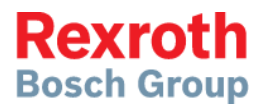

# IndraDrive

MPx-20 Functions

> **Application Manual R911345608**

Edition 01

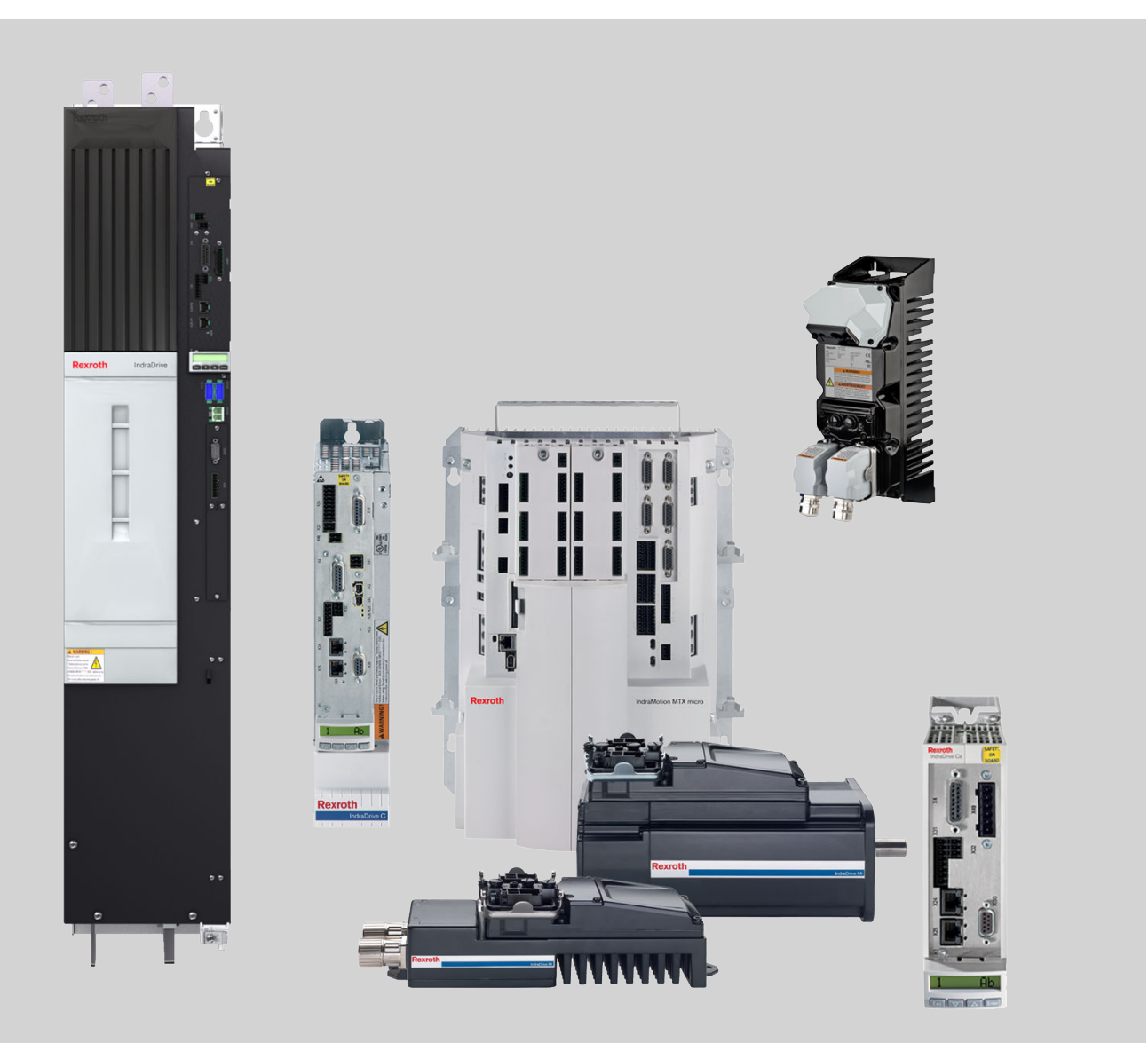

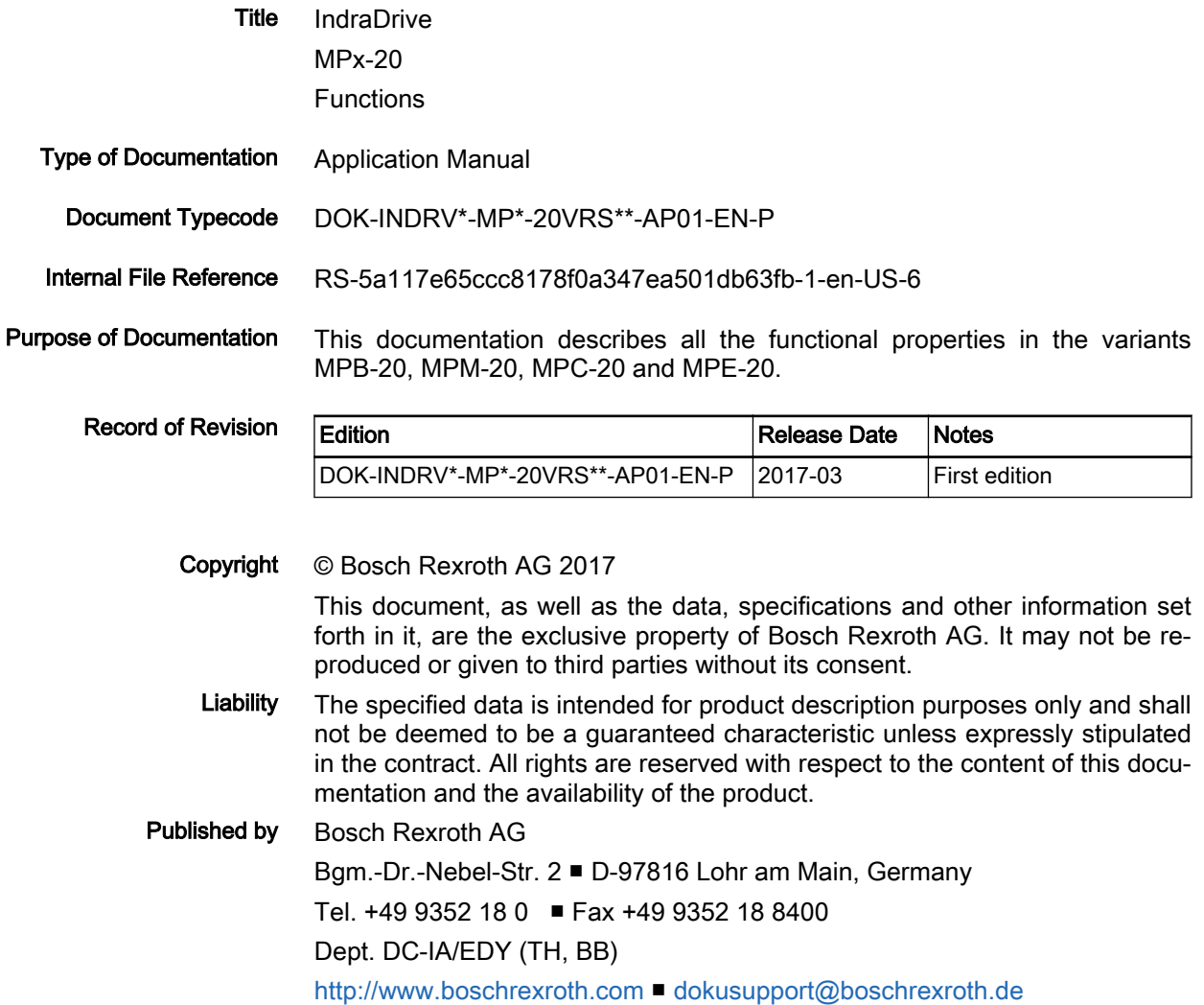

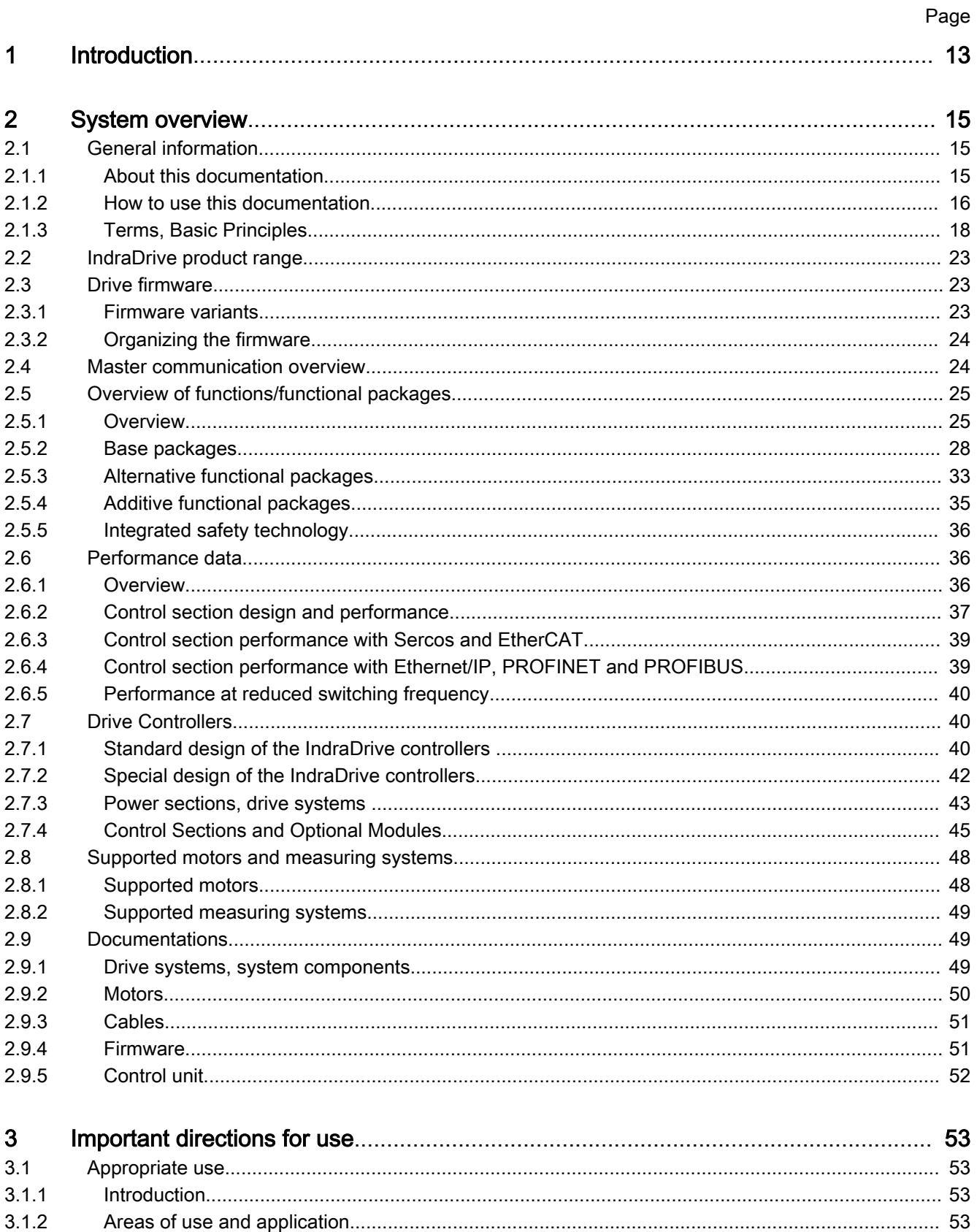

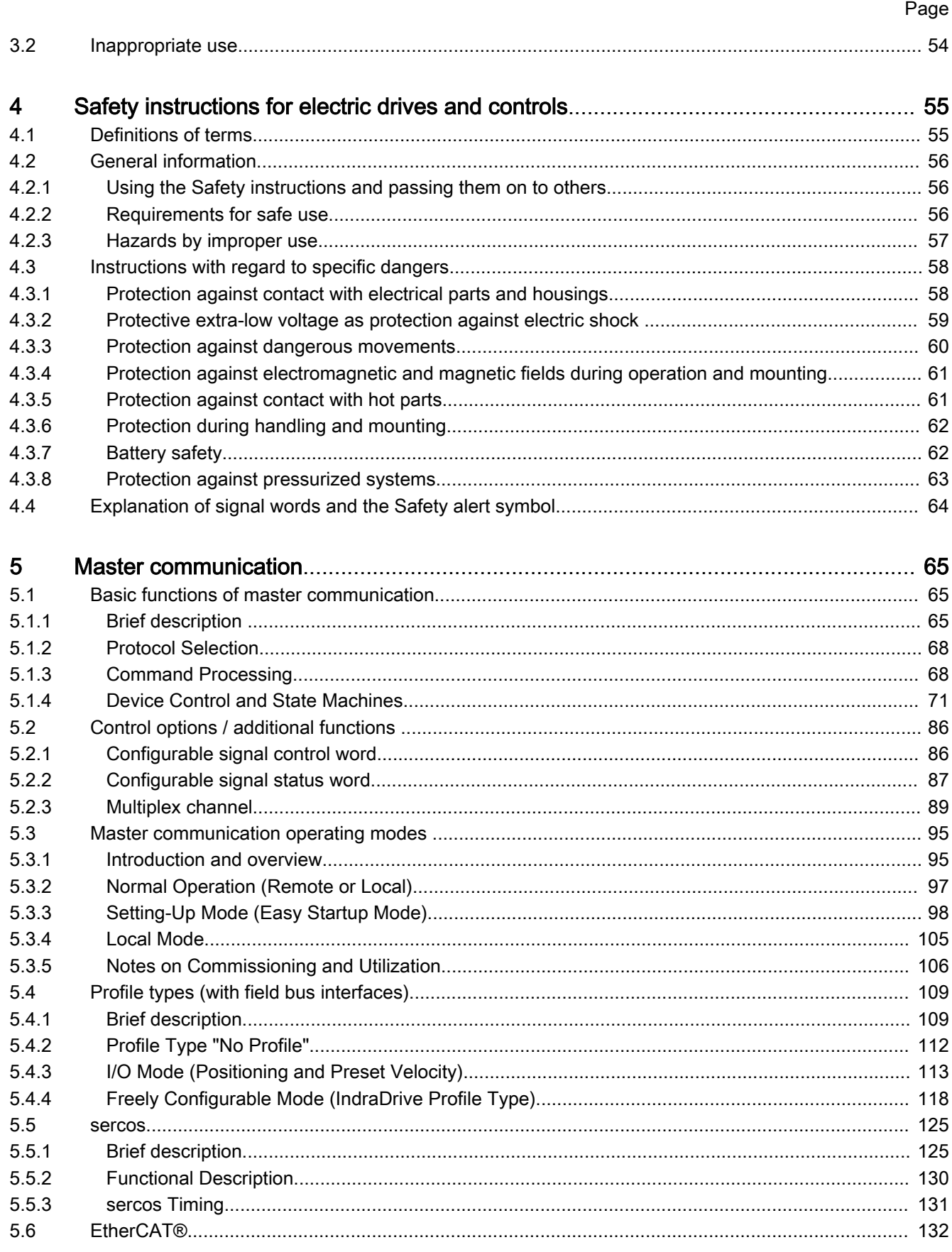

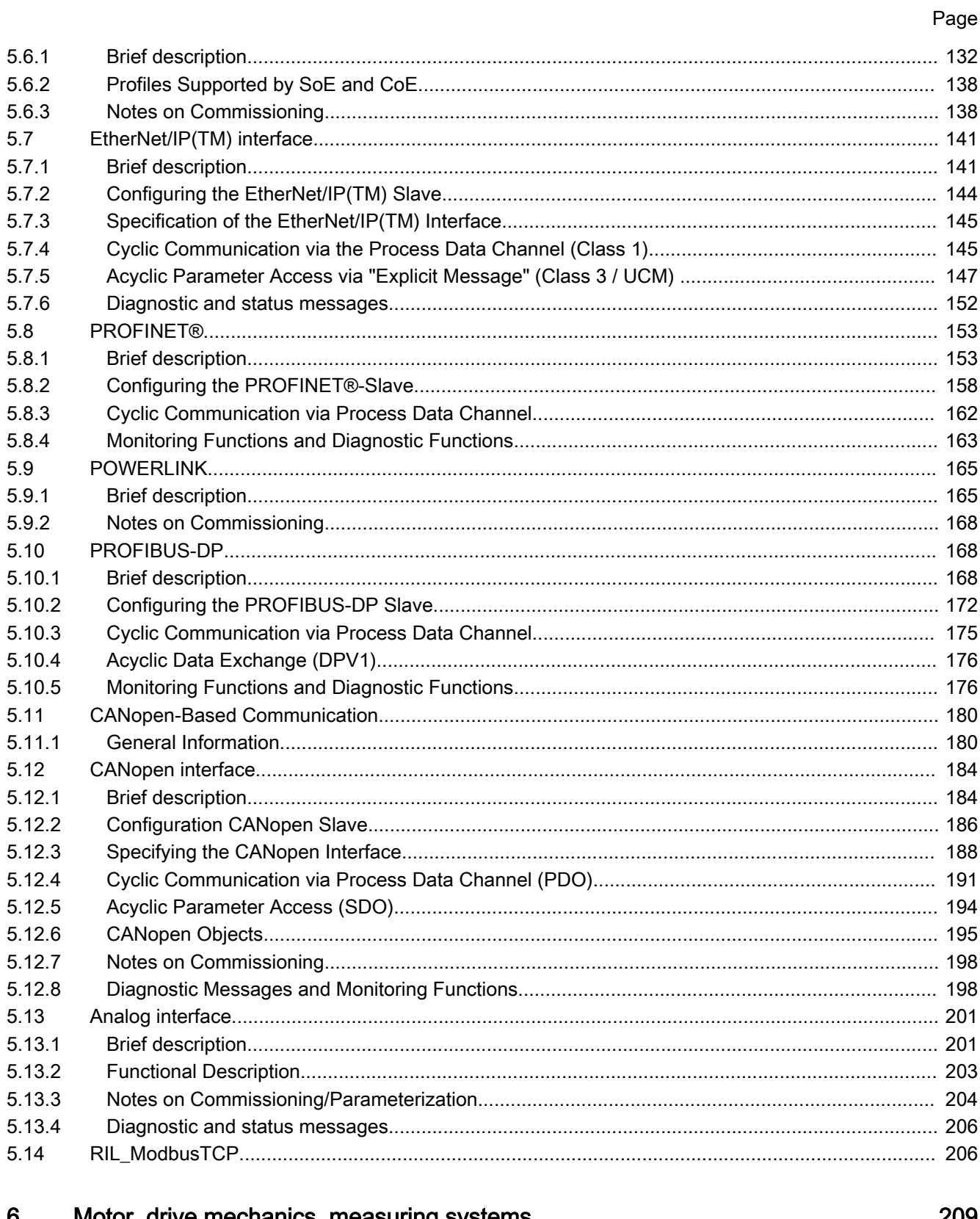

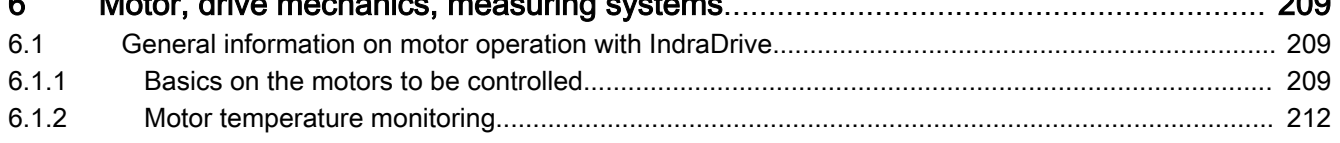

 $7.2.1$ 

 $7.2.2$ 

### Page

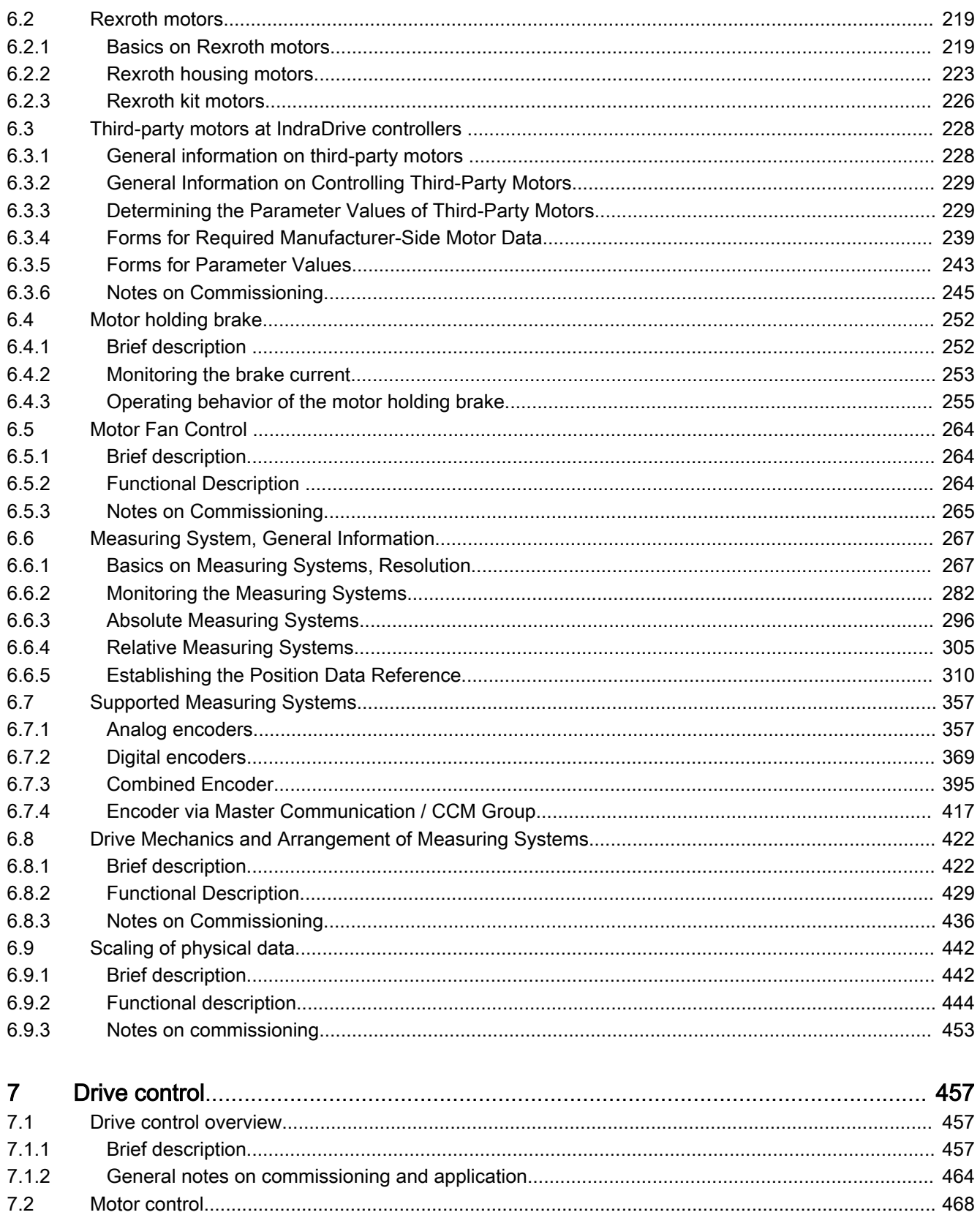

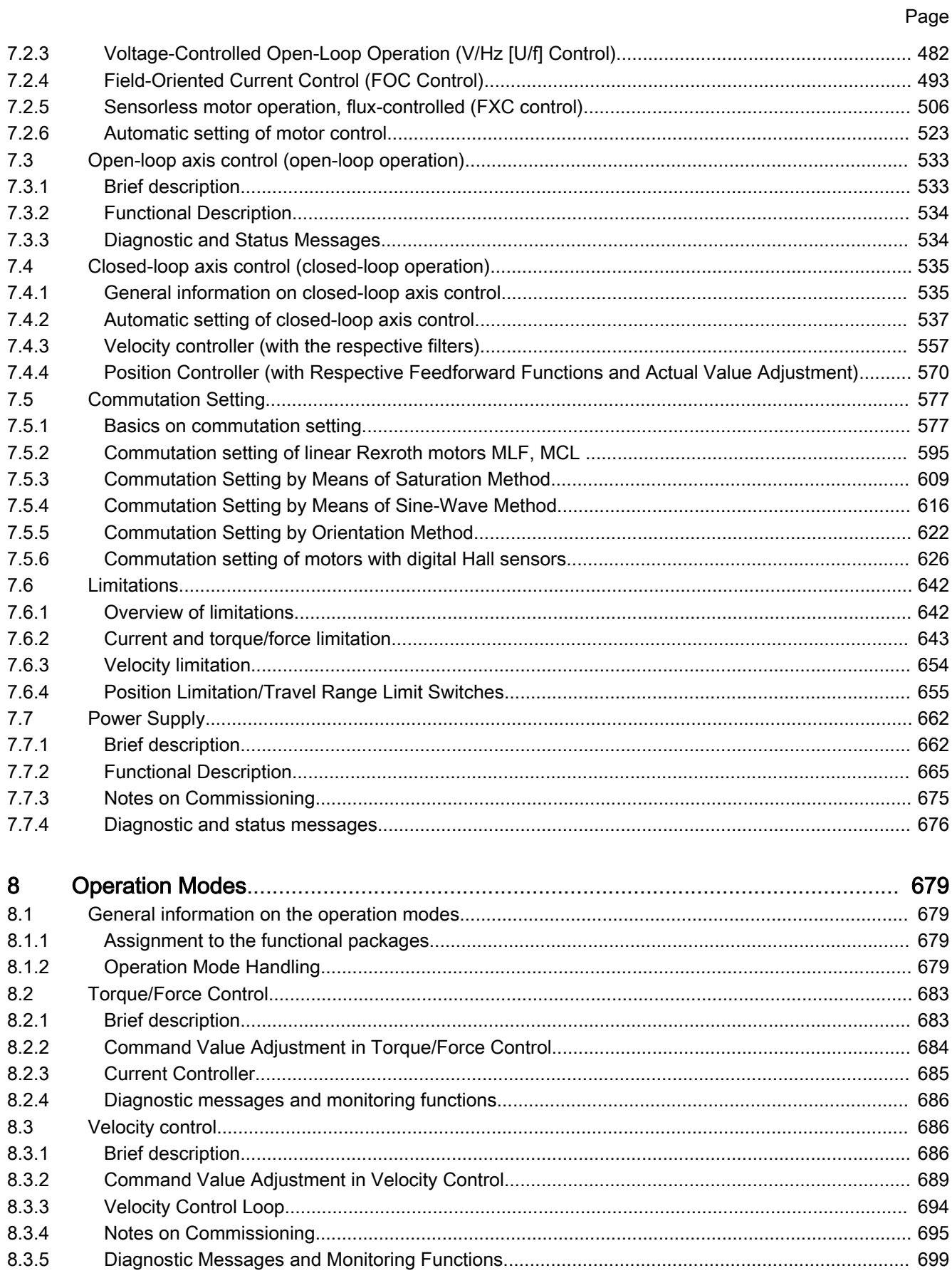

 $9.2.3$ 

 $9.3.1$ 

9.3

### Page

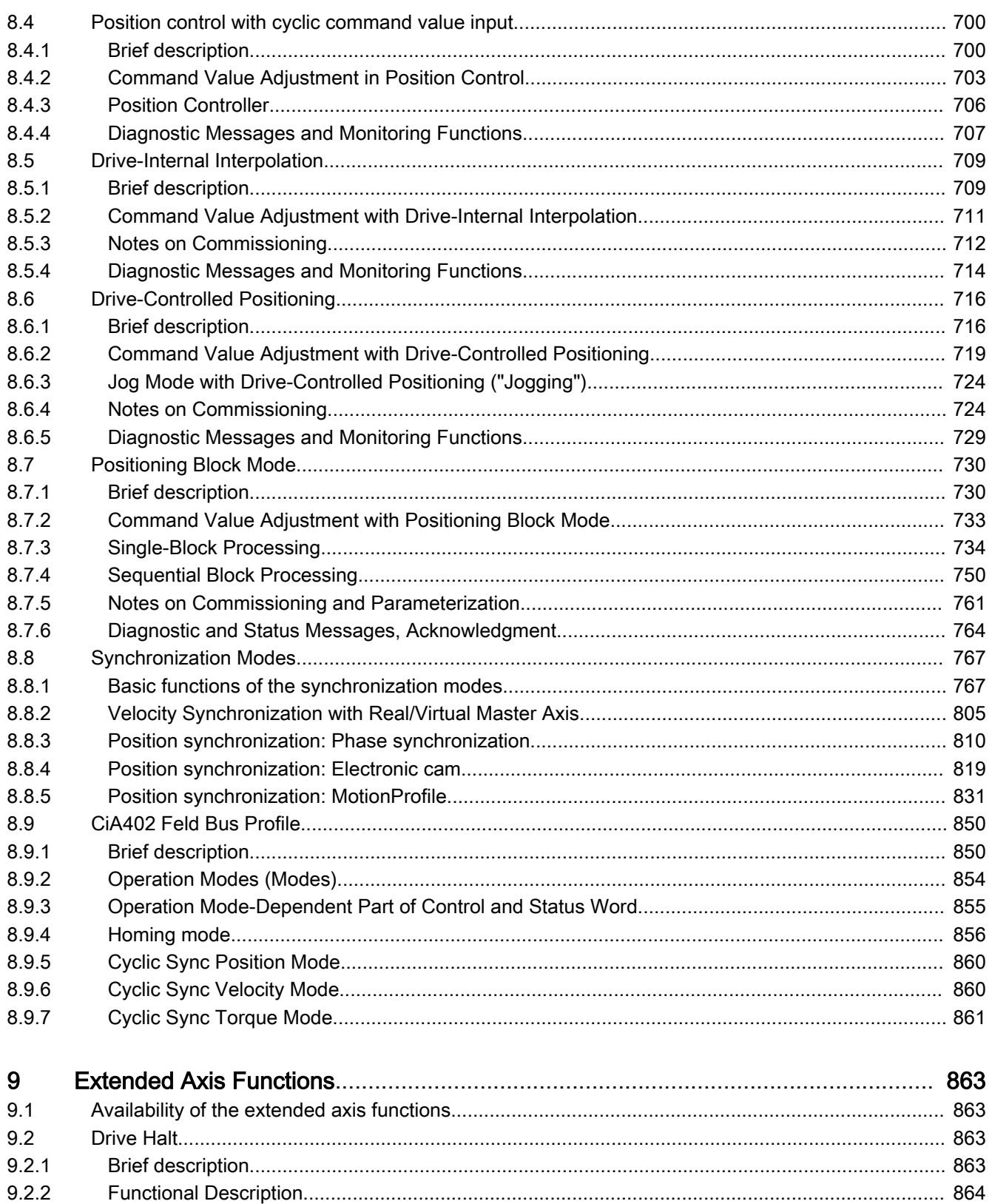

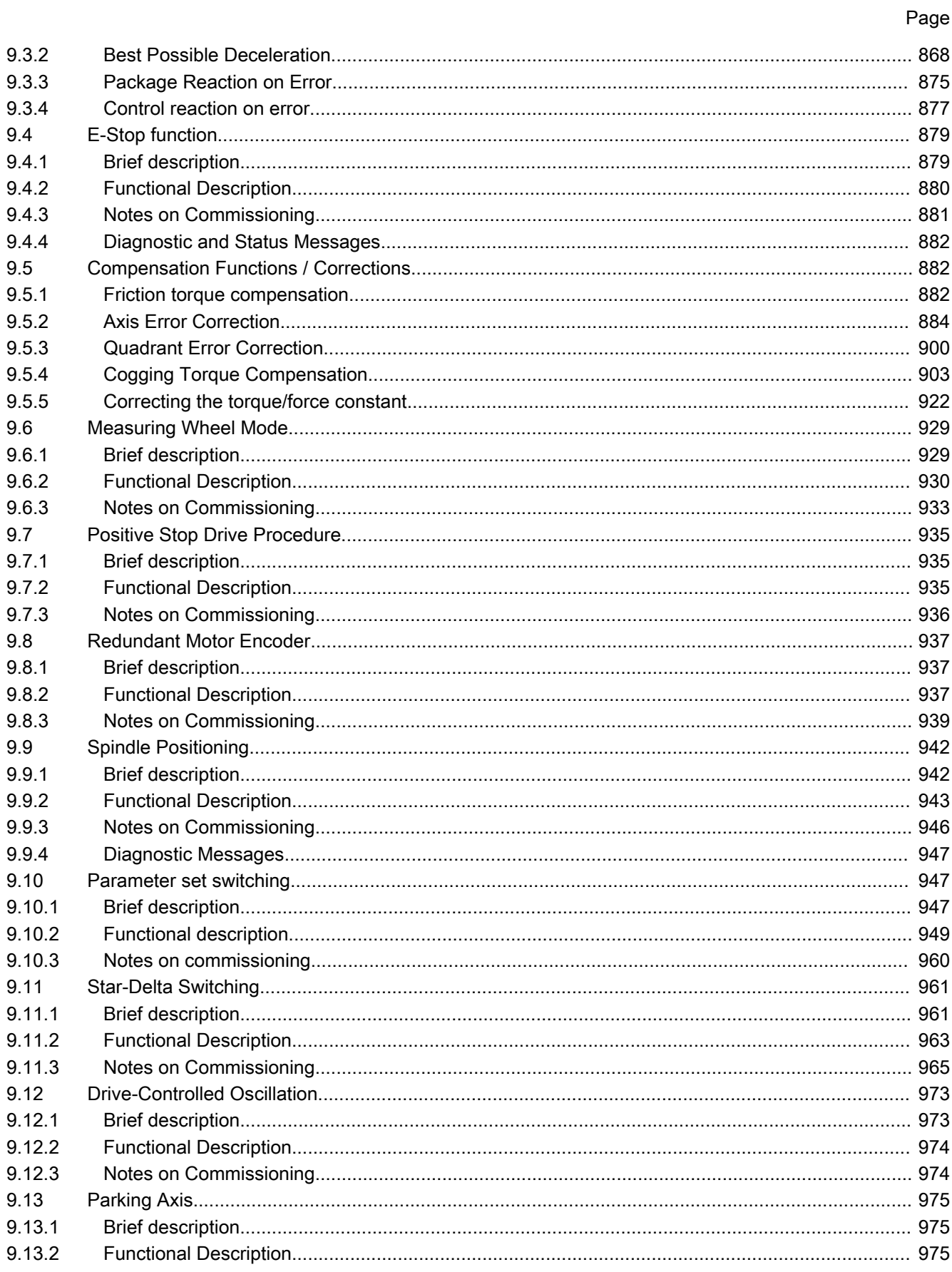

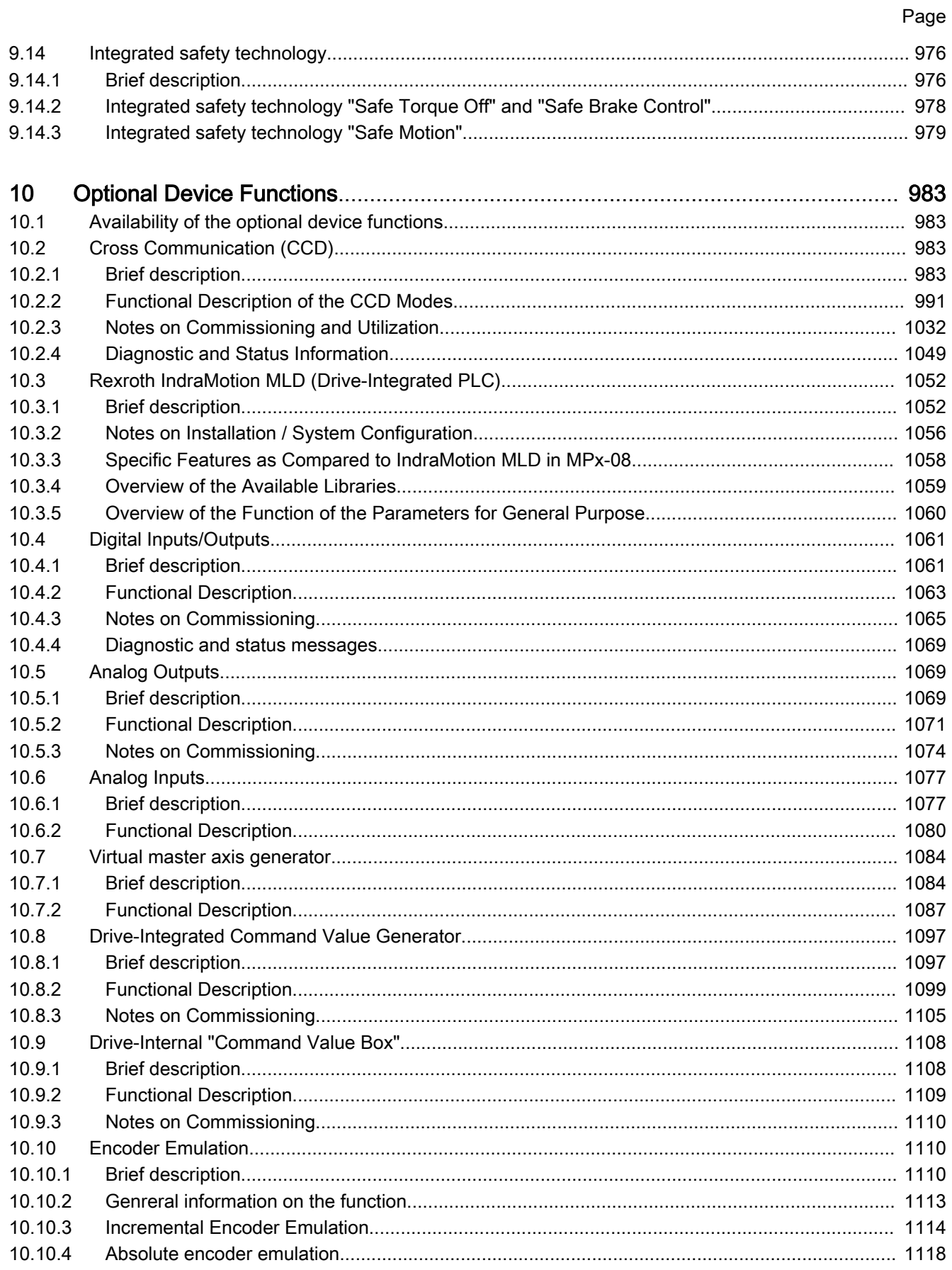

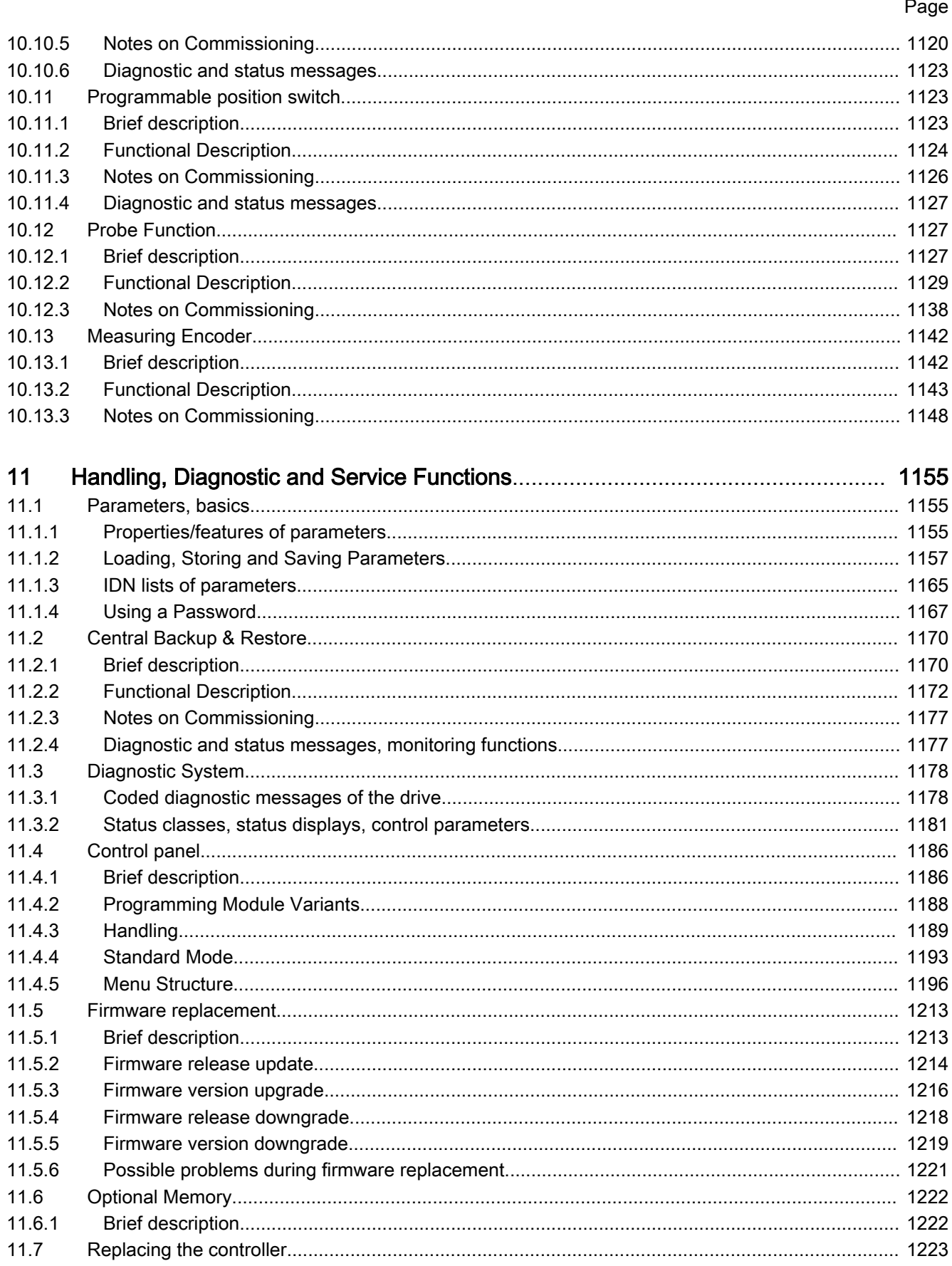

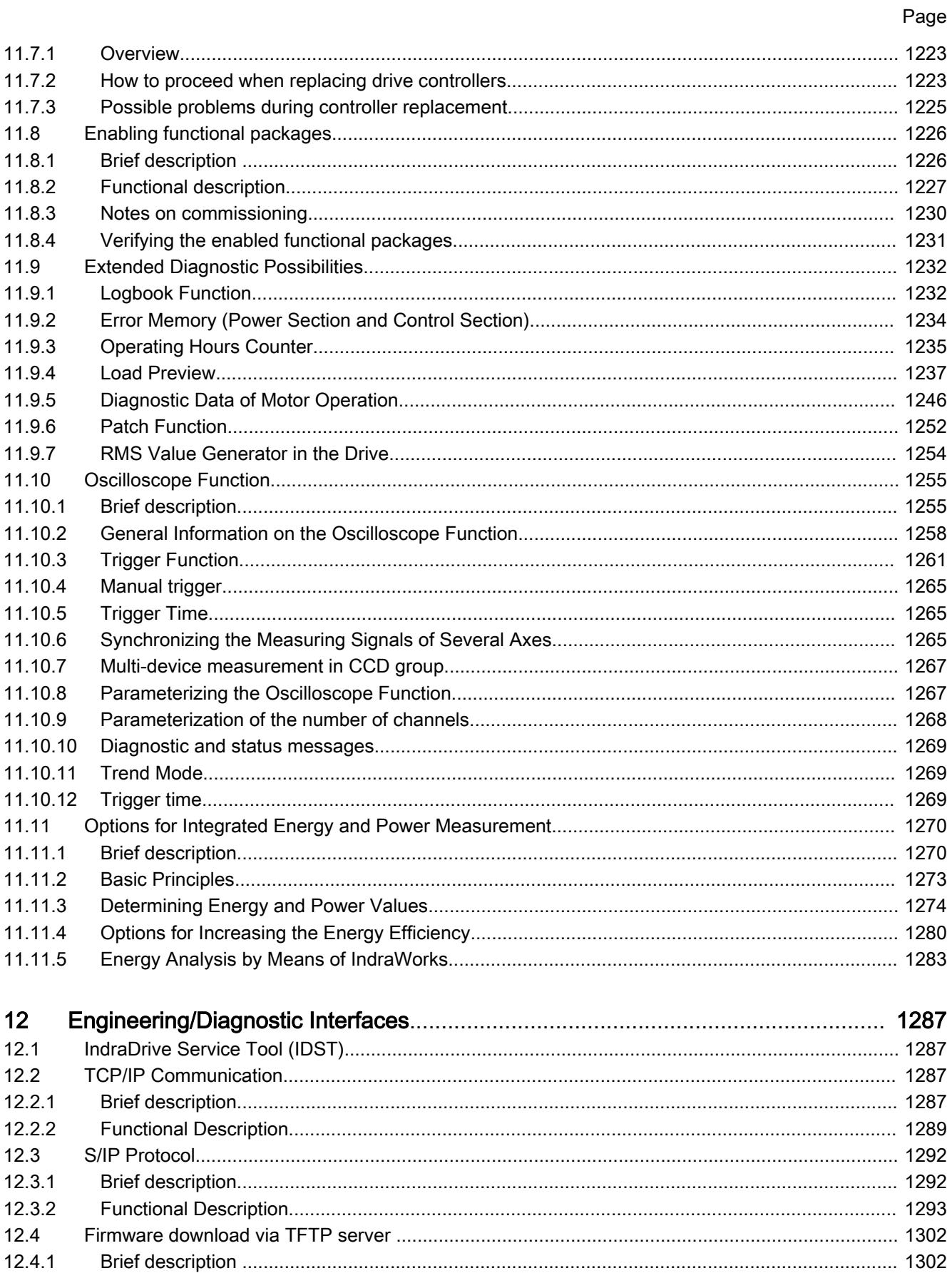

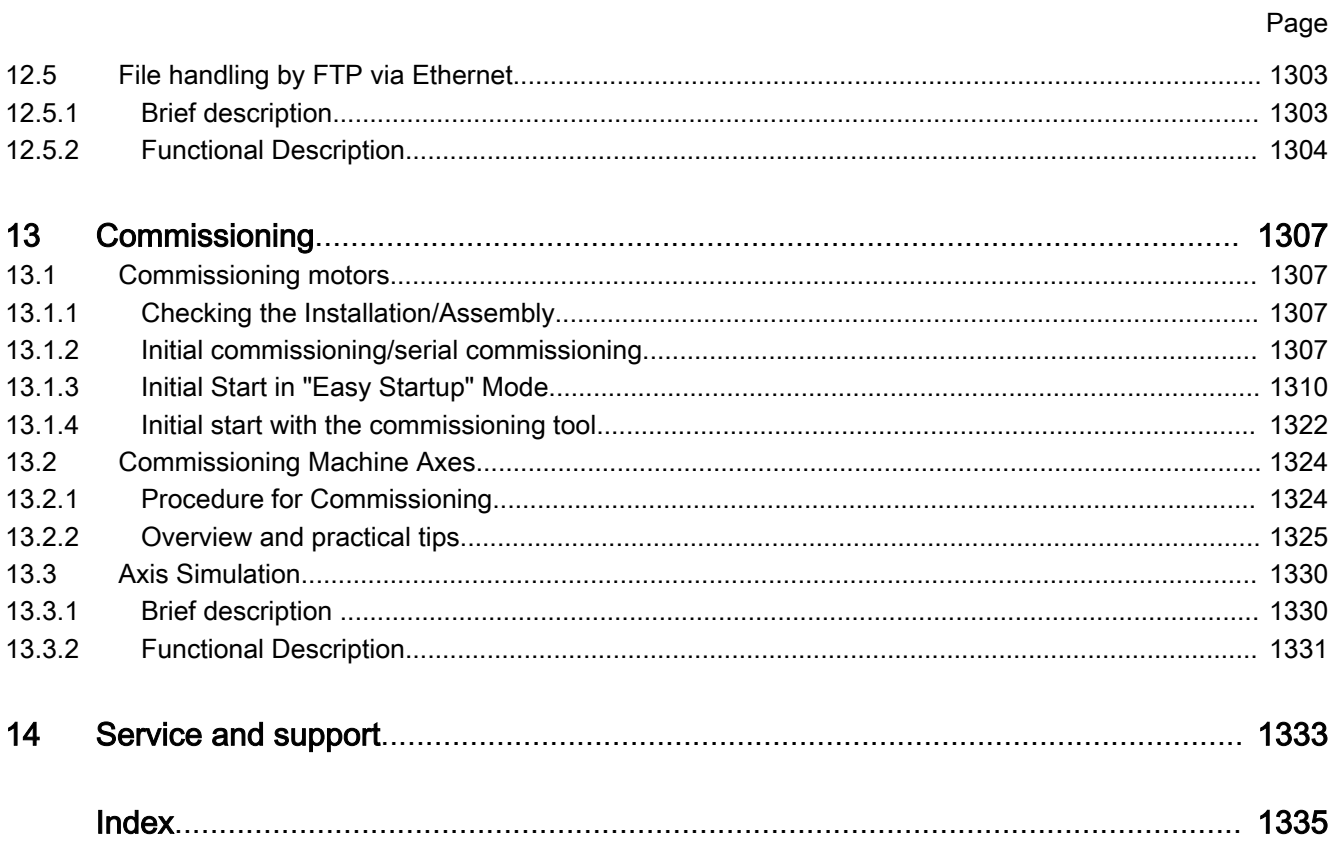

Introduction

# <span id="page-14-0"></span>1 Introduction

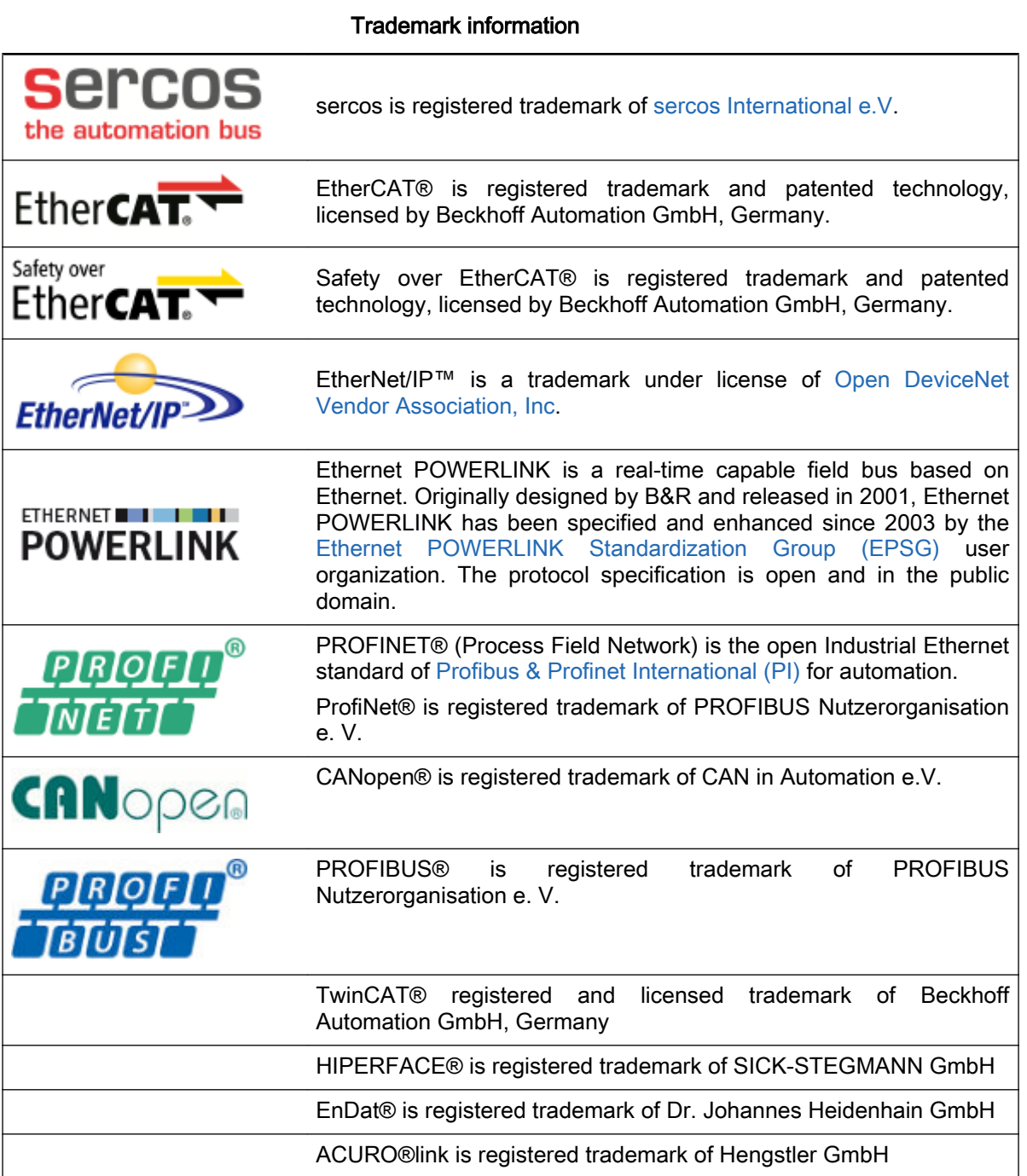

# <span id="page-16-0"></span>2.1 General information

# 2.1.1 About this documentation

### Editions of this documentation

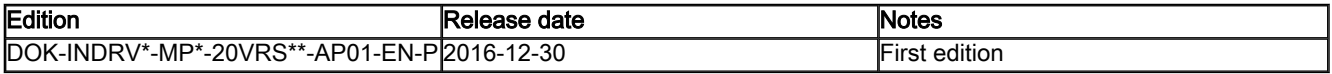

### Tab. 2-1: Record of revisions

#### Means of representation in this documentation

To facilitate reading of this documentation, the table below contains the means of representation and notations of recurring terms.

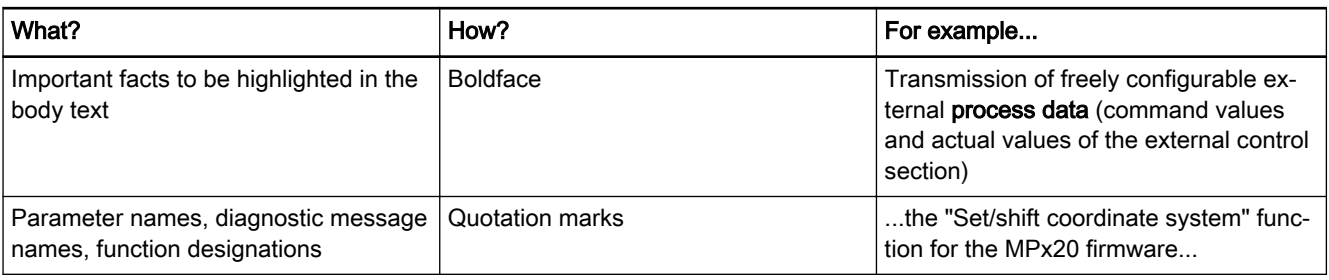

### Tab. 2-2: Conventions of notation

All important notes are highlighted. A symbol tells you what kind of note is used in the text. The symbols have the following significances:

### **DANGER** ...

In case of non-compliance with this safety instruction, death or serious injury will occur.

### **A** WARNING ...

In case of non-compliance with this safety instruction, death or serious injury could occur.

### **A** CAUTION ...

In case of non-compliance with this safety instruction, minor or moderate injury could occur.

### **NOTICE** ...

In case of non-compliance with this safety instruction, property damage could occur.

Signal words in accordance with ANSI Z535.6-2006 draw the reader's atten‐ tion to hazards (see ["Explanation of signal words and the safety alert](#page-65-0) [symbol"](#page-65-0)).

<span id="page-17-0"></span>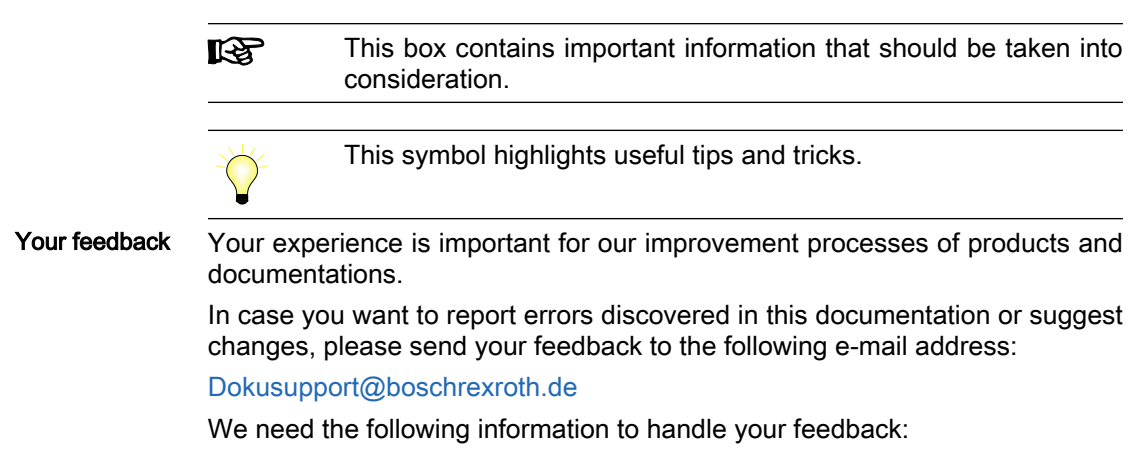

- The number indicated under "Internal File Reference".
- The page number.

## 2.1.2 How to use this documentation

### Structure of the Functional Description

The functional descriptions of the IndraDrive firmware are divided into fixed chapters. The individual subjects of the firmware description are assigned to these chapters according to their content.

The description of the respective firmware functionality is basically divided in‐ to the following sections:

- Brief description
- Functional description
- Notes on commissioning
- Diagnostic and status messages, monitoring functions

Within one subject, these sections are always contained in the mentioned order, but for practical and formal reasons they do not always exist or may have a different title.

- Brief description The brief description contains an overview of the firmware function or the subject of the section. The brief description offers general basics, the most important features of the function, overviews and application examples. At the end of the brief description you can find, where possible and useful, a list of the parameters and diagnostic messages that are associated with this function.
- Functional Description The section "Functional Description" explains the operating principle of the respective drive function in an application-oriented way. The relevant param‐ eters of this function are described with regard to their settings and effects. The parameter configuration is only explained in detail where this is necessary for the description of the function. As a basic principle, the functional de‐ scription contains references to the separate documentations for parameters and diagnostic messages.

 The detailed description of the parameters, their function and structure is contained in the separate documentation "Rexroth IndraDrive, MPx-16 to MPx-20 and PSB, Parameters" (DOK-INDRV\*-GEN1-PARA\*\*-RExx-EN-P, mat. no. R911328651).

LĪ. The detailed description of the diagnostic messages, their causes and measures for remedy is contained in the separate documentation

"Rexroth IndraDrive, MPx-16 to MPx-20 and PSB, Diagnostic Messages" (DOK-INDRV\*-GEN1-DIAG\*\*-RE xx-EN-P, mat. no. R911326538).

Notes on Commissioning The section "Notes on Commissioning" or "Notes on Parameterization" pro‐ vides the user with the steps required for commissioning the function, similar to a checklist. The necessary parameter settings are described in compact form and, if necessary, instructions are given for activating the function and the diagnostic messages of the immediate functional sequence are men‐ tioned.

Diagnostic and status messages, monitoring functions The section "Diagnostic and Status Messages" (also "Monitoring Functions", if necessary) summarizes the diagnostic messages and possible status dis‐ plays available for the respective function and describes them briefly. If there are function-specific monitoring functions, they are also described in this section.

> $\mathbb J$ The detailed description of the diagnostic messages, their causes and remedies is contained in the separate documentation "Rexroth IndraDrive, Diagnostic Messages".

### Markers and terms

The complete functionality of the IndraDrive firmware is divided into functional packages (base packages and optional expansion packages). The scope of the available functions does not only depend on the hardware design, but in the majority of cases also on the variant and characteristic of the firmware.

The descriptions of the master communication, the drive functions and the operation modes have a marker containing information on the availability of this functionality in the respective functional package of the firmware, e.g.:

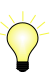

Assignment to the functional firmware package, see the section "[Supported Operation Modes](#page-31-0)"

Terms The application-specific scalability of the hardware and firmware provides a multitude of possibilities. For detailed information, the following terms are used in the Functional Description:

- Firmware range, e.g. IndraDrive
- Firmware version e.g. single-axis, double/multiple-axis
- Firmware variant e.g. MPB, MPE
- Firmware version e.g. MPM-20VRS
- Firmware characteristic, e.g. open-loop/closed-loop
- Firmware performance e.g. Basic/Economy/Advanced
- Firmware type, complete firmware type designation

### Cross references

Many basic subfunctions of the firmware, as well as necessary settings and definitions, are of multiple use within the overall functionality or have an effect on neighboring areas of the drive functionality. Such subfunctions are usually described only once. Descriptions that are part of other IndraDrive documentations (Parameter Description, Troubleshooting Guide, Project Planning Manuals ...) are only repeated in detail in exceptional cases. Cross referen‐ ces indicate the source of more detailed information.

For cross references to other sections or documentations, we make the fol‐ lowing distinction:

- References to sections within this documentation are specified by indicating the title of the respective section and the designation of the superordinate topic, if necessary (both can be easily found via the index).
- References to other documentation are also signaled by the "info icon" if they are not contained in a note, in a table or in parentheses.

### <span id="page-19-0"></span>**Documentations**

For a list of the reference documentations, see [chapter 2.9 "Documenta‐](#page-50-0) [tions" on page 49](#page-50-0)

# 2.1.3 Terms, Basic Principles

### **Parameters**

Communication between master and drive takes place, with a few excep‐ tions, by means of parameters.

Parameters are used for:

- Determining the configuration
- Parameterizing the control loop
- Triggering and controlling drive functions and commands
- Transmitting command values and actual values (according to requirements, cyclically or acyclically)

All operating data are mapped to parameters!

The operating data stored in parameters can be identified by means of the IDN. They can be read and transferred, if required. The user write access to parameters depends on the properties of the respective parameter and the current communication phase. The drive firmware checks specific parameter values (operating data) for validity.

### Data storage and parameter handling

Data memory Several non-volatile data memories are available in an IndraDrive device:

- In the controller
- In the motor encoder (depending on motor type)
- In the programming module / control panel

In addition, a volatile data memory (working memory) is available in the controller.

Condition as supplied Condition as supplied of the Rexroth drive components:

- The controller memory contains controller-specific parameter values.
- The programming module / control panel contains the firmware.
- The motor encoder memory contains the encoder-specific and, depending on the motor type, the motor-specific parameter values.
- Storing the application-specific pa‐ rameter values The application-specific parameter values are stored in the programming module / control panel. Due to the limited number of writing cycles of non-volatile storage media, application-specific parameter values can be stored in the working memory (volatile memory) of the controller, too.
	- With the "IDST" service tool parameter values can be saved on an external data carrier.

Saving parameter values Saving application-specific parameter values is required in the following cases:

After initial commissioning of the machine axis or the motor

"IndraWorks Ds/D/MLD" commissioning tool  $\rightarrow$  Saving parameter values on external data carrier Control master  $\rightarrow$  Saving parameter values on master-side data carrier Parameter IDN lists The drive supports master-side saving of parameter values by listing parameter identification numbers (IDNs). Using these lists guarantees complete stor‐ age of the application-specific parameter values. It is also possible to deter‐ mine IDN lists defined by the customer. Loading parameter values Parameter values need to be loaded in the following cases: ● Initial commissioning of the motor  $\rightarrow$  Loading default values (factory settings) and the motor-specific parameter values Serial commissioning of machine axes at series machines  $\rightarrow$  Loading the parameter values saved after initial commissioning Reestablishing a defined initial state  $\rightarrow$  Reloading the parameter values saved after initial commissioning Replacing the controller for servicing  $\rightarrow$  Loading the parameter values currently saved before servicing Options for loading parameter values to the controller: Motor encoder data memory  $\rightarrow$  Loading the parameter values by command or via the control panel during initial motor commissioning "IndraWorks Ds/D/MLD" commissioning tool  $\rightarrow$  Loading the parameter values from an external data carrier "IDST" service tool  $\rightarrow$  Loading the parameter values from an external data carrier Control master  $\rightarrow$  Loading the parameter values from a master-side data carrier Checksum of parameter values By means of checksum comparison, the control master can determine whether the values of the application-specific parameter values currently active in the drive correspond to the values saved on the master side. Password By means of a password, IndraDrive controllers provide the possibility to pro‐ tect parameter values against accidental or unauthorized change. With re‐ gard to write protection, there are 3 groups of writable parameters: Parameters that are generally write-protected, such as motor parameters, hardware code parameters, encoder parameters, error memories, etc. ("administration parameters"). The values of these parameters guarantee the correct function and performance of the drive. Parameters the customer can combine in groups and protect them with a so-called customer password. This allows protecting parameter values that are used for adjusting the drive to the axis, after having determined them. All other writable parameters and are not contained in the above-mentioned groups. They are not write-protected.

Before replacing the controller for servicing (if possible)

Application-specific parameter values can be saved via:

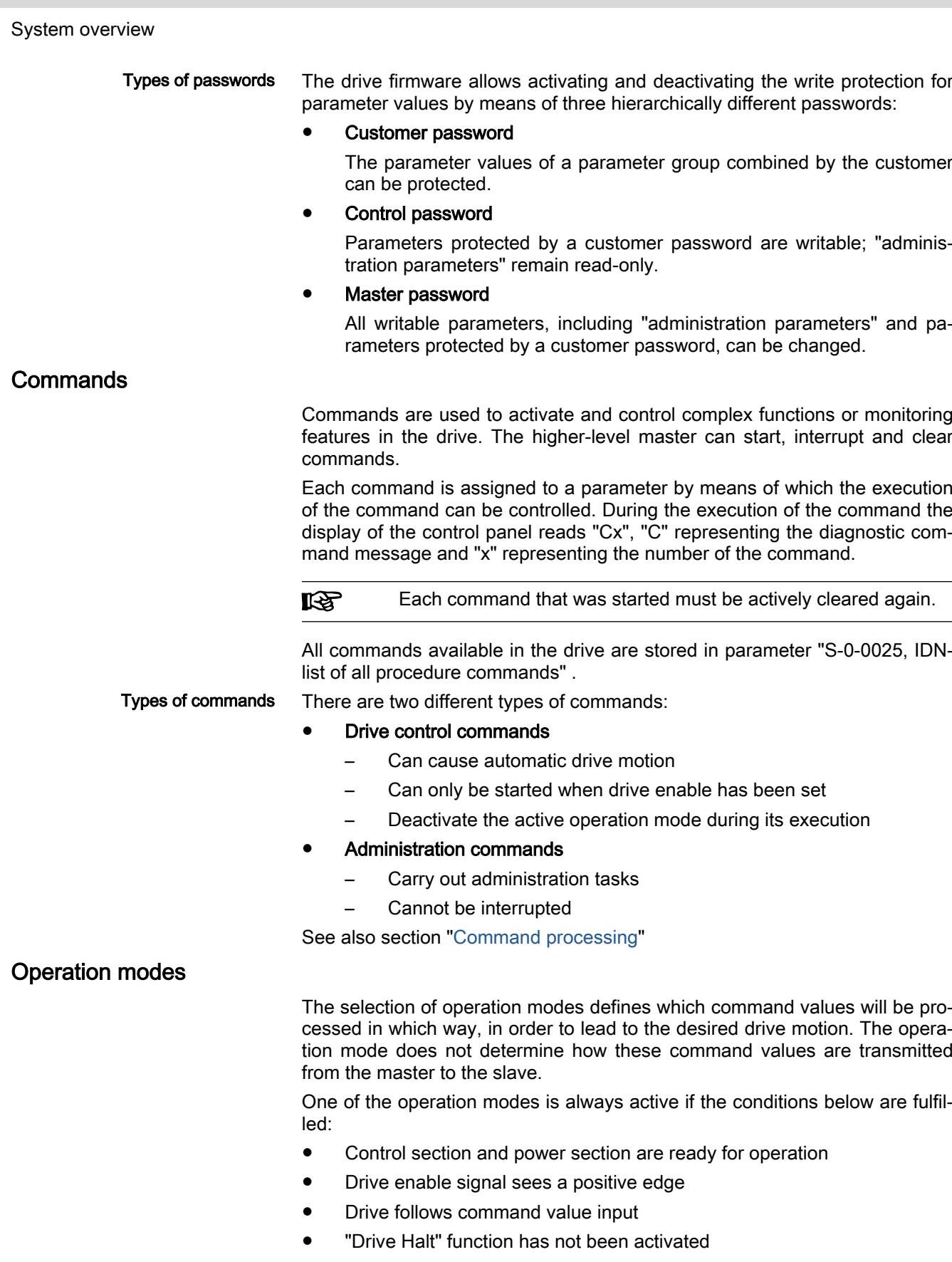

- No drive control command is active
- No error reaction is carried out

The display of the control panel reads "AF" when an operation mode was ac‐ tivated.

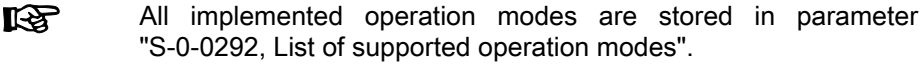

See also chapter ["Operation modes](#page-680-0)"

### Warnings

Depending on the active operation mode and the parameter settings, many monitoring functions are carried out. If a state is detected that permits correct operation, but if continued results in the occurrence of an error and the auto‐ matic shutdown of the drive, the drive firmware generates an error message.

**KS** Warnings do not cause automatic shutdown (exception: fatal warning).

Warning classes Warnings are classified in different warning classes which determine whether or not the drive carries out an automatic reaction when the warning is gener‐ ated.

> **IES** The warning class can be recognized by the diagnostic message.

We distinguish the following warning classes:

- Without drive reaction  $\rightarrow$  diagnostic message number E2xxx, E3xxx, E4xxx
- With drive reaction  $\rightarrow$  diagnostic message number E8xxx
- Warnings cannot be cleared. The messages are pending until the **KS** condition that triggered the warning is no longer fulfilled.

Errors

Depending on the active operation mode and the parameter settings, many monitoring functions are carried out. If a state is detected that affects or pre‐ vents correct operation, the drive firmware generates an error message.

Error classes Errors are assigned to various error classes that differ based on the different error reactions of the drive.

> **LES** The error class can be recognized by the diagnostic message number.

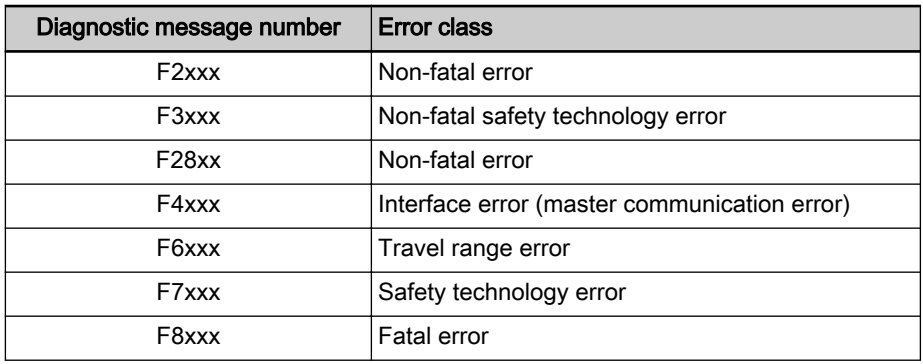

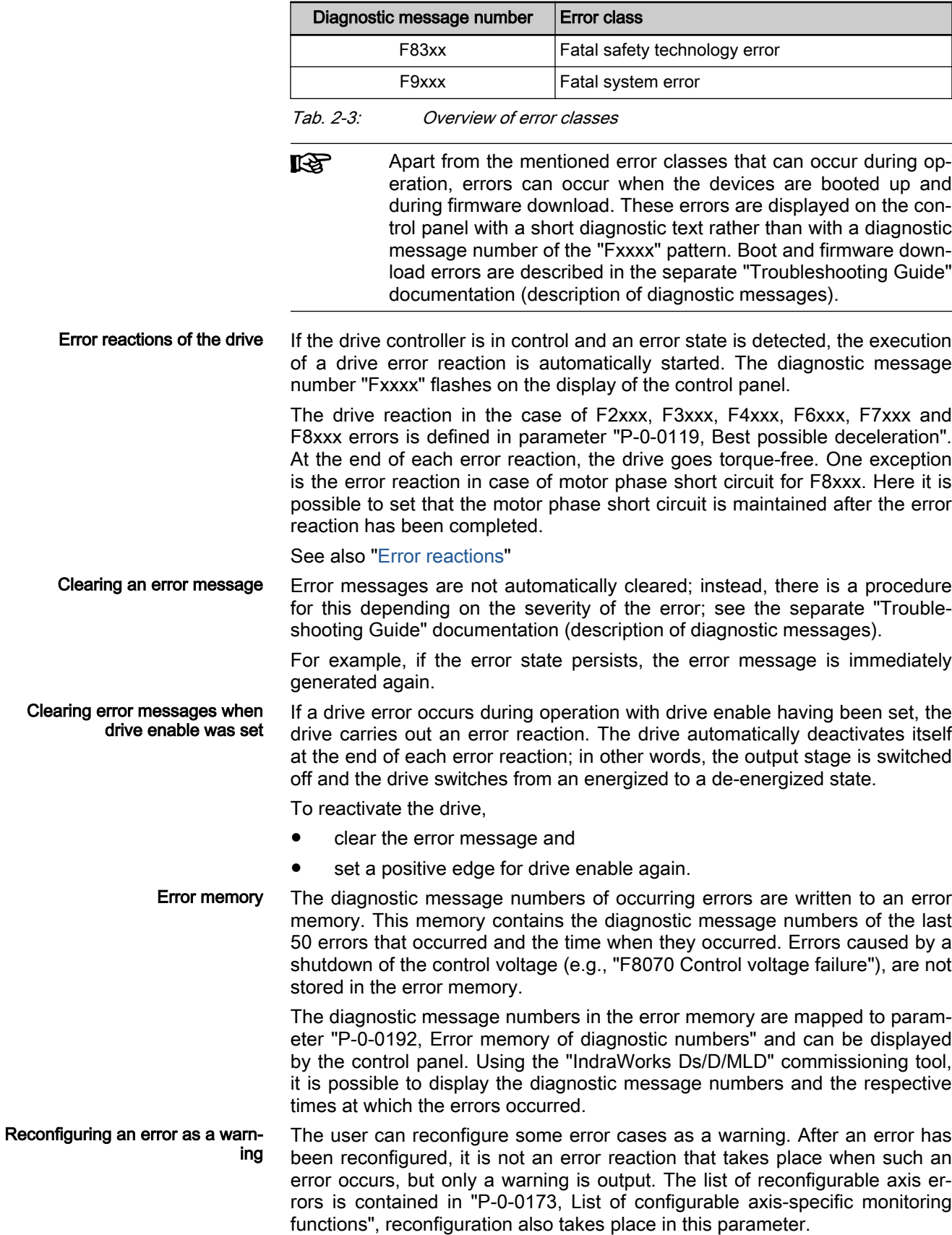

<span id="page-24-0"></span>When an error has been reconfigured, only a warning is output in-**IES** stead of the error message; the warning shows the control master that there is a problem. It then is the user's responsibility to react to the diagnostic warning messages in an appropriate way. If this is not the case, the machine or installation can be damaged.

The reconfiguration of errors as warnings can be used in application-related form in the following cases:

- Using an external encoder as a redundant motor encoder, see chapter ["Redundant motor encoder](#page-938-0)"
- Using a measuring encoder, see "[Measuring encoder"](#page-1143-0)
- Position control with cyclic command value input, see chapter of the same name, "[Position control with cyclic command value input"](#page-701-0) under ["Operation modes"](#page-680-0)

# 2.2 IndraDrive product range

The figure below shows the relations between control sections and power sections, firmware derivatives and possible technology modules.

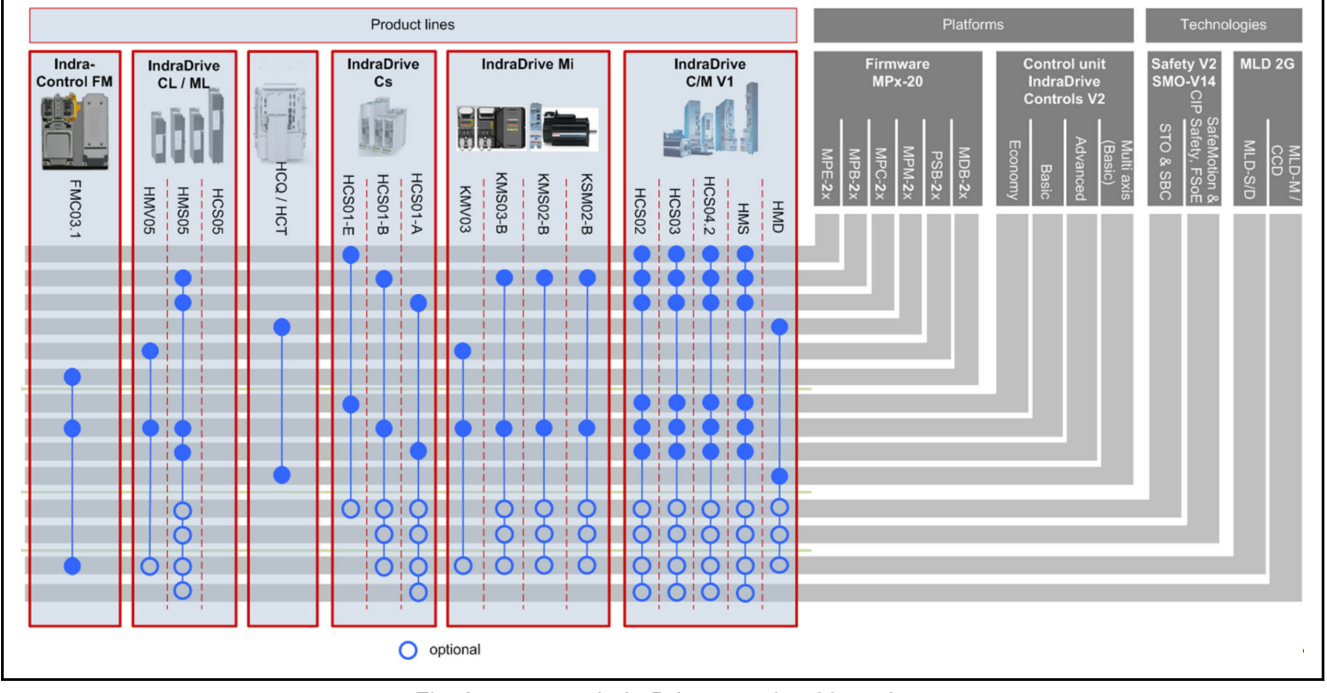

Fig. 2-1: IndraDrive - version 20 product range

# 2.3 Drive firmware

# 2.3.1 Firmware variants

For the IndraDrive range, there are different application-related firmware types available that are characterized by their scope of functions and their performance:

- MPx: Drives for general automation (including machine tool applications) with a MultiEthernet interface (Sercos, EtherCAT®, PROFINET®, EtherNet/IPTM), field bus interface (PROFIBUS-DP) and analog interface
- PSx: Supply units for IndraDrive devices.

<span id="page-25-0"></span>The first two letters of the firmware designation identify the appli-**KA** cation and profile of the firmware:

**MP:** "Multi Purpose"  $\rightarrow$  Drives for general automation

The third letter of the firmware designation identifies the hard‐ ware, as well as the performance and functionality of the firmware (x contains B, C, E and M):

- B: Single-axis firmware with BASIC performance and functionality plus MLD-S functions
- C: Single-axis firmware with ADVANCED performance and functionality plus CCD + MLD-M functions
- E: Single-axis firmware with ECONOMY performance and functionality
- M: Double-axis/multi-axis firmware with BASIC performance and functionality

This documentation describes the functionality of the following firmware types:

- FWA-INDRV\*-MPB-20VRS-D5
- FWA-INDRV\*-MPC-20VRS-D5
- FWA-INDRV\*-MPE-20VRS-D5
- FWA-INDRV\*-MPM-20VRS-D5

The "IndraWorks Ds/D/MLD" commissioning tool is available for commission‐ ing these firmware variants.

# 2.3.2 Organizing the firmware

For the application-specific definition of the drive functionality, the firmware functions are divided into different "functional packages". There are a generally available base package and various additional functional packages (e.g. main spindle, IndraMotion MLD) that can be optionally activated.

The scope of functions of the functional packages and their possi‐ **KS** ble combinations are described in section "[Overview of Functions/](#page-26-0) [Functional Packages](#page-26-0)".

# 2.4 Master communication overview

The MPx-20VRS firmware supports the following interfaces for master com‐ munication:

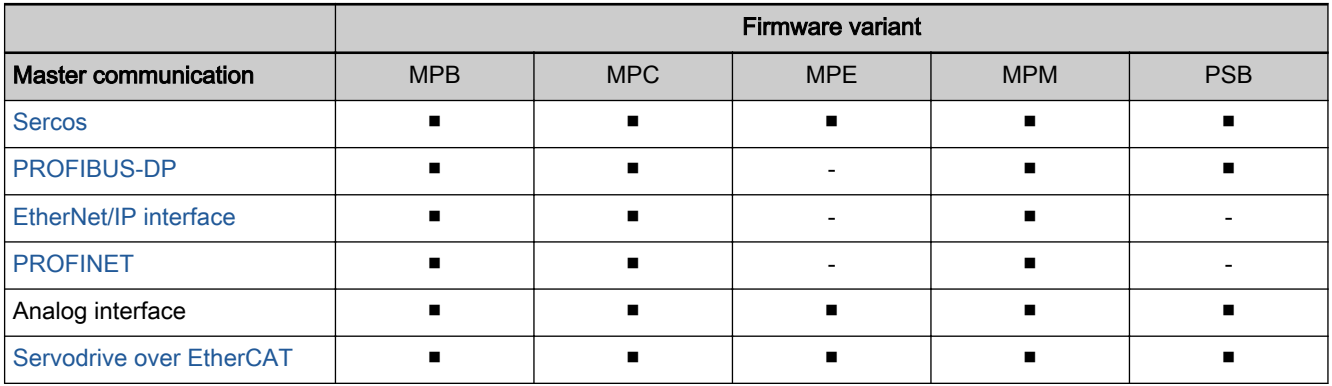

<span id="page-26-0"></span>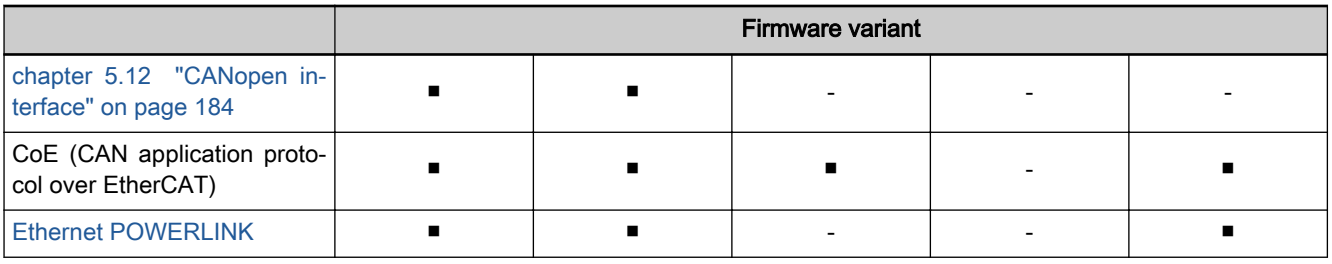

Tab. 2-4: Supported master communication interfaces

# 2.5 Overview of functions/functional packages

# 2.5.1 Overview

### General Information

The application-specific scope of usable functions of the FWA-INDRV\*- MP\*-20VRS drive firmware depends on

- the existing device configuration
- and -
- the licensed functional firmware packages.

**IRSL** Depending on the hardware design, the scope of firmware func‐ tionality can be determined according to the respective applica‐ tion (scalability of the firmware functionality). The scope of corre‐ sponding parameters depends on the available functions.

### Drive functionality scaling

Firmware scaling by control sec‐ tion configuration IndraDrive controllers have slots for optional cards. Depending on the availa‐ ble optional cards, it is possible to activate certain functions (incl. correspond‐ ing parameters), e.g.:

- **Master communication**
- **Safety technology**
- **Encoder emulation**
- Optional encoders
- I/O extension

 $R$ 

See also the section ["Drive Controllers"](#page-41-0)

optional encoder modules.

The firmware functionality is divided into the following package groups:

- **Base packages** (open-loop or closed-loop)
	- Optional expansion packages:
		- Alternative functional packages (expansion packages for servo function, main spindle function, synchronization, Sytronix)

The functions and parameters for the evaluation of the measuring systems as control encoders do not depend on the device configuration, since their functions can be freely assigned to the various

– Additive functional package (technology functions, IndraMotion MLD, IndraMotion MLD Advanced, IndraMotion MLD Ethernet IP scanner)

Firmware scaling by functional packages

Depending on the hardware configuration, the base packages are available without any access enable. Using the optional expansion packages, however, requires licensing.

**KA** The desired scope of firmware functions should preferably be de‐ fined when the firmware is ordered. This guarantees that the re‐ quired functional packages have been enabled when the firmware is delivered. In individual cases, it is possible to provide access enable subsequently (additional licensing) or to reduce the activated scope of functions.

> This procedure is described in the section "[Enabling functional](#page-1227-0) [packages](#page-1227-0)".

The figure below contains an overview of the possibilities of firmware scaling by functional packages:

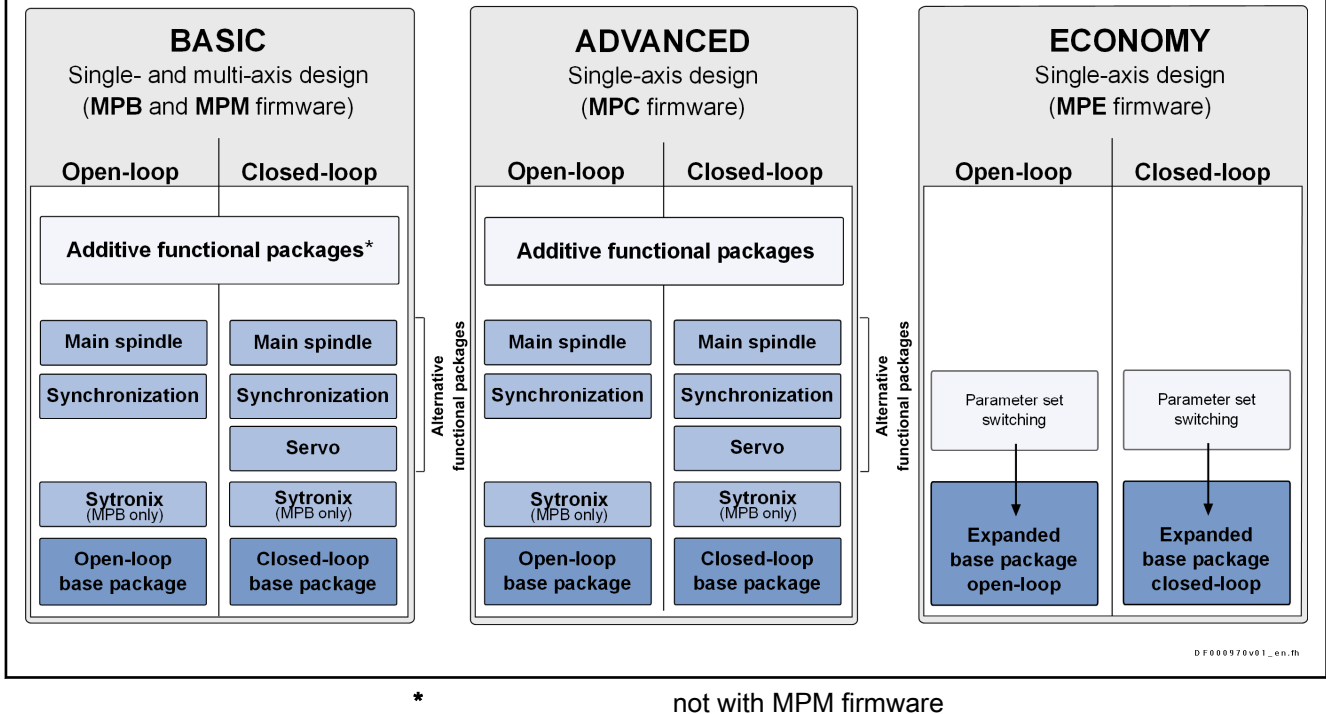

Base package is always contained, functional packages are optional expansion packages

Functional packages are optional expansion packages

Fig. 2-2: Functional packages of IndraDrive firmware MPx20 depending on control performance

### Brief description of the functional packages

The overall functionality of an IndraDrive device is divided into groups of functions, the so-called "functional packages". The FWA-INDRV\*- MP\*-20VRS firmware supports the functional packages listed below.

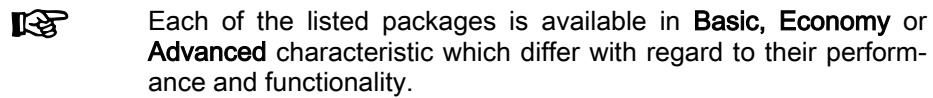

Base packages The following base packages are available:

Base package "open-loop" (open-loop motor control)

 $\rightarrow$  No position evaluation and functions depending thereof and no position control modes are possible

### Base package "closed-loop" (closed-loop motor control)

 $\rightarrow$  Position evaluation and functions and operation modes depending thereof are possible

### Alternative functional packages The following alternative functional packages are available:

### Servo functions<sup>1)</sup>

This package makes available all specific expansions for servo applica‐ tions, such as compensations and correction functions (e.g., axis error correction, quadrant error correction, parameter set switching to a limi‐ ted extent).

### Synchronization $1$ )

With this package, the synchronization options of the drive can be used (support of synchronization modes, measuring encoder function, probe function, parameter set switching to a limited extent…).

### Main spindle functions<sup>1)</sup>

This package contains the specific functions for the use of main spindles (e.g., spindle positioning, parameter set switching to the full extent).

 $Sytronix<sup>1</sup>$ 

This package provides extended functions for hydraulics applications.

隐  $1$ ...These functional packages cannot be activated simultaneously (only individually)!

- Additive functional packages In addition, additive functional packages are available:
	- Technology functions
	- IndraMotion MLD
	- IndraMotion MLD Advanced
	- IndraMotion MLD Ethernet/IP scanner

 $\mathbb{R}$ One design of the additive functional packages can be activated with each single-axis device (ADVANCED and BASIC) in addition to any available alternative package. IndraMotion MLD Ethernet/IP scanner can only be activated on ADVANCED devi‐ ces.

### Firmware types

Structure of the firmware type des‐ ignation

The type designation of the IndraDrive firmware consists of the following type code elements:

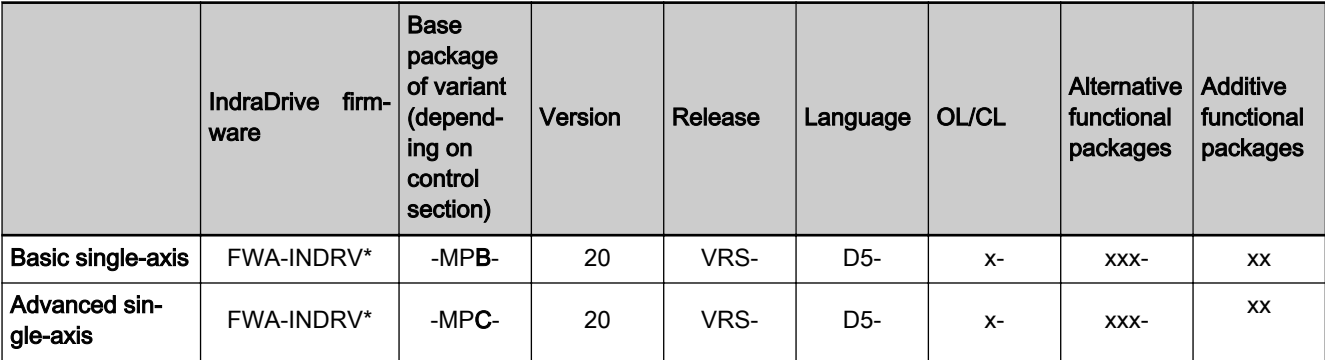

<span id="page-29-0"></span>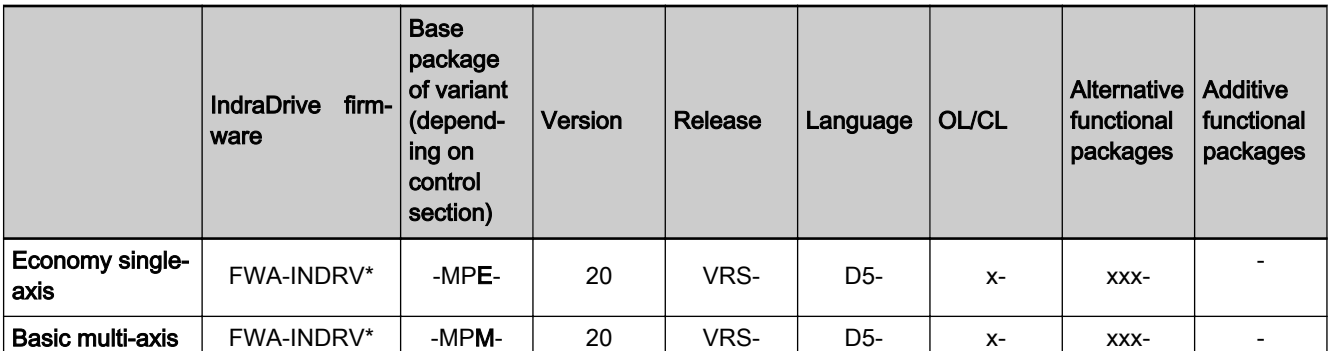

**OL** Open-loop characteristic<br>CL Closed-loop characteristi Closed-loop characteristic

Function-specific abbreviations in type designation of IndraDrive firmware Tab. 2-5: Basic structure of the firmware type designation

Base package (application and performance):

- $\bullet$  MPB  $\rightarrow$  Single-axis firmware with Basic performance
- $\bullet$  MPC  $\rightarrow$  Single-axis firmware with Advanced performance
- $\bullet$  MPE  $\rightarrow$  Single-axis firmware with Economy performance
- $\bullet$  MPM  $\rightarrow$  Multi-axis firmware with Basic performance
- Firmware characteristic:
- $\bullet$  0  $\rightarrow$  Open-loop
- $\bullet$  1  $\rightarrow$  Closed-loop

Alternative functional packages:

- $\bullet$  NNN  $\rightarrow$  No alternative functional package
- SRV → Functional package "Servo function"
- $\bullet$  SNC  $\rightarrow$  Functional package "Synchronization"
- $\bullet$  MSP  $\rightarrow$  Functional package "Main spindle"
- $SYX \rightarrow$  Functional package "Sytronix"
- $ALL \rightarrow All$  alternative functional packages (except SYX), i.e. it is possible to select any alternative functional package

Additive functional packages (only with MPB and MPC firmware)

- $NN \rightarrow No$  additive expansion package
- $\bullet$  TF  $\rightarrow$  Technology functions
- $ML \rightarrow IndraMotion MLD$
- $MA \rightarrow IndraMotion MLD Advanced$
- $ME \rightarrow$  IndraMotion MLD Ethernet/IP scanner (only with MPC firmware and if "ALL" has been selected as the alternative functional package)

#### The sales representative in charge will help you with the currently 陉 available firmware types.

# 2.5.2 Base packages

### General Information

In the base packages of the firmware, the minimum scope of functionalities is available depending on the respective firmware characteristic ("open-loop" or "closed-loop"). They contain the basic functions of a drive firmware and a number of other fundamental functions.

### Basic functions

Scope of functions

The following basic functions are available for every drive and contain the fundamental basic functions of a digital drive (available in the firmware characteristics "open-loop" and "closed-loop"):

- **Extensive diagnostic functions:** 
	- Drive-internal generation of diagnostic messages
	- Patch function
	- Status displays, status classes
	- Oscilloscope function
	- Code of optional card
	- Parameter value check
	- Operating hours counter, logbook function, error memory
- Undervoltage monitor
- Output of control signals
- Limitations that can be parameterized

### Motor control modes

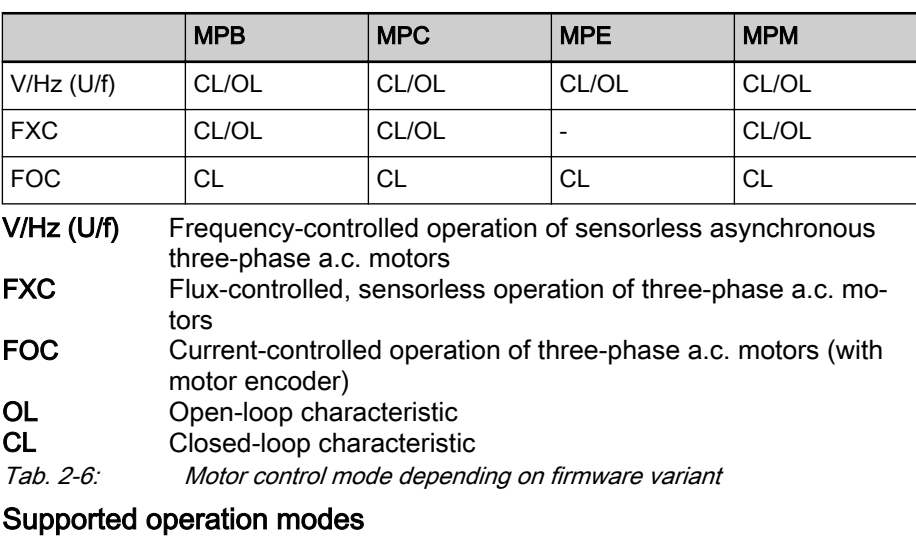

The operation modes supported by the firmware depend on the **KA** hardware and firmware and are contained in parameter "S-0-0292, List of supported operation modes".

The following overview illustrates with which base or functional package the respective operation mode is supported and it applies to all firmware variants.

<span id="page-31-0"></span>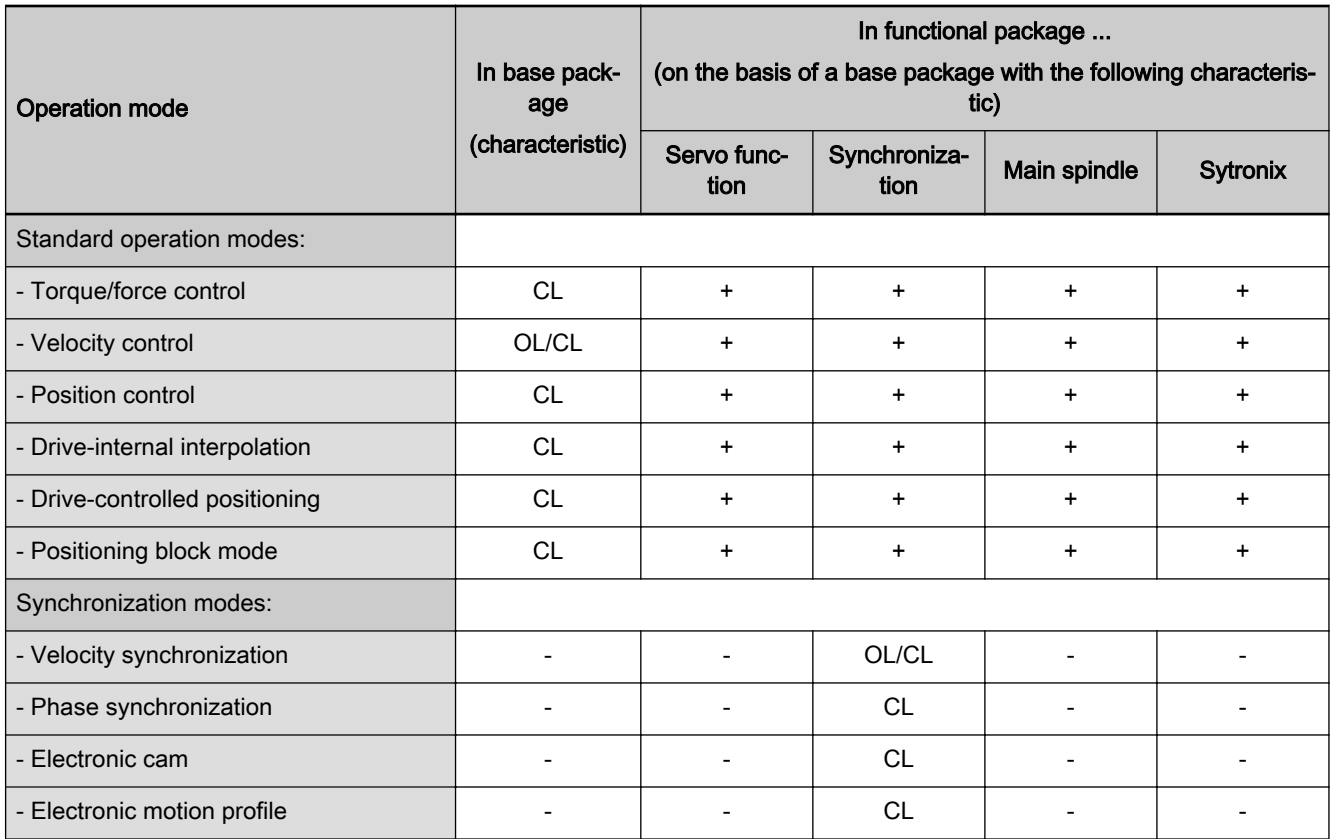

+ Operation mode already contained in base package (for char‐ acteristic see base package)

- Contained Deperation mode not possible<br>
OL Contained Contained Contained Contained Contained Contained Contained Contained Contained Contained Contai<br>
Operation contained Contained Contained Contained Contained Contained

Open-loop characteristic

CL Closed-loop characteristic

Tab. 2-7: Supported operation modes

For use of a functional package, it has to be activated (enabled). The current‐ ly enabled functional packages are displayed in parameter "P-0-2004, Active functional packages".

See also "[Enabling Functional Packages](#page-1227-0)"

### Availability of the extended axis functions

The following overview illustrates in which base or functional packages the respective extended axis function is available (if not stated otherwise, this applies to all firmware versions MPB, MPC, MPE and MPM).

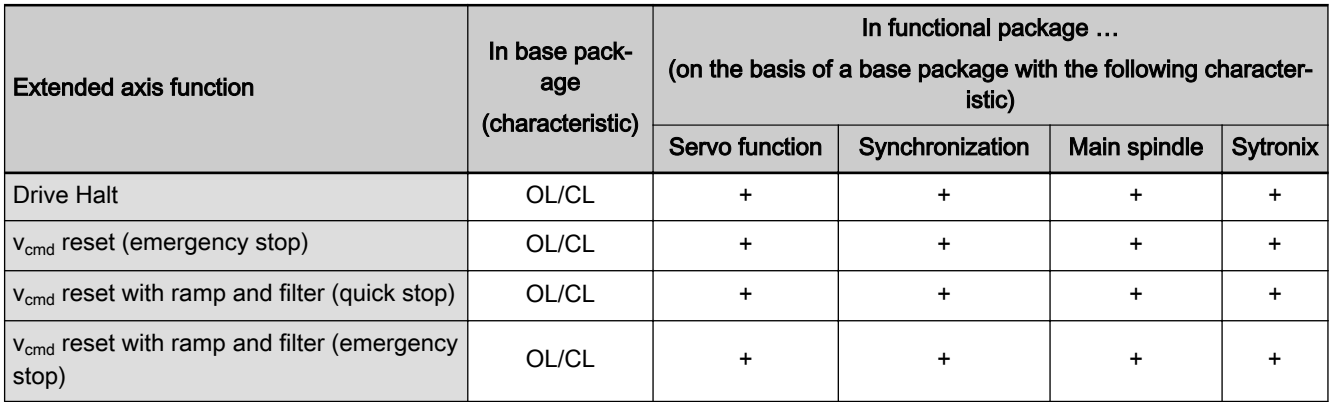

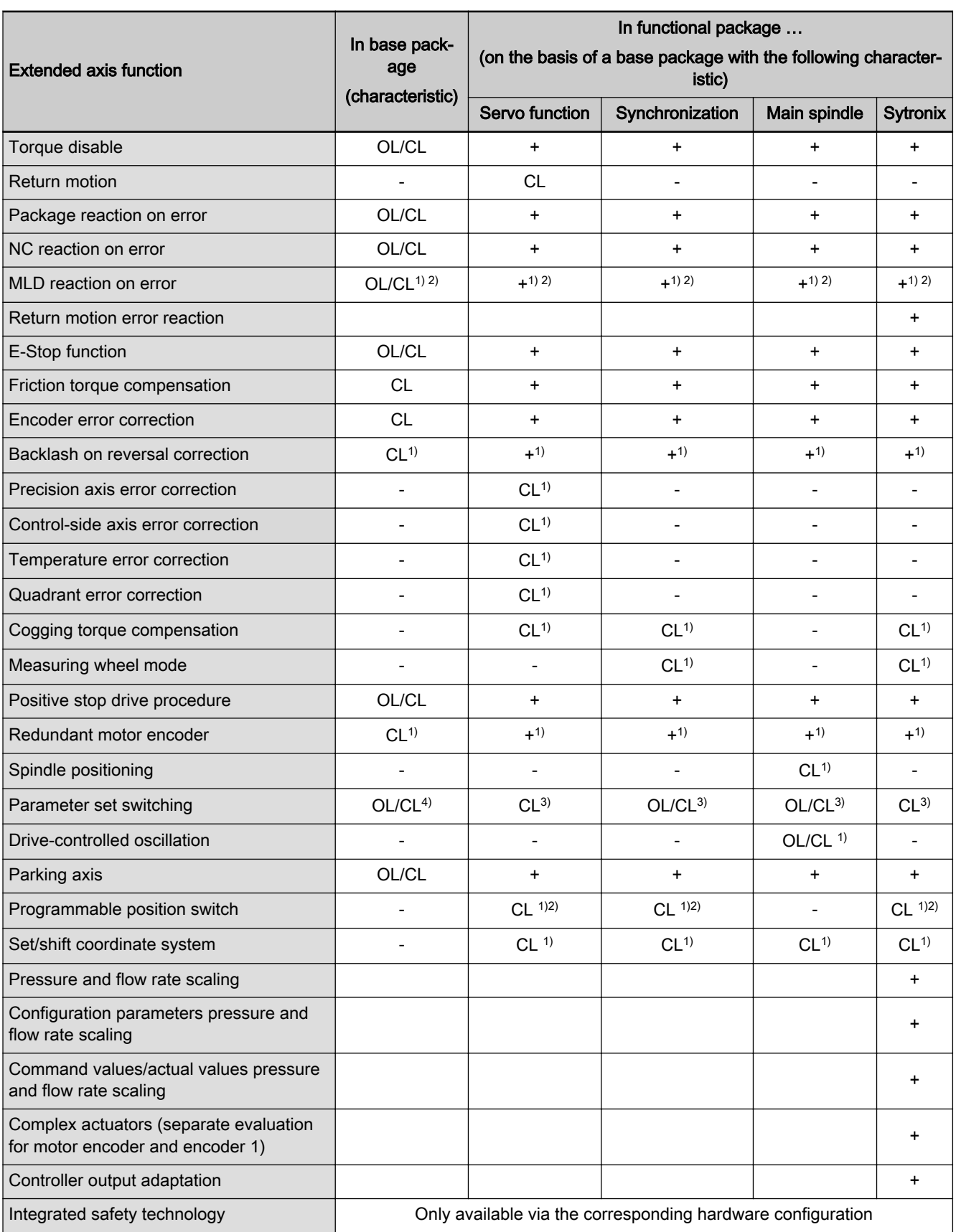

+ Extended axis function already contained in base package (for characteristic see base package)

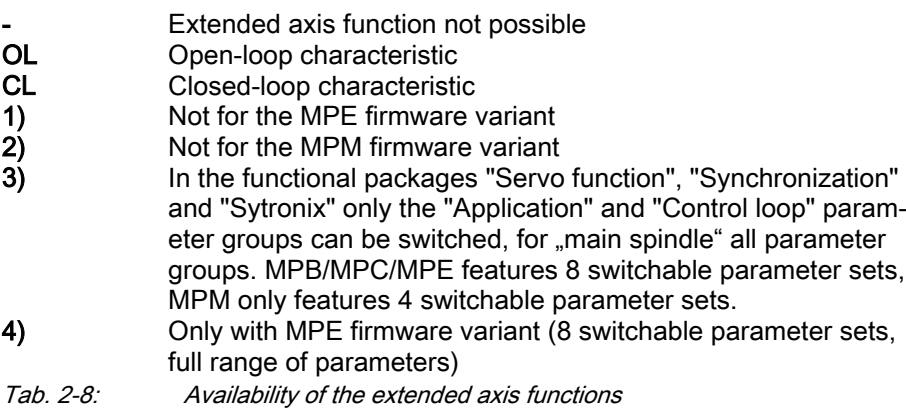

To use a functional package, it has to have been activated (enabled). The currently enabled functional packages are displayed in parameter "P-0-2004, Active functional packages".

See also "[Enabling functional packages"](#page-1227-0)

### Availability of the optional device functions

The following overview illustrates in which base or functional packages the respective optional device function is available (if not stated otherwise, this applies to all firmware versions MPB, MPE, MPC and MPM).

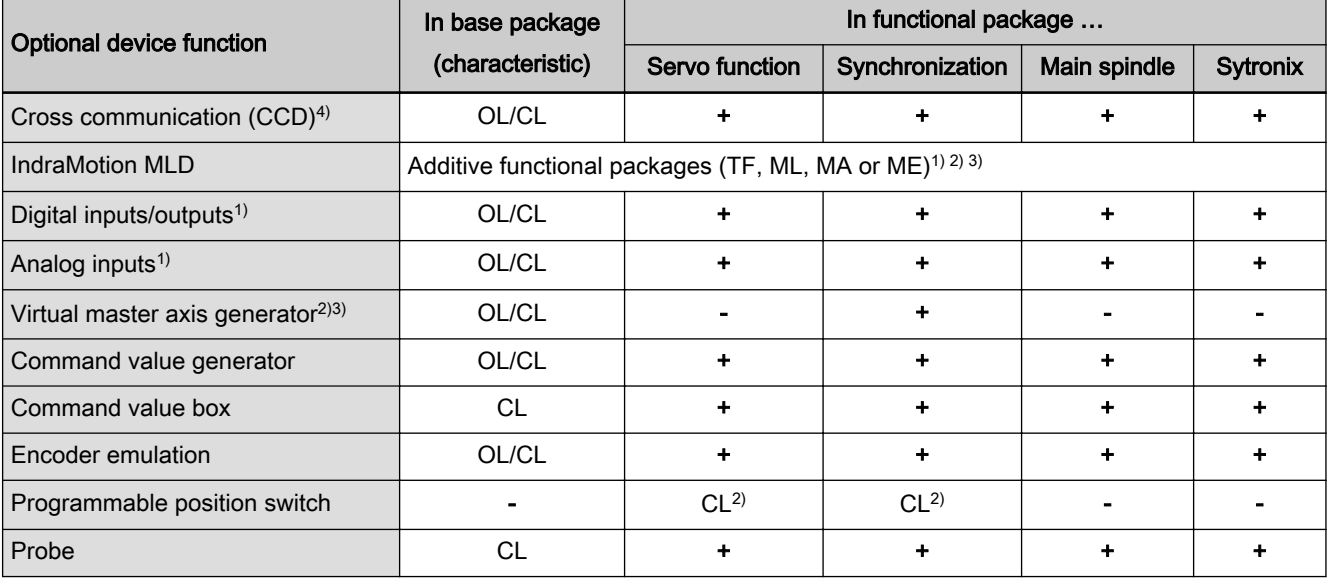

<span id="page-34-0"></span>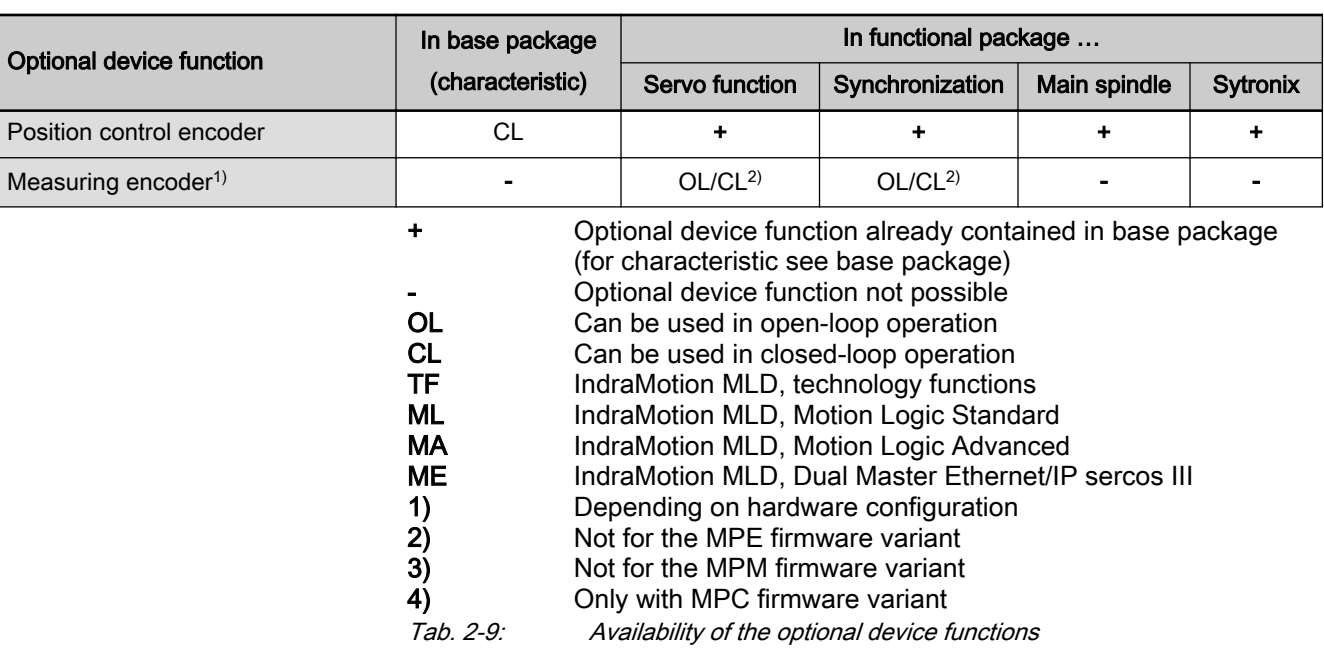

For use of a functional package, it has to be activated (enabled). The current‐ ly enabled functional packages are displayed in parameter "P-0-2004, Active functional packages".

See also ["Enabling Functional Packages"](#page-1227-0)

# 2.5.3 Alternative functional packages

### General Information

In addition to the base packages that are always available, the alternative functional packages are provided as optional expansion packages. When these functional packages are used, only one package can be activated (al‐ ternative activation).

The following expansion packages are available:

- (Expanded) servo function
- Synchronization
- Main spindle function
- Sytronix

### Servo function

Depending on the firmware variant and characteristic, the functional package "Servo function" has the following scope of functions:

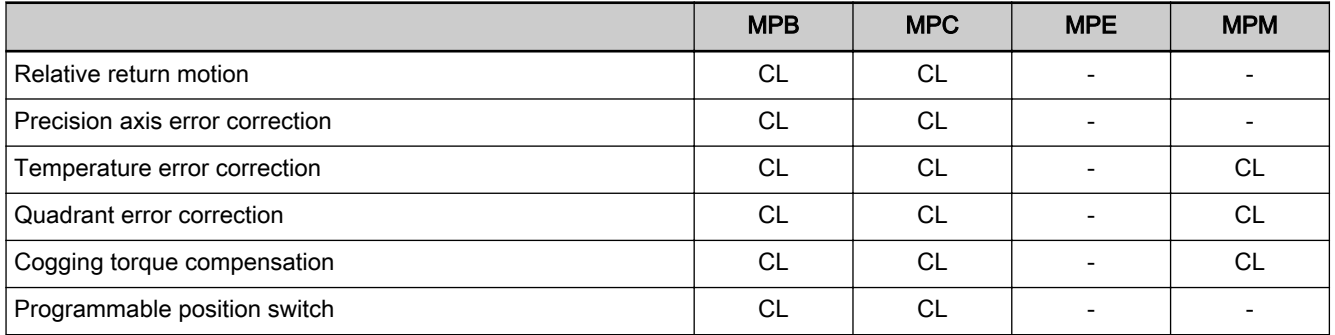

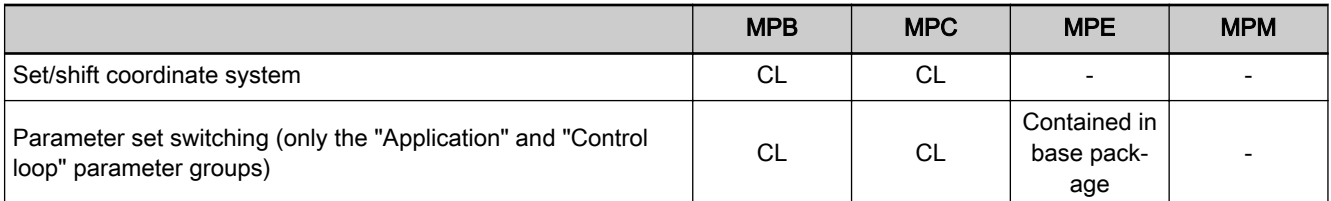

CL Closed-loop characteristic

Tab. 2-10: Overview of the "Servo function" expansion package

### **Synchronization**

Depending on the firmware variant and characteristic, the functional package "Synchronization" has the following scope of functions:

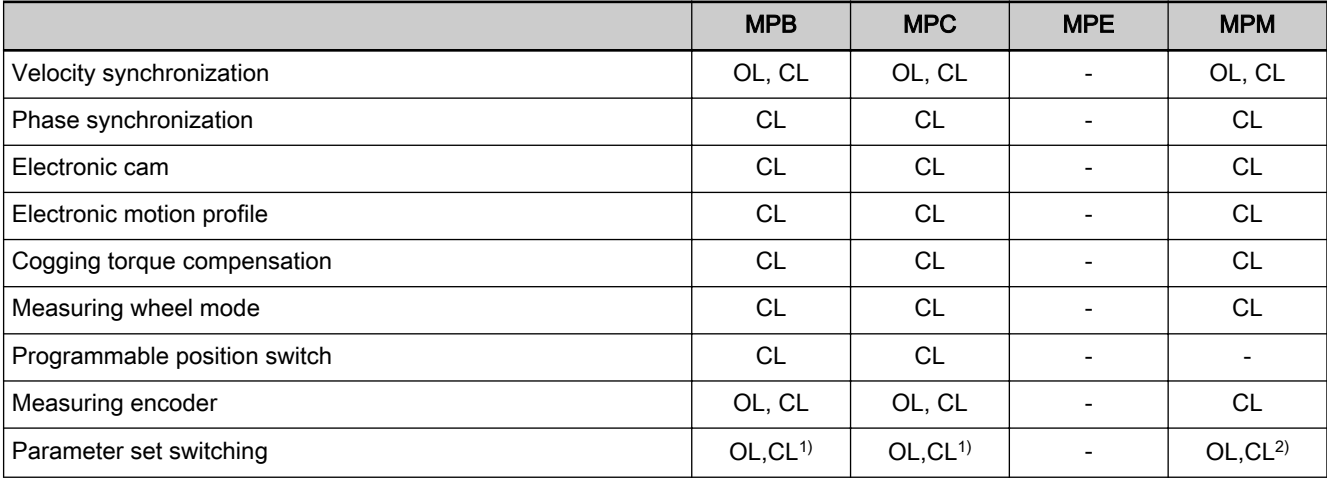

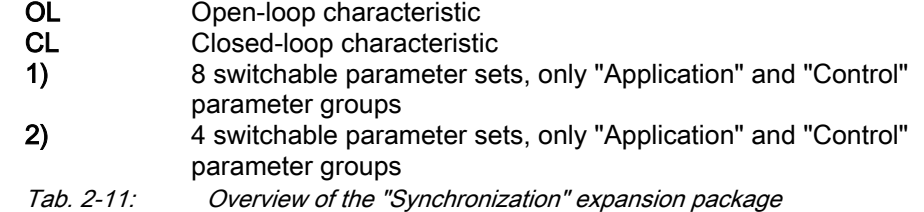

### Main spindle function

Depending on the firmware variant and characteristic, the functional package "Main spindle" has the following scope of functions:

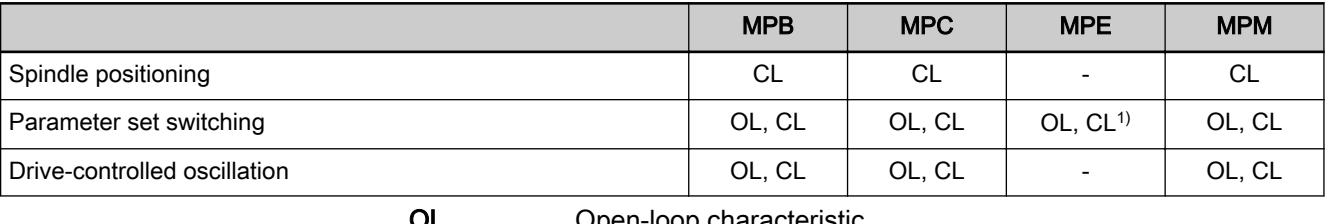

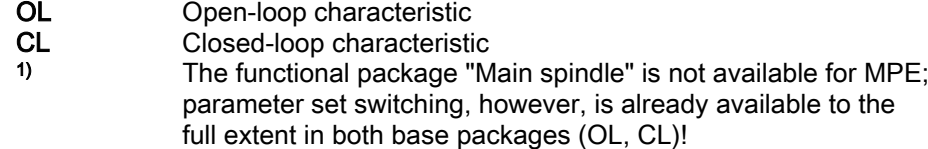

Tab. 2-12: Overview of the "Main spindle" expansion package

### **Sytronix**

Depending on the firmware variant and characteristic, the functional package "Sytronix" has the following scope of functions:
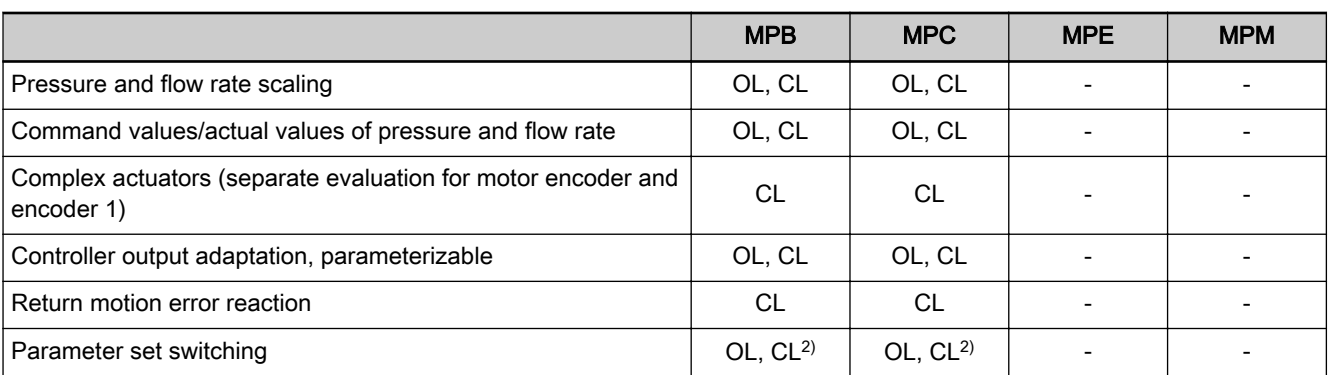

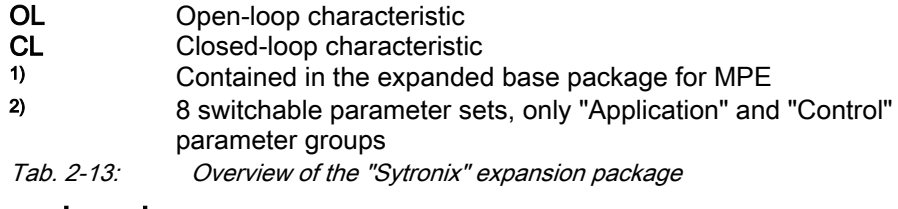

## 2.5.4 Additive functional packages

#### General information

So-called additive functional packages are part of the optional expansion packages. Additive functional packages can be used in addition to the basic function and one of the alternative functional packages (additive activation).

## IndraMotion MLD (drive-integrated PLC)

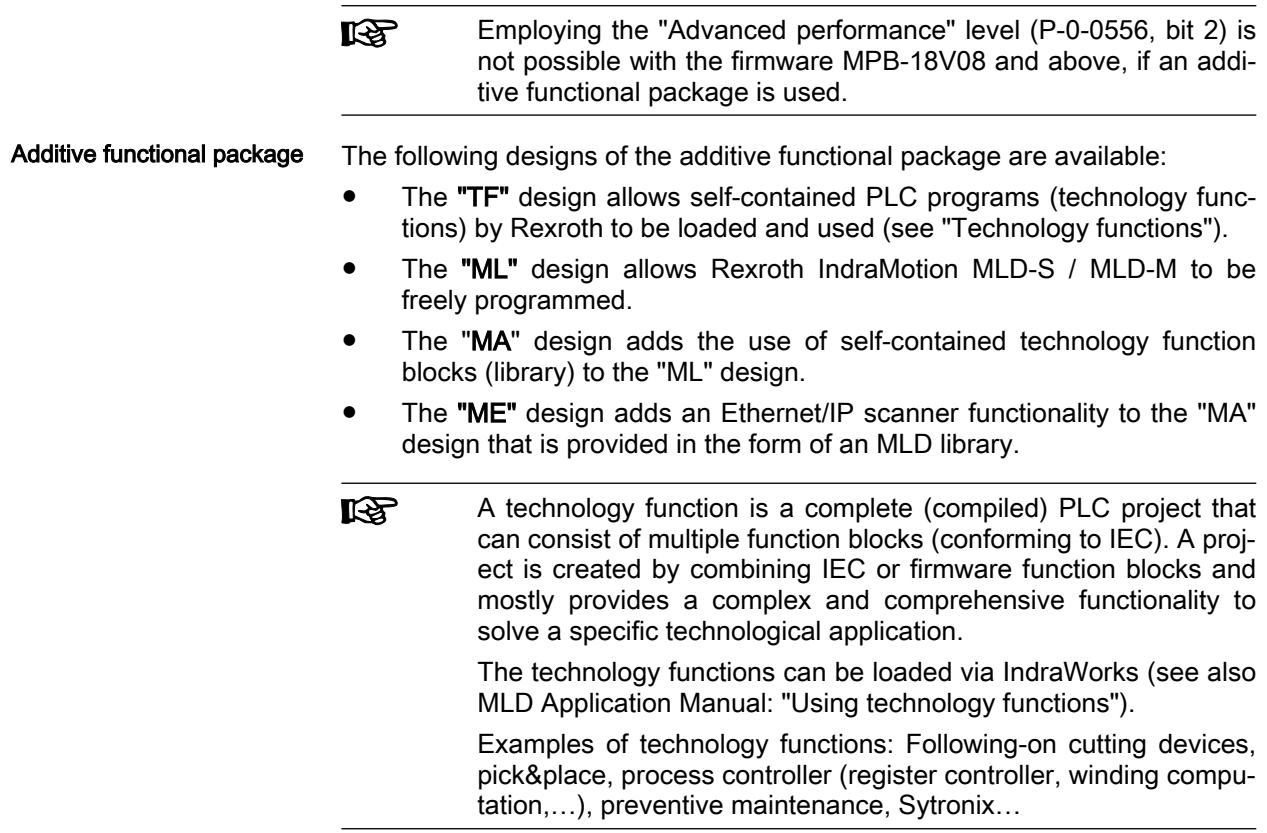

 $\overline{\phantom{a}}$ 

System overview

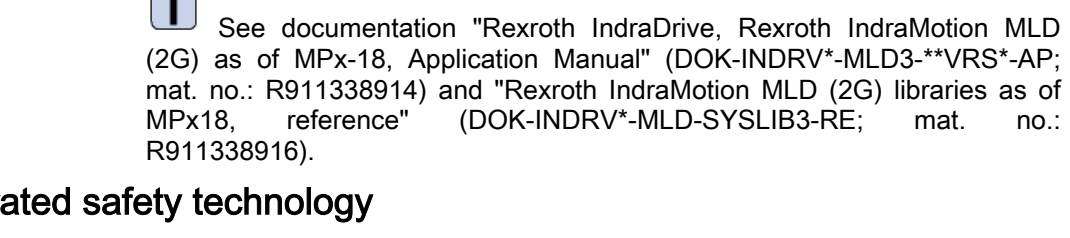

## $2.5.5$  Integr Introduction The integrated safety technology in the drive can only be used if the device is

equipped with an optional safety technology module "Lx" or "Sx".

Optional safety technology modules "Lx" provide functions of the "Safe stand‐ still" group. Optional safety technology modules "Sx" provide functions for safe motion monitoring and safe standstill monitoring.

- Optional packages The integrated safety technology can be expanded and supplemented by the optional firmware supplements "Extended Safety Functions" and "SafeMotion SIL3":
	- Using the safety functions of safe absolute position monitoring (SLP, SMP, SLE, SCA) requires the firmware supplement "Extended Safety Functions" in addition to an optional safety technology module "Sx".
	- By purchasing the firmware supplement "SafeMotion SIL3", all safety functions comply with SIL 3.

"Extended Safety Functions" and "SafeMotion SIL3" can be ordered individu‐ ally or combined as "FWS" in addition to a firmware (FWA), either preconfigured when a device is ordered or subsequently to expand the functionality.

Safety technology function de‐ scriptions The chapter ["Integrated safety technology "Safe Torque Off" and "Safe Brake](#page-979-0) [Control"](#page-979-0)" lists the safety technology functions depending on the optional modules "Lx". For the descriptions of the safety functions, please see the documentation "Rexroth IndraDrive Integrated Safety Technology "Safe Torque Off" (as of MPx-16), Application Manual" (DOK-INDRV\*-SI3-\*\*VRS\*\*- AP; mat. no.: R911332634).

> The chapter "[Integrated safety technology "Safe Motion"](#page-980-0)" lists the safety technology functions depending on the optional modules "Sx". For the descriptions of the safety functions, please see the documentation "Rexroth IndraDrive Integrated Safety Technology "Safe Motion" (as of MPx-18), Application Manual" (DOK-INDRV\*-SI3\*SMO-VRS\*\*-AP; mat. no.: R911338920).

# 2.6 Performance data

## 2.6.1 Overview

#### Levels of control performance

For the control performance of the IndraDrive range, there are basically three different levels with regard to the clock rates:

● Advanced performance

High control performance by shorter clock rates for the control loops and the signal processing of inputs and outputs or drive-integrated PLC (IndraMotion MLD).

● Basic performance

 $\rightarrow$  Standard control performance by medium internal clock rates for the control loops and the signal processing of inputs/outputs or drive-integrated PLC (IndraMotion MLD)

#### **Economy performance**

 $\rightarrow$  Low control performance due to reduced clock rates (cycle times) for the control loops and signal processing of inputs/outputs.

**IRSL** Basic control section and "Advanced performance" setting are not possible when functional package "MLD" is active.

#### Performance and clock rates

In this documentation, the clock rate data refer to the following characteristic values:

- Current controller clock  $T_{A\_current}$
- Velocity controller clock  $T_A$ <sub>velocity</sub>
- Position controller clock  $T_A$ <sub>position</sub>
- Cycle time of PLC (IndraMotion MLD)  $T_{MLD}$
- Cycle time of master communication  $T_{\text{MastCom}}$

The table below contains an overview of the clock rates depending on the re‐ spective control performance. The detailed assignment of clock rate to control section design, performance level and parameter setting is contained in the table "Performance Depending on the Control Section Design" in the section "Control Section Design and Performance" (see below).

**IB** The control performance is not synonymous with the control sec‐ tion design, because it is determined by several factors.

The available performance depends on the following requirements and pa‐ rameter settings:

- Device configuration and the associated drive firmware (MPB, MPC, MPM and MPE)
- Activation of functional packages (cf. P-0-2004)
- Performance level in "P-0-0556, Config word of axis controller"
- Switching frequency in "P-0-0001, Switching frequency of the power output stage"

See also ["Drive control overview"](#page-458-0)

## 2.6.2 Control section design and performance

The control section design differs with regard to the performance levels that can be reached (cycle times or switching frequencies).

The table below contains an overview of the performance levels and clock rates that can be reached depending on the control section design.

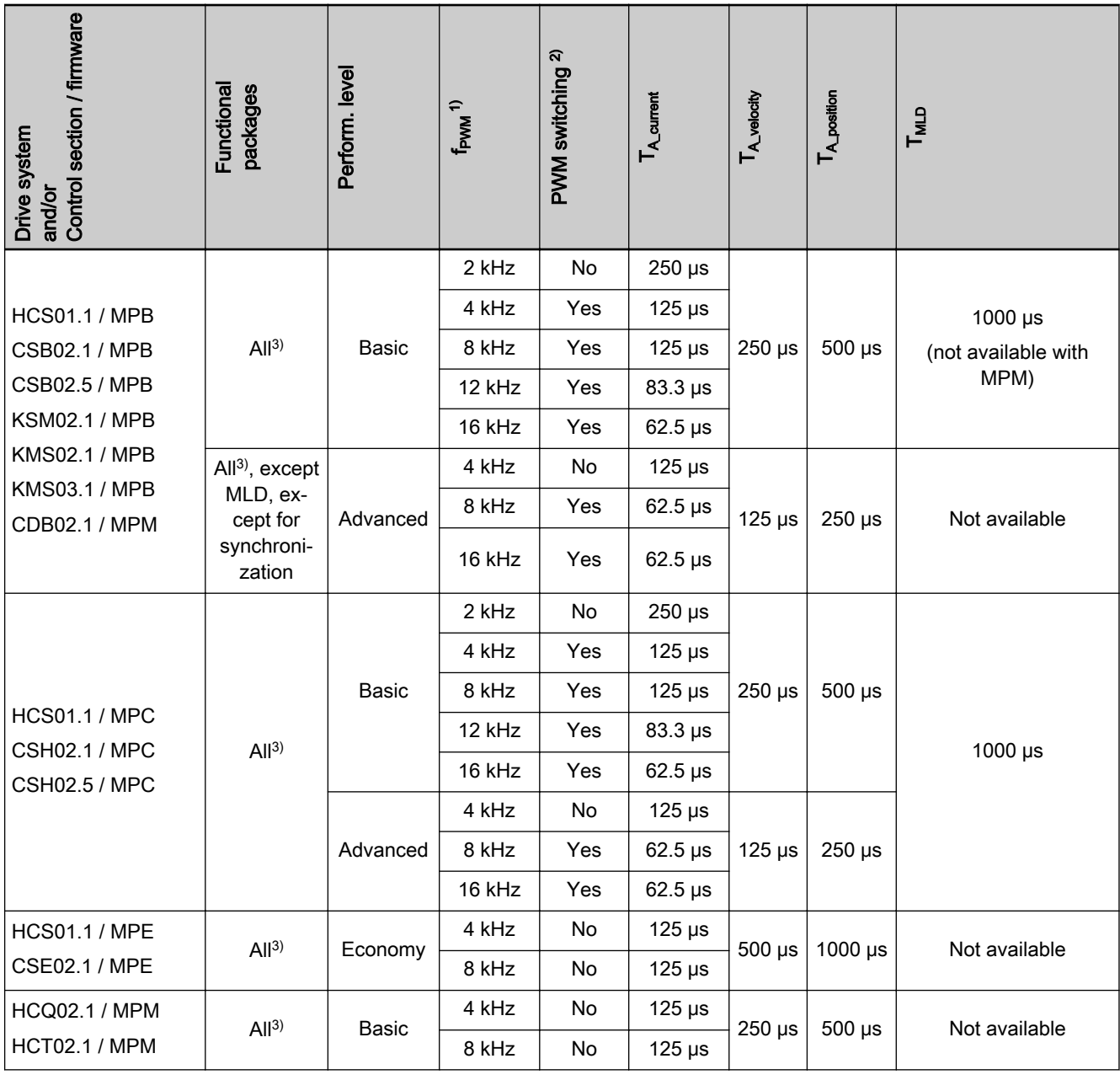

1) Switching frequency of the power output stage, device-depend‐ ent (can be set via P-0-0001)

2) Reduction of the PWM frequency depending on velocity or load (can be set via P-0-0045)

3) The selection of functional packages depends on the drive system and on the control section/firmware

Tab. 2-14: Performance depending on the control section design

## 2.6.3 Control section performance with Sercos and EtherCAT

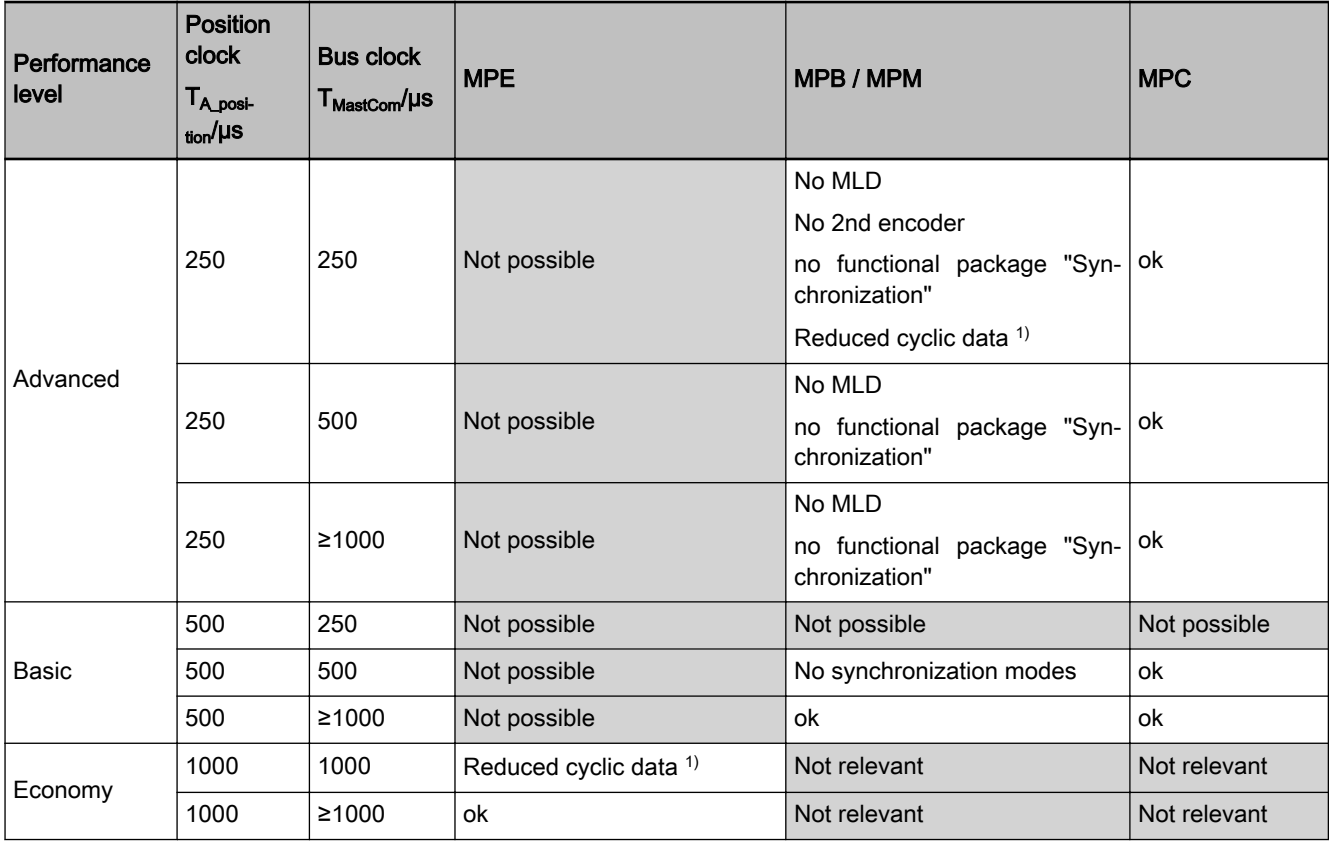

1) With Sercos MDT/AT: 22 bytes

CC connection: 12 bytes Safety connection: 10 bytes 1) With EtherCAT SoE MDT/AT: 26 bytes

CoE MDT/AT: 24 bytes

Tab. 2-15: Control section performance with Sercos and EtherCAT

#### 2.6.4 Control section performance with Ethernet/IP, PROFINET and PROFIBUS

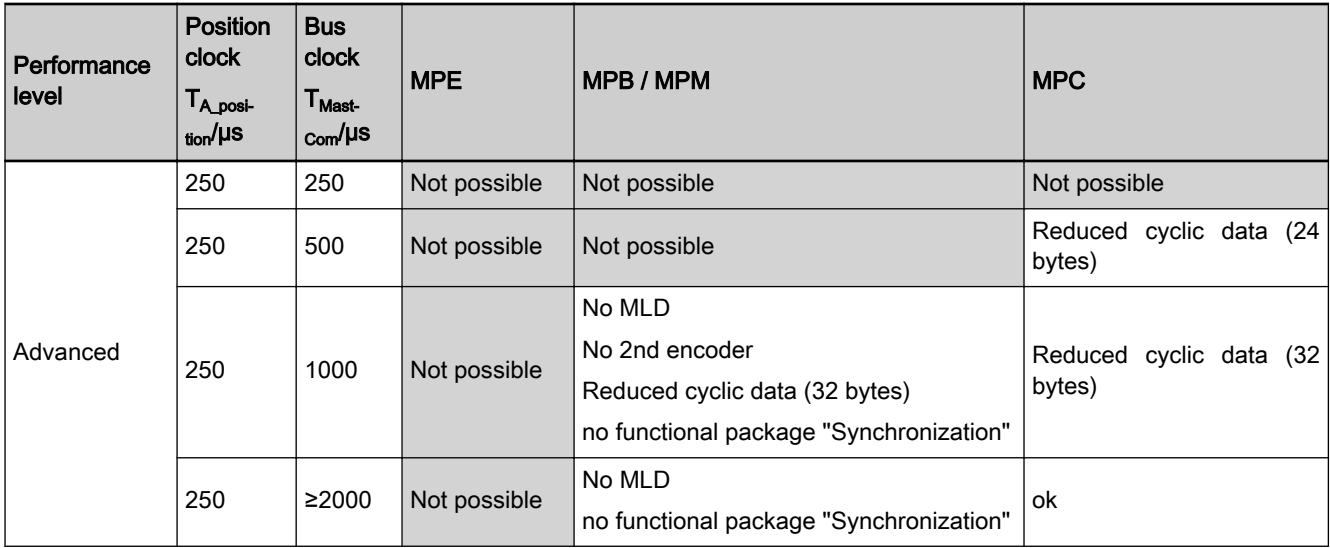

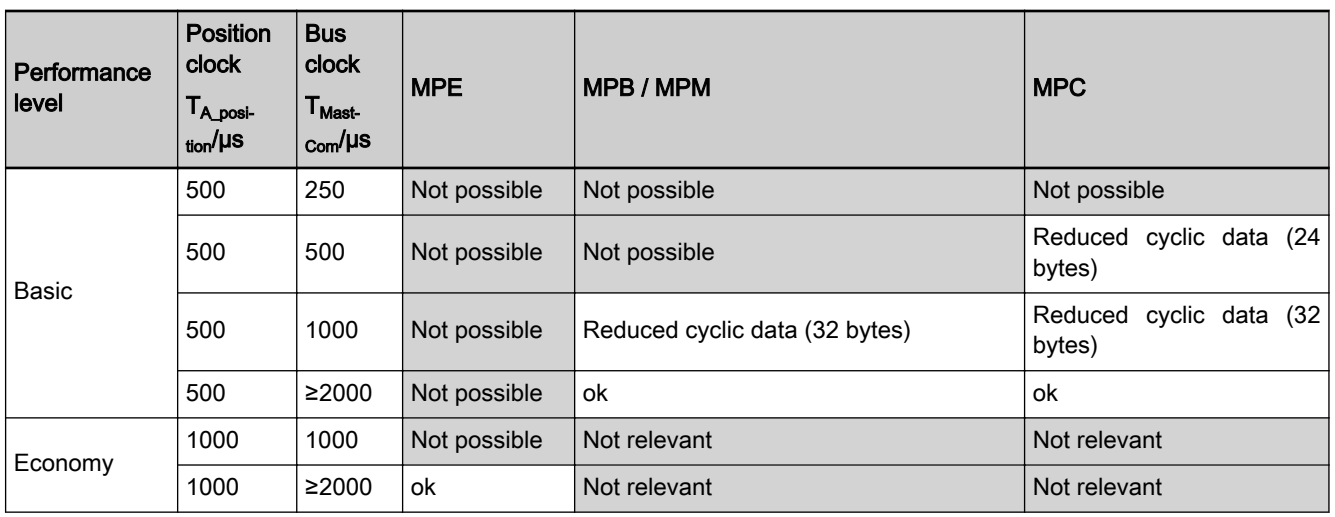

Tab. 2-16: Control section performance with Ethernet/IP, PROFINET and **PROFIBUS** 

## 2.6.5 Performance at reduced switching frequency

At switching frequencies of 4 kHz, 8 kHz, 12 kHz or 16 kHz and the corre‐ sponding setting in parameter "P-0-0045, Control word of current controller" type of PWM clocking), the switching frequency is automatically reduced by half to increase the ability of the controller to withstand thermal loads:

- Depending on the thermal load of the controller
- Depending on the velocity

When the reduction of the PWM frequency is used, the switching frequency of the power output stage is changed, but not the cycle times! The perform‐ ance is not reduced!

See "Current limitation: [Principles of current limitation](#page-648-0)"

For the automatic PWM adjustment, see chapter "Dynamic Current Limita[tion"](#page-649-0), section "Continuous Current of Controller Depending on Work Load at PWM of 12 kHz or 16 kHz"

## 2.7 Drive Controllers

## 2.7.1 Standard design of the IndraDrive controllers

Design of the IndraDrive controllers

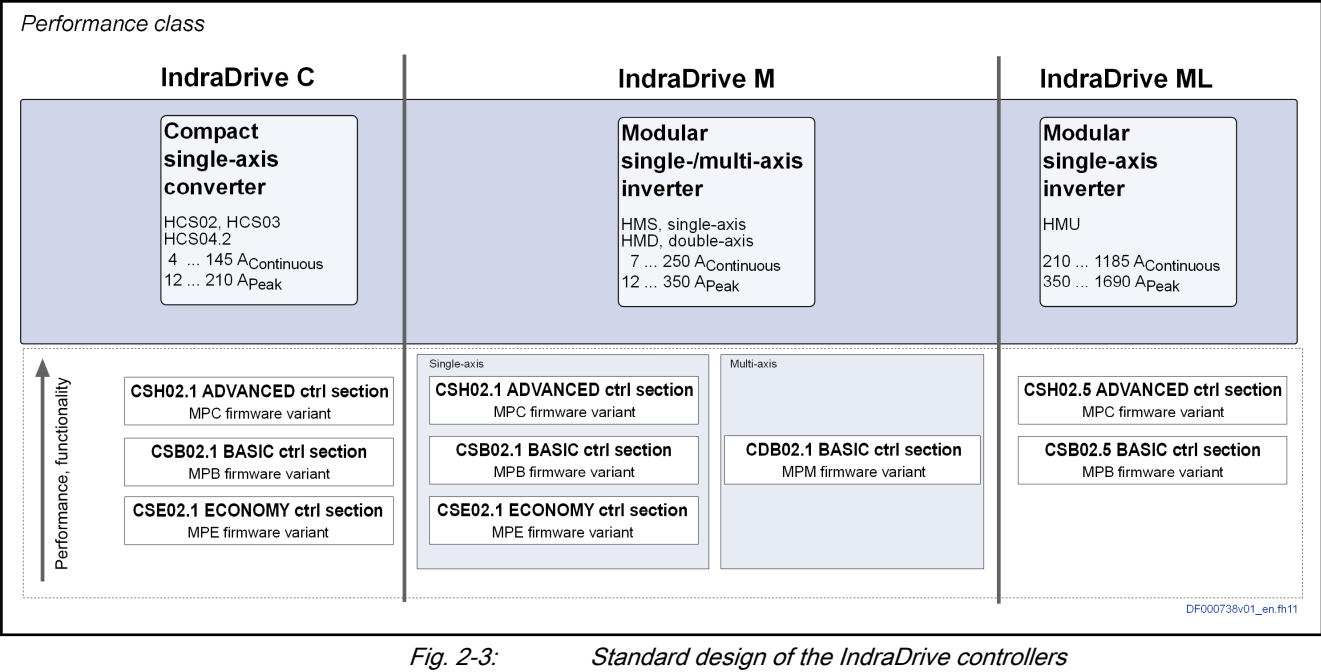

Power section The following are connected to the power section:

- Mains or DC bus voltage
- 24 V control voltage
- Motor

隐 The design versions of the power sections are described, respec‐ tively, in separate documentations (see ["Reference documenta‐](#page-50-0) [tions](#page-50-0)").

Control section The control section additionally makes available connections for:

- Encoder
- **Master communication**
- Digital / analog inputs / outputs
- **Optional Ethernet engineering**
- Optional safety technology
- Optional memories for user data
- Optional encoder emulation
- Optional Engineering port

The control section is a separate part of the IndraDrive controller and is plugged in the power section. The drive controller is supplied ex works complete with the control section. The control section may only be replaced by a qualified service engineer.

**KA** The available control sections are described in the separate docu‐ mentation "IndraDrive Control Sections CSB02, CSE02, CSH02, CDB02" (DOK-INDRV\*-CSx02-CDB02-PRxx-EN-P; mat. no.: R911338962).

# 2.7.2 Special design of the IndraDrive controllers

|                            | <b>IndraDrive Cs</b>                                                                                     | <b>IndraDrive C</b>                                                                                                    | <b>IndraDrive Mi</b>                                                                                    |  |  |  |  |  |
|----------------------------|----------------------------------------------------------------------------------------------------|----------------------------------------------------------------------------------------------------|----------------------------------------------------------------------------------------------------|--|--|--|--|--|
| Performance class          | Compact<br>single-axis<br>converter<br>HCS01<br>1  21 A <sub>Continuous</sub><br>3  54 A <sub>Peak</sub> | Compact<br>multi-axis<br>∣converter<br>HCQ, HCT<br>multi-axis, 3-4 axes<br>12  20 A <sub>Continuous</sub><br>31  35 A <sub>Peak</sub> | Compact<br>$ $ single-axis<br>inverter<br>KMS, KSM<br>up to 6 A <sub>Continuous</sub><br>up to 18 Apeak |  |  |  |  |  |
| Performance, functionality | <b>ADVANCED</b><br>FW variant MPC<br><b>BASIC</b><br>FW variant MPB<br><b>ECONOMY</b><br>FW variant MPE  | <b>BASIC</b><br>FW variant MPM                                                                                                    | <b>BASIC</b><br>FW variant MPB                                                                          |  |  |  |  |  |
| DF000718v01 en.fh11        |                                                                                                    |                                                                                                    |                                                                                                    |  |  |  |  |  |

Fig. 2-4: Special design of the IndraDrive controllers

Compact converters, special de‐ sign

● IndraDrive Cs (HCS01), compact single-axis converter In contrast to the usual device design with power sections and control sections that can be explicitly ordered, the control section and power section of the HCS01 controller (IndraDrive Cs) are inseparably integrated in one device.

For information on the functional and performance features of HCS01 controllers, see "Rexroth IndraDrive Cs, Drive Systems with HCS01", Project Planning Manual, mat. no. R911322210, DOK-INDRV\*- HCS01\*\*\*\*\*\*-PR\*\*-EN-P.

IndraDrive C (HCQ, HCT), compact multi-axis converter

Also in contrast to the usual device design, each of the compact HCT and HCQ controllers can operate 3 - 4 axes. The control section and power section are inseparably integrated in one device.

For information on the functional and performance features, see "Rexroth IndraDrive, Drive Controllers HCQ02, HCT02", Project Plan‐ ning Manual, mat. no. R911324185, DOK-INDRV\*-HCQ-T+HMQ-TPRxx-EN-P.

- Inverters for cabinet free drive technology IndraDrive Mi (KSM02.1, distributed servo drive)
	- ⇒ Synchronous servo motors with integrated inverter

In KSM (distributed servo drive), the control section and the power section are integrated in the motor (synchronous servo motor), safety tech‐ nology and MultiEthernet options are optionally available.

See also separate documentations:

- "Rexroth IndraDrive Mi, Drive Systems with KCU02 KSM02, KMS02/03, KMV03, KNK03" (DOK-INDRV\*-KCU02+KSM02-PR\*\*- EN-P; mat. no.: R911335703)
- Rexroth IndraDrive Mi (KMS02.1, distributed drive controller)

⇒ Compact inverter with control section for near motor mounting

In KMS (distributed drive controller), the control section and the power section are integrated and remote from the motor. Due to the high degree of protection, KMS can be mounted as near as possible to the motor. Safety technology and MultiEthernet options are optionally available. This variant of IndraDrive Mi does not have a HIPERFACE® encoder in‐ terface.

See also separate documentations:

- "Rexroth IndraDrive Mi Distributed Drive Controller KMS02" (DOK-INDRV\*-KMS02\*\*\*\*\*\*-IT\*\*-EN-P; mat. no.: R911339112).
- "Rexroth IndraDrive Mi Distributed Servo Drive KSM02" (DOK-INDRV\*-KSM02\*\*\*\*\*\*-IT\*\*-EN-P; mat. no.: R911339106)

#### 2.7.3 Power sections, drive systems

Power sections, inverters All HMS01, HMS02 and HMD01 power sections from the table below with the production date FD: 07W01 and above are supported (07W01 means pro‐ duction year 2007, week 01).

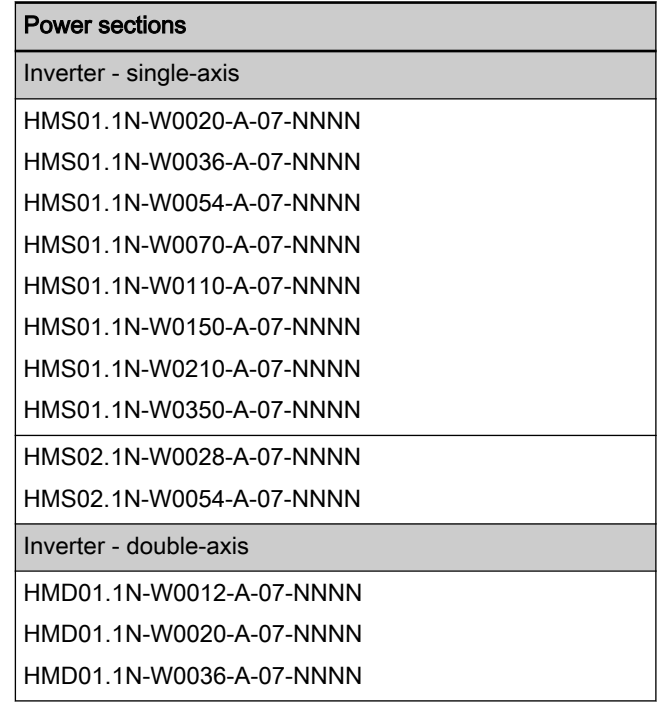

Tab. 2-17: Power sections, inverters

Power sections, converters All HCS02, HCS03 and HCS04.2 power sections from the table below with the production date FD: 07W01 and above are supported (07W01 means production year 2007, week 01).

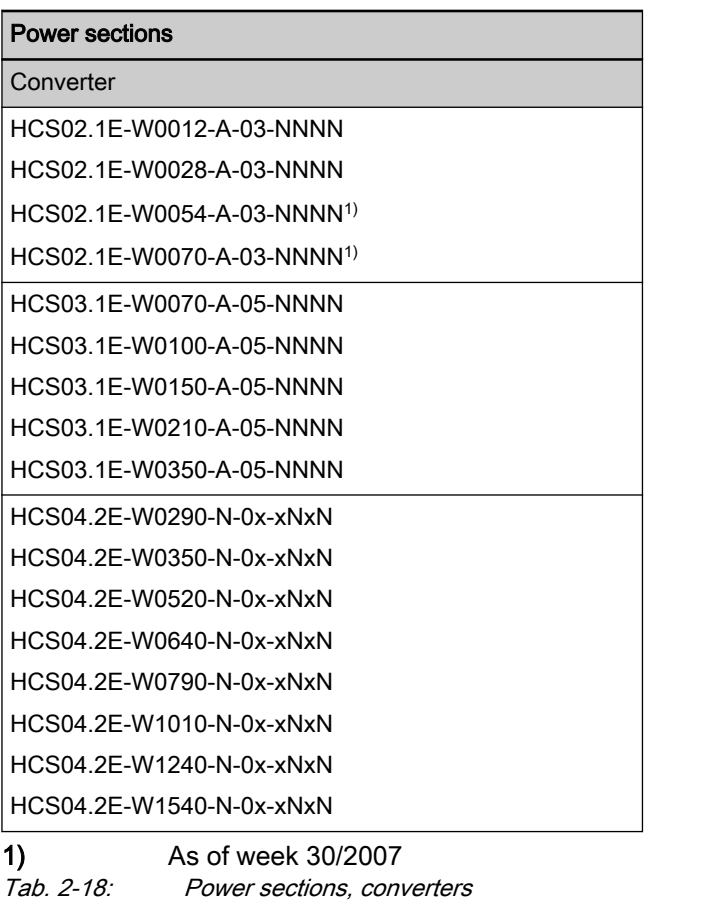

 $\mathbb{R}$ The message "F8118 Invalid power section/firmware combination" is output for devices of an older production date.

#### Power sections, universal inver‐ ters

All HMU05 controllers from the following table are supported.

```
Universal inverters
```

```
HMU05.1N-F0140-0210-N-A5-11-___-NNNN
HMU05.1N-F0140-0350-N-A4-D7-___-NNNN
HMU05.1N-F0170-0250-N-A5-11-___-NNNN
HMU05.1N-F0170-0430-N-A4-D7-___-NNNN
HMU05.1N-F0220-0300-N-A5-11-___-NNNN
HMU05.1N-F0220-0510-N-A4-D7-___-NNNN
HMU05.1N-F0270-0370-N-A5-11-___-NNNN
HMU05.1N-F0270-0660-N-A4-D7-___-NNNN
HMU05.1N-F0340-0820-N-A4-D7-P__-NNNN
HMU05.1N-F0400-0600-N-A5-11-___-NNNN
HMU05.1N-F0430-1040-N-A4-D7-P__-NNNN
HMU05.1N-F0540-0750-N-A5-11-___-NNNN
HMU05.1N-F0540-1300-N-A4-D7-P__-NNNN
HMU05.1N-F0680-0980-N-A5-11-___-NNNN
HMU05.1N-F0680-1690-N-A4-D7-P__-NNNN
```
Tab. 2-19: Power sections, universal inverters

#### Drive systems

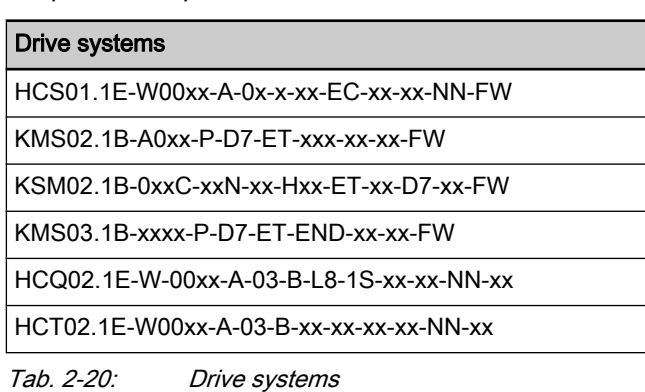

For HCS01, HCQ, HCT, KMS and KSM, there are no restrictions as regards the production period.

## 2.7.4 Control Sections and Optional Modules

In their basic configuration, all control sections already contain modules for encoder evaluation (EC) and master communication (ET, S3, CC). The table below shows the control sections supported by the MPx-20VRS firmware, as well as possible optional modules.

 $\mathbb{R}$ Our sales representative will help you with the current status of available control section card types.

| Control section types $\rightarrow$       |                         | <b>CSE02.1</b> | <b>CSB02.1</b><br><b>CSB02.5</b> | <b>CDB02.1</b> | <b>CSH02.1</b><br><b>CSH02.5</b> |  |  |  |
|-------------------------------------------|-------------------------|----------------|----------------------------------|----------------|----------------------------------|--|--|--|
|                                           |                         | <b>ECONOMY</b> | <b>BASIC</b>                     | <b>BASIC</b>   | <b>ADVANCED</b>                  |  |  |  |
|                                           |                         | "Single-axis"  | "Single-axis"                    | "Multi-axis"   | "Single-axis"                    |  |  |  |
| Firmware variant $\rightarrow$            |                         | MPE-20VRS      | MPB-20VRS                        | MPM-20VRS      | MPC-20VRS                        |  |  |  |
| Optional modules for master communication |                         |                |                                  |                |                                  |  |  |  |
| PB                                        | PROFIBUS-DP             |                |                                  |                | $\blacksquare$<br>3)             |  |  |  |
| <b>CN</b>                                 | CANopen                 |                |                                  |                | 3)                               |  |  |  |
| ET                                        | MultiEthernet           |                |                                  |                | 3)                               |  |  |  |
| Optional modules for encoder evaluation   |                         |                |                                  |                |                                  |  |  |  |
| EC                                        | Multi-encoder interface |                | $\blacksquare$<br>2)             |                |                                  |  |  |  |
| EM                                        | Encoder emulation       |                | 2)                               |                |                                  |  |  |  |
| Optional modules for safety technology    |                         |                |                                  |                |                                  |  |  |  |
| L <sub>3</sub>                            | STO (Safe Torque Off)   |                | 2)                               |                |                                  |  |  |  |

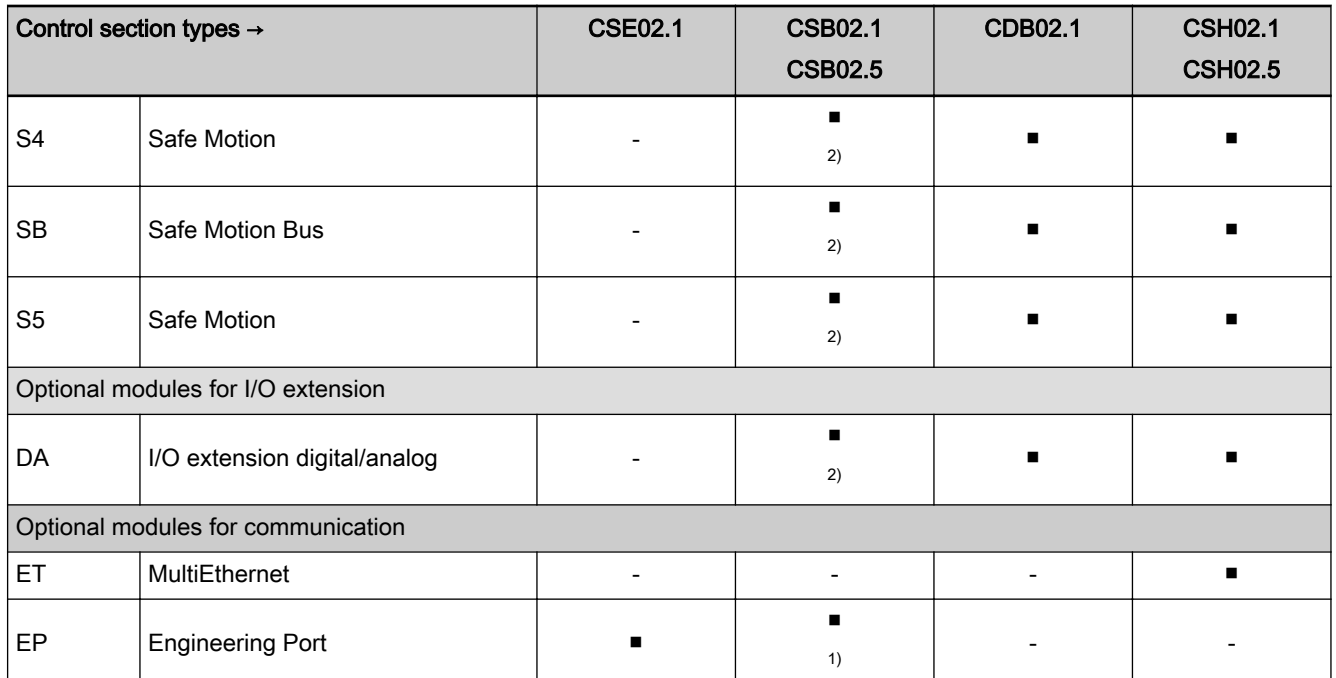

#### 1)Only available with CSB02.1A 2)Only available with CSB02.1B

<sup>3)</sup>Only available with CSH02.xB-CC Tab.  $2-21$ : Supported control sect

Supported control section configurations

In their basic configuration, all HCS01 controllers already contain modules for encoder evaluation (EC) and master communication (ET, S3, CC). The table below shows the optional modules supported by the MPx-20VRS firmware.

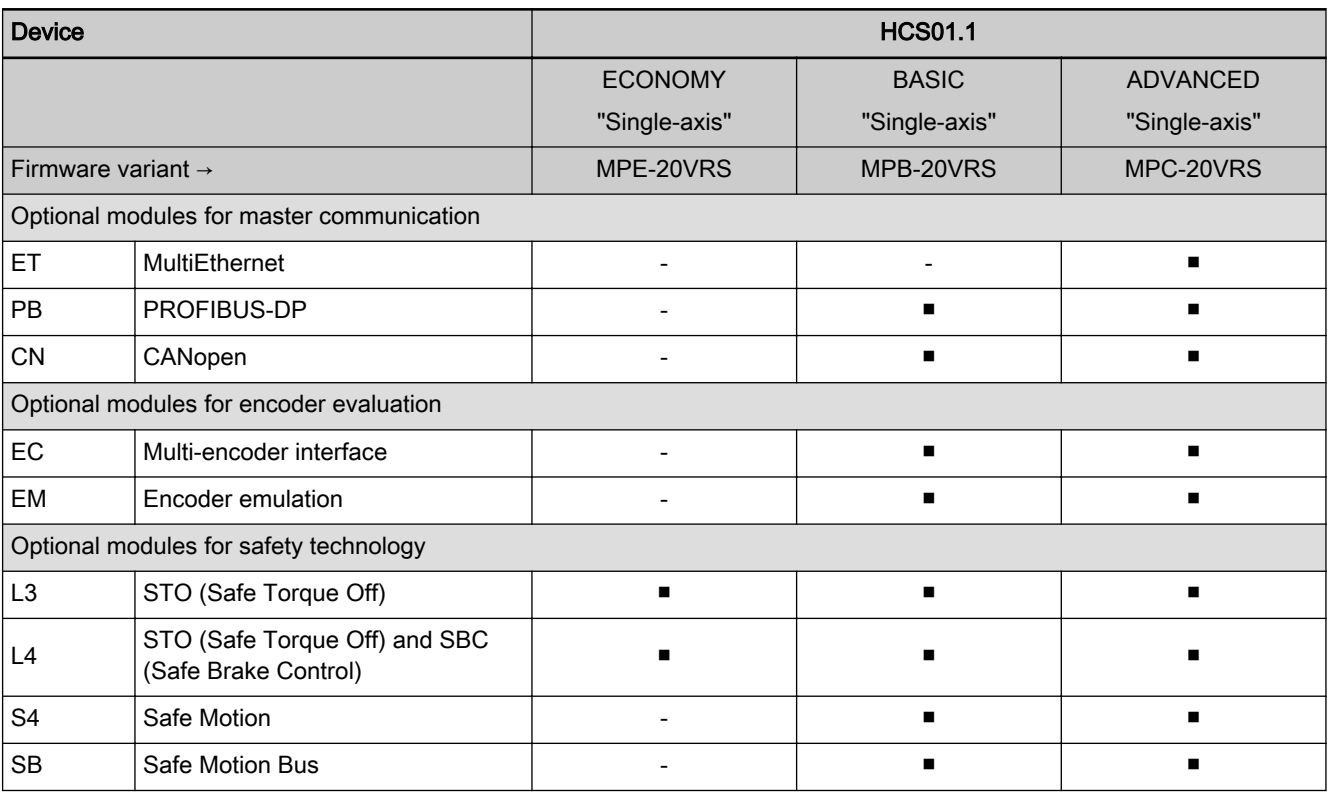

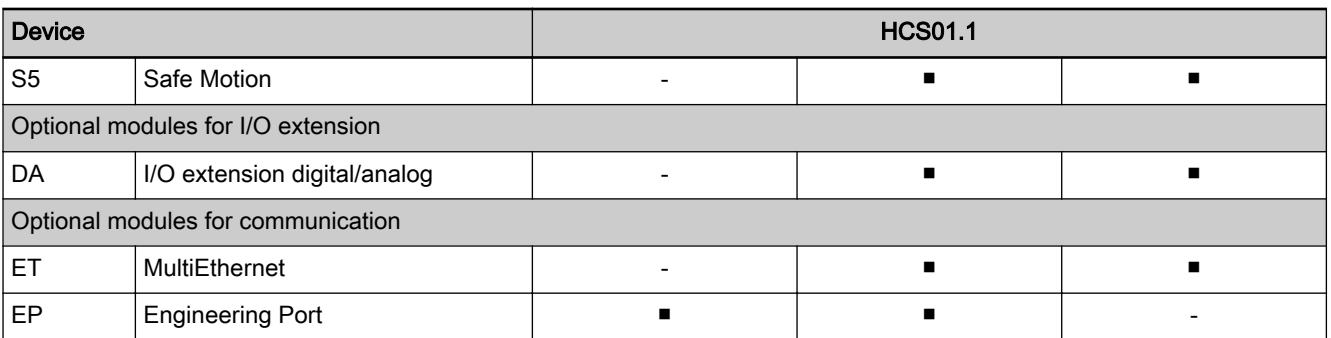

Tab. 2-22: Supported control section configurations

In their basic configuration, all distributed drive controllers KMS0x and KSM02 servo drives already contain the ET master communication module. The table below shows the optional modules supported by the MPx-20VRS firmware.

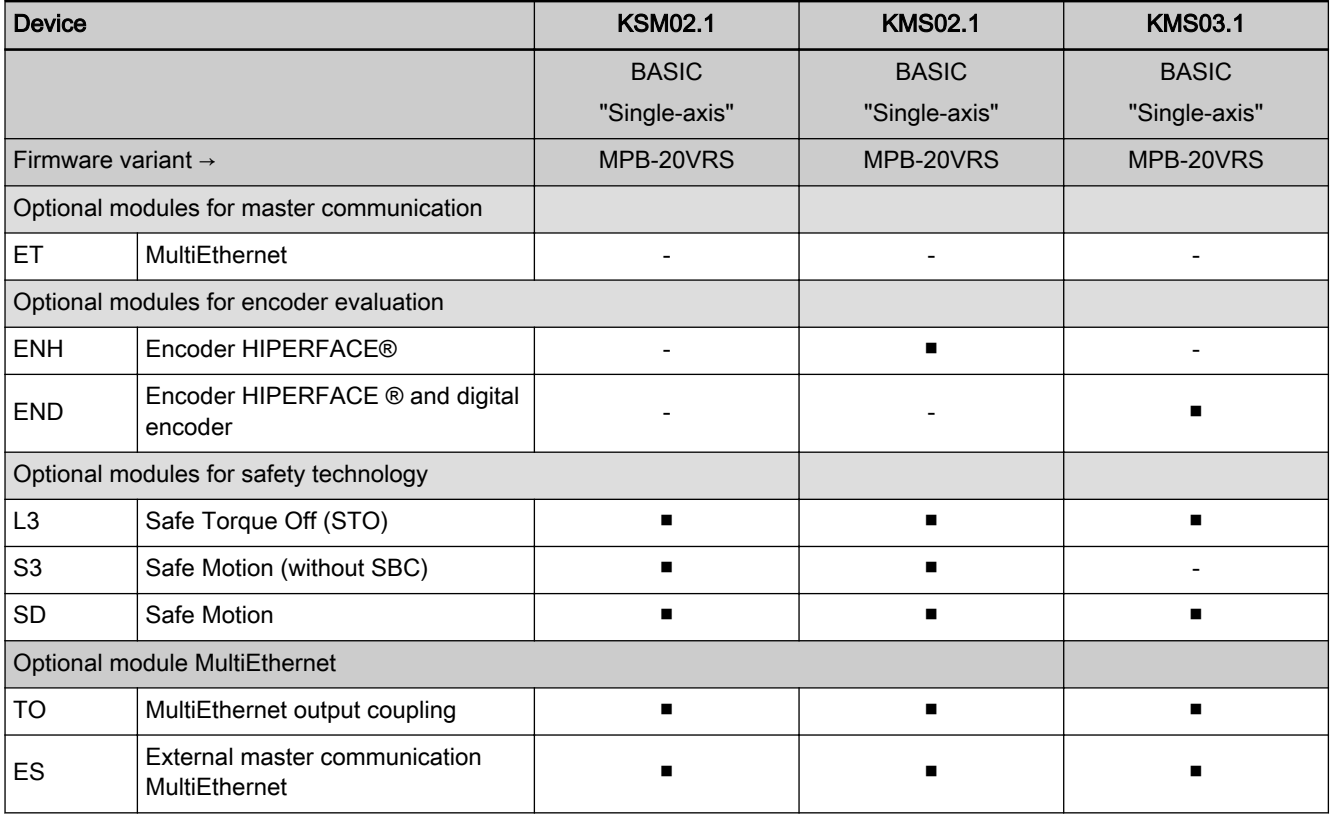

Tab. 2-23: Supported control section configurations

The table below shows the optional modules for compact multi-axis convert‐ ers HCT and HCQ supported with MPx20VRS.

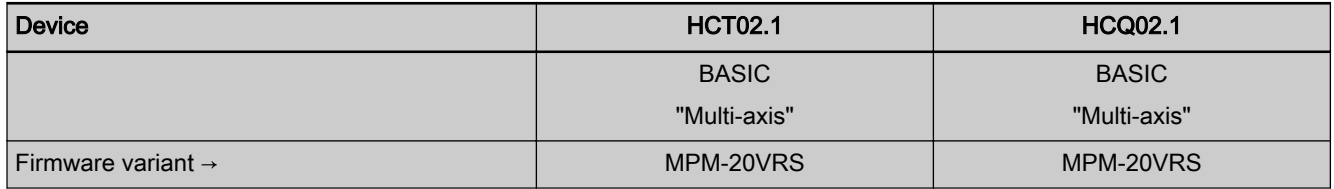

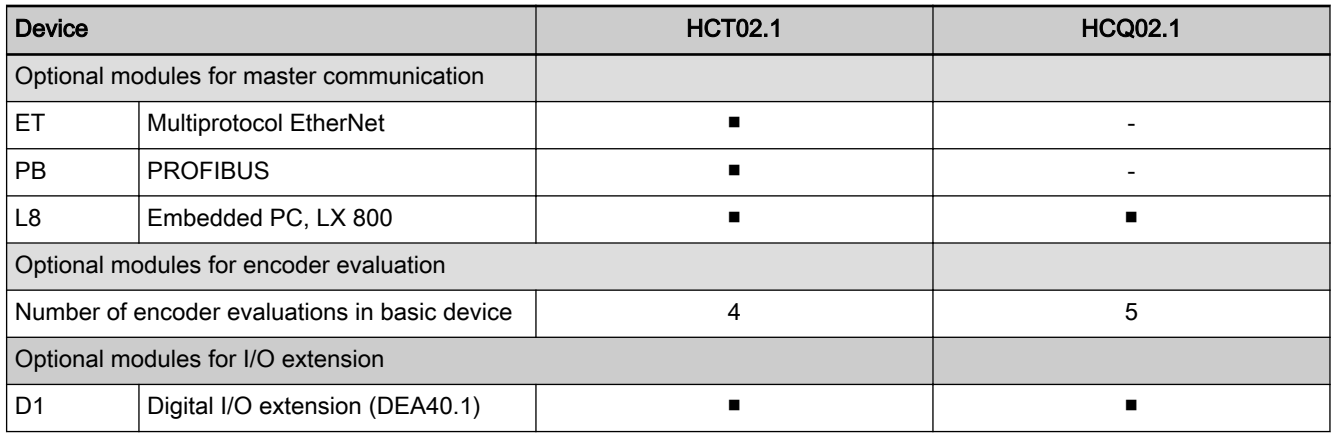

Tab. 2-24: Supported control section configurations

All controllers and control sections have a different number of interfaces for optional modules, which are listed in the table below.

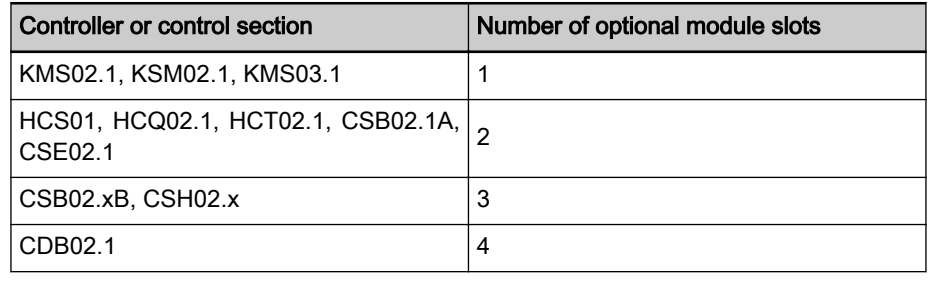

Tab. 2-25: Number of optional card slots

# 2.8 Supported motors and measuring systems

## 2.8.1 Supported motors

The following table contains an overview of the Rexroth motors supported by this firmware:

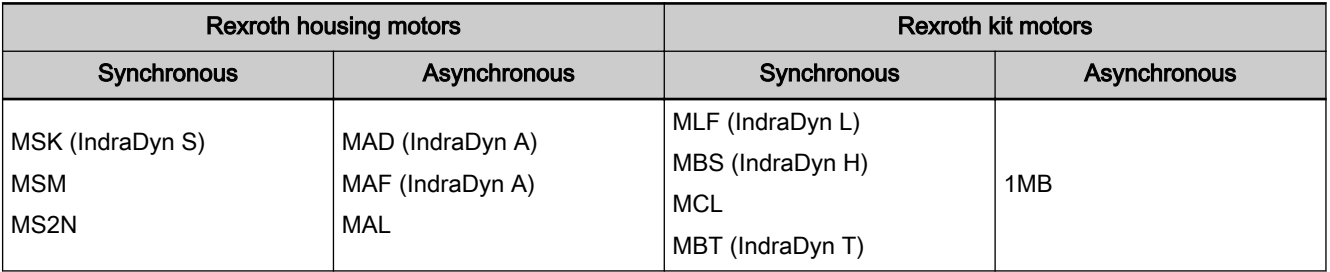

Tab. 2-26: Appropriate Rexroth motors for IndraDrive

In addition to the Rexroth motors, it is basically possible to operate threephase third-party motors (synchronous and asynchronous motors) at IndraDrive controllers. However, it is necessary to check whether the specific motor type can be controlled (see chapter "Third-party motors" in "Rexroth IndraDrive, Drive System, R911309636, DOK-INDRV\*-SYSTEM\*\*\*\*\*-PR0x- …..").

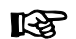

The operation of SBC motors of the manufacturer Parker is direct‐ ly supported by motor-type-specific parameters made available in the encoder data memory!

## <span id="page-50-0"></span>2.8.2 Supported measuring systems

Supported encoder systems Encoder systems with a supply voltage of 5 and 12 V:

- MSM motor encoder (with HCS01 only)
- MSK motor encoder
- **•** Sin-cos encoder 1  $V_{\text{pp}}$ ; HIPERFACE®
- **•** Sin-cos encoder 1  $V_{\text{pp}}$ ; EnDat2.1
- Sin-cos encoder 1  $V_{\text{pp}}$ ; with reference track
- 5V-TTL square-wave encoder; with reference track
- Sin-cos encoder 1  $V_{\text{pp}}$  and SSI encoder (combined encoder for SSI)
- SSI encoder
- Resolver, available with MPx20V06 and above
- EnDat 2.2
- **ACURO-Link**

Other encoder systems With the following combinations, the evaluation of an analog enoder and additional Hall sensors is not yet supported in this firmware release of MPx20 and below:

- MCL motor with L1 option (analog Hall sensors)
- MCL motor with L0 option (digital Hall sensors)

# 2.9 Documentations

## 2.9.1 Drive systems, system components

#### Drive systems, system components

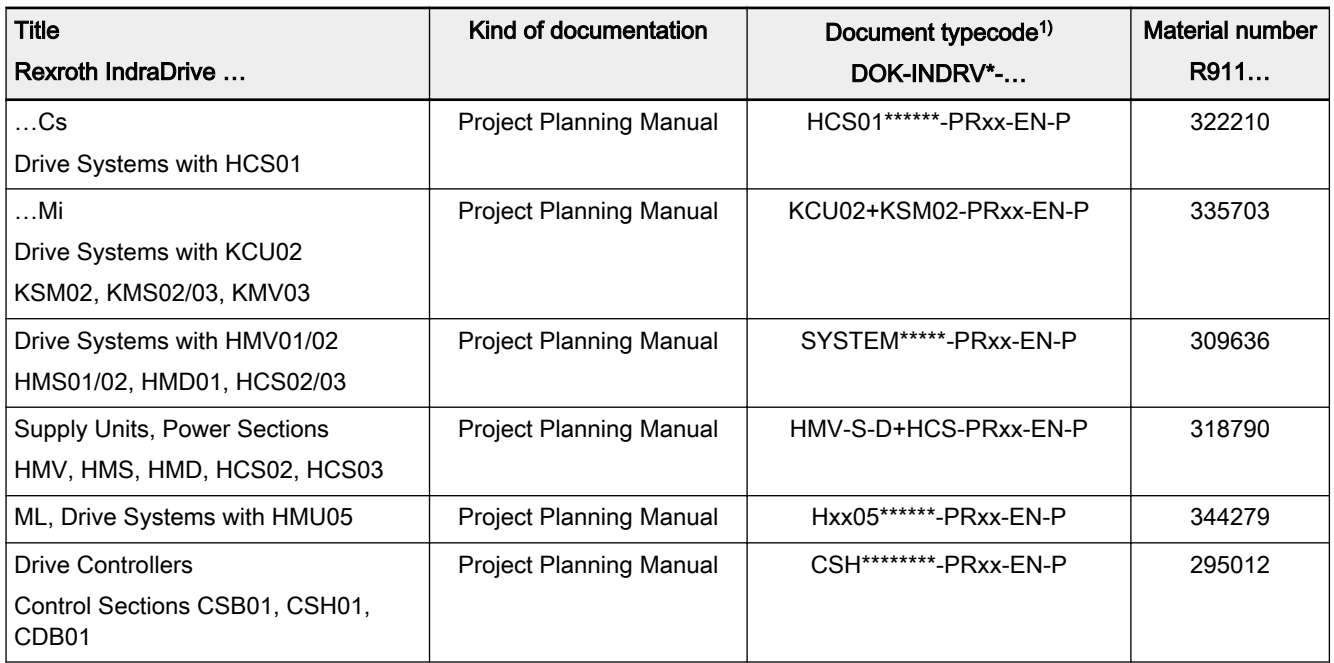

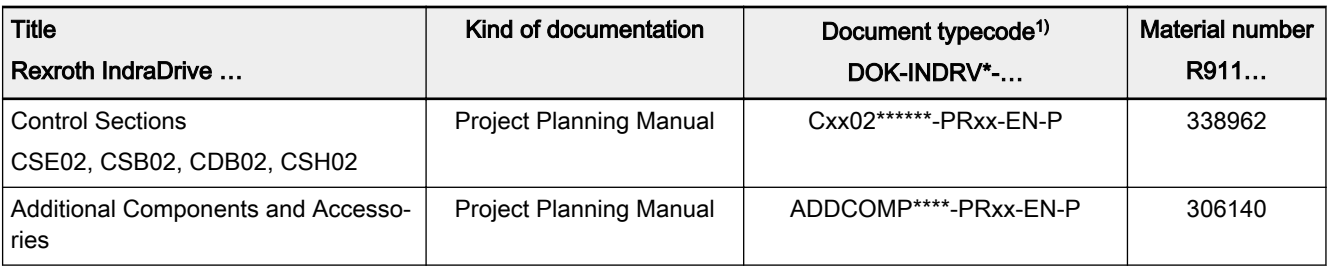

1) In the document typecodes, "xx" is a wild card for the current edition of the documentation (example: PR01 is the first edition of a Project Planning Manual)

Tab. 2-27: Documentations – Drive systems, system components

#### Drive Systems with Multi-Axis Drive Controllers

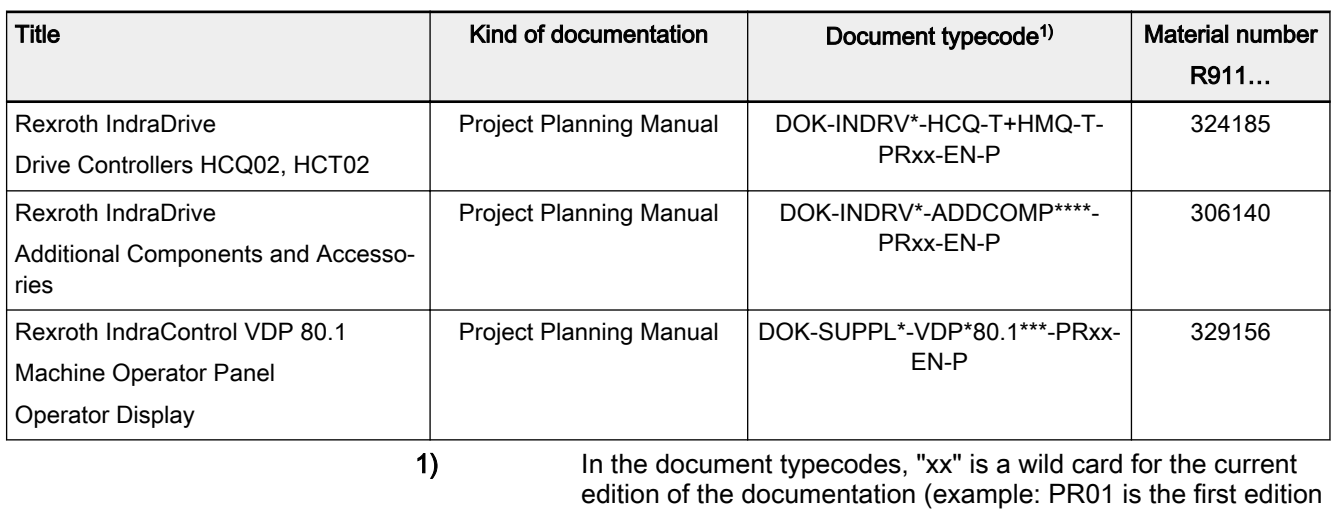

of a Project Planning Manual)

## 2.9.2 Motors

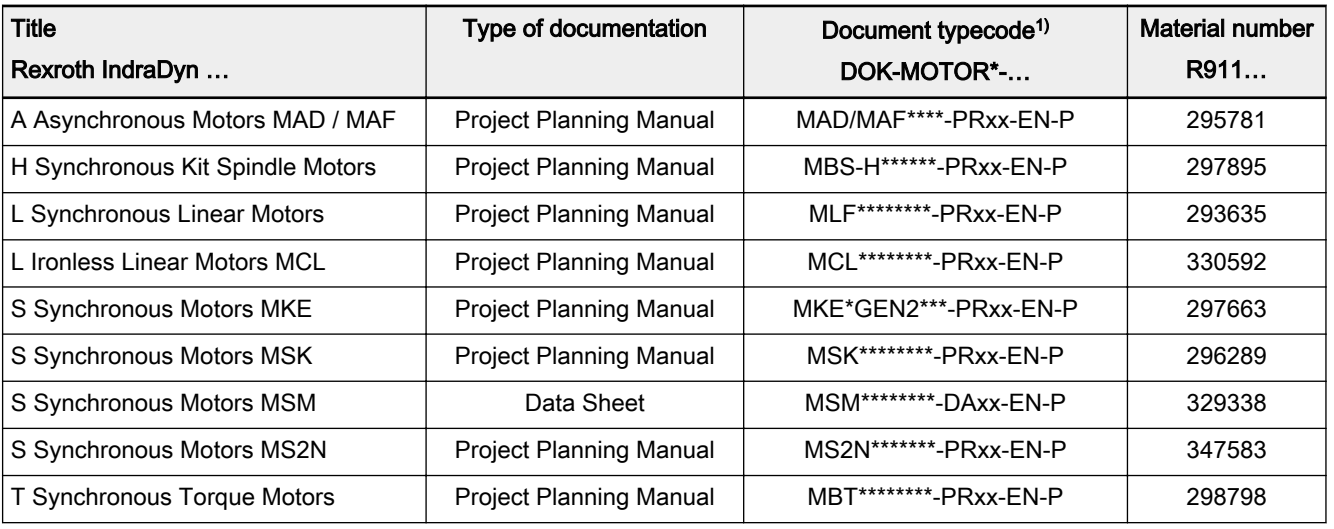

1) In the document typecodes, "xx" is a placeholder for the current edition of the documentation (e.g.: PR01 is the first edition of a Project Planning Manual)

Tab. 2-29: Documentations – motors

Tab. 2-28: Documentations – Drive Systems, System Components

# 2.9.3 Cables

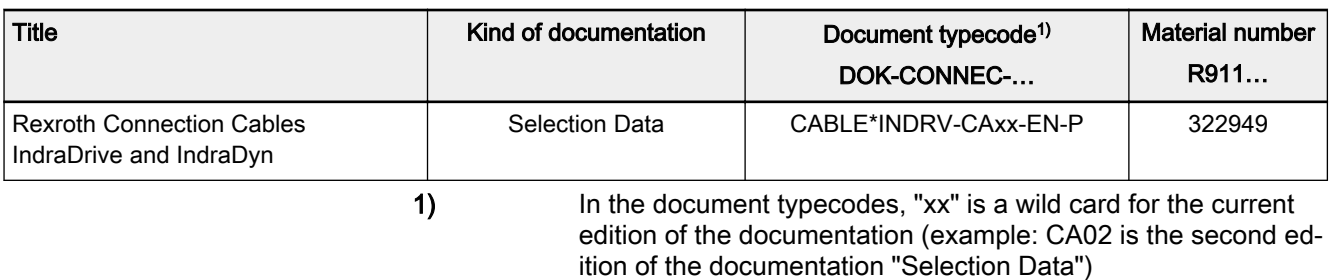

Tab. 2-30: Documentations – Cables

# 2.9.4 Firmware

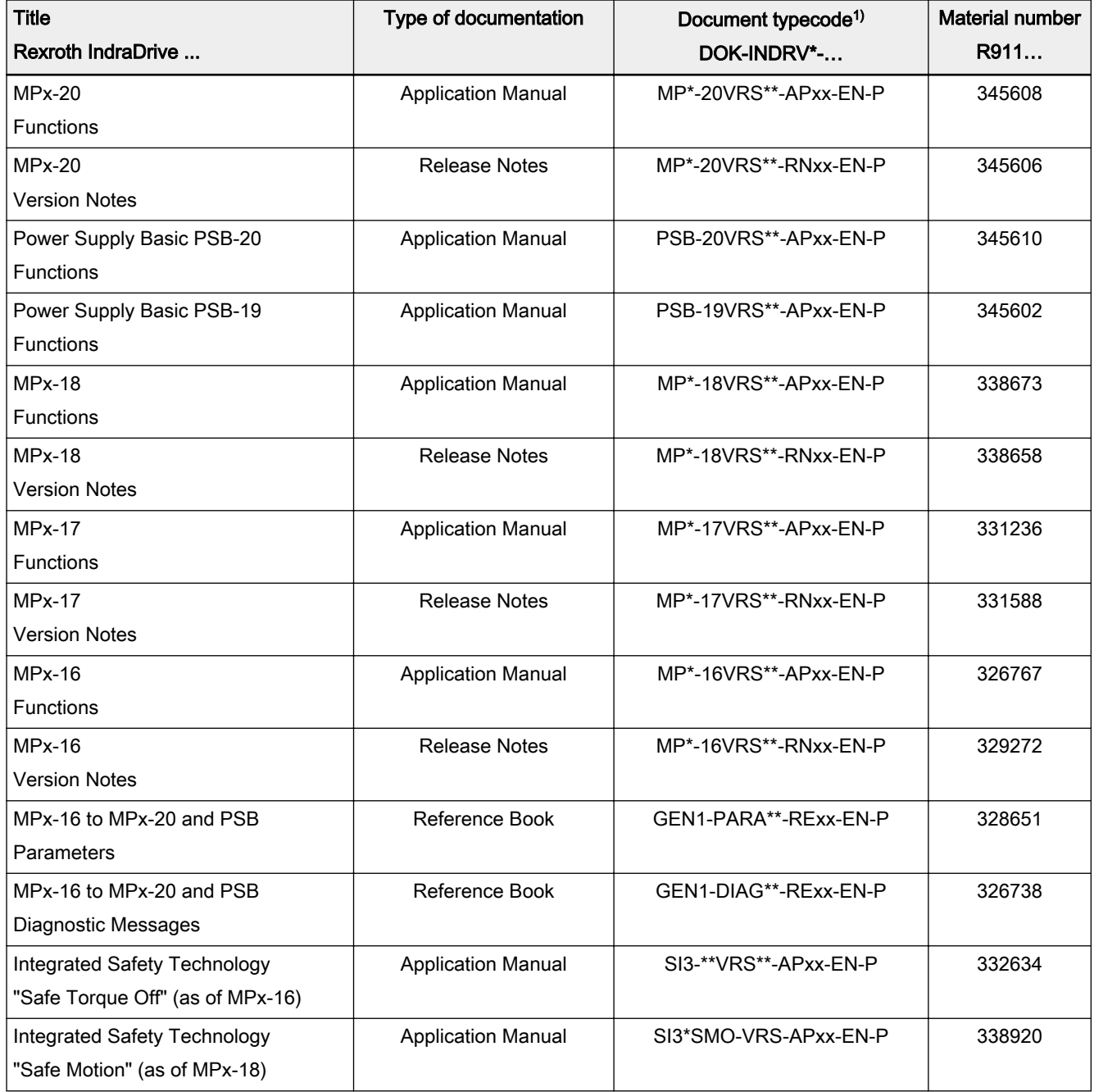

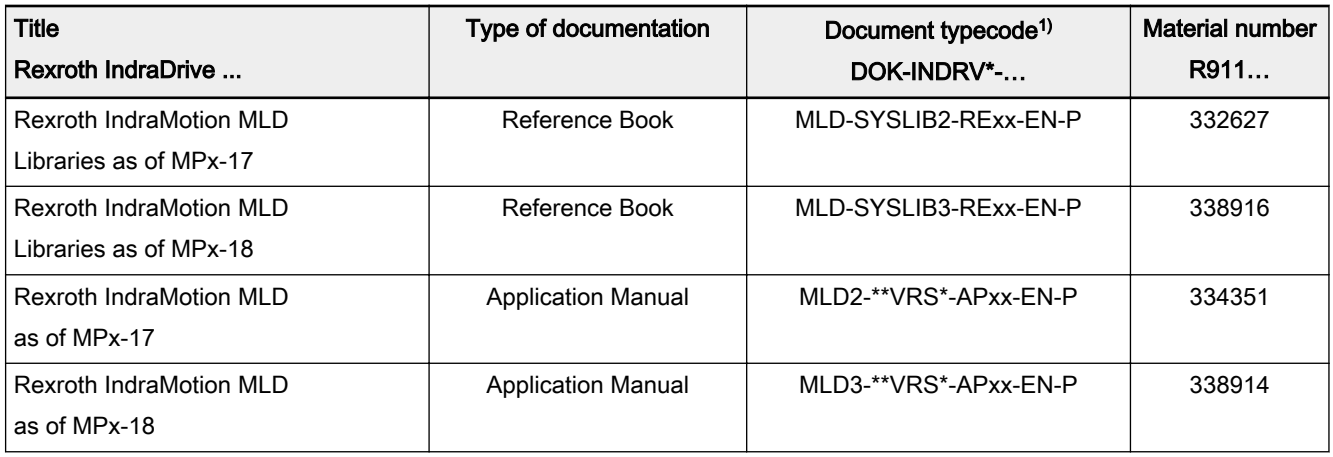

1) In the document typecodes, "xx" is a placeholder for the current edition of the documentation (e.g.: RE02 is the second edition of a Reference Book)

Tab. 2-31: Documentations – Firmware

## 2.9.5 Control unit

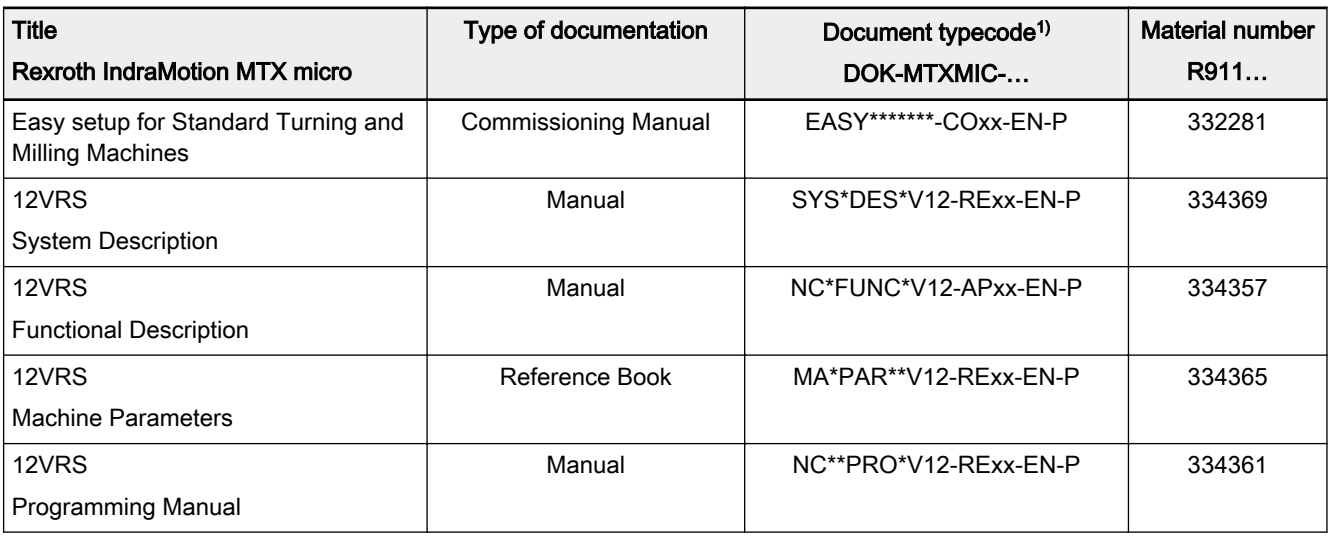

1) In the document typecodes, "xx" is a placeholder for the current edition of the documentation (e.g.: RE02 is the second edition of a Reference Book)

Tab. 2-32: Documentations – Control unit

Important directions for use

# 3 Important directions for use

# 3.1 Appropriate use

## 3.1.1 Introduction

Rexroth products represent state-of-the-art developments and manufacturing. They are tested prior to delivery to ensure operating safety and reliability.

#### **WARNING**

Personal injury and property damage caused by incorrect use of the products!

The products have been designed for use in the industrial environment and may only be used in the appropriate way. If they are not used in the appropri‐ ate way, situations resulting in property damage and personal injury can oc‐ cur.

Rexroth as manufacturer is not liable for any damages resulting **KA** from inappropriate use. In such cases, the guarantee and the right to payment of damages resulting from inappropriate use are forfeited. The user alone carries all responsibility of the risks.

Before using Rexroth products, make sure that all the pre-requisites for an appropriate use of the products are satisfied:

- Personnel that in any way, shape or form uses our products must first read and understand the relevant safety instructions and be familiar with their appropriate use.
- If the products take the form of hardware, then they must remain in their original state, in other words, no structural changes are permitted. It is not permitted to decompile software products or alter source codes.
- Do not install damaged or faulty products or put them into operation.
- Make sure that the products have been installed in the manner described in the relevant documentation.

## 3.1.2 Areas of use and application

Drive controllers made by Rexroth are designed to control electric motors and monitor their operation.

Control and monitoring of the Drive controllers may require additional sensors and actuators.

 $R$ The drive controllers may only be used with the accessories and parts specified in this documentation. If a component has not been specifically named, then it may neither be mounted nor connected. The same applies to cables and lines. Operation is only permitted in the specified configurations and combinations of components using the software and firmware as

specified in the relevant Functional Descriptions.

Drive controllers have to be programmed before commissioning to ensure that the motor executes the specific functions of an application.

Drive controllers of the Rexroth IndraDrive series have been developed for use in single- and multi-axis drive and control tasks.

Important directions for use

To ensure application-specific use of Drive controllers, device types of differ‐ ent drive power and different interfaces are available.

Typical applications include, for example:

- Handling and mounting systems
- Packaging and food machines
- Printing and paper processing machines
- Machine tools

Drive controllers may only be operated under the assembly and installation conditions described in this documentation, in the specified position of normal use and under the ambient conditions as described (temperature, degree of protection, humidity, EMC, etc.).

## 3.2 Inappropriate use

Using the Drive controllers outside of the operating conditions described in this documentation and outside of the indicated technical data and specifications is defined as "inappropriate use".

Drive controllers may not be used, if …

- they are subject to operating conditions that do not meet the specified ambient conditions. This includes, for example, operation under water, under extreme temperature fluctuations or extremely high maximum temperatures.
- Furthermore, Drive controllers may not be used in applications which have not been expressly authorized by Rexroth. Please carefully follow the specifications outlined in the general Safety Instructions!
- $R^2$ Components of the Rexroth IndraDrive system are products of Category C3 (with restricted distribution) in accordance with IEC 61800-3. This Category comprises EMC limit values for linebased and radiated noise emission. Compliance with this Category (limit values) requires the appropriate measures of interference suppression to be used in the drive system (e.g., mains filters, shielding measures).

These components are not provided for use in a public low-volt‐ age mains supplying residential areas. If these components are used in such a mains, high-frequency interference is to be expected. This can require additional measures of interference suppres‐ sion.

# <span id="page-56-0"></span>4 Safety instructions for electric drives and controls

# 4.1 Definitions of terms

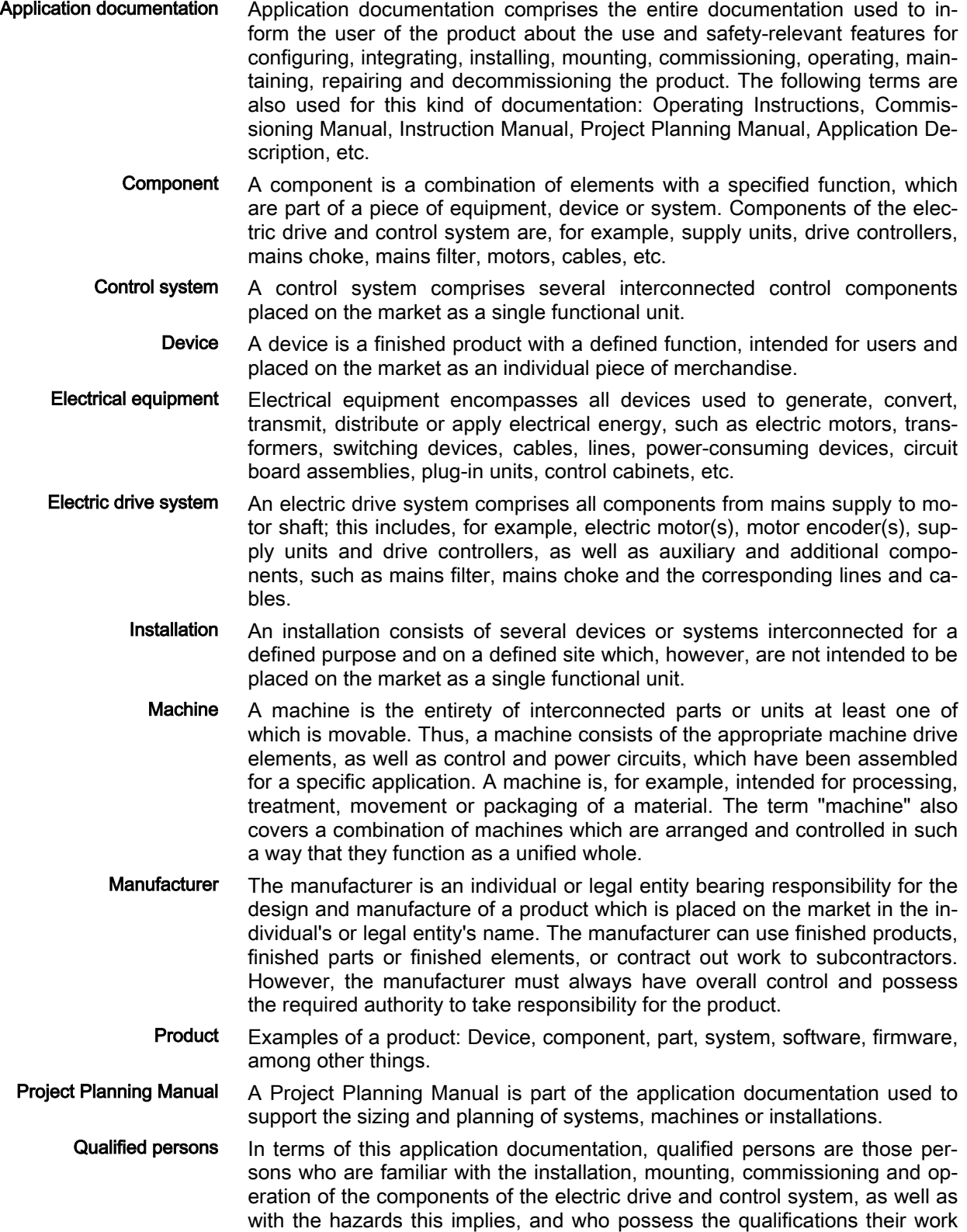

requires. To comply with these qualifications, it is necessary, among other things,

- to be trained, instructed or authorized to switch electric circuits and devices safely on and off, to ground them and to mark them.
- to be trained or instructed to maintain and use adequate safety equipment.
- to attend a course of instruction in first aid.
- User A user is a person installing, commissioning or using a product which has been placed on the market.

# 4.2 General information

## 4.2.1 Using the Safety instructions and passing them on to others

Do not attempt to install and operate the components of the electric drive and control system without first reading all documentation provided with the prod‐ uct. Read and understand these safety instructions and all user documenta‐ tion prior to working with these components. If you do not have the user doc‐ umentation for the components, contact your responsible Rexroth sales part‐ ner. Ask for these documents to be sent immediately to the person or per‐ sons responsible for the safe operation of the components.

If the component is resold, rented and/or passed on to others in any other form, these safety instructions must be delivered with the component in the official language of the user's country.

Improper use of these components, failure to follow the safety instructions in this document or tampering with the product, including disabling of safety de‐ vices, could result in property damage, injury, electric shock or even death.

## 4.2.2 Requirements for safe use

Read the following instructions before initial commissioning of the components of the electric drive and control system in order to eliminate the risk of injury and/or property damage. You must follow these safety instructions.

- Rexroth is not liable for damages resulting from failure to observe the safety instructions.
- Read the operating, maintenance and safety instructions in your language before commissioning. If you find that you cannot completely un‐ derstand the application documentation in the available language, please ask your supplier to clarify.
- Proper and correct transport, storage, mounting and installation, as well as care in operation and maintenance, are prerequisites for optimal and safe operation of the component.
- Only qualified persons may work with components of the electric drive and control system or within its proximity.
- Only use accessories and spare parts approved by Rexroth.
- Follow the safety regulations and requirements of the country in which the components of the electric drive and control system are operated.
- Only use the components of the electric drive and control system in the manner that is defined as appropriate. See chapter "Appropriate Use".
- The ambient and operating conditions given in the available application documentation must be observed.

- Applications for functional safety are only allowed if clearly and explicitly specified in the application documentation "Integrated Safety Technology". If this is not the case, they are excluded. Functional safety is a safe‐ ty concept in which measures of risk reduction for personal safety de‐ pend on electrical, electronic or programmable control systems.
- The information given in the application documentation with regard to the use of the delivered components contains only examples of applications and suggestions.

The machine and installation manufacturers must

- make sure that the delivered components are suited for their individual application and check the information given in this applica‐ tion documentation with regard to the use of the components,
- make sure that their individual application complies with the applicable safety regulations and standards and carry out the required measures, modifications and complements.
- Commissioning of the delivered components is only allowed once it is sure that the machine or installation in which the components are installed complies with the national regulations, safety specifications and standards of the application.
- Operation is only allowed if the national EMC regulations for the application are met.
- The instructions for installation in accordance with EMC requirements can be found in the section on EMC in the respective application documentation.

The machine or installation manufacturer is responsible for compliance with the limit values as prescribed in the national regulations.

The technical data, connection and installation conditions of the components are specified in the respective application documentations and must be followed at all times.

National regulations which the user has to comply with

- European countries: In accordance with European EN standards
- United States of America (USA):
	- National Electrical Code (NEC)
	- National Electrical Manufacturers Association (NEMA), as well as local engineering regulations
	- Regulations of the National Fire Protection Association (NFPA)
- Canada: Canadian Standards Association (CSA)
- Other countries:
	- International Organization for Standardization (ISO)
	- International Electrotechnical Commission (IEC)

#### 4.2.3 Hazards by improper use

- High electrical voltage and high working current! Danger to life or serious injury by electric shock!
- High electrical voltage by incorrect connection! Danger to life or injury by electric shock!
- Dangerous movements! Danger to life, serious injury or property damage by unintended motor movements!

- Health hazard for persons with heart pacemakers, metal implants and hearing aids in proximity to electric drive systems!
- Risk of burns by hot housing surfaces!
- Risk of injury by improper handling! Injury by crushing, shearing, cutting, hitting!
- Risk of injury by improper handling of batteries!
- Risk of injury by improper handling of pressurized lines!

## 4.3 Instructions with regard to specific dangers

## 4.3.1 Protection against contact with electrical parts and housings

**KA** This section concerns components of the electric drive and con‐ trol system with voltages of more than 50 volts.

Contact with parts conducting voltages above 50 volts can cause personal danger and electric shock. When operating components of the electric drive and control system, it is unavoidable that some parts of these components conduct dangerous voltage.

#### High electrical voltage! Danger to life, risk of injury by electric shock or seri‐ ous injury!

- Only qualified persons are allowed to operate, maintain and/or repair the components of the electric drive and control system.
- Follow the general installation and safety regulations when working on power installations.
- Before switching on, the equipment grounding conductor must have been permanently connected to all electric components in accordance with the connection diagram.
- Even for brief measurements or tests, operation is only allowed if the equipment grounding conductor has been permanently connected to the points of the components provided for this purpose.
- Before accessing electrical parts with voltage potentials higher than 50 V, you must disconnect electric components from the mains or from the power supply unit. Secure the electric component from reconnec‐ tion.
- With electric components, observe the following aspects:

Always wait 30 minutes after switching off power to allow live capacitors to discharge before accessing an electric component. Measure the elec‐ trical voltage of live parts before beginning to work to make sure that the equipment is safe to touch.

- Install the covers and guards provided for this purpose before switching on.
- Never touch any electrical connection points of the components while power is turned on.
- Do not remove or plug in connectors when the component has been powered.
- Under specific conditions, electric drive systems can be operated at mains protected by residual-current-operated circuit-breakers sensitive to universal current (RCDs/RCMs).

Secure built-in devices from penetrating foreign objects and water, as well as from direct contact, by providing an external housing, for example a control cabinet.

#### High housing voltage and high leakage current! Danger to life, risk of injury by electric shock!

- Before switching on and before commissioning, ground or connect the components of the electric drive and control system to the equipment grounding conductor at the grounding points.
- Connect the equipment grounding conductor of the components of the electric drive and control system permanently to the main power supply at all times. The leakage current is greater than 3.5 mA.
- Establish an equipment grounding connection with a minimum cross section according to the table below. With an outer conductor cross section smaller than 10 mm<sup>2</sup> (8 AWG), the alternative connection of two equipment grounding conductors is allowed, each having the same cross section as the outer conductors.

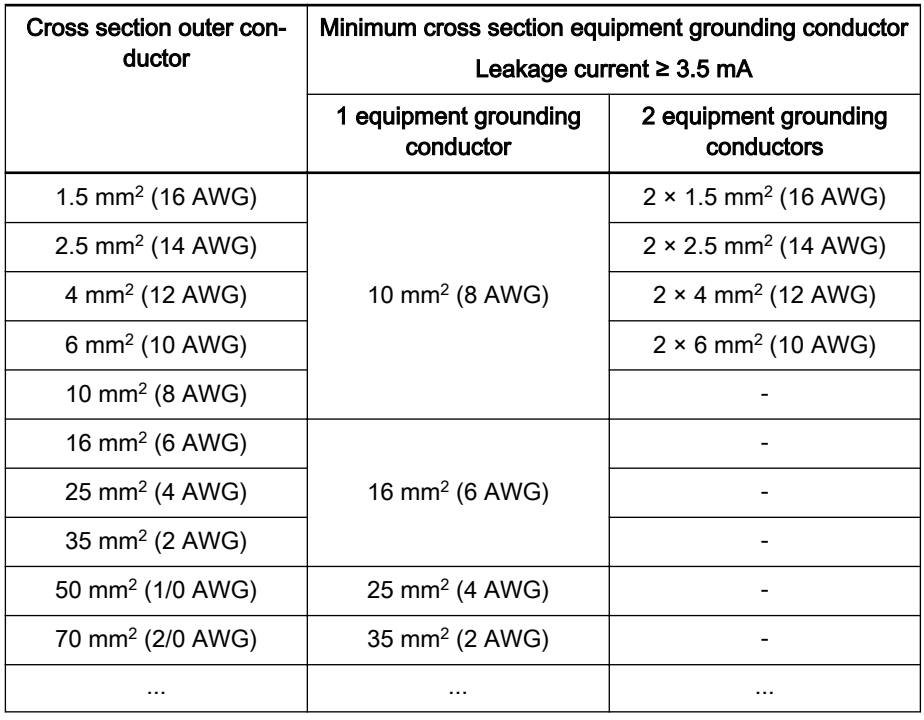

Tab. 4-1: Minimum cross section of the equipment grounding connection

## 4.3.2 Protective extra-low voltage as protection against electric shock

Protective extra-low voltage is used to allow connecting devices with basic in‐ sulation to extra-low voltage circuits.

On components of an electric drive and control system provided by Rexroth, all connections and terminals with voltages up to 50 volts are PELV ("Protec‐ tive Extra-Low Voltage") systems. It is allowed to connect devices equipped with basic insulation (such as programming devices, PCs, notebooks, display units) to these connections.

#### Danger to life, risk of injury by electric shock! High electrical voltage by incorrect connection!

If extra-low voltage circuits of devices containing voltages and circuits of more than 50 volts (e.g., the mains connection) are connected to Rexroth products, the connected extra-low voltage circuits must comply with the re‐ quirements for PELV ("Protective Extra-Low Voltage").

#### 4.3.3 Protection against dangerous movements

Dangerous movements can be caused by faulty control of connected motors. Some common examples are:

- Improper or wrong wiring or cable connection
- Operator errors
- Wrong input of parameters before commissioning
- Malfunction of sensors and encoders
- Defective components
- Software or firmware errors

These errors can occur immediately after equipment is switched on or even after an unspecified time of trouble-free operation.

The monitoring functions in the components of the electric drive and control system will normally be sufficient to avoid malfunction in the connected drives. Regarding personal safety, especially the danger of injury and/or property damage, this alone cannot be relied upon to ensure complete safety. Until the integrated monitoring functions become effective, it must be as‐ sumed in any case that faulty drive movements will occur. The extent of faulty drive movements depends upon the type of control and the state of opera‐ tion.

#### Dangerous movements! Danger to life, risk of injury, serious injury or property damage!

A risk assessment must be prepared for the installation or machine, with its specific conditions, in which the components of the electric drive and control system are installed.

As a result of the risk assessment, the user must provide for monitoring functions and higher-level measures on the installation side for personal safety. The safety regulations applicable to the installation or machine must be taken into consideration. Unintended machine movements or other malfunctions are possible if safety devices are disabled, bypassed or not activated.

#### To avoid accidents, injury and/or property damage:

- Keep free and clear of the machine's range of motion and moving machine parts. Prevent personnel from accidentally entering the machine's range of motion by using, for example:
	- Safety fences
	- Safety guards
	- Protective coverings
	- Light barriers
- Make sure the safety fences and protective coverings are strong enough to resist maximum possible kinetic energy.
- Mount emergency stopping switches in the immediate reach of the operator. Before commissioning, verify that the emergency stopping equip-

ment works. Do not operate the machine if the emergency stopping switch is not working.

- Prevent unintended start-up. Isolate the drive power connection by means of OFF switches/OFF buttons or use a safe starting lockout.
- Make sure that the drives are brought to safe standstill before accessing or entering the danger zone.
- Additionally secure vertical axes against falling or dropping after switching off the motor power by, for example,
	- mechanically securing the vertical axes,
	- adding an external braking/arrester/clamping mechanism or
	- ensuring sufficient counterbalancing of the vertical axes.
- The standard equipment motor holding brake or an external holding brake controlled by the drive controller is not sufficient to guarantee per‐ sonal safety!
- Disconnect electrical power to the components of the electric drive and control system using the master switch and secure them from reconnec‐ tion ("lock out") for:
	- Maintenance and repair work
	- Cleaning of equipment
	- Long periods of discontinued equipment use
- Prevent the operation of high-frequency, remote control and radio equipment near components of the electric drive and control system and their supply leads. If the use of these devices cannot be avoided, check the machine or installation, at initial commissioning of the electric drive and control system, for possible malfunctions when operating such high-fre‐ quency, remote control and radio equipment in its possible positions of normal use. It might possibly be necessary to perform a special electro‐ magnetic compatibility (EMC) test.

## 4.3.4 Protection against electromagnetic and magnetic fields during opera‐ tion and mounting

#### Electromagnetic and magnetic fields!

Health hazard for persons with active implantable medical devices (AIMD) such as pacemakers or passive metallic implants.

- Hazards for the above-mentioned groups of persons by electromagnetic and magnetic fields in the immediate vicinity of drive controllers and the associated current-carrying conductors.
- Entering these areas can pose an increased risk to the above-mentioned groups of persons. They should seek advice from their physician.
- If overcome by possible effects on above-mentioned persons during operation of drive controllers and accessories, remove the exposed per‐ sons from the vicinity of conductors and devices.

## 4.3.5 Protection against contact with hot parts

Hot surfaces of components of the electric drive and control system. Risk of burns!

- Do not touch hot surfaces of, for example, braking resistors, heat sinks, supply units and drive controllers, motors, windings and laminated cores!
- According to the operating conditions, temperatures of the surfaces can be higher than 60 °C (140 °F) during or after operation.
- Before touching motors after having switched them off, let them cool down for a sufficient period of time. Cooling down can require up to 140 minutes! The time required for cooling down is approximately five times the thermal time constant specified in the technical data.
- After switching chokes, supply units and drive controllers off, wait 15 minutes to allow them to cool down before touching them.
- Wear safety gloves or do not work at hot surfaces.
- For certain applications, and in accordance with the respective safety regulations, the manufacturer of the machine or installation must take measures to avoid injuries caused by burns in the final application. These measures can be, for example: Warnings at the machine or in‐ stallation, guards (shieldings or barriers) or safety instructions in the ap‐ plication documentation.

## 4.3.6 Protection during handling and mounting

#### Risk of injury by improper handling! Injury by crushing, shearing, cutting, hit‐ ting!

- Observe the relevant statutory regulations of accident prevention.
- Use suitable equipment for mounting and transport.
- Avoid jamming and crushing by appropriate measures.
- Always use suitable tools. Use special tools if specified.
- Use lifting equipment and tools in the correct manner.
- Use suitable protective equipment (hard hat, safety goggles, safety shoes, safety gloves, for example).
- Do not stand under hanging loads.
- Immediately clean up any spilled liquids from the floor due to the risk of falling!

#### 4.3.7 Battery safety

Batteries consist of active chemicals in a solid housing. Therefore, improper handling can cause injury or property damage.

#### Risk of injury by improper handling!

- Do not attempt to reactivate low batteries by heating or other methods (risk of explosion and cauterization).
- Do not attempt to recharge the batteries as this may cause leakage or explosion.
- Do not throw batteries into open flames.
- Do not dismantle batteries.
- When replacing the battery/batteries, do not damage the electrical parts installed in the devices.
- Only use the battery types specified for the product.

Environmental protection and disposal! The batteries contained in lts. the product are considered dangerous goods during land, air, and sea transport (risk of explosion) in the sense of the legal regulations. Dispose of used batteries separately from other waste. Ob‐ serve the national regulations of your country.

#### 4.3.8 Protection against pressurized systems

According to the information given in the Project Planning Manuals, motors and components cooled with liquids and compressed air can be partially sup‐ plied with externally fed, pressurized media, such as compressed air, hy‐ draulics oil, cooling liquids and cooling lubricants. Improper handling of the connected supply systems, supply lines or connections can cause injuries or property damage.

#### Risk of injury by improper handling of pressurized lines!

- Do not attempt to disconnect, open or cut pressurized lines (risk of explosion).
- Observe the respective manufacturer's operating instructions.
- Before dismounting lines, relieve pressure and empty medium.
- Use suitable protective equipment (safety goggles, safety shoes, safety gloves, for example).
- Immediately clean up any spilled liquids from the floor due to the risk of falling!

 $\mathbb{R}$ Environmental protection and disposal! The agents (e.g., fluids) used to operate the product might not be environmentally friendly. Dispose of agents harmful to the environment separately from other waste. Observe the national regulations of your country.

# 4.4 Explanation of signal words and the Safety alert symbol

The Safety Instructions in the available application documentation contain specific signal words (DANGER, WARNING, CAUTION or NOTICE) and, where required, a safety alert symbol (in accordance with ANSI Z535.6-2011).

The signal word is meant to draw the reader's attention to the safety instruction and identifies the hazard severity.

The safety alert symbol (a triangle with an exclamation point), which pre‐ cedes the signal words DANGER, WARNING and CAUTION, is used to alert the reader to personal injury hazards.

#### **DANGER**

In case of non-compliance with this safety instruction, death or serious injury will occur.

#### **WARNING**

In case of non-compliance with this safety instruction, death or serious injury could occur.

#### **A** CAUTION

In case of non-compliance with this safety instruction, minor or moderate in‐ jury could occur.

#### **NOTICE**

In case of non-compliance with this safety instruction, property damage could occur.

# 5 Master communication

#### **WARNING**

Dangerous movements! Danger to life, risk of injury, serious injury or property damage!

- Keep free and clear of the ranges of motion of machines and moving machine parts.
- Prevent personnel from accidentally entering the machine's range of motion (e.g., by safety fence, safety guard, protective covering, light barrier).
- Make sure that the drives are brought to safe standstill before accessing or entering the danger zone.
- In addition, observe the safety message "Protection Against Dangerous Movements" in the chapter ["Safety Instructions for Electric Drives and](#page-56-0) [Controls"](#page-56-0).

# 5.1 Basic functions of master communication

## 5.1.1 Brief description

#### General information

The same basic functions of master communication for IndraDrive devices apply to:

- MultiEthernet interface with
	- Sercos
	- EtherCAT®
	- **PROFINET®**
	- EtherNet/IPTM
	- Ethernet POWERLINK
- **Field bus interface**
- Analog interface

The protocol is selected or deactivated via "P-0-4089.0.1, Master communication: Protocol" (alias: P-0-2310).

IP engineering can also be carried out via the MultiEthernet interface. This function is maintained after the master communication has been switched off. When the EtherCAT® protocol has been activated, IP engineering cannot be carried out, because it is not supported by EtherCAT®; EoE (Ethernet over EtherCAT) can be used for EtherCAT® instead.

Notes on parameter access The following mechanisms are available for control units that cannot access 4-byte EIDN parameters:

- 4-byte EIDNs with Sercos element and Sercos instance  $= 0$ , which are available in the drive, can be accessed as 2-byte IDNs. Example: Pa‐ rameter P-0-4006.0.0 via P-0-4006
- The below-mentioned 4-byte EIDNs with Sercos element or Sercos instance unequal 0 are mapped to the assigned 2-byte IDN parameters

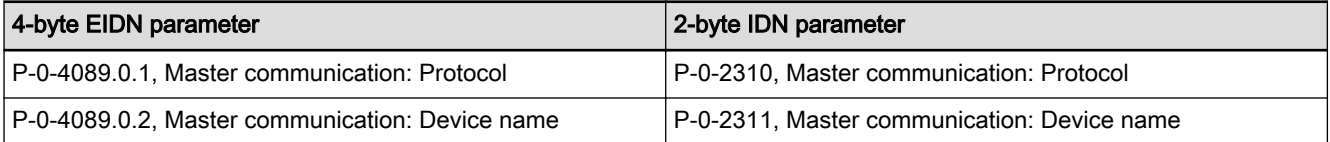

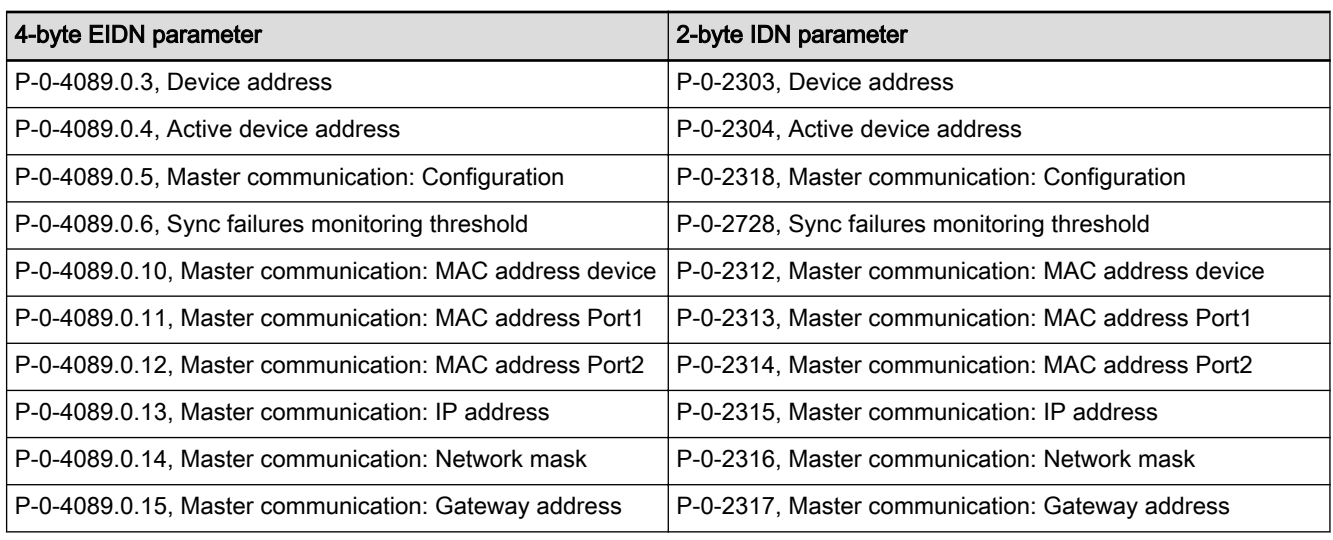

Tab. 5-1: Parameters for configuring the master communication

Using the above-mentioned mechanisms, all parameters can thus be accessed via 2-byte IDNs. The CCD configuration parameters represent the only exception.

#### Features

**KA** When the field bus card (PROFIBUS® and CANopen) has been plugged in, it is only possible to change between inactive master communication and PROFIBUS® or CANopen master communi‐ cation. Switching to Sercos®, EtherCAT®, EtherNet/IPTM, PROFINET® or POWERLINK is impossible. Without the field bus card, only Sercos was possible as the mas-

ter communication for IndraDrive Cs with the MPE-18VRS (Economy) firmware; with MPE-20VRS and above, EtherCAT (SoE and CoE) is available in addition to Sercos.

- Protocol selection via the control panel or "P-0-4089.0.1, Master communication: Protocol" (alias: P-0-2310)
- IP engineering is supported depending on the protocol
- Master communication Engineering is supported depending on the protocol
- Command processing

 $\rightarrow$  Drive commands to be externally activated (via master communication, "Engineering over IP" or control panel)

Device control (state machine)

 $\rightarrow$  Individual state machines for master communication and device

- According to the variant of master communication, the master com‐ munication state machine has a different functionality and com‐ plexity. The communication-specific states are distinguished and mapped to the status words of the corresponding master communi‐ cation (e.g. for Sercos: "S-0-0135, Drive status word"; "S-0-1045, sercos: Device Status (S-Dev)".
- The device state machine is independent of the variant of master communication and maps the device-specific states to parameter

"S-0-0424, Status parameterization level". We always distinguish between the operating mode (OM) and the parameter mode (PM).

#### **Extended control options**

- Signal control word (S-0-0145) and signal status word (S-0-0144)
- Multiplex channel

See chapter "[Control Options / Additional Functions"](#page-87-0).

The state machine of the master communications is briefly out-隐 lined in this section; it will be described in detail, i.e. including the individual status transitions, in the main chapter of the respective master communication.

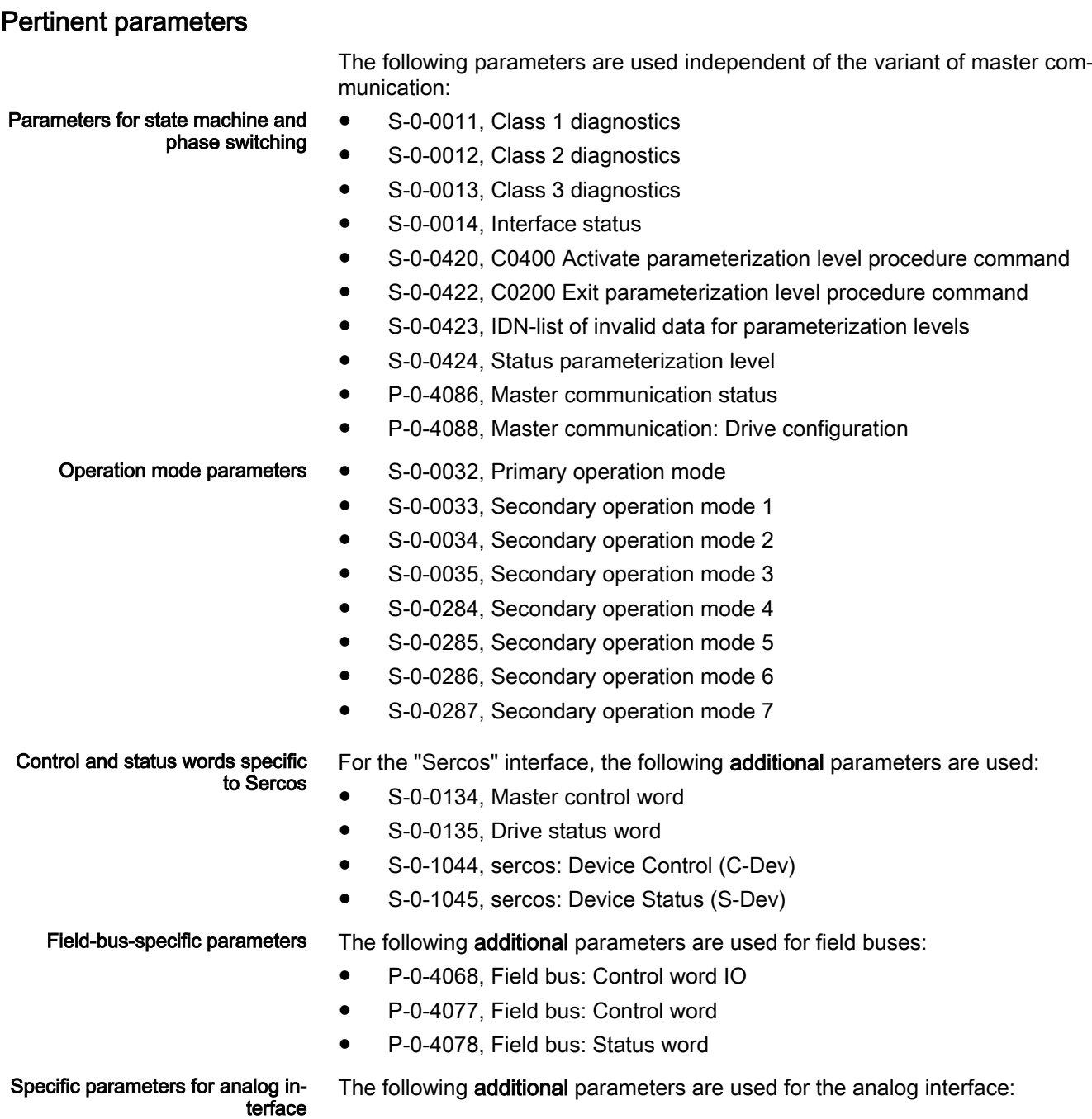

- P-0-4028, Device control word
- P-0-0115, Device control: Status word

#### Pertinent diagnostic messages

- C0100 Communication phase 3 transition check
- C5200 Communication phase 4 transition check
- C0200 Exit parameterization level procedure command
- C0400 Activate parameterization level 1 procedure command

## 5.1.2 Protocol Selection

Protocol Selection Protocol selection is realized via parameter P-0-4089.0.1 (alias: P-0-2310). Setting is either made in a menu-controlled way via the "[display"](#page-1187-0) or by means of the "IndraWorks" commissioning tool.

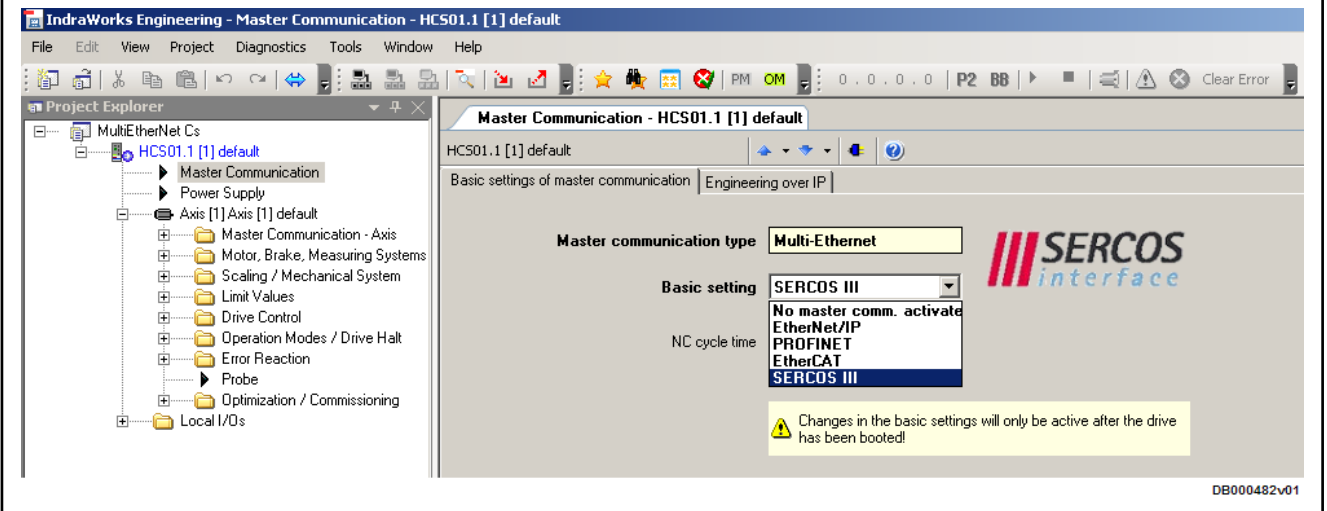

Fig. 5-1: MultiEthernet, Protocol Selection

After the parameter "P-0-4089.0.1, Master communication: Protocol" (alias: P-0-2310) was changed, the drive must be rebooted. If no reboot is carried out and one tries to switch to the operating mode (OM), the drive signals "C0299 Configuration changed. Restart".

## 5.1.3 Command Processing

#### **Overview**

Commands are used to control complex functions in the drive. For example, the functions "drive-controlled homing procedure" or "transition check for communication phase 4" are defined as commands.

All commands available in the drive are stored in parameter **IBL** "S-0-0025, IDN-list of all procedure commands".

Types of commands We distinguish 3 types of commands:

#### **Drive control commands**

- Can cause automatic drive motion
- Can only be started when drive enable has been set
- Deactivate the active operation mode during its execution
- **Administration commands**

- Carry out administration tasks
- Cannot be interrupted

#### Command Execution

General information Observe the following aspects for command execution:

- Belonging to each command there is a parameter with which the command execution can be controlled.
- The higher-level master can start, interrupt and clear commands.
- While a command is being executed, the diagnostic message "Cx" appears on the display, "x" representing the number of the command.
- Each command that was started by the master must be actively cleared again.

Damage to the internal memory (flash) caused by cyclic command execution (write accesses to the flash)! **NOTICE** ⇒During the execution of some commands (see description of the respective diagnostic command message; e.g. "C0500 Reset class 1 diagnostics, error reset"), data are written to the internal memory (flash), too. This memory, however, only allows a limited number of write accesses. Therefore, you should ensure that such write accesses are not carried out too often (a maxi‐ mum of approx. 100,000 writing cycles). Controlling the Command Execu‐ tion The command execution is controlled and monitored by command input and command acknowledgment. In the input the drive is informed on whether the

command execution is to be started, interrupted or completed. The input takes place via the operating data of the respective parameter.

Commands are started or terminated by:

Directly writing data to the respective command parameter (e.g. "S-0-0099, C0500 Reset class 1 diagnostics" in the case of command "C0500 Reset class 1 diagnostics, error reset") via master communica‐ tion

- or -

- A positive edge when the command was assigned to a digital input See also chapter:
	- –"[Configurable signal control word"](#page-87-0)
	- –"[Digital Inputs/Outputs](#page-1062-0)"

Possible Command Inputs For command execution, we distinguish the following inputs (= content of command parameter):

- 0: Not set and not enabled
- 1: Interrupted
- 3: Set and enabled

Command Acknowledgment In the command acknowledgment, the drive informs about the current state of the command execution. The current state is contained in the data status of the command parameter.

> ll-Se The command status can be obtained by executing a command to write data to the parameter element 1 (data status) of the com‐ mand parameter.

Command Status The command status can be:

- 0x0: Not set and not enabled
- 0x7: In process
- OxF: Error, command execution impossible
- 0x5: Command execution interrupted
- 0x3: Command correctly executed

#### Command Change Bit

For master-side detection of a change of the command acknowledgment by the drive, the "command change bit" (KA Bit) is available for sercos in param‐ eter "S-0-0135, Drive status word".

- The drive sets this bit when the command acknowledgment changes from the "in process (0x7)" state to one of the following states:
	- Error, command execution impossible (0xF)

- or -

- Command correctly executed (0x3)
- The bit is cleared when the master clears the input (0x0), i.e. writes "0" to the parameter belonging to the command.

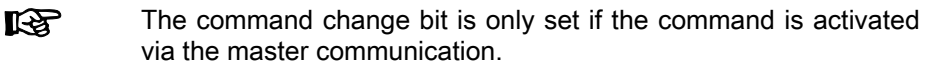

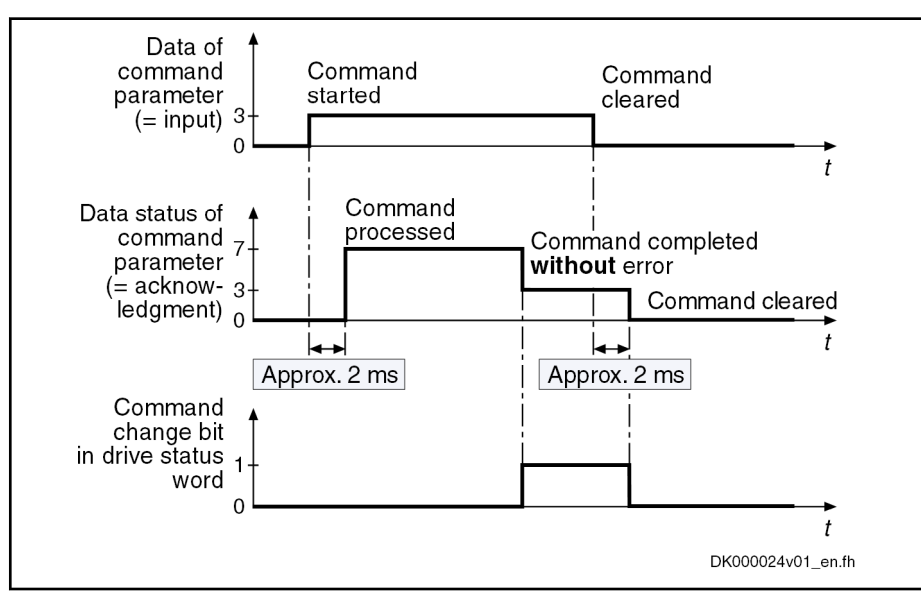

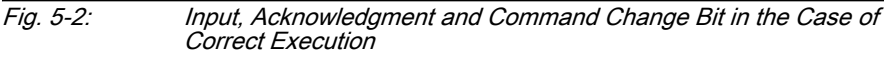
<span id="page-72-0"></span>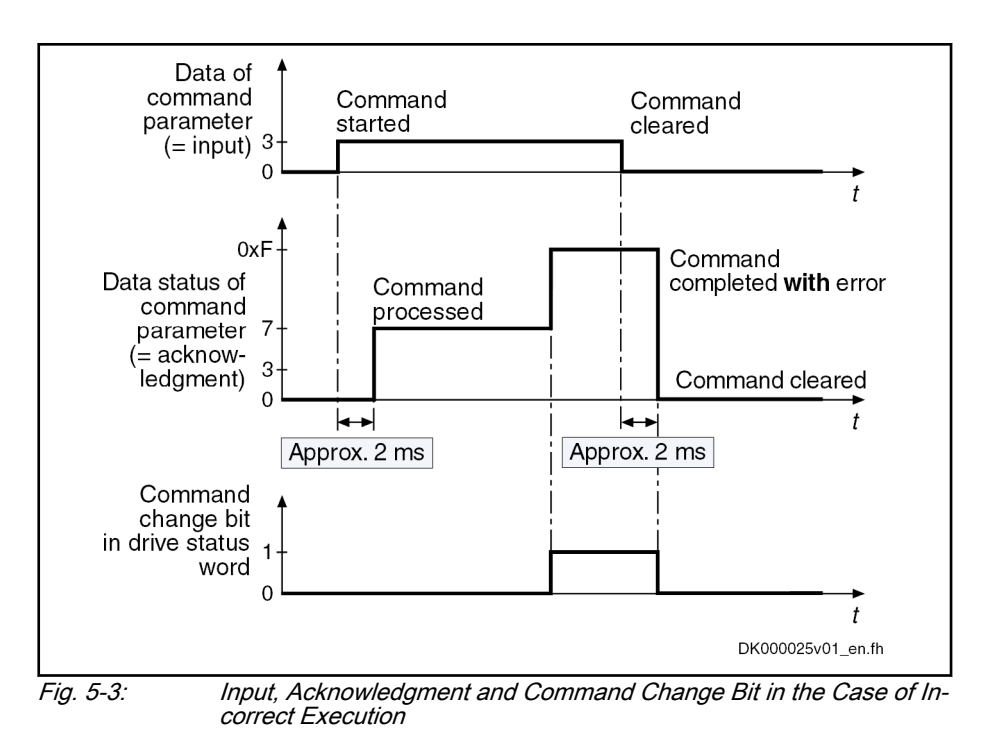

# 5.1.4 Device Control and State Machines

**Overview** 

The drive state (e.g. Drive Halt, drive error) represents a specific internal and external drive behavior of the drive. It can be exited by defined events (e.g. drive commands, switching of operation modes). Corresponding state transi‐ tions are assigned to the events. The state transitions or the interaction of the control and status bits are called state machine.

We distinguish between:

- Device-internal state machine (defines the device-specific states which determine the behavior of the device)
- State machine of master communication

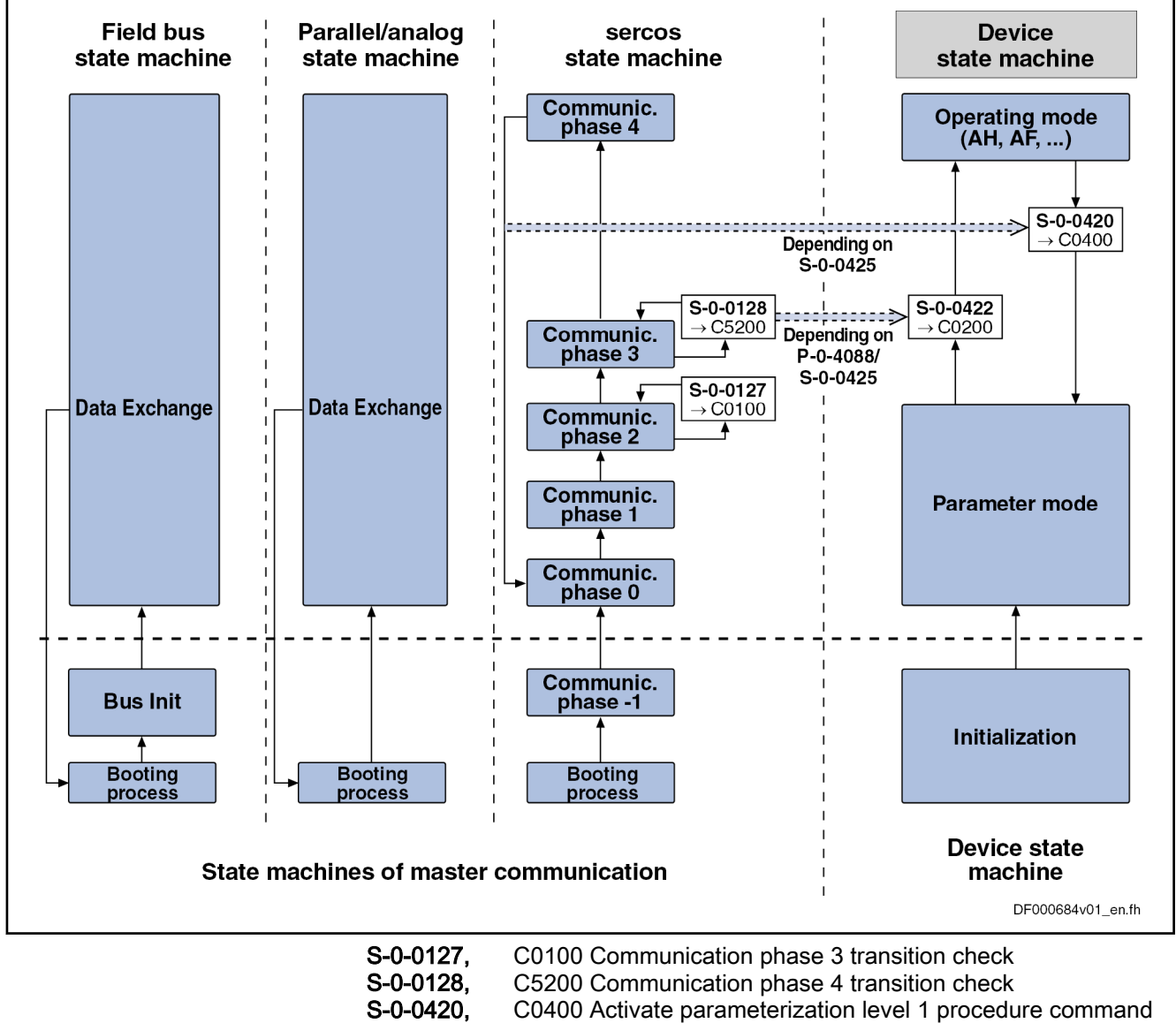

S-0-0422, C0200 Exit parameterization level procedure command

S-0-0425, C0200 Exit parameterization level procedure command

P-0-4088, Master comm.: Drive configuration

Fig. 5-4: Overview: State Machines of Master Communications and Device

## Device-Internal State Machine

Parameter Mode/Operating Mode For the device-internal state machine we distinguish the following states:

Parameter mode (PM)

 $\rightarrow$  Allows write access to all drive parameters which are not passwordprotected

Operating mode (OM)

 $\rightarrow$  Only allows write access to all drive parameters which can be changed in operation and preferably can be cyclically transmitted

Switching You can change between these two states via the following commands:

- S-0-0420, C0400 Activate parameterization level procedure command
- S-0-0422, C0200 Exit parameterization level procedure command

Observe the following aspects for switching:

- Switching is generally possible by directly executing the transition commands S-0-0420 or S-0-0422.
- For field bus devices, switching can additionally take place in the freely configurable operating mode  $($ P-0-4084 = 0xFFFE or 0xFFFD) by presetting the desired mode via bit 1 in "P-0-4077, Field bus: Control word".
- In the case of the MultiEthernet interface, the state machine of the master communication is connected to the device-internal state machine. This means that when master communication is switched (communica‐ tion phase  $2 \rightarrow$  communication phase 4 or back), the device-internal state machine is switched, too. Via the parameter "P-0-4088, Master communication: Drive configuration", this dependence can be deactivated.

- Control Word and Status Word The device-specific states are mapped to the following parameters:
	- S-0-0424, Status parameterization level
	- P-0-0115, Device control: Status word
	- P-0-0116, Device control: Control word

# State Machine of the Device

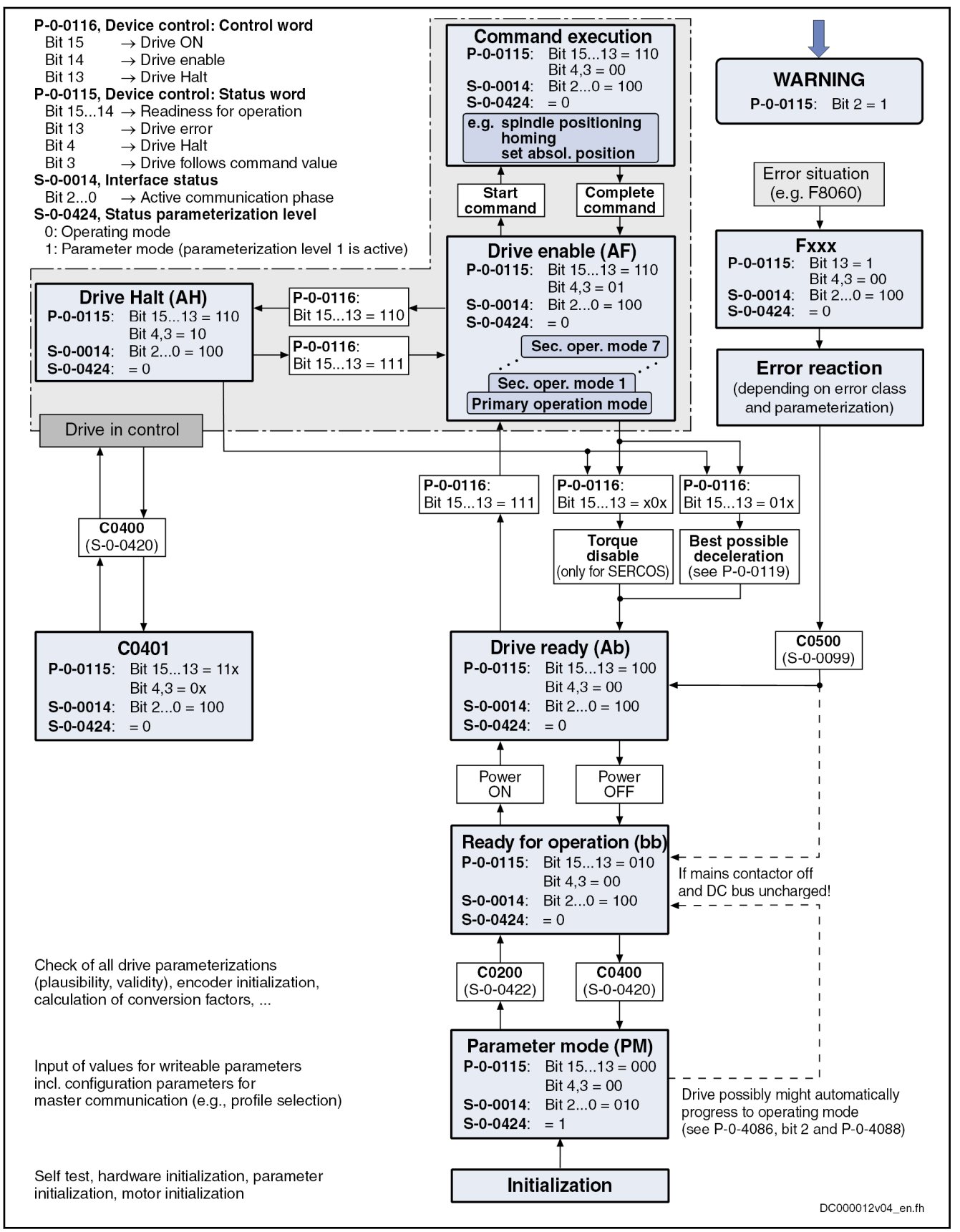

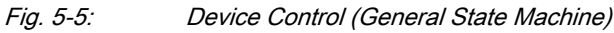

#### See also ["Timing diagrams for device control](#page-81-0)".

For the state machine of master communication, we distinguish 3 characteris‐ tics which differ with regard to their functionality and complexity:

- sercos State Machine
- **Field Bus State Machine**
- **KS** The following sections only describe the most important states which are described in detail in the section of the respective master communication.

sercos State Machine For the master communication "sercos" interface, we distinguish the following states specific to this kind of communication:

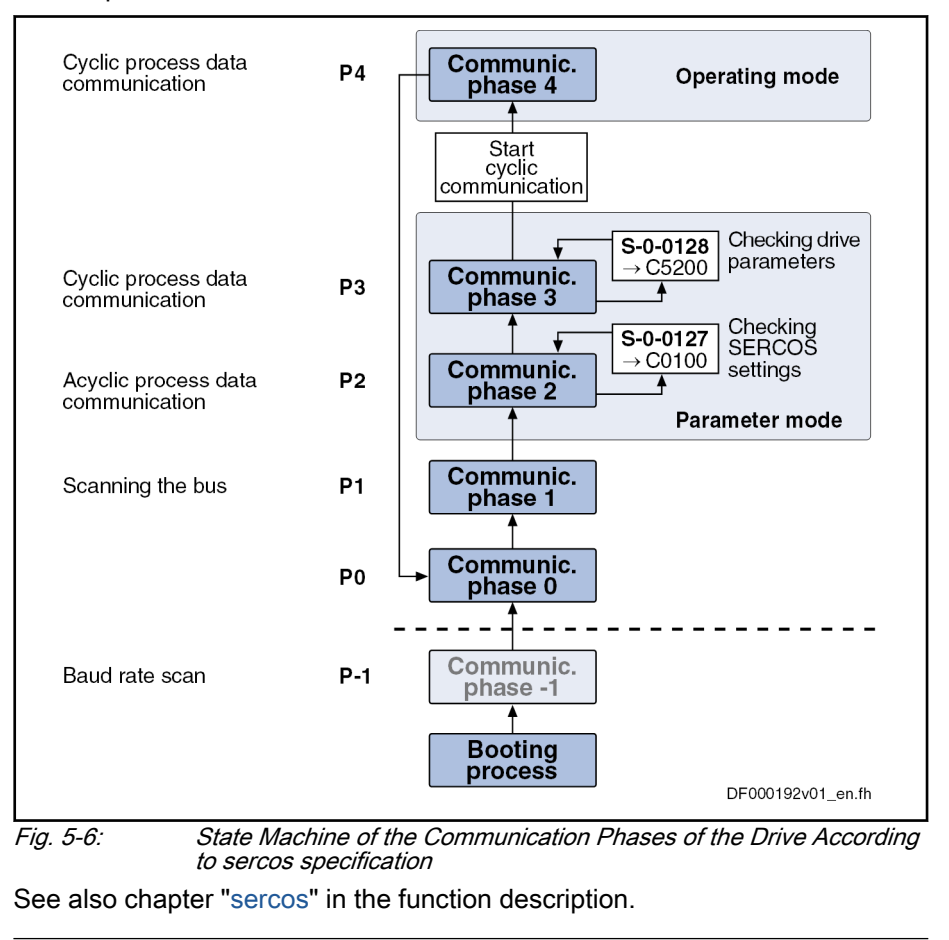

rð. The currently valid communication phase is contained in parame‐ ter "S-0-0014, Interface status" (bit 0...2).

Field Bus State Machine For the field bus master communication, we distinguish the following states specific to this type of communication:

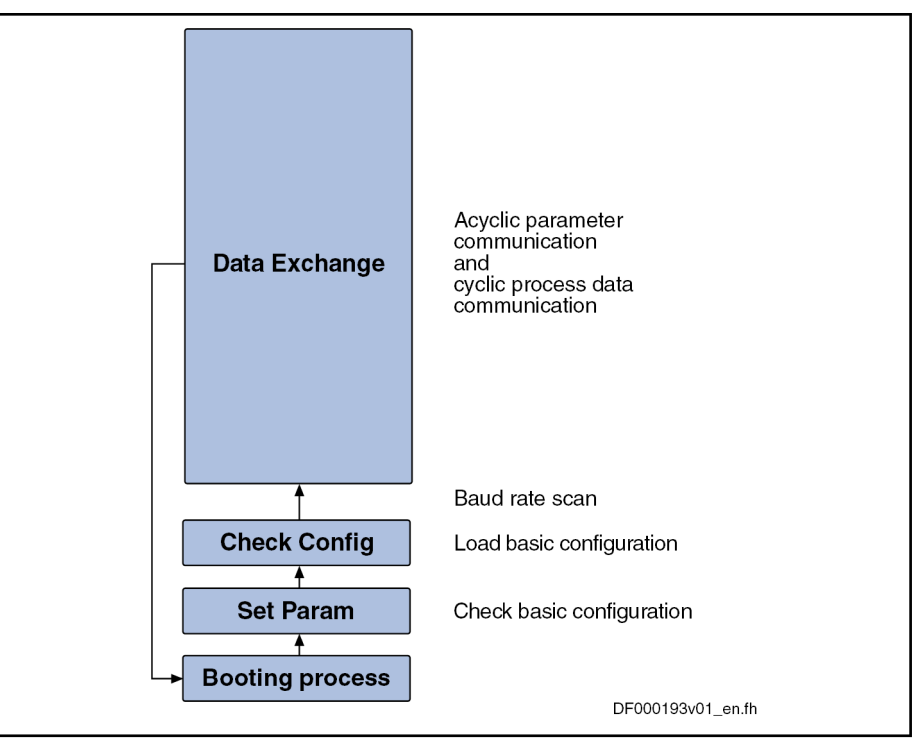

Fig. 5-7: State Machine for Field Bus Interfaces

See also sections on the respective variants of the field bus master communication.

## Communication Phases of Master Communication

The supported communication phases, as well as the handling of the switch‐ ing between the communication phases (e.g. parameter and operation mode), depend on the master communication that is used.

The currently valid communication phase is contained in parame‐ **KA** ter "S-0-0014, Interface status" (bit 0...2) and for field bus drives additionally in parameter "P-0-4078, Field bus: Status word" (bit 0,1).

Communication Phases According to sercos Specification According to sercos specification, the individual communication phases (states) have the following significance:

- P-1: In this phase, the drive can communicate via standard Ethernet mechanisms.
- **P0:** In P0, the master determines the topology (ring/line). The slaves determine their topology addresses and transmit them to the master, together with the respective sercos address that has been set. At the end of P0, the master knows the sercos addresses that are used and their positions in the topology.
- P1: In P1, the service channels of the connected slaves are initialized by the master.
- **P2:** In phase 2, the drive can be completely parameterized.

The following types of parameters can only be changed in phase 2:

- Communication parameters (according to sercos)
- Configuration of axis control (sampling times)
- All factory-specific settings (can only be changed via master password)

**P3:** When changing from P2  $\rightarrow$  P3, only the parameters that can be changed in phase 2 (see above) are checked.

In phase 3, the following parameters can be changed:

- Parameters for operation mode configuration
- Error reaction settings
- Motor configuration parameters, holding brake parameters
- Encoder configuration parameters
- Mechanical transmission elements (gear, feed constant)
- Scaling and polarity parameters, position data format, modulo val‐ ue
- Configuration of analog and digital inputs/outputs
- Configuration of switch-on / switch-off sequence of drive enable (waiting times, …)

According to SERCOS specification, the parameter mode is divi‐ **KS** ded into phases 2 and 3. In phase 3, the limit values for all scal‐ ing-dependent parameters are not yet known. When these parameters are written in phase 3, the extreme value check is only carried out during the phase switch to phase 4.

P4: In phase 4, the so-called "operating mode", only the cyclic data can be changed, the configuration parameters cannot. Switching to the ope‐ rating mode always causes a new initialization of all functions available in the drive.

The following aspects have to be observed for phase switch:

- After the controller has been switched on, it does not automatically go to the operating mode, but must be switched to this mode by the master.
- This switching of the drive controller to the operating mode is closely connected to establishing the readiness for operation.
- The procedure comprises several steps and is controlled by the master by presetting communication phases -1 to 4 and starting/completing the following commands:
	- S-0-0127, C0100 Communication phase 3 transition check
	- S-0-0128, C5200 Communication phase 4 transition check

**IBLE** sercos devices support all 5 communication phases (as well as phase  $-1 \rightarrow$  baud rate scan). According to sercos specification, switching takes place by the master setting the communication phase.

Communication Phases for Field Bus Interface For devices with field bus interface, there only is the "Data Exchange" state, apart from the basic initialization. In the "Data Exchange" state, we distin‐ guish the following device states:

- Parameter mode
- Operating mode

Communication Phases for Analog Interface Basically, the same communication phases as for devices with field bus inter‐ face apply to devices with analog interface.

Switching always takes place when the transition check commands are exe‐ cuted.

After the drive controller has been switched on, it automatically **KA** changes to the operating mode!

## Control Words and Status Words of Master Communication

The control word and status word of the respective master communication are an essential part of the communication between the master communication master and the drive.

Depending on the master communication, different parameters are used:

- EtherCAT<sup>®</sup>
	- S-0-0134, Master control word
	- S-0-0135, Drive status word
- Field bus interface (e.g. PROFIBUS®, PROFINET®, EtherNet/IP™)
	- P-0-4077, Field bus: Control word
		- or -
		- P-0-4068, Field bus: Control word IO
	- P-0-4078, Field bus: Status word - or -
		- S-0-0144, Signal status word
- Analog interface (analog mode)
	- P-0-4028, Device control word
	- P-0-0115, Device control: Status word

The following device-specific parameters are used drive-internally:

- P-0-0115, Device control: Status word
- P-0-0116, Device control: Control word

The figure below illustrates the interaction of the above control and status words:

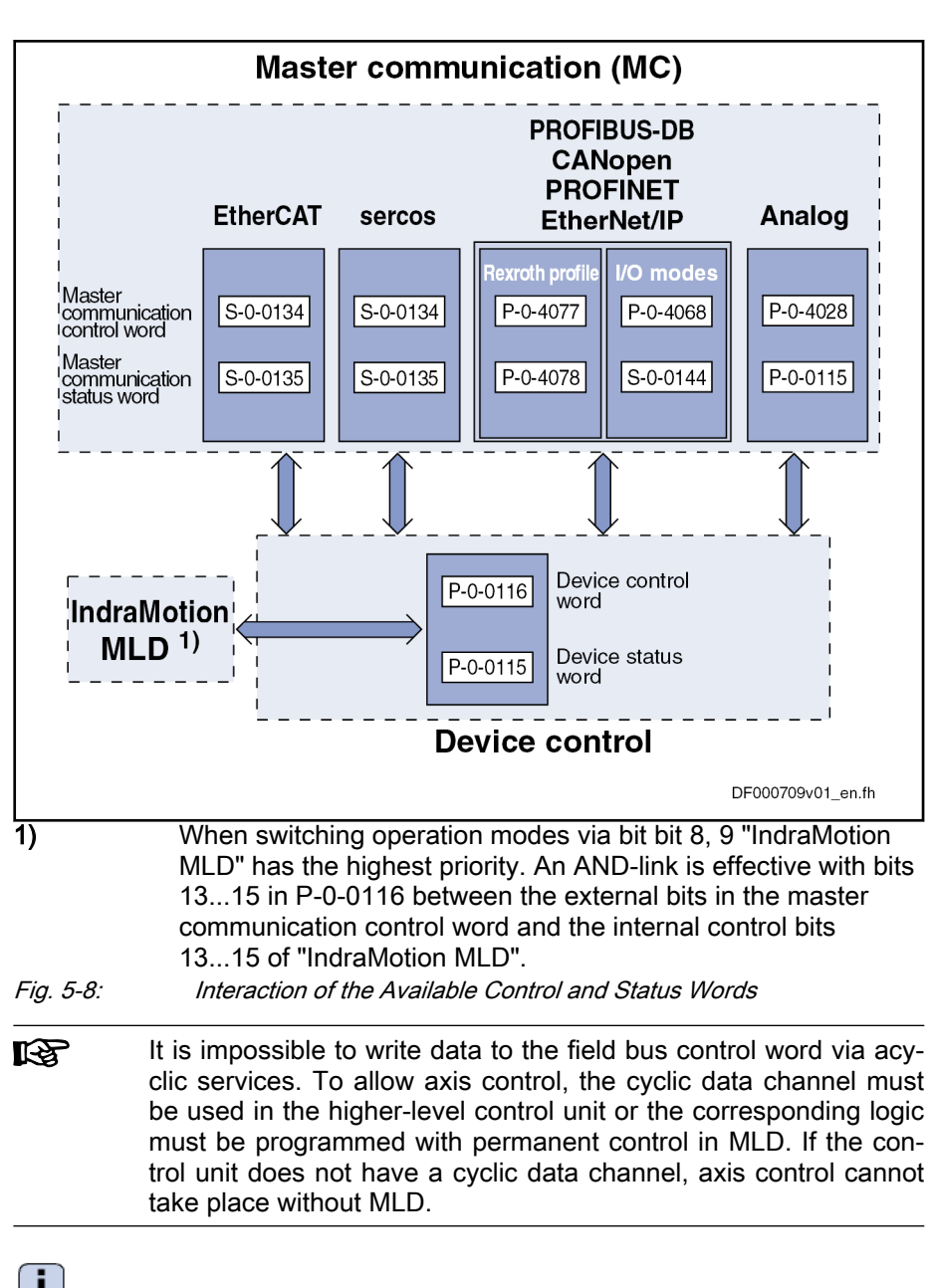

See also separate documentation "IndraMotion MLD".

# <span id="page-81-0"></span>Timing Diagrams for Device Control

Bit Sequence During Switch-On Process

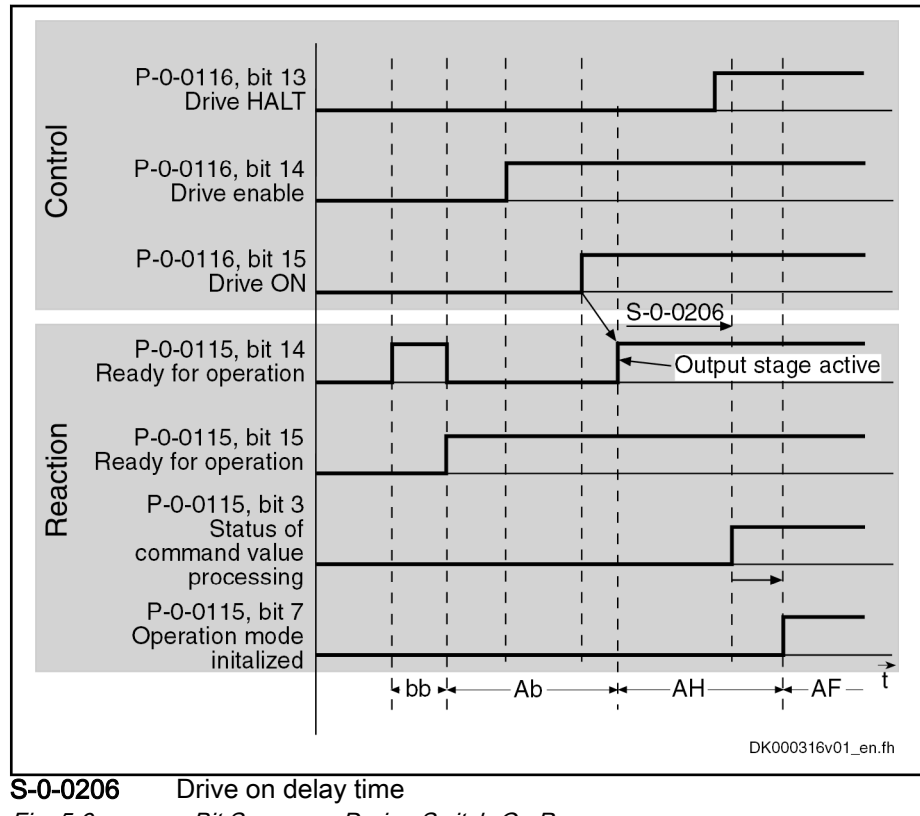

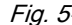

Fig. 5-9: Bit Sequence During Switch-On Process

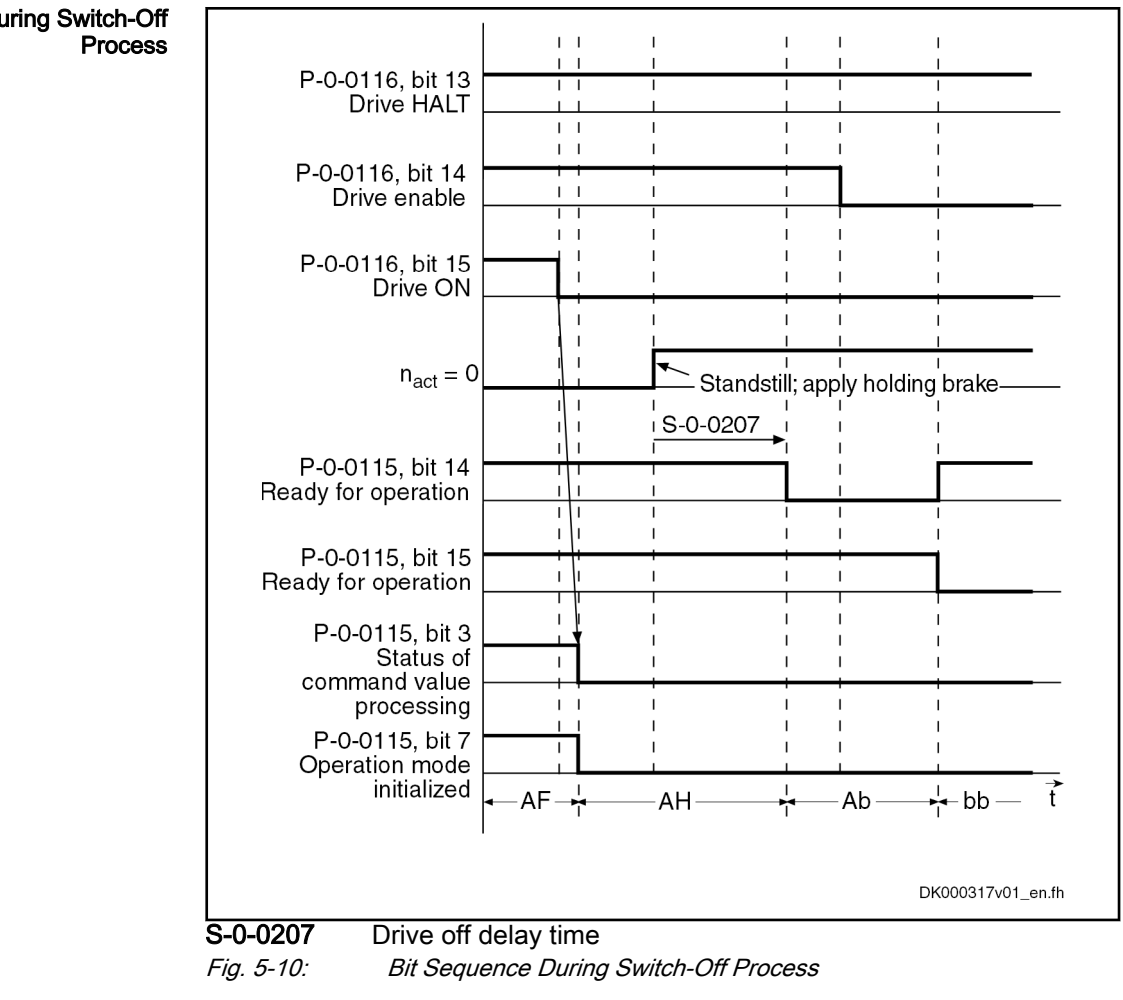

# Bit Sequence During Switch-Off

Bit Sequence During Error Reac‐ tion

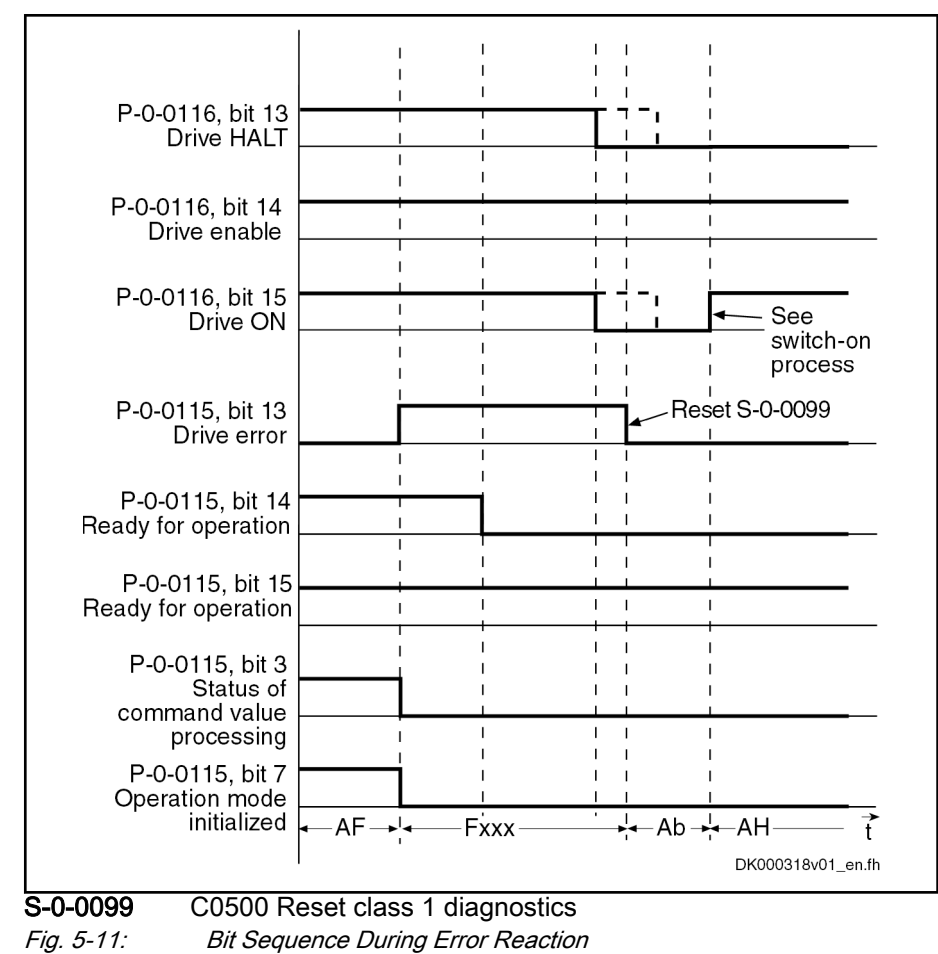

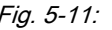

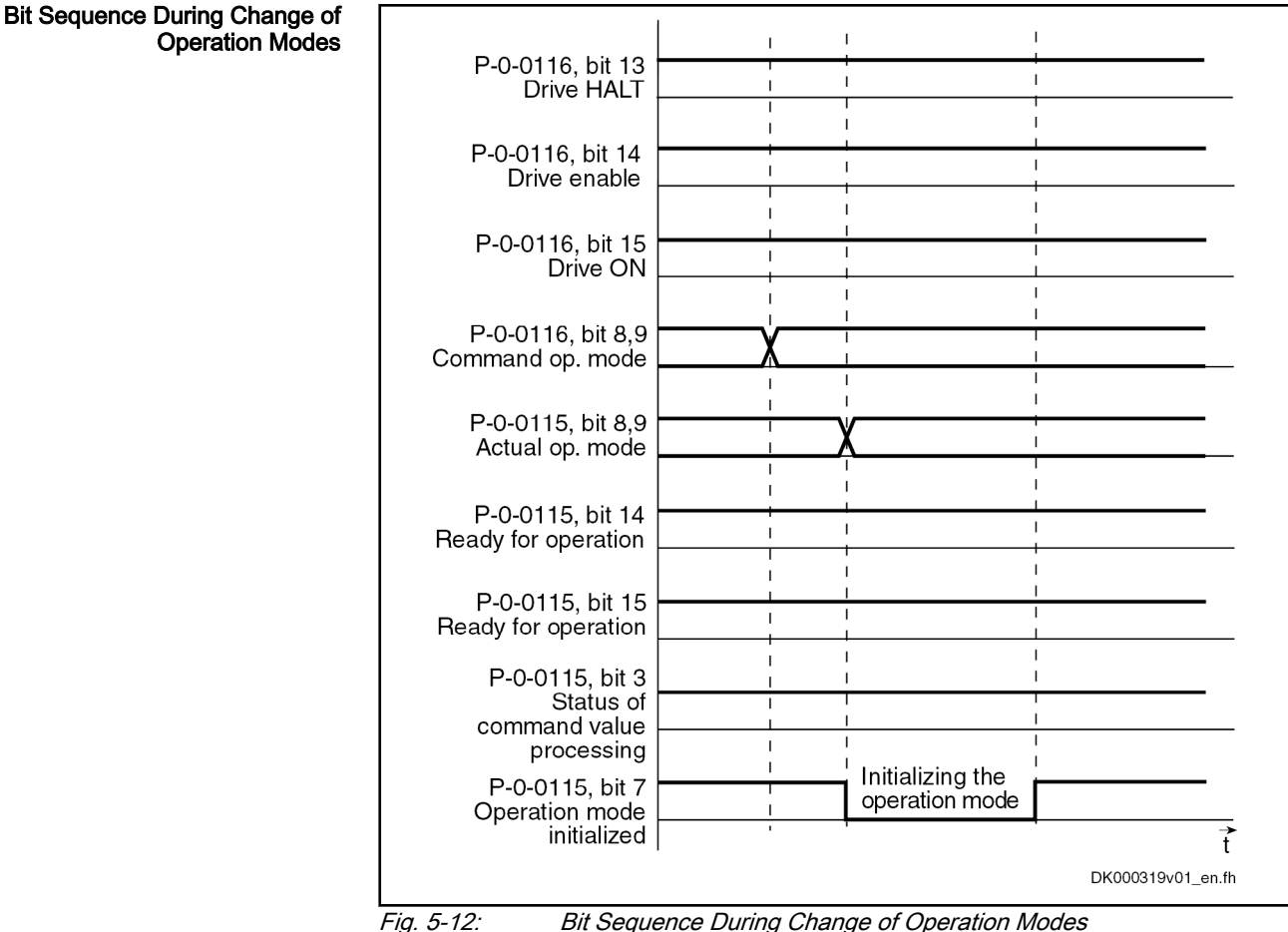

## Commands and Diagnostic Messages for Mode Change and Phase Switch

Distinguishing the Commands According to the desired action, the commands are related to the following groups:

- Commands for changing between parameter mode and operating mode:
	- S-0-0420, C0400 Activate parameterization level procedure command
	- S-0-0422, C0200 Exit parameterization level procedure command
- Commands for transition check to communication phases 3 and 4 (only with sercos):
	- S-0-0127, C0100 Communication phase 3 transition check
	- S-0-0128, C5200 Communication phase 4 transition check
- **KA** With sercos, the command C0200 (S-0-0128) is automatically called during the execution of command C5200 (S-0-0422). This is why the diagnostic command message C02xx can be displayed after the command C5200 has been started.

Communication Phase 3 Transi‐ tion Check By executing the command "S-0-0127, C0100 Communication phase 3 transition check", a number of checks and parameter conversions are carried out that can possibly cause the listed diagnostic command messages:

Checking validity of parameters required for switching to phase 3

If one of these parameters has never been written or the backup was carried out incorrectly, the error message "C0101 Invalid parameters (-> S-0-0021)" is generated. The ID numbers of the faulty parameters are listed in the parameter "S-0-0021, IDN-list of invalid operation data for CP2". These parameters must be set valid by writing correct values to them.

- Checking device configuration
- Checking telegram configuration, especially in the case of configured telegrams

In this case a check is run to find out whether the parameters selected for the configurable data block in the cyclic command value channel (MDT) or actual value channel (AT) may be configured and whether the allowed length of the configurable data blocks is complied with.

- If necessary, checking timing parameters for sercos communication in phases 3 and 4 for validity and compliance with requirements
- Limit value check of communication parameters and system

With the command "S-0-0128, C5200 Communication phase 4 transition check" or "S-0-0422, C0200 Exit parameterization level procedure command", the following checks and initializations are carried out that can possibly cause the listed command errors:

- Checking whether functional package selection was changed
	- C0299 Configuration changed. Restart

 $\rightarrow$  Drive must be rebooted before it is possible to switch to the operating mode (OM)

- Checking validity of parameters required for subsequent initializations
	- C0201 Invalid parameters (->S-0-0423)
	- C0212 Invalid control section data (->S-0-0423)
- Checking device configuration
	- C0223 Invalid settings for controller cycle times
- If necessary, checking parameters for field bus communication for validity and compliance with requirements
	- C0229 Field bus: IDN for cycl. command val. not configurable
	- C0230 Field bus: Max. length for cycl. command val. exceeded
	- C0231 Field bus: IDN for cycl. actual val. not configurable
	- C0232 Field bus: Length for cycl. actual values exceeded
	- C0233 Field bus: Tcyc (P-0-4076) incorrect
	- C0234 Field bus: P-0-4077 missing for cycl. command values
- Checking configuration of multiplex channel
	- C0238 Order of cyclic command value configuration incorrect
	- C0239 IDN for command value data container not allowed
	- C0240 IDN for actual value data container not allowed
- Checking motor and encoder configuration
	- C0210 Feedback 2 required (->S-0-0423)
	- C0219 Max. travel range too large
	- C0270 Error when reading encoder data => encoder 1
	- C0271 Incorrect encoder 1 parameterization

Communication Phase 4 Transi‐ tion Check or Command "Exit Pa‐ rameterization Level Procedure"

- C0272 Incorrect encoder 1 parameterization (mechanics)
- C0273 Modulo value for encoder 1 cannot be displayed
- C0274 Encoder 1 unknown
- C0275 Error when reading encoder data => encoder 2
- C0276 Incorrect encoder 2 parameterization
- C0277 Incorrect encoder 2 parameterization (mechanics)
- C0278 Modulo value for encoder 2 cannot be displayed
- C0279 Encoder 2 unknown
- C0280 Maximum travel range cannot be displayed internally
- C0284 Invalid motor data in encoder memory (->S-0-0423)
- C0285 Type of construction of motor P-0-4014 incorrect
- C0286 Several motor encoders connected
- C0287 Error during initialization of motor data (->S-0-0423)
- C0288 Rotary scaling not allowed
- C0289 Error at init. of synchr. motor with reluctance torque
- C0290 Error when reading encoder data => measuring encoder
- C0291 Incorr. parameterization of measuring enc. (hardware)
- C0292 Measuring encoder unknown
- C0293 Modulo value for measuring encoder cannot be displayed
- C0294 Incorrect measuring encoder configuration
- Checking modulo range
	- C0244 Act. modulo value cycle greater than max. travel range
- Checks during encoder initialization
	- C0220 Error when initializing position of encoder 1
	- C0221 Initialization velocity encoder 1 too high
	- C0224 Error when initializing position of encoder 2
	- C0225 Initialization velocity encoder 2 too high
	- C0227 Error when initializing position of measuring encoder
	- C0228 Initialization velocity measuring encoder too high
- Initializing optional additional functions (digital I/Os)
	- C0243 Brake check function not possible
	- C0250 Probe inputs incorrectly configured
	- Initializing integrated safety technology
		- C0256 Safety technology configuration error
- Limit value check
	- C0202 Parameter limit error (->S-0-0423)
	- C0203 Parameter conversion error (->S-0-0423)
- General system checks
	- C0245 Operation mode configuration (->S-0-0423) not allowed
- Initializing fine interpolator
	- C0258 Error in relation TNcyc (S-0-0001) to fine interpol.
- Checking interface configuration

- C0242 Multiple configuration of a parameter (->S-0-0423)
- Checking master communication
	- C0251 Error during synchronization to master communication
- Checking whether boot error is present or firmware download has been carried out
	- C0298 Impossible to exit parameterization level

Checking whether it was possible to switch CCD group without error:

C0265 Incorrect CCD address configuration

C0266 Incorrect CCD phase switch

C0267 CCD timeout phase switch

"Error-Free" Message When the drive has reached communication phase 4 without error, the display reads "bb". The corresponding diagnostic message is:

● A0013 Ready for power on

# 5.2 Control options / additional functions

# 5.2.1 Configurable signal control word

## Brief description

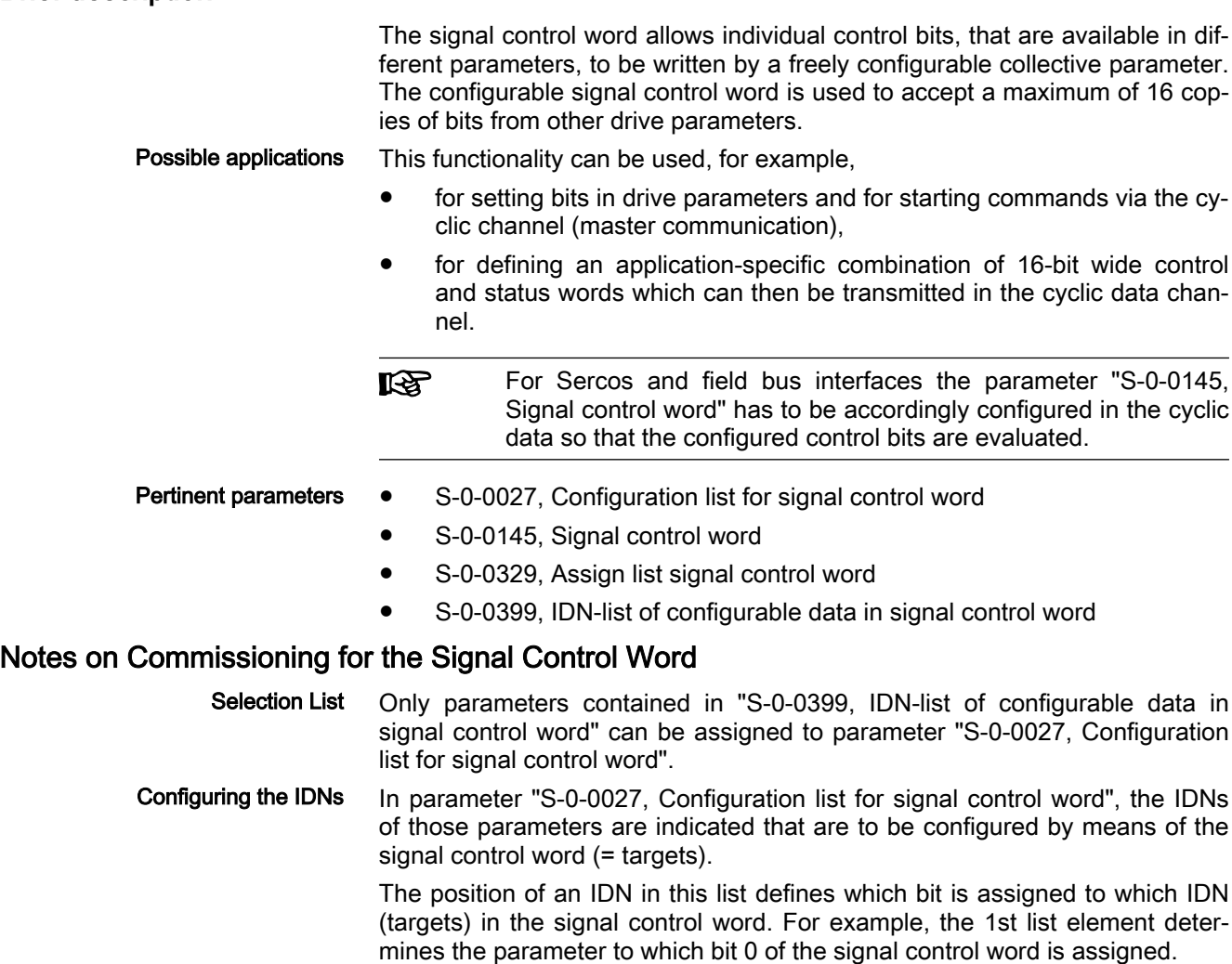

Configuring the Bit Numbers Which bit of the selected parameters (= targets in parameter S-0-0027) is set (or cleared) by the signal control word, has to be defined in parameter "S-0-0329, Assign list signal control word".

> **KA** Only so many entries from S-0-0027 are processed as there are entries in S-0-0329. You must make sure that the lists in S-0-0027 and S-0-0329 have the same length.

Bit numbers from "0" (LSB) to "31" (MSB) can be entered.

- **Its** A maximum of 16 bits can be configured. Configuration must al‐ ways be carried out from the least significant to the most signifi‐ cant bit; in other words, the position of the bit copy in the signal control word results from the continuous configuration in parame‐ ter "S-0-0027, Configuration list for signal control word".
- Exceptions If the assigned parameter is a command, the bit number in parameter "S-0-0329, Assign list signal control word" is irrelevant.
	- When cross communication is used in the "CCD system mode", LS. the parameter "S-0-0145, Signal control word" is used to map the control bits which are not contained in parameter "S-0-0134, Master control word". That is why this parameter, in the CCD system mode, has already been configured by default in the cyclic master data telegram (MDT  $\rightarrow$  S-0-0024)! In addition, other bits have been permanently configured so that in this case the user can only define the bits 12 to 15!

## Diagnostic Messages and Error Messages

When entering data in the parameters "S-0-0027, Configuration list for signal control word" and "S-0-0329, Assign list signal control word", the following checks are run:

- If an IDN specified in parameter S-0-0027 is not contained in parameter "S-0-0399, IDN-list of configurable data in signal control word", the error message "0x7008 Invalid data" is generated.
- **IB** In this case, only those inputs up to the faulty element are accep‐ ted!

# 5.2.2 Configurable signal status word

## Brief description

The configurable signal status word is used to accept a maximum of 16 cop‐ ies of bits from other drive parameters. The user can thereby freely configure a bit list with status bits. This allows a bit list to be defined which contains all the important pieces of status information of the drive for the control unit.

- **Pertinent parameters •** S-0-0026, Configuration list for signal status word
	- S-0-0144, Signal status word
	- S-0-0328, Assign list signal status word
	- S-0-0398, IDN-list of configurable data in signal status word

# Notes on Commissioning for the Signal Status Word

- Configuring the IDNs In parameter "S-0-0026, Configuration list for signal status word", the IDNs of those parameters are indicated that contain the original bits (sources). The parameters that can be entered into the configuration list are contained in parameter "S-0-0398, IDN-list of configurable data in signal status word". The position of an IDN in the list determines the bit in the signal status word to which the IDN applies. For example, the 1st list element determines from which parameter bit 0 of the signal status word is taken.
- Configuring the Bit Numbers Which bit of the parameters selected in "S-0-0026, Configuration list for signal status word" is copied to the signal status word has to be determined in "S-0-0328, Assign list signal status word".
	- **KA** Only so many entries from S-0-0026 are processed as there are entries in S-0-0328. You must make sure that the lists in S-0-0026 and S-0-0328 have the same length.

Bit numbers from "0" (LSB) to "31" (MSB) can be entered.

The signal status word can have the following configuration, for example:

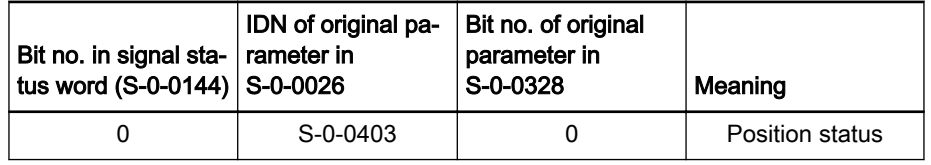

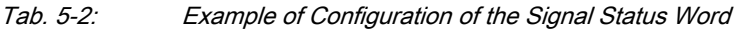

- **IRS** A maximum of 16 bits can be configured. Configuration must al‐ ways be carried out from the least significant to the most significant bit; in other words, the position of the bit copy in the signal status word results from the continuous configuration in parame‐ ter "S-0-0026, Configuration list for signal status word".
- When cross communication is used in the "CCD system mode", **LAS** the parameter "S-0-0144, Signal status word" is used to map the status bits which are not contained in parameter "S-0-0135, Drive status word". That is why this parameter, in the CCD system mode, has already been configured by default in the cyclic drive telegram (AT  $\rightarrow$  S-0-0016)! In addition, other bits have been permanently configured so that in this case the user can only define the bits 12 to 15!

## Diagnostic Messages and Error Messages

When entering data in the parameters "S-0-0328, Assign list signal status word" and "S-0-0026, Configuration list for signal status word", the following checks are run:

Check whether the IDN specified in S-0-0026 has variable data length (list parameter) or a so-called online read function. If yes, the service channel error message "0x7008 Invalid data" is generated.

Parameters with online read functions generally are parameters with physical units (position, velocities, accelerations and currents), as well as the parameters "S-0-0135, Drive status word" and "S-0-0011, Class 1 diagnostics".

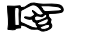

In this case, only those inputs up to the faulty element are accepted!

# 5.2.3 Multiplex channel

## Brief description

The multiplex channel is not an extension of the cyclic data channel. By means of index assignment and -switching, cyclic access to list elements is possible for the multiplex channel, too.

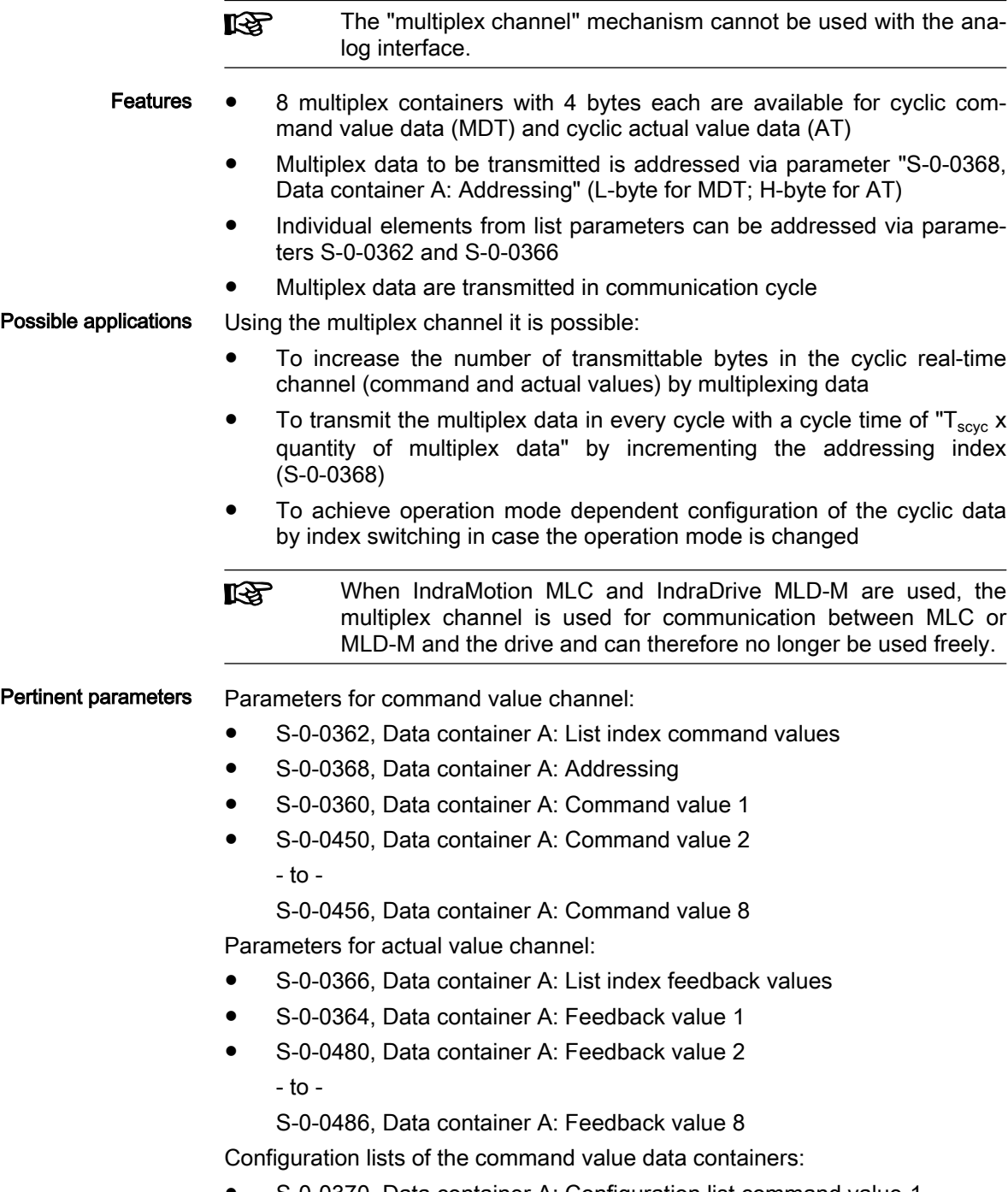

S-0-0370, Data container A: Configuration list command value-1

S-0-0490, Data container A: Configuration list command value 2 - to -

S-0-0496, Data container A: Configuration list command value 8 Configuration lists of the actual value data containers:

- S-0-0371, Data container A: Configuration list feedback value-1
- S-0-0500, Data container A: Configuration list feedback value 2  $-$  to  $-$

S-0-0506, Data container A: Configuration list feedback value 8

- Pertinent diagnostic messages C0151 IDN for command value data container not allowed
	- C0152 IDN for actual value data container not allowed
	- C0238 Order of cyclic command value configuration incorrect
	- E4008 Invalid addressing command value data container A
	- E4009 Invalid addressing actual value data container A

## Functional Description

### General information

Possible Multiplex Data In the multiplex channel it is possible to configure all parameters that can be transmitted in the cyclic real-time channel. The possible multiplex data are contained in the list parameters for the command value and actual value channel:

- S-0-0187, List of configurable data in the AT
- S-0-0188, List of configurable data in the MDT

Data Containers For data exchange between master and drive there is a total of 8 data containers available. For each container the following distinction is made accord‐ ing to its content or direction of data transfer:

- Master → drive: Data Container A: Command Value-x
- Drive → Master: Data Container A: Feedback Value-x

**KS** "x" represents a command/feedback value from 1 to 8.

Configuration Lists The 8 multiplex channels are configured via 2 configuration lists (command value and actual value) per channel:

> In the "configuration list command value-x" lists  $(S-0-0370, ...)$  the IDNs of those parameters are entered the data of which are to be transmitted to the "Data container A: command value x" S-0-0360, …) depending on the determination in parameter "S-0-0368, Data container A: Addressing" (L byte).

> In the "configuration list feedback value-x" lists  $(S-0-0371, ...)$  the IDNs of those parameters are entered the data of which are to be transmitted to the "Data container A: feedback value x" (S-0-0364, …) depending on the determination in parameter "S-0-0368, Data container A: Addressing" (H byte).

> **IRS** It is possible to define a maximum of 32 parameter IDNs in the configuration lists; but these lists can only be changed in communication phase 2 (parameter mode).

### Addressing the Data Containers

Addressing the Parameters to be **Transmitted**  The parameter "S-0-0368, Data container A: Addressing" contains the indices for selecting the parameters from the configuration lists the values of which are to be transmitted to the data containers (command values and feedback values).

The following assignment applies to S-0-0368:

- Bit  $0...4 \rightarrow$  Addressing for all data containers configured in the cyclic command value telegram (MDT)
- Bit 8...12  $\rightarrow$  Addressing for all data containers configured in the cyclic actual value telegram (AT)

Only the bits 0…4 (for MDT) and the bits 8…12 (for AT) are used **IBLES** for addressing via the parameter S-0-0368. The other bits are ig‐ nored. This is why no value greater than 31 can be set for ad‐ dressing!

The figure below illustrates the relationship between addressing and assignment of parameter values to the data containers of the multiplex channel.

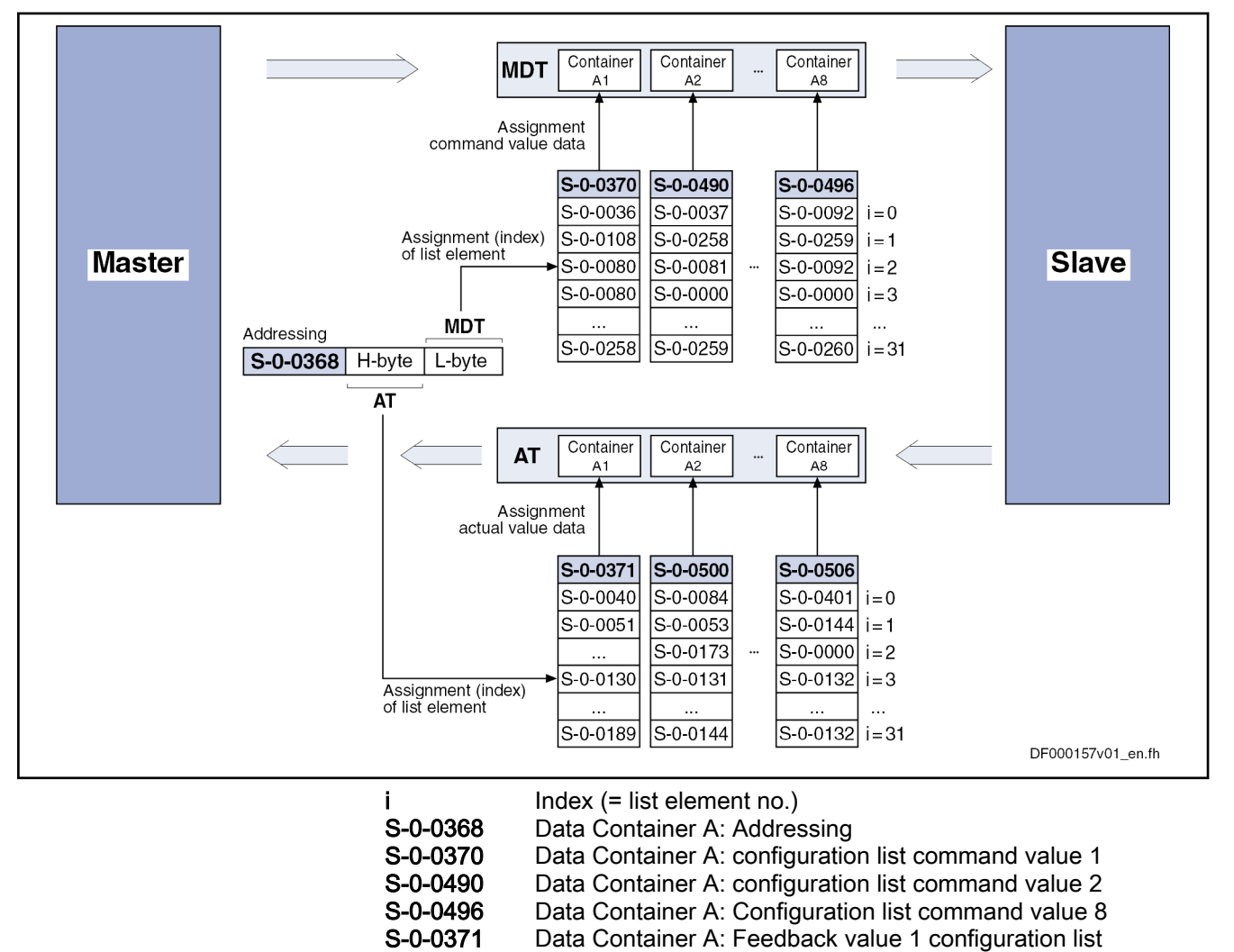

S-0-0500 Data Container A: configuration list feedback value 2 S-0-0506 Data Container A: Configuration list feedback value 8 Fig. 5-13: Addressing and Assignment for Multiplex Channel

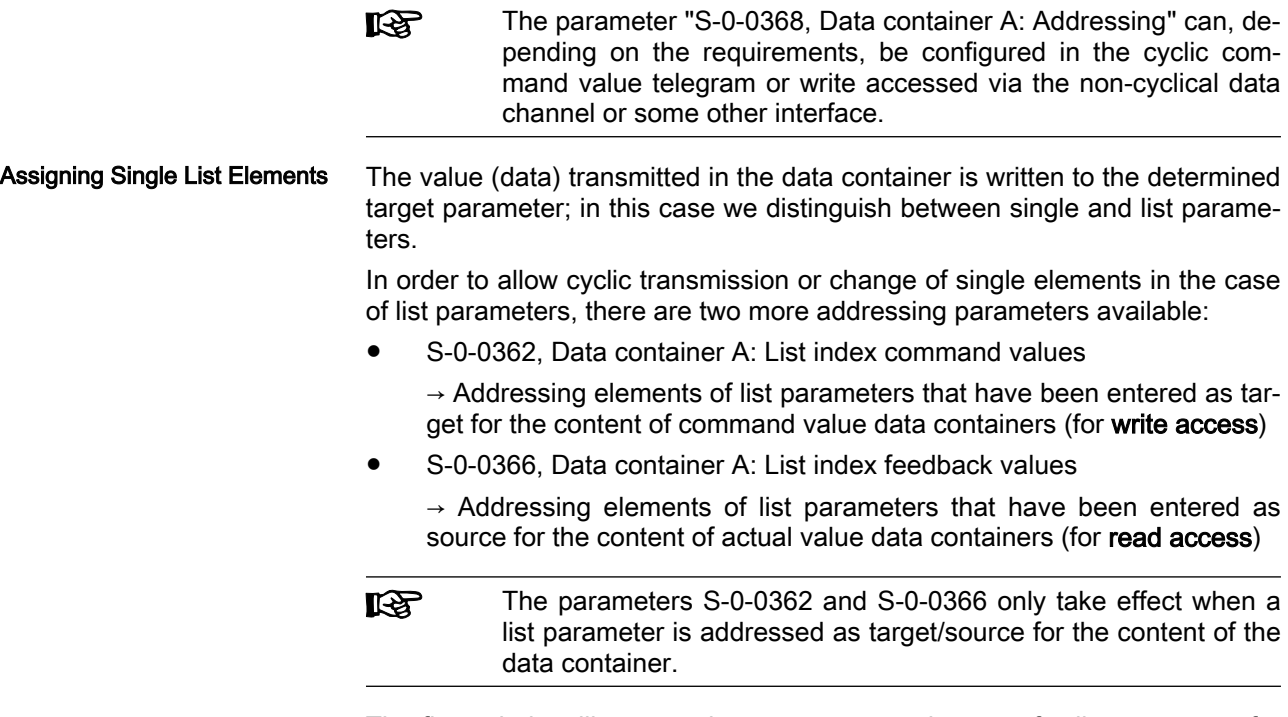

The figure below illustrates the access to an element of a list parameter for the multiplex channel.

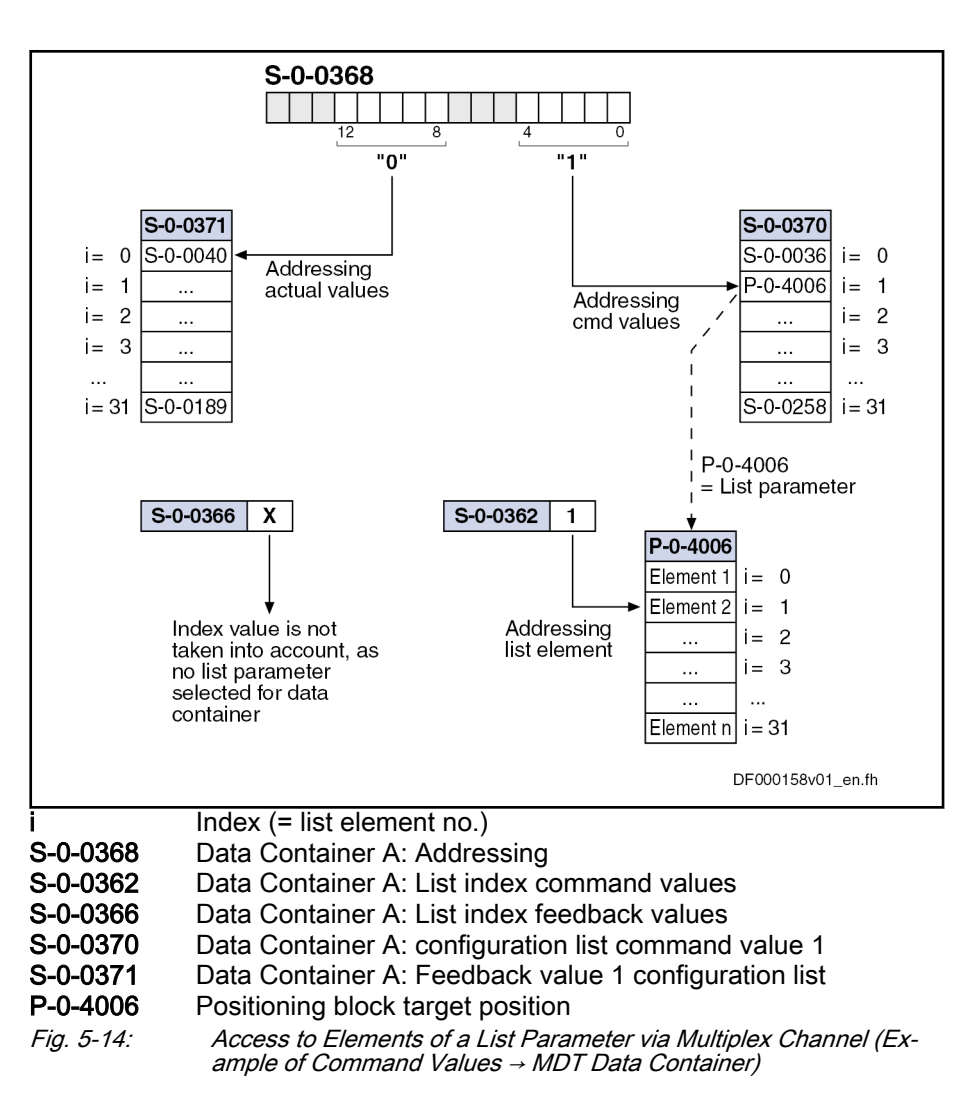

## Notes on Commissioning

Data Container A: Command Val‐ ue-x

Activation To use the function of the multiplex channel, it is not necessary to take any measures for activation.

> For determining the target parameter to which the content (data) of "data container A: command value-x" (S-0-0360, …) is to be written, we distinguish between single and list parameter:

#### Single parameters

 $\rightarrow$  The target parameter is determined by means of addressing (S-0-0368) in the respective configuration list (S-0-0370, S-0-0490 to S-0-0496).

#### **List parameters**

 $\rightarrow$  The element of the target parameter is determined by means of addressing (S-0-0368) in the respective configuration list (S-0-0370, S-0-0490 to S-0-0496) and the parameter "S-0-0362, Data container A: List index command values".

#### $R$ The display format is hexadecimal without decimal places.

If the configuration list contains 16-bit parameters, only the lower 16 bits from the data container are used when a 16-bit parameter is addressed.

Data Container A: Feedback Val‐ ue-x For determining the source parameter the content (data) of which is to be copied to "data container A: feedback value-x" (S-0-0364, …), we also distin‐ guish between single and list parameter:

Single parameters

 $\rightarrow$  The source parameter is determined by means of addressing (S-0-0368) in the respective configuration list (S-0-0371, S-0-0500 to S-0-0506).

**List parameters** 

 $\rightarrow$  The element of the source parameter is determined by means of addressing (S-0-0368) in the respective configuration list (S-0-0371, S-0-0500 to S-0-0506) and the parameter "S-0-0366, Data container A: List index feedback values".

陉

The display format is hexadecimal without decimal places.

If the configuration list contains 16-bit parameters, only the lower 16 bits are copied to the data container when a 16-bit parameter is addressed (the H-byte does not contain any useful data).

## Diagnostic and status messages

In conjunction with the multiplex channel, various checks are carried out.

Checking the Configured IDN Or‐ der The chronology of the processing of cyclic command value data in the drive has the order in which the parameter IDNs of the configured list have been entered in parameter "S-0-0024, Configuration list of MDT".

> If the parameters "data container A, command value-x" (S-0-0360, S-0-0450 to S-0-0456) and the parameter "S-0-0368, Data container A: Addressing" were configured in the cyclic command value telegram, the MDT data container is only processed correctly when the addressing had been processed before.

> To make sure the correct order is followed when configuring the cyclic com‐ mand values, the drive during the execution of "S-0-0127, C0100 Communication phase 3 transition check" checks whether IDN S-0-0368 was configured before the IDNs S-0-0360 or S-0-0450 to S-0-0456. If this was not the case, the drive generates the error message "C0118 Order of cyclic command value configuration incorrect".

Checking the Configuration Lists You have to make sure that the IDNs contained in the configuration lists exist and the corresponding parameters can be cyclically configured.

> Therefore, a check is run by executing "S-0-0127, C0100 Communication phase 3 transition check" to find out whether the entered IDNs are contained in the lists "S-0-0187, List of configurable data in the AT" or "S-0-0188, List of configurable data in the MDT".

There are the following possible error messages:

- If a command value configuration list contains one or several IDNs that do not exist or are not contained in "S-0-0188, List of configurable data in the MDT", the following error message is generated:
	- C0151 IDN for command value data container not allowed
- If an actual value configuration list contains one or several IDNs that do not exist or are not contained in "S-0-0187, List of configurable data in the AT", the following error message is generated:
	- C0152 IDN for actual value data container not allowed

Checking the Index During the runtime, the drive monitors whether the index in parameter "S-0-0368, Data container A: Addressing" points to a non-initialized point in the MDT data containers or AT data containers. According to the case that occurred, one of the following warning messages is generated:

- E4008 Invalid addressing command value data container A
- E4009 Invalid addressing actual value data container A

**IEST** These warning messages can only occur if less IDNs than possi‐ ble at maximum are entered in the configuration lists.

# 5.3 Master communication operating modes

# 5.3.1 Introduction and overview

## Overview of commanding options and operating modes

An external control master (remote mode) can command the drive, or it can be commanded internally via IndraMotion MLD or the available inputs/outputs (local mode).

The figure below contains an overview of the drive commanding options.

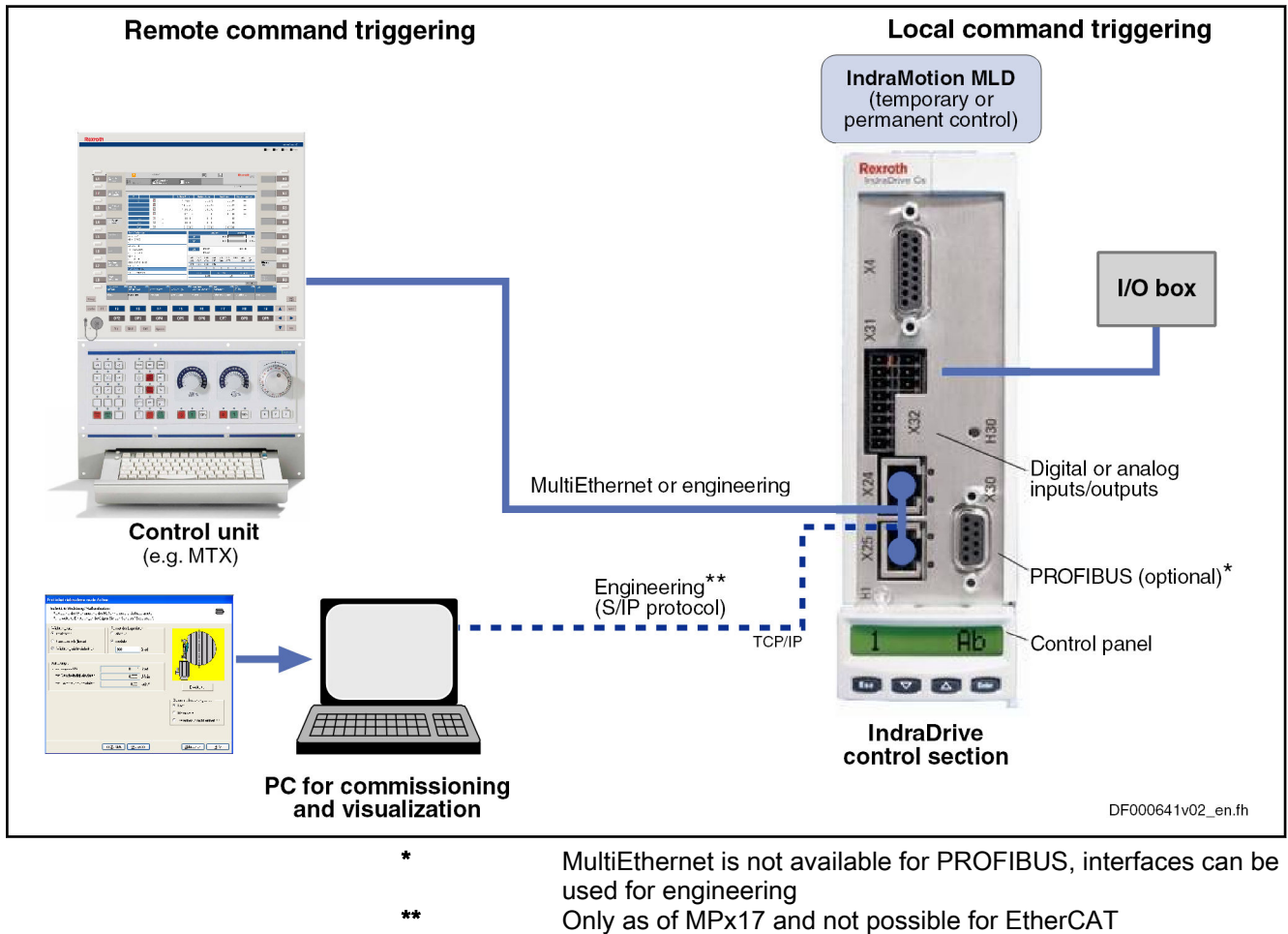

Fig. 5-15: Overview of commanding options for an IndraDrive device

Operating modes and changes of states

The overview below shows the basically possible operating states and the actions required for change/transition from one operating mode to the other.

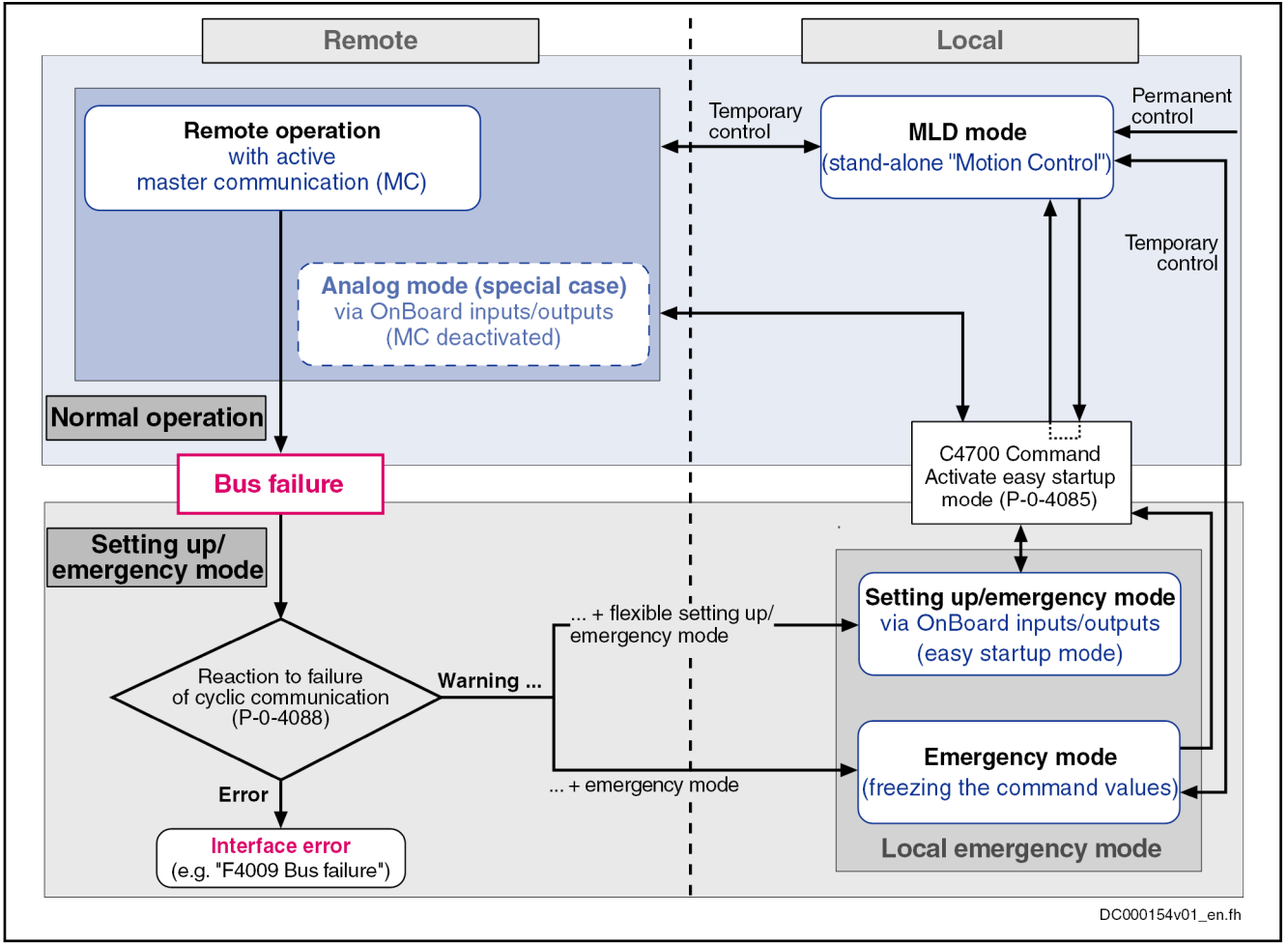

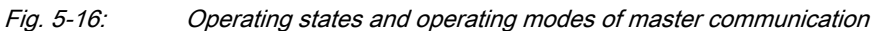

Device control and state machine According to the type of master communication or setting of the device control, different control words take effect. Internally, however, all relevant control bits are always displayed in parameter "P-0-0116, Device control: Control word".

> **KA** The actual state machines of master communication are descri‐ bed in the section ["Device control and state machines](#page-72-0)"!

## Normal operation (via internal or external control unit)

In the so-called normal operation, the command triggering for the drive takes place via an internal (IndraMotion MLD) or external control unit (e.g. IndraMotion MTX or MLC); we distinguish the following cases:

**Remote mode** with active master communication (standard case)

Command triggering for the axis takes place via the master communica‐ tion (Sercos, field bus, analog interface).

Special case [respective configuration via "P-0-4089.0.1, Master communication: Protocol" (alias: P-0-2310)]:

Analog mode for Sercos or field bus devices (master communication has been deactivated and a device with Sercos or field bus in‐ terface is permanently operated via the digital/analog inputs/ outputs)

See also ["Special Cases of Operation with External Control Unit"](#page-109-0)

**MLD mode** (stand-alone "Motion Control")

 $\rightarrow$  The PLC integrated in the drive (IndraMotion MLD) commands the axis or, in conjunction with cross communication (CCD), an entire axis group.

 $\rightarrow$  Configuration via parameter P-0-1367 (see also "Stand-alone motion control" in the separate documentation "IndraMotion MLD, Application Manual")

## Local setting-up mode / emergency mode (easy startup mode)

During operation, the drive can due to the situation change to a local mode for setting-up or to remedy an emergency (e.g. bus failure). We distinguish the following operating modes:

Setting-up mode (easy startup mode)

For commissioning or the setting-up procedure, the drive can temporari ly be moved via the inputs/outputs (digital and analog), independently of the external master (e.g., field bus interfaced PLC or NC) or the internal control (IndraMotion MLD).

**Emergency mode** in the case of bus failure (freezing the last command values)

Even if the master communication fails, it is possible to continue ope‐ rating the drive in an emergency mode via the (local) inputs/outputs at the device.

 $\mathbb{R}$ Using the emergency mode requires the corresponding configura‐ tion in the parameter "P-0-4088, Master communication: Drive configuration"; the automatic activation of the easy startup mode can be set in this parameter, if necessary.

# 5.3.2 Normal Operation (Remote or Local)

## Remote Mode with External Control Unit and Active Master Communication

In the standard case, the command triggering for the axis takes place externally via the master communication ("remote"). In this case, command values and actual values are exchanged with the external control unit via the master communication interface (incl. control word and status word).

See description of the respective master communication:

- [sercos](#page-126-0)
- [PROFIBUS-DP](#page-169-0)
- **MultiEthernet**
- Analog interface

When using field bus interfaces, also take the profile types for this type of master communication into account [see "[Profile Types \(with Field Bus Inter‐](#page-110-0) [faces\)](#page-110-0)"].

**IRSL** The analog operation with optional module available for these master communications requires specific configuration and handling (see "Notes on Commissioning and Utilization: [Special Ca‐](#page-109-0) [ses of Operation with External Control Unit"](#page-109-0)).

# <span id="page-99-0"></span>MLD Mode with Permanent Control (Stand-Alone Motion Control)

Using IndraMotion MLD requires the functional firmware package **IRSL** "ML" or "MA" and the corresponding MLD software!

With small, stand-alone subsystems, command triggering often takes place directly in the drive with an integrated PLC (IndraMotion MLD). In this case, IndraMotion MLD can independently communicate with external devices via all interfaces available in the drive (master communication, digital/analog in‐ puts/outputs, engineering port, etc.).

Observe the following aspects for commissioning and utilization:

- You have to configure the MLD mode with permanent control in parameter "P-0-1367, PLC configuration".
- The configuration can only be changed in the parameter mode (PM) and only takes effect after repeated run-up to the operating mode (OM).
- Command value input by an external control unit is interrupted and has to be freely programmed with IndraMotion MLD.

# 5.3.3 Setting-Up Mode (Easy Startup Mode)

# Brief Description of Easy Startup Mode

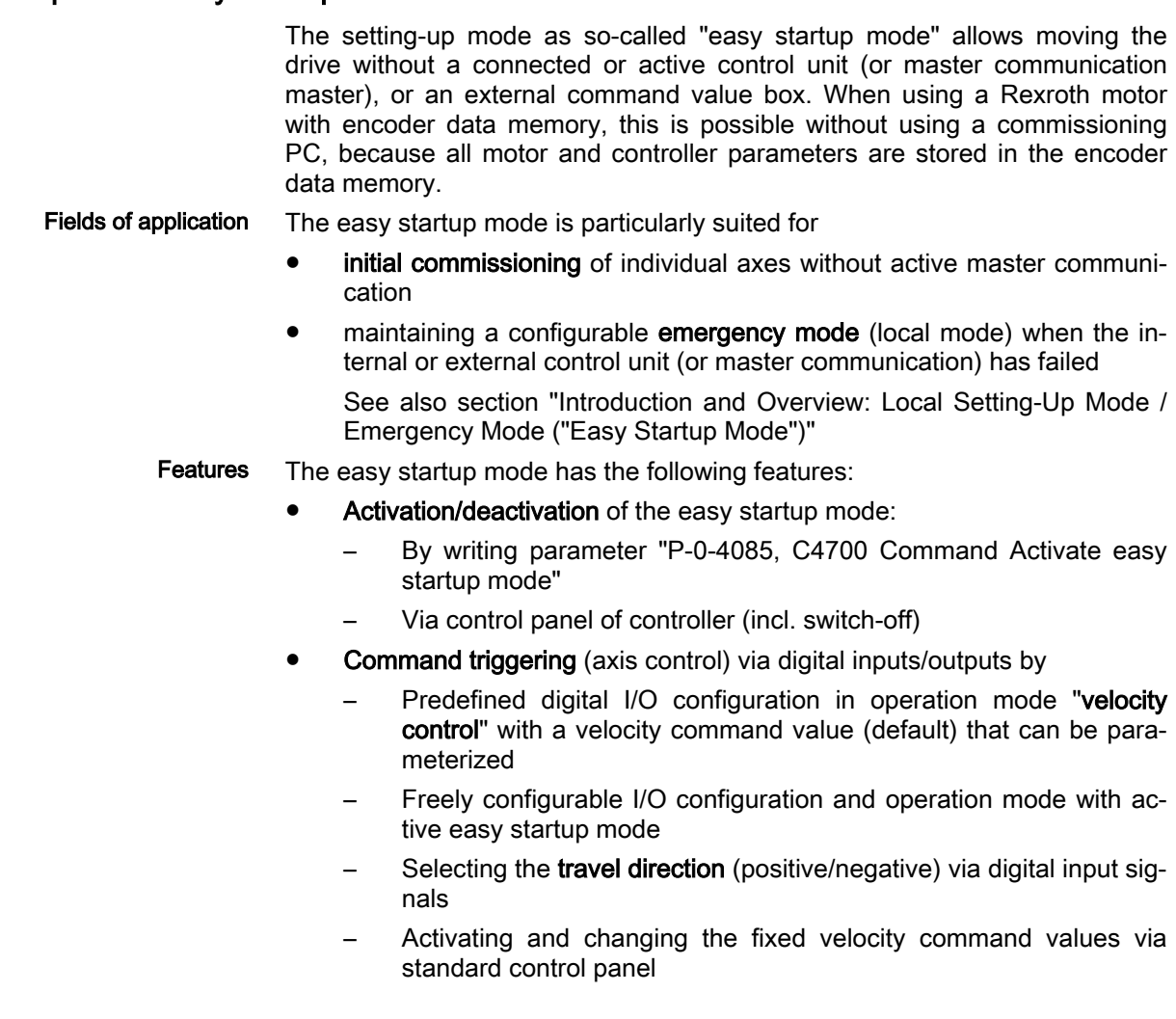

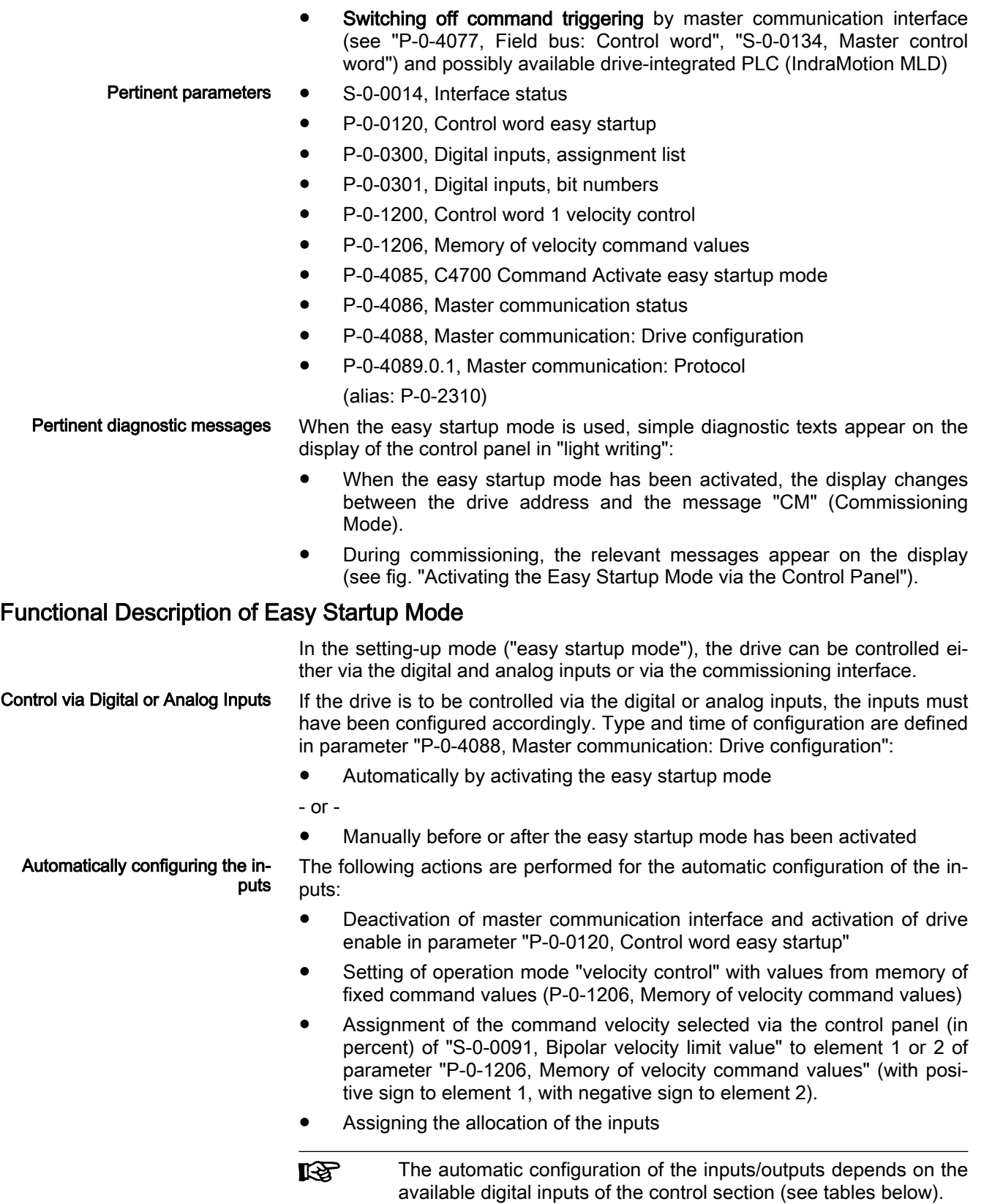

**KA** 

The automatic configuration of the inputs/outputs for the easy startup mode takes place in volatile form, i.e. any I/O configuration existing before is reestablished when the command is com‐ pleted. This is not the case, if the I/O configuration was specifical‐ ly (manually) changed with the command being active.

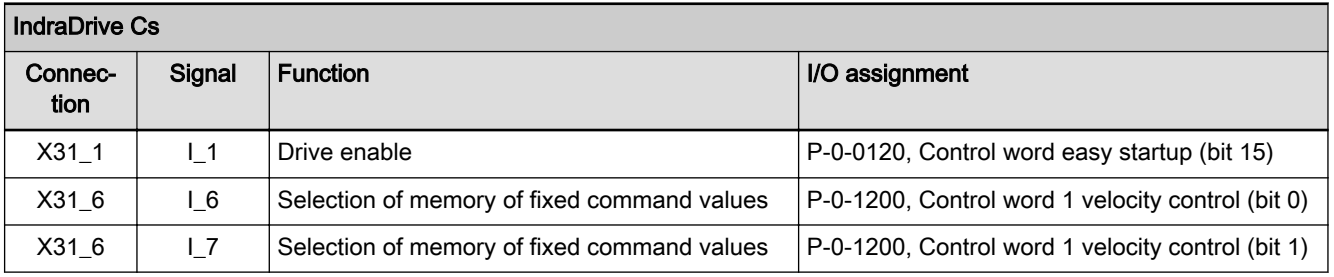

Tab. 5-3: Automatic I/O Configuration for Easy Startup Mode with IndraDrive Cs

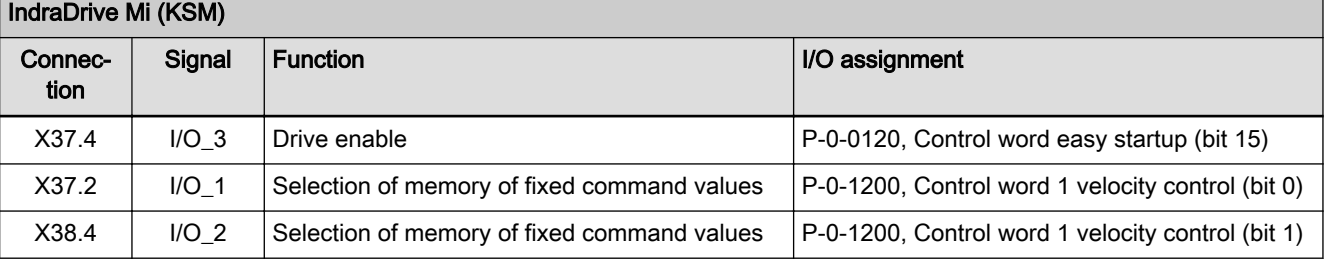

Tab. 5-4: Automatic I/O Configuration for Easy Startup Mode with IndraDrive Mi

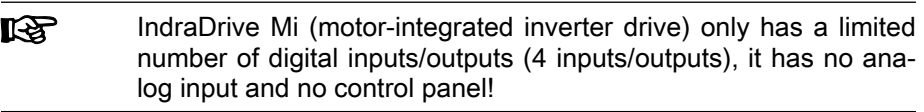

Operating the Drive via Ethernet The drive can be controlled via Ethernet via which it is possible to write the control word and the command values.

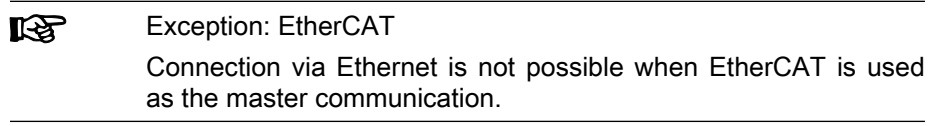

Take the following aspects into account:

- The digital inputs mustn't have been assigned to "P-0-1200, Control word 1 velocity control".
- Drive enable must not have been assigned to any digital input ("P-0-0120, Control word easy startup").

**NOTICE**

Property damage caused by errors when controlling motors and moving parts!

It is necessary to wire the E-Stop input at the drive so that the drive can be shut down when the commissioning interface fails.

# Notes on Commissioning for Easy Startup Mode

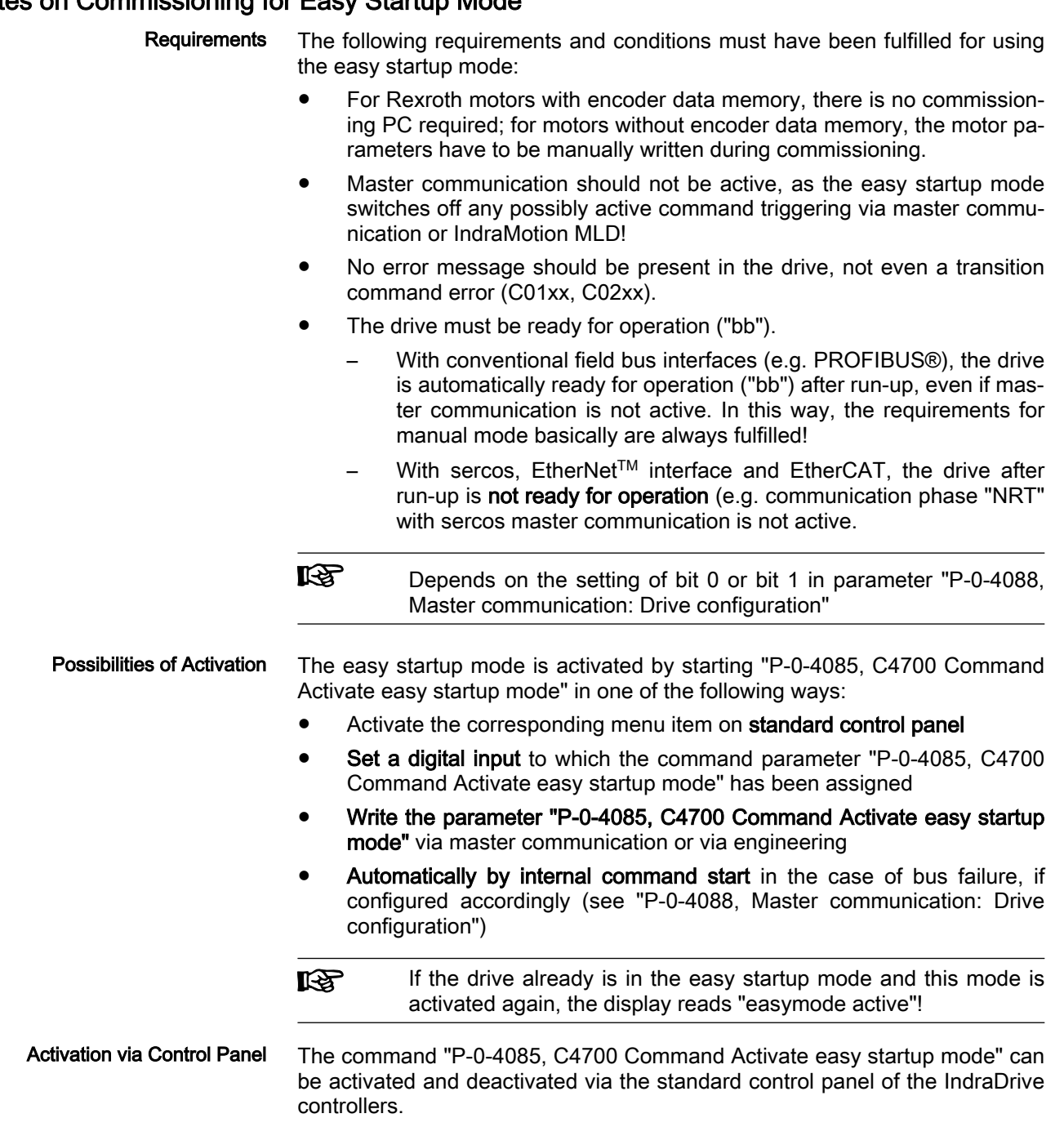

The figure below shows the sequence for activating the easy startup mode via the control panel:

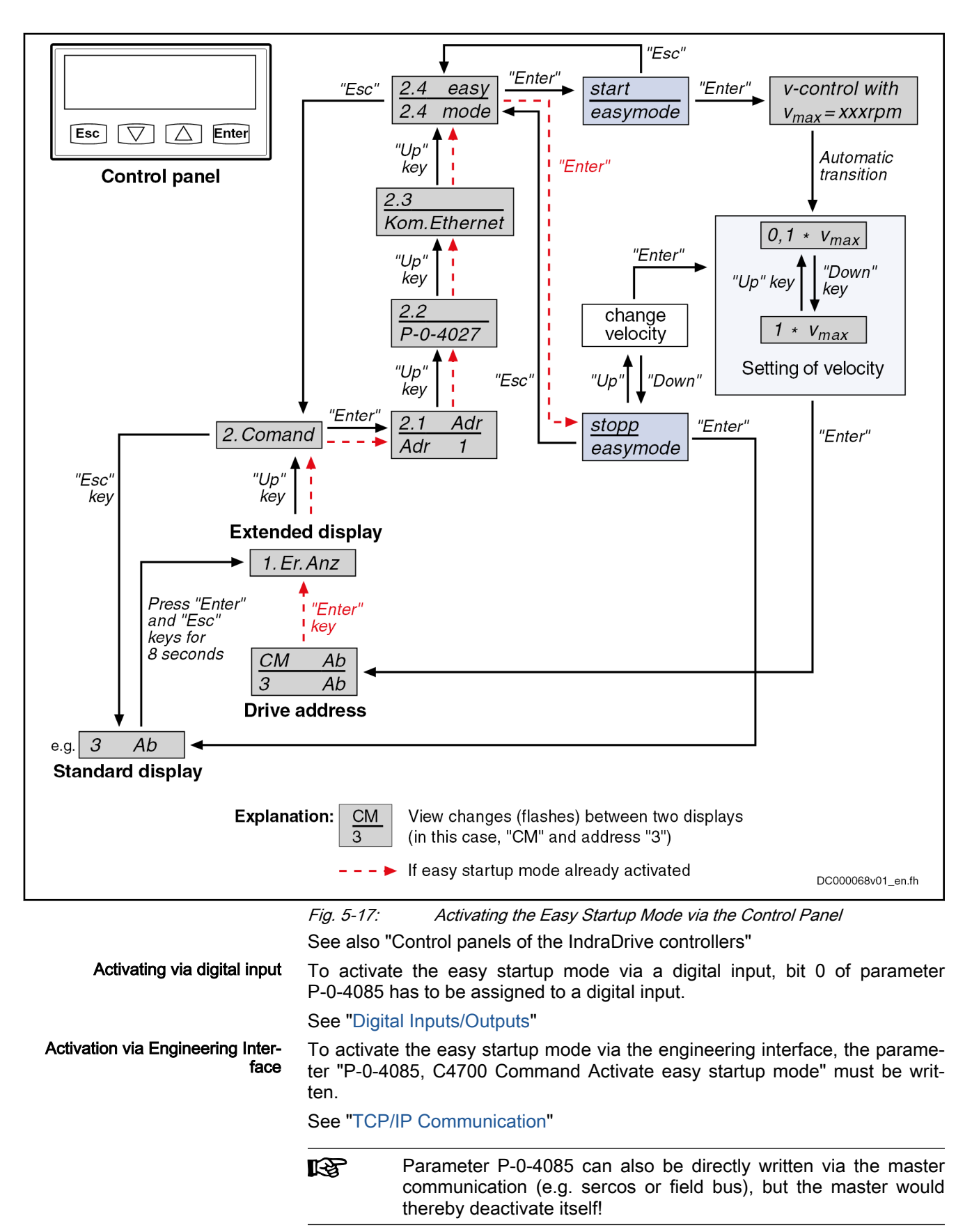

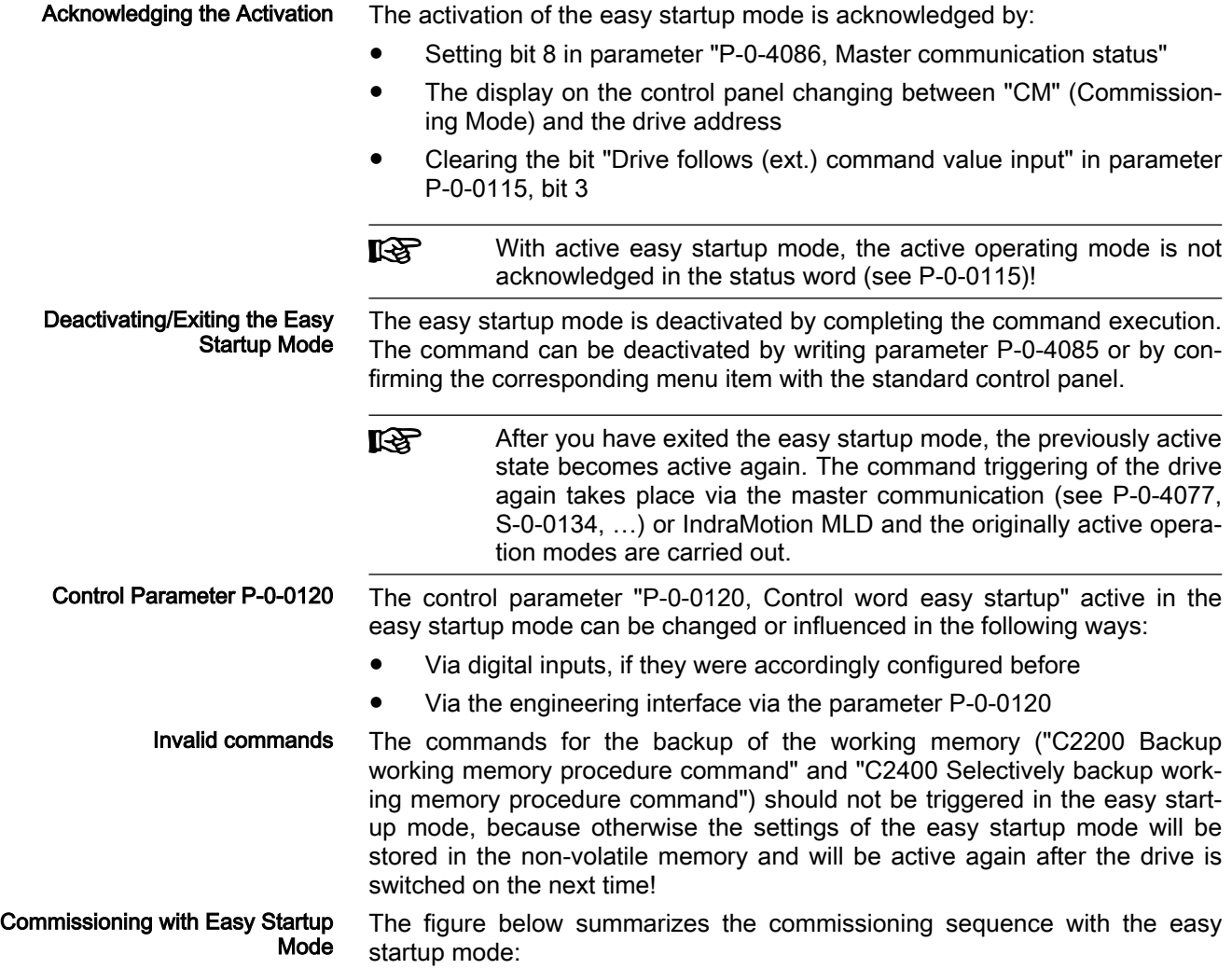

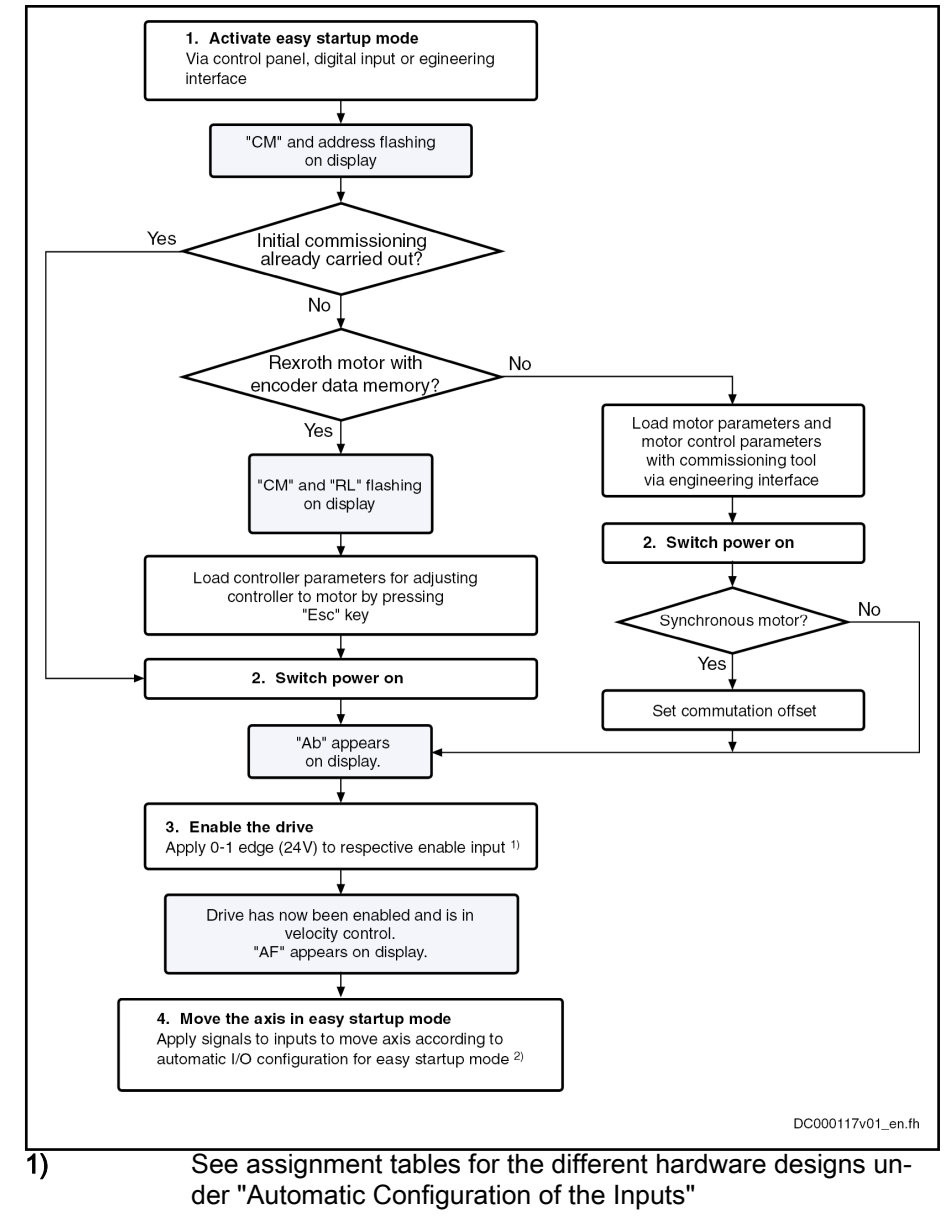

Fig. 5-18: Commissioning Sequence with the Easy Startup Mode

For loading the default values, see ["Default Settings in the Motor Encoder](#page-468-0) [Data Memory](#page-468-0)" under "Overview of Drive Control".

Initial commissioning of Rexroth motors without encoder data memory or of third-party motors is only possible in the manual mode in conjunction with the "IndraWorks Ds/D/MLD" commissioning tool, in order to load or enter the val‐ ues for motor control parameters and motor encoder parameters. For synchronous motors with absolute measuring system, the commutation offset only has to be determined at initial commissioning. For synchronous motors with relative measuring system, the commutation offset is automatically determined every time drive enable is set for the first time after the "PM  $\rightarrow$  OM" transition.

If for synchronous motors the commutation offset can only be determined by supplying current, this is only possible in the operating status "Ab" with active easy startup mode!

See "Commissioning Motors: [Initial Start with the Commissioning Tool"](#page-1323-0)

Special case: Commissioning Mo‐ tors without Encoder Data Memory

## **NOTICE**

Danger of property damage during initial start in the easy startup mode caused by incorrect parameter values!

For motors without encoder data memory, the required motor and controller parameters have to be checked before initial start in the easy startup mode!

Recommissioning In the easy startup mode, recommissioning (after initial commissioning having been carried out) of drives is possible without any problem, because the correct values of motor control parameters and motor encoder parameters are already available in the drive.

> Only the commutation setting of synchronous motors with relative measuring system is automatically determined again every time drive enable is set for the first time after the "PM  $\rightarrow$  OM" transition!

## 5.3.4 Local Mode

**Overview** 

During operation it is possible, depending on the situation, to go to a settingup or emergency mode, on digital and analog inputs/outputs of the controller or to the control panel:

- MLD mode with temporary control by IndraMotion MLD (intelligent servo axis) to carry out, for example, an intelligent error reaction.
- Operation under emergency conditions (local mode) for bus failure  $\rightarrow$ With the corresponding configuration, you can continue using the drive in an emergency mode, even if master communication (field bus, sercos, etc.) has failed.

## MLD Mode with Temporary Control (Intelligent Servo Axis)

Starting from any state (except for setting-up mode), you can get temporary control (see parameter "P-0-1367, PLC configuration" and function block "MX SetControl") over the axis with IndraMotion MLD and thereby interrupt the command value input of an external control unit. As IndraMotion MLD can be freely programmed, this provides high flexibility for drive control which can be used, for example, for realizing an intelligent error reaction.

Using the MLD mode with temporary control requires the function‐ **KA** al firmware package "ML" and the corresponding MLD software!

## Emergency Mode (when Master Communication has Failed)

Behavior in the Case of Bus Fail‐ ure

For bus failure (line interruption), bus stop or PLC stop, the reaction of the drive can be set in the parameter "P-0-4088, Master communication: Drive configuration":

**Bus failure as error** 

 $\rightarrow$  The drive normally switches off, generates the message of an interface error (e.g. "F4009 Bus failure") and carries out the defined error reaction ("best possible deceleration").

**Bus failure as warning** 

 $\rightarrow$  In the case of bus failure, the drive does **not** react by switching off and generating an error message, but the state of the last command trigger‐ ing is maintained (command value and control word are "frozen") or the easy startup mode is automatically activated and the warning "E4005 No command value input via master communication" is output.

See also section ["Setting-Up Mode \("Easy Startup Mode"\)"](#page-99-0)

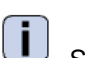

 See also Parameter Description "P-0-4088, Master communication: Drive configuration"

**NOTICE**

Property damage caused by errors when controlling motors and moving parts!

If bus failure has been configured as a warning, the E-Stop input should be wired at the drive. Deactivation of the drive via master communication is no longer possible.

Status Display The parameter "S-0-0014, Interface status" displays the current status of the master communication interface.

# 5.3.5 Notes on Commissioning and Utilization

# Using the Operating Modes

The table below summarizes the different operating modes of master com‐ munication, their operation criteria and activation.

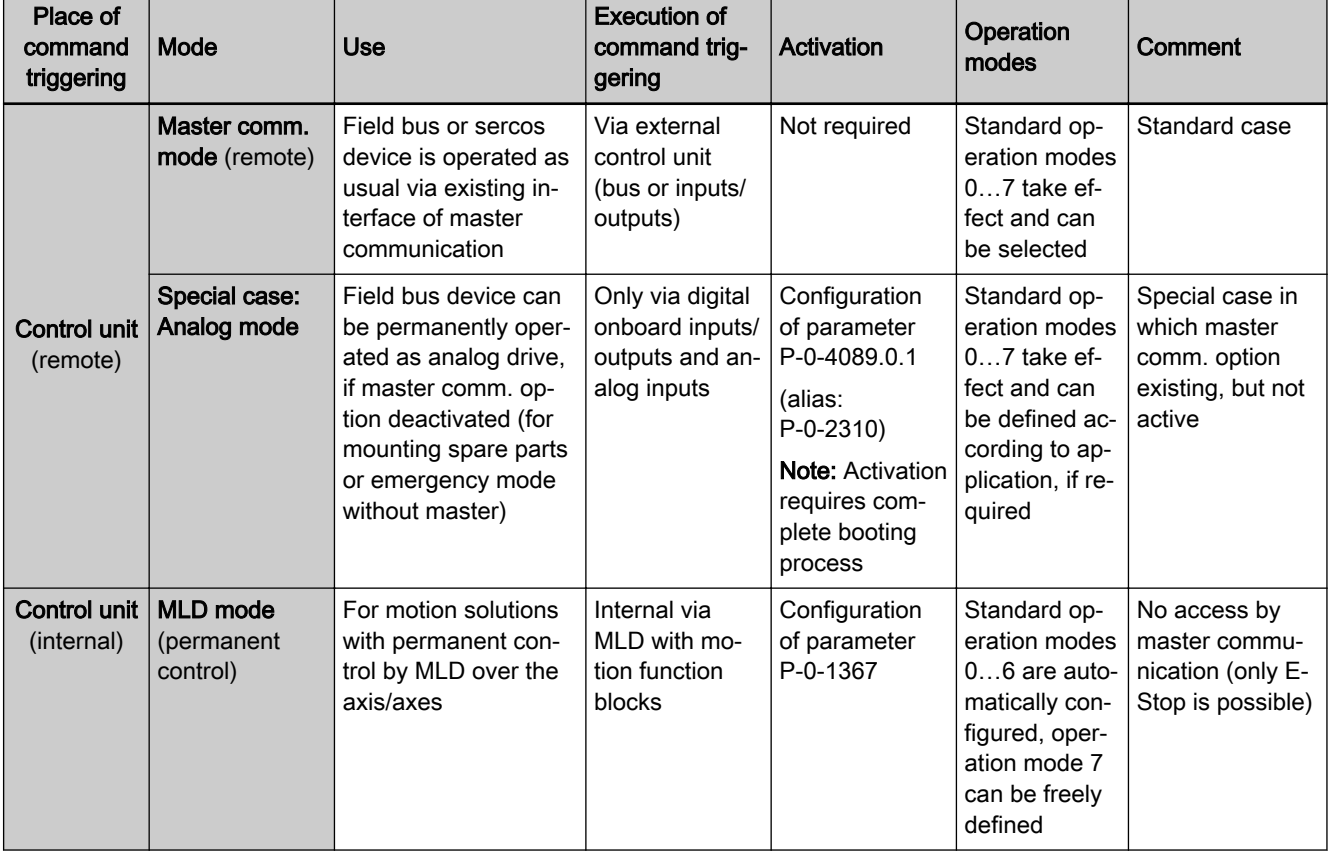
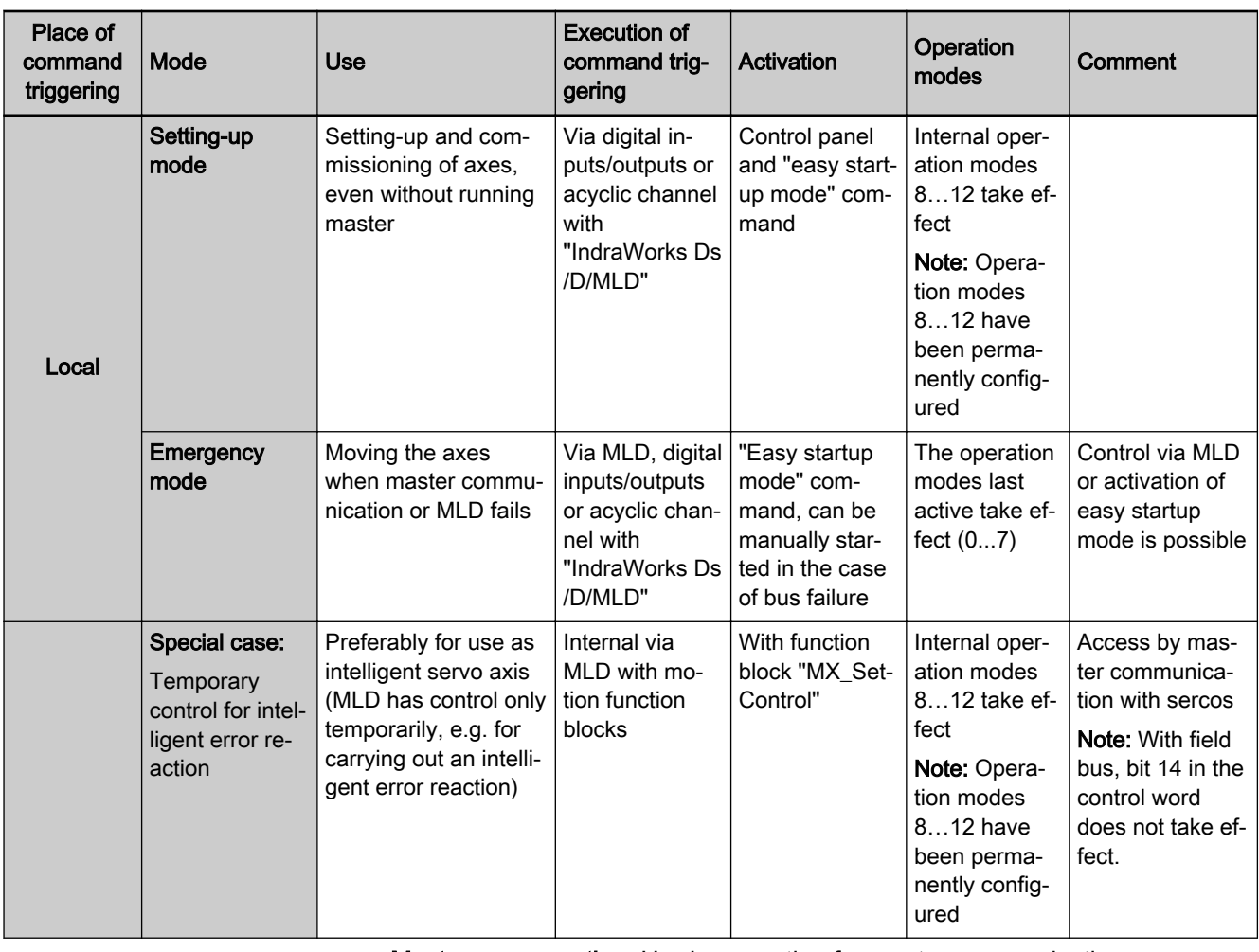

Master comm. option Hardware option for master communication<br>MLD (drive-integrated PLC)

**MLD** IndraMotion MLD (drive-integrated PLC)<br>Tab. 5-5: Operation Criteria of the Operating Modes Operation Criteria of the Operating Modes

## Control Words of the Operating Modes and Master Communications

According to the operating mode or master communication used, different control words take effect; they are shown in the figure below.

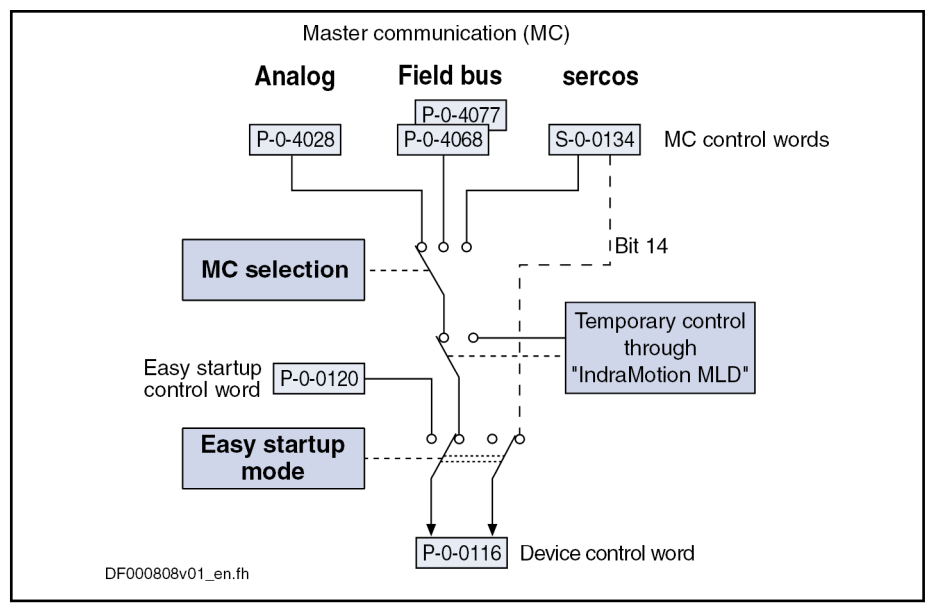

Fig. 5-19: Overview of Control Words of Operating Modes and Master Communication

## Special Cases of Operation with External Control Unit

There is the following special case of operation via an external master com‐ munication:

Analog Mode with Existing Analog Optional Module You canpermanently switch off a master communication interface (e.g. sercos or field bus) available in the control section and thereby use a sercos or field bus device like an analog device. The axis is then controlled via the

> In this operating mode, there aren't any command values and ac-咚 tual values transmitted between the drive and an external control unit!

Observe the following aspects for commissioning and utilization:

digital inputs or the engineering connection of the control section.

- Deactivation of master communication and activation of the analog mode take place in the parameter "P-0-4089.0.1, Master communication: Protocol" (alias: P-0-2310).
- The configuration only takes effect after repeated booting process, i.e. it is necessary to switch the control voltage of the drive controller off and on again.
- In order to control the device via the digital inputs, you have to assign the drive enable signal (see Parameter Description "P-0-0120, Control word easy startup") to a digital input of the control section.

See ["Digital Inputs/Outputs"](#page-1062-0)

The operation mode of the axis can be freely selected, but in the analog mode it is only the operation modes "velocity control" and "positioning block mode" which can be practically used.

See ["Velocity Control](#page-687-0)" and "[Positioning Block Mode"](#page-731-0)

# 5.4 Profile types (with field bus interfaces)

# 5.4.1 Brief description

### Supported profile types, overview

When a field bus interface is used for master communication, IndraDrive con‐ trollers support the following profile types (modes):

- "No profile"
- I/O mode positioning
- I/O mode preset velocity
- Freely configurable mode (IndraDrive profile type)

The tables below contain an overview of the most important properties and features of these 4 profile types.

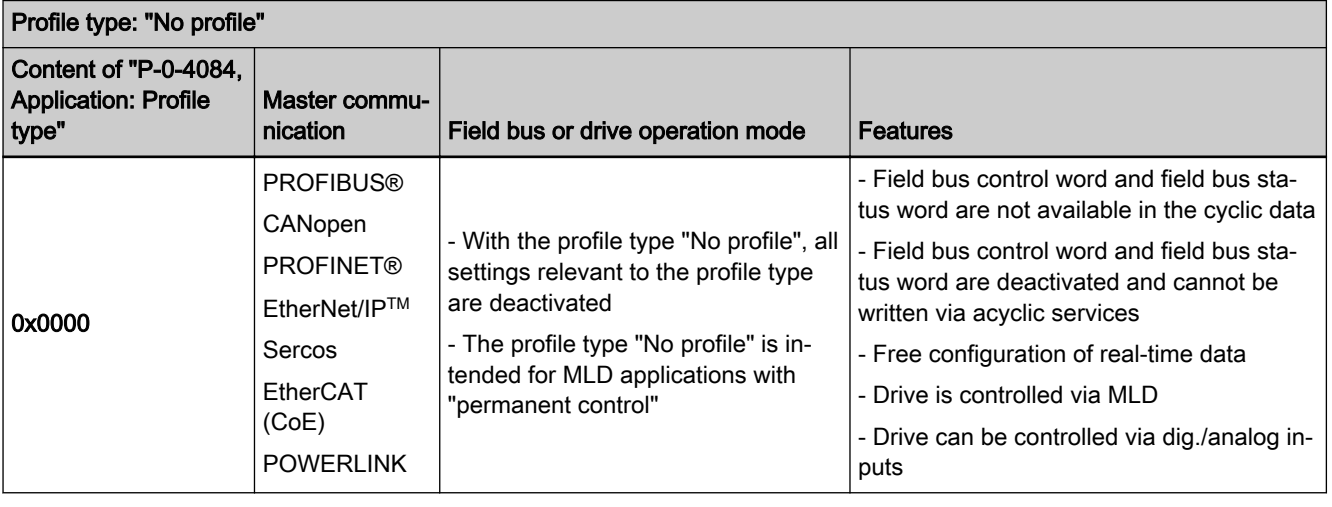

Tab. 5-6: Profile type "No profile"

| I/O mode positioning                                   |                                                                                     |                                                                      |                                                                                                    |  |  |  |
|--------------------------------------------------------|-------------------------------------------------------------------------------------|----------------------------------------------------------------------|----------------------------------------------------------------------------------------------------|--|--|--|
| Content of "P-0-4084.<br>Application: Profile<br>type" | Master commu-<br>nication                                                           | Field bus or drive operation mode                                    | <b>Features</b>                                                                                                    |  |  |  |
| 0x0002                                                 | <b>PROFIBUS®</b><br>CANopen<br><b>PROFINET®</b><br>EtherNet/IP™<br><b>POWERLINK</b> | I/O mode positioning (positioning<br>block mode, encoder 1, lagless) | - Up to 64 positioning blocks can be con-<br>trolled via field bus<br>- Apart from control word and status word,<br>other real-time data can be configured (in<br>P-0-4080 and P-0-4081)<br>- Bits can be freely defined in signal status<br>word via "configurable signal status word"<br>function |  |  |  |

Tab. 5-7: Profile type "I/O mode positioning"

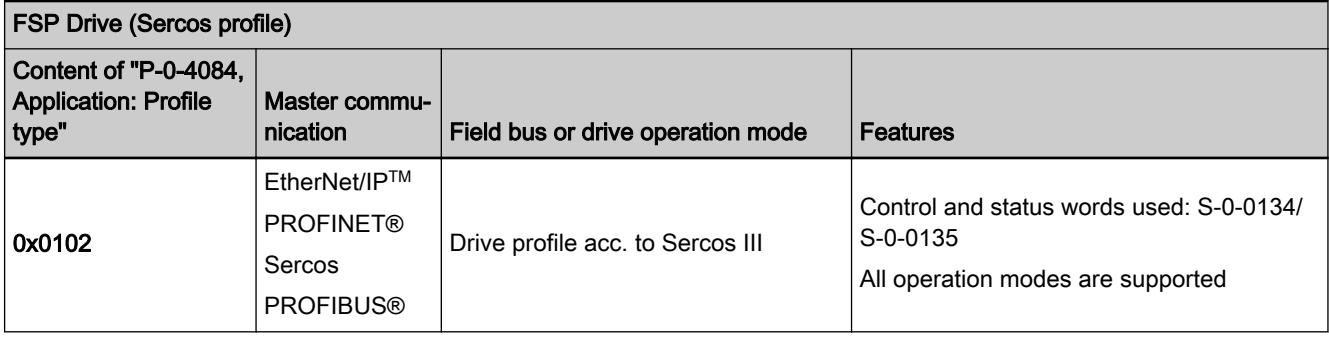

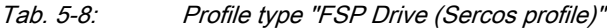

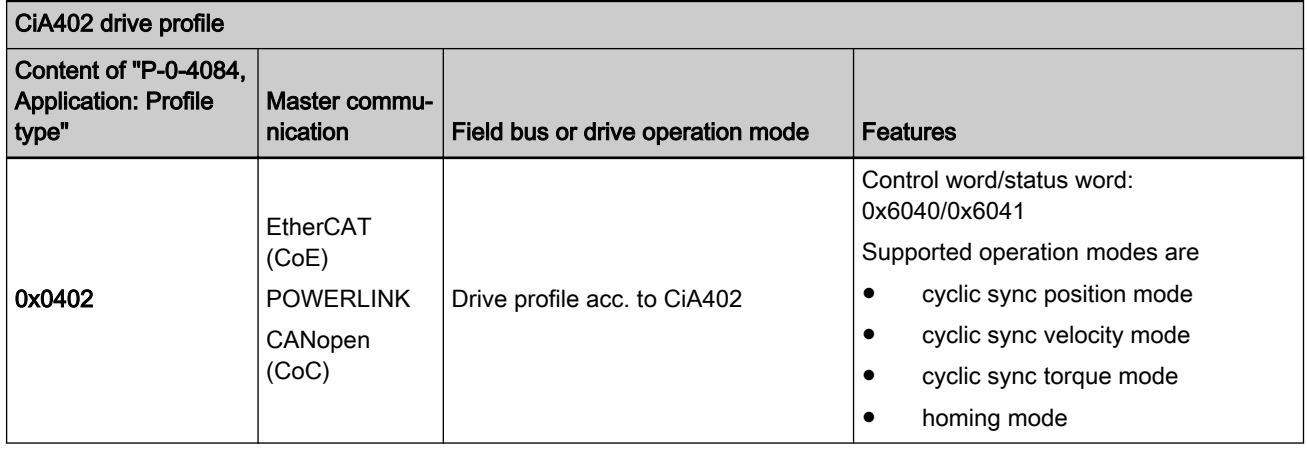

Tab. 5-9: Profile type "CiA402 drive profile"

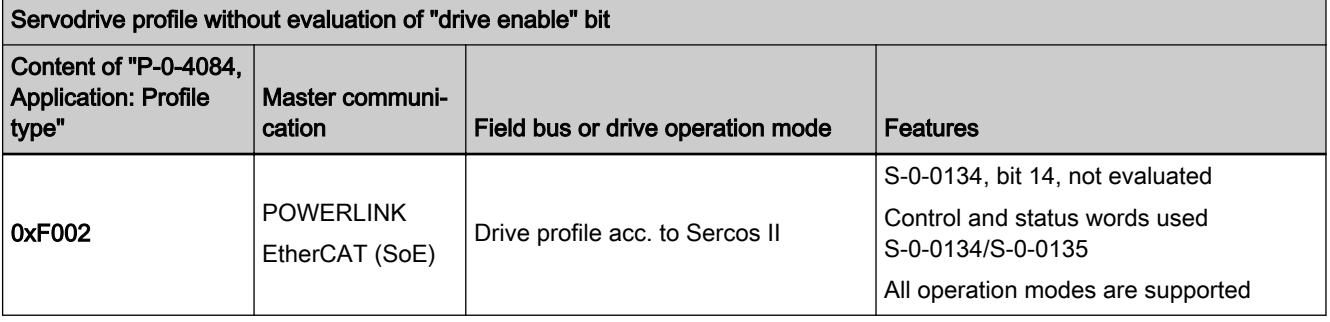

Tab. 5-10: Profile type "Servodrive without evaluation of "drive enable" bit"

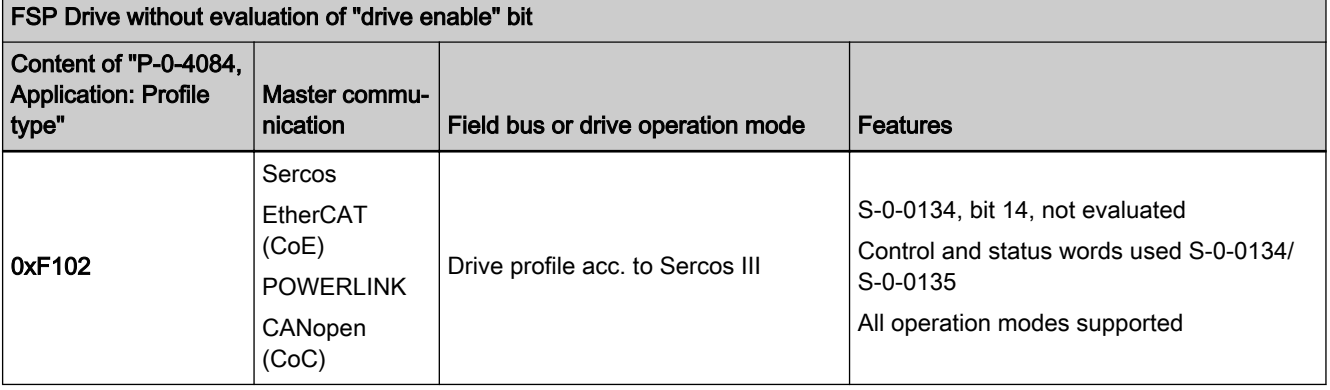

Tab. 5-11: Profile type "FSP Drive without evaluation of "drive enable" bit"

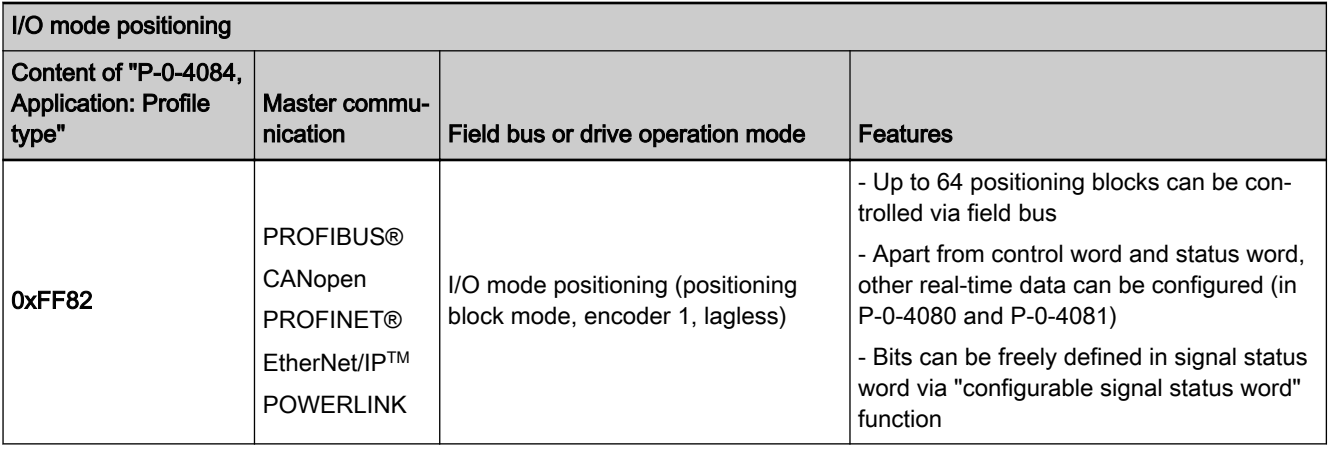

Tab. 5-12: Profile type "I/O mode positioning"

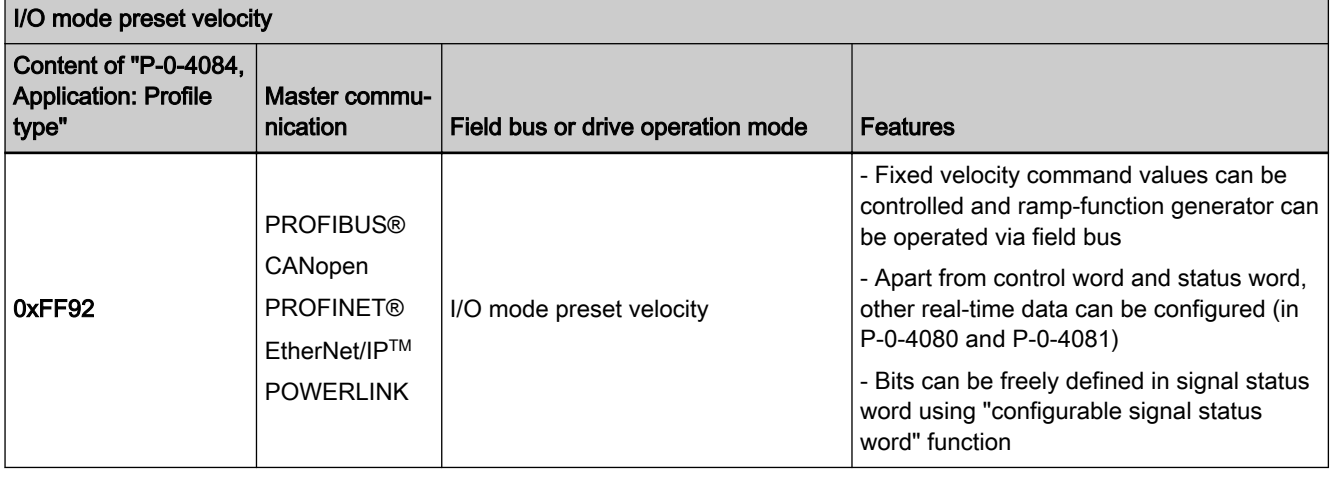

Tab. 5-13: Profile type "I/O mode preset velocity"

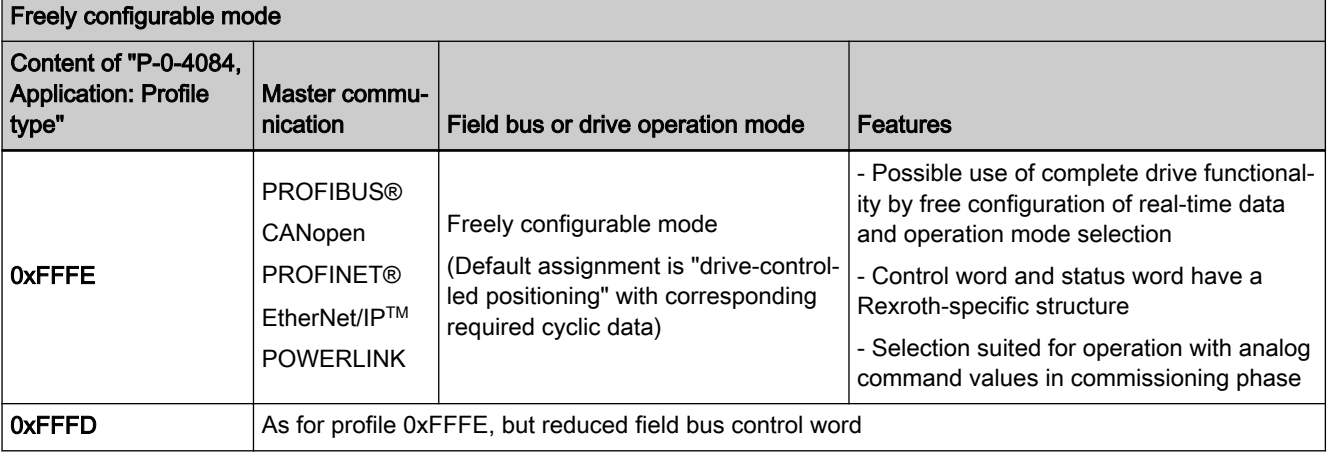

Tab. 5-14: Profile type "freely configurable mode"

- Pertinent parameters S-0-0026, Configuration list for signal status word
	- S-0-0144, Signal status word
	- S-0-0328, Assign list signal status word
	- P-0-4068, Field bus: Control word IO
	- P-0-4071, Field bus: Length of cyclic command value data channel

- P-0-4074, Field bus: Data format
- P-0-4077, Field bus: Control word
- P-0-4078, Field bus: Status word
- P-0-4080, Field bus: Config. list of cyclic actual value data ch.
- P-0-4081, Field bus: Config. list of cyclic command value data ch.
- P-0-4082, Field bus: Length of cyclic actual value data channel
- P-0-4083, Parameter channel: Length
- P-0-4084, Application: Profile type

### Supported profile types, basic principles and terms

Drive profile The drive profile defines

- the structure of the field bus control word (P-0-4077) and of the field bus status word (P-0-4078),
- the structure and content of real-time channel (P-0-4080, P-0-4081),
- the active operation mode (S-0-0032, S-0-0033, S-0-0034, S-0-0035),
- the drive states and their transitions (state machine of IndraDrive profile type or I/O mode).

By selecting a profile type, the commissioning of field bus drives becomes very easy for the user. The advantage of the profile selection is that all impor‐ tant basic settings for the desired drive function are thereby made automatically in the drive. As the profile types are defined independently of the bus, the transfer of applications from one field bus to the other is also facilitated.

State machine A state (e.g. Drive Halt, drive error, ...) represents a specific internal and external behavior. The state can be exited by defined events (e.g. drive com‐ mands, switching of operation modes, …). Corresponding state transitions are assigned to the events. The interaction of control and status bits and the state transitions are called state machine.

- Abbreviations i16: Signed 16-bit variable (1 word) in Intel format
	- i32: Signed 32-bit variable (2 words) in Intel format
	- u16: Unsigned 16-bit variable (1 word) in Intel format
	- u32: Unsigned 32-bit variable (2 words) in Intel format
	- **ZKL1**: Class 1 diagnostics
	- **ZKL2: Class 2 diagnostics**

## 5.4.2 Profile Type "No Profile"

### Brief description

There are applications in which the field bus control word parameters "P-0-4077, Field bus: Control word" or "P-0-4068, Field bus: Control word IO" and "P-0-4078, Field bus: Status word" are not desired, because the axis is to be controlled by the drive-integrated PLC or via digital/analog inputs. The profile type "No profile" is available for this purpose.

Activating the profile for the first time causes the following actions:

- The content of the real-time data channel (configuration parameters "P-0-4080, Field bus: Config. list of cyclic actual value data ch." and "P-0-4081, Field bus: Config. list of cyclic command value data ch.") is cleared.
- The operation modes are set to their default values.

- Features The structure (content) of the real-time data channel must be defined via the configuration parameters P-0-4080 and P-0-4081. No profile-de‐ pendent settings and checks are carried out.
	- In this profile type, the field bus control word and the field bus status word are not expected in the configuration and are not evaluated either.
	- This profile type allows using the entire drive functionality (e.g. velocity synchronization, drive-controlled positioning, …) from MLD.
	- The primary operation mode and the secondary operation modes can be freely determined in the parameters S-0-0032, S-0-0033 etc.

Real-Time Channel In the real-time channel of the field bus, the data configured in the parameters "P-0-4081, Field bus: Config. list of cyclic command value data ch." and "P-0-4080, Field bus: Config. list of cyclic actual value data ch." are transmit‐ ted between master and drive (slave).

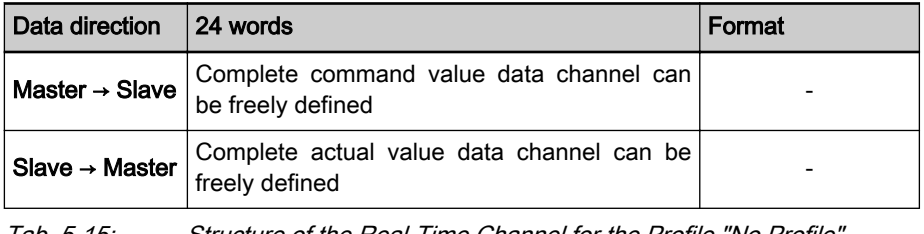

Tab. 5-15: Structure of the Real-Time Channel for the Profile "No Profile"

The IDNs of the parameters of the cyclic configurable command rð. and actual values are contained in "S-0-0188, List of configurable data in the MDT" and "S-0-0187, List of configurable data in the AT".

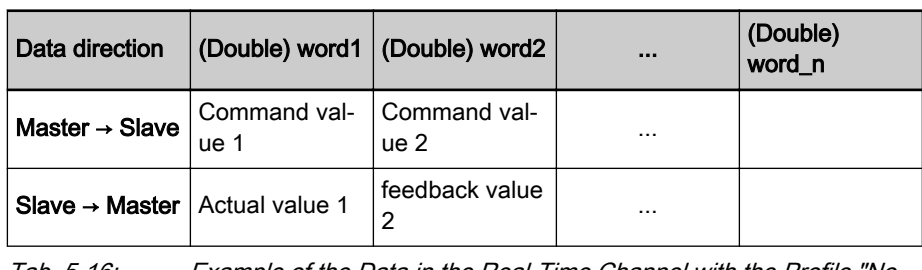

Tab. 5-16: Example of the Data in the Real-Time Channel with the Profile "No Profile"

# 5.4.3 I/O Mode (Positioning and Preset Velocity)

## Brief description

We distinguish the following variants of the "I/O mode" profile type:

- I/O mode positioning
- $I/O$  mode preset velocity (e.g. for open-loop applications)

- General features The I/O mode has the following features:
	- Optional parameter channel can be activated, if required, via "P-0-4083, Parameter channel: Length" (max. 8 words)

Default: P-0-4083 =  $0 \rightarrow$  without parameter channel

- Real-time channel consists of at least one word (16 bits), the field bus control word (P-0-4068) and the signal status word (S-0-0144)
- Freely expandable real-time channel by configuration of real-time data:
	- Master  $\rightarrow$  slave (drive)

 $\rightarrow$  Configuration of "P-0-4081, Field bus: Config. list of cyclic command value data ch."

Slave  $\rightarrow$  master (drive)

 $\rightarrow$  Configuration of "P-0-4080, Field bus: Config. list of cyclic actual value data ch."

- Freely configurable field bus status word (cf. S-0-0144)
- Relationship between profile type selection and operation mode which takes effect
	- In the I/O modes, there is a determined relationship between the profile type (P-0-4084) and the predefined primary operation mode (S-0-0032).
	- The freely configurable mode allows free selection of the operation modes (S-0-0032, S-0-0033, …).

The respective default settings are activated by selecting the pro‐ **KA** file type and subsequent action "load default communication parameters" (see also P-0-4090 and S-0-0262).

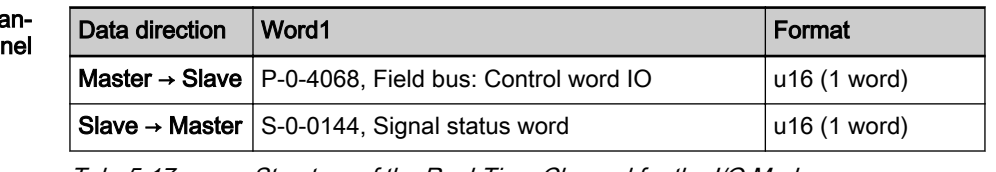

Structure of the Real-Time Chan‐

Tab. 5-17: Structure of the Real-Time Channel for the I/O Modes Features "I/O Mode Positioning" Specific features of "I/O mode positioning":

- The drive is operated in the "positioning block mode, lagless, encoder 1" (see also description of the operation mode ["Positioning Block Mode](#page-731-0)").
- In this operation mode, 64 programmable positioning blocks can be selected and started via 6 bits (in the 16 bit wide control word).
- The jog function can be activated in "P-0-4068, Field bus: Control word IO". "Drive-controlled positioning" was set as the 1st secondary opera‐ tion mode (see also description of the operation mode ["Drive-Controlled](#page-717-0) [Positioning](#page-717-0)").

Features "I/O Mode Preset Veloci‐

tv

Specific features of "I/O mode preset velocity":

- The drive is operated in the "velocity control" mode (see also description of the operation mode "[Velocity Control"](#page-687-0)).
- In this operating mode you can, for example, select and start 5 programmable fixed velocity command values (in the 16 bit wide control word) and operate the function of the ramp-function generator.

### State Machine in I/O Mode

Interaction of control and status bits (state machine):

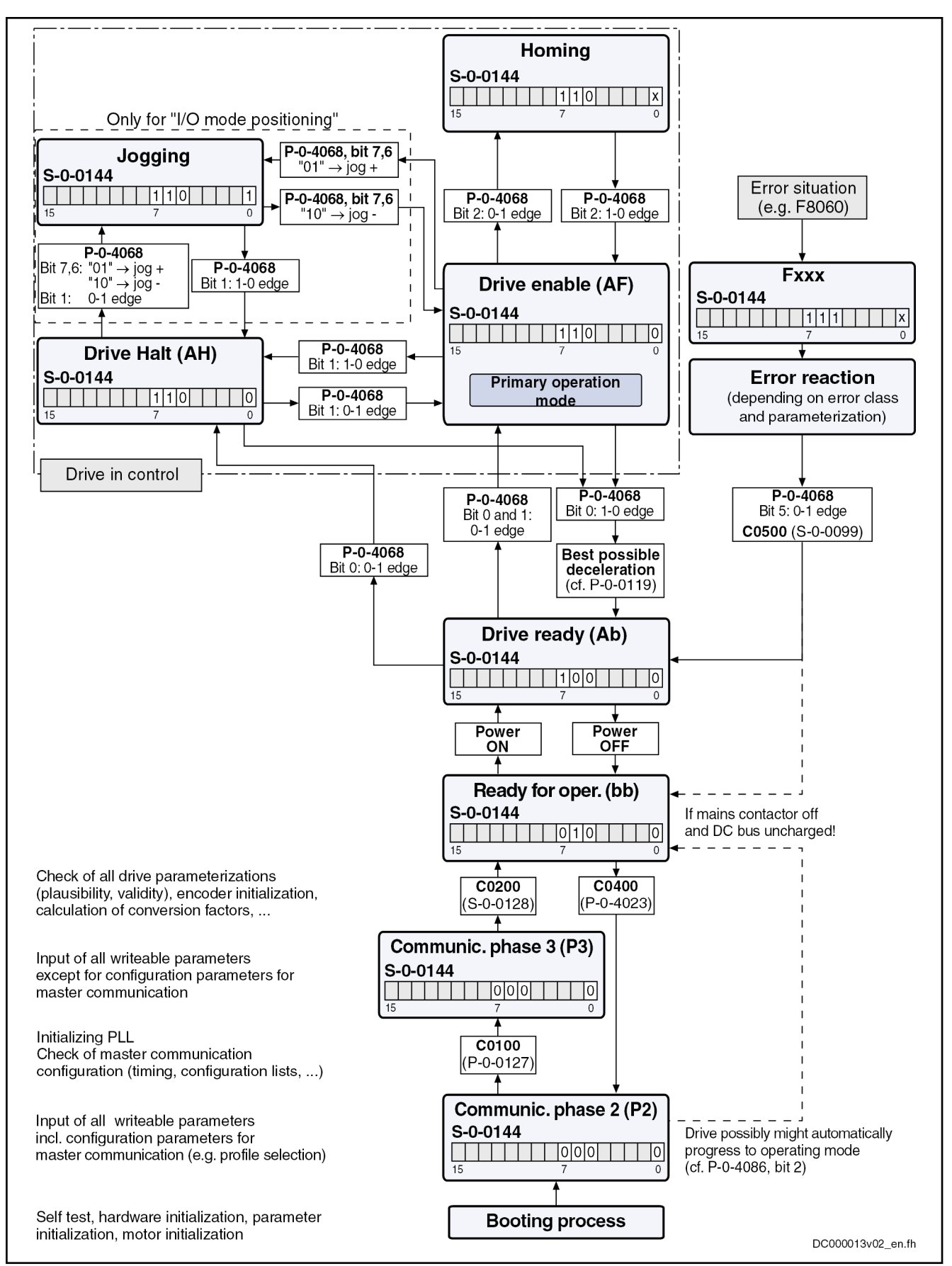

Fig. 5-20: Device Control of Variants of I/O Mode (State Machine)

The figure illustrates the status word (S-0-0144) in its default con‐ **LAS** figuration. If required, it can be given any configuration. **NOTICE** Automatic restart after bus failure! In case the bus fails (message "F4009" or "E4005"), an error reaction must be carried out in the control unit, too, to avoid automatic restart after the bus has been reestablished. This means that in the case of bus failure, the bits "Drive Halt", "Drive enable" and "Drive ON" (e.g. bits 13, 14 and 15 in param‐ eter "P-0-4077, Field bus: Control word") or bits 0 and 1 in parameter "P-0-4068, Field bus: Control word IO" should be reset in the control unit. Field Bus Control Word in I/O The bits in the parameter "P-0-4068, Field bus: Control word IO" are fixed by Mode Rexroth and the user cannot change them. If additional control bits should be required, the parameter "S-0-0145, Signal control word" has to be configured accordingly and transmitted to the real-time channel of the field bus. See Parameter Description "P-0-4068, Field bus: Control word IO" See Parameter Description "S-0-0145, Signal control word" Signal Status Word in I/O Mode ● In the I/O modes (P-0-4084 = 0xFF82 or 0xFF92), the parameter "S-0-0144, Signal status word" is transmitted instead of the field bus sta‐

> tus word (P-0-4078). The configuration of S-0-0144 is given by default setting (see below). According to the selected I/O profile type, there is a different default configuration for S-0-0144 (see below).

Bit Pin assignment Meaning 0 | Active operation mode | 1: Jogging (S-0-0437) 0: Positioning 1 Position switch point (PSP) | 1: To the right of PSP 0: To the left of PSP (S-0-0060) 2 | In reference | 1: Drive has been homed (S-0-0403)  $\frac{3}{10}$  In motion  $\frac{1}{2}$  In motion (S-0-0331) 4 | In position | 1: Drive is in positioning window & no sequential block (P-0-4061)  $\overline{5}$  | Drive error (error flag) | 1: Error (P-0-0115) 0: No error 6 Readiness for operation; display "bb" 1: Ready for operation (P-0-0115) 7 Power switched on; display "Ab" 1: Power has been switched on (P-0-0115) 13...8 Positioning block acknowledgment | P-0-4051, Positioning block acknowledgment 15…14 | Not assigned

The tables below show the two default configurations for S-0-0144 which de‐ pend on the profile type:

Tab. 5-18: Default assignment of parameter "S-0-0144, Signal status word" for "I/O mode positioning" (P‑0‑4084 = 0xFF82)

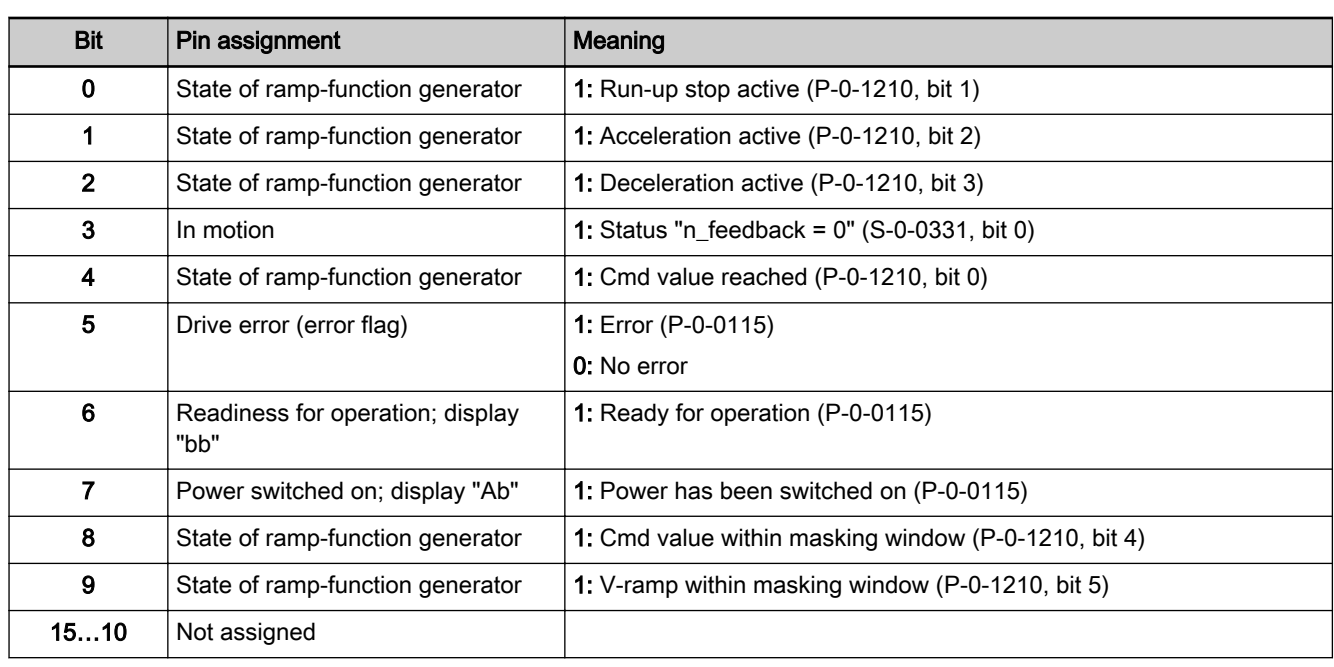

**IES** 

Tab. 5-19: Default assignment of parameter "S-0-0144, Signal status word" for "I/O mode velocity" (P‑0‑4084 = 0xFF92)

As the parameter "S-0-0144, Signal status word" is already used as field bus status word in the I/O mode, it cannot be configured again in the cyclic channel.

f

See also Parameter Description "S-0-0144, Signal status word"

### Notes on Parameterization/Commissioning

Features with Default Configura‐ tion The following definitions apply to the default setting in the I/O modes:

- Fixed real-time channel length of 2 bytes. Thus the length of the realtime channel corresponds to the length of the cyclic data channel  $(P-0-4082 = P-0-4071 = 2)$ !
- "P-0-4068, Field bus: Control word IO" and "S-0-0144, Signal status word" have been set to the above-mentioned default configuration.
- In the real-time channel, only "P-0-4068, Field bus: Control word IO" and "S-0-0144, Signal status word" are transmitted.

There are the following options for free configuration/expansion:

- The user can freely expand the length of cyclic data channel P-0-4082 or P-0-4071 up to a maximum of 23 words. In addition to control word and status word, other real-time data can be configured via the parame‐ ters "P-0-4080, Field bus: Config. list of cyclic actual value data ch." and "P-0-4081, Field bus: Config. list of cyclic command value data ch.".
- The content of

"S-0-0144, Signal status word" can be freely parameterized via "S-0-0026, Configuration list for signal status word" and "S-0-0328, Assign list signal status word".

The content of "S-0-0145, Signal control word" can be freely parameterized via "S-0-0027, Configuration list for signal control word" and "S-0-0329, Assign list signal control word".

Features/Settings with Free Con‐ figuration or Expansion

# <span id="page-119-0"></span>5.4.4 Freely Configurable Mode (IndraDrive Profile Type)

## Brief description

To use the extensive and numerous functions of a Rexroth drive with field bus interface, it is necessary, in addition to the I/O modes, to define another profile, the freely configurable mode. This implies the use of a specific control word and status word ("P-0-4077, Field bus: Control word" and "P-0-4078, Field bus: Status word").

Features ● The structure (content) of the real-time data channel must be defined via the configuration parameters P-0-4080 and P-0-4081. No profile-de‐ pendent settings and checks are carried out!

- In this profile type, it is the Rexroth-specific definitions for the field bus control and status words which apply. Some bits in the parameters "P-0-4077, Field bus: Control word" and "P-0-4078, Field bus: Status word" can only be used in conjunction with certain operation modes.
- This profile type allows using the entire drive functionality (e.g. velocity synchronization, drive-controlled positioning, …).
- The primary operation mode and the secondary operation modes can be freely determined in the parameters S-0-0032, S-0-0033 etc.
- The operation mode "drive-controlled positioning" is set as default with the command values S-0-0282, S-0-0259 and twice S-0-0000 and the actual values S-0-0386, S-0-0040, S-0-0390 (see also below ["Exempla‐](#page-122-0) [ry Configurations:](#page-122-0) Drive-controlled positioning").
- **IRS** The parameters "P-0-4077, Field bus: Control word" and "P-0-4078, Field bus: Status word" should always be contained in the 1st place in the configuration parameters P-0-4080 and P-0-4081.
- Real-Time Channel In the real-time channel of the field bus, the data configured in the parameters "P-0-4081, Field bus: Config. list of cyclic command value data ch." and "P-0-4080, Field bus: Config. list of cyclic actual value data ch." are transmit‐ ted between master and drive (slave).

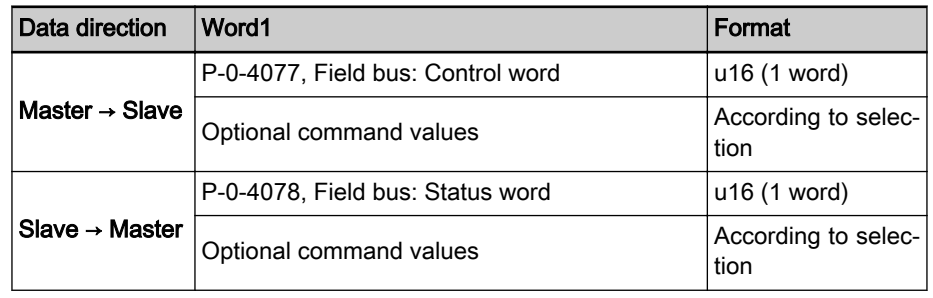

Tab. 5-20: Structure of the Real-Time Channel in the Freely Configurable Mode

呀 The IDNs of the parameters of the cyclic configurable command and actual values are contained in "S-0-0188, List of configurable data in the MDT" and "S-0-0187, List of configurable data in the AT".

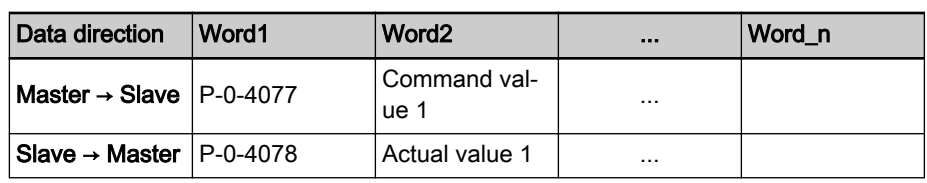

Tab. 5-21: Content and Order of Data in Real-Time Channel in the Freely Configurable Mode

### State Machine in Freely Configurable Mode (IndraDrive Profile Type)

Each field bus drive of Rexroth, independent of the master communication in‐ terface, is equipped with a uniform "state machine". This includes a continu‐ ous structure of the parameters "P-0-4077, Field bus: Control word" and "P-0-4078, Field bus: Status word".

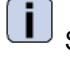

See Parameter Description "P-0-4077, Field bus: Control word"

Œ See Parameter Description "P-0-4078, Field bus: Status word" Interaction of control and status bits (state machine):

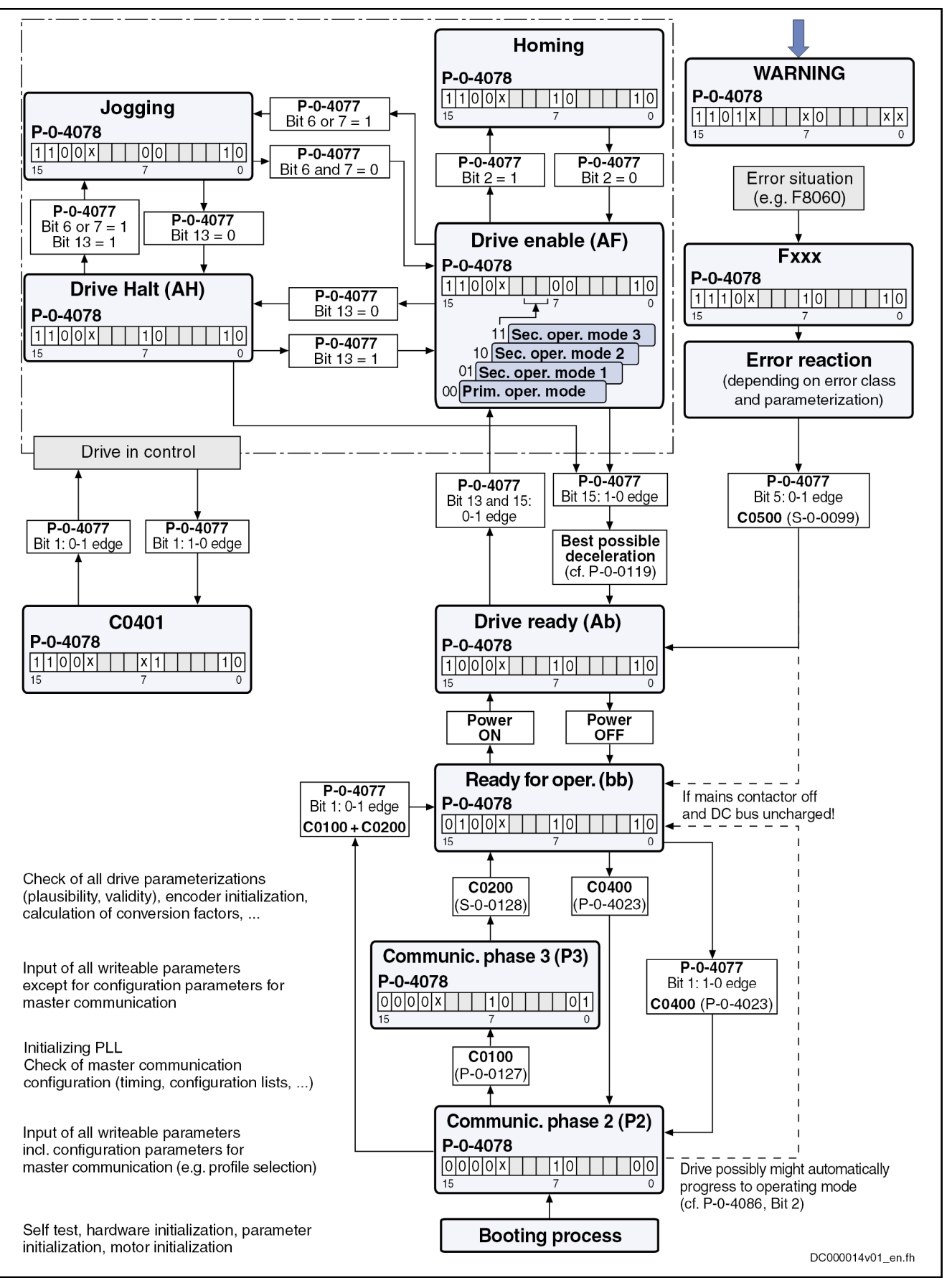

Fig. 5-21: Device Control in the Freely Configurable Mode (State Machine)

#### **NOTICE** Automatic restart after bus failure!

In case the bus fails (message "F4009" or "E4005"), an error reaction must be carried out in the control unit, too, to avoid automatic restart after the bus has been reestablished. This means that in the case of bus failure, the bits "Drive Halt", "Drive enable" and "Drive ON" (e.g. bits 13, 14 and 15 in param‐ eter "P-0-4077, Field bus: Control word") or bits 0 and 1 in parameter "P-0-4068, Field bus: Control word IO" should be reset in the control unit.

<span id="page-122-0"></span>Field Bus Control Word and Field Bus Status Word For this profile type, the field bus control word and status word are preset by Rexroth and the user cannot change them. If freely configurable control and status bits are required, the signal control word or signal status word has to be configured in the cyclic channel in addition to the available field bus status word or field bus control word.

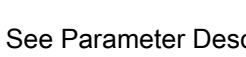

See Parameter Description "S-0-0144, Signal status word"

See Parameter Description "S-0-0145, Signal control word"

陉 With field bus drives, the parameters "P-0-0116, Device control: Control word" and "P-0-0115, Device control: Status word" are only used for diagnostic purposes. The actual control and status information is contained in the parameters "P-0-4077, Field bus: Control word" and "P-0-4078, Field bus: Status word". These pa‐ rameters are always an inherent part of the real-time channel.

See also ["Device Control and State Machine"](#page-72-0)

### Exemplary Configurations

#### General Information

All of the following examples of configuration refer to the freely configurable mode (P-0-4084 = 0xFFFE). This mode provides the highest degree of flexibility and the highest number of possibilities to use the available drive func‐ tions of the field bus master communication.

#### Velocity control

Features/Settings • "Velocity control" must have been set as the primary operation mode in parameter S-0-0032 (see also description of the operation mode ["veloci‐](#page-687-0) [ty control](#page-687-0)").

- Via the field bus, the contents of parameter "S-0-0036, Velocity command value" are cyclically transmitted in the command value data channel and the contents of "S-0-0040, Velocity feedback value of encoder 1", "S-0-0051, Position feedback value of encoder 1" and "S-0-0390, Diagnostic message number" are cyclically transmitted in the actual value data channel.
- The Rexroth-specific definitions for the field bus control and status words are applying (see also section "[Freely Configurable Mode](#page-119-0) [\(IndraDrive Profile Type\)](#page-119-0)").Some bits in the parameters "P-0-4077, Field bus: Control word" and "P-0-4078, Field bus: Status word" are irrelevant for this configuration (or operation mode).
- The length of the cyclic data channel has been defined with:

- $P 0 4082 = 14$  bytes
- $P 0 4071 = 6$  bytes

#### Structure of the Real-Time Chan‐ nel

In the real-time channel of the field bus, the velocity data configured in parameter "P-0-4081, Field bus: Config. list of cyclic command value data ch." are transmitted from master to drive; the data configured in parameter "P-0-4080, Field bus: Config. list of cyclic actual value data ch." are transmit‐ ted from drive to master.

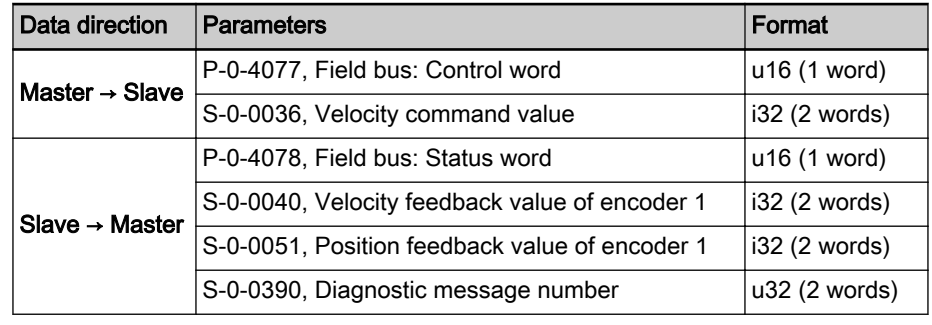

Tab. 5-22: Structure of the Real-Time Channel in Velocity Control (and Freely Configurable Mode)

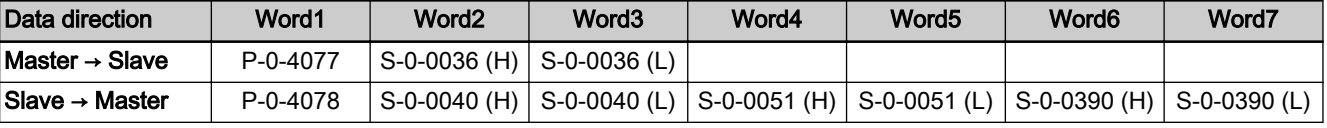

Tab. 5-23: Content and Order of Data in Real-Time Channel in Velocity Control (and Freely Configurable Mode)

#### Drive-Internal Interpolation

- Features/Settings "Drive-internal interpolation, encoder 1, lagless" must have been set as the primary operation mode in parameter "S-0-0032, Primary operation mode" (see also description of the operation mode ["drive-internal inter‐](#page-710-0) [polation](#page-710-0)").
	- Via the field bus, the contents of parameters "S-0-0258, Target position" and "S-0-0259, Positioning velocity", as well as "S-0-0051, Position feedback value of encoder 1" and "S-0-0040, Velocity feedback value of encoder 1", are cyclically transmitted.

 $\rightarrow$  The configuration of P-0-4081 or P-0-4080 has to be adjusted accordingly!

- The Rexroth-specific definitions for the field bus control and status words are applying (see also section ["Freely Configurable Mode](#page-119-0) [\(IndraDrive Profile Type\)"](#page-119-0)). Some bits in the parameters "P-0-4077, Field bus: Control word" and "P-0-4078, Field bus: Status word" are ir‐ relevant for this configuration (or operation mode).
- The length of the cyclic data channel has been defined with:
	- $P 0 4082 = 14$  bytes
	- $P 0 4071 = 10$  bytes

To use the functional expansion (switching absolute/relative) of 陉 the "drive-internal interpolation" mode, it is necessary to configure "S-0-0282, Positioning command value" instead of "S-0-0258, Target position" in the list parameter P-0-4081!

Structure of the Real-Time Chan‐ nel In the real-time channel of the field bus, the positioning data configured in parameter "P-0-4081, Field bus: Config. list of cyclic command value data ch."

are transmitted from master to drive; the positioning data configured in parameter "P-0-4080, Field bus: Config. list of cyclic actual value data ch." are transmitted from drive to master.

| Data direction             | <b>Parameters</b>                              |                 |
|----------------------------|------------------------------------------------|-----------------|
| Master $\rightarrow$ Slave | P-0-4077, Field bus: Control word              | u16 (1 word)    |
|                            | S-0-0258, Target position                      | i32 (2 words)   |
|                            | S-0-0259, Positioning velocity                 | i32 (2 words)   |
|                            | P-0-4078, Field bus: Status word               | u16 (1 word)    |
| Slave $\rightarrow$ Master | S-0-0051, Position feedback value of encoder 1 | i32 (2 words)   |
|                            | S-0-0040, Velocity feedback value of encoder 1 | i32 (2 words)   |
|                            | S-0-0390, Diagnostic message number            | $u32$ (2 words) |

Tab. 5-24: Structure of the Real-Time Channel in Drive-Internal Interpolation (and Freely Configurable Mode)

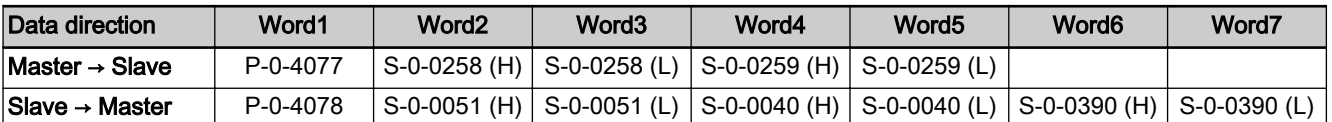

Tab. 5-25: Content and Order of Data in Real-Time Channel in Drive-Internal In‐ terpolation (and Freely Configurable Mode)

#### Drive-Controlled Positioning

- Features/Settings "Drive-controlled positioning, encoder 1, lagless" must have been set as the primary operation mode in parameter "S-0-0032, Primary operation mode" (see also description of the operation mode "[drive-controlled po‐](#page-717-0) [sitioning](#page-717-0)").
	- The Rexroth-specific definitions for the field bus control and status words are applying (see also section "[Freely Configurable Mode](#page-119-0) [\(IndraDrive Profile Type\)"](#page-119-0)).
	- By configuring the content of "S-0-0282, Positioning command value" as a cyclic command value, the bits 0, 3, 4 in "P-0-4077, Field bus: Control word" can be used to directly switch between relative to absolute positioning (functionally compatible with position target setting).
	- In this configuration, a drive functionality is achieved which corresponds to the position target setting of DRIVECOM (functionally compatible).

#### Structure of the Real-Time Chan‐

nel

In the real-time channel of the field bus, the positioning data configured in parameter "P-0-4081, Field bus: Config. list of cyclic command value data ch." are transmitted from master to drive; the positioning data configured in pa‐ rameter "P-0-4080, Field bus: Config. list of cyclic actual value data ch." are transmitted from drive to master.

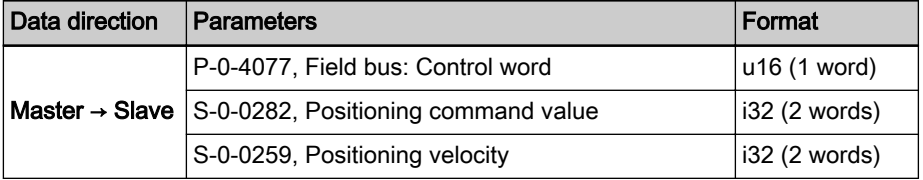

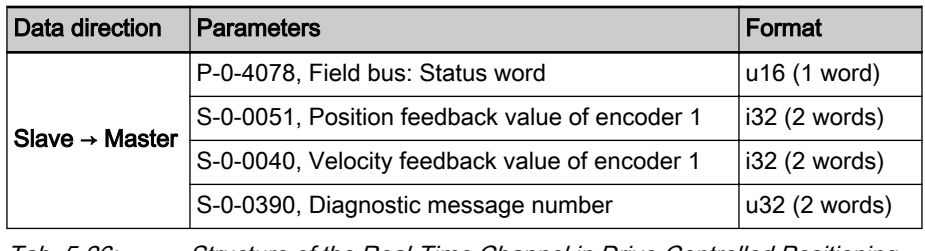

Tab. 5-26: Structure of the Real-Time Channel in Drive-Controlled Positioning (and Freely Configurable Mode)

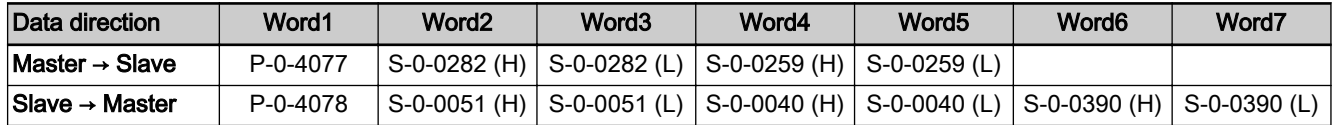

Tab. 5-27: Content and Order of Data in Real-Time Channel in Drive-Controlled Positioning (and Freely Configurable Mode)

#### Using the Signal Control Word and the Signal Status Word

By using the parameters "S-0-0145, Signal control word" and "S-0-0144, Signal status word", the user has the option to freely configure control and status bits in the drive which are also transmitted along with the field bus con‐ trol word and field bus status word in real time via the field bus.

See also "[Configurable Signal Control Word](#page-87-0)" and "[Configurable Signal Status](#page-88-0) [Word](#page-88-0)"

- Features By using the parameters S-0-0144 and S-0-0145, there are 16 more freely configurable control and status bits available.
	- Thus, you can, for example, start commands that are contained in pa‐ rameter "S-0-0399, IDN-list of configurable data in signal control word" (see "[Configurable Signal Control Word"](#page-87-0)).
	- It is possible to read any bit in any parameter (see "[Configurable Signal](#page-88-0) [Status Word](#page-88-0)").

#### Settings The following settings are required:

- To configure the bit lists, the list parameters S-0-0026 (for "S-0-0144, Signal status word") and S-0-0027, S-0-0329 (for "S-0-0145, Signal control word") can be used.
- To use the function, select profile type "freely configurable mode"  $(P - 0 - 4084 = 0 \times FFFE)$ .
- Set "drive-controlled positioning, encoder 1, lagless", for example, in parameter "S-0-0032, Primary operation mode".
- Parameterize the configuration lists P-0-4080 and P-0-4081 as follows:

#### Structure of the Real-Time Chan‐ nel

In the real-time channel of the field bus, the positioning data configured in parameter "P-0-4081, Field bus: Config. list of cyclic command value data ch." are transmitted from master to drive; the positioning data configured in parameter "P-0-4080, Field bus: Config. list of cyclic actual value data ch." are transmitted from drive to master.

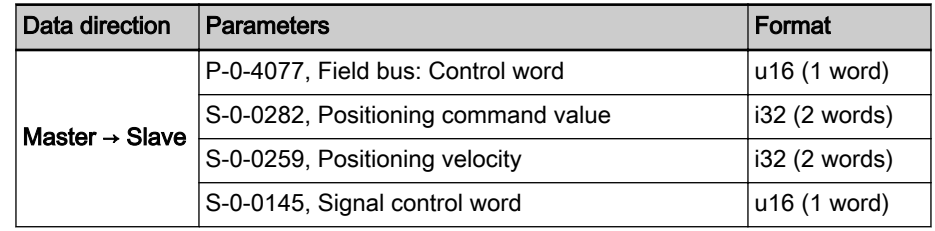

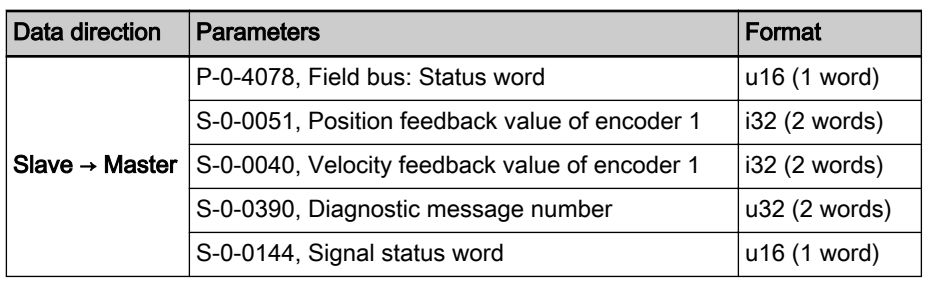

Tab. 5-28: Structure of the Real-Time Channel when Using Signal Control Word and Signal Status Word (and Freely Configurable Mode)

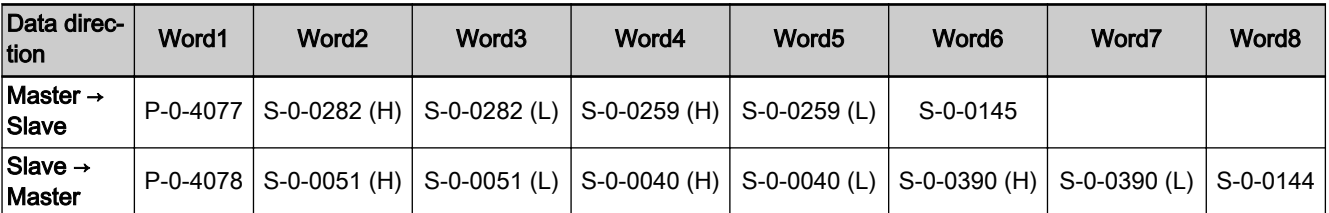

Tab. 5-29: Content and Order of Data in Real-Time Channel when Using Signal Control Word and Signal Status Word (and Freely Configurable Mode)

See also Parameter Description "P-0-4074, Field bus: Data format"

5.5 sercos

# 5.5.1 Brief description

Topology

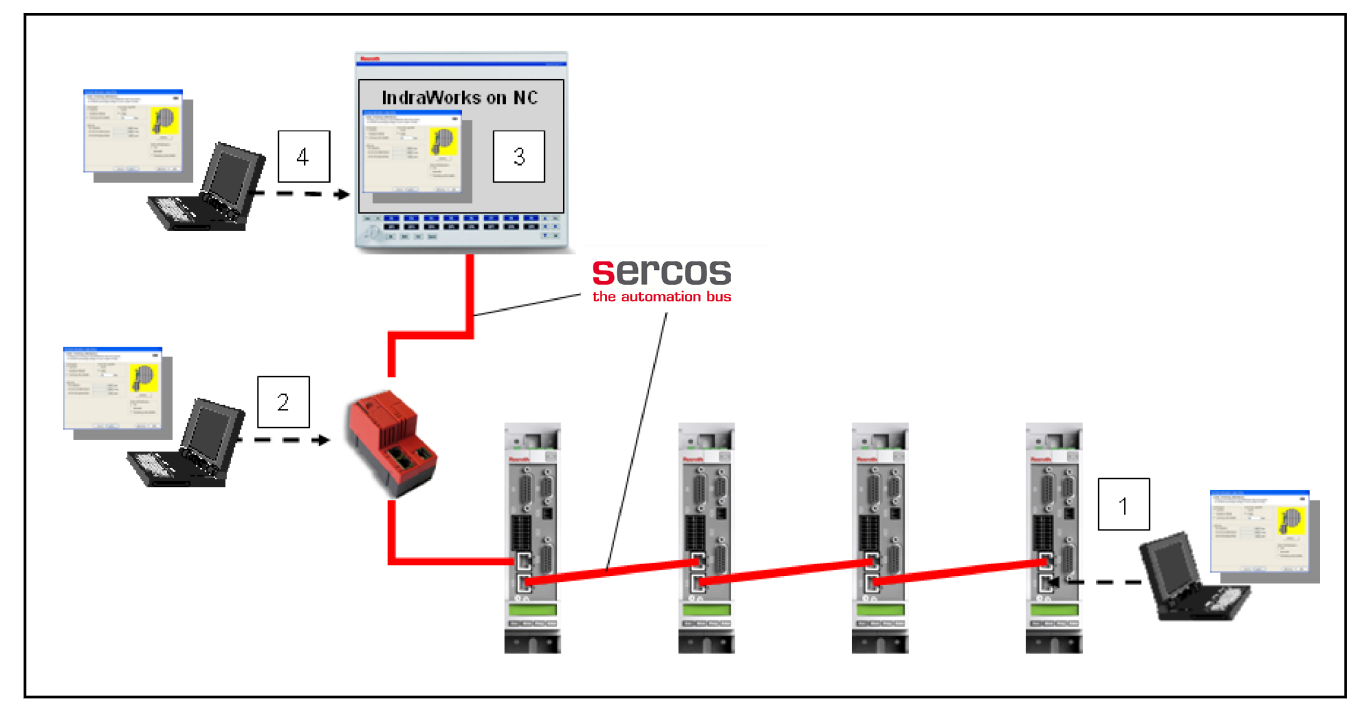

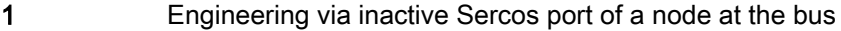

- 2 Engineering via optional Sercos netSWITCH<br>3 Engineering via IndraWorks on Sercos control
- 3 Engineering via IndraWorks on Sercos control<br>4 Engineering via routing using control unit (if route
	- Engineering via routing using control unit (if routing control is available)

#### Fig. 5-22: Engineering options via Sercos

It is possible to operate IndraDrive controllers with a MultiEthernet interface (ET) or the optional module "Sercos" as Sercos master communication. Via these modules it is possible to exchange real-time data with a Sercos master.

We distinguish the following communication channels:

#### Cyclic data channel

 $\rightarrow$  Channel for cyclic transmission of useful data (process data) in real time

● Acyclic data channel (service channel)

→ Channel for acyclic transmission of useful data (service data)

● Non-real-time channel (NRT channel)

 $\rightarrow$  Defined time slot within the cycle time for transmission of standard Ethernet telegrams

#### General features • Hotplug is supported

- Standard Sercos Diagnostic Trace
- Transmission rate 100 Mbit/s
- Cyclical data exchange of command and actual values in equal time intervals
- Data transmission via Ethernet cable (CAT5e-copper)
- Service channel for parameterization and diagnostics
- Free configuration of telegram contents
- Synchronization between time command value takes effect and measurement starting time of the actual values for all devices on a ring

Overall synchronization of all connected devices

#### Firmware-specific features

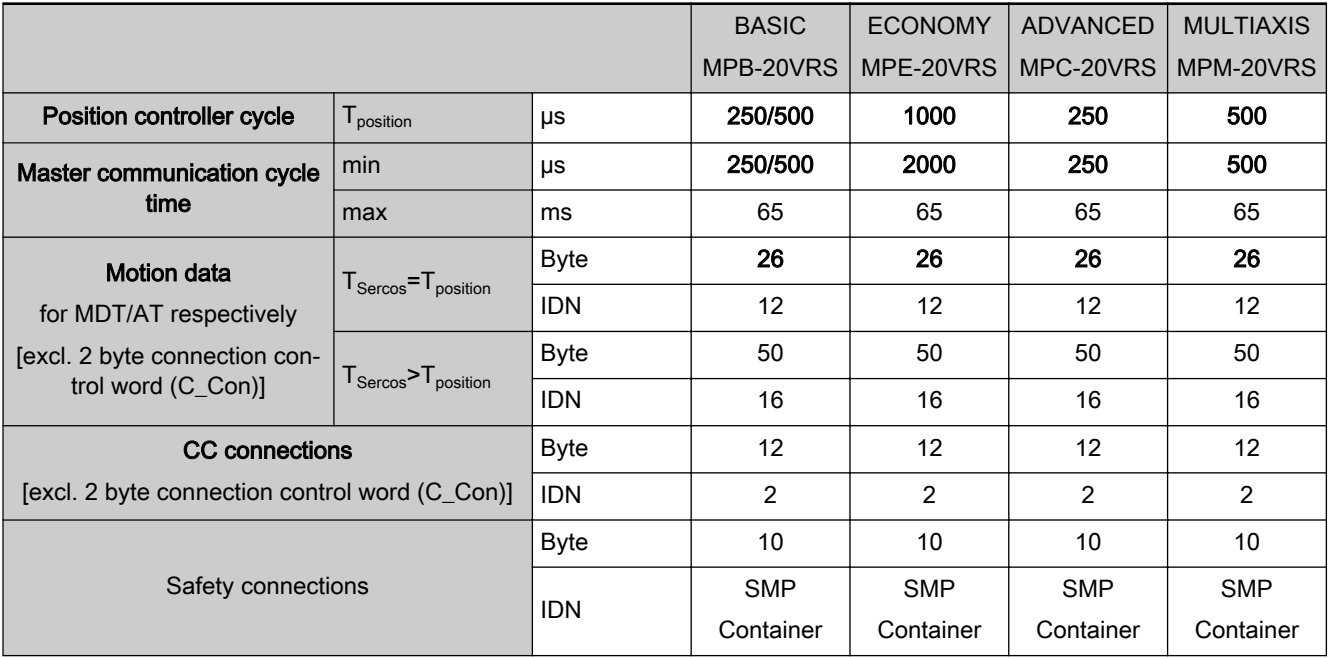

Tab. 5-30: Sercos key data

- IndraDrive supports 6 connections, 2 between control unit and drive and 4 CC connections for direct communication with one or several other no‐ des
- $R$ CC connections or connections for exchanging safety data were implemented in this firmware version in accordance with the Sercos specification (SCP V1.1.2). Regarding use and configuration, see Technical Note "TN\_332\_CC-Verbindun‐ gen\_Sercos3\_EIDN.pdf"
- **KA** The number of configurable bytes in consumer/producer connec‐ tions depends on the relation of the position cycle time (P-0-0556, bit 2) to the Sercos cycle time:
	- Sercos cycle time = position cycle time  $\rightarrow$  max. length 26 bytes / 12 IDNs
	- Sercos cycle time > position cycle time  $\rightarrow$  max. length 50 bytes / 16 IDNs

The NRT channel is only possible, if a time slot of more than 125 µs is available.

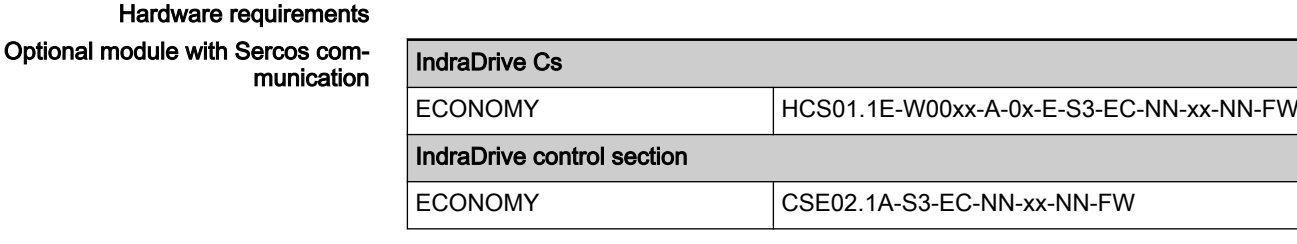

Tab. 5-31: Control section design for "Sercos interface"

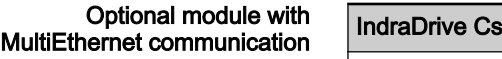

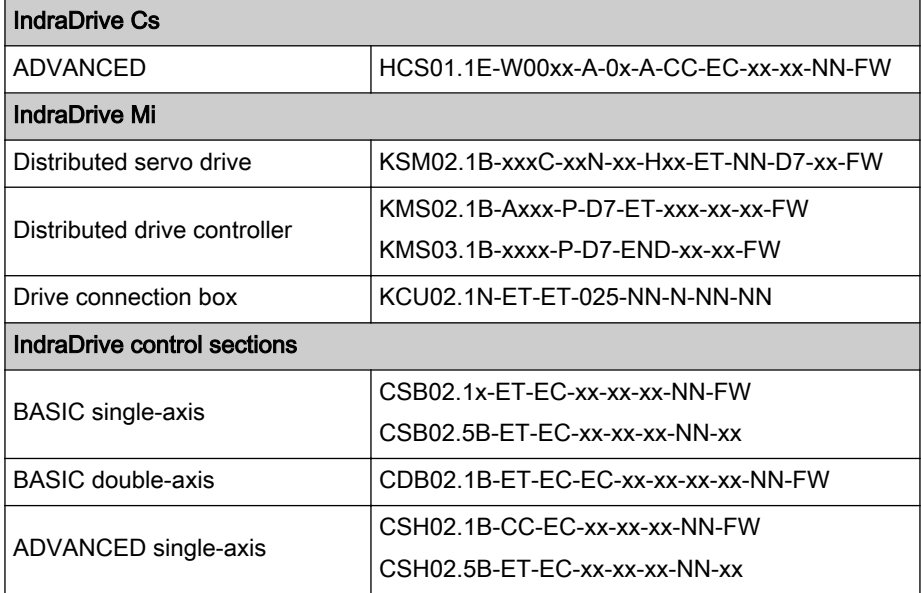

Tab. 5-32: Control section design for MultiEthernet

Axis addressing The axis address can be set directly using the control panel of the drive. This can be done using the so-called Easy Menu (see also "[Standard control pan‐](#page-1187-0) [el](#page-1187-0)").

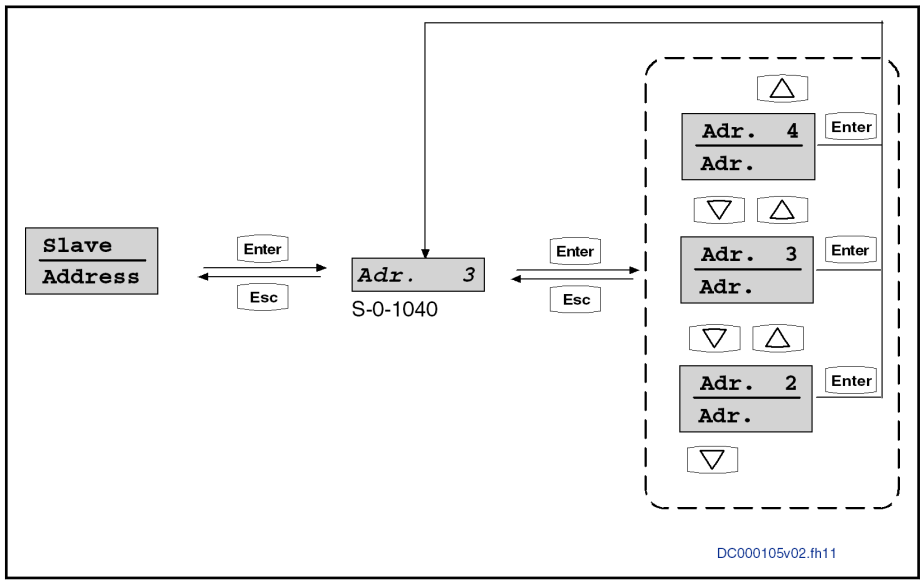

Fig. 5-23: Submenu for "Slave " " Addresss"

Alternatively, the address can be directly changed or displayed using the pa‐ rameter "S-0-1040, Drive address of master communication". With Sercos the address can be set remotely and automatically via the master using re‐ mote address assignment. This function has to be supported by the master, e.g. the CCD master. See also chapter "[Cross Communication \(CCD\)](#page-984-0)". The topology address of the drive determined in communication phase 0 (CP0) is displayed in parameter "S-0-1042, sercos: Topology index".

The axis address is always displayed in the left side of the standard display of the control panel.

Pertinent parameters Specific parameters for Sercos communication:

S-0-1000, sercos: SCP Type & Version

- S-0-1002, sercos: Communication Cycle time (tScyc)
- S-0-1003, sercos: Allowed MST losses
- S-0-1005, sercos: Minimum feedback processing time (t5)
- S-0-1006, sercos: AT0 transmission starting time (t1)
- S-0-1007, sercos: Feedback acquisition capture point (t4)
- S-0-1008, sercos: Command value valid time (t3)
- S-0-1009, sercos: Device Control (C-Dev) offset in MDT
- S-0-1010, sercos: Lengths of MDTs
- S-0-1011, sercos: Device Status (S-Dev) offset in AT
- S-0-1012, sercos: Length of ATs
- S-0-1013, sercos: SVC offset in MDT
- S-0-1014, sercos: SVC offset in AT
- S-0-1015, sercos: Ring delay
- S-0-1016, sercos: Slave delay (P/S)
- S-0-1017, sercos: NRT transmission time
- S-0-1019, Master comm. engineering over IP: MAC address
- S-0-1020, Master comm. engineering over IP: IP address
- S-0-1021, Master comm. engineering over IP: Network mask
- S-0-1022, Master comm. engineering over IP: Gateway address
- S-0-1023, sercos: SYNC jitter
- S-0-1024, C5300 sercos: SYNC delay measuring procedure command
- S-0-1026, sercos: Version of communication hardware
- S-0-1027.0.1, sercos: Requested MTU
- S-0-1027.0.2, sercos: Effective MTU
- S-0-1028, sercos: Error counter MST-P/S
- S-0-1031, sercos: Signal assignment TSx
- S-0-1034, sercos: PHY error counter Port1 and Port2
- S-0-1035, sercos: Error counter Port1 & Port2
- S-0-1035.0.1, sercos: Error counter P&S
- S-0-1036, sercos: Inter Frame Gap
- S-0-1037, sercos: Slave Jitter
- S-0-1040, Drive address of master communication
- S-0-1041, sercos: AT Command value valid time (t9)
- S-0-1042, sercos: Topology index
- S-0-1044, sercos: Device Control (C-Dev)
- S-0-1045, sercos: Device Status (S-Dev)
- S-0-1046, sercos: Slave addresses of the device
- S-0-1047, sercos: Maximum Consumer Activation Time
- S-0-1050.x.1, sercos Connection: Connection setup
- S-0-1050.x.2, sercos Connection: Connection number
- S-0-1050.x.3, sercos Connection: Telegram assignment
- S-0-1050.x.4, sercos Connection: Max. length of connection

- S-0-1050.x.5, sercos Connection: Current length of connection
- S-0-1050.x.6, sercos Connection: Configuration list
- S-0-1050.x.7, sercos Connection: Connection class
- S-0-1050.x.8, sercos Connection: Connection control (C-Con)
- S-0-1050.x.9, sercos Connection: State
- S-0-1050.x.10, sercos Connection: Producer cycle time
- S-0-1050.x.11, sercos Connection: Allowed data losses
- S-0-1050.x.12, sercos Connection: Error counter data losses
- S-0-1050.x.20, sercos Connection: IDN allocation of real-time bit
- S-0-1050.x.21, sercos Connection: Bit allocation of real-time bit
- S-0-1051, sercos Connection: Image of connection setups
- S-0-1060.x.1, sercos Connectiontype: Default configuration
- S-0-1060.x.2, sercos Connectiontype: Configuration mask
- S-0-1060.x.3, sercos Connectiontype: Max. quantity of conn. Capability
- S-0-1060.x.4, sercos Connectiontype: Max. Length of Connection
- S-0-1060.x.6, sercos Connectiontype: Configurable IDNs
- S-0-1060.x.7, sercos Connectiontype: Min. processing time
- S-0-1060.x.10, sercos Connectiontype: Minimum producer cycle time

- **Pertinent diagnostic messages A0000 Communication phase 0** 
	- A0001 Communication phase 1
	- A0002 Communication phase 2
	- A0003 Communication phase 3
	- A0008 sercos: NRT-Mode
	- E4020 sercos: Ring interruption (FF to LF)
	- E4040 sercos: Hot-plug error
	- E4041 sercos: HP0 Cycle Time invalid
	- E4042 sercos: HP0 MDT length invalid
	- E4043 sercos: HP0 AT length invalid
	- E4044 sercos: HP0 MTU size invalid
	- E4045 sercos: HP0 NRT window invalid
	- E4046 sercos: HP supported removed
	- E4047 sercos: HP enabled removed
	- F4001 Sync telegram failure
	- F4002 RTD telegram failure
	- F4003 Invalid communication phase shutdown
	- F4004 Error during phase progression
	- F4005 Error during phase regression
	- F4006 Phase switching without ready signal
	- F4017 sercos: Incorrect sequence during phase switch
	- F4020 sercos: Cable break (L+F to NRT)

## 5.5.2 Functional Description

sercos Diagnostics LED

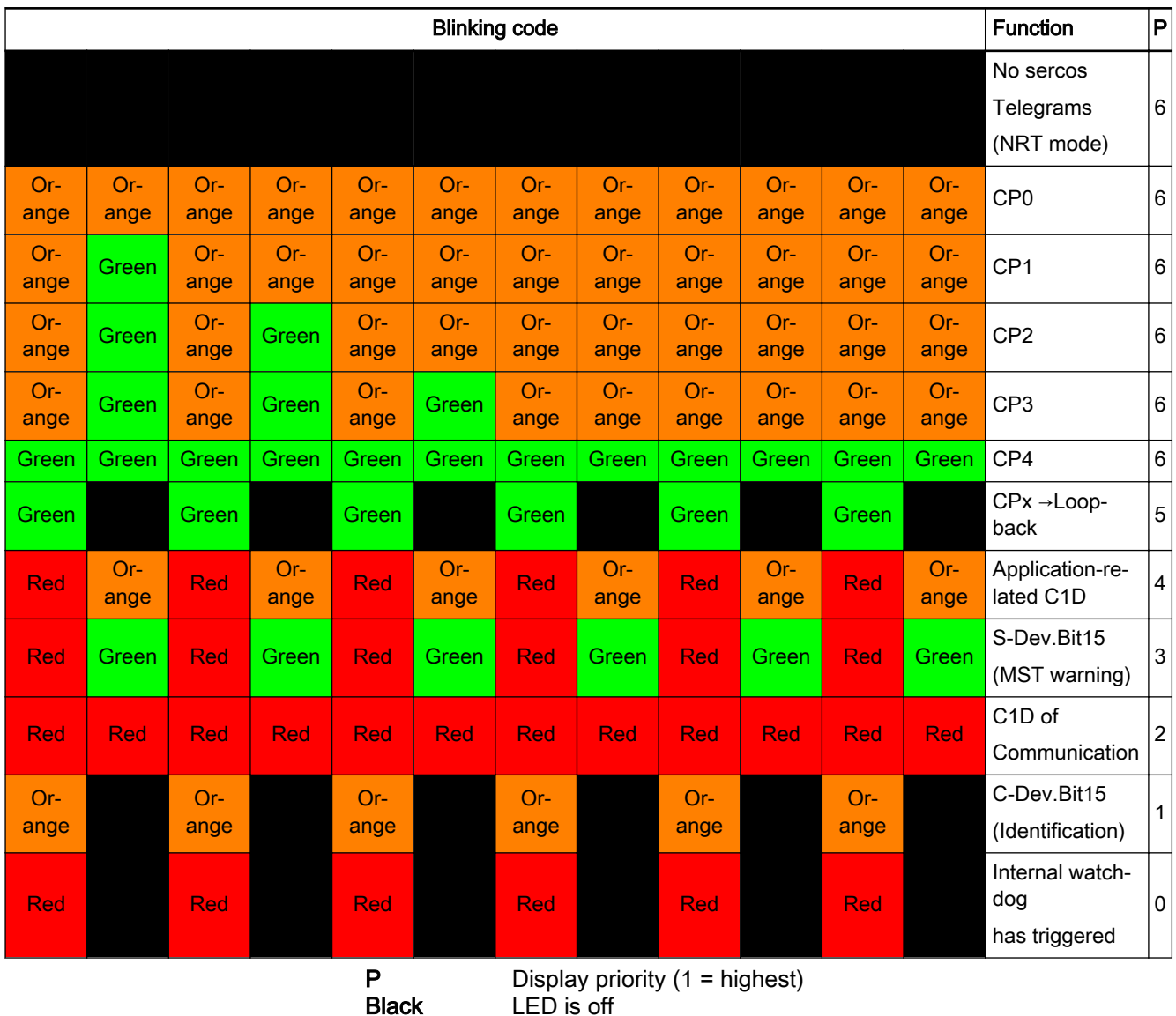

In IndraDrive a diagnostics LED is realized according to the sercos specification, see also section "[Diagnostic and Status Messages](#page-153-0)".

**Black** LED is off CP Communication phase

Tab. 5-33: Supported Blinking Codes and Their Significance to the Diagnostic LED Correspond to the sercos Specification

# 5.5.3 sercos Timing

In IndraDrive, the process data are processed in a synchronous way. The characteristic of synchronous processing is that a master, via timing parame‐ ters, can exactly define the time of actual value determination (and command value acceptance). For the calculation, IndraDrive via parameters makes available its time conditions. The master sets the point of time of processing as TS (S-0-1007, sercos: Feedback acquisition capture point (t4)).

In the parameter "S-0-1005 sercos: Minimum feedback processing time (t5)", a slave specifies its maximum processing time (tmp-P) as a producer.

Rule: Process data (actual values) are transmitted in the AT block for which the maximum processing time is completely within the beginning of the AT block and the synchronization time TS.

In the parameter "S-0-1047, sercos: Maximum Consumer Activation Time", a slave specifies its maximum activation time (tmp-C) as a consumer.

Rule: Process data (command values) are taken from the telegram block (MDT and/or AT) for which the maximum activation time is completely within its telegram block end and the synchronization time TS.

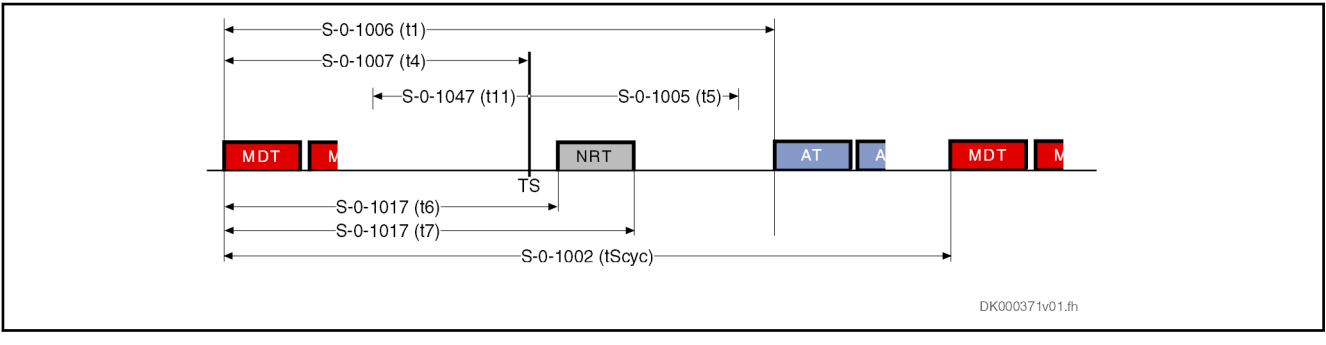

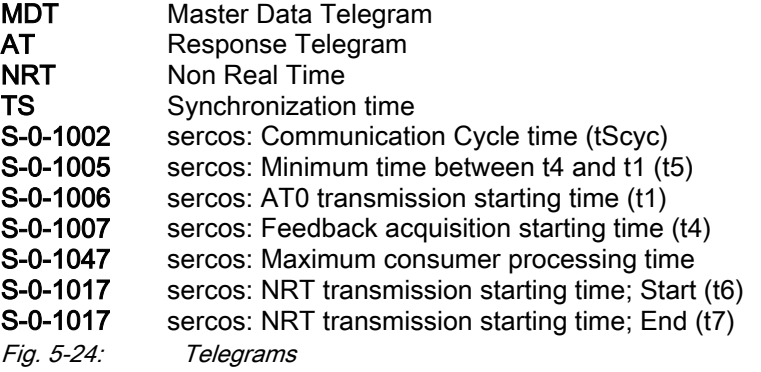

5.6 EtherCAT®

# 5.6.1 Brief description

Topology

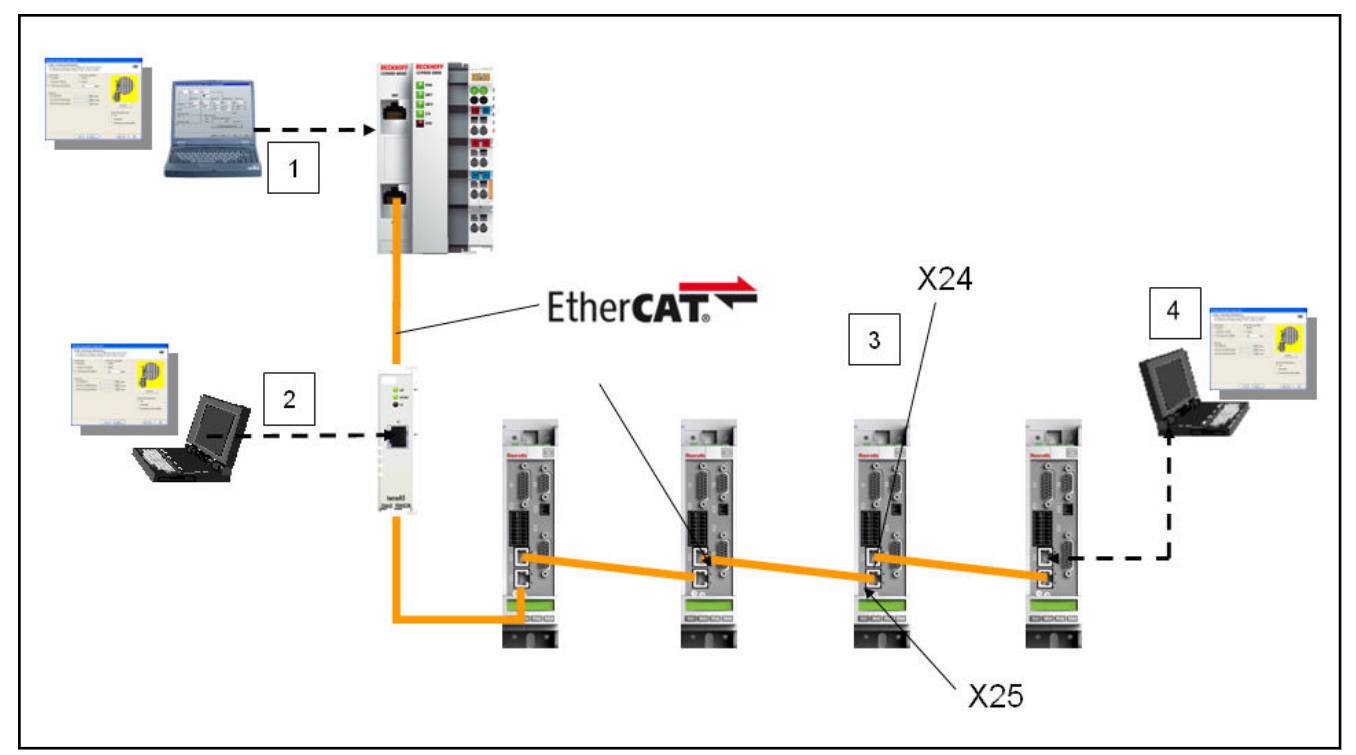

Fig. 5-25: Engineering options with EtherCAT®

- 1. Engineering network side (Engineering PC connected to control)
	- Using EoE Note: EtherCAT master has to support and serve EoE within the EtherCAT network and provides routing into EtherCAT network
	- Using ADS/Keba-dll

Note: Only working with Beckhoff and Keba control

Using 3rd Party control connection

Note: Control has to support and implement 3rd party interface

2. EtherCAT network side (Engineering PC connected to the EtherCAT network via a coupling device)

Note: Connecting Engineering PC directly to the EtherCAT network is not supported due to limitations of EtherCAT

With the support for EoE using an Ethernet Switch Port (e.g., EL6601 by Beckhoff)

Note: EtherCAT master has to support and serve EoE within the EtherCAT network

- 3. Drive side (Engineering PC directly connected to the drive)
	- Optional Engineering port with Economy and Basic IP20 devices Note: Option not available for IP65 devices
		- Engineering port with Advanced drives
- 4. Control side (IndraWorks running on the control)
	- Using EoE Note: EtherCAT master has to support and serve EoE within the EtherCAT network and provide an EoE Endpoint within the control
	- Using ADS/Keba-dll

Note: Only working with Beckhoff and Keba control

- Using 3rd Party control connection
	- Note: Control has to support and implement 3rd party interface

IndraDrive controllers with MultiEthernet interface (ET) can be operated as EtherCAT® master communication. Via these modules it is possible to ex‐ change real-time data with an EtherCAT® master. The "Servo Drive Profile over EtherCAT® (SoE)" is supported on the one hand, which is based on the drive profile from the Sercos II specification. In addition, it is possible to oper‐ ate the drive via CoE. The drive can then be operated via the DS402 profile of CiA.

We distinguish the following communication channels:

Cyclic data channel (process data)

 $\rightarrow$  Data container for cyclic transmission of useful data (process data) in real time

Acyclic data channel (service channel)

 $\rightarrow$  EtherCAT® mailbox method for acyclic transmission of useful data (service data)

Non-real time channel [Ethernet over EtherCAT® (EoE)]

 $\rightarrow$  Transmission of Ethernet telegrams via an EtherCAT® mailbox method [Ethernet over EtherCAT® (EoE)]

#### General features • Transmission rate 100 Mbit/s

- Data transmission via Ethernet cable (CAT5e-copper)
- Topology: "Line"
- 16-bit Sercos parameters of the drive are accessed via "SoE" protocol ("Servo Drive Profile over EtherCAT®" protocol)
- CANopen objects are accessed via CoE (see also chapter 5.11 ["CANopen-Based Communication" on page 180\)](#page-181-0)
- With CoE set it is possible to use the following CiA402 operation modes (see also chapter "Operation modes, field bus profile CiA402", [chapter](#page-851-0) [8.9.1 "Brief description" on page 850](#page-851-0)):
	- Cyclic sync position mode
	- Cyclic sync velocity mode
	- Cyclic sync torque mode
	- Cyclic homing mode
- EtherCAT® mailbox method for parameterization and diagnostics
- Cyclic data exchange of command values and actual values
- Free configuration of telegram contents
- Max. length of the configurable MDT/AT data, 15 IDNs with max. 48 bytes; if bus clock = position clock, the max. length is reduced by half to 24 bytes
- Cycle time: min. 250 µs (multiples of the position cycle time can be set)
- Optional synchronization via "distributed clock synchronization" (exact adiustment of distributed clocks)
- Synchronization between time command value takes effect and measurement starting time of the actual values for all drives on a ring when using Distributed Clocks

- Overall synchronization of all connected drives to the master when using Distributed Clocks
- Support of FoE for transmission of the firmware directly from the control unit
- Non-synchronous operation without synchronization via "Distributed Clock" is possible
- SoE supports FSoE
- Configured Station Address is supported

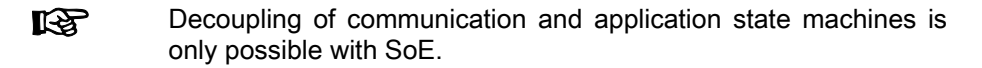

#### Comparison of ADS - EoE

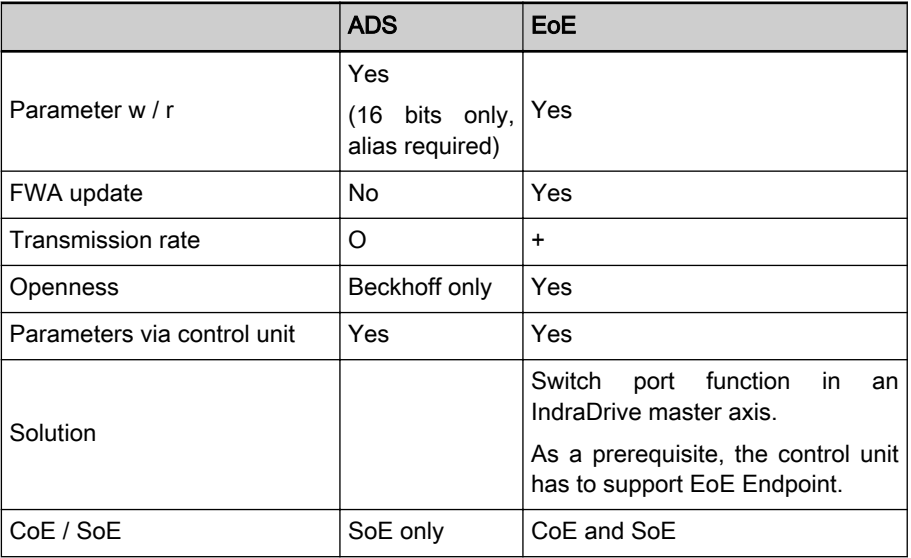

#### ADS Automation Device Specification by Beckhoff Tab. 5-34: Comparison of ADS - EoE

Hardware requirements The "EtherCAT®" master communication requires the following control section design:

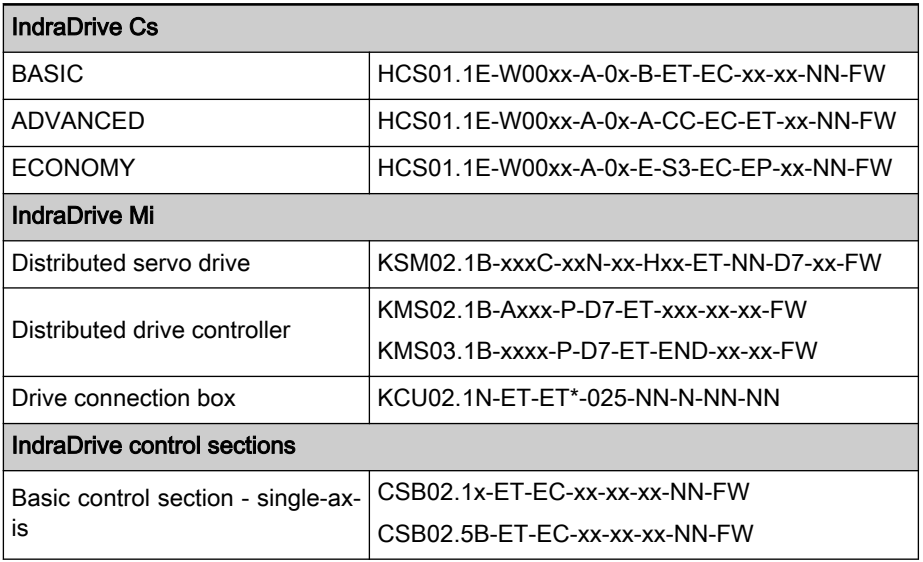

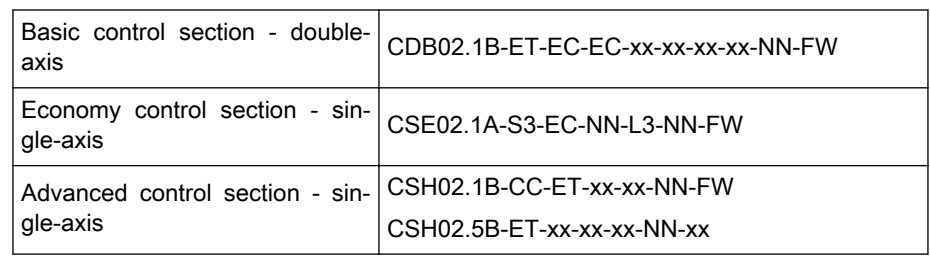

See central standard ZN 41001-021 Tab. 5-35: Control section design for EtherCAT

Axis addressing The axis address can be set directly using the control panel of the drive. This can be done using the so-called Easy Menu, see also "[Standard control pan‐](#page-1187-0) [el](#page-1187-0)". Alternatively, the address can be directly changed or displayed via the parameter"P-0-4089.0.3, Device address" (alias: P-0-2303). The topology ad‐ dress of the drive is assigned by the master and displayed in the parameter "P-0-4089.0.4, Active device address" (alias: P-0-2304), and cannot be changed. With EtherCAT®, this address is used as the "Device Identification Value / 2nd Address".

- Pertinent parameters P-0-4089.0.3, Device address (alias: P-0-2303)
	- P-0-4089.0.4, Active device address (alias: P-0-2304)
	- S-0-0001, NC cycle time (TNcyc)
	- S-0-0002, sercos cycle time (TScyc)
	- S-0-0005, Minimum feedback acquisition time (T4min)
	- S-0-0007, Feedback acquisition starting time (T4)
	- S-0-0014, Interface status
	- S-0-0015, Telegram type parameter
	- S-0-0016, Configuration list of AT
	- S-0-0024, Configuration list of MDT
	- S-0-0029, MDT error counter
	- S-0-0097, Mask class 2 diagnostics
	- S-0-0098, Mask class 3 diagnostics
	- S-0-0134, Master control word
	- S-0-0135, Drive status word
	- S-0-0185, Length of the configurable data record in the AT
	- S-0-0186, Length of the configurable data record in the MDT
	- S-0-0187, List of configurable data in the AT
	- S-0-0188, List of configurable data in the MDT
	- S-0-0301, Allocation of real-time control bit 1
	- S-0-0303, Allocation of real-time control bit 2
	- S-0-0305, Allocation of real-time status bit 1
	- S-0-0307, Allocation of real-time status bit 2
	- S-0-0413, Bit number allocation of real-time control bit 1
	- S-0-0414. Bit number allocation of real-time control bit 2

- S-0-0415, Bit number allocation of real-time status bit 1
- S-0-0416, Bit number allocation of real-time status bit 2

#### **Pertinent diagnostic messages ● A0004 Initialization**

- 
- A0005 Pre-Operational
- A0006 Safe-Operational
- A0029 Bootstrap
- C0101 Invalid parameters (-> S-0-0021)
- C0104 Config. IDN for MDT not configurable
- C0105 Maximum length for MDT exceeded
- C0106 Config. IDNs for AT not configurable
- C0107 Maximum length for AT exceeded
- C0108 Time slot parameter > sercos cycle time
- C0112 Set timing not permissible
- C0113 Relation TNcyc (S-0-0001) to TScyc (S-0-0002) error
- C0114 T4 > TScyc (S-0-0002) T4min (S-0-0005)
- C0201 Invalid parameters (->S-0-0423)
- C0299 Configuration changed. Restart
- E4005 No command value input via master communication
- F4002 RTD telegram failure
- F4009 Bus failure

# 5.6.2 Profiles Supported by SoE and CoE

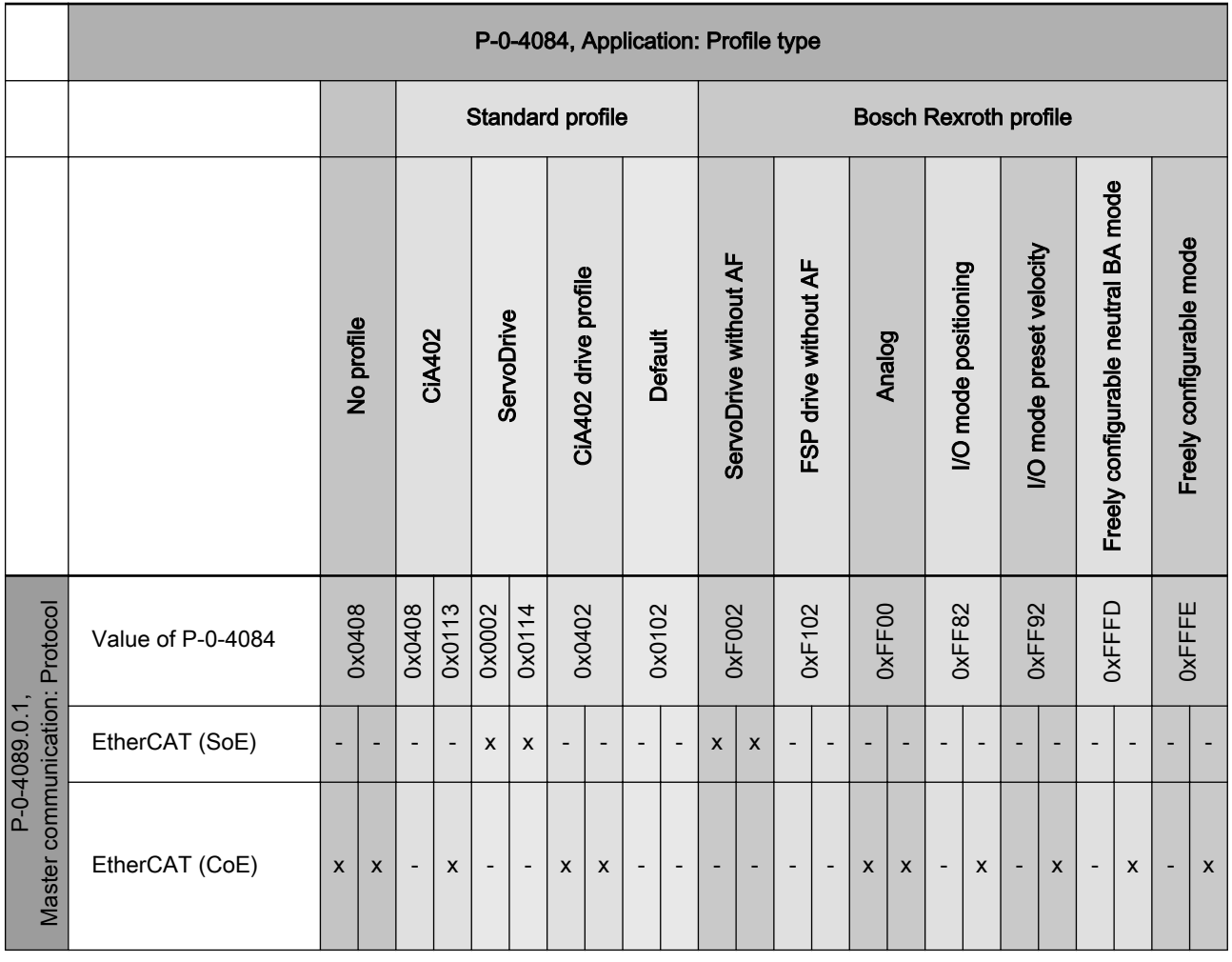

Tab. 5-36: Profiles Supported by SoE and CoE

# 5.6.3 Notes on Commissioning

Rexroth provides a commissioning manual which explains the essential steps for commissioning an IndraDrive with EtherCAT® at BECKHOFF TwinCAT (IndraDrive with EtherCAT®, example of TwinCAT.pdf).

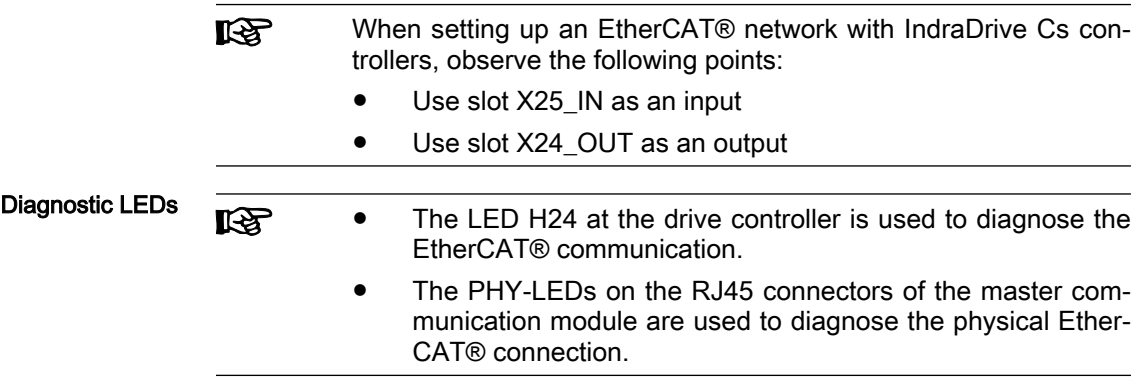

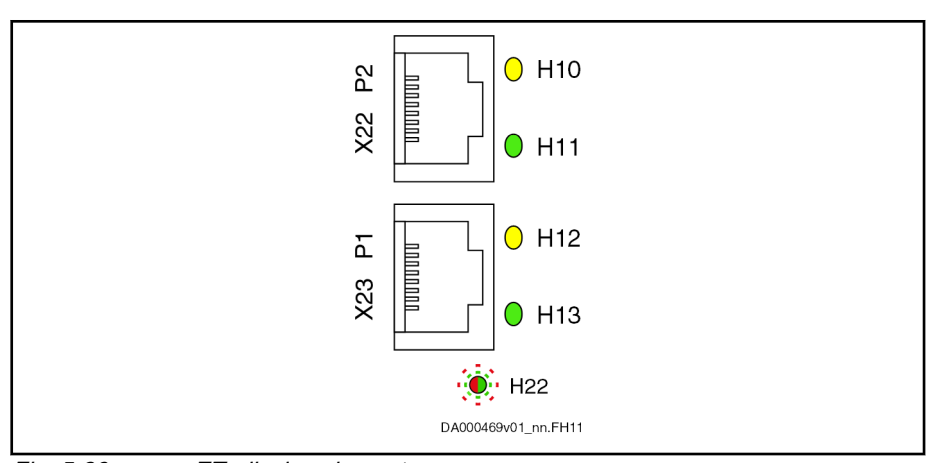

Fig. 5-26: ET, display elements

Display elements of optional module ET:

- Two LEDs (H10, H11 and H12, H13) at each connection point
- One bicolor LED (H24)

The significance of the EtherCAT status LED displays depends on the field bus system.

| <b>LED</b>                        | Meaning | Color / flashing pattern | <b>Description</b>                                                                     |
|-----------------------------------|---------|--------------------------|----------------------------------------------------------------------------------------|
| H10, H12                          | None    |                          | With EtherCAT, these LEDs have no function                                             |
| H <sub>11</sub> , H <sub>13</sub> | Link    |                          | No connection to the network                                                           |
|                                   |         | Off                      |                                                                                        |
|                                   |         |                          | Connection to network available, but no tele-<br>gram exchange (EtherCAT bus inactive) |
|                                   |         | Permanently lit green    |                                                                                        |
|                                   |         |                          | Connection to network available with telegram<br>exchange (EtherCAT bus active)        |
|                                   |         | Flickering green         |                                                                                        |

Tab. 5-37: EtherCAT® Display Elements

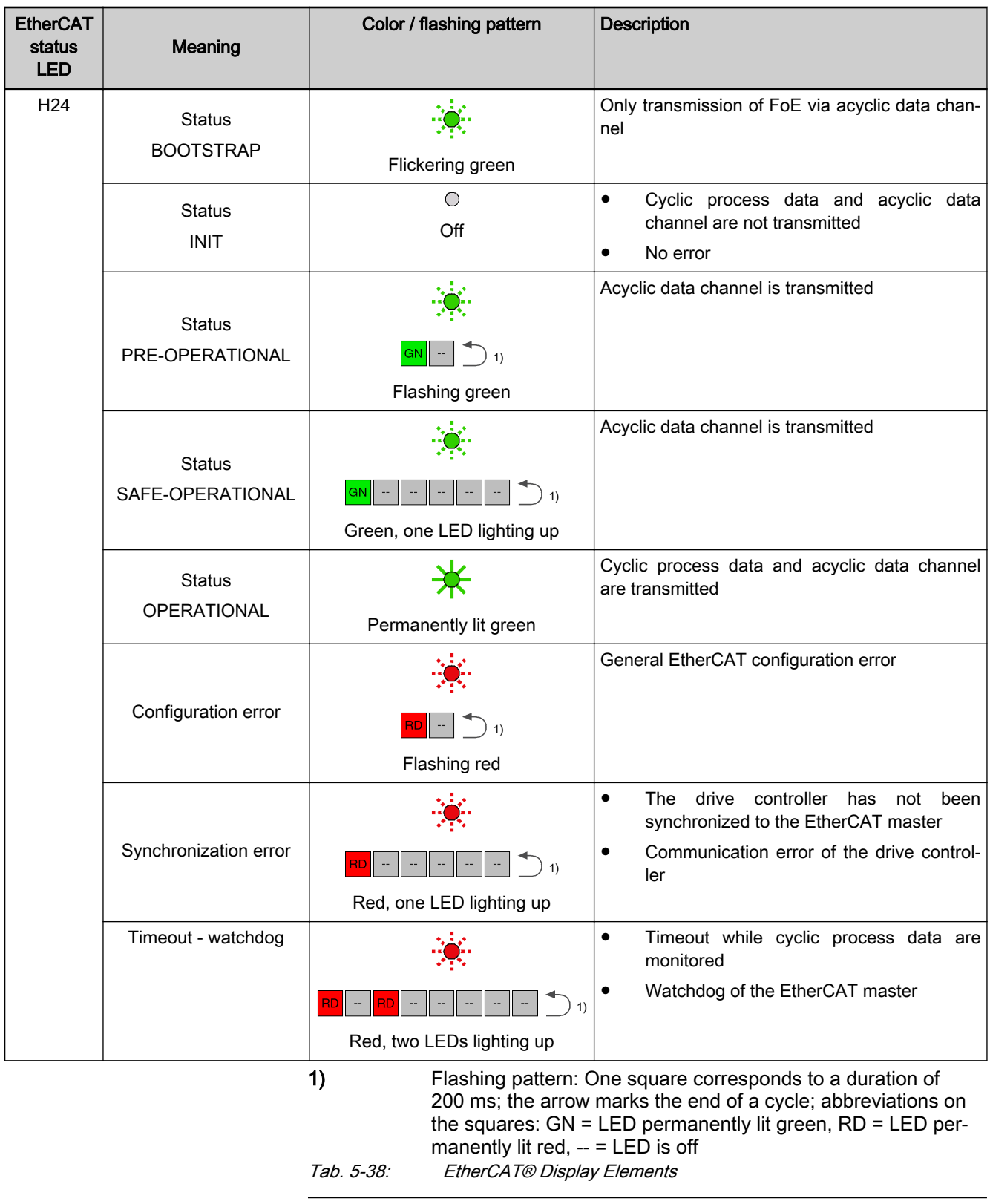

隐 The yellow PHY LED is not used with EtherCAT®

Pulse-Pause Relation of the Diag‐ nostic LEDs

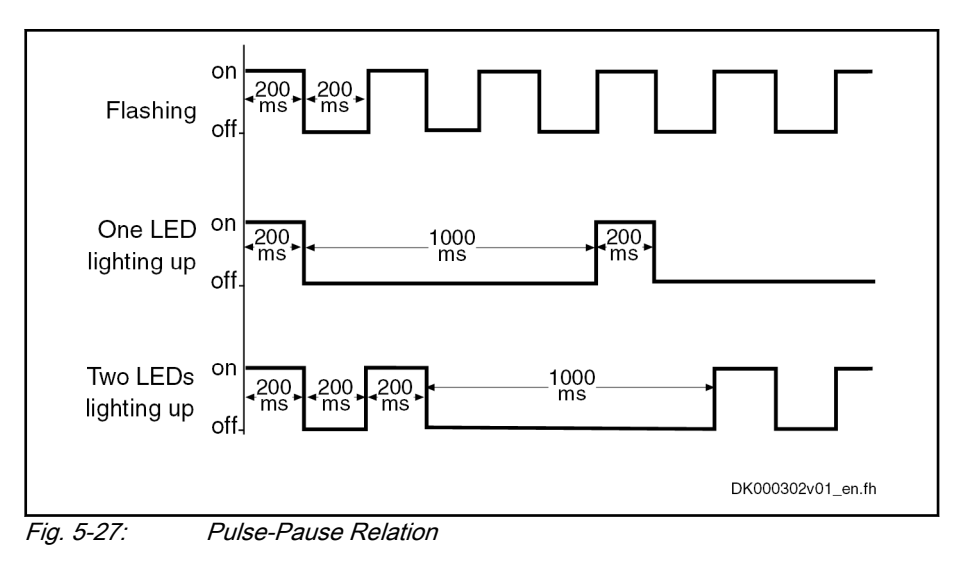

# 5.7 EtherNet/IP(TM) interface

# 5.7.1 Brief description

Topology

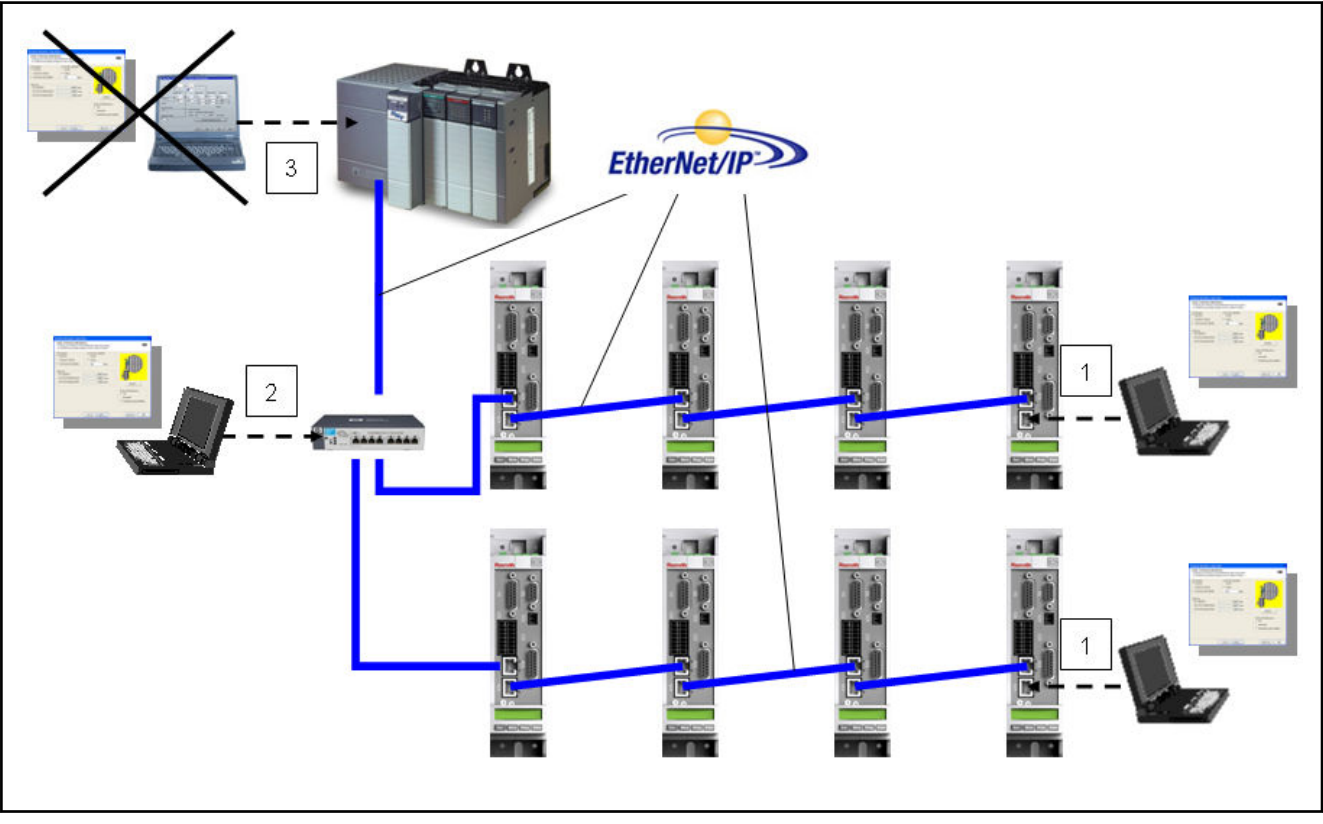

1 Engineering via inactive EtherNet/IPTM port of a node at the bus

2 Engineering using optional industrial Ethernet switch<br>3 Engineering using third-party control is not possible Engineering using third-party control is not possible Fig. 5-28: EtherNet/IP(TM) topology

IndraDrive controllers with MultiEthernet interface can be operated as EtherNet/IPTM master communication. This module can be used to exchange real-time data with an EtherNet/IP™ scanner.

Real-time data can be transmitted via this interface using an I/O connection (Class 1 connection).

To achieve high system flexibility, all data are accessible via objects. With Ethernet/IPTM interfaces, these objects can be addressed via class, instance and attribute. Some of these objects can be assigned to the I/O connection as real-time data and thus be cyclically transmitted. There is also the option of transmitting via "Explicit Message", but no objects defined in the real-time channel (P-0-4081) may be written by the master via "Explicit Message".

- Features Transmission rate 100 Mbit/s (full duplex)
	- Data transmission via Ethernet cable (CAT5e-copper)
	- Topologies: "Star", "line" (with integrated cut through switch)
	- Autonegotiation is supported; the transmission rate listed above is required
	- Profile type is "Generic Device", specified in ODVA 2.0 (Open Device-Net Vendors Association)
	- EtherNet/IP™ Level 2 server
	- Cyclic exchange via "Ethernet/IP™ I/O messaging" (Class 1)
	- Acyclic data exchange via "Ethernet/IP<sup>TM</sup> Unconnected Explicit Messaging" and "Explicit Messaging" (Class 3)
	- The smallest supported cycle time (API  $\rightarrow$  Actual Packet Interval) is 2 ms.
	- Configurable cyclic data up to 15 parameters (incl. field bus control word and field bus status word) in both data directions (max. 48 bytes or 24 words)
	- It is recommended that the industrial Ethernet network not **Ky** be coupled with a company network (office communications). (Alternatively, a Level 3 router can be used to connect the industrial Ethernet network to a company network.)
		- It is recommended that only switches with cut through method be used for industrial Ethernet communication.
		- It is recommended that a star topology with cable type AWG22 or shielded cables be used, particularly for cables that exit the control cabinet and for cables longer than 10 meters.
	- Supported field bus profiles:
		- 0x0000: "No profile"
		- 0xFF82: I/O mode "positioning" with configurable real-time data
		- 0xFF92: I/O mode "preset velocity" with configurable real-time data
		- 0xFFFD: Freely configurable mode "Neutral operation modes"
		- 0xFFFE: Freely configurable mode

Hardware requirements The "Ethernet/IP™" master communication requires the following control section design:
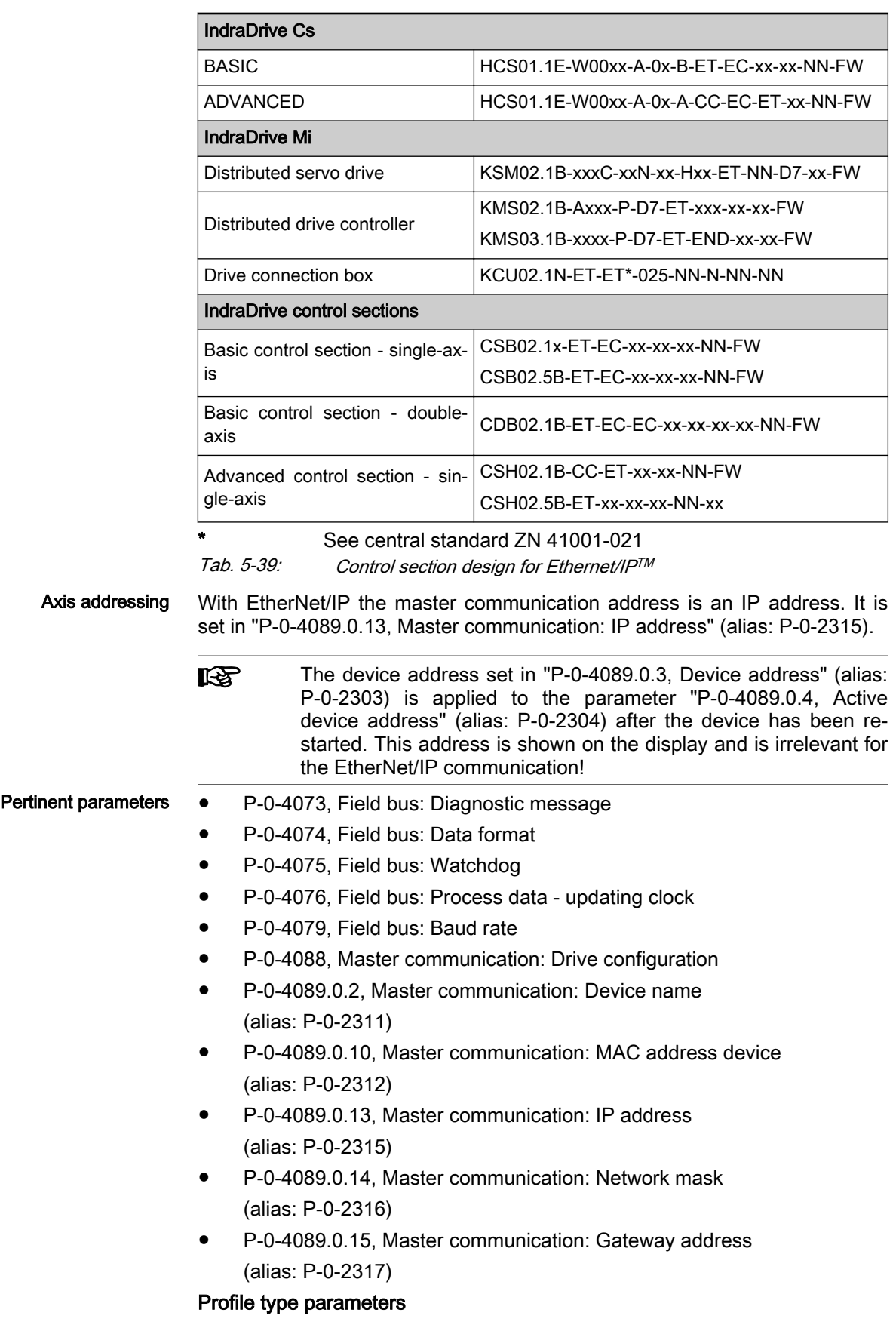

Apart from mere communication parameters, parameters are used in conjunction with the profile types.

See "[Profile types \(with field bus interfaces\)"](#page-110-0)

#### Parameters for extended communication

Additional parameters are used for extended communication.

See the following sections:

- ●"[Configurable signal control word"](#page-87-0)
- ●"[Configurable signal status word](#page-88-0)"
- ●"[Multiplex channel"](#page-90-0)

- Pertinent diagnostic messages C0229 Field bus: IDN for cycl. command val. not configurable
	- C0230 Field bus: Max. length for cycl. command val. exceeded
	- C0231 Field bus: IDN for cycl. actual val. not configurable
	- C0232 Field bus: Length for cycl. actual values exceeded
	- C0233 Field bus: Tcyc (P-0-4076) incorrect
	- C0234 Field bus: P-0-4077 missing for cycl. command values
	- C0299 Configuration changed. Restart
	- E4005 No command value input via master communication
	- E4006 Communication module overload
	- E4011 Communication watchdog: Overload of cyclic communication
	- F4009 Bus failure
	- F4011 Communication watchdog: Overload of cyclic communication

# 5.7.2 Configuring the EtherNet/IP(TM) Slave

EDS File

For each EtherNet/IPTM device, it is necessary to have an EDS file (\*.EDS) which contains the data required for operating the device on the field bus. When configuring bus masters which support the EDS file, this file is required for each node.

The EDS file for IndraDrive is an ASCII file with the name "IndraDrive\_EIP\_MPx18.EDS".

## Setting the IP Address of the Slave

Setting is either made manually, in a menu-controlled way via the display or by means of the "IndraWorks" commissioning tool.

The IP address for the EtherNet/IPTM adapter is saved in parameter "P-0-4089.0.13, Master communication: IP address", (alias: P-0-2315), the subnet mask in parameter "P-0-4089.0.14, Master communication: Network mask", (alias: P-0-2316) and the gateway address in parameter "P-0-4089.0.15, Master communication: Gateway address" (alias: P-0-2317).

**IRS** The device address set in "P-0-4089.0.3, Device address" (alias: P-0-2303) is applied to the parameter "P-0-4089.0.4, Active device address" (alias: P-0-2304) after the device has been re‐ started. This address is shown on the display and is irrelevant for the EtherNet/IP communication!

This IP address is only relevant to the communication with the **IES** scanner! For engineering (e.g. IndraWorks), the engineering ad‐ dress (S-0-1020, Master comm. engineering over IP: IP address) must be used.

#### Configuring the Cyclic Data

The parameters for configuring the cyclic data (P-0-4080 and P-0-4081) can contain a maximum of 15 elements each. The maximum length is limited to 24 words.

Setting options via "P-0-4076, Field bus: Process data - updating clock", min. 2 ms, max. 65 ms (can be set in steps of 1 ms).

The parameter "P-0-4076, Field bus: Process data - updating **KAS** clock" is used to set the update cycle with which the process data from the MultiEthernet interface are applied to the drive and vice versa.

For the configuration of cyclic data of a possible subordinate CCD system see also "[Cross Communication \(CCD\)"](#page-984-0)

These parameters are set via the "IndraWorks" commissioning tool.

# 5.7.3 Specification of the EtherNet/IP(TM) Interface

With the EtherNet/IP™ interface switched on, the drive works as a level 2 device. This means that the drive makes available one server each for implicit messages (Class 1) and explicit messages (Class 3). The explicit messages are limited to the standard objects.

The implemented EtherNet/IP™ object directory contains the objects specified for a "Generic Device":

- Identity object (0x01)
- Message router object (0x02)
- Ethernet link object (0xF6)
- TCP/IP object (0xF5)
- Port object (0xF4)
- Connection manager object (0x06)
- Assembly object (0x04)

# 5.7.4 Cyclic Communication via the Process Data Channel (Class 1) EtherNet/IP(TM) Connection Types

With an IndraDrive device as EtherNet/IP™ slave, parameters can be cyclically transmitted via an I/O container. This can be done via an "Exclusive Owner Connection" (Transport-Class-1) or a "Listen Only Connection" (Transport-Class-1).

With the "Exclusive Owner Connection", the EtherNet/IP™ input image is transmitted to the drive by means of "point-to-point connection". The output image can be transmitted by means of "point-to-point" or "multicast" connec‐ tion.

With an already existing "Multicast-Exclusive Owner Connection", a second master can, with a "Listen Only Connection", read the EtherNet/IP™ output image of the IndraDrive device. In this case, a "Heartbeat Connection Point" is used as Consuming Connection Point, and the same Connection Point as

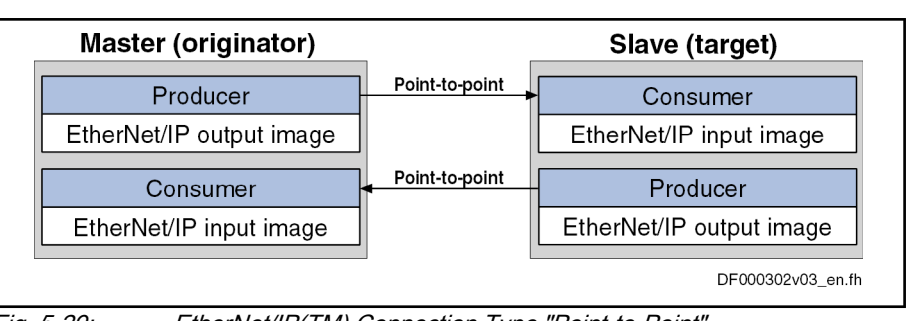

with the "Exclusive Owner Connection" is used as Producing Connection Point.

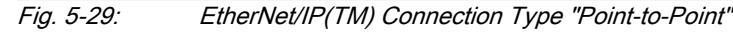

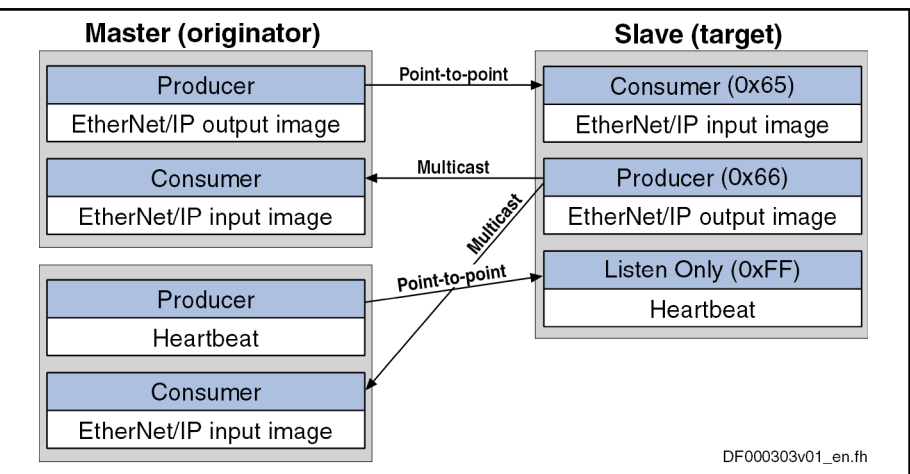

Fig. 5-30: EtherNet/IP(TM) Connection Type "Multicast"

For the cyclic I/O data channel ("implicit Message"), the drive makes available a consumer and producer, i.e. it consumes the command values from the master and produces the actual values for the master.

Communication in this case runs via a UDP protocol; the direction from mas‐ ter to slave is transmitted with unicast telegrams, the opposite direction is transmitted with multicast telegrams.

## Characteristic of the Cyclic Data Transmission

- Features  $\bullet$  The smallest cycle time IndraDrive supports (API  $\rightarrow$  Actual Packet Interval) is 2 ms.
	- The "Idle/Run Header" of the EtherNet/IP™ interface is supported (32 bits). The header is not visible in the cyclic  $I/O$  image of the IndraDrive device. The reaction of the IndraDrive device to the Idle/Run Header is defined via the settings of the setting-up mode (easy startup mode).
	- The consumer instance of the IndraDrive device monitors the cyclic transmission of the master output image via a so-called "TimeOut" time which the master determines when the connection is established.

The monitoring time is calculated according to the formula below:

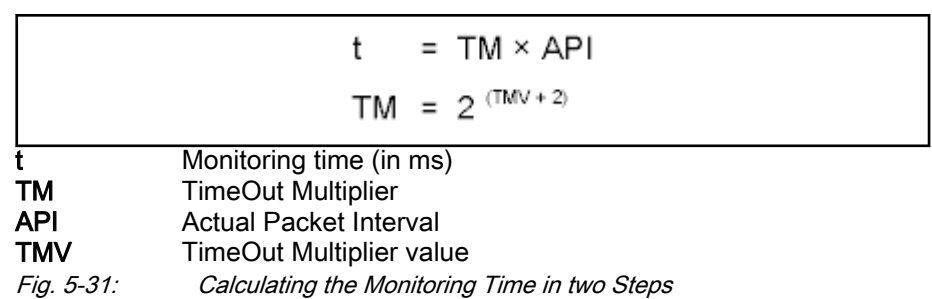

#### **Examples**

| <b>TMV</b>     | <b>TM</b> | API (in ms)    | t (in ms) |
|----------------|-----------|----------------|-----------|
| ŋ              | 4         | $\overline{2}$ | 8         |
| n              | 4         | 5              | 20        |
|                | 8         | $\overline{2}$ | 16        |
|                | 8         | 5              | 40        |
| $\overline{2}$ | 16        | $\overline{2}$ | 32        |
| 3              | 32        | $\mathcal{P}$  | 64        |
| 4              | 64        | 5              | 320       |
| $\mathfrak{p}$ | 16        | 10             | 160       |

Tab. 5-40: Exemplary Values for the Monitoring Time

In most of the configuration user interfaces it is possible to directly enter the "TimeOut Multiplier", the user then does not have to take the first formula into account.

## Configuring the Cyclic Process Data

The cyclic channel is configured by parameterizing "P-0-4080, Field bus: Config. list of cyclic actual value data ch." and "P-0-4081, Field bus: Config. list of cyclic command value data ch.".

On the level of EtherNet/IP™ communication, a static Output Assembly Instance (Class 4, instance 101) and a static Input Assembly Instance (Class 4, instance 102) are created in the cyclic channel. The data direction in this case is written from the master's point of view. If the parameter setting of P-0-4080 and P-0-4081 or the data length of a CCD slave is changed, new assembly instances are created during the transition from parameter mode (PM) to operating mode (OM). This results in a short interruption of communi‐ cation.

Specific Features of Cross Com‐ munication (CCD) in System Mode

> For communication via EtherNet/IPTM with a CCD system, the configurable I/O data of the individual axes are copied one after the other to the data con‐ tainer of the assembly or removed. This means that the length of the assembly results from the sum of the individual lengths of the local axis and the CCD slave axes (see also ["Cross Communication \(CCD\)"](#page-984-0)).

# 5.7.5 Acyclic Parameter Access via "Explicit Message" (Class 3 / UCM)

## General Information on Parameter Setting

To allow parameter setting via EtherNet/IP™ interface, all IDN parameters can be reached via a manufacturer-specific class object with the correspond‐ ing instances for each IDN parameter. The IDN parameters can be ad‐

dressed either via an "Unconnected Explicit Message" (UCM) or via a "Con‐ nected Explicit Message" (Class 3).

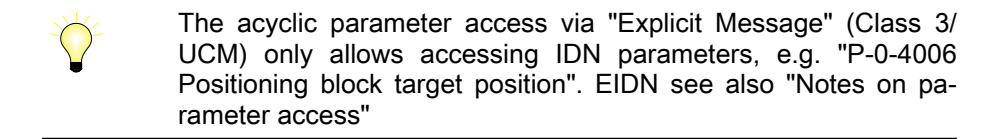

哸 It is not possible to parameterize the field bus control word via "Explicit Message". To allow axis control, the cyclic data channel must be used in the higher-level control unit in accordance with the specification "Class 1 Connection", or the corresponding logic must be programmed with permanent control in MLD. If the control unit does not have a "Class 1 Connection", axis control can‐ not take place without MLD.

## **Addressing**

For EtherNet/IP communication, the objects are addressed according to the following scheme:

Class → instance → attribute

Class All parameters of a sub-device (e.g. drive) are mapped to the manufacturerspecific classes 100 (0x64) + sub-device index, i.e. sub-device 0 --> class 100, sub-device 1 --> class 101,…, sub-device 98 --> class 198.

#### Instance The instance number is identical to the IDN of the drive parameter.

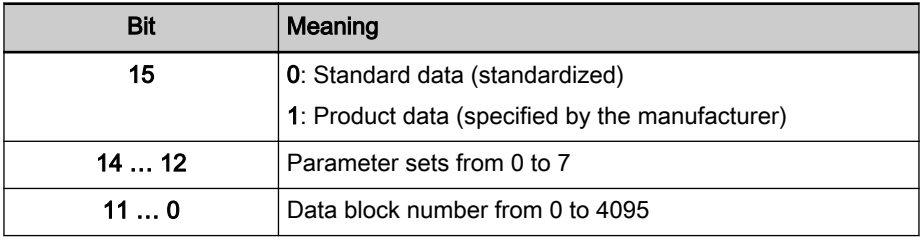

Tab. 5-41: Structure of the IDN

The instance number can be calculated with the following formula:

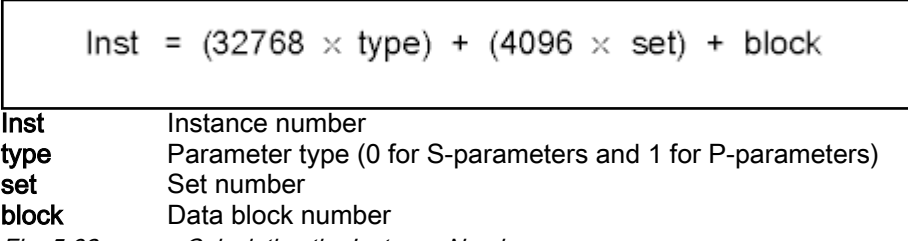

Fig. 5-32: Calculating the Instance Number

Attribute The format of the parameter depends on the attribute number.

The operating data can have four different formats:

- Data length 2 bytes  $\rightarrow$  W
- Data length 4 bytes  $\rightarrow$  L
- ASCII text with max. length of 64 bytes  $\rightarrow$  **T**

There are three types of parameters:

- Single parameters
- Command parameters

#### ● List Parameters

Independent of its type, each parameter has these attributes (read-only):

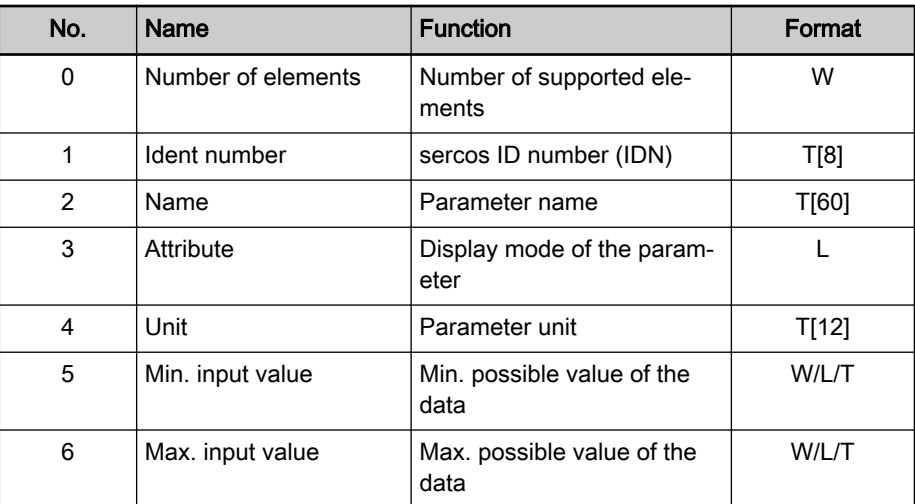

Tab. 5-42: Basic Attributes of a Drive Parameter

Depending on its type, each parameter has other attributes of different significance:

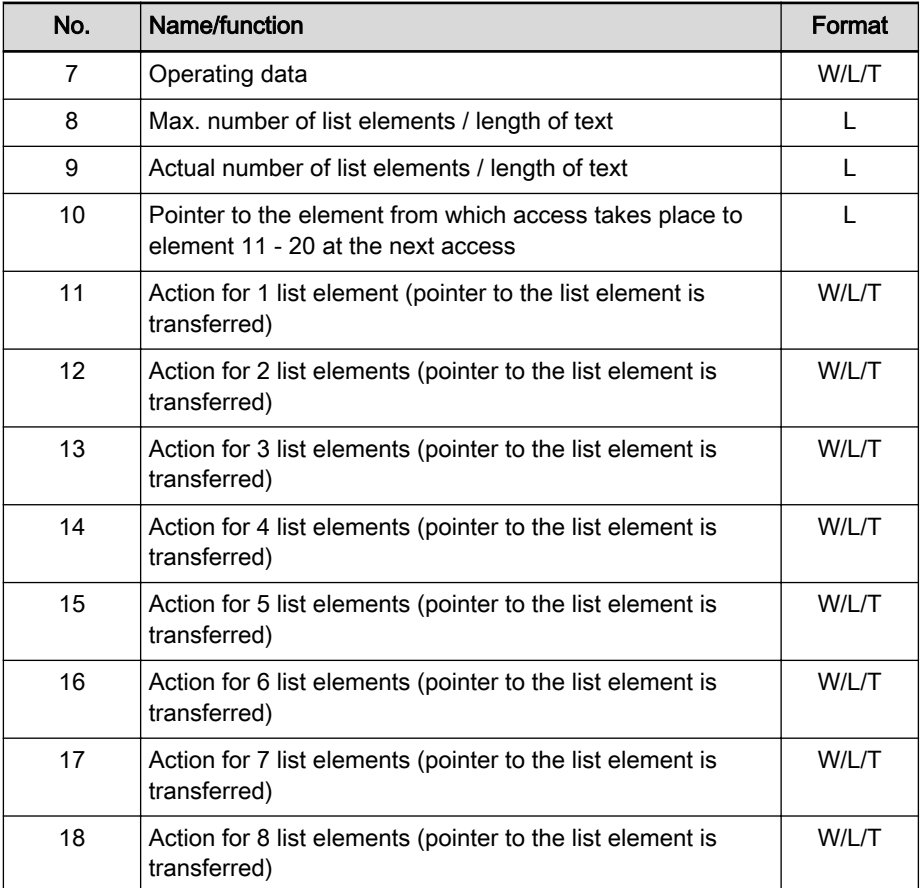

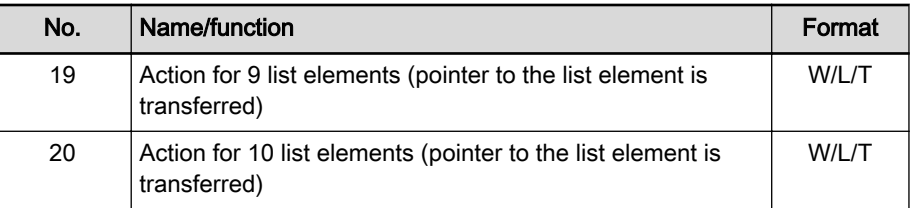

Tab. 5-43: Type-Dependent Attributes of a Drive Parameter

#### Accessing Single Parameters

The value can be accessed by writing and reading the operating data of the parameter. For single parameters, the number of attributes is the value "7".

## Accessing Texts

The value can be accessed by writing and reading the operating data of the parameter. The maximum length of the text and the actual length of the text can be read with attributes 8 and 9. In addition, a text can be handled like a 1-byte list. With access to parameter texts, the number of attributes is the val‐ ue "20".

#### Accessing Command Parameters

A command can be started by writing "3" to the operating data, the command status is obtained by read-accessing the operating data. With access to com‐ mand parameters, the number of attributes is the value "7".

#### Accessing List Parameters

The maximum list size can be determined by reading the maximum quantity of data of the parameter (attribute 8). The real size is stored in the actual quantity of data of the parameter (attribute 9) and can be modified unless the list is write-protected. All data refer to the parameter format. The pointer to the data (attribute 10) determines which data in the list is processed. If the value of the data is zero, the pointer is automatically modified in the following situations:

- Zero is loaded when changing from another parameter to this parameter.
- After each access to the operating data, the pointer is incremented by the number of elements which were read.

By access to attribute 11 one element is processed, to attribute 12 two ele‐ ments are processed etc. up to attribute 20 for processing 10 elements. The pointer is increased by the processed elements. With access to list parame‐ ters, the number of attributes is the value "20".

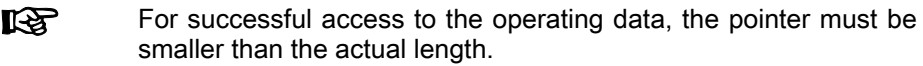

#### Example The parameter "P-0-0072, Cam table 1" has 18 list elements and is to be read:

- Calculate instance with formula
	- Input:
	- P-parameter  $\rightarrow$  type = 1
	- Parameter set  $0 \rightarrow$  set = 0
	- Data block number  $72 \rightarrow$  block = 72
	- $\rightarrow$  Instance = 32840

- Read: Class 100, instance 32840, attribute  $9 = 18$  (actual length)
- Write: Class 100, instance 32840, attribute 10 = 0 (list pointer)
- Read: Class 100, instance 32840, attribute 11 = element 0  $\rightarrow$  List pointer now automatically pointing to 1
- Read: Class 100, instance 32840, attribute 20 = elements 1 to 10  $\rightarrow$  List pointer now automatically pointing to 11
- Read: Class 100, instance 32840, attribute 12 = element 11, 12  $\rightarrow$  List pointer now automatically pointing to 13
- Read: Class 100, instance 32840, attribute 15 = elements 13 to 17  $\rightarrow$  List pointer now automatically pointing to 18
- Read: Class 100, instance 32840, attribute 10 = 18 (pointer)

Another access to the operating data would not supply any data without load‐ ing the list pointer again (list pointer = actual length). The number of attrib‐ utes supplies the value "20".

#### Storing List Elements

List elements are not directly stored in permanent form. Storage takes place by one of the following actions:

- Writing the last element of the list
- Read-accessing the list
- Accessing a different parameter
- Abortion of connection

When the control voltage fails, all changes which were not stored are cleared!

## Error Codes at Parameter Access

When a vendor-specific error occurs during parameter access, the additional error code provides hints at the cause of the error.

The following table lists the most important error codes.

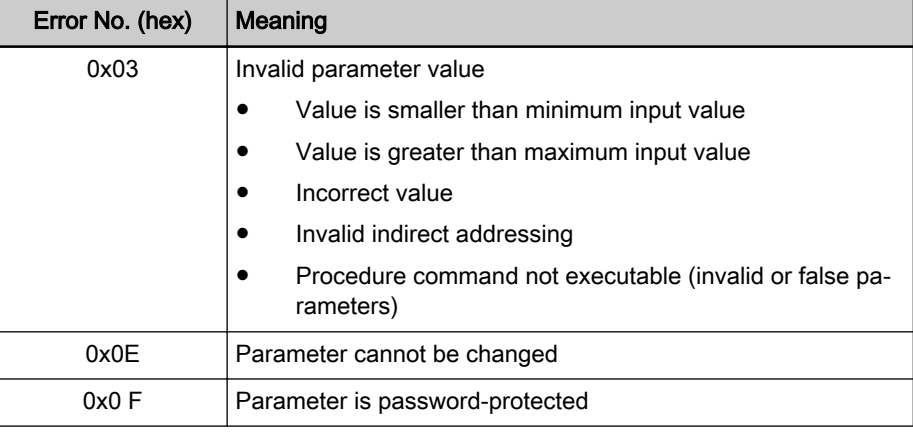

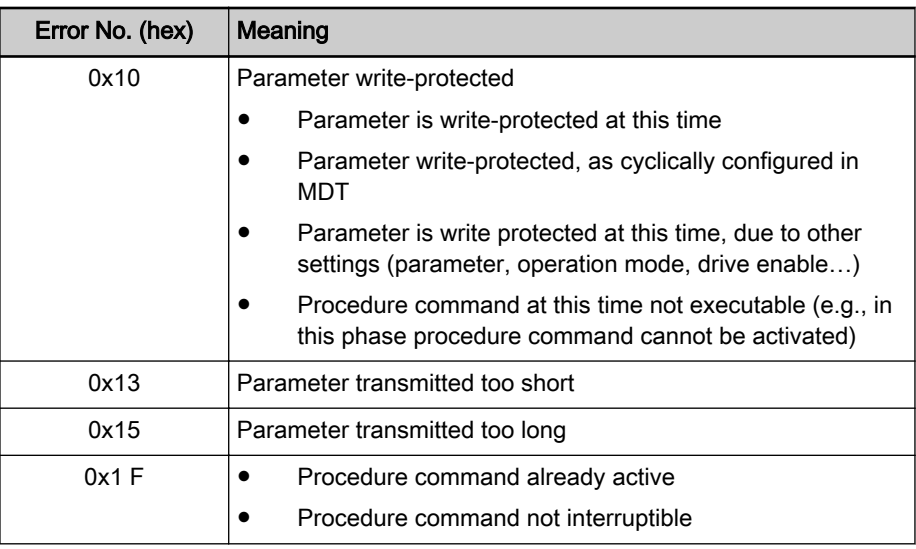

Tab. 5-44: Error Codes and Their Significances at Parameter Access

# 5.7.6 Diagnostic and status messages

# Diagnostic Messages via Display

The diagnostic displays via LED (module status, network status), required ac‐ cording to EtherNet/IP™ specification, have been realized by the corresponding display messages and the network status LED.

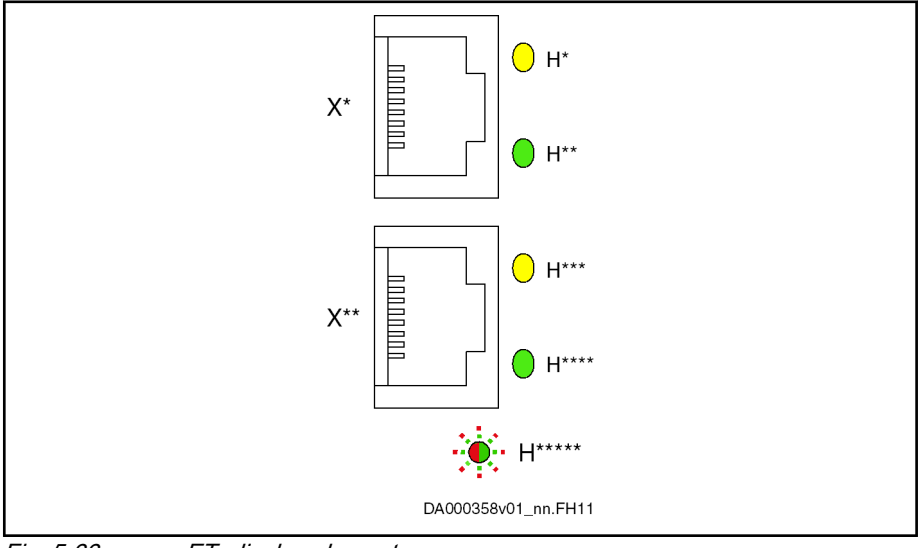

Fig. 5-33: ET, display elements

Display elements of optional module ET:

- Two LEDs (H10, H11 and H12, H13) at each connection point
- One bicolor LED (H24)

The significance of the LED displays depends on the field bus system.

Module Status As the EtherNet/IP<sup>TM</sup> functionality is not an individual module, the module status is covered by the error messages of the drive.

Network Status The network status of the EtherNet/IP™ unit is displayed via the corresponding "network status LED".

| <b>LED</b>      | Meaning            | Color                  | <b>Description</b>                                                             |  |
|-----------------|--------------------|------------------------|--------------------------------------------------------------------------------|--|
| H10, H12        | <b>Status</b>      |                        | Data transmission running                                                      |  |
|                 |                    | Permanently lit yellow |                                                                                |  |
| H11, H13        | Link               |                        | Connection to network available                                                |  |
|                 |                    | Permanently lit green  |                                                                                |  |
| H <sub>24</sub> | Not active         | $\bigcirc$             | Interface has been switched off (24V supply) or                                |  |
|                 |                    | Off                    | has no IP address                                                              |  |
|                 | Not connected      |                        | Interface has received an IP address, but no<br>connection                     |  |
|                 |                    | Flashing green         |                                                                                |  |
|                 | Connected          |                        | Connection to the network available, data trans-<br>mission running            |  |
|                 |                    | Permanently lit green  |                                                                                |  |
|                 | Timeout            |                        | Existing connection was aborted                                                |  |
|                 |                    | Flashing red           |                                                                                |  |
|                 | Invalid IP address |                        | Assigned IP address is already used by another<br>device                       |  |
|                 |                    | Permanently lit red    |                                                                                |  |
|                 | Self test          |                        | After the device has been switched on, the in-<br>terface performs a self test |  |
|                 |                    | Flashing red-green     |                                                                                |  |

Tab. 5-45: EtherNet/IP<sup>TM</sup> Display Elements

# Diagnostic Messages of IndraDrive

Diagnostic messages of IndraDrive and their significances in conjunction with EtherNet/IPTM master communication:

E4005 No command value input via master communication

→ The master is in the stop mode and the EtherNet/IPTM stack thereby is in the status "IDLE" or the master has specifically aborted the I/O con‐ nection and the EtherNet/IPTM stack thereby is in the status "CLOSED".

F4009 Bus failure

 $\rightarrow$  The master hasn't received any telegram within the watchdog time. The watchdog time is calculated by the formula for the "timeout" time explained under 1.4.2.

# 5.8 PROFINET®

# 5.8.1 Brief description

Topology

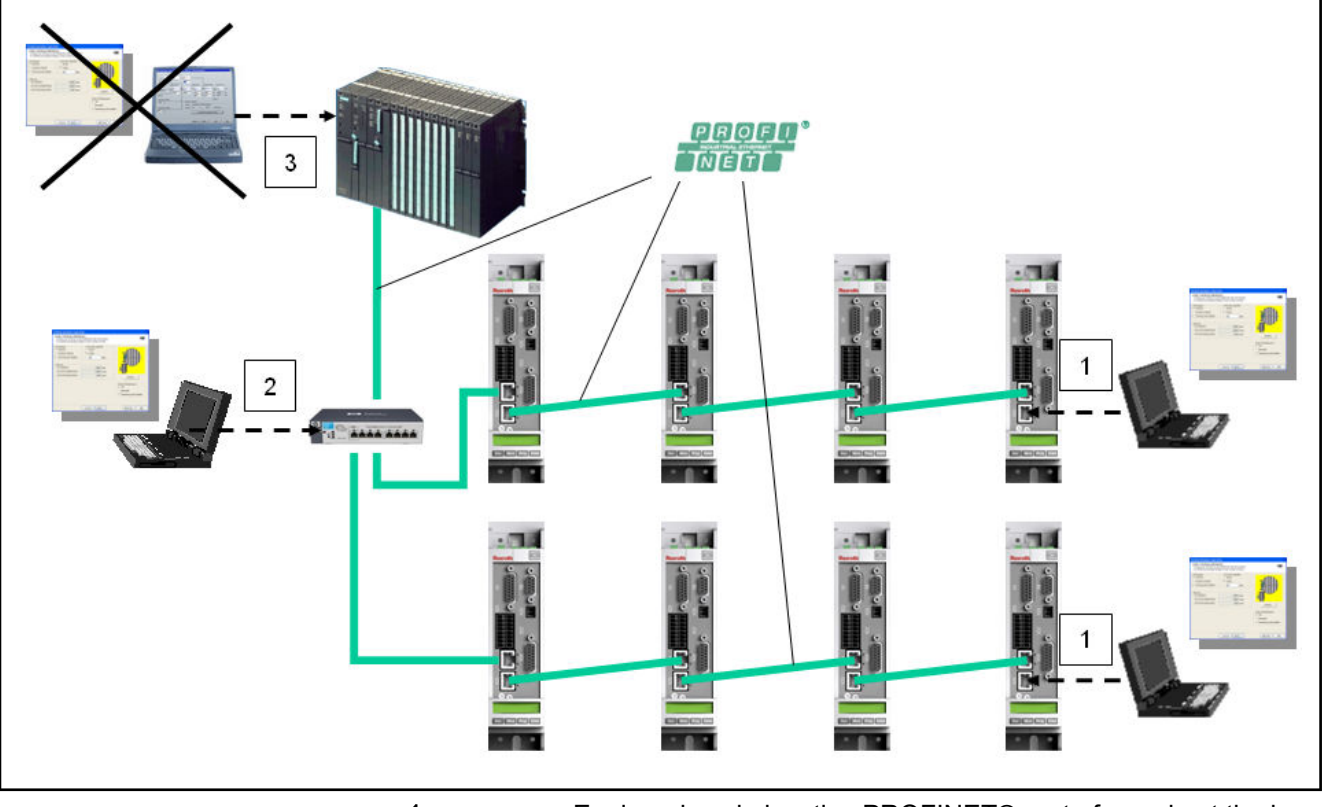

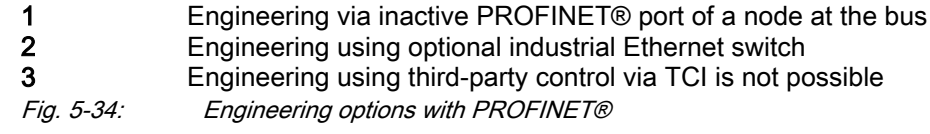

IndraDrive controllers with MultiEthernet interface (ET) can be operated as PROFINET® master communication. Via this module it is possible to exchange real-time data with a PROFINET® controller.

The field bus provides data containers in which useful data can be cyclically transmitted. This section is referred to as cyclic data channel (PROFINET®).

The cyclic data channel is divided as follows:

One (optional) device-specific parameter channel for reading and writing of all parameters via PROFINET®.

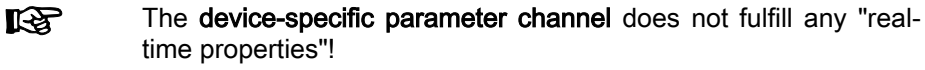

- One (optional) safe, axis-specific process data channel (PROFIsafe).
- 呀 If the safe, axis-specific process data channel is not to be used, the PROFIsafe module "F-Module not used" has to be included in the control unit configuration!
- One axis-specific process data channel (real-time channel) which contains specified information that can be directly interpreted by the receiv‐ er.

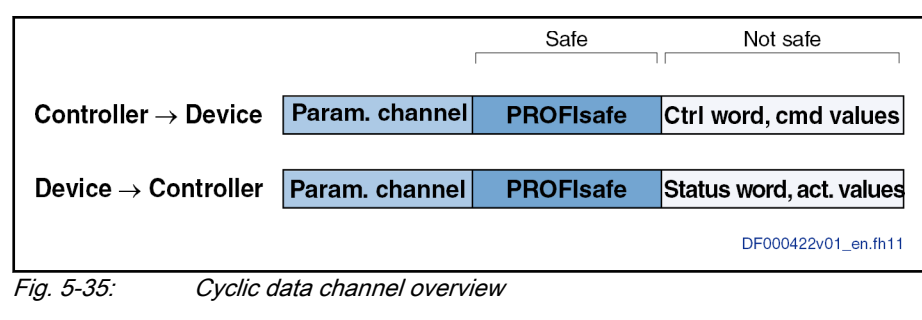

- To simplify field bus communication, there are PLC function **KA** blocks for different programmable logic controllers (PLCs) availa‐ ble. The function blocks support the basic functionalities of the axis-specific process data channel and device-specific parameter channel. The principles applied can be easily used for other PROFINET® controllers.
- Features The PROFINET® device interface with MultiEthernet interface has the follow‐ ing features:
	- Ethernet in accordance with IEEE 802.3 and prioritization in accordance with IEEE 802.1Q
	- The shared device function is not supported
	- Transmission rate 100 Mbit/s
	- Data transmission via Ethernet cable (CAT5e-copper)
	- Topologies: "Star", "line" (with integrated cut through switch)
	- Assignment of the IP addresses via DCP protocol (Discovery and Basic Configuration)
	- The smallest supported cycle time (I/O cycle updating time) is 2 ms.
	- The IO cycle update time is written by the control unit and is the **KA** time cycle in which the process data from the PROFINET network are applied to the MultiEthernet interface and written in the other direction.
	- Configurable cyclic data up to 15 parameters (incl. field bus control word and field bus status word) in both data directions (max. 48 bytes or 24 words)
	- Setting options via "P-0-4076, Field bus: Process data updating clock", min. 2 ms, max. 65 ms (can be set in steps of 1 ms).
	- $R_{\rm F}$ The parameter "P-0-4076, Field bus: Process data - updating clock" is used to set the update cycle with which the process data from the MultiEthernet interface are applied to the drive and vice versa.

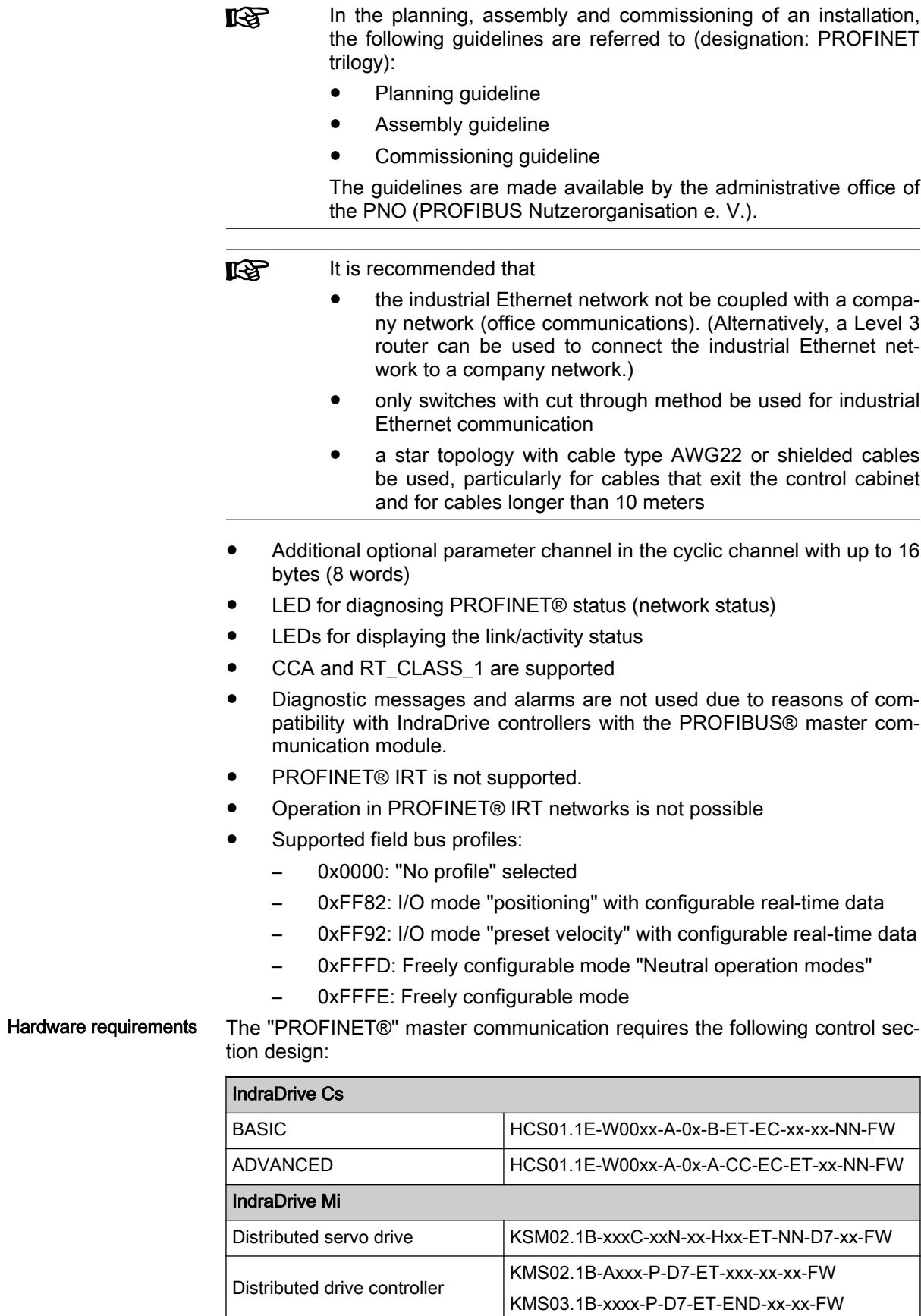

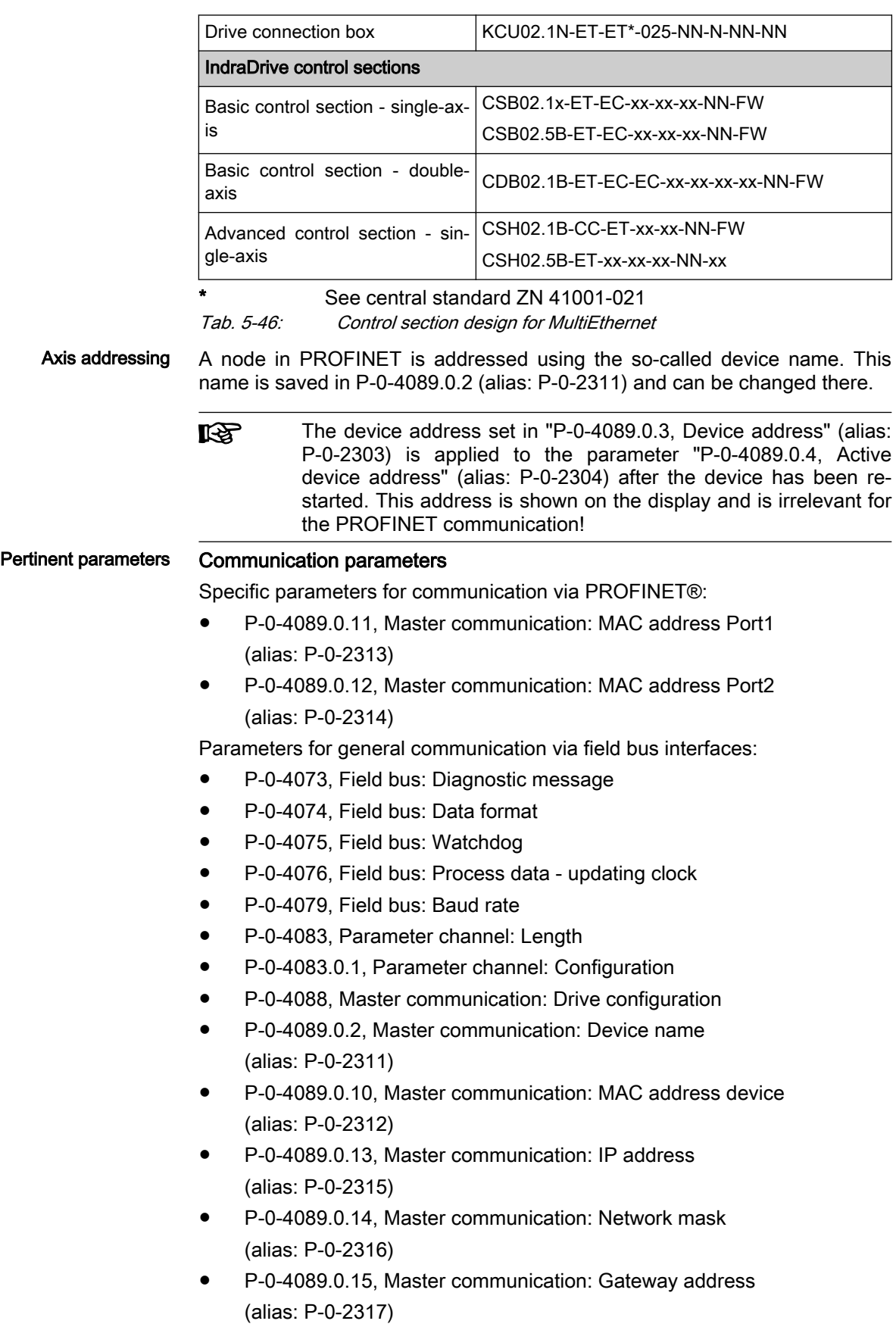

#### <span id="page-159-0"></span>Profile type parameters

Apart from mere communication parameters, parameters are used in conjunction with the profile types.

See "[Profile Types \(with Field Bus Interfaces\)](#page-110-0)" See also "[Engineering/Diagnostic Interfaces](#page-1288-0)"

#### Parameters for extended communication

Additional parameters are used for extended communication.

See the following sections:

- ●"[Configurable signal control word"](#page-87-0)
- ●"[Configurable signal status word](#page-88-0)"
- ●"[Multiplex channel"](#page-90-0)

- Pertinent diagnostic messages C0229 Field bus: IDN for cycl. command val. not configurable
	- C0230 Field bus: Max. length for cycl. command val. exceeded
	- C0231 Field bus: IDN for cycl. actual val. not configurable
	- C0232 Field bus: Length for cycl. actual values exceeded
	- C0233 Field bus: Tcyc (P-0-4076) incorrect
	- C0234 Field bus: P-0-4077 missing for cycl. command values
	- C0299 Configuration changed. Restart
	- E4005 No command value input via master communication
	- E4006 Communication module overload
	- E4011 Communication watchdog: Overload of cyclic communication
	- F4009 Bus failure
	- F4011 Communication watchdog: Overload of cyclic communication
	- F4012 Incorrect I/O length

# 5.8.2 Configuring the PROFINET®-Slave

## Device Data Sheet for IndraDrive

Like every other PROFINET® device, IndraDrive controllers must be config‐ ured in the field bus controller. This requires the corresponding device data sheet (DDS) "GSDML-V2.1-Bosch Rexroth AG-011F-Indradrive\_xxVxxxxxxxxxx.xml" that has to be included in the project ("YYYYMMDD" repre‐ sents the creation date of the DDS file). This DDS file, when configuring the bus controller, is required for each node.

The device data sheet for IndraDrive controllers supports all hard‐ **LAS** ware types and enabling of functional packages.

IndraDrive controllers assign their data to four slots (for single-axis devices) or up to 31 slots for devices operated via CCD group (1 CCD master + 9 CCD slaves), which might possibly have to be configured. Each drive in the CCD group has an F module, one input module and one output module: A slot is used for plugging in modules.

Each slot has a certain module assignment which must be complied with for correct configuration.

- Slot 1: Parameter channel
- Slot 2: F-module axis 0 (optional for PROFIsafe)
- Slot 3: Inputs axis 0

- Slot 4: Outputs axis 0
- Slot 5: F-module axis 1 (only with devices operated at the CCD group)
- Slot 6: Inputs axis 1 (only with devices operated at the CCD group)
- Slot 7: Outputs axis 1 (only with devices operated at the CCD group)
- Slot X: F-module axis X (according to number of CCD drives)
- Slot Y: Inputs axis X (according to number of CCD drives)
- Slot Z: Outputs axis X (according to number of CCD drives)

The default configuration stored in the device data sheet is "Input 1 Word" and "Output 1 Word" (single-axis device) without safety technology and with‐ out parameter channel. For IndraDrive, this setting is active after the default values have been loaded.

**IB** During the installation of "IndraWorks Ds/D/MLD", the device data sheet is stored by default in the directory "C:\Program Files \REXROTH\IndraWorks\DeviceDataSheets\IndraDrive\Profinet".

Module 1: Parameter channel These modules are of the input/output module type and marked with "ParamCh". If no parameter channel is required, the module "ParamCh not used" has to be selected.

> When IDN parameters or EIDN parameters are to be written via the parame‐ ter channel, observe the following aspects:

IDN parameters

● EIDN parameters

To write a 2-byte IDN parameter (e.g. P-0-4006), include the "ParamCh 5 Words" module and configure it accordingly in the parameter "P-0-4083.0.1, Parameter channel: Configuration".

To write a 4-byte EIDN parameter (e.g. P-0-4006.0.0), include the "Par‐ amCh 6 Words" module and configure it accordingly in the parameter "P-0-4083.0.1, Parameter channel: Configuration".

**KA** The parameter channel length is displayed in parameter "P-0-4083, Parameter channel: Length" in bytes. With the wrong configuration of the command values / actual values, the error "F4012 Incorrect I/O length" is displayed.

F-module The blank module "F module not used" is assigned to slot 2.

With this module, the signals to be exchanged between safety control (F-Host) and safety technology in the drive (F-Device) are defined. The actual signal combination (assemblies) are defined by type numbers to be defined on configuration of the safety technology in parameters P-0-3343.0.1 and P-0-3342.0.1 for transmission and receive data. According to these type number pairs, the F-module is to be selected on configuration of the slot.

- If the safe, axis-specific process data channel is not to be used, rð. the PROFIsafe module "F-Module not used" has to be included in the control unit configuration!
- Inputs Module With these modules, the length of the input data is set in words. The module identifier is "Input". For the successful data exchange of the axis-specific process data channel, the length that has been set must correspond to the value in parameter "P-0-4082, Field bus: Length of cyclic actual value data channel", specifying the length in bytes.

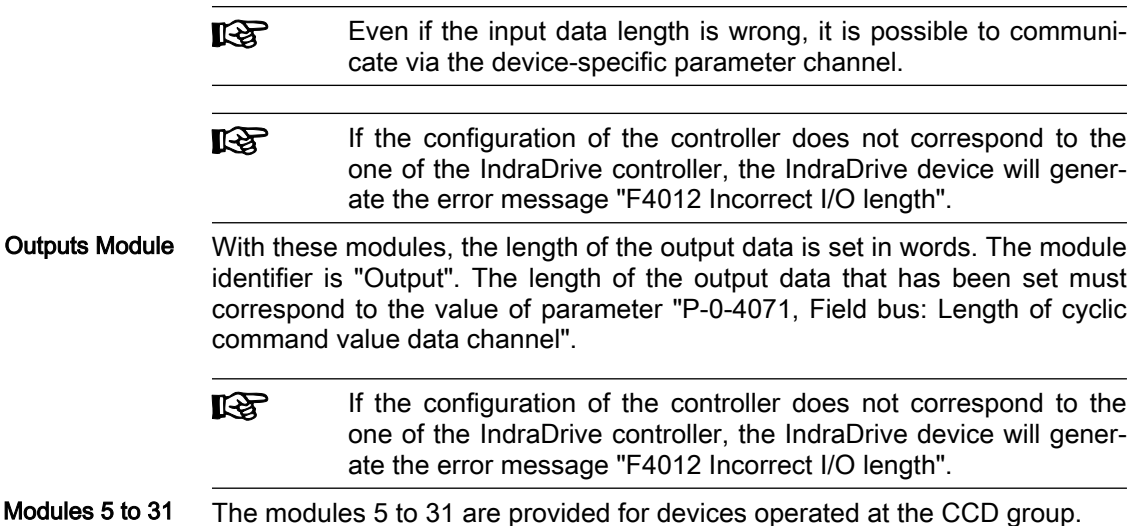

#### Displaying the Device Name/IP Address of the IndraDrive Device

The device name of the IndraDrive device assigned with the "device baptism" is displayed in parameter "P-0-4089.0.2, Master communication: Device name" (alias: P-0-2311). When exchanging a device, the device name can be set manually via this parameter using IndraWorks (see "Notes on How to Re‐ place the Devices"). The IP settings permanently assigned to the device dur‐ ing project planning are displayed in the following parameters:

- P-0-4089.0.13, Master communication: IP address (alias: P-0-2315)
- P-0-4089.0.14, Master communication: Network mask (alias: P-0-2316)
- P-0-4089.0.15, Master communication: Gateway address (alias: P-0-2317)

With the configuration "temporary assignment" (assignment by the controller during run-up), the IP address "0.0.0.0" is displayed in the parameters.

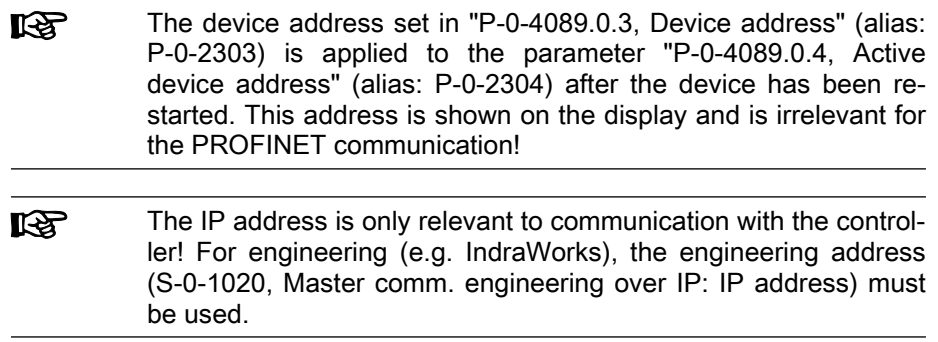

# Configuring the Process Data Channel

Standard Process Data Channel (Non-Safe) The user can freely configure the cyclic data in the standard process data channel according to the process requirements.

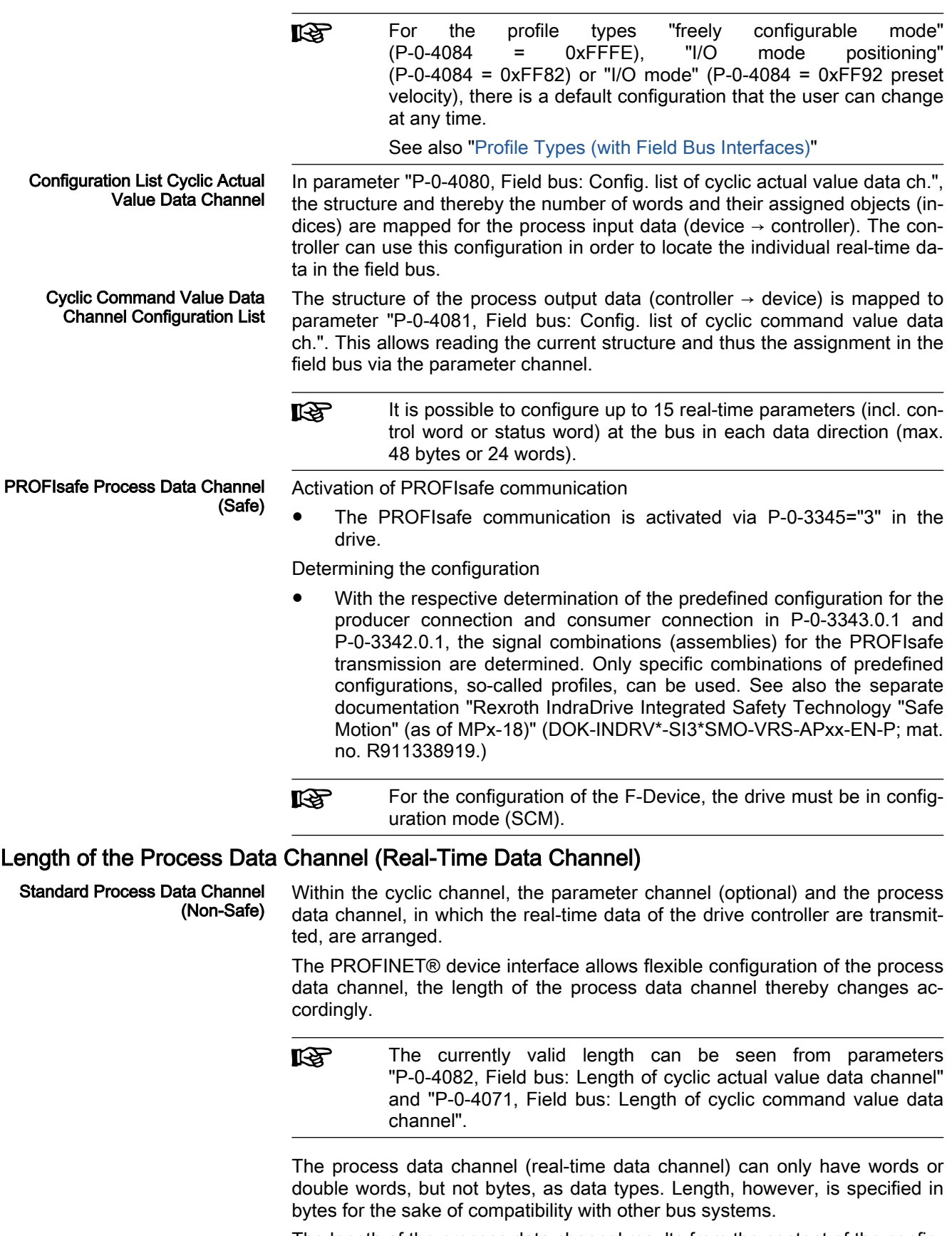

The length of the process data channel results from the content of the config‐ uration lists "P-0-4080, Field bus: Config. list of cyclic actual value data ch."

or "P-0-4081, Field bus: Config. list of cyclic command value data ch." and can be taken from the following parameters:

- P-0-4071, Field bus: Length of cyclic command value data channel
- P-0-4082, Field bus: Length of cyclic actual value data channel

The setting is calculated from the contents of the parameters P-0-4080 and P-0-4081 and takes effect as the drive controller runs up to the operating mode.

哸 Please note that a change in the length of the process data chan‐ nel also requires a change in the controller configuration. The length of the process data channel that was set must comply with the projected length in the controller. If not, error message "F4012 Incorrect I/O length" is returned.

# 5.8.3 Cyclic Communication via Process Data Channel

# Communication Cycle Time

The smallest supported cycle time (I/O cycle updating time) is 2 ms and pre‐ set by the control unit. This is the frequency in which the data are read from and written to the PROFINET network by the MultiEthernet interface.

Setting options via "P-0-4076, Field bus: Process data - updating clock", min. 2 ms, max. 65 ms (can be set in steps of 1 ms).

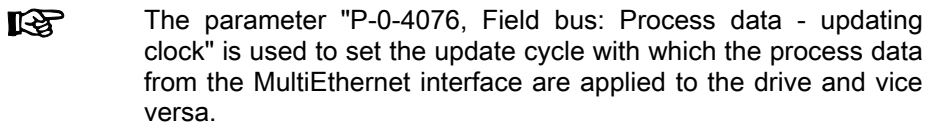

# Axis-Specific Process Data Channel

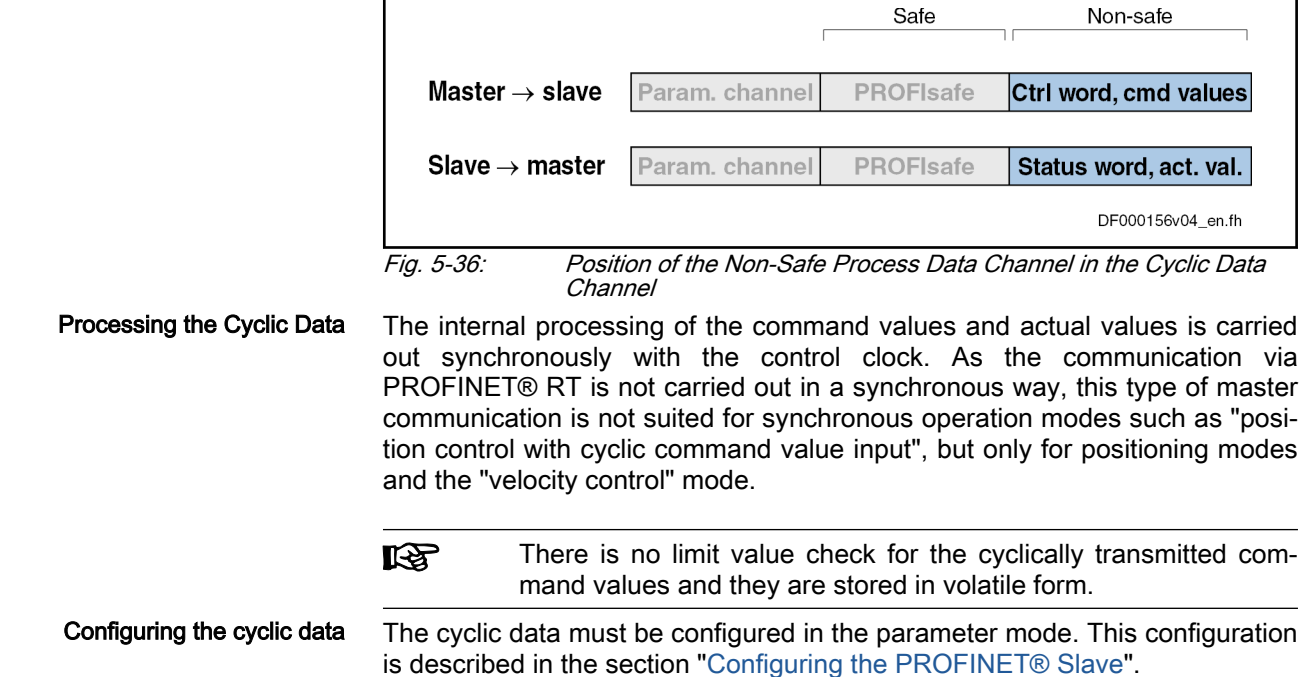

# Safe, Axis-Specific Process Data Channel (PROFIsafe)

#### General Information

PROFIsafe Process Data Channel

 $(Safe)$  If the safe, axis-specific process data channel is not to be used, the PROFIsafe module "F-Module not used" has to be included in the control unit configuration!

#### Parameter Channel in the Cyclic Channel (Device-Specific)

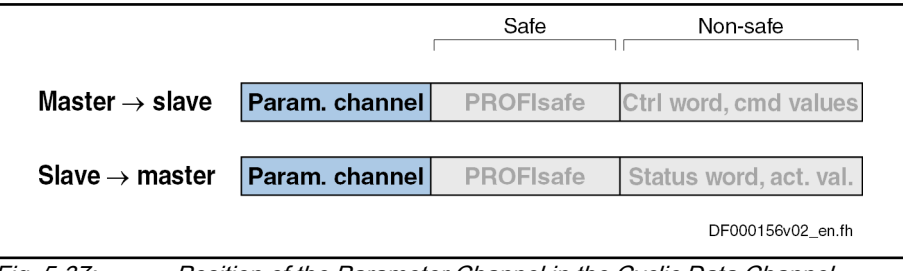

Fig. 5-37: Position of the Parameter Channel in the Cyclic Data Channel

Via the parameter channel, the drive can be parameterized via the field bus. The parameter channel is part of the cyclic data.

For IndraLogic and Siemens S7, function blocks are available which imple‐ ment the parameter channel protocol. This allows the user to ignore the parameter channel details.

The parameter channel is described in the Technical Note "TN\_40\_Bosch\_Rexroth PROFIBUS\_PROFINET\_Parameterkanal\_V1.x".

- **KA** The parameter channel is always at the beginning of the cyclic data channel. The length of the parameter channel is configured in the controller and in the drive. Use parameter "P-0-4083.0.1, Parameter channel: Configuration" for this purpose.
- **IB** It is not possible to parameterize the field bus control word via the optional parameter channel. To allow axis control, the cyclic data channel must be used in the higher-level control unit or the corre‐ sponding logic must be programmed with permanent control in MLD. If the control unit does not have a cyclic data channel, axis control cannot take place without MLD.

# 5.8.4 Monitoring Functions and Diagnostic Functions

# Diagnostic functions

A network status LED is provided for simple diagnosis of the network status. The following table shows the possible states:

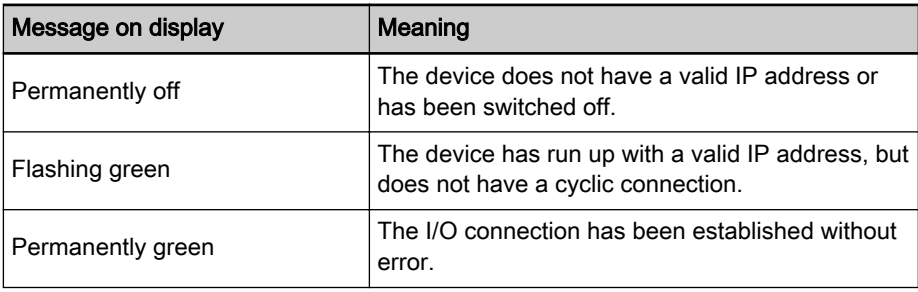

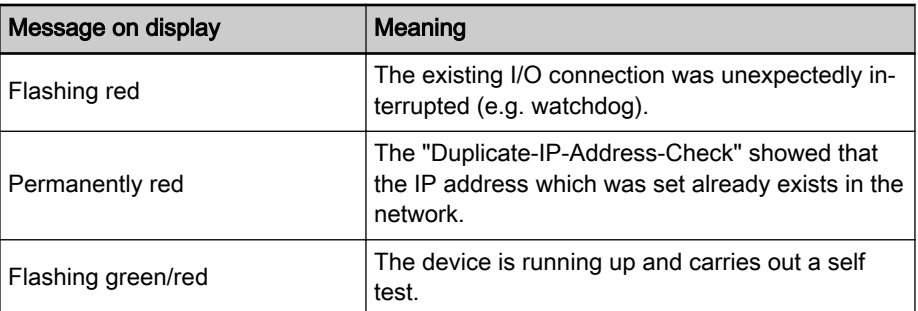

Tab. 5-47: Overview of Diagnostic Messages for PROFINET® Communication

### Error Codes of PROFINET® Communication

Parameter Channel Errors The table below contains an overview of the possible parameter channel error messages and their significances:

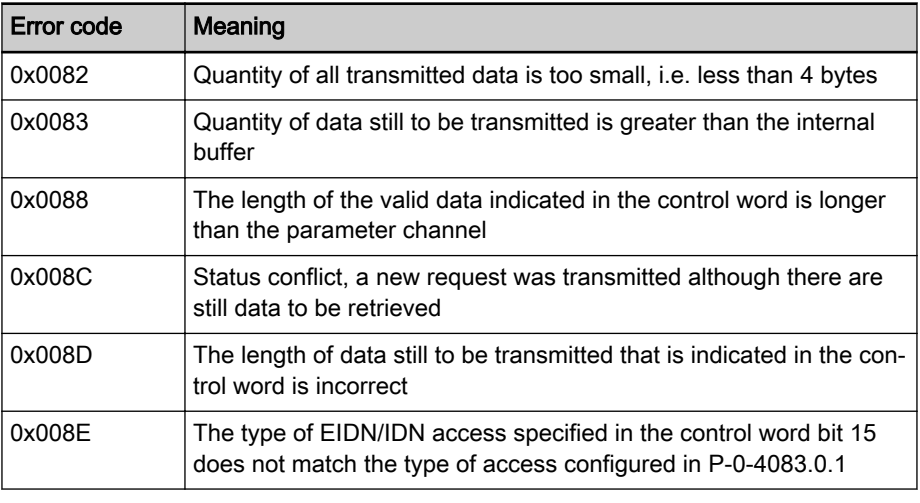

Tab. 5-48: Overview Parameter Channel Errors

Parameter Access Errors The table below contains an overview of the possible parameter access errors and their significances; the error values are transmitted in word format:

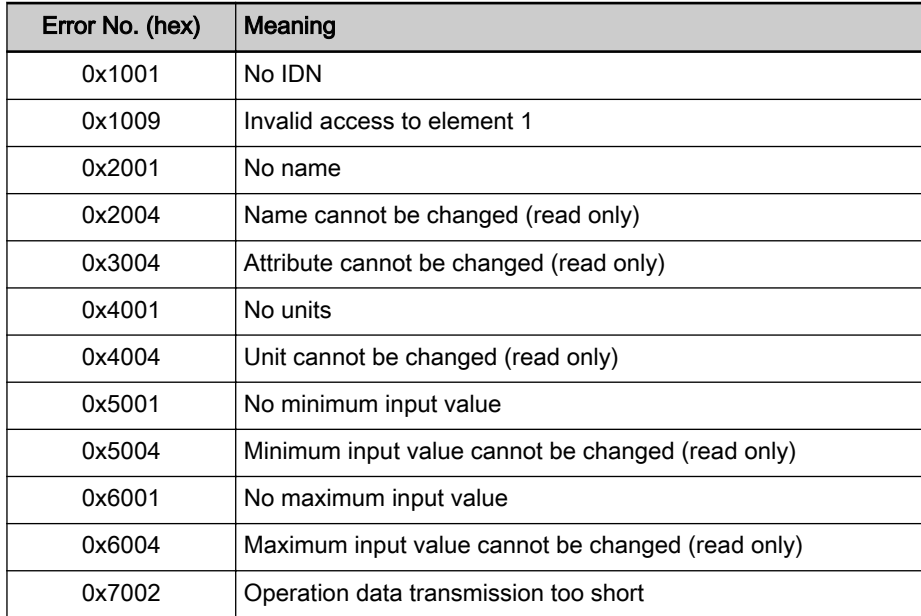

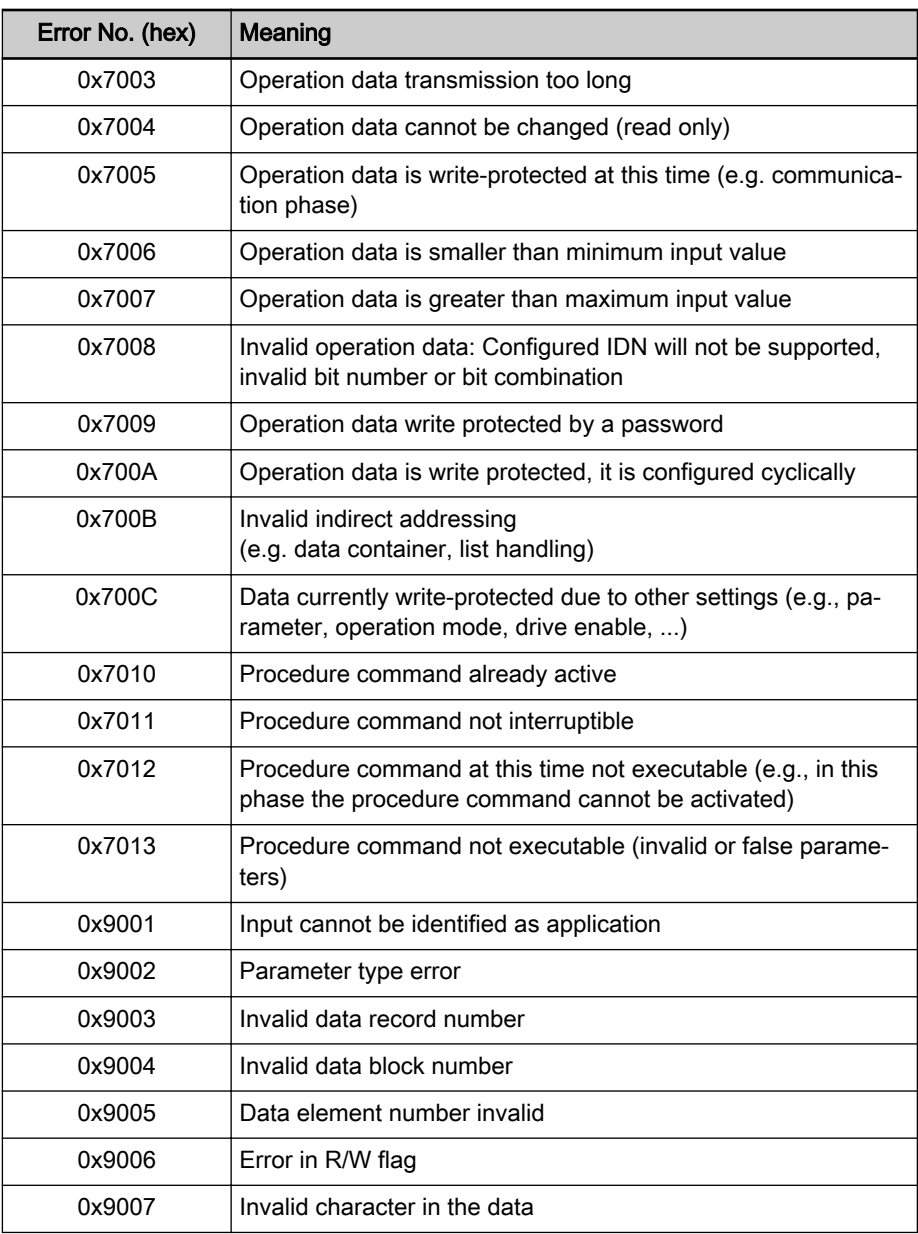

Tab. 5-49: Overview Parameter Access Errors

# 5.9 POWERLINK

# 5.9.1 Brief description

Topology

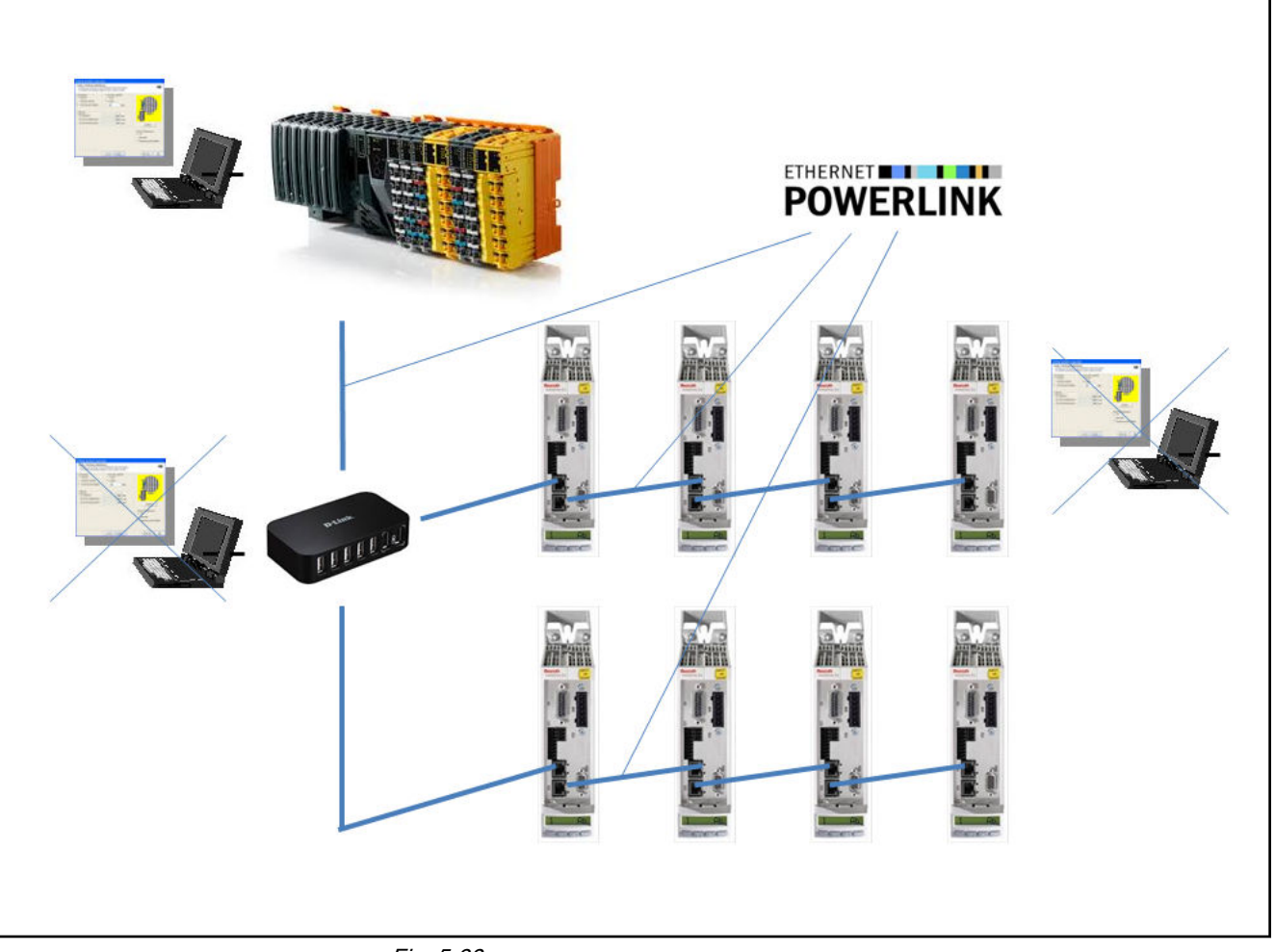

#### Fig. 5-38:

IndraDrive controllers with MultiEthernet interface can be operated with Ethernet POWERLINK master communication. Real-time data can be ex‐ changed with a Powerlink Managing Nodes via this module.

- Features Transmission rate 100 Mbit/s (semi-duplex)
	- Data transmission via Ethernet cable (CAT5e-copper)
	- Topology: "Star", "line" (with integrated cut through switch)
	- Depending on the variant that is used and the performance that has been set, the smallest supported cycle time is 250 us. Generally, integral multiples of the position controller cycle time can be set. Any cycle time is supported in non-synchronized operation.
	- Configurable cyclic data up to a maximum of 15 parameters (incl. profile-dependent control word and status word) in both data directions (max. 48 bytes or 24 words)

**KS** 

With POWERLINK, decoupling of communication and application state machines is not possible.

The mapping of the individual communication objects to P-parameters of the drive and the mapping of the S- and P-parameters to CANOpen objects (see also [chapter 5.11 "CANopen-Based Communication" on page 180](#page-181-0)) is de‐ scribed in the Parameter Description.

Ethernet POWERLINK addressing Each Ethernet POWERLINK node (MN, CN and router) has an unequivocal Node ID within an Ethernet POWERLINK segment. The Node ID is config‐ ured via the parameter "P-0-4089.0.3, Device address" (alias: P-0-2303). The value that was set is applied as the active Node ID when the drive is booted up. The currently active Node ID is displayed via the parameter "P-0-4089.0.4, Active device address" (alias: P-0-2304). If drive controller has an address selector switch, the setting of the switch is always displayed in P-0-4089.0.3. The Node IDs 1 to 239 are used for a "Controlled Node".

> The Node ID of a CN can be set either using hardware switches or via software configuration.

IP addressing Each Ethernet POWERLINK node has an IPv4 address, a subnet mask and a default gateway. This IP address is used both for bus addressing and for mere IP communication in the Basic Ethernet mode.

#### **IPV4** address

The Ethernet POWERLINK network is a class C network with the ad‐ dress 192.168.100.x

The host ID of the IPv4 address has to be identical to the node ID. That is to say the last byte of the IP address has to have the same value as the Ethernet POWERLINK Node ID.

Host ID value range of the drive: 1-239

192.168.100.POWERLINK Node ID

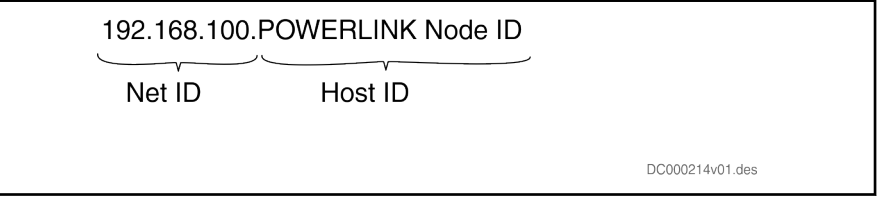

Fig. 5-39: IPV4 address

Subnet mask The subnet mask of an Ethernet POWERLINK has to be 255.255.255.0. Default gateway The default gateway has to be the IP address 192.168.100.240, corresponding to the IP address of the Managing Node in the POWERLINK network.

- Pertinent diagnostic messages A0004 Initialization
	- A0005 Pre-Operational
	- A0025 Basic ethernet mode
	- A0026 Ready to operate
	- C0229 Field bus: IDN for cycl. command val. not configurable
	- C0230 Field bus: Max. length for cycl. command val. exceeded
	- C0231 Field bus: IDN for cycl. actual val. not configurable
	- C0232 Field bus: Length for cycl. actual values exceeded
	- C0233 Field bus: Tcyc (P-0-4076) incorrect
	- E4005 No command value input via master communication
	- E4006 Communication module overload
	- E4011 Communication watchdog: Overload of cyclic communication
	- F4011 Communication watchdog: Overload of cyclic communication
	- F4012 Incorrect I/O length
	- C0201 Invalid parameters (->S-0-0423)
	- C0299 Configuration changed. Restart

# 5.9.2 Notes on Commissioning

PHY-LED at housing The PHY-LEDs at the housing are used to diagnose the physical Ethernet POWERLINK connection. The H10 and H12 LEDs of IndraDrive do not have a function at Ethernet POWERLINK. The green link LEDs H11 and H13 of IndraDrive report a link at the drive controller.

Status/ERROR LED The bicolor BUS LED at the housing of the drive controller (H24) is available for Ethernet POWERLINK communication diagnostics.

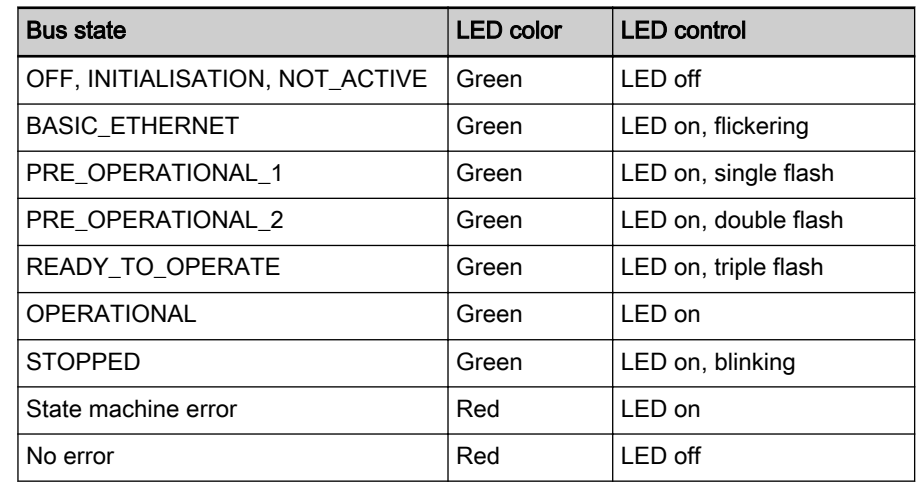

Tab. 5-50: H24 blinking codes for Ethernet POWERLINK

- Timing POWERLINK can processes the process data in IndraDrive synchronously or cyclically.
	- Synchronous processing

If synchronous processing is desired, only integral multiple of the position cycle time that was set is possible for the bus.

● Cyclic processing

If it suffices to process the process data cyclically, the synchronous pro‐ cessing can be deactivated. This is parameterized by activating bit 0 in "P-0-4089.0.5, Master communication: Configuration" (alias: P-0-2318). POWERLINK cycle times such as 400 µs, 800 µs etc. are then possible.

# 5.10 PROFIBUS-DP

# 5.10.1 Brief description

IndraDrive controllers with PROFIBUS interface (PB) can be operated as PROFIBUS slaves in a PROFIBUS installation. Via these PROFIBUS components, it is possible to exchange real-time data with a PROFIBUS-DP master.

#### Cyclic data channel (PROFIBUS-DP)

The field bus provides data containers in which useful data can be cyclically transmitted. This section is referred to as cyclic data channel.

The cyclic data channel is divided as follows:

One (optional) device-specific parameter channel for reading and writing of all IndraDrive parameters via PROFIBUS-DP.

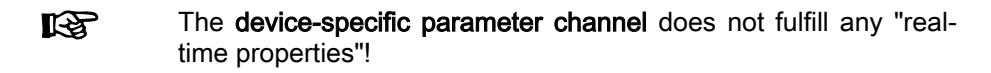

One (optional) safe, axis-specific process data channel (PROFIsafe).

One axis-specific process data channel (real-time channel) which contains specified information that can be directly interpreted by the receiv‐ er.

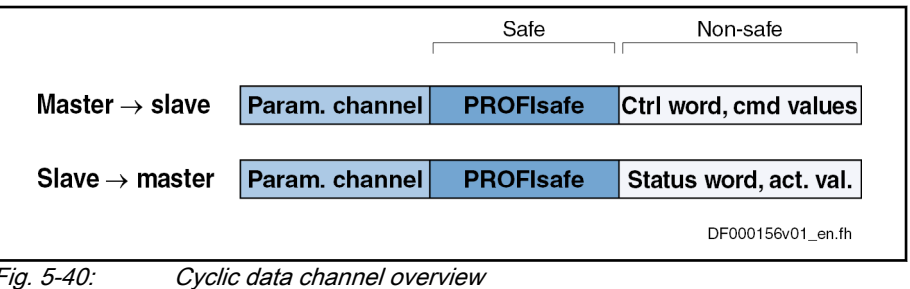

To simplify field bus communication, Rexroth makes available LS. PLC function blocks for different programmable logic controllers (PLCs). The function blocks support the basic functionalities of the axis-specific process data channel and device-specific param‐ eter channel. The principles applied can be easily used for other field bus masters.

Features The slave PROFIBUS-DP interface with PROFIBUS-Interface (PB) master communication module has the following features:

- RS485 interfaces according to IEC 61158-2 are supported
- All data rates according to IEC 61158-2 are supported, with exclusive use of PROFIBUS-DP (9.6 kBaud, 19.2 kBaud, 45.45 kBaud, 93.75 kBaud, 187.5 kBaud, 500 kBaud,1.5 MBaud, 3 MBaud, 6 MBaud, 12 Mbaud)
- Automatic baud rate detection
- Configurable cyclic data up to 15 parameters (incl. field bus control word and field bus status word) in both data directions (max. 48 bytes or 24 words)
- Setting options for P-0-4076: min. 2 ms, max. 65 ms (can be set in steps of 1 ms)

**KA** The parameter "P-0-4076 Field bus: Process data - updating clock" is used to set the update cycle with which the process data from the PROFIBUS interface are applied to the drive and from the drive.

- Additional optional parameter channel in the cyclic channel with up to 16 bytes (8 words)
- Monitoring of the cyclic data exchange (watchdog function)
- LED for diagnosing the PROFIBUS interface
- Supported DPV0 services:
	- Slave\_Diag (read diagnostic data)
	- Get Cfg (read configuration data)
	- Set\_Prm (transmit parameterization data)
	- Chk Cfg (check configuration data)
	- Data Exchange (transfer I/O data)
	- Global Control (synchronization)

- RD Outp (read output data)
- RD\_Inp (read input data)
- Supported DPV1 Class 1 services
	- DDLM\_Initiate (establishment of connection)
	- DDLM\_Read (acyclic read access)
	- DDLM\_Write (acyclic write access)
	- DDLM\_Abort (abortion of connection)
	- DDLM\_Idle (connection monitoring)
- Up to two DPV1 class 2 connections are supported
- TCI (Tool Calling Interface) is supported
- Supported field bus profiles:
	- 0x0000: "No profile selected"
	- 0xFF82: I/O mode "positioning" with configurable real-time data
	- 0xFF92: I/O mode "preset velocity" with configurable real-time data
	- 0xFFFD: Freely configurable mode "Neutral operation modes"
	- 0xFFFE: Freely configurable mode

Hardware requirements The "PROFIBUS-DP" master communication requires the following device design:

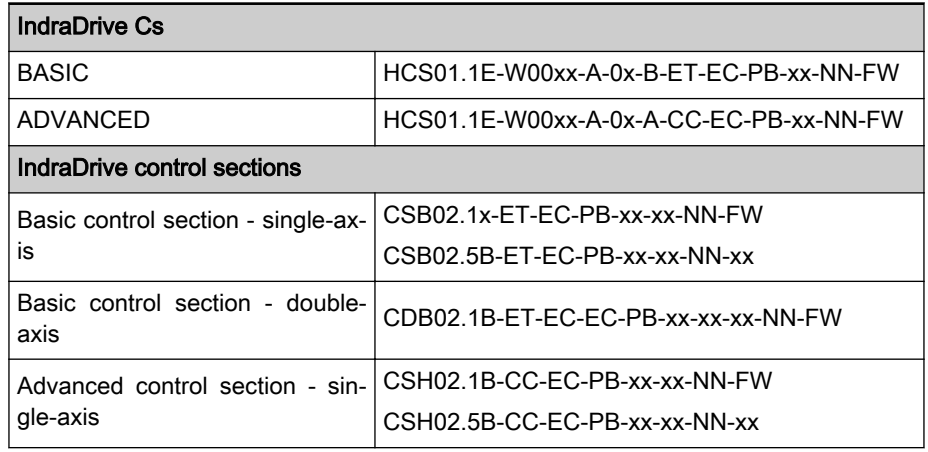

Tab. 5-51: Control section design for PROFIBUS

In the case of devices with PROFIBUS option, it is only possible **KA** to change between inactive master communication and PROFIBUS master communication. Switching to Sercos, Ether‐ CAT, EtherNet/IP or PROFINET is impossible.

Axis addressing The axis address can be set directly using the display of the drive. This can be done using the so-called Easy menu.

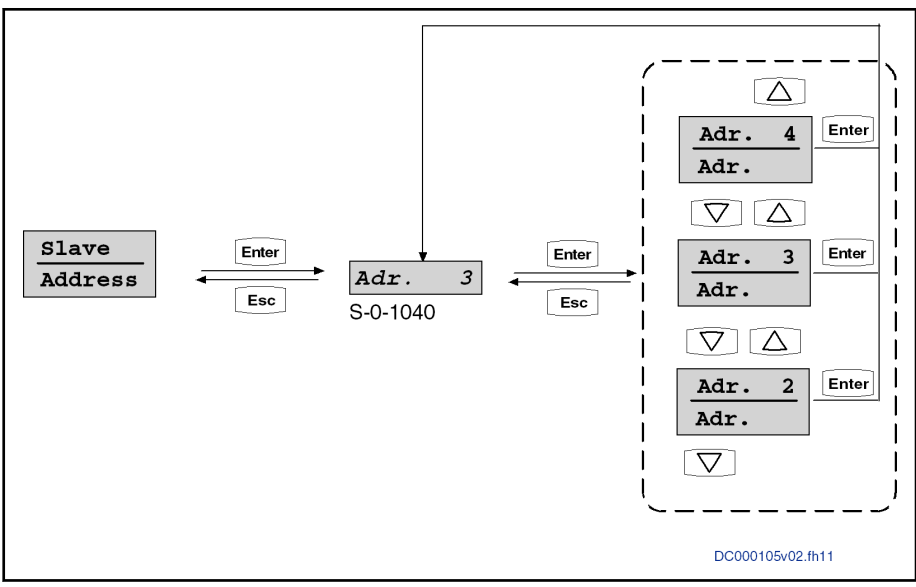

Fig. 5-41: Submenu for "Slave " "\_Addresss"

Alternatively, the address can be directly changed or displayed using the pa‐ rameter "S-0-1040, Drive address of master communication".

The axis address is always displayed in the left side of the standard display of the control panel.

### Pertinent parameters Communication parameters

Specific parameters for communication via PROFIBUS-DP:

● P-0-4069, Field bus: Module diagnosis

Parameters for general communication via field bus interfaces:

- P-0-4073, Field bus: Diagnostic message
- P-0-4074, Field bus: Data format
- P-0-4075, Field bus: Watchdog
- P-0-4076, Field bus: Process data updating clock
- P-0-4079, Field bus: Baud rate
- P-0-4083, Parameter channel: Length
- P-0-4083.0.1, Parameter channel: Configuration

#### Profile type parameters

Apart from mere communication parameters, parameters are used in con‐ junction with the profile types.

See ["Profile Types \(with Field Bus Interfaces\)"](#page-110-0)

#### Parameters for extended communication

Additional parameters are used for extended communication.

See the following sections:

- ● ["Configurable signal control word](#page-87-0)"
- "Configurable signal status word"
- ● ["Multiplex channel](#page-90-0)"

- Pertinent diagnostic messages C0229 Field bus: IDN for cycl. command val. not configurable
	- C0230 Field bus: Max. length for cycl. command val. exceeded
	- C0231 Field bus: IDN for cycl. actual val. not configurable

- C0232 Field bus: Length for cycl. actual values exceeded
- C0233 Field bus: Tcyc (P-0-4076) incorrect
- C0234 Field bus: P-0-4077 missing for cycl. command values
- E4005 No command value input via master communication
- F4009 Bus failure
- F4012 Incorrect I/O length

# <span id="page-173-0"></span>5.10.2 Configuring the PROFIBUS-DP Slave

## Device Data Sheet for IndraDrive

Like every other PROFIBUS slave, IndraDrive controllers must be configured in the field bus master. This requires the corresponding device data sheet (GSD) "RX\*\*0107.GSD" that has to be included in the project ("\*\*" represents the version number of the GSD file). This GSD file, when configuring the bus master, is required for each node.

**IRS** The device data sheet for IndraDrive controllers supports all hard‐ ware types and enabling of functional packages.

IndraDrive controllers assign their data to four slots (for single-axis devices) or up to 25 slots for devices operated via CCD group (1 CCD master + 7 CCD slaves), which have to be configured, if necessary. Each drive in the CCD group has an F module, one input module and one output module: A slot is used for plugging in modules. In the example: A parameter channel module is plugged in slot 1. As described above, the parameter channel mod‐ ule may have different lengths.

With single-axis devices, IndraDrive controllers assign their data to four slots into which certain modules must be plugged.

- Slot 1: Parameter channel
- Slot 2: F-module axis 0 (optional for PROFIsafe)
- Slot 3: Inputs axis 0
- Slot 4: Outputs axis 0
- Slot 5: F-module axis 1 (only with devices operated at the CCD group)
- Slot 6: Inputs axis 1 (only with devices operated at the CCD group)
- Slot 7: Outputs axis 1 (only with devices operated at the CCD group)
- Slot X: F-module axis X (according to number of CCD drives)
- Slot Y: Inputs axis X (according to number of CCD drives)
- Slot Z: Outputs axis X (according to number of CCD drives)

The default configuration stored in the device data sheet is "Input 1 Word" and "Output 1 Word" (single-axis device) without safety technology and with‐ out parameter channel. For configurators supporting the GSD version 03 or higher, this default configuration is automatically set. For IndraDrive, this setting is active after the default values have been loaded.

The device data sheet also contains the IDN assigned to the IndraDrive controller by the PROFIBUS User Organization (PNO):

Ident. no. 107 hex

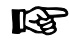

During the installation of "IndraWorks MLD", the device data sheet is stored by default in the directory "C:\Program Files \REXROTH\IndraWorks\DeviceDataSheets\IndraDrive\Profibus".

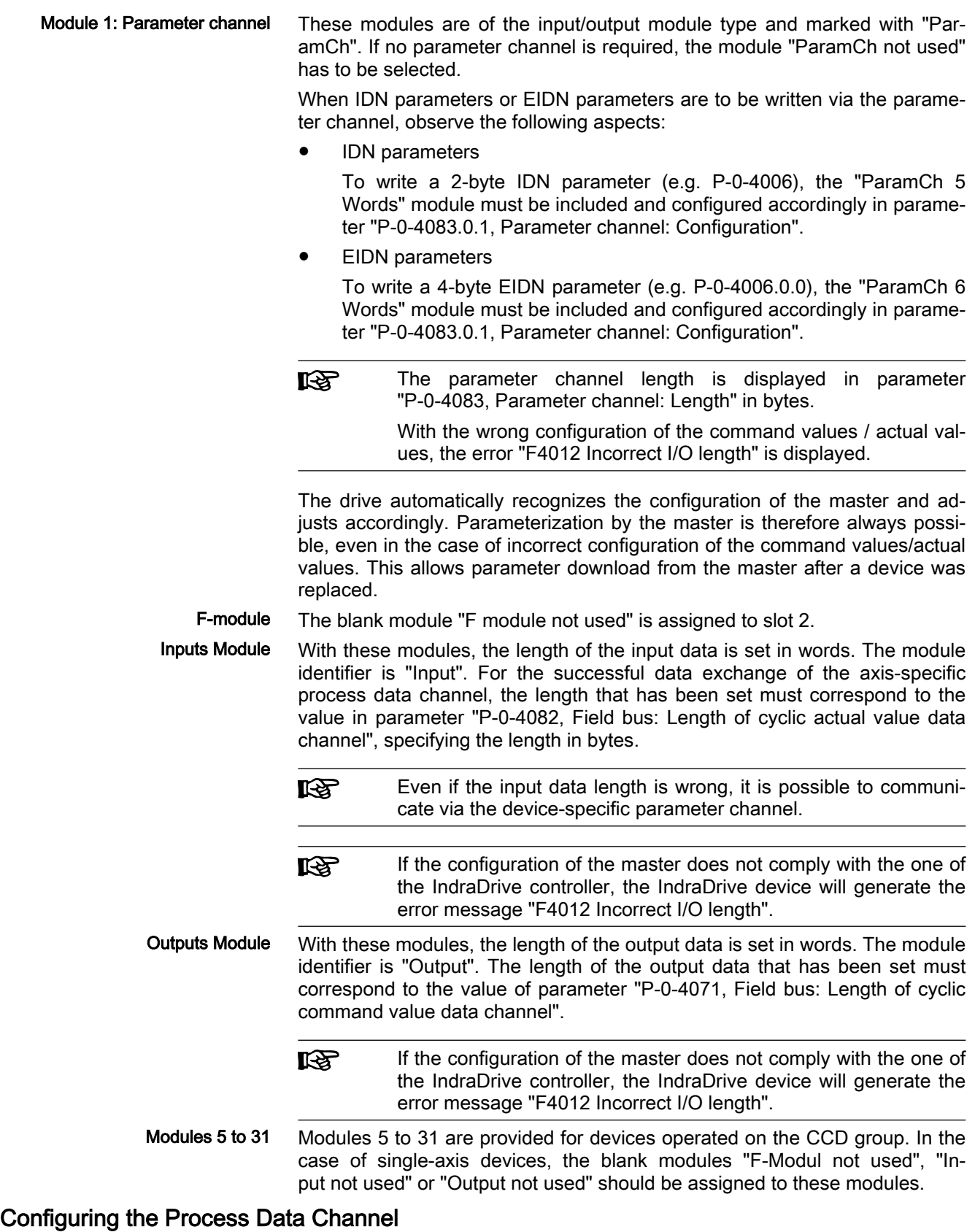

Standard Process Data Channel (Non-Safe) The user can freely configure the cyclic data in the standard process data channel according to the process requirements.

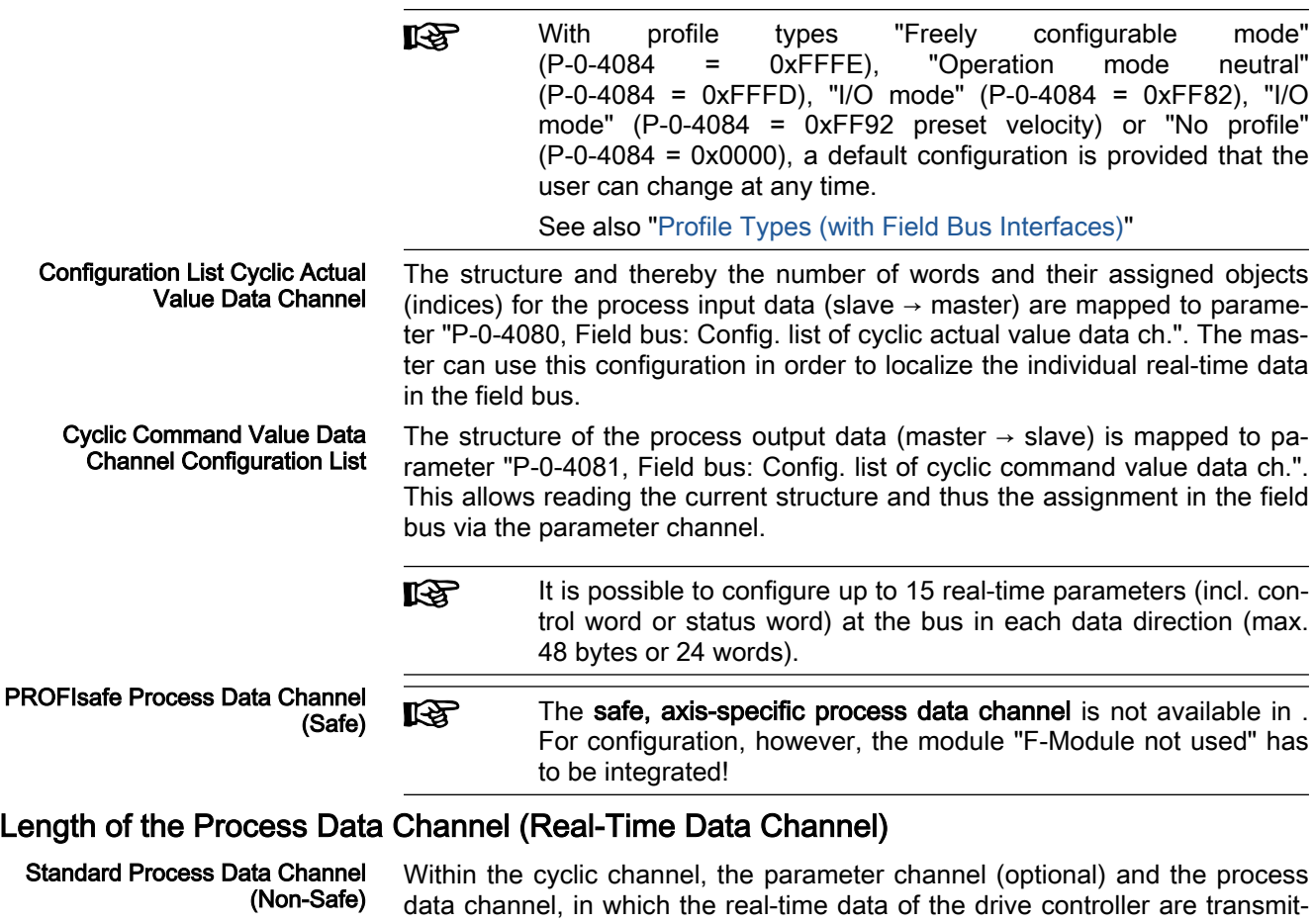

ted, are arranged. The PROFIBUS slave interface allows flexible configuration of the process data channel, the length of the process data channel thereby changes ac‐ cordingly.

The currently valid length can be seen from parameters **KA** "P-0-4082, Field bus: Length of cyclic actual value data channel" and "P-0-4071, Field bus: Length of cyclic command value data channel".

The process data channel (real-time data channel) can only have words or double words, but not bytes, as data types. Length, however, is specified in bytes for the sake of compatibility with other bus systems.

The length of the process data channel can range between 1…24 words or 2…48 bytes in either direction.

The length of the process data channel results from the content of the configuration lists "P-0-4080, Field bus: Config. list of cyclic actual value data ch." or "P-0-4081, Field bus: Config. list of cyclic command value data ch." and can be taken from the following parameters:

- P-0-4071, Field bus: Length of cyclic command value data channel
- P-0-4082, Field bus: Length of cyclic actual value data channel

The setting is calculated from the contents of the parameters P-0-4080 and P-0-4081 and takes effect as the drive controller runs up to the operating mode.

٦

 $M = 1$ 

Please note that a change in the length of the process data chan‐ **IES** nel also requires a change in the master configuration. The length of the process data channel that was set must comply with the projected length in the master. If not, the error message "F4012 Incorrect I/O length" is generated.

# 5.10.3 Cyclic Communication via Process Data Channel

## Communication Cycle Time

The communication cycle time results from the baud rate set in the master. This baud rate is transmitted to the slave and displayed in the parame‐ ter"P-0-4079, Field bus: Baud rate".

Via the parameter "P-0-4076, Field bus: Process data - updating clock", you can set in which updating clock the data are applied from the PROFIBUS® interface to the drive and vice versa. For reasons of performance, the default setting should be maintained.

Valid values for "P-0-4076 Field bus: Process data - updating clock": min. 2 ms, max. 65 ms (can be set in steps of 1 ms)

 $0 - 1$ 

### Axis-Specific Process Data Channel

Г

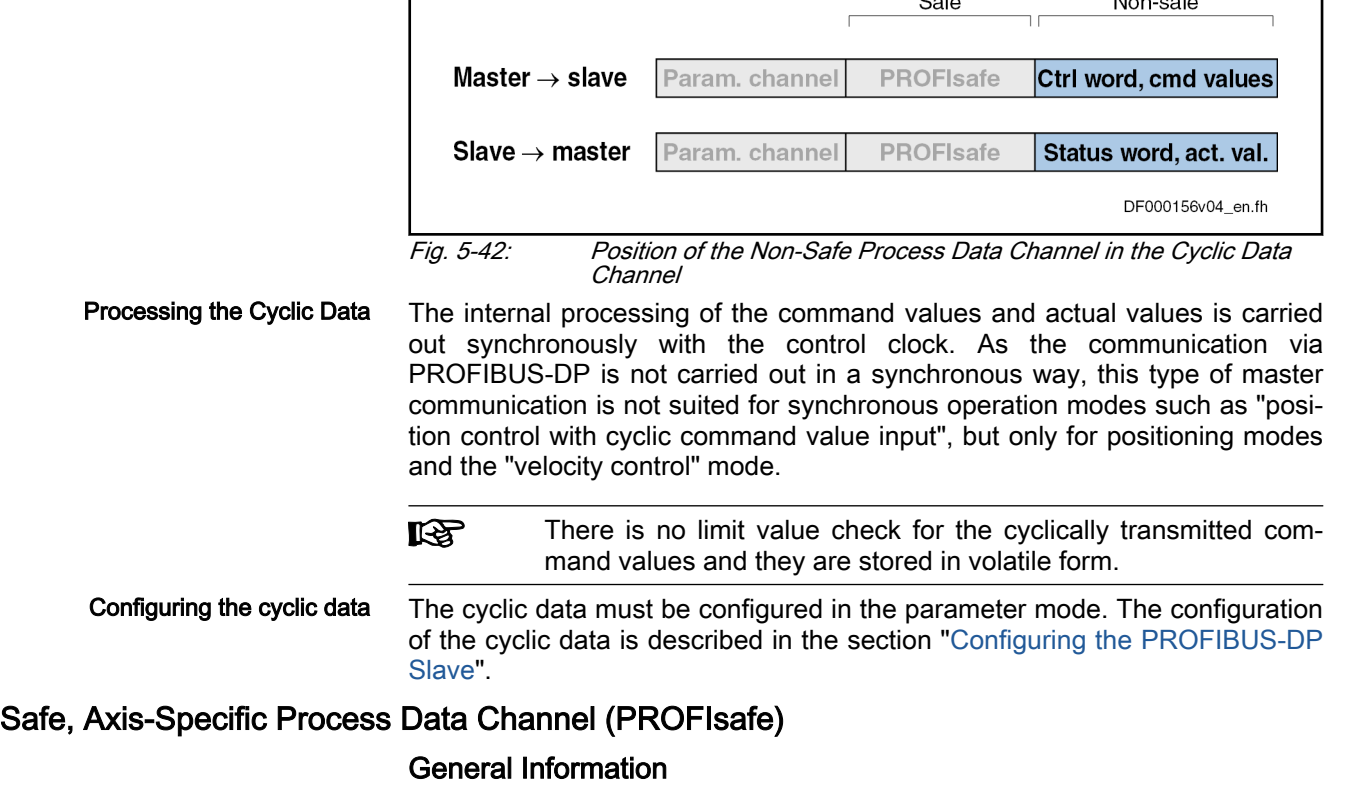

**IB** If the safe, axis-specific process data channel is not to be used, the PROFIsafe module "F-Module not used" has to be included in the control unit configuration!

# Parameter Channel in the Cyclic Channel (Device-Specific)

|                            |                | Safe             | Non-safe               |
|----------------------------|----------------|------------------|------------------------|
| Master $\rightarrow$ slave | Param. channel | PROFIsafe        | Ctrl word, cmd values  |
|                            |                |                  |                        |
| Slave $\rightarrow$ master | Param. channel | <b>PROFIsafe</b> | Status word, act. val. |
|                            |                |                  | DF000156v02 en.fh      |

Fig. 5-43: Position of the Parameter Channel in the Cyclic Data Channel

Via the parameter channel, the drive or the drives can be parameterized via the field bus. The parameter channel is part of the cyclic data.

For IndraLogic and Siemens S7, function blocks are available which implement the parameter channel protocol. This allows the user to ignore the parameter channel details.

The parameter channel is described in the Technical Note "TN\_40\_Bosch\_Rexroth PROFIBUS\_PROFINET\_Parameterkanal\_V1.x".

The parameter channel is always at the beginning of the cyclic **KA** data channel. The length of the parameter channel is configured in the master and taken over by the drive to parameter "P-0-4083, Parameter channel: Length".

呸 It is not possible to parameterize the field bus control word via the optional parameter channel. To allow axis control, the cyclic data channel must be used in the higher-level control unit or the corre‐ sponding logic must be programmed with permanent control in MLD. If the control unit does not have a cyclic data channel, axis control cannot take place without MLD.

# 5.10.4 Acyclic Data Exchange (DPV1)

# Overview of Acyclic Communication

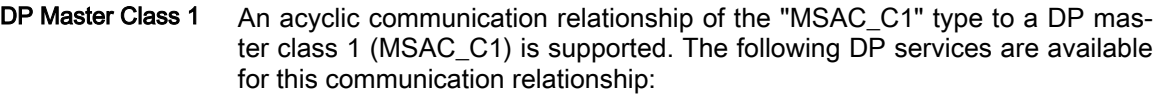

- DDLM\_Read (MSAC1\_Read)
- DDLM\_Write (MSAC1\_Write)

DP Master Class 2 A maximum of two acyclic communication relationships of the "MSAC\_C2" type to a DP master class 2 (MSAC\_C2) are supported. The following DP services are available for this communication relationship:

- DDLM\_Initiate (MSAC2\_Initiate)
- DDLM\_Abort (MSAC2\_Abort)
- DDLM\_Read (MSAC2\_Read)
- DDLM\_Write (MSAC2\_Write)

# 5.10.5 Monitoring Functions and Diagnostic Functions

## Monitoring Functions

Watchdog for Cyclic Communica‐ tion As a standard, the time required for the watchdog monitoring function is automatically calculated and configured by the configuration program of the master. It is displayed in parameter "P-0-4075, Field bus: Watchdog" (in ms).

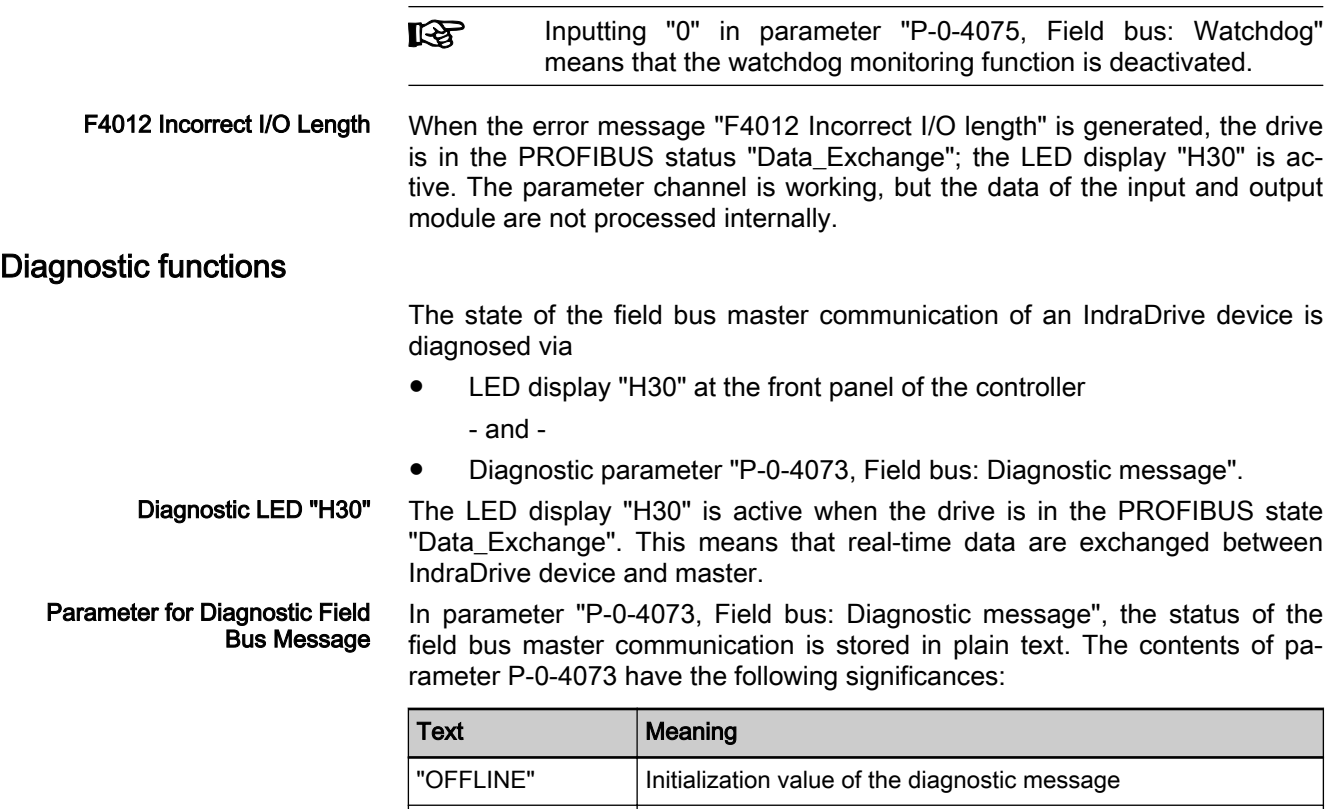

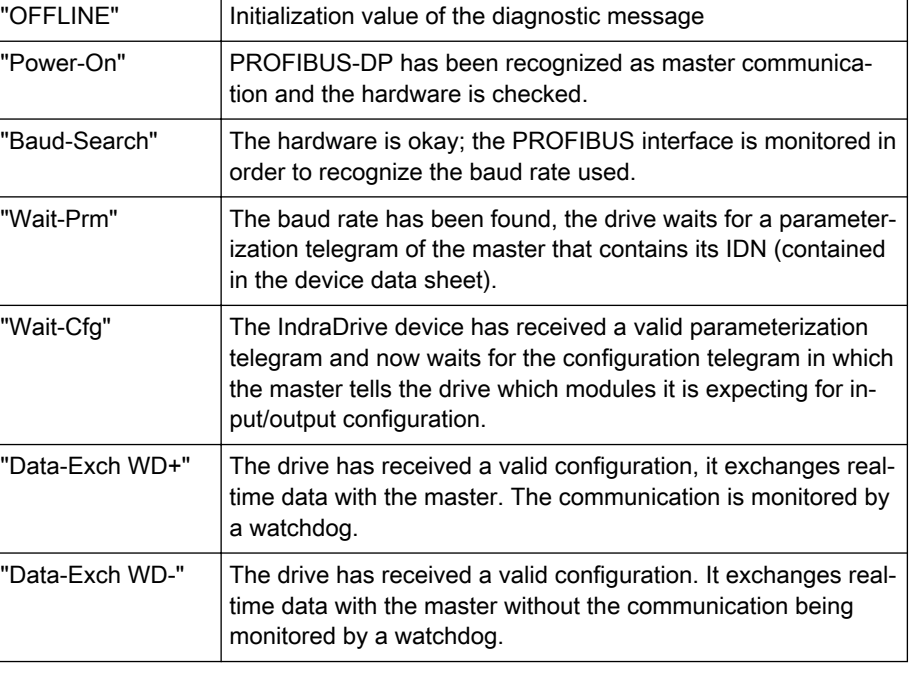

Tab. 5-52: Significances of the Entries in Parameter P-0-4073

## Error Codes of PROFIBUS Communication

Parameter Channel Errors The table below contains an overview of the possible parameter channel error messages and their significances:

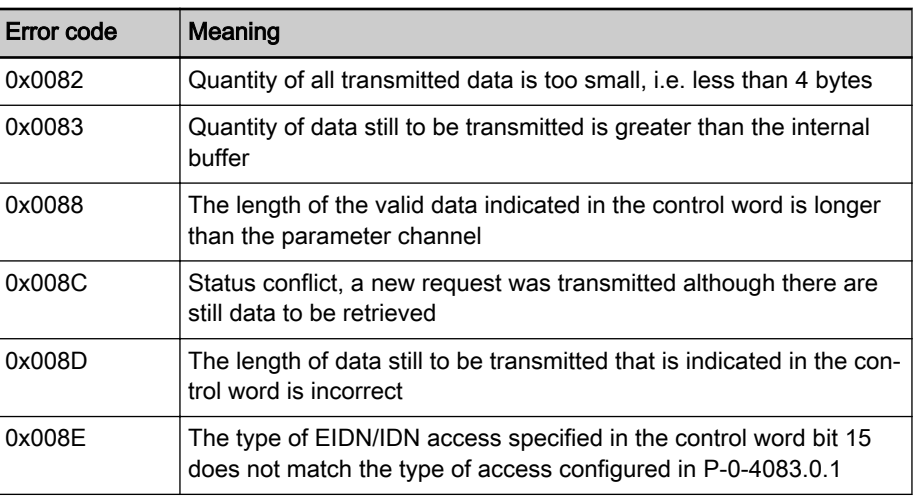

Tab. 5-53: Overview Parameter Channel Errors

DPV1 Errors The table below contains an overview of the possible DPV1 error messages and their significances:

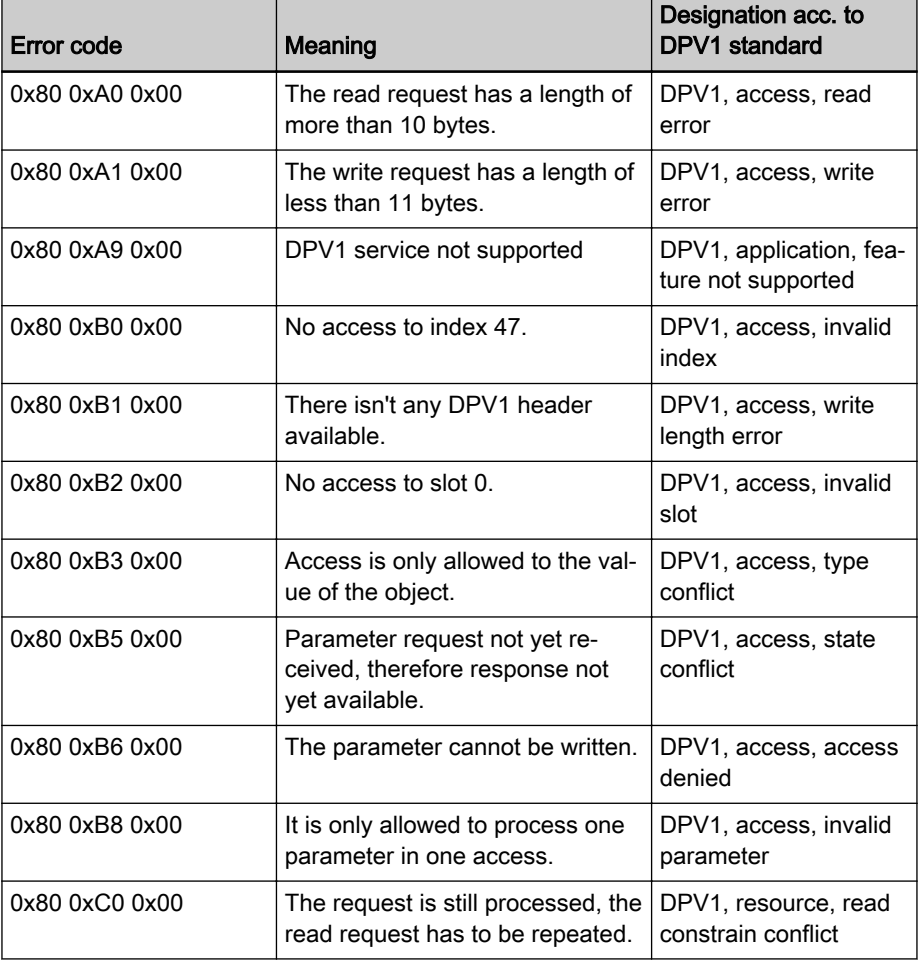

Tab. 5-54: Overview DPV1 Errors

Parameter Access Errors The table below contains an overview of the possible parameter access errors and their significances; the error values are transmitted in word format:
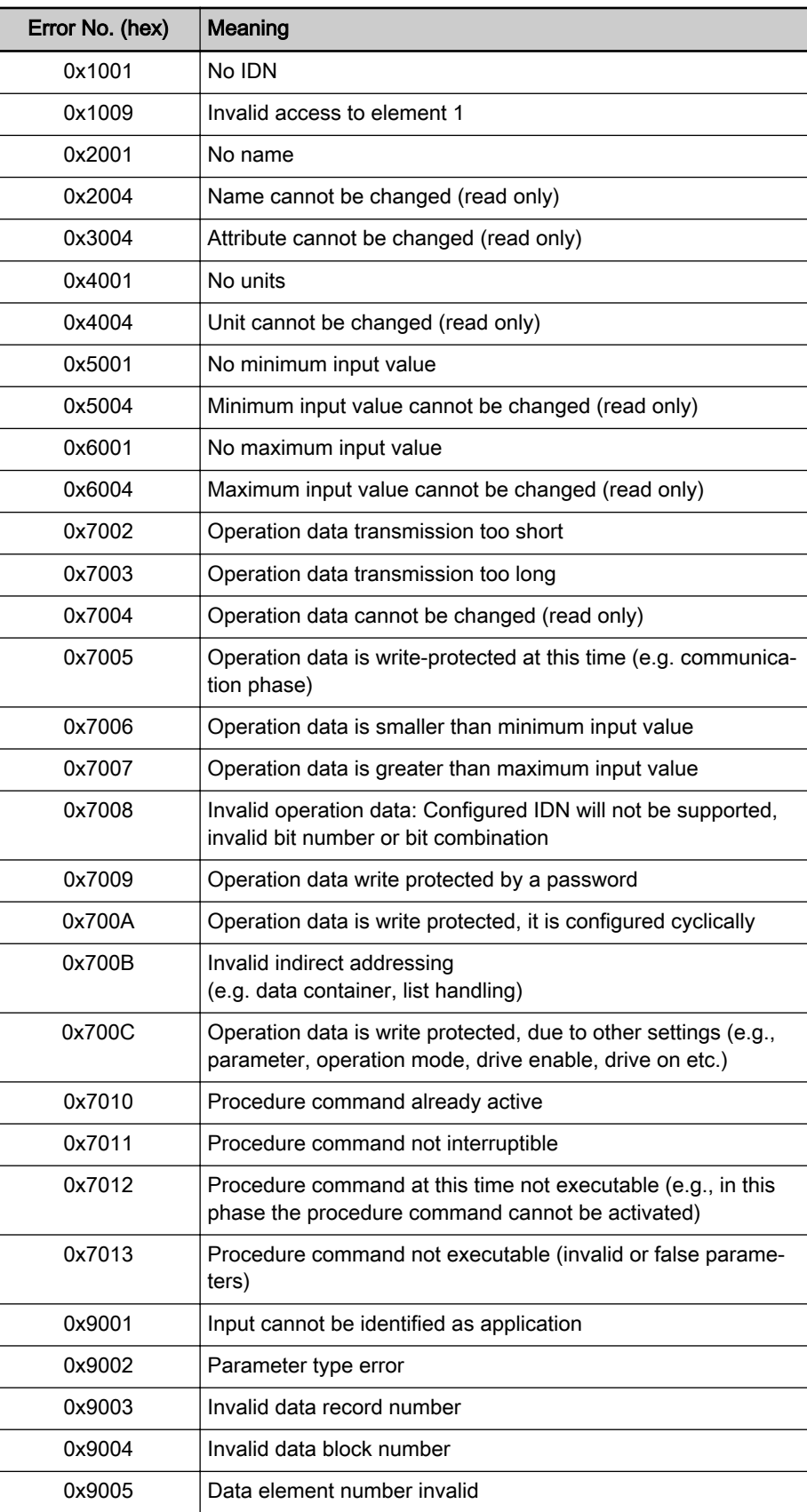

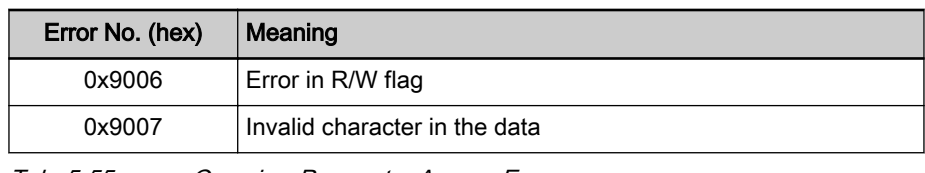

Tab. 5-55: Overview Parameter Access Errors

# <span id="page-181-0"></span>5.11 CANopen-Based Communication

# 5.11.1 General Information

# Communication Objects (0x1000 to 0x1FFF)

The communication objects are described in the CANopen standard DS301. Within the CANopen communication, these objects have one of the following functions:

- Access to drive parameters
- Constants
- Read-only objects

The table below contains an overview of the objects specified for CANopen communication:

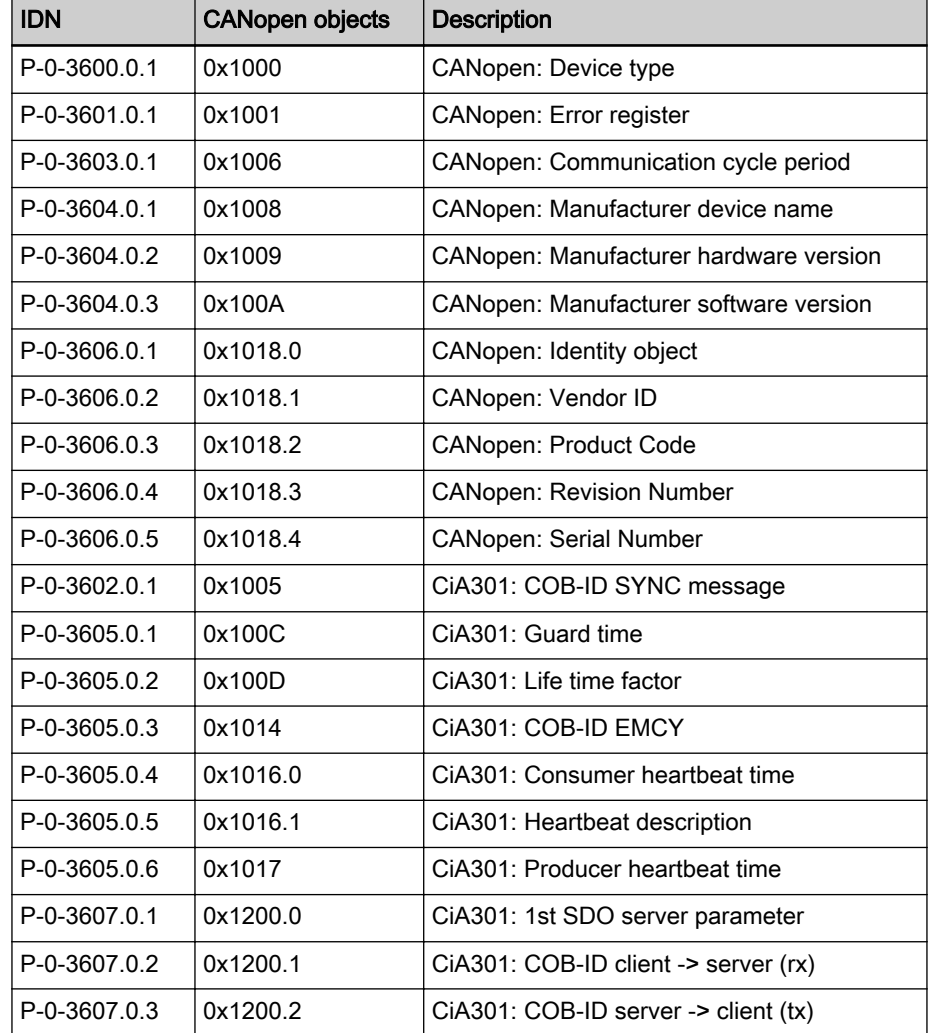

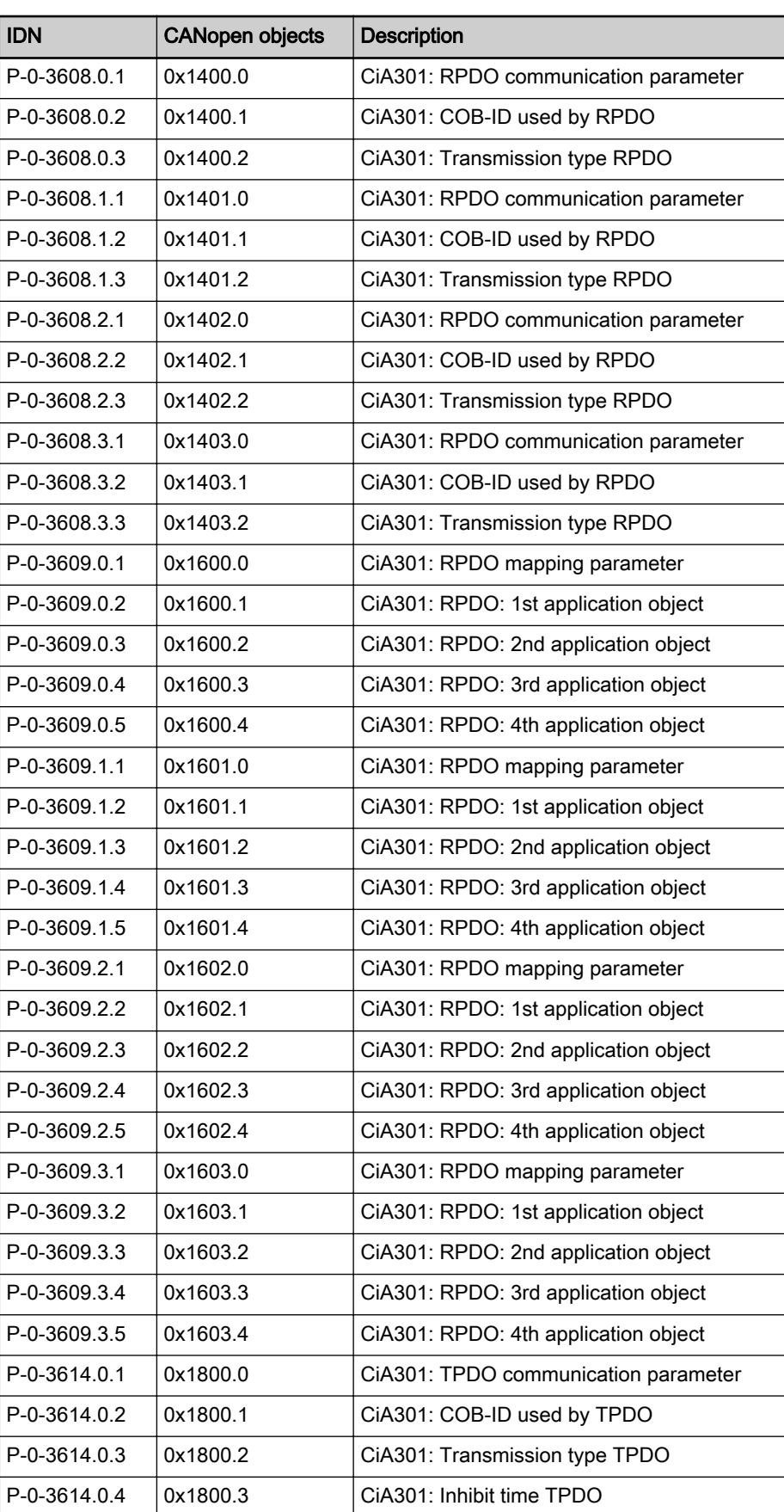

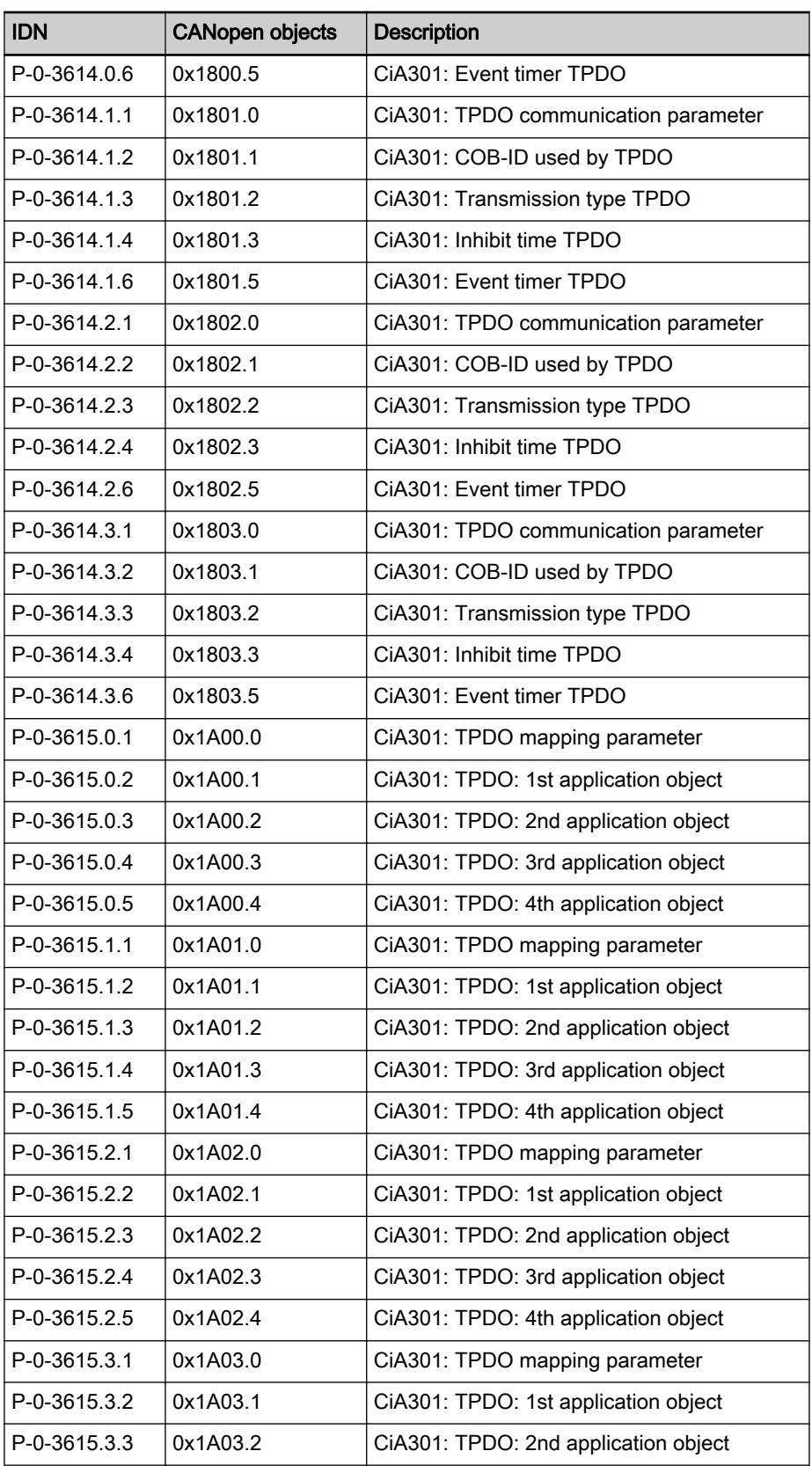

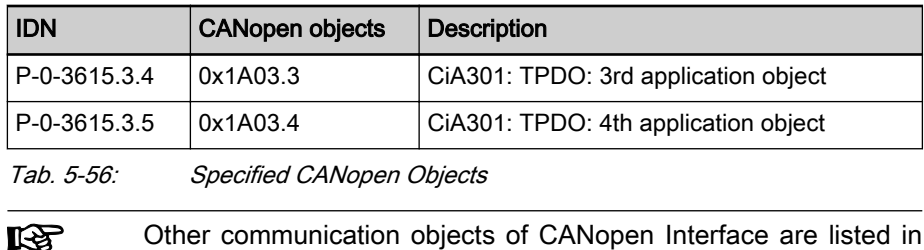

the relevant EDS file.

## Manufacturer-specific objects (0x2000 to 0x3FFF)

Manufacturer-specific objects All parameters of the drive can be reached via the manufacturer-specific objects. The S-parameters are addressed via the objects 0x2000 to 0x2FFF, the P-parameters via the objects 0x3000 to 0x3FFF. The manufacturer-spe‐ cific objects have the following structure:

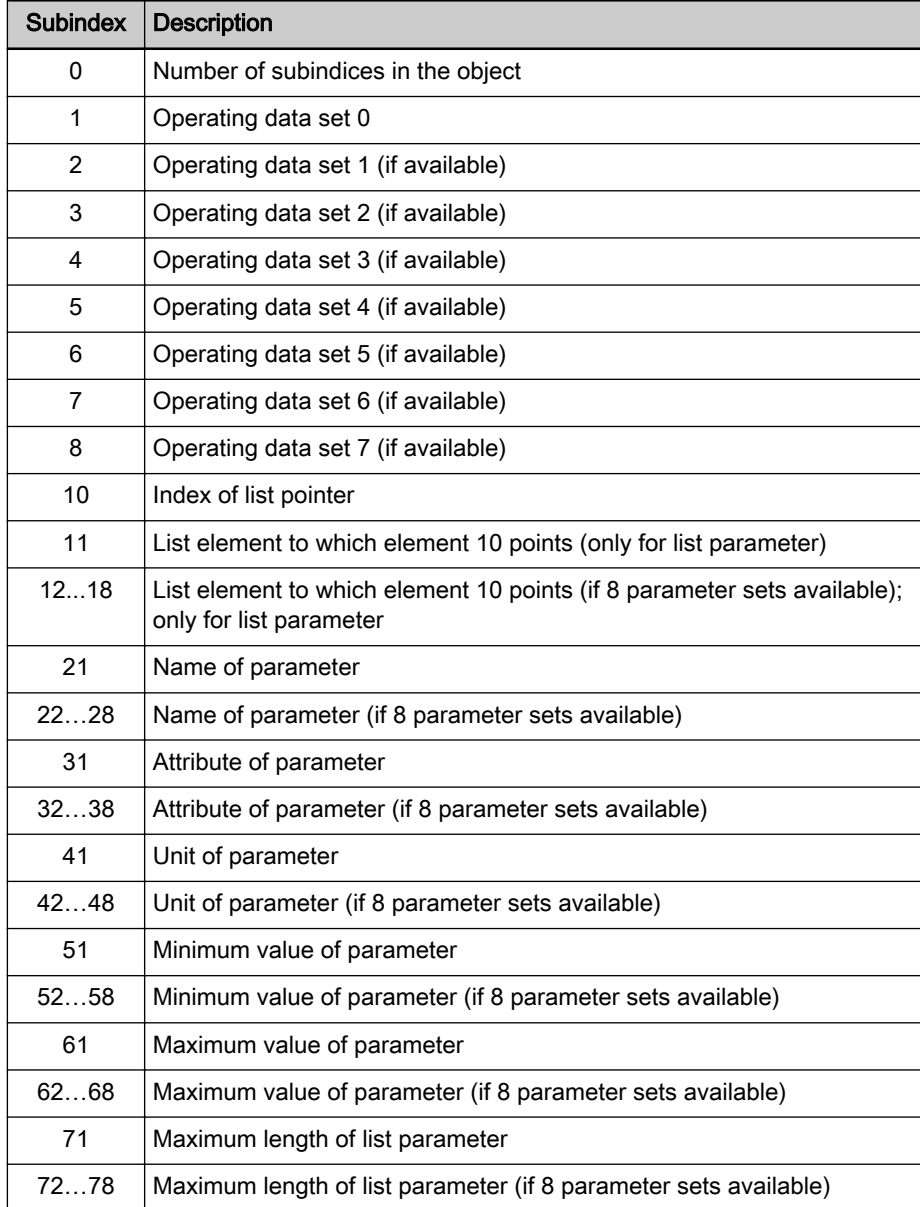

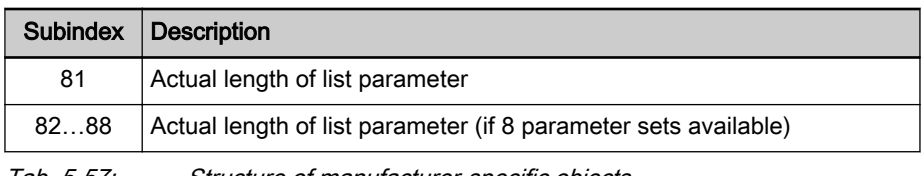

Tab. 5-57: Structure of manufacturer-specific objects

List access The complete list of a list parameter can be read or written by accessing the operating data of the parameter.

> To access individual list elements, it is possible to set a list index (subindex 10) and access the respective list element of the list index via subindex 11 (to subindex 18). With each access via subindex 11 (to subindex 18), the list in‐ dex is incremented by one element. This allows a continuous part of a list to be processed in the case of repeated access to subindex 11 (to subindex 18).

With one of the following actions, the list index is reset to the first element:

- Change of parameter set
- Change of parameter
- Abortion of connection

For each list element access which does not start from the first element, it is therefore necessary to set the list index.

If the length of the list has to be changed, this can be corrected by changing the actual length of the list parameter (subindex 81…88).

The maximum list length can be read via the subindices 71…78.

With one of the following actions, the parameter value is stored:

- Writing to last element
- Change to a different parameter
- Change of parameter set
- Reading the same parameter
- Abortion of connection

The changes are discarded when the control voltage fails.

# 5.12 CANopen interface

# 5.12.1 Brief description

It is possible to operate IndraDrive controllers with a CANopen interface as master communication module. This requires the control section design with the optional module "CANopen" (CN). Via this optional module, it is possible to exchange real-time data with a CANopen master. The "CANopen" protocol (according to Draft Standard DS301, version 4.0.2) has been implemented in the drive controller.

Communication channels We distinguish the following communication channels:

• Cyclic data channel (process data objects  $\rightarrow$  PDO)

The field bus provides data containers in which useful data can be cycli‐ cally transmitted in real time (process data objects).

Acyclic data channel (service data objects  $\rightarrow$  SDO)

The field bus provides data containers in which useful data (service data objects) can be acyclically transmitted.

The process data are always transmitted via PDOs.

- Features Simple configuration through use of "Predefined Connection Set" and "Minimal Boot-Up" according to DS301
	- Baud rates of 20, 50, 125, 250, 500, 800 and 1000 kbit/s specified by CANopen according to DS301 are supported
	- Configurable cyclic data up to 15 parameters (incl. field bus control word and field bus status word) in both data directions (max. 32 bytes or 16 words)
	- Node monitoring (heartbeat function and node guard function)
	- LED displays at the front panel of the master communication module for simple diagnostics of bus functions and most important communication relationships between drive and field bus (2 LEDs: "Run" status and "Error" status)
	- All parameters of the drive can be directly read via SDO and, if permitted, can be written
	- Upload/download function for all parameters of the drive possible with SDO services
	- Event-controlled or synchronous transmission of process data

Hardware requirements The optional module with CANopen interface is available for the following configurable control sections:

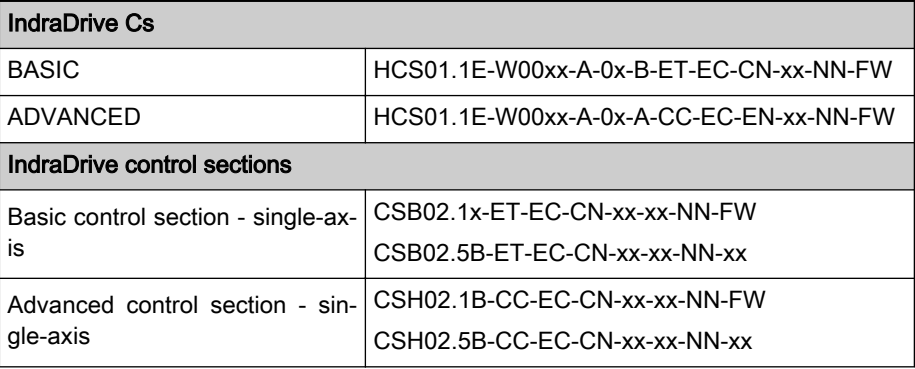

Tab. 5-58: Control section design for CANopen communication

#### Pertinent parameters Communication parameters

Parameters for general field bus communication:

- P-0-4025, Drive address of master communication
- P-0-4073, Field bus: Diagnostic message
- P-0-4074, Field bus: Data format
- P-0-4075, Field bus: Watchdog
- P-0-4079, Field bus: Baud rate

#### Profile type parameters

Apart from mere communication parameters, parameters are used in con‐ junction with the profile types.

See ["Profile Types \(with Field Bus Interfaces\)"](#page-110-0)

#### Parameters for extended communication

Additional parameters are used for extended communication.

See the following sections:

- "Configurable signal control word"
- "Configurable signal status word"

- <span id="page-187-0"></span>Pertinent diagnostic messages ● C0229 Field bus: IDN for cycl. command val. not configurable
	- C0230 Field bus: Max. length for cycl. command val. exceeded
	- C0231 Field bus: IDN for cycl. actual val. not configurable
	- C0232 Field bus: Length for cycl. actual values exceeded
	- C0233 Field bus: Tcyc (P-0-4076) incorrect
	- C0234 Field bus: P-0-4077 missing for cycl. command values
	- F4001 Sync telegram failure
	- F4002 RTD telegram failure
	- **F4009 Bus failure**
	- F4012 Incorrect I/O length

# 5.12.2 Configuration CANopen Slave

EDS File

Due to the object directory, there is an individual EDS file for each firmware. These files comply with the specifications according to DSP306 and are checked according to versions V3.01, V3.02 and V4.01. Their names consist of the firmware designation and "…\_Co.EDS":

- MPB20\_Co.EDS
- MPC20\_Co.EDS

### Setting the Node Address of the Slave

The bus address can be set within the range of 1 to 127. This range is small‐ er than the range allowed for CANopen, as only 2 digits can be displayed.

- Setting is either made via the display or by means of the "IndraWorks Ds/D/MLD" commissioning tool.
- The node address is set in the parameter "P-0-4089.0.3, Device address" (alias: P-0-2303) and displayed in the parameter "P-0-4089.0.4, Active device address" (alias: P-0-2304).
- A new node address can only be set during baud rate search and in the CANopen states "Initialised" (with CAN warning present) and "Stopped". The corresponding diagnostic messages in parameter "P-0-4073, Field bus: Diagnostic message" are:
	- "CANopen: Auto Baud rate detection"
	- "CANopen: Initialized CAN warning"
	- "CANopen: Stopped"
	- "CANopen: Stopped CAN warning"

See also section "Setting the Axis Address"

### Baud Rate Search/Baud Rate Input

Supported Transmission Rates All transmission rates specified by CANopen are supported. The bit timing corresponds to DS301 (version 4.0.2) and must have been implemented ac‐ cordingly in the master.

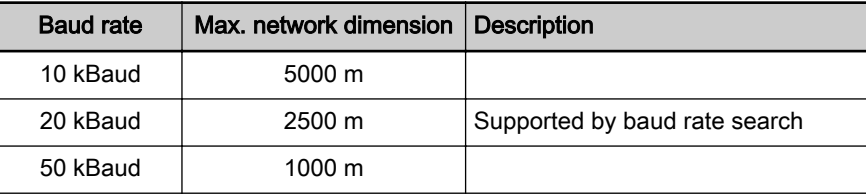

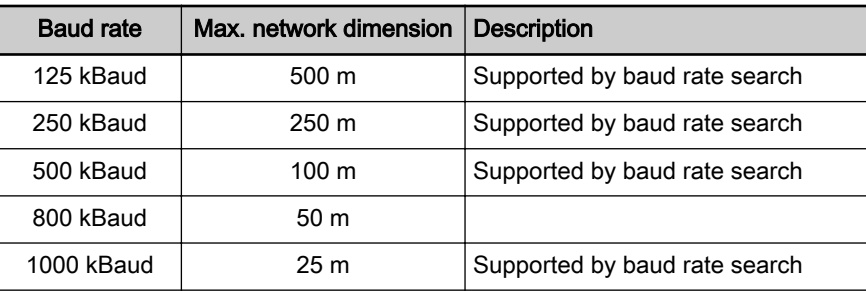

Tab. 5-59: CANopen Transmission Rates

Baud Rate Search The automatic baud rate search is activated by writing the value "0" to parameter "P-0-4079, Field bus: Baud rate" or by triggering the command "load defaults procedure". The search is carried out directly after switch-on. The first baud rate with which searching takes place after switching on again is the last one found. Baud rate search is signaled by both LED displays flicker‐ ing. Baud rates which were found by baud rate search are displayed as negative numbers in parameter P-0-4079.

> If baud rate search is not desired, it can be deactivated by writing the baud rate as a positive number to parameter P-0-4079. During operation it is possible to activate the baud rate search again or deactivate it after having switched on.

Baud Rate Input Manual input of a different baud rate is possible during baud rate search and in the CANopen states "Initialised" (with CAN warning present) and "Stopped".

#### Configuring the Cyclic Data

The parameters for configuring the cyclic data (P-0-4080 and P-0-4081) con‐ tain 16 elements each of which four each have been reserved for each PDO. The data length of the configured PDOs may be 8 bytes as a maximum. "S-0-0000, Dummy parameter" as an empty parameter must be assigned to entries which are not used. If a PDO only consists of empty parameters, it is deactivated.

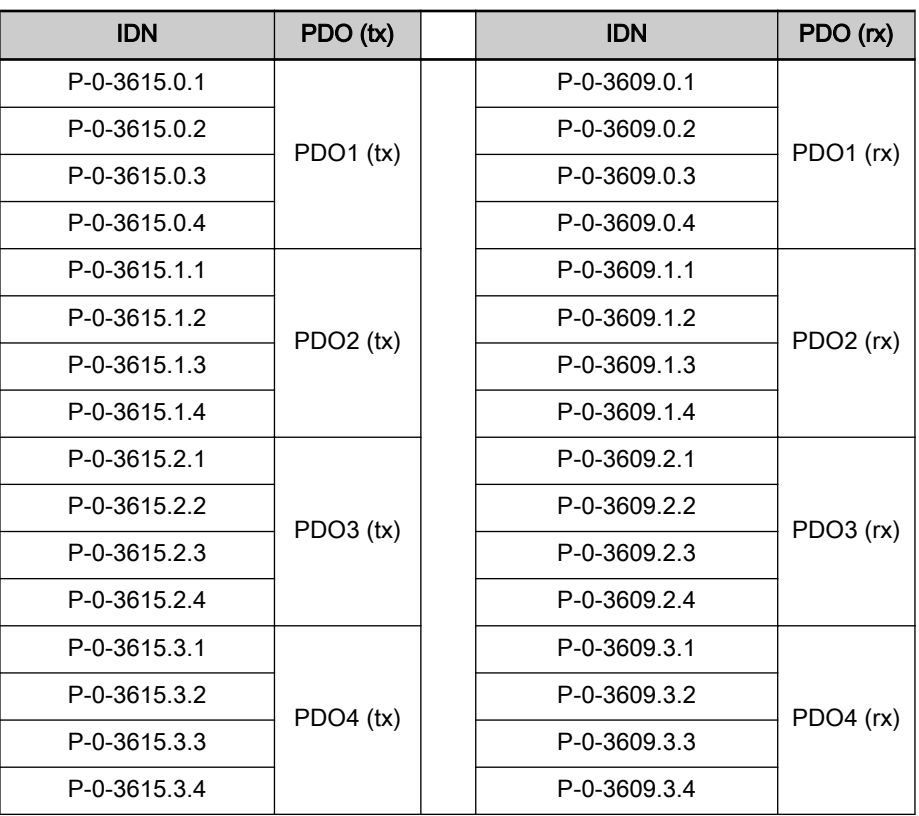

Tab. 5-60: Configuring the Cyclic Data

# 5.12.3 Specifying the CANopen Interface

### General Information

There are 11 bits "CAN Identifier" used for transmission.

#### Network Management Services

The network knows the following states:

- Initialising
- Pre-Operational
- Operational
- Stopped

A change of state is triggered by reception of an NMT telegram or a reset. The current state is transmitted in the NMT error telegram and displayed by the "Run" LED (H4) at the drive. In addition, it can be read from the parame‐ ter for the diagnostic field bus message (P-0-4073).

After having been switched on, the drive is in the "Initialising" state. After initi‐ alization has been completed, the drive transmits an NMT error telegram (boot-up telegram) and automatically goes to the "Pre-Operational" state.

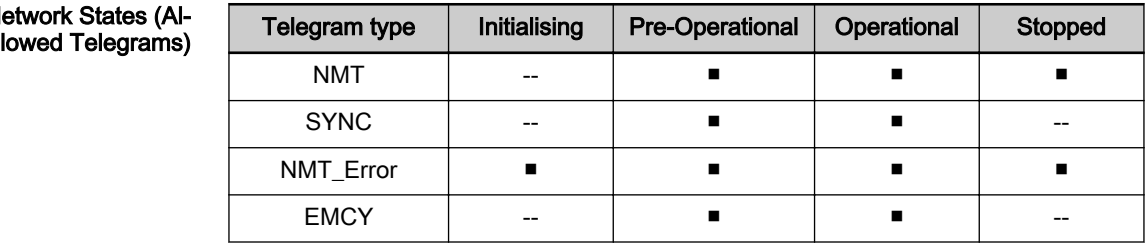

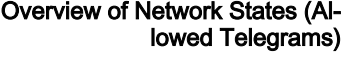

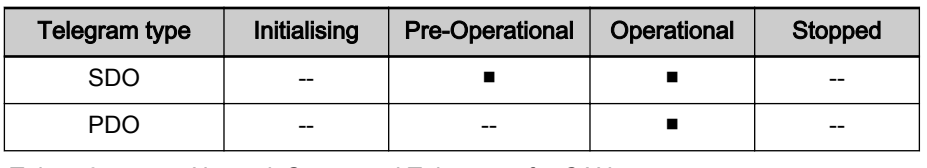

Tab. 5-61: Network States and Telegrams for CANopen

With CANopen, decoupling of communication and application **KA** state machines is not supported.

#### <span id="page-190-0"></span>NMT Telegrams

The NMT telegram consists of 2 bytes. The first byte contains the command, the second byte the address. The node accepts all telegrams which either contain "0" (the command is destined for all nodes) or its own node ID in the second byte.

- Start Remote Node (command byte = 1)  $\rightarrow$  Node is brought to "Operational" state.
	- Stop Remote Node (command byte  $= 2$ )
	- $\rightarrow$  Node is brought to "Stopped" state.
- Enter Pre-Operational (command byte = 128)
	- $\rightarrow$  Node is brought to "Pre-Operational" state.
- Reset Node (command byte = 129) Reset Communication (command byte = 130)

 $\rightarrow$  Node is brought to "Initialising" state and after initialization goes to "Pre-Operational" state.

### Node monitoring

#### Types of Node Monitoring

Node monitoring is carried out by heartbeat telegrams or the so-called "Node Guarding".

#### Heartbeat Mechanism

With the heartbeat mechanism, each node transmits an NMT error telegram in intervals which have been set. Monitoring takes place independently of the master, as the node number of the node it monitors can be set in each node.

The heartbeat mechanism used ensures the following conditions:

- The physical availability of the transmitter.
- The bus load, as transmission takes place with the lowest priority.
- The network state of the transmitter.
- The availability of the transmitter and its data (watchdog).

The heartbeat telegrams transmit a 1-byte data:

- $0 \rightarrow$  Boot-up message
- $4 \rightarrow$  Node is in "Stopped" state
- $5 \rightarrow$  Node is in "Operational" state
- $127 \rightarrow$  Node is in "Pre-Operational" state

Heartbeat Interval The calculation of the heartbeat interval uses the number of nodes at the bus and the baud rate. As an estimated value, 1500 bit times can be provided for

each node (including master). The interval is calculated according to the fol‐ lowing relationship:

$$
\mathcal{T} = \frac{1500 \times n}{f}
$$
\nInterval

\nn

\nNumber of nodes in network (incl. master)

f Baud rate

Fig. 5-44: Calculating the Heartbeat Interval

An interval should have a minimum duration of 10 ms. At least the double val‐ ue should be selected as monitoring time for received heartbeat telegrams (consumer). The table below contains some combinations of node number and baud rate to determine the transmission interval.

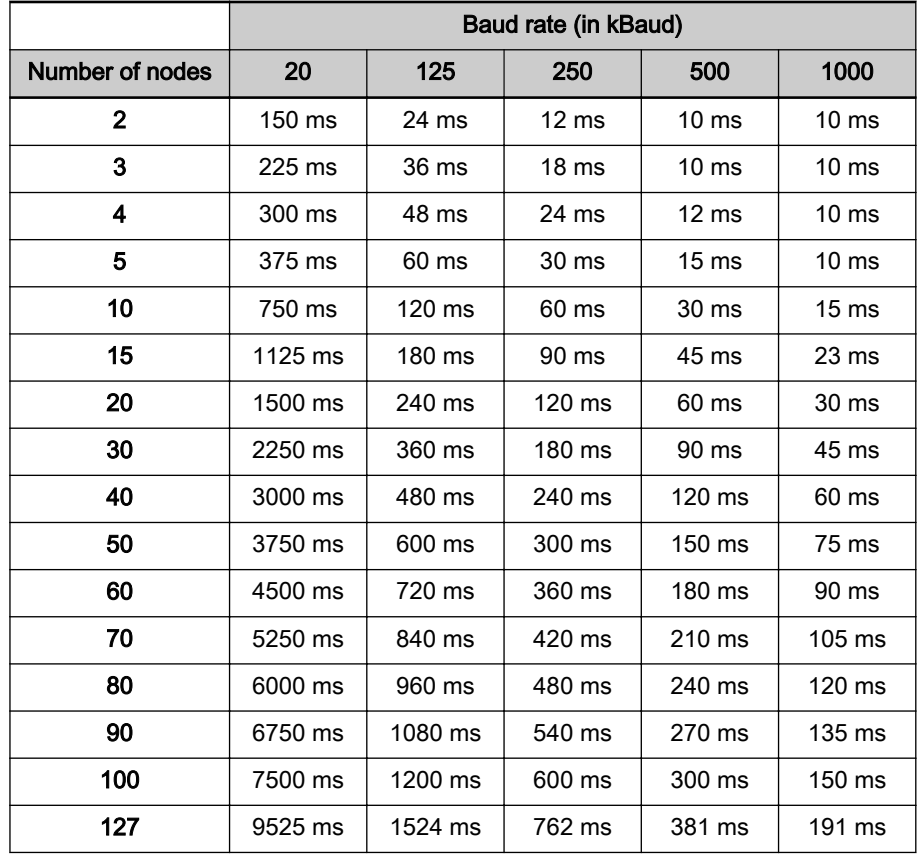

Tab. 5-62: Combinations of Node Number, Baud Rate and Transmission Inter‐ val

When the drive has been configured as heartbeat consumer and the transmitter is not in the "Operational" state, this is signaled by the "Error" LED (H5) flashing twice.

If after the Heartbeat Consumer Time there hasn't any NMT error telegram been received from the node to be monitored, a "Heartbeat Event" is triggered which in most cases results in the error message "F4009 Bus failure" (see Troubleshooting Guide for F4009).

#### Node Guarding

With the Node Guarding method, the master queries the individual nodes one after the other with an RTR request with regard to the NMT error telegram. The node replies with a Node Guard Telegram (NMT error).

The Node Guarding mechanism used ensures the following conditions:

- For the master:
	- Physical availability of the node which has been queried
	- Bus load, as transmission takes place with the lowest priority
	- Network state of the node which has been queried
	- Availability of the node which has been queried and its data (watchdog)
- For the node which has been queried:
	- Physical availability of the master
	- Bus load, as the request takes place with the lowest priority
	- Availability of the master and its data (watchdog)

The Node Guard Telegrams transmit a 1-byte data to the master with the fol‐ lowing significance:

- $0 \rightarrow$  Boot-up message
- $4 \rightarrow$  Node is in "Stopped" state
- $5 \rightarrow$  Node is in "Operational" state
- $127 \rightarrow$  Node is in "Pre-Operational" state

#### Configuring the Node Monitoring

The configuration of the behavior of node monitoring is realized in parameter P -0-3605.0.x. The required data are stored in this parameter as a 2-byte list containing 5 elements:

Element 0

 $\rightarrow$  Heartbeat Producer Time (in ms); function is switched off with default value "0", "P-0-3605.0.3, CiA301: Producer heartbeat time"

**Element 1** 

 $\rightarrow$  Heartbeat Consumer Time (in ms); monitoring is switched off with default value "0", "P-0-3605.0.4, CiA301: Consumer heartbeat time"

Element 3

 $\rightarrow$  Node Guard Time (in ms); function is switched off with default value "0", "P-0-3605.0.1, CiA301: Guard time"

Element 4

 $\rightarrow$  Life Time Factor (valid values 1 to 255); default value is "3", "P-0-3605.0.2, CiA301: Life time factor"

Only one of the two monitoring types may be activated. Therefore, a check is run when writing data to the parameter P-0-3610 to find out whether either "Heartbeat" was switched off (elements 0 and 1 at "0") or "Node Guarding" was deactivated (element 3 at "0").

# 5.12.4 Cyclic Communication via Process Data Channel (PDO)

#### Characteristics of PDO Communication

The drive firmware supports 4PDO(tx) and 4PDO(tx), which can be freely configured:

- PDO1(tx) to PDO4(tx)
- PDO1( $rx$ ) to PDO4( $rx$ )

### <span id="page-193-0"></span>List of Transmission Types

The transmission types are set in parameter "P-0-3614.x.3, CiA301: Transmission type TPDO" (tx) and "P-0-3608.x.3, CiA301: Transmission type RPDO" (rx). The individual elements of the list parameter have the following significance:

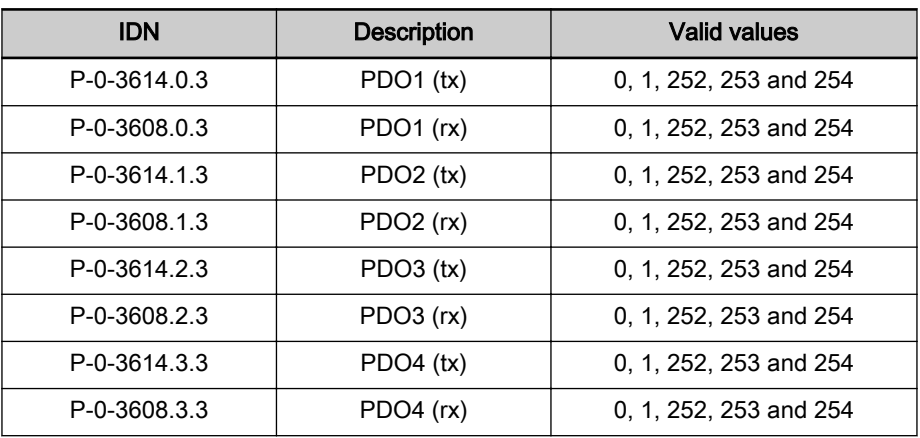

Tab. 5-63: List of Transmission Types in Parameter P-0-3612

Transmission Type "254" The transmission type corresponding to value "254" has the following charac‐ teristics:

- PDO(tx) is transmitted in the following cases:
	- Change of a value in PDO (event-based) with minimum update time; see Inhibit time "P-0-3614.x.4, CiA301: Inhibit time TPDO" (0x1800.3, 0x1801.3, 0x1802.3, 0x1803.3) or with Event timer "P-0-3614.x.6, CiA301: Event timer TPDO" (0x1800.5, 0x1801.5, 0x1802.5, 0x1803.5)
	- or -
	- Four-fold heartbeat or node guard time has passed since last transmission (heartbeat or node guard time must have been set greater than zero)
	- or -
	- The application-related event was switched from "ChangeOfState" to "cyclic" ("P-0-4088, Master communication: Drive configuration"). With a cyclic event, the corresponding PDOtx are transmitted in the clock of "P-0-4076, Field bus: Process data updating clock", independently of any change of the data.
- Transmission Type "253" The transmission type corresponding to value "253" has the following characteristics:
	- PDO(rx) is applied with every "command value copying cycle" on the time base of "P-0-4076, Field bus: Process data - updating clock".
	- PDO(tx) is updated with every "actual value copying cycle" on the time base of "P-0-4076, Field bus: Process data - updating clock".
	- $PDO(tx)$  is transmitted as soon as data are queried by means of RTR

#### Transmission Type "252" The transmission type corresponding to value "252" has the following charac‐ teristics:

● See transmission type "253"

● Additionally, SYNC telegram tries to synchronize internal clock of the drive controller Transmission Type "1" The transmission type 1 can be operated in the following 2 versions: PLL synchronization activated ["P-0-4089.0.5, Master communication: Configuration" bit  $0 = 0$ , (alias: P-0-2318)] with the following characteristics: – SYNC telegram tries to synchronize the internal clock of the drive controller; in the case of double telegram failure, error message "F4001 Sync telegram failure+" is generated – PDO(rx) reception is monitored  $\rightarrow$  In the case of one-time failure, new command values are calculated from the previous values; in the case of double failure, the error message "F4002 RTD telegram failure" is generated. PDO(tx) is updated with every "actual value copying cycle" (is in first position loop clock after SYNC telegram) on the time base of "P-0-3603.0.1, CANopen: Communication cycle period" – PDO(tx) is transmitted in interval of field bus cycle time; transmis‐ sion starting time is directly after update of data – Only PDO1 is supported PLL synchronization deactivated ["P-0-4089.0.5, Master communication: Configuration" bit  $0 = 1$ , (alias: P-0-2318)] with the following characteristics: In the next position loop clock after the received Sync telegram – the command values are applied from the last RxPDO and – the actual values are registered and transmitted as TxPDO. Transmission Type "0" The transmission type corresponding to value "0" has the following characteristics: See transmission type "1", but  $PDO(rx)$  reception is not monitored With IndraDrive devices, the last position loop clock is considered **ISS** as blocking time in which it is not allowed to transmit any synchro-

#### Minimum Supported Cycle Time (Bus Cycle Time)

Depending on the position loop clock, the IndraDrive firmware supports the following minimum cycle times:

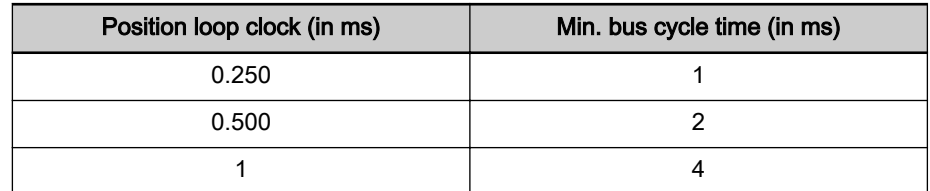

Tab. 5-64: Bus Cycle Time Depending on Position Loop Clock

nous process data object (PDO).

List of COB-IDs

The COB-IDs used (the CAN identifiers used by these telegrams) are stored as illustrated in the following table. When the most significant bit (inactivity bit) has been set, the telegram is deactivated. This bit is set depending on the PDOs required for cyclic communication.

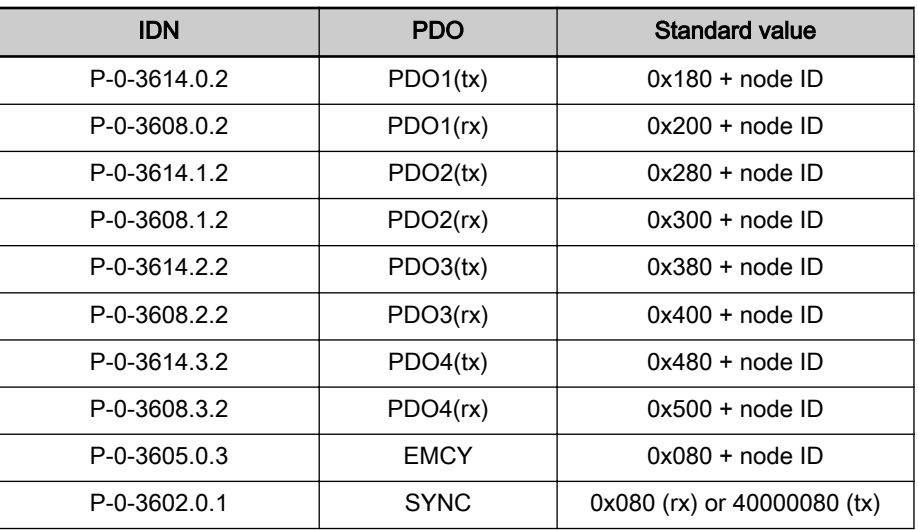

Tab. 5-65: Assignment of Elements of Parameter P‑0‑3611

The drive can work both as SYNC consumer (rx) and as SYNC producer (tx).

SYNC Consumer As soon as a synchronous transmission type has been selected and SYNC-COB-ID is at "0x80" (rx), the drive during the transition "PM  $\rightarrow$  "OM switches" to synchronous operation and tries to synchronize to a SYNC telegram. As soon as this has happened, the drive switches to operating status "bb".

> If a different IndraDrive device is used as SYNC producer in the network, the bus runtime of the SYNC telegram can be corrected with a PLL offset. This PLL offset is activated via bit 8 of parameter "P-0-4088, Master communication: Drive configuration".

SYNC Producer If the SYNC-COB-ID is at "0x40000080" (tx) and a synchronous transmission type has been selected, the drive during the transition "PM  $\rightarrow$  "OM switches" to synchronous operation and transmits a SYNC telegram to synchronize the other bus nodes to itself. As the drive itself is a SYNC producer, it immediate‐ ly switches to the operating status "bb".

> In the network, only one node may have been configured as **IB** "SYNC producer".

# 5.12.5 Acyclic Parameter Access (SDO)

All parameters of the drive can be reached by means of SDO access. The following COB-IDs are assigned in a fixed way (conforming to standard):

- $\bullet$  SDO(tx)  $\rightarrow$  0x580 + Node-ID
- $\bullet$  SDO(rx)  $\rightarrow$  0x600 + Node-ID

The following SDO services are supported:

- **SDO Download** 
	- $\rightarrow$  To write a maximum of 4 bytes of data to the drive
- Initiate SDO Download

 $\rightarrow$  To write more than 4 bytes of data to the drive (with "Initiate" the length of the data is transmitted)

- Download SDO Segment
	- $\rightarrow$  To transmit a fragment with data to the drive
- **SDO Upload** 
	- $\rightarrow$  To transmit a maximum of 4 bytes of data from drive to master

#### ● Initiate SDO Upload

 $\rightarrow$  To transmit more than 4 bytes of data from drive to master (drive informs master of length of response data)

Upload SDO Segment

 $\rightarrow$  To transmit a fragment with data from drive to master

#### Abort SDO Transfer

 $\rightarrow$  To report errors and abort SDO accesses

咚 It is not possible to parameterize the field bus control word via acyclic SDO services. To allow axis control, the cyclic data chan‐ nel must be used by means of PDOs in the higher-level control unit or the corresponding logic must be programmed with permanent control in MLD. If the control unit does not have a cyclic data channel, axis control cannot take place without MLD.

# 5.12.6 CANopen Objects

### Communication Objects (0x1000 to 0x1FFF)

The communication objects are described in the CANopen standard DS301. Within the CANopen communication, these objects have one of the following functions:

- Access to drive parameters
- **Constants**
- Read-only objects

The table below contains an overview of the objects specified for CANopen communication:

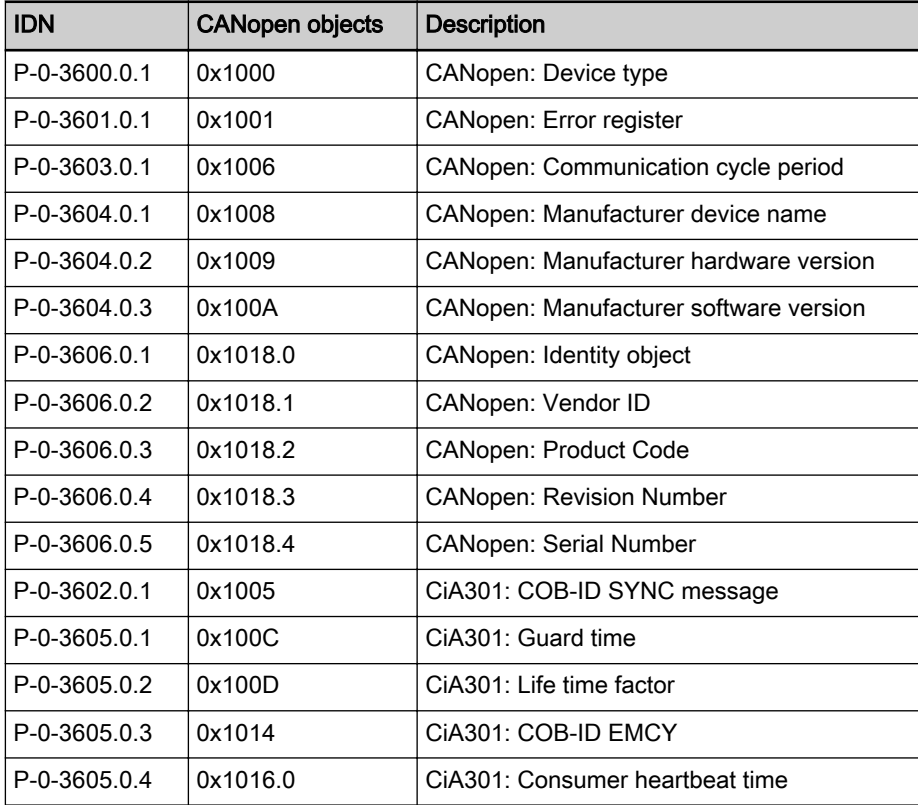

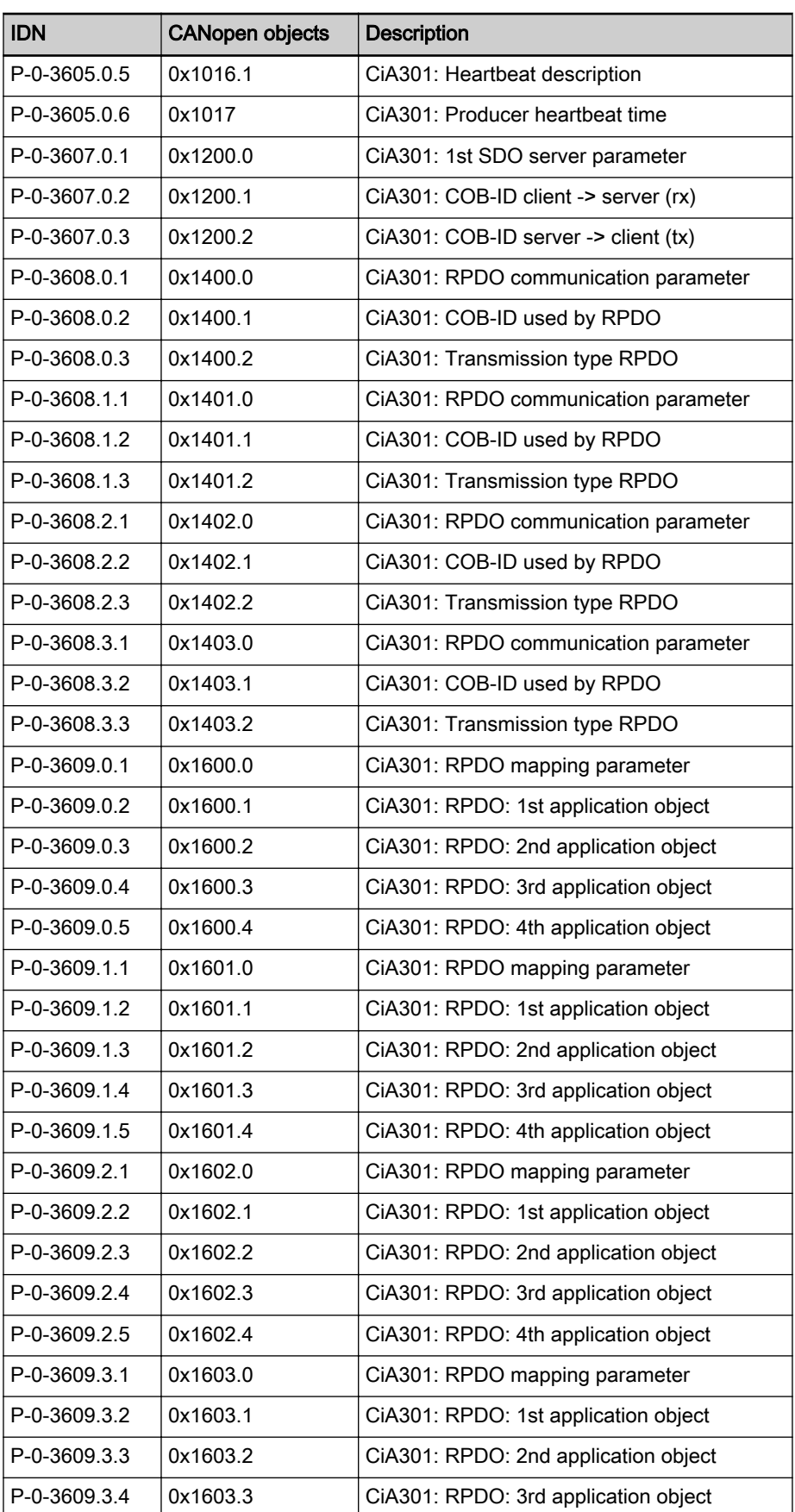

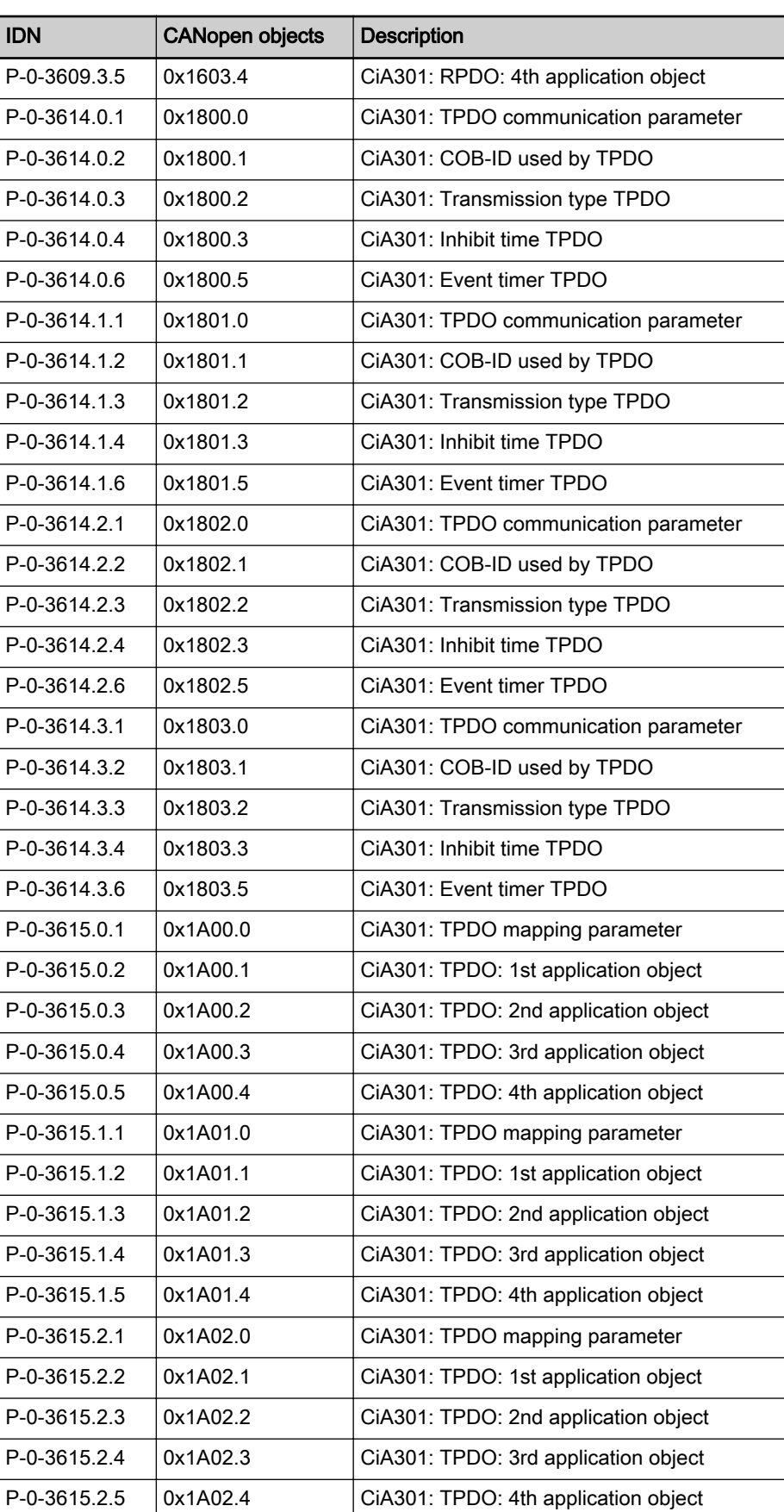

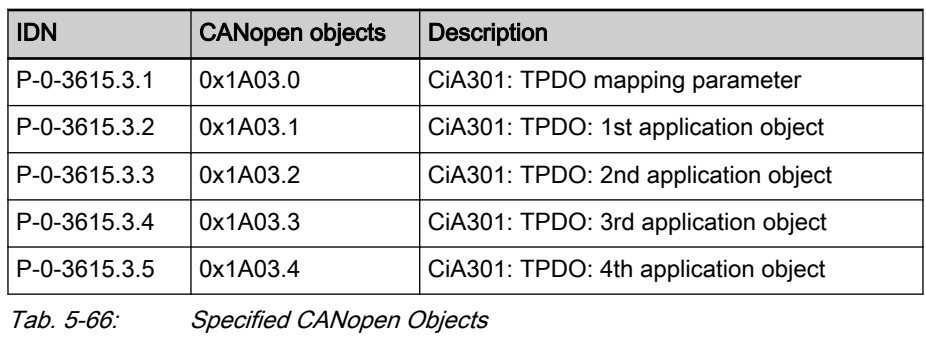

Other communication objects of CANopen Interface are listed in **KA** the relevant EDS file.

### Manufacturer-specific objects (0x2000 to 0x3FFF)

For further information, refer to chapter 5.11 "CANopen-Based Communica[tion" on page 180](#page-181-0)

# 5.12.7 Notes on Commissioning

Commissioning the CANopen interface requires the following individual steps:

- 1. To set address (see also section "Setting the Axis Address"), it is advan‐ tageous not yet to connect CAN connector to drive controller. In this case, drive always is in a state in which address may be changed.
- 2. If baud rate is known, it should be preset in parameter P-0-4079. Drive thereby establishes communication faster. In addition, this helps avoid possible problems of master with nodes of automatic baud rate detec‐ tion in network.
- 3. Configure cyclic data (see also section ["Profile Types \(with Field Bus In‐](#page-110-0) [terfaces\)"](#page-110-0)).
- 4. If node monitoring is desired, it should be configured (see "[Node Moni‐](#page-190-0) [toring](#page-190-0)" above).
- 5. Transmit a "Start Remote Node" telegram (see ["NMT Telegrams"](#page-190-0) above) for drive or for all nodes. After that, cyclic data are exchanged by PDOs.

# 5.12.8 Diagnostic Messages and Monitoring Functions

#### Diagnostic LED

The diagnostic LED displays are controlled according to standard DS303-3 V1.2. There are two LEDs at the front of the optional module CO; with master communication "CANopen" their displays have the significances described below.

LED Display "Run" (H4, Green) Behavior of "Run" LED (H4; green) according to DS303-3:

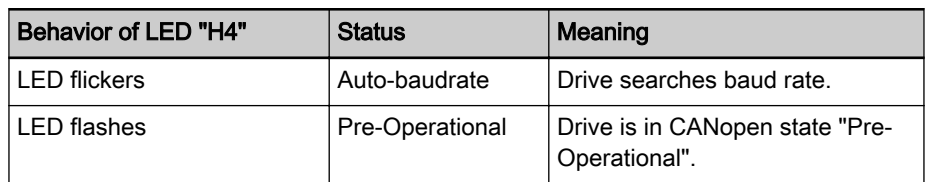

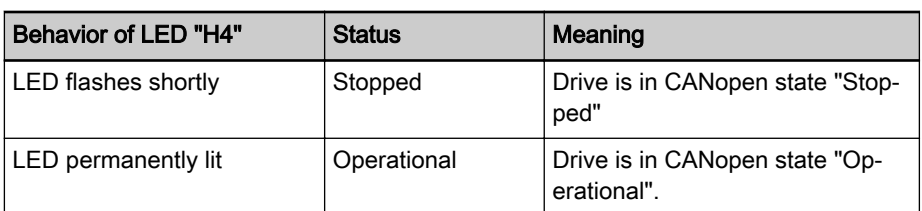

Tab. 5-67: Behavior and Significance of "Run" LED (H4)

LED Display "Error" H5 (H5, Red) Behavior of "Error" LED (H5; red) according to DS303-3:

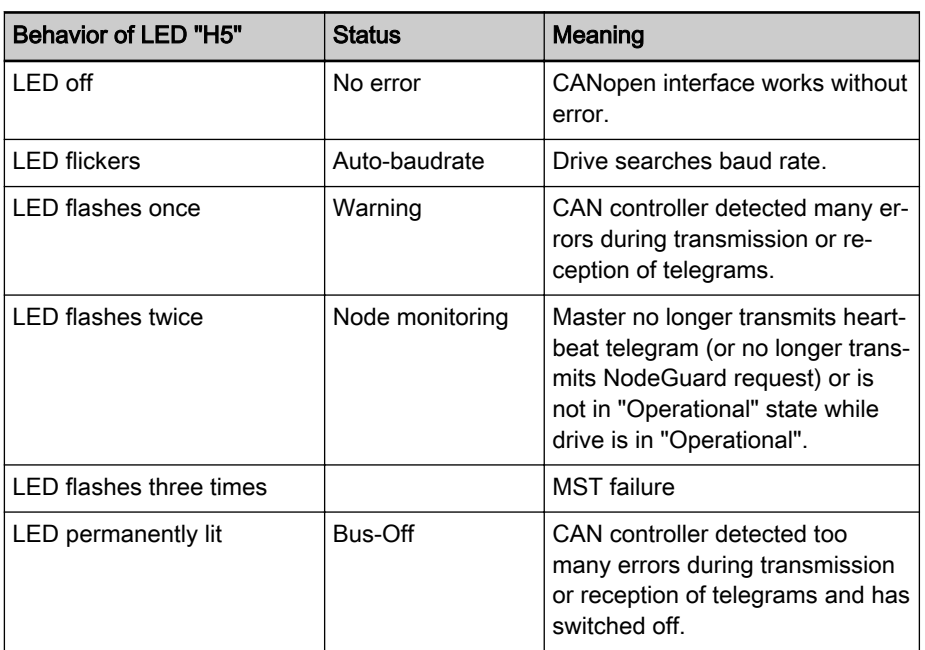

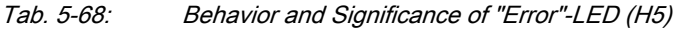

#### CANopen - Diagnostic Messages

Depending on the CANopen status and the transmission errors on the CAN bus, a diagnostic message is generated which can be read via parameter "P-0-4073, Field bus: Diagnostic message".

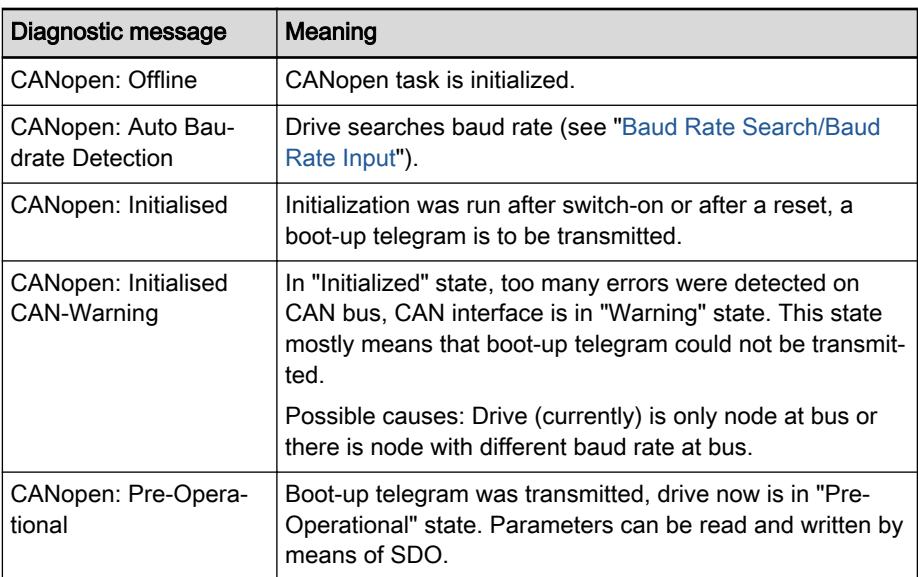

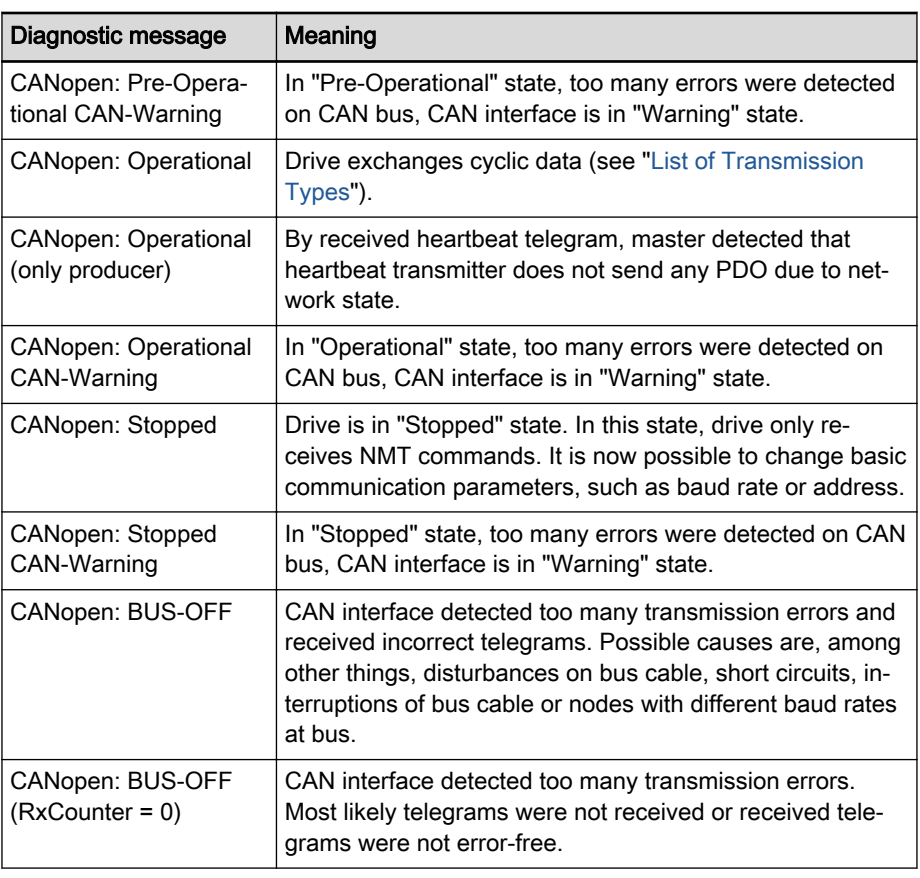

Emergency Object

Tab. 5-69: Overview of Diagnostic Messages For CANopen Communication

When an error occurs or is cleared, an EMCY telegram is transmitted. The EMCY telegram transports 8-byte data.

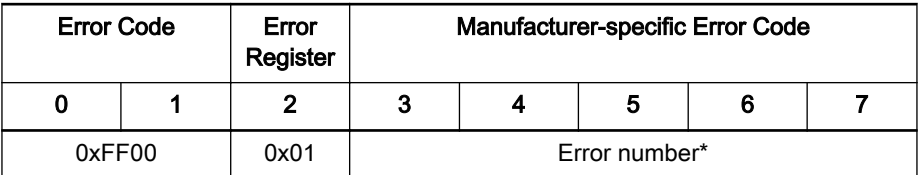

Tab. 5-70: Error Telegram

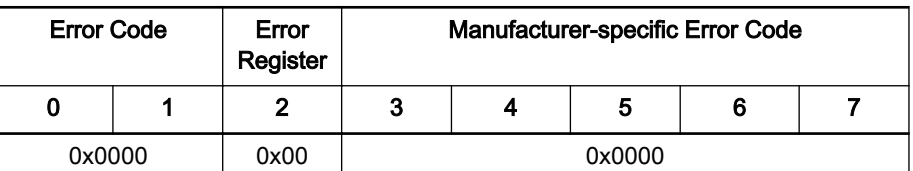

Byte[7-3] "Error number" is represented according to the profile. For profile CiA402, Byte $[4-3]$  = Error Code (object 0x603F); for other profiles, Byte[6-3] = Sercos error number (S-0-0390).

Tab. 5-71: Error-Cleared Telegram

#### IndraDrive - Diagnostic Error Messages

IndraDrive's diagnostic error messages and their significances in conjunction with CANopen master communication:

● F4001 Sync telegram failure

 $\rightarrow$  In two successive cycles, there hasn't any SYNC telegram been received.

F4002 RTD telegram failure

 $\rightarrow$  In two successive cycles, there hasn't any cyclic PDO telegram been received.

F4009 Bus failure

 $\rightarrow$  Within the "Heartbeat Consumer Time", there hasn't any heartbeat telegram been received.

- or -

→ Within the "Life-Time-Counter"-fold "Node-Guarding-Time", there hasn't any Node Guarding request been received.

Note: With the corresponding setting in parameter "P-0-4088, Master communication: Drive configuration" (bits 1 and 2), this error message can be replaced by the warning "E4005 No command value input via master communication" (see also ["Emergency Mode \(When Master](#page-106-0) [Communication has Failed](#page-106-0)").

F4012 Incorrect I/O length

 $\rightarrow$  A PDO telegram was received which had a different length than the configured length.

# 5.13 Analog interface

# 5.13.1 Brief description

Overview Drive controllers of the IndraDrive and HydraulicDrive series offer also an interface for analog master communication (analog interface). This enables as‐ signment of an analog command value via analog inputs of the drive control‐ ler to a drive parameter (e.g. "S-0-0036, Velocity command value") for appli‐ cation as command value, for example for the "Velocity control" operation mode.

> By using the "Encoder emulation" function (IndraDrive only), the drive is ena‐ bled to provide the motor encoder information in controlled mode to a control unit to close the position control loop with this actual value.

> The figures below illustrate the structure of drive solutions via an analog inter‐ face and open-loop or closed-loop operation.

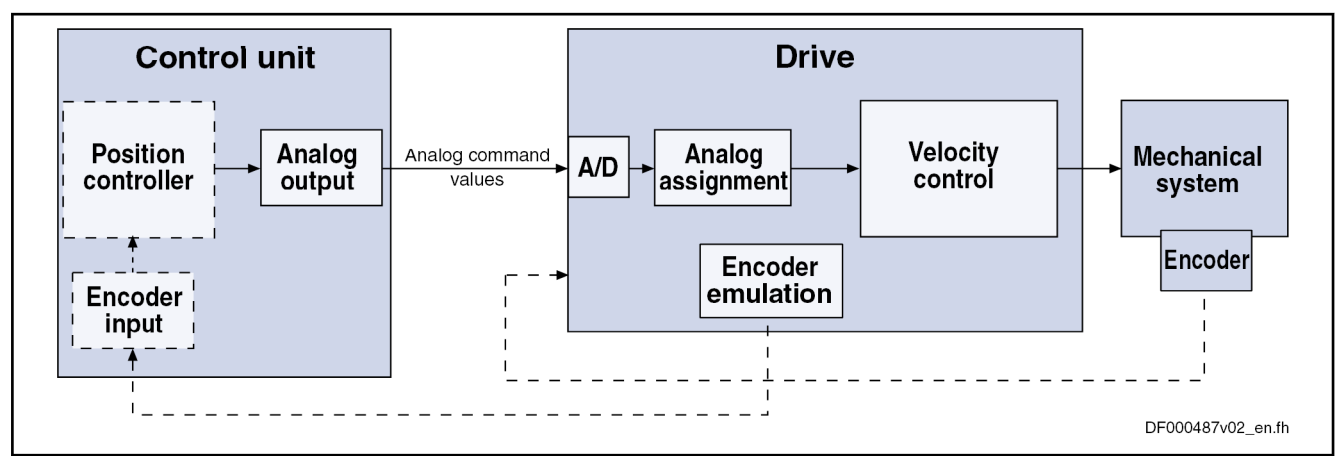

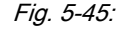

Fig. 5-45: Encoder-related drive control and emulation of the actual encoder position for position control in the control unit ("classical analog servo operation")

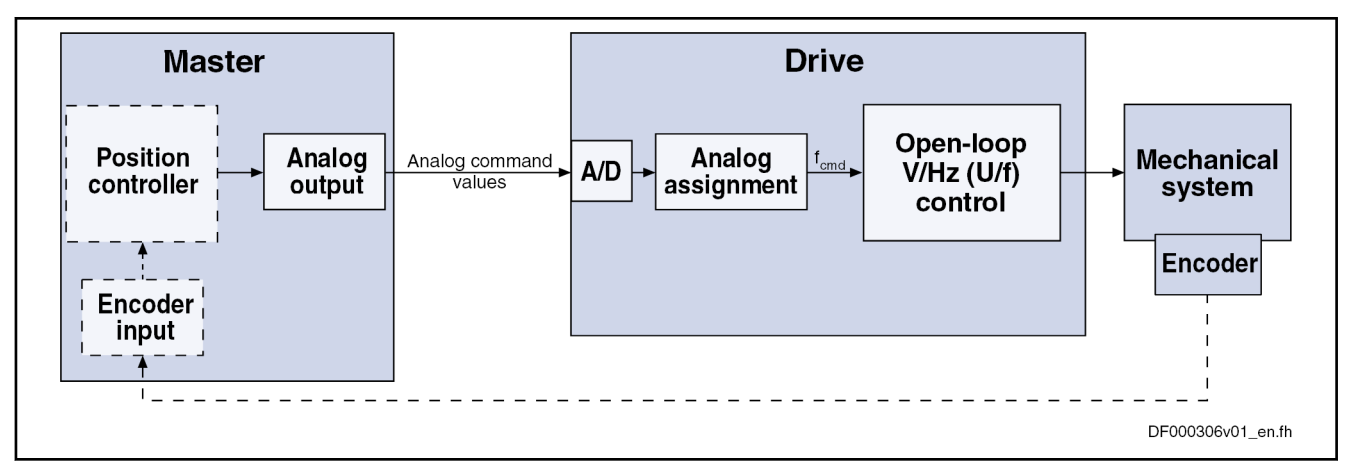

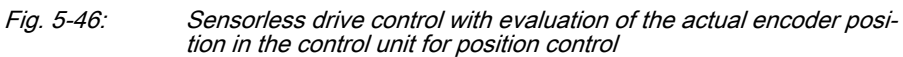

This section describes the basic functions of the analog interface and con‐ tains notes on commissioning and parameterization. The single function used, "Analog inputs", is described separately.

See also "[Analog Inputs"](#page-1078-0)

Features The analog interface is an interface for master communication with analog command values and digital inputs/outputs; e.g. for drive enable, Drive Halt, ….

> The analog interface is configured via the parameter "P-0-2945, Configuration of analog mode".

#### Features of the analog inputs:

- Analog inputs which can be assigned to parameters, with smoothing to be set (number of analog inputs depending on control section design)
- Sampling of the analog inputs in the position controller clock  $T_{position}$  (see also "[Performance Data"](#page-37-0))

Features of the analog assignment:

- Three assignments to parameters are possible; offset and scaling of the analog input can be set for each assignment
- Sampling rates for analog input assignment:
	- Assignment channel  $A \rightarrow$  assignment in position controller clock T<sub>position</sub>
	- Assignment channel  $B \rightarrow$  assignment in clock of 2 ms
	- Assignment channel C  $\rightarrow$  assignment in clock of 2 ms

Features of the digital inputs/outputs:

- Digital control and status information determined via configuration of the digital inputs of the control section:
	- Digital control inputs for analog master communication:
		- "Drive enable" and "Drive Halt" signals
		- Zero switch, limit switch (+/-); clearing errors and E-Stop
	- Digital status outputs for analog master communication:
		- Ready and warning output
		- Relay contact for readiness for operation

Availability All drive controllers except for KSM02/KMS02 and KMS03 provide the analog mode option. Activation is realized by deactivation of the present master communication by means of "P-0-4089.0.1, Master communication: Protocol" (alias: P-0-2310).

> The Multi-Ethernet interface can still be used for engineering and diagnostic purposes.

#### Pertinent parameters Control and status parameters:

- - P-0-0115, Device control: Status word
	- P-0-0116, Device control: Control word
	- P-0-2945, Configuration of analog mode
	- P-0-4028, Device control word

For parameters for digital inputs/outputs, see chapter "Digital Inputs/Outputs" ["Pertinent parameters" on page 1062](#page-1063-0)

For parameters for digital analog inputs, see chapter "Analog Inputs" ["Perti‐](#page-1080-0) [nent parameters" on page 1079](#page-1080-0)

Encoder emulation:

- P-0-0900, Encoder emulation signal selection list
- P-0-0901.x.1, Encoder emulation signal selection
- P-0-0901.x.2, Encoder emulation control parameter
- P-0-0901.x.3, Encoder emulation resolution
- P-0-0901.x.4, Encoder emulation zero pulse offset

# 5.13.2 Functional Description

#### Analog Interface, Configuration

The analog interface is configured via the parameter "P-0-2945, Configuration of analog mode". It is set here:

- Whether the drive enable is set by means of an edge or state-controlled signal
- Whether the drive enable is automatically set in drive state "Ab"
- Whether setting of the drive enable is realized by Hardware enable master (only relevant for HydraulicDrive)

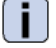

See also "P-0-2945, Configuration of analog mode"

**Control** 

With the analog interface, the drive is controlled via the digital inputs. For this purpose, bit 15 of parameter "P-0-4028, Device control word" has to be assigned a digital input.

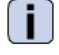

See Functional Description Digital Inputs/Outputs

 See also "Overview of Functions and Interfaces" in the documentation "Control Sections for Drive Controllers; Project Planning Manual"

Drive enable Depending on the parameterization of P-0-2945, activation of the drive enable requires a 0-1 edge or a state-controlled signal at the respective digi‐ tal input.

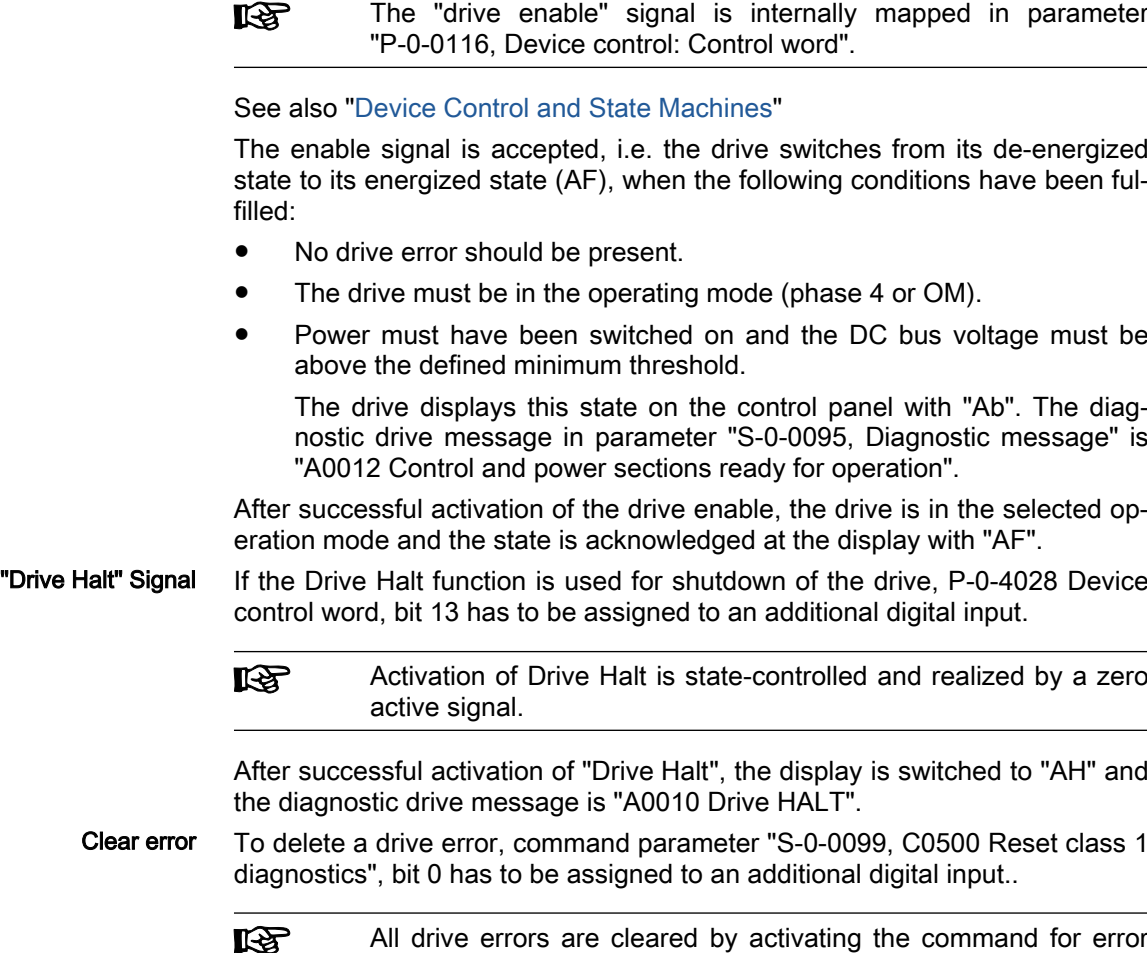

#### Analog Command Value Input

Input of an analog command value is realized via analog inputs.

The inputs are sampled cyclically and can be mapped to respective drive pa‐ rameters by means of three assignment mechanisms; e.g.: S-0-0036 for use as velocity command value.

- Assignment channel A works in position controller clock (see "Perform[ance Data"](#page-37-0))
- Assignment channel B works in 2 ms clock
- Assignment channel C works in 2 ms clock

See "[Analog Inputs"](#page-1078-0)

clearing!

# 5.13.3 Notes on Commissioning/Parameterization

## Activating the analog mode

For configuration of an IndraDrive controller for analog mode, master communication has to be deactivated. IndraWorks supports this by means of a dia‐ log.

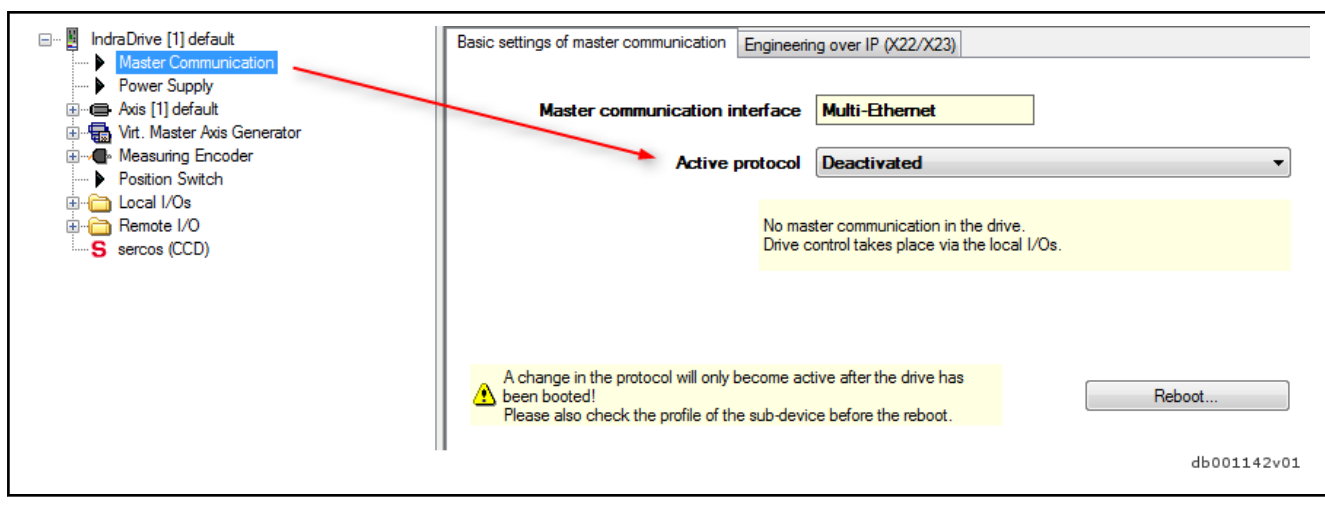

Fig. 5-47: Deactivating master communication

Afterwards, the controller has to be rebooted to apply the settings.

## Analog Inputs

For inputting the cyclic command value, you should preferably use assignment channel A as it has a higher sampling rate than assignment channel B and C.

For dialog-supported commissioning, IndraWorks may be used.

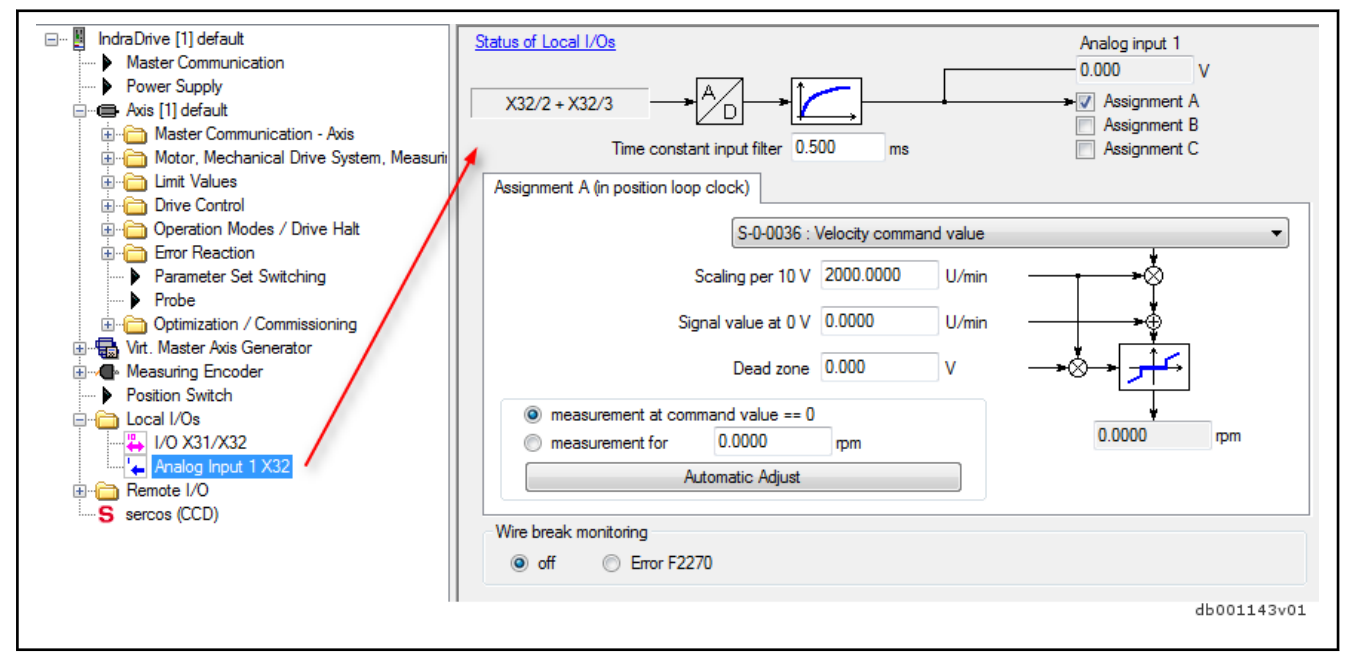

Fig. 5-48: Analog input

See also ["Analog Inputs](#page-1078-0)"

If several drives with analog command value input have not been synchronized, beat effects can occur during sampling in spite of the 8-fold oversampling. Rexroth therefore recommends not to use the analog interface in high end applications, but in these cases use digital interfaces.

# Digital inputs/outputs

For control of the drive, the digital inputs have to be assigned respective control parameters. To enable error reaction of the higher-level control system, the status of the drive should be put out via a digital output. This is supported by IndraWorks in a dialog.

| IndraDrive [1] default<br>⊟…<br>Master Communication | <b>Digital Inputs</b>  |                          |                                                                    |                          | <b>Status</b> |
|------------------------------------------------------|------------------------|--------------------------|--------------------------------------------------------------------|--------------------------|---------------|
| Power Supply                                         | <b>PIN</b>             |                          | Signal                                                             |                          | Bit           |
| <b>E</b> Axis [1] default<br>Ŧ                       | X31/1                  | $\overline{\phantom{a}}$ | P-0-4028 : Device control word                                     | $\overline{\phantom{a}}$ | $13 -$        |
| · s Virt. Master Axis Generator<br>Measuring Encoder | X31/2                  | $\overline{\phantom{a}}$ | P-0-4028 : Device control word                                     | $\overline{\phantom{a}}$ | $15 -$        |
| <b>Position Switch</b>                               | X31/3<br>$\mathcal{D}$ | $\overline{\mathbf{v}}$  | P-0-0223 : E-Stop input                                            | $\overline{\phantom{a}}$ | $0 -$         |
| Local I/Os                                           | X31/4<br>$\Box$        | $\overline{\phantom{a}}$ | P-0-0222 : Travel range limit switch inputs                        | $\overline{\phantom{a}}$ | $0 -$         |
| <del>2</del> I/O X31/X32                             | X31/5<br>$\Box$        | $\overline{\mathbf{v}}$  | P-0-0222 : Travel range limit switch inputs                        | $\overline{\phantom{a}}$ | $1 -$         |
| Analog Input 1 X32<br>Remote I/O<br>S sercos (CCD)   | X31/6<br>D             | $\overline{\phantom{a}}$ | S-0-0099 : C0500 Reset class 1 diagnostics                         | $\overline{\phantom{a}}$ | $0 -$         |
|                                                      |                        | $\overline{\phantom{a}}$ | S-0-0000 : not assigned                                            | $\overline{\phantom{a}}$ | $0 -$         |
|                                                      |                        | $\overline{\phantom{a}}$ | S-0-0000 : not assigned                                            | $\overline{\phantom{a}}$ | $0 -$         |
|                                                      |                        | $\overline{\phantom{a}}$ | S-0-0000 : not assigned                                            | $\overline{\phantom{a}}$ | $0 +$         |
|                                                      |                        | $\overline{\phantom{a}}$ | S-0-0000 : not assigned                                            | $\overline{\phantom{a}}$ | $0 +$         |
|                                                      |                        | $\overline{\phantom{a}}$ | S-0-0000 : not assigned                                            | $\overline{\phantom{a}}$ | $0 -$         |
|                                                      | <b>Digital Outputs</b> |                          |                                                                    |                          |               |
|                                                      | <b>PIN</b>             |                          | Signal                                                             |                          | Bit           |
|                                                      | X31/8                  | $\overline{\phantom{a}}$ | P-0-0115 : Device control: Status word<br>$\overline{\mathcal{A}}$ | $\overline{\phantom{a}}$ | $1 -$         |

Fig. 5-49: Digital input

# 5.13.4 Diagnostic and status messages

### Information on General Drive State

For advanced diagnostics, parameter "P-0-0115, Device control: Status word" can be used. Here, all important status bits of the state machine of the drive are mapped. Reading and interpreting parameter P-0-0115 provides in‐ formation on the current state of the drive.

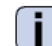

See Parameter Description "P-0-0115, Device control: Status word"

### Status of Digital Inputs/Outputs and Analog Inputs

All digital and analog input values can already be read via parameters before they are assigned to the internal drive parameters. The following applies:

- Digital inputs/outputs of the control module are mapped to parameter "P-0-0303, Digital inputs, input image of device" and "P-0-0304 Digital outputs, output image of device"
- Analog input values are displayed in parameter "P-0-0210, Analog input 1".

See also "Diagnostic and Status Messages" in the following sections:

- "DigitalInputs/Outputs"
- "AnalogInputs"

# 5.14 RIL\_ModbusTCP

The field bus protocol "Modbus TCP" is used to exchange data between Ethernet devices which support the Modbus protocol.

In this case, the drive-internal PLC assumes the role of the "Modbus TCP" server (master) to which the "Modbus TCP" clients (slaves) can connect.

Using the function blocks contained in the "RIL\_ModbusTCP" library, both a "Modbus TCP" server and a "Modbus TCP" client can be implemented.

The library is supported by several targets and therefore described in the "Basic Libraries, IndraLogic 2G" documentation.

# 6 Motor, drive mechanics, measuring systems

#### **WARNING**

Dangerous movements! Danger to life, risk of injury, serious injury or property damage!

- Keep free and clear of the ranges of motion of machines and moving machine parts.
- Prevent personnel from accidentally entering the machine's range of motion (e.g., by safety fence, safety guard, protective covering, light barrier).
- Make sure that the drives are brought to safe standstill before accessing or entering the danger zone.
- In addition, observe the safety message "Protection Against Dangerous Movements" in the chapter ["Safety Instructions for Electric Drives and](#page-56-0) [Controls"](#page-56-0).

# 6.1 General information on motor operation with IndraDrive

# 6.1.1 Basics on the motors to be controlled

### Brief description

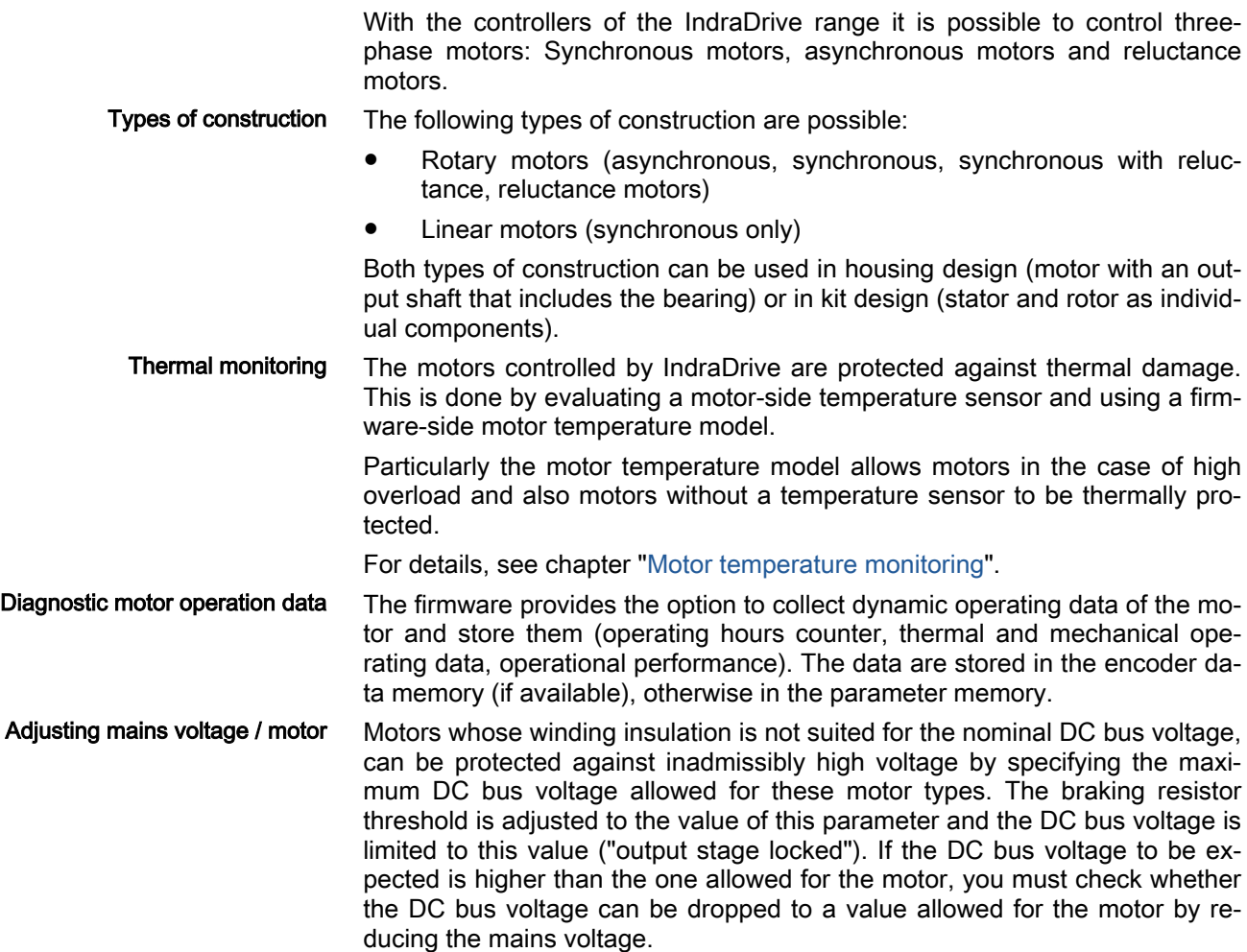

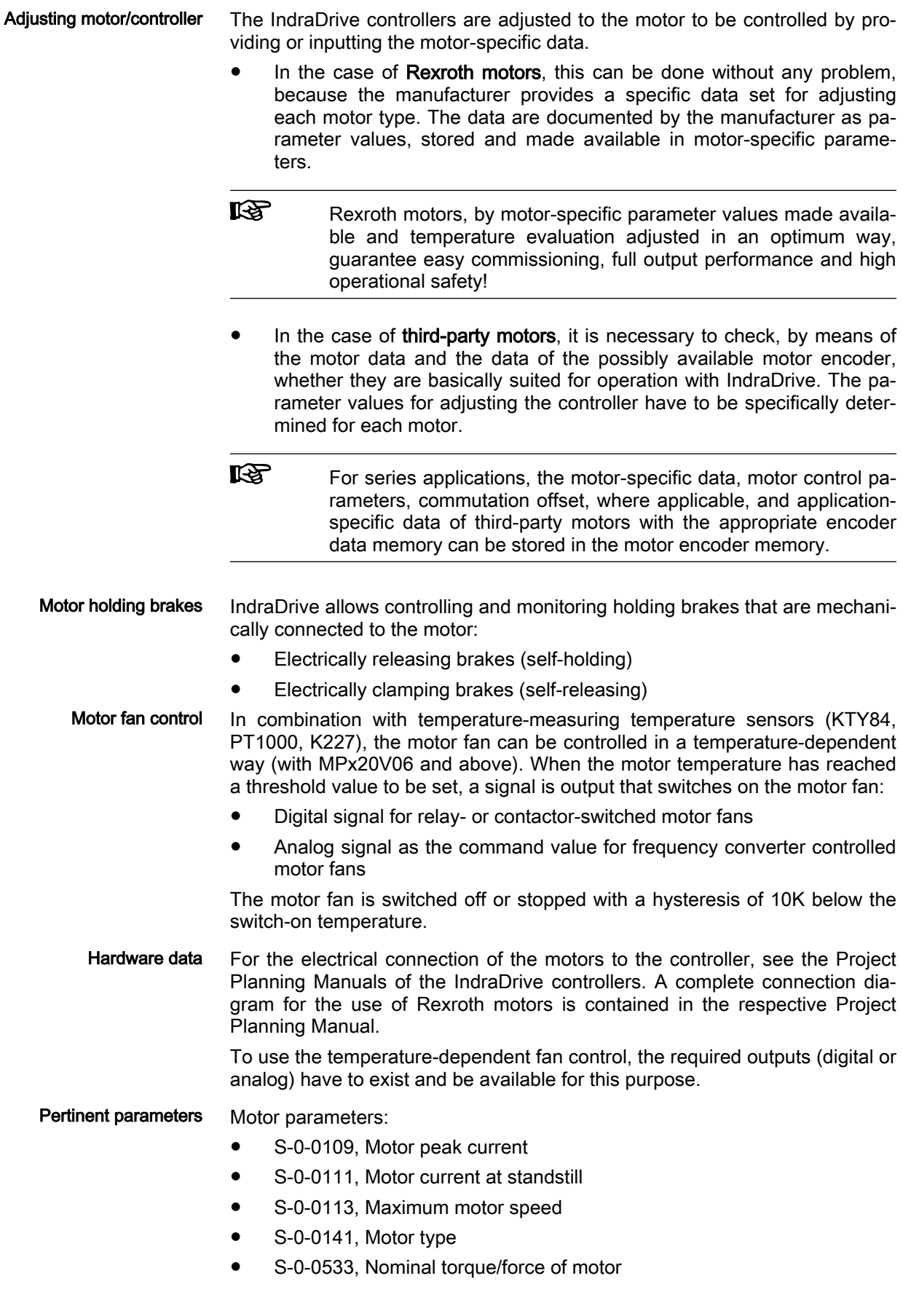

- S-0-0534, Maximum torque/force of motor
- P-0-0018, Number of pole pairs/pole pair distance
- P-0-0051, Torque/force constant
- P-0-0113, Bipolar velocity limit value of motor
- P-0-0510, Rotor inertia
- P-0-0640, Cooling type
- P-0-0853, Max. DC bus voltage, motor
- P-0-4014, Type of construction of motor
- P-0-4044, Phase inductance of preconnected choke
- P-0-4048, Stator resistance

Synchronous motor parameters:

- P-0-4016, Direct-axis inductance of motor
- P-0-4017, Quadrature-axis inductance of motor
- P-0-4002, Charact. of quadrature-axis induct. of motor, inductances
- P-0-4003, Charact. of quadrature-axis inductance of motor, currents
- P-0-4005, Flux-generating current, limit value
- P-0-4013, Current limit value of demagnetization
	- P-0-3940, Motor torque/force at nominal current when using reluctance
- P-0-3941, Motor torque/force at maximum current when using reluctance
- P-0-3942, Reluctance angle at nominal motor current
- P-0-3943, Reluctance angle at maximum motor current

Asynchronous motor parameters:

- P-0-0532, Premagnetization factor
- P-0-4004, Magnetizing current
- P-0-0529, Scaling of stall current limit
- P-0-0530, Slip increase
- P-0-4032, Motor type plate data
- P-0-4036, Rated motor speed
- P-0-4039, Stator leakage inductance
- P-0-4040, Rotor leakage inductance
- P-0-4041, Motor magnetizing inductance
- P-0-4042, Characteristic of motor magnetizing inductance
- P-0-4043, Rotor time constant

Field-weakening range parameters:

- P-0-0533, Voltage loop proportional gain
- P-0-0534, Voltage loop integral action time
- P-0-0535, Motor voltage at no load
- P-0-0536, Maximum motor voltage

Other motor-relevant parameters In connection with the motor, there are other important parameters of the following parameter groups:

● Measuring system parameters

- Motor holding brake parameters
- Temperature sensor parameters
- Motor temperature model parameters
- Default control loop parameters

# <span id="page-213-0"></span>6.1.2 Motor temperature monitoring

## Brief description

The motors controlled by IndraDrive are protected against thermal damage. This is done by evaluating a motor-side temperature sensor and using a firm‐ ware-side motor temperature model. The drives can evaluate the following temperature sensors:

- PTC thermistor KTY84 (temperature measurement)
- PTC thermistor PT1000 (temperature measurement)
- Thermal switches SNM130DK and SNM150DK (switching performance)
- NTC thermistor K227 (temperature measurement)

In addition, it is possible to evaluate temperature sensors not listed above, but their specific resistance characteristics have to be entered manually.

A three-phase a.c. motor is heated up by:

- Operation under load that torque-proportionally generates current and causes ohmic losses in den motor windings.
- No-load operation, magnetic reversal losses are torque-proportionally generated in the rotor and laminated stator cores.

A temperature sensor installed in the motor windings detects

- current-dependently caused motor temperature rise in the nominal load range, immediately
- merely speed-dependently caused temperature rise in the rotor and laminated stator cores, but only in the case of a considerable tempera‐ ture gradient

monitored for the value range allowed for the motor. When the motor temper‐ ature has reached the allowed maximum value, an error reaction is triggered and the motor is ultimately switched off with an error message. Before the motor is switched off due to thermal reasons, a warning is output above a temperature threshold so that the control master can recognize that switch-off

#### Warning against thermal switch-off If the motor temperature can be measured using a temperature sensor, it is

Reducing the warning and shut‐ down temperature of MS2N mo‐ tors is imminent and reduce the motor load, if necessary. Due to the rotor temperature rise of MS2N synchronous motors rotating in no-load operation and the temperature sensor installed in the stator, or in the motor winding, the warning temperature threshold and the shutdown temper‐ ature are reduced:

- The reduction compensates the temperature gradient between the rotor and the stator-side temperature sensor.
- The reduction increases with the average operating speed of the motor.

Motor temperature model Notably in overload motor operation the temperature measurement by the temperature sensor is prone to errors though, because the thermal windingtemperature sensor contact resistance can only measure the temperature de‐ veloped in the winding with a big delay compared to its development.

> If the motor has stopped or turns very slowly, the rotor risks remaining in a position opposite the stator that can permanently cause a maximum current amplitude in a motor phase. This heats up the motor much more in the affec-

ted winding than in the other windings. Thanks to the temperature model cal‐ culation, the motor current also in this case is limited to the allowed continu‐ ous current in due time!

The motor temperature model also allows motors without a temperature sen‐ sor to be thermally protected.

- **Pertinent parameters ●** S-0-0201, Motor warning temperature
	- S-0-0204, Motor shutdown temperature
	- S-0-0383, Motor temperature
	- P-0-0512, Temperature sensor
	- P-0-0513, Temperature sensor characteristic
	- P-0-3060.0.3, Speed-dependent motor shutdown temperature reduction
	- P-0-3060.0.4, Motor mounting situation
	- P-0-3060.0.5, Motor shutdown temperature reduction/1000rpm

#### Pertinent diagnostic messages • E2021 Motor temperature outside of measuring range

- E2051 Motor overtemp. prewarning
- F2019 Motor overtemperature shutdown
- F2021 Motor temperature monitor defective

#### Functional Description

Motors can be thermally monitored by the controller and thereby protected against damage by overload.

The motor is protected against thermal overload by

- Motor temperature monitoring via temperature sensor and
- Motor current limitation by means of temperature model calculation.

Monitoring the motor temperature by means of a sensor is a component of protection of the motor against inadmissible temperature rise. As temperature sensors, however, might possibly be unsuitable to protect the motor in the case of high overload and low motor speed, the motor temperature model calculation should be configured and activated.

**IES** The limitation of the motor current by means of the motor temper‐ ature model is described in the section ["Current and Torque/](#page-644-0) [Force Limitation](#page-644-0)".

The temperature sensor evaluation is activated by entering the sensor type in parameter "P-0-0512, Temperature sensor". The parameter documentation of P-0-0512 indicates the temperature sensors supported by the firmware by means of the stored characteristic curves.

The current motor temperature is output in the parameter "S-0-0383, Motor temperature" and monitored for the following threshold values:

- Motor warning temperature (S-0-0201)
- Motor shutdown temperature (S-0-0204)

The threshold values have to be entered in the respective parameters, de‐ pending on the thermally restricting material properties and constructional features. Thermally restricting properties can be:

- Insulation class of the motor
- Type and construction of the bearing
- Allowed thermal effect on the machine design, etc.

ing states:

Motor temperature monitoring Depending on the sensor type, motor temperature monitoring has the follow-

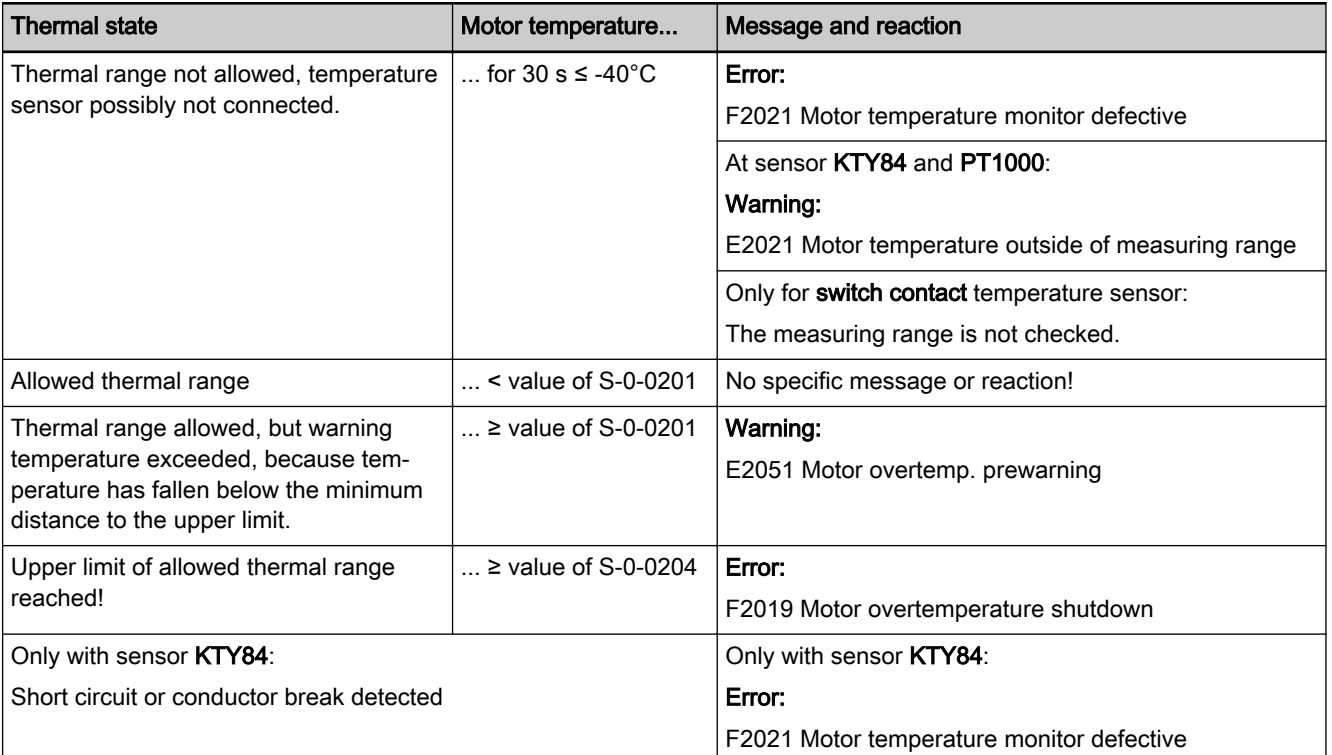

Tab. 6-1: States of the Thermal Motor Monitoring

#### Wire break or short circuit monitor‐ ing

If a temperature sensor was configured but incorrectly connected due to wire break or potential short circuit, this is detected by motor temperature monitor‐ ing:

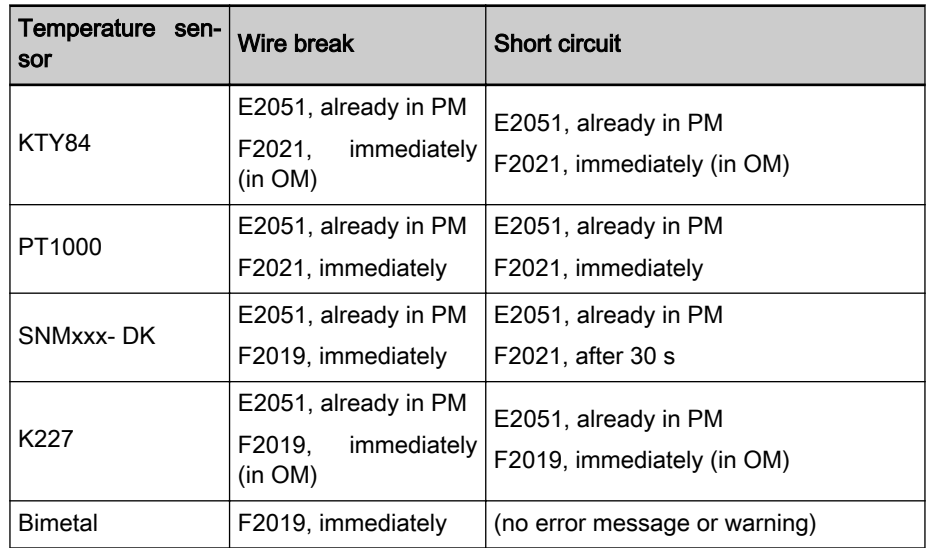
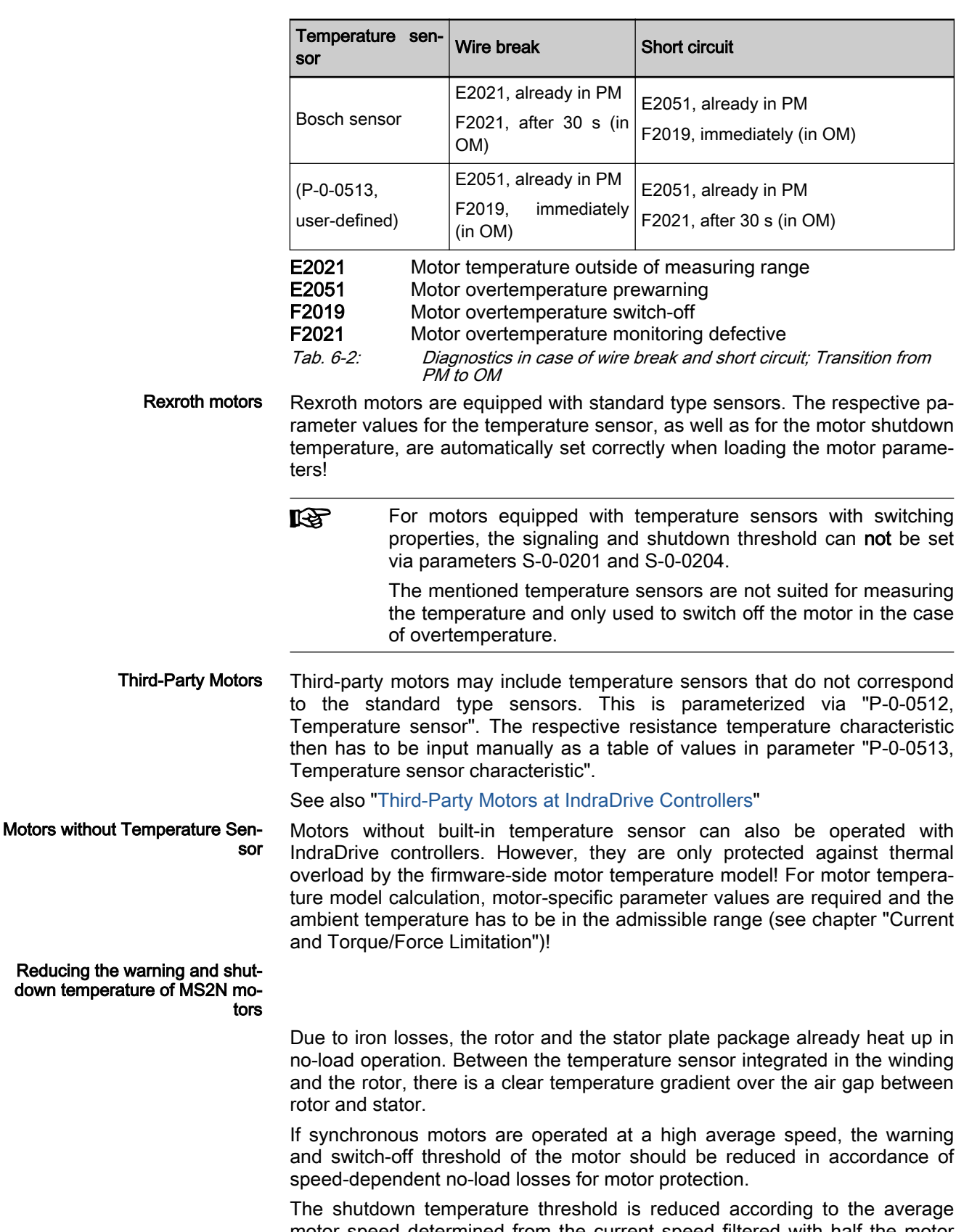

motor speed determined from the current speed filtered with half the motor time constant. The warning temperature threshold is reduced with the same temperature difference like at the cold motor.

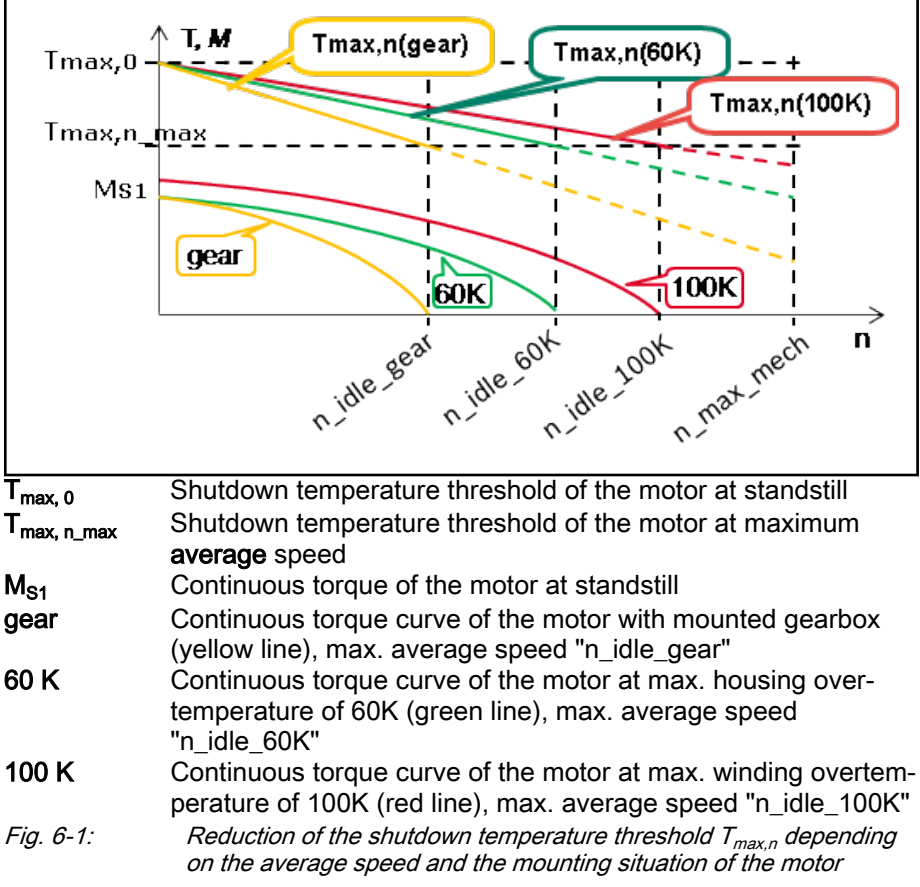

The use of reduction of warning and shutdown temperature is automatically activated at MS2N motors. All required data is loaded into the controller from the motor data memory (motor encoder memory version 7):

- P-0-3060.0.3, Speed-dependent motor shutdown temperature reduction
- P-0-3060.0.5, Motor shutdown temperature reduction/1000rpm
- P-0-3060.0.10, Thermal parameters, motor
- S-0-0204, Motor shutdown temperature

The mounting situation of the motor has to be configured by the user in "P-0-3060.0.4, Motor mounting situation".

**IRS** At MSK and Rexroth kit motors, the reduction of warning and shutdown temperatures is deactivated by default. If motor-specific data are available and these are loaded into the controller, this function can be activated.

For use at third-party motors, the required data has to be entered manually into the respective list elements affording to manufacturer specifications.

# Notes on Commissioning

Activating/Deactivating the Func‐ tion The monitoring of the motor temperature is activated by selecting a sensor type in IndraWorks or entering it into parameter "P-0-0512, Temperature sensor". Selection of "No temperature sensor" or the value "0" deactivates motor monitoring with temperature sensor.

Querying the current motor temperature (not in the case of the characteristic temperature sensor numbers "1", "4" or "6"):

S-0-0383, Motor temperature

# Relevant Parameters Temperature sensor configuration:

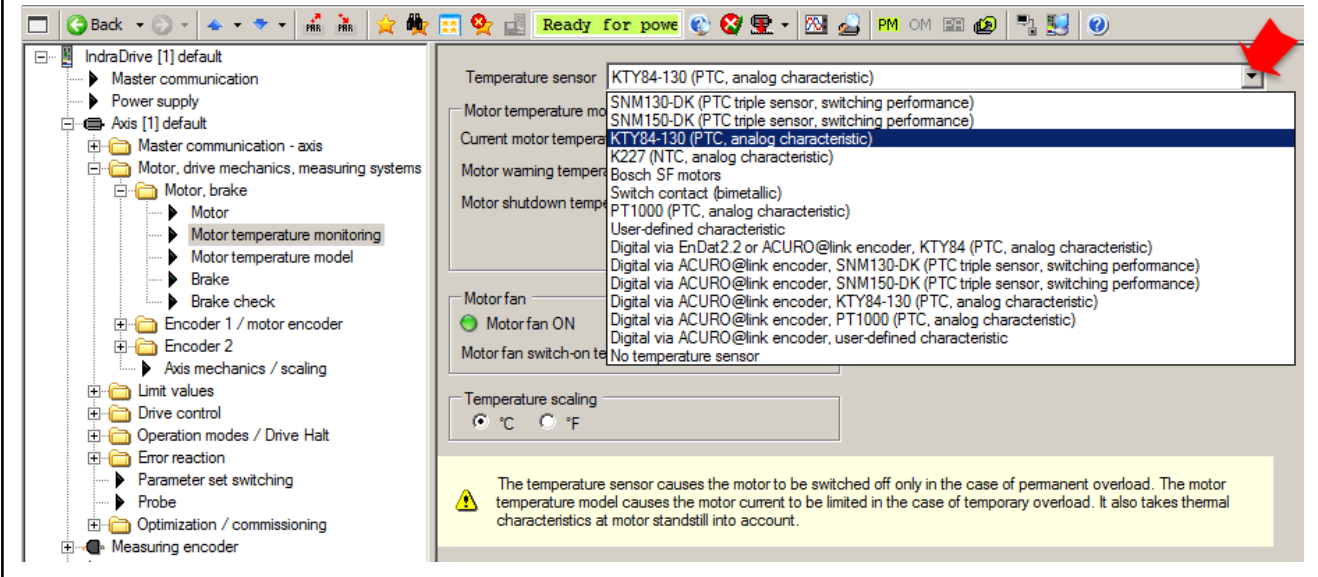

Fig. 6-2: IndraWorks dialog for temperature sensor selection

For the following parameters, it is necessary to replace the default value by an adjusted value during commissioning.

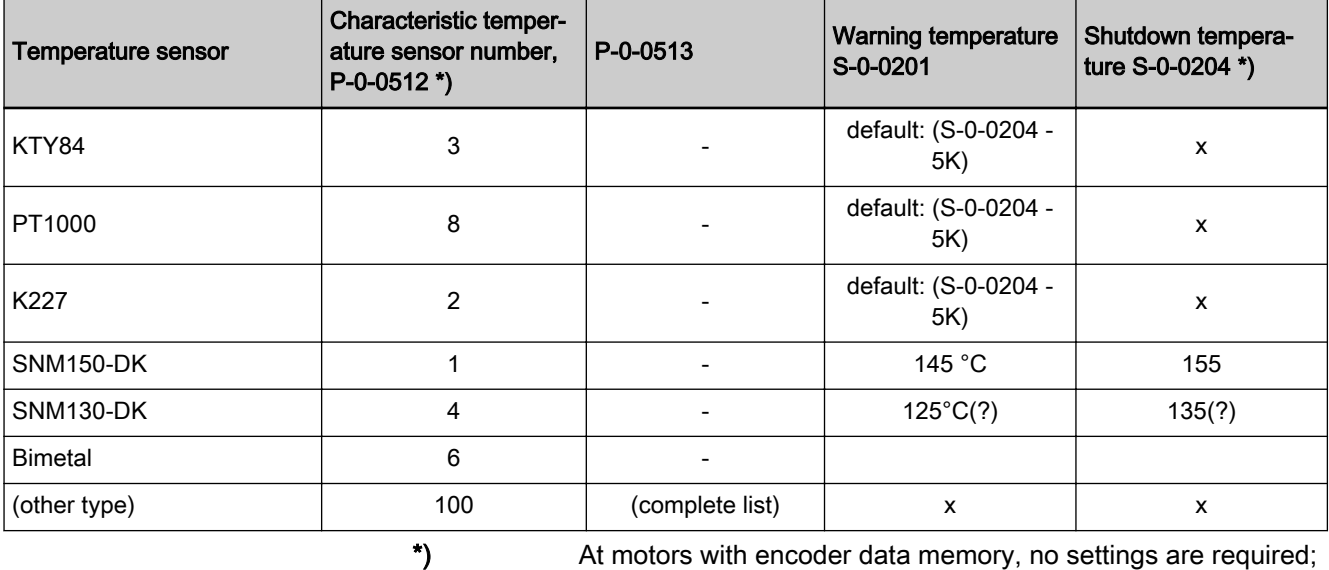

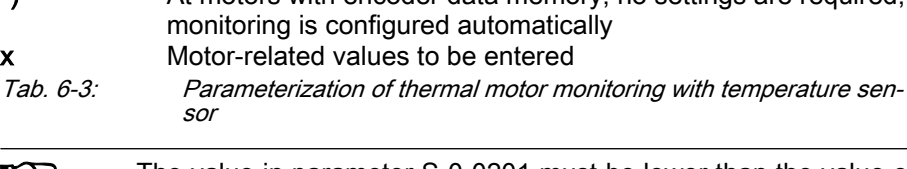

The value in parameter S-0-0201 must be lower than the value of 咚 parameter S-0-0204!

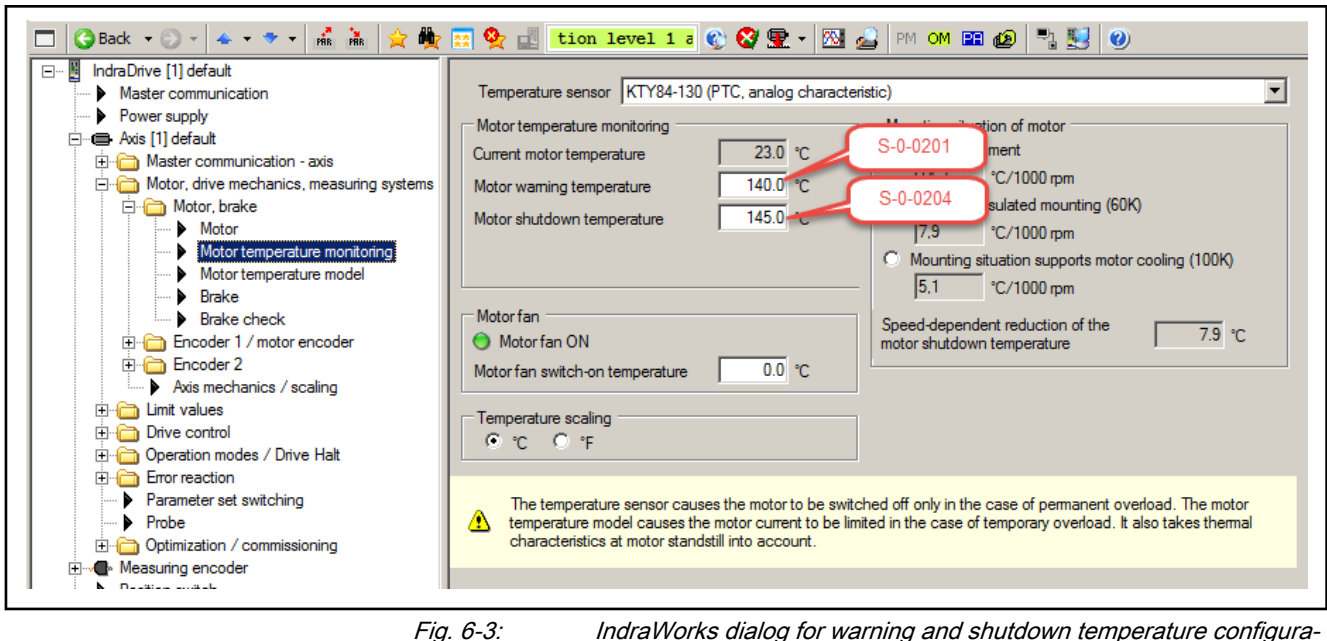

#### tion Motor temperature model configuration

As temperature sensors, however, might possibly be unsuitable to protect the motor in case of high overload and low motor speed, the motor temperature model calculation should be configured and activated. The same applies for motors without temperature sensors. This way, the motor current is always reduced to admissible values over the duration of effectiveness:

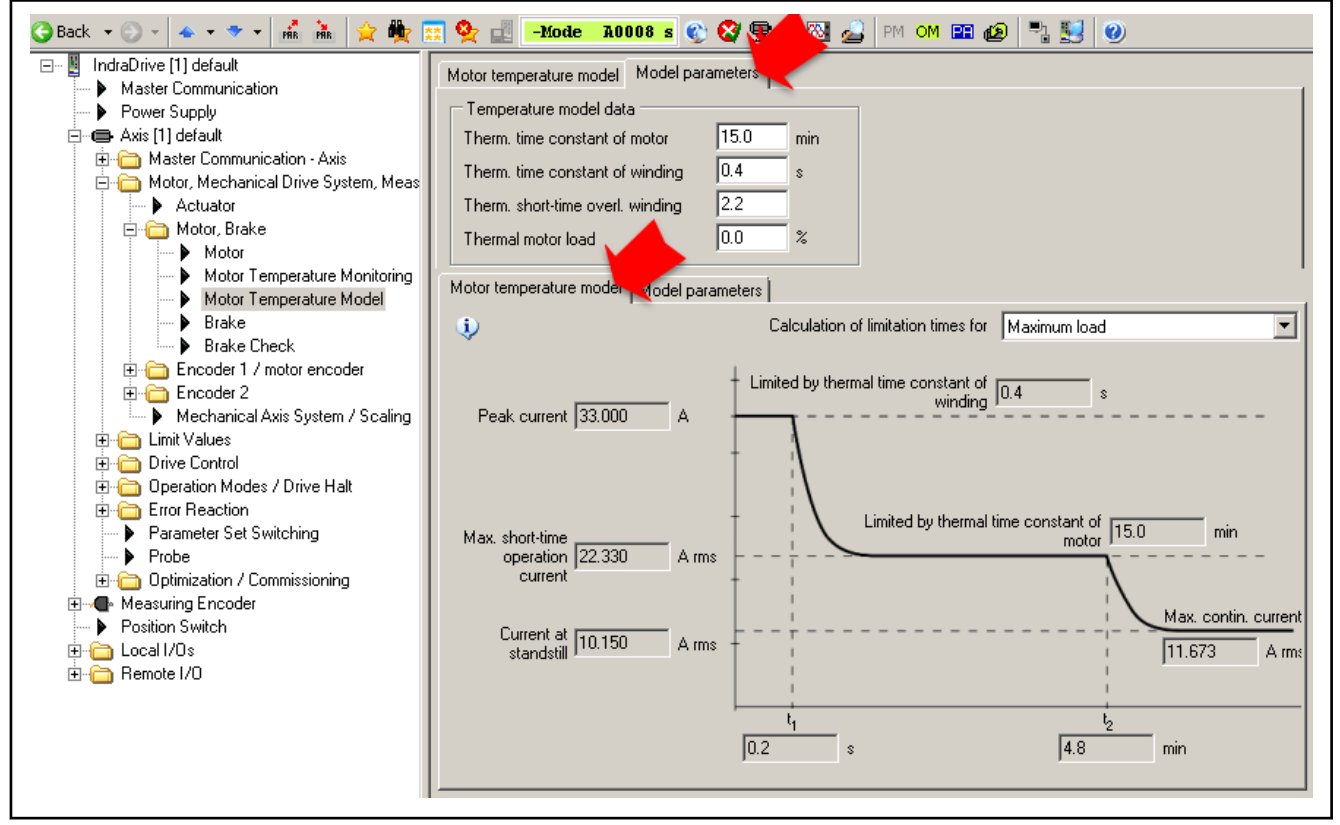

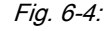

Fig. 6-4: IndraWorks dialog for input of temperature model data of the motor

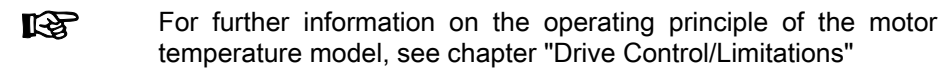

<span id="page-220-0"></span>Diagnostic Messages When the function has been activated, the following diagnostic messages are possible (see also table above):

- E2021 Motor temperature outside of measuring range
- E2051 Motor overtemp. prewarning
- F2019 Motor overtemperature shutdown
- F2021 Motor temperature monitor defective

# 6.2 Rexroth motors

# 6.2.1 Basics on Rexroth motors

# Brief description

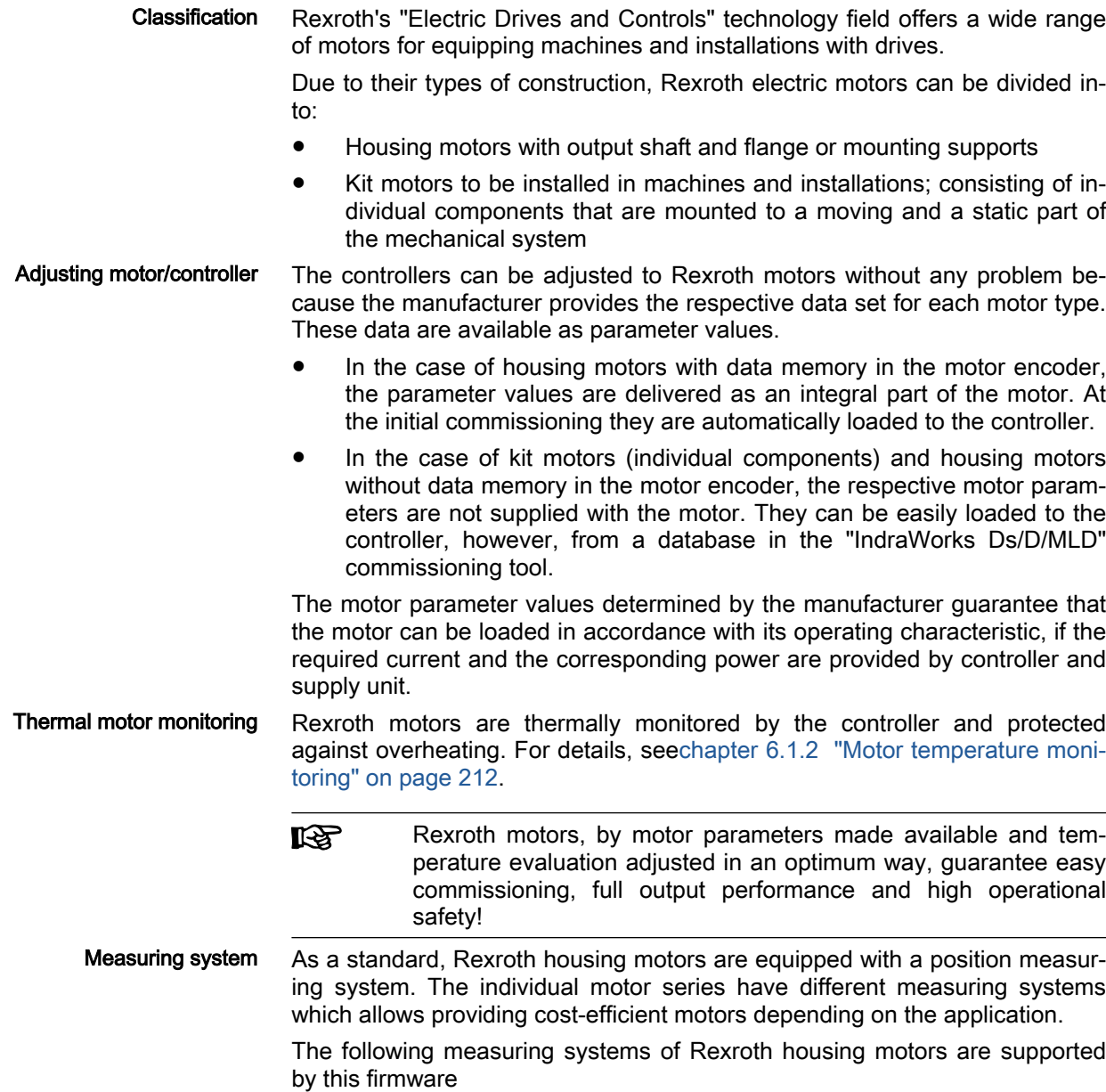

- Encoders with sine signal and HIPERFACE® interface (1 Vpp)
- Encoders with sine signals (1 Vpp) and EnDat2.1 interface
- Encoders with sine signals (1 Vpp)
- Encoders with ACURO-Link interface
- Encoders of MSM motors with digital interfaces

All encoder systems supported by this firmware and suitable on the motor side can be used together with Rexroth kit motors (see [chapter 6.7 "Suppor‐](#page-358-0) [ted Measuring Systems" on page 357\)](#page-358-0).

Pertinent parameters The "type plate" memory range contains the parameters listed below, among others. The parameters, which if applicable are converted depending on the scaling, are automatically copied to the parameters active for control (see "Pertinent parameters" in chapter 6.1.1 "Basics on the motors to be control[led" on page 209\)](#page-210-0).

General motor parameters:

- P-0-2109, Motor peak current, type plate
- P-0-2111, Motor current at standstill, type plate
- P-0-2113, Maximum velocity of motor, type plate
- P-0-2141, Motor type, type plate
- P-0-3000, Module code of motor, type plate
- P-0-3002, Number of pole pairs/pole pair distance, type plate
- P-0-3003, Rotor inertia, type plate
- P-0-3005, Torque/force constant, type plate
- P-0-3007, Stator resistance, type plate
- P-0-3008, Commutation offset, type plate

Synchronous motor parameters

- P-0-3008, Commutation offset, type plate
- P-0-3015, Flux-generating current, limit value, type plate
- P-0-3016, Direct-axis inductance of motor, type plate
- P-0-3017, Quadrature-axis inductance of motor, type plate
- P-0-3018, Charact. quadr.-axis induct. of motor, induct., type plate
- P-0-3019, Charact. quadr.-axis induct. of motor, currents, type plate
- P-0-3023, Current limit value of demagnetization, type plate
- P-0-3044, Motor torque at nominal current with reluctance, type plate
- P-0-3045, Motor torque at maximum current with reluctance, type plate
- P-0-3046, Reluctance angle at nominal motor current, type plate
- P-0-3047, Reluctance angle at maximum motor current, type plate

P-0-3048, Motor control configuration, type plate

Asynchronous motor parameters

- P-0-3032, Premagnetization factor, type plate
- P-0-3014, Magnetizing current, type plate
- P-0-3029, Scaling of stall current limit, type plate
- P-0-3039, Stator leakage inductance, type plate
- P-0-3040, Rotor leakage inductance, type plate
- P-0-3041, Motor magnetizing inductance, type plate

- P-0-3042, Characteristic of motor magnetizing inductance, type plate
- P-0-3043, Rotor time constant, type plate

Field weakening range parameters

- P-0-3033, Voltage loop proportional gain, type plate
- P-0-3034, Voltage loop intergral action time, type plate
- P-0-3035, Motor voltage at no load, type plate
- P-0-3036, Maximum motor voltage, type plate
- Only for absolute encoders (multi-turn):
- P-0-1002, Absolute encoder offset 1, encoder memory Parameters for motor holding brake (if available):
- P-0-3010, Torque of motor holding brake, type plate
- P-0-3011, Holding brake current, type plate
- P-0-2206, Drive On delay time, type plate
- P-0-2207, Drive Off delay time, type plate

Default control loop parameters:

- P-0-2100, Velocity loop proportional gain, type plate
- P-0-2101, Velocity loop integral-action time, type plate
- P-0-2104, Position loop Kv-factor, type plate
- P-0-2106, Current loop proportional gain 1, type plate
- P-0-2107, Current loop integral-action time 1, type plate
- P-0-3004, Speed controller smoothing time constant, type plate

At a command, the default control loop parameters and, where re‐ **KS** quired, the delay times for the holding brake (P-0-2206, P-0-2207) can be loaded to the drive controller. They are useful start values for further optimization.

- Pertinent diagnostic messages C0700 Load defaults proced. command (motor-spec. controller val.)
	- C0702 Default parameters not available
	- C0703 Default parameters invalid
	- C0704 Parameters not copyable
	- C0706 Error when reading the controller parameters
	- F2008 RL The motor type has changed.
	- **F2104 Commutation offset invalid**

# Functional Description

Application-Dependent Motor Pa‐ rameters for Asynchronous Motors With asynchronous Rexroth motors of the MAD, MAF, MAL and 1MB series, a value adjusted to the application must be written to the parameter "P-0-0532, Premagnetization factor".

The premagnetization factor influences the "magnetizing current" motor pa‐ rameter:

Effective magnetizing current = 
$$
\frac{(P-0-0532)}{100\%} \times (P-0-4004)
$$
  
P-0-0532 Permagnetization factor

**Magnetizing current** 

Fig. 6-5: Setting the Effective Magnetizing Current for Asynchronous Motors The magnetizing current value determined for Rexroth motors by the manu‐ facturer ensures perfect torque development (maximum torque/force con‐ stant, according to the value of P-0-0051) and minimum delay when making available the torque in the case of abrupt load.

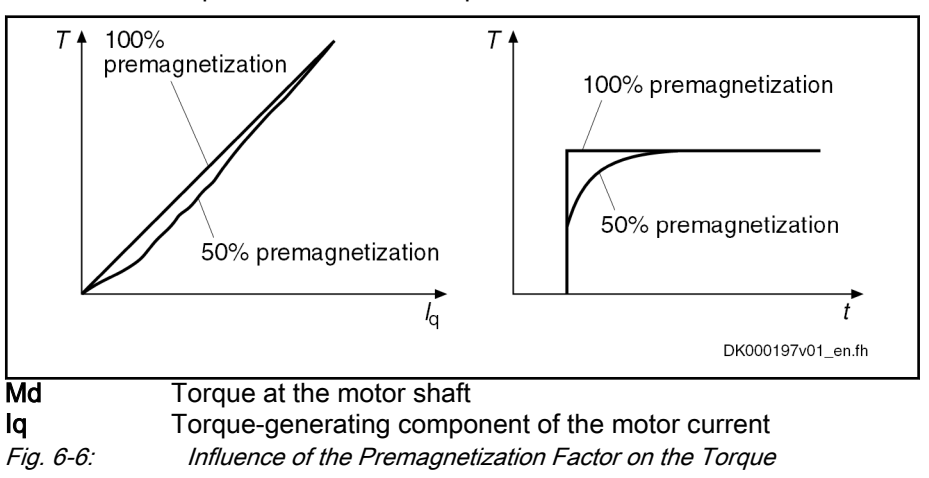

# Notes on Commissioning

Parameter Values Made Available The motor-specific parameter values of Rexroth motors can be loaded to the controller in different ways:

- Automatically for housing motors with encoder data memory
- Supported by a database for kit motors when using the commissioning tool "IndraWorks Ds/D/MLD"
- File-supported by loading a drive parameter set
- Manually by entering the parameter values based on a motor-specific data list

For automatic, database-supported and file-supported loading procedures, the motor-specific parameter values are written to a memory range of the controller that maintains the data unchanged, similar to a conventional "type plate". The data, which if applicable are converted depending on the scaling, are copied from this "type plate" memory range to the parameters active for control. In the case of manual data input, the parameters of the "type plate" memory range should be written.

Setting the Premagnetization Fac‐ tor

The table below contains the recommended setting for the parameter "P-0-0532, Premagnetization factor", depending on the application.

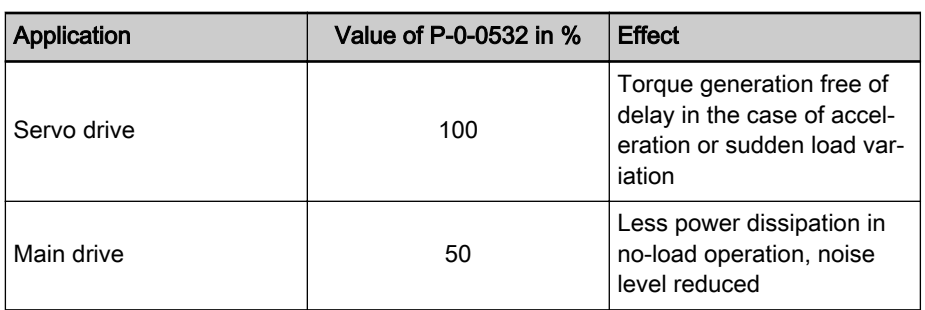

Tab. 6-4: Recommended Setting for Parameter P-0-0532

With values between 50% and 100%, it is possible to obtain a compromise between the mentioned effects.

It is therefore necessary to make sure you obtain the desired results for pro‐ cessing or acceleration/deceleration procedures after the premagnetization factor has been reduced.

**IRS** The selection lists for motor/controller combinations with asynchronous Rexroth motors published by Rexroth refer to a premag‐ netization of 100%. With lower values, you have to expect deviation from these data.

Check DC bus voltage Check whether the DC bus voltage U\_dc to be expected is smaller than "P-0-0853.0.0, Max. DC bus voltage, motor"

> The value range of the DC bus voltage U dc to be expected depends on the type of supply and, as applicable, the height of the mains voltage U\_mains:

with regulated supply

HMV01-R / HMV02-R / HMV05-R with HMU05.1N-xxxxx-xxxx-x-A4-D7 $xxxx$ - $xxxx$ : U dc = 750V

HMV05-R with HMU05.1N-xxxxx-xxxx-x-A5-11-xxx-xxxx: U\_dc = 1100V

with unregulated supply (other): U\_dc =  $1.41*U$  mains

If the DC bus voltage to be expected is higher than the one allowed for the motor, you must check whether the DC bus voltage can be dropped to a value allowed for the motor by reducing the mains voltage. If necessary, reduce the mains voltage by means of a transformer.

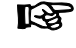

The value of "P-0-0853.0.0, Max. DC bus voltage, motor" has an effect on the braking resistance switch-on threshold! For details, see chapter "Information on the braking resistor"

# 6.2.2 Rexroth housing motors

# Rexroth housing motors with encoder data memory

#### Motor series

The following Rexroth housing motors that are supported by this firmware are equipped with an encoder data memory:

- MSK, MSM (as of MPx20V04), MS2N
- MAD, MAF with encoder option "S2" or "M2"

#### Brief description

Rexroth motors with encoder data memory provide the highest convenience for commissioning, because all data for motor control come "on board" in the motor encoder and are automatically activated. Thanks to the continuing de‐

velopment of the motor properties and firmware functions, the current motor ranges have different encoder data memory structure versions that support extended functions, where applicable:

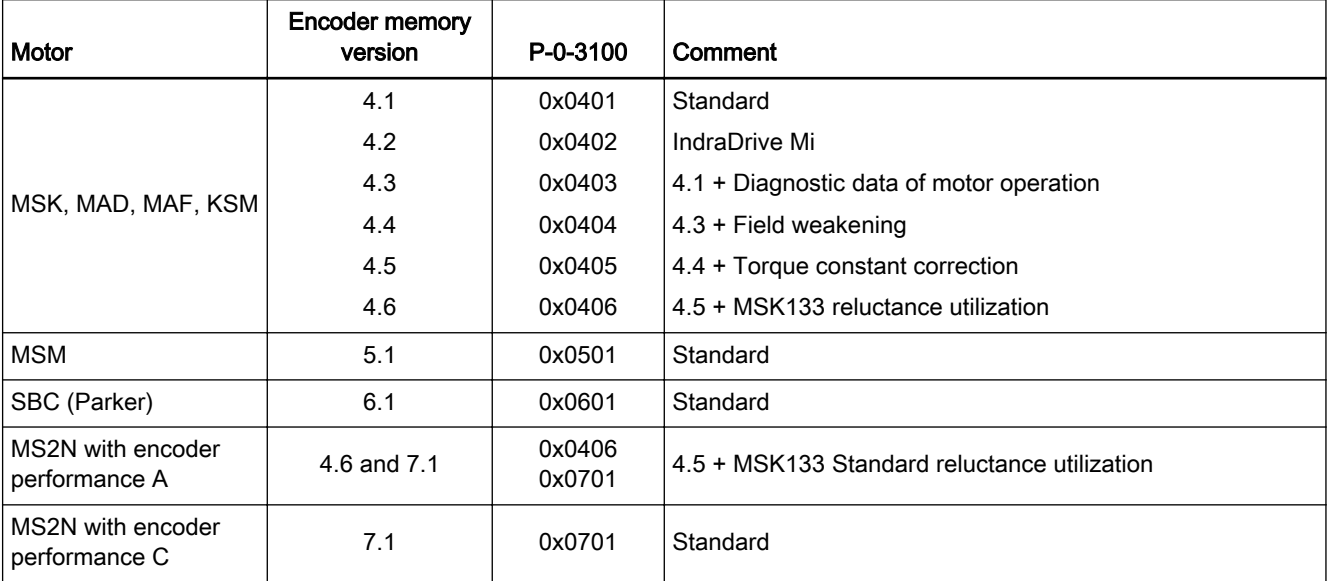

Tab. 6-5: Versions and properties of encoder memory integrated in motors

The improved encoder memory version 7 is used for the new MS2N motor range with MPx20 and above. Its data structure is more transparent for the user and compared to the previous encoder memory versions it can be used with a higher flexibility for future motor functions:

Structure of the encoder memory parameters depending on the upload to the device:

- Parameters loaded during boot-up or during the run-up to OM:
	- P-0-3071, Identification data, type plate (compact parameter)
	- P-0-3072, Motor: Static type data, type plate (compact parameter)
	- Diagnostic motor data with
		- P-0-3051, Encoder memory, operating hours counter, motor
		- P-0-3052, Encoder memory, thermal operating data, motor
		- P-0-3053, Encoder memory, mechanical operating data, motor
	- P-0-3075, Application-specific data, type plate(compact parameter)
- Parameters only loaded when "loading the control loop default values (RL)":
	- "P-0-3073, Motor: Control loop default values, type plate" (compact parameter), it additionally contains the new parameter "P-0-3945, Motor control configuration", as well as bit 0 and bit 2 of "P-0-3009, Holding brake control word, type plate".

The so-called "compact parameters" are also new. In contrast to the fixed da‐ ta structure of older encoder memory versions, they can be flexibly config‐ ured with data.

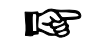

MS2N motors with encoder performance C (encoder memory ver‐ sion 7 only) are not compatible with earlier firmware versions!

Pertinent parameters See "Pertinent parameters" in the section "Basics on Rexroth motors"

In addition to the parameters listed above there are other parameters for the data transfer from the encoder data memory to the parameter memory of the controller (administration parameters that users cannot interpret, the number of which depends on the number of encoder interfaces present):

- P-0-1031, Content of encoder memory optional slot 1
- P-0-1032, Content of encoder memory optional slot 2
- P-0-1033, Content of encoder memory optional slot 3
- P-0-1034, Content of encoder memory optional slot 4
- P-0-1035, Content of encoder memory optional slot 5
- P-0-1036, Content of encoder memory optional slot 6

Pertinent diagnostic messages See "Pertinent diagnostic messages" in the section "Basics on Rexroth motors"

#### Notes on Commissioning

Initial commissioning In the case of Rexroth housing motors with encoder data memory, the values for the motor parameters stored in the encoder, the measuring system parameters and, where required, the motor holding brake parameters are automatically loaded to the "type plate" parameters of the controller when the drive is switched on.

> When a drive is commissioned for the first time, first the error message "F2008 RL The motor type has changed." appears. This message only means that this motor has not yet been connected to the controller.

> By clearing this error message (reset via control panel or command "S-0-0099, C0500 Reset class 1 diagnostics"), the command "S-0-0262, C07 x Load defaults procedure command" is automatically started. In this way, default control loop parameter values for this motor are loaded from the "type plate" parameters to the active parameters of the controller.

> With the command " C07 x Load defaults procedure command" **IB** (S-0-0262), depending on the setting in "P-0-4090, Configuration for loading default values", the following parameter values are loaded:

- Default control loop parameter values (default setting)
- Default values of the firmware (factory settings)
- MLD default values
- SMO default values
- Application-specific default values
- **Field bus profile settings**

The Holding brake control word (P-0-0525) is configured for the motor de‐ pending on the presence of a motor-integrated holding brake by clearing "F2008 RL The motor type has changed.". If a holding brake is available, the brake control is automatically activated or deactivated if no holding brake is available. Additionally, if a holding brake is available, the specific delay times for release of the clamps of the integrated holding brake are loaded as minimum values from the type plate parameters into the active parameters "S-0-0206, Drive on delay time" or "S-0-0207, Drive off delay time". This way, the present values are reset or overwritten. The delay times can be increased otherwise, however, not reduced.

In the case of motors with several cooling type variants (MSK), the load data can be referred to the realized cooling type by entering the corresponding value in "P-0-0640, Cooling type".

Recommissioning During servicing the motor can be replaced by a motor of the same type with– out any problem. The adjustment to the controller does not need to be repea‐ ted. In the case of an absolute motor encoder, it is only necessary to make an adjustment to the machine axis by establishing the position data refer‐ ence.

> If the motor type connected to the controller has changed, the controller signals this with "F2008 RL The motor type has changed." and requests the de‐ fault values of the control loop parameters and the motor-specific parameters to be loaded. In the case of a desired motor change, initial commissioning of the new axis motor is necessary. Otherwise, there is an assembly error that must be corrected!

Diagnostics In conjunction with the loading and verifying of parameter values from the encoder data memory, the following messages might possibly be generated:

- When the default control loop parameter values and the motor-specific parameters are loaded
	- → C07\_0 Command for loading default values
- If the parameter values in the encoder data memory cannot be read  $\rightarrow$  C0706 Error when reading the controller parameters
- If the motor type connected to the controller has changed  $\rightarrow$  F2008 RL The motor type has changed.
- If an invalid value for the commutation offset is contained in the encoder memory

 $\rightarrow$  F2104 Commutation offset invalid

# Rexroth housing motors without encoder data memory

## Motor series

The following Rexroth housing motor supported by this firmware does not have an encoder data memory:

**MAL** 

tors"

## Brief description

See section ["Basics on Rexroth Motors"](#page-220-0)

Pertinent parameters See "Pertinent parameters" in the section "Basics on Rexroth motors"

Pertinent diagnostic messages See "Pertinent diagnostic messages" in the section "Basics on Rexroth mo-

For further details, see section "Basics on Rexroth motors"

# 6.2.3 Rexroth kit motors

# General information

Kit motors consist of individual components that are mounted to a moving and a static part of the machine's mechanical system and functionally put together to form a motor.

A kit motor consists of the following components:

- Electrically active part with thermo sensor
- Electrically passive part
- **Measuring system**

**Bearing** 

The electrical parts of the kit motor are supplied by Rexroth, the measuring system and the bearing are provided on the machine side.

Rexroth kit motors are manufactured according to the functional principles associated with "asynchronous motors" or "synchronous motors". With regard to control, the functional principles have different requirements:

- In the case of synchronous motors, the current in the windings of the stator must have a fixed allocation to the permanent magnetic field of the rotor so that the maximum torque or the maximum force is gener‐ ated.
- In the case of asynchronous motors there is no fixed allocation between stator and rotor required in order to generate the maximum torque or the maximum force.

## Rexroth kit motors, synchronous

## Brief description

The following Rexroth kit motors are manufactured according to the function‐ al principle associated with "synchronous motors":

- Linear motors MLF and MCL
- Rotary motors MBS and MBT

As the motor is assembled in the machine, stator, rotor and measuring system can only be put together on site. The electric-magnetic-mechanical allocation of the synchronous motor is therefore only to be made on site. This is done by determining and setting the commutation offset.

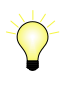

The measuring system should be implemented with high resolu‐ tion and as a motor encoder to be evaluated in absolute form (see also "[Absolute measuring systems"](#page-297-0)). If it is necessary to use an incremental measuring system, the use of encoders with squarewave signals should be avoided!

set The commutation offset can be determined with different methods. The meth‐ od is chosen in accordance with the axis geometry, the practicability and the chances of success of the respective method depending on the mechanical axis system:

> **Measuring method** for motor encoders that can be evaluated in absolute form

 $\rightarrow$  Distance measurement, currentless (only possible for linear Rexroth kit motors)

Saturation method (axis needs to be blocked or at standstill)

 $\rightarrow$  With current (possible with all types of construction in combination with motor encoders that can be evaluated in absolute form or with relative motor encoders)

Sine-wave method (requires unrestricted movement of axis)

 $\rightarrow$  With current (possible with all types of construction in combination with motor encoders that can be evaluated in absolute form or with relative motor encoders)

陉 In the case of absolute measuring systems, the commutation off‐ set only has to be determined once (at initial commissioning), in the case of incremental measuring systems this has to be done each time the drive is switched on again!

## Determining the commutation off‐

For the description of the methods for commutation setting, see "Drive control: [Commutation Setting](#page-578-0)"

<span id="page-229-0"></span>**Pertinent parameters** See "Pertinent parameters" in the section ["Basics on Rexroth Motors"](#page-220-0) Pertinent diagnostic messages See "Pertinent diagnostic messages" in the section ["Basics on Rexroth](#page-220-0) mo[tors](#page-220-0)"

For further information, see section [Basics on Rexroth Motors](#page-220-0)

# Rexroth kit motors, asynchronous

#### Brief description

The following Rexroth kit motors are manufactured according to the function‐ al principle associated with "asynchronous motors":

Rotary motors 1 MB

As the motor is assembled in the machine, stator, rotor and measuring system can only be put together on site. After loading the specific parameter val‐ ues for motor and measuring system, the assembled motor can be put into operation independent of rotor position and allocation of the measuring sys‐ tem.

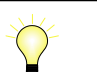

The measuring system should be implemented with high resolu‐ tion! Avoid using encoders with square-wave signals!

# Pertinent parameters See "Pertinent parameters" in the section ["Basics on Rexroth Motors"](#page-220-0)

Pertinent diagnostic messages See "Pertinent diagnostic messages" in the section ["Basics on Rexroth](#page-220-0) mo[tors](#page-220-0)"

For further information, see section "[Basics on Rexroth motors](#page-220-0)"

# 6.3 Third-party motors at IndraDrive controllers

# 6.3.1 General information on third-party motors

Today, machine axes are mainly moved with electric drives. Standard motors are used in most cases, as this is the most cost-efficient solution.

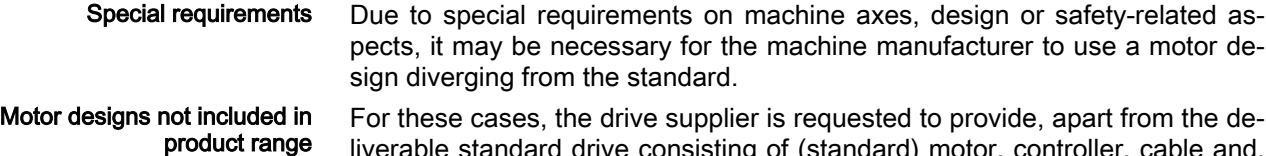

andard drive consisting of (standard) motor if required, machine control unit, drives with motors that are not included in their own product range due to the special design.

> With Rexroth controllers of the IndraDrive range, it is also possible to control third-party motors.

Checking whether third-party mo‐ tors can be controlled To successfully and fail-safely control a third-party motor, it is necessary to check beforehand

- whether the third-party motor to be controlled meets the requirements of the controller
- whether the third-party motor offers the required minimum inductance
- whether the mounted position measuring system can be evaluated by the controller or which position measuring system can be selected for kit motors

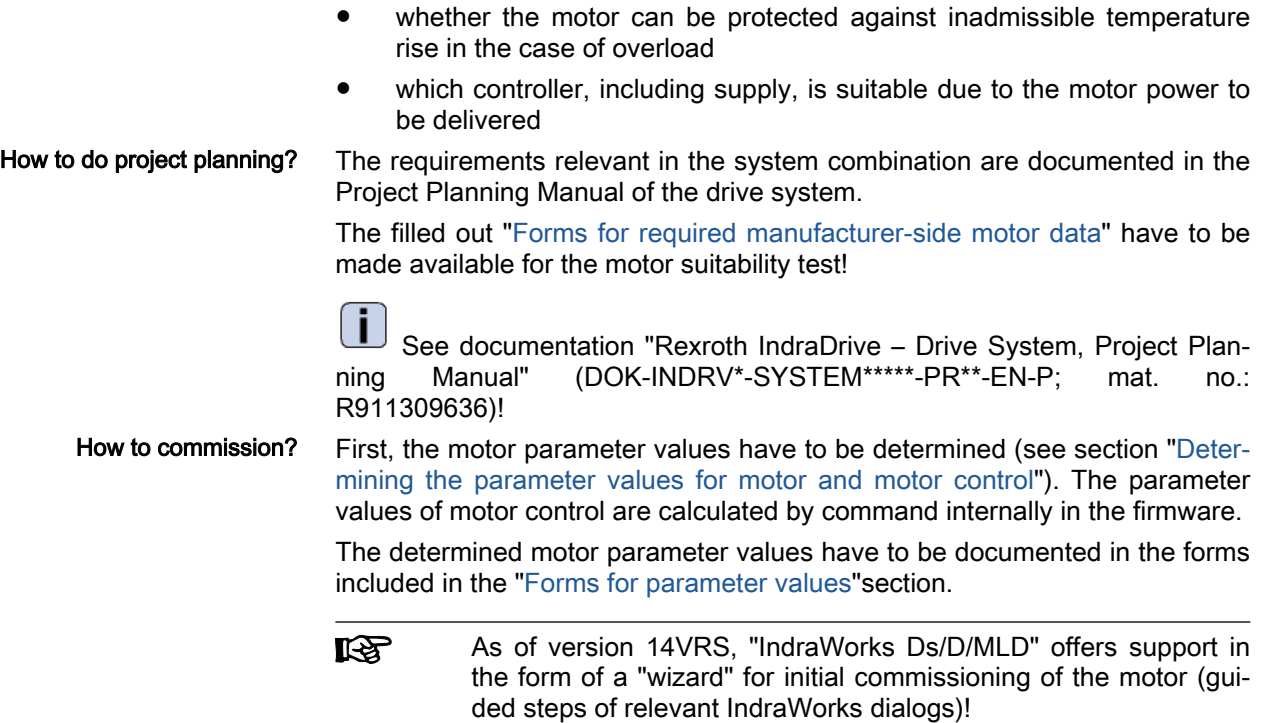

# 6.3.2 General Information on Controlling Third-Party Motors

# Pertinent parameters and diagnostic messages

See ["Automatic Setting of Motor Control"](#page-524-0)

# Hardware Data

For the electrical connection of the motors to the controller, see the Project Planning Manuals of the IndraDrive controllers. A complete connection dia‐ gram for the use of Rexroth motors is contained in the respective Project Planning Manual.

# 6.3.3 Determining the Parameter Values of Third-Party Motors

# General Information on How to Determine the Parameter Values

As Rexroth cannot make available parameter values for motor control of third-party motors, these values have to be determined before or during the commissioning of the third-party motor. The determination of these parameter values is supported by commands:

- **Rotary motors** 
	- Recommendation:

"C3200 Command Calculate motor data", drive-internal calculation of the values for the motor and motor control parameters from the type plate data Afterwards:

"C3600 Command Motor data identification", adjustment of the pa‐ rameter values calculated via C3200 to the connected motor by experimentally supplying current and, if necessary, motor motion.

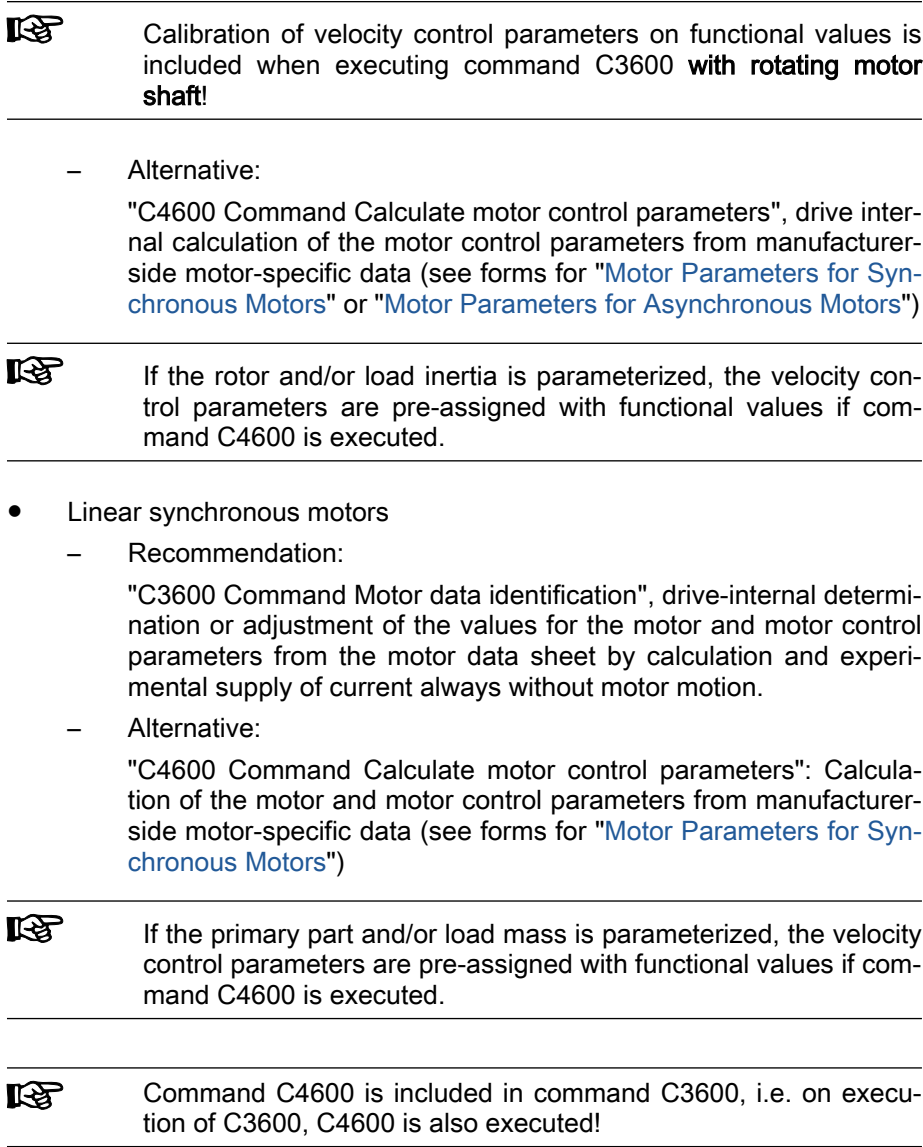

The specific motor data must be made available by the motor manufacturer. To collect all required manufacturer-side data of the motor, use the appropri‐ ate forms to copy below.

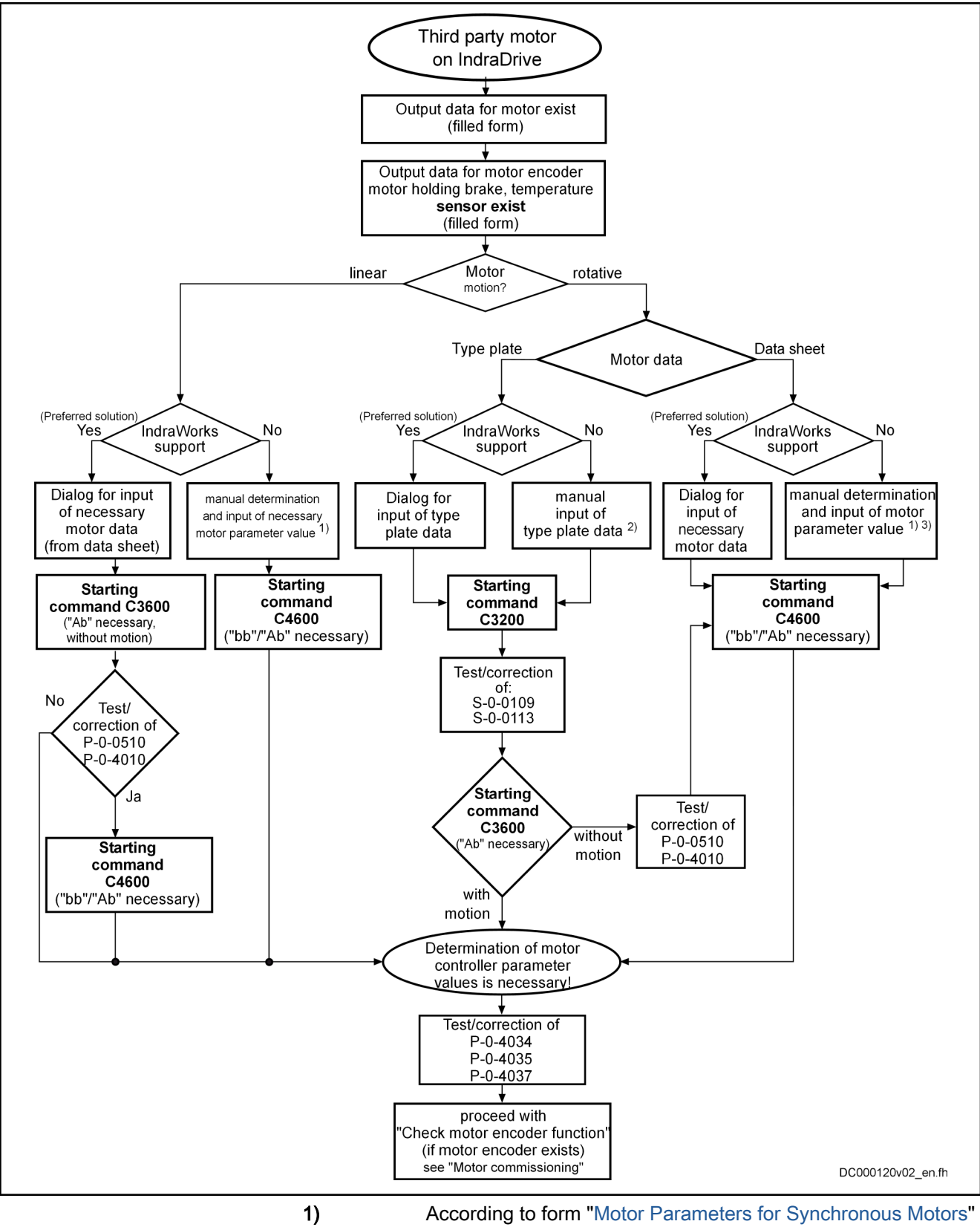

2) In parameter "P-0-4032, Motor type plate data"<br>3) According to form "Motor Parameters for async According to form "Motor Parameters for asynchronous Motors"

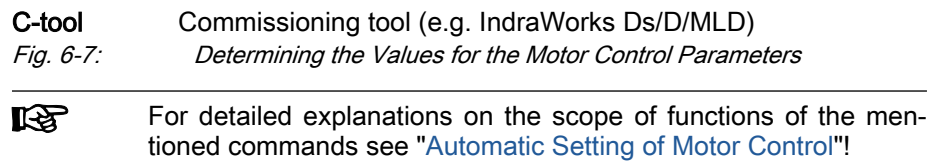

# <span id="page-233-0"></span>Manually determining the motor parameter values (for command C4600 as an alternative solution)

On the basis of the motor-specific data made available by the manufacturer, you have to determine the motor parameter values for third-party motors.

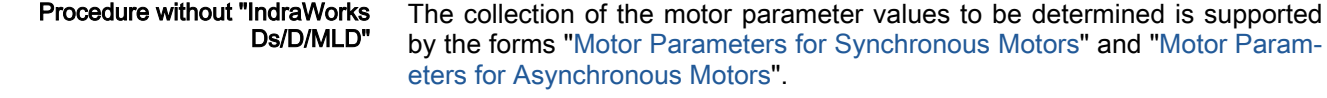

#### Procedure with "IndraWorks Ds/D/ MLD" If you use the "IndraWorks Ds/D/MLD" commissioning tool, the motor param‐ eters, after the required data have been input (according to the completed form "[Manufacturer-Side Data of Synchronous Motors](#page-240-0)" or ["Manufacturer-Side](#page-242-0) [Data of Asynchronous Motors](#page-242-0)"), are input by means of the related dialog.

As of version 14VRS, "IndraWorks Ds/D/MLD" offers support in the form of a wizard for initial commissioning of the motor (quided steps of relevant IndraWorks dialogs)!

#### Type of construction of motor The functional principle and type of the third-party motor has to be entered in parameter "P-0-4014, Type of construction of motor".

哸 In parameter P-0-4014, the bits for further settings have to be set to "0", because the respective functions generally cannot be used for third-party motors!

Number of pole pairs/pole pair dis‐ tance Take the value for parameter "P-0-0018, Number of pole pairs/pole pair distance" from the completed form "[Manufacturer-Side Data of Synchronous](#page-240-0) [Motors"](#page-240-0) or "[Manufacturer-Side Data of Asynchronous Motors](#page-242-0)".

> Rotor inertia For the setting of parameter "P-0-0510, Rotor inertia" take the values from the completed form ["Manufacturer-Side Data of Synchronous Motors](#page-240-0)" or "[Manufacturer-Side Data of Asynchronous Motors"](#page-242-0).

Motor peak current The rms value of the maximum allowed total motor current (magnetic-fieldgenerating and torque-generating current) has to be set in parameter "S-0-0109, Motor peak current".

> For asynchronous motors, there usually isn't any value given for the maximum allowed peak current.

> **IRS** For synchronous motors, see manufacturer's specification for the value of the maximum allowed peak current.

> If no value has been specified for the maximum allowed peak current, it is for thermal reasons recommended to limit it in accordance with the following re‐ lationships:

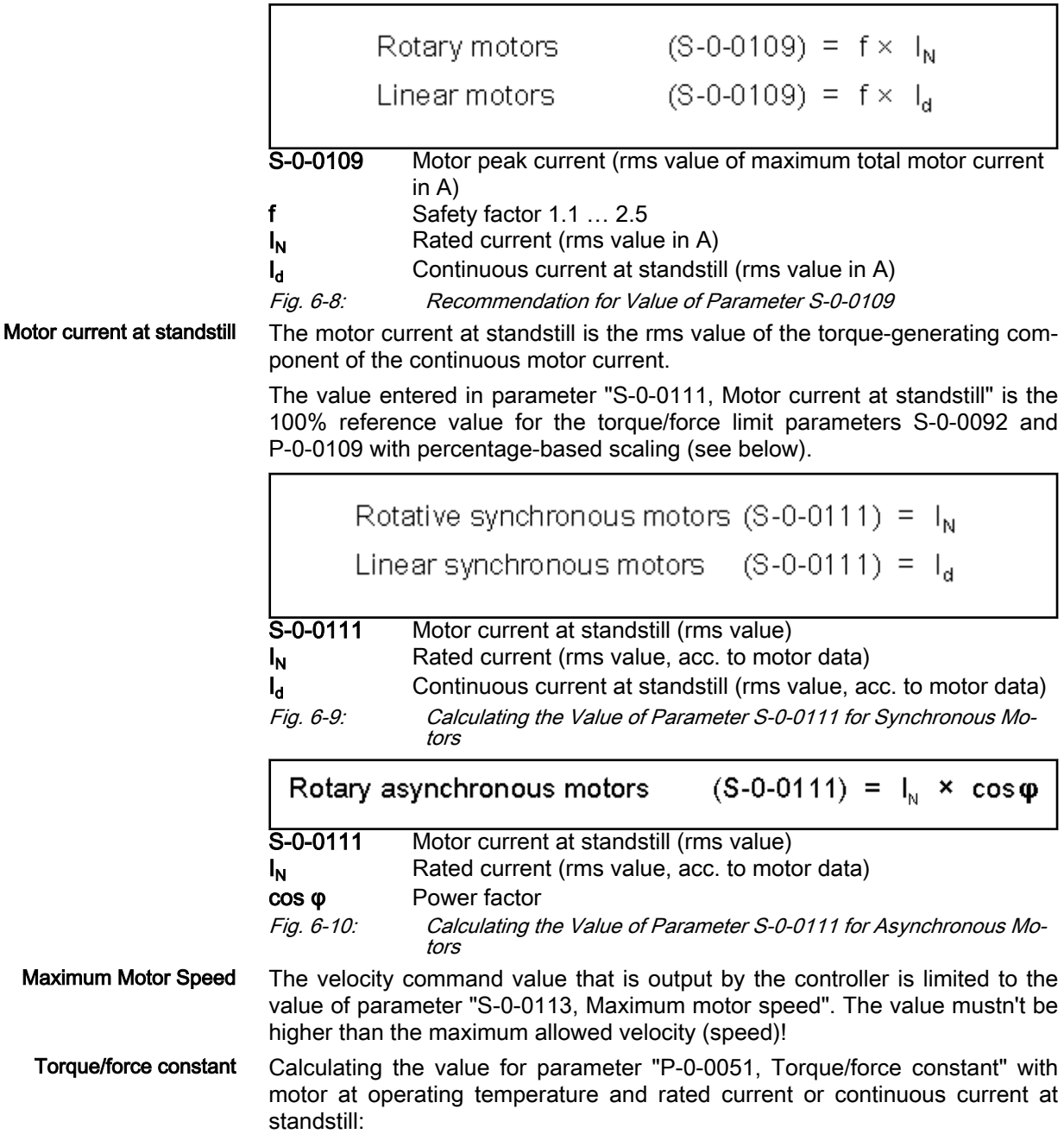

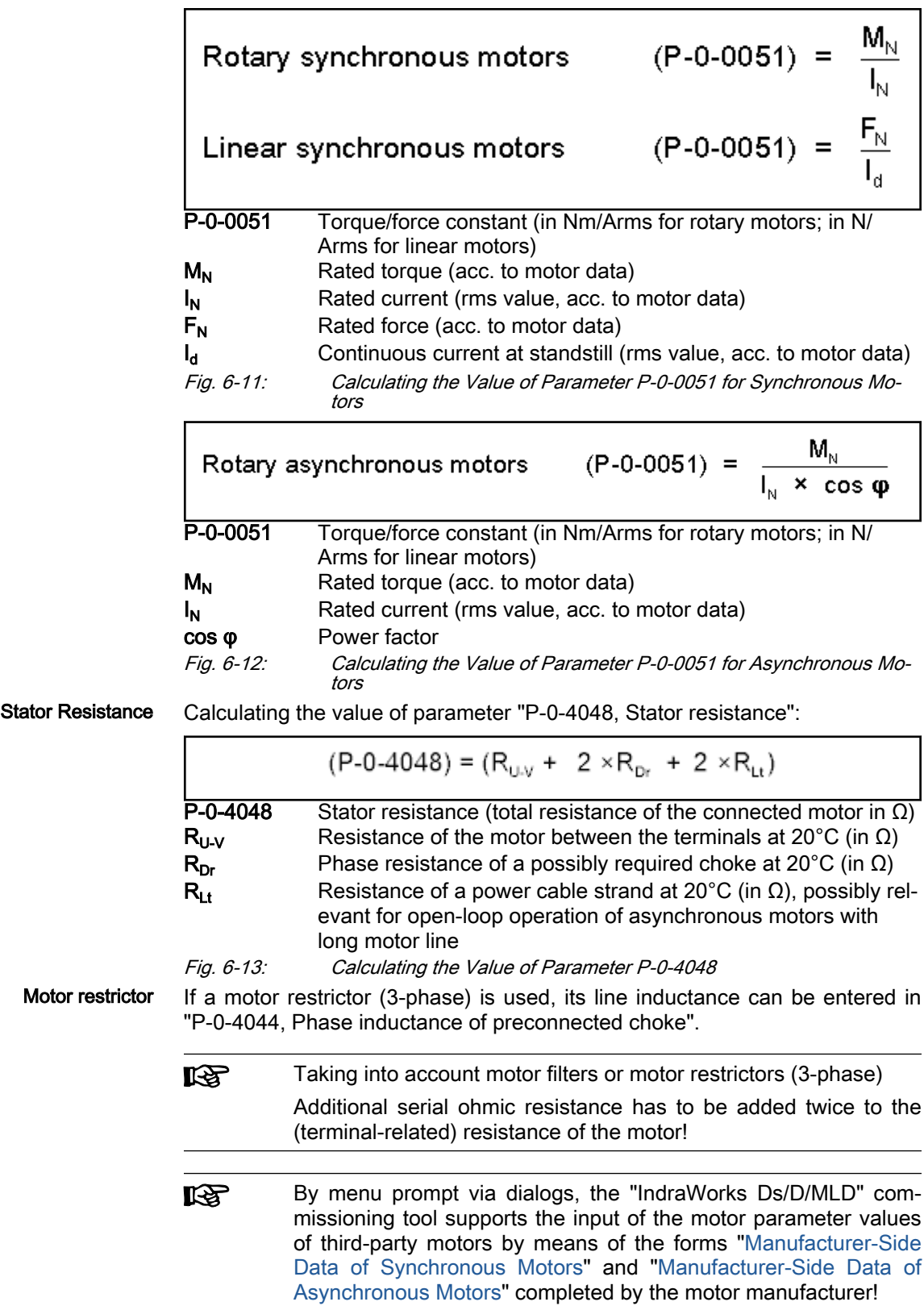

# Manually determining the motor parameter values for synchronous motors (for command C4600 as an alternative solution)

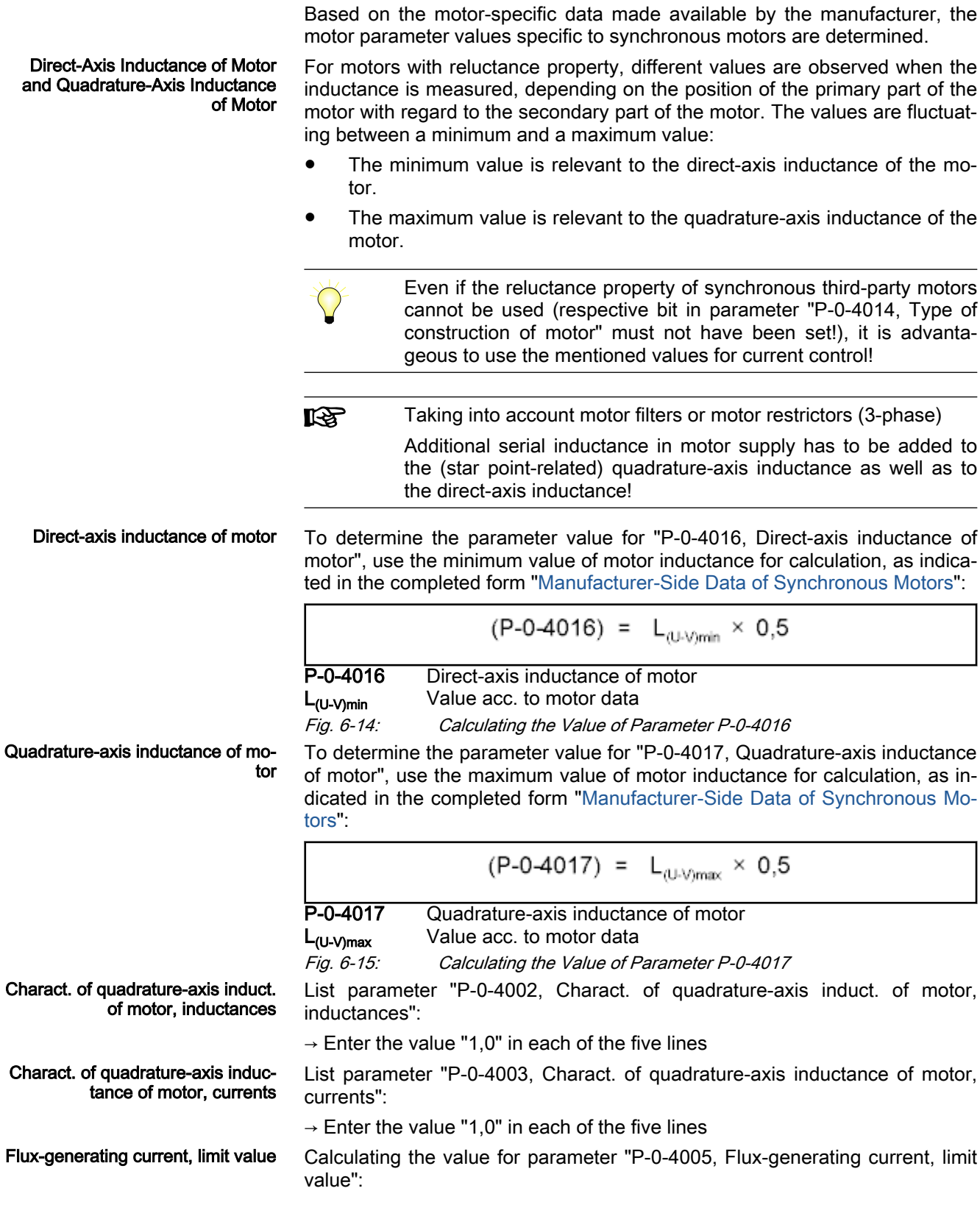

$$
(P-0-4005) = -(S-0-0109)
$$
\nor

\n
$$
(P-0-4005) = -[2 \times (S-0-0111)]
$$
\nP-0-4005 Flux-generating current, limit value

\nS-0-0109

\nMotor peak current

\nS-0-0111

\nMotor current at standardum

\n*Fig. 6-16:* Calculating the Value of Parameter P-0-4005 (Value with Smaller Absolute Value has to be entered with Negative Sign in Parameter P-0-4005)

\nThe "IndraWorks Ds/D/MLD" commissioning tool supports the input of the motor parameter values of synchronous third-party motors by means of the form "Manufacturer-Side Data of Synchronous Motors" completed by the motor manufacturer by menu prompt via the corresponding dialogs!

# Manually determining the motor parameter values for asynchronous motors (for command C4600 as an alternative solution)

Based on the motor-specific data made available by the manufacturer, the motor parameter values specific to asynchronous motors can also be man‐ ually determined.

Magnetizing current The value for parameter "P-0-4004, Magnetizing current" is the rms value of the motor magnetizing current:

$$
(P-0-4004) = I_{Mag}
$$

P-0-4004 Magnetizing current (rms value in A)

I<sub>Man</sub> Indicated magnetizing current (rms value in A)

Fig. 6-17: Value for Parameter P‑0‑4004 acc. to Manufacturer's Specification

If there hasn't any value been indicated in the manufacturer-side data of the asynchronous motor, the following approximation can be used for calculation:

$$
(P-0-4004) = \sqrt{1 - (\cos \varphi)} \times I_N
$$

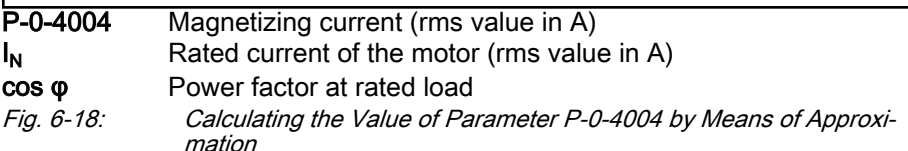

Stator and Rotor Leakage Induc‐ tance; Motor Magnetizing Induc‐ tance

Rated Motor Speed Take the value for parameter "P-0-4036, Rated motor speed" from the completed form "[Manufacturer-Side Data of Asynchronous Motors"](#page-242-0).

> The values for the parameters P-0-4039, P-0-4040, P-0-4041 refer to the sin‐ gle-phase equivalent circuit diagram of asynchronous motors with star point reference (see below).

> From the data of the stator and rotor leakage inductance and the motor magnetizing inductance, it is possible to determine more exact motor parameter values than from the type plate data. It is therefore advantageous to have these data supplied by the motor manufacturer and contained in the comple‐ ted form ["Manufacturer-Side Data of Asynchronous Motors](#page-242-0)".

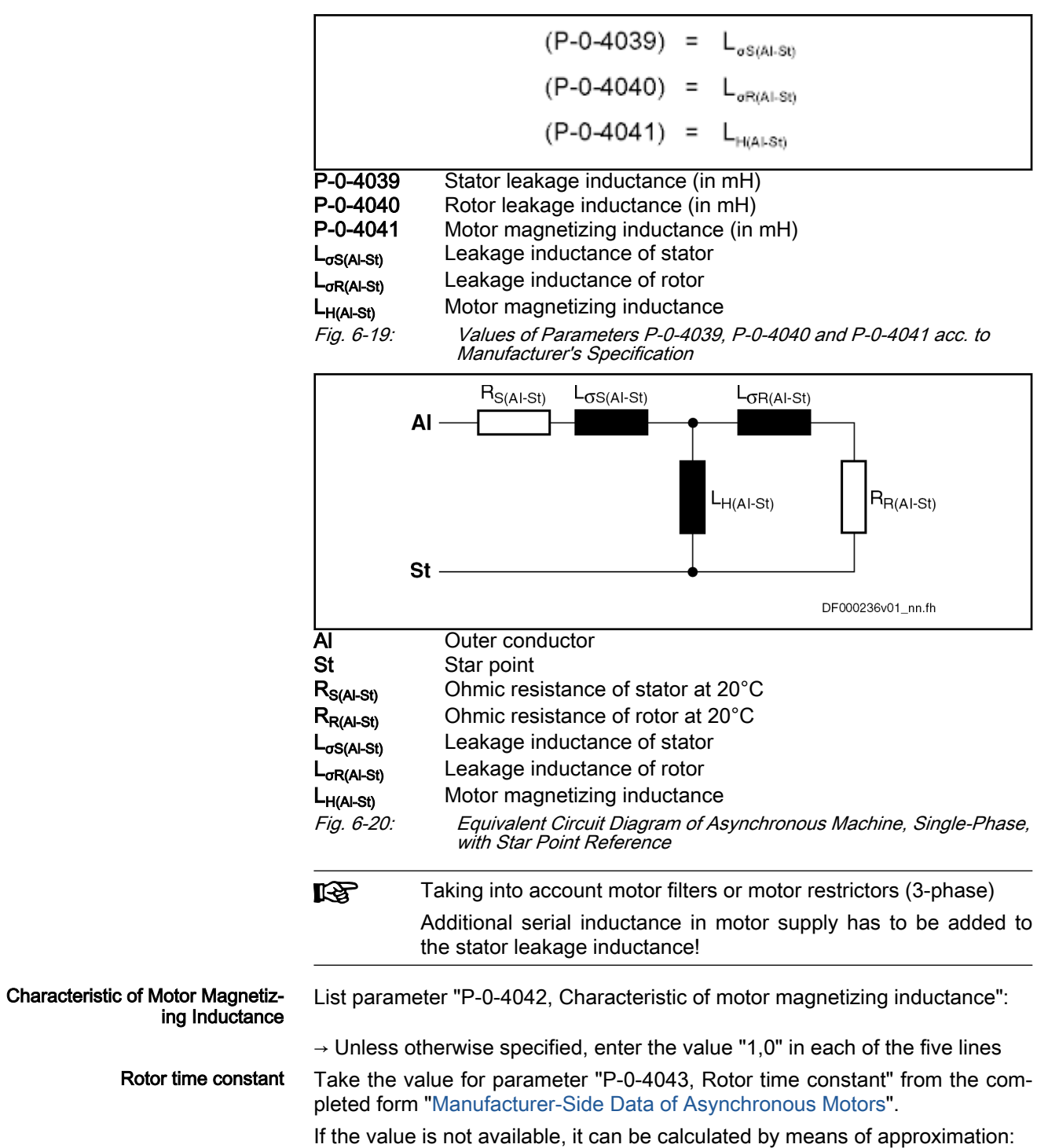

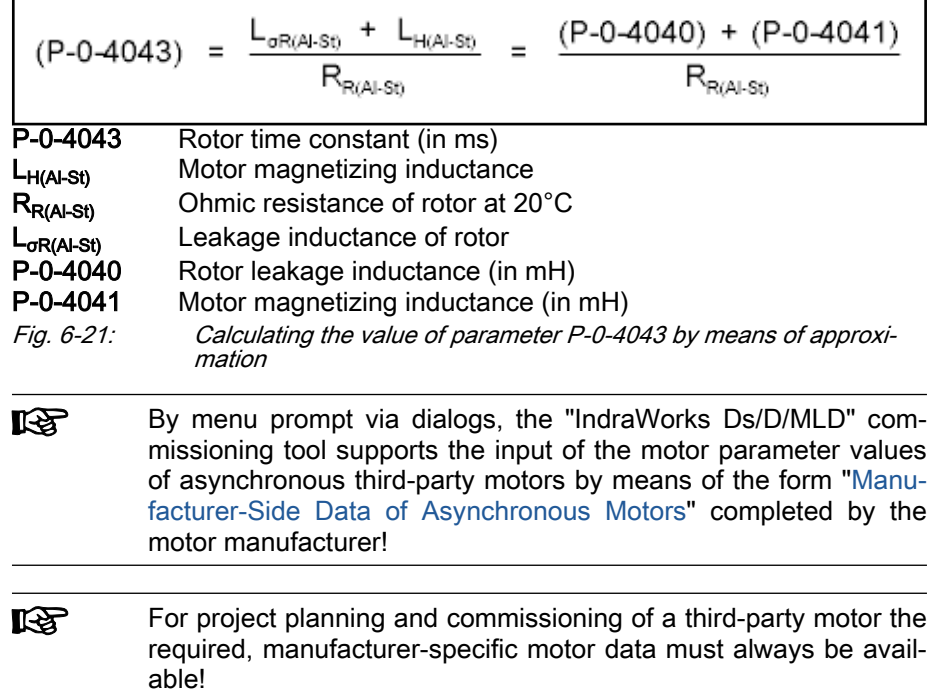

# <span id="page-240-0"></span>6.3.4 Forms for Required Manufacturer-Side Motor Data

# Form for Manufacturer-Side Data of Synchronous Motors

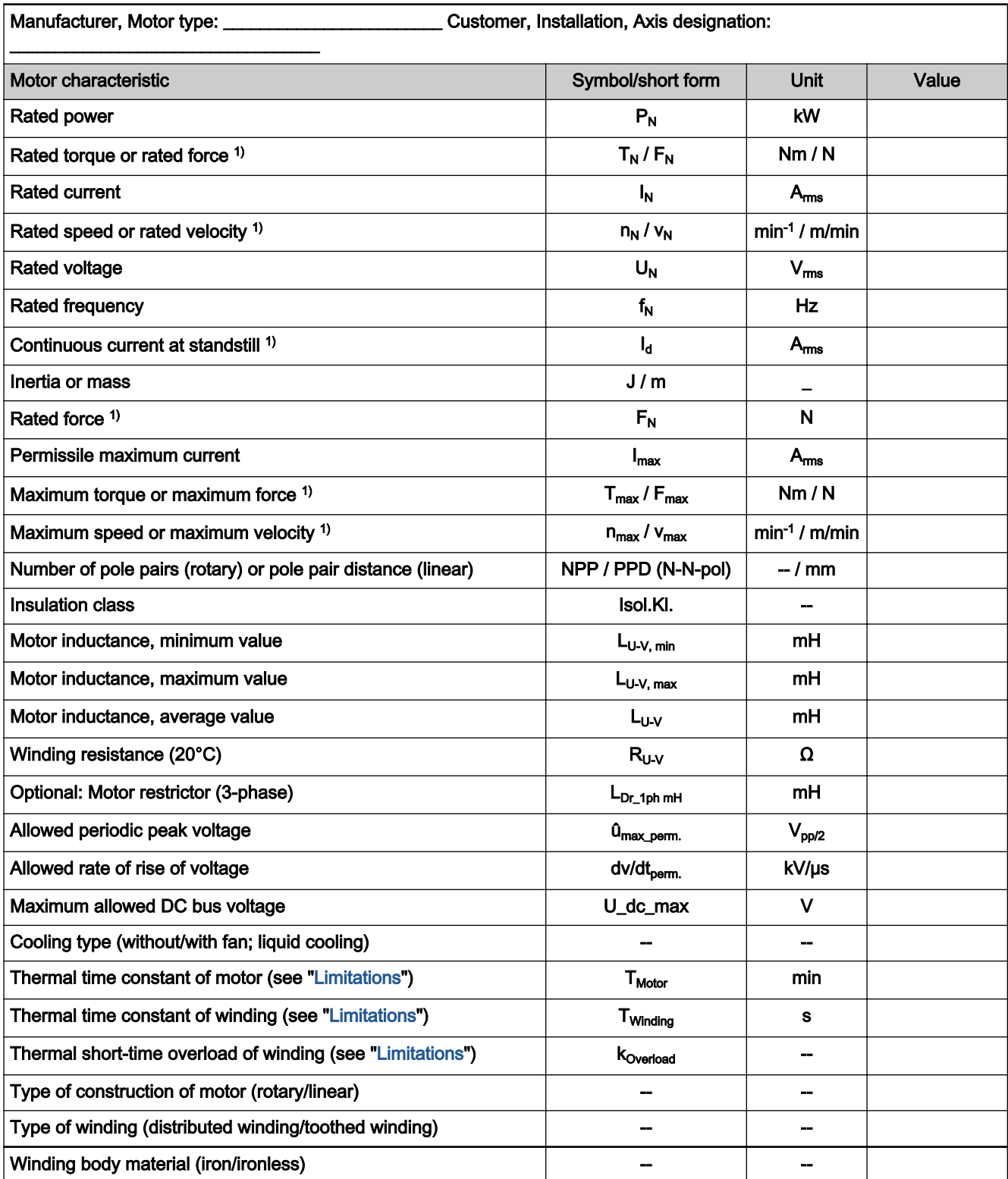

1) Only for linear motor

Tab. 6-6: Motor Data of Synchronous Motors

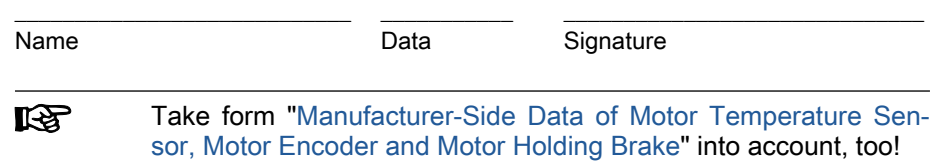

# <span id="page-242-0"></span>Form for Manufacturer-Side Data of Asynchronous Motors

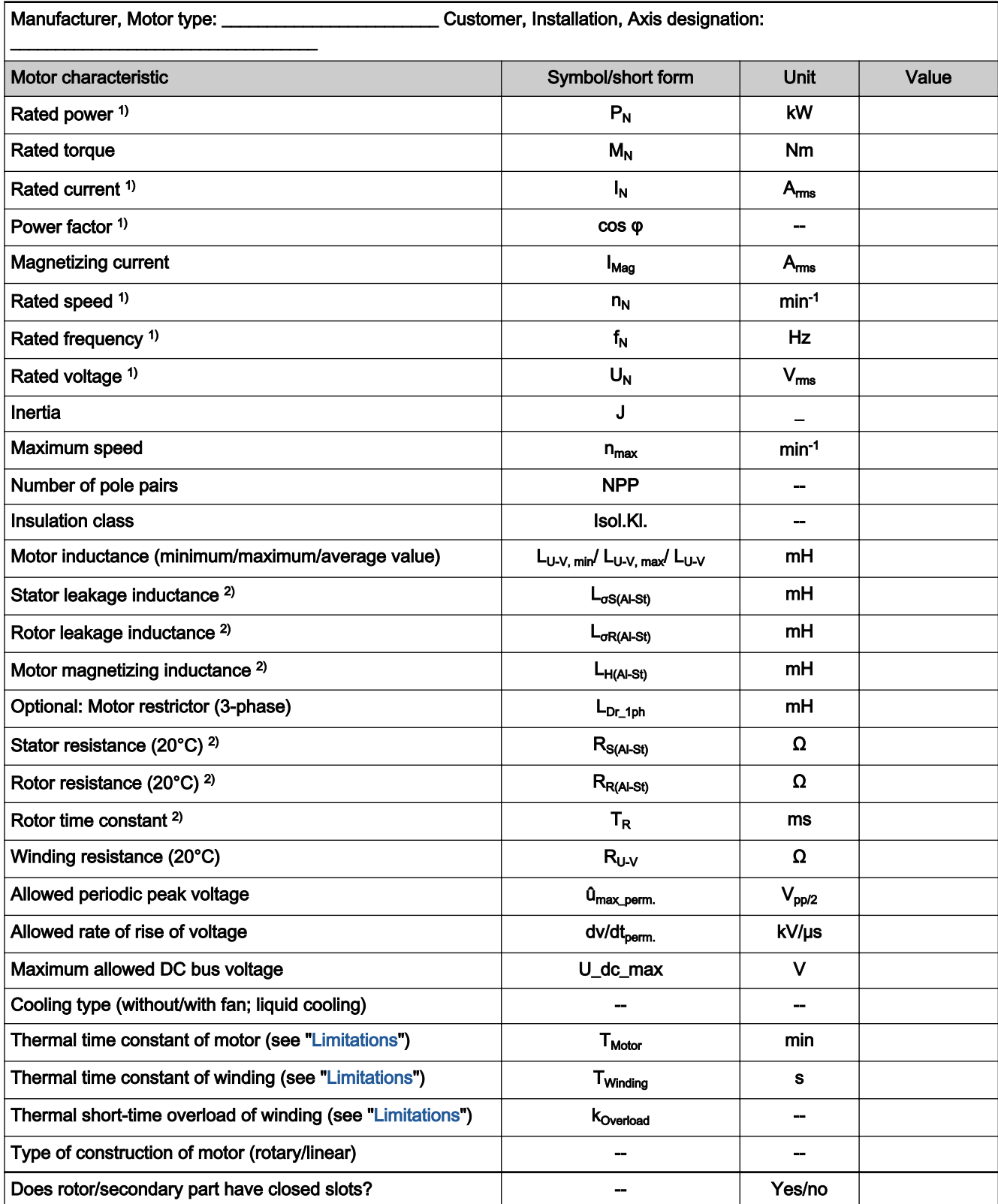

1) Data on type plate of rotary motor (type plate data)

<span id="page-243-0"></span>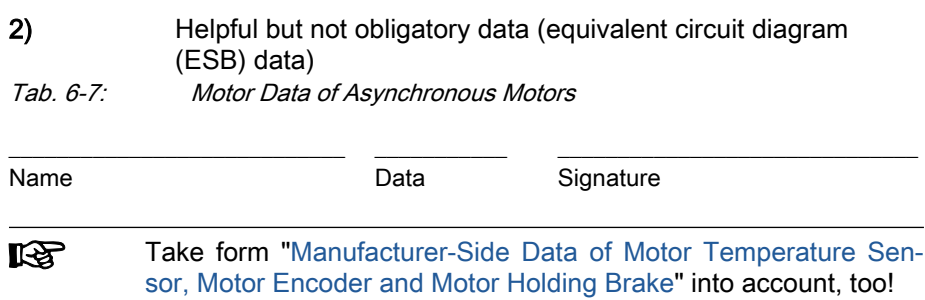

# Form for Manufacturer-Side Data of Motor Temperature Sensor, Motor Encoder and Motor Holding Brake

#### Temperature sensor data

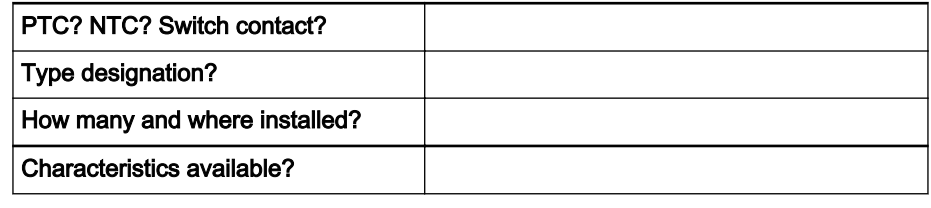

Tab. 6-8: Data of Temperature Sensor

# Motor encoder data (if available)

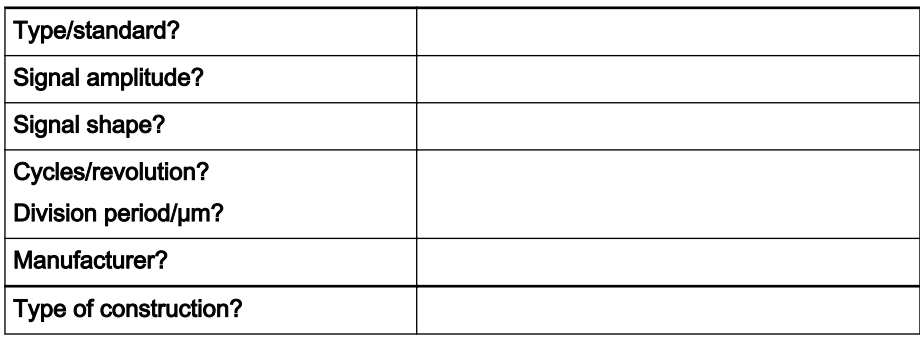

Tab. 6-9: Data of Motor Encoder

## Data of motor holding brake (if available)

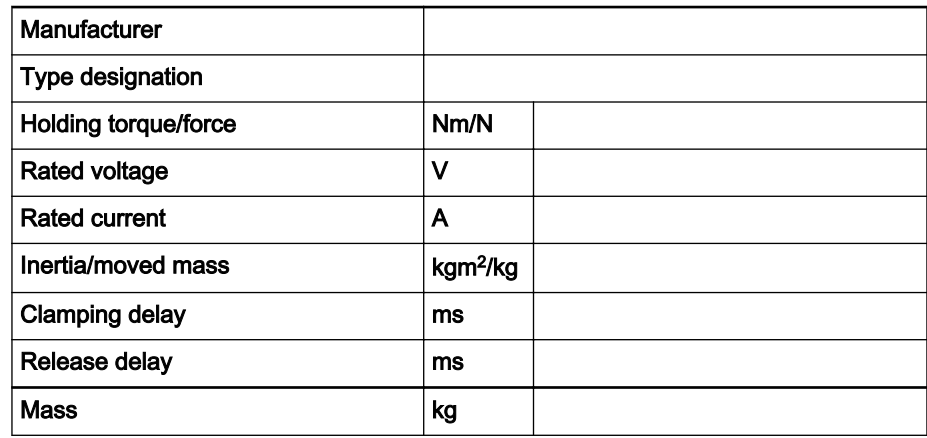

Tab. 6-10: Data of Motor Holding Brake

\_\_\_\_\_\_\_\_\_\_\_\_\_\_\_\_\_\_\_\_\_\_\_\_\_\_\_\_ \_\_\_\_\_\_\_\_\_\_\_ \_\_\_\_\_\_\_\_\_\_\_\_\_\_\_\_\_\_\_\_\_\_\_\_\_\_\_\_ Name Data Signature

# <span id="page-244-0"></span>6.3.5 Forms for Parameter Values

Form "Motor Parameters for Synchronous Motors"

Determine the values according to the description in the section **KA** "[Determining the motor parameter values for manual input \(for](#page-233-0) [command C4600 as an alternative solution\)"](#page-233-0).

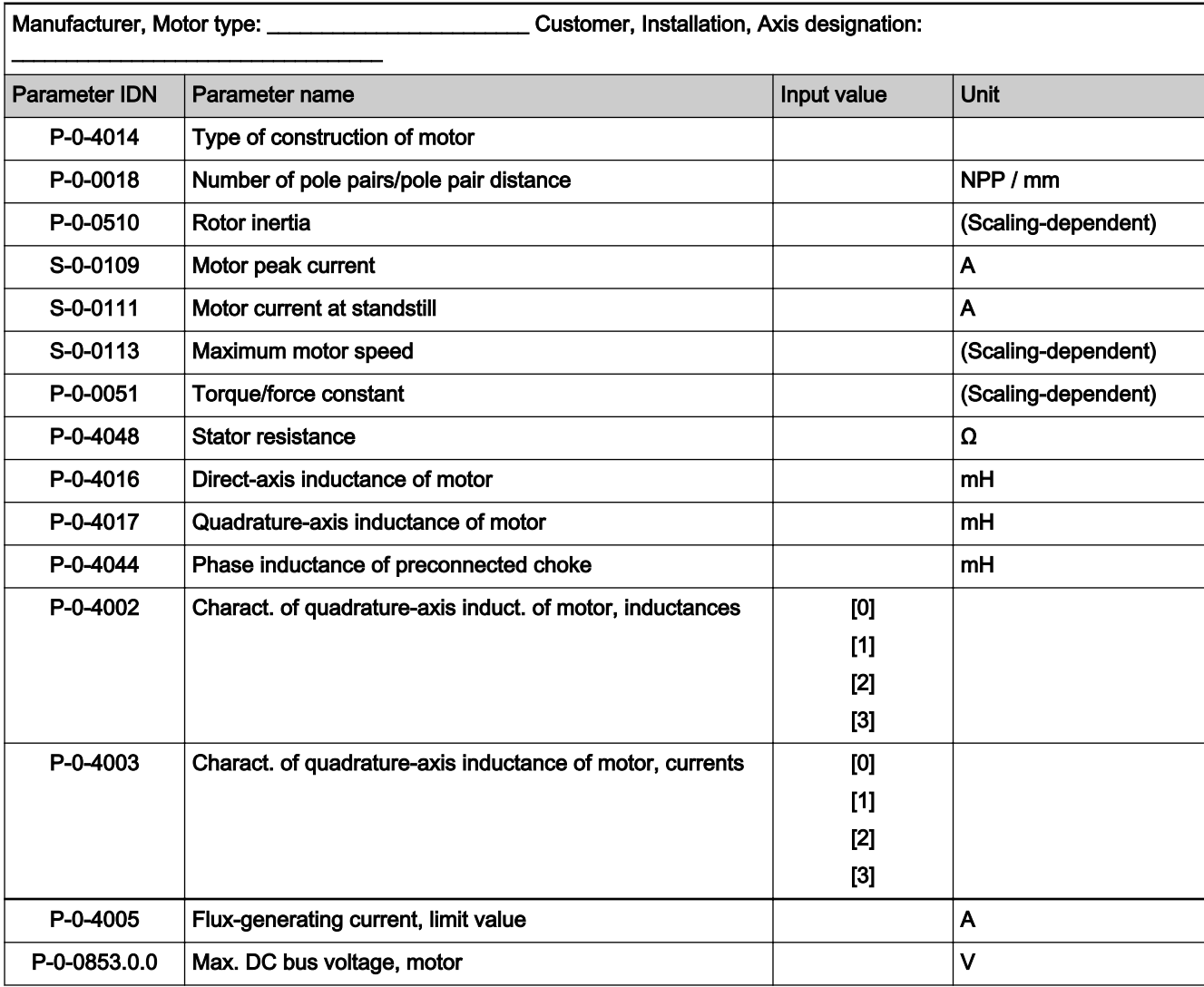

Tab. 6-11: Motor Parameters for Synchronous Motors

# Form "Motor Parameters for Asynchronous Motors"

 $\mathbb{R}$ After having entered the data from the type plate (in P-0-4032) and executed the command C3200, the parameter values con‐ tained in this list are automatically determined. If you want to en‐ ter the data manually, determine the values according to the de‐ scription in the section ["Determining the motor parameter values](#page-233-0) [for manual input \(for command C4600 as an alternative solution\)](#page-233-0)".

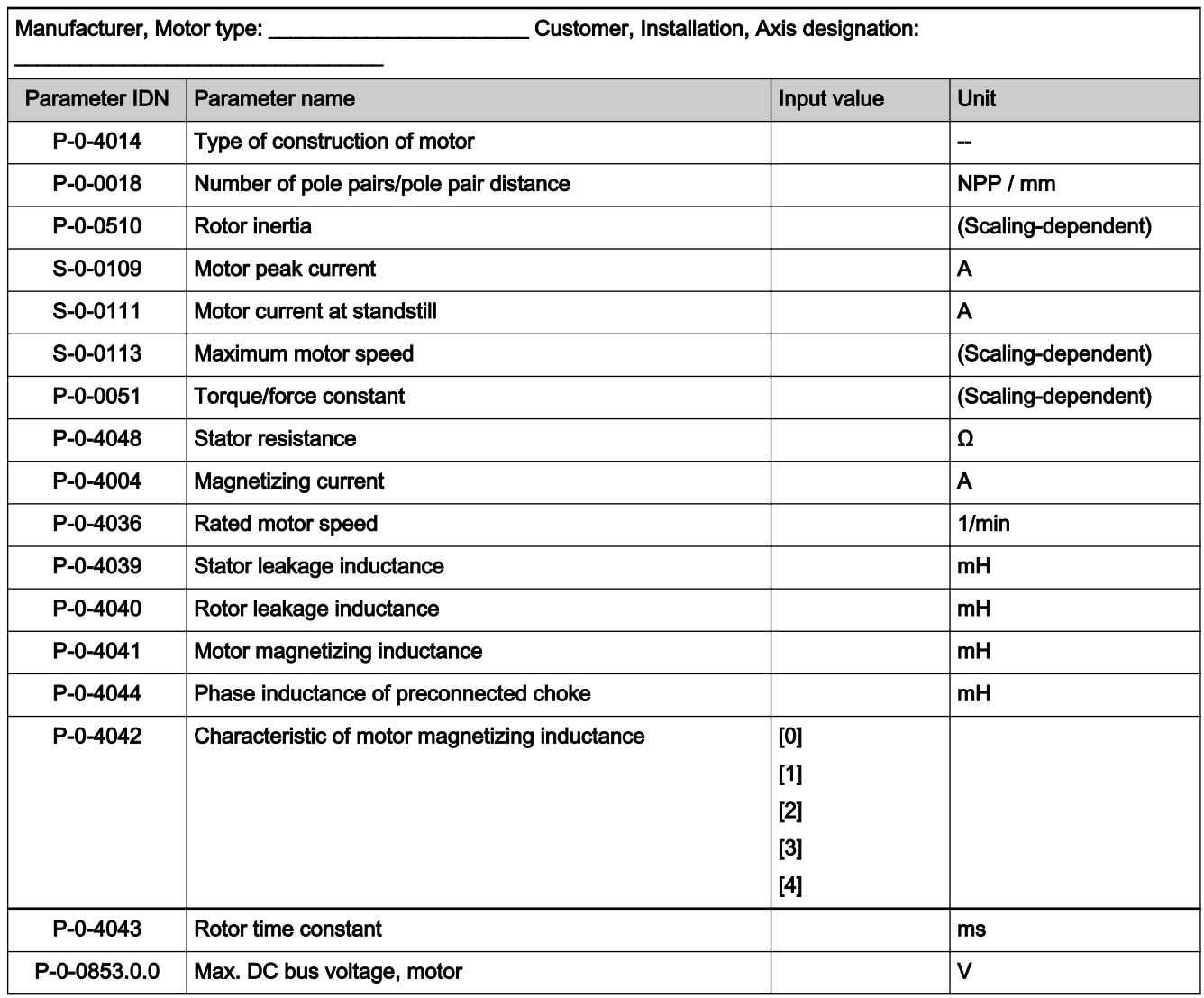

Tab. 6-12: Motor Parameters for Asynchronous Motors

# Form "Parameters for Temperature Monitoring, Motor Encoder and Motor Holding Brake"

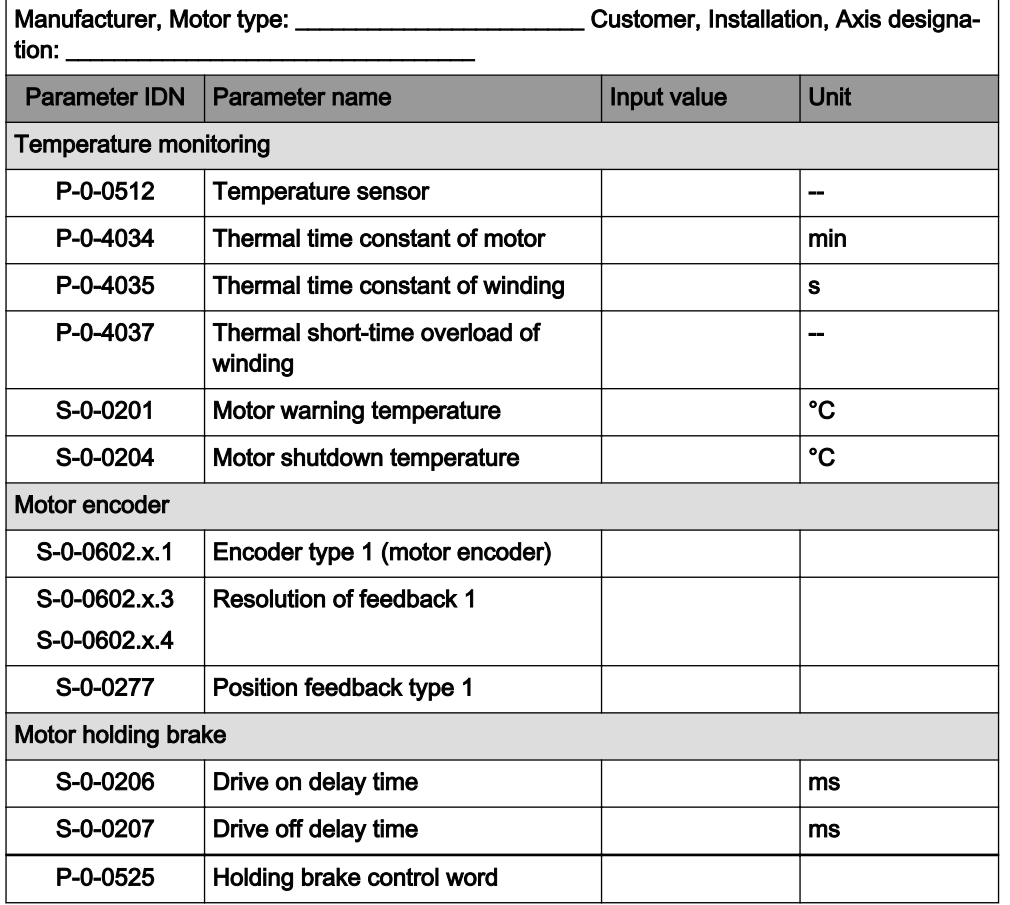

Tab. 6-13: Parameters for Temperature Monitoring, Motor Encoder and Holding Brake

# 6.3.6 Notes on Commissioning

For commissioning third-party motors the required, manufacturer-side motor data, the motor encoder data and temperature sensor data always have to be available (entirely completed forms).

- With respective dialogs, the "IndraWorks Ds/D/MLD" com-LS. missioning tool simplifies the commissioning of third-party motors. As of version 14VRS, it offers support in the form of a wizard for initial commissioning of the motor (guided steps of relevant IndraWorks dialogs)
	- The procedure for commissioning of third-party motors is explained in detail in Technical Note "DE\_TN43\_IndraDrive\_Getting\_Started\_Asy\_Sy\_Fremdmotor V .pdf". It is contained in the "Automation Portal" (you may need to contact Sales).

See also ["Commissioning Motors"](#page-1308-0)

Basic commissioning steps for third-party motors The commissioning of a third-party motor (synchronous or asynchronous mo‐ tor) starts with the following basic steps:

- First check whether third-party motor has been connected according to manufacturer's specification.
- Check whether the DC bus voltage U\_dc to be expected is smaller than "P-0-0853.0.0, Max. DC bus voltage, motor"

The value range of the DC bus voltage U\_dc to be expected depends on the type of supply and, as applicable, the height of the mains voltage U\_mains:

with regulated supply

HMV01-R / HMV02-R / HMV05-R with HMU05.1N-xxxxx-xxxx-x- $A4-D7-xxx-xxx: U dc = 750V$ 

HMV05-R with HMU05.1N-xxxxx-xxxx-x-A5-11-xxx-xxxx: U dc = 1100V

with unregulated supply (other):  $U_dc = 1.41*U_m$  mains

If the DC bus voltage to be expected is higher than the one allowed for the motor, you must check whether the DC bus voltage can be dropped to a value allowed for the motor by reducing the mains voltage. If neces‐ sary, reduce the mains voltage by means of a transformer.

The value of "P-0-0853.0.0, Max. DC bus voltage, motor" has an effect on the braking resistance switch-on threshold! For details, see chapter "Information on the braking resistor"

As of version 14VRS, the "IndraWorks Ds/D/MLD" commissioning tool offers support in the form of a "wizard for initial commissioning of the motor". The "wizard" offers guided steps through the IndraWorks dialogs relevant for ini‐ tial commissioning of the motor:

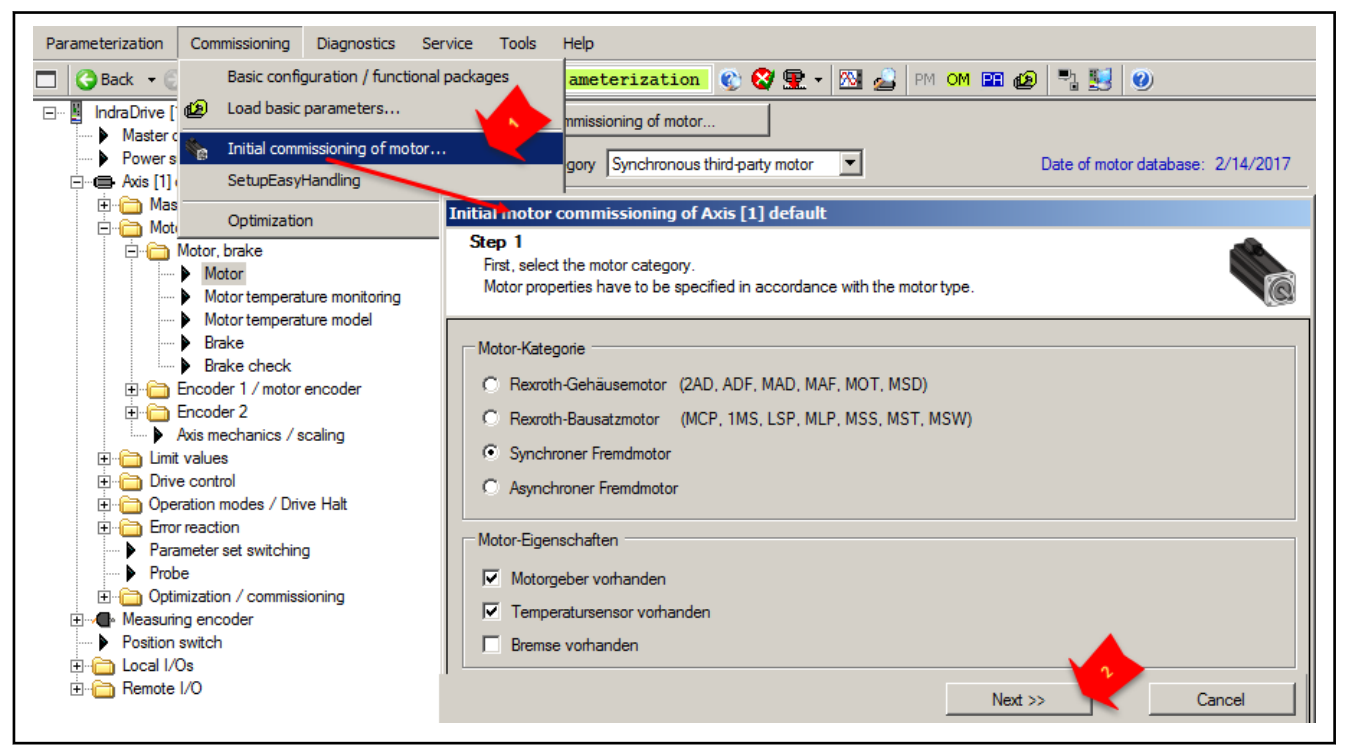

**KS** 

Fig. 6-22: Start of the wizard for initial commissioning of the motor in IndraWorks (as of version 14VRS), guided steps with "Next".

If the "Wizard for initial commissioning of the motor" is not yet available ("IndraWorks Ds/D/MLD" versions earlier than 14VRS), the entries are made in the individual IndraWorks dialogs in the following order:

1. Enter type designation of third-party motor in parameter "S-0-0141, Motor type".

For third-party motors with motor encoder (closed-loop operation), en‐ coder parameterization is to be realized in the respective parameters.

- **IES** For encoder parameterization, see ["Drive Mechanics and Ar‐](#page-423-0) [rangement of Measuring Systems](#page-423-0)".
- 2. Settings for motor temperature sensor and motor temperature model have to be made in the corresponding parameters:
	- P-0-0512, Temperature sensor
	- S-0-0201, Motor warning temperature
	- S-0-0204, Motor shutdown temperature
	- P-0-4034, Thermal time constant of winding
	- P-0-4035. Thermal time constant of motor
	- P-0-4037, Thermal short-time overload of winding

**KA** See Notes on Commissioning in section "Motor Temperature Monitoring"

- 3. If a motor holding brake is controlled by controller, it is necessary to make further parameter settings:
	- S-0-0206, Drive on delay time
	- S-0-0207, Drive off delay time
	- P-0-0525, Holding brake control word

ll⁄& See Notes on Commissioning in section "Motor Holding Brake"

Rotary third-party motors After the basic commissioning steps (see above), there are further steps re‐ quired for rotary third-party motors:

- 1. Rated data according to type plate or completed form have to be en‐ tered in "P-0-4032, Motor type plate data" (communication phase "PM"):
	- Rated current
	- Rated voltage (asynchronous motor only)
	- **Rated frequency**
	- **Rated speed**
	- Power factor cos phi (asynchronous motor only)
	- **Rated power**
- 2. With "P-0-4033, C3200 Command Calculate motor data", calculation of the values of motor and motor control parameters is now to be carried out. Afterwards, check the following automatically set or unchanged parameter values:
	- S-0-0109, Motor peak current

- S-0-0113, Maximum motor speed
- P-0-0510, Rotor inertia
- P-0-4010, Load inertia

for maximum current (S-0-0109) and maximum velocity (S-0-0113) check and correct as necessary.

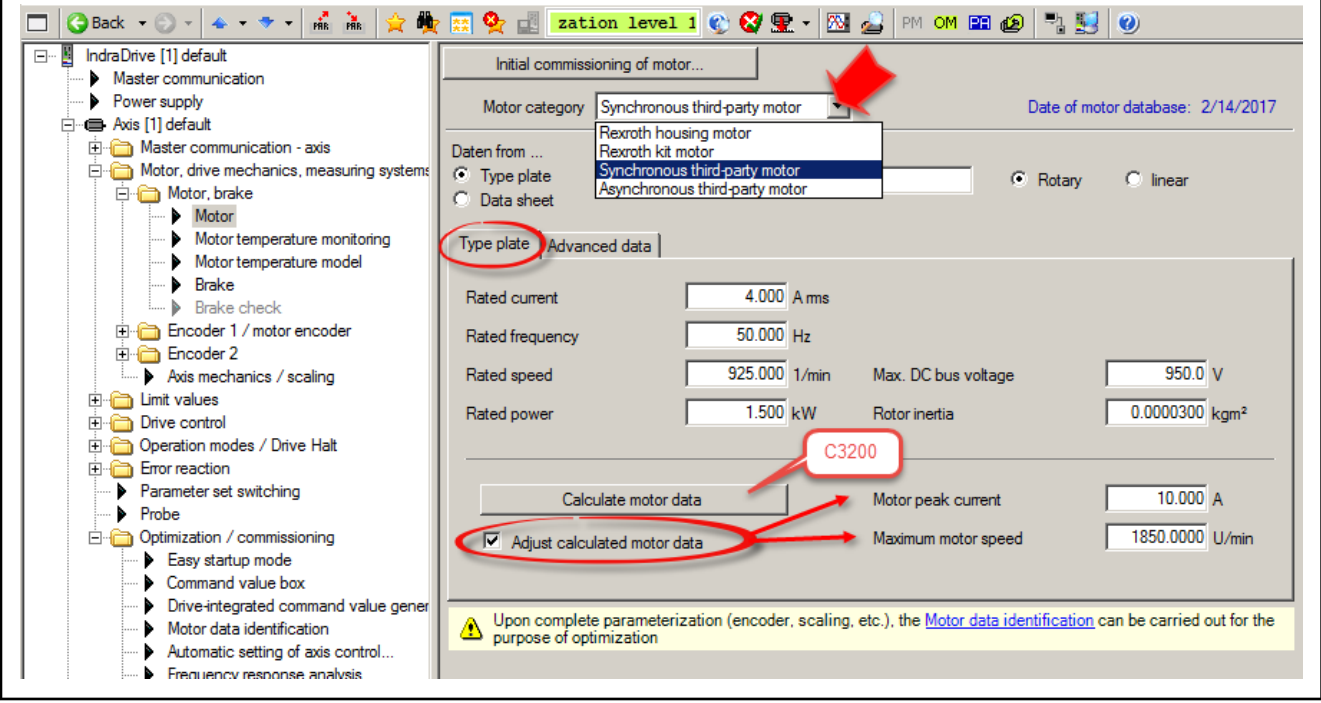

Fig. 6-23: IndraWorks dialog for input and calculation of motor and motor control parameters (rotary motors)

- 3. Afterwards, check and adjust the parameter values calculated via com‐ mand C3200 by means of a current test process of the drive with "P-0-0565, C3600 Command Motor data identification". Before starting the command, the drive has to be set to a state ready for operation ("Ab")!
- 隐 The command C3600 can be configured for turning motors or mo‐ tors in standstill (P-0-0601, Configuration motor data identification). C3600 with rotating motor shaft increases the accuracy of the determined values (partly, the direction of rotation can be indicated!)
	- If C3600 was successfully executed with rotating motor shaft, the motor and motor control parameters are calculated and the drive is ready for operation.

**IES** For motor data identification with a rotating motor shaft, the motor in approx. 1 second is accelerated to 50% of the nominal speed. If the acceleration ramp is too steep, due to high load inertia, for example, it can be decreased by accordingly reducing the "P-0-0569, Maximum stator frequency slope". P-0-0569 is the lim‐ it value of the acceleration ramp for motor data identification with motion!

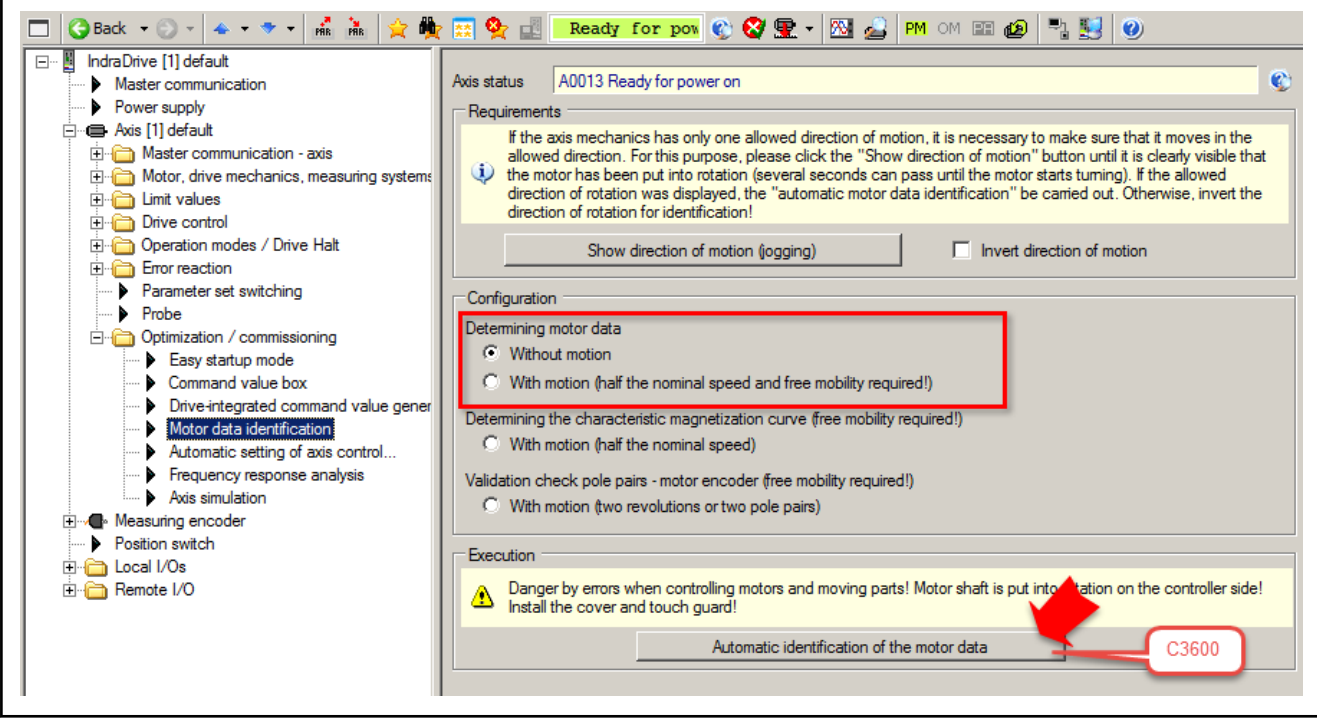

Fig. 6-24: IndraWorks dialog for calibration of motor and motor control parameters by means of the active drive (rotary mo‐ tors)

- If C3600 has been executed with the motor at standstill, motor (P-0-0510) and the load inertia (P-0-4010) cannot be checked on the drive side. If data for P-0-0510 or P-0-4010 are changed man‐ ually, the velocity control parameters can be calibrated to function‐ al values by subsequent execution of command "C4600, Command Calculate motor control parameters".
- **LET** Calibration of velocity control parameters on functional values is included when executing command C3600 with rotating motor shaft!

Linear synchronous third-party motors After basic commissioning (see above) of linear synchronous third-party mo‐ tors, the following steps have to be carried out:

- 1. Input of the motor data in the dialog for Data sheet value input according to the completed ["Form for Manufacturer-Side Data of Synchronous Mo‐](#page-240-0) [tors](#page-240-0)" or the motor data sheet. If possible, all data fields should be filled in. At least, however, the following:
	- Maximum velocity

- Maximum current
- Rated current
- Pole pair distance
- Motor force constant
- Mass of the motor primary part and the axis slide (load mass)

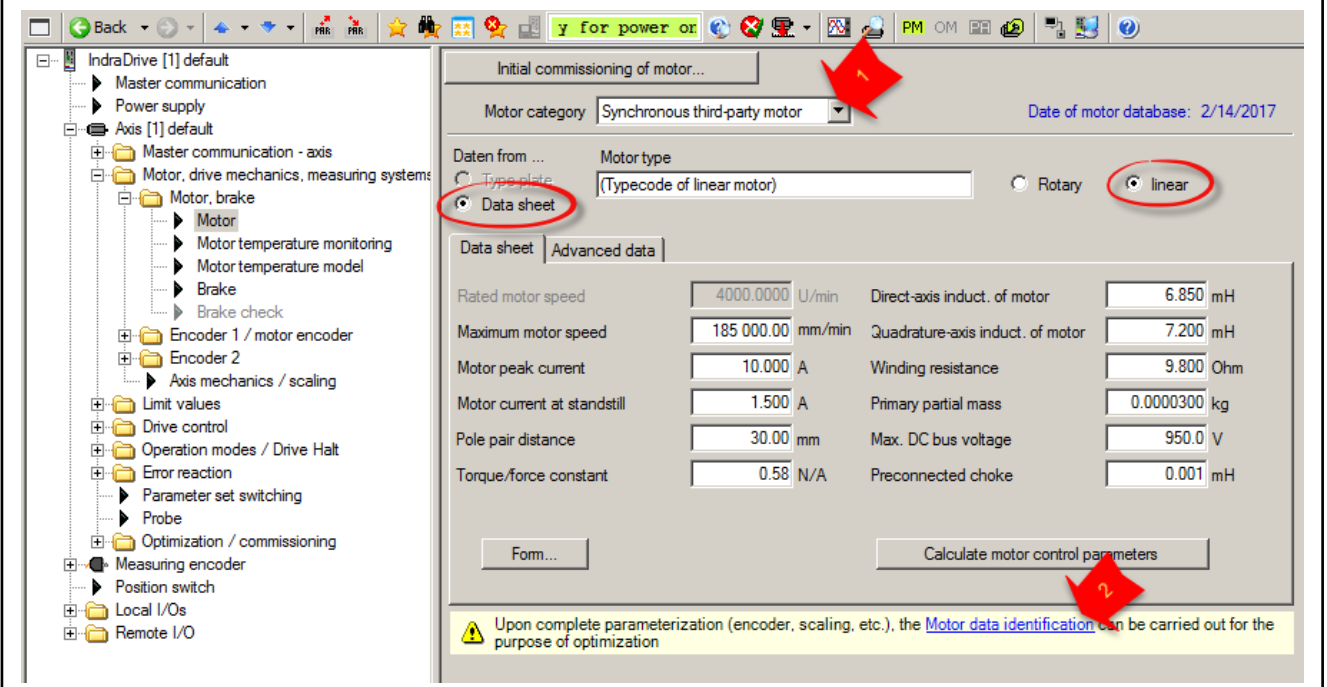

- 
- =1> Motor category selection<br>=2> Accessing the dialog for s Accessing the dialog for starting "C3600 motor data identification"
- Fig. 6-25: IndraWorks dialog for input of motor and motor control parame‐ ters (do not execute C3200 but C3600 for linear motors!)
- 2. Afterwards, start drive-internal determination of motor and motor control parameters with "P-0-0565, C3600 Command Motor data identification". For this purpose, drive must be in "ready for power output" state ("Ab").

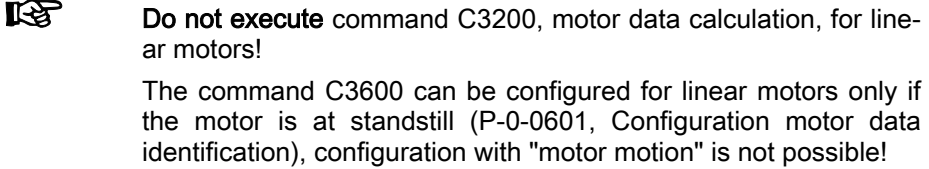
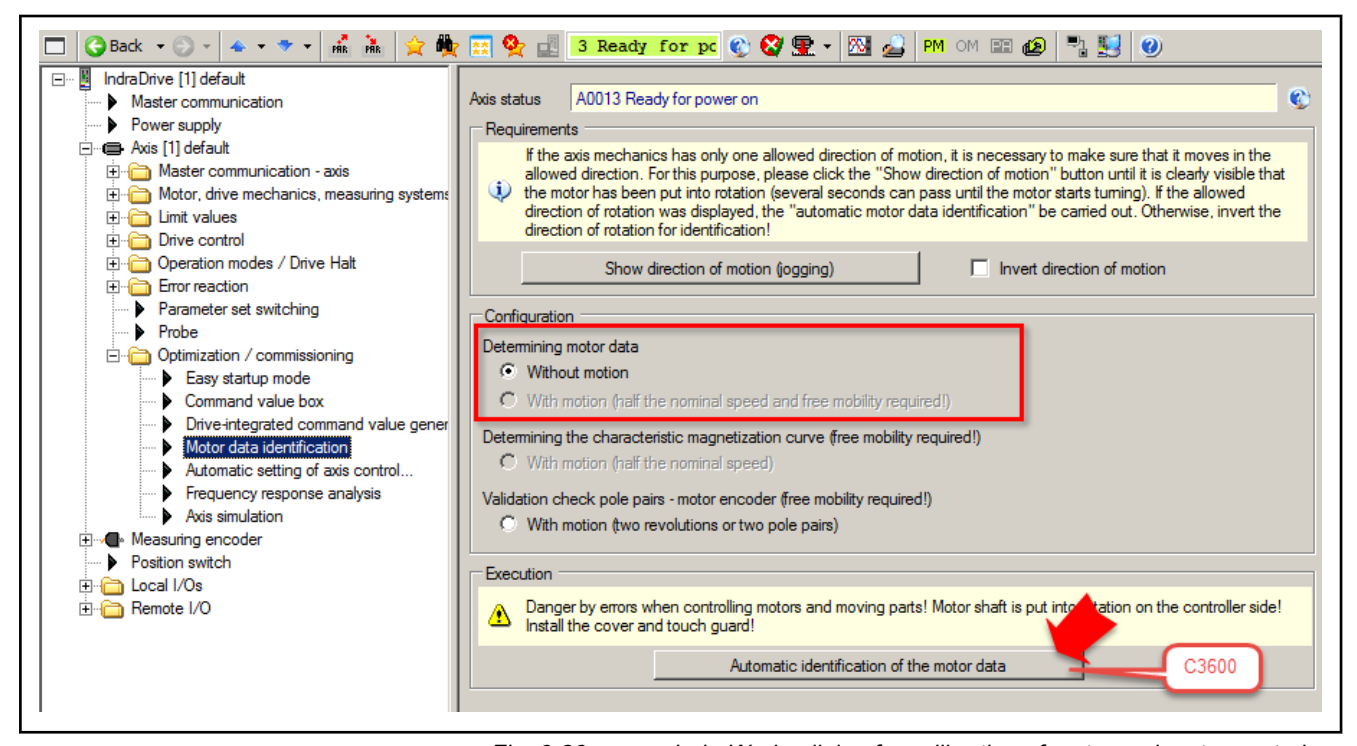

Fig. 6-26: IndraWorks dialog for calibration of motor and motor control parameters by means of the active drive (linear motors)

3. If C3600 can only be executed with the motor at standstill, the motor (P-0-0510) and the load inertia mass (P-0-4010) cannot be checked on the drive side. If data for P-0-0510 or P-0-4010 are changed manually, the velocity control parameters can be calibrated to functional values by subsequent execution of command "C4600, Command Calculate motor control parameters".

General information After successful execution of commands, the drive is in a state ready for operation in terms of motor and motor control parameters. However, the current values of the motor temperature model parameters should be checked again in the end and adjusted if necessary:

- P-0-4034, Thermal time constant of winding
- P-0-4035. Thermal time constant of motor
- P-0-4037, Thermal short-time overload of winding

See Notes on Commissioning in section "Motor Temperature ll-SP Monitoring"

Initial commissioning for initial start of motor can now be continued. See Commissioning Motors: "[Initial Start with the Commissioning Tool"](#page-1323-0)

For initial start of the motor, the type of motor control has to be selected:

- Field-based current control with motor encoder (FOC operation)
	- Before the initial start it is obligatory to set the commutation offset for synchronous third-party motors! Only with correctly set commutation offset is the motor operational and safe to operate! See chapter "Commutation Setting"

- In case of asynchronous third-party motors, the no-load current of the motor can be reduced by means of "P-0-0532, Premagnetization factor" in relation to the nominal required mag‐ netizing current ("power dissipation" vs. "load stability").
- **KA** If the motor in FOC operation is not operational, carry out the "validation check" (C3600, P-0-0601). During this procedure, the controller checks whether the parameterization of motor and the motor encoder is plausible and checks their rotational direction.

See [chapter "Field-Oriented Current Control with Motor Encoder \(FOC\)"](#page-470-0) [on page 469](#page-470-0)

- Flux-controlled, sensorless motor operation (FXC operation)
	- See [chapter "Model-Based Current Control without Motor Encoder](#page-470-0) [\(FXC\)" on page 469](#page-470-0)
- Voltage-controlled, sensorless motor operation (V/Hz (U/f) operation)

See chapter "Voltage-controlled open-loop operation (V/Hz [U/f] con[trol\)" on page 470](#page-471-0)

**LES** If the procedure with C3600 does not result in operational motor and motor control parameters, the procedure with C4600 can be used as an alternative. For this purpose, the fully completed form "[Motor Parameters for Asynchronous Motors"](#page-244-0) or "[Motor Parame‐](#page-244-0) [ters for Synchronous Motors](#page-244-0)" has to be available and entered in the respective dialog!

# 6.4 Motor holding brake

# 6.4.1 Brief description

Motor holding brakes are used to hold axes with drive enable having been switched off. This is particularly important for non-equilibrated, vertical axes. With IndraDrive controllers it is possible to control and monitor motor holding brakes in a wear-resistant way.

The following motor holding brake types are possible:

- Electrically releasing brakes (self-holding) for servo drives
- Electrically clamping brakes (self-releasing) for main drives

The motor holding brake can be directly mounted on the motor shaft, e.g. in the case of Rexroth housing motors, or directly connected to the mechanical axis system, e.g. in the case of linear kit motors.

IndraDrive controllers include application-specific control of the holding brake in order to minimize wear of the brake in the case of error. The following two functional principles of holding brake control are supported:

- Control of holding brake for servo drives
- Control of holding brake for main drives

# 6.4.2 Monitoring the brake current

# Brief description

## Fields of application

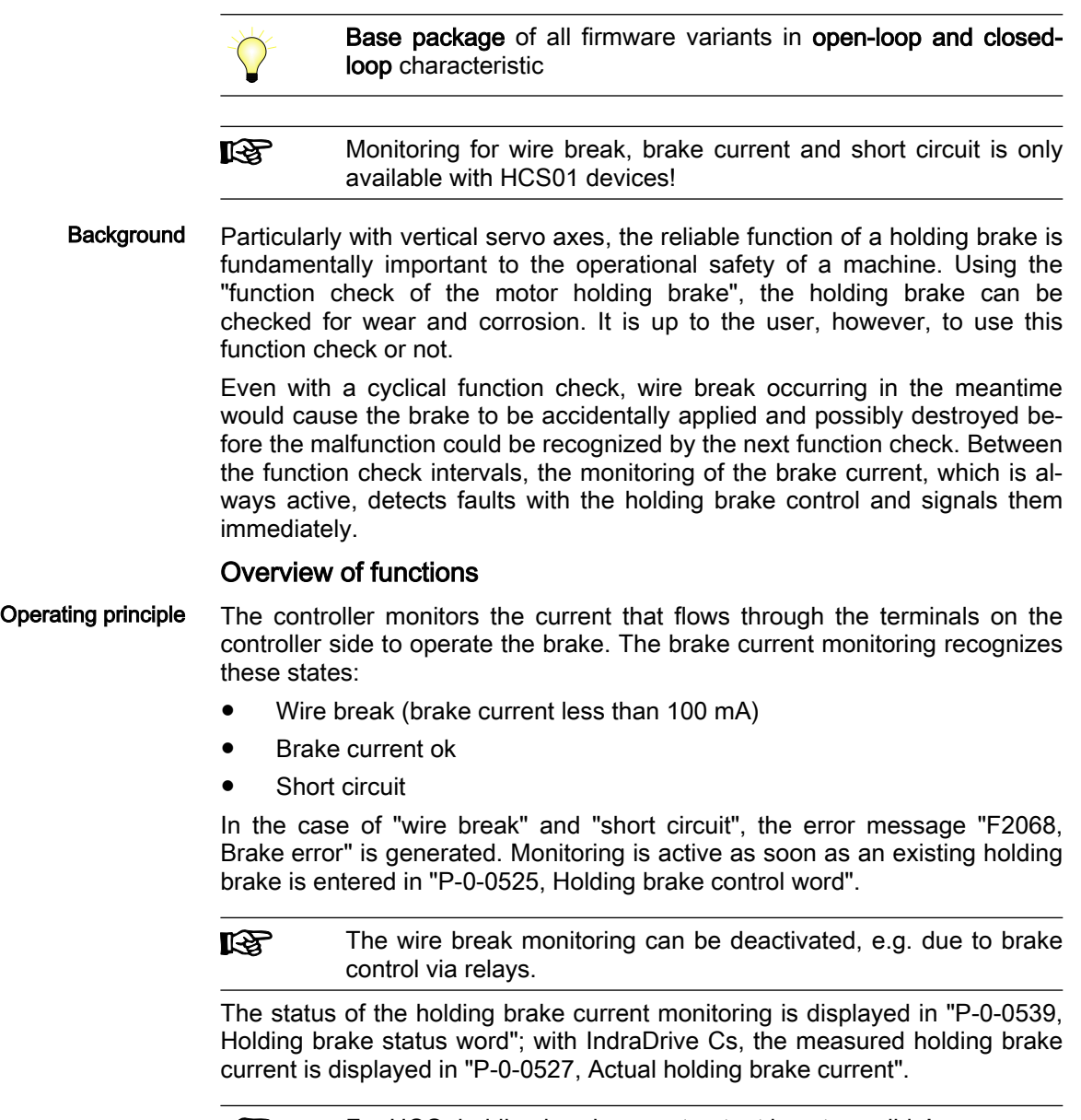

rð. For HCQ, holding break current output is not possible!

## Hardware requirements

The "brake current monitoring" function does not require any specific hard‐ ware!

For Rexroth motors with encoder data memory, the presence of a motor hold‐ ing brake is automatically recognized; brake current monitoring is automatically activated. For third-party motors and motors with an external holding brake, the existence of a holding brake must be entered in the holding brake control word for activating the function.

## Pertinent parameters

- P-0-0525, Holding brake control word
- P-0-0539, Holding brake status word
- P-0-0527, Actual holding brake current

## Pertinent diagnostic messages

F2068, Brake error

# Notes on commissioning

Activation The dialogs for the holding brake are accessible via the "project explorer" of "IndraWorks Ds/D/MLD":

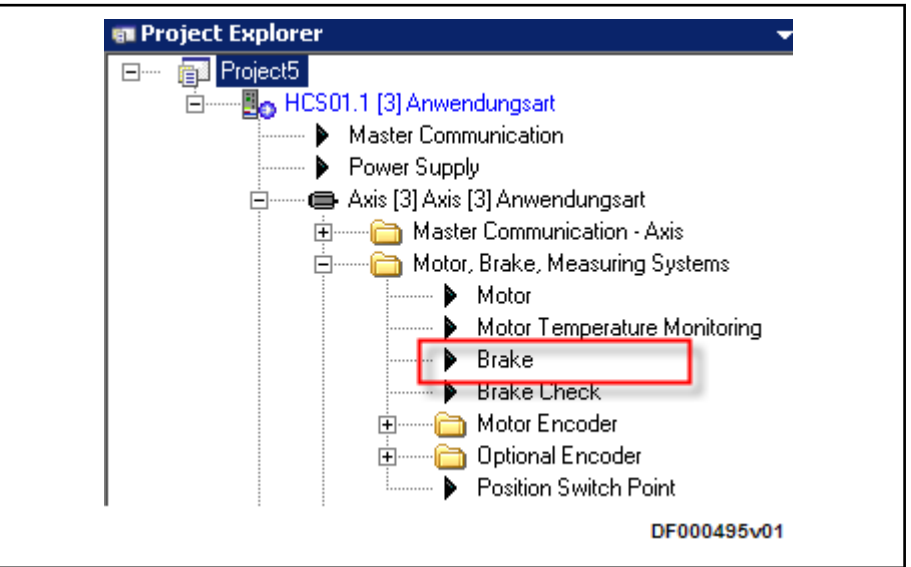

Fig. 6-27: Accessing the Holding Brake Dialog in "IndraWorks Ds/D/MLD"

The brake current monitoring is active as soon as the existence of a holding brake has been entered in the "IndraWorks Ds/D/MLD" dialog or in the hold‐ ing brake control word (P-0-0525).

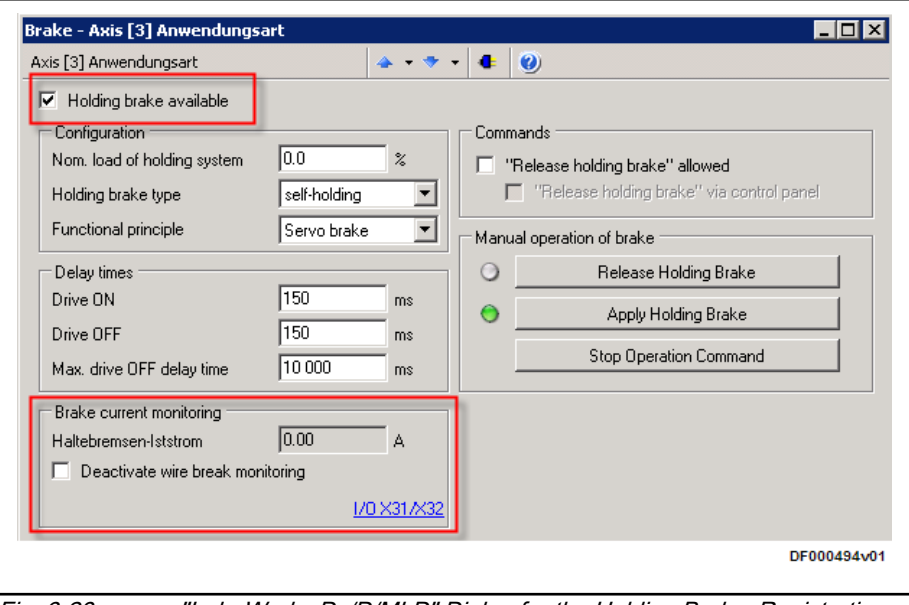

Fig. 6-28: "IndraWorks Ds/D/MLD" Dialog for the Holding Brake, Registration of the Holding Brake, Current Monitoring

With Rexroth motors with encoder data memory, a holding brake that might exist is registered automatically; with other motors, the existence of a motor holding brake must be confirmed manually (P-0-0525, Holding brake control word).

If with HCS01.1 controllers, the measured actual holding brake current (P-0-0527) displayed in the dialog is smaller than 100 mA (possibly in case of control via a relay), the wire break monitoring must be deactivated so that in this case, "F2068 Brake error" will be suppressed.

咚 With other controllers than HCS01.1, wire break monitoring is not possible as the actual holding brake current is not measured. With these controllers, the dialog section "Brake current monitor‐ ing" is thus omitted in "IndraWorks Ds/D/MLD".

Diagnostics, Status message In case of short circuit or wire break in the holding brake control, the message "F2068, Brake error" is output and the error reaction that had been set is triggered. The check status of the braking current monitoring is also dis‐ played in "P-0-0539, Holding brake status word".

# 6.4.3 Operating behavior of the motor holding brake

# Brief description

Motor holding brakes are used to hold axes with drive enable having been switched off. This is particularly important for non-equilibrated vertical axes. With IndraDrive controllers it is possible to control and monitor motor holding brakes in a wear-resistant way.

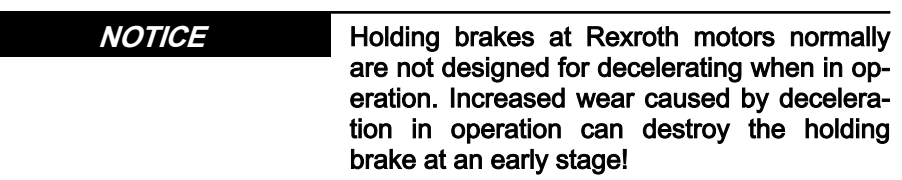

The following motor holding brake types are possible:

- Electrically releasing brakes (self-holding) for servo drives
- Electrically clamping brakes (self-releasing) for main drives

The motor holding brake can be directly mounted on the motor shaft, e.g. in the case of Rexroth housing motors, or directly connected to the axis me‐ chanics, e.g. in the case of linear kit motors.

IndraDrive controllers include application-specific controls of the holding brake in order to minimize wear of the brake in the case of error. The follow‐ ing two functional principles of holding brake control are supported:

- Control of holding brake for servo drives
- Control of holding brake for main drives

Control of the holding brake is linked with drive enable, considering clamping and releasing delays. In special cases it may be appropriate to avoid this pro‐ grammed link and release or apply the holding brake independently. This, too, is possible with IndraDrive!

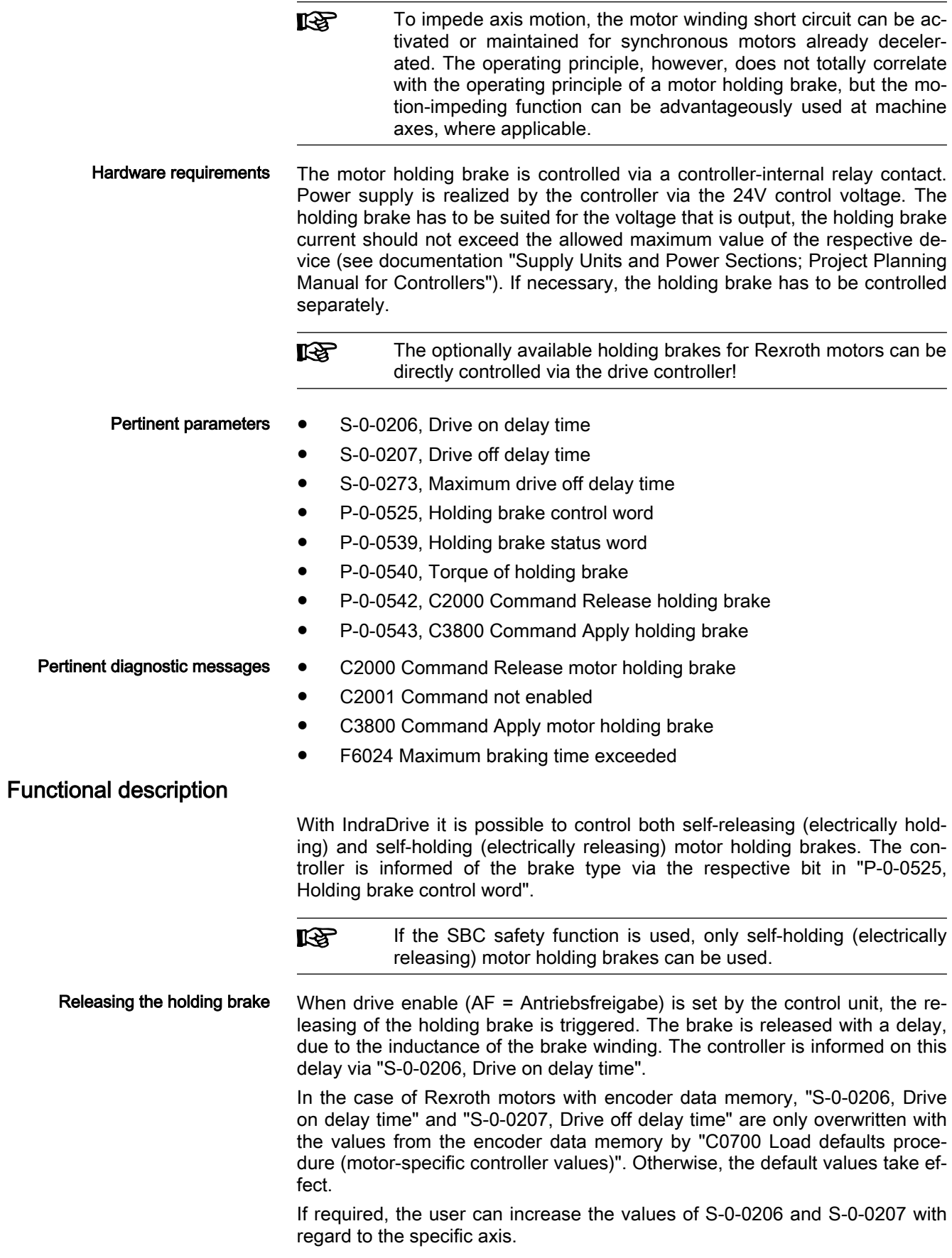

To avoid wear of the releasing brake, the command value acceptance is blocked within "S-0-0206, Drive on delay time". Only then does the controller signal to the control unit, via a bit in the respective status word (e.g., "S-0-0135, Drive status word" for sercos) that it is ready to move.

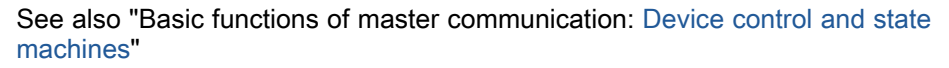

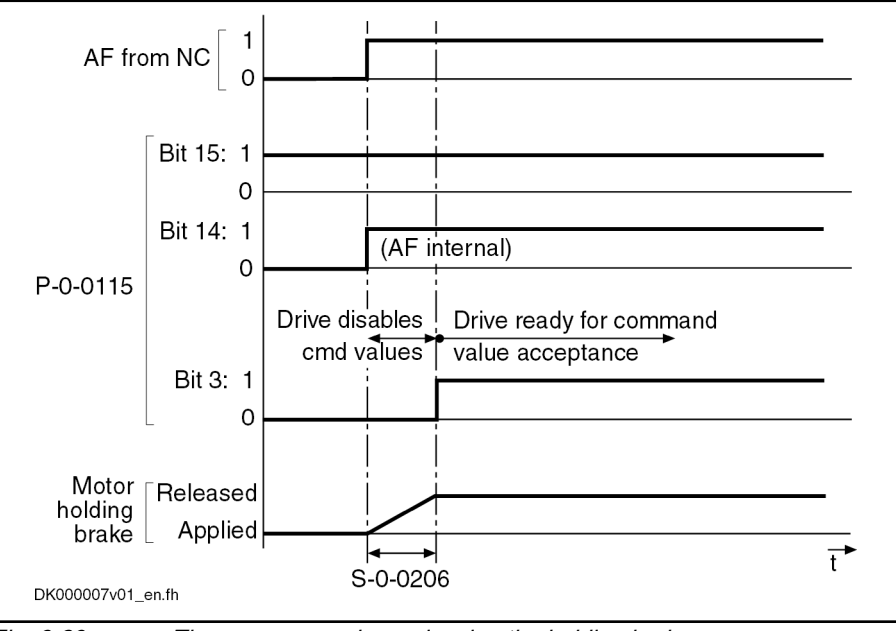

Fig. 6-29: Time response when releasing the holding brake

Applying the holding brake When "AF" (drive enable) is reset by the master, the applying of the brake is triggered. The brake is applied with a delay, due to the inductance of the brake winding. The controller is informed on this delay via "S-0-0207, Drive off delay time".

> To avoid, for example, that a non-equilibrated vertical axis in standstill moves down due to weight force, "AF" (drive enable) is internally reset by "S-0-0207, Drive off delay time" later. During this delay the velocity command value is in‐ ternally set to zero.

In the case of interruptions and errors that can suddenly occur for different causes during normal operation, in most of the cases there is a demand to quickly shut down the mechanical system for reasons of personnel and instal‐ lation safety. This is done, if possible, by actively braking the drive.

In the case of error it is decisive whether the drive is able by itself to deceler‐ ate. This is the case when the drive comes to a standstill within an axis-spe‐ cific maximum braking time. The controller is informed on this time via param‐ eter "S-0-0273, Maximum drive off delay time".

**KA** The "maximum drive off delay time" is the time that the drive needs to decelerate the axis out of maximum velocity at maxi‐ mum inertia (or inertial mass) with the maximum allowed braking torque (or braking force).

If the drive is unable to decelerate the mechanical system within the maximum braking time, the drive at least reacts with the most convenient control of the holding brake. In this case it is decisive for control whether the custom‐ er determined the application type to be "servo drive" or "main drive".

The following situations have to be distinguished in the case of error:

Behavior of holding brake control in the case of error

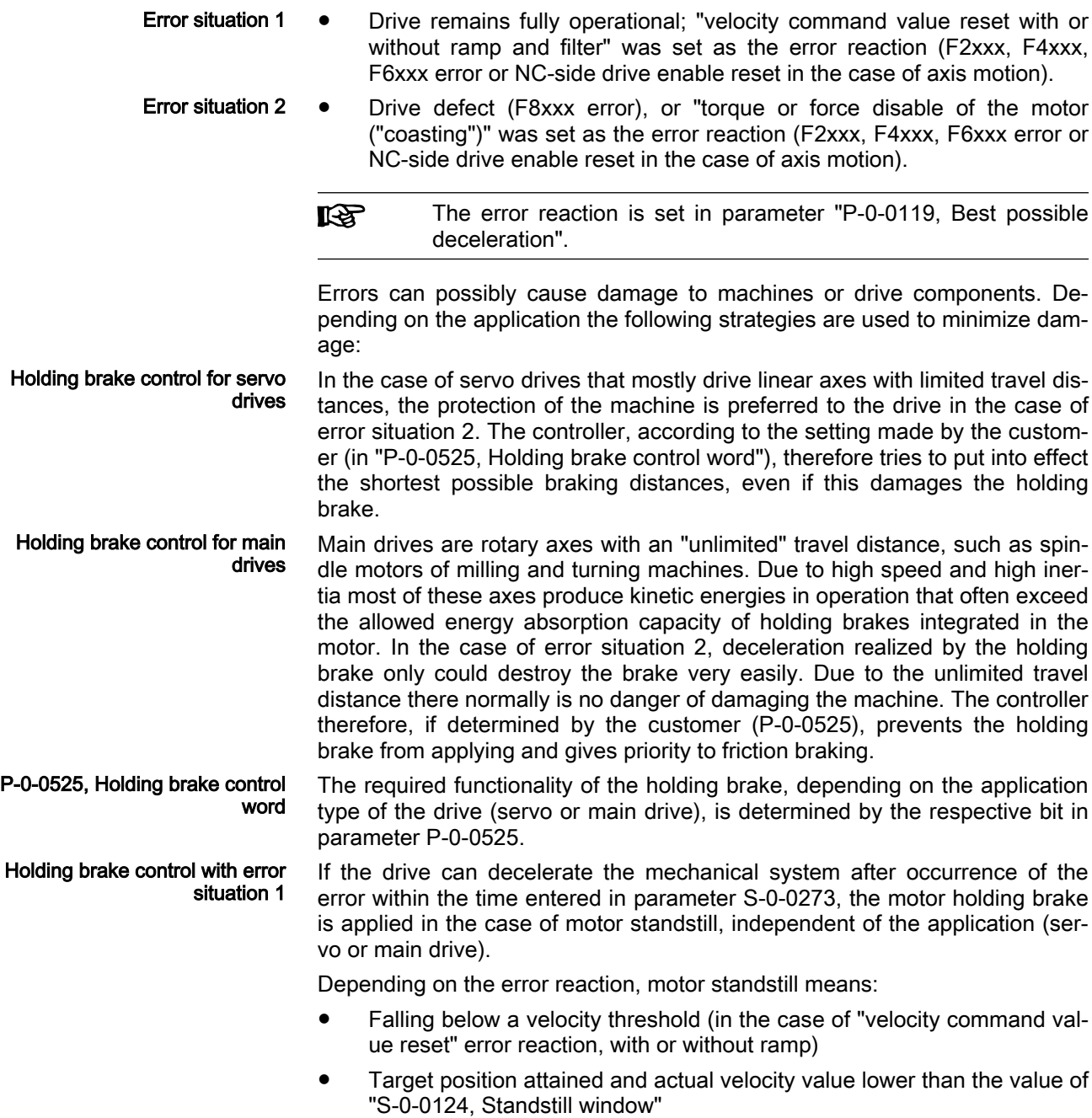

See also "[Error reactions](#page-868-0)"

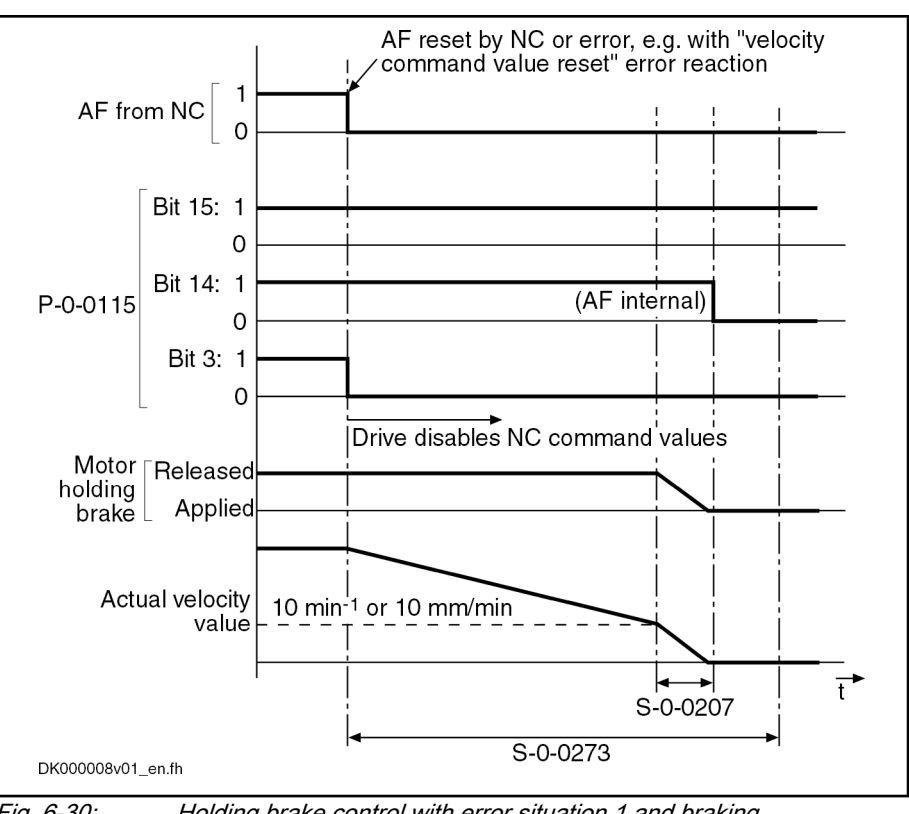

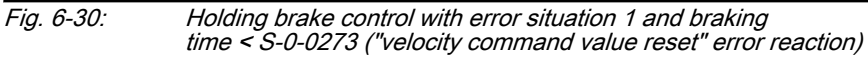

If the drive cannot decelerate the mechanical system after occurrence of the error within the time entered in parameter S-0-0273, the motor holding brake is controlled depending on the application (servo or main drive):

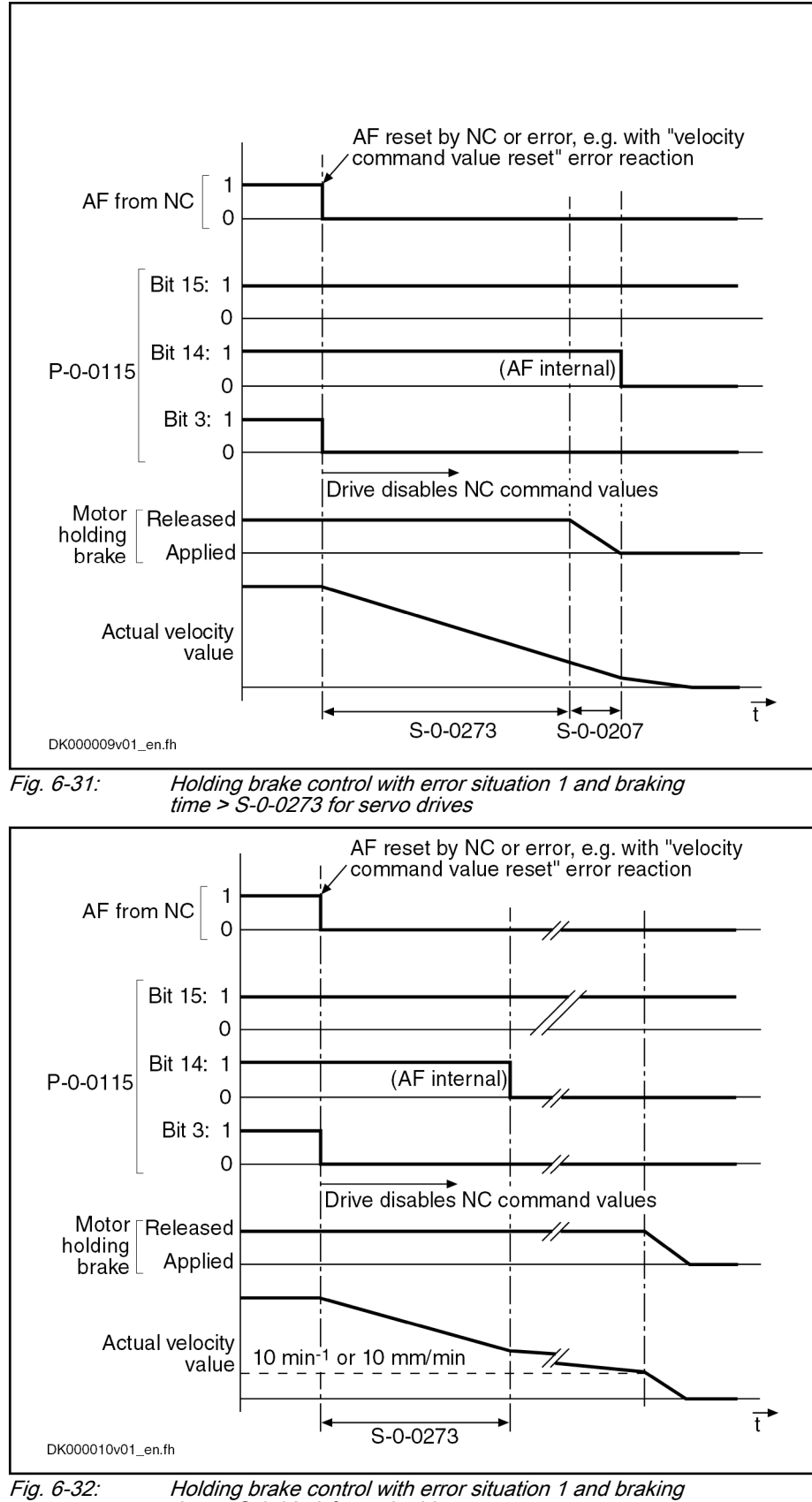

time > S‑0‑0273 for main drives

Holding brake control with error situation 2 In the case of error situation 2, the drive becomes torque- or force-free after the error event. The braking effect, in addition to the axis friction, can only be achieved by means of the holding brake. To limit the damage the holding brake is controlled depending on the application (servo or main drive).

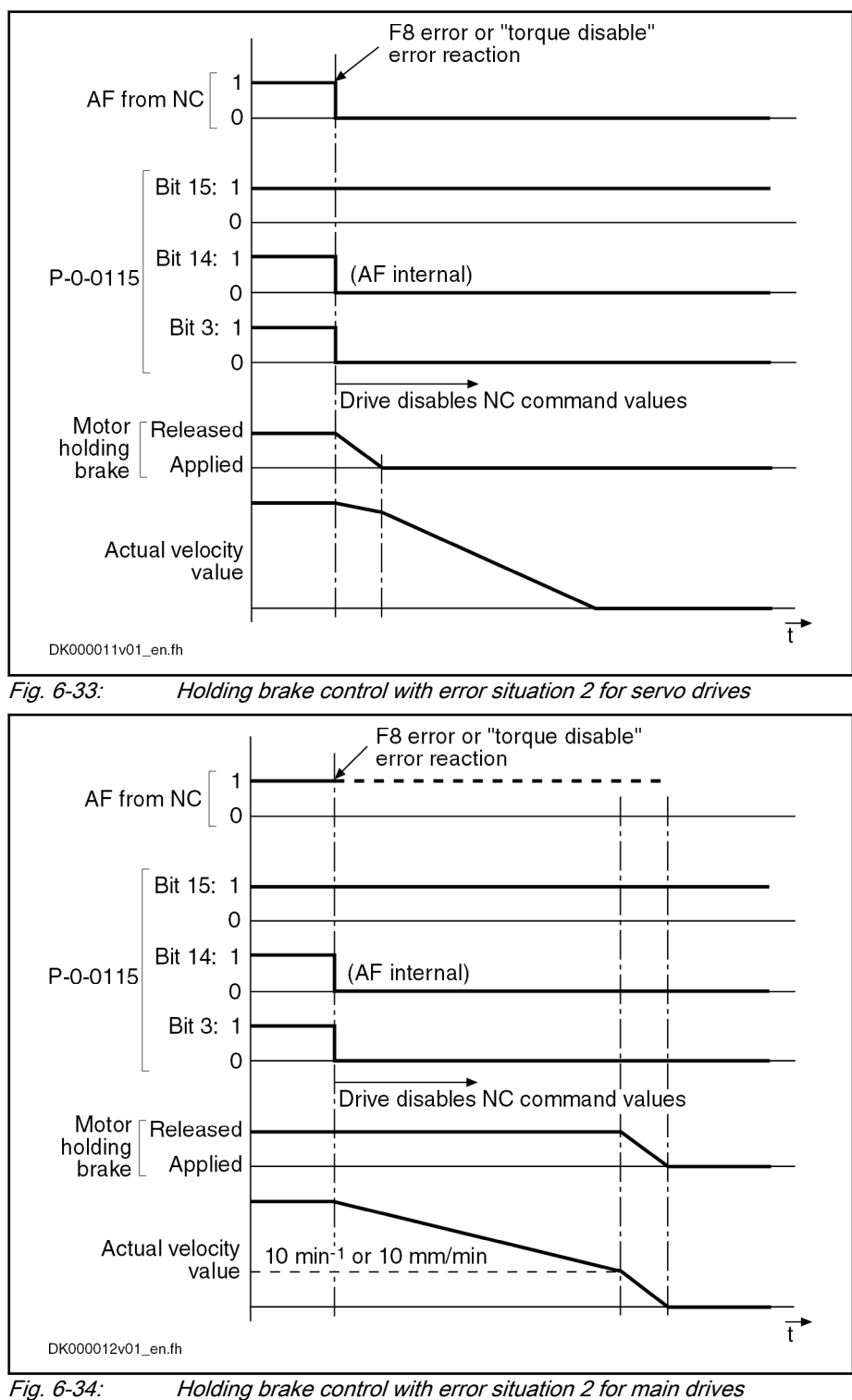

"Release holding brake" command In special cases it can be convenient to release the holding brake even if the drive is not in "AF" (drive enable). This is possible by activating "P-0-0542,

C2000 Command Release holding brake". This command, however, first has to be enabled by the respective bit in "P-0-0525, Holding brake control word"!

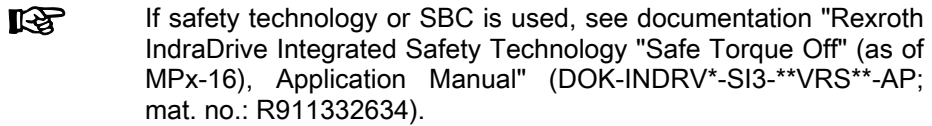

```
NOTICE
```
Property damage caused by non-equilibrated axes moving when the holding brake is re‐ leased!

⇒ Before starting the command, move the axis to a noncritical position!

Upon completion of the command, the brake is applied again. When drive enable is set and then reset with the command being active, the holding brake is applied again when resetting "AF" (drive enable)!

**LAS** The command for releasing the holding brake can also be started via the control panel, if the corresponding bit has been set in parameter "P-0-0525, Holding brake control word".

"Apply holding brake" command In special cases it can be convenient to apply the holding brake if the drive is in an active state ("AF", drive enable). This is possible by activating "P-0-0543, C3800 Command Apply holding brake"!

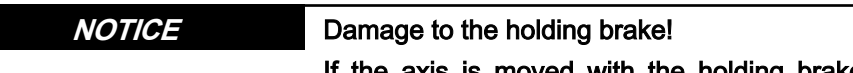

is is moved with the holding brake applied, the brake can be prematurely worn!

⇒ In case of doubt start "P-0-0541, C2100 Holding system check command"!

Influence of drive enable on "Ap‐ ply…" command If drive enable ("AF") is reset and set again with the command being active, the brake releases when drive enable is set although the command is still active!

> When the command is completed, the brake releases again if the drive is still active ("AF").

> When the command is completed, the brake remains applied if drive enable was reset during the execution of the command!

# Notes on commissioning

- Relevant Parameters Enter application-dependent parameter values:
	- S-0-0273, Maximum drive off delay time

In this parameter enter the determined time that the drive needs in order to stop the axis out of maximum velocity at maximum inertia or inertial mass with maximum allowed braking torque or braking force. If necessary, increase the determined time to make sure the axis really stops!

**NOTICE**

Danger of damaging the motor brake if value in S-0-0273 is too low!

⇒ The value for "S-0-0273, Maximum drive off delay time" always has to be higher than the time needed to decelerate the axis by velocity command value reset (with ramp, if necessary), taking the maximum possible velocity into account.

Enter data of holding brake:

- S-0-0206, Drive on delay time
- S-0-0207, Drive off delay time
- P-0-0540, Torque of holding brake

For the purpose of easily displaying whether the holding brake is still alright, the parameter "P-0-0539, Holding brake status word", bit 7, displays whether the nominal torque of the holding brake was attained or not during the last brake check. The bit is "1" if the nominal torque of the holding brake was attained. The bit is deleted at the beginning of a brake check.

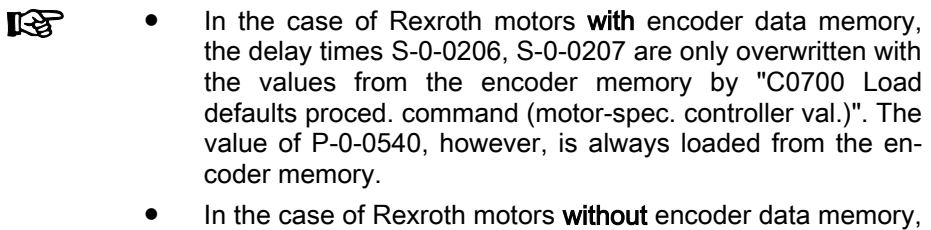

the holding brake data are entered automatically when load‐ ing the motor-specific parameter values from the database of the "IndraWorks Ds/D/MLD" commissioning tool!

Configure holding brake control in:

P-0-0525, Holding brake control word

The holding brake control is linked with drive enable and does not have to be separately activated.

The behavior has to be configured in "P-0-0119, Best possible deceleration". The motor winding short circuit is active in the decelerated synchronous motor until drive enable is set again. The motor winding short circuit also re‐ mains active in the communication phase PM.

"Release holding brake" command The control unit can release the holding brake via the following command:

P-0-0542, C2000 Command Release holding brake

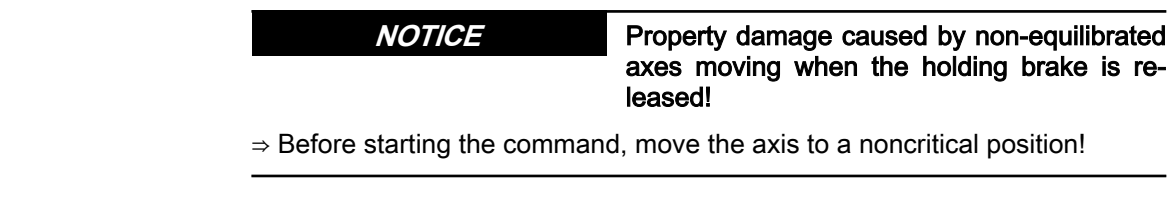

Activating the holding brake func‐

Activating "impeding axis motion" to substitute the holding brake

tion

"Apply holding brake" command The control unit can apply the holding brake via the following command when the drive is active:

P-0-0543, C3800 Command Apply holding brake

**NOTICE**

Damage to the holding brake!

If the axis is moved with the holding brake applied, the brake can be prematurely worn!

⇒ In case of doubt start "P-0-0541, C2100 Holding system check command"!

Operating status Displaying the operating status:

- P-0-0539, Holding brake status word
- Signaling the readiness to accept command values:
- S-0-0135, Drive status word
- Error F6024 Maximum braking time exceeded
- Command error C2001 Command not enabled

# 6.5 Motor Fan Control

# 6.5.1 Brief description

For energy-efficient motor operation, IndraDrive controllers can switch on and off a possibly existing motor fan, depending on the motor temperature rise. In the case of high-performance controllers, an analog voltage signal is output proportionally to the motor temperature rise. This voltage signal can be used to control the motor fan speed.

If it is impossible to measure the motor temperature, the motor load is never‐ theless determined using the firmware-side temperature model, and the mo‐ tor fan can thus be controlled in an energy-efficient way.

In the following cases, for example, the motor temperature cannot be measured:

- No temperature sensor has been installed in the motor.
- The existing temperature sensor has switching characteristic.

Hardware data To switch the motor fan on and off, a digital signal is generated that can be used via a digital output, for example. For this purpose, an unassigned digital output of the control section has to be assigned.

> The HMU05 power section provides an analog output DC0...10V for variablespeed motor fan control.

- **Pertinent parameters ●** S-0-0201, Motor warning temperature
	- S-0-0383, Motor temperature
	- P-0-3060.0.1, Motor fan switch-on temperature
	- P-0-3061, Status of motor fan control
	- P-0-0446, Thermal motor load
	- P-0-0468, Prewarning threshold of therm. motor load
	- P-0-0512, Temperature sensor

# 6.5.2 Functional Description

Motor temperature-dependent activation and deactivation of the motor fan is supported by the controller. The motor temperature is, depending on availability and the characteristics of a potential motor temperature sensor, deter‐ mined in different ways:

- 1. Temperature measurement via analog measuring temperature sensor (KTY84, PT1000, K227, user-defined characteristics) displayed in "S-0-0383, Motor temperature"
- 2. Motor load calculation via motor temperature model (SNM150-DK, SNM130-DK, bimetal switch, no motor temperature sensor). Load dis‐ play in "P-0-0446, Thermal motor load"
- $R^2$ By means of a characteristic number in P-0-0512, Temperature sensor, the connected motor temperature sensor is assigned to a stored characteristic curve. If no suitable characteristic curve is stored in the firmware, the respective curve can be entered in P-0-0513, Temperature sensor characteristic. The characteristic number in P-0-0512 may also refer to P-0-0513 or indicates that a temperature sensor is missing!

## Motor fan control overview:

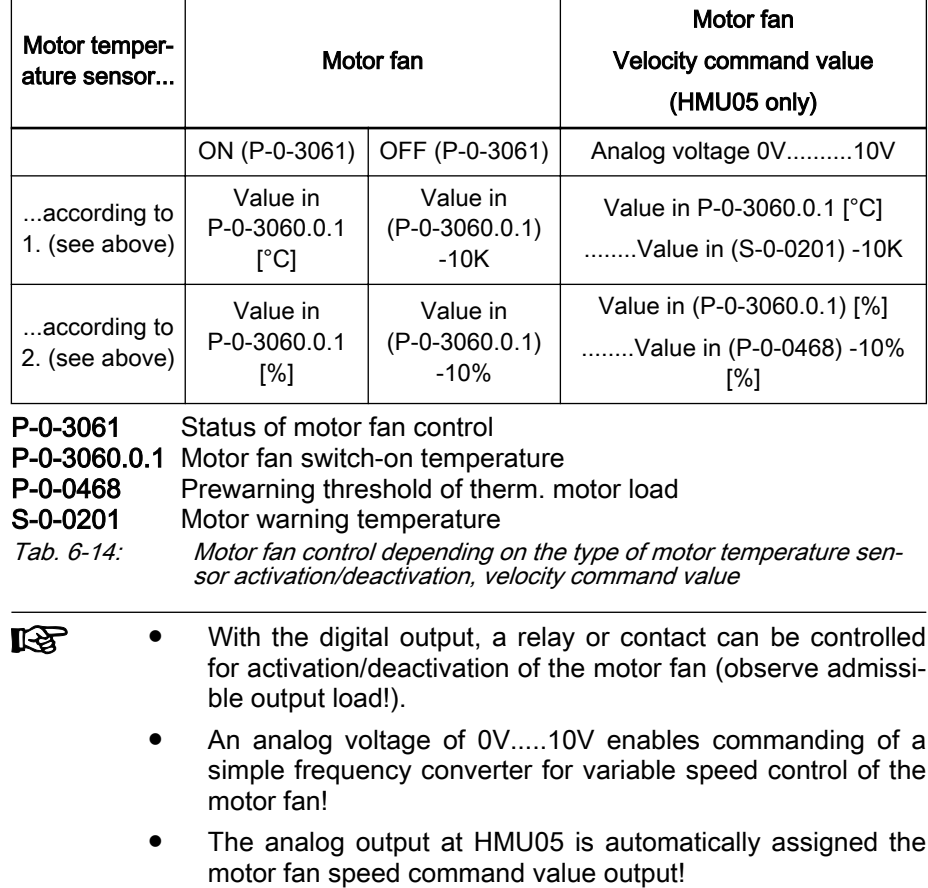

# 6.5.3 Notes on Commissioning

Motor fan control configuration

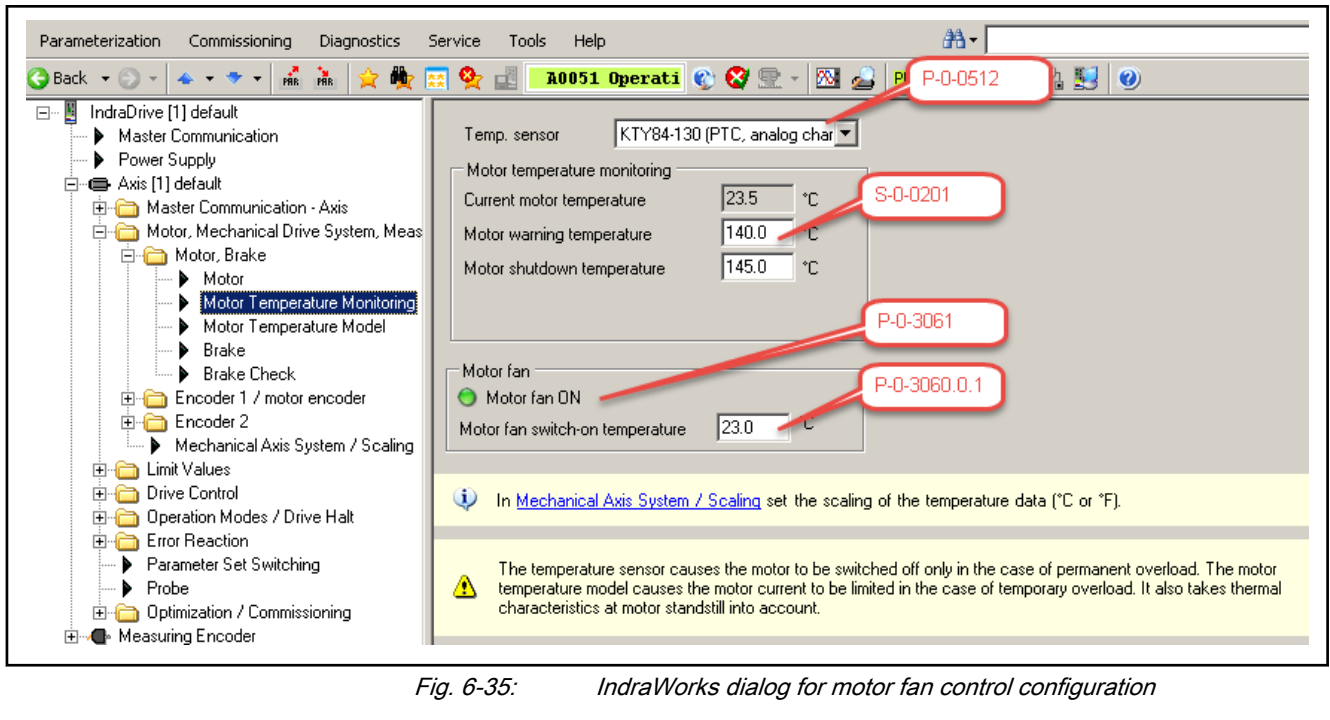

 $R$ 

At Rexroth motors with encoder data memory (MS2N, MSK, MSM) or Rexroth kit motors with data loaded into the controller via IndraWorks, "P-0-0512, Temperature sensor" is automatically correctly configured!

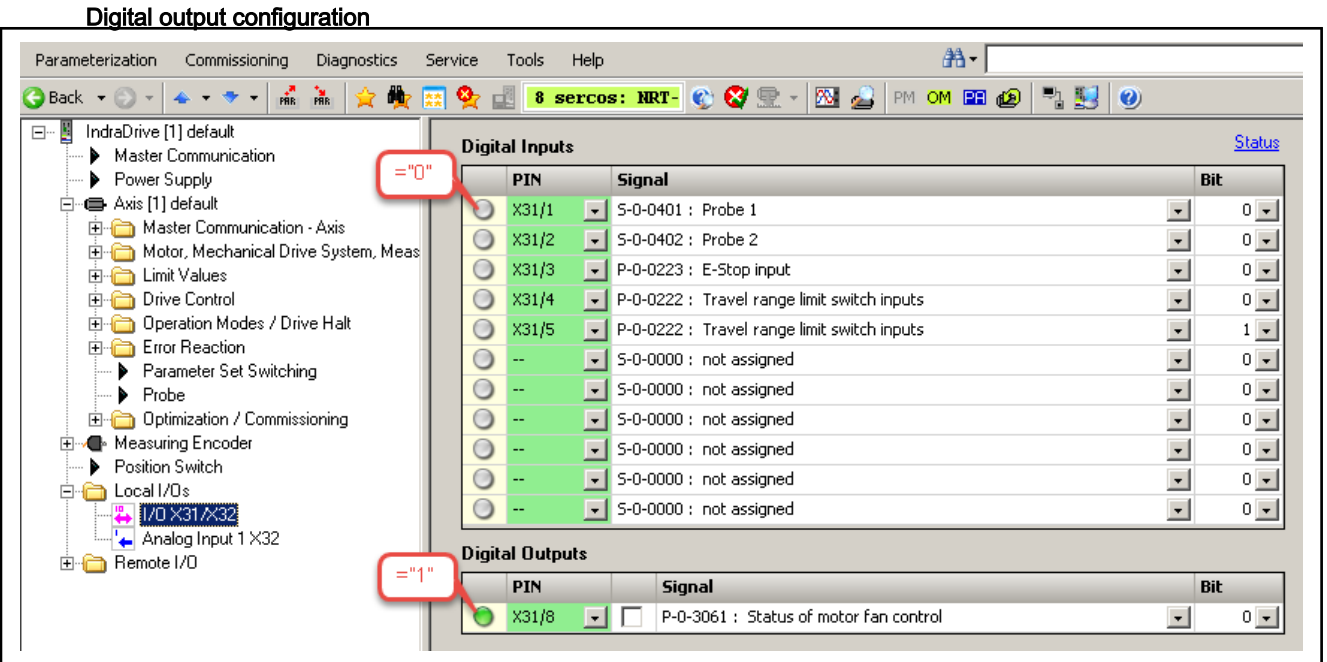

Fig. 6-36: IndraWorks dialog for digital output configuration for motor fan con‐ trol

Analog output configuration (HMU05)

The XG3 analog output at the HMU05 power section does not need to be configured separately. By motor fan control configuration, however, it is automatically assigned the motor fan speed command value output!

# 6.6 Measuring System, General Information

# 6.6.1 Basics on Measuring Systems, Resolution

# Brief description

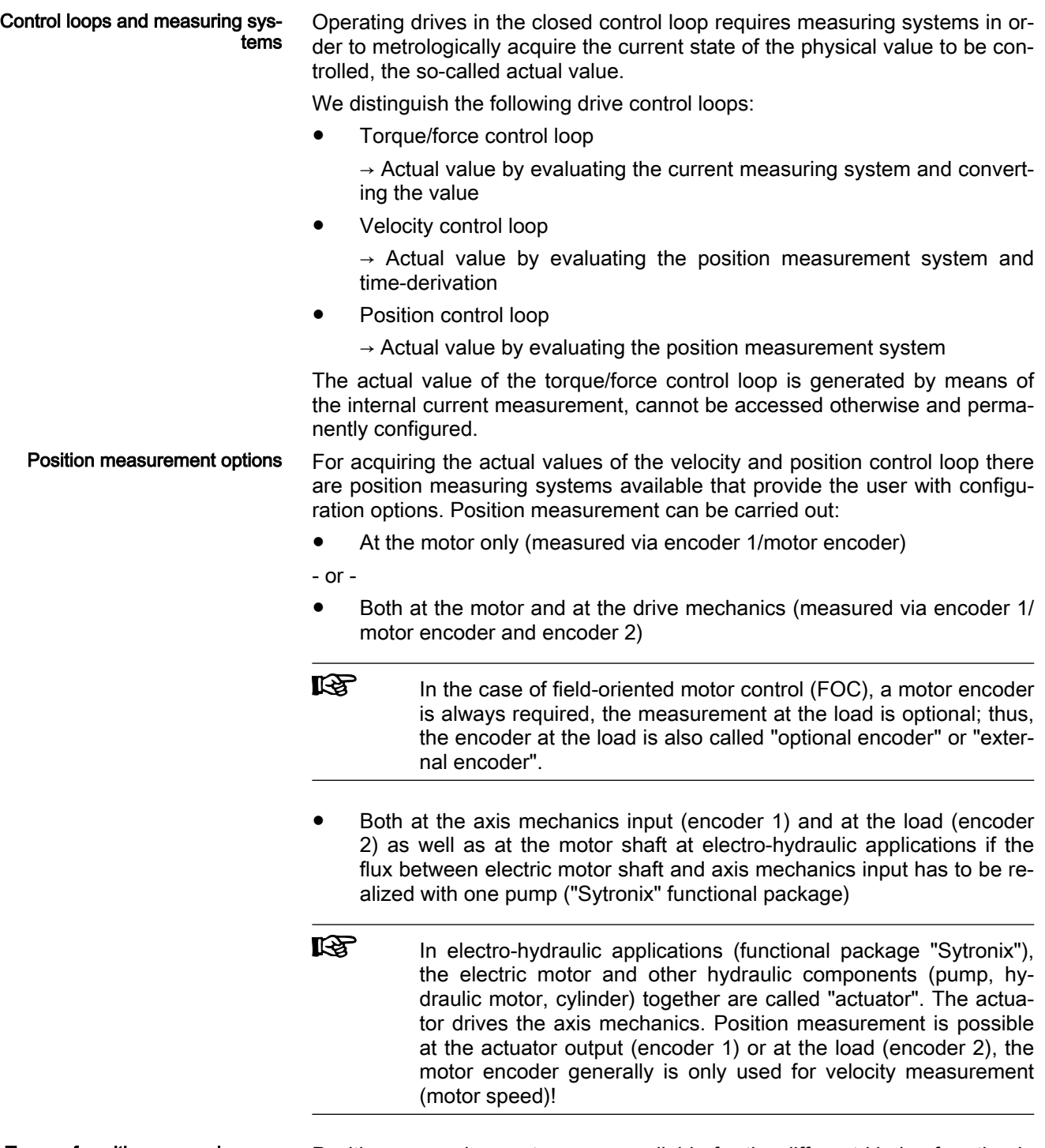

#### Types of position measuring sys‐ tems

Position measuring systems are available for the different kinds of motion in adapted types of construction and, with suitable signal specification, can be evaluated by IndraDrive controllers:

● Rotary encoders

Linear encoders

Classification position encoders The position information of a encoder can be provided in different forms. IndraDrive controllers can evaluate position encoders with the following clas‐ sification:

- analog voltage signals with sine-shaped curve at constant velocity or square-shaped curve and 90° phase offset ("analog encoders"; measurement free of delay, but can only be evaluated in relative form)
- digital encoder signal with defined number of increments per single encoder revolution ("single-turn"), multiple encoder revolution ("multi-turn") or measuring distance and a serial transmission protocol ("digital encod‐ ers"; absolute actual position values in a limited distance or angle range).
- Combination of analog voltage signals and digital encoder signal ("combined encoders"; absolute initial position value detection by digital encoder signal in relation to "single" or "multi-turn range" or measuring dis‐ tance)
- Evaluating position measurement The encoder evaluation in IndraDrive uses a specific method allowing encod‐ ers in the future to be evaluated simultaneously by multiple drives. The physical information directly provided by the position encoder is converted to the standardized SIII Encoder Profile. Via the Sercos master communication level or in the CCD group, the standardized position feedback values and en‐ coder status information are thus available to each connected drive for evalu‐ ation!

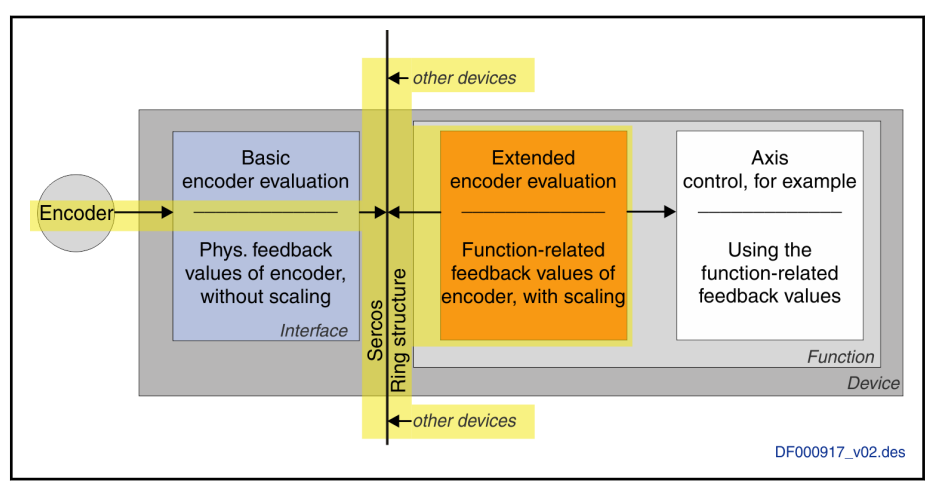

Fig. 6-37: Principle of encoder evaluation based on Sercos, for an encoder connected to a device interface

Basic encoder evaluation Using the Basic encoder evaluation (ENCB), the position information of a physical encoder is converted to the standardized SIII Encoder Profile. The evaluation is related to the encoder interface or the encoder slot.

> The Basic encoder evaluation provides the following data regarding the connected encoder:

- Physical actual position, encoder-based
- Position resolution
- Encoder status, error codes
- Absolute position range
- Overflow threshold for position values
- Cycle time for encoder output data

The Basic encoder evaluation has to be informed of the physical data of the connected encoder:

- Phys. encoder type
	- Phys. encoder properties, like rotary encoder or linear encoder
- Phys. encoder resolution, analog and/or digital
- If necessary, distance-coded reference offsets A and B
- Where applicable, transmission protocol configuration in the case of a digital encoder

Extended encoder evaluation Encoder-related actual position values and status data from Basic encoder evaluation (ENCB) in the "SIII Encoder Profile" can be evaluated by Exten‐ ded encoder evaluation (ENCE) in relation to the motor or axis mechanics. The input data can come from a Basic encoder evaluation in the same con‐ troller or have been transmitted by the Sercos master communication or CCD level. Extended encoder evaluation generates output data with motor or axisrelated scaling and references::

- Motor or load reference
- Rotary or linear scaling (mapping of motor load mechanical transmission)
- SI units or others

For Extended encoder evaluation, the following functions can be applied:

- Motor encoder (encoder 1)
- Position control encoder (encoder 2, but also encoder 1)
- Measuring encoder

The output data of Basic encoder evaluation is assigned the respective func‐ tion via the interface or, as applicable, master communication or CCD inter‐ face selected for the encoder connection.

#### ENCB - ENCE parameter struc‐ ture

The parameter structure of the Basic encoder evaluation and of the Extended encoder evaluation input is as follows:

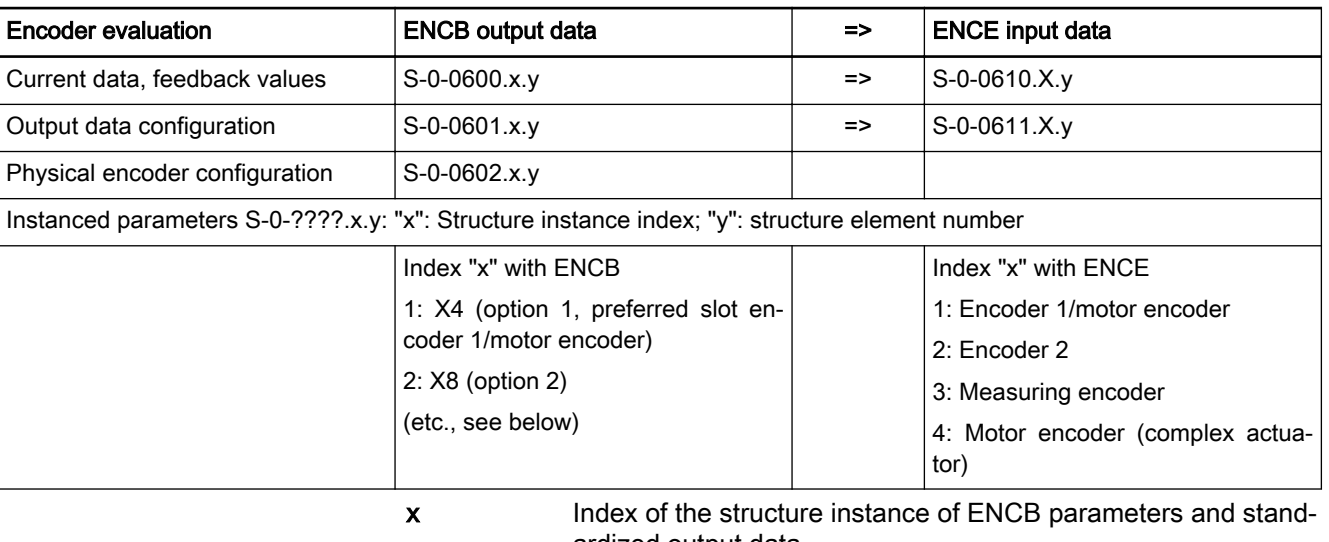

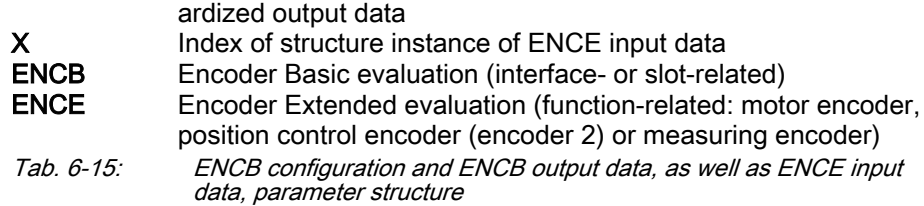

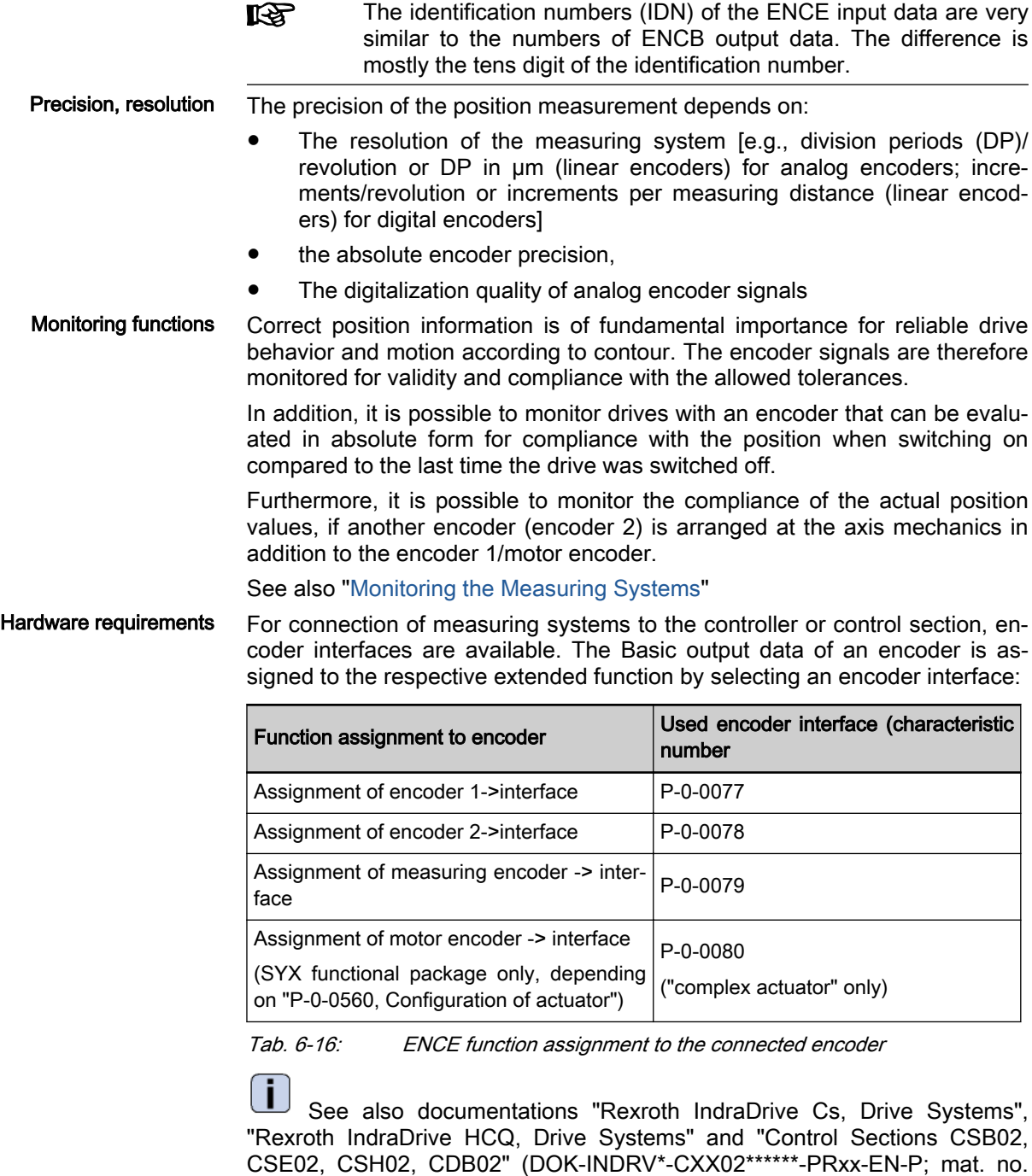

- Pertinent parameters S-0-0051, Position feedback value of encoder 1
	- S-0-0053, Position feedback value of encoder 2
	- S-0-0115, Encoder 2, type of position encoder
	- S-0-0277, Encoder 1, type of position encoder
	- S-0-0278, Maximum travel range
	- P-0-0129,

R911338962)

- S-0-0378, Absolute encoder range, encoder 1
- S-0-0379, Absolute encoder range, encoder 2

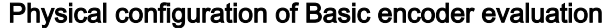

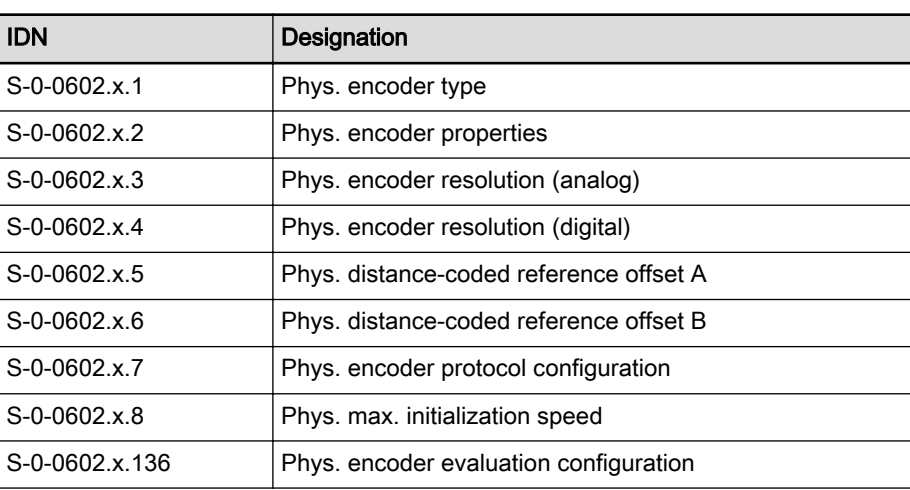

The placeholder "x" (structure index) is the number of the device interface to which the encoder is connected:

- 1: X4 (single-axis device), X4.1 (double-axis and multi-axis device)
- 2: X8 (single-axis device), X4.2 (double-axis and multi-axis device)
- 3: X8 (double-axis device), X4.3 (multi-axis device)
- 4: X10 (single-axis device), X4.4 (multi-axis device)
- 5: X8 (multi-axis device)
- 6: X10 (double-axis device)

### Output data of Basic encoder evaluation

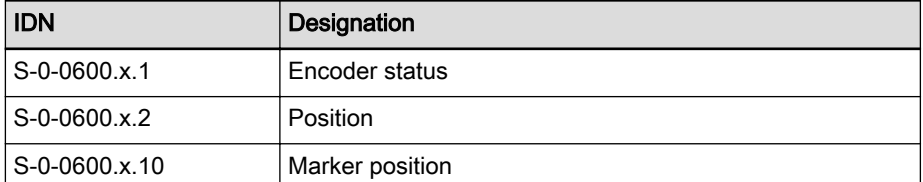

The placeholder "x" (structure index) is the number of the device interface to which the encoder is connected:

- 1: X4 (single-axis device), X4.1 (double-axis and multi-axis device)
- 2: X8 (single-axis device), X4.2 (double-axis and multi-axis device)
- 3: X8 (double-axis device), X4.3 (multi-axis device)
- 4: X10 (single-axis device), X4.4 (multi-axis device)
- 5: X8 (multi-axis device)
- 6: X10 (double-axis device)

## Parameters for configuring the Basic encoder evaluation

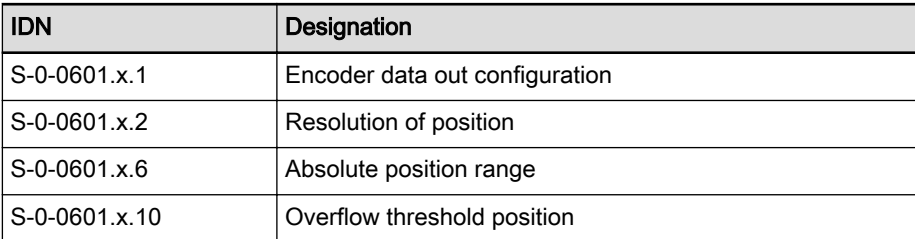

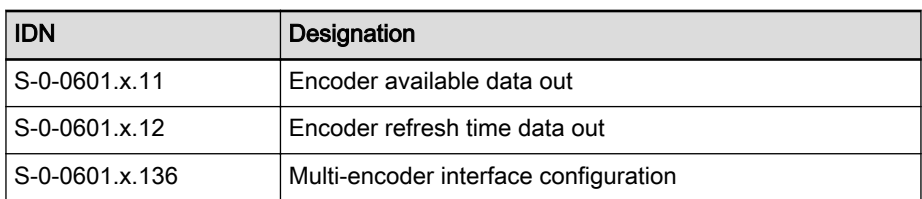

The placeholder "x" (structure index) is the number of the device interface to which the encoder is connected:

- 1: X4 (single-axis device), X4.1 (double-axis and multi-axis device)
- 2: X8 (single-axis device), X4.2 (double-axis and multi-axis device)
- 3: X8 (double-axis device), X4.3 (multi-axis device)
- 4: X10 (single-axis device), X4.4 (multi-axis device)
- 5: X8 (multi-axis device)
- 6: X10 (double-axis device)

#### Extended input parameters for the Basic encoder output data

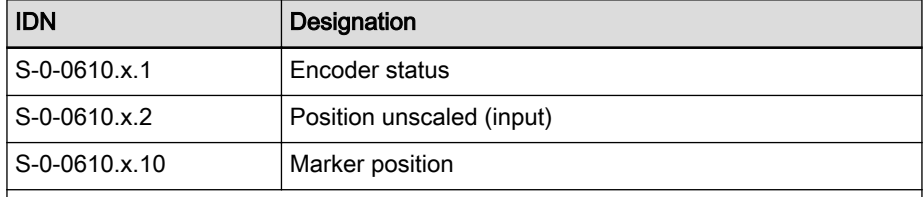

The number of the function is assigned to the placeholder "x" (structure index) (en‐ coder 1/motor encoder: "1"; encoder 2: "2"; measuring encoder: "3"; motor encoder (with a complex actuator): "4")

## Extended input parameters for encoder data configuration

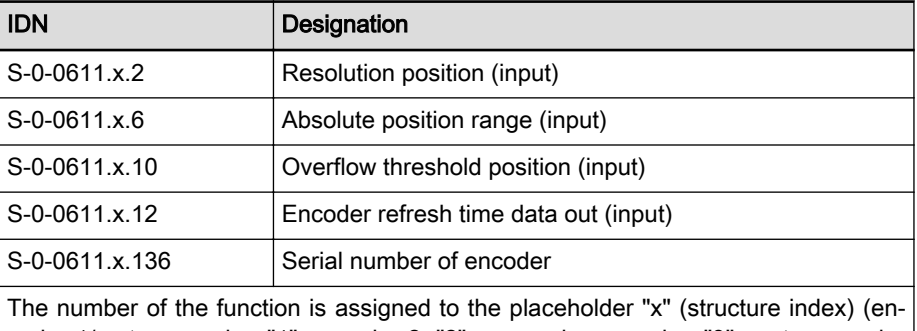

coder 1/motor encoder: "1"; encoder 2: "2"; measuring encoder: "3"; motor encoder (with a complex actuator): "4")

## Functional Description

Absolute Encoder Precision The absolute precision is a feature of the encoder and is determined by its construction and the quality of its components. The data for the absolute pre‐ cision are given by the manufacturer of the encoder.

Encoder resolution The physical encoder resolution is entered in the following parameters or set automatically for encoders with encoder data memory:

- "S-0-0602.x.3, Phys. encoder resolution (analog)" with analog encoder with analog or TTL signals
- "S-0-0602.x.4, Phys. encoder resolution (digital)" with digital encoder

● "S-0-0602.x.3, Phys. encoder resolution (analog)" and "S-0-0602.x.4, " at the Phys. encoder resolution (digital)combined encoder

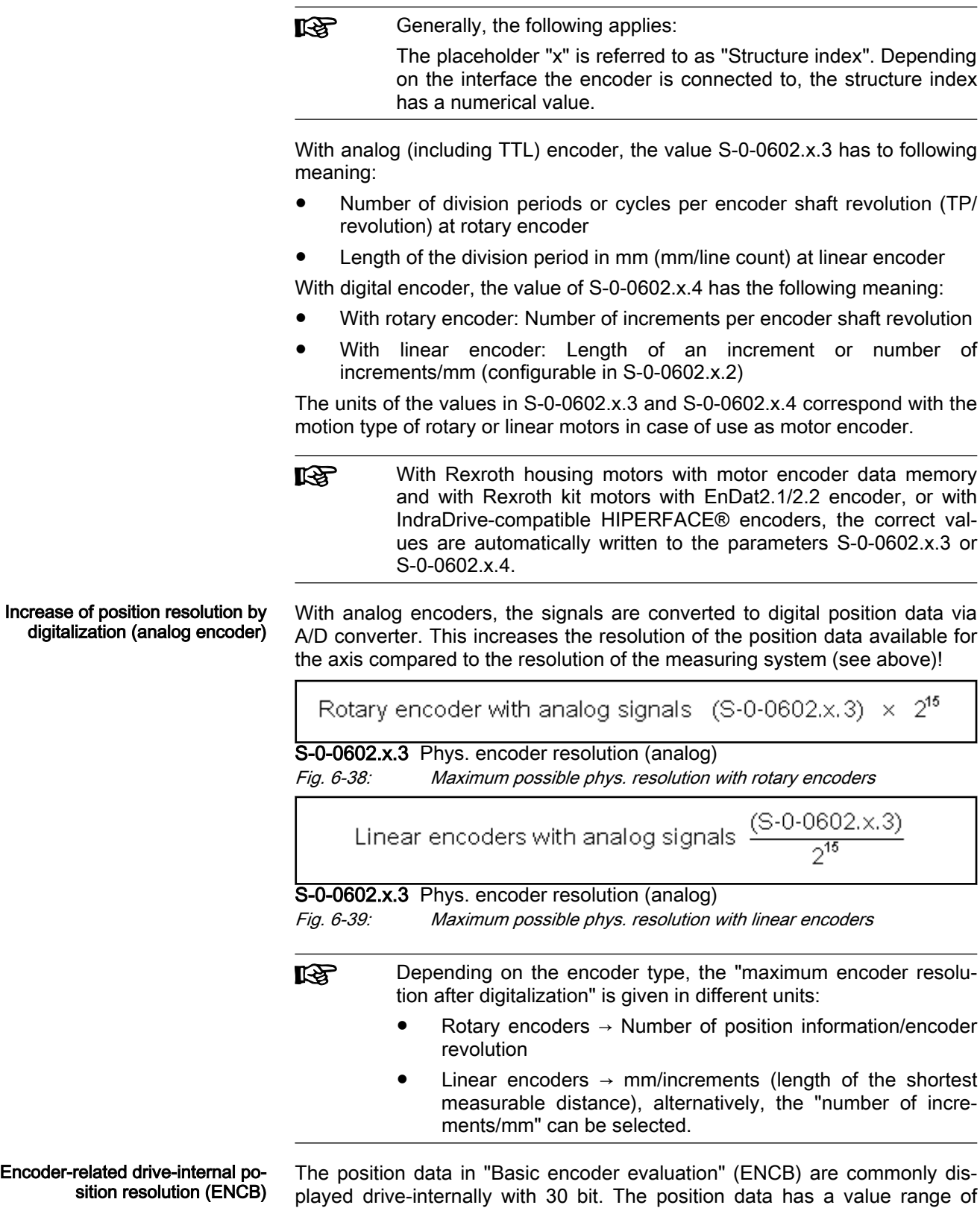

 $(2^{31}-1)$ . Displayed in this value range:

With rotary analog encoders:

- Number of multi-turn revolutions of the applied encoder
- Number of division periods (number of lines) of the encoder
- Resolution of a division period

With analog linear encoders:

- Number of division periods (number of lines) of the measuring distance
- Resolution of a division period

## Extreme value observation for position resolution:

With rotary analog encoders:

- The maximum (finest) resolution is realized if a division period (line) with 15 bits is illustrated "(2<sup>15</sup>= 32768 position information)": At single-turn encoder (also combined encoders) with sine signals up to a number of lines of 2<sup>15</sup>/encoder revolution.
- 陉 The maximum resolution of a division period is useful if the axis travel range to be displayed is very low (e.g. single-turn encoder).
- The maximum position range can be displayed if all available revolutions of an encoder are used. This is usually the default ENC resolution (at automatic determination of the resolution):
	- With the highest bits (MSB), multi-turn revolutions are displayed,
	- with the next lower bits, the number of lines of the encoder is displayed and with the remaining bits,
	- the resolution of a division period is realized.

呸 As applicable, the maximum possible resolution of a division peri‐ od is not applied.

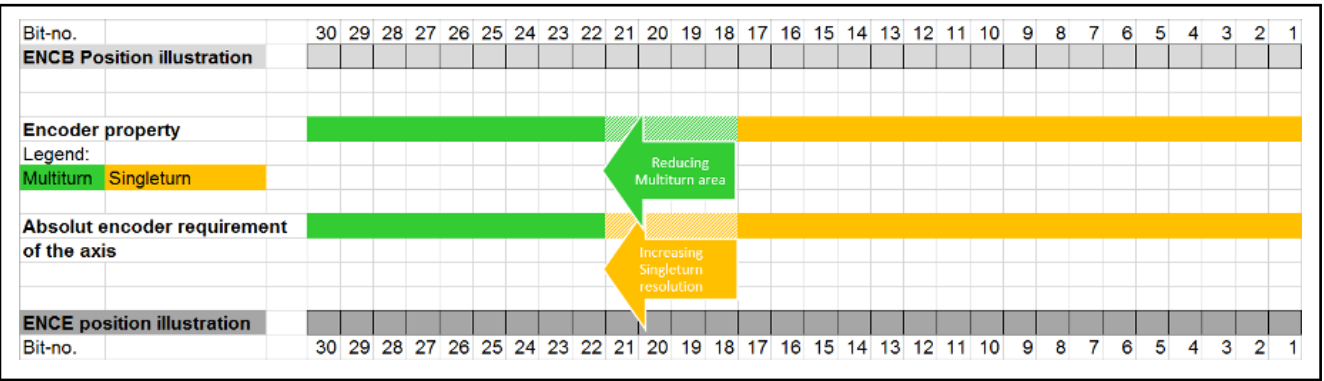

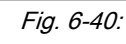

Fig. 6-40: Default positioning range resolution (ENCB) at a rotary encoder with 12-bit multi-turn range (top) and adjustment to a axis travel range re‐ quirements (ENCE) only requiring 8 multi-turn bits (bottom).

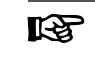

The resolution is adjusted by deactivation of automatic resolution calculation in S-0-0601.x.1 and manual input of the position reso‐ lution of the Basic encoder evaluation in S-0-0601.x.2 (see also [chapter "Notes on Commissioning" on page 280](#page-281-0)).

With analog linear encoders:

- The resolution of an analog linear encoder is in principal defined by the illustration of a division period with 2^15 bits and the number of division periods of the measuring distance by the remaining 15 bits of position data illustration (30 bits).
- The resolution of a **digital linear encoder** is the length of an increment in nm.

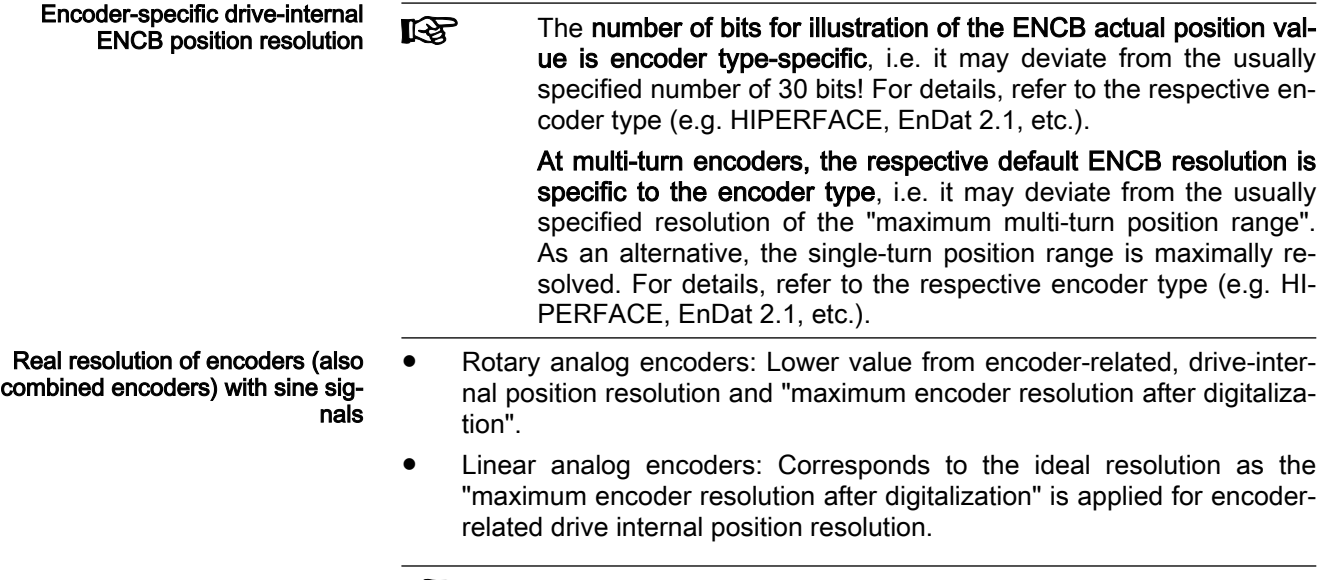

- The "maximum encoder resolution after digitalization" is the maxi‐ **KA** mum possible, real encoder resolution. It is limited on the hard‐ ware side! If the number of encoder division periods over the travel distance of the axis is accordingly high, the real encoder reso‐ lution can be lower!
- Real Resolution of Digital Encod‐ ers ● Rotary digital encoders: Value of "S-0-0602.x.4, Phys. encoder resolution (digital)"reduced by 2^(number of minimum value bits causing "noise" at axis mechanics at standstill)
	- Linear digital encoders: 2^(number of minimum value bits causing "noise" at axis mechanics at standstill) x "S-0-0602.x.4, Phys. encoder resolution (digital)"

ENCB-ENCE parameter structure The signals or information of a connected encoder are provided by means of a Basic evaluation ("ENC or Basic") in a standardized format (SIII Encoder Profile) and via extended evaluation ("ENC or Extended") for a function regarding a drive.

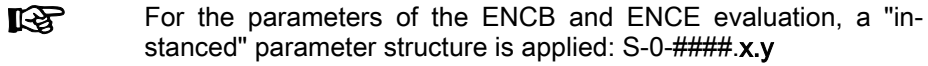

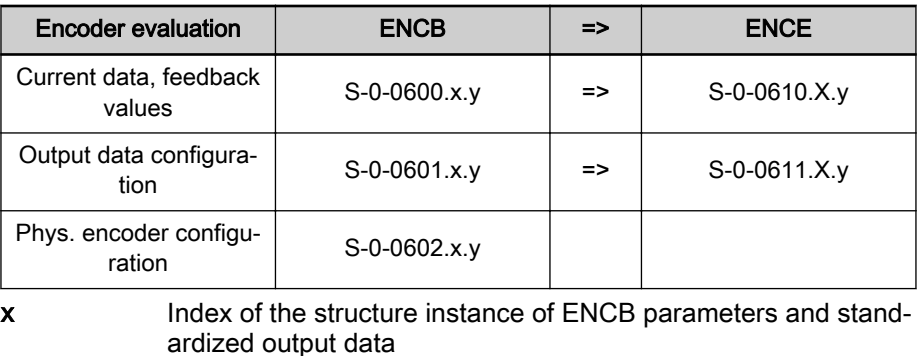

X Index of structure instance of ENCE input data

y Structure element number

Tab. 6-17: Grouping of parameters of ENCB and ENCE via "instanced" parameter structures

The "Basic" evaluation (ENCB) refers to the interface the encoder or encoder cable plug is connected to (slot-reference, fitting with multi-encoder input "EC" required)

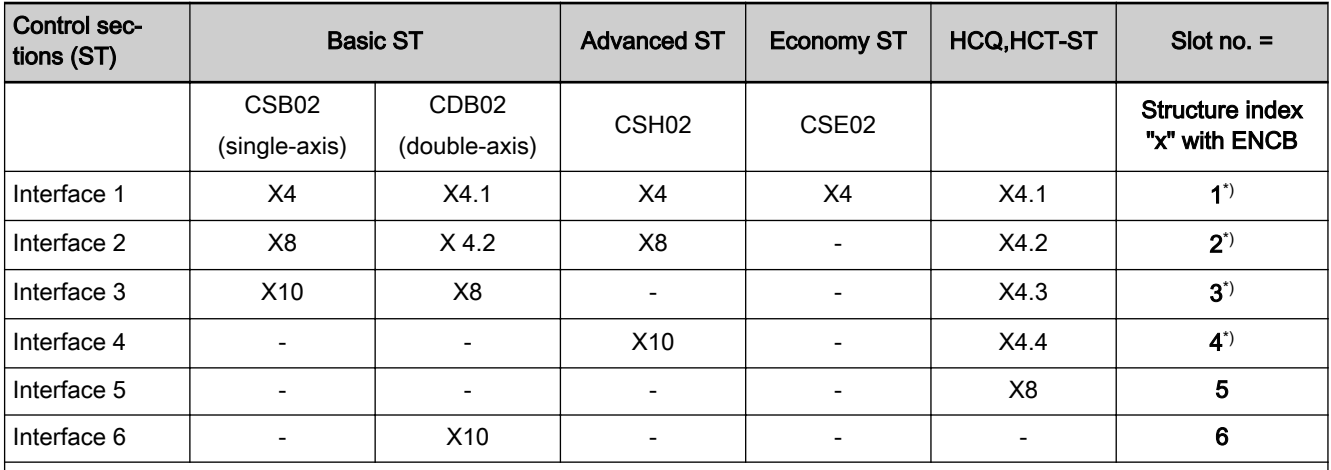

\*)If X4 or X4.n is divided in two Basic encoder evaluations (S-0-0601.x.136), the specified structure index "x" is applied for analog encoder evaluation. For the structure index of additionally possible digital encoder evaluation, 100 is added; e.g. X=101 at X4 or X4.1, etc.

> Tab. 6-18: Interface for multi-encoder input "EC" and related values of the ENCB parameter structure index "x"

"Extended" evaluation" (ENCE) applies the standardized encoder information provided by the basic evaluation for the actual encoder function (depending on functional package):

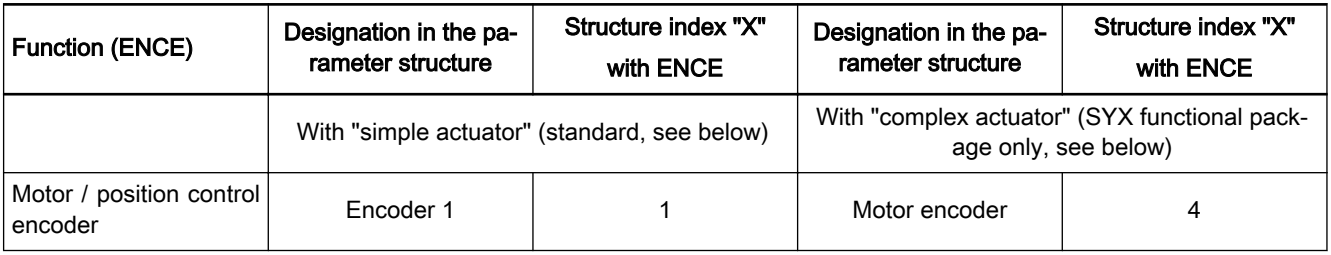

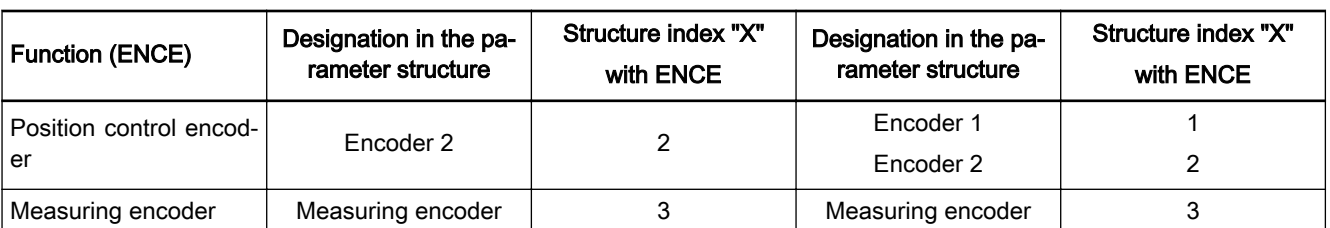

Tab. 6-19: ENC functions, designations and related **ENCE parameter structure** index "x"

 $\mathbb{R}$ 

With Firmware MPx20, the term "actuator" was newly introduced. It refers to an extension of the "motor" drive element in terms of electro-hydraulic systems. The available actuator is selected in "P-0-0560, Configuration of actuator", see table below.

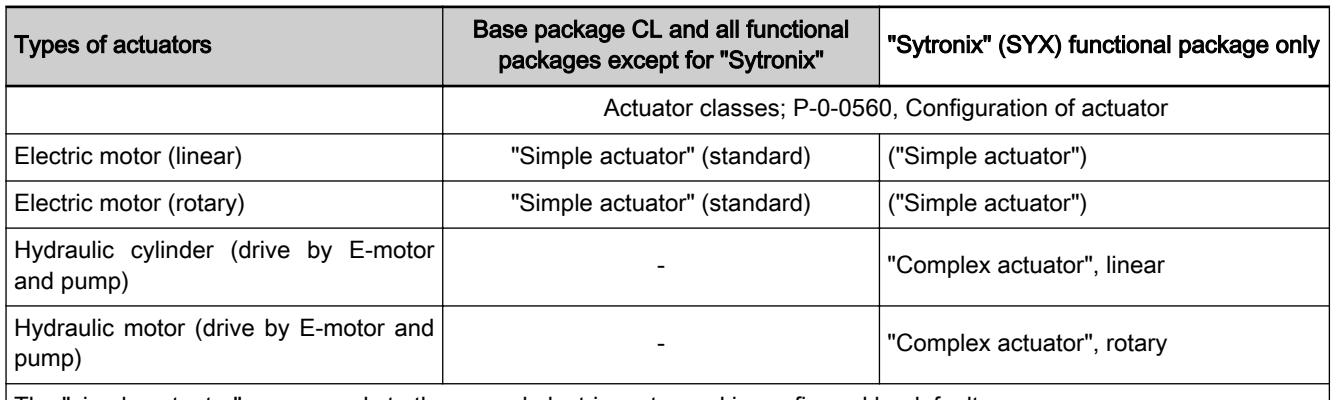

The "simple actuator" corresponds to the normal electric motor and is configured by default.

The "complex actuator" is particularly characterized by non-linear transmission behavior between electric motor and actuator output shaft.

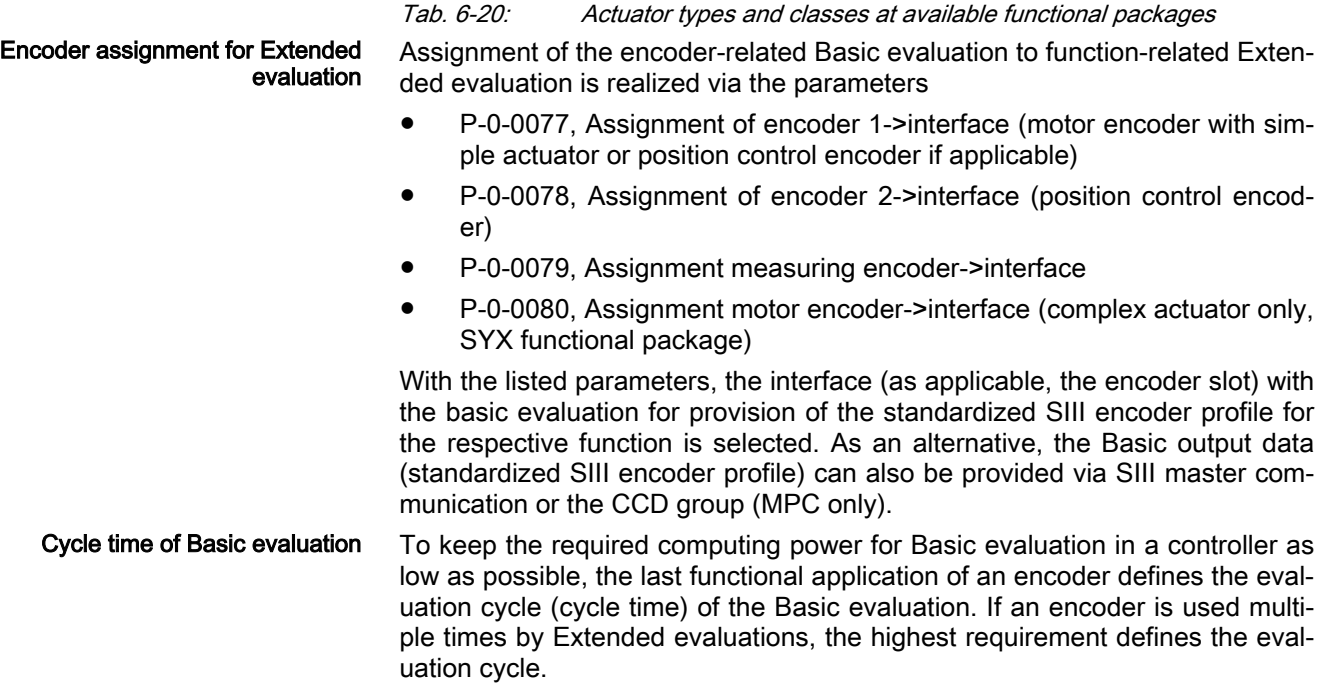

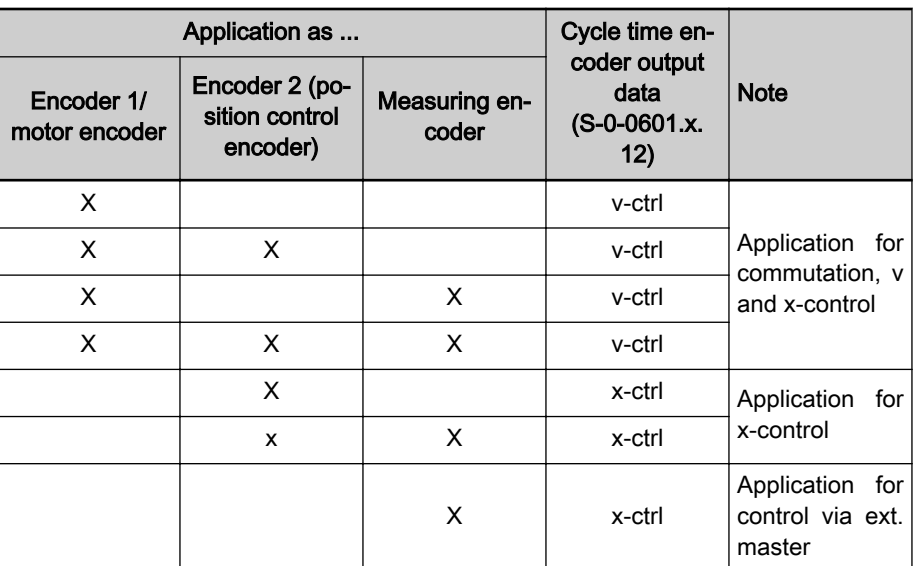

v-loop: Evaluation cycle of velocity control depending on the selected performance setting (ENCE)

x-ctrl: Evaluation cycle of position control depending on the selected performance setting (ENCE)

In case of encoders connected via SIII master communication or CCD: Data transmission in Bus connection cycle, interpolation of position data for v-ctrl or x-ctrl eval‐ uation

Tab. 6-21: Application of encoders and evaluation cycle of Basic evaluation

Number of Basic evaluations The number of Basic evaluations is limited, depending on the firmware and the respective device:

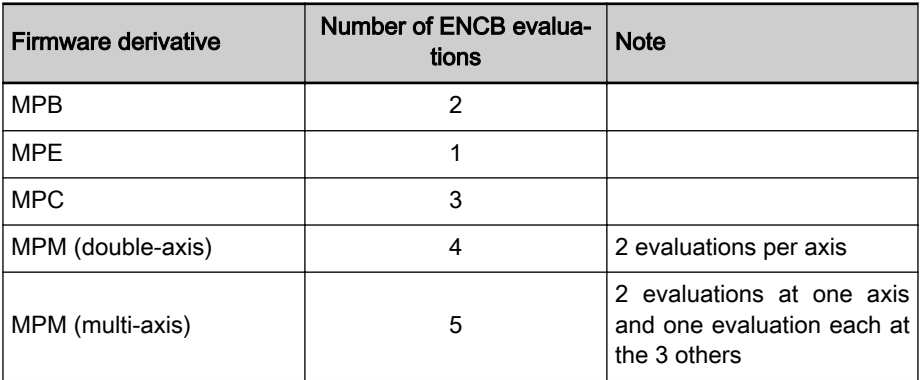

Tab. 6-22: Basic evaluations (ENCB), firmware derivate-depending

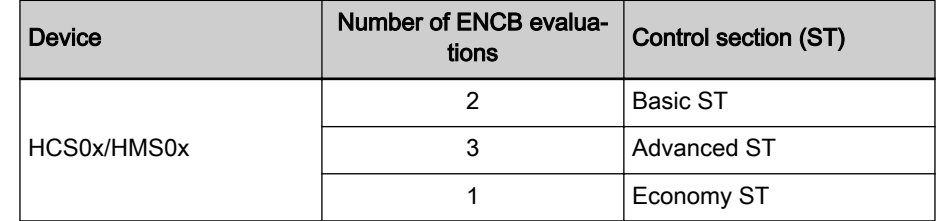

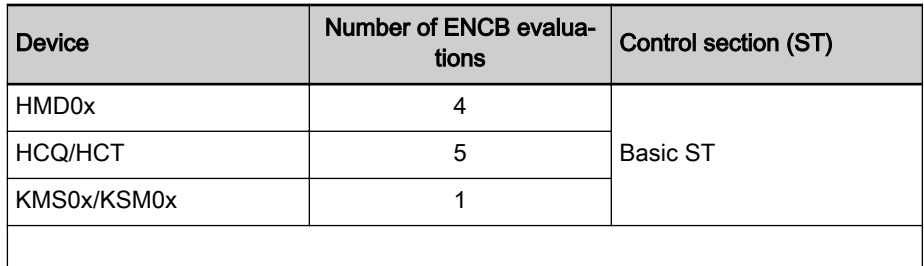

Tab. 6-23: Basic evaluations (ENCB), device-depending

### Options of functional use of en‐ coders (ENCE)

coders:

On the firmware side, there are the following options for functional use of en‐

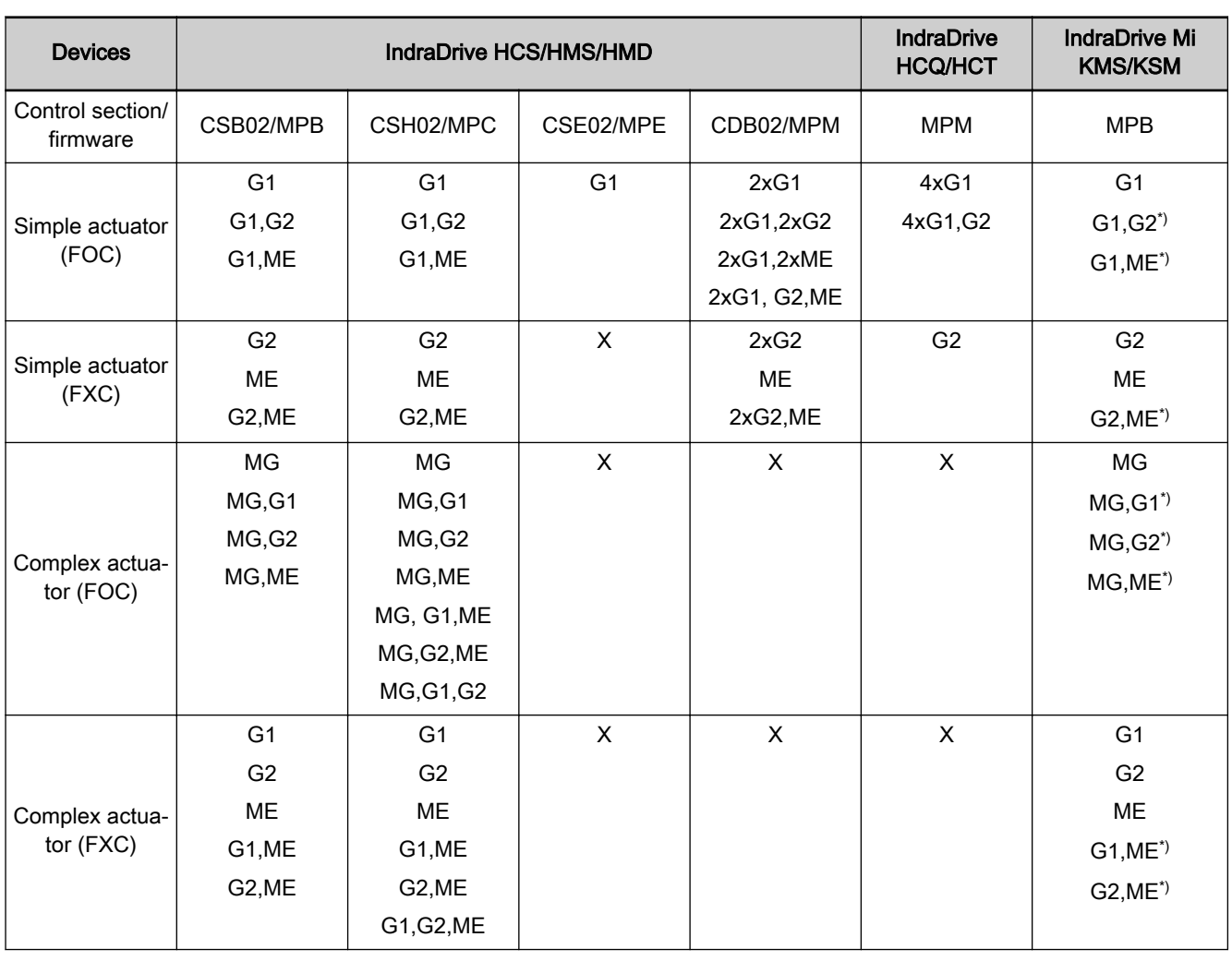

G1 Encoder 1/motor encoder (simple actuator)

G2 Encoder 2

ME Measuring encoder

MG Motor encoder (complex actuator)<br>
The Control of the interface X

Only by division of the interface X4 in two Basic evaluations

(for one analog and one digital encoder)

X Encoder use not possible!

Tab. 6-24: Overview of possible ENCE evaluations of encoders depending on control section/firmware

**It SE** 

With complex actuators, control of the motor velocity is always required, irrespective of other position control on encoder 1 or en‐ coder 2! This can be realized by:

- Motor encoder (FOC operation of the motor)
- sensorless with actual model velocity value (FXC operation of the motor)

## <span id="page-281-0"></span>Notes on Commissioning

Dialog-Supported Configuration With "IndraWorks Ds/D/MLD", the settings relevant for the measuring system can be carried out in a dialog-supported form:

- Selection or assignment of the interface (option slot) for encoder function (motor encoder or optional position control encoder)
- Selection or assignment of the used encoder

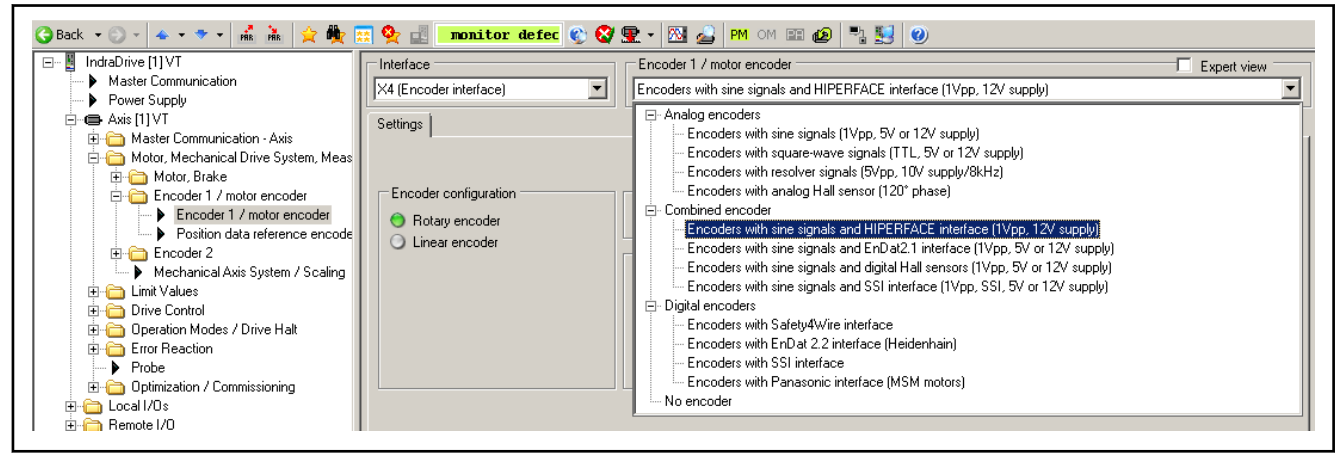

Fig. 6-41: IndraWorks basic dialog for encoder function"encoder 1/motor encoder": Interface selection and selection of the encoder type

● Configuration of encoder properties and features

The dialog also shows whether absolute encoder evaluation is possible with the selected travel range and the existing encoder configuration.

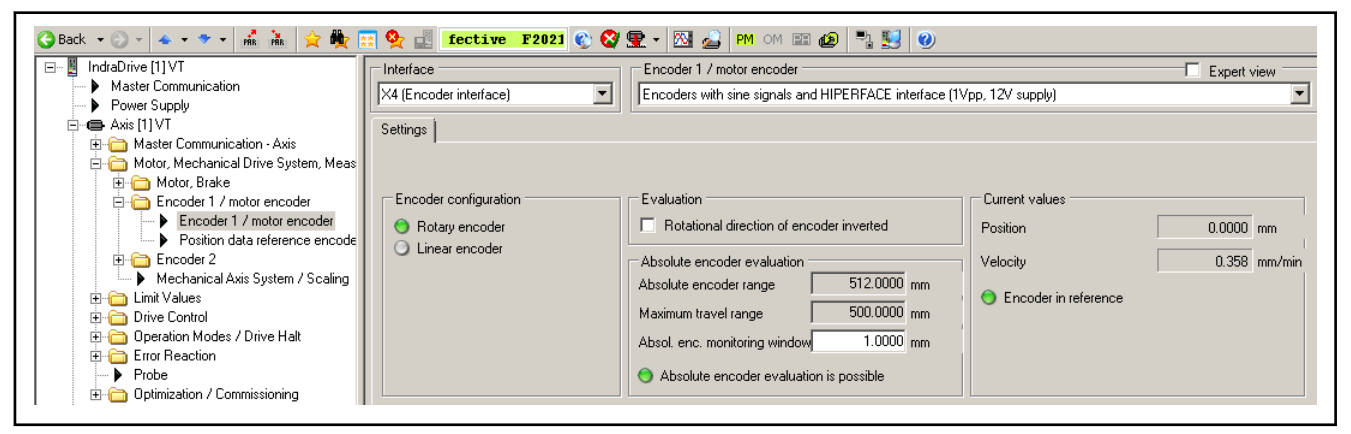

Fig. 6-42: IndraWorks basic dialog for encoder configuration: Basic settings and current values

On request, in-depth details of the encoder configuration and evaluation can also be displayed by means of a dedicated extended dialog ("Expert view") for additional settings for absolute encoder configuration:

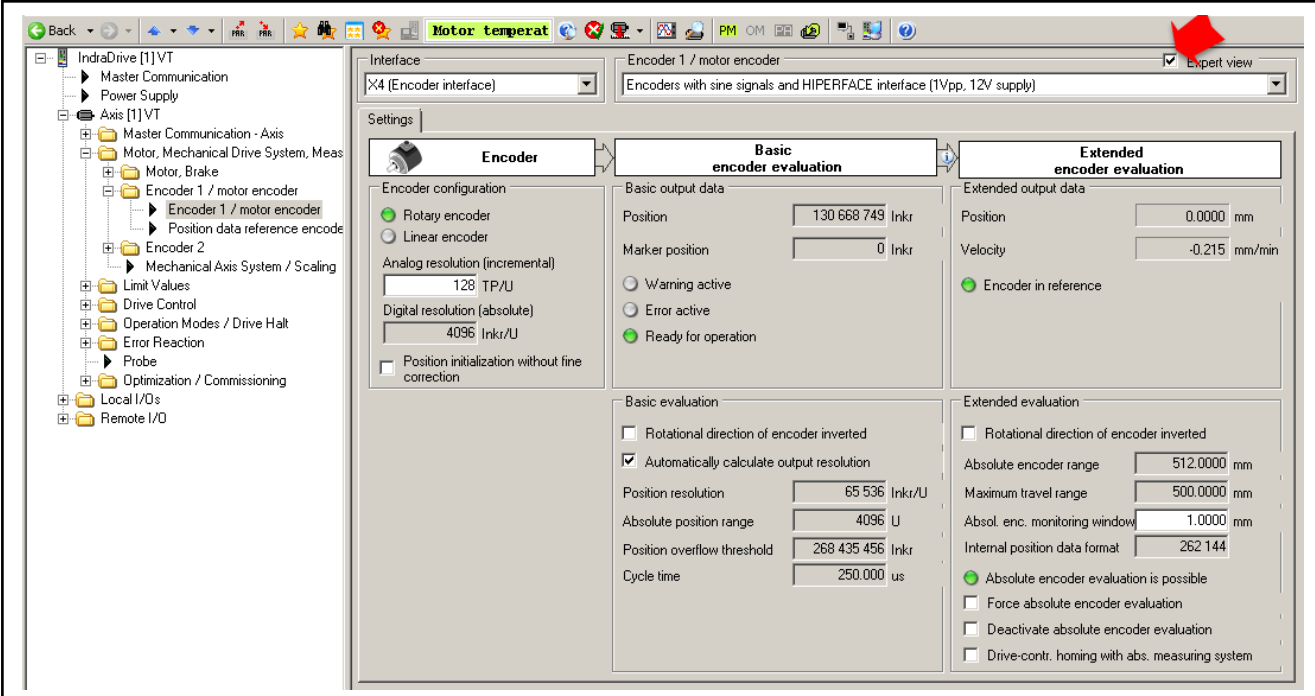

Fig. 6-43: Display of the "Expert view" of the IndraWorks encoder dialog for ex‐ tended configuration and information options

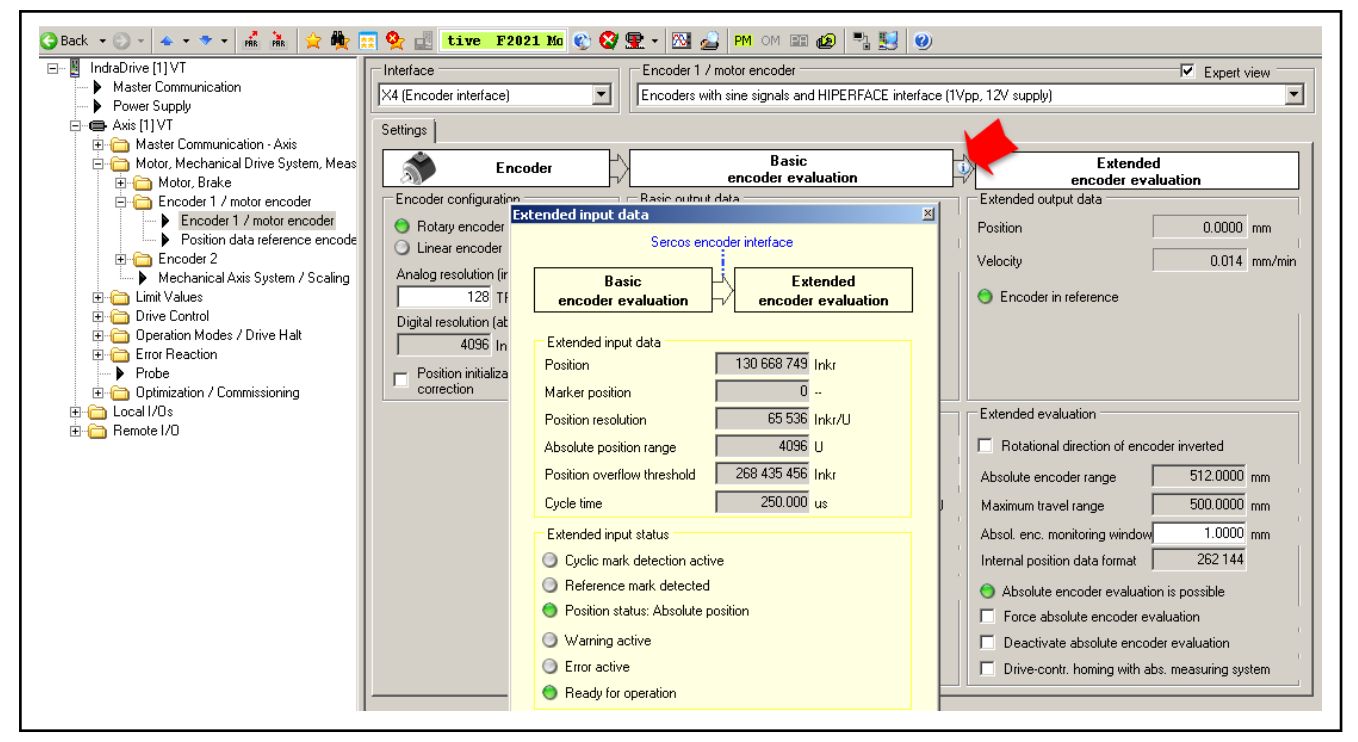

Resolution of position (Basic eval‐ uation) Fig. 6-44: Visualization of the input data of function-related Extended encoder evaluation in "Expert view" of the IndraWorks encoder dialog

In the default configuration, the position resolution of the Basic encoder evaluation is automatically calculated. In this case, the maximum possible encod‐ er-side absolute position range is utilized. At the multi-turn encoder, this means in this case that position illustration is realized with all encoder-side multi-turn bits. With the remaining bits, one encoder revolution (single-turn) is resolved. If the absolute position range is clearly larger than the axis-side re‐

<span id="page-283-0"></span>quired maximum travel range, the single-turn resolution may be increased manually which respectively reduces the absolute position range at the same time:

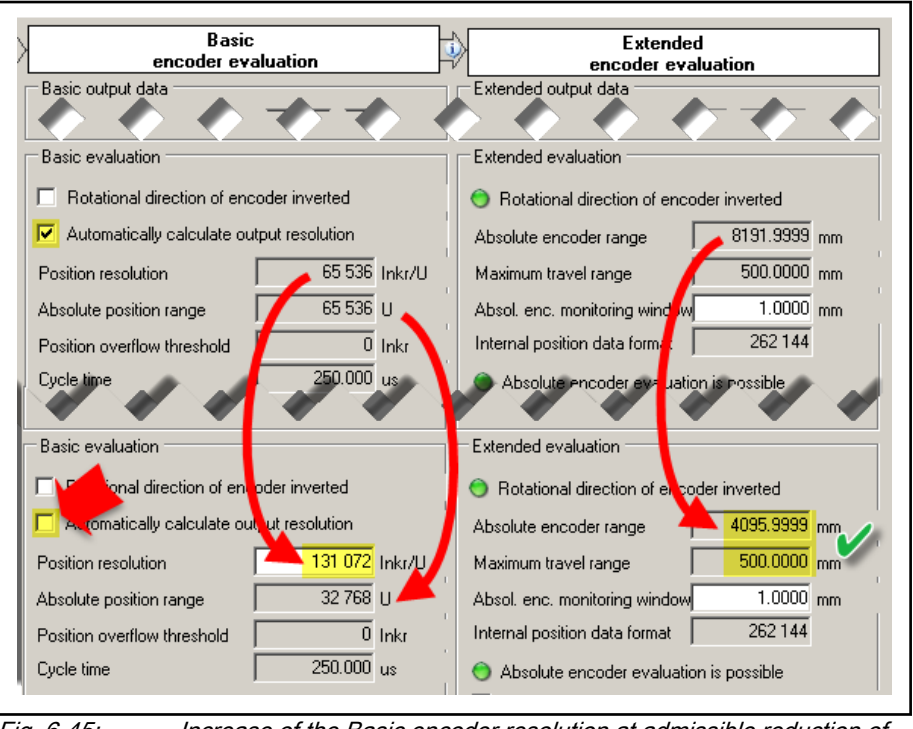

Fig. 6-45: Increase of the Basic encoder resolution at admissible reduction of the absolute encoder range

Encoder evaluation The time-related encoder evaluation is realized depending on the function encoder 1/motor encoder or encoder 2 (position control encoder):

- Encoder 1/motor encoder evaluation is realized in the velocity controller cycle (v-ctrl).
- Encoder 2 evaluation of an optional (external) position control encoder is realized in the position encoder cycle (x-ctrl).

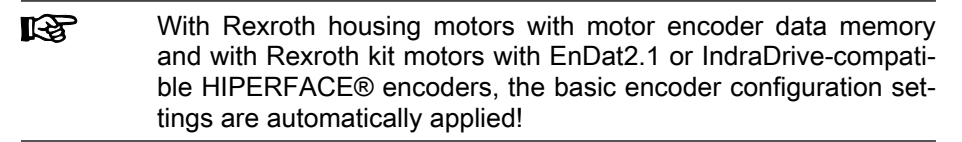

# 6.6.2 Monitoring the Measuring Systems

# Brief description

Monitoring the encoder signals Correct position information is the prerequisite for reliable drive behavior and motion according to contour. In order to guarantee best possible position evaluation the encoder signals are therefore monitored for validity and com‐ pliance with the allowed tolerances.

Monitoring the encoder signals allows detecting faulty states, such as:

- Encoder is dirty
- Noise injection in the case of inappropriate wire routing or wire design
- Exceeding the max. allowed encoder velocity (limit frequency of the encoder signals)
- Wire break or short circuit on wire

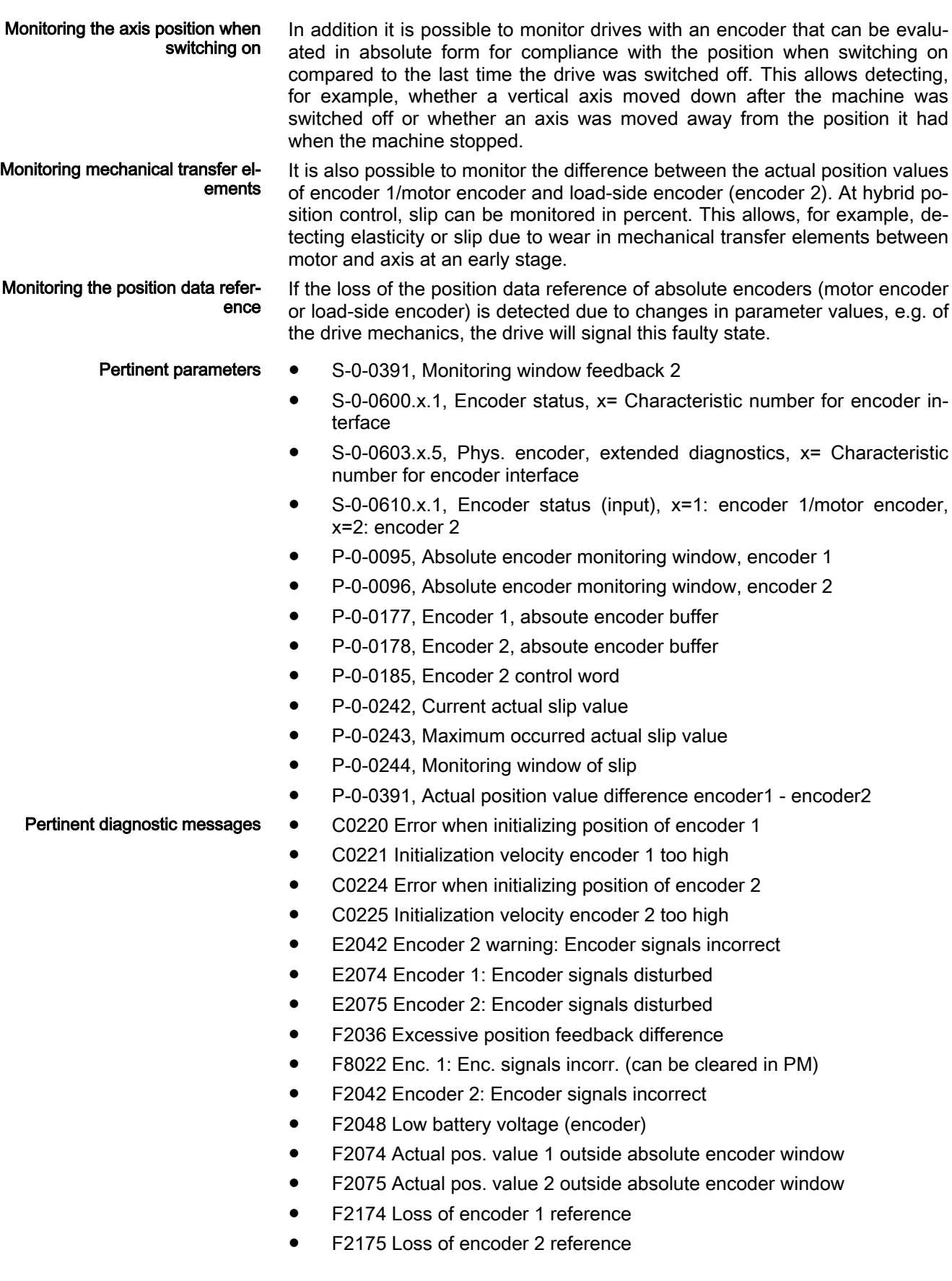

# Functional Description

for evaluation of signals of the following encoder types via the multi-encoder interface (EC): Analog encoders Encoder with sine signals ( $1V_{pp}$ , 5V or 12V supply, Heidenhain standard) – Encoder with square-wave signals (TTL, 5 V or 12 V supply, Hei‐ denhain standard) Encoders with resolver signals  $(5V_{\text{pp}}, 10V$  supply/8kHz) – Encoders with analog Hall sensors Combined encoders Encoder with sine signals and HIPERFACE® interface  $(1V_{\text{op}})$ , 12V supply, Stegmann standard) Encoder with sine signals and EnDat2.1 interface  $(1V_{\text{pp}}, 5V$  or 12V supply, Heidenhain standard) Encoder with sine signals and digital Hall sensors  $(1V_{\text{DD}})$ , 5V or 12V supply) Encoder with sine signals and SSI interface ( $1V_{\text{po}}$ , 5V or 12V supply) **Digital encoders** – Encoders with ACURO-Link interface – Encoders with EnDat2.2 interface (Heidenhain standard) – Encoders with SSI interface – Encoders with Panasonic interface (MSM motors) General information The two-step Basic and Extended encoder evaluation offers monitoring functions in both evaluation steps. The encoder-specific monitoring functions of Basic encoder evaluation are described in the sections on the respective en‐ coder types. The Basic evaluation forms the status information on the respec‐ tive encoder in "S-0-0600.x.1, Encoder status" for forwarding to Extended evaluation. Additionally, one bit each is transferred for "Warning", "Error" and "Ready for operation". If Basic evaluation is not ready for operation, a command error on initialization on switching from PM to OM (bb or Ab) occurs. If diagnostic message numbers concerning warning and error states of an encoder are generated and stored in the encoder data memory, these can be read out from the firmware (encoders with data memory only!). Extended evaluation is also initialized by switching from PM to OM (bb or Ab). Requirements for the drive to switch to the operating mode (OM): Mechanics and scaling have to be configured accordingly. The mechanical configuration must be supported by the drive. All internally required factors and data must have been transmitted without errors from parameterization. The velocity of the encoder must not exceed a threshold value on switching of the operation mode.

Encoder types The control sections of IndraDrive and multi-axis controllers can be applied

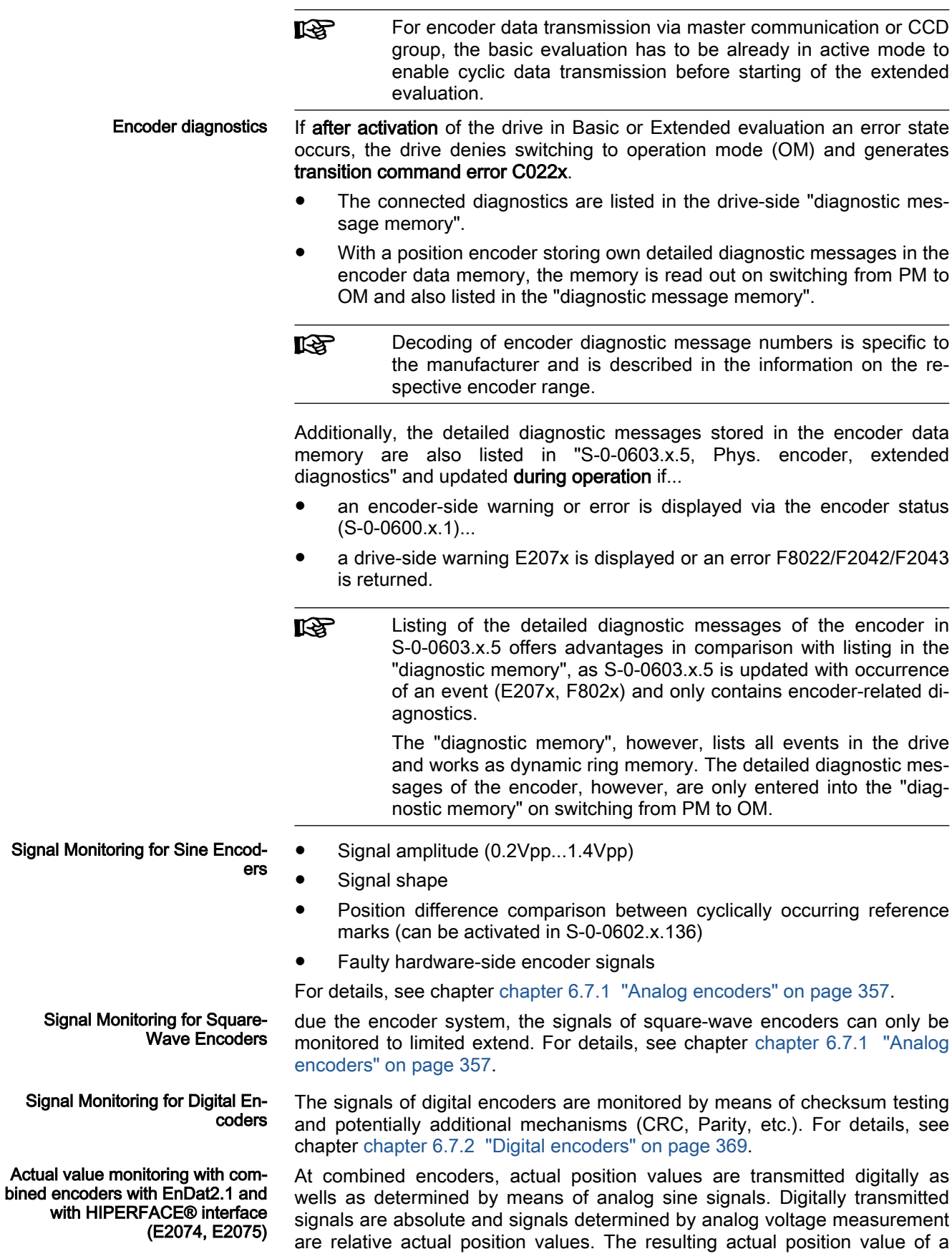

Monitoring the axis position when switching on (F2074, F2075,

F2076)

Motor, drive mechanics, measuring systems

combined encoder is a high-precision absolute value generated from both ac‐ tual position value components reaching high precision by the relative actual position value determined by analog voltage measurement.

The different actual position value components enable the comparison of po‐ sition information from analog determination and digital transmission. Poten‐ tial incorrect measurements are recognized by redundant position compari‐ son and reported (warning E2074, E2075). For details, see chapter [chapter](#page-396-0) [6.7.3 "Combined Encoder" on page 395](#page-396-0).

When the drive is switched off, the current encoder data of absolute encoders are stored depending on their functional application (Extended evaluation):

- P-0-0177, Encoder 1, absoute encoder buffer
- P-0-0178, Encoder 2, absoute encoder buffer
- P-0-0179, Absolute encoder buffer, measuring encoder

When switching on, a check is run at absolute encoders evaluated by the drive to determine in how far the current actual position value differs from the actual position value at the time of the last switch off. The maximum allowed difference is set in the following parameters:

- P-0-0095, Absolute encoder monitoring window, encoder 1
- P-0-0096, Absolute encoder monitoring window, encoder 2
- P-0-0097, Absolute encoder monitoring window for measuring encoder

When the difference exceeds the determined value, the respective error message F2074, F2075, F2076 is returned indicating that the actual position value is outside the absolute encoder window.

This monitoring function can be deactivated by the value "zero" in the respec‐ tive absolute encoder monitoring window!

The position data reference of absolute encoders gets lost when:

- The parameter values of the mechanical drive system have been changed
- The encoder resolutions have been changed
- The scalings of the physical data have been changed
- The modulo range is changed
- The maximum travel range of an axis has been changed
- Measuring wheel mode has been activated [\(chapter 9.6 "Measuring](#page-930-0) [Wheel Mode" on page 929](#page-930-0))
- The encoder model is changed (servicing)

During the transition from communication phase PM to OM (bb), the drive recognizes that the former position data reference of the encoder enabling absolute evaluation does no longer exist. It sets the parameter "S-0-0403, Position feedback value status" of the encoder or encoders to "relative" and signals the loss of position data reference by an error message

Reference loss is also displayed if an encoder that can be absolutely evaluated did not have position data reference.

Monitoring for encoder change (F2174, F2175, F2176) Encoders that can be absolutely evaluated feature an encoder data memory. Adjustment of the encoder original position to absolute position of the axis is realized by an offset value. It is stored in the encoder memory. By replace‐ ment with a type-identical encoder in case of malfunction, a different potential offset value in the encoder memory may become effective and lead to an in‐ correct actual position value at the axis.

Monitoring the position data refer‐ ence (F2174, F2175, F2176)
The data memory of an encoder usually includes its own configuration data and additional administration data. Additionally, other data for adjustment of the encoder, e.g. to the motor or the axis, are stored in the encoder data memory. The administration data usually includes the serial number of the encoder type or an unique identifier. If a change in encoder type is recognized, "S-0-0403, Position feedback value status" is set to "relative", i.e. nonreferenced.

The drive indicates the reference loss by the error messages F2174, F2175, F2176.

Prior to operation of the drive in the machine or system, position data refer‐ ence to the axis has to be generated again (in special cases, encoder re‐ placement monitoring can be deactivated in S-0-0227/S-0-0155/P-0-0328, position encoder type parameter or "P-0-0328, Measuring encoder, type of position encoder").

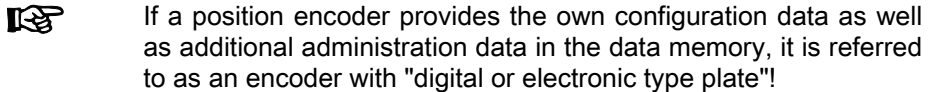

For axis drives that are equipped with a external and load-side encoder, the controller provides the possibility of monitoring the difference of the actual position values of both with regard to a maximum value that can be set. The position difference is displayed in "P-0-0390, Actual position value difference encoder1 - encoder2, "

The maximum admissible difference of the actual position values of both en‐ coders is defined in parameter "S-0-0391, Monitoring window feedback 2". When this value is exceeded the "F2036 Excessive position feedback difference" error message is generated. This monitoring is active from com‐ munication phase 4 on and can be deactivated by the value "0" in S-0-0391.

In case of axis drives with motor and load-side encoder, the controller offers a configurable monitoring window for potential mechanical slip at the axis. If the monitoring window is exceeded, the drive reacts with the set error reaction:

- This is particularly useful for measuring wheel to recognize an increase in slip due to mechanical issues or wear (see also [chapter 9.6 "Measur‐](#page-930-0) [ing Wheel Mode" on page 929\)](#page-930-0).
- For hybrid position control (on encoder 1/motor encoder and encoder 2) of slipless drive mechanics, the elasticity and position control is inclu‐ ded. Temporarily occurring slip indicates elastic deformation at acceler‐ ation or load processes. The configurable monitoring window helps to prevent inadmissible deformation of axis mechanics (see also [chapter](#page-701-0) [8.4 "Position control with cyclic command value input" on page 700\)](#page-701-0).

The maximum allowed slip is defined in parameter "P-0-0244, Monitoring window of slip". When this value is exceeded the "F2036 Excessive position feedback difference" error message is generated.

The current slip is displayed in "P-0-0242, Current actual slip value" and the maximum value is stored in "P-0-0243, Maximum occurred actual slip value". Taking into account an increase for safety, the value for P-0-0244 can be de‐ rived from the maximum value.

Monitoring mechanical transfer el‐ ements for position difference (F2036)

Monitoring mechanical transfer el‐ ements for slip (F2036)

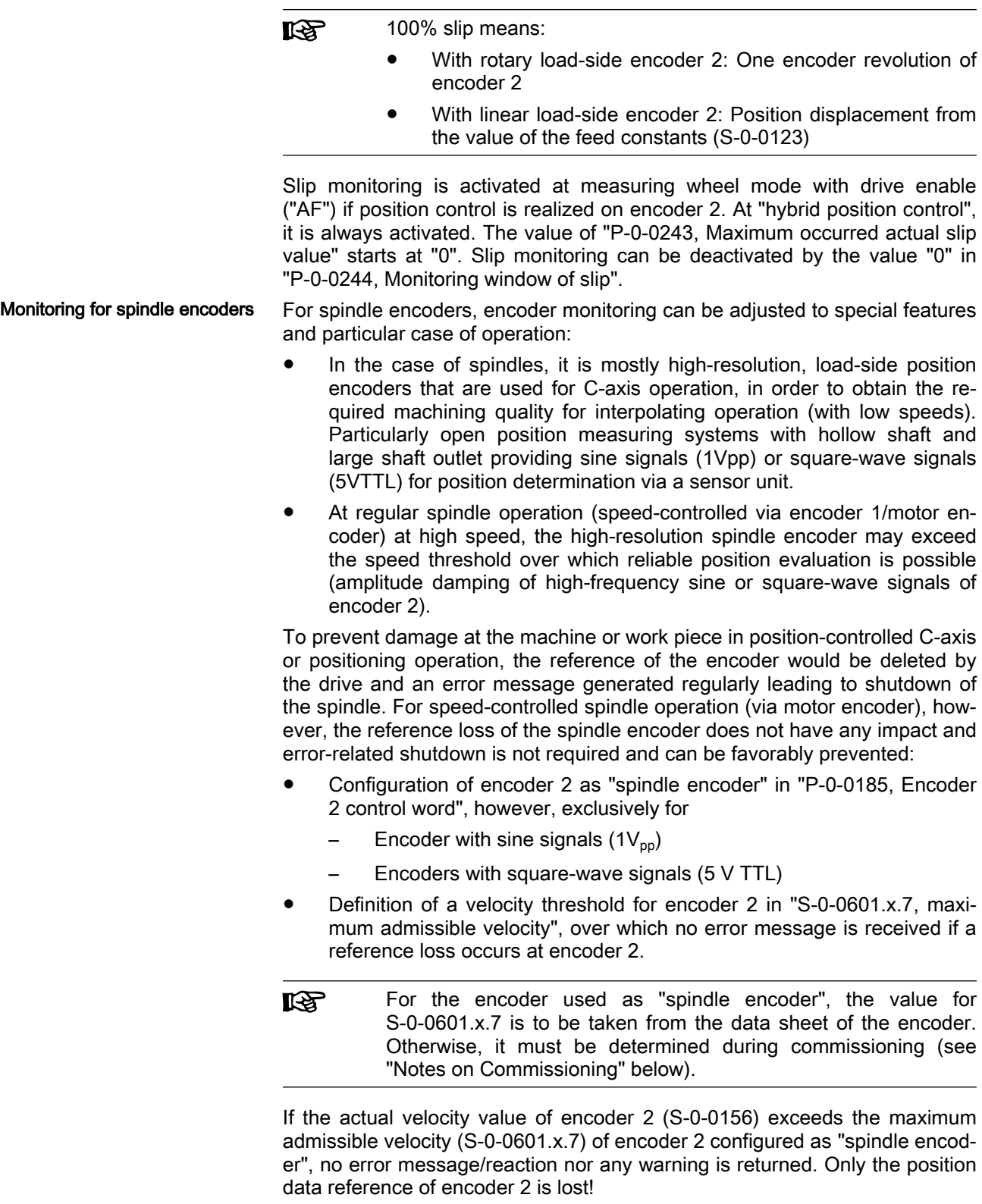

For spindle positioning or C-axis interpolation, position data refer‐ ll-Se ence has to be established for encoder 2:

> If the position data reference of encoder 2 was lost or not yet available, it must be established by "C0900 Position spindle command" or "C0600 Drive-controlled homing procedure command".

#### Deactivation of monitoring func‐ tions

For special cases, monitoring functions of position encoders can also be de‐ activated:

- Encoder replacement monitoring can be deactivated in position encoder parameters S-0-0277 and S-0-0115 for encoder 1 and encoder 2 or "P-0-0328, Measuring encoder, type of position encoder". This enables change of absolute encoders without establishing position data refer‐ ence again. However, mechanically calibrated position encoders directly returning the correct absolute actual position value are required.
- For special cases, the cyclic absolute encoder function of combined encoders (EnDat2.1 and HIPERFACE encoders only) can be deactivated "S-0-0602.x.136, Phys. encoder evaluation configuration"
- If the multi-turn characteristic of the motor encoder at MSM motors is not required on the application side, the buffer battery at the encoder cable connector and the battery voltage monitoring function are not required

The battery voltage monitoring function can be deactivated in S-0-0602.x.2, Phys. encoder properties, by disabling the battery if the multi-turn characteristic of the motor encoder at MSM motors is not re‐ quired on the application side (the encoder cable adapter for the buffer battery is also not required).

## Notes on Commissioning

See also Notes on Commissioning in section "[Basics on Measuring Systems,](#page-268-0) [Resolution](#page-268-0)"

Diagnostic message memory On switching from PM to OM, diagnostic entries are read from the encoder data memory and displayed in the diagnostic message memory. The diag‐ nostic message memory is visualized in IndraWorks under the menu item "Diagnostics" and the pull-down with the respective entry:

| Parameterization<br>Commissioni                                                    | Diagnostics Service<br>Tools<br>Help | 船·                                                                                                    |
|------------------------------------------------------------------------------------|--------------------------------------|----------------------------------------------------------------------------------------------------|
| Back +<br>IndraDrive [1] default                                                   | Electr. Type Plate<br>Local I/Os     | . CCP THAS PM OM ED 2 PIS O                                                                                                    |
| Master Communication                                                               | Axis Status of MLD                   | Recording Control<br>Save                                                                                                    |
| Power Supply<br>□ Axis_1 [1] default                                               |                                      | System time (UTC+2) 1/1/2014 9:49:56<br>View -                                                                                                    |
| Master Communication<br>Ð<br>Motor, Mechanical Drives                              | Oscilloscope                         | Axis status (diagn. message currently of highest priority):                                                                                                    |
| E Limit Values<br>Y                                                                | Axis Status<br>Clear Error           | $\bullet$ A0013<br>A0013 Ready for power on                                                                                                    |
| <b>Drive Control</b><br>Dreation Modes / Dri V                                     | IDN List of Invali<br>g Data         | Diagnostic trace:<br><b>Error memory</b>                                                                                                    |
| Error Reaction                                                                     | Diagnostic Trace                     | Cat.<br>Event<br>Description                                                                                                    |
| ▶ Probe<br>Optimization / Commiss                                                  | Analyze Logbook                      | $\vee$ C <sub>2</sub><br>C0500<br>Reset class 1 diagnostics, error reset<br>0<br>C <sub>2</sub><br>C0500<br>Reset class 1 diagnostics, error reset                                                                                                    |
| 中 <b>圓 MLD</b><br>由 Local I/Os                                                     | Diagnostic Data of Motor             | ◉<br>C0<br>A0013<br>Ready for power on                                                                                                    |
| 由 Remote I/D                                                                       | Power and Energy Measurement         | Q<br>C2<br>C0200<br>Exit parameterization level procedure command<br>◉<br>00<br>A0051<br><b>Operating mode</b>                                                                                                    |
|                                                                                    | Patch Function                       | Q,<br>C0<br>F2174<br>Loss of encoder 1 reference<br>ī<br>00<br>00000000<br>00000000                                                                                                    |
|                                                                                    |                                      | 00510007<br>ENCE: Fehler bei der Aktivierung der Geber 1 Funktion                                                                                                    |
|                                                                                    |                                      | 囥<br>$_{00}$<br>00000000<br>00000000<br>00510110<br>ENCE: Geber 1: Referenzverlust wegen geänderter Mechanikparameter                                                                                                    |
|                                                                                    |                                      | ◉<br>C <sub>2</sub><br>C0200<br>Exit parameterization level procedure command                                                                                                    |
|                                                                                    |                                      | 圂<br>00<br>00000000<br>00000000<br>004F0010<br>MEMC: Ausführung nicht erlaubt da Filesystem nicht initialisiert                                                                                                    |
|                                                                                    |                                      | AANNA<br>-nn<br>Drive without controller enable                                                                                                    |
| <b>Setting the Axis Position Monitor</b>                                           | 咚                                    | in the figure!)<br>The diagnostic message memory offers various filter options<br>to suppress currently non-relevant diagnostics!<br>If warning or error states occur in the encoder, the diagnostic<br>message numbers are directly in "S-0-0603.x.5, Phys.<br>encoder, extended diagnostics"<br>If monitoring the axis position is desired when the drive is switched on, the |
| (Only with Absolute Encoder)<br>value for the monitoring window has to be entered: |                                      |                                                                                                    |
| $\bigodot$ Back $\bigtriangledown$                                                 | <b>PRR</b> PRR<br>n.                 | zverlust Geber $\bigotimes \mathbb{Q} \setminus \mathbb{R}$ $\cdot$<br>$\infty$ , $\infty$<br><b>PM OM BE 429</b><br>$\bullet$                                                                                                    |
| IndraDrive [1] default<br>8- L                                                     |                                      | Encoder 1: Geber mit Sinussignalen und SSI-Schnittstelle (1Vss, SSI, 5V- oder 12V-Vers.)                                                                                                    |
| <b>Master Communication</b><br>Power Supply                                        |                                      |                                                                                                    |
| 白…⊜ Axis_1 [1] default                                                             |                                      | 1.0000 <br>Absolute encoder monitoring window<br>Grad                                                                                                    |
| <b>E</b> Master Communication - Axis                                               |                                      | 0.0000 <br>Grad                                                                                                    |
| Motor, Mechanical Drive System, Meas                                               |                                      | Reference distance                                                                                                    |
| 田 Motor, Brake<br>Encoder 1 / motor encoder                                        |                                      | Current actual position value  -7243.1117<br>Grad                                                                                                    |
|                                                                                    | Encoder 1 / motor encoder            |                                                                                                    |
|                                                                                    | ≔ ▶ Position data reference encode   | Encoder 1 in reference                                                                                                    |
| 白 Encoder 2<br>— ▶ Encoder 2                                                       |                                      | Reference encoder                                                                                                    |
|                                                                                    | Position data reference encode       | $\bullet$ Encoder 1                                                                                                    |
| Mechanical Axis System / Scaling                                                   |                                      | C Encoder 2                                                                                                    |
| <b>E</b> Limit Values                                                              |                                      | Axis in reference                                                                                                    |
| <b>E</b> Drive Control<br><b>E</b> Condition Modes / Drive Halt                    |                                      |                                                                                                    |
| Error Reaction                                                                     |                                      | Clear position status                                                                                                    |
| — ▶ Probe                                                                          |                                      | Set absolute position                                                                                                    |
| <b>E</b> Cptimization / Commissioning                                              |                                      |                                                                                                    |
| 中個 MLD<br>白 <mark>合</mark> Local I/Os                                              |                                      | <b>Drive-Controlled Homing Procedure</b>                                                                                                    |
| ⊞ Bemote I/O                                                                       |                                      |                                                                                                    |
|                                                                                    |                                      |                                                                                                    |

Fig. 6-47: "IndraWorks Ds/D/MLD" dialog for absolute encoder monitoring of encoder 1/motor encoder

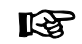

The absolute encoder monitoring can be activated as an alterna‐ tive or also simultaneously for encoder 2: The IndraWorks dialog corresponds to the one for encoder 1/motor encoder

The unit is that of the actual position value. The size of the monitoring win‐ dow depends on application-specific aspects of operational safety. If this monitoring function is not desired you have to enter the value "0".

- Absolute encoder monitoring window, encoder 1 (P-0-0095)
- Absolute encoder monitoring window, encoder 2 (P-0-0096)

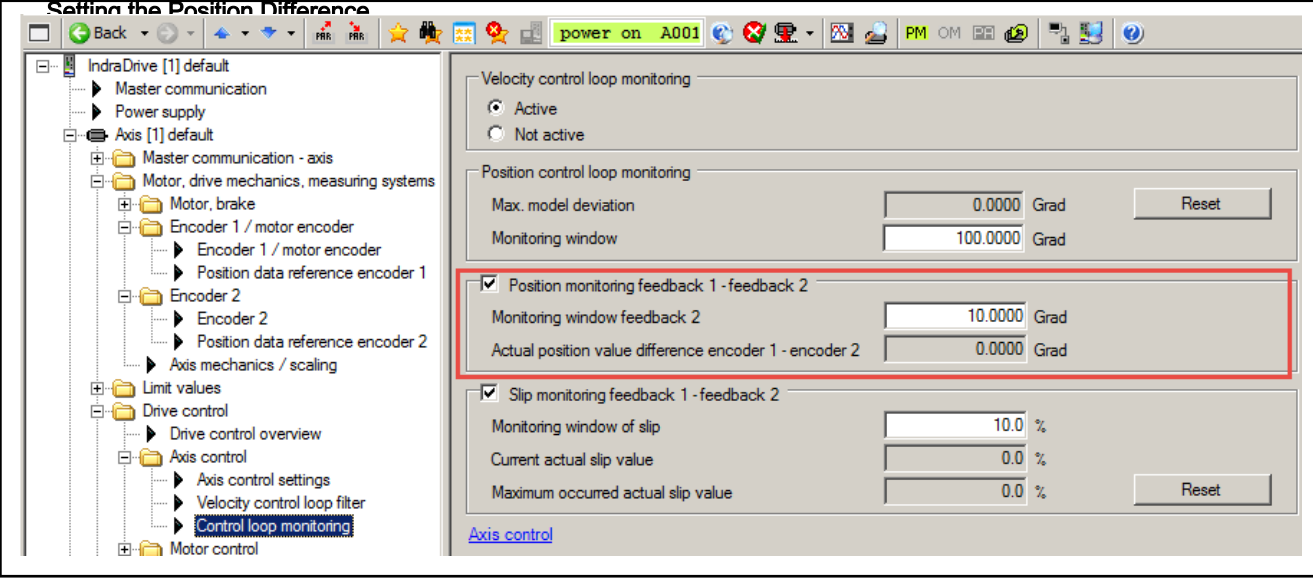

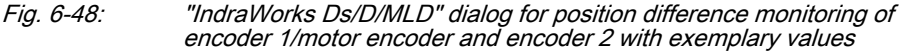

If the actual position value difference of motor encoder (encoder 1) and exter‐ nal encoder (encoder 2) is to be monitored, you first have to determine a use‐ ful value for the "monitoring window encoder position", according to the following procedure:

- 1. Accelerate the axis to maximum velocity with maximum acceleration, then decelerate it with maximum deceleration. If possible, let the maximum stationary machining load operate on the mechanical axis system.
- 2. Read the occurred maximum value of the actual position value differ‐ ence in the display window of " Actual position value difference encoder1 - encoder2" (P-0-0391).
- 3. Multiply this value with a safety factor (recommendation: double the val‐ ue) and enter it in the "monitoring window encoder position" (S-0-0391, Monitoring window feedback 2). The unit is that of the actual position value.

If this monitoring function is not desired, you have to enter the value "0" in the "monitoring window encoder position".

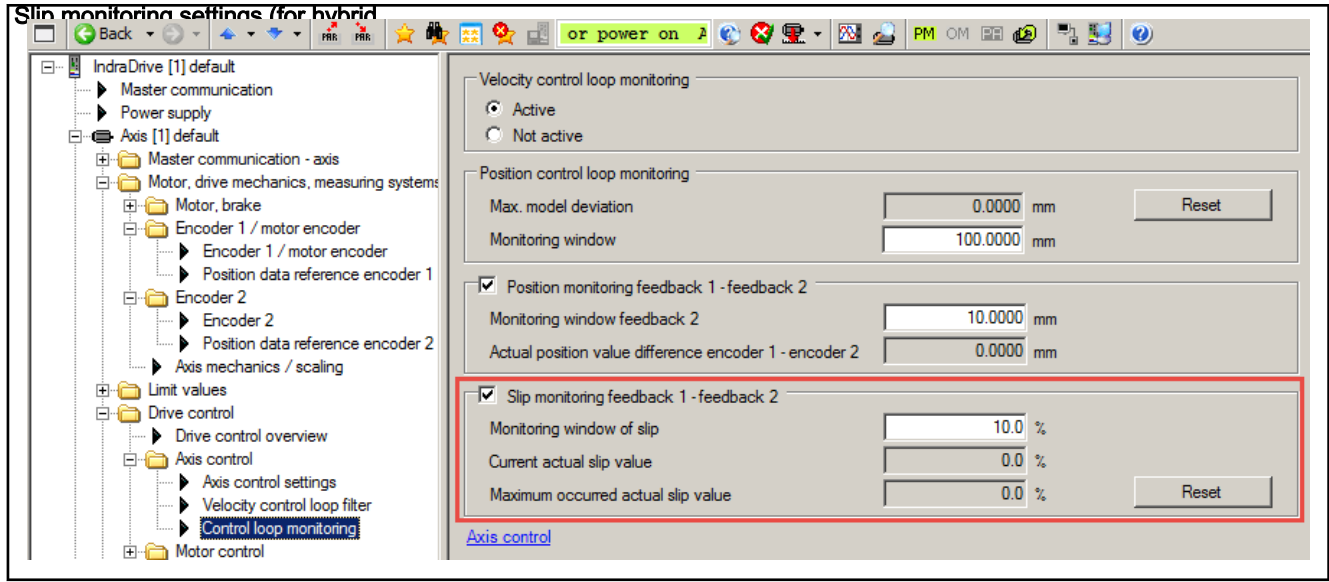

Fig. 6-49: "IndraWorks Ds/D/MLD" dialog for slip monitoring of encoder 1/motor encoder and encoder 2 with exemplary values for "hybrid position control"

If the slip occurred between the motor encoder and external encoder at "hy‐ brid position control" is to be monitored, first a useful value for the "monitoring window for slip" has to be defined based on the following procedure:

- 1. Accelerate the axis to maximum velocity with maximum acceleration, then decelerate it with maximum deceleration. If possible, let the maximum stationary machining load operate on the mechanical axis system.
- 2. Read the maximum value of the slip in the display window of "Maximum occurred actual slip value" (P-0-0243).
- 3. Multiply this value with a safety factor (recommendation: double the val‐ ue) and enter it in the "monitoring window for slip" (P-0-0244).

If this monitoring function is not desired, enter the value "0" in the "Monitoring window for slip".

- Diagnostics If the actual position value difference between the motor encoder and external encoder (P-0-0391) exceeds the value of the monitoring window for en‐ coder 2 (S-0-0391) or if the occurred slip is higher than the value of "Monitor‐ ing window for slip in %" (P-0-0244), then the drive generates the error message
	- **F2036 Excessive position feedback difference.**

Configuring the Spindle Encoder For a spindle encoder (load-side encoder for spindle positioning or C-axis operation), you have to check whether with maximum spindle speed, an error message is generated for encoder 2 due to inadmissibly high damping of an‐ alog sine and square-wave signals. If an error message occurs, the error reaction can be suppressed:

- Configuration of encoder 2 as "spindle encoder" in P-0-0185, Encoder 2 control word
- Input of the maximum possible encoder velocities without error message in "S-0-0601.x.7, maximum admissible velocity" (safety reduction of 5..10% to be taken into account).

If an error event occurs, the position data reference of encoder 2 is only de‐ leted if it was already established.

Configuration of encoder 2 as "spindle encod‐ er" is only admissible for encoders with sine **WARNING**

> signals or square-wave signals! In case of configuration of other encoders not mentioned before as "spindle encoder", a po‐ sition data reference deleted due to velocity on operation of the drive cannot be correctly reestablished! By execution of commands C0600 or C0900, however, the position feed‐ back value status of encoder 2 in "S-0-0403, Position feedback value status" is incorrectly reported as "referenced"!

Do not configure any encoders not mentioned before as "spindle encoder"!

For configuration of encoder 2 as "spindle encoder" via IndraWorks, the "Ex‐ pert view" of the encoder dialog has to be activated:

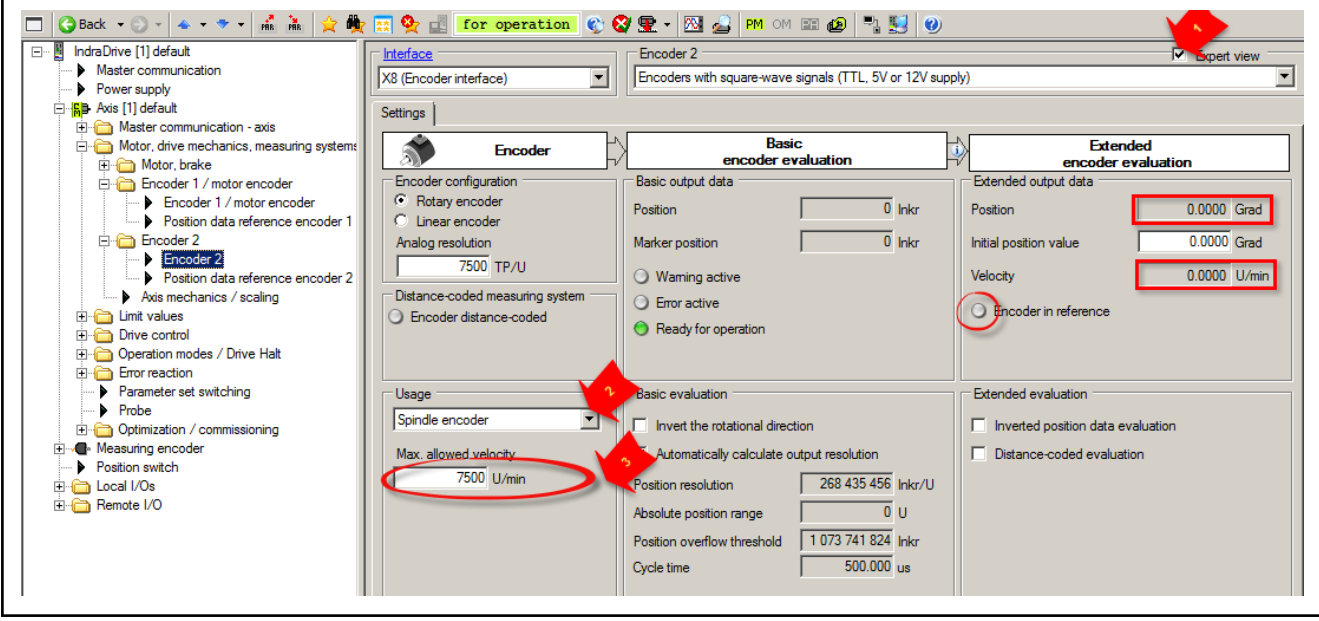

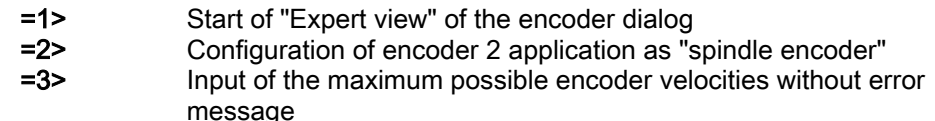

Fig. 6-50: "IndraWorks Ds/D/MLD" dialog for spindle encoder configuration and input of the maximum admissible velocity of the spindle encoder without error messages

The value for the maximum admissible encoder velocity should be taken from the data sheet of the applied spindle encoder. If no values for input in "S-0-0601.x.7, maximum admissible velocity" are available, the respective threshold value is to be determined experimentally:

- 1. First, encoder 2 is to be configured as "position control encoder" (de‐ fault) in "P-0-0185, Encoder 2 control word"
- 2. Accelerate the spindle with a flat command speed value ramp to maximum motor speed and observe "S-0-0156 Velocity feedback value of encoder 2". If an error message for encoder 2 is returned, it has to be

checked whether the error message can be assigned a velocity thresh‐ old. If this is the case, the velocity threshold has to be identified.

3. Afterwards, configure encoder 2 as "spindle encoder" in "P-0-0185, Encoder 2 control word" and enter approx. 90% of the identified velocity error threshold value in "S-0-0601.x.7, maximum admissible velocity".

**KA** Configuration of encoder 2 as "spindle encoder" is only admissi‐ ble for encoders with sine signals or square-wave signals!

- 4. Now, establish position data reference of the spindle encoder (see above)
- 5. Again, accelerate the spindle with a flat command speed value ramp to maximum motor speed. If no error is reported by encoder 2 on passing of the identified velocity error threshold and the spindle is accelerated up to maximum speed while the bit for the reference of encoder 2 in "S-0-0403, Position feedback value status" was deleted without error re‐ action, the value of S-0-0601.x.7 is correct!

If an error message for encoder 2 still occurs on acceleration to maximum spindle speed after input of the encoder-specific maximum admissible encoder velocity specified in the data sheet in S-0-0601.x.7, the encoder-specific maximum velocity exceeds the velocity at which the maximum input frequency of the signal inputs of the multi-encoder interface (EC) is reached.

For technical data on limit frequencies of the signal inputs of the **KA** multi-encoder interface (EC), refer to the Project Planning Manual of the control sections of the drive controllers.

The signal frequency of the encoder signals (encoder output frequency) can be determined as follows:

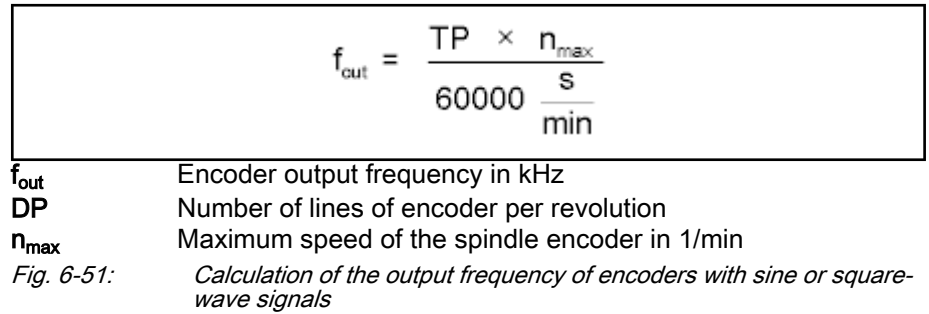

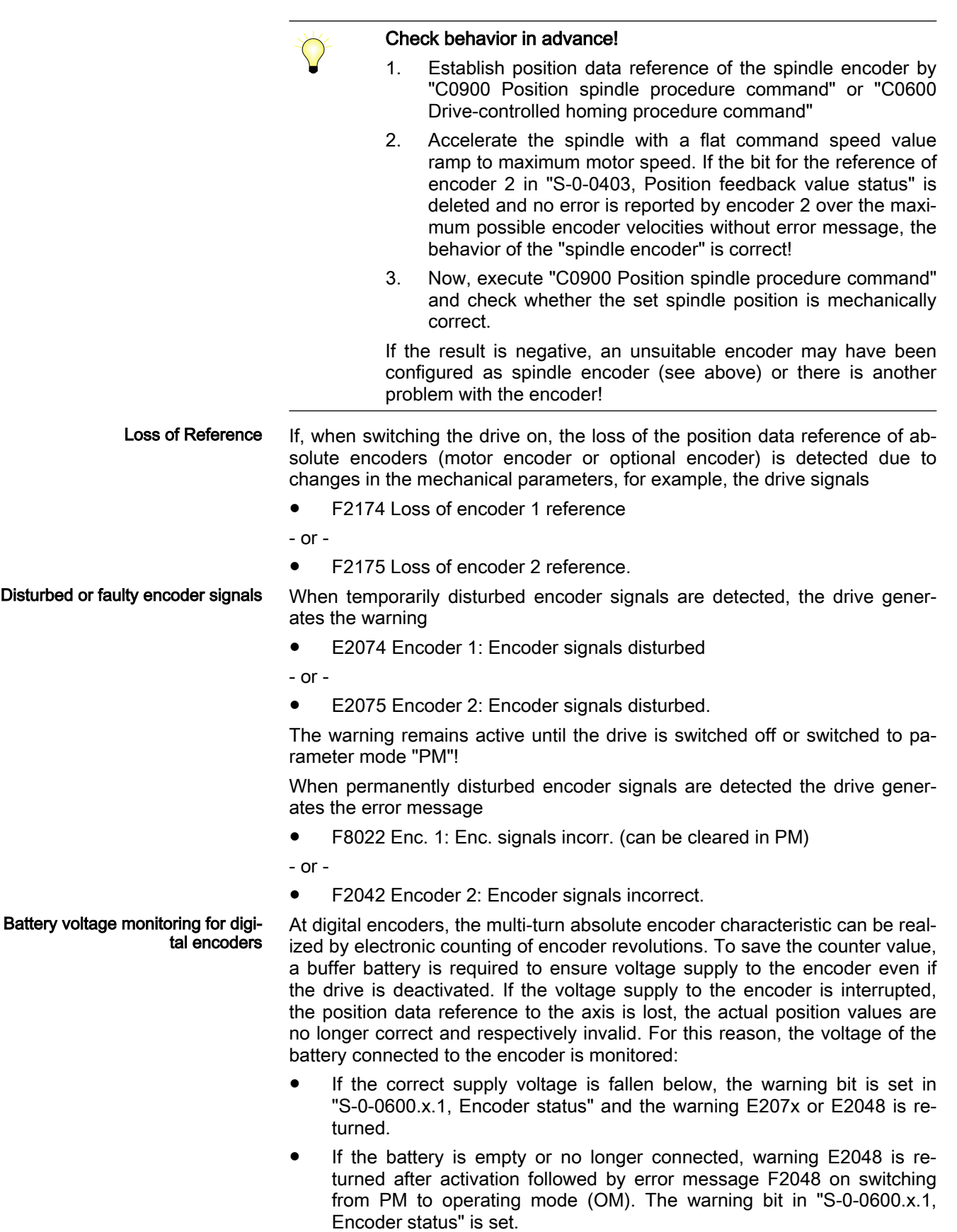

<span id="page-297-0"></span>C0220 when Switching on a Third-For commutation reasons, many motor manufacturers shift the digital abso-Party Motor with HIPERFACE® lute track compared to the incremental analog signals with HIPERFACE® en‐ Encoder coders. This can cause an initialization error with IndraDrive. This initialization error can be avoided by position initialization without incremental track, to be activated in the position feedback type parameter (S-0-0277, Encoder 1, type of position encoder). 陉 By position initialization without incremental track, the accuracy of the determined position is reduced! 6.6.3 Absolute Measuring Systems Brief description Evaluating position measurement Depending on their design and the mechanical arrangement at the axis, position encoders can be evaluated by IndraDrive controllers as relative encoders (incremental encoders) or as ● absolute encoders (absolute value encoders) if they have an appropriate specification. Motor encoders of Rexroth housing motors as well as conventional rotary po‐ sition encoders are available in one of two types: Single-turn encoders (absolute actual position values over one encoder shaft revolution) Multi-turn encoders (absolute actual position values over 4096 encoder shaft revolutions, for example). These encoders can be evaluated as absolute encoders if the travel range of the axis can be represented within the absolute actual position value range of the encoder: ● In the case of single-turn encoders within one encoder shaft revolution In the case of multi-turn encoders within the number of encoder shaft revolutions to be identified on the encoder side, e.g. 4096 Encoders of Rexroth housing mo‐ Rexroth housing motors are usually equipped with a position encoder (motor tors encoder). The individual motor series have different motor encoder options which allows offering cost-efficient motors depending on the application. The following position encoders are supported by this firmware: Motor encoder option S1, S3 or M1, M3: HIPERFACE® encoders, single- or multi-turn type for MSK motors Motor encoder performance A and B for MS2N motors (HIPERFACE® encoders as single- or multi-turn type) Motor encoder performance C for MS2N motors (ACURO-Link encoder as single- or multi-turn type) Motor encoder option S2 or M2: EnDat2.1 encoders, single- or multi-turn type for MSK, MAD, MAF motors Motor encoder option M0 or M5 of MSM motors: Multi-turn encoder with

Absolute encoders for kit motors and external load-side encoders

evaluated in absolute form can be used: EnDat2.1 encoders (Heidenhain)

battery buffer, 16-bit multi-turn range, 17-bit or 20-bit single-turn range.

For kit motors or directly at the load, the following position encoders to be

EnDat2.2 encoders (Heidenhain)

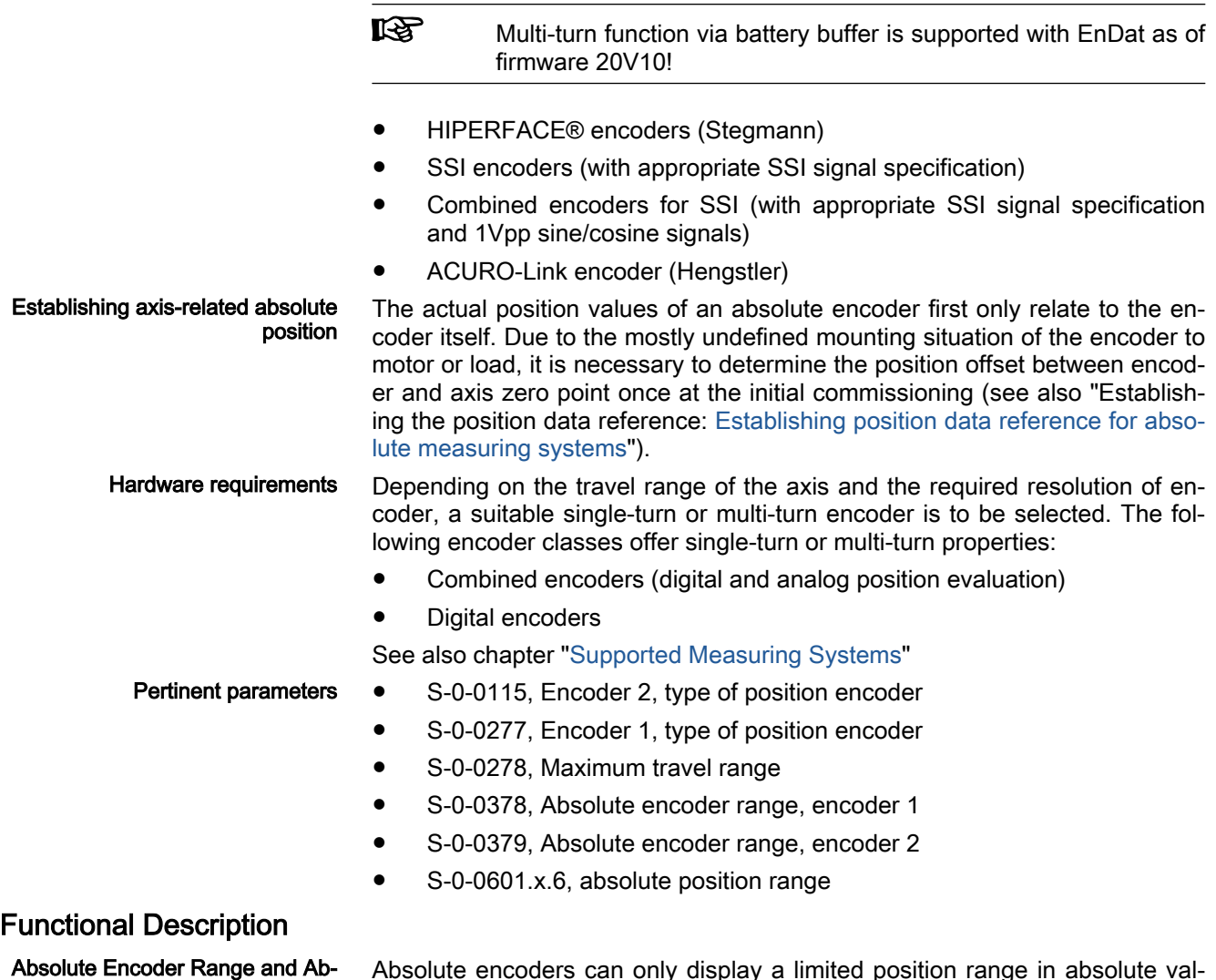

Absolute Encoder Range and Ab‐ solute Encoder Evaluation

Absolute encoders can only display a limited position range in absolute val‐ ues. For encoders that can be evaluated in absolute form, the drive, depend‐ ing on the installation location of the encoder or the encoders to the axis and on the position data scaling, calculates the absolute actual position value range of the axis:

- S-0-0378, Absolute encoder range, encoder 1
- S-0-0379, Absolute encoder range, encoder 2

On the user side, the travel range of the axis is fixed:

S-0-0278, Maximum travel range

When the travel range is smaller than the absolute encoder range determined by the drive, the respective control encoder (encoder 1/motor encoder or ex‐ ternal load-side encoder 2; according to the selected operating mode) can be evaluated as an absolute encoder.

This is displayed in the respective bits of the following parameters:

S-0-0277, Encoder 1, type of position encoder

 $R$ Multi-turn encoders are generally evaluated with the maximum possible absolute encoder range! For details, see[chapter 6.6.1](#page-268-0)  ["Basics on Measuring Systems, Resolution" on page 267](#page-268-0).

S-0-0115, Encoder 2, type of position encoder

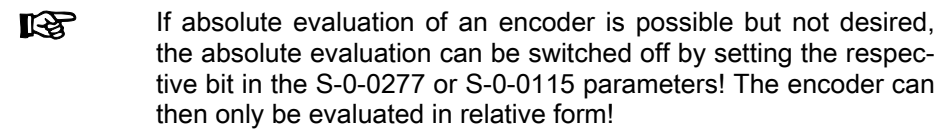

#### Checking the Dimensioning Re‐ garding Absolute Encoder Evalua‐ tion

To dimension absolute encoders it is necessary to check by the way of calcu‐ lation whether the intended travel range of the axis, considering all mechani‐ cal transfer elements, can be displayed within the absolute encoder range.

The following condition must be fulfilled:

- Rotary encoders  $\rightarrow$  Travel range of axis requires less encoder revolutions than preset in absolute encoder range of the respective encoder.
- Linear encoders  $\rightarrow$  Travel range of axis is smaller than displayed in absolute encoder range!

Actual Position Value of Encoders To Be Evaluated in Absolute Form After Switching On

The actual position value of an absolute measuring system must be adjusted to the mechanical axis system once at initial commissioning.

LLS The adjustment is made by determining an actual position value, related to the axis zero point, given a defined axis position by "S-0-0447, C0300 Set absolute position procedure command". Thereby the offset between the actual position value that first is encoder-related and the required axis-related actual position val‐ ue is internally determined and permanently stored! The respec‐ tive encoder then is "in reference".

If only one absolute encoder (for example. encoder 1/motor encoder) is avail‐ able, there are the following cases to be distinguished for the actual position value after the drive has been switched on:

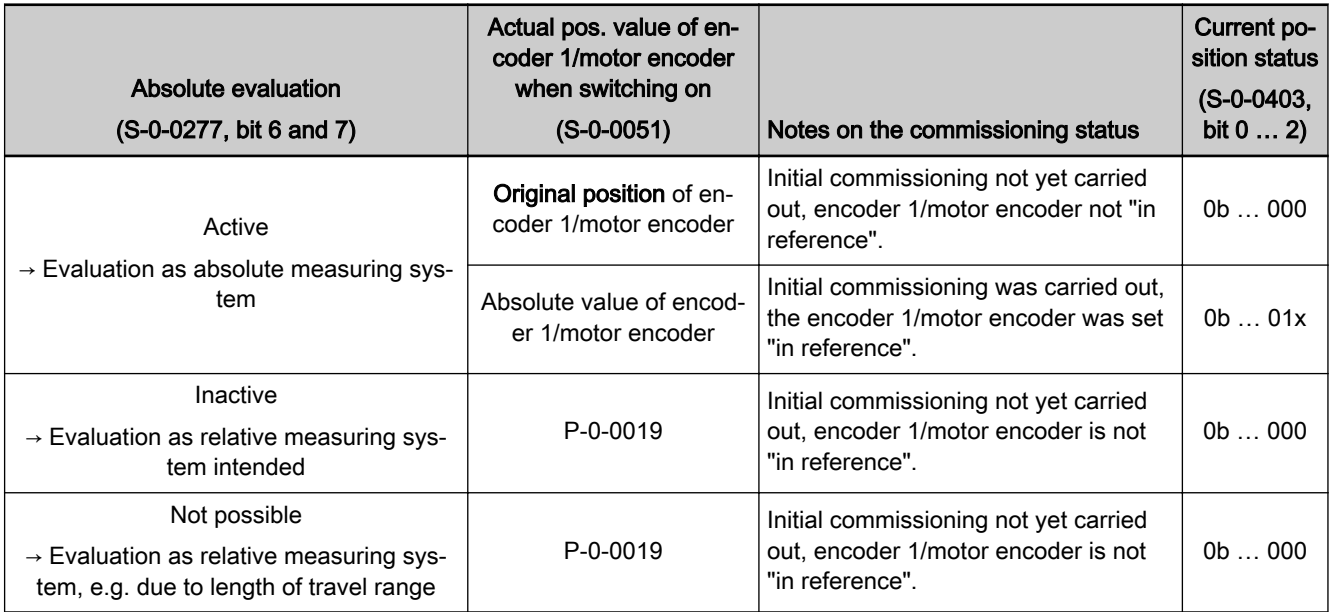

P-0-0019 Initial position value (can be defined by user)

Tab. 6-25: Actual position value when switching on a drive with absolute motor encoder (without encoder 2)

At first the actual position value is only encoder-related. If the drive has been equipped, for example, with only one position encoder (encoder 1/motor en‐

coder can be evaluated in absolute form), the controller sets the actual position value to the original encoder position (the original encoder position is the addition of absolute position of the encoder and absolute encoder offset).

**IRS** In the case of absolute evaluation, the absolute encoder offset 1 or 2 is stored in the encoder (P-0-1002 or P-0-1012). For moduloscaled, absolute measuring systems, the absolute encoder offset is stored in parameter "P-0-0177, Encoder 1, absoute encoder buffer" or "P-0-0178, Encoder 2, absoute encoder buffer".

Initial position value If the actual position value is to be initialized with an initial position value defined by the user, this can be realized by means of parameter "P-0-0019, Initial position value" This initial position value is only effective for purely rela‐ tive evaluated position encoders

> The initial position value from P-0-0019 is only effective for purely **LEST** relative position encoders or absolute encoders that can only be relatively evaluated or is evaluated!

> If the drive, apart from the encoder 1/motor encoder, is equipped with an external encoder 2 and at least one encoder can be evaluated in absolute form, the following actual position values, depending on the reference status of the encoder, are resulting after switching on:

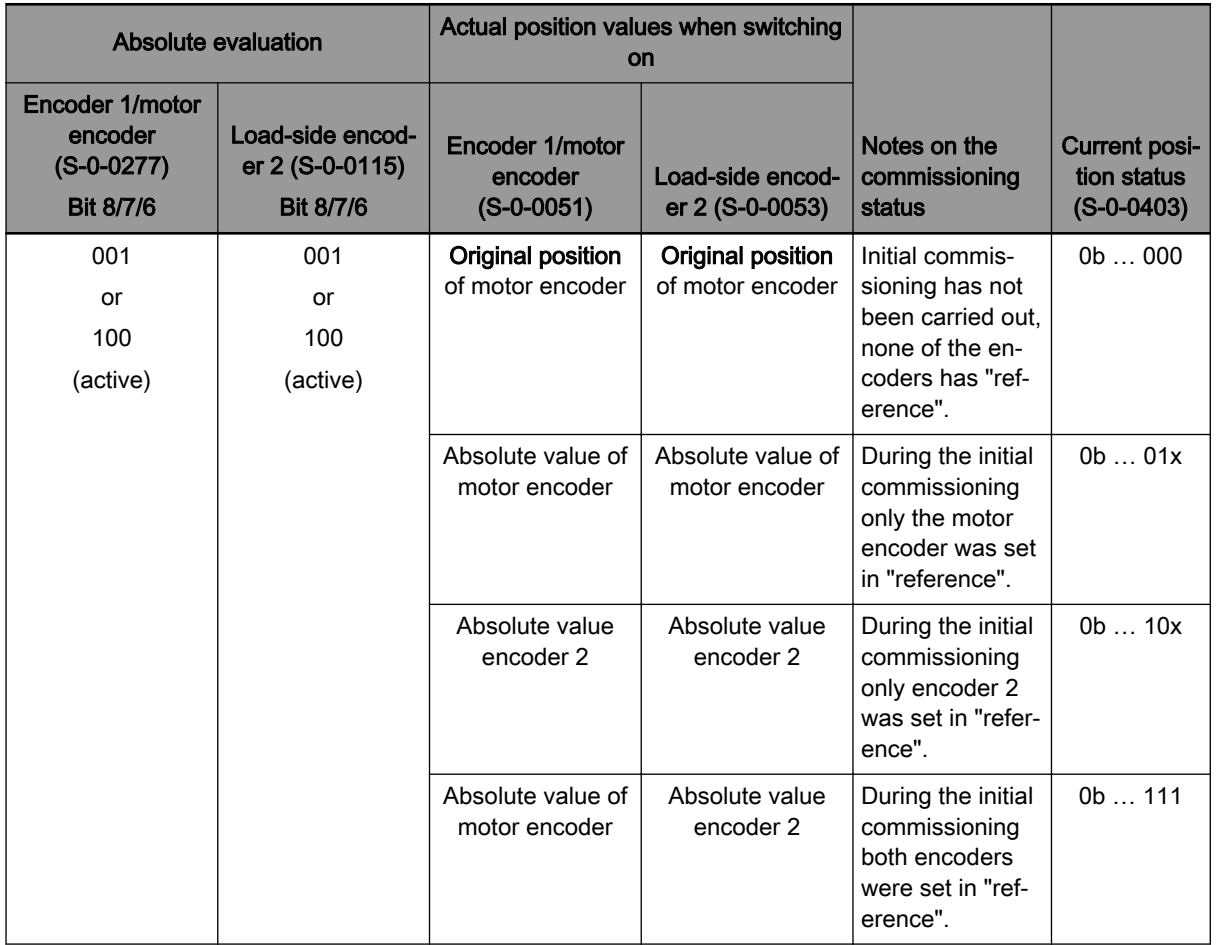

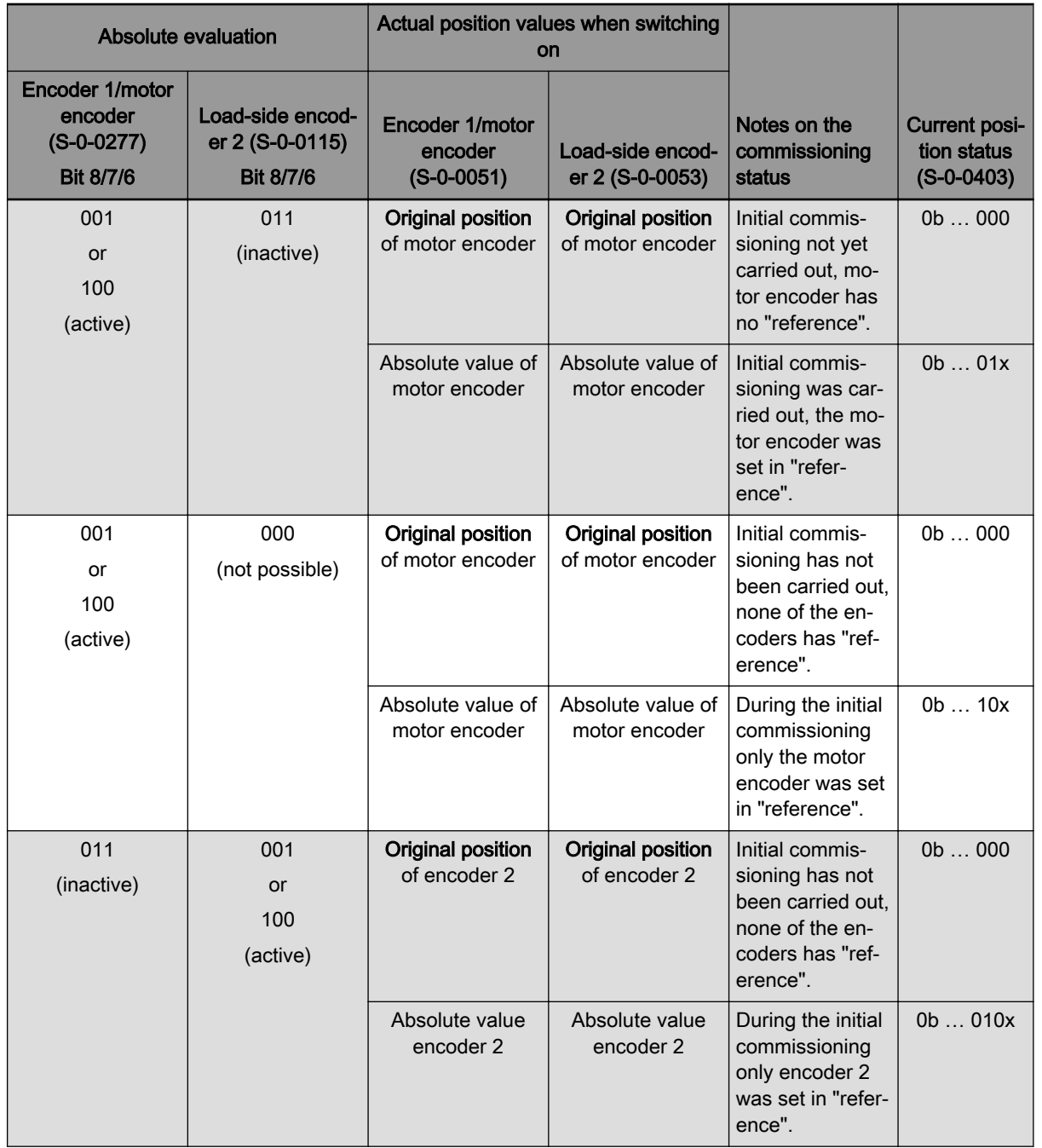

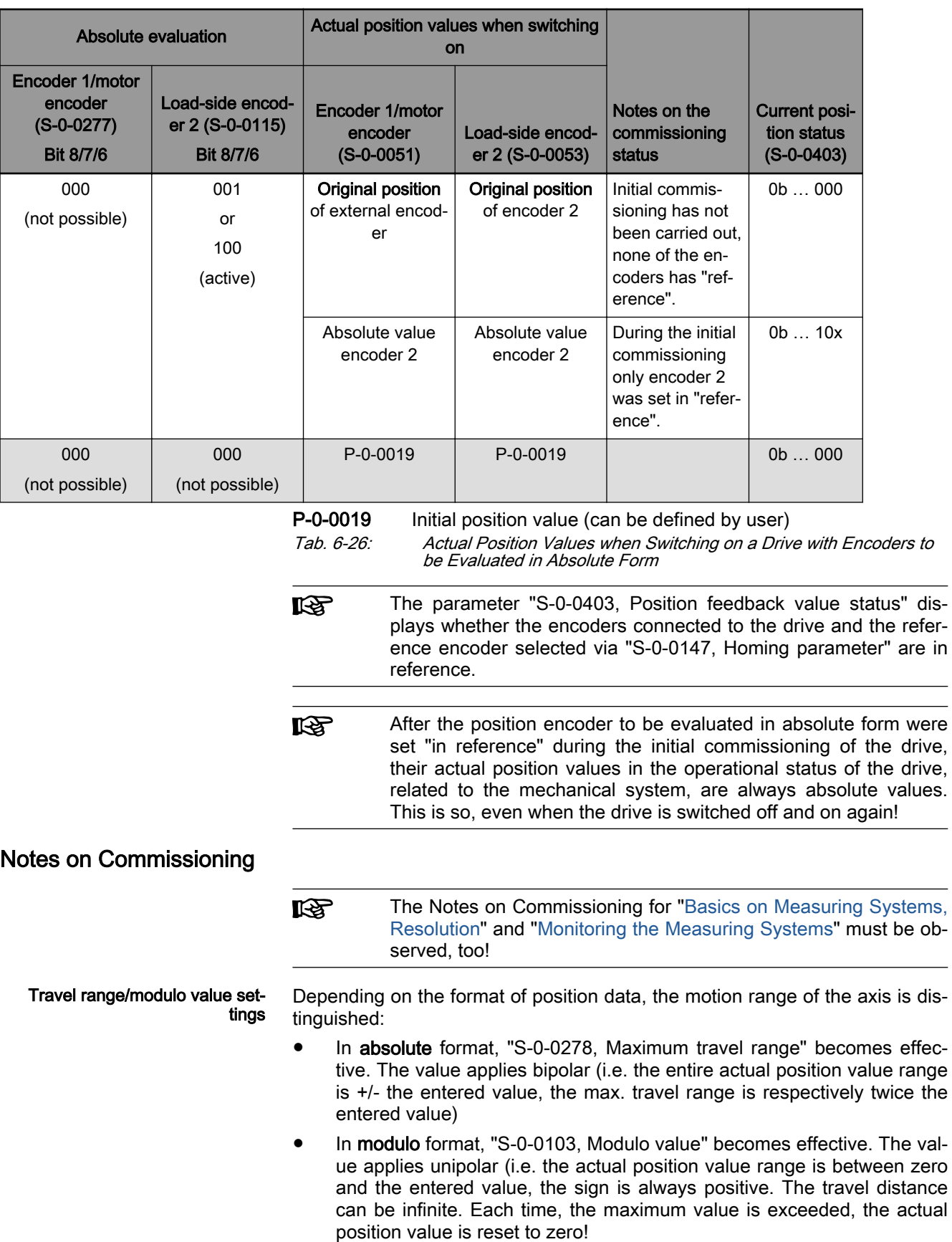

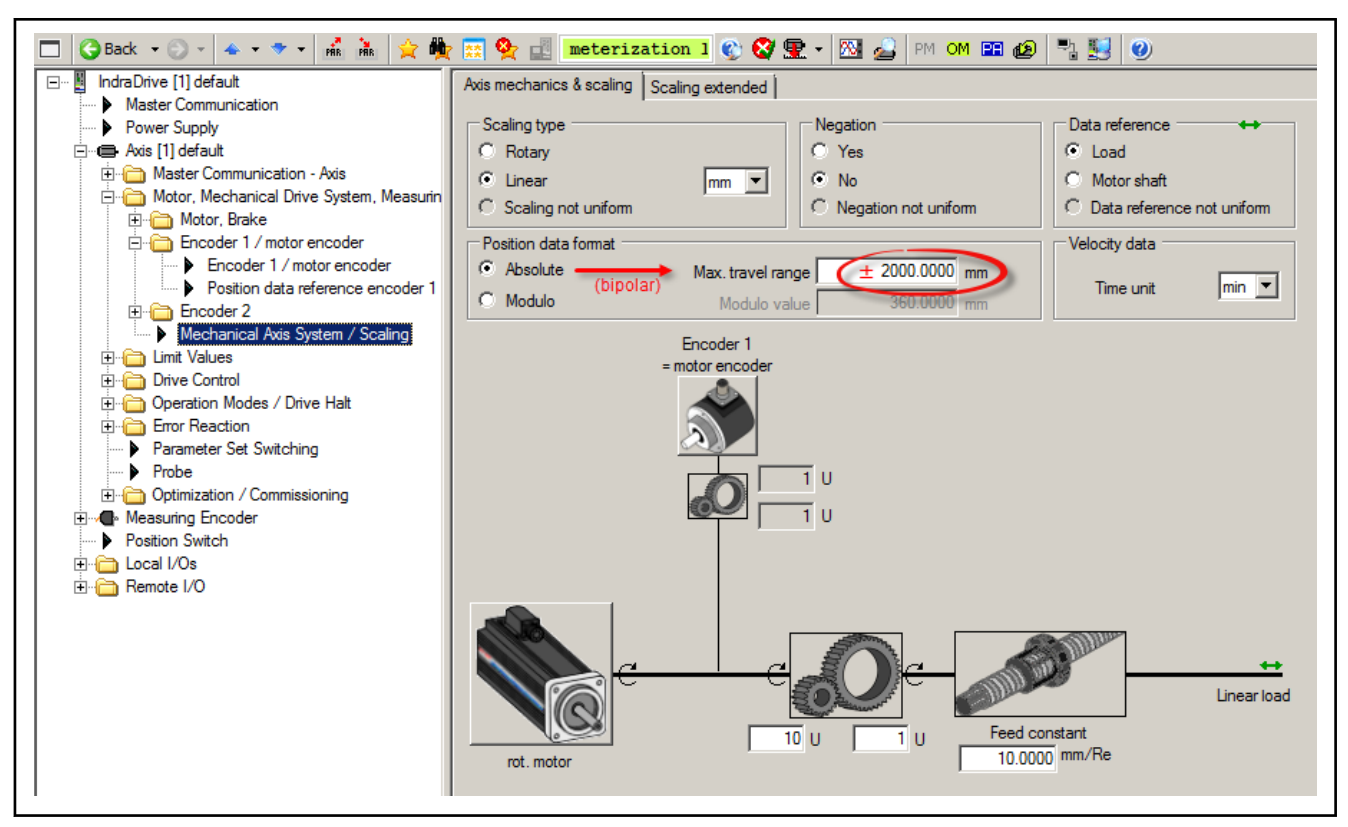

Fig. 6-52: IndraWorks dialog for configuring the axis mechanics and scaling; here, input of the max. travel range of the axis

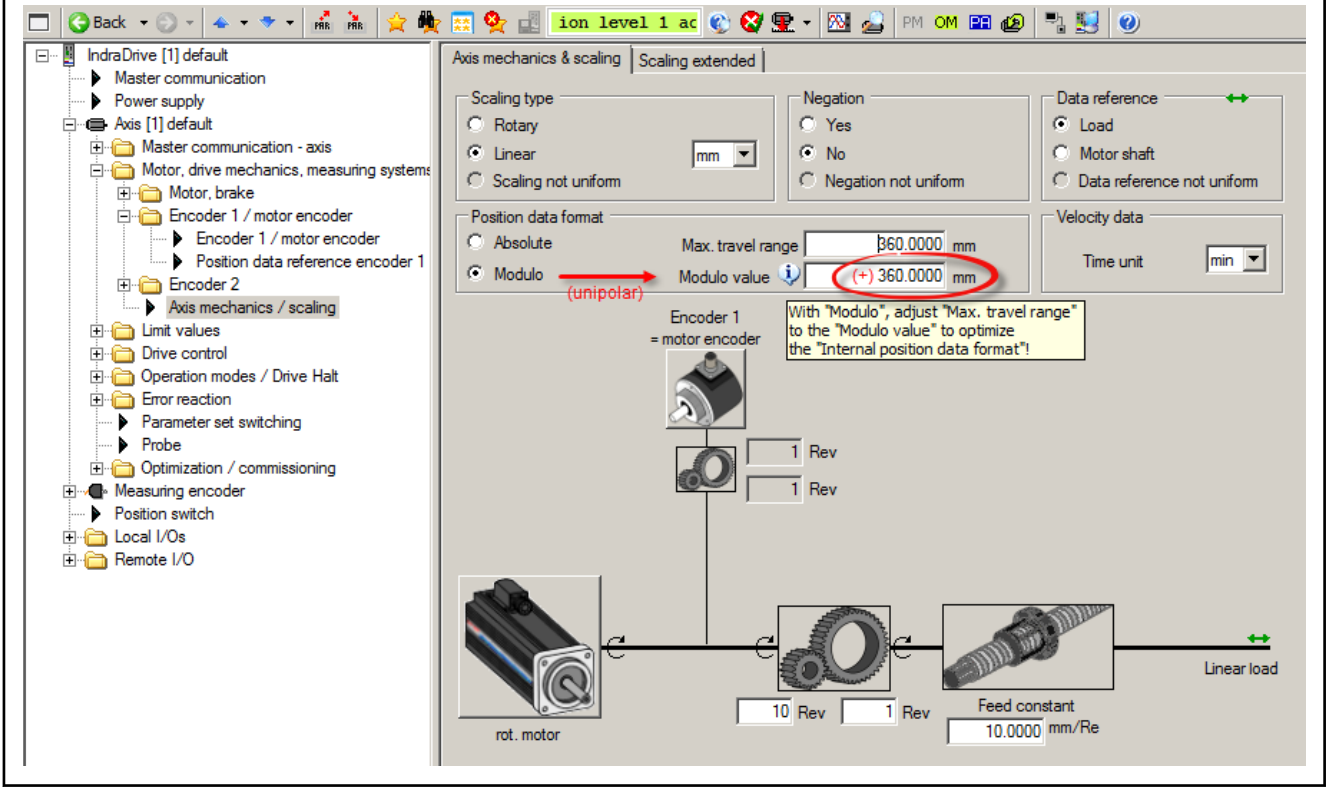

Fig. 6-53: IndraWorks dialog for configuring the axis mechanics and scaling; here, input of the modulo value of the axis

Absolute evaluation check

Check the absolute encoder range of the respective control encoder:

- S-0-0378, Absolute encoder range, encoder 1
- S-0-0379, Absolute encoder range, encoder 2 if an encoder 2 is available

When the max. travel range of the axis or the modulo value is smaller than the absolute encoder range of the control encoder (determined by the active operating mode) the encoder can be evaluated as an absolute encoder. This is also displayed in the respective bits of the following parameters:

- S-0-0277, Encoder 1, type of position encoder
- "S-0-0115, Encoder 2, type of position encoder" if an encoder 2 is available

**IBS** The travel range /modulo value and the absolute encoder ranges have the same position reference! They both refer, depending on the scaling that was set, to the motor or to the load!

> If the absolute encoder range of the control encoder is smaller than the value of S-0-0278, you have to check whether the travel range was correctly input or whether the default value is active!

In the encoder basic dialog, the absolute encoder evaluation check and the result are visualized:

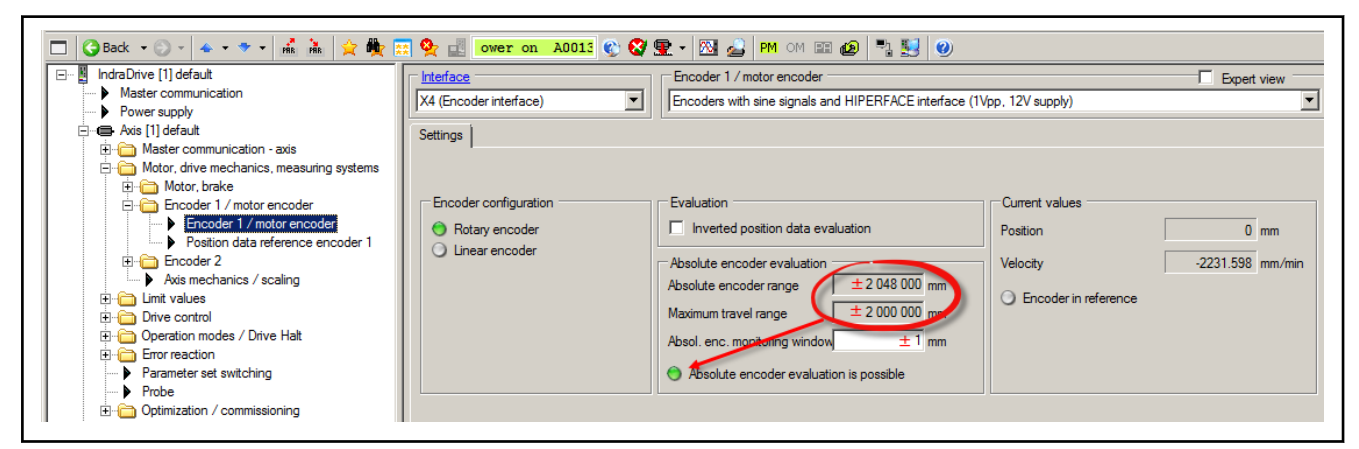

Fig. 6-54: IndraWorks encoder basic dialog, comparison of absolute encoder range and max. travel range of the axis (absolute format), display of the absolute encoder evaluation option.

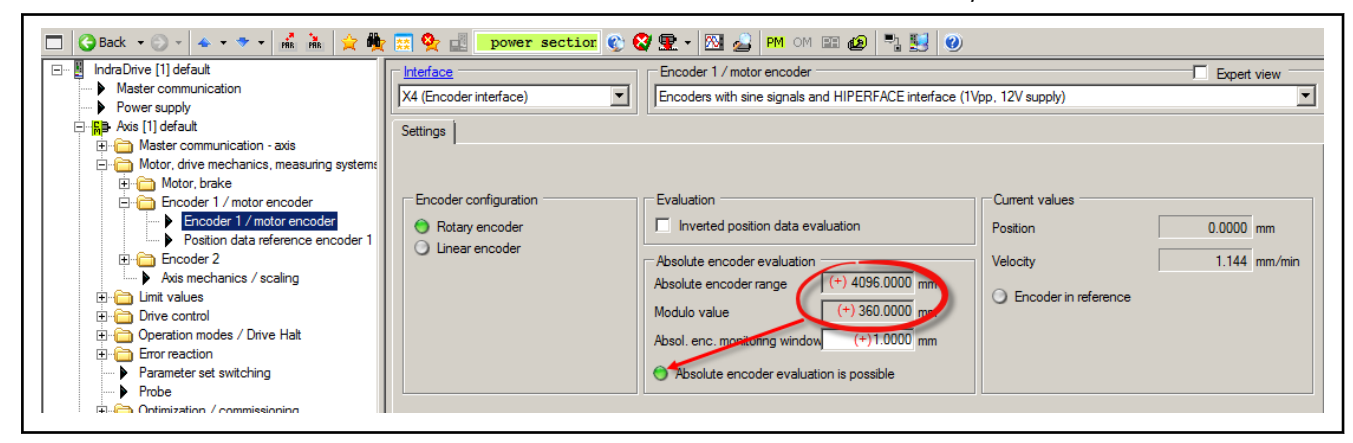

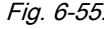

Fig. 6-55: IndraWorks encoder basic dialog, comparison of absolute encoder range and modulo value of the axis (modulo format), display of the absolute encoder evaluation option.

Absolute evaluation manipulation In special cases, the absolute evaluation of an encoder can also be manipulated via the position encoder type parameters:

> Available absolute evaluation can be deactivated: The actual position values then are only relative, i.e. the encoder has to be homed again each time the machine is restarted.

Absolute evaluation can be deactivated in "Expert view" of the IndraWorks encoder dialog:

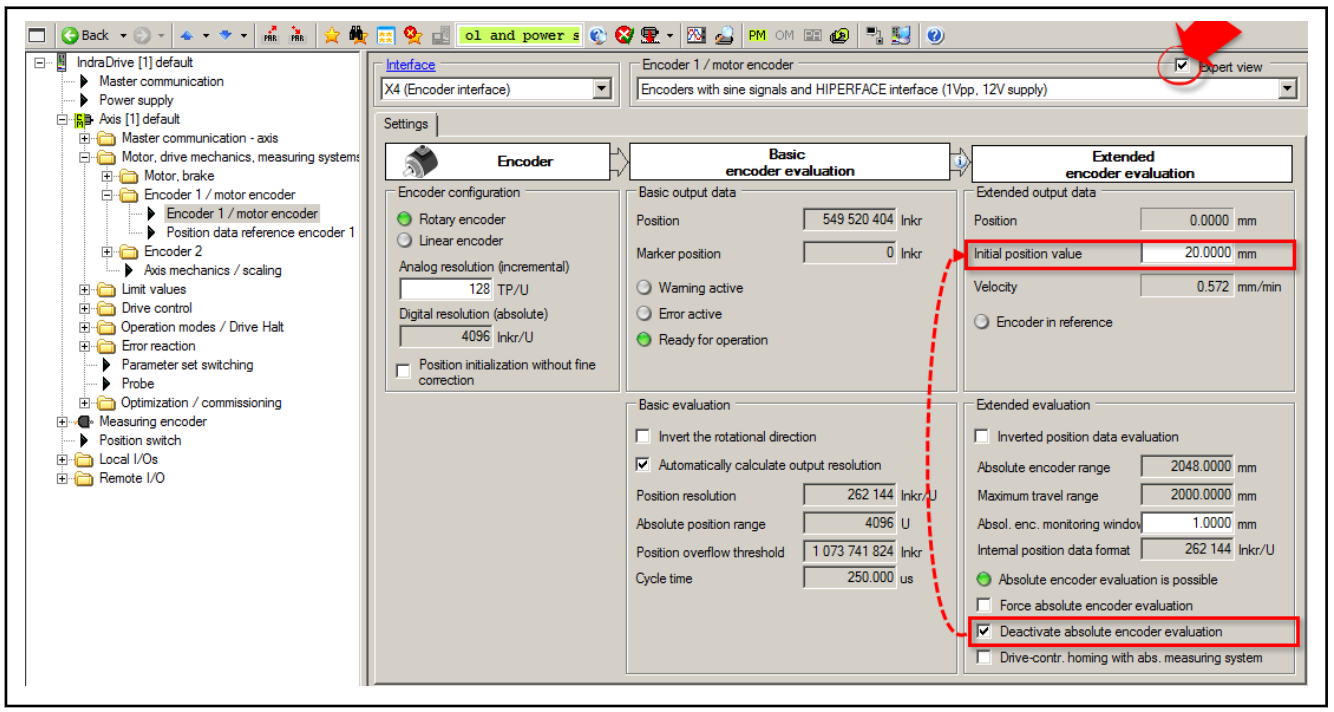

Fig. 6-56: IndraWorks encoder dialog, Expert view: Deactivation of the re‐ al absolute evaluation of encoder 1 (green LED)

- **KA** As necessary, a defined initial position value can be entered for the actual position value of the encoder in "P-0-0019, Initial position value" in case of deactivation of absolute evaluation! The same applies for position encoders that can only be evaluated rel‐ atively if no additional already referenced position encoders are available at the axis mechanics!
- Absolute evaluation can be forced if not available: On the user side, however, it has to be ensured that the mechanical axis position always complies with the drive-side actual position value!

Absolute evaluation can be forced in "Expert view" of the IndraWorks encoder dialog, see above!

Forced absolute evaluation of a position encoder that cannot be It Se absolutely evaluated is a potential risk for the machine's mechani‐ cal system! Compliance of the axis position with the actual position value has to be ensured by other means!

# <span id="page-306-0"></span>6.6.4 Relative Measuring Systems

# Brief description

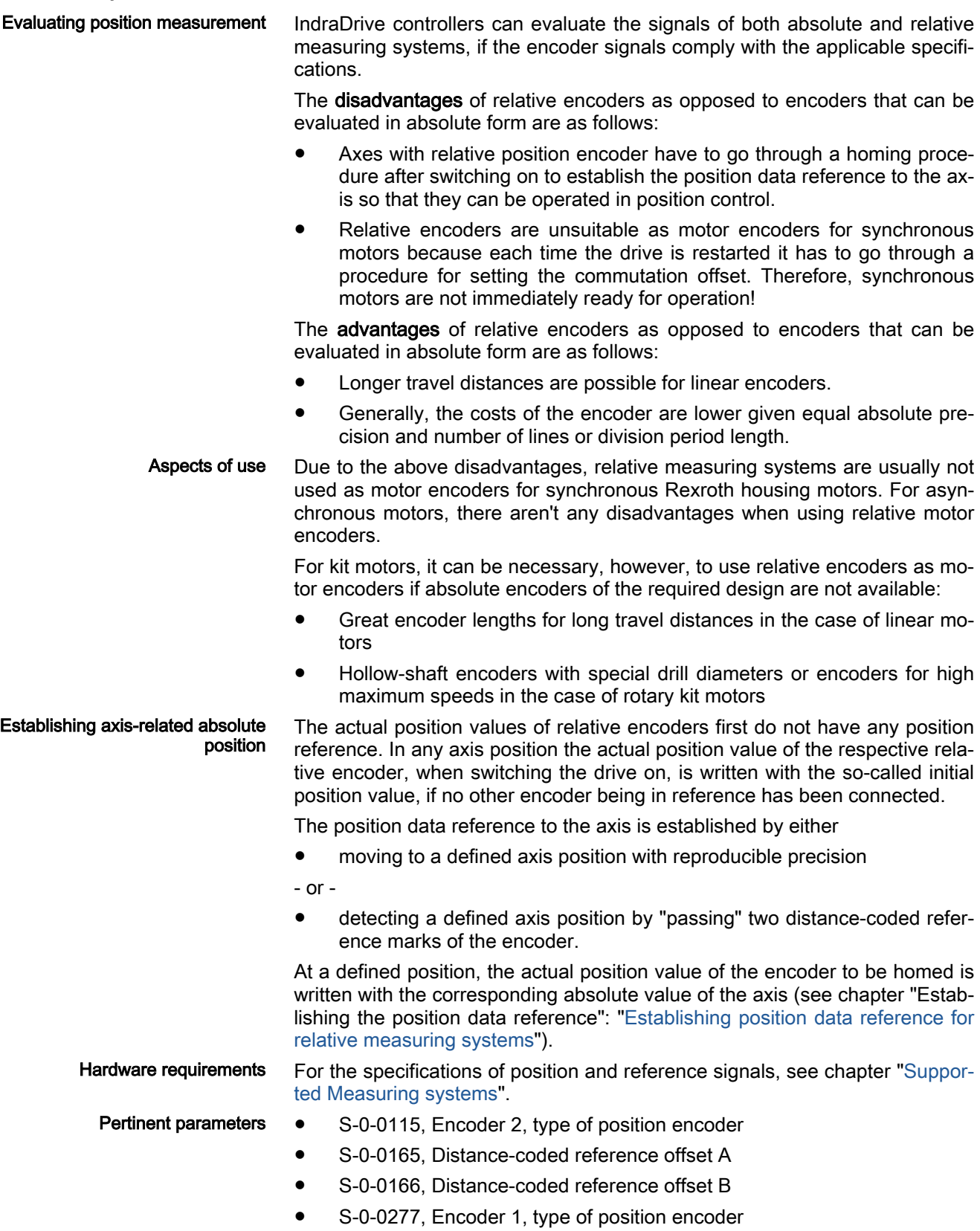

- S-0-0440, Marker position feedback 1
- S-0-0441, Marker position feedback 2
- S-0-0442, Counter marker position feedback 1
- S-0-0443, Counter marker position feedback 2
- S-0-0602.x.1, Phys. encoder type
- S-0-0602.x.2, Phys. encoder properties
- S-0-0602.x.3, Phys. encoder resolution (analog)
- S-0-0602.x.5, Phys. distance-coded reference offset A
- S-0-0602.x.6, Phys. distance-coded reference offset B
- P-0-0019, Initial position value

# Functional Description

Initial position value When the drive is switched on, the actual position values of relative encoders are written with the initial position value (P-0-0019), if none of the encoders is an absolute value encoder that has already been set in reference.

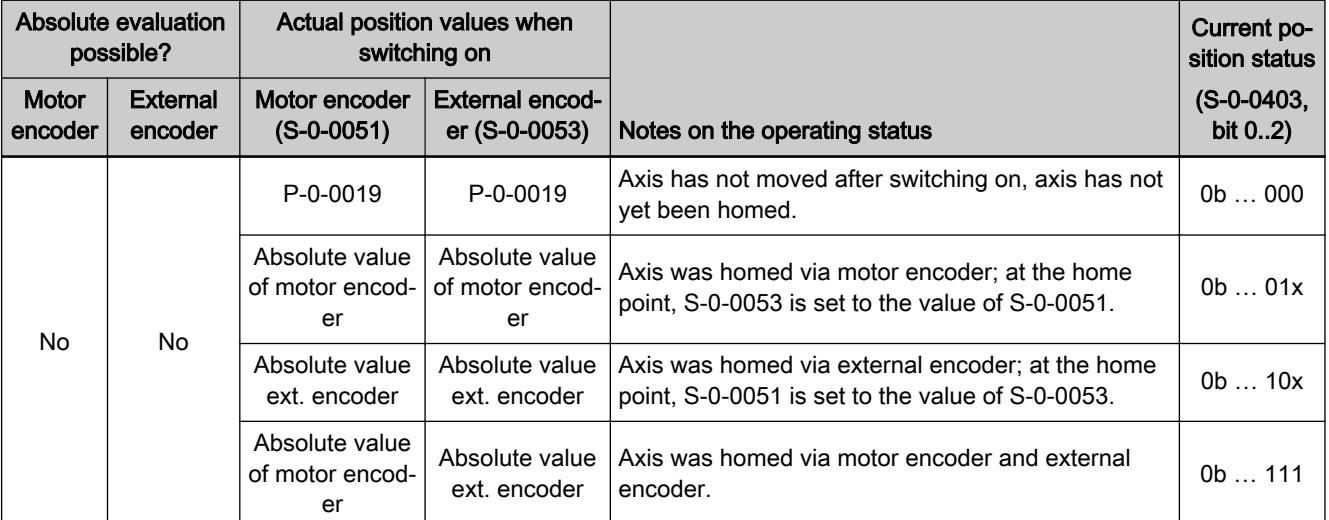

## P-0-0019 Initial position value

Tab. 6-27: Actual Position Values after Switching on Resp. after Homing (Drive with Exclusively Relative Encoders)

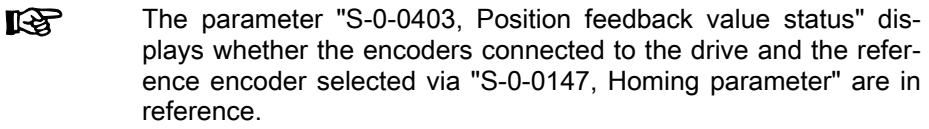

Reference marks In order to establish the axis-related absolute distance ("reference"), the controller monitors the signals of the relative encoder or of the axis sensors that contain absolute position information regarding the axis:

- Reference marks of the encoder, if necessary in combination with home point switch of the axis
- Distance-coded reference marks of the encoder
- Home point switch of the axis

The controller is told via the parameters "S-0-0277, Encoder 1, type of position encoder" and "S-0-0115, Encoder 2, type of position encoder" which homing signals the connected measuring system makes available.

Reference Marks, Not Distance-Coded During the homing procedure, the controller automatically detects the refer‐ ence mark if its signal corresponds to the specification and the reference mark is to be evaluated to establish the reference (see "Establishing the Position Data Reference: Establishing position data reference for relative meas[uring systems"](#page-306-0)).

> If a relative encoder has several reference marks over the travel distance, a reference mark is to be identified by means of a home point switch at the axis for establishing the position reference (see "Establishing the Position Data Reference: Establishing position data reference for relative measuring sys[tems"](#page-306-0)).

Cyclic marker evaluation In "S-0-0115, Encoder 2, type of position encoder" or "S-0-0277, Encoder 1, type of position encoder", marker evaluation for encoder 1/motor encoder or for encoder 2 can be enabled. After the marker has been detected, the calculated actual position value is entered in the parameter "S-0-0440, Marker position feedback 1" or in the parameter "S-0-0441, Marker position feedback 2". To detect overflow during marker transmission, the counter "S-0-0442, Counter marker position feedback 1" is incremented with every error-free marker. Therefore, the control unit can make sure to process two successive marker positions, even in the case of telegram failure.

Distance-Coded Reference Marks In the case of relative encoders with distance-coded reference marks, several reference marks are distributed in equal distances over the entire travel dis‐ tance. There is a "shorter distance" and a "longer distance" between one ref‐ erence mark and the mark after the next. The values of these two distances are available to the controller in the parameters "S-0-0165, Distance-coded reference offset A" and "S-0-0166, Distance-coded reference offset B".

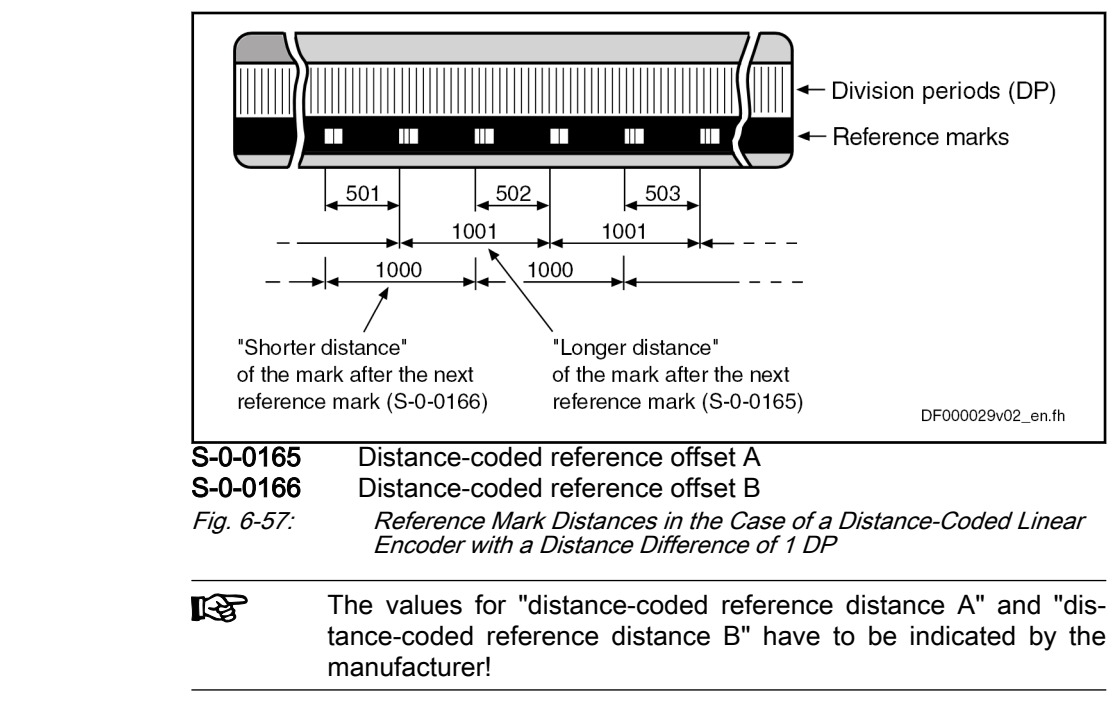

Determining the "Distance-Coded Reference Distance A"

If the value of "distance-coded reference offset A" is not directly given in the data sheet of the distance-coded encoder, the value can also be determined by means of calculation if the travel distance for establishing the absolute po‐ sition data reference is given in the data sheet of the encoder:

٦

Motor, drive mechanics, measuring systems

## Linear encoders

Г

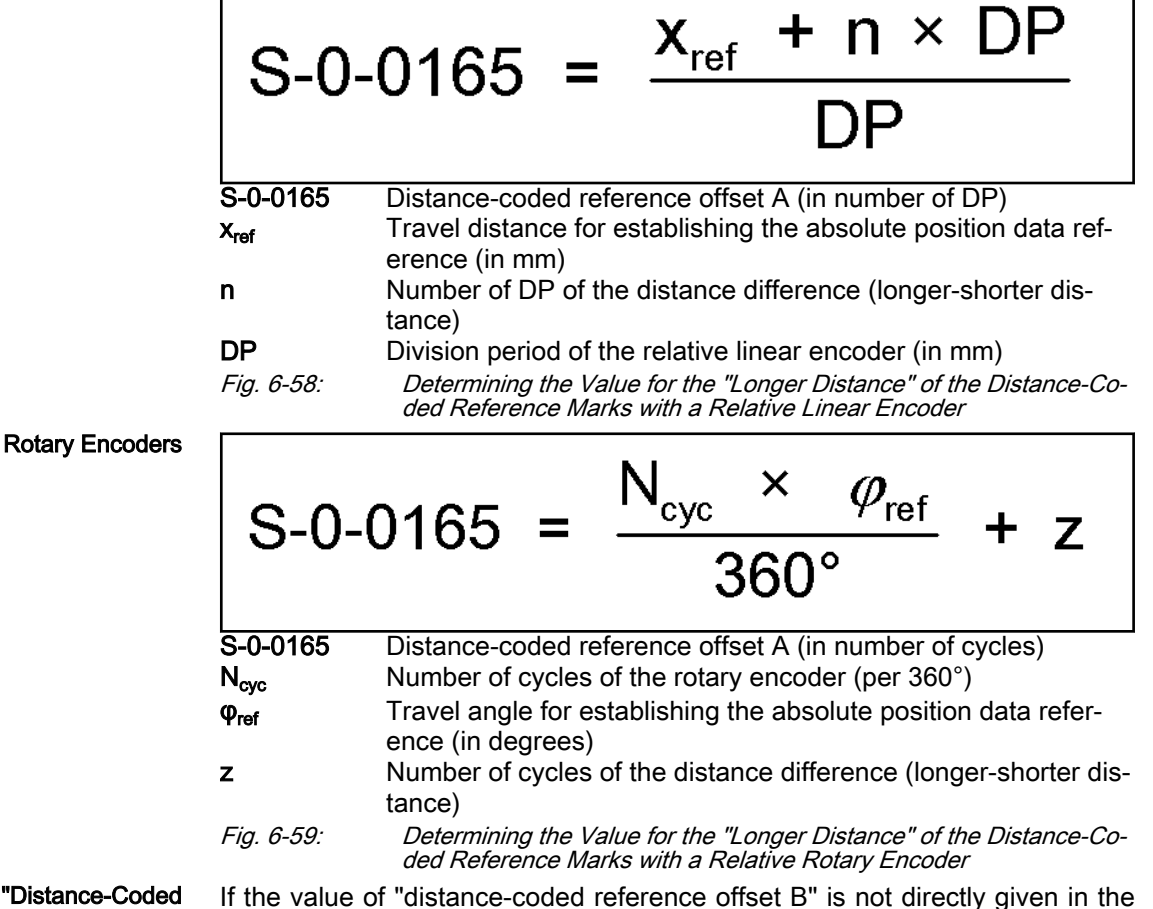

Determining the "Distance-Code Reference Distance B"

Linear encoders

If the value of "distance-coded reference offset B" is not directly given in the data sheet of the distance-coded encoder, the value can only be determined by means of calculation if the distance difference (longer distance - shorter distance) is given in the data sheet of the encoder:

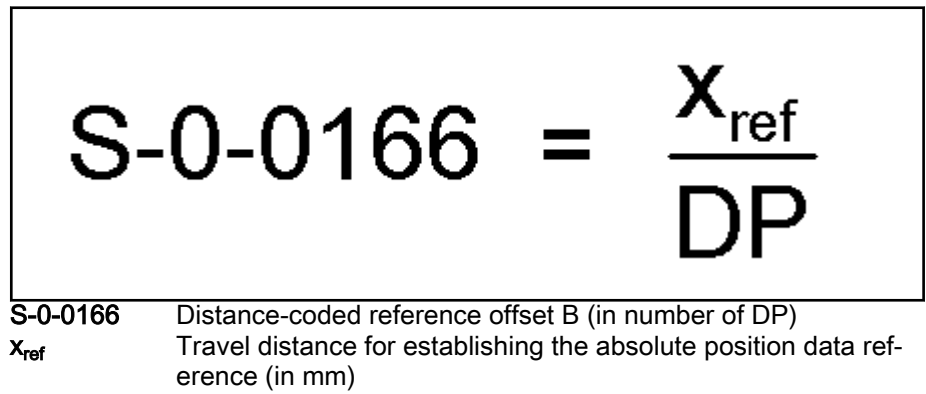

DP Division period of the relative linear encoder (in mm) Fig. 6-60: Determining the Value for the "Shorter Distance" of the Distance-Co‐ ded Reference Marks with a Relative Linear Encoder

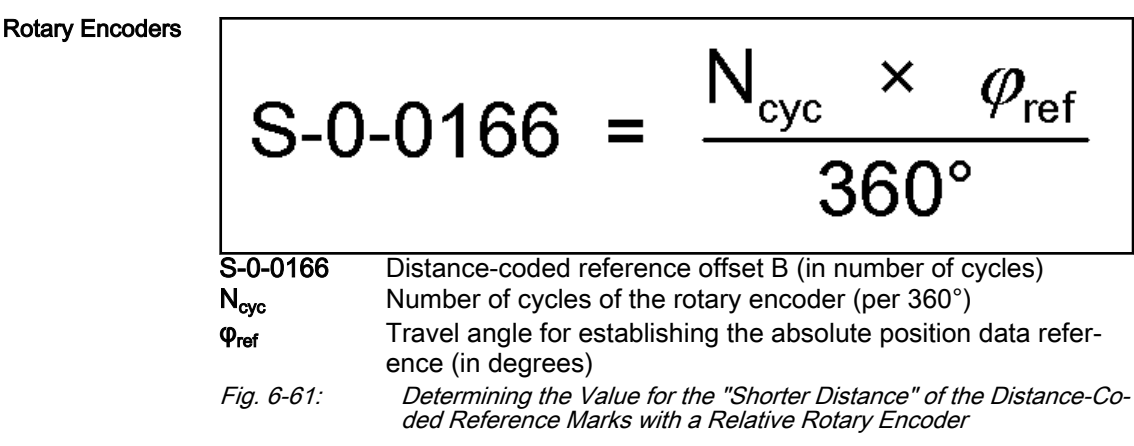

# Notes on Commissioning

隐 The Notes on Commissioning in the sections ["Basics on Measur‐](#page-268-0) [ing Systems, Resolution"](#page-268-0) and "Monitoring the Measuring Sys[tems"](#page-283-0) must be observed, too!

Setting the Initial Position Value If the actual position value of relative encoders is not to be written with the default value "0" when the drive is switched on, "P-0-0019, Initial position value" has to be changed to have the desired value.

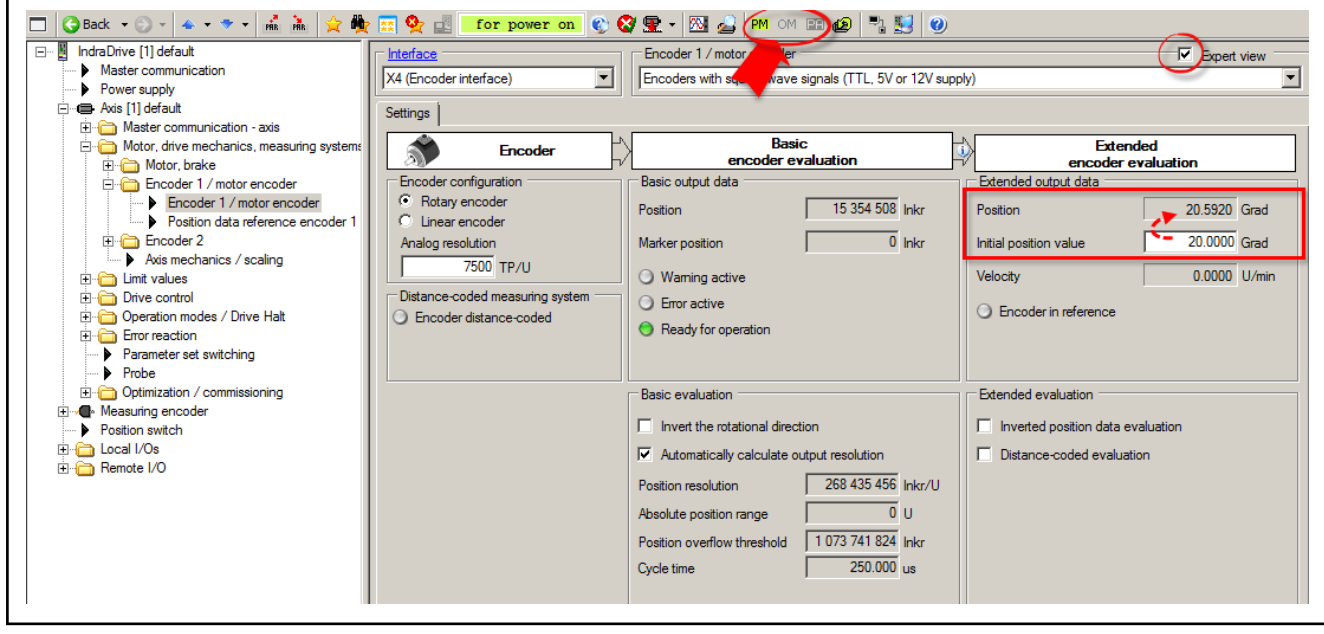

Fig. 6-62: IndraWorks encoder dialog, Expert view, input and application of the initial position value with relative encoder

If the relative encoder possesses distance-coded reference marks, the con‐ troller is informed on this by the respective bit in the following parameters:

- S-0-0277, Encoder 1, type of position encoder
- S-0-0115, Encoder 2, type of position encoder

As an alternative, the distance-coded reference marks can also be configured in the IndraWorks dialog:

For distance-coded measuring system

<span id="page-311-0"></span>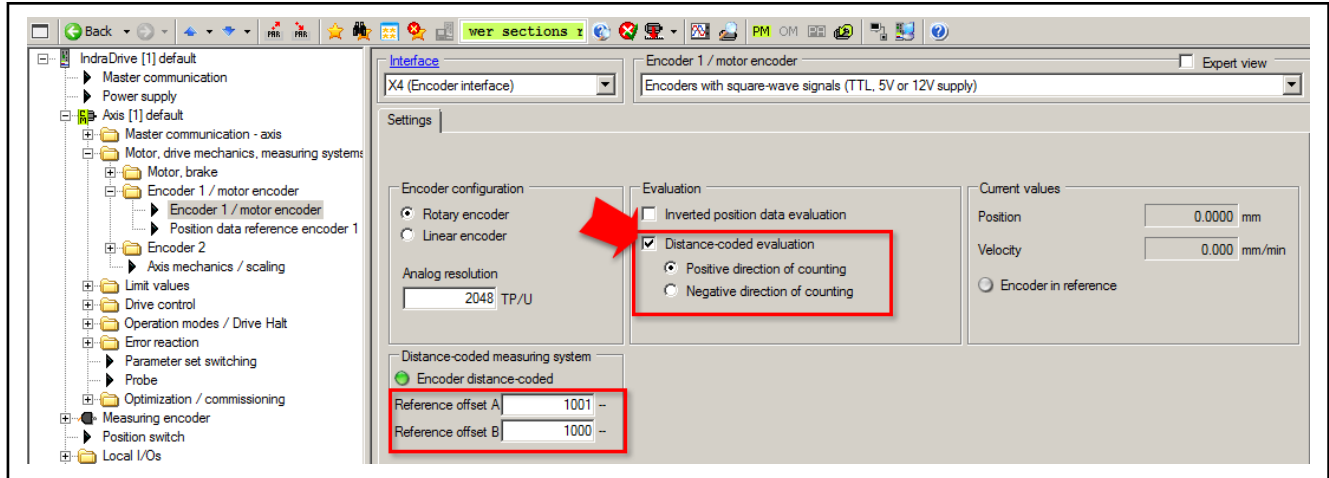

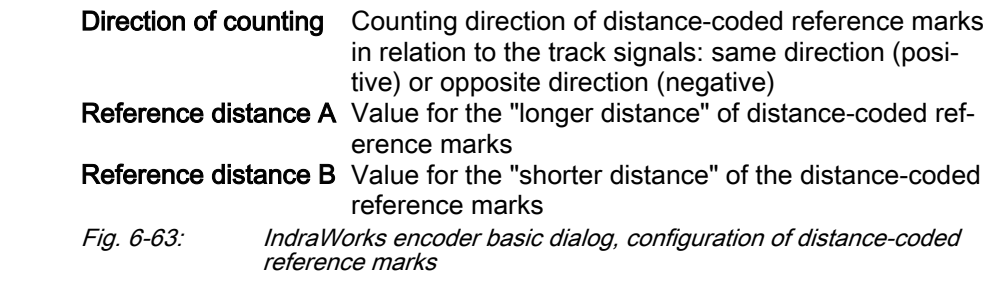

# 6.6.5 Establishing the Position Data Reference

# General information on establishing the position data reference

# Brief description

During the initial commissioning of a drive, the actual position values trans‐ mitted by the measuring systems do not yet have any reference to the machine axis. This applies to

- Relative measuring systems and
- absolute measuring systems.

For more detailed information on relative and absolute evaluation of measur‐ ing systems, see ["Absolute measuring systems](#page-297-0)".

Relative measuring systems The position data reference of a relative measuring system to the axis has to be reestablished after each time the drive is switched on or after the position data reference is lost. For this purpose, it is necessary to move to a defined axis position and set the actual position value to an axis-related value at a defined position (exception: For relative encoders with distance-coded refer‐ ence marks, movement is only required over two marks!)

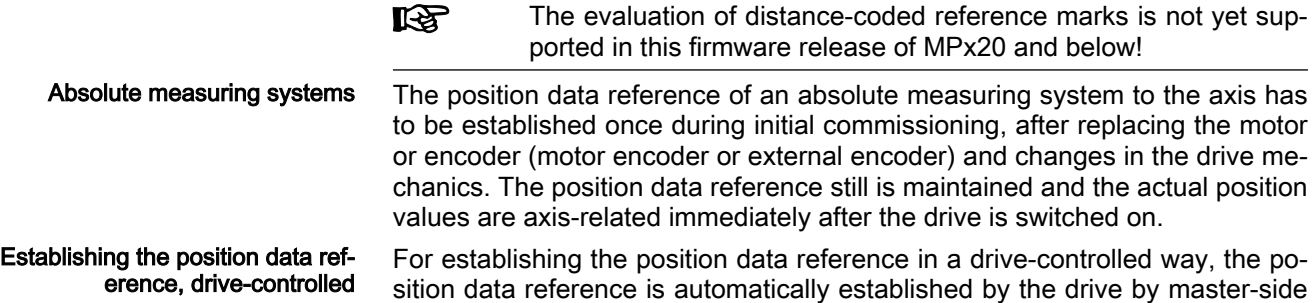

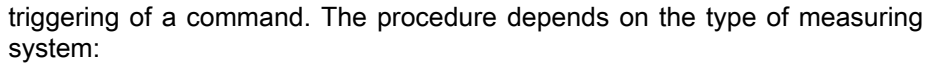

- In the case of a relative measuring system without distance-coded reference marks, the axis moves to the reference point or to a dedicated point and then automatically switches to axis-related actual position val‐ ues.
- In the case of a relative measuring system with distance-coded reference marks, the axis moves between two reference marks and then automatically switches to axis-related actual position values.
- In the case of an absolute measuring system, the automatic switching to the axis-related actual position value is carried out with the axis in standstill.

The presettings for establishing the position data reference are made via as‐ signed parameters.

Establishing the position data ref‐ erence, NC-controlled For establishing the position data reference in an NC-controlled way, the drive makes available three commands to the master. The master has to generate the travel motion for searching the marker: The master starts the "NC-controlled homing" command and, for searching the reference point or dedicated point, must move the axis by inputting command values. To calculate the offset and switch to axis-related actual position values, it is necessary to start further commands. The presettings for establishing the position data reference are made via as‐ signed parameters. Displaying the position data refer‐ ence A position status parameter shows whether the position data reference of a measuring system evaluated by the controller has been established. Motor and load-side encoders In addition to the motor encoder, a load-side (optional) encoder may be available. Both encoders, in any combination of relative and absolute measuring systems, can have position data reference to the axis independently of each other (both encoders have different actual position values) - or have position data reference to the axis depending on each other (both encoders have the same actual position values). This is configured via parameters and realized with the commands for establishing the position data reference. Actual position value offset The difference of the actual position value before and after establishing the position data reference is displayed, related to the motor encoder or load-side encoder, in one parameter respectively. See also the following sections: "Establishing position data reference for absolute measuring systems" "Establishing position data reference for relative measuring systems" **Pertinent parameters ● S-0-0115, Encoder 2, type of position encoder** S-0-0175, Offset of position feedback value of encoder 1 S-0-0176, Offset of position feedback value of encoder 2

- S-0-0277, Encoder 1, type of position encoder
- S-0-0403, Position feedback value status

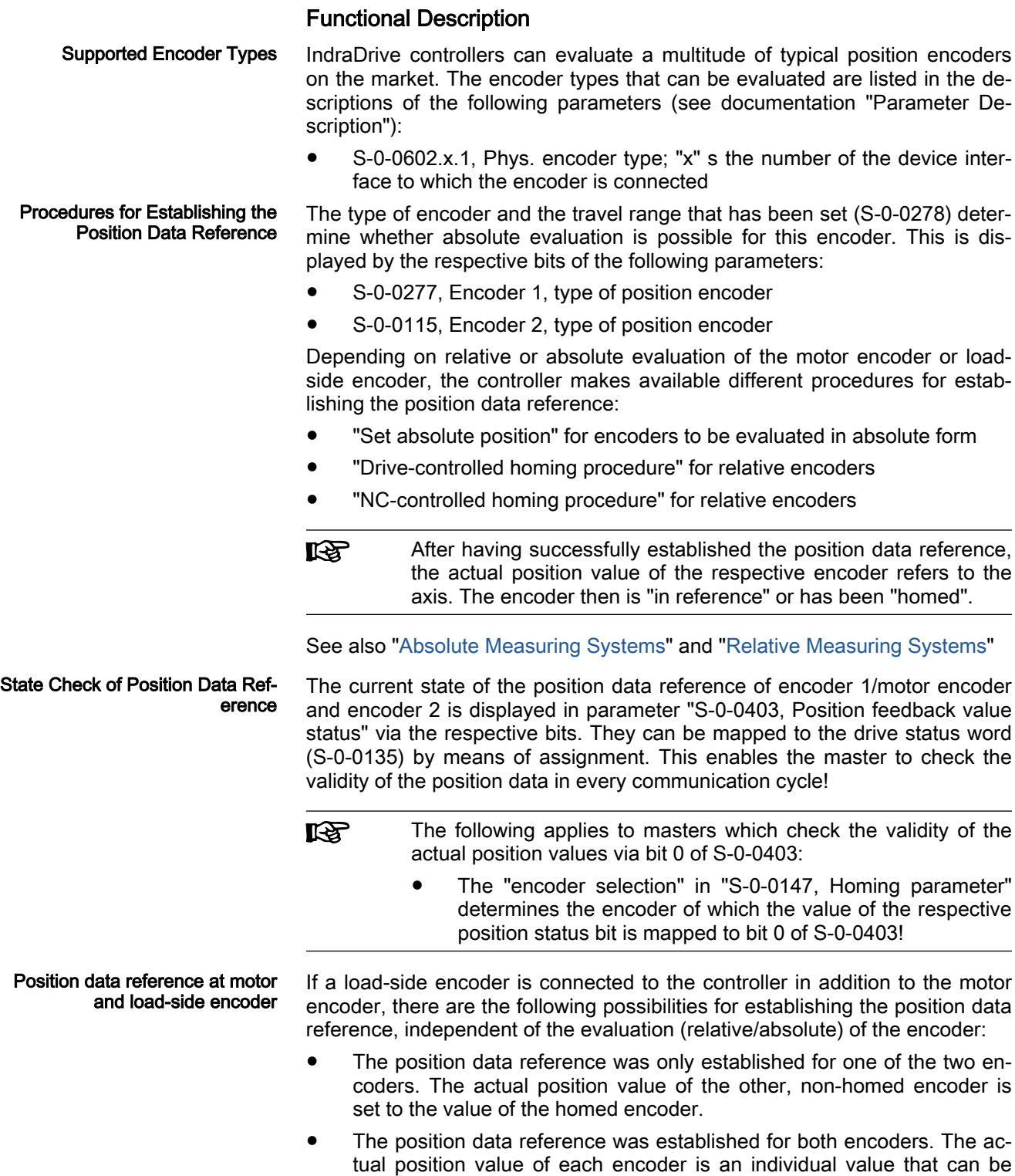

identical, but does not need to be identical.

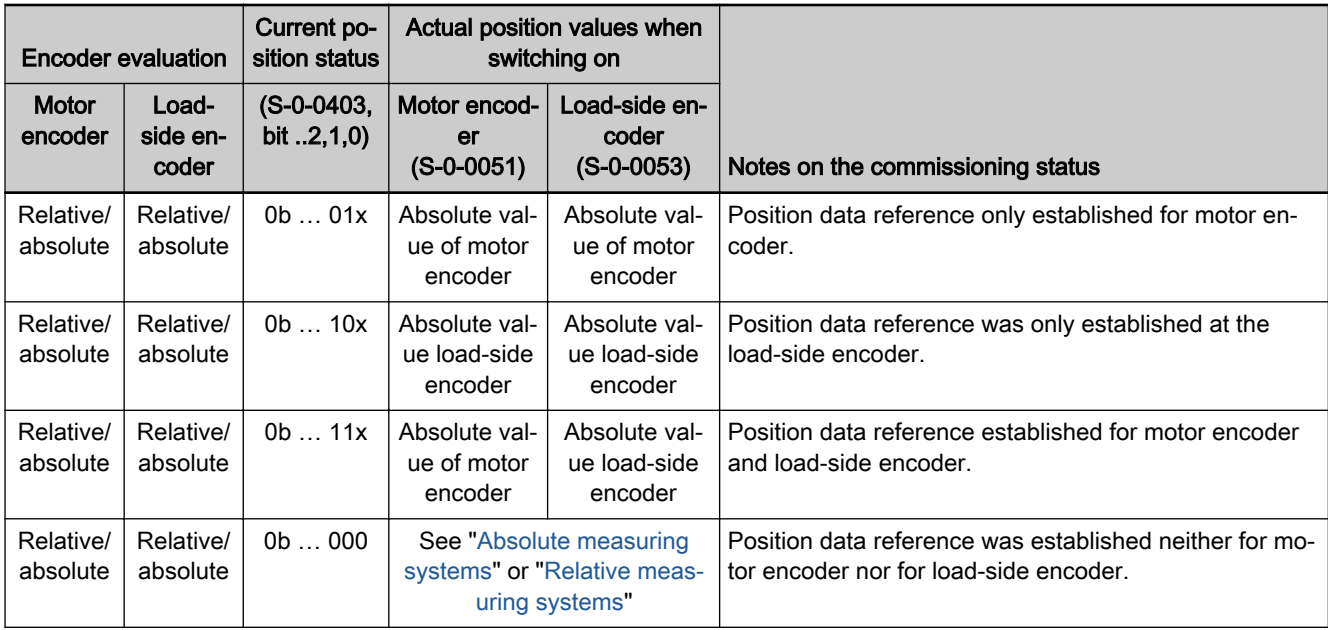

Tab. 6-28: Actual position values after establishing the position data reference for encoder 1/motor encoder and load-side encoder 2

Actual Position Value Offset Be‐ fore/After Establishing Position Data Reference

When the position data reference was established for an encoder there mostly is a step change of the actual position value. The difference between the new and the old actual position value is displayed in the following parame‐ ters:

- S-0-0175, Offset of position feedback value of encoder 1
- S-0-0176, Offset of position feedback value of encoder 2 (load-side encoder)

The respective values are written to the offset parameters each time the position data reference is established. After the drive was switched on the value, however, is undefined, even if the position data reference has already been established!

# Notes on Commissioning

The possibility of absolute evaluation of motor encoder or load-side encoder is displayed by the respective bits of the following parameters:

- S-0-0277, Encoder 1, type of position encoder (motor encoder)
- S-0-0115, Encoder 2, type of position encoder (load-side encoder)

The position status of motor encoder and load-side encoder is displayed in:

● S-0-0403, Position feedback value status

If required by the master, the position status of one of the two encoders can be mapped to bit 0 of S-0-0403. This is done by setting the bit for encoder selection in "S-0-0147, Homing parameter".

Checking the Possibility of Abso‐ lute Encoder Evaluation

Checking whether Position Data Reference was Established

<span id="page-315-0"></span>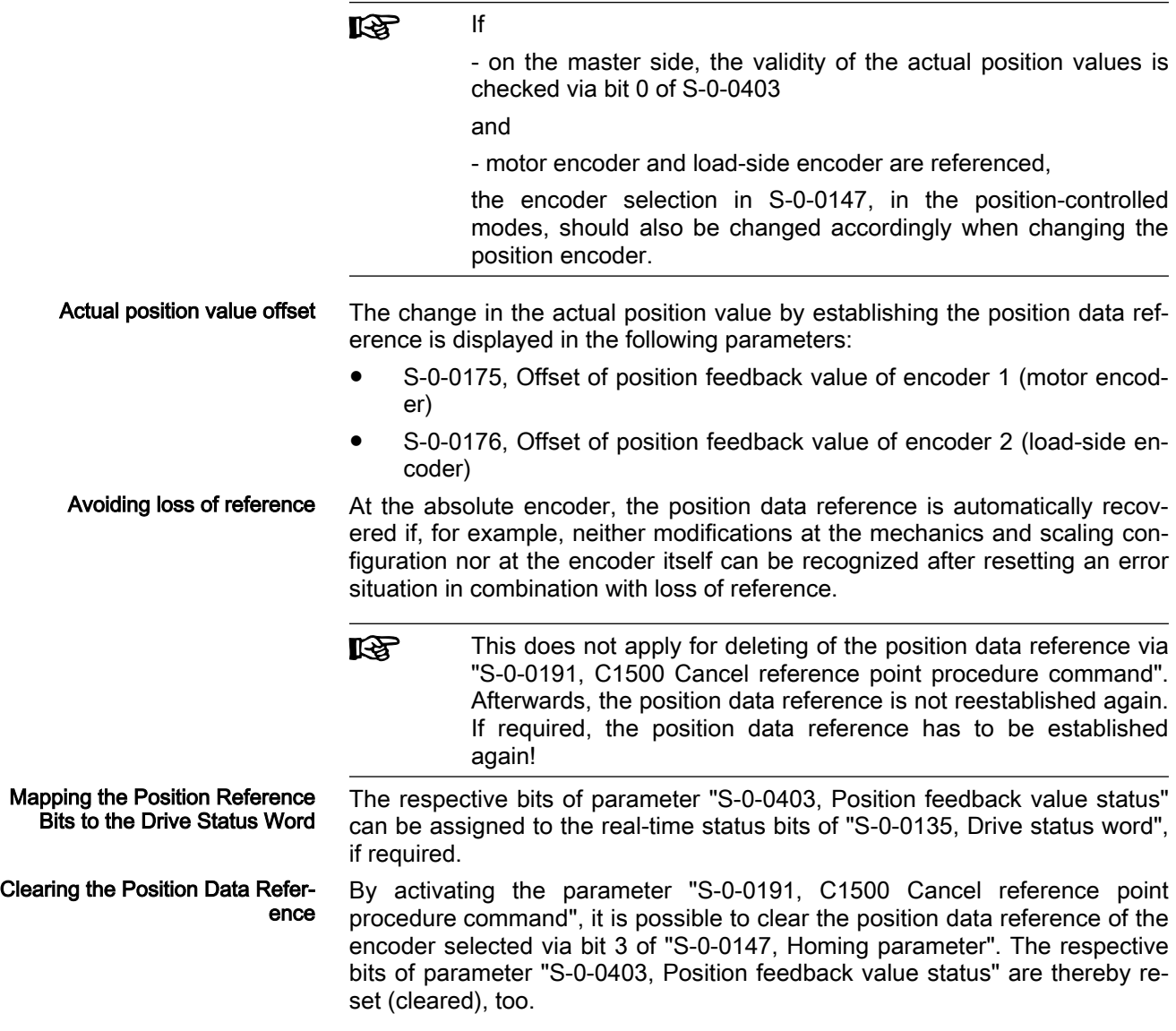

# Establishing position data reference for absolute measuring systems

# Brief description

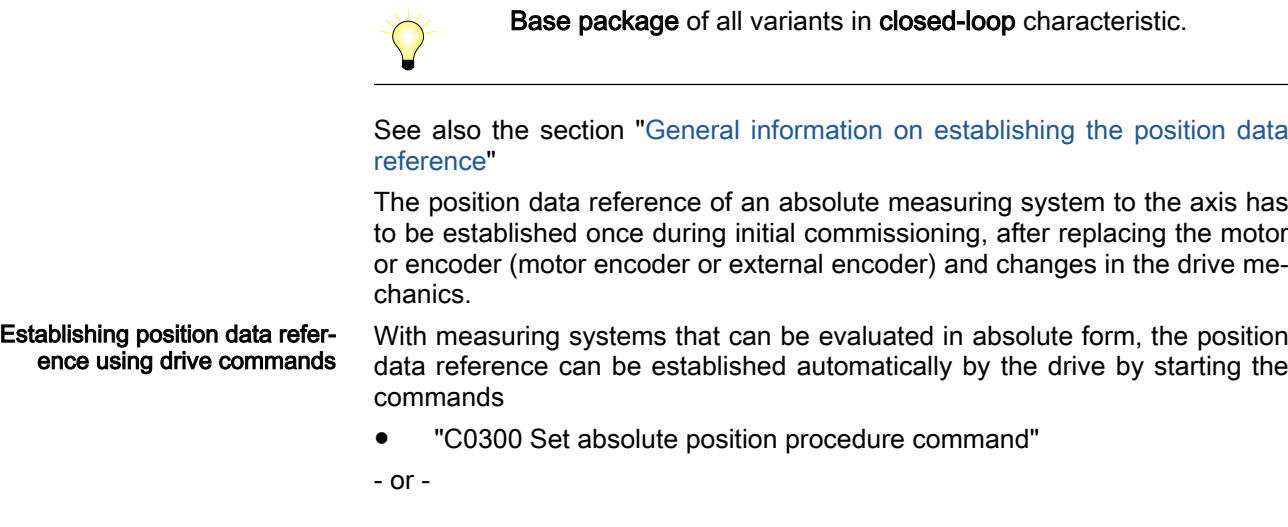

"C0600 Drive-controlled homing procedure command".

The position data reference once established is maintained until one of the two commands is started again. The actual position values therefore are axisrelated ("homed") immediately after the drive is switched on.

Motor encoder and external en‐ coder If two absolute measuring systems have been connected to the controller, the position data reference can be separately established for both measuring systems. If the position data reference was only set for one of the measuring systems, both actual position values are equal at the position at which the position data reference was established.

> **IRS** If the position data reference was only set for one encoder, the actual position values of both encoders remain equal as long as drive mechanics and encoder systems are mechanically connec‐ ted without slip (slip control is possible!).

"Set absolute position" command It is recommended to start the "set absolute position" command when the axis is in standstill without drive enable. In the cases in which the axis, for es‐ tablishing the position data reference, is to be brought to a defined position on the master side and be held in this position by the drive, "set absolute po‐ sition" can also be executed with the active drive.

"Drive-controlled homing proce‐ dure" command When the command "C0600 Drive-controlled homing procedure command" is started without an existing reference, the drive moves the axis independently as defined in parameter "S-0-0147, Homing parameter" and establishes the position data reference. If the drive's position system already has a reference when the command "C0600 Drive-controlled homing procedure command" is started, the reference point already determined is approached and the com‐ manded is acknowledged positively.

> For absolute encoders, the "drive-controlled homing procedure" command can be advantageously used after loss of position data reference after:

- Encoder replacement in conjunction with a home switch or
- Encoder error with peripheral causes in the case of modulo-scaled axes (e.g. encoder cable damage).

 $R_{\mathcal{F}}$ "Active drive" means the drive that is in control. Drive enable (AF) has been set.

By starting the "set absolute position" command, the previous actual position value of an encoder at a dedicated position of the axis is set to a new value. This value is the current axis position related to the coordinate system of the machine.

The dedicated position is defined by:

- The current axis position
- or -
- the positioning of the axis at a "striking" axis position (e.g. value "0").

The required assignments and configurations for "setting absolute position" are made via parameter settings.

By starting the "drive-controlled homing procedure" command, the previous actual position value of an encoder at a dedicated position of the axis is set to a new value. This value is the current axis position related to the coordi‐ nate system of the machine.

The required assignments and configurations for the "drive-controlled homing procedure" are made using parameter settings (see the information regarding

Assigning the axis-related actual position value with "set absolute position"

Assigning the axis-related actual position value with "drive-control‐ led homing procedure"

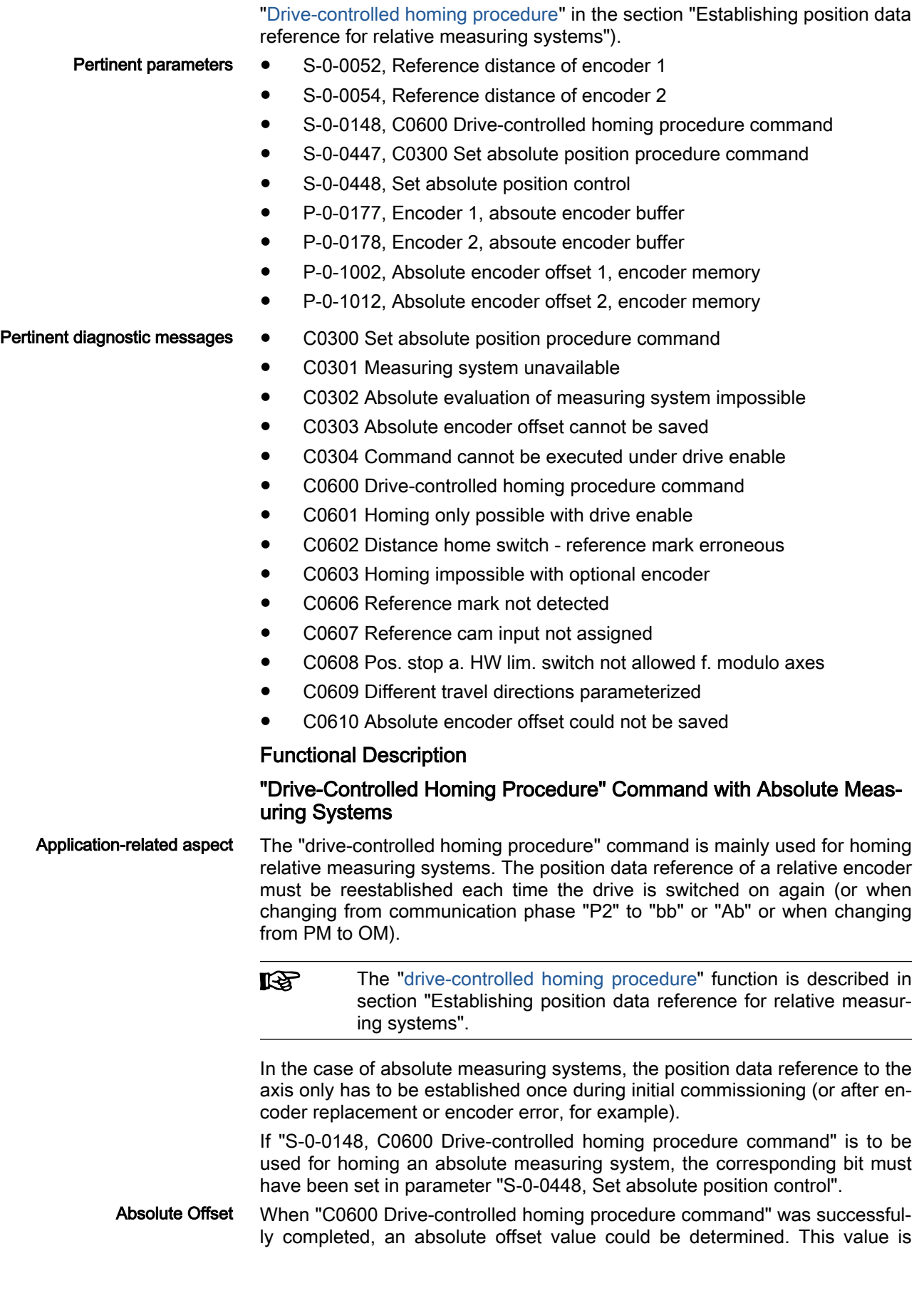

used for calculation together with the encoder-side absolute values, stored in the encoder and the reference bit is set in parameter "S-0-0403, Position feedback value status". The position data reference has now been establish‐ ed and the actual position value is valid. This, too, applies immediately each time after the drive has been switched on again.

## "Set absolute position" command

<span id="page-318-0"></span>Dedicated Position By starting the "C0300 Set absolute position procedure" command, the previous actual position value of an encoder at a dedicated position of the axis is set to a new value. The dedicated position corresponds to the current axis position at the start of the command.

> The new actual position value at the dedicated position after "set absolute position" is the value of parameter

- "S-0-0052, Reference distance of encoder 1" (for motor encoder)
- or -
- S-0-0054, Reference distance of encoder 2 (for external encoder).

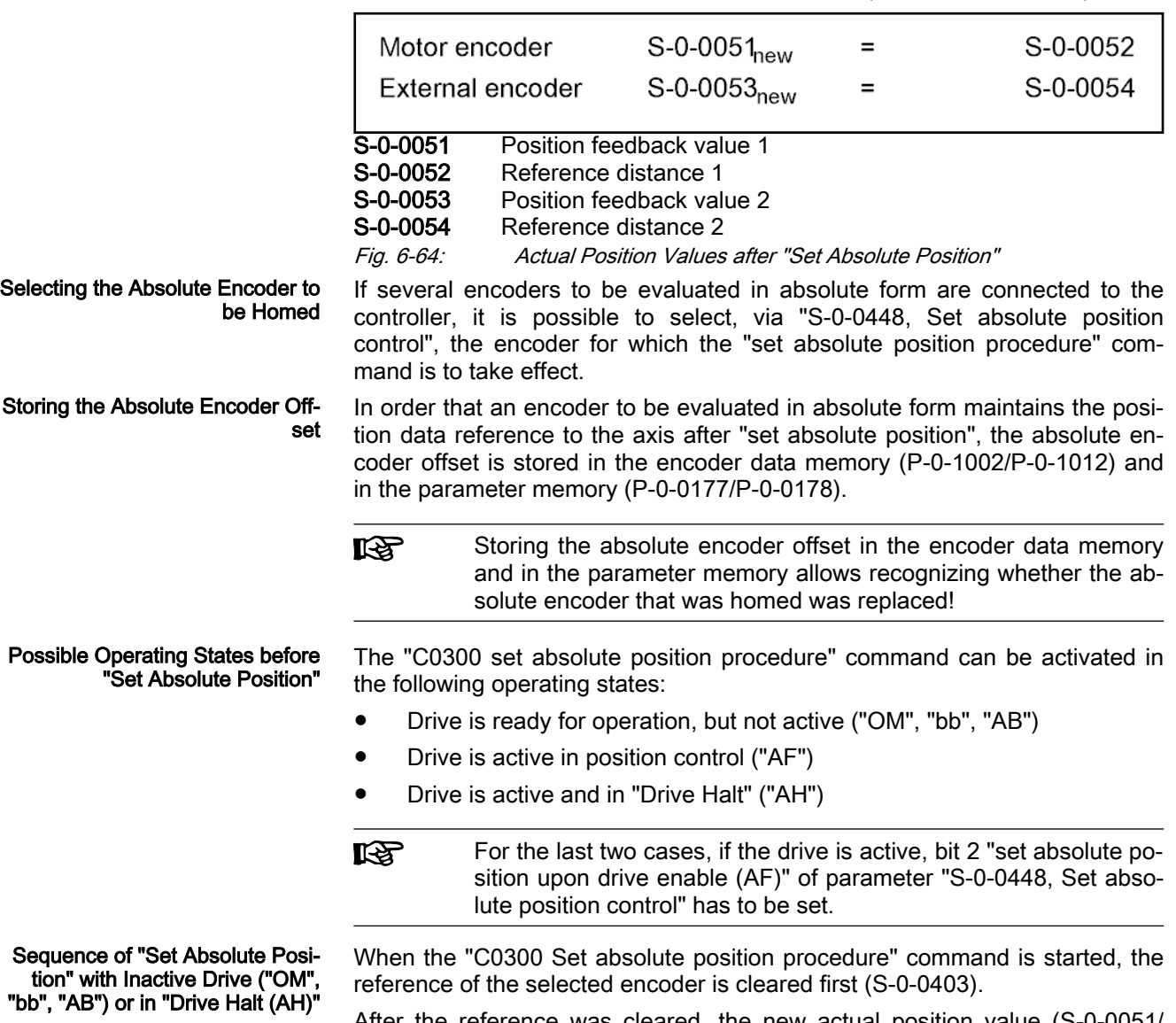

After the reference was cleared, the new actual position value (S-0-0051/ S-0-0053), with inactive drive ("OM", "bb" or "AB") and with drive in

"Drive Halt (AH)", is set according to the preselected dedicated position (see formula "Actual Position Values After "Set Absolute Position")". The new po‐ sition reference takes immediate effect.

Sequence of "Set Absolute Posi‐ tion" with Drive Enable ("AF") When the "C0300 Set absolute position procedure" command is started, the reference of the selected encoder is cleared first (S-0-0403).

> After the reference was cleared, there are the following possibilities, with active drive, regarding the switching of the actual position value to the new position reference:

Deactivating drive enable

 $\rightarrow$  When the drive goes to the inactive state, the new actual position value (S-0-0051/S-0-0053) is set according to the preselected dedicated position (see formula [""Dedicated Position" on page 317](#page-318-0)").

● Starting the "drive-controlled homing procedure" command

 $\rightarrow$  The drive no longer follows the command values. The new position command value (S-0-0051/S-0-0053) is set (see formula "["Dedicated](#page-318-0) [Position" on page 317](#page-318-0)") and the "drive-controlled homing procedure" command is signaled by the drive to have been executed. The master now has to "synchronize" to the new actual position value of the encod‐ er used in the active operation mode. After the master cleared the "drive-controlled homing procedure" command, the drive returns to mas‐ ter-controlled operation.

When the "C0300 Set absolute position procedure" command is started, the reference of the selected encoder is cleared first (S-0-0403).

When the new position reference of the selected encoder has been established, the reference of the respective encoder is displayed in "S-0-0403, Position feedback value status" and the absolute encoder offset is stored. Fi‐ nally, the "set absolute position" command has to be cleared by the master!

Sequence of "Set Absolute Posi‐ tion" after Established Position Reference

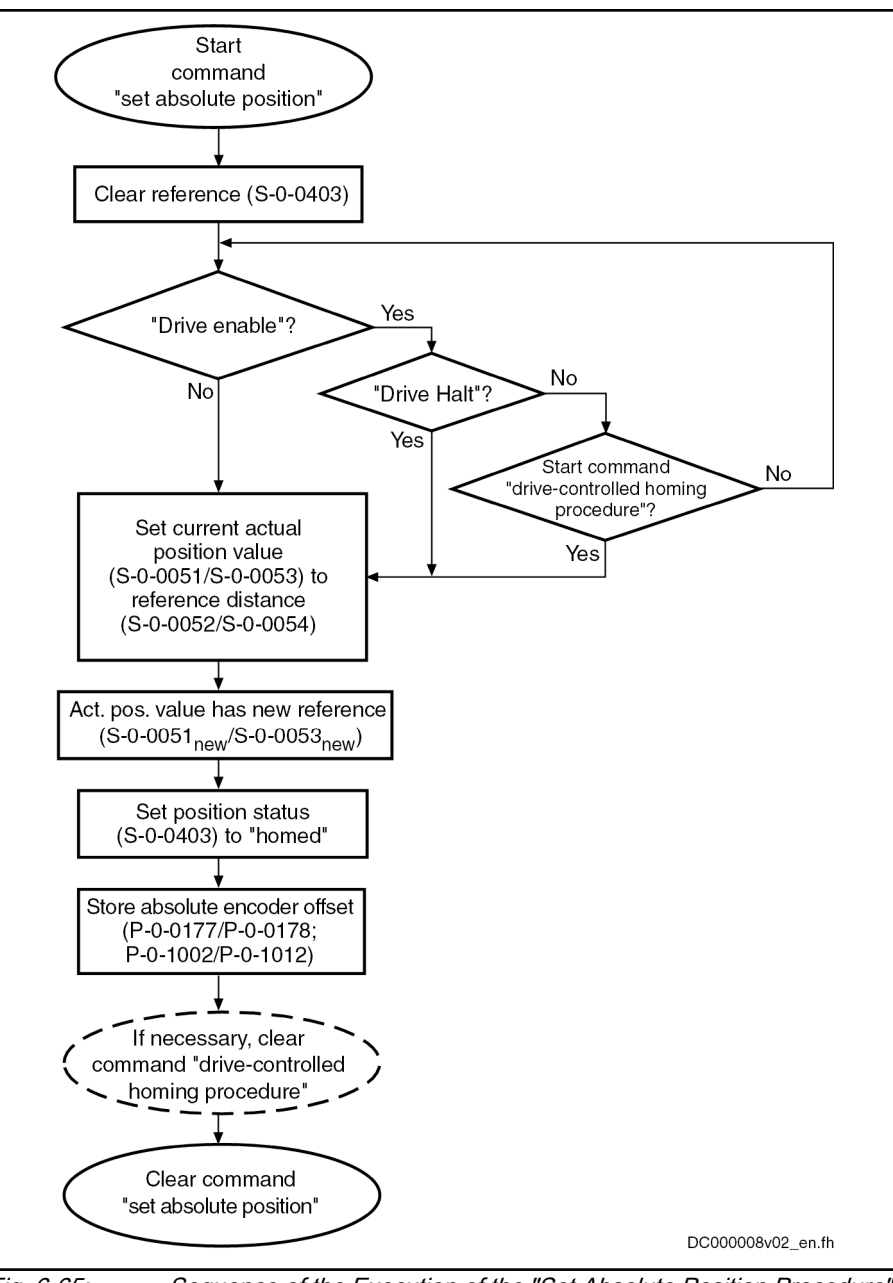

Fig. 6-65: Sequence of the Execution of the "Set Absolute Position Procedure" Command

## Notes on Commissioning

See also Notes on Commissioning for ["General Information on Establishing](#page-311-0) [the Position Data Reference](#page-311-0)"

The possibility of absolute evaluation of motor encoder and external encoder is displayed by the respective bits of

- "S-0-0277, Encoder 1, type of position encoder" (motor encoder)
- or -
- "S-0-0115, Encoder 2, type of position encoder" (external encoder).
- See also ["Absolute Measuring Systems"](#page-297-0) and ["Relative Measuring Systems"](#page-306-0)

Presetting In "S-0-0448, Set absolute position control" presettings for "set absolute position" have to be made:

Checking the Possibility of Abso‐ lute Encoder Evaluation

- Determine the encoder for "set absolute position".
- Determine whether the execution of the "C0300 Set absolute position procedure command" command is also allowed with drive enable (AF) and whether the execution of "S-0-0148, C0600 Drive-controlled homing procedure command"is to be possible with absolute measuring systems.

See Notes on Commissioning for "[drive-controlled homing procedure"](#page-342-0) in section "Establishing position data reference for relative measuring systems"

Starting "Set Absolute Position" Start command "S-0-0447, C0300 Set absolute position procedure command".

#### See also "[Command Processing](#page-69-0)"

Starting "Drive-Controlled Homing Procedure", if Necessary If "set absolute position" is to be carried out with active drive, you either have to start the command "S-0-0148, C0600 Drive-controlled homing procedure command" or bring the drive to the "Drive Halt" (AH) state to switch the actual position value. Removing drive enable (inactive drive), too, causes the actual position value to be switched (see ["chapter "Set absolute position command"](#page-318-0) [on page 317](#page-318-0)").

### Procedure:

Set drive to drive enable (AF) and start "S-0-0447, C0300 Set absolute position procedure command", further procedure as follows:

- Start "S-0-0148, C0600 Drive-controlled homing procedure command" or
- 
- Trigger "Drive Halt" (AH)
	- or
- Remove drive enable (AF)

Each of the above-mentioned options sets the current actual position value to a new value:

- In accordance with "C0600 Drive-controlled homing procedure command"
- In accordance with "S-0-0052 Reference distance of encoder 1" or "S-0-0054, Reference distance of encoder 2" with "AH" or removing "AF"

After the actual position value has been switched, reset the command C0300.

See also "[Command Processing](#page-69-0)"

Checking whether Position Data Reference was Established

The respective bit of parameter "S-0-0403, Position feedback value status" displays whether the encoder selected via "S-0-0448, Set absolute position control" has been homed.

**LES** If the absolute encoder had already been homed, the respective bit only changes for a short time during command execution!

When "set absolute position" was executed again for an absolute encoder, a value for the "offset" of the actual position values before and after command execution is entered in:

- "S-0-0175, Offset of position feedback value of encoder 1" (motor encoder)
- "S-0-0176, Offset of position feedback value of encoder 2" (external encoder)

Clearing the Executed Commands After the commands have been executed (diagnosis possible via parameter "S-0-0403, Position feedback value status"), the commands started have to

be cleared again in reverse order when "set absolute position" is carried out via the "drive-controlled homing procedure" command.

<span id="page-322-0"></span>Detecting Encoder Replacement If an absolute encoder was replaced, the following error message is generated:

● F2074 Actual pos. value 1 outside absolute encoder window

- or -

● F2075 Actual pos. value 2 outside absolute encoder window

The position data reference must be established again!

# Establishing Position Data Reference for Relative Measuring Systems (Homing)

## Brief description

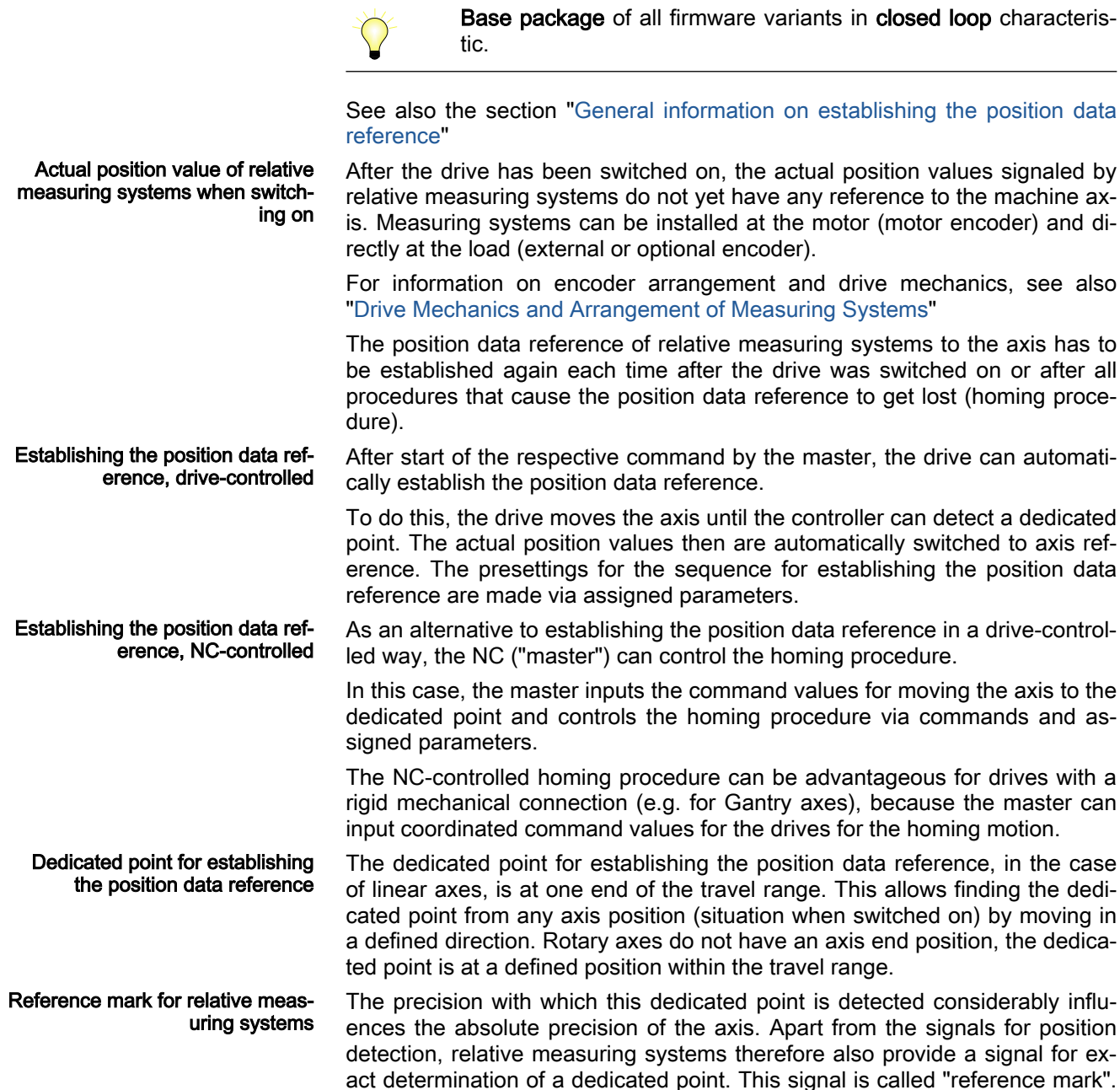

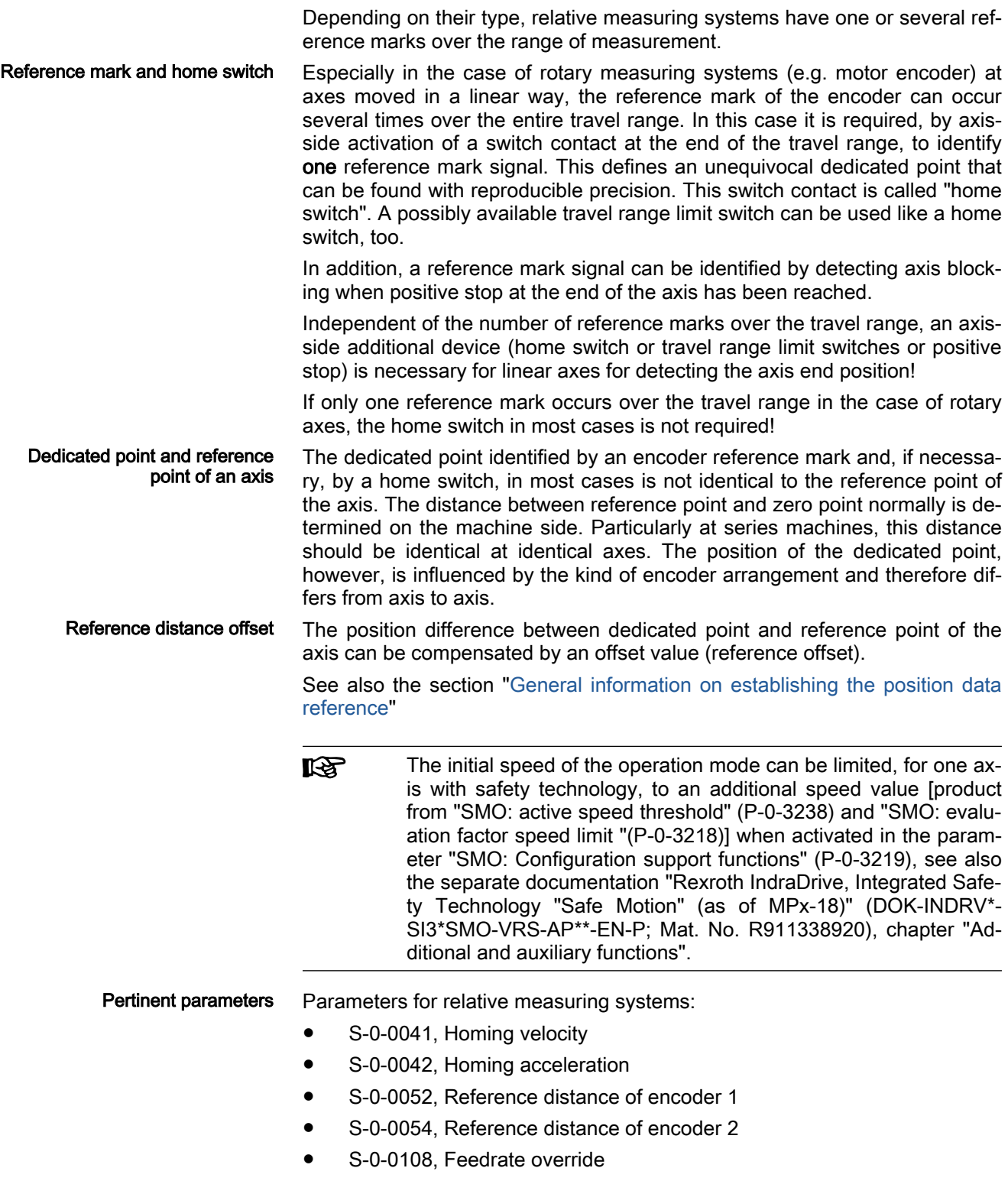

- S-0-0147, Homing parameter
- S-0-0148, C0600 Drive-controlled homing procedure command
- S-0-0150, Reference offset of encoder 1
- S-0-0151, Reference offset of encoder 2
- S-0-0173, Marker position A
- S-0-0174, Marker position B
- S-0-0191, C1500 Cancel reference point procedure command
- S-0-0298, Reference cam shift
- S-0-0299, Home switch offset
- S-0-0349, Bipolar jerk limit
- S-0-0400, Home switch
- S-0-0403, Position feedback value status
- P-0-0153, Optimum distance home switch-reference mark

Parameters for NC-controlled homing:

- S-0-0146 C4300 NC-controlled homing procedure command
- S-0-0171, C4400 Calculate displacement procedure command
- S-0-0172, C4500 Displacement to referenced system procedure command
- S-0-0175, Offset of position feedback value of encoder 1
- S-0-0176, Offset of position feedback value of encoder 2
- S-0-0404, Position command value status
- S-0-0407, Homing enable
- S-0-0408, Reference marker pulse registered

Parameters for relative measuring systems, distance-coded

- S-0-0165, Distance-coded reference offset A
- S-0-0166, Distance-coded reference offset B
- S-0-0177, Absolute offset encoder 1
- S-0-0178, Absolute offset encoder 2

Parameters for homing at travel range limit switches:

- S-0-0532, Travel range limit parameter
	- (Alias: P-0-0090, Travel range limit parameter)
- P-0-0222, Travel range limit switch inputs

Parameters for homing at positive stop:

- S-0-0082, Torque/force limit value positive
- S-0-0083, Torque/force limit value negative
- S-0-0092, Bipolar torque/force limit value
- S-0-0124, Standstill window
- $S$ -0-0331, Status "n\_feedback = 0"
- S-0-0333, Status "T >= Tx"
- S-0-0530, Clamping torque

- Pertinent diagnostic messages Diagnostic messages for drive-controlled homing:
	- C0600 Drive-controlled homing procedure command
	- C0601 Homing only possible with drive enable
	- C0602 Distance home switch reference mark erroneous
	- C0606 Reference mark not detected
	- C0607 Reference cam input not assigned

<span id="page-325-0"></span>C0609 Different travel directions parameterized

Diagnostic messages for NC-controlled homing:

- C4302 Distance home switch reference mark erroneous
- C4304 Homing impossible with absolute encoder
- C4306 Reference mark not detected
- C4307 Reference cam input not assigned
- C4308 Pos. stop a. HW lim. switch not allowed f. modulo axes
- C4400 Calculate displacement procedure command

#### Functional Description

#### General information

Type and arrangement of refer‐ ence marks With regard to the type and arrangement of the reference marks, relative measuring systems can be divided into 4 groups:

Group 1

 $\rightarrow$  Single-turn measuring systems with absolute range, as single-turn HI-PERFACE® or single-turn EnDat2.1 encoders. These measuring systems have an absolute position measuring range of one encoder revolution and do not have their own reference mark signal. The controller, however, recognizes the zero position (0 degree) of the actual position value as the reference mark signal.

These properties apply to:

- Single-turn motor encoders for Rexroth motors with motor encoder option S1 or S2
- Single-turn encoders from Stegmann (with HIPERFACE® inter‐ face)
- Single-turn encoders from Heidenhain (with EnDat2.1 interface)
- Group 2

 $\rightarrow$  Incremental rotary measuring systems with one reference mark per encoder revolution, such as the ROD or RON types from Heidenhain

Group 3

 $\rightarrow$  Incremental linear measuring systems with one or several reference marks, such as the LS linear scales from Heidenhain

Group 4

 $\rightarrow$  Incremental measuring systems with distance-coded reference marks, such as the LSxxxC linear scales from Heidenhain

For measuring systems with distance-coded reference marks, see also ["Rel‐](#page-306-0) [ative measuring systems](#page-306-0)"!

Action of the Axis Drive to Estab‐ lish Position Data Reference

In order to establish the position data reference of relative measuring systems, the drive has to be able to identify an unequivocal dedicated point with‐ in the travel range of the axis. To do this, the axis has to carry out the follow‐ ing motion (drive-controlled or NC-controlled):

● Pass the dedicated point (encoders of group 1, 2 or 3)

- or -

- Pass two neighboring distance-coded reference marks (encoders of group 4)
- Motion Range for Homing The motion range required for homing depends on the encoder used:

- For encoders of group 1, 2 or 3, motion over the entire travel distance of the axis might be required.
- With encoders of group 4, the axis has to maximally pass twice the reference mark distance (see "[chapter "General information" on page](#page-325-0) [324](#page-325-0)").

For encoders of group 4 it is possible to calculate the position of **KAS** the dedicated point on the basis of the detected position differ‐ ence of two neighboring distance-coded reference marks!

Identifying a Dedicated Point To identify a dedicated point of an axis, the following signals can be used:

- Reference marks of the encoder
- Home switch at the axis
- Travel range limit switches
- Axis blocking when positive stop at the end of travel range has been reached (positive stop detection)

The reference mark signal of an encoder is generally used for detecting the position of the dedicated point because this signal allows detecting the position within the scope of the encoder precision.

Depending on the encoder type and the mechanical arrangement of the en‐ coder in the mechanical drive system, reference mark signals can occur once or several times within the travel range of an axis.

If the reference marks occur several times, only one reference mark signal may determine the dedicated point at unequivocal axis position. Identifying a mark signal requires one of the following axis-side additional devices:

- Travel range limit switches
- Home switch (if there isn't any travel range limit switch available)
- Positive stop at the end of the axis (if there isn't any switch to be used)
- **KA** The mentioned axis-side additional devices are also used for de‐ tecting the end of the axis during the homing procedure.

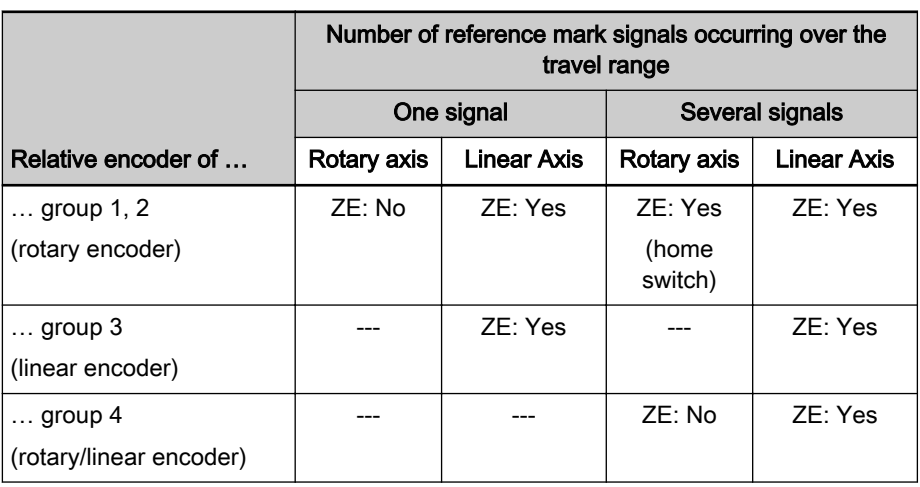

# TU Additional device<br>Tab. 6-29: Recommendation

Recommendation for Axis-Side Additional Devices (AD) for Determining the Dedicated Point

In "S-0-0147, Homing parameter" select which signals are to be evaluated by the controller for determining the dedicated point (reference marks and/or home switches, travel range limit switches or positive stop).

**LAS** 

side, the edge reversal of the home switch signal or the travel range limit switch signal or the detection of positive stop can also be used for detecting the dedicated point. This has to be set in parameter S-0-0147 by deactivating the reference mark evaluation (only possible with drive-controlled homing!).

If there isn't any reference mark signal available on the encoder

Reference Point, Axis Zero Point and Dedicated Point for Encoders of Groups 1, 2, 3

The axis zero point and the reference point are positions determined on the machine side. The position of the dedicated point ideally is identical to the reference point, the position of the dedicated point, however, mostly is influenced by the encoder arrangement. The position difference between refer‐ ence point and dedicated point is transmitted to the controller via the socalled reference offset.

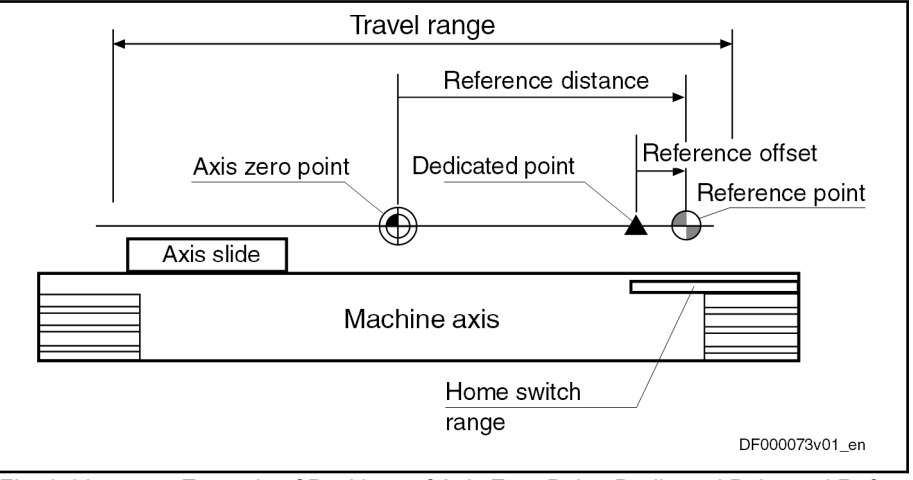

Fig. 6-66: Example of Positions of Axis Zero Point, Dedicated Point and Refer‐ ence Point for Encoders of Groups 1, 2, 3

As the position data reference can be established both for the motor encoder and for the external encoder, there is one independent parameter available for the respective reference offset of both encoders:

- S-0-0150, Reference offset of encoder 1 (motor encoder)
- S-0-0151, Reference offset of encoder 2 (external encoder)

The reference distance is the distance between the reference point and the axis zero point. There is one independent parameter available for the respec‐ tive reference distance of both encoders:

- S-0-0052, Reference distance of encoder 1 (motor encoder)
- S-0-0054, Reference distance of encoder 2 (external encoder)

For distance-coded measuring systems (of group 4) the axis-side reference point is not used. The controller can calculate the position of the dedicated point (in this case the encoder zero point) on the basis of the detected position difference of two neighboring distance-coded reference marks. The position difference between axis zero point and encoder zero point is transmitted to the controller via the so-called absolute offset.

Axis Zero Point, Encoder Zero Point and Dedicated Point for En‐ coders of Group 4

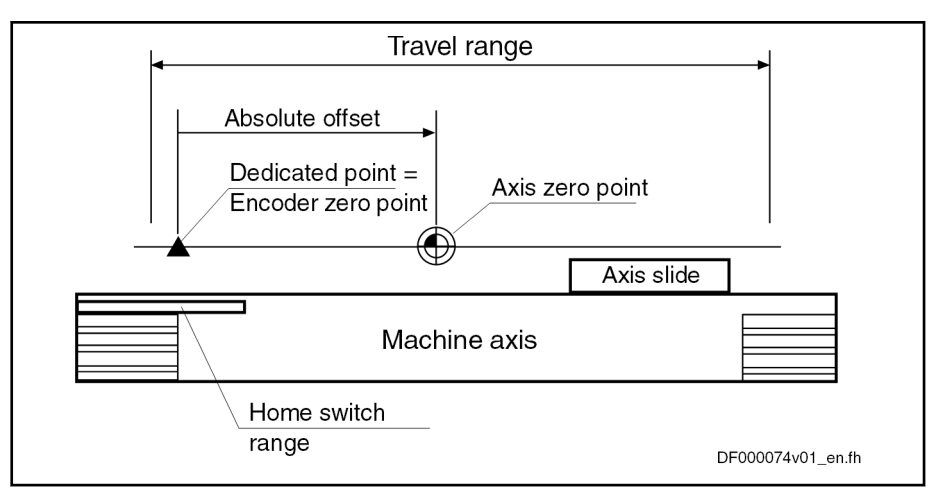

Fig. 6-67: Example of Positions of Axis Zero Point and Dedicated Point for En‐ coders of Group 4

As motor encoder and external encoder can be realized as distance-coded measuring system and the position data reference can be established for both encoders, there is one parameters for the absolute offset available for each encoder:

- S-0-0177, Absolute offset encoder 1 (motor encoder)
- S-0-0178, Absolute offset encoder 2 (external encoder)

#### Only one distance-coded measuring system can be connected! 隐

Motion Range for Encoders with

For the homing procedure, relative measuring systems with distance-coded reference marks require a motion range corresponding as a maximum to the double distance of two neighboring reference marks.

Distances of neighboring reference marks of encoders with distance-coded reference marks:

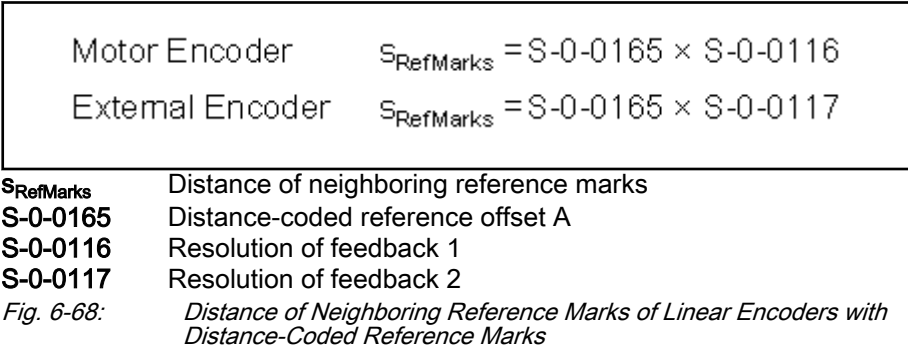

Distance-Coded Reference Marks

Reference Mark Distance of Line‐ ar Encoders

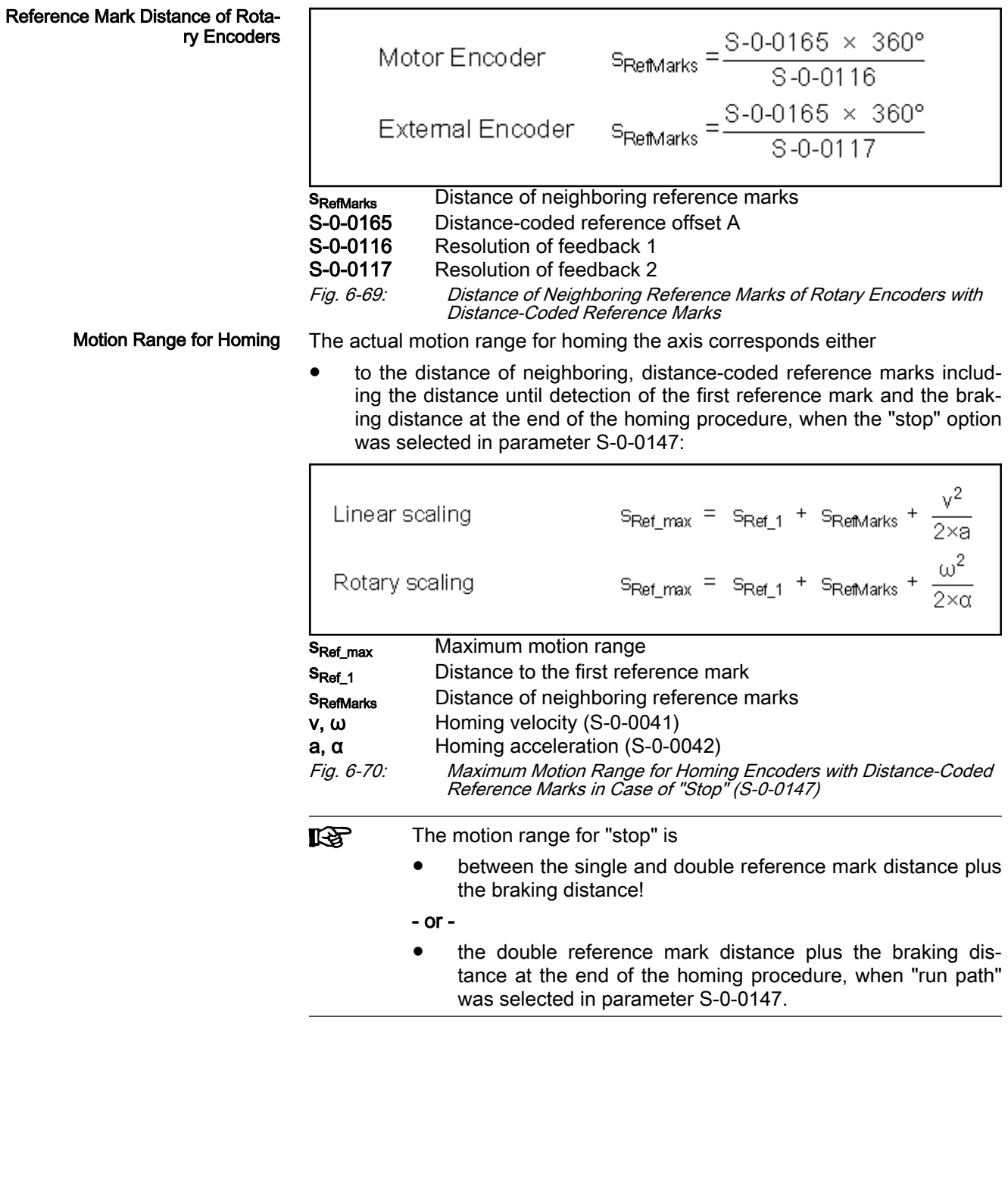

<span id="page-330-0"></span>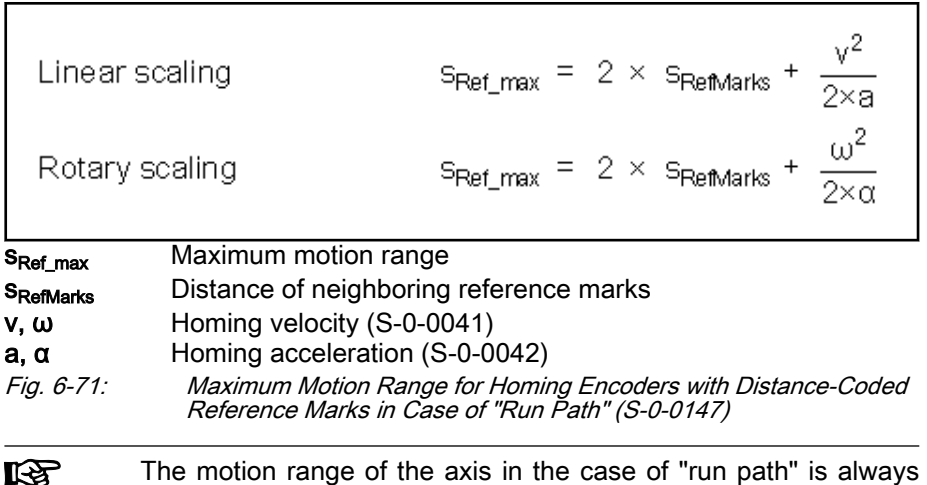

the same! This is advantageous for homing Gantry axes!

Detecting the End of the Travel Range

When homing relative measuring systems, the axis always has to be moved in defined direction so that the dedicated point can be reliably identified. As a prerequisite the axis has to be within the allowed travel range.

But the axis, when the search of the dedicated point is started, can also al‐ ready be at that end of the axis at which the dedicated point is situated. For fail-safe detection of the dedicated point the drive has to be able to recognize this situation. This is only possible by means of axis-side additional devices (AD):

- Home switch at end of axis
- Travel range limit switches
- Positive stop at end of axis for axis blocking (detection of positive stop)

One of these devices must be mounted at the end of axis of the dedicated point and its signals must be evaluated by the drive controller.

For NC-controlled homing a home switch is obligatory! For NCcontrolled homing, travel range limit switches and positive stop can neither be used for detecting the end of the travel range nor for identifying the dedicated point.

The "activated" state (switching logic) of home switch and travel range limit switch is set in the following parameters:

- "S-0-0147, Homing parameter" for the home switch ("edge evaluation …")
- "P-0-0090, Travel range limit parameter" for the travel range limit switch ("signal behavior")

#### Identifying the Dedicated Point by Means of Reference Mark and Home Switch

If several reference mark signals can occur over the travel distance of an axis and the dedicated point is to be determined by one of the marks (see table ["chapter "General information" on page 324](#page-325-0)"), a home switch can be used, for drive-controlled homing, as axis-side additional device for selecting a ref‐ erence mark.

An axis-side home switch is obligatory for NC-controlled homing!

Home Switch for Selecting a Ref‐ erence Mark

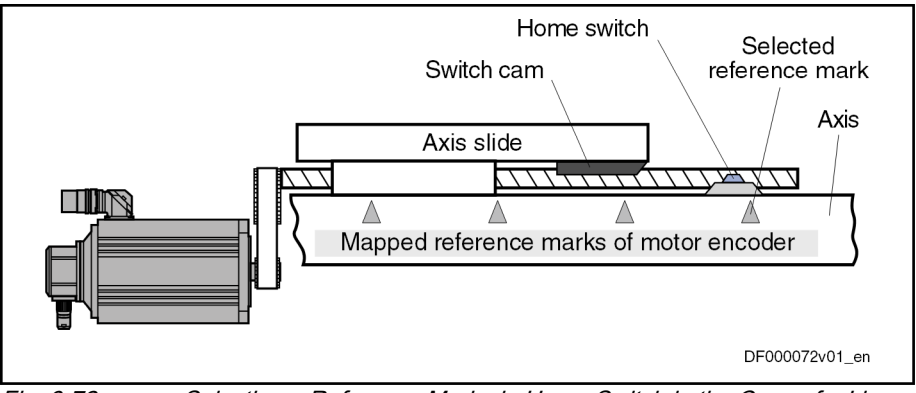

Fig. 6-72: Selecting a Reference Mark via Home Switch in the Case of a Linear Axis

After the start of the drive-controlled or NC-controlled homing, the dedicated point is detected when the first reference mark signal occurs after the "activated" signal of the home switch.

#### Arranging the Home Switch

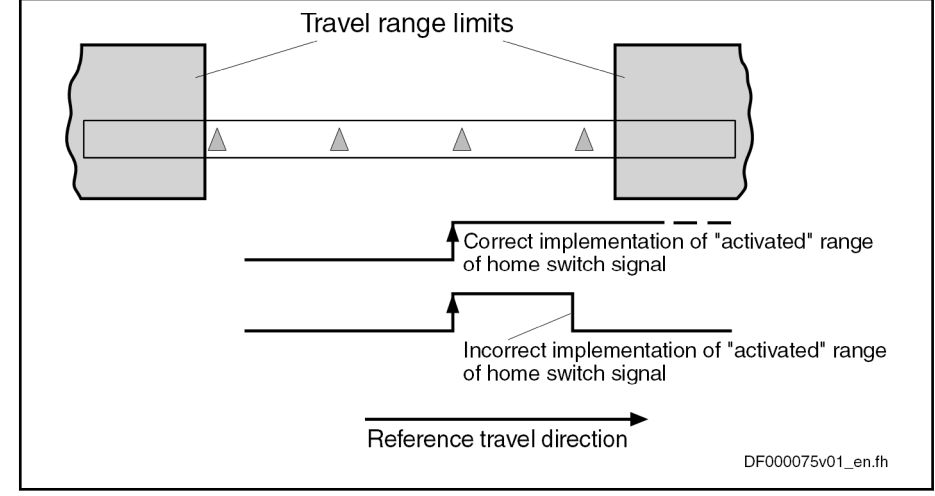

Fig. 6-73: Arranging the Home Switch with Regard to Travel Range Limits in the Case of Linear Axes

In the case of linear axes, the "activated" range of the home switch has to reach beyond the next travel range limit. The home switch signal thereby indi‐ cates the proximity of the end of the travel range if the reference travel direction was appropriately selected. The travel range limit is not passed during the homing procedure when the "activated" range of the home switch signal begins with sufficient distance to the travel range limit!

Distance Dedicated Point - Travel Range Limit for Linear Axes with Home Switch The distance between dedicated point (first reference mark after home switch signal) and travel range limit is sufficient, if the drive can safely shutdown the axis out of maximum homing velocity (S-0-0041 for drive-controlled homing) with homing acceleration (S-0-0042 for drive-controlled homing), within the travel range. The following applies to the minimum distance home switchtravel range limit:

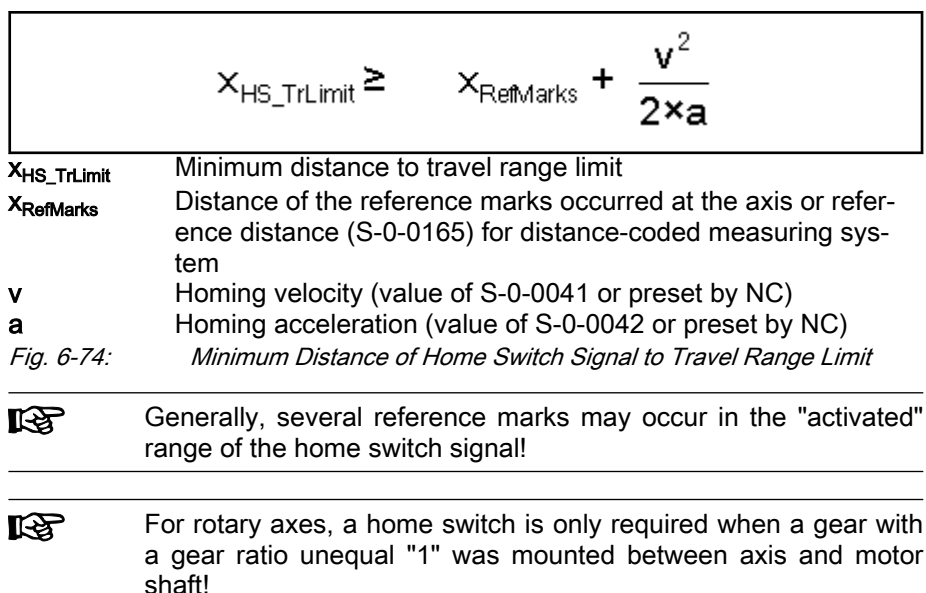

Axis Position when Switching On, Detection of End of Travel Range

When the axis drive is switched on, the moving part of the axis can be at any position within the travel range, but it can also be at the end of the travel range. The home switch mounted at the end of the axis can be activated.

It must be possible to carry out the homing procedure even from this start po‐ sition:

- In the case of drive-controlled homing, the drive, independent of the signal state and the settings for the "activated" signal of the home switch, automatically passes the dedicated point.
- In the case of NC-controlled homing, the master has to set the required command values so that the dedicated point can be unequivocally de‐ tected.

For axes with non-distance-coded encoders, the drive has to move the axis to the end of the axis in determined reference travel direction, in order to start the search for the dedicated point after the "activated" signal was detected. The end of the travel range is also detected via the signal state of the home switch.

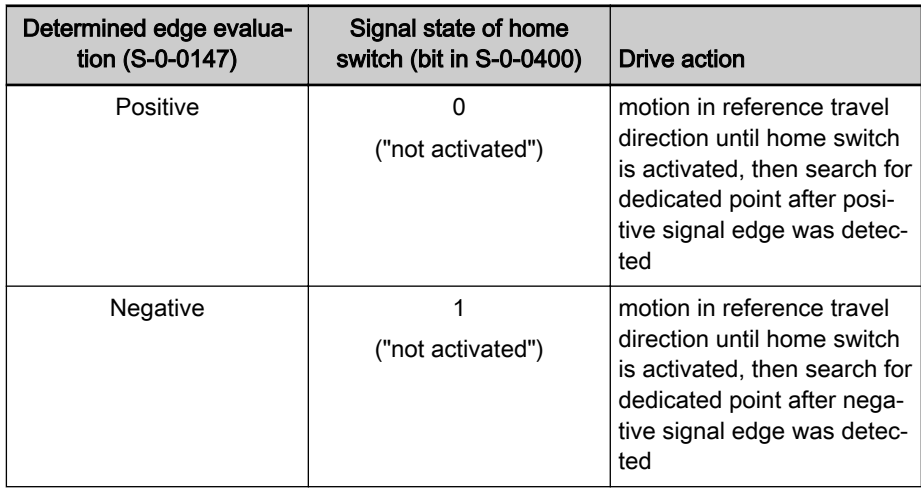

Searching for Dedicated Point for Non-Distance-Coded Encoder and Axis with Home Switch

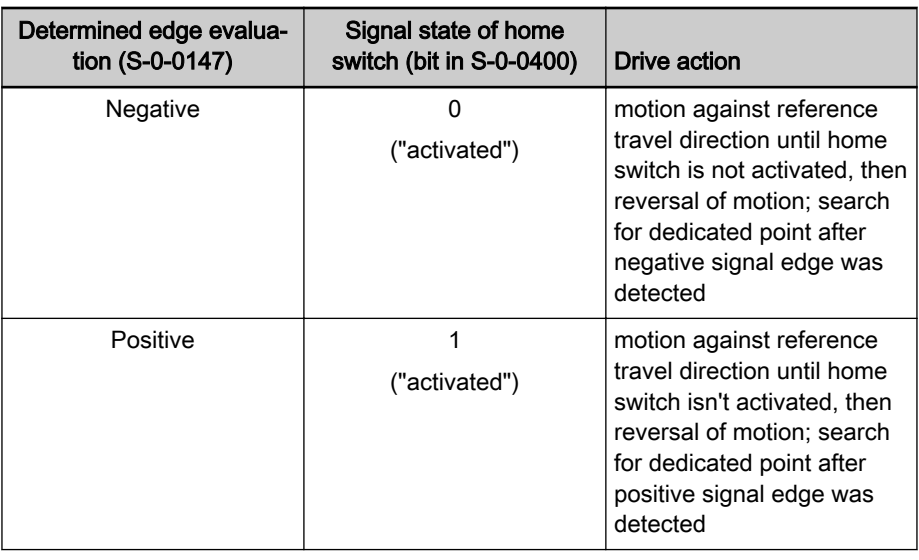

Tab. 6-30: Drive motions for search for dedicated point in the case of non-dis‐ tance-coded measuring system and home switch, depending on the axis position (drive-controlled or NC-controlled)

Searching for Dedicated Point for Distance-Coded Encoder and Axis with Home Switch For axes with distance-coded encoder, the drive has to move the axis over two neighboring distance-coded reference marks in order to find the dedicated point:

- For drive-controlled homing, if the drive has not yet detected any or only one reference mark when the home switch is activated, it changes the direction of motion. The position data reference is established over the next two detected reference marks.
- For NC-controlled homing, the drive stores the non-homed position of the first detected reference mark in parameter "S-0-0173, Marker position A", the non-homed position of the neighboring reference mark is stored in parameter

"S-0-0174, Marker position B".

If at the start of the homing procedure the axis is already at the end of the travel range and the home switch is detected as having been "activated", a command value has to be generated that leads the axis back to the allowed travel range:

- For drive-controlled homing, the drive moves the axis against the determined reference travel direction and over the next two distance-coded reference marks determines the axis position relative to the dedicated point.
- For NC-controlled homing, the master-side command value has to move the axis against the reference travel direction determined in the NC. The next two distance-coded reference marks are evaluated for determining the dedicated point.

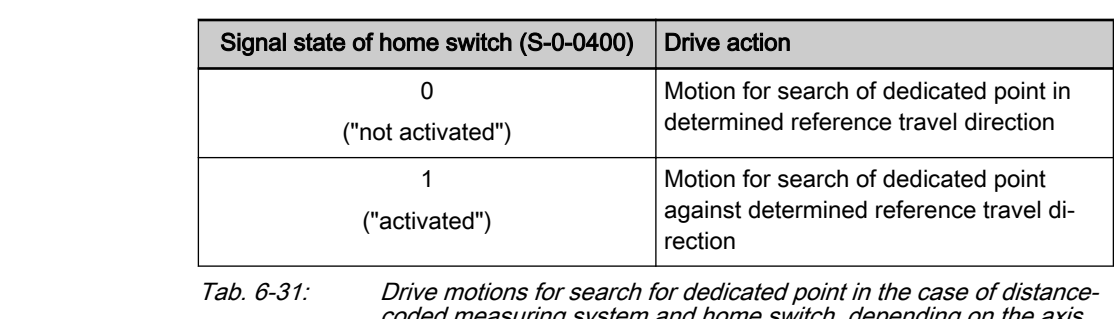

suring system and nome switch, depending on the axis position (drive-controlled or NC-controlled)

Connecting the Home Switch For drive-controlled homing, the home switch has to be connected to the assigned digital input of the control section of the drive controller. Observe the allowed signal levels! The signal state of the home switch is displayed in pa‐ rameter "S-0-0400, Home switch".

> For "NC-controlled homing", the obligatory home switch can be connected ei‐ ther to the drive controller or to the master (NC control unit)!

#### See ["Digital Inputs/Outputs"](#page-1062-0)

Activating the Evaluation of Refer‐ ence Marks and Home Switch

The evaluation of the reference marks and the home switch signal have to be activated in the respective bit of "S-0-0147, Homing parameter". The evalua‐ tion of travel range limit switch and positive stop mustn't be activated at the same time!

陉 If the evaluation of the reference marks has not been activated, the dedicated point is determined only by the signal of the home switch!

#### Identifying the Dedicated Point by Means of Reference Mark and Travel Range Limit Switch

A travel range limit switch, too, can be used as axis-side additional device (AD) for selecting a reference mark, if several reference mark signals can oc‐ cur over the travel distance of an axis and the dedicated point is to be deter‐ mined by one of the marks (see table ["chapter "General information" on page](#page-325-0) [324"](#page-325-0)),.

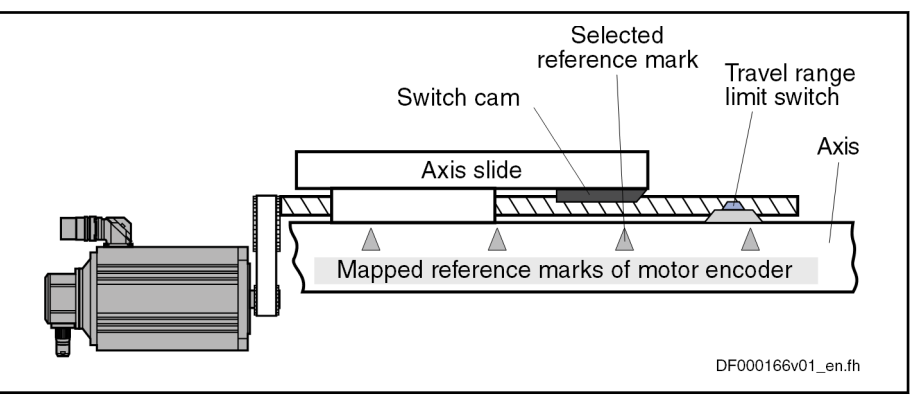

Fig. 6-75: Selecting a Reference Mark via Travel Range Limit Switch

After the start of drive-controlled homing (command C0600), the axis is moved in the determined direction of motion until the travel range limit switch is activated. The drive then changes the direction of motion, the dedicated point is detected when the first reference mark signal occurs.

Travel Range Limit Switch for Se‐ lecting a Reference Mark

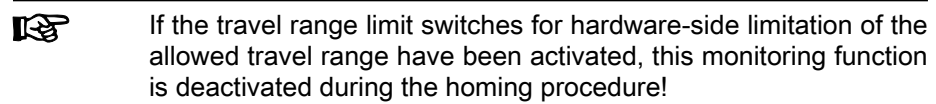

Axis Position when Switching On; Detecting the End of the Travel **Range** 

When the axis drive is switched on, the moving part of the axis can be at any position within the travel range, but it can also be at the end of the travel range. The travel range limit switch mounted at the end of the axis can be activated.

It must be possible to carry out the homing procedure even from this start position. In the case of drive-controlled homing, the drive, independent of the signal state and the settings for the "activated" signal of the travel range limit switches, automatically passes the dedicated point.

Searching for Dedicated Point for Non-Distance-Coded Encoder and Axis with Travel Range Limit **Switch**  For axes with non-distance-coded encoders, the drive has to move the axis to the end of the axis in determined reference travel direction, in order to start the search for the dedicated point after a signal change of the travel range limit switch was detected.

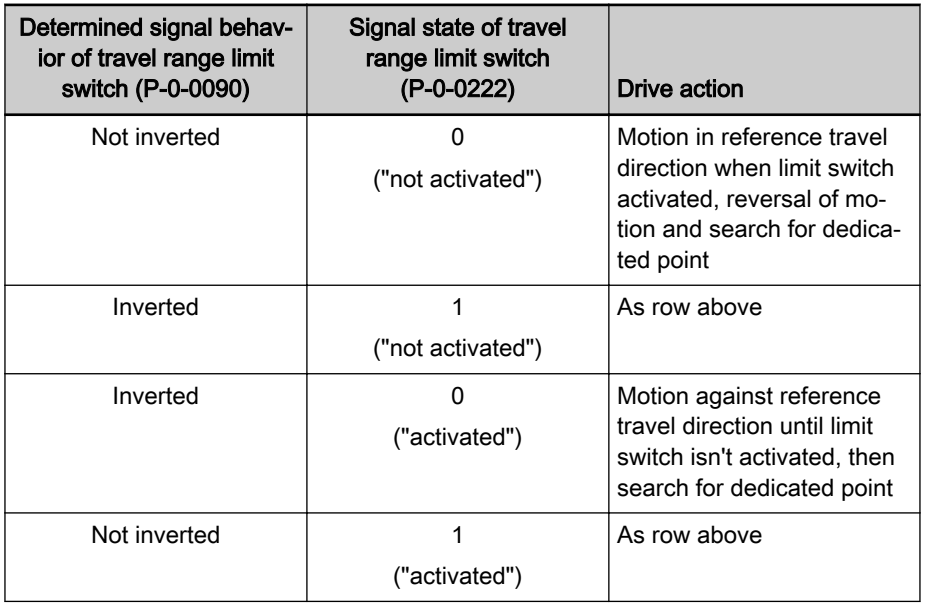

Tab. 6-32: Drive motions for search for dedicated point at start of command C0600 (in the case of non-distance-coded measuring system and use of travel range limit switches), depending on the axis position

In order to find the dedicated point, the drive, for axes with distance-coded encoder, has to move the axis in the determined reference travel direction over two neighboring distance-coded reference marks.

If at the start of the drive-controlled homing procedure (command C0600) the axis is already at the end of the travel range and detects a travel range limit switch as having been "activated", a drive-internal command value is generated that leads back to the allowed travel range and the axis position relative to the dedicated point is determined over the next two reference marks.

Searching for dedicated point for distance-coded encoder and axis with travel range limit switch

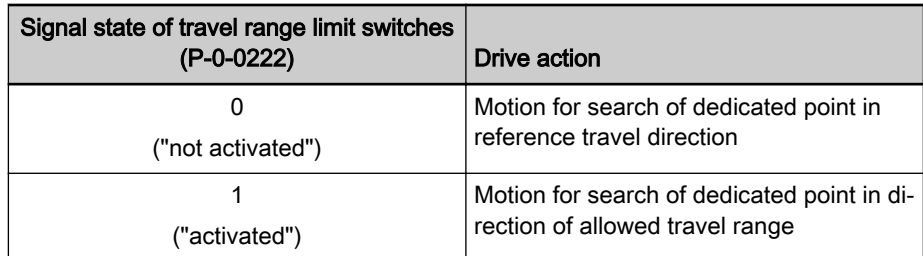

Tab. 6-33: Drive motions for search for dedicated point at start of command C0600 (in the case of distance-coded measuring system and use of travel range limit switches), depending on the axis position

Connecting the Travel Range Limit Switches The travel range limit switches have to be connected to the assigned digital inputs of the control section of the drive controller. Observe the allowed sig‐ nal levels! The signal state of the respective travel range limit switch is dis‐ played in parameter "P-0-0222, Travel range limit switch inputs".

#### See ["Digital Inputs/Outputs"](#page-1062-0)

陉

Activating the Evaluation of Refer‐

The evaluation of the reference marks and the travel range limit switch as ad‐ ditional devices for homing has to be activated in the respective bit of "S-0-0147, Homing parameter".

The evaluation of home switch and/or positive stop mustn't be ac‐ tivated at the same time!

If the evaluation of the reference marks has not been activated, the dedicated point is determined only by the signal of the travel range limit switch!

#### Identifying the Dedicated Point by Means of Reference Mark and Pos‐ itive Stop

A positive stop at an axis, too, can be used as axis-side additional device (AD) for selecting a reference mark, if several reference mark signals can oc‐ cur over the travel distance of an axis and the dedicated point is to be deter‐ mined by one of the marks (see table ["chapter "General information" on page](#page-325-0) [324"](#page-325-0)).

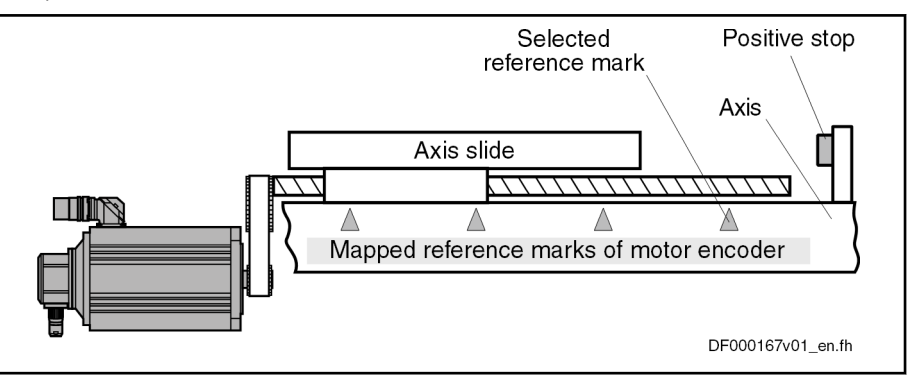

Fig. 6-76: Selecting a reference mark via positive stop at the end of the axis

After the start of drive-controlled homing (command C0600), the drive first moves the moving part of the axis in the determined reference travel direction (see S-0-0147). There is no switch signal required for identifying the end of the axis!

ence Marks and Travel Range Limit Switch

Positive Stop for Selecting a Ref‐ erence Mark

Detecting the end of travel range by axis blocking (positive stop)

Search for Dedicated Point for Non-Distance-Coded Encoders In the case of non-distance-coded encoders, the axis moves until it is blocked by positive stop. After the actual torque value (S-0-0084) of the drive has ex‐

ceeded the torque limit value (minimum of S-0-0092, S-0-0530 and S-0-0082 or S-0-0092, S-0-0530 and S-0-0083) that was set and standstill of the drive was detected ("S-0-0331, Status "n\_feedback = 0""), the drive changes the direction of motion; the dedicated point is determined by the occurrence of the first reference mark signal.

Search for Dedicated Point for Distance-Coded Encoders In the case of distance-coded encoders, the axis only moves to positive stop, if there is none or only one distance-coded reference mark in the determined reference travel direction before blocking. After blocking was detected (see paragraph above), the drive changes the direction of motion and over the next two reference marks determines the axis position with regard to the dedicated point.

> **Its** If evaluation of the reference marks has not been activated, the dedicated point is only determined by detection of positive stop (S-0-0334, S-0-0331, see above).

Activation of axis blocking detec‐ tion (positive stop) for homing pro‐ cedure The evaluation of the reference marks and the positive stop as additional de‐ vices for homing has to be activated in the respective bit of "S-0-0147, Homing parameter". The evaluation of home switch and/or travel range limit switch mustn't be activated at the same time!

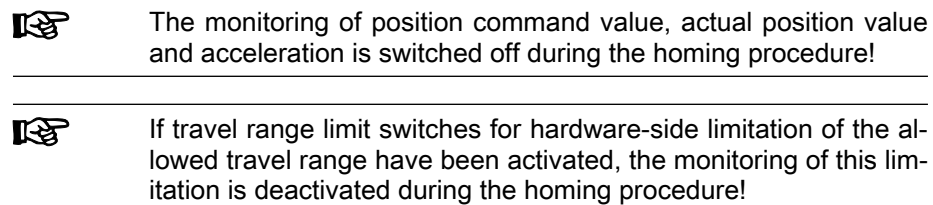

#### Requirements for Selecting a Reference Mark

If an axis-side additional device (AD), such as home switch, travel range limit switch or positive stop at the end of the axis, is to be used for selecting a reference mark signal (in the case of several signals occurring over the travel range), you have to make sure that it is always the same reference mark signal that is evaluated by the controller for detecting the position of the dedicated point!

Activation of the home switch or the travel range limit switch or detection of positive stop is detected by the controller with a position inaccuracy inherent in the system. This inaccuracy depends on the following factors:

- The input clock of the digital input via which the home switch or the travel range limit switch is evaluated (corresponding to the position loop clock when command C0600 is executed; see "[Performance Data](#page-37-0)")
- Position loop clock when using a positive stop when command C0600 is executed (see ["Performance Data](#page-37-0)")
- Actual velocity value at which the axis moves during the homing procedure

Within the range of inaccuracy of the position detection there mustn't occur any encoder reference mark, because reliably reproducible detection of the dedicated point is impossible within this range!

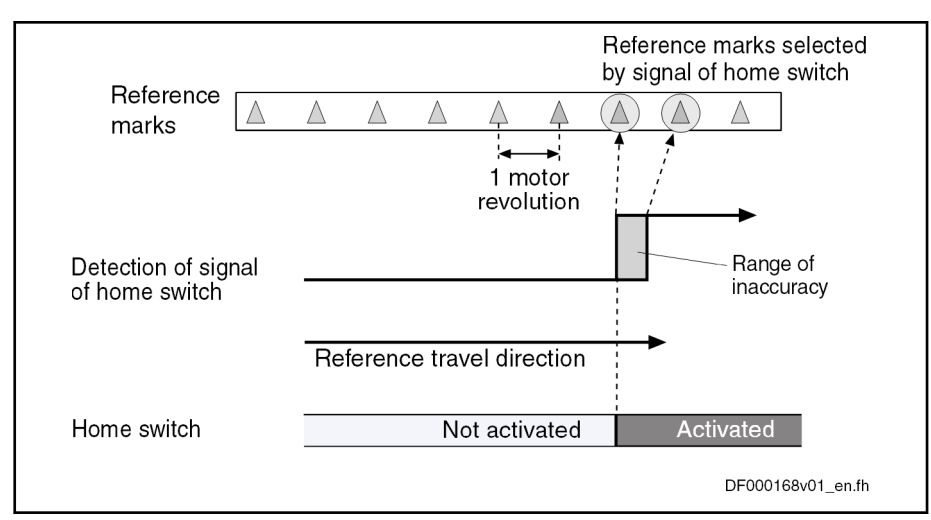

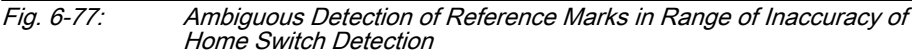

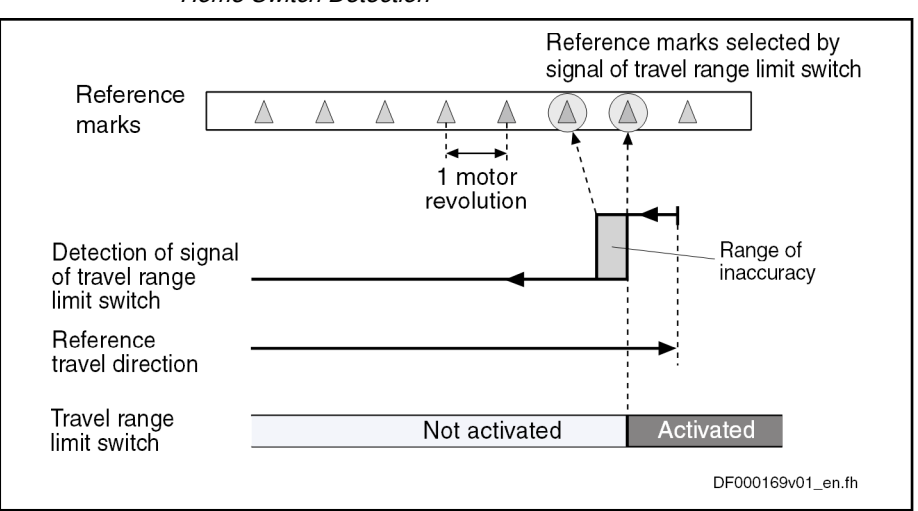

Fig. 6-78: Ambiguous Detection of Reference Marks in Range of Inaccuracy of Travel Range Limit Switch or Positive Stop Detection

Due to the range of position inaccuracy of the switch edge or positive stop detection, the distance to the position of the next reference mark is monitored. If the distance falls below a certain value, the error message "C0602 Distance home switch - reference mark erroneous" will be generated.

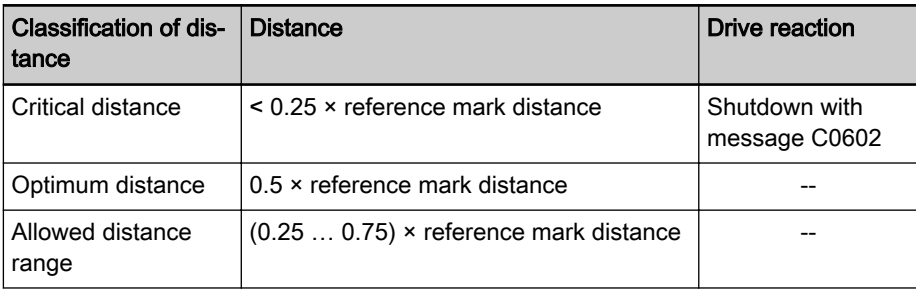

Tab. 6-34: Data Regarding the Distance Between Switch Edge or Positive Stop Detection and Reference Mark

Distance Monitoring Switch Edge or Positive Stop Detection/Refer‐ ence Mark

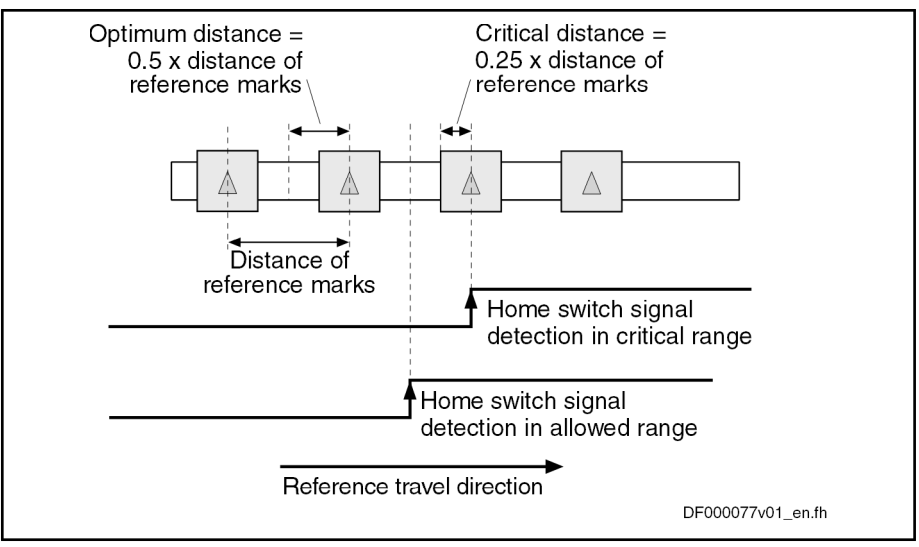

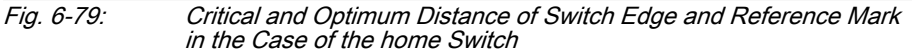

To monitor the distance, the optimum distance has to be preset in parameter "P-0-0153, Optimum distance home switch-reference mark".

咚 When using the motor encoder of Rexroth motors with encoder data memory, the optimum distance is automatically calculated in‐ ternally. The value for P-0-0153 has to be left in its default state!

 For default values of P-0-0153 for distance monitoring to the next refer‐ ence mark in the case of switch edge or positive stop detection, see separate documentation "Parameter Description"

Distance Correction For each homing procedure with home switch, travel range limit switch or positive stop detection, as well as reference mark evaluation, the difference between the actual distance to the next reference mark and the optimum distance is monitored. This difference is stored in parameter "S-0-0298, Reference cam shift". For optimum setting of the home switch or travel range limit switch, it can be mechanically shifted by the value of S-0-0298.

> The distance can also be optimized drive-internally without mechanical shift‐ ing. The controller in this case shifts the activation of the reference mark evaluation after detection of the switch edge or the axis blocking (positive stop) by the value in parameter "S-0-0299, Home switch offset". For this purpose, the value of S-0-0298 has to be entered in parameter S-0-0299.

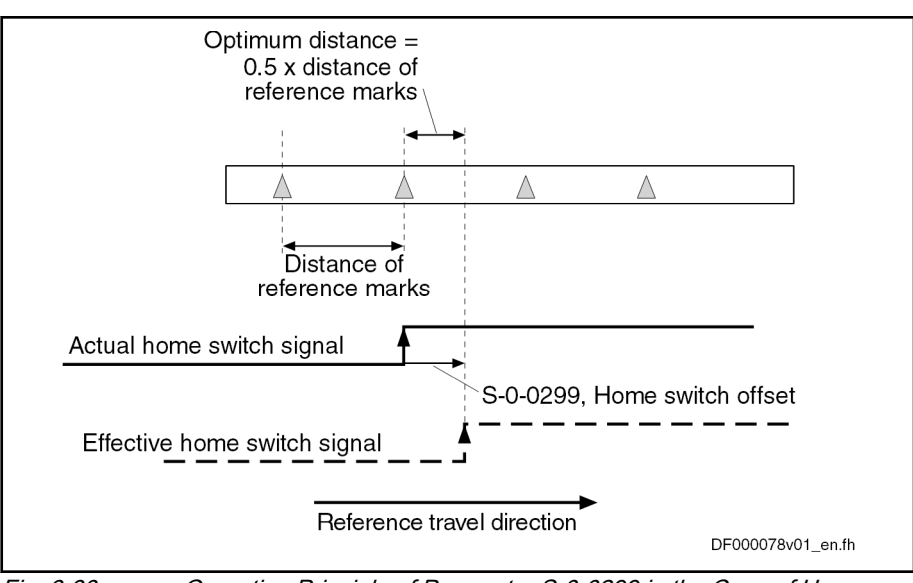

Fig. 6-80: Operating Principle of Parameter S‑0‑0299 in the Case of Home Switch Signal

The position distance of the reference mark signals is monitored during the homing procedure. The position distance to be expected for the motor encod‐ er or external encoder is determined by the controller, depending on the type of encoder used and the value of "P-0-0153, Optimum distance home switchreference mark". This allows detecting:

- Parameter values for reference mark evaluation have been correctly set
- or -
- Reference mark signals are correctly input
- Parameter P-0-0153 refers to the encoder to be homed according ll-SP to the setting in "S-0-0147, Homing parameter". If a second en‐ coder has to be homed that requires different values in P-0-0153, the parameter P-0-0153 has to be adjusted to the respective en‐ coder by the control master before the command C0600 is star‐ ted!

#### Notes on Commissioning

See also Notes on Commissioning for ["General Information on Establishing](#page-311-0) [the Position Data Reference](#page-311-0)"

Settings for Connected Encoders The required settings with regard to the encoders used need to have been made so that establishing the position data reference is possible.

> See also "Notes on Commissioning for Basics on Measuring Systems, Reso[lution"](#page-268-0)

> For measuring systems with distance-coded reference marks, see also Notes on Commissioning for "[Relative Measuring Systems"](#page-306-0)

> In "S-0-0147, Homing parameter", it is necessary to make basic settings regarding encoder selection and use of axis-side additional devices:

- Selection of encoder to be homed
	- $\rightarrow$  Select which of the connected encoders is to be homed.
- Activation/deactivation of reference mark evaluation
	- $\rightarrow$  Select whether the dedicated point is determined by one encoder reference mark or by two neighboring encoder reference marks (distance-

Distance Monitoring of Reference Mark Signals

General Settings for Drive-Control‐

led Homing

coded encoders) (to be selected for drive-controlled homing, automati‐ cally active for NC-controlled homing).

- Setting for use of axis-side additional device for identification of dedicated point:
	- Home switch

- or -

– Travel range limit switch as a replacement for home switch (option‐ al for drive-controlled homing, not possible for NC-controlled hom‐ ing)

- or -

– Activation of detection of axis blocking for positive stop drive proce‐ dure (optional for drive-controlled homing, not possible for NC-con‐ trolled homing)

Settings for Axis-Side Additional Devices (if Available)

#### Home switch:

have to be made.

● Activation of home switch evaluation in "S-0-0147, Homing parameter"

Depending on whether axis-side additional devices are used, further settings

● Setting for edge evaluation of home switch signal in "S-0-0147. Homing parameter"

#### Travel range limit switch:

- Activation of travel range limit switch evaluation in "S-0-0147, Homing parameter"
- Setting of switching performance in "P-0-0090, Travel range limit parameter"

#### Detection of axis blocking (positive stop):

- Setting of the torque/force threshold for the detection of blocking in parameter "S-0-0530, Clamping torque". If the blocking threshold value is not activated, the minimum value of "S-0-0092, Bipolar torque/force limit value" or "S-0-0082, Torque/force limit value positive" or "S-0-0083, Torque/force limit value negative" is applied as threshold value
- Setting of standstill threshold for detection of blocking in "S-0-0124, Standstill window"

#### Distance Monitoring of Reference Mark Signals

With active reference mark evaluation (obligatory for NC-controlled homing, optional for drive-controlled homing), encoder-specific values for the monitor‐ ing of the reference mark signals have to be entered in parameter "P-0-0153, Optimum distance home switch-reference mark". Monitoring takes place dur‐ ing the homing procedure (see Parameter Description P-0-0153).

**NOTICE**

#### Property damage at the installation caused by home switch edge incorrectly set!

⇒ Make sure the home switch edge was correctly set and is within the travel range!

Distance Control Home Switch Edge - Travel Range Limit In the case of home switch evaluation, first control whether the minimum dis‐ tance between home switch edge and travel range limit has been complied with:

Search for switch point of home switch, e.g. by jogging the axis to switch cam; control switch status in parameter "S-0-0400, Home switch"; retain actual position value (S-0-0051/S-0-0053)

Jog axis to travel range limit, retain actual position value (S-0-0051/ S-0-0053)

The minimum distance has to be calculated on the basis of the values for ve‐ locity and acceleration intended for the homing procedure (see also section above "[Identifying the dedicated point by means of reference mark and home](#page-330-0) [switch"](#page-330-0)):

- For drive-controlled homing, determine the minimum distance with "S-0-0041, Homing velocity" and "S-0-0042, Homing acceleration"
- For NC-controlled homing determine the minimum distance while taking the homing velocity and homing acceleration into account

If the distance between home switch edge and travel range limit is smaller than the calculated minimum distance, the home switch has to be mechani‐ cally brought to the respective distance!

When using axis-side additional devices (optional), such as home switch, travel range limit switches or positive stop (setting in parameter S-0-0147), you have to check whether the distance switch edge-reference mark or posi‐ tive stop-reference mark is within the allowed range.

How to proceed for checking the distance:

- Make presettings for activation of reference marks, for use of axis-side additional devices and for encoder selection in "S-0-0147, Homing parameter"
- Make settings for respective axis-side additional device that might be used (see above)
- Check whether encoder-specific value was entered in parameter "P-0-0153, Optimum distance home switch-reference mark"

Note: Parameter P-0-0153 refers to the encoder to be homed according to the setting in parameter S-0-0147. If a second encoder has to be homed that requires different values in P-0-0153, this parameter, before the command C0600 is started, has to be adjusted to the respective en‐ coder which is to be homed!

Carry out drive-controlled homing (command C0600) with "S-0-0299, Home switch offset" = 0 and setting "stop" in parameter S-0-0147. If distance is within allowed range  $(0.25...0.75 \times (2 \times P-0.0153))$ , the drive after standstill does not generate an error message.

If the message "C0602 Distance home switch - reference mark erroneous" is generated, the distance has to be corrected:

- 1. Enter value of parameter "S-0-0298, Reference cam shift" in parameter "S-0-0299, Home switch offset"
- 2. Check: When homing is repeated, value "0" should be displayed for pa‐ rameter S-0-0298.

#### Drive-Controlled Homing

#### Brief description

After "S-0-0148, C0600 Drive-controlled homing procedure command" has been activated, the drive for searching the dedicated point moves the axis ac‐ cording to the reference travel direction set in "S-0-0147, Homing parameter". When the controller has detected the position of the dedicated point, e.g. by reference mark detection of the encoder selected in S-0-0147, the position data reference of the actual position values to the axis can be established.

Determining the homing appropriate procedure for the existing axis type (settings in S-0-0147) ensures that during the search for the dedicated point the axis only moves within the allowed travel range!

Checking and, if Necessary, Cor‐ recting the Distance to Reference Mark

> Basic sequence of "search for dedicated point"

For information on the actual position value after establishing the position da‐ ta reference for motor encoder and external encoder, see the section ["Gener‐](#page-311-0) [al information on establishing the position data reference](#page-311-0)"

#### Functional Description

#### Functional Sequence "Drive-Controlled Homing Procedure"

Command Value Profile for Hom‐ ing Procedure

After activation of "S-0-0148, C0600 Drive-controlled homing procedure command", the drive moves the axis according to the reference travel direction set in "S-0-0147, Homing parameter". The command value profile gener‐ ated by the controller depends on:

- S-0-0041, Homing velocity
- S-0-0042, Homing acceleration
- S-0-0108, Feedrate override

The controller ignores command values of the control master during the execution of command C0600!

If the respective encoder, at the start of command C0600, should **LAS** have already been homed, the reference is cleared first! See Parameter Description "S-0-0403, Position feedback value status"

Homing Motion At the start of command C0600, two situations have to be distinguished with regard to the initial position of a linear axis. The moving part of the axis is

> ● within the travel range, the home switch or travel range limit switch has not been activated,

- or -

● near the end of the travel range, the home switch or travel range limit switch has been activated, the positive stop, possibly used for homing, is almost reached.

If the switch has not been activated or positive stop has not yet been reached, the drive moves the axis in reference travel direction.

When the home switch has already been activated, the drive moves the axis against the reference travel direction.

In the case of non-distance-coded encoders, the drive reverses the direction of motion for searching the dedicated point as soon as the home switch is de‐ tected to be "not activated".

In the case of distance-coded encoders, the search for the dedicated point is carried out against the determined reference travel direction.

When positive stop is used for homing, the search for the dedicated point, after axis blocking has been detected, is always carried out against the refer‐ ence travel direction!

The drive does not perform any homing motion when the dedica-**I**t & ted point is the current actual position value of the encoder to be homed.

This means that for identifying the dedicated point

- neither the reference mark evaluation
- nor an axis-side additional device was selected.

Special case for modulo format In case of modulo scaling, the command value mode (S-0-0393 bits 1/0) has to be configured to "shortest distance" or in the same direction like the refer‐ ence travel direction (S-0-0147 bit 0). Otherwise, the command error "C0609 Different travel directions parameterized" is generated on start. On referenc‐ ing without reference mark, the actual velocity at the time of command start is compared to "S-0-0417, Positioning velocity threshold in modulo mode". If the velocity exceeds the threshold value, the defined reference travel direction (S-0-0147, bit 0) is ignored and the active rotation direction is maintained for homing motions. If the velocity threshold is not exceeded, the defined refer‐ ence travel direction (S-0-0147, bit 0) is effective for the homing motions by default. Jerk Limitation To limit acceleration jumps it is possible to additionally activate a jerk limit. This is done by entering the value parameter "S-0-0349, Bipolar jerk limit". Motion Range for Homing The process for searching the dedicated point requires axis motion. The axis

motion to be expected depends on the selected measuring system and on the position of the axis at the start of drive-controlled homing (for information on axis motion see above under the description of the respective paragraph "Identifying the dedicated point by means of ...").

Maximum Velocity As in the case of all drive-controlled functions, the maximum velocity can be directly influenced with a feedrate factor when executing the homing proce‐ dure. The effective maximum velocity then results from the product of the values of "S-0-0041, Homing velocity" and "S-0-0108, Feedrate override".

- **KA** When using safety technology, the positioning velocity can be limited by "P-0-3238, SMO: Active velocity threshold" , see also "Rexroth IndraDrive, Integrated Safety Technology "Safe Motion" (as of MPx-18)" (DOK-INDRV\*-SI3\*SMO-VRS-AP\*\*-EN-P; mat. no. R911338920).
- Shutdown After the controller has detected the dedicated point of the axis by the homing procedure, the actual position values are switched to axis-related values. The drive then shuts down the axis with the homing acceleration (S-0-0042). Shutdown can be carried out as:
	- "Stopping"

 $\rightarrow$  Non-target-oriented immediate braking motion that possibly is of shorter duration

- or -
- "Positioning"

 $\rightarrow$  Target-oriented motion to the reference point (axis-related value in parameter "S-0-0052, Reference distance of encoder 1" or "S-0-0054, Reference distance of encoder 2"), if the reference point is within the al‐ lowed travel range

- or -

"Run path" (only possible for distance-coded encoders!)

 $\rightarrow$  Moving over a defined path (double reference mark distance), even if the dedicated point had already been detected

The kind of shutdown ("positioning" or "stop" or "run path") is set in "S-0-0147, Homing parameter".

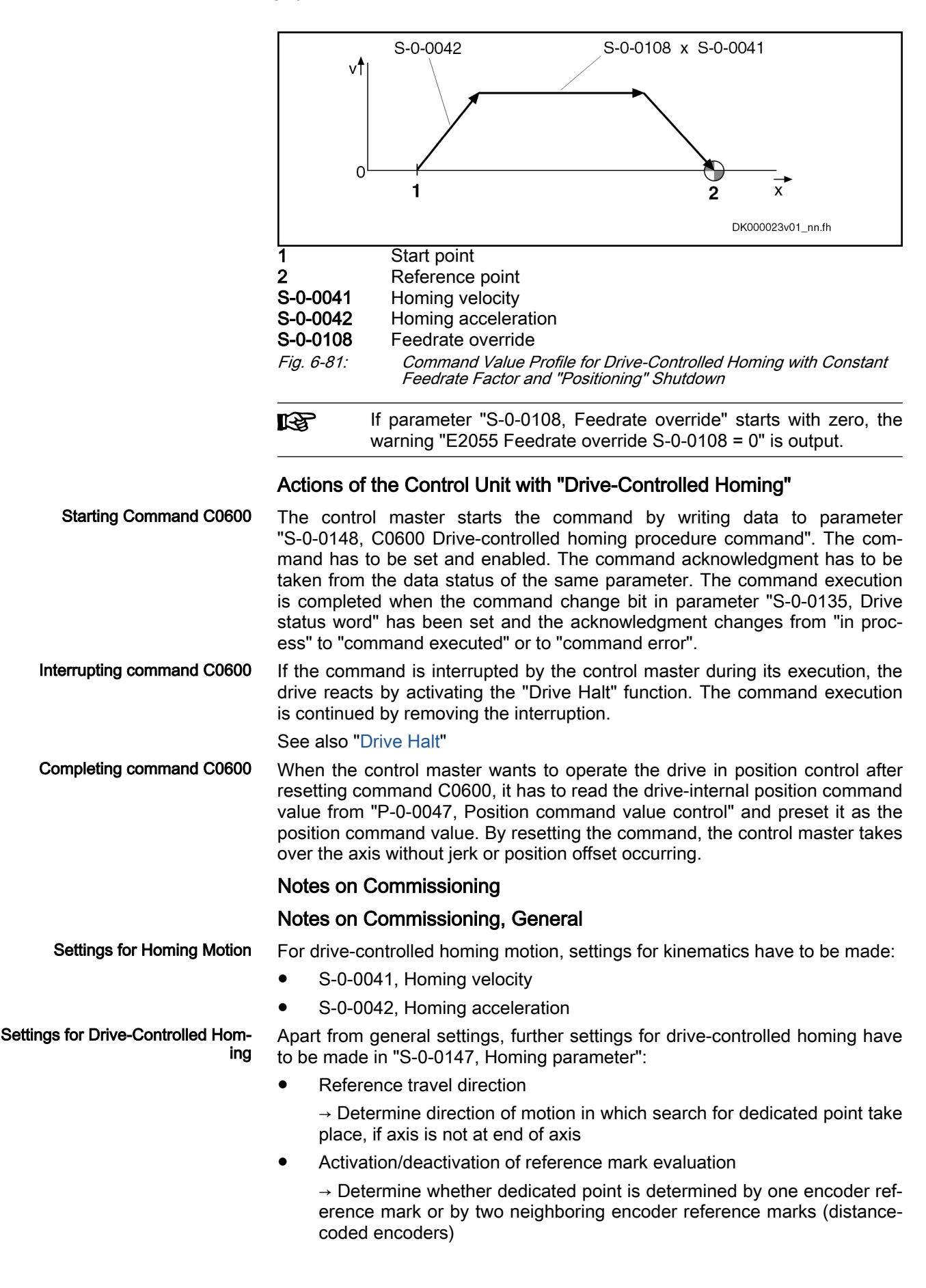

- <span id="page-346-0"></span>Setting for use of axis-side additional device for identification of dedicated point:
	- Use of a home switch and setting for edge evaluation of home switch signal

- or -

Use of a travel range limit switch as a replacement for home switch

- or -

– Activation of blocking detection for positive stop drive procedure

Note: Only one of the possible axis-side additional devices for drive-con‐ trolled homing may be selected!

Setting for shutting axis down after detection of dedicated point ("stop", "positioning" or "run path")

Depending on the kind of reference marks of the encoder, the axis-related parameter settings for establishing the position data reference are explained in the following sections.

#### Notes on Commissioning with Relative Encoders (Reference Marks not Distance-Coded)

To establish the position data reference of an encoder (of groups 1, 2, 3) to the axis, the distance between the dedicated point identified on the drive side and the reference point of the axis, as well as the position of the reference point compared to the axis zero point have to be entered.

To do this, the following steps have to be carried out:

- 1. First set the following parameters to value "0":
	- S-0-0052, Reference distance of encoder 1/S-0-0054, Reference distance of encoder 2
	- S-0-0150, Reference offset of encoder 1/S-0-0151, Reference offset of encoder 2
- 2. If encoder reference marks are not to be evaluated, make correspond‐ ing settings in "S-0-0147, Homing parameter" (Default setting: encoder reference marks are evaluated!).
- 3. For initial commissioning, set parameters for homing procedure to low values:
	- S-0-0041, Homing velocity
	- S-0-0042, Homing acceleration
- 4. Execute "C0600 Drive-controlled homing procedure command" (S-0-0148), if drive in "AF"

#### **NOTICE**

#### Property damage caused by step change of actual position value!

 $\Rightarrow$  By clearing the command, the original operation mode becomes active again. When the "drive-internal interpolation" mode was set, for example, the drive immediately moves to the position according to the value in parameter "S-0-0258, Target position". Take change in actual position value into consid‐ eration!

Axis Zero Point and Dedicated Point After the command was executed, the axis zero point is at the same axis po‐ sition as the dedicated point, because the reference distance (S-0-0052/ S-0-0054) and the reference offset (S-0-0150/S-0-0151) were set to the value

Axis-Related Settings for Estab‐ lishing the Position Data Refer‐ ence

Settings for axis-side position data reference of actual position values

"0". The actual position value in parameter "S-0-0051, Position feedback value of encoder 1" or "S-0-0053, Position feedback value of encoder 2" now has absolute reference to this preliminary axis zero point.

Settings for the Reference Point The reference point normally has an actual position value determined on the axis-side and related to the axis zero point. Ideally, the dedicated point identi‐ fied on the drive-side has the same position as the reference point. As the dedicated point position is considerably influenced by the mounting situation of the encoder, dedicated point and reference point are different. The dis‐ tance between dedicated point and reference point for the motor encoder or external encoder is entered in the parameter for reference offset 1 or refer‐ ence offset 2.

> To determine the reference offset the following steps have to be carried out, based on the initial state after the proposed identification of the dedicated point:

● Jog axis to determined reference point and enter actual position value displayed at the reference point in parameter "S-0-0150, Reference offset of encoder 1" or "S-0-0151, Reference offset of encoder 2" with same preceding sign.

In order to establish the position reference to the real axis zero point, enter the desired axis-related actual position value of the reference point in param‐ eter "S-0-0052, Reference distance of encoder 1" or "S-0-0054, Reference distance of encoder 2". This can be directly done by entering the value de‐ fined on the axis-side, if this value is known. If not, the axis-related actual position value of the reference point has to be determined:

- Jog axis to desired axis zero point. Enter displayed actual position value in the respective reference distance parameter with inverted sign.
- or -
- $\bullet$  Jog axis to actual position value = 0; axis then is at reference point. Axis-related position of reference point can be determined by measuring distance between current position and determined axis zero point. Enter measured distance as axis-related actual position value for reference point in respective reference distance parameter with the correct sign.

After repeated execution of the command C0600 ("drive-controlled homing procedure" command) the actual position values refer to the axis zero point.

Settings for Drive-Controlled Hom‐ ing Motion Set the parameter values reduced for initial commissioning to their definite values:

- S-0-0041, Homing velocity
- S-0-0042, Homing acceleration

To control the setting, execute the command "C0600 Drive-controlled homing procedure command" again!

For non-distance-coded encoders, drive-controlled homing can be completed with "stop" or "positioning":

"Stop" after Detecting the Dedica‐ ted Point When "stop" after detecting the dedicated point (default setting) was set in "S-0-0147, Homing parameter", the drive stops the axis after the dedicated point was detected.

"Positioning" after Detecting the Dedicated Point

If the axis, after the dedicated point was detected, is to position to the refer‐ ence point, this has to be set in parameter S-0-0147. The position can be preset via "S-0-0150, Reference offset of encoder 1" or "S-0-0151, Reference offset of encoder 2".

**NOTICE**

Property damage is possible at the installa‐ tion, if the reference point is outside the per‐ mitted travel range and the position limit has not yet been activated!

⇒ Make sure that reference point is within the travel range and activate the position limit!

#### Notes on Commissioning with Relative Encoder with Distance-Coded Reference Marks

To establish the position data reference of an encoder with distance-coded reference marks to the axis, the position of the axis zero point related to the dedicated point defined on the encoder side (encoder zero point) has to be entered in:

- S-0-0177, Absolute offset encoder 1 (motor encoder)
- S-0-0178, Absolute offset encoder 2 (external encoder)

To do this, the following steps have to be carried out:

- 1. First set parameters for absolute offset (see above) to value "0":
- 2. For initial commissioning, set parameters for homing procedure to low values:
	- S-0-0041, Homing velocity (e.g. 10 rpm)
	- S-0-0042, Homing acceleration (e.g. 10 rad/s<sup>2</sup>)
- 3. Execute "C0600 Drive-controlled homing procedure command" (S-0-0148), if drive in "AF"

#### **NOTICE**

#### Property damage caused by step change of actual position value!

⇒ By clearing the command, the original operation mode becomes active again. When the "drive-internal interpolation" mode was set, for example, the drive immediately moves to the value in "S-0-0258, Target position". Take change in actual position value into consideration!

Axis Zero Point and Dedicated Point After the command was executed, the axis zero point is at the same axis position as the dedicated point, because the absolute offset (S-0-0177/ S-0-0178) was set to the value "0". The actual position value in "S-0-0051, Position feedback value of encoder 1" or "S-0-0053, Position feedback value of encoder 2" now has absolute reference to this preliminary axis zero point.

> Settings for the Axis Zero Point An axis-side reference point possibly available is not used for establishing the position data reference for distance-coded measuring systems. In order to establish the position reference to the real axis zero point, enter the desired axis-related actual position value of the dedicated point (encoder zero point) in parameter "S-0-0177, Absolute offset encoder 1" or "S-0-0178, Absolute offset encoder 2". The axis-related actual position value of the dedicated point has to be determined:

> > Jog axis to desired axis zero point. Enter displayed actual position value in the respective absolute offset parameter with inverted sign.

- or -

Jog axis to actual position value = 0. Axis then is at dedicated point. Determine axis-related position of dedicated point by measuring distance

<span id="page-348-0"></span>Settings for axis-side position data reference of actual position values

between current position and determined axis zero point. Enter measured distance as axis-related actual position value for dedicated point in respective absolute offset parameter with the correct sign.

After repeated execution of command "C0600 Drive-controlled homing procedure command" (S-0-0148), the actual position values refer to the axis zero point.

Settings for Drive-Controlled Hom‐ ing Motion Set the parameter values reduced for initial commissioning to their definite values:

- S-0-0041, Homing velocity
- S-0-0042, Homing acceleration

To control the setting, execute "C0600 Drive-controlled homing procedure command" again!

For distance-coded encoders, drive-controlled homing can be completed with "stop", "positioning" or "run path":

"Stop" at the End of the Homing Procedure If the setting "stop" (default setting) was made in "S-0-0147, Homing parameter", the drive stops the axis as soon the controller has detected two neighboring reference marks. The motion range of the axis, depending on the initial position, is the single to double reference mark distance (S-0-0165).

> If the axis, after the dedicated point was detected, is to position to the refer‐ ence point, this has to be set in parameter S-0-0147. The position can be preset via "S-0-0052, Reference distance of encoder 1" or "S-0-0054, Reference distance of encoder 2".

When homing distance-coded encoders, the value in S-0-0052/ **I**t& S-0-0054 is insignificant for establishing the position data refer‐ ence! In this case, it can possibly be used for presetting a homing target position.

**NOTICE**

Property damage possible at the installation, if the reference point is outside the allowed travel range and the position limit hasn't been activated yet!

⇒ Make sure that reference point is within the travel range and activate the position limit!

"Run Path" for Homing Procedure If the setting "run path for homing procedure" was made in "S-0-0147, Homing parameter", the motion range of the axis is always the double reference mark distance (S-0-0165) plus the braking distance for shutting the axis down. The controller therefore can always detect two neighboring reference marks which is required for establishing the position data reference.

> 陉 "Run path" supports homing of Gantry axes when distance-coded encoders are used for both axes!

Checking the Detection of End of Travel Range

"Positioning" at the End of the

Homing Procedure

For linear axes with distance-coded measuring system a home switch is re‐ quired for detecting the end of the travel range. If the home switch is activa-

**KA** The direction of motion during the homing procedure of distancecoded measuring systems can be against the reference travel di‐ rection selected in parameter S-0-0147 if the axis is in the "activated" range of the home switch!

ted at the start of command C0600, the axis slide, to establish the position data reference, has to move against the reference travel direction selected in S-0-0147.

The signal state of the home switch is displayed in parameter "S-0-0400, Home switch".

Procedure for checking the detection of the end of travel range:

- Move axis to "activated" range of home switch
- Start command C0600
	- $\rightarrow$  Axis now must move against reference travel direction, until position data reference has been established.

#### Possible Error Messages During Drive-Controlled Homing

While command C0600 is executed, the following command errors can occur:

- C0601 Homing only possible with drive enable
- C0602 Distance home switch reference mark erroneous
- C0606 Reference mark not detected
- C0607 Reference cam input not assigned

#### NC-controlled homing

#### Brief description

ing For NC-controlled homing the master (NC control unit) controls the homing motion for searching the dedicated point of the axis. To do this, the master activates the parameter

S-0-0146, C4300 NC-controlled homing procedure command

and presets the command value for axis motion, according to the active oper‐ ation mode.

When the drive has detected the dedicated point, it informs the master of this fact and stores the position of the dedicated point. The master then completes the execution of command C4300 and afterwards activates the param‐ eter

● S-0-0171, C4400 Calculate displacement procedure command.

The required displacement of the actual position values is now calculated in the drive controller, in order to establish the reference of the actual position value to the axis zero point.

When the displacement required for establishing the position data reference has been determined, the master completes the execution of command C4400 and then activates the parameter

S-0-0172, C4500 Displacement to referenced system procedure command.

Drive-internally the actual position value now is changed by the calculated absolute displacement value and thereby the reference of the actual position value to the axis zero point is established. The master has to adjust its com‐ mand value input to the changed actual position value, before it completes the NC-controlled homing procedure by deactivating command C4500.

#### Functional sequence "NC-controlled homing"

Searching the Dedicated Point, Basic Procedure

After the master has started NC-controlled homing by activating parameter "S-0-0146, C4300 NC-controlled homing procedure command", it has to pre‐ set a command value for the drive for the axis motion to identify the dedicated point.

Sequence of NC-controlled hom‐

For non-distance-coded encoders, the dedicated point can only be identified, if "S-0-0407, Homing enable" has been set on the master side. If a home switch was connected to the drive controller (setting in parameter S-0-0147), it must additionally be detected as "activated". For distance-coded encoders, the master-side homing enable (S-0-0407) is not required, because the dedi‐ cated point can be unequivocally identified by arbitrary neighboring reference marks.

For details on the search for the dedicated point in the case of NC-controlled homing, see section above ["Identifying the dedicated point by means of refer‐](#page-330-0) [ence mark and home switch"](#page-330-0)!

When the drive has found the dedicated point of the encoder selected in "S-0-0147, Homing parameter", this is displayed in parameter "S-0-0408, Reference marker pulse registered". The position of the dedicated point or the detected reference marks is stored:

- For non-distance-coded encoders, the detected dedicated position is stored in parameter "S-0-0173, Marker position A".
- For distance-coded encoders, the first detected reference mark is stored in parameter "S-0-0173, Marker position A", the second one in parame‐ ter "S-0-0174, Marker position B".

The correct, time-optimized sequence of the execution of command C4300 requires the following assignments:

- Bit "homing enable" (S-0-0407) in real-time control bit of "S-0-0134, Master control word"
- Bit "reference mark detected" (S-0-0408) in real-time status bit of "S-0-0135, Drive status word"

When the bit "reference mark detected" (S-0-0408) has been set, the master can complete the execution of the command C4300.

By master-side activation of parameter "S-0-0171, C4400 Calculate displacement procedure command", the actual position value displacement for the encoder selected in "S-0-0147, Homing parameter" is calculated.

Basis for the calculation of displacement:

- For non-distance-coded encoders, the non-homed actual position value at the dedicated point (S-0-0173) and the values of reference dis‐ tance 1/2 (S-0-0052/S-0-0054) and reference offset 1/2 (S-0-0150/ S-0-0151).
- For distance-coded encoders, the non-homed actual position values of the detected reference marks (S-0-0173 and S-0-0174) and the values of "S-0-0177, Absolute offset encoder 1" (motor encoder) or "S-0-0178, Absolute offset encoder 2" (external encoder).

The calculated displacement value is displayed in

S-0-0175. Offset of position feedback value of encoder 1 (motor encoder)

- or -

S-0-0176, Offset of position feedback value of encoder 2 (external encoder).

When the required displacement of the actual position value has been determined, the master can complete the execution of the command C4400.

Drive-side calculation of actual po‐ sition value displacement for zero point reference

It would also be possible to calculate the displacement on the **IES** master side and directly preset it for the drive via the parameters S-0-0175 or S-0-0176. In this case the execution of command C4400 wouldn't be required!

Displacement of Actual Position Value for Zero Point Reference To switch the actual position values to axis reference, the master now acti‐ vates the parameter "S-0-0172, C4500 Displacement to referenced system procedure command". The displacement of the actual position value for the encoder selected in "S-0-0147, Homing parameter" is thereby carried out.

The calculated displacement value (S-0-0175 or S-0-0176) is now added to the non-homed actual position value; the new actual position value is dis‐ played in:

S-0-0051, Position feedback value of encoder 1

- or -

S-0-0053, Position feedback value of encoder 2.

The homing status of the encoders connected to the drive is also displayed in parameter "S-0-0403, Position feedback value status". By means of this parameter the master recognizes when the position command value is to be switched to axis reference. When the switching to the homed position com‐ mand value was carried out, the master indicates this to the drive in parame‐ ter "S-0-0404, Position command value status". The drive then signals the execution of command C4500 to have been completed and the master on its part can complete the execution of command C4500.

The correct, time-optimized execution of the command C4500 requires the following assignments:

- Position command value status bit (S-0-0404) in real-time control bit of "S-0-0134, Master control word"
- Reference encoder status bit (S-0-0403) in real-time status bit of "S-0-0135, Drive status word"

For information on the actual position value after establishing the position da‐ ta reference for motor encoder and external encoder, see the section "Gener‐ al information on establishing the position data reference"

#### Notes on Commissioning

Settings for NC-Controlled Homing Apart from general settings (encoder selection, "activated" signal of home switch), further specific settings for NC-controlled homing have to be made in "S-0-0147, Homing parameter":

- Setting for whether home switch is connected to drive or master (NC control unit)
	- Setting for activation of dedicated point detection:
		- Master-side homing enable
		- or -
		- master-side homing enable and "activated" signal of home switch (for this purpose, home switch has to be connected to drive)

The following axis-related parameter values have to be determined for rela‐ tive, non-distance-coded measuring systems:

- S-0-0052, Reference distance of encoder 1
- S-0-0054, Reference distance of encoder 2
- S-0-0150, Reference offset of encoder 1
- S-0-0151, Reference offset of encoder 2

Axis-related settings for establish‐ ing the position data reference

The following axis-related parameter values have to be determined for relative, distance-coded measuring systems:

- S-0-0177, Absolute offset encoder 1
- S-0-0178. Absolute offset encoder 2

Depending on the kind of reference mark of the encoder, the axis-related parameter settings for establishing the position data reference are explained in the following sections:

- "Noteson Commissioning for Drive-Controlled Homing with Relative En[coders \(Reference Marks Non-Distance-Coded\)"](#page-346-0), see above
- "Noteson Commissioning for Drive-Controlled Homing with Relative En[coders with Distance-Coded Reference Marks](#page-348-0)", see above

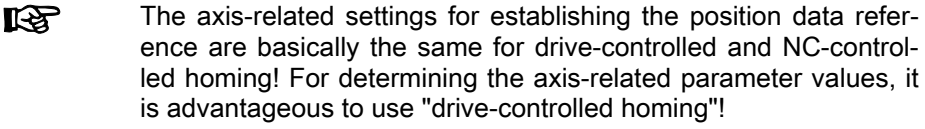

Searching for the Dedicated Point The master starts "C4300 NC-controlled homing procedure command" (S-0-0146) and sets the command value for the homing motion (if drive in "AF").

Detection of dedicated point takes place when:

● Homing enable (S-0-0407) has been set

- or -

● "S-0-0407, Homing enable" has been set and the home switch is in the "activated" status (S-0-0400)

For non-distance-coded encoders, the non-homed position of the detected dedicated point is stored in:

S-0-0173, Marker position A

For distance-coded encoders, the non-homed position of the detected dedi‐ cated reference marks is stored in:

- S-0-0173, Marker position A
	- $\rightarrow$  First detected distance-coded reference mark
- S-0-0174, Marker position B
	- $\rightarrow$  Second detected distance-coded reference mark

When the dedicated point was detected, this is displayed by a bit in parameter "S-0-0408, Reference marker pulse registered" and the master then com‐ pletes the execution of command C4300.

The master starts "C4400 Calculate displacement procedure command" (S-0-0171).

The calculated displacement value is displayed in the following parameters:

- S-0-0175, Offset of position feedback value of encoder 1 (motor encoder)
- S-0-0176, Offset of position feedback value of encoder 2 (external encoder)

When the required displacement of the actual position value has been determined, the master completes the execution of the command C4400.

Drive-side calculation of actual po‐ sition value displacement for zero point reference

It is also possible to calculate the displacement on the master ll-Se side and directly preset it for the drive via the parameters S-0-0175 or S-0-0176. In this case, the execution of the drive command C4400 is not required!

Actual Position Value Displace‐ ment for Zero Point Reference The master starts "C4500 Displacement to referenced system procedure command" (S-0-0172).

The calculated displacement value (S-0-0175 or S-0-0176) is now added to the non-homed actual position value; the new actual position value is dis‐ played in the following parameters:

- S-0-0051, Position feedback value of encoder 1
- S-0-0053. Position feedback value of encoder 2

The actual position values thereby change from a non-homed to a homed value, because the corresponding displacement value was taken into account.

When the reference of the encoder selected in parameter S-0-0147 is displayed in "S-0-0403, Position feedback value status", the master changes the position command value from the non-homed value to the homed value:

P-0-0047, Position command value control

In parameter "S-0-0404, Position command value status", the master at the same time signals the homed status of the position command value to the drive and completes the execution of command C4500.

#### Possible Error Messages During NC-Controlled Homing

While NC-controlled homing is executed, the following command errors can occur:

- C4302 Distance home switch reference mark erroneous
- C4304 Homing impossible with absolute encoder
- C4306 Reference mark not detected
- C4307 Reference cam input not assigned

Shifting the position data reference for absolute/relative measuring systems (shift coordinate system procedure)

#### Brief description

#### Fields of application

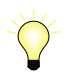

Base package of all firmware variants in open-loop and closedloop characteristic

The existing position data reference of the measuring systems to the axis can be shifted if the respective command was activated by the master. It is possible to shift the data reference in standstill or while the axis is moving. This does not affect the position reference of the axis because it is only the actual position values output for the master that are displayed in "shifted" form. In‐ ternally the original ("non-shifted") position data reference is maintained.

Shifting the position data reference affects the motor encoder and, if available, the external encoder, independent of which encoder is the active encoder for position control. If different actual position values are valid for the encoders (both encoders possibly have position data reference independent of each other), the actual position values of both measuring systems are shifted by the same difference.

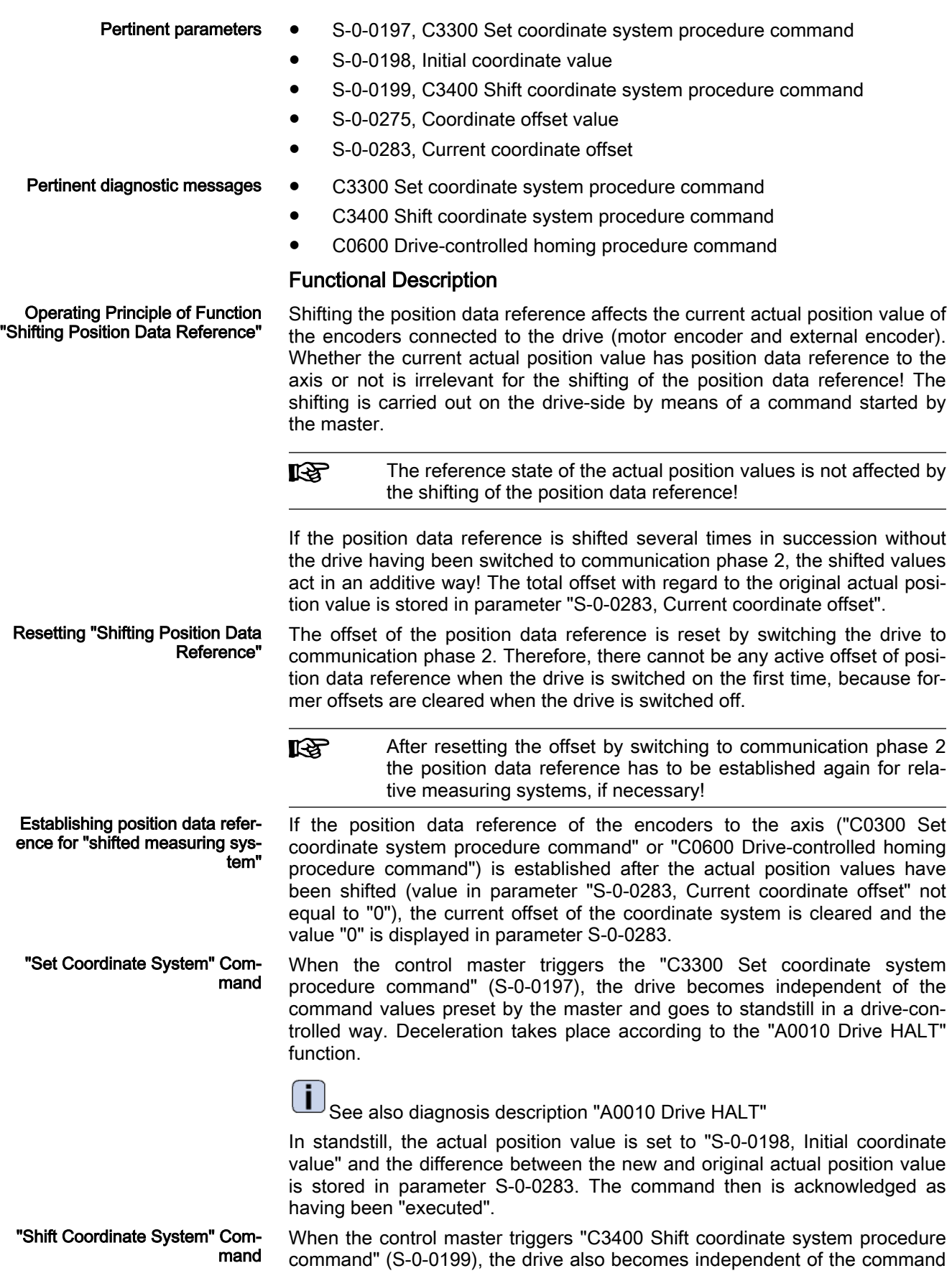

values preset by the master but maintains the current velocity by internal in‐ put of the previous velocity command value. The actual position values now are shifted by addition of "S-0-0275, Coordinate offset value". The difference between the new and original actual position values is stored in parameter S-0-0283. The command then is acknowledged as having been "executed".

If the velocity command value is below "S-0-0124, Standstill **KS** window", the command value is set to zero.

Action of Control Unit after Com‐ mand Acknowledgment After the command acknowledgment the control master has to adjust to the shifted actual position values. This can be done by means of the actual posi‐ tion values of the encoder active for position control (S-0-0051 or S-0-0053) or the current offset value (S-0-0283). When the control master has adjusted its command values to the new actual position values, it can clear the com‐ mand. The master then sets the command values again. In spite of the actual position value having been shifted with the drive active, there is no jerk when controlled!

> Measured position values, generated by probe evaluation, for example, refer to the actual position value system in which they were measured, i.e.:

- When measured after the shifting, they refer to the "shifted measuring system".
- When measured before the shifting, they refer to the original measuring system.

Command values (cyclic command values, target position, spindle angle po‐ sition etc.) have to refer to the current actual position value system, i.e. to the possibly shifted position data reference.

Travel range limit values (S-0-0049 or S-0-0050) and position correction val‐ ues (e.g. axis error correction values) are always in their original position data reference, i.e. the control unit, before writing these parameters, has to take the current offset into account and calculate the original position reference again.

#### Notes on Commissioning

Shifting the position data reference during commissioning can cause incor‐ rect command values after the shifting has been carried out! Commissioning basically makes sense only in conjunction with the control master. Check whether the command value handling of the master is correct!

**NOTICE**

Property damage caused by error in com‐ mand value input after shifting the position data reference!

⇒ Protect the travel range of the axis, activate axis limit switches and make sure they are working!

"Set coordinate system" It is recommended to begin with "set coordinate system procedure". But first the parameter "S-0-0283, Current coordinate offset" should be read. When the shifting of the position data reference has not yet been carried out after the transition from "P2" to "AF", the value has to be "0"!

> With master-side command value input, the "S-0-0197, C3300 Set coordinate system procedure command" has to be started by the master.

See also ["Command Processing"](#page-69-0)

Change in Position Data by "Shift‐ ing Position Data Reference"

Unchanged Position Data after "Shifting Position Data Reference"

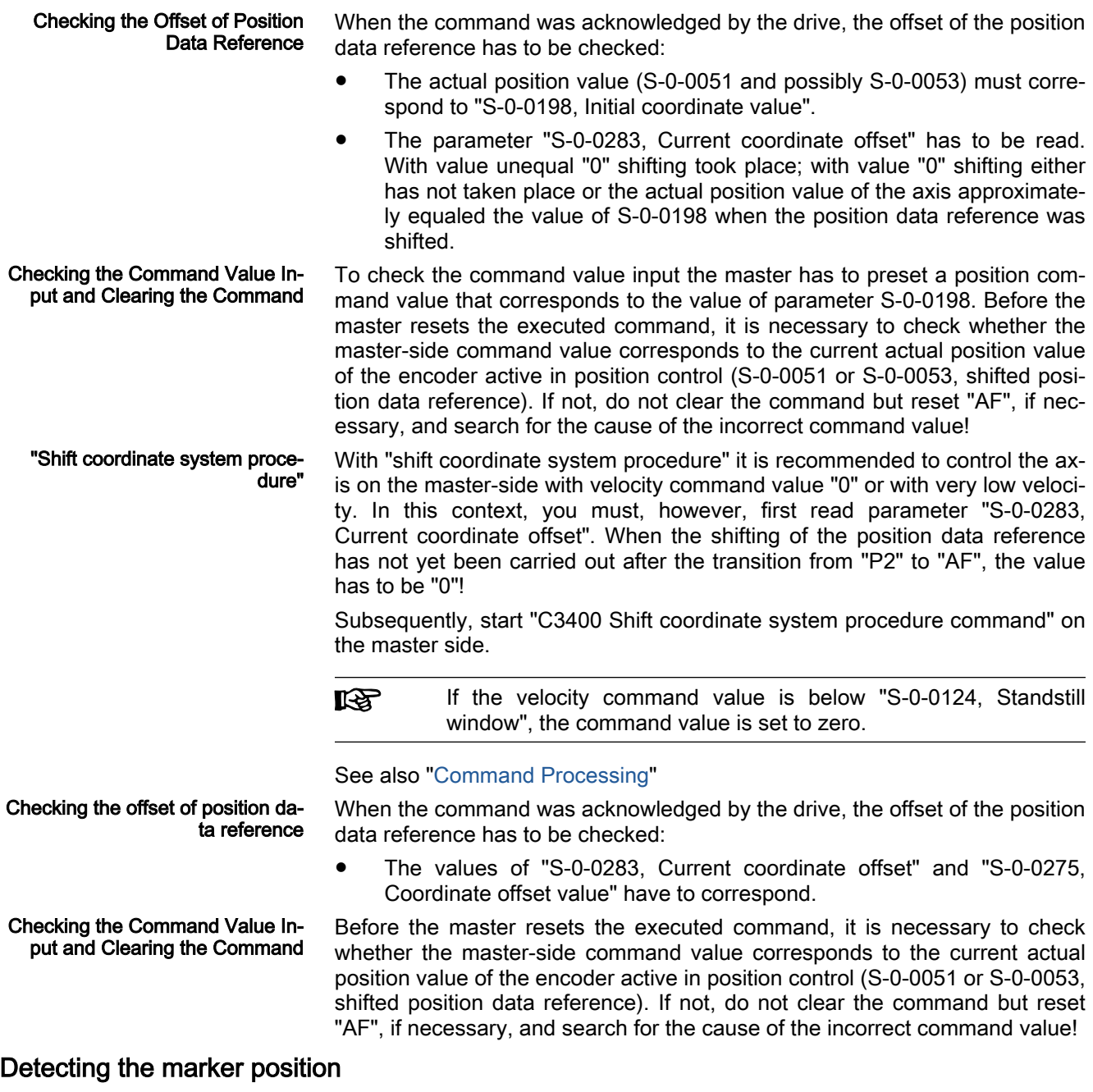

## Brief description

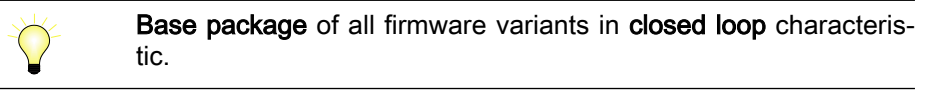

With the "detect marker position" function, which is activated via the corresponding command, it is possible to check whether the reference mark of an incremental measuring system is detected without error.

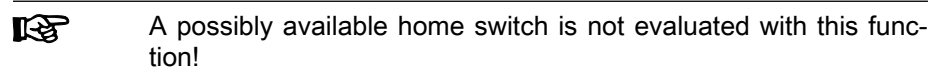

Pertinent parameters ● S-0-0173, Marker position A

P-0-0014, C1400 Command Get marker position

#### Pertinent diagnostic messages ● C1400 Command Get marker position

### Functional Description

After the start of "P-0-0014, C1400 Command Get marker position", the fol‐ lowing actions are performed:

- The diagnostic message "C1400 Command Get marker position" is generated.
- If an incremental measuring system was selected, the search for reference marks is activated and the drive waits for reaching the next refer‐ ence mark.
- When a reference mark is detected (i.e., the drive passes the position of a reference mark), the actual position value of this mark is stored in pa‐ rameter "S-0-0173, Marker position A" and then the command execution is signaled to be completed.
- **LES** The drive does not generate any command value. The operation mode active at the start of the command remains unchanged. In order to pass the reference mark, the control master has to preset such command values (e.g., by means of jogging) that lead to a motion in direction of the reference mark to be detected.
- 陉 In parameter "S-0-0173, Marker position A", the position of the reference mark is also stored during the execution of the "C0600 Drive-controlled homing procedure command" (S-0-0148). This position, however, refers to the "old" coordinate system (before switching the coordinate system when executing the homing procedure).

# 6.7 Supported Measuring Systems

# 6.7.1 Analog encoders

# Brief description

The term "analog encoders" describes position encoders that...

- display actual position values by two different analog voltage signals and
- have no data memory.

Functional principle The two voltage signals are generated by a sensor unit in interaction with a material measure. The material measure is the division of the measuring range into equal sections called "division periods (DP)".

> Over the distance of a division period, two similar signal curves with an offset are generated within a defined voltage value range and cyclically repeated in all division periods.

> The material measure type determines the absolute and relative precision of the position encoder. The required number of division periods is joined over the position measuring range to be represented by measurement.

The division period ia also called

- "line" (cf. number of lines of a rotary position encoder) or
- "cycle" (cf. number of cycles of a rotary position encoder)

The precision of a position measuring system is significantly determined by:

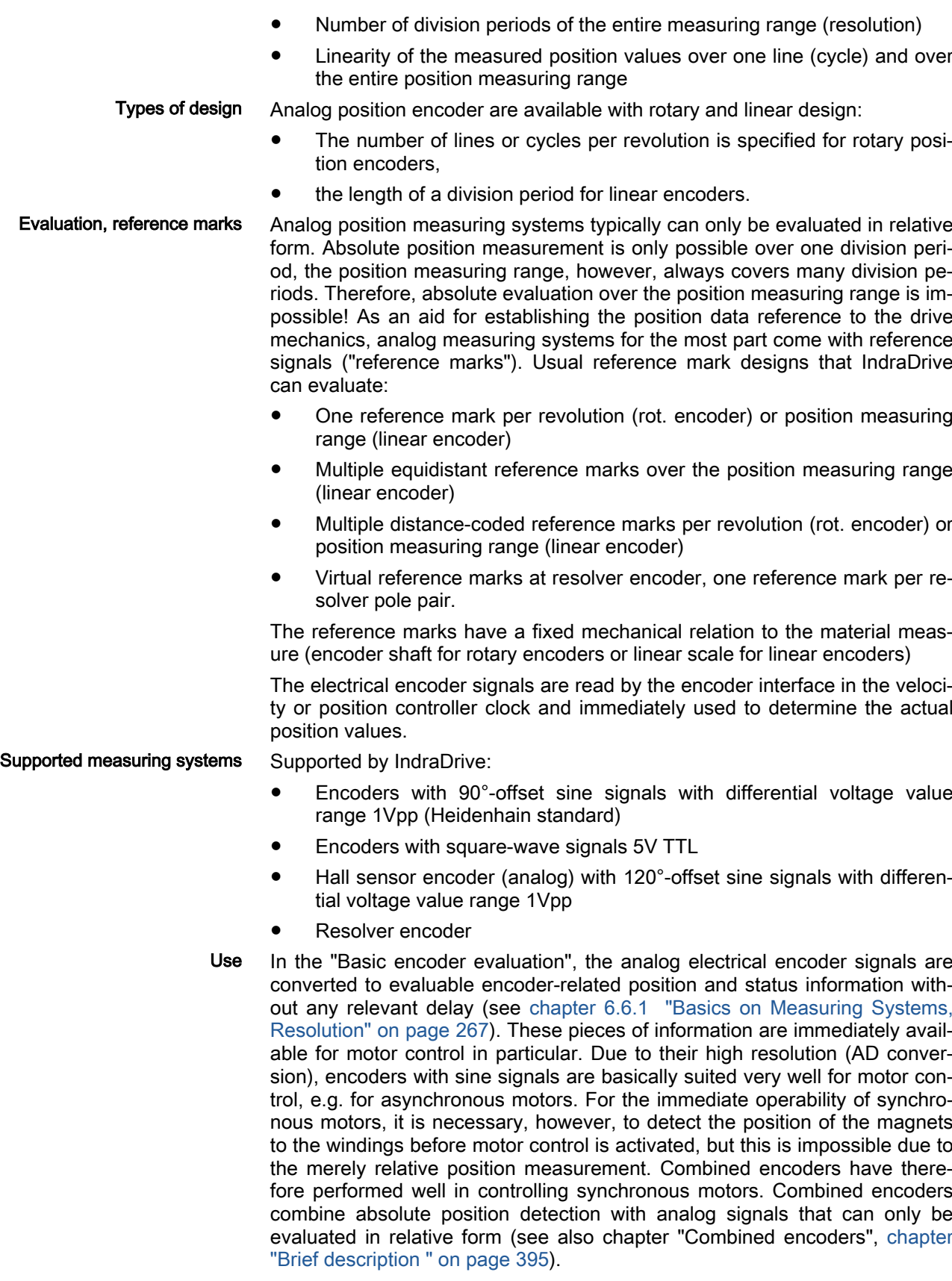

Special case resolver encoder The resolver encoder uses the transformer principle for position detection. It consists of two windings with an offset of 90°, both windings have the same
number of pole pairs (one or multiple pole pairs). If a resolver encoder is used as motor control encoder and the same number of pole pairs is selected for the resolver encoder and the synchronous motor, the position of the magnets to the windings is always detected correctly. The synchronous motor is immediately operational, if the motor-specific commutation offset value is known.

陉 As a motor encoder, a resolver encoder has the property of "com‐ mutation encoder", if the number of pole pairs is advantageously selected (same number of pole pairs as the motor or number of pole pairs "1").

Resolver encoders only exist as rotary encoders!

Special case Hall sensor encoder Hall sensor encoders with analog-measuring Hall sensors are only supported as commutation initialization encoder for Rexroth linear kit motors. Due to non-ideal properties of the individual magnets and between the magnets, they are inaccurate and cannot be used as single motor encoders. Hall sensor encoders are adjusted to the dedicated motor and can only be used in combination with this motor:

- MCL motors offer the order option "Analog Hall unit" for the primary part (MCPxxxx-...-L1-...)
- With MLF motors, installation of the additional component "SHL02.1" enables addition of an commutation initialization encoder to the MLP pri‐ mary part.

At Rexroth linear kit motors with relative motor encoder, only the immediate operational readiness of the synchronous motor (correct commutation angle) is realized by means of the additional Hall sensor encoder, for motor control, an encoder that can be relatively evaluated is sufficient, typically a 1Vpp encoder.

**KA** For further information on motor-specific Hall sensor encoders, refer to the Project Planning Manual of the respective Rexroth lin‐ ear kit motors.

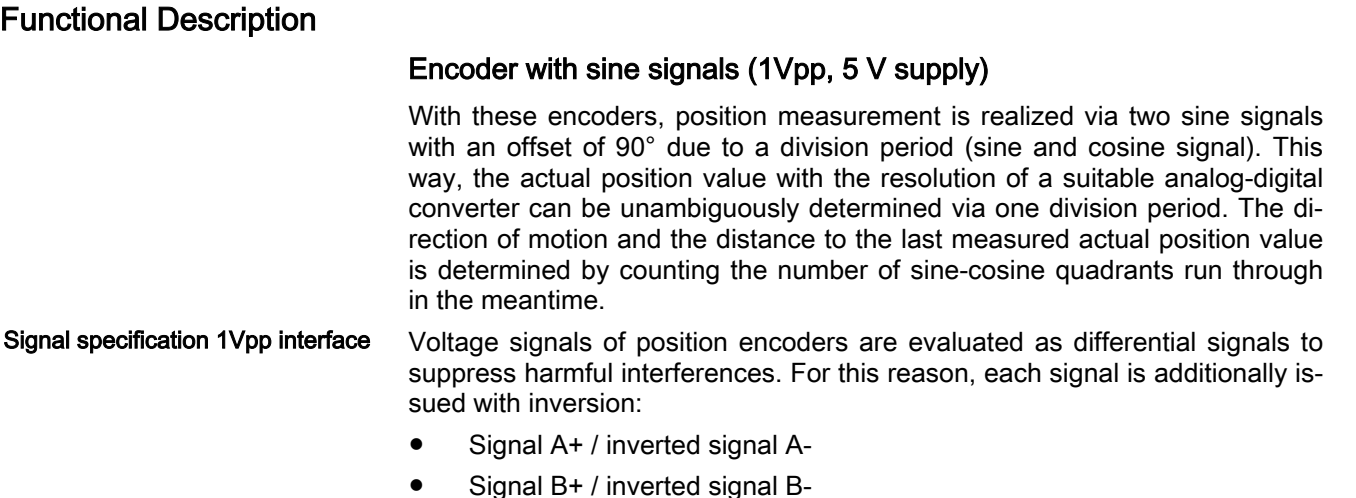

Reference signal R+ / inverted reference signal R-

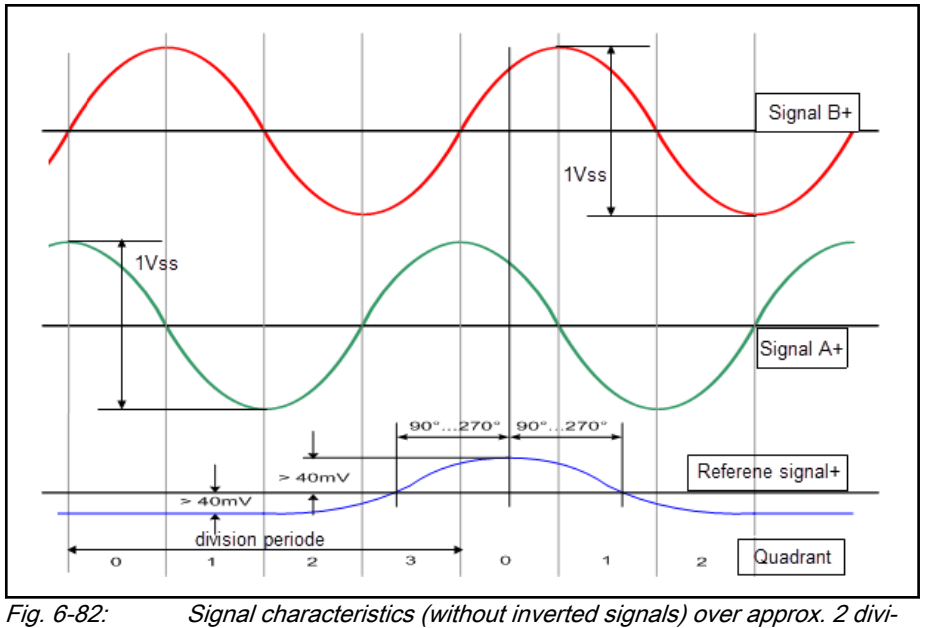

sion periods

Supported encoders (features) Resolution range of the division periods:

Firmware-side actual position val‐

ue generation

- $\bullet$  1 to max.  $2^{16}$ = 65536 TP/rev. with rotary encoder
- 10nm to 100mm / TP at linear encoder
- no, simple, cyclic or distance-coded reference marks Position evaluation:

- Maximum resolution of a TP is  $2^{15}$ = 32768
- Automatic amplitude correction
- Maximum frequency of encoder signals: 400 kHz

Initialization:

- max. initialization velocity (S-0-0602.x.137) is 2000 rpm with rotary encoder
- max. initialization velocity (S-0-0602.x.137) is 2000 mm/min with linear encoder
- Actual position value (S-0-0600.x.2) after correct initialization is zero, the encoder status (S-0-0600.x.1) reports "active"

### Signal Monitoring for Sine Encod‐ ers

As sine encoders, the signals are monitored for

- Signal amplitude (0.2Vpp...1.4Vpp)
- Signal shape
- Incorrectly determined actual position value due to position difference comparison between cyclically occurring reference marks (can be activated in S-0-0602.x.136)
- Faulty hardware-side encoder signals

The signal amplitude must be within the allowed voltage range:

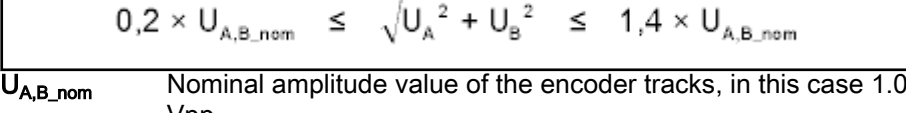

Vpp U<sub>A</sub> Amplitude of encoder track A

U<sub>B</sub> Amplitude of encoder track B

Fig. 6-83: Allowed Voltage Range for the Signal Amplitudes of Sine Encoders

The quadrant allocation is checked by counting the zero crossings of the sine or cosine signal. In the case of trouble-free operation, the count is changed by the value "±1" at every zero crossing of a track.

When the encoder signals temporarily leave the allowed voltage range that is monitored in the hardware side, this is reported in "S-0-0600.x.1, Encoder status" and the controller outputs the respective warning:

- E2074 Encoder 1: Encoder signals disturbed
- E2075 Encoder 2: Encoder signals disturbed

The warning remains active until the drive is switched off or switched to com‐ munication phase P2!

Incorrect counts caused by injected noise and permanently reduced signal amplitudes caused by dirty code disks can be the reason why an error mes‐ sage for the motor encoder or the external encoder is generated:

- F8022 Enc. 1: Enc. signals incorr. (can be cleared in PM)
- F2042 Encoder 2: Encoder signals incorrect

The drive then reacts with the error reaction that has been set.

### Hardware-side information

Technical data of the voltage supply and signal inputs: See "EC - Standard encoder evaluation" in the Project Planning Manual of the HCS01 converters or Cxx02.1 control sections

### Encoder with square-wave signals (TTL, 5V or 12V supply)

With these encoders, position measurement is realized via two square-wave signals with an offset of 90° due to a division period. This way, only four actual position values (quadrants) can be unambiguously determined over one division period. The direction of motion and the distance to the last measured actual position value is determined by counting the number of quadrants run through in the meantime.

Signal specification TTL interface Voltage signals of position encoders are evaluated as differential signals to suppress harmful interferences. For this reason, each signal is additionally issued with inversion:

- Signal A+ / inverted signal A-
- Signal B+ / inverted signal B-
- Reference signal  $R+ /$  inverted reference signal R-

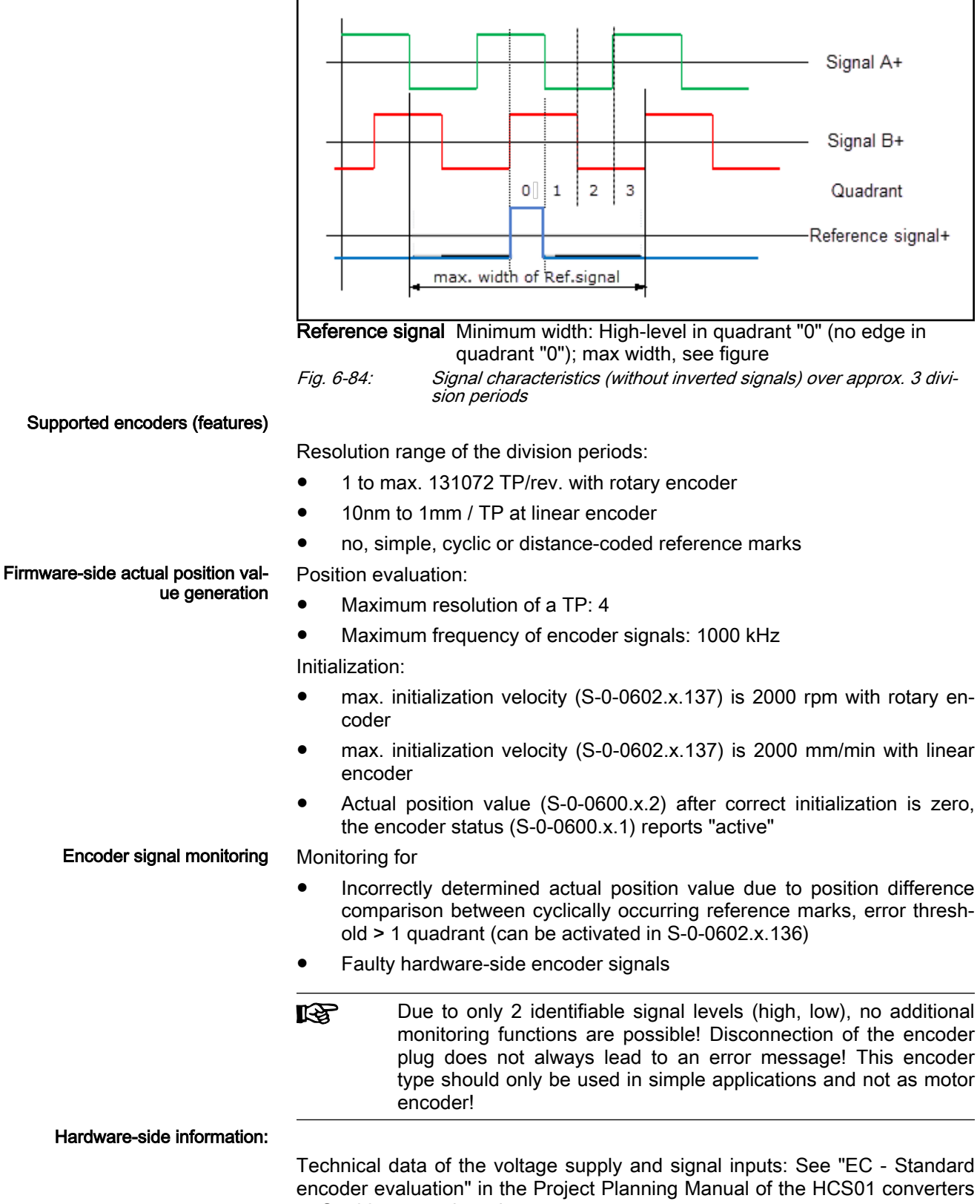

or Cxx02.1 control sections

### Resolver

Resolvers are rotary encoders returning two sinusoidal voltage signals with different amplitudes depending on the encoder position. They work according to the transformer principle and generate voltage signals by two windings arranged with an offset of 90° in a stator. A rotor with only one winding gener‐ ates a sinusoidal , magnetic alternating field inducing voltage with rotor posi‐ tion-dependent amplitude in the stator windings. Due to angular offset of the two stator windings, voltage amplitudes occur in the sine-cosine ratio of the rotor position angle.

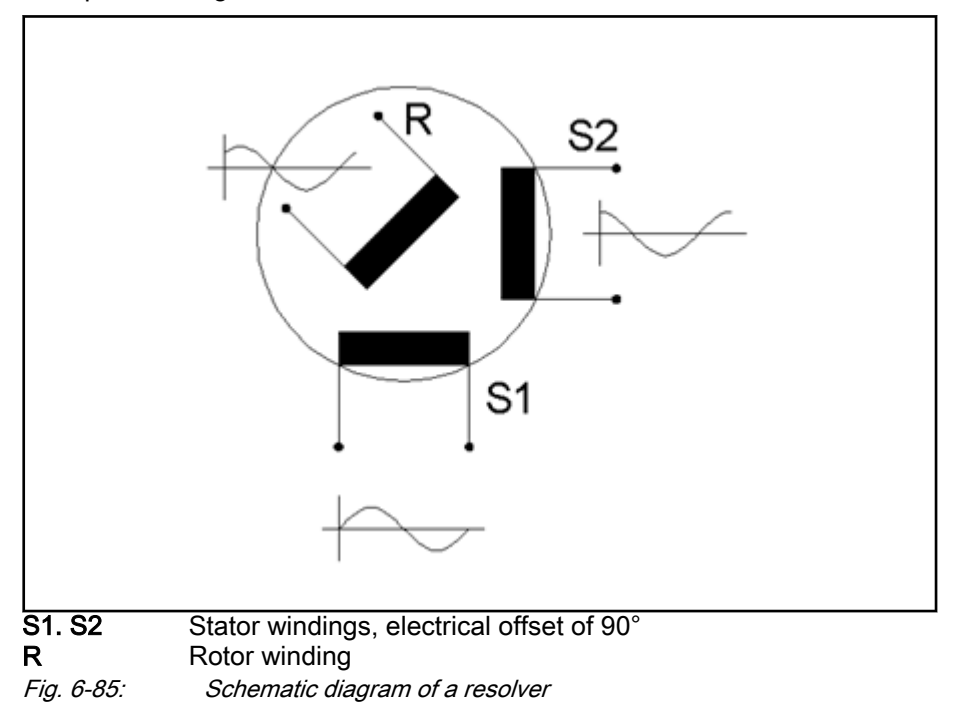

Due to the transformer principle, a resolver has to be supplied with sinusoidal voltage, which is generally in kHz range. The excitation of the rotor winding is realized brushless. The rotor is connected to the shaft the angle position of which is to be determined (e.g. motor shaft). The angle position can be deter‐ mined absolutely according to a rotor revolution if the windings of the rotor and stator are single pole-paired. However, they can also be multi polepaired supporting electrical absolute position determination if synchronous motor and resolver motor encoder have the same number of pole pairs.

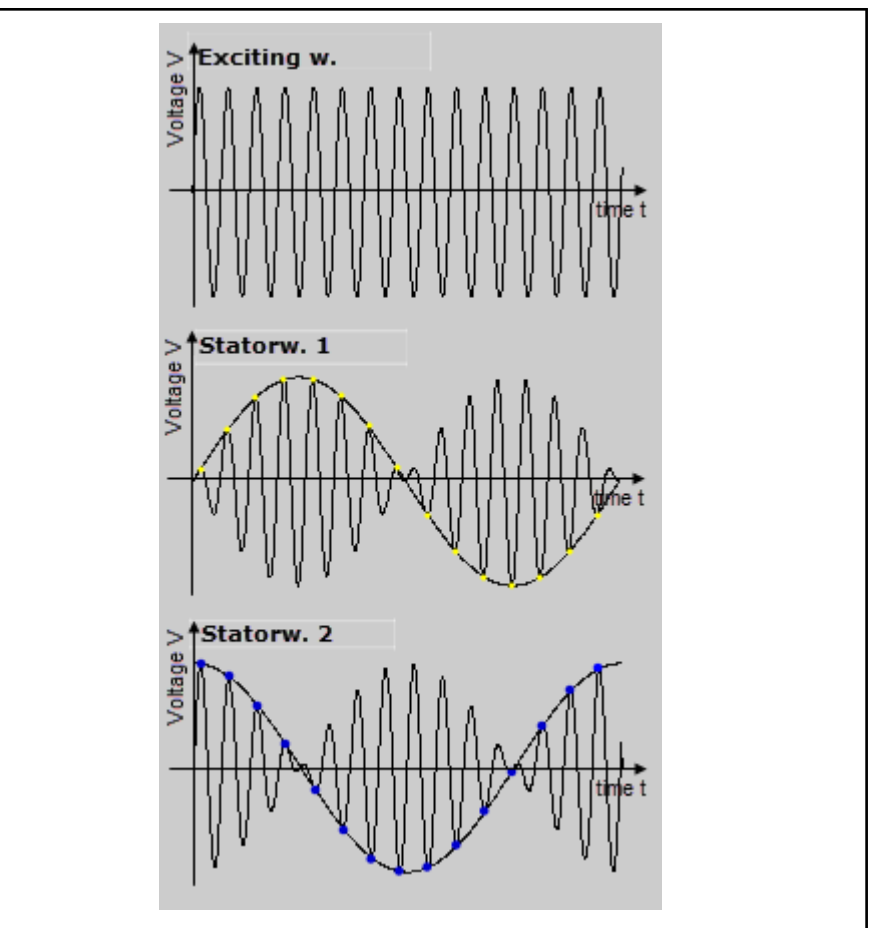

**Excitation winding** Voltage process over time<br>Stator winding 1 Position-dependent voltage Position-dependent voltage amplitudes Stator winding 2 Position-dependent voltage amplitudes Fig. 6-86: Voltage signals of resolver windings

Firmware-side actual position val‐ ue generation

Position evaluation:

- Maximum resolution of a resolver pole pair: 32768 increments
- Absolute position recognition within a pole pair
- Virtual reference mark per pole pair (at pole pair-related absolute position "zero")
- Track signal sampling at the optimum time
- Eightfold oversampling (can be deactivated for interpolated axes in S-0-0602.x.136 )

Encoder signal monitoring Monitoring of

- Signal levels of the el. stator windings with an offset of 90° by means of geometrical addition of both voltage amplitudes to a "pointer": 3.0Vpp < U\_pointer < 6.4Vpp (voltage at the differential inputs of the EC encoder interface)
- Error message at three subsequent signal level errors.

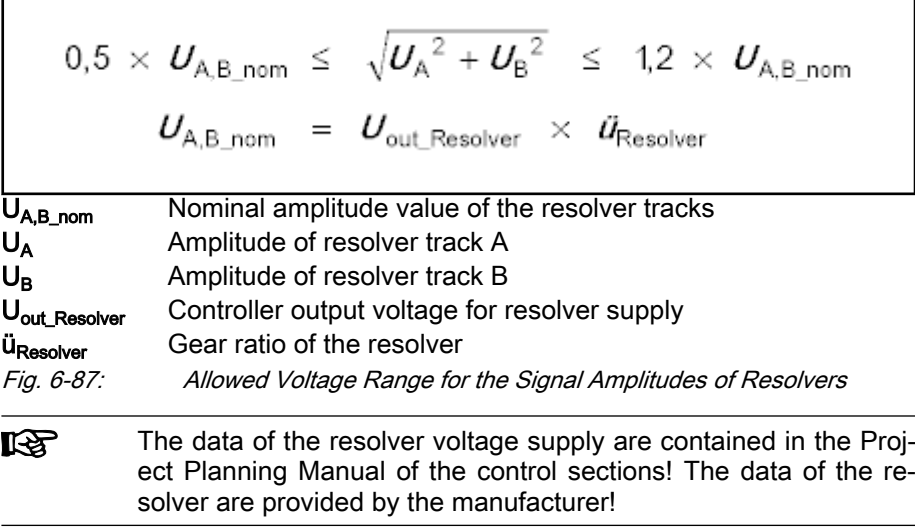

### Hardware-side information:

- Resolver ratio stator/excitation winding: 0.5 +/-10%
- Technical data of the voltage supply and signal inputs: See "EC Standard encoder evaluation" in the Project Planning Manual of the HCS01 converters or Cxx02.1 control sections

### Encoders with analog Hall sensors

Synchronous three-phase motors with permanent magnets can only generate torque or force if the windings are energized appropriately. For this purpose, the position of the magnets in relation to the windings must be known to the motor controller on activation of the motor. This can be realized with Hall sensors detecting the magnetic field of a synchronous motor by means of two analog voltage signals to recognize the position of the moving to the fixed part of the motor. In this process, the analog Hall sensors only act as commutation initialization encoder.

At Rexroth linear kit motors with relative motor encoder, only the immediate operational readiness of the synchronous motor (correct commutation angle) is realized by means of the additional Hall sensor encoder. For motor control, a 1Vpp encoder is typically applied.

In case of rotary Rexroth kit motors, application of analog Hall sensors as commutation initialization encoders is not possible. There are no Hall sensor encoders adjusted for these motors!

**KA** Position detection via Hall sensors for detection of motor magnets is generally possible. due to non-ideal properties of individual magnets and between the magnets, however, they offer insufficient accuracy for motor control and are therefore not suitable! Additionally, the Hall sensors are usually in the range of motor windings subject to considerable disturbances!

### Signal-specification for analog Hall sensors

Commutation initialization encoder with analog Hall sensors are mechanically adjusted to the number of pole pairs of rotary motors or the pole pair distance of linear motors and can only be used in combination with the motor they are adjusted to. They have the following specifications:

Signal level  $1V_{\text{pp}}$ +/-20%

- Two signals
- Phase offset 120°+/-10° of both signals related to one pole pair/pole pair distance of the respective motor
	- DC5V/DC12V voltage supply

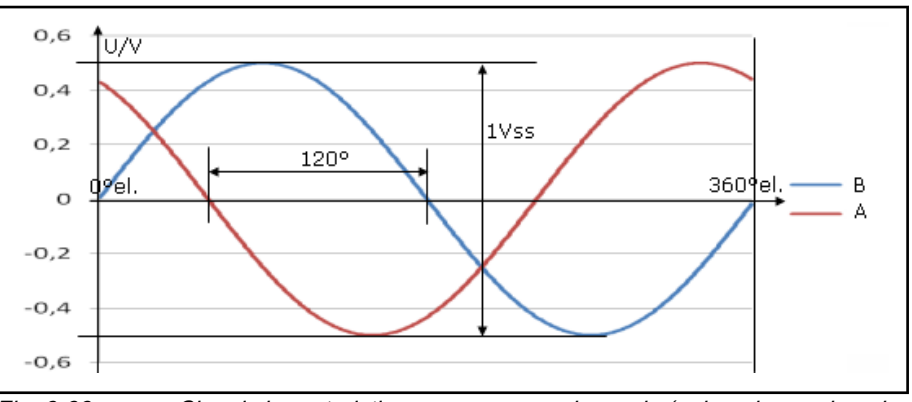

Fig. 6-88: Signal characteristics over one encoder cycle (pole pair or pole pair distance, without inverted signals)

Supported encoders Depending on the motor, the following analog Hall sensor encoders are supported:

- "Analog Hall unit" option for MCL motors, installed in primary part: MCPxxxx-...-L1-...
- The additional component "SHL02.1" as commutation initialization encoder at MLF motors is added by installation of the MLP component near the primary part.

Firmware-side actual position val‐ ue generation Position evaluation:

- Maximum resolution of an encoder cycle (motor pole pair or pole pair distance) 32768 increments
- Absolute position recognition within an encoder cycle (motor pole pair or pole pair distance)
- No reference mark
- cyclic encoder evaluation, however, only with currentless motor (due to interference range)
- Encoder signal monitoring At cyclic encoder evaluation, the el. sine signals with an offset of 120° are converted to signals with an offset of 90° for monitoring of the amplitude and phase tolerance range:
	- Minimum amplitude:  $U_{\text{min}} = 0.45 V_{\text{pp}}$
	- Maximum amplitude:  $U_{\text{max}} = 1.6V_{\text{pp}}$

Encoder status S-0-0600.x.2 is generated, however, recognized errors are not entered as the Hall sensors are positioned near the error range of motor windings and the encoder must not be used as motor control encoder.

- 
- Hardware-side information Two encoder interfaces are required: The encoder 1/motor encoder occupies one interface, commonly X4. The additional encoder with analog Hall sensors is parameterized as encoder 2 and occupies one additional encoder interface, either X8 or X10.
	- Technical data of the voltage supply and signal inputs: See "EC Standard encoder evaluation" in the Project Planning Manual of the HCS01 converters or Cxx02.1 control sections

# Notes on Commissioning

Configuration encoders connected to the control section is supported by dia‐ logs of the IndraWorks commissioning tool:

- 1. Open the encoder dialog in the IndraWorks Explorer with a double click,
- 2. Select the encoder interface for the encoder 1/motor encoder function,
- 3. Open the encoder selection table,
- 4. Select the encoder connected to the selected encoder interface

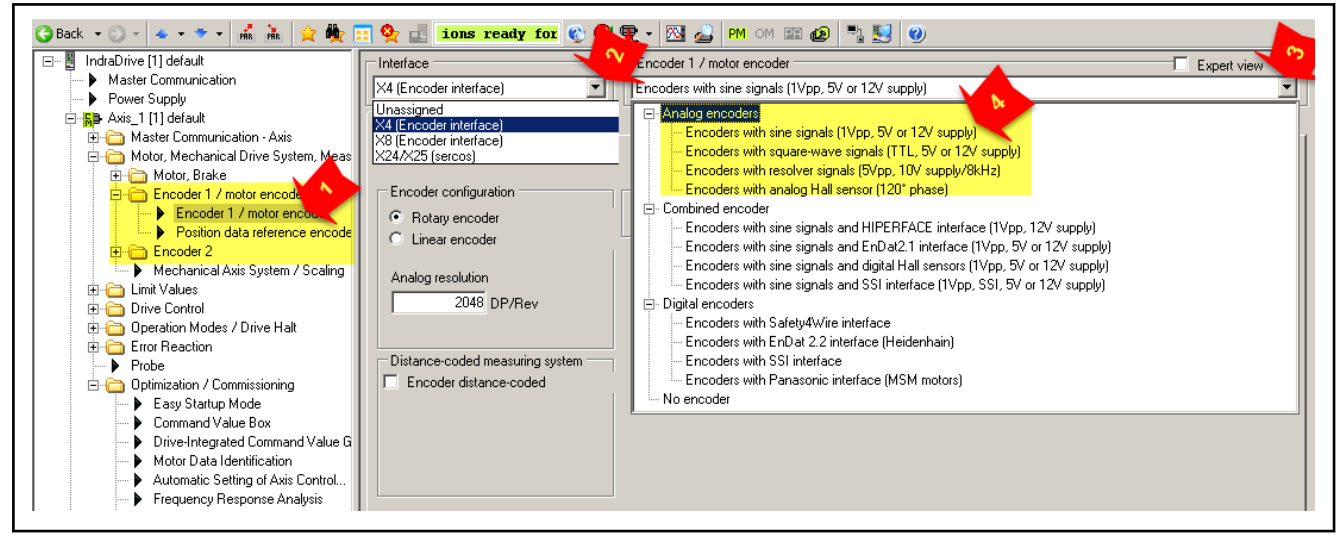

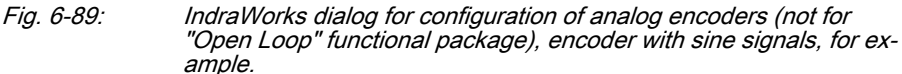

Analog encoders do not have an encoder data memory. The configuration of the encoder is supported by the encoder basic dialog:

- Select the type of construction of the encoder
- Enter resolution (number of lines/encoder revolutions (rot.) or length of a division period (lin.))
- Confirm distance coded reference marks if applicable
- Adjust evaluation of position data to the motor: As necessary, activate inversion to realize actual position value increase at positive direction of motion.

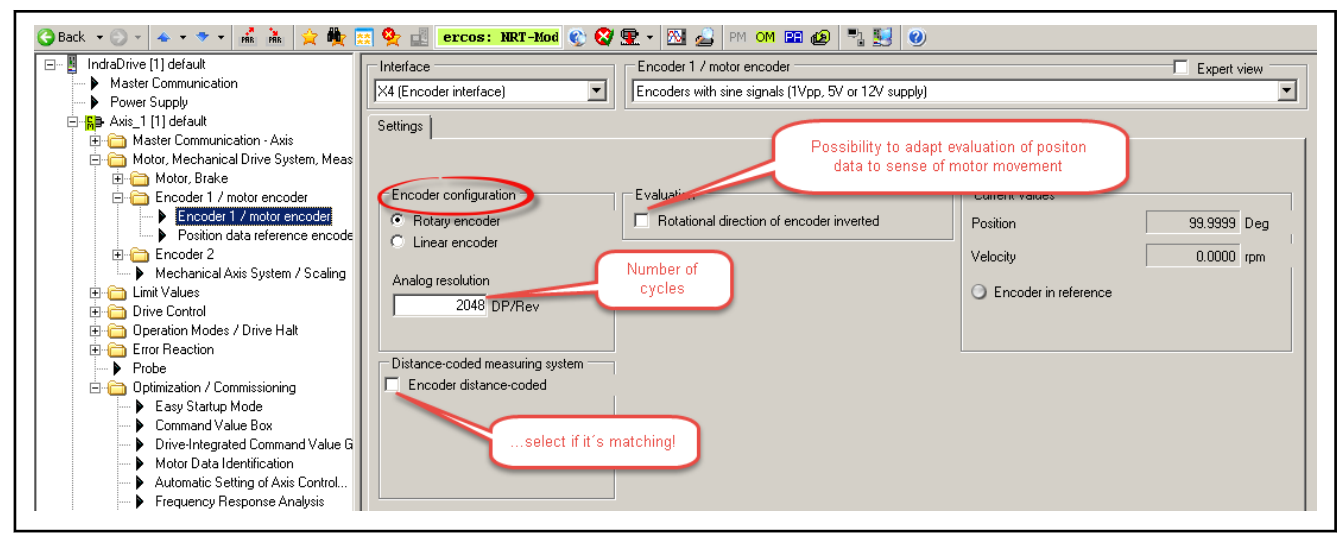

Fig. 6-90: IndraWorks encoder basic dialog for analog encoder configuration; for example, encoders with sine signals.

For special configuration settings and detailed diagnostics, the Expert view of the encoder dialog can be activated:

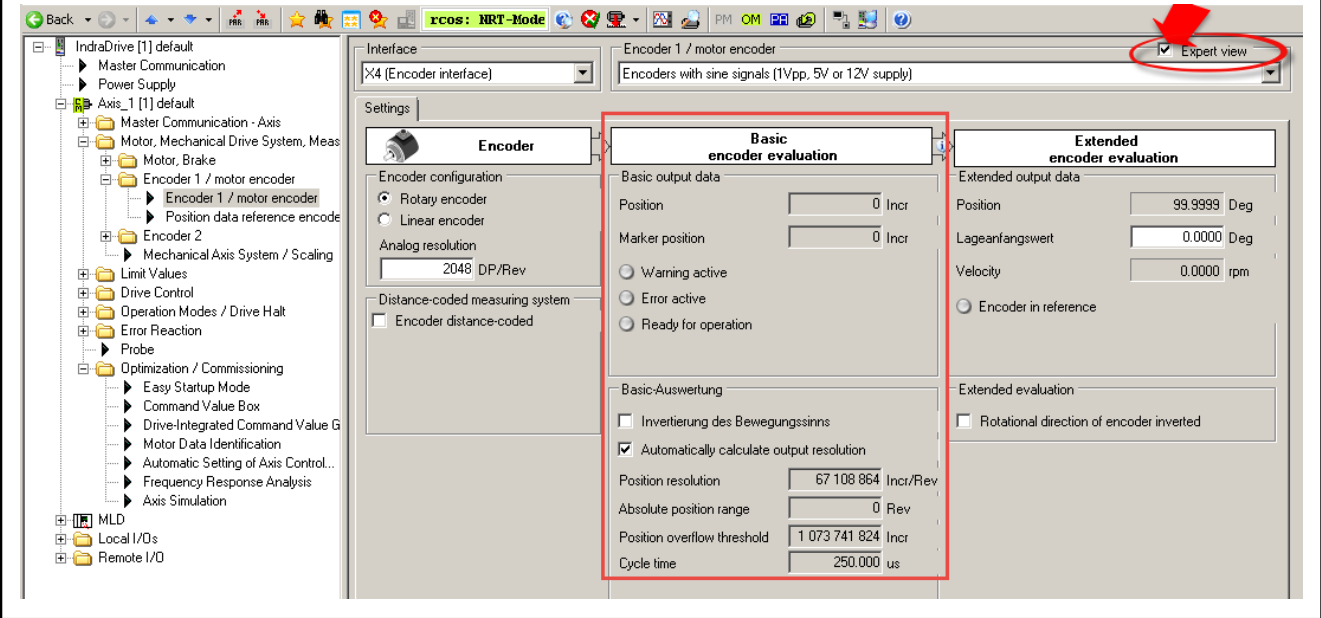

Fig. 6-91: IndraWorks encoder Expert view of the encoder dialog (additional display of data and configuration options of the Basic encoder evalu‐ ation)

陉 Basic encoder evaluation enables firmware-side inversion of the rotational direction of the encoder. This way, connection-related confusion of encoder tracks can be compensated. Attention: Po‐ tentially activated "inverted evaluation of position data" (Extended encoder evaluation) is disabled again!

For detailed diagnostic messages, also Extended input data and input data status can be displayed in IndraWorks:

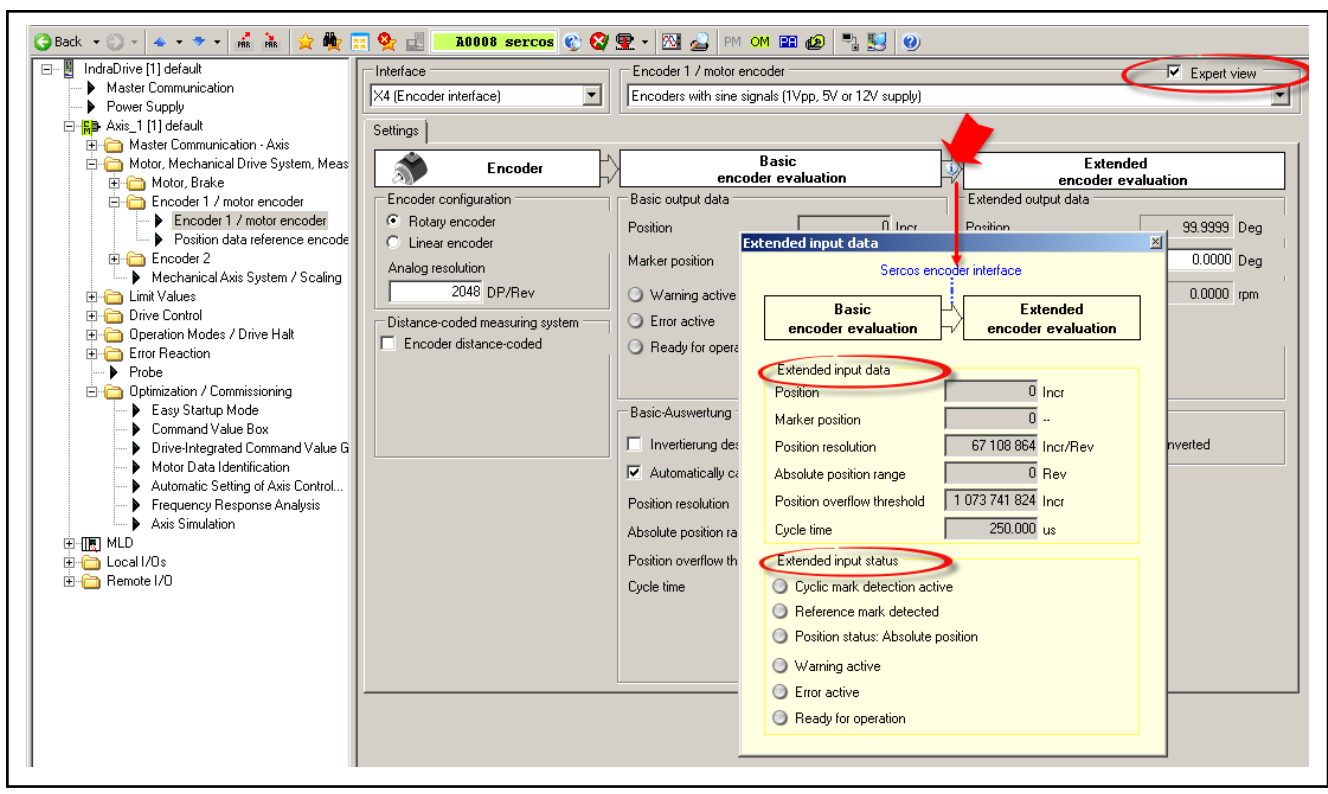

tion in mm/incr.)

Fig. 6-92: IndraWorks encoder Expert view of the encoder dialog with activated display of Extended input data and input status

# 6.7.2 Digital encoders

# Brief description, fields of application

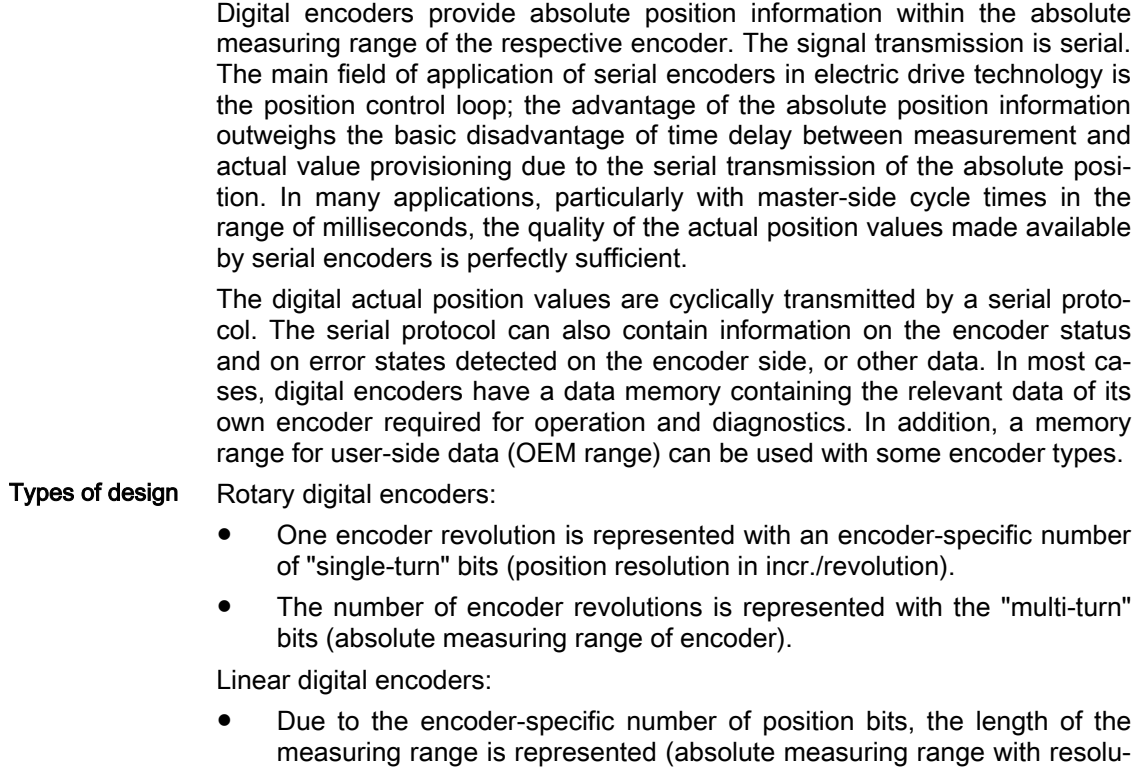

### Supported encoders

IndraDrive supports the following digital position measuring systems:

- Encoders with EnDat2.2 interface
- Encoders with SSI interface
- Encoders with Panasonic interface (motor encoder of MSM motors)
- Encoders with ACURO-Link interface (motor encoder option of MS2N motors)
- Evaluation In the "Basic encoder evaluation", the electrical encoder signals are converted to evaluable encoder-related position and status information according to "SIII Encoder Profile" (see [chapter 6.6.1 "Basics on Measuring Systems,](#page-268-0) [Resolution" on page 267\)](#page-268-0).
- Application Due to the absolute position measurement, it is possible to immediately detect the position of the magnets to the motor windings for controlling synchronous motors, high-quality motor control, however, requires actual position values that are as free of delay as possible. For this reason, only digital en‐ coders with a high data transmission speed proved to be suitable for motor control of synchronous motors.
	- Encoders with Panasonic interface (motor encoder of MSM motors)
	- Encoders with ACURO-Link interface (motor encoder option of MS2N motors)
	- Encoders with EnDat2.2 interface

# Functional Description

# Encoders with EnDat 2.2 interface

An EnDat2.2 encoder transmits absolute position information serially in digital format. One information unit of transmitted information is referred to as telegram. For each new actual position value, a dedicated time resolution is transmitted. The transmission rate is respectively constant. Each telegram consists of a defined sequence of data, the transmission protocol. At En‐ Dat2.2, it has the following characteristics:

Length of the transmission protocol: variable depending on the selected

Protocol specification EnDat2.2 in‐ terface:

- EnDat2.2 type. ● Coding of position information: Binary code
- Frror bits: 2
- Test bits for position: 5
- Test bits for "additional info 1": 5
- Test bits for "additional info 2": 5
- Data transfer frequency (Baud rate): 125 kHz at initialization, 8 MHz at cyclic data transmission

# Features of EnDat2.2 encoders EnDat2.2 encoders are equipped with data memory containing all manufac-

turer-side type-specific data ("electronic type plate") including:

- Absolute encoder resolution (digital) S-0-0602.x.4: encoder type-specific
- Absolute encoder range S-0-0601.x.6: encoder type-specific
- Maximum initialization velocity: encoder type-specific
- Encoder serial number

Other features:

Virtual reference marks at each single-turn overflow

- Memory range for user data (OEM range) with encoder type-specific data volume Transmission of additional information (e.g. motor temperature), depending on the encoder type Supported encoder types Encoders with the following manufacturer order designations are supported: ● EnDat02 (digital EnDat2.2 interface and sine signals 1Vpp; however, only the dig. interface is evaluated!) EnDat22 (digital EnDat2.2 interface only) **LES** At EnDat2.2 encoders with more than 32 position bits, the lower bits are not transmitted! This should be taken into account when selecting an EnDat2.2 encoder, e.g. for economic reasons. Firmware-side actual position val‐ ● Position illustration of Basic encoder evaluation of EnDat2.2 encoders: ue generation Max. 32 position bits if the encoder has 32 bits or more. – Number of position bits of the encoder if the encoder has less than 32 bits. Default position illustration of rotary encoders: maximum multi-turn range, reduced single-turn resolution, for one encoder revolution there is a remaining number of increments: 2^(position bits-multi-turn bits)/ encoder revolution. **KA** If the available absolute encoder range exceeds twice the required maximum travel range of the axis, the encoder resolution (Basic encoder evaluation) can be doubled manually without missing the absolute encoder evaluation! Position illustration with a linear encoder: The resolution in mm/increment is encoder type-specific. The possible measuring length is limited by the number of position bits (max. 32!) for position illustration. Monitoring and diagnostics • Telegram monitoring by means of several CRC (Cyclic Redundancy Check) of the data transmitted by the encoder. From this, warnings and error states can be derived. Alarm bit (lighting, signal amplitude, position, voltage supply, current consumption) The bits for "error" and "warning" are set in "S-0-0600.x.1, Encoder status" if warning or error states occur. In case of two-times failure of the telegram, the error bit is set in "S-0-0600.x.1, Encoder status" and cyclic encoder evaluation is inter‐ rupted. The encoder stores the manufacturer-side diagnostic codes of the occurred errors and warnings in its diagnostic message memory. In opera‐ tion mode, the diagnostic message memory of the encoder is cyclically evaluated and the entries are listed in "S-0-0603.x.5, Phys. encoder, extended diagnostics" (see also Notes on Commissioning). The diagnostic codes are illustrated as four-digit hex numbers in S-0-0603.x.5 and distinguished as follows:
	- "Error messages" (0x01##);  $\#$ # = Error code
	- "Warnings"(0x02##);  $\#$ # = Warning code

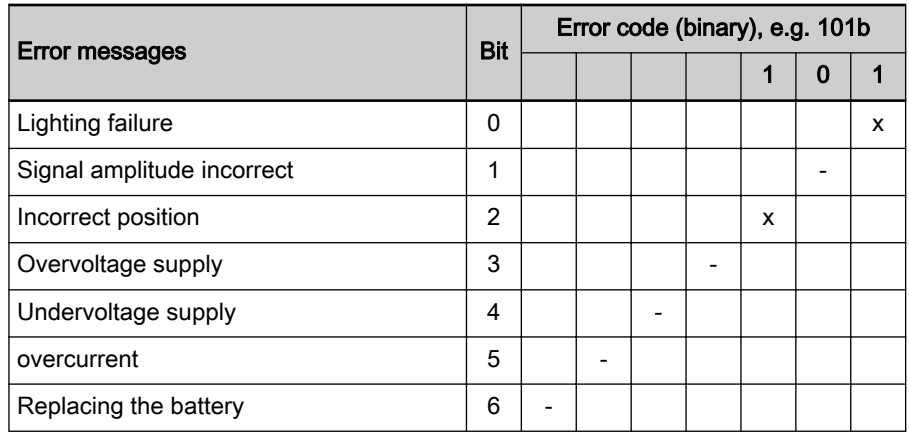

Tab. 6-35: Error table for decoding of entries in S-0-0603.x.5 of reported error codes (hex->bin conversion required!) at EnDat2.x encoders

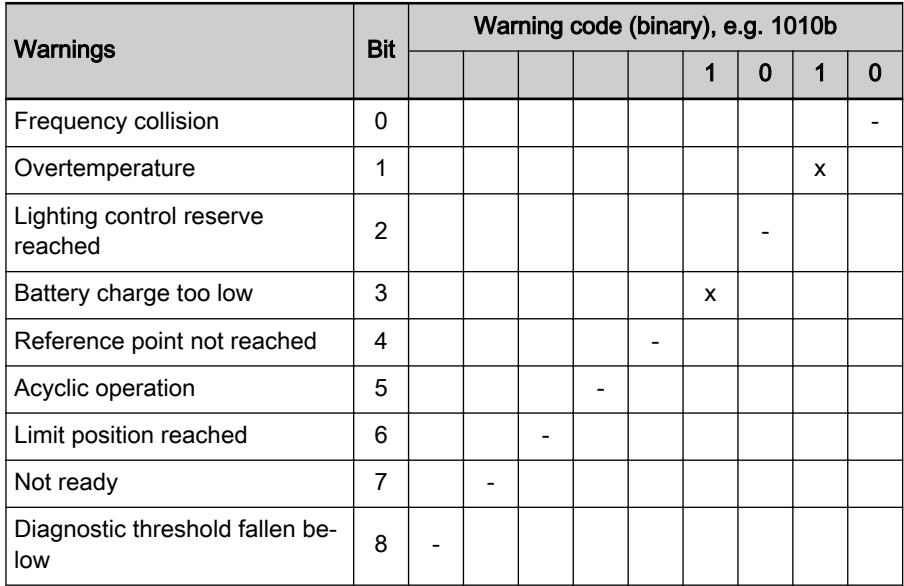

Tab. 6-36: Warning table for decoding of entries in S-0603.x.5 of reported warning codes (hex->bin conversion required!) at EnDat2.x encoders

- When switching from PM to operating mode (OM), the encoder memory is read (initialization). Available diagnostic entries are entered in the di‐ agnostic message memory of the drive. The diagnostic message memo‐ ry can be displayed in IndraWorks (see also [chapter "Notes on Commis‐](#page-383-0) [sioning" on page 382](#page-383-0) below). The displayed detailed diagnostic messages are described in the "description of diagnostic messages" (see "[Reference Documentations"](#page-50-0)) on the firmware.
- The drive recognizes replacement of the connected encoder type by checking the serial number after activation. If the serial number has changed, position data reference is lost and the axis is no longer refer‐ enced.

Monitoring of multi-turn encoder with external battery

For realization of the multi-turn function, an external battery connected to the encoder may be required depending on the encoder. If the drive is switched off, the battery voltage maintains the multi-turn information in the encoder memory or continues counting in case of passive motion of the motor while switched off. If the drive is switched on, the encoder is supplied via the encoder interface. In this case, the battery is passive and can be replaced with‐

out loss of position data reference. The battery voltage is cyclically monitored during operation:

- If the correct supply voltage is fallen below, the warning bit is set in "S-0-0600.x.1, Encoder status" and the warning E207x or E2048 is re‐ turned.
- If the battery is empty or no longer connected, warning E2048 is returned after activation followed by error message F2048 on switching from PM to operating mode (OM). The warning bit in "S-0-0600.x.1, Encoder status" is set.

The position data reference of the encoder (reference) is deleted as the actual position value may be incorrect in relation to the axis after switching on the drive:

- If a battery needs to be used for the encoder and it was discharged on activation of the drive or removed while deactivation (battery not in place).
- If replacement of the encoder was recognized due to a changed serial number

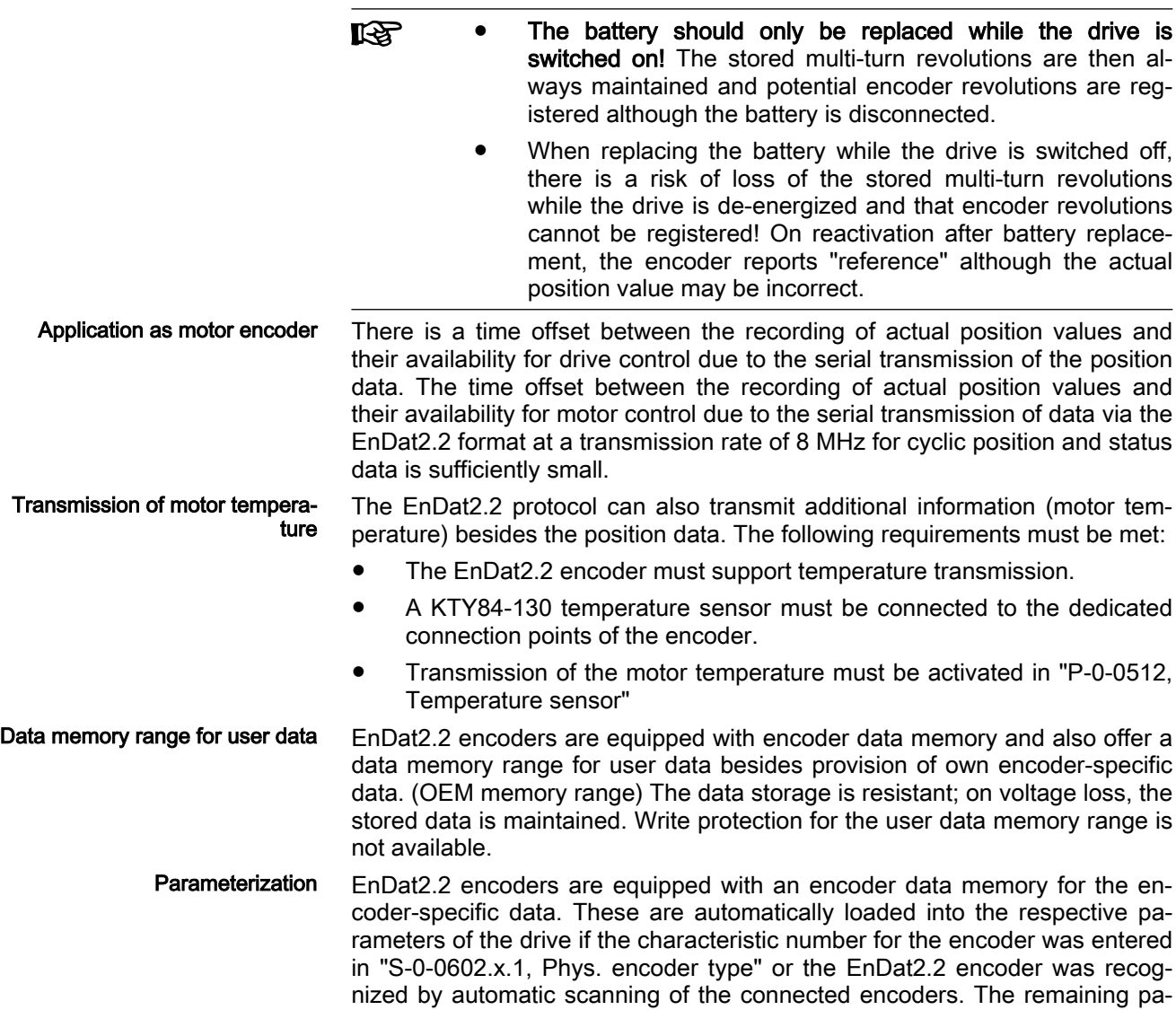

rameterization is supported by dialogs in IndraWorks. See also Notes on Commissioning in [chapter "EnDat 2.2 " on page 382](#page-383-0)

## Encoders with SSI Interface

An SSI encoder transmits absolute position information serially synchronized in digital format, the SSI telegram. For each new actual position value, a separate SSI telegram is transmitted. The time difference between the telegrams is identical and the transmission rate is respectively constant. Each SSI tele‐ gram consists of a defined sequence of data, the transmission protocol. It is characterized as follows:

- Length of the transmission protocol
- Data components of the transmission protocol: Position bits, status bits, protocol backup bits and filling bits
- Coding of position information (position bits)

Protocol specification SSI inter‐ face: IndraDrive controllers support the following SSI transmission protocol specifi‐ cation:

- Length of the transmission protocol: max. 31 bits
- Coding of position information: Binary or gray
- Number of position bits: max. 31
- Number of status bits (error, warning, etc.): max. 7
- Number of protocol backup bits (CRC, Parity, etc.): max. 7
- Number of filling bits ("zero" bits): max. 15

SSI telegram types, transmission protocol

SSI encoders do not feature an encoder data memory. The transmission protocol of the respective SSI encoder has to be forwarded manually via "S-0-0602.x.7, Phys. encoder protocol configuration" to the encoder evalua‐ tion of the controller.

Two different SSI telegram types can be evaluated (selectable in S-0-0602.x. 7):

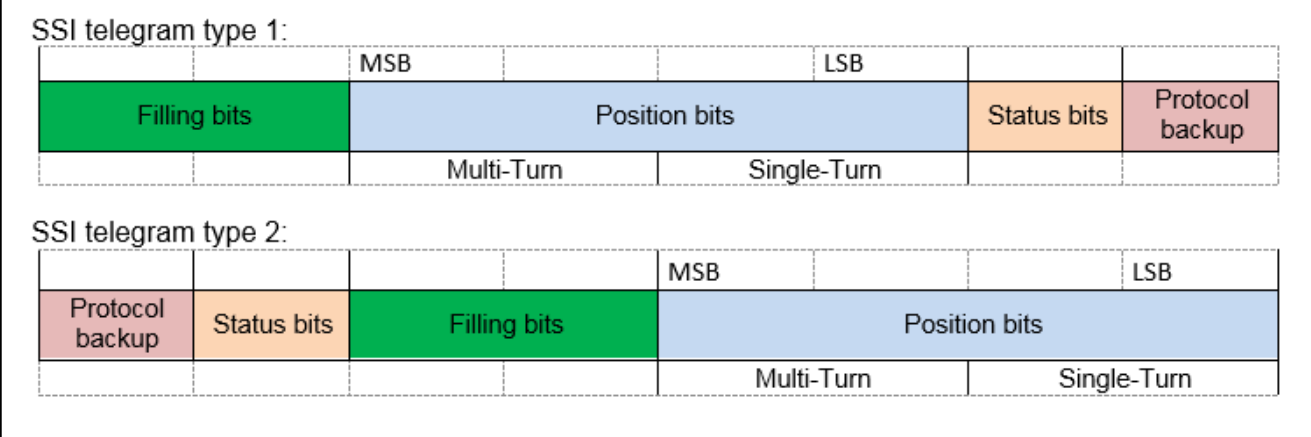

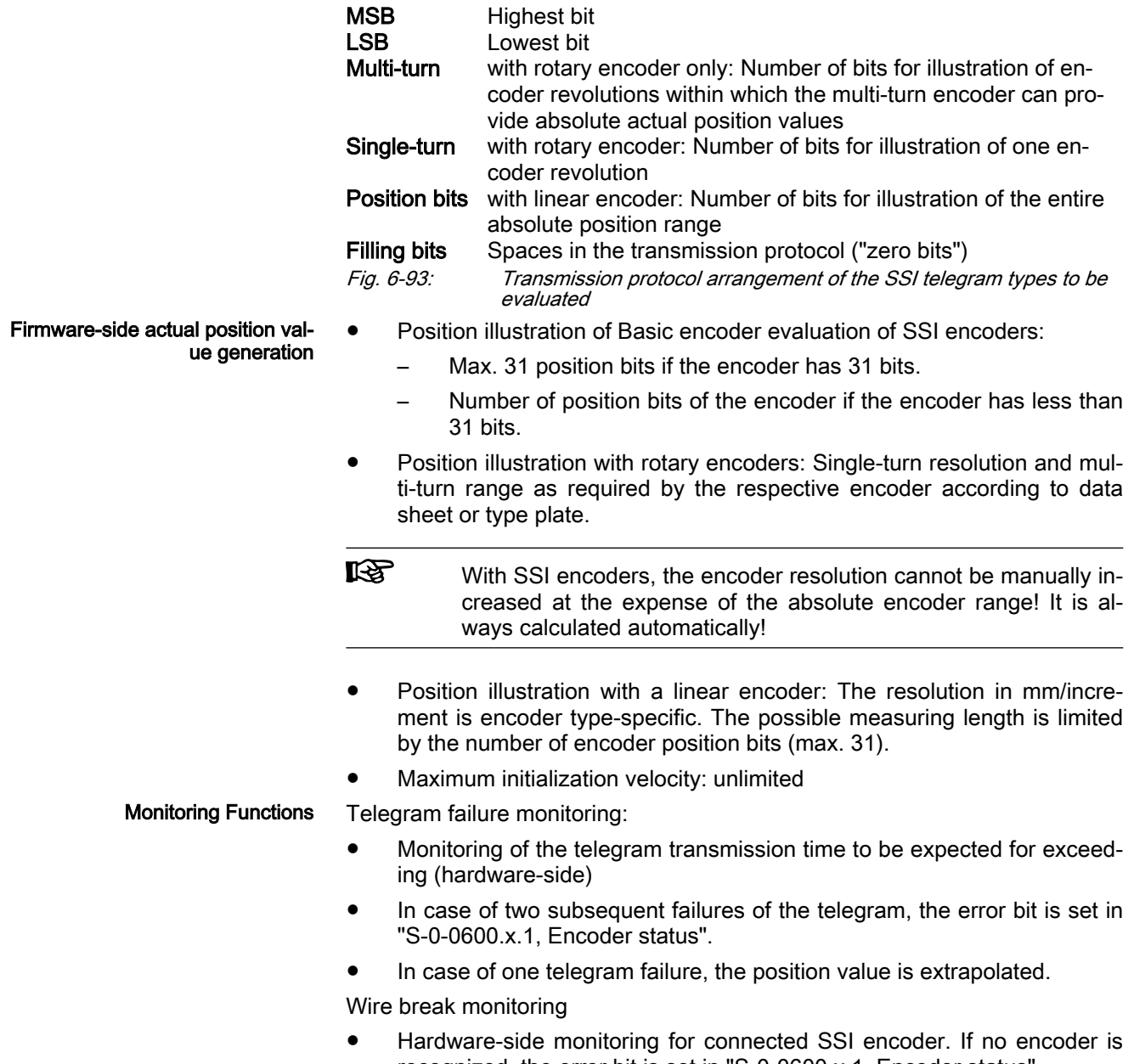

recognized, the error bit is set in "S-0-0600.x.1, Encoder status".

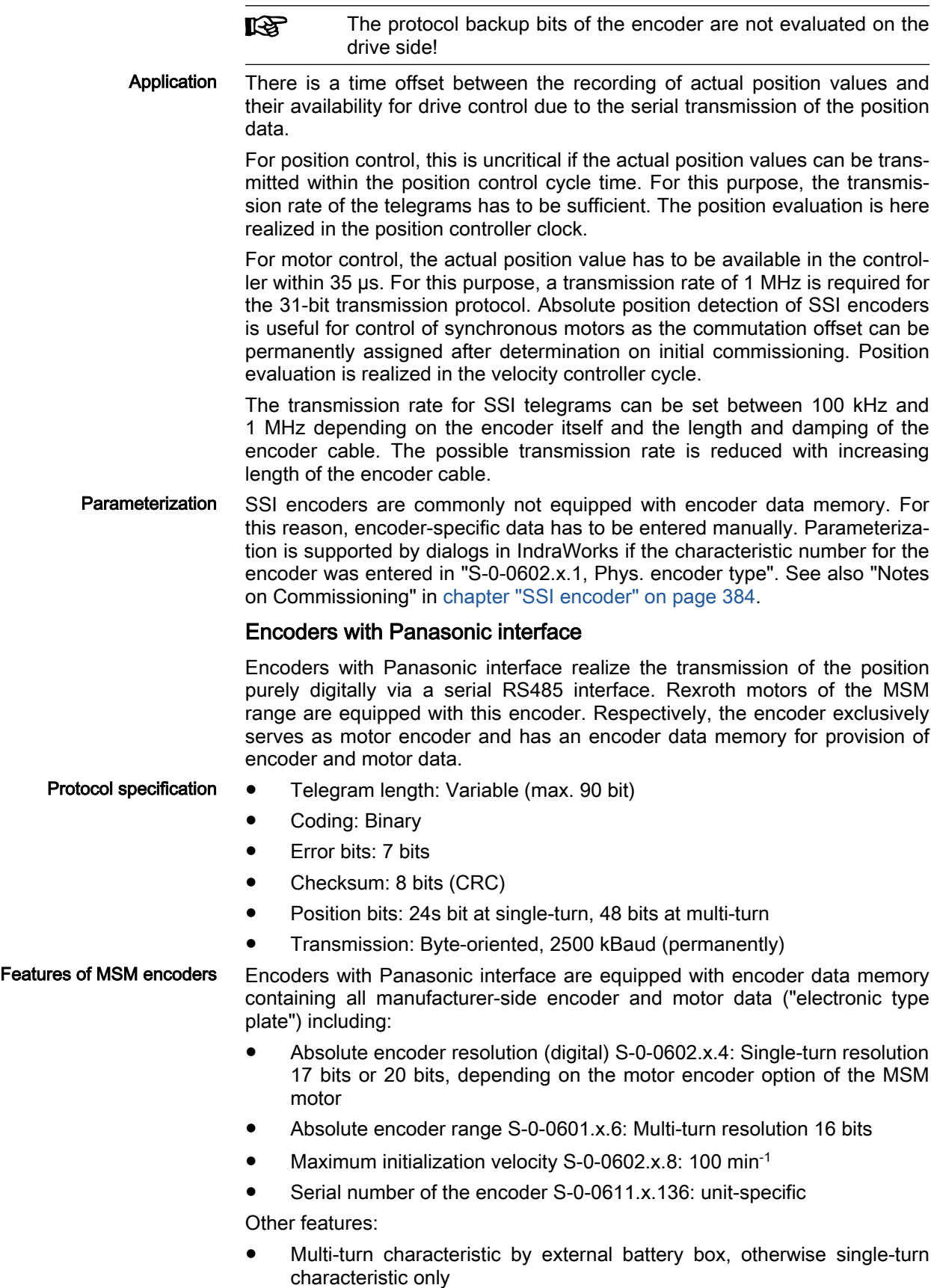

- Virtual reference marks at each single-turn overflow
- Encoder rotational direction is inverted to the MSM motor rotational direction. For this reason, the position data is inverted for evaluation.

The encoder memory can only be read, not written.

Supported encoder types Only the encoder options of Rexroth MSM motors (rotary) are supported:

- MSM encoder option "M0": Panasonic encoder with 17-bit single-turn resolution (version with pluggable plastic housing)
- MSM encoder option "M5": Panasonic encoder with 20-bit single-turn resolution (version with pluggable metal housing)
- Position illustration of Basic encoder evaluation of Panasonic encoders: 32 position bits
- Default position illustration of rotary encoders: maximum single-turn resolution, reduced multi-turn section, there is a remaining number of multiturn revolutions: 2^(position bits-single-turn bits).

**KS** If the required maximum travel range of the axis exceeds the ab‐ solute encoder range, absolute encoder evaluation is not possible! If the encoder resolution (Basic encoder evaluation) is manually divided by half, the absolute encoder range is doubled by doubling the number of multi-turn revolutions that can be evaluated.

> This process can be repeated multiple times. However, as soon as "absolute encoder evaluation possible" is displayed (switching to Bb!) the encoder resolution should not be further manually divi‐ ded by half!

Monitoring and diagnostics For realization of the multi-turn function of the encoder, an external battery has to be connected to the encoder. If the drive is switched off, the battery voltage maintains the multi-turn information in the encoder memory or contin‐ ues counting in case of passive motion of the motor while switched off. If the drive is switched on, the encoder is supplied via the encoder interface. In this case, the battery is passive and can be replaced without loss of position data reference.

Battery voltage diagnostics:

- Proper supply:  $U_{\text{batter}}$  greater than/equal to DC3,2V
- Warning of undervoltage: DC2.7V < U<sub>battery</sub> < DC3.2V
- Undervoltage error:  $U_{\text{batter}}$  < DC2.7V

The encoder detects error states internally via 7 error bits and establishes a 8-bit checksum (CRC) for monitoring of the transmitted encoder position. If warnings or error states occur, the respective bits of "S-0-0600.x.1, Encoder status" are set:

- The battery voltage is cyclically monitored during operation. If the correct supply voltage is fallen below, the warning bit is set.
- If the encoder-specific maximum speed was exceeded or in case of more than two subsequent telegram failures, the error bit is set. In case of tolerated telegram failures, the last valid velocity is extrapolated.

The position data reference of the encoder (reference) is deleted if the actual position value is incorrect in relation to the axis after switching on the drive:

Firmware-side actual position val‐ ue generation

- If a battery was configured for use with the encoder and it was discharged on activation of the drive or removed while deactivation (battery not in place).
- If replacement of the encoder was recognized due to a changed serial number
- The battery should only be replaced while the drive is It Se switched on! The stored multi-turn revolutions are then always maintained and potential encoder revolutions are registered although the battery is disconnected!
	- When replacing the battery while the drive is switched off, there is a risk of loss of the stored multi-turn revolutions while the drive is de-energized and that encoder revolutions cannot be registered! On reactivation after battery replace‐ ment, the encoder reports reference although the actual position value may be incorrect!
- Application There is a time offset between the recording of actual position values and their availability for drive control due to the serial transmission of the position data. The time offset between the recording of actual position values and their availability for motor control due to the serial transmission of data via the Panasonic format at a high transmission rate for cyclic position and status da‐ ta is sufficiently small.

Application of a Panasonic encoder as load-side position control encoder (en‐ coder 2) is not possible!

- Parameterization Motor encoders of MSM motors (Panasonic encoders) are equipped with an encoder data memory for the encoder-specific data and motor data. These are automatically loaded into the respective parameters of the drive if...
	- the characteristic number for this encoder was entered in "S-0-0602.x.1, Phys. encoder type",
	- the encoder was automatically recognized by the controller by means of scanning of the encoder interfaces after "load basic parameters" and the encoder data memory is read.

For realization of the multi-turn range, application of a battery has to be con‐ figured. The parameterization/configuration is supported by dialogs in IndraWorks. See also "Notes on Commissioning" in [chapter "Panasonic en‐](#page-389-0) [coders" on page 388](#page-389-0)

# Encoder with ACURO-Link interface

The ACURO-Link interface is a digital interface for Hengstler encoders for bi‐ directional, serial and secure communication between sensors, actuators and control units.

### Protocol specification ● Telegram length: 4 bytes transmission, 20 bytes reception

- Diagnostic bits: 1 error, 1 warning bit
- Checksums: 8 bits (CRC), 16 bits (CRC) for position (standard and safety telegram), 32 bits (CRC) for total telegram (safety telegram only)
- Position bits: 24s bit at single-turn, 48 bits at multi-turn
- Transmission: 115 kBaud (initialization, acyclic operation), 10 MBaud (cyclic operation), transmission type: Semi-duplex

Features of ACURO-Link encod‐ ers

Encoders with ACURO-Link interface are an encoder option for MS2N mo‐ tors. They have an encoder data memory containing the manufacturer-side motor and encoder data ("electronic type plate"), including:

- Single-turn resolution: "S-0-0602.x.4, Phys. encoder resolution (digital)"
- Multi-turn range: "S-0-0601.x.6, Absolute position range" (no battery required!)
- Mechanical maximum velocity
- Encoder serial number: "S-0-0611.x.136, Serial number of encoder" unit-specific

Other features:

**TASP** 

- Virtual reference marks at each single-turn overflow
- The encoder memory can be read and written and also a memory range for user data is available.
- The encoder offers a standard and two safety telegrams.
- Transmission of the motor temperature if a temperature sensor (default: KTY84-130) is connected to the encoder.

ue generation

Firmware-side actual position val‐

Supported encoder types Only the encoder options of Rexroth MS2N motors (rotary) are supported:

- MS2N "encoder performance Advanced", prefix "C": Type AD37S, Hengstler
- MS2N "encoder performance ???", prefix "?": Type AD58S, Hengstler

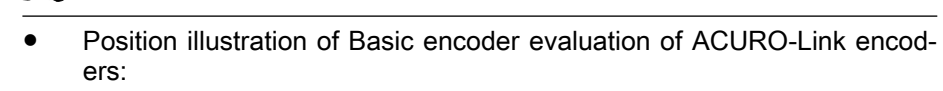

– Max. 32 position bits if the encoder has 32 bits or more.

Only rotational measuring system are supported!

- Number of position bits of the encoder if the encoder has less than 32 bits.
- Default position illustration of rotary encoders: maximum multi-turn range, reduced single-turn resolution, for one encoder revolution there is a remaining number of increments: 2^(position bits-multi-turn bits)/ encoder revolution.

 $\mathbb{R}$ If the available absolute encoder range exceeds twice the required maximum travel range of the axis, the encoder resolution (Basic encoder evaluation) can be doubled manually without missing the absolute encoder evaluation!

- Monitoring and diagnostics Telegram monitoring by means of several CRC (Cyclic Redundancy Check) of the data transmitted by the encoder. From this, warnings and error states can be derived.
	- The bits for "error" and "warning" are set in "S-0-0600.x.1, Encoder status" if warning or error states occur.
	- The encoder stores the manufacturer-side diagnostic codes of the occurred errors and warnings in the encoder memory. In operation mode, the diagnostic message memory of the encoder is cyclically evaluated and the entries are listed in "S-0-0603.x.5, Phys. encoder, extended diagnostics" (see also Notes on Commissioning).

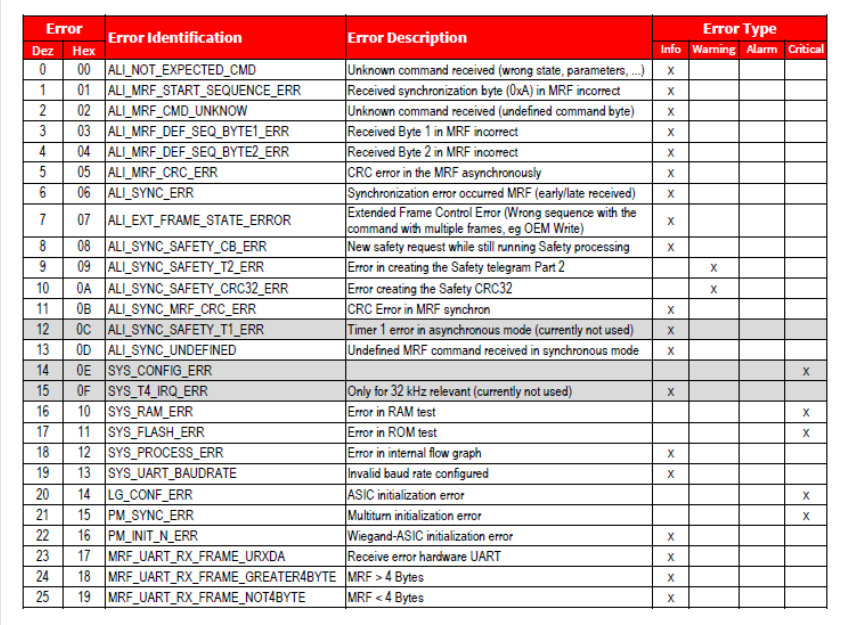

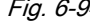

Fig. 6-94: Manufacturer-side list of diagnostic codes for ACURO-Link encoders, diagnostic message no. 0 .... 25

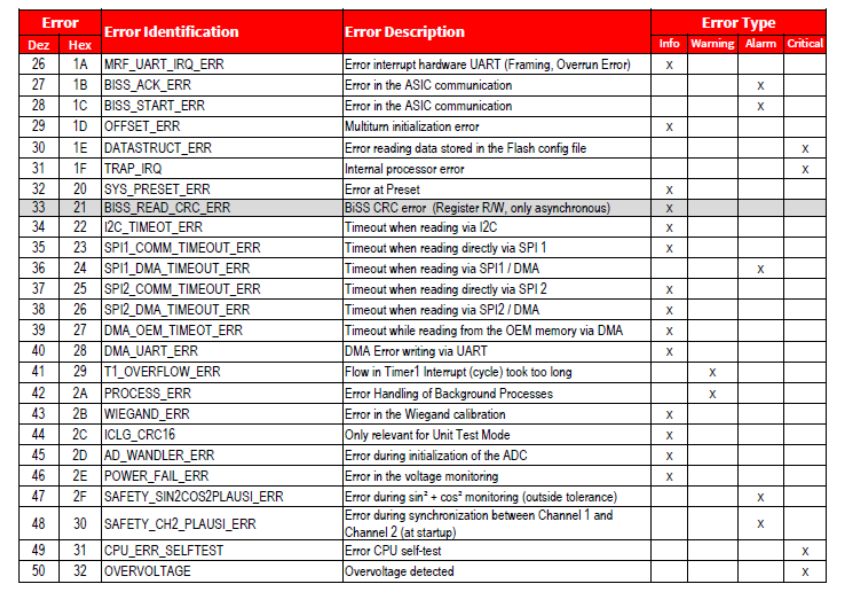

Fig. 6-95: Manufacturer-side list of diagnostic codes for ACURO-Link en‐ coders, diagnostic message no. 26...50

陉

The list of encoder type-specific diagnostic codes should be applied from the manufacturer documentation (due to updates)!

When switching from PM to operating mode (OM), the encoder memory is read as well (initialization). Available diagnostic entries are applied in the diagnostic message memory of the drive. The diagnostic message memory can be displayed in IndraWorks (see also [chapter "Notes on](#page-383-0) [Commissioning" on page 382](#page-383-0) below). The displayed detailed diagnostic messages are described in the "description of diagnostic messages" on the firmware.

- In case of two-times failure of the telegram, the error bit is set in "S-0-0600.x.1, Encoder status" and cyclic encoder evaluation is inter‐ rupted.
- The drive recognizes replacement of the encoder or motor type by comparison of the serial number after activation. If the serial number of the connected encoder has changed, position data reference is lost and the axis is no longer referenced.

Application as motor encoder There is a time offset between the recording of actual position values and their availability for drive control due to the serial transmission of the position data. The time offset between the recording of actual position values and their availability for motor control due to the serial transmission of data via the ACURO-Link format at a transmission rate of 10 MHz for cyclic position and status data is sufficiently small.

> With the MS2N option "encoder performance C" (ACURO-Link **KS** encoder), "one-cable connection" of the motor is possible. Refer to the Project Planning Manual "IndraDyn S Synchronous Servo Motors MS2N", DOK-MOTOR\*-MS2N\*\*\*\*\*\*\*-PR, mast. no. R911347583.

Transmission of motor tempera‐

ture

The ACURO-Link protocol can also transmit additional information (motor temperature) besides the position data. The following requirements must be met:

- A temperature sensor (default: KTY84-130) must be connected to the dedicated connection points of the encoder.
- **IB** For evaluation of other temperature sensors, dedicated configura‐ tion of the ACURO-Link encoder is required!
- Transmission of the motor temperature must be activated in "P-0-0512, Temperature sensor" by entering the suitable characteristic number (au‐ tomatically realized at MS2N motors).
- The motor temperature is transmitted in intervals of 64 ms.

Parameterization ACURO-Link encoders have the encoder-specific data stored in the encoder data memory. If used as MS2N motor encoder, the encoder data memory also records motor parameter values. Data and parameter values are automatically loaded into the respective parameters of the drive if...

- the characteristic number for this encoder was entered in "S-0-0602.x.1, Phys. encoder type",
- the encoder was automatically recognized by the controller by means of scanning of the encoder interfaces after "load basic parameters" and the encoder data memory is read.

The parameterization/configuration is supported by dialogs in IndraWorks. See also "Notes on Commissioning" in [chapter "Encoder with ACURO-Link](#page-392-0) [interface" on page 391](#page-392-0)

Data memory range for user data ACURO-Link encoders are equipped with encoder data memory and also offer a data memory range for user data besides provision of own encoder-spe‐ cific data. (OEM memory range) The data storage is resistant; on voltage loss, the stored data is maintained. For MS2N motors, the motor parameter values are stored in the OEM memory range and applied with write protec‐ tion. Otherwise, the user data memory range is available for additional data.

# <span id="page-383-0"></span>Notes on Commissioning

# EnDat 2.2

If the applied encoder interface is assigned and the encoder with EnDat2.2 interface is selected, the encoder-specific data and features and the encoder are automatically loaded from the encoder data memory into the controller on switching from PM to operating mode (OM).

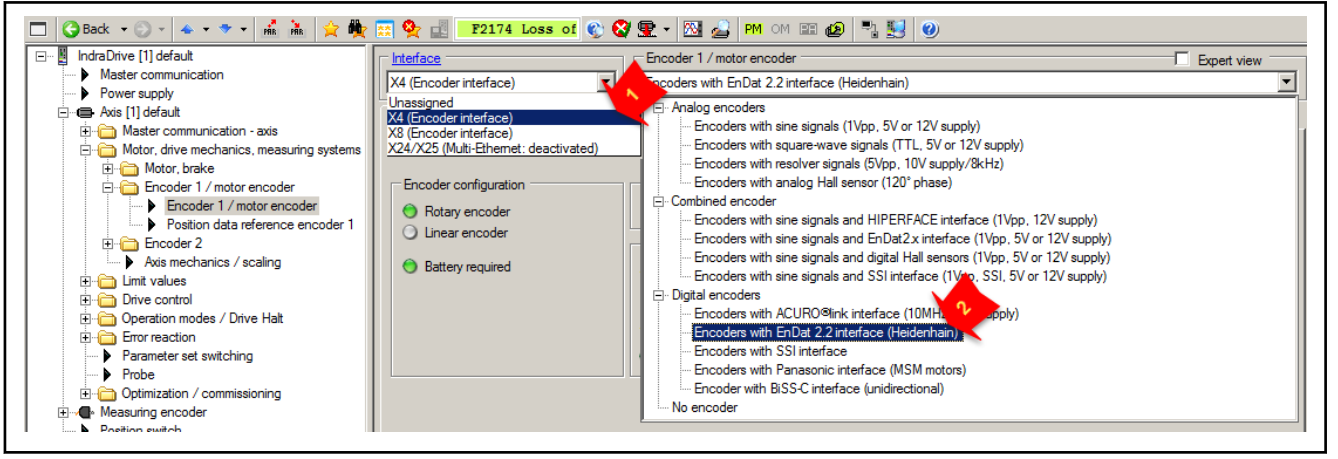

Fig. 6-96: IndraWorks basic dialog for assignment of an EnDat2.2 encoder to interface X4 as encoder 1/motor encoder

In the encoder basic dialog, the properties of the EnDat2.2 encoder are dis‐ played. If a battery has to be used, its connection and capacity are displayed in OM.

Depending on the maximum travel range of the axis and the absolute encod‐ er range, the option of evaluation as absolute encoder is displayed.

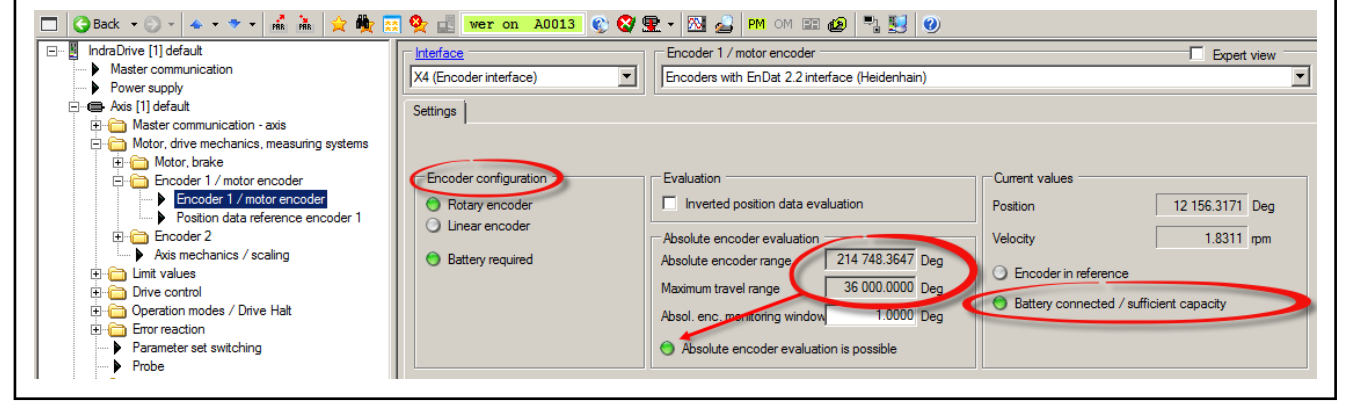

Fig. 6-97: IndraWorks basic dialog, display of encoder properties at EnDat2.2, potentially required battery connection and the absolute encoder evaluation

In "Expert view" of the encoder dialog, details on Basic and Extended encod‐ er evaluation are displayed. With EnDat2.2, the maximum absolute position range of the encoder is displayed at automatic calculation of the Basic output resolution. the remaining bits of the 32-bit position illustration are for the posi‐ tion illustration/revolution used even if the EnDat2.2 encoder has a higher trigger rate/revolution:

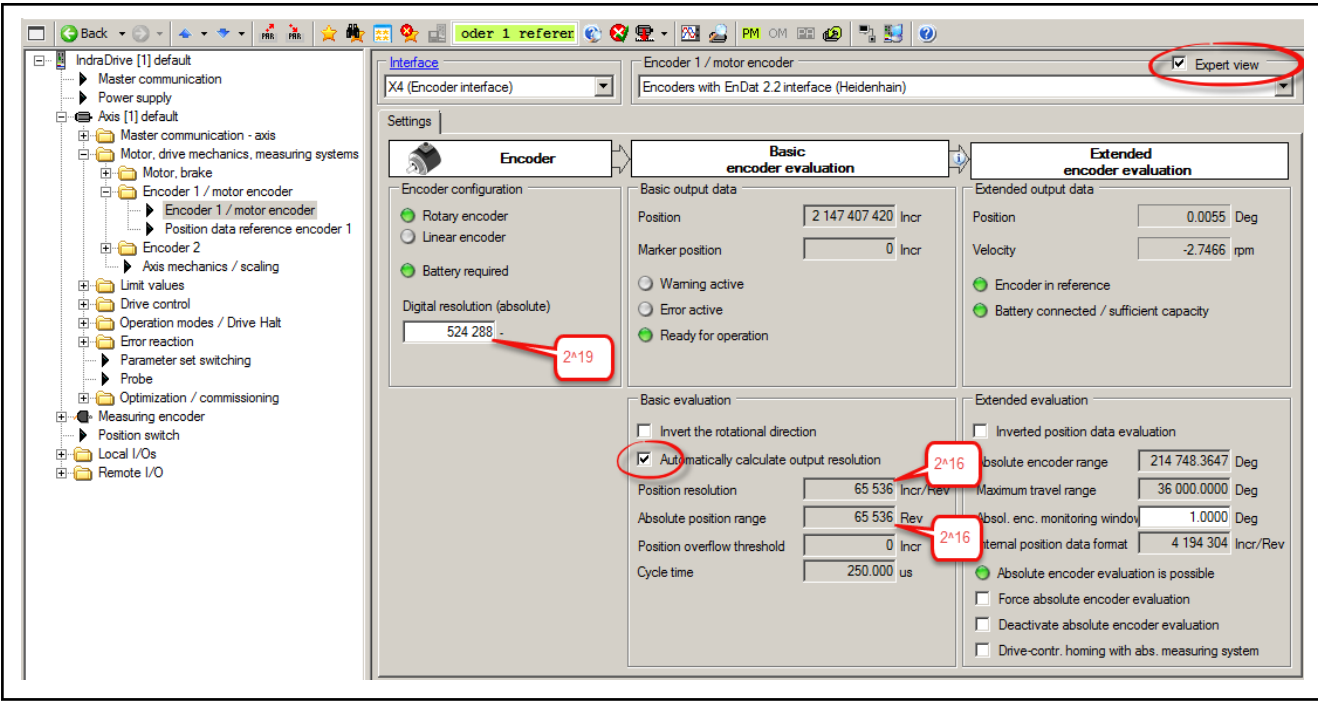

Fig. 6-98: IndraWorks encoder dialog, Expert view: Illustration of Basic encoder evaluation; at automatic calculation, the resulting position resolution is reduced in comparison with the actual encoder resolution due to illustration of the maximum absolute position range.

If the required maximum travel range of the axis lower than half the absolute encoder range, automatic resolution calculation can be deactivated and at least twice the resolution for the position can be entered without losing the absolute evaluation:

- Only multiples of "2" (powers of 2) can be entered as value **KA** for position resolution!
	- The physical (actual) resolution is the maximum value for position resolution!

<span id="page-385-0"></span>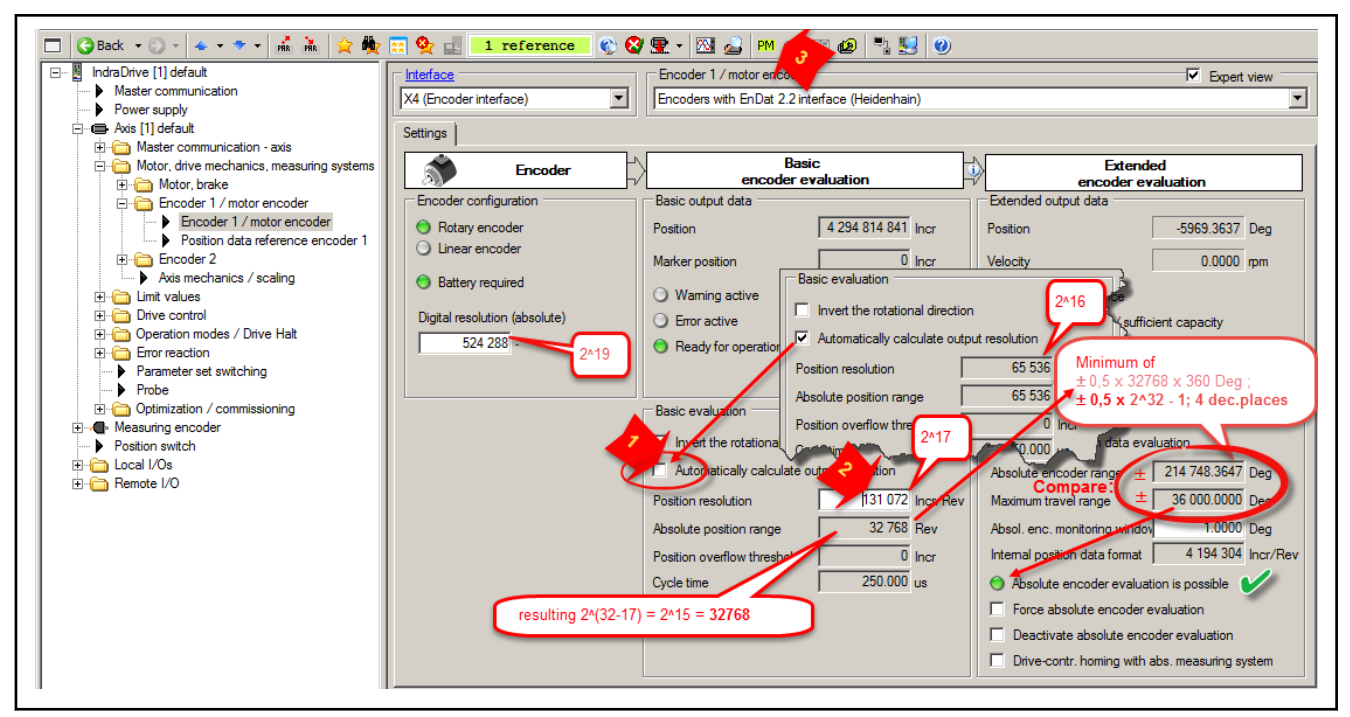

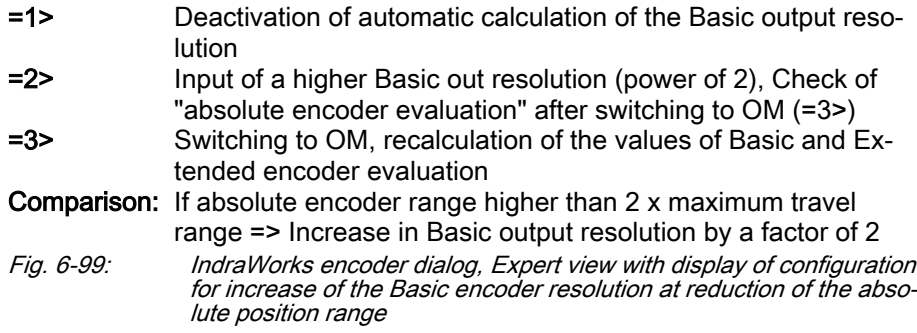

# SSI encoder

SSI encoders are typically used as encoder 2 and respectively usually para‐ meterized in the "encoder 2" dialog. First, the used interface has to be as‐ signed and the encoder with SSI interface selected.

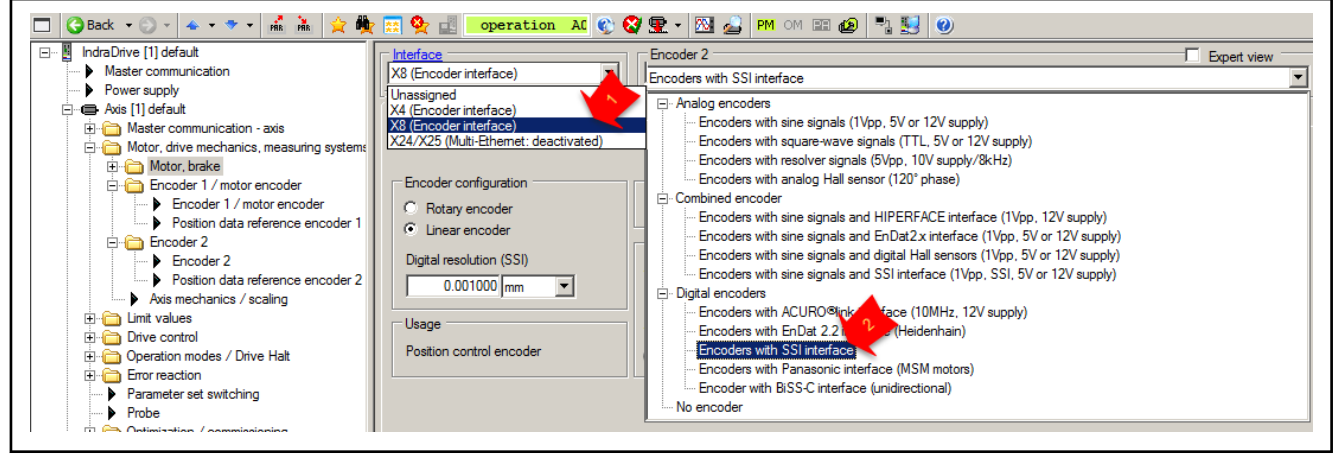

Fig. 6-100: IndraWorks dialog for assignment of a SSI encoder to interface X8 as encoder 2

In the "Settings" tab, the encoder and its properties are configured:

- **Mechanical design**
- Position resolution at linear encoder, increments per revolution at rotary encoder
- Absolute encoder monitoring window, see chapter "Monitoring the Measuring Systems"
- Inversion of position data if the counting direction of the encoder is against the rotational direction of the axis due to installation, for exam‐ ple.

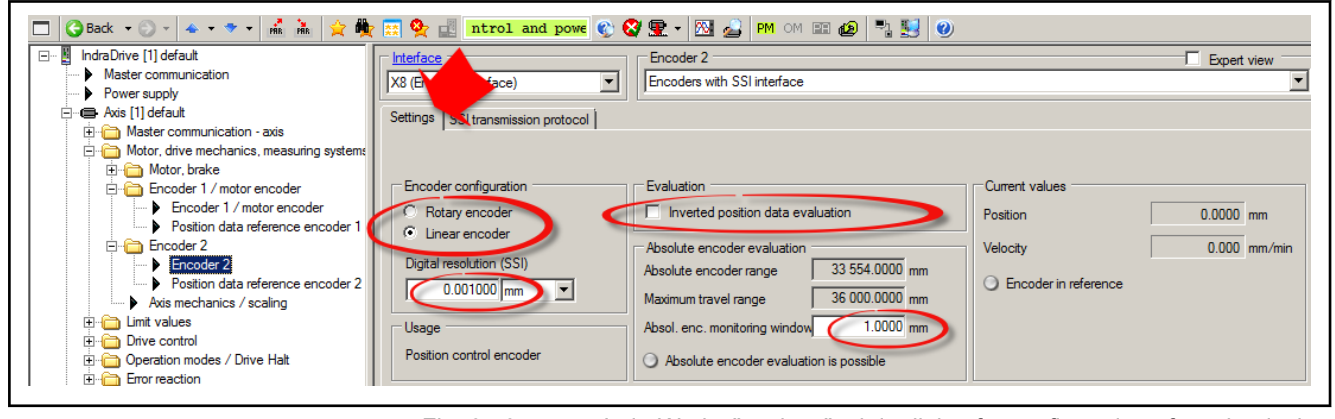

Fig. 6-101: IndraWorks "settings" tab in dialog for configuration of mechanical features of SSI encoders

呀

At the rotation encoder, the resolution is automatically calculated according to the configuration of the SSI transmission protocol!

The encoder telegram is configured in the "SSI transmission protocol" tab. Two telegram types are available for selection. The SSI encoder has to be configured manually according to manufacturer specifications as the SSI en‐ coder does not feature any encoder memory:

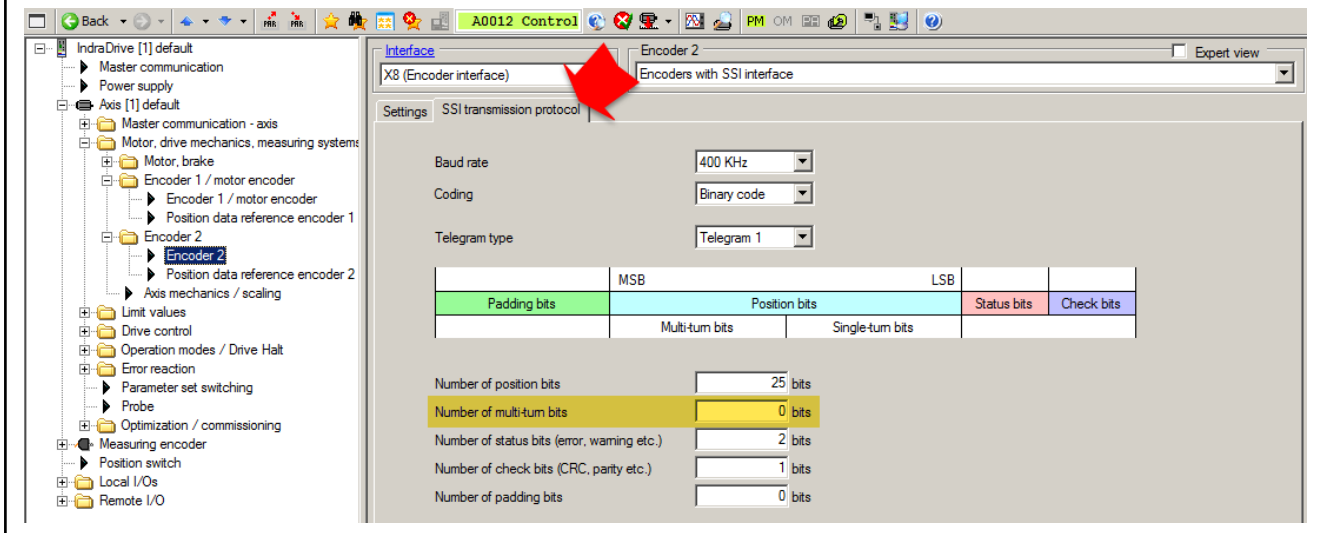

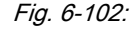

Fig. 6-102: IndraWorks dialog for configuration of the SSI transmission protocol (multi-turn bits are only possible with rotary encoders!)

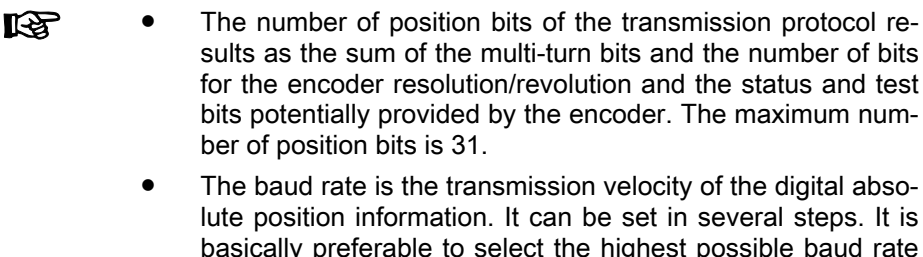

basically preferable to select the highest possible baud rate so that the pieces of position information are transmitted with the shortest delay. Lower baud rates can be necessary for error-free transmission of the position data, in the case of long cables, for example.

"Application" of the encoder cannot be configured in "Expert view"; "position control encoder" is set by default.

Basic and Extended encoder evaluation in "Expert view" offer additional con‐ figuration options:

- In additional to "inverted evaluation of position data" (point "b", selectable also in Basic view of the "Settings" encoder dialog), "inversion of ro‐ tational direction" (point "a", selectable only in "Expert view") is also pos‐ sible. Both inversions neutralize each other (in case of multiple evaluation of the SSI encoder, neutralization of one installation-related inver‐ sion may be beneficial).
- The absolute encoder evaluation can be deactivated or forced. Both is only relevant in special cases (point "c"). See chapter "Establishing the Position Data Reference"
- With encoders to be evaluated in absolute form, "drive-controlled homing" is also possible in "AF". However, this option has to be enabled (point "c", this generally applies for all encoder types). See chapter "Es‐ tablishing the Position Data Reference"

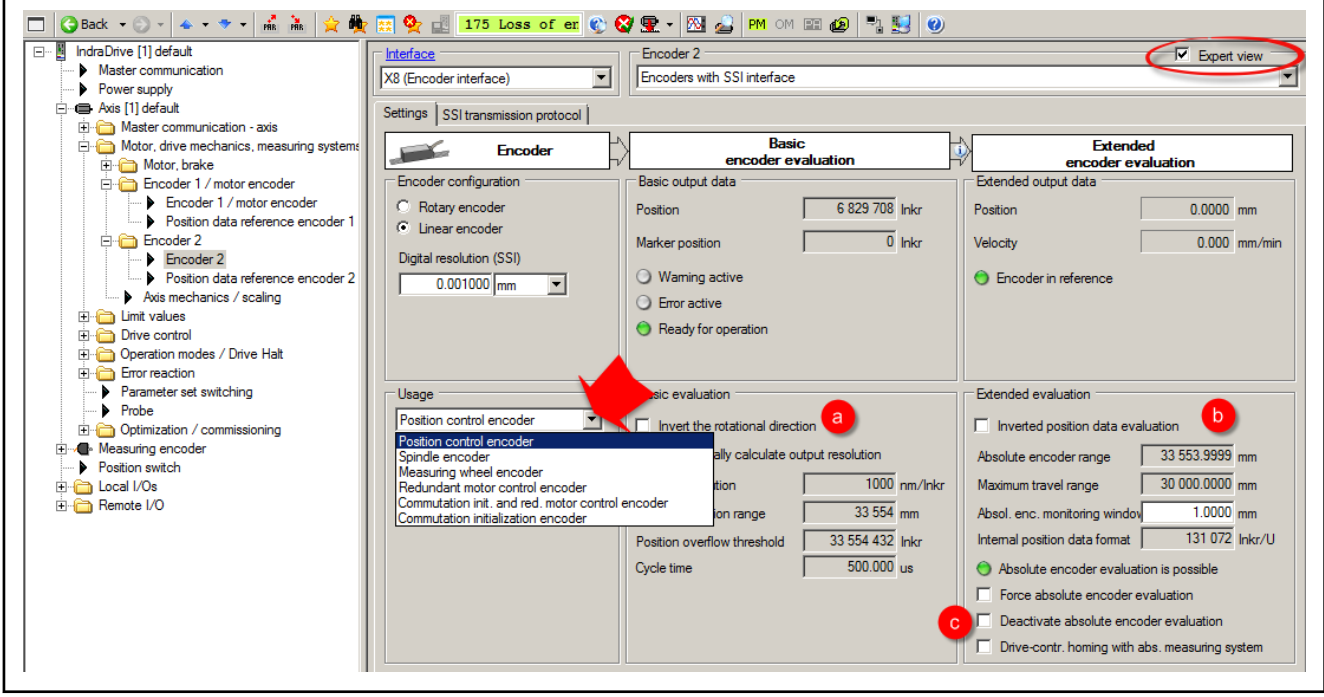

Fig. 6-103: IndraWorks dialog for special configuration and selection options of Basic and Extended encoder evaluation

At the SSI encoder, the output resolution should always be auto‐ **IES** matically calculated in Basic encoder evaluation! Manual specifi‐ cation of "resolution of position" by disabling activation is not sup‐ ported. Automatic calculation is still used by encoder evaluation!

When changing from PM to OM or bb, Ab, the controller determines the position resolution.

Whether "absolute encoder evaluation is possible" is determined depending on the selected format of position data. The display color changes to green if the encoder can be absolutely evaluated (otherwise, it flashes in red):

- In case of absolute format: The "absolute encoder range" must be greater than or equal to the "maximum travel range".
- In case of modulo format: The "absolute encoder range" must be great‐ er than or equal to the "modulo value".

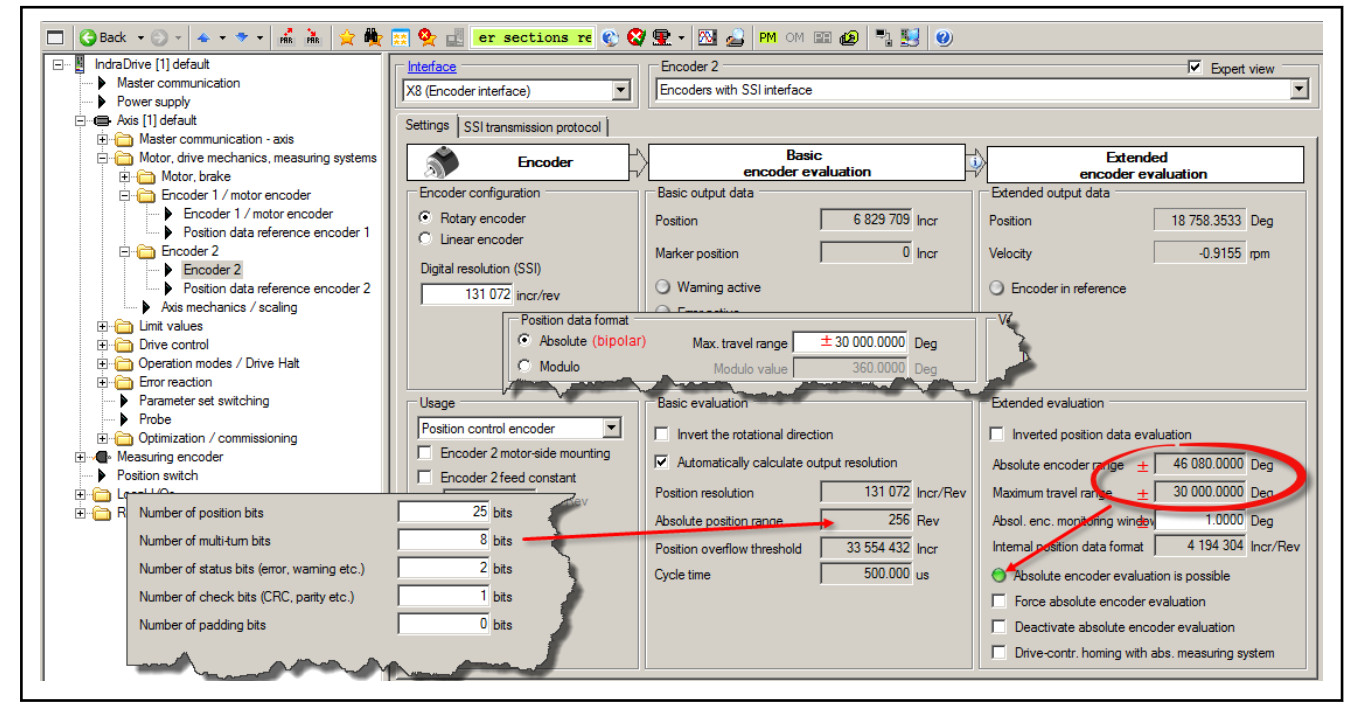

Fig. 6-104: IndraWorks encoder dialog, Expert view: Validation of the absolute encoder evaluation in case of absolute format of position data. The position range data is bipolar (+/-)

**IB** To improve (increase) the drive-internal drive resolution (P-0-0129, ) in case of absolute format of position data, the "max. travel range" (S-0-0278) should be adjusted to the actual travel range!

<span id="page-389-0"></span>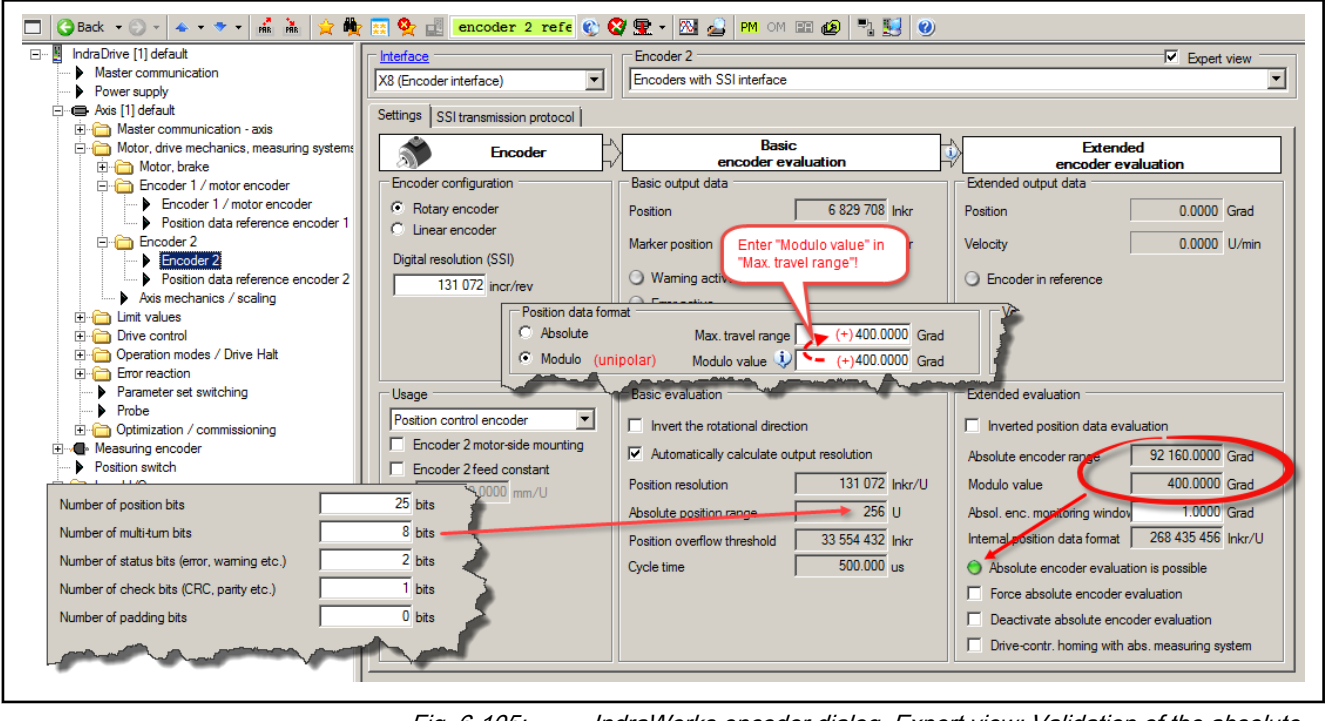

Fig. 6-105: IndraWorks encoder dialog, Expert view: Validation of the absolute encoder evaluation in case of modulo format of position data. The position range data is unipolar (+)

**IRSL** To improve (increase) the drive-internal drive resolution (P-0-0129, ) in case of modulo format of position data, the "max. travel range" (S-0-0278) should be adjusted to the modulo value!

### Panasonic encoders

Encoder configuration Motor encoder of MSK motors feature a Panasonic interface. It is automatically recognized by the controller. In the beginning of commissioning, "load basic parameters" should be carried out.

> If the applied encoder interface is assigned and the encoder with Panasonic interface is selected, the data of the motor and the encoder are automatically loaded from the encoder data memory into the controller on switching from PM to operating mode (OM).

> If an external battery is used, the MSM encoders have multi-turn absolute en‐ coder characteristics. If the drive is switched off, the position is saved due to the external battery or it is always the position registered that was taken by the motor by means of passive motion while switched off. In the encoder basic dialog, a potentially available battery has to be configured. Without bat‐ tery, the encoder is a single-turn absolute encoder.

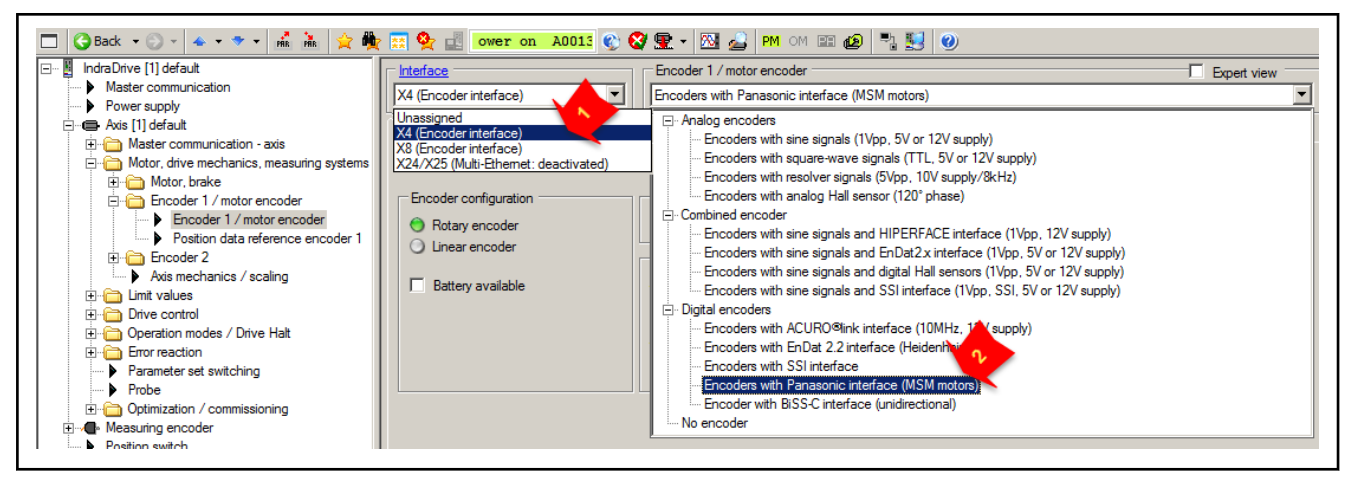

Fig. 6-106: IndraWorks encoder basic dialog at Panasonic encoder (encoder op‐ tion of MSM motor)

At configured battery use, its connection and capacity are displayed in "OM".

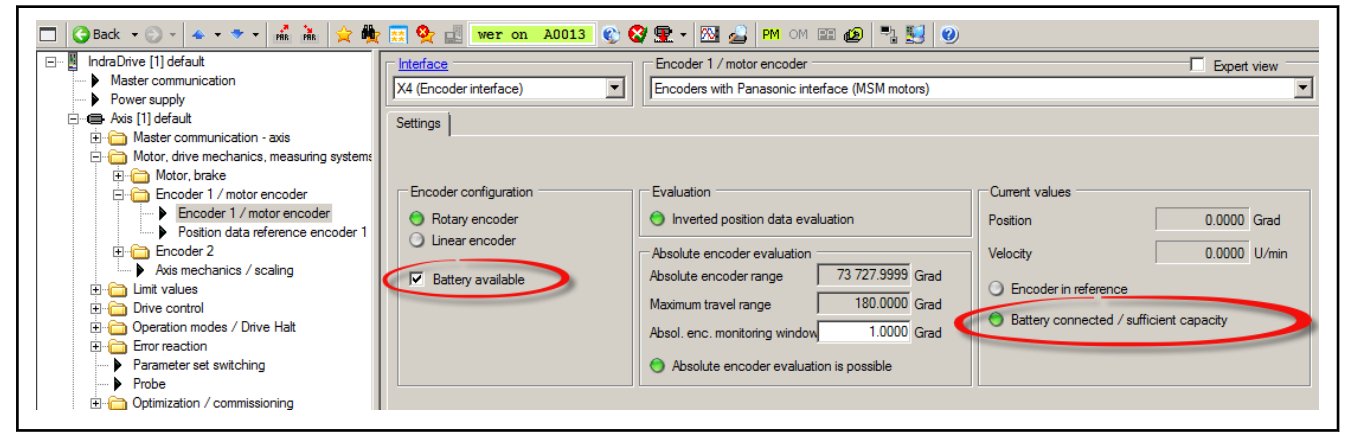

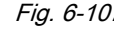

Fig. 6-107: IndraWorks encoder basic dialog of Panasonic encoder, configura‐ tion for application of an external battery (multi-turn absolute encoder characteristic).

**KA** The battery connection can be realized by means of various addi‐ tional components, see documentation on "IndraDrive Cs Drive Systems" or "MSM Motors".

陉 In case of motor encoders of MSM motors "inverted evaluation of position data" is configured by default to ensure compliance of the rotational directions of motor and encoder!

### Increase of the multi-turn range of 20-bit encoder

The motor encoder of MSK motors (Panasonic interface) is available in two resolutions: 17 bit/motor revolution or 20 bit/motor revolution. The absolute position range depends on the remaining number of multi-turn bits in relation to the maximum number of 32 position bits at the MSM motor encoder:

| <b>MSM</b><br>encoder<br>-OD<br>tion | Increments/rev. | Max. multi-turn rev-<br>olutions | Default multi-turn<br>revolutions (at 232<br>pos. bits) |
|--------------------------------------|-----------------|----------------------------------|---------------------------------------------------------|
| $MSM$ - $MO$                         | $2^{17}$        | $2^{16}$                         | $2^{15}$ = 32768                                        |
| $MSM$ - $M5$                         | $2^{20}$        |                                  | $2^{12} = 4096$                                         |

Tab. 6-37: Encoder options of MSM motors, resolution and multi-turn revolutions in case of application of a battery (ENCB, default)

At MSM motors with higher resolution/rev., the multi-turn range in default state is clearly restricted in relation to the version with lower resolution/rev. If the absolute encoder range is not sufficient for the intended max. travel range of the axis, the following measures can be applied:

- Switching from preferred scaling to user-defined scaling
- Switching from automatic calculation to the requirement of lower ENCB position resolution for an increase in the absolute encoder range.

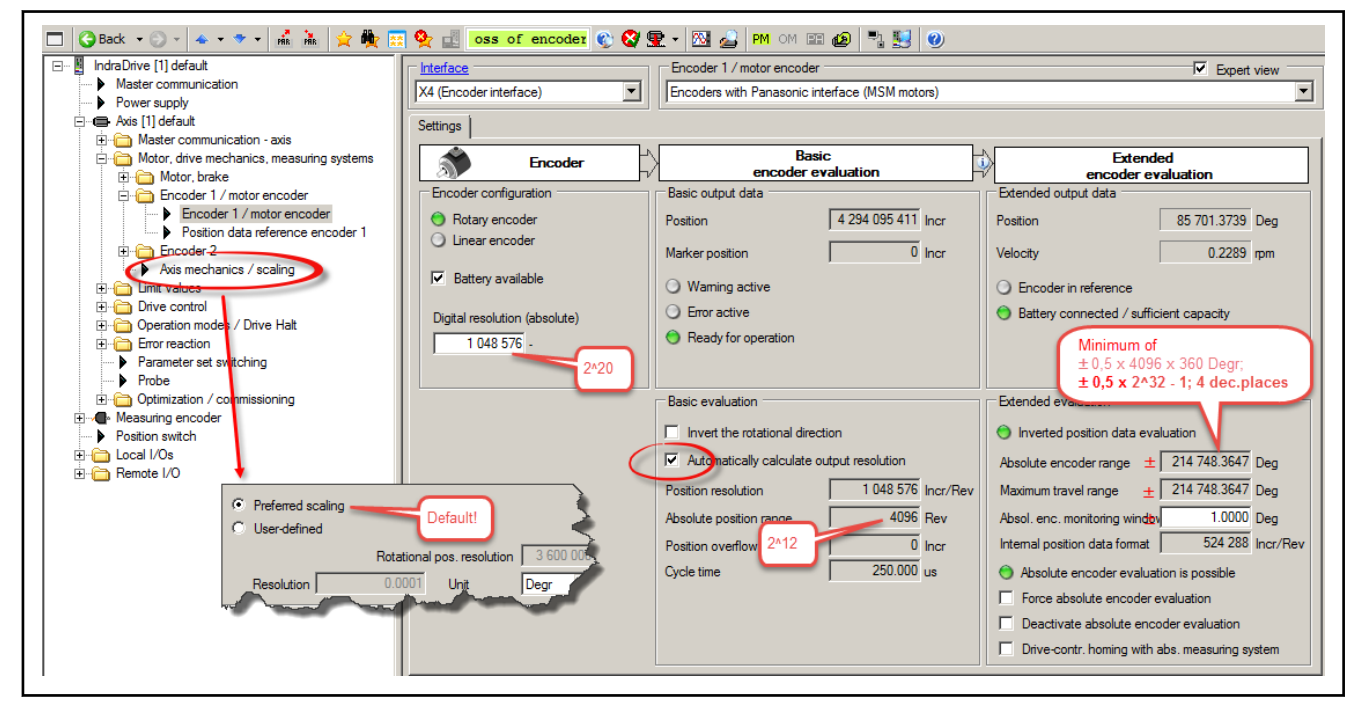

Fig. 6-108: IndraWorks encoder dialog, Expert view for preferred scaling and automatic calculation of the output resolution (max. travel range limited to the absolute encoder range due to display limit)

<span id="page-392-0"></span>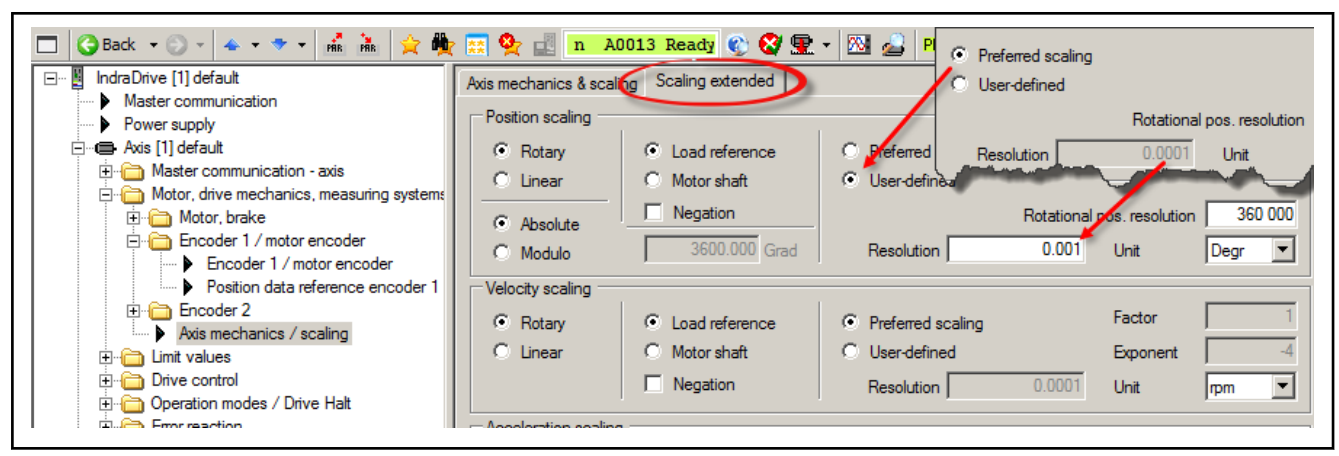

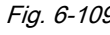

Fig. 6-109: IndraWorks dialog "axis mechanics/scaling", switch to user-defined scaling for reduction of position resolution.

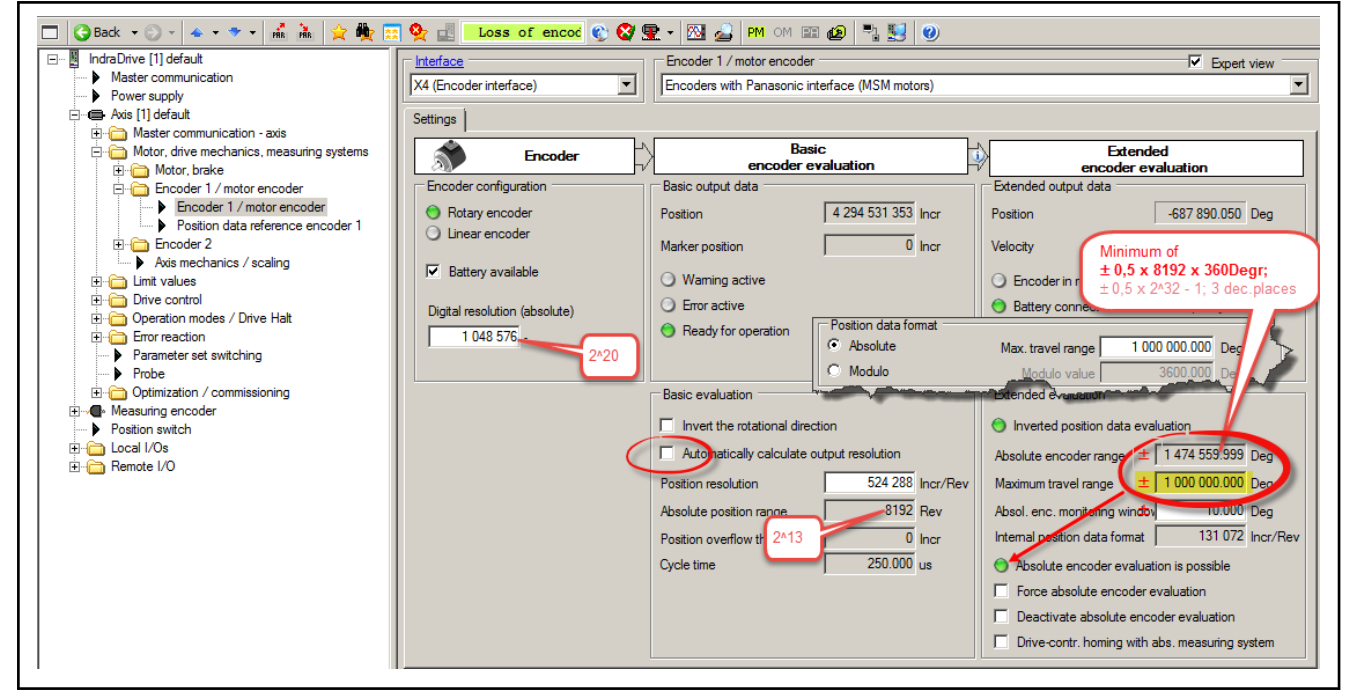

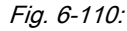

Fig. 6-110: IndraWorks encoder dialog, Expert view for user-defined scaling and manual reduction of position resolution with the result of increased absolute encoder range and max. travel range.

# Encoder with ACURO-Link interface

Encoder configuration MS2N motors are optionally available with a motor encoder with ACURO Link interface and are automatically recognized by the controller and enable driveside parameterization or default configuration. In the beginning of commissioning, "load basic parameters" should be carried out. The ACURO-Link encoder can be applied as single-turn or multi-turn absolute encoder.

> If the applied encoder interface is assigned and the encoder with ACURO-Link interface is selected, the data of the motor and the encoder are automat‐ ically loaded from the encoder data memory into the controller on switching from PM to operating mode (OM).

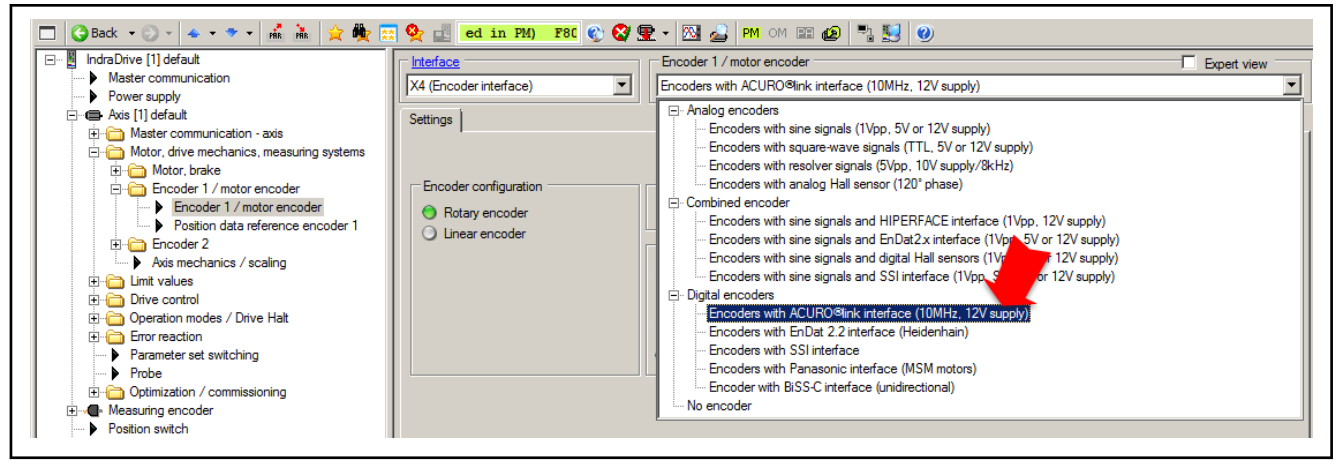

Fig. 6-111: IndraWorks encoder basic dialog at ACURO-Link encoder (encoder option of MS2N motor)

Encoder diagnostics Diagnostics of the drive are chronologically listed in the "diagnostic message memory" of the controller. The listing in the diagnostic message memory can be comfortably displayed in IndraWorks. If encoder errors or warnings have occurred, these are first displayed in the respective bits of the basic diagnos‐ tic parameter "S-0-0600.x.1, Encoder status" stored in the encoder data memory and displayed in "S-0-0603.x.5, Phys. encoder, extended diagnostics".

> In the diagnostic message memory of the controller, the encoder diagnostics stored in the encoder data memory are only loaded on change from PM to operating mode (OM). The analysis should be carried out immediately after‐ wards as additional diagnostics occurring during operation are chronologically set before the encoder diagnostics, "move them down" and are eventually deleted from the memory.

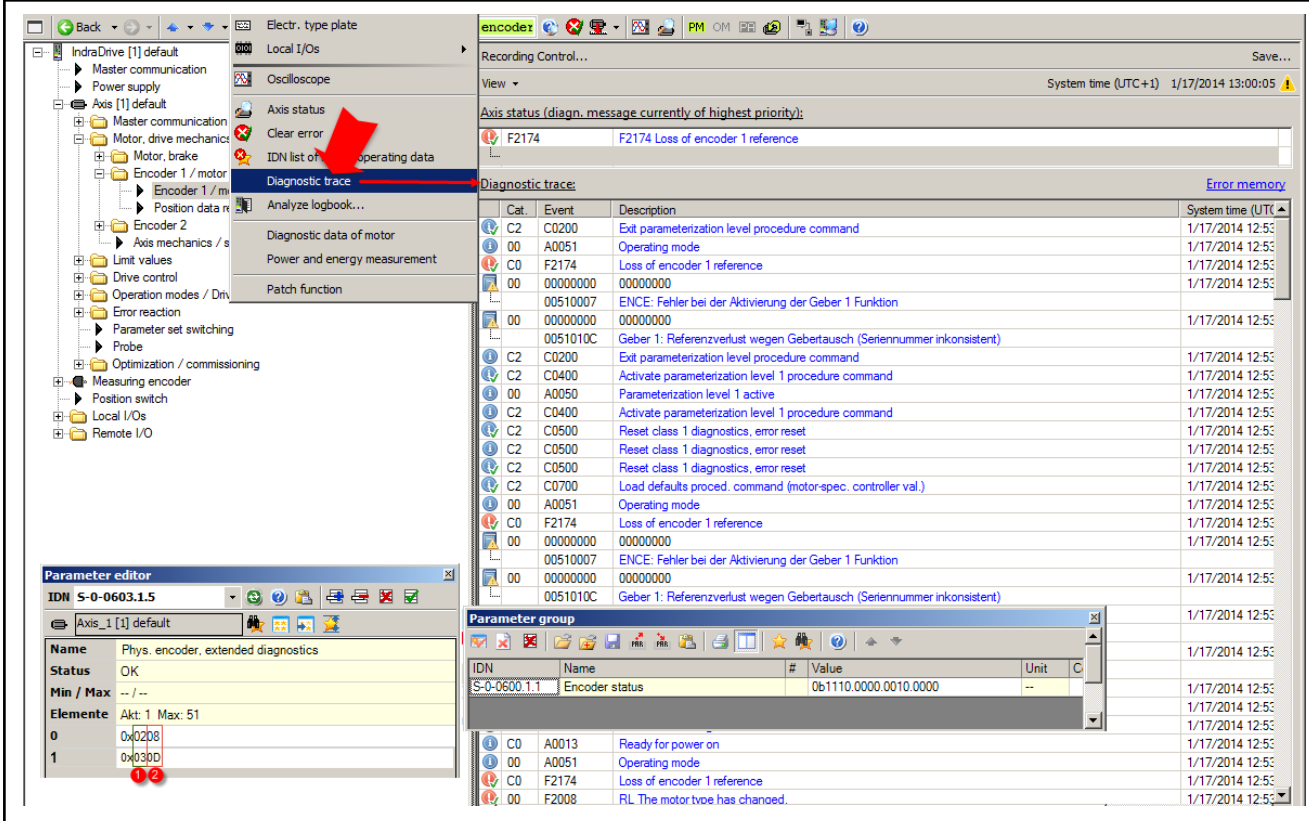

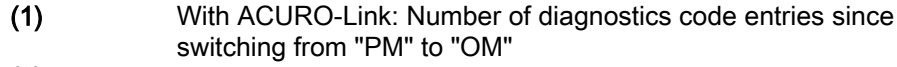

(2) With ACURO-Link: Diagnostics code entered for a diagnostics event

Fig. 6-112: IndraWorks display of the diagnostic message memory and encoder diagnostic parameters

Increase in ENCB resolution At ACURO-Link encoders, the overall multi-turn range of the encoder is automatically applied as absolute position range in basic evaluation. For the resolution of the encoder (incr./rev.), the remaining number of position bits not oc‐ cupied by the multi-turn range is applied. The number of position bits is applied from the ACURO-Link encoder memory. However, it is limited to 32 on the controller side.

> The absolute position range of ENCB encoder evaluation in combination with the mechanical configuration and scaling of the axis define the absolute en‐ coder range of the ENCE encoder evaluation. The encoder can be absolutely evaluated if the required maximum travel range of the axis is below the absolute encoder range. The expert view of the encoder dialog, offers structured display of this data:

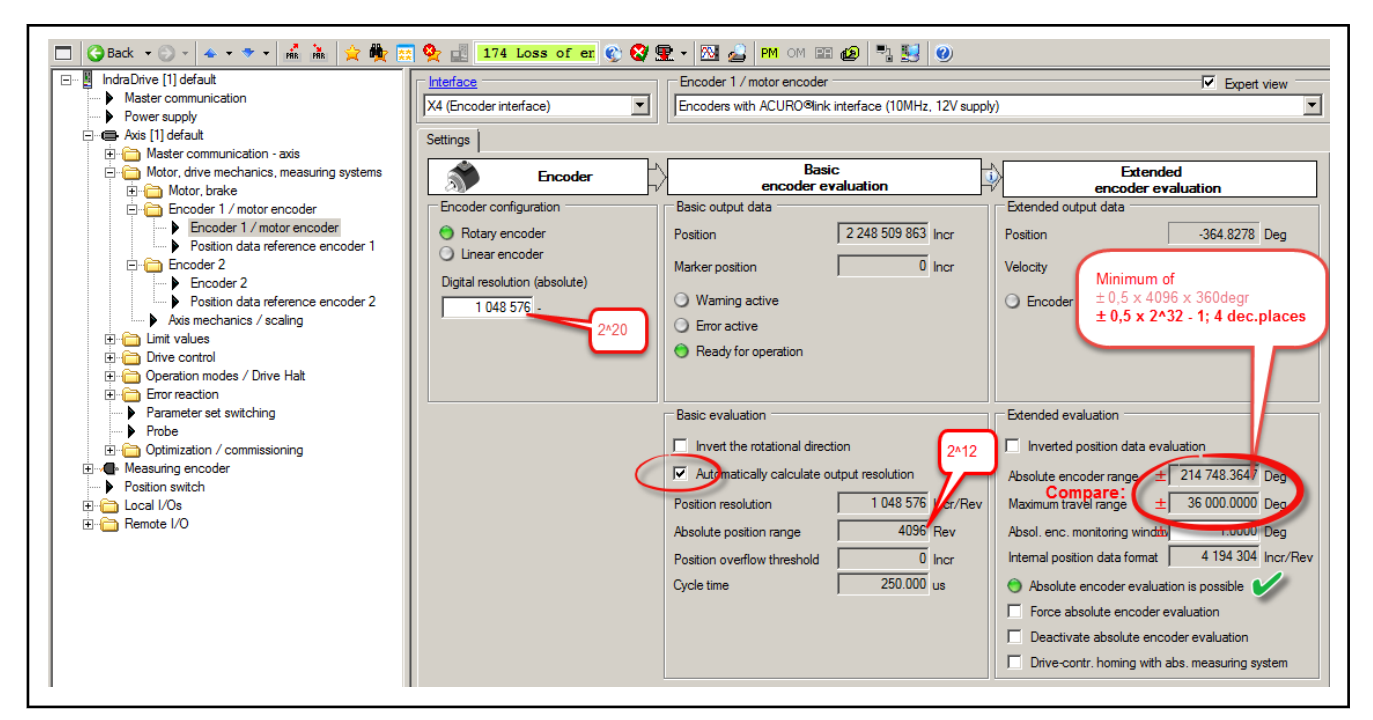

Comparison: Absolute encoder range >>2 x maximum travel range => In‐ crease in Basic output resolution taking into account the abso‐ lute encoder evaluation is possible!

Fig. 6-113: IndraWorks encoder dialog, expert view for display of Basic and Ex‐ tended encoder evaluation regarding configuration options

If the required maximum travel range of the axis lower than half the absolute encoder range, automatic resolution calculation can be deactivated and a higher resolution for the position can be entered.

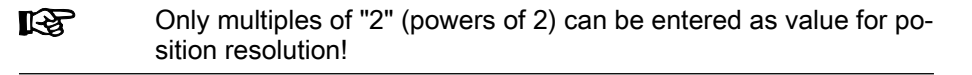
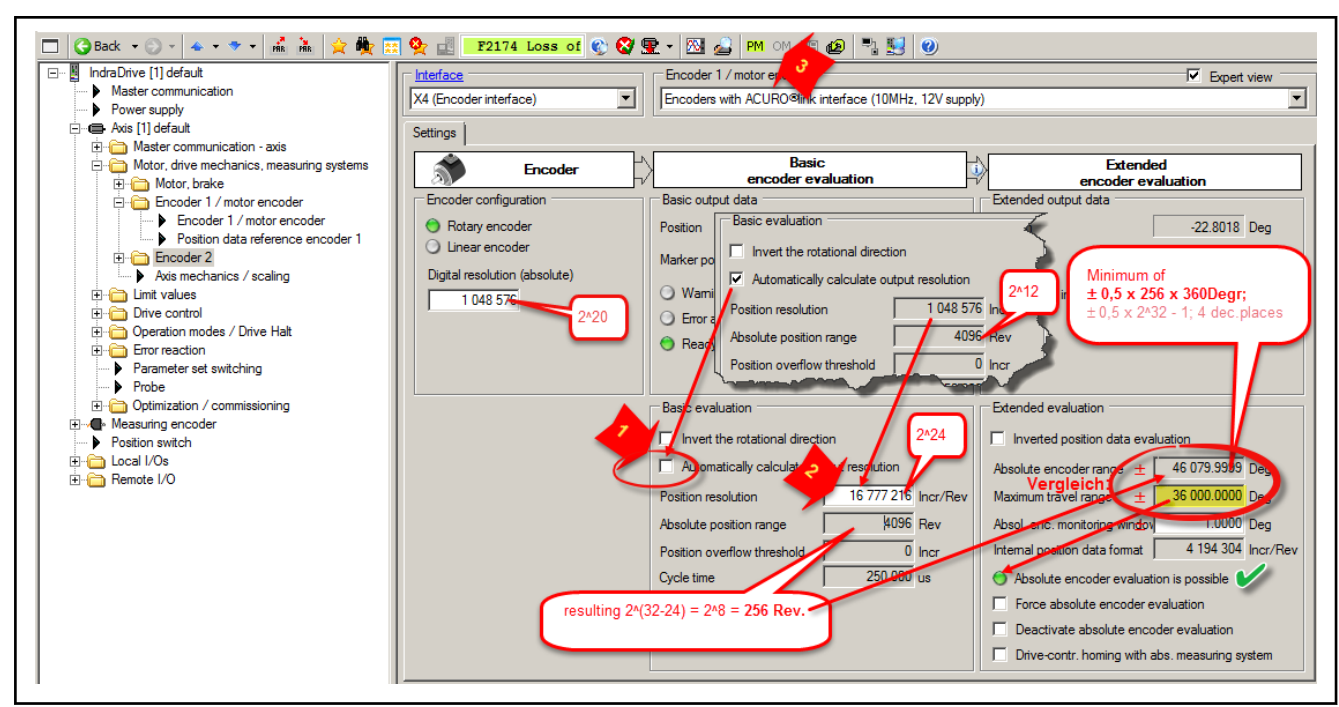

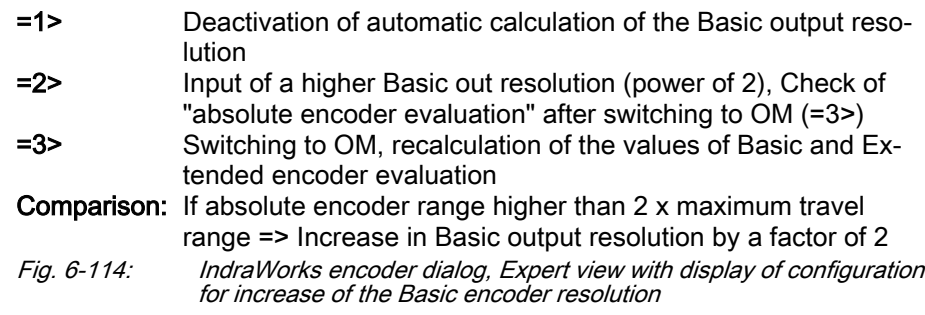

# 6.7.3 Combined Encoder

## Brief description

High-quality motor control requires actual position values that are free of de‐ lay. In the "Basic encoder evaluation", signals of analog encoders are conver‐ ted without any relevant delay to encoder-related, relative position informa‐ tion that can be evaluated in control tasks.

For the immediate operability of synchronous motors, it is furthermore necessary to detect the position of the magnets to the windings before motor control is activated, but this is generally impossible with anaolg encoders.

Combined encoders have therefore performed well in controlling synchro‐ nous motors. Combined encoders combine analog signals that can be evaluated in relative form with absolute, digital-serial position detection.

Combining a digital-serial encoder (see chapter [chapter 6.7.2 "Digital encod‐](#page-370-0) [ers" on page 369\)](#page-370-0) with an analog encoder (see chapter chapter 6.7.1 "Ana[log encoders" on page 357\)](#page-358-0) is a cost-efficient solution for absolute measuring systems (e.g., "combined encoder for SSI") for synchronous motor control that uses standardized components. In this case, the absolute value (e.g., of the SSI encoder) is used for the commutation angle, the analog signals (e.g., encoder with sine signals, 1 Vpp) are used for motor control.

IndraDrive supports the folloiwng combined encoders:

Encoders with EnDat 2.1 interface

- Encoders with HIPERFACE interface
- Analog encoders with SSI interface ("combined encoders for SSI")
- Analog encoders with digital Hall sensors

- Absolute measuring systems Encoders with EnDat 2.1, HIPERFACE and SSI interface provide a range of absolute position detection:
	- One revolution in the case of single-turn encoders
	- An encoder-specific number of revolutions in the case of multi-turn encoders
	- The absolute encoder range that can be digitally displayed in the case of linear encoders

陉

The absolute actual position values are cyclically transmitted by a serial protocol. The serial protocol can also contain information on the encoder status and on error states detected on the encoder side. EnDat2.1 and HIPERFACE encoders have a data memory providing the relevant data of its own encoder required for operation. In addition, an OEM range can be used for user-side data.

#### Relative measuring systems with Hall sensors

Analog encoders with additional Hall sensors (digital or analog) do not pro‐ vide absolute but only relative position measurement, but notably with linear Rexroth motors they can detect the position of the magnets to the windings within a pole pair before motor control is activated. This allows the suitable commutation angle for synchronous motor control to be immediately provided. This way, the Hall sensors only have an effect for initialization of motor control as "commutation initialization encoder". For motor operation, Hall sen‐ sor encoder evaluation is not used!

#### Types of design

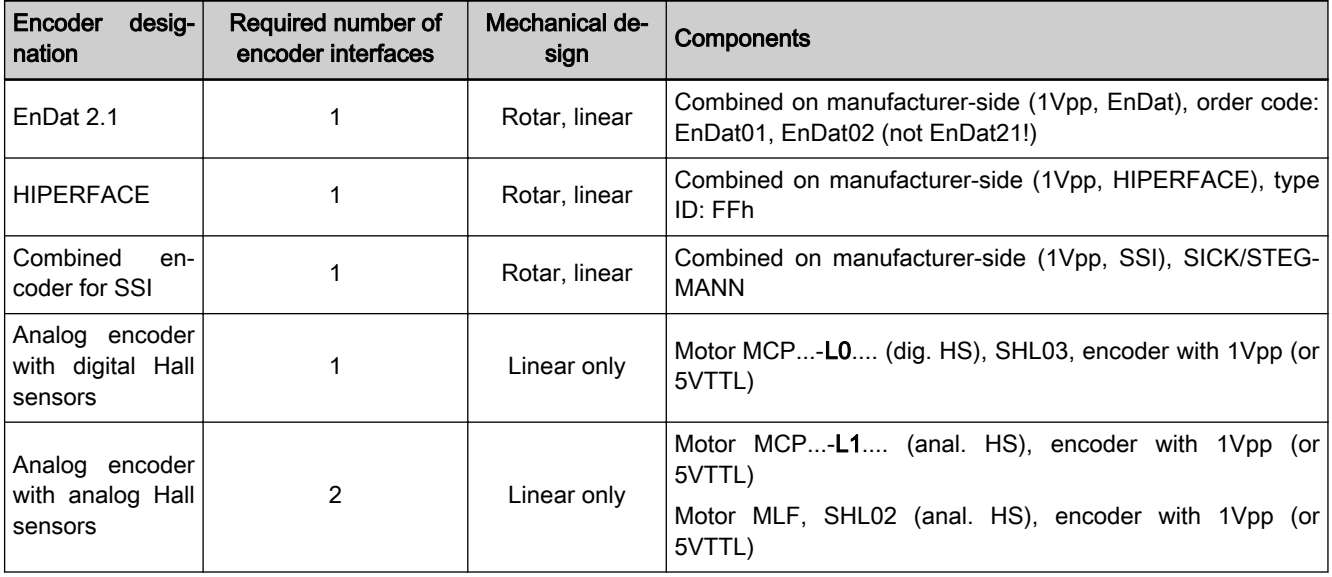

SHL03 Rexroth Hall sensor adapter box for digital Hall sensors

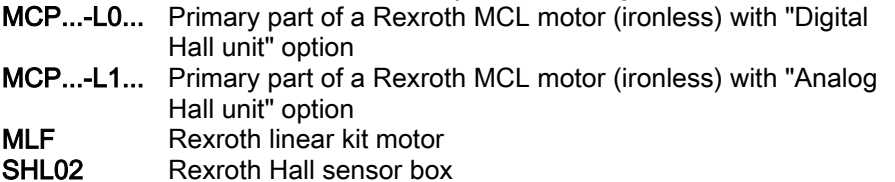

Tab. 6-38: Overview of encoder interface assignment, designs and components regarding combined encoders

# Functional Description

## Encoders with HIPERFACE interface

Encoders with digital interfaces (RS485) for transmission of position, encoder and OEM data besides analog sine signals are referred to HIPERFACE en‐ coders. Analog signals as well as the digital interface can be evaluated via an universal encoder input (interface option EC). Encoders with HIPERFACE in‐ terface can be absolutely evaluated if the travel range of an axis is within the actual position range that can be displayed in absolute form, i.e. the absolute encoder range. The absolute encoder range (S-0-0601.x.6) describes one encoder revolution and 4096 encoder revolutions at multi-turn encoders. At linear encoders, it is encoder-specific. Digital communication with the encod‐ er is realized via a command-based protocol.

In terms of their encoder data memory content, two variants of HIPERFACE encoder types are available:

- 1. Encoder types with memory containing only the encoder type designa‐ tion without any additional data,
- 2. Encoder types with memory containing all data required for encoder evaluation ("electronic type plate").

Supported encoder types The drive firmware treats the two extension levels of the HIPERFACE encoders as follows:

- For encoder types according to 1.), all data required for encoder configuration according to the type is stored in a database in the drive firm‐ ware. Only HIPERFACE encoders with data stored there are supported. If additional encoder types are to be supported according to 1.), the firm‐ ware has to be extended accordingly.
- Encoder types according to 2.) are recognized by the firmware according to the manufacturer type identifier "0xFF". Type-specific data are read from the memory (electronic type plate) and all encoder types can also be used according to 2.) without extension of the firmware.

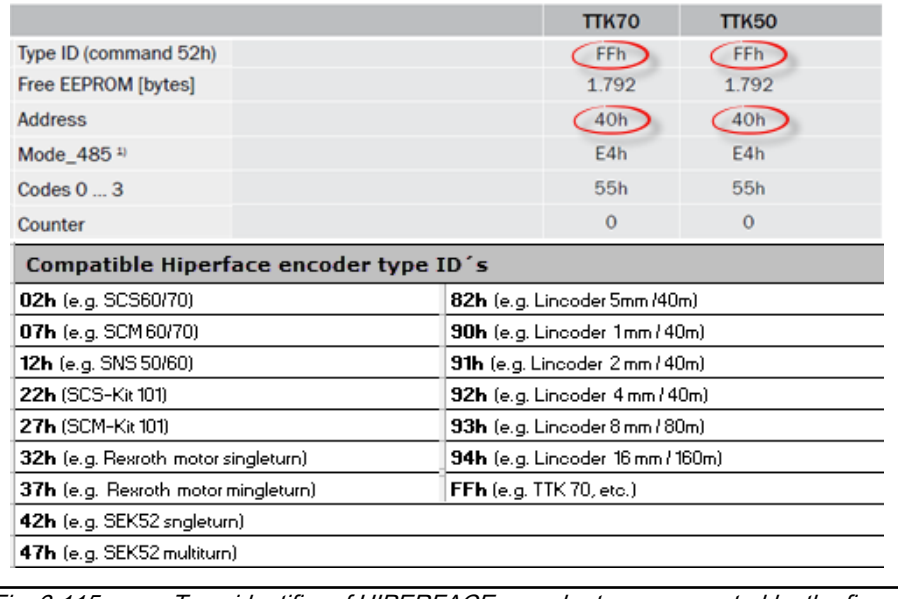

Fig. 6-115: Type identifier of HIPERFACE encoder types supported by the firm‐ ware

In general, only HIPERFACE encoders with the address "40 h" **KA** are supported!

- Protocol specification HIPER‐ Telegram length: variable
	- FACE interface:
- Coding: Binary
- Error bits: 1 bit (for commands)
- Parity: 1 bit
- Checksum: 8 bits
- Position bits: 32 bits
- Transmission of position: starting with LSB
- Baud rate: 9600 kBaud (permanently set)
- Specification 1Vpp interface: Signal level according to Heidenhain standard (see analog encoders)
- Features of HIPERFACE encod‐
	- ers
- Relative encoder resolution: S-0-0602.x.3 ● Absolute encoder resolution: S-0-0602.x.4 (32 times the relative encoder resolution)
- Single or multi-turn rotary encoders (S-0-0601.x.6), virtual zero pulse (once per encoder revolution)
- Maximum initialization velocity 50 1/min or 50 mm/min
- Memory range for OEM data
- Position illustration of Basic encoder evaluation of HIPERFACE encoders: 30 bits
- Default position illustration of rotary encoders: maximum multi-turn range, reduced single-turn resolution, for one encoder revolution there is a remaining number of increments: 2^(30bit multi-turn bits)/encoder rev‐ olution.
- 昭 If the available absolute encoder range exceeds twice the re‐ quired maximum travel range of the axis, the encoder resolution (Basic encoder evaluation) can be doubled manually without missing the absolute encoder evaluation!
- Position illustration with a linear encoder: The resolution in mm/increment is encoder type-specific. The possible measuring length is limited by the 30 bits for position illustration of the Basic encoder evaluation.
- On transition from PM to operating mode (OM), the digital absolute position of the encoder is read. This is the start position for the high-preci‐ sion, cyclic position evaluation via the analog sine-cosine signal. The absolute start position enables absolute position evaluation within the single-turn or multi-turn revolution range.
- Encoder signal monitoring On switching to operating mode, the initialization position of the encoder is checked. In this process, the digital absolute position is compared to the quadrant registered for the sine-cosine signal. If the initialization po‐ sition is not "in the correct quadrant" the error bit in S-0-0600.x.1, En‐ coder status is set followed by a diagnostics entry in "S-0-0603.x.5, Phys. encoder, extended diagnostics" and the switching command is canceled with an error message.
	- **KA** On initialization, the digital absolute position is not simultaneously saved with the analog encoder signals. The time offset is correc‐ ted up to the maximum initialization velocity on the firmware side. At higher velocity, there is no encoder initialization!

Firmware-side actual position val‐ ue generation

- The sine and cosine signal is monitored for amplitude and interferences (as with analog sine/cosine encoders)
- Comparison of the absolute (digital) actual position value with the cyclically (cumulatively) calculated actual position value in a cycle of 128 msec provided the current velocity is below the initialization velocity. In case of deviation of more than one division period of the analog signal, the warning bit is set in "S-0-0600.x.1, Encoder status".

Parameterization At HIPERFACE encoders, the encoder-specific data is either available in the encoder data memory or it is provided by the drive firmware irrespective of the extension level of the encoder data memory. If used as MSK motor en‐ coder, the encoder data memory also records motor parameter values and identification data. On switching from PM to operating mode (OM), data and parameter values are automatically loaded into the respective parameters of the drive if...

- the characteristic number for this encoder was entered in S-0-0602.x.1, Phys. encoder type,
- the encoder was automatically recognized by the controller by means of scanning of the encoder interfaces after "load basic parameters" and the encoder data memory is read.

The parameterization/configuration is supported by dialogs in IndraWorks. See also "Notes on Commissioning" on "Encoder with EnDat2.1/HIPERFACE interface".

**LET** Only HIPERFACE encoder types with data stored in the firmware or with type identifier "0xFF" are supported.

- Diagnostics HIPERFACE encoders have specific status codes. They characterize an error state and are stored in the encoder data memory if the error state occurs. When switching from PM to operating mode (OM), the encoder memory is read (initialization). Available diagnostic entries are applied in the "diagnos‐ tic message memory" of the drive. The "diagnostic message memory" can be displayed in IndraWorks (see also [chapter "Notes on Commissioning" on](#page-410-0) [page 409](#page-410-0)). The displayed detailed diagnostic messages are described in the "description of diagnostic messages" on the firmware.
	- Four-digit firmware module designation (for development purposes)
	- Status code and time stamp for recognition of the type and time of the status message.

Additionally, diagnostic messages of the encoder are displayed in parame‐ ters:

- The bits for "error" and "warning" are set in "S-0-0600.x.1, Encoder status" if warning or error states occur.
- The encoder stores the manufacturer-side status codes of the occurred errors and warnings in its diagnostic message memory. In operation mode, the diagnostic message memory of the encoder is cyclically evaluated and the entries are listed in "S-0-0603.x.5, Phys. encoder, extended diagnostics" as two-digit hex numbers (see also Notes on Commissioning).

| Error type            | Status code     | <b>Description</b>                                          |
|-----------------------|-----------------|-------------------------------------------------------------|
|                       | 00h             | The encoder has recognized no error                         |
| <b>Initialization</b> | 01h             | Adjustment data faulty                                      |
|                       | 02h             | Faulty internal angular offset                              |
|                       | 03h             | Data field partitioning table damaged                       |
|                       | 04h             | Analogue limit values not available                         |
|                       | 05h             | Internal I <sup>2</sup> C bus not operational               |
|                       | 06h             | Internal checksum error                                     |
| <b>Protocol</b>       | 09h             | Parity error                                                |
|                       | 0Ah             | Checksum of the data transmitted is incorrect.              |
|                       | 0 <sub>Bh</sub> | Unknown command code                                        |
|                       | 0Ch             | Number of data transmitted is incorrect                     |
|                       | 0 <sub>Dh</sub> | Command argument transmitted is not allowed                 |
| Data                  | 0Eh.            | The selected data field must not be written to              |
|                       | OF <sub>h</sub> | Incorrect access code                                       |
|                       | 10 <sub>h</sub> | Size of data field stated cannot be changed                 |
|                       | 11h             | Word address stated, is outside data field                  |
|                       | 12h             | Access to non-existent data field                           |
| <b>Position</b>       | 20h             | Sensor is not adjusted or is in adjustment mode             |
|                       | 21h             | Distance magnetic tape/sensor too high                      |
|                       | 23h             | <b>Positional error</b>                                     |
| Other                 | 1 <sub>Ch</sub> | Monitoring the value of the analogue signals (process data) |
|                       | 1Fh             | Encoder temperature critical                                |
|                       | 08h             | <b>Counter overflow</b>                                     |

Fig. 6-116: Status codes for error events at HIPERFACE encoders

**IKSL** 

The list of encoder type-specific status codes should be applied from the manufacturer documentation (due to updates)!

The drive recognizes replacement of the encoder or motor type by checking the serial number after activation. If the serial number has changed, position data reference is lost and the axis is no longer refer‐ enced.

Data memory range for user data HIPERFACE encoders are equipped with encoder data memory and also offer a data memory range for user data (according to extension level 1 or 2, see above) besides provision of own encoder-specific data. (OEM memory range) The data storage is resistant; on voltage loss, the stored data is main‐ tained. For use as motor encoder for Rexroth housing motors, the motor pa‐ rameter values and identification data are stored in the OEM memory range and applied with write protection.

#### Encoders with EnDat 2.1 interface

EnDat2.1 encoders feature analog sine signals and a serial digital interface for transmission of position, encoder and OEM data. Analog signals as well as the digital interface can be evaluated via an universal encoder input (inter‐ face option EC). Encoders with EnDat2.1 interface can be absolutely evaluated if the travel range of an axis is within the actual position range that can be displayed in absolute form, i.e. the absolute encoder range. The absolute encoder range (S-0-0601.x.6) describes one revolution and an encoder typespecific number of revolutions at multi-turn encoders. At linear encoders, it is

encoder-specific. Digital communication with the encoder is realized via a command-based protocol.

Supported encoder types Encoders with the ordering designations EnDat01 and EnDat02 are supported.

Protocol specification EnDat2.1 in‐ terface:

- Telegram length: variable
- Coding: Binary
- Error bits: 2 bits
- Checksum: 5 bits CRC
- Position bits: max. 48 bits
- Transmission of position: starting with LSB
- Transmission of data: starting with MSB
- Baud rate: 125 kBaud (permanently set)

Specification 1Vpp interface: . • Signal level according to Heidenhain standard (see analog encoders)

Features of EnDat2.1 encoders EnDat2.1 encoders are equipped with data memory containing all manufacturer-side type-specific data (electronic type plate) including:

- Relative encoder resolution (sine/cosine): S-0-0602.x.3: encoder typespecific
- Absolute encoder resolution (digital): S-0-0602.x.4: encoder type-specific
- Single or multi-turn rotary encoders (S-0-0601.x.6), virtual zero pulse per encoder revolution at the zero position of the encoder
- Linear encoders are limited to 100m; they do not have a zero pulse
- Maximum initialization velocity: encoder type-specific
- Encoder serial number
- Memory range for OEM data
- Position illustration of Basic encoder evaluation of EnDat2.1 encoders: 30 bits
- Default position illustration of rotary encoders: maximum multi-turn range, reduced single-turn resolution, for one encoder revolution there is a remaining number of increments: 2^(30bit multi-turn bits)/encoder rev‐ olution.
- rð. If the available absolute encoder range exceeds twice the re‐ quired maximum travel range of the axis, the encoder resolution (Basic encoder evaluation) can be doubled manually without missing the absolute encoder evaluation!
- Position illustration with a linear encoder: The resolution in mm/increment is encoder type-specific. The possible measuring length is limited by the 30 bits for position illustration of the Basic encoder evaluation.
- On transition from PM to operating mode (OM), the digital absolute position of the encoder is read. This is the start position for the high-preci‐ sion, cyclic position evaluation via the analog sine-cosine signal. The absolute start position enables absolute position evaluation within the single-turn or multi-turn revolution range.
- Encoder signal monitoring Check of the calculated absolute encoder position by comparison of the expected quadrant of the analog sine-cosine signal at the time of (cyclic)

#### Firmware-side actual position val‐ ue generation

measuring value recording with the actual quadrant registered for the sine-cosine signal. On deviation, an encoder error (F80....) is reported.

- The sine and cosine signal is monitored for amplitude and interferences (as with analog sine/cosine encoders)
- Comparison of the absolute (digital) actual position value with the cyclically (cumulatively) calculated actual position value in a cycle of 128 msec provided the current velocity is below the initialization velocity. In case of deviation of more than one division period of the analog signal, the warning bit is set in "S-0-0600.x.1, Encoder status".
- Monitoring and diagnostics Telegram monitoring by means of CRC (Cyclic Redundancy Check) of the data transmitted by the encoder. From this, warnings and error states can be derived.
	- Alarm bit (lighting, signal amplitude, position, voltage supply, current consumption)
	- The bits for "error" and "warning" are set in "S-0-0600.x.1, Encoder status" if warning or error states occur.
	- In case of two-times failure of the telegram, the error bit is set in "S-0-0600.x.1, Encoder status" and cyclic encoder evaluation, however, is not interrupted.
	- The encoder stores the manufacturer-side diagnostic codes of the occurred errors and warnings in its diagnostic message memory. In opera‐ tion mode, the diagnostic message memory of the encoder is cyclically evaluated and the entries are listed in "S-0-0603.x.5, Phys. encoder, extended diagnostics" (see also Notes on Commissioning). The diag‐ nostic codes are illustrated as four-digit hex numbers in S-0-0603.x.5 and distinguished as follows:

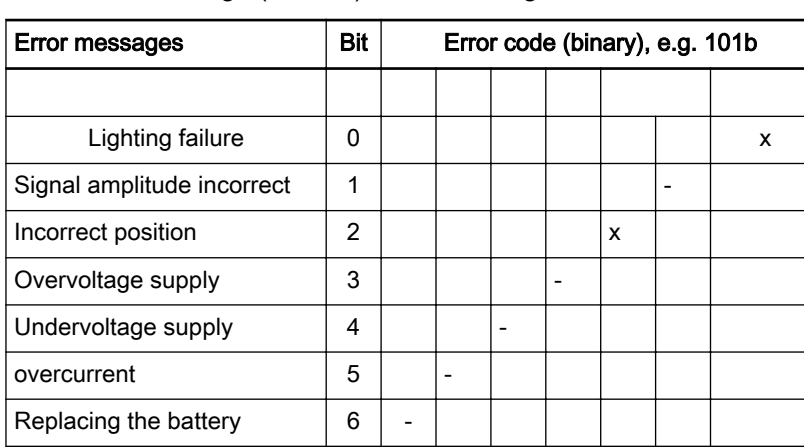

- "Error messages" (0x01##);  $\#$ # = Error code
- "Warnings"(0x02##);  $\#$ # = Warning code

Tab. 6-39: Error table for decoding of entries in S-0603.x.5 of reported error codes (hex->bin conversion required!) at EnDat2.x encoders

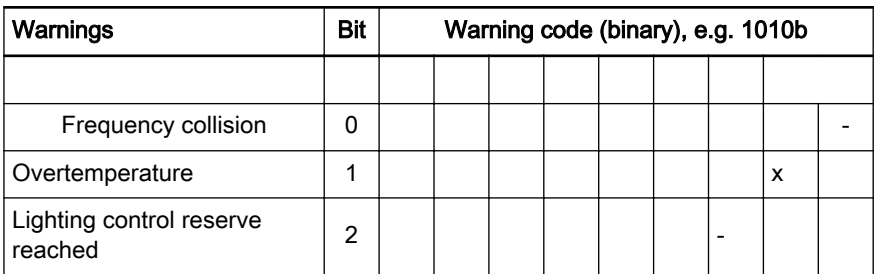

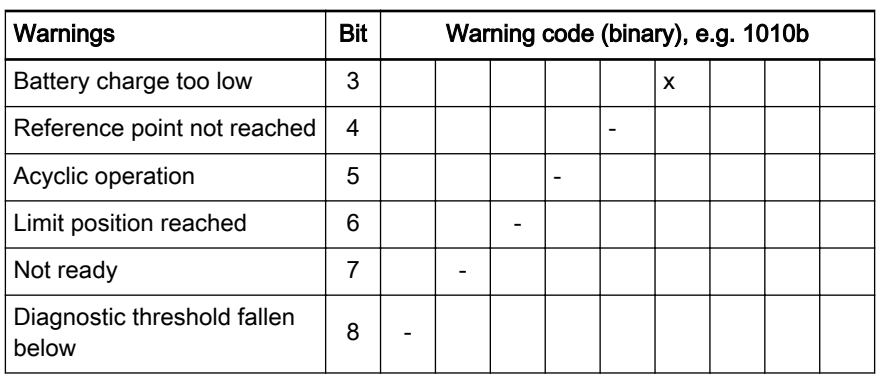

Tab. 6-40: Warning table for decoding of entries in S-0-0603.x.5 of reported warning codes (hex->bin conversion required!) at EnDat2.x encoders

- When switching from PM to operating mode (OM), the encoder memory is read (initialization). Available diagnostic entries are entered in the "di‐ agnostic message memory" of the drive. The diagnostic message mem‐ ory can be displayed in IndraWorks (see also [chapter "Notes on Com‐](#page-410-0) [missioning" on page 409](#page-410-0)). The displayed detailed diagnostic messages are described in the "description of diagnostic messages" on the firm‐ ware.
- The drive recognizes replacement of the connected encoder type by checking the serial number after activation. If the serial number has changed, position data reference is lost and the axis is no longer refer‐ enced.

Parameterization EnDat2.1 encoders have the encoder-specific data stored in the encoder da‐ ta memory. If used as motor encoder of MSK, MAD or MAF motors, the en‐ coder data memory also records motor parameter values and identification data. On switching from PM to operating mode (OM), data and parameter values are automatically loaded into the respective parameters of the drive if...

- the characteristic number for this encoder was entered in "S-0-0602.x.1, Phys. encoder type",
- the encoder was automatically recognized by the controller by means of scanning of the encoder interfaces after "load basic parameters" and the encoder data memory is read.

The parameterization/configuration is supported by dialogs in IndraWorks. See also "Notes on Commissioning" on "Encoder with EnDat2.1/HIPERFACE interface".

Data memory range for user data EnDat2.1 encoders are equipped with encoder data memory and also offer a data memory range for user data besides provision of own encoder-specific data. (OEM memory range) The data storage is resistant; on voltage loss, the stored data is maintained. For use as motor encoder for Rexroth housing motors, the motor parameter values and identification data are stored in the OEM memory range and applied with write protection.

#### Analog encoders with SSI interface (combined encoders for SSI)

In combined encoders for SSI, analog sine signals are combined with a SSI encoder. Via the serial interface, the absolute position is available after initialization of the SSI encoder. Further position evaluation is realized with high precision via the analog sine signals. Analog signals as well as the digital in‐ terface can be evaluated via an universal encoder input (interface option EC).

Combined encoders for SSI can be absolutely evaluated if the travel range of an axis is within the actual position range that can be displayed in absolute form, i.e. the absolute encoder range. The absolute encoder range

(S-0-0601.x.6, Absolute position range) describes one revolution and an en‐ coder type-specific number of revolutions at multi-turn encoders. At linear encoders, it is encoder-specific. Digital communication with the encoder is real‐ ized via a command-based protocol.

Protocol specification SSI inter‐ face:

- Telegram length: max. 31 bits
- Coding: Gray or binary-coded
- Status bits (error, warning, etc.): Max. 7 bits
- Protocol backup bits (CRC, Parity, etc.): Max. 7 bits
- Position bits: max. 31 bits
- Filling bits ("zero" bits): Max. 15
- Baud rate: 100 kHz, 200 kHz, 300 kHz, 400 kHz, 1 MHz
- Signal level according to Heidenhain standard (see analog encoders)
- No reference mark

Features of combined encoders for SSI

Protocol specification 1Vpp inter‐

face:

The same applies to the parameterization of the SSI combined encoder as did to the SSI encoder, including the parameters for analog sine signals:

- Selection: "S-0-0602.x.1, Phys. encoder type"
- Properties: S-0-0602.x.2, Encoder properties
- Relative encoder resolution: S-0-0602.x.3, Phys. encoder resolution (analog)
- Absolute encoder resolution: S-0-0602.x.4, Phys. encoder resolution (digital)
- S-0-0602.x.7, Phys. encoder protocol configuration

SSI telegram types, transmission protocol SSI encoders do not feature an encoder data memory. The transmission protocol of the respective SSI encoder has to be forwarded manually via "S-0-0602.x.7, Phys. encoder protocol configuration" to the encoder evalua‐ tion of the controller.

Two different SSI telegram types can be evaluated (selectable in S-0-0602.x. 7):

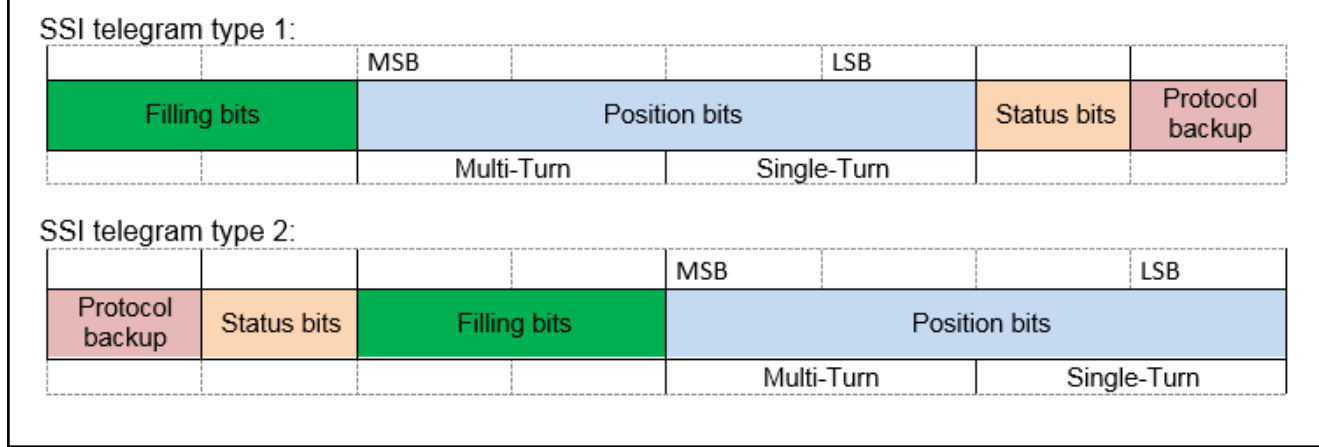

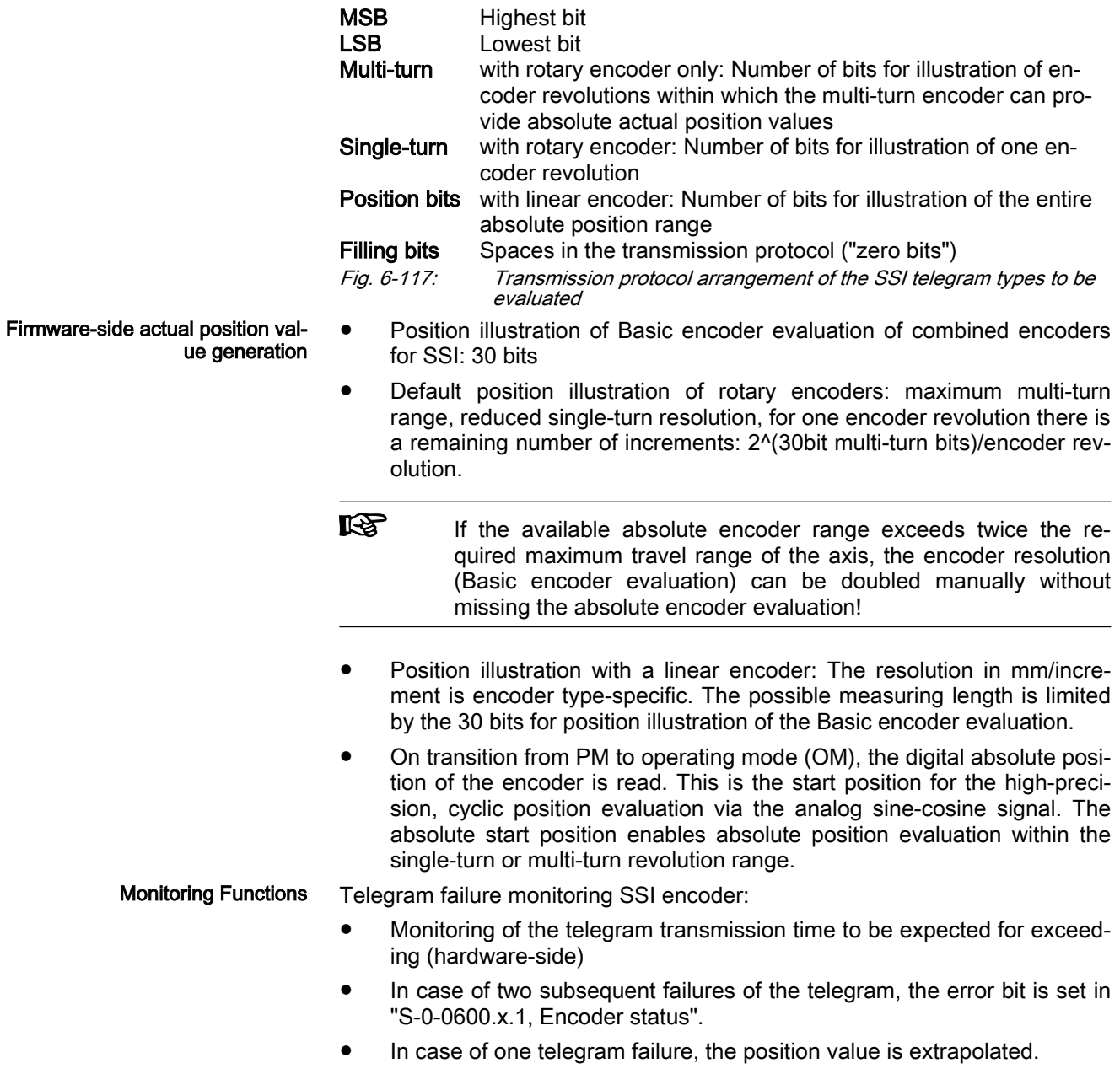

Wire break monitoring

Hardware-side monitoring for connected SSI encoder. If no encoder is recognized, an error bit is set in "S-0-0600.x.1, Encoder status".

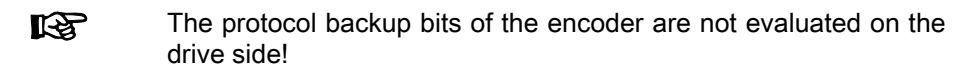

Monitoring functions of the 1Vpp encoder

- Check of the calculated absolute encoder position by comparison of the expected quadrant of the analog sine-cosine signal at the time of (cyclic) measuring value recording with the actual quadrant registered for the sine-cosine signal. On deviation, an encoder error (F80....) is reported.
- The sine and cosine signal is monitored for amplitude and interferences (as with analog sine/cosine encoders)
- Parameterization Combined encoders for SSI are commonly not equipped with encoder data memory. For this reason, encoder-specific data has to be entered manually. Parameterization is supported by dialogs in IndraWorks if the characteristic number for the encoder was entered in "S-0-0602.x.1, Phys. encoder type". See also "Notes on Commissioning" for combined encoders for SSI.

### Analog encoders with digital Hall sensors

- Purpose The combination of a three-phase synchronous motor with pole pair-as‐ signed, digital Hall sensors in the motor windings with an analog, relative motor encoder enables immediate readiness for operation of the motor which usually requires a motor encoder that can be absolutely evaluated:
	- Provision of a functional commutation angle for motor control by sufficient position recognition of the permanent magnets in relation to the motor windings by means of three Hall sensor signals with an offset of 120° with respect to a motor pole pair.
	- High-resolution motor control by means of an additional analog encoder (relative motor encoder) with sine signals (1Vpp, 90° phase offset of both sine signals) and high position resolution

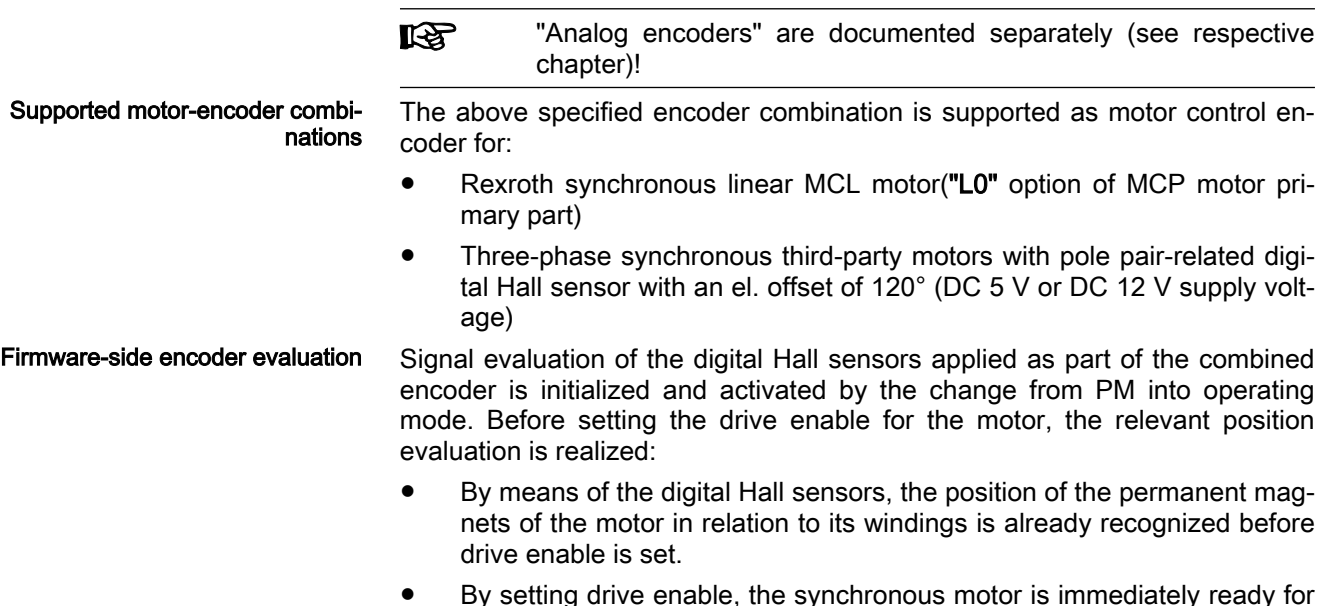

● By setting drive enable, the synchronous motor is immediately ready for operation as it can be controlled with a sufficiently accurate commuta‐ tion angle (P-0-0509, Commutation offset coarse). By use of the "opti‐

mum commutation offset with regard to reference point", the effective commutation offset can be adjusted on drive-controlled axis referencing to the value that was optimized and stored during initial commissioning (see chapter "Basics on Commutation Setting")

- After setting the drive enable, position evaluation of the digital Hall sensor encoder is no longer relevant as the motor control was already initialized with a functional commutation offset. Encoder-side error mes‐ sages due to interferences of the motor current on the Hall sensor signals are suppressed by Basic encoder evaluation (ENCB) and not en‐ tered in "S-0-0600.x.1, Encoder status" as warning or error.
- Hardware-side information Wiring of the digital Hall sensors, the motor encoder and the motor power cable has to be carried out precisely according to the Project Plan‐ ning Manual of the motor. Otherwise, conflicts regarding the rotational direction of the digital Hall sensor signals, the encoder as well as the motor are to be expected, leading to problems during commissioning and motor malfunctions!
	- This encoder combination requires application of an additional "SHL03" component, however, only occupies one encoder interface on the controller side!

**A DANGER** Risk of incorrect wiring!

Always strictly observe wiring regulations and ensure correct wiring!

Parameterization Parameterization is supported by the "IndraWorks" commissioning tool by dialogs:

- The "combined encoder with sine signals (1Vpp) and digital Hall sensors" is to be configured as encoder 1/motor encoder.
- The parameter values for the analog motor encoder can be found in the manufacturer specifications and have to be entered manually.
- At MCL motors with "L0" primary part option, the "rough commutation offset" (P-0-0509)is already included in the data set of the motor. After loading the motor parameters by IndraWorks, it is available for recogni‐ tion of the position of the motor magnets in relation to the motor wind‐ ings. See chapter "Commutation Setting of Linear Rexroth Motors MLF, MCL".
- For third-party motors with digital Hall sensors, the "rough commutation offset" (P-0-0509) has to be determined first. See chapter "Commutation Setting of Motors with Digital Hall Sensors"

### Analog encoders with analog Hall sensors

- Purpose The combination of an analog relative motor encoder with an additional en‐ coder with analog Hall sensor signals enables immediate readiness for oper‐ ation of synchronous motors which usually requires a motor encoder that can be absolutely evaluated:
	- Provision of the correct commutation angle for motor control by position recognition of permanent magnets to motor windings by means of a Hall sensor encoder (analog signals) with division periods identical to the pole pair distance ("commutation initialization encoder", can only be used in combination with motor encoder)
	- High-resolution motor control by means of an additional analog encoder (relative motor encoder) with and high position resolution

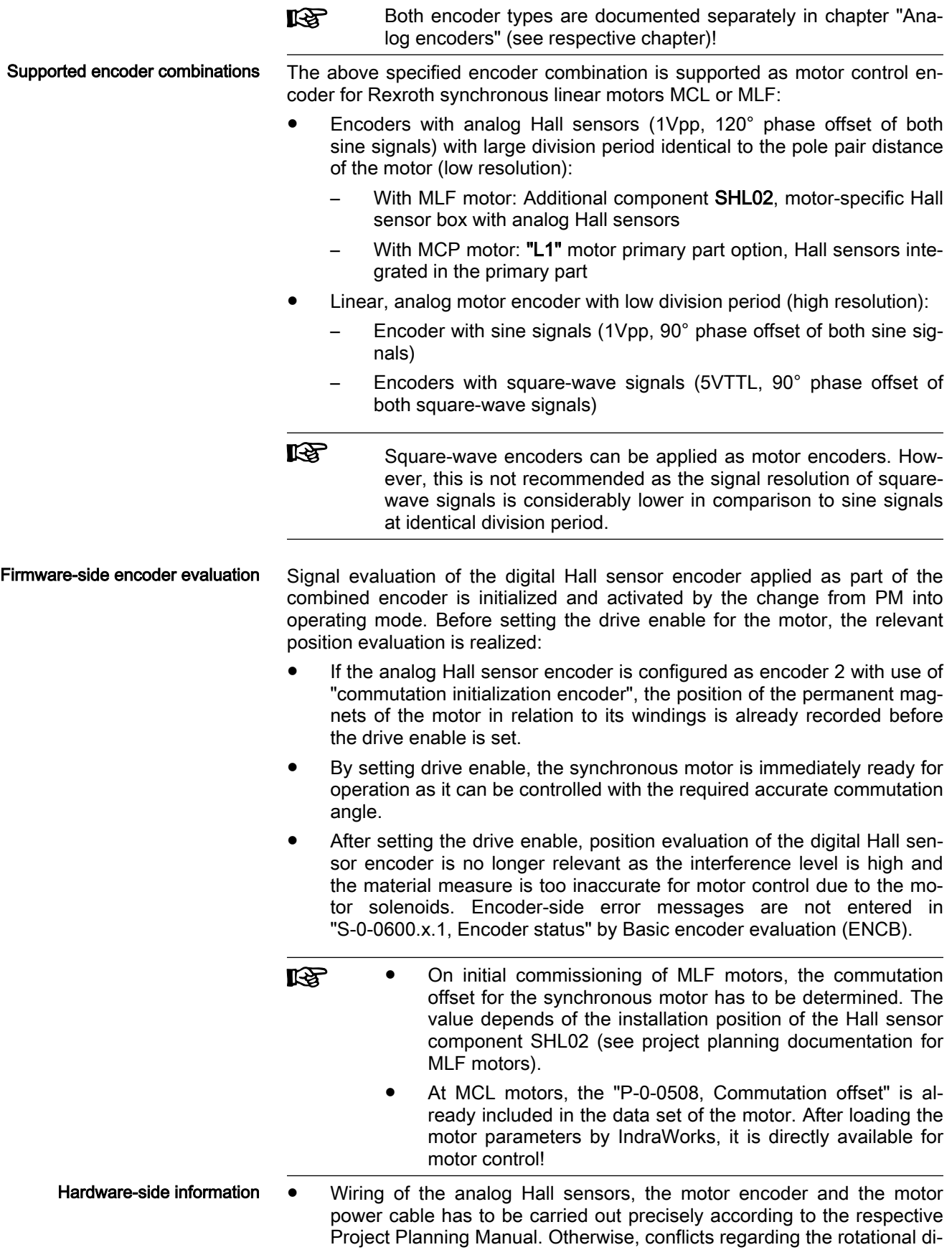

rection of encoders and the motor are to be expected, leading to problems during commissioning and motor malfunctions!

This encoder combination requires and occupies two encoder interfaces!

**A DANGER** Risk of incorrect wiring!

Always strictly observe wiring regulations and ensure correct wiring!

<span id="page-410-0"></span>Parameterization Parameterization is supported by the "IndraWorks" commissioning tool by dialogs. The parameter values for the Hall sensor encoder and the (analog) motor encoder can be found in the manufacturer specifications and have to be entered manually.

- The analog encoder (with sine signals, 1Vpp) is to be configured as encoder 1/motor encoder.
- The Hall sensor encoder is to be configured as "encoder 2" and "commutation initialization encoder" is to be defined as use (respective bit in "P-0-0185, Encoder 2 control word").

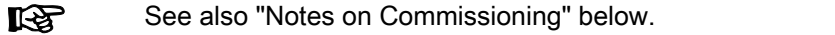

### Notes on Commissioning

### Encoders with HIPERFACE/EnDat2.1 interface

Encoders with HIPERFACE/EnDat2.1 interface are parameterized in IndraWorks in the dialog "Motor encoder" or "Optional encoder". The encoder can be connected to the optional slot X4(EC) or X8(EC).

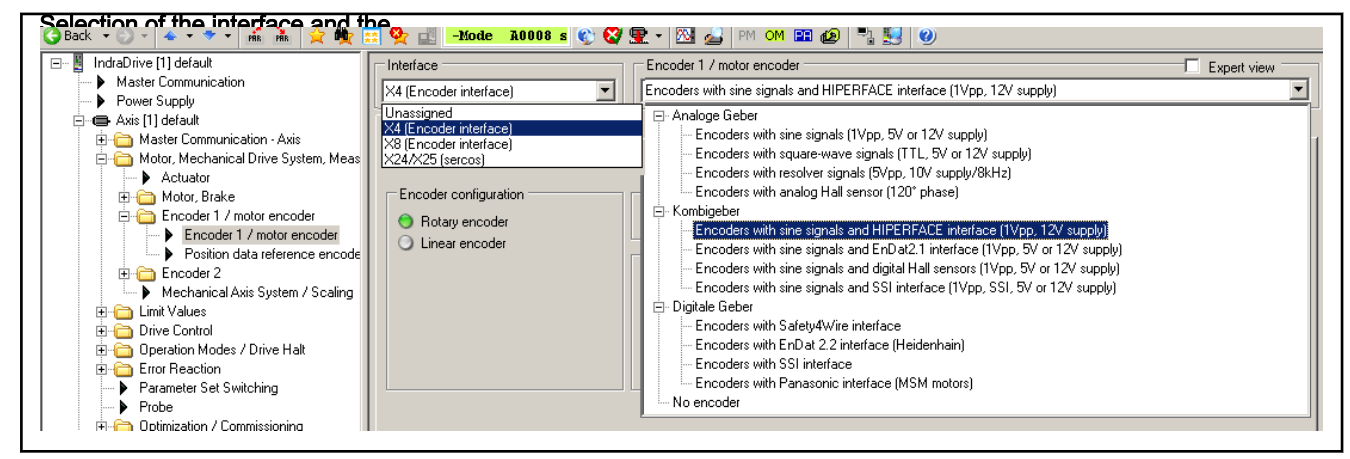

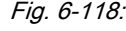

Fig. 6-118: IndraWorks dialog "encoder 1/motor encoder" or "encoder 2" for selection/display of the interface and the connected encoder

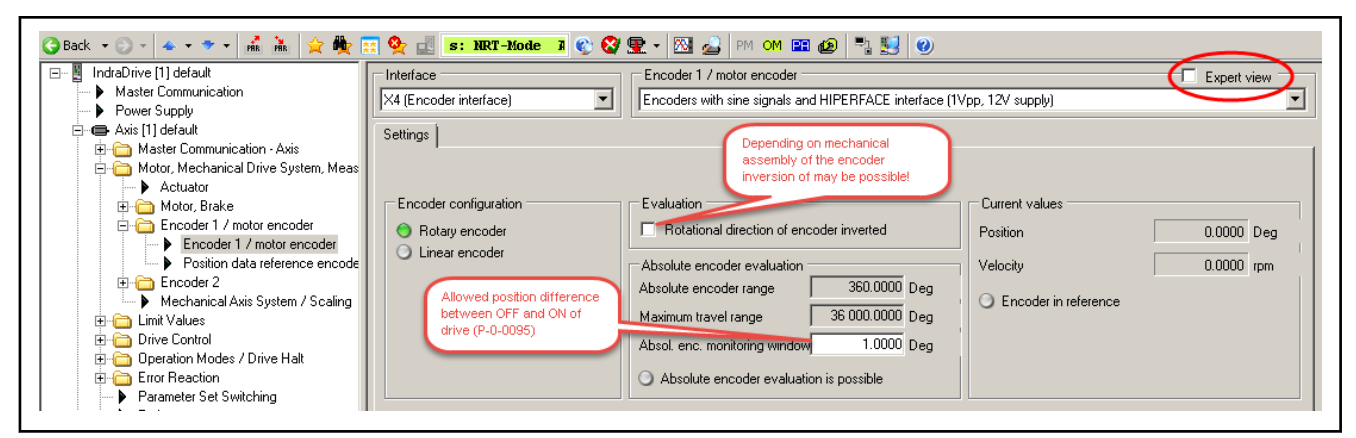

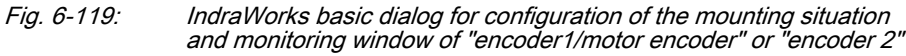

For visualization of two-step encoder evaluation ("Basic" and "Extended"), "Expert view" can be activated. Besides the parameters of the basic dialog (red frames) parameter values and states mainly relevant for diagnostics are displayed. Additionally, advanced user-side configuration options are dis‐ played and enabled with dialog guidance.

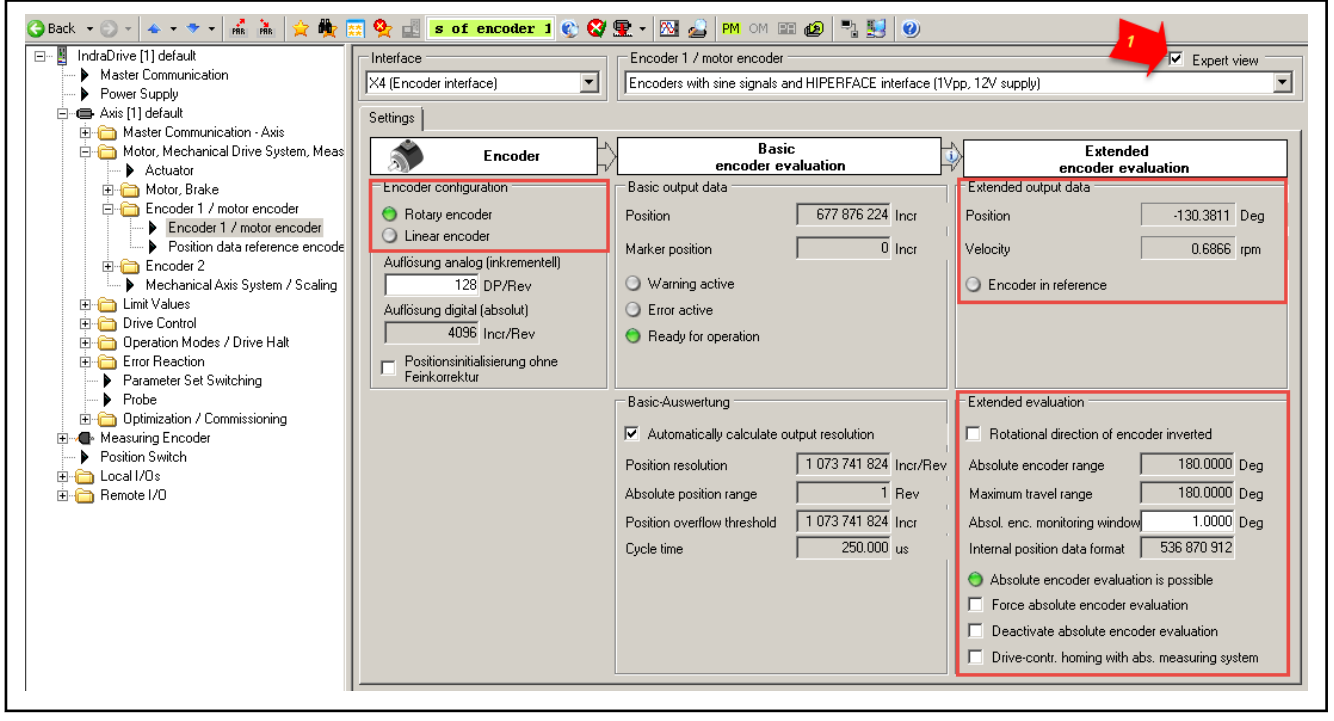

Arrow 1 Activation of the "Expert view" of the encoder dialog Red frames Contents of the basic dialog

Fig. 6-120: IndraWorks Expert view of the dialog for "encoder1/motor encoder" or "encoder 2"

The "resolution of position" of the Basic evaluation is automatical‐ ll-Se ly defined by the firmware per default and selected in such a way that the position range that enables maximum absolute evaluation can be used.

> If the "maximum travel range" of the "Extended evaluation" is be‐ low the absolute encoder range in case of application of a multiturn encoder, the "resolution position" in "PM" may be increased. After switching to "OM", the green LED is flashing, if "absolute en‐ coder evaluation" is possible with increased resolution. With sin‐ gle-turn encoders, increase of the "resolution position" is not pos‐ sible.

> In the firmware, the resolution is set to enable display of the posi‐ tion range that can be absolutely evaluated within 30 bits. If the resolution is changed by the user, the absolute encoder range may be reduced.

Visualization option of the data interface between "Basic" and "Extended" evaluation of the encoder:

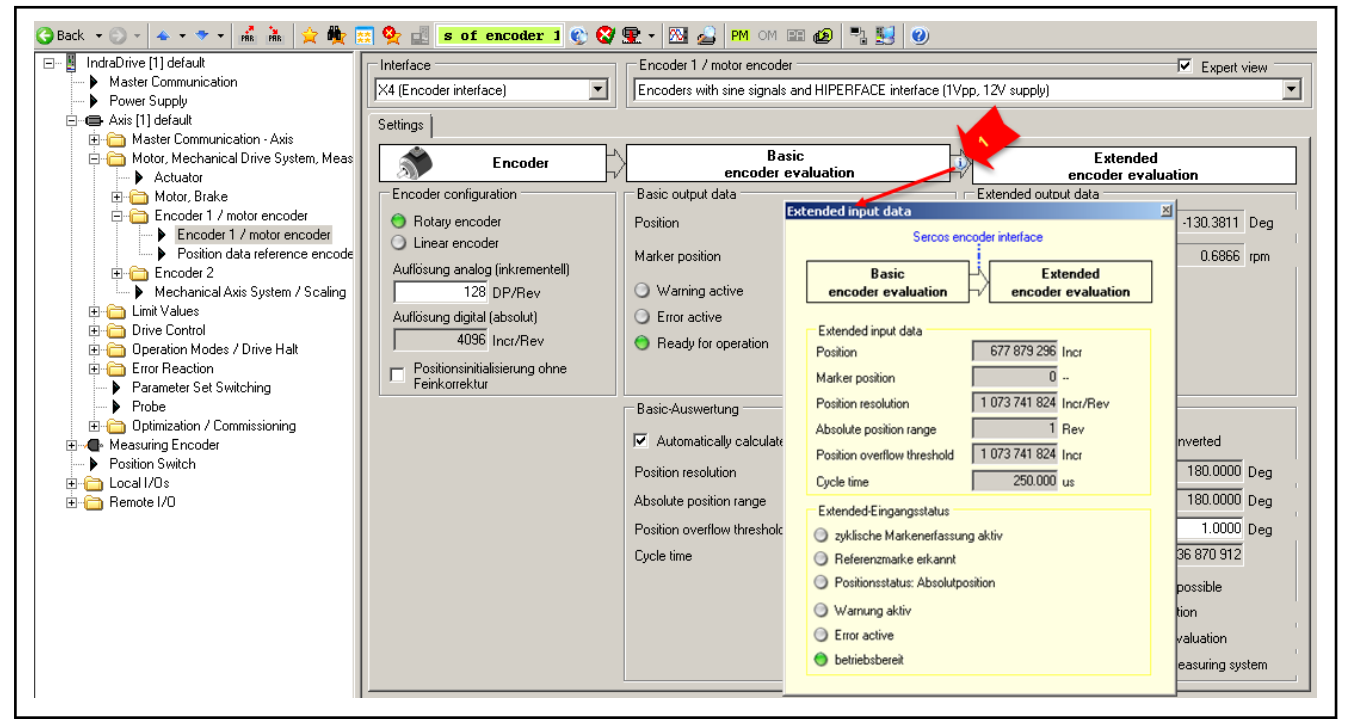

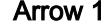

Arrow 1 Visualization of the Extended input data and states

Fig. 6-121: IndraWorks Expert view of the dialog for "encoder1/motor encoder" or "encoder 2" with display window for "Extended input data" and "states"

Encoder diagnostics Drive diagnostics are listed in the "diagnostic message memory" of the controller. The listing in the diagnostic message memory can be comfortably dis‐ played in IndraWorks. If encoder errors or warnings have occurred, these are first displayed in the respective bits of the basic diagnostic parameter "S-0-0600.x.1, Encoder status" stored in the encoder data memory and dis‐ played in "S-0-0603.x.5, Phys. encoder, extended diagnostics".

> In the diagnostic message memory of the controller, the encoder diagnostics stored in the encoder data memory are only applied on change from PM to operating mode (OM). The analysis should be carried out immediately after‐ wards as additional diagnostics occurring during operation are chronological-

ly set before the encoder diagnostics, "move them down" and are eventually deleted from the memory.

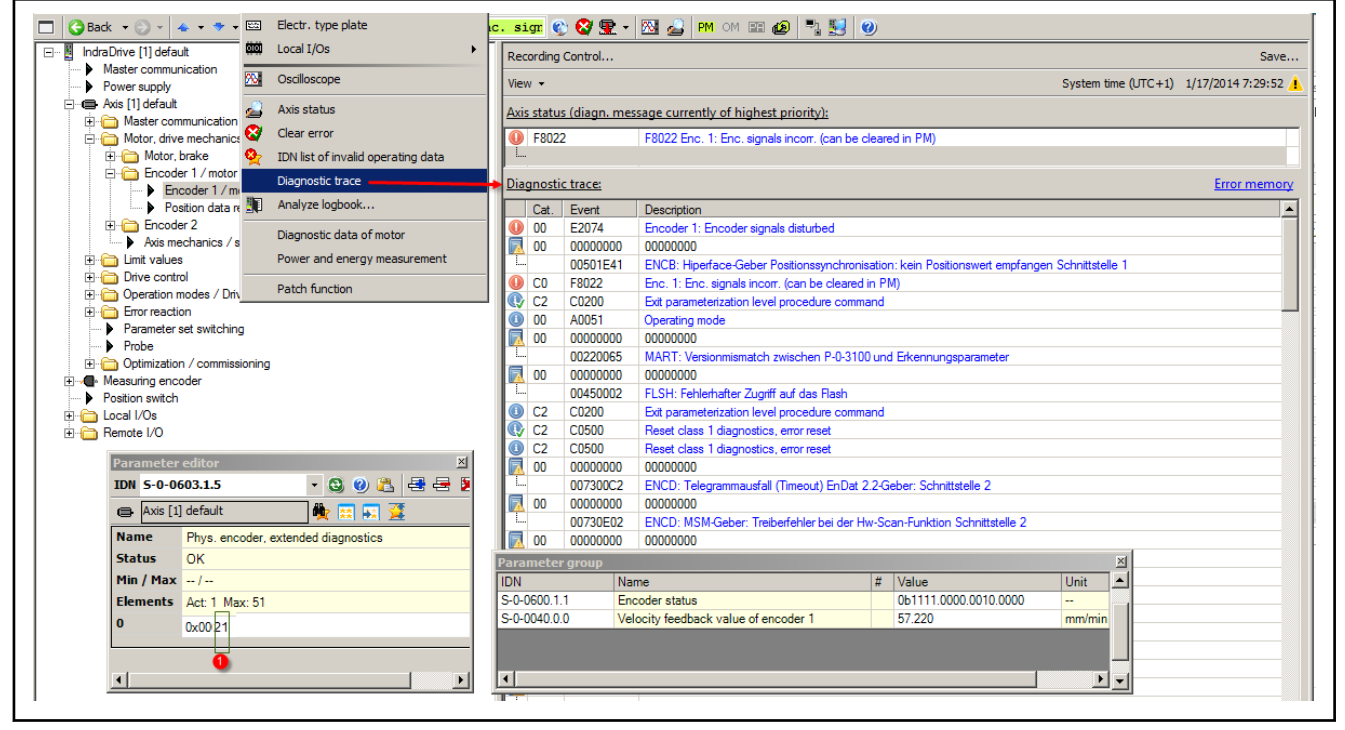

(1) With HIPERFACE encoder: Status code entered for a diagnos‐ tics event

Fig. 6-122: IndraWorks display of the diagnostic message memory and encoder diagnostic parameters

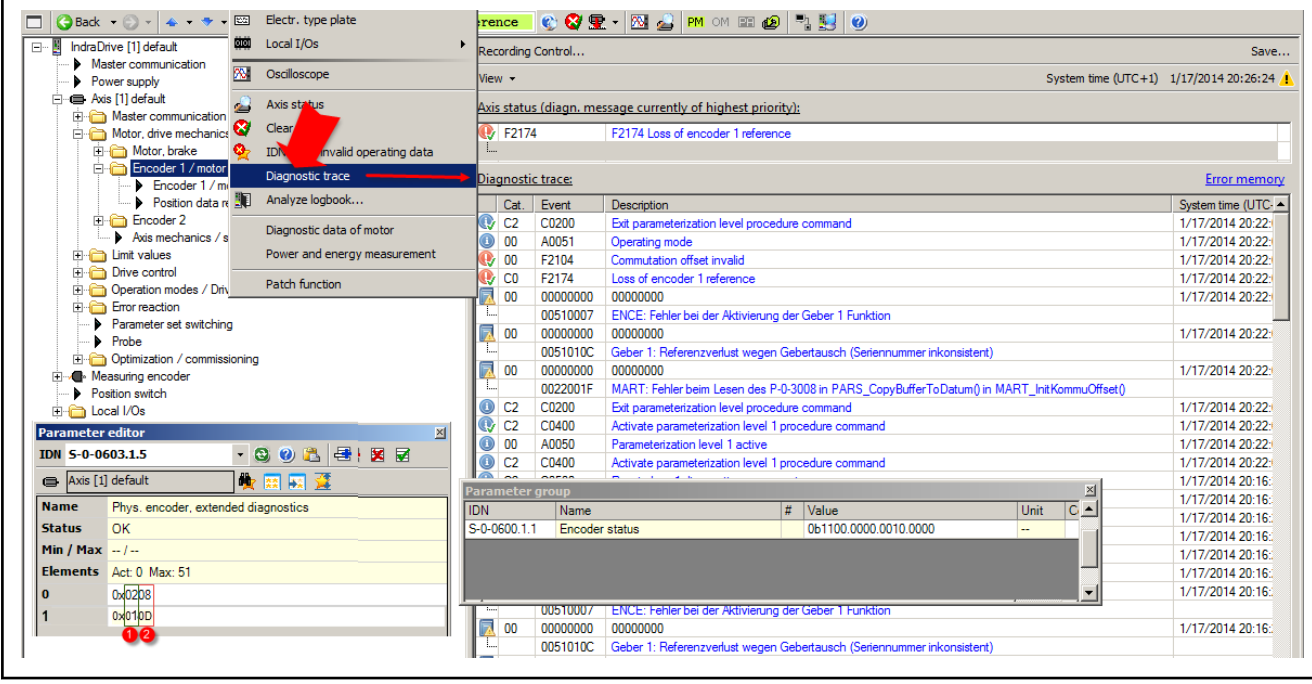

#### (1) With EnDat2.x encoder: "01" means "error", "02" means "warn‐ ing" (2) With EnDat2.x encoder: Diagnostics code entered for a diag‐

- nostics event Fig. 6-123: IndraWorks display of the diagnostic message memory and encoder
- diagnostic parameters
- With EnDat2.1 and EnDat2.2, illustration of encoder diagnostics is **Ky** identical!

### Combined encoder for SSI

SSI combined encoders (encoder with 1 Vpp and SSI) are parameterized in IndraWorks in the dialog "Encoder 1 / Motor encoder" "encoder 2". The en‐ coder can be connected to the optional slot X4(EC) or X8(EC).

In the dialog window "Encoder configuration", the mechanical application has to be configured and the analog and digital resolution of the combined encod‐ er for SSI has to be entered manually according to the data sheet or the type plate label:

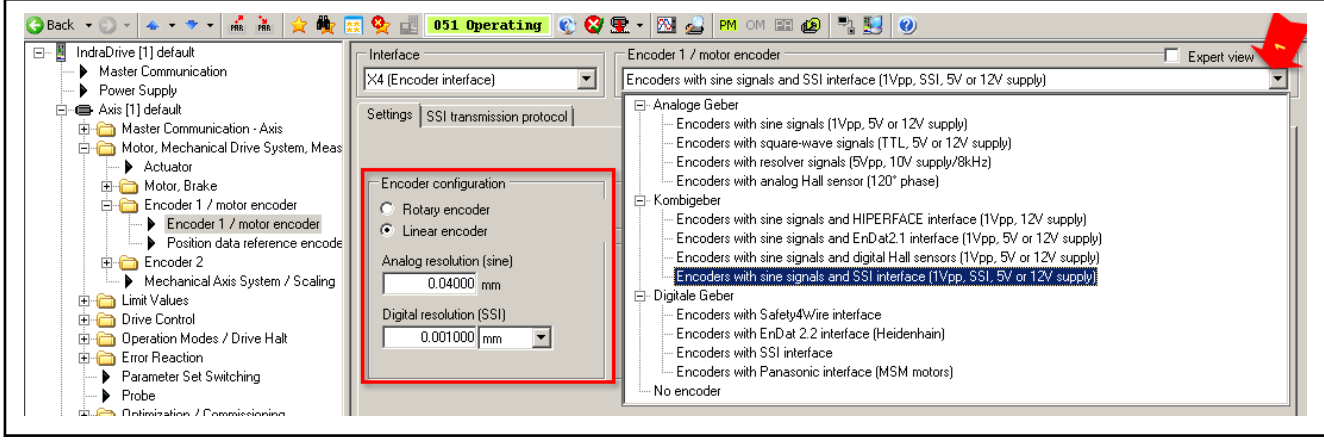

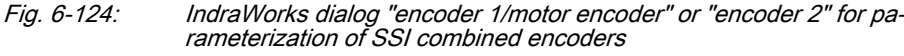

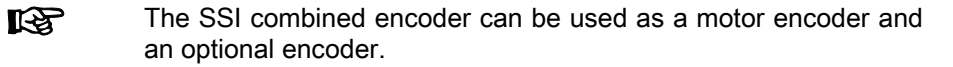

Selection of the encoder-specific configuration of the SSI transmission protocol is realized in the respective tab. For this purpose, the additional data like type of coding of SSI actual position values as well as number of concerned bits are to be taken from the encoder data sheet or the type plate label and entered:

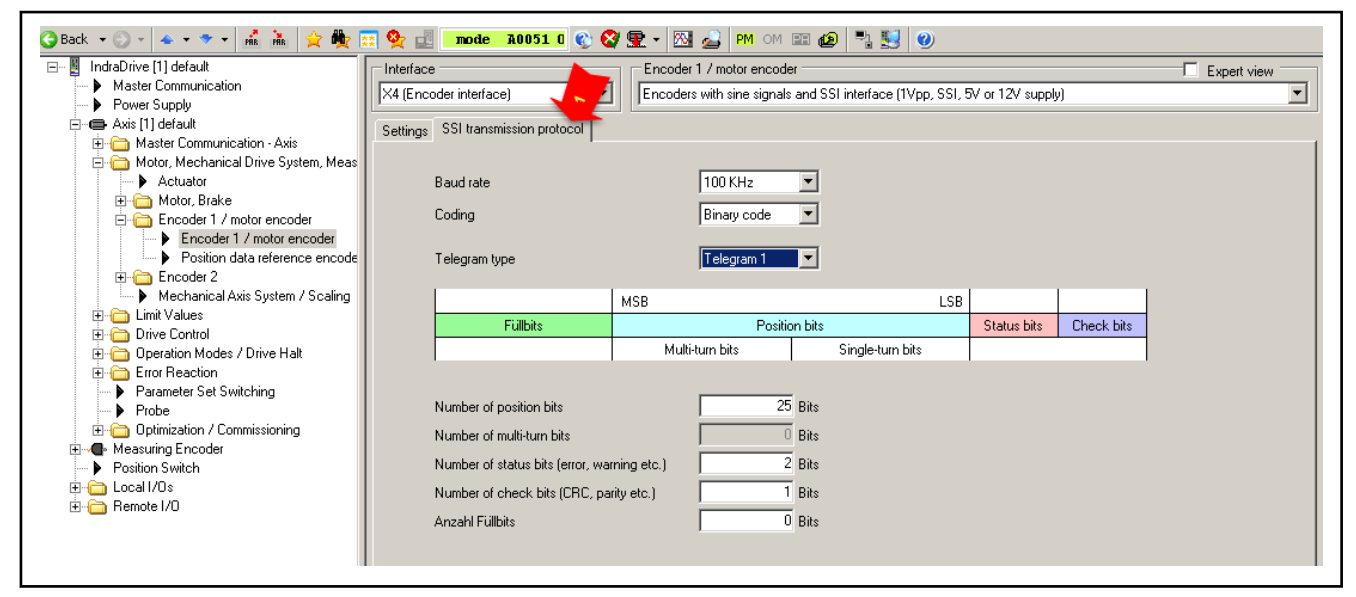

Fig. 6-125: IndraWorks dialog "encoder 1/motor encoder" or "encoder 2" for con‐ figuration of the SSI transmission protocol

- **IKE** ● The maximum number of position bits is 31. This value is reduced by the total number of state and check bits possibly made available by the encoder.
	- The number of position bits results as the sum of the multiturn bits and the number of bits for the encoder resolution/ revolution.
	- Multi-turn bits are only possible with rotary encoders!

The baud rate is the transmission velocity of the digital absolute position in‐ formation. It can be set in four steps: 100 kHz, 200 kHz, 300 kHz and 400 kHz. Up to an encoder cable length of 50m, 400 kHz can generally be selected. At an encoder cable length of 50m...75m, 300kHz.

For visualization of two-step encoder evaluation ("Basic" and "Extended"), "Expert view" can be activated. Besides the parameters of the basic dialog (red frames) parameter values and states mainly relevant for diagnostics are displayed. Additionally, advanced user-side configuration options are dis‐ played and enabled with dialog guidance.

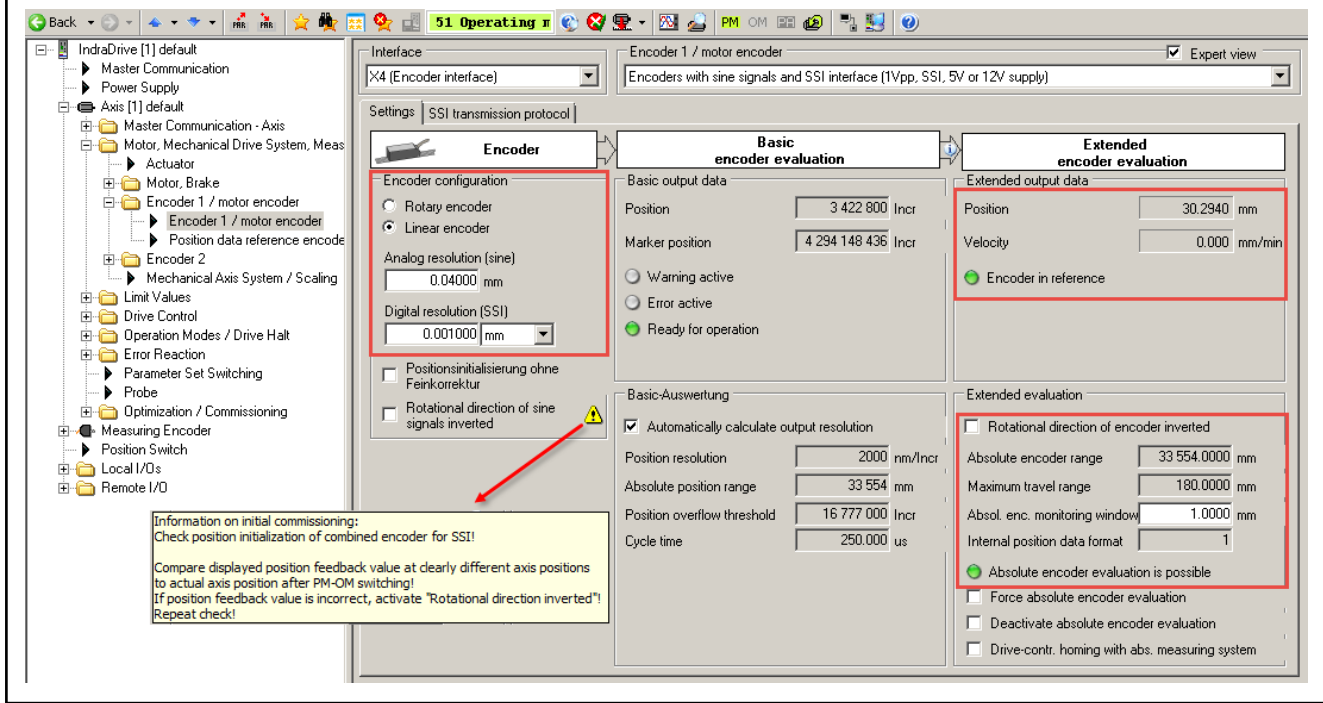

Arrow 1 Activation of the "Expert view" of the encoder dialog Red frames Contents of the basic dialog

Fig. 6-126: IndraWorks Expert view of the dialog for "encoder1/motor encoder" or "encoder 2"

**KA** The "resolution of position" of the Basic evaluation is automatical‐ ly defined by the firmware per default and selected in such a way that the position range that enables maximum absolute evaluation can be used.

> If the "maximum travel range" of the "Extended evaluation" is be‐ low the absolute encoder range in case of application of a multiturn encoder, the "resolution position" in "PM" may be increased. After switching to "OM", the green LED is flashing, if "absolute en‐ coder evaluation" is possible with increased resolution. With single-turn encoders, increase of the "resolution position" is not pos‐ sible.

> In the firmware, the resolution is set to enable display of the position range that can be absolutely evaluated within 32 bits. If the resolution is changed by the user, the absolute encoder range may be reduced.

#### Analog encoders with digital Hall sensors

With combined encoders from high-resolution, analog motor encoder with sine signals  $1V_{\text{pp}}$  and digital Hall sensors, the "encoder 1/motor encoder" is to be configured respectively. The signals of analog motor encoders and digital Hall sensor signals of the primary motor part are brought together via the additional SHL03 component and connected via an encoder interface.

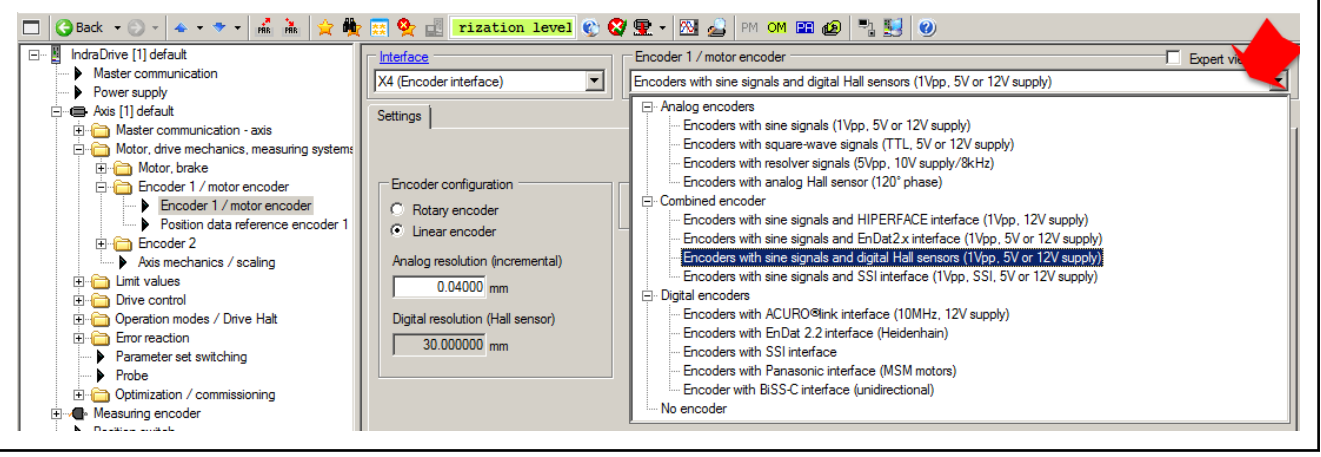

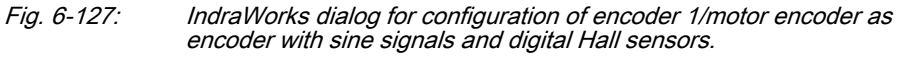

- 陉 ● For MCL motors with "L0" primary part option, the notes on commissioning in chapter "Commutation Setting of Linear Rexroth Motors MLF, MCL" are to be observed.
	- For third-party motors with digital Hall sensors, the "rough commutation offset" (P-0-0509) has to be determined first. See chapter "Commutation Setting of Motors with Digital Hall Sensors"

### Analog encoders with analog Hall sensors

For encoder combination of high-resolution, analog motor encoder with commutation initialization encoder with analog Hall sensors, encoder 2 has to be configured accordingly in addition to "encoder 1/motor encoder":

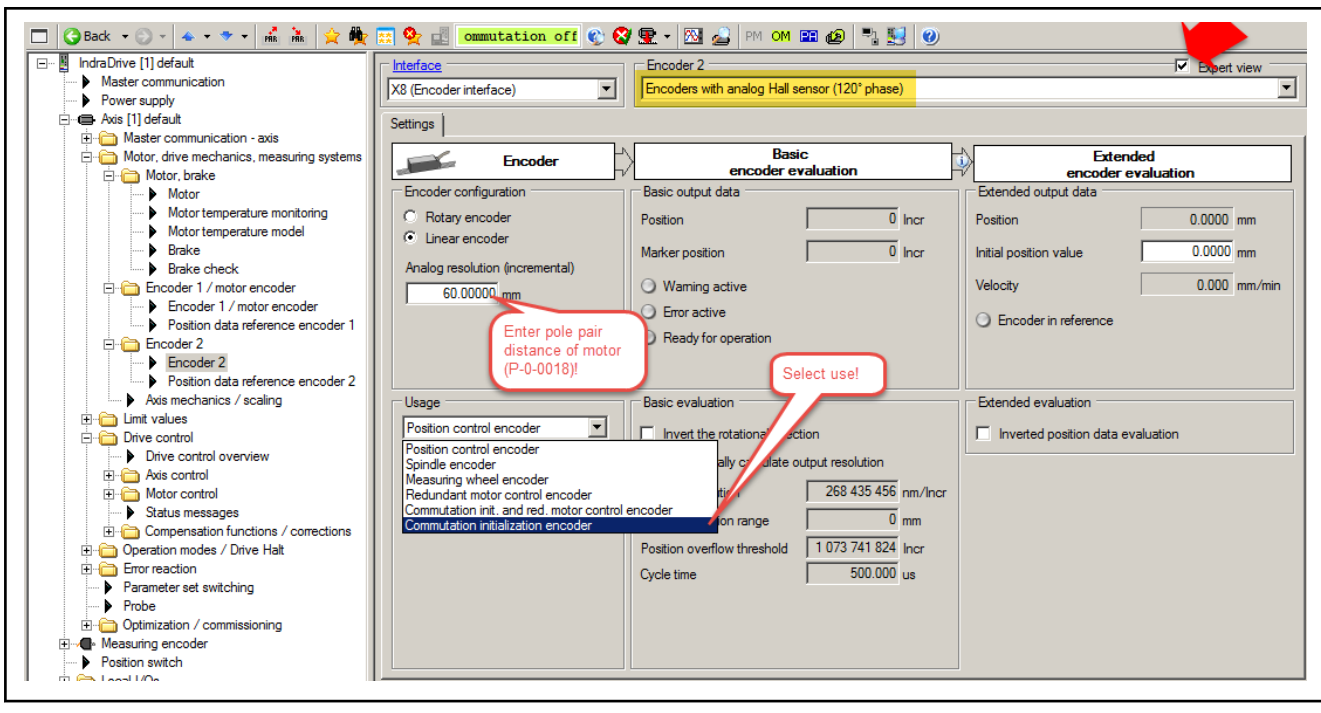

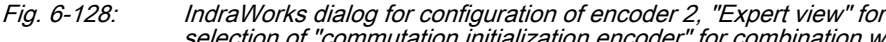

selection of "commutation initialization encoder" for combination with an analog motor encoder (encoder 1/motor encoder).

- **LEST** ● On initial commissioning of MLF motors, the commutation offset for the synchronous motor has to be determined first depending on the motor, encoder 1/motor encoder and any other framework conditions like additional components and axis setup as applicable. See chapter "Commutation Setting of Linear Rexroth Motors MLF, MCL".
	- At MCL motors, the "P-0-0508, Commutation offset" is already included in the data set of the motor. After loading the motor parameters by IndraWorks, it is directly available for motor control as "Effective commutation offset" (P-0-0521)!

# 6.7.4 Encoder via Master Communication / CCM Group

# Brief description

The principle of two-step position encoder evaluation offers the possibility of transmission of actual position values as encoder original position and encod‐ er configuration data in a standardized "SIII encoder profile" via master com‐ munication (FKM) sercos interface or a CCD connection. The standardized data is generated by means of "Basic encoder evaluation" (1st step), e.g. of a drive controller ("Producer"). They are transmitted to "Extended encoder evaluation" (2nd step) of a master communication or CCD-connected drive controller ("Consumer") for axis control, for example.

Evaluation of drive-external en‐ coders

In this case, Basic encoder evaluation of the "Producer" is realized externally of the drive, i.e. outside the drive hardware of the axis to be controlled, e.g.:

● Position encoder with integrated Basic encoder evaluation providing actual position values and encoder configuration data in the standardized SIII Encoder Profile as a node in the sercos ring.

● Position encoder connected to a different controller the Basic encoder evaluation of which provides the actual position values and encoder configuration data in standardized SIII encoder profile. See figure below:

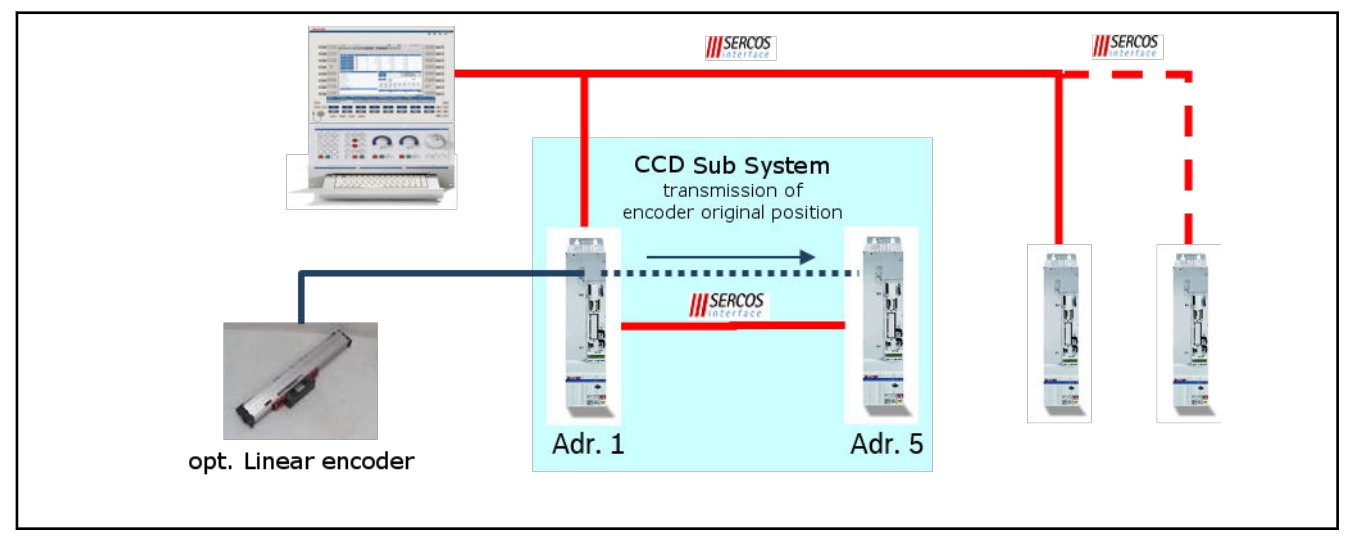

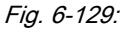

Fig. 6-129: Example for evaluation of a drive-external position encoder by drive addr. no. 5, Basic encoder evaluation by drive addr. no. 1

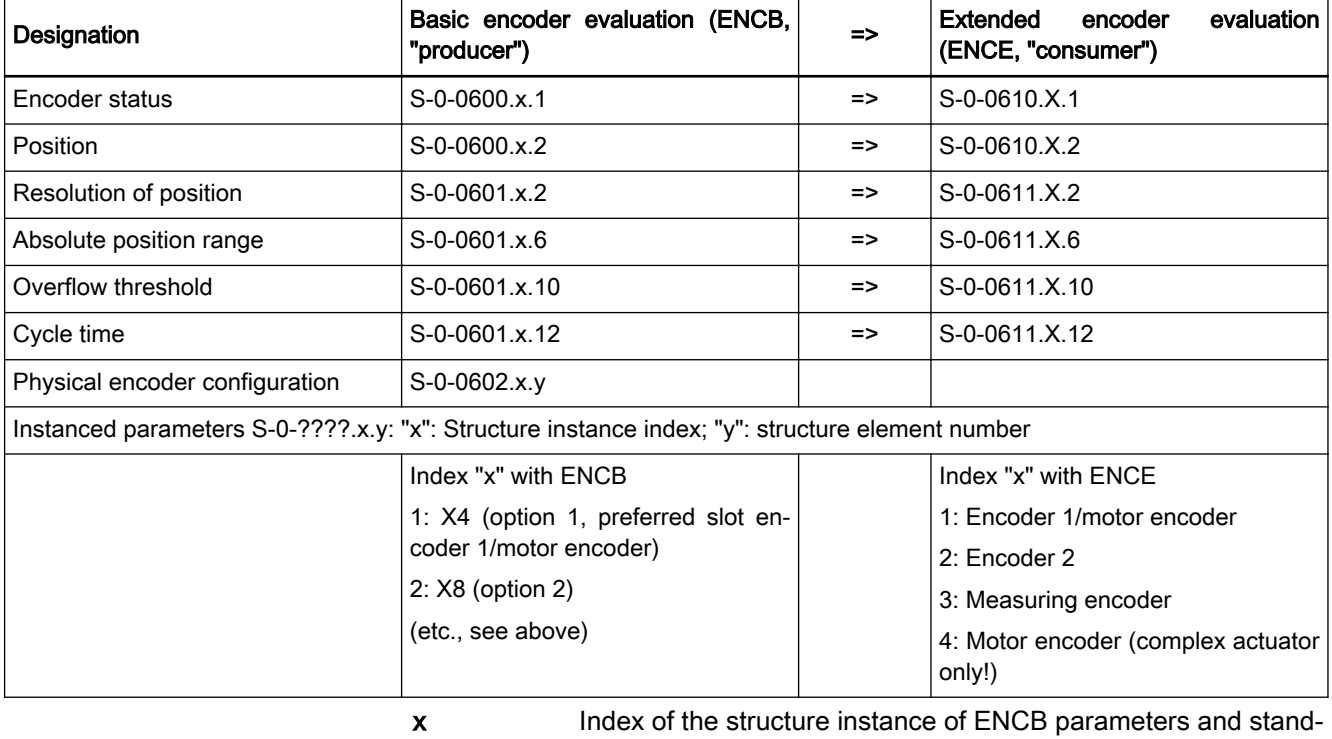

ardized encoder original position X Index of structure instance of ENCE input data

ENCB Encoder Basic evaluation (interface- or slot-related)<br>
ENCE Encoder Extended evaluation (function-related: enco

Encoder Extended evaluation (function-related: encoder 1/

motor encoder, encoder 2 or measuring encoder) Tab. 6-41: Cyclically transmitted parameters for drive-external position encod‐ ers connected via master communication of CCD

#### Parameters to be transmitted

Cyclic transmission of the marker position of a position encoder is **IES** not intended as it is regarded an inefficient load on the cyclic data channel due to the low time-related use (only for establishing the position data reference after switching on the axis)! This supports mainly the transmission of ENCB encoder data from position en‐ coders that can be absolutely evaluated!

#### Assignment parameters ● P-0-0077, Assignment of encoder 1->interface

- 
- P-0-0078, Assignment of encoder 2->interface
- P-0-0079, Assignment measuring encoder->interface
- P-0-0080, Assignment motor encoder->interface

### Functional Description

For position control of an axis, the position values of the position encoder run through Basic and Extended encoder evaluation. The standardized, encoderrelated original position values and configuration data ("SIII encoder profile") are generated by the Basic encoder evaluation and axis-specific actual posi‐ tion values (scaling, mechanical axis-specific revolutions) are generated by Extended evaluation of standardized raw position values.

The standardized original position values and configuration data can be transmitted via sercos master communication or the CCD group and can therefore be used by multiple axes of the master communication or CCD group for open or closed-loop control or diagnostics.

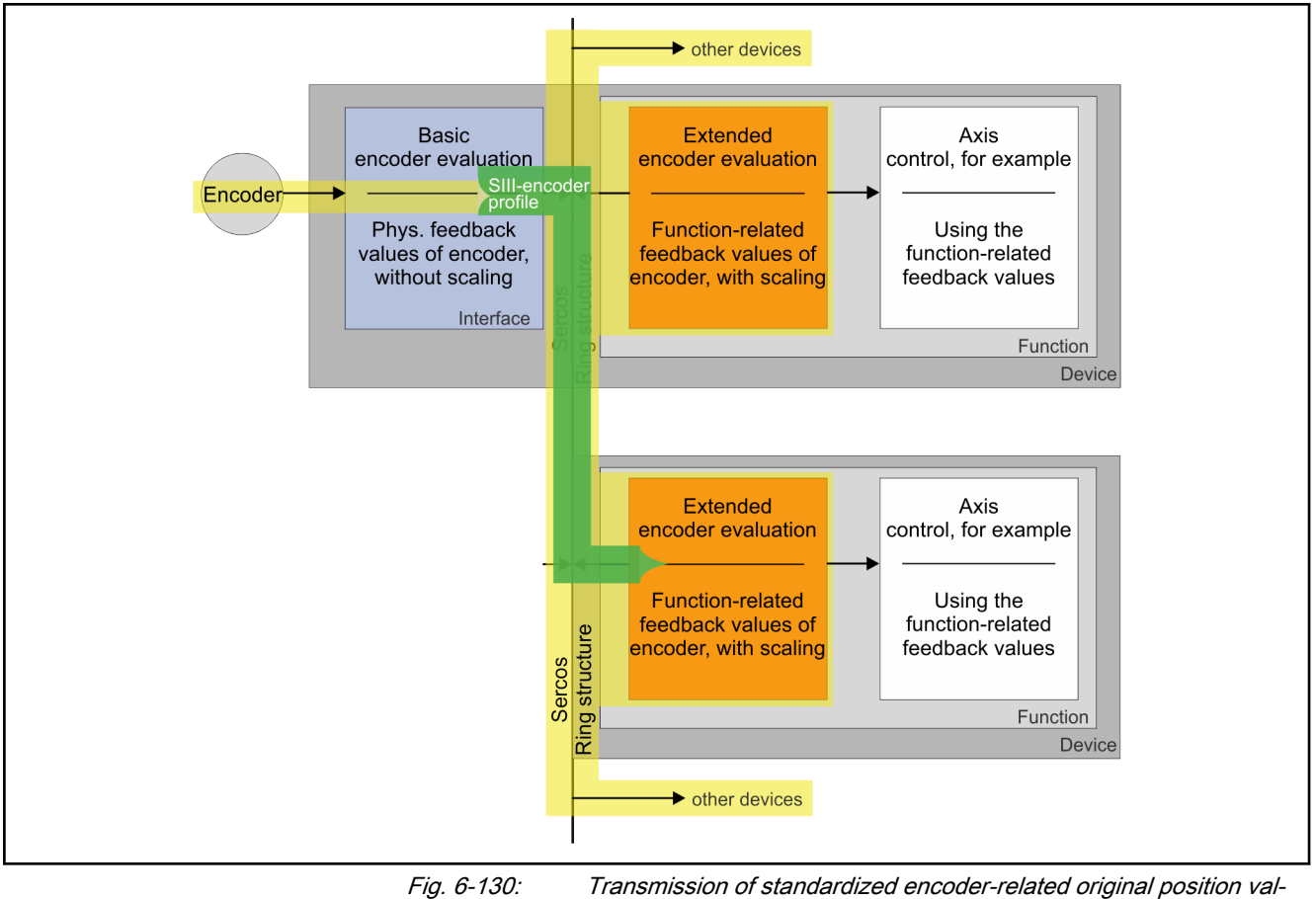

ues and configuration data via sercos master communication to oth‐ er drive controllers

The standardized, encoder-related original position values and configuration data are transmitted by from the "Producer" (SIII encoder profile encoder or Basic encoder evaluation of an axis controller) via master communication or CCD interface to the "consumer"-0- (evaluating axis drive). They are stored in the input data range  $(S-0.0610.x.y)$  of the "Consumer" and read in there by Extended evaluation. On switching from PM to OM (Bb, Ab), the "consumer" awaits the data from the "producer". If the "producer" does not provide any cyclic data within 30 s, switching is canceled and a transition command error generated.

The configuration parameters (S-0-0611.x.y) of the "consumers" are to be set by the user (according to the values from S-0-0601.x.y of the "producer"). The configuration data can either be directly read at the producer (SIII Encod‐ er Profile encoder) or taken over from the respective output data configuration (S-0-0601.x.y).

```
The output configuration (S-0-0601.x.y) of the "producers" is only
KA
          consistent after the "producer" was switched to OM! Not before
          then, the configuration parameters have the correct content and
          can be applied into the respective configuration parameters
          (S-0-0611.x.y) of the "consumer"!
```
The data transmitted in master communication or CCD clock are interpolated for evaluation in the effective control clock (VREG/XREG). In case of a onetime failure of the master communication or CCD telegram, extrapolation is applied. In case of multiple subsequent telegram failures, the error "F4002 RTD telegram failure" is reported.

Interface encoder function assign‐ ment

Assignment of the master communication or CCD interface as input of stand‐ ardized encoder data for the various encoder functions is realized via the fol‐ lowing parameters:

- P-0-0077, Assignment of encoder 1->interface
- P-0-0078, Assignment of encoder 2->interface
- P-0-0079, Assignment measuring encoder->interface
- P-0-0080, Assignment motor encoder->interface

Similar to the assignment of the encoder interfaces of a controller for encoder function, the master communication or CCD interface are characterized by a characteristic number in P-0-0077....P-0-0080:

- 20: Master communication interface
- 21: CCD interface

## Notes on Commissioning

Example for the basic settings for multiple evaluation of a position encoder in a sercos system:

- The encoder is to be used in multiple axes as position control encoder (encoder 2)
- Transmission of standardized encoder original positions and configuration data via the CCD group (realized with sercos interface) from multi‐ ple drive controllers
- Extended encoder evaluation by the controller using the drive-external position encoder for axis control.

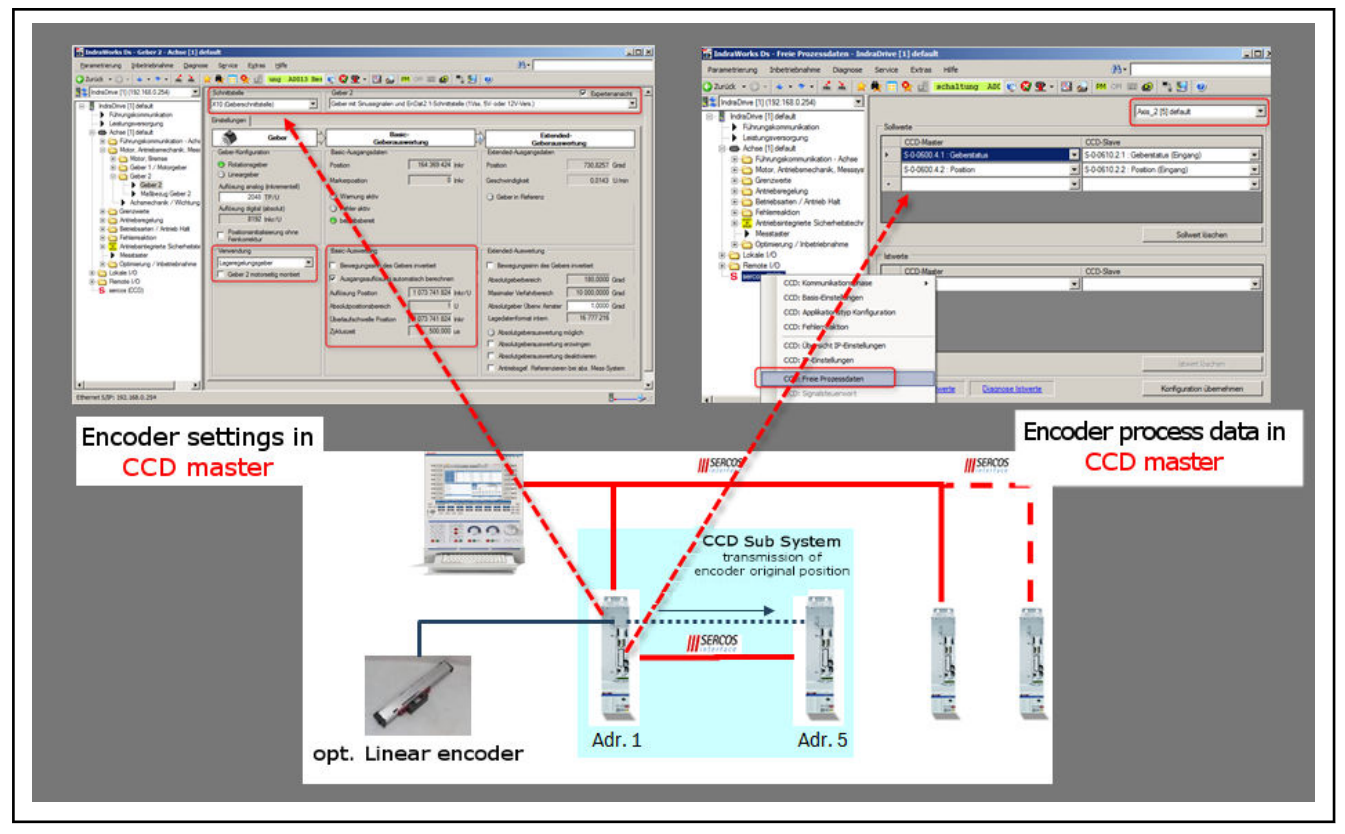

Fig. 6-131: Configuration of the drive executing Basic encoder evaluation. Provi‐ sion of the encoder original position and the encoder status in the CCD process data ("producer")

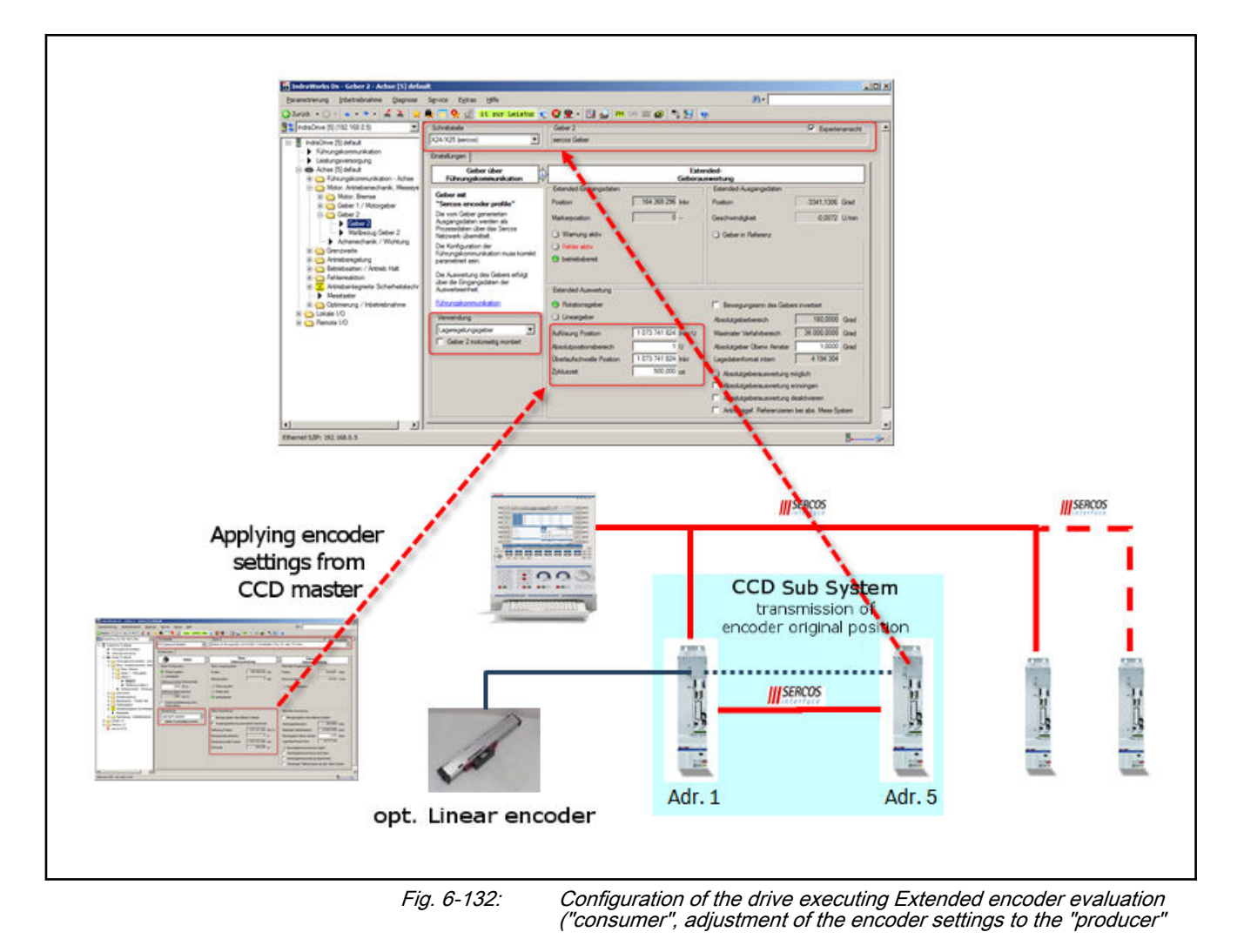

# 6.8 Drive Mechanics and Arrangement of Measuring Systems

# 6.8.1 Brief description

Workpiece processing and material molding require energy that the main drive makes available for a machine. Flexible production also requires auxili‐ ary or servo drives allowing tools to take action in the production process. Ba‐ sically, a drive consistis of an axis mechanics to which an active torque/force source (e.g., an electric motor, generally speaking: an actuator) is connected. The entire energy transmission line is called drive mechanics:

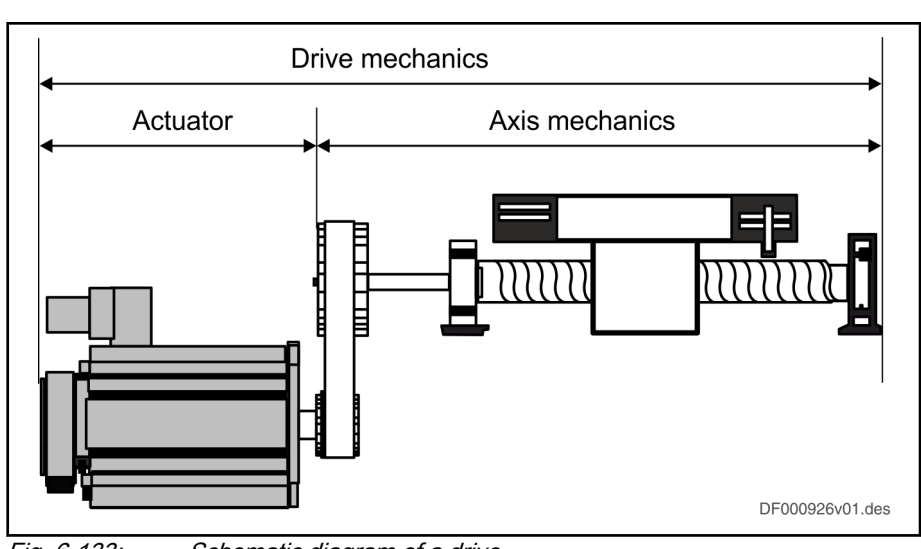

Fig. 6-133: Schematic diagram of a drive

Actuator Energy source of the drive mechanics, generates torque/force or pressure and hereby provides for the required motion of the axis mechanics.

The following actuators are normally used:

- **Electric motor**
- Hydraulic motor or hydraulic cylinder
- Sytronic unit (electric motor, pump (if applicable, coupling with gearbox) hydraulic motor or hydraulic cylinder)

Due to their transmission behavior, two types of actuators are distinguished:

- "Simple actuator": Electric motor drives the axis mechanics without any additional transmission components
- "Complex actuator": Electric motor drives the axis mechanics via linear or non-linear transmission elements

The "simple actuator" corresponds to the servo or main drive mo‐ **KA** tor that drives an axis mechanics. "Complex actuator" refers to an axis mechanics driven by a sytronic unit of electric motor, pump, hydraulic motor or hydraulic cylinder.

The distinction between "simple" and "complex" actuators has consequences for the arrangement of the measuring systems within the drive mechanics. Complex actuators are only supported in the functional firmware package "Sytronix". The other functional firmware packages work like the in the previ‐ ous firmware: "Simple actuator"= Electric motor!

<span id="page-425-0"></span>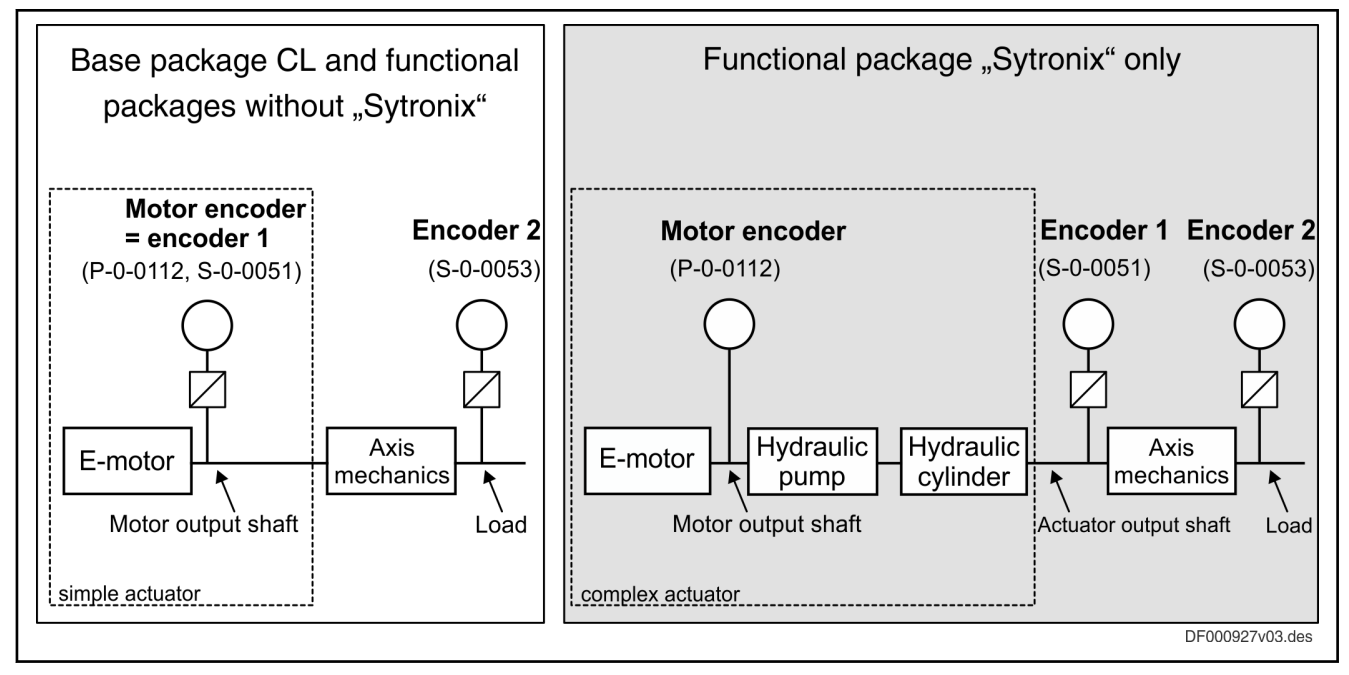

[Z] Configuration options for encoder gearboxes

Fig. 6-134: Comparison of drive mechanics with simple actuator and complex actuator

Measuring system The measuring systems (position encoders) are evaluated in two-steps: Basic (ENCB) and Extended (ENCE) evaluation. Measuring value recognition is realized in Basic evaluation (ENCB) and the functional use (motor encoder, position control encoder, measuring encoder) of the measuring values provi‐ ded by ENCB is realized in Extended evaluation (ENCE). See also "Basics on Measuring Systems".

> In terms of drive mechanics, the functional application (ENCE) of position encoders is relevant:

- Motor encoder for motor control (motor control, commutation and motor velocity control)
- Position control encoder (encoder 1 on the actuator output side, encoder 2) for load position control

Motor encoder High-precision motor control requires a position encoder directly coupled to the motor output shaft that measures the current rotor position or the position of the moving part as opposed to the static part of the motor. Position control supports:

- Current control loop (motor control and commutation)
- Velocity control loop
- Position control loop, if applicable

In case of the "simple actuator", the motor encoder installed at the motor output shaft can also be used as position control encoder (encoder 1) for the ac‐ tuator output side. The functions "encoder 1/motor encoder" are combined.

In case of the "complex actuator" (functional package Sytronix only), the motor encoder cannot be used as actuator output-side position control encoder! The actuator output-side actual position value cannot be generated by the motor encoder! The functions "motor encoder" and "encoder 1" (position control encoder) are separated:

The motor encoder may also be realized by means of sensorless ll-Se FXC motor operation! With "simple actuator" and sensorless FXC motor operation, how-

ever, position control can only be realized via encoder 2!

Motor encoders with gearbox Especially with rotary kit motors, it is sometimes impossible to couple the encoder directly to the motor shaft. Depending on the configuration of a gearbox transmission ratio between encoder and motor shaft, the motor encoder func‐ tion is possible:

- With "simple actuator" (electric motor with encoder 1/motor encoder) the encoder 1 gearbox acts between encoder and motor shaft. This enables motor encoder function
- With "complex actuator", the encoder 1 gearbox acts at the actuator output! Between motor output shaft and a position encoder, the gearbox transmission ratio cannot be configured! For this reason, the motor en‐ coder function is only possible with a directly coupled encoder!
- **IRS** With synchronous motors in combination with a motor encoder that can be absolutely evaluated, however, the commutation en‐ coder characteristic (immediate readiness for operation of a synchronous motor after activation) can only be used if no encoder gearbox is available or in the following special cases:
	- 1. With single-turn (or multi-turn) encoder: n-fold motor revolu‐ tion (n is an integer) results in exactly one encoder revolu‐ tion.
	- 2. With multi-turn encoder: Exactly one motor revolution results in an m-fold encoder revolution (m is an integer).

Position control encoder If the drive mechanics contain a simple actuator, position control of the load can be realized on the motor encoder, which is also applied as actuator output-side position encoder (encoder 1/motor encoder) or, if necessary, on a load-side position encoder (encoder 2).

> If the drive mechanics contain a complex actuator, position control of the load has to be realized on encoder 1 (actuator output side) or, if necessary, on encoder 2 (load side). Actuator-side position measurement is not possible via the motor encoder!

> Depending on the mechanical properties of the drive system between motor output shaft and the load, the load-side position measurement via encoder 1/ motor encoder may not be sufficiently accurate or cannot be carried out at all due to the system. A load-side position control encoder (encoder 2) is recommended for:

- Axis mechanics with slip
- Gear backlash or a low degree of stiffness in the axis mechanics, etc.
- "Complex" actuator, linear or non-linear transmission elements between motor and actuator output shaft

In case of a "simple actuator" (electric motor), the load-side position control encoder (encoder 2) can also be used as:

- Measuring wheel encoder (friction-fit position measurement on conveyed material at mechanics with slip)
- **Spindle encoder** (suppression of error messages in case of excessive encoder signal frequency)
- Commutation initialization encoder for synchronous motors (immediate operability of the synchronous motor after deactivation at a motor en‐

coder that can only be evaluated relatively but a load-side encoder that can be absolutely evaluated with a slipless drive system between en‐ coder 1/motor encoder and encoder 2)

- Motor encoder if the shaft of a sensorless motor is connected to a loadside encoder via a slipless mechanical drive system.
- Redundant motor encoder (continuation of the encoder-controlled motor operation at defect of the actual motor encoder via load-side encoder at slipless drive system)
- The precision and resolution of the position measurement is deci‐ 隐 sive for the quality of the actual values, especially in the velocity and position control loop. Crucial factors are the quality of the en‐ coder and the resolution of the ENCB evaluation!

For encoder evaluation, see also "Basics on Measuring Systems, Resolu[tion"](#page-268-0).

Arrangement options of measuring systems Arrangement options of position encoders with axis mechanics exemplarily driven by a motor (= simple actuator).

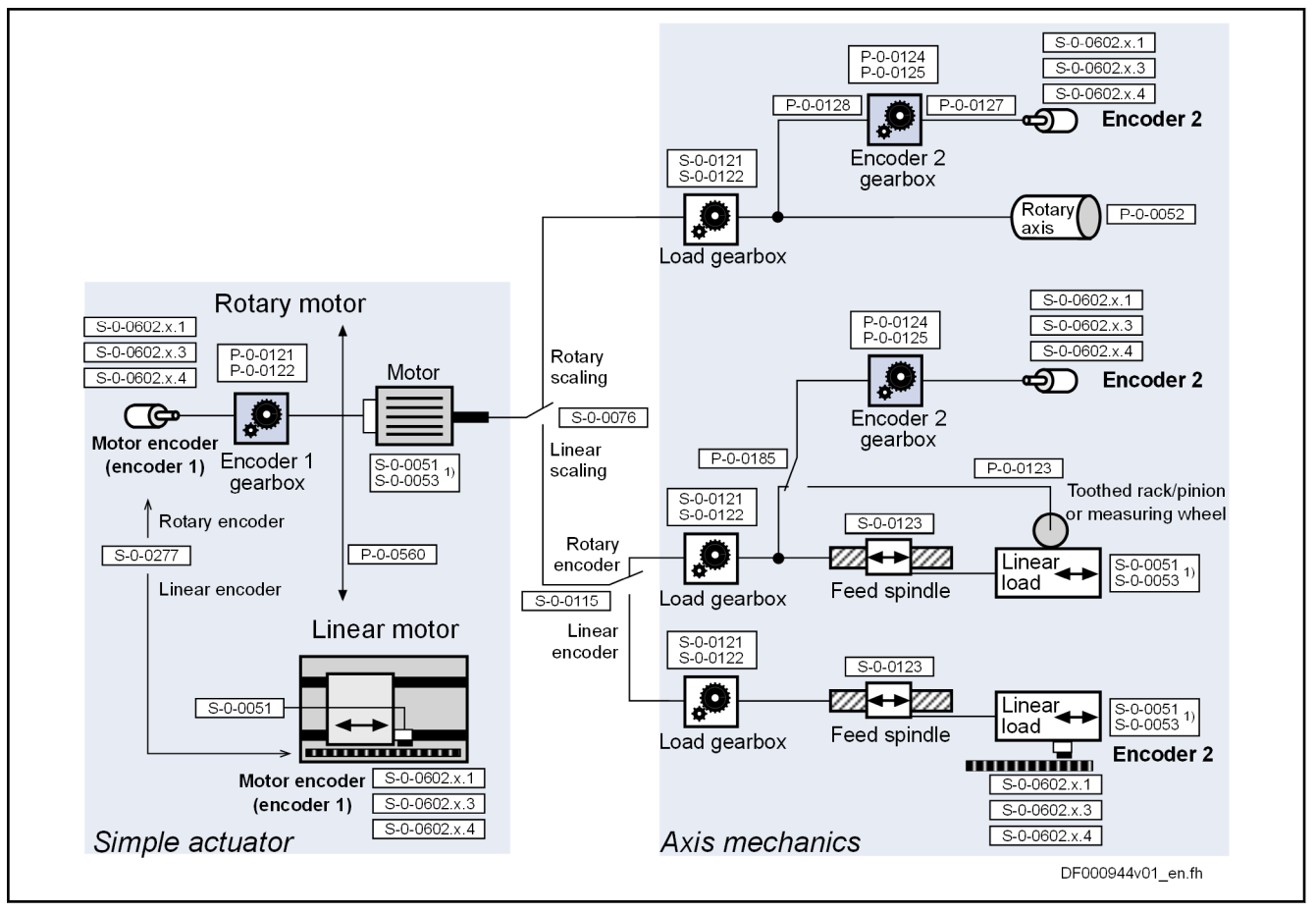

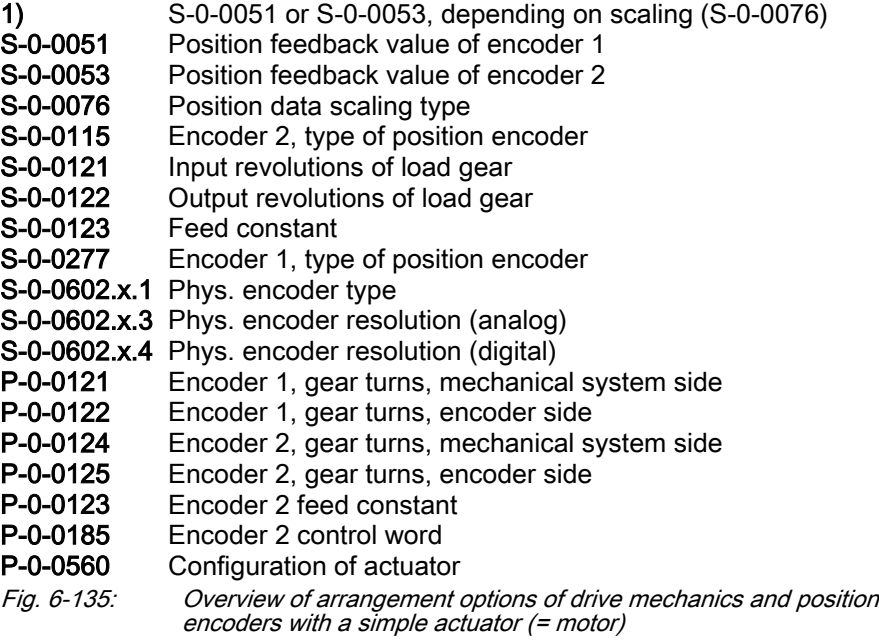

Arrangement options of position encoders with axis mechanics exemplarily driven by a complex actuator).

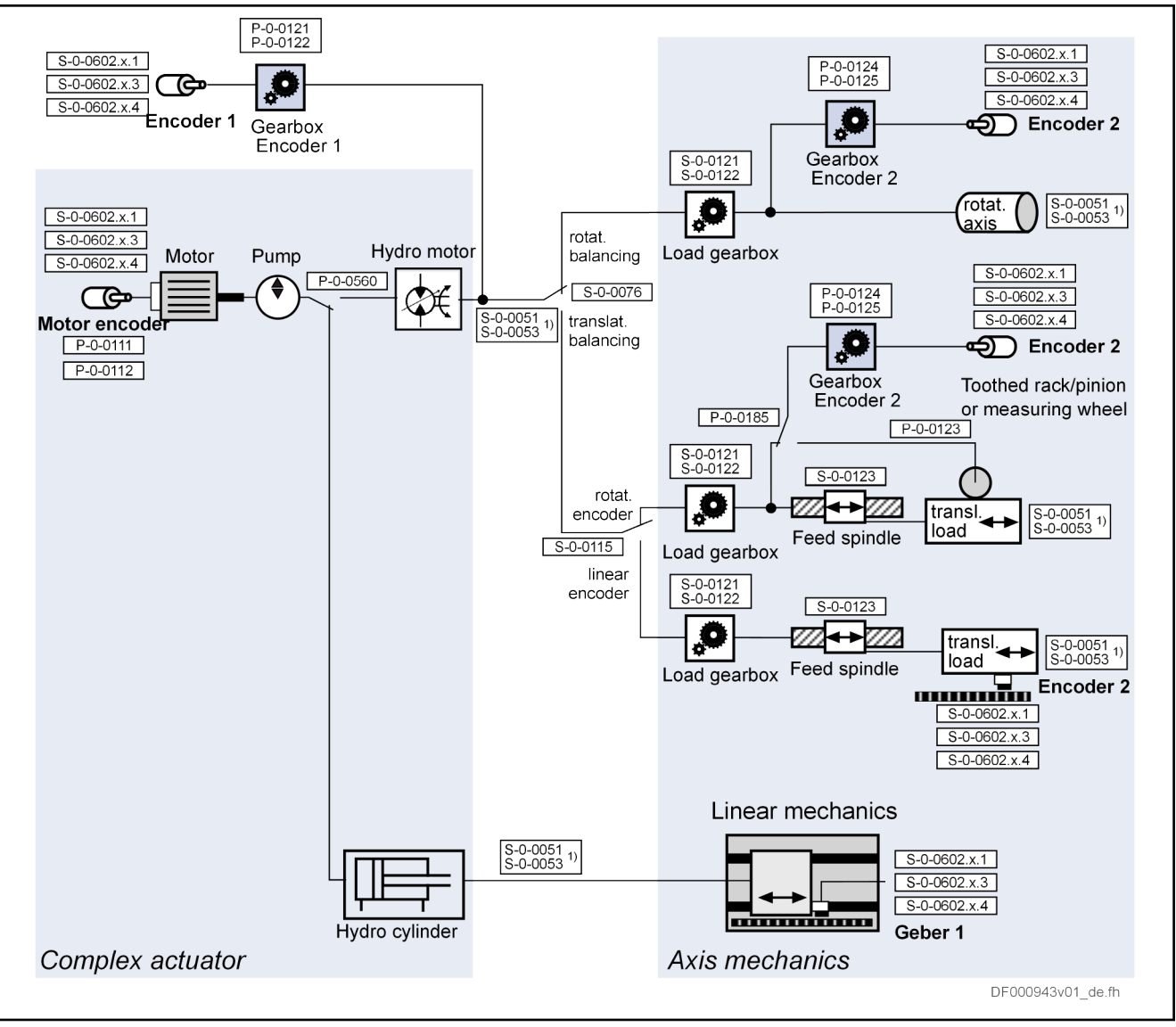

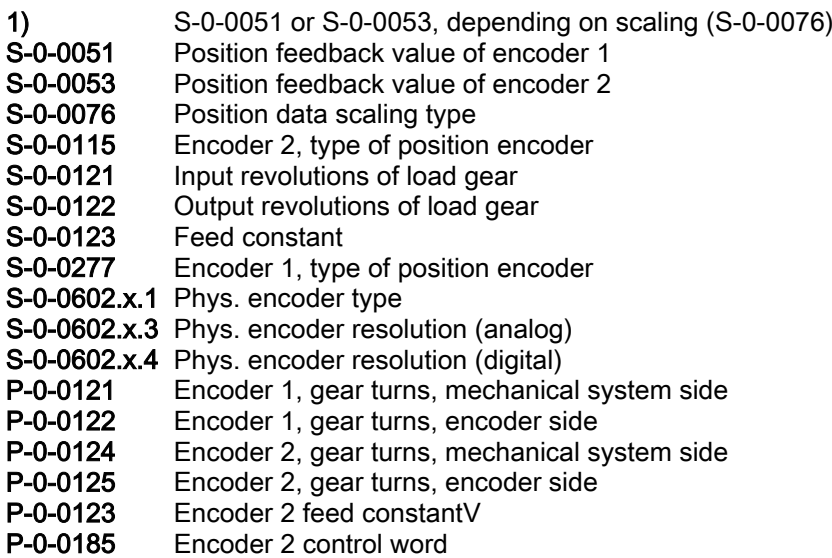

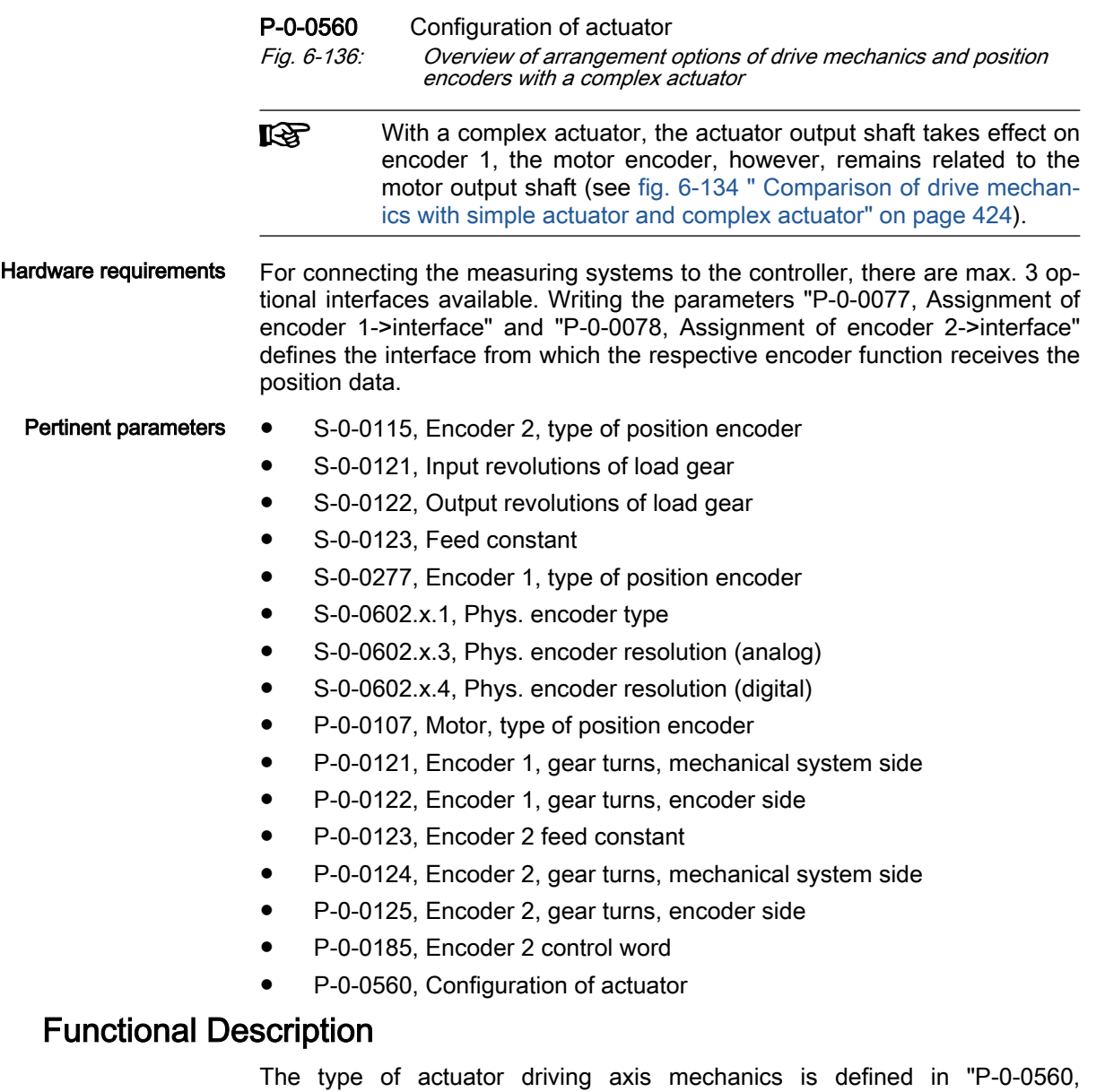

 $6.8.2$ 

Configuration of actuator" (graphical illustration, see above):

- The "simple" actuator is an electric motor directly (without gear ratio or motion transformation) driving the axis mechanics (standard case),
- The "complex" actuator is an electric motor driving the axis mechanics via mechanical transmission elements (velocity transmission and/or mo‐ tion transformation) (with "Sytronix" functional package only).

The axis mechanics between actuator output and load is mapped via me‐ chanical transmission elements and enables load-related scaling of com‐ mand and actual values.

The actual position value is available for position control in the actuator out‐ put-related position data format. The position resolution (P-0-0129) depends on the travel range of the axis: the larger the travel range the lower the value of "P-0-0129, ":

In case of a rotary motor, P-0-0129 indicates the number of increments per actuator output revolution

● In case of a linear motor, P-0-0129 indicates the number of increments per pole pair distance

The actual position value can be applied for load or actuator output-side posi‐ tion control. The actual velocity value required for motor control is obtained via

- a position encoder [temporal derivative (differentiation) of actual position values] or
- a motor model at sensorless motor (velocity calculation)

The actual position value of the motor output shaft is also applied for motor commutation and control. the motor velocity is controlled via the comparison between command and actual values. The motor control works in an internal format independent from axis position control.

Simple actuator (= electric motor) The position or velocity of the movable part of the motor in relation to the static part is recognized by a position encoder (encoder 1/motor encoder) or a model calculation (sensorless motor in FXC operation) and forms the actual position and actual velocity value of the actuator output.

With a "simple, rotary actuator", a rotary motor is controlled. This means:

- In parameter "S-0-0277, Encoder 1, type of position encoder", "rotary encoder 1/motor encoder" is set.
- In the case of rotary kit motors, the encoder 1/motor encoder can be connected via a gearbox; Rexroth housing motors have a direct encod‐ er 1/motor encoder connection. Assignment of the encoder interface (slot) is realized via "P-0-0077, Assignment of encoder 1->interface"
- With sensorless motor (FXC operation), only velocity control is possible!
- The load side of the drive can be rotary or linear. the actual position value reference (Parameter "S-0-0076, Position data scaling type") can be selected "actuator or load-related" and set to "linear or rotary" on load reference.
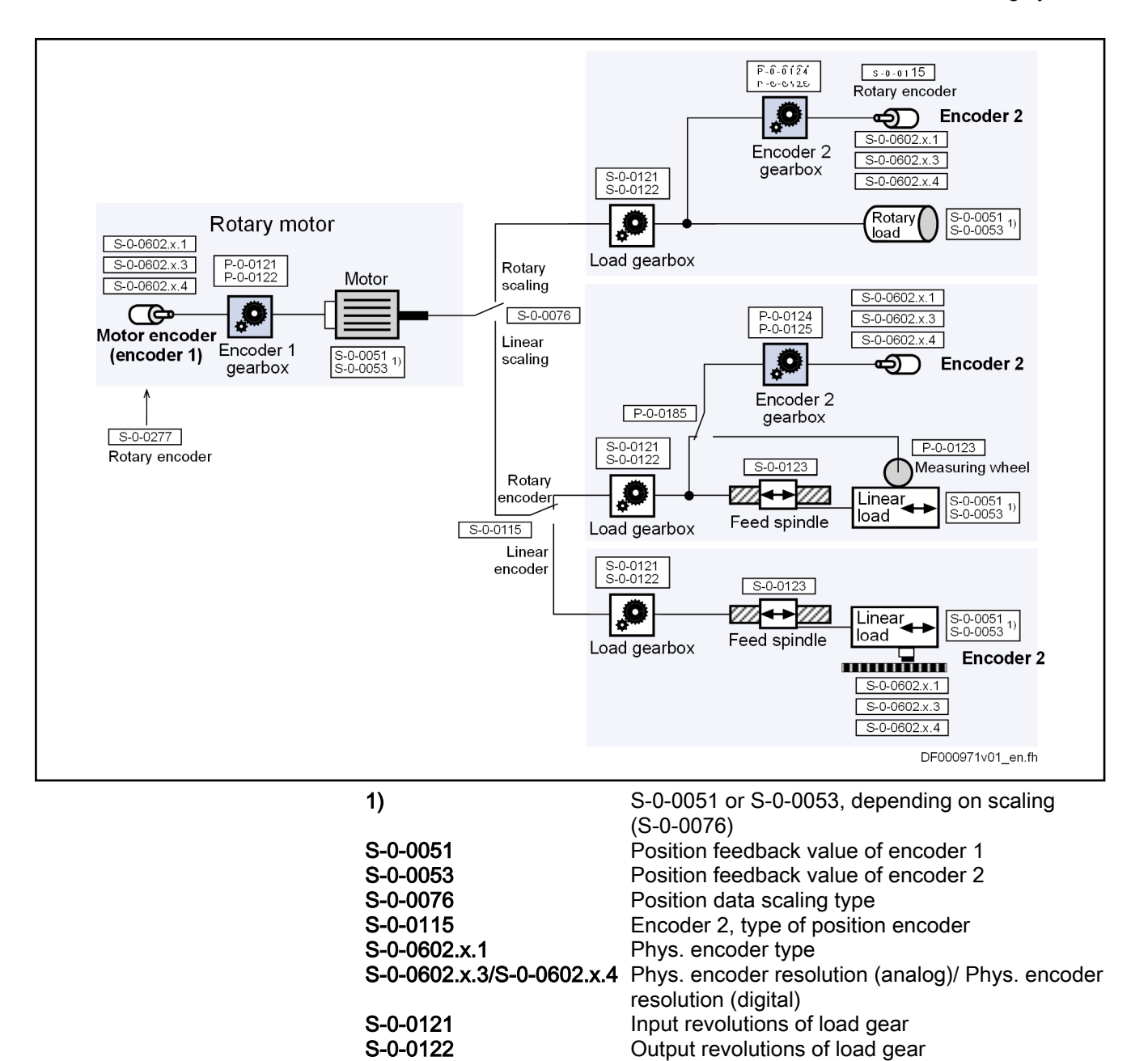

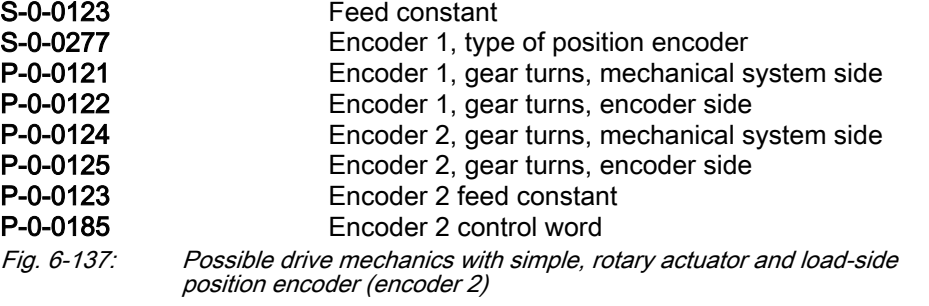

With a "simple, linear actuator", a linear motor is controlled. This means:

In parameter "S-0-0277, Encoder 1, type of position encoder", "linear encoder 1/motor encoder" is set.

- The encoder 1/motor encoder is directly connected to the moving part of the actuator (actuator output). Assignment of the encoder interface (slot) is realized via "P-0-0077, Assignment of encoder 1->interface"
- Sensorless motor operation (FXC) is not possible,
- The encoder 1 gear parameters are inactive.
- The actual position value reference (parameter "S-0-0076, Position data scaling type") has to be set to "actuator-related" and "linear".
- ●

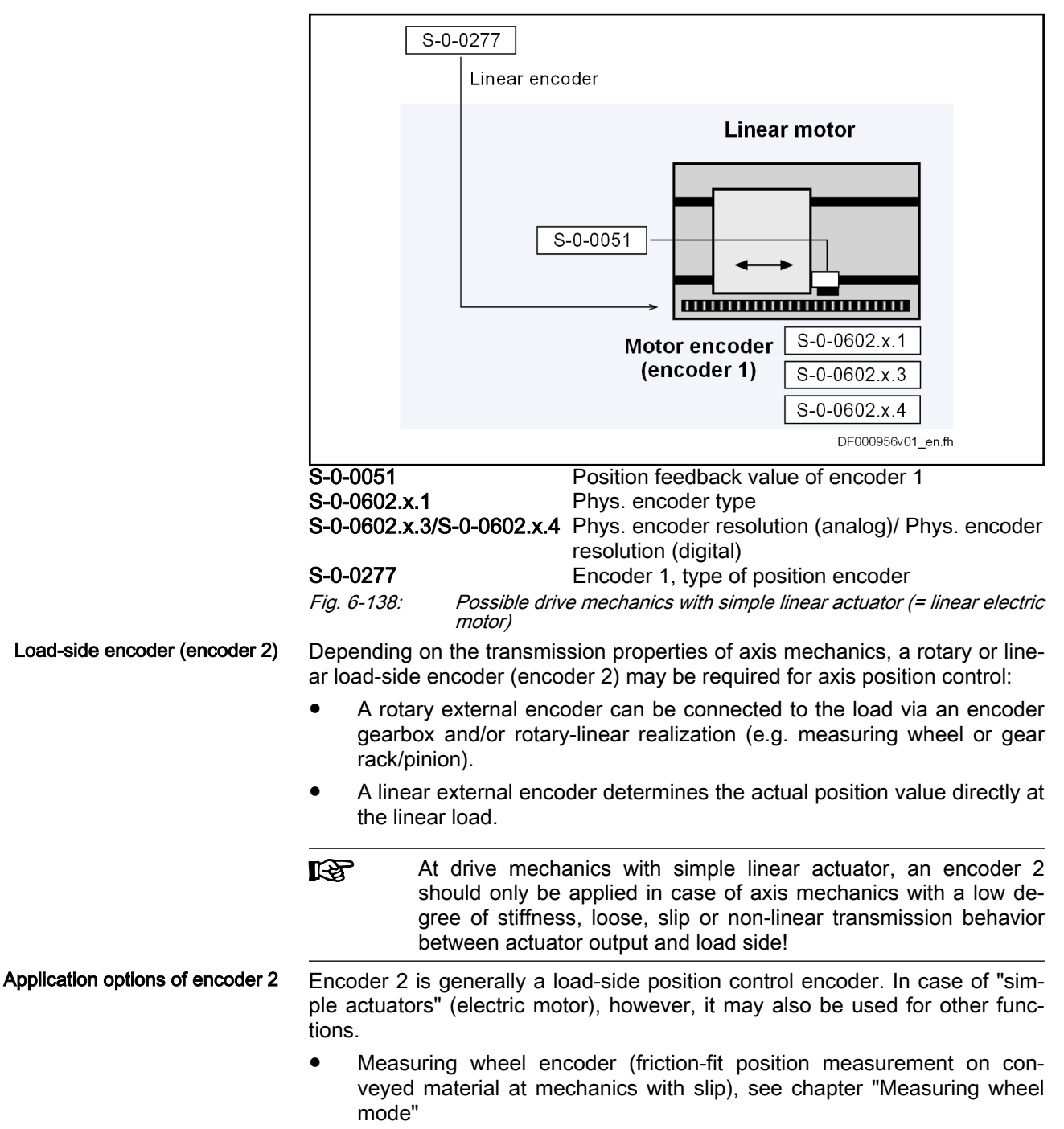

- Spindle encoder (suppression of error messages in case of excessive encoder signal frequency), see chapter "Monitoring the Measuring Systems"
- Commutation initialization encoder for synchronous motors: Immediate operability of the synchronous motor after activation if only one motor encoder that can be relatively evaluated is available, however, addition‐ al one motor pole pair-related load-side encoder that can be absolutely evaluated. The drive mechanics between encoder 1/motor encoder and encoder 2 must be slipless. See chapter "Commutation Setting, Basics..."

 $R_{\mathcal{F}}$ There are restrictions of the commutation resolution is too low or an encoder 2 gearbox is active; see chapter "Commutation Set‐ ting, Basics...'

- Redundant motor encoder (continuation of the field-oriented, currentcontrolled motor operation at defect of the actual motor encoder via load-side encoder at slipless drive system). See chapter "Redundant motor encoder"
- Motor encoder if the shaft of a sensorless motor is connected to a loadside encoder via a slipless mechanical drive system.

Encoder 2 as motor encoder If a load-side encoder 2 is available, motor control can be realized at encoder 2 in case of a "simple actuator", if the motor is sensorless. In case of restric‐ ted installation space, a motor without encoder may be used. The potential disadvantage of reduced control quality due to FXC operation without encod‐ er can be prevented by an encoder 2 fitted at the axis mechanics load side provided it is available for reasons of position control.

> In a synchronous motor, an encoder 2 used as motor control encoder simul‐ taneously acts as commutation initialization encoder if encoder 2 enables ab‐ solute evaluation in relation to one pole pair of the motor.

> **IES** There are restrictions of the commutation resolution is too low or an encoder 2 gearbox is active; see chapter "Commutation Set‐ ting, Basics..."

Requirements for application:

- A encoder 1/motor encoder must not be present.
- For motor operation, "current control with encoder 1/motor encoder" must be selected in "P-0-0045, Control word of current controller".
- In "P-0-0185, Encoder 2 control word", encoder 2 must have been activated as motor control encoder.

Restrictions if encoder 2 is used as motor control encoder:

- Only position-controlled operation modes using encoder 2 are possible (S-0-0053), the actual position value of encoder 1 (S-0-0051) is not gen‐ erated (alternative: "S-0-0386, Active position feedback value").
- The velocity control is only realized via encoder 2 (S-0-0156, Velocity feedback value of encoder 2), the actual velocity value of encoder 1 (S-0-0040) is not generated, the velocity mix factor P-0-1119 is inactive (alternative: "S-0-0535, Active velocity feedback value"!)
- The encoder 2 feed constant (P-0-0123) is inactive.

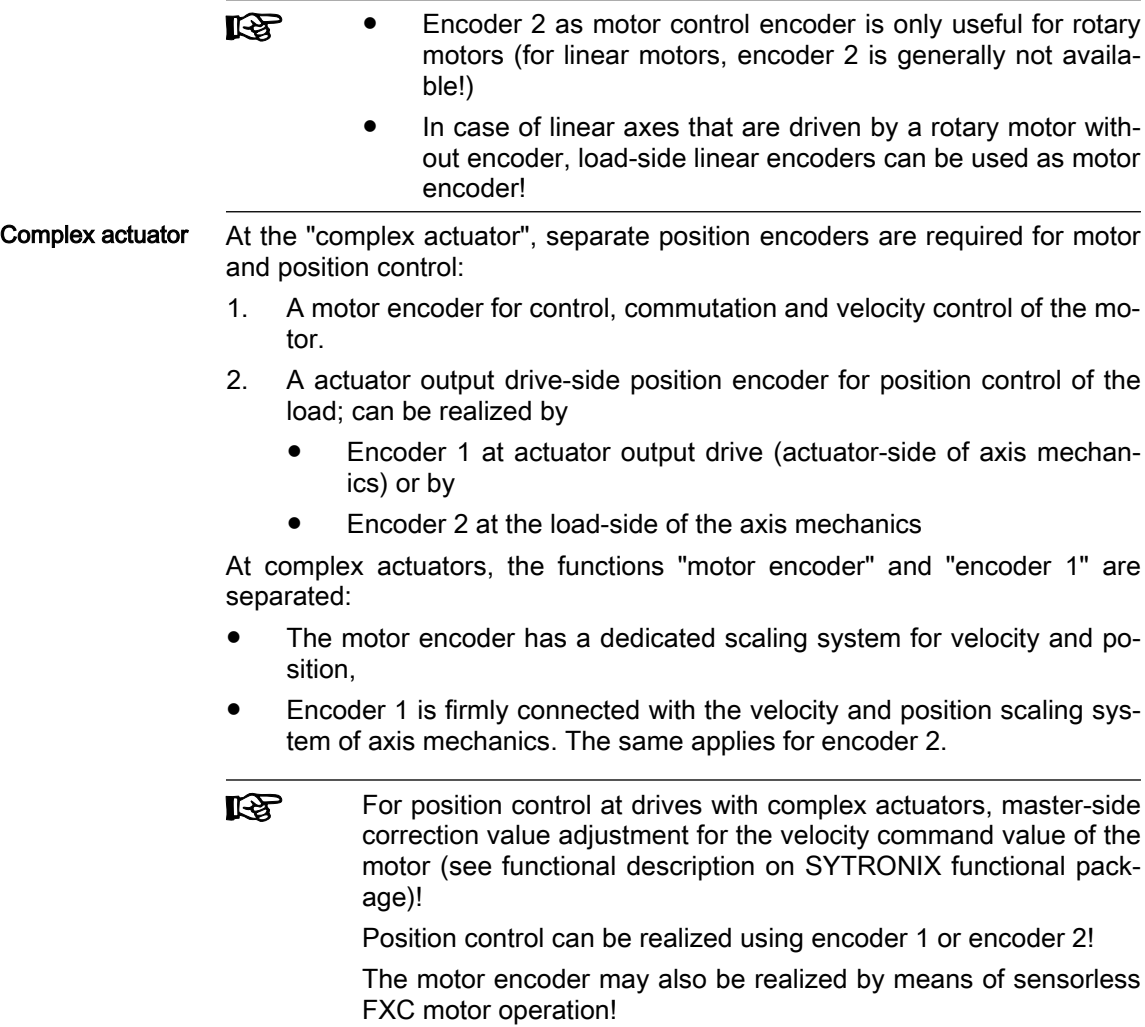

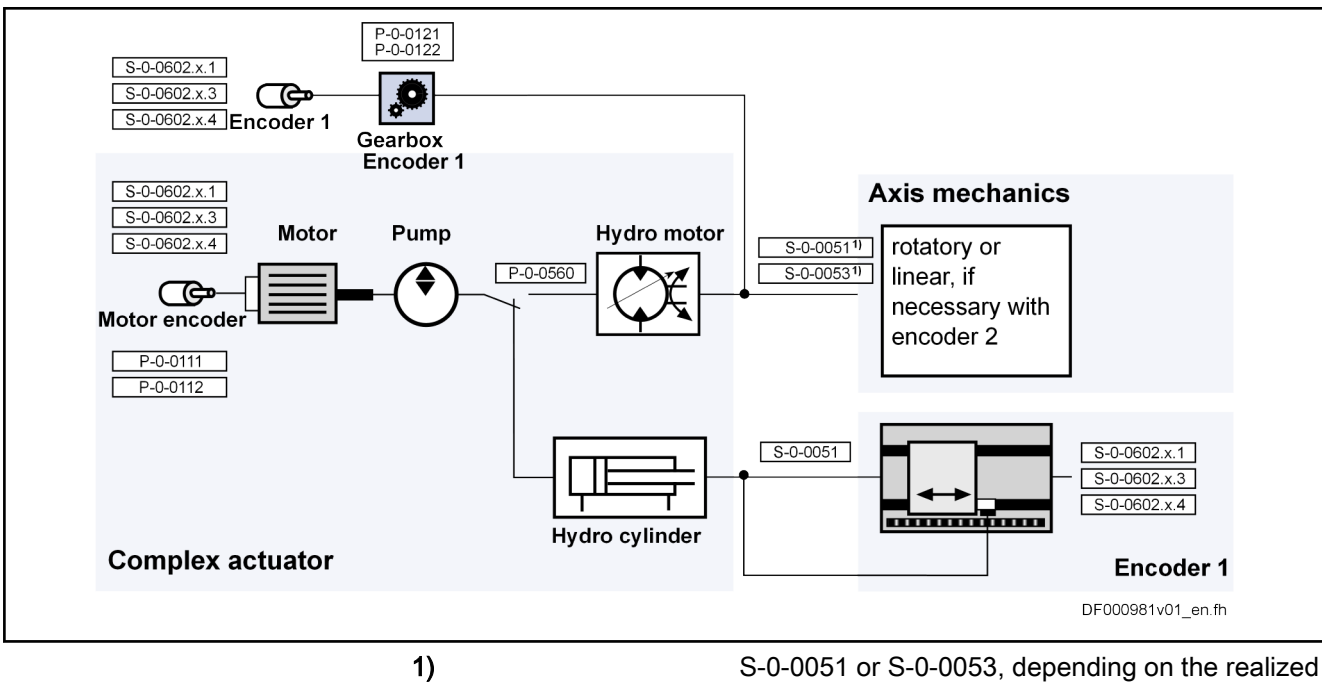

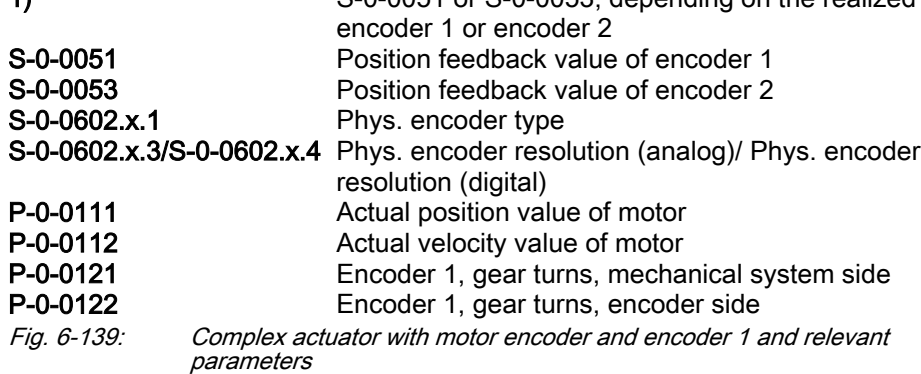

#### Rotational direction and inversion (regarding encoder)

For IndraDrive FOC motor control, the motor expects actual position values running in positive direction from encoder 1/motor encoder on motion by positive torque or positive force. If the motor encoder produces contra-rotating ac‐ tual position values, inversion of the rotation direction is applied.

At load-side encoder (encoder 2) or measuring encoder, they may be contrarotating to the desired position polarity in terms of axis mechanics the actual position values of which are to be generated.

Inversion of position data may be caused by:

- Inverted connection of sine and cosine signals at analog or combined encoder
- Mechanical inversion by contra-rotating position of motor and gearbox shaft or by inverted gearbox between motor and encoder 1/motor en‐ coder.
- Mechanical inversion due to inverted encoder gearbox between axis mechanics and encoder 2.

These inversions of actual position values towards the axis mechanics to be illustrated or the direction of motion of the motor encoder and motor motion can be canceled by:

- Correction (inversion) of the electrical connection of sine and cosine signals at analog or combined encoder
- Mechanical inversion by same-direction alignment of encoder shaft and mechanical shaft or axis if possible.
- Setting the bit for inversion of the encoder rotational direction (S-0-0601.x.1, encoder data out configuration ) in the Basic (ENCB) evaluation of the encoder.

Additionally, the function-related Extended encoder evaluation (ENCE) ena‐ bles inverted evaluation of axis-related position data. This is realized via the respective bit of S-0-0277, Encoder 1, type of position encoder or S-0-0115, Encoder 2, type of position encoder or P-0-0328, Encoder 2, type of position encoder.

Double inversions (in ENCB and ENCE evaluation) cancel each **KA** other out! On multiple evaluation of encoders, however, it may occur that in‐ version is required in ENCB and ENCE evaluation if the rotational direction for the motor encoder has to be inverted (ENCB) and a contra-rotating load gear output requires inverted evaluation of

## 6.8.3 Notes on Commissioning

The Notes on Commissioning in the sections ["Basics on Measur‐](#page-268-0) **KS** [ing Systems, Resolution](#page-268-0)" and "Monitoring the Measuring Sys[tems](#page-283-0)" must be observed, too!

Display in IndraWorks The drive mechanics consisting of actuator (motor) and axis mechanics (compare brief description) are graphically illustrated in an IndraWorks dialog together with the scaling settings. This way, the current configuration is clear‐ ly indicated and whether validation is successful. Required settings can be made in the dialog or the active links for the positions that allow settings. In standard case (simple actuator = electric motor in "P-0-0560, Configuration of actuator"), only the more common term of "motor" is used:

position data (ENCE).

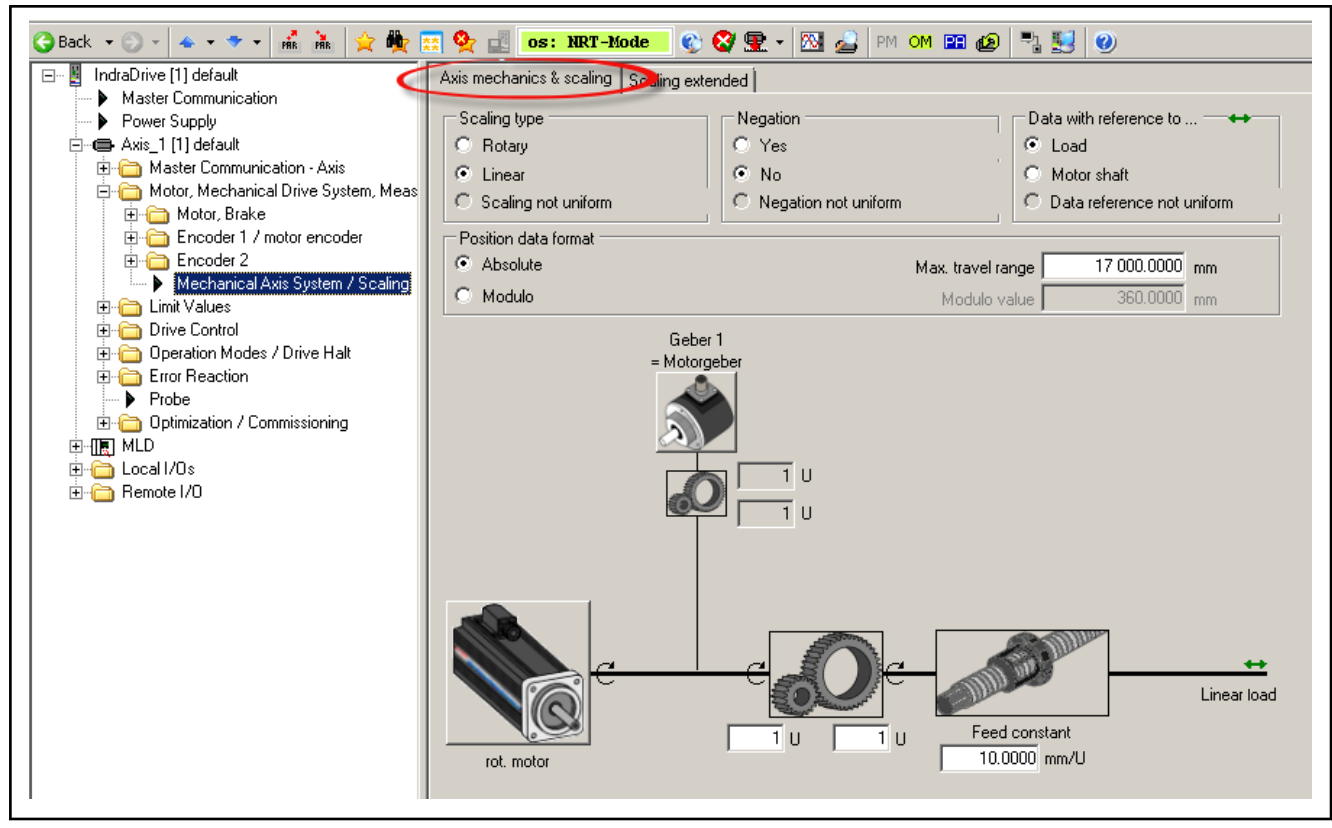

Fig. 6-140: IndraWorks basic dialog "Axis mechanics/Scaling", display of me‐ chanical configuration and basic scaling settings

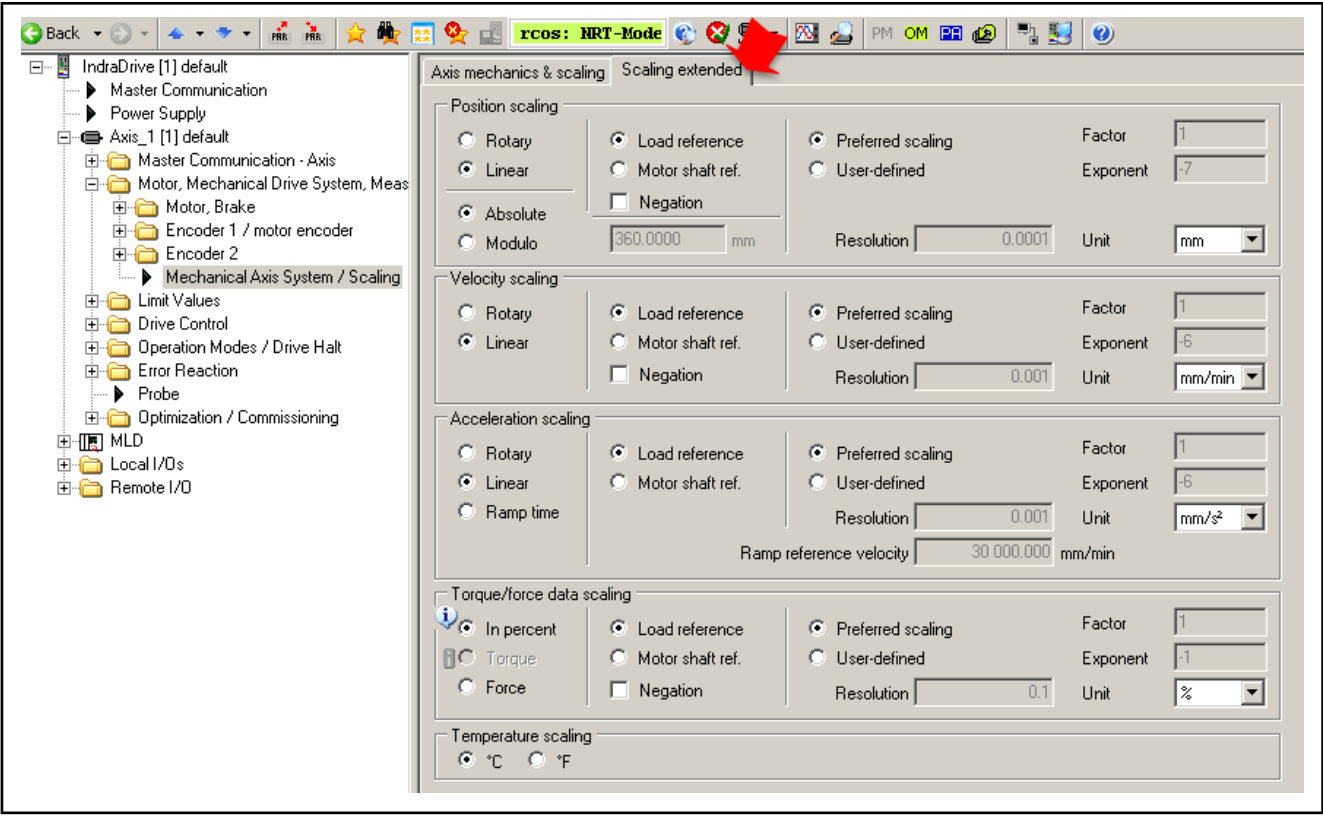

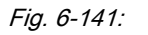

Fig. 6-141: Extended IndraWorks dialog on "Axis mechanics/Scaling", display and configuration of the extended scaling settings for all drive varia‐ bles.

Only on activation of the alternative "SYX-Sytronix" functional package, the term "actuator" is used and the configuration dialog displayed in the IndraWorks explorer:

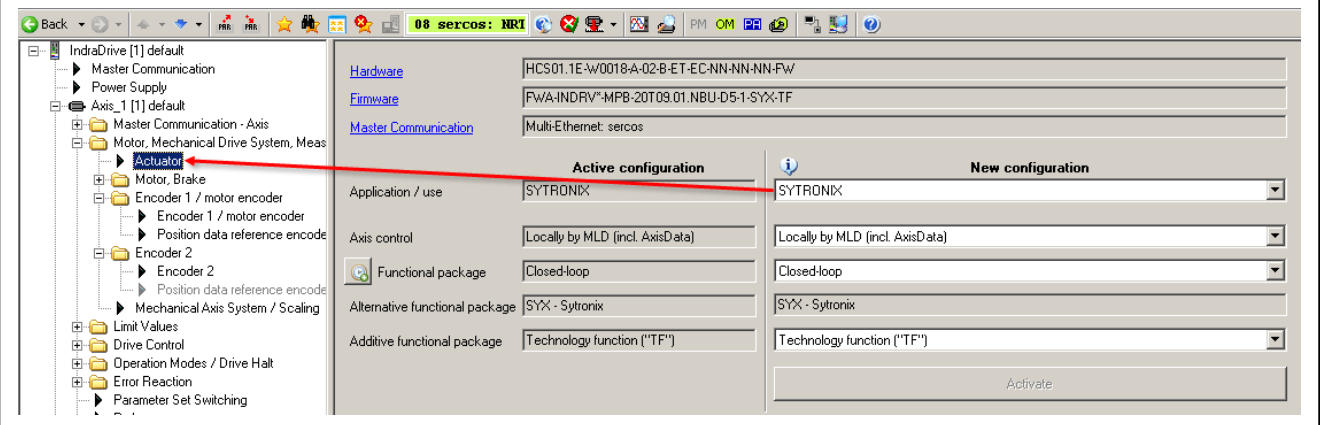

Fig. 6-142: IndraWorks dialog for selection and activation of functional packages The selection options are displayed in the "Actuator" configuration dialog:

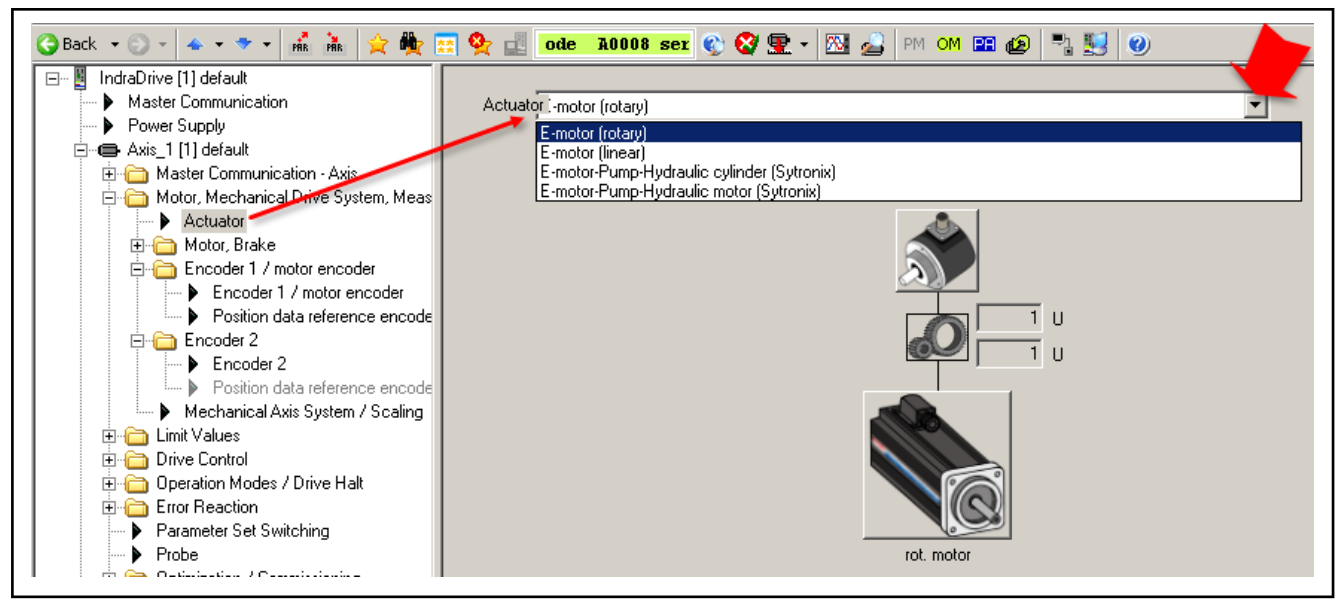

Fig. 6-143: IndraWorks dialog for selection of the respective actuator At the complex actuator, encoder 1 and motor encoder act separately:

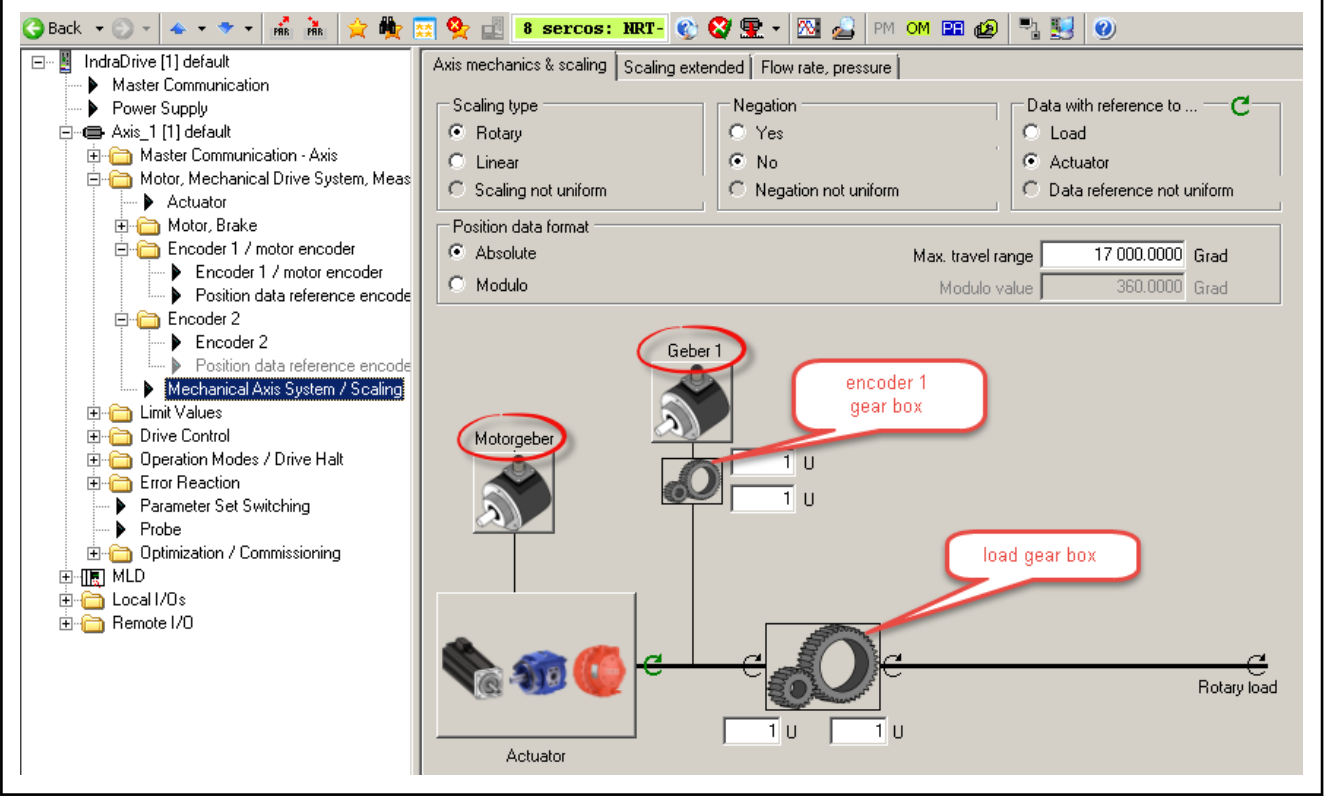

Fig. 6-144: IndraWorks dialog for display and configuration of the axis mechanics and scaling, here "complex actuator"

When clicking on the component button, the related configuration dialog is displayed. "Encoder 1" and "motor encoder" act separately at complex actua‐ tors and are to be specifically configured:

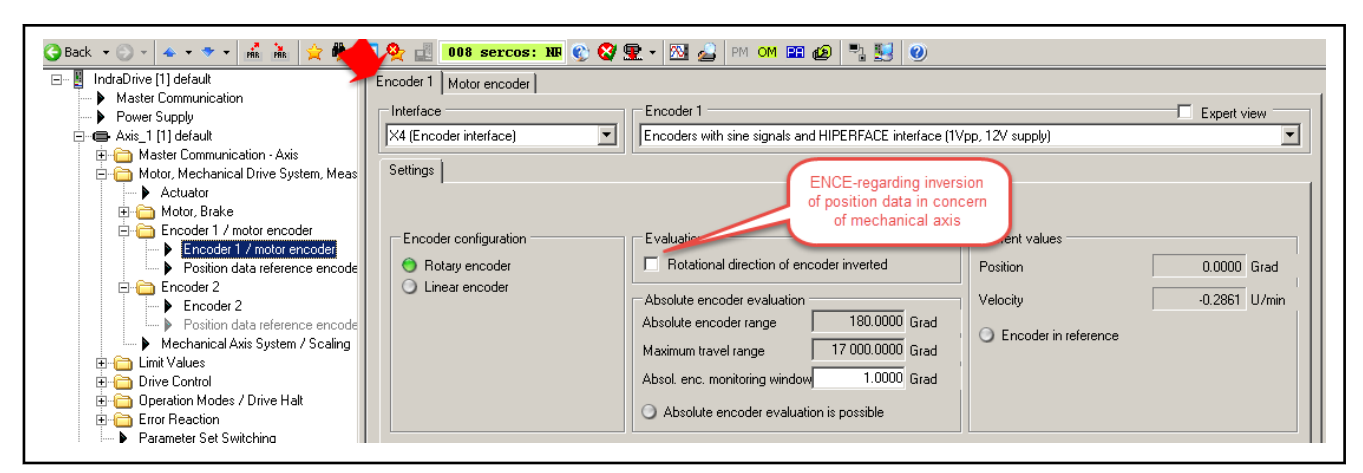

Fig. 6-145: IndraWorks basic dialog for configuration of encoder 1 (with indication on possible position data inversion with ENCE encoder evalua‐ tion)

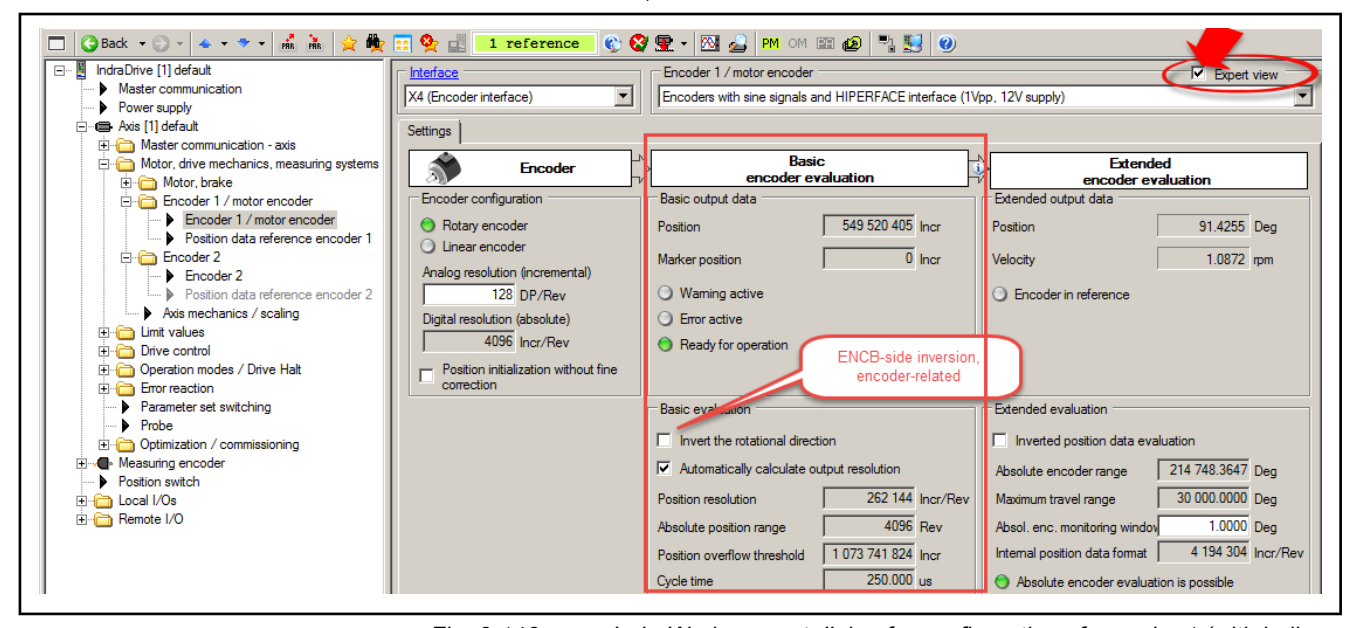

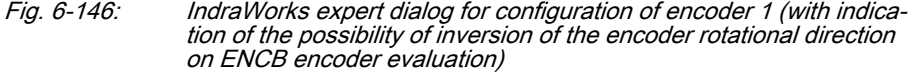

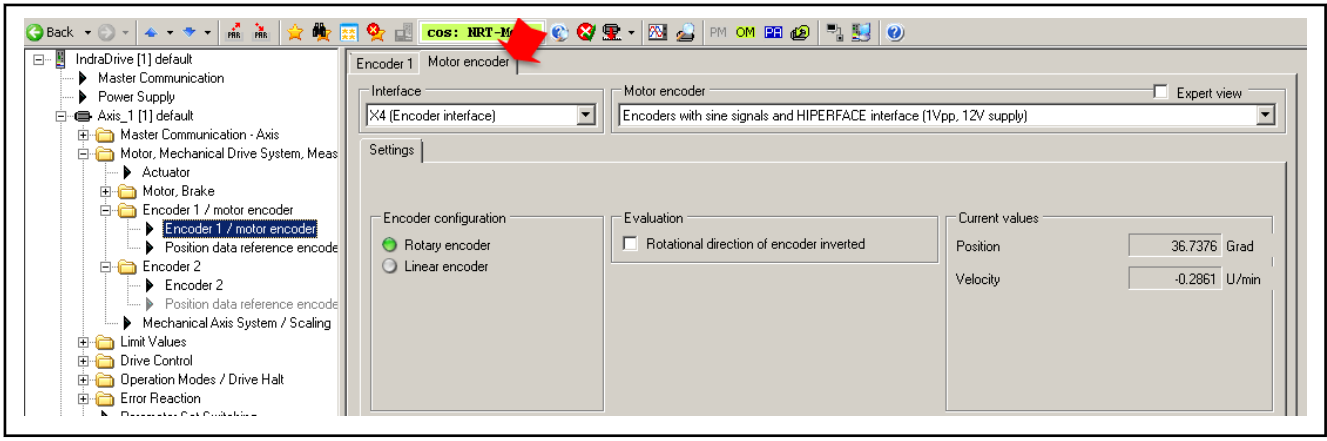

Fig. 6-147: IndraWorks dialog for motor encoder configuration

Encoder 2 at the axis mechanics The common application for second encoders is load-side (direct) actual po‐ sition measurement for position control:

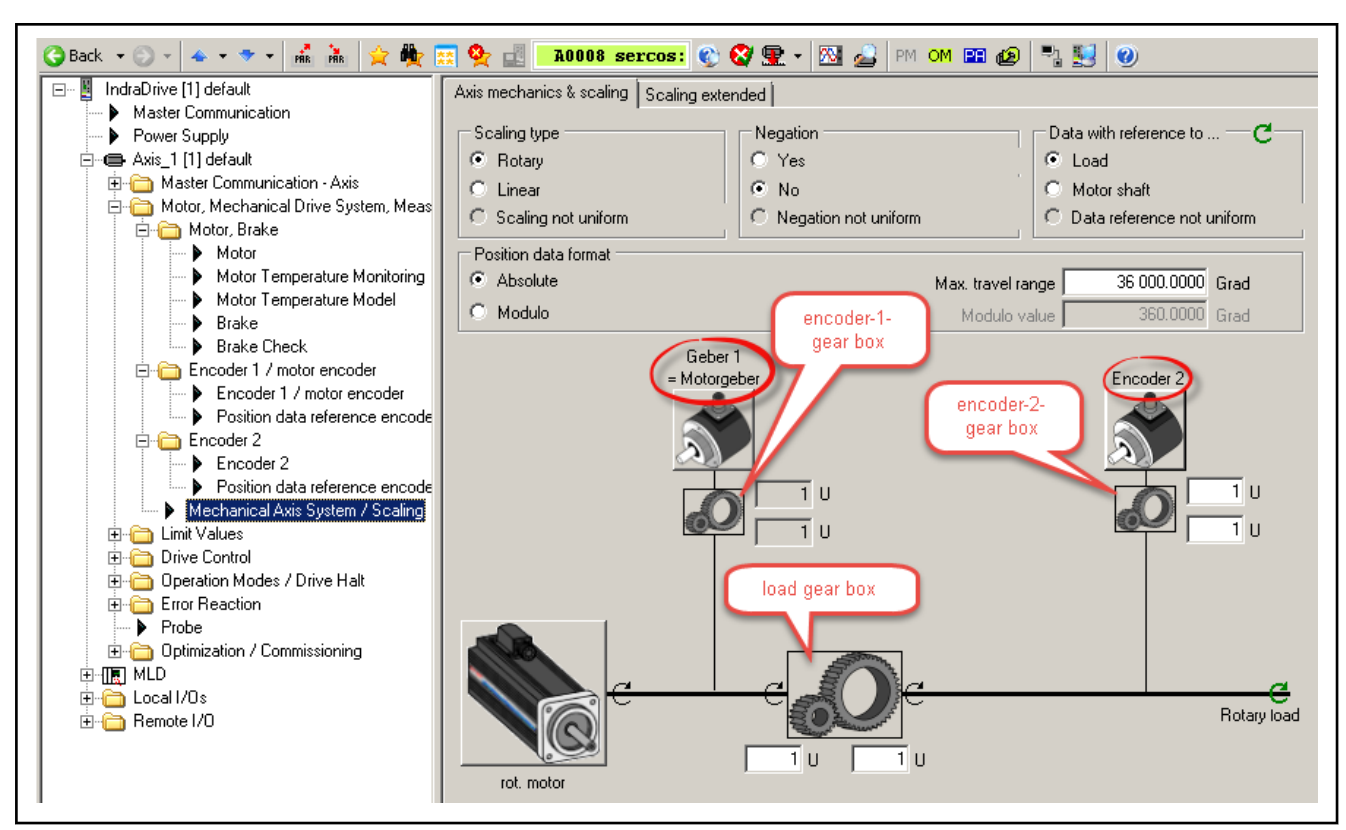

Fig. 6-148: Axis mechanics with encoder 2 at rotary load

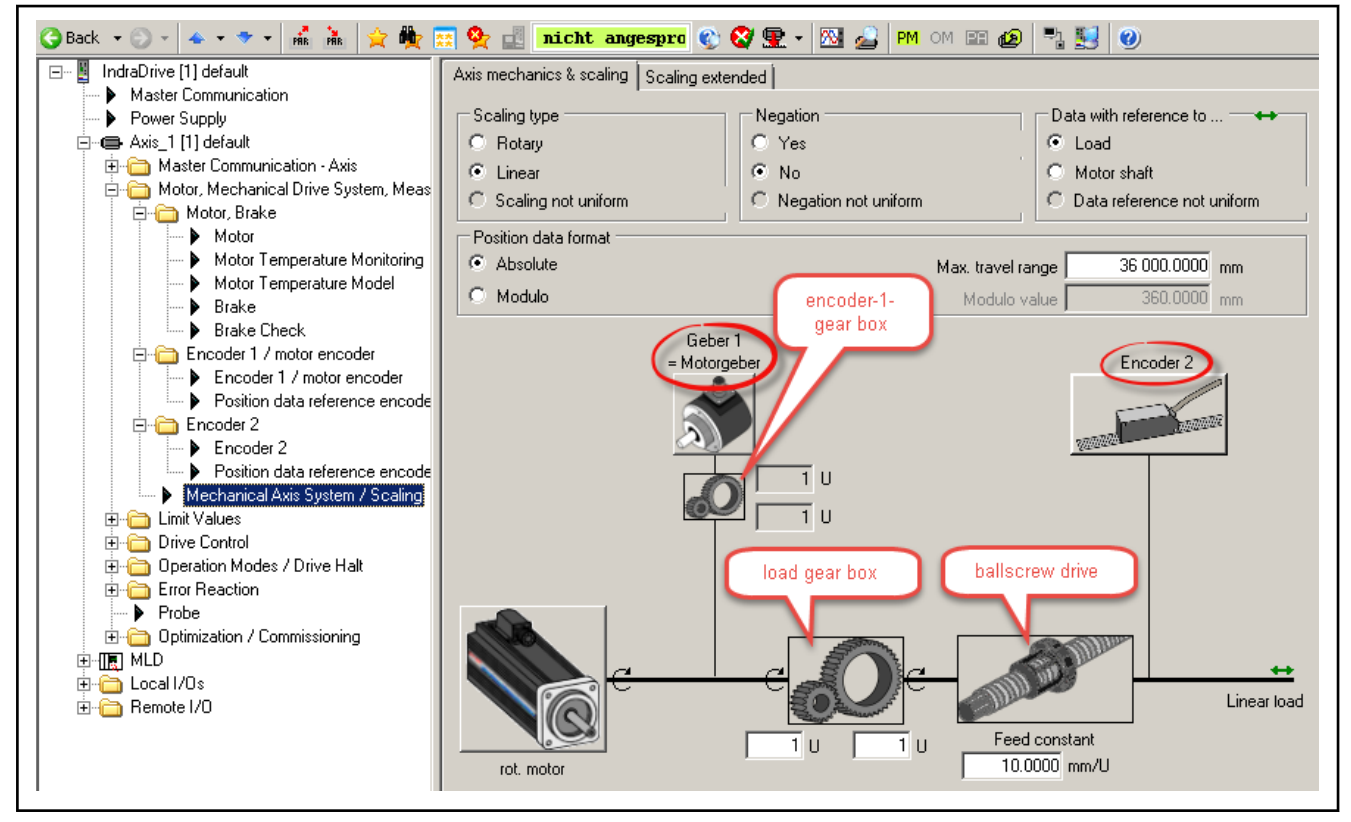

Fig. 6-149: Axis mechanics with encoder 2 at linear load

Application of encoder 2 An encoder 2 can be applied in different ways. The configuration for application is supported by IndraWorks:

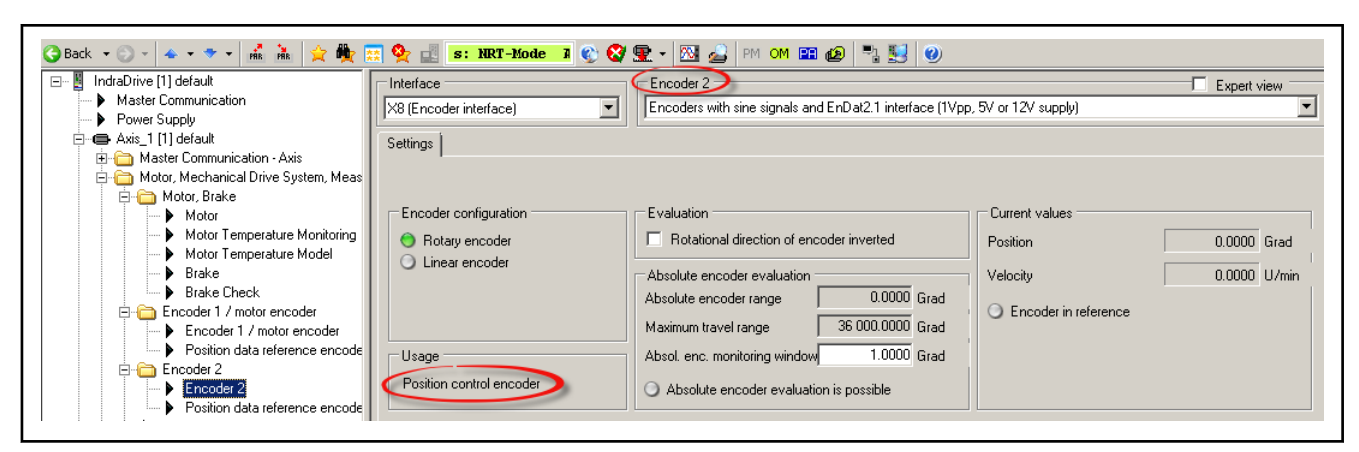

Fig. 6-150: Indication of the application of encoder 2 in the encoder basic dialog (position control encoder is set by default)

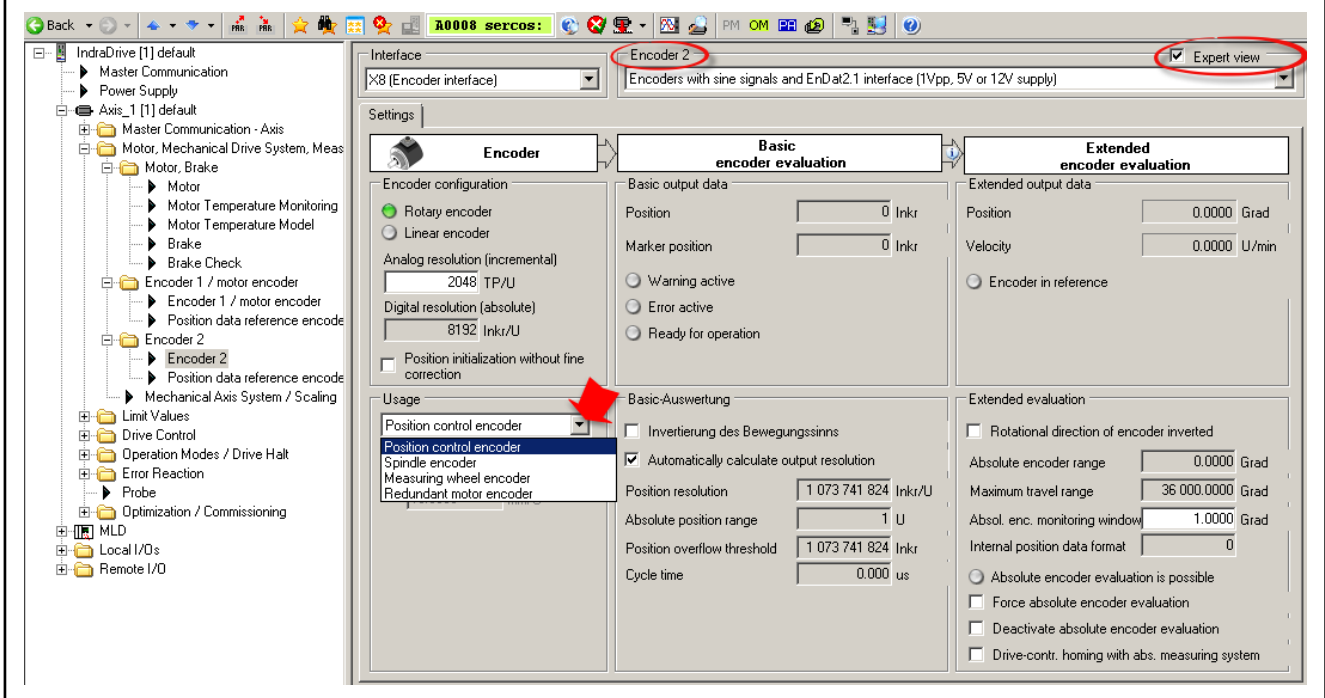

Fig. 6-151: Selection of application of encoder 2 in the encoder Expert dialog

# 6.9 Scaling of physical data

## 6.9.1 Brief description

The controller via data maps the drive to an internal mathematical model. The status variables of the drive are determined on the basis of the following measurements:

- Position measurement
- Current measurement
- Temperature measurement
- Analog input measurement

The measured values collected in this way are converted into physical data:

- Position, velocity, acceleration and jerk data
- Current data, torque and force data

- Temperature data and load data
- Pressure and flow rate data (with functional package Sytronix only)

The master transmits command values to the drive that are used by the controller for transforming them at the motor output shaft or mechanical axis system. The drive in return registers and transmits actual values, signals ope‐ rating and command states and, if necessary, generates error messages and warnings.

Communication between drive and master also takes place by exchanging data.

motion, the value range is recurrently run from minimum to maximum value

- Scaling An operating data (numerical value) can only be evaluated as a physical value, when the numerical value is connected to a physical unit and the position of the decimal point (decimal places). The data thereby is "scaled" in a quali‐ tative and quantitative way.
- Parameters All data are stored in parameters and transmitted as parameter values (for explanations regarding parameters see "[Parameters, basics](#page-1156-0)").The scaling of the parameters containing data of the following physical values can be de‐ fined by the customer:
	- **Position**
	- **Velocity**
	- **Acceleration**
	- Torque/force
	- **Temperature**
	- Pressure and flow rate

Preferred scaling/parameter scal‐ ing To simplify the scaling definition so-called "preferred scalings" were prede‐ fined. Physical data, however, can also be exchanged in the control-internal format, i.e. without specific reference to physical units. For this purpose, the scaling for certain data can be freely set ("parameter scaling"). Linear and rotary Data Depending on the kind of motion of motor or load, the data can be displayed as follows: ● In linear form (linear axis or motor motion) - or - ● In rotary form (rotary axis or motor motion) Motor reference/load reference In the drive firmware there are mechanical transfer elements between motor and load mapped by means of mathematical models. The physical data can thereby be referred to the point where the load takes effect (load-side data reference) - or the point where the force is input (motor-side data reference). Absolute/modulo evaluation For technical reasons, the value range of the position data the controller can display is limited. For axes with limited travel range (e.g. linear axes), the current axis position within the controller-side value range can be unambiguously displayed (see ["Basics on Measuring Systems, Resolution](#page-268-0)"). For axes with an unlimited travel range (e.g. rotary axes), it is useful to limit the infinite value range of the position data to a finite value. With continuous

("modulo" evaluation of the actual position value).

**Pertinent parameters ●** S-0-0043, Velocity polarity parameter

- S-0-0044, Velocity data scaling type
- S-0-0045, Velocity data scaling factor
- S-0-0046, Velocity data scaling exponent
- S-0-0055, Position polarities
- S-0-0076, Position data scaling type
- S-0-0077, Linear position data scaling factor
- S-0-0078, Linear position data scaling exponent
- S-0-0079, Rotational position resolution
- S-0-0085, Torque/force polarity parameter
- S-0-0086, Torque/force data scaling type
- S-0-0093, Torque/force data scaling factor
- S-0-0094, Torque/force data scaling exponent
- S-0-0103, Modulo value
- S-0-0121, Input revolutions of load gear
- S-0-0122, Output revolutions of load gear
- S-0-0123, Feed constant
- S-0-0160, Acceleration data scaling type
- S-0-0161, Acceleration data scaling factor
- S-0-0162, Acceleration data scaling exponent
- S-0-0208, Temperature data scaling type

The following parameters are only available for the functional package Sytro‐ nix:

- S-0-0805, Pressure polarity parameter
- S-0-0806, Pressure data scaling type
- S-0-0807, Pressure data scaling factor
- S-0-0808, Pressure data scaling exponent
- S-0-0845, Flow data scaling type
- S-0-0846, Flow data scaling factor
- S-0-0847, Flow data scaling exponent
- S-0-0848, Flow polarities

## 6.9.2 Functional description

Position, velocity and acceleration data

For position, velocity and acceleration data there are the following basic scal‐ ing types:

- Linear
- Rotary

It is possible to choose between preferred scaling (predefined scaling) and parameter scaling (scaling can be individually defined).

Preferred scalings (predefined) Depending on the scaling type setting, there are the following predefined preferred scalings:

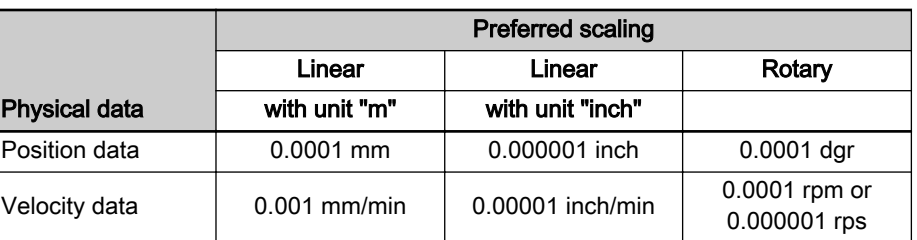

Tab. 6-42: Overview: Preferred scalings for position data and velocity data

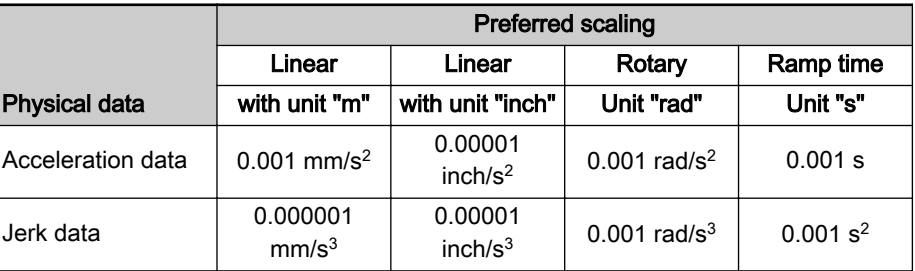

Tab. 6-43: Overview: Preferred scalings for acceleration data and jerk data

隐

The jerk data scaling is derived from the acceleration data scal‐

ing.

To be noticed: Ramp time scaling type

The acceleration data can also be scaled with reference to a velocity ramp:

reference vel. ramp = 
$$
\frac{\text{S-0-0446}}{\text{ramp reference time}}
$$
  
= 
$$
\frac{\text{S-0-0446}}{\text{1.0 ms}}
$$
 (with preferred scaling)  
S-0-0446  
Ramp reference velocity for acceleration data

Fig. 6-152: Defining the velocity reference ramp for scaling acceleration data in the case of preferred scaling

Settings for preferred scaling The scaling types, units and the selection of preferred scaling are determined in the respective bits of the following parameters:

- S-0-0076, Position data scaling type
- S-0-0044, Velocity data scaling type
- S-0-0160, Acceleration data scaling type

When using preferred scaling, the parameter values for scaling type, unit, scaling factor and scaling exponent as well as the number of decimal places are automatically set for the respective data. The following tables contain an overview.

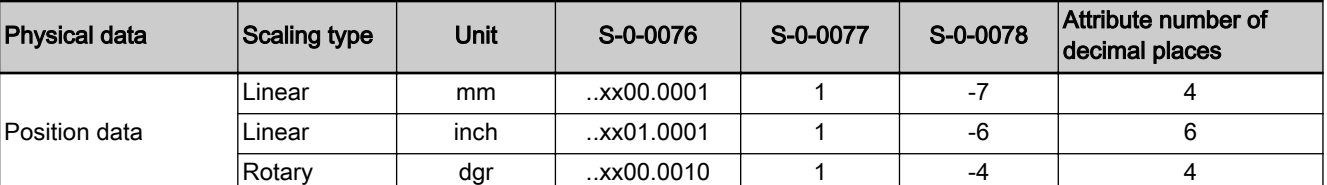

S-0-0076 Position data scaling type<br>S-0-0077 Position data scaling facto

S-0-0077 Position data scaling factor<br>S-0-0078 Position data scaling expon

Position data scaling exponent

Tab. 6-44: Values of scaling parameters and decimal places of position data de‐ termined by preferred scaling

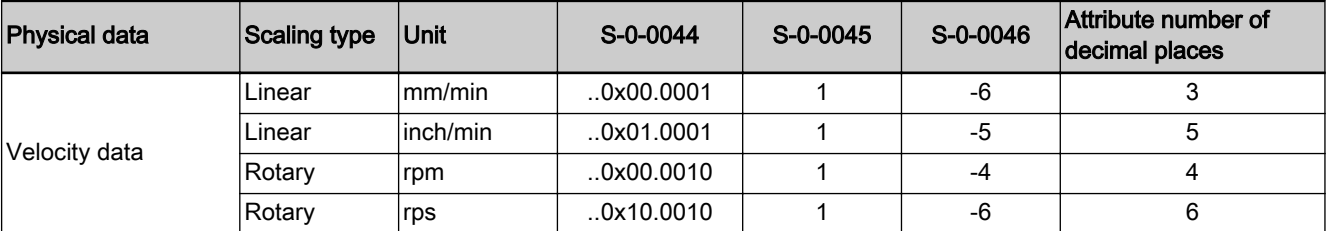

S-0-0044 Velocity data scaling type<br>S-0-0045 Velocity data scaling expo

S-0-0045 Velocity data scaling exponent<br>S-0-0046 Velocity data scaling exponent

Velocity data scaling exponent

Tab. 6-45: Values of scaling parameters and decimal places of velocity data de‐ termined by preferred scaling

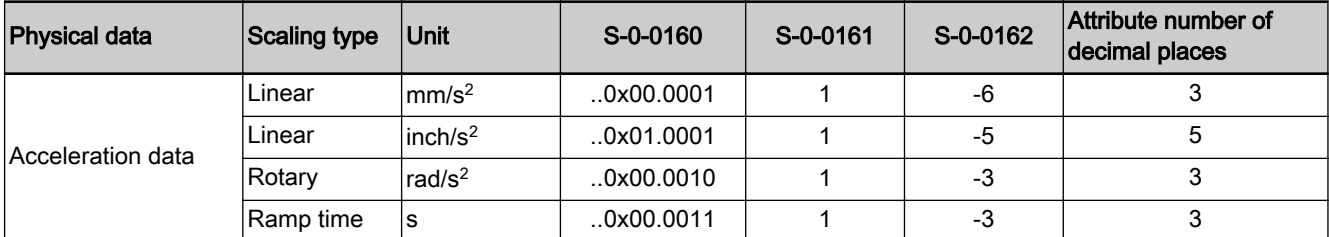

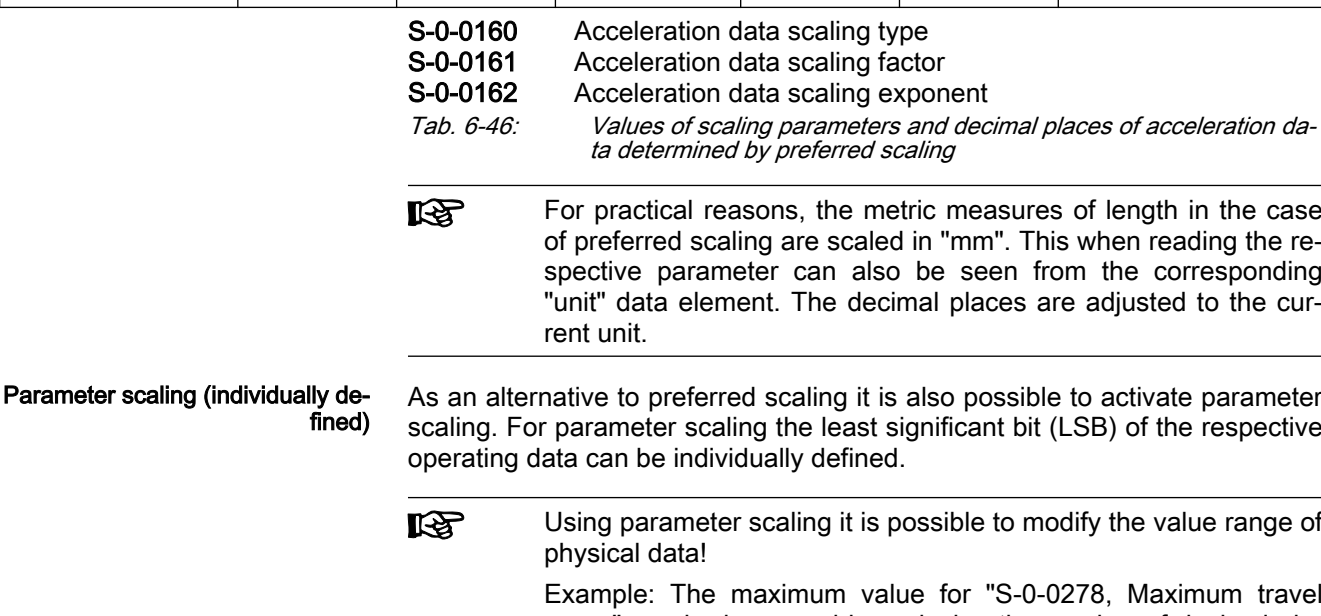

range" can be increased by reducing the number of decimal places of the position data.

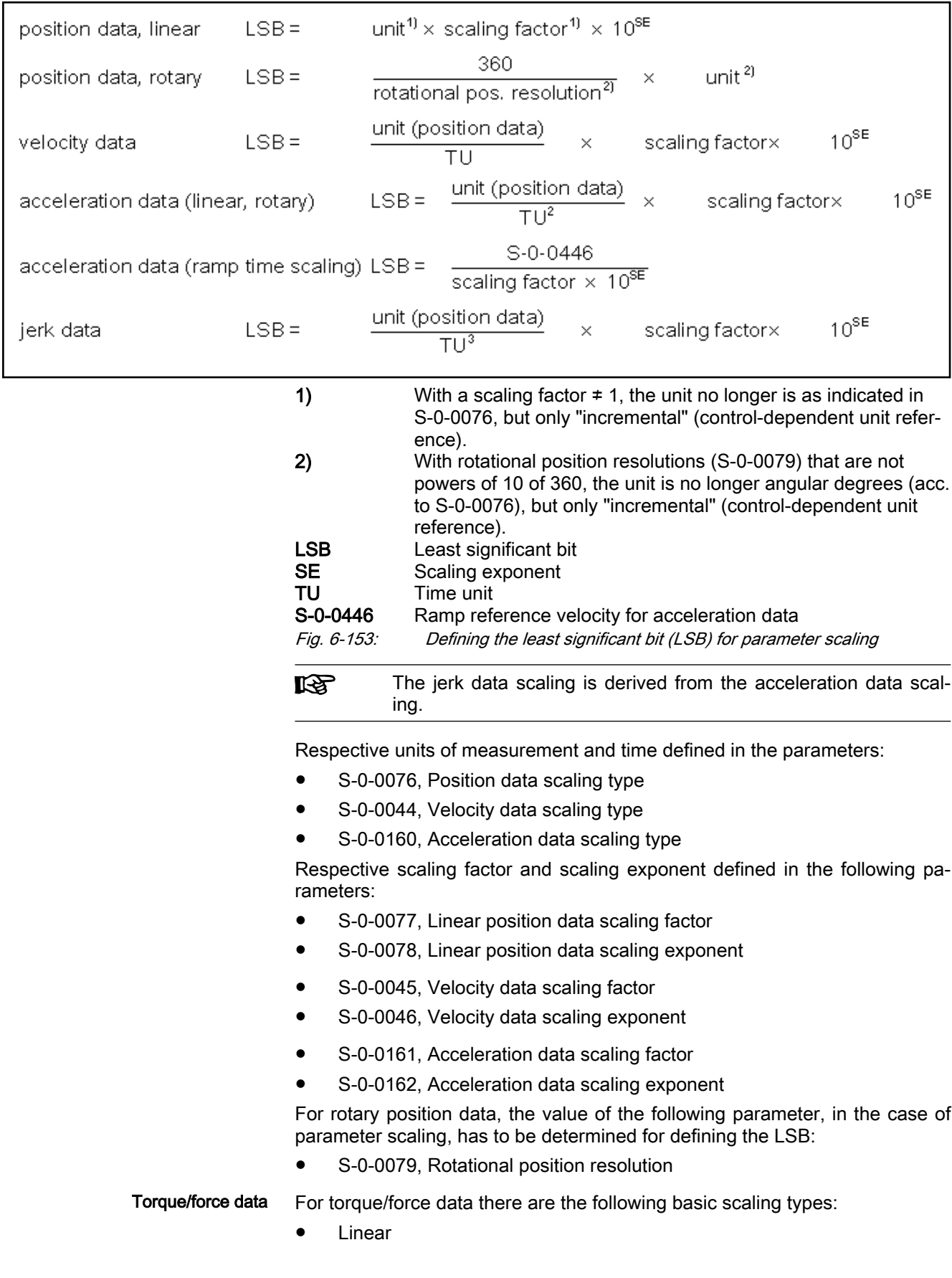

- Rotary
- Percentage-based

(The 100%-reference is explained in parameter "S-0-0086, Torque/force data scaling type".)

It is possible to choose between preferred scaling (predefined scaling) and parameter scaling (scaling can be individually defined). Parameter scaling is not allowed with percentage-based scaling.

Preferred scalings (predefined) Depending on the scaling type setting, there are the following predefined preferred scalings:

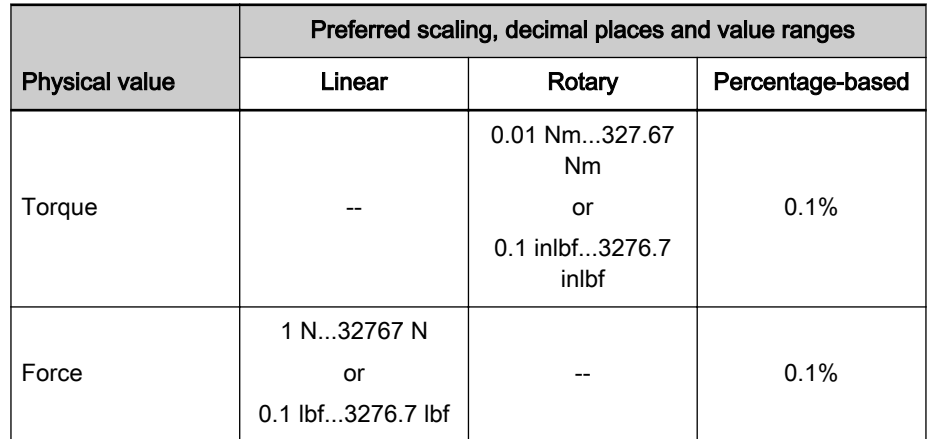

Tab. 6-47: Preferred scalings for torque/force data

The scaling types and units can be determined in the respective bits of parameter

S-0-0086, Torque/force data scaling type

Respective scaling factor and scaling exponent defined in the following parameters:

- S-0-0093, Torque/force data scaling factor and
- S-0-0094, Torque/force data scaling exponent

#### Parameter scaling (individually de‐ fined)

As an alternative to preferred scaling it is also possible to activate parameter scaling. For parameter scaling the least significant bit (LSB) of the respective operating data can be individually defined.

## Torque/force data LSB = unit x scaling factor x  $10^{SE}$

## $=$  unit x S-0-0093 x 10<sup>S-0-0094</sup>

There are the following maximum value ranges for SI units:

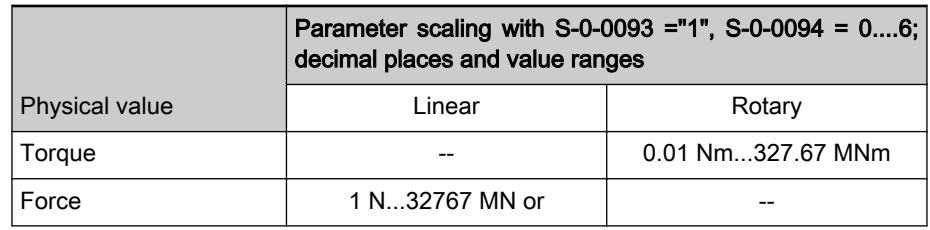

Tab. 6-48: Parameter scaling of torque/force data, SI system of units

There are the following maximum value ranges in the Anglo-American sys‐ tem of units:

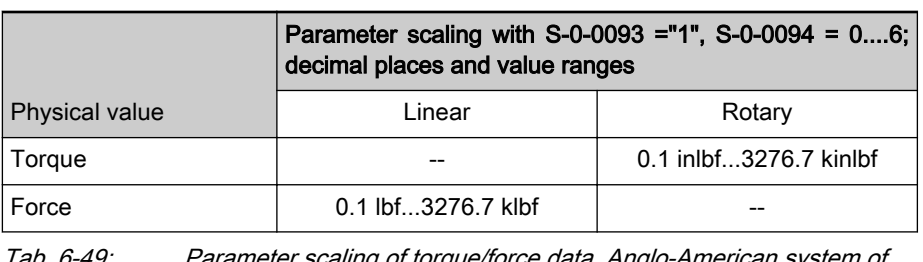

Tab. 6-49: Parameter scaling of torque/force data, Anglo-American system of units

The number of decimal places remains constant, the abbreviation **KA** for the thousands power of ten (kilo or mega) depends on the amount of the value to be displayed.

Temperature data For temperature data only the following units can be selected:

- Degree Celsius (°C)
- Fahrenheit (F)
- 隐

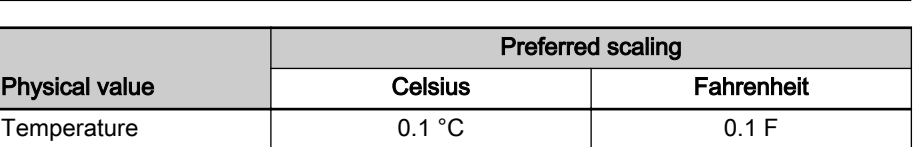

For temperature data is it only possible to select preferred scaling

Tab. 6-50: Preferred scalings for temperature data

Motor reference/load reference The reference of position, velocity, acceleration, jerk and torque/force data can be selected for:

- Point where the motor force is input ("motor reference") or
- Point where the load takes effect ("load reference").

To do this, it is necessary to transmit the data of the mechanical transfer ele‐ ments between motor, encoders and point where the load takes effect to the controller via the following parameters:

● S-0-0121, Input revolutions of load gear

(predefined scaling)!

- S-0-0122, Output revolutions of load gear
- S-0-0123, Feed constant
- S-0-0277, Encoder 1, type of position encoder
- S-0-0115, Encoder 2, type of position encoder
	- P-0-0121, Encoder 1, gear turns, mechanical system side
- P-0-0122, Encoder 1, gear turns, encoder side
- P-0-0124, Encoder 2, gear turns, mechanical system side
- P-0-0125, Encoder 2, gear turns, encoder side

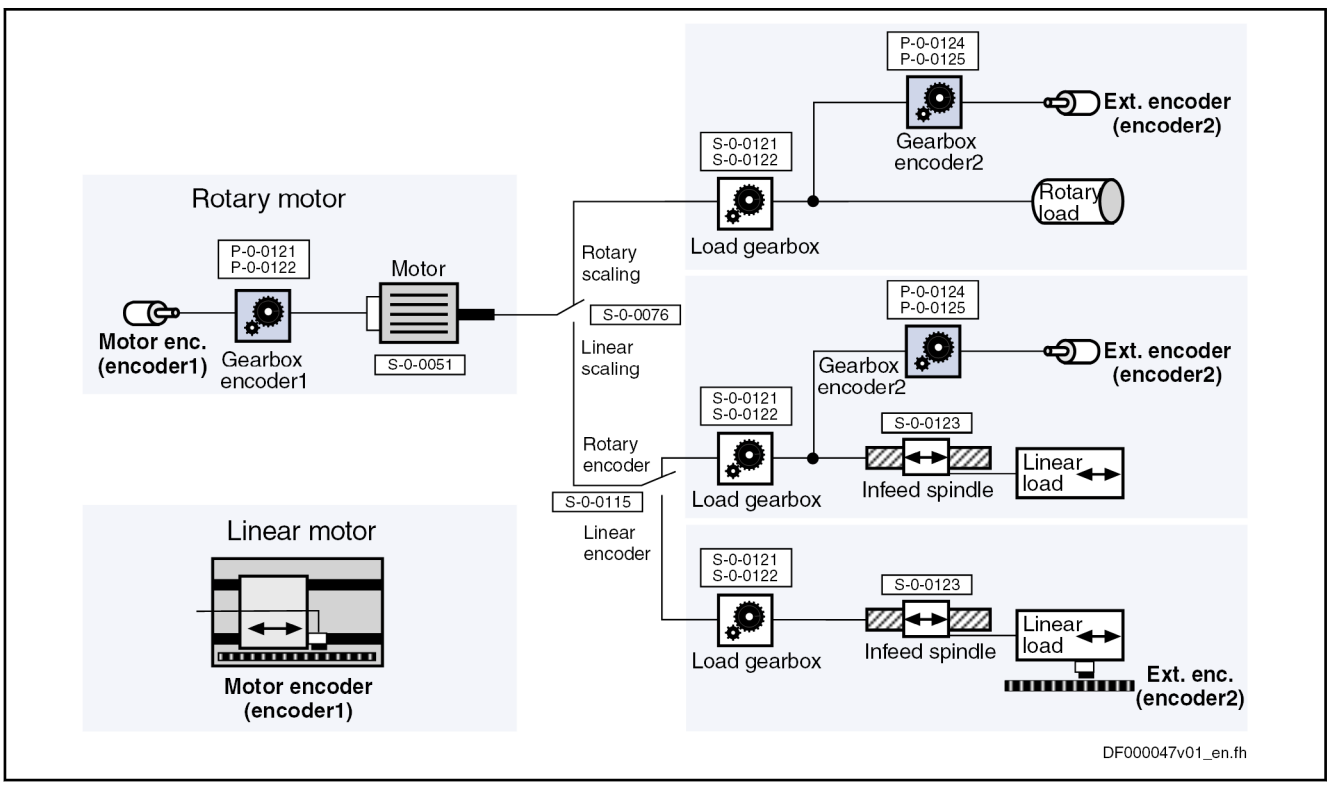

Fig. 6-154: Mechanical transfer elements between motor, encoders and load

For linear motors, the motor reference is the same as the load ref‐ **KS** erence, because the point where the force is input and point where the load takes effect are identical. There are no mechanical transfer elements!

Polarity The polarity of the position, velocity and torque/force data can be changed from positive to negative polarity in the following parameters:

- S-0-0055, Position polarities
- S-0-0043, Velocity polarity parameter
- S-0-0085, Torque/force polarity parameter

Depending on the mounting situation (especially of kit motors and their respective motor encoder or external encoder), this allows determining the appropriate polarity of the respective data for the machine axis.

- Modulo scaling For the position data format, it is possible to choose between two formats using the respective bit of "S-0-0076, Position data scaling type":
	- Absolute format
	- Modulo format

If the position data of an axis with infinite travel range (e.g., rotary axis, spin‐ dle, etc.) were processed in absolute format, the axis would risk to move be‐ yond the value range of the position data. This would lead to invalid position data; operating modes with position control would not be safe to operate.

The value range for modulo format is limited, only position data between the value 0.00... and a maximum value to be set in "S-0-0103, Modulo value" are possible.

If the measured actual position value exceeds the value range or falls below it, the position feedback value displayed in parameter S-0-0051 or S-0-0053 behaves unsteadily, i.e. it changes by the absolute value of the modulo value

range in such a way that the position feedback value displayed always re‐ mains within the modulo value range.

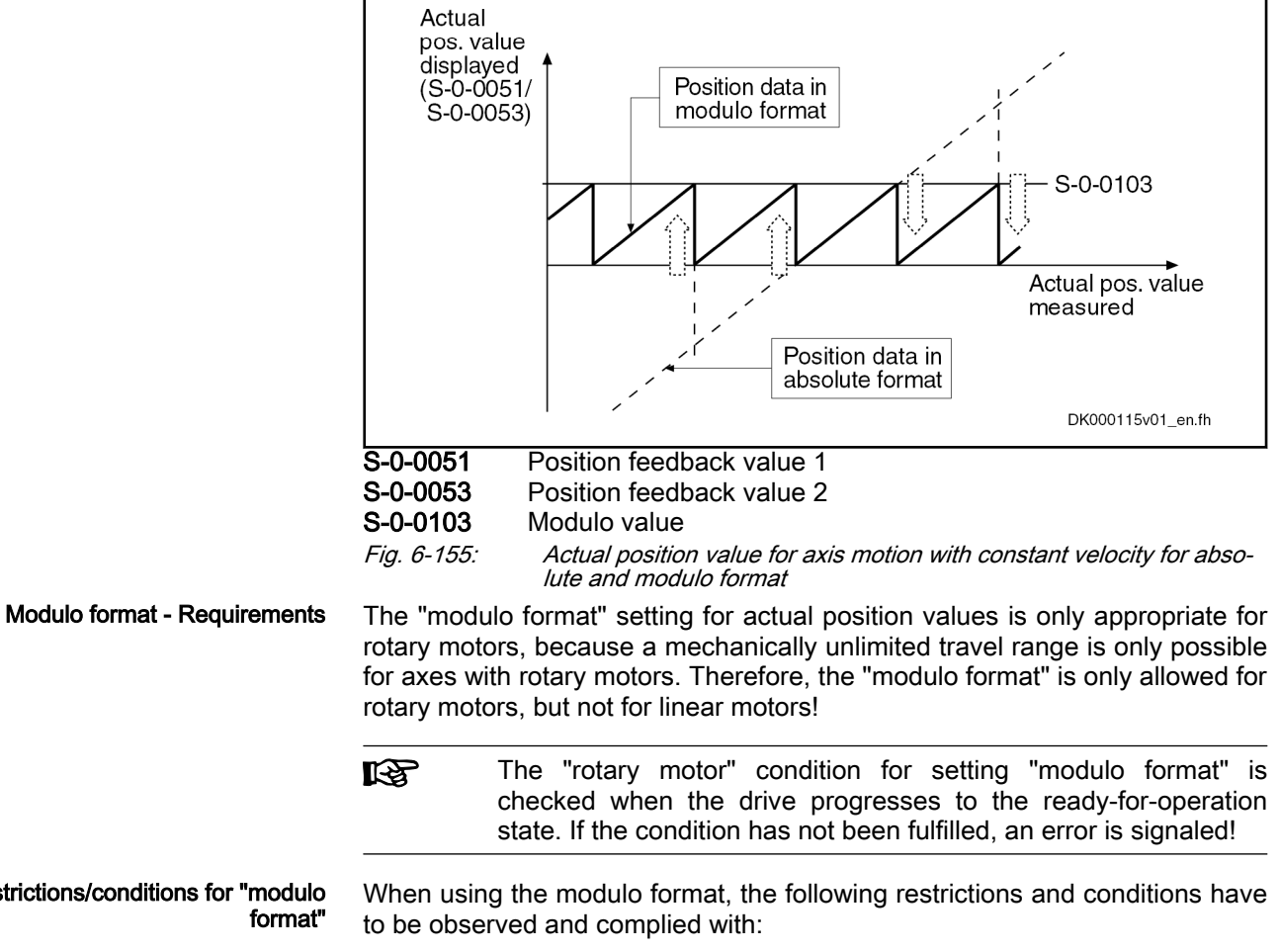

Due to the firmware-internal conversion of absolute format to modulo format, the allowed maximum velocity is as follows:

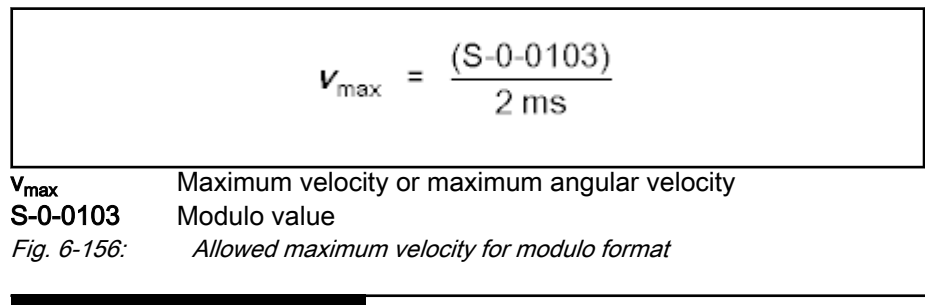

Possible property damage caused by errors when controlling motors and moving parts!

⇒ The value in "S-0-0091, Bipolar velocity limit value" cannot be higher than the maximum velocity allowed with modulo format!

**NOTICE**

In the case of encoders evaluated in absolute form, the drive mechanics, with the drive switched off, may as a maximum be moved by a dis‐ tance or angle corresponding to half the absolute encoder range ("S-0-0378, Absolute encoder range, encoder 1" or "S-0-0379, Drive Halt acceleration bipolar")! The actual position value after switching on

Restrictions/conditions for "modulo format"

can otherwise be incorrect! This, however, cannot be diagnosed on the controller side!

**NOTICE**

Possible property damage caused by errors when controlling motors and moving parts!

⇒ Block the mechanics with drive switched off by self-holding holding brake or self-locking gearbox!

See also "[Absolute measuring systems](#page-297-0)"

The following conditions have to be complied with in the case of rotary modulo scaling:

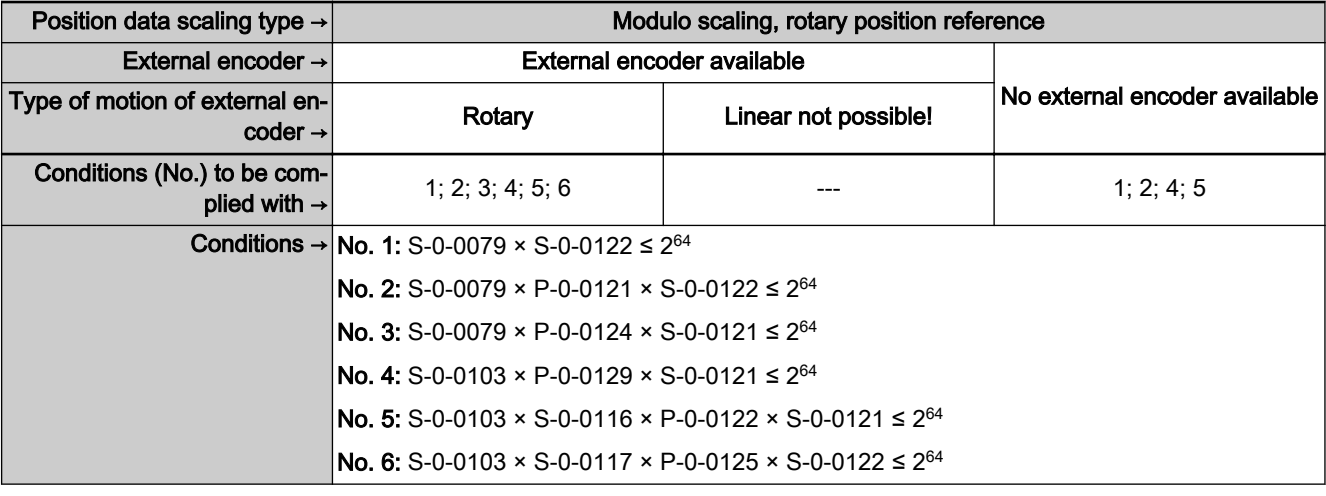

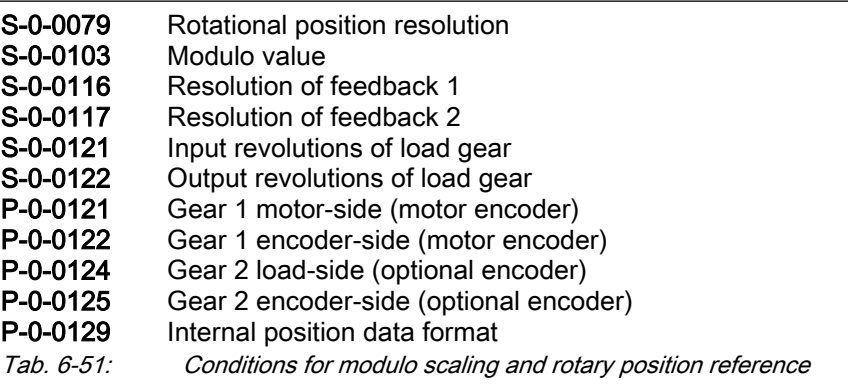

**KS** Rotary modulo scaling is impossible for linear external encoder!

● Only load reference is possible for linear modulo scaling. Depending on the use of an external encoder the following conditions have to be complied with:

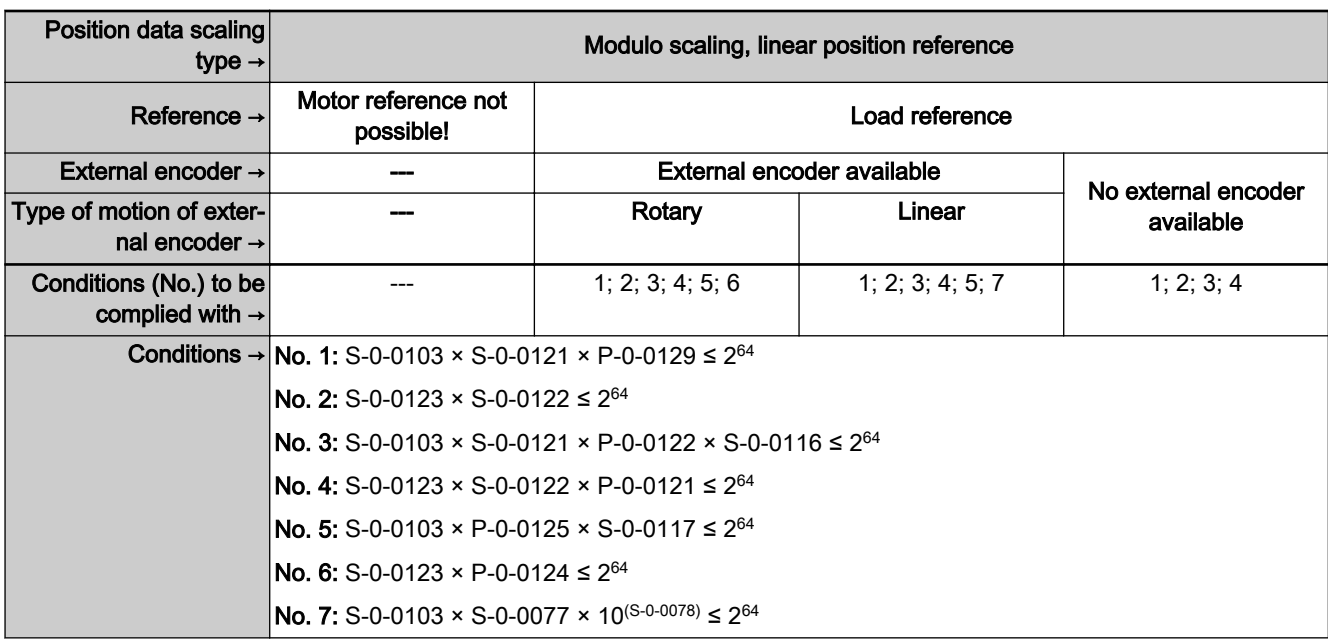

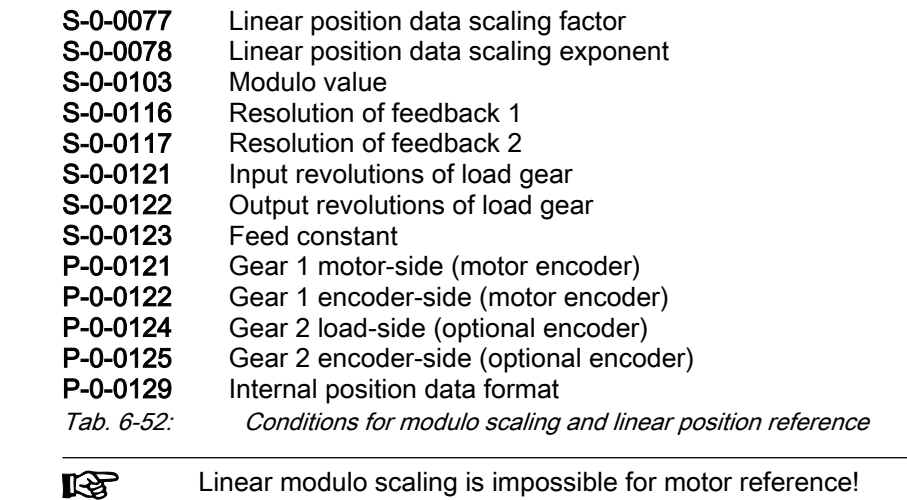

Linear modulo scaling is impossible for motor reference!

## 6.9.3 Notes on commissioning

## General information

Basic scaling settings First make the basic scaling settings for position, velocity, acceleration and torque/force data. This is only possible in the parameter mode (communica‐ tion phase 2).

You have to determine:

- Scaling type (rotary/linear/without scaling/percentage-based, if necessary)
- Unit of measurement and unit of time, if necessary
- Data reference (motor/load)
- Absolute/modulo format for position data
- Preferred scaling (predefined) or parameter scaling (can be individually defined)

To do this, set the respective bits in the following parameters:

S-0-0076, Position data scaling type

- S-0-0044, Velocity data scaling type
- S-0-0160, Acceleration data scaling type
- S-0-0086, Torque/force data scaling type

Settings and tips for modulo scal‐ ing When selecting "modulo format" the value range limit has to be set in "S-0-0103, Modulo value".

哸 For "modulo format", a value greater than or equal to the value of parameter S-0-0103 has to be entered in "S-0-0278, Maximum travel range"!

```
NOTICE
```
Risk of incorrect actual position value of en‐ coders evaluated in absolute form after switching the drive on, if the axis mechanics, with the drive switched off, was moved in the case of modulo scaling!

⇒ Make sure that the axis mechanics, with the drive switched off, is as a maximum moved by a distance or angle corresponding to half the absolute encoder range ("S-0-0378, Absolute encoder range, encoder 1" or "S-0-0379, Absolute encoder range, encoder 2")!

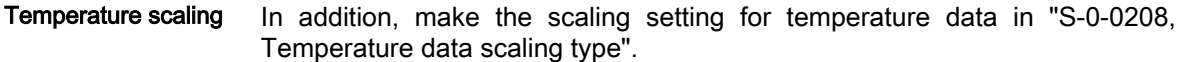

## Individual settings for parameter scaling

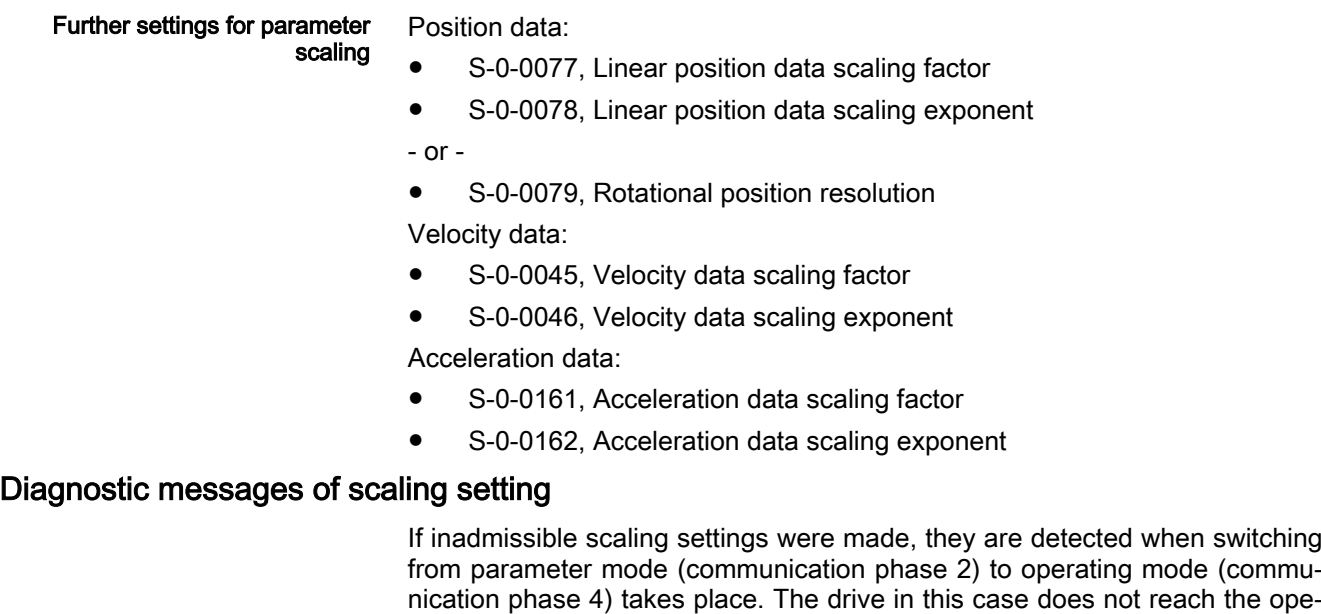

rating mode and, according to setting, displays the following command errors:

- C0272 Incorrect encoder 1 parameterization (mechanics)
- C0273 Modulo value for encoder 1 cannot be displayed
- C0277 Incorrect encoder 2 parameterization (mechanics)
- C0278 Modulo value for encoder 2 cannot be displayed
- C0288 Rotary scaling not allowed

## Examples of scaling settings

There are many options to make settings for the scaling type. The table be‐ low shows useful settings for which there are no command errors to be expected.

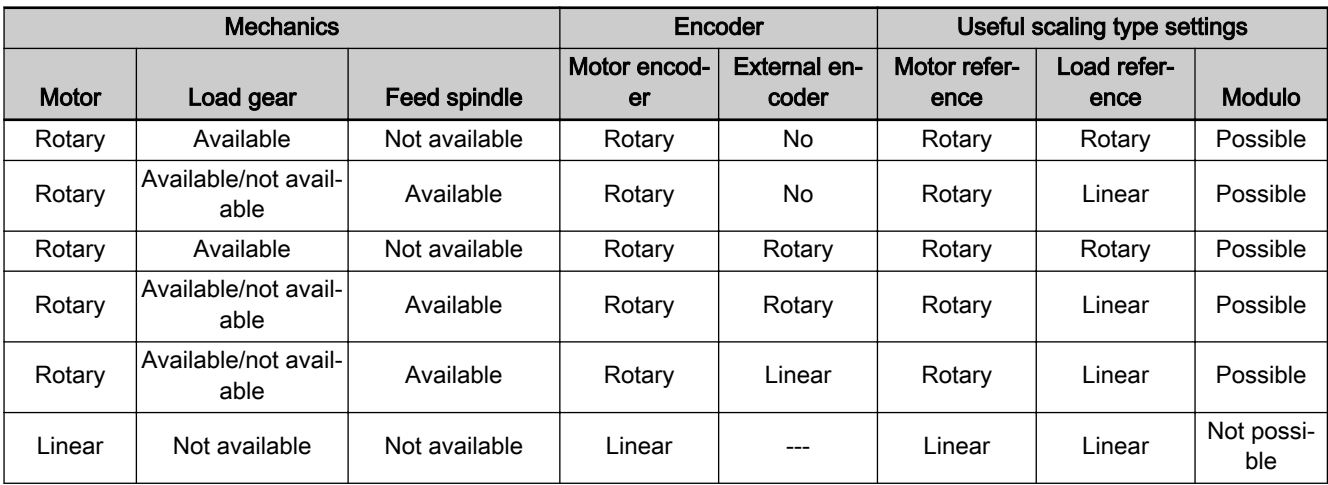

Tab. 6-53: Useful scaling type settings depending on drive mechanics and measuring systems

# 7 Drive control

## **WARNING**

Dangerous movements! Danger to life, risk of injury, serious injury or property damage!

- Keep free and clear of the ranges of motion of machines and moving machine parts.
- Prevent personnel from accidentally entering the machine's range of motion (e.g., by safety fence, safety guard, protective covering, light barrier).
- Make sure that the drives are brought to safe standstill before accessing or entering the danger zone.
- In addition, observe the safety message "Protection Against Dangerous Movements" in the chapter ["Safety Instructions for Electric Drives and](#page-56-0) [Controls"](#page-56-0).

## 7.1 Drive control overview

## 7.1.1 Brief description

## Basic principles and terms

The IndraDrive firmware supports the following two basic principles of motor control:

- Open-loop axis control or open-loop operation (V/Hz [U/f] control)  $\rightarrow$  Open-loop-controlled operation without encoder information
	- Closed-loop axis control or closed-loop operation (different control methods)
		- With encoder feedback
			- $\rightarrow$  Closed-loop-controlled operation (position, velocity and current)
		- Without encoder feedback

 $\rightarrow$  Closed-loop-controlled operation with motor model (velocity and current)

When selecting the functional packages, take the desired method **IB** of control into account as you have to choose between open-loop and closed-loop base package! The closed-loop base package also offers all functions of the open-loop base package

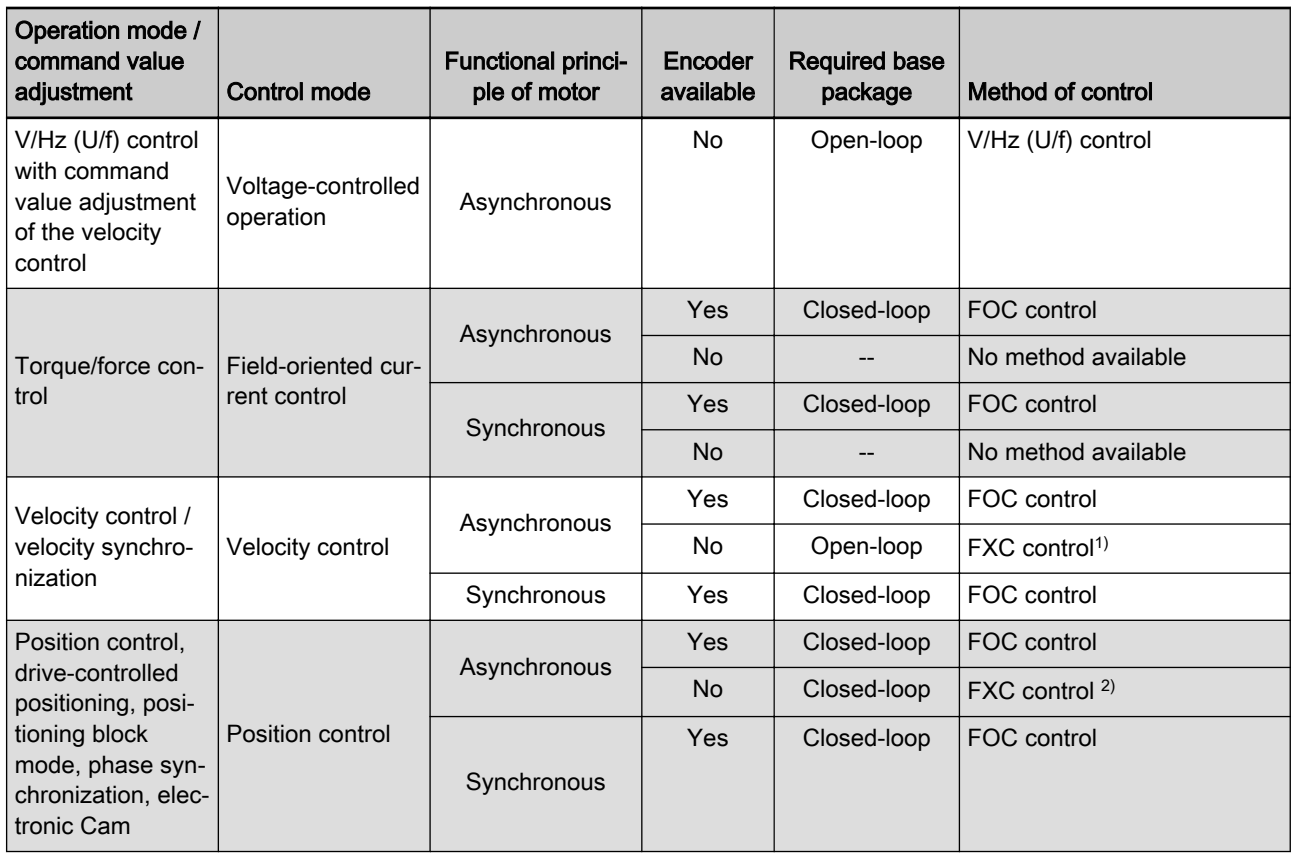

1) Although only the open-loop base package is required, drive control is working in closed-loop operation mode. 2) Only with external encoder

Tab. 7-1: Overview: Operation modes and available control methods

See also the section "[Overview of functions/functional packages"](#page-26-0)

## Principles of drive control

## Overview of open-loop axis control

Open-loop axis control (or "open-loop operation") allows open-loop-controlled operation of the drive without motor encoder (V/Hz [U/f] control).

The primary operation mode "velocity control" is configured, but only the command value processing specific to this operation mode takes effect. Closed-loop control (position and velocity) and functions and operation modes depending thereof are not possible.

See "[Voltage-Controlled Open-Loop Operation \(V/Hz \[U/f\] Control\)](#page-483-0)"

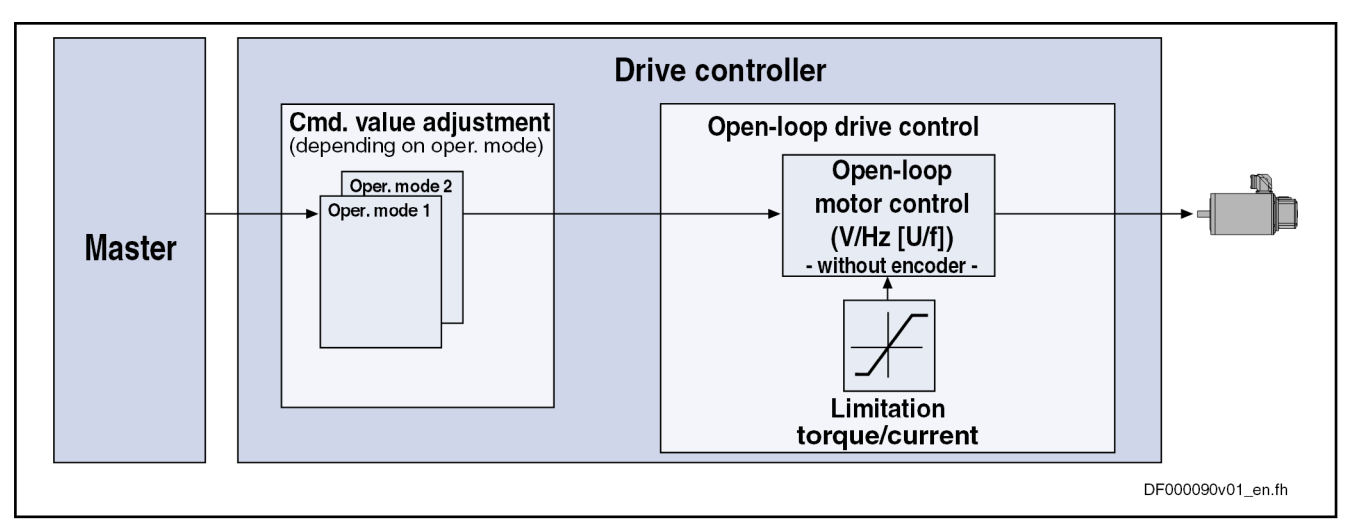

Fig. 7-1: Principle of open-loop drive control (open-loop operation)

See also the section "[Closed-loop axis control \(closed-loop operation\)"](#page-536-0) and section "[Overview of functions/functional packages"](#page-26-0)

## Overview of closed-loop axis control

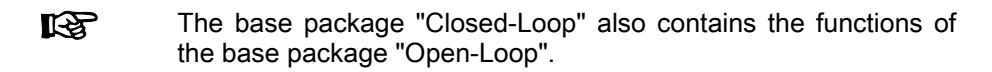

Closed-loop axis control (or "closed-loop operation") allows closed-loop-con‐ trolled operation of the drive; two principles of drive control are distinguished:

## Operation with encoder

The velocity control loop and the position control loop are closed by means of the encoder feedback so that the following operation modes are supported by field-oriented current control with encoder feedback:

- Velocity control
- Position control with cyclic command value input
- [Positioning modes \(drive-controlled positioning, positioning block](#page-680-0) [mode\)](#page-680-0)
- Synchronization modes

## Sensorless operation

The velocity control loop is closed by means of a motor model (monitor) so that field-oriented current control without encoder feedback supports sensorless velocity control.

See the section ["Field-Oriented Current Control"](#page-494-0)

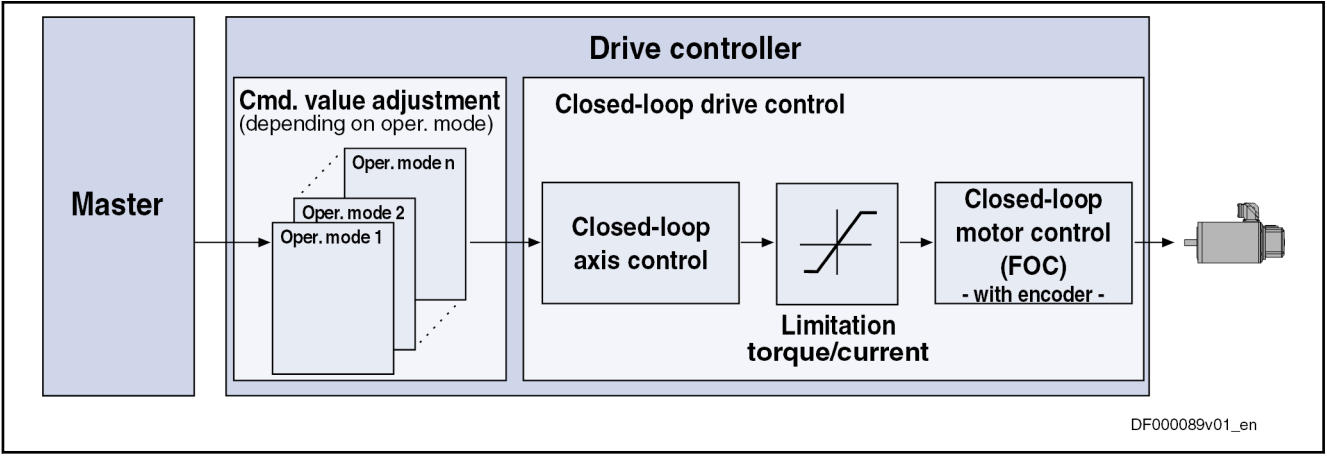

Fig. 7-2: Principle of closed-loop drive control (closed-loop operation) See also the section "[Open-Loop Axis Control \(Open-Loop Operation\)"](#page-534-0) See also the section "[Overview of Functions/Functional Packages](#page-26-0)"

## Control Loop Structure

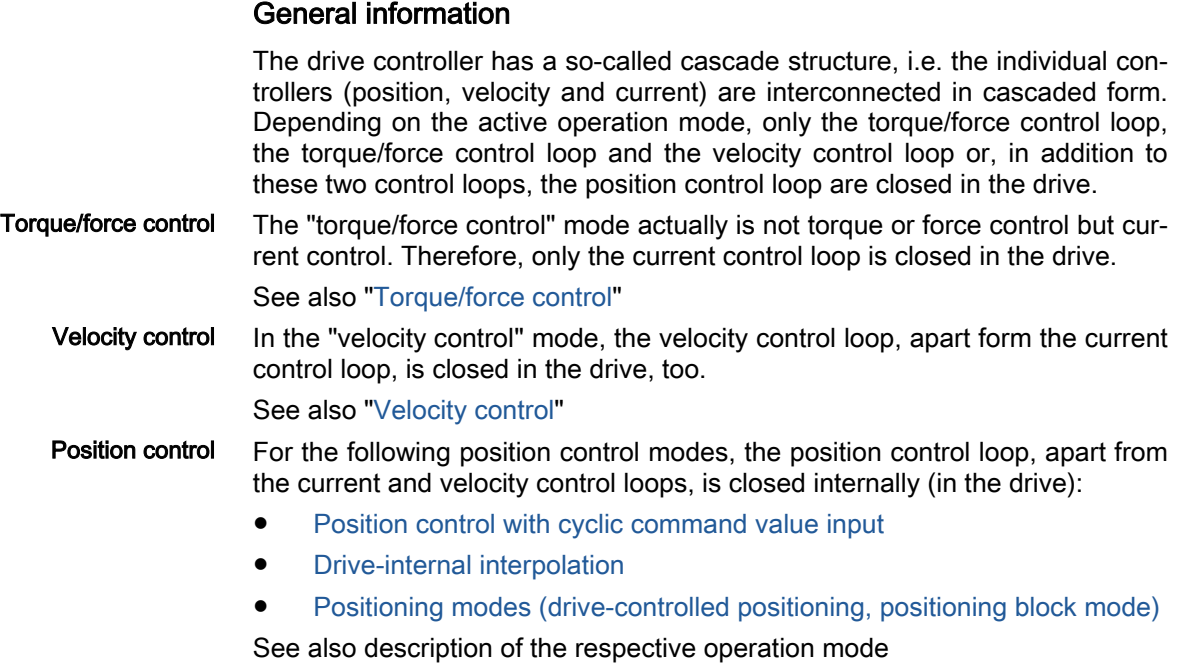

The figures in the following two paragraphs contain an overview of the structure and the interaction of the control loops (distinguished according to the illustration of the setting parameters and the display parameters).

DF000557v04\_en.ft Current control loop S-0-038 \* only for position control mode (cyclic command value input)<br>\* \*The effectiveness of the additive command values depends on the<br>operation mode, see parameter descriptions S-D-0048, P-D-0059,<br>1 Operation Mode<sup>16</sup> "Additive P-0-0691, Additive position command value, process controller P-0-0690, Additive velocity command value, process controller P-0-0043 P-0-1126, Velocity control loop: Acceleration feedforward -000-0-c Current<br>controller P-0-1129, Cogging torque compensation value P-0-1120, Velocity control loop filter: Filter type 5-0-0106<br>5-0-0107 T<sub>A</sub> current Actual current P-0-1119, Velocity mix factor feedback 1 & 2 E2059 Velocity command value limit active P-0-0556, Config word of axis controller -8079 Velocity limit value exceeded Velocity control loop  $5 - 0 - 0109$ P-0-0001<br>P-0-0640 Current<br>imitation E2070 Acceleration limit active P-0-0109<br>S-0-0092P-0-0051 P-0-0640, Cooling type P-0-1129 Torque<br>limitation **5-0-0083** P-0-0180, Acceleration feedforward smoothing time constant P-0-0556 Bit 14  $P - 0 - 0455$ **Velocity**<br>controller  $\leftarrow$   $V_{\text{act\_motor}}$ S-0-0163  $S - 0.0155$  $\begin{array}{c} \bigstar \ \mathsf{V}_{\text{act\_ext}} \\ \hline 0 \end{array}$  $5 - 0 - 0101$ cascade  $-0.1119$ P-0-0004 P-0-1120 Torque/force peak limit Filter  $-0.1126$ velocity Actual đ  $P - 0 - 0556$ 112.5% o<br>S-0-0091 F8079 P-0-0109,

## Control loop structure with setting parameters

 $T_A$  Sampling times (see table in the section "Features of the control loops")

ł

Fig. 7-3: Overall structure of the control loops with points at which the setting parameters take effect (example for field-oriented control with encoder)

loop

Position control

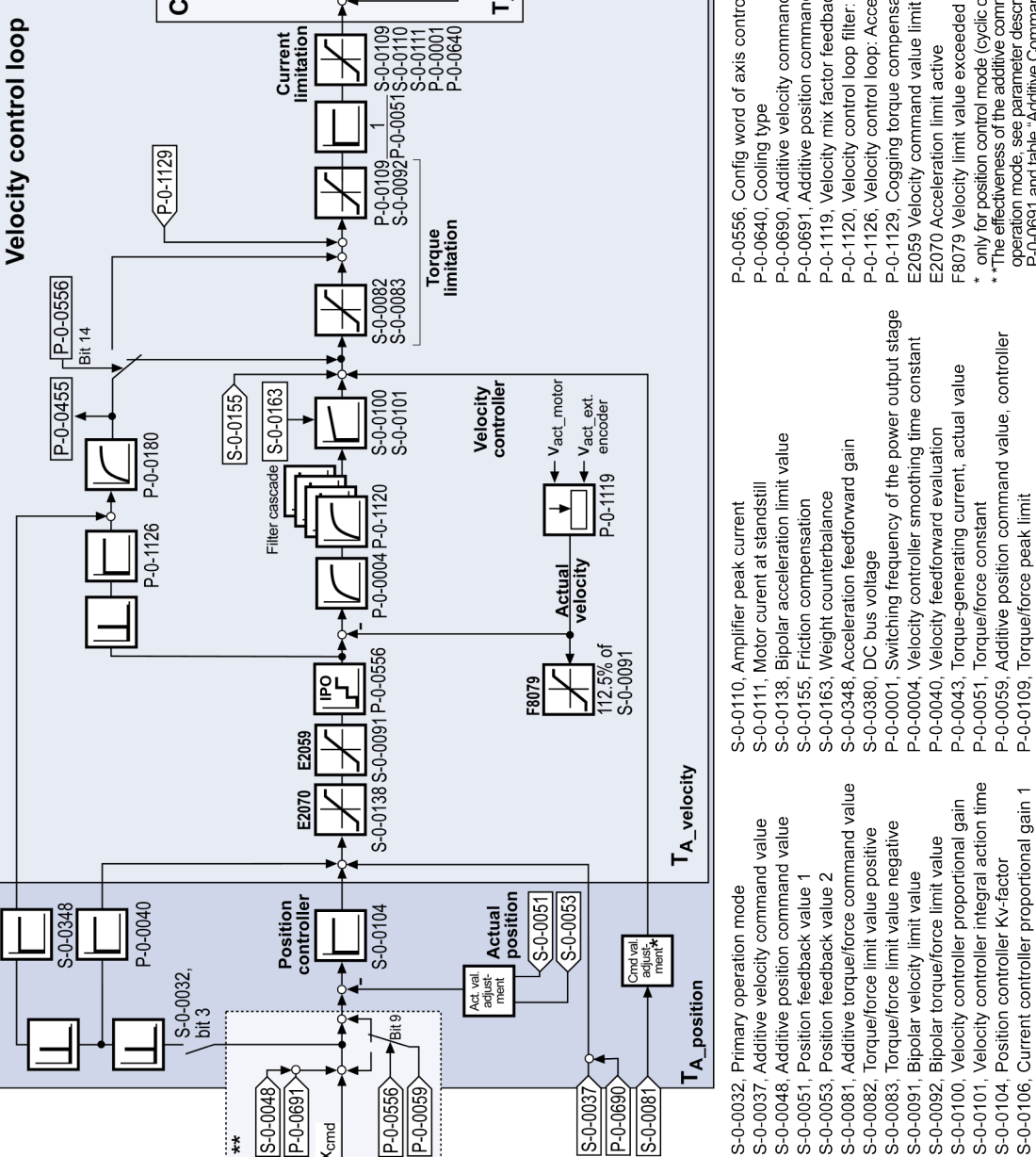

Current controller integral action time 1

Motor peak current

S-0-0109.

 $S - 0 - 0107$ 

## Control loop structure with display parameters

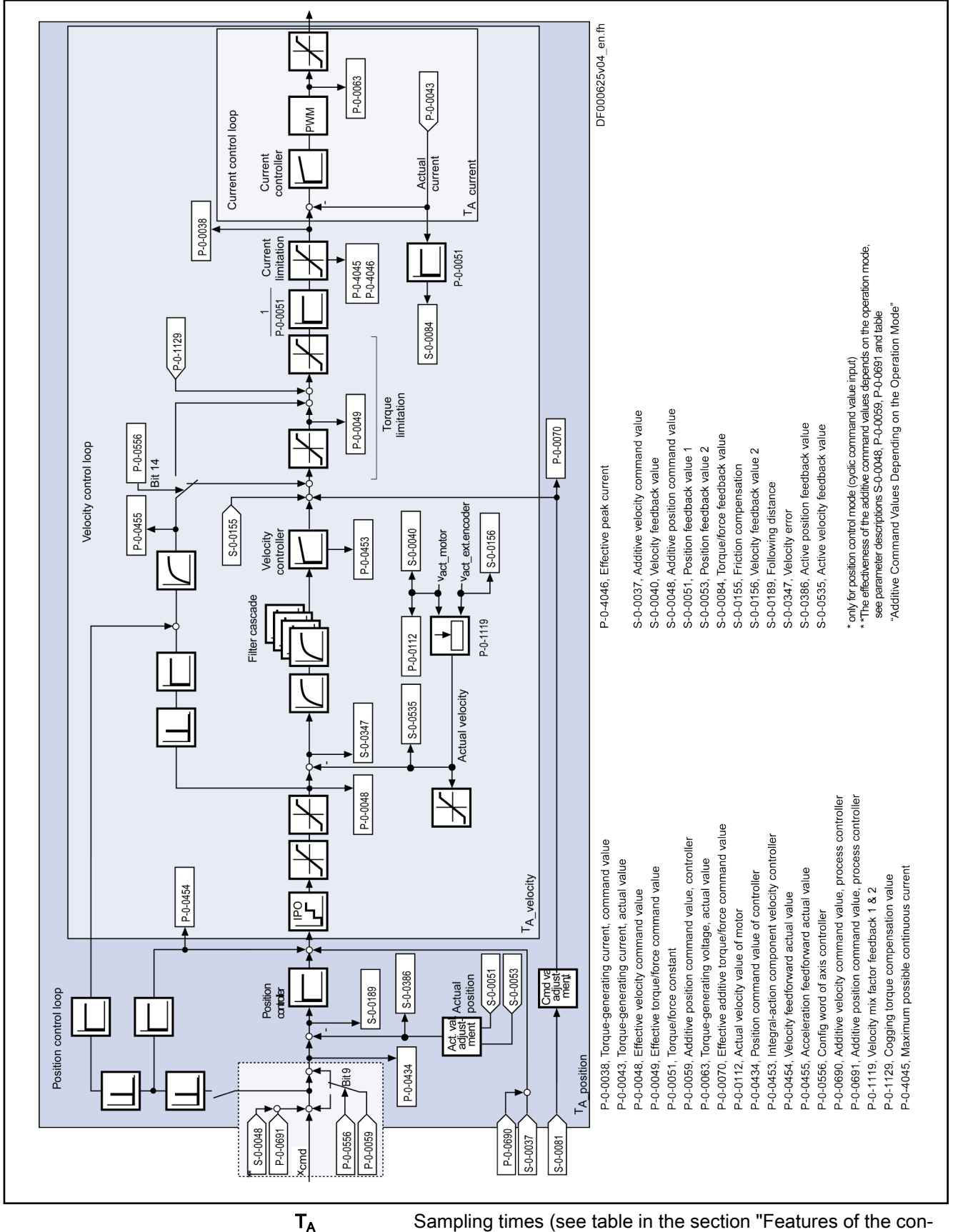

trol loops")

Fig. 7-4: Overall structure of the control loops with display parameters (exam-

#### ple)

## Features of the control loops

## Performance (controller cycle times)

The internal controller cycle times (current, velocity and position) depend on the following conditions and parameters:

- Activation of functional packages
- P-0-0001, Switching frequency of the power output stage
- P-0-0556, Config word of axis controller (bit 2)

Depending on these factors, the following cycle and switching times can be achieved:

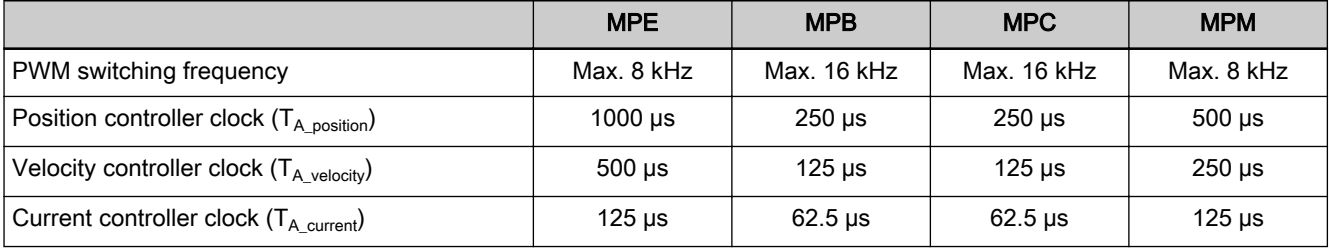

Tab. 7-2: Cycle and switching times to be achieved with IndraDrive

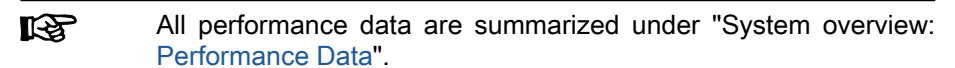

## Current controller

The current controller is characterized by:

- PI controller for d-axis and q-axis of the field-oriented d-q- coordinate system (S-0-0106, S-0-0107)
- Inductance feedforward for decoupling d-axis and q-axis (P-0-4017, P-0-4016) for synchronous motors
- Inductance characteristic for adjusting the current controller parameters in the case of saturation phenomena
- Precontrol of e.m.f.

## Velocity controller

The velocity controller is characterized by:

- PI controller that can be set via the following parameters: "S-0-0100, Velocity loop proportional gain" S-0-0101, Velocity loop integral action time
- Standardization of the output value at the velocity controller to Newton (N) or Newton meter (Nm); therefore, depending on the motor type, the following unit results for the parameter "S-0-0100, Velocity loop proportional gain":
	- Rotary motor  $\rightarrow$  Nm  $*$  s/rad
	- Linear motor  $\rightarrow$  N  $*$  min/mm
- Filter options for filtering encoder noise and resonance frequencies are available
	- One first order filter (first order low-pass), can be parameterized via P-0-0004

– Four second order filters (second order low-pass, band-stop filter, second order filter), can be activated via P-0-1120 with the setting parameters (P-0-1121), P-0-1122, P-0-1123, P-0-1140, P-0-1141, P-0-1143

In firmware variant MPE, only two second order filters are availa‐ ble.

- Acceleration feedforward can be set in parameter "P-0-1126 Velocity control loop: Acceleration feedforward"
- Option to mix the actual velocity value used for control from the actual value of the motor-side and load-side encoder using a "mix factor" "P-0-1119 Velocity mix factor feedback 1 & 2"
- Limitation of command acceleration (change in velocity command value) in velocity control by setting in parameter "S-0-0138, Bipolar acceleration limit value"
- Limitation of the command velocity using parameters
	- S-0-0113, Maximum motor speed
	- S-0-0038, Positive velocity limit value
	- S-0-0039, Negative velocity limit value
	- S-0-0091, Bipolar velocity limit value
	- P-0-0113, Bipolar velocity limit value of motor

See also "[Velocity Controller \(with the Respective Filters\)"](#page-558-0)

## Position controller

The position controller is characterized by:

- P-controller, can be set via "S-0-0104, Position loop Kv-factor"
- Velocity feedforward (degree of feedforward) can be set in parameter "P-0-0040, Velocity feedforward evaluation" (0 %…100 %)
- Acceleration feedforward can be set in parameter S-0-0348
- For control, the actual value of the motor encoder or of the optional encoder can be used as the actual position value. It is possible, however, to use both actual position values for position control ("hybrid actual po‐ sition value").

See also "Position controller (with respective feedforward functions and ac[tual value adjustment\)](#page-571-0)"

## 7.1.2 General notes on commissioning and application

## Additive command values and options for accessing outer control loops

In closed-loop operation, it is possible to add command values in addition to the command values available in the control loop. Depending on the active operation mode, the following parameters are available to do this:

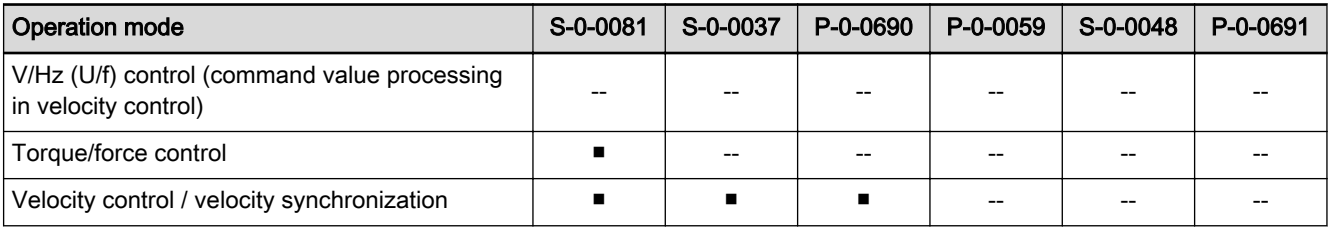

IndraDrive MPx-20 Functions

Drive control

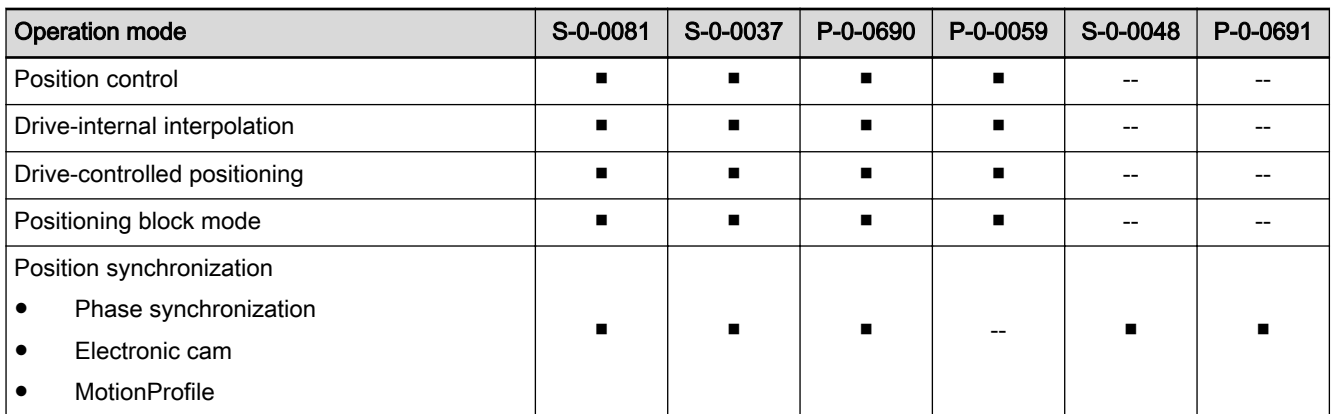

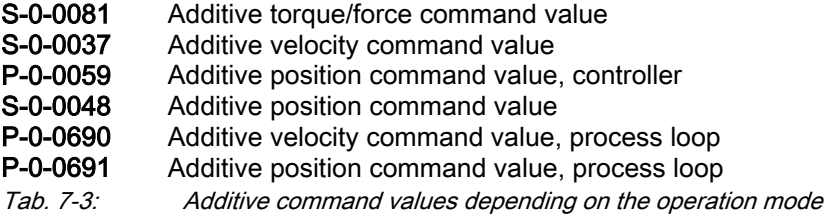

In closed-loop operation, it is possible to access the outer control loops from a higher-level operation mode. The access options to the individual control loops are illustrated in the following example:

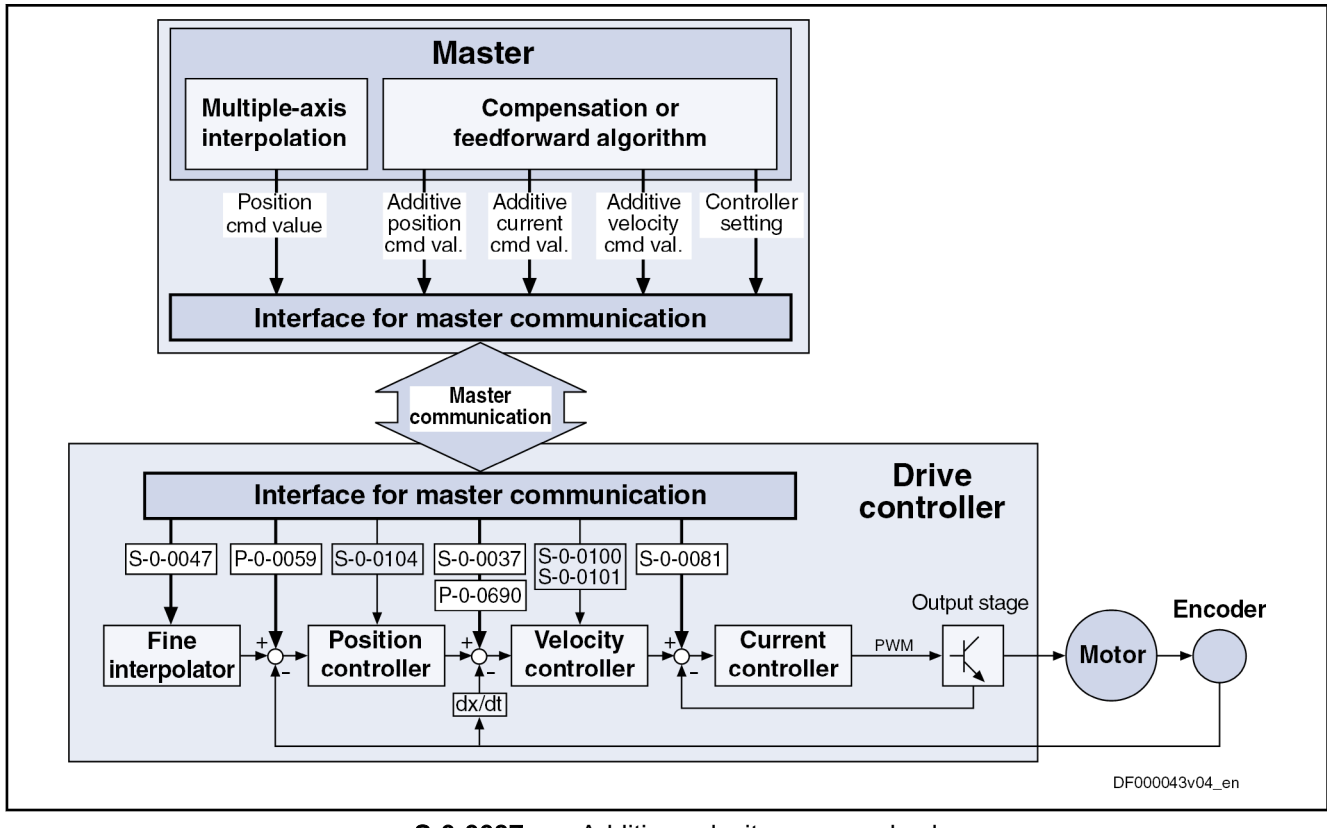

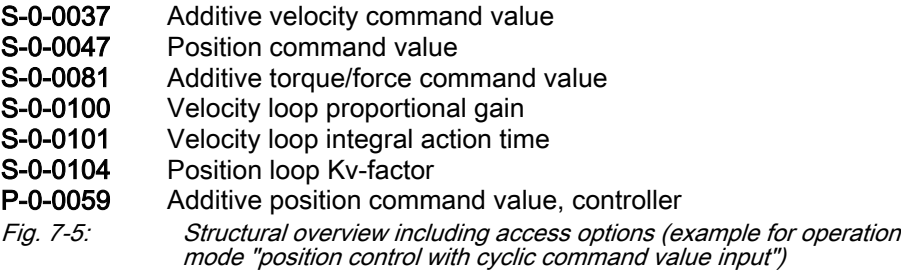

## Notes on commissioning of the control loop setting

The control loop settings in a digital drive controller are very important for the features of the servo axis.

To optimize the control loop setting, application-specific controller parameters are available for all digital Rexroth drives.

Order of Manual Control Loop Set‐ ting Due to the cascade structure of the control loops, it is necessary to parame‐ terize them "from the inside to the outside". The resulting order for setting the control loops is as follows:

## 1. Current control loop

For Rexroth motors with motor encoder data memory (MSK and MKE series), the optimization of the current controller is not required, as the respective parameter values (S-0-0106 and S-0-0107) are read from the motor encoder data memory.

For all Rexroth motors without motor encoder data memory (e.g. linear motors), the parameter settings can be taken from a central motor database via the "IndraWorks Ds/D/MLD" commissioning tool.
The commissioning of third-party motors (including control loop settings) is described in the respective sections on third-party motors in this documentation (see ["Third-Party Motors at IndraDrive Controllers](#page-229-0)").

#### 2. Velocity control loop

The settings of the velocity controller (S-0-0100 and S-0-0101) with the respective filters (P-0-0004 and P-0-1120, P-0-1121, P-0-1122, P-0-1123, P-0-1140, P-0-1141, P-0-1142, P-0-1143) on the one hand depend on the motor parameters (inertia and torque/force constant), on the other hand they strongly depend on the mechanical properties (load inertia/mass, friction, rigidity of the connection, ...). Therefore, manual or automatic optimization is often necessary.

#### 3. Position control loop

In general, the position control loop only has to be adjusted to the dy‐ namics of the outer velocity controller, as well as to the kind of preset command values (jerk, acceleration and interpolation procedure).

## Default Settings in the Motor Encoder Data Memory [Load Defaults Procedure (motor-specif‐ ic controller values)

"Load default values (motor-spe‐ cific controller values)" command

For all Rexroth motors of the series with motor encoder data memory (e.g., MKE, MSK and possibly MAD and MAF), the basic settings for the controllers are saved and can be loaded to the drive by executing the "load defaults pro‐ cedure" command (S-0-0262).

The parameter "S-0-0262, C07\_x Load defaults procedure command" can be activated in two ways:

- Automatically when running up the drive by recognizing that the motor type (cf. parameter S-0-0141) has changed. The display then reads "RL" and the "load defaults procedure" command is internally started by pressing the "Esc" key on the control panel, unless this was deactivated in "P-0-0556, Config word of axis controller".
- Starting the command by writing "11b" to parameter S-0-0262.

See also ["Loading, Storing and Saving Parameters](#page-1158-0)"

**IEST** To start the "load defaults procedure" command, the value "0" (default setting) has to have been set in the parameter "P-0-4090, Configuration for loading default values".

When the motor default values are loaded, the following control loop parameters are set to their default values optimized for the respective motor:

- S-0-0100, Velocity loop proportional gain
- S-0-0101, Velocity loop integral action time
- S-0-0104, Position loop Kv-factor
- S-0-0106, Current loop proportional gain 1
- S-0-0107, Current loop integral action time 1
- P-0-0004, Velocity loop smoothing time constant

 $\mathbb{R}$ The default settings for the current control loop (cf. S-0-0106 and S-0-0107) are automatically adjusted to the currently parameter‐ ized PWM frequency (cf. P-0-0001) and performance setting (cf. P-0-0556)!

In addition, the following control loop parameter is set to the firmware-side default value when the motor default values are loaded, although no default value has been stored for it in the motor data memory:

- S-0-0348, Acceleration feedforward gain
- **IG** In the majority of cases, the controller settings stored in the motor encoder data memory provide a useful and reliable control loop setting. In exceptional cases, however, it may be necessary to make the settings with regard to the specific application.

# 7.2 Motor control

## 7.2.1 General information on motor control

## Overview of motor control methods

### Classification of motor control methods

There are different methods available to control the motor; the main differ‐ ence between these methods is the fact whether a motor encoder is required or not.

Motor control with motor encoder Motor control with position feedback via a motor encoder (field-oriented current control  $\rightarrow$  FOC) is the highest-quality method of motor control providing the best control performance. It can be used for synchronous and asynchronous motors and, within the precision and performance of motor and control‐ ler determined by the hardware, allows unrestricted motor operation in the following operation modes:

- Position control modes
- Velocity control
- Torque/force control

Motor control without motor en‐ coder For sensorless motor control, there are different model-based methods avail‐ able for synchronous and asynchronous motors.

- For asynchronous motors:
	- Voltage-controlled open-loop operation (V/Hz [U/f] control)
	- Flux-controlled operation (FXC)
- For synchronous motors:
	- Flux-controlled operation (FXC)

Regarding the possible operation modes when using these methods, observe the following restrictions:

- Position control modes (positioning) are possible with sensorless synchronous and asynchronous motors in flux-controlled operation (FXC) in connection with an external encoder. In these cases, generally take the performance losses into account!
- Velocity control, too, can only be used with performance losses!
- Torque/force control cannot be used for motor control without mo‐ **It SE** tor encoder!

Motor control method and func‐ tional principle of motor Make sure that the requirements regarding functional principle of motor and motor encoder have been fulfilled for the specified motor control mode. The table below contains an overview for selecting the method.

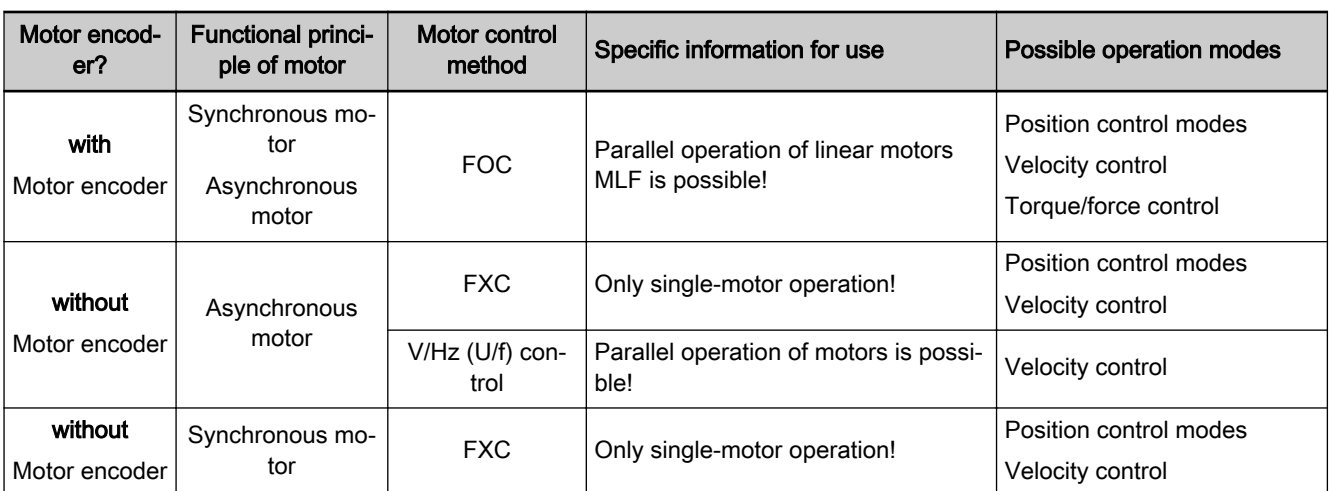

Tab. 7-4: Overview of motor operation with and without motor encoder

See also ["Drive control overview"](#page-458-0)

## Field-Oriented Current Control with Motor Encoder (FOC)

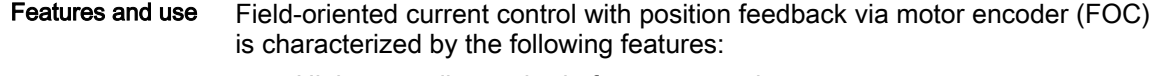

- Highest-quality method of motor control
	- $\rightarrow$  To be used when there are high demands on the quality of control and the dynamic response!
- Can be used for synchronous and asynchronous motors

### Operation modes with FOC Within the hardware-side precision and performance of motor and controller, field-oriented current control with position feedback via motor encoder allows unrestricted motor operation in the following operation modes:

- Position control modes
- Velocity control
- Torque/force control

See the main section "[Field-Oriented Current Control \(FOC Control\)"](#page-494-0)

## Model-Based Current Control without Motor Encoder (FXC)

- Features and use Model-based current control without motor encoder is characterized by the following features:
	- Cost-saving motors, compared to the FOC method, can be used, as no motor encoder is required (however, performance losses)
	- Flux-controlled method (FXC) can be used without motor-specific restrictions

Operation modes with FXC Current control without motor encoder allows using the following operation modes:

- Velocity control (only suited for single motors, parallel operation of motors is not possible)
- Position control modes possible with external encoder
- **IES** Torque/force control cannot be used for sensorless (modelbased) motor control!

See the main section ["Sensorless Motor Operation, Flux-Controlled \(FXC](#page-507-0) [Control\)"](#page-507-0)

Drive controlVoltage-controlled open-loop operation (V/Hz [U/f] control) Features and use Voltage-controlled motor operation without motor encoder is characterized by the following features: ● Cost-saving motors, compared to the FOC method, can be used, as no motor encoder is required (however, performance losses) Can only be used for asynchronous motors Linear or square V/Hz (U/f) characteristic can be selected Operation mode with V/Hz (U/f) For voltage-controlled operation without motor encoder, only the "velocity control control" mode with the following features can be used: ● Parallel operation of motors is possible ● Adjustment of motor control to velocity-proportional increase in load (e.g. with fans) by adjusted ("square") V/Hz (U/f) characteristic to reduce the motor losses Performance losses compared to velocity control with motor encoder **Its** Torque/force control and position control modes cannot be used for voltage-controlled operation without motor encoder! See the main section ["Voltage-Controlled Open-Loop Operation \(V/Hz \[U/f\]](#page-483-0) [Control\)"](#page-483-0) Notes on How to Select the Motor Control Method Motor control performance The performance of motor control significantly depends on the type of control section including the corresponding firmware, as well as on the PWM frequency of the power output stage which has been set.

**IRS** An overview of the performance to be achieved and the clock rates depending on control section design and parameter settings is contained in the section "[Performance Data"](#page-37-0).

Selection criteria The following criteria have to be taken into account when selecting the appropriate motor control method:

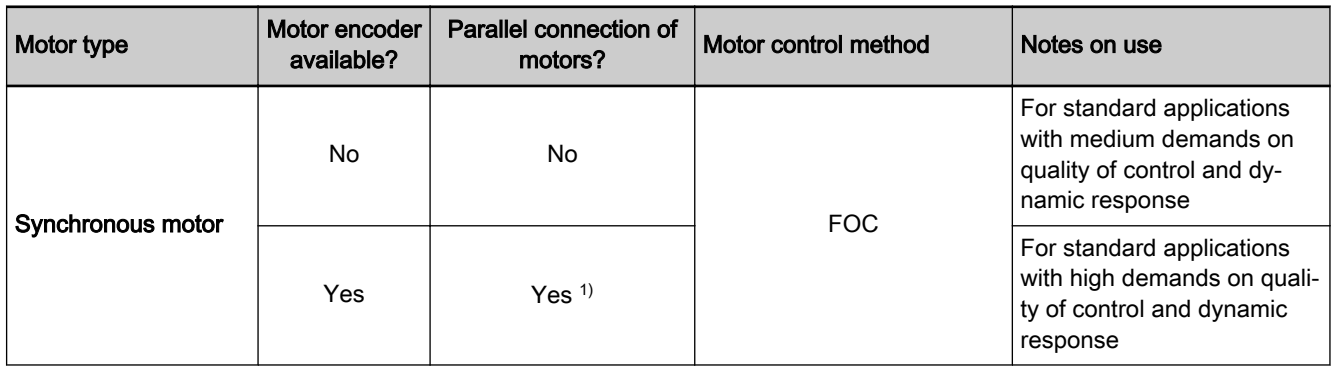

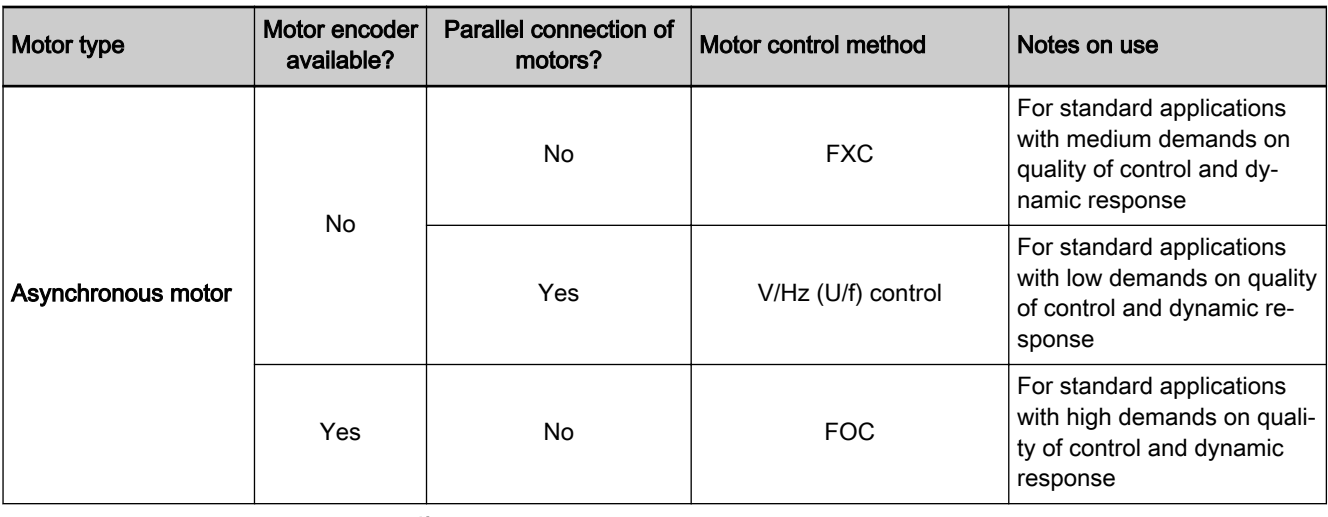

1) Kit motors only, mechanically coupled and suitably configured according to specifications

Tab. 7-5: Basic selection criteria for the motor control method

See also ["Drive control overview"](#page-458-0)

#### Operating properties for controlling synchronous motors

Observe the following differences for controlling synchronous motors in oper‐ ation with and without motor encoder:

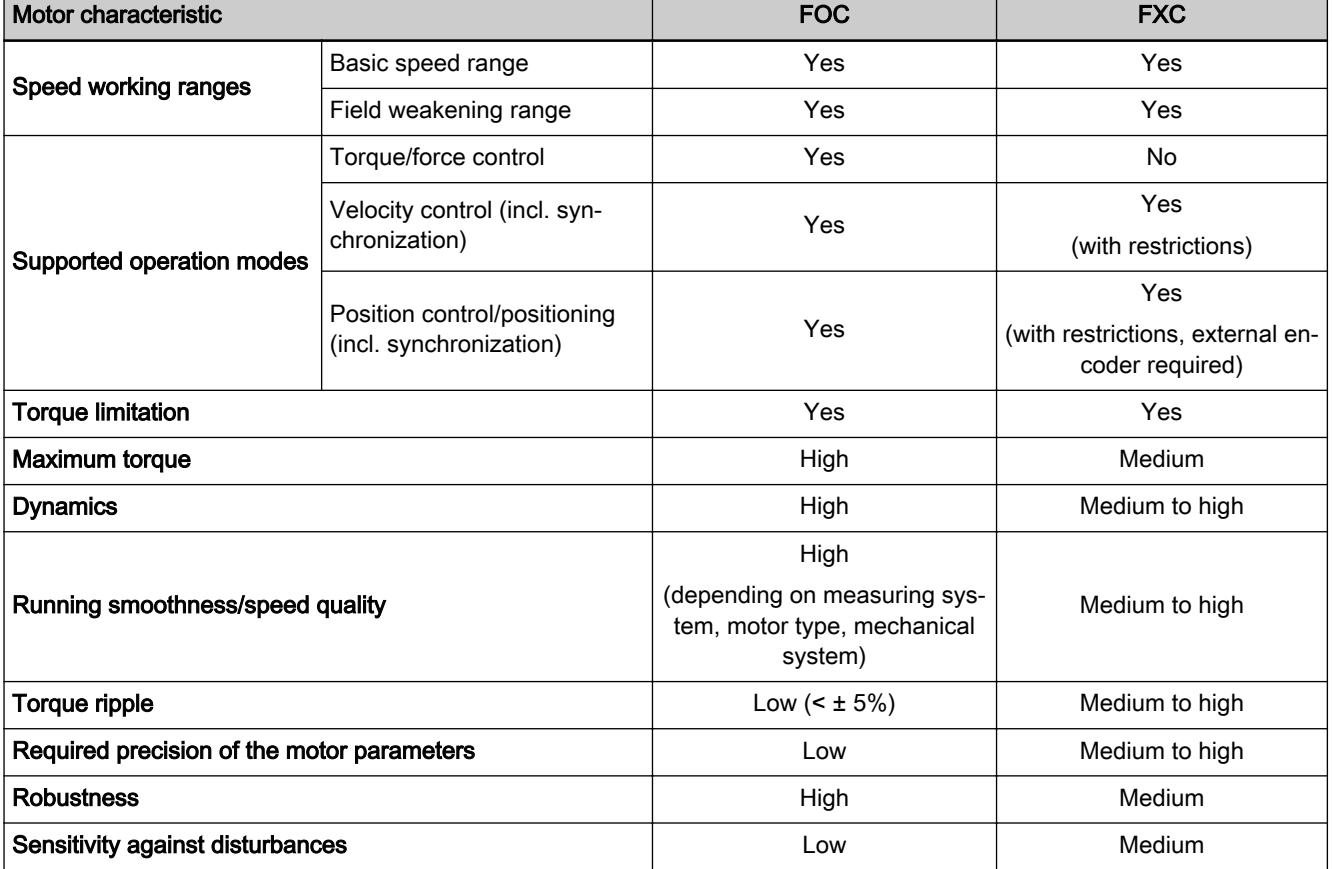

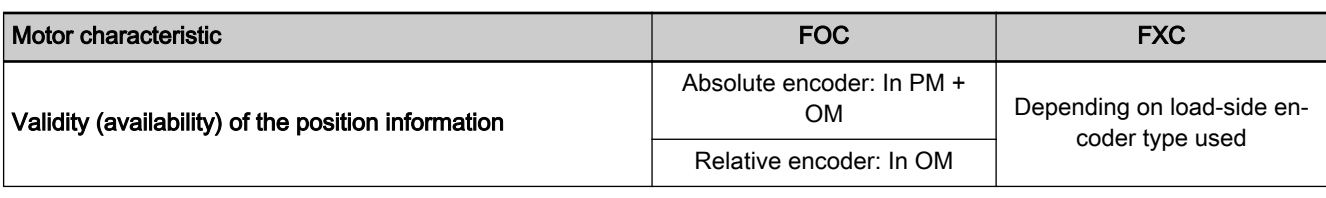

coder for synchronous motors

PM Parameter mode OM Operating mode

Tab. 7-6: Comparison of sensorless motor control and motor control with en‐

Operating properties for controlling asynchronous motors Observe the following differences for controlling asynchronous motors as re‐ gards operation with and without encoder:

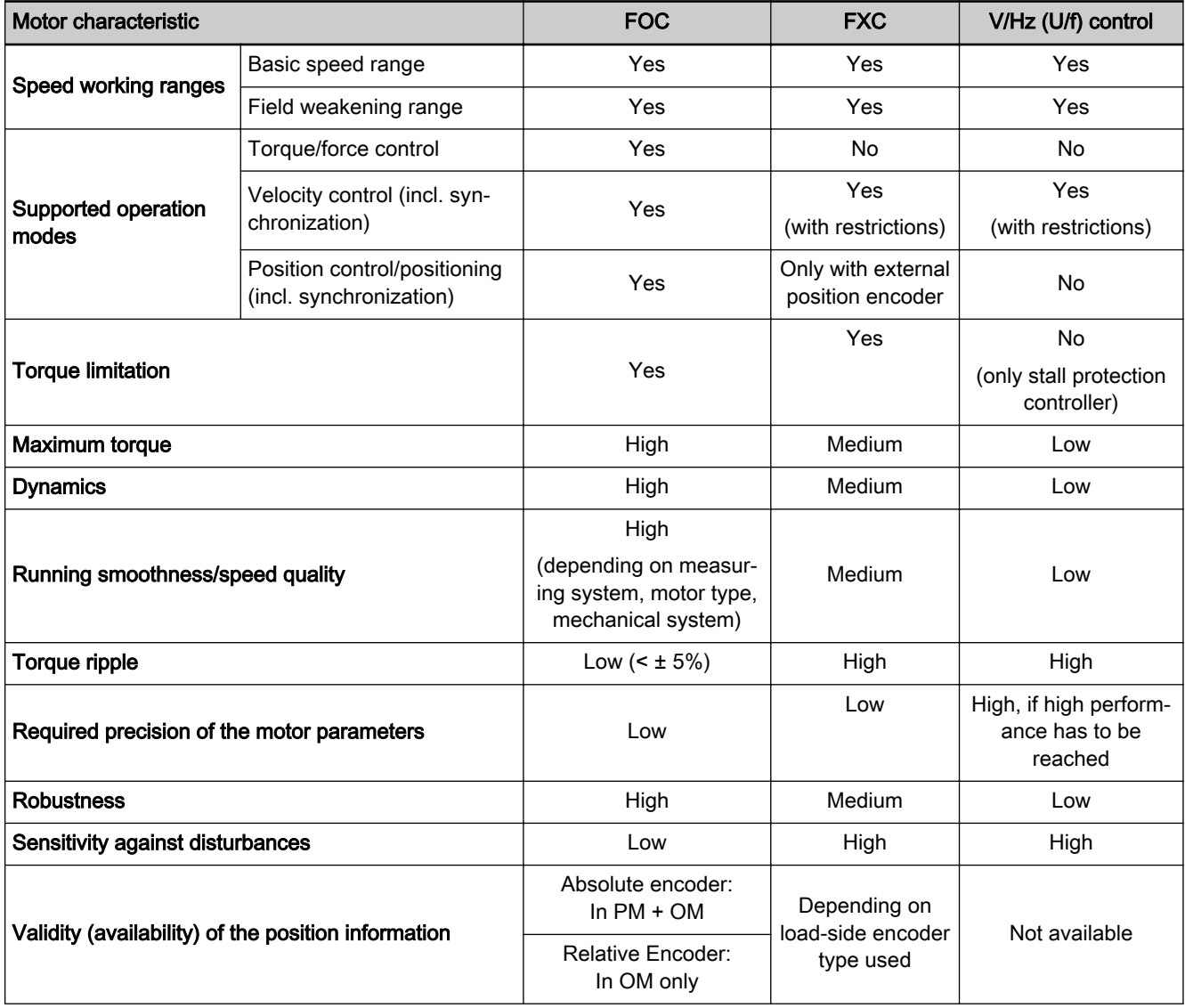

PM Parameter mode

**OM** Operating mode<br>
Tab. 7-7: Comparison of se .<br>Comparison of sensorless motor control and motor control with encoder for asynchronous motors

# 7.2.2 Motor Control Frequency

## Brief description

General information The speed of three-phase a.c. motors depends on the frequency and the amplitude of the voltage applied at the motor. The maximum possible frequency of the motor voltage provided by the controller depends on the PWM frequen‐ cy with which the power output stage is controlled (clocked).

> The control of the power output stage can be performed in various ways. De‐ pending on the relation of maximum motor control frequency to output stage control frequency, different methods are possible with IndraDrive controllers:

- "Static PWM" for low and medium output frequency
- "Dynamic PWM" for high output frequency
- Features The maximum motor control frequency and, for this reason, the motor speed - can be increased significantly with the "dynamic PWM" when compared to the "static PWM"; moreover, with dynamic PWM at high speeds, noload losses are reduced:

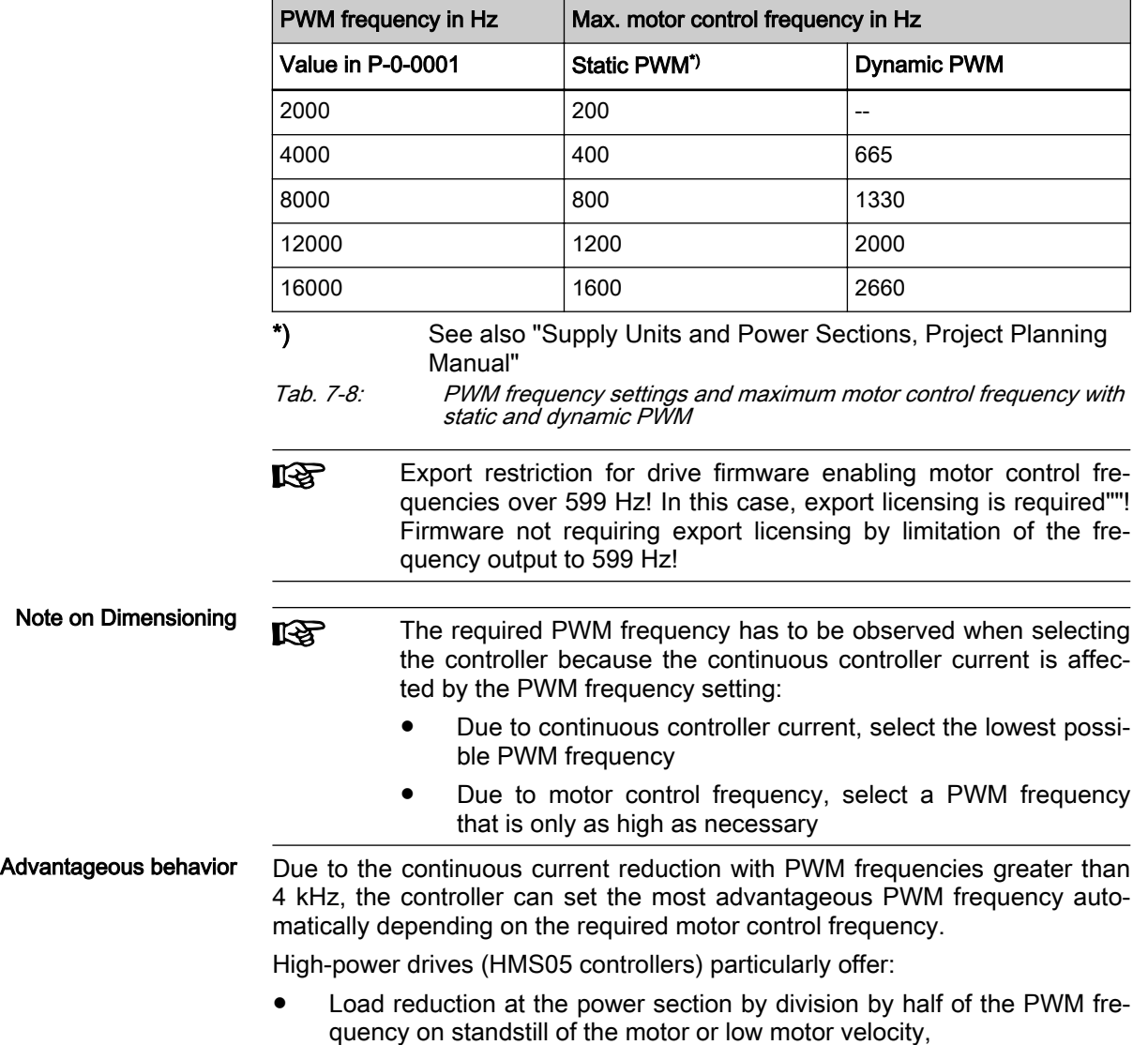

● Improved electromagnetic compatibility (EMC) in case of modular drive systems with several axes by activation of PWM phase offset for half the number of controllers.

Availability Depending on the control section design, the following PWM frequencies are available:

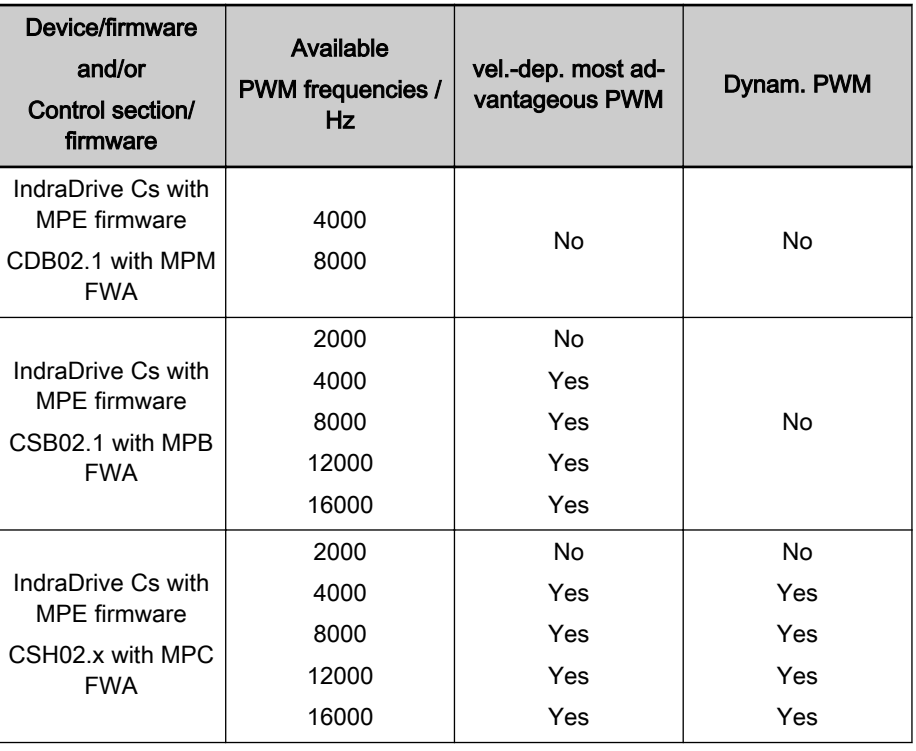

#### Application recommendations

Tab. 7-9: Hardware and firmware dependencies of the PWM frequency

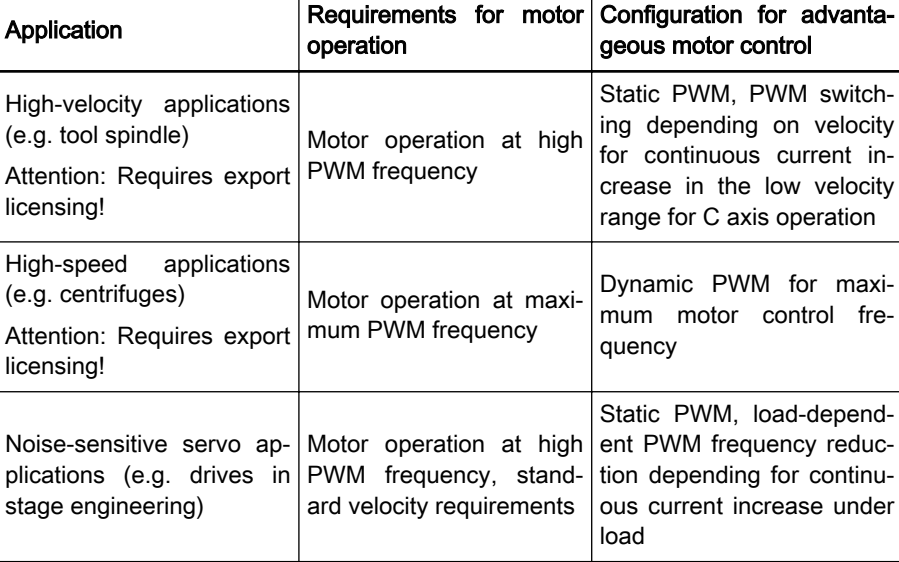

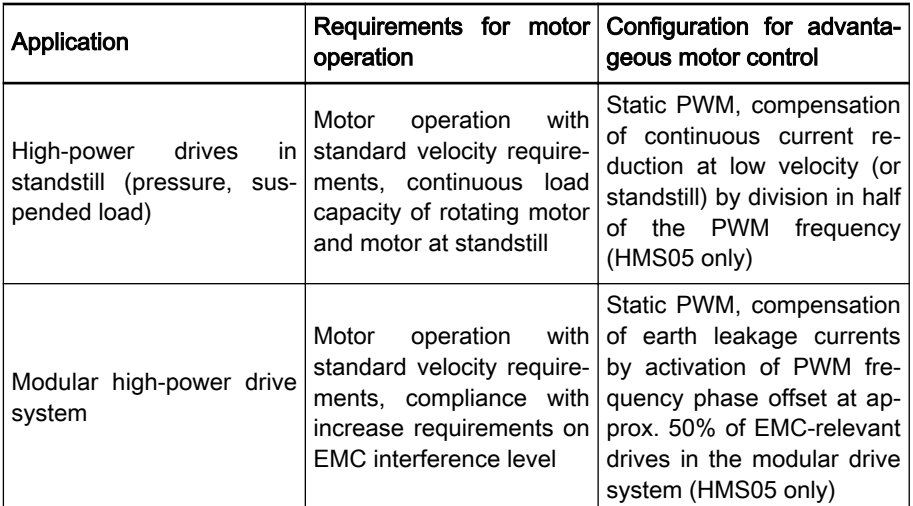

Application recommendations for advantageous motor control

Pertinent parameters • P-0-0001, Switching frequency of the power output stage

P-0-0045, Control word of current controller

## Functional Description

Pertinent diagnostic messages The switching of the PWM frequency is displayed in the respective bit of "P-0-0046, Status word of current controller".

## Clocking Method

In general, IndraDrive controllers can control their power output stage via "static PWM". This leads to speed-independent constant PWM frequency. At IndraDrive controllers with Advanced control section (MPC firmware deriva‐ tive), "dynamic PWM" can also be applied besides "dynamic PWM". This leads to speed-dependent variable PWM frequency.

For the mentioned clocking methods, the time period and distribution of the "support points" differ for a sine wave of the motor voltage.

**KAS** A "support point" is a switching action of the power output stage with which the controller can influence the motor current.

The clocking method is selected in "P-0-0045, Control word of current controller".

Static PWM "Static PWM" is characterized by a constant number of "support points" with‐ in a time interval. For different motor control frequencies, the number of support points varies for a periodic time of the motor voltage.

- With increasing motor control frequency the number of support points decreases
- With decreasing motor control frequency the number of support points increases

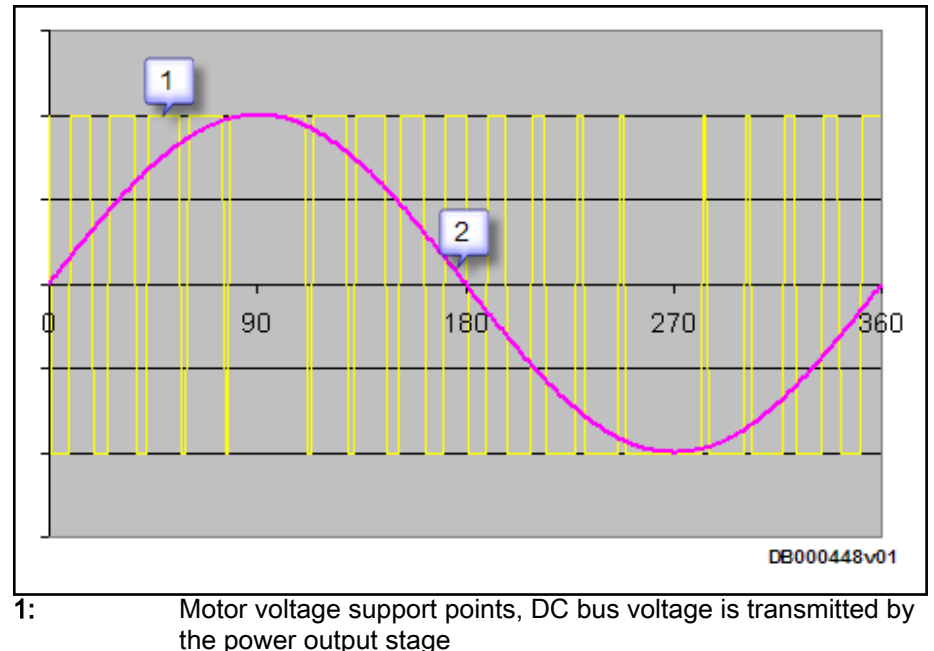

2: Curve of the effective motor voltage Fig. 7-6: Control of Power Output Stage with "Static PWM", in Principle

Dynamic PWM At controllers with Advanced (MPC firmware) control section, "dynamic PWM" can be applied. It is characterized by a constant number of "support points" within a sine wave of the motor voltage. In different motor control frequency ranges, the number of support points remains constant for a periodic time of the motor voltage.

- The "dynamic PWM" does not take effect until a motor control frequency threshold is exceeded
- The number of "support points" is reduced in stages of 3 from a maximum of 21 to a minimum of 6 in successive output frequency intervals in ascending order

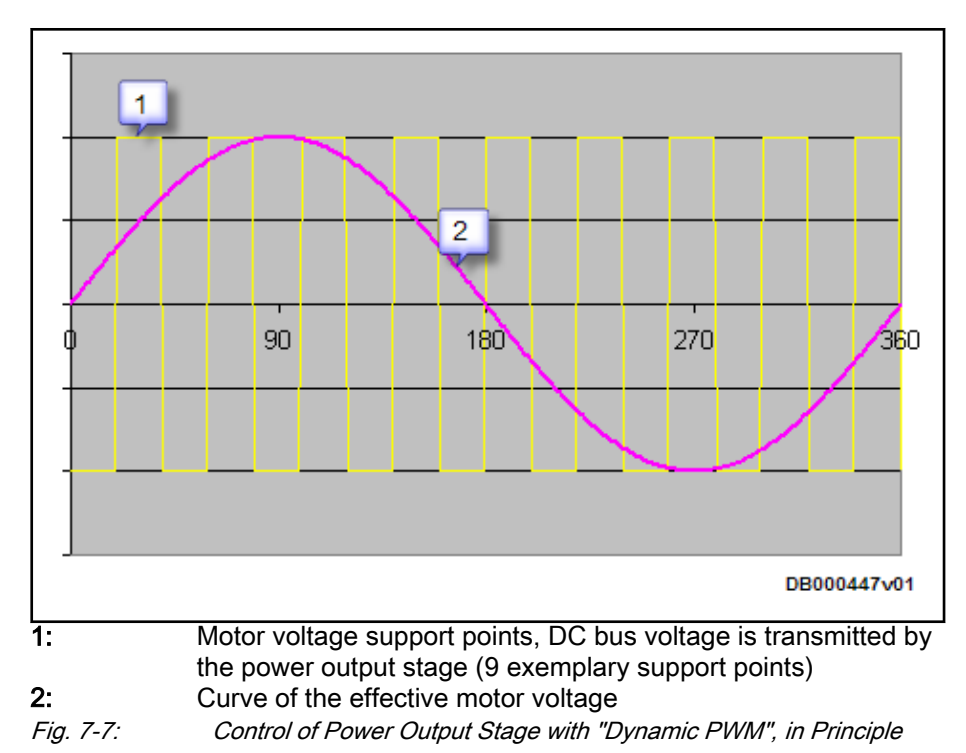

## Automatic PWM Adjustment

"Most Advantageous PWM Fre‐ quency" Due to the switching losses of the power output stage, the continuous current of the controller is reduced at a higher PWM frequency; therefore, the control‐ ler automatically selects the most advantageous PWM frequency, depending on the actual, velocity-dependent motor control frequency, if this has been set in "P-0-0045, Control word of current controller".

The PWM frequency level required for the maximum motor speed is set in "P-0-0001, Switching frequency of the power output stage". When P-0-0001 has been set to a value greater than 4 kHz, half the switching frequency takes effect below a motor control frequency threshold:

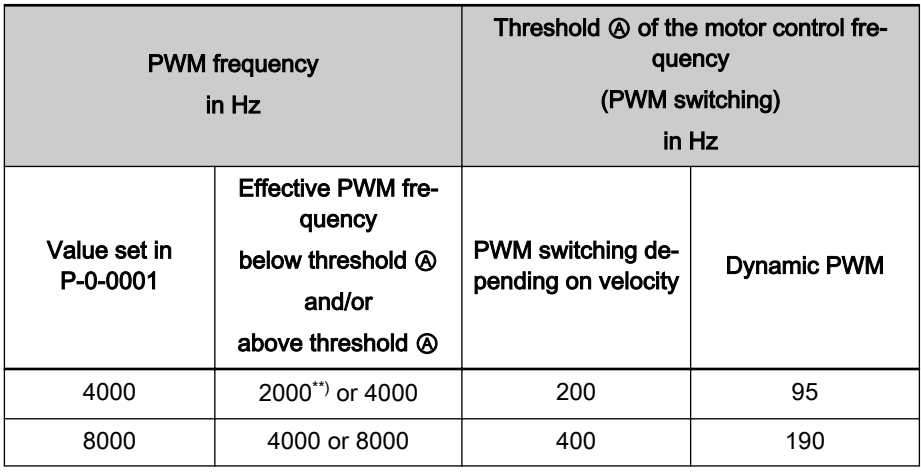

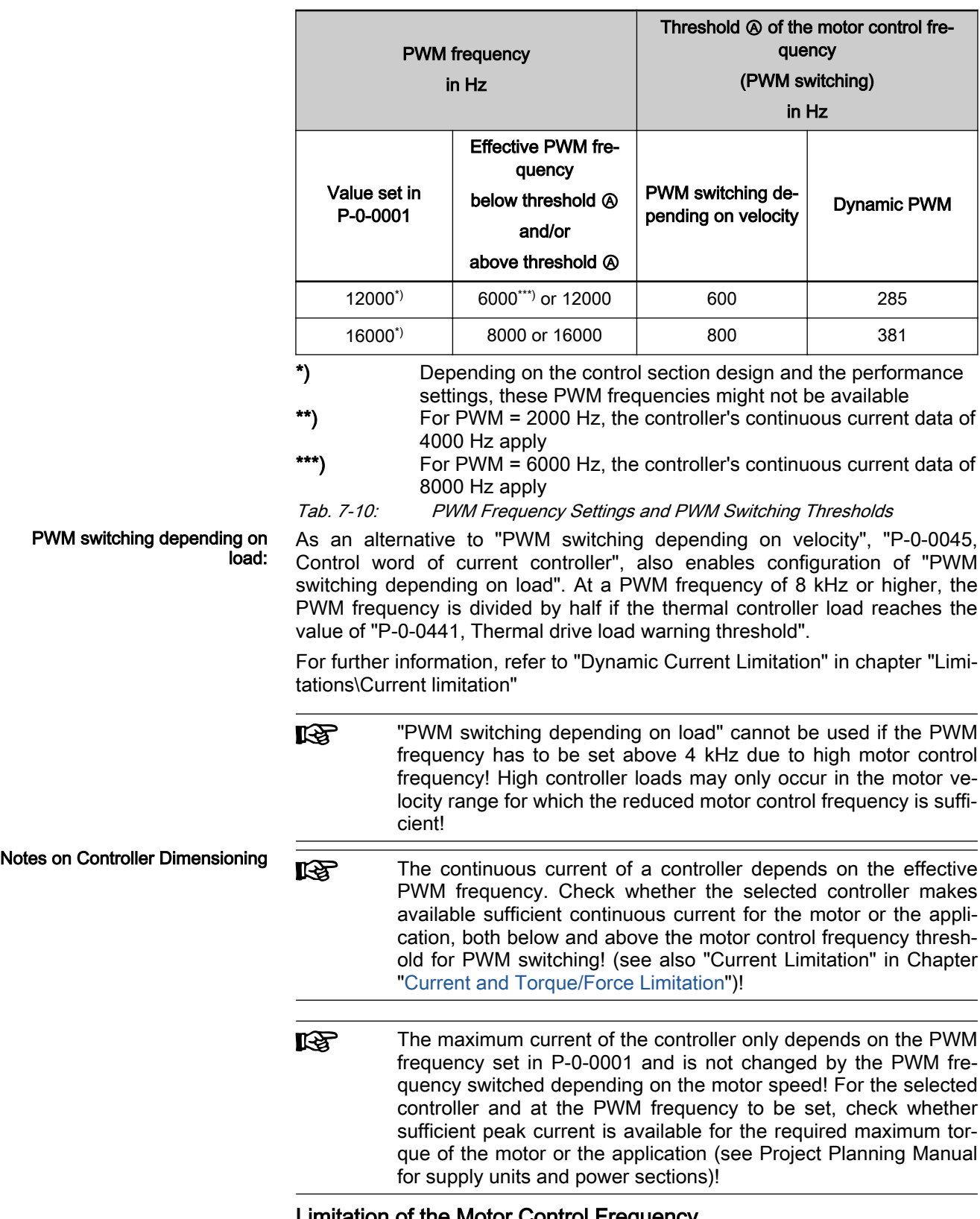

## Limitation of the Motor Control Frequency

Requires export licensing > 599 Hz Converters enabling motor control frequencies exceeding 599 Hz require ex‐ port licensing according to applicable export regulations. IndraDrive controller offer a maximum motor control frequency of 2660 Hz. To avoid extensive ex‐

port licensing, two firmware variants are available for export of drives with a motor control frequency demand below 600 Hz:

- Firmware with limitation of the maximum motor control frequency to 599 Hz: FWA-INDRV\*-MPB-20V08-D5-X-NNN-NN; "X" stands for: 0="Open Loop"; 1="Open Loop/Closed Loop"; N="Not relevant"
- Firmware without limitation of the maximum motor control frequency: FWA-INDRV\*-MPB-20V08-D5-E-NNN-NN; "E" stands for "export-re‐ stricted"

陉 Also the firmware that is not export restricted enables a PWM fre‐ quency of up to 16 kHz! The limitation to 599 Hz only affects the controller output frequency!

## Special Features of High-Power Drives (HMS05)

In combination in HMS05, special functions for high-power drives are availa‐ ble:

- In the motor standstill range, division by half of the PWM frequency (minimum of 1 kHz) can be configured in "P-0-0045, Control word of current controller". This way, the continuous current load capacity of the power section at motor standstill is maintained. The control performance reduced due to the PWM frequency divided by half has to be taken into account for drive optimization!
- As the EMC interference level depends on the power of the drive system, a PWM cycle with phase offset can be activated for individual EMC-relevant axes of the drive system in "P-0-0016, Current controller control word 2".

 $R_{\mathcal{F}}$ TWM cycle with phase offset should only be used for drives with synchronized master communication!

## Notes on Commissioning

Setting the PWM Frequency The PWM frequency for power output stage control is set in "P-0-0001, Switching frequency of the power output stage". Depending on the control and power section design, different PWM frequencies are available (see above). PWM adjustment Adjustment of the PWM frequency is possible, however, there are different lower PWM frequency limits: At IndraDrive M (HMx01,HMx02). IndraDrive C/Cs (HCS): PWM frequency 4 kHz, at IndraDrive ML (Hxx05): PWM frequency 2 kHz. Via the corresponding bits of "P-0-0045, Control word of current controller", you can choose between: Static PWM (default) PWM reduction depending on load (MPB, MPC firmware only) PWM reduction depending on velocity (MPB, MPC firmware only) Dynamic PWM for maximum motor control frequency (MPC firmware only) Division of frequency by half at motor standstill (Hxx05 devices only) IndraWorks Dialogs for PWM Ad‐ According to the motor control mode that was set, there are different dialogs:

**justment** 

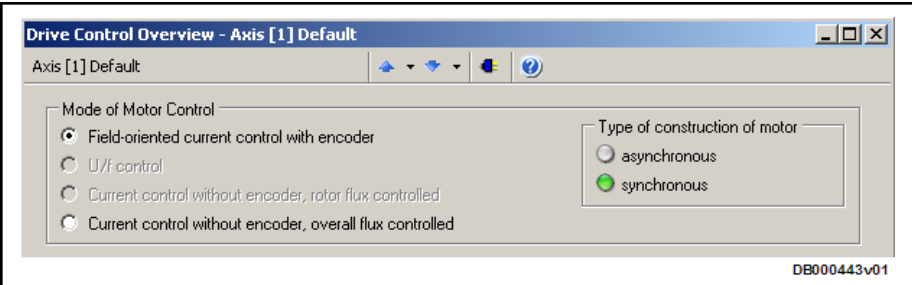

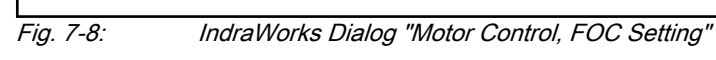

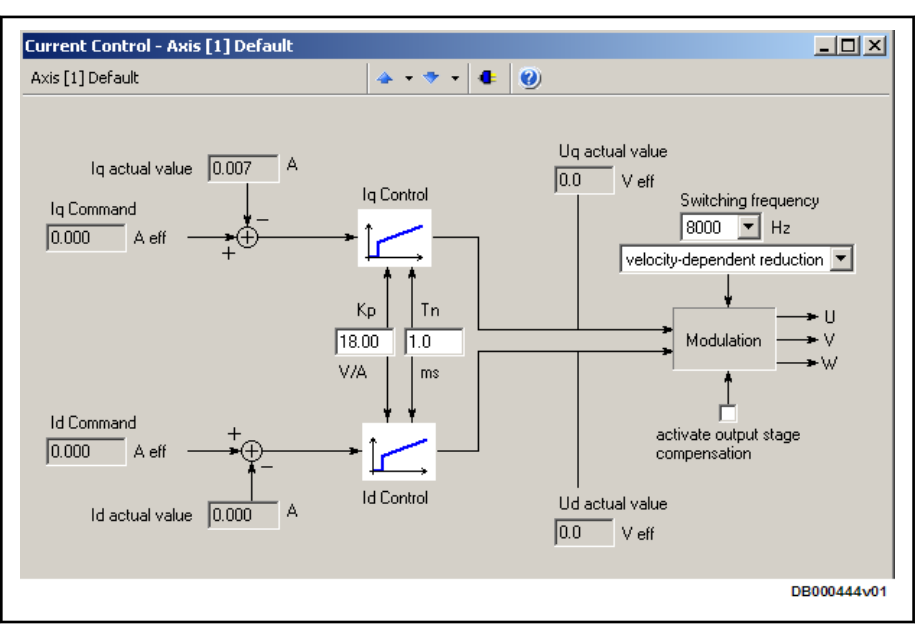

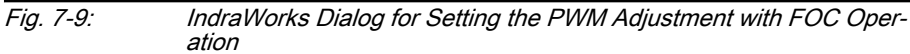

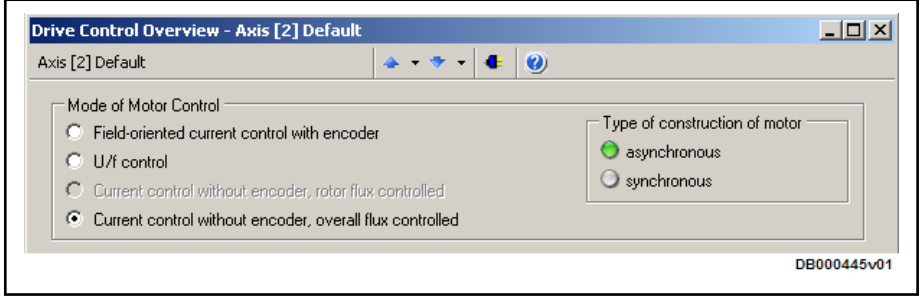

Fig. 7-10: IndraWorks Dialog "Motor Control, FXC Setting"

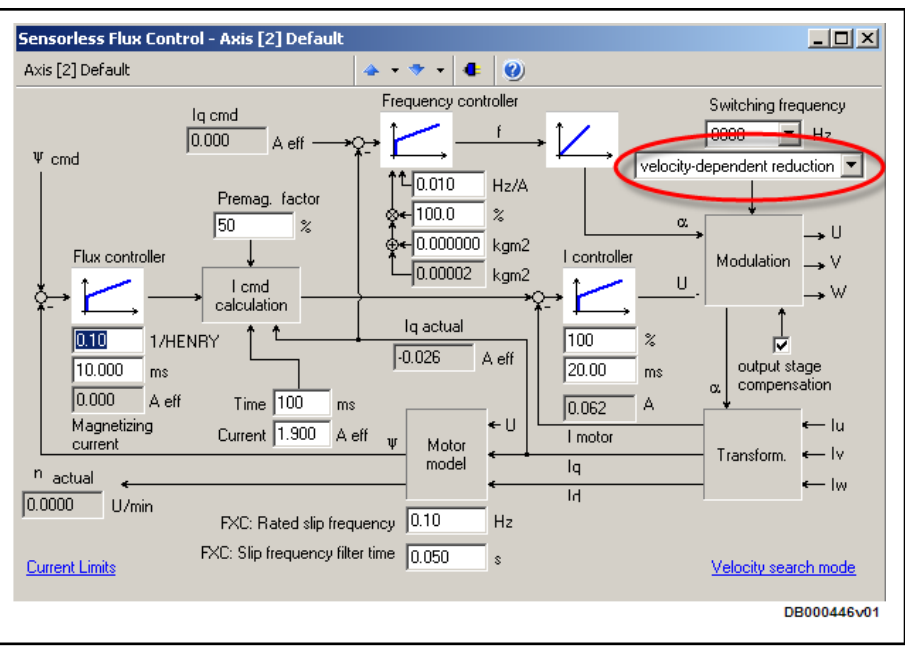

Fig. 7-11: IndraWorks Dialog for Setting the PWM Adjustment with FXC Operation

Displaying the PWM Switching The switching of the PWM frequency to half the value of P-0-0001 is displayed in the corresponding bit of "P-0-0046, Status word of current controller".

#### Influence on Control Loop Parameters of PWM Frequencies Active in Motor **Operation**

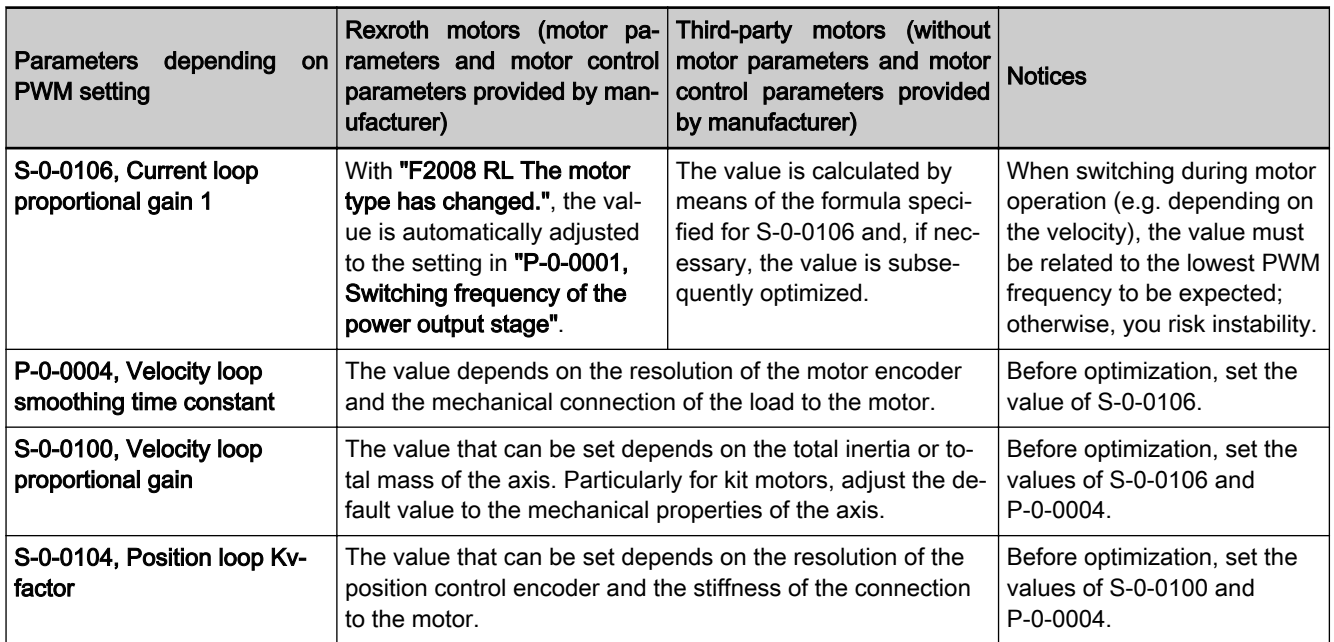

Tab. 7-11: Table for Control Loop Parameters and PWM Frequency

If PWM adjustment is to be carried out during motor operation **LAS** (PWM switching depending on the load or velocity), make sure that motor control is steady at the lowest possible PWM frequen‐ cy during normal operation. If necessary, establish this condition manually (by setting a fixed PWM frequency in P-0-0001) to check the settings (see above).

# <span id="page-483-0"></span>7.2.3 Voltage-Controlled Open-Loop Operation (V/Hz [U/f] Control)

## Brief description

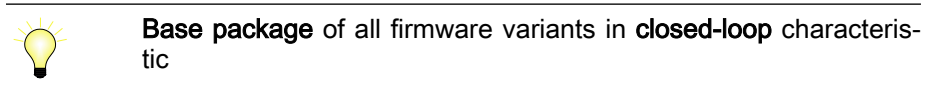

The drive function "voltage-controlled open-loop operation of asynchronous motors without encoder in V/Hz (U/f) control" is made available in the "openloop" base package in the "velocity control" mode. When the expansion pack‐ age "synchronization" has been enabled, the operation mode "velocity synchronization with real/virtual master axis" is additionally available.

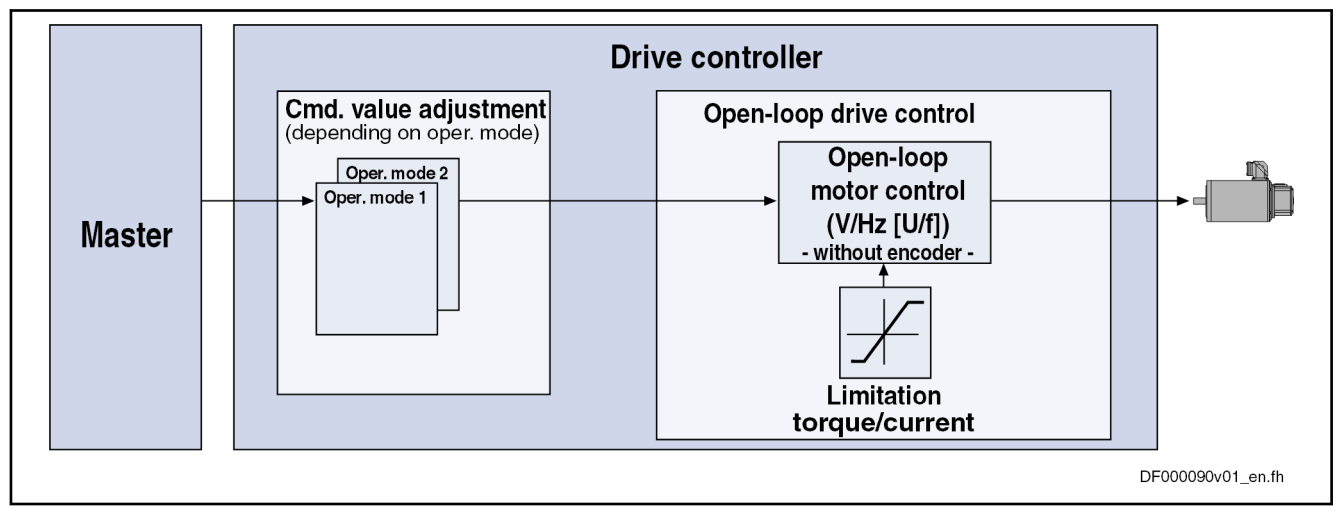

Fig. 7-12: Principle of V/Hz (U/f) control

V/Hz (U/f) motor control is characterized by the following features or core functions:

- Features Monitoring and limitation of the maximum stator frequency slope that results from the command velocity change
	- Stall protection controller (PI controller that can be optionally activated to prevent breakdown of the machine when the torque limits are at‐ tained)
	- Slip compensation (feedforward of estimated slip of the machine by means of slip compensation factor)
	- Calculation of output voltage using a V/Hz (U/f) characteristic based on motor model data
	- Subsequent trimming of magnetization via premagnetization factor, as well as linear or square characteristic to be selected
	- IxR boost (adjustable load-dependent feedforward of the output voltage due to the voltage drop on the motor winding resistance)
- Oscillation damping (adjustable load-dependent feedforward to prevent velocity oscillations in the partial load and idling ranges)
- **D.C. braking to reach standstill more quickly**
- User-side torque/force limitation via enabled stall protection controller
- Velocity search mode of a coasting machine after switching drive enable on (can be set for the preset rotational direction or both rotational direc‐ tions)

- Pertinent parameters S-0-0040, Velocity feedback value of encoder 1
	- S-0-0106, Current loop proportional gain 1
	- S-0-0107, Current loop integral action time 1
	- P-0-0043, Torque-generating current, actual value
	- P-0-0044, Flux-generating current, actual value
	- P-0-0045, Control word of current controller
	- P-0-0046, Status word of current controller
	- P-0-0048, Effective velocity command value
	- P-0-0063, Torque-generating voltage, actual value
	- P-0-0064, Flux-generating voltage, actual value
	- P-0-0065, Absolute voltage value, actual value
	- P-0-0440, Actual output current value (absolute value)
		- P-0-0442, Actual value torque limit positive (stationary)
	- P-0-0443, Actual value torque limit negative (stationary)
	- P-0-0532, Premagnetization factor
	- P-0-0556, Config word of axis controller
	- P-0-0568, Voltage boost
	- P-0-0569, Maximum stator frequency slope
	- P-0-0570, Stall protection loop proportional gain
	- P-0-0571, Stall protection loop integral action time
	- P-0-0572, Slip compensation factor
	- P-0-0573, IxR boost factor
	- P-0-0574, Oscillation damping factor
	- P-0-0575, Search mode: Search current factor
	- P-0-0576, Search mode: Finding point slip factor
	- P-0-0577, Square characteristic: Lowering factor
	- P-0-0578, Current for deceleration, absolute value
	- P-0-0579, Current for deceleration, time period
	- P-0-4036, Rated motor speed
	- P-0-4046, Effective peak current

#### **Pertinent diagnostic messages ● E8040 Torque/force actual value limit active**

- **E8041 Current limit active**
- E8260 Torque/force command value limit active

## Functional Description

## Overview of Core Functions

The figure below illustrates the core functions of V/Hz (U/f) control:

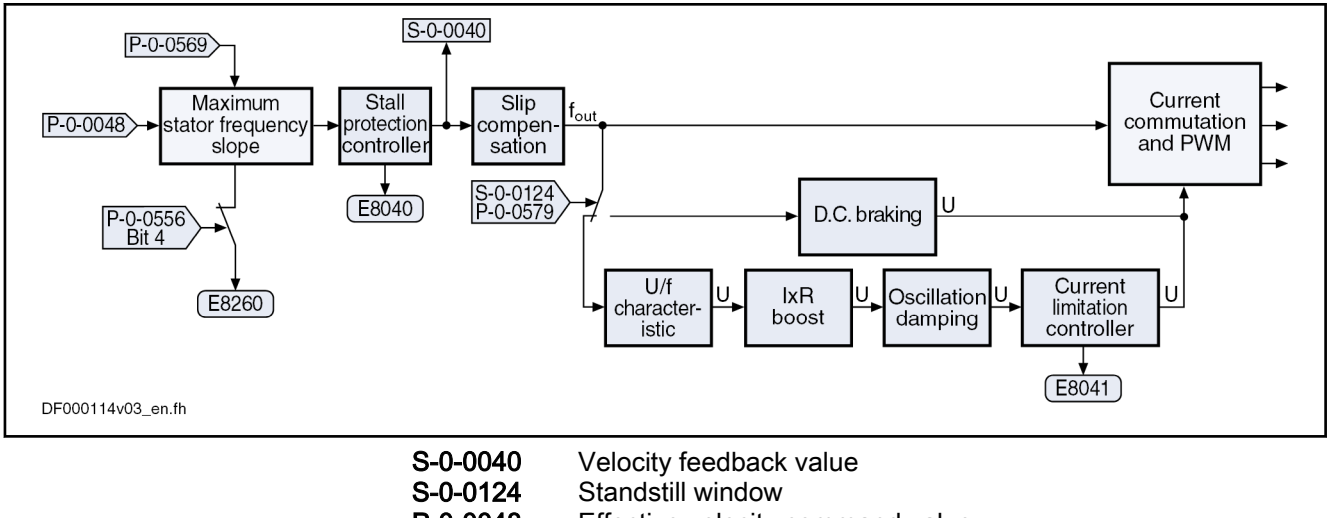

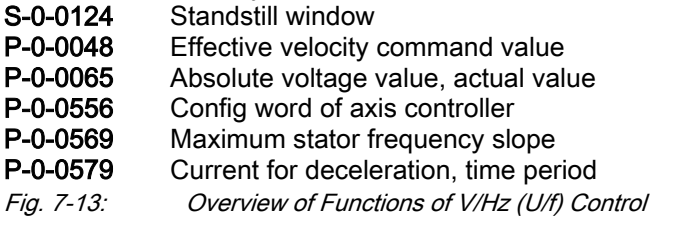

#### Maximum Stator Frequency Slope

The maximum change in velocity with which the drive can follow the command values is determined by the motor and the sampling time of the stall protection controller. The limit value can be set in parameter "P-0-0569, Maximum stator frequency slope". If the acceleration capacity was exceeded, the diagnostic message "E8260 Torque/force command value limit active" is output.

This message can be masked via bit 4 of parameter "P-0-0556, Config word of axis controller":

- Bit  $4 = 0 \rightarrow$  Message is displayed
- Bit 4 = 1  $\rightarrow$  Message is not displayed

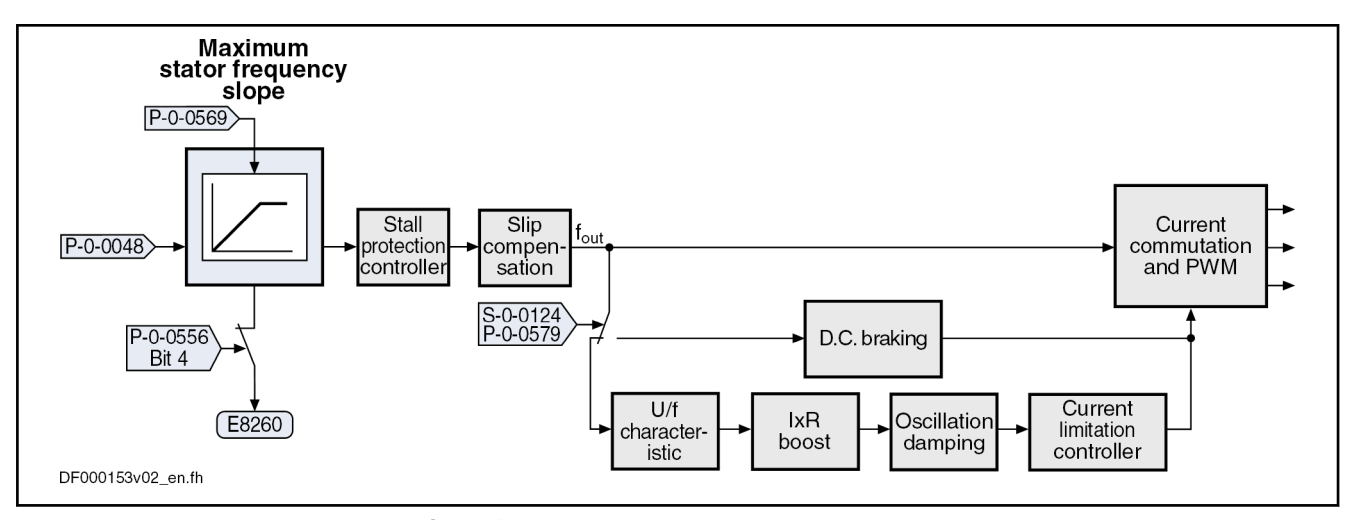

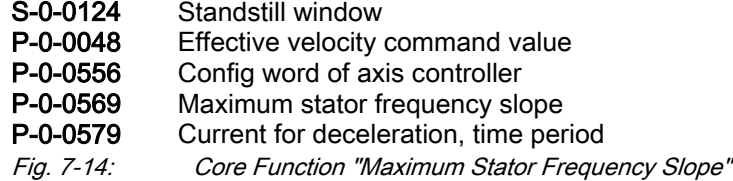

### Stall Protection Controller

When the torque limits in the case of motive and regenerative load have been reached, the "breakdown" of the asynchronous motor is prevented by the socalled stall protection controller.

The stall protection controller is enabled via bit 12 of parameter "P-0-0045, Control word of current controller":

- $\bullet$  Bit 12 = 1 → Stall protection controller enabled
- Bit 12 =  $0 \rightarrow$  Stall protection controller switched off

The default setting in bit 12 of P-0-0045 is "1" (stall protection 隐 controller enabled).

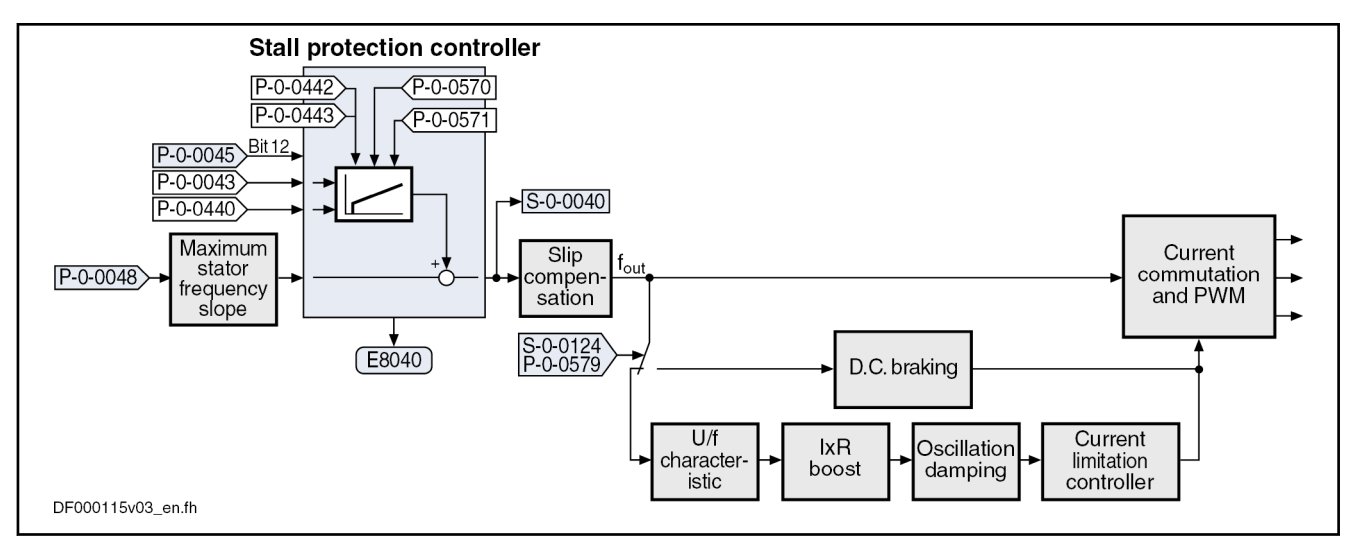

S-0-0124 Standstill window

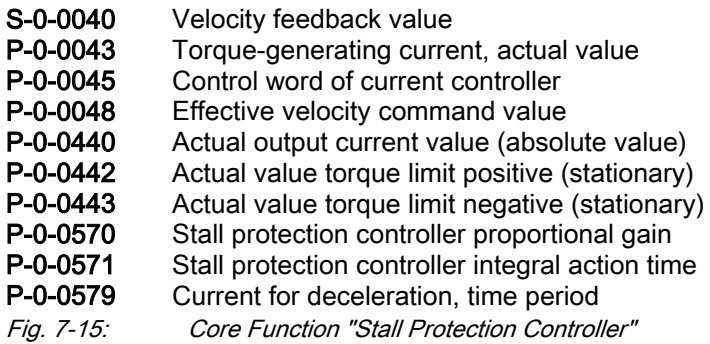

The input value is the result of the command value adjustment "P-0-0048, Effective velocity command value", as well as the current values in the parameters "P-0-0043, Torque-generating current, actual value" and P-0-0440, Actual output current value (absolute value).

The controller is set via the following parameters:

- P-0-0570, Stall protection loop proportional gain
- P-0-0571, Stall protection loop integral action time

The values of the parameters "P-0-0442, Actual value torque limit positive (stationary)" and "P-0-0443, Actual value torque limit negative (stationary)" are the torque limits to which the stall protection controller is to limit the val‐ ues.

## Slip Compensation

With the slip compensation, the motor model data are used for feedforward of the estimated slip of the machine.

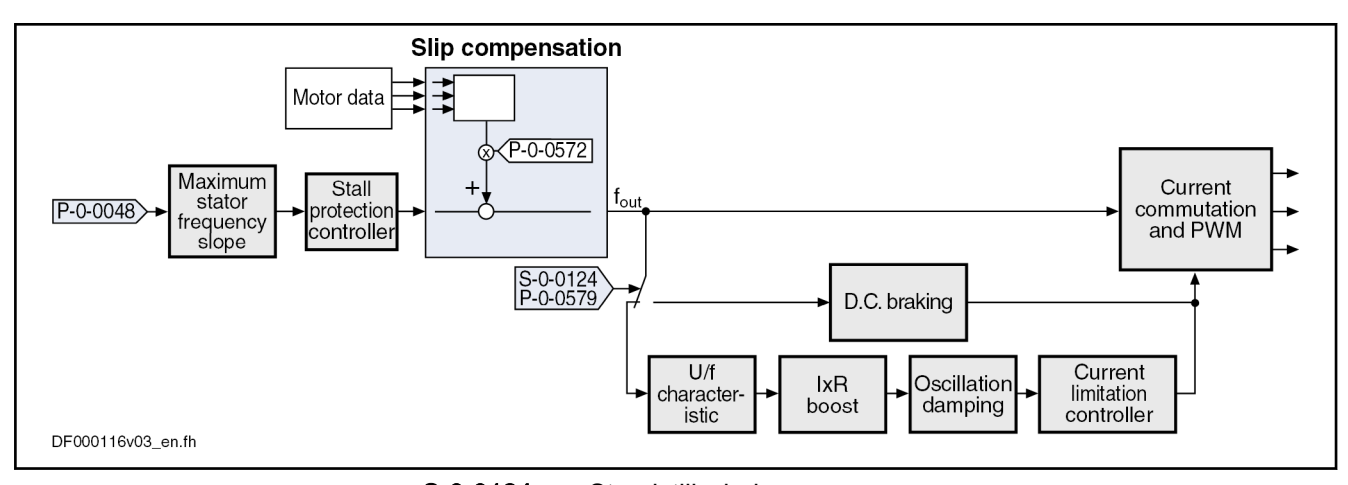

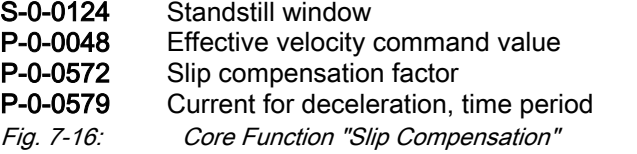

The output signal of the stall protection controller is used as the input value.

The feedforward can be set via parameter "P-0-0572 , Slip compensation factor".

With a value of "0.00%" in parameter P-0-0572, the slip compen‐ **Ky** sation is switched off.

### V/Hz (U/f) characteristic

In the "V/f-curve" function, the respective voltage for the effective output fre‐ quency is calculated from the motor model data.

The form of the characteristic in the basic range of setting, i.e. up to "P-0-4036, Rated motor speed", is selected with bit 13 in "P-0-0045, Control word of current controller":

- Bit 13 = 1  $\rightarrow$  Square characteristic
- Bit 13 =  $0 \rightarrow$  Linear characteristic

The default setting in bit 13 of P-0-0045 is "0" (linear characteris‐ **Ky** tic).

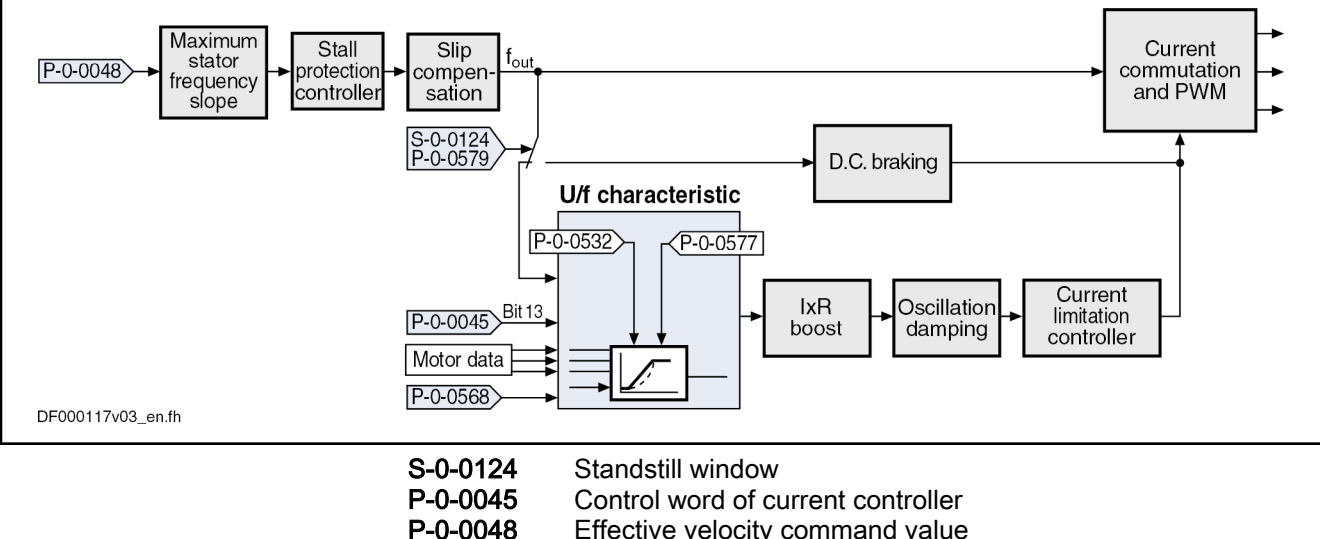

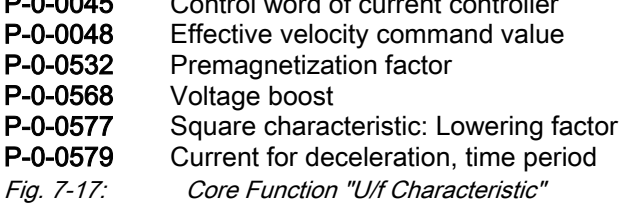

The output signal of the slip compensation is used as the input value for the V/Hz (U/f) characteristic.

With parameter "P-0-0568, Voltage boost", the voltage at the base point of the U/f characteristic can be increased in addition to the voltage determined by the controller on the basis of the motor data.

Due to long motor lines, for example, starting problems can sometimes occur for motors. In this case, it is possible to improve the starting behavior by means of this parameter by a value higher than 0 V.

With a square characteristic, the degree of lowering can be adjusted in the basic range of setting with the value in parameter "P-0-0577, Square characteristic: Lowering factor". The value of 100% corresponds to the original square curve. This lowering factor is reduced as the percentage value de‐ creases.

The value "0.00%" in parameter P-0-0577 corresponds to the lin‐ rð. ear characteristic.

By means of parameter "P-0-0532, Premagnetization factor", it is possible to make a subsequent trimming of the machine's magnetization. This corresponds to a change in the steepness of the U/f characteristic. The parameter P-0-0532 can be configured in the MDT. If the premagnetization factor is cy‐ clically transmitted by a higher-level master, it can precontrol the machine's magnetization in an appropriate way in the case of an expected change of load.

## IxR Boost

By means of parameter "P-0-0573, IxR boost factor", it is possible to influ‐ ence the feedforward of the output voltage in a load-depending way. When the motor is under load, the output voltage can be increased by means of the parameter P-0-0573 in order to compensate for the enhanced motor-internal voltage drop.

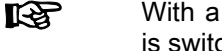

With a value of "0.00%" in parameter P-0-0573, the feedforward is switched off.

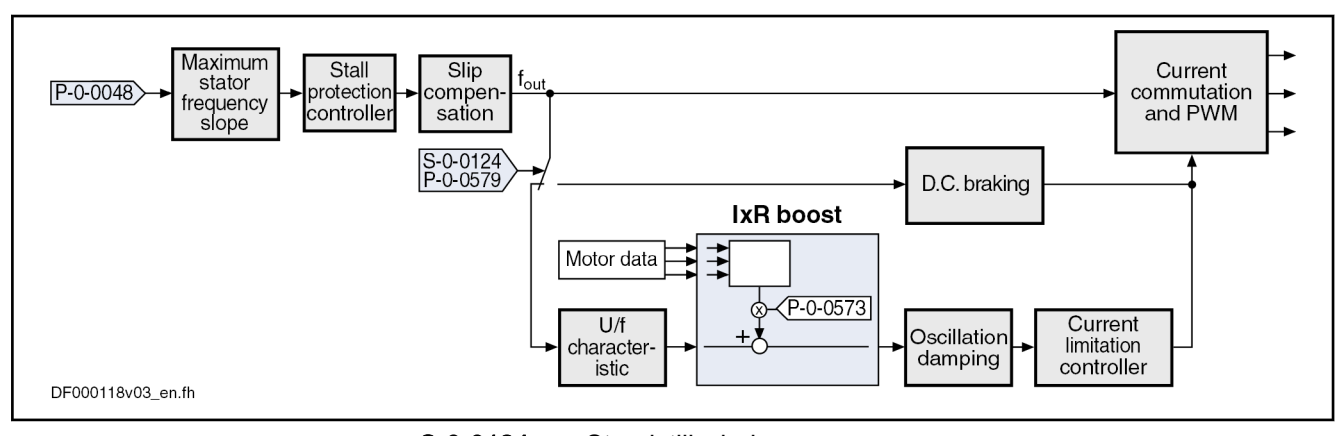

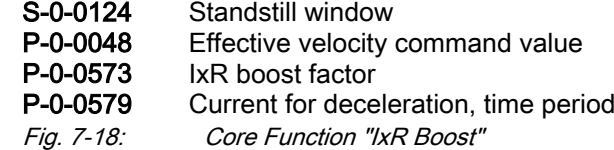

## Oscillation Damping

In open-loop operation, asynchronous machines in the case of low load tend towards speed oscillations. With the oscillation damping it is possible to coun‐ teract this behavior. The feedforward can be influenced with parameter "P-0-0574, Oscillation damping factor".

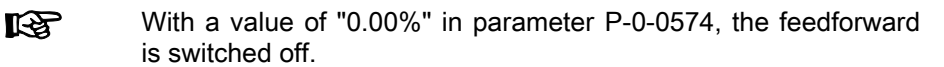

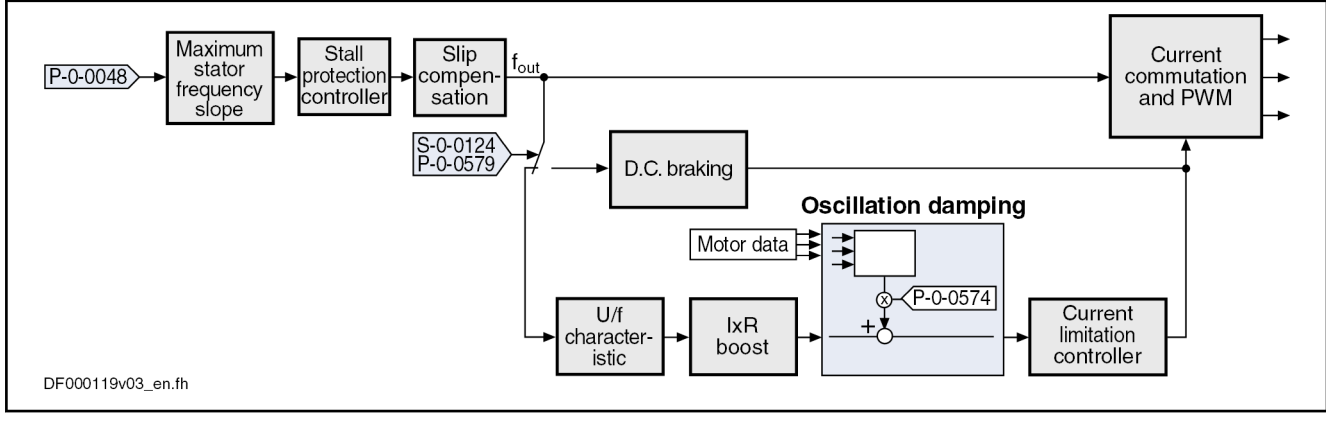

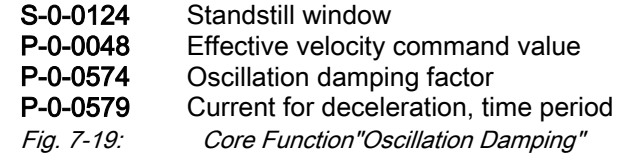

## Current Limitation Controller

It is the task of the current limitation controller to limit the maximum output current by reducing the output voltage. This normally causes breakdown of the motor. In this case, however, this has to be accepted because the protec‐ tion of motor and devices has the higher priority.

The current limitation controller is activated if the current in the motor ex‐ ceeds the maximum current of the motor or of the drive controller. Before the activation of the current limitation controller, the activated stall protection con‐ troller already tried to reduce the motor load!

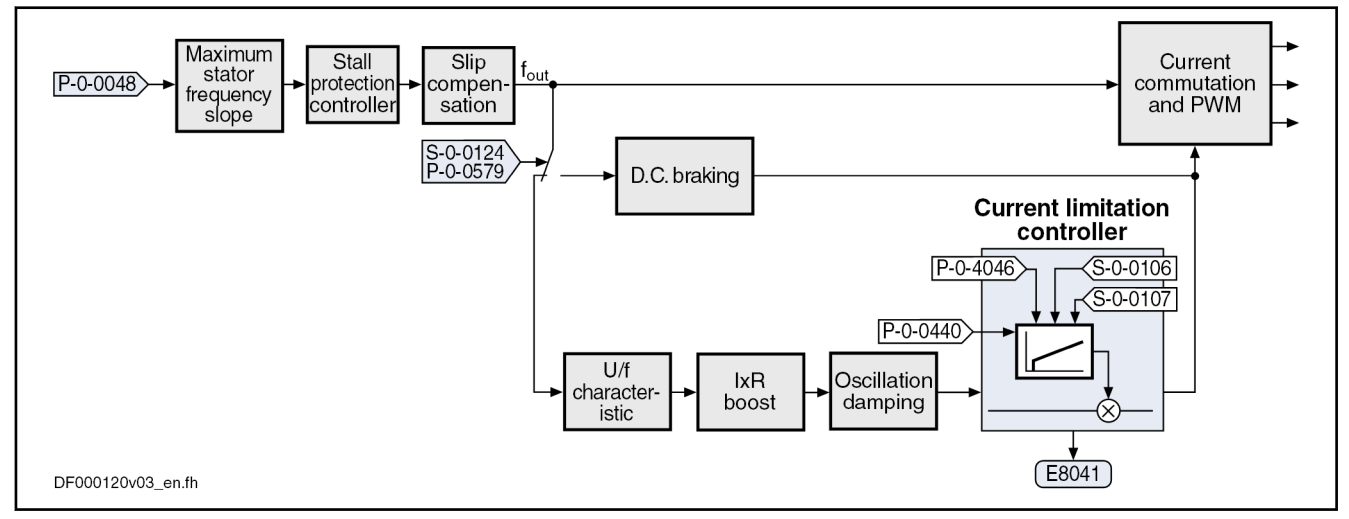

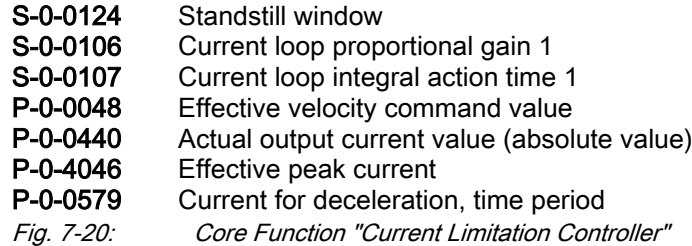

## D.C. Braking

D.C. braking, which can be activated, improves motor deceleration in case the velocity command value equals zero. If the absolute value of the velocity command value and actual value falls below the value in parameter "S-0-0124, Standstill window", switching from open-loop voltage control (U/f operation) to closed-loop current control takes place and the current for de‐ celeration is generated. The value of the current for deceleration is preset in parameter "P-0-0578, Current for deceleration, absolute value".

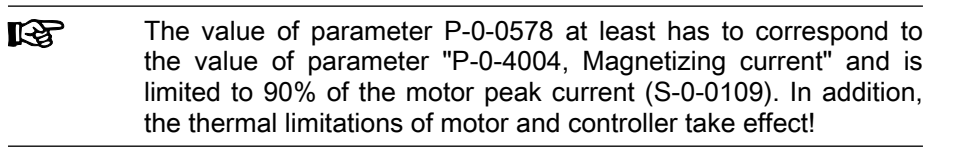

Due to sensorless motor operation, motor standstill cannot be definitively ascertained. Therefore, the current for deceleration can be maintained, with the value of parameter "P-0-0579, Current for deceleration, time period", beyond the internally detected motor standstill (velocity command value and actual value equal zero), so that the deceleration of the motor is really completed.

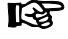

The default value of the parameter P-0-0579 is 0.5 s. The param‐ eter value must be adjusted to the deceleration behavior of the axis. Inputting the value "0" deactivates d.c. braking!

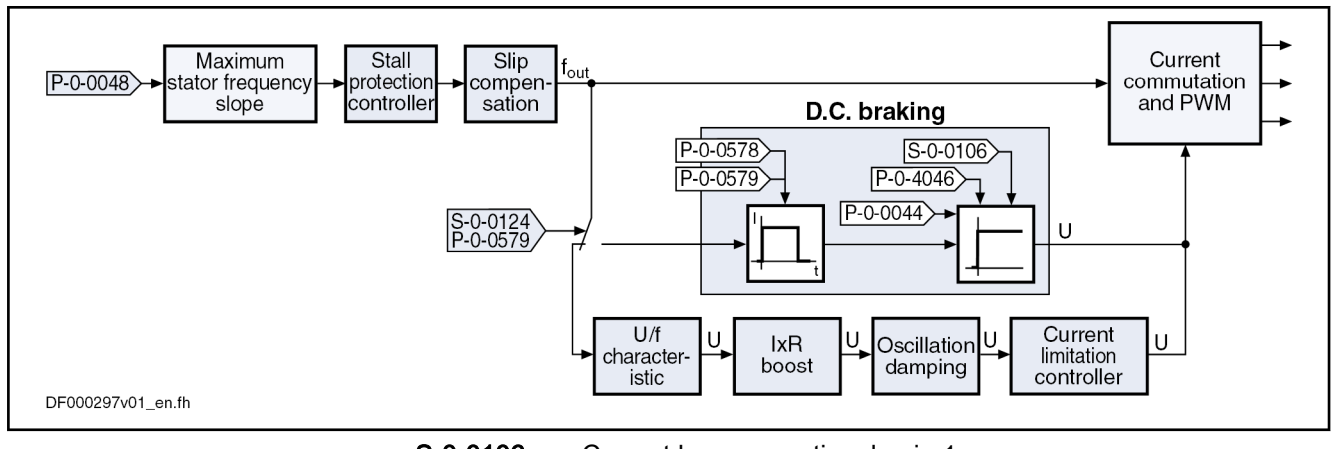

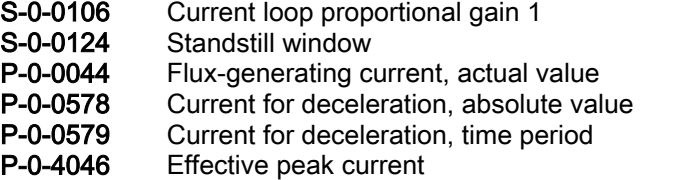

Fig. 7-21: Core Function "D.C. Breaking"

D.C. braking is terminated when one of the following conditions has been fulfilled:

- During the deceleration process, the time period (P-0-0579) for activation of the current for deceleration has elapsed. Starting point of time is when the actual velocity value enters the standstill window (S-0-0124). After the deceleration time is over, the motor is in V/Hz (U/f) control again. At motor standstill, the parameter "P-0-0568, Voltage boost" de‐ termines the current flowing in the motor.
- The absolute value of the velocity command value again exceeds the value of the standstill window (S-0-0124). The motor is accelerated in V/Hz (U/f) control.

The value for the parameter "S-0-0106, Current loop proportional **KS** gain 1" is determined at execution of the command C3200 (calcu‐ late motor data)!

## Velocity Search Mode

The velocity search mode is selected and activated in parameter "P-0-0045, Control word of current controller" (bits 8, 9).

The following modes are distinguished for velocity search:

#### Velocity search after drive enable

After the start, the search is run up to a speed equal zero with "S-0-0091, Bipolar velocity limit value" in the rotational direction given by "S-0-0036, Velocity command value". At the current speed of the coast‐ ing machine, but at the latest at speed  $= 0$ , the search mode function is completed and the normal command value processing starts. In normal command value processing, the drive moves to the provided command value with the ramp-function generator.

#### Velocity search after drive enable, bidirectional

After the start, the search is run up to a speed equal zero with "S-0-0091, Bipolar velocity limit value" in the rotational direction given by "S-0-0036, Velocity command value". If the speed of the machine has

not been found up to speed  $= 0$ , there is another search with the rotational direction changed. At the current speed of the coasting machine or at the latest at speed = 0, the search mode function is completed and the normal command value processing starts. In normal command value processing, the drive moves to the provided command value with the ramp-function generator.

During the search process, the current given by "P-0-0575, Search mode: Search current factor" is generated. It is defined as the percentage value of the magnetizing current (P-0-4004).

As soon as the machine has been found, the rated slip is added to the speed at the "finding point". 100% correspond to the rated slip of the machine. This added value is subsequently trimmed with "P-0-0576, Search mode: Finding point slip factor".

## Notes on Commissioning

Sensorless motors are the for the most part third-party motors. A Technical Note is available, especially for commissioning third-party motors. This Note can be requested from Service or Sales: "Rexroth IndraDrive, Third-party mo‐ tor Commissioning Manual" (EN\_TN4\_IndraDrive\_Getting\_Started Asy Sy Fremdmotor Vx.y).

## Diagnostic and status messages

Monitoring the Stator Frequency The limit value for the maximum change in velocity with which the drive can follow the command values is set in parameter "P-0-0569, Maximum stator frequency slope". When the limitation of the maximum stator frequency slope takes effect, the diagnostic message "E8260 Torque/force command value limit active" is gen‐ erated. As soon as the stator can follow the required frequency slope again, the message is reset. This message can be masked via bit 4 of parameter "P-0-0556, Config word of axis controller":  $\bullet$  Bit 4 = 0  $\rightarrow$  Message is displayed Bit 4 = 1  $\rightarrow$  Message is not displayed Status of Stall Protection Control‐ ler The activation of the stall protection controller is displayed in parameter "P-0-0046, Status word of current controller" (bit 12: stall protection control‐ ler):  $\bullet$  Bit 12 = 1 → Stall protection controller active In addition, the diagnostic message "E8040 Torque/force actual value limit active" is generated. Bit 12 =  $0 \rightarrow$  Stall protection controller not active Status of Current Limitation Con‐ troller The activation of the current limitation controller is displayed in parameter "P-0-0046, Status word of current controller" (bit 13: current limitation control‐ ler):  $\bullet$  Bit 13 = 1 → Current limitation controller active In Addition, the diagnostic message "E8041 Current limit active" is generated.

- 
- Bit 13 =  $0 \rightarrow$  Current limitation controller not active

Status of Velocity Search Mode The status of the velocity search mode can be read in parameter "P-0-0046, Status word of current controller" (bit 14: search mode):

- Bit 14 = 1  $\rightarrow$  Search mode active
- $\bullet$  Bit 14 = 0 → Search mode not active

# <span id="page-494-0"></span>7.2.4 Field-Oriented Current Control (FOC Control)

## Brief description

Base package of all firmware variants in closed-loop characteris‐ tic r<del>s</del> The current controller was preset for all Rexroth motors and the parameter values have been stored in the motor encoder data memory or in the commissioning tool ("IndraWorks Ds/D/MLD", "DriveTop"). For information regarding the commissioning of the current con‐ troller for third-party motors, see "[Third-party motors at IndraDrive](#page-229-0) [controllers](#page-229-0)"!

In the case of field-oriented current control, the internal control task consists in generating the transformed currents  $I_d$  and  $I_q$  in controlled form:

- $\bullet$  I<sub>d</sub> (flux-generating current)  $\rightarrow$  PI controller for I<sub>d</sub>
- $\bullet$  I<sub>q</sub> (torque-generating current)  $\rightarrow$  PI controller for I<sub>q</sub>

The figure below illustrates the principle of field-oriented current control for operation with motor encoder:

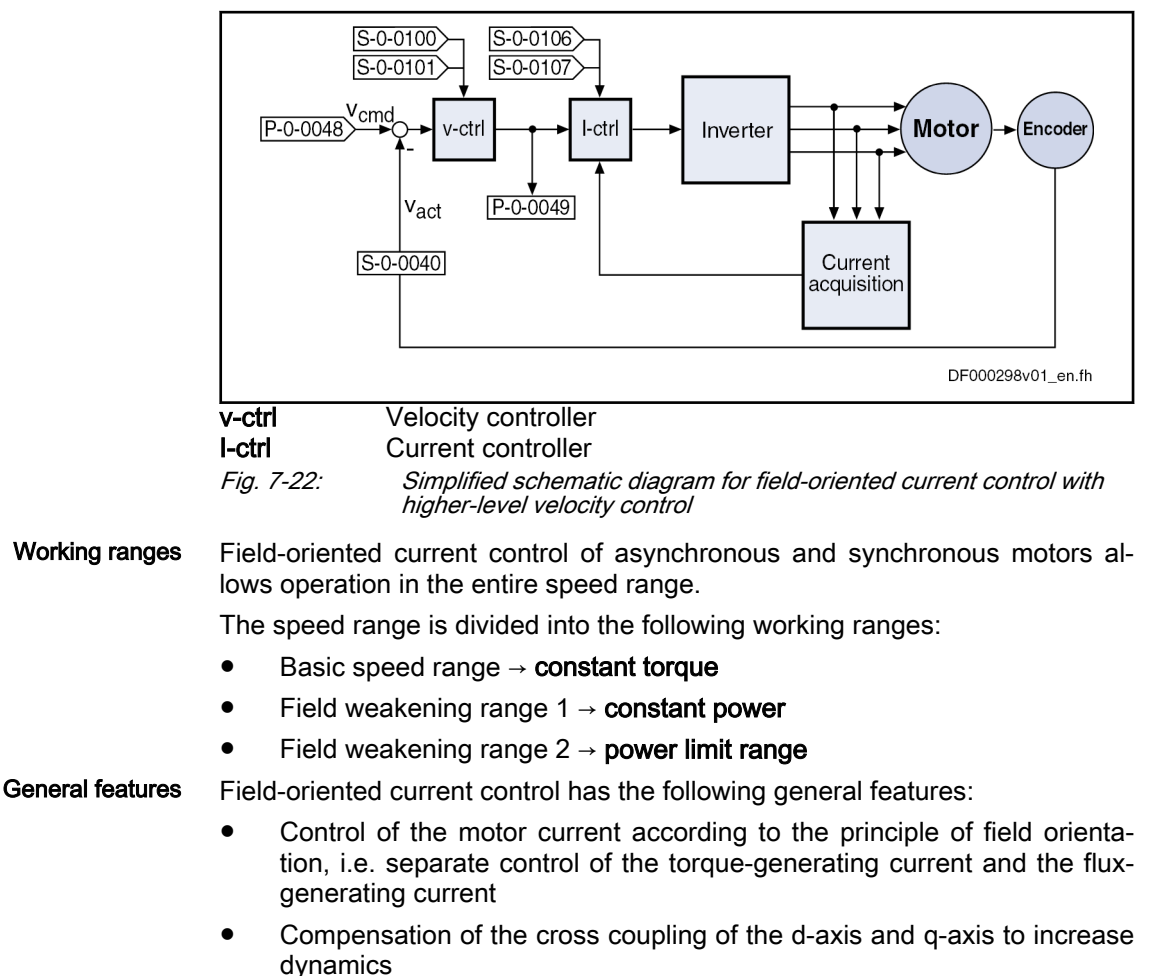

Voltage controller for operation in the field weakening range

Principle of field-oriented current control

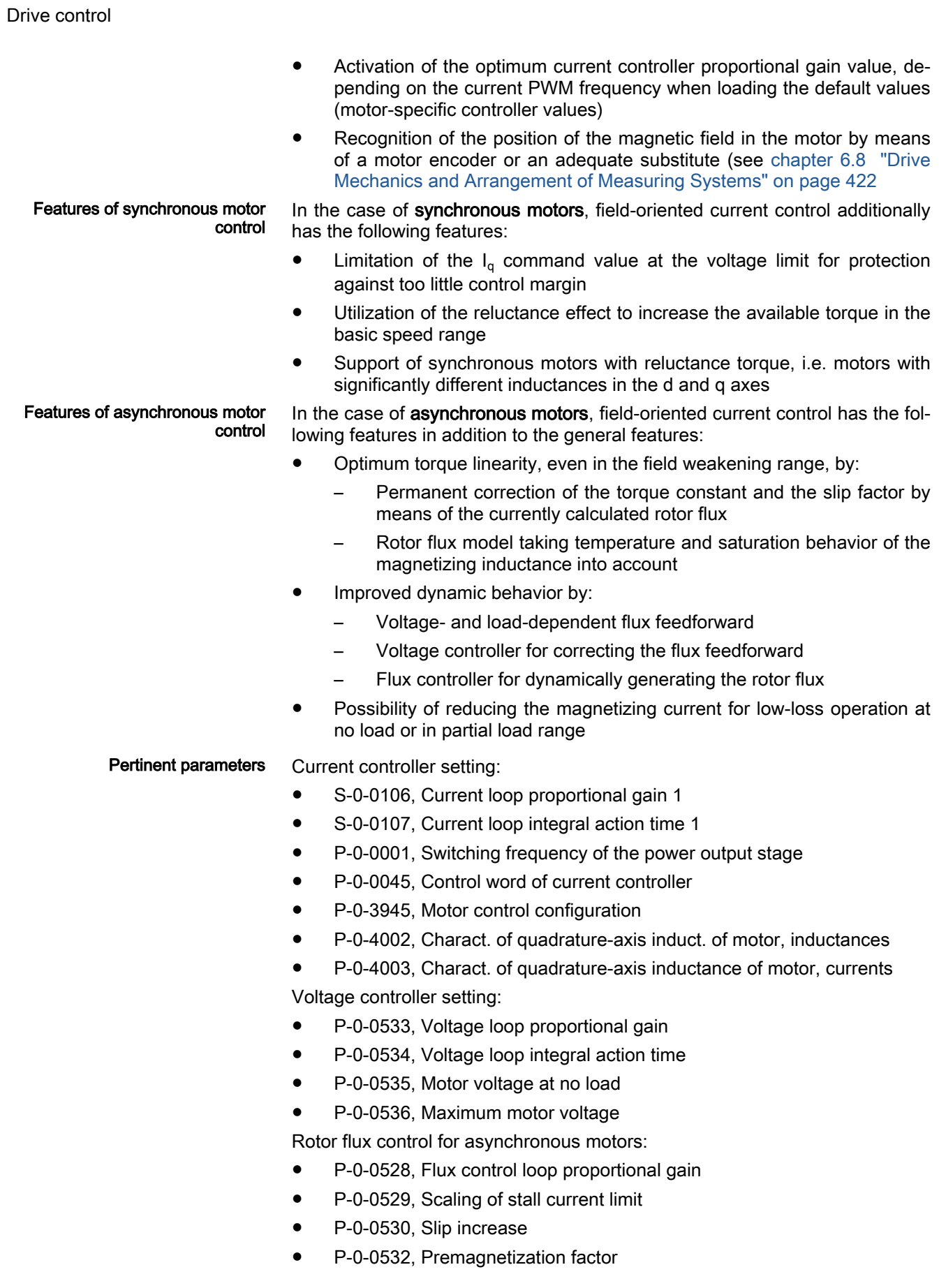

Power monitoring:

- S-0-0158, Power threshold Px
- S-0-0337, Status "P >= Px"
- S-0-0382, DC bus power

Display parameters:

- S-0-0380, DC bus voltage
- P-0-0046, Status word of current controller
- P-0-0063, Torque-generating voltage, actual value
- P-0-0064, Flux-generating voltage, actual value
- P-0-0065, Absolute voltage value, actual value

- Pertinent diagnostic messages C0132 Invalid settings for controller cycle times
	- **E8025 Overvoltage in power section**
	- E8028 Overcurrent in power section
	- **F2077 Current measurement trim wrong**
	- F8060 Overcurrent in power section

## General Function of Field-Oriented Current Control

Open-Loop Torque/Force Control In contrast to the functional principle called "torque/force control" mode, this actually is current control, as the actual current value is measured and not the force or the motor torque. This means that control of torque/force takes place, the torque or the force being directly connected to the torque--/forcegenerating current via the torque/force constant:

 $M_i = K_M \times I_n$ 

The so-called torque/force constant " $K_M$ ", however, is not a static value, it is changed by:

- Amount of the actually flowing current: Reduction of currents larger I<sub>nomi-</sub> nal
- Temperature change of motor winding and rotor: Reduced when temperature rises

This causes deviations of the torque at the motor shaft compared with the value displayed on the drive side. In the case of torque/force scaling in the physical units "Nm" and/or "N", the value on the drive side differs from the ac‐ tual effect of the motor; in the case of percentage-based scaling, the dis‐ played value is only correct for the current ratio.

With synchronous motors, the specified influencing factors can be corrected on the drive side so that a more precise torque/force constant takes effect for the torque/force calculation, see also "[Compensation functions / Correcting](#page-923-0) [the torque/force constant"](#page-923-0)

In the case of asynchronous motors, the torque constant is only corrected according to the current rotor flux.

Field Weakening Operation With the firmware it is possible to operate asynchronous and synchronous motors in the entire speed range (including field weakening range).

> We basically distinguish 3 working ranges that are illustrated in the following figure and described below.

<span id="page-497-0"></span>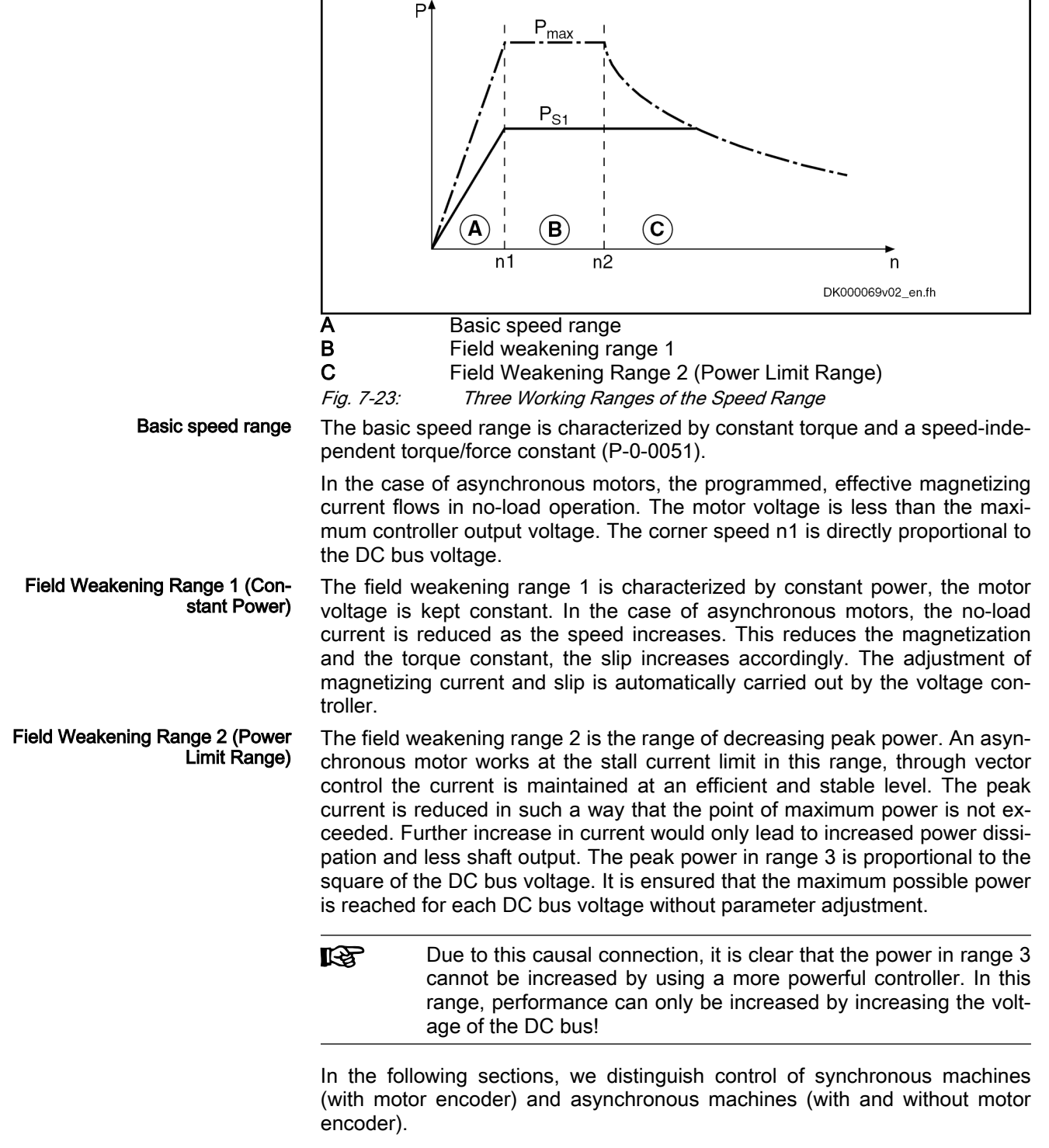

## Field-Oriented Current Control of a Synchronous Machine

**Ky** 

For synchronous motors, field-oriented current control is only pos‐ sible with motor encoder (with closed-loop base package)!

Synchronous motors with a motor encoder in field-oriented current control can be operated in all available operation modes. The figure below illustrates

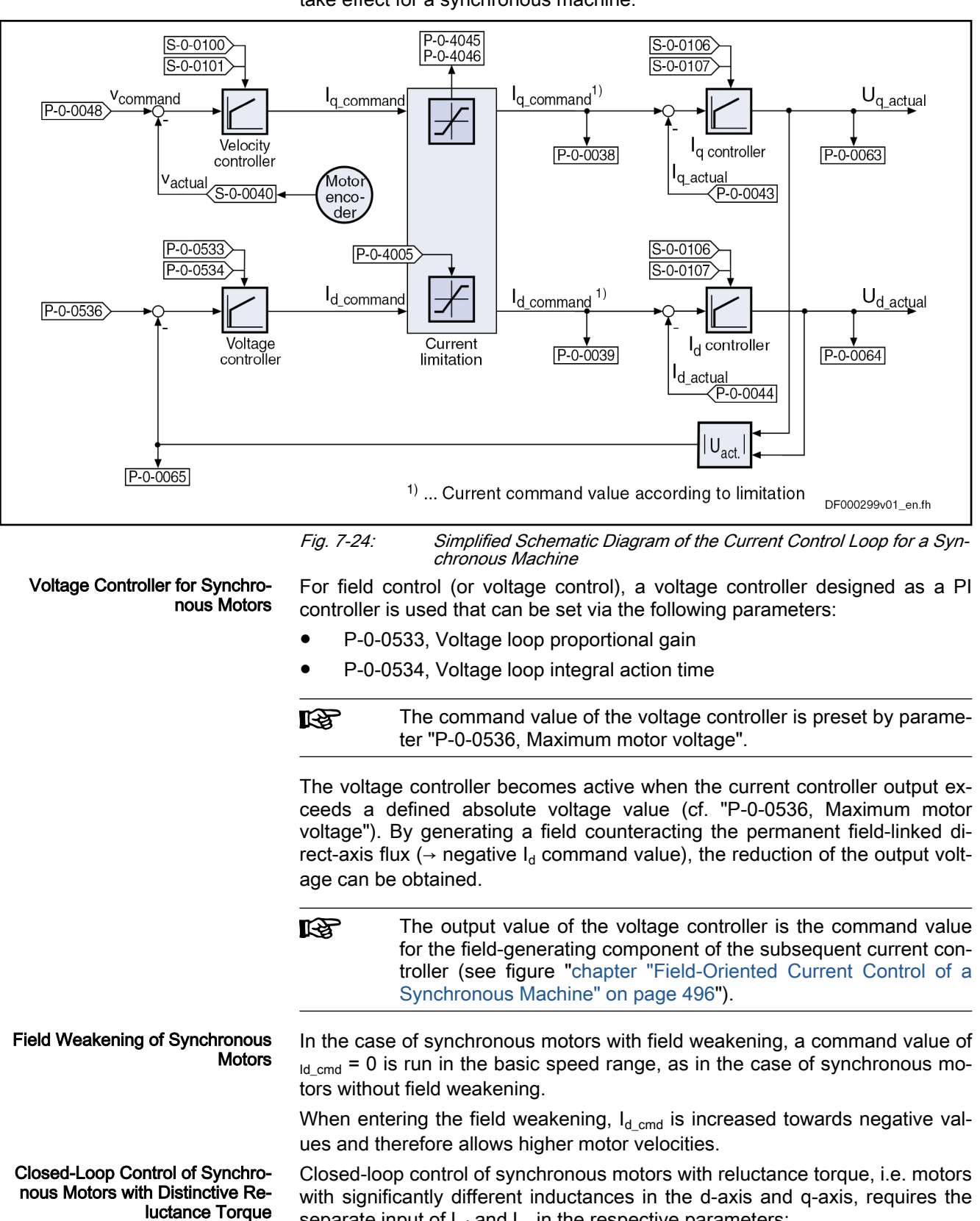

the control loop structure and the points at which the individual parameters take effect for a synchronous machine.

● P-0-4016, Direct-axis inductance of motor (Ld)

separate input of  $L_d$  and  $L_q$  in the respective parameters:

● P-0-4017, Quadrature-axis inductance of motor (Lq)

Additional characteristic data for the motor are required in order to use the additional reluctance torque in the best possible way:

- P-0-3940, Motor torque/force at nominal current when using reluctance
- P-0-3941, Motor torque/force at maximum current when using reluctance
- P-0-3942, Reluctance angle at nominal motor current
- P-0-3943, Reluctance angle at maximum motor current

In the case of Rexroth housing motors, these parameters are loaded into the control unit via the encoder data memory, and are activated automatically.

Utilization of the reluctance effect allows increasing the available 陉 torque in the basic speed range.

## Field-Oriented Current Control of an Asynchronous Machine

Field-oriented control of the asynchronous machine differs from control of the synchronous machine in the additional function blocks "flux feedforward" and "flux controller incl. field model".

The figure below illustrates the control loop structure of field-oriented current control:

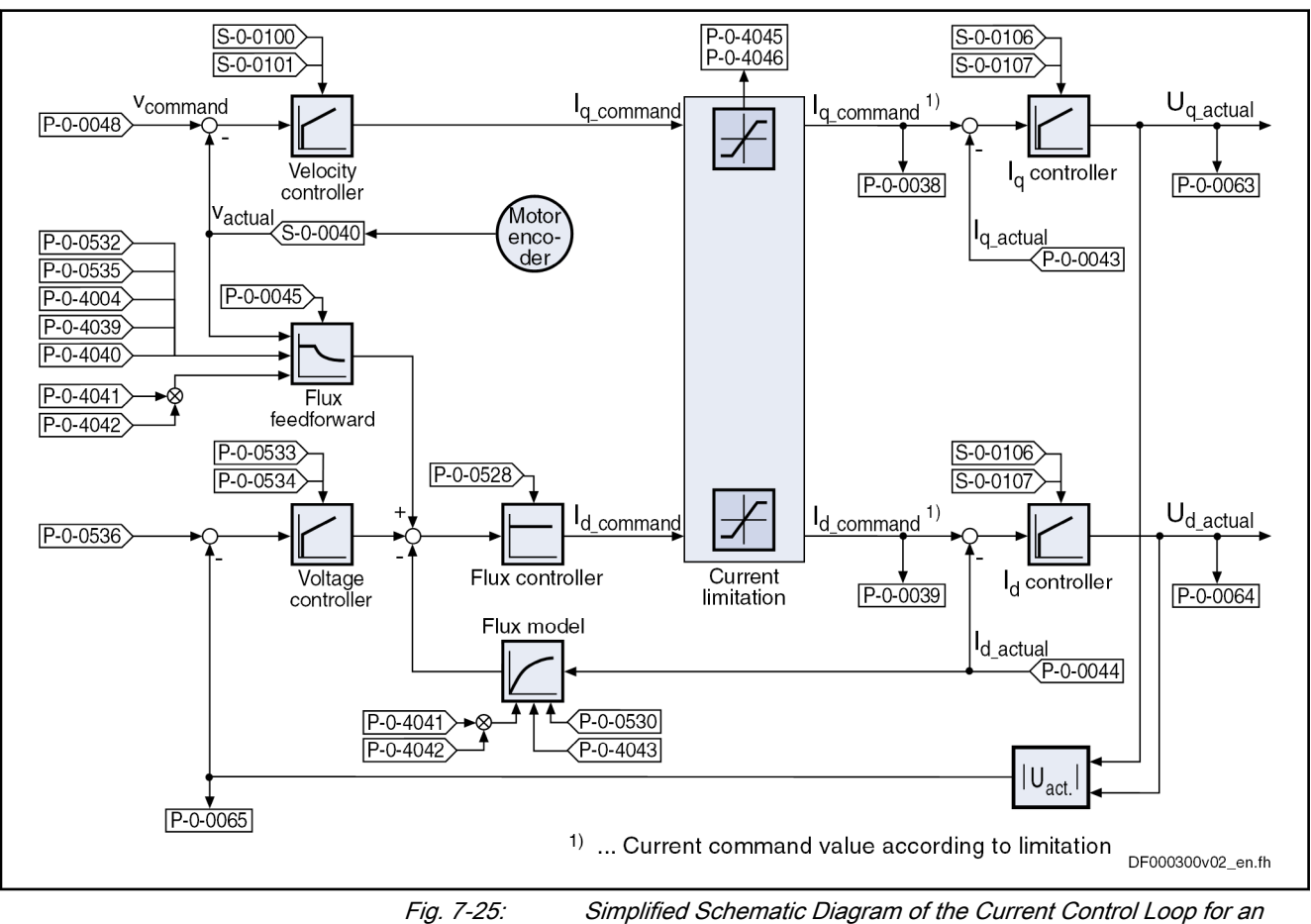

Asynchronous Machine

Flux Feedforward and Flux Model The flux feedforward calculates the optimum rotor flux command value for each working point of the machine. The limiting variable is the motor voltage

that increases with the speed. The flux feedforward uses the value in param‐ eter "P-0-0535, Motor voltage at no load" as the limit value.

In addition, the following motor data have an influence on flux feedforward and flux model:

- P-0-4004, Magnetizing current
- P-0-4039, Stator leakage inductance
- P-0-4040, Rotor leakage inductance
- P-0-4041, Motor magnetizing inductance
- P-0-4042, Characteristic of motor magnetizing inductance
- P-0-4043, Rotor time constant

On the basis of the above motor data and the active value of the flux-generat‐ ing current  $I_d$ , the flux model calculates the actual value of the rotor flux. This value is used as actual value for the flux controller (see below) and addition‐ ally determines the torque constant and the slip frequency of the asynchronous machine required for generating the torque.

Voltage Controller The voltage controller works as a PI controller and in the absolute value limits the voltage output by the current controller to a maximum value. The setting is made via the following parameters:

- P-0-0533, Voltage loop proportional gain
- P-0-0534, Voltage loop integral action time
- P-0-0536, Maximum motor voltage

**Its** When the maximum motor voltage is exceeded, the output of the voltage controller interferes in a corrective way in the output value of the flux feedforward.

Flux Controller The flux controller works as a P-controller with command value feedforward. It compares the actual value from the rotor flux model to the command value from flux feedforward and voltage controller and by the corresponding input of the flux-generating current component  $I_{d-cmd}$  provides for rapid rotor flux generation. This is of importance for applications with dynamic speed re‐ sponse (field weakening range). The gain can be set in "P-0-0528, Flux control loop proportional gain".

> In the case of asynchronous motors, the field or rotor flux control **IB** has a decisive influence on the torque generation and dynamic response of the machine, particularly in the field weakening range.

> 陉 For Rexroth motors, the corresponding value is stored in the "DriveBase" database.

Stall Current Limit The stall current limit only takes effect in the power limit range of the field weakening range (C). The maximum allowed torque-generating current is calculated by means of the active rotor flux and the motor data. This absolute limit value can be relatively changed via the setting in "P-0-0529, Scaling of stall current limit" (in percent).

> When operating a motor without field weakening, it is only the ef-**IES** fective magnetizing current that is applied as the command value for the field-generating current component.

Drive Enable and Command Value Enable

Determining the Rotor Flux Angle For field-oriented control of an asynchronous motor, the current rotor flux angle is continuously required. This angle is generated from the position infor‐ mation of the motor encoder.

> After "AF", the asynchronous motor must be magnetized before it can deliver torque. For this purpose, 70% of the allowed maximum motor current is provi‐ ded internally as the magnetizing current command value (providing this is possible on the controller side). Due to the increased magnetizing current, the magnetic field in the motor is built up faster than if only the nominal magnetizing current had been provided as the command value.

When the magnetic flux in the motor has reached 75% of the flux command value, the enable signal is set for external (master-side) command values and a holding brake, possibly controlled by the drive controller, is released.

Magn. flux, command value = P-0-0532  $\times$  P-0-4004  $\times$  P-0-4041

 $=$  P-0-0532  $\times$  Nominal flux

P-0-0532 Premagnetization factor P-0-4004 Magnetizing current

P-0-4041 Motor magnetizing inductance Fig. 7-26: Calculating the Command Value for the Magnetic Flux

The flux command value can be reduced by the premagnetization factor. A premagnetization factor of less than 100% reduces the delay of drive enable (AF) until the master-side command value is enabled; however the immediate torque development of the asynchronous motor (starting torque) is also re‐ duced. This effect is transient, i.e. the reduction is no longer effective in the case of stationary load.

Approximate calculation of the delay of "AF" until command value enable:

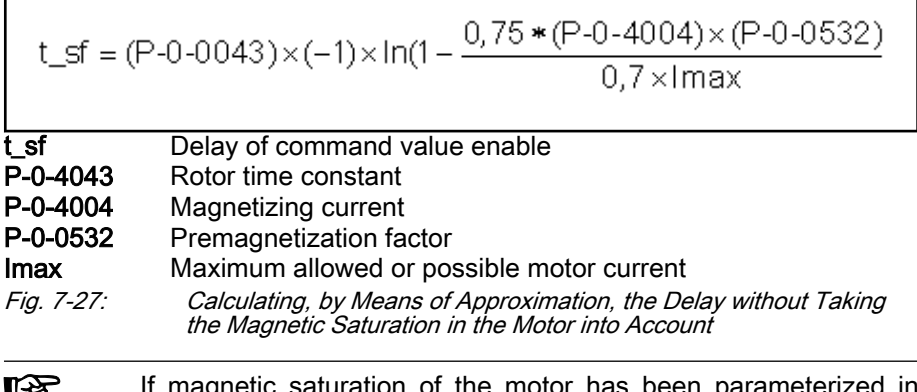

e motor has b LЗ "P-0-4042, Characteristic of motor magnetizing inductance", the actual delay can increase as compared to the calculated value of t\_sf!

Delay time diagram for varying overload conditions (assumption: P-0-4004 = 0.5 x nominal motor current):

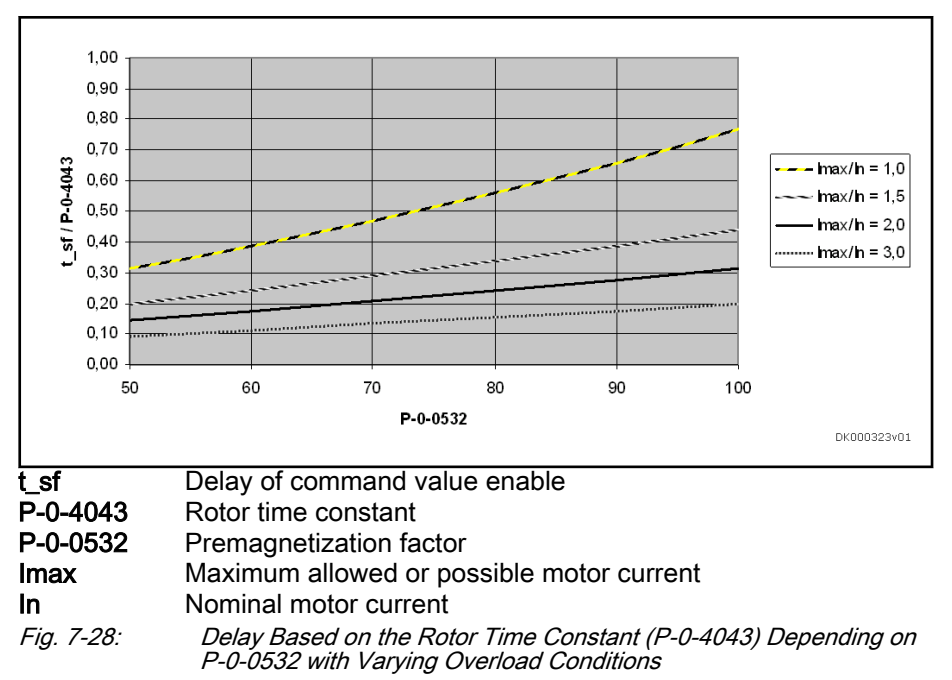

The starting torque depends on the available or allowed maximum current. Command value enable is set when 75% of the command value for the mag‐ netic flux have been reached. The starting torque is reduced when the delay for command value enable is shortened by reduction of "P-0-0532, Premagnetization factor".

Approximate calculation of the available starting torque at command value enable:

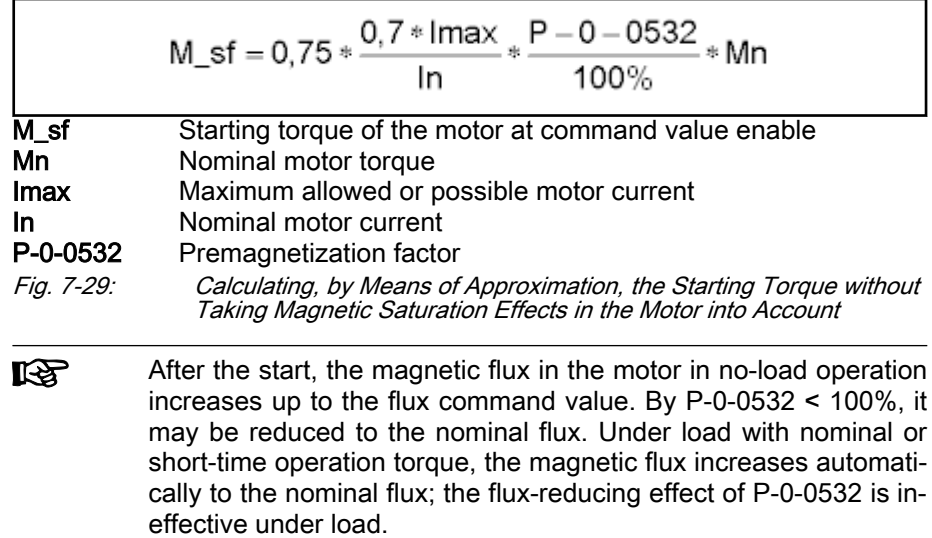

Starting torque diagram for varying overload conditions (without magnetic saturation):

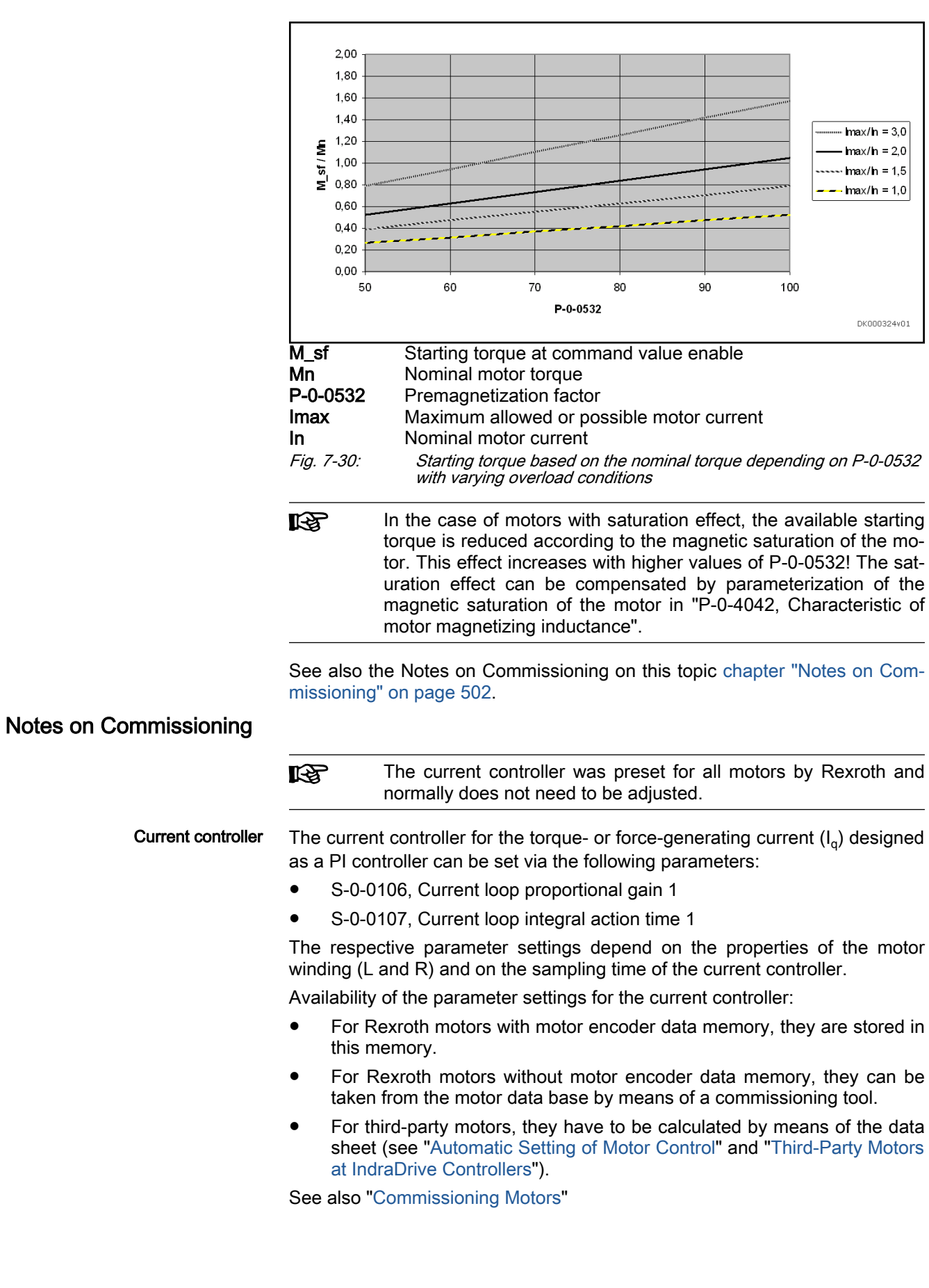
#### Inductance Characteristic for Syn‐ chronous Motors

It is possible to store a characteristic of the motor quadrature-axis inductance  $(L_q)$  in the drive depending on the torque-generating current  $(I_q)$ . If required (e.g. saturation phenomena), it is thereby possible to achieve the reduction of the effective current controller gain for higher currents. This function is activa‐ ted by setting bit 12 in "P-0-4014, Type of construction of motor".

**IBS** For motors with significant saturation phenomena, it is recom‐ mended to use the inductance characteristic to achieve adjustment of the effective current controller gain!

The following parameters are used to define the characteristic:

- P-0-4002, Charact. of quadrature-axis induct. of motor, inductances
- P-0-4003, Charact. of quadrature-axis inductance of motor, currents

Both parameters have a list structure; the respective list elements form pairs of values which define the characteristic. The values in P-0-4002 are factors which refer to the value in "P-0-4017, Quadrature-axis inductance of motor". The inductance values  $L_q$  of the characteristic are resulting by multiplication with this value. The values in P-0-4003 are factors which refer to the value in "S-0-0111, Motor current at standstill". The current values I<sub>q</sub> of the characteristic are resulting by multiplication with this value.

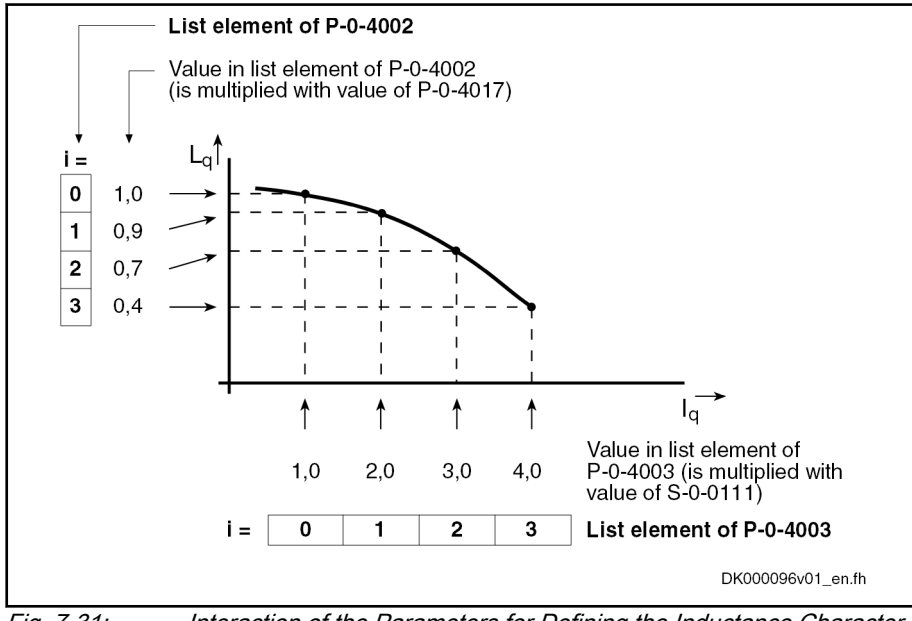

Fig. 7-31: Interaction of the Parameters for Defining the Inductance Characteristic (with Exemplary Values)

Due to higher magnetization (rotor flux), the motor produces higher torque. In no-load operation, however, the magnetization produces loss which is the reason why it is useful to reduce magnetization for less dynamic applications.

咚 To reduce the magnetization, a value between 50% and 100% can be set in "P-0-0532, Premagnetization factor".

In addition, magnetization can be influenced via bit 2 in "P-0-0045, Control word of current controller":

**Bit 2 = 0** (default setting)

 $\rightarrow$  According to required torque, magnetization is increased up to nominal value; 100% are reached at nominal motor torque

Bit  $2 = 1$ 

Flux Feedforward for Asynchro‐ nous Motors

 $\rightarrow$  Independent of load, magnetization remains at value set in P-0-0532

The value in "P-0-0535, Motor voltage at no load" is used as limit value for the flux feedforward. The motor voltage at no load is specified in a percent‐ age-based way and also refers to the maximum possible output voltage of the inverter.

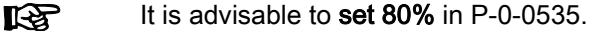

Flux Model for Asynchronous Mo‐ tors The slip frequency used in the flux model changes with the temperature of the motor. This is compensated by measuring the motor temperature (S-0-0383) and scaling with the factor in "P-0-0530, Slip increase".

**IRS** The factor in P-0-0530 has to be set depending on the motor cooling type!

Activating Field Weakening with Synchronous Motors

Voltage Controller (Flux Control‐ ler) In addition to the parameterization of the voltage controller, the following settings can be made or changed, if required:

Via bit 0 in "P-0-3945, Motor control configuration", the field weakening can be activated.

The voltage controller designed as a PI controller (flux controller) can be set via the following parameters:

- P-0-0533, Voltage loop proportional gain
- P-0-0534, Voltage loop integral action time
- The voltage controller is only active with synchronous motors **IRS** when bit 0 has been set in "P-0-3945, Motor control configuration" (field weakening operation active)

The command value of the voltage controller is determined by means of "P-0-0536, Maximum motor voltage".

The input in P-0-0536 is made in percent and refers to the maximum possible output voltage of the inverter that is determined by the current DC bus volt‐ age (see "S-0-0380; DC bus voltage").

It is advisable to set 90% in P-0-0536. 

#### Drive Enable and Command Value Enable with Asynchronous Motors

Drive enable (AF) and command value enable are mapped in "P-0-0115, Device control: Status word". The delay of command value enable as com‐ pared to drive enable can be measured by evaluating the affected bits.

The delay (t sf, see above) is affected by the value in "P-0-0528, Flux control loop proportional gain". It must have a minimum value so that the expected delay t\_sf (see above) is not increased:

$$
P - 0 - 0528 \ge \left[ \frac{0.7 \times I_{\text{max}}}{(P - 0 - 0532) \times (P - 0 - 4004)} - 1 \right]
$$

P-0-0528 Flux controller proportional gain

Imax Maximum allowed or possible motor current

P-0-0532 Premagnetization factor

P-0-4004 Magnetizing current

Fig. 7-32: Calculating the minimum value of P‑0‑0528

- 咚 Check whether, with the modified value of P-0-0528, the drive be‐ havior meets the requirements in terms of
	- Delay of command value enable as compared to drive enable
	- Acceleration and braking behavior in the entire velocity range

If the magnetizing inductance of the motor goes into magnetic saturation and the characteristic is known, it is to be entered in "P-0-4042, Characteristic of motor magnetizing inductance". This does increase the command value enable delay as compared to the calculated value, but the determined start‐ ing torque M\_sf (see above) is more realistic.

#### Diagnostic and Status Messages

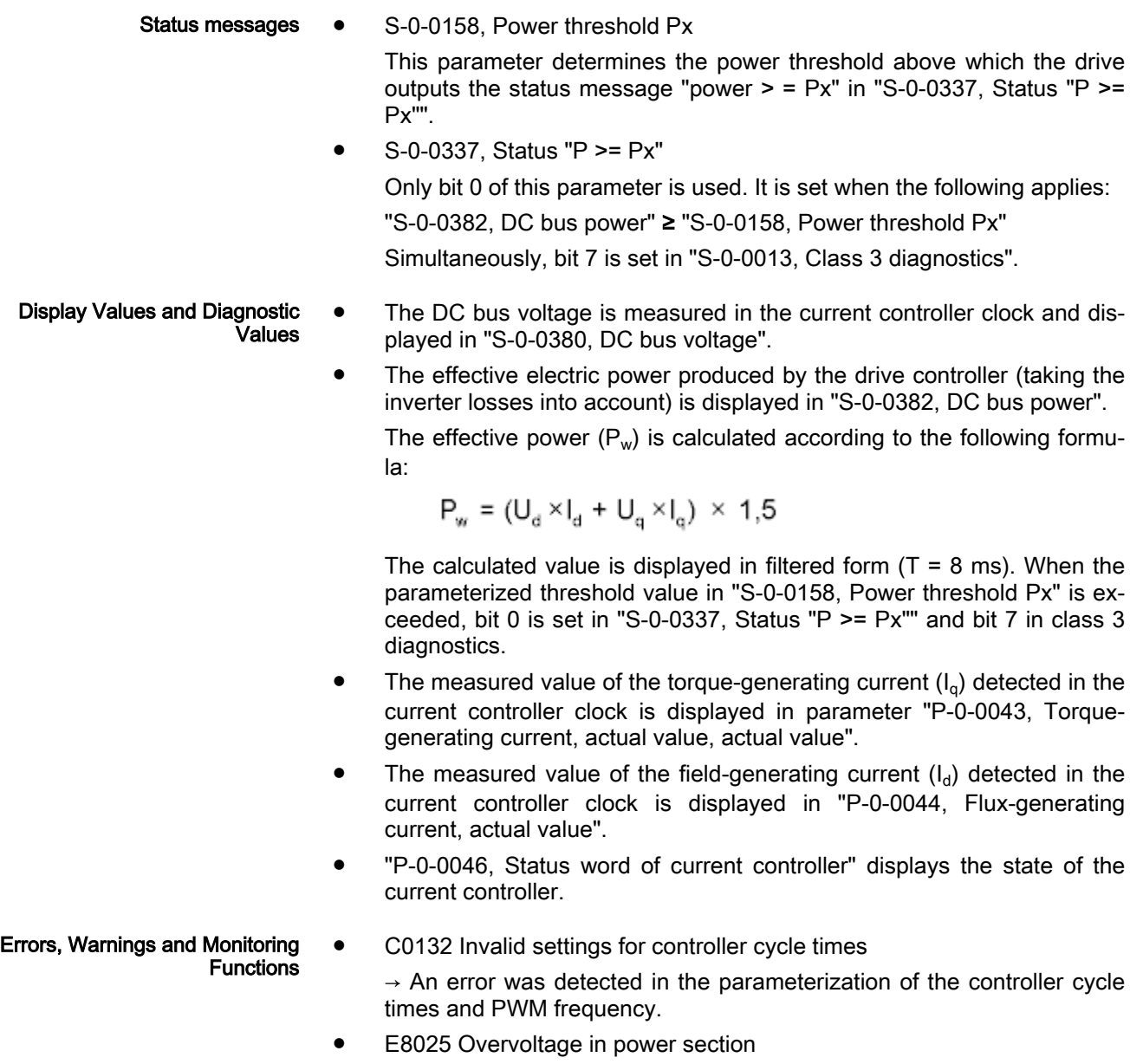

 $\rightarrow$  This warning is generated when the DC bus voltage exceeds a value of 870.0 V. In this case, the current controller is temporarily switched off to protect the motor.

**E8028 Overcurrent in power section** 

 $\rightarrow$  This warning is generated when the total current > 1.2  $\times$  minimum (S-0-0109, Motor peak current; S-0-0110, Amplifier peak current). In this case, the current controller is temporarily switched off to protect the motor (to avoid demagnetization).

**F2077 Current measurement trim wrong** 

 $\rightarrow$  During zero adjustment of the current measurement, a deviation outside of the tolerance range has occurred (hardware defect).

# 7.2.5 Sensorless motor operation, flux-controlled (FXC control)

## Brief description

Base package of all firmware variants in open-loop and closedloop characteristic, except MPE-20VRS.

For asynchronous and synchronous motors, flux-controlled, sensorless motor operation is available in the base packages "open-loop" and "closed-loop" of the mentioned firmware variants and can be used in the "velocity control" mode and in position-controlled operation modes which use position encod‐ er 2 (external encoder).

When using the firmware expansion package "synchronization", it is also possible to run the operation mode "velocity synchronization with real/virtual master axis".

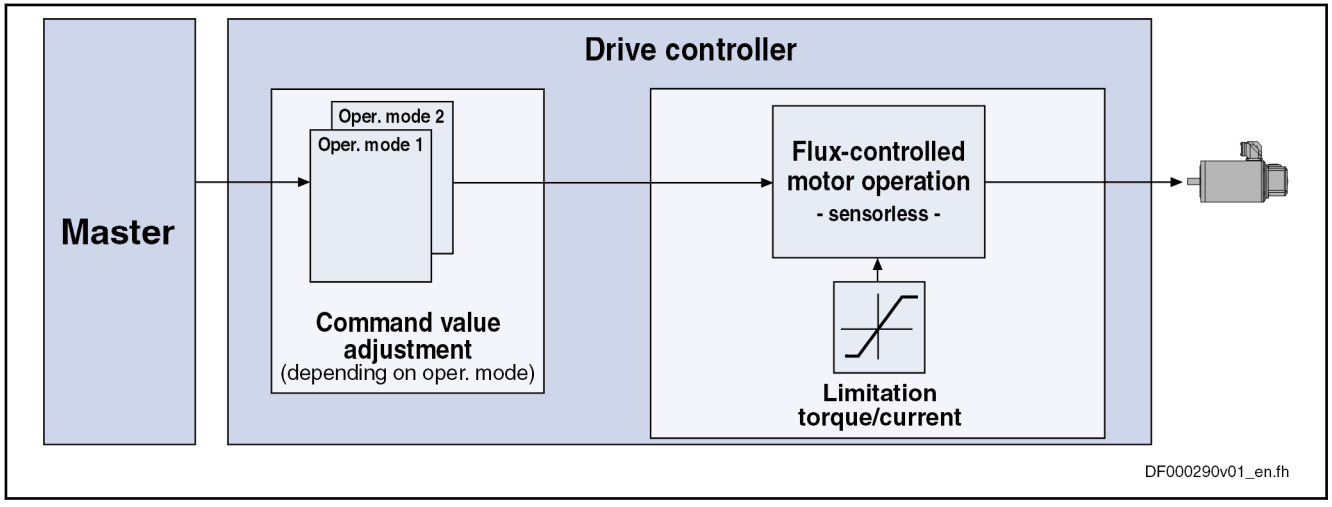

Fig. 7-33: Principle of sensorless, flux-controlled motor operation

Features • Limitation of the maximum stator frequency slope that results from the

- change in command velocity
- "Stable" motor operation

 $\rightarrow$  To maintain the maximum possible torque

Slip compensation for asynchronous motors (estimated motor slip taken into account for calculating actual velocity value)

 $\rightarrow$  To minimize the stationary speed deviations, due to slip, from the command value when the asynchronous motor is loaded

- Motor speed does not tend to oscillation in operation at partial load and no-load operation
- Velocity search mode of a coasting, sensorless synchronous or asynchronous motor after switching drive enable on
- Possibility of taking user-side torque/force limitation into account

Pertinent parameters Motor control parameters of sensorless, flux-controlled motor operation:

- P-0-4033, C3200 Command Calculate motor data
- P-0-0532, Premagnetization factor
- P-0-0565, C3600 Command Motor data identification
- P-0-0578, Current for deceleration, absolute value
- P-0-0579, Current for deceleration, time period
- P-0-0580, Motor frequency
- P-0-0592, Motor model adjustment factor
- P-0-0593, FXC: Total flux loop proportional gain
- P-0-0594, FXC: Total flux loop integral action time
- P-0-0595, Frequency loop proportional gain (FXC)
- P-0-0596, FXC: Frequency loop scaling factor of inertia
- P-0-0597, FXC: Current loop proportional gain
- P-0-0598, FXC: Current loop integral action time
- P-0-0599, FXC: Slip frequency filter time constant
- P-0-0600, Rated slip frequency
- P-0-0602, FXC: Minimum no-load current

Motor data parameters:

- P-0-0510, Rotor inertia
- P-0-4004, Magnetizing current
- P-0-4032, Motor type plate data

Axis data parameters:

P-0-4010, Load inertia

Control parameters:

- P-0-0045, Control word of current controller
- P-0-0601, Configuration motor data identification

Status variables:

- P-0-0603, FXC: Torque-generating current command value, model
- P-0-0604, FXC: Flux-generating current command value, model
- P-0-0605, FXC: Torque-generating actual current value, model
- P-0-0606, FXC: Flux-generating actual current value, model
- P-0-0607, FXC, current command value

# <span id="page-509-0"></span>Functional description

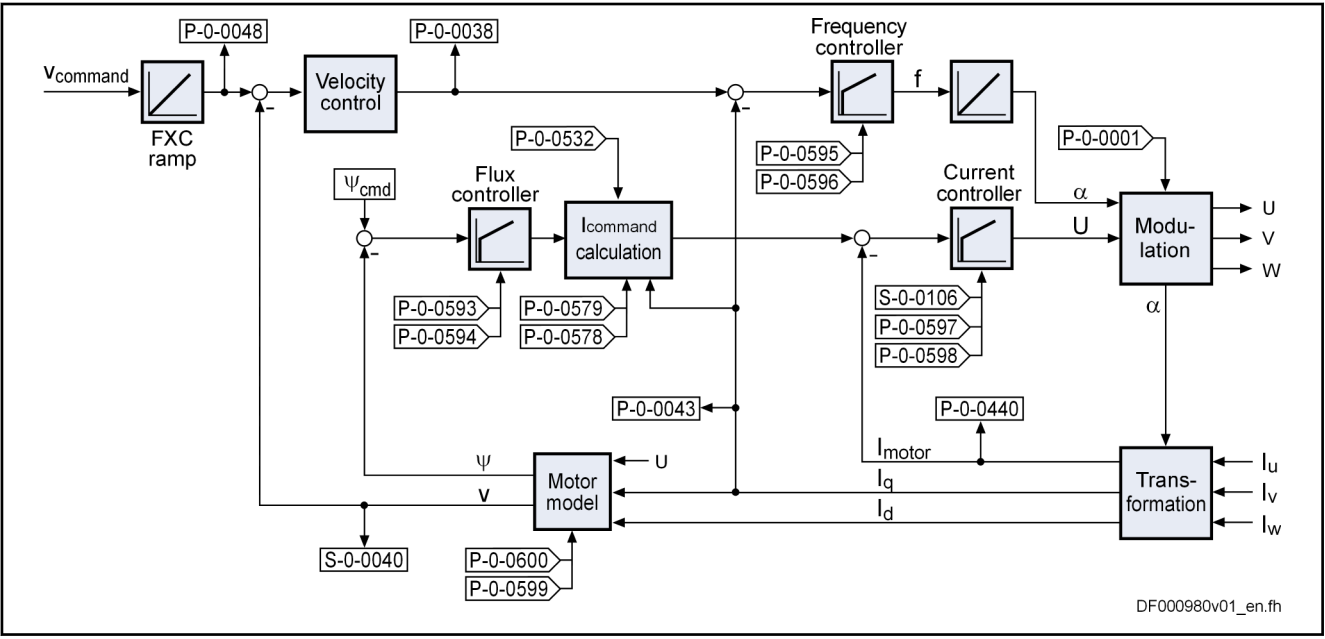

Fig. 7-34: Block diagram of sensorless, fux-controlled motor operation

Control method For controlling sensorless synchronous or asynchronous motors, the control method generates a three-phase rotary field with variable voltage amplitude and rotary field frequency. The rotary field frequency depends on the velocity command value, the number of pole pairs of the motor and, in the case of asynchronous motors, on the motor load. The amplitude of the motor terminal voltage depends on the impedances and on the magnetic flux in the motor.

> The frequency of the motor terminal voltage is given by a PI frequency controller, depending on the control difference of the torque-generating com‐ mand current and actual current. It is the electrical equivalent of the velocity:

- For asynchronous motors, torque is generated by "slip" (deviation from velocity command value under load). This "slip" can be compensated via the calculated actual velocity value (motor model calculation). If the load exceeds the "pull-out slip" of the motor, it stops.
- For synchronous motors, torque is generated by the "load angle". Its value is proportional to the load; if it remains smaller than 90° el., the actual velocity value follows the velocity command value without deviation. If the load causes a load angle greater than 90° el., the synchronous motor stops abruptly.

The amplitude of the motor terminal voltage is given by a PI current control‐ ler, depending on the control difference of the total motor current:

- For asynchronous motors, the required magnetic flux has to be generated in the air gap. The optimum flux command value for the motor is preset drive-internally. From the current status variables, the motor model calculates the flux existing in the motor. Using the flux deviation, the PI flux controller and a subsequent calculation function generate the command value for the total motor current.
- For synchronous motors, the magnetic flux already exists in the air gap due to the permanent magnets. However, a command value for the total motor current is preset when the motor is in no-load operation. The im‐ pulse load stability is improved with increased no-load current, the noload loss, however, is increased.

To start a synchronous motor, it is necessary to correctly assign the current in the motor windings to the magnetic field of the rotor due to the permanent magnetic field of the rotor. This assignment is made through the commutation angle. With a sensorless, FXC-controlled synchronous motor, the suitable commutation angle is generated when drive enable is set. Two options can be configured in "P-0-0522, Control word for commutation setting":

- When switching on, the rotor aligns in such a way that the suitable commutation angle is automatically generated ("orientation method", de‐ fault). In this case, the motor shaft might move jerkily by up to 90°/ number of pole pairs.
- The commutation angle suitable for the rotor position when switching on is determined using the "saturation method" after drive enable was set. In this case, the motor shaft does not move or only moves slightly.

#### Working ranges The sensorless, flux-controlled motor operation works in different ranges depending on the velocity:

- Open-loop frequency-controlled range from standstill to a low velocity threshold. In this velocity range less motor torque is available, but in the worst case at least:
	- approx. 50% of the nominal torque for synchronous motors
	- approx. 25% of the nominal torque for asynchronous motors
- Closed-loop frequency-controlled range above the velocity threshold, field weakening operation at high speeds. In the velocity range up to the field weakening range at least the nominal torque is available, both for sychronous and asychronous motors.
- Switching from closed-loop frequency-controlled to open-loop frequency-controlled range (decelerating) at 70% of the velocity threshold (hys‐ teresis) taking effect in the opposite direction (accelerating).

#### Standstill and deceleration

At low velocities the actual velocity is determined with a considerable inaccur‐ acy, due to motor operation without encoder. The controller detects motor standstill only if the folllowing conditions have been fulfilled:

- $\bullet$  Velocity command value lower than 0.1 min<sup>-1</sup>.
- Current motor control frequency lower than the motor control frequency belonging to "S-0-0124, Standstill window".

In sensorless FXC operation, the command value controlled motor standstill detected on the controller side is caused by additional measures:

- For asynchronous motors, a current for deceleration that can be set (P-0-0578, Current for deceleration, absolute value) is maintained for a time that can be set (P-0-0579, Current for deceleration, time period). When the motor parametes are determined, the current for deceleration is automatically set to the rated current of the motor.
- For synchronous motors, the motor phases are short-circuited via the inverter of the controller for a time that can be set (P-0-0579, Current for deceleration, time period).

When the time from P-0-0579 has elapsed and with the drive having been enabled, the current flowing in the motor at standstill is reduced as specified under operation at "very low motor speed".

#### Open-loop frequency-controlled operation at very low motor speed

Asynchronous motor: velocity threshold approx. 4% of N\_Nominal

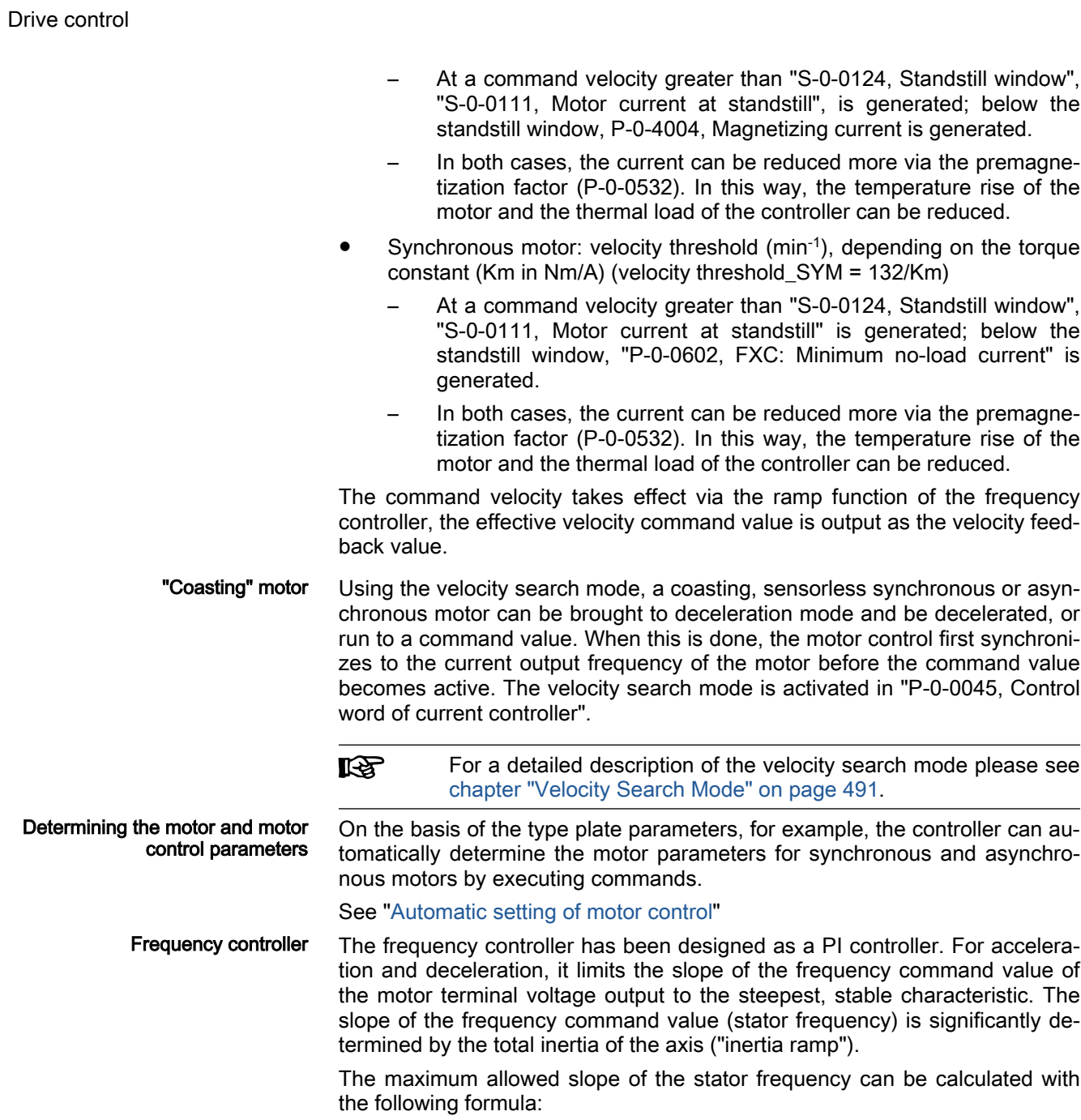

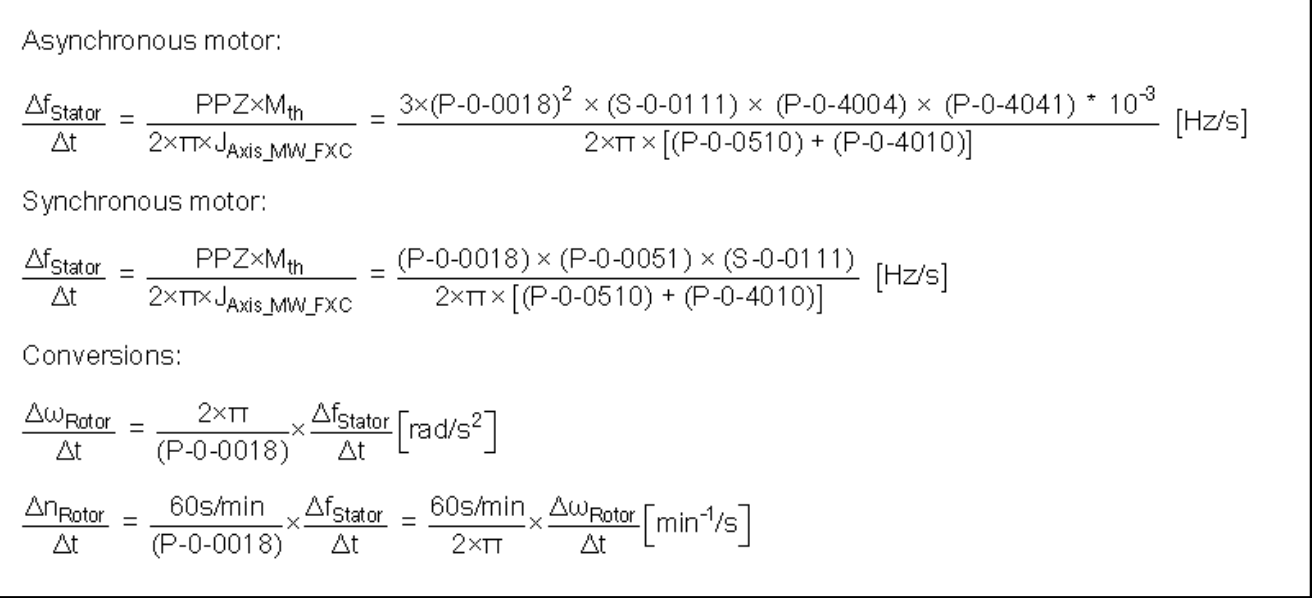

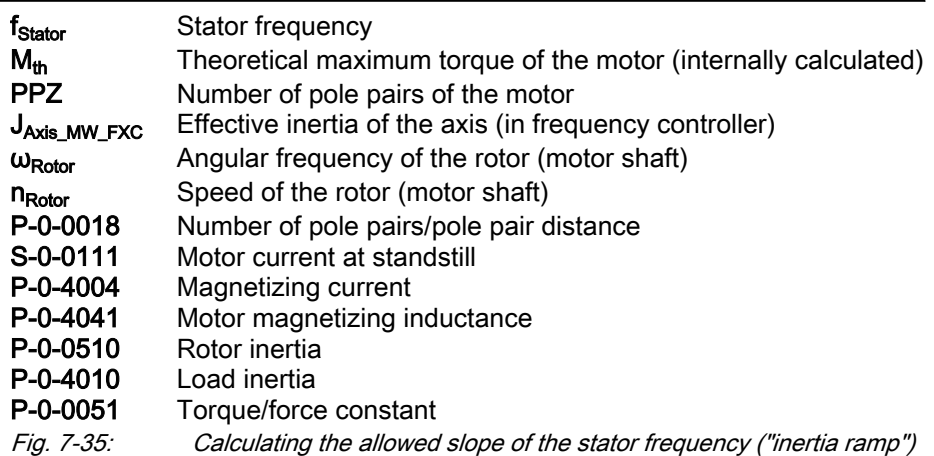

Enter the motor inertia in the parameter "P-0-0510, Rotor inertia" and the axis inertia (motor-shaft-related) in the parameter "P-0-4010, Load inertia".

The motor-shaft-related total inertia of the axis is also determined by "C3600 Command Motor data identification", if the command was executed with the motor turning. Thereupon, the result is contained in "P-0-0510, Rotor inertia". If the result appears to be too inexact or the command could not be executed with the motor turning, the inertia can also be determined by an acceleration test:

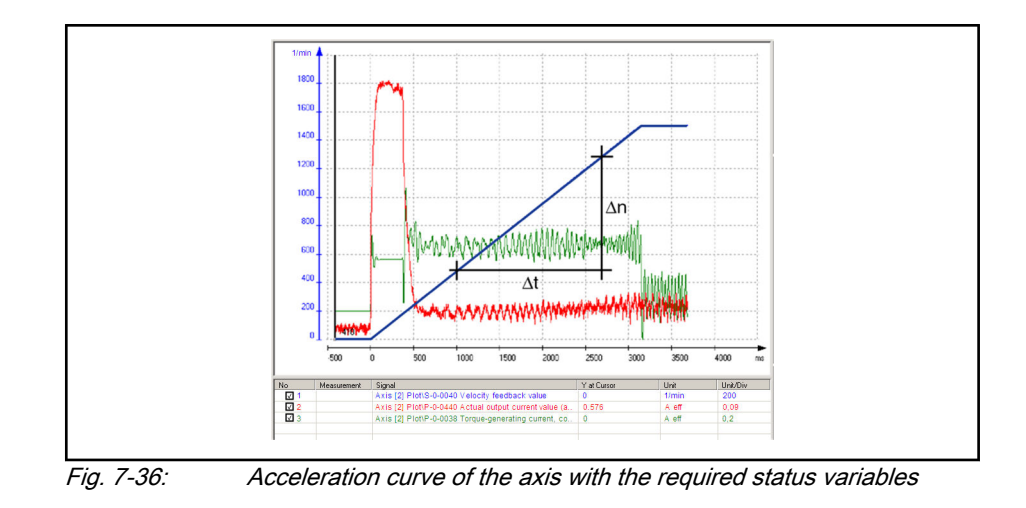

隐

Select the acceleration ramp such that the actual value of the tor‐ que-generating current (P-0-0605, FXC: Torque-generating actual current value, model) is constant over the biggest possible velocity range. If necessary, select a smaller ramp acceleration!

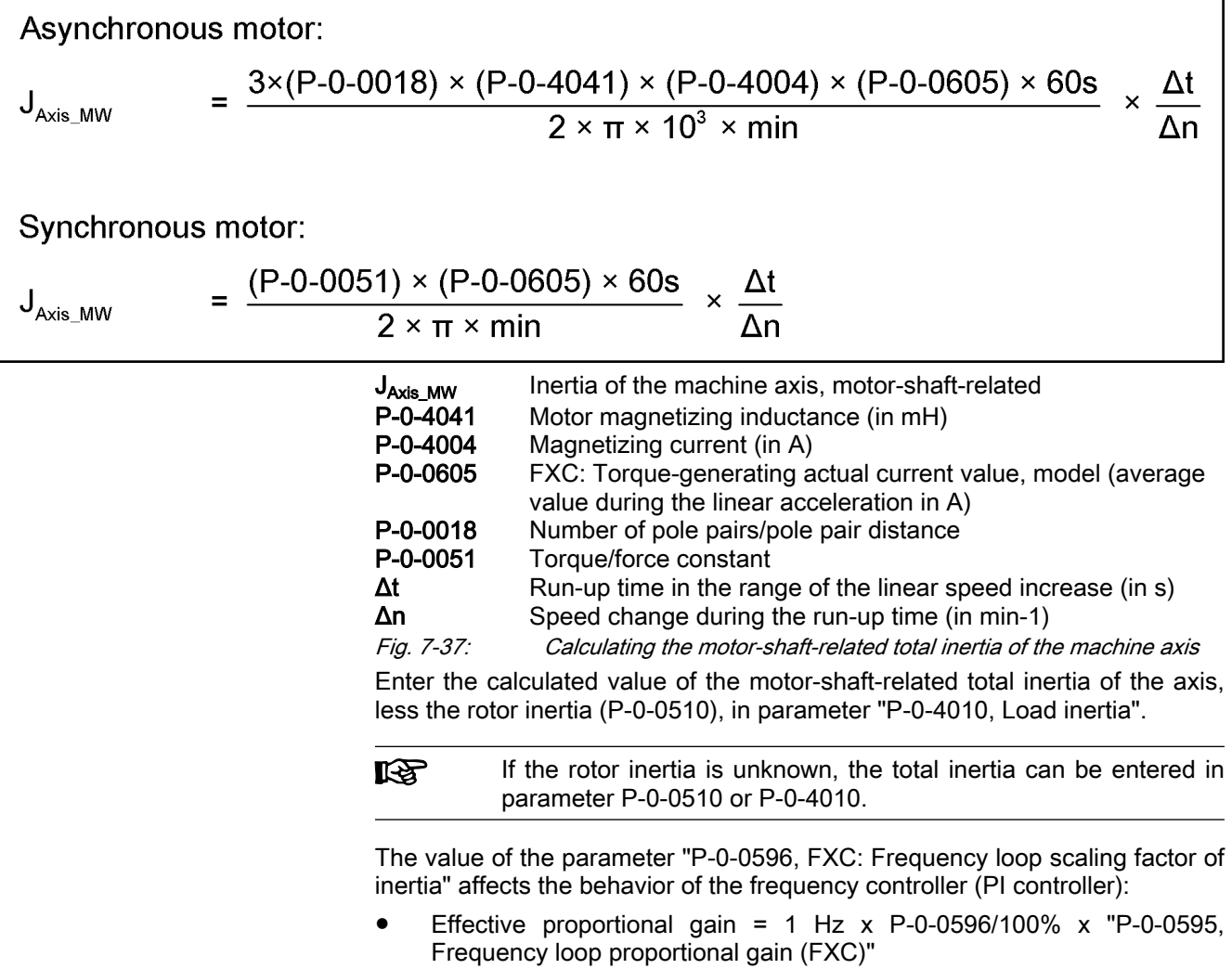

- Effective integration constant =  $0.5$  Hz x P-0-0596/100% / (S-0-0109, Motor peak current)
- The default value of P-0-0596 is 100%. Higher values increase **KA** the proportional gain of the PI frequency controller and reduce the integral action time. Flux controller The flux controller is one of the input values used for calculating the current command value. It works in different ways depending on the type of construc‐ tion of the motor: I controller for asynchronous motor, operates at motor control frequencies above approx. 12% of the nominal frequency – "P-0-0594, FXC: Total flux loop integral action time" PI controller for synchronous motor, operates at motor control frequen
	- cies above the speed threshold to "open-loop frequency-controlled oper‐ ation" (see above)
		- P-0-0593, FXC: Total flux loop proportional gain
		- "P-0-0594, FXC: Total flux loop integral action time"

The values for P-0-0593 and P-0-0594 remain at default. On the basis of a run-up measurement with little acceleration, the values can be checked and adjusted, if necessary (see ["Notes on commissioning](#page-516-0)" below).

Speed slip compensation (for asynchronous motors only) For speed slip compensation, the slip of the asynchronous motor to be ex‐ pected under load is taken into account in the motor model for the deter‐ mined current velocity. By velocity control (PI controller), the slip in compari‐ son to the velocity command value is compensated.

> Speed slip compensation is only required for drives with high demands as re‐ gards maintaining the velocity command value under load. It does not need to be used for standard requirements!

> In the default state, speed slip compensation is inactive. It can be activated using the motor-specific value in parameter "P-0-0600, Rated slip frequency". The theoretical value is calculated according to the formula below:

$$
P - 0 - 0600 = f_{\text{Normal}} - \frac{n_{\text{Normal}} \times (P - 0 - 0018) \times \text{min}}{60s}
$$
\n
$$
P - 0 - 0600
$$
\nRated slip frequency (FXC)

\nRated frequency arc to motor type plate (in Hz)

f<sub>Nominal</sub> Rated frequency acc. to motor type plate (in Hz) **n<sub>Nominal</sub>** Rated speed acc. to motor type plate (in rpm)<br>**P-0-0018** Number of pole pairs/pole pair distance Number of pole pairs/pole pair distance Fig. 7-38: Calculating the value for the slip frequency

The value of parameter "P-0-0599, FXC: Slip frequency filter time constant" influences the reaction time of slip compensation at load impulse. Only in par‐ ticular cases is it necessary to adjust the motor-specific value!

Adjusting the slip compensation Due to the sensorless motor operation and because of temperature-based inaccuracies, the slip compensation is also inaccurate with asynchronous mo‐ tors. Using "P-0-0592, Motor model adjustment factor" the slip compensation can be adjusted to a load case and so the speed accuracy can be improved.

> Since it is not really possible to check the velocity of sensorless motors, it is only due to subjective appraisal that you can deduce whether the command velocity has been maintained under load. Through message bits in "P-0-0046, Status word of current controller", the drive only displays motor

Signaling "blocking" or "motor stalling"

shaft blocking in the case of overload or motor "stalling" in case the changes in the velocity command value are too big:

#### **Blocking**

The actual velocity displayed by the controller clearly deviates from the command velocity. The motor current is controlled with regard to the maximum allowed value, the motor generates maximum torque.

#### Motor "stalling"

The actual velocity displayed by the controller equals the command ve‐ locity although the actual rotor velocity is very low or zero. The motor only generates low torque.

The criteria for the messages are derived from the difference between the command velocity and the actual velocity that is determined by the mathe‐ matical model of the firmware. In sensorless motor operation, the command velocity has to be preset in a ramp-like way to basically prevent the motor from "stalling" during run-up. Abrupt changes in the command velocity have to be converted to a ramp-like curve:

- Inputting the motor and load inertias limits the change in the motor control frequency to a value the motor can tolerate ("inertia ramp"). If the in‐ ertias are unknown or the input values were too low, this implies the danger of the motor "stalling".
- Generally, the command velocity should be preset in a ramp-like way, the slope cannot cause the motor to "stall". Use the ramp function in ve‐ locity control, for example!

Blocking the motor Monitoring the blocking is only possible with speed command values greater than approx. 10% of the nominal speed:

- The absolute velocity feedback value is lower than 90% of the absolute velocity command value.
- The total load current has to be greater than half the nominal current.
- Motor blocking is only signaled if it persists for at least three seconds.

If motor blocking has been detected, this is displayed via a bit in "P-0-0046, Status word of current controller". No drive-side error message is generated!

The actual velocity (n\_act) calculated by the firmware is always compared to the command velocity (n\_cmd) with the minimal command velocity change of

- "inertia ramp" or
- velocity command value ramp

**IB** The motor generates high torque when being "blocked"!

Motor "stalling" Stall monitoring for the motor is only possible at speed command values greater than approx. 10% of the nominal speed:

- The actual velocity value must have seemingly reached the velocity command value (final speed) (calculated using motor model, approxima‐ tion to less than 10% of the velocity command value).
- The motor terminal voltage that is output due to current control is smaller than 30% of the voltage that the motor model would have to output for the calculated motor velocity.

If motor "stalling" has been detected, this is displayed via a bit in "P-0-0046, Status word of current controller". No drive-side error message is generated!

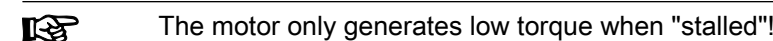

<span id="page-516-0"></span>Current controller The current controller for sensorless, flux-controlled motor operation outputs the amplitude of the motor terminal voltage. With MPx20 and above the cur‐ rent controller parameters are computed as follows:

- Effective current controller P-gain = "P-0-0597, FXC: Current loop proportional gain" (value in %!) x "S-0-0106, Current loop proportional gain 1"
- Effective current controller integral action time =  $"P-0-0598$ , FXC: Current loop integral action time"

It differs from the current controller of the methods for field-oriented motor control with motor encoder (FOC). The preset values of the parameters "P-0-0597, FXC: Current loop proportional gain" and "P-0-0598, FXC: Current loop integral action time" only have to be adjusted in particular cases.

#### Notes on commissioning

Sensorless motors are the for the most part third-party motors. A **KA** Technical Note is available, especially for commissioning thirdparty motors. This document can be requested from Service or Sales: "Rexroth IndraDrive, Third-Party Motor, Commissioning Manual" (EN\_TN43\_IndraDrive\_Getting\_Started\_Asy\_Sy\_Fremd‐ motor\_Vx.y).

Establishing the basic state To establish a neutral state of the drive parameters, it is recommended to execute the "load basic parameters" command.

> Sensorless, flux-controlled motor operation (FXC) is only possible if the motor encoder input (if available) has been deactivated.

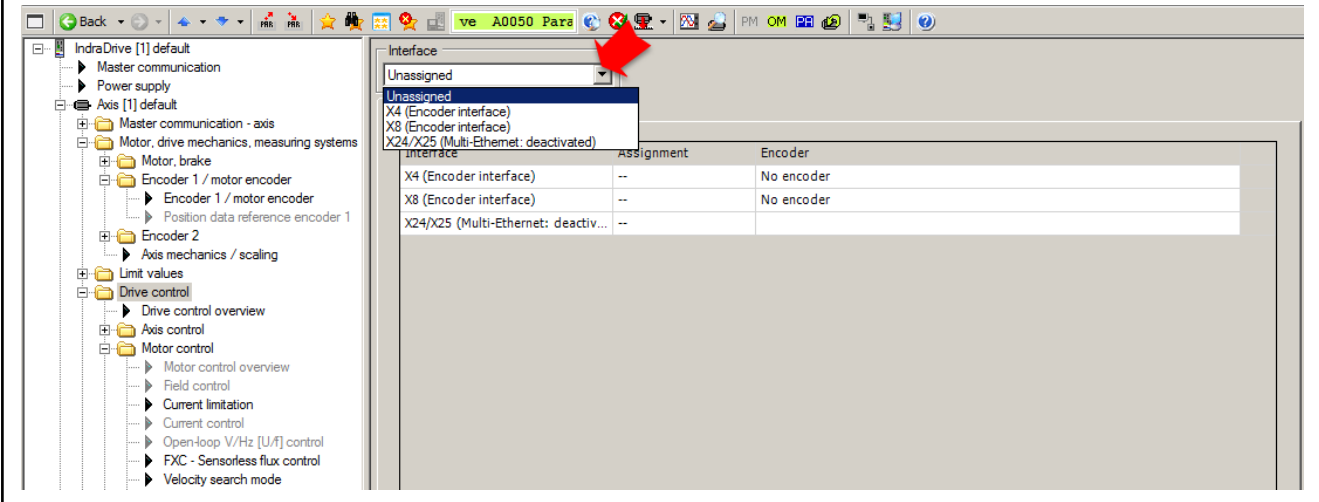

Fig. 7-39: "Motor encoder" dialog of "IndraWorks Ds/D/MLD", deactivation

Activating FXC operation If the type of construction of the motor has been set to "synchronous", sensorless, flux-controlled motor operation is automatically activated. If the type of construction of the motor is "asynchronous", it is possible to choose be‐ tween FXC operation and V/Hz [U/f] operation.

> The settings can be made via dialogs in "IndraWorks Ds/D/MLD", **KA** or by setting the corresponding bits in the control word of the cur‐ rent controller (P-0-0045).

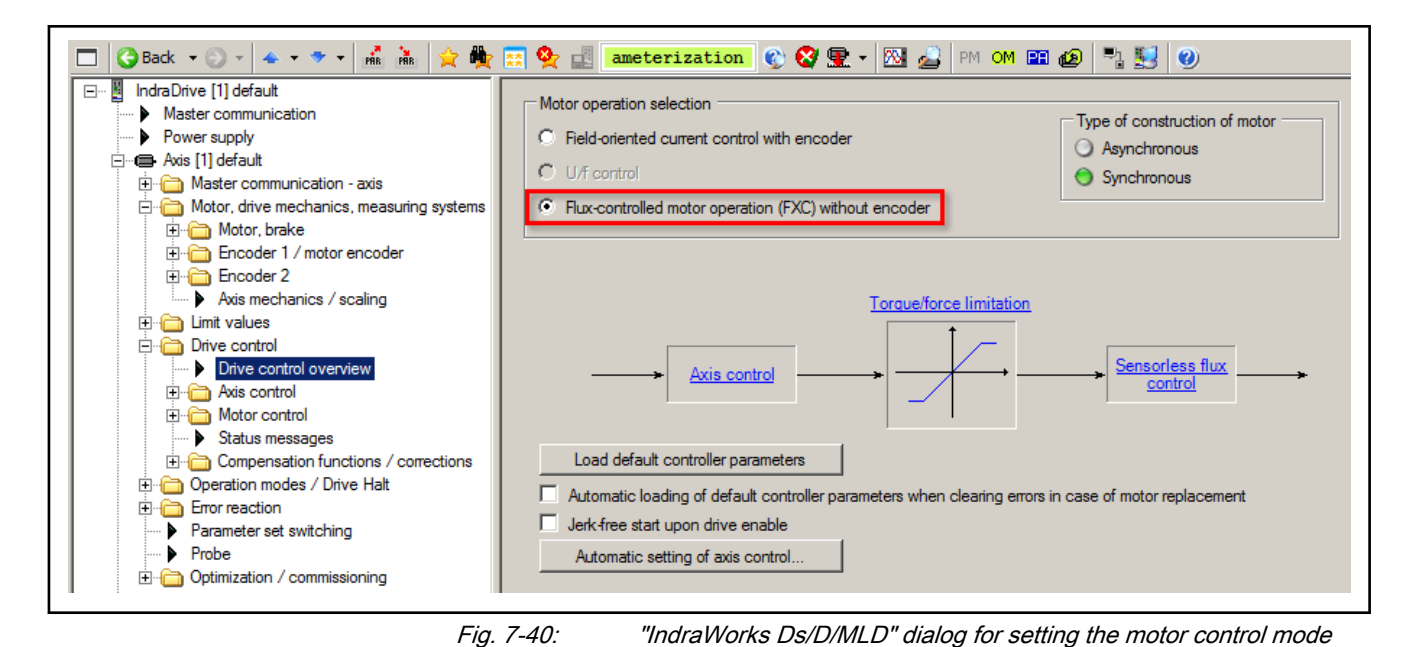

#### Configuring the motor temperature monitoring

Determining

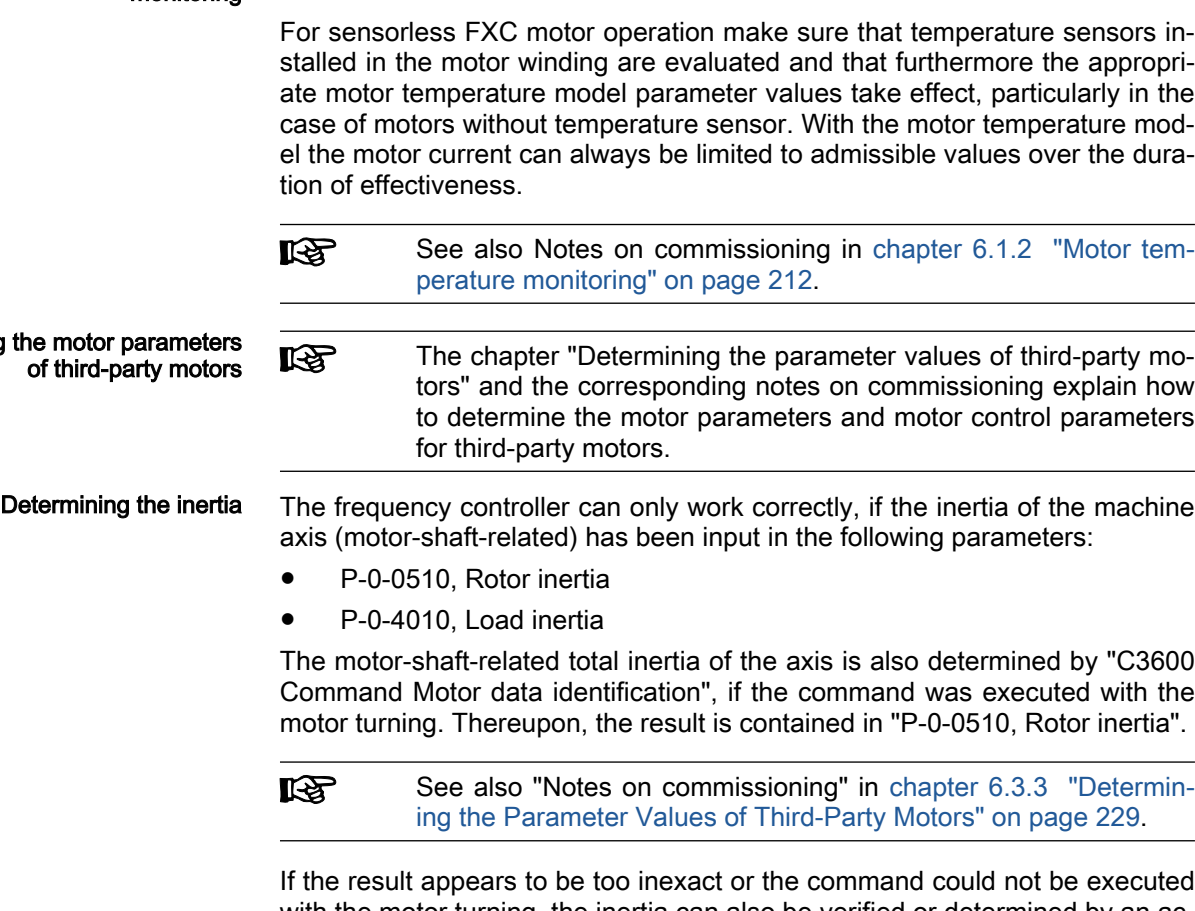

with the motor turning, the inertia can also be verified or determined by an acceleration test For this purpose, it is advisable to accelerate the motor with a flat ramp to approx. 75% of the nominal speed.

Recommendation for setting the appropriate velocity ramp in velocity control:

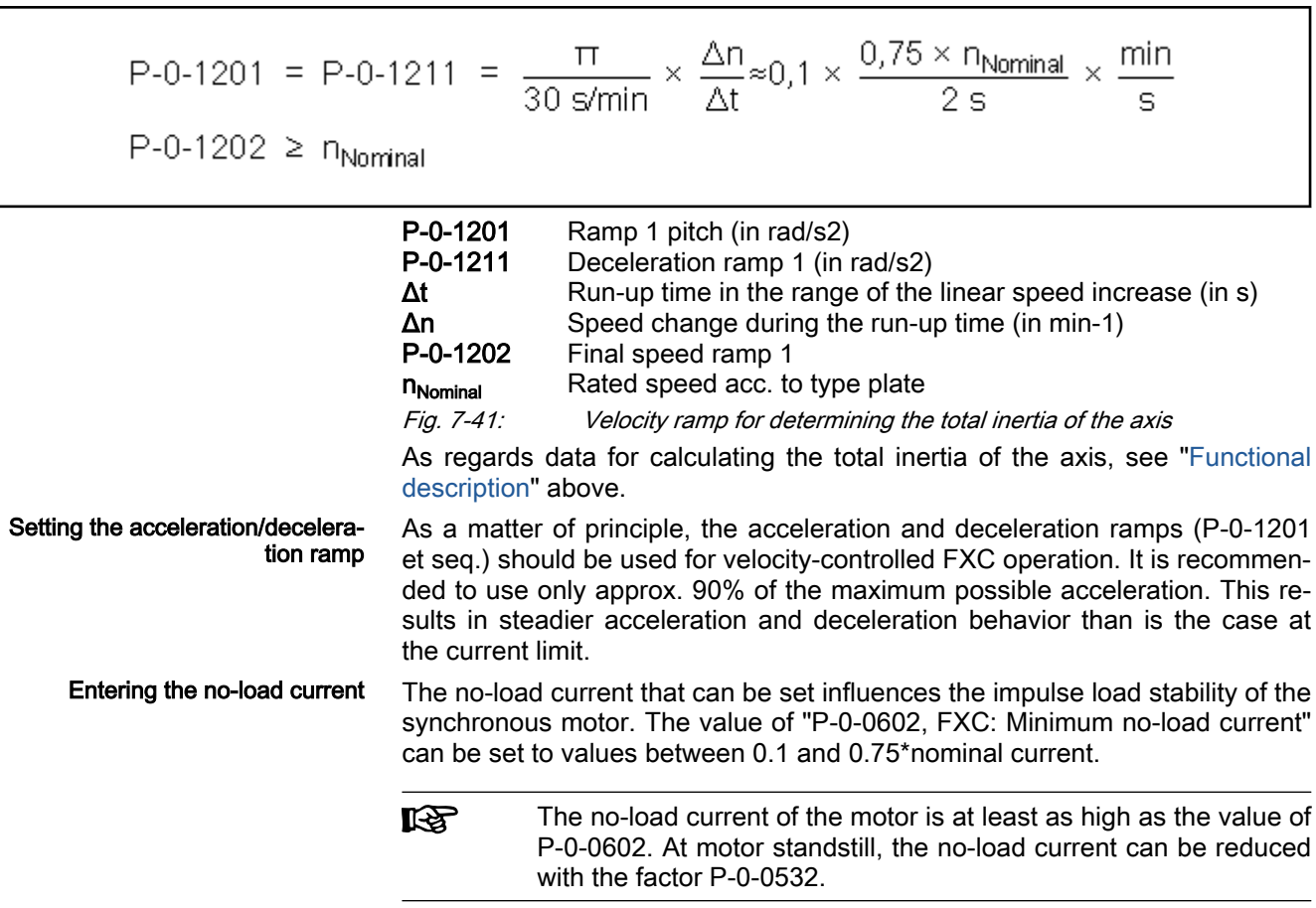

Checking relevant parameters The parameters relevant to FXC operation are shown in a block diagram in "IndraWorks Ds/D/MLD".

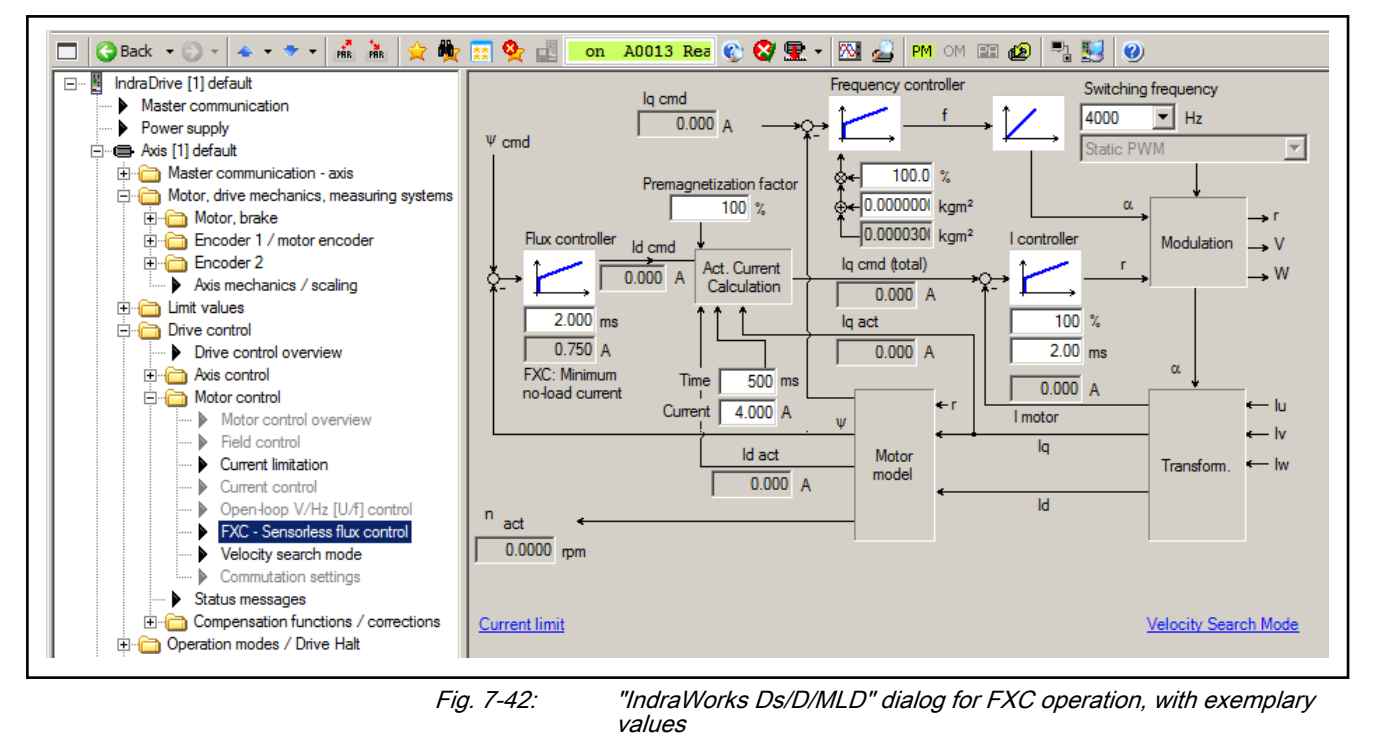

Setting the frequency controller The behavior of the frequency controller (PI controller) can be influenced with the value of the parameter "P-0-0596, FXC: Frequency loop scaling factor of inertia". The optimum value has been reached if the actual model velocity value can without a delay follow the command value ramp (P-0-0049, Effective torque/force command value) at maximum motor acceleration.

> Preferably leave the value of the parameter "P-0-0595, Frequency loop proportional gain (FXC)" unchanged!

Checking the flux controller For the flux controller, the value of the parameter "P-0-0594, FXC: Total flux loop integral action time" should be checked and adjusted if necessary. For this purpose, carry out an acceleration test with ramp-like velocity command value, for example to 75% of the rated speed in approx. 2 s (see above). Af‐ ter the flux controller has been activated, the total current (P-0-0440) should quickly fall to a stationary value (see "[Functional description"](#page-509-0) above). In order for the total current to fall more quickly, reduce the value of parameter P-0-0594.

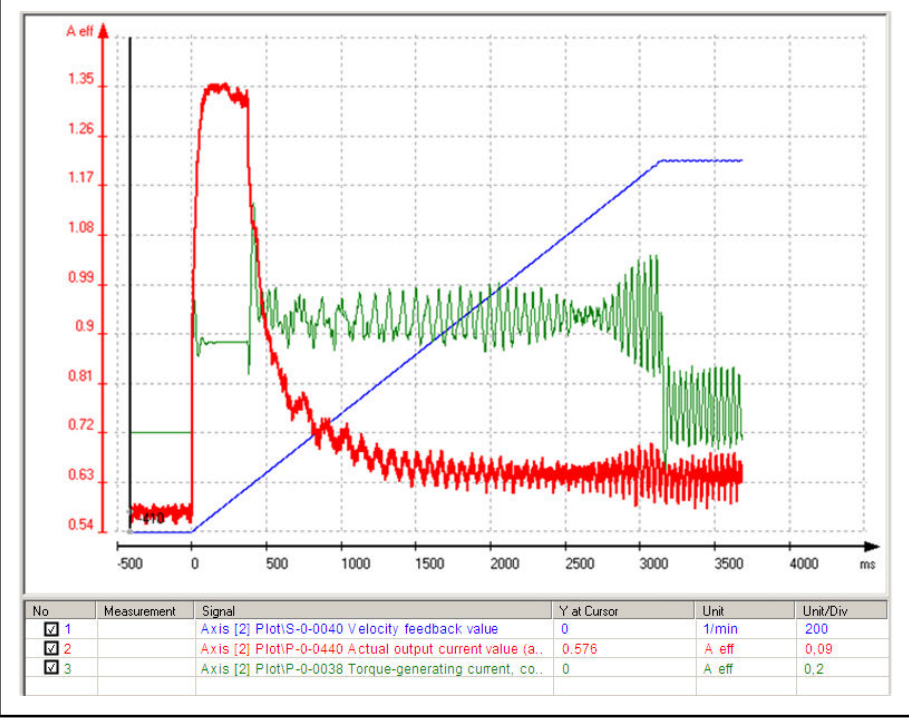

Fig. 7-43: Result when checking P-0-0594  $\rightarrow$  value too high

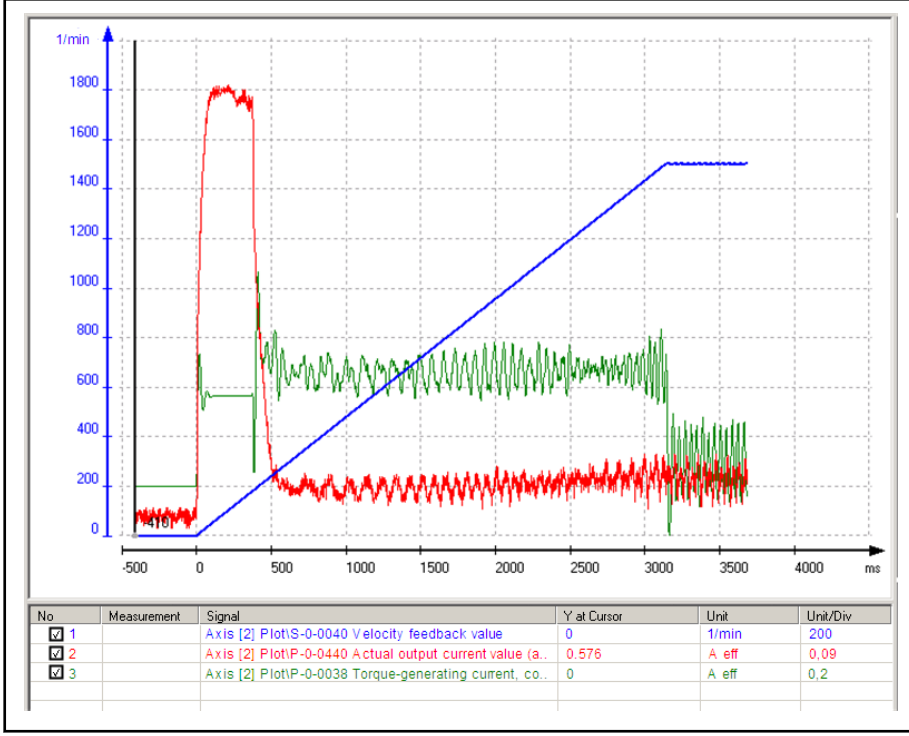

Fig. 7-44: Result when checking P‑0‑0594 → value correct

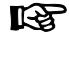

The appropriate value for parameter "P-0-0594, FXC: Total flux loop integral action time" quickly causes the total current (P-0-0440) to fall to a horizontal current profile.

Current controller Only in particular cases does the current controller require motor-specific settings.

> Leave the values of the parameters "P-0-0597, FXC: Current loop proportional gain" and "P-0-0598, FXC: Current loop integral action time" un‐ changed!

> If the current oscillates under load, first try to attenuate the oscillation by in‐ creasing the value of P-0-0598.

> For motors with low ohmic resistance, unstable motor movement **IRSL** can be improved with higher values of P-0-0597 (compared to de‐ fault value)!

> If overcurrent occurs during acceleration from standstill (message "F8060 Overcurrent in power section"), the value of the parameter P-0-0597 should be reduced.

For the parameter "P-0-0600, Rated slip frequency", calculate the value (see ["Functional description"](#page-509-0) above) and enter it.

Assess the slip compensation of the motor at constant speed under load:

- $\bullet$  Motor speed audibly reduced  $\rightarrow$  increase value in P-0-0600
- Motor speed audibly increased  $\rightarrow$  reduce value in P-0-0600

Only in particular cases is it necessary to change the default setting of pa‐ rameter "P-0-0599, FXC: Slip frequency filter time constant". The value should be increased if the motor, at load impulse, is "out-of-step" and possi‐ bly stops because the current limit of the device has been reached. The reac-

Speed slip compensation (asyn‐ chronous motor only)

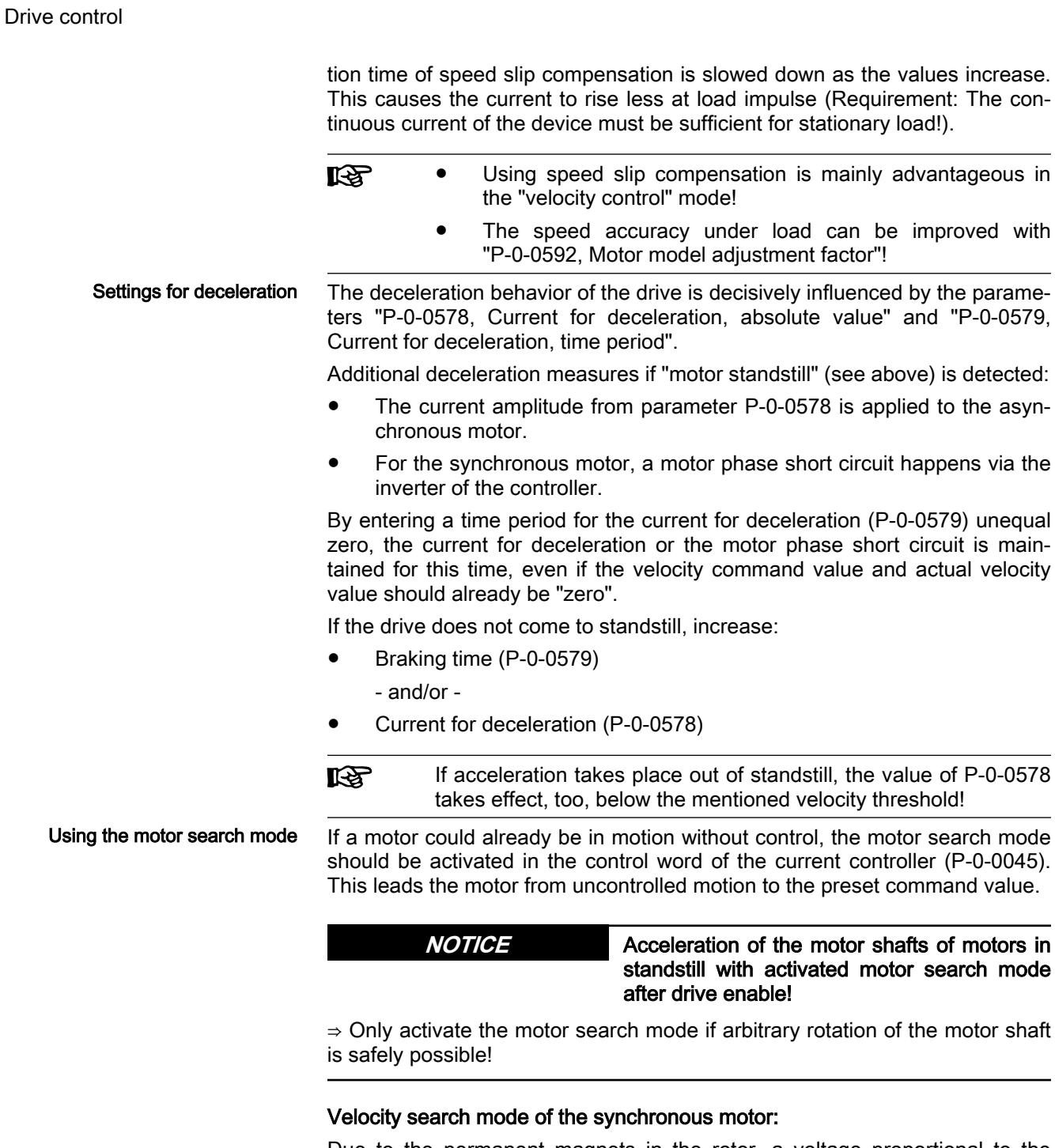

Due to the permanent magnets in the rotor, a voltage proportional to the speed is induced in synchronous motors. The output frequency is calculated using the level of the induced voltage and other motor data. With the output frequency, the FXC operation can lead the turning motor from its current speed to the provided velocity command value using a ramp function.

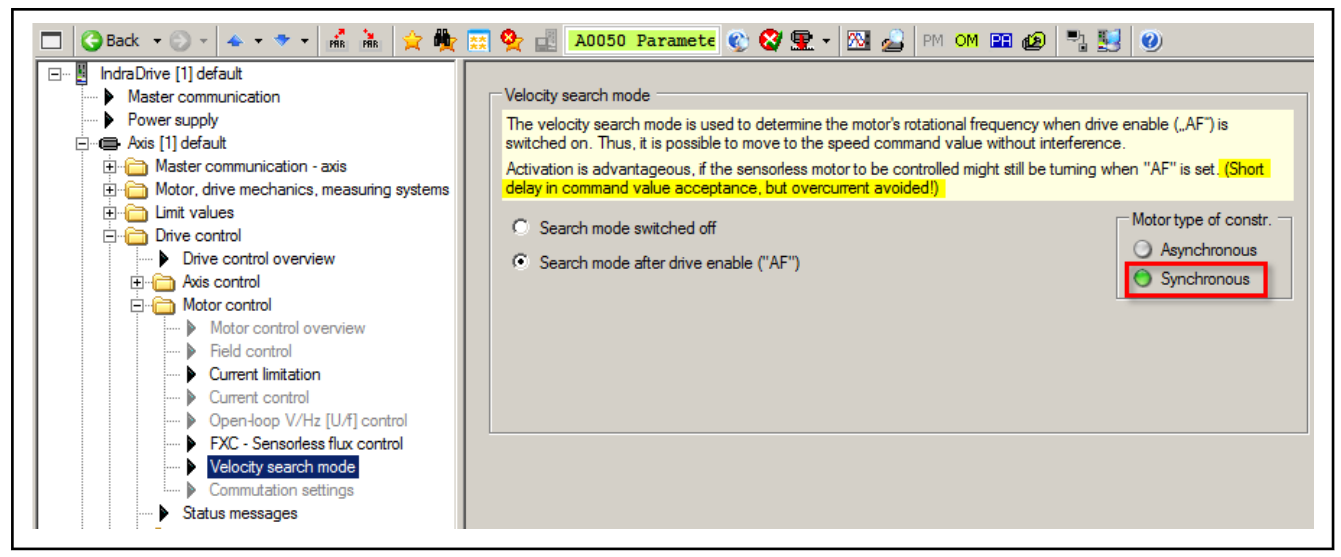

Fig. 7-45: Configuring the search mode for synchronous motors, activated by "AF"

#### Velocity search mode of the asynchronous motor:

In the case of an asynchronous motor, the frequency of the passively turning motor is searched by searching until frequency zero with a frequency ramp of dropping frequency (starting at maximum speed motor control frequency). The sign of the search frequency is the same as the sign of the provided velocity command value. When the motor output frequency was found, the drive using a ramp function subsequently moves to the provided command value. During the search mode a current is generated in the motor that at most corresponds to the magnetizing current, but can be reduced using "P-0-0575, Search mode: Search current factor".

- The search function can also be configured in a bidirectional ll-Se way. This is advantageous for a non-specified direction of rotation, but it will take longer.
	- The robustness of the search function increases with the search current, and so does the torque generation.

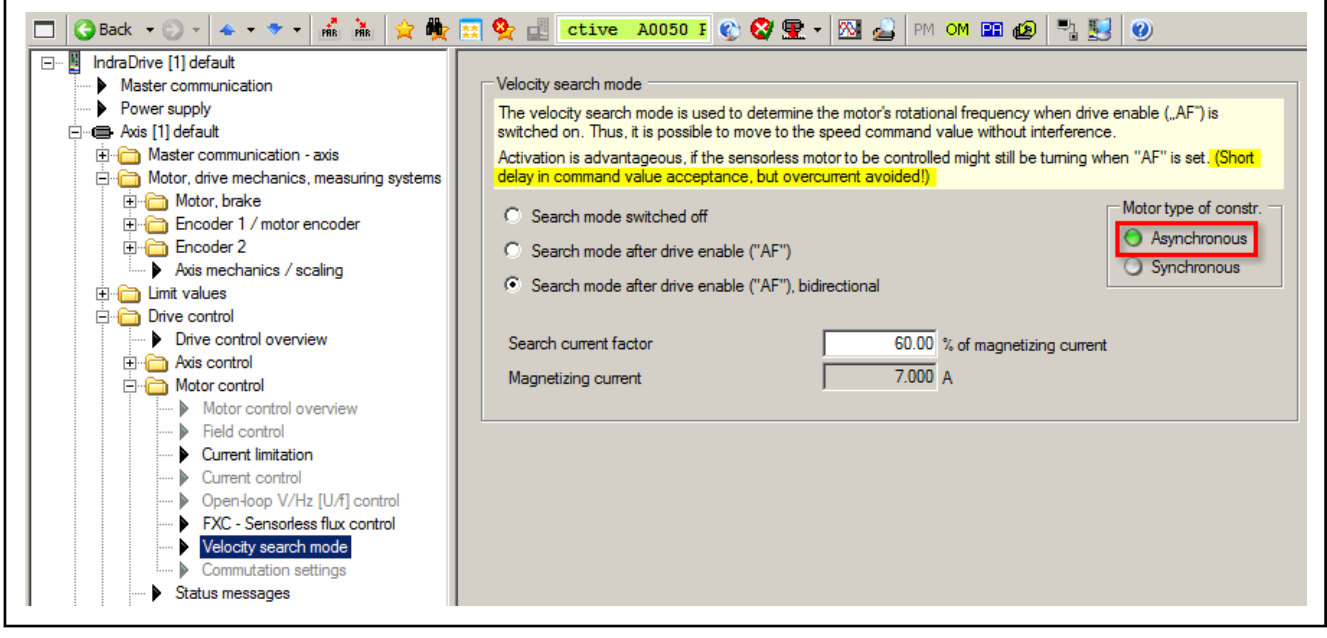

Fig. 7-46: Configuring the search mode for asynchronous motors, activated by "AF"

### Notes on error diagnostics

Sensorless, flux-controlled motor operation does not require any specific di‐ agnostics!

Problems in the operating behavior can have the following causes:

#### Difference between actual value of no-load current and entered magnetizing current for asynchronous motors

Read the value of parameter "P-0-0440, Actual output current value (absolute value)" in no-load motor operation (without connected load) at 50% of the rated speed. This value has to correspond to the value of the magnetizing current (P-0-4004).

 $\rightarrow$  By making the setting in parameter "P-0-4041, Motor magnetizing inductance", the value of P-0-0440 can be proportionately adjusted to the value of P-0-4004.

Note: Make sure that the parameter P-0-4004 contains the correct magnetizing current of the asynchronous motor!

#### **Current limitation at motor standstill**

If the warning "E8260 Torque/force command value limit active" appears in standstill with the drive having been enabled, the controller cannot continuously supply the required current at standstill of the motor.

 $\rightarrow$  Reduce the current at standstill by a smaller value in parameter "P-0-0532, Premagnetization factor".

 $\rightarrow$  Use a controller with a higher continuous current (type current).

#### Blocking or "stalling" of the motor

Due to the sensorless motor operation the controller cannot measure the actual motor speed. Depending on the load torque, the actual speed can deviate from the command speed. Due to high overload the motor can be blocked or "stall". This can also happen in the case of major changes in the command velocity. In both cases the actual speed devi‐ ates considerably from the command speed.

→ Blocking or "stalling" of the motor are displayed in "P-0-0046, Status word of current controller".

# <span id="page-524-0"></span>7.2.6 Automatic setting of motor control

# Brief description

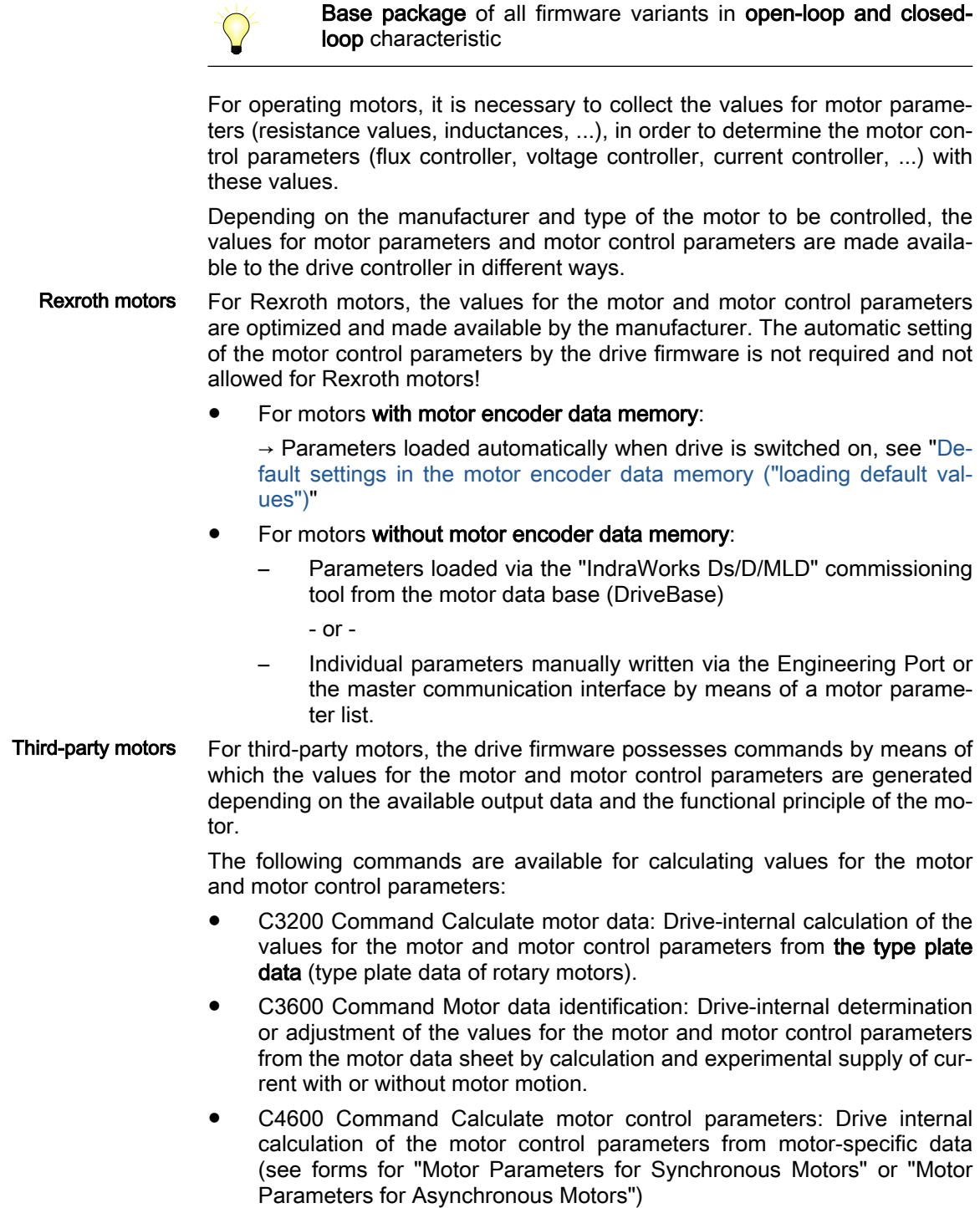

The prerequisite is the form "[Manufacturer-Side Data for Synchro‐](#page-240-0) **KA** [nous Motors](#page-240-0)" or ["Manufacturer-Side Data of Asynchronous Mo‐](#page-242-0) [tors](#page-242-0)" to be filled out by the motor manufacturer; it can be found in the section "Third-Party Motors at IndraDrive Controllers"!

Overview The figure below illustrates an overview of the possibilities of determining the motor and motor control parameters for motors without motor encoder data memory:

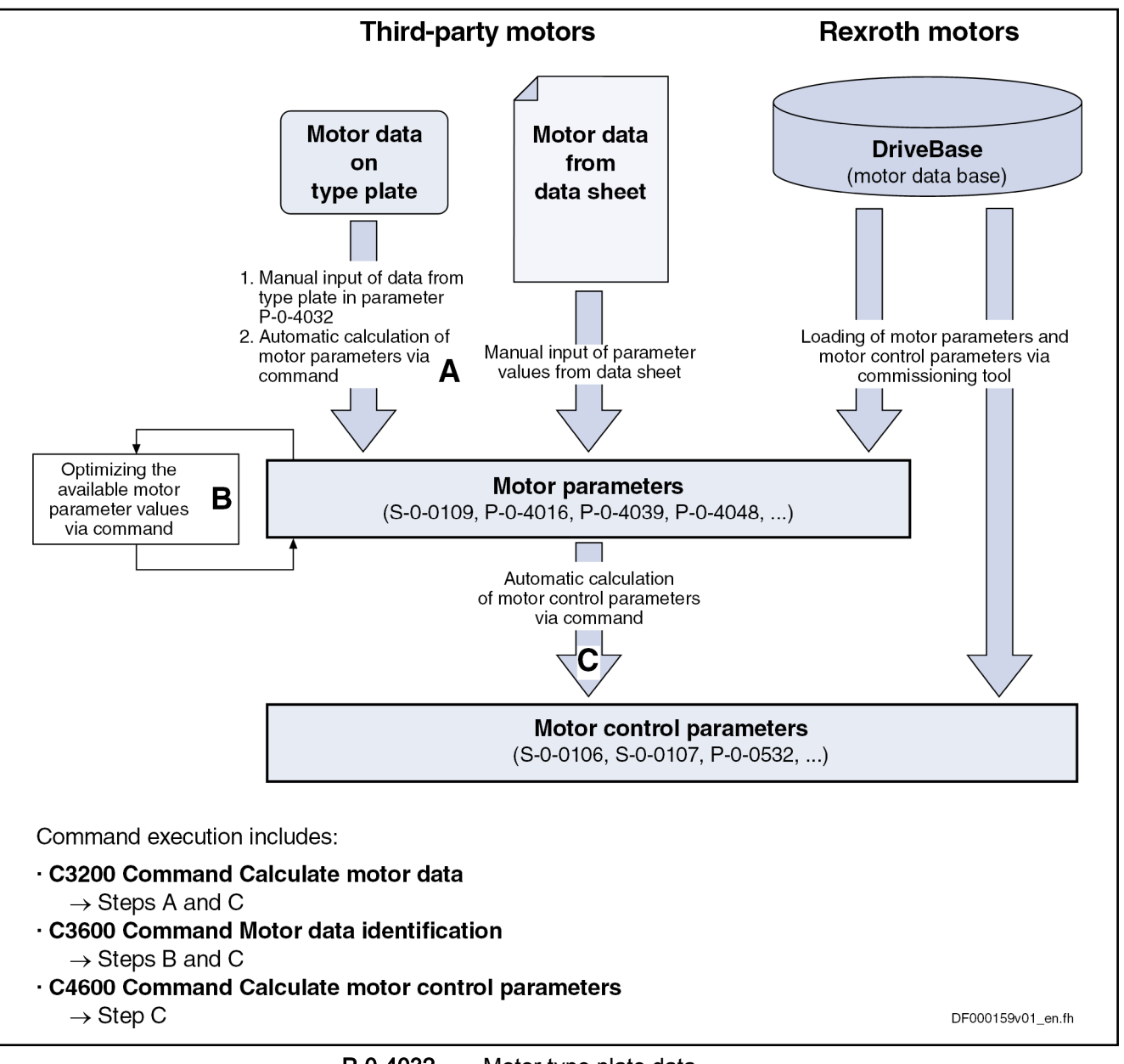

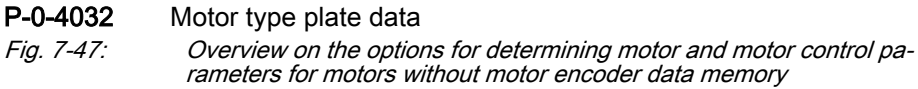

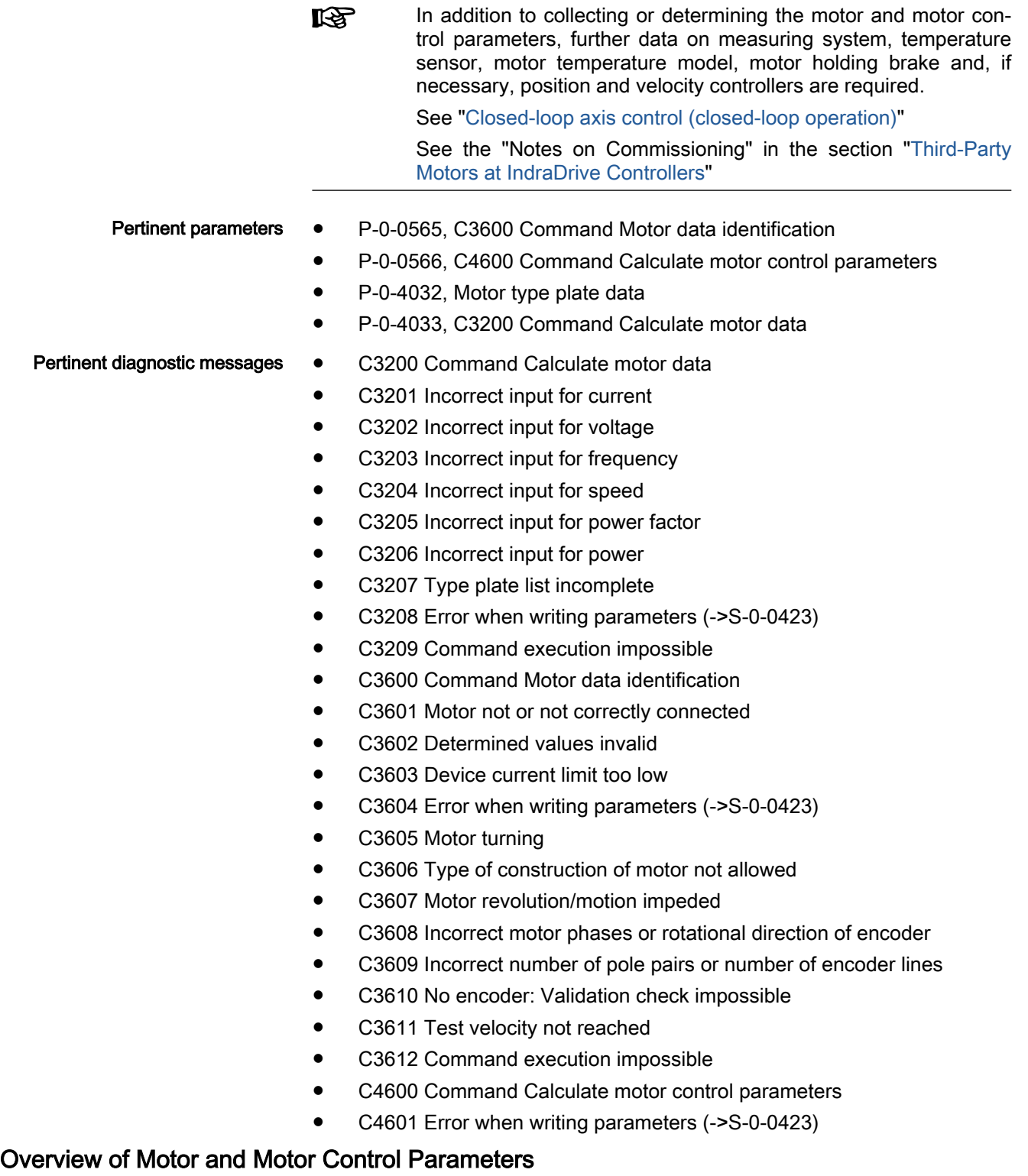

Motor Parameters The table below contains an overview of the motor parameters for synchronous and asynchronous motors:

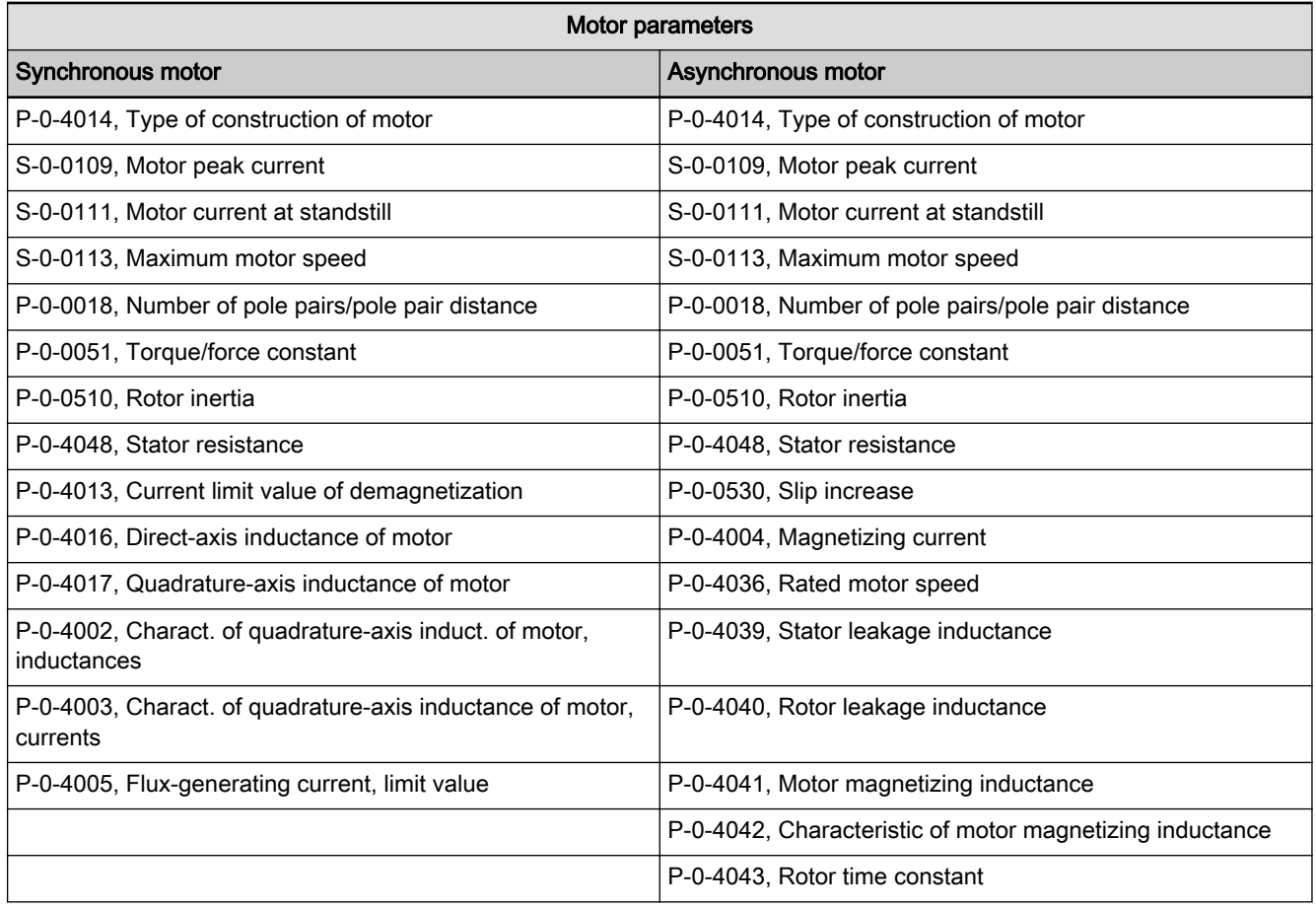

Tab. 7-12: Overview of Motor Parameters for Synchronous and Asynchronous **Motors** 

Motor Control Parameters The following tables contain an overview of the motor control parameters for synchronous and asynchronous motors that are used for field-oriented current control (with and without encoder) and voltage-controlled operation:

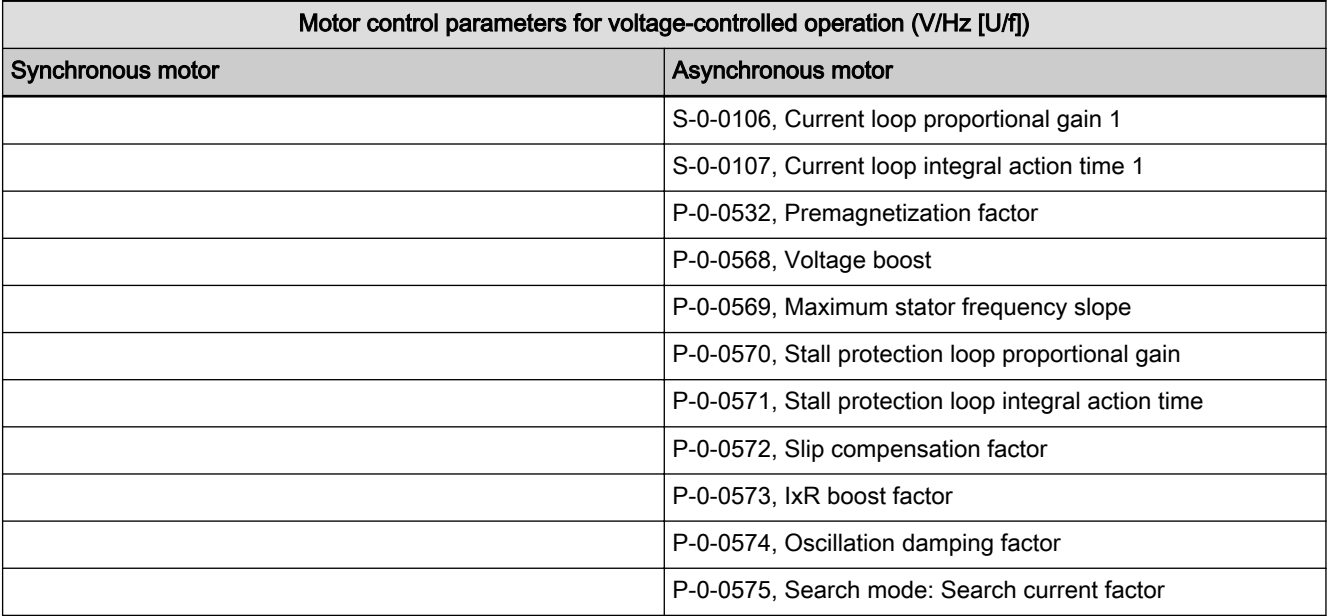

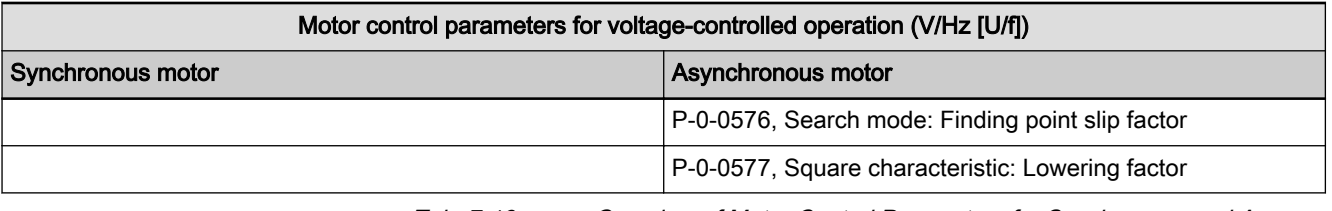

Tab. 7-13: Overview of Motor Control Parameters for Synchronous and Asyn‐ chronous Motors and Voltage-Controlled Operation (V/Hz [U/f])

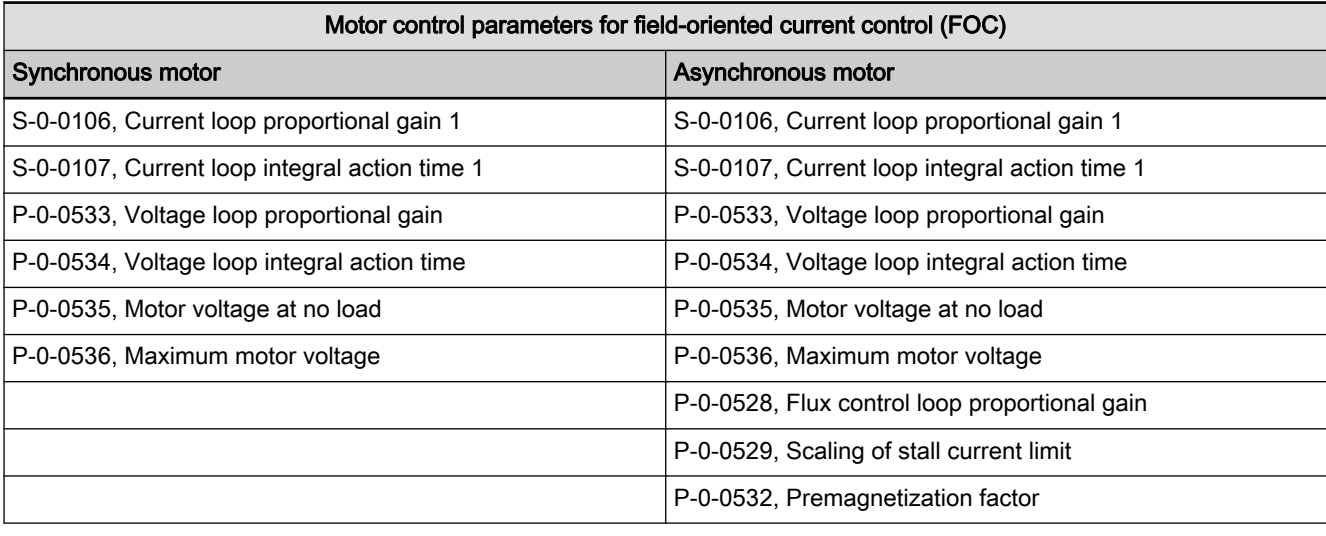

Tab. 7-14: Overview of Motor Control Parameters for Synchronous and Asynchronous Motors and Field-Oriented Current Control (FOC)

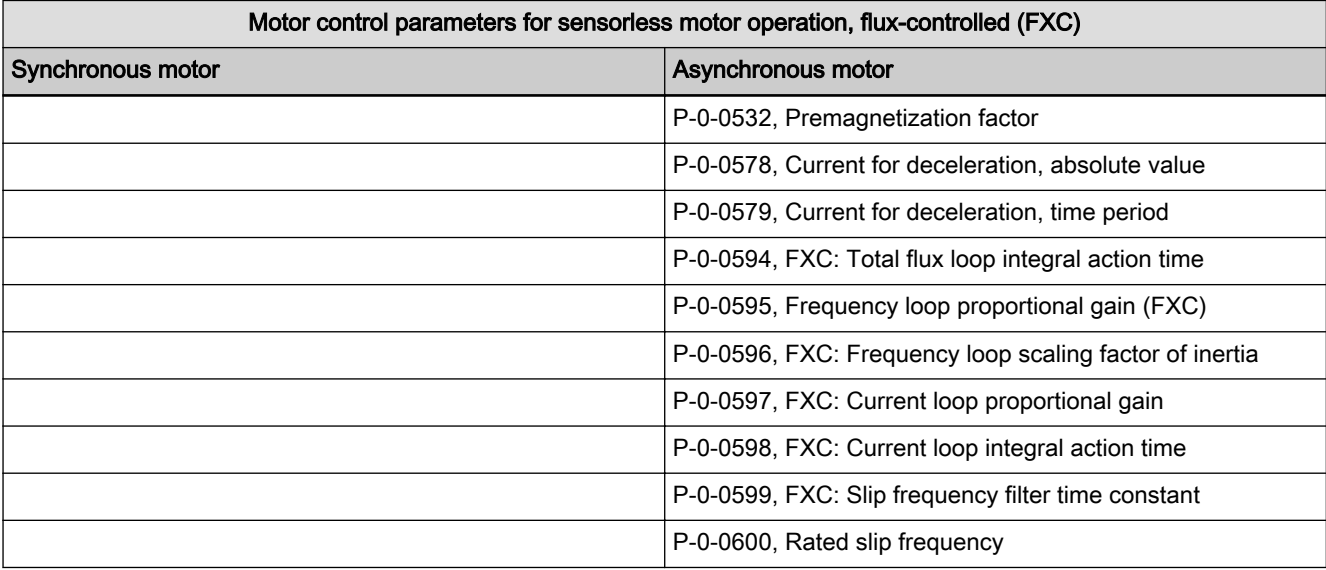

Tab. 7-15: Overview of Motor Control Parameters for Synchronous and Asynchronous Motors and Sensorless, Flux-Controlled Motor Operation (FXC)

## Determining the Parameter Values by Means of Type Plate Data

Command "Calculate Motor Data" (C3200) For rotary motors it is possible via "C3200 Command Calculate motor data" to calculate the values for motor parameters from the type plate data and then the values of the motor control parameters. The activation of C3200 first requires manual input of the motor data from the type plate of the motor in "P-0-4032, Motor type plate data".

See Parameter Description "P-0-4032, Motor type plate data"

**KS** The command C3200 cannot be used for linear motors but for ro‐ tary motors only! It can only be activated in the "PM" communication phase!

The figure below illustrates the scope of functions of the command C3200:

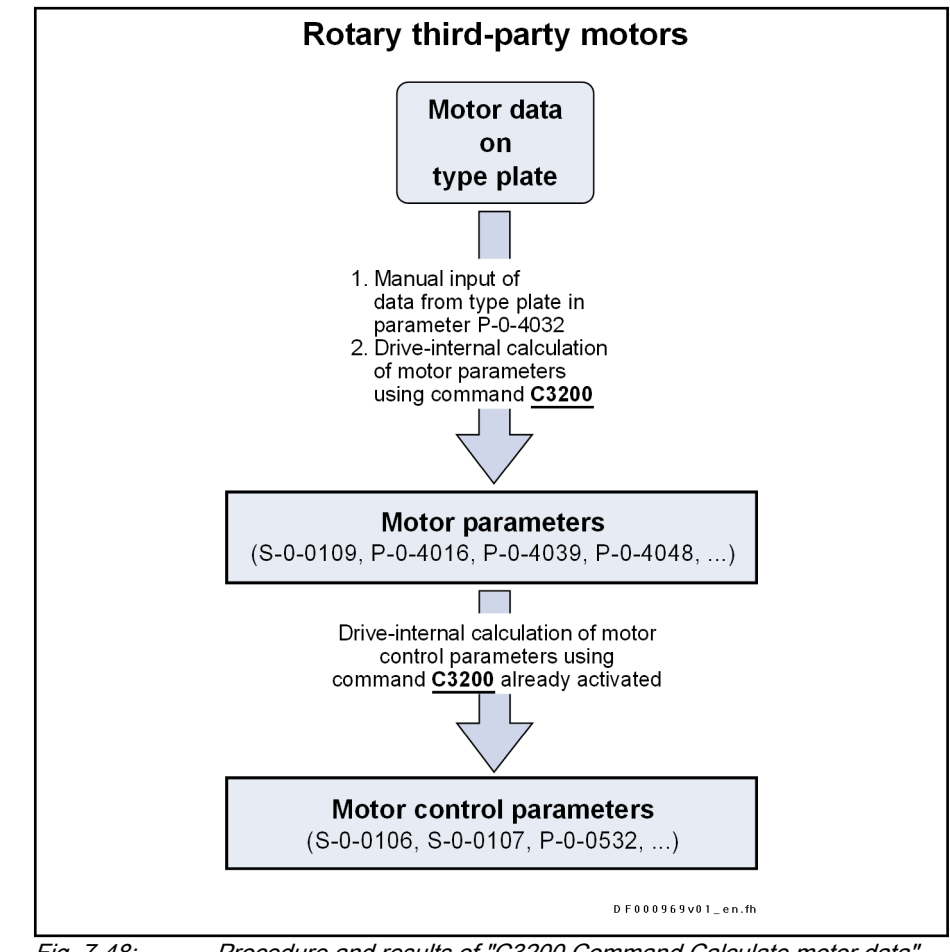

Fig. 7-48: Procedure and results of "C3200 Command Calculate motor data"

#### **IGS**

The type plate does not contain the complete information required for safe operation of the third-party motor!

All required data are part of the form of manufacturer-side motor data which has to be available in completed form! The additional data, however, are not required for executing the command C3200.

Drive-internally Calculated Param‐ eter Values By activating the command C3200 (P-0-4033), the following parameter val‐ ues are calculated from the data of the motor entered in list parameter P-0-4032:

- Motor parameters
	- Motor parameters, general
		- Specific motor parameters for asynchronous motors
		- Specific motor parameters for synchronous motors

- Motor control parameters
	- Motor control parameters for voltage-controlled operation (V/Hz [U/f]) of sensorless asynchronous motors
	- Motor control parameters for field-oriented current control (FOC) of asynchronous motors
	- Motor control parameters for flux-controlled operation (FXC) of sensorless synchronous and asynchronous motors
- The input in P-0-4032 is irrelevant unless the command **IRSL** C3200 has been started.
	- When the command was processed without error, the calculated values of motor and motor control parameters are op‐ erational!
	- See also chapter "Third-Party Motors at IndraDrive Controllers" under "Determining the Parameter Values" and "Notes on Commissioning"!

### Identifying and Optimizing the Motor Parameter Values

"Command Motor Data Identifica‐ tion" (C3600)

For asynchronous motors, it is possible via "C3600 Command Motor data identification" to automatically identify via motor control the motor and motor control parameters and to optimize them.

The command C3600 can only be activated in the operating 隐 mode "Ab"!

The figure below illustrates the scope of functions of the command C3600:

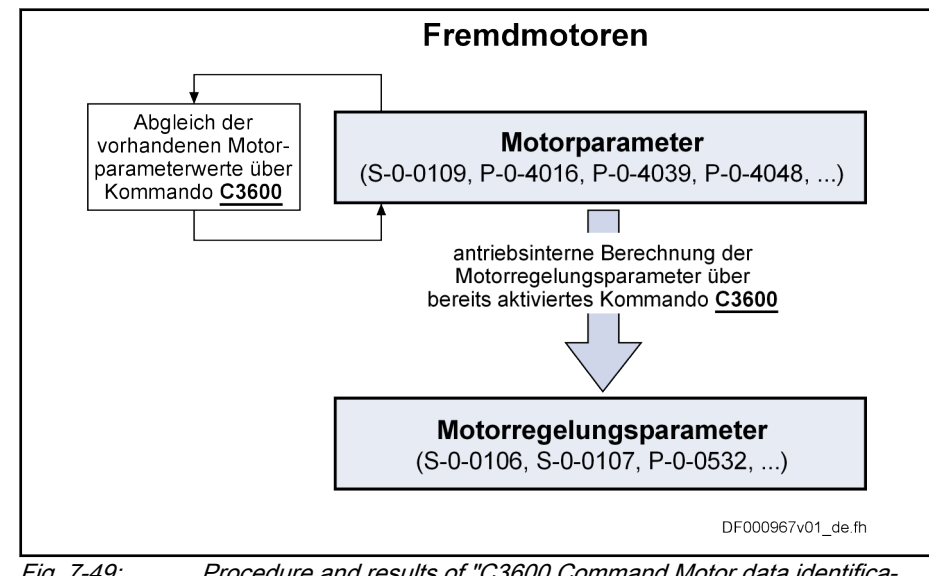

Fig. 7-49: Procedure and results of "C3600 Command Motor data identifica‐ tion"

Requirements To execute the command C3600, the following requirements must have been fulfilled:

> manual input of type plate data of rotary motors in "P-0-4032, Motor type plate data" and subsequent execution of "C3200 Command Calculate motor data"

- or -

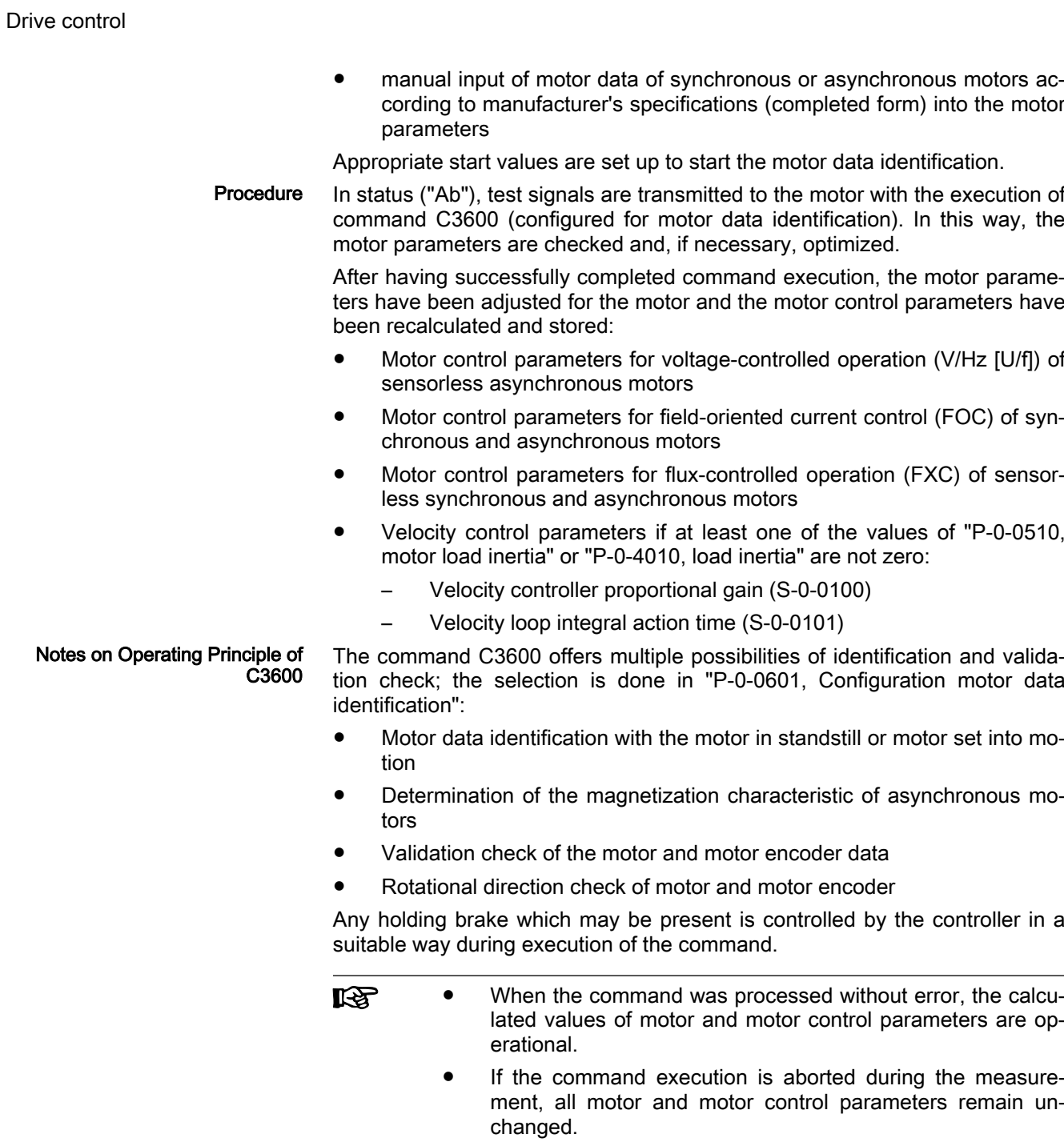

# Calculating the Motor Control Parameters from the Motor Parameters

Command "Calculate Motor Con‐ trol Parameters" (C4600) For synchronous and asynchronous motors, it is possible to calculate the motor control parameters directly from the motor parameters via "C4600 Command Calculate motor control parameters".

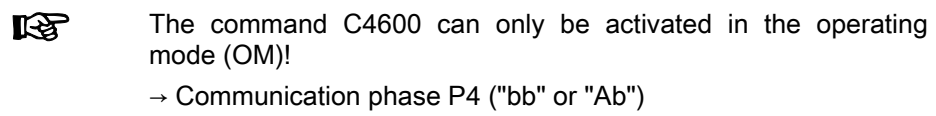

The figure below illustrates the scope of functions of the command C4600:

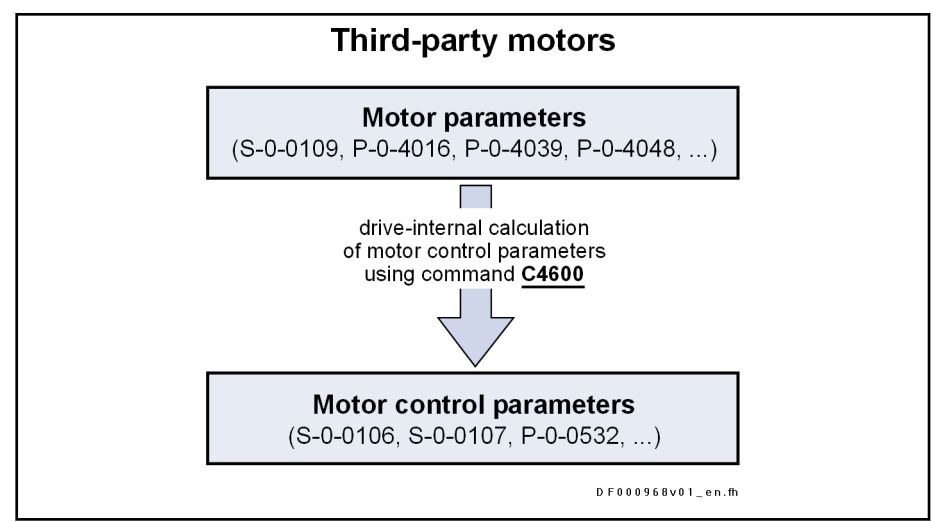

Fig. 7-50: Procedure and results of "C4600 Command Calculate motor control parameters"

Requirements To execute the command C4600, the following requirements must have been fulfilled:

- Synchronous third-party motors require manual input of the motor data in the motor parameters (see "[Third-Party Motors at IndraDrive Control‐](#page-229-0) [lers"](#page-229-0)).
- With third-party asynchronous motors it only makes sense to use command C4600 when the special motor parameters (see the chapter "Forms for Parameter Values") are determined and can be entered into the parameters concerned (see the chapter "Determining the Parameter Values of Third-Party Motors"). The calculated values for the motor con‐ trol parameters thereby might possibly be more exact! It is easier, however, to use the commands C3200 and C3600 (see above) for asynchronous motors.
- $\mathbb{R}$ ● The command C4600 has been integrated in the command "C3600, Command Motor data identification". When C3600 is executed, it is not necessary to start C4600!
	- When the command was processed without error, the calculated values of motor and motor control parameters are op‐ erational.

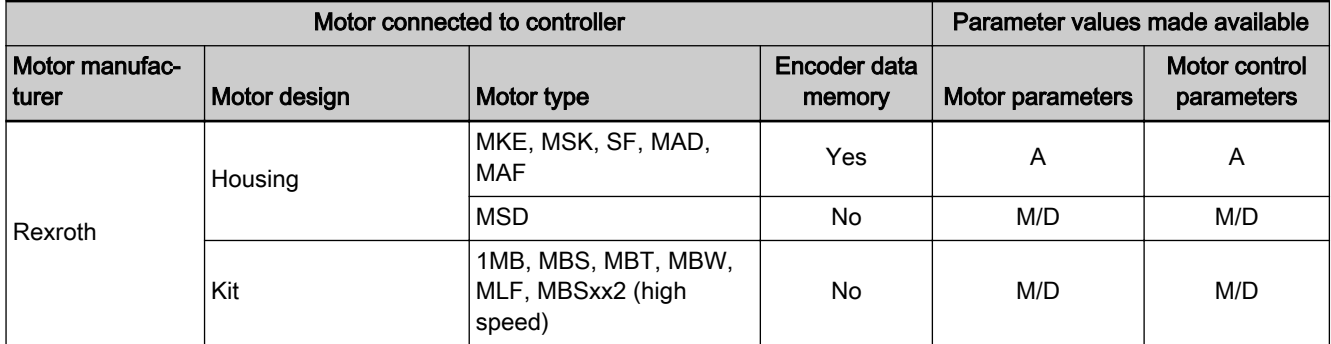

### Notes on Commissioning

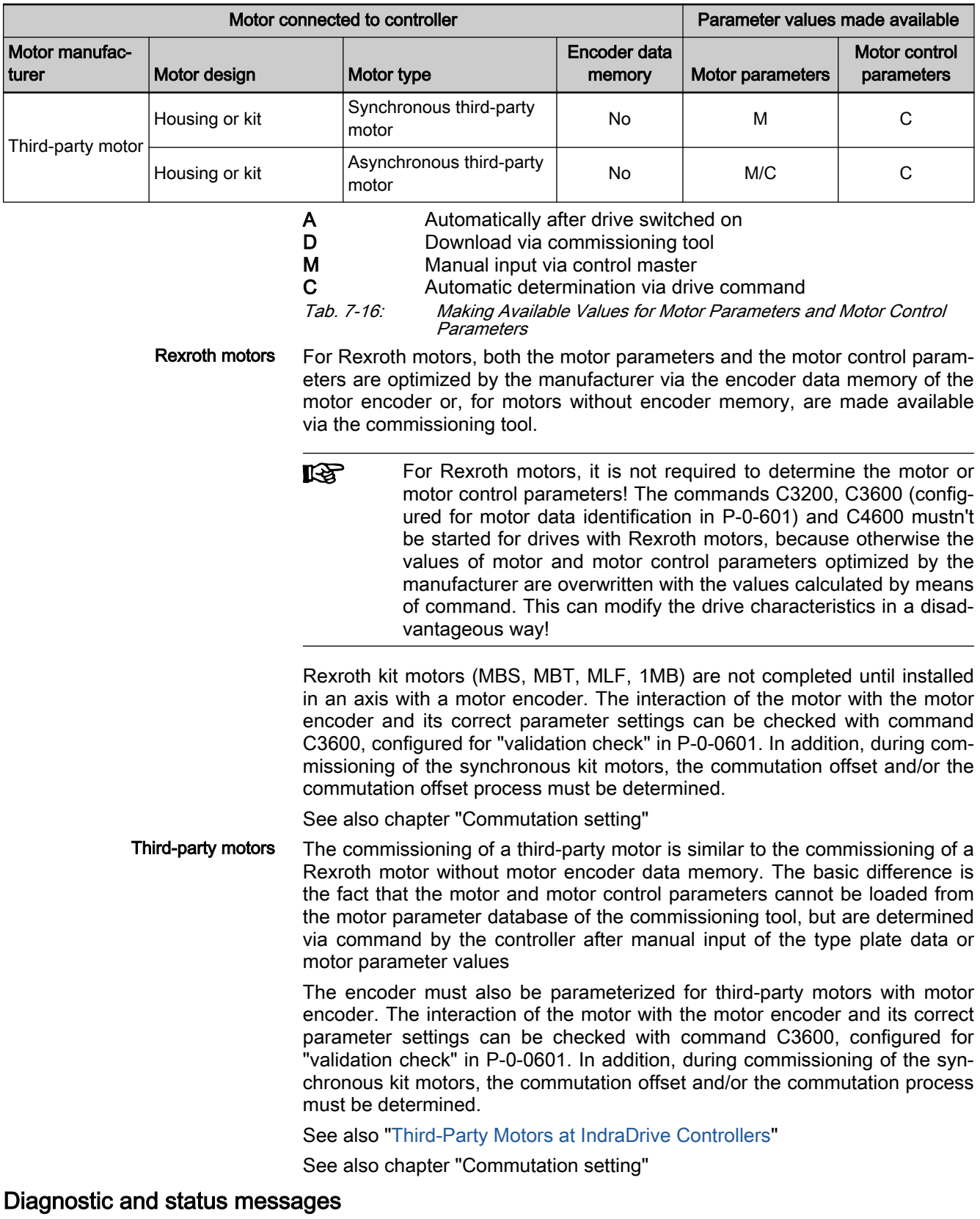

If the command execution cannot be carried out successfully, diagnostic messages will be signaling the respective errors. The description of the respective command error contains information on the causes and suggests

measures for remedy. If necessary, the manufacturer-side motor data have to be questioned and the motor and motor control parameters determined again!

See description of the diagnostic messages in the separate documentation "Troubleshooting Guide (description of diagnostic messages)"

# 7.3 Open-loop axis control (open-loop operation)

# 7.3.1 Brief description

In sensorless operation (open-loop operation), the velocity control loop is not closed in the drive, but the drive is operated in a velocity-controlled way (with‐ out feedback) via open-loop V/Hz (U/f) control.

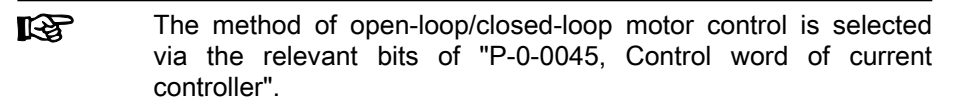

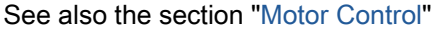

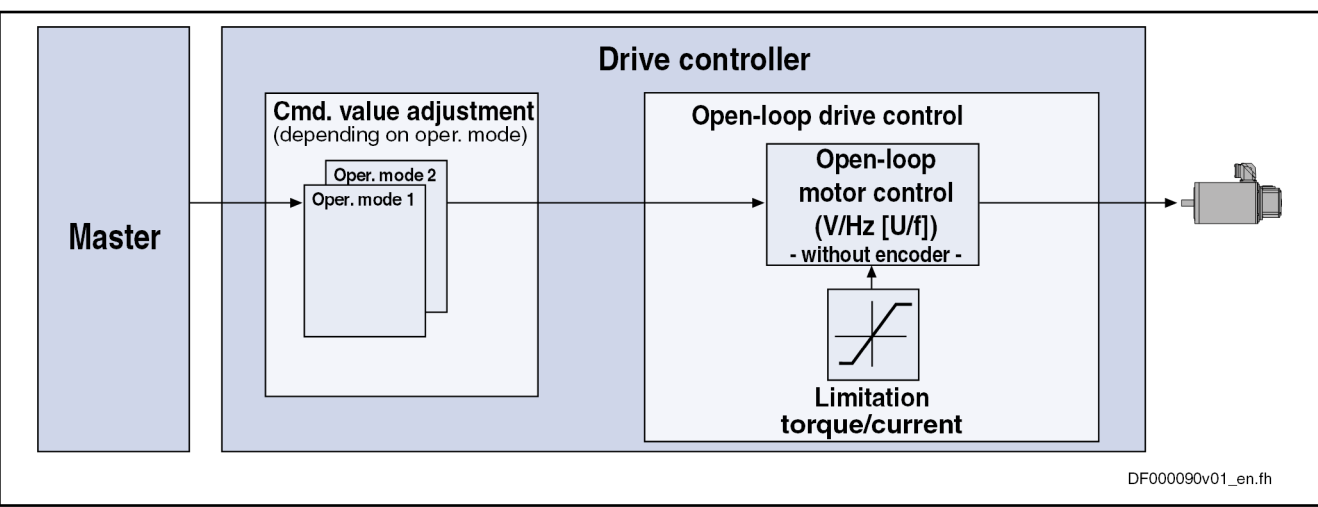

Fig. 7-51: Principle of drive control in open-loop operation

Features The open-loop velocity control has the following features:

- Fine interpolation of the velocity command value (can be switched off)
- Monitoring of the velocity control loop is possible (can be switched off via P-0-0556; bit 1)
- Parameterizable filtering of the actual velocity value
- Additive velocity command value (S-0-0037)
- Display of the resulting command value (in P-0-0048)
- Monitoring and limitation of the maximum stator frequency slope that results from the command velocity change
- Stall protection controller (PI controller that can be optionally activated to prevent breakdown of the machine when the torque limits are attained)
- Slip compensation (feedforward of estimated slip of the machine by means of rotor time constant and slip compensation factor)

- Calculation of output voltage by means of a V/Hz (U/f) characteristic based on motor model data
- Subsequent trimming of magnetization via premagnetization factor (linear or square characteristic to be selected)
- IxR boost (adjustable load-dependent feedforward of the output voltage due to the voltage drop on the motor winding resistance)
- Oscillation damping (adjustable load-dependent feedforward to prevent velocity oscillations in the partial load and idling ranges)
- Current limitation controller to protect the output stage
- Velocity search mode of a coasting machine after switching drive enable on (can be set for one or both rotational directions)

- **Pertinent parameters •** S-0-0037, Additive velocity command value
	- S-0-0040, Velocity feedback value of encoder 1
	- S-0-0091, Bipolar velocity limit value
	- P-0-0048, Effective velocity command value
	- P-0-0049, Effective torque/force command value
	- P-0-0555, axis controller messages
	- P-0-0556, Config word of axis controller
- **Pertinent diagnostic messages •** F8079 Velocity limit value exceeded (S-0-0091)

# 7.3.2 Functional Description

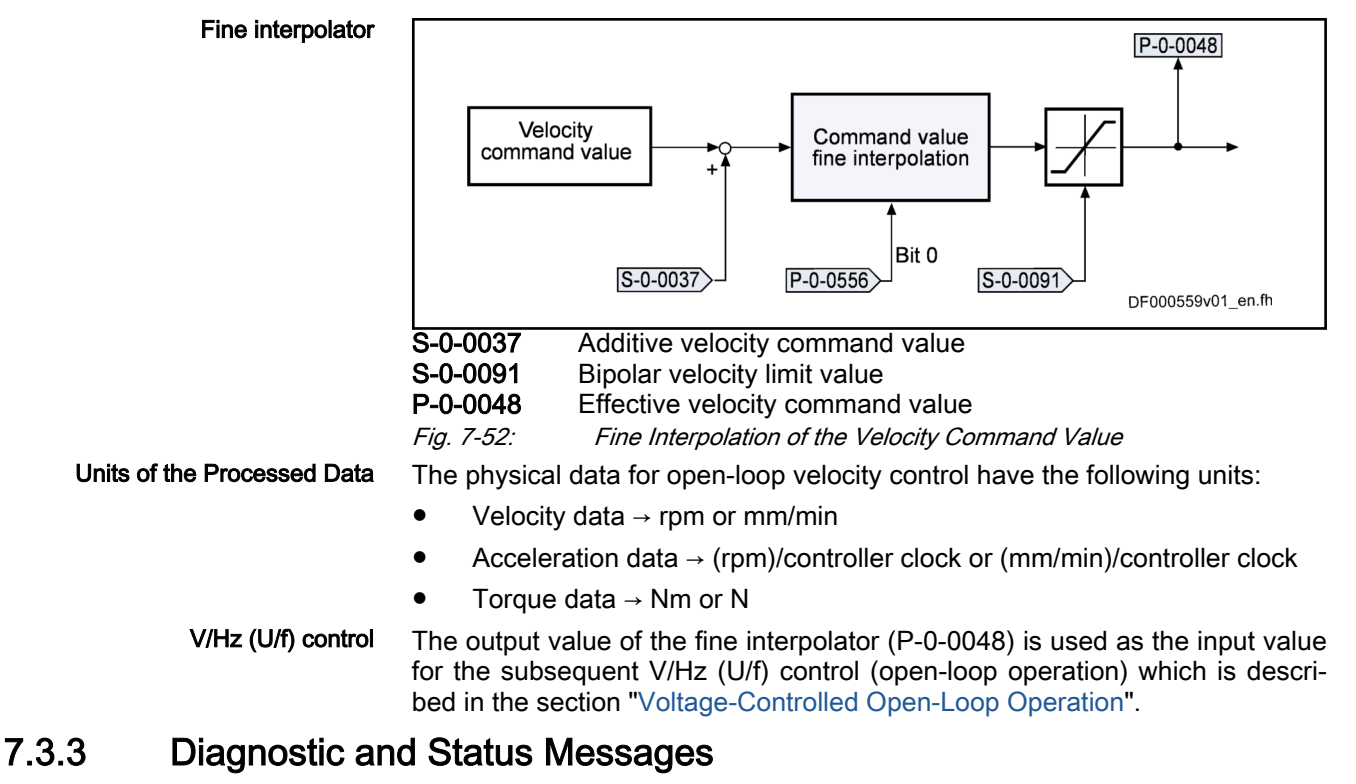

Monitoring the Velocity Limit Value The actual velocity value, internally generated via the stall protection controller, is monitored for the limit value of 1.125 \* S-0-0091 (bipolar velocity limit value), as soon as it is outside of the standstill window S-0-0124. When this value is exceeded, the following error message is generated:

**F8079 Velocity limit value exceeded** 

# <span id="page-536-0"></span>7.4 Closed-loop axis control (closed-loop operation)

# 7.4.1 General information on closed-loop axis control

### Control loop structure

The drive controller has a so-called cascade structure, i.e. the individual con‐ trollers (position, velocity and current) are interconnected. Depending on the active operation mode, there are different controller structures with different points of input and paths of the command values. Depending on the active operation mode, only the torque control loop, the torque control loop and the velocity control loop or, in addition to these two control loops the position con‐ trol loop can be closed in the drive.

The structure and the interaction of the control loops are shown in two figures in the section "Overview of drive control" (see ["Control loop structure with](#page-462-0) [setting parameters"](#page-462-0) or ["Control loop structure with display parameters"](#page-463-0)).

#### Features of the Control Loops

To simplify the parameterization of the control loops and to increase the per‐ formance, a number of standardizations and structural changes have been carried out.

Current controller, velocity controller and position controller are described in the section "Performance (controller cycle times)" (see ["Overview of drive](#page-464-0) [control, features of the control loops"](#page-464-0)).

#### Possibilities of accessing outer control loops

In closed-loop operation, it is possible to add command values in addition to the command values available in the control loop. In closed-loop operation, it is possible to access the outer control loops from a higher-level operation mode (see "[Additive command values and options for accessing outer control](#page-465-0) [loops"](#page-465-0)).

#### Command value processing depending on operation mode

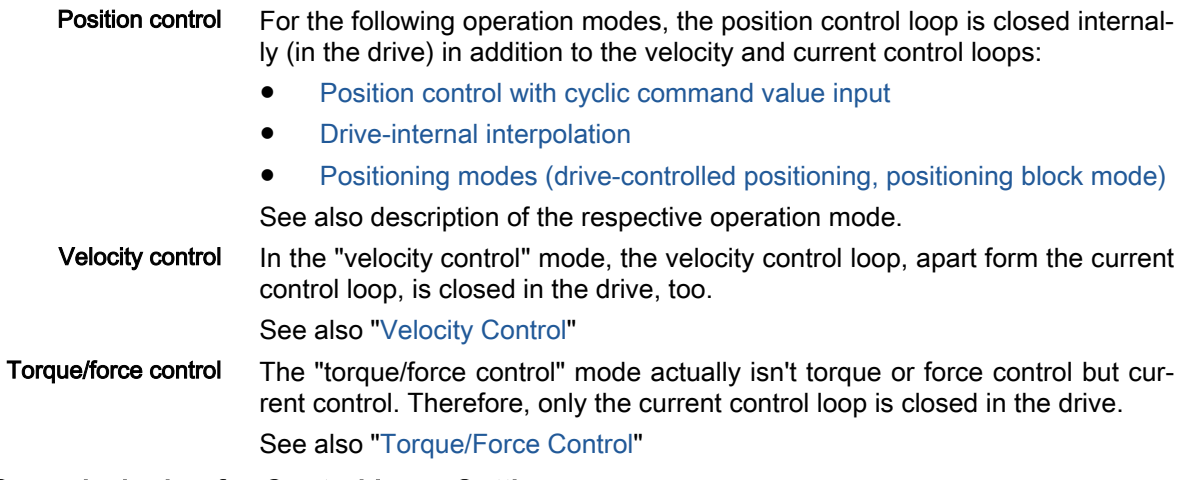

### Notes on Commissioning for Control Loop Setting

The control loop settings in a digital drive controller are very important for the features of the servo axis.

To optimize the control loop setting, application-specific controller parameters are available for all digital Rexroth drives.

Order of Manual Control Loop Set‐ ting Due to the cascade structure of the control loops, it is necessary to parame‐ terize them "from the inside to the outside". The resulting order for setting the control loops is as follows:

#### 1. Current control loop

For Rexroth motors with motor encoder data memory (MSK and MKE series), the optimization of the current controller is not required, as the respective parameter values (S-0-0106 and S-0-0107) are read from the motor encoder data memory.

For all Rexroth motors without motor encoder data memory (e.g. linear motors), the parameter settings can be taken from a central motor database via the "IndraWorks Ds/D/MLD" commissioning tool.

The commissioning of third-party motors (including control loop settings) is described in the respective sections on third-party motors in this documentation (see "[Third-Party Motors at IndraDrive Controllers"](#page-229-0)).

#### 2. Velocity control loop

The settings of the velocity controller (S-0-0100 and S-0-0101) with the respective filters (P-0-0004 and P-0-1120, P-0-1121, P-0-1122, P-0-1123, P-0-1140, P-0-1141, P-0-1142, P-0-1143) on the one hand depend on the motor parameters (inertia and torque/force constant), on the other hand they strongly depend on the mechanical properties (load inertia/mass, friction, rigidity of the connection, ...). Therefore, manual or automatic optimization is often necessary.

#### 3. Position control loop

In general, the position control loop only has to be adjusted to the dy‐ namics of the outer velocity controller, as well as to the kind of preset command values (jerk, acceleration and interpolation procedure).

#### Default settings in the motor encoder data memory ("load motor default values")

"Load Motor Default Values" Com‐ mand

For all Rexroth motors of the series with motor encoder data memory (e.g., MKE, MSK and possibly MAD and MAF), the basic settings for the controllers are saved and can be loaded to the drive by executing the "load motor de‐ fault values" command (S-0-0262).

The parameter "S-0-0262, C07\_x Load defaults procedure command" can be activated in two ways:

- Automatically when running up the drive by recognizing that the motor type (cf. parameter S-0-0141) has changed. The display then reads "RL" and by pressing the "Esc" key on the control panel, the "load motor default values" command is internally started unless this was deactiva‐ ted in "P-0-0556, Config word of axis controller".
- Starting the command by writing "11b" to parameter S-0-0262.

See also "[Loading, Storing and Saving Parameters"](#page-1158-0)

To start the "load motor default values" command, the value "0" **IBLE** (default setting) has to have been set in the parameter "P-0-4090, Configuration for loading default values".

When the motor default values are loaded, the following control loop parameters are set to their default values optimized for the respective motor:

- S-0-0100, Velocity loop proportional gain
- S-0-0101, Velocity loop integral action time
- S-0-0104, Position loop Kv-factor
- S-0-0106, Current loop proportional gain 1

- S-0-0107, Current loop integral action time 1
- P-0-0004, Velocity loop smoothing time constant

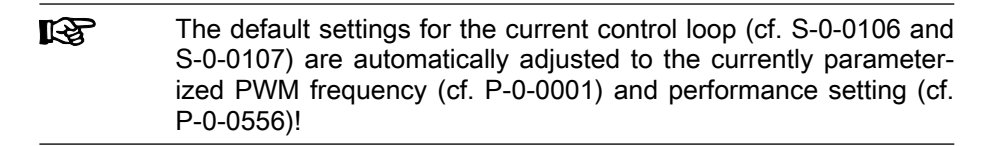

In addition, when the motor default values are loaded, the following control loop parameter is set to the firmware-side default value even though no de‐ fault value has been stored in the motor data memory for this parameter.

- S-0-0348, Acceleration feedforward gain
- In the majority of cases, the controller settings stored in the motor 隐 encoder data memory provide a useful and reliable control loop setting. In exceptional cases, however, it may be necessary to make the settings with regard to the specific application.

# 7.4.2 Automatic setting of closed-loop axis control

# Brief description

To facilitate drive parameterization, the IndraDrive firmware provides auto‐ matic axis control setting in closed-loop operation.

- Together, the settings of axis control and the drive mechanics (e.g. stiffness/elasticity and load inertia/load mass) determine the control loop dy‐ namics to be achieved.
- The required control loop dynamics depends on the application type (such as machine tool and handling axis).
- It allows setting the control loop parameters in such a way that they are adjusted to the application type and the axis structure (e.g., direct con‐ nection and drive with gearbox/toothed wheel), as well as to the me‐ chanical properties of the axis.

#### Features The function has the following features:

- The function is started with the command "P-0-0162, C1800 Command Drive optimization/command value box" and controlled with the parame‐ ter "P-0-0165, Drive optimization, control word"
- Once the function was started with the command "C1800 Command Drive optimization/command value box", it can be subsequently started using the display.
- With the start of the function, switching to a drive-internal operation mode takes place and the drive makes itself independent of the control unit.
- The result of the control loop setting (achieved control loop dynamics) can be influenced via "P-0-0163, Damping factor for autom. controller setting" und "P-0-0164, Application for autom. controller setting".
- Via "P-0-0165, Drive optimization, control word" it is possible, by selecting the corresponding bit, to activate the respective subfunction of the automatic setting of axis control:
	- Calculation of velocity and/or position controller parameters (drive does not move)

- Optimization of velocity and/or position controller parameters (drive moves)
- Determination of acceleration feedforward (drive does not move)
- Determination of load inertia (drive moves)
- Determination of maximum acceleration (drive does not move)
- Depending on the settings in "P-0-0165, Drive optimization, 咚 control word", it is necessary to move the drive to carry out the automatic setting of axis control. The drive moves when the load inertia is determined and when the velocity and position control loops are optimized.
- If motion is not required, the command can already be started in phase 4 (bb: drive ready for operation).
- If motion is required, drive enable (AF) is necessary to start the command.
	- The type of motion, oscillating motion or motion in one direction, and, if applicable, the direction of motion, positive or negative di‐ rection, are automatically determined from the processing format, absolute or modulo format, of the position data, "S-0-0076, Position data scaling type" (bit 7) and the "S-0-0393, Command value mode".
	- The travel range is defined either by inputting position limits or a travel distance.

When the IndraWorks engineering tool (13V06 and above) is used to control the function, further features are available:

- Automatic determination of the mechanical properties of antiresonance and resonance frequencies:
	- "P-0-0181, Drive optimization: Antiresonance frequency"
	- "P-0-0182, Drive optimization: Resonance frequency"
- Automatic setting of the speed control loop filters depending on the antiresonance and resonance frequencies

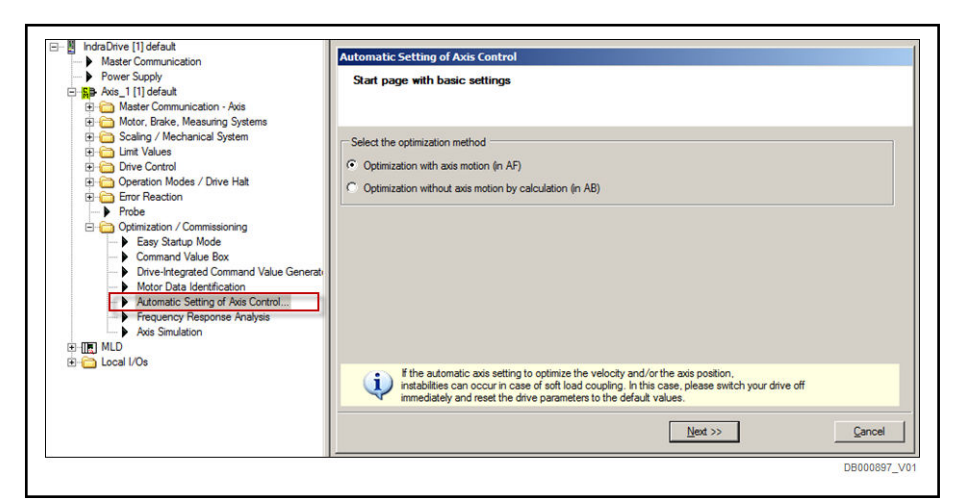

Fig. 7-53: IndraWorks start dialog "Automatic setting of axis control"

**Pertinent parameters •** P-0-0161, Drive optimization: Periodic time
- P-0-0162, C1800 Command Drive optimization/command value box
- P-0-0163, Damping factor for autom. controller setting
- P-0-0164, Application for autom. controller setting
- P-0-0165, Drive optimization, control word
- P-0-0166, Drive optimization, end position negative
- P-0-0167, Drive optimization, end position positive
- P-0-0168, Maximum acceleration to be parameterized
- P-0-0169, Drive optimization, travel distance
- P-0-0170, Drive optimization, acceleration
- P-0-0171, Drive optimization, velocity
- P-0-0181, Drive optimization: Antiresonance frequency
- P-0-0182, Drive optimization: Resonance frequency
- P-0-0183, Drive optimization, checksum

- Pertinent diagnostic messages C1800 Command Drive optimization/command value box
	- C1801 Start requires drive enable
	- C1802 No useful motor data
	- C1803 Inertia detection failed
	- C1804 Automatic controller setting failed
	- C1805 Travel range invalid
	- C1806 Travel range exceeded
	- C1807 Determining travel range only via travel distance
	- C1808 Drive not homed
	- C1809 Command start only possible with active position limits
	- C1810 Drive optimization incorrectly configured
	- E2049 Positioning velocity >= limit value (S-0-0091)
	- E2055 Feedrate override S-0-0108 = 0

### Functional Description

### **Requirements**

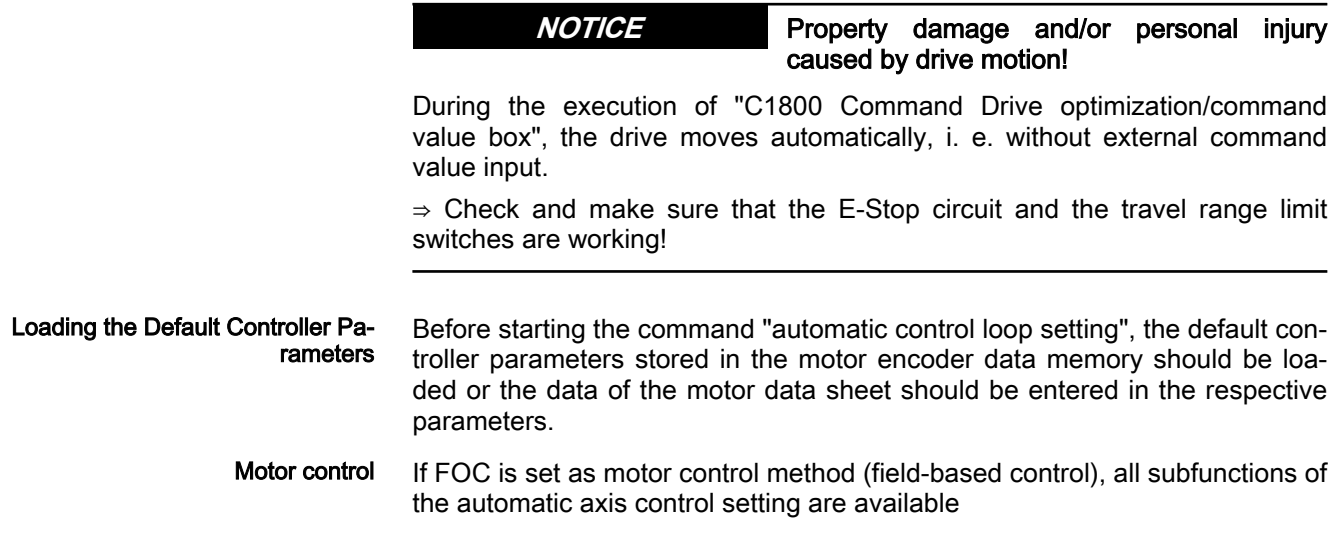

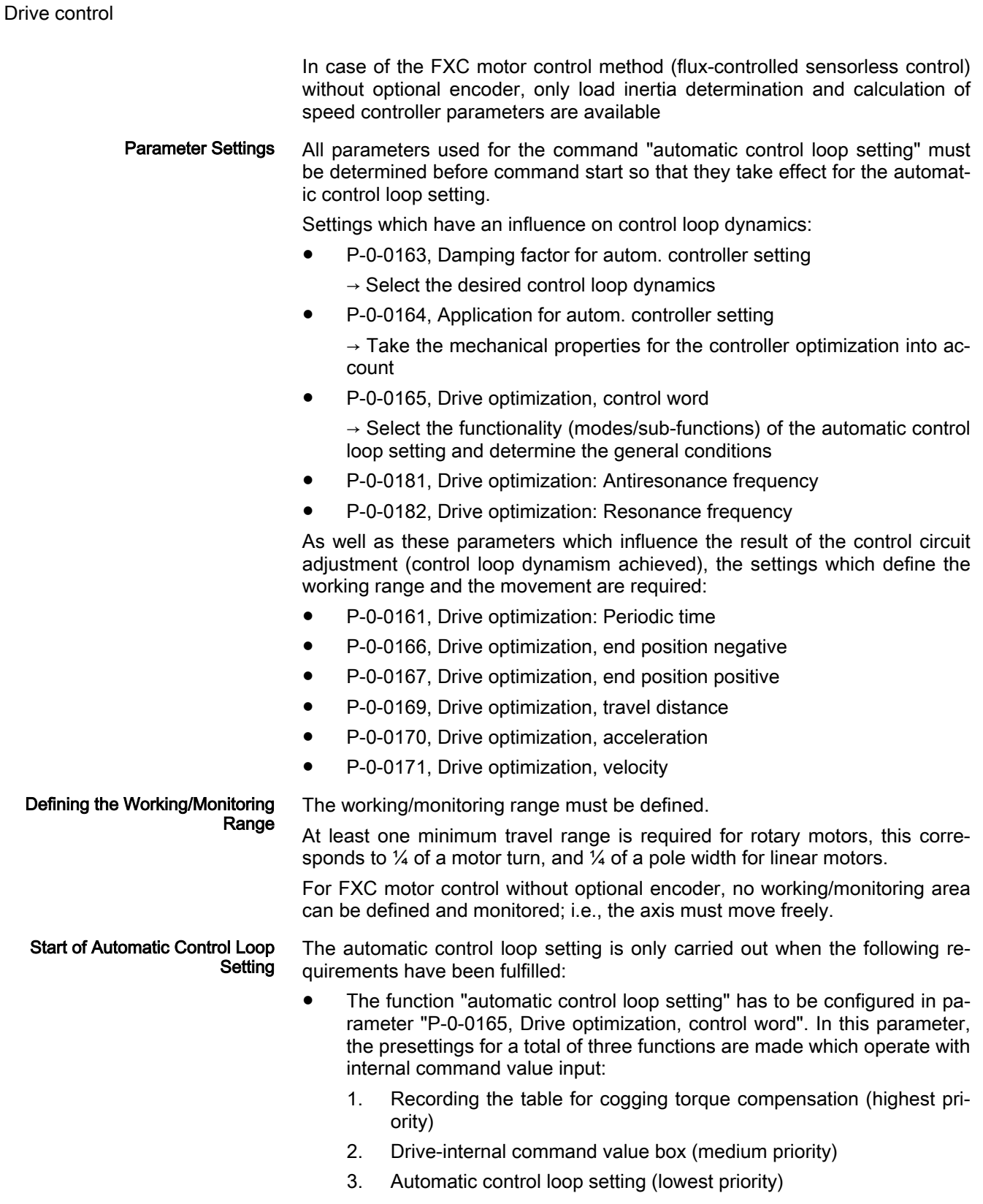

- **IES** The above-mentioned functions cannot be used simultaneously, although they can be selected simultaneously by means of the re‐ spective bits. The prioritization in the list applies; i.e. Bits 10, 9 and 8 in parameter "P-0-0165, Drive optimization, control word" must be "0" since the "automatic control loop setting" has the low‐ est priority.
- Command "P-0-0162, C1800 Command Drive optimization/command value box" is started.
- **IRS** Depending on the settings in "P-0-0165, Drive optimization, control word", it is necessary to move the drive to carry out the automatic setting of axis control.

The drive moves when the load inertia is determined and when the velocity and position control loops are optimized.

- If motion is not required, the command can already be started in phase 4 (bb: drive ready for operation).
- If **motion** is required, drive enable (AF) is necessary to start the command.

## Defining the Working/Monitoring Range

As the axis moves when the load inertia is determined and the position and/or speed controller parameters are optimized, it is necessary to define the allowed working range.

When defining the working/monitoring range, observe the following aspects:

- A minimum travel range is required this is
	- $>$   $\frac{1}{4}$  of a mechanical motor revolution for rotary motors.
	- > ¼ of a pole width (P-0-0018) for linear motors.
- There are basically two options for define the monitoring range which are defined in "P-0-0165, Drive optimization, control word" (Bit 15):
	- Bit 15 = 0: Input via limits in "P-0-0166, Drive optimization, end position negative", and "P-0-0167, Drive optimization, end position positive"
		- $-$  or  $-$
	- Bit 15 = 1: Input of a relative travel distance in "P-0-0169, Drive optimization, travel distance"
- The working range lies symmetrical in the monitoring range and is smaller by the safety distance on both sides.

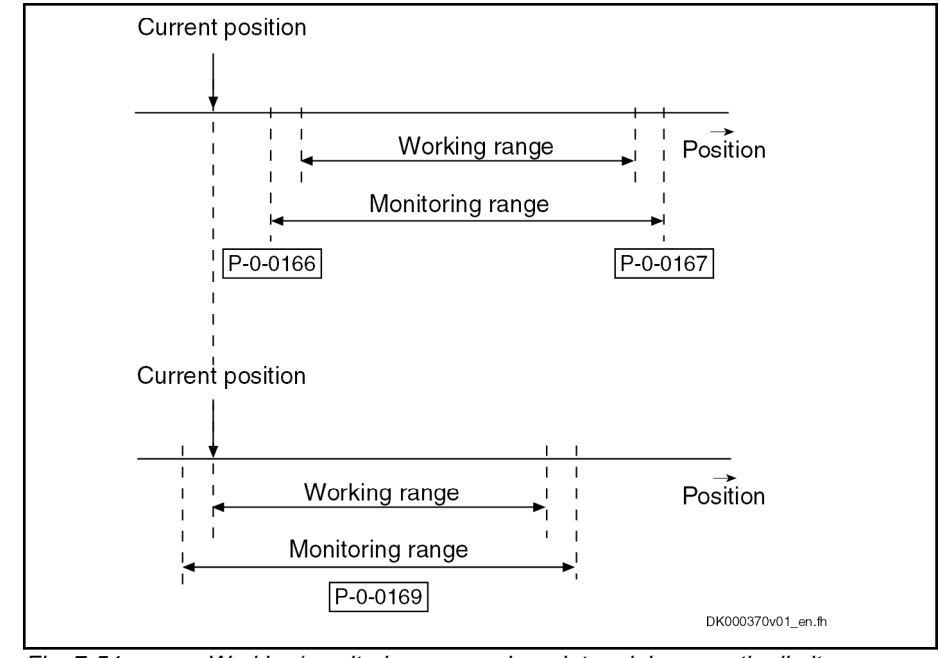

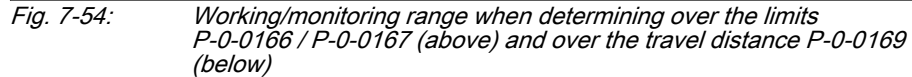

Motion Profile ● The motion profile (oscillating motion, motion in one direction) is derived from the axle configuration.

> With the processing format from the position scaling (S-0-0076, bit 7) a distinction is made between the absolute axis and the modular axis. The motion direction is defined via the command value mode (S-0-0393, Bit 1,0).

> – Absolute axles and modulo axes with the shortest distance use the oscillating motion.

The monitoring range can be set via the travel distance or limits.

– Modulo axes with fixed direction may only be moved in one direc‐ tion and use the "Motion in one direction" as the motion profile.

The monitoring range can only be set via the travel distance. When setting over limits, the command error "Determination of travel range only via travel distance" (C1807) is output.

- Specifying Limits The drive optimization, end position negative (P-0-0166) and end position positive (P-0-0167) parameters directly define the monitoring range, whereby the end position positive has to be greater than the end position negative. Otherwise, the command error "Travel range invalid" (C1805) is output.
	- Setting over limits is only allowed for absolute axes and modulo axes with the shortest distance. For modulo axes with fixed direction, the command error "Determination of travel range only via travel distance" (C1807) is output.
	- The current position can also lie outside of the limits.
	- The oscillating motion is effective as the motion profile. At the start of motion, the axis moves from the current position to the start position which lies on the next limit of the working range.
- Specifying the Travel Distance . Input of a relative travel distance in "P-0-0169, Drive optimization, travel distance" which defines the monitoring range.
- Setting over travel distance is possible for absolute axes and modulo axes.
- Absolute axes and modulo axes with the shortest distance:
	- Motion profile the same as oscillating motion
	- The limits of the monitoring range are put into the current position depending on the sign of the P-0-0169´.

With a positive sign, the current position corresponds to the lower/ left limit of working range.

With a negative sign, the current position corresponds to the upper/ right limit of working range.

- Modulo axes with one direction:
	- Motion profile same as motion in one direction
		- The limits of the monitoring range are put into the current position depending on the command value mode (S-0-0393, bit 1,0). The sign of P-0-0169 is ignored.

Command value mode equal to "positive direction" (S-0-0393, bit  $1,0 = 00$ ): current position corresponds to lower/left limit of the working range.

Command value mode equal to "negative direction" (S-0-0393, Bit  $1,0 = 01$ ): current position matches the lower/left limit of the working range.

The starting position for the motion is the current position.

Safety Distance The safety distance - calculated internally - ensures the working range is smaller than the monitoring range and prevents a transient oscillation of the position to the working range limit from leading to the triggering of a monitor‐ ing fault.

> The safety distance can have an effect on the upper and lower limit. A safety distance is only taken into account when it is necessary to move to the work‐ ing range limit. When not directly moving to the upper/lower limit, a fault is triggered if the monitoring range is violated.

### Time Flow and Result

The automatic control loop setting is carried out in the following steps:

- 1. Start command and make check for possible command errors
- 2. Moving to the start position
	- The drive only moves to the start position, if motion is required to carry out the automatic control loop setting (determination of load inertia and/or controller optimization).
	- When presetting the travel distance, the start position is the current position.
	- If limits are preset, the start position lies next to the next limit within the preset working range.
- 3. Determining the total inertia
	- P-0-0165, bit  $4 = 1$ : Internal to the drive, a sinusoidal velocity profile is preset and the load inertia is determined P-0-4010 by evalua‐ tion; in other words, the axes moves.
		- The shape of the sine profile is dependent on the motion profile (oscillating motion, motion in one direction).

Steps of Automatic Control Loop **Setting** 

- The amplitude and the offset of the sinusoidal velocity profile is dependent on
	- P-0-0171, Drive optimization, velocity
	- P-0-0165 bit 11 (Offset sine-wave method), Drive optimization, control word
	- the motion profile (oscillating motion, motion in one di‐ rection)
		- The offset cannot be deactivated for motion in one direc‐ tion
- The periodic time is preset via P-0-0161, Drive optimization: Periodic time
- $P$ -0-0165, bit  $4 = 0$ : By applying parameter values P-0-0510 and P-0-4010

Total inertia is the sum of P-0-0510 and P-0-4010; i.e. axis does not move

- 4. Calculation and activation of the control loop parameters in the drive without axis motion
	- P-0-0165, bit 1: Calculation of speed controller parameters (0: No, 1: Yes)
	- P-0-0165, bit 2: Calculation of position controller parameters (0: No, 1: Yes)

taking the following parameters into account:

- P-0-0163, Damping factor for autom. controller setting
- P-0-0164, Application for autom. controller setting
- P-0-0510, Rotor inertia
- P-0-4010, Load inertia
- P-0-0181, Drive optimization: Antiresonance frequency
- P-0-0182, Drive optimization: Resonance frequency

The antiresonance and resonance frequency can either be input or determined automatically by measuring the frequency re‐ sponse with IndraWorks

5. Optimize control loop parameters with axis motion

The control loop parameters are only optimized with P-0-0165, bit  $0 = 1$ . and at least one of the bits 2/1 set in P-0-0165.

- $P$ -0-0165, bit 1 = 1: Check velocity control loop and optimize controller parameters, until desired behavior occurs (depends on pro‐ grammed dynamics)
- $P$ -0-0165, bit  $2 = 1$ : Check position control loop and optimize controller parameters, until aperiodic behavior occurs in position con‐ trol loop
- 6. Move back to initial position (actual position at start of command)
- 7. Wait for possible restart or completion of command
	- During this step, the drive is idle (velocity  $= 0$ ) and the display reads "C1800".

At the end of the command, the following values are stored:

- The determined control loop settings
- The determined load inertia
- The max. acceleration that can be parameterized

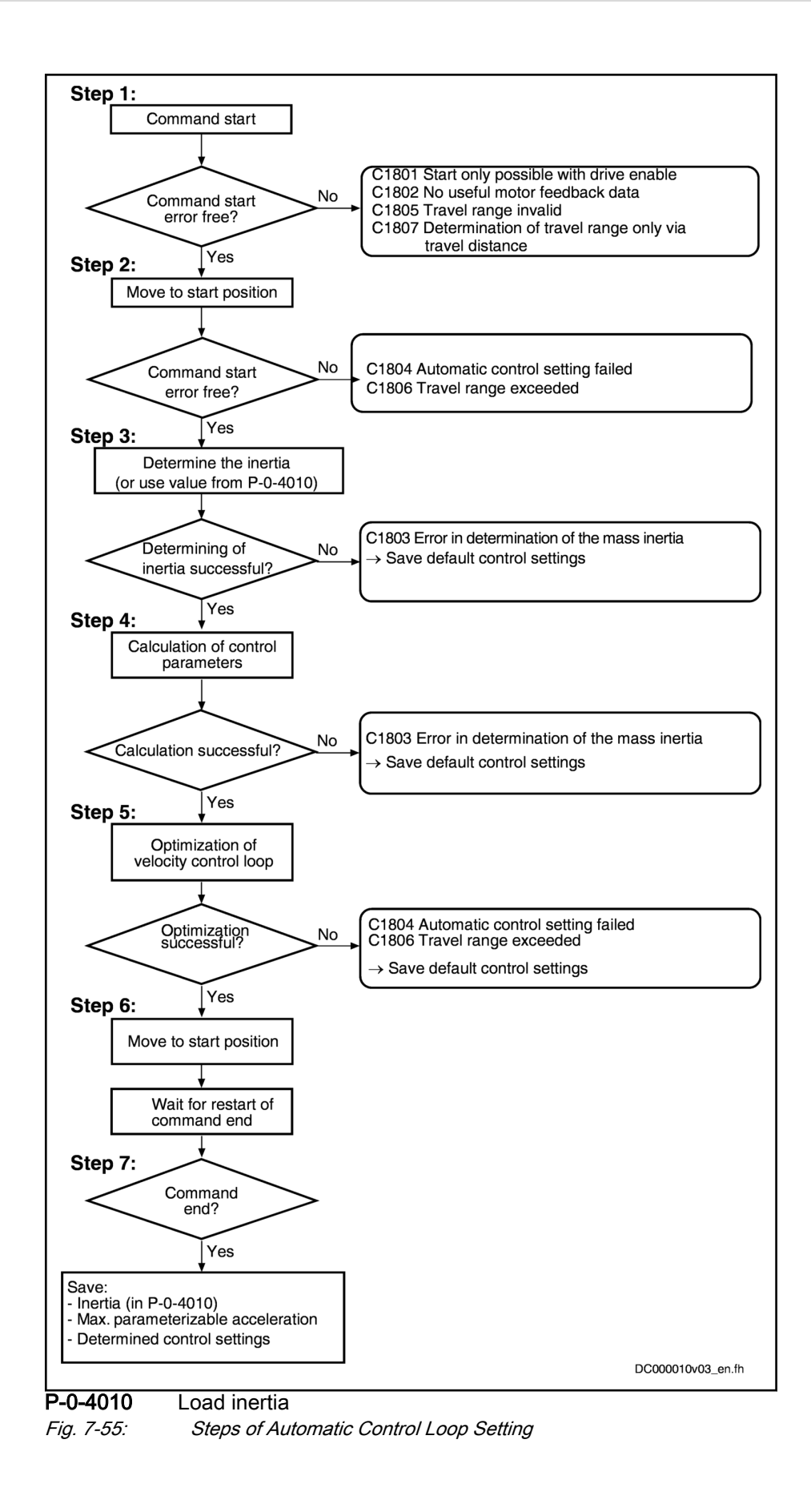

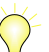

When using the auto-tuning assistant in IndraWorks (13V06 and above), the steps

frequency response measurement (speed controlled section) with determination of the mechanical properties antiresonance (P-0-0181) and resonance frequencies (P-0-0182)

and

Automatic setting of the speed control loop filters depending on the antiresonance and resonance frequencies

precedes this time flow which is started by the command process‐ ing of "P-0-0162, C1800 Command Drive optimization/command value box".

In other words, the determination of the antiresonance and resonance frequency by measuring the frequency response and setting the speed control loop is a feature of IndraWorks and is not a constituent part of command P-0-0162

Result of Automatic Control Loop

Setting  $\mathbb{R}$  The current control loop is not affected during the automatic control loop setting, as its setting is load-independent and optimum current controller parameters were already stored in the motor en‐ coder data memory at the factory.

> See also ["Default settings in the motor encoder data memory](#page-468-0) [\(load motor default values\)](#page-468-0)"

The result of the automatic control loop setting depends on the selection made in P-0-0165.

Bit 1

 $\rightarrow$  Calculation plus optimization (bit 0 = 1) of velocity control loop parameters (cf. S-0-0100, S-0-0101, P-0-0004)

Bit 2

 $\rightarrow$  Calculation plus optimization (bit 0 = 1) of the position control loop parameters (cf. S-0-0104)

Bit 3

 $\rightarrow$  Determination of the acceleration feedforward (cf. S-0-0348)

**Bit 4** 

 $\rightarrow$  Determination of load inertia (reduced to motor shaft) and input in P-0-4010

**Bit 6** 

 $\rightarrow$  Determination of maximum drive acceleration and input in P-0-0168

In addition, the Auto-Tuning assistant in IndraWorks (13V06 and above) can be used to determine the antiresonance- (P-0-0181) and resonance frequencies (P-0-0182) and optimize the speed control loop filters (P-0-1120, P-0-1140, P-0-1141, P-0-1142, P-0-1143).

### Start of the function via the control panel/display

Besides start of the function via command C1800 via parameter P-0-0162 and respective selection of the control word, the function can also be started via the display if the following points are complied with:

The function was at least once completed successfully

"Allow subsequent optimization via display" menu item

- Under "Automatic Setting of Axis Control" in the IndraWorks Wizard, "Allow subsequent optimization via display" was selected
- "P-0-0183, Drive optimization, checksum" was successfully generated.

In dialog "Automatic Setting of Axis Control - Step 1 (Expert mode)" the "Allow subsequent optimization via display" menu item can be selected. In the IndraWorks project explorer under "IndraDrive/Axis/Optimization Commis‐ sioning", the "Automatic Setting of Axis Control" wizard is to be started and "Drive optimization with axis motion (AF)" to be selected. After selecting the motion type continue in expert mode.

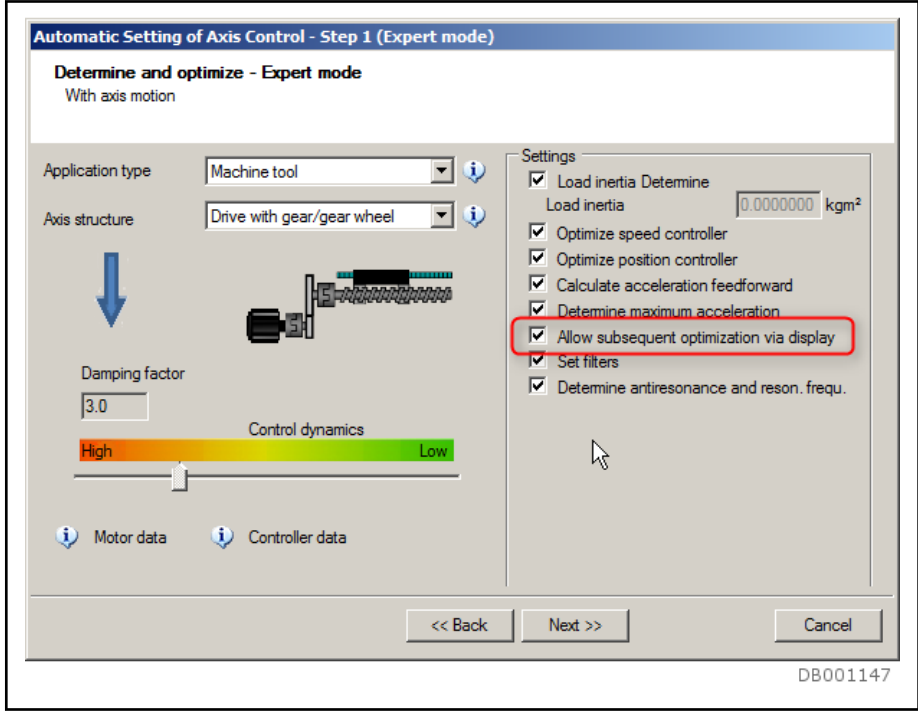

Fig. 7-56: With Axis Motion "Automatic Setting of Axis Control - Step 1 (Expert Mode)"

Checksum If automatic control loop setting is started via parameter P-0-0162 and com‐ pleted successfully, a checksum is calculated and entered in parameter P-0-0183, Drive optimization, checksum. If the command is canceled during execution or completed with a fault, "0" is entered in parameter P-0-0183.

> If the function is started via the display, the content of parameter P-0-0183 is not changed.

> Parameters P-0-0161, P-0-0165, P-0-0166, P-0-0167, P-0-0169, P-0-0170 and P-0-0171 are included in the checksum.

Start via Display The "Auto-Tuning" function cannot be configured via the control panel. Only re-optimization can be started.

The "Exec. autotune" menu item can be found in expert menu.

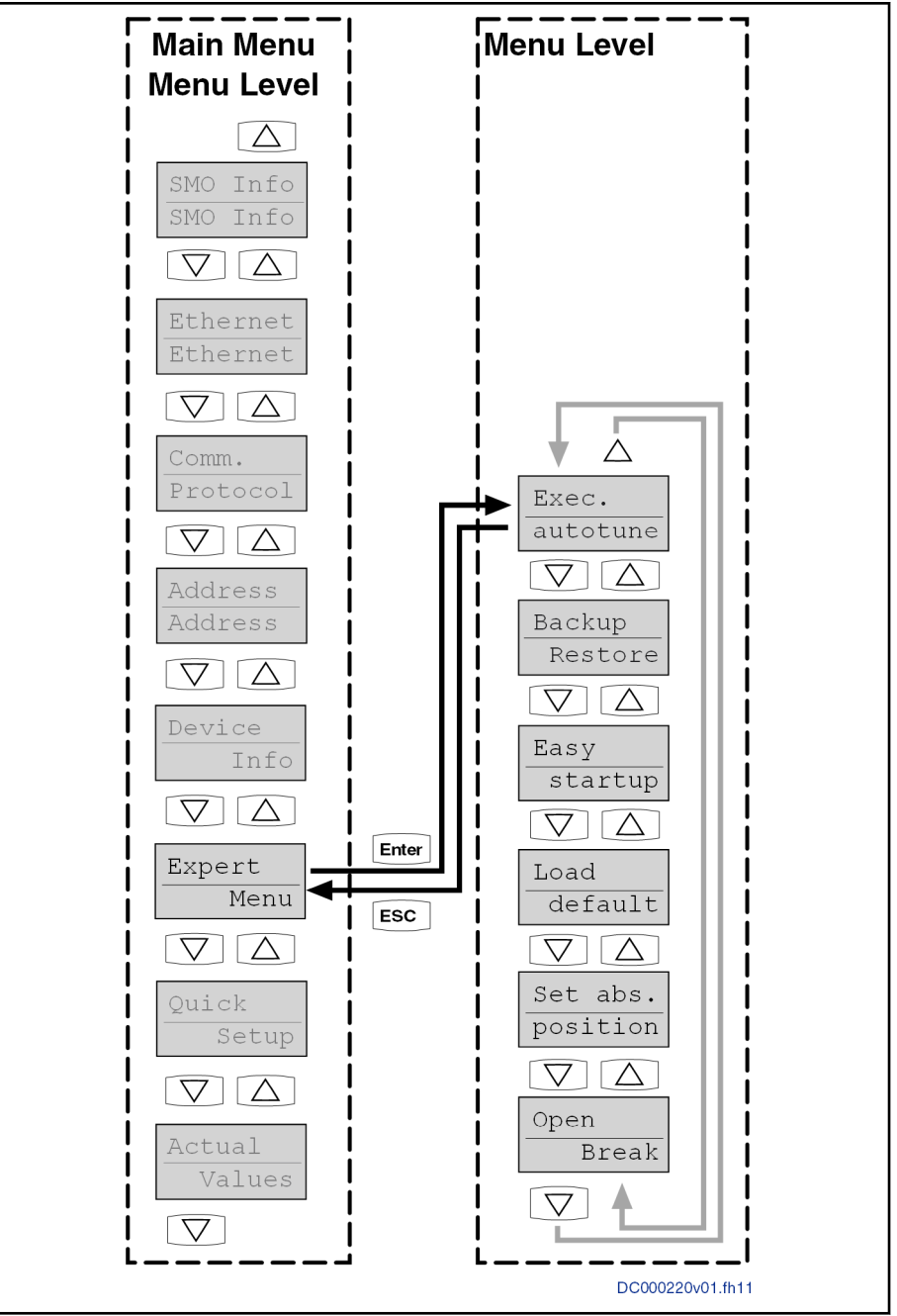

Fig. 7-57: Structure of the expert menu

When starting the command via the control panel, the following conditions are checked:

- Axis in Reference: If the axis is not within reference, error message "C1808 Drive not homed" is returned.
- Position limits active: If no position limits are parameterized, error message "C1809 Command start only possible with active position limits" is returned.
- If the configured travel distance is not within the position limits, error message "C1805 Travel range invalid" is returned.

- If the checksum from parameter P-0-0183 does not comply with the parameterized values, error message "C1810 Drive optimization incorrectly configured" is returned.
- As the parameters for Auto-Tuning are partly also applied for the 隐 command value box, the checksum generally changes if the command value box is used. Afterwards, Auto-Tuning can no longer be used via the control panel unless Auto-Tuning parameters are reset to their default values.

## Notes on Commissioning

## General Information

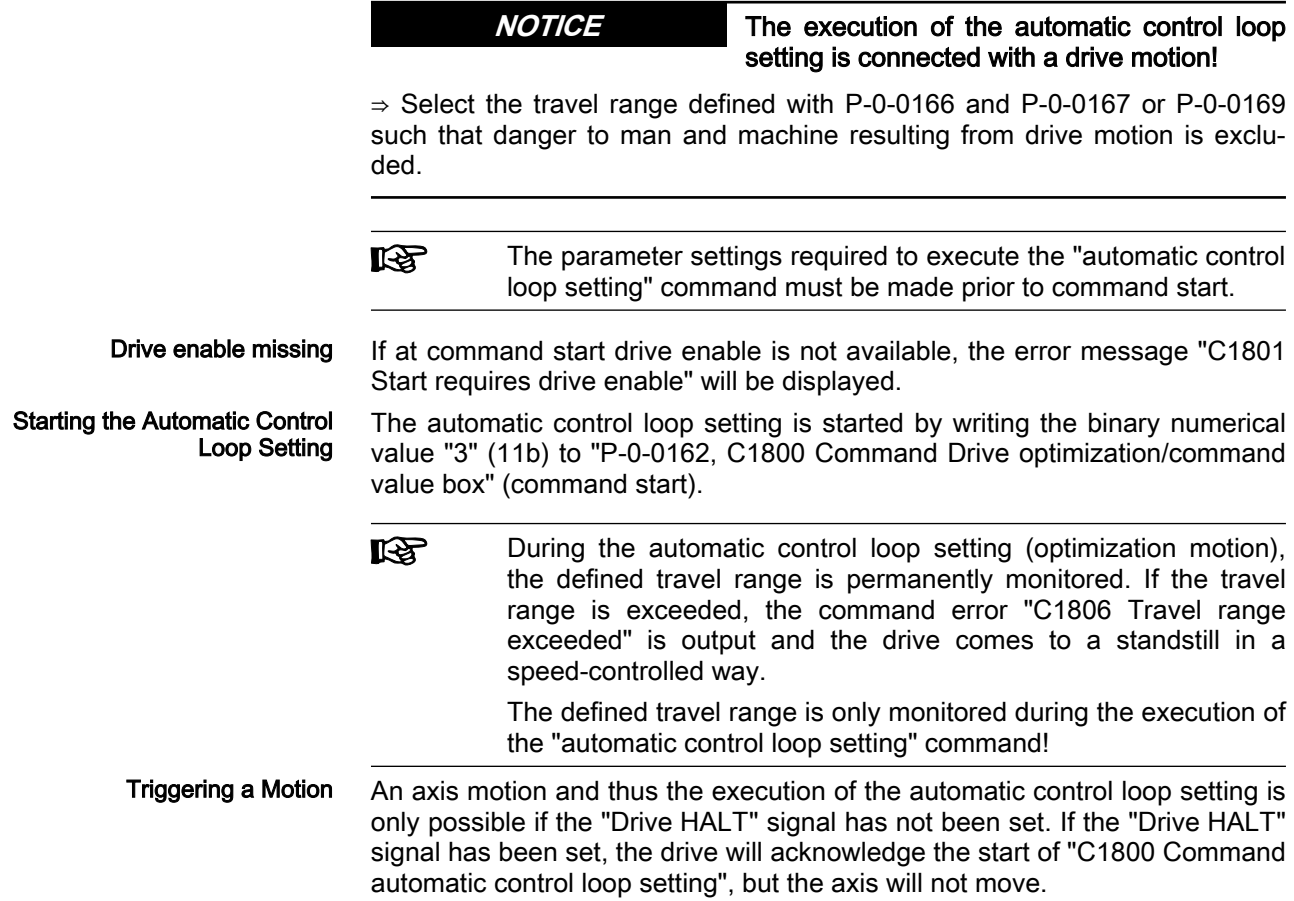

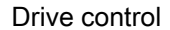

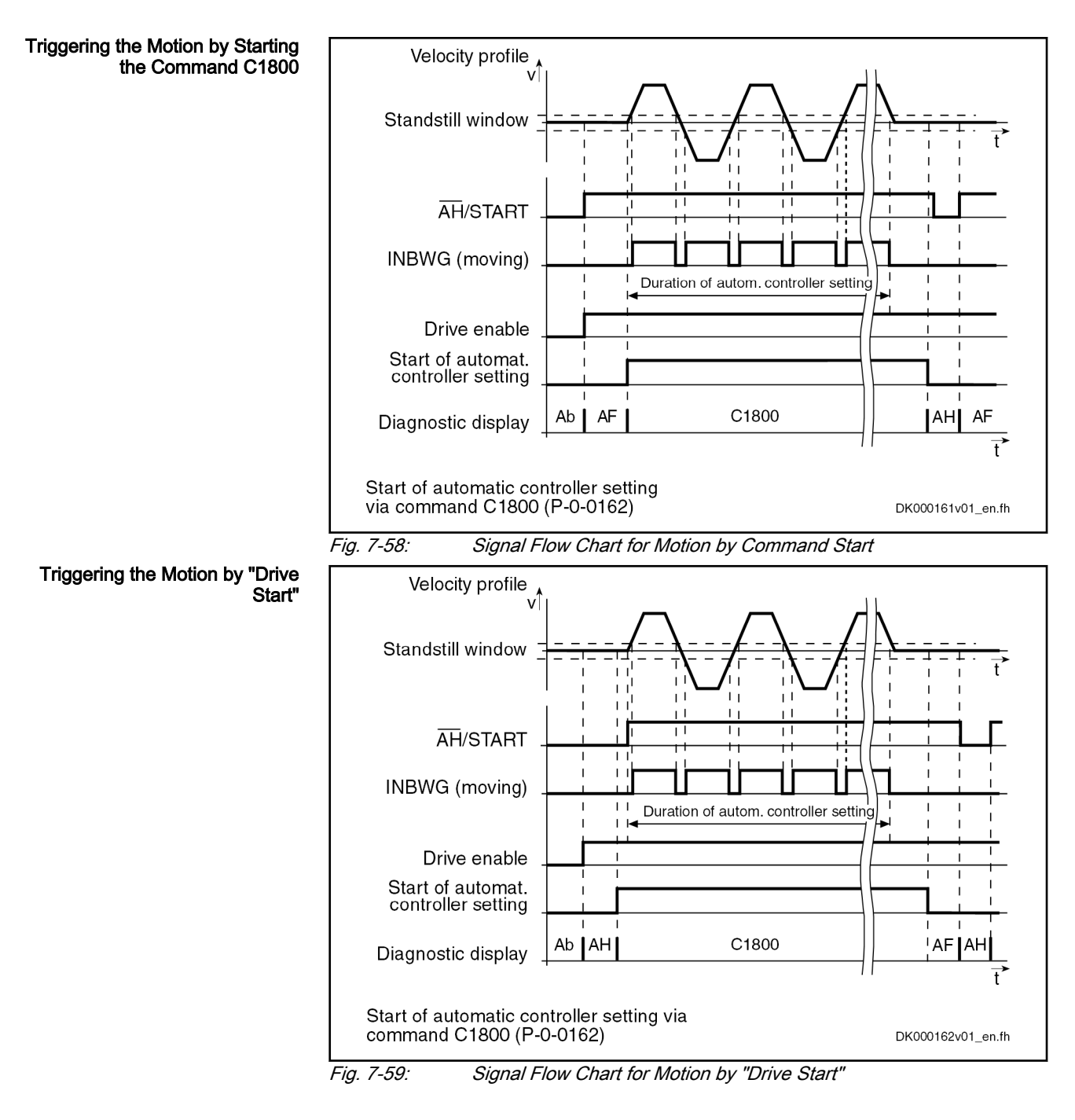

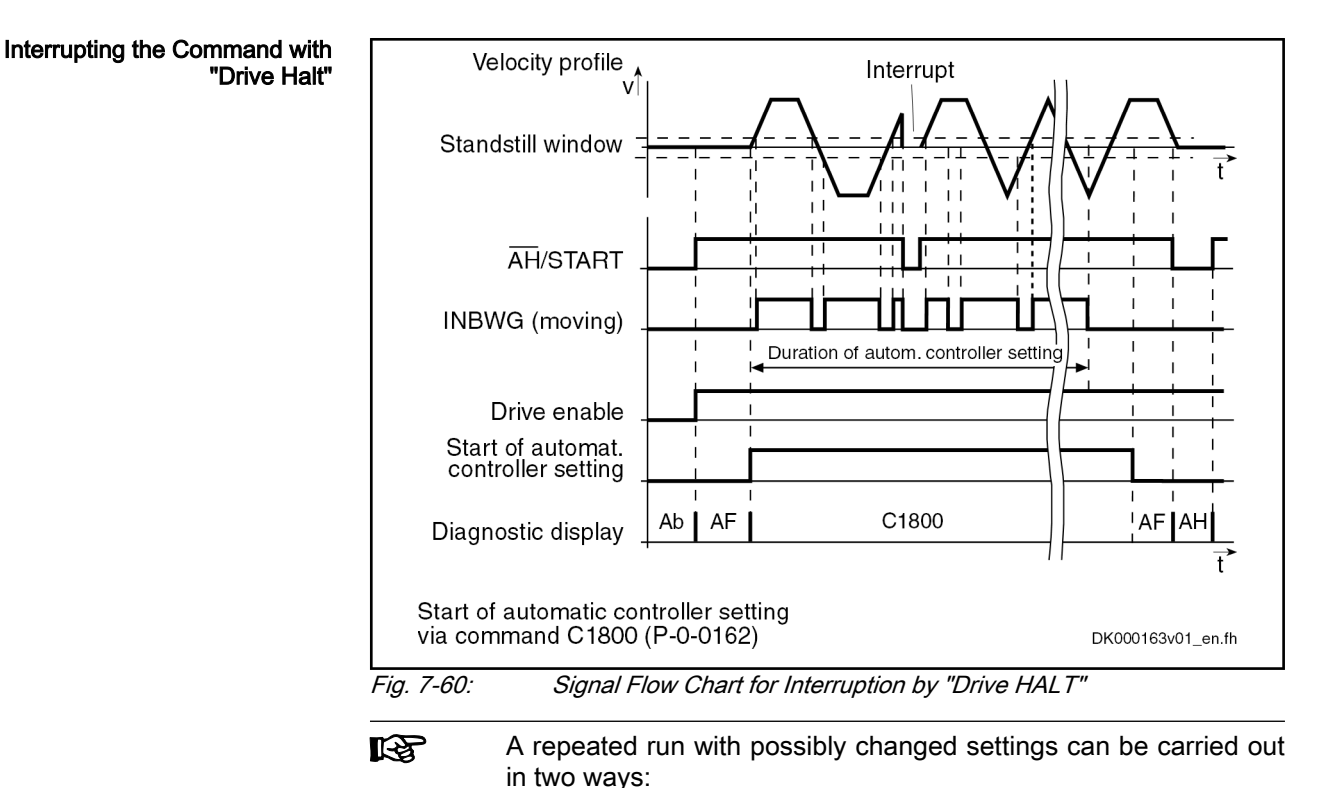

- By removing and then re-applying drive enable or the start sig‐ nal ("drive start")

- By completing and then restarting command C1800

## Working with IndraWorks

In the IndraWorks project explorer under "IndraDrive/Axis/Optimization Com‐ missioning", the "Automatic Setting of Axis Control" wizard can be launched.

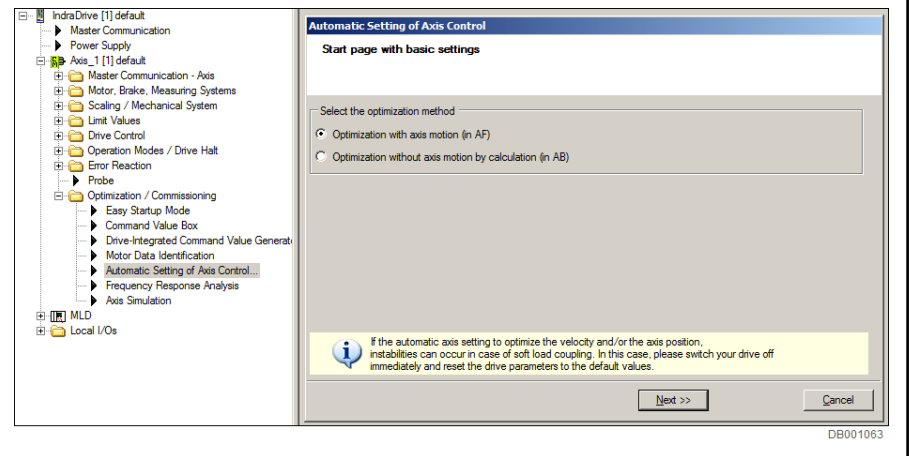

Fig. 7-61: IndraWorks Wizard "Automatic Setting of Axis Control"

You choose whether the optimization shall be done with or without an axis motion on the homepage

With Axis Motion The process type is selected in the step "Automatic Setting of Axis Control-Step 1"

● The selection "Infinite travel" is only possible with modulo axes

- It is only possible to enter the absolute travel limits in the "Travel range" if the position limit value monitoring (S-0-0055) has been activated.
- It is only possible to enter the travel velocity (P-0-0171, Drive optimization, velocity) with the "Infinite travel" process type and is not re‐ quired in the Travel range selection as its is set by the dialog based on the drive settings.

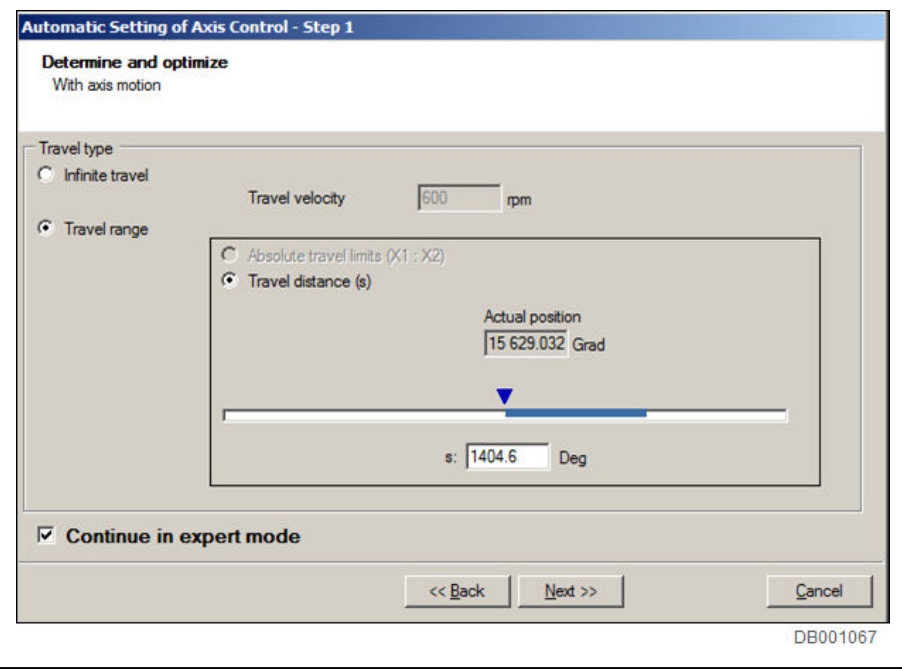

Fig. 7-62: With Axis Motion "Automatic Setting of Axis Control - Step 1"

If you activate "Next in Expert mode", application-specific settings can be made in the next step "Automatic Setting of Axis Control - Step 1 (Expert mode)".

- Setting the control dynamics (P-0-0163) by selecting the application (P-0-0164) and the axis structure
- Defining what is to be optimized and determined (P-0-0165)
	- The settings in P-0-0171, P-0-0165 Bit 11 and P-0-0161 which in‐ fluence the amplitudes, offset and the periodic time of the velocity profile used to determine the load inertia, are set by IndraWorks to optimum values, based on the drive settings.
- The settings "Set filter(s)" and "Determining the antiresonance **KA** and resonance points" are only configurable in IndraWorks and not in the drive directly via parameters. The antiresonance and resonance points are determined by evaluation of a frequency re‐ sponse measurement (speed controlled section) which is configured and started by IndraWorks.

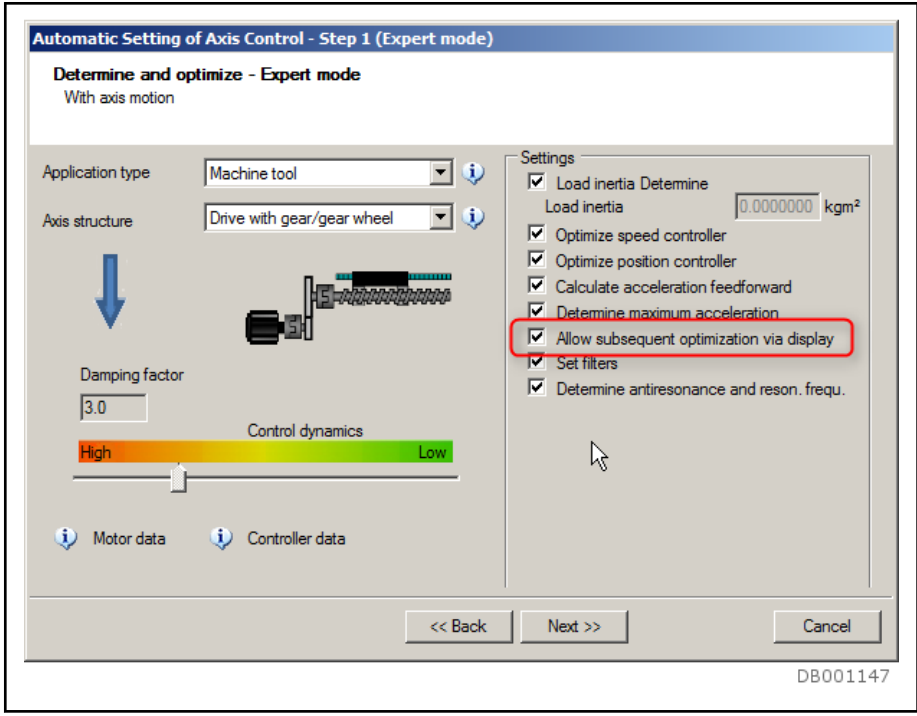

Fig. 7-63: With Axis Motion "Automatic Setting of Axis Control - Step 1 (Expert Mode)"

The optimization can be started after drive enable in the "Automatic Setting of Axis Control - Step 2" step. After optimization, the result (optimized/deter‐ mined parameters) are displayed with the value before and after the optimi‐ zation.

|                                           | Drive enable and optimization            |                                   |                                |                           |
|-------------------------------------------|------------------------------------------|-----------------------------------|--------------------------------|---------------------------|
| Drive Enable<br><b>Start Optimization</b> |                                          | 15 644.12 Grad<br>Actual position |                                |                           |
| Ø                                         |                                          | Max. velocity                     |                                | 600.0000 U/min (i)        |
| <b>Easy Startup Mode</b>                  |                                          |                                   |                                |                           |
|                                           |                                          |                                   |                                |                           |
| <b>Result:</b>                            |                                          |                                   |                                |                           |
| <b>IDN</b>                                | Name                                     |                                   | Value (before) Value (afterwal | <b>Unit</b>               |
| P-0-4010.0.0                              | Load inertia                             | 0.0000000                         | 0.0000000                      | kam <sup>2</sup>          |
| $S - 0.0100000$                           | Velocity loop proportional gain          | 0.001                             | 0.002                          | Nm/(rad/s)                |
| S-0-0101 0.0                              | Velocity loop integral action time       | 274                               | 98                             | ms                        |
| P-0-0004.0.0                              | Velocity loop smoothing time constant    | 300                               | 300                            | <b>HS</b>                 |
| S-0-0104 0.0                              | Position loop Kv-factor                  | 0.54                              | 1.51                           | 1000/min                  |
| S-0-0348.0.0                              | Acceleration feedforward gain            | 0.0048                            | 0.0048                         | mNm/(rad/s <sup>2</sup> ) |
|                                           | Maximum acceleration to be parameterized | 120833.312                        | 120833.296                     | rad/ $s^2$                |
|                                           |                                          |                                   |                                |                           |
|                                           | Frequency response analysis completed.   |                                   |                                |                           |
|                                           |                                          |                                   |                                |                           |
| P-0-0168.0.0                              |                                          |                                   |                                |                           |
|                                           | $<<$ Back                                |                                   | Finish                         | Cancel                    |

Fig. 7-64: With Axis Motion "Automatic Setting of Axis Control - Step 2 (Expert Mode)"

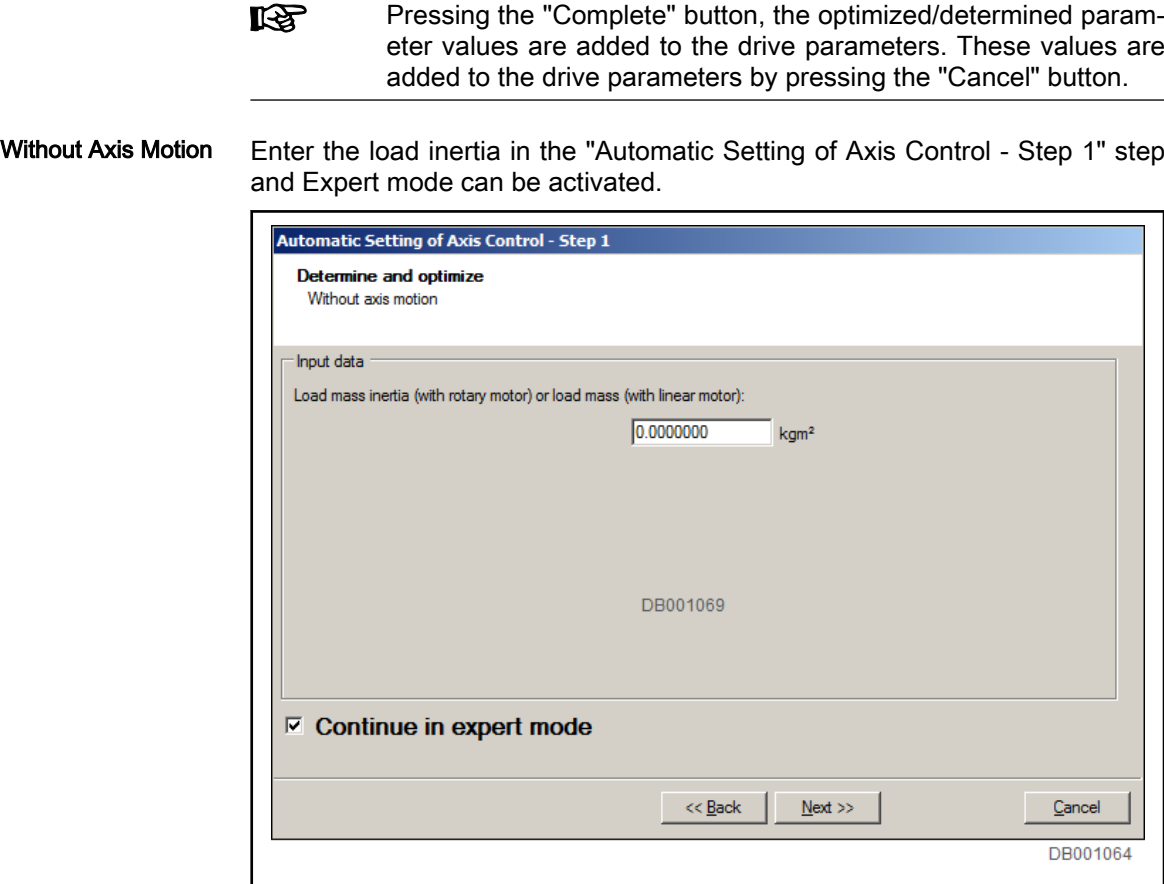

Fig. 7-65: Without Axis Motion "Automatic Setting of Axis Control - Step 1"

If you activate "Next in Expert mode", application-specific settings can be made in the next step "Automatic Setting of Axis Control - Step 1 (Expert mode)".

- Setting the control dynamics (P-0-0163) by selecting the application (P-0-0164) and the axis structure
- Selecting what is to be optimized and determined (P-0-0165)

**KA** The antiresonance and resonance points which can be deter‐ mined by a frequency response measurement (speed control sec‐ tion) with IndraWorks are in the "Set filters" selection to ensure that the speed control loop filters can be set according to the me‐ chanical properties.

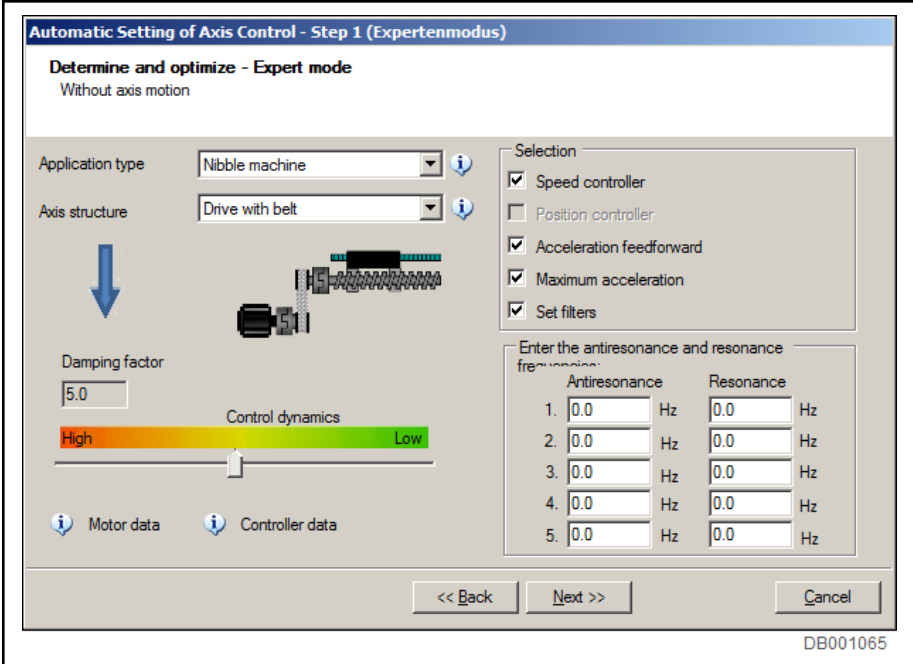

Fig. 7-66: Without Axis Motion "Automatic Setting of Axis Control - Step 1 (Ex‐ pert Mode)"

The optimization can be started in the "Automatic Setting of Axis Control - Step 2" step. After optimization, the result (optimized/determined parameters) are displayed with the values before and after the optimization.

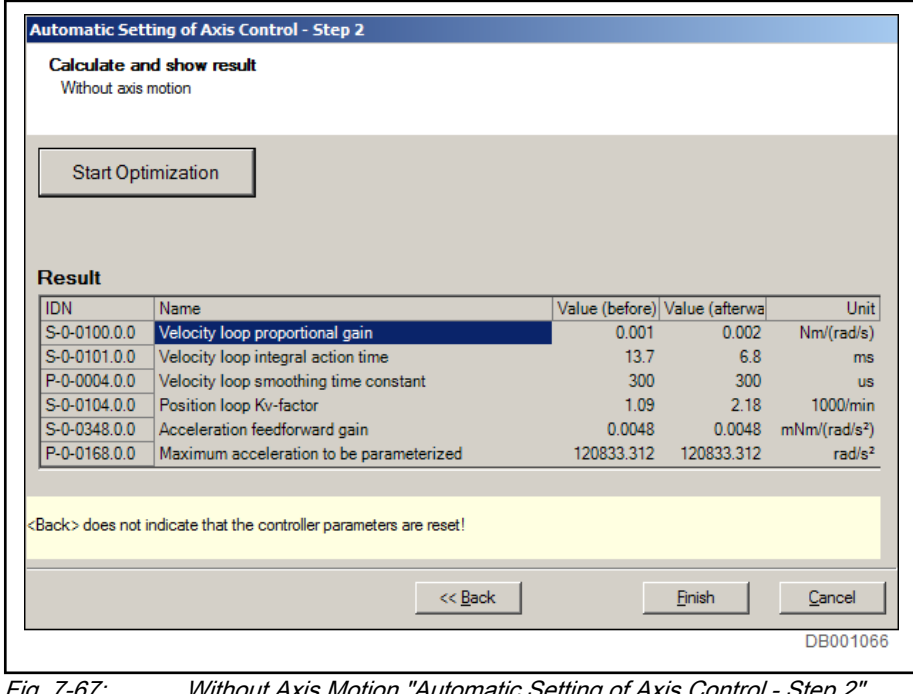

咚

-ig. 7-67: Without Axis Motion "Automatic

Pressing the "Complete" button, the optimized/determined param‐ eter values are added to the drive parameters. These values are added to the drive parameters by pressing the "Cancel" button.

# 7.4.3 Velocity controller (with the respective filters)

# Brief description

In closed-loop operation, in addition to the field-oriented current controller, the velocity control loop is also closed in the drive by the drive firmware (PI cascade structure).

The closed-loop operation (current and velocity) can be carried out for all types of motors with encoder, and for asynchronous motors without encoder.

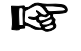

The motor control type is selected via "P-0-0045, Control word of current controller" (bit 14,15).

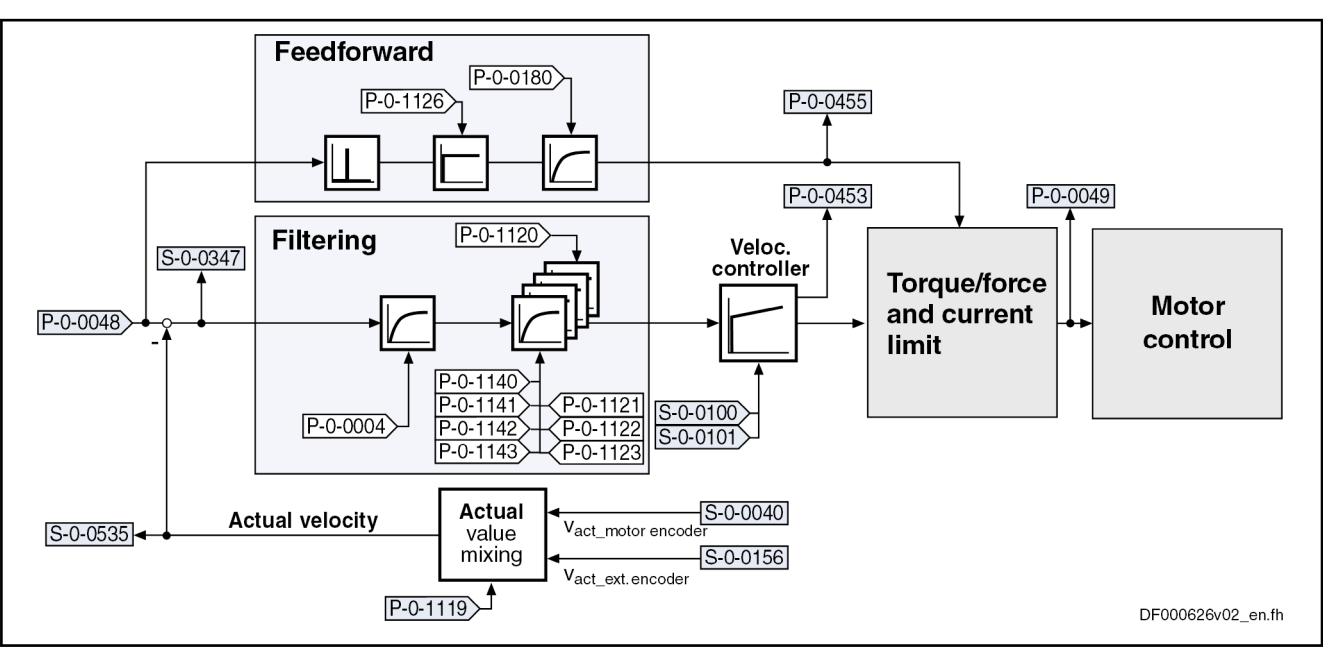

Fig. 7-68: Structure of the velocity controller

**IB** The following description is restricted to the velocity controller in‐ cluding the respective options of filtering and feedforward. See the description of the ["velocity control](#page-687-0)" mode on how the velocity command value is processed.

- Features Digital PI controller with anti-windup function, can be set using the following parameters:
	- S-0-0100, Velocity loop proportional gain
	- S-0-0101, Velocity loop integral action time
	- Setting can be carried out by
		- Executing the "load defaults procedure (motor-spec. controller val‐ ues)" function once

- or -

– Manual optimization (see description below)

- or -

– Automatic parameterization of the axis controller (see ["Automatic](#page-538-0) [setting of axis control](#page-538-0)").

- Depending on the control performance that has been set, the  $T_A$ <sub>velocity</sub> cycle time is used for velocity controller calculations (see ["Performance](#page-37-0) [data"](#page-37-0)).
- Possibility of mixing the velocities of motor encoder and optional encoder
- 4 freely configurable 2nd order filters (e.g., band-stop filters) for filtering resonance frequencies

For firmware variant MPE, only 2 freely configurable filters are available.

- Low-pass filter to attenuate interference frequencies, to be set via P-0-0004 (VZ1)
- Fine interpolation of the position controller command values (can be switched on via P-0-0556, bit 0)
- Monitoring of the velocity control loop (can be switched off via P-0-0556, bit 1)
- Optional acceleration feedforward from the speed command value (with filtering option)

### Pertinent parameters • S-0-0037, Additive velocity command value

- S-0-0040, Velocity feedback value of encoder 1
- S-0-0081, Additive torque/force command value
- S-0-0084, Torque/force feedback value
- S-0-0091, Bipolar velocity limit value
- S-0-0100, Velocity loop proportional gain
- S-0-0101, Velocity loop integral action time
- S-0-0149, C1300 Positive stop drive procedure command
- S-0-0155, Friction compensation
- S-0-0156, Velocity feedback value of encoder 2
- S-0-0164, Acceleration feedback value encoder 1
- S-0-0347, Velocity error
- S-0-0535, Active velocity feedback value
- P-0-0004, Velocity loop smoothing time constant
- P-0-0048, Effective velocity command value
- P-0-0049, Effective torque/force command value
- P-0-0180, Acceleration feedforward smoothing time constant
- P-0-0451, Actual acceleration torque/force value
- P-0-0452, Actual process torque/force value
- P-0-0555, axis controller messages
- P-0-0556, Config word of axis controller
- P-0-1119, Velocity mix factor feedback 1 & 2
- P-0-1120, Velocity control loop filter: Filter type
- P-0-1121, Velocity control loop filter: Limit frequency of low pass
- P-0-1122, Velocity control loop filter: Bandwidth of band-stop filter
- P-0-1123, Vel. cont. loop filter: Center frequency of band-stop filter
- P-0-1126, Velocity control loop: Acceleration feedforward
- P-0-1140, Velocity control loop filter: Numerator natural frequency
- P-0-1141, Velocity control loop filter: Denominator natural frequency
- P-0-1142, Velocity control loop filter: Numerator damping
- P-0-1143, Velocity control loop filter: Denominator damping
- P-0-2100, Velocity loop proportional gain, type plate
- P-0-2101, Velocity loop integral-action time, type plate
- P-0-3004, Speed controller smoothing time constant, type plate

- Pertinent diagnostic messages E2059 Velocity command value limit active
	- E8260 Torque/force command value limit active
	- F8078 Speed loop error

## Functional description

Fine interpolator The velocity command value preset in the position controller clock can be interpolated in linear form via 2 steps to the speed controller clock through a fine interpolator. This can be used, for example, to reduce the current command value noise in the case of big changes in the velocity command value per position controller clock. Please observe that when using the fine interpolation, an additional phase shift is introduced in the control loop structure. It might possibly have a negative effect on the contour accuracy (lag error) in position-controlled operation modes.

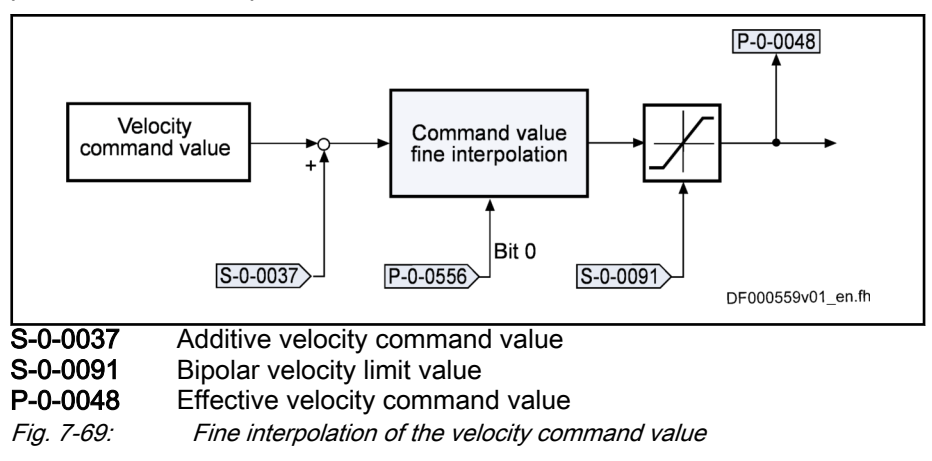

**Its** The fine interpolator is switched off in the default setting. It can be activated using bit 0 of the parameter "P-0-0556, Config word of axis controller".

Velocity controller The velocity controller designed as a PI controller can be set via the following parameters:

- S-0-0100, Velocity loop proportional gain
- S-0-0101, Velocity loop integral action time

The respective parameter settings depend on the mechanical properties (mass inertia, stiffness,...) of the motors and the connected mechanics.

For Rexroth motors with motor data memory (e.g., IndraDyn S motor series), a default controller setting suitable for most of the standard applications is stored in this memory.

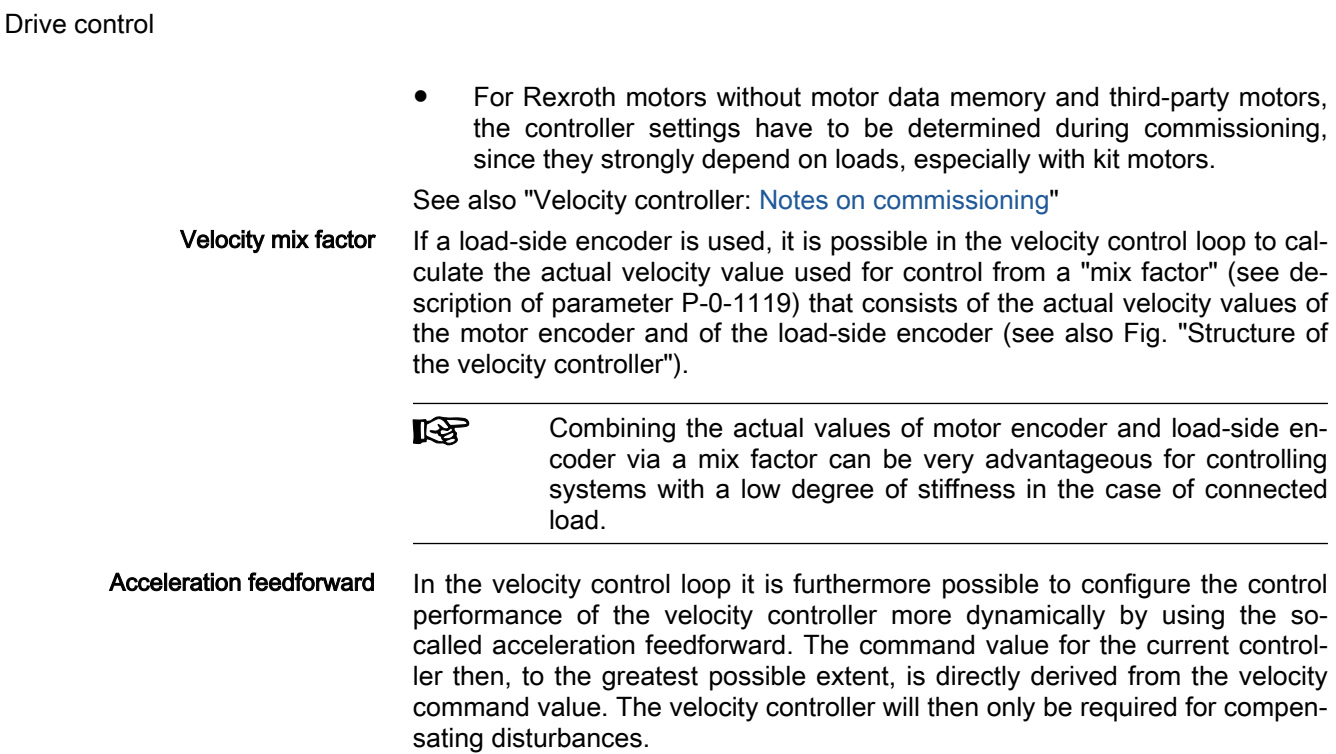

Feedforward  $P-0-0180$  $[P - 0 - 1126]$ Velocity<br>controller **Torque/force Motor Filtering** and current  $P - 0 - 0048$ control limitation  $v_{\rm act}$ DF000065v01\_en.fh P-0-0048 Effective velocity command value P-0-0180 Acceleration feedforward smoothing time constant P-0-1126 Velocity control loop: Acceleration feedforward

The figure below shows the feedforward of the controller:

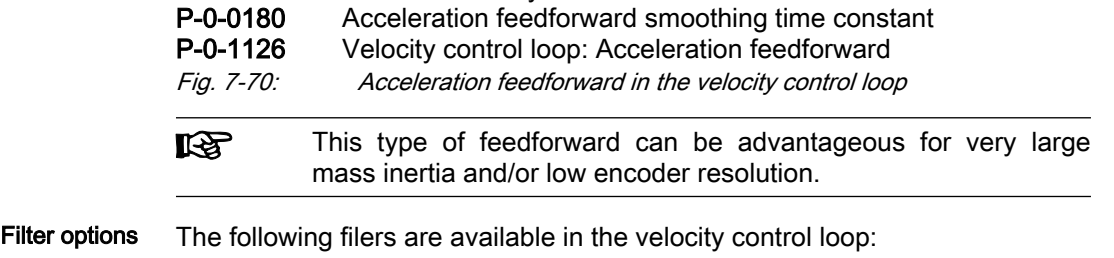

- Four individually configurable 2nd order filters (low pass, band-stop filter, ...)
	- One 1st order low pass (PT1 element)

The figure below shows the positions of the filters in the overall control loop:

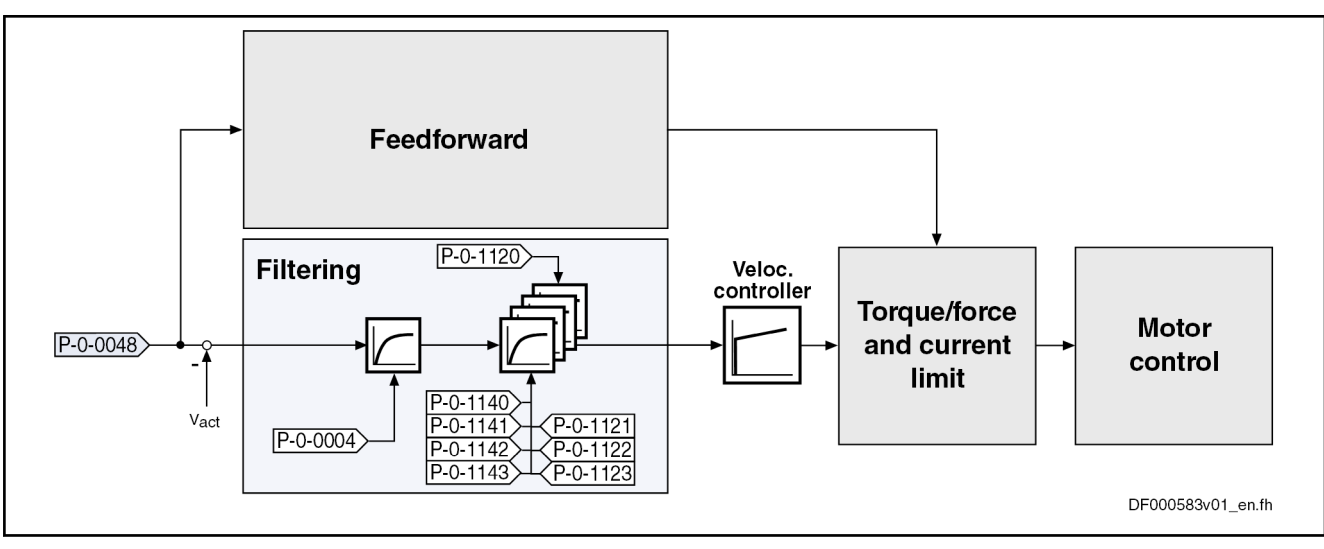

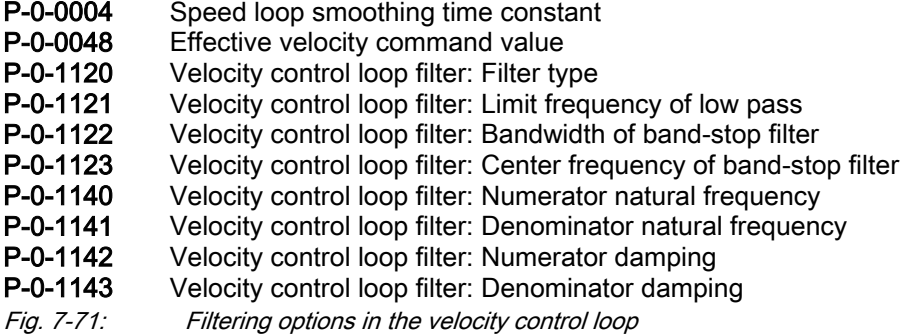

In practical application there often occur resonant oscillations that mostly re‐ sult from deficiencies or restrictions of the mechanical system:

● Limits the rigid connection of the mechanical system to the motor shaft

 $\rightarrow$  Resonances in the range of 100 Hz  $\ldots$  1000 Hz are possible (according to stiffness of the connection and to the mass ratio)

Faulty mounting of the load-side encoder

 $\rightarrow$  Resonances in the range of 1 kHz  $\ldots$  2 kHz are possible (according to mounting of the encoder)

This "two-mass oscillation" (or multiple-mass oscillation) mostly has one (or several) distinctive resonance frequency/frequencies that can be selectively suppressed by the filters integrated in the drive. With the implemented filter cascade it is possible to selectively suppress up to 4 different resonance fre‐ quencies.

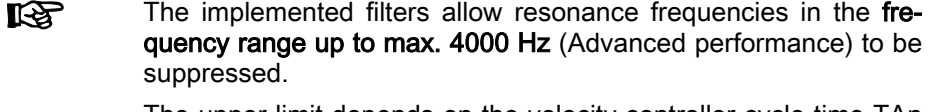

The upper limit depends on the velocity controller cycle time TAn (sampling theorem).

By suppressing the mechanical resonance frequencies, the dynamics of both the speed control loop and the position control loop can be improved by far more than in the case of control that does not use a filter. This leads to im‐ proved movement according to contour and smaller cycle times for positioning processes with sufficient distance to the stability limit.

Band-stop filter function Both center frequency and band width can be set for the band-stop filters. The attenuation of the rejection frequency is the strongest; the bandwidth de‐ termines the frequency range in which the attenuation is smaller than -3 dB.

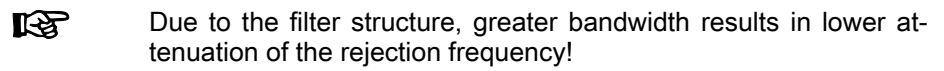

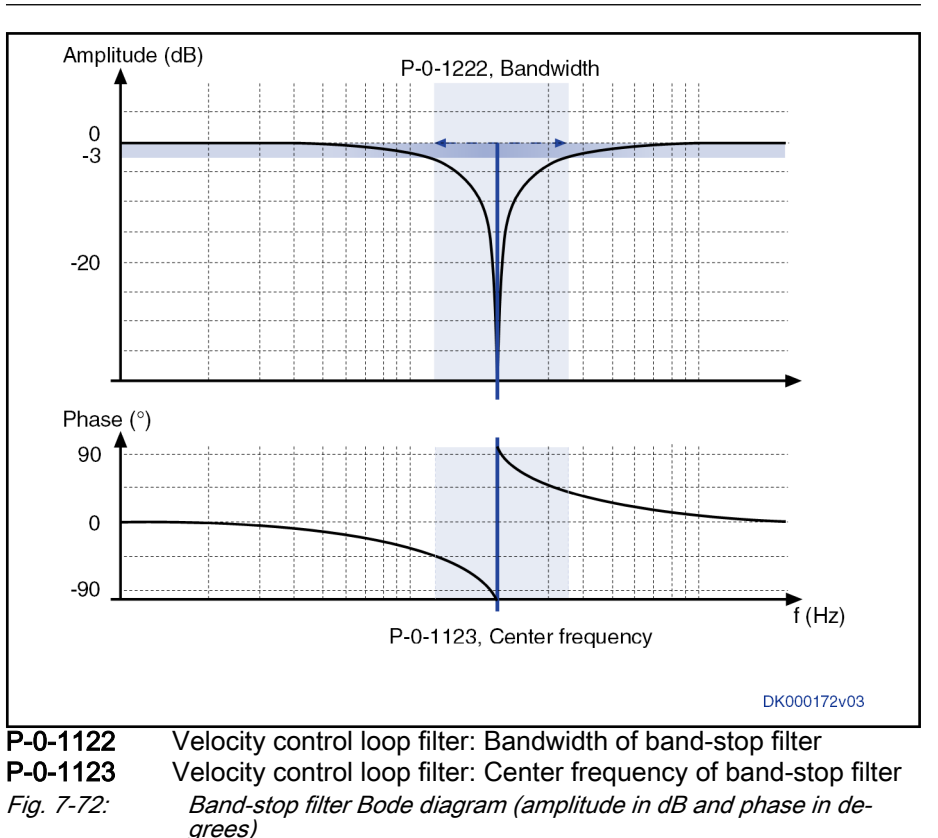

2nd order filter function With a 2nd order filter, the numerator natural frequency (P-0-1140), denominator natural frequency (P-0-1141), numerator damping (P-0-1142) and de‐ nominator damping (P-0-1143) can be set.

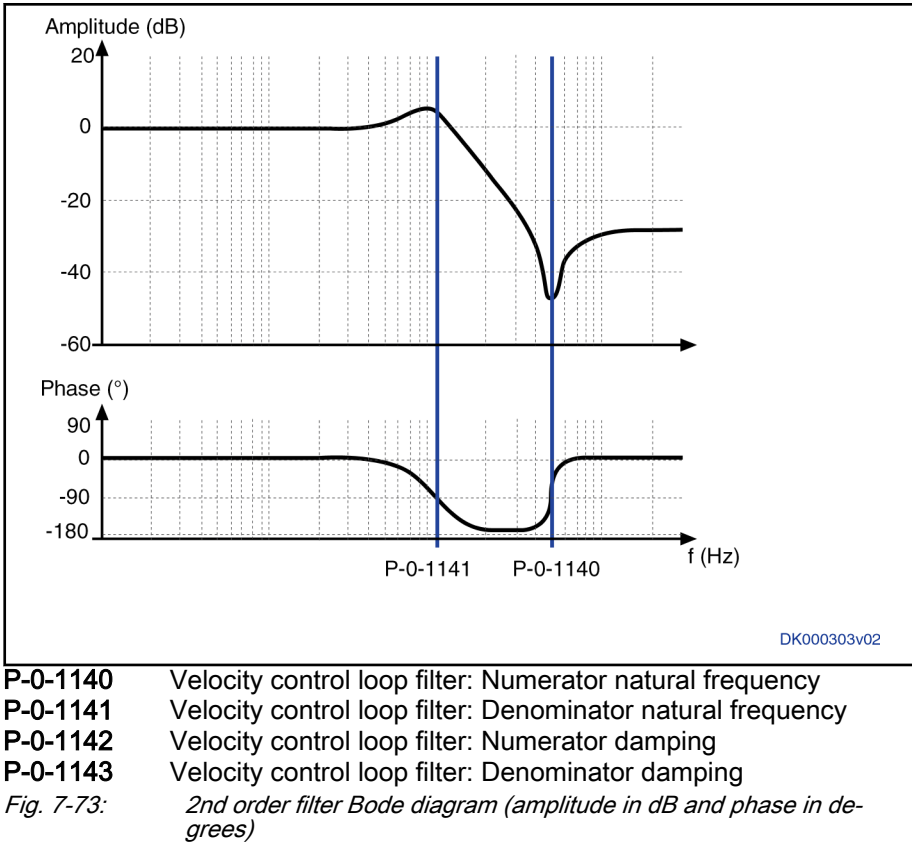

## Features of 2nd order filter:

The relation of denominator frequency ( $f_N$ ) to numerator frequency ( $f_Z$ ) defines the reduction (or increase) above the two frequencies. The re‐ duction (Abs in [dB]) is determined as follows:

$$
\begin{aligned} f_{\sf{N}}{>}f_{\sf{Z}} &\to \sf{Abs}{>}0 &\to \sf{Increase} \\ \sf{Abs}{=}40^*log(f_{\sf{N}}/f_{\sf{Z}}); \quad f_{\sf{N}}{=}f_{\sf{Z}} &\to \sf{Abs}{=}0 \\ f_{\sf{N}}{<}f_{\sf{Z}} &\to \sf{Abs}{<}0 &\to \sf{Reduction} \end{aligned}
$$

Fig. 7-74: 2nd order filter - Reduction

• The absolute values of the denominator frequency  $(f_N \text{ or } P$ -0-1141) and the numerator frequency ( $f_Z$  or P-0-1140) are determined as

$$
F(f=f_{Z})|_{in dB} = 20log 10 \left( \sqrt{\frac{4D_{Z}^{2}}{\left(1-\left(\frac{f_{x}}{f_{u}}\right)^{2}\right)^{2}+\left(\frac{2D_{u}f_{x}}{f_{u}}\right)^{2}}}\right);
$$

$$
F(f=f_{N})|_{in dB} = 20log 10 \left( \sqrt{\frac{\left(1-\left(\frac{f_{u}}{f_{z}}\right)^{2}\right)^{2}+\left(\frac{2D_{z}f_{u}}{f_{z}}\right)^{2}}{4D_{N}^{2}}}\right);
$$

Fig. 7-75: Absolute values of denominator frequency  $f_N$  and numerator frequen $cVf<sub>z</sub>$ 

- If the damping  $D_N$  or  $D_Z$  is greater than 1/root(2), there is no increase or drop below the numerator frequency  $f<sub>z</sub>$  or the denominator frequency  $f<sub>N</sub>$ . (Note: The smaller the damping, the nearer the frequencies, at which the max. increase or the max. drop occurs, to the denominator frequen‐ cy or numerator frequency. This means that the frequencies are identical for damping equal to zero.)
- It is possible to implement a band-stop filter with a defined reduction (Abs in dB) and notch depth K (drop in dB at the center frequency  $f_M$ )

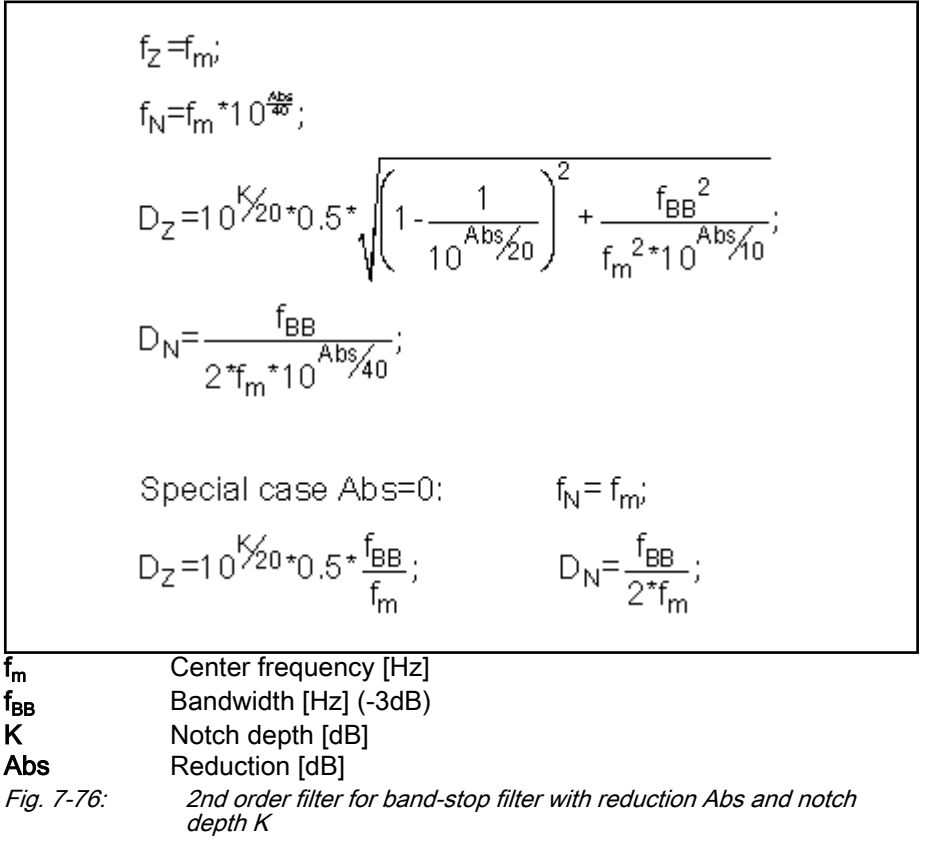

For the special case Abs = "0" and  $K =$  "-infinity", the filter operates like the band-stop filter that can be parameterized using P-0-1122 und P-0-1123.

### <span id="page-566-0"></span>Filtering by using a multiple smoothing filter

Optimizing the control loop by using a band-stop filter or a 2nd order filter does not always sufficiently improve the control quality. This is the case, for example, if the closed control loop has no distinctive resonance frequencies or if there are more than 4 resonance points. It is then possible to achieve the desired improvement in control quality by activating multiple smoothing filters (with PT2 characteristics).

To do this, the 4 elements in "P-0-1120, Velocity control loop filter: Filter type" are set to the value "1" or "0" (see description of parameter P-0-1120).

Instead of the rejection filter, smoothing filters are activated in the control loop. Their smoothing time constants  $(T_{ql})$  are contained in "P-0-1121, Velocity control loop filter: Limit frequency of low pass".

Together with the PT1 filter (P-0-0004, Velocity loop smoothing time constant) at the velocity controller input, a filter characteristic with a  $PT_N$  behavior is obtained. Frequencies higher than the limit frequency ( $f_g = 1/2πTgl$ ) are suppressed much more and cannot excite the control loop oscillation.

The following applies to the filter effect:

- P-0-0004, Velocity loop smoothing time constant
	- $\rightarrow$  Attenuation of 20 dB/decade
- P-0-1121, Velocity control loop filter: Limit frequency of low pass  $\rightarrow$  Attenuation of 40 dB/decade

When activating all low-pass filters the maximum attenuation is 180 dB/ decade. This corresponds to a very high filtering degree.

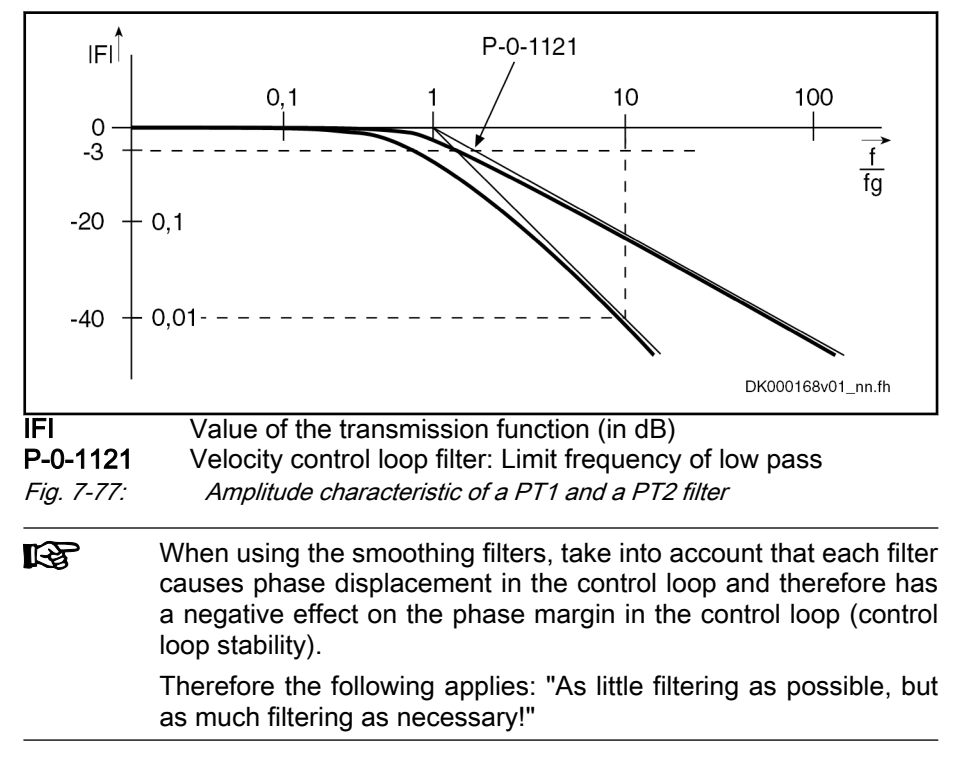

### Notes on commissioning

Preparations for setting the veloci‐ ty controller

To allow the velocity controller to be set, a number of preparations have to be carried out:

- The mechanical system of the machine has to be set up in its final version, in order to provide for original conditions for the determination of the parameters.
- The drive controller has to be connected correctly according to instructions.
- The operational reliability of the safety limit switches (if available) must have been checked.
- The "velocity control" mode must have been selected in the drive.

### Start settings To parameterize the controller the start setting has to be made as follows:

- S-0-0100, Velocity loop proportional gain
	- → Standard value of the connected motor
- S-0-0101, Velocity loop integral action time
	- $\rightarrow$  With value equal to zero  $\rightarrow$  no I-term
- P-0-0004, Velocity loop smoothing time constant

 $\rightarrow$  For smoothing time constants less than or equal to the speed controller cycle time  $T_A$ <sub>velocity</sub>, the filter is switched off.

 $\neg$ T<sub>A\_velocity</sub> = 125 µs (Advanced performance)

 $\neg$ T<sub>A velocity</sub> = 250 µs (standard performance)

 $\neg$ T<sub>A velocity</sub> = 500 µs (Economy performance)

See also ["Performance data"](#page-37-0)

- P-0-1120, Velocity control loop filter: Filter type
	- $\rightarrow$  With value "0000"  $\rightarrow$  filter is switched off

陉 When determining the velocity controller parameters, the friction torque compensation or reversal clearance compensation cannot have been activated, because they influence the control behavior.

To determine the "critical proportional gain" proceed as follows:

- Determining the critical proportion‐ al gain 1. Have the drive moving with a low velocity after switching on drive enable.
	- $\bullet$  Linear motor  $\rightarrow$  1000 ... 2000 mm/min
	- Rotary motor  $\rightarrow$  10 ... 20 rpm
	- 2. Increase the value in "S-0-0100, Velocity loop proportional gain" until an instable behavior (continuous oscillation) occurs.
	- 3. Record the frequency of the oscillation by oscilloscoping the actual velocity (see also ["Analog outputs](#page-1070-0)" or ["Oscilloscope function](#page-1256-0)"). If the fre‐ quency of the oscillation is much higher than 500 Hz, increase the value in the parameter "P-0-0004, Velocity loop smoothing time constant" until the oscillation decreases. Subsequently, keep increasing the value in "S-0-0100, Velocity loop proportional gain" until the oscillation occurs anew (instability).
	- 4. Reduce the value in "S-0-0100, Velocity loop proportional gain" until continuous oscillation decreases automatically.

The value thus found is referred to as the

"critical velocity controller proportional gain".

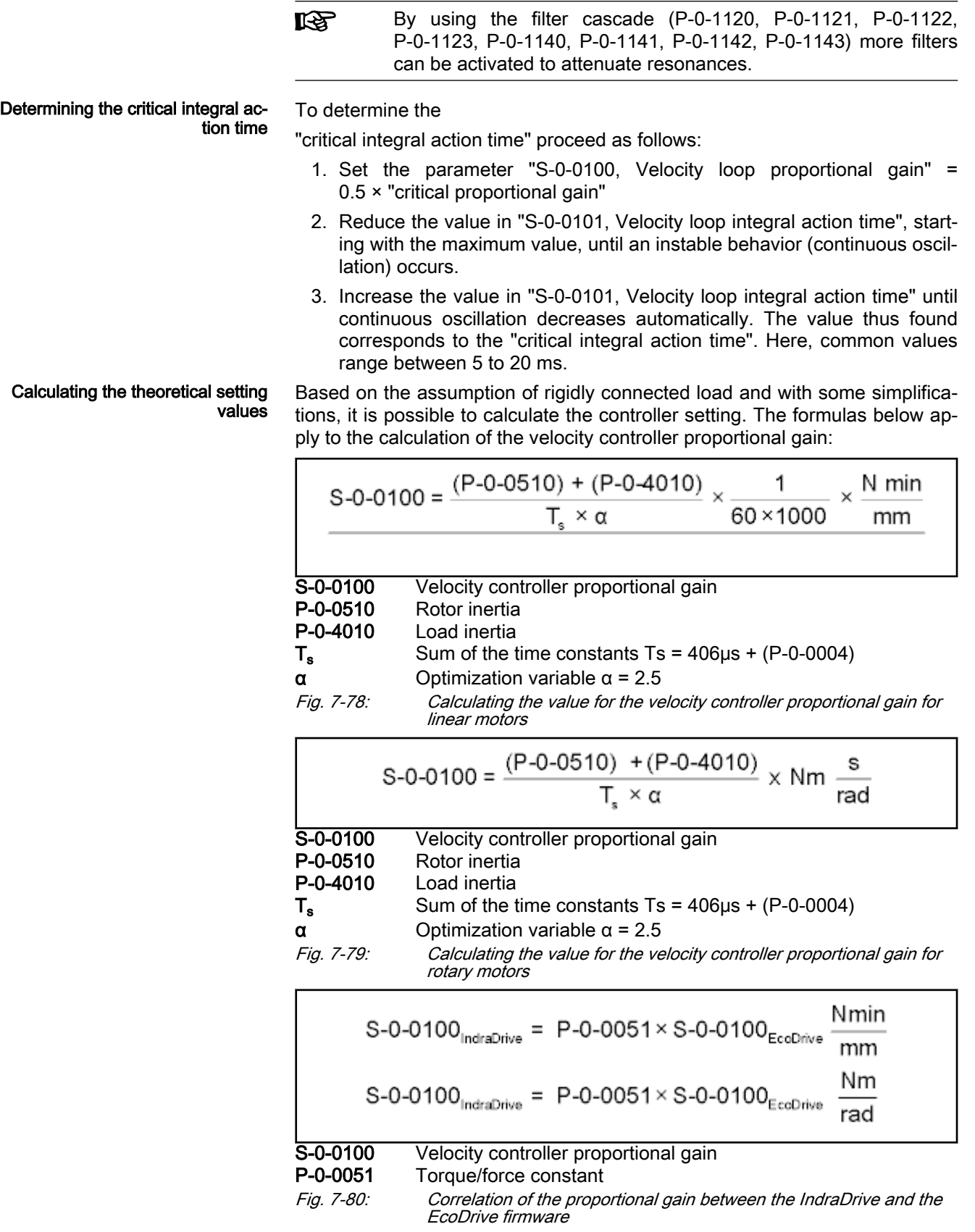

Characteristics of controller setting From the calculated critical values (see above) a controller setting can be de‐ rived that has the following features:

- Independent of changes at the axis due to sufficient distance to the stability limit
- Properties can be reliably reproduced in series machines

The table below shows some of the most frequent application types and the respective characteristics of the control loop setting.

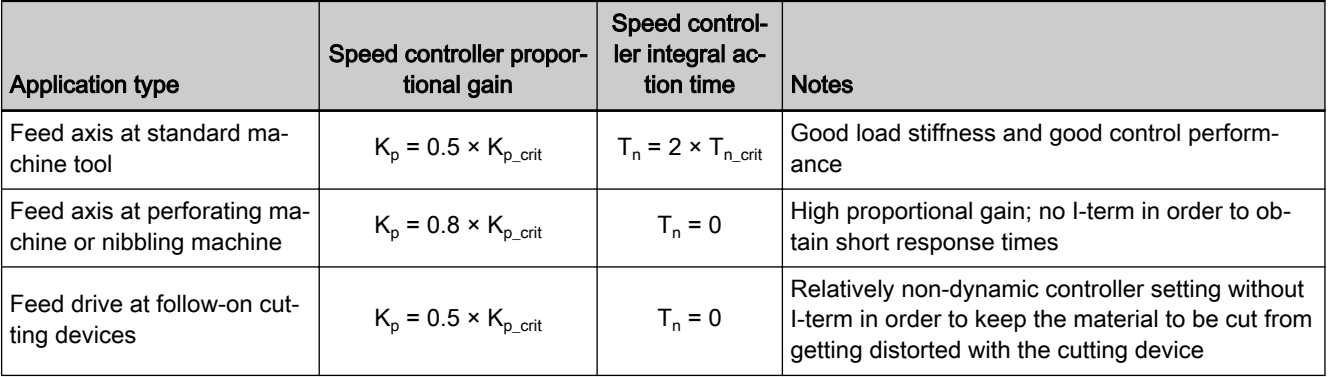

Tab. 7-17: Features of the controller settings

Parameterizing the band-stop fil‐ ters

- The band-stop filters are parameterized using the following parameters:
- P-0-1120, Velocity control loop filter: Filter type
- P-0-1122, Velocity control loop filter: Bandwidth of band-stop filter
- P-0-1123, Vel. cont. loop filter: Center frequency of band-stop filter

Each of these parameters have 4 elements, which results in the following as‐ signment of the relevant filter settings:

- Band-stop filter 1: P-0-1120 [0], P-0-1122 [0], P-0-1123 [0]
- Band-stop filter 2: P-0-1120 [1], P-0-1122 [1], P-0-1123 [1]
- Band-stop filter 3: P-0-1120 [2], P-0-1122 [2], P-0-1123 [2]
- Band-stop filter 4: P-0-1120 [3], P-0-1122 [3], P-0-1123 [3]
- Presetting The following procedure is recommended for the setting of the band-stop filter:
	- 1. First set the rejection filter inactive.
	- 2. Enter the following values in "P-0-1120, Velocity control loop filter: Filter type".
		- P-0-1120  $[0] = 0 \rightarrow$  Filter 1 is switched off
		- P-0-1120 [1] =  $0 \rightarrow$  Filter 2 is switched off
		- P-0-1120  $[2] = 0 \rightarrow$  Filter 3 is switched off
		- P-0-1120 [3] =  $0 \rightarrow$  Filter 4 is switched off

Determining the resonance fre‐ quency

- The following procedure is recommended for determining the resonance fre‐ quency:
	- 1. Use the oscilloscope function of the drive to display the actual velocity value. This value can be directly read by a fast Fourier transform (FFT) of the frequency response. For this purpose, it is necessary to use the "IndraWorks Ds/D/MLD" commissioning tool.
	- 2. In reversing duty increase the value in "S-0-0100, Velocity loop proportional gain" until a distinctive oscillation is noticed (resonant oscil‐ lation).

- 3. Record the time behavior of the oscillation with the oscilloscope function (alternatively with an external oscilloscope) and analyze it with regard to clearly distinctive frequencies. When using the internal oscilloscope fea‐ ture, the resonance frequency can be directly read via the "IndraWorks Ds/D/MLD" commissioning tool by means of the frequency display.
- 4. Set drive enable and optimize the velocity control loop while the rejection filter is inactive.
- 5. Record the step response of the actual velocity value and of the torque-/ force-generating command current with a small velocity command value jump. The torque-generating command current **cannnot** reach the limitation!
- 6. In "P-0-1123, Vel. cont. loop filter: Center frequency of band-stop filter", enter the frequency that emerged most noticeable in Hz.

In "P-0-1122, Velocity control loop filter: Bandwidth of band-stop filter", enter a minimum bandwidth (e.g., 25 Hz).

⇒ Re-record the previous step response!

### If the step response shows less overshooting and shorter period of os‐ cillation:

7. Check whether additional improvement occurs if the value in "P-0-1122, Velocity control loop filter: Bandwidth of band-stop filter" is increased, or whether additional improvement occurs if the value in "P-0-1123, Vel. cont. loop filter: Center frequency of band-stop filter" is changed.

### If the step response shows the same behavior:

- 8. Check the determined resonance frequency; if need be, considerably increase the value in "P-0-1122, Velocity control loop filter: Bandwidth of band-stop filter".
- 9. Re-optimize the velocity controller with the pre-optimized values in "P-0-1122, Velocity control loop filter: Bandwidth of band-stop filter" and "P-0-1123, Vel. cont. loop filter: Center frequency of band-stop filter".
- 10. If necessary, carry out another optimization procedure for P-0-1122 and P-0-1123 due to the high-frequency or less attenuated resonance points that are now possibly occurring.
- **KS** If the rejection filter does not seem to show any effect, check whether the sampling time of the oscilloscope function might be too high, which means that the measured resonance frequency is merely the inverted version of the real frequency.

### Diagnostic and status messages

Velocity error The velocity error (S-0-0347) is calculated by substraction, from the effective velocity command value (P-0-0048) and the current actual velocity value (S-0-0040).

> 陉 The motor-related velocity (motor speed for rotary motors) is dis‐ played in "P-0-0112, Actual velocity value of motor".

Acceleration torque/force The acceleration torque is determined from the total inertia (P-0-0510 + P-0-4010) determined through automatic control loop setting and the value in "S-0-0164, Acceleration feedback value encoder 1". The acceler‐ ation torque is displayed in "P-0-0451, Actual acceleration torque/force value".

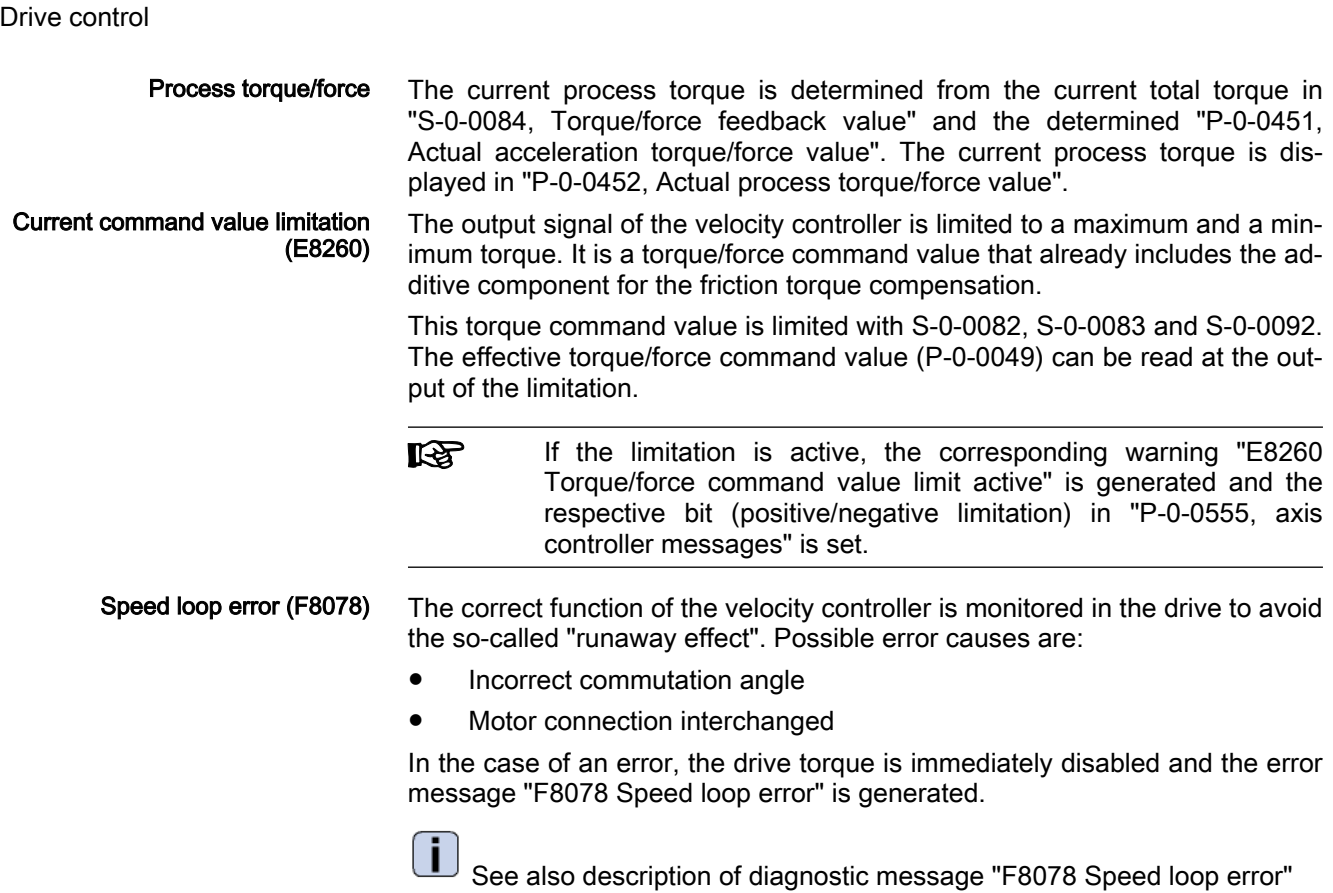

# 7.4.4 Position Controller (with Respective Feedforward Functions and Ac‐ tual Value Adjustment)

## Brief description

The following section only describes the position controller with the respec‐ tive feedforward options (velocity and acceleration feedforward).

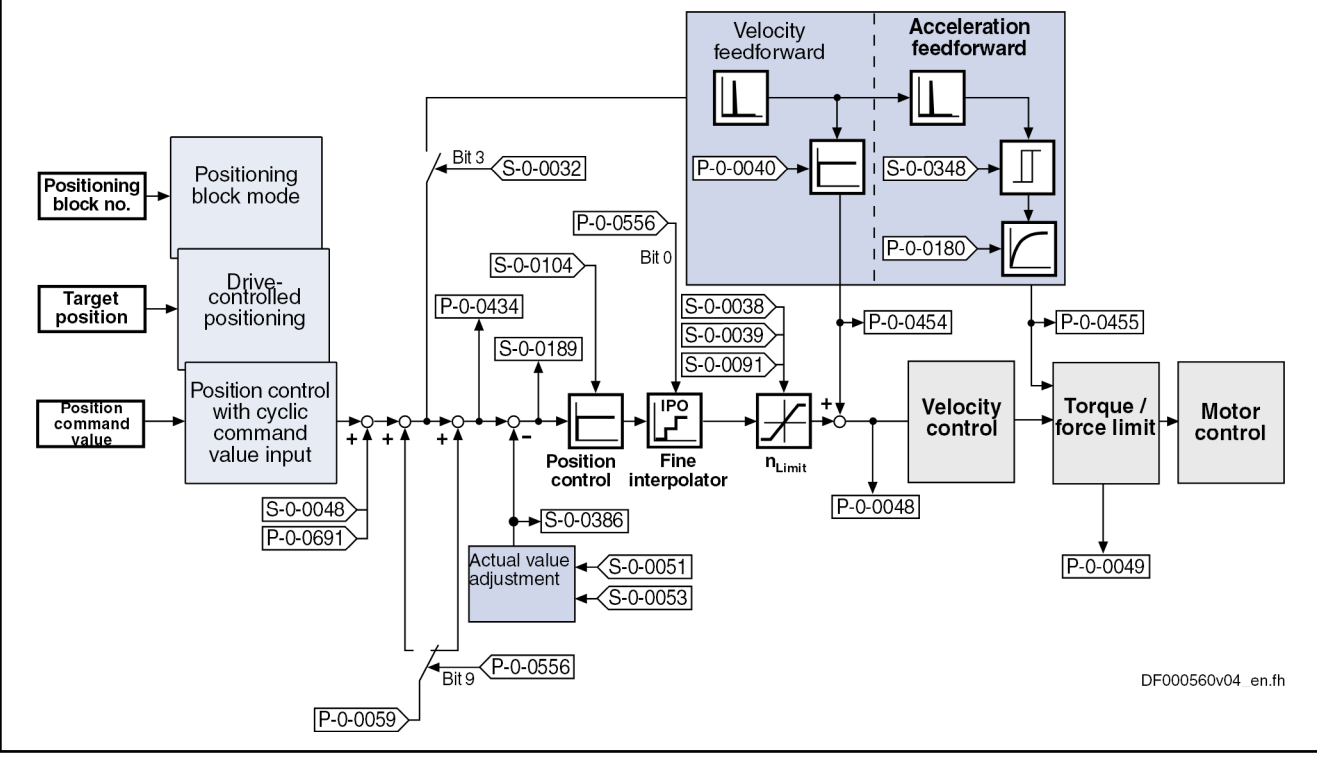

Fig. 7-81: Structure of the position controller

The preprocessing of the position command value (command val‐ ue adjustment) is described in the corresponding section of the position control mode (e.g. position control with cyclic command value input, positioning block mode, ...).

**KS** 

- Features Digital proportional controller, can be set via the following parameter:
	- S-0-0104, Position loop Kv-factor
	- Lag error is minimized by:
		- Variable velocity feedforward (see P-0-0040) - and -
			- Variable acceleration feedforward (see S-0-0348), including smoothing filter
	- Depending on the control performance which has been set, the cycle time  $T_A$  <sub>position</sub> is used for position controller calculations (see "Perform[ance Data](#page-37-0)").
	- With lag error or lagless, i.e. with velocity feedforward
	- Model monitoring for the lag error (see also F2028)
	- Possibility of evaluating a "hybrid actual position value" from motor encoder and external position control encoder (up to now only motor encoder and measuring wheel encoder)

- Pertinent parameters S-0-0032, Primary operation mode
	- $\rightarrow$  Bit 3 = 1  $\rightarrow$  Activation of lagless operation
	- S-0-0038, Positive velocity limit value
	- S-0-0039, Negative velocity limit value
	- S-0-0040, Velocity feedback value of encoder 1

- S-0-0048, Additive position command value
- S-0-0051, Position feedback value of encoder 1
- S-0-0053, Position feedback value of encoder 2
- S-0-0091, Bipolar velocity limit value
- S-0-0092, Bipolar torque/force limit value
- S-0-0104, Position loop Kv-factor
- S-0-0189, Following distance
- S-0-0348, Acceleration feedforward gain
- S-0-0386, Active position feedback value
- S-0-0520, Axis control word
- S-0-0521, Axis status word
- P-0-0040, Velocity feedforward evaluation
- P-0-0048, Effective velocity command value
- P-0-0049, Effective torque/force command value
- P-0-0059, Additive position command value, controller
- P-0-0109, Torque/force peak limit
- P-0-0180, Acceleration feedforward smoothing time constant
- P-0-0241, Actual pos. smoothing time constant for hybrid pos. control
- P-0-0434, Position command value of controller
- P-0-0454, Velocity feedforward actual value
- P-0-0455, Acceleration feedforward actual value
- P-0-0556, Config word of axis controller
- P-0-0691, Additive position command value, process loop

- **Pertinent diagnostic messages F2028 Excessive deviation** 
	- F2036 Excessive position feedback difference
	- F2037 Excessive position command difference

## Functional Description

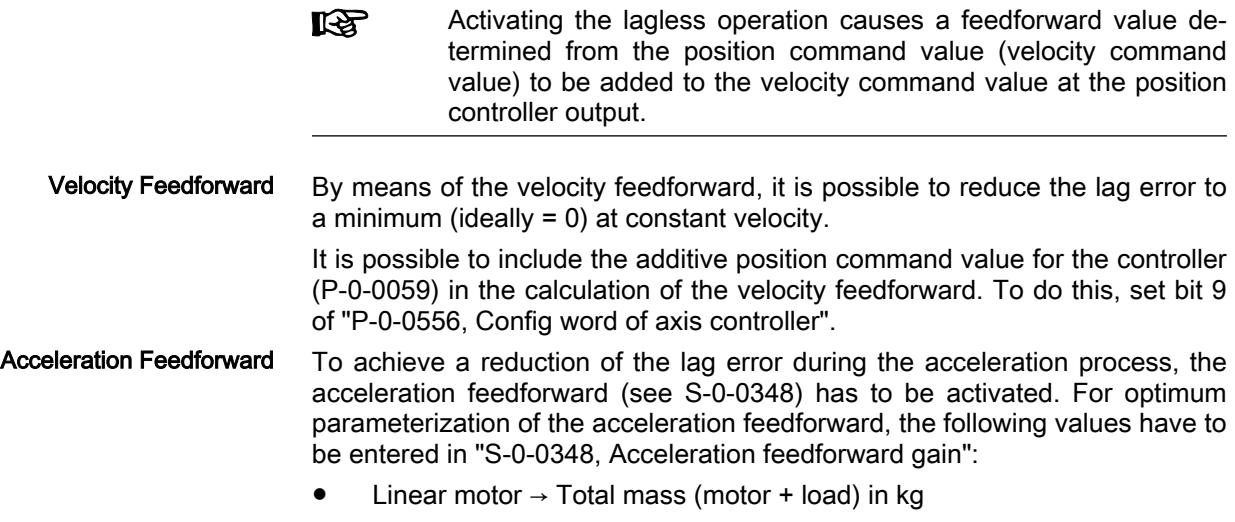

Rotary motor  $\rightarrow$  Total mass inertia (motor + load) in gm<sup>2</sup>

Adjust the input value in "S-0-0348, Acceleration feedforward **IES** gain" in dependency of the respective local mechanical system!

The Sytronix functional package with configured complex actuator do not support acceleration feedforward and "S-0-0348, Acceleration feedforward gain" cannot be changed.

The figures below exemplify the operating principle of the respective feedfor‐ ward procedure.

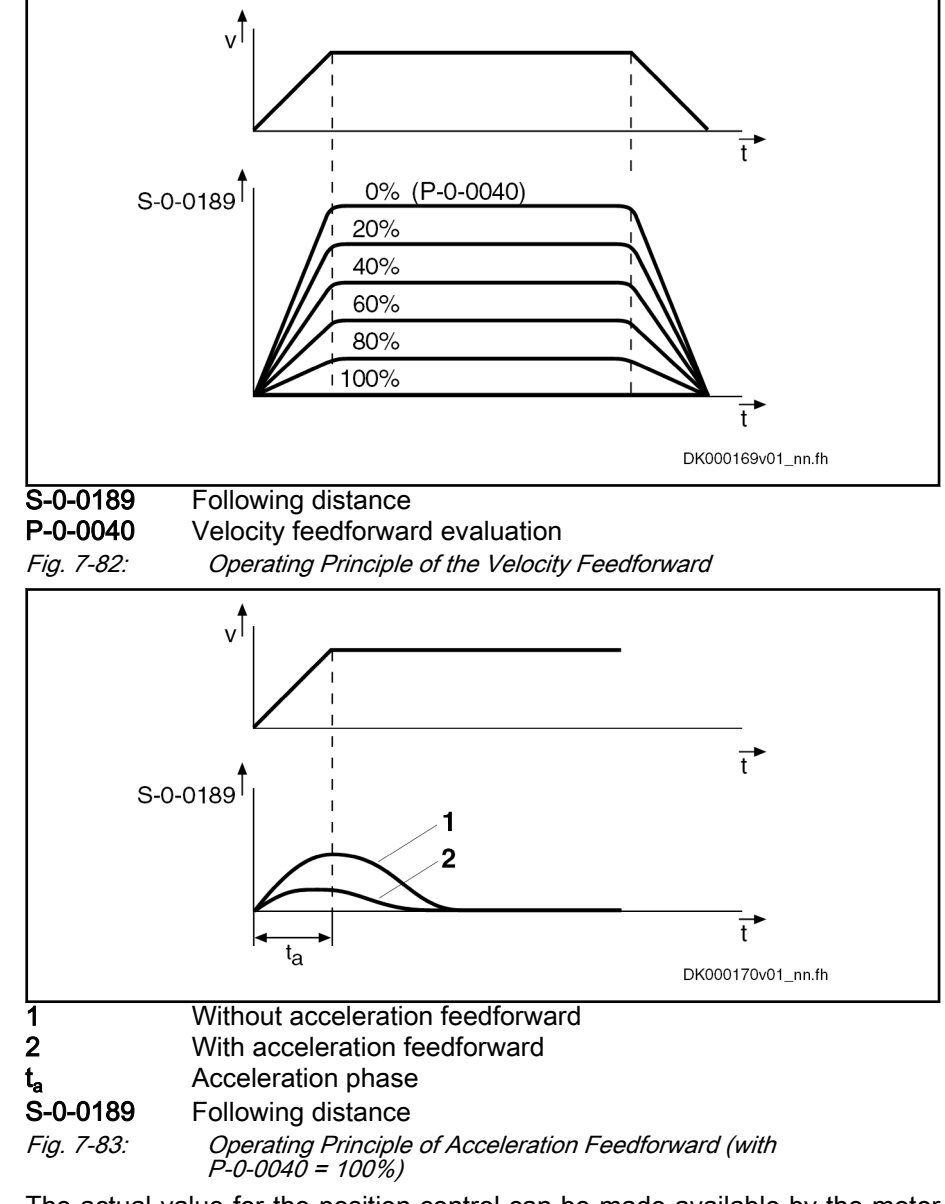

Making the Actual Position Value Available

The actual value for the position control can be made available by the motor encoder or the optional encoder. It is possible, however, to use both actual position values for position control ("hybrid actual position value").

"Hybrid Actual Position Value" Position control to the hybrid actual position value is only possible with operation modes taking into account parameter "S-0-0520, Axis control word" (e.g., Drive-controlled position control with control word of axis controller).

> The actual position value detected by the optional encoder is added to the actual position value of the motor encoder and is used for position control as

the so-called "hybrid actual position value". The difference of both actual position values is smoothed via a filter which can be set (P-0-0241) and added to the actual position value of the motor encoder.

Using the hybrid actual position value is particularly advantageous if there on‐ ly is a low degree of stiffness between motor encoder and external encoder. In the case of slip between motor encoder and external encoder, it is advan‐ tageous to activate the measuring wheel mode (see also "[Measuring Wheel](#page-930-0) [Mode](#page-930-0)").

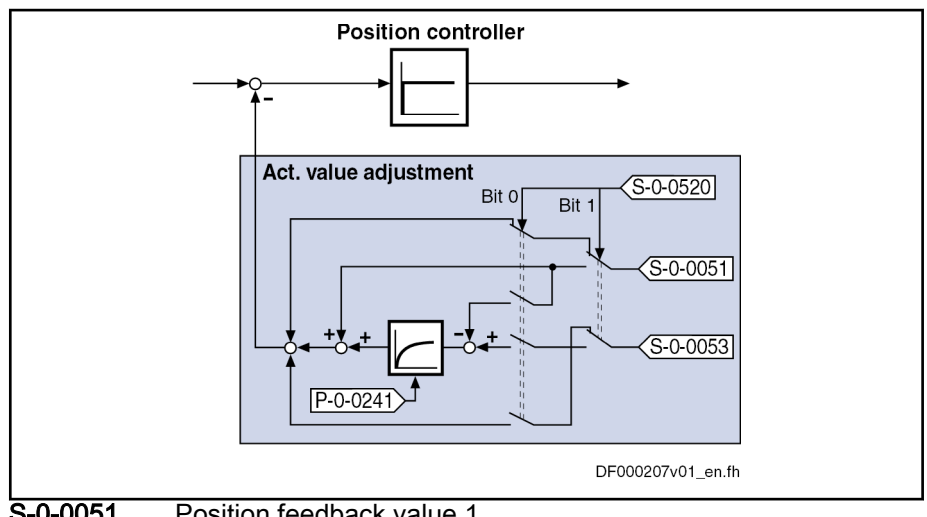

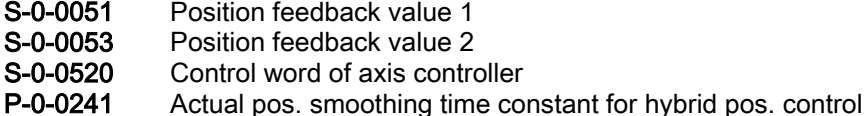

Fig. 7-84: Generating the Hybrid Actual Position Value

The generation of the hybrid actual position value is configured in "S-0-0520, Axis control word" and its use for control tasks is activated in the same parameter.

To be noticed:

- By the value "0" in "P-0-0241, Actual pos. smoothing time constant for hybrid pos. control", the actual position value of the motor encoder is ignored and only the actual position value of the optional encoder is used for position control.
- If the values of S-0-0051 and S-0-0053 differ (might be the case for measuring systems to be evaluated in absolute form with different posi‐ tion data reference), abrupt changes in the velocity command value can occur when the hybrid actual position value is activated.
- 咚 The position data reference of motor encoder and optional encod‐ er remains unchanged when the hybrid actual position value is activated. As a prerequisite the optional encoder must not have been activated as measuring wheel encoder in "P-0-0185, Encoder 2 control word"!

## Notes on Commissioning

The cascade structures of the controllers require the optimization of the position controller to be only carried out after all outer control loops (velocity and current) have been optimized, because in the case of a cascade controller structure the dynamic response of the outer control loops limits the dynamic response of the higher-level control loops.
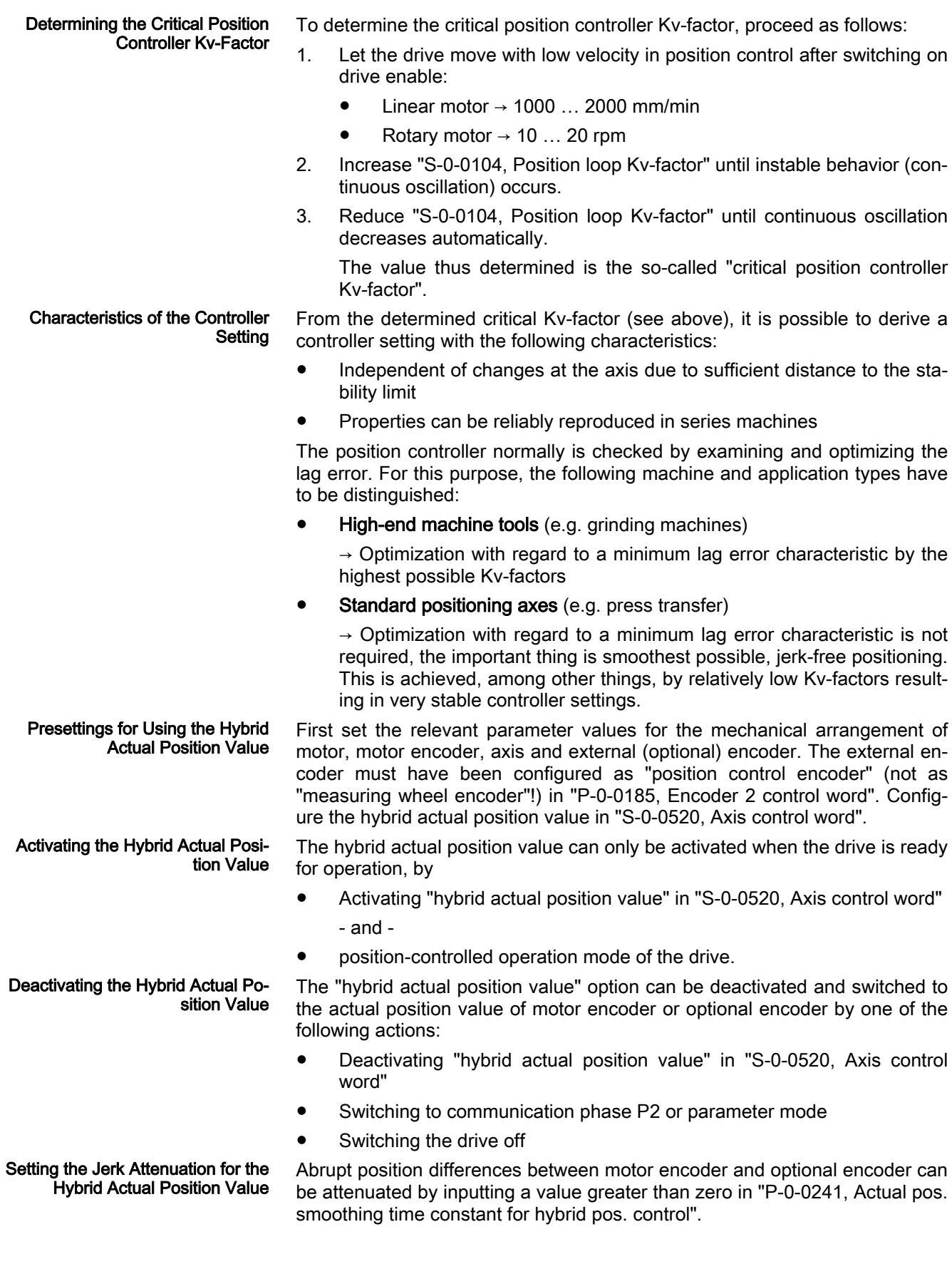

The value "0" in P-0-0241 switches off the attenuation and causes **LAS** only the actual position value of the optional encoder to be effec‐ tive.

Procedure:

- 1. Enter value "0" in P-0-0241 and move axis at low velocity and little ac‐ celeration.
- 2. Increase feed velocity and acceleration up to the maximum values.

While increasing the velocity and acceleration, also increase the value of P-0-0241, if necessary, in order to achieve a satisfactory compromise of smoothness of running and minimum lag error!

# Diagnostic and Status Messages, Limitations

The following monitoring functions are carried out in the position controller:

# Excessive deviation (F2028) ● Monitoring of lag error by means of model calculation

The deviation of the actual position value from the position command value is monitored by comparing a "model position feedback value" in‐ ternally calculated in the drive to the real actual position value  $(=$  lag error monitoring). If the difference of the theoretical and actual position value permanently exceeds the value of "S-0-0159, Monitoring window of following distance", it is obvious that the drive cannot follow the pre‐ set command value and the error message "F2028 Excessive deviation" is generated. The lag error monitoring can be deactivated by entering the value "0" in "S-0-0159, Monitoring window of following distance".

Excessive Position Feedback Dif‐ ference (F2036) Monitoring of position difference (encoder 1 and encoder 2)

When 2 measuring systems (1 motor encoder and possibly external length measuring system) are used simultaneously, the actual position value 1 and the actual position value 2, in cyclic operation (phase 4), are monitored for a maximum allowed actual position value difference indi‐ cated in "S-0-0391, Monitoring window feedback 2". If the absolute val‐ ue of the difference is greater than the value of the monitoring window, the error message "F2036 Excessive position feedback difference" is generated.

The current position difference is displayed in "P-0-0391, Actual **IBLE** position value difference encoder1 - encoder2"!

The following limitation is carried out in the position controller:

Limiting the Velocity Command Value The output of the position controller (P-0-0048) is limited to a maximum absolute velocity value. The output signal of the position controller is a velocity command value that already contains the additive component for velocity feedforward, plus a possibly preset additive velocity com‐ mand value (S-0-0037). The limitation therefore has an effect on the sum of the different command values.

See also ["Velocity Limitation"](#page-655-0)

# <span id="page-578-0"></span>7.5 Commutation Setting

# 7.5.1 Basics on commutation setting

Brief description

# General Information

Significance of commutation offset Synchronous three-phase a.c. motors are only operational, when the current in the primary part has been correctly assigned to the permanent magnetic field in the secondary part. For this purpose, the position of the secondary part (permanent magnetic field) in relation to the pole pairs of the primary part (motor windings) must always be known to the controller. Depending on the secondary part position signaled by the motor encoder, the "commutation offset" is used to generate the current in the three-phase windings such that a force effect is produced in the motor.

> A synchronous motor can only produce the maximum torque or the maximum force in relation to the motor current if the value of the commutation angle (=commutation offset) is correct. Otherwise, the ratio of torque/force to motor current (torque/force constant) would be lower and not ideal. A highly incor‐ rect value implies the danger of the motor moving in an uncontrolled way.

> If the motor encoder is not mounted in the defined orientation with respect to the primary and secondary part of the motor, an individual commutation offset value must be determined for each synchronous motor:

- With Rexroth synchronous motors with integrated motor encoders and encoder data memory (e.g. MSK motors), the commutation offset has already been determined at the factory and is provided in the motor en‐ coder data memory. The user does not need to set the commutation off‐ set!
- Synchronous Rexroth kit motors consist of motor components (primary part, secondary part). They are finally put together as an operational motor when they are installed in the machine axis and completed by the customer with a motor encoder. The commutation offset can only be de‐ termined on the user side after the motor has been completed.

The following Rexroth kit motors are manufactured according to the functional principle associated with "synchronous motors":

- Linear motors LSF, MLF, MCL
- Rotary motors MBS and MBT

motors Absolute motor encoders should ideally be used for synchronous Rexroth kit motors. The advantage in this case is the absolute position detection of the motor position which immediately ensures, when drive enable is set, the correct assignment of current in the primary part to the magnetic field in the sec‐ ondary part when the commutation offset had been determined and stored in the drive during the initial commissioning of the motor.

> For some applications it is necessary to use relative motor encoders, be‐ cause the available length of absolute motor encoders is limited, for example. The disadvantage in this case is that absolute detection of the motor position is impossible. It is therefore necessary, after each time the drive is switched on again or after having changed the communication phase from "PM" to "OM" ("bb" or "Ab"), to set the commutation offset again. For linear motors, this disadvantage can be removed by using an additional Hall sensor compo‐ nent or option, because with regard to commutation setting the relative motor encoder then behaves like an absolute motor encoder.

Motor encoders for synchronous

**KA** 

If you use a relative motor encoder, using the additional Hall sensor component is absolutely recommended for linear Rexroth motors! In this way, the highest safety is achieved with regard to cor‐ rect motor function and compliance with the performance data!

Concerning operationally reliable drives with synchronous third-party motors and IndraDrive controllers with regard to the selected motor encoder, the same principles apply as for synchronous Rexroth kit motors (see above); however, the Hall sensor box SHL02.1 cannot be used for linear third-party motors.

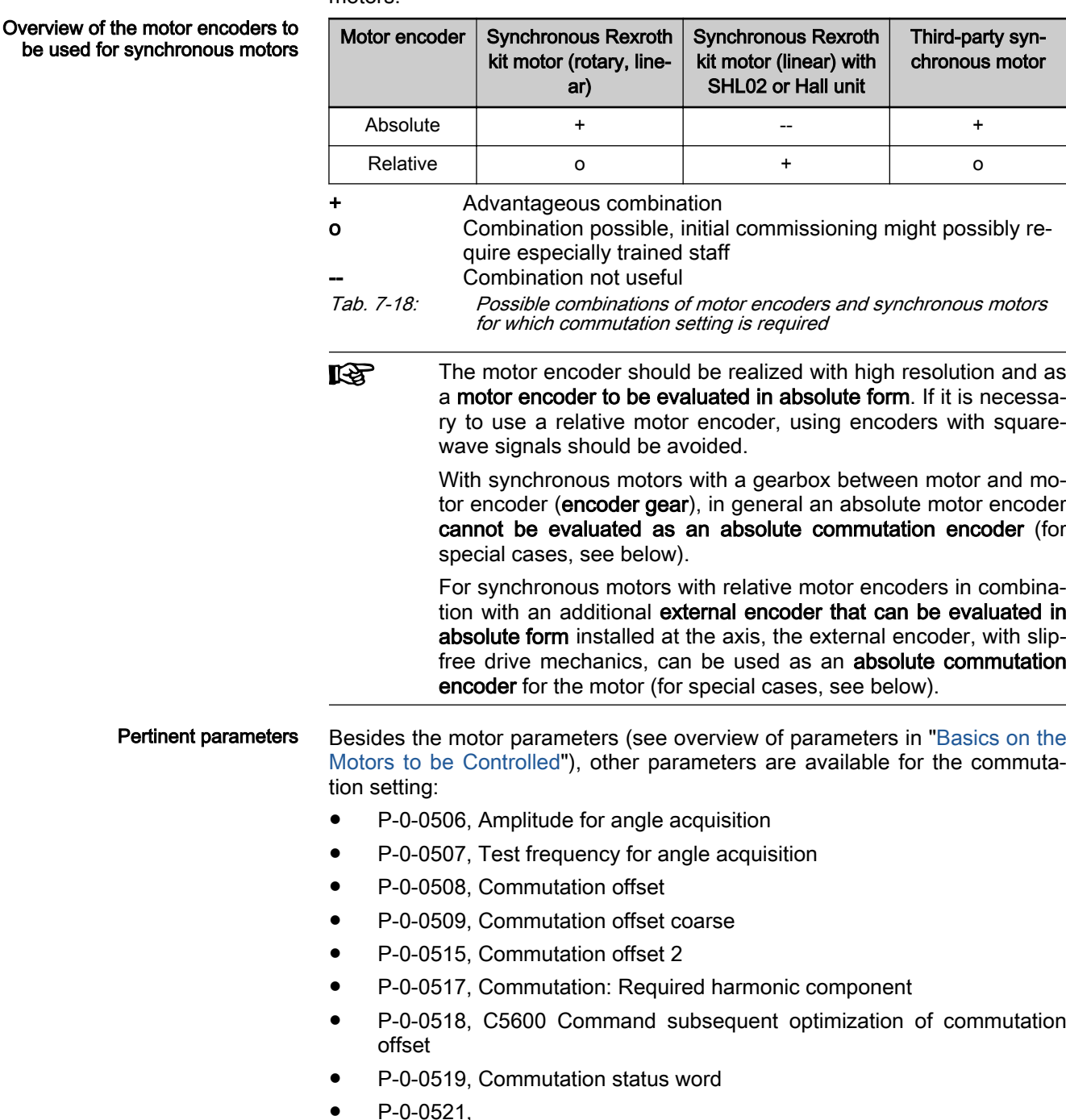

P-0-0522, Control word for commutation setting

- P-0-0523, Commutation setting measured value
- P-0-0524, C1200 Commutation offset setting command
- P-0-3008, Commutation offset, type plate

#### <span id="page-580-0"></span>**Pertinent diagnostic messages •** C1200 Commutation offset setting command

- 
- C1204 Error in offset calculation
- C1208 No adjustment with asynchronous motor
- C1209 Proceed to phase 4
- C1211 Commutation offset could not be determined.
- C1212 Motion range exceeded during commutation
- C1214 Command only possible with linear synchronous motor
- C1215 Command only possible in 'bb'
- C1216 Commutation determination not selected
- C1217 Setting only possible in 'Ab'
- C1218 Automatic commutation: Current too low
- C1219 Automatic commutation: Overcurrent
- C1220 Automatic commutation: Timeout
- C1221 Automatic commutation: Iteration without result
- C1222 Error when writing offset parameters
- C1223 Command execution impossible
- C5600 Command Subsequent optimization of commutation offset
- C5601 Command requires drive enable
- C5602 Axis blocked
- C5603 Timeout: Axis in motion
- F2032 Validation error during commutation fine adjustment
- F8010 Autom. commutation: Max. motion range when moving back
- F8011 Commutation offset could not be determined
- F8012 Autom. commutation: Max. motion range
- F8013 Automatic commutation: Current too low
- **F8014 Automatic commutation: Overcurrent**
- F8015 Automatic commutation: Timeout
- **F8016 Automatic commutation: Iteration without result**
- F8017 Automatic commutation: Incorrect commutation adjustment

### Overview of methods for determining the commutation offset

The commutation offset can be determined with different methods. The meth‐ od is chosen in accordance with the axis geometry, the practicability and the chances of success of the respective method depending on motor and drive mechanics.

The following methods are possible:

#### **Calculation method**

 $\rightarrow$  For relative motor encoder when using the additional Hall sensor component SHL02 (distance measurement, currentless → only possible with linear Rexroth kit motors MLF, see documentation "Hall Sensor Box SHL02.1")

**Measuring method** 

Methods for determining the com‐ mutation offset

 $\rightarrow$  For motor encoder that can be evaluated in absolute form (distance measurement, currentless  $\rightarrow$  only possible with linear Rexroth kit motors)

Saturation method (axis needs to be blocked or at standstill, with current)

 $\rightarrow$  with all iron motor types in combination with motor encoders that can be evaluated in absolute form or with relative motor encoders; not with ironless motors. See also below: Table "Restrictions for saturation meth‐ od"

• Sine-wave method (requires unrestricted movement of axis, with current)

 $\rightarrow$  with all iron and ironless motor types in combination with motor encoders that can be evaluated in absolute form or with relative motor en‐ coders; if the saturation method is not possible. See also below: Table "Restrictions of sine-wave and orientation method"

Orientation method (requires unrestricted movement of axis, with current)

 $\rightarrow$  with all iron and particularly ironless motor types in combination with motor encoders that can be evaluated in absolute form or with relative motor encoders; if the saturation method is not possible and the sinewave method is not successful. See also below: Table "Restrictions of sine-wave and orientation method"

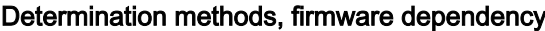

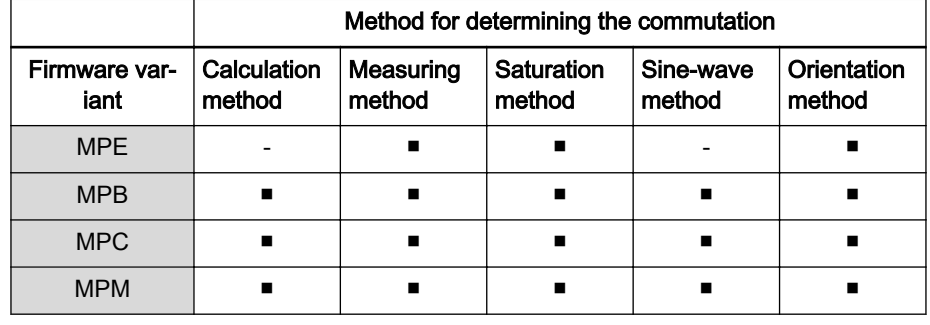

■ **Available** 

Not available

Tab. 7-19: Methods for determining the commutation offset that are available in the firmware variants

#### Recommendations for selecting the determination method:

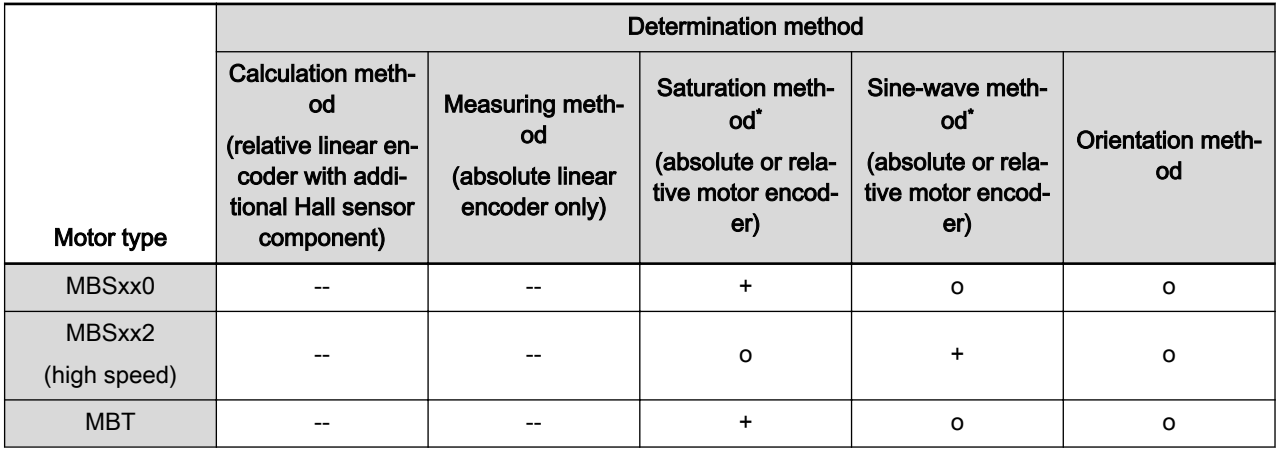

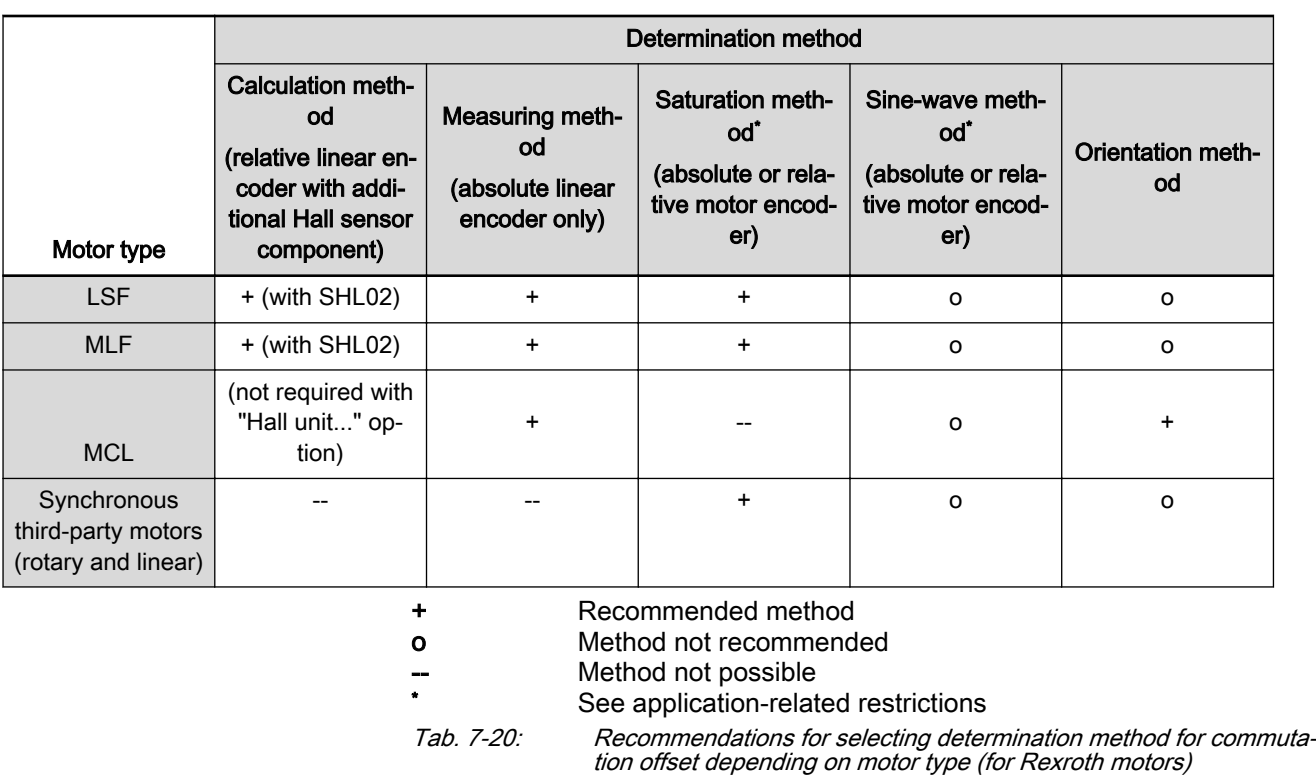

隐 ● The sine-wave method (generally requires unrestricted movement of axis) should only be used if the saturation method cannot be used!

> ● The orientation method can be used as an alternative for the sine-wave method if it does not provide reliable results!

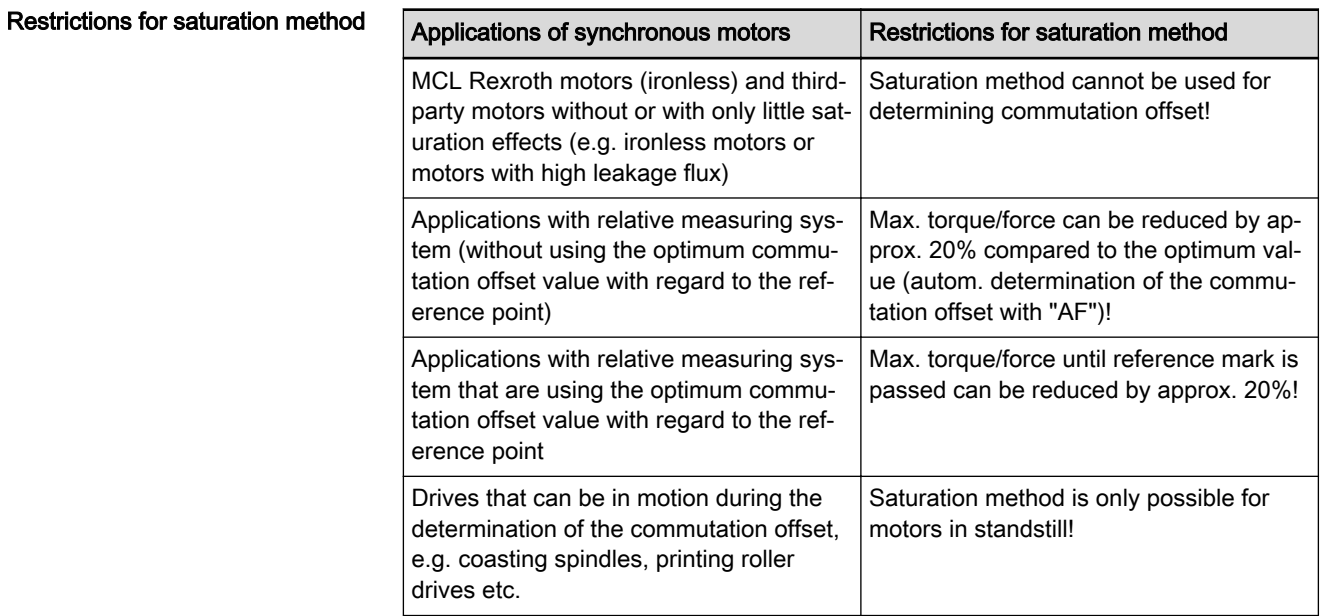

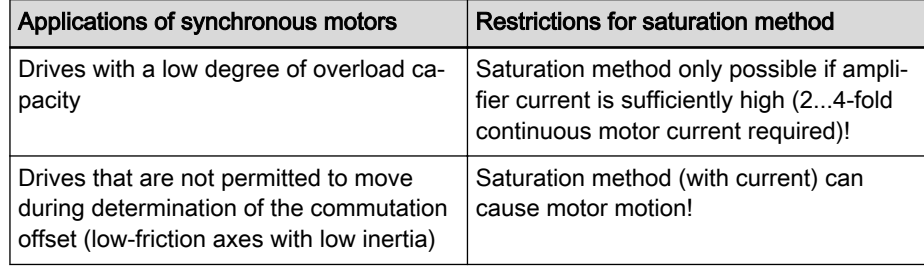

Tab. 7-21: Typical applications and restrictions for saturation method

#### Restrictions of sine-wave and ori‐ entation method

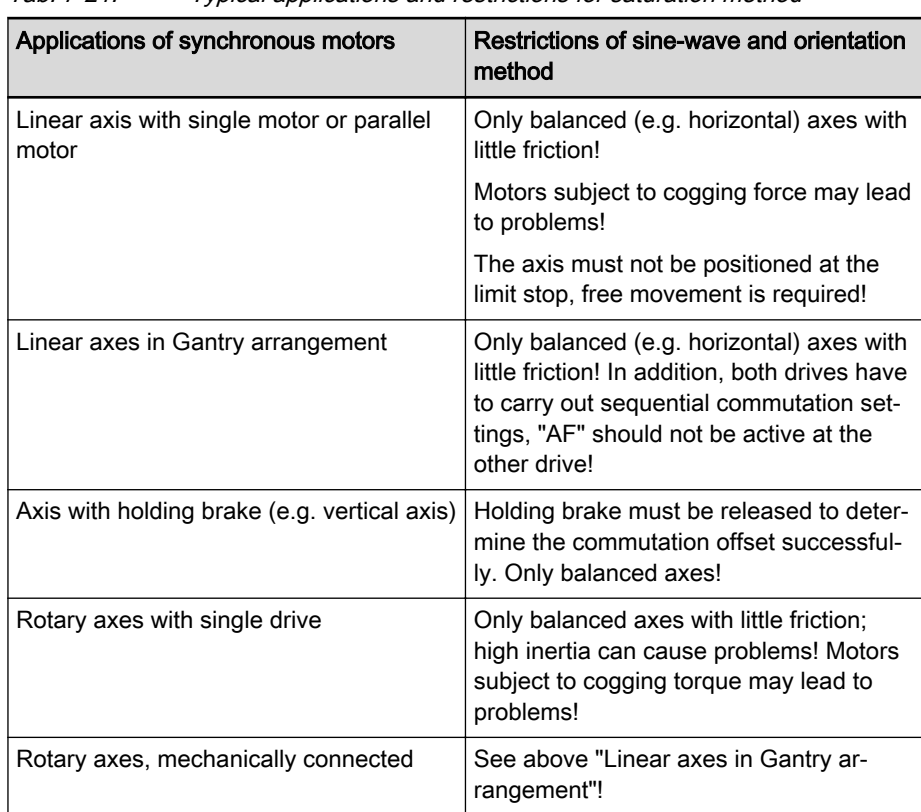

Tab. 7-22: Typical applications and restrictions of sine-wave and orientation method

The respective restrictions are explained in the subchapter.

Restrictions for motors with rela‐ tive motor encoders and digital Hall sensors

# DOK-INDRV\*-MP\*-20VRS\*\*-AP01-EN-P Bosch Rexroth AG 583/1345

IndraDrive MPx-20 Functions

#### Drive control

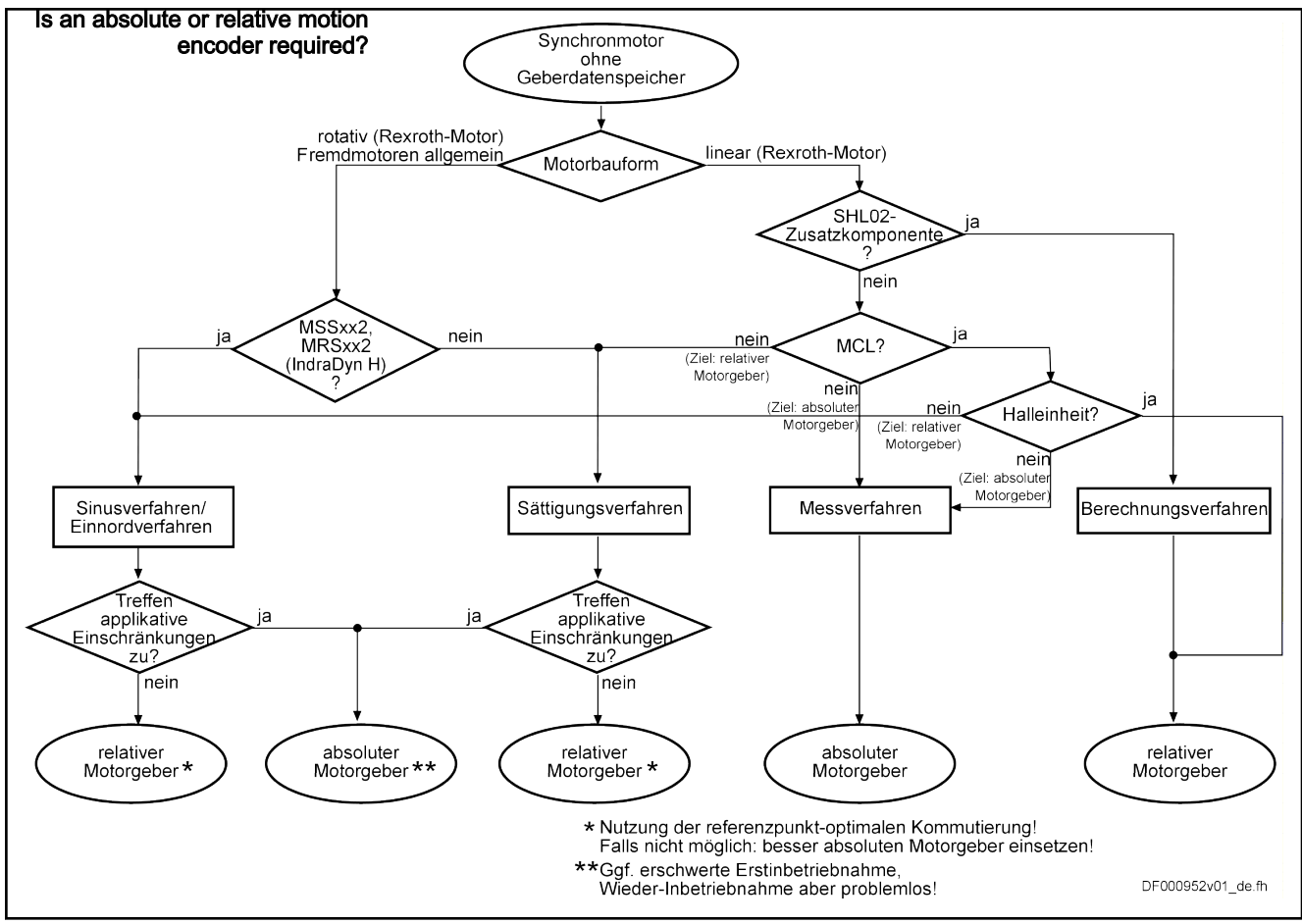

Fig. 7-85: Identifying the absolute or relative motor encoder depending on the motor and application-related restrictions

Effect of an encoder gearbox If a motor encoder to be evaluated in absolute form is connected via an encoder gear in the case of a synchronous motor, in general there is no unam‐ biguous assignment of electrical angle and absolute actual position value. Therefore, the motor encoder to be evaluated in absolute form now behaves like a relative motor encoder as regards commutation.

> In two special cases, however, absolute commutation initialization is possible for synchronous motors with encoder gearbox:

Case 1, single-turn (or multi-turn) encoder:

- If an n-fold motor revolution (n is an integer) results in exactly one en‐ coder revolution

Case 2, multi-turn encoder:

- If exactly one motor revolution results in an m-fold encoder revolution (m is an integer)

Effect of a load-side, absolute en‐ coder For synchronous motors with relative motor encoders in combination with an additional external encoder (encoder 2) that can be evaluated in absolute form installed at the axis, the external encoder, with slip-free drive mechanics, that uses load-side encoders as commutation initialization encoder for the motor. If this is the case, the external encoder can be assigned as a com‐ mutation encoder in "P-0-0185, Encoder 2 control word". The same informa‐ tion applies as for synchronous motors with motor encoder that can be evalu‐ ated in absolute form.

Axis with sensorless synchronous motor and load-side encoder 2 In restricted spaces, load-controlled axes may require the use of a sensorless motor in combination with a load-side encoder. At slipless drive mechanics, the load-side encoder (encoder 2) can be used as motor encoder. Instead of "P-0-0508, Commutation offset", the parameter "P-0-0515, Commutation offset 2", is used in this case:

- With absolute load-side encoder for motor-related commutation offset value.
- At relative load-side encoder as reference point-related value of "P-0-0521, " if the "reference point-optional commutation setting" is used.
- 陉 Use of encoder 2 or as motor encoder (commutation initialization encoder), see also chapter 6.8 "Drive Mechanics and Arrange[ment of Measuring Systems" on page 422](#page-423-0)

# Functional Description

FOC control requires motor en‐ coder

Synchronous motor with absolute motor encoder that can be evalu-

ated

At FOC motor control, the "commutation offset" is the electrical angle in rela‐ tion to a motor pole pair, which is applied to assign the current in the motor windings to the motor magnetic field in such a way that the motor generates a maximum torque or maximum force. The "commutation offset" is based on the position recognition of the moving in relation to the static part of the motor by the motor encoder (position encoder).

If the position of the synchronous motor magnetic field in relation to the wind‐ ings can be recognized by means of a motor encoder, the commutation offset has a fixed value for the synchronous motor unit enabling immediate readiness for operation. If attachment of the motor encoder at the magnetic part of the motor would always be realized using the same arrangement, the com‐ mutation offset would be a singular value that can be defined. however, as attachment to the motor encoder is generally realized without orientation but randomly, the commutation offset varies individually for each synchronous motor.

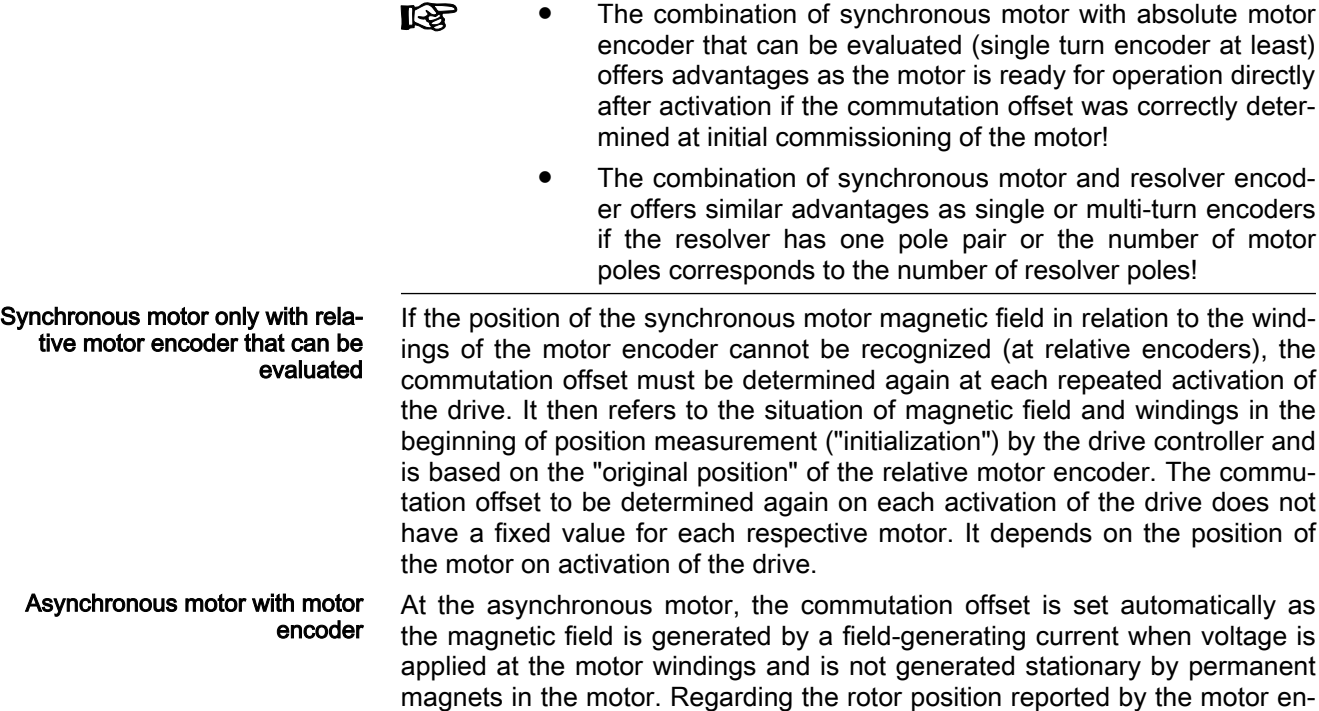

coder, the motor is magnetized on activation. This rotor position is assigned a drive-internal fixed commutation offset.

**LAS** At asynchronous motors, a motor encoder enabling relative evaluation is sufficient for FOC motor control. In terms of FOC motor control of asynchronous motors, absolute motor encoders that can be evaluated do not offer any advantages!

Mechanical arrangement options of the motor encoder Evaluation of a position encoder as motor control encoder (motor encoder) depends on the arrangement of the position encoder within the drive me‐ chanics and the type of coupling: The position encoder has to be slipless and connected to the moving part of the motor with low elasticity.

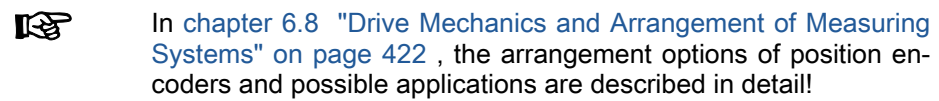

Resolution of the commutation off‐ set The "commutation offset" refers to a motor pole pair that is assigned an elec‐ trical angle range of 360°. The electrical angle of 360° (one "electrical revolu‐ tion" over one period of the sinusoidal control voltage of the motor controller) is standardized by the drive firmware to 1024 increments. For this reason, the value range of the commutation offset parameters (P-0-0508, P-0-0509, P-0-0515, P-0-0521) is 0...1023, corresponding to a resolution of up to 0.4 el.

> The "commutation resolution" is determined by the controller in consideration of all mechanical transmission elements between motor encoder and motor. Depending on the resolution of the Basic encoder evaluation, the available position increments are calculated back to a pole pair of the motor and checked for the minimum resolution of 512 increments. This minimum resolu‐ tion is already sufficient to realize the optimum torque/force constant.

> quality of this commutation offset determination is subject to variations that

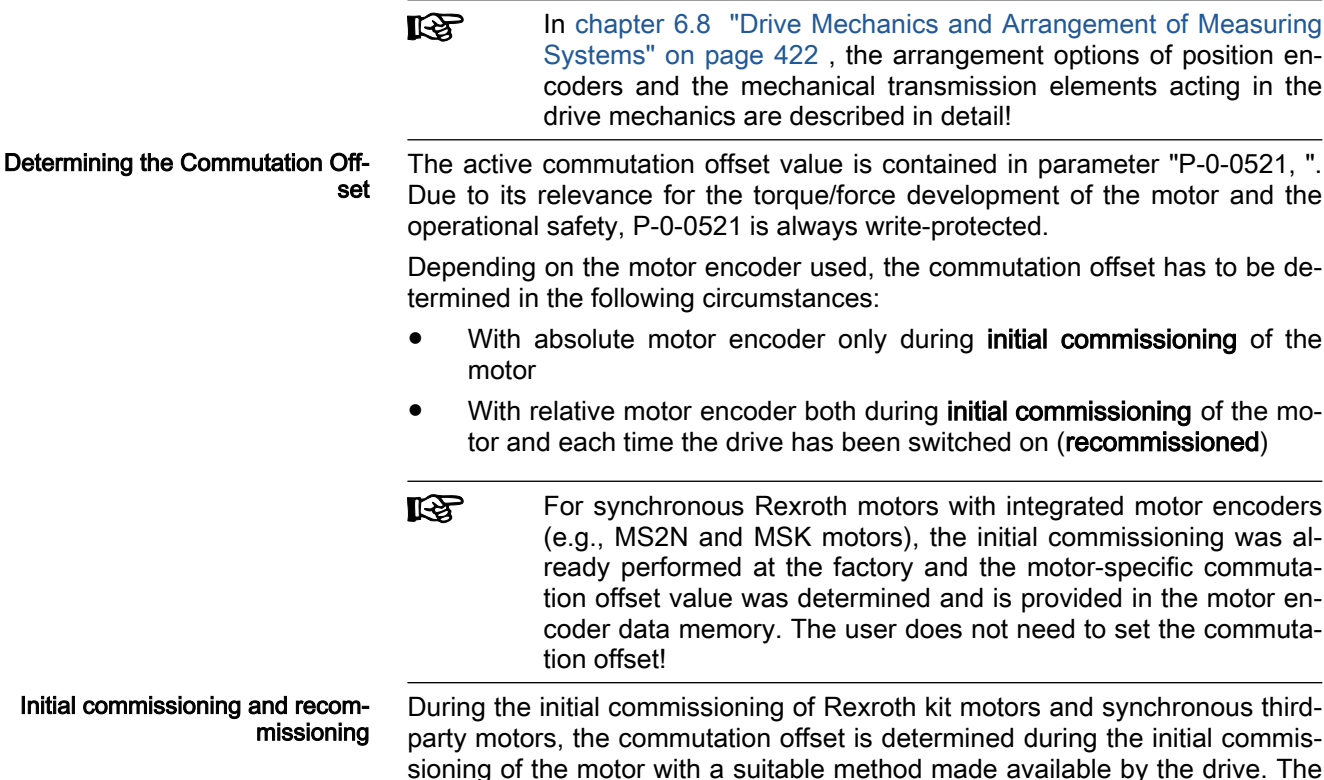

can be caused by the current conditions of the mechanical axis system and electromagnetic factors. But as the torque/force development of the motor mainly depends on the quality of the commutation offset value, this value should be thoroughly optimized during the initial commissioning of the motor.

However, to do this it is necessary to allow the parameter "P-0-0521, ", which is normally write-protected, to be written so that the value can also be opti‐ mized manually if necessary. For this purpose, the drive provides the "initial commissioning mode" (activated in "P-0-0522, Control word for commutation setting").

The optimum value of the commutation offset identified during initial commis‐ sioning is displayed in "P-0-0521, " and should also be effective when the drive is switched on again (recommissioned). To do this, this value has to be saved in the "initial commissioning mode" in an appropriate way so that it is available during recommissioning:

For motors with absolute motor encoder, as well as with relative motor encoder and analog Hall sensors (SHL02 for MLF, analog Hall unit for MCL):

The value of the effective commutation offset (P-0-0521) is automatical‐ ly saved in "P-0-0508, Commutation offset" as well (default condition of "P-0-0522, Control word for commutation setting"). When the drive is re‐ commissioned, this stored value takes effect again. If the motor encoder has a data memory, the value of P-0-0521 is also saved in "P-0-3008, Commutation offset, type plate" (can be changed in P-0-0522).

#### For motors with relative motor encoder and motors with additional digital Hall sensors (digital Hall unit with MCL, third-party motors):

The value of the effective commutation offset (P-0-0521) is saved in "P-0-0508, Commutation offset" in reference to a fixed, reproducible mo‐ tor or axis position. This requires drive actions initiated by the user (drive-controlled homing or merely moving the motor). When the drive is recommissioned, it is firstly the automatic commutation setting that takes place after drive enable (AF) has been set for the first time, or "P-0-0509, Commutation offset coarse" is firstly applied to P-0-0521 in the case of digital Hall sensors. By actions of the drive triggered on the user side (drive-controlled homing or moving the motor), the value stor‐ ed in P-0-0508 takes effect in an optimizing way for the automatically determined commutation offset (P-0-0521) as a correction value is de‐ termined and added.

**IBLE** By adding a correction value, the effective commutation offset (P-0-0521), when the motor is recommissioned, achieves the quality of the value of the initial commissioning. This results in re‐ producible drive behavior with respect to torque/force development. The determination of the correction value is based on the reference mark of the motor encoder or the homing dedicated position of the axis; for this reason, the correction method is called "optimum commutation offset with regard to reference point".

# Basic Notes on Commissioning

#### Explanations on the initial commissioning of a synchronous motor

Determining the commutation offset during the initial commissioning of a synchronous motor is of particular relevance. There are different methods availa‐ ble or applicable for determining the commutation offset, depending on the motor and motor encoder. The effectiveness of the determined value should be checked and, if necessary, optimized during initial commissioning.

With the following Rexroth housing synchronous motors (integra-**KA** ted motor encoders and data memory), the commutation offset has already been determined at the factory and is provided in the motor encoder data memory. The user does not need to set the commutation offset:

- MSK
- MS2N

Selecting the method for determin‐ ing the commutation offset After the motor had been selected and application-related restrictions of the methods for commutation setting had been checked, an absolute or relative motor encoder was selected and a method for commutation setting was de‐ termined. If the determined method is unknown at initial commissioning, the appropriate method can be identified by means of the selected motor and motor encoder:

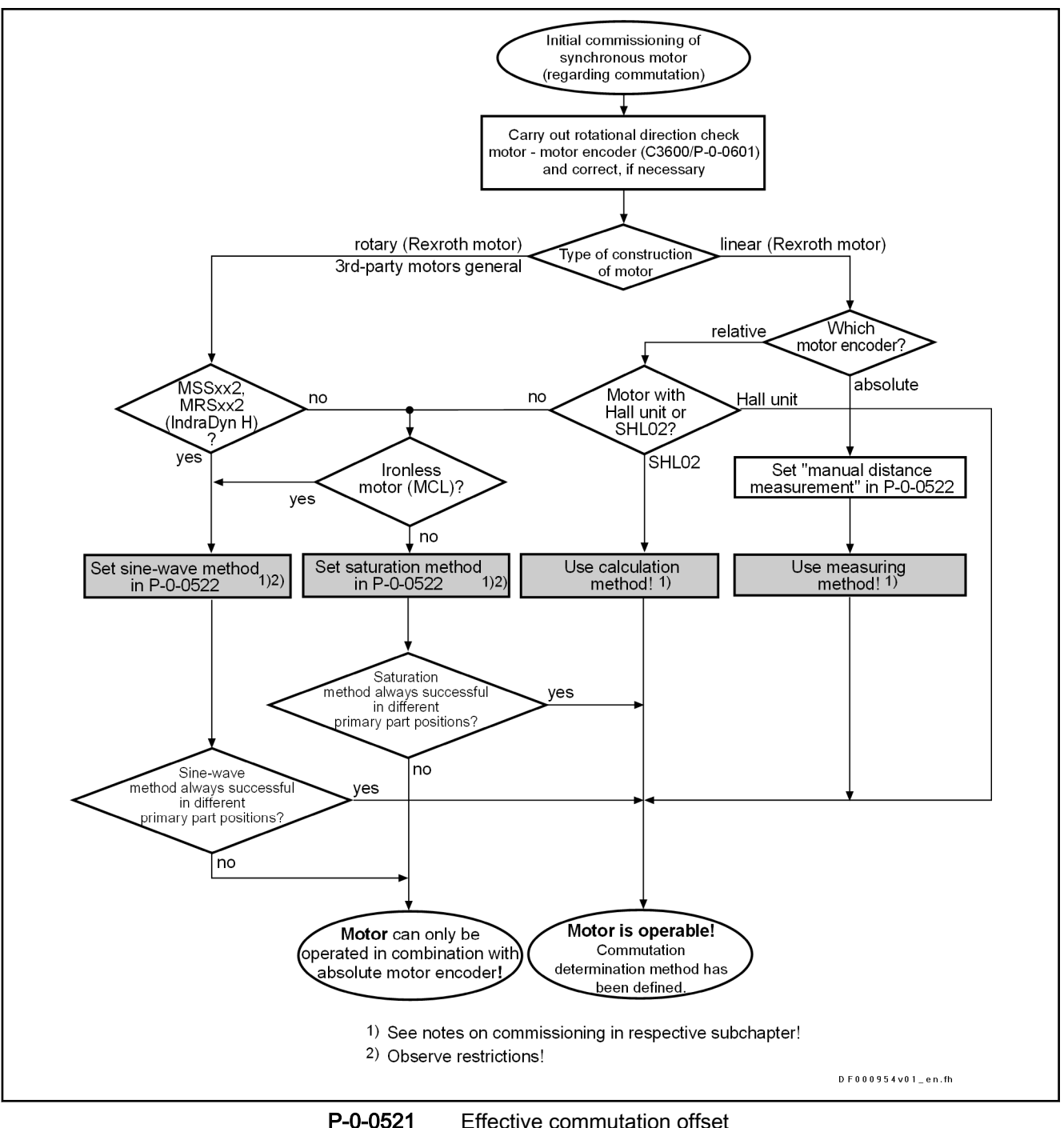

P-0-0522 Control word for commutation setting P-0-0601 Configuration motor data identification Fig. 7-86: Selecting the method for determining commutation offset during ini-

tial commissioning of synchronous motor

Checking the rotational direction motor - motor encoder To successfully determine the commutation offset, it is imperative that the ro‐ tational direction of the motor matches the rotational direction of the motor encoder. This is the case if the position feedback value of the motor encoder (S-0-0051) shows increasing position feedback values at positive torque/ force command value (S-0-0080 or P-0-0049) (take possible negations of the polarity parameters into account!).

If the rotational direction of the motor does not match the rotation‐ **IKSL** al direction of the motor encoder, the motor cannot follow the command value with the determined commutation offset. It moves to a close-by rest position or carries out uncontrolled movements. The error message F8010 might occur, but not necessarily!

The "check of the rotational direction" (command C3600, configured in P-0-0601) requires a slight motor motion (approx. half an el. pole). A possibly available holding brake is released for this purpose. When an axis is at the mechanical limit stop, an error message is likely to occur!

**IB** The "check of the rotational direction" is not suited to non-equili‐ brated, vertical axes! The axis will drop down when the holding brake is released after C3600 was started!

#### Optimizing the offset value by means of command

The value determined for "P-0-0521, " can be checked by the controller and subsequently optimized. "P-0-0518, C5600 Command subsequent optimization of commutation offset" is used for this purpose. The drive has to be in drive enable (AF) and in standstill. In addition, the axis has to be able to move sufficiently (motion range see table).

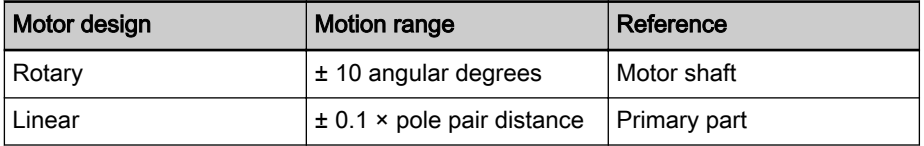

Tab. 7-23: Minimum required motion range for executing command C5600

The controller optimizes the commutation offset which is already operational (value stored in P-0-0521) by transmitting test signals to the motor. The infor‐ mation for improving the commutation offset is taken from the motor motion (actual position value). Upon successful execution of command C5600, an improved value is available in parameter P-0-0521.

It is always recommended to execute "C5600 Command **LAS** Subsequent optimization of commutation offset" if none of the re‐ strictions mentioned for the sine-wave method (see above) exists!

Property damage caused by errors when controlling motors and moving parts! **NOTICE**

Before automatically optimizing the commutation offset, move the axis to a noncritical position and make sure axis can move!

Manually optimizing the offset val‐ ue The automatically determined value for the commutation offset is stored in parameter "P-0-0521, ". If the initial commissioning mode is active (respective bit in P-0-0522), the value of P-0-0521 can also be manually optimized. Opti‐ mization should be carried out using a force measurement device.

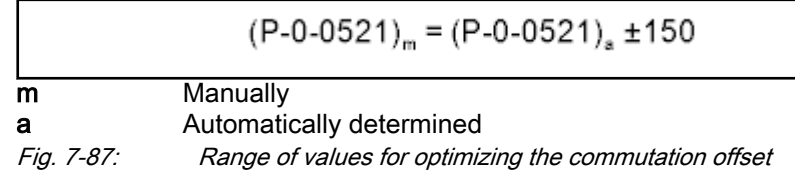

**NOTICE**

Property damage caused by errors when controlling motors and moving parts!

Before manually optimizing the commutation offset, move the axis to a noncritical position!

Storage of the optimum commuta‐ tion offset To achieve the maximum torque/force effect of the motor on recommissioning of the drive, the quality of the commutation offset determined on initial com‐ missioning should be checked and optimized as necessary. The value of the effective commutation offset (P-0-0521), optimized if necessary, is stored in different ways, depending on the absolute or relative motor encoder, with ac‐ tive "initial commissioning mode":

- At absolute motor encoders, the value is directly saved in P-0-0508, commutation offset and in P-0-3008, commutation offset, type plate if encoder memory is available.
- If no motor encoder (encoder 1) is available and the load-side encoder (encoder 2) is used as motor encoder, the value is directly stored in P-0-0515, Commutation offset 2 in case encoder 2 is an absolute motor encoder that can be evaluated.

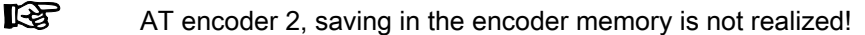

With a relative motor encoder, the value of the resulting effective commutation offset of initial commissioning can be saved via a procedure (see figures below) in -0-0508, Commutation offset for reproduction for recommissioning of the drive (every repeated activation). For this pur‐ pose, "optimization of the value of P-0-0521... (reference mark-depend‐ ent!)" must be activated in P-0-0522. Before saving, the currently effective commutation offset is converted to the reference point for referenc‐ ing of the motor or the axis.

 $R_{\mathcal{F}}$ 

If no motor encoder (encoder 1) is available and the load-side en‐ coder (encoder 2) is used as motor encoder, storage is not realiz‐ ed in P-0-0508 but in P-0-0515, Commutation offset 2!

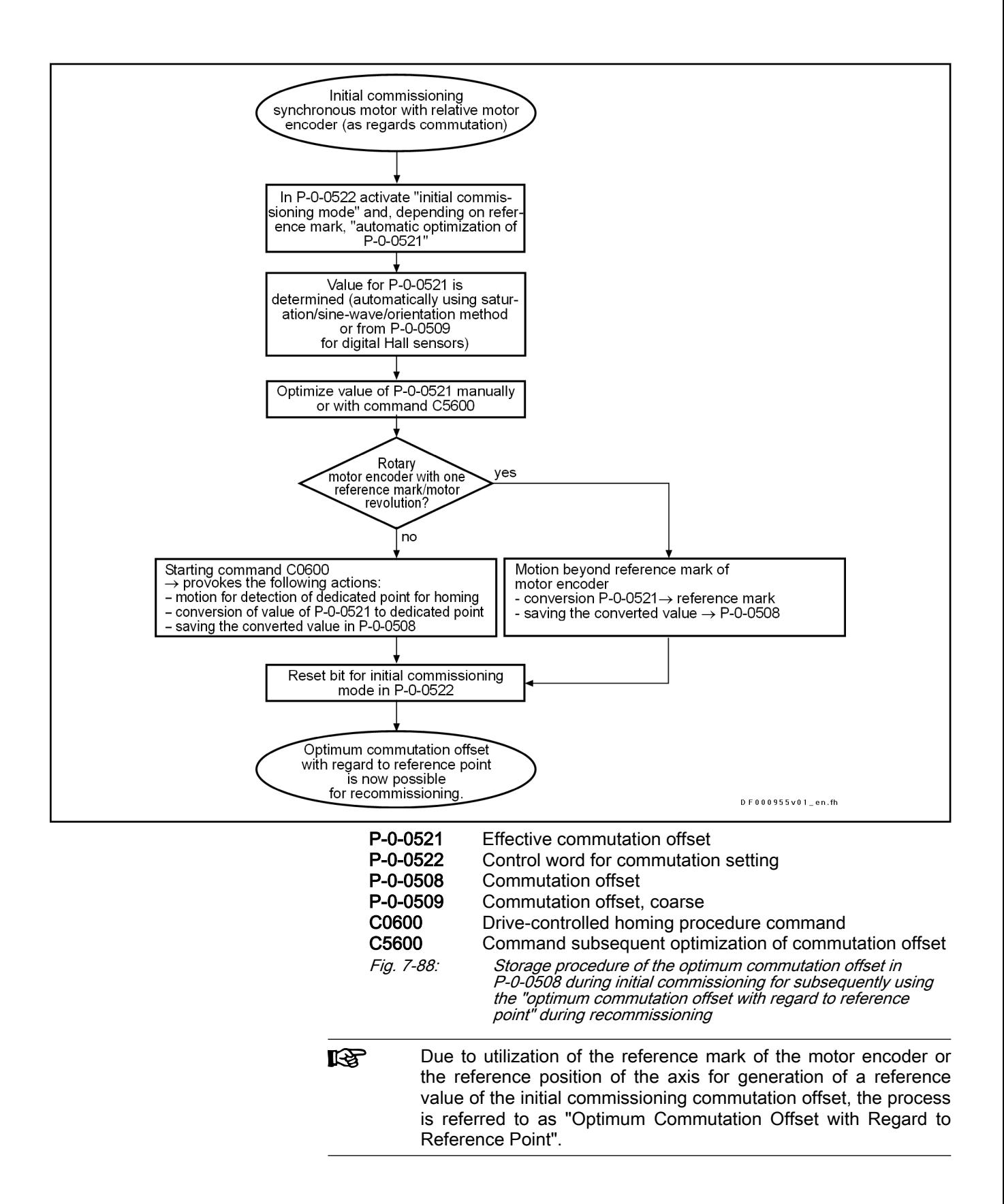

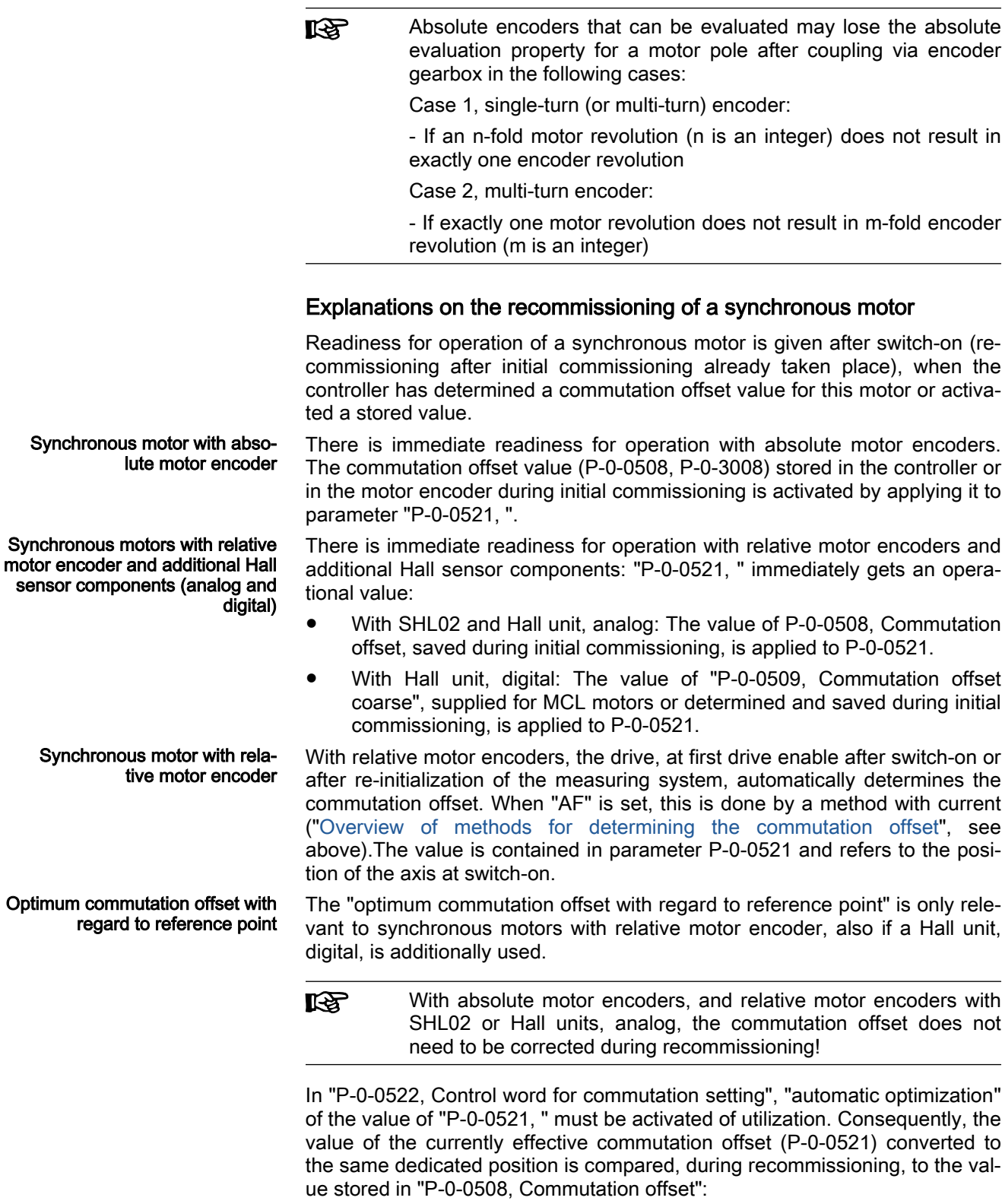

- For motors with one reference mark per motor revolution: When the drive has passed the reference mark of the motor encoder.
- For motors with several reference marks or none per motor revolution or linear motor travel range: When the dedicated point for homing has been passed after the start of "C0600 Drive-controlled homing procedure command".

If the result of the comparison is verisimilar, the difference of the two values is added as a correction value to the current value of "P-0-0521, ". In this way, the quality of the commutation offset now effective complies with the value stored during initial commissioning.

If the result of the comparison is not verisimilar, the value in parameter P-0-0508, Commutation offset might be wrong (e.g., inverted value). The error message "F2032 Validation error during commutation fine adjustment" is generated and the drive switches off.

- **KA** If the automatic optimization of the commutation offset is not de‐ sired, it can be deactivated via P-0-0522, Control word for commutation setting. This causes the commutation offset deter‐ mined at AF to remain effective and unmodified!
- r S If the "optimum commutation offset with regard to reference point" is used, the effective commutation offset (P-0-0521), after the motor has been recommissioned, achieves the quality of the value stored when the drive was commissioned for the first time. The resulting drive behavior is reproducible with regard to the torque/ force development!
- If no motor encoder (encoder 1) is available and the load-side en‐ **KA** coder (encoder 2) is used as motor encoder, P-0-0515, Commu‐ tation offset 2 is effective instead of P-0-0508, Commutation off‐ set!

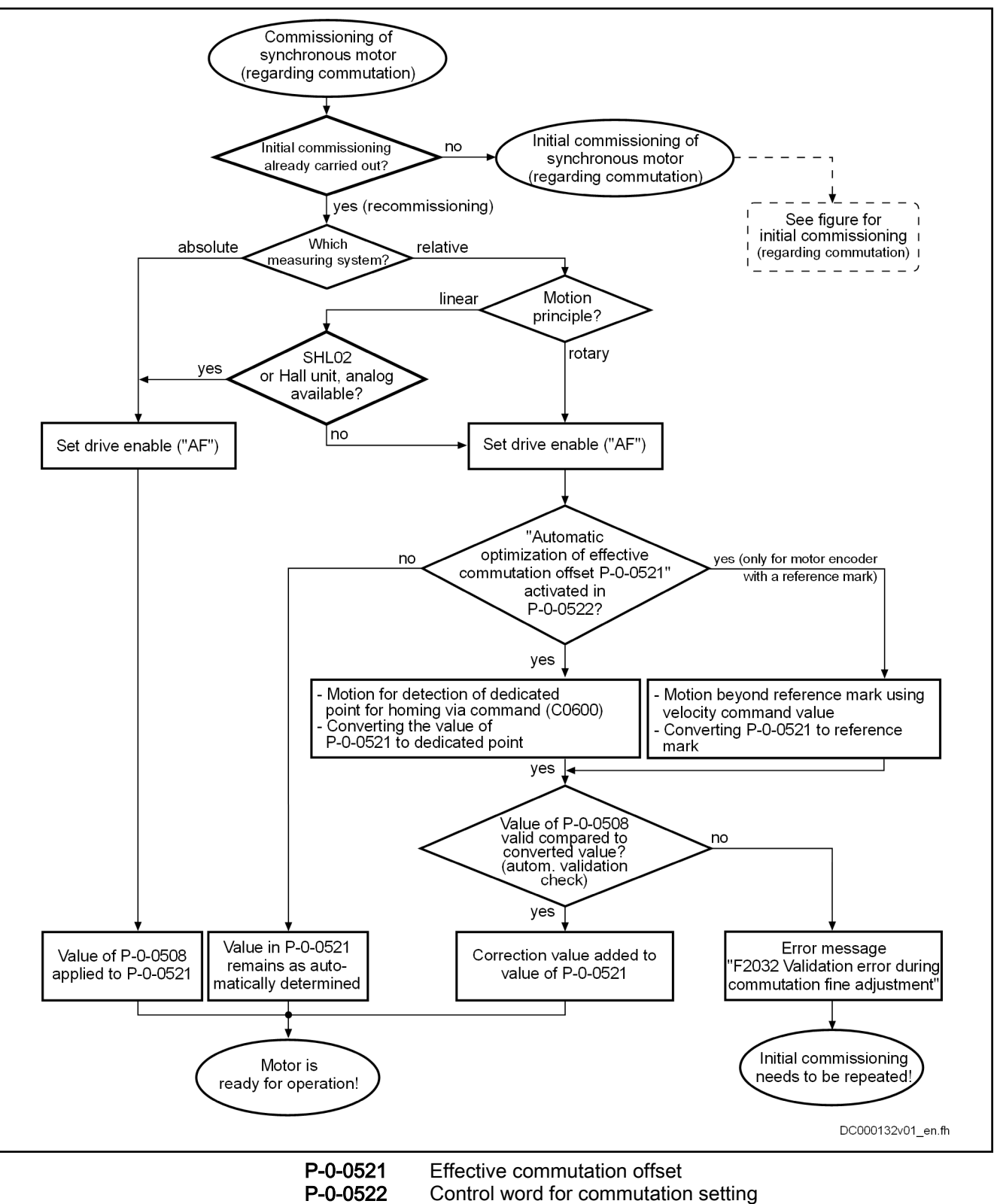

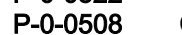

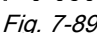

P-0-0508 Commutation offset Fig. 7-89: Recommissioning procedure of a synchronous motor after initial commissioning was carried out

# 7.5.2 Commutation setting of linear Rexroth motors MLF, MCL

# Brief description

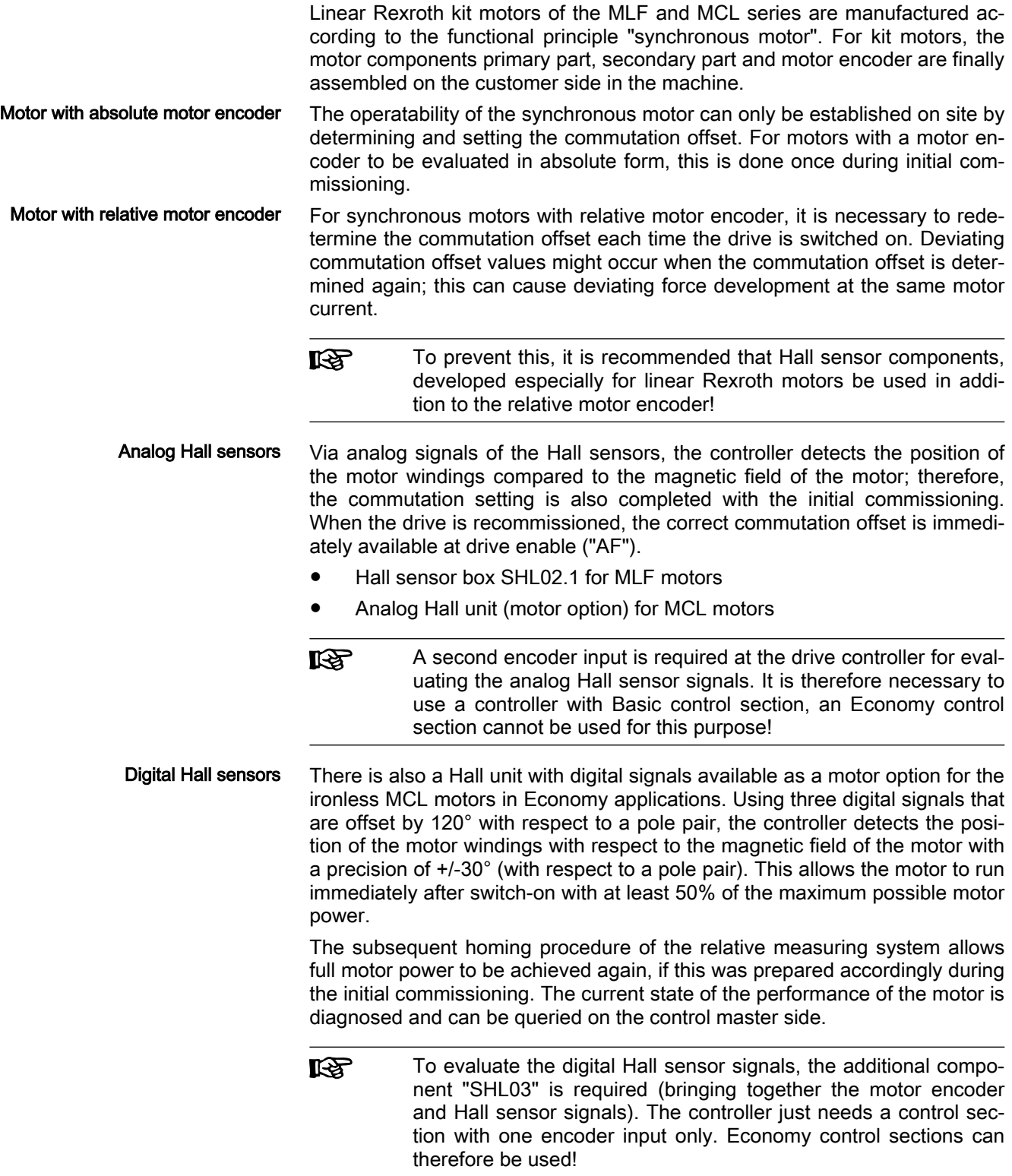

In principle, MLF or MCL motors in combination with a relative motor encoder can also be commutated without using a Hall unit or SHL02 additional components by using the available current supply methods:

- Saturation method for MLF motors (preferably, however, also sine-wave and orientation method can be applied)
- Sine-wave and orientation method for MCL motors

Each time the drive is switched on again, the commutation setting is per‐ formed again with the disadvantages listed above. These disadvantages can be prevented by using the "optimum commutation offset with regard to refer‐ ence point".

哸 Application-related restrictions are to be noted for the saturation, sine-wave and orientation methods! Using the "optimum commutation offset with regard to reference point" is highly recommen‐ ded! (See above!)

Hall Sensor Box SHL02.1 for MLF The Hall sensor box SHL02.1 is an absolute measuring system, outside of the motor, within one pole pair distance of linear Rexroth MLF motors.

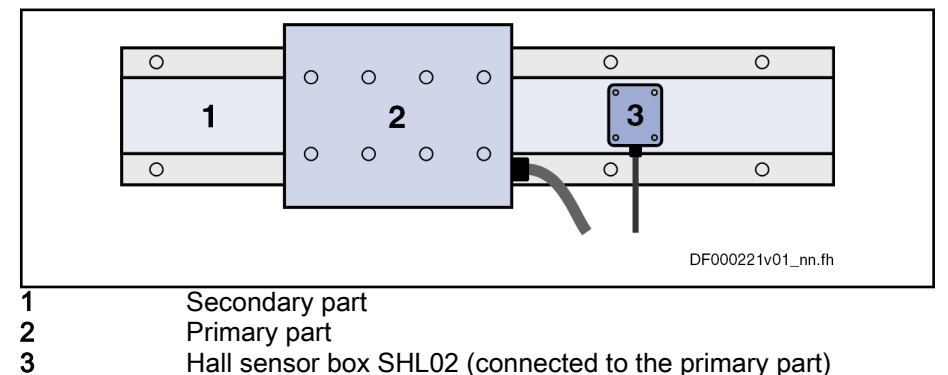

Fig. 7-90: Linear Rexroth motor with Hall sensor box SHL02

For information on mounting and connection, see the documentation on the Hall Sensor Box SHL02.1.

Hall unit, motor option with MCL The Hall unit is an absolute measuring system, integrated into the motor, within one pole pair distance of linear Rexroth MCL motors. The Hall unit is optional; it can already be installed on supply, but it can also be retrofitted.

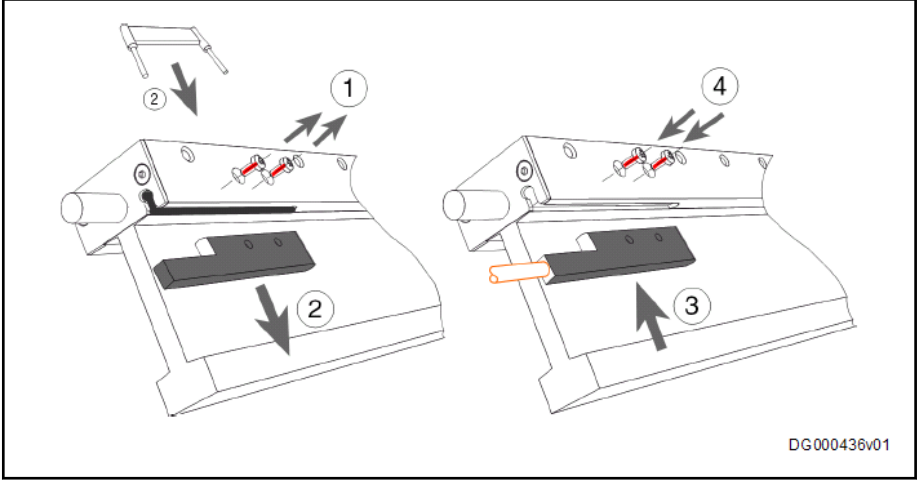

Fig. 7-91: "Hall unit" option of MCL motors, disassembling the dummy unit, retrofitting the Hall unit

Information regarding dismounting/assembly and connection is contained in the "Ironless Linear Motors MCL" documentation.

# Functional Description

# Commutation Offset with Absolute Motor Encoder, Measuring Method (MLF, MCL)

The measuring method for determining the commutation offset has its main application area with Rexrothlinear motors MLF and MCL in combination with a linear motor encoder that can be evaluated in absolute form (e.g. EnDat2.1 encoder). The method is currentless, i.e. the motor does not generate any force. At drive enable (AF = Antriebsfreigabe), it is then immediately fully operational.

With rotary synchronous Rexroth kit motors, the commutation off-**LAS** set can only be determined with methods with current (saturation, sine-wave or orientation method), because there wasn't any measuring method defined.

To determine the commutation offset, the relative position of the primary part (electrically active part) must be determined with regard to the secondary part (electrically inactive part). This "relative position" is characterized by a value which has to be entered in parameter "P-0-0523, Commutation setting measured value". The value for P-0-0523 is determined by distance meas‐ urements and geometric motor data (for the measuring method, see separate motor documentation "Rexroth IndraDyn L (MLF or MCL)").

After the determined value has been entered in P-0-0523 and motor-specific data have been entered, the command "P-0-0524, C1200 Commutation offset setting command" has to be executed. The controller now calculates the value of the commutation offset, which is stored in "P-0-0508, Commutation offset" and, if available, in "P-0-3008, Commutation offset, type plate".

# Commutation Offset with Relative Motor Encoder, Measuring Method (MLF, MCL)

For specific, non-equilibrated axis mechanics, the measuring method for de‐ termining the commutation offset can also be used with relative measuring systems if the axis is always in the same, defined initial position (at the axis limit stop) when switching on. The procedure corresponds to application of the measuring method with absolute motor encoder (see above), however, one switch is required for monitoring of the defined initial position!

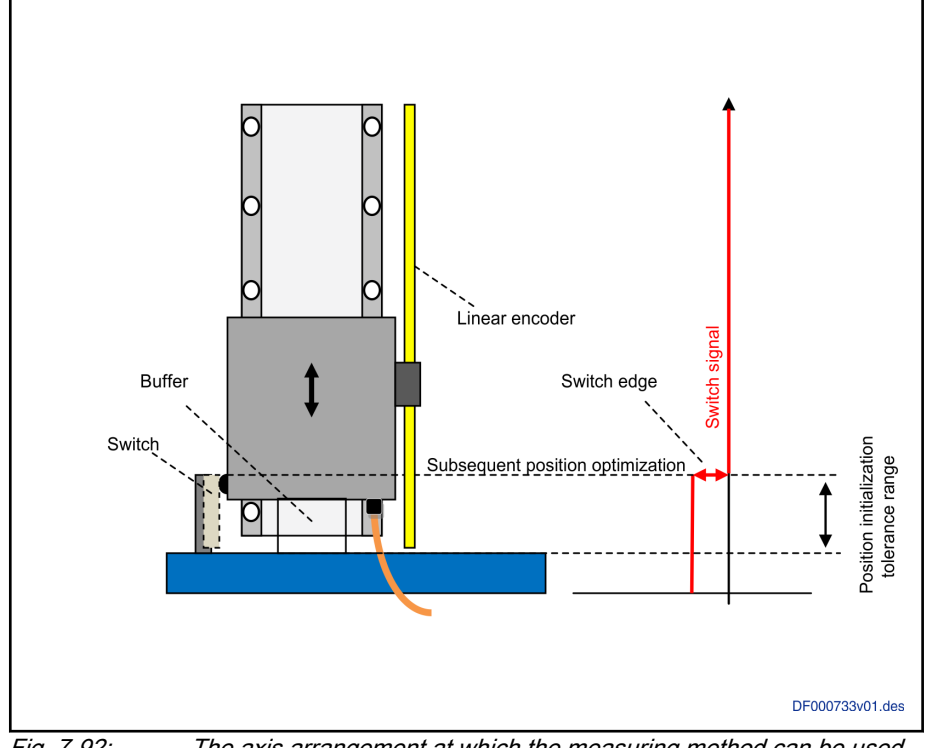

Fig. 7-92: The axis arrangement at which the measuring method can be used in combination with a relative measuring system.

In initial commissioning mode at defined axis initial position, a commutation offset is calculated via the measuring method by means of command "P-0-0524, C1200 Commutation offset setting command". This value is stor‐ ed in "P-0-0509, Commutation offset coarse". By start of drive-controlled ref‐ erencing (command C0600) and motion of the axis over the switch, the value of P-0-0509 can be converted to the position of the switch edge on change of the switch signal and saved in "P-0-0508, Commutation offset" (configuration of the switch and the optimization routine in "P-0-0522, Control word for commutation setting" required!)

On recommissioning of the axis (repeated activation in defined axis position, no initial commissioning mode), the coarse commutation offset (P-0-0509) ini‐ tially becomes effective (P-0-0521). This commutation offset initially acts on generation of the position data reference by drive-controlled referencing (due to relative measuring system). Due to the reference run, the axis is now moved out of its initial position and leaves the axis limit switch. At the position of the switching edge, the effective commutation offset value (P-0-0521) can be adjusted to the optimum value stored in P-0-0508.

#### **Diagnostics**

- In "P-0-0519, Commutation status word", the current status of the effective commutation offset is displayed. This includes recognition of the de‐ fined axis position on initialization of the motor encoder.
- If the axis was not in a defined initial position on initialization (transition PM->OM!), the error "F2107 Incorrect commutation angle" is reported on setting of AF and power supply to the motor is prevented. The error can only be cleared in the parameter mode (PM). The required initial position may need to be realized manually and initialization (transition PM- >OM!) has to be repeated!

# Commutation Offset with Relative Motor Encoder and Hall Sensor Box SHL02 (MLF only), Calculation Process

When using a linear Rexroth motor MLF with relative motor encoder and the Hall sensor box SHL02, the value for "P-0-0508, Commutation offset" de‐ pends on the motor geometry and the mounting distance of the SHL box to the primary part. The value is independent of the axis position and is deter‐ mined during initial commissioning by a calculation method (for further infor‐ mation see documentation on Hall Sensor Box SHL02.1). During recommissioning, it is not necessary to repeat the commutation setting, the motor is im‐ mediately ready for operation.

- 陉 An additional encoder input is required at the drive controller in addition to the encoder input of encoder 1/motor encoder for connection of the analog Hall sensor signals.
	- The analog Hall sensor encoder acts as encoder 2 as "commutation initialization encoder"
	- It is therefore necessary to use a controller with Basic control section, an Economy control section cannot be used for this purpose!

# Commutation Offset with Relative Motor Encoder and Hall Unit (MCL only)

The Hall unit of MCL motors is integrated in the primary part of the motor un‐ like the Hall sensor box SHL02. Due to the distance to the motor windings, depending on the motor size, the value for "P-0-0508, Commutation offset" and also for "P-0-0509, Commutation offset coarse" is a motor size-specific value, which was determined for the motor by the manufacturer and which is loaded to the drive via the IndraWorks commissioning tool with the data set for the relevant motor.

**Kg** In comparison to SHL02, no calculation is required to determine the commutation offset. MCL with Analog Hall Unit The analog Hall unit of MCL motors provides sufficiently precise motor posi-

tion information for the commutation of a synchronous motor, which results in a fully operational drive in combination with the motor type-specific value of P-0-0508, when the drive is switched on.

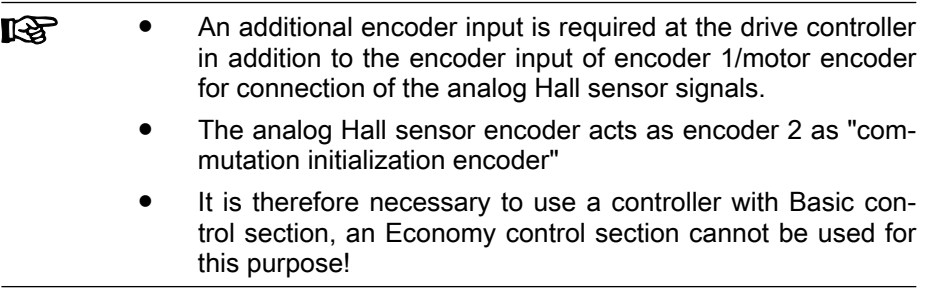

MCL with Digital Hall Unit Term The additional component "SHL03" (brings motor encoder signals and Hall sensor signals together) is required to evaluate the digital Hall sensor signals! Only one encoder input is required for en‐ coder 1/motor encoder!

> For the commutation of a synchronous motor, the digital Hall unit of MCL mo‐ tors only provides motor position information in steps of 60° with an accuracy

of +/- 30° in relation to a pole pair. A commutation offset value is assigned to the center of every 60° range: "P-0-0509, Commutation offset coarse". In combination with the motor type-specific value of P-0-0509, the drive when switched on has a reduced performance, initially a minimum of 87%. However, this is improved by:

- Overrunning the next hall sensor switching edge if this takes place with an adjusted velocity. By adjusting the coarse commutation offset value, an improvement of approx. 97% is achieved, depending on the hystere‐ sis and the position precision of the Hall sensor switching edges relative to the respective motor winding.
- The effective commutation offset (P-0-0521) is checked to see whether it matches with the value saved during initial commissioning when using the "optimum commutation offset with regard to reference point" - if there is a deviation, it is corrected (100% performance, equal to the re‐ sult of initial commissioning).

The status of the commutation is displayed in "P-0-0519, Commutation status word". It is possible to check on the control master side, whether the drive is currently still working with reduced or with full performance.

# Notes on Commissioning

#### **Requirements**

Loading Motor Parameters As Rexroth kit motors only consist of motor components (primary and secondary parts), they only become an operational motor when they are installed into the machine axis. The motor encoder is selected by the customer according to the requirements of the application. The type-specific motor pa‐ rameters therefore cannot be provided in an encoder memory. During initial commissioning, they are advantageously loaded to the controller via the IndraWorks commissioning tool. The motor encoder used must also be para‐ meterized.

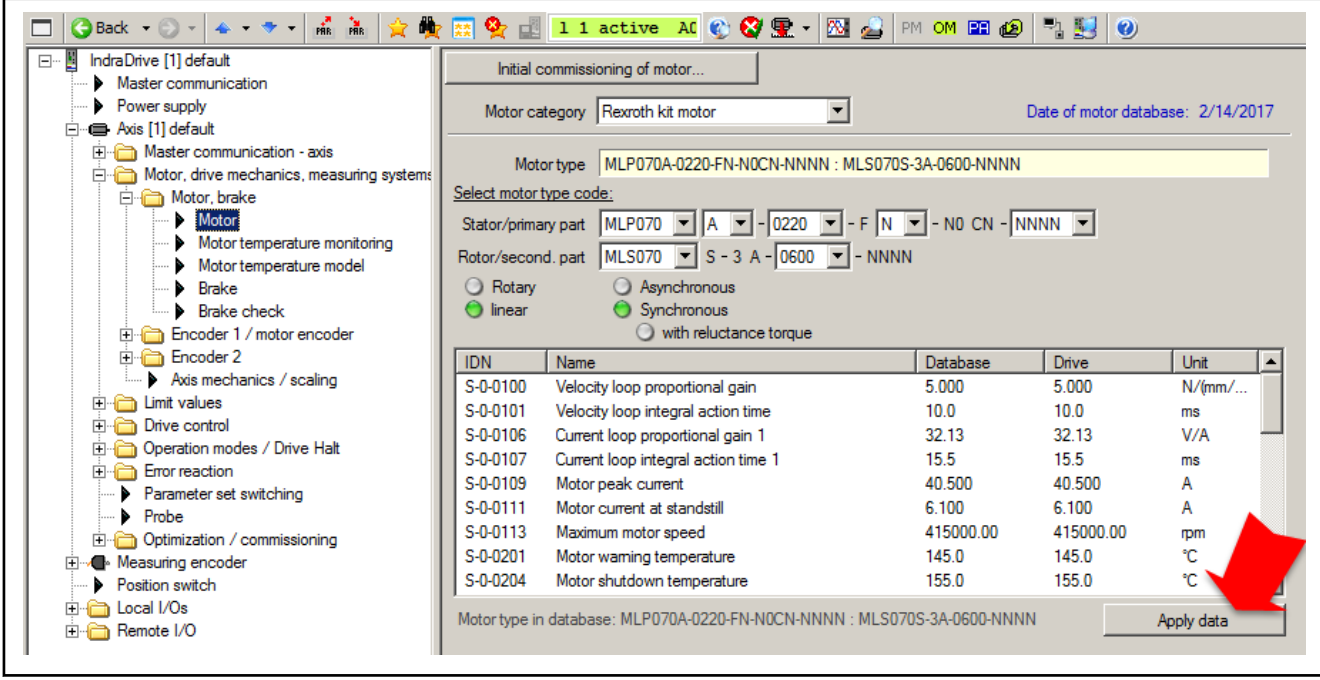

Fig. 7-93: IndraWorks Motor Dialog for Loading the Motor Parameters, with an Exemplary MLF Motor

Parameterizing the Motor Encoder The motor encoder is assigned to the motor via selection of the encoder interface it is connected to at the controller. The motor encoder has to be para‐

meterized according to its properties and configured in terms of mechanics and scaling. See [chapter 6.8 "Drive Mechanics and Arrangement of Measur‐](#page-423-0) [ing Systems" on page 422](#page-423-0).

When using an analog Hall sensor component (SHL02 at MLF motors, motor option "L1" at MCL motors), the analog Hall sensor encoder occupies a sepa‐ rate encoder interface as "encoder 2". In this case, encoder 2 is used as "commutation initialization encoder":

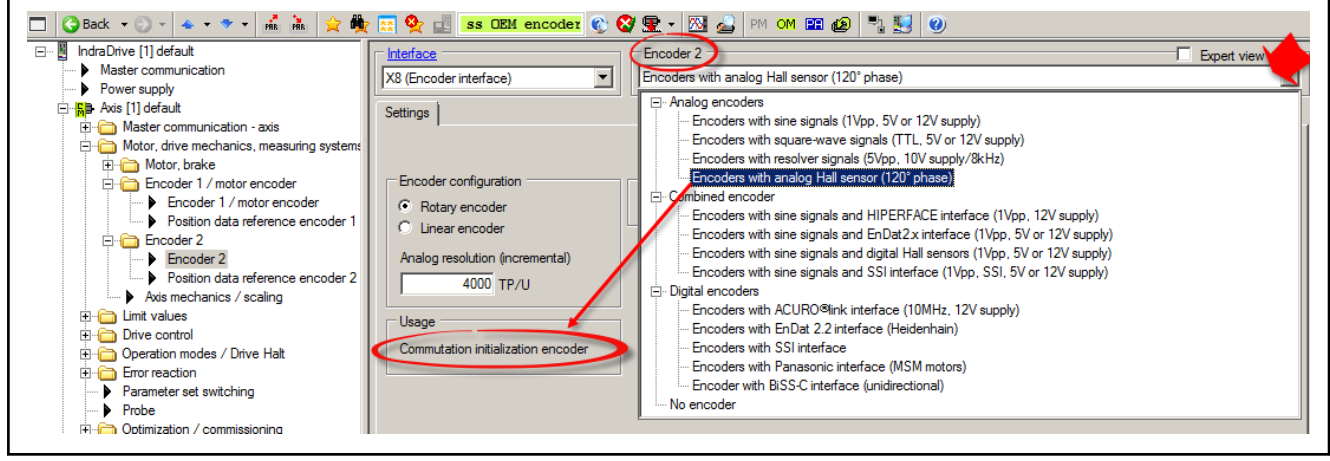

Fig. 7-94: IndraWorks Dialog for Configuring the Analog Hall Sensor Encoder as Commutation Initialization Encoder.

At the start of commissioning, check whether the rotational directions of mo‐ tor and motor encoder are matching: The force direction of the motor must be equal to the counting direction of the motor encoder (see documentation of the motor).

Alternatively, the check of the rotational direction can also be performed by the controller ("C3600 Command Motor data identification" configured via "P-0-0601, Configuration motor data identification"). For this purpose, the drive must be in the state "A0012 Control and power sections ready for operation" (Ab).

If the rotational direction does not match, it can be inverted in the motor en‐ coder dialog. Then repeat the rotational direction check!

If the load-side encoder (encoder 2) is acting as "commutation ini‐ **IRSL** tialization encoder", the rotational direction must also be checked for compliance with the motor! Particularly due to the axis mechanics between the motor and load, the rotational direction of the load-side encoder may be inverted!

#### Commutation setting

The commutation setting of synchronous motors is supported by the IndraWorks commissioning tool by dialogs:

Checking the Rotational Directions of Motor and Motor Encoder

Measuring method (currentless) The drive is not yet to be in state "A0012 Control and power sections ready for operation" (Ab), as distance measurements have to be performed on the linear motor.

> The "measuring method" can be used as follows for currentless commutation setting:

> At absolute motor encoder at each axis position, i.e. it can be used without restrictions at initial commissioning.

At the relative motor encoder, the axis has to be at a defined position to be able to use the measuring method. The defined axis position has to be acknowledged by a switch (e.g. axis end position of a vertical axis and the actuated travel range limit switch). The defined axis position has to comply with the initial position on reactivation of the axis. Otherwise, the motor is not functional! In case of error, "F2107 Incorrect commutation angle" is reported!

The following steps have to be carried out for commissioning:

- Enter the value for the relative position of the primary part compared to the secondary part in "P-0-0523, Commutation setting measured value" and enter the motor constant "kmx" (for how to determine this value, see separate motor documentation for "Rexroth IndraDyn L").
- **IBLE** The position of the primary part or the slide must no longer change after the required distance measurements.
- 2. Activation of the command parameter "P-0-0524, C1200 Commutation offset setting command"
- 3. The determined value for the commutation offset is entered by the controller in "P-0-0521, ", and applied by "P-0-0508, Commutation offset", and, if present, in "P-0-3008, Commutation offset, type plate".

**IBLE** It is recommended that the determined commutation offset value be optimized.

- At balanced axes, this can be done automatically by activating "C5600 Command Subsequent optimization of commutation offset", if the sine-wave or orientation method is possible without restrictions for this axis. For this purpose, drive enable is required ("AF")!
- Otherwise, the commutation offset value should be manually optimized (see section "[Basics on Commutation Setting](#page-578-0)").
- 4. Then reset command C5600 and set initial commissioning mode to "in‐ active" again in P-0-0522.

IndraWorks Dialog for Measuring Method (with Absolute Motor En‐ coder)

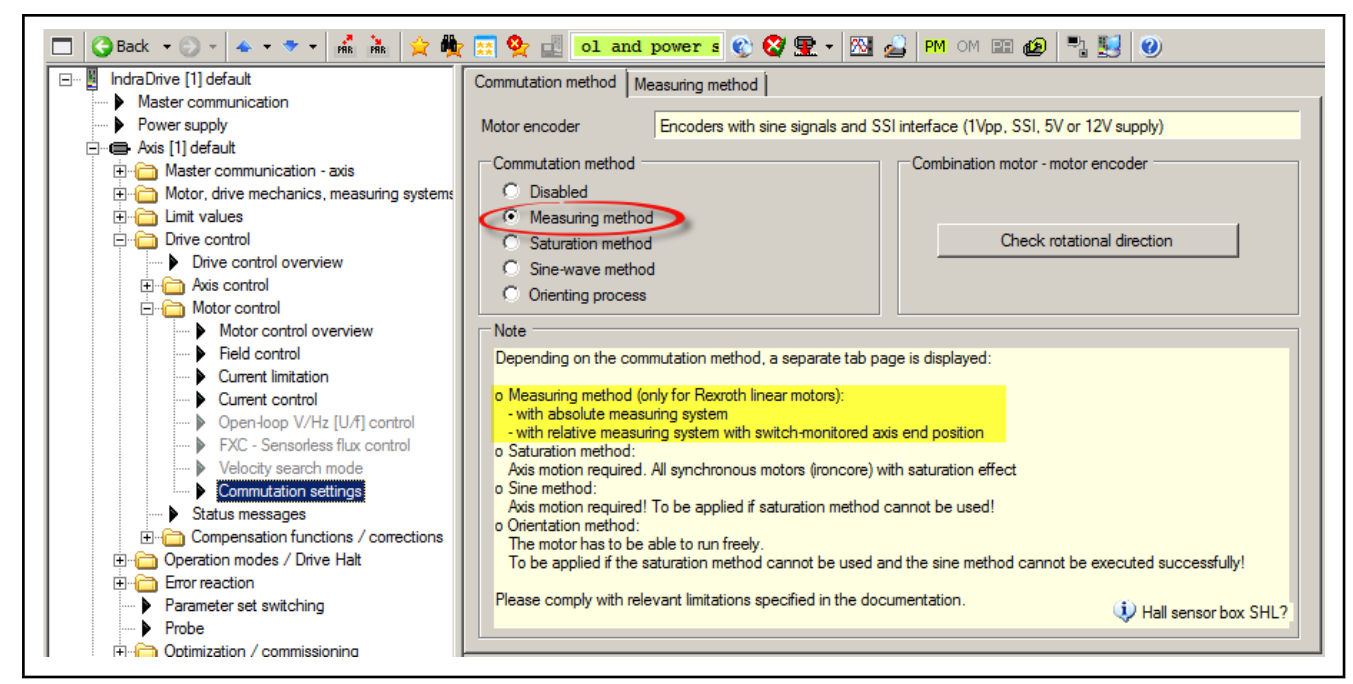

Fig. 7-95: IndraWorks basic dialog for selection of the Measuring Method with Rexroth Linear Motors

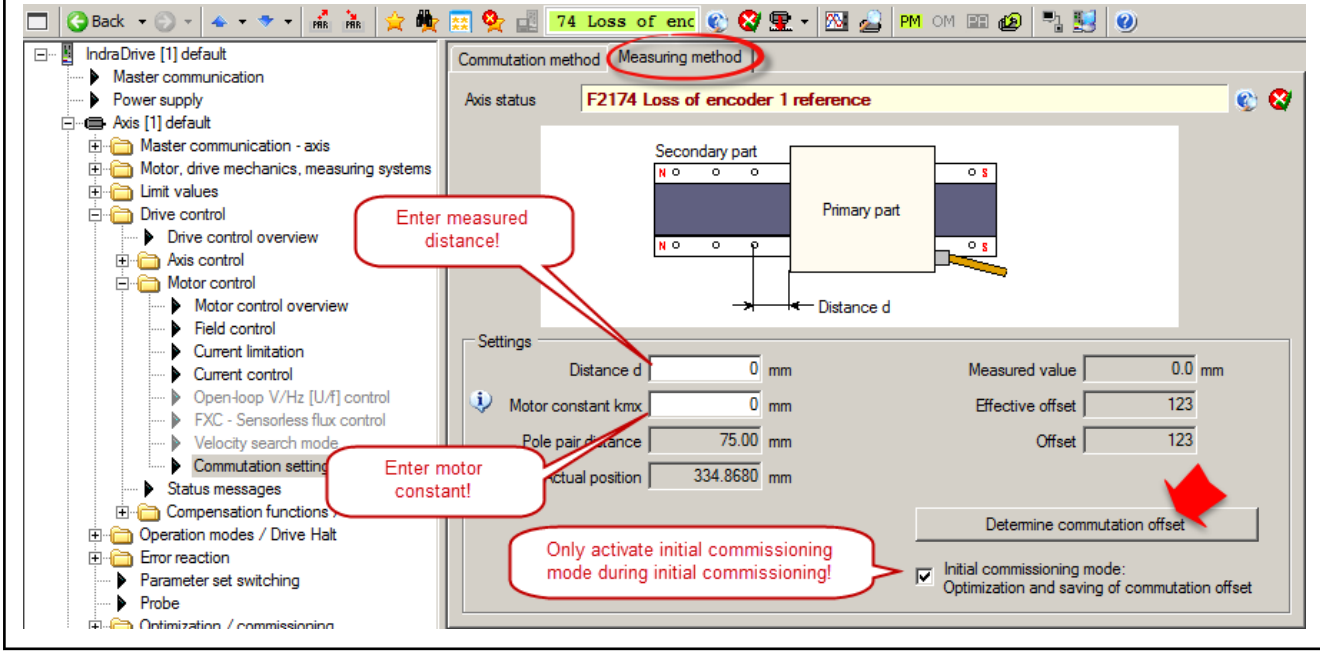

Fig. 7-96: IndraWorks dialog for application of the measuring method with linear Rexroth motors

IndraWorks Dialog for the Measur‐ ing Method (with Relative Motor Encoder)

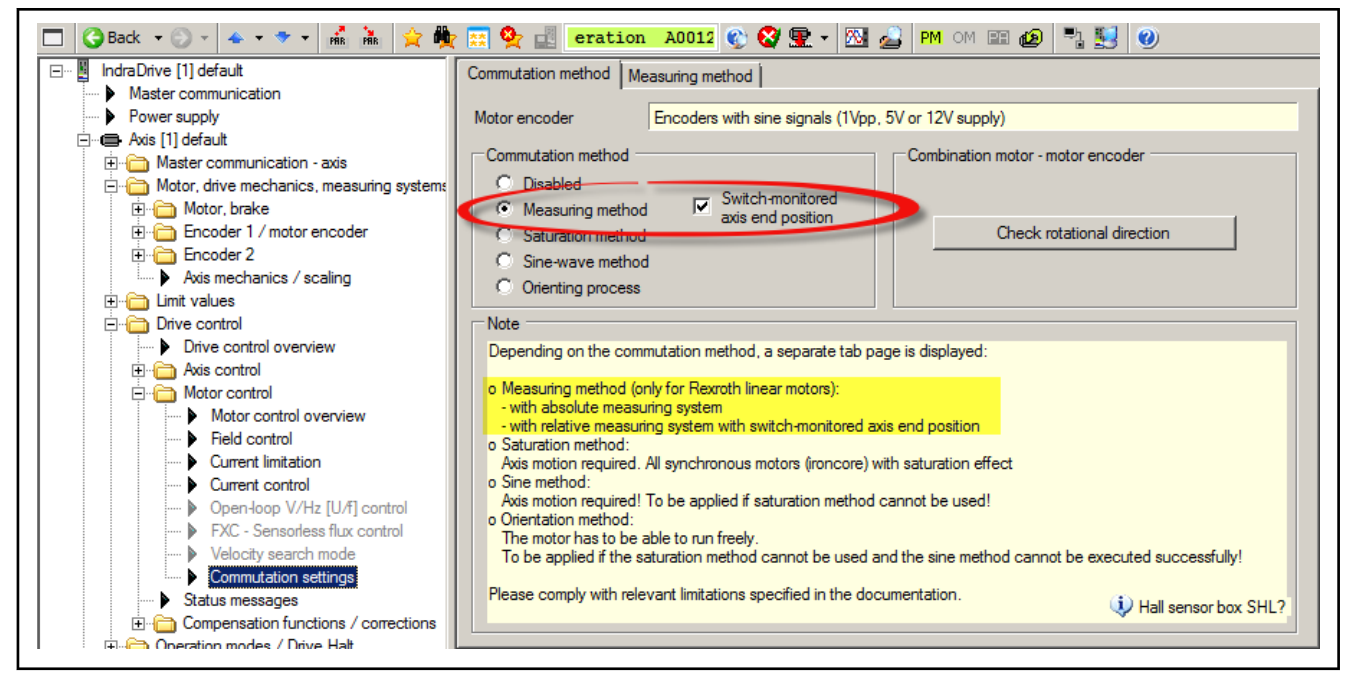

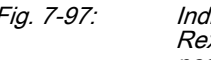

Fig. 7-97: IndraWorks basic dialog for selection of the Measuring Method with Rexroth Linear Motors with Relative Motor Encoder if the axis end position is switch-monitored.

If a relative motor encoder is used and "switch-monitored axis end position" is selected, the following IndraWorks dialog is displayed on selection of the "Measuring Method" tab:

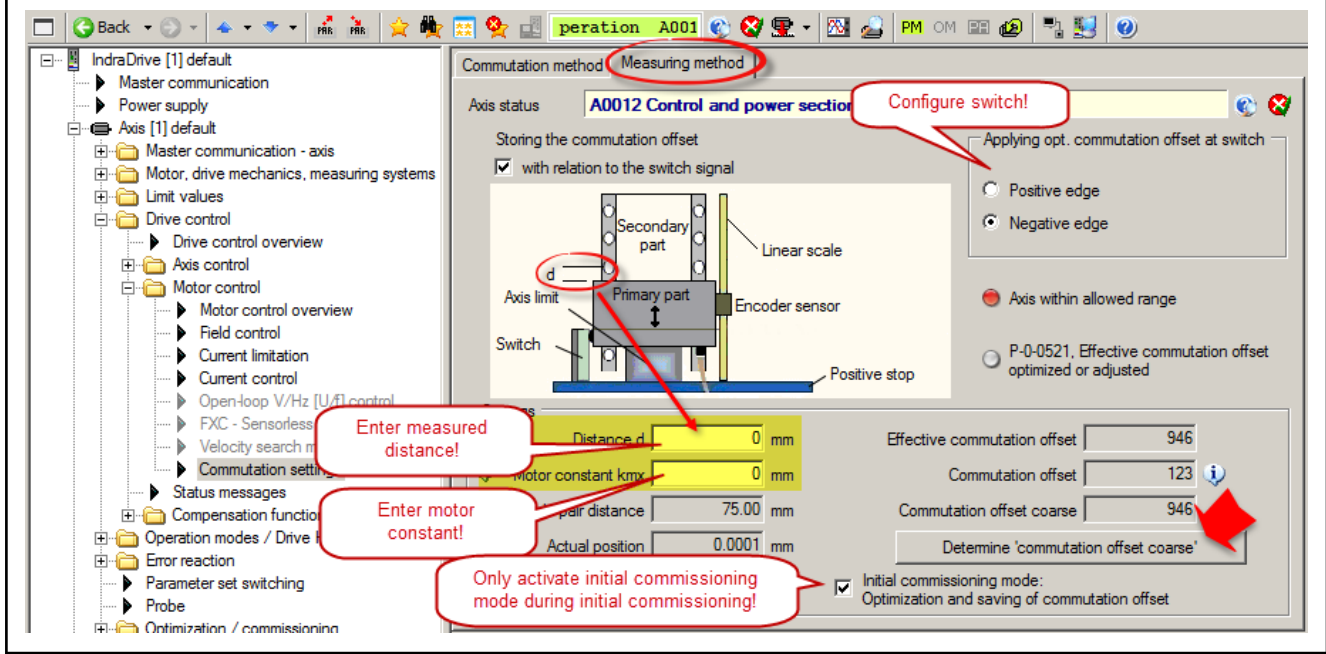

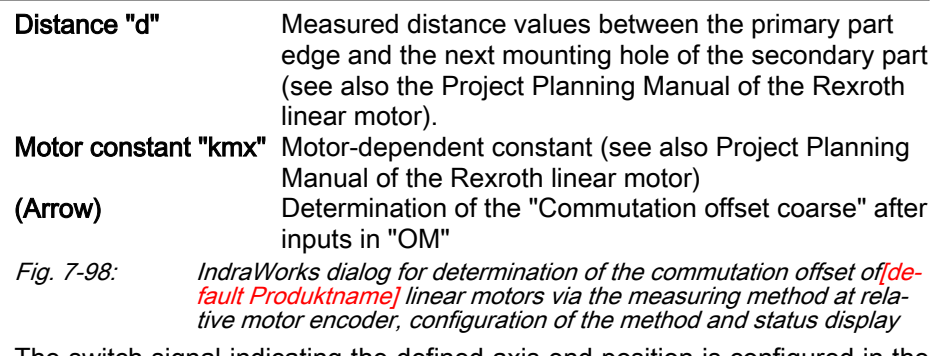

The switch signal indicating the defined axis end position is configured in the respective IndraWorks dialog (see above) or in "P-0-0522, Control word for commutation setting". Additionally, a digital input (or a bit from "S-0-0145, Signal control word") has to be assigned for connection of the switch signal:

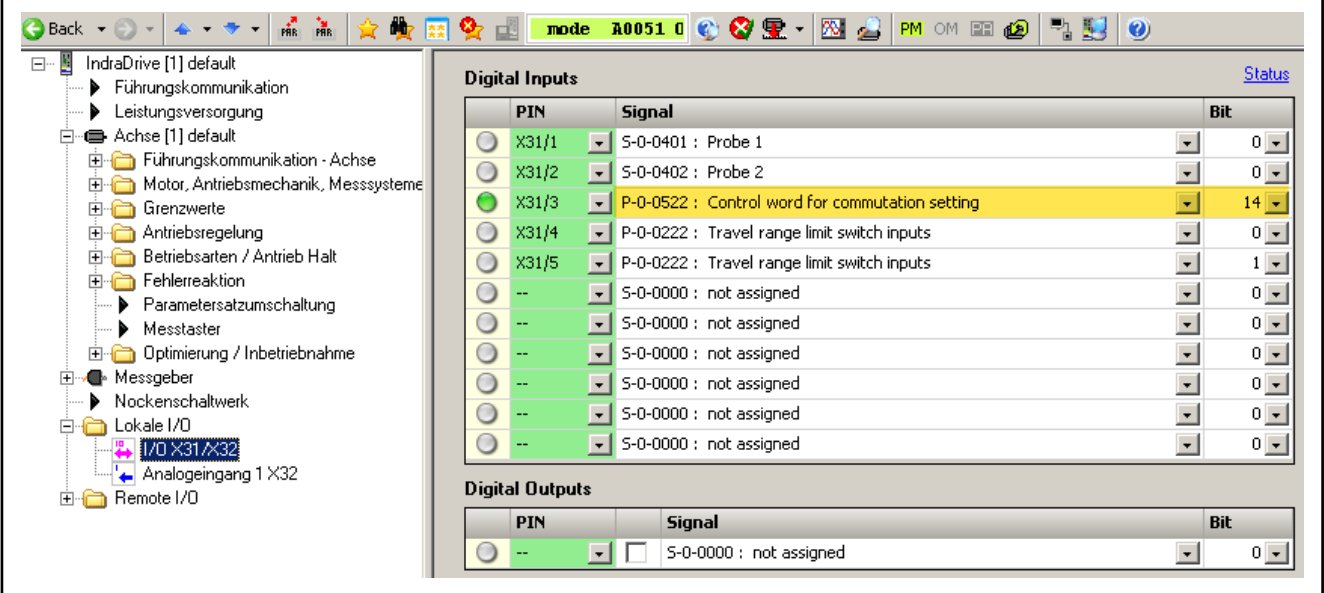

Fig. 7-99: IndraWorks dialog for assignment of a digital input for the axis limit position signal

Initial commissioning Steps for initial commissioning:

- Set the axis to the defined end position. Establish IndraWorks connection to the drive.
- Activate "initial commissioning mode" (IndraWorks dialog "Commutation setting").
- Measure and enter distance "d", enter motor constant "kmx" (IndraWorks dialog), see also the Project Planning Manual of the ap‐ plied Rexroth linear motor.
- Mechanical and electrical configuration of the switch and the required digital input (IndraWorks dialogs).
- Switch drive to "OM" (Bb, Ab), start command "Determine commutation offset coarse" (button in IndraWorks dialog).
- If "fine adjustment" of the commutation offset is to be applied at the position of the switching edge:
	- "Automatic optimization when the position data reference is established (drive-controlled homing)" activation via respective bit in P-0-0522
	- Execute command "drive-controlled homing". Due to the axis mo‐ tion, the switching signal edge has to be triggered. This way, the determined commutation offset is converted to the position of the switching edge and stored in P-0-0508.
- Now, the "initial commissioning mode" is to be deactivated (IndraWorks dialog).
- Recommissioning On transition to "OM", "Bb" or "Ab" (initialization of the measuring system) the axis has to be in a defined axis end position and this condition has to be re‐ ported back to the controller. If the drive is enabled (AF), the value of "P-0-0509, Commutation offset coarse" becomes active in motor control (P-0-0521). The motor is directly ready for operation.

Measure for preservation of the commutation quality, particularly if long-term reproduction of the required defined axis end position cannot be precisely en‐ sured, e.g. due to Axis limit stop is dirty:

- "Automatic optimization when the position data reference is established (drive-controlled homing)" must remain active (via respective bit in "P-0-0522, Control word for commutation setting"). Prerequisite: On ini‐ tial commissioning, the determined commutation offset that was conver‐ ted to the position of the switching edge must have been saved in P-0-0508 (see information on initial commissioning)
- Commutation status check in "P-0-0519, Commutation status word" for feedback of the completed adjustment according to the respective bits.
- Diagnostics In "P-0-0519, Commutation status word", the current status of the effective commutation offset is displayed. This includes recognition of the de‐ fined axis position on activation.
	- "F2107 Incorrect commutation angle" if the axis was not in axis end position (feedback via switch) on transition to "OM", "Bb" or "Ab" (initialization of the measuring system). Current supply to the motor is prevented.
	- **IRS** The error can only be cleared in the parameter mode (PM). The required initial position may need to be realized manually and the switch has to report back the axis end position. Now, the drive has to be switched from "PM" to "OM", "Bb" or "Ab" to enable the drive.

When using the Hall Sensor Box SHL02, the relative motor encoder is to be parameterized as encoder 1/motor encoder and the Hall sensor box as en‐ coder 2 ("Encoder with analog Hall sensor(120°)"), see above. The intended application of encoder 2 is "commutation initialization encoder". The following steps have to be carried out for commissioning:

- 1. Determine the value for "P-0-0508, Commutation offset" based on the calculation method in the documentation on the Hall sensor box SHL02.1 and enter it in "P-0-0521, ". For this purpose, the drive must be in the parameter mode (PM).
- $\mathbb{R}$ It is recommended that the determined value of the commutation offset be optimized! This can be done automatically by activating "C5600 Command Subsequent optimization of commutation offset", if the sine-wave or orientation method is possible without restrictions for this axis. Otherwise, the commutation offset value is to be manually optimized (see section "[Basics on Commutation](#page-578-0) [Setting](#page-578-0)"). The readiness for power output of the drive is required for this purpose ("Ab").
- 2. Then reset command C5600 and set initial commissioning mode to "in‐ active" again in P-0-0522.

With linear Rexroth motors MCL with an analog Hall unit, the value of "P-0-0508, Commutation offset" depends on the motor size. It is a motor data and is loaded to the drive via the IndraWorks tool together with the motor parameters in the parameter mode (PM) during initial commissioning. When us‐ ing the analog Hall unit, the relative motor encoder is to be parameterized as encoder 1/motor encoder and the analog Hall unit as encoder 2 ("Encoder with analog Hall sensor(120°)"), see above. The intended application of encoder 2 is "commutation initialization encoder".

When the motor is switched on again, and during transition form "PM" to "Bb" or "Ab", the value of P-0-0508 is applied to "P-0-0521, ". The drive is thereby

#### Using the Analog Hall Unit with **MCL**

# Using the Hall Sensor Box SHL02 with MLF (Calculation Method)

Using the Digital Hall Unit with

immediately ready for operation at full performance. Settings for the velocity control loop and position control loop may possibly need to be adjusted.

 $M_{\text{C}}$  **To** evaluate the digital Hall sensor signals, the additional component "SHL03" has to be installed. This way, motor encoder and digital Hall sensor signals are brought together on an encoder in‐ put!

With linear Rexroth motors MCL with a digital Hall unit, the relevant value of "P-0-0509, Commutation offset coarse" depends on the motor size. It is a motor data and is loaded to the drive via the IndraWorks tool together with the motor parameters in the parameter mode (PM) during initial commission‐ ing. For additional evaluation of the digital Hall unit, the combined encoder consisting of encoder with sine signals and digital Hall sensors is to be para‐ meterized as motor encoder:

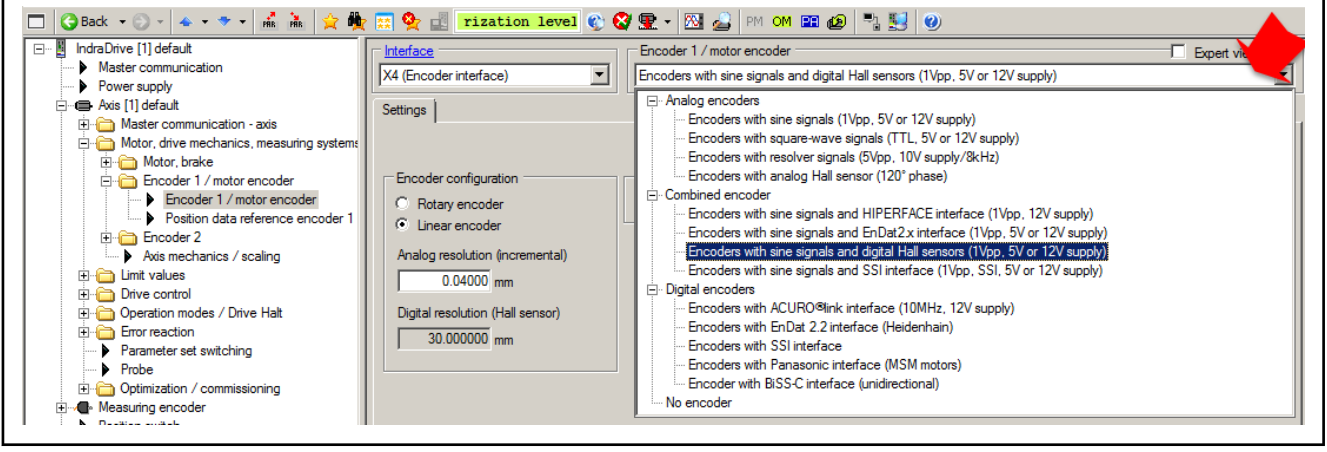

Fig. 7-100: IndraWorks basic dialog for selection of the encoder combination for evaluation of digital Hall sensors in addition to the motor encoder.

When the motor is switched on again, and during transition form "PM" to "Bb" or "Ab", the value of P-0-0509 is applied to "P-0-0521, ". The drive is thereby immediately ready for operation, but owing to the inaccuracy of the motor position detection of +/- 30° (in relation to pole pair) only with reduced performance. Full performance can be achieved by using the optimum "commutation offset" with regard to the reference point:

#### Procedure during initial commissioning

- 1. Activate "Initial commissioning mode" in "P-0-0522, Control word for commutation setting":
- 2. Make drive ready for operation (Ab).
- 3. Optimize value of "P-0-0521, "! This can be done automatically by acti‐ vating "C5600 Command Subsequent optimization of commutation offset" or manually (see section "[Basics on Commutation Setting](#page-578-0)").
- 4. As regards commutation, the motor has now been now optimized, but it might be necessary to adjust the settings of the velocity control loop and position control loop in order to move the drive.
- 5. Activate the optimization of the value of P-0-0521 in "P-0-0522, Control word for commutation setting".
- 6. Start in "S-0-0148, C0600 Drive-controlled homing procedure command".

The drive now performs the homing motion and moves over the dedicated point for homing. As a result, contingent on the active Initial commissioning mode, the value of P-0-0521 is calculated to the dedicated point for homing and saved in "P-0-0508, Commutation offset".

7. Exit the "initial commissioning mode":

Deactivate the corresponding bit in "P-0-0522, Control word for commutation setting"! Value in P-0-0508 is now read-only.

The signal state of the digital Hall sensors is displayed with active 陉 "initial commissioning" mode in "P-0-0519, Commutation status word". This allows ascertaining whether the signals have been correctly generated and detected by the controller.

#### Procedure during recommissioning

See also [chapter "Re-commissioning for Third-Party Motors with Digital Hall](#page-641-0) [Sensors and Relative Motor Encoder" on page 640](#page-641-0) and ["Basics on Com‐](#page-578-0) [mutation Setting](#page-578-0)".

# 7.5.3 Commutation Setting by Means of Saturation Method

# Brief description

For rotary synchronous Rexroth kit motors and synchronous third-party mo‐ tors, IndraDrive controllers only provide methods with current to determine the commutation offset. The saturation method is one of these methods; it is does not require motor motion. A possibly available holding brake should re‐ main applied!

For synchronous Rexroth motors with integrated motor encoder **IES** (MSK, MKE motors), it is not necessary to set the commutation offset! The correct value is provided in the motor encoder data memory and is automatically activated.

The saturation method is als relevant to linear synchronous Rexroth kit mo‐ tors, if they have only been equipped with a relative motor encoder, or to mo‐ tors with a motor encoder which can be evaluated in absolute form, if distance measurement at the axis is impossible due to the mounting.

As a prerequisite for successful application of the saturation method, the iron material of the motor must be magnetically saturated when current is supplied, i.e. the controller must be able to provide sufficiently high current to the motor. For synchronous motors which are not magnetically saturated at maximum allowed current, this method is unsuited for determining the commutation offset!

**KA** If the saturation method cannot be used, the controller provides the sine-wave method (works with current, too) for determining the commutation offset.

The saturation method is suitable for both the initial commissioning and the recommissioning, although the restrictions must be observed.

**IB** The restrictions to be observed when using the saturation method are described in the section "[Basics on Commutation Setting"](#page-578-0). This section outlines the different methods which can be used for determining the commutation offset.

# Functional Description

Method By a test signal the voltage and frequency of which requires motor-specific values ("P-0-0506, Amplitude for angle acquisition", "P-0-0507, Test frequency for angle acquisition"), the controller determines the commutation offset of the synchronous motor. It is therefore necessary that the generated test current causes magnetic saturation effects in the motor.

> The motor-specific setting of voltage and frequency of the test current is car‐ ried out automatically when the value "0" has been entered in P-0-0506 at the start of "P-0-0524, C1200 Commutation offset setting command". The detec‐ ted motor-specific values for P-0-0506 and P-0-0507 are stored and used for commutation setting for future operations.

> **KA** If the test current does not cause any magnetic saturation effects in the motor, the method can only be used for commutation setting with restrictions.

> > $\rightarrow$  If the maximum current of the controller is not sufficient to cause magnetic saturation in the motor (e.g. with command error C1218), use a controller with higher type current.

> > $\rightarrow$  If the generated test current is too low in spite of sufficient controller type current (e.g. with command error C1218), measures should be taken, as described for the diagnostic message "C1218 Automatic commutation: Current too low"! (See also ["Notes on](#page-1308-0) [Commissioning"](#page-1308-0))

> > Should it be impossible to determine a commutation angle in spite of these measures (e.g. command error C1221), the saturation method cannot be used for commutation setting of the affected motor.

# Notes on Commissioning

# IndraWorks Dialogs for the Saturation Method

The commutation setting of synchronous motors is supported by the IndraWorks commissioning tool by dialogs:
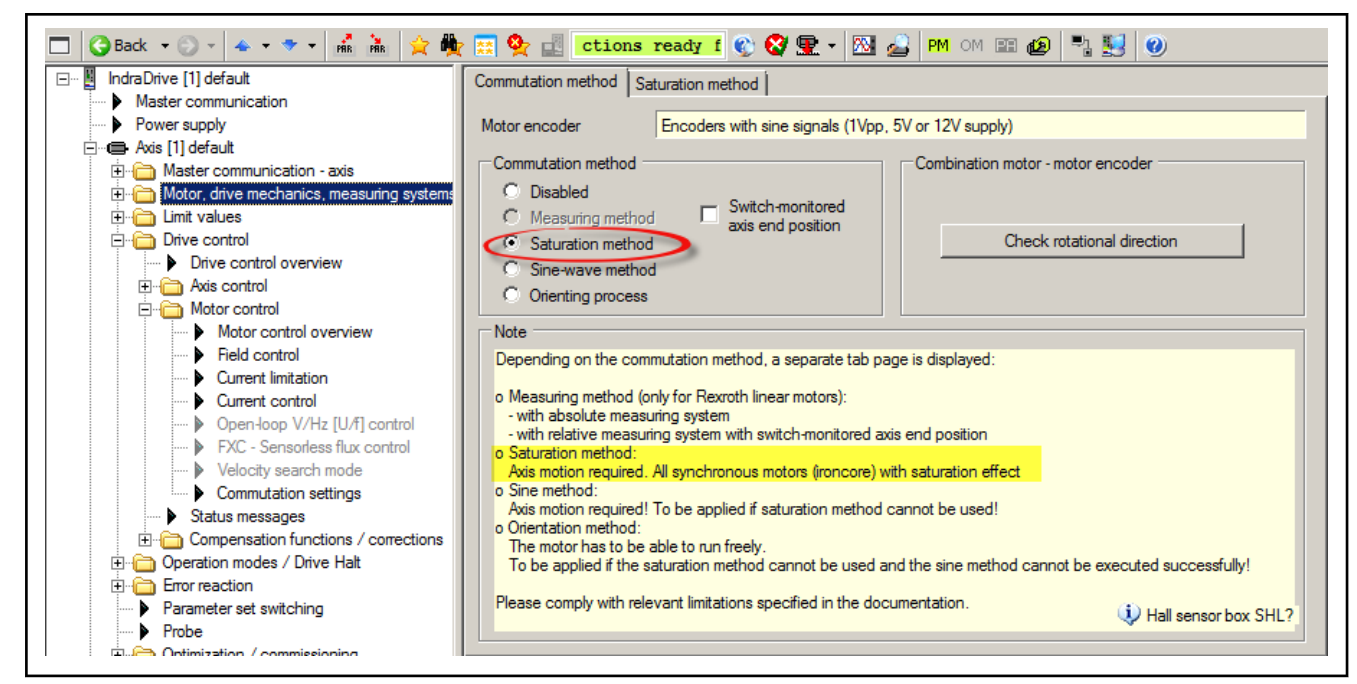

Fig. 7-101: IndraWorks basic dialog for selection of the saturation method

Activate Initial commissioning mode in "P-0-0522, Control word for commutation setting":

Checking the Rotational Directions of Motor and Motor Encoder

At the start of commissioning, check whether the rotational directions of mo‐ tor and motor encoder are matching: The torque/force direction of the motor must be equal to the counting direction of the motor encoder

The check for rotational direction is supported by "C3600, Command Motor data identification" with respective parameterization of "P-0-0601, Configuration motor data identification". For this purpose, the drive must be in the state "A0012 Control and power sections ready for operation" (Ab).

If the rotational direction does not match, it can be inverted in the motor en‐ coder dialog. Then repeat the rotational direction check to confirm the correct rotational direction!

**KAS** If the load-side encoder (encoder 2) is acting as "commutation ini‐ tialization encoder", the rotational direction must also be checked for compliance with the motor! Particularly due to the axis me‐ chanics between the motor and load, the rotational direction of the load-side encoder may be inverted!

# Saturation Method with Synchronous Motors with Absolute Motor En‐ coder

With synchronous motors with absolute motor encoder, the saturation meth‐ od is started by a command only during initial commissioning and the value of the commutation offset is determined. This value is stored in the controller or in the encoder data memory. In addition, the value is to be manually or automatically optimized during initial commissioning.

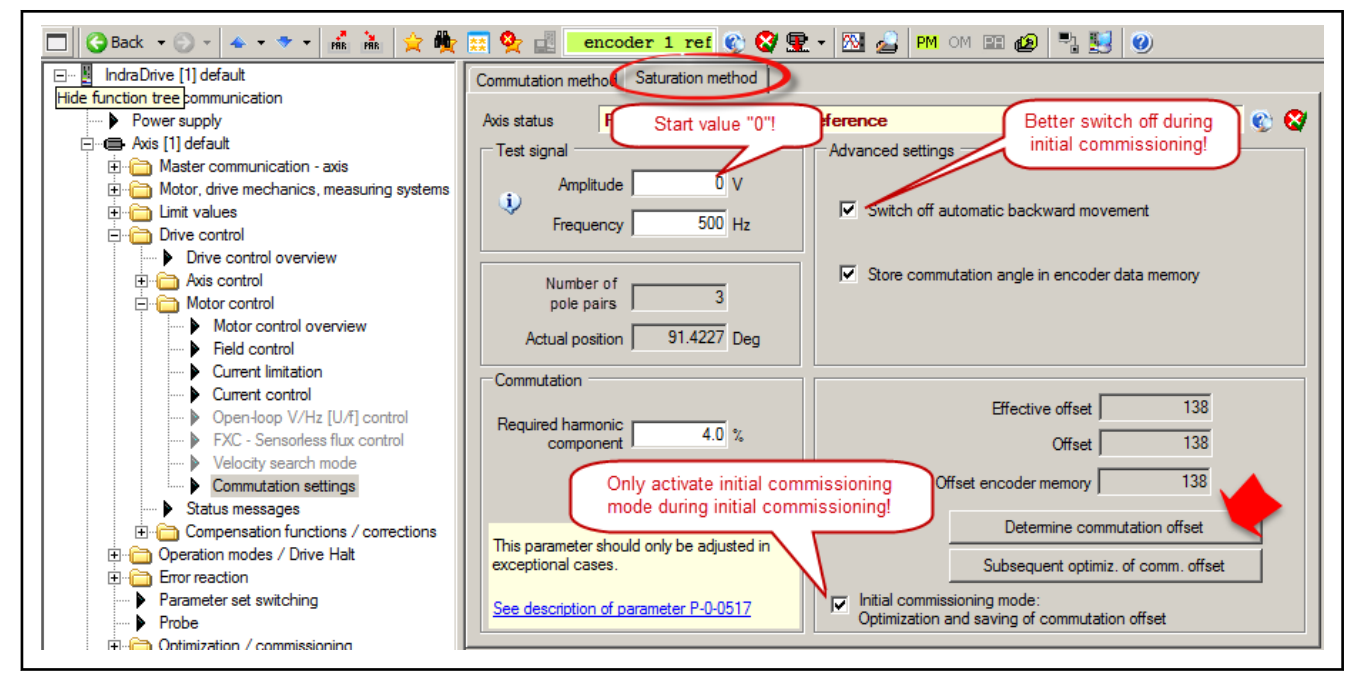

Fig. 7-102: IndraWorks dialog for application of the saturation method

#### Initial commissioning Sequence of initial commissioning

After alignment of the rotational directions of motor and motor encoder, the commutation offset settings can be completed:

1. Activate the initial commissioning mode in "P-0-0522, Control word for commutation setting":

**IKSL** Deactivate the return to the start position for initial commissioning due to possible contra-rotating rotational direction of the motor and motor encoder.

- 2. Make presettings for automatic determination of motor-specific parame‐ ter values (P-0-0506, P-0-0507) of test signal required for determining the commutation offset:
	- Enter the value "0" in "P-0-0506, Amplitude for angle acquisition"
- 3. Start saturation method by "P-0-0524, C1200 Commutation offset setting command" (top button in IndraWorks dialog).
- 4. After current was supplied and commutation offset value has been successfully determined, this value, due to initial commissioning mode, is simultaneously stored in the following parameters with absolute motor encoders:
	- $P 0 0521$ .
	- P-0-0508, Commutation offset
	- P-0-3008, Commutation offset, type plate (if available)

The execution of the command is now completed, it can be reset. The drive now is operational.

If error message "F8013 Automatic commutation: Current too low" oc‐ curs, but the deviation of P-0-0521 is within the allowed range of values (< approx. ±30), further measures can be taken as described for the di‐ agnostic message "F8013 Automatic commutation: Current too low"!

**IES** With drives with minimal overload capacity, temperature modelbased current limits may occur, which can also lead to F8013.

Recommendation: Optimize the determined value for commutation off‐ set! This can be done automatically by activating "C5600 Command Subsequent optimization of commutation offset", if the sine-wave meth‐ od is possible without restrictions for this axis (top button in IndraWorks dialog). Otherwise, the commutation offset value should be manually op‐ timized (see section ["Basics on Commutation Setting"](#page-578-0)).

5. Exit the "initial commissioning mode":

Deactivate the corresponding bit in "P-0-0522, Control word for commutation setting". Value in P-0-0508 resp. P-0-3008 is now read-on‐ ly.

陉 Reactivate return to the start position at the end of initial commis‐ sioning!

Recommissioning Each time the drive is switched on again or the measuring system is initial– ized, the value stored in "P-0-0508, Commutation offset" or "P-0-3008, Commutation offset, type plate" is applied to "P-0-0521, " and becomes effec‐ tive as the commutation offset.

#### Saturation Method with Synchronous Motors with Relative Motor En‐ coder

With synchronous kit motors with relative motor encoders, the saturation method is automatically started when drive enable is set for the first time after the drive is switched on again or after every initialization of the measuring system ("PM" -> "OM") if it was configured as commutation method. The drive is operational only after the commutation offset has been successfully determined.

**IRSL** If the "optimum commutation offset with regard to reference point" is used, the effective commutation offset (P-0-0521), after the mo‐ tor has been recommissioned, achieves the quality of the value stored when the drive was commissioned for the first time. The resulting drive behavior is reproducible with regard to the torque/ force development!

### Initial commissioning Sequence of initial commissioning

- 1. Activation in "P-0-0522, Control word for commutation setting":
	- Initial commissioning mode
		- and -
	- Saturation method

**KA** Deactivate the return to the start position for initial commissioning due to possible contra-rotating rotational direction of the motor and motor encoder!

- 2. Make presettings for automatic determination of motor-specific parame‐ ter values (P-0-0506, P-0-0507) of test signal required for determining the commutation offset:
	- Enter the value "0" in "P-0-0506, Amplitude for angle acquisition"

- 3. Switch drive to operating mode (Ab); first carry out rotational direction check of the motor and motor encoder (P-0-0601, Configuration motor data identification), and correct if necessary.
- 4. Start saturation method by "P-0-0524, C1200 Commutation offset setting command"
- 5. After the current was supplied and the commutation offset value has been successfully determined, the value is contained in "P-0-0521, ". The drive now is operational. In addition, the motor-specific values for P-0-0506 and P-0-0507 were stored.
- **KA** The motor-specific values for P-0-0506 and P-0-0507 are to be checked for their safe function. To do so, set the axis to several different positions within one pole pair or pole pair distance, execute command C1200 each time and write down the value of P-0-0521. If P-0-0521 shows great deviations (> approx. ±30) or error messages are generated, the values of P-0-0506 and P-0-0507 have to be automatically generated again (see above) or subsequently manually optimized:
	- With "F8013 Automatic commutation: Current too low"
		- $\rightarrow$  Increase voltage (P-0-0506), reduce frequency (P-0-0507)
	- With "F8014 Automatic commutation: Overcurrent"
		- $\rightarrow$  Reduce voltage (P-0-0506), increase frequency (P-0-0507)

If error message "F8013 Automatic commutation: Current too low" oc‐ curs, but the deviation of P-0-0521 is within the allowed range of values (< approx. ±30), further measures can be taken as described for the di‐ agnostic message "F8013 Automatic commutation: Current too low"!

**KAS** 

With drives with minimal overload capacity, temperature modelbased current limits may occur, which can also lead to F8013.

Recommendation: Optimize the determined value for commutation off‐ set! This can be done automatically by activating "C5600 Command Subsequent optimization of commutation offset", if the sine-wave meth‐ od is possible without restrictions for this axis. Otherwise, the commuta‐ tion offset value should be manually optimized (see section ["Basics on](#page-578-0) [Commutation Setting](#page-578-0)").

6. Now switch drive to parameter mode ("PM"). After switching back to operating mode, set "AF" and check function of drive. This automatically starts determination of commutation offset with stored parameters (P-0-506, P-0-0507, P-0-517). Motor is supplied with current and com‐ mutation offset determined again.

Check commutation behavior of drive at several different positions. If it is not satisfactory, repeat manual optimization of P-0-0506, P-0-0507 and P-0-0517 as described above!

**KA** If inadmissible values are generated for "P-0-0521, " and there‐ fore the message "F8078 Speed loop error" appears, although there was no error signaled during commutation offset determina‐ tion, increase the value of "P-0-0517, Commutation: Required harmonic component" and return to 4.!

7. With rotary synchronous motor with relative motor encoder and one ref‐ erence mark per revolution, activate the "automatic optimization" of the value of P-0-0521 in "P-0-0522, Control word for commutation setting".

On the user-side, make the motor move over the reference mark of the encoder: Travel the drive or move it manually. The value of P-0-0521 is thereby converted to the reference mark, caused by the active initial commissioning mode, and is stored in "P-0-0508, Commutation offset" and possibly in "P-0-3008, Commutation offset, type plate".

- 8. Synchronous motors with relative motor encoder with several reference marks or none per motor revolution or linear motor travel range:
	- Activate the optimization of the value of P-0-0521 in "P-0-0522, Control word for commutation setting".
	- Start "S-0-0148, C0600 Drive-controlled homing procedure command".

The drive now performs the homing motion and moves over the dedica‐ ted point for homing. The value of P-0-0521 is thereby converted to the dedicated point for homing, due to the active initial commissioning mode, and is stored in "P-0-0508, Commutation offset" and possibly in "P-0-3008, Commutation offset, type plate".

9. Exit the "initial commissioning mode":

Deactivate the corresponding bit in "P-0-0522, Control word for commutation setting"! Value in P-0-0508 resp. P-0-3008 is now read-on‐ ly.

**IB** Reactivate return to the start position at the end of initial commis‐ sioning!

#### Recommissioning Using the "optimum commutation offset with regard to reference point":

Each time the drive is switched on or the measuring system is initialized, a value for the commutation offset is automatically determined at the first drive enable (AF). It is related to the motor position at switch-on.

 $\mathbb{R}$ The determination of the commutation offset starts with the cur‐ rently available values of "P-0-0506, Amplitude for angle acquisition" and "P-0-0507, Test frequency for angle acquisition". If it had been impossible to determine the commutation offset with these start values, the values of these parameters are automati‐ cally modified in the possible range of values until it has been possible to determine the commutation offset.

The value of "P-0-0521, " is optimized by the addition of a correction value. This correction value is the difference between the value in P-0-0508 and the value of P-0-0521 converted to the dedicated point of P-0-0508.

#### Rotary synchronous motors with relative motor encoder and one reference mark per revolution

Required parameter settings:

In "P-0-0522, Control word for commutation setting", activate the "automatic optimization" of the value of P-0-0521 for rotary synchronous motors.

When the motor moves over the reference mark, for example by the setting of the command values, the correction value is determined and automatically added to P-0-0521. The effective commutation offset thereby corresponds to the value stored in P-0-0508.

# Synchronous motors with relative motor encoder with several reference marks or none per motor revolution or linear motor travel range

Required parameter settings:

The "automatic optimization" of the value of P-0-0521 has to be activated in "P-0-0522, Control word for commutation setting".

When the motor moves over the dedicated point for homing by the start of "S-0-0148, C0600 Drive-controlled homing procedure command", the correc‐ tion value is determined and automatically added to P-0-0521. The effective commutation offset thereby corresponds to the value stored in P-0-0508.

See also "[Basics on Commutation Setting](#page-578-0)".

**KA** With relative motor encoders, using the "optimum commutation offset value with regard to the reference point" is fundamentally recommended when the motor is recommissioned. This gener‐ ates a reproducible torque/force development based on the initial commissioning of the motor. Otherwise, the automatically deter‐ mined commutation offset value will be retained. It can be of a comparatively poor quality.

# 7.5.4 Commutation Setting by Means of Sine-Wave Method

# Brief description

For synchronous motors, IndraDrive controllers, in addition to the saturation method, provide the sine-wave method, also with current, to determine the commutation offset.

Application-related aspect The sine-wave method for determining the commutation offset can be used for all types of synchronous motors.

> During the sine-wave method, the motor is easily put into motion by supplying current. Limitations of the mobility (e.g. rest positions of the motor or potential axis-side motion restrictions) can reduce the quality of offset determination or even cause offset determination to fail! See section "[Basics on Commutation](#page-578-0) [Setting"](#page-578-0)

> Before using the sine-wave method, carefully check whether it is possible to use the saturation method, because unrestricted movement of the axis gen‐ erally causes problems. For the saturation method, movement of axis is not necessary, it should be blocked, if possible.

> The sine-wave method is suitable for both the initial commissioning and the recommissioning, although the restrictions must be observed.

> The restrictions to be observed when using the sine-wave method **KA** are described in the section ["Basics on Commutation Setting](#page-578-0)". This section outlines the different methods which can be used for determining the commutation offset.

# Functional Description

Method By a sinusoidal test signal, the voltage and frequency of which require motorspecific settings (P-0-0506, Amplitude for angle acquisition, P-0-0507, Test frequency for angle acquisition), the controller determines the commutation offset of the synchronous motor. It is therefore necessary that the generated test current puts the motor into motion.

The maximum motion range with the sine-wave method is  $±45^{\circ}$ ll-Se electrically with rotary motors and  $\frac{1}{2}$  pole pair distance with linear motors.

The motor-specific setting of voltage and frequency of the test current is carried out automatically when the value "0" has been entered in P-0-0506 at the start of "P-0-0524, C1200 Commutation offset setting command". The detec‐ ted motor-specific values for P-0-0506 and P-0-0507 are stored and used for future commutation setting operations.

The commutation setting of synchronous motors is supported by the

# Notes on Commissioning

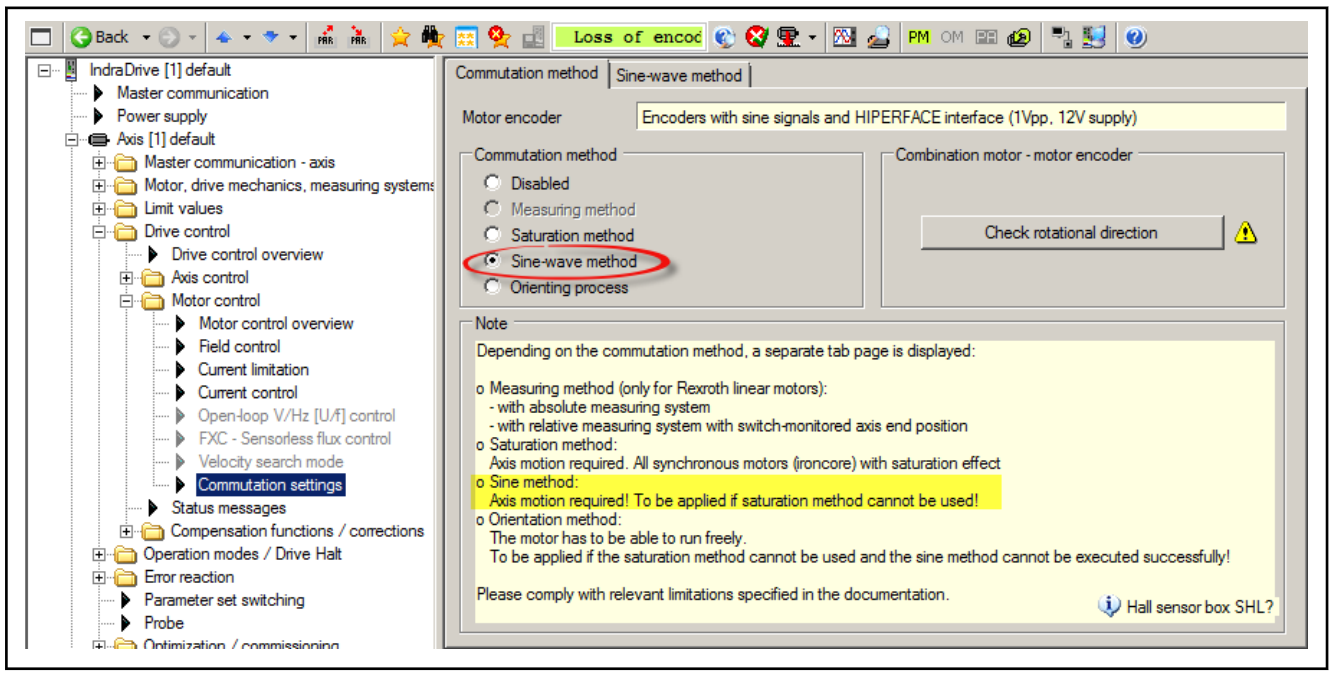

IndraWorks Dialogs for the Sine-Wave Method

IndraWorks commissioning tool by dialogs:

Checking the Rotational Directions of Motor and Motor Encoder

Fig. 7-103: IndraWorks basic dialog for selection of the sine-wave method

At the start of commissioning, check whether the rotational directions of motor and motor encoder are matching: The torque/force direction of the motor must be equal to the counting direction of the motor encoder

The check for rotational direction is supported by "C3600, Command Motor data identification" with respective parameterization of "P-0-0601, Configuration motor data identification". For this purpose, the drive must be in the state "A0012 Control and power sections ready for operation" (Ab).

If the rotational direction does not match, it can be inverted in the motor en‐ coder dialog. Then repeat the rotational direction check!

**KAS** If the load-side encoder (encoder 2) is acting as "commutation ini‐ tialization encoder", the rotational direction must also be checked for compliance with the motor! Particularly due to the axis me‐ chanics between the motor and load, the rotational direction of the load-side encoder may be inverted!

## Sine-Wave Method with Synchronous Motors with Absolute Motor En‐ coder

With synchronous motors with absolute motor encoder, the sine-wave method is started by a command only during initial commissioning and the value of the commutation offset is determined. This value is stored in the controller or in the encoder data memory. In addition, the value is to be manually or automatically optimized during initial commissioning.

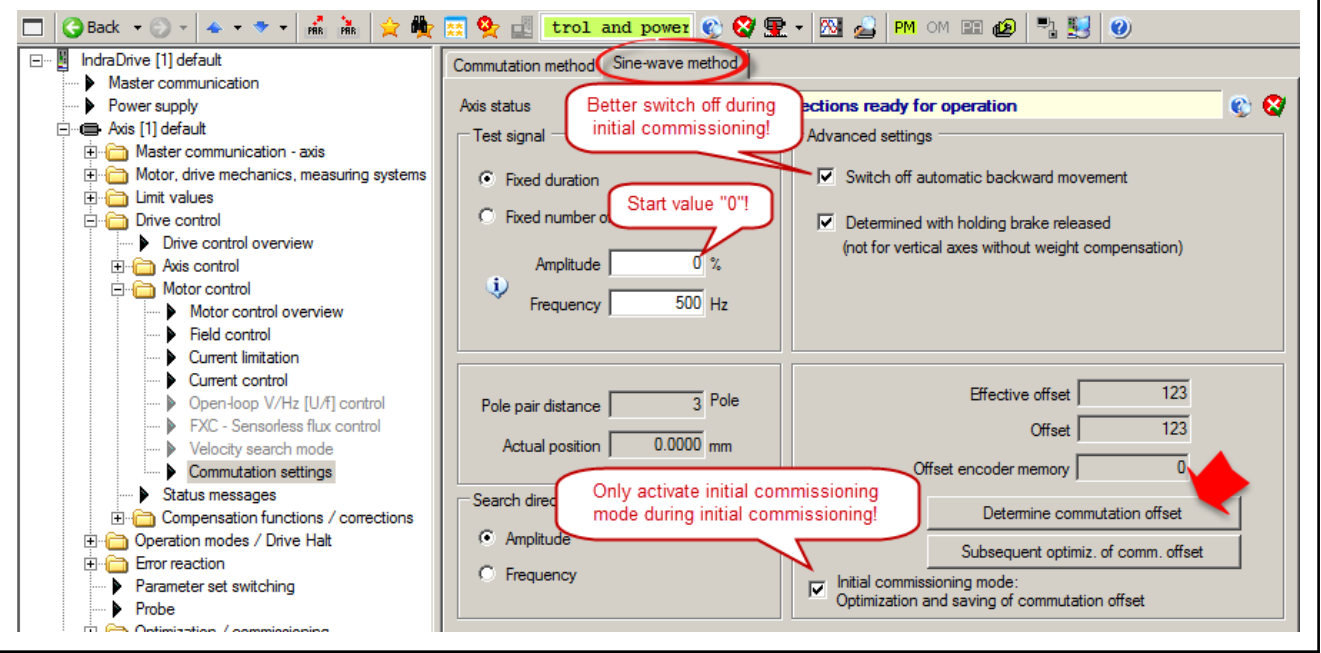

Fig. 7-104: IndraWorks dialog for application of the sine-wave method

## Initial commissioning Sequence of initial commissioning

After alignment of the rotational directions of motor and motor encoder, the commutation offset settings can be completed:

1. Activate the initial commissioning mode in "P-0-0522, Control word for commutation setting":

陉 Deactivate the return to the start position for initial commissioning due to possible contra-rotating rotational direction of the motor and motor encoder.

- 2. Make presettings for automatic determination of motor-specific parame‐ ter values (P-0-0506, P-0-0507) of test signal required for determining the commutation offset:
	- Enter the value "0" in "P-0-0506, Amplitude for angle acquisition".
- 3. Switch drive to operating mode (AB); first carry out rotational direction check of the motor and motor encoder (P-0-0601, Configuration motor data identification), and correct if necessary.
- 4. Start sine-wave method via "P-0-0524, C1200 Commutation offset setting command".
- 5. After current was supplied and commutation offset value has been successfully determined, this value, due to initial commissioning mode, is simultaneously stored in the following parameters with absolute motor encoders:

- P-0-0508, Commutation offset
- $P 0 0521$ ,
- P-0-3008, Commutation offset, type plate (if available)

The execution of the command is now completed, it can be reset. The drive now is operational.

Recommendation: Optimize the determined value for commuta‐ tion offset! This can be done automatically by activating "C5600 Command Subsequent optimization of commutation offset" (see IndraWorks dialog above). Otherwise, the commutation offset val‐ ue should be manually optimized (see section "[Basics on Com‐](#page-578-0) [mutation Setting](#page-578-0)").

6. Exit the "initial commissioning mode":

Deactivate the corresponding bit in "P-0-0522, Control word for commutation setting". Value in P-0-0508 resp. P-0-3008 is now read-on‐ ly.

**IES** Reactivate return to the start position at the end of initial commis‐ sioning.

Each time the drive is switched on again or the measuring system is initial‐ ized, the value stored in P-0-0508 and/or P-0-3008 is applied to P-0-0521 and becomes effective as the commutation offset value.

### Sine-Wave Method with Synchronous Motors with Relative Motor En‐ coder

With synchronous kit motors with relative motor encoders, the sine-wave method is automatically started when drive enable is set for the first time after the drive is switched on again or after every initialization of the measuring system ("PM" -> "OM") if it was configured as commutation method. The drive is operational only after the commutation offset has been successfully determined.

**KA** If the "optimum commutation offset with regard to reference point" is used, the effective commutation offset (P-0-0521), after the mo‐ tor has been recommissioned, achieves the quality of the value stored when the drive was commissioned for the first time. This results in reproducible drive behavior with respect to torque/force development.

Initial commissioning Sequence of initial commissioning

- 1. Activation in "P-0-0522, Control word for commutation setting":
	- Initial commissioning mode
		- and -
	- Sine-wave method
- rð. Deactivate the return to the start position for initial commissioning due to possible contra-rotating rotational direction of the motor and motor encoder.

- 2. Make presettings for automatic determination of motor-specific parame‐ ter values (P-0-0506, P-0-0507) of test signal required for determining the commutation offset:
	- Enter the value "0" in "P-0-0506, Amplitude for angle acquisition"
- 3. Switch drive to operating mode (Ab); first carry out rotational direction check of the motor and motor encoder (P-0-0601, Configuration motor data identification), and correct if necessary.
- 4. Start sine-wave method via "P-0-0524, C1200 Commutation offset setting command".
- 5. After the current was supplied and the commutation offset value has been successfully determined, this value is displayed in "P-0-0521, ". The drive now is operational. In addition, the motor-specific values for P-0-0506 and P-0-0507 were stored.
- **KA** If the drive does not find a valid value for P-0-0521 and aborts the execution of the command with an error message, modified settings with regard to the search mode can lead to success:
	- If the mechanical axis system shows distinctive friction, the settings for the search direction in P-0-0522 should be made for "increase of amplitude with priority".
	- If the mechanical axis system shows resonances in the search range of P-0-0507 and develops heavy noise when the amplitude is increased, the settings for the search direction in P-0-0522 should be made for "increase of frequency with priority".

Recommendation: Optimize the determined value for commutation offset! This can be done automatically by activating "C5600 Command Subsequent optimization of commutation offset" (see section ["Basics on Commutation Setting"](#page-578-0)).

6. With rotary synchronous motor with relative motor encoder and one ref‐ erence mark per revolution, activate the "automatic optimization" of the value of P-0-0521 in "P-0-0522, Control word for commutation setting".

On the user-side, make the motor move over the reference mark of the encoder: Travel the drive or move it manually. The value of P-0-0521 is thereby converted to the reference mark, caused by the active initial commissioning mode, and is stored in "P-0-0508, Commutation offset" and possibly in "P-0-3008, Commutation offset, type plate".

- 7. Synchronous motors with relative motor encoder with several reference marks or none per motor revolution or linear motor travel range:
	- Activate the "automatic optimization" of the value of P-0-0521 in "P-0-0522, Control word for commutation setting".
	- Start "S-0-0148, C0600 Drive-controlled homing procedure command".

The drive now performs the homing motion and moves over the dedicated point for homing. The value of P-0-0521 is thereby converted to the dedicated point for homing, due to the active initial commissioning mode, and is stored in "P-0-0508, Commutation offset" and possibly in "P-0-3008, Commutation offset, type plate".

8. Exit the "initial commissioning mode":

Deactivate the corresponding bit in "P-0-0522, Control word for commutation setting"! Value in P-0-0508 resp. P-0-3008 is now read-on‐ ly.

**KA** Reactivate return to the start position at the end of initial commis‐ sioning.

#### Recommissioning Using the "optimum commutation offset with regard to reference point":

Each time the drive is switched on or the measuring system is initialized, a value for the commutation offset is automatically determined at the first drive enable (AF). It is related to the motor position at switch-on.

```
The determination of the commutation offset starts with the cur‐
KA
           rently available values of "P-0-0506, Amplitude for angle
           acquisition" and "P-0-0507, Test frequency for angle acquisition".
           If it had been impossible to determine the commutation offset with
           these start values, the values of these parameters are automati‐
           cally modified in the possible range of values until it has been
           possible to determine the commutation offset.
```
The value of "P-0-0521 " is optimized by the addition of a correction value. This correction value is the difference between the value in P-0-0508 and the value of P-0-0521 converted to the dedicated point of P-0-0508.

#### Rotary synchronous motors with relative motor encoder and one reference mark per revolution

Required parameter settings:

In "P-0-0522, Control word for commutation setting", activate the "automatic optimization" of the value of P-0-0521 for rotary synchronous motors.

When the motor moves over the reference mark, for example by the setting of the command values, the correction value is determined and automatically added to P-0-0521. The effective commutation offset thereby corresponds to the value stored in P-0-0508.

### Synchronous motors with relative motor encoder with several reference marks or none per motor revolution or linear motor travel range

Required parameter settings:

The "automatic optimization" of the value of P-0-0521 has to be activated in "P-0-0522, Control word for commutation setting".

When the motor moves over the dedicated point for homing by the start of "S-0-0148, C0600 Drive-controlled homing procedure command", the correc‐ tion value is determined and automatically added to P-0-0521. The effective commutation offset thereby corresponds to the value stored in P-0-0508.

See also ["Basics on Commutation Setting"](#page-578-0).

With relative motor encoders, using the "optimum commutation **KS** offset value with regard to the reference point" is fundamentally recommended when the motor is recommissioned. This gener‐ ates a reproducible torque/force development based on the initial commissioning of the motor. Otherwise, the automatically deter‐ mined commutation offset value will be retained. It can be of a comparatively poor quality.

# 7.5.5 Commutation Setting by Orientation Method

# Brief description

For synchronous motors, IndraDrive controllers, in addition to the saturation and sine-wave method, provide the orientation method, also with current, to determine the commutation offset.

Application-related aspect The orientation method for determining the commutation offset can be used for all types of synchronous motors.

> During the orientation method, the motor is easily put into motion by supply‐ ing current. Limitations of the mobility (e.g. friction or blocking) clearly reduce the quality of offset determination or can even cause offset determination to fail! See section ["Basics on Commutation Setting"](#page-578-0)

> Before using the orientation method, carefully check whether it is possible to use the saturation or sine-wave method, because unrestricted movement is applied and even low friction may cause problems. For the saturation meth‐ od, for example, movement of axis is not necessary, it should be blocked, if possible. The sine-wave method also requires unrestricted movement, how‐ ever, the friction forces are comparatively uncritical, for example!

> The orientation method is suitable for both the initial commissioning and the recommissioning, although the restrictions must be observed.

> The restrictions to be observed when using the orientation meth‐ **KA** od are described in the section ["Basics on Commutation Setting](#page-578-0)". This section outlines the different methods which can be used for determining the commutation offset.

# Functional Description

Method By means of a ramp-shaped voltage signal, the commutation offset of the synchronous motor is determined by the controller. The generated test current increases up to the maximum value admissible for the motor and may lead to a slight position change of the motor shaft or the axis slide.

> The orientation method runs independently after command start (absolute motor encoder) or after initial setting of AF (relative motor encoder). The current command values and the effective commutation offset values are preset automatically:

- The axis must move freely: At least  $2^\circ$  at the motor shaft at rotary motors, at least 2° (electrical) at linear motors (corresponds to the pole pair distance/180).
- The axis has to be balanced, i.e. there must not be any effective onesided direction or position-dependent forces.
- **KA** If the motor is blocked or the remaining resulting torque or force component of the test current is compensated by weight or static friction, the commutation offset identified on the firmware side has low quality, i.e. the torque constant is not at maximum!

If the orientation method is active, the status "AC" is displayed at the display

# Notes on Commissioning

# IndraWorks Dialogs for the Orientation Method

The commutation setting of synchronous motors is supported by the IndraWorks commissioning tool by dialogs:

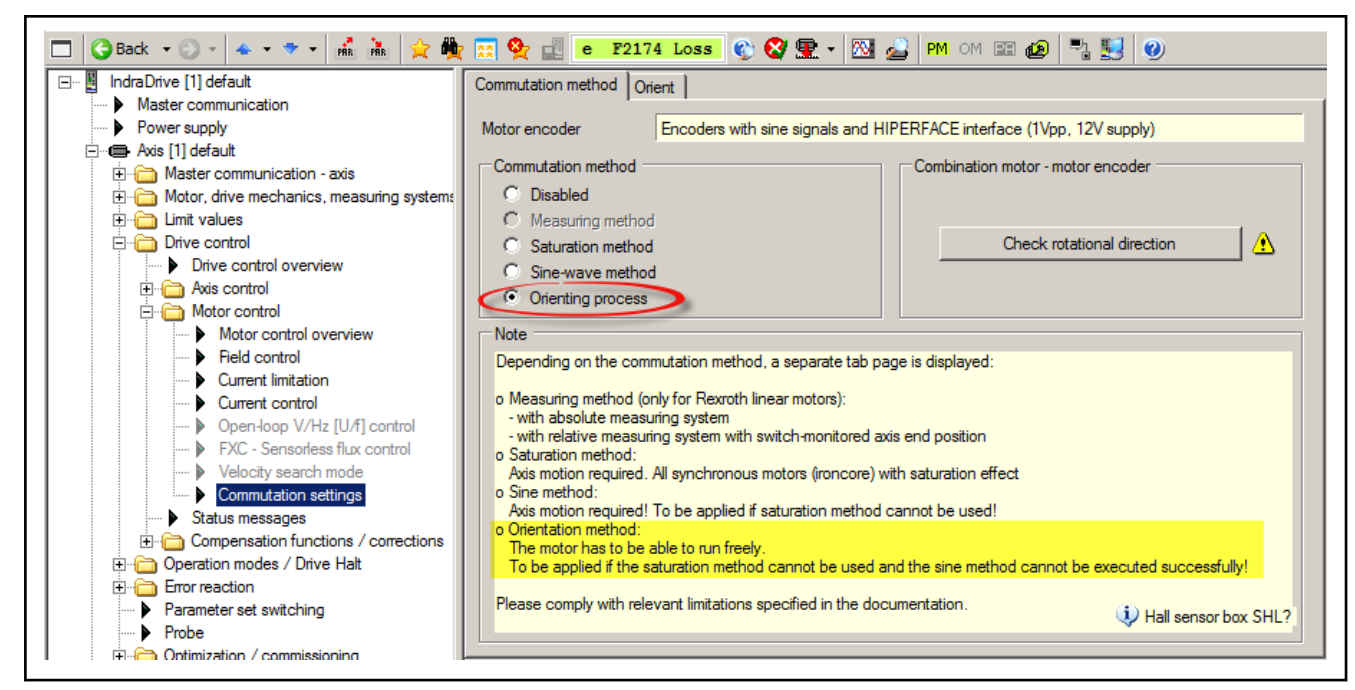

Checking the Rotational Directions of Motor and Motor Encoder Fig. 7-105: IndraWorks basic dialog for selection of the orientation method

At the start of commissioning, check whether the rotational directions of mo‐ tor and motor encoder are matching: The torque/force direction of the motor must be equal to the counting direction of the motor encoder

The check for rotational direction is supported by "C3600, Command Motor data identification" with respective parameterization of "P-0-0601, Configuration motor data identification". For this purpose, the drive must be in the state "A0012 Control and power sections ready for operation" (Ab).

If the rotational direction does not match, it can be inverted in the motor en‐ coder dialog. Then repeat the rotational direction check!

If the load-side encoder (encoder 2) is acting as "commutation ini‐  $R_{\mathcal{F}}$ tialization encoder", the rotational direction must also be checked for compliance with the motor! Particularly due to the axis me‐ chanics between the motor and load, the rotational direction of the load-side encoder may be inverted!

### Orientation Method with Synchronous Motors with Absolute Motor En‐ coder

With synchronous motors with absolute motor encoder, the orientation method is started by a command only during initial commissioning and the value of the commutation offset is determined. This value is stored in the controller or in the encoder data memory. In addition, the value is to be manually optimized during initial commissioning.

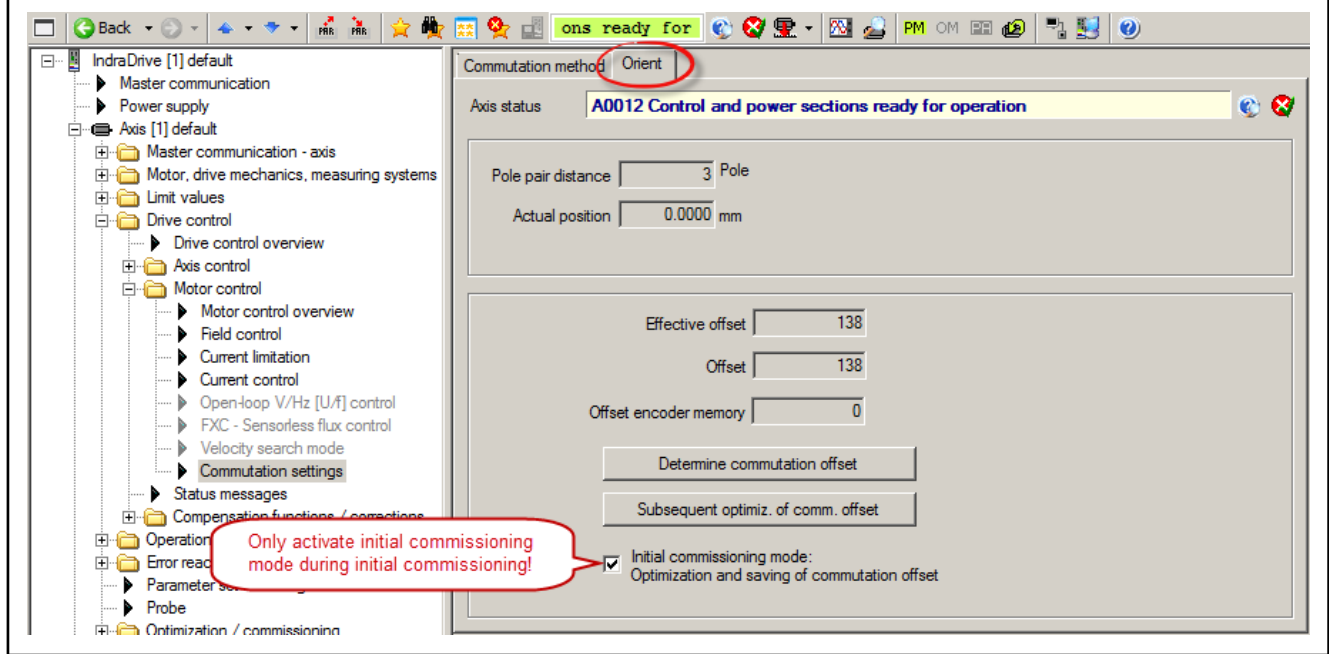

Fig. 7-106: IndraWorks dialog for application of the orientation method

### Initial commissioning Sequence of initial commissioning

After alignment of the rotational directions of motor and motor encoder, the commutation offset settings can be completed:

- 1. Activate the initial commissioning mode in "P-0-0522, Control word for commutation setting":
- 2. Start orientation method via "P-0-0524, C1200 Commutation offset setting command".
- 3. After current was supplied and commutation offset value has been suc‐ cessfully determined, this value, due to initial commissioning mode, is simultaneously stored in the following parameters with absolute motor encoders:
	- P-0-0508, Commutation offset
	- P-0-0521,
	- P-0-3008, Commutation offset, type plate (if available)

The execution of the command is now completed, it can be reset. The drive now is operational.

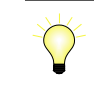

Recommendation: Subsequent optimization of the determined value for the commutation offset by manual optimization (see sec‐ tion "[Basics on Commutation Setting](#page-578-0)").

4. Exit the "initial commissioning mode":

Deactivate the corresponding bit in "P-0-0522, Control word for commutation setting". Value in P-0-0508 resp. P-0-3008 is now read-on‐ ly.

Each time the drive is switched on again or the measuring system is initial‐ ized, the value stored in P-0-0508 and/or P-0-3008 is applied to P-0-0521 and becomes effective as the commutation offset value.

## Orientation Method with Synchronous Motors with Relative Motor En‐ coder

With synchronous kit motors with relative motor encoders, the orientation method is automatically started when drive enable is set for the first time after the drive is switched on again or after every initialization of the measuring system ("PM" -> "OM") if it was configured as commutation method. The drive is operational only after the commutation offset has been successfully determined.

**IES** If the "optimum commutation offset with regard to reference point" is used, the effective commutation offset (P-0-0521), after the mo‐ tor has been recommissioned, achieves the quality of the value stored when the drive was commissioned for the first time. This results in reproducible drive behavior with respect to torque/force development.

#### Initial commissioning Sequence of initial commissioning

- 1. Activation in "P-0-0522, Control word for commutation setting":
	- Initial commissioning mode
		- and -
	- Orientation method
- 2. Start orientation method via "P-0-0524, C1200 Commutation offset setting command".
- 3. After the current was supplied and the commutation offset value has been successfully determined, this value is displayed in "P-0-0521, ". The drive now is operational.

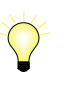

Recommendation: Subsequent optimization of the determined value for the commutation offset by manual optimization (see sec‐ tion ["Basics on Commutation Setting"](#page-578-0)).

陉 If the drive does not find a valid value for P-0-0521 and aborts the execution of the command with an error message, the orientation method or the drive mechanics are not suitable for the motor!

4. With rotary synchronous motor with relative motor encoder and one reference mark per revolution, activate the "automatic optimization" of the value of P-0-0521 in "P-0-0522, Control word for commutation setting".

On the user-side, make the motor move over the reference mark of the encoder: Travel the drive or move it manually. The value of P-0-0521 is thereby converted to the reference mark, caused by the active initial commissioning mode, and is stored in "P-0-0508, Commutation offset" and possibly in "P-0-3008, Commutation offset, type plate".

- 5. Synchronous motors with relative motor encoder with several reference marks or none per motor revolution or linear motor travel range:
	- Activate the "automatic optimization" of the value of P-0-0521 in "P-0-0522, Control word for commutation setting".
	- Start "S-0-0148, C0600 Drive-controlled homing procedure command".

The drive now performs the homing motion and moves over the dedicated point for homing. The value of P-0-0521 is thereby converted to the dedicated point for homing, due to the active initial commissioning mode, and is stored in "P-0-0508, Commutation offset" and possibly in "P-0-3008, Commutation offset, type plate".

6. Exit the "initial commissioning mode":

Deactivate the corresponding bit in "P-0-0522, Control word for commutation setting"! Value in P-0-0508 resp. P-0-3008 is now read-on‐ ly.

#### Recommissioning Using the "optimum commutation offset with regard to reference point":

Each time the drive is switched on or the measuring system is initialized, a value for the commutation offset is automatically determined at the first drive enable (AF). It is related to the motor position at switch-on.

The value of "P-0-0521 " is optimized by the addition of a correction value. This correction value is the difference between the value in P-0-0508 and the value of P-0-0521 converted to the dedicated point of P-0-0508.

#### Rotary synchronous motors with relative motor encoder and one reference mark per revolution

Required parameter settings:

In "P-0-0522, Control word for commutation setting", activate the "automatic optimization" of the value of P-0-0521 for rotary synchronous motors.

When the motor moves over the reference mark, for example by the setting of the command values, the correction value is determined and automatically added to P-0-0521. The effective commutation offset thereby corresponds to the value stored in P-0-0508.

# Synchronous motors with relative motor encoder with several reference marks or none per motor revolution or linear motor travel range

Required parameter settings:

The "automatic optimization" of the value of P-0-0521 has to be activated in "P-0-0522, Control word for commutation setting".

When the motor moves over the dedicated point for homing by the start of "S-0-0148, C0600 Drive-controlled homing procedure command", the correc‐ tion value is determined and automatically added to P-0-0521. The effective commutation offset thereby corresponds to the value stored in P-0-0508.

See also "[Basics on Commutation Setting](#page-578-0)".

With relative motor encoders, using the "optimum commutation **KS** offset value with regard to the reference point" is fundamentally recommended when the motor is recommissioned. This gener‐ ates a reproducible torque/force development based on the initial commissioning of the motor. Otherwise, the automatically deter‐ mined commutation offset value will be retained. It can be of a comparatively poor quality.

# 7.5.6 Commutation setting of motors with digital Hall sensors

# Brief description

#### General information

Digital Hall sensors for synchronous 3-phase AC motors In addition to the typical absolute measuring systems on the market, for three-phrase synchronous motors the position of the motor windings with re-

spect to the magnetic field of the motor can also be identified using three digital signals that are offset by 120° with respect to a pole pair. The precision of +/-30° with respect to a pole pair is low; however, with respect to the commu‐ tation offset it is still sufficient for use.

In combination with a relative motor encoder, for synchronous motors an ab‐ solute motor measuring system can be realized with respect to the commuta‐ tion offset; this system can be evaluated by IndraDrive controllers. To do this, the additional component "SHL03" is required, which brings both measuring systems together on the hardware side and enables the connection to just one encoder input of the controller.

digital" option Digital Hall sensors are available for the ironless linear Rexroth MCL motors. They can be ordered as the motor option "Hall sensor, digital" and are inte‐ grated into the primary part of the motor. An additional relative motor encoder and the SHL03 component are required!

> **IRSL** For information regarding the commutation setting of MCL motors, see the chapter "[Commutation setting of linear](#page-596-0) [Rexroth motors MLF, MCL](#page-596-0)"

> > See also the documentation "Rexroth IndraDyn L, Ironless Linear Motors MCL; Project Planning Manual"

#### General conditions

- Three-phase synchronous motor with a fixed interconnection (star or delta connection)
- Three Hall sensor signals offset by 120° (in relation to a pole pair) for the motor commutation
- Relative motor encoder to operate the motor

#### **KA**

When using an encoder combination of a relative motor encoder and digital Hall sensors, it is impossible to use an SSI encoder as the possibly required external encoder!

#### Hardware-side features and requirements

- Supply voltage of the motor encoder: DC 5V
- Supply voltage of the Hall sensors: DC12V
- Voltage levels of the Hall sensor signals: 5VTTL
- Additional component SHL03 for bringing together the motor encoder and Hall sensor signals for connection to an encoder input of the drive controller.

**KA** For more information regarding the technical data, see the documentation "IndraDrive Cs Drive Systems; Project Planning Man‐ ual"

# Functional Description

Determining Position of Motor To achieve maximum force effect in the primary part, the control must generate the current at the right phase angle compared to the permanent magnetic field in the secondary part of the motor. For this purpose, the control must identify the position of the motor windings compared to the magnetic field of the motor; the right phase angle of the current is produced by the commuta‐ tion offset.

Third-party motors with digital Hall sensors

Rexroth motors MCL, "Hall unit,

Digital Hall sensors With synchronous three-phase a.c. motors, the position of the motor windings compared to the magnetic field of the motor can be identified via three digital signals offset by 120° in relation to a pole pair, apart from by an absolute motor encoder. Each Hall sensor has two switching states ("high" and "low") over a pole pair or a pole pair distance, depending on the direction of the magnetic flux that takes effect in the Hall sensor. Due to the three digital sig‐ nals offset by 120°, 6 ranges can be identified, each of which has 60° of a pole pair or a pole pair distance:

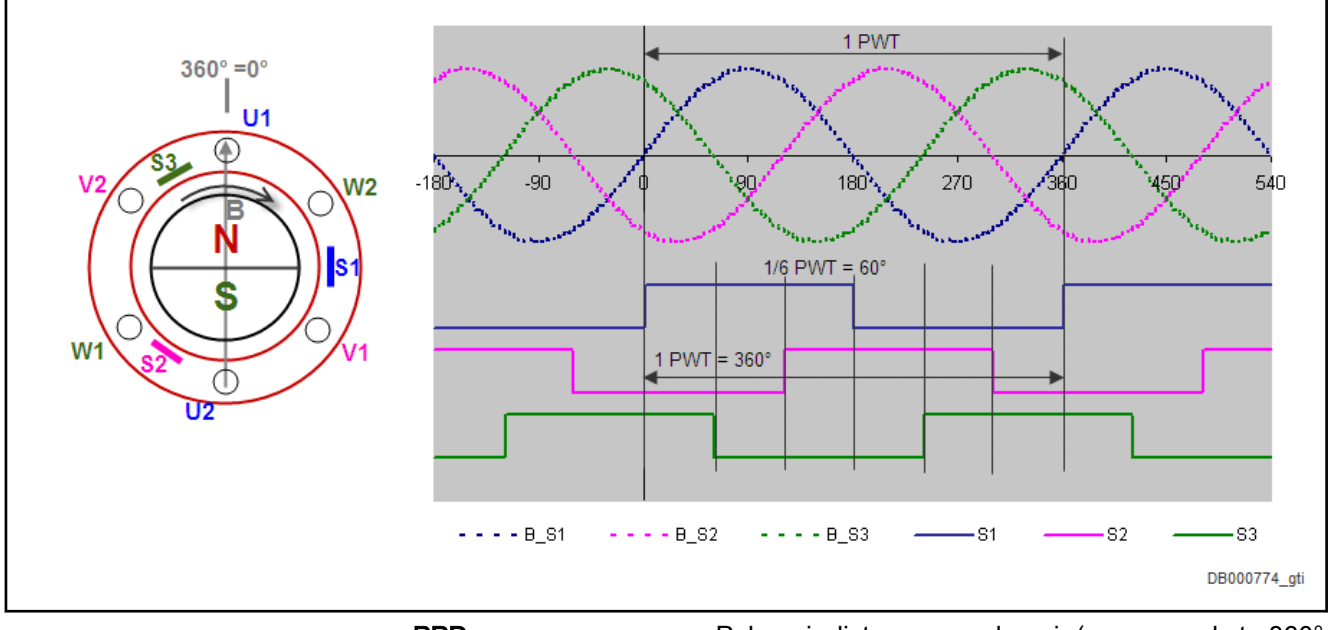

PPD Pole pair distance or pole pair (corresponds to 360° electrical)

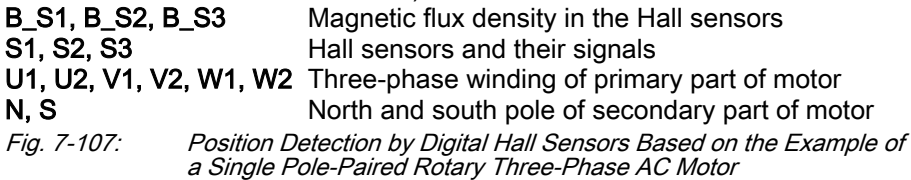

The position detection of only 60° ranges of a pole pair only offers a precision of +/-30° with respect to the center of the 60° range identified by the sensor signals. This, indeed, is low, but nevertheless sufficiently useable with regard to the commutation offset:

- If the commutation offset relates precisely to the center of the 60° ranges, the inaccuracy of position detection of max. 30° leads to a maximum torque or force reduction of up to 87%.
- If the commutation offset related precisely to an edge of the  $60^\circ$  ranges, the inaccuracy of position detection of max. 60° would lead to a maximum torque or force reduction of up to 50%.
- 陉 The performance data relate to correctly consecutive, exact 60° ranges. The performance of the motor can be additionally re‐ duced by unfavorable circumstances when determining the com‐ mutation offset, due to switching hystereses of the Hall sensors, mechanical mounting inaccuracies and differences in the flux density of the motor's magnets.

Position Detection by Digital Hall Sensors, Motor Performance

The Hall sensors with an offset of 3x120° can also be generally shifted in relation to the motor windings. This can be caused both by the mounting condi‐ tions between or even outside of the windings, as well as by different winding connections (star or delta).

Initial Commissioning and Recom‐ missioning, Commutation Status The saturation method and the sine-wave method are available for the com‐ mutation setting for *initial commissioning*, whereby the determined and possibly optimized commutation offset value is to be stored based on the refer‐ ence mark of the motor encoder or the dedicated point for homing (see also chapter [chapter 7.5.1 "Basics on commutation setting" on page 577](#page-578-0)).

> When the motor is switched on again (re-commissioning after a successful initial commissioning), the value of "P-0-0509, " initially becomes effective in P-0-0521, with regards to the position detection by the Hall sensor signals. Depending on the motor position, this value initially offers a drive performance of at least 87%, but this can be improved by:

- Overrunning the next hall sensor switching edge if this takes place with an adjusted velocity. By adjusting the coarse commutation offset value, an improvement of approx. 97% is achieved, depending on the hystere‐ sis and the position precision of the Hall sensor switching edges relative to the respective motor winding.
- The effective commutation offset (P-0-0521) is checked to see whether it matches with the value saved during first commissioning when using the "optimum commutation offset with regard to reference point" if there is a deviation, it is corrected (100% performance, equal to the result of the first commissioning).

The current status of the commutation setting is displayed in "P-0-0519, Commutation status word". The relevant bits indicate whether the drive only works with Coarse Commutation Value (P-0-0509), adjusted or "optimum commutation setting with regard to reference point".

The torque and force reduction must be taken into account when **IB** carrying out project planning for synchronous motors with digital Hall sensors and relative motor encoder directly after switching off, particularly for non-equilibrated axes (e.g., vertical axes with‐ out weight compensation)!

### Notes on Commissioning

### Initial Commissioning for Third-Party Motors with Digital Hall Sensors and Relative Motor Encoder

First the motor parameters of third-party motors are determined in accordance with the chapter "Third-Party Motors on IndraDrive Controllers". For the motor encoder, select "Encoder combination: Select encoder with sine sig‐ nals and digital Hall sensors (1Vpp, 5V or 12V vers.)". The connection of the "encoder with sine signals" and the "digital Hall sensors" is realized by means of the additional component SHL03 combining the analog and digital encoder signals and enabling connection to one multi-encoder interface via only one line. A synchronous motor with motor encoder only becomes operational by commutation offset. The determination is supported by the IndraWorks com‐ missioning tool:

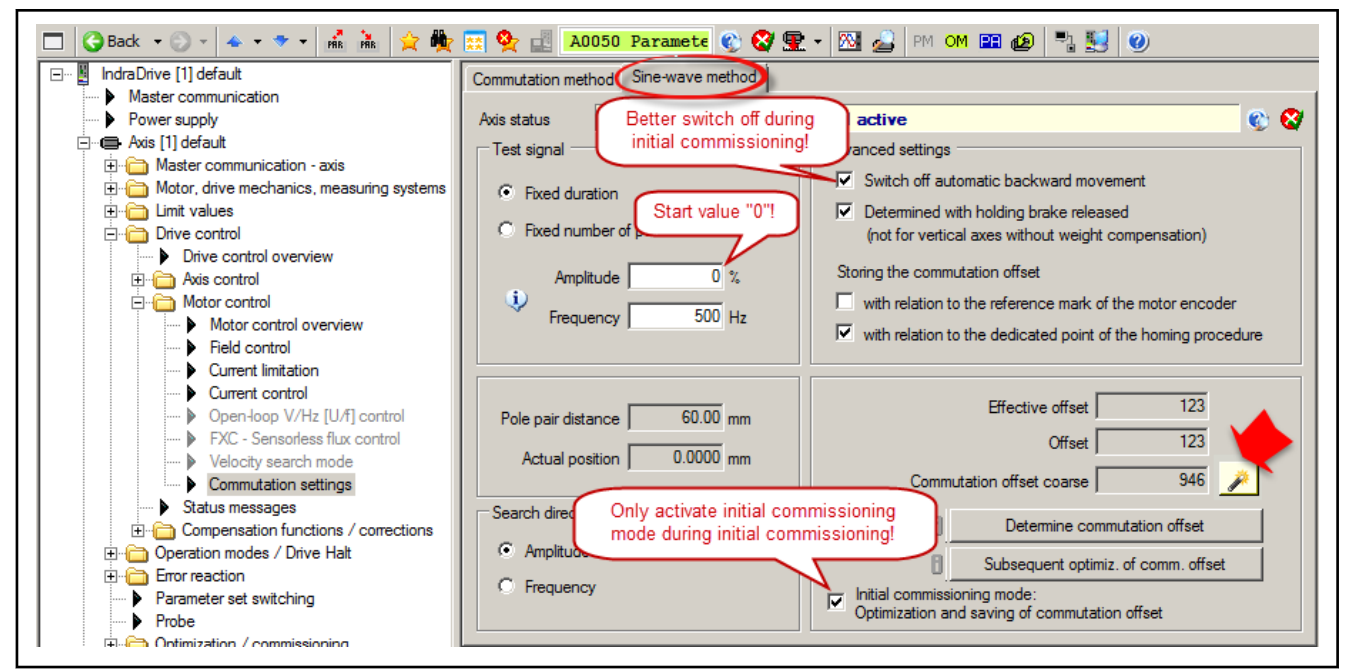

Fig. 7-108: IndraWorks dialog for commutation setting with indication on start button for the subdialog for determining the "commutation offset coarse

To ensure that the synchronous motor is immediately operational by evalua‐ tion of the digital Hall sensors when drive enable ("AF") is set for the first time, a suitable value for "P-0-0509, Commutation offset coarse" must be de‐ termined. This happens by "saturation method", with ironless motors by "sine-wave method" or "orientation method".

The "initial commissioning mode" has to be activated (P-0-0522). In this mode, the value can be optimized in "P-0-0521, " when the drive is active, and "P-0-0509, Commutation offset coarse" described.

Switch the drive to operating mode ("Ab"); first carry out "rotational direction check" of the motor and motor encoder (via IndraWorks dialog, see above, or by "C3600 Command Motor data identification" with the corresponding set‐ ting of "P-0-0601, Configuration motor data identification"). In the event of a corresponding error message, invert the rotational direction either of the motor or of the encoder.

- Interchange two motor phases or -
- invert the rotational direction of the motor encoder in the IndraWorks dialog of the motor encoder or directly in "S-0-0277, Encoder 1, type of position encoder"

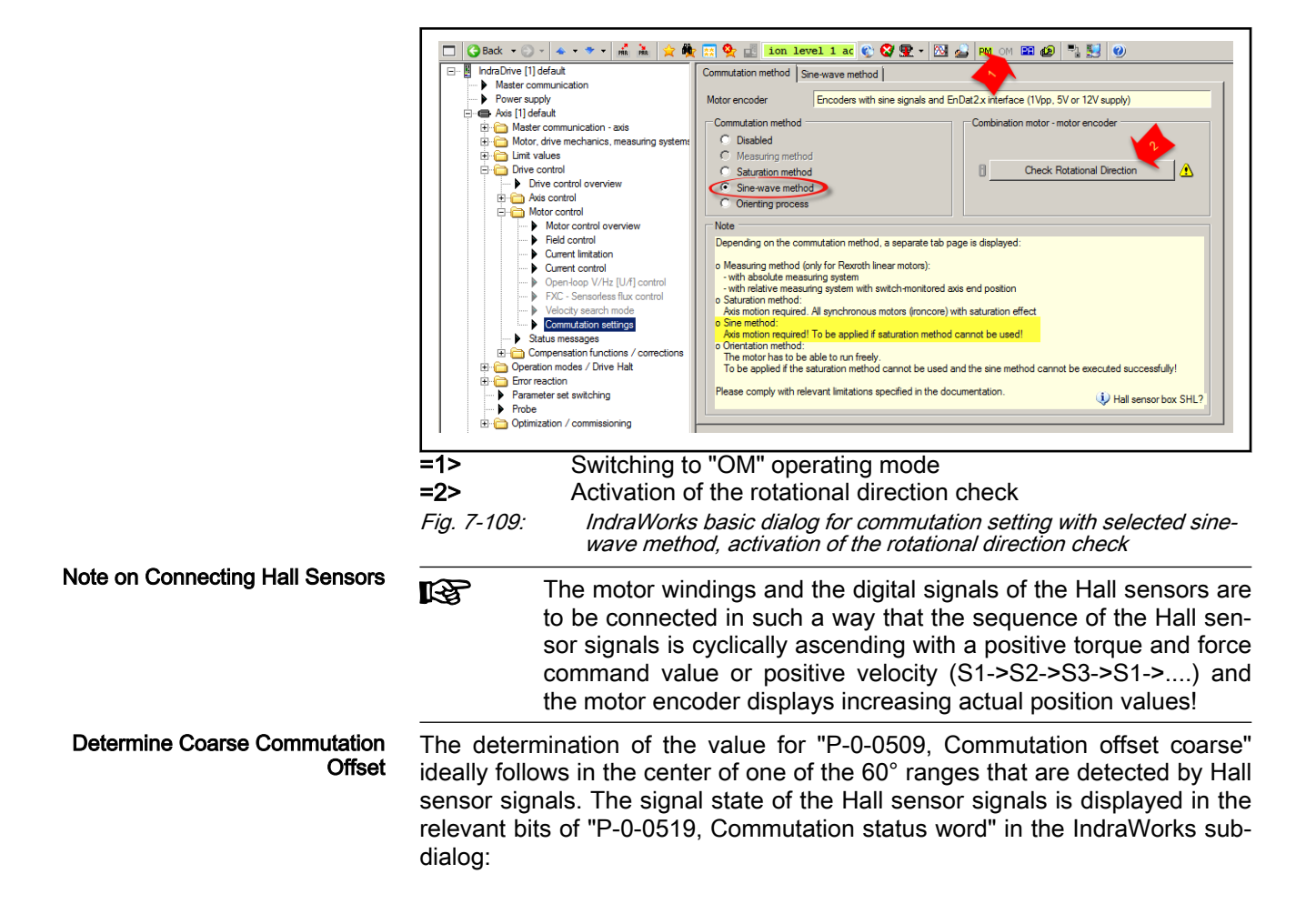

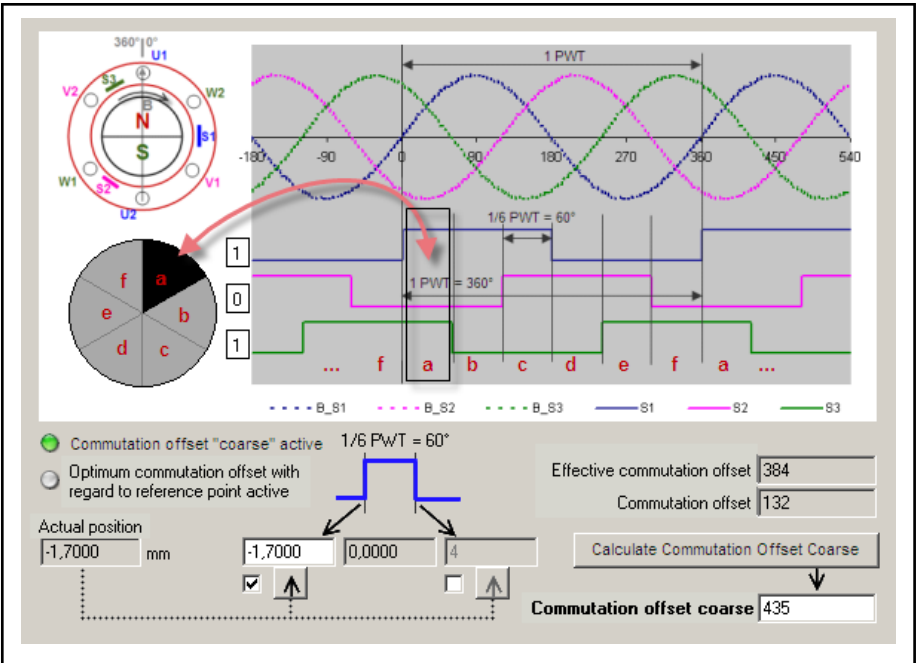

 $\overline{a}$ ,  $\overline{b}$ ,  $\overline{c}$ , ....  $\overline{f}$  60°(el.) ranges of a motor pole pair (360° el.)

- S1, S2, S3 Hall sensors and their signals
- [1], [0], [1] Signal state of the Hall sensors, in this case the rotor position in sector "a"

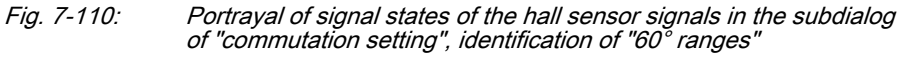

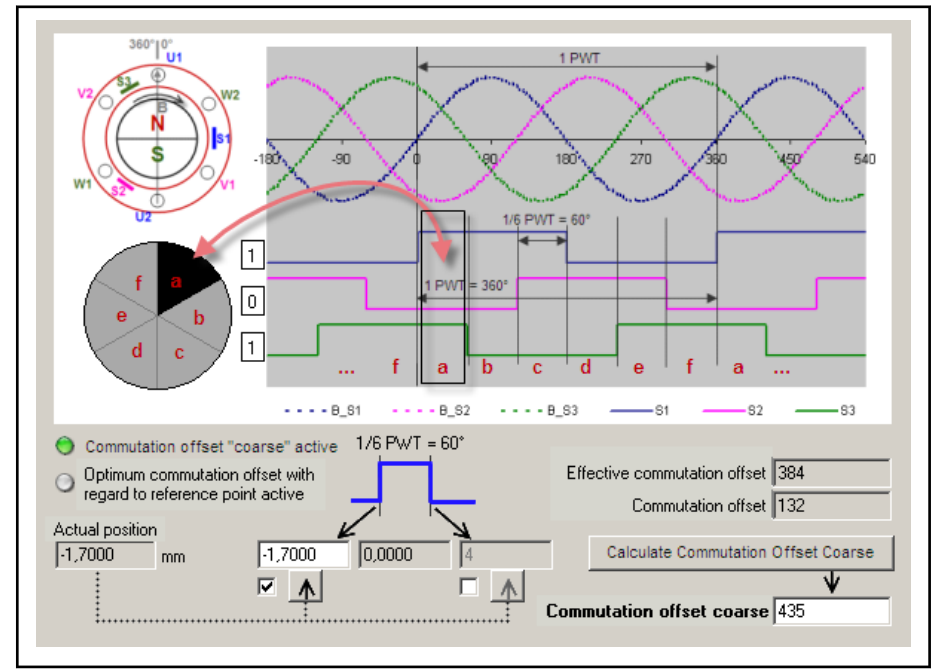

Fig. 7-111: EN: Portrayal of signal states of the hall sensor signals in the subdialog of "commutation setting", identification of "60° ranges"

Ideally position the motor manually in the center of a 60° range, observing the signal states and the actual position (S-0-0051). Carry out the commutation offset determination as follows and the result is entered manually in " Commutation offset coarse" (P-0-0509):

- Switch drive to parameter mode (PM) and then to operation mode (Ab) again. This reinitializes the motor measuring system at the retained cen‐ ter position (condition!).
- Carry out the "determine commutation offset" via the IndraWorks dialog "commutation setting" ("P-0-0524, C1200 Commutation offset setting command").
- Perform commutation setting with saturation method or sine-save **LAS** method, see respective chapter of the Functional Description.

Recommendation: "Subsequently optimize" the determined value by activating via the IndraWorks dialog or by activation of "C5600 Command Subsequent optimization of commutation offset" (see chapter "[Basics on](#page-578-0) [Commutation Setting](#page-578-0)").

rð. If the currentless motor does not stand exactly in the center of a 60° range (cogging torques or external force influence (e.g., influ‐ ence of the flexible cable track or force due to weight) or cannot be moved manually, the commutation setting can also be carried out at any motor position and the determined commutation offset value can be converted to the center position of the current 60° range (see below).

Calculate Coarse Commutation **Offset** The "commutation offset for P-0-0509" (for procedure see above) can be de‐ termined at any motor position (observe condition Ab -> PM -> Ab!). The value based on the center of the current 60° range can be calculated using the actual position values of the limits of this 60° range. The calculation is supported by an IndraWorks dialog.

> The limits of the 60° range can be determined with active drive ("AF") by a slow overrun. The change of the current 60° sector displayed in the IndraWorks dialog and the associated actual position displayed provide infor‐ mation about the determination of the sector limit. The respective position actual value is to be added in the IndraWorks dialog and start the calculation. The calculated value is displayed and stored directly in P-0-0509!

> The accuracy of P-0-0509 depends on the position of the Hall  $R_{\mathcal{F}}$ sensors, their switching hysteresis and on the accuracy of the determination of the limits of the 60° range. It is recommended to travel to the respective limit from both directions of motion and to generate the average value of the values determined for P-0-0509, if necessary several times.

Travel Velocity for Determining the Limits

The sector limits should be determined with a suitable velocity in order to de‐ termine their actual position values with sufficient precision. The signal status of the Hall sensor is only reformed in the 64ms cycle, therefore, the velocity for overrunning the sector limit should not exceed following values and the selected values should be better or considerably lower:

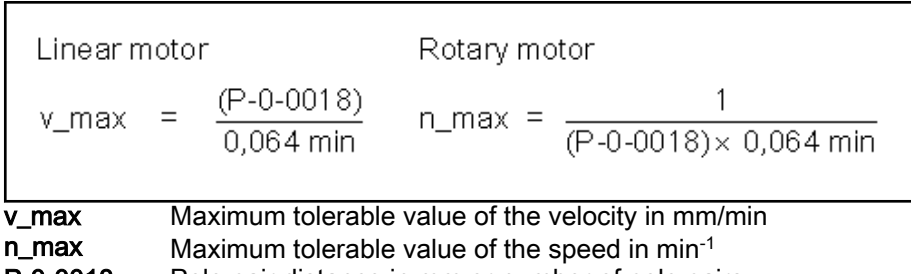

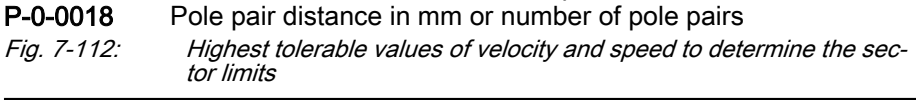

Calculation by Means of Both Po‐ sition Limits of the 60° Range

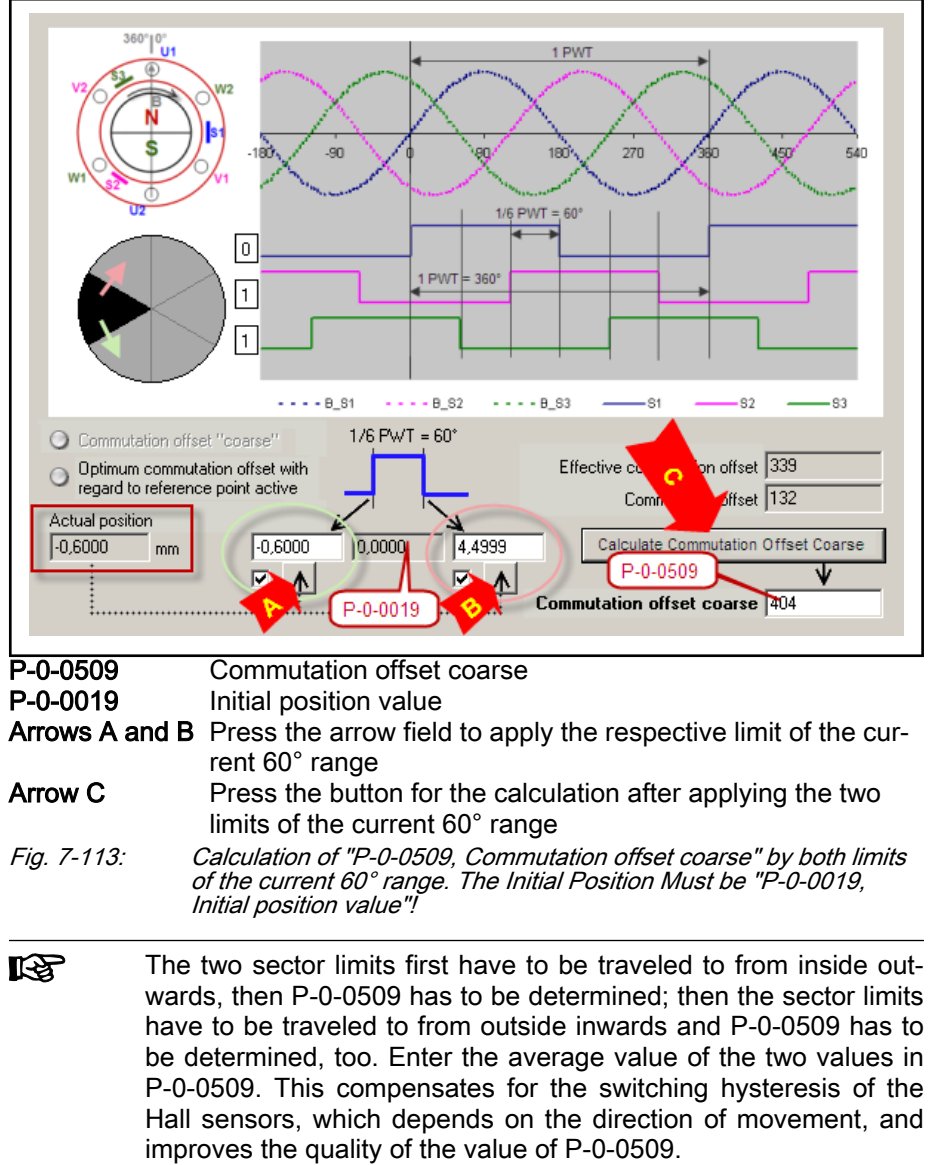

Calculation formula (alternative):

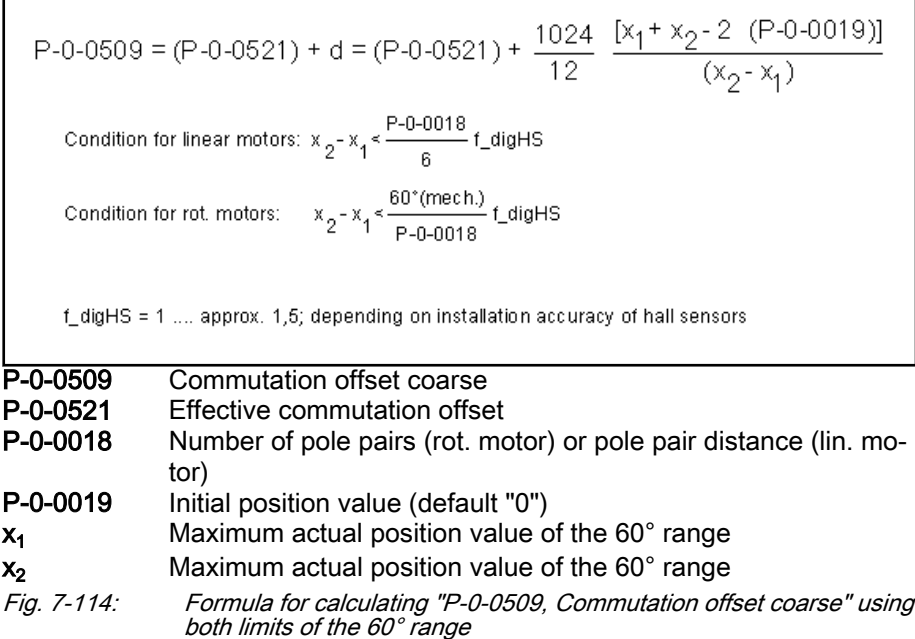

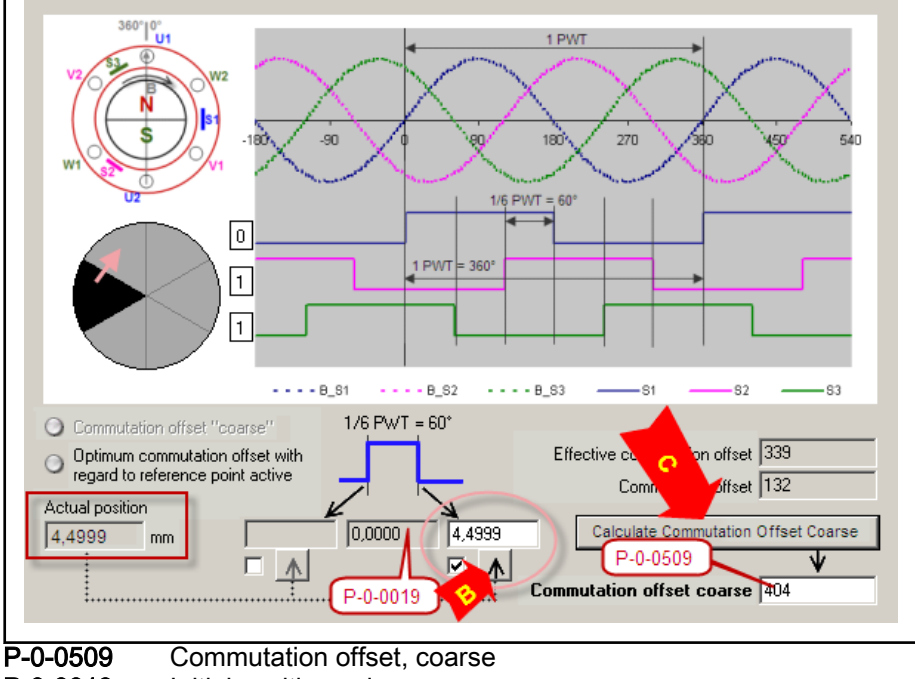

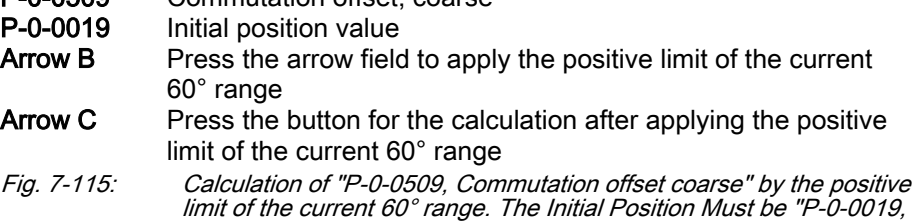

Initial position value"!

Calculation by Means of the Num‐ ber of Pole Pairs or Pole Pair Dis‐ tance and Positive Position Limit of the 60° Range

The sector limit first has to be traveled to from inside outwards, **KA** then P-0-0509 has to be determined, then the sector limit has to be traveled to from outside inwards and P-0-0509 has to be deter‐ mined, too. Enter the average value of the two values in P-0-0509. This compensates for the switching hysteresis of the Hall sensors, which depends on the direction of movement, and improves the quality of the value of P-0-0509.

Calculation formula (alternative):

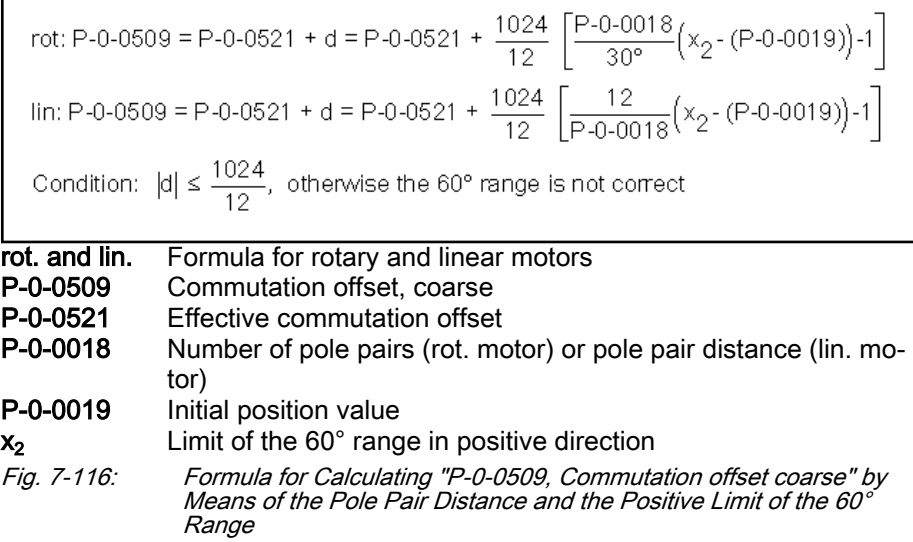

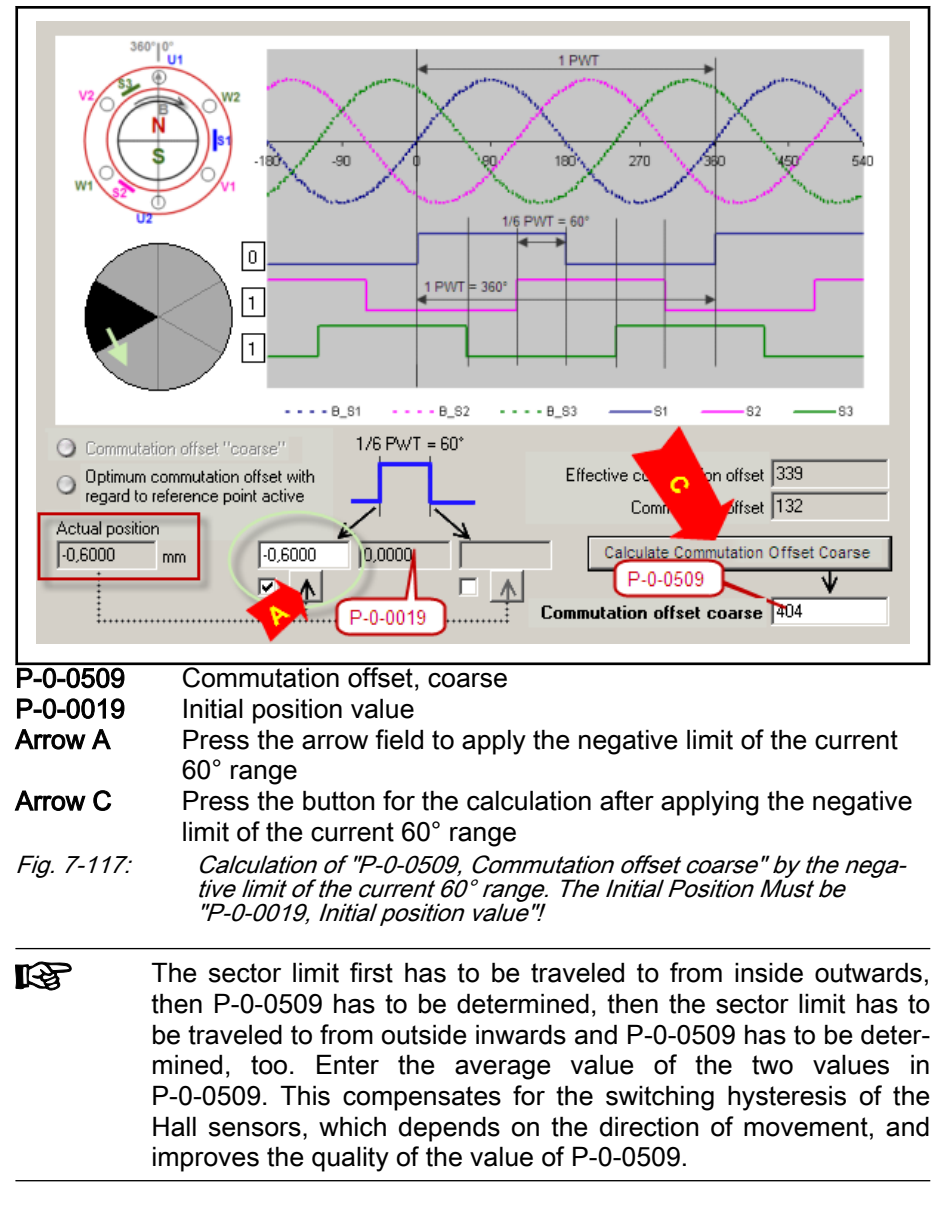

Calculation formula (alternative):

Calculation by Means of the Num‐ ber of Pole Pairs or Pole Pair Dis‐ tance and Negative Position Limit of the 60° Range

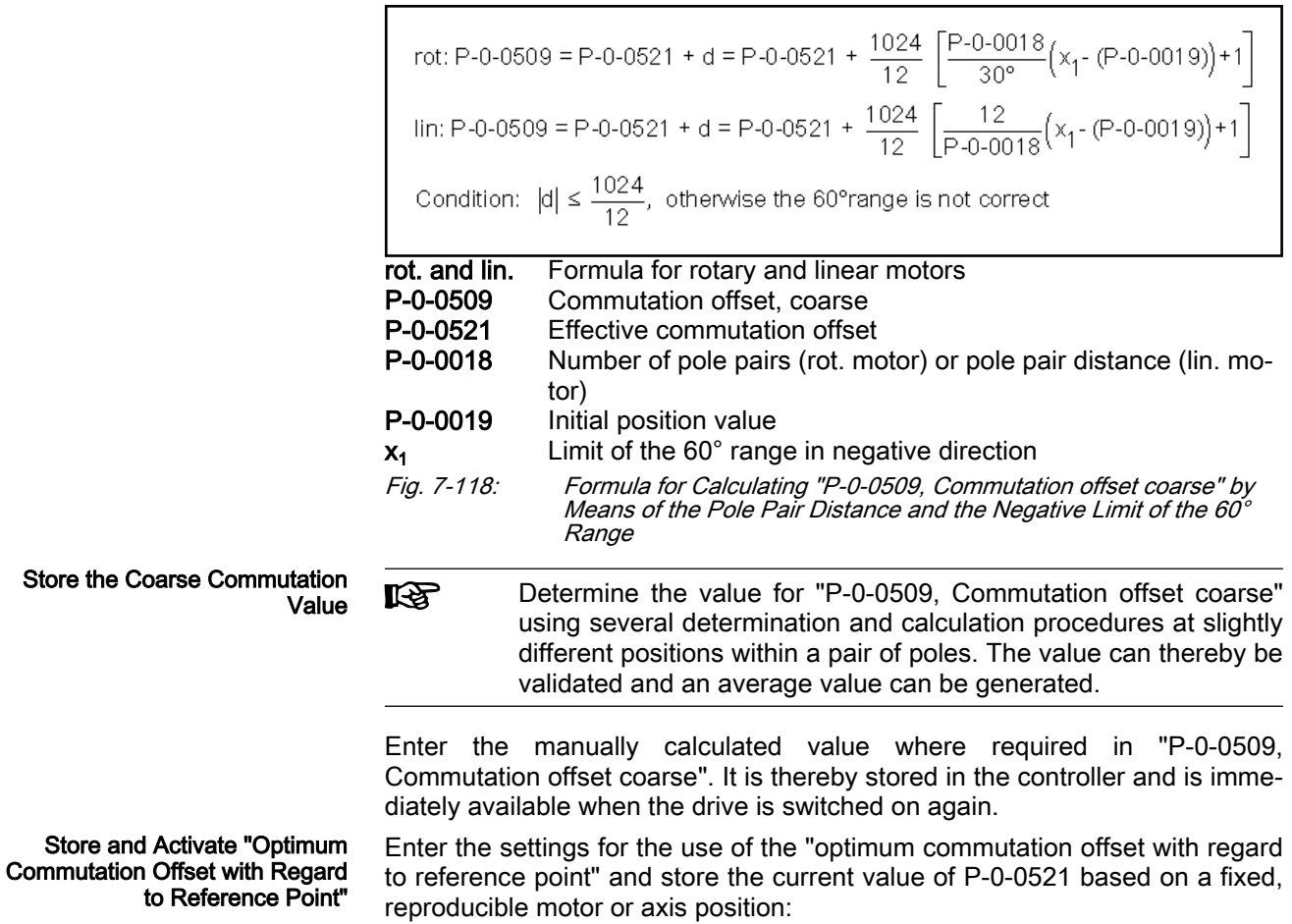

● With synchronous motors with relative motor encoder and one reference mark per revolution:

In "P-0-0522, Control word for commutation setting", activate optimization of the value of P-0-0521 for rotary synchronous motors.

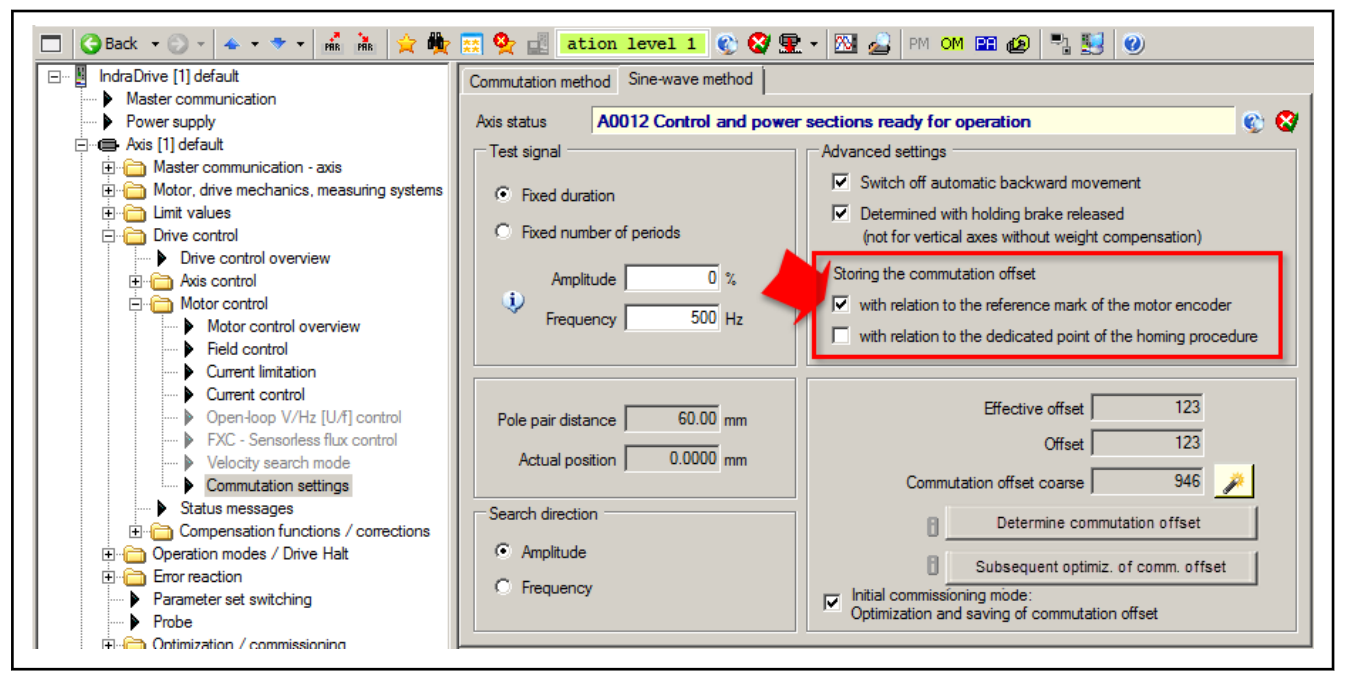

Fig. 7-119: IndraWorks dialog for configuration of the "Optimum Commutation Offset with Regard to Reference Point

On the user-side, now make the motor move over the reference mark of the encoder: Travel the drive or move it manually. The value of P-0-0521 is thereby converted to the reference mark, due to the active initial commissioning mode, and stored in "P-0-0508, Commutation offset".

- Synchronous motors with relative motor encoder with several reference marks or none per motor revolution or linear motor travel range:
	- Activate the optimization of the value of P-0-0521 in "P-0-0522, Control word for commutation setting".

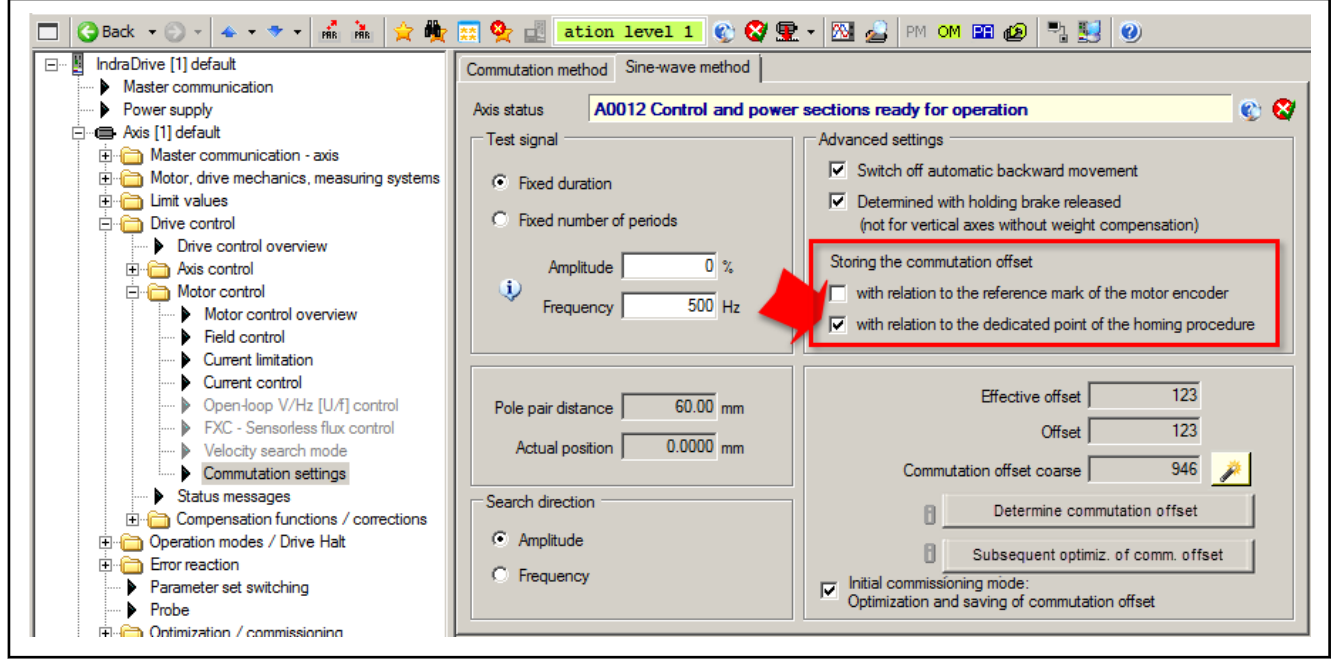

Fig. 7-120: IndraWorks dialog for configuration of the "Optimum Commutation Offset with Regard to Reference Point"

– Start "S-0-0148, C0600 Drive-controlled homing procedure command".

The drive now performs the homing motion and moves over the dedicated point for homing. As a result, contingent on the active "Initial com‐ missioning mode", the value of P-0-0521 is calculated to the dedicated point for homing and saved in "P-0-0508, Commutation offset".

- Ending Initial Commissioning The fact that the commutation offset calculated to the reference point was correctly saved in "P-0-0508, Commutation offset", is displayed in "P-0-0519, Commutation status word". Check whether the affected bit was set. If not, repeat the save process!
	- After the commutation offset has been saved properly, end the "initial commissioning"! As a result, the value in P-0-0508 and P-0-0509 is pro‐ tected from unwanted changes.
	- After ending initial commissioning, save the axis parameter set!

# Re-commissioning for Third-Party Motors with Digital Hall Sensors and Relative Motor Encoder

The stored value of "P-0-0509, Commutation offset coarse" is applied to "P-0-0521, " when progressing to the operating mode ("Bb" or "Ab") At drive enable (AF), this value takes effect as the commutation offset in the drive. Depending on the motor position when it is switched on, the drive possibly and initially works with a performance reduced to 87% (see above).

tor limit When passing the next limit of the current 60° electrical range from the start position, the active coarse commutation offset which would be correct for the middle of the 60° electrical sector is automatically adjusted (adapted) to the actual starting position. As a result, the performance of the drive improves to approximately 97%.

> The comparison should be made at a suitable speed to ensure that the con‐ troller can establish the sector limit with sufficient precision. The signal state

"Coarse commutation" after switching on

Commutation comparison by sec‐

of the Hall sensors is read in a 1ms cycle, the speed for passing the sector limit may not exceed the following values, and should be considerably less:

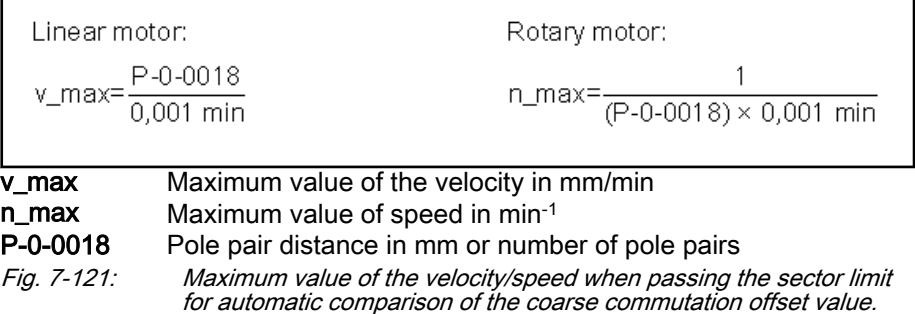

If the velocity or speed exceeds the maximum value shown above when passing the sector limit, automatic adjustment of the coarse commutation off‐ set value is not carried out! Control is possible via "P-0-0519, Commutation status word"!

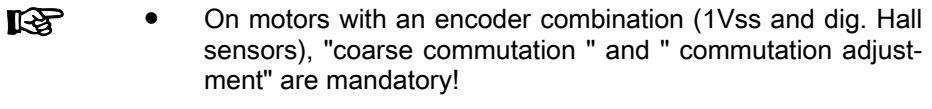

"Optimum commutation offset with regard to reference point" is only effective if configured during initial commissioning and executed after appropriate preparatory work!

Optimum Commutation Offset with Regard to Reference Point If, during initial commissioning in "P-0-0522, Control word for commutation setting" use of "optimum commutation offset with regard to reference point" was activated, after the initial drive enable (AF) and when passing the refer‐ ence mark of the motor encoder or dedicated point for homing, the value of "P-0-0521 " is optimized by adding a correction value. The drive now works at maximum performance (100%). This correction value is the difference be‐ tween the value in P-0-0508 and the value of P-0-0521 converted to the ref‐ erence mark of the motor encoder or dedicated point for homing.

Rotary synchronous motors with relative motor encoder and one reference mark per revolution:

When the motor moves over the reference mark, for example by the setting of the command values, the correction value is determined and automatically added to P-0-0521. The effective commutation offset thereby corresponds to the value stored in P-0-0508.

Synchronous motors with relative motor encoder with several reference marks or none per motor revolution or linear motor travel range:

When the motor moves over the dedicated point for homing by the start of "S-0-0148, C0600 Drive-controlled homing procedure command", the correction value is determined and automatically added to P-0-0521. The effective commutation offset thereby corresponds to the value stor‐ ed in P-0-0508.

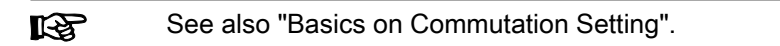

Status of Commutation The current status of the commutation setting during operation of the motor is indicated by the bits from "P-0-0519, Commutation status word":

> ● The drive works with "P-0-0509, Commutation offset coarse" (reduced performance)

- The drive works with adjusted coarse commutation offset value (automatic adjustment via Hall sensor sector limit)
- The drive works with the "optimum commutation offset with regard to reference point" (full performance)

# 7.6 Limitations

# 7.6.1 Overview of limitations

To protect the drive mechanics, the controllers and the motors against over‐ load, IndraDrive devices feature different limitation options:

- Torque/force limitation
	- Axis-side torque/force limit values, depending on the preceding sign
	- Axis-side torque/force limit values, related to the absolute value (in‐ dependent of the preceding sign)
- **Current limitation** 
	- Absolute current limit values, depending on controller or motor
	- Dynamic current limitation, depending on the thermal load of con‐ troller or motor
- **Velocity limitation** 
	- Motor and/or actuator-side velocity limit values
	- Axis-side velocity limit values
- **Position limitation** 
	- Evaluation of axis-side travel range limit switches
	- Firmware-side travel range limit values

The existing limiting facilities are active depending on the method of motor control.

With voltage-controlled, sensorless open-loop operation, the following limitations are available to protect the device or motor:

- Torque/force limitation via stall protection controller
- Current limitation via current limitation controller
- Position limitation by
	- Travel range limit switches
	- Software limit switches

Closed-loop operation of motors (FXC, FOC)

Voltage-controlled open-loop oper‐

ation (V/Hz [U/f] control)

In closed-loop operation (flux-controlled or current-controlled), there are the following parameterizable limitations to protect the device or motor:

- Torque/force limitation
- Current limitation
- Velocity limitation
- Position limitation by
	- Travel range limit switches
	- Software limit switches

# 7.6.2 Current and torque/force limitation

# Brief description

Current limitation and torque/force limitation avoid mechanical overload of the axis and thermal overload of motor and drive controller.

Torque/force limit values due to axis conditions and processing take effect statically as positive and negative limits of the torque/force command value. The thermal overload protection might possibly reduce these limits dynami‐ cally, depending on the current thermal load of motor and controller.

# Features • User-side limit values for torque/force (drive-internally converted to cur-

- rent limit values):
	- Bipolar limit values (S-0-0092, P-0-0109)
	- Unipolar limit values (S-0-0082, S-0-0083)
- Current torque/force command value displayed in "P-0-0049, Effective torque/force command value"
- Process torque or process force displayed in "S-0-0084, Torque/force feedback value"
- Drive side, absolute current limit values in "S-0-0110, Amplifier peak current" and "S-0-0109, Motor peak current"
- Dynamic current limitation depending on work load reduces maximum current to the thermally allowed continuous current on the basis of motor and amplifier temperature model (depending on motor type and possibly selected cooling type, as well as on PWM frequency and amplifier type); currently available maximum current and thermally possible continuous current displayed in the parameters:
	- P-0-4045, Maximum possible continuous current
	- P-0-4046, Effective peak current
- Resulting torque/force limit values from the user-side torque/force limitations and the (dynamic) current limitation depending on work load are displayed in the parameters:
	- P-0-0442, Actual value torque limit positive (stationary)
	- P-0-0443, Actual value torque limit negative (stationary)
	- P-0-0444, Actual value peak torque limit
- Status word for analyzing the currently active torque/current limitation (P-0-0445)
- Display of effective torque-generating current command value ("limited" current command value) in parameter
	- P-0-0038, Torque-generating current, command value
	- Display of actual current values in the parameters
		- P-0-0440, Actual output current value (absolute value)
		- P-0-0043, Torque-generating current, actual value
		- P-0-0044, Flux-generating current, actual value

- **Pertinent parameters S-0-0082, Torque/force limit value positive** 
	- S-0-0083, Torque/force limit value negative
	- S-0-0092, Bipolar torque/force limit value
	- S-0-0109, Motor peak current
	- S-0-0110, Amplifier peak current

- S-0-0111, Motor current at standstill
- S-0-0112, Amplifier nominal current
- S-0-0384, Amplifier temperature
- P-0-0001, Switching frequency of the power output stage
- P-0-0038, Torque-generating current, command value
- P-0-0049, Effective torque/force command value
- P-0-0051, Torque/force constant
- P-0-0109, Torque/force peak limit
- P-0-0141, Thermal drive load
- P-0-0440, Actual output current value (absolute value)
- P-0-0441, Thermal drive load warning threshold
- P-0-0442, Actual value torque limit positive (stationary)
- P-0-0443, Actual value torque limit negative (stationary)
- P-0-0444, Actual value peak torque limit
- P-0-0445, Status word torque/current limit
- P-0-0045, Control word of current controller
- P-0-0640, Cooling type
- P-0-4034, Thermal time constant of winding
- P-0-4035, Thermal time constant of motor
- P-0-4037, Thermal short-time overload of winding
- P-0-4045, Maximum possible continuous current
- P-0-4046, Effective peak current
- P-0-4058, Amplifier type data
- P-0-4059, Electric type data of power section

#### Pertinent diagnostic messages • E2050 Device overtemp. prewarning

- E2051 Motor overtemp. prewarning
- $\bullet$  E2056 Torque limit = 0
- E2061 Device overload prewarning
- E8055 Motor overload, current limit active
- E8057 Device overload, current limit active
- F2018 Device overtemperature shutdown
- F2019 Motor overtemperature shutdown
- F2021 Motor temperature monitor defective
- F2022 Device temperature monitor defective

# Torque/Force Limitation

The torque/force limit can be freely parameterized by the user and provides bipolar and unipolar limits.

Parameters for bipolar limits:

- S-0-0092, Bipolar torque/force limit value
- P-0-0109, Torque/force peak limit
- S-0-0530, Clamping torque

("Positive stop drive procedure" or "Referencing via positive stop" only)

Parameters for unipolar limits:

- S-0-0082, Torque/force limit value positive
- S-0-0083, Torque/force limit value negative

The limit value in P-0-0109 can only be entered or changed in "PM". It is the maximum value, independent of the process, allowed for the mechanical axis system. Using the master communication, the control master during operation can cyclically adjust the limit values S-0-0092, S-0-0082 and S-0-0083 to the requirements of the machining process.

**IBLE** In normal operation, the lowest value of the torque/force limit values entered in the parameters S-0-0082, S-0-0083, S-0-0092 or P-0-0109 always takes effect. However, in case of error reaction, only P-0-0109 takes effect!!

Depending on the method of motor control, the torque/force limitation influen‐ ces the control of the motor in different ways.

Motor Control Methods FOC, FXC In closed-loop motor operation, the unipolar torque limitation takes effect on the torque command value output by the velocity controller. The bipolar tor‐ que/force limitation takes effect on the value limited in unipolar form, includ‐ ing possibly added feedforward values.

> In addition to the user-side static limit values, the current limitation takes effect dynamically, via "P-0-4046, Effective peak current" on the resulting tor‐ que/force limit values (converted via "P-0-0051, Torque/force constant").

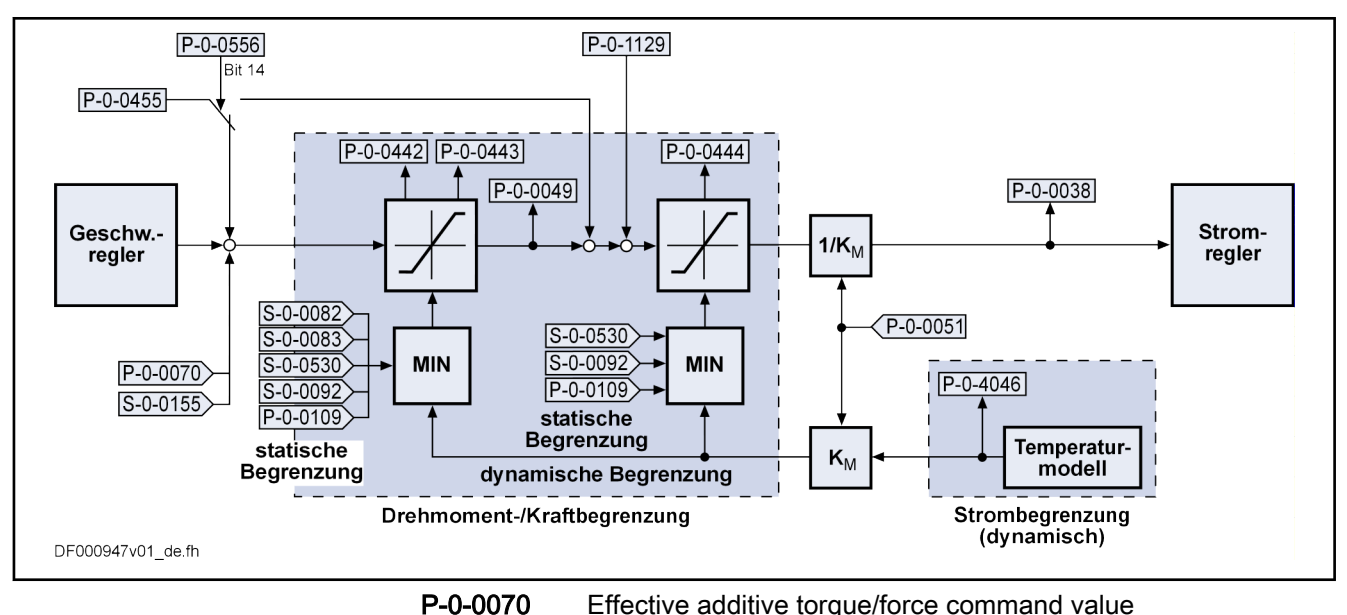

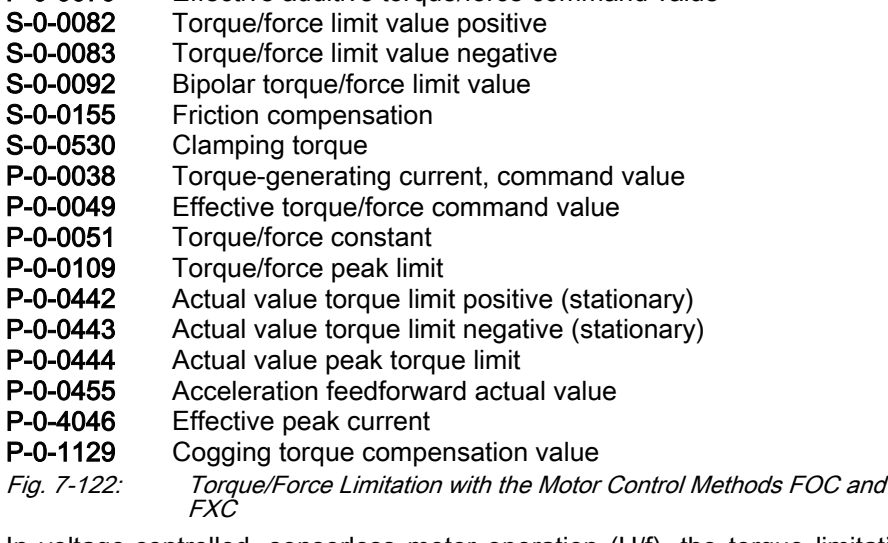

V/Hz (U/f) control In voltage-controlled, sensorless motor operation (U/f), the torque limitation only takes effect on the stall protection controller. The static negative and positive torque limit values are generated from the lowest values of the torque/force limit values entered in the parameters S-0-0082, S-0-0083, S-0-0092 or P-0-0109.

> In addition to the user-side static limit values, the current limitation takes ef‐ fect dynamically, via "P-0-4046, Effective peak current" on the resulting tor‐ que/force limit values (converted via "P-0-0051, Torque/force constant").
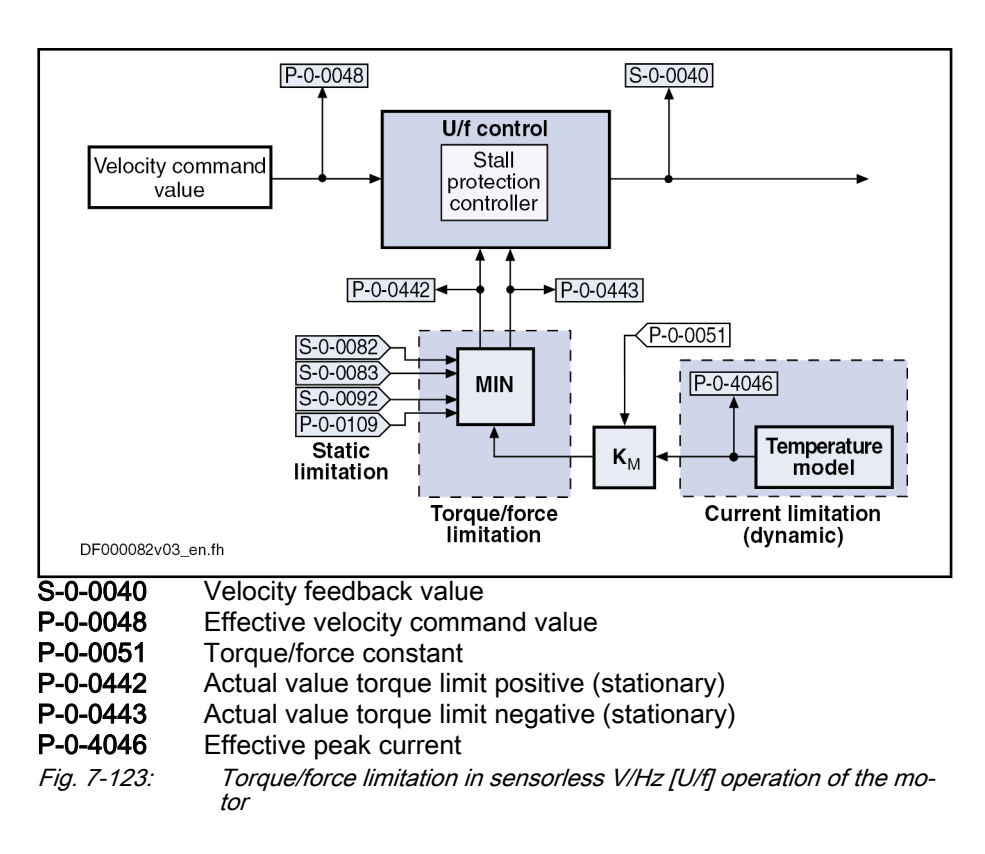

## Current Limitation

## Principles of current limitation

 $\mathbb{R}$ The current limitation cannot be parameterized by the user; it takes effect automatically and protects the motor and the amplifier against inadmissible load.

We basically distinguish the following principles of current limitation:

- Absolute current limitation (depending on maximum possible peak currents and continuous currents of motor and drive controller)
- Dynamic peak current limitation (depending on work load, realized by motor and amplifier temperature models)

## Absolute Current Limitation

The figure below illustrates the generation of the maximum values for contin‐ uous current and peak current from the motor- and controller-specific current data (without thermal load of motor and controller).

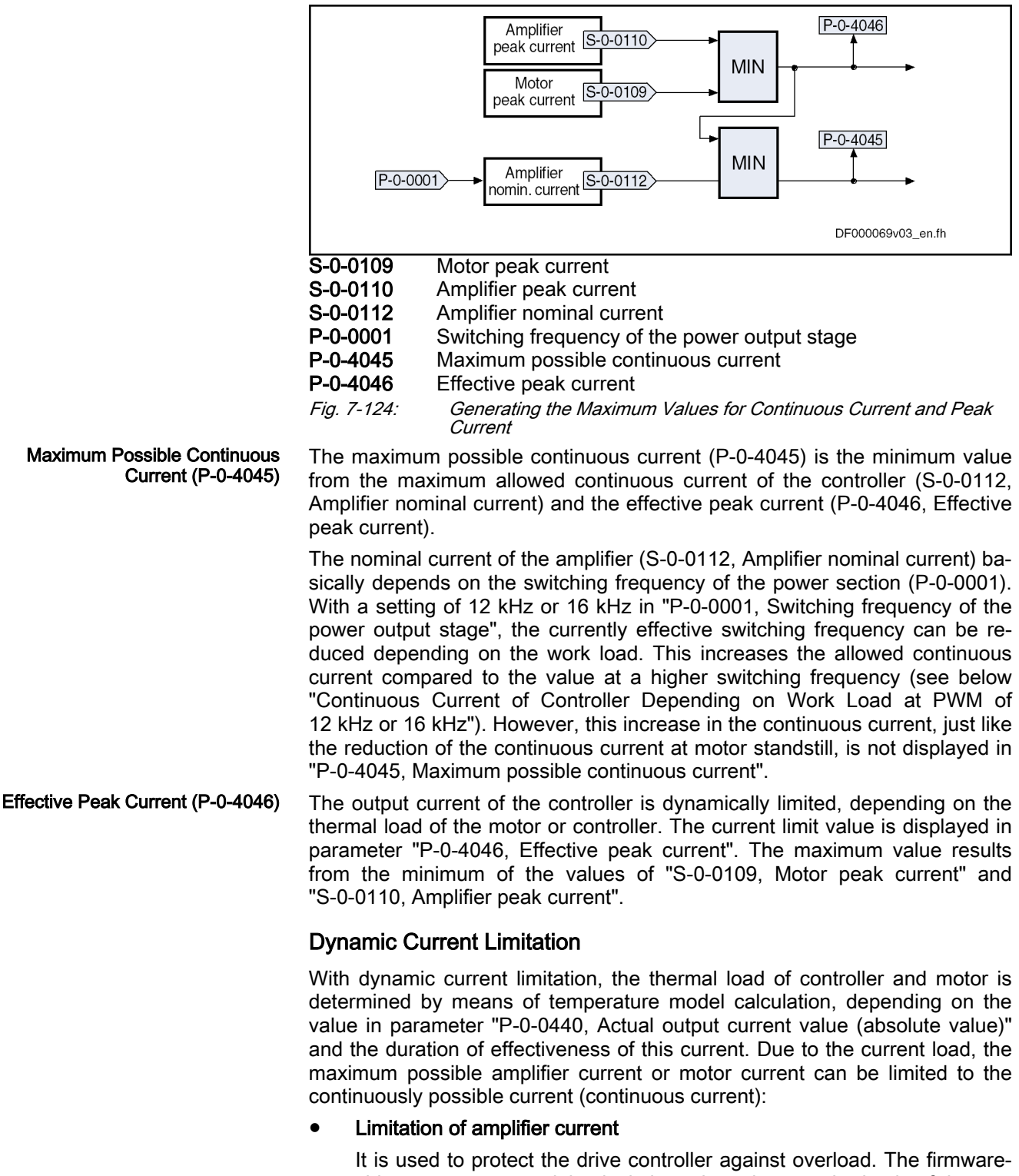

side temperature model calculation takes place on the basis of the am‐ plifier type data determined by the hardware.

Note: The amplifier type data are determined at the factory and stored in parameter "P-0-4058, Amplifier type data" on the power section.

Effective protection by the amplifier temperature model can only be real‐ ized by compliance with the nominal cooling conditions.

**Limitation of motor current** 

It is used for overload protection of the motor with peak and short-time overload operation. Integrated temperature sensors can only offer suffi‐ cient motor protection if the temperature increase at the temperature sensor occurs without considerable delay in relation to the windings. This is only the case in case of low overload. At high overload, the ther‐ mal motor load is calculated by the drive firmware and overcurrents are reduced to admissible times and currents. The firmware-side tempera‐ ture model calculation takes place on the basis of motor-specific tem‐ perature model data and requires compliance of the cooling conditions applicable to the model.

Note: If the motor is not equipped with a temperature sensor, thermal motor protection is only possible by means of the temperature model of the motor. Effective protection by means of the motor temperature mod‐ el requires suitable temperature model parameters for motor and motor cooling type and always compliance with potentially selectable motor cooling (P-0-0640, Cooling type).

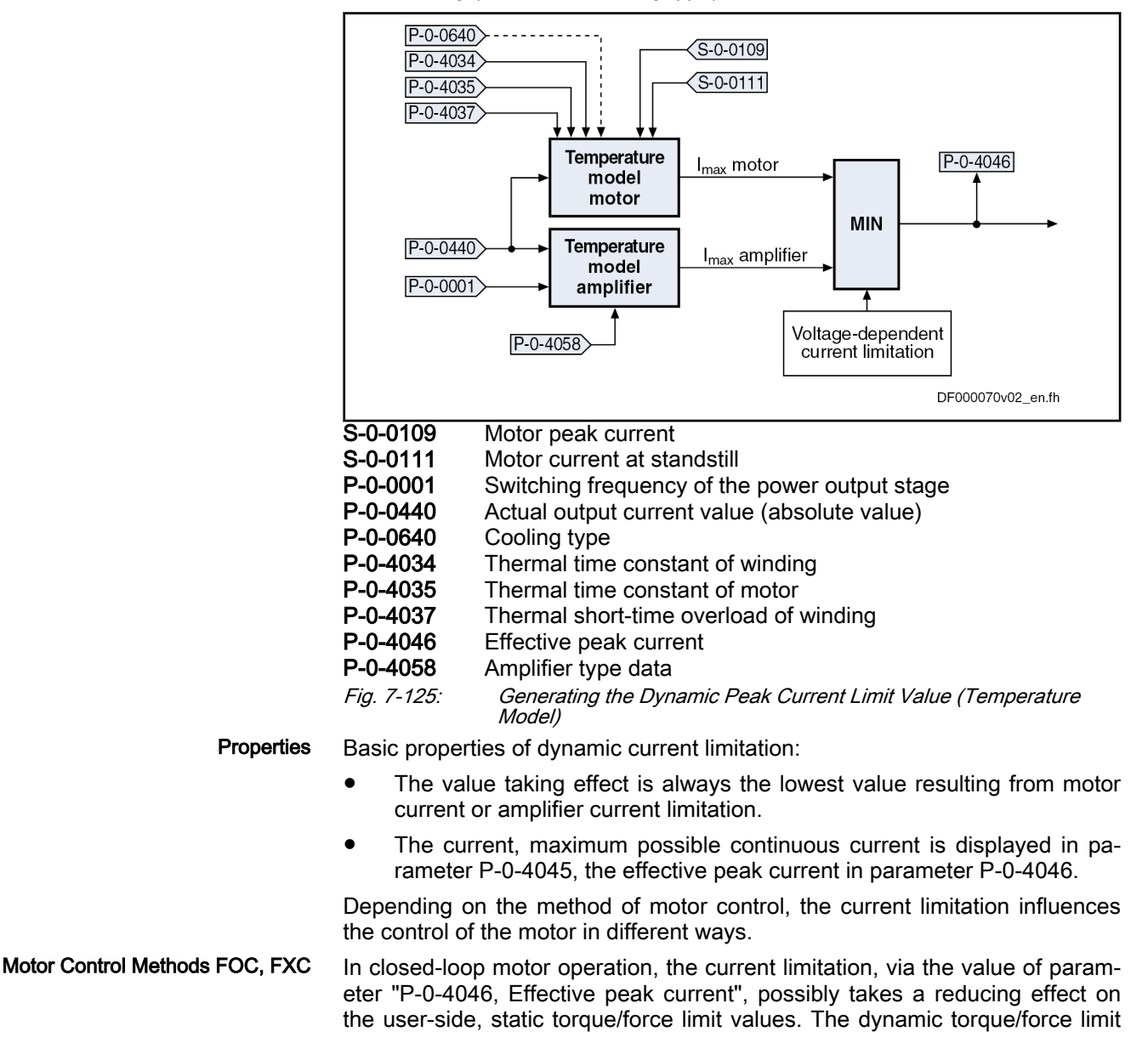

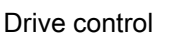

value resulting from the value of P-0-4046 is determined via the parameter "P-0-0051, Torque/force constant".

The current (limited) torque/force command value is displayed in parameter P-0-0049, the corresponding torque-generating command current in parame‐ ter P-0-0038.

V/Hz (U/f) control In voltage-controlled, sensorless motor operation (V/Hz [U/f]), the current limitation takes effect on the current limitation loop and the stall protection loop:

- For the current limitation controller, the effective peak current (P-0-4046) is the limit value to which the actual output current value (P-0-0440) is limited by reducing the motor voltage by means of a control process.
- For the stall protection controller, the current limitation, in addition to the user-side static limit values, takes effect dynamically via the effective peak current (P-0-4046) on the resulting positive and negative torque/ force limit values (P-0-0442, P-0-0443) (converted via "P-0-0051, Torque/force constant").

```
The static negative and positive torque limit values are generated
IES
           from the lowest values of the torque/force limit values entered in
           the parameters S-0-0082, S-0-0083, S-0-0092 or P-0-0109.
```
Motor Temperature Model The value of parameter "P-0-4046, Effective peak current" is only generated by the motor temperature model, if the controller has been sufficiently dimensioned compared to the motor. When the motor has not been thermally preloaded, the following curve results at full motor load:

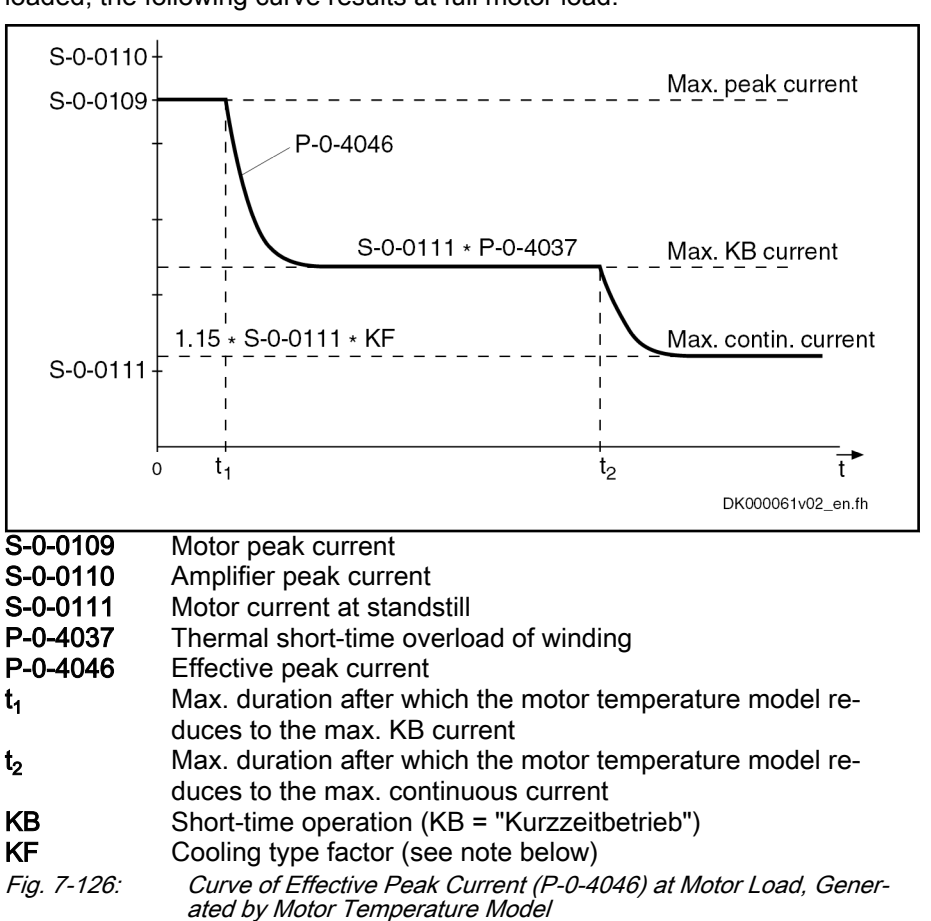

Depending on the load current of the motor, the times  $t_1$  or  $t_2$  can be determined. They apply to motors which have not been thermally loaded and

therefore are theoretical maximum values. In motor operation,  $t_1$  and  $t_2$  depend on the following factors:

- Motor-controller combination
- Thermal preload of drive
- Load cycle

The time  $t_1$  applies to load currents greater than, the time  $t_2$  to load currents smaller than the maximum allowed short-time operation current. The values are determined according to the following formula:

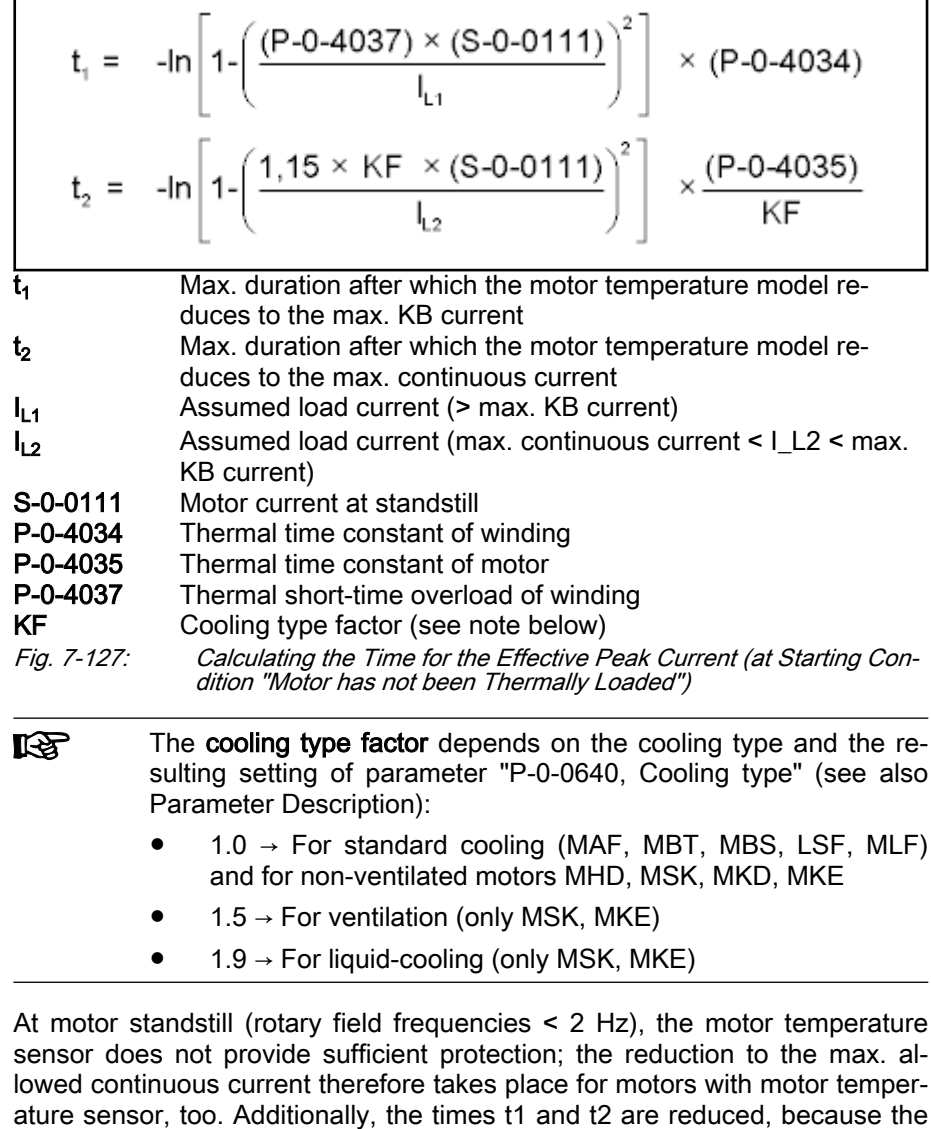

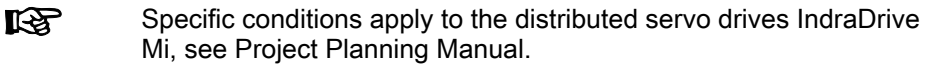

load on the individual windings is higher in standstill.

Amplifier Temperature Model In addition to the motor temperature model, the value of parameter "P-0-4046, Effective peak current" is limited by the amplifier temperature model. The variables of the model calculation are:

- Time behavior of "P-0-0440, Actual output current value (absolute value))"
- P-0-4058, Amplifier type data
- P-0-0001, Switching frequency of the power output stage
- Output frequency of the motor voltage

The value of "S-0-0112, Amplifier nominal current" (maximum continuous cur‐ rent of controller) depends on the setting in parameter "P-0-0001, Switching frequency of the power output stage". At motor standstill (below an output fre‐ quency threshold), however, the allowed continuous current value is reduced, compared to the value of S-0-0112, by the temperature model calculation (dynamic reduction of continuous current at motor standstill). At the corre‐ sponding motor load, the value of parameter "P-0-4046, Effective peak current" falls below the value of S-0-0112 (unless the motor is the current-lim‐ iting component!).

U. The current data of the amplifiers (power sections of the IndraDrive controllers) for continuous and cyclic load are contained in the separate docu‐ mentation "Supply Units and Power Sections; Project Planning Manual for Controllers".

The physical data of motor-controller combinations for servo, **LAS** main drive and S1 print applications can be retrieved via the "DriveSelect" selection data program (Intranet). "DriveSelect" takes the influence of the motor and amplifier temperature models into account!

Continuous Current of Controller Depending on Work Load at PWM of 12 kHz or 16 kHz The continuous current of the controller is reduced as the switching frequen‐ cy of the power output stage (PWM frequency) is increased. When the value in parameter "P-0-0001, Switching frequency of the power output stage" has been set to 12 kHz or 16 kHz, it is possible, however, to reduce the switching frequency depending on the thermal load of the controller. This reduces the thermal load of the power output stage and increases the allowed continuous current of the controller. Make the corresponding setting in parameter "P-0-0045, Control word of current controller". This causes the following be‐ havior:

- When the value of "P-0-0141, Thermal drive load" increases to the value set in parameter "P-0-0441, Thermal drive load warning threshold", the switching frequency is internally reduced to 8 kHz. The display "E2061 Device overload prewarning" is generated.
- When the value of "P-0-0141, Thermal drive load" falls below a controller-specific threshold, the value of the switching frequency entered in parameter P-0-0001 takes effect again. The display "E2061 Device overload prewarning" disappears.
- The reduction of the switching frequency depending on the work **IRS** load only influences the allowed continuous current of the control‐ ler. The maximum output current remains at the value belonging to the switching frequency set in parameter P-0-0001! The re‐ spective documentations of the power sections contain the current data related to the controller (see "Supply Units and Power Sections; Project Planning Manual").

When the default values for the control loop parameters are loaded ("RL" or command C07\_0), the values of the current controller parameters, which

have been stored in the encoder data memories of the motors and relate to the PWM frequency of 4 kHz, are converted to the value set in parameter P-0-0001. When the option "reduction of switching frequency depending on work load" has been activated, conversion to the reduced switching frequen‐ cy takes place!

In the case of manual optimization of the current controller param‐ **KS** eters, select the lower switching frequency (PWM). For this pur‐ pose, enter the value "0" in parameter "P-0-0441, Thermal drive load warning threshold" before optimization! See also chapter "[Motor Control Frequency](#page-474-0)"

## Notes on Commissioning

Current limitation The user cannot parameterize the current limitation, because the limit values are resulting from the amplifier and motor data taken as a basis or the appli‐ cation-specific load cycle. Bipolar Torque Limitation Bipolar torque/force limits are generally determined to protect the mechanical system so that the allowed stress of the mechanical components (e.g. gear, coupling) cannot be exceeded. The limit value in P-0-0109 refers to the me‐ chanical limits of the axis and can only be entered or changed in "PM". In certain cases of application, however, the process can require realizing a variable torque limit. This can be done via "S-0-0092, Bipolar torque/force limit value", because this parameter can be cyclically transmitted via the mas‐ ter communication or written via an analog input. Unipolar Torque Limitation The unipolar torque limitation by S-0-0082 and S-0-0083 only takes effect on the processing forces or processing torques. Acceleration forces / accelera‐ tion torques and the acceleration feedforward are not limited (default)! De‐ pending on the process, the values can be cyclically written. The unipolar torque limitation values S-0-0082 and S-0-0083 can lks.

have the same signs, e.g. when processing forces are limited for axes with load due to weight ("vertical" axis). The condition is S-0-082 > S-0-0083! See also "P-0-0556, Config word of axis controller"

### Diagnostic and status messages

For diagnostic purposes, the states of all partial limits is mapped to a status word for torque/force limitation and current limitation (see Parameter Descrip‐ tion P-0-0445). As soon as a limit value has been reached, the respective bit is set. This allows immediately recognizing the limiting value and identifying limits possibly parameterized incorrectly.

To protect the amplifier or drive controller and motor, monitoring functions have been implemented that can activate, in conjunction with the current and torque limitation, the warnings and error messages listed below.

#### Warnings General:

E2056 Torque limit =  $0$ 

Device-specific warnings:

- E2050 Device overtemp. prewarning
- **E2061 Device overload prewarning**
- E8057 Device overload, current limit active

Motor-specific warnings:

- E2051 Motor overtemp. prewarning
- E8055 Motor overload, current limit active

#### Error messages Device-specific error messages:

- F2018 Device overtemperature shutdown
- F2022 Device temperature monitor defective Motor-specific error messages:
- F2019 Motor overtemperature shutdown
- F2021 Motor temperature monitor defective

## 7.6.3 Velocity limitation

## Brief description

Velocity limits are implemented in the drive, which allow the velocity com‐ mand value to be limited to a freely defined amount or to different positive and negative value.

- Features Unipolar velocity limit values (S-0-0038, S-0-0039), scaled, with refer‐ ence to load where applicable
	- Cyclically configurable, bipolar velocity limit value (S-0-0091), scaled, with reference to load if necessary
	- Bipolar velocity limit value (P-0-0113) of the motor, unscaled, with reference to the motor only

- Pertinent parameters S-0-0036, Velocity command value
	- S-0-0037, Additive velocity command value
	- S-0-0038, Positive velocity limit value
	- S-0-0039, Negative velocity limit value
	- S-0-0091, Bipolar velocity limit value
	- P-0-0113, Bipolar velocity limit value of motor

#### **Pertinent diagnostic messages ●** E2059 Velocity command value limit active

- E2063 Velocity command value > limit value
- F8079 Velocity limit value exceeded

## Functional description

The figure below illustrates the functional principle of velocity limitation:

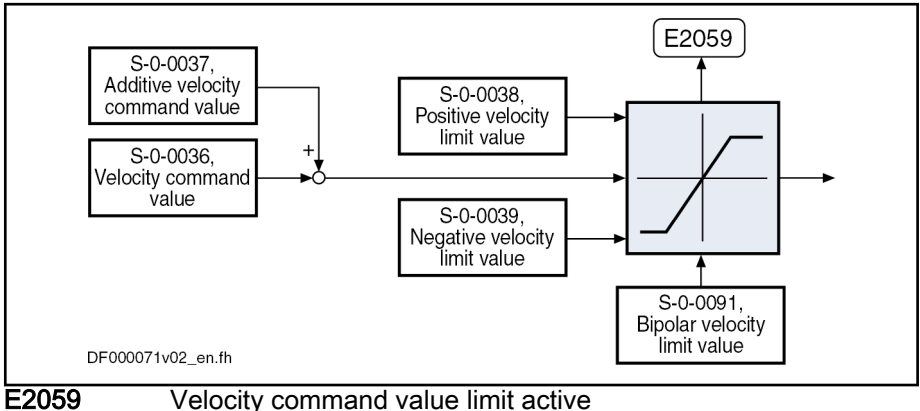

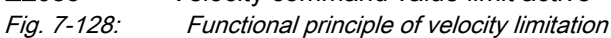

## Notes on commissioning

The effective limit for the maximum allowed positive and negative velocities is determined by means of the minimum values of the following parameters:

- lower (negative) limit  $\rightarrow$  produced from the minimum value of
	- S-0-0091, Bipolar velocity limit value
	- S-0-0039, Negative velocity limit value
- upper (positive) limit  $\rightarrow$  produced from the minimum value of
	- S-0-0091, Bipolar velocity limit value
	- S-0-0038, Positive velocity limit value
- In addition, the following motor-related limit values take effect
	- "P-0-0113, Bipolar velocity limit value of motor" (motor-dependent)
	- "S-0-0113, Maximum motor speed" (user-dependent)
- 陉 The limits have to be adjusted to the mechanical properties! When determining the data, you have to take into account that all velocity command values are thereby limited to this value. This has to be taken into consideration when defining the travel profiles (target position, velocity and acceleration), because an in‐ admissible lag error can possibly occur due to the limitation that is taking effect. The default value for S-0-0038, S-0-0039 and P-0-0113 ist "0". 陉
	- These parameters are thereby switched off. In this case, only "S-0-0091, Bipolar velocity limit value" takes effect.

## Diagnostic and status messages

- **E2059 Velocity command value limit active** If the resulting velocity command value is within the limit, the "E2059" warning is displayed.
- E2063 Velocity command value > limit value

"S-0-0036, Velocity command value" is limited to the effective positive and negative velocity limit, when the value in S-0-0036 is higher than this limit. In this case, the warning "E2063" is generated.

F8079 Velocity limit value exceeded

The value of the parameter "S-0-0040, Velocity feedback value of encoder 1" is monitored as soon as it is outside of the standstill window S-0-0124. When it exceeds the 1.125-fold effective positive or negative velocity limit, the error message "F8079" is generated.

# 7.6.4 Position Limitation/Travel Range Limit Switches

## Brief description

To avoid accidents and damages to the machine, comprehensive preventive safety precautions are provided. Part of these safety precautions is the limitation of the allowed working range (travel range) by the drive. For this pur‐ pose, position monitoring functions and position limitations have been implemented in the drive.

**A** CAUTION

The travel range monitoring function (travel range limit switches or software limit switches) only fulfills the requirements for protecting machinery, but is not sufficient for personal protection!

#### Implementing travel range moni‐ toring

The drive provides two possibilities of determining and monitoring a limitation of the working range (travel range):

Monitoring of position limit values (software limit switches)

Monitoring of the motor position for exceeding one of the two position limit values (positive/negative  $\rightarrow$  S-0-0049/S-0-0050) by the homed actual position value (S-0-0403), i.e. value related to the machine zero point.

Monitoring travel range limit switches

Monitoring for activation of one of the two travel range limit switches (Limit+, Limit-) that are connected to the digital inputs of the drive

The functionality of the travel range limit switches is only guaran‐ **LEST** teed, if the corresponding digital inputs have been configured for this purpose! See "[Digital Inputs/Outputs](#page-1062-0)"

#### Features of travel range limit switches

● Monitoring of 2 travel range limit switches (Limit+, Limit-) at the drive is possible

- Signal behavior of travel range limit switches can be set (N/C-N/O)
- Activation of travel range limit switches via parameter
- Reaction (error/warning) when exceeding travel range can be set
- Status display of the travel range limit switches
- Command values monitored for validity when limit switch activated
- Travel range limit switches evaluated and position limit value monitor activated in 2 ms clock
- 
- Features of position limit values 2 position limit values ("software limit switches") can be parameterized; only operational when axis has been homed
	- Reaction (warning/error) to exceeded values can be set
	- Activation of position limit values via parameter
	- Automatic relation to measuring system that has been homed
	- Command values monitored for validity when position limit values exceeded

#### Pertinent parameters • S-0-0012, Class 2 diagnostics

- - S-0-0049, Positive position limit value
	- S-0-0050, Negative position limit value
	- S-0-0055, Position polarities
	- S-0-0147, Homing parameter
	- S-0-0403, Position feedback value status
	- S-0-0478, Position/travel range limit status

(Alias: P-0-0091, Position/travel range limit status)

- S-0-0532, Travel range limit parameter (Alias: P-0-0090, Travel range limit parameter)
- P-0-0222, Travel range limit switch inputs

- Pertinent diagnostic messages E2053 Target position out of travel range
	- E8029 Positive position limit exceeded
	- E8030 Negative position limit exceeded
	- E8042 Both travel range limit switches activated
	- E8043 Positive travel range limit switch activated
	- E8044 Negative travel range limit switch activated
	- F6028 Position limit value exceeded (overflow)
	- F6029 Positive position limit exceeded
	- F6030 Negative position limit exceeded
	- F6042 Both travel range limit switches activated
	- F6043 Positive travel range limit switch activated
	- F6044 Negative travel range limit switch activated

## Travel Range Limit Switches

At the drive, 2 travel range limit switches (Limit+, Limit-) can be connected and monitored; they can be connected to the digital inputs at the control sec‐ tion.

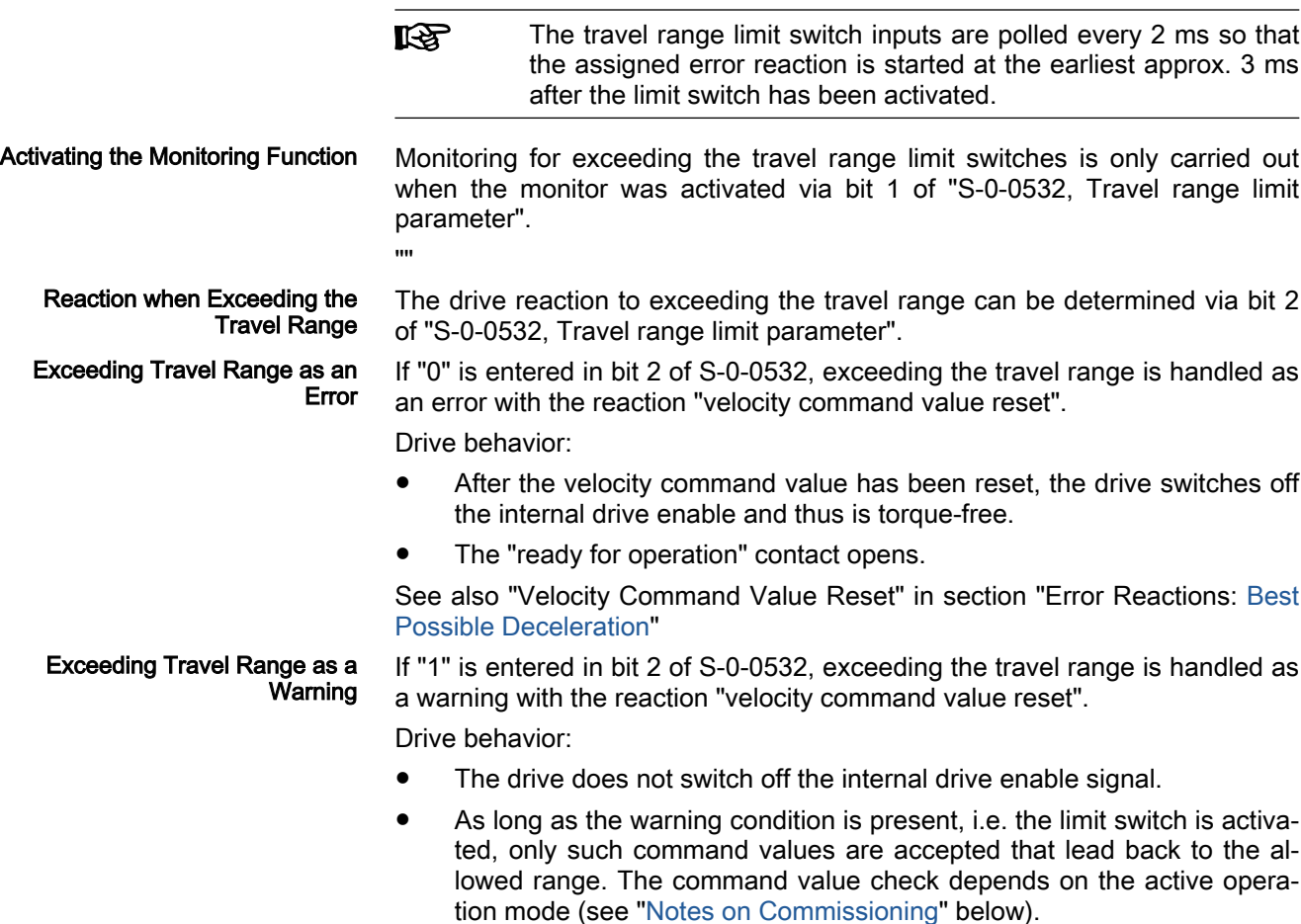

See also "Velocity Command Value Reset" in section "Error Reactions: [Best](#page-869-0) [Possible Deceleration](#page-869-0)"

Shutting down the axis using a velocity command value ramp is **KA** not possible! Shutdown always takes place in the fastest possible way with the maximum allowed torque/force.

## Position Limit Values (Software Limit Switches)

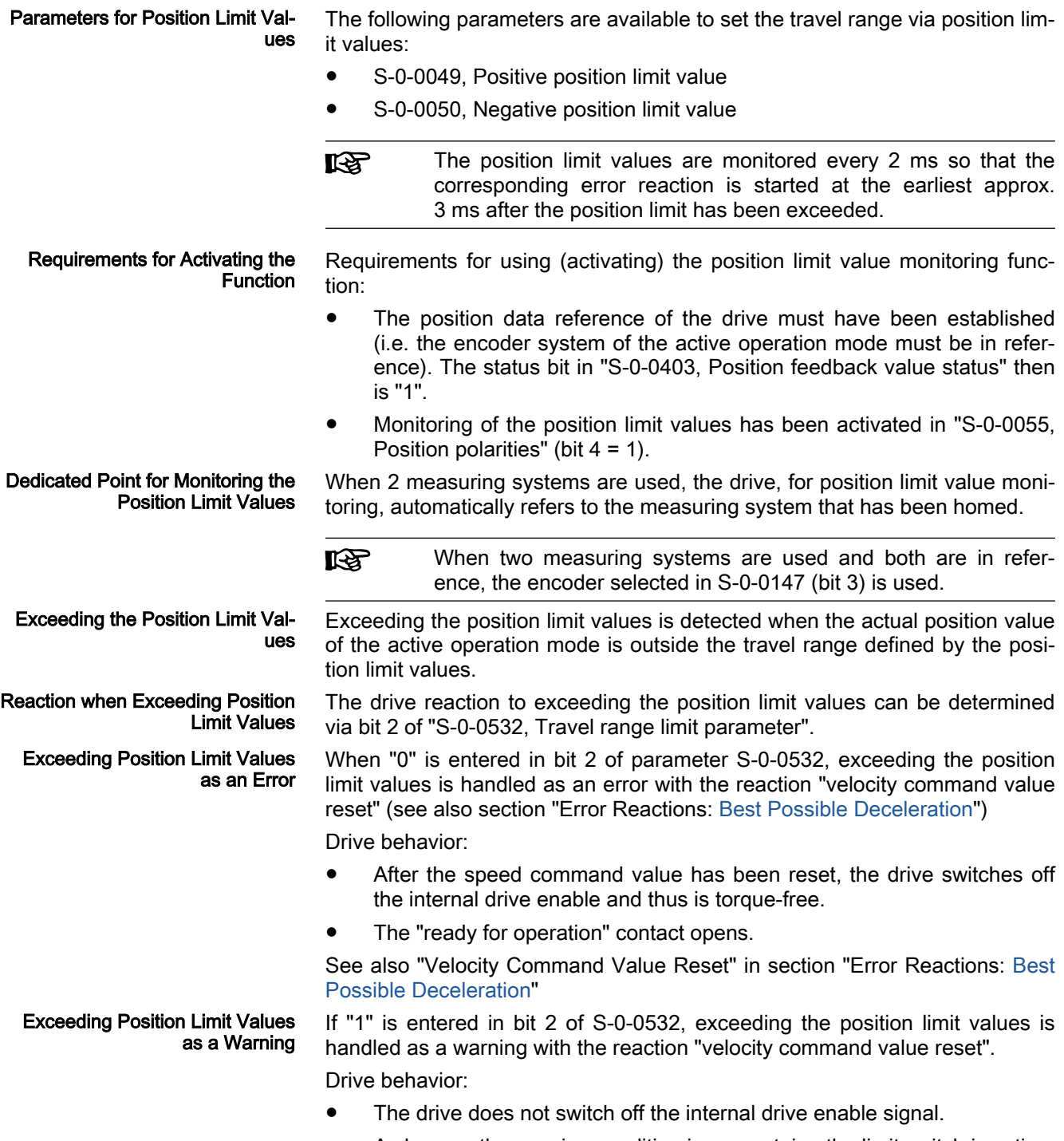

As long as the warning condition is present, i.e. the limit switch is activated, only such command values are accepted that lead back to the al‐

lowed range. The command value check depends on the active operation mode (see "Notes on Commissioning" below).

See also "Velocity Command Value Reset" in section "Error Reactions: [Best](#page-869-0) [Possible Deceleration"](#page-869-0)

Shutting down the axis using a velocity command value ramp is **IB** not possible! Shutdown always takes place in the fastest possible way with the maximum allowed torque/force.

After the allowed travel range has been exceeded, the command values are checked for validity and only such command values are accepted that lead back to the allowed travel range.

咚 Moving to the allowed travel range is also possible in the case of error!

## Notes on Commissioning

<span id="page-660-0"></span>Leaving the Inadmissible Travel

**Range** 

When parameterizing the position limit values, take the positions of the travel range limit switches into account. The working range defined with the two position limit values (S-0-0049, S-0-0050) should be within the working range defined with the travel range limit switches. As long as the position data refer‐ ence has not been established yet (axis not homed), the function of the software limit switches (position limit values) is not yet guaranteed. Independent thereof is the function of the travel range limit switches that always causes the drive to be switched off when the defined limit is exceeded and therefore avoids collision (machine protection).

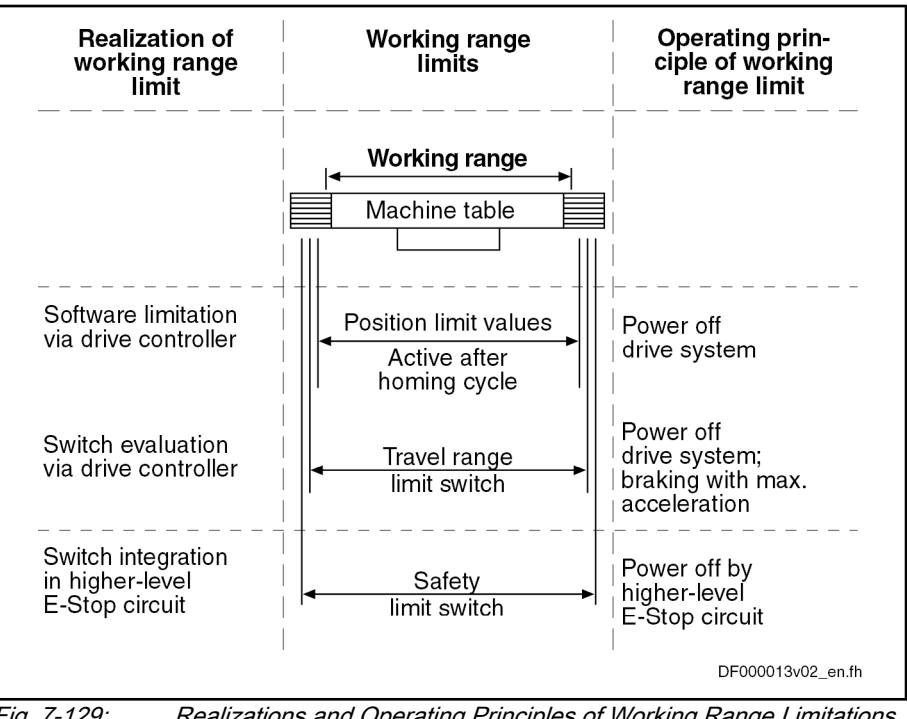

Fig. 7-129: Realizations and Operating Principles of Working Range Limitations

 $R_{\mathcal{B}}$ The safety limit switches that can be included in the E-Stop circuit (see separate documentation "Project Planning Manual for Power Sections"), are the last safeguard by the drive. Apart from that, position limit monitoring via the control master is also possible.

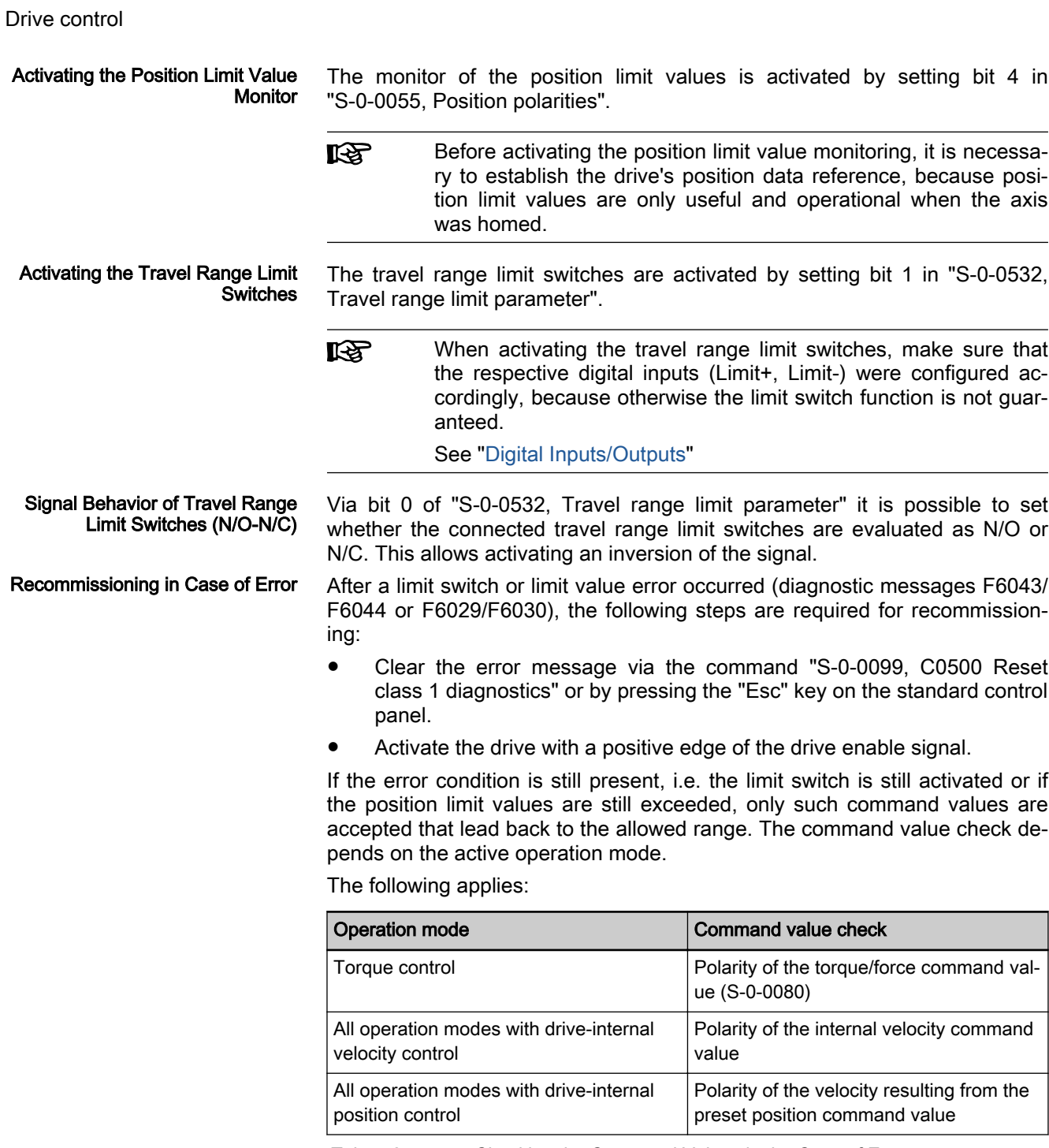

Tab. 7-24: Checking the Command Values in the Case of Error

If command values leading out of the allowed travel range contin‐ **KA** ue to be preset, the error message (or warning) for travel range limit switch errors/position limit value errors will be generated again!

## Diagnostic and status messages

Diagnostic Messages when Travel Range Limit Values Exceeded

In case the position limit values are exceeded, the corresponding diagnostic message depends on the handling set in "S-0-0532, Travel range limit parameter" (bit 2):

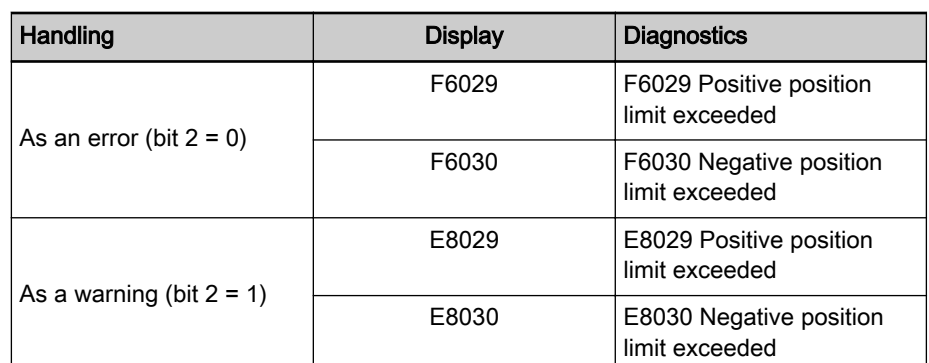

Tab. 7-25: Diagnostic Messages when Position Limit Values Exceeded

E2053 Target Position out of Trav‐ el Range When "drive-internal interpolation" is used as the active operation mode, the drive checks whether the target position is outside the position limit values (S-0-0049 or S-0-0050). If this is the case, the drive does not move. It gener‐ ates the warning "E2053 Target position out of travel range" and additionally sets bit 13 in "S-0-0012, Class 2 diagnostics".

Diagnostic Messages when Travel Range Limit Switch Activated Exceeding the travel range limit switches is detected when they are activated. When this monitor reacts, the corresponding diagnostic message depends on the handling set in "S-0-0532, Travel range limit parameter" (bit 2):

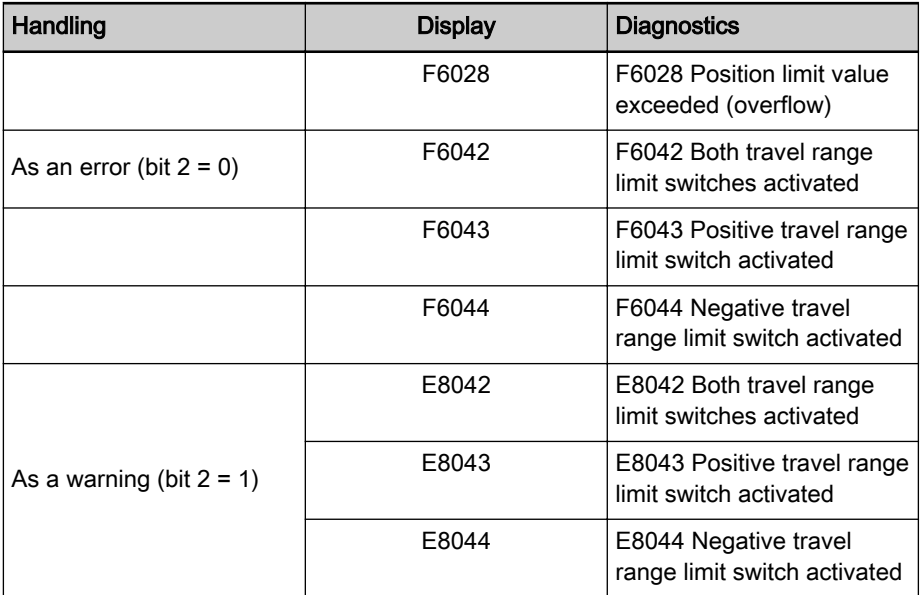

States of Travel Range Limit Switches

Tab. 7-26: Diagnostic Messages when Travel Range Limit Switches Exceeded The states of the connected travel range limit switches are displayed in parameter "P-0-0222, Travel range limit switch inputs":

- $\bullet$  Bit 0 → Status of the positive limit switch (Limit+)
- $\bullet$  Bit 1 → Status of the negative limit switch (Limit-)

 See also Parameter Description "P-0-0222, Travel range limit switch inputs"

## Connecting the Travel Range Limit Switches

See ["Digital Inputs/Outputs"](#page-1062-0)

 See separate documentation "Drive Controllers, Control Sections; Proj‐ ect Planning Manual"

<span id="page-663-0"></span>7.7 Power Supply

# 7.7.1 Brief description

## Power supply options

The following IndraDrive devices are supported by this firmware:

- Single-axis converters of the IndraDrive Cs range (HCS01.1 controllers)
- Multi-axis converters (HCQ, HCT controllers)
- Single-axis converters of the IndraDrive C range (HCS02.1, HCS03.1, HCS04.2 controllers)
- Single- and double-axis inverters of the modular IndraDrive M range (HMS01.1, HMS02.1, HMD01.1 controllers)
- Single-axis inverters of the distributed IndraDrive Mi range (KSM02.1, KMS02.1 controllers)

Converters include a supply unit and an inverter unit. They are suitable for di‐ rect power supply connection, but can only be used in a single-axis design and a DC bus coupled, modular drive system.

## Possible device combinations and mains connection

The possible device combinations are only described in principle for the purpose of explanation. As regards combinations of device types actually possi‐ ble and specific facts to be observed, see the separate documentations.

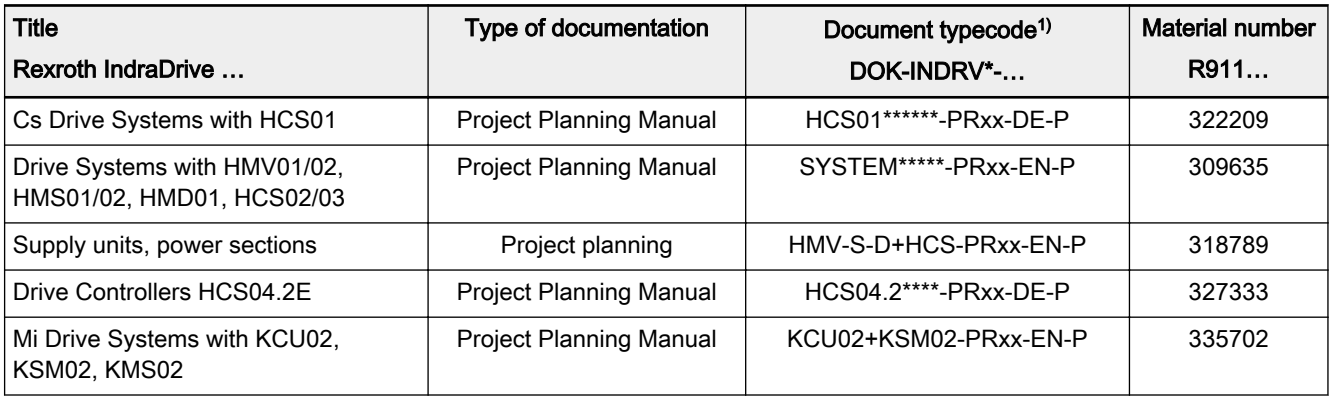

1) In the document typecodes, "xx" is a placeholder for the current edition of the documentation (e.g.: PR01 is the first edition of a Project Planning Manual)

Tab. 7-27: Documentations for the project planning of drive systems

Central supply The figure below illustrates the principle of central supply:

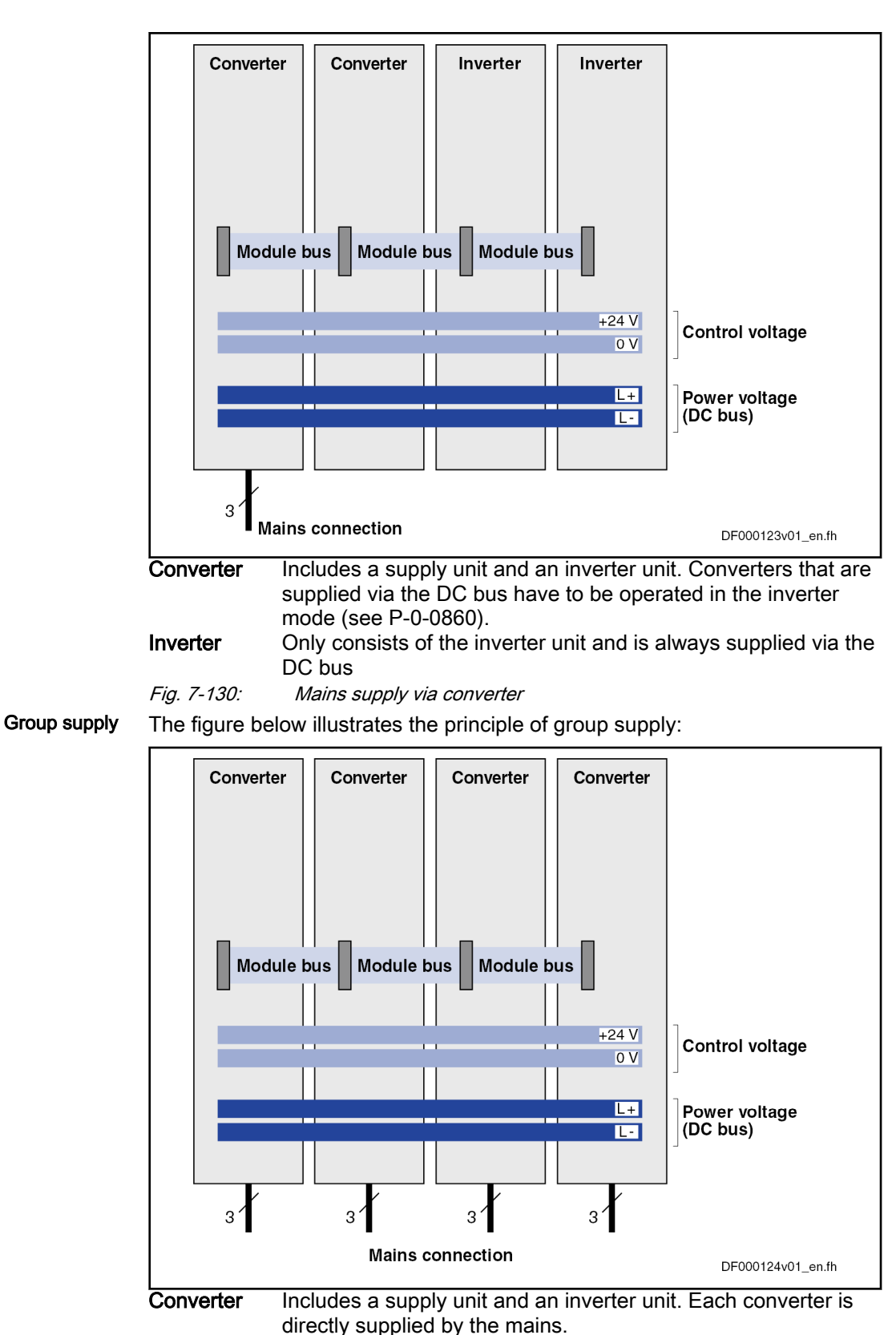

Fig. 7-131: Mains supply via all devices

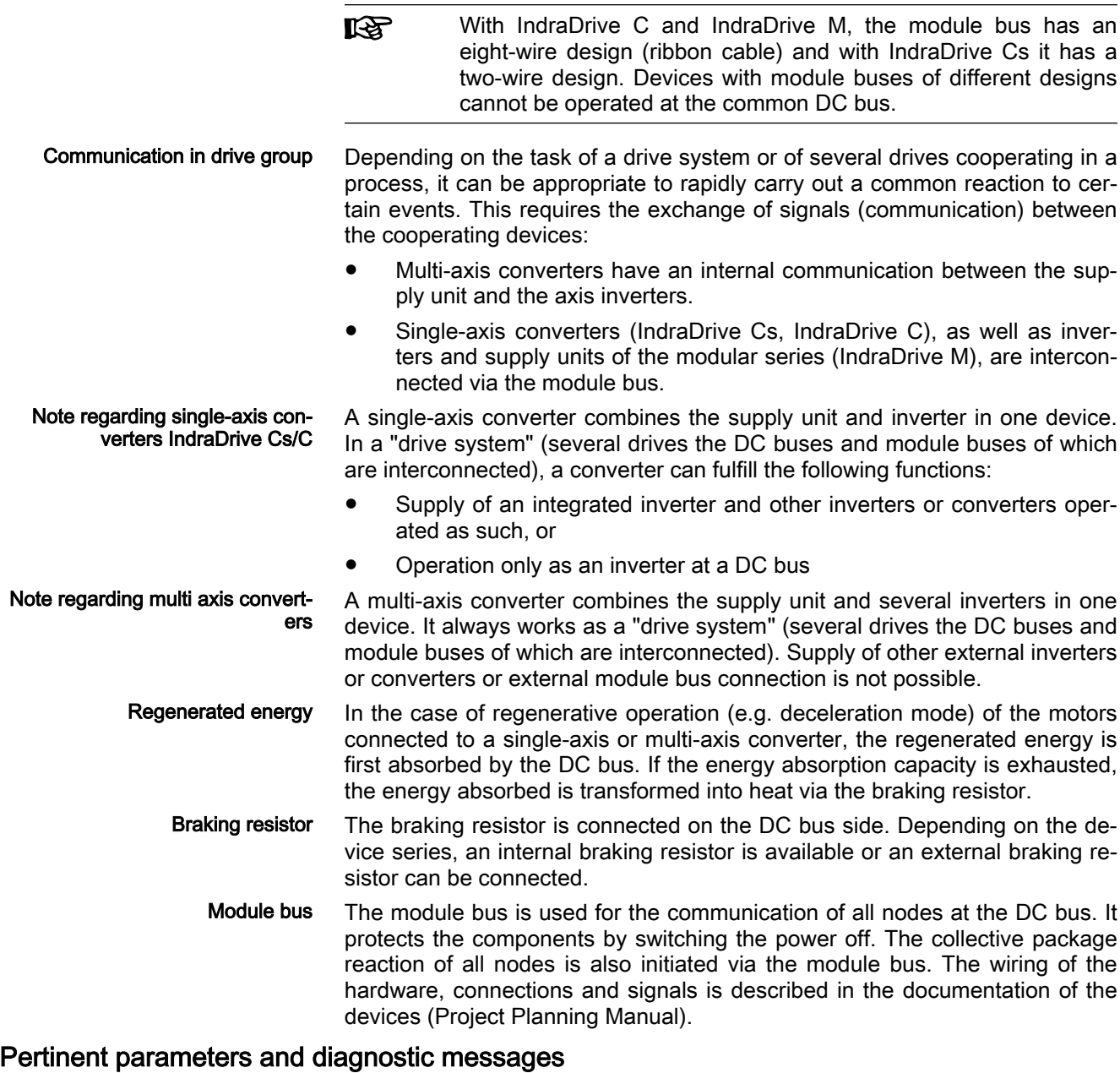

Pertinent parameters ● S-0-0380, DC bus voltage

- - P-0-0114, Undervoltage threshold
	- P-0-0118, Power supply, configuration
	- P-0-0119, Best possible deceleration
	- P-0-0460, Module group, control word
	- P-0-0461, Module group, status word
	- P-0-0806, Current mains voltage crest value
	- P-0-0809, Properties of charging circuit
	- P-0-0815, Nominal mains voltage crest value
	- P-0-0816, Amplifier temperature 2
	- P-0-0833, Braking resistor threshold

- P-0-0844, Thermal load of braking resistor
- P-0-0858, Data of external braking resistor
- P-0-0859, Data of internal braking resistor
- P-0-0860, Converter configuration
- P-0-0861, Power supply status word

#### <span id="page-666-0"></span>Pertinent diagnostic messages ● E2026 Undervoltage in power section

- E2040 Device overtemperature 2 prewarning
- E2050 Device overtemp. prewarning
- E2061 Device overload prewarning
- E2086 Prewarning supply module overload
- E2810 Drive system not ready for operation
- **E2814 Undervoltage in mains**
- **E2816 Undervoltage in power section**
- E2819 Mains failure
- E2820 Braking resistor overload prewarning
- E2829 Not ready for power on
- E8025 Overvoltage in power section
- **E8026 Undervoltage in power section**
- **E8028 Overcurrent in power section**
- E8057 Device overload, current limit active
- E8058 Drive system not ready for operation
- E8819 Mains failure
- F2026 Undervoltage in power section
- F2086 Error supply module
- F2087 Module group communication error
- F2816 Softstart fault power supply unit
- **F2818 Phase failure**
- **F2819 Mains failure**
- F2820 Braking resistor overload
- F2821 Error in control of braking resistor
- F2825 Switch-on threshold braking resistor too low
- F2836 DC bus balancing monitor error

# 7.7.2 Functional Description

## Information on Converters

In a converter, the power supply and inverter are combined in one device. As every inverter can provide or receive information via parameters, also infor‐ mation concerning the supply section of the converter can be queried or transferred via parameters.

Inverter Modes It is possible to configure a converter as a converter and also as an inverter by means of parameterization. The different inverter modes are described as follows.

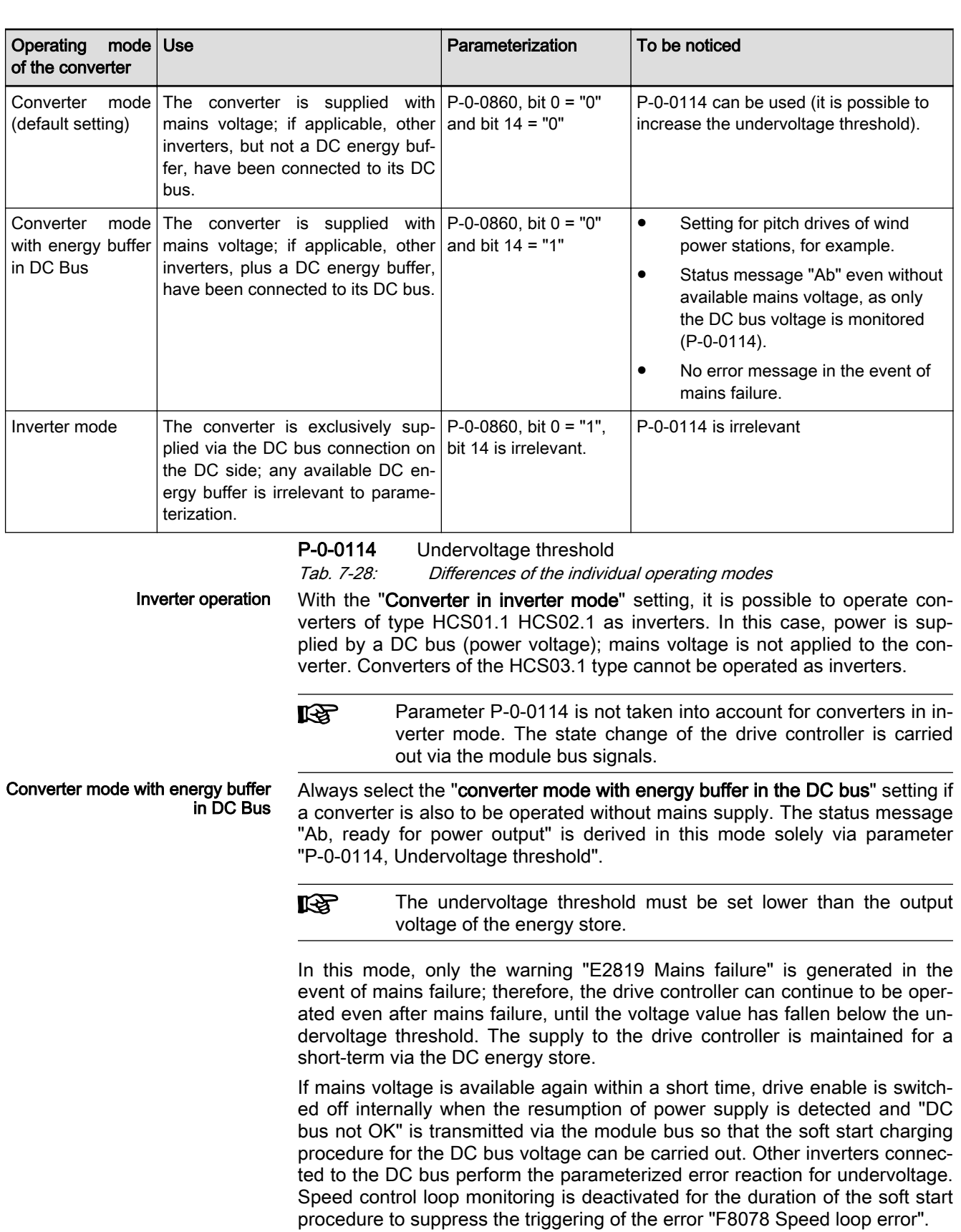

If the DC bus voltage continues to fall, when the voltage falls below the threshold for the undervoltage message, the parameterized error reaction

(see P-0-0118) for DC bus voltage is generated. To prevent a soft-start fault from being generated once the mains voltage has returned, the DC bus un‐ dervoltage should be parameterized as a warning.

<span id="page-668-0"></span>**KA** Motor control is affected with a DC bus voltage below the mini‐ mum voltage, i.e. nominal torque and nominal speed will possibly no longer be reached. Mains Voltage Data When a converter is directly connected to the mains power supply (converter in infeed mode), the following mains voltage data are made available: P-0-0806, Current mains voltage crest value P-0-0815, Nominal mains voltage crest value If the voltage falls below the minimum of the mains connection voltage, the warning "E2814 Undervoltage in mains" is issued. Identifying the Charging Circuit for The converter receives data on the properties of the charging circuit hard‐ DC Bus ware for the soft start via parameter "P-0-0809, Properties of charging circuit". The content of this list parameter is stored in read-only form on the hardware of the converter power section and can be displayed for test purpo‐ ses. Configuring the Power Supply For each of the drives connected by the module bus it is possible to make basic settings for power supply in "P-0-0118, Power supply, configuration": ● Reaction to drive errors signaled via the module bus (reading state information "Inverter error") ● Individual drive errors signaled via module bus (generating state information "Inverter error") Drive-side handling of undervoltage in DC bus voltage Initiation of power shutdown in the event of an error Status of Power Supply The converter signals the status of power supply, mains voltage, DC bus charging state and the readiness for operation of the supply via parameter "P-0-0861, Power supply status word". This allows diagnosing the converter in the case of error.

## Information on the Supply Section

Supply units and the supply section of a converter provide the DC bus volt‐ age for the inverters or the inverter section of the converter.

Power On Mains supply power on is controlled by the "Bb" contact of the converter: If the contact is open, power on is prevented. The "Bb" contact is opened when the supply unit reports an error (F28xx) or the module bus signal "Supply error" is present.

> **KA** Recommendations on the hardware-side control of supply units or converters are contained in the separate documentation (see [tab.](#page-663-0) [7-27 " Documentations for the project planning of drive systems"](#page-663-0) [on page 662\)](#page-663-0)

> > Make sure that the "Bb" contact has been integrated in the mains contactor control so that power can be switched off in the event of an error.

Soft Start When switching on the mains voltage, the DC bus is charged via a so-called "soft start device" which limits the inrush current for the initially uncharged DC bus to the value specified in the documentation of the respective device.

The soft start causes a charging time between the activation of the mains voltage and the minimum voltage in the DC bus required for power output. The charging time is monitored: when a maximum time has been exceeded, "F2816 Softstart fault power supply unit" (displayed for supply unit and con‐ verter) is signaled.

If the soft start process has been successfully completed, the supply signals via the module bus that the DC bus is ready for power output ("DC bus ok").

<span id="page-669-0"></span>Minimum voltage for power output To ensure that the drive controller changes to the "Ab, ready for power output" state, the DC bus voltage must exceed a defined minimum voltage which depends on the converter mode that has been set:

- Converter mode (default setting)
	- "0" <= P-0-0114 <= 66% or 75% of P-0-0815 (default setting)

For devices that can be operated as single-phase (HCS01.1E-\*-02, HCS02.1): Status "Ab, ready for power output", if "S-0-0380, DC bus voltage" >= 66% of "P-0-0815, Nominal mains voltage crest value".

For devices that can only be operated as three-phase (HCS01.1E- \*-03, HCS03.1, HCS04.2): Status "Ab, ready for power output", if "S-0-0380, DC bus voltage" >= 75% of "P-0-0815, Nominal mains voltage crest value".

– P-0-0114 > 66% or 75% of P-0-0815

Status "Ab, ready for power output", if "S-0-0380, DC bus voltage" >= "P-0-0114, Undervoltage threshold".

Inverter operation

Status "Ab, ready for power output", is only derived via the module bus message "DC bus ok" (P -0-0461, bit  $1 = "1"$ ).

**KS** Parameterization of "P-0-0114, Undervoltage threshold" is not of interest.

#### Converter with energy store in the DC bus

 $P-O-O114 = "0"$  (default setting)

For devices that can be operated as single-phase (HCS01.1E-\*-02, HCS02.1): Status "Ab, ready for power output", if "S-0-0380, DC bus voltage" >= 66% of "P-0-0815, Nominal mains voltage crest value".

For devices that can only be operated as three-phase (HCS01.1E- \*-03, HCS03.1, HCS04.2): Status "Ab, ready for power output", if "S-0-0380, DC bus voltage" >= 75% of "P-0-0815, Nominal mains voltage crest value".

 $P - 0 - 0114 \neq "0"$ 

Status "Ab, ready for power output", if "S-0-0380, DC bus voltage" >= "P-0-0114, Undervoltage threshold".

If the voltage drops below the minimum voltage, the signal "DC bus not OK" is signaled on the module bus. The inverter section of the converter or the converter connected via the module bus respond independently of "P-0-0118, Power supply, configuration" with a warning or an error.

陉

The crest value of the mains voltage is detected when the mains contactor is activated the first time. It is displayed in parameter "P-0-0815, Nominal mains voltage crest value".

- Power off For converters, the automatic power shutdown required in the case of an error is carried out by opening the "Bb" contact that has to be available in the switch-off path of the mains contactor.
	- **KA** Recommendations on the hardware-side control of converters are contained in the documentation for the respective devices (see [tab. 7-27 " Documentations for the project planning of drive sys‐](#page-663-0) [tems" on page 662\)](#page-663-0).

Criteria for opening the "Bb" contact:

- The supply section of the converter signals a supply error (F28xx).
- The inverter section of the converter or the converter connected via the module bus require a power shutdown (module bus signal"Supply error" is present).

#### Mains Phase Failure Detection If a single or two-phase mains failure lasting longer than the tolerated mains phase failure time is detected with three-phase supplied drive controllers, the drive controller signals the supply error fault "F2818 Phase failure". This error leads to a power shutdown of the supplying device and the status message "Supply error" is signaled on the module bus. Other drive controllers connec‐ ted via the module bus respond with the response to undervoltage in the DC bus voltage/mains failure parameterized in "P-0-0118, Power supply, configuration".

There are various prerequisites for mains phase failure detection, depending on the differences in hardware.

- With HCS01.1- and HCQ-/HCT devices, the mains phase monitor can be deactivated via parameter "P-0-0860, Converter configuration", bit 13. A distinction is made between the following:
	- Devices that can be permanently operated in single-phase or twophase form (HCS01.1E-\*-02):

Mains phase monitoring must be deactivated on these devices in order to operate the device under power voltage in single phase, otherwise the error message "F2818 Phase failure" will be gener‐ ated when power voltage is switched on.

Devices that **cannot** be permanently operated in single-phase or two-phase form (HCS01.1E-\*-03):

With these devices, there is a power derating to 25% of the devi‐ ce's nominal power, by deactivation of mains phase monitoring, so as not to overload the rectifier. Deactivation of mains phase moni‐ toring is undone by switching off and on the 24 V control voltage.

- 陉 Deactivation of mains phase monitoring with devices that cannot permanently be operated in single-phase or two-phase form must not be parameterized in series machines, the so-called "play mobile mode" can only be activated for test purposes.
- HCS02.1 devices do not have mains phase monitoring but can be operated permanently in single-phase or two-phase form
- HCS03.1 devices do not have mains phase monitoring and cannot be operated permanently in single-phase or two-phase form.
- On HCS04.2 devices, mains phase monitoring cannot be deactivated because the devices cannot be operated in single-phase or two-phase form.

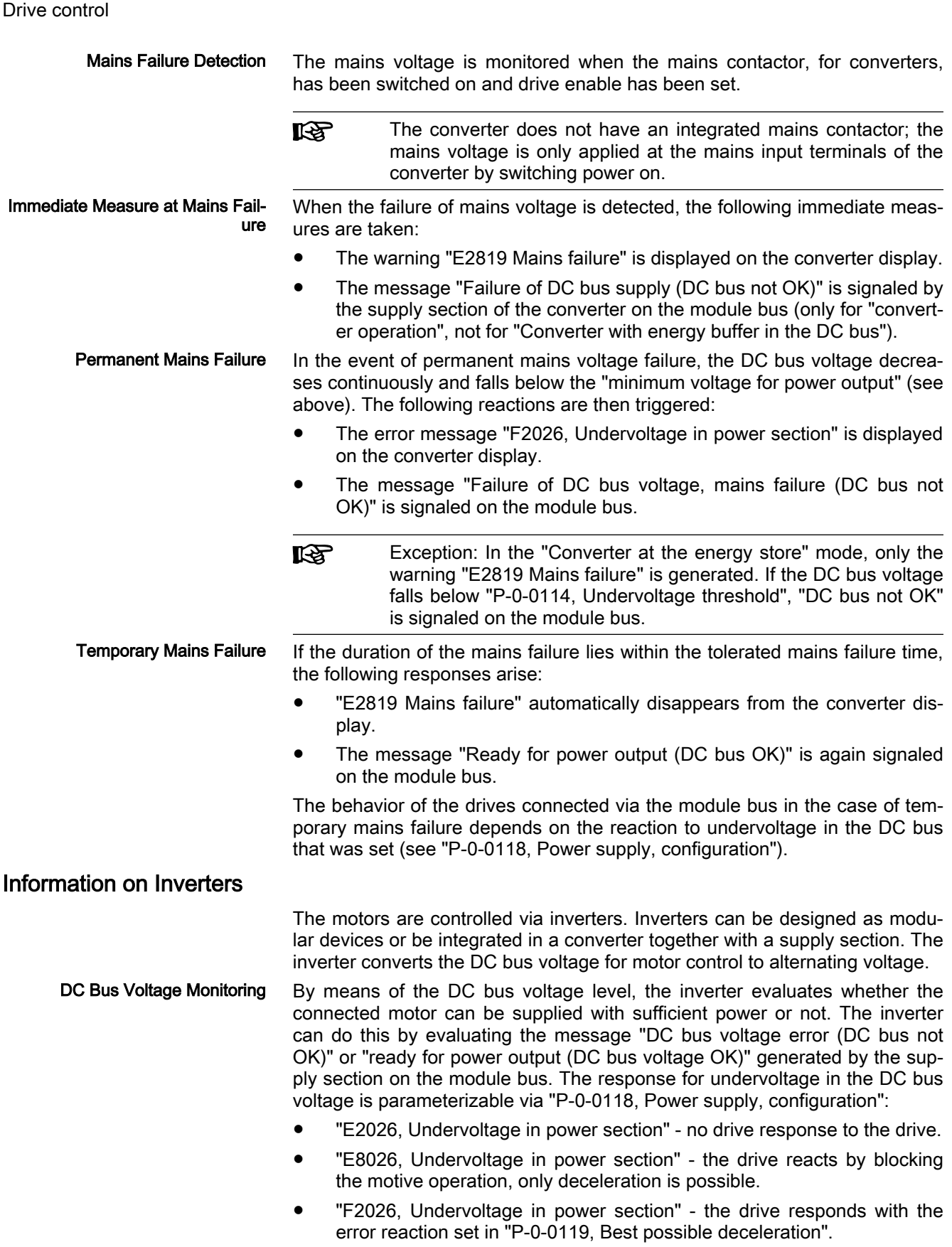

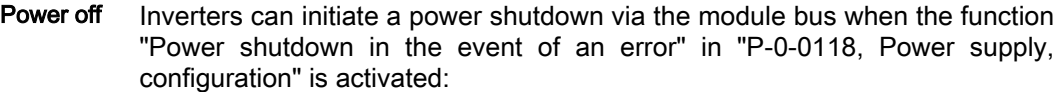

- $P-O-O118$ , bit  $7 = "0"$ : Drive errors of an inverter are not signaled to the supply unit. Only errors of the supply section itself lead to a power shut‐ down (F28xx).
- P-0-0118, bit  $7 = "1"$ : A power shutdown is initiated with every drive error (inverter signals signal "Supply error" to the module bus).

If the signal "Supply error" is signaled via the module bus, the "Bb" contact of the converter is opened and the drives respond according to the response to an undervoltage in the DC bus voltage/mains failure parameterized in P-0-0118.

**NOTICE**

With the default parameterization, a drive error of an inverter does not cause power shutdown of the supply section. A general power shutdown in response to any errors must be parameterized explicitly.

Package reaction To enable a joint error response of several drives connected via the module bus, the function "Package reaction" is available. The response can be con‐ figured individually for each drive in "P-0-0118, Power supply, configuration", bit 0 and bit 1:

- Taking part in the package reaction by reacting to drive errors signaled via the module bus (reading state information "Inverter error")
- Triggering the package reaction by signaling own drive errors (generating the module bus signal "Inverter error")

Participants in the package reaction display the warning "E8058, Drive system not ready for operation" while "Inverter error" is signaled on the mod‐ ule bus, and respond according to "P-0-0119, Best possible deceleration". If the error of the drive which triggered the package reaction is deleted, the warning will disappear. All errors of a drive that signals its own drive errors via the module bus lead to the triggering of the package reaction

- Bb contact After booting the drive, the "Bb" contact of the inverter is closed when the state machine internal to the devices are in operating mode (OM), the Field Bus State Machine is in the state "Data Exchange" and there is no drive error. Depending on "P-0-0118, Power supply, configuration" bit 7, the "Bb" contact is opened:
	- $P$ -0-0118, bit  $7 = "0"$ : The "Bb" contact only opens when there is a fault with the supply section (F28xx).
	- $P$ -0-0118, bit  $7 = "1"$ : The "Bb" contact opens in response to all faults.

**KA** The Bb contact of the inverter is functionally superfluous as a power shutdown is carried out via the module bus. It is therefore not necessary to connect the "Bb" contact of the inverter.

Module bus master If inverters are operated from a third-party supply, one of the inverters is to be configured as a module bus master within the module bus (see P-0-0860). This inverter forms the interface between the third-party supply, and the IndraDrive drive system. The following must be noted in order to enable a power switch-on to the drives and to ensure that the power switches off in the event of a fault:

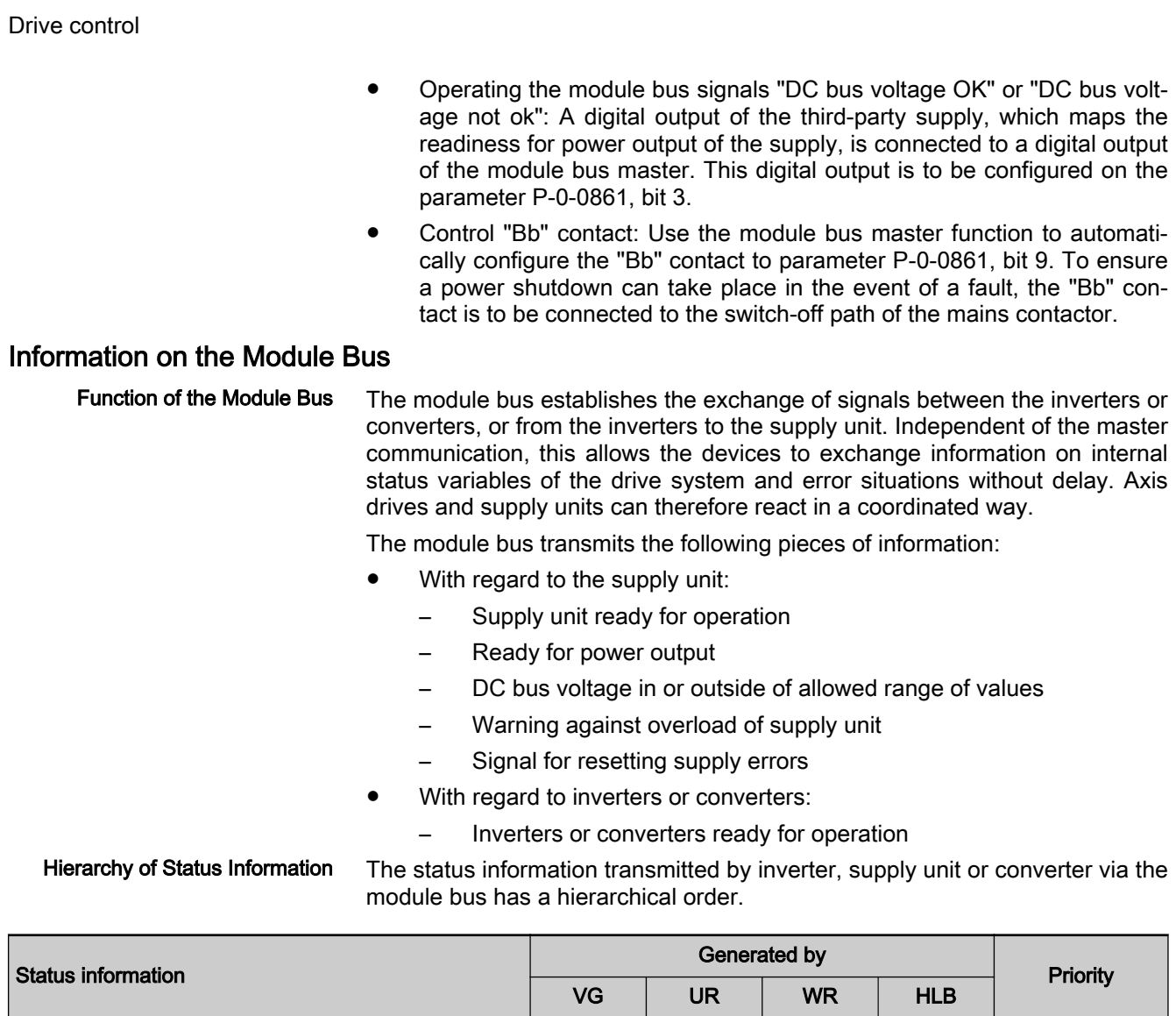

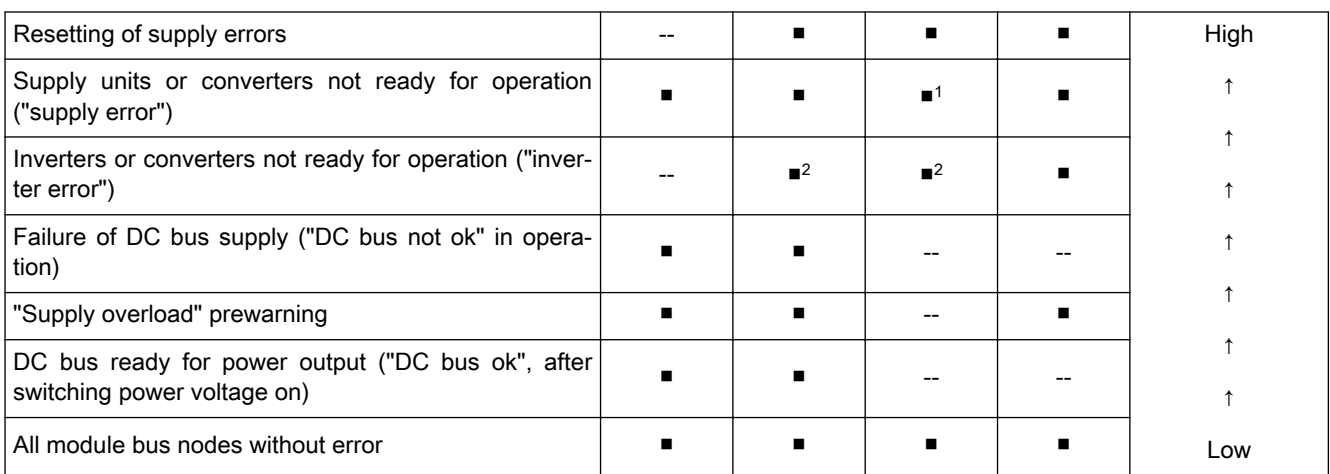

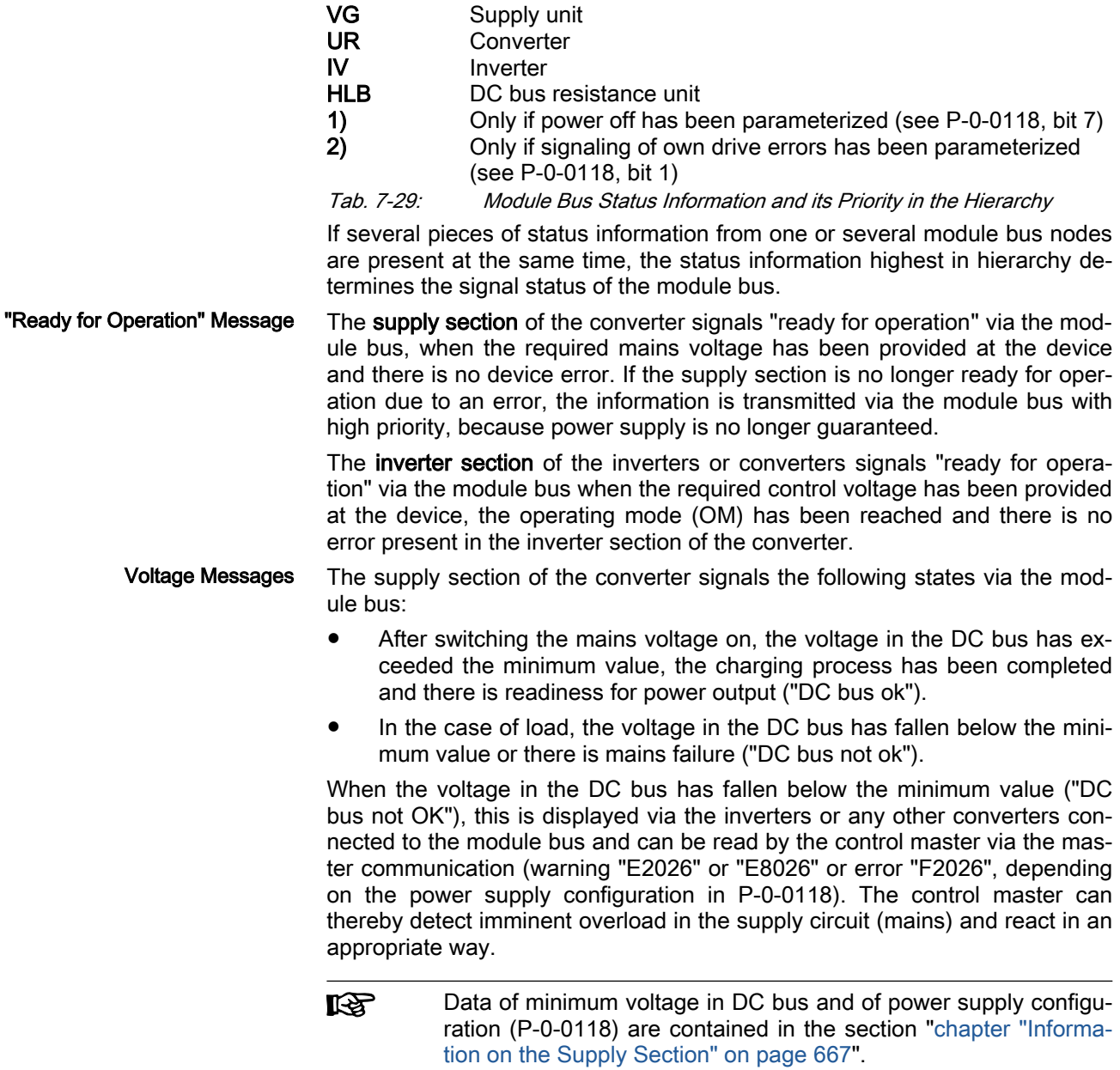

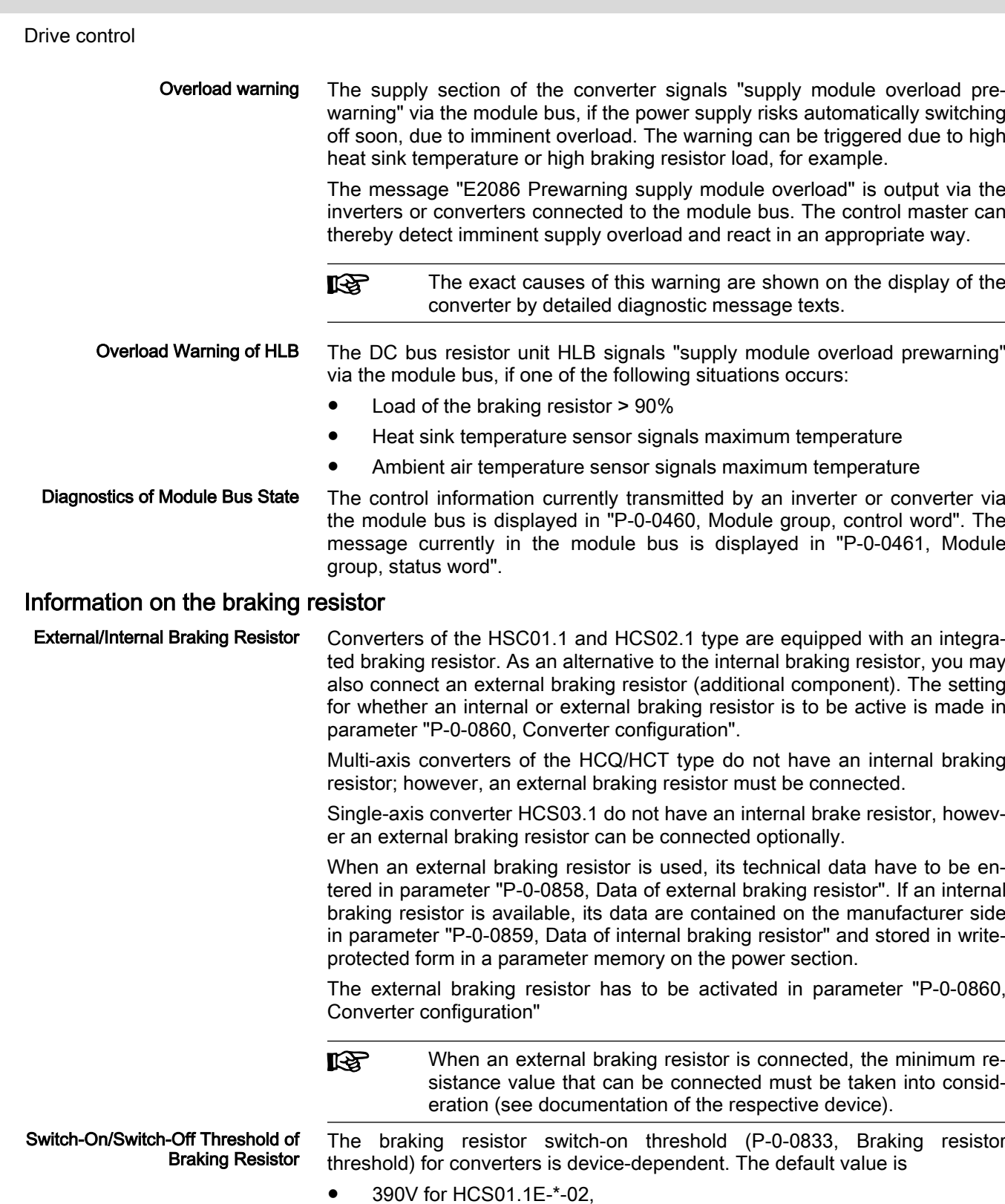

- 765V for HCS04.2,
- 1150V for HMU05.1N-xxxxx-xxxx-x-A5-11-xxx-xxxx und
- 820V in all other IndraDrive devices.

The switch-on threshold can be reduced to protect the motor via "P-0-0853, Max. DC bus voltage, motor". The reduction only becomes effective when the entered value is less than the default resistance switch-on threshold of the Dynamic Adjustment of the Switch-On Threshold

device. A safety distance is necessary between mains peak and braking re‐ sistance switch-on threshold to protect the device: If the parameterized value in "P-0-0853, Max. DC bus voltage, motor" is less than 130% (HCS01.1E- \*-02: 108%) of the mains peak, the fault "F2825 Switch-on threshold braking resistor too low" is generated and the "Bb" contact is opened.

The dynamic adjustment to the current load of the braking resistor provides the following advantages:

- Protects the braking resistor from overload
- Equal load of all braking resistors active in a common DC bus

The current load of the braking resistor is displayed in parameter "P-0-0844, Thermal load of braking resistor". Depending on the load, the switch-on threshold of the braking resistor is increased according to the following char‐ acteristic:

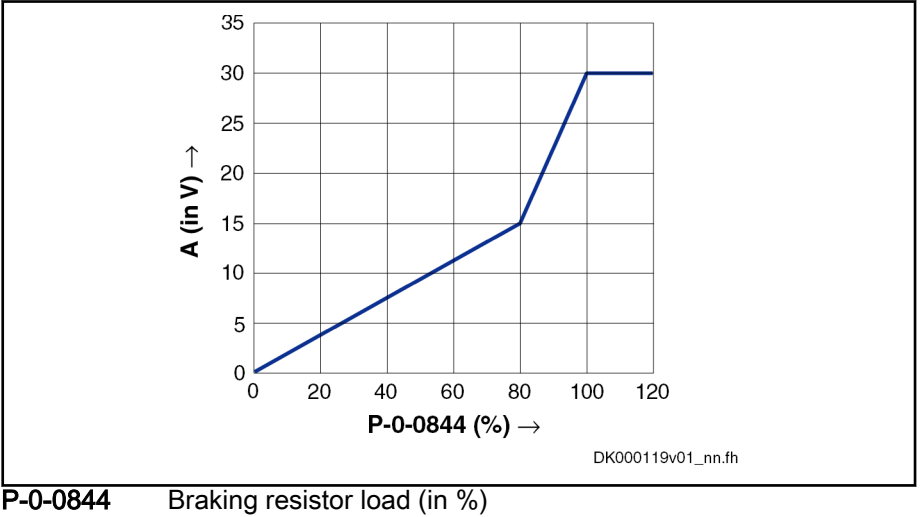

A Adjustment value for reference value (in V)

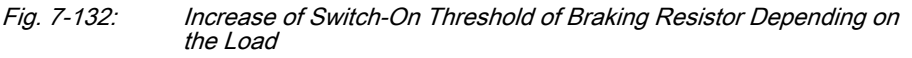

The effective switch-on threshold results from the reference value of the brak‐ ing resistor switching voltage; an adjustment value depending on the load (P-0-0844) is added to this reference value according to this characteristic. The effective switch-on threshold is displayed in parameter "P-0-0833, Braking resistor threshold".

**IRS** In the case of a braking resistor load of 100%, the switch-on threshold is not increased any more, because braking takes priority over the protection of the device!

> The dynamic adjustment of the switch-on threshold can be deactivated in P-0-0860.

## 7.7.3 Notes on Commissioning

Selecting Converter Mode Depending on the application, one of the following three inverter modes must be selected using "P-0-0860, Converter configuration":

- **Converter**
- Inverter operation
- Converter with energy store in the DC bus

See also ["Inverter Modes" on page 665](#page-666-0)

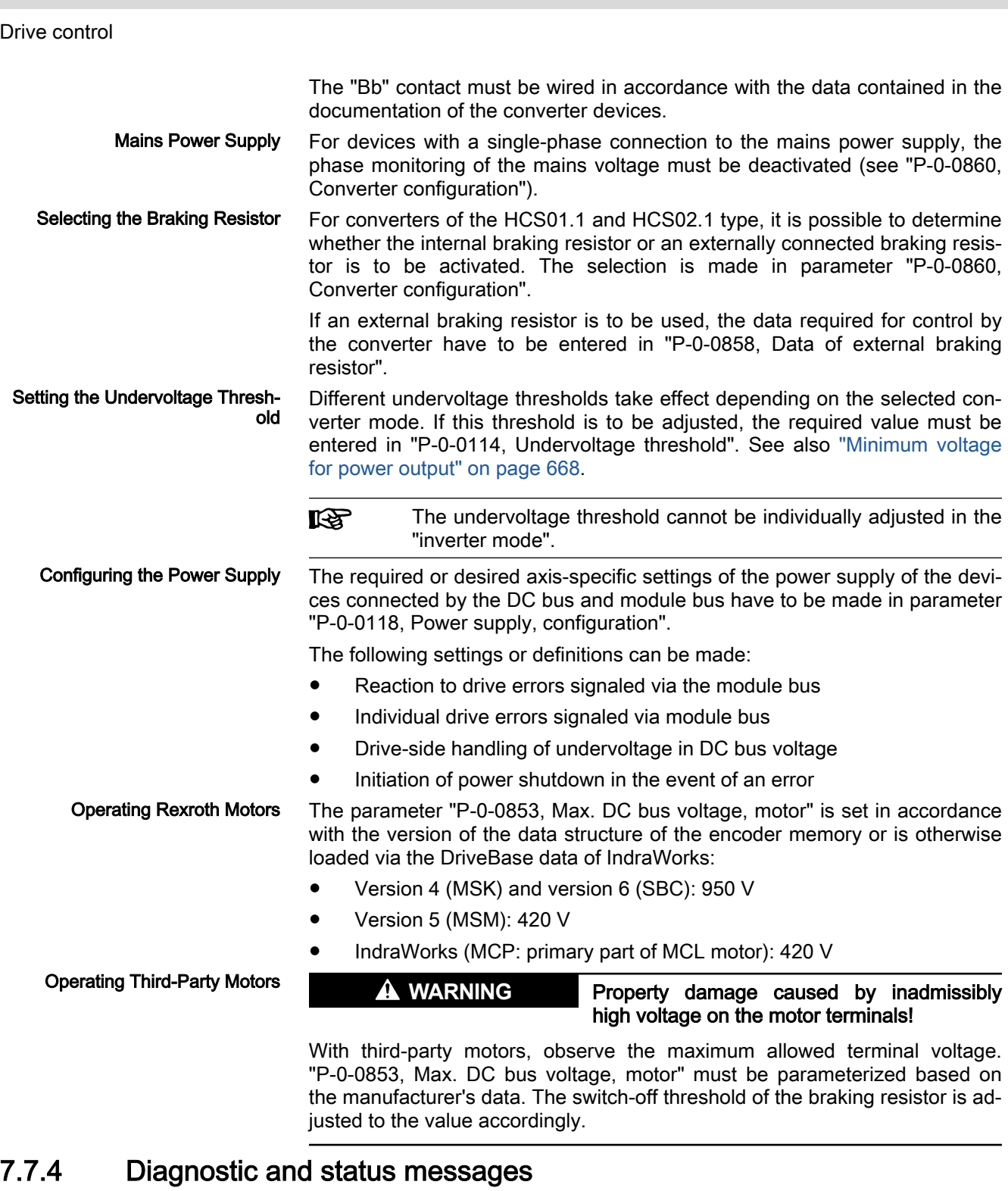

- Module bus Displaying module bus state:
	- P-0-0461, Module group, status word
	- Displaying device-side module bus control information:

● P-0-0460, Module group, control word

Displaying interrupted module bus communication:

● F2087 Module group communication error

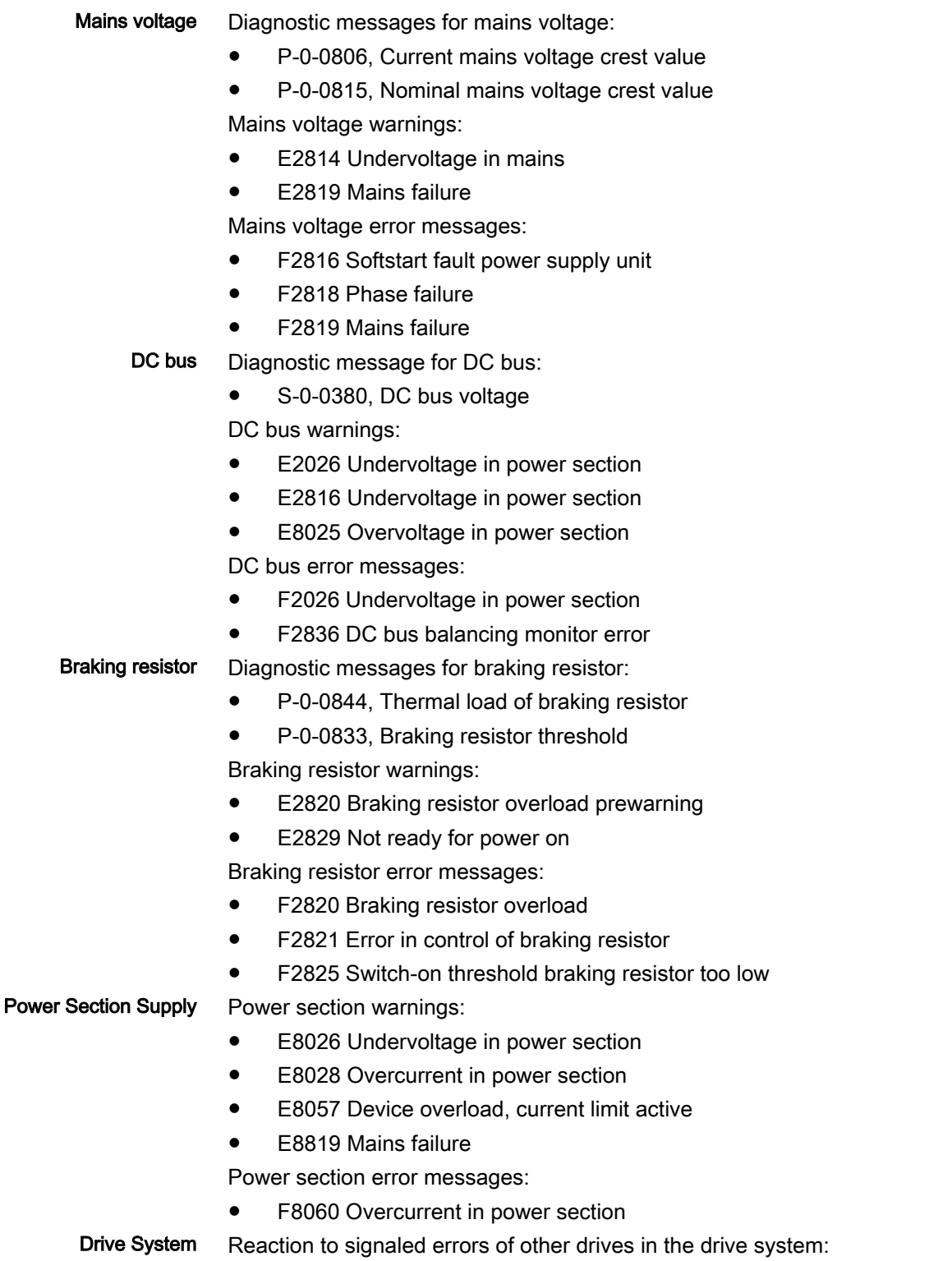

- E8058 Drive system not ready for operation
- E2810 Drive system not ready for operation (for supply section only)

# 8 Operation Modes

## **WARNING**

Dangerous movements! Danger to life, risk of injury, serious injury or property damage!

- Keep free and clear of the ranges of motion of machines and moving machine parts.
- Prevent personnel from accidentally entering the machine's range of motion (e.g., by safety fence, safety guard, protective covering, light barrier).
- Make sure that the drives are brought to safe standstill before accessing or entering the danger zone.
- In addition, observe the safety message "Protection Against Dangerous Movements" in the chapter ["Safety Instructions for Electric Drives and](#page-56-0) [Controls"](#page-56-0).

# 8.1 General information on the operation modes

# 8.1.1 Assignment to the functional packages

For the assignment to the functional packages, see chapter "[Overview of](#page-30-0) [functions/functional packages, supported operation modes](#page-30-0)".

# 8.1.2 Operation Mode Handling

## Selecting the Operation Mode

It is possible to configure up to 8 different operation modes in the drive (de‐ pending on "S-0-0292, List of supported operation modes"). They are as‐ signed and configured via the following parameters:

- S-0-0032, Primary operation mode
- S-0-0033, Secondary operation mode 1
- S-0-0034, Secondary operation mode 2
- S-0-0035, Secondary operation mode 3
- S-0-0284, Secondary operation mode 4
- S-0-0285, Secondary operation mode 5
- S-0-0286, Secondary operation mode 6
- S-0-0287, Secondary operation mode 7

If the value "0" has been enterd in one of these parameters, the rð. error message "F2007 Switching to non-initialized operation mode" is generated when this operation mode is activated.

- Activating the operation mode The operation mode is activated and controlled by the input in drive control words which depend on the type of master communication:
	- S-0-0134, Master control word
	- P-0-4077, Field bus: Control word
	- P-0-4068, Field bus: Control word IO
	- P-0-4028, Device control word
	- P-0-0120, Control word easy startup

For axis commanding by the integrated MLD control and the use by the easy startup mode, there are 8 more internal operation modes available (permanently configured internally), so that a total of 16 operation mode preselection parameters are available. It is possible to choose between these operation modes in operation, and due to drive-controlled transition functions it is possi‐ ble to switch between the operation modes in running operation.

The effective input is displayed in the bits 8, 9, 11 and 12 of the parameter "P-0-0116, Device control: Control word".

The following applies to parameter P-0-0116:

- Bits 8 and 9  $\rightarrow$  Selecting primary operation mode and secondary operation modes 1 to 3
- Bit 11  $\rightarrow$  Selecting secondary operation modes 4 to 7 (Sercos only)

The figure below illustrates the interrelation of the control word of the respec‐ tive master communication and the device control word/device status word with regard to the operation mode selection.

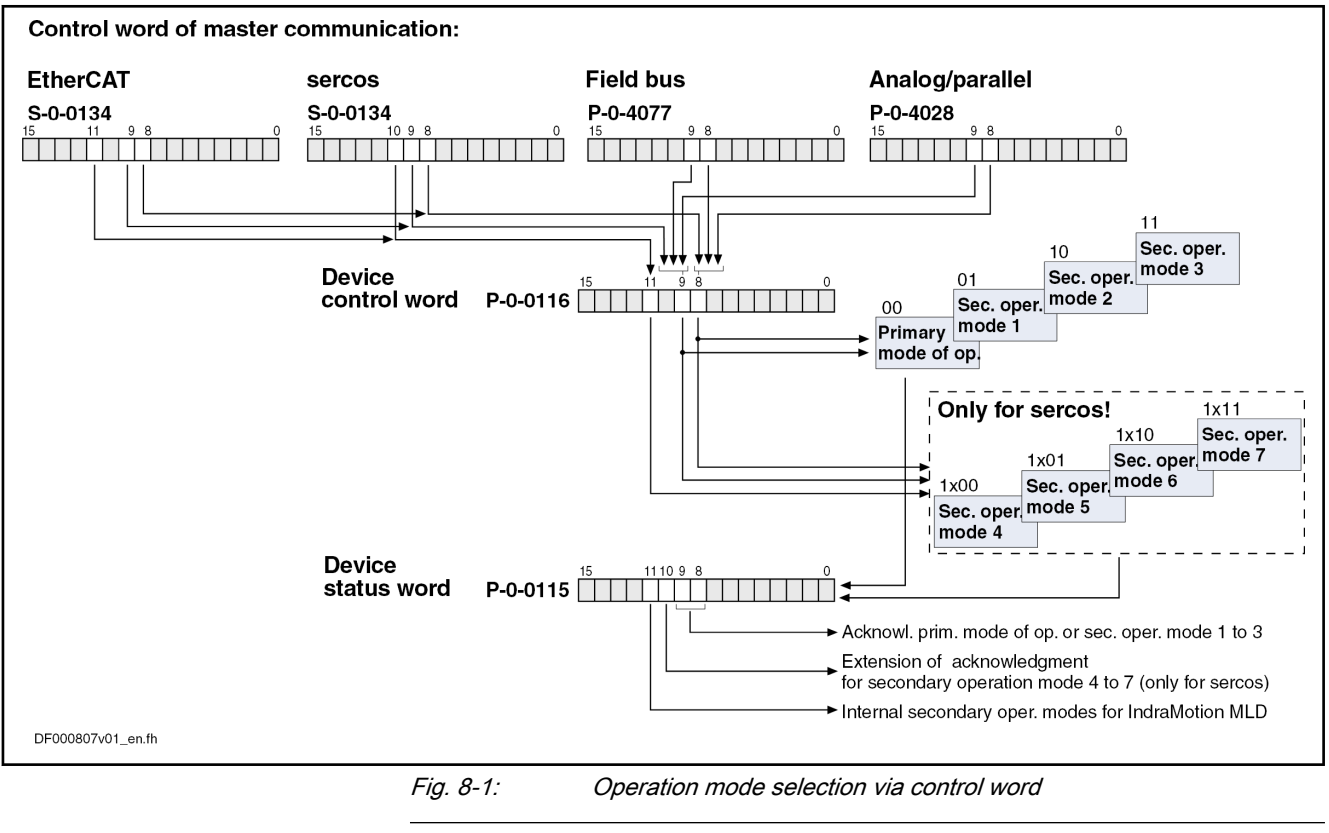

**KS** The control bits (8 and 9) contained in parameter P-0-0116 are al‐ so contained in the control words depending on the master communication (cf. S-0-0134, P-0-4077, P-0-4068 and P-0-4028) and can therefore be written via the control words.

An operation mode defined via the operation mode selection is active when:

The drive (control section and power section) is ready for operation

**KA** The secondary operation modes 4 to 7 can only be used via Sercos interface. Bit 11 therefore only takes effect in the control word of the device control (P-0-0116) in conjunction with parame‐ ter S-0-0134 (master control word for Sercos)!

-and-

The drive enable signal sees a positive edge

Acknowledging the active opera‐ tion mode As regards the activation of an operation mode, there are the following kinds of feedback:

- With active operation mode, the display of the control panel reads "AF".
- In parameter "S-0-0390, Diagnostic message number", the respective diagnostic message number of the active operation mode is displayed (e.g. "C00A0101" in "velocity control" mode).
- In parameter "S-0-0095, Diagnostic message", the active operation mode is displayed in text form (e.g. "A0101 Velocity control").
- In parameter "P-0-0115, Device control: Status word", bit 3 ("Drive follows external command values") is used to acknowledge whether the drive is running in the preset operation mode or not.
- In parameter "P-0-0115, Device control: Status word", bits 8, 9 and 10 ("Acknowledgment of operation mode") are used to signal the operation mode presently active.
- **KS** The status bits contained in parameter P-0-0115 (3, 8, 9 and 10) are also contained in the status words depending on the master communication (S-0-0135, P-0-4078) and can therefore be read in the status words. Bit 10, however, is only activated with Sercos interface!

See also ["Device Control and State Machines"](#page-72-0)

## Changing the Operation Mode

When drive enable is activated, the drive, after having gone through the initialization routines, changes to the operation mode that was selected via bits 8 and 9 of the specific control word of the respective master communication (S-0-0134, P-0-4077, P-0-4068, P-0-4028 or P-0-0116).

**LEST** The change of operation modes is carried out within one position controller clock (Advanced: 250 µs; Basic: 500 µs). Another posi‐ tion controller clock passes until the command values of the acti‐ vated operation mode become effective, because the initialization of the operation mode is carried out first.

Special cases With the following exceptional circumstances, the desired operation mode is not carried out in spite of the operation mode having been correctly selected:

- Drive error is present
	- $\rightarrow$  The corresponding error reaction is carried out.
- **Fatal warning was triggered** 
	- $\rightarrow$  The corresponding reaction is carried out.
- A "drive command" (e.g. homing procedure, set absolute position, ...) is executed

 $\rightarrow$  The command started is carried out.

**Drive Halt** 

 $\rightarrow$  This drive function is carried out.

See also ["Device Control and State Machines"](#page-72-0)

Drive-controlled change of opera‐ tion mode In order to achieve a quick and smooth change of operation mode in running operation, it is possible to make a "drive-controlled change of operation mode". Drive-internally this procedure ensures that, when the operation mode is changed, the transition is carried out in a synchronized way, even if the command value changes abruptly.

See also "[Command Value Adjustment with Position Control"](#page-704-0)

## Command Value Acceptance and Acknowledgment

Immediate command value ac‐ ceptance Each preset command value is accepted immediately, when the respective command value parameter (e.g. S-0-0036, S-0-0080, S-0-0258, …) is written in the case of the operation modes:

- Torque/force control
- Velocity control
- Position control with cyclic command value input
- **Drive-internal interpolation**
- Synchronization modes:
	- Velocity synchronization with real/virtual master axis
	- Phase synchronization with real/virtual master axis
	- Electronic cam with real/virtual master axis
	- Electronic motion profile with real/virtual master axis

#### Command value acceptance after master request

In the **positioning modes** (drive-controlled positioning, positioning block mode), however, the command value (target position, velocity, positioning block, ...) is only accepted, when the master explicitly requests this by a "command value acceptance".

The command value acceptance is carried out in a different way, according to the positioning mode or profile type:

"Drive-controlled positioning" mode

Acceptance of preset command value (position, velocity) by toggling bit 0 of parameter "S-0-0346, Positioning control word"

#### $\rightarrow$  Toggle mechanism

"Positioning block mode"

Acceptance of the positioning block selected via "P-0-4026, Positioning block selection" by a positive edge of bit 0 of parameter "P-0-4060, Positioning block control word", when the parallel interface or, in the case of field buses, the I/O mode is used as master communication

#### → Edge control

When the positioning block mode is used for field buses in the **IES** freely configurable operating mode (P-0-4084 = 0xFFFE) or with Sercos interface, the toggle mechanism is used in spite of the above rule.

Command value acknowledgment The explicit acknowledgment of the command value acceptance only takes place for the positioning modes (drive-controlled positioning, positioning block mode).

> It is possible to check in the master whether and when the preset command value was accepted in the drive (command value acceptance handshake).

> The command value acknowledgment is carried out in a different way, according to the positioning mode:

"Drive-controlled positioning" mode
The drive acknowledges the command value acceptance by toggling bit 0 of parameter "S-0-0419, Positioning command acknowledge".

"Positioning block mode"

The drive acknowledges the command value acceptance by displaying the effective positioning block in parameter "P-0-4051, Positioning block acknowledgment".

**KS** In the positioning block mode, too, the acceptance of a new positioning block causes bit 0 of parameter S-0-0419 to be toggled, because in this case the internal processing of the positioning command values is identical to the "drive-controlled positioning" mode.

# 8.2 Torque/Force Control

# 8.2.1 Brief description

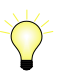

Assignment to functional firmware package, see chapter ["Suppor‐](#page-30-0) [ted operation modes](#page-30-0)".

In the "torque/force control" mode, a torque/force command value is preset for the drive. If required, this command value can be filtered. When the oper‐ ation mode has been activated, the diagnostic message is "A0100 Torque control"

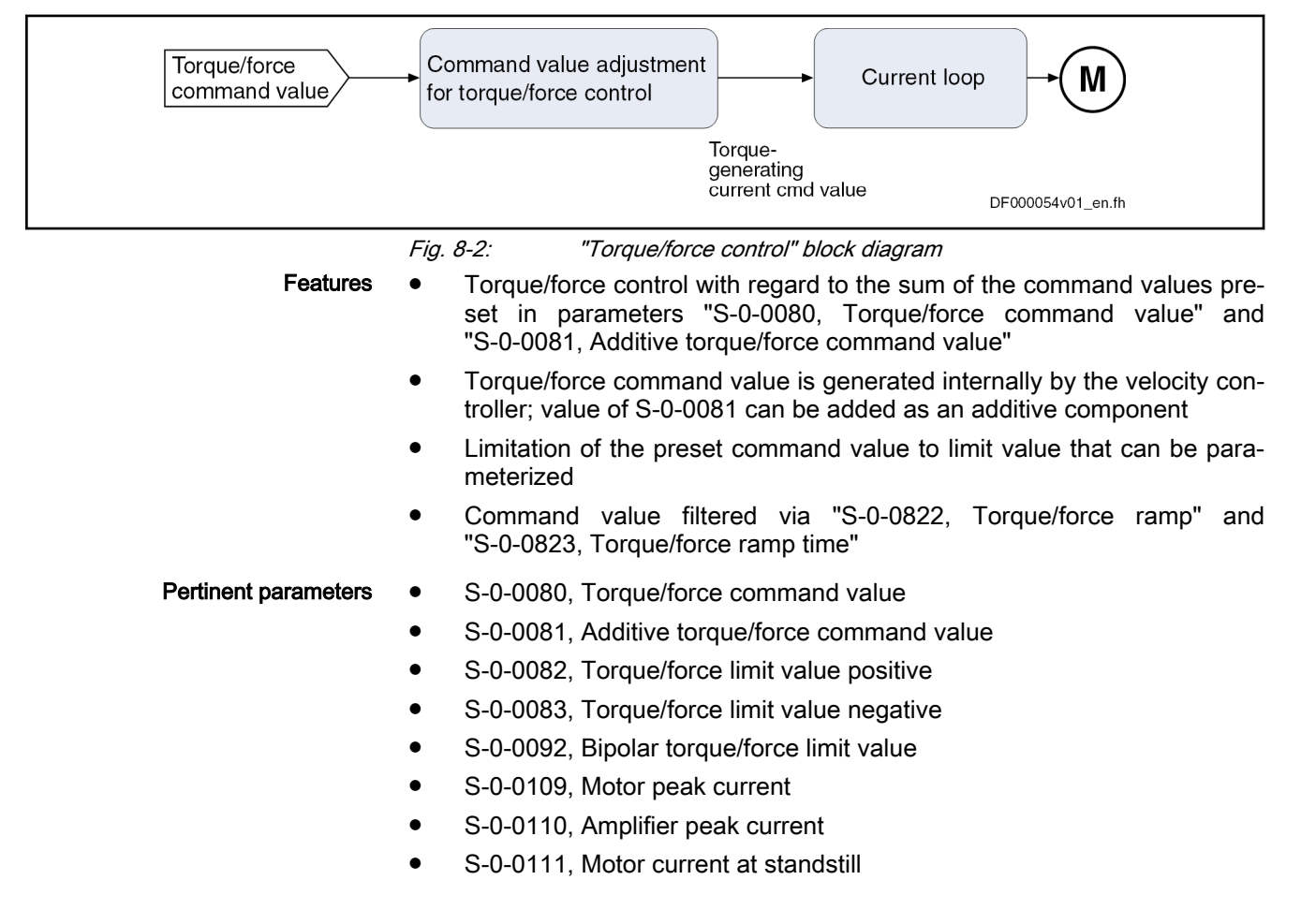

- S-0-0822, Torque/force ramp
- S-0-0823, Torque/force ramp time
- S-0-0824, Status "Torque/force command value attained"
- P-0-0001, Switching frequency of the power output stage
- P-0-0038, Torque-generating current, command value
- P-0-0049, Effective torque/force command value
- P-0-0051, Torque/force constant
- P-0-0109, Torque/force peak limit
- P-0-4046, Effective peak current

### Pertinent diagnostic messages • A0100 Torque control

- E8057 Device overload, current limit active
- E8260 Torque/force command value limit active
- F8079 Velocity limit value exceeded

# 8.2.2 Command Value Adjustment in Torque/Force Control

# Principle of command value adjustment

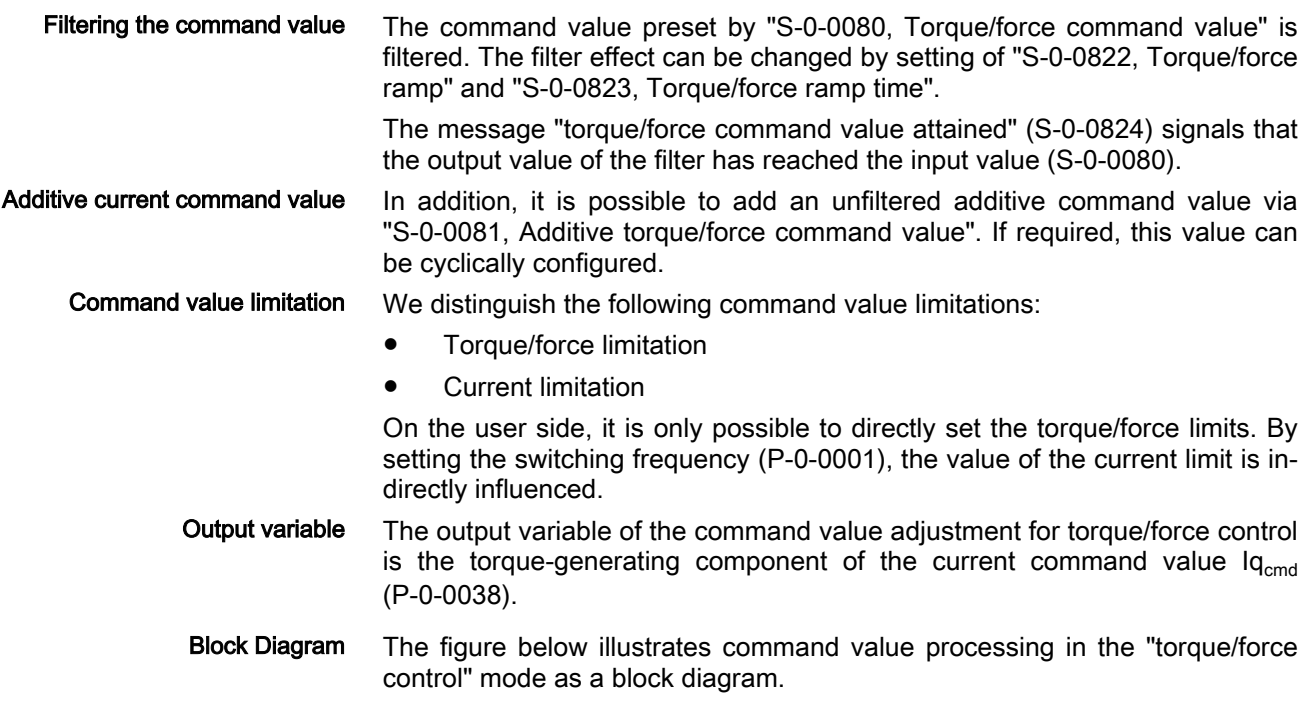

<span id="page-686-0"></span>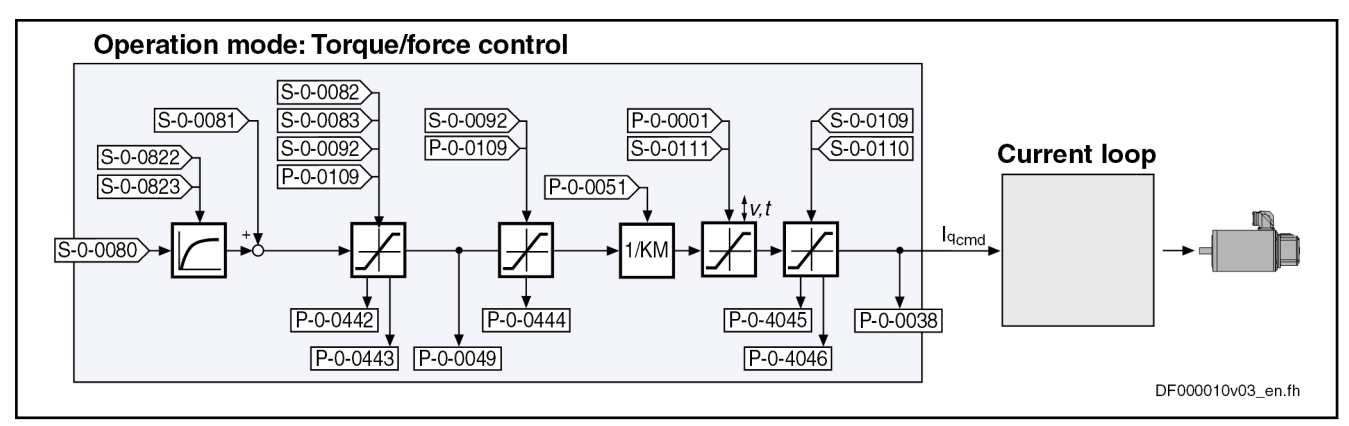

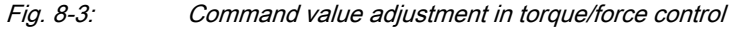

The currently effective actual limit values are displayed (P-0-0442, P-0-0443, P-0-0444; P-0-4045, P-0-4046); so is the output variable of the command val‐ ue adjustment in torque/force control, the torque-generating component of the current command value (P-0-0038).

Velocity monitoring In torque/force control, the velocity of the drive is reached depending on the component of the drive torque or the drive force acting on the acceleration. As the velocity of a motor or an axis has to stay within the allowed range in order to avoid damage, the actual velocity value is monitored, as soon as it is outside the standstill window S-0-0124.

> If the value of "S-0-0040, Velocity feedback value of encoder 1" exceeds the 1.125-fold value of "S-0-0091, Bipolar velocity limit value", the drive gener‐ ates the error message "F8079 Velocity limit value exceeded" and switches off with the error reaction that was set.

# Notes on Commissioning for Command Value Limitation

On the user side, the following limitations are available:

- Maximum allowed torque/force (S-0-0092, P-0-0109)
- Motive and regenerative load at stationary velocity (S-0-0082, S-0-0083)

 See also separate documentation "Rexroth IndraDrive MPx-16 and MPx-17 Parameters", (DOK-INDRV\*-GEN1-PARA\*\*-RE\*\*-EN-P; mat. no.: R911328651)

**IES** It is also possible to directly view (in N or Nm) the value of "P-0-0049, Effective torque/force command value" as intermedi‐ ate value.

**IRSL** The content of "P-0-0046, Status word of current controller" re‐ sults from the current and torque limits.

See also section "Current Controller" below

# 8.2.3 Current Controller

# Operating principle of the current controller

The current controller is a typical PI controller and can be set via the following parameters:

- S-0-0106, Current loop proportional gain 1
- S-0-0107, Current loop integral action time 1

See also "[Control Loop Structure](#page-461-0)"

See also "[Motor Control](#page-469-0)"

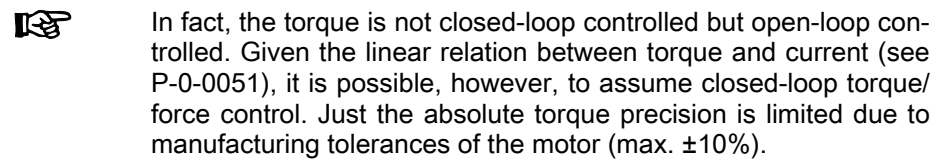

Controller performance and cycle times According to the available hardware (Basic or Advanced design), the current control loop is closed every 62.5 μs (Advanced) or 125 μs (Basic). (See also "P-0-0556, Config word of axis controller", bit 2).

# Notes on commissioning for the current controller

The parameter values for the current controller of Rexroth motors are defined by the manufacturer. In the case of motors with encoder data memory, they are automatically written with the correct values during commissioning.

In the case of motors without encoder data memory, the correct values for the current controller parameters and other motor parameters can be loaded via the "IndraWorks Ds/D/MLD" commissioning tool.

# 8.2.4 Diagnostic messages and monitoring functions

# Diagnostic status message

The activated "torque/force control" mode is displayed by the following diag‐ nostic message:

A0100 Torque control

# Monitoring Functions

Monitoring functions specific to the operation mode:

- **Device overload ●** The thermal load of the device depending on the measured current is permanently calculated by a temperature model. When a threshold val‐ ue is exceeded, the warning "E8057 Device overload, current limit active" is generated (see description of diagnostic messages).
- Command value limit active If necessary, the drive firmware limits the torque/force command value in dynamic and static form. If such a limitation has been activated, this is signaled by the warning "E8260 Torque/force command value limit active".
- Velocity limit value exceeded . The value of the parameter "S-0-0040, Velocity feedback value of encoder 1" is monitored as soon as it is outside of the standstill window S-0-0124. If it exceeds the 1.125-fold value parameterized in "S-0-0091, Bipolar velocity limit value", the error message "F8079 Velocity limit value exceeded" is generated.

# 8.3 Velocity control

8.3.1 Brief description

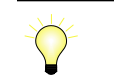

Assignment to functional firmware package, see chapter "[Suppor‐](#page-30-0) [ted operation modes"](#page-30-0).

In the "velocity control" mode, a velocity command value is preset for the drive. The velocity command value is limited by ramps and filters.

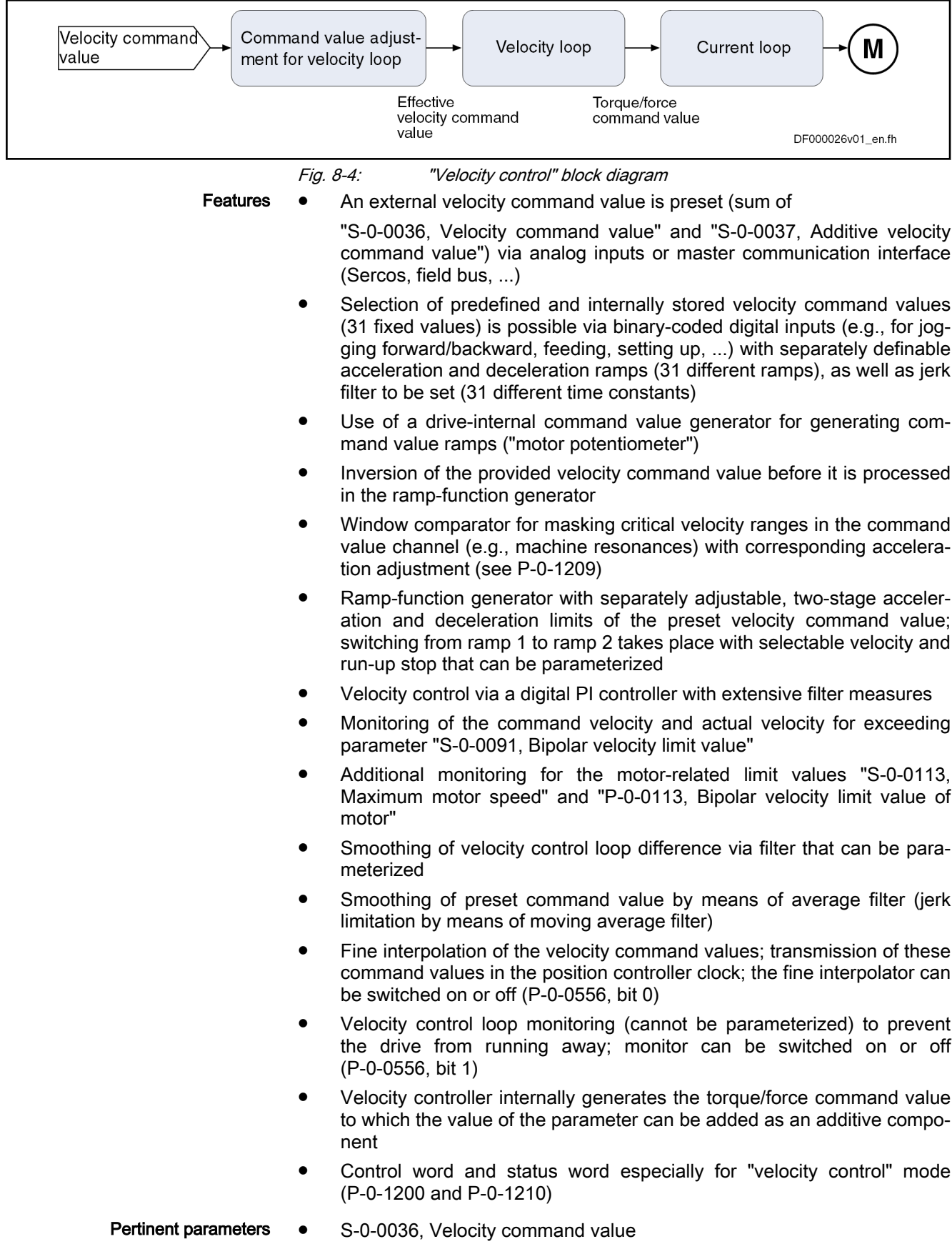

- S-0-0037, Additive velocity command value
- S-0-0040, Velocity feedback value of encoder 1
- S-0-0091, Bipolar velocity limit value
- S-0-0100, Velocity loop proportional gain
- S-0-0101, Velocity loop integral action time
- S-0-0113, Maximum motor speed
- S-0-0156, Velocity feedback value of encoder 2
- S-0-0535, Active velocity feedback value
- P-0-0004, Velocity loop smoothing time constant
- P-0-0048, Effective velocity command value
- P-0-0113, Bipolar velocity limit value of motor
- P-0-0556, Config word of axis controller
- P-0-1119, Velocity mix factor feedback 1 & 2 (not valid for MPE firmware)
- P-0-1120, Velocity control loop filter: Filter type
- P-0-1126, Velocity control loop: Acceleration feedforward
- P-0-1200, Control word 1 velocity control
- P-0-1201, Ramp 1 pitch
- P-0-1202, Final speed ramp 1
- P-0-1203, Ramp 2 pitch
- P-0-1206, Memory of velocity command values
- P-0-1207, Lower limit of velocity masking window
- P-0-1208, Upper limit of velocity masking window
- P-0-1209, Acceleration factors for velocity masking window
- P-0-1210, Status word of velocity control mode
- P-0-1211, Deceleration ramp 1
- P-0-1213, Deceleration ramp 2
- P-0-1214, Control word 2 velocity control
- P-0-1215, Motor potentiometer, acceleration
- P-0-1216, Motor potentiometer, deceleration
- P-0-1217, Motor potentiometer, step size
- P-0-1218, Motor potentiometer, command value
- P-0-1222, Velocity command filter
- P-0-1223, List of acceleration ramps
- P-0-1224, List of deceleration ramps
- P-0-1225, List of smoothing time constants

#### Pertinent diagnostic messages • A0101 Velocity control

- 
- E2059 Velocity command value limit active
- E2063 Velocity command value > limit value
- E8260 Torque/force command value limit active
- F8078 Speed loop error
- F8079 Velocity limit value exceeded

#### **Overview** DF000561v02\_en.fh **Velocity**<br>controller  $P - 0.0048$ c<sub>md</sub>  $\frac{\sqrt{P - 0.0556}}{8}$  $5 - 0.138$ **E-0-0690**  $5 - 0 - 0037$  $P - 0 - 1214$  $P - 0.1200$  $5 - 0.0091$  $P - 0 - 1225$  $-0.1222$ lerk filte  $(1, 0.1200)$  $P - 0 - 1214$ P-0-1223  $P - 0 - 1214$  $\frac{1}{P-0.1200}$  $-0.122$ Deceleration Accelerat  $\frac{1}{202}$  $P - 0 - 1201$  $\frac{P - 0.1203}{P}$  $\frac{\overline{P-0.1200}}{\text{Bit 5...7}}$ <br>Run-up stop  $P - 0 - 1202$  $P - 0 - 1213$  $P - 0 - 121$  $\sim$  $\sqrt{P_0(1209)}$ windows<br>can be<br>defined ᡝ P-0-1207 **Bit 10**  $-\sqrt{P-0.1214}$ <br>Bit 0  $P - 0 - 1200$ Operation mode: Velocity control  $P - 0 - 1218$ Select from 31 fixed<br>command values or the<br>value from S-0-0036<br>P-0-1206 Operation via<br>memory of fixed<br>command values **Operation via**<br>motor potentiometer Operation via<br>cyclic command<br>value input /<sub>cmd</sub> P-0-1200 <u>P-0-1216</u>  $\frac{8-0.0036}{5}$  $P - 0 - 1200$  $P - 0 - 1214$  $-0.1217$ Motor<br>potentio-<br>meter Fig. 8-5: Command value adjustment in velocity control

# 8.3.2 Command Value Adjustment in Velocity Control

<span id="page-691-0"></span>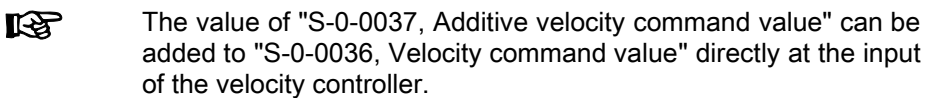

In the "velocity control" mode, velocity command values can be input in the following ways:

- Cyclic command value input by means of parameter "S-0-0036, Velocity command value" via the master communication (analog interface, sercos, field bus) or IndraMotion MLD
- Use of velocity command values internally stored in the drive in parameter "P-0-1206, Memory of velocity command values" (list parameter); se‐ lection via digital inputs; master communication interface (sercos, field bus) or IndraMotion MLD, for example
- Internal generation of command value ramps by a so-called motor potentiometer
- Generation of a cyclic command value by means of the drive-integrated PLC (IndraMotion MLD) in conjunction with MC blocks (cf. P-0-1460)

The velocity command value is processed by the so-called ramp-function generator.

- **KA** Information on the state of the ramp-function generator is contained in P-0-1210.
	- See Parameter Description "P-0-1210, Status word of velocity control mode"

# Command Value Generation via Memory of Fixed Command Values

Via the selection bits of parameter "P-0-1200, Control word 1 velocity control" (bit 0...4), you can choose from up to 31 velocity command values (P-0-1206) stored in the drive.

By default, you can only select 5 fixed command values via 咚 P-0-1200; one fixed command value is assigned to each individual bit (0...4).

Activating the fixed command val‐ ues As soon as at least one of the bits 0...4 has been set in P-0-1200, the corre‐ sponding element from the list parameter "P-0-1206, Memory of velocity command values" takes effect.

The following assignment applies to the selection via bits 4…0 of P-0-1200:

- For direct selection (P-0-1214, bit  $8 = 0$ )
	- 00000  $\rightarrow$  Value from S-0-0036 active
	- 00001  $\rightarrow$  Fixed value 1 from P-0-1206 selected and active
	- 00010  $\rightarrow$  Fixed value 2 from P-0-1206 selected and active
	- 00100  $\rightarrow$  Fixed value 3 from P-0-1206 selected and active
	- 01000  $\rightarrow$  Fixed value 4 from P-0-1206 selected and active
	- 10000  $\rightarrow$  Fixed value 5 from P-0-1206 selected and active
- For binary selection (P-0-1214, bit  $8 = 1$ )
	- 00000  $\rightarrow$  Value from S-0-0036 active
	- 00001  $\rightarrow$  Fixed value 1 from P-0-1206 selected and active
	- 00010  $\rightarrow$  Fixed value 2 from P-0-1206 selected and active

- 00011  $\rightarrow$  Fixed value 3 from P-0-1206 selected and active
- etc.
	- 11111  $\rightarrow$  Fixed value 31 from P-0-1206 selected and active

Via the same control bits of parameter P-0-1200, it is in addition possible to select ramp pitches, as well as time constants for the command value smoothing filter (see sections "[Ramp-Function Generator](#page-693-0)" and ["Jerk Limita‐](#page-694-0) [tion](#page-694-0)").

j See also Parameter Descriptions "P-0-1200, Control word 1 velocity control" and "P-0-1214, Control word 2 velocity control"

### Command Value Generation via Motor Potentiometer

In the operation mode "velocity control", the command value generator (socalled motor potentiometer) provides the possibility of generating a velocity command value characteristic (P-0-1218, Motor potentiometer, command value) via digital input signals ("ramp+" and "ramp-").

The motor potentiometer is activated by setting bit  $0 = 1$  in "P-0-1214, Control word 2 velocity control".

### Inverting the velocity command value

Before it is processed in the ramp-function generator, the provided velocity command value can be inverted. The inversion takes place by setting bit 10 = 1 in "P-0-1200, Control word 1 velocity control".

### Masking the Command Value

The masking windows (max. 4) that can be defined via "P-0-1207, Lower limit of velocity masking window" and "P-0-1208, Upper limit of velocity masking window" are used to suppress resonance phenomena of a machine or in an installation. The drive should not be permanently moved at velocities within these windows. A velocity command value within the value range of one of the 4 definable windows is either reduced to the lower limit (P-0-1207) or in‐ creased to the upper limit (P-0-1208).

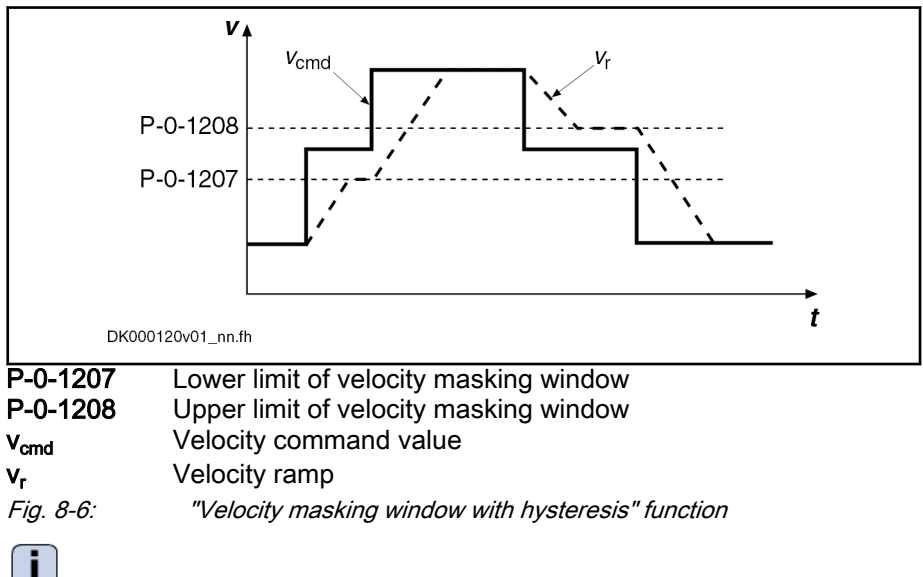

 See also Parameter Descriptions "P-0-1207, Lower limit of velocity masking window" and "P-0-1208, Upper limit of velocity masking window"

The subsequent ramp-function generator passes the range of the velocity window; the values indicated in "P-0-1209, Acceleration factors for velocity

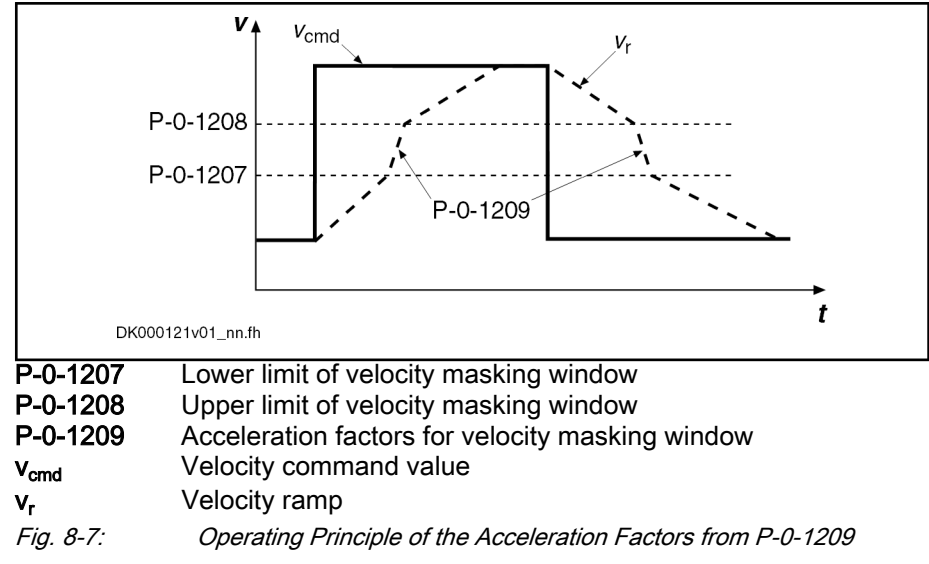

 See also Parameter Description "P-0-1209, Acceleration factors for velocity masking window"

# Ramp-Function Generator

Command Value Input via S-0-0036 or Motor Potentiometer There is the following distinction for the ramp-function generator:

- Cyclic command value input via S-0-0036 or motor potentiometer
	- $\rightarrow$  2 ramps (acceleration and deceleration) and a jerk filter take effect

Note: For command value input via S-0-0036, also the ramp pitches and the filter time constants can be selected from the list parameters P-0-1223, P-0-1224, P-0-1225 by the control bits in P-0-1200. This op‐ tion is activated via bit 9 in "P-0-1214, Control word 2 velocity control".

● Command value input via memory of fixed command values (P-0-1206)

 $\rightarrow$  31 sets with individually definable command velocities, jerk limits and acceleration and deceleration ramps can be defined

The increase (acceleration) and deceleration of the velocity command value input via "S-0-0036, Velocity command value" or a motor potentiometer can be limited stepwise via 2 ramps.

Acceleration process

 $\rightarrow$  In the first step, the increase of the command value is limited via "P-0-1201, Ramp 1 pitch" (acceleration ramp 1). If the command velocity exceeds the threshold entered in "P-0-1202, Final speed ramp 1" the increase of the command value is limited with the value "P-0-1203, Ramp 2 pitch" (acceleration ramp 2).

Deceleration or braking process

 $\rightarrow$  For deceleration "P-0-1211, Deceleration ramp 1" resp. "P-0-1213, Deceleration ramp 2" are used accordingly.

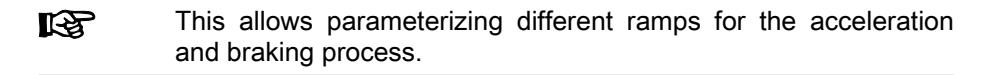

ramp-function generator (P-0-1201, P-0-1203, P-0-1211 and P-0-1213).

<span id="page-693-0"></span>masking window" have a multiplying effect on the acceleration values of the

**Jerk** 

#### Operation Modes

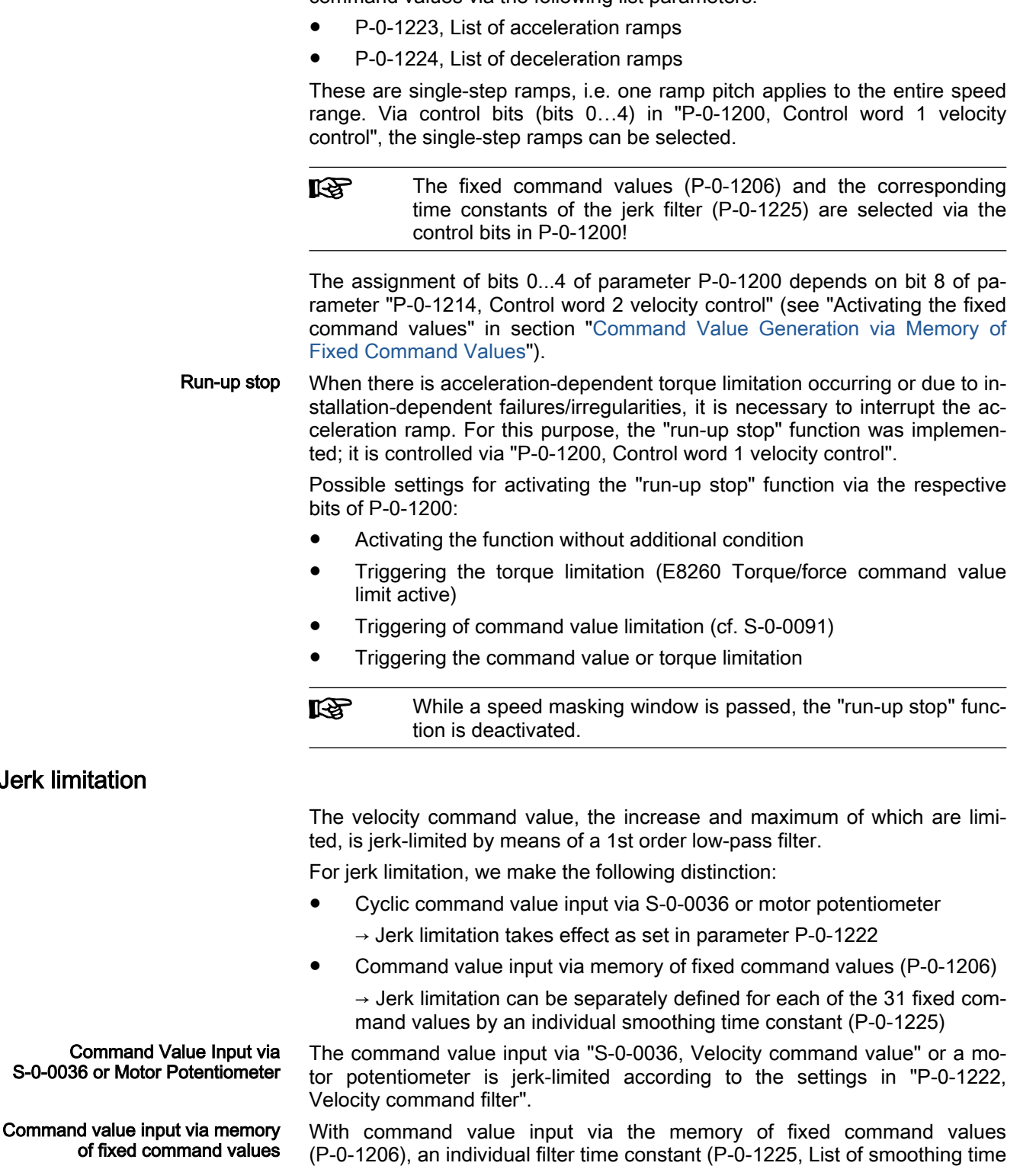

constants) can be configured for each of the 31 fixed command values; the filter time constant is selected via the control bits (bits 0…4) of parameter

"P-0-1200, Control word 1 velocity control".

<span id="page-694-0"></span>Command value input via memory of fixed command values With command value input via the memory of fixed command values (P-0-1206), separate ramp values can be defined for each of the 31 fixed command values via the following list parameters:

The control bits in P-0-1200 are also used to select the fixed com‐ **LAS** mand values (P-0-1206) and the corresponding ramp pitches (P-0-1223 and P-0-1224)!

The assignment of bits 0...4 of parameter P-0-1200 depends on bit 8 of parameter "P-0-1214, Control word 2 velocity control" (see "Activating the fixed command values" in section "[Command Value Generation via Memory of](#page-691-0) [Fixed Command Values](#page-691-0)").

### <span id="page-695-0"></span>Command Value Limitation

The effective velocity command value (sum of values from S-0-0036 and S-0-0037) is limited to the value indicated in parameter "S-0-0091, Bipolar velocity limit value" resp. in the parameters "S-0-0038, Positive velocity limit value" or "S-0-0039, Negative velocity limit value".

See also "[Velocity Limitation](#page-655-0)"

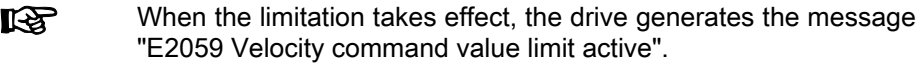

# Fine Interpolation

The limited command value available at the output of command value pro‐ cessing can be adjusted, by means of linear fine interpolation, for further pro‐ cessing in the velocity controller. To do this, a command value input in the position controller clock is fine interpolated in the velocity controller clock.

This function has to be activated via bit 0 of parameter "P-0-0556, Config word of axis controller".

# 8.3.3 Velocity Control Loop

# Velocity controller

The velocity controller is a typical PI controller and can be set via the follow‐ ing parameters:

- S-0-0100, Velocity loop proportional gain
- S-0-0101, Velocity loop integral action time
- See also "[Control Loop Structure](#page-461-0)"

#### Controller performance and cycle times

- The minimum possible controller cycle time of the velocity controller depends
	- on the existing device (Economy, Basic, multi-axis)
- on the respective firmware variant (MPE, MPB or MPM)

- and -

in the case of variant MPB, on the parameterized performance (Basic or Advanced; see "P-0-0556, Config word of axis controller", bit 2).

See "[Performance Data"](#page-37-0)

### Current controller in velocity control loop

In velocity control, the outer current control loop (cascade structure), that can be set via the following parameters, always takes effect, too:

- S-0-0106, Current loop proportional gain 1
- S-0-0107, Current loop integral action time 1
- P-0-0001, Switching frequency of the power output stage

See also "Torque/force control: [Current controller"](#page-686-0)

# Filter Options

To filter noise components possibly present in the actual velocity value or to attenuate resonance frequencies, the following filter settings can be made:

- Via "P-0-0004, Velocity loop smoothing time constant", the low-pass filter that filters the control difference for the velocity controller can be set.
- To filter the control deviation, it is possible to configure four filters connected in series as low-pass filters, band-stop filters or 2nd order filters with "P-0-1120, Velocity control loop filter: Filter type".
- **KAS** "P-0-0070, Effective additive torque/force command value" is add‐ ed to the output signal of the velocity controller and the resulting value is transmitted to the current and torque/force limitation (see also "[Current and Torque/Force Limitation"](#page-644-0)).

# 8.3.4 Notes on Commissioning

# Memory of fixed command values

In addition to the cyclic velocity command value (S-0-0036), the drive can be moved with fixed constant velocity command values stored in the drive.

Selecting fixed command values Selecting preset fixed command values can be effectively used for applications with analog or parallel interface with which the drive is moved with con‐ stant velocity steps (e.g., jogging forward/backward, feeding, setting up, washing, …) that are to be selected via switches/pushbuttons.

> Velocity steps The velocity steps (max. 31 values) provided for this purpose can be entered in the list parameter P-0-1206 and each of them can be individually activated via the bits 0...4 of the control word P-0-1200 (according to a binary coding). The figure below illustrates the interaction of the parameters:

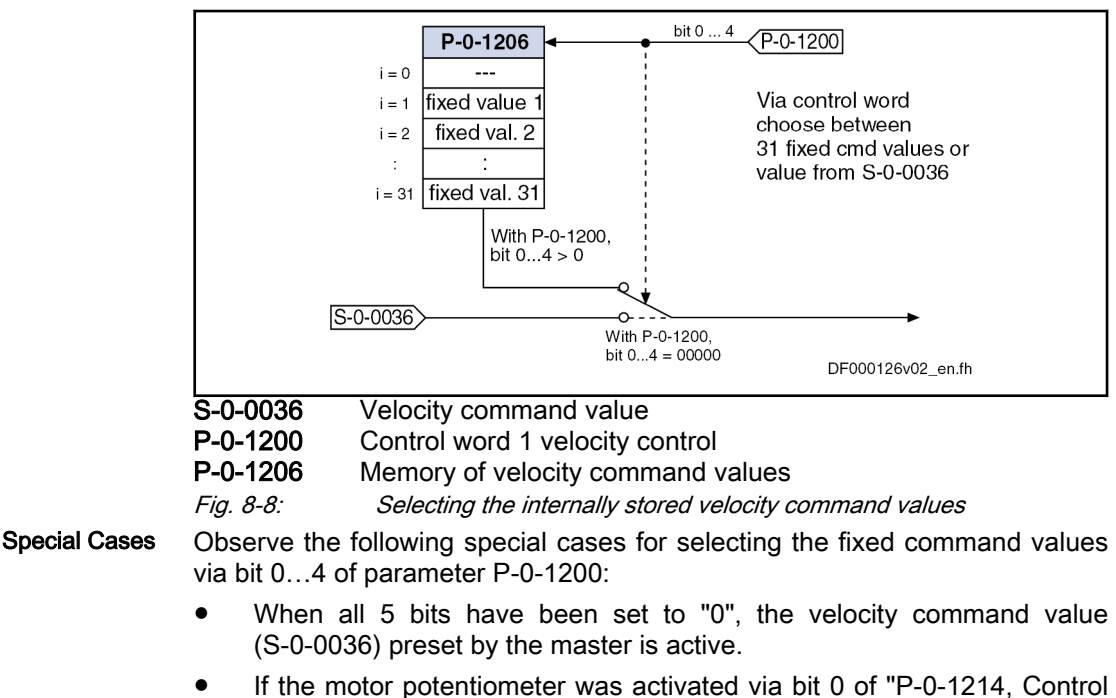

word 2 velocity control", the selected fixed command values will not take effect.

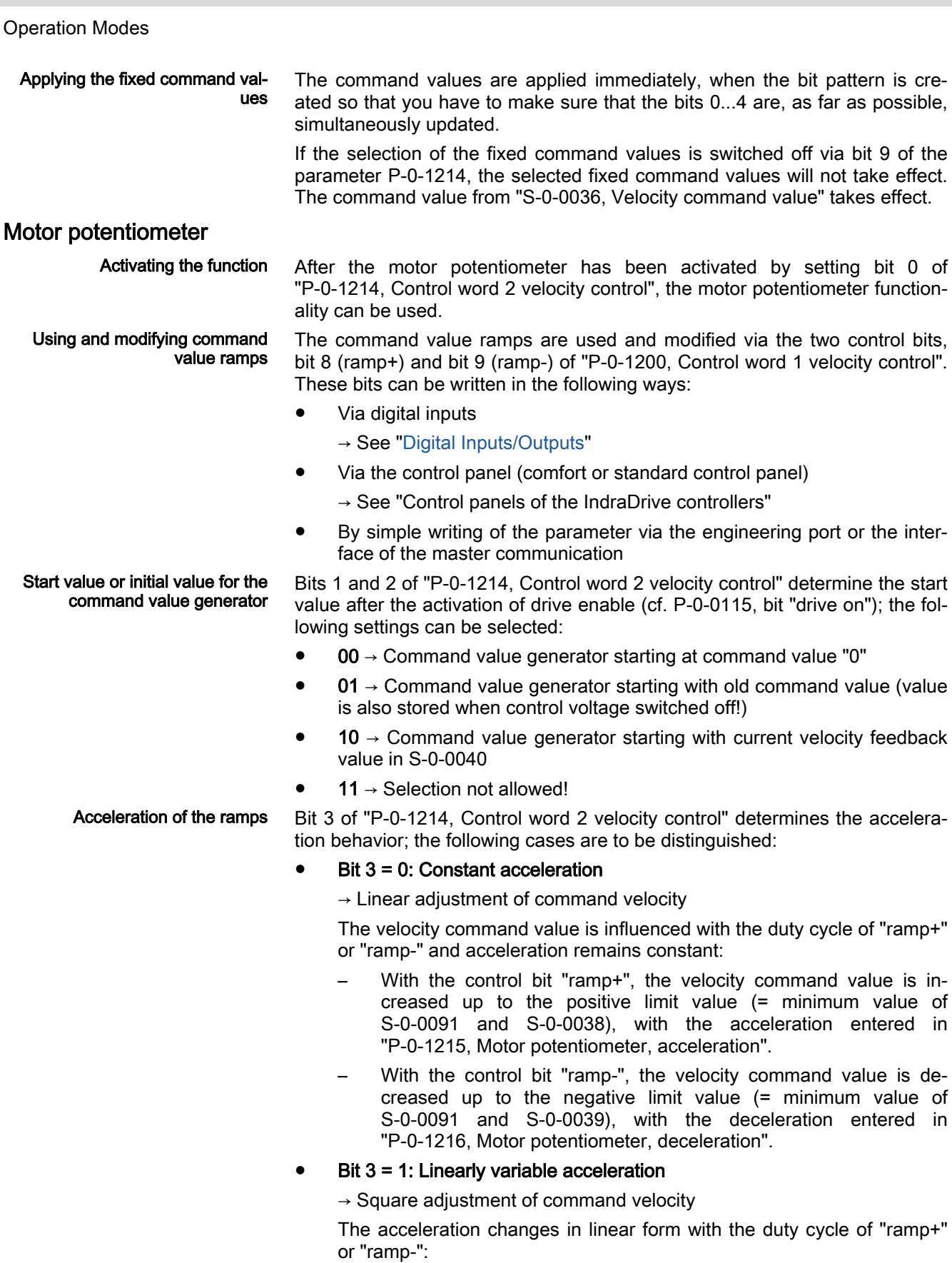

– With the control bit "ramp+", the acceleration value within 2 s is in‐ creased up to the positive limit value ("P-0-1201, Ramp 1 pitch" or "P-0-1203, Ramp 2 pitch"), with the pitch ("P-0-1215, Motor potentiometer, acceleration"). – With the control bit "ramp-", the acceleration value within 2 s is de‐ creased to the negative limit value ("P-0-1211, Deceleration ramp 1" or "P-0-1213, Deceleration ramp 2"), with the pitch ("P-0-1215, Motor potentiometer, acceleration"). This allows parameterizing different ramps for the acceleration **IB** and braking process. Ramp inputs evaluation mode Bit 3 of "P-0-1214, Control word 2 velocity control" determines the evaluation mode of the two control inputs "ramp+" and "ramp-"; the following cases are to be distinguished: Bit  $4 = 0$ : Continuous evaluation  $\rightarrow$  Continuous adjustment of acceleration or velocity via "ramp+" or "ramp-" – As long as bit 8 ("ramp+") is set, the command value is increased. – As long as bit 9 ("ramp-") is set, the command value is increased. Bit  $4 = 1$ : Edge-controlled evaluation  $\rightarrow$  Stepwise adjustment of the velocity command value with value of parameter "P-0-1217, Motor potentiometer, step size" – With a positive edge of "ramp+", the command value is increased by the value of parameter P-0-1217. – With a positive edge of "ramp-", the command value is decreased by the value of parameter P-0-1217. When a control bit "ramp+" or "ramp-" is set for more than 2 s, the **KAS** mode automatically changes to continuous adjustment of the command value with the corresponding acceleration/deceleration ramp. Examples The figures below show some examples by means of the signal characteris‐ tic: Limit value positive Acceleration Deceleration Limit value negative Ramp + Ramp -

Enable\_

Fig. 8-9: Linear adjustment of command velocity with state-controlled evalua‐ tion of "ramp+" and "ramp-"

DK000122v01 en.fh

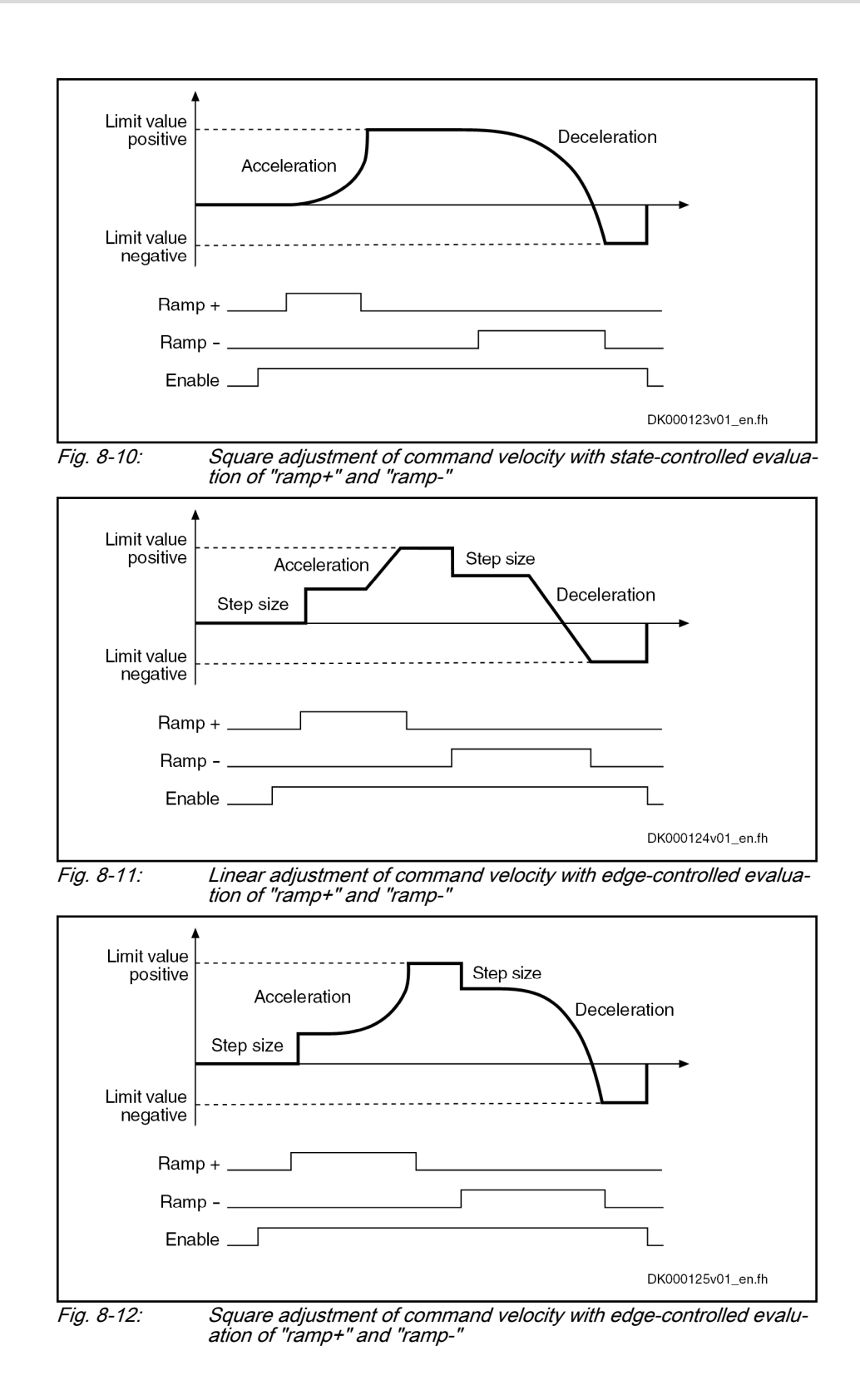

# Velocity Mixing

"P-0-1119, Velocity mix factor feedback 1 & 2" can be used to mix the differ‐ ent actual encoder values in the event of control-related stability problems ("S-0-0040, Velocity feedback value of encoder 1" and "S-0-0156, Velocity feedback value of encoder 2").

**IES** 

Velocity mixing is only valid for single-axis firmware MPB and multi-axis firmware MPM

# Acceleration Feedforward

To improve the control performance, it is possible to add the speed command value, bypassing the velocity controller, to the velocity controller output in dif‐ ferentiated form and scaled via "P-0-1126, Velocity control loop: Acceleration feedforward". This differentiated command value can also be smoothed by means of a PT1 filter (cf. P-0-0180).

This kind of feedforward allows achieving sufficiently good and dynamic con‐ trol performance, even with bad measuring systems or a very high degree of load inertia (or mass).

See also ["Control Loop Structure"](#page-461-0)

### Masking the Velocity Command Value

For each velocity window (cf. P-0-1207, P-0-1208), it is possible to define an individual acceleration factor (cf. P-0-1209) that takes effect, however, both for acceleration and for deceleration.

When parameterizing the velocity windows, the following aspects have to be taken into account:

- The list elements have to contain ascending numerical values (identical values are allowed).
- Inputs that lead to overlapping ranges  $(P-0-1207[n] > P-0-1208[n+1])$ are not allowed.
- When identical values are input for lower and upper limit  $(P-O-1207[n] = P-O-1208[n])$ , the window is deactivated.
- If the element P-0-1207[0] = 0, the window takes effect symmetrically relative to speed zero. This prevents the velocity command value from falling below a certain minimum value.

**ISS** The default values of P-0-1207 and P-0-1208 are zero which means that the speed window has not been defined.

# 8.3.5 Diagnostic Messages and Monitoring Functions

### Diagnostic status message

Active operation mode The activated "velocity control" mode is displayed by the following diagnostic message:

A0101 Velocity control

### Ramp-function generator status

Effective velocity command value The currently effective velocity command value at the output of command value adjustment, that is preset for the velocity controller via the fine interpola‐ tion, is mapped to "P-0-0048, Effective velocity command value". Ramp-function generator (run-up encoder) status "Frequency converter" applications require several status messages that are contained in "P-0-1210, Status word of velocity control mode": Bit 0 = 1  $\rightarrow$  Command value reached

The output of the ramp-function generator, including the jerk filter, corresponds exactly to the selected command value, i.e. either to the value of S-0-0036 or a selected fixed value from P-0-1205.

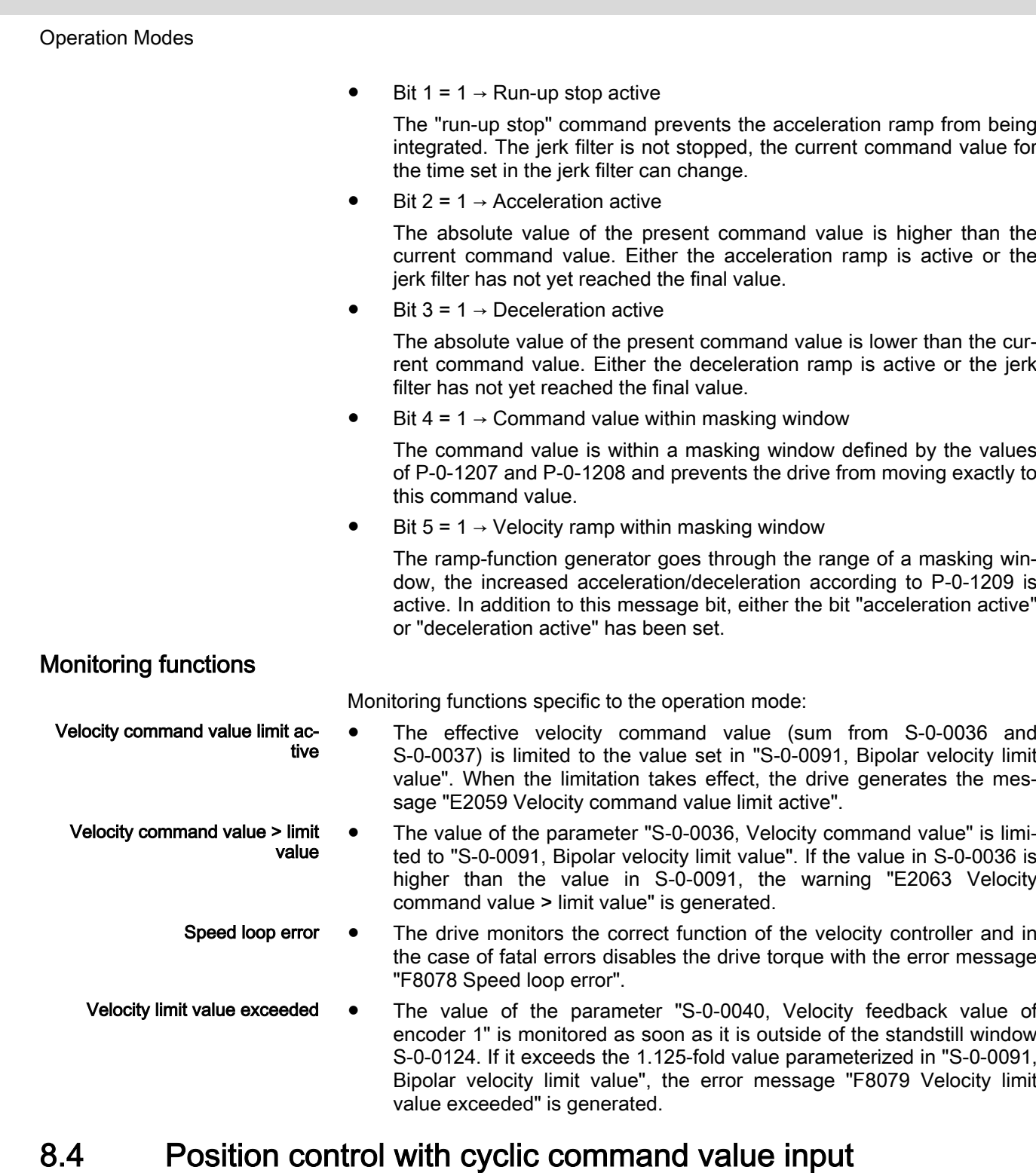

8.4.1 Brief description

 $\overline{\mathsf{v}}$ 

Assignment to functional firmware package, see chapter "[Suppor‐](#page-30-0) [ted operation modes"](#page-30-0).

In the "position control" mode, a cyclic position command value is made available to the drive in NC cycle time. As necessary, this command value is filtered in the drive, jerk filter and anti-vibration filter, and then fine-interpola‐ ted on the position controller cycle before it is transmitted to the position con‐ troller.

To minimize the lag error, variable acceleration feedforward is available in addition to variable velocity feedforward.

There are different forms of the "position control" mode which result in the corresponding diagnostic messages when the operation mode was activated (see ["Pertinent diagnostic messages" on page 702](#page-703-0) below).

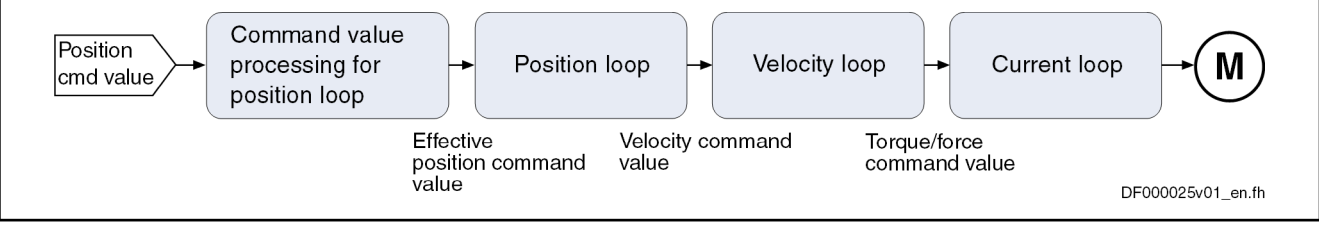

Fig. 8-13: "Position control with cyclic command value input" block diagram

- Features NC-controlled or drive-controlled position control with internal, dynamic synchronization when changing operation modes
	- Timebase for cyclic command value input defined by "S-0-0001, NC cycle time (TNcyc)"
	- Position control with regard to the command value preset in parameter "S-0-0047, Position command value"
	- Command value adjustment in NC cycle
		- Monitoring of the position command value difference for exceeding parameter "S-0-0091, Bipolar velocity limit value"
		- Position command values of the control unit smoothed by means of adjustable average value filter; can be set via "P-0-0041, Position command average value filter time constant"; displayed in parame‐ ter "P-0-0042, Current position command average value filter order"; maximum of 64 cycles.
		- Anti-vibration filter for the prevention of vibrations, can be set via "P-0-0642, Anti-vibration filter frequency" and "P-0-0643, Antivibration filter damping"; displayed in "P-0-0644, Anti-vibration filter delay clocks"
	- Fine interpolation of position command value of the control unit to position controller clock; can be switched via "P-0-0187, Position command processing mode"
	- Adjustable position command value delay in position cycle times (P-0-0456, Position command value delay), maximum of 32 cycles.
	- Cyclic acceptance of an additive torque/force command value of the control unit (external acceleration feedforward)
	- Quadrant error correction calculation
	- Position control with regard to actual position value encoder 1 (motor or actuator encoder) or actual position value encoder 2 [external (loadside) encoder] or hybrid actual position value can be dynamically switched
	- Velocity feedforward through adjustable factor of 0...150 % (default =  $100 \%$ )
	- **IBS** The condition for this operation mode is synchronous communica‐ tion between the control unit and the drive, as is the case with Sercos interface, for example.

<span id="page-703-0"></span>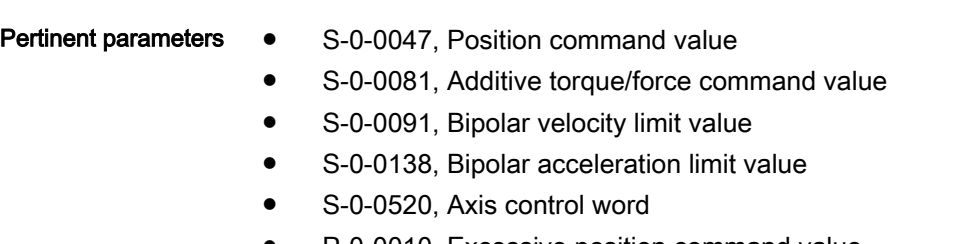

- P-0-0010, Excessive position command value
- P-0-0011, Last valid position command value
- P-0-0041, Position command average value filter time constant
- P-0-0042, Current position command average value filter order
- P-0-0047, Position command value control
- P-0-0059, Additive position command value, controller
- P-0-0070, Effective additive torque/force command value
- P-0-0099, Position command smoothing time constant
- P-0-0142, Synchronization acceleration
- P-0-0143, Synchronization velocity
- P-0-0152, Synchronization completed
- P-0-0154, Synchronization direction
- P-0-0187, Position command processing mode
- P-0-0434, Position command value of controller
- P-0-0456, Position command value delay
- P-0-0457, Position command value generator
- P-0-0458, Delay of add. command values
- P-0-0556, Config word of axis controller
- P-0-0642, Anti-vibration filter frequency
- P-0-0643, Anti-vibration filter damping
- P-0-0644, Anti-vibration filter delay clocks

#### **Pertinent diagnostic messages ● A0102 Position mode, encoder 1**

- 
- A0103 Position mode, encoder 2
- A0104 Position mode lagless, encoder 1
- A0105 Position mode lagless, encoder 2
- A0154 Position mode drive controlled, encoder 1
- A0155 Position mode drive controlled, encoder 2
- A0156 Position mode lagless, encoder 1 drive controlled
- A0157 Position mode lagless, encoder 2 drive controlled
- F2036 Excessive position feedback difference
- **F2037 Excessive position command difference**

rð. The error message F2037 can also be configured as a warning. In this case, there is no drive-side error reaction. The user is then responsible for initiating an appropriate reaction via the control master.

# 8.4.2 Command Value Adjustment in Position Control

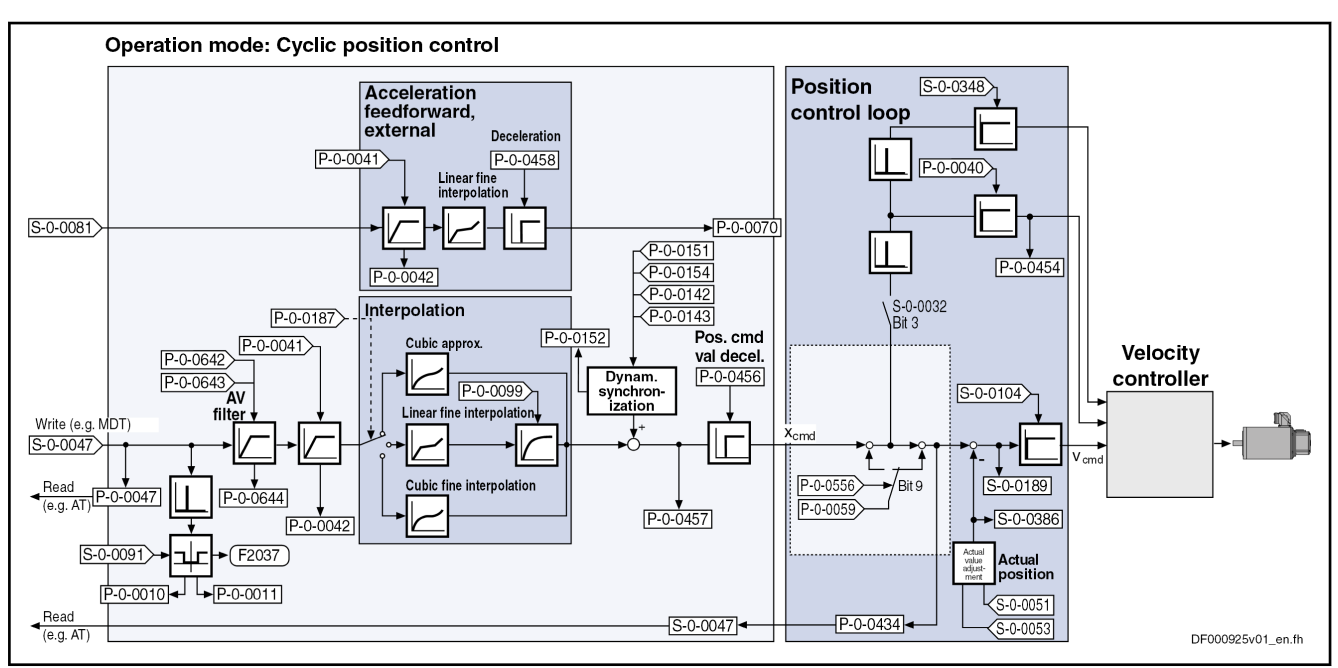

Block Diagram The figure below illustrates command value adjustment in the "position con-

trol" mode as a block diagram and the downstream position controller

Fig. 8-14: Command value adjustment and position control loop in position control mode

See also ["Position Controller"](#page-707-0) in section Axis Control/Position Controller See also ["Velocity Controller](#page-695-0)" in the section Axis Control/Velocity Controller See also ["Current Controller"](#page-686-0) in the "Torque/Force Control" section

#### NC-Controlled or Drive-Controlled Position Control

We distinguish the following characteristics of the operation mode "position control with cyclic command value input":

● NC-controlled position control (cf. A0102 to A0105)

The drive generally follows the position command values cyclically input by the master in the NC cycle.

Drive-controlled position control (cf. A0154 to A0157)

In the case of a change of operation mode to cyclic position control, the drive realizes the corresponding synchronization process, i.e. it gener‐ ates, internally by means of the internal synchronization parameters (P-0-0142, P-0-0143, P-0-0154, P-0-0151), a smooth transition of the in‐ ternal position command value from the current actual position to the new command value characteristic input by the NC. After the synchroni‐ zation process (P-0-0152, bit 0=1) has been completed, the drive fol‐ lows the position command values input by the master in the NC cycle.

 $R$ 

The value "S-0-0047, Position command value" that is cyclically transmitted/written by the control unit is displayed in parameter "P-0-0047, Position command value control".

When reading S-0-0047 (e.g. oscilloscope or drive telegram), the drive returns "P-0-0434, Position command value of controller" which is directly effective at the position controller input.

See also fig. 8-14 " Command value adjustment and position control loop in position control mode" on page 703

#### – Dynamic Synchronization

During drive-controlled change of operation mode, the drive makes sure internally that when the operation mode is changed, the tran‐ sition is carried out in a synchronized way, even if the command value changes abruptly.

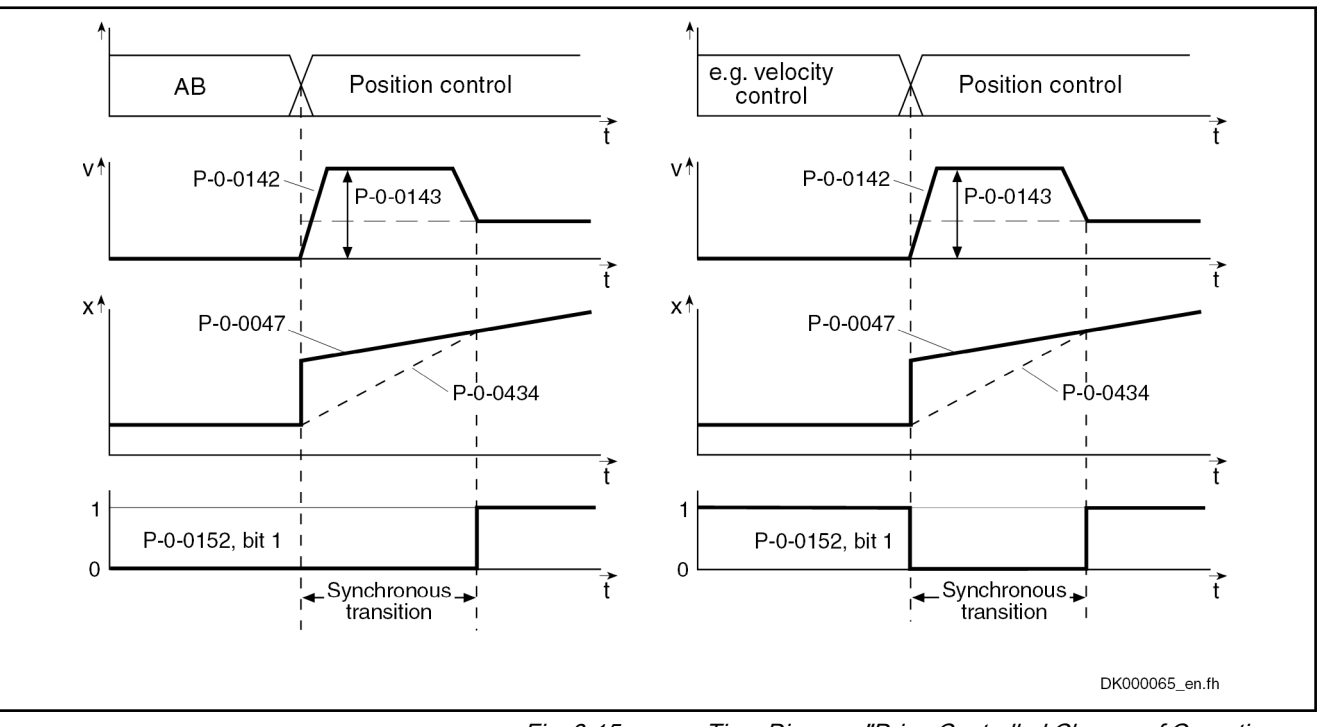

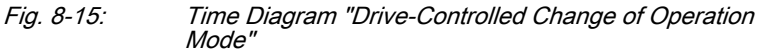

Parameters Used:

P-0-0047, Position command value control

- P-0-0142, Synchronization acceleration
- P-0-0143, Synchronization velocity
- P-0-0152, Synchronization completed
- P-0-0154, Synchronization direction
- P-0-0434, Position command value of controller

For modulo axes, observe the following aspects :

- The synchronization direction (shortest distance, positive di‐ rection or negative direction) is defined via P-0-0154.
- The rotation direction at active position control, i.e. after synchronized transition, is defined via "S-0-0393, Command value mode".

Excessive position command val‐ ue difference (velocity monitoring) The difference of two successive position command values (S-0-0047) corre‐ sponds to the command velocity and is monitored for violation of the velocity limit value in S-0-0091. When the limit value is exceeded, error message F2037 or warning E2037 is generated depending on the configuration.

See also [chapter "Excessive Position Command Value Difference" on page](#page-708-0) [707](#page-708-0)

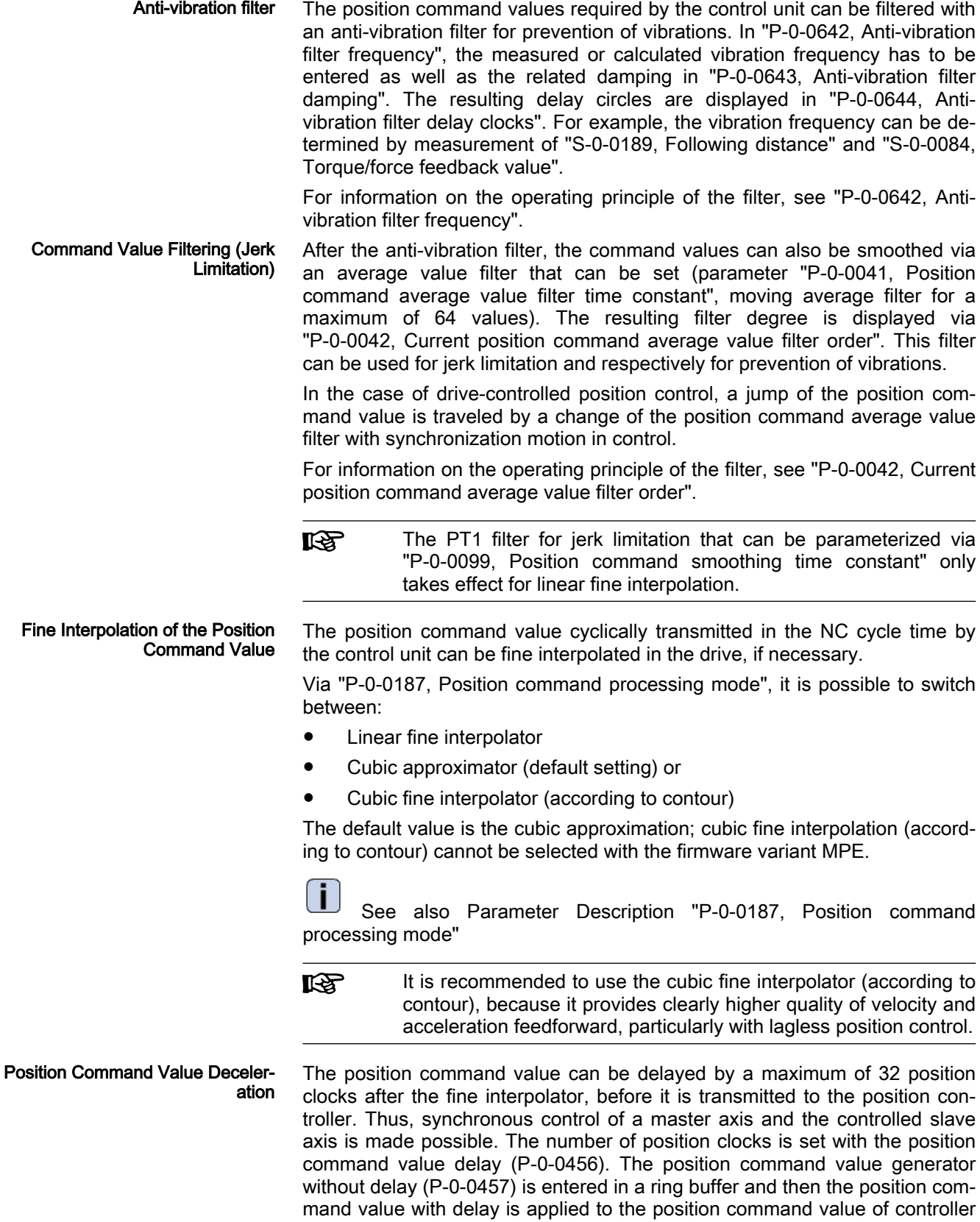

(P-0-0434).

<span id="page-707-0"></span>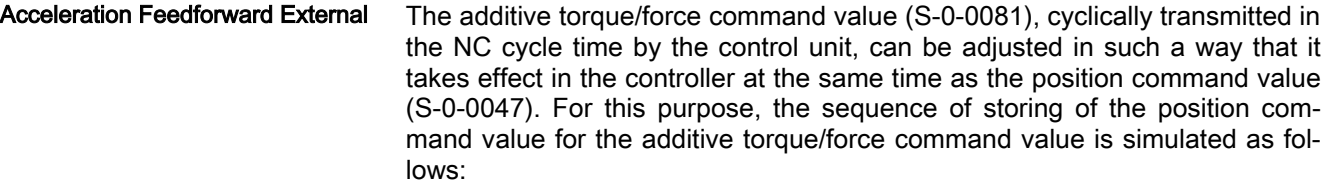

- Moving average filter in the NC clock with filter order from "P-0-0041, Position command average value filter time constant"
- Linear fine interpolator in the position clock for division of the additive torque/force command value to the position clock
- Delay element in the position clock with a delay of a maximum of 64 clocks to be set in "P-0-0458, Delay of add. command values"
- The anti-vibration filter is not taken into account here.

The output value of this command value adjustment is added to the output of the velocity controller and is output in the parameter "P-0-0070, Effective additive torque/force command value". With a value greater than zero in "P-0-0458, Delay of add. command values", the "external acceleration feed‐ forward" function is activated.

To make "P-0-0434, Position command value of controller" and P-0-0070 take effect at the same time, parameterize the delay element (P-0-0458) in dependence of "P-0-0187, Position command processing mode":

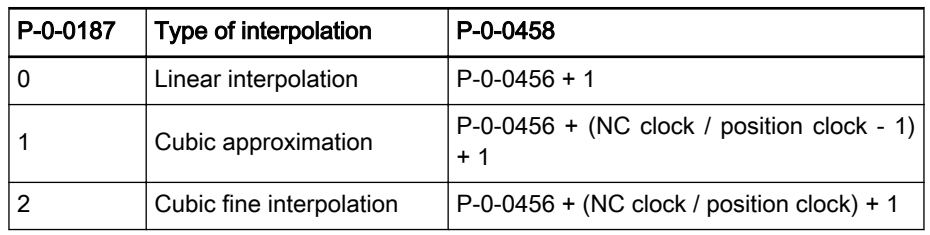

Tab. 8-1: Calculating the Number of Delay Cycles of External Acceleration **Feedforward** 

If the NC cycle time is identical to the position clock, the term "NC clock / position clock" or "NC clock / position clock - 1" is not required when calculating P-0-0458.

陉 The function is also activated with  $P$ -0-0458 = "-1". In this case, the delay element is calculated internally, according to the above formula and depending on P-0-0187.

> The PT1 filter that can be parameterized via P-0-0099 is not tak‐ en into account by the external acceleration feedforward and therefore should be deactivated when the linear interpolation is used.

# 8.4.3 Position Controller

The position controller is characterized by the following features:

- P-controller, can be set via "S-0-0104, Position loop Kv-factor"
- Velocity feedforward (degree of feedforward) can be set in parameter "P-0-0040, Velocity feedforward evaluation" (0 %…120 %)
- Acceleration feedforward can be set in parameter "S-0-0348, Acceleration feedforward gain"
- For control, the actual value of the motor encoder or of the optional encoder can be used as the actual position value. It is possible, however,

to use both actual position values for position control ("hybrid actual po‐ sition value").

For details, see "[Position Controller \(with Respective Feedforward Functions](#page-571-0) [and Actual Value Adjustment\)"](#page-571-0)

# <span id="page-708-0"></span>8.4.4 Diagnostic Messages and Monitoring Functions

# Diagnostic status messages

The activated "position control with cyclic command value input" mode is dis‐ played by one of the following diagnostic messages:

- A0102 Position mode, encoder 1
- A0103 Position mode, encoder 2
- A0104 Position mode lagless, encoder 1
- A0105 Position mode lagless, encoder 2
- A0154 Position mode drive controlled, encoder 1
- A0155 Position mode drive controlled, encoder 2
- A0156 Position mode lagless, encoder 1 drive controlled
- A0157 Position mode lagless, encoder 2 drive controlled

# Monitoring Functions/Diagnostic Messages Specific to Operation Mode

# Monitoring for Single Position Command Value Failure

Position Command Value Extrapo‐ lation

In the "position control with cyclic command value input" mode, new position command values are transmitted to the drive in every NC cycle. The differ‐ ence between the current and the last position command value is determined and a validation check is carried out for this difference.

Reasons why the monitoring function triggers:

- Incorrect command value input by control unit
- Command value transmission error

**KA** In the case of single command value failure, the position command value is extrapolated.

# Excessive Position Command Value Difference

When the "position control" mode was activated, the calculated velocity required for reaching the preset position command value (S-0-0047) is compared to "S-0-0091, Bipolar velocity limit value". The NC cycle time (TNcyc in S-0-0001) is used as the time base for converting the position command val‐ ue differences into a velocity.

If the command velocity corresponding to the preset position command value exceeds the value in S-0-0091, the error message "F2037 Excessive position command difference" is generated. In addition, the two involved command values are written to the following parameters:

- P-0-0010, Excessive position command value
- P-0-0011, Last valid position command value

The velocity resulting from the difference of these two values generated the error message.

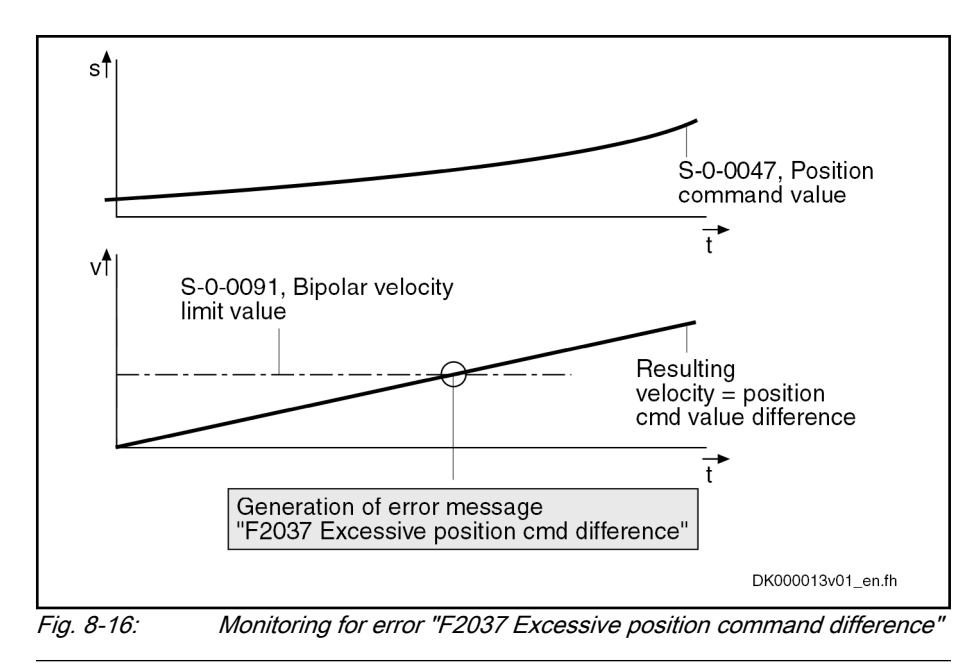

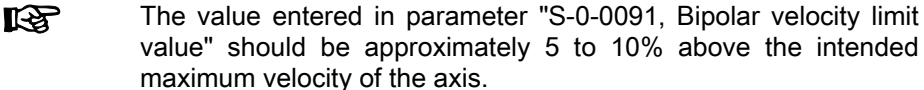

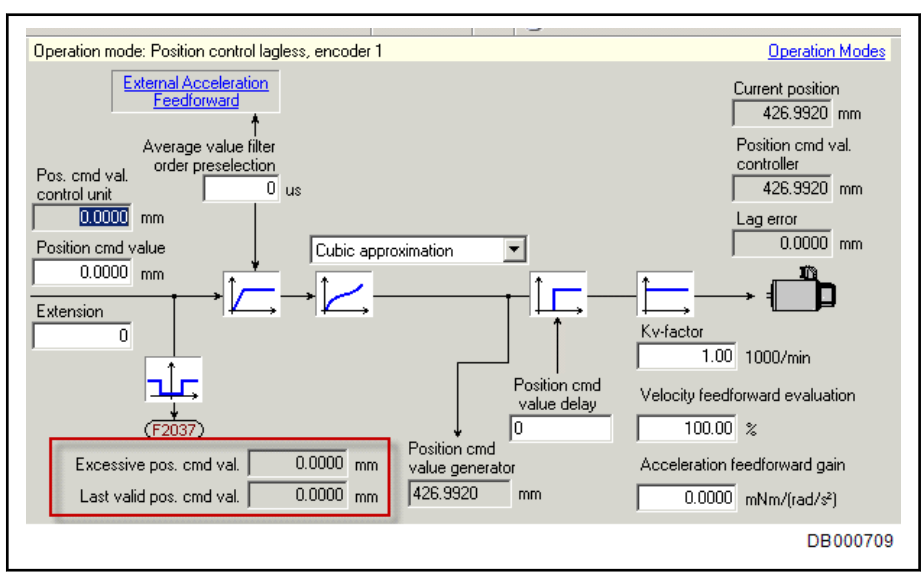

Fig. 8-17: IndraWorks dialog for diagnostics "F2037 Excessive position command difference"

The error message F2037 can be deactivated by reconfiguring it into a warn‐ ing (E2037). This is done in "P-0-0173, List of configurable axis-specific monitoring functions". In this case, there is no drive-side error reaction. The user is then responsible for initiating an appropriate reaction via the control master.

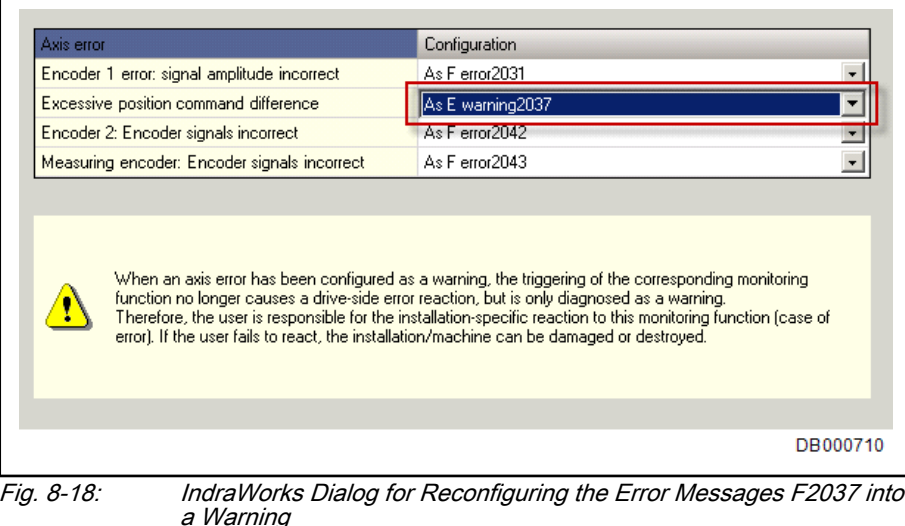

# Lag error monitoring

The I section of the position controller is not taken into account for calculation of the model lag error.

The lag error monitoring can be deactivated by entering the value "0" in "S-0-0159, Monitoring window of following distance".

# 8.5 Drive-Internal Interpolation

# 8.5.1 Brief description

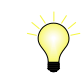

Assignment to functional firmware package, see chapter ["Suppor‐](#page-30-0) [ted operation modes](#page-30-0)".

The two operation modes "drive-internal interpolation" and "drive-controlled positioning" allow time-optimized positioning of a single axis. The "drive-inter‐ nal interpolation" mode is the basis for the more comprehensive functionality of the "drive-controlled positioning" mode.

In the "drive-internal interpolation" mode, a target position is directly preset for the drive. In the internal positioning generator, a position command value characteristic is generated (interpolated), from the preset value for the target position considering preset positioning data (velocity, acceleration and jerk), as the input value for the position controller.

There are different forms of the "drive-internal interpolation" mode which re‐ sult in the corresponding diagnostic messages when the operation mode was activated (see "Pertinent diagnostic messages" below).

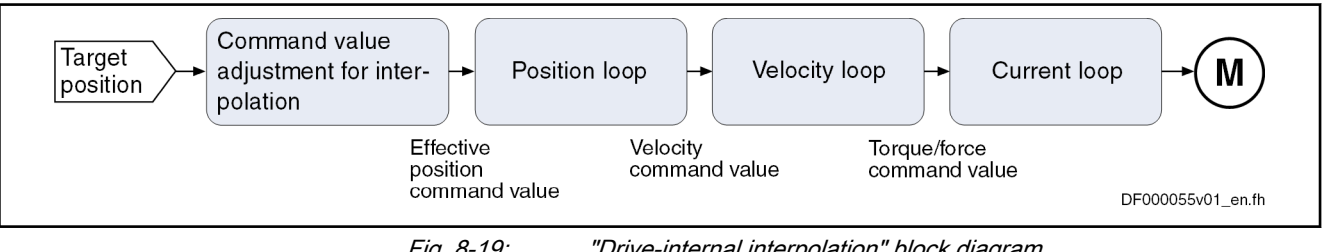

Fig. 8-19: "Drive-internal interpolation" block diagram

Features ● Drive-internal generation of a position command value profile to travel to a preset target position (S-0-0258) while maintaining the positioning ve‐

locity (S-0-0259) and positioning acceleration (S-0-0260) or positioning deceleration (S-0-0359) that can be set; can be set separately

- Command value generation runs in the NC cycle "S-0-0001, NC cycle time (TNcyc)". The transition to the position controller cycle is made by cubic fine interpolation.
- Jerk limitation of the generated position command value via "S-0-0193, Positioning jerk"
- Setting of the average value filter (jerk limitation) to a fixed filter time with interpolation command value average value filter time constant (P-0-0641)
- Adjustable position command value delay in position cycle times (P-0-0456), maximum of 32 cycles.
- Evaluation of the positioning velocity with "S-0-0108, Feedrate override"
- Monitoring of the positioning velocity for exceeding "S-0-0091, Bipolar velocity limit value"
- **KA** When using safety technology, the positioning velocity can be limited by "P-0-3238, SMO: Active velocity threshold" , see also "Rexroth IndraDrive, Integrated Safety Technology "Safe Motion" (as of MPx-18)" (DOK-INDRV\*-SI3\*SMO-VRS-AP\*\*-EN-P; mat. no. R911338920).
- **KA** The initial speed of the operation mode can be limited, for one ax‐ is with safety technology, to an additional speed value [product from "SMO: active speed threshold" (P-0-3238) and "SMO: evalu‐ ation factor speed limit "(P-0-3218)] when activated in the param‐ eter "SMO: Configuration support functions" (P-0-3219), see also the separate documentation "Rexroth IndraDrive, Integrated Safe‐ ty Technology "Safe Motion" (as of MPx-18)" (DOK-INDRV\*- SI3\*SMO-VRS-AP\*\*-EN-P; Mat. No. R911338920), chapter "Ad‐ ditional and auxiliary functions".
- Monitoring of the target position for compliance with the position limit values
- Command value mode can be set (S-0-0393) in modulo format (shortest distance, only positive or only negative direction)
- Position control with regard to "S-0-0051, Position feedback value of encoder 1" (motor encoder) or "S-0-0053, Position feedback value of encoder 2" [external (load-side) encoder]
- Acceleration and deceleration ramps, can be set separately
- No change in direction of motion when
	- "command value mode in modulo format" equals "shortest distance", if  $v_{\text{act}}$  > S-0-0417
- "Shortest distance" mode when "command value mode in modulo format" equals "only positive/negative direction of motion" and target position within "S-0-0418, Target position window in modulo mode"
- 陉 In this operation mode, it is possible to separately parameterize the acceleration and deceleration processes. This allows optimum adjustment to the respective application-specific requirements.

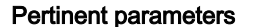

- S-0-0108, Feedrate override
	- S-0-0138, Bipolar acceleration limit value
	- S-0-0193, Positioning jerk
	- S-0-0258, Target position
	- S-0-0259, Positioning velocity
	- S-0-0260, Positioning acceleration
	- S-0-0342, Status "Target position attained"
	- S-0-0343, Status "Interpolator halted"
	- S-0-0359, Positioning deceleration
	- S-0-0393, Command value mode
	- S-0-0417, Positioning velocity threshold in modulo mode
	- S-0-0418, Target position window in modulo mode
	- S-0-0430, Effective target position
	- S-0-0437, Positioning status
	- P-0-0059, Additive position command value, controller
	- P-0-0434, Position command value of controller
	- P-0-0456, Position command value delay
	- P-0-0457, Position command value generator
	- P-0-0556, Config word of axis controller
	- P-0-0641, Interpolation cmd value average value filter time constant
	- P-0-0642, Anti-vibration filter frequency
	- P-0-0643, Anti-vibration filter damping
	- P-0-0644, Anti-vibration filter delay clocks

#### Pertinent diagnostic messages • A0106 Drive-internal interpolation, encoder 1

- A0107 Drive-internal interpolation, encoder 2
- 
- A0108 Drive controlled interpolation, lagless, encoder 1
- A0109 Drive controlled interpolation, lagless, encoder 2
- E2049 Positioning velocity >= limit value
- E2053 Target position out of travel range
- E2055 Feedrate override S-0-0108 =  $0$
- F2057 Target position out of travel range

# 8.5.2 Command Value Adjustment with Drive-Internal Interpolation

The target position can be cyclically preset via parameter "S-0-0258, Target position".

The drive generates the position command value profile necessary to move to the target position, considering the requirements defined in the following parameters:

- S-0-0108, Feedrate override
- S-0-0193, Positioning jerk
- S-0-0259, Positioning velocity
- S-0-0260, Positioning acceleration
- S-0-0359, Positioning deceleration

**KA** 

The target position preset by the control master is displayed in parameter S-0-0430.

The figure below illustrates the command value adjustment in the "drive-inter‐ nal interpolation" mode as a block diagram.

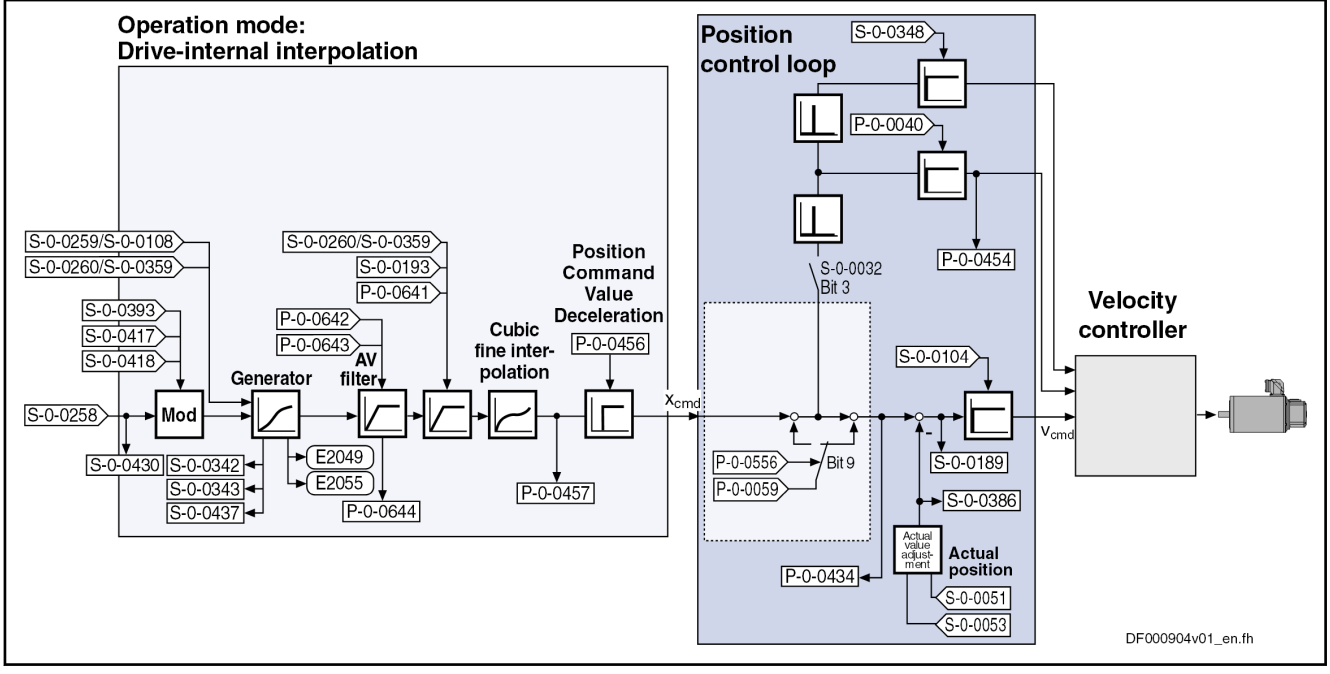

Fig. 8-20: Command Value Adjustment with "Drive-Internal Interpolation"

# 8.5.3 Notes on Commissioning

# Effective Positioning Velocity

The drive reaches its maximum velocity after an acceleration phase with the value set in parameter "S-0-0260, Positioning acceleration".

The maximum velocity during a positioning process is the result of:

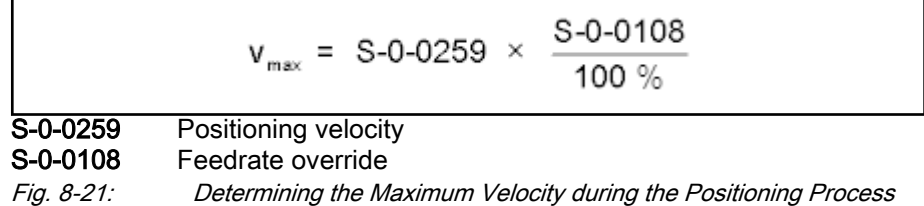

# Effective Acceleration and Deceleration

The maximum deceleration is defined in parameter "S-0-0359, Positioning deceleration".

If the value in parameter S-0-0359 equals zero, the drive uses the parameter value of "S-0-0260, Positioning acceleration" for deceleration, too.

If the value in parameter S-0-0260 equals zero, too, the parameter value of "S-0-0138, Bipolar acceleration limit value" is used. If this value has likewise been set to zero, acceleration is not limited. If possible, the drive sets the positioning velocity immediately.

# Smoothing Filter (or Jerk Filter)

In the "drive-internal interpolation" mode, the position command value can be filtered at the output of the positioning generator. We distinguish two cases for setting the filter order.

#### Case 1: Filter order calculated from A / R

The filter order of the (moving) average filter available to do this (cf. P-0-0042) is calculated on the basis of the preset positioning acceleration or the positioning jerk.

This means that the parameterized acceleration or deceleration only be‐ comes effective after t = P-0-0042  $\times$  T<sub>NCYC</sub>.

#### **IBLES**

 $T_{NCYC}$  is the generator cycle time (S-0-0001).

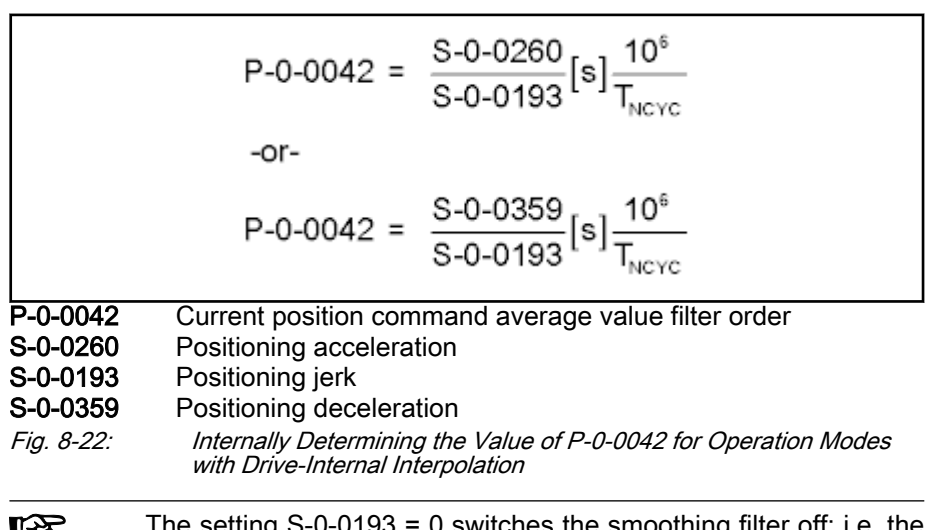

The setting S-0-0193 = 0 switches the smoothing filter off; i.e. the LS. desired acceleration or deceleration is immediately reached.

#### Case 2: Constant filter order

The filter order can be set to a constant value via the parameter interpolation command value average value filter time constant (P-0-0641). The filter order is calculated from the time constant related to the generator cycle time  $T_{\text{NCYC}}$ ; with an order > 0, the "constant filter order" function is active and the calculation A / R is not effective. In this context, a new filter order may only take ef‐ fect upon initialization of the operation mode, as well as upon block change. The current filter order is still displayed in P-0-0042.

For information on the operating principle of the filter, see "P-0-0042, Current position command average value filter order".

# Anti-vibration filter

Prior to jerk limitation, an anti-vibration filter is available at the command val‐ ue generator output for prevention of vibrations. In "P-0-0642, Anti-vibration filter frequency", the measured or calculated vibration frequency has to be entered as well as the related damping in "P-0-0643, Anti-vibration filter damping". The resulting delay circles are displayed in "P-0-0644, Antivibration filter delay clocks". For example, the vibration frequency can be de‐ termined by measurement of "S-0-0189, Following distance" and "S-0-0084, Torque/force feedback value".

For information on the operating principle of the filter, see "P-0-0642, Antivibration filter frequency".

# Position Command Value Deceleration

The position command value can be delayed by a maximum of 32 position clocks after the fine interpolator, before it is transmitted to the position con‐ troller. Thus, synchronous control of a master axis and the controlled slave axis is made possible. The number of position clocks is set with the position command value delay (P-0-0456). The position command value generator without delay (P-0-0457) is entered in a ring buffer and then the position command value with delay is applied to the position command value of controller (P-0-0434).

# Modulo processing

The parameter "S-0-0393, Command value mode" controls the drive behavior in the case of position processing in modulo format.

The following definition applies to S-0-0393:

- $\bullet$  Bit 1/0 = 00  $\rightarrow$  Positive direction of rotation
- Bit 1/0 = 01  $\rightarrow$  Negative direction of rotation
- $\bullet$  Bit 1/0 = 10 → Shortest distance

l i See also Parameter Description "S-0-0393, Command value mode"

Special Cases The following special cases apply to the evaluation of the settings for S-0-0393:

- 1. If the absolute value of the current actual velocity is greater than the ve‐ locity threshold for positioning (parameter "S-0-0417, Positioning velocity threshold in modulo mode"), the drive moves in the last active direction of rotation.
- 2. If the target position is additionally within the target position window (S-0-0418), positioning is always carried out according to the "shortest distance" mode.

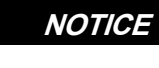

If the velocity threshold for positioning behav‐ ior was parameterized with very low values that are within the noise level of the actual velocity value, this can cause unpredictable behavior.

 See also Parameter Description "S-0-0417, Positioning velocity threshold in modulo mode", "S-0-0418, Target position window in modulo mode" and "S-0-0430, Effective target position"

# 8.5.4 Diagnostic Messages and Monitoring Functions

# Diagnostic status messages

The activated "drive-internal interpolation" mode is displayed by one of the following diagnostic messages:

- A0106 Drive-internal interpolation, encoder 1
- A0107 Drive-internal interpolation, encoder 2
- A0108 Drive controlled interpolation, lagless, encoder 1
- A0109 Drive controlled interpolation, lagless, encoder 2

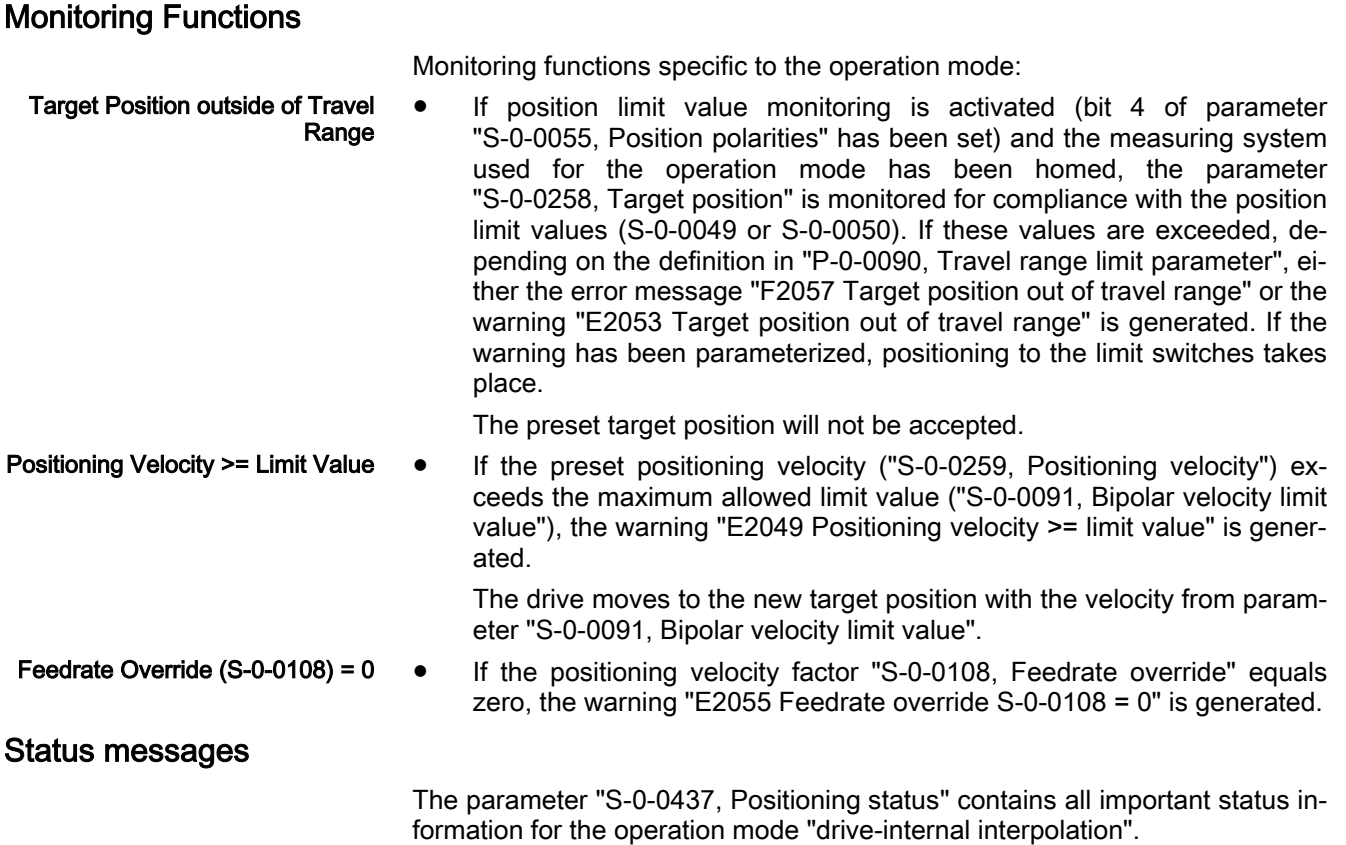

See Parameter Description "S-0-0437, Positioning status"

The figures below illustrate the operating principle of the status messages:

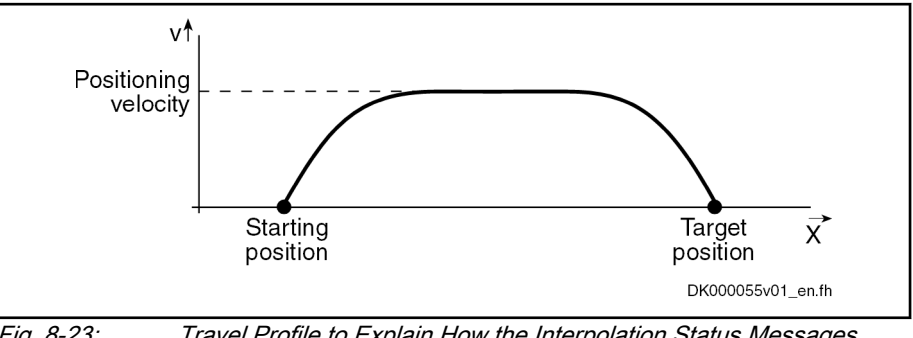

Fig. 8-23: Travel Profile to Explain How the Interpolation Status Messages Work

In this example, the drive is at the starting position when the new target position is preset.

The result is the following time diagram:

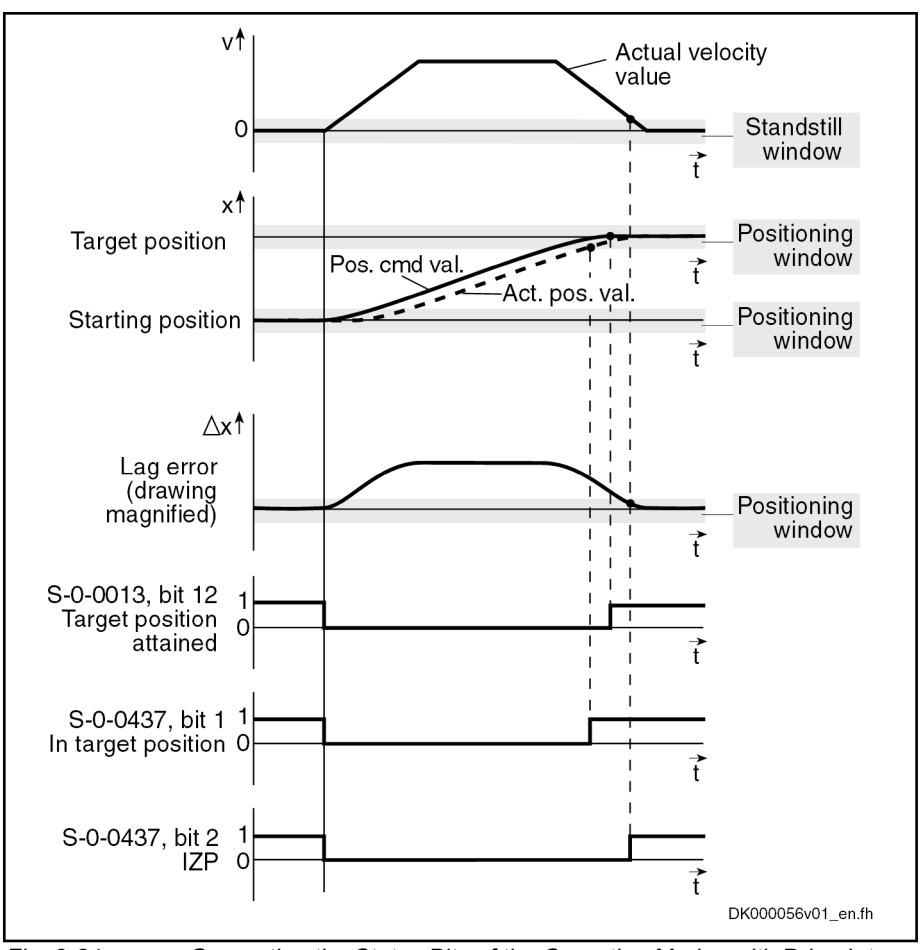

Fig. 8-24: Generating the Status Bits of the Operation Modes with Drive-Inter‐ nal Interpolation

- 8.6 Drive-Controlled Positioning
- 8.6.1 Brief description

Assignment to functional firmware package, see chapter "[Suppor‐](#page-30-0) [ted operation modes"](#page-30-0).

The operation modes "drive-internal interpolation" and "drive-controlled posi‐ tioning" allow a single axis to be positioned in a time-optimized way. The "drive-internal interpolation" mode is the basis for the more comprehensive functionality of the "drive-controlled positioning" mode.

In the "drive-controlled positioning" mode, a positioning command value is preset for the drive. The drive can continue processing this value internally in absolute (position target) or relative (travel distance) form. In the internal in‐ terpolator, a position command value characteristic is generated as the input value for the position controller from the preset positioning data (effective target position, velocity, acceleration and jerk).

There are different forms of the "drive-controlled positioning" mode which re‐ sult in the corresponding diagnostic messages when the operation mode was activated (see "Pertinent diagnostic messages" below).

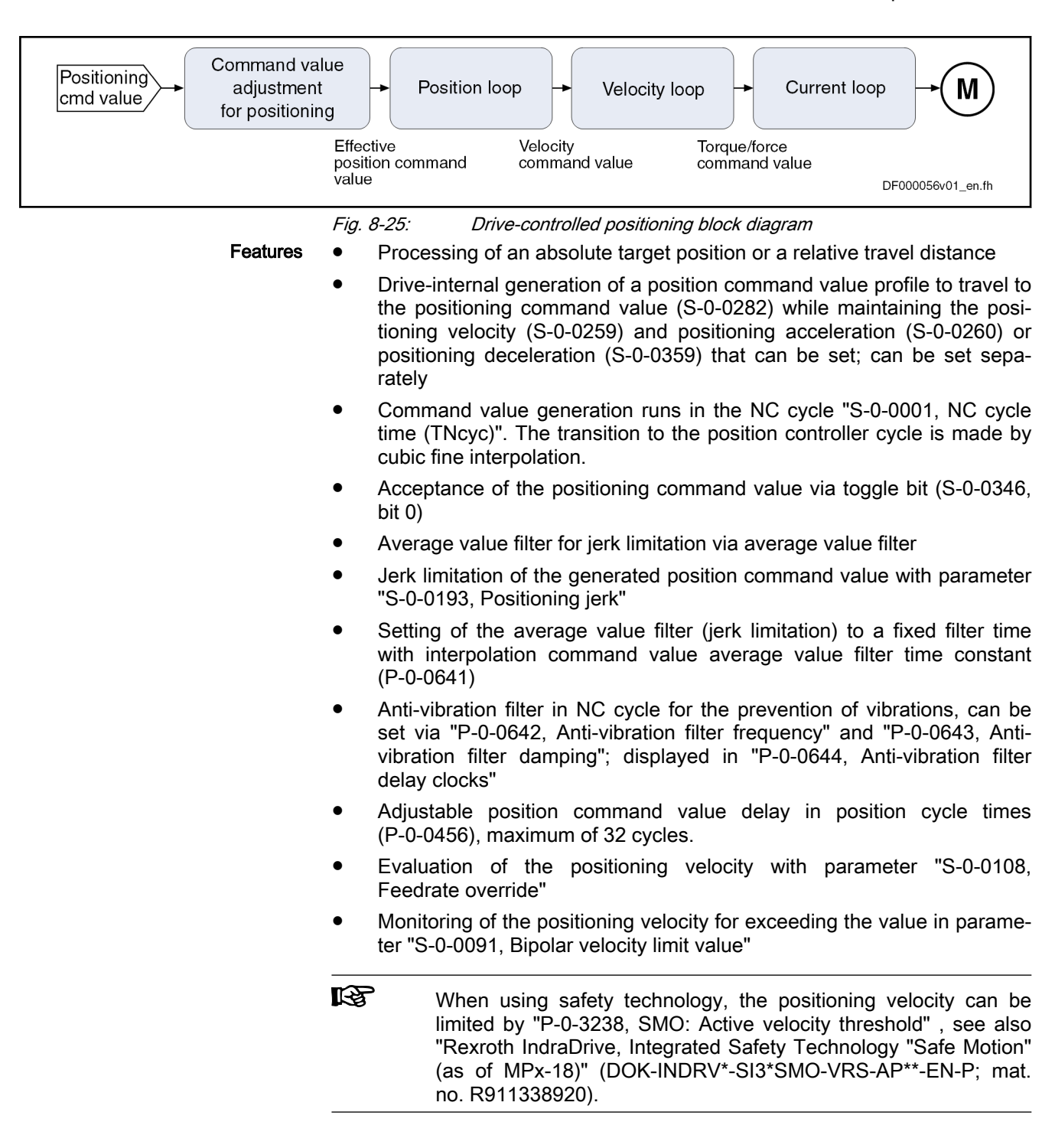

**KA** 

- The initial speed of the operation mode can be limited, for one ax‐ is with safety technology, to an additional speed value [product from "SMO: active speed threshold" (P-0-3238) and "SMO: evalu‐ ation factor speed limit "(P-0-3218)] when activated in the param‐ eter "SMO: Configuration support functions" (P-0-3219), see also the separate documentation "Rexroth IndraDrive, Integrated Safe‐ ty Technology "Safe Motion" (as of MPx-18)" (DOK-INDRV\*- SI3\*SMO-VRS-AP\*\*-EN-P; Mat. No. R911338920), chapter "Ad‐ ditional and auxiliary functions".
- Monitoring of the target position for compliance with the position limit values (see "S-0-0049, Positive position limit value", "S-0-0050, Negative position limit value")
- Command value mode can be set in modulo format in parameter "S-0-0393, Command value mode" (shortest distance, positive only or negative only direction, no reversal of direction of rotation)
- Position control with regard to "S-0-0051, Position feedback value of encoder 1" (motor encoder) or "S-0-0053, Position feedback value of encoder 2" [external (load-side) encoder]
- Position limit values taken into account when accepting target position, positioning velocity and positioning acceleration
- Jog mode ("infinite travel" positive/negative; S-0-0346, bits 1 and 2)
- Residual path processing can be activated
- "On-the-fly acceptance" of the new target position or intermediate stop
- No change in direction of motion when "command value mode in modulo format" equal "shortest distance", if  $v_{\text{act}} > S$ -0-0417
- "Shortest distance" mode when "command value mode in modulo format" equals "only positive/negative direction of motion" and target position within "S-0-0418, Target position window in modulo mode"
- **IRS** In this operation mode, it is possible to separately parameterize the acceleration and deceleration processes in order to achieve optimum adjustment to the respective application-specific require‐ ments.
- Pertinent parameters S-0-0057, Position window
	- S-0-0108, Feedrate override
	- S-0-0138, Bipolar acceleration limit value
	- S-0-0193, Positioning jerk
	- S-0-0259, Positioning velocity
	- S-0-0260, Positioning acceleration
	- S-0-0282, Positioning command value
	- S-0-0342, Status "Target position attained"
	- S-0-0343, Status "Interpolator halted"
	- S-0-0346, Positioning control word
	- S-0-0359, Positioning deceleration
	- S-0-0393, Command value mode
	- S-0-0417, Positioning velocity threshold in modulo mode
- S-0-0418, Target position window in modulo mode
- S-0-0419, Positioning command acknowledge
- S-0-0430, Effective target position
- S-0-0437, Positioning status
- P-0-0059, Additive position command value, controller
- P-0-0434, Position command value of controller
- P-0-0456, Position command value delay
- P-0-0457, Position command value generator
- P-0-0556, Config word of axis controller
- P-0-0641, Interpolation cmd value average value filter time constant
- P-0-0642, Anti-vibration filter frequency
- P-0-0643, Anti-vibration filter damping
- P-0-0644, Anti-vibration filter delay clocks

- Pertinent diagnostic messages A0150 Drive-controlled positioning, encoder 1
	- A0151 Drive-controlled positioning, encoder 1, lagless
	- A0152 Drive-controlled positioning, encoder 2
	- A0153 Drive-controlled positioning, encoder 2, lagless
	- E2049 Positioning velocity >= limit value
	- E2053 Target position out of travel range
	- E2055 Feedrate override S-0-0108 =  $0$
	- F2050 Overflow of target position preset memory
	- F2057 Target position out of travel range

# 8.6.2 Command Value Adjustment with Drive-Controlled Positioning

# **Overview**

The figure below illustrates command value adjustment in the "drive-control‐ led positioning" mode as a block diagram.

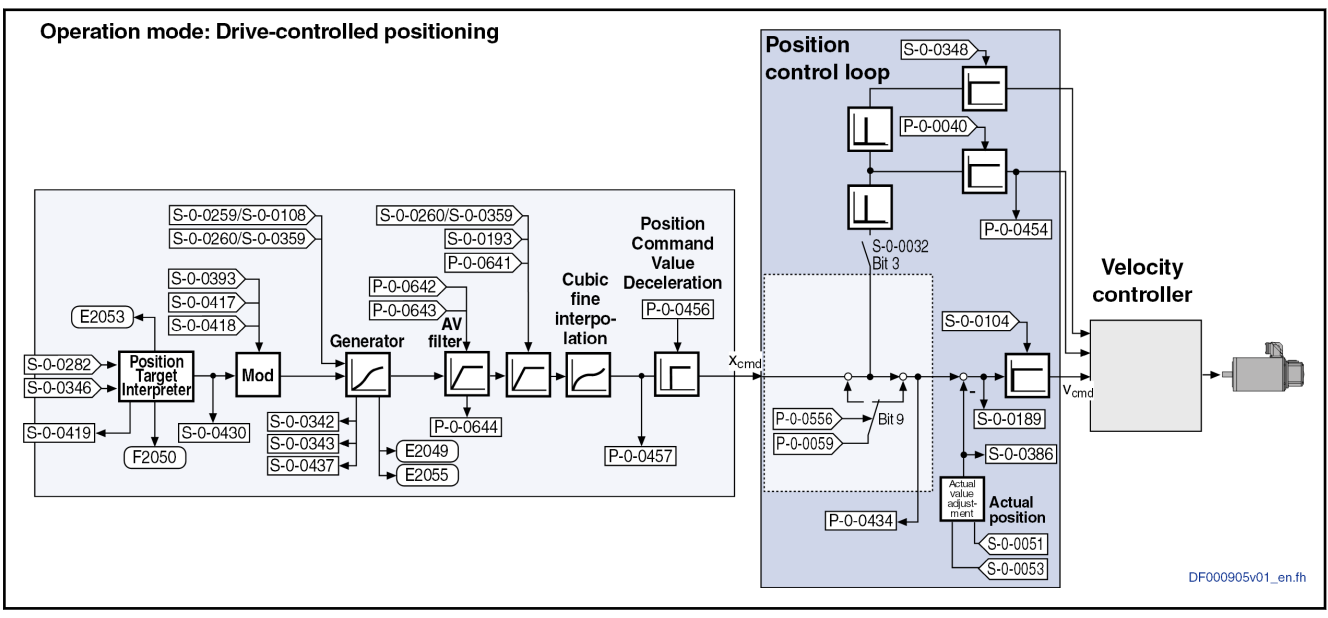

Fig. 8-26: Command value adjustment with drive-controlled positioning

# Position Target Interpreter

Accepting and Acknowledging the Command Value The acceptance and internal processing of "S-0-0282, Positioning command value" to a value entered in parameter "S-0-0430, Effective target position" is controlled via "S-0-0346, Positioning control word".

At every edge of bit 0 (toggle bit) of S-0-0346, the content of "S-0-0282, Positioning command value", depending on bit 3 of S-0-0346, is

copied to parameter S-0-0430

(if bit  $3 = 0 \rightarrow$  absolute **target position**)

- or -

added to the value of parameter S-0-0430

(if bit  $3 = 1 \rightarrow$  travel distance).

咚 If a positioning process is aborted by switching bits 1 and 2 of S-0-0346 from status "00" to "01", "10" or "11", repeated edge re‐ versal has to take place in bit 0 in order to start a new positioning process! A residual path possibly present is cleared, i.e. the sta‐ tus of bit 4 of S-0-0346 is automatically interpreted as "1" during the next positioning process.

Via "S-0-0419, Positioning command acknowledge" (bit 0), the drive acknowl‐ edges that it has applied the positioning command value. This allows realizing a data handshake for monitoring the command value acceptance be‐ tween master and drive.

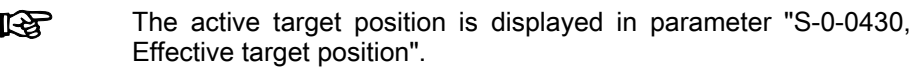

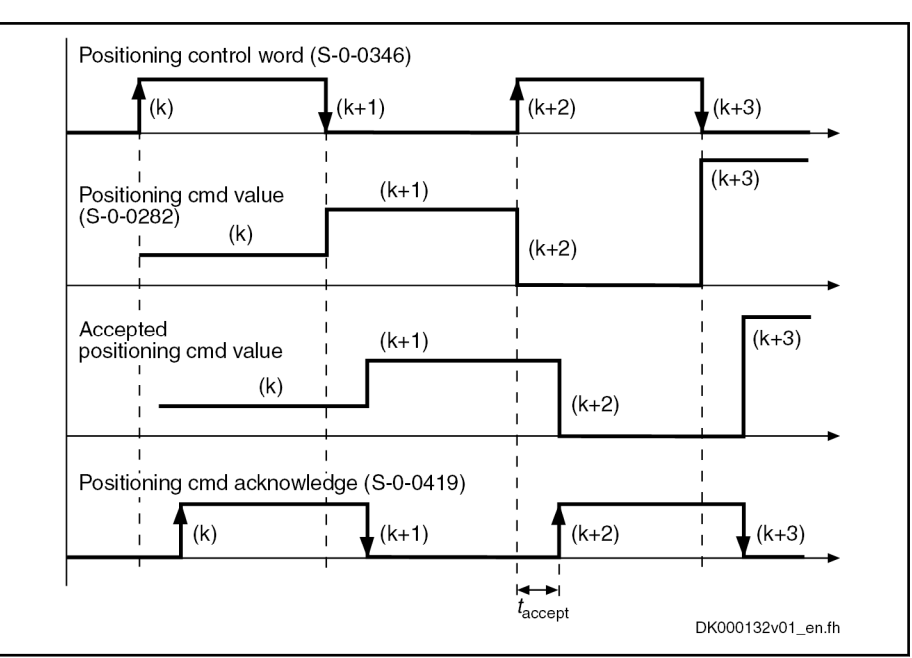

Fig. 8-27: Positioning Command Value Acceptance and Acknowledgment

Time  $t_{\text{accept}}$  (see illustration above) defines the time that passes between status change of the acceptance bit by the control unit and the reception of acknowledgment in the master. The time is made up of the effective transmis‐ sion time of the command values and actual values and thus depends on the configuration of the interface to the master (e.g. sercos/field bus timing parameter).

If the "drive-controlled positioning" mode is not yet active, the ac-**KS** ceptance of the new positioning command value is not acknowl‐ edged. If bit 0 of S-0-0346 is unequal bit 0 of S-0-0419 while the operation mode is active, the positioning command value from S-0-0282 is immediately accepted and the drive immediately moves to this command value.

The acknowledgment of acceptance takes place when the new positioning command value is accepted from the intermediate memory to parameter "S-0-0430, Effective target position" and thus to the position command value generator.

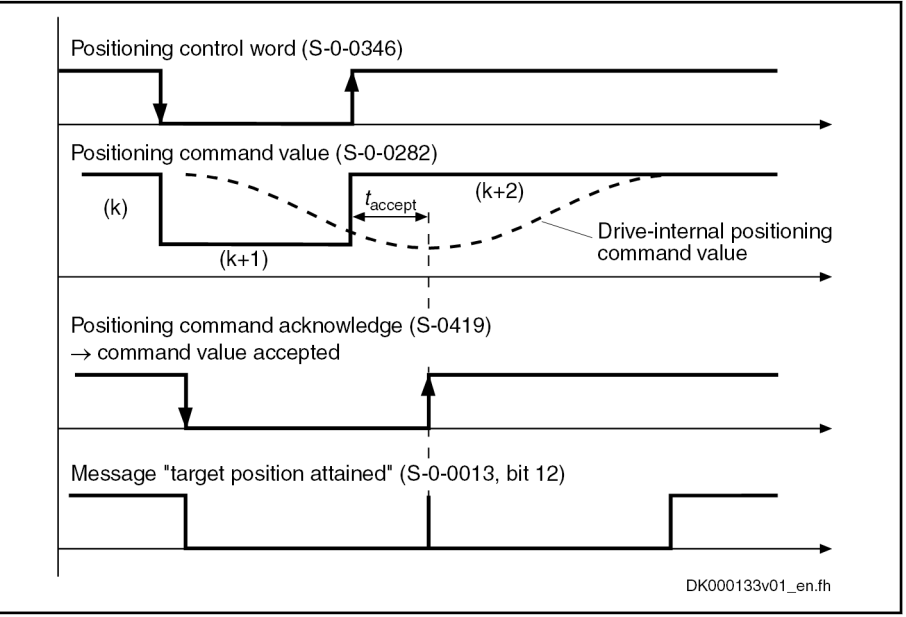

Fig. 8-28: Acknowledgment of Positioning Command Value Acceptance in "Complete Move to Positioning Command Value (k+2)" Mode

#### Acknowledgment with Error "Over‐ flow of Target Position Preset Memory"

When trying, in the "complete move to positioning command value" mode, to preset a new positioning command value by toggling parameter "S-0-0346, Positioning control word", although the previous positioning command value (k+1) was not accepted [because the drive had not yet moved to the previous positioning command value (k)], the error message "F2050 Overflow of target position preset memory" is generated.

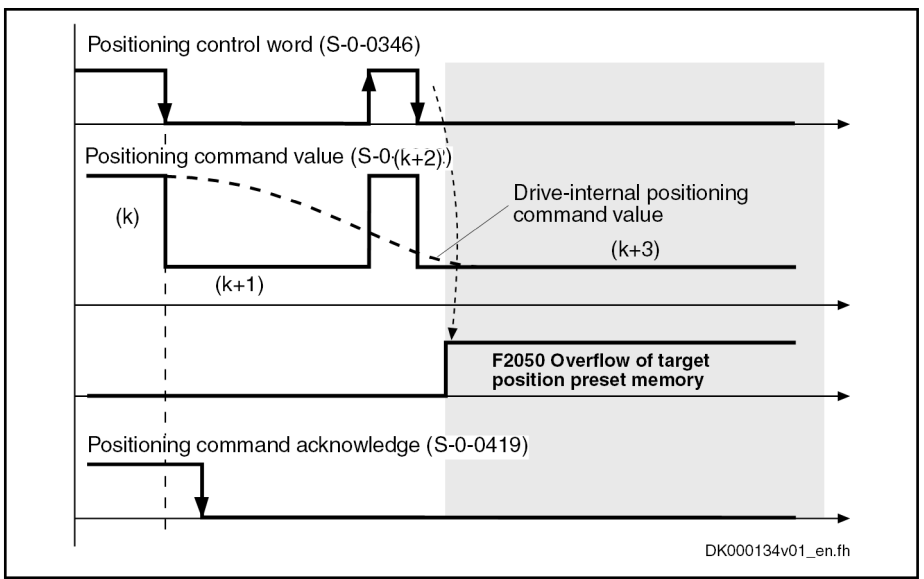

Fig. 8-29: Acknowledgment with Error "Overflow of Target Position Preset Memory"

In addition to bit 0 for mere block acceptance, the parameter "S-0-0346, Positioning control word" contains further control bits which are explained be‐ low.

Positioning Modes to be Selected Via bit 1 and bit 2 of S-0-0346, you can determine different positioning modes:

- **•** "Infinite travel" (jog positive or negative  $\rightarrow$  jog mode) if:
	- Bit  $2/1 = 01 \rightarrow$  "Infinite travel" positive
	- Bit  $2/1 = 10 \rightarrow$  "Infinite travel" negative
- "Stopping" (with "S-0-0359, Positioning Deceleration") when:
	- $Bit 2/1 = 11$

Reference of Active Target Posi‐ tion

Via bit 4 of S-0-0346, it is possible to determine the reference of the active target position. **•** Bit  $4 = 0 \rightarrow$  Reference for positioning is the "old target position", i.e. a residual path that possibly has not been traveled yet is traveled before the drive moves to the new target  $\rightarrow$  Incremental dimension is maintained in the case of successive positioning procedures Bit  $4 = 1 \rightarrow$  Reference for positioning is the current actual position value, any residual path is not traveled  $\rightarrow$  Incremental dimension reference is maintained **KA** Bit 4 takes effect with every new travel job (edge on bit 0). Resid‐ ual path processing is only carried out, during the first positioning process after the operation mode was activated, when the position status has been set and bit 2 = 1 in parameter S-0-0393. In this case the residual path, after the operation mode was activated, is traveled without start edge. Reaction to New Target Position Via bit 5 of S-0-0346, it is possible to determine the time of the reaction to a Input new target position input:

Bit 5=  $0 \rightarrow$  The drive travels to the last preset target before positioning at the new target. The target is considered to have been reached when the following applies:

Target position - actual position value < position window

Bit 5 =1  $\rightarrow$  The previous target is rejected and the drive immediately travels to the new target.

 $\rightarrow$  Immediate block change

l i

See also Parameter Description "S-0-0346, Positioning control word"

Processing in Modulo Format The parameter "S-0-0393, Command value mode" controls the drive behavior in the case of position processing in modulo format. The following definition applies to S-0-0393:

- Bit  $1/0 = 00 \rightarrow$  Positive direction of rotation
- $\bullet$  Bit 1/0 = 01 → Negative direction of rotation
- Bit  $1/0 = 10 \rightarrow$  Shortest distance

See also Parameter Description "S-0-0393, Command value mode"

Special Cases The following special cases apply to the evaluation of the settings for "S-0-0393, Command value mode":

- 1. If the absolute value of the current actual velocity is greater than the ve‐ locity threshold for positioning (S-0-0417, Positioning velocity threshold in modulo mode), the drive moves in the last active direction of rotation.
- 2. If the target position is additionally within the target position window (S-0-0418), positioning is always carried out according to the "shortest distance" mode.

If the velocity threshold for positioning behav‐ ior was parameterized with very low values that are within the noise level of the actual velocity value, this can cause unpredictable behavior.

 See also Parameter Description "S-0-0417, Positioning velocity threshold in modulo mode" and "S-0-0418, Target position window in modulo mode" and "S-0-0430, Effective target position"

# Positioning Generator

The drive generates the position command value profile necessary to move to the target position, considering the conditions defined in the following parameters:

- S-0-0108. Feedrate override
- S-0-0193, Positioning jerk

**NOTICE**

- S-0-0259, Positioning velocity
- S-0-0260, Positioning acceleration
- S-0-0359, Positioning deceleration

# 8.6.3 Jog Mode with Drive-Controlled Positioning ("Jogging")

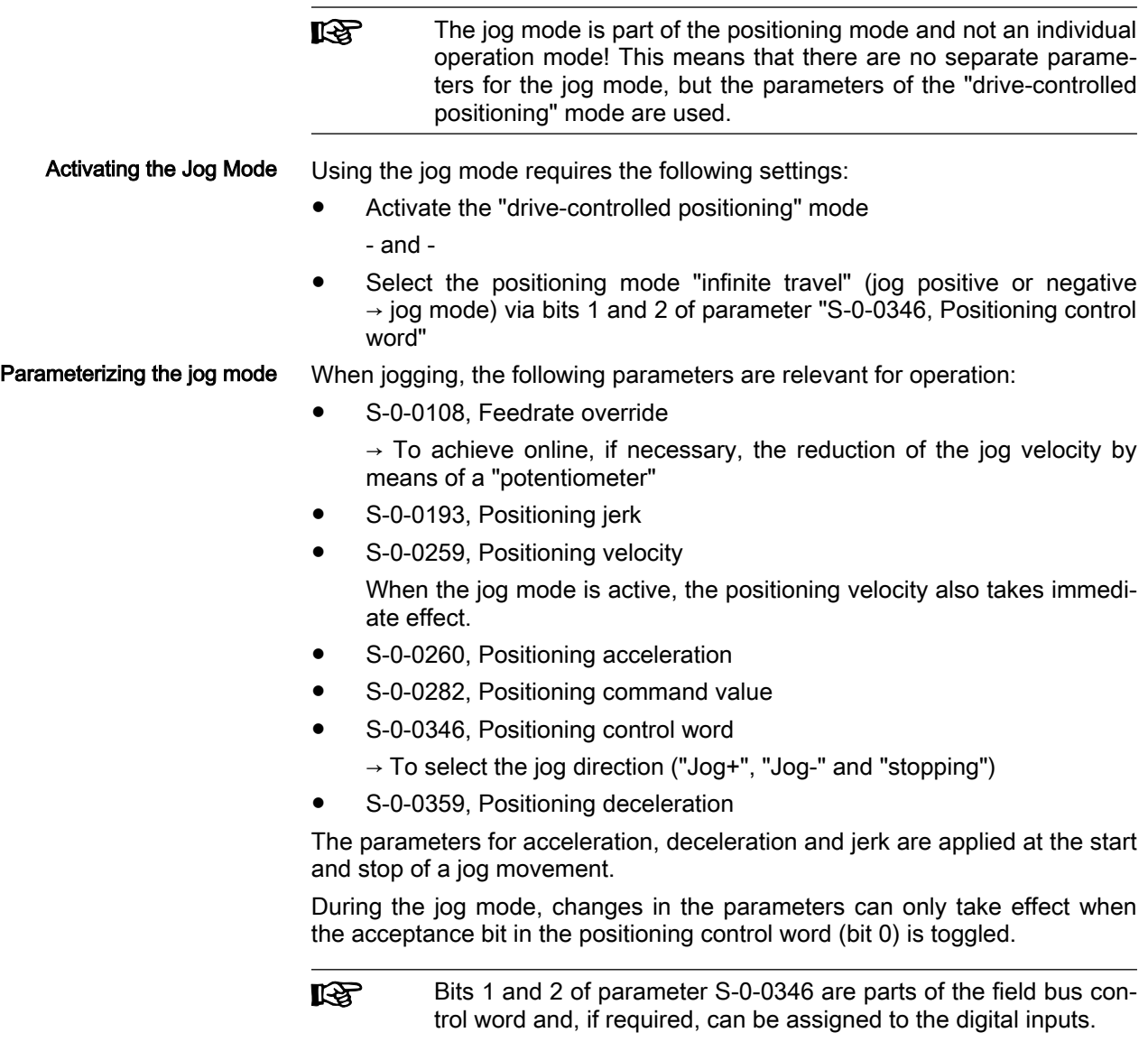

See "[Profile Types \(with Field Bus Interfaces\)](#page-110-0)"

See "[Digital Inputs/Outputs](#page-1062-0)"

# 8.6.4 Notes on Commissioning

# Effective Positioning Velocity

The drive reaches its maximum velocity after an acceleration phase with the value set in parameter "S-0-0260, Positioning acceleration".

The maximum velocity during a positioning process is the result of:

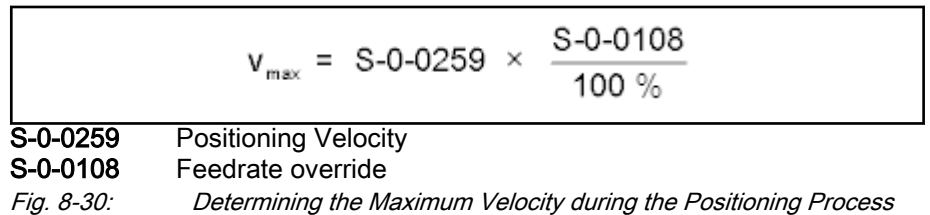

## Effective Acceleration and Deceleration

The maximum deceleration is defined in parameter "S-0-0359, Positioning deceleration".

If the value in parameter S-0-0359 equals zero, the drive uses the parameter value of "S-0-0260, Positioning acceleration" for deceleration, too.

If the value in parameter S-0-0260 equals zero, too, the parameter value of "S-0-0138, Bipolar acceleration limit value" is used. If this value has likewise been set to zero, acceleration is not limited. If possible, the drive sets the positioning velocity immediately.

### Smoothing Filter (or Jerk Filter)

In the "drive-controlled interpolation" mode, the position command value can be filtered at the output of the positioning generator. We distinguish two cases for setting the filter order.

#### Case 1: Filter order calculated from A / R

The filter order of the (moving) average filter available to do this (cf. P-0-0042) is calculated on the basis of the preset positioning acceleration or the positioning jerk.

This means that the parameterized acceleration or deceleration only be‐ comes effective after  $t = P-0-0042 \times T_{NCYC}$ .

**KS**  $T_{\text{NCYC}}$  is the generator cycle time (S-0-0001).

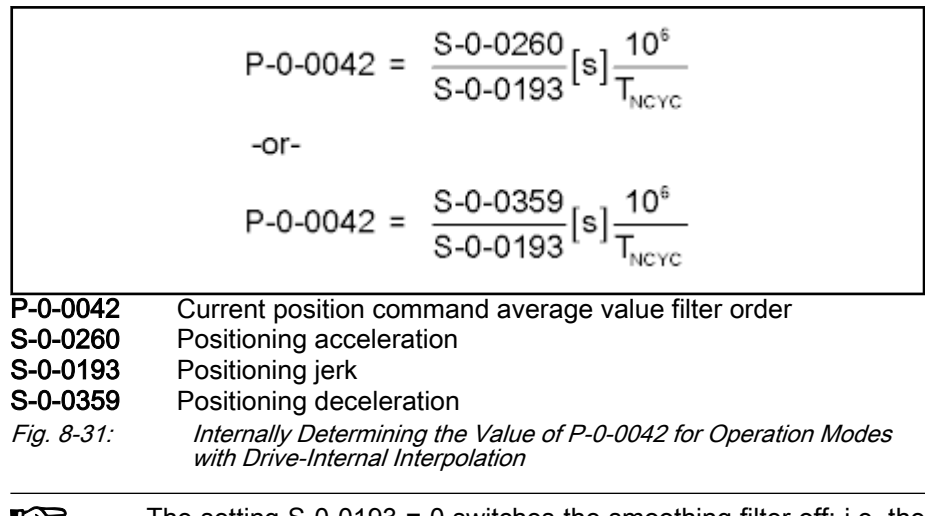

The setting S-0-0193 = 0 switches the smoothing filter off; i.e. the 爬 desired acceleration or deceleration is immediately reached.

#### Case 2: Constant filter order

The filter order can also be set to a constant value; this is done by means of the parameter " Interpolation cmd value average value filter time constant" (P-0-0641). The filter order is calculated from the time constant related to the generator cycle time  $T_{\text{NCYC}}$ ; with an order > 0, the const. filter order function is active and the calculation A / R is not effective. In this context, a new filter order may only take effect upon initialization of the operation mode, as well as upon block change. The current filter order is still displayed in P-0-0042.

For information on the operating principle of the filter, see "P-0-0042, Current position command average value filter order".

# Anti-vibration filter

Prior to jerk limitation, an anti-vibration filter is available at the command val‐ ue generator output for prevention of vibrations. In "P-0-0642, Anti-vibration filter frequency", the measured or calculated vibration frequency has to be entered as well as the related damping in "P-0-0643, Anti-vibration filter damping". The resulting delay circles are displayed in "P-0-0644, Antivibration filter delay clocks". For example, the vibration frequency can be de‐ termined by measurement of "S-0-0189, Following distance" and "S-0-0084, Torque/force feedback value".

For information on the operating principle of the filter, see "P-0-0642, Antivibration filter frequency".

## Position Command Value Deceleration

.

The position command value can be delayed by a maximum of 32 position clocks after the fine interpolator, before it is transmitted to the position con‐ troller. Thus, synchronous control of a master axis and the controlled slave axis is made possible. The number of position clocks is set with the position command value delay (P-0-0456). The position command value generator without delay (P-0-0457) is entered in a ring buffer and then the position command value with delay is applied to the position command value of controller (P-0-0434).

## Command Value Mode in Modulo Format

Positive/Negative Direction of Mo‐ tion If modulo format was selected for displaying position data (infinitely turning axes) and positive or negative direction of motion was set in parameter "S-0-0393, Command value mode", the drive moves to the preset target posi‐ tion in the programmed direction.

> Via parameter "S-0-0418, Target position window in modulo mode", it is pos‐ sible to set the distance between actual position value and target position from which on it is the "shortest distance" that is traveled.

"Positive Direction" and Position **Target Outside of Target Position Window** 

The examples below show the behavior of the drive for 3 different start veloc‐ ities in the "positive direction" mode and target position outside of the target position window (S-0-0418).

#### ● Example 1:

Current velocity positive and braking distance greater than the distance between starting point and next target point

 $\rightarrow$  Drive exceeds the target position in the current modulo range and is positioned in positive direction on the target point in the next modulo range.

#### Example 2:

Current velocity positive and braking distance smaller than the distance between starting position and next target position

 $\rightarrow$  Drive is positioned directly on the target point in positive direction.

#### Example 3:

Current velocity negative (< S-0-0417)

 $\rightarrow$  Drive brakes to velocity = 0 and positions at next target in positive direction

"Positive Direction" and Position Target Inside of Target Position **Window**  The examples below show the behavior of the drive for 4 different start velocities in the "positive direction" mode and target position inside of the target position window (S-0-0418).

#### Example 4:

Current velocity positive and braking distance greater than the distance between starting point and next target point

 $\rightarrow$  Drive exceeds the target position in the current modulo range and is positioned in positive direction on the target point in the next modulo range.

Braking and moving back would lead to a movement in negative direction greater than the programmed target position window!

#### The following applies to the braking procedure:

Starting position + braking distance - target position > S-0-0418

 $\rightarrow$  Positioning in negative direction not allowed; i.e. drive has to move to target in positive direction

- Example 5:
	- Current velocity = 0

 $\rightarrow$  Drive is positioned directly on the target point.

#### The following applies to the braking procedure:

Starting position + braking distance - target position < S-0-0418

 $\rightarrow$  Positioning in negative direction allowed; depending on the current position, the target is moved to in positive or negative direction.

#### Example 6:

Current velocity negative and braking distance smaller than the differ‐ ence between starting position and next target position

 $\rightarrow$  Drive is positioned directly on the target point in negative direction.

#### The following applies to the braking procedure:

Starting position + braking distance (negative) - target position  $<$  S-0-0418

 $\rightarrow$  Positioning in negative direction allowed; i.e. drive has to move to target in negative direction.

Example 7:

Current velocity negative (< S-0-0417) and braking distance greater than the difference between starting position and next target position

 $\rightarrow$  Drive first brakes to zero and positions at target position in positive direction

#### The following applies to the braking procedure:

Starting position + braking distance (negative) - target position  $> S - 0 - 0418$ 

 $\rightarrow$  Drive brakes to zero and positions positively at next target position

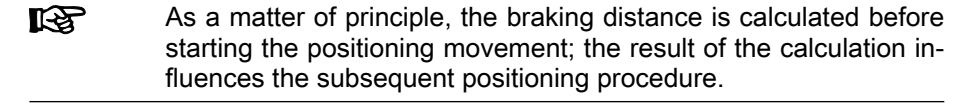

Shortest distance In the "shortest distance" mode, the drive positions at the effective target position (cf. S-0-0430) over the shortest possible distance.

> **KA** Depending on "S-0-0417, Positioning velocity threshold in modulo mode", the drive moves with or without change in direction.

"Shortest Distance" with Different **Velocities** 

The following examples show the behavior of the drive in the "shortest dis‐ tance" mode with different velocities.

#### Example 8:

Current velocity positive and > S-0-0417 (and S-0-0417 >0); braking dis‐ tance greater than the distance between starting position and next target position:

 $\rightarrow$  Drive exceeds the target position in the current modulo range and is positioned in positive direction on the target point in the next modulo range.

#### The following applies to the braking procedure:

Starting position + braking distance - target position > S-0-0418

→ Reversal of direction not allowed; i.e. drive has to move to target in positive direction

#### Example 9:

Current velocity (positive) < S-0-0417 (or S-0-0417 =0); braking distance smaller than distance between starting position and next target position

 $\rightarrow$  Drive is positioned directly on the target point in positive direction.

#### The following applies to the braking procedure:

#### Starting position + braking distance - target position < S-0-0418

 $\rightarrow$  Reversal of direction allowed but not required; i.e. target is moved to in positive direction.

#### ● Example 10:

Current velocity negative < S-0-0417 (or S-0-0417 =0)

Braking distance smaller than distance between starting position and next target position

 $\rightarrow$  Drive is positioned directly on the target point in negative direction.

#### The following applies to the braking procedure:

Starting position + braking distance (negative) - target position  $<$  S-0-0418

 $\rightarrow$  Reversal of direction allowed but not required; i.e. target is moved to in negative direction.

#### Example 11:

Current velocity negative> S-0-0417; and braking distance greater than the difference between starting position and next target position

 $\rightarrow$  Drive exceeds the target position in the current modulo range and is positioned in negative direction on the target point in the next modulo range.

#### The following applies to the braking procedure:

Starting position + braking distance (negative) - target position  $>$  S-0-0418

 $\rightarrow$  Reversal of direction not allowed; i.e. drive has to move to target in negative direction

**KA** As a matter of principle, the braking distance is calculated before starting the positioning movement; the result of the calculation in‐ fluences the subsequent positioning procedure.

**Example 12:** 

Current velocity (positive) < S-0-0417 (or S-0-0417 =0); braking distance greater than distance between starting position and next target position

 $\rightarrow$  Drive first brakes to zero and positions at target position in negative direction

#### Example 13:

Current velocity (negative) <  $S$ -0-0417 (or S-0-0417 =0); braking distance greater than distance between starting position and next target position

 $\rightarrow$  Drive first brakes to zero and positions at target position in positive direction.

# 8.6.5 Diagnostic Messages and Monitoring Functions

#### Diagnostic status messages

The activated "drive-controlled positioning" mode is displayed by one of the following diagnostic messages:

- A0150 Drive-controlled positioning, encoder 1
- A0151 Drive-controlled positioning, encoder 1, lagless
- A0152 Drive-controlled positioning, encoder 2
- A0153 Drive-controlled positioning, encoder 2, lagless

#### Monitoring Functions

Monitoring functions specific to the operation mode:

- Target Position outside of Travel Range If position limit value monitoring is activated (bit 4 of parameter "S-0-0055, Position polarities" has been set) and the measuring system used for the operation mode has been homed, the parameter "S-0-0258, Target position" is monitored for compliance with the position limit values (S-0-0049 or S-0-0050). If these values are exceeded, de‐ pending on the definition in "P-0-0090, Travel range limit parameter", either the error message "F2057 Target position out of travel range" or the warning "E2053 Target position out of travel range" is generated. If the warning has been parameterized, positioning to the limit switches takes place. The preset target position will not be accepted.
- Positioning Velocity >= Limit Value If the preset positioning velocity ("S-0-0259, Positioning velocity") exceeds the maximum allowed limit value ("S-0-0091, Bipolar velocity limit value"), the warning "E2049 Positioning velocity >= limit value" is generated.

The drive moves to the new target position with the velocity from param‐ eter "S-0-0091, Bipolar velocity limit value".

Feedrate Override (S-0-0108) = 0  $\bullet$  If the positioning velocity factor "S-0-0108, Feedrate override" equals zero, the warning "E2055 Feedrate override S-0-0108 = 0" is generated.

Status messages

The parameter "S-0-0437, Positioning status" contains all important status in‐ formation for the operation mode "drive-internal interpolation".

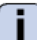

See Parameter Description "S-0-0437, Positioning status"

The figures below illustrate the operating principle of the status messages:

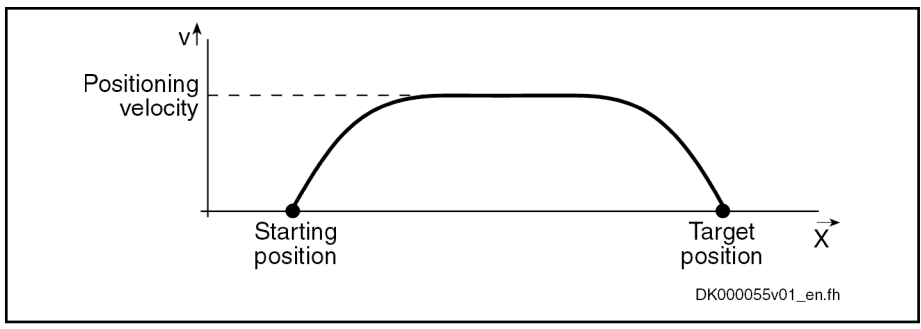

Fig. 8-32: Travel Profile to Explain How the Interpolation Status Messages **Work** 

In this example, the drive is at the starting position when the new target position is preset.

The result is the following time diagram:

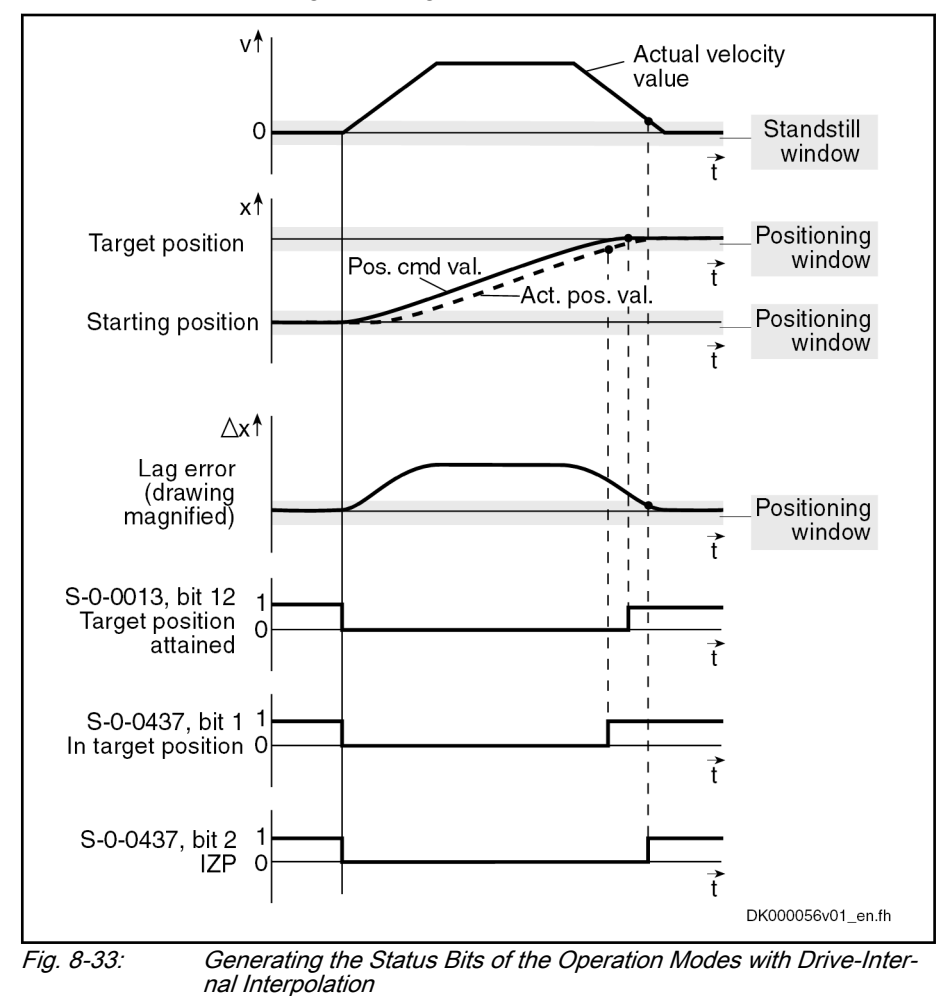

- 8.7 Positioning Block Mode
- 8.7.1 Brief description

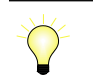

Assignment to functional firmware package, see chapter "[Suppor‐](#page-30-0) [ted operation modes"](#page-30-0).

```
Operation Modes
```
In the operation mode, it is possible to run up to 64 programmed positioning blocks. The drive moves to the target position in position control, while main‐ taining velocity, acceleration, deceleration and jerk limits as defined in the re‐ spective positioning block.

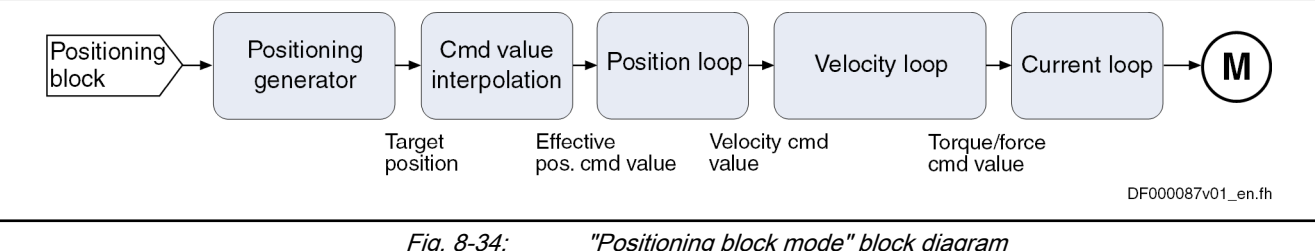

Fig. 8-34: "Positioning block mode" block diagram

- **Features ●** Parameterization of up to 64 positioning blocks; each with target position/travel distance, velocity, acceleration, deceleration and jerk
	- Command value generation runs in the NC cycle "S-0-0001, NC cycle time (TNcyc)". The transition to the position controller cycle is made by cubic fine interpolation.
	- Jerk limitation of the generated position command value via "P-0-4009, Positioning block jerk"
	- Setting of the average value filter (jerk limitation) to a fixed filter time with interpolation command value average value filter time constant (P-0-0641)
	- Adjustable position command value delay in position cycle times (P-0-0456), maximum of 32 cycles.
	- Defined block acceptance by toggling bit 0 in S-0-0346 with reaction time  $t_{R\,\,\text{strobe}} = t_{position}$

Note: An exception is the I/O mode of field bus drives. In these cases, acceptance takes place by a positive edge of bit 0 in P-0-4060.

 $\rightarrow$  Block selection and acknowledgment via separate parameters (handshake principle)

- Positioning modes to be freely parameterized:
	- Relative positioning
	- Absolute positioning
	- Infinite travel (positive or negative)
- Single-block or sequential block mode with different conditions for advancing:
	- Block advance with switch cams
	- Block advance at defined position value
	- Block transition with "old" or "new" positioning velocity
- Positioning block transition with freely definable delay time (P-0-4018)
- Positioning while taking command value mode into account (shortest distance, positive direction, …)
- Residual path processing can be activated ( $\rightarrow$  no loss of incremental dimension)
- "Slow travel" mode can be activated
- Velocity override to be set

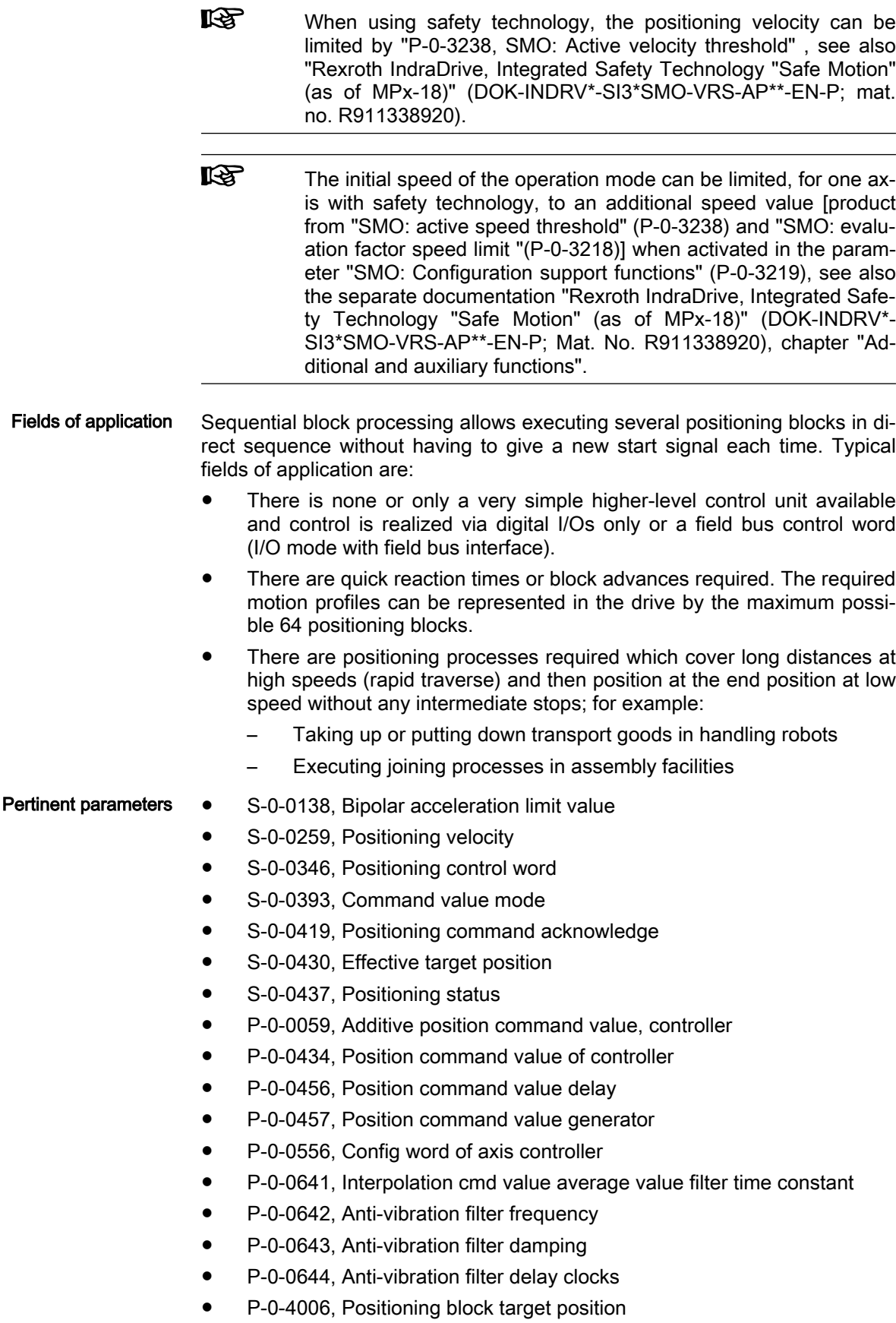

- P-0-4007, Positioning block velocity
- P-0-4008, Positioning block acceleration
- P-0-4009, Positioning block jerk
- P-0-4018, Positioning block delay time
- P-0-4019, Positioning block mode
- P-0-4026, Positioning block selection
- P-0-4051, Positioning block acknowledgment
- P-0-4052, Positioning block, last accepted
- P-0-4053, Positioning block, last active
- P-0-4057, Positioning block, input linked blocks
- P-0-4060, Positioning block control word
- P-0-4061, Positioning block status word
- P-0-4063, Positioning block deceleration

咚

Parameter S-0-0259 is used in positioning block mode to reduce positioning velocity (see also "P-0-4060, Positioning block control word").

**Pertinent diagnostic messages ● A0162 Positioning block mode** 

- 
- A0206 Positioning block mode, encoder 1
- A0207 Positioning block mode lagless, encoder 1
- A0210 Positioning block mode, encoder 2
- A0211 Positioning block mode lagless, encoder 2
- E2049 Positioning velocity >= limit value
- E2053 Target position out of travel range
- E2054 Not homed
- E2055 Feedrate override S-0-0108 =  $0$
- E2058 Selected positioning block has not been programmed
- **F2028 Excessive deviation**

# 8.7.2 Command Value Adjustment with Positioning Block Mode

The figure below illustrates command value adjustment in the "positioning block mode" as a block diagram.

<span id="page-735-0"></span>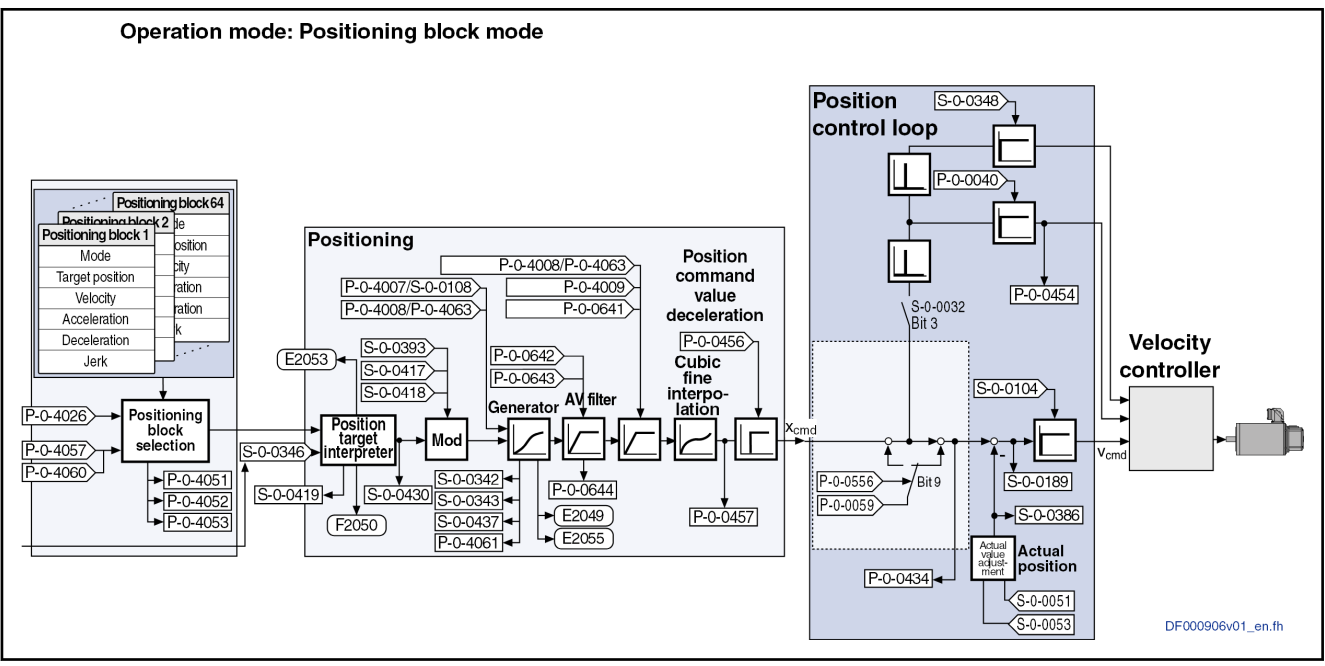

Fig. 8-35: Command Value Adjustment with Positioning Block Mode

# 8.7.3 Single-Block Processing

# Description of Basic Function

# General information

- Positioning Block Elements A positioning block is defined by the values of the following list parameters:
	- P-0-4006, Positioning block target position
	- P-0-4007, Positioning block velocity
	- P-0-4008, Positioning block acceleration
	- P-0-4009, Positioning block jerk
	- P-0-4018, Positioning block delay time
	- P-0-4019, Positioning block mode
	- P-0-4063, Positioning block deceleration

The drive reaches the relevant positioning block velocity after an acceleration phase with the corresponding positioning block acceleration (P-0-4008).

Effective Positioning Velocity The effective velocity during a positioning process is calculated as follows:

$$
v_{\text{max}} = \text{P-0-4007} \times \frac{\text{S-0-0108}}{100\%}
$$

 $\overline{v_{\text{max}}}$  Velocity P-0-4007 Positioning block velocity S-0-0108 Feedrate override Fig. 8-36: Effective Velocity during a Positioning Process

陉 Each list parameter contains 64 elements, elements of the same number generate the travel profile of the respective positioning block.

#### Effective Acceleration and Decel‐ eration

The maximum deceleration is specified by parameter "P-0-4063, Positioning block deceleration".

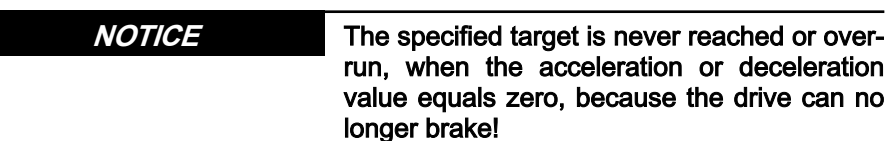

⇒ Set acceleration value > 0!

**IB** Further limitation takes place by the value of parameter "S-0-0138, Bipolar acceleration limit value" because this limit val‐ ue takes effect in all operation modes with position control.

Jerk Limitation by Jerk Filter In the "positioning block mode", the position command value can be filtered at the output of the positioning generator. We distinguish two cases for set‐ ting the filter order.

#### Case 1: Filter order calculated from A / R

The filter order of the (moving) average filter available to do this (cf. P-0-0042) is calculated on the basis of the preset positioning block accelera‐ tion or the positioning block jerk.

This means that the parameterized acceleration or deceleration only be‐ comes effective after  $t = P-0-0042 \times T_{NCYC}$ .

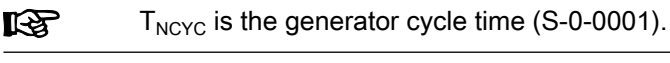

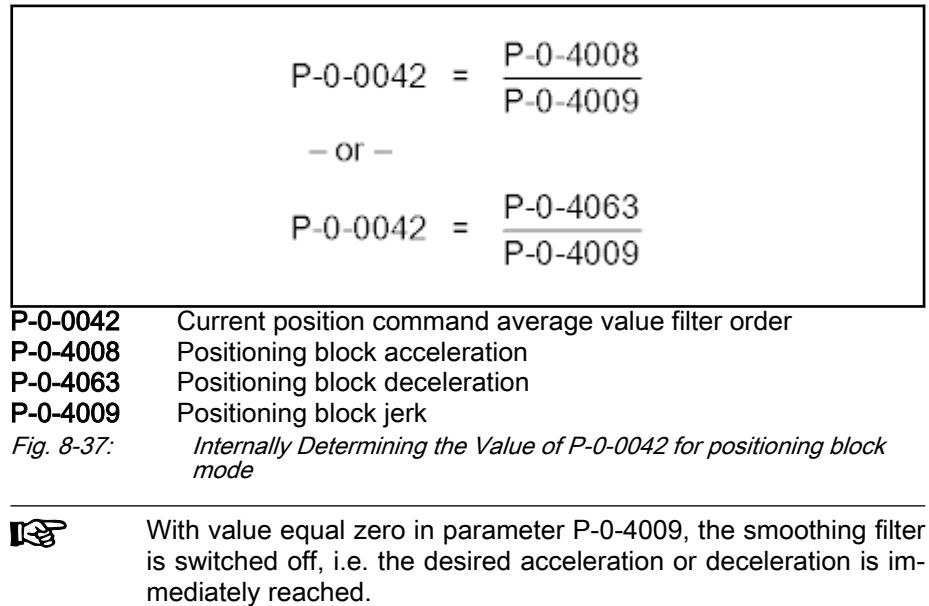

#### Case 2: Constant filter order

The filter order can also be set to a constant value. This is made via parame‐ ter "P-0-0641, Interpolation cmd value average value filter time constant". The filter order is calculated from the time constant related to the generator cycle time  $T_{NCYC}$ ; with an order > 0, the constant filter order function is active and the calculation A / R is not effective. In this context, a new filter order may only take effect upon initialization of the operation mode, as well as upon block change. The current filter order is still displayed in P-0-0042.

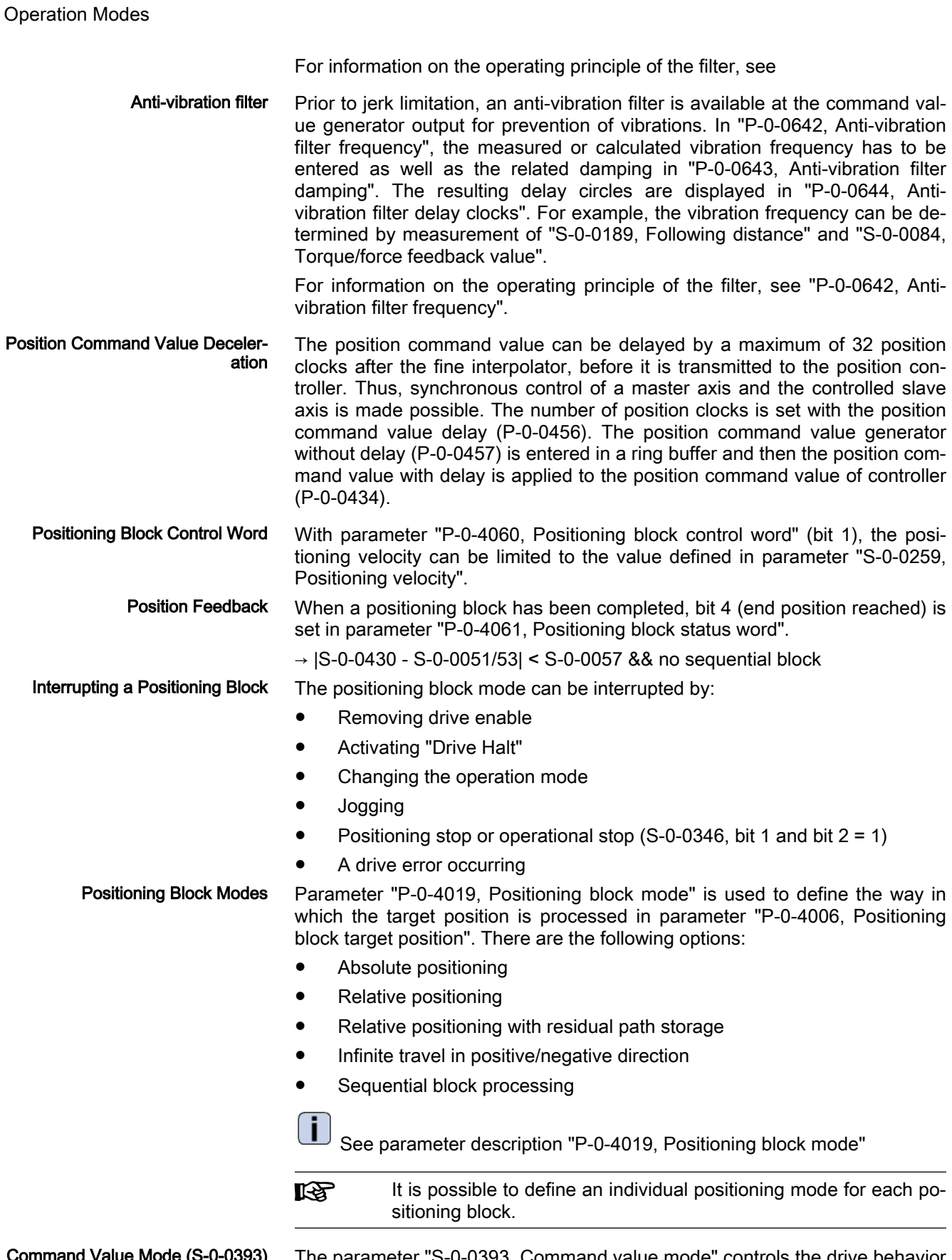

Command Value Mode (S-0-0393) The parameter "S-0-0393, Command value mode" controls the drive behavior in case "modulo format" was set as processing format of the position data.

 See also Parameter Description "S-0-0393, Command value mode" The following modes are distinguished:

- Shortest distance
- Positive direction
- **Negative direction**

The following conditions have to be taken into account:

- If the absolute value of the current actual velocity is greater than the velocity threshold for positioning in modulo format (S-0-0417), the drive al‐ ways moves in the last active direction of rotation.
- If the target position is within the target position window in modulo format (S-0-0418), positioning is always carried out according to the "shortest distance" mode.

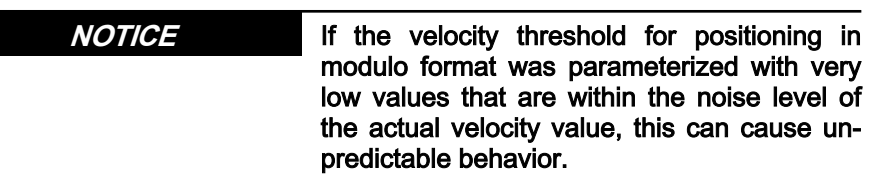

 See also Parameter Description "S-0-0417, Positioning velocity threshold in modulo mode" and "S-0-0418, Target position window in modulo mode".

#### Activating Positioning Blocks

Requirements "Positioning block mode" has to have been entered as the primary operation mode.

> **ISS** This is done by the respective selection of the active operation mode in the status word, by activating drive enable and by setting "Drive Halt" = 1.

Command value acceptance Depending on the master communication, a positioning block is started by:

● Toggling bit 0 in parameter "S-0-0346, Positioning control word"

- or -

with field bus interface in I/O mode, positive edge of bit 0 in parameter "P-0-4060, Positioning block control word"

The positioning command value is thereby copied to the effective target posi‐ tion S-0-0430 (absolute target position) or added (relative position target, travel distance).

The block acceptance is confirmed by updating "P-0-4051, **KA** Positioning block acknowledgment" and "S-0-0419, Positioning command acknowledge". In addition, bit 0 of parameter S-0-0346 is toggled internally, too, in the case of a positive edge of bit 0 of parameter P-0-4060.

According to master communication and profile type, the block acceptance requires different configurations in the cyclic command value channel:

sercos interface

– "S-0-0346, Positioning control word" has to be configured in the cy‐ clic data channel (MDT)

#### **Field bus interface**

- In the freely configurable mode (profile type  $P$ -0-4084 = 0xFFFE), bit 0 of P-0-4077 is mapped to bit 0 of S-0-0346.
- In the "I/O mode positioning" (profile type  $P$ -0-4084 = 0xFF82), bit 3 of P-0-4068 is mapped to bit 0 of "P-0-4060, Positioning block control word".

As an alternative, the start in the I/O mode can also take place by setting the start signal (P-0-4068, bit 1).

See also "[Command Value Acceptance and Acknowledgment"](#page-683-0) in section "General Information on the Operation Modes"

Block Selection In the positioning block mode, block selection is always carried out via the content of parameter "P-0-4026, Positioning block selection".

> Depending on the master communication, the parameter P-0-4026 can be written in different ways:

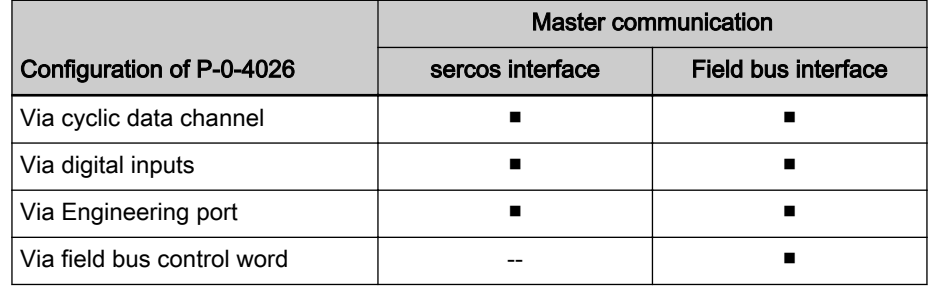

Tab. 8-2: Possibilities of Writing Parameter P‑0‑4026 Depending on the Mas‐ ter Communication

The assignment of P-0-4026 to digital inputs requires, among oth‐ **LAS** er things, the parameters "S-0-0144, Signal status word" and "S-0-0145, Signal control word".

### Absolute Positioning

Parameter Setting "P-0-4019, Positioning block mode" = 0000 0000 0000 000X

Function In an absolute positioning block, the target position is a fixed (absolute) position within the machine coordinate system.

For absolute positioning the drive must have been homed.

- Requirements Requirements for executing absolute positioning blocks are:
	- The drive has to have been homed.
	- The travel range can be limited with position limit values. Absolute positioning blocks are only executed, if the target position is within the al‐ lowed travel range.

#### Example:

Absolute positioning with target position = 700 (current position = 200)

**KA** If bit 0 is different in S-0-0346 and in S-0-0419 when the opera‐ tion mode is activated, the selected positioning block is immedi‐ ately accepted and executed.

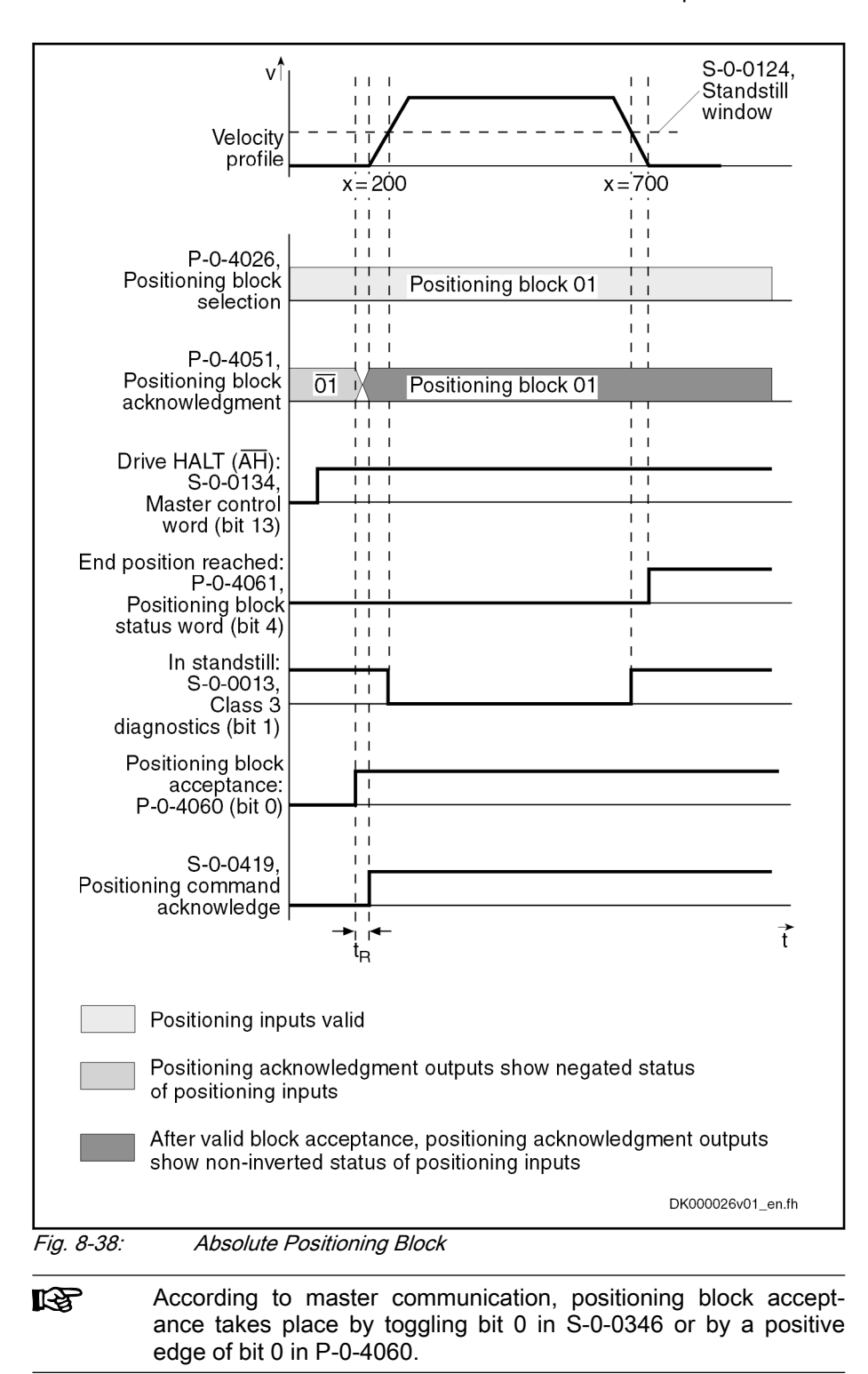

# Relative Positioning without Residual Path Storage

Parameter Setting "P-0-4019, Positioning block mode" = 0000 0000 0000 001X Dedicated Position In the case of relative positioning blocks without residual path storage, the target position contained in the positioning block is added to the current position.

Relative positioning blocks are also executed, if the drive has not been homed.

Incremental Dimension Reference By sequencing relative positioning blocks it is possible to position with incremental dimension. If a relative positioning block without residual path storage is interrupted, the incremental dimension reference gets lost.

> If the positioning block is completed (i.e. the drive reaches target position and message "end position reached" is active), positioning is possible without los‐ ing the incremental dimension reference.

> If infinite positioning in either a forward or backward direction is 咚 achieved by sequencing relative positioning blocks (transport belt), the position data must be scaled in modulo format (modulo value = length of transport belt or modulo value =  $2 \times$  maximum travel distance).

#### Example:

Relative positioning without residual path storage with travel distance = 700 (current position = 200; target position = 900)

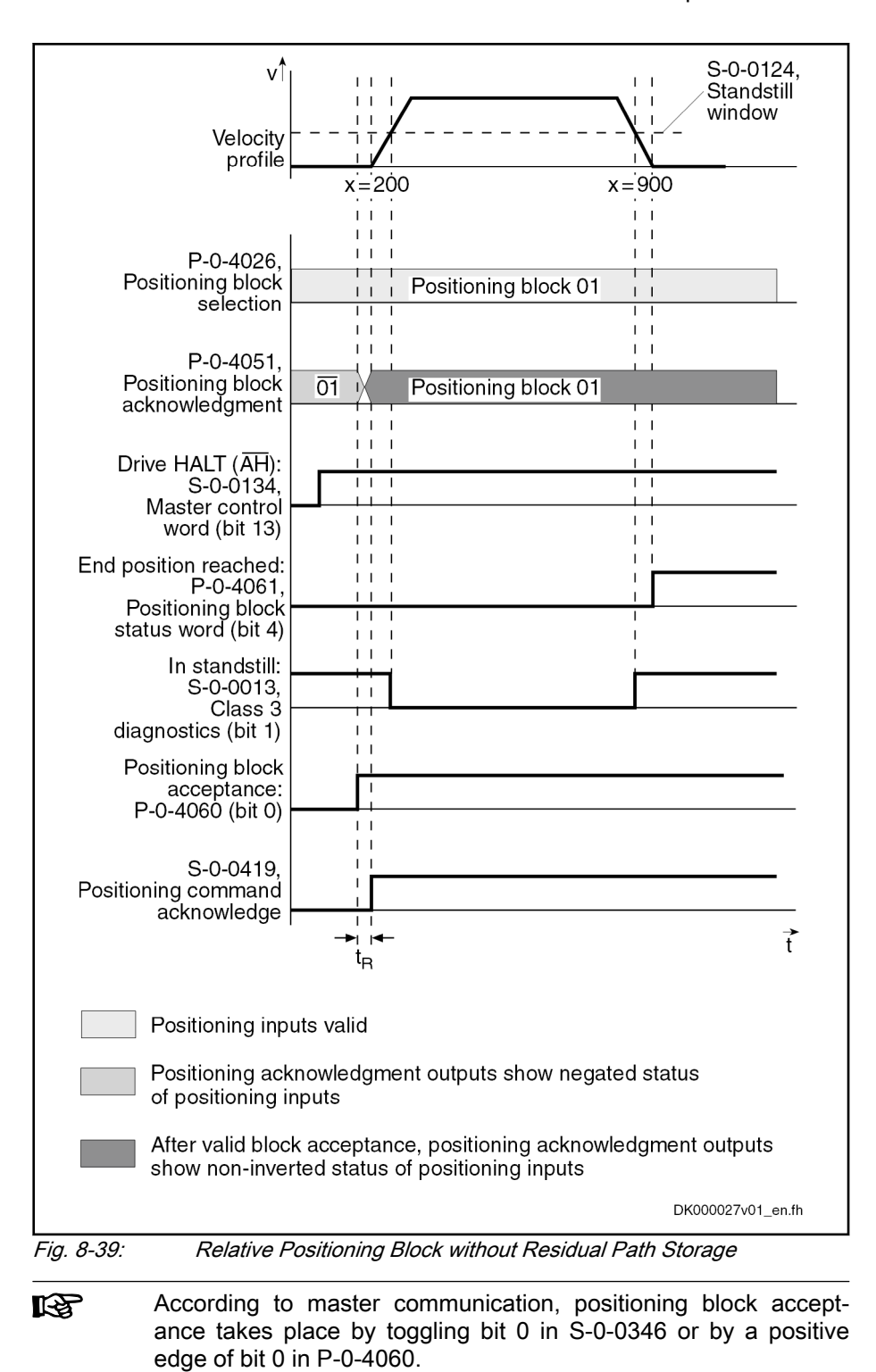

#### Example:

Relative positioning without residual path storage with target position = 700 (current position = 200); interrupting and restarting a relative positioning block without residual path storage

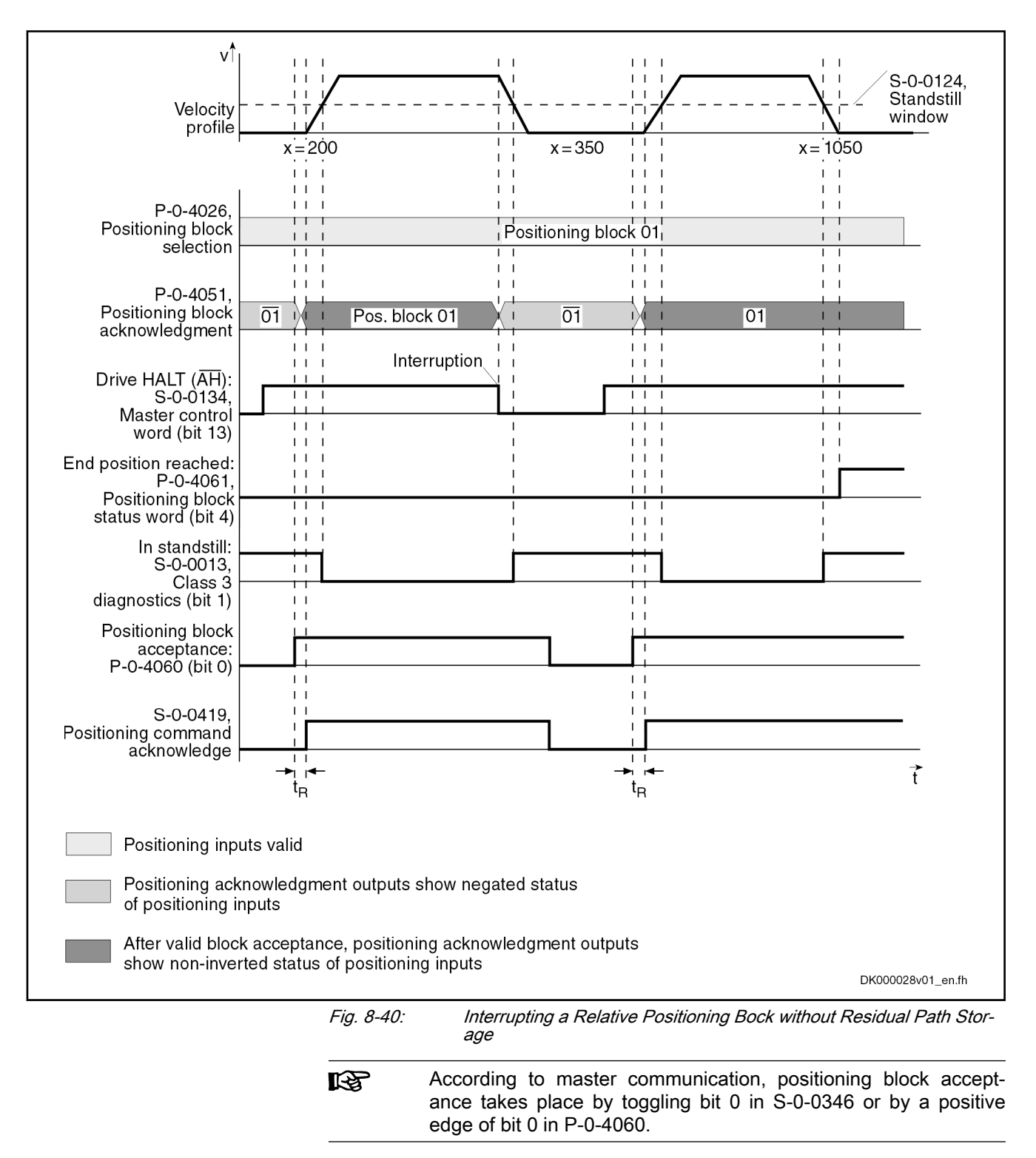

# Relative Positioning with Residual Path Storage

# Basic Function

Parameter Setting "P-0-4019, Positioning block mode" = 0000 0001 0000 001X Residual Path If positioning blocks are interrupted, a distance still to be traveled up to the target position remains. This remaining distance is the residual path.

In a relative positioning block with residual path storage, the target position is a relative distance that relates to the target position at which the message "end position reached" was last active.

Relative positioning blocks with residual path storage are also executed, if the drive has not been homed.

Incremental Dimension Reference By sequencing relative positioning blocks it is possible to position with incremental dimension. If a relative positioning block with residual path storage is interrupted, the incremental dimension reference is retained.

> If another positioning block is started while such a positioning 隐 block is being executed, the residual path is rejected. If this new block is also a relative positioning block with residual path stor‐ age, the target position is related to the current actual position as a relative distance.

#### Example:

- Relative positioning with residual path storage with travel distance  $= 700$ (plus residual path = 20 of positioning block n-1)
- Without interruption
- Current position =  $180$ ; new target position =  $900$

Dedicated Position The last valid target position is used as dedicated position (in the example, position = 200 of positioning block n-1).

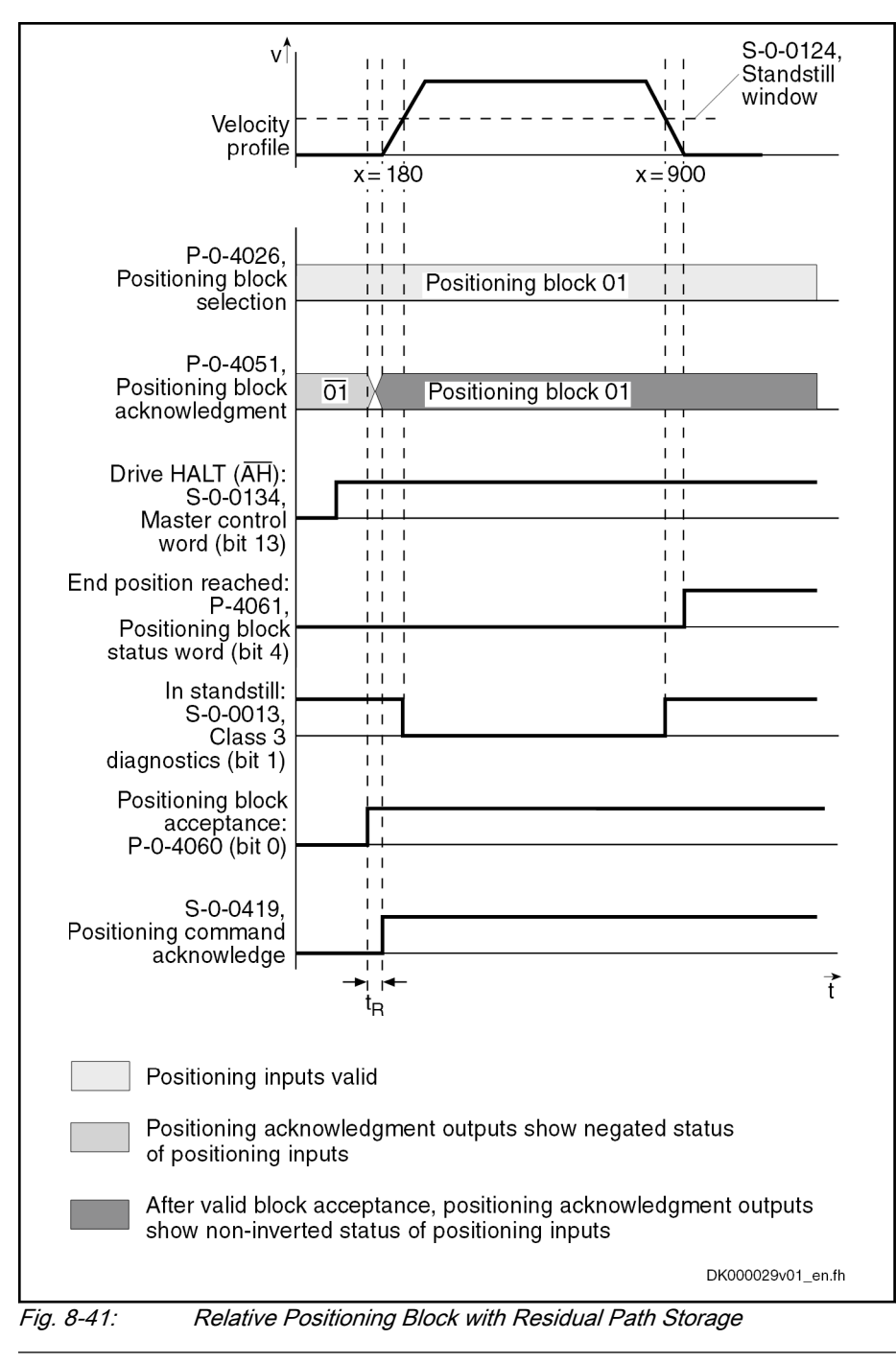

陉

According to master communication, positioning block acceptance takes place by toggling bit 0 in S-0-0346 or by a positive edge of bit 0 in P-0-4060.

## Relative Positioning Block with Residual Path Storage after Activating Drive Enable

### Example:

Interrupted relative positioning block with residual path storage after activation of drive enable with travel distance = 400 (current position = 200; target  $position = 800$ ).

Dedicated Position The position command value at the last "end position reached" (position = 200) message is used as the dedicated position.

The incremental dimension reference is ensured.

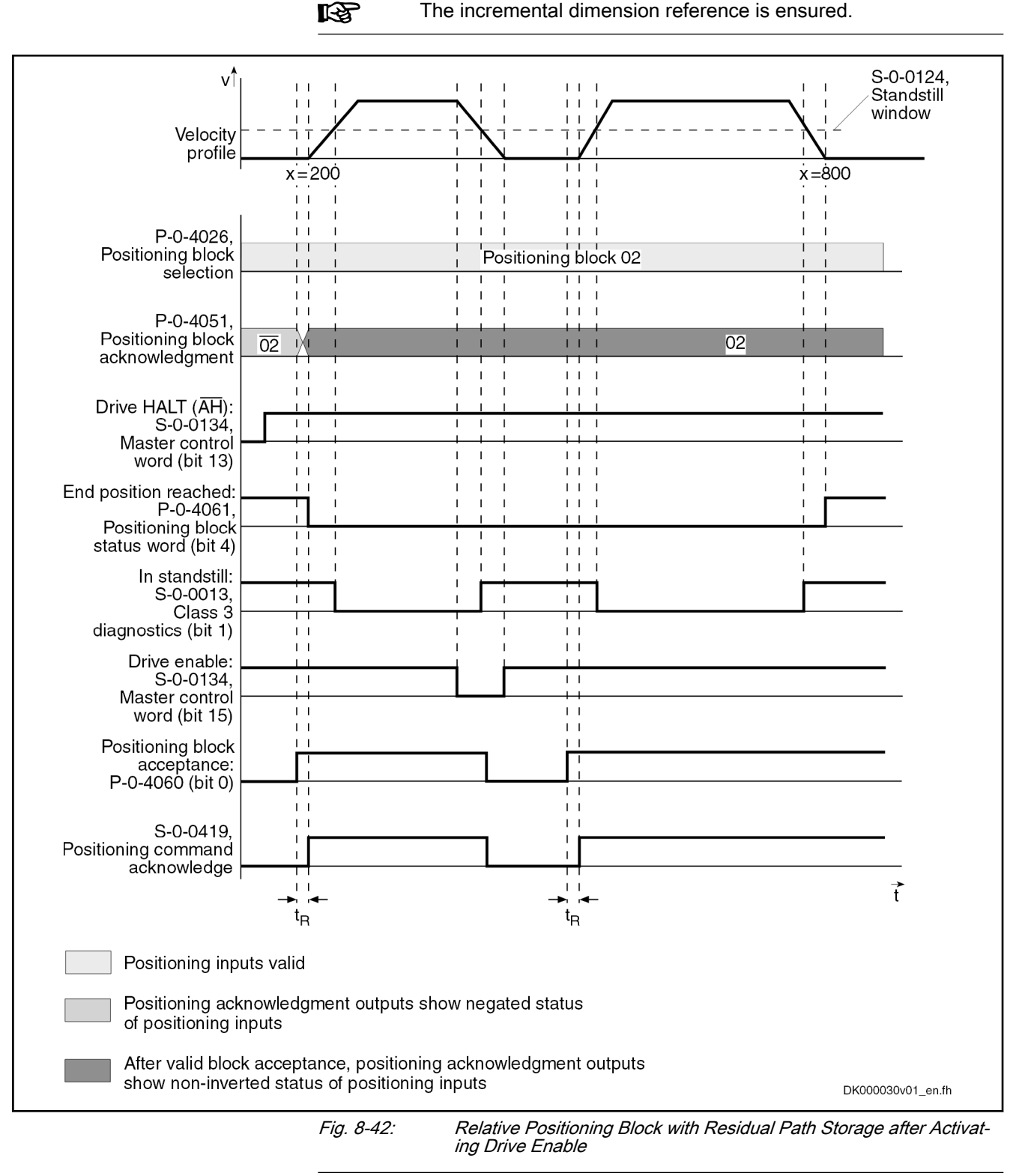

**KS** 

According to master communication, positioning block acceptance takes place by toggling bit 0 in S-0-0346 or by a positive edge of bit 0 in P-0-4060.

### Relative Positioning Block with Residual Path Storage after Interrupt‐ ing with Jog Mode

Example Interrupted relative positioning block with residual path storage after jog mode with target position  $= 600$  without overrunning the target position while jogging

Dedicated Position Positioning is always continued at the current actual position value.

Н

Behavior An interruption by means of jogging or positioning stop clears the residual path memory.

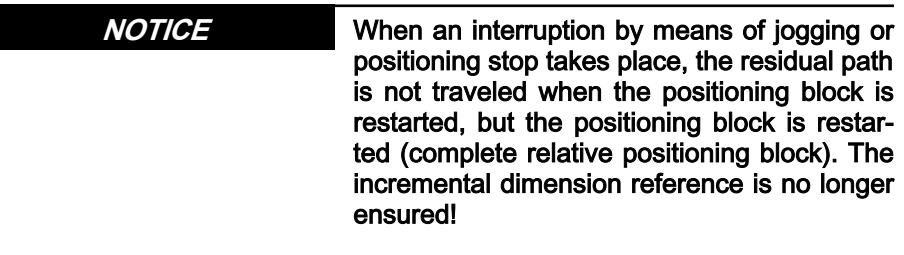

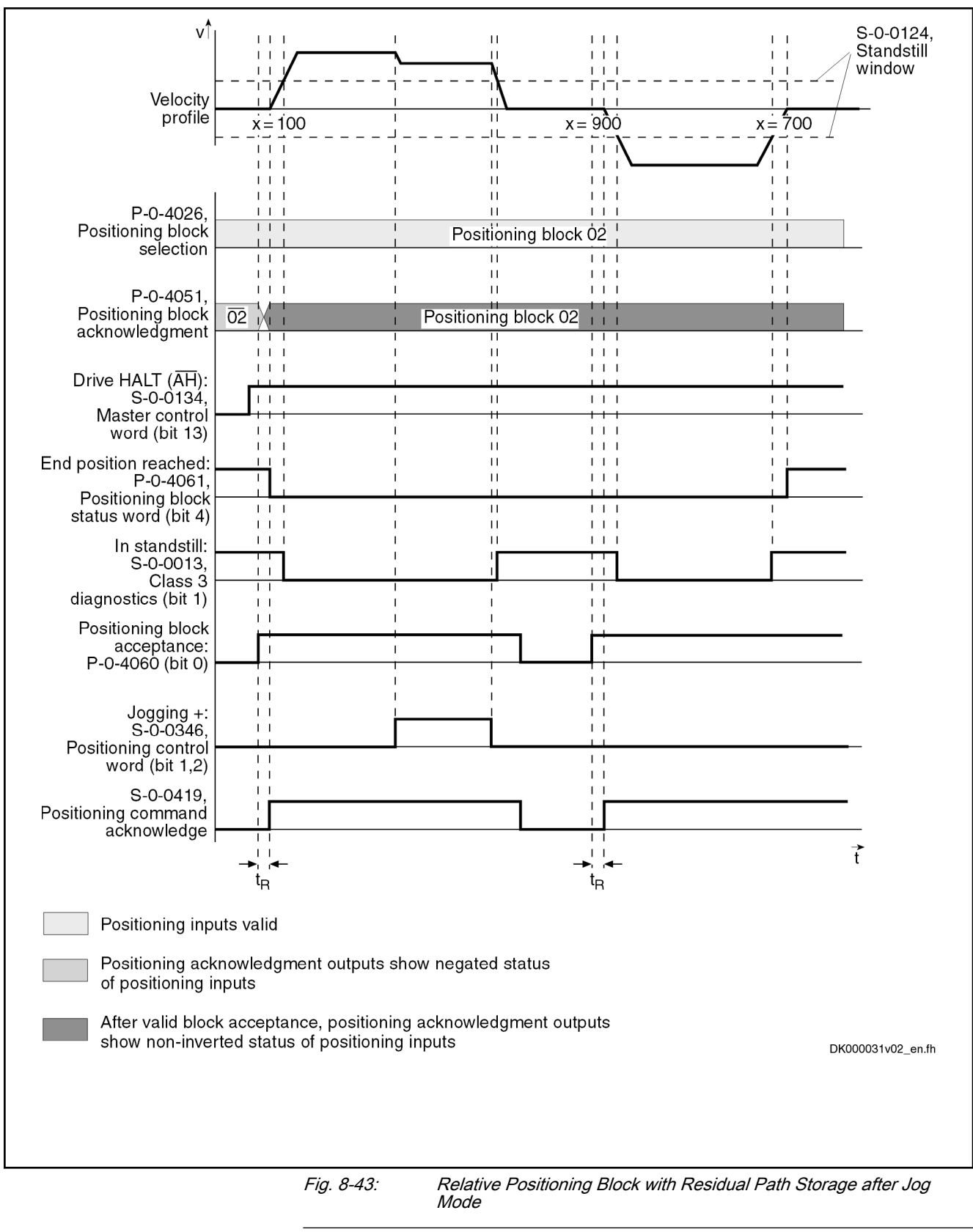

陉

According to master communication, positioning block accept‐ ance takes place by toggling bit 0 in S-0-0346 or by a positive edge of bit 0 in P-0-4060.

# Relative Positioning Block with Residual Path Storage after Switching Drive Controller Control Voltage Off and On If an absolute encoder is used, the incremental dimension reference can be retained after switching control voltage off and on. The previously calculated target position is stored at power shutdown. The rest of the distance is traveled after the interrupted relative positioning block with residual path storage is activated. If a single-turn encoder is used, the residual path is rejected and positioning continues at the actual position. Dedicated Position The position command value at the last "end position reached" (position = 100) message is used as the dedicated position.

陉 If a positioning block is not accepted, the drive behaves as if the positioning block had not been started.

# Infinite Travel in Positive/Negative Direction

If an axis is to be moved with defined velocity, acceleration and jerk without a specific target position, the travel block mode "traveling in positive direction" or "traveling in negative direction" must be specified. The drive moves in the indicated direction until the start signal is reset or one of the position limit values or the travel range limit switch is reached.

The target position which was set is irrelevant in this positioning mode.

- Parameter Setting P-0-4019, Positioning block mode = 0000 0000 0000 010X
	- $\rightarrow$  Traveling in positive direction
	- "P-0-4019, Positioning block mode" = 0000 0000 0000 100X
		- $\rightarrow$  Traveling in negative direction

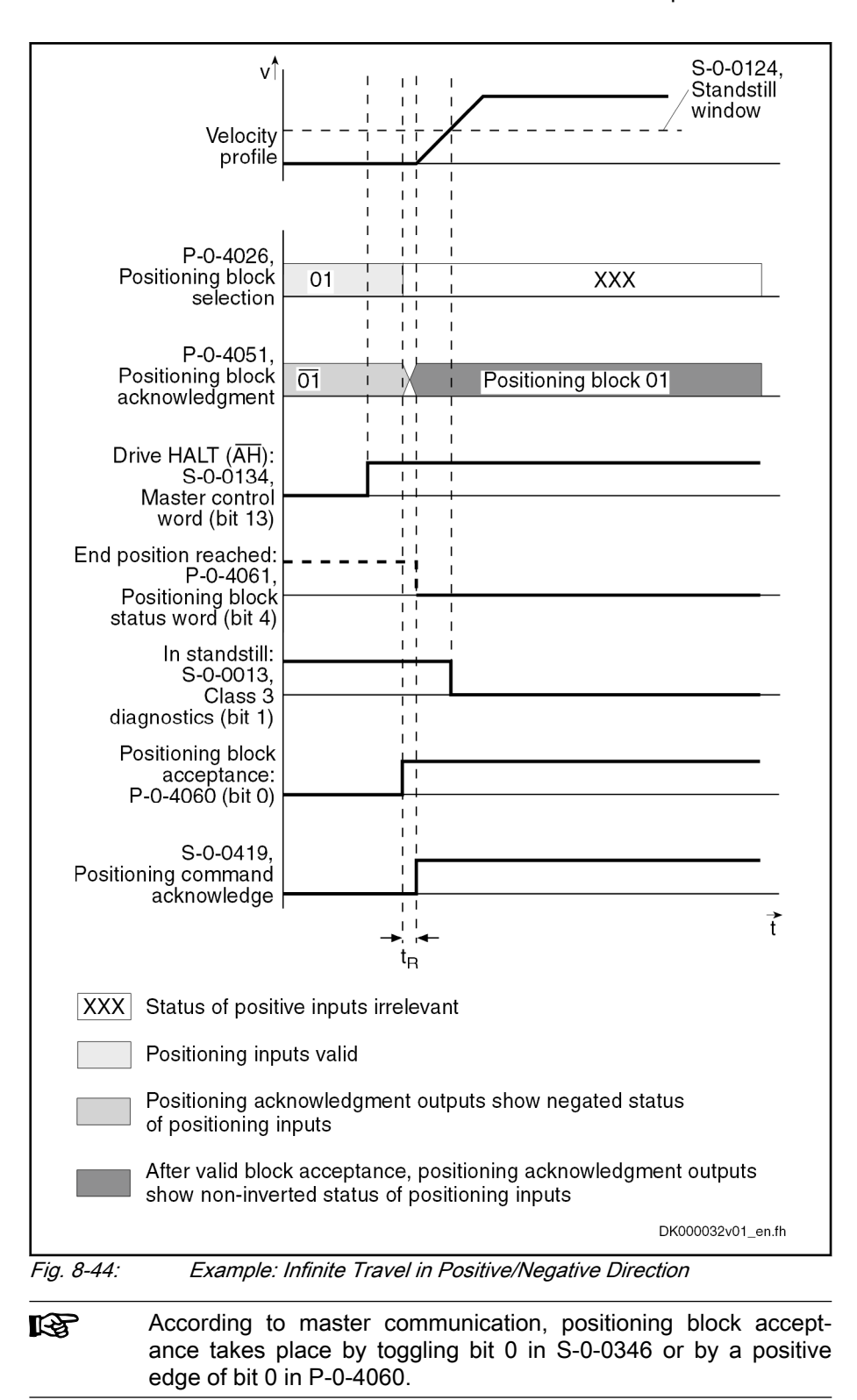

# 8.7.4 Sequential Block Processing

# Basic Function

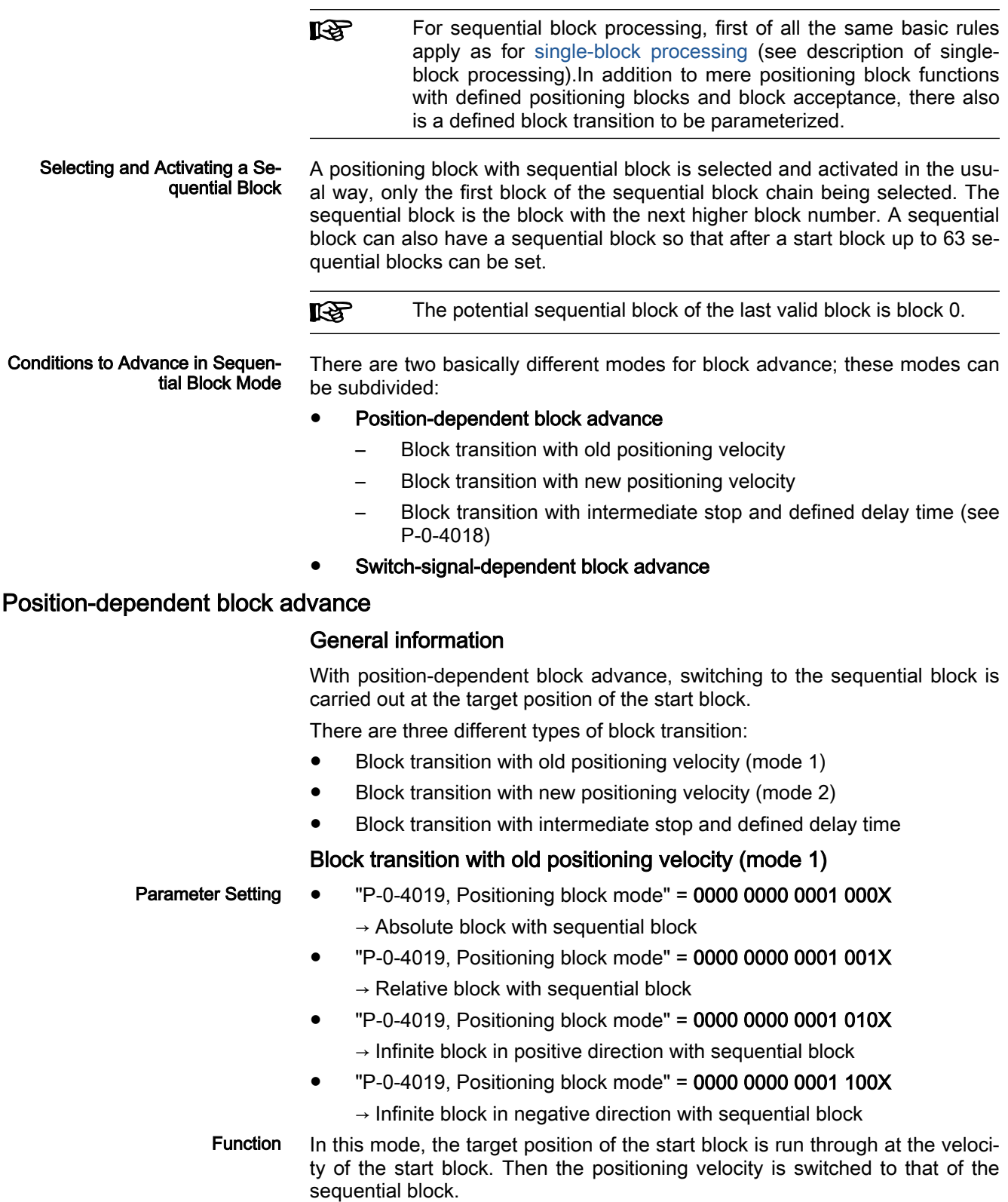

With relative and absolute positioning blocks with block advance, the drive moves in the direction of the target position. As soon as the target position is passed, the drive switches to the next travel block n+1.

With infinite positioning blocks, the drive moves in positive or negative direction. As soon as the target position is passed, the drive switches to next posi‐ tioning block n+1, the block n representing the positioning block currently in process

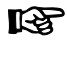

If the target position is not in the selected travel direction, the drive moves in the direction of the target position. Thus, the drive always reaches the switching position.

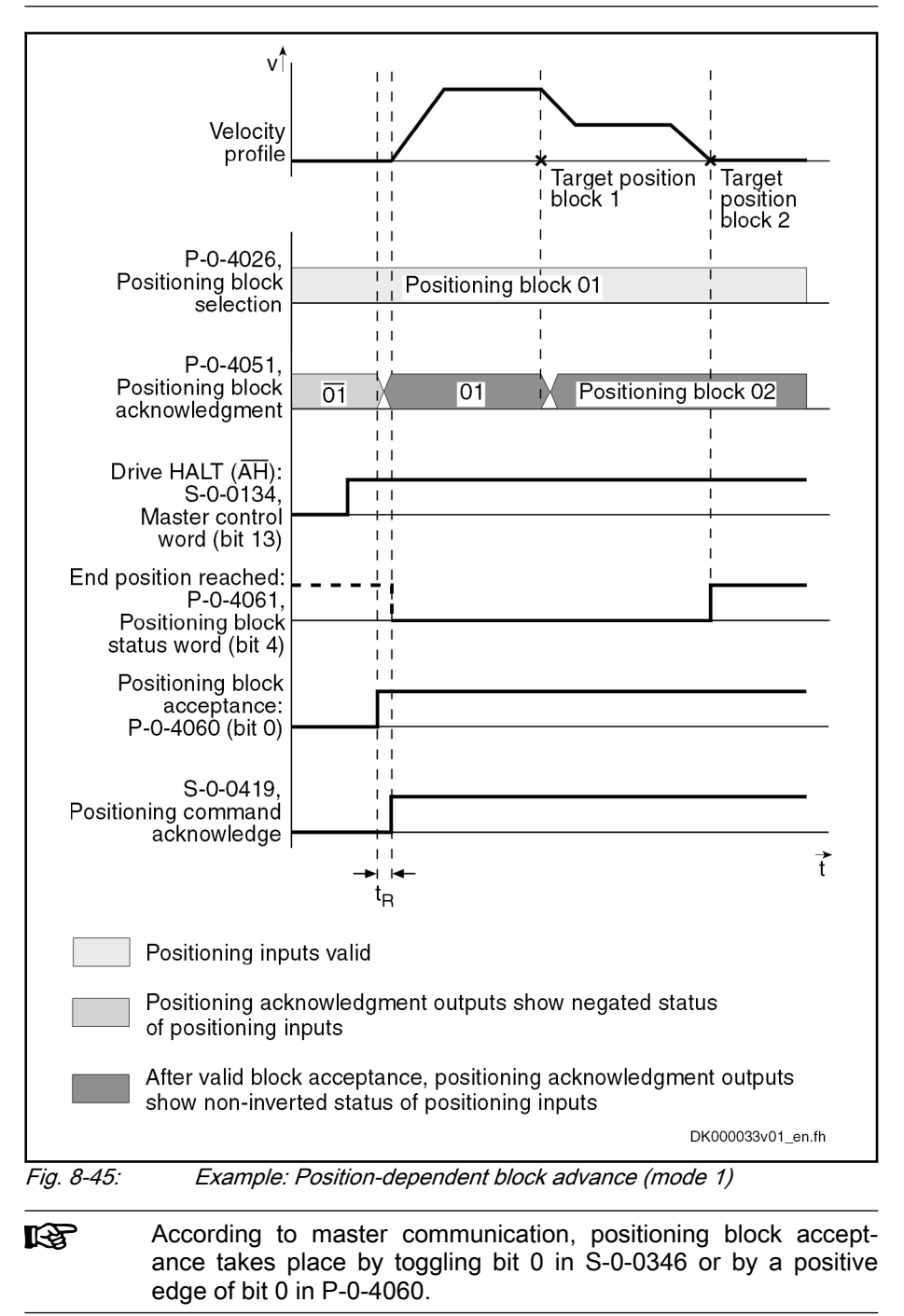

## Block transition with new positioning velocity (mode 2)

- Parameter Setting "P-0-4019, Positioning block mode" = 0000 0000 0010 000X  $\rightarrow$  Absolute block with sequential block
	- "P-0-4019, Positioning block mode" = 0000 0000 0010 001X  $\rightarrow$  Relative block with sequential block
	- "P-0-4019, Positioning block mode" = 0000 0000 0010 010X
		- $\rightarrow$  Infinite block in positive direction with sequential block
		- "P-0-4019, Positioning block mode" = 0000 0000 0010 100X
			- $\rightarrow$  Infinite block in negative direction with sequential block
	- Function In this mode, the target position of the start block is run through at the positioning velocity of the sequential block. The deceleration or acceleration pro‐ cesses required to adjust the velocity are already carried out in the start block.

The drive moves in the direction of the target position  $x_n$  (with infinite blocks in the preset direction) set in current positioning block n. In due time before that, the acceleration is used to accelerate or decelerate to the next position‐ ing velocity v<sub>n+1</sub> so that the velocity v<sub>n+1</sub> is reached at the target position x<sub>n</sub>.

But switching to the next positioning block does not occur until the target position is overrun.

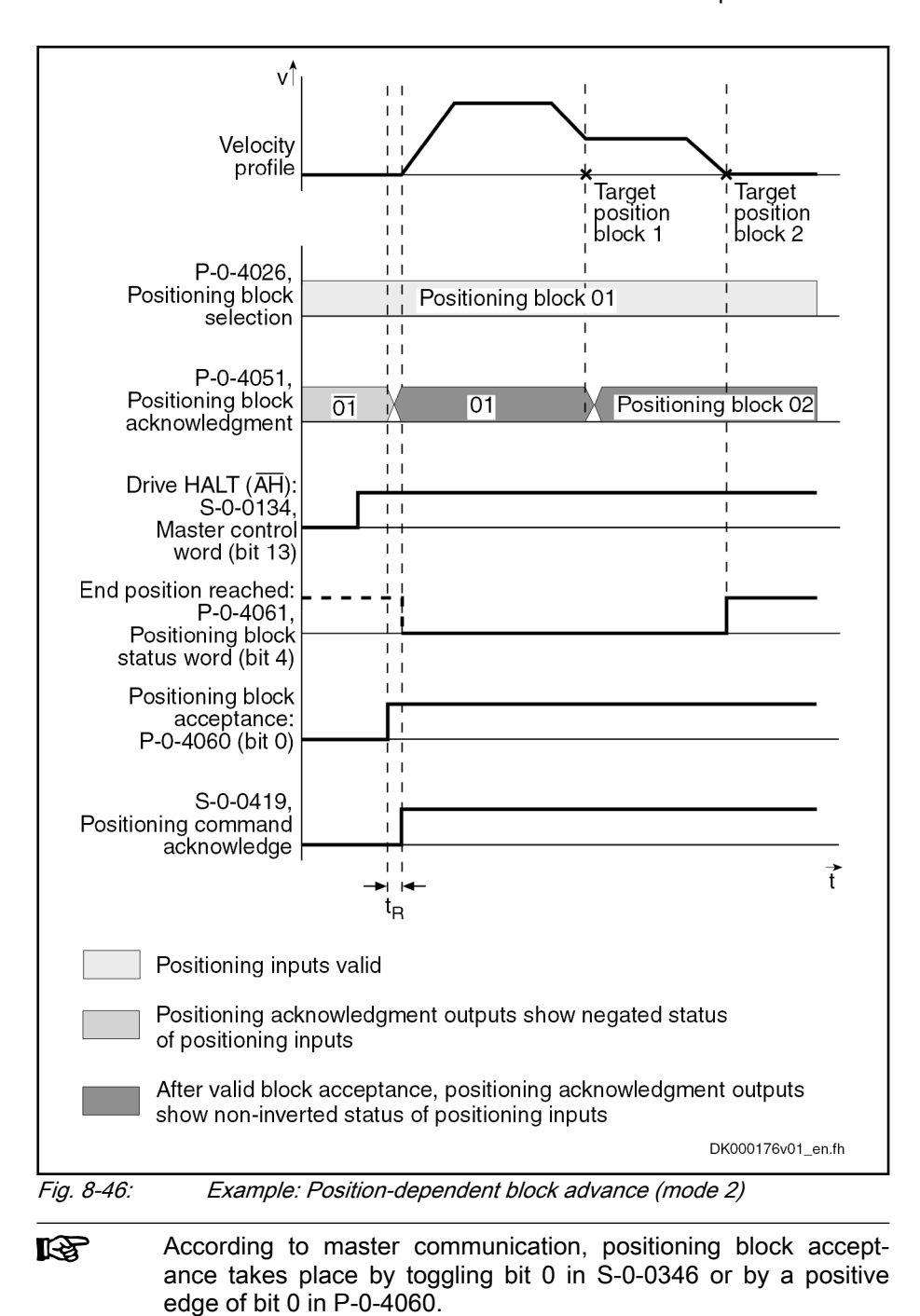

Block Transition with Intermediate Stop and Defined Delay Time

- Parameter Setting "P-0-4019, Positioning block mode" = 0000 0000 0100 000X  $\rightarrow$  Absolute block with sequential block
	- "P-0-4019, Positioning block mode" = 0000 0000 0100 001X  $\rightarrow$  Relative block with sequential block
	- Function In this mode, the drive positions at the target position of the start block. Once the position command value is at the target position, the sequential block is automatically started without a new start signal having been given externally.

**KS** 

#### Operation Modes

If a delay time (P-0-4018) was parameterized for the positioning block, the sequential block is only started when the delay time is over.

Another operating mode is the switching when overrunning the target position with intermediate stop.

In this case, the drive is decelerated to speed "0" at the target position and then accelerated to the new positioning velocity.

Advancing takes place when the internal command value genera‐ tor has reached the target position and a possibly parameterized delay time (P-0-4018) has passed. With very low jerk values, the resulting dwell time is relatively long.

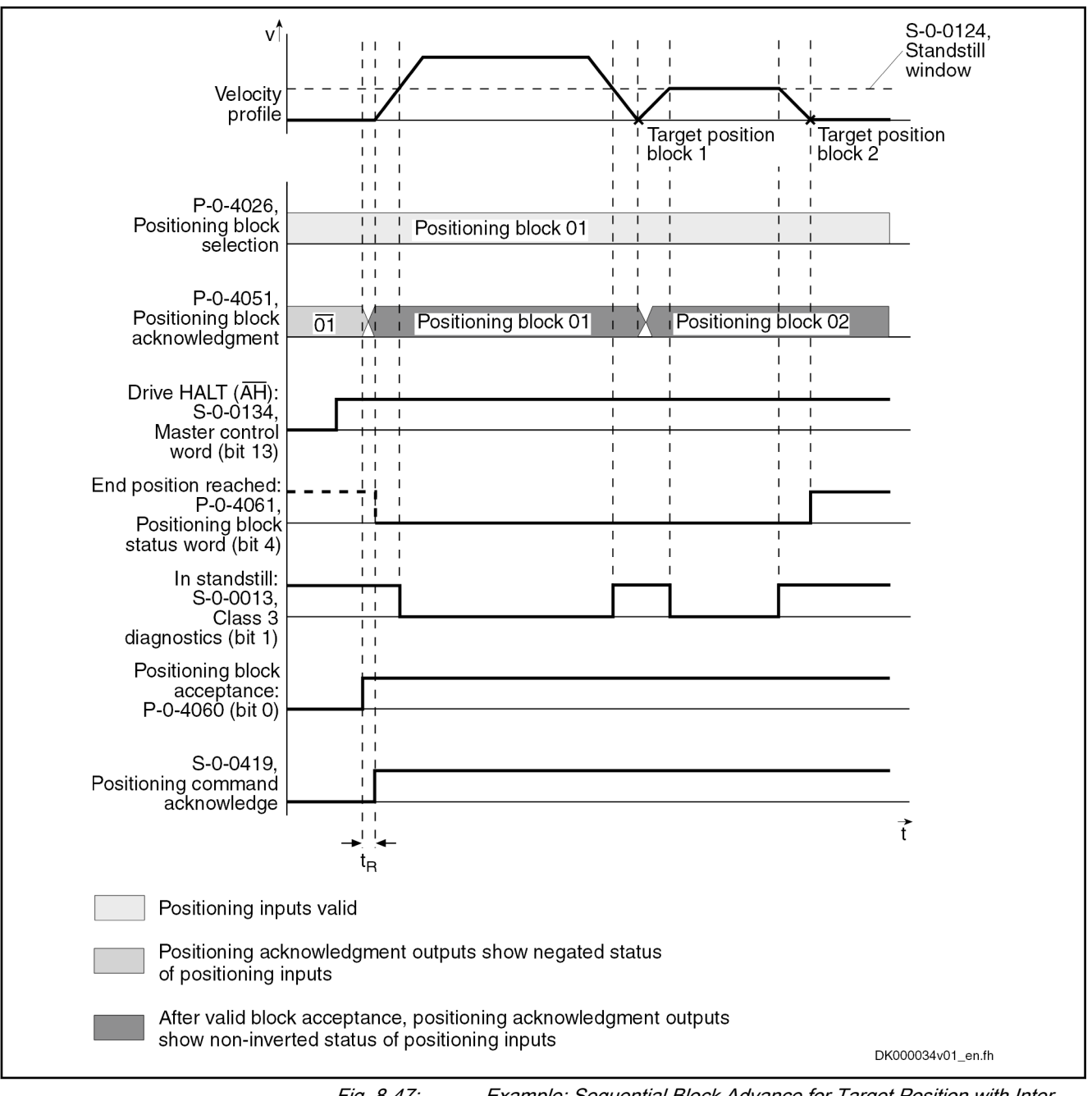

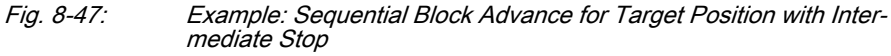
According to master communication, positioning block accept‐ **IES** ance takes place by toggling bit 0 in S-0-0346 or by a positive edge of bit 0 in P-0-4060.

This mode should be used if there is a change in direction in the **IKS** case of two consecutive sequential blocks within one sequential block chain. Otherwise, the position at which the direction is changed will be inevitably overrun.

## Switch-signal-dependent block advance

For switch-signal-dependent block advance, there are the following position‐ ing modes:

- "P-0-4019, Positioning block mode" = 0000 0000 1000 000X
	- $\rightarrow$  Absolute block with sequential block
- "P-0-4019, Positioning block mode" = 0000 0000 1000 001X  $\rightarrow$  Relative block with sequential block
- $"P-0-4019$ , Positioning block mode" = 0000 0000 1000 010X  $\rightarrow$  Infinite block in positive direction with sequential block
	- "P-0-4019, Positioning block mode" = 0000 0000 1000 100X
	- $\rightarrow$  Infinite block in negative direction with sequential block
- **LET** Advance to the block with the next higher block number is trig‐ gered by an externally applied switch signal.

Switching with Cams The switch-signal-dependent block advance allows transition to a sequential block, triggered by an external switch signal. As input for this switch signal, there are two sequential block inputs/probe inputs available.

> The state of the hardware signals is displayed in parameter "P-0-4057, Positioning block, input linked blocks".

Function The drive switches to the next travel block n+1, as soon as the input for the sequential block cam 1 changes from "0" to "1". If the target position is not reached, switching to the new positioning block is carried out while traveling.

> The drive switches to the next travel block  $n+1$ , as soon as the input for the sequential block cam 2 changes from "0" to "1". If a sequential block cam is activated during this travel, the drive switches to the positioning block after the next.

Dedicated Position A following relative positioning block refers to the position at which the sequential block cam was switched.

> The sequential block cams are sampled in the position controller rð. clock (see ["Performance Data](#page-37-0)"). The precision of position detec‐ tion therefore strongly depends on the velocity during overrun.

#### Assignment Table for Cams

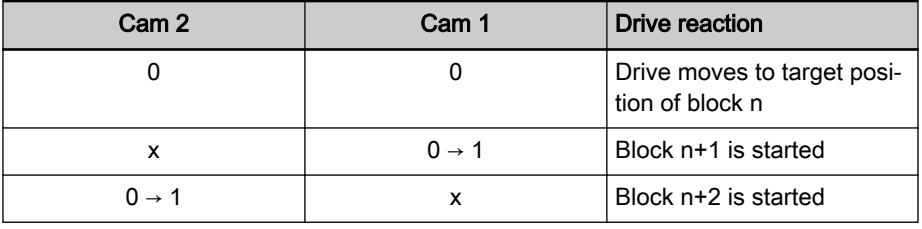

n **Positioning block preselected via the parallel inputs or parame** ter "P-0-4026, Positioning block selection"

**x** Not relevant<br>
Tab. 8-3: Drive Reaction

Drive Reaction with Different Switch Signal Sequences

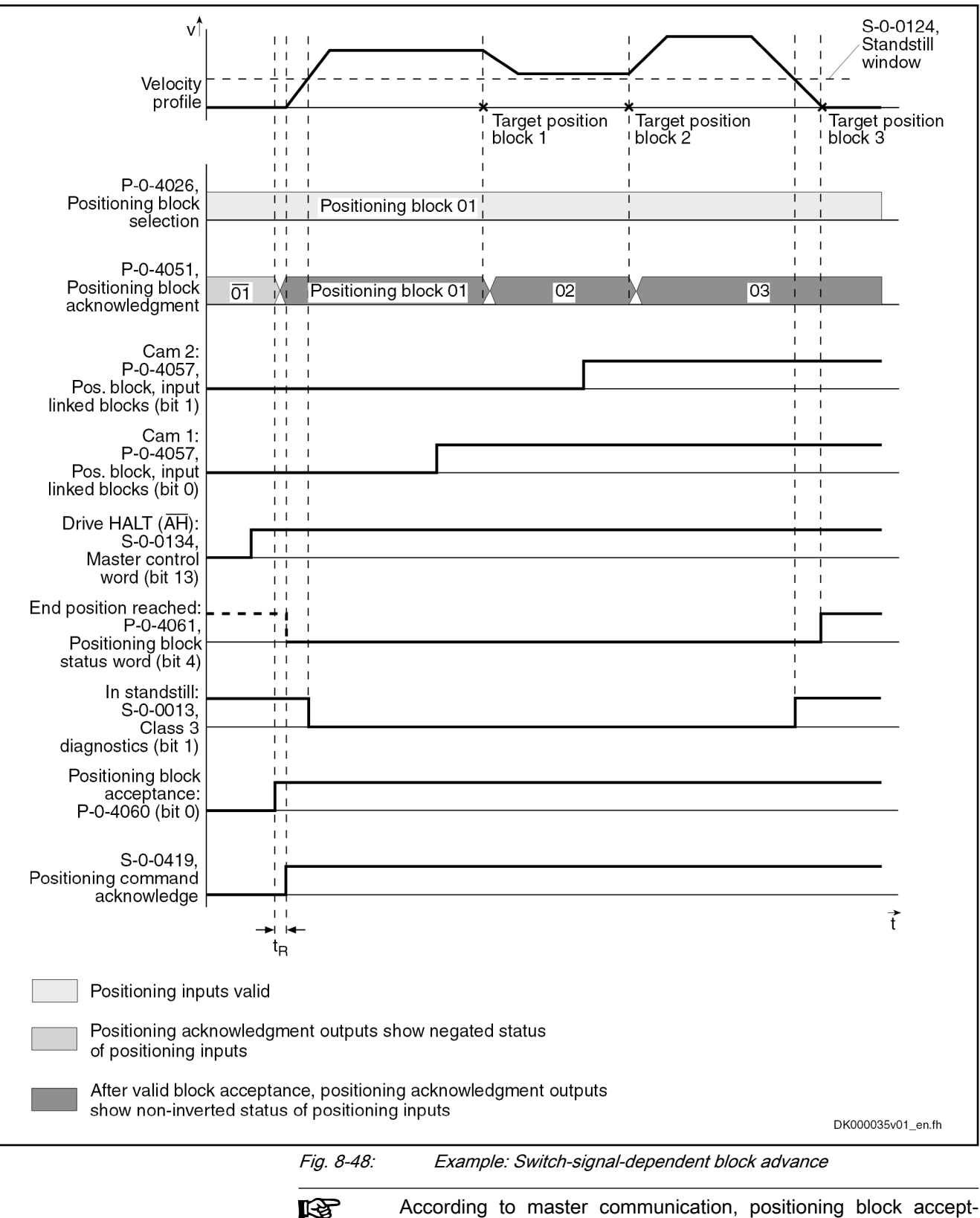

According to master communication, positioning block acceptance takes place by toggling bit 0 in S-0-0346 or by a positive edge of bit 0 in P-0-4060.

#### Failure of Switch Signal for Block Advance

If the start block of a switch-signal-dependent sequential block is an absolute or relative positioning block, the drive positions at target position, if the switch signal for block advance is not received. The drive thus only generates the message "end position reached" after the sequential block chain is comple‐ ted. If a switch signal is then applied, the drive will carry out the sequential block.

ance takes place by toggling bit 0 in S-0-0346 or by a positive

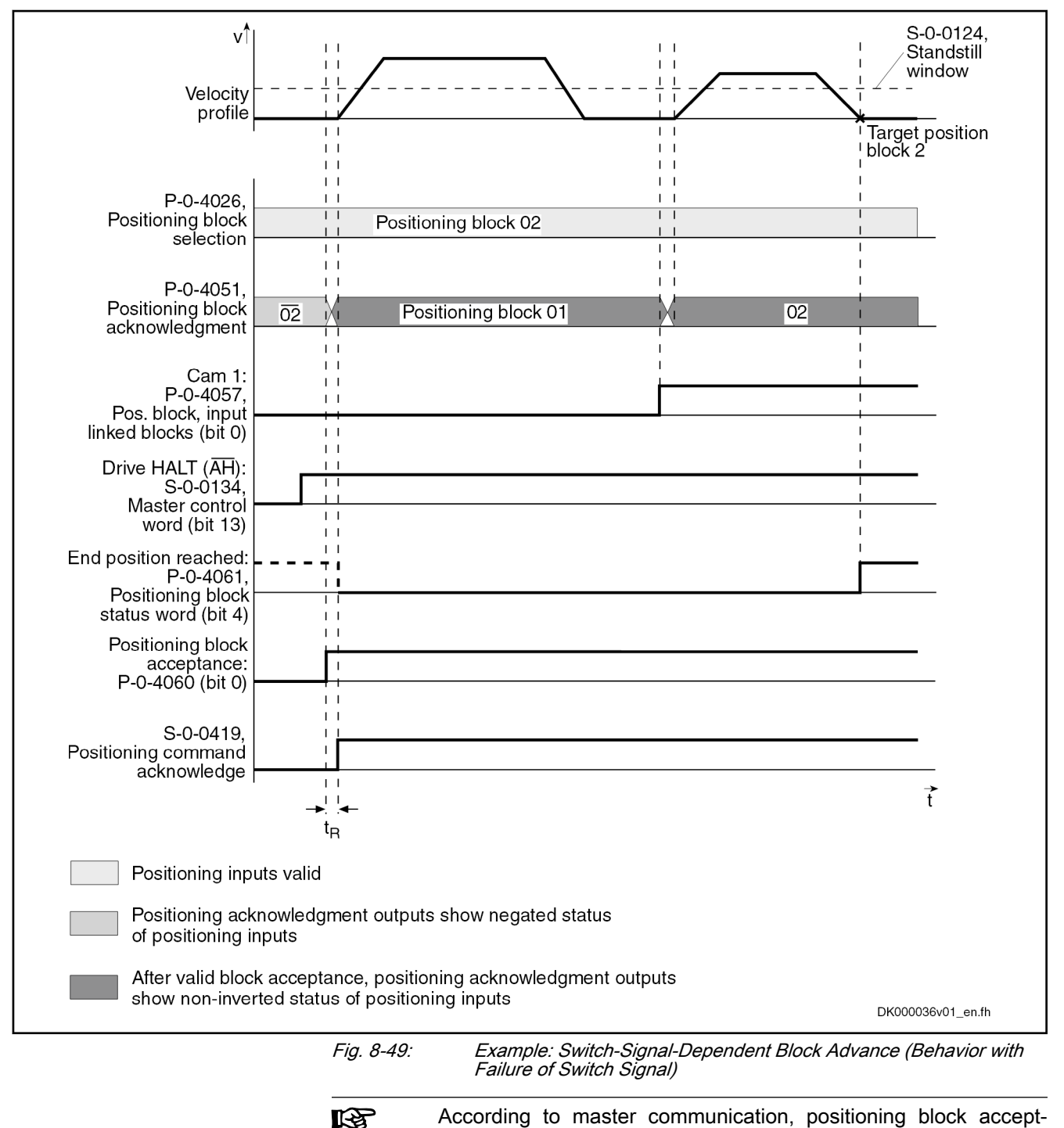

edge of bit 0 in P-0-4060.

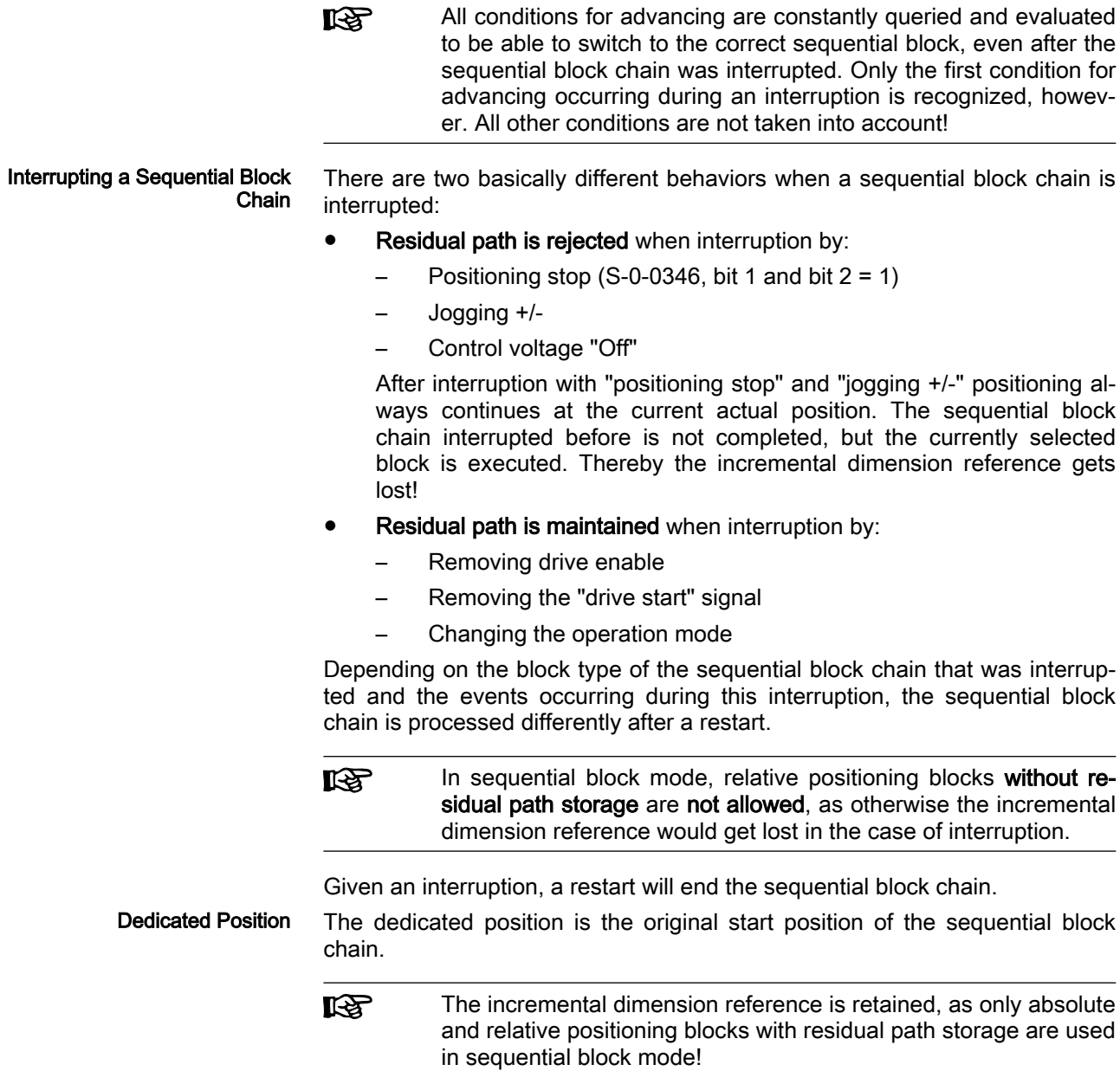

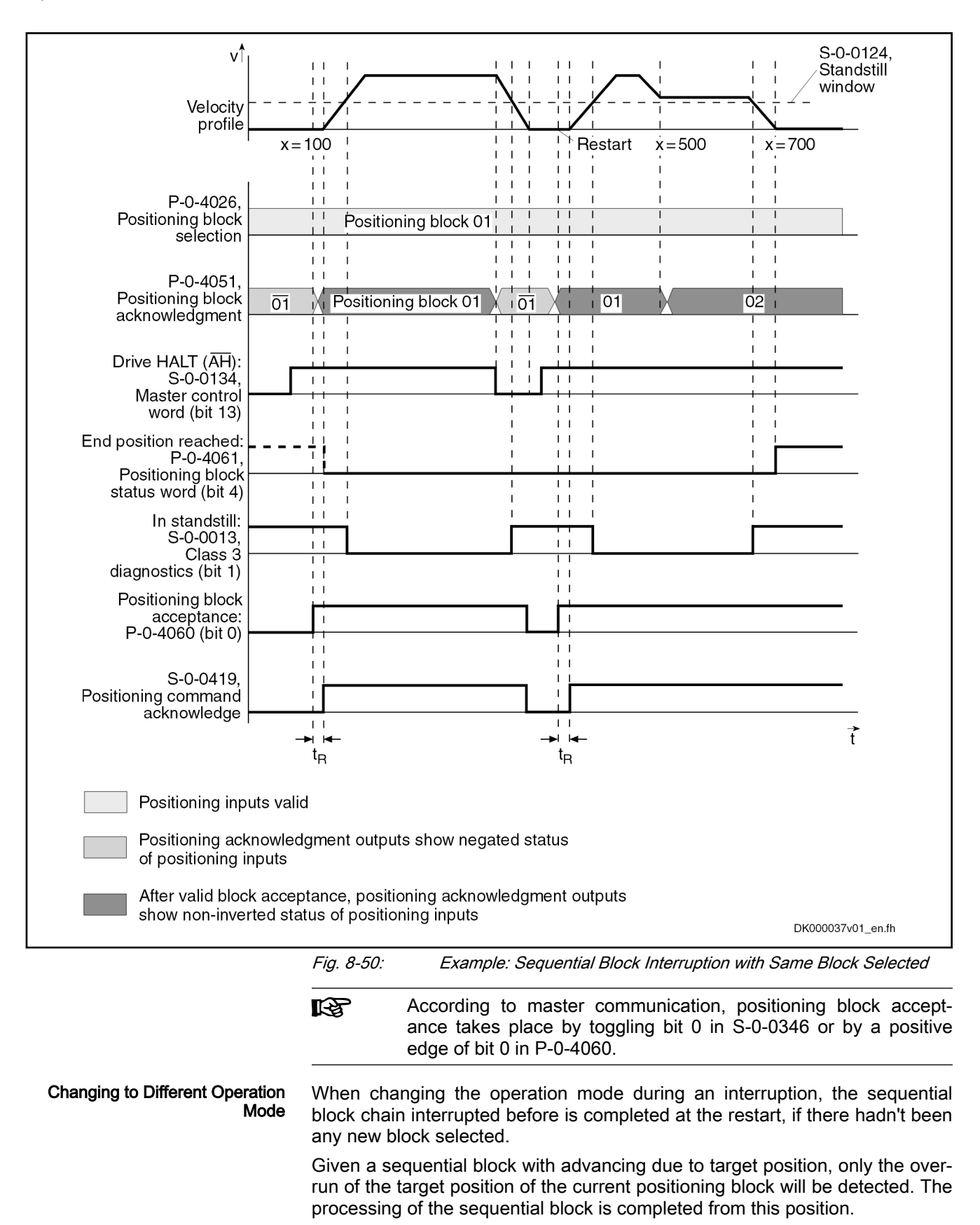

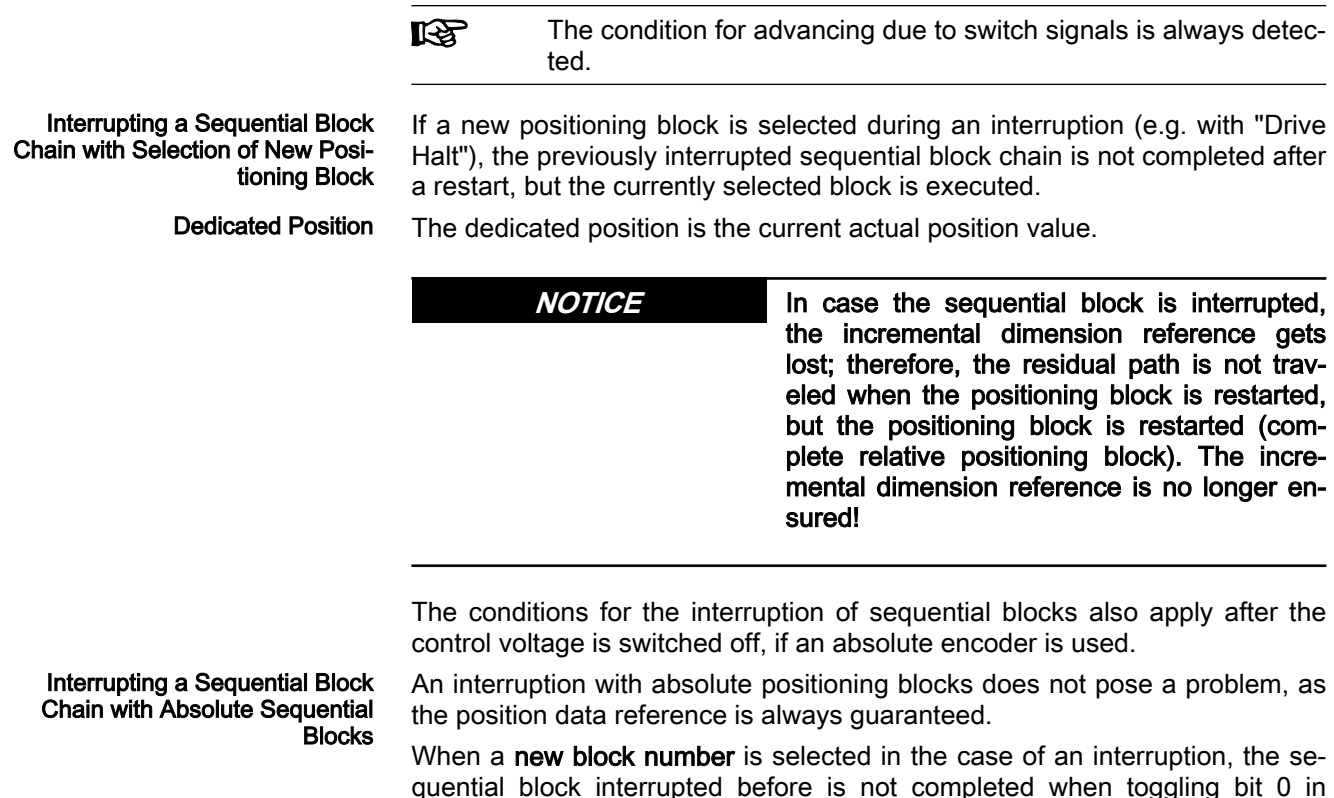

quential block interrupted before is not completed when toggling bit 0 in "S-0-0346, Positioning control word" or with a positive edge of bit 0 in "P-0-4060, Positioning block control word", but the currently selected block is executed.

When **no new block number** is selected in the case of an interruption, the sequential block interrupted before is completed when toggling bit 0 in "S-0-0346, Positioning control word" or with a positive edge of bit 0 in "P-0-4060, Positioning block control word".

# 8.7.5 Notes on Commissioning and Parameterization

## Limit Values of the Drive

When parameterizing sequential blocks, the maximum values of the drive must be taken into account. These data are:

- Maximum acceleration capacity
- Maximum speed (independent of mains voltage)

If blocks are parameterized for which the drive would have to generate values greater than the maximum values, this will cause an excessive lag error. The drive will then signal with the error message "F2028 Excessive deviation" that it cannot follow the position command value.

## Minimum Values for Acceleration and Jerk

If the acceleration values are too low, this can cause problems. Therefore, guide values according to the formula below are to be preferred when deter‐ mining positioning blocks:

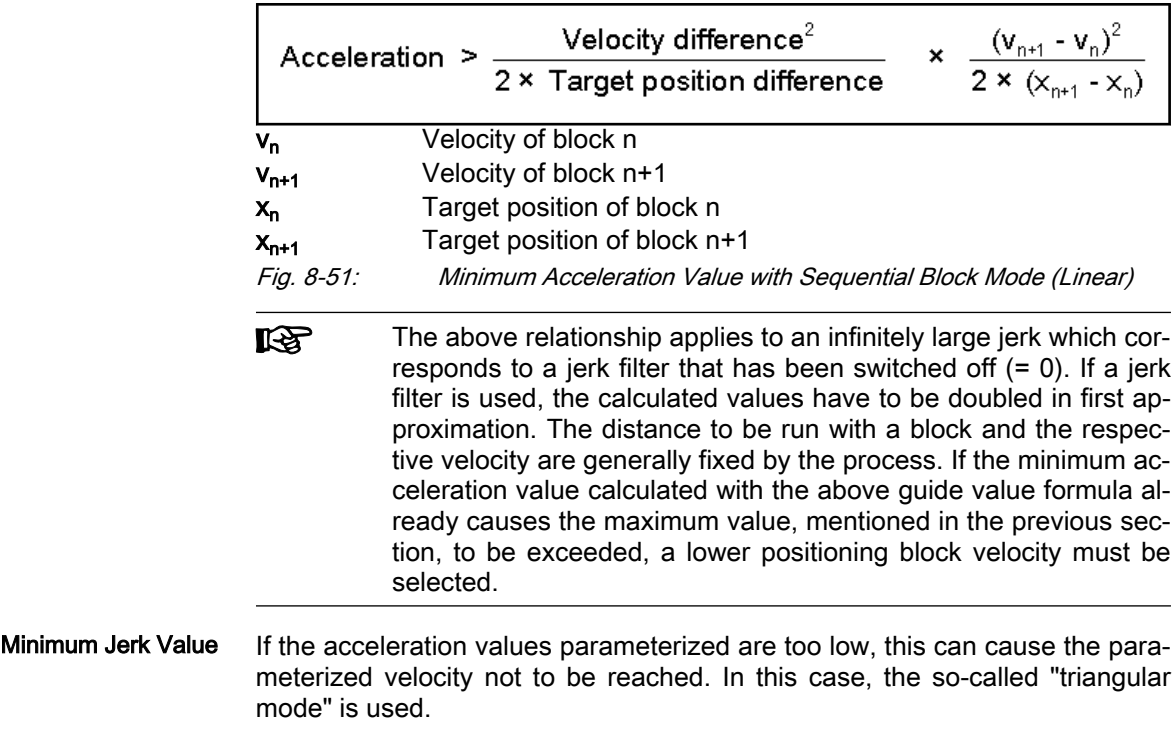

## Directional Change within a Sequential Block Chain

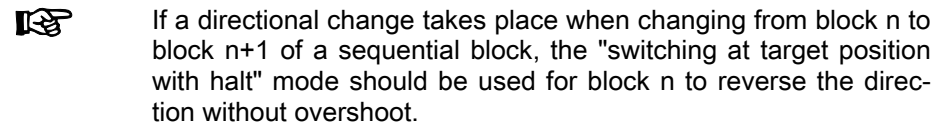

Explanation of the Figure Below Block n with intermediate stop follows block n-1 with mode 1 (block transition with old positioning velocity), because a change in direction occurs when changing from block n to block n+1. At change in direction there is a change of sign of the velocity at target position n. If the acceleration parameterized in block n is too low to decelerate within the path difference  $x_{n}$ - $x_{n-1}$  from velocity  $v_{n-1}$  to the value "0", the parameterized target position  $x_n$  will be overrun.

This may cause software or hardware limit switches to trigger.

```
Operation Modes
```
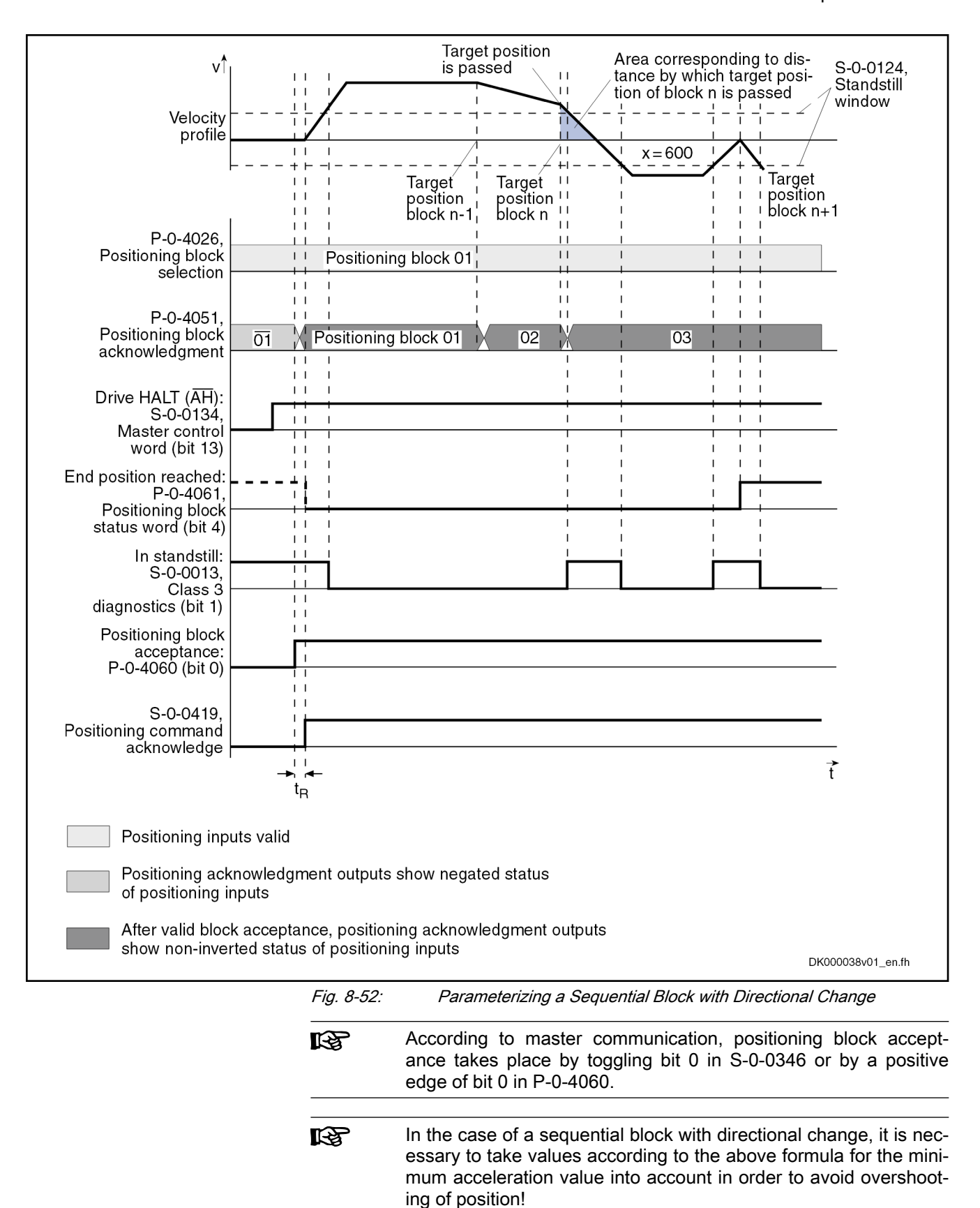

# 8.7.6 Diagnostic and Status Messages, Acknowledgment

# Positioning Block Acknowledgment

The positioning block acknowledgment is used for feedback of the execution of the active positioning block. Acknowledgment with Active Op‐ eration Mode After the positioning block mode has been activated, the complement of the block number of the selected positioning block is acknowledged, until a start signal (toggling of bit 0 in "S-0-0346, Positioning control word" or positive edge of bit 0 in "P-0-4060, Positioning block control word") is set. As of the first start signal and if operation is trouble-free, the block number of the positioning block that was started is output. If an error is detected at the start of a positioning block, the faulty positioning block is acknowledged with the com‐ plement of the block number. The drive generates a warning and stops. Acknowledgement with "Drive Halt" If "Drive Halt" is active, the complement of the block number of the selected positioning block is output in parameter "P-0-4051, Positioning block acknowledgment". Acknowledgment with Secondary Operation Modes The acknowledgment is not affected by secondary operation modes, error re‐ action and command inputs, i.e. parameter "P-0-4051, Positioning block acknowledgment" retains the value. Acknowledgment with Drive Enable Switched Off After switching off drive enable, the last accepted positioning block is output at the acknowledge outputs. If the drive is at the target position of the last accepted positioning block, the message "end position reached" is additionally output. The example below shows the same absolute positioning block being started once again.

#### DOK-INDRV\*-MP\*-20VRS\*\*-AP01-EN-P Bosch Rexroth AG 765/1345 IndraDrive MPx-20 Functions

Operation Modes

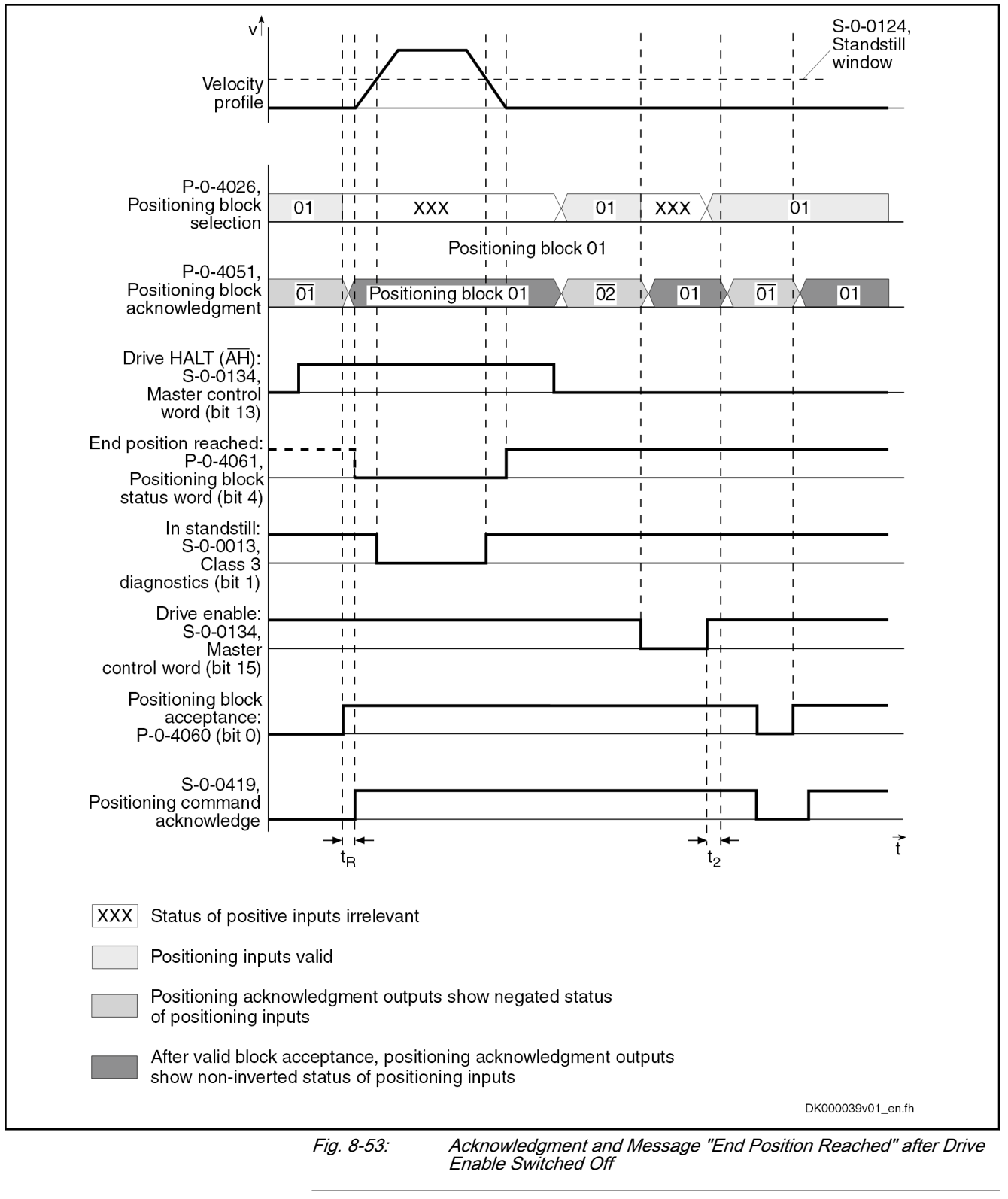

陉 According to master communication, positioning block accept‐ ance takes place by toggling bit 0 in S-0-0346 or by a positive edge of bit 0 in P-0-4060.

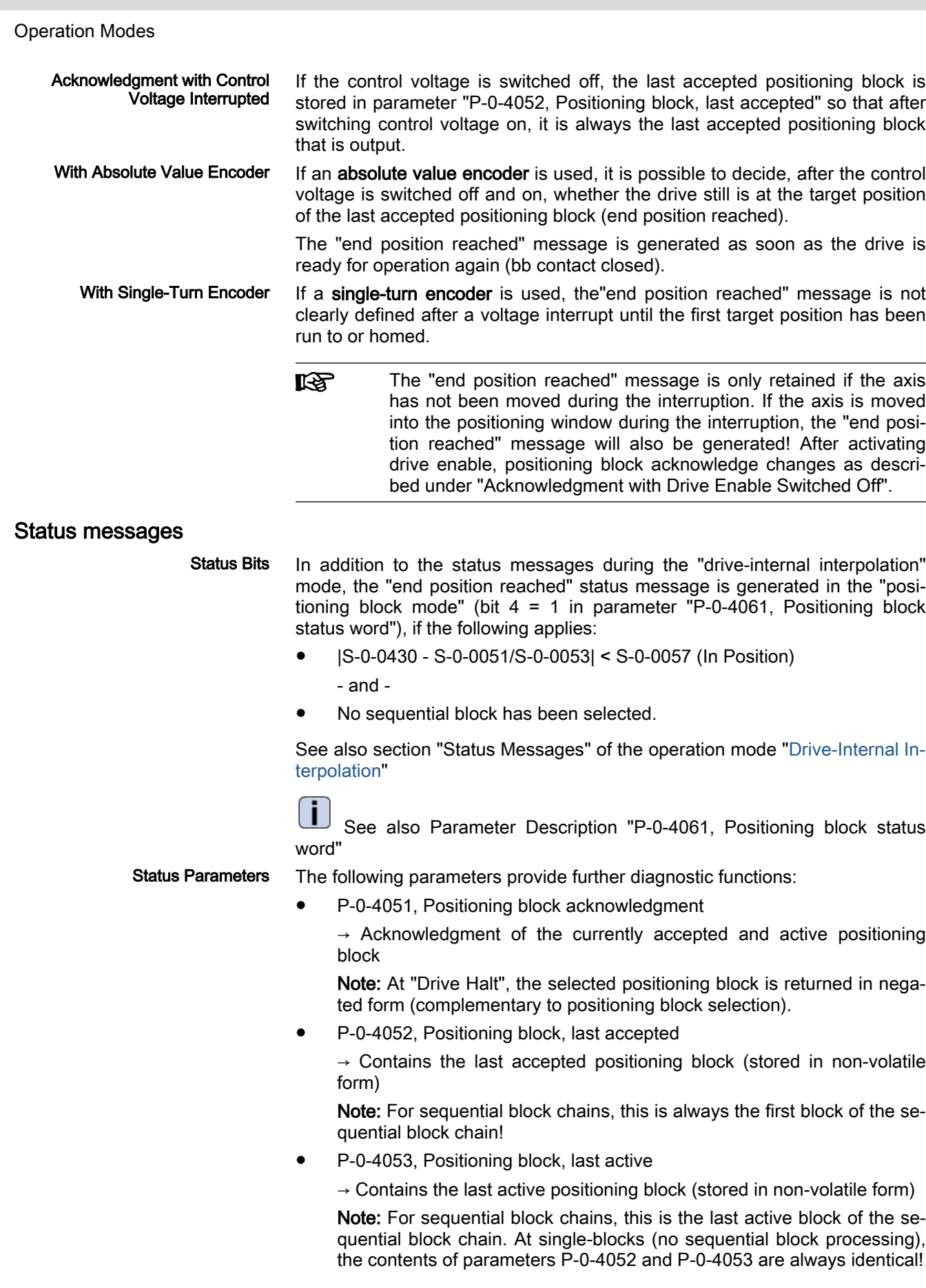

● P-0-4057, Positioning block, input linked blocks  $\rightarrow$  Contains an image of the digital sequential block inputs (switch cam inputs)

## Diagnostic Messages

## Diagnostic status messages:

- A0162 Positioning block mode
- A0206 Positioning block mode, encoder 1
- A0207 Positioning block mode lagless, encoder 1
- A0210 Positioning block mode, encoder 2
- A0211 Positioning block mode lagless, encoder 2

## Warnings:

- E2049 Positioning velocity >= limit value
- E2053 Target position out of travel range
- E2054 Not homed
- E2055 Feedrate override S-0-0108 =  $0$
- E2058 Selected positioning block has not been programmed

## Error messages:

**F2028 Excessive deviation** 

# 8.8 Synchronization Modes

# 8.8.1 Basic functions of the synchronization modes

## **Overview**

## General Information on Synchronization Modes

The synchronization modes allow the drive to run synchronously with regard to a real or virtual master axis. The synchronization modes are basically divi‐ ded into the following groups:

- Velocity synchronization
- Position synchronization with the operation modes
	- Phase synchronization
	- Electronic cam
	- MotionProfile

The figure below illustrates how the synchronization modes are integrated in the control loop structure.

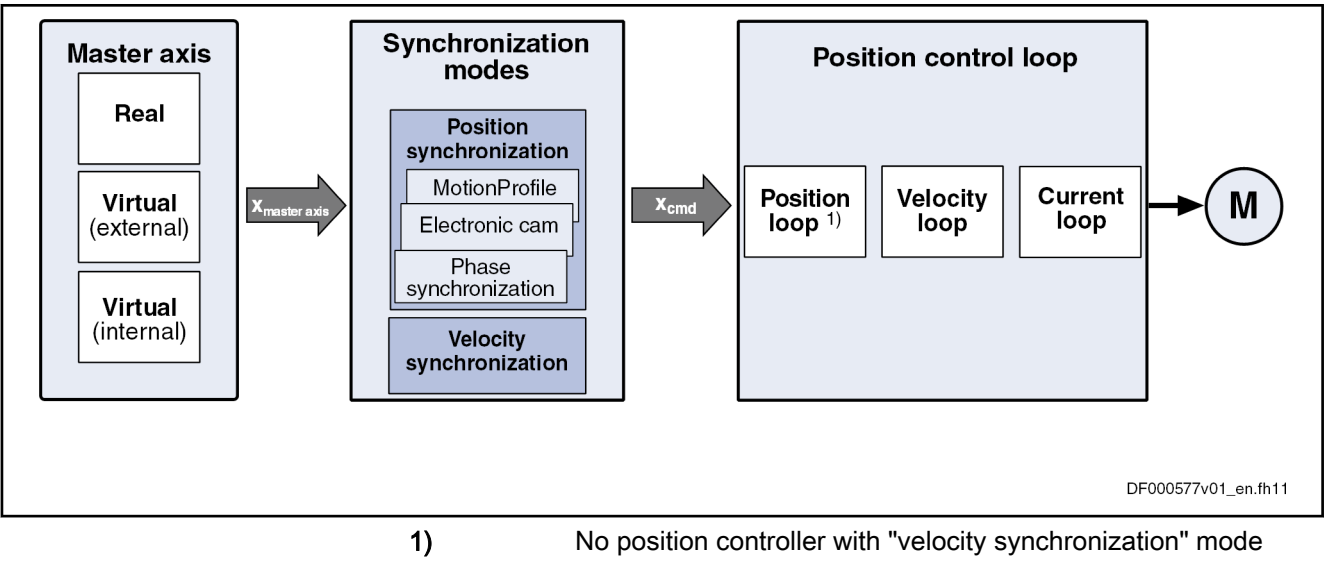

Fig. 8-54: General block diagram of the synchronization modes

All synchronization modes have the following identical or similar basic func‐ tions which are comprehensively described in this section:

- Adjustment of master axis, consisting of
	- Generation of master axis
	- Master axis offset and modulo limitation
	- Electronic gearbox with fine adjustment
- Drive-controlled dynamic synchronization

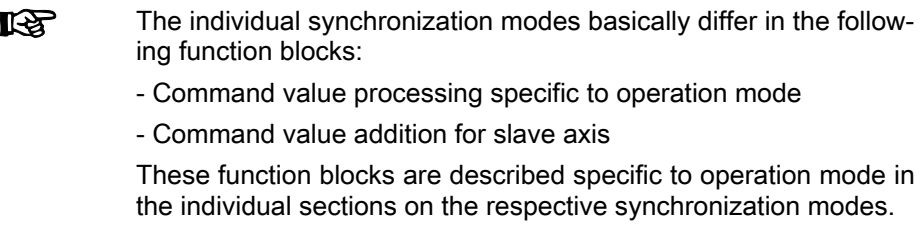

The figure below illustrates the interaction of the individual basic functions (function blocks) of the synchronization modes.

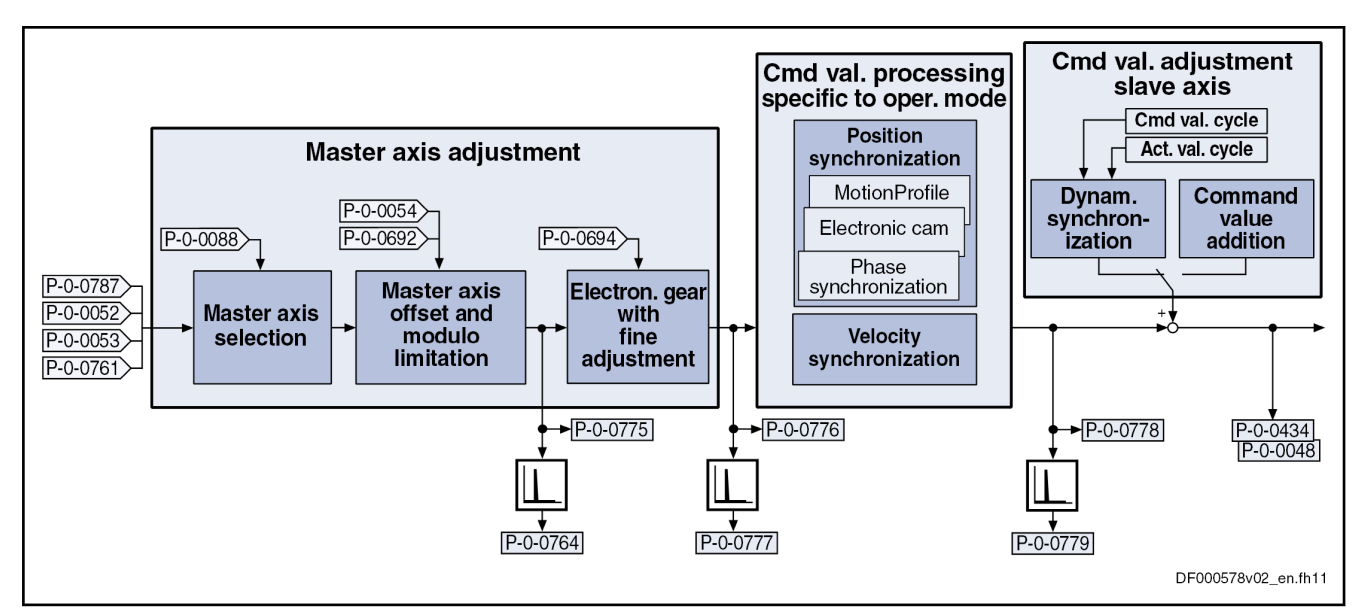

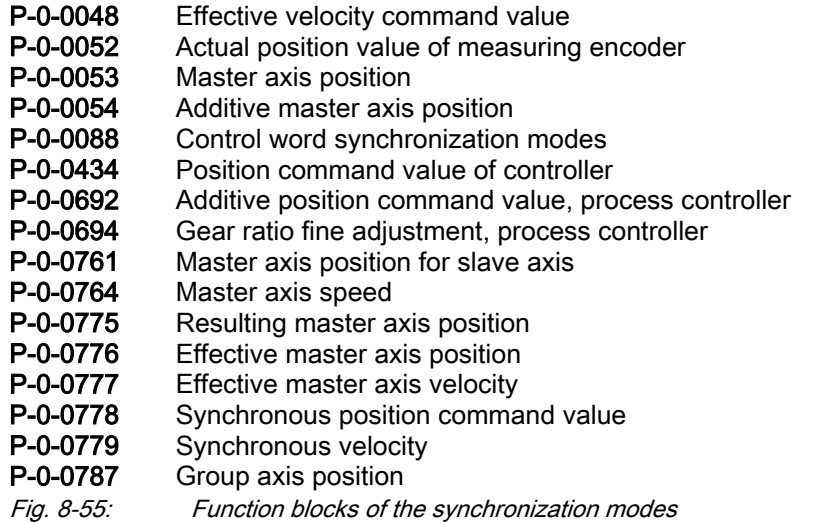

### Explanation of terms

#### Master axis:

The virtual or real axis that provides the master axis position for generating the synchronous position command value for the slave axis is called master axis.

## Master axis cycle:

The master axis cycle specifies the range in which the master axis values move. It corresponds to one master axis revolution or a multiple of that. So that the master axis positions can be processed correctly (e.g. in the case of modulo overflow), the size of the master axis cycle must be known to the drive. The control unit transmits the master axis cycle variable to the drive by configuration of parameter "P-0-0750, Master axis revolutions per master axis cycle".

#### Slave axis:

The drive following the command values derived from the master axis is re‐ ferred to as slave axis.

## Command value cycle:

In processes with different machining cycles, the slave axis has to be able to synchronize over several master axis revolutions or divisions of a master axis revolution. This possibility is given via the so-called command value cycle. The modulo value of the command value cycle is calculated internally de‐ pending on the electronic gearbox (P-0-0156, Master drive gear input revolutions; P-0-0157, Master drive gear output revolutions) and the values "P-0-0750, Master axis revolutions per master axis cycle" and "S-0-0103, Modulo value".

See also parameter description "P-0-0754, Command value cycle".

#### Actual value cycle (actual position value in the actual value cycle):

The actual value cycle ("P-0-0786, Modulo value actual value cycle") is the modulo range within which the actual position values of the slave axis are to be found when the position synchronization mode is active (P-0-0753, Position actual value in actual value cycle). The user can define the modulo value of the actual value cycle.

#### The operation modes of the position synchronization (phase syn‐ **LAS** chronization, cam and MotionProfile) use the "actual position val‐ ue in the actual value cycle" (P-0-0753) to close their position control loop.

The travel distance for synchronization is determined using the "actual position value in the actual value cycle" and the synchronization range that was set (see parameter description "P-0-0155, Synchronization mode") when one of the operation modes of position synchronization is activated. The travel distance is limited by the synchronization range, i.e. the command value cy‐ cle, division of the command value cycle or modulo range (S-0-0103, Modulo value).

See parameter description "P-0-0753, Position actual value in actual value cycle".

See parameter description "P-0-0786, Modulo value actual value cycle"

The modulo value of the actual value cycle has to be specified such that it corresponds to an integral multiple of the command value cycle or the modu‐ lo range (S-0-0103, Modulo value).

### Configuring and controlling the synchronization modes

The synchronization modes velocity synchronization and position synchroni‐ zation are configured and controlled by means of the following synchronization parameters:

Pertinent parameters (synchroni‐ zation parameters)

- S-0-0520, Axis control word
- S-0-0521, Axis status word
- P-0-0086, Configuration word synchronous operation modes
- P-0-0088, Control word synchronization modes
- P-0-0089, Status word synchronization modes

The following specifications can be made for the position-controlled operation modes using parameter S-0-0520:

- Position control with lag error or lagless
- Use of encoder 1 or encoder 2

See also "[Operation Mode Handling"](#page-680-0)

## Command value addition

This section contains an overview of the basic possibilities of adding com‐ mand values. The characteristics and details specific to operation mode are described in the section of the respective synchronization mode.

- **Pertinent parameters •** S-0-0037, Additive velocity command value
	- S-0-0048, Additive position command value
	- P-0-0048, Effective velocity command value
	- P-0-0054, Additive master axis position
	- P-0-0060, Filter time constant additive position cmd value
	- P-0-0434, Position command value of controller
	- P-0-0686, Additive position command value, positioning velocity
	- P-0-0687, Additive position command value, positioning acceleration
	- P-0-0688, Additive master axis position, positioning velocity
	- P-0-0689, Additive master axis position, positioning acceleration
	- P-0-0690, Additive velocity command value, process loop
	- P-0-0691, Additive position command value, process loop
	- P-0-0692, Additive master axis position, process loop
	- P-0-0693. Filter time constant, add. master axis pos., process loop

The figure below contains a rough overview of the command values which can act on the master and slave axis and of how they can be influenced.

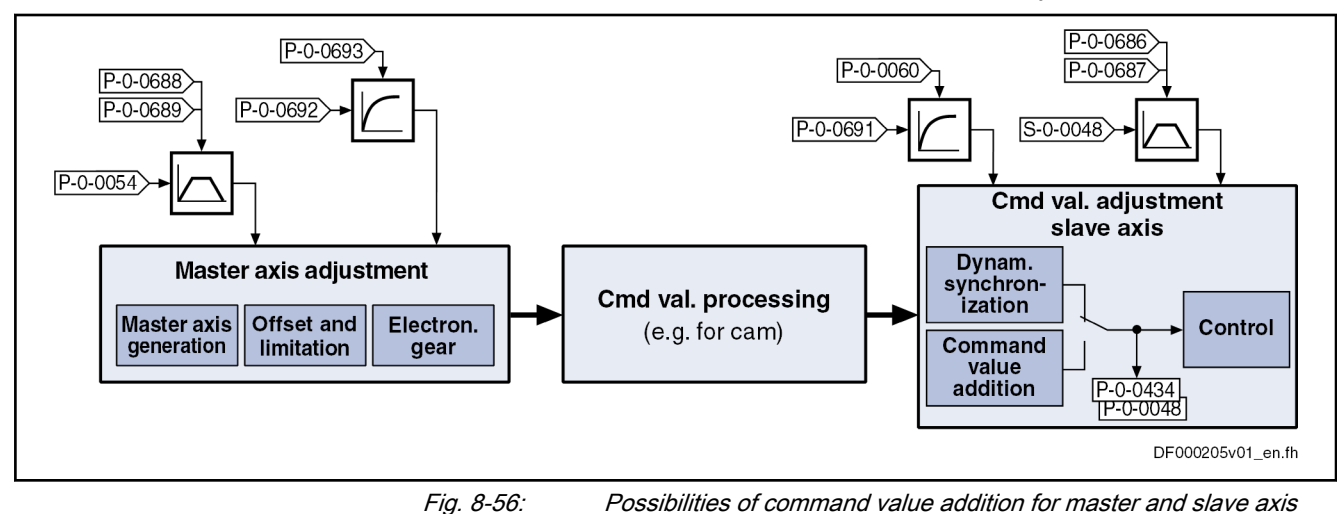

## Master Axis Adjustment

## Brief description

Master Axis Generation The following are possible as signal sources for the resulting master axis position (P-0-0775):

- Real master axis (P-0-0052, Actual position value of measuring encoder)
- Virtual master axis, external (P-0-0053, Master axis position)
- Virtual master axis, internal (P-0-0761, Master axis position for slave axis)
- Virtual master axis 2, external / group master axis (P-0-0787, Group axis 1 position)

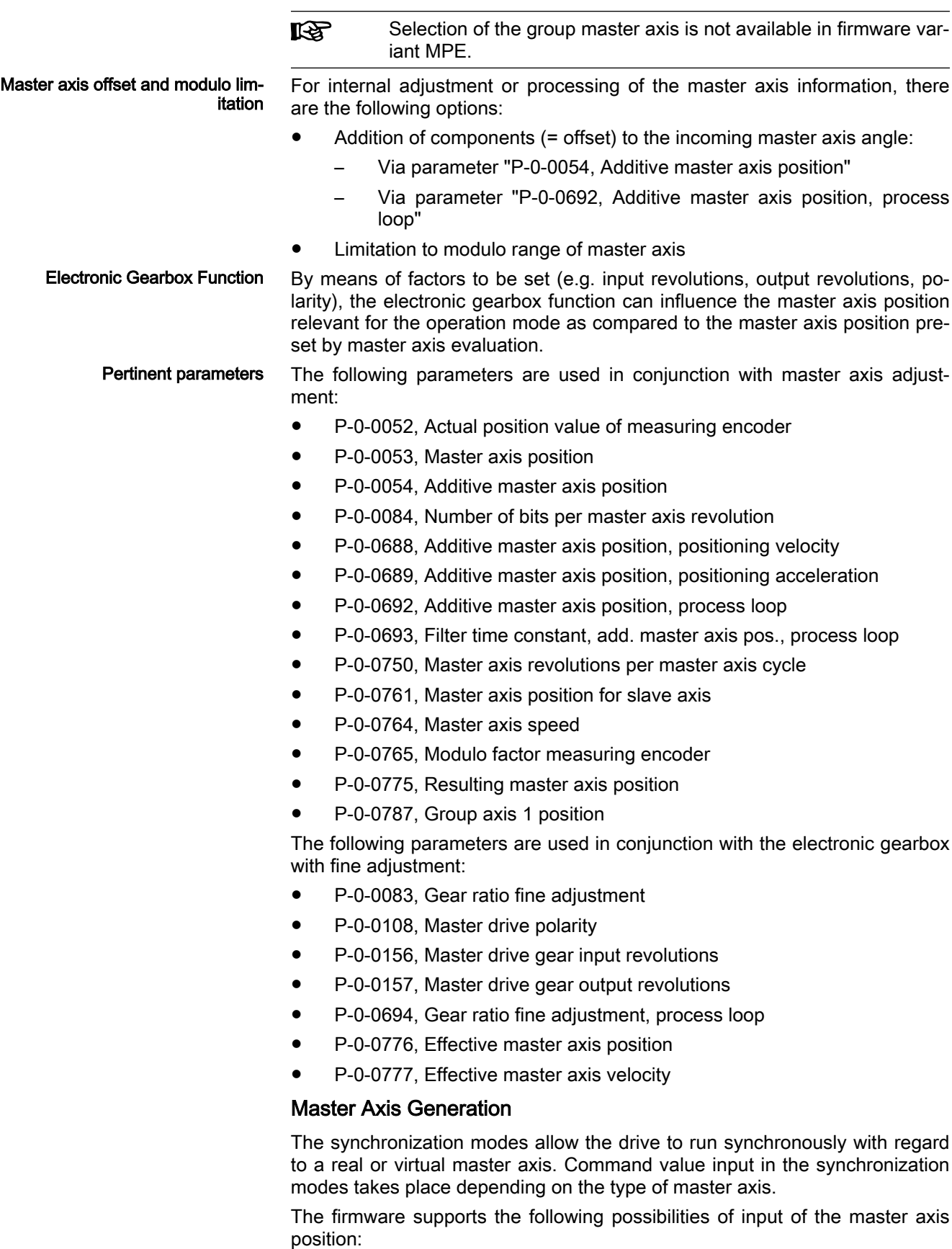

● Real master axis

For real master axes, the master axis position is input by evaluating the signals of a master axis encoder (measuring encoder) via parameter "P-0-0052, Actual position value of measuring encoder".

**KA** The scaling of the position data generated with a measuring en‐ coder is rotary and axis- or shaft-related. Due to the infinite mo‐ tion range of the measuring encoder and the limited value range of the position data, modulo scaling is set automatically. The modulo range can be selected as an integral multiple of an axisor shaft-side revolution. The parameter "P-0-0765, Modulo factor measuring encoder" is used to set the modulo range of the meas‐ uring encoder. This parameter must be set to the same value as "P-0-0750, Master axis revolutions per master axis cycle".

See also "[Measuring Encoder"](#page-1143-0)

### Virtual master axis, external

For external virtual master axes, the master (e.g. MLD) cyclically inputs command values in the NC clock via the master communication in parameter "P-0-0053, Master axis position".

### Virtual master axis, internal

For internal virtual master axes, the master axis position is generated by the master axis generator contained in the drive and is input in the position loop clock via "P-0-0761, Master axis position for slave axis".

See also "[Virtual Master Axis Generator](#page-1085-0)"

## Virtual master axis 2, external / group axis 1 position

For the external virtual master axis 2, the master (e.g. MLD) cyclically inputs command values in the NC clock via the master communication in parameter "P-0-0787, Group axis 1 position". The parameter "P-0-0788, Group axis 1 position, fine-interpolated" contains the group axis 1 position (P-0-0787) fine interpolated in linear form with regard to the position loop clock.

The selection which master axis is used by the position synchro‐  $R$ nization modes (phase synchronization, cam or MotionProfile) or the velocity synchronization mode is made via bits 6 and 7 of pa‐ rameter "P-0-0088, Control word synchronization modes".

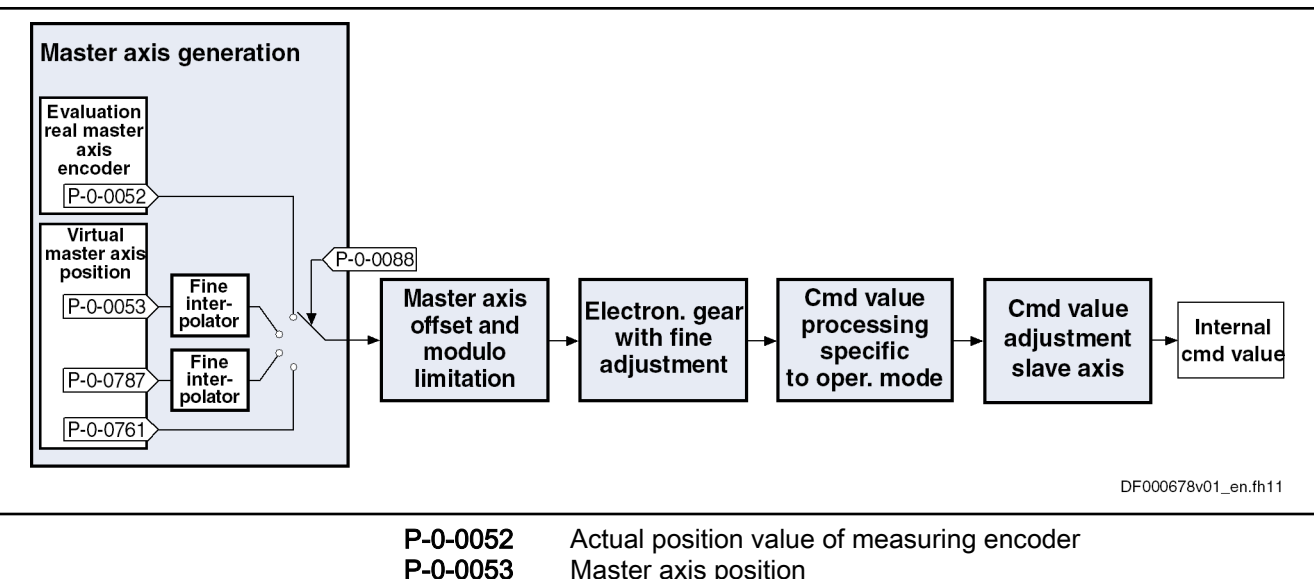

Master axis position

P-0-0088 Control word synchronization modes

P-0-0787 Group axis 1 position

P-0-0761 Master axis position for slave axis

Fig. 8-57: Function Block "Master Axis Generation" for Real/Virtual Master Axis

For the generation of the master axis (real or virtual) the following requirements must be taken into consideration (with  $N =$  value from "P-0-0084, Number of bits per master axis revolution"):

- The master axis position can only be processed in a binary format (1 master axis revolution =  $2^N$  increments).
- The minimum/maximum value of "P-0-0054, Additive master axis position" at maximum corresponds to the master axis cycle  $(P-0-0750 \times 2^N)$ .

Note: When "P-0-0750, Master axis revolutions per master axis cycle" equals zero, the resulting maximum value for parameter P-0-0054 is  $(2^{31} - 1)$  increments and the minimum value is  $-2^{31}$  increments.

## Master Axis Offset and Modulo Limitation

In conjunction with master axis adjustment, it is possible to add an offset and limit the preset master axis values.

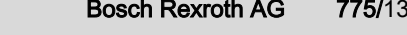

```
Operation Modes
```
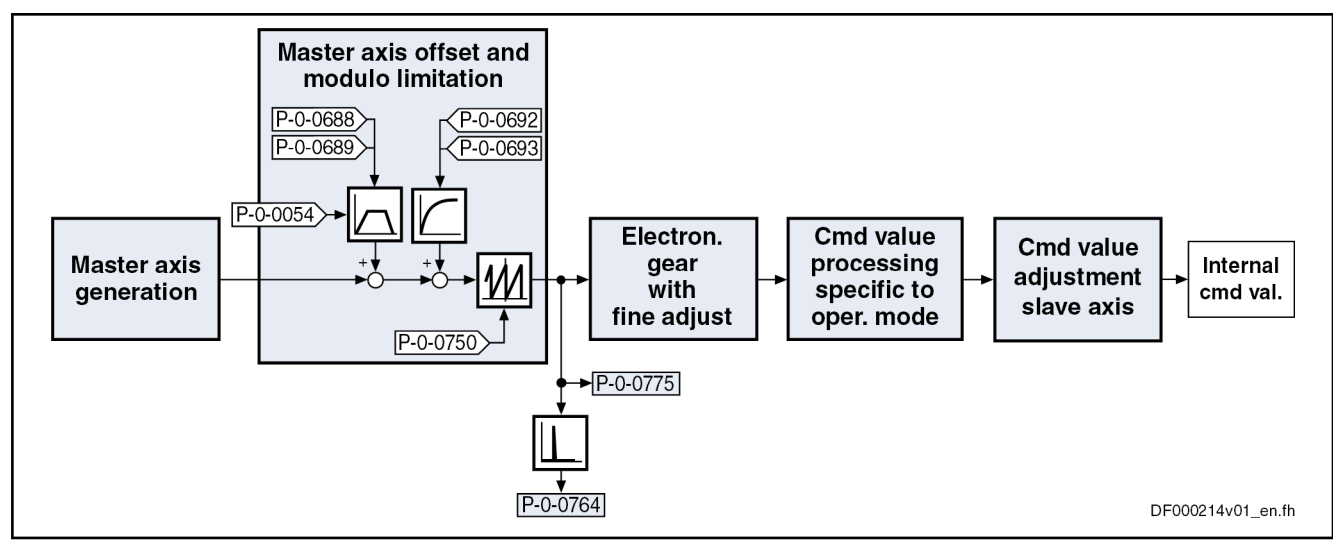

Fig. 8-58: Function Block "Master Axis Offset and Modulo Limitation" for Real/ Virtual Master Axis

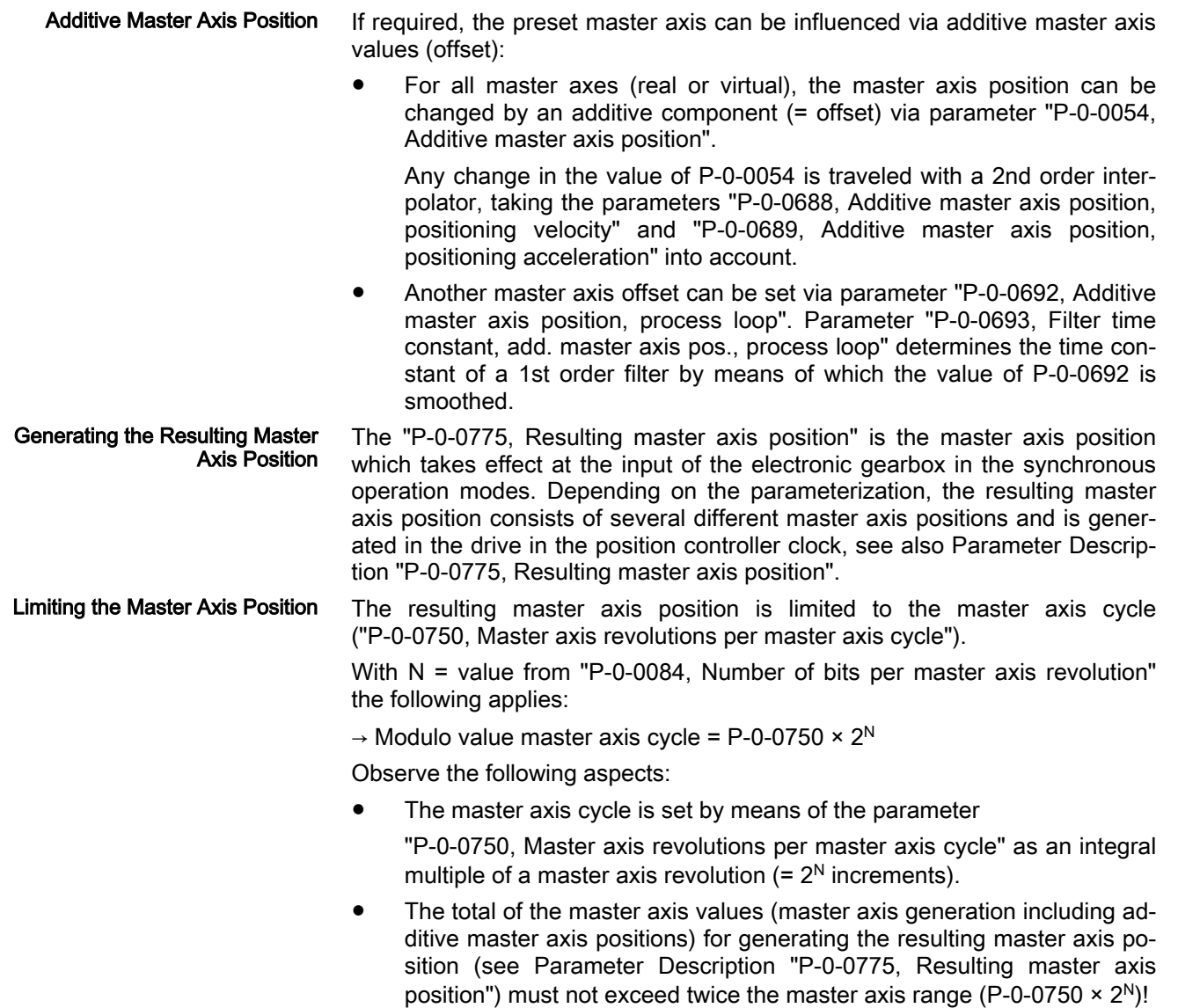

When a real master axis is used, the parameter "P-0-0765, **KA** Modulo factor measuring encoder" must be set to the same value as the parameter "P-0-0750, Master axis revolutions per master axis cycle".

#### Master axis speed The master axis speed is generated by differentiating the resulting master axis position (P-0-0775) and displayed in parameter "P-0-0764, Master axis speed".

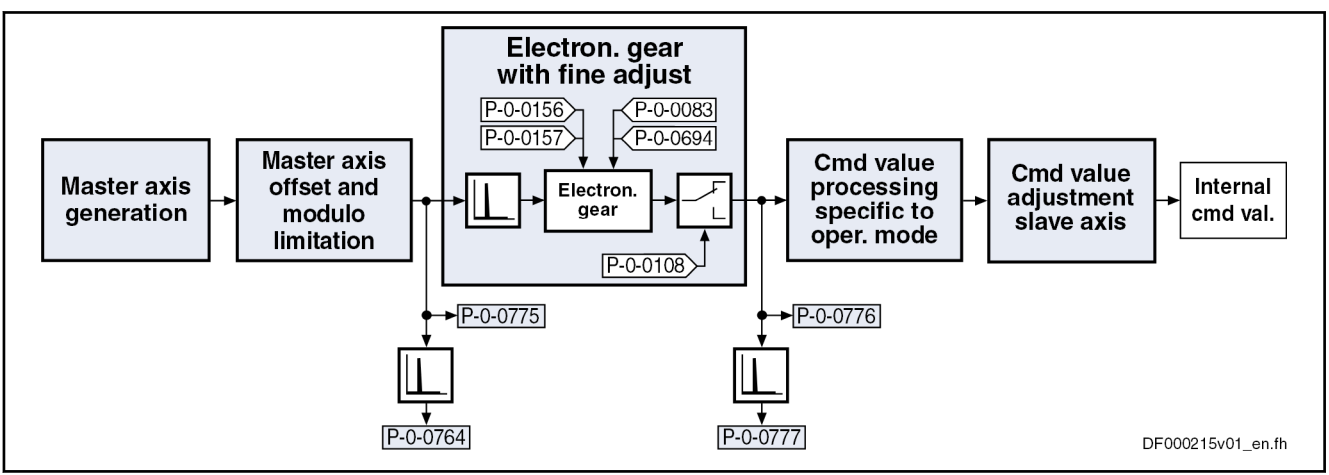

## Electronic Gearbox Function with Fine Adjustment

Fig. 8-59: Function Block "Electronic Gearbox with Fine Adjustment"

Functional principle The function block "electronic gearbox with fine adjustment" is divided into the following subfunctions:

- Electronic master axis gearbox with fine adjustment
- Polarity reversal of master axis position

The input value for the function block "electronic gearbox with fine adjustment" is either

"P-0-0775, Resulting master axis position" in the position synchronization mode

and/or

● "P-0-0764, Master axis speed" in the velocity synchronization mode.

The input values are processed in the position controller clock, see also "[Per‐](#page-37-0) [formance Data](#page-37-0)"

The output value(s) for the function block "electronic gearbox with fine adjustment" are:

- "P-0-0776, Effective master axis position" only in the position synchronization mode
- "P-0-0777, Effective master axis velocity"

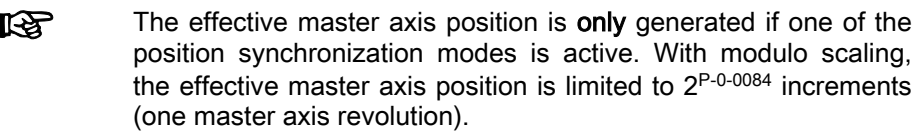

Calculating the Output Values

Calculating the factor of the electronic master axis gearbox with fine adjust‐ ment

$$
f_{\text{Gear}} = \frac{P - 0 - 0157}{P - 0 - 0156} \times (1 + \frac{P - 0 - 0083}{100\%}) \times (1 + \frac{P - 0 - 0694}{100\%}) \times f_{\text{pol}}
$$
  
\n
$$
P - 0 - 0156
$$
 Master drive gear input revolutions  
\nP - 0 - 0157 Master drive gear output revolutions  
\nP - 0 - 0083 Gear ratio fine adjustment  
\nP - 0 - 0694 Gear ratio fine adjustment, process controller  
\n $f_{\text{pol}}$ , P - 0 - 0108 Master drive polarity  
\nFig. 8-60: Factor of the electronic master axis gearbox with fine adjustment

Calculating the effective master axis position when activating the "position synchronization" mode

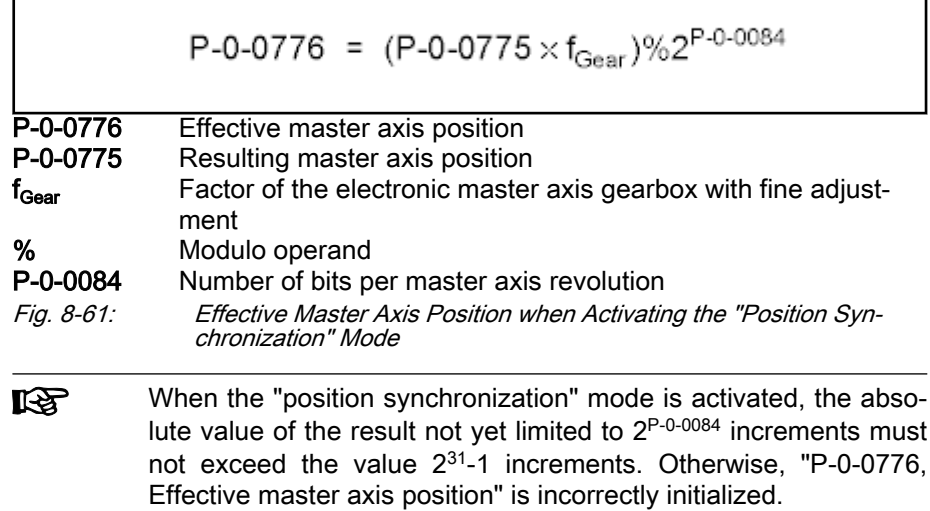

## Calculating the effective master axis position with active "position synchroni‐ zation" mode

After the effective master axis position was initialized in absolute form upon activation of the operation mode, the subsequent processing will only be dif‐ ferential.

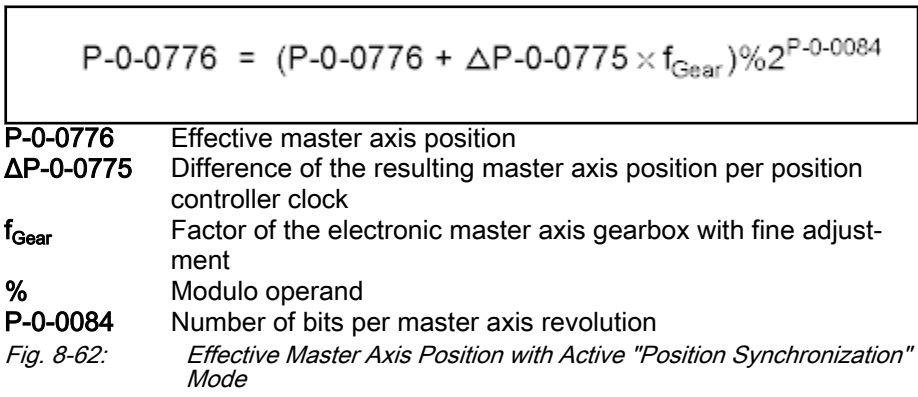

Calculating the effective master axis position with active "position synchroni‐ zation" and "velocity synchronization" modes

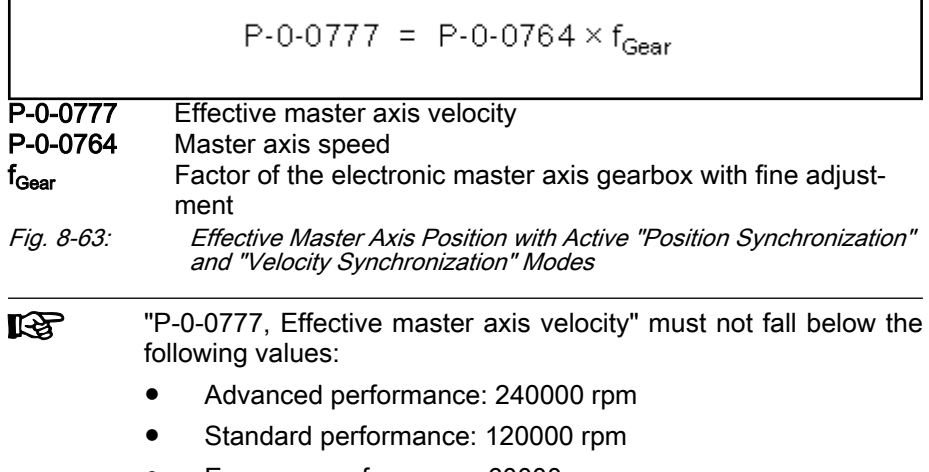

Economy performance: 60000 rpm

## Command Value Processing for Slave Axis Depending on Operation Mode

When the output value of the electronic gearbox is processed, there are different operations carried out, according to the synchronization mode, for generating the position or velocity command value for the subsequent control loop (slave axis). This "command value processing depending on operation mode" is described in the sections on the respective operation mode:

- See ["Velocity Synchronization](#page-806-0)"
- See ["Position synchronization: Phase synchronization](#page-811-0)"
- See ["Position synchronization: Electronic cam](#page-820-0)"
- See ["Position synchronization: MotionProfile"](#page-832-0)

## Master Axis Cycle, Command Value Cycle, Actual Value Cycle and Synchronization Ranges

## Applications

The extended functions of synchronization (master axis cycle, command val‐ ue and actual value cycle) are required in conjunction with the following appli‐ cations:

- Change of format, i.e. variable master axis gearbox settings in operation
- Necessity of mechanical relation of slave axis to master axis

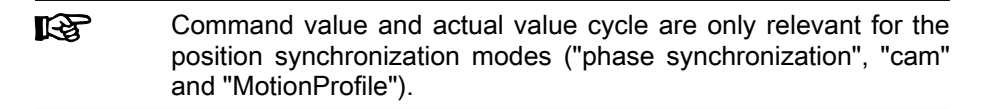

The figure below illustrates the interaction of the pertinent parameters for the command value cycle and the actual value cycle:

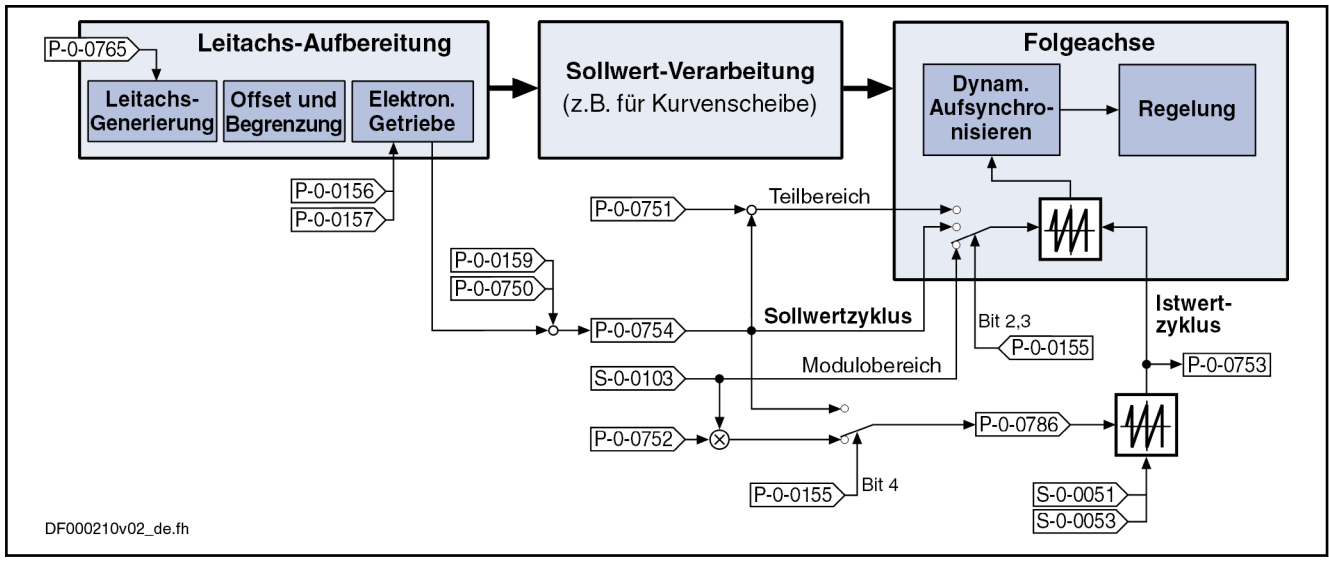

Fig. 8-64: Generation and Operating Principle of Command Value Cycle and Actual Value Cycle

Master Axis Cycle The master axis cycle specifies the range in which the master axis values move. It corresponds to one master axis revolution or a multiple of that. The drive must be notified of the master axis cycle by the control unit in order to allow for the correct processing of the master axis positions (e.g. modulo overflows).

> The master axis cycle is configured via parameter "P-0-0750, Master axis revolutions per master axis cycle". See parameter description "P-0-0750, Master axis revolutions per master axis cycle"

> In printing machines, for example, the master axis cycle specifies how many master axis revolutions are required for producing a (partial) product. After each master axis cycle, the mechanical alignment of all slave axes to each other corresponds to the initial position in the machining process.

> In more complex systems, the duration of the partial processes required for producing a product is different. The end product consists of several partial products running through different processing cycles.

> In the following example, brochures consisting of two double pages A, B are produced. Within one revolution of the impression cylinder, the two double pages A, B are printed onto one path. A cross cutter divides the imprinted path into the partial formats A and B. The partial products A, B are taken over by a collective cylinder. One part B is in each case put onto one part A. After 2 revolutions of the collective cylinder, 6 subsequent partial products A, B are processed. In order to allow for a clear alignment of all drives also after one master axis revolution, the multi-turn capability of the master axis (P-0-0750) is used. In the drives, different synchronization ranges for the individual parti‐ al processes are set.

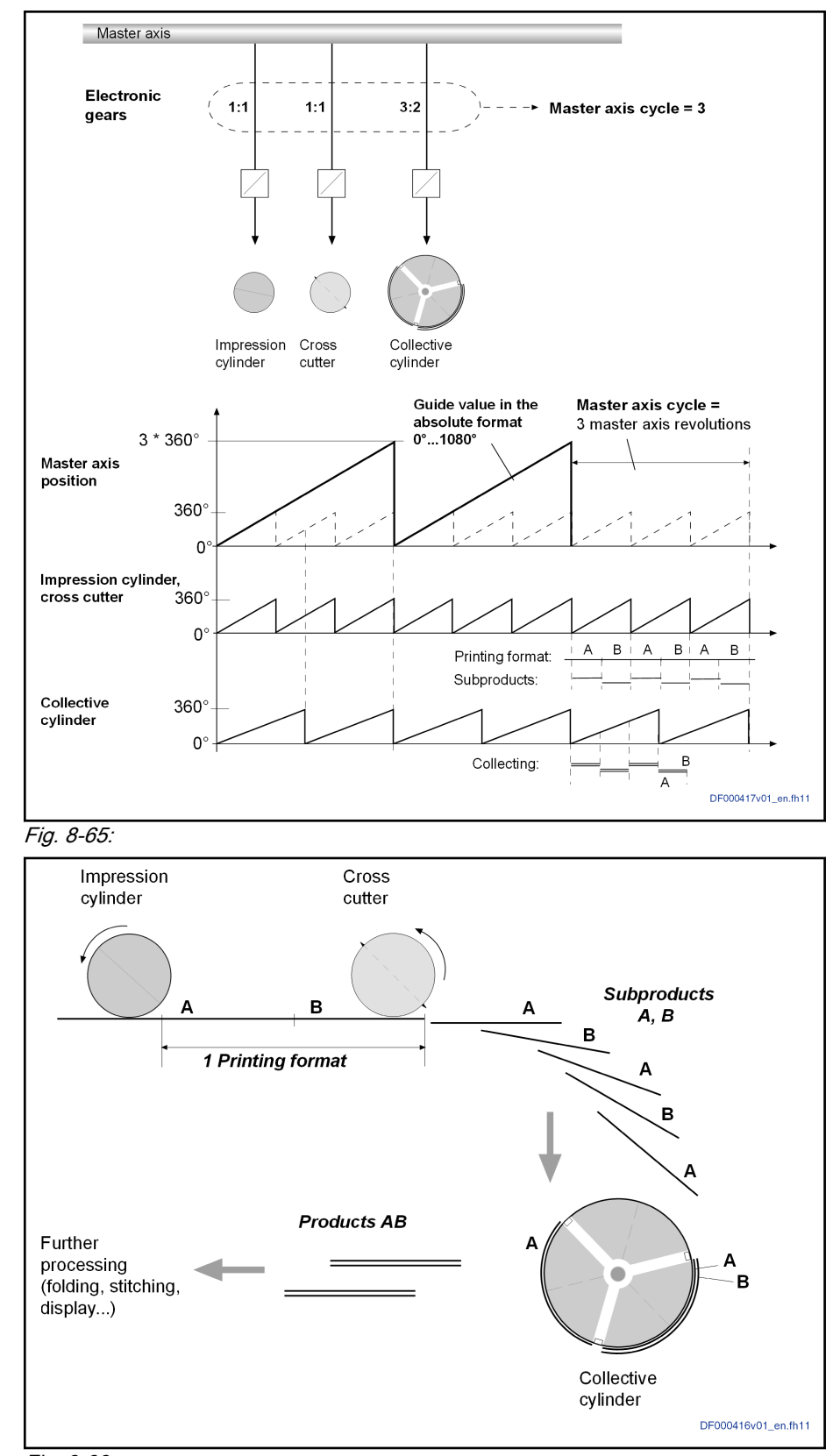

Fig. 8-66:

During commissioning, the master axis cycle is once set according to the fol‐ lowing rule:

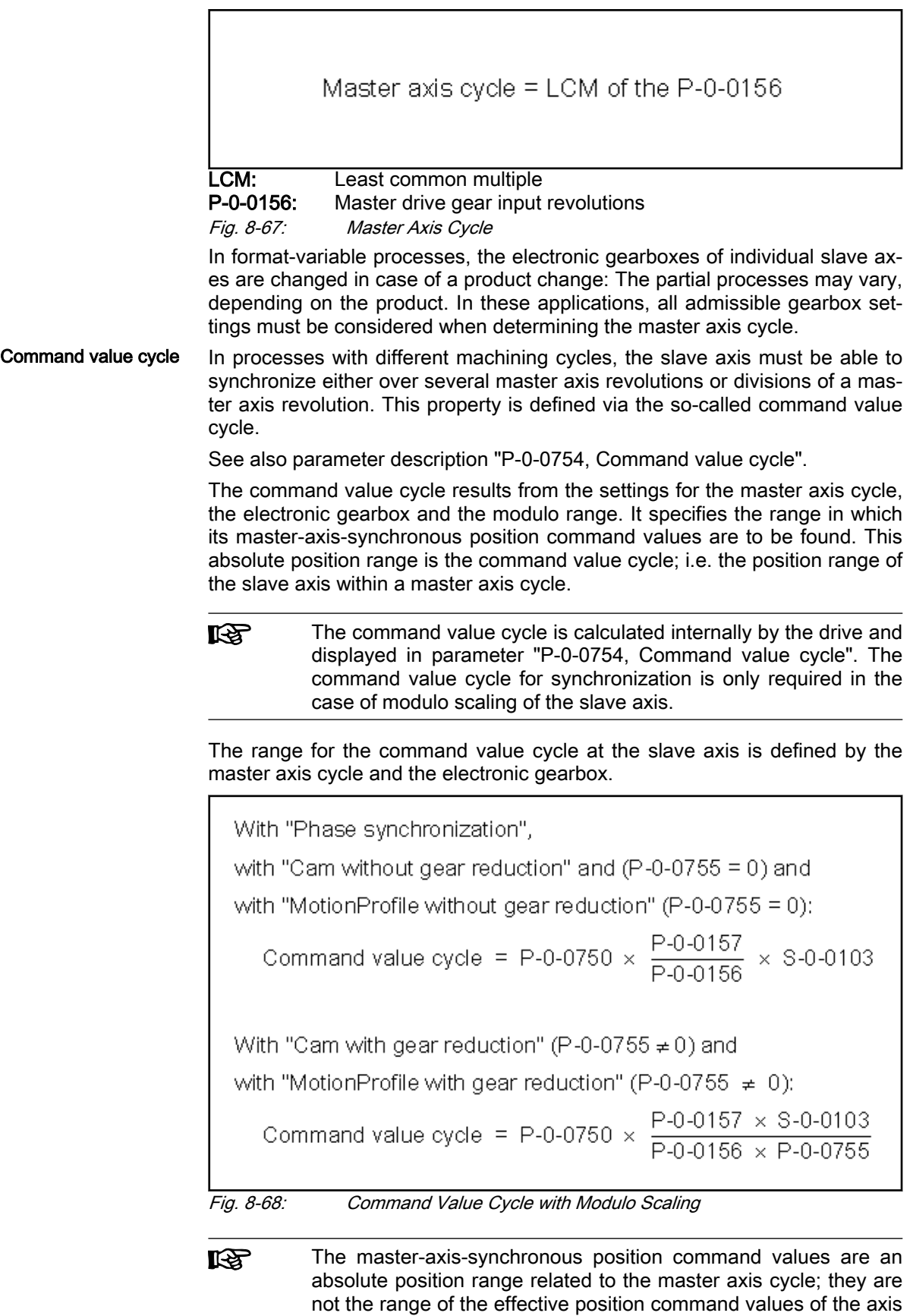

generated in dependance of the operation mode.

Actual Value Cycle / Position Ac‐ tual Value in the Actual Value Cy‐ cle The modulo range within which the actual position values (P-0-0753, Position actual value in actual value cycle) of the slave axis are to be found in case of active position synchronization mode is called actual value cycle.

#### **KA** The operation modes of the position synchronization (phase syn‐ chronization, cam and MotionProfile) use the "actual position val‐ ue in the actual value cycle" (P-0-0753) to close their position control loop.

By means of the "position actual value in actual value cycle" and the synchronization range that has been set (see Parameter Description for "P-0-0155, Synchronization mode"), the travel distance for synchronization is determined when one of the position synchronization modes is activated. In this connection, the travel distance is limited to the synchronization range (command val‐ ue cycle, division of the command value cycle or modulo range, "S-0-0103, Modulo value").

See parameter description "P-0-0753, Position actual value in actual value cycle".

See Parameter Description "P-0-0786, Modulo value actual value cycle"

The modulo value of the actual value cycle must be set in such a way that it corresponds to an integer multiple of the command value cycle or the modulo range (S-0-0103, Modulo value).

The drive displays the value range of the actual value cycle in pa‐ **KA** rameter "P-0-0786, Modulo value actual value cycle".

For the setting of bit 4 in parameter "P-0-0155, Synchronization mode", we distinguish the following cases:

Bit  $4 = 1$ 

 $\rightarrow$  The actual value cycle (P-0-0786) equals the command value cycle (P-0-0754).

Bit  $4 = 0$ 

 $\rightarrow$  The actual value cycle is determined by the parameters "P-0-0752, Load revolutions per actual value cycle slave axis" and "S-0-0103, Modulo value".

$$
P - 0 - 0786 = S - 0 - 0103 \times P - 0 - 0752
$$

Fig. 8-69: Internal Calculation Formula of the Value for P-0-0786

The actual value cycle (P-0-0786) is calculated

automatically when progressing from parameter mode to operating mode

- or -

manually by starting the command "P-0-0071, C3100 Command Recalculate actual value cycle" for recalculating the actual value cycle in the operating mode when a parameter, that is used for calculating the actual value cycle, was changed in the operating mode.

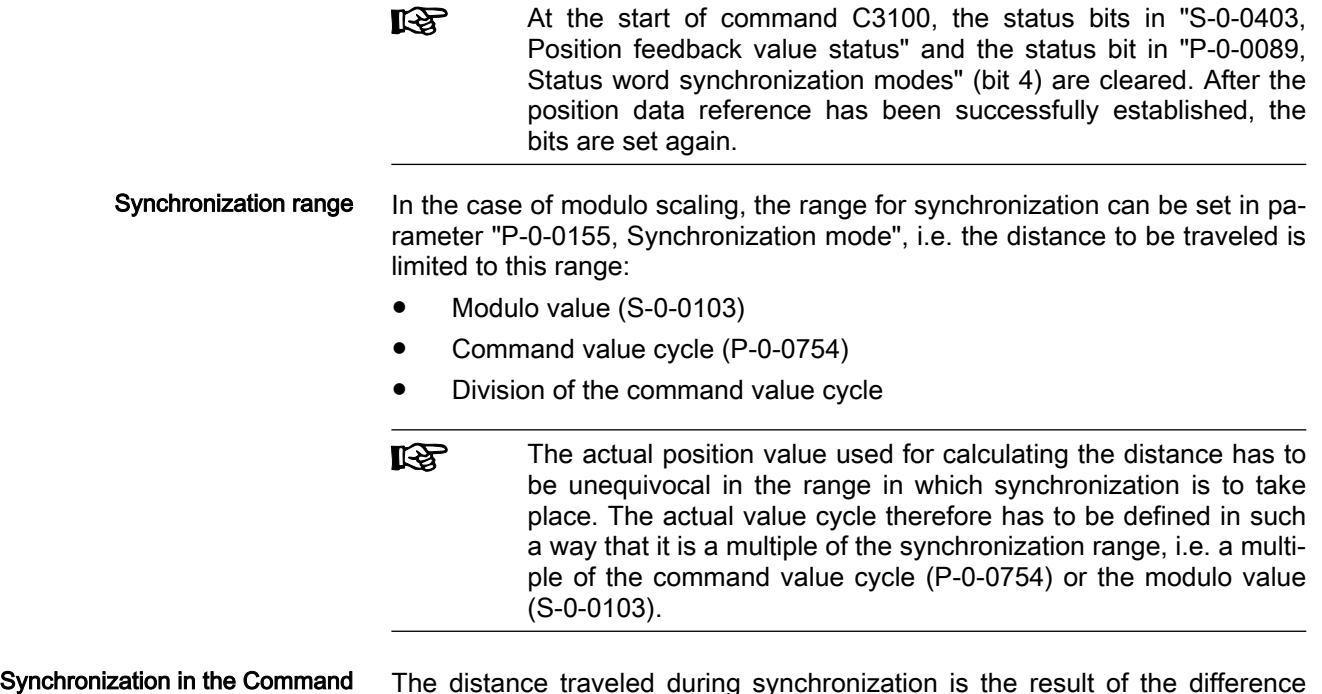

Value Cycle The distance traveled during synchronization is the result of the difference between synchronous position command value ("S-0-0048, Additive position command value" + "P-0-0691, Additive position command value, process loop") and the position actual value in actual value cycle (P-0-0753). The synchronization distance is limited to the modulo command value cycle.

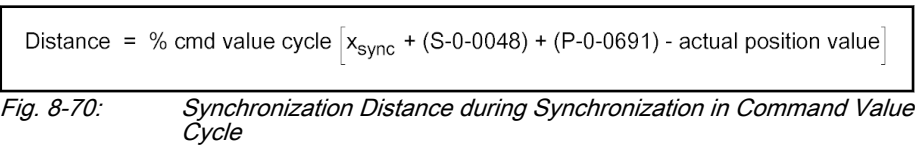

Within the actual value cycle, there may be several synchronization ranges with the value of a command value cycle.

## Example of the calculation of the synchronization distance with a master axis that has stopped:

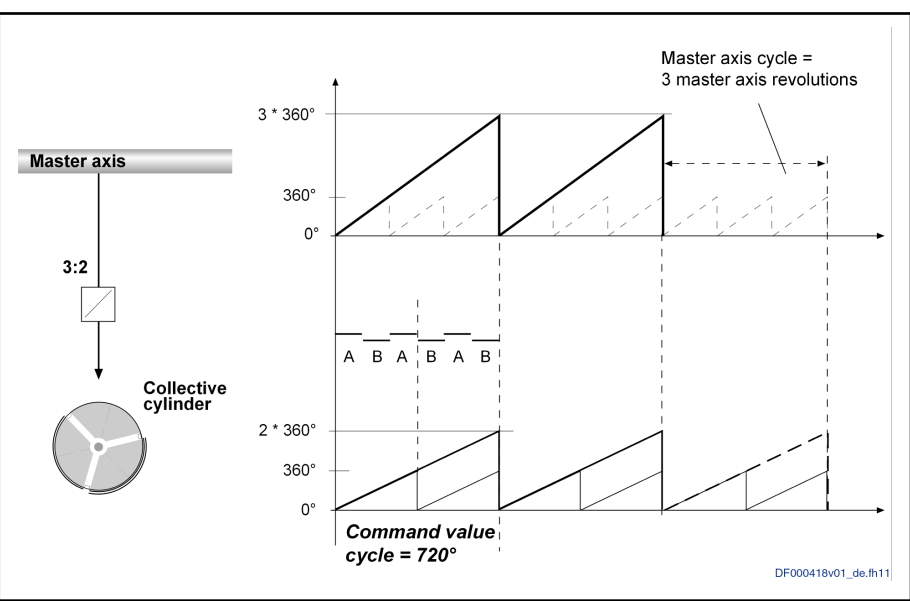

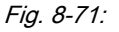

- Phase synchronization mode
- $\bullet$  Modulo value (S-0-0103) = 360 $^{\circ}$
- $\bullet$  Master axis cycle (P-0-0750) = 3
- Master drive gear input revolutions (P-0-0156) = 3
- Master drive gear output revolutions  $(P-0-0157) = 2$
- Command value cycle  $(P-0-0754) = 720^\circ$
- Actual value cycle (P-0-0786) =  $720^\circ$
- Additive command values  $(S-0-0048 / P-0-0691) = 0^\circ$
- Number of bits per master axis revolution (P-0-0084) = 20 bits
- Resulting master axis position (P-0-0775) =  $2228224$  incr
- Current position actual value in actual value cycle (P-0-0753) =  $210^{\circ}$
- Master axis has stopped

When the operation mode is activated, the following synchronous position command value results:

 $X_{\text{SYNC}}$  = %P-0-0786 [P-0-0775 \* P-0-0157 \* S-0-0103 / (2<sup>P-0-0084</sup>\* P-0-0156)] = 510°.

According to the preceding formula, the following synchronization distance results:

Distance = %720° [510°- 210°] = 300°

Depending of the configuration of the parameter "P-0-0154, Synchronization direction", the slave axis travels the following distance in order to reach the synchronous position.

- Shortest distance: Synchronization distance = +300° as 300° < (P-0-0754 / 2)
- Positive direction: Synchronization distance =  $+300^\circ$
- Negative direction: Synchronization position =  $300^\circ$  P-0-0754 = 420 $^\circ$
- **IRS** If, however, the shortest distance to the absolute synchronization is smaller than "P-0-0151, Synchronization window for modulo format", the shortest distance will be traveled and the specified synchronization direction will be ignored.

Synchronization in a Division of the Command Value Cycle

The number of divisions per command value cycle and thus the division itself are determined via parameter "P-0-0751, Synchronization divisions per command cycle slave axis". This value has to be integer.

The distance traveled during synchronization is the result of the difference between synchronous position command value (+ "S-0-0048, Additive position command value" + "P-0-0691, Additive position command value, process loop") and the position actual value in actual value cycle. The synchronization distance is limited to a division of the modulo command value cycle.

```
Distance = % division of cmd value cycle x_{sync} + (S-0-0048) + (P-0-0691) - actual position value
```
Fig. 8-72: Synchronization Distance for Synchronization in a Division of the Command Value Cycle

## Example 1

A collective cylinder is to only synchronize within one of several collection areas.

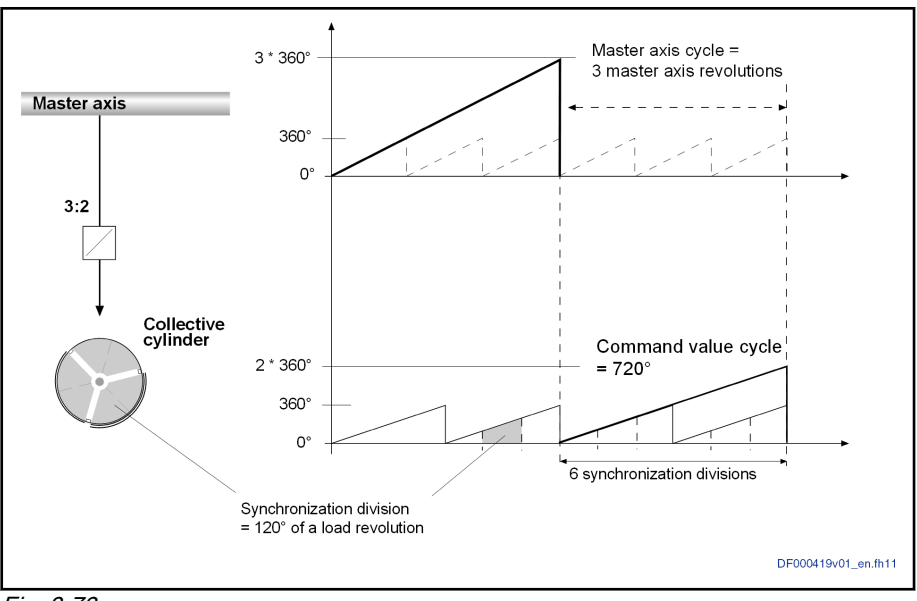

Fig. 8-73:

- Phase synchronization mode
- Modulo value (S-0-0103) =  $360^\circ$
- Master axis cycle  $(P-0-0750) = 3$
- Master drive gear input revolutions (P-0-0156) =  $3$
- Master drive gear output revolutions (P-0-0157) =  $2$
- Command value cycle (P-0-0754) =  $720^\circ$
- Synchronization divisions (P-0-0751) =  $6$
- Actual value cycle (P-0-0786) =  $720^\circ$
- Additive command values (S-0-0048 / P-0-0691) =  $0^{\circ}$
- Number of bits per master axis revolution (P-0-0084) = 20 bits
- Resulting master axis position (P-0-0775) =  $2228224$  Incr
- Current position actual value in actual value cycle (P-0-0753) =  $210^{\circ}$
- Master axis has stopped

When the operation mode is activated, the following synchronous position command value results:

 $X_{\text{SYNC}}$  = %P-0-0786 [P-0-0775 \* P-0-0157 \* S-0-0103 / (2<sup>P-0-0084\*</sup> P-0-0156)] = 510°.

According to the preceding formula, the following synchronization distance results:

Distance = %(P-0-0754 / P-0-0751) [510°- 210°] = 60°

Depending of the configuration of the parameter "P-0-0154, Synchronization direction", the slave axis travels the following distance in order to reach the synchronous position.

Shortest distance: Synchronization distance =  $+60^{\circ}$  as  $60^{\circ}$  == ( P-0-0754 / (P-0-0751 \* 2) )

Synchronization position =  $P$ -0-0753° + 60° = 270°

Positive direction: Synchronization distance =  $+60^{\circ}$ Synchronization position =  $P$ -0-0753° + 60° = 270°

Negative direction: Synchronization distance = 60° - (P-0-0754/  $P - 0 - 0751$ ) =  $-60^\circ$ 

Synchronization position =  $P$ -0-0753 $\degree$  - 60 $\degree$  = 150 $\degree$ 

咚 If, however, the shortest distance to the absolute synchronization is smaller than "P-0-0151, Synchronization window for modulo format", the shortest distance will be traveled and the specified synchronization direction will be ignored.

## Example 2

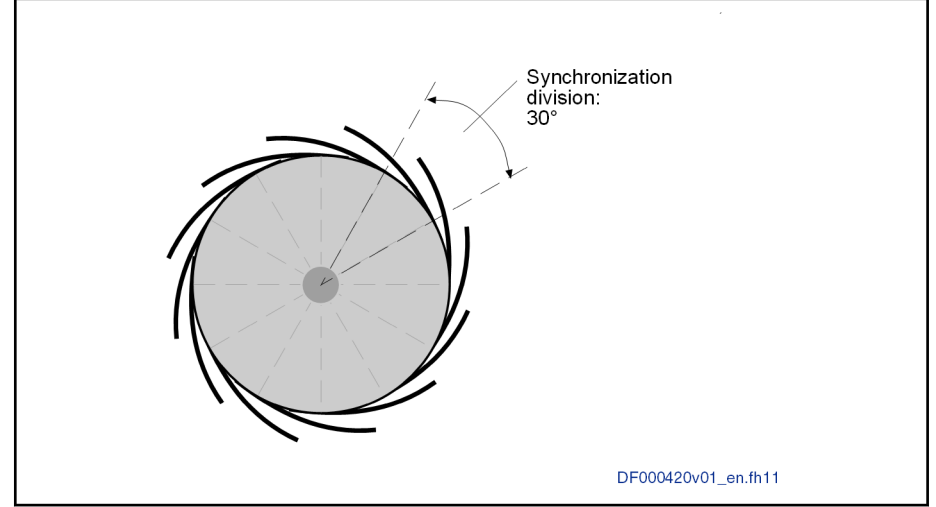

Fig. 8-74: Synchronization division

In the ongoing process, each paddle takes up a product; e.g. a printed magazine. Upon switch-on, the paddle wheel only synchronizes in the area of one paddle in order to ensure that collected copies do not fall out.

#### Synchronization in the Modulo Range

The distance traveled during synchronization is the result of the difference between synchronous position command value (+ "S-0-0048, Additive position command value" + "P-0-0691, Additive position command value, process loop") and the position actual value in actual value cycle. The synchronization distance is limited to the modulo value (S-0-0103).

Distance = % modulo value  $x_{\text{sync}}$  + (S-0-0048) + (P-0-0691) - actual position value

Fig. 8-75: Synchronization Distance for Synchronization in Modulo Range

## Notes on Usage and Parameterization

When using the command value cycle or actual value cycle, observe the following aspects:

Master axis cycle:

P-0-0750 = LCM (least common multiple) of "P-0-0156, Master drive gear input revolutions" when using several electronic gear ratios.

The least common multiple (LCM) of all P-0-0156 is to be preset, of the axes in the system that clearly have to synchronize in the master axis cycle.

This ensures that one position before the electric gearbox can be un‐ equivocally assigned to each position after the electric gearbox.

Actual value cycle:

Selecting the Actual Value Cycle and Master Axis Cycle The setting of the actual value cycle depends on the following questions:

- In which range(s) is synchronization to take place later on?
- Are several electronic gear ratios to be set at the axis?

When these two questions have been clarified, you can proceed according to the following decision matrix to set the actual value cycle:

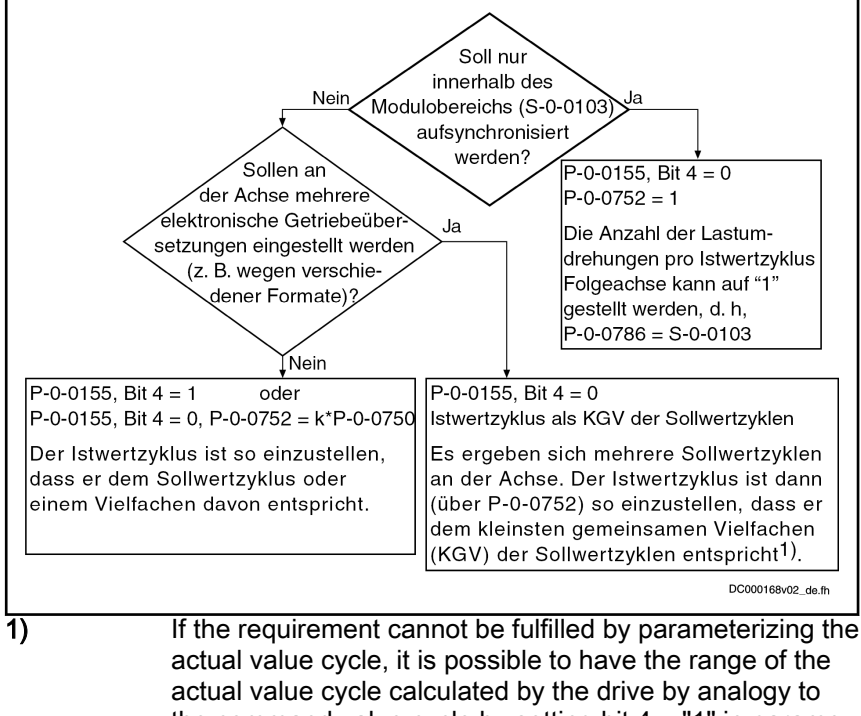

the command value cycle by setting bit  $4 = 11$ " in parameter "P-0-0155, Synchronization mode".

Fig. 8-76: Commissioning

The actual value cycle (P-0-0786) is calculated

automatically when progressing from parameter mode to operating mode

- or -

- manually by starting the command "P-0-0071, C3100 Command Recalculate actual value cycle" for recalculating the actual value cycle in the operating mode when a parameter, that is used for calculating the actual value cycle, was changed in the operating mode.
- At the start of command C3100, the status bits in "S-0-0403, **KA** Position feedback value status" and the status bit in "P-0-0089, Status word synchronization modes" (bit 4) are cleared. After the position data reference has been successfully established, the bits are set again.

The actual value cycle is calculated in dependence of bit 4 of parameter "P-0-0155, Synchronization mode".

With bit  $4 = 0$  in P-0-0155, the actual value cycle is determined in dependence of "P-0-0752, Load revolutions per actual value cycle slave axis":

Calculating the Actual Value Cycle (P-0-0786)

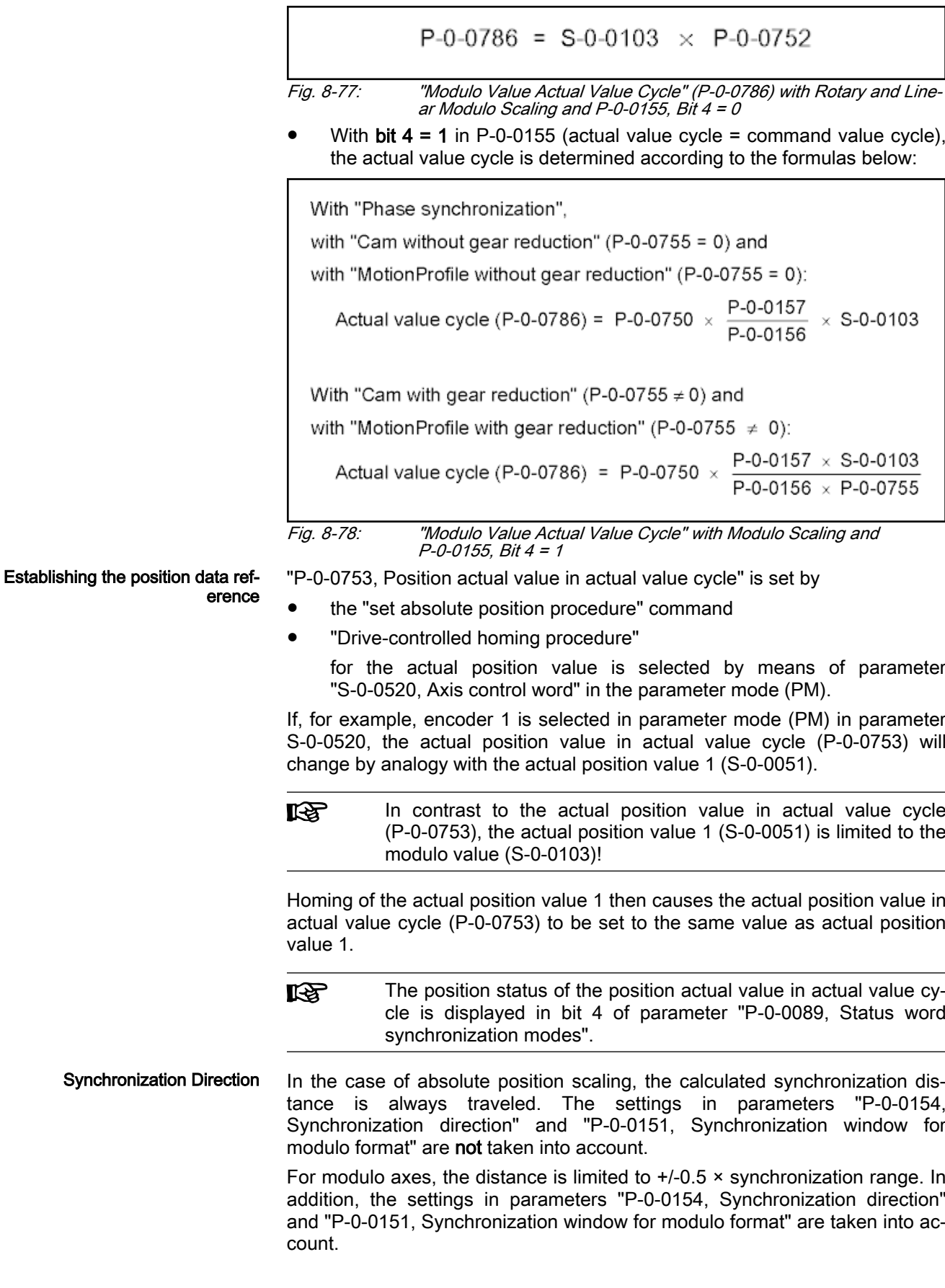

The setting in parameter "P-0-0154, Synchronization direction" ll-Se will only take effect, if the shortest distance (absolute val $ue \leq 0.5 \times$  synchronization range) is greater than the synchronization window. In this case, the synchronization direction according to parameter P-0-0154 is used (positive or negative or shortest distance). If the shortest distance is smaller than the synchroniza‐ tion window, the shortest distance will always be traveled.

#### Synchronization with Absolute **Scaling**

The position command value is generated in absolute form. There is no com‐ mand value cycle and no actual value cycle calculated.

Absolute synchronization is possible up to  $\pm 2^{31}$  - P-0-0084 revolutions, as the max. master axis encoder range is from -2<sup>31</sup> to 2<sup>31</sup>-1 increments.

**IES** Make sure that the motion of the slave axis does not exceed the range defined in parameter "S-0-0278, Maximum travel range".

In order to be able to travel in absolutely synchronous form within the max. travel range (S-0-0278), the parameter "P-0-0750, Master axis revolutions per master axis cycle" has to be initialized with zero.

隐 Incorrect parameterization can cause unwanted jumps in position. Recommendation: Activate position limit value monitor! See ["Position Limitation/Travel Range Limit Switches"](#page-656-0)

The synchronization distance is calculated according to the following formula:

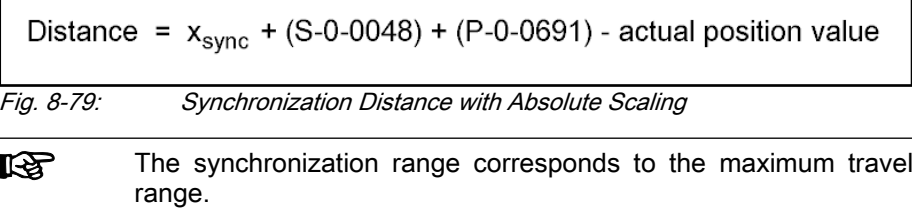

## Dynamic Synchronization of the Slave Axis

## Brief description

The synchronization process is a drive-controlled motion with the objective of achieving absolute or relative synchronization between master axis and slave axis. Depending on the synchronization mode, we distinguish the following characteristics of dynamic synchronization:

Synchronization with Velocity Syn‐ chronization Features of synchronization in the "velocity synchronization" mode:

- Synchronization takes place as velocity adjustment
- Option: Synchronization only in case of activation of the operation mode or always
- Generation of status message "synchronization completed" (P-0-0152; bit 0)
- Generation of status message "synchronous mode in synchronization" (P-0-0089, bit 8)

Features of the synchronization with the position synchronization modes:

Selection sequence of synchronization is single-step, double-step or double-step optimized

Synchronization with the Position Synchronization Modes

- Synchronization absolute (position and velocity adjustment) or relative (only velocity adjustment)
- **Modulo ranges** to be set for synchronization:
	- Modulo value (S-0-0103)
	- Command value cycle slave axis (P-0-0754)
	- Division for command value cycle (setting in P-0-0751)
- Possibility of repeated synchronization with active operation mode (P-0-0088, bit8)
- Direction for synchronization to be set for position adjustment of modulo axes, shortest distance, positive or negative direction in parameter "P-0-0154, Synchronization direction"; setting the tolerance window with only positive or negative direction via "P-0-0151, Synchronization window for modulo format"
- Display of the difference between position actual value in actual value cycle and the synchronous position command value generated from the master axis position in parameter "P-0-0034, Position command additional actual value"
- Generation of status message "synchronization completed" (P-0-0152; bit 0)
- Command value addition for slave axis is possible
- Generation of status message "synchronous mode in synchronization" ("P-0-0089, Status word synchronization modes", bit 8)

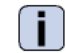

See Parameter Description "P-0-0155, Synchronization mode"

The figure below contains an overview of the different possible settings for carrying out synchronization and for adding command values in the synchronization modes:
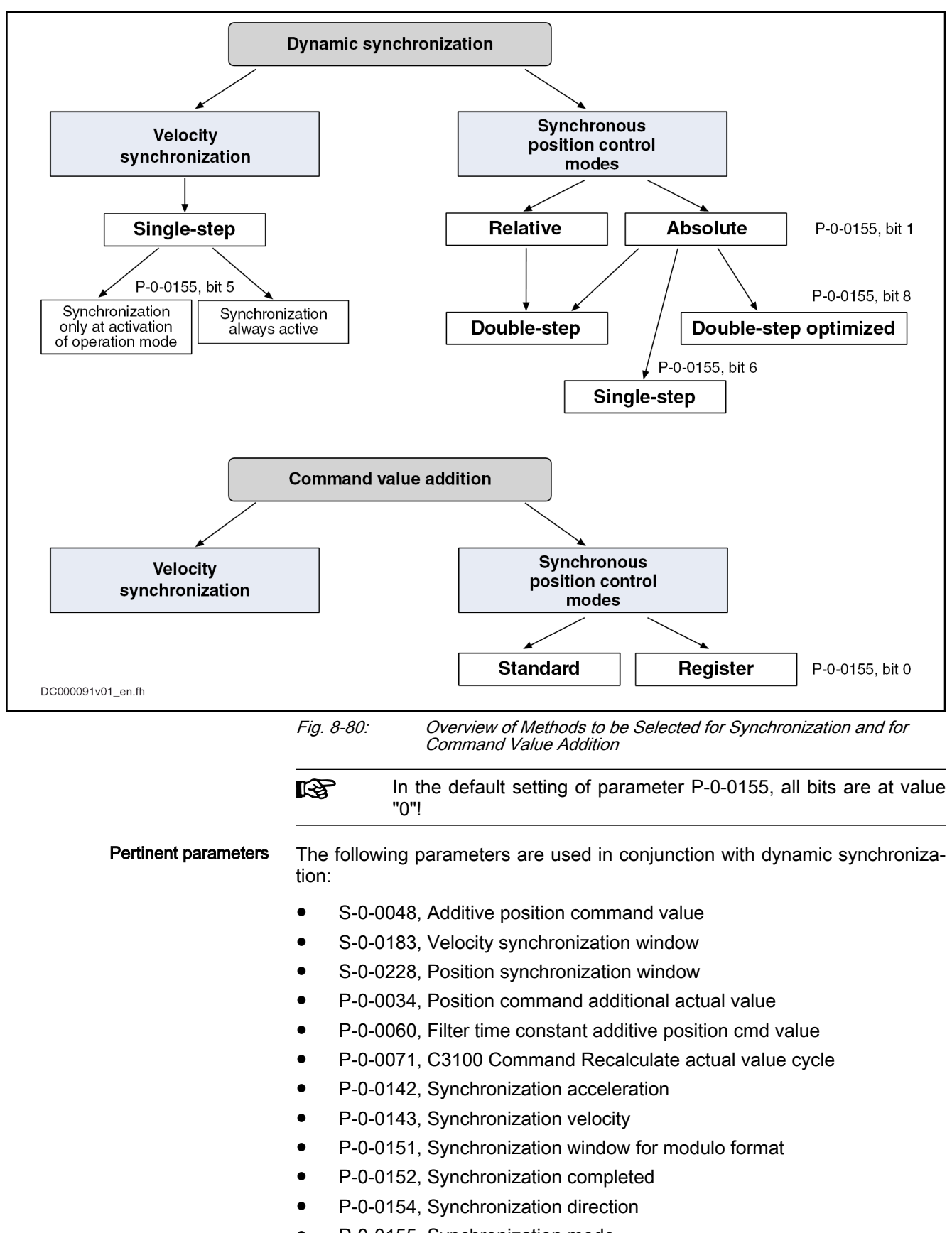

P-0-0155, Synchronization mode

- P-0-0686, Additive position command value, positioning velocity
- P-0-0687, Additive position command value, positioning acceleration
- P-0-0691, Additive position command value, process loop
- P-0-0697, Synchronization, master axis synchronous position
- P-0-0698, Synchronization, master axis synchronization range
- P-0-0751, Synchronization divisions per command cycle slave axis
- P-0-0752, Load revolutions per actual value cycle slave axis
- P-0-0753, Position actual value in actual value cycle
- P-0-0754, Command value cycle
- P-0-0786, Modulo value actual value cycle

### Synchronization in the velocity synchronization mode

Drive-controlled dynamic synchronization in the "velocity synchronization" mode is carried out depending on bit 5 of parameter "P-0-0155, Synchronization mode".

Bit  $5 = 0 \rightarrow$  Synchronization only when operation mode is activated

After the first synchronization and with the operation mode active, the changes of velocity are made at maximum acceleration (S-0-0138, Bipolar acceleration limit value)

Bit  $5 = 1 \rightarrow$  Synchronization is always active

By generating velocity command values, the drive accelerates or decelerates during synchronization until the synchronous velocity has been reached. The velocity command values are generated taking the preset synchronization acceleration (P-0-0142) into account.

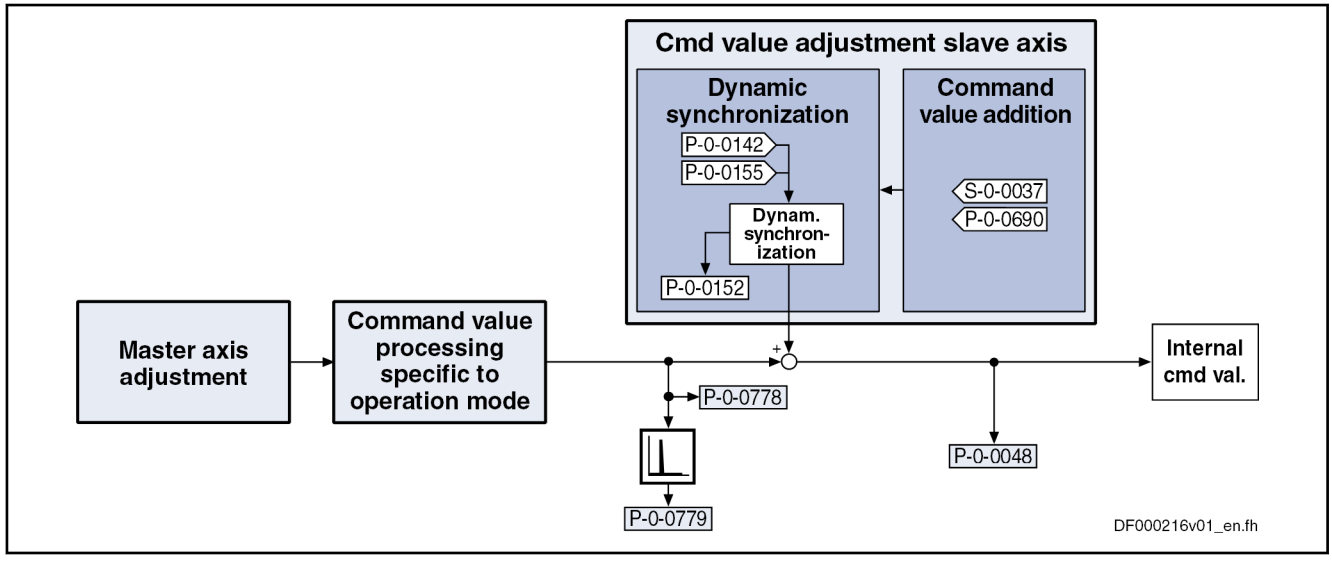

Fig. 8-81: Function Block "Dynamic Synchronization" with Velocity Synchroni‐ zation

### Synchronization with the Position Synchronization Modes

In the position synchronization modes, you can select between single-step, double-step, optimized double-step, and relative synchronization.

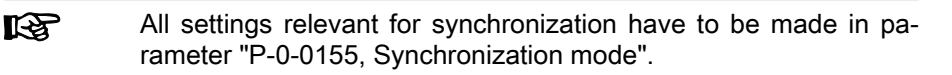

The figure below contains an overview of the parameters used for synchroni‐ zation.

**KS** Not all listed parameters are required for each synchronization process!

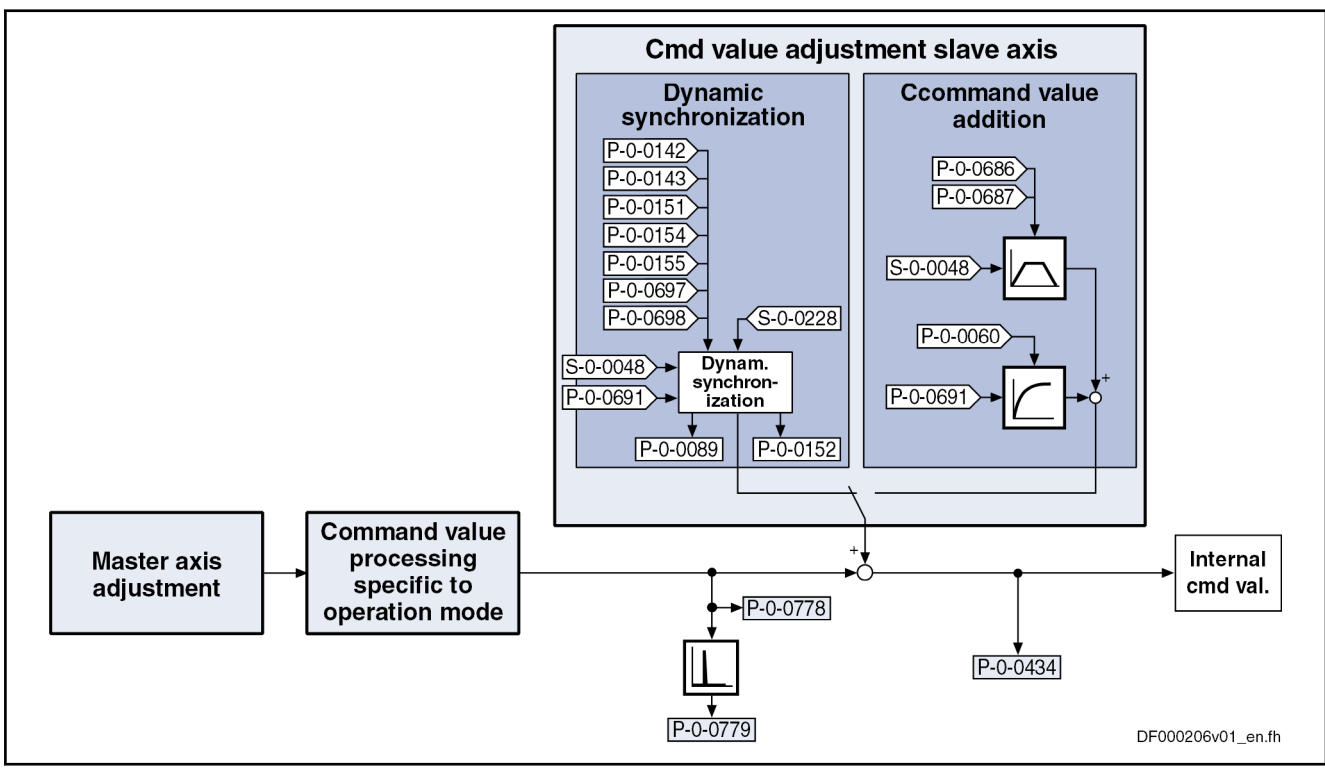

Fig. 8-82: Function Block "Dynamic Synchronization" with Synchronous Posi‐ tion Control Modes

Single-Step Synchronization Single-step synchronization is a master-axis-synchronous synchronization that is added to the synchronous movement. The processing of the slave axis synchronization distance is carried out while the master axis is going through the master axis synchronization range.

> As a slave axis synchronization distance can only be calculated with absolute synchronization (bit 1 = 0 in parameter "P-0-0155, Synchronization mode", single-step synchronization is only possible with absolute synchronization.

Selection takes place via bit 6 of the parameter P-0-0155.

In this case, the corresponding parameters take effect:

- P-0-0697, Synchronization, master axis synchronous position
- P-0-0698, Synchronization, master axis synchronization range
- 咚 The parameters P-0-0697 and P-0-0698 refer to the output of the electronic gearbox.

By means of bit  $7 = 1$  in parameter P-0-0155 a relative master-axis-synchronous synchronization is set. As a consequence, synchronizing is immediately started at activation of the synchronization mode. The parameter for the mas‐ ter axis synchronous position (P-0-0697) does not take effect. Starting the synchronization for a master axis that has stopped will produce a velocity command value of zero. This must be prevented for a moving slave axis.

The setting bit  $7 = 0$  causes the master-axis-synchronous synchronization motion to only start when the master axis start position is passed (absolutely master-axis-synchronous). This position results from subtraction of master axis synchronous position and master axis synchronization range. Until the master axis start position is passed, the axis decelerates or accelerates, based on the current actual velocity, with the parameterized synchronization acceleration (P-0-0142) in the direction of the synchronous velocity (P-0-0779).

Single-Step Synchronization with Modulo Position Scaling For modulo axes, the slave axis synchronization distance is not unequivocal. It can be increased or reduced by one or several synchronization ranges. By setting bit 9 in the parameter "P-0-0155, Synchronization mode", you can select the optimization of the slave axis synchronization distance by the drive. As an alternative, the slave axis synchronization distance can be influenced by the parameters "P-0-0154, Synchronization direction" and "P-0-0151, Synchronization window for modulo format".

- **Distance optimization** (P-0-0155, bit  $9 = 1$ ): An ideal value for the slave axis synchronization distance is firstly calculated from the values availa‐ ble for master axis velocity, master axis synchronization distance and slave axis velocity, and the ideal value of the standardized velocity (2.08333) for the motion profile "velocity in rest" which is used. The re‐ quired slave axis synchronization distance (difference between synchro‐ nous position command value and actual position value of the slave axis) is then approximated as near as possible to the ideal value by adding or subtracting synchronization ranges. The optimization aims at not hav‐ ing any reversal point in the position curve in the added synchronization profile. In this case, there won't be any maximum in the velocity curve (overshooting) and no change of the acceleration sign. When the user significantly increases the master axis synchronization distance, this al‐ so increases the slave axis synchronization distance. The occurring acceleration values can thus be reduced.
- No distance optimization (P-0-0155, bit  $9 = 0$ ): The polarity of the added secondary master synchronization distance is set by parameter "P-0-0154, Synchronization direction". However, this only applies if the absolute value of the shortest synchronization distance is greater than the value of "P-0-0151, Synchronization window for modulo format". The maximum value (absolute value) of the added synchronization distance corresponds to one synchronization range.

For single-step synchronization, observe the following notes on utilization:

Single-step synchronization is only active when the operation mode is activated. This means that, after the synchronous operation mode was activated, synchronization starts the next time the master axis start posi‐ tion is passed.

The master axis position used for the comparison with the master axis start position is defined:

- In phase synchronization by parameter "P-0-0776, Effective master axis position"
- In cam and MotionProfile mode by parameter "P-0-0227, Cam table, access angle"
- The profile for synchronization is determined by a 5th order polynomial.
- The synchronous position command values, generated from the master axis positions, take immediate effect when the master axis start position is passed or at the beginning of the master axis synchronization range.
- The velocity of the master axis should be constant when passing through the master axis synchronization range.
- The values set in the parameters "P-0-0142, Synchronization acceleration" and "P-0-0143, Synchronization velocity" are not taken in‐ to account for the synchronization process.
- Apart from by the other conditions of the synchronization mode, the resulting characteristics of velocity and acceleration can only be influenced by the master axis synchronization range.
- For modulo axes, the polarity of the slave axis synchronization distance can be set by parameter "P-0-0154, Synchronization direction". However, this only applies if the absolute value of the shortest synchronization distance is greater than the value of parameter "P-0-0151, Synchronization window for modulo format".
- Synchronization is completed when the master axis position has gone through the master axis synchronization range. Bit 0 of "P-0-0155, Synchronization mode" then defines how subsequent changes of "S-0-0048, Additive position command value" are processed (see sec‐ tion ["Command Value Addition for Slave Axis](#page-802-0)" below).

### To be noticed for single-step synchronization

With single-step synchronization, a profile "velocity in rest" (standard profile "G-R" according to VDI 2143) is added to the synchronous position command values:

- The distance traveled with the added profile is determined by the difference of synchronous position command value (+ "S-0-0048, Additive position command value" + "P-0-0691, Additive position command value, process loop") and actual position value at the starting point of time.
- When modulo scaling has been set, the distance is limited to the synchronization range set in parameter "P-0-0155, Synchronization mode".
- Parameter "P-0-0154, Synchronization direction" is evaluated in the case of modulo scaling. The preferred direction that has been set is tak‐ en into account, if the determined synchronization distance is greater than the "P-0-0151, Synchronization window for modulo format".
- The initial velocity of the profile is determined by the difference of actual velocity and synchronous velocity at the starting point of time.
- We assume that the acceleration of the slave axis at the starting point of time equals zero.

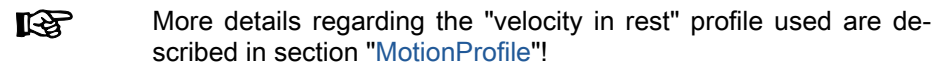

Double-Step Synchronization The double-step synchronization process consists of velocity adjustment and subsequent position adjustment.

### Step 1 - velocity adjustment:

- The drive either accelerates or decelerates from the current actual velocity at the time of activation to the synchronous velocity.
- The synchronous velocity is generated by differentiating the synchronous position command value. The synchronous position command val‐ ue  $x_{\text{sync}}$  is determined from the master axis position ("P-0-0052, Actual position value of measuring encoder" or "P-0-0053, Master axis position") according to the operation mode.

Velocity adjustment already takes place in position control. When accelerating or decelerating, the drive takes the value in parameter "P-0-0142, Synchronization acceleration" into account.

### Step 2 - position adjustment:

After velocity adjustment, there is a difference between the active position command value and the sum of the synchronous position command value  $(x_{sync})$ , additive position command value (S-0-0048) and additive position command value of the process controller (P-0-0691).

The difference is calculated according to the following equation:

$$
\Delta x = x_{\text{synch}} + (S - 0 - 0048) + (P - 0 - 0691) - (P - 0 - 0434)
$$

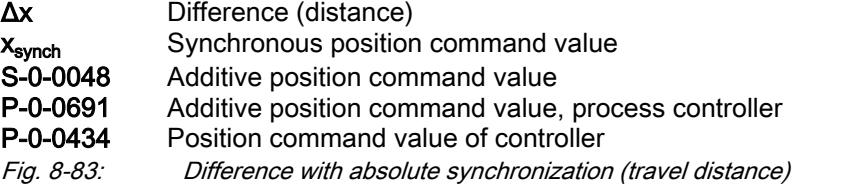

In the second step of synchronization, the difference generated during velocity adjustment is compensated by a travel motion taking"P-0-0142, Synchronization acceleration" and "P-0-0143, Synchronization velocity" into account. This position adjustment is added to the synchronous movement.

The figure below illustrates the absolute synchronization to a virtual master axis, the master axis being in standstill when the operation mode is activated.

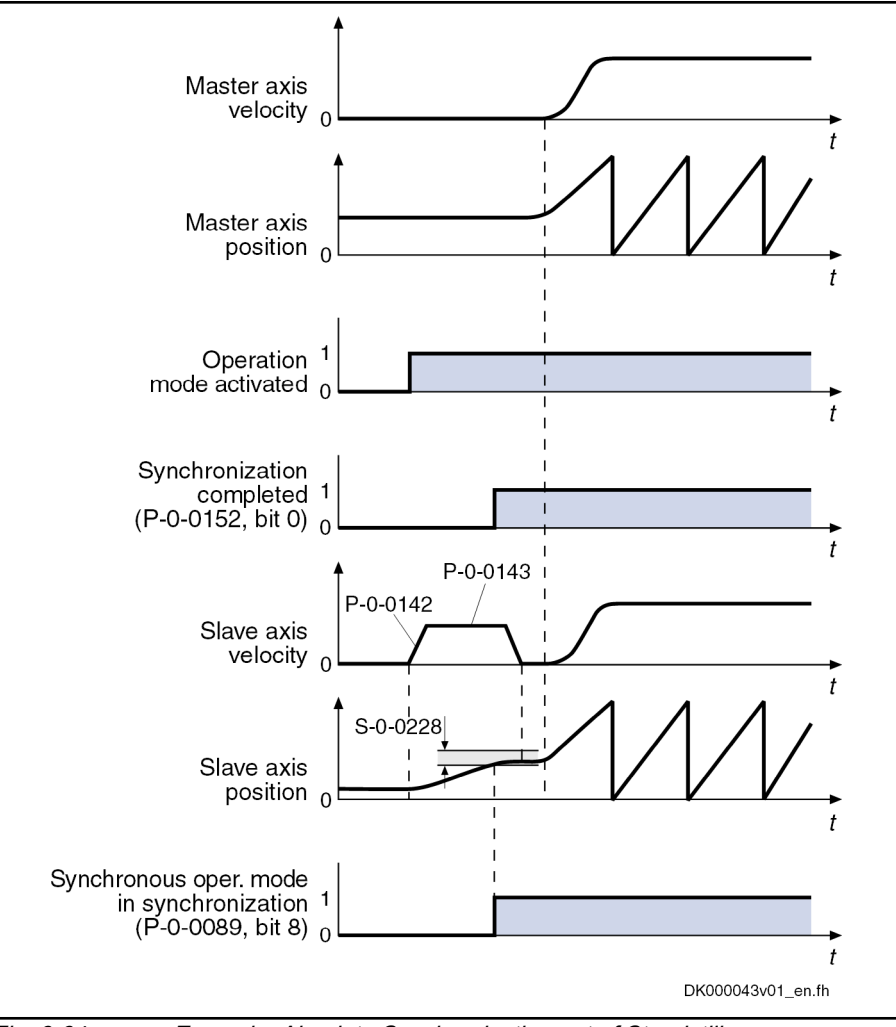

Fig. 8-84: Example: Absolute Synchronization out of Standstill

#### Explanation of the example

- When the operation mode is activated, the synchronous velocity =  $0$ . The current master axis position differs from the synchronous position.
- The synchronization status signals "synchronization running" (P-0-0152, bit  $0 = 0$ ).
- The absolute angle reference between slave axis and master axis position is established. The slave axis is turning with the parameterized syn‐ chronization velocity (P-0-0143). During acceleration and deceleration, the synchronization acceleration (P-0-0142) is effective.
- As soon as the position difference between master axis and slave axis is smaller than the "position synchronization window" (S-0-0228), the status bit "slave axis has been synchronized" (P-0-0089, bit  $8 = 1$ ) is output.

Bit 0 is set in parameter P-0-0152 when synchronization has been completed.

The figure below illustrates the absolute synchronization to a virtual master axis, the master axis having a velocity  $\neq 0$  when the operation mode is activated.

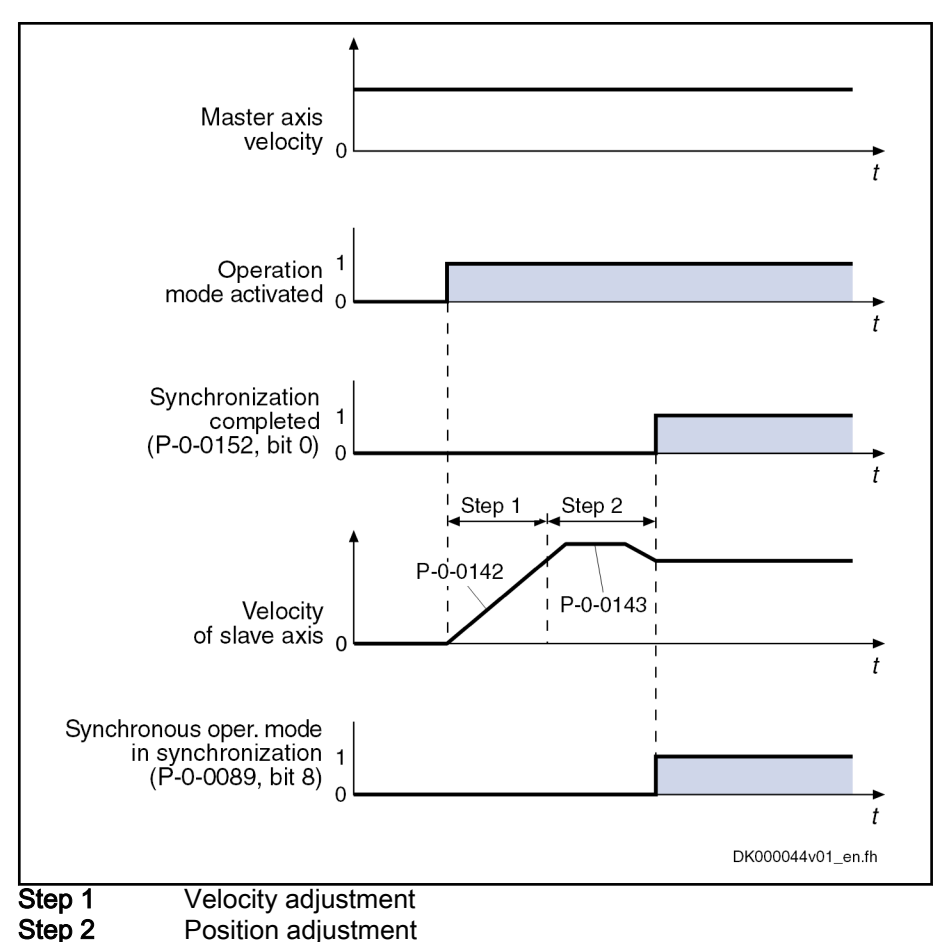

Fig. 8-85: Example: Absolute Synchronization in Running Operation

### Explanation of the example

- When the operation mode is activated, the master axis moves at constant velocity.
- The synchronization status signals "synchronization running" (P-0-0152, bit  $0 = 0$ ).
- Based on its current position, the slave axis accelerates to the synchronous velocity. While this is done, the synchronization acceleration (P-0-0142) is effective.
- After velocity adjustment, the absolute position reference is established. Position adjustment takes place with parameterized synchronization ac‐ celeration (P-0-0142) and synchronization velocity (P-0-0143).
- As soon as the position difference between master axis and slave axis is smaller than the "position synchronization window" (S-0-0228), the status bit "slave axis has been synchronized" (P-0-0089, bit  $8 = 1$ ) is output.

Bit 0 is set in parameter P-0-0152 when synchronization has been com‐ pleted.

Optimized double-step synchroni‐ zation

- The third synchronization method available for selection is a mixture between one-step and double-step synchronization. This method has the following characteristics:
	- Not master-axis-synchronous
	- Immediate start upon activation of the synchronous operation mode
	- No separation between velocity and position adjustment
- Superimposed synchronization motion with 2nd order interpolator
- Limitation of synchronization motion by "P-0-0142, Synchronization acceleration" and "P-0-0143, Synchronization velocity"
- Reduced braking acceleration (deceleration) during positioning in order to reduce the number of acceleration jumps

### Specific features with modulo position scaling

We distinguish two cases depending on whether upon start of the synchronization process, the braking distance is smaller or larger than a synchronization range.

In the 1st case, the initial velocity of the synchronization motion (difference between synchronous velocity and current actual velocity) is so small that po‐ sitioning can take place immediately. When determining the synchronization distance, you than analyze parameter "P-0-0154, Synchronization direction", in connection with "P-0-0151, Synchronization window for modulo format".

In the 2nd case, the velocity of the synchronization motion is first reduced un‐ til the braking distance is smaller than a synchronization range. In this case, a parameterized synchronization direction is ignored, so that the velocity of the synchronization motion has no change of sign.

Relative Synchronization If no absolute position reference between master axis and slave axis is necessary, relative synchronization is used. With relative synchronization, the slave axis velocity is only adjusted to the synchronous velocities derived form the master axis positions. After synchronization, the slave axis is moved synchronously to the master axis.

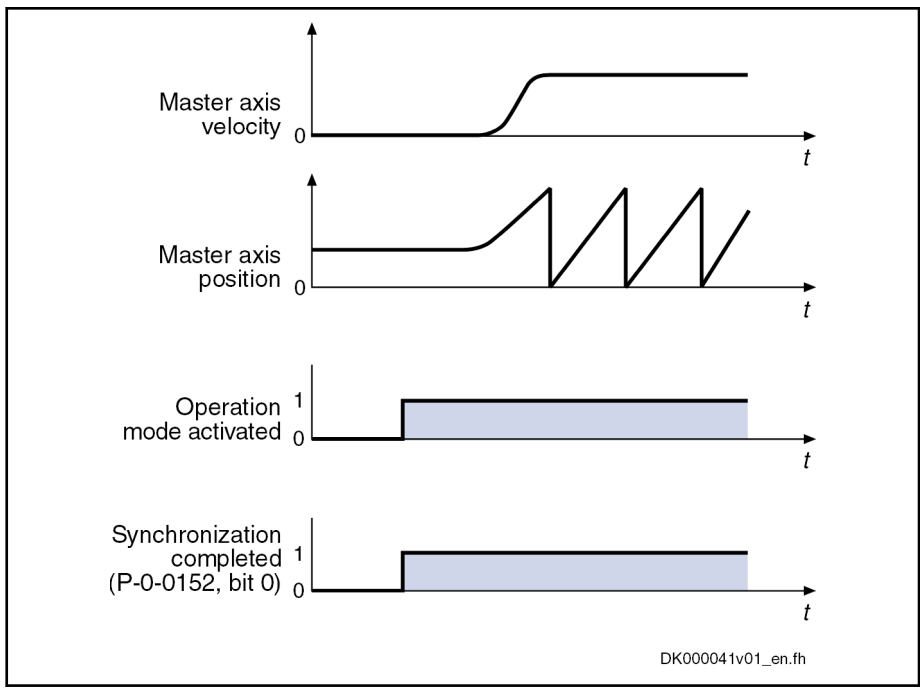

Fig. 8-86: Example: Relative Synchronization out of Standstill

### Explanation of the example

- When the operation mode is activated, the synchronous velocity =  $0$ .
- When the operation mode is activated, the bits for "synchronization" completed" (P-0-0152; bit  $0 = 1$ ) and "slave axis has been synchronized" (P-0-0089, bit  $8 = 1$ ) are output.
- When the machine starts, the axis, based on its current position, follows the master axis position with relatively synchronous position.

The figure below illustrates the relative synchronization to a virtual master axis, the master axis having a velocity  $\neq 0$  when the operation mode is activated.

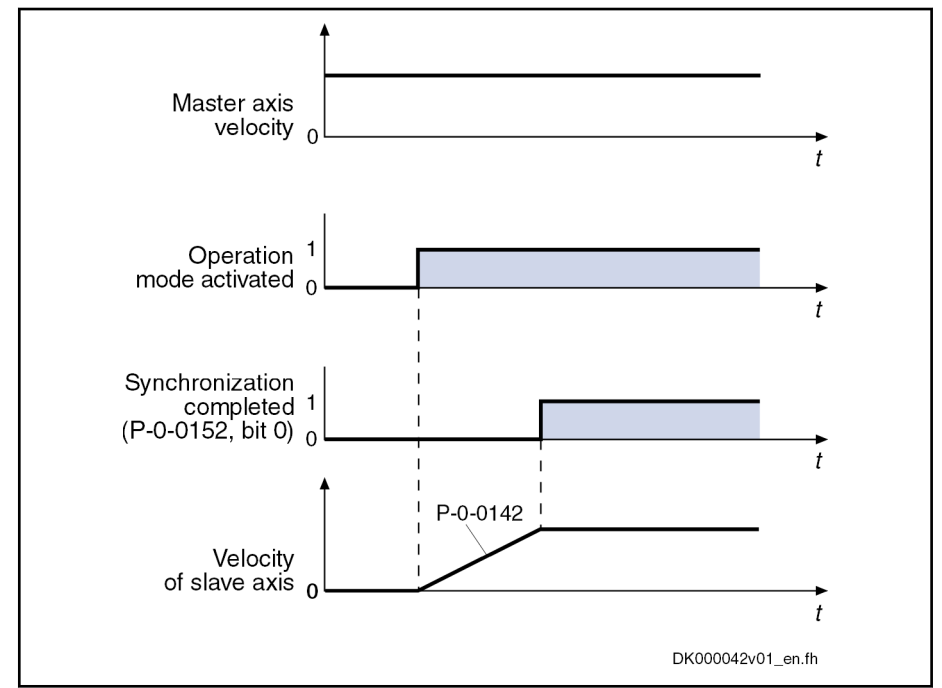

Fig. 8-87: Example: Relative Synchronization in Running Operation

### Explanation of the example

- When the operation mode is activated, the master axis moves at constant velocity.
- Based on its current position, the slave axis accelerates to the synchronous velocity. While this is done, the synchronization acceleration (P-0-0142) is effective.
- Upon reaching the synchronous velocity, the bits for "synchronization completed" (P-0-0152, Bit  $0 = 1$ ) and "slave axis has been synchronized" (P-0-0089, bit  $8 = 1$ ) are output.

Absolutely Synchronized Slave Axis The drive is absolutely synchronous to the master axis when the following condition has been fulfilled:

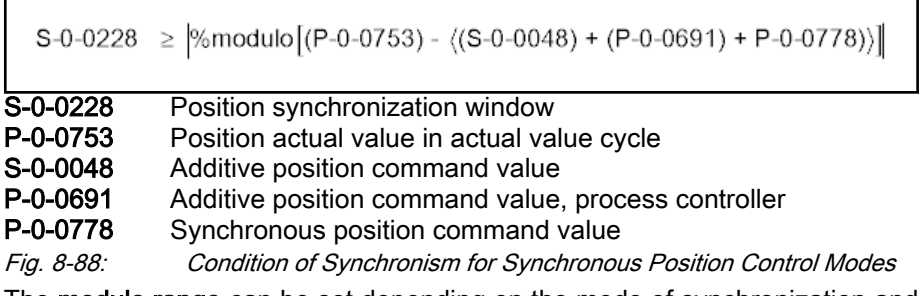

The modulo range can be set depending on the mode of synchronization and the command value addition:

- Modulo value (S-0-0103)
- Command value cycle slave axis (P-0-0754)
- Division for command value cycle (setting in P-0-0751)

咚 In the case of absolute scaling, there is no modulo limitation!

## <span id="page-802-0"></span>Command Value Addition for Slave Axis

### Brief description

In the "velocity synchronization" mode, the addition of command values for the slave axis is directly associated with the synchronization process.

In synchronous position control modes, the addition of command values for the slave axis is an independent functional sequence for which you can choose between the following modes as regards command value addition:

### "Standard" mode

 $\rightarrow$  Changes are processed with the values from the parameters P-0-0686 and P-0-0687

### "Register controller" mode

 $\rightarrow$  Changes are smoothed by a 1st order filter (time constant in parameter P-0-0060)

The mode is selected via bit 0 of parameter "P-0-0155, Synchronization mode". By default setting, the "standard" mode is active.

### "Standard" Mode

In the "standard" mode, all further changes in the value of parameter "S-0-0048, Additive position command value" are - after synchronization of the operation mode is completed - processed with the values set in the fol‐ lowing parameters:

- P-0-0686, Additive position command value, positioning velocity
- P-0-0687, Additive position command value, positioning acceleration
- P-0-0151, Synchronization window for modulo format
- P-0-0154, Synchronization direction

The changes made in parameter "P-0-0691, Additive position command value, process loop" are smoothed via a 1st order filter. The time constant of the filter is set in parameter "P-0-0060, Filter time constant additive position cmd value".

The status bit "synchronization completed" is only set when the **KAS** condition P-0-0434 = S-0-0048 +  $x_{sync}$  has been fulfilled.

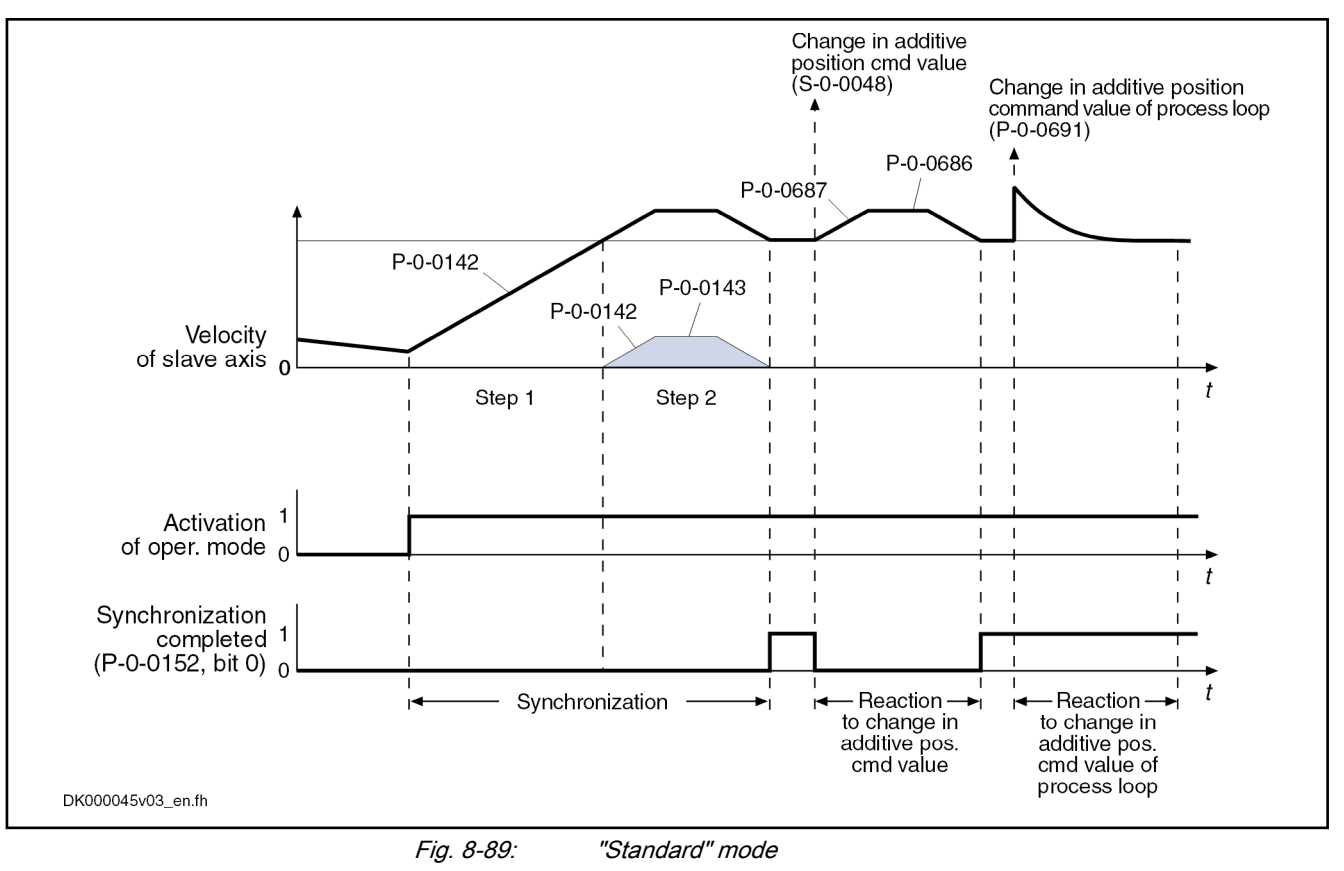

**KA** 

In the "standard" mode, the command values are limited with re‐ gard to "S-0-0091, Bipolar velocity limit value" and "S-0-0138, Bipolar acceleration limit value".

### "Register controller" mode

In the "register controller" mode, all further changes in the parameter "S-0-0048, Additive position command value" are, after synchronization, smoothed by a 1st order filter. The time constant of the filter is set in parame‐ ter "P-0-0060, Filter time constant additive position cmd value". The value of "P-0-0691, Additive position command value, process loop" is processed in differential form and the difference between old and new value of P-0-0691 is added to the position command value.

**KS** The status bit "synchronization completed" is set when the absolute synchronization has been reached and will not be cleared, even with further changes in "S-0-0048, Additive position command value" and "P-0-0691, Additive position command value, process loop".

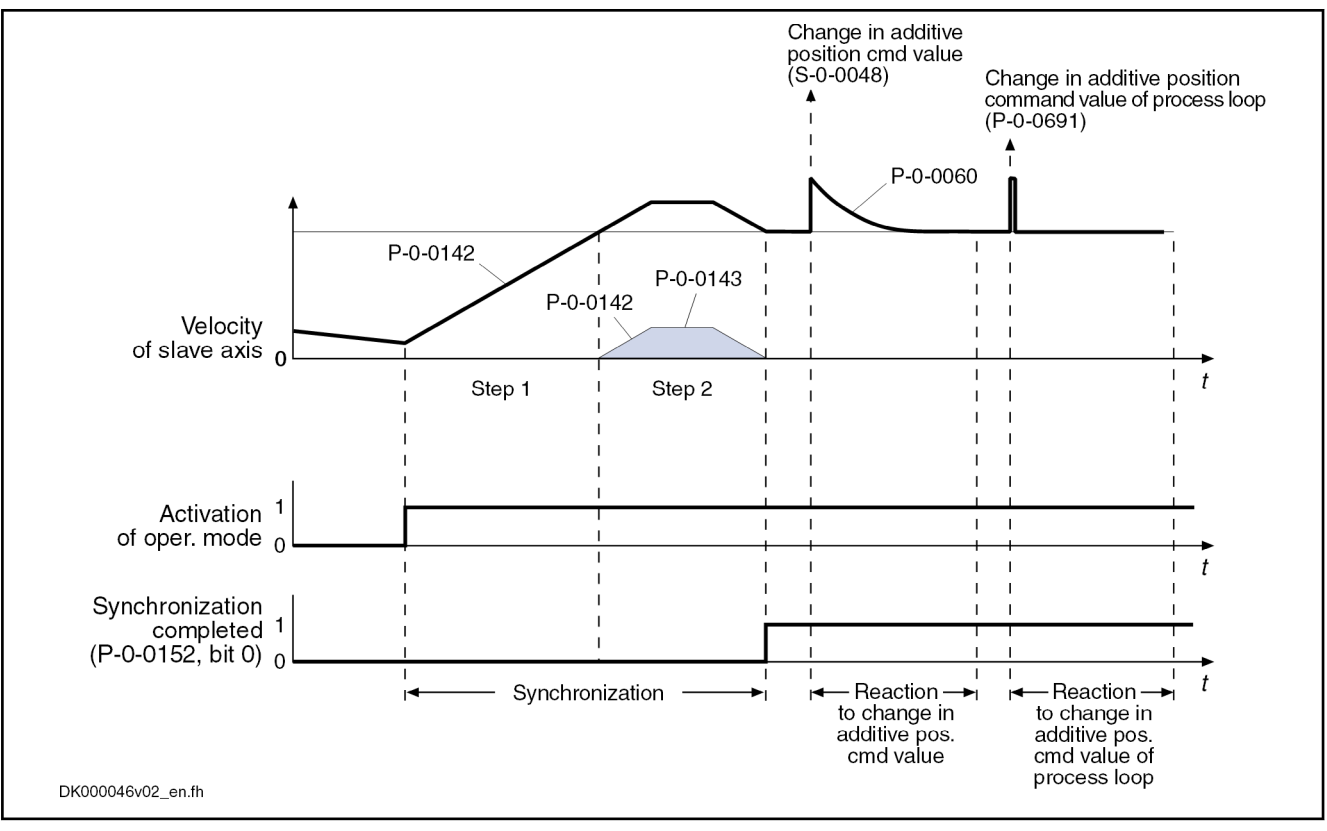

Fig. 8-90: "Register controller" mode

In the "register controller" mode, the command values are moni‐ **IES** tored with regard to "S-0-0091, Bipolar velocity limit value" and "S-0-0138, Bipolar acceleration limit value".

If the command values exceed the limit values, the error message "F2037 Excessive position command difference" is generated.

Possible countermeasures:

- Increasing the filter time constant
- Reducing the changes in the additive position command value
- Increasing the limit values for velocity and acceleration

### Diagnostic and Status Messages

### Status messages

In addition to some status and display parameters that are valid for all opera‐ tion modes, the parameters "P-0-0089, Status word synchronization modes" and "P-0-0152, Synchronization completed" are available for diagnosing the synchronization modes.

Synchronous mode in synchroni‐ zation The feedback signaling that the slave axis has been synchronized takes place in bit 8 of parameter "P-0-0089, Status word synchronization modes".

- Bit  $8 = 0 \rightarrow$  Slave axis has not been synchronized
- Bit 8 = 1  $\rightarrow$  Slave axis has been synchronized

Depending on the synchronization mode, the drive sets bit 8 in parameter P-0-0089.

### In velocity synchronization:

$$
\left|dx_{\text{sync}} + (S\text{-}0\text{-}0037) + (P\text{-}0\text{-}0690) - (S\text{-}0\text{-}0040)\right| \; < \; S\text{-}0\text{-}0183
$$

Fig. 8-91: Condition for "Slave Axis has Been Synchronized" in the Case of Ve‐ locity Synchronization

In synchronous position control modes:

$$
\left| X_{\text{sync}} + (S - 0 - 0048) + (P - 0 - 0691) - (P - 0 - 0753) \right| \le S - 0 - 0228
$$

Fig. 8-92: Condition for "Slave Axis has Been Synchronized" in the Case of Synchronous Position Control Modes

- Synchronization Status The information on whether a synchronization process is active or has been completed is mapped to bit 0 of parameter "P-0-0152, Synchronization completed":
	- $\bullet$  Bit 0 = 0  $\rightarrow$  Synchronization running
	- $\bullet$  Bit 0 = 1  $\rightarrow$  Synchronization completed

As regards the generation of bit 0 in parameter P-0-0152, the following cases have to be distinguished for the operating modes "phase synchronization" and "electronic cam":

- First synchronization process
	- $\rightarrow$  Bit 0 is set when the distance up to the absolute or relative position has been traveled.
- Cyclic normal operation

 $\rightarrow$  When bit 0 has been set, the fact of whether bit 0 is cleared for the duration of the following travel reaction when the additive position com‐ mand value (S-0-0048) is changed, depends on the setting of bit 0 in parameter "P-0-0155, Synchronization mode". If bit  $0 = 1$  in parameter P-0-0155 ("register controller" mode), bit 0 remains set in parameter P-0-0152.

### Diagnostic Messages

In conjunction with the synchronization modes, there is a number of diagnostic messages specific to operation mode.

### Diagnostic command messages:

- C0244 Act. modulo value cycle greater than max. travel range
- C3100 Recalculate actual value cycle
- C3101 Act. modulo value cycle greater than max. travel range
- C3102 Drive is still in drive enable

### Warnings:

- E2049 Positioning velocity >= limit value
- E2063 Velocity command value > limit value

### Diagnostic error messages:

- F2002 Assignment of encoder for synchronization is not allowed
- F2003 Motion step skipped
- **F2004 Error in MotionProfile**
- F2005 Cam table invalid
- F2037 Excessive position command difference

# 8.8.2 Velocity Synchronization with Real/Virtual Master Axis

## Brief description

Assignment to functional firmware package, see chapter ["Suppor‐](#page-30-0) [ted operation modes](#page-30-0)".

In the operation mode "velocity synchronization with real/virtual master axis", the drive follows a preset master axis velocity at a synchronous velocity.

The real master axis velocity is generated by a measuring encoder; in contrast, the virtual master axis velocity is preset by the master.

See also ["Dynamic Synchronization of the Slave Axis"](#page-790-0) in the section "Basic Functions of the Synchronization Modes"

- Features Effective velocity command value (P-0-0048) determined from the differentiated and fine interpolated sum of master axis position (P-0-0053) or measuring encoder position (P-0-0052) and additive components of "P-0-0054, Additive master axis position" and "P-0-0692, Additive master axis position, process loop", multiplied by master axis gear and fine adjustment
	- Adjustable master axis polarity
	- Synchronization takes place in single-step form
	- Synchronization mode to be selected
		- Velocity adjustment always uses synchronization acceleration (P-0-0142)
		- Velocity adjustment using synchronization acceleration (P-0-0142) only for the first synchronization

The figure below illustrates the interaction of the individual subfunctions (function blocks) of the "velocity synchronization" mode:

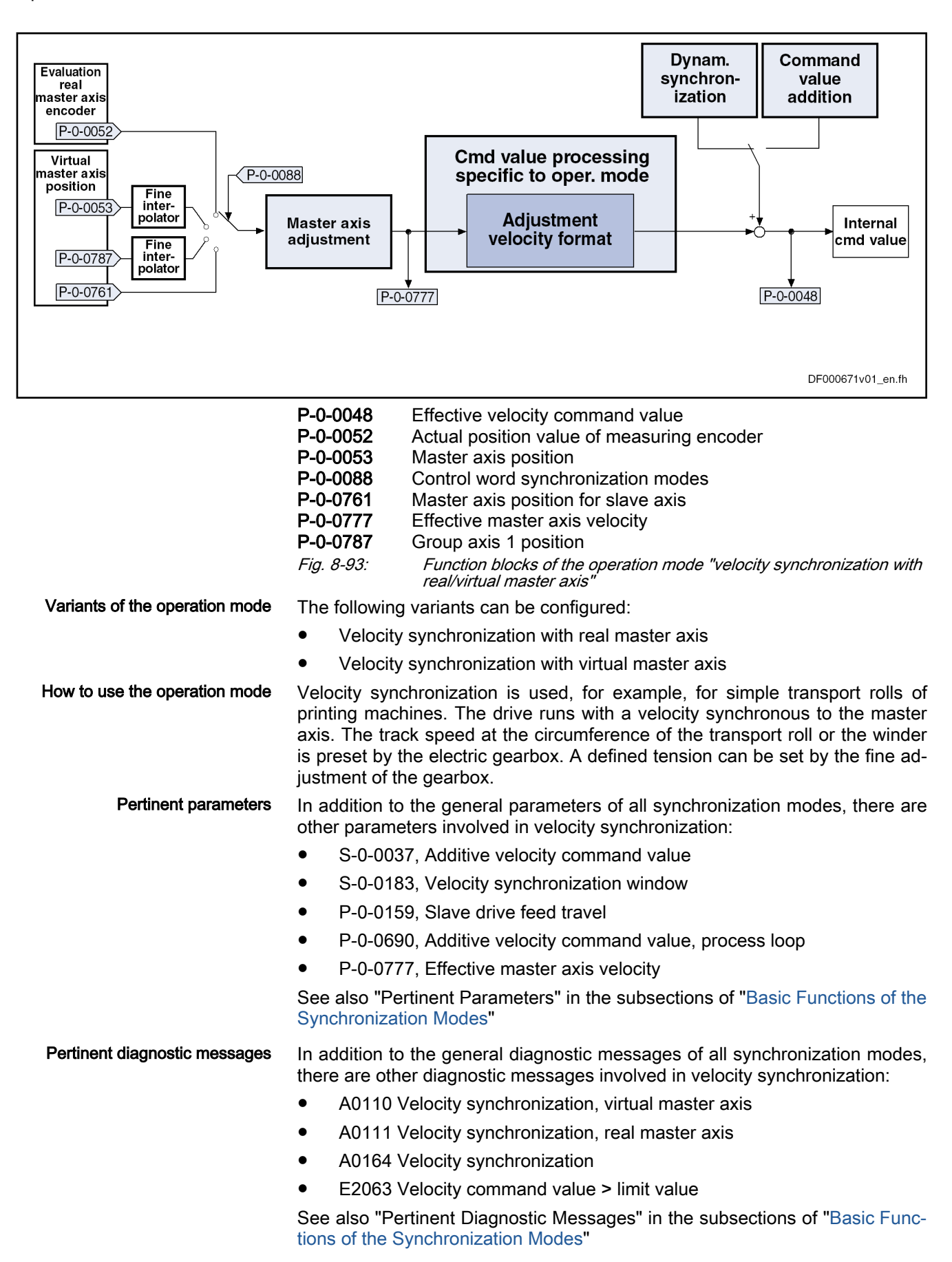

## Overview of the Operation Mode

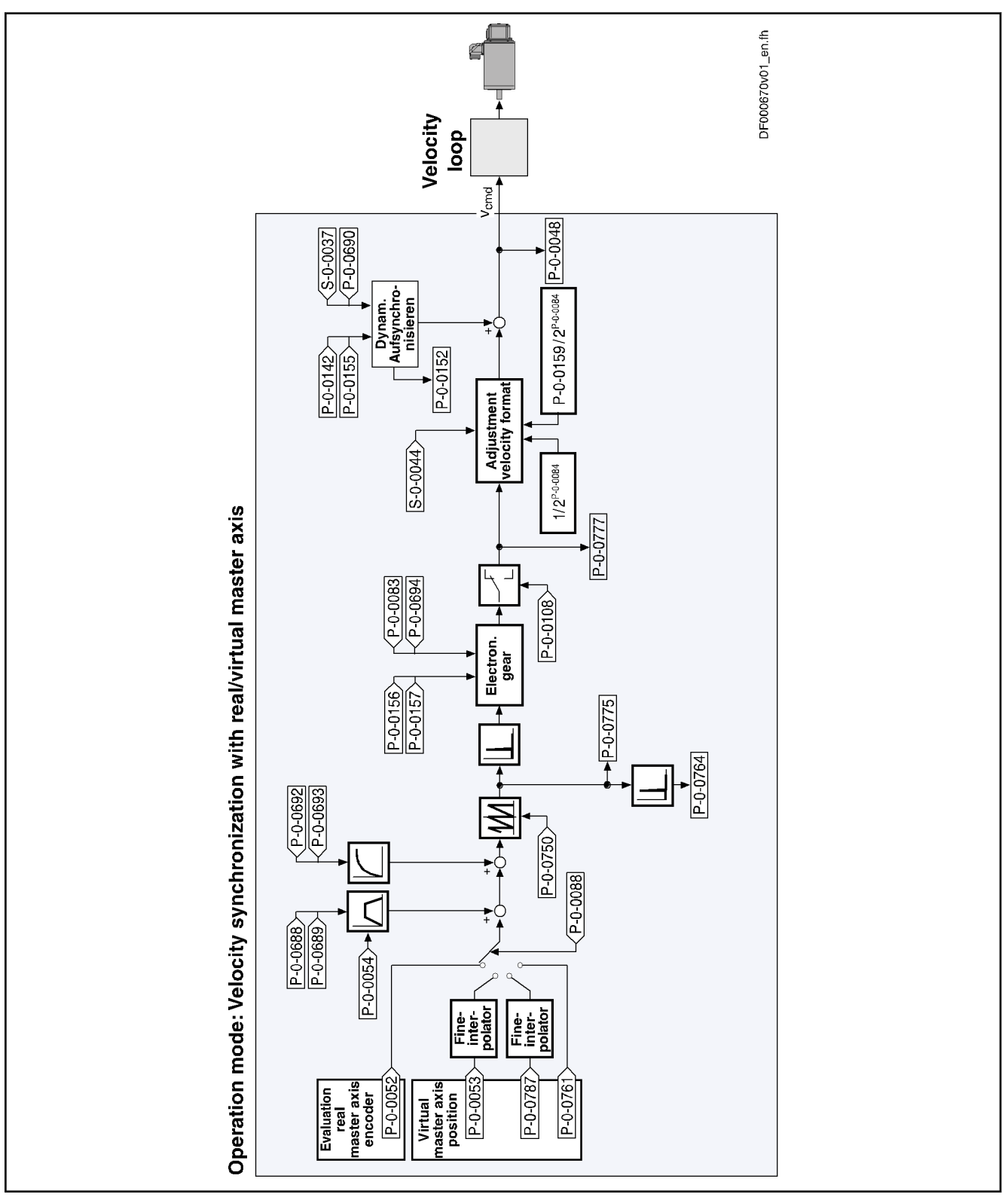

Fig. 8-94: Block Diagram: Velocity Synchronization with Real/Virtual Master Axis

## Master Axis Adjustment

Master axis adjustment is realized by means of the following subfunctions:

- Generation of master axis
- Master axis offset and modulo limitation
- Electronic gearbox with fine adjustment

See "[Basic Functions of the Synchronization Modes"](#page-768-0)

## Command Value Adjustment

Overview Command value adjustment in the "velocity synchronization" mode consists of the following basic functions:

- Master axis adjustment
- Command value processing specific to operation mode
- Command value adjustment slave axis, consisting of
	- Dynamic synchronization
	- Command value addition
- **IG** Only the function block "command value processing" specific to velocity synchronization is described in detail below. The detailed descriptions of the other function blocks are contained in section "Basic Functions of the Synchronization Modes".

See "[Basic Functions of the Synchronization Modes"](#page-768-0)

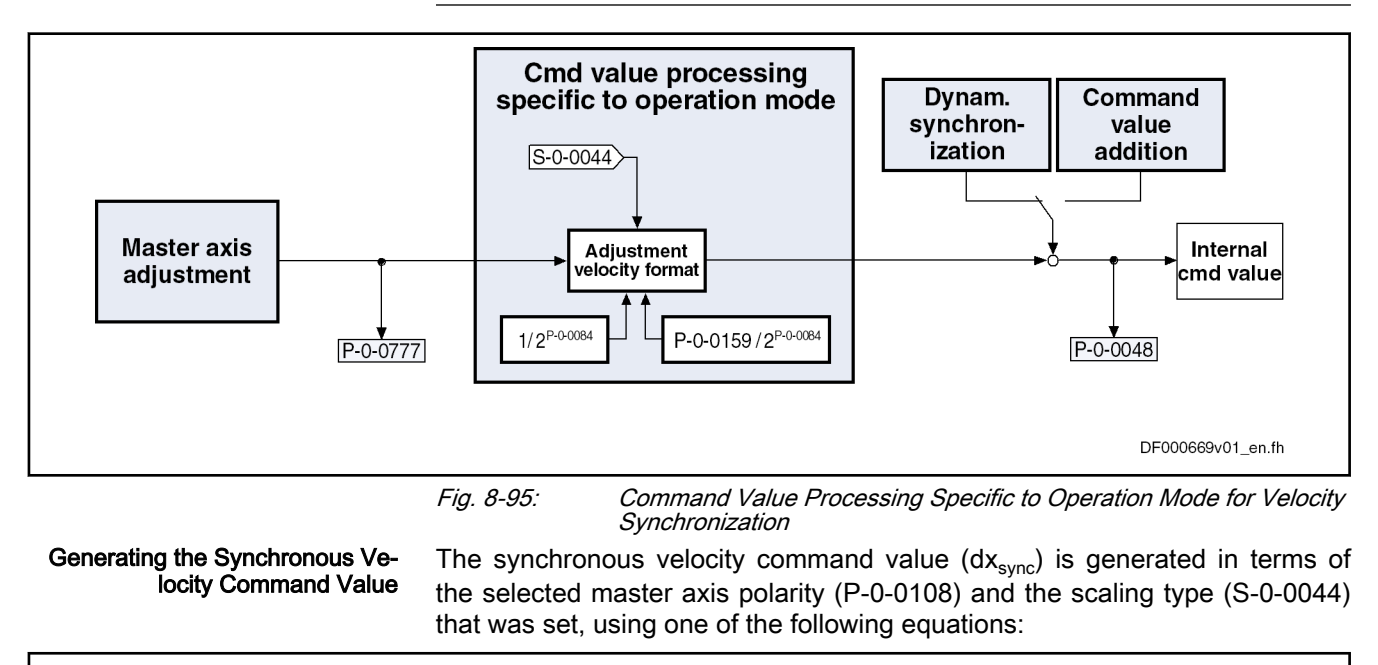

$$
dx_{\rm sync} = \pm \Delta \left[ (P - 0 - 0053) + (P - 0 - 0054) + (P - 0 - 0692) \right] \times \frac{P - 0 - 0157}{P - 0 - 0156} \times \left[ 1 + (P - 0 - 0083) \right] \times \left[ 1 + (P - 0 - 0694) \right] \times \frac{1}{2^{P - 0 - 0084}}
$$

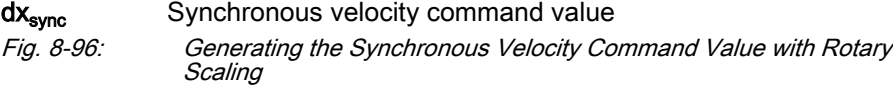

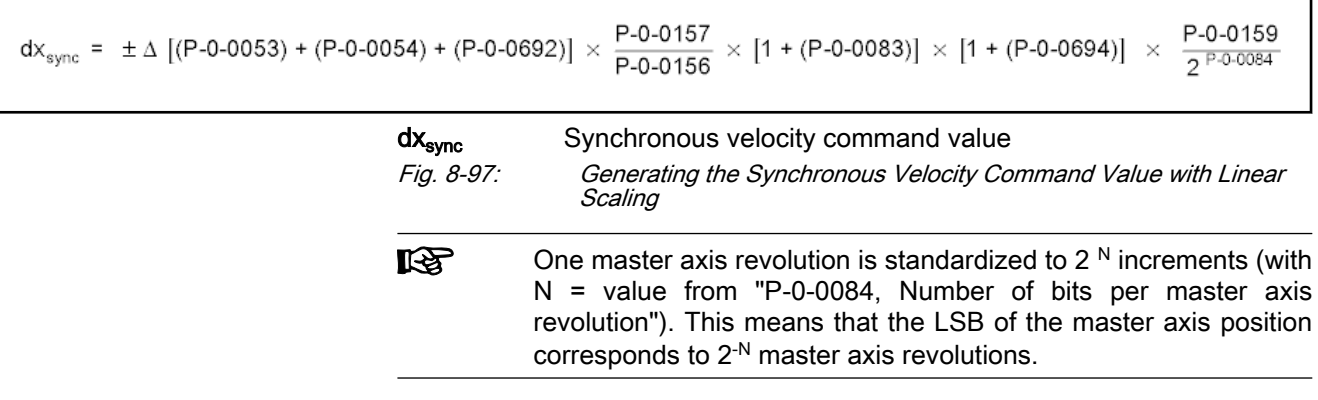

## Synchronization with Velocity Synchronization

F

The synchronization process is a drive-controlled motion with the aim of synchronizing the axis to the master axis velocity. The slave axis is velocity-syn‐ chronous when the following condition has been fulfilled:

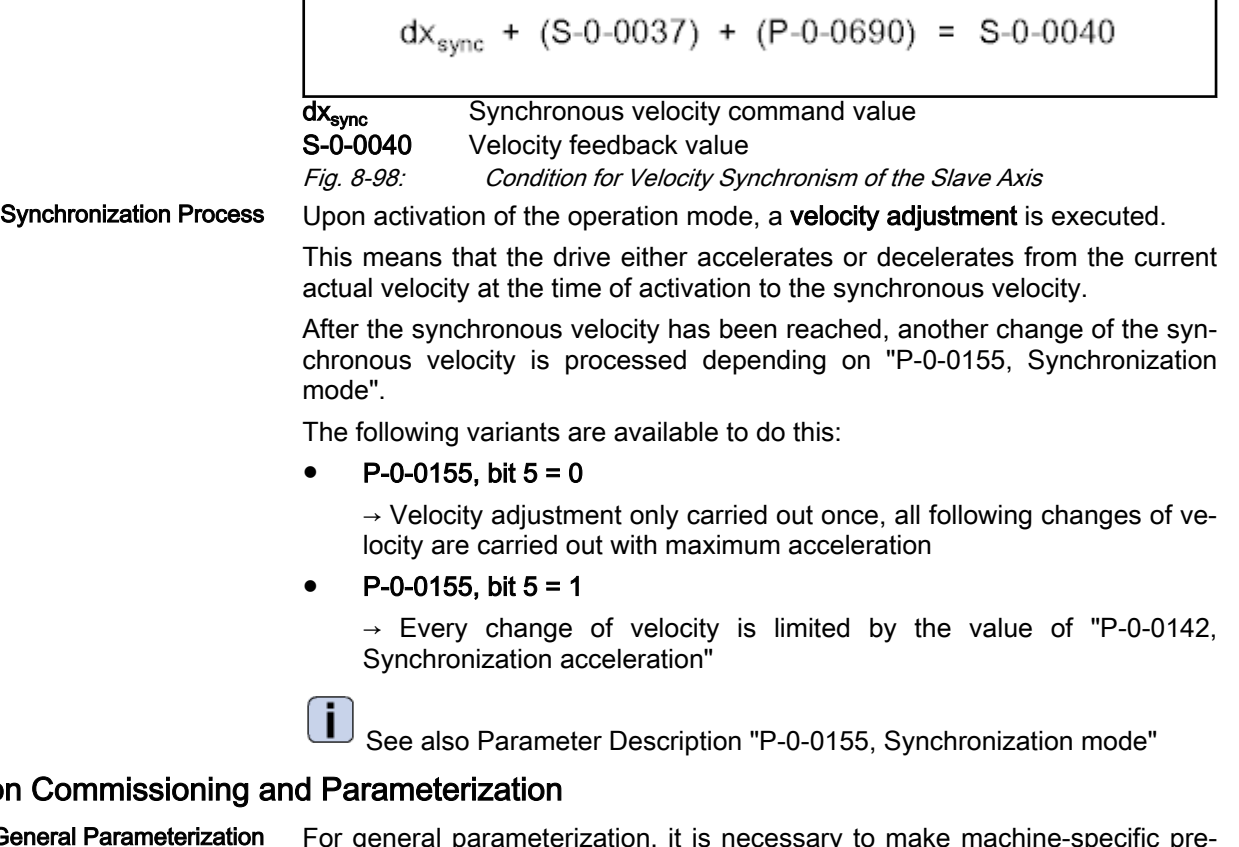

## Notes on Com

General Parameterization For general parameterization, it is necessary to make machine-specific presettings:

- Scaling of parameter data (linear or rotary)
	- S-0-0076, S-0-0077, S-0-0078 and S-0-0079 for position data
	- S-0-0044, S-0-0045 and S-0-0046 for velocity data
	- S-0-0160, S-0-0161 and S-0-0162 for acceleration data

See "[Scaling of Physical Data"](#page-443-0)

For linear scaling with rotary motor, parameterizing the feed constant per slave axis revolution (S-0-0123)

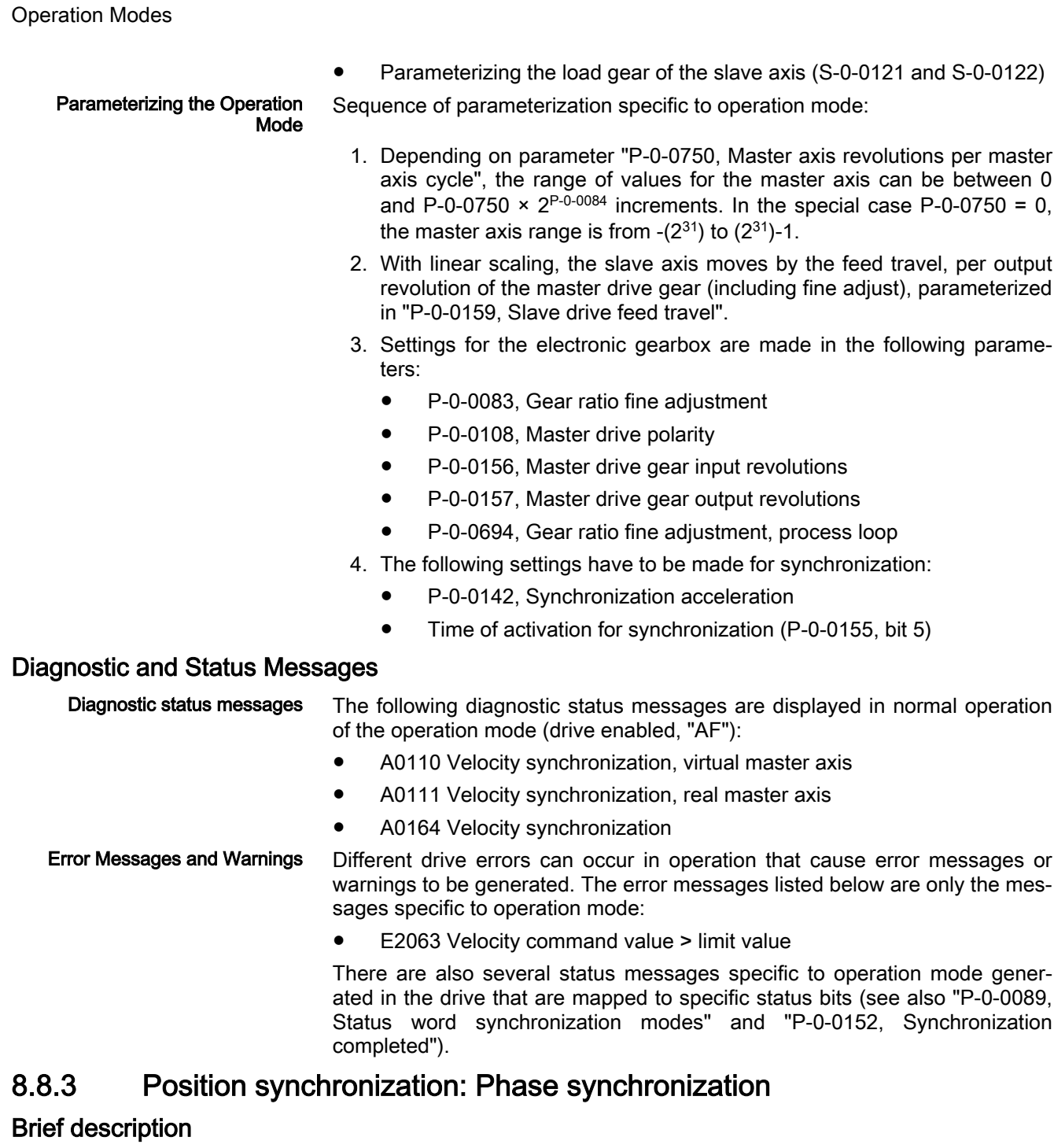

Assignment to functional firmware package, see chapter "[Suppor‐](#page-30-0) [ted operation modes"](#page-30-0).

In the operation mode "phase synchronization with real/virtual master axis", the drive follows a preset master axis position in an absolute or relative phase synchronous way.

The real master axis velocity is generated by a measuring encoder; in con‐ trast, the virtual master axis velocity is preset by the master.

See also "[Dynamic Synchronization of the Slave Axis](#page-790-0)" in the section "Basic Functions of the Synchronization Modes"

- Features Determining the position command value from the master axis position using the electronic gear with fine adjustment, adjustable master axis polarity
	- Synchronization mode to be selected
	- Single-step, double-step or optimized double-step synchronization
	- Absolute or relative phase synchronization
	- Synchronization range to be selected

The figure below illustrates the interaction of the individual subfunctions (function blocks) of the "phase synchronization" mode:

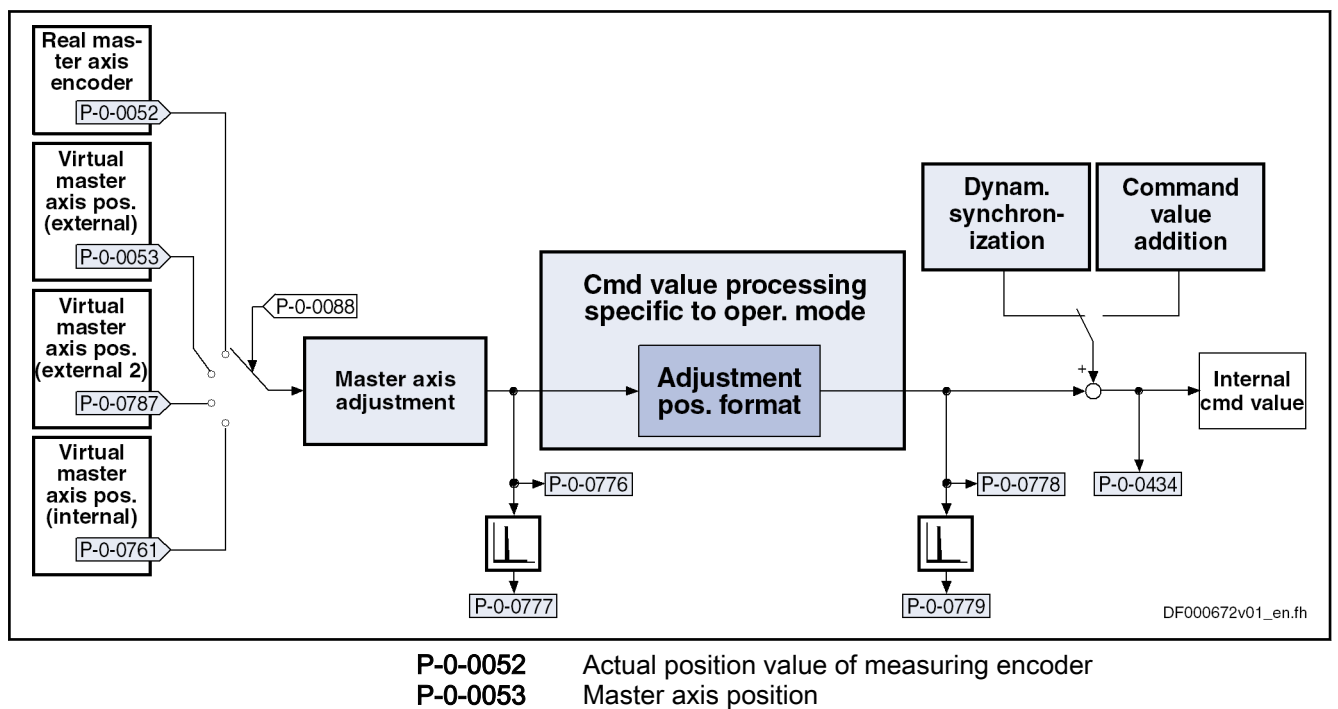

P-0-0088 Control word synchronization modes<br>P-0-0434 Position command value of controller

Position command value of controller

- P-0-0776 Effective master axis position
- P-0-0777 Effective master axis velocity
- P-0-0778 Synchronous position command value
- P-0-0779 Synchronous velocity

P-0-0787 Group axis 1 position

Fig. 8-99: Function blocks of the operation mode "Phase synchronization with real/virtual master axis"

Variants of the operation mode The following variants can be configured:

- Position synchronization: Phase synchronization
	- Phase synchronization with real master axis, encoder 1
	- Phase synchronization with real master axis, encoder 2
	- Phase synchronization with real master axis, encoder 1, lagless
	- Phase synchronization with real master axis, encoder 2, lagless
	- Phase synchronization with virtual master axis, encoder 1
	- Phase synchronization with virtual master axis, encoder 2
	- Phase synchronization with virtual master axis, encoder 1, lagless
	- Phase synchronization with virtual master axis, encoder 2, lagless

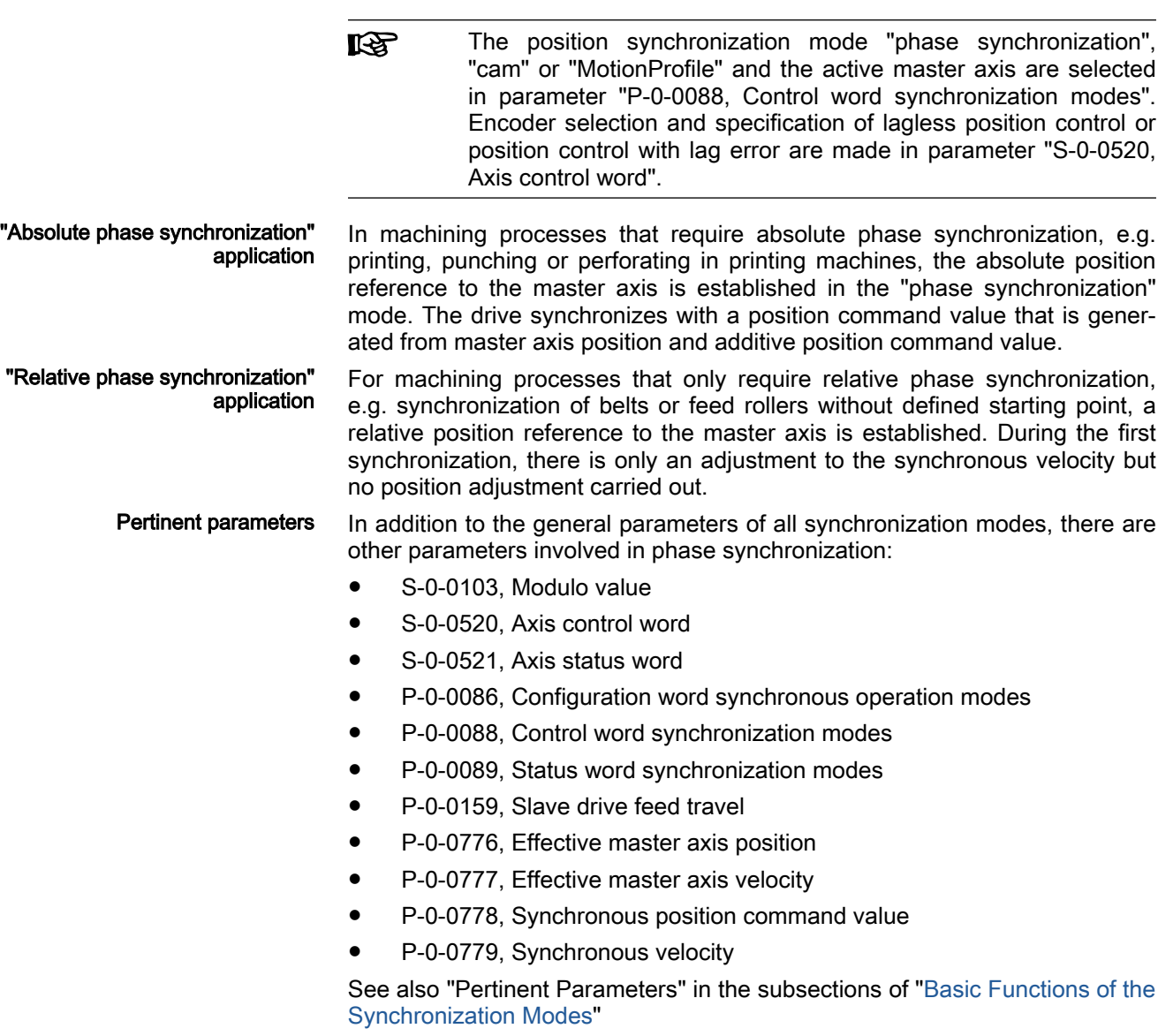

# Overview of the Operation Mode

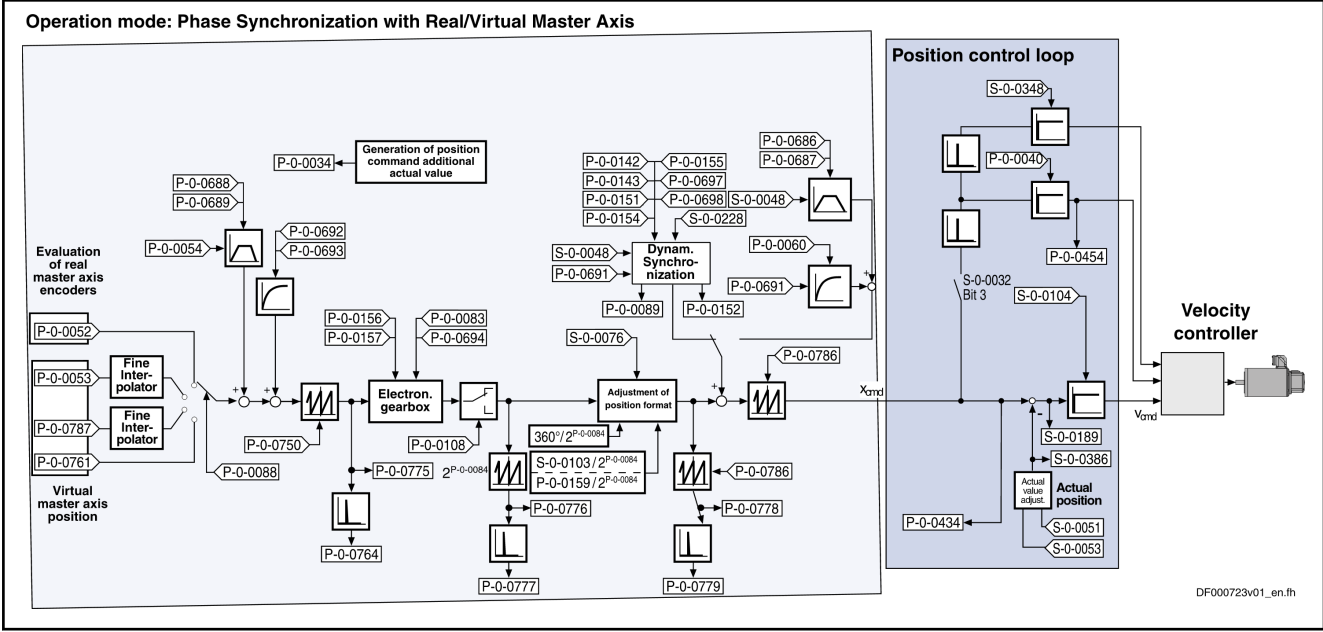

Fig. 8-100: Block Diagram: Phase Synchronization with Real/Virtual Master Axis

### Master Axis Adjustment

Master axis adjustment is realized by means of the following subfunctions:

- Generation of master axis
- Master axis offset and modulo limitation
- Electronic gearbox with fine adjustment

See ["Basic Functions of the Synchronization Modes](#page-768-0)"

## Command Value Adjustment

Overview Command value adjustment in the "phase synchronization" mode consists of the following basic functions:

- Master axis adjustment
- Command value processing specific to operation mode
- Command value adjustment slave axis, consisting of
	- Dynamic synchronization
	- Command value addition
- 陉 Only the function block "command value processing" specific to phase synchronization is described in detail below. The detailed descriptions of the other function blocks are contained in section "Basic Functions of the Synchronization Modes".

See ["Basic Functions of the Synchronization Modes](#page-768-0)"

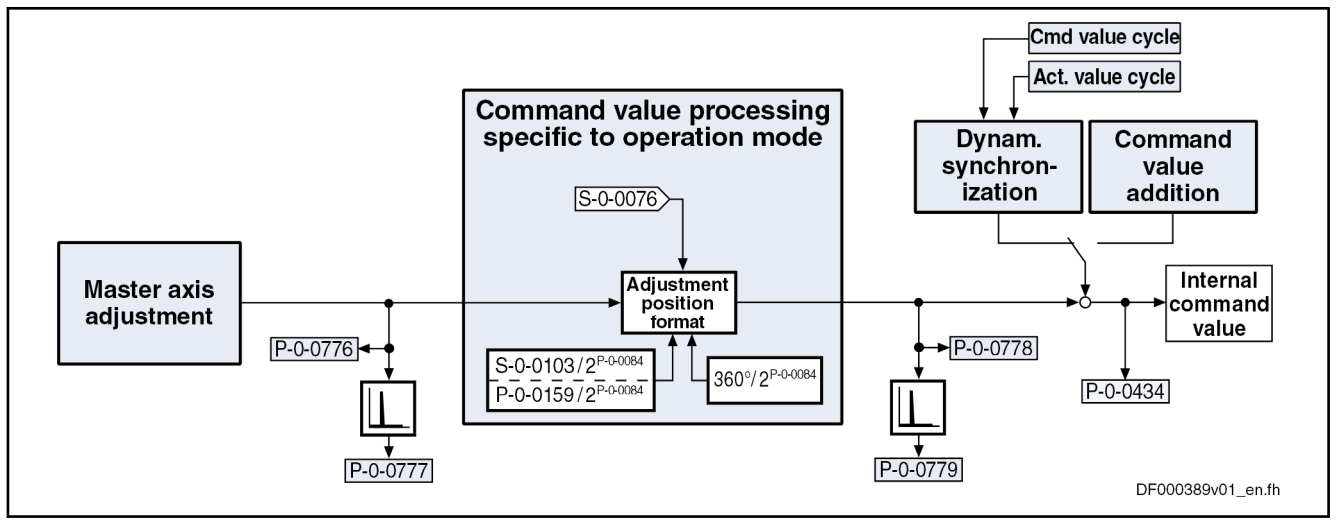

Fig. 8-101: Command Value Processing Specific to Operation Mode for Phase **Synchronization** 

Generating the Internal Position Command Value In the operation mode "phase synchronization with real/virtual master axis", the internal position command value (P-0-0434) is generated by addition of the synchronous position command value  $(x_{sync})$  with the components of the additive position command value (S-0-0048) and the additive position com‐ mand value of process controller (P-0-0691).

$$
P-O-0434 = X_{\text{sync}} + X_{\text{add}} + X_{\text{add}} - PR
$$

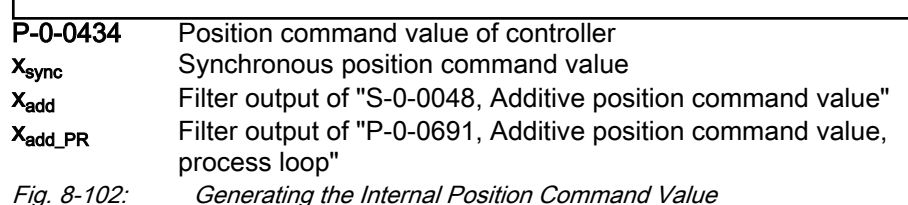

Note: In the synchronized state (P-0-0089; bit  $8 = 1$ ), the following applies:

$$
P - 0 - 0434 = x_{sync} + (S - 0 - 0048) + (P - 0 - 0691)
$$

Fig. 8-103: Generating the Internal Position Command Value in the Synchronized State

Generating the Synchronous Posi‐ tion Command Value

The synchronous position command value  $(x_{sync})$  is generated in terms of the selected master axis polarity (P-0-0108) and the scaling type (S-0-0076) that was set, using the following equation:

$$
x_{\text{sync}} = \left\langle P\text{-}0\text{-}0775\ \times \frac{P\text{-}0\text{-}0157}{P\text{-}0\text{-}0156}\ \times \left[1\text{+}\left(P\text{-}0\text{-}0083\right)\right]\ \times \left[1\text{+}\left(P\text{-}0\text{-}0694\right)\right]\ \times\ \frac{\text{S}\text{-}0\text{-}0103}{2^{\text{P}\text{-}0\text{-}0084}}\right\}\ \%\ \text{P}\text{-}0\text{-}0786
$$

Fig. 8-104: Generating the Synchronous Position Command Value with Modulo **Scaling** 

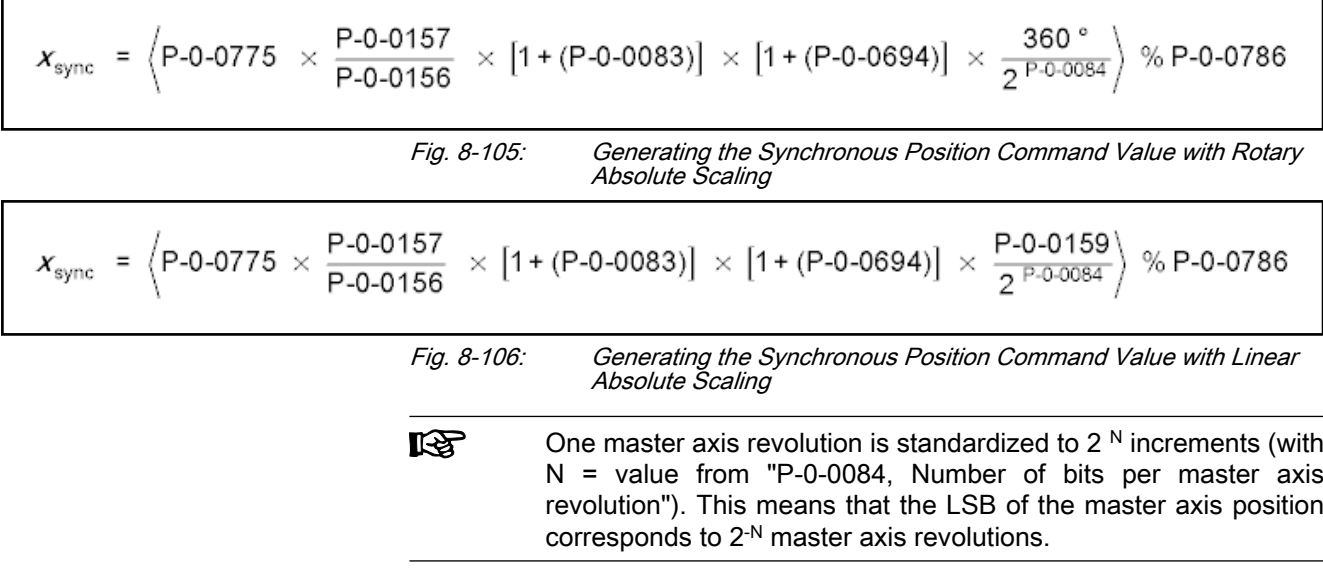

## **Synchronization**

See ["Basic Functions of the Synchronization Modes](#page-768-0)"

## Notes on Commissioning and Parameterization

### General Parameterization

For general parameterization, it is necessary to make machine-specific pre‐ settings:

Scaling of Data  $\bullet$  Scaling of parameter data (linear or rotary)

- S-0-0076, S-0-0077, S-0-0078 and S-0-0079 for position data
- S-0-0044, S-0-0045 and S-0-0046 for velocity data
- S-0-0160, S-0-0161 and S-0-0162 for acceleration data

See "[Scaling of Physical Data"](#page-443-0)

- For linear scaling with rotary motor, parameterizing the feed constant per slave axis revolution (S-0-0123)
- Parameterizing the load gear of the slave axis (S-0-0121 and S-0-0122)
- Determining the synchronization velocity (P-0-0143) and the synchronization acceleration (P-0-0142)

### "Modulo Scaling" Parameterization

For "modulo" parameterization, make the following settings:

1. Modulo range

In parameter "S-0-0103, Modulo value", set the modulo range to that value at which the overflow of the position data (from modulo value to "0") is to take place with infinitely turning axis.

2. Maximum travel range

Select the maximum travel range (S-0-0278) at least as large as the ac‐ tual value cycle.

3. "Modulo" Master Axis

The "modulo" master axis is a master axis the master axis positions of which are within the master axis cycle determined by parameter "P-0-0750, Master axis revolutions per master axis cycle". The master axis positions may overflow or underflow (infinitely turning master axis).

4. Electronic gearbox

Settings for the electronic gearbox are made in the following parame‐ ters:

- P-0-0083, Gear ratio fine adjustment
- P-0-0694, Gear ratio fine adjustment, process loop
- P-0-0108, Master drive polarity
- P-0-0156, Master drive gear input revolutions
- P-0-0157, Master drive gear output revolutions
- 5. Synchronization

The following settings have to be made for synchronization:

- Mode for reaction to changes in parameter S-0-0048 after first synchronization (P-0-0155, bit 0)
- Single-step or double-step synchronization (P-0-0155, bit 6)
- Mode for single-step synchronization (P-0-0155, bit 7)
- Optimized double-step synchronization (P-0-0155, bit 8)
- Relative or absolute synchronization (P-0-0155, bit 1)
- Synchronization range (P-0-0155, bits 2 and 3)
- Generation of actual value cycle (P-0-0155, bit 4)

**KA** The actual value cycle has to be an integral multiple of the syn‐ chronization range.

### "Absolute Scaling" Parameterization

For "absolute" parameterization, make the following settings:

1. Maximum travel range

In the case of absolute scaling, the maximum travel range in parameter S-0-0278 has to be selected at least as large as the range in which the synchronous position data are to be contained.

2. "Absolute" Master Axis

The "absolute" master axis is a master axis the master axis positions of which are within the master axis cycle determined by parameter "P-0-0750, Master axis revolutions per master axis cycle". The master axis positions should not overflow nor underflow. If the master axis does overflow, this causes an unwanted jump in position.

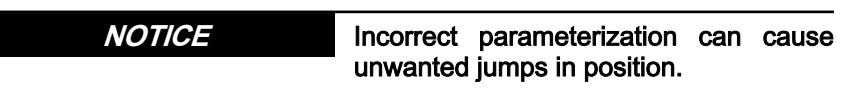

It is recommended to activate the position limit value monitor (see "Posi[tion Limitation/Travel Range Limit Switches](#page-656-0)")

3. Slave Drive Feed Travel with Linear Absolute Scaling

The distance that the slave axis covers per master axis revolution is de‐ termined in parameter "P-0-0159, Slave drive feed travel".

4. Electronic gearbox

Settings for the electronic gearbox are made in the following parame‐ ters:

- P-0-0083, Gear ratio fine adjustment
- P-0-0694, Gear ratio fine adjustment, process loop

- P-0-0108, Master drive polarity
- P-0-0156, Master drive gear input revolutions
- P-0-0157, Master drive gear output revolutions
- 5. Synchronization

The following settings have to be made for synchronization:

- Mode for reaction to changes in parameter S-0-0048 after first synchronization (P-0-0155, bit 0)
- Relative or absolute synchronization (P-0-0155, bit 1)
- Single-step or double-step synchronization (P-0-0155, bit 6)
- Mode for single-step synchronization (P-0-0155, bit 7)
- Optimized double-step synchronization (P-0-0155, bit 8)

### Commissioning Summary

The figure below illustrates the basic sequence of commissioning.

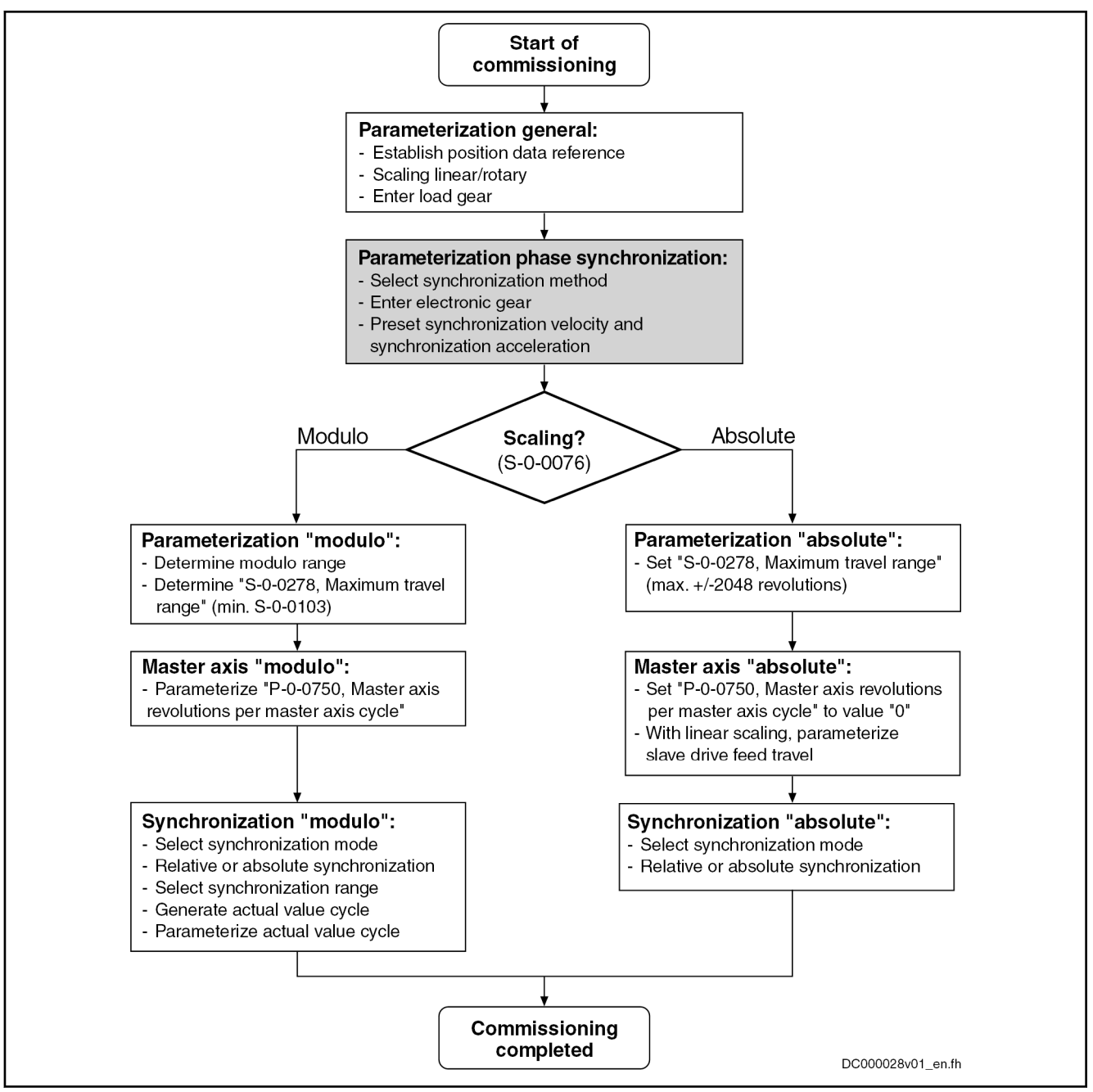

Fig. 8-107: Overview of Commissioning Steps for Phase Synchronization

## Diagnostic and Status Messages

Diagnostic status messages The following diagnostic status messages are displayed in normal operation of the operation mode (drive enabled, "AF"):

- A0112 Phase synchronization, encoder 1, virtual master axis
- A0113 Phase synchronization, encoder 2, virtual master axis
- A0114 Phase synchronization, encoder 1, real master axis
- A0115 Phase synchronization, encoder 2, real master axis
- A0116 Phase synchr. lagless, encoder 1, virtual master axis
- A0117 Phase synchr. lagless, encoder 2, virtual master axis

- A0118 Phase synchr. lagless, encoder 1, real master axis A0119 Phase synchr. lagless, encoder 2, real master axis A0163 Position synchronization Error Messages and Warnings Different drive errors can occur in operation that cause error messages or warnings to be generated. The error messages listed below are only the mes
	- sages specific to operation mode: F2002 Assignment of encoder for synchronization is not allowed

 $\rightarrow$  When activating a synchronous operation mode with outer position control loop ("MotionProfile", "cam" or "phase synchronization"), a check is run to find out whether "P-0-0753, Position actual value in actual value cycle" has been initialized to the currently effective control encod‐ er. If this is not the case, an error is triggered.

- Status Bits There are also several status messages specific to operation mode generated in the drive that are mapped to specific status bits (see also "P-0-0089, Status word synchronization modes" and "P-0-0152, Synchronization completed").
- Position Controller Status The status display via the control encoder and for lagless operation or operation with lag error takes place in parameter "S-0-0521, Axis status word".

## 8.8.4 Position synchronization: Electronic cam

## Brief description

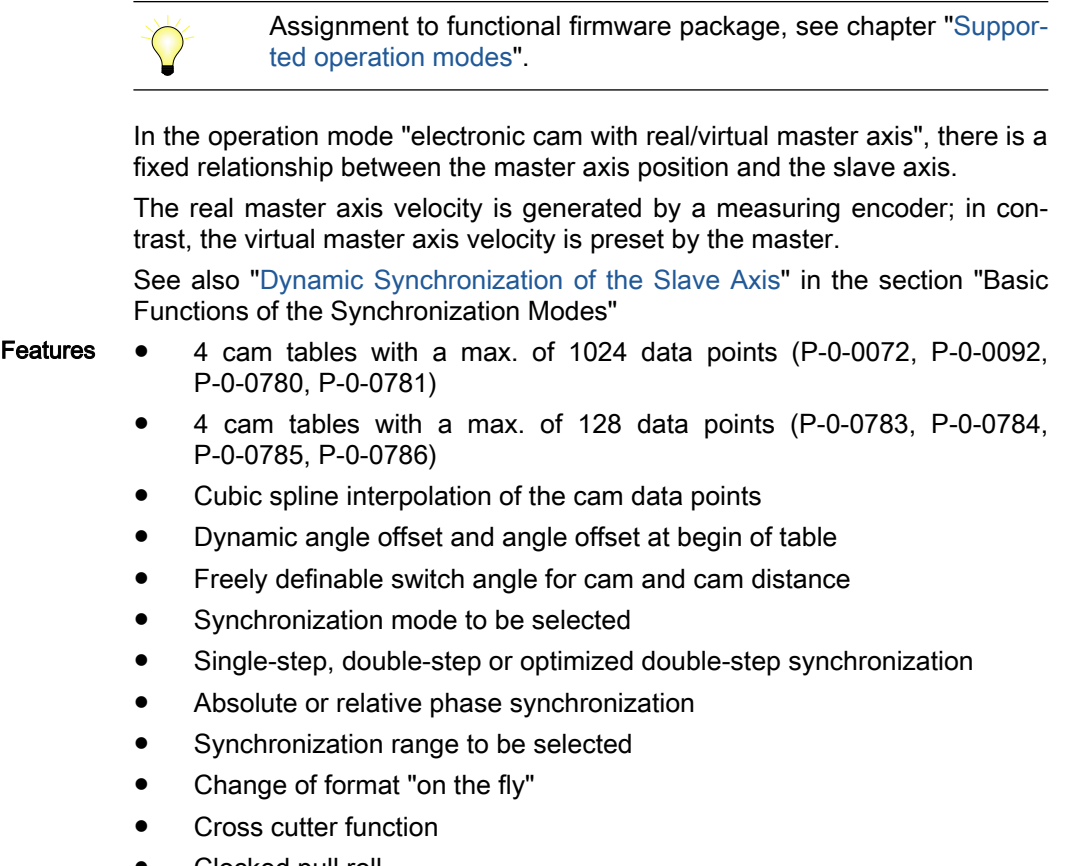

Clocked pull roll

The figure below illustrates the interaction of the individual subfunctions (function blocks) of the "electronic cam" mode:

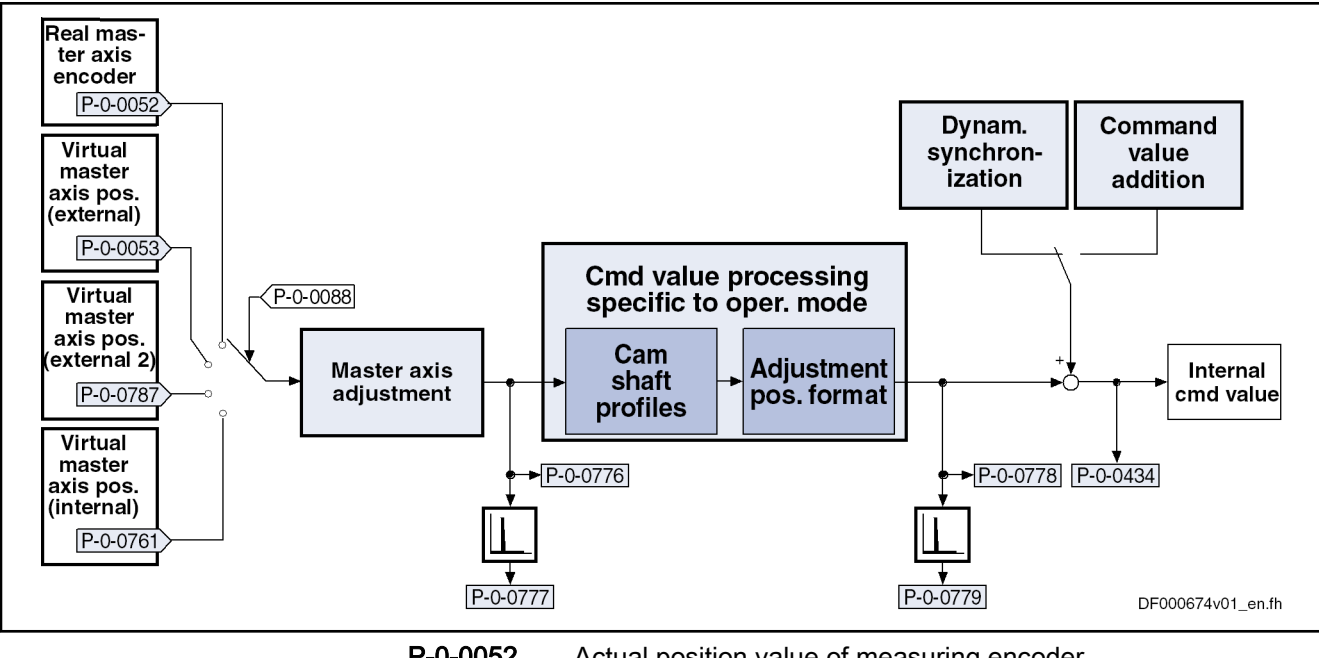

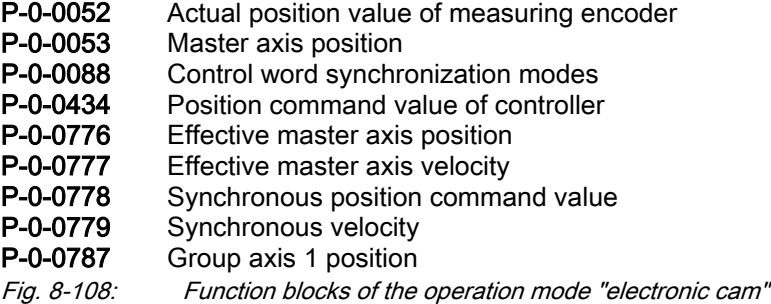

Variants of the operation mode The following variants can be configured:

- Position synchronization: Cam with real master axis, encoder 1
- Position synchronization: Cam with real master axis, encoder 2
- Position synchronization: Cam with real master axis, encoder 1, lagless
- Position synchronization: Cam with real master axis, encoder 2, lagless
- Position synchronization: Cam with virtual master axis, encoder 1
- Position synchronization: Cam with virtual master axis, encoder 2
- Position synchronization: Cam with virtual master axis, encoder 1, lagless
- Position synchronization: Cam with virtual master axis, encoder 2, lagless
- 陉 The position synchronization mode "phase synchronization", "cam" or "MotionProfile" and the active master axis are selected in parameter "P-0-0088, Control word synchronization modes". Encoder selection and specification of lagless position control or position control with lag error are made in parameter "S-0-0520, Axis control word".

Pertinent parameters In addition to the general parameters of all synchronization modes, there are other parameters involved in this operation mode:

● S-0-0103, Modulo value

- S-0-0520, Axis control word
- S-0-0521, Axis status word
- P-0-0061, Angle offset begin of table
- P-0-0072, Cam table 1
- P-0-0073, Cam distance 2
- P-0-0085, Dynamic angle offset
- P-0-0086, Configuration word synchronous operation modes
- P-0-0088, Control word synchronization modes
- P-0-0089, Status word synchronization modes
- P-0-0092, Cam table 2
- P-0-0093, Cam distance
- P-0-0094, Cam switch angle
- P-0-0144, Cam distance switch angle
- P-0-0158, Angle offset change rate
- P-0-0159, Slave drive feed travel
- P-0-0227, Cam table, access angle
- P-0-0695, Angle offset begin of table, process loop
- P-0-0696, Filter time constant, angle offset profile, process loop
- P-0-0776, Effective master axis position
- P-0-0777, Effective master axis velocity
- P-0-0778, Synchronous position command value
- P-0-0779, Synchronous velocity
- P-0-0780, Cam table 3
- P-0-0781, Cam table 4
- P-0-0782, Cam table 5
- P-0-0783, Cam table 6
- P-0-0784, Cam table 7
- P-0-0785, Cam table 8

See also "Pertinent Parameters" in the subsections of ["Basic Functions of the](#page-768-0) [Synchronization Modes"](#page-768-0)

Pertinent diagnostic messages In addition to the general diagnostic messages of all synchronization modes, there are other diagnostic messages involved in this operation mode:

- A0128, Cam, encoder 1, virtual master axis
- A0129 Cam, encoder 2, virtual master axis
- A0130 Cam, encoder 1, real master axis
- A0131 Cam, encoder 2, real master axis
- A0132 Cam, lagless, encoder 1, virt. master axis
- A0133 Cam, lagless, encoder 2, virt. master axis
- A0134 Cam, lagless, encoder 1, real master axis
- A0135 Cam, lagless, encoder 2, real master axis
- A0163 Position synchronization
- F2002 Assignment of encoder for synchronization is not allowed
- F2005 Cam table invalid

See also "Pertinent Diagnostic Messages" in the subsections of ["Basic Func‐](#page-768-0) [tions of the Synchronization Modes](#page-768-0)"

## Overview of the Operation Mode

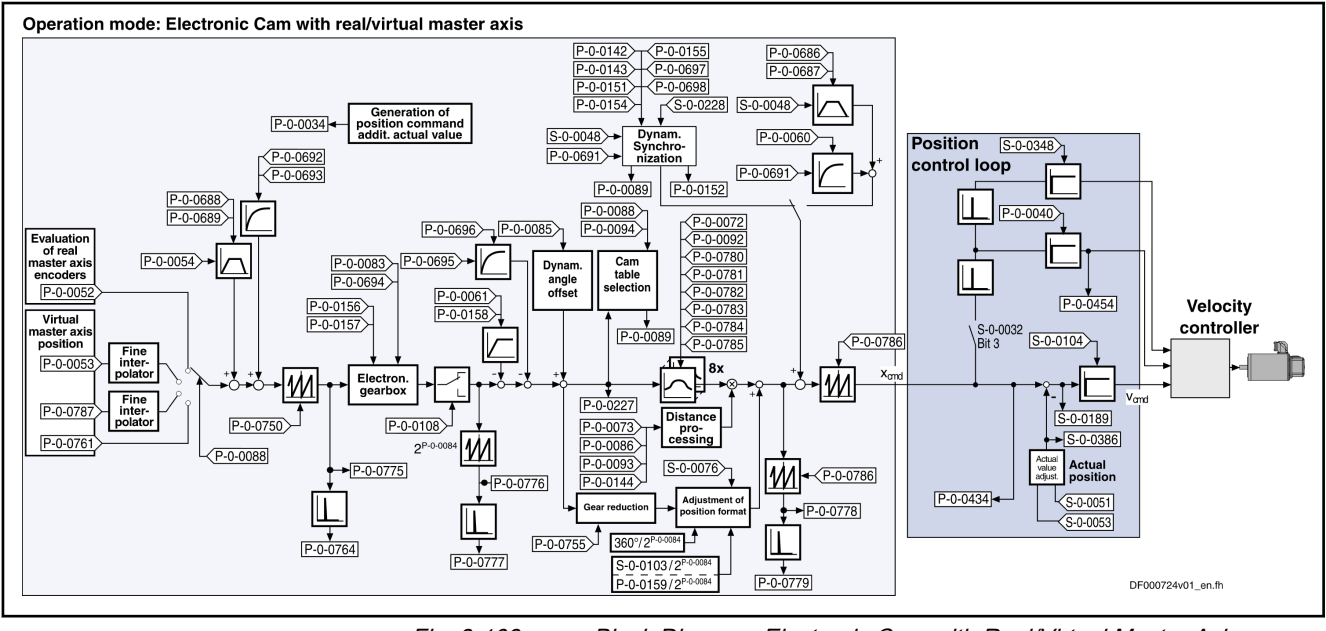

Fig. 8-109: Block Diagram: Electronic Cam with Real/Virtual Master Axis

Master Axis Adjustment

Master axis adjustment is realized by means of the following subfunctions:

- **•** Generation of master axis
- Master axis offset and modulo limitation
- Electronic gearbox with fine adjustment

See "[Basic Functions of the Synchronization Modes"](#page-768-0)

## Command Value Adjustment

Overview Command value adjustment in the "electronic cam" mode consists of the fol‐ lowing basic functions:

- Master axis adjustment
- Command value processing specific to operation mode, consisting of
	- Cam tables (incl. access)
	- Adjustment of position format
- Command value adjustment slave axis, consisting of
	- Dynamic synchronization
	- Command value addition

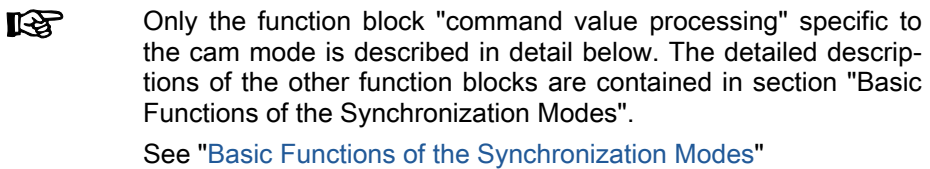

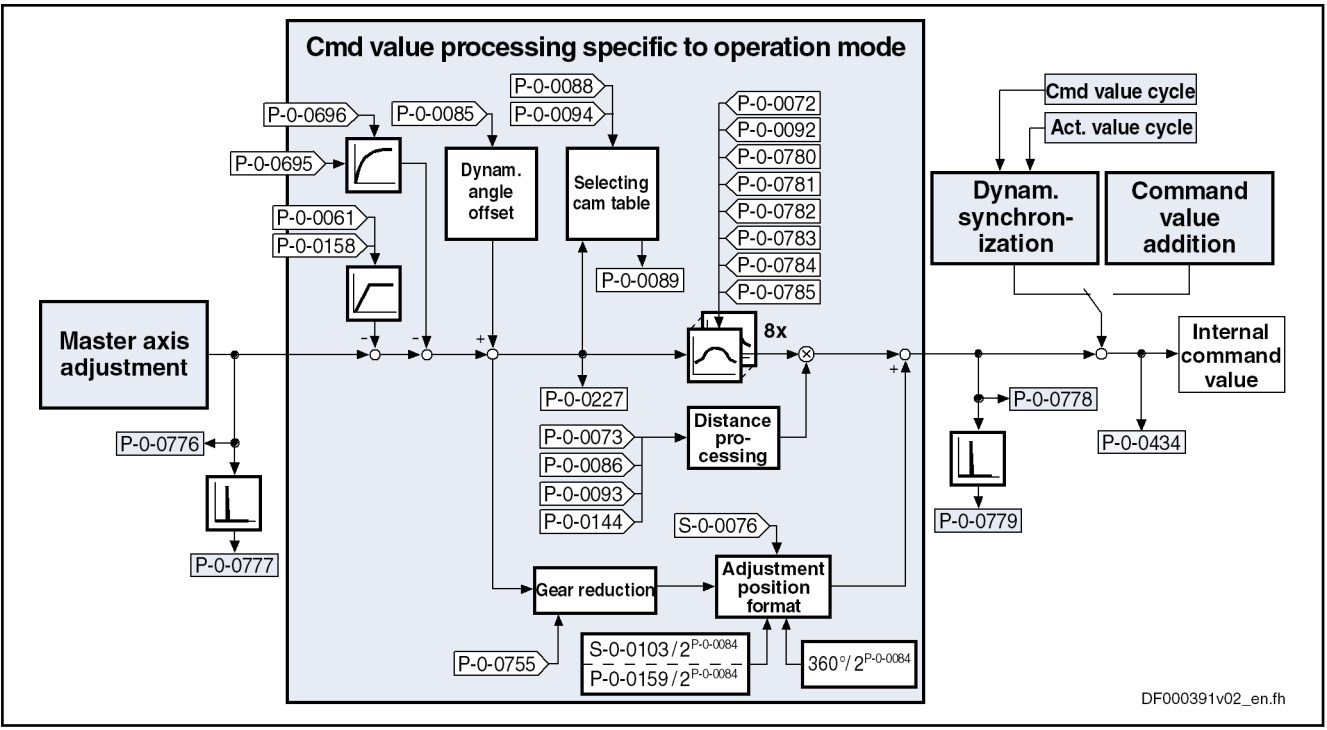

Fig. 8-110: Command Value Processing Specific to Operation Mode for Cam Mode

#### Generating the Internal Position Command Value

In the operation mode "electronic cam with real/virtual master axis", the inter‐ nal position command value (P-0-0434) is generated by addition of the synchronous position command value  $(x_{sync})$  with the components of the additive position command value (S-0-0048) and the additive position command value of process loop (P-0-0691).

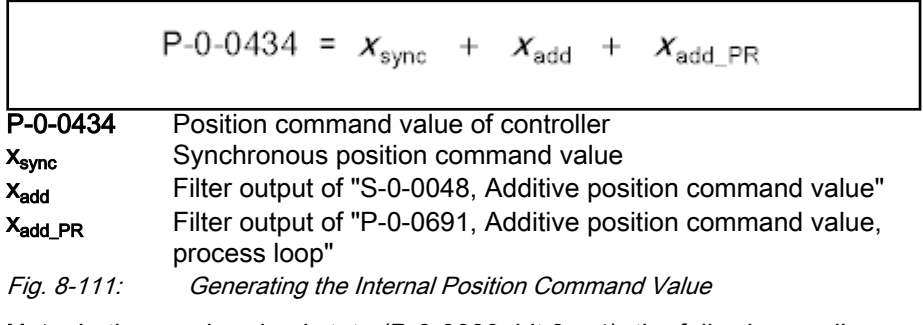

**Note:** In the synchronized state (P-0-0089; bit  $8 = 1$ ), the following applies:

$$
P - 0 - 0434 = x_{\text{sync}} + (S - 0 - 0048) + (P - 0 - 0691)
$$

Fig. 8-112: Generating the Internal Position Command Value in the Synchronized State

In the function block "command value processing specific to operation mode" the calculations specific to the cam mode are carried out for generating the synchronous position command value.

Depending on "P-0-0061, Angle offset begin of table" and "P-0-0695, Angle offset begin of table, process loop", an interpolated table value is taken from the cam tables in every control cycle and the difference to the last interpola‐ ted table value is multiplied by the distance. The result is added to the position command value.

If the phase-synchronous gear reduction path has been activated by bit 4 of parameter "P-0-0086, Configuration word synchronous operation modes", the master axis position at the output of the electronic gearbox is additionally divided by the gear reduction (P-0-0755) and multiplied with a scaling-dependent factor. The result is differentiated and added to the position command value.

**KS** If the table limit is exceeded in positive direction, the table contin‐ ues with its first value, the same happens if the limit is exceeded in negative direction.

#### Calculating the Internal Position Command Value (Initialization)

Upon activation of the operation mode "electronic cam with real/virtual master axis", the position command value of the drive is first initialized in terms of the following relation:

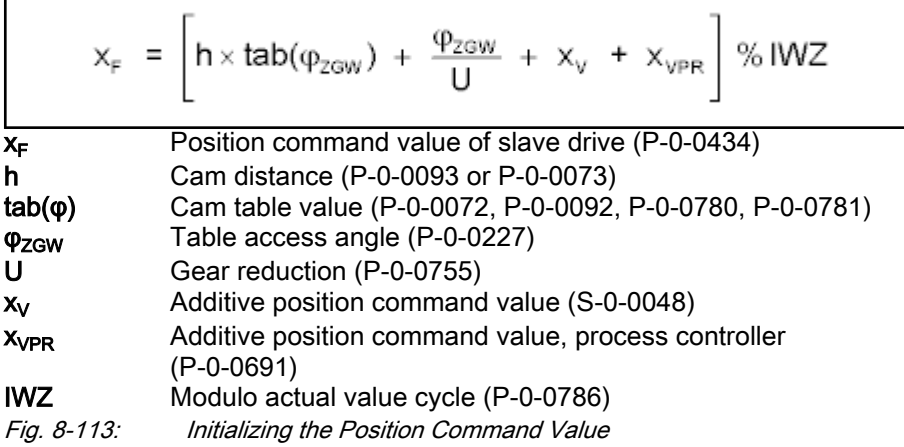

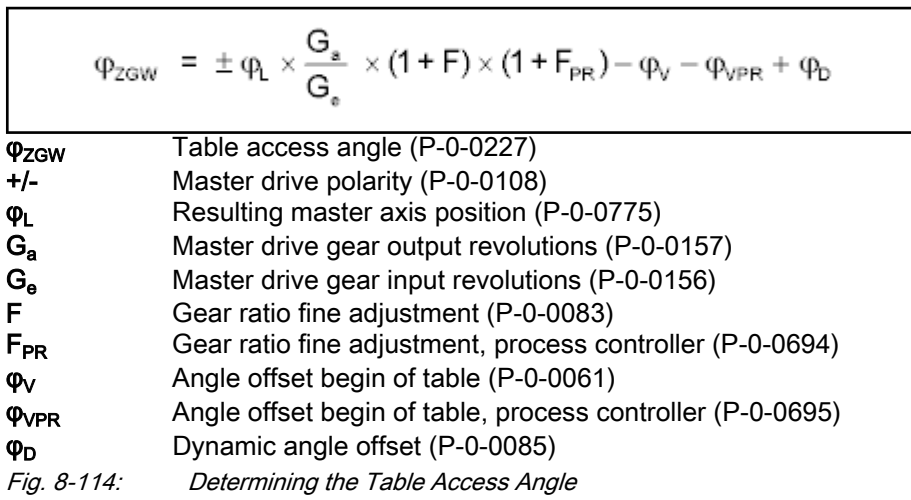

**NOTICE**

With the operation mode activated, differences, that later on will be added again, are processed in the electronic gearbox and the cam tables. Therefore, changes in the elec‐ tronic gearbox and the cam distance do not cause position command value jumps. Veloc‐ ity jumps, however, can occur and the abso‐ lute position reference, established when ac‐ tivating the operation mode, is lost.

Accessing the Cam Table From the activated cam table, an interpolated table value is taken in each position control cycle, the difference to the last interpolated table value is gener‐ ated and a multiplication with the cam distance is carried out. The result is added to the position command value.

Cubic spline interpolation takes place between the table values.

With an infinite cam, the difference between initial value and final IK SP value of the cam table is 100%.

## Calculating the Internal Position Command Value (in Cyclic Opera‐

The position command value is generated as per the following relation:

# tion)

$$
x_{\text{F,n}}(\phi_{\text{ZGW}}) = \left[ x_{\text{F,n-1}}(\phi_{\text{ZGW}}) + \text{ h} \times \Delta \text{tab}(\phi_{\text{ZGW}}) + \frac{\phi_{\text{ZGW}}}{U} + x_v + x_{\text{VPR}} \right] \%
$$
IWZ

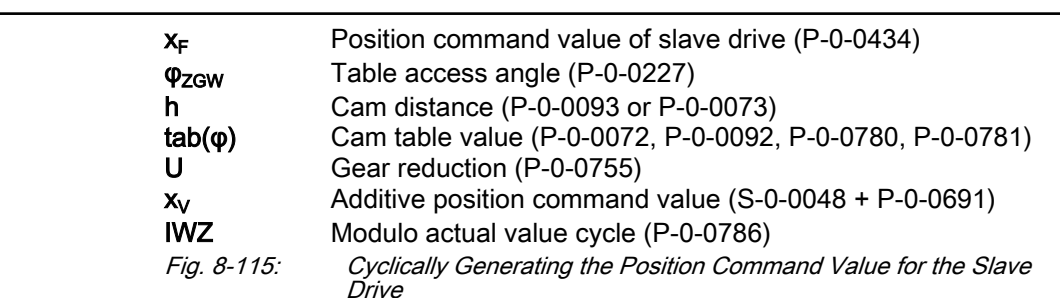

## **Synchronization**

See ["Basic Functions of the Synchronization Modes](#page-768-0)"

## Notes on Commissioning and Parameterization

## General Parameterization

For general parameterization, it is necessary to make machine-specific pre‐ settings:

- Scaling of Data  $\bullet$  Scaling of parameter data (linear or rotary)
	- S-0-0076, S-0-0077, S-0-0078 and S-0-0079 for position data
	- S-0-0044, S-0-0045 and S-0-0046 for velocity data
	- S-0-0160, S-0-0161 and S-0-0162 for acceleration data

See "[Scaling of Physical Data"](#page-443-0)

- For linear scaling with rotary motor, parameterizing the feed constant per slave axis revolution (S-0-0123)
- Parameterizing the load gear of the slave axis (S-0-0121 and S-0-0122); if available
- Determining the synchronization velocity (P-0-0143) and the synchronization acceleration (P-0-0142)

Select and acknowledge the active cam table:

- The active cam table (P-0-0072, P-0-0092, P-0-0780 to P-0-0785) is selected with parameters "P-0-0088, Control word synchronization modes" and "P-0-0094, Cam switch angle".
- The active cam is included in parameter "P-0-0089, Status word synchronization modes". Switching of the cam is started by changing the control word. It is carried out by the drive and acknowledged in the

### Selecting and Acknowledging the Active Cam

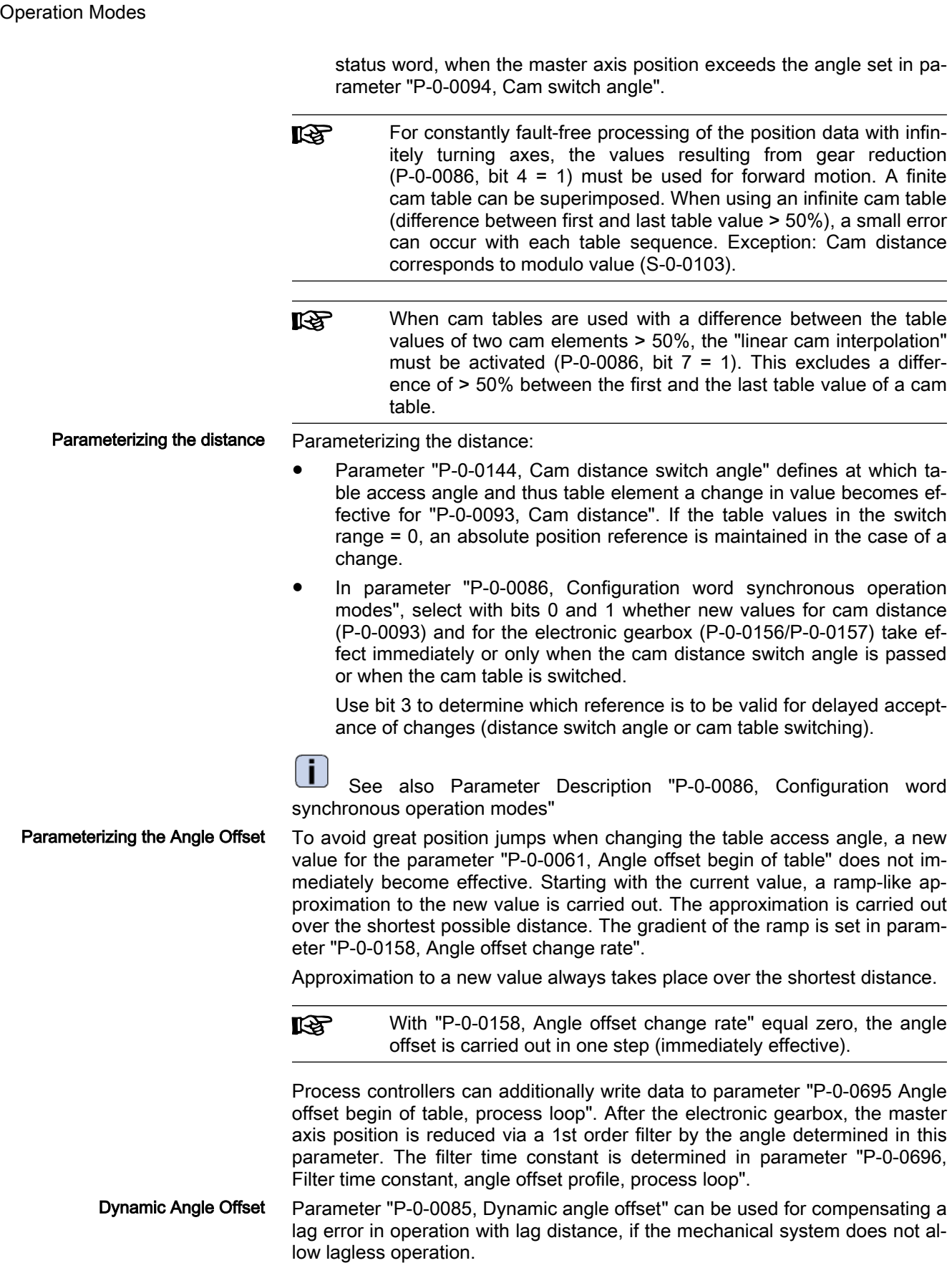
With dynamic angle offset, the table access angle is offset depending on the velocity so that the internal master axis position can be calculated according to the formula below:

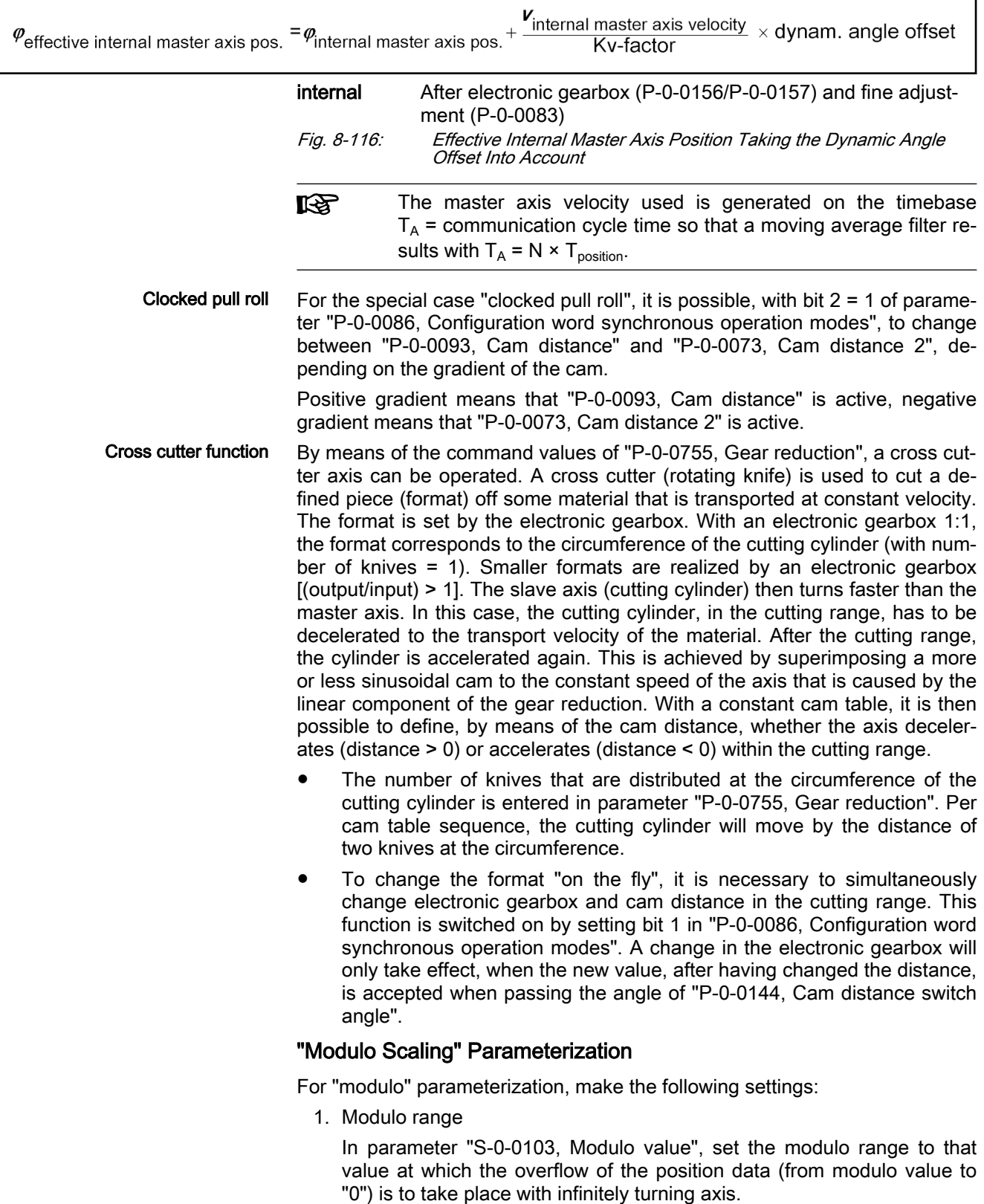

2. Maximum travel range

Select the maximum travel range (S-0-0278) at least as large as the ac‐ tual value cycle.

3. Master Axis Position Range/Master Axis Cycle

Depending on parameter "P-0-0750, Master axis revolutions per master axis cycle", the range of values for the master axis can be between 0 and P-0-0750  $\times$  2<sup>P-0-0084</sup> increments. In the special case P-0-0750 = 0, the master axis range is from  $-(2^{31})$  to  $(2^{31})$ -1.

4. "Modulo" Master Axis

The "modulo" master axis is a master axis the master axis positions of which are within the master axis cycle determined by parameter "P-0-0750, Master axis revolutions per master axis cycle". The master axis positions may overflow or underflow (infinitely turning master axis).

5. Electronic gearbox

Settings for the electronic gearbox are made in the following parameters:

- P-0-0083, Gear ratio fine adjustment
- P-0-0694, Gear ratio fine adjustment, process loop
- P-0-0108, Master drive polarity
- P-0-0156, Master drive gear input revolutions
- P-0-0157, Master drive gear output revolutions
- 6. Synchronization

The following settings have to be made for synchronization:

- Mode for reaction to changes in parameter S-0-0048 after first synchronization (P-0-0155, bit 0)
- Relative or absolute synchronization (P-0-0155, bit 1)
- Single-step or double-step synchronization (P-0-0155, bit 6)
- Mode for single-step synchronization (P-0-0155, bit 7)
- Optimized double-step synchronization (P-0-0155, bit 8)
- Synchronization range (P-0-0155, bits 2 and 3)
- Generation of actual value cycle (P-0-0155, bit 4)
- Synchronization range determination (P-0-0155, bit 2/3)
- 7. Gear Reduction with Linear Absolute Scaling

With linear absolute scaling, parameter "P-0-0159, Slave drive feed travel" takes effect with activated gear reduction in the gear reduction component.

### "Absolute Scaling" Parameterization

For "absolute" parameterization, make the following settings:

1. Maximum travel range

In the case of absolute scaling, the maximum travel range in parameter S-0-0278 has to be selected at least as large as the range in which the synchronous position data are to be contained.

2. Master Axis Position Range/Master Axis Cycle

Depending on parameter "P-0-0750, Master axis revolutions per master axis cycle", the range of values for the master axis can be between 0

and P-0-0750  $\times$  2<sup>P-0-0084</sup> increments. In the special case P-0-0750 = 0, the master axis range is from  $-(2^{31})$  to  $(2^{31})$ -1.

3. "Absolute" or "Modulo" Master Axis

The "absolute" master axis is a master axis the master axis positions of which are within the master axis cycle determined by parameter "P-0-0750, Master axis revolutions per master axis cycle". The master axis positions in this case do neither overflow nor underflow.

This possibility is not used for practical application. Theoretically, the ab‐ solute master axis could be used for infinite cams (e.g. linear cams) and/or when a gear reduction (P-0-0755) unequal zero is selected.

**NOTICE**

When a gear reduction (bit 4, P-0-0086 = 1) has been parameterized, the modulo overflow of the master axis mustn't take place with absolute position scaling! Otherwise, this would cause un‐ wanted jumps in position.

The "modulo" master axis is a master axis the master axis positions of which are within the master axis cycle determined by parameter "P-0-0750, Master axis revolutions per master axis cycle". The master axis positions may overflow or underflow (infinitely turning master axis).

This master axis is used in conjunction with a finite cam (initial val‐ ue = final value) and when there is no gear reduction (bit 4,  $P$ -0-0086 = 0). If a gear reduction is selected, the drive, with infinitely turning master axis, will leave the maximum travel range at some time.

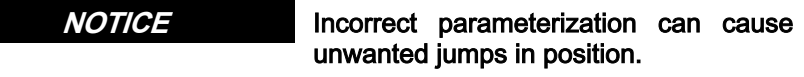

It is recommended to activate the position limit value monitor (see ["Posi‐](#page-656-0) [tion Limitation/Travel Range Limit Switches"](#page-656-0))!

4. Gear Reduction with Linear Absolute Scaling

With linear absolute scaling, parameter "P-0-0159, Slave drive feed travel" takes effect with activated gear reduction in the gear reduction component.

5. Electronic gearbox

Settings for the electronic gearbox are made in the following parameters:

- P-0-0083, Gear ratio fine adjustment
	- P-0-0694, Gear ratio fine adjustment, process loop
- P-0-0108, Master drive polarity
- P-0-0156, Master drive gear input revolutions
- P-0-0157, Master drive gear output revolutions
- 6. Synchronization

The following settings have to be made for synchronization:

- Mode for reaction to changes in parameters S-0-0048 and P-0-0691 after first synchronization (P-0-0155, bit 0)
- Single-step or double-step synchronization (P-0-0155, bit 6)

- Mode for single-step synchronization (P-0-0155, bit 7)
- Optimized double-step synchronization (P-0-0155, bit 8)
- Relative or absolute synchronization (P-0-0155, bit 1)

## Commissioning Summary

The figure below illustrates the basic sequence of commissioning.

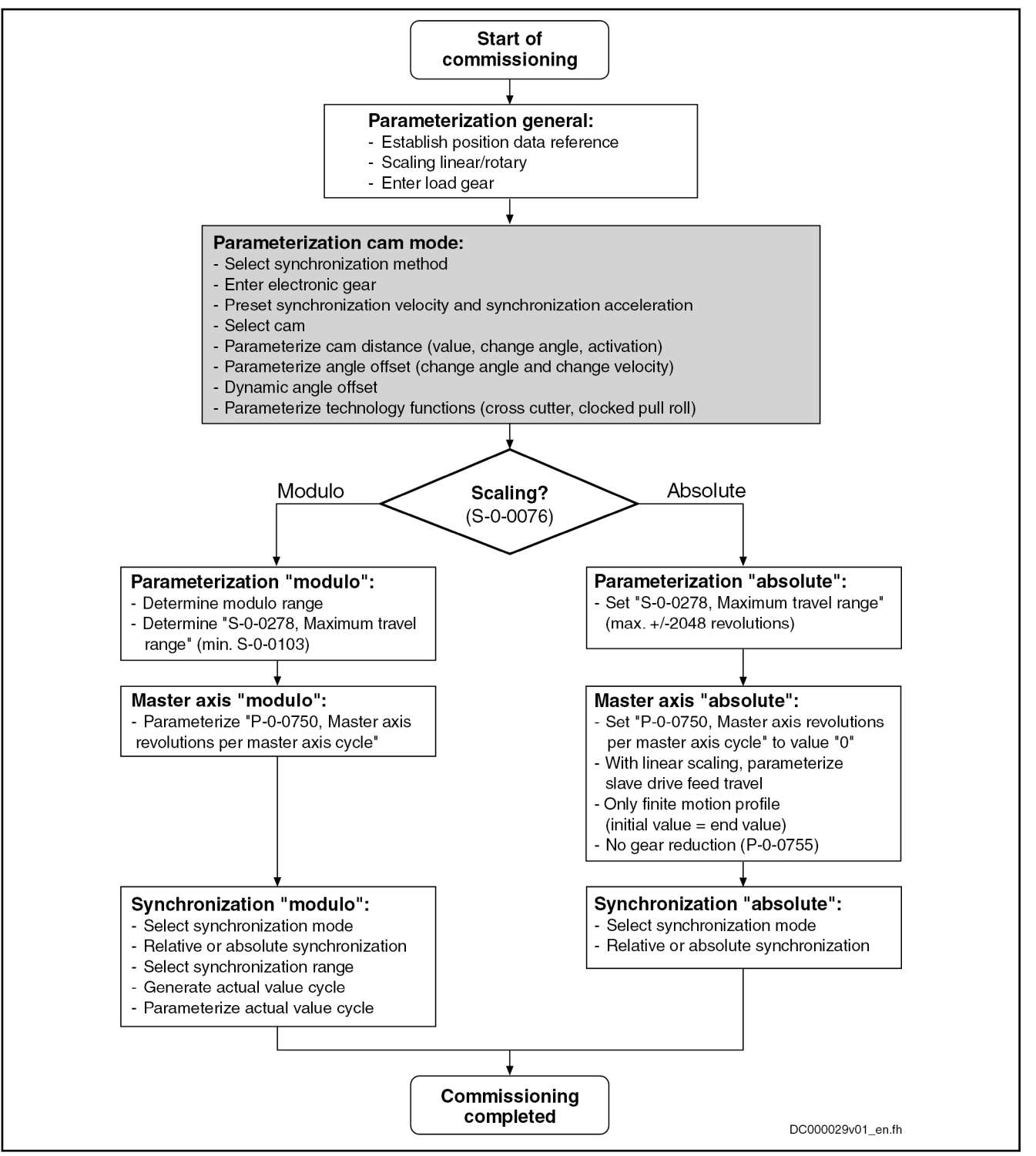

Fig. 8-117: Overview of Commissioning Steps for Cam Mode

## Diagnostic and Status Messages

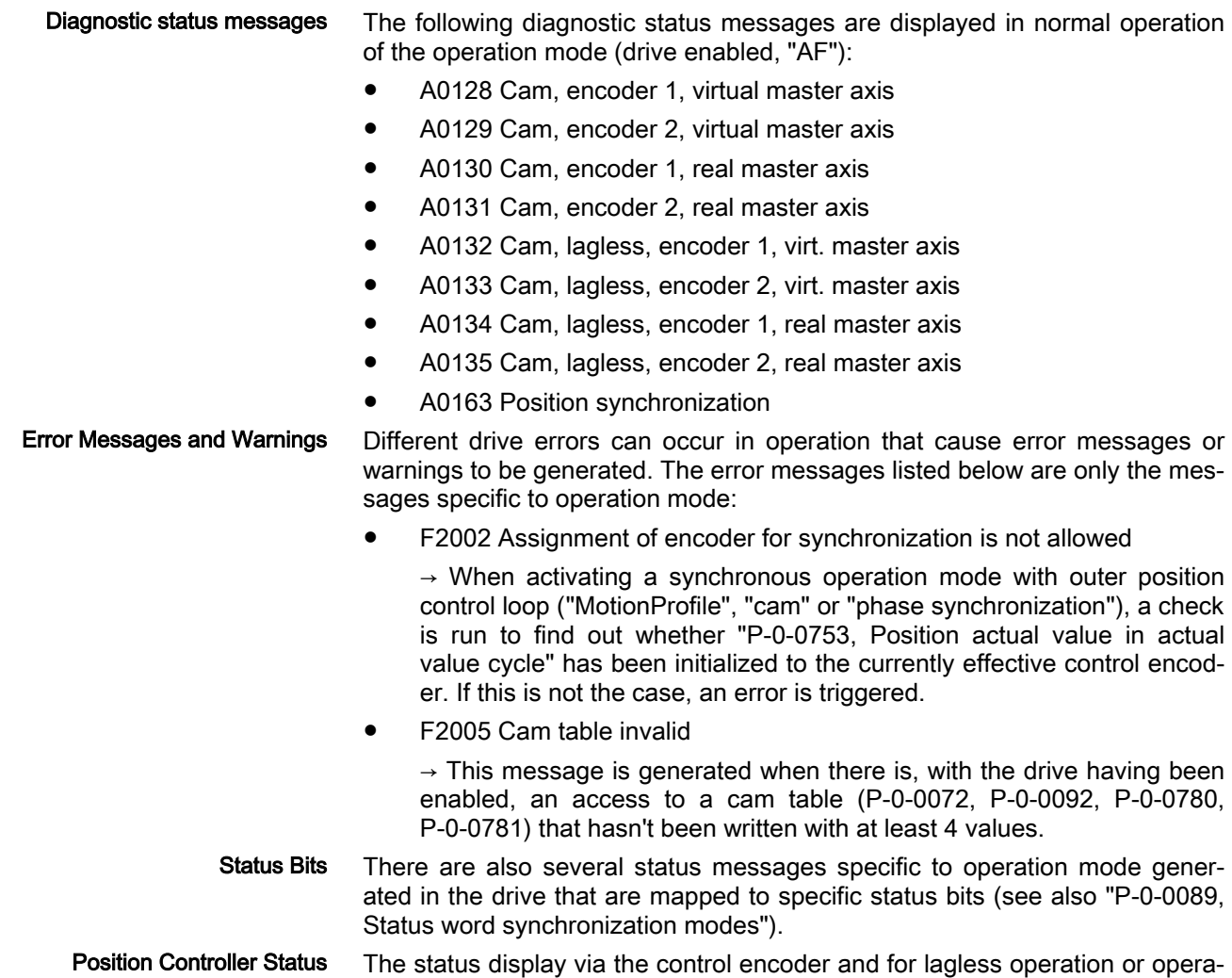

# 8.8.5 Position synchronization: MotionProfile

## Brief description

Expansion package Synchronization (order code SNC) for the variants MPB and MPD in closed-loop characteristic

In the operation mode "MotionProfile with real/virtual master axis", there is a fixed relationship between the master axis position and the slave axis.

tion with lag error takes place in parameter "S-0-0521, Axis status word".

The real master axis velocity is generated by a measuring encoder; in con‐ trast, the virtual master axis velocity is preset by the master.

See also ["Dynamic Synchronization of the Slave Axis"](#page-790-0) in the section "Basic Functions of the Synchronization Modes"

- Features 2 sequences of motion with up to 8 motion steps per master axis revolution
	- Definition of a motion step by standardized profile or cam table
	- Motion laws can be selected (rest in rest, rest in velocity, velocity in rest, velocity in velocity, constant velocity)

- Motion laws realized by 5th order polynomial or, in the case of rest in rest, alternatively by inclined sine curve
- Individual distance for each motion step
- Dynamic angle offset and angle offset at begin of table
- Absolute synchronization can be switched off
- Synchronization mode to be selected
- Absolute or relative processing of the motion steps to be selected
- Synchronization range to be selected
- Cross cutter function

The figure below illustrates the interaction of the individual subfunctions (function blocks) of the "MotionProfile" mode:

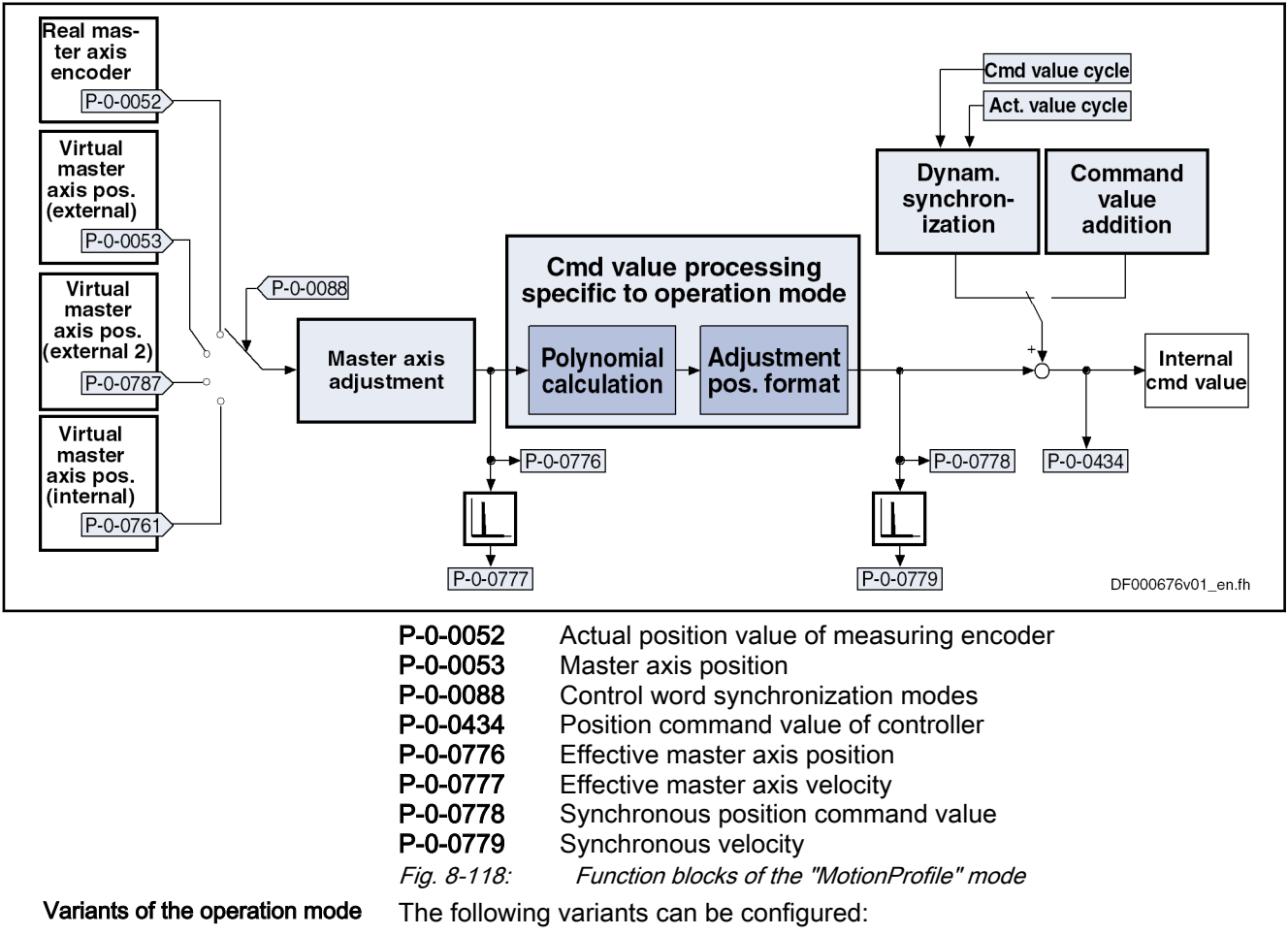

- Position synchronization: MotionProfile
	- Motion Profile with real master axis, encoder 1
	- Motion Profile with real master axis, encoder 2
	- MotionProfile with real master axis, encoder 1, lagless
	- MotionProfile with real master axis, encoder 2, lagless
		- MotionProfile with virtual master axis, encoder 1
		- MotionProfile with virtual master axis, encoder 2
		- MotionProfile with virtual master axis, encoder 1, lagless
		- MotionProfile with virtual master axis, encoder 2, lagless

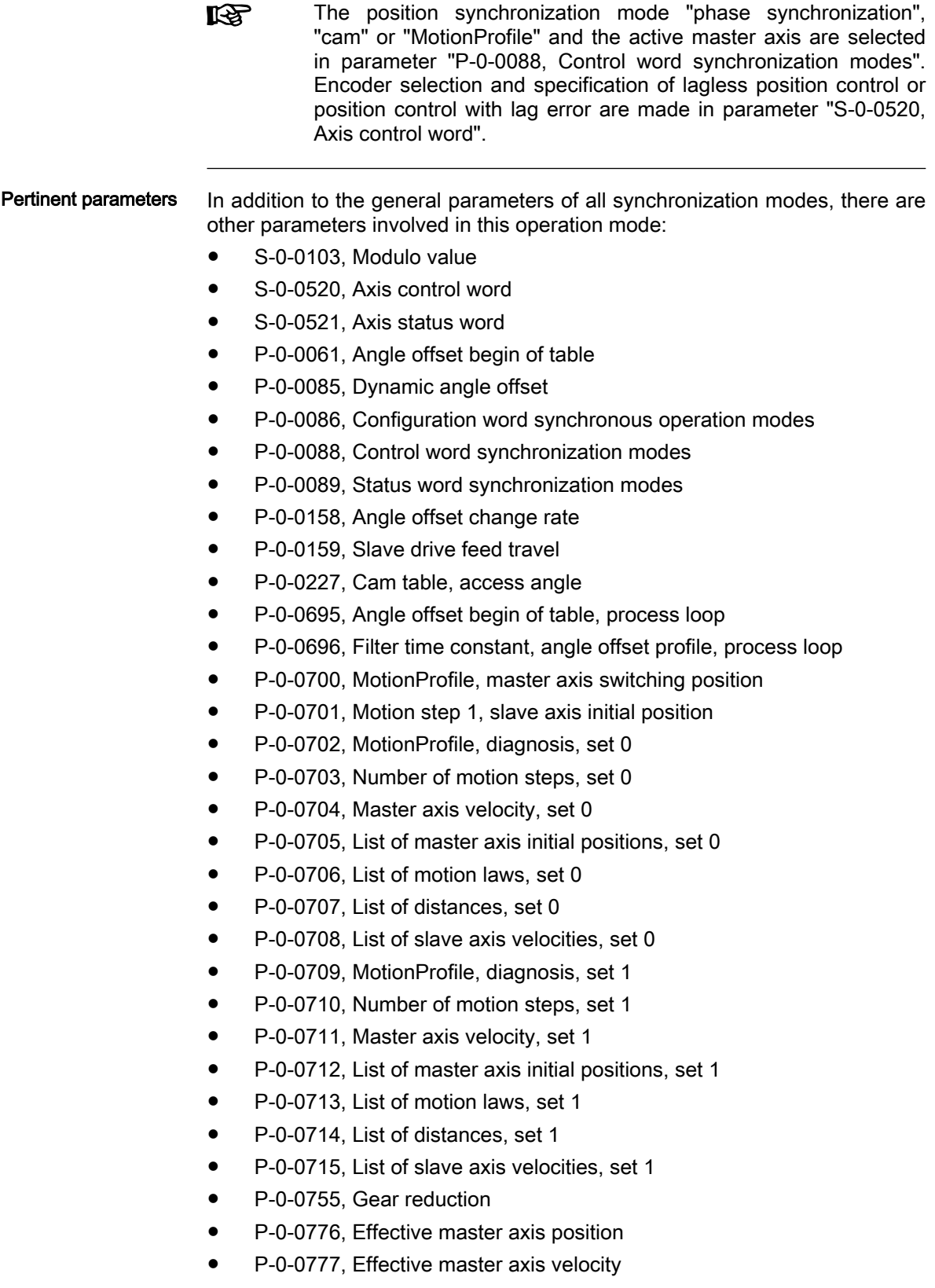

- P-0-0778, Synchronous position command value
- P-0-0779, Synchronous velocity

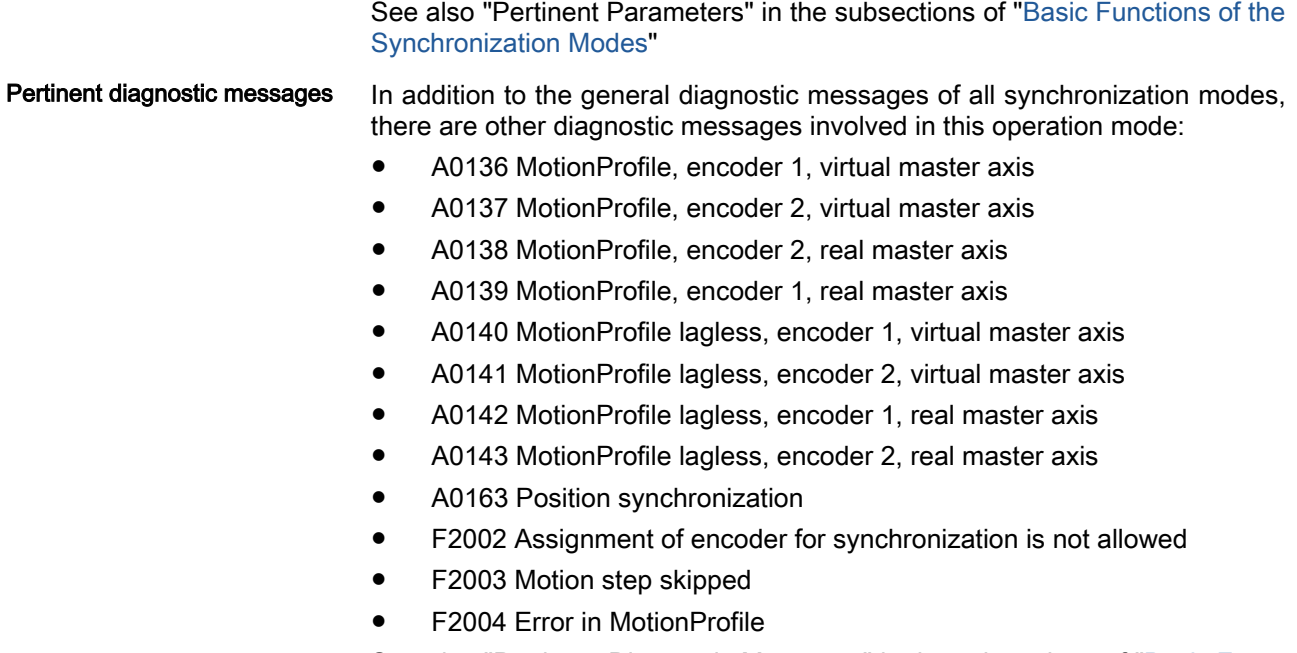

See also "Pertinent Diagnostic Messages" in the subsections of ["Basic Func‐](#page-768-0) [tions of the Synchronization Modes](#page-768-0)"

# Overview of the Operation Mode

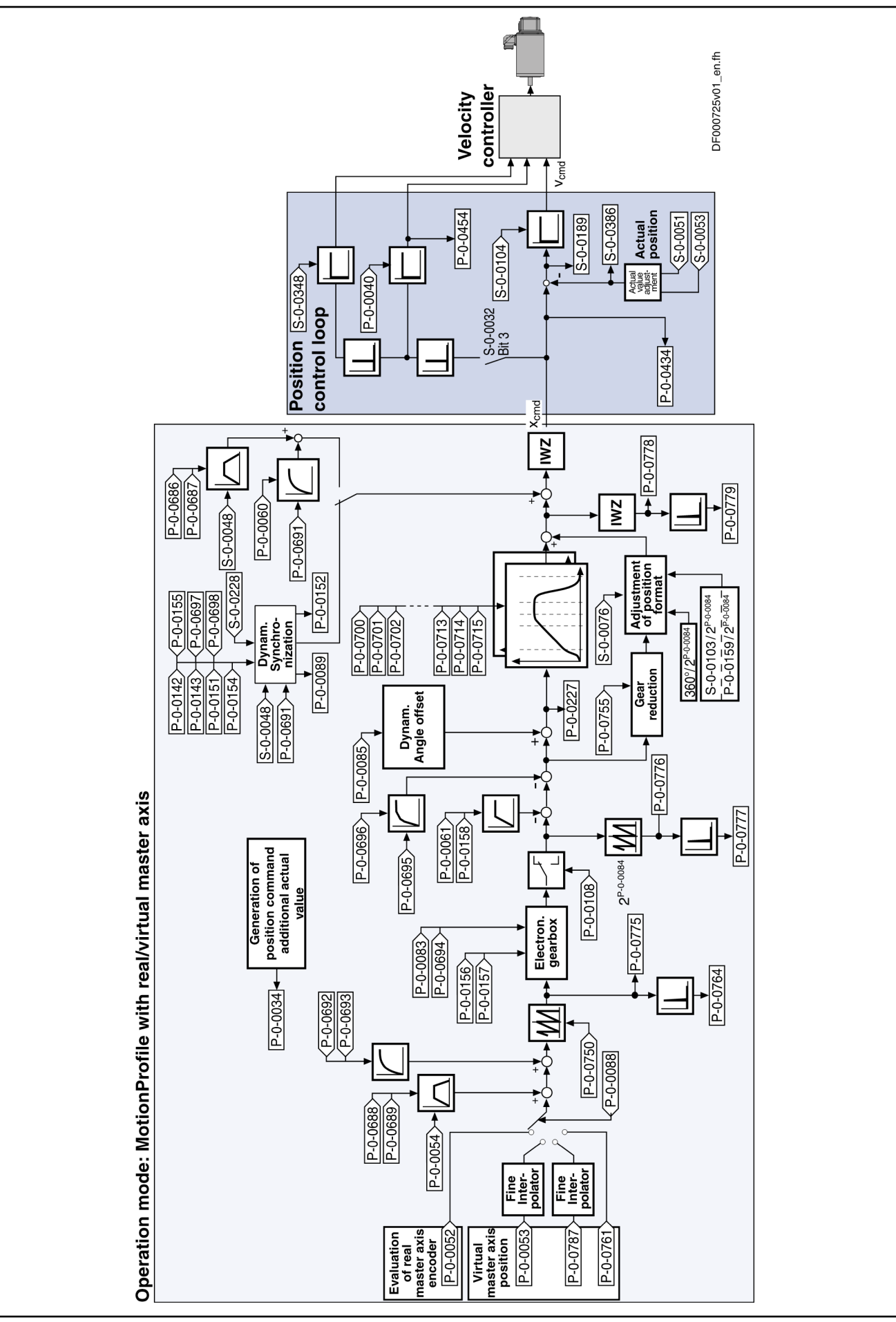

Fig. 8-119: Block Diagram: MotionProfile with Real Master Axis

## Master Axis Adjustment

Master axis adjustment is realized by means of the following subfunctions:

- Generation of master axis
- Master axis offset and modulo limitation
- Electronic gearbox with fine adjustment

See "[Basic Functions of the Synchronization Modes"](#page-768-0)

# Command Value Adjustment

Overview Command value adjustment in the "MotionProfile" mode consists of the fol‐ lowing basic functions:

- Master axis adjustment
- Command value processing specific to operation mode, consisting of
	- Cam tables (incl. access)
	- Adjustment of position format
- Command value adjustment slave axis, consisting of
	- Dynamic synchronization
	- Command value addition

哸 In the following only the function block "command value processing" specific to operation mode for the MotionProfile will be de‐ scribed in detail. The detailed descriptions of the other function blocks are contained in section "Basic Functions of the Synchro‐ nization Modes".

See "[Basic Functions of the Synchronization Modes"](#page-768-0)

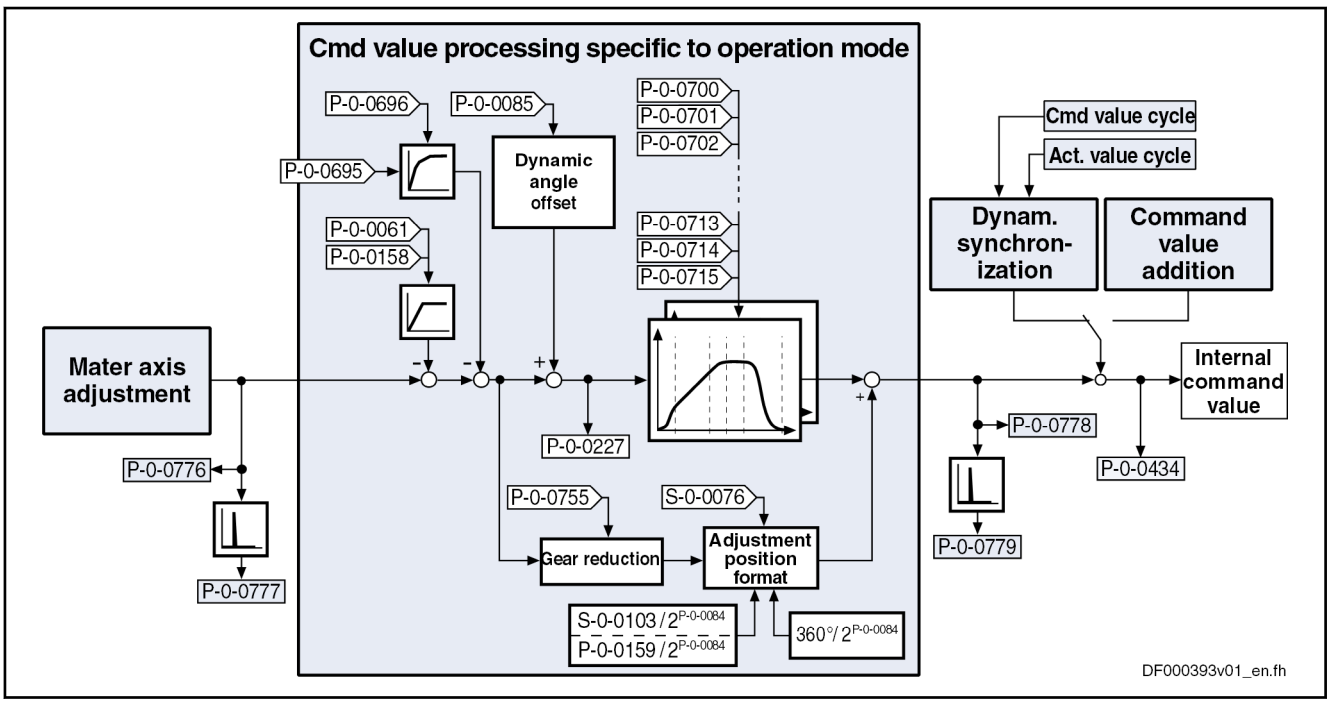

Fig. 8-120: Command Value Processing Specific to Operation Mode with MotionProfile

Generating the Internal Position Command Value In the operation mode "MotionProfile with real/virtual master axis", the internal position command value (P-0-0434) is generated by addition of the syn-

chronous position command value  $(x_{sync})$  with the components of the additive position command value (S-0-0048) and the additive position command value of process loop (P-0-0691).

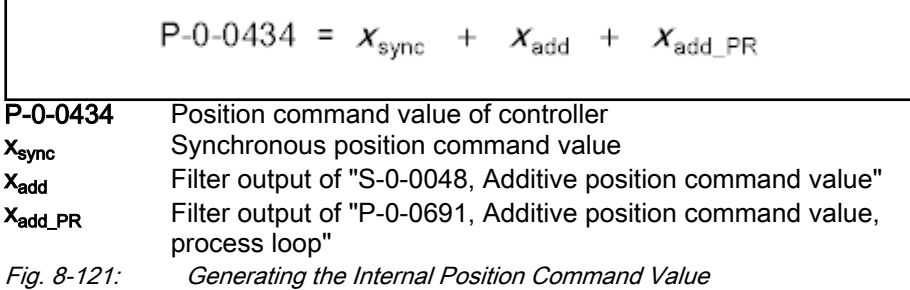

Note: In the synchronized state (P-0-0089; bit  $8 = 1$ ), the following applies:

$$
P-0-0434 = x_{sync} + (S-0-0048) + (P-0-0691)
$$

Fig. 8-122: Generating the Internal Position Command Value in the Synchron‐ ized State

In the function block "command value processing specific to operation mode", the calculations specific to the MotionProfile are carried out for generating the synchronous position command value.

"P-0-0227, Cam table, access angle" is generated first. The current motion step is determined from this value and the master axis initial positions of the individual motion steps. Depending on the motion law of this motion step, the decision is taken as to whether the current step is determined by a cam table or a standard profile. With the table access angle, table access or a polynomial calculation takes place accordingly to calculate the standardization value (factor) for the distance of this step. The standardization value for a cam table is between +799,999999 % and -799,999999 %, for a standard profile it is between 0 and 1. The multiplication of standardization value and distance of the current step results in a position command value which is added to the final position value of the previous motion step. Depending on the setting in the motion law of this step, the sum is processed in absolute or relative form.

If the phase-synchronous path has been activated by bit 4 of parameter "P-0-0086, Configuration word synchronous operation modes", the master axis position at the output of the electronic gearbox is additionally divided by the gear reduction (P-0-0755) and multiplied with a scaling-dependent factor. The result is differentiated and added to the position command value.

Calculating the Internal Position Command Value (Initialization)

Upon activation of the operation mode "MotionProfile with real/virtual master axis", the position command value of the drive is first initialized in terms of the following relation:

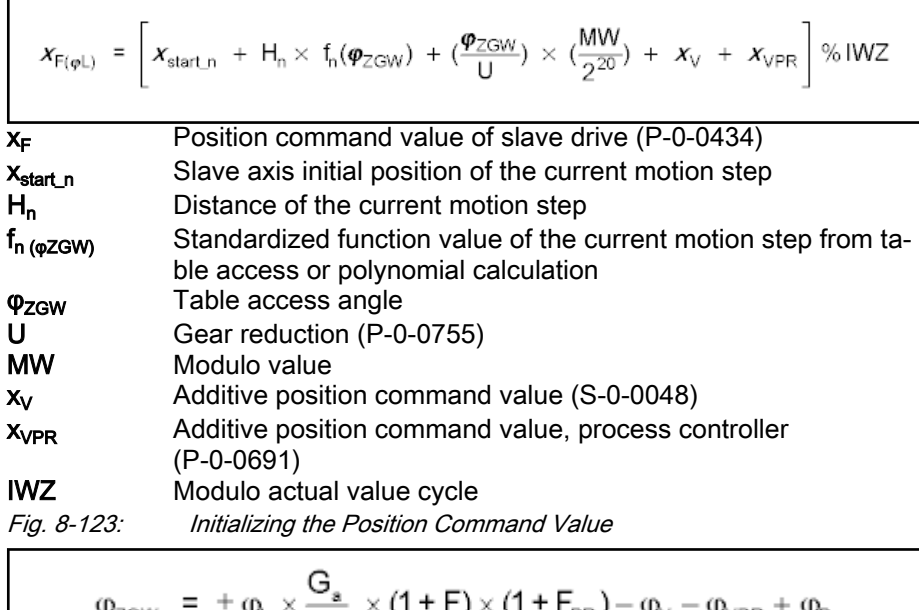

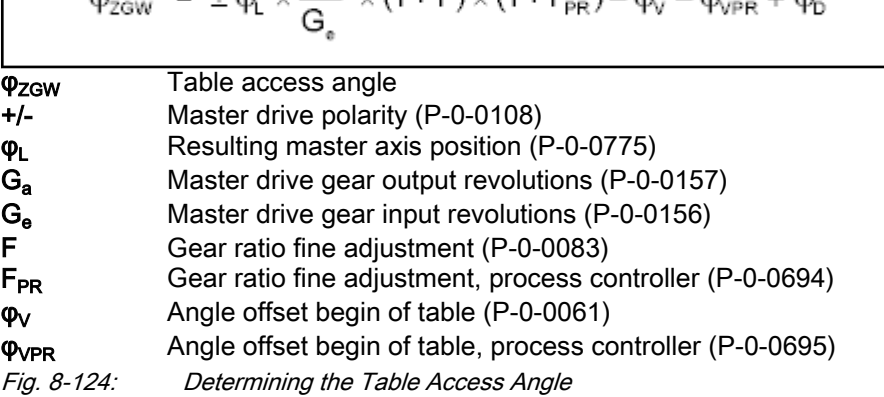

The slave axis initial position of the current motion step is supposed to be zero, when relative processing of the position data (bit  $10 = 1$ ) has been set in the control word for synchronization modes (P-0-0088). Otherwise, the slave axis initial position of the current motion step is the sum of the slave axis initial position (P-0-0701) and the distances up to the current step.

The cyclic calculation of the position command value takes place according to the above formula, too. The slave axis initial position of the respective current step is determined by the end position of the previous step.

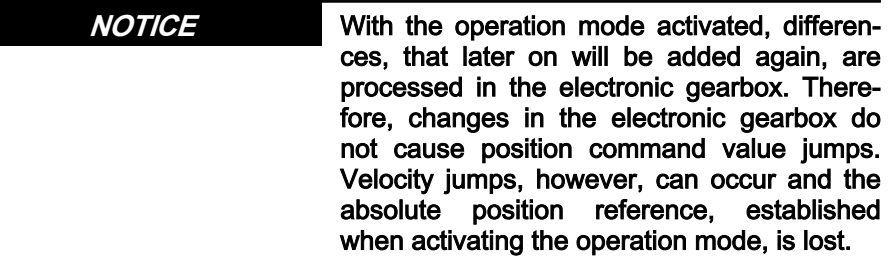

## Synchronization

See "[Basic Functions of the Synchronization Modes"](#page-768-0)

## Notes on Commissioning and Parameterization

### General Parameterization

Parameterizing the Angle Offset The parameter "P-0-0061, Angle offset begin of table" allows shifting the table access angle. To avoid great position jumps when changing the table access angle, a new value for the parameter P-0-0061 does not immediately become effective. Starting with the current value, a ramp-like approximation to the new value is carried out. The approximation is carried out over the shortest possible distance. The gradient of the ramp is set in parameter "P-0-0158, Angle offset change rate".

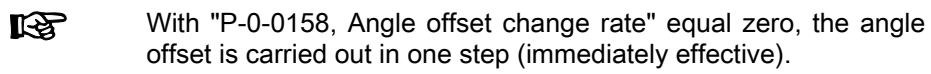

Dynamic Angle Offset Parameter "P-0-0085, Dynamic angle offset" can be used for compensating a lag error in operation with lag distance, if the mechanical system does not allow lagless operation.

With dynamic angle offset, the table access angle is offset depending on the velocity so that the internal master axis position can be calculated according to the formula below:

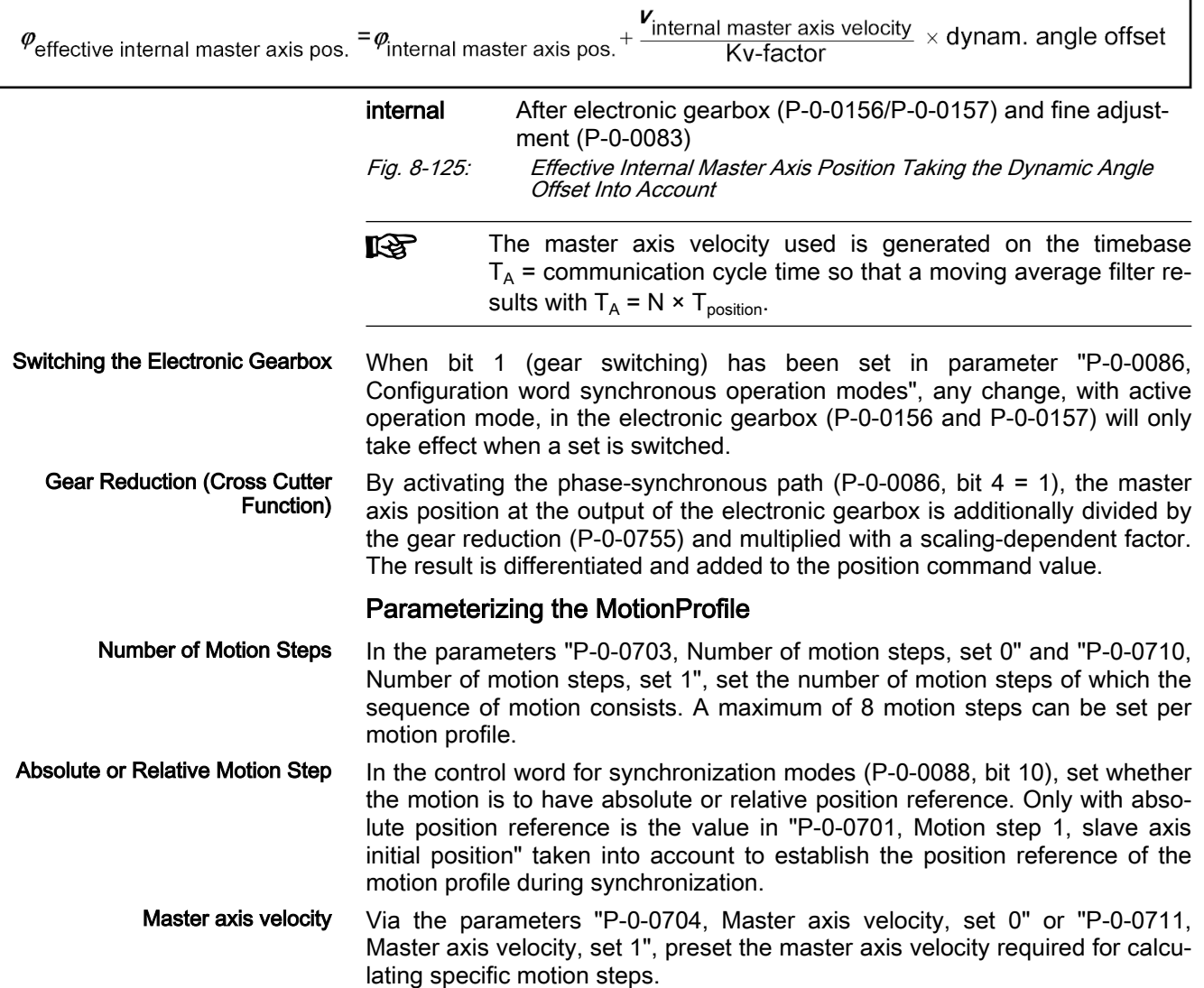

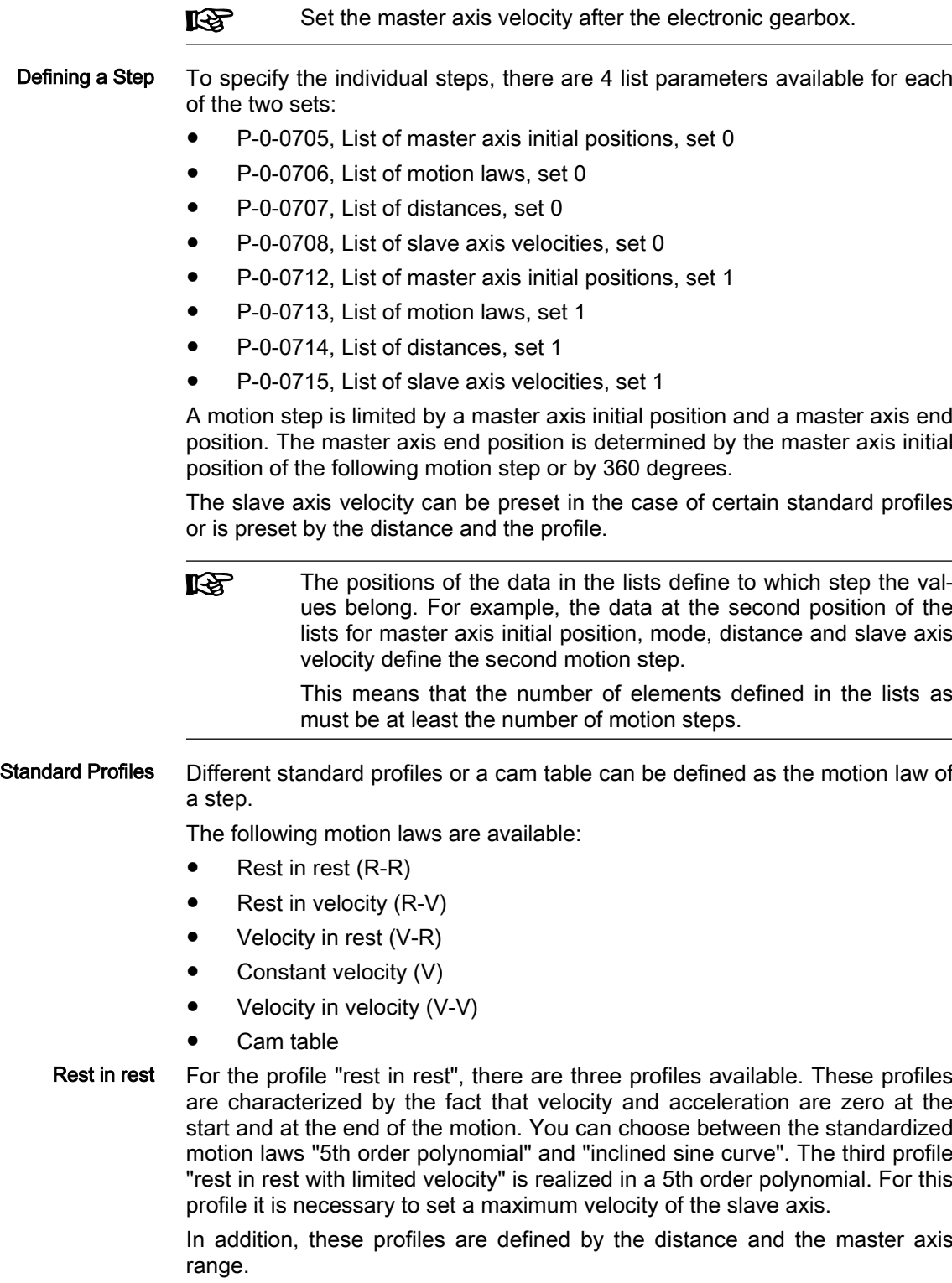

The following relation applies to the profile "5th order polynomial":

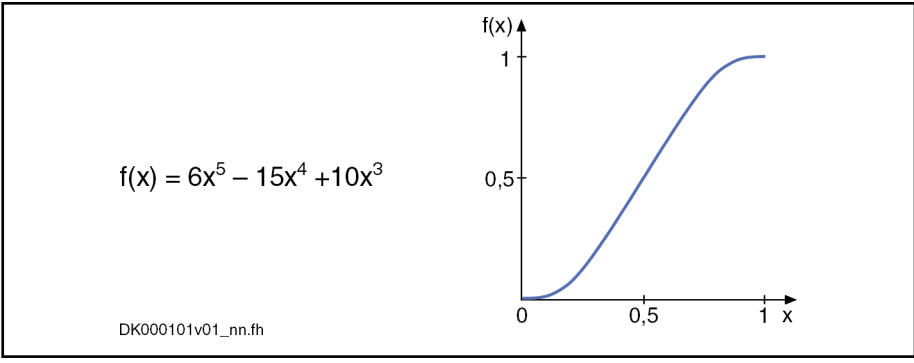

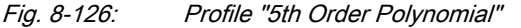

The following relation applies to the profile "inclined sine curve":

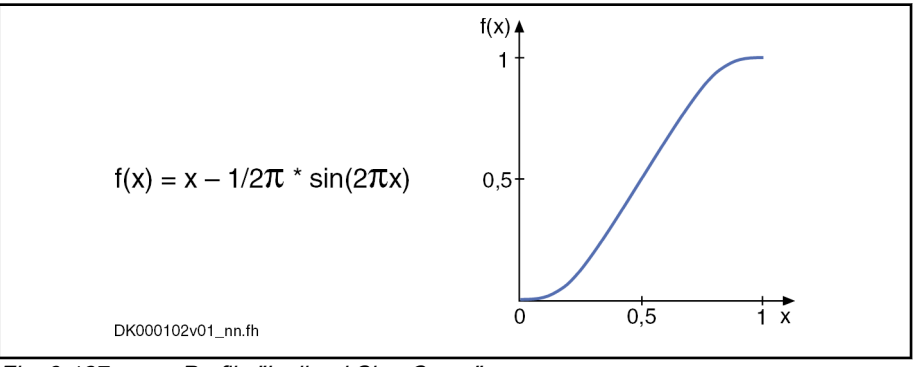

Fig. 8-127: Profile "Inclined Sine Curve"

The profile with inclined sine curve should be preferred for me‐ **IB** chanical systems susceptible to oscillation, as the jerk curve is better. The occurring maximum values for velocity and acceleration, however, are higher.

For the profile "rest in rest with limited velocity" the maximum occurring slave axis velocity is calculated from the indicated values of master axis velocity, master axis distance and master axis range. If this velocity is lower than the indicated maximum slave axis velocity, the above-mentioned 5th order poly‐ nomial is used. The maximum velocity is parameterized in the list of the slave axis velocity. If the maximum slave axis velocity would be exceeded, this step would be divided into three individual steps "rest in velocity", "constant veloci‐ ty" and "velocity in rest". During the middle range the axis moves with the maximum slave axis velocity.

The figure below illustrates the velocity curves of a simple 5th order polyno‐ mial (black) and of the profile "rest in rest with limited velocity" (blue) for iden‐ tical values of axis distance, master axis range and master axis velocity.

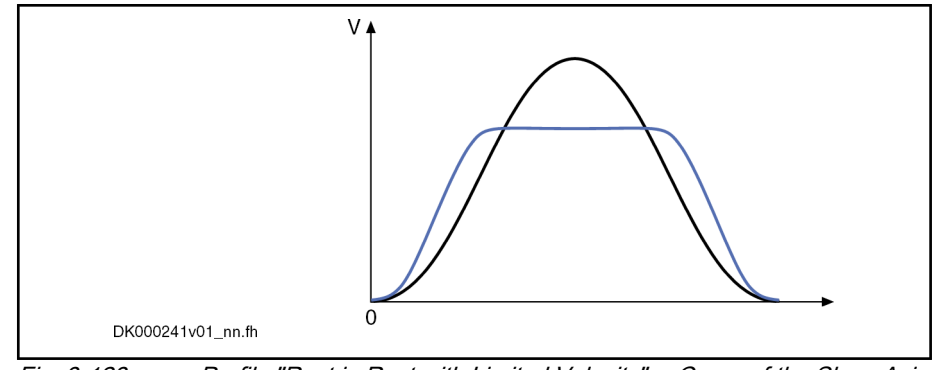

Fig. 8-128: Profile "Rest in Rest with Limited Velocity" → Curve of the Slave Axis Velocity

In case it is not possible to divide this step into three individual steps, maybe due to the distance being too large, the respective error number (81 … 88; for significance, please see description of diagnostic message F2004) is output in the diagnostic parameter of the MotionProfile set in question, when the profile is verified.

If the profile "rest in rest" is divided into the three steps "rest in velocity", "con‐ stant velocity" and "velocity in rest", acceleration values will occur in the first and the last partial range which are significantly higher than for the profile with the simple 5th order polynomial. The acceleration values are not monitored!

Rest in Velocity The profile "rest in velocity" is used for transition from standstill to a certain velocity. The velocity and the acceleration at the beginning of the profile are zero. At the end of the profile, the slave axis velocity preset by the corresponding parameter has been reached. The acceleration at the end of the profile is zero.

> The drive calculates the coefficients of this polynomial from the following val‐ ues preset for this motion step:

- Master axis range
- **Distance**
- Slave axis velocity
- Master axis velocity

The profile is calculated with a 5th order polynomial:

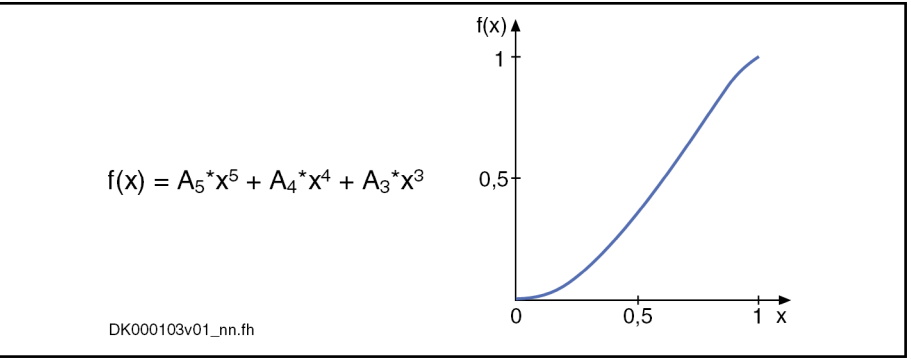

Fig. 8-129: Profile "Rest in Velocity"

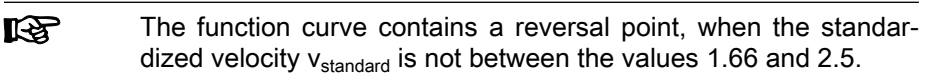

The standardized velocity can be calculated with the following formula, the master axis range being the difference of two master axis initial positions:

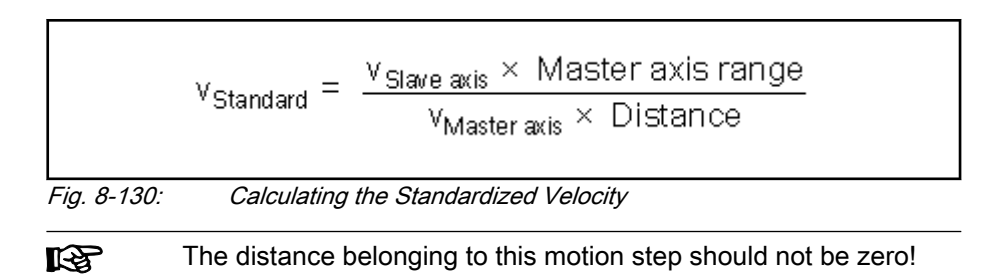

Velocity in Rest The profile "velocity in rest" is used for transition from a defined velocity to standstill. The velocity at the beginning of the profile must correspond to the slave axis velocity set in the parameter. At the end of the profile the velocity is zero. The acceleration at the beginning and at the end of the profile is zero.

> The path traveled with this motion profile is defined by the distance for this motion step.

> The drive calculates the coefficients of this polynomial from the following values preset for this motion step:

- Master axis range
- **Distance**

**Ky** 

- Slave axis velocity
- Master axis velocity

The profile is calculated with a 5th order polynomial:

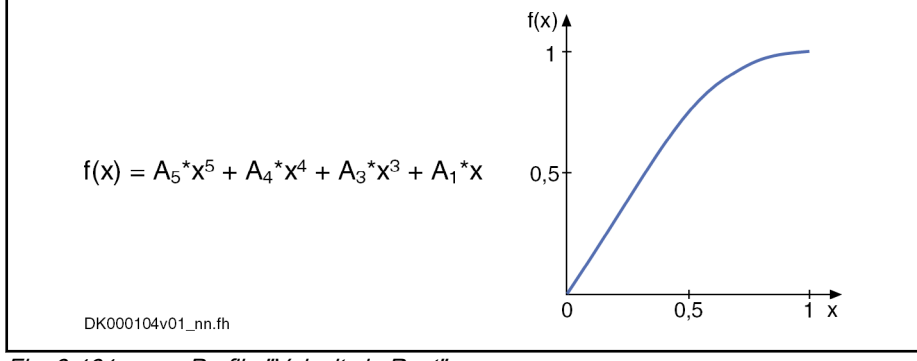

Fig. 8-131: Profile "Velocity in Rest"

The function curve contains a reversal point, when the standar‐ dized velocity  $v_{standard}$  is not between the values 1.66 and 2.5.

The standardized velocity can be calculated with the following formula, the master axis range being the difference of two master axis initial positions:

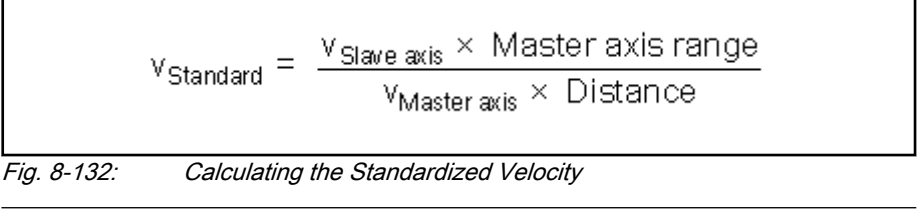

The distance belonging to this motion step should not be zero! 咚

Constant Velocity The profile "constant velocity" of this motion step is a straight line. The veloci‐ ty within this step is constant. The path traveled is defined by the distance for this motion step.

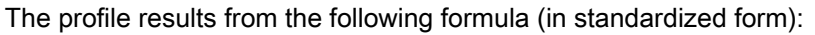

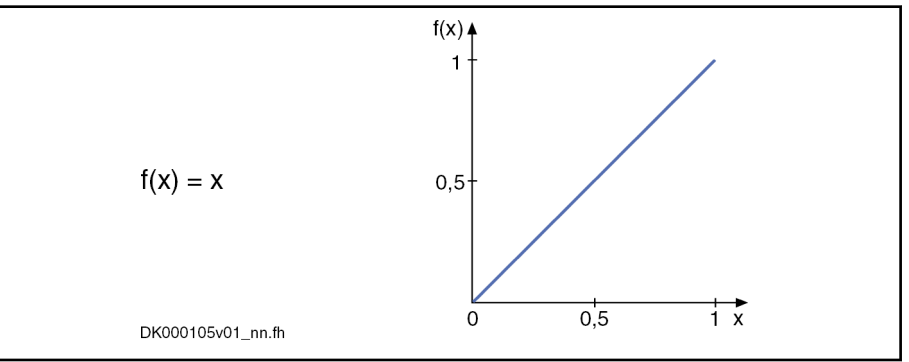

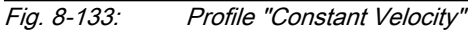

The slave axis velocity is determined from the following values preset for this motion step:

- Master axis range
- **Distance**
- Master axis velocity

$$
v_{\text{Slave axis}} = \frac{\text{Distance} \times v_{\text{Master axis}}}{\text{Master axis range}}
$$

Fig. 8-134: Calculating the Slave Axis Velocity

It is not necessary to enter a value for the slave axis velocity. For the validation check, a value is calculated in the drive according to the above formula. The calculated value can be read from the list parameter for the slave axis velocities.

Velocity in Velocity (2 Velocities) The profile "velocity in velocity" is used for transition from one slave axis velocity to a different slave axis velocity. The velocity at the beginning of the profile must correspond to the indicated slave axis velocity. The velocity at the end of the profile is determined by the velocity parameter of the subsequent motion step. The acceleration at the beginning and at the end of the profile is zero.

The profile is calculated with a 5th order polynomial:

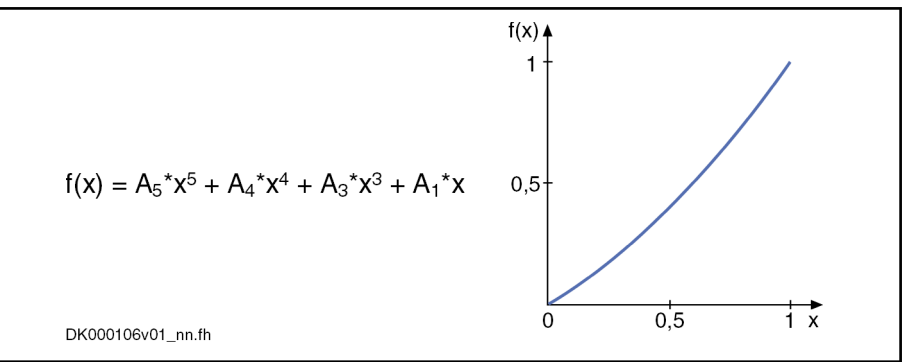

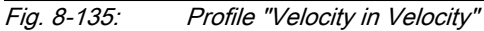

The drive calculates the coefficients of this polynomial from the following values preset for this motion step:

- Master axis range
- Distance
- Master axis velocity

- 2 slave axis velocities
- 咚 The function curve contains a reversal point, when the pair of val‐ ues  $v_{standard0}$  and  $v_{standard1}$  is not in the range that is defined by the functions  $f(x) = (5 - 2x)/3$  and  $f(x) = (5 - 3x)/2$ . The range is marked in the figure below.

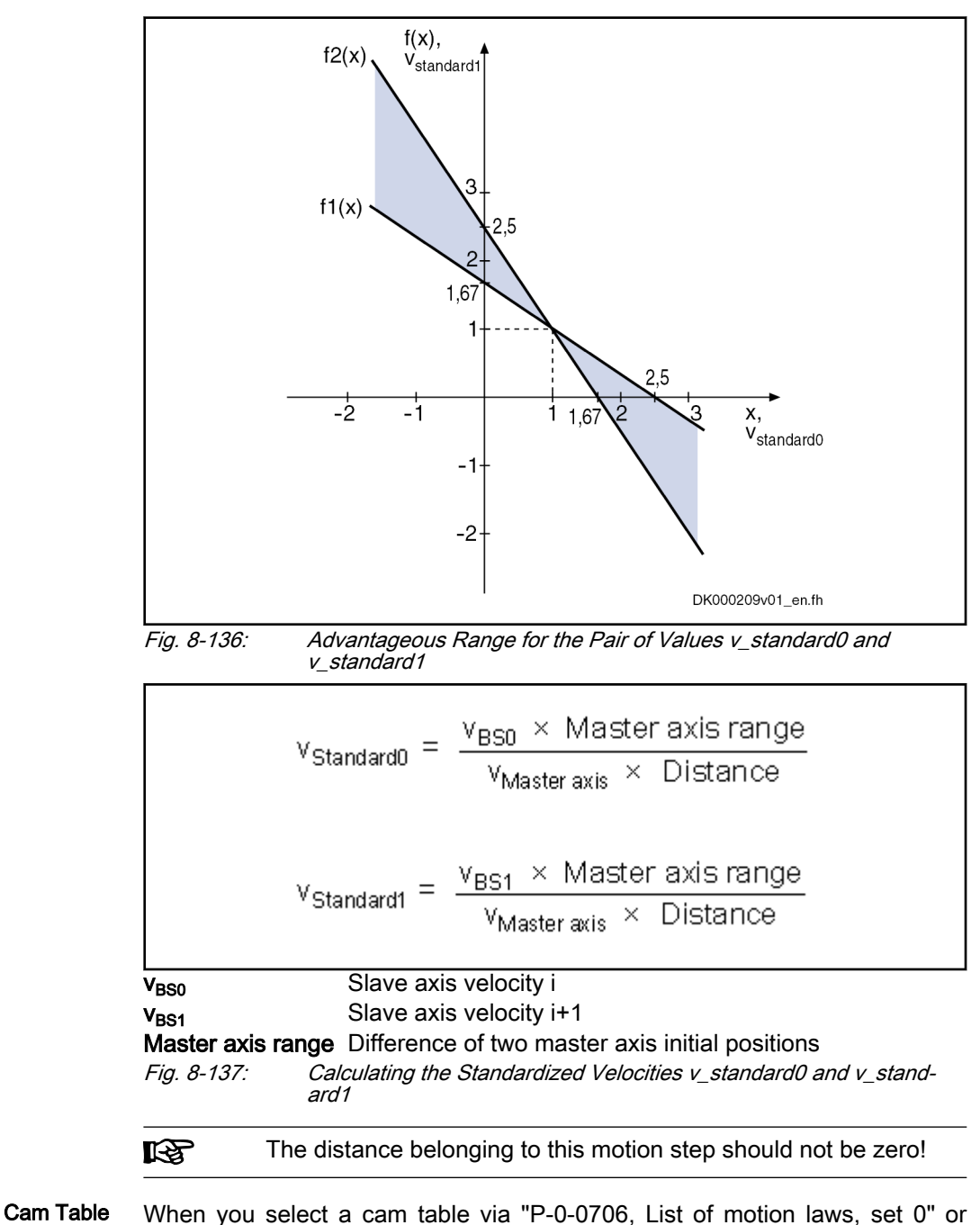

"P-0-0713, List of motion laws, set 1", the selected cam table is used instead of a motion profile. The value selected from "P-0-0705, List of master axis initial positions, set 0"

or "P-0-0712, List of master axis initial positions, set 1" determines as of which master axis position a profile is processed. This master axis initial position determines the position of the 1st table element, the master axis end po‐

sition determines the position of the last table element. The master axis end position is determined by the master axis initial position of the following motion step or by 360 degrees for the last motion step.

The number of data points of a table is variable. The table length results from the parameterized actual length.

The data point distance is calculated according to the formula below:

Data point distance = (master axis end position - master axis initial position)  $\times$  2 P-0-0084 / 360 / (n-1)

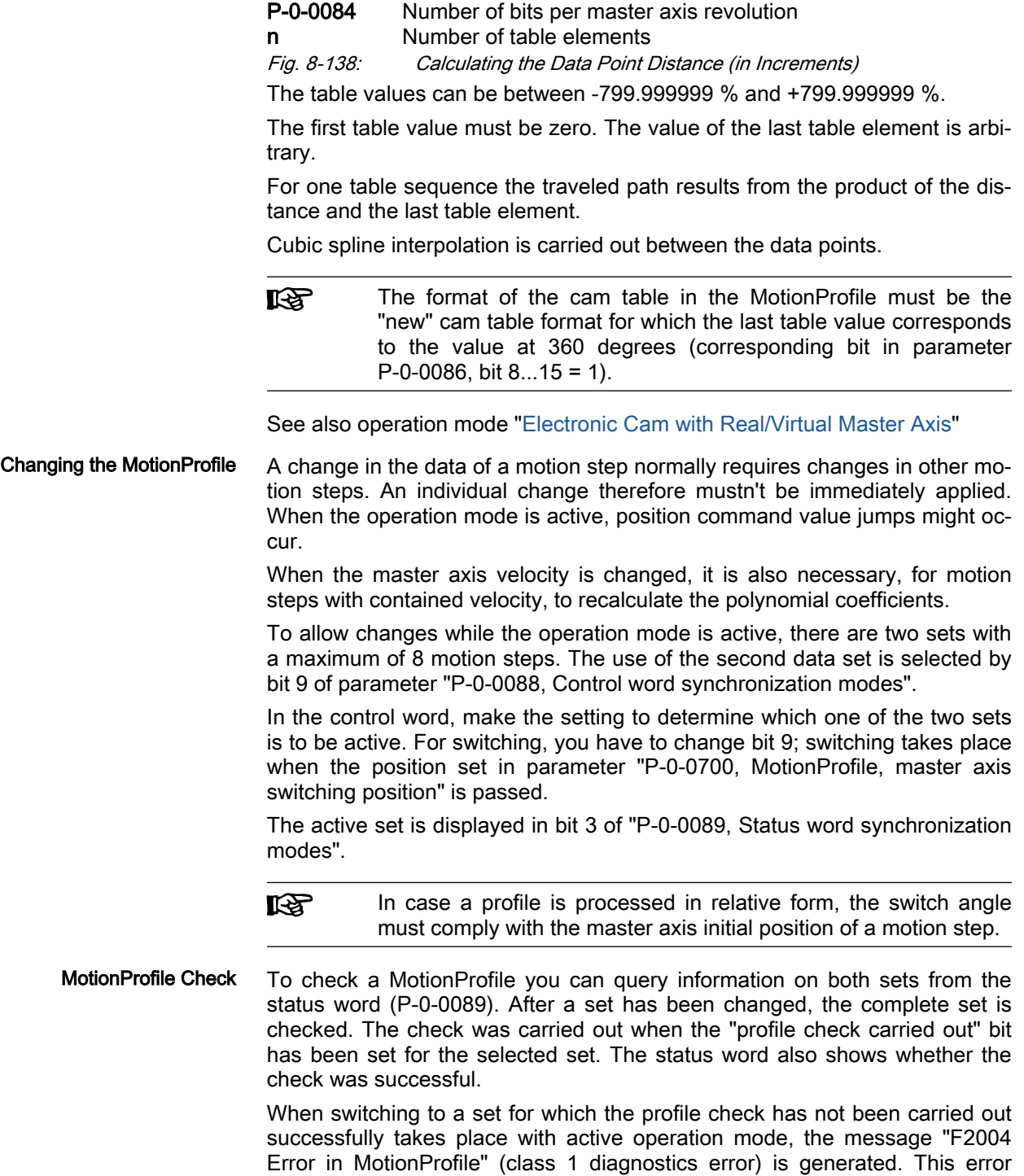

message is also generated when the active set, with active operation mode, is changed in such a way that the profile check is unsuccessful.

There are the following validation checks for the sequence of motion:

- The master axis initial positions of the motion steps used must increase and be smaller than 360 degrees.
- "Constant velocity" motion law

 $\rightarrow$  The motion profile is defined by master axis range and distance. The velocity is calculated and possibly compared to preset velocities of pre‐ vious and following step.

"Rest in velocity" motion law

 $\rightarrow$  The following step should not start with a rest position. If the following motion step is "velocity in rest", "constant velocity" or "velocity in velocity", the velocity values have to match. The distance should not be zero.

"Velocity in rest" motion law

 $\rightarrow$  The previous step should not end with a rest position. If the previous motion step is "rest in velocity" or "constant velocity", the velocity values have to match. The distance should not be zero.

"Velocity in velocity" motion law

 $\rightarrow$  The previous step should not end with a rest position. If the previous motion step is "rest in velocity" or "constant velocity", the velocity values have to match. The distance should not be zero.

- The first value of a cam table has to be zero.
- In the case of absolute position scaling and absolute MotionProfile, the sum of travel distances has to be zero. The travel distances are to be taken from the distance values or, for a motion step with table, from the product of final table value and distance.
- In the case of modulo position scaling and absolute MotionProfile, the sum of travel distances must be zero or a multiple of the modulo value (S-0-0103). The travel distances of the individual steps are determined like in the case of absolute position scaling.

The profile is checked after every change. When the "profile check carried out" bit has been set for a set and the "without error" bit has not been set, an extended diagnosis can be read in the respective diagnostic parameter (P-0-0702 or P-0-0709).

**KS** When switching between relative and absolute processing of the motion step takes place (P-0-0088, bit 10), there is no profile check carried out. This can cause problems when switching from relative to absolute processing takes place after the definition of the motion step.

Example of a Motion Profile The figure below illustrates a sequence of motion consisting of 5 steps.

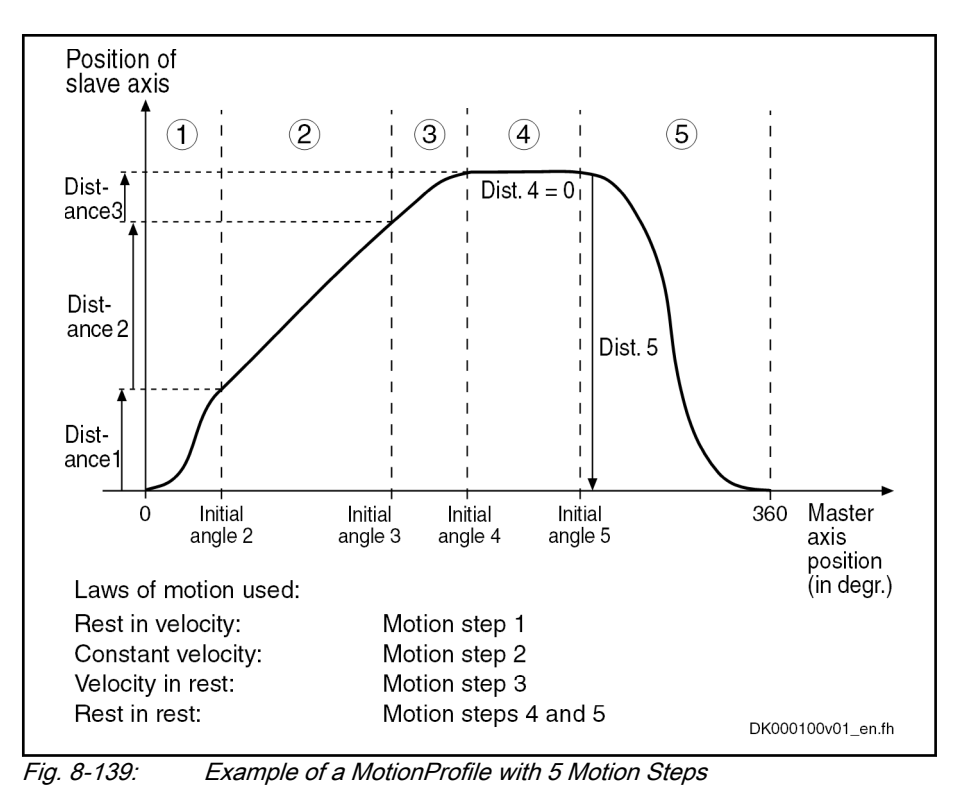

## Commissioning Summary

The figure below illustrates the basic sequence of commissioning.

```
Operation Modes
```
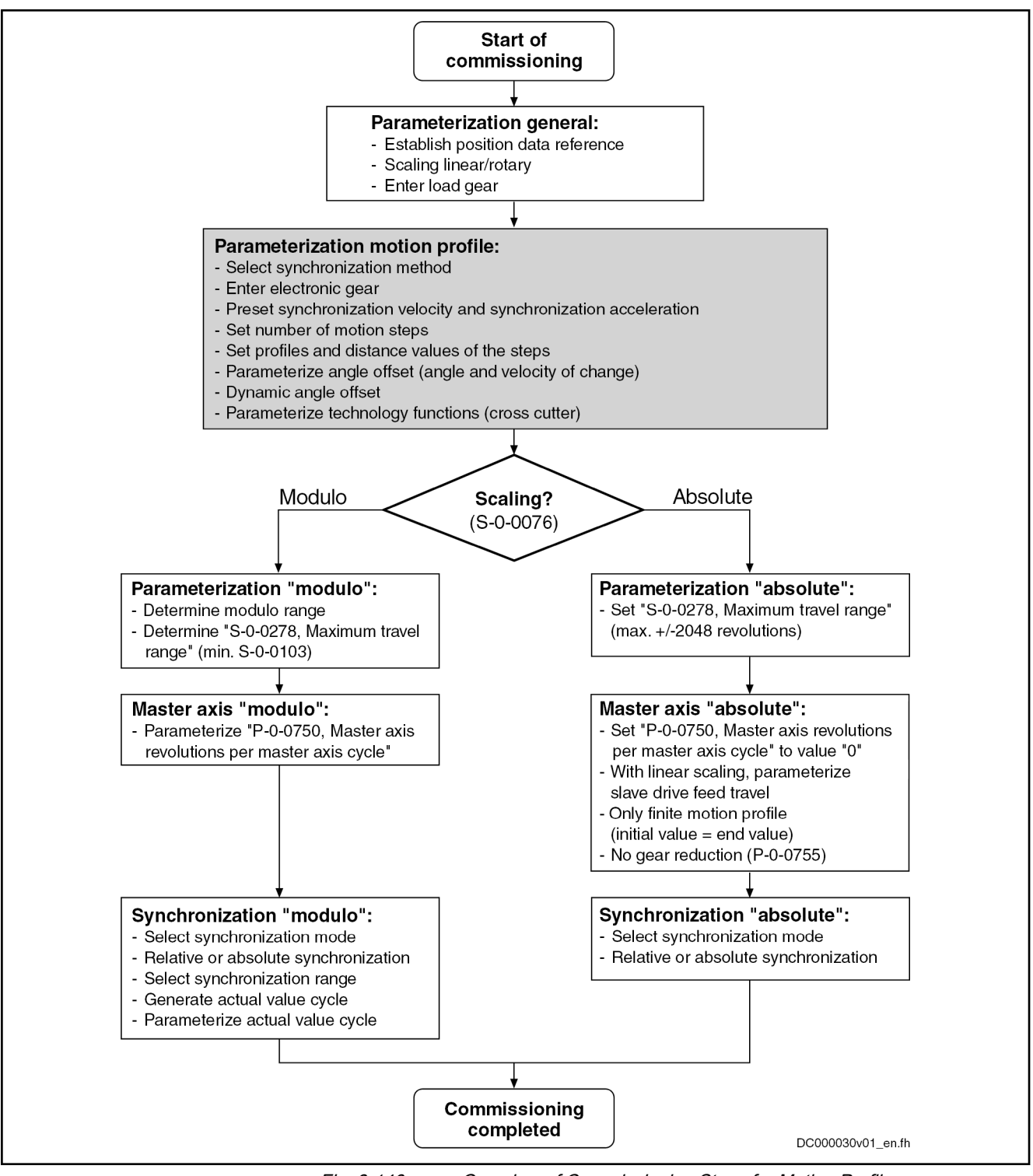

Fig. 8-140: Overview of Commissioning Steps for Motion Profile

## Diagnostic and Status Messages

Diagnostic status messages The following diagnostic status messages are displayed in normal operation of the operation mode (drive enabled, "AF"):

- A0136 MotionProfile, encoder 1, virtual master axis
- A0137 MotionProfile, encoder 2, virtual master axis

- A0138 MotionProfile, encoder 2, real master axis
- A0139 MotionProfile, encoder 1, real master axis
- A0140 MotionProfile lagless, encoder 1, virtual master axis
- A0141 MotionProfile lagless, encoder 2, virtual master axis
- A0142 MotionProfile lagless, encoder 1, real master axis
- A0143 MotionProfile lagless, encoder 2, real master axis
- A0163 Position synchronization

Error Messages and Warnings Different drive errors can occur in operation that cause error messages or warnings to be generated. The error messages listed below are only the mes‐ sages specific to operation mode:

F2002 Assignment of encoder for synchronization is not allowed

 $\rightarrow$  When activating a synchronous operation mode with outer position control loop ("MotionProfile", "cam" or "phase synchronization"), a check is run to find out whether "P-0-0753, Position actual value in actual value cycle" has been initialized to the currently effective control encod‐ er. If this is not the case, an error is triggered.

● F2003 Motion step skipped

 $\rightarrow$  This error message is displayed in the event that the master axis velocity is so high that a motion step is skipped during processing of the profile. This is the case when the product from master axis velocity and position controller cycle time (see Parameter Description "P-0-0556, Config word of axis controller") becomes larger than the master axis range of a step.

**F2004 Error in MotionProfile** 

 $\rightarrow$  This message is generated, if a profile that has not passed the validation checks is activated with the drive having been enabled.

If a discrepancy is detected during the validation check, its possible cause is encoded by means of an error number (for its significance, see description of diagnostic message F2004) in one of the following diagnostic parameters:

- P-0-0702, MotionProfile, diagnosis, set 0
- P-0-0709, MotionProfile, diagnosis, set 1

Status Bits There are also several status messages specific to operation mode gener‐ ated in the drive that are mapped to specific status bits (see also "P-0-0089, Status word synchronization modes").

Position Controller Status The status display via the control encoder and for lagless operation or operation with lag error takes place in parameter "S-0-0521, Axis status word".

# 8.9 CiA402 Feld Bus Profile

# 8.9.1 Brief description

The drive supports the CAN-in-Automation profile for electric drives (CiA402). It includes a specific control word and status word, its own state machine, its own operation modes and its own scaling system.

All CANopen-specific objects are internally mapped to parameters and thus can also be reached by MLD or the oscilloscope, for example.

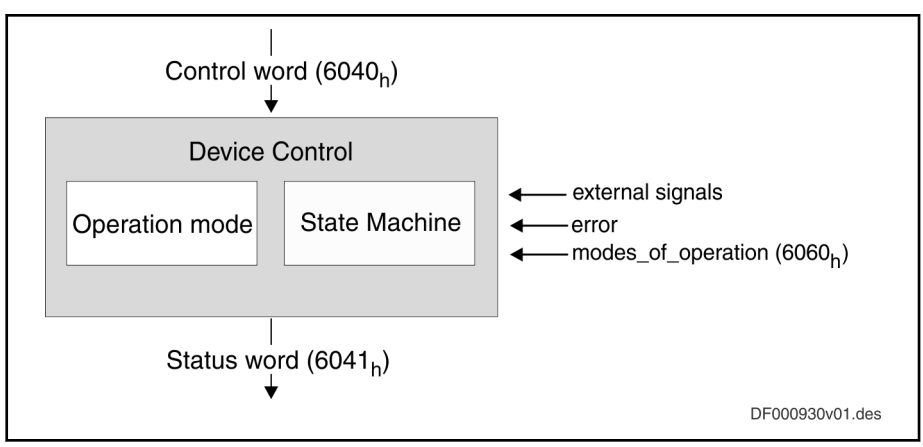

Fig. 8-141: Control word, status word

The supported CiA-specific operation modes are described in the chapters below.

The control word 0x6040 controls the drive state. The status word 0x6041 displays the state of the drive. The active operation mode is selected using the object 0x6060, the active operation mode is displayed in the object 0x6061.

There are the following influences on the state machine:

- Control word 0x6040
- External signals
- Internal signals, such as error

### Control word and status word

The individual bits in the control word and status word partly have a defined significance, partly they depend on the active operation mode.

Bits in the device control word 0x6040

| <b>Bit</b> | Name                           |
|------------|--------------------------------|
| 0          | Switch On                      |
| 1          | Disable Voltage                |
| 2          | <b>Quick Stop</b>              |
| 3          | <b>Enable Operation</b>        |
| 4.6        | <b>Operation Mode Specific</b> |
| 7          | <b>Reset Fault</b>             |
| 8          | Halt                           |
| 9          | <b>Operation Mode Specific</b> |
| 10         | Reserved                       |
| 1115       | Manufacturer Specific          |

Tab. 8-4: Bits in the device control word 0x6040

### Bits in the device status word 0x6041

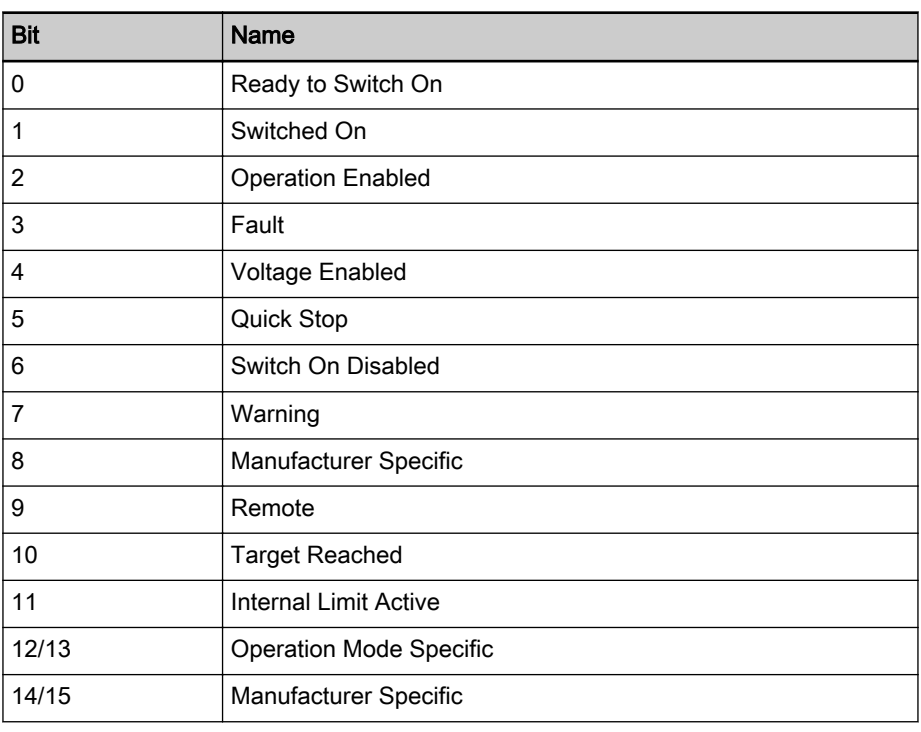

Tab. 8-5: Bits in the device status word 0x6041

# Scaling with active CiA 402

The specification CiA402 2v03000115 forms the basis of the scaling system with active CiA 402.

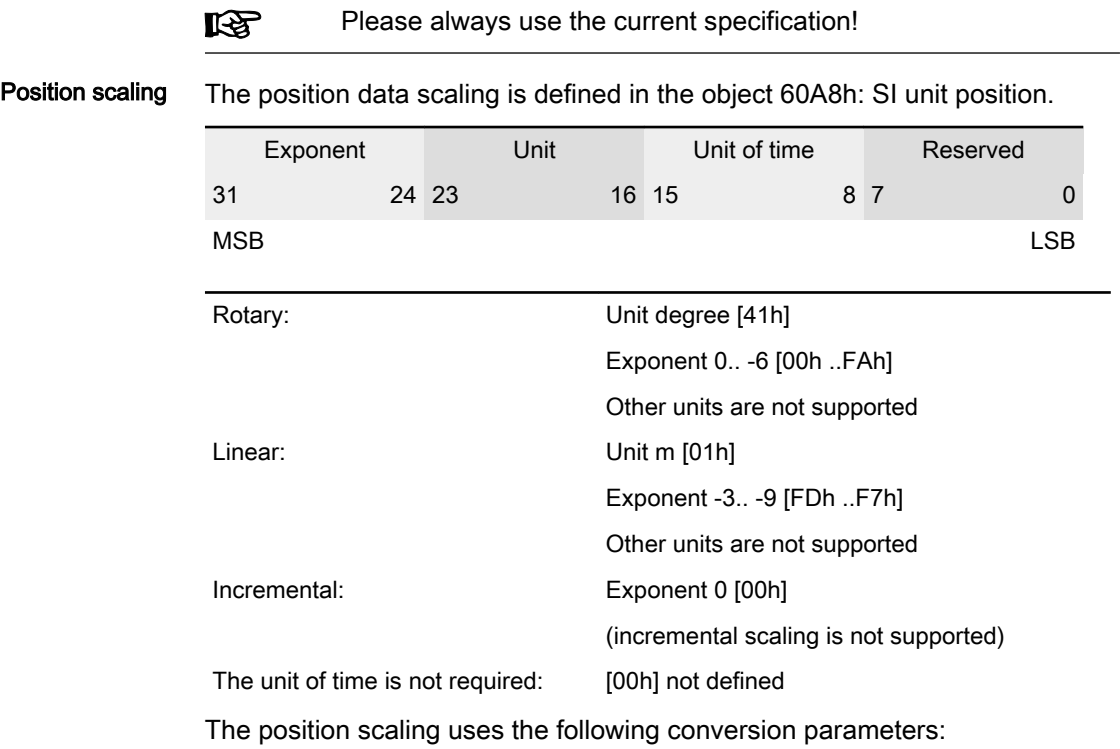

● Object 608Fh: Position encoder resolution

Position encoder resolution = encoder increments / motor revolution

- Object 6091h: Gear ratio Gear ratio = motor revolution / load revolution
- Object 6092h: Feed constant Feed constant = distance / gearbox load rev [mm/rev] (at rot. scaling = 1 "inactive")

The position polarity can be selected using the object 607Eh: Polarity.

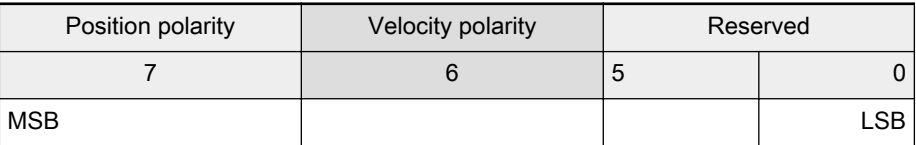

Velocity scaling The velocity data scaling is defined in the object 60A9h: SI unit velocity.

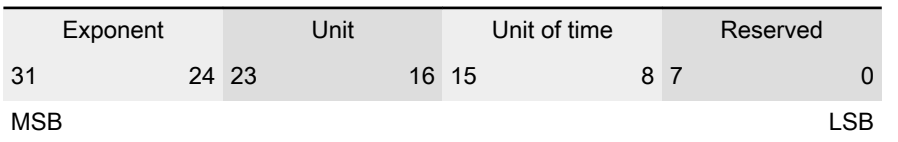

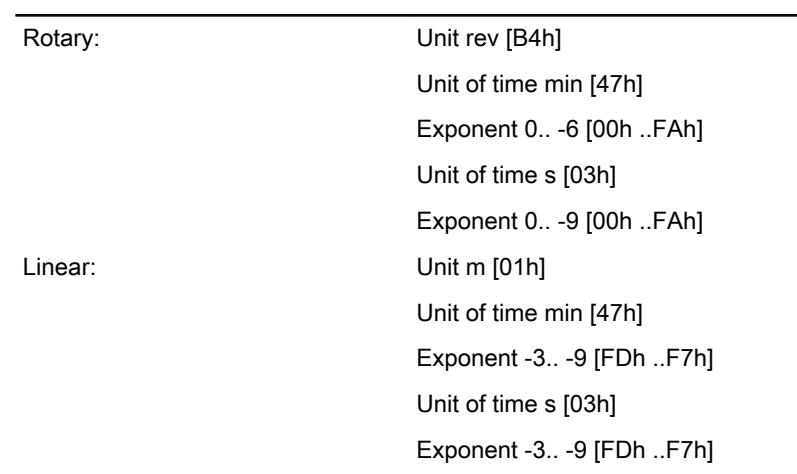

The velocity scaling uses the conversion parameters:

- Object 608Fh: Position encoder resolution Position encoder resolution = encoder increments / motor revolution
- Object 6091h: Gear ratio Gear ratio = motor revolution / load revolution
- Object 6092h: Feed constant Feed constant = distance / gearbox load rev [mm/rev] (at rot. scaling = 1 "inactive")
- Object 6096h: Velocity factor Velocity scaling conversion factor

The velocity polarity can be selected using the object 607Eh: Polarity.

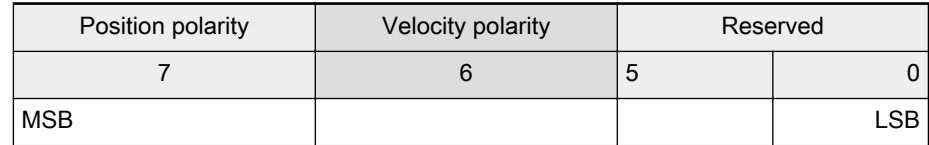

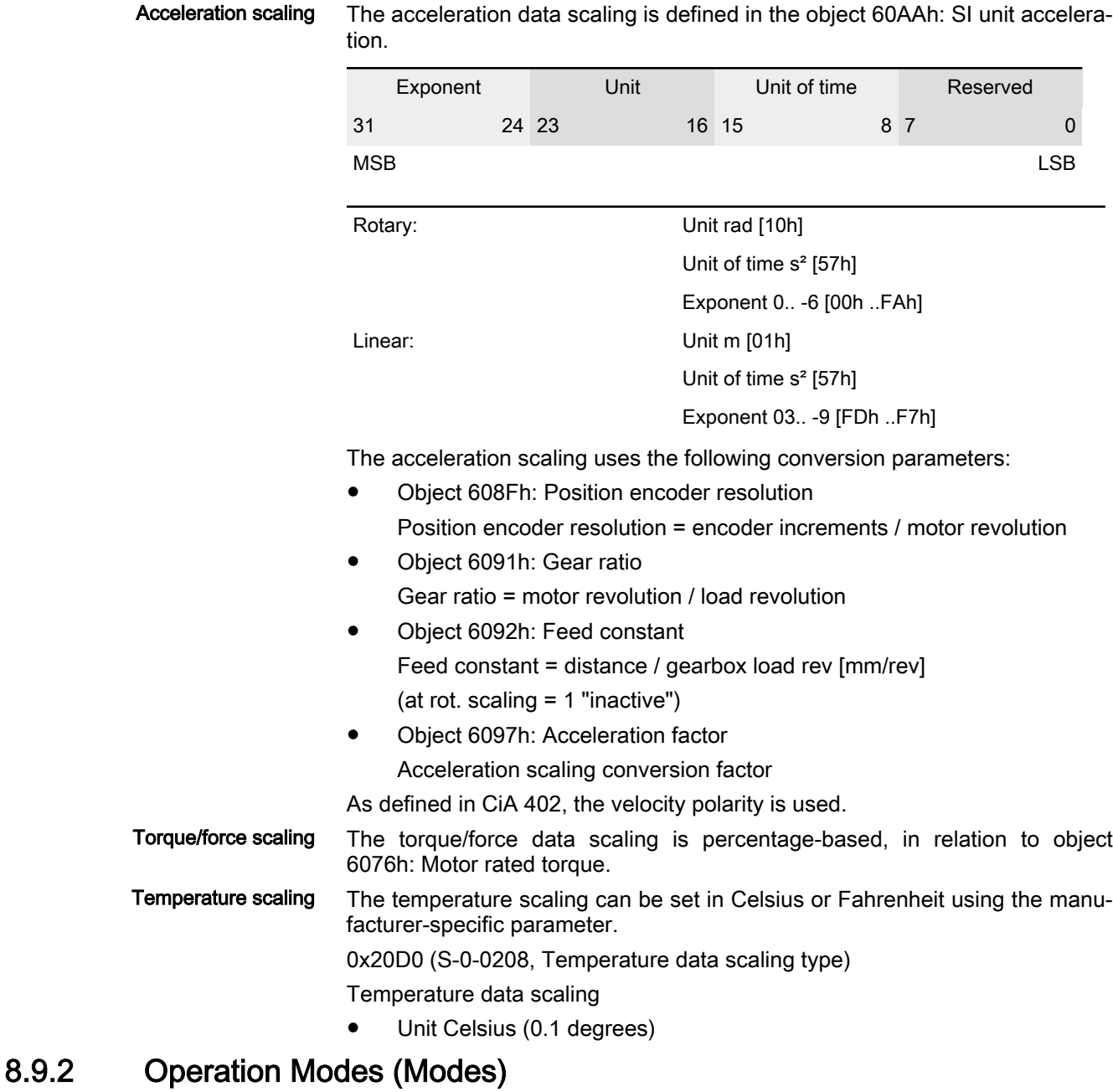

The drive behavior depends on the selected operation mode. Only one oper‐ ation mode can be active at a time.

The operation mode can be directly switched via object 0x6060 "Modes of Operation". The current operation mode is displayed in object 0x6061 "Modes of operation display".

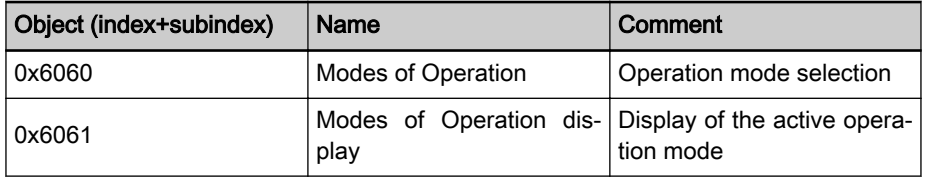

Tab. 8-6: Selection and display of the operation mode

The following operation modes (modes) are available for selection:

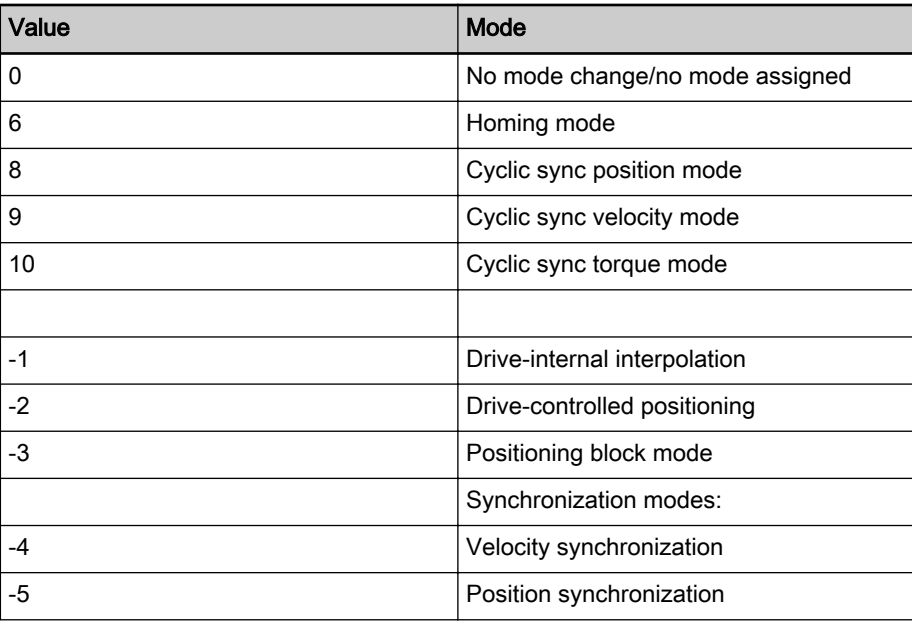

Tab. 8-7: Operation mode selection

Manufacturer-specific operation modes are controlled via manufacturer-spe‐ cific parameterization.

# 8.9.3 Operation Mode-Dependent Part of Control and Status Word

The meanings of the individual bits in the control and status word are partly fixed and partly depending on the active operation mode.

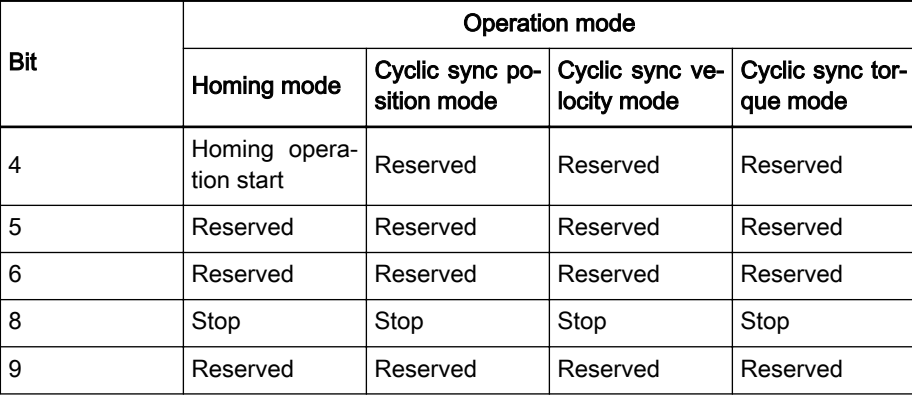

Operation mode-depending bits in control word 0x6040:

Tab. 8-8: Operation mode-depending bits in control word 0x6040 Operation mode-depending bits in status word 0x6041

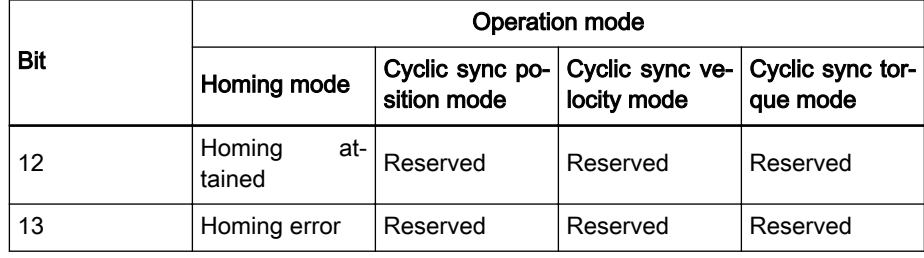

Tab. 8-9: Operation mode-depending bits in control word 0x6041

# 8.9.4 Homing mode

For absolute positioning, the axis position of the machine has to be known to the drive. If no absolute value encoder is used, positioning of the axis to the reference point is required. This is done in homing mode.

The homing mode defined in CiA 402 offers various methods for referencing of the drive by homing. The travel motion required for homing is automatically executed by the drive.

The objects realized in IndraDrive for homing mode from CiA402 are illustrated in the following figure:

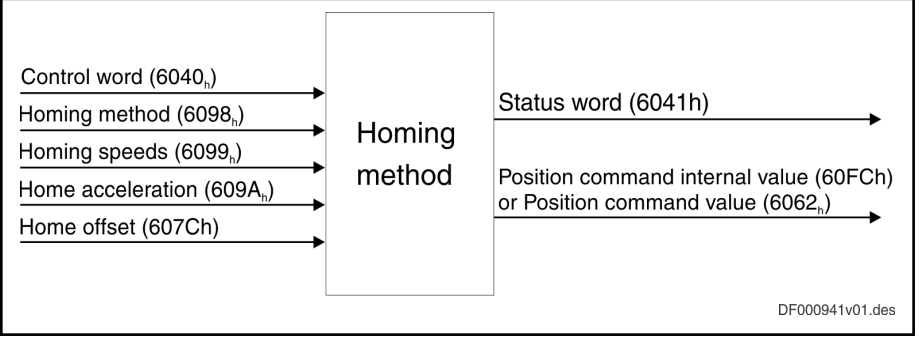

Fig. 8-142: Homing mode

Via objects 0x6099 Homing speeds, 0x609A Homing acceleration and 0x6098 Homing method, positioning to the reference point is defined.

By means of object 0x607C Home offset, the zero point can be additionally shifted in relation to the reference point.

Referencing by homing is described as individual operation mode in CiA402 and is respectively selected via object 0x6060.

After selecting the homing mode via 0x6060, the homing process has to be started by setting bit 4 in control word 0x6040.

By means of bit 8 (Halt) of control word 0x6040, the homing process can be stopped (see 0x605D Halt option code).

In status word 0x6041, the status of the homing process is displayed in bits 10, 12, 13.

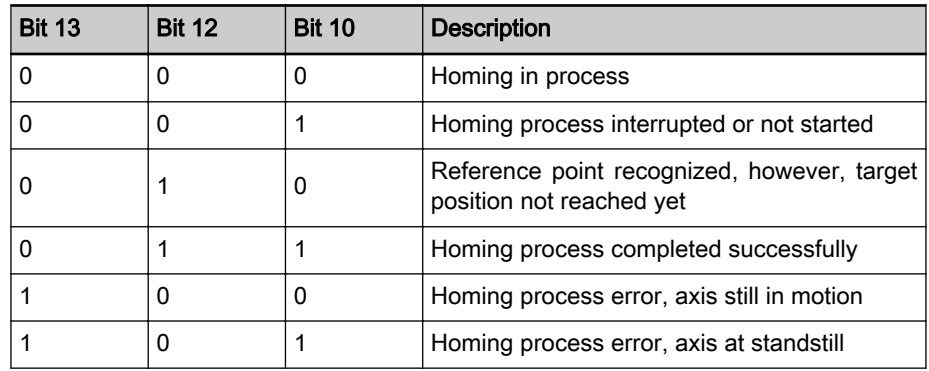

Tab. 8-10: Status word 0x6041

Object "0x607C Home offset"

This object describes the difference between the zero point of the application and the reference point of the machine. If positioning at the reference point is completed, home\_offset is added to the reference point to shift the zero point. Any subsequent absolute motion refers to this new zero point.

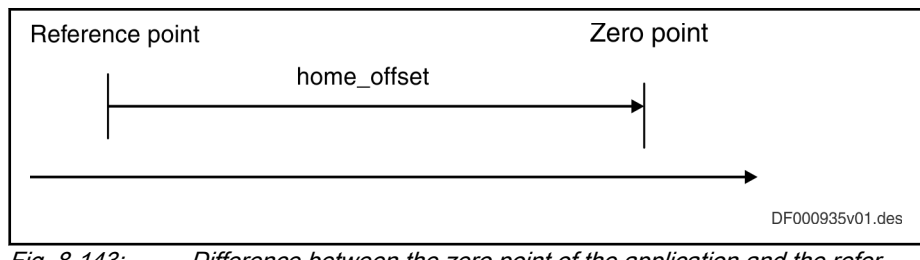

Fig. 8-143: Difference between the zero point of the application and the reference point of the machine

#### Object "0x6099 Homing speed"

In this object, the homing velocity is defined. "speed during search for switch" and "speed during search for zero" are distinguished

Object "0x6098 Homing method"

With the homing mode object, the conditions and methods for referencing by homing are defined, e.g.:

- Referencing always with reference point switch
- **Actuation direction**
- with/without zero pulse

The following methods are supported by IndraDrive:

Method 1:

Referencing with negative limit switch and zero pulse

The initial direction of motion is the direction of the negative limit switch. The reference point is the first zero pulse at the right of the limit switch. The change in direction on positioning is realized after the change of state of the limit switch

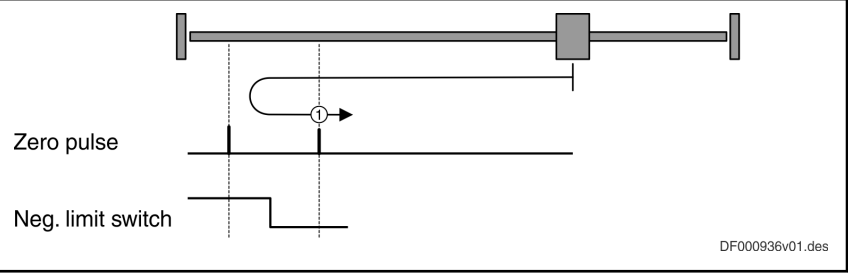

Fig. 8-144: Referencing with negative limit switch and zero pulse

Method 2:

Referencing with positive limit switch and zero pulse

The initial direction of motion is the direction of the positive limit switch. The reference point is the first zero pulse at the left of the limit switch. The change in direction on positioning is realized after the change of state of the limit switch

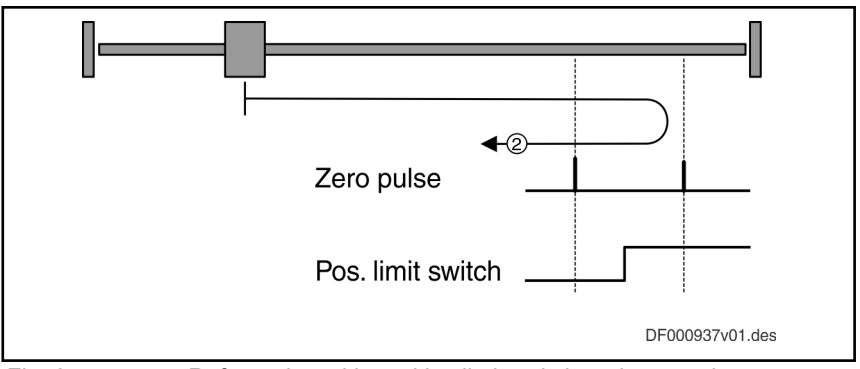

Fig. 8-145: Referencing with positive limit switch and zero pulse

Methods 3 and 4

Referencing with positive edge of the reference point switch and zero pulse

The initial direction of motion depends on the status of the reference point switch. The reference point is the first zero pulse at the left or right of the reference point switch. If the initial position of the axis requires a change in motion during referencing, this is realized after the change of state of the reference point switch.

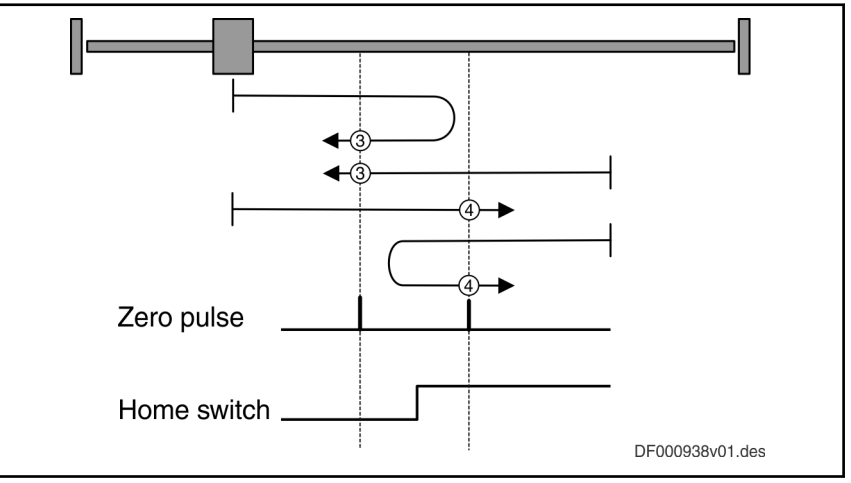

Fig. 8-146: Referencing with positive edge of the reference point switch and zero pulse

(3) corresponds to referencing with negative edge of the reference point switch and zero pulse in negative direction. (4) corresponds to referencing with positive edge of the reference point switch and zero pulse in positive direction.

Methods 5 and 6

Referencing with negative edge of the reference point switch and zero pulse

The initial direction of motion depends on the status of the reference point switch. The reference point is the first zero pulse at the left or right of the reference point switch. If the initial position of the axis requires a change in motion during referencing, this is realized after the change of state of the reference point switch.

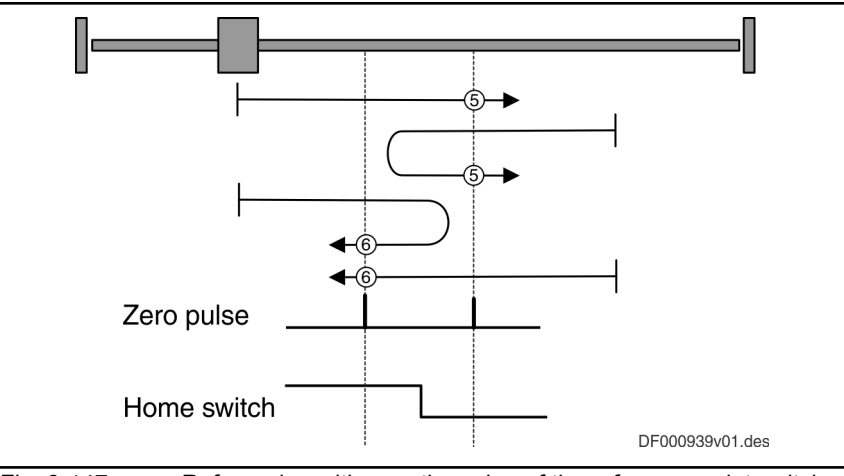

Fig. 8-147: Referencing with negative edge of the reference point switch and zero pulse

(5) corresponds to referencing with negative edge of the reference point switch and zero pulse in positive direction (6) corresponds to referencing with positive edge of the reference point switch and zero pulse in negative direction

- Method 17: Referencing with negative limit switch without zero pulse as method 1, however, without zero pulse
- Method 18: Referencing with positive limit switch without zero pulse as method 2, however, without zero pulse
- Methods 19 and 20: Referencing with positive edge of the reference point switch without zero pulse

These methods are similar to methods 3, 4 with the difference that the reference point does not depend on the zero pulse but on the respective zero point switch.

Methods 21 and 22: Referencing with negative edge of the reference point switch without zero pulse

These methods are similar to methods 5, 6 with the difference that the reference point does not depend on the zero pulse but on the respective zero point switch.

Methods 33 and 34: Referencing on zero pulse without reference point switch

The travel direction is either negative or positive. Reference point is the next zero pulse in travel direction

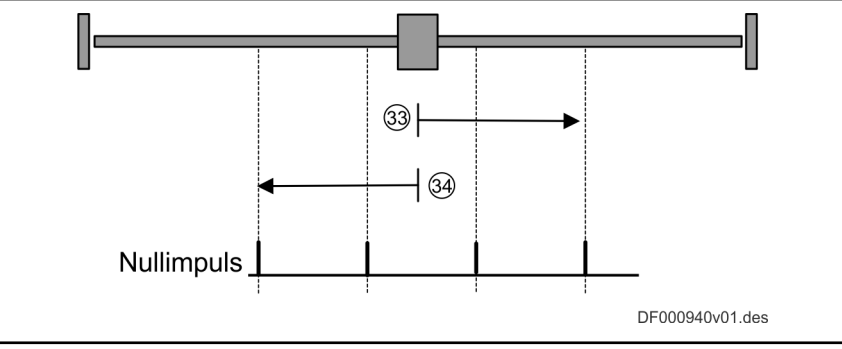

Fig. 8-148: Referencing on zero pulse without reference point switch

Method 37

Referencing to current position

The current position of the measuring system is the reference position. After referencing, 0x6064 "Position actual value" = 0x607C "Home off‐ set"

# 8.9.5 Cyclic Sync Position Mode

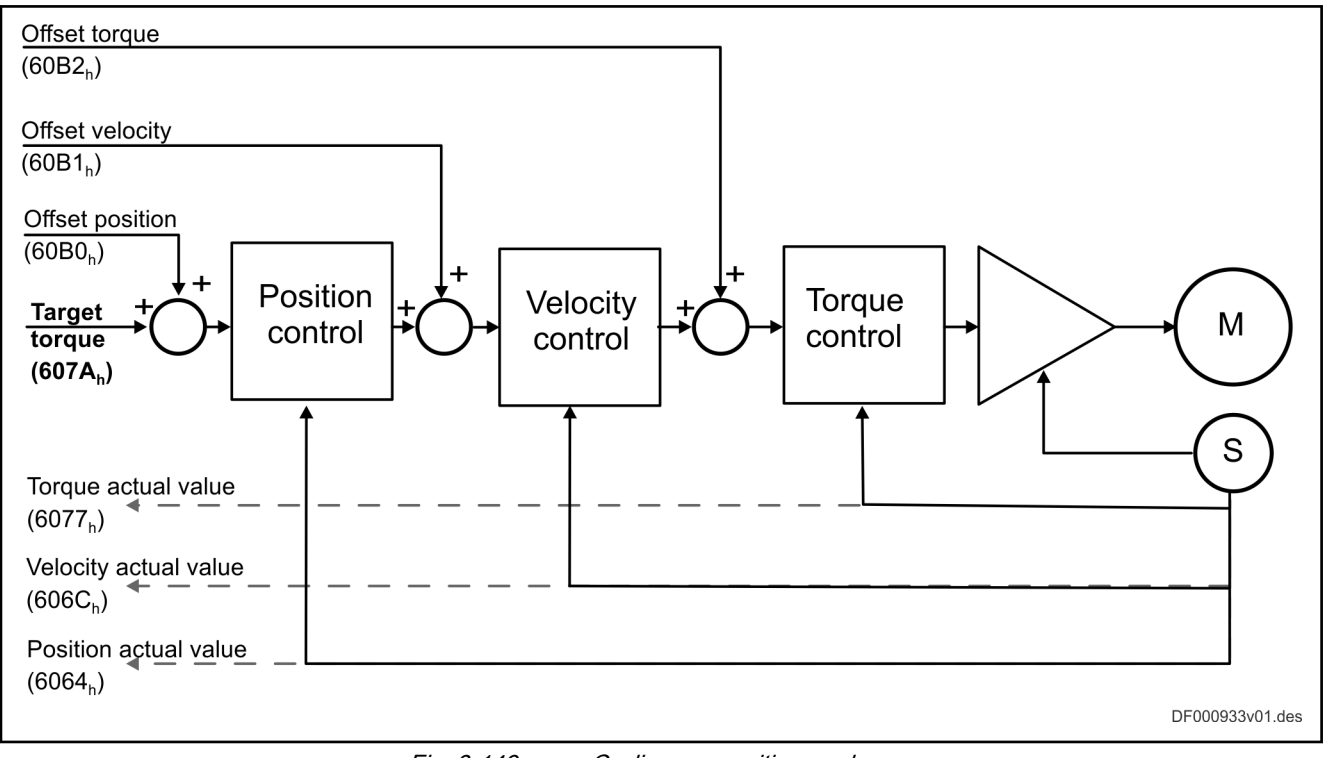

Fig. 8-149: Cyclic sync position mode

# 8.9.6 Cyclic Sync Velocity Mode

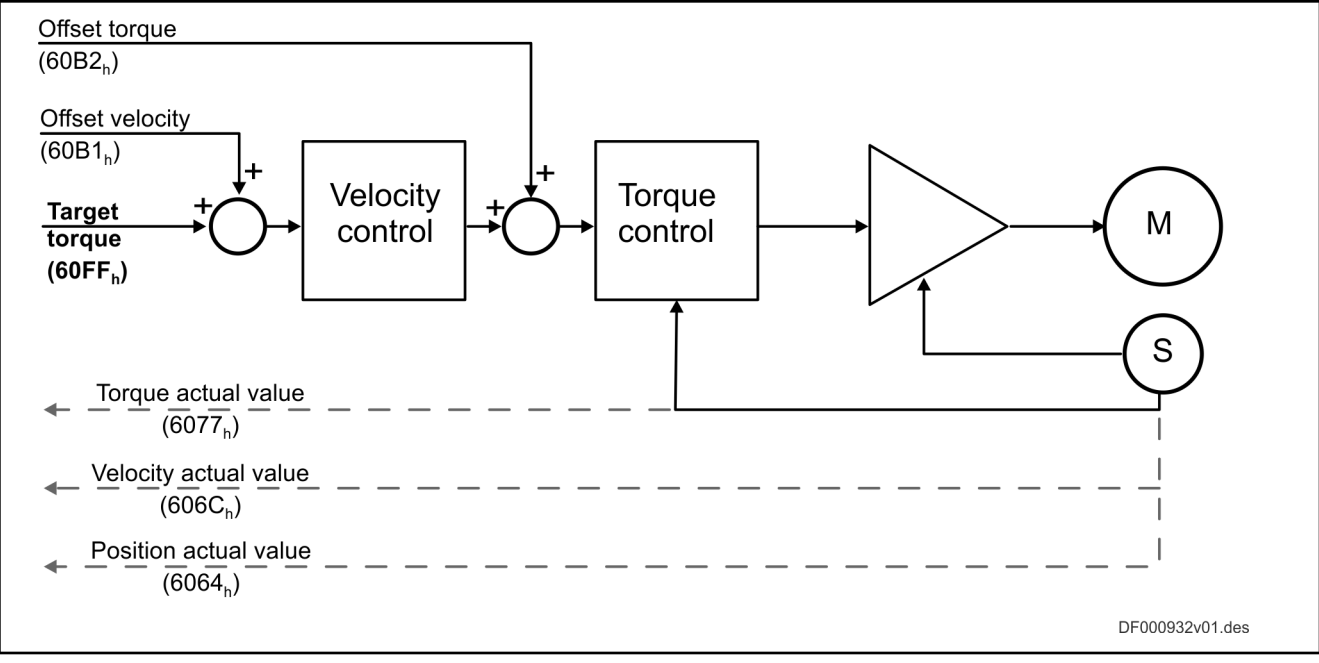

Fig. 8-150: Cyclic sync velocity mode

# 8.9.7 Cyclic Sync Torque Mode

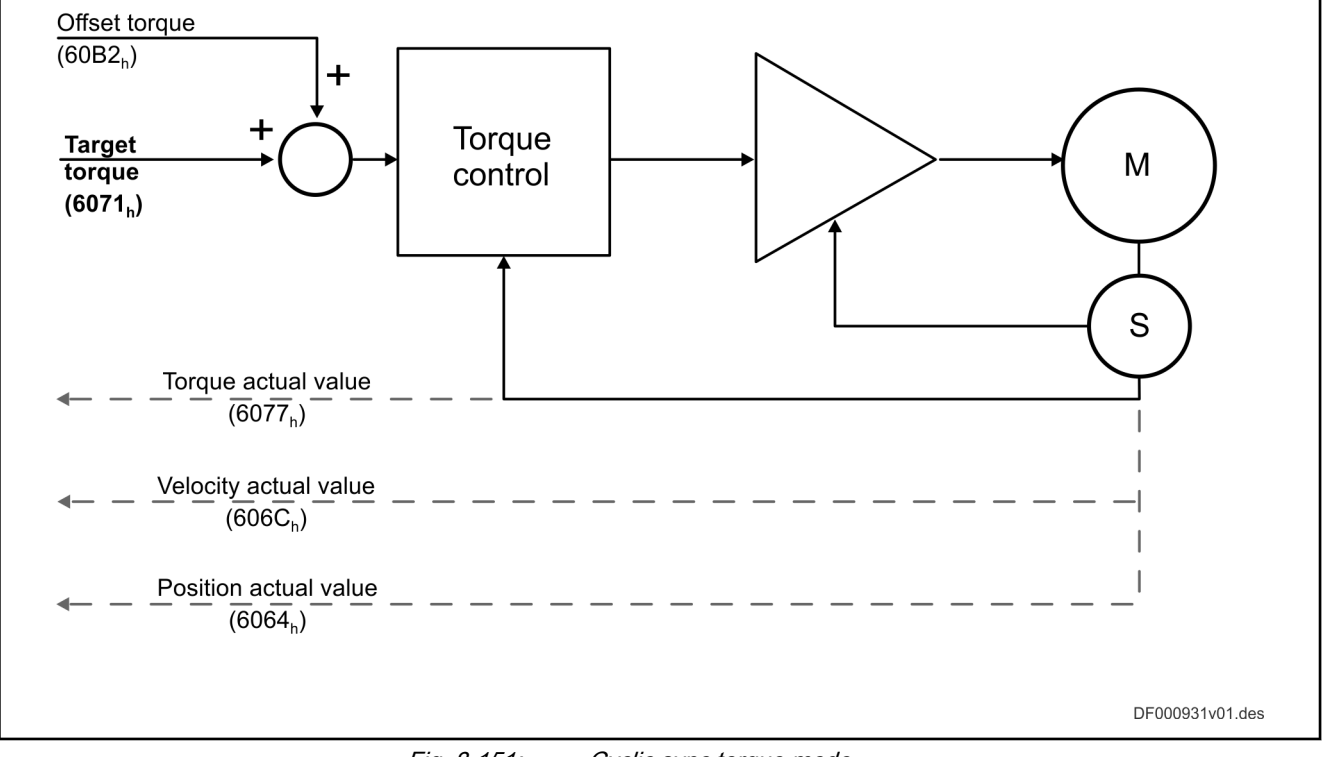

Fig. 8-151: Cyclic sync torque mode
# <span id="page-864-0"></span>9 Extended Axis Functions

### **WARNING**

Dangerous movements! Danger to life, risk of injury, serious injury or property damage!

- Keep free and clear of the ranges of motion of machines and moving machine parts.
- Prevent personnel from accidentally entering the machine's range of motion (e.g., by safety fence, safety guard, protective covering, light barrier).
- Make sure that the drives are brought to safe standstill before accessing or entering the danger zone.
- In addition, observe the safety message "Protection Against Dangerous Movements" in the chapter ["Safety Instructions for Electric Drives and](#page-56-0) [Controls"](#page-56-0).

# 9.1 Availability of the extended axis functions

For an overview that illustrates in which base or functional packages the re‐ spective extended axis function is available, see chapter "Overview of func[tions/functional packages, availability of the extended axis functions](#page-31-0)".

9.2 Drive Halt

# 9.2.1 Brief description

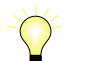

Assignment to functional firmware package, see chapter ["Availa‐](#page-31-0) [bility of the Extended Axis Functions"](#page-31-0).

The "Drive Halt" function is used to shut down an axis with defined accelera‐ tion and defined jerk.

In the default case, Drive Halt is performed as a quick stop in position control or velocity control. Position control is activated when one of the operation modes (S-0-0032 ...) with position control is defined (incl. internal PLC opera‐ tion modes). Otherwise the control mode velocity is active.

With the Drive Halt configuration (P-0-0558, bit 1, bit 2), the type of control can also be freely selected.

- Bit  $1 = 1$ , bit  $2 = 1$ : Position control
- Bit  $1 = 1$ , bit  $2 = 0$ : Velocity control

With the "Drive Halt" configuration (P-0-0558, bit  $0 = 1$ ), it is possible to switch to the "operational stop" function. Then the operation modes "velocity control", "drive-internal interpolation", "drive-controlled positioning" and "posi‐ tioning block" are stopped internally with Vcmd = 0. After "Drive Halt" has been removed, the motion is re-activated.

The adjustable position command value delay in position cycle times (P-0-0456) is a maximum of 32 cycles.

In addition to the "Drive Halt" function, there is an operating stop **KA** for the operation modes "drive-controlled positioning" and "driveinternal interpolation". However, this function has its own control signal.

- Features Activated via the "halt bit" of master communication (see ["Device Con‐](#page-72-0) [trol and State Machines](#page-72-0)")
	- Active operation mode interrupted; drive remains in control (after setting the "halt bit" the interrupted operation mode is continued)
	- Quick stop in position control

Shutdown with acceleration (S-0-0372) and jerk limit values (S-0-0349) in position control

Quick Stop in velocity control

 $\rightarrow$  Shutdown with acceleration (S-0-0372) and jerk limit values (S-0-0349) in velocity control

- If the Drive Halt acceleration bipolar (S-0-0372) is set to "0", "S-0-0138, Bipolar acceleration limit value" takes effect during shutdown.
- "Drive Halt" acknowledged in P-0-0115

Pertinent parameters • S-0-0124, Standstill window

- S-0-0349, Bipolar jerk limit
- S-0-0372, Drive Halt acceleration bipolar
- S-0-0138, Bipolar acceleration limit value
- P-0-0115, Device control: Status word
- P-0-0434, Position command value of controller
- P-0-0456, Position command value delay
- P-0-0457, Position command value generator
- P-0-0558, Drive Halt configuration

# 9.2.2 Functional Description

Quick stop When the "Drive Halt" function is activated, the drive no longer follows the command values of the active operation mode, but automatically shuts down while maintaining a parameterized acceleration. Activating the The "Drive halt" function is activated by: "Drive Halt" Function Disabling the Drive Halt bit in control word of master communication (e.g. with sercos bit 13 in "S-0-0134, Master control word"; see "[Device](#page-72-0) [Control and State Machines](#page-72-0)") Interrupting a drive control command (e.g. "drive-controlled homing procedure") Returning to the Previously Active The operation mode active before and still selected becomes active again, Operation Mode when the Drive Halt bit is set again in the control word of the master communication. The kind of shutdown, in the case of "Drive Halt", depends on the operation mode active before. Quick stop in position control In position control, shutdown is carried out using the deceleration in "S-0-0372, Drive Halt acceleration bipolar" and the jerk in "S-0-0349, Bipolar jerk limit". **IRS** If the content of "S-0-0372, Drive Halt acceleration bipolar" equals "0", deceleration is carried out by means of the value in

"S-0-0138, Bipolar acceleration limit value".

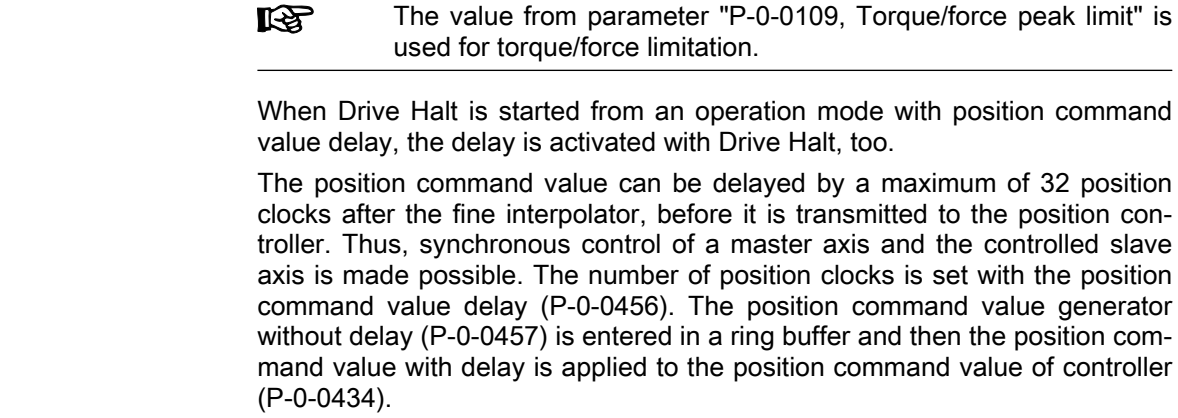

Position-controlled shutdown is carried out with position control with lag error, if an operation mode that also contained position control with lag error was active before. If not, the function is carried out with lagless position control.

Quick Stop in velocity control When the control mode velocity has been set, shutdown in velocity control takes place using the value in parameter "S-0-0372, Drive Halt acceleration bipolar" and the jerk in "S-0-0349, Bipolar jerk limit".

- **KA** If the content of "S-0-0372, Drive Halt acceleration bipolar" equals "0", deceleration is carried out by means of the value in "S-0-0138, Bipolar acceleration limit value".
- The value from parameter "P-0-0109, Torque/force peak limit" is **Ky** used for torque/force limitation.

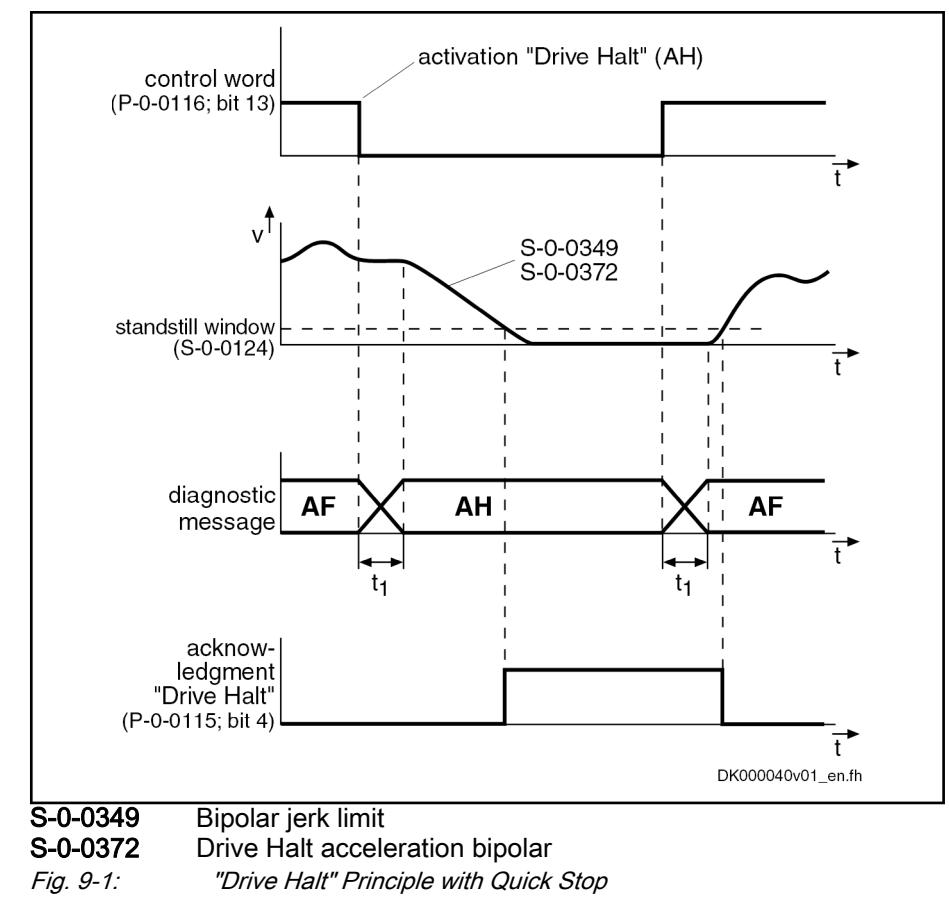

Operating stop The "Drive Halt" function as an operational stop is activated by disabling the Drive Halt bit in control word of the control communication (e.g. with servos bit 13 in "S-0-0134, Master control word")

> If in the Drive Halt configuration the operational stop is selected, "P-0-0558, Drive Halt configuration, bit  $0 = 1$ ", the active operation mode is maintained. It is shut down with command velocity  $=$  "0". For shutdown, the parameters of the active operation mode are used. After Drive Halt has been removed, the operation mode and the axis motion, if applicable, continue.

> This only applies to the operation modes "velocity control", "drive-internal in‐ terpolation", "drive-controlled positioning" and "positioning block mode".

# 9.2.3 Notes on Commissioning

Diagnostic and Status Messages The activated "Drive Halt" function is displayed as described below:

- "AH" appears on the control panel display at the front of the device
- Entry of "C00A0010" in the parameter "S-0-0390, Diagnostic message number"
- "A0010 Drive HALT" is entered in parameter "S-0-0095, Diagnostic message"
- In the bit "status of command value processing" in the status word of the master communication (e.g. with servos: Bit  $3 = 0$  in "S-0-0135, Drive status word")
- To receive, in the firmware MPx-18, the contents of the S-0-0390 **LEST** compatible with the firmware MPx-17 / MPx-16, the diagnosis out‐ put can be switched with the parameter P-0-0006.

Acknowledging "Drive Halt" The acknowledgment is carried out when the actual velocity falls below the threshold defined in the parameter "S-0-0124, Standstill window". Bit 4 (Drive Halt acknowledgment) is then set in the drive in parameter "P-0-0115, Device control: Status word".

# 9.3 Error Reactions

# 9.3.1 Overview of error reactions

Depending on the operation mode that is used and certain parameter settings, the drive controller carries out monitoring functions. An error message is generated by the drive controller, if a state is detected that no longer allows correct operation.

Errors are classified into error classes. The error class is represented by the first two digits of the diagnostic message number.

See also ["Terms, Basic Principles"](#page-19-0)

### See also ["Diagnostic System"](#page-1179-0)

If the drive controller is in control (drive enable was set) and an error occurs, the drive controller automatically starts a drive error reaction.

This drive error reaction depends on:

- The error class of the error that occurred
	- The setting of the following parameters:
		- P-0-0117, Activation of control unit reaction on error
		- P-0-0118, Power supply, configuration
		- P-0-0119, Best possible deceleration

**KA** At the end of each error reaction, the drive goes torque-free. One exception is the error reaction in case of motor phase short circuit for F8xxx. Here it is possible to set that the motor phase short circuit is maintained after the error reaction has been completed.

Power off depends on the setting in P-0-0118!

Error classes There are different error classes with increasing priority:

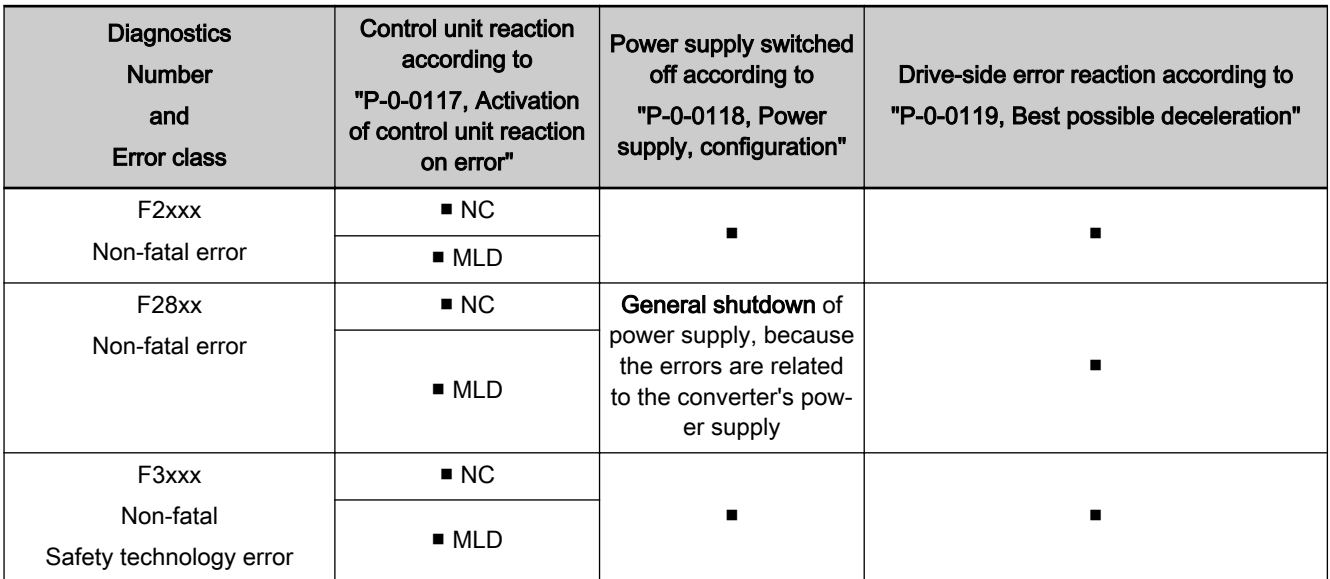

<span id="page-869-0"></span>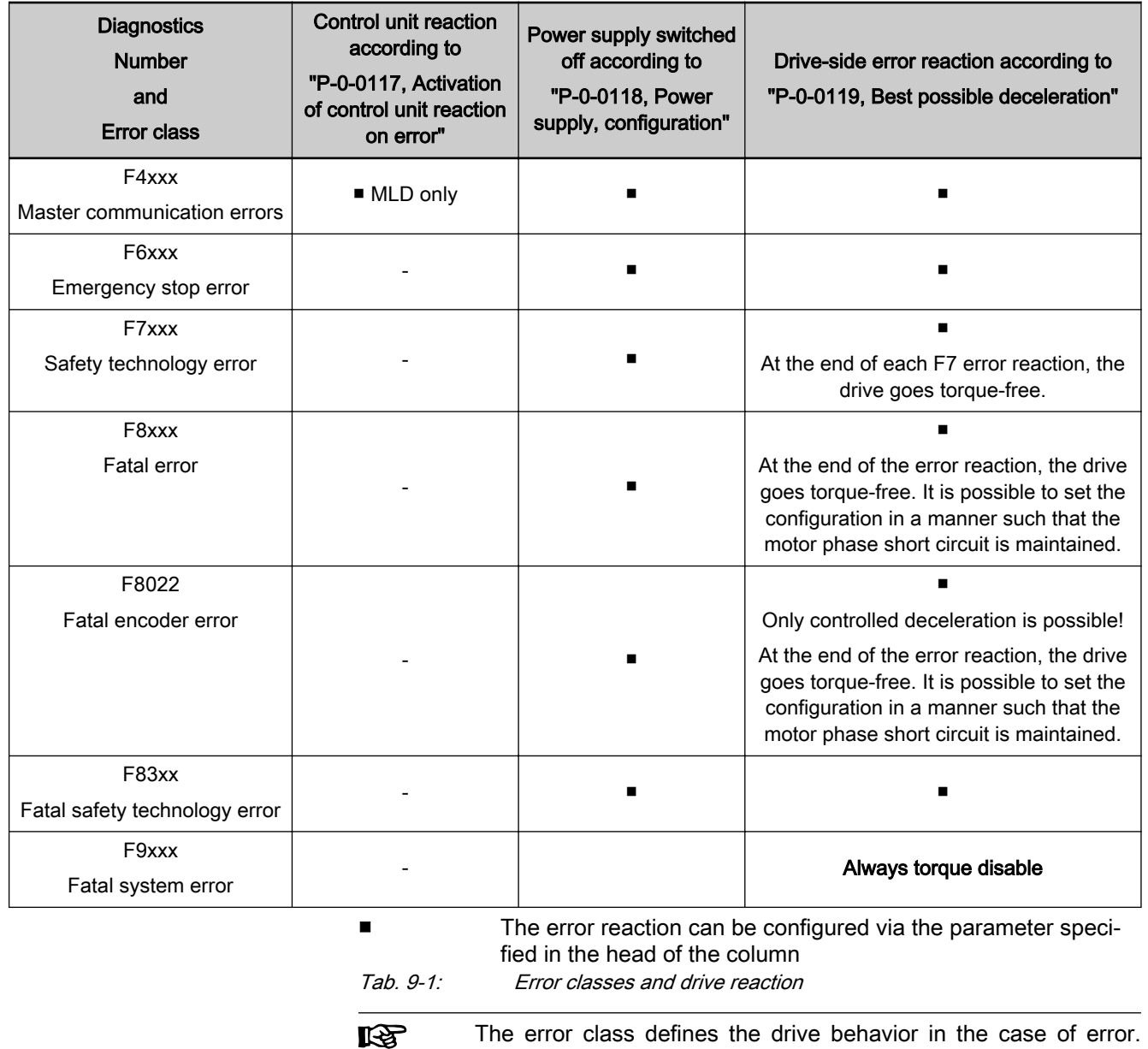

The higher the diagnostic message number (F2xxx ... F9xxx), the higher the priority of the error! The "fatal system error" has the highest priority.

# 9.3.2 Best Possible Deceleration

## Brief description

The error reaction "best possible deceleration", which can be set in "P-0-0119, Best possible deceleration", is carried out automatically in the case of the following states:

- Non-fatal errors (F2xxx)
- Non-fatal safety technology errors (F3xxx)
- Interface errors (F4xxx)
- Drive enable is removed
- Drive-controlled transition to the special mode standstill SS1ES/SS1

- Travel range errors (F6xxx)
- Safety technology errors (F7xxx)
- Fatal errors (F8xxx), if possible, or controlled deceleration in the case of F8022
- Fatal warnings (E8xxx)

One of the following reactions for "best possible deceleration" can be set in P-0-0119:

- Velocity command value reset (Emergency stop)
- Velocity command value reset with ramp and filter (emergency stop)
- Velocity command value reset with ramp and filter (quick stop)
- **Return motion**
- Emergency stop by means of motor winding short circuit
- **Torque disable**

See also parameter description "P-0-0119, Best possible deceleration"

**KA** In the case of fatal system errors (F9xxx), the setting in P-0-0119 is without effect; the drive immediately goes torque-free. Shutdown on the drive side is no longer possible!

Pertinent parameters • S-0-0138, Bipolar acceleration limit value

- S-0-0273, Maximum drive off delay time
- S-0-0349, Bipolar jerk limit
- S-0-0372, Drive Halt acceleration bipolar
- S-0-0429, Emergency halt deceleration
- P-0-0045, Control word of current controller
- P-0-0055, Return distance
- P-0-0056, Return velocity
- P-0-0057, Return acceleration
- P-0-0058, Return jerk
- P-0-0109, Torque/force peak limit
- P-0-0119, Best possible deceleration
- P-0-0525, Holding brake control word
- P-0-0569, Maximum stator frequency slope

### Intended Use and Parameterization Options

Parameterization options and intended use of best possible deceleration.

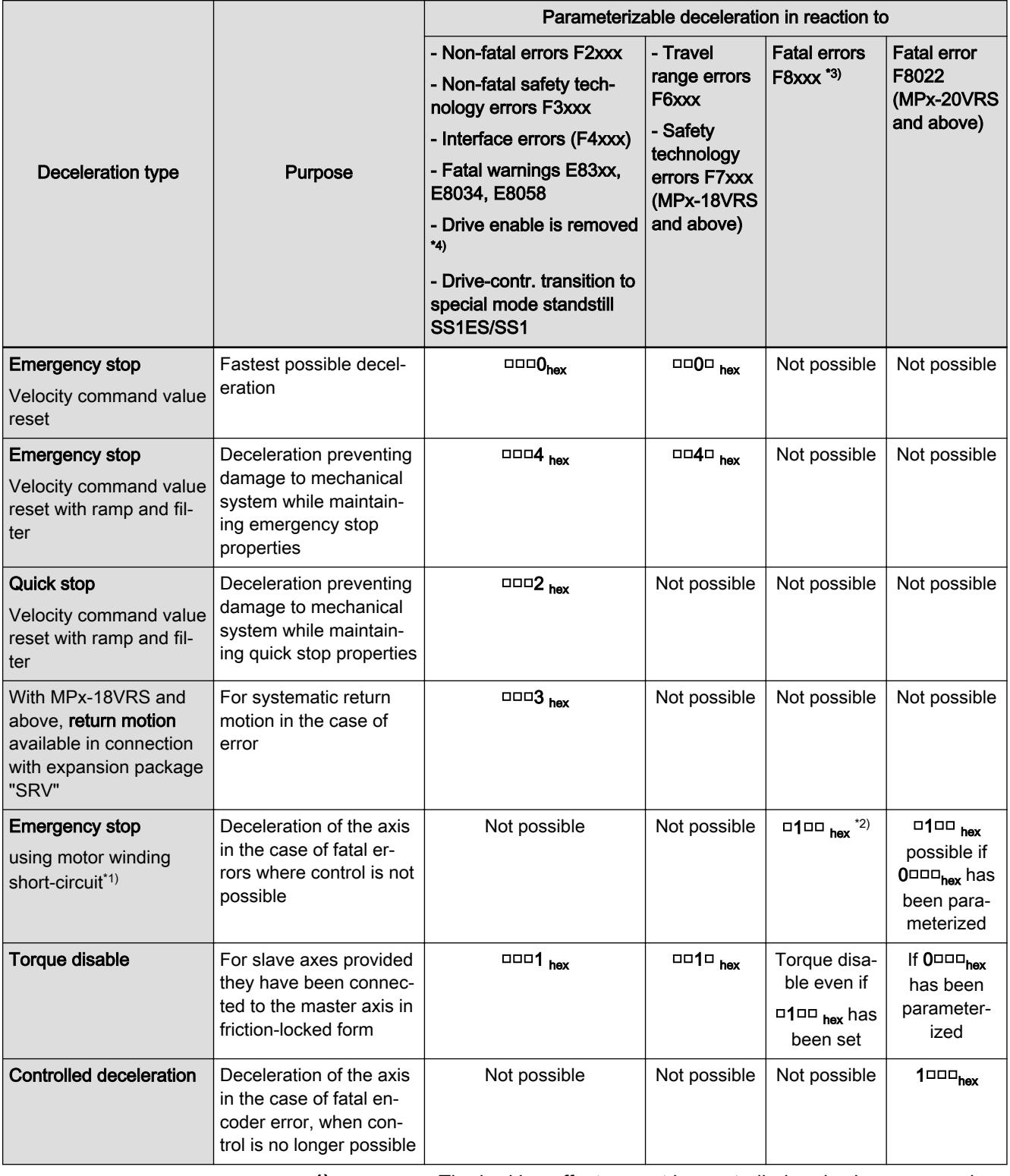

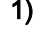

The braking effect cannot be controlled and, where appropriate, is lower in case of non-fatal errors. 2) □0□□ hex leads to torque disable

3) In case of F8000, F8060, F8067 and F83xx, deceleration by means of motor winding short-circuit is not possible.

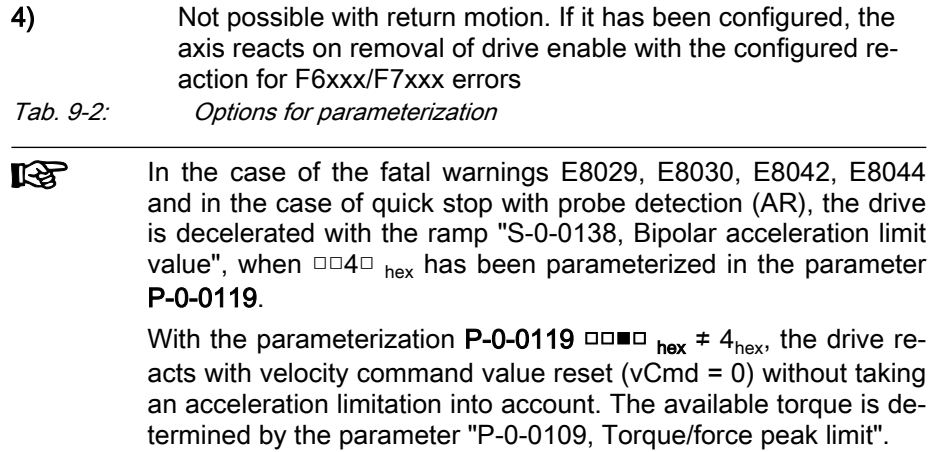

# Effective Limitation Parameters

Depending on the configured best possible deceleration, different limitation parameters take effect in the case of error.

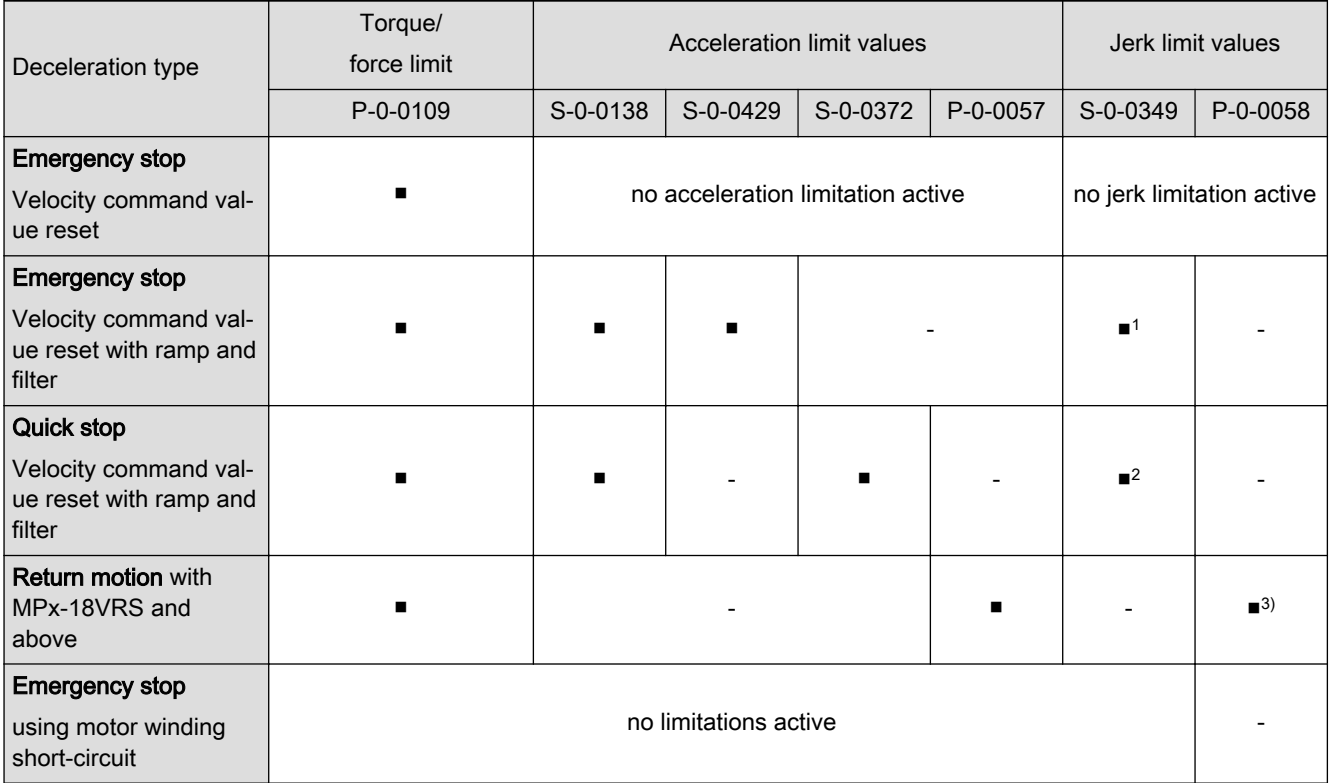

<span id="page-873-0"></span>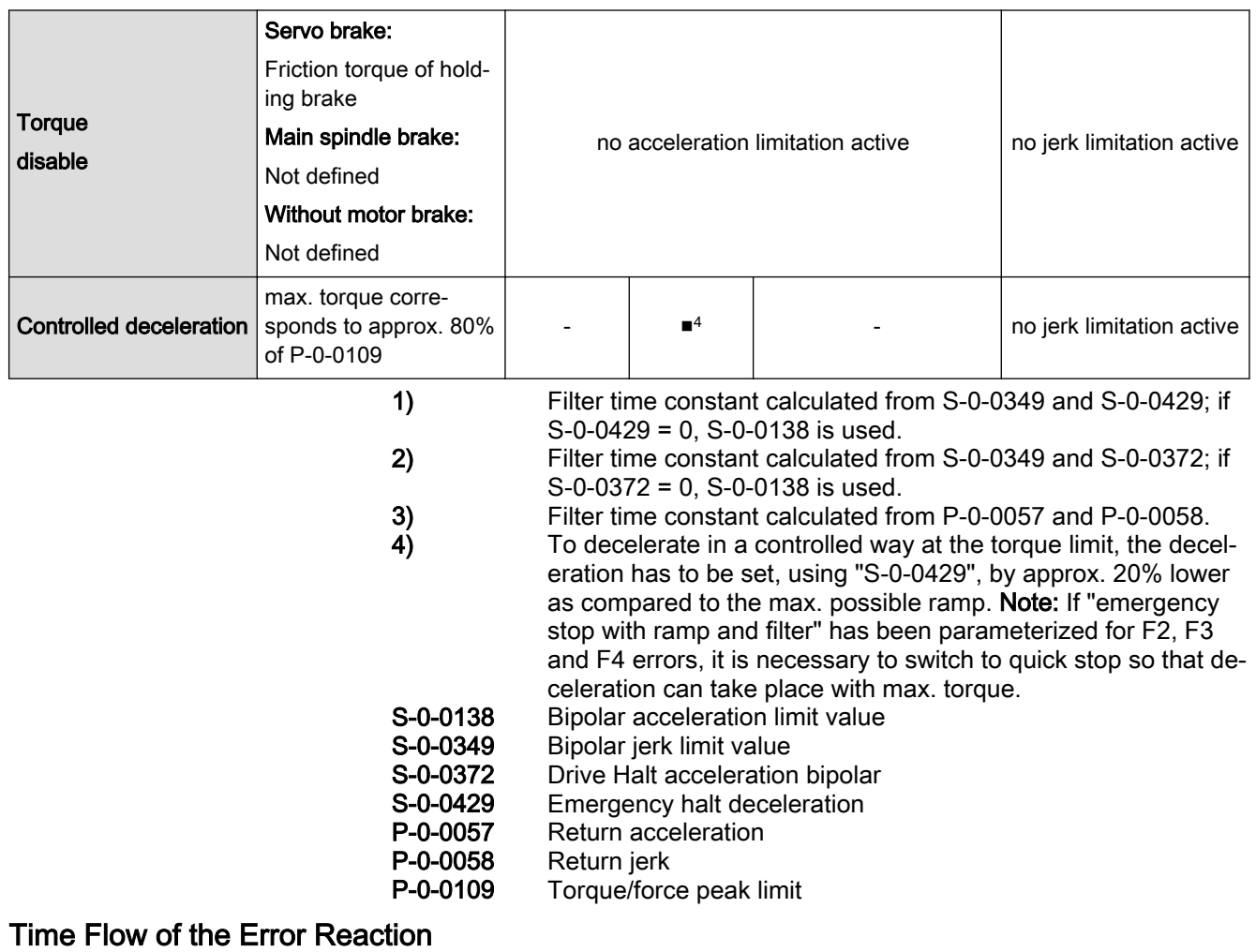

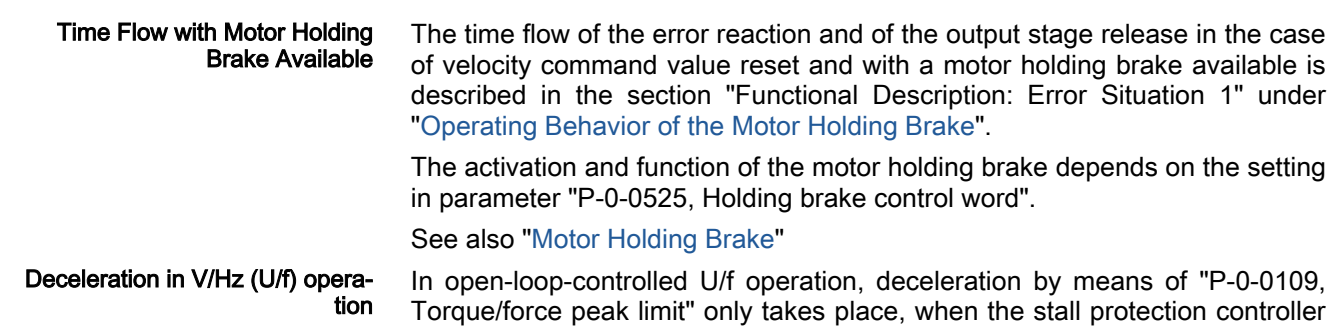

Deceleration takes place taking the delay entered in "P-0-0569,  $R_{\mathcal{F}}$ Maximum stator frequency slope" into account.

has been activated (see "P-0-0045, Control word of current controller").

## Velocity Command Value Reset (Emergency Stop)

Purpose Velocity command value reset (emergency stop) is used, when the fastest possible deceleration without acceleration limitation is desired in the case of error.

> In the case of error, the closed-loop-controlled servo drive in velocity control is shut down with command value =  $"0"$ . The drive then brakes with its maximum allowed torque from parameter "P-0-0109, Torque/force peak limit",

without acceleration limitation (see also "Limitations: [Current and Torque/](#page-644-0) [Force Limitation](#page-644-0)").

For deceleration properties in U/f operation, see [chapter "Time Flow of the](#page-873-0) [Error Reaction" on page 872](#page-873-0).

If the drive has been equipped with a holding brake, the brake behaves according to the configuration of P-0-0525, see [chapter "Time Flow of the Error](#page-873-0) [Reaction" on page 872](#page-873-0)

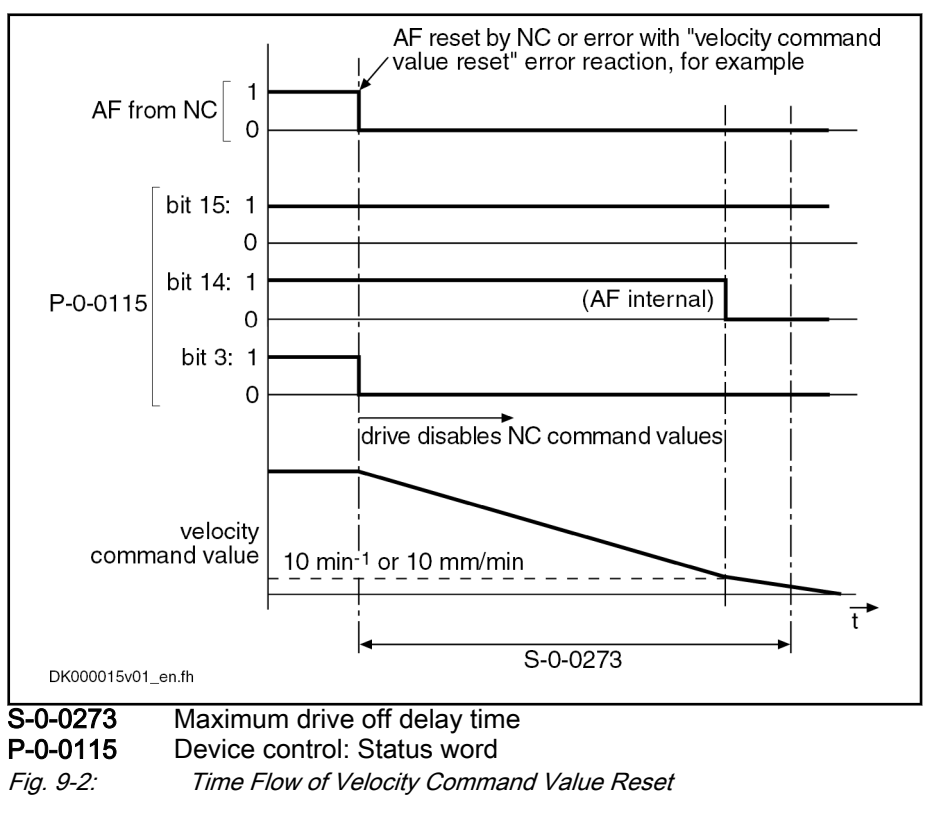

**NOTICE**

If the value entered for "S-0-0273, Maximum drive off delay time" is too small, the error re‐ action is sometimes aborted without axis standstill!

- Pertinent parameters S-0-0138, Bipolar acceleration limit value
	- S-0-0273, Maximum drive off delay time
	- P-0-0045, Control word of current controller
	- P-0-0109, Torque/force peak limit
	- P-0-0569, Maximum stator frequency slope

### Velocity Command Value Reset with Ramp and Filter (Emergency Stop)

Purpose Velocity command value reset with ramp and filter ("emergency stop") is used, when it is desired to have deceleration preventing the mechanical system from damage while maintaining the emergency stop properties.

In the case of error

the closed-loop-controlled servo drive in velocity control

- or -
- the open-loop-controlled drive in V/Hz (U/f) operation

is shut down with a command value ramp, determined by "S-0-0429, Emergency halt deceleration" and the jerk limit value "S-0-0349, Bipolar jerk limit". If the value in S-0-0429 = "0", "S-0-0138, Bipolar acceleration limit value" is used to calculate the filter time constant. The torque/force limitation is derived from the parameter "P-0-0109, Torque/force peak limit".

- Pertinent parameters S-0-0138, Bipolar acceleration limit value
	- S-0-0349, Bipolar jerk limit
	- S-0-0429, Emergency halt deceleration
	- P-0-0055, Return distance
	- P-0-0056, Return velocity
	- P-0-0057, Return acceleration
	- P-0-0058, Return jerk
	- P-0-0109, Torque/force peak limit
	- P-0-0569, Maximum stator frequency slope

### Velocity Command Value Reset with Filter and Ramp (Quick Stop)

Purpose Velocity command value reset with filter and ramp ("quick stop") is used, when it is desired to have deceleration preventing the mechanical system from damage while maintaining the quick stop properties.

In the case of error

● the closed-loop-controlled servo drive in velocity control

- or -

● the open-loop-controlled drive in V/Hz (U/f) operation

is shut down with a command value ramp, determined by "S-0-0372, Drive Halt acceleration bipolar" and the jerk limit value "S-0-0349, Bipolar jerk limit". If the value in  $S$ -0-0372 = "0", "S-0-0138, Bipolar acceleration limit value" is used to calculate the filter time constant. Torque/force limitation is derived from parameter P-0-0109.

- 
- Pertinent parameters S-0-0138, Bipolar acceleration limit value
	- S-0-0349, Bipolar jerk limit
	- S-0-0372, Drive Halt acceleration bipolar
	- P-0-0569, Maximum stator frequency slope
	- P-0-0109, Torque/force peak limit

The parameters take effect as described in the "[Drive Halt"](#page-864-0) function.

# Emergency Stop by means of Motor Winding Short Circuit

Purpose Deceleration of the axis in the case of fatal errors, when motor control is no longer possible.

> In the case of fatal F8xxx errors, the axis can be decelerated by means of motor winding short circuit, if this has been set in the parameter P-0-0119.

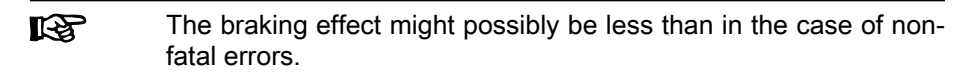

If torque disable has been parameterized as the error reaction for F2xxx, F3xxx, F4xxx or F6xxx errors, the torque is disabled for F8xxx errors, too. When the error F8 occurs, a holding brake controlled by the controller behaves according to the functional principle defined in "P-0-0525, Holding brake control word", see [chapter "Time Flow of the Error Reaction" on page](#page-873-0) [872.](#page-873-0)

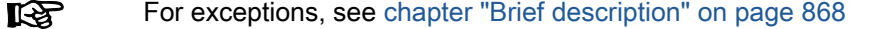

### Torque Disable

Purpose Torque disable is used for a slave axis provided it has been connected to the master axis in friction-locked form.

> In the case of error, the drive torque is disabled. The drive in this case is only braked by the friction torque; it "coasts to stop". The time until standstill can be considerable, especially with spindles.

> For the use of a motor holding brake, see [chapter "Time Flow of the Error](#page-873-0) [Reaction" on page 872](#page-873-0).

> ll-Sc The "torque disable" error reaction is used for fatal errors (F8xxx), if motor winding short circuit is impossible.

> > **NOTICE**

Drive continues to move unbraked in the case of error!

Danger to life from parts in motion when the safety door at the machining cell is opened!

Check drive for motion (e.g. if possible using "S-0-0040, Velocity feedback value of encoder 1") and wait for standstill!

# 9.3.3 Package Reaction on Error

### Brief description

Assignment to functional firmware package, see chapter ["Availa‐](#page-31-0) [bility of the Extended Axis Functions"](#page-31-0).

"Package reaction" is the simultaneous error reaction of all axis drives sup‐ plied by a common power bus (DC bus). Drive errors of a drive can be signaled to all other axis drives via the module bus (signal bus) which allows the simultaneous error reaction (according to setting in parameter "P-0-0119, Best possible deceleration") of all axis drives.

The settings for signaling drive errors and package reaction are made individ‐ ually for each drive in "P-0-0118, Power supply, configuration". This allows the package reaction to be activated for individual axes only. The behavior of the axes for which the package reaction has not been activated has to be tak‐ en into account for the case of error and must be controlled on the master side, if necessary!

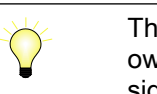

The supply unit switches off power supply only in the case of its own errors and in the case of fatal drive errors (F8xxx), if the drive signaling errors signals F8 errors to the supply.

Fields of application Examples of applications with interactive (interpolating, synchronized) use of drives that are supplied by a common power bus ("drive system"):

- Machine tools (e.g. milling, turning, grinding machines)
- Gear cutting machines (toothed wheel machining)
- Printing mechanisms of printing machines, etc.

By setting the error reaction of the drive system devices according to the application, the following damage can be minimized:

- Machine damage
- Tool/workpiece/material damage

# **WARNING**

### The package reaction is not suitable to avoid personal injury!

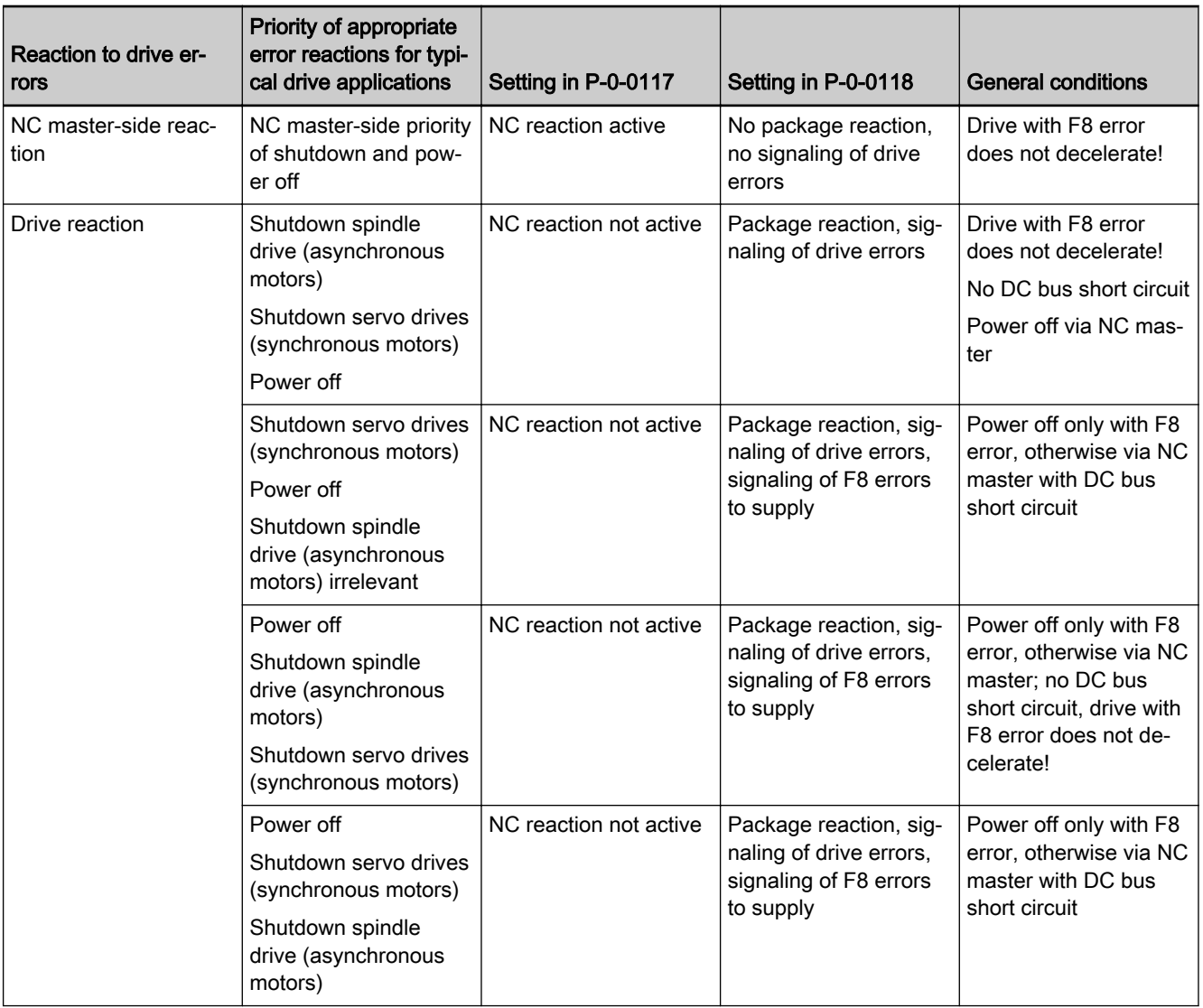

Tab. 9-3: Examples of settings in P-0-0117 and P-0-0118, depending on the priority of appropriate error reactions (with general conditions)

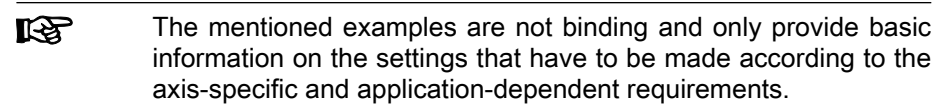

- **Pertinent parameters P-0-0118, Power supply, configuration** 
	- P-0-0119, Best possible deceleration

### Notes on Commissioning

Basic settings with regard to error handling have to be made in parameter "P-0-0118, Power supply, configuration":

- Reaction to signaled errors of other drives in the drive system ("package reaction")
- Signaling of own drive errors in drive system via module bus
- Handling of "undervoltage" message for inverters (HMS or HMD type) and converters (HCS type)
- Automatic clearing of the error "F2026 Undervoltage in power section" by switching off drive enable
- Signaling of own, fatal drive errors (F8xxx) to the supply via module bus

# 9.3.4 Control reaction on error

### NC reaction on error

### Brief description

Assignment to functional firmware package, see chapter ["Availa‐](#page-31-0) [bility of the Extended Axis Functions"](#page-31-0).

To avoid damage to the machine, some applications require that the master (e.g. NC) retains control of the travel profile of the axes in the case of error, too, and shuts down the machine axes in a coordinated way. For this case, the "NC reaction on error" option was implemented; it can be activated via parameter P-0-0117.

The master is informed of an error in the drive controller via the drive status word (see S-0-0135) so that the master can shut down the machine axes in a coordinated way and therefore avoid possible damage.

**KAS** NC reaction on error is only possible with non-fatal errors (diag‐ nostic message F2xxx), otherwise the drive always reacts with an immediate drive-side error reaction.

- **Pertinent parameters S-0-0135, Drive status word** 
	- P-0-0117, Activation of control unit reaction on error
	- P-0-0119, Best possible deceleration

### Functional Description

In the case of NC reaction on error, the axis signaling the error still is provided with the command values preset by the master and follows them, even in the case of error, for another 30 s. To achieve this, the function has to be activated so that the defined time delay of 30 s becomes effective between the detection of the error and the drive-side reaction.

Activating the NC reaction The NC reaction on error is activated in "P-0-0117, Activation of control unit reaction on error".

### P-0-0117, bit 0:

- Bit  $0 = "0" \rightarrow$  The drive carries out its error reaction without delay after recognizing the error according to the setting in "P-0-0119, Best possible deceleration".
- Bit 0 = "1"  $\rightarrow$  The drive carries out its error reaction according to the setting in P-0-0119 only 30 s after recognizing the error. The drive, for the duration of 30 s after detection of the error, continues following the com‐ mand values of the master and therefore allows an NC error reaction.

Note: If the error message is deleted within this waiting period after de‐ tection of the error, no drive reaction set in P-0-0119 is executed.

The activation of "NC reaction on error" (P-0-0117, bit 0 = "1") on‐ **KA** ly makes sense for masters that have the respective procedure for the case of error.

## MLD Reaction on Error

### Brief description

Assignment to functional firmware package, see chapter "[Availa‐](#page-31-0) [bility of the Extended Axis Functions](#page-31-0)".

As an alternative to the NC reaction, the IndraMotion MLD reaction on error can also be realized for the (local) axis. In this, the MLD reaction and the NC reaction are differentiated functionally insofar as by means of IndraMotion MLD, even for an interface error (F4xxx) an error reaction to be defined by the user can be executed for the (local) axis.

陉

- Prerequisite for using the MLD error reaction is the enabling of the PLC function in the drive (see "[Enabling functional pack‐](#page-1227-0) [ages](#page-1227-0)").
- 
- Pertinent parameters S-0-0135, Drive status word
	- P-0-0117, Activation of control unit reaction on error
	- P-0-0119, Best possible deceleration
	- P-0-2003, Selection of functional packages

### Functional Description

By means of the MLD reaction on error, the (local) axis is commanded by the IndraMotion MLD for another 30 s in the case of an error. In case the MLD already had control over the axis before the occurrence of an error, it will maintain it or it will take over control over the axis, which results in control by an external control unit to be inhibited.

Activating the NC reaction The MLD reaction on error is activated in "P-0-0117, Activation of control unit reaction on error".

P-0-0117, bit 1 (bit 0 must be Zero):

Bit 1 = 0  $\rightarrow$  The drive carries out its error reaction without delay according to the setting in "P-0-0119, Best possible deceleration", after recog‐ nizing the error.

Bit 1 = 1  $\rightarrow$  The drive carries out its error reaction according to the setting in P-0-0119 only 30 s after recognizing the error. For a period of 30 s as of the time of error recognition, the IndraMotion MLD will receive control over the axis and therefore it can carry out an MLD error reaction.

**KS** If the error message is deleted within this waiting period after de‐ tection of the error, no drive reaction set in P-0-0119 is executed.

Instructions for use When using the function, observe the following aspects:

- The MLD reaction on error, is also carried out if the IndraMotion MLD is not running. Therefore, the activation of "MLD reaction on error"  $(P-O-0117, Bit 1 = 1)$  can only be carried out, if a respective reaction is programmed via IndraMotion MLD.
- MLD reaction on error is only possible with non-fatal errors (F2xxx) and with interface errors (F4xxx), otherwise the drive always reacts with an immediate drive-side error reaction.
- The MLD reaction on error facilitates a very fast and above all flexible reaction on the occurrence of an error.

# 9.4 E-Stop function

# 9.4.1 Brief description

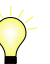

Assignment to functional firmware package, see chapter ["Availa‐](#page-31-0) [bility of the Extended Axis Functions"](#page-31-0).

The E-Stop function is used to shut down the drive with a selectable drive re‐ action (see Parameter Description "P-0-0008, Activation E-Stop function") via a digital input of the drive controller.

There are the following options when using the E-Stop function:

- E-Stop with reaction to interface error (F4034 Emergency-Stop activated)
	- $\rightarrow$  Reaction: Best possible deceleration (as set in P-0-0119)
- E-Stop with reaction to travel range error (F6034 Emergency-Stop activated)
	- → Reaction: Velocity command value reset
	- E-Stop as fatal warning "E8034 Emergency-Stop activated"

 $\rightarrow$  **Reaction:** Best possible deceleration (as set in P-0-0119)

If "E-Stop" was parameterized as a warning, it is not necessary to **IB** clear the diagnostic message!

- **Pertinent parameters P-0-0008, Activation E-Stop function** 
	- P-0-0119, Best possible deceleration
	- P-0-0223, E-Stop input
	- P-0-0249, E-Stop and safety zones

Pertinent diagnostic messages • E8034 Emergency-Stop activated

- 
- F4034 Emergency-Stop activated

F6034 Emergency-Stop activated

# 9.4.2 Functional Description

By activating the E-Stop input (P-0-0008, bit  $0 = 1$ ) and assigning bit 0 of P-0-0223 to a digital input, the drive is caused to carry out, with 0 V at the E-Stop input, the reaction defined via P-0-0008 for shutting the drive down.

E-Stop Reaction According to P-0-0008, Bit 2 The reaction first of all depends on the setting of bit 2 in P-0-0008.

If the interpretation "fatal warning" was parameterized (bit  $2 = 1$ ), the drive reacts, as in the case when the external drive enable is switched off, with the reaction set in "P-0-0119, Best possible deceleration".

- The warning "E8034 Emergency-Stop activated" appears. Bit 15 (manu‐ facturer-specific warning) is set in "S-0-0012, Class 2 diagnostics".
- Simultaneously, the bit "change bit class 2 diagnostics" is set in the drive status word.
- 陉 This change bit is cleared by reading "S-0-0012, Class 2 diagnostics". Using "S-0-0097, Mask class 2 diagnostics", warn‐ ings can be adjusted in terms of their effect on the change bit.

#### **IBLE** To reactivate the drive, the E-Stop input has to be deactivated and another positive edge has to be applied to the external drive enable.

If the interpretation as an error has been set in P-0-0008 (bit  $2 = 0$ ), the reaction selected in bit 1 is carried out:

- The error diagnosis "F4034 Emergency-Stop activated" (or "F6034 Emergency-Stop activated") appears.
- Bit 15 is set in parameter "S-0-0011, Class 1 diagnostics".
- Bit 13 (drive lock-out, error in class 1 diagnostics) is set in the drive status word of the drive telegram. The error message can be cleared via command "S-0-0099, C0500 Reset class 1 diagnostics", or the "Esc" key of the control, if the E-Stop is no longer active.

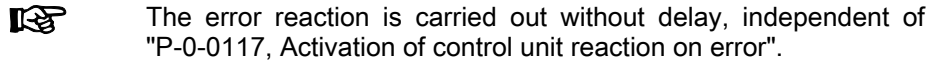

E-Stop Reaction according to P-0-0008, Bit 1 If bit  $1 = 0$  was set in parameter P-0-0008, the drive is shut down according to the error reaction parameterized via "P-0-0119, Best possible deceleration".

The diagnostic message upon activating the E-Stop input then is "F4034 Emergency-Stop activated".

If bit  $1 = 1$  was set in parameter P-0-0008, the drive, when the E-Stop triggers, is braked with maximum torque to speed  $= 0$ , independent of the error reaction set in P-0-0119. This setting corresponds to the best possible decel‐ eration "velocity command value reset".

The diagnostic message upon activating the E-Stop input then is "F6034 Emergency-Stop activated".

# 9.4.3 Notes on Commissioning

## Activation and Polarity of the E-Stop Input

Assigning the Digital Input Prerequisite for using the function is the assignment of bit 0 of parameter P-0-0223 to a digital input (see "[Digital Inputs/Outputs"](#page-1062-0)).A voltage level at the digital input therefore also affects bit 0 of P-0-0223.

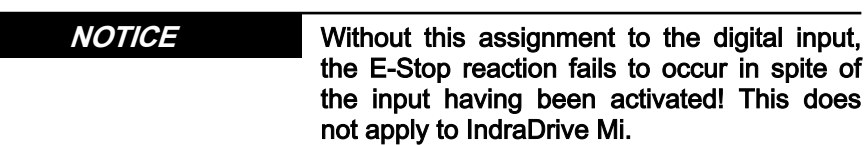

### Special Case IndraDrive Mi

If the E-Stop input (P-0-0223) at IndraDrive Mi has not been configured in the assignment list of the digital inputs (P-0-0300), the E-Stop signal from the hy‐ brid cable is evaluated for the E-Stop function, see also "Zone setup" in the separate documentation "Rexroth IndraDrive Mi, Drive Systems with KCU02, KSM02, KMS02, Project Planning Manual", (DOK-INDRV\*-KCU02+KSM02- PR01-EN-P; mat. no.: R911335703).

Activating the E-Stop The activation of the E-Stop input and the selection of a reaction for shutdown of the drive is carried out via bit 0 of "P-0-0008, Activation E-Stop function" (see also Parameter Description P-0-0008).

### P-0-0008, bit 0 (activation E-Stop):

- Bit 0 =  $0 \rightarrow$  Function not activated
- Bit 0 = 1  $\rightarrow$  Function activated

### Selecting the Drive Reaction

Determining the Reaction It is possible to determine whether an error message or a warning is gener– ated when 0 V are detected at the E-Stop input. Bit 1 and bit 2 of "P-0-0008, Activation E-Stop function" are relevant for determining this.

### P-0-0008, bit 1 (error class when interpreted as error):

- Bit 1 =  $0 \rightarrow$  F4034  $\rightarrow$  Best possible deceleration
- Bit 1 = 1  $\rightarrow$  F6034  $\rightarrow$  Velocity command value reset

### P-0-0008, bit 2 (interpretation of the E-Stop input):

- Bit 2 = 0  $\rightarrow$  Interpreted as error (see bit 1)
- Bit 2 = 1  $\rightarrow$  Interpreted as fatal warning

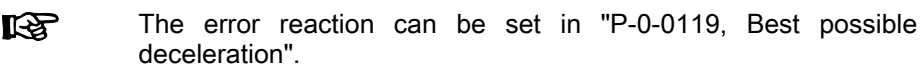

### Connecting the E-Stop Input

 See documentation "Control Sections for Drive Controllers; Project Planning Manual"

The polarity of the input cannot be selected. It is always active **IB** when the signal =  $0$  V; this means that  $0$  V at the digital input causes the E-Stop to trigger.

# 9.4.4 Diagnostic and Status Messages

# Diagnostic Warning and Error Messages

There are the following diagnostic messages for the E-Stop function:

- Warning "E8034 Emergency-Stop activated"
	- $\rightarrow$  E-Stop with best possible deceleration
- Error "F4034 Emergency-Stop activated"  $\rightarrow$  E-Stop with best possible deceleration
- Error "F6034 Emergency-Stop activated"
	- $\rightarrow$  E-Stop with velocity command value reset

### Status messages

The state of the E-Stop input can be read via "P-0-0223, E-Stop input":

- Bit  $0 = 0$ : 0 V at input
	- $\rightarrow$  E-Stop triggers
- Bit  $0 = 1: 24$  V at input
	- $\rightarrow$  E-Stop does not trigger

# 9.5 Compensation Functions / Corrections

# 9.5.1 Friction torque compensation

# Brief description

Assignment to functional firmware package, see chapter "[Availa‐](#page-31-0) [bility of the Extended Axis Functions](#page-31-0)".

The behavior of a machine axis is negatively affected by static friction when starting or when reversing the direction. The drive-internal friction torque compensation allows the static friction to be compensated by adding a tor‐ que/force command value, depending on the direction of movement.

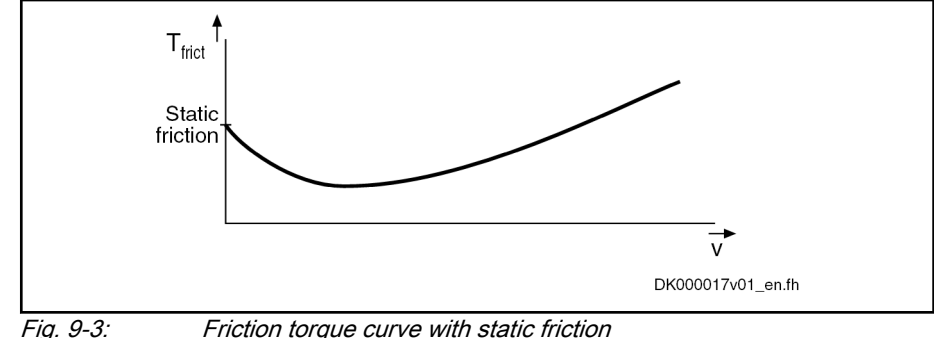

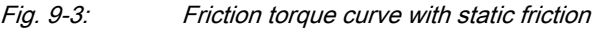

Friction torque compensation is mainly intended to be used in **KA** precision machine tools and to reduce the path errors caused by static friction. This applies particularly to circular errors at the quadrant transitions.

- Pertinent parameters S-0-0092, Bipolar torque/force limit value
	- S-0-0124, Standstill window
	- S-0-0155, Friction compensation

### Functional principle

The principle of friction torque compensation is that the known friction component is pre-controlled (compensated) via an added torque/force command value and does not have to be compensated by the controller. This allows the control behavior to be improved (little lag error) especially when reversing the direction of movement. Precision of drive control is thereby increased.

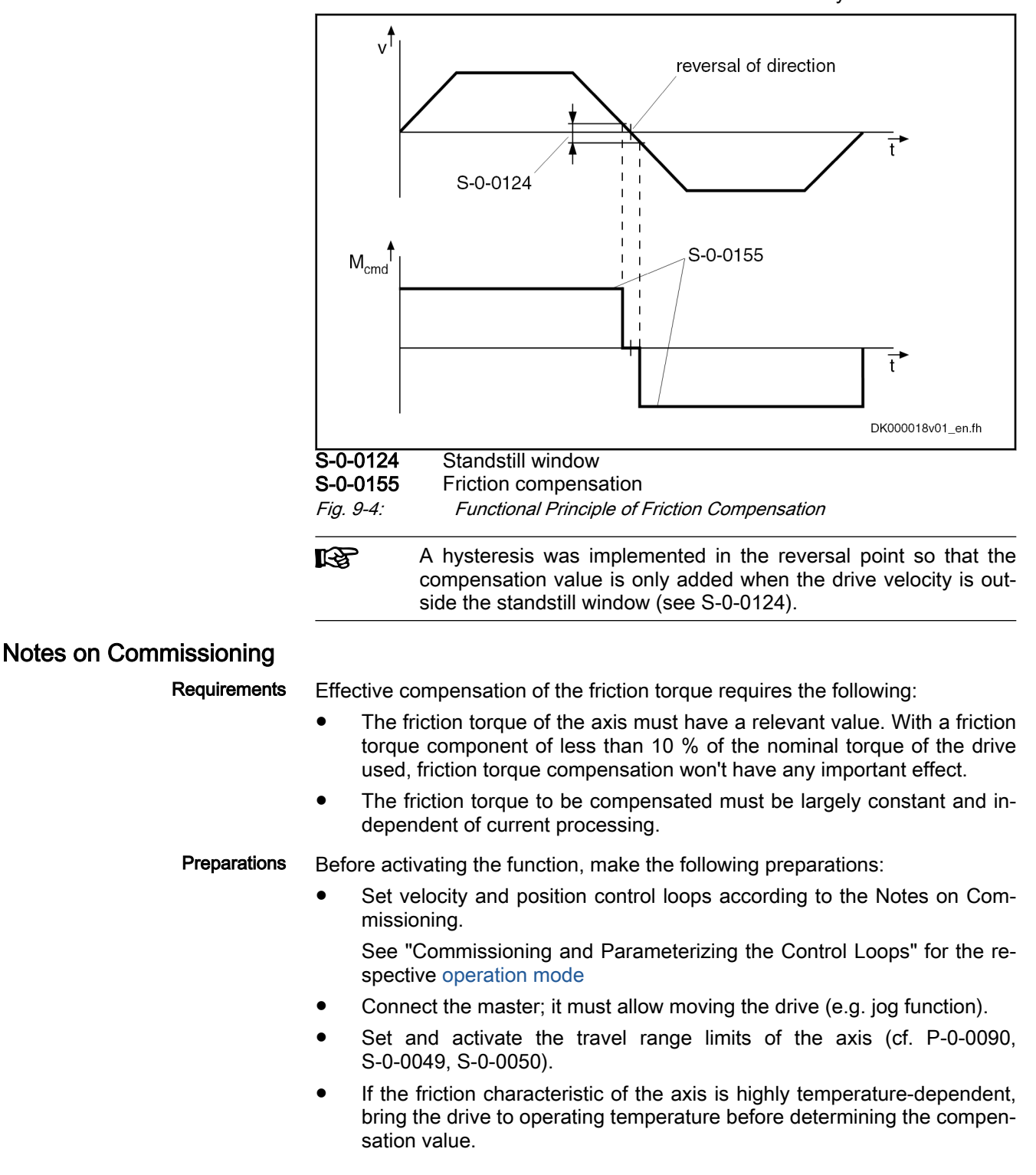

- Set the torque limit to minimum value so that the drive cannot surmount the static friction and does not move in spite of command value input.
- **KA** If the drive can only be moved in position control, the lag error monitor has to be switched off, as otherwise the error "F2028 Excessive deviation" can occur during determination of the com‐ pensation value!

Determining the Compensation Value

Determine the compensation value (S-0-0155) in the following steps:

1. Preset a positive command value for the axis and increase "S-0-0092, Bipolar torque/force limit value" until the axis moves. The value then contained in S-0-0092 corresponds to the static friction component for positive direction (friction value\_positive).

Repeat this procedure in the other direction of motion to determine the static friction component for negative direction (friction value\_negative).

2. Derive the setting value for friction torque compensation from the determined values (friction value\_positive and friction value\_negative). As there is no direction-dependent correction value, the average value has to be calculated from these two values and entered in "S-0-0155, Friction compensation".

$$
S-O-0155 = \frac{\text{friction value\_positive} + \text{friction value\_negative}}{2}
$$

Fig. 9-5: Generating the Average Value for the Entry in Parameter S-0-0155

# 9.5.2 Axis Error Correction

## Brief description

The actual position value provided by the measuring system can differ from the real actual position value at the axis, e.g. at the point of chip removal in the case of metal-cutting machining, due to

- Inaccuracy of the measuring system
- Transmission inaccuracy in mechanical transmission elements such as gear, clutch, feed spindle, etc.
- Thermal expansion of machine parts of the drive system

IndraDrive controllers provide the following correction functions to compen‐ sate the mechanically caused position error sources:

- **Backlash on reversal correction**
- Precision axis error correction
- Control-side axis error correction

The control-side axis error correction is always active. The correction value can be transmitted in the cyclic telegram or in the service channel. In addi‐ tion, precision axis error correction or reversal clearance can be activated, precision axis error correction having higher priority.

Moreover, it is possible to activate the temperature error correction. IndraDrive controllers provide two possibilities of correcting temperature er‐ rors:

- Independent of axis position
- Depending on axis position
- Pertinent parameters S-0-0058, Reversal clearance

- S-0-0124, Standstill window
- P-0-0400, Axis correction external correction value
- P-0-0401, Axis correction active correction value
- P-0-0402, Axis correction reference temperature
- P-0-0403, Axis correction reference position for temp. corr.
- P-0-0404, Axis correction actual temperature pos.-dependent
- P-0-0405, Axis correction actual temperature pos.-independent
- P-0-0406, Axis correction temperature factor pos.-dependent
- P-0-0407, Axis correction temperature factor pos.-independent
- P-0-0408, Axis correction start position
- P-0-0409, Axis correction end position
- P-0-0410, Axis correction support point distance
- P-0-0411, Axis correction, correction table positive
- P-0-0412, Axis correction, correction table negative
- P-0-0413, Axis correction control word

### Selecting the Measuring System

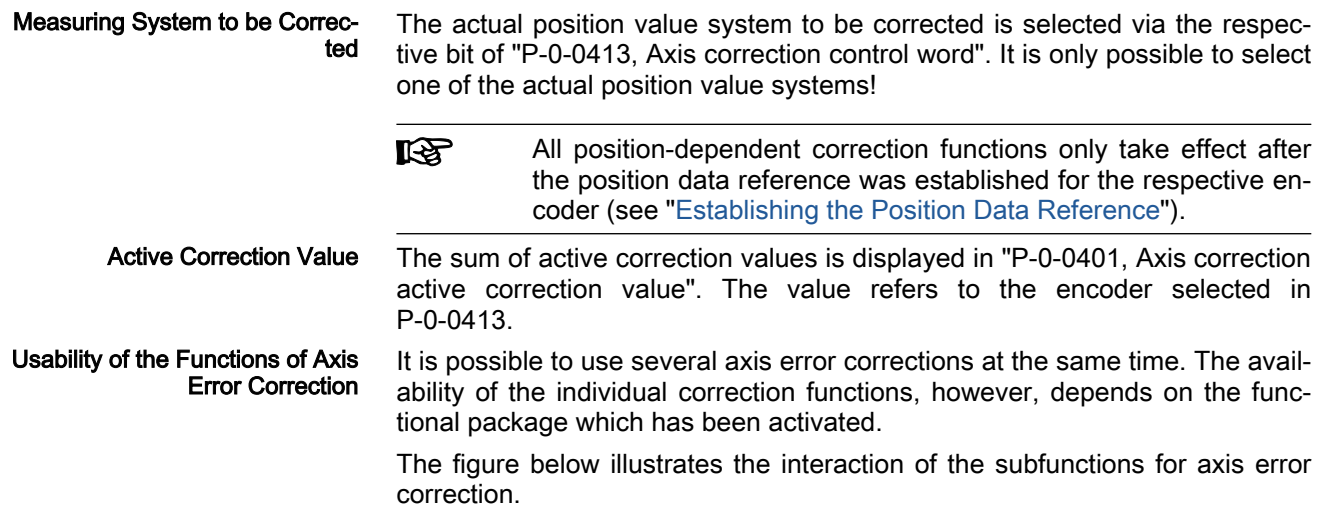

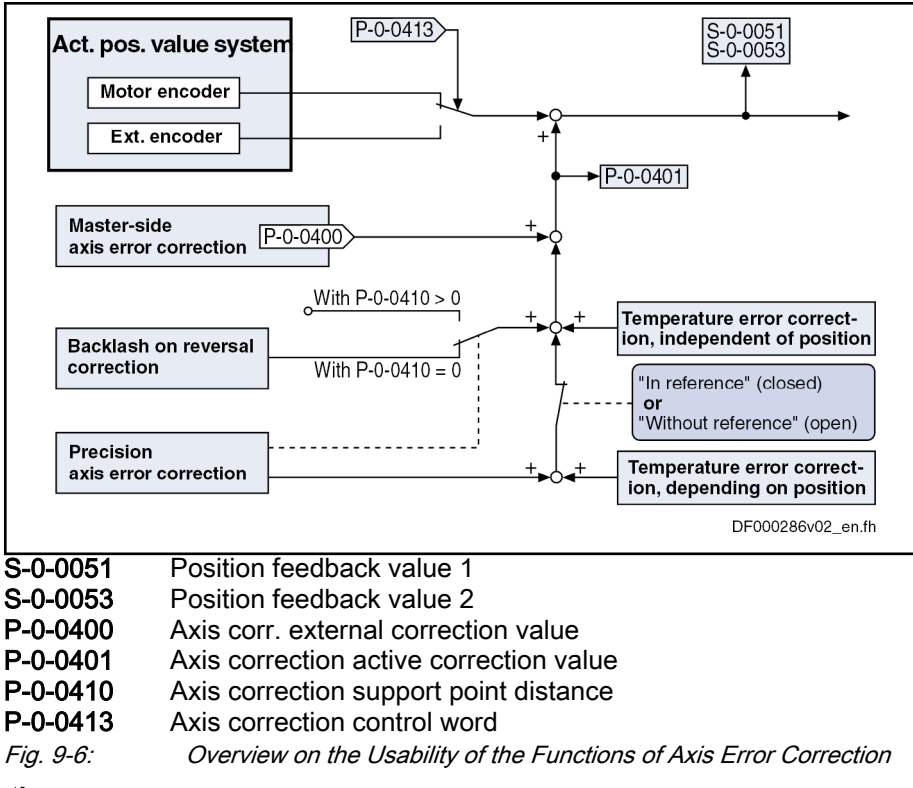

# Backlash on Reversal Correction

Assignment to functional firmware package, see chapter "[Availa‐](#page-31-0) [bility of the Extended Axis Functions](#page-31-0)".

By means of the backlash on reversal correction, it is easily possible to cor‐ rect backlash in the mechanical axis system.

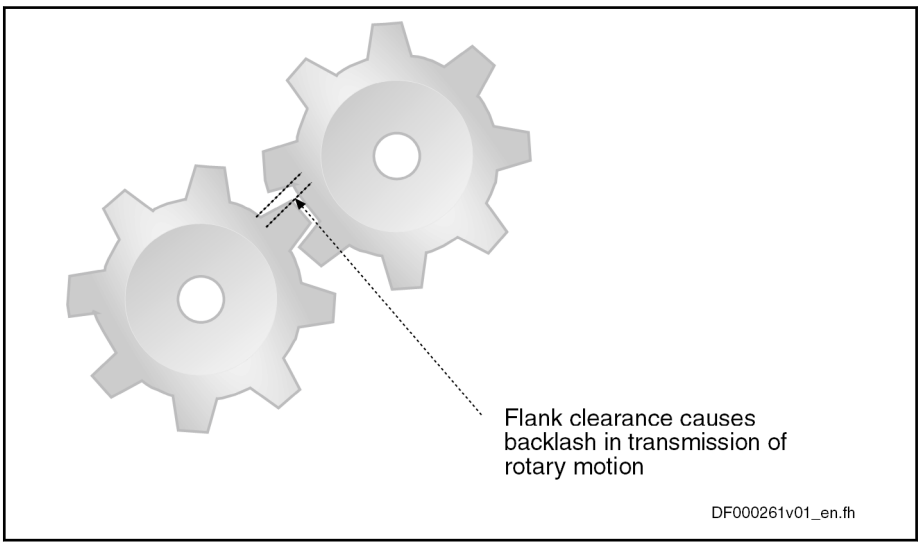

Fig. 9-7: Illustration of Backlash with Toothed Wheels

The function is activated by inputting the backlash in parameter "S-0-0058, Reversal clearance". The actual position values of the encoder selected via P-0-0413 are corrected with the value from S-0-0058 (taking the direction of motion into account).

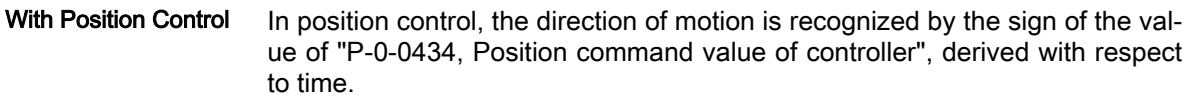

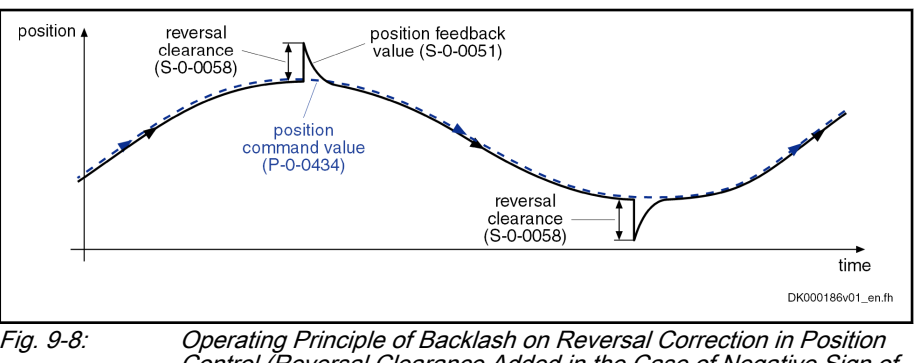

Control (Reversal Clearance Added in the Case of Negative Sign of the Value of P-0-0434)

With Velocity Control In velocity control, reversal of the direction of motion is recognized when the velocity command value (S-0-0036) has exceeded the absolute value of the standstill window (S-0-0124) in positive or negative direction. The standstill window acts as a hysteresis!

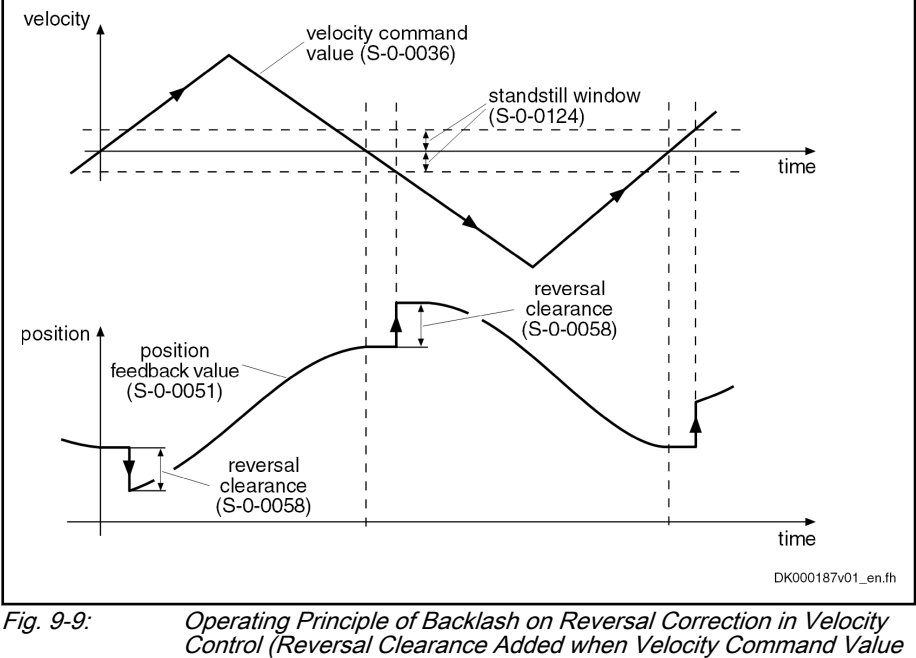

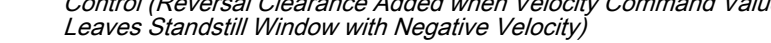

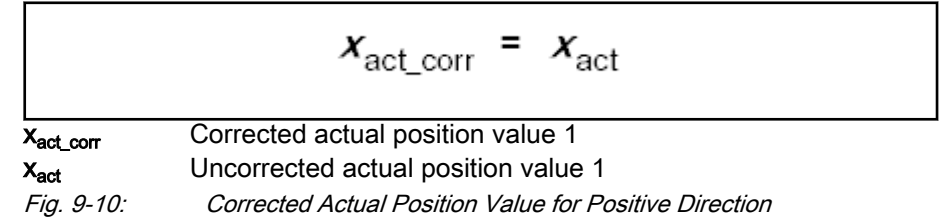

S-0-0058 Reversal clearance S-0-0124 Standstill window P-0-0401 Axis correction active correction value Fig. 9-12: Block Diagram of Backlash on Reversal Correction

Determining the Reversal Clear‐ ance The following procedure is recommended for determining the value for "S-0-0058, Reversal clearance":

- By means of jog mode, move axis in positive direction
- Place dial gauge at appropriate spot of mechanical axis system and set it to zero
- Jog axis in negative direction, until change in pointer deflection of dial gauge is visible

The reversal clearance then is determined according to the following calculation:

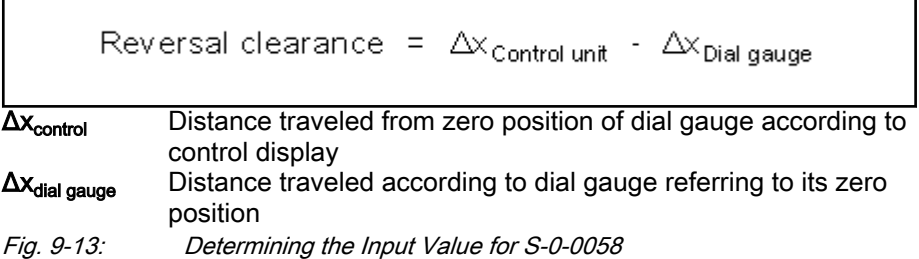

### Precision Axis Error Correction

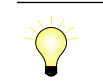

Assignment to functional firmware package, see chapter "[Availa‐](#page-31-0) [bility of the Extended Axis Functions](#page-31-0)".

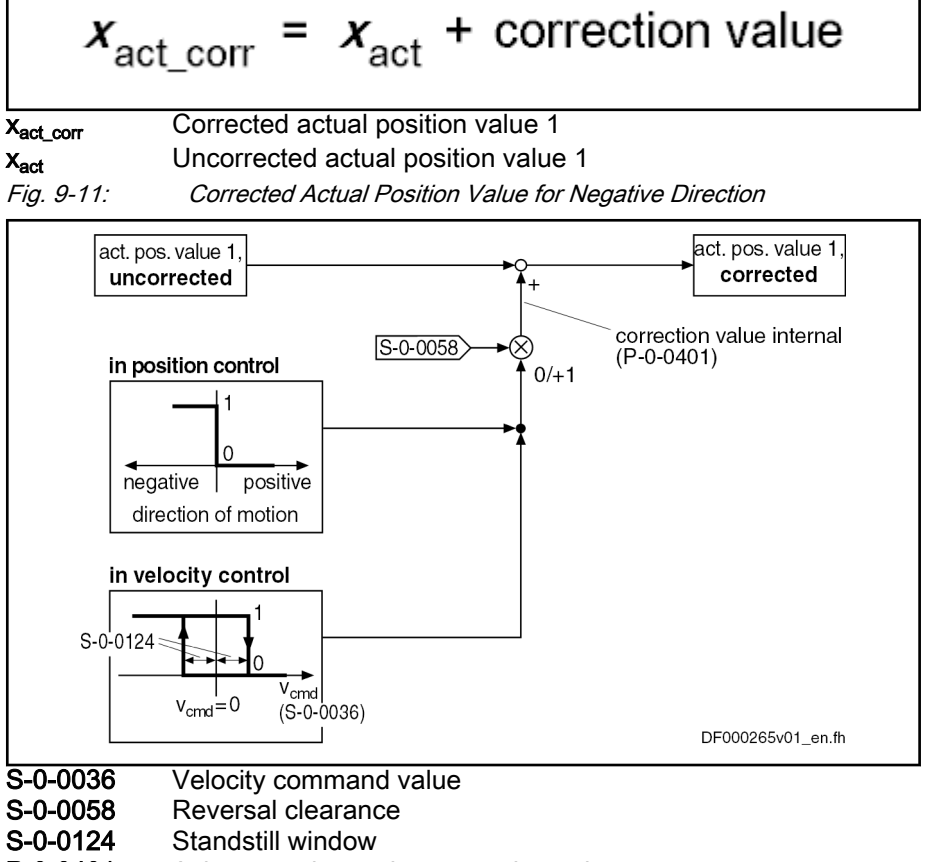

errors and non-linear errors of the mechanical system. The correction acts on the encoder selected by means of P-0-0413. **Pertinent parameters ●** P-0-0401, Axis correction active correction value P-0-0408, Axis correction start position ● P-0-0409, Axis correction end position P-0-0410, Axis correction support point distance ● P-0-0411, Axis correction, correction table positive P-0-0412, Axis correction, correction table negative Correction Values By means of the tables "P-0-0411, Axis correction, correction table positive" and "P-0-0412, Axis correction, correction table negative" it is possible to en‐ ter position- and direction-dependent correction values, so-called correction support points, within the correction range. Correction Range The correction range lies within the value range that is limited by the parameters "P-0-0408, Axis correction start position" and "P-0-0409, Axis correction end position". The start position (P-0-0408) is preset by the user, the end position (P-0-0409) is determined on the drive side from the maximum value of the correction table support points used (from P-0-0411 and P-0-0412) and the support point distance (P-0-0410). Correction Support Points The positions for which correction support points are entered, are determined via the parameters "P-0-0410, Axis correction support point distance" and "P-0-0408, Axis correction start position". Between the correction support points, the correction values are calculated by cubic spline interpolation. The actual position values of the encoder selected via P-0-0413 are correc‐ ted with the interpolated values of "correction table positive" (P-0-0411) or "correction table negative" (P-0-0412), taking the direction of motion into ac‐ count. Depending on the operation mode, the direction of motion is recognized in different ways: In position control, by the sign of the value of "P-0-0434, Position command value of controller", derived with respect to time In velocity control, when the velocity command value (S-0-0036) exceeds the absolute value of the standstill window (S-0-0124) in positive/ negative direction  $\rightarrow$  The standstill window acts as a hysteresis! Activating the Precision Axis Error **Correction** The precision axis error correction is active, when a value greater than zero was entered in "P-0-0410. Axis correction support point distance" and the position data reference was established for the encoder the actual position val‐

ue of which is to be corrected.

The precision axis error correction is used for correcting non-linear encoder

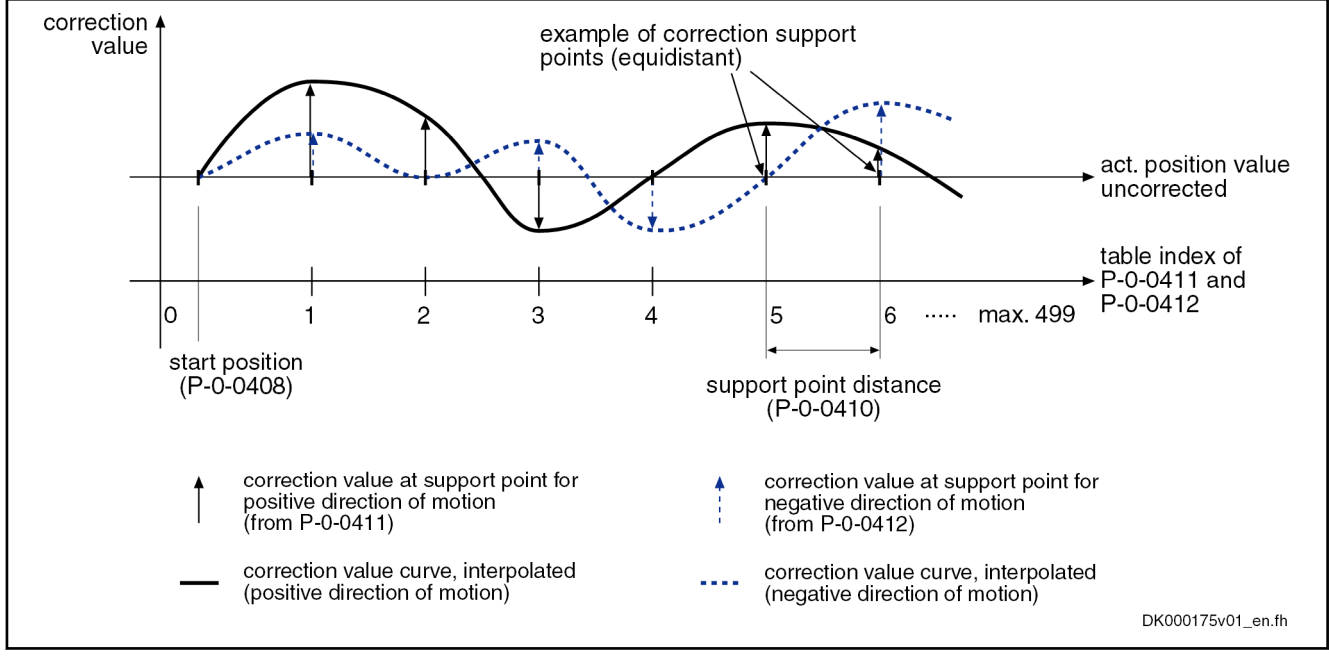

Fig. 9-14: Illustration of Correction Value Generation from the Entered Correction Support Points

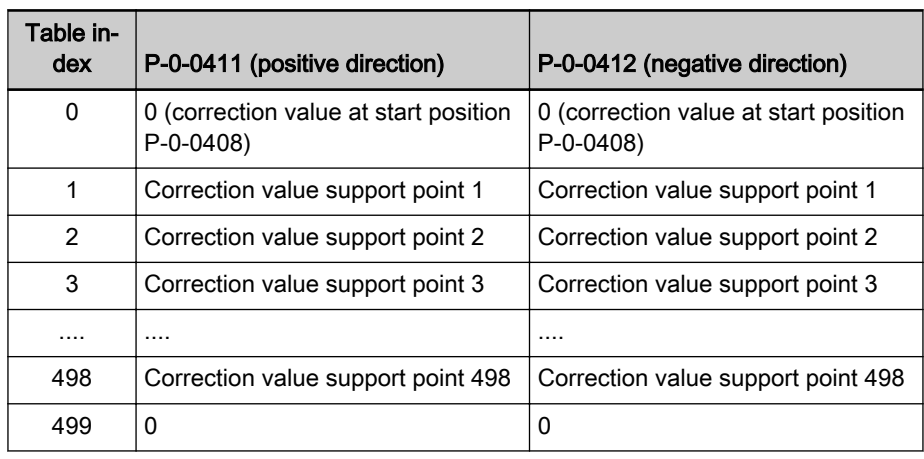

Tab. 9-4: Assigning the Support Point Correction Values to the Table Index of the Correction Tables P‑0‑0411 and P‑0‑0412

陉 At least 6, but not all of the 500 table values have to be used! It is recommended, however, to use the same number of correction support points for positive and negative directions of motion! The first and the last correction value of the table have to be zero in order to avoid discontinuity (abrupt changes) in the actual position value!

Different correction values for positive and negative directions of **IRS** motion at the same support point cause discontinuity in the corresponding actual position value upon a change in direction and therefore are possibly causing abrupt control with regard to the command position!

### Operating Principle The figure below illustrates the operating principle of precision axis error cor‐ rection:

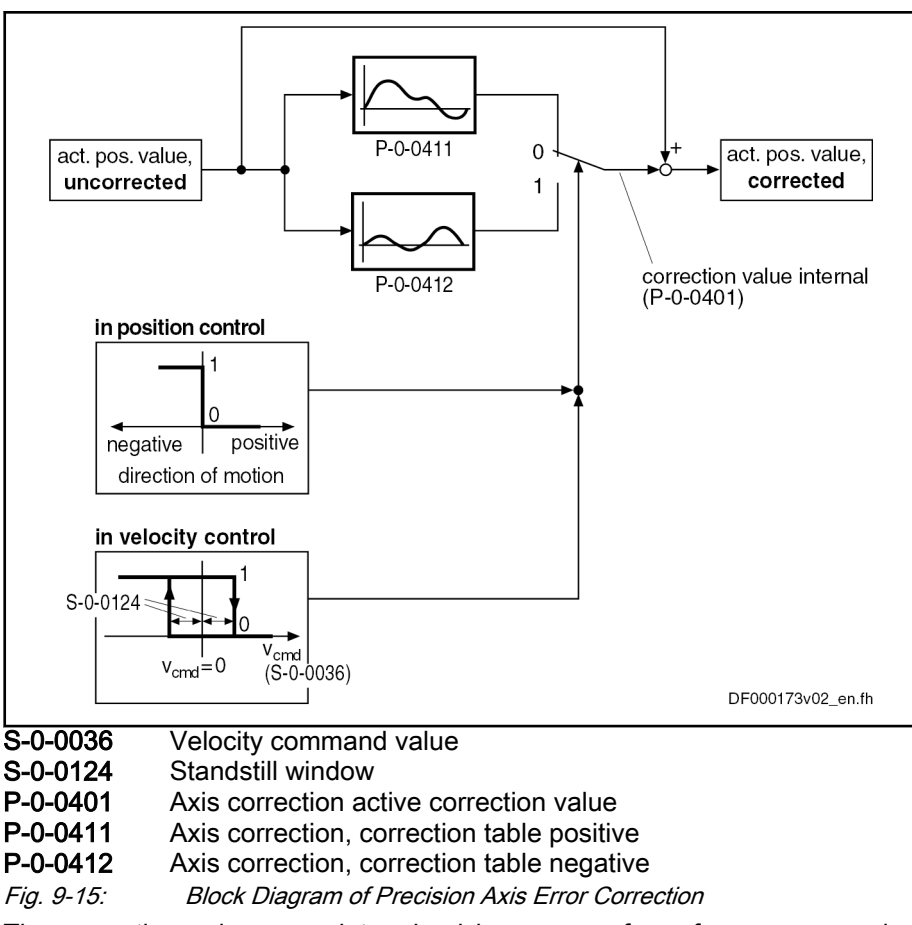

Determining the Required Param‐ eter Values The correction values are determined by means of a reference measuring system (e.g. laser interferometer). Within the desired correction range, the drive successively moves to the support points for the different directions and the corresponding position error is measured.

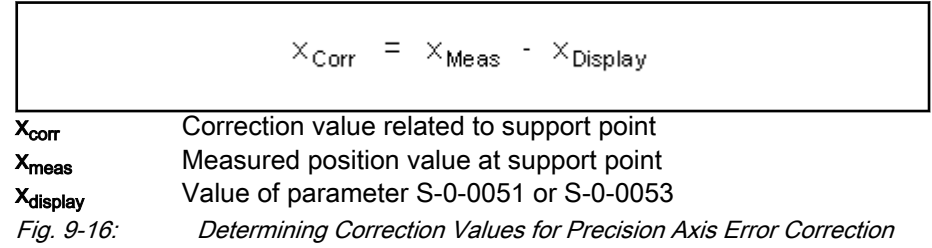

The correction values related to support point are entered in the list parame‐ ters P-0-0411 and P-0-0412.

The required length of the correction range and the maximum value of the number of support points determine the minimum support point distance. If a lower number of support points is selected, a bigger support point distance is required with a correction range of the same length. This, however, can re‐ duce the precision of correction!

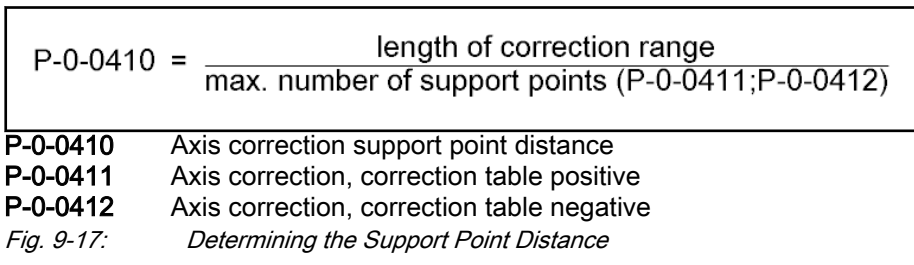

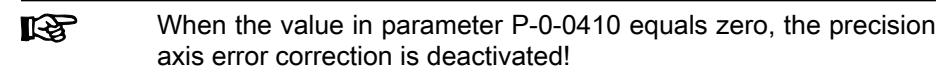

Determining the Start Position The start position for precision axis error correction defines the position of the first correction support point, the end position is determined by the controller and displayed in "P-0-0409, Axis correction end position".

### Control-Side Axis Error Correction

Assignment to functional firmware package, see chapter "[Availa‐](#page-31-0) [bility of the Extended Axis Functions](#page-31-0)".

IndraDrive controllers provide the possibility of cyclically transmitting controlside correction values for the actual position value to the drive and using them for calculating the actual position value in the position control clock.

The control-side axis error correction is activated when "P-0-0400, Axis correction external correction value" has been included in the master data telegram. The correction values act on the encoder selected in "P-0-0413, Axis correction control word" .

For control-side axis error correction, it is not necessary to establish the position data reference drive-internally for the respective encoder!

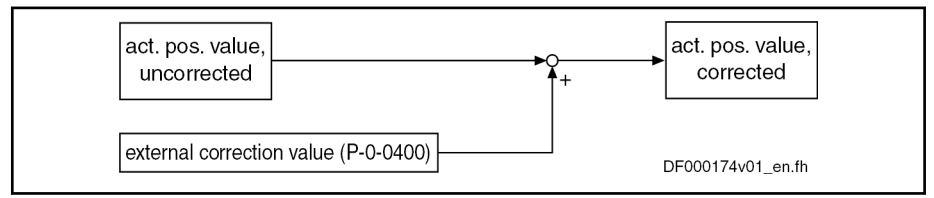

Fig. 9-18: Control-side axis error correction

### Temperature Error Correction

### General Information

Assignment to functional firmware package, see chapter "[Availa‐](#page-31-0) [bility of the Extended Axis Functions](#page-31-0)".

The temperature error correction is used to correct actual position value er‐ rors that can occur due to temperature-dependent linear expansion at servo axes.

Dependencies of the Actual Posi‐ tion Value Errors of Thermal **Cause**  According to the mechanical configuration of the axis and the arrangement of the workpiece or tool, the actual position value errors caused by the influence of temperature can

● only depend on temperature

- or -

**IRS** 

● depend on the temperature and on the axis position.

IndraDrive controllers therefore provide two possibilities of temperature error correction:

- Independent of position
- Depending on position

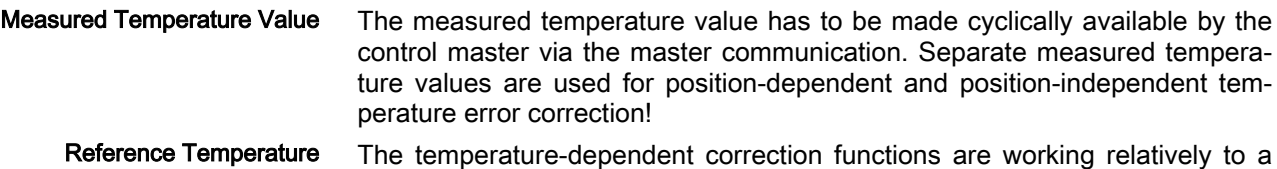

reference temperature at which there isn't any temperature-dependent actual position value error present. The reference temperature value has to be entered in "P-0-0402, Axis correction reference temperature".

> **KA** When actual position reference values are measured, all machine parts must have reference temperature!

Scaling All temperature data are scaled with the temperature scaling (S-0-0208) set on the drive side. The factors for linear expansion (P-0-0406, P-0-0407) are scaled with the quotient "position data scaling/temperature scaling" (S-0-0076/S-0-0208).

### Position-Independent Temperature Error Correction

Use The position-independent temperature error correction is used to compensate the temperature-dependent linear expansion of tools, workpieces and slides. The expansion of these components of a servo axis only depends on the temperature difference compared to a reference temperature, the resulting actual position value error is the same at each position of the axis.

- **Pertinent parameters P-0-0402, Axis correction reference temperature** 
	- P-0-0405, Axis correction actual temperature pos.-independent
	- P-0-0407, Axis correction temperature factor pos.-independent

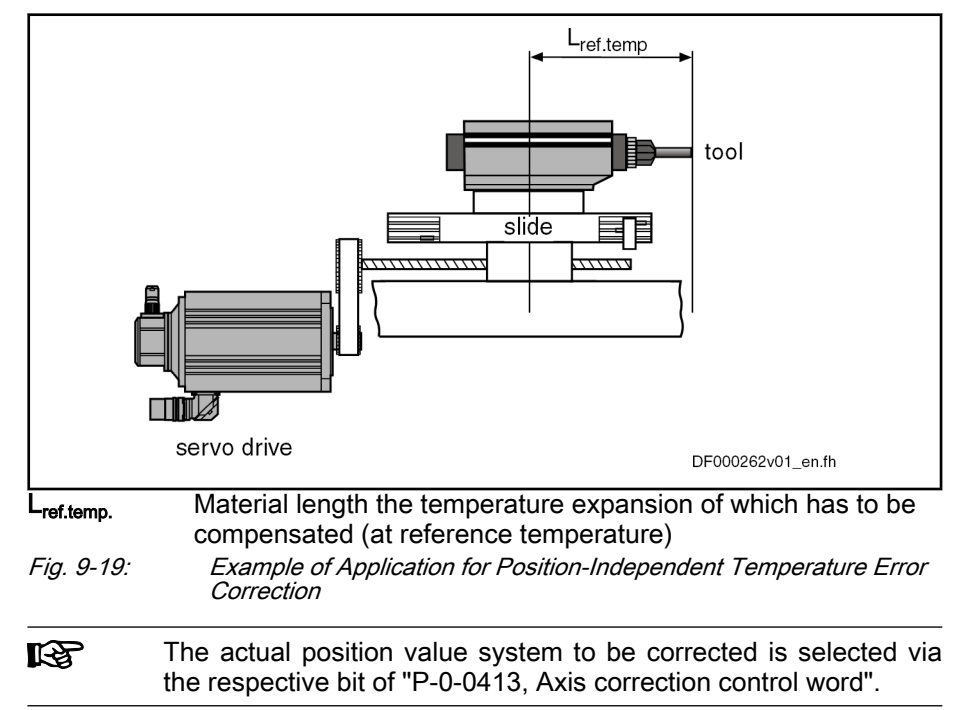

Operating principle of position-independent temperature error correction:

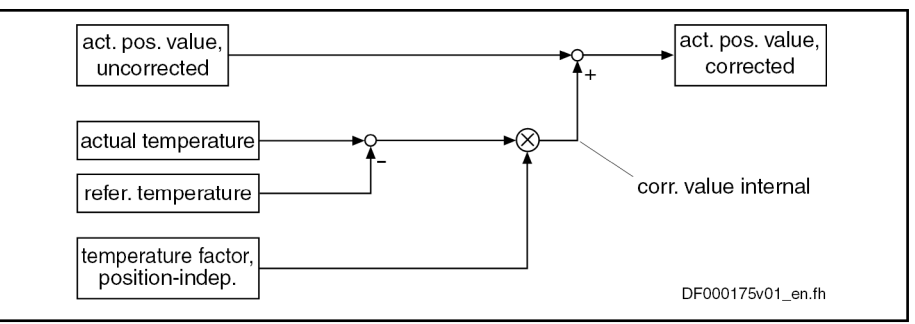

Fig. 9-20: Position-Independent Temperature Error Correction Drive-internal determination of the correction value:

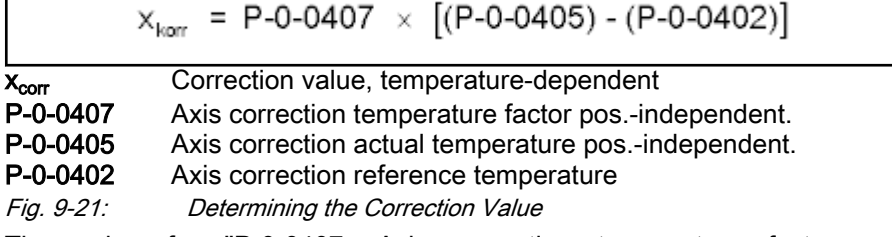

Position-Independent Tempera‐ ture Factor

The value for "P-0-0407, Axis correction temperature factor pos. independent" can be determined by means of calculation or measurement.

Calculating the Value If all data for the formula below can be unequivocally assigned due to the assembly of the mechanical system, the correction factor can be calculated.

$$
P-0-0407 = \alpha \times L_{Ref.temp.}
$$

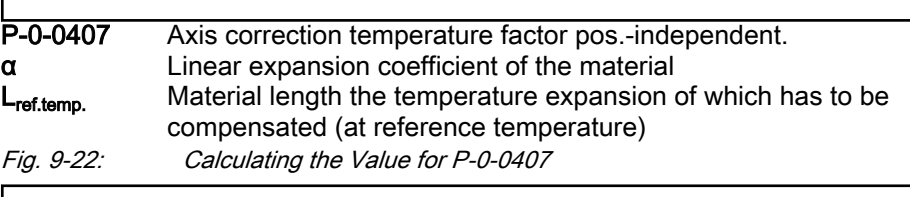

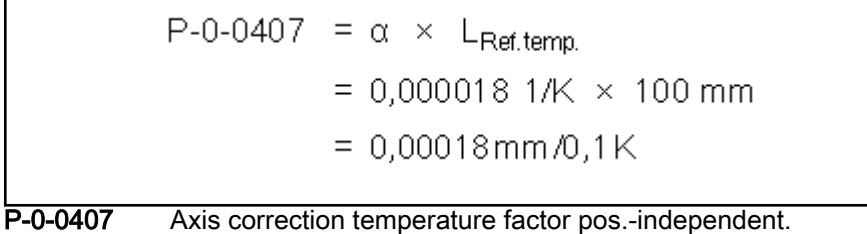

α For example, 0.000018 1/K, if temperature scaling °C (default scaling) L<sub>ref.temp.</sub> For example, 100 mm (preferred scaling)

Fig. 9-23: Example for Calculating the Value for P-0-0407

Measuring the Value If it is impossible to calculate the value for P-0-0407 (e.g., if the object of correction consists of different materials), it has to be measured. A series of measurements determines the actual position value error of the object of cor‐ rection at different temperatures. Depending on the temperature difference, a straight correction line can be approximated by means of the measuring points.

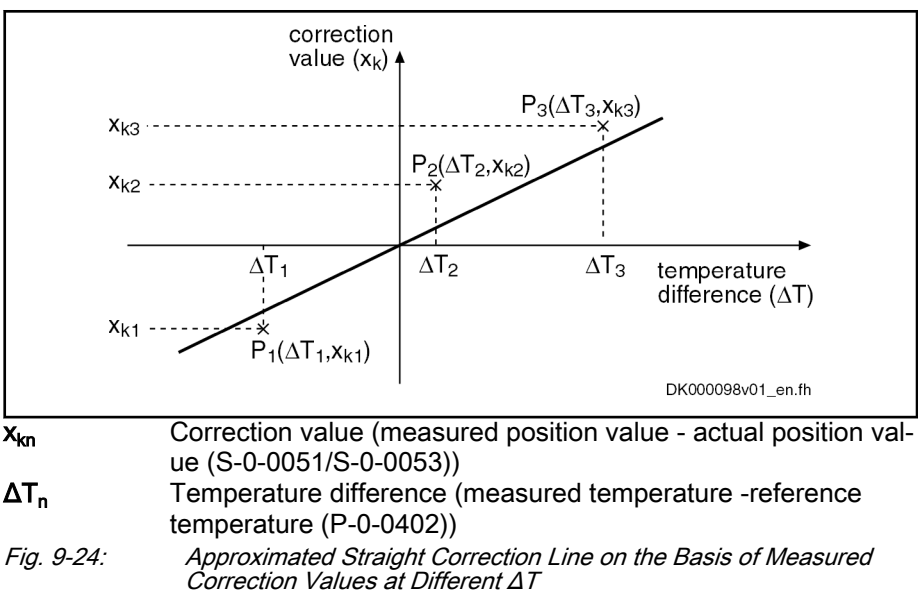

Calculation by Means of the Meas‐ ured Values

The gradient of the approximated straight line is the value of the position-in‐ dependent temperature factor. By means of the value from the series of measurements, it is possible to calculate the position-independent tempera‐ ture factor:

$$
P-O-0407 = \frac{n \times \sum (\Delta T_n \times x_{kn}) - \sum \Delta T_n \times \sum x_{kn}}{n \times \sum \Delta T_n^2 - (\sum \Delta T_n)^2}
$$
  
\nP-O-0407 Axis correction temperature factor pos.-independent.  
\nIn Number of measured values  
\n $\Delta T_n$  Temperature difference at which the correction value x\_kn was determined  
\n $x_{kn}$  Correction value at the temperature difference  $\Delta T_n$   
\n*Fig. 9-25:* Calculating the Position-Independent Temperature Factor from the Values of the Series of Measurements  
\nThe position-independent temperature error correction is activated, when the value of "P-O-0407, Axis correction temperature factor pos.-independent" is

Activating the function

greater than zero. When the value in parameter P-0-0407 equals zero, the function **LAS** 

of position-independent temperature error correction is deactiva‐ ted. This correction function does not require position data refer‐ ence for the measuring system to the corrected!

### Position-Dependent Temperature Error Correction

Use The position-dependent temperature error correction is used to compensate for the temperature-dependent linear expansion of the mechanical transfer el‐ ements of a servo axis or the measuring system. Depending on the position of the axis slide, the temperature-dependent linear expansion causes actual position value errors of different extent over the travel range of the axis.

At a position of the axis, there is a non-temperature-dependent "dedicated point" available that is used as the dedicated position for the position-de‐ pendent temperature error correction.

**Pertinent parameters ●** P-0-0402, Axis correction reference temperature

- P-0-0403, Axis correction reference position for temp. corr.
- P-0-0404, Axis correction actual temperature pos.-dependent
- P-0-0406, Axis correction temperature factor pos.-dependent

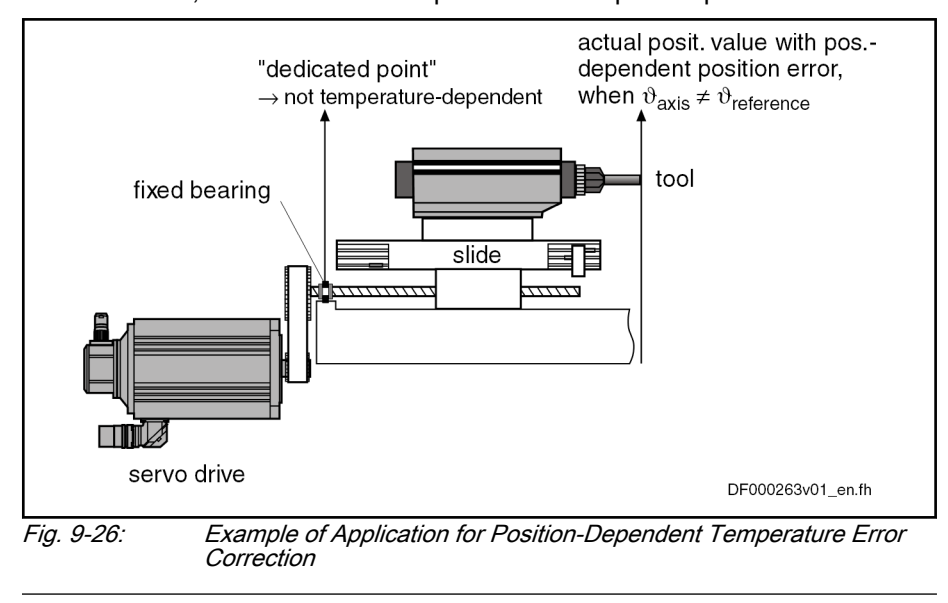

哸

The actual position value system to be corrected is selected via the respective bit of "P-0-0413, Axis correction control word".

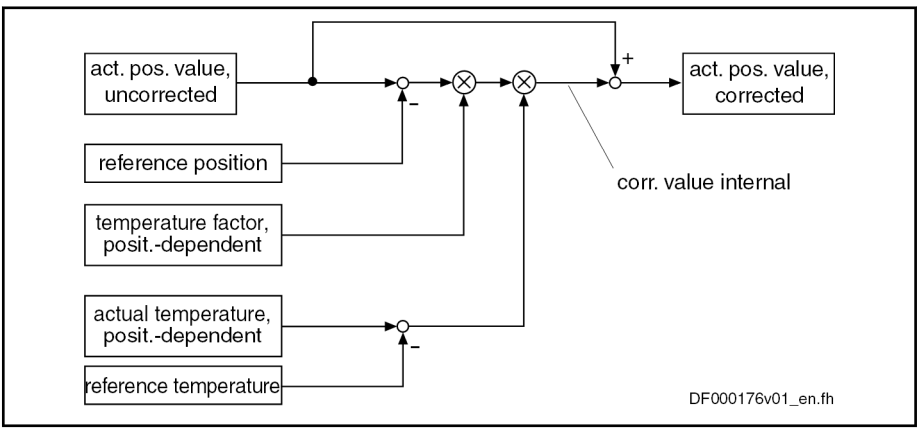

Operating principle of position-dependent temperature error correction:

Fig. 9-27: Position-Dependent Temperature Error Correction

When the position data reference was established for the actual position value system, the correction value related to the current actual position value is drive-internally determined as follows:

 $\overline{\phantom{a}}$ 

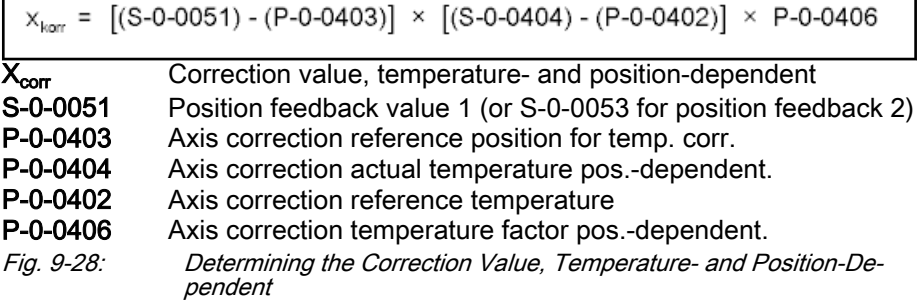

#### Determining the Dedicated Posi‐ tion

For position-dependent temperature error correction, there is an axis position that is not invalidated by variations of temperature. It is the dedicated position for position-dependent temperature error correction and is entered in "P-0-0403, Axis correction reference position for temp. corr.".

Determine the dedicated position by:

Direct measurement, if the arrangement of the mechanical transmission elements allows unequivocally recognizing the dedicated position

- or -

A series of measurements with which the actual position value error is measured at axis positions clearly different from the dedicated position (at constant temperature that is clearly different from the reference tem‐ perature (P-0-0402))

### Dedicated Position by means of Series of Measurements

As in the majority of cases it is impossible to determine the dedicated point by direct measurement, determining the dedicated point by means of a series of measurements is of great importance.

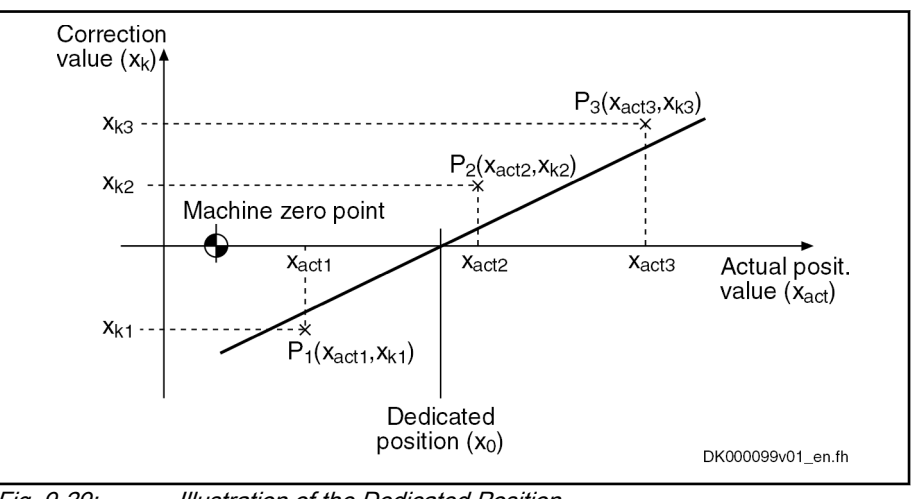

Fig. 9-29: Illustration of the Dedicated Position

By means of the measuring points  $(P_1, P_2, P_3)$ , it is possible to determine the dedicated position by the equation of an approximated straight line:

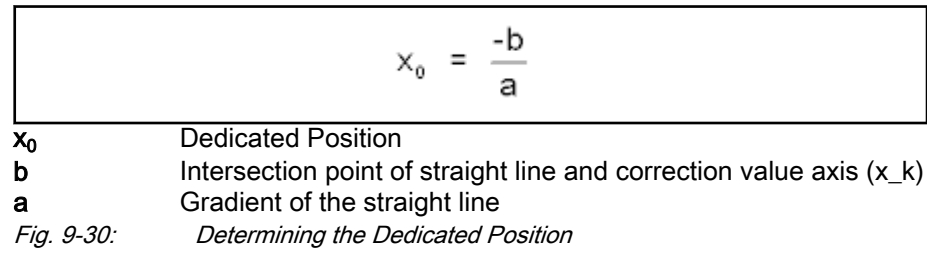

Gradient of the straight line:

$$
a = \frac{n \times \sum (x_{act\_n} \times x_{kn}) - \sum x_{act\_n} \times \sum x_{kn}}{n \times \sum (x_{act\_n})^2 - (\sum x_{act\_n})^2}
$$
\n  
\na Gradient of the straight line  
\n**n** Number of measured values  
\n
$$
x_{act\_n}
$$
 Actual position at which a correction value x\_kn was measured  
\n
$$
x_{kn}
$$
 Correction value at x\_at\_*n*  
\n*Fig. 9-31: Auxiliary Equation 1 for Determining the Dedicated Point*

Intersection point of straight line and correction value axis  $(x<sub>k</sub>)$ :

$$
b = \frac{\sum x_{kn} \times \sum (x_{act\_n})^2 - \sum x_{act\_n} \times \sum (x_{act\_n} \times x_{kn})}{n \times \sum (x_{act\_n})^2 - (\sum x_{act\_n})^2}
$$

**b** Intersection point of straight line and correction value axis n Number of measured values  $x_{\text{act n}}$  Actual position at which a correction value  $x_{\text{at}}$  was measured

 $x_{kn}$  Correction value at  $x$ \_act\_n

Fig. 9-32: Auxiliary equation 2 for determining the dedicated point

**Example** Measured errors at T<sub>act</sub> = 45°C (reference temperature T<sub>0</sub> = 23°C):

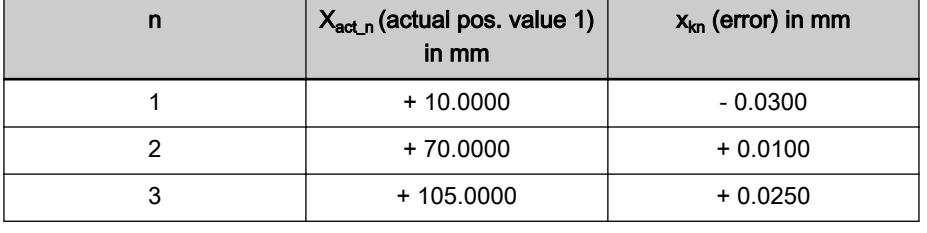

Tab. 9-5: Example of a Series of Measurements for Temperature Error Correction

Resulting measuring points:  $P = [x = x_{act\_n}; x = x_{kn}]$ 

- $P1 = [+10.0 \text{ mm}; -0.03 \text{ mm}]$
- $P2 = [+70.0$  mm;  $+ 0.01$  mm]
- $P3 = [+105.0 \text{ mm}; +0.025 \text{ mm}]$
- $n = 3$

Partial sums for auxiliary equations:

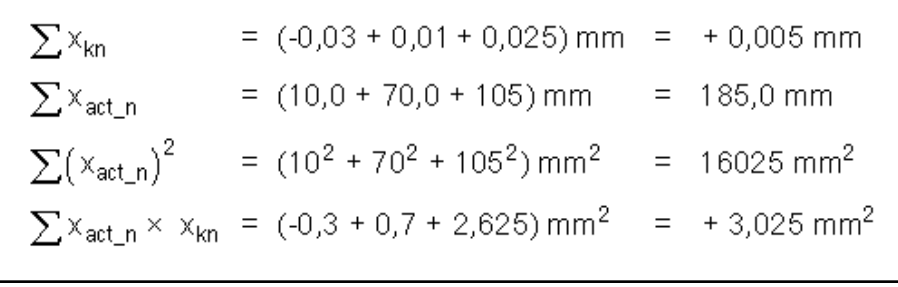

Fig. 9-33: Example: Partial Sums for Auxiliary Equations

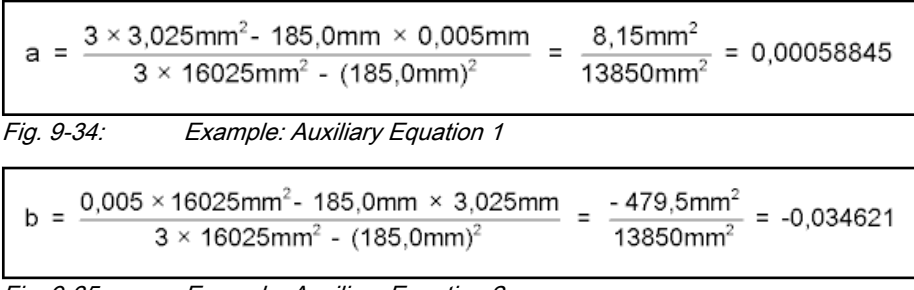

Fig. 9-35: Example: Auxiliary Equation 2
$$
x_0 = \frac{-(-0.034621)}{0.00058845} = 58,83 \text{ mm}
$$
\n
$$
x_0 = \frac{-(-0.034621)}{0.00058845} = 58,83 \text{ mm}
$$
\nDecicated Position

\n*Fig. 9-36:* Example: Determining the Dedicated position

\nIn order to be able to determine the dedicated position as exactly as possible, several series of measurementers are to be recorded at different temperatures for position-dependent temperature error correction.

\nThe resulting dedicated position is determined by the arithmetic mean of the calculated dedicated position.

\nPostition-Dependent Temperature and the calculated position.

\nProof

\nFor example, the Dedicated position is determined by the arithmetic mean of the calculated position.

\nTherefore, the problem of the calculation of the correlation of the mechanical transmission elements of the mean of the standard deviation.

\nFor example, the Dedicated position is determined by the arithmetic mean of the calculated position.

\nFor example, the Dedicated position is the Dedicated position is determined by the arithmetic mean of the standard deviation.

\nTherefore, the problem of the distribution of the mean of the standard deviation is given by the formula:

\nFor example, the Dedicated position is the Dedicated position is determined by the arithmetic mean of the calculated position is determined by the arithmetic mean of the standard deviation.

\nProof

\nFor example, the Dedicated position is the Dedicated position is determined by the arithmetic mean of the standard deviation is determined by the arithmetic mean of the standard deviation.

\nProof

\nFor example, the Dedicated position is the Dedicated position is determined by the arithmetic mean of the calculated position is determined by the arithmetic mean of the standard deviation is determined by the arithmetic mean of the standard deviation is determined by the arithmetic mean of the standard deviation is determined by the arithmetic mean of the standard deviation is determined by the arithmetic mean of the standard deviation is determined by the arithmetic mean of the standard deviation is determined by the arithmetic mean of the standard deviation is determined by the arithmetic mean of the standard deviation is determined by the arithmetic mean of the standard deviation is determined by the arithmetic mean of the standard deviation is determined by the arithmetic mean of the standard deviation is determined by the appropriate factor.

cord a series of measurements of correction values at different temperatures, at least at one position that clearly differs from the dedicated position.

Depending on the temperature difference, a straight line can be approximated through the measuring points.

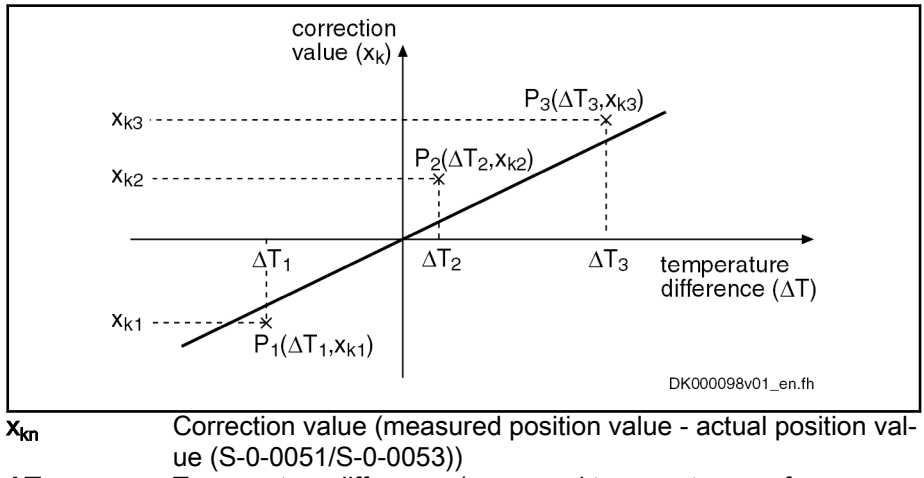

ΔT<sup>n</sup> Temperature difference (measured temperature - reference temperature (P-0-0402))

Fig. 9-37: Approximated Straight Correction Line on the Basis of Measured Correction Values at Different ΔT with Identical Actual Position

The gradient of the approximated straight line is the value of the position-de‐ pendent temperature factor. By means of the value from the series of measurements, it is possible to calculate the position-dependent temperature factor:

# Position-Dependent Temperature

Series of Measurements

 $\Gamma$ 

Extended Axis Functions

$$
P-O-0406 = \frac{n \times \sum (\Delta T_n \times x_{kn}) - \sum \Delta T_n \times \sum x_{kn}}{n \times \sum \Delta T_n^2 - (\sum \Delta T_n)^2}
$$
  
\nP-O-0406 Axis correction temperature factor pos.-dependent.  
\n**n**  
\nNumber of measured values  
\n $\Delta T_n$  Temperature difference at which the correction value x\_k n was determined  
\n $x_{kn}$  Correction value at the temperature difference  $\Delta T_n$   
\n $F_{i}g. 9-38$ : Calculateing the Position-Dependent Temperature Factor from the  
\nValues of the Series of Measurements  
\nIn order to determine the factor as precisely as possible, it is useful to record  
\nthe series of measurements at several positions.  
\nThe resulting temperature factor is determined by the arithmetic mean of the  
\ncalculated temperature factors.  
\nActivity the function  
\nvalue of "P-O-0406, Axis correction temperature factor pos.-dependent" is  
\ngreater than zero.  
\nWhen the value in parameter P-O-0406 equals zero, the function  
\nof position-dependent temperature error correction is decativated.  
\nThis correction function requires position data reference for the  
\nmeasuring system to the corrected!

# 9.5.3 Quadrant Error Correction

# Brief description

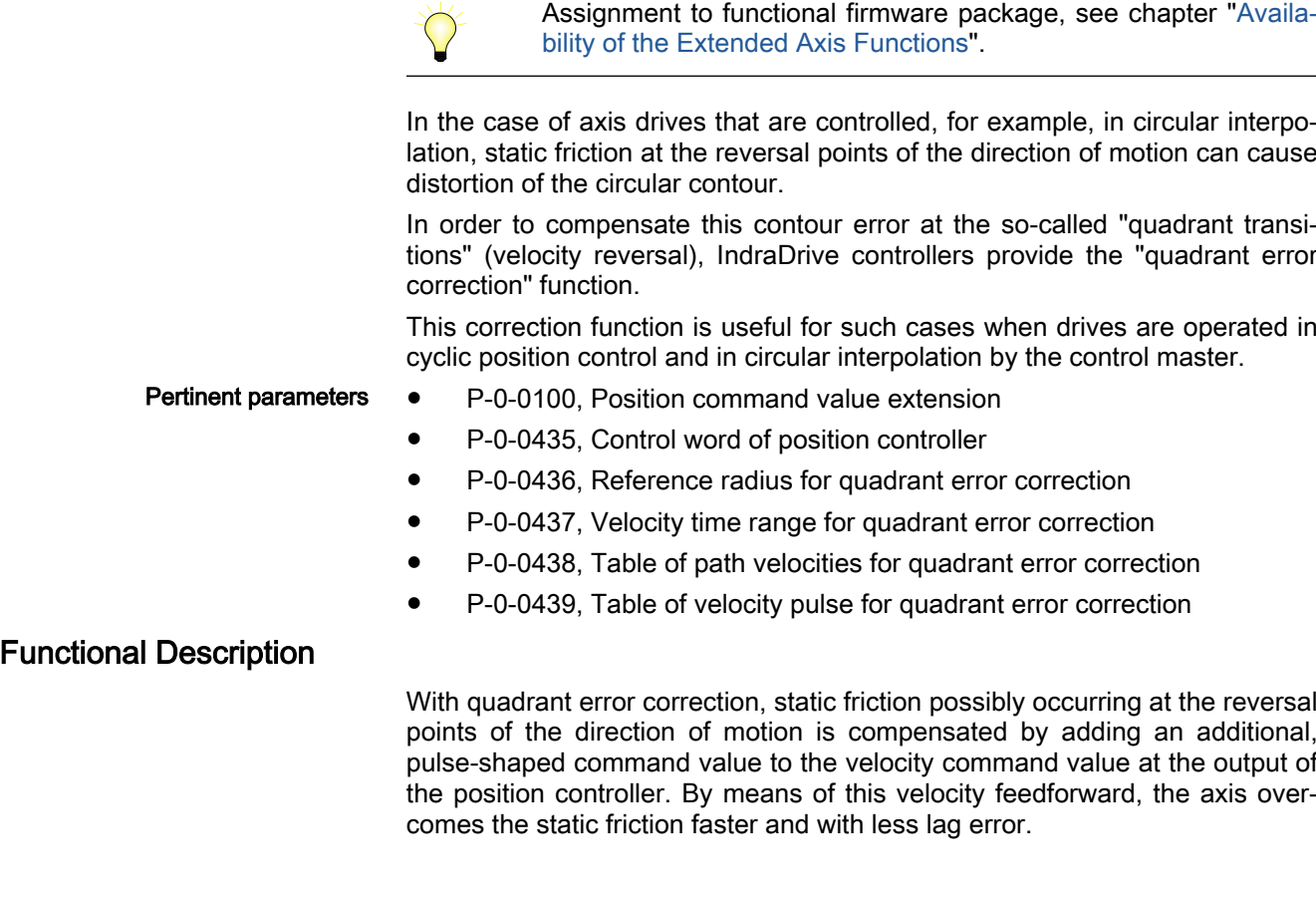

#### Sinusoidal Position Command Val‐ ue Profile

To use quadrant error correction for circular interpolation, it is required that the control master operates two drives in cyclic position control. In this case, the drives are controlled in an interpolating way with sinusoidal position com‐ mand value profiles with an angular difference, related to the circle, of 90 angular degrees between them. The internally generated velocity command val‐ ue profiles of the two drives are also sinusoidal and have an offset of 90°.

Velocity Pulse with Reversal of Di‐ rection

When the direction of motion changes, a triangular velocity pulse with a velocity time range to be set is added to the drive-internal velocity command value.

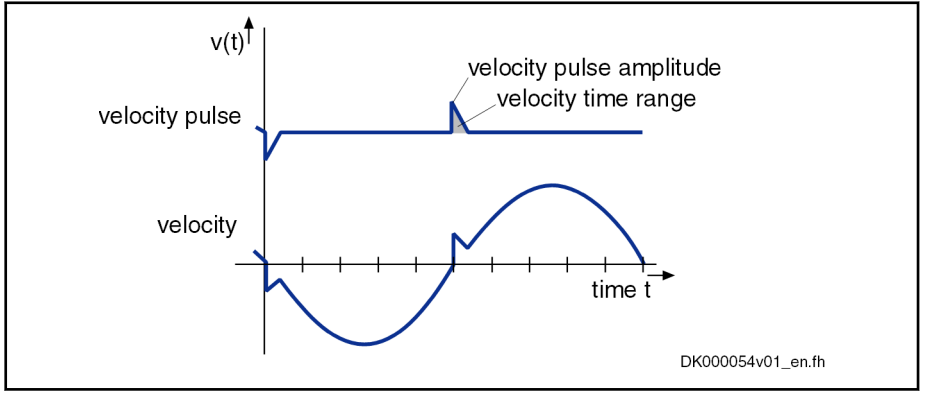

Fig. 9-39: Schematic Curves of Velocity Pulse and Velocity Command Value with Quadrant Error Correction

The controller detects changes in the direction of motion by the time flow of the cyclic position command values.

us The settings for quadrant error correction are made when a reference circle is processed (radius of reference circle in "P-0-0436, Reference radius for quadrant error correction"), e.g. the circle that is demanded for the reference piece.

The amplitude of the velocity pulse of quadrant error correction is preset de‐ pending on the circular velocity. The pulse is added abruptly and decreases in a ramp-like way.

The higher the path velocity, the higher the pulse and the steeper it ap‐ proaches zero, because the velocity time range of the pulse is independent of the velocity. It corresponds to the value entered in "P-0-0437, Velocity time range for quadrant error correction".

For the dimensioning of P-0-0437, it is recommended to estimate the re‐ quired pulse amplitude and the duration of the pulse. This is to be done with regard to the path velocity and the duration for processing the reference cir‐ cle (P-0-0436):

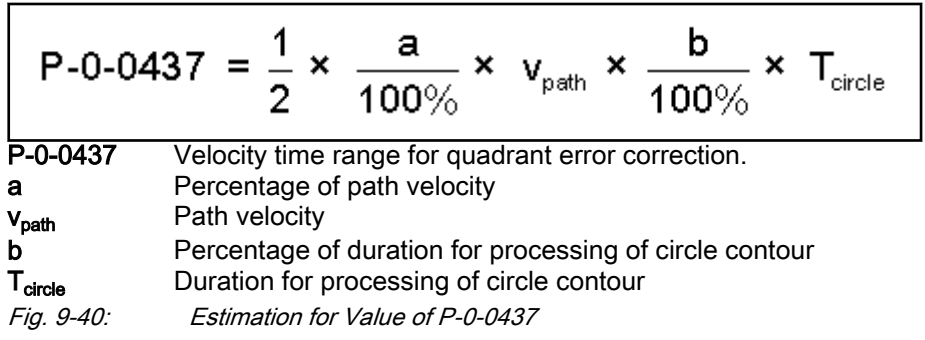

By means of list parameters, the circular velocities and velocity pulse ampli‐ tudes are assigned to one another:

P-0-0438, Table of path velocities for quadrant error correction

## Reference Circle, Reference Radi‐

## Estimation for the Velocity Time **Range**

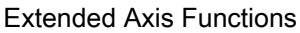

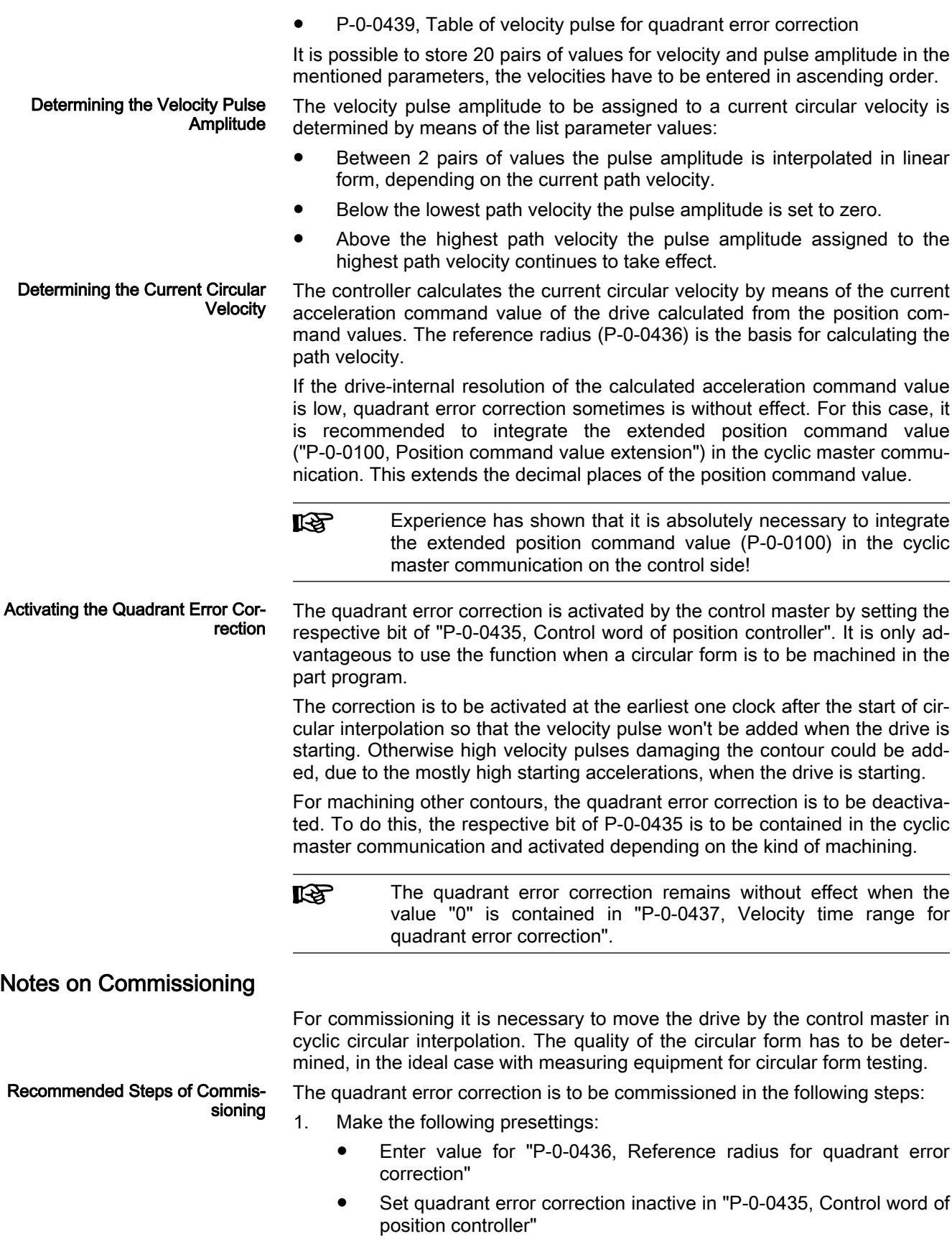

- Set "P-0-0437, Velocity time range for quadrant error correction" to "0"
- Write, for example, 50% and 70% (list lines 1 and 2) of the maximum circular velocity to "P-0-0438, Table of path velocities for quadrant error correction"
- In "P-0-0439, Table of velocity pulse for quadrant error correction", write the value "0" to first two list lines
- 2. Move drive on control side in circular interpolation with 50% of maximum circular velocity and check quality of circular form with measuring equip‐ ment for circular form testing.
- 3. Set quadrant error correction active in "P-0-0435, Control word of position controller"
- 4. Write approx. 1% of current path velocity to list line 2 of"P-0-0439, Table of velocity pulse for quadrant error correction".
- 5. Increase value in "P-0-0437, Velocity time range for quadrant error correction" starting with low values, observe quality of circular form with measuring equipment; increase values until maximum quality of circular form has been reached.

If quality of circular form does not improve, write lower or higher value to list line 2 of P-0-0439, depending on tendency of improvement of circular form quality.

- 6. After optimum value was written to P-0-0437, operate drive with other, different circular velocities in order to determine optimum values for P-0-0439.
- Observe interpolation data (see above) for the velocity pulse am‐ rð. plitude depending on the current path velocities (P-0-0438 and P-0-0439)!

# 9.5.4 Cogging Torque Compensation

# Brief description

Assignment to functional firmware package, see chapter "Availa[bility of the Extended Axis Functions"](#page-31-0).

Motors for which the magnetic excitation is achieved with permanent mag‐ nets (e.g., synchronous motors) in many cases show cogging torques or cog‐ ging forces. Cogging torques/cogging forces already act on the moving com‐ ponent of the motor in the de-energized state and aim at moving it to a stable position.

When the motor is put into motion by control, the cogging torques/cogging forces act on the motor in a decelerating or accelerating way, according to the position. For applications in which minimum lag error or very constant ve‐ locity is important, the position-dependent cogging torques/cogging forces can have a negative effect.

To improve the synchronous operation and lag error behavior of synchronous motors, IndraDrive controllers provide cogging torque and cogging force com‐ pensation for drives with high demands on lag error and synchronous opera‐ tion quality. For this purpose, the position-dependent, additive torque com‐ mand values that take effect in drive control require an unequivocal position reference from the motor measuring system to the motor.

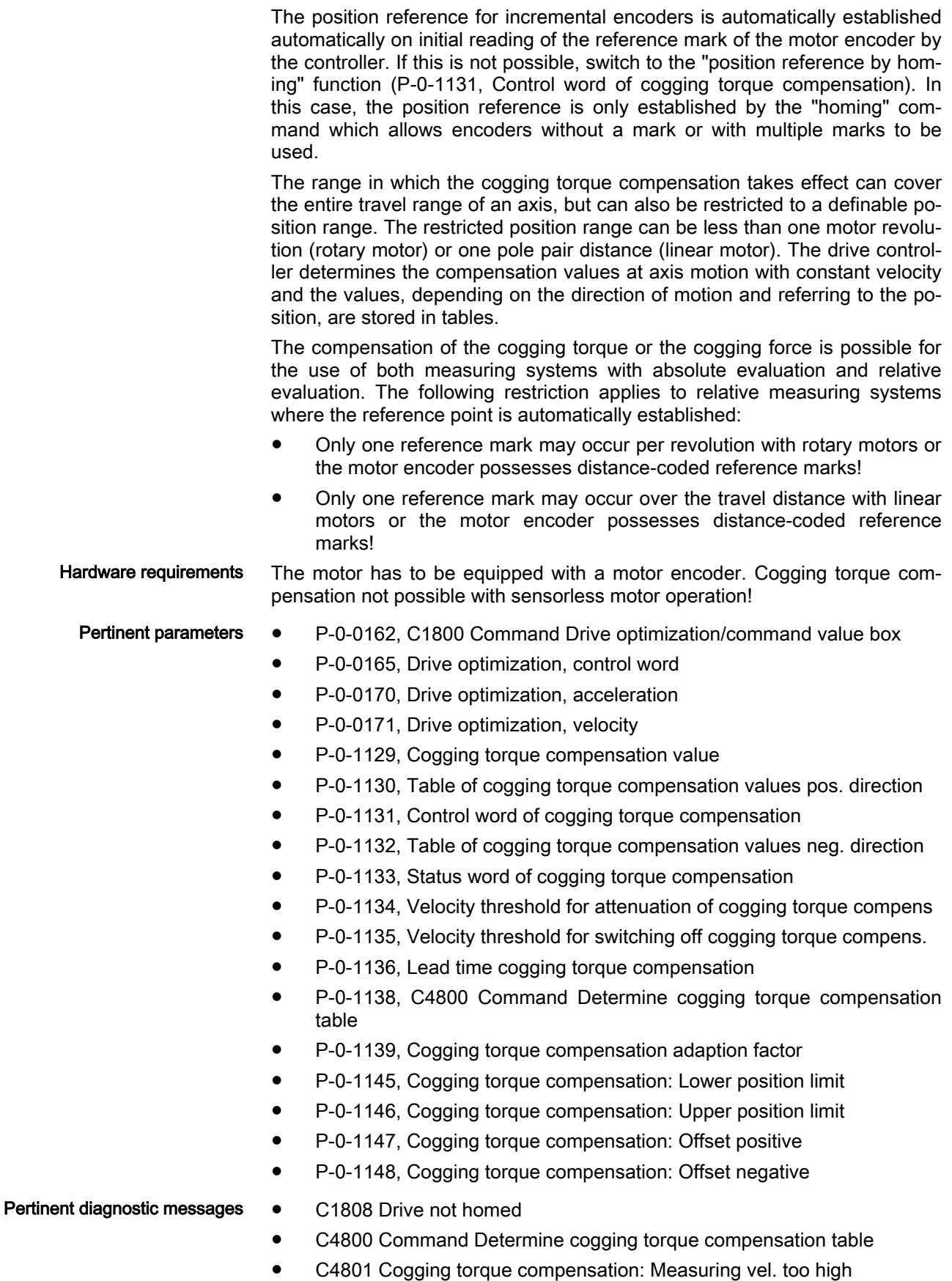

- C4802 Cogging torque compensation: Measuring vel. too low
- C4803 Cogging torque compensation: Inadmissible acceleration
- C4804 Cogging torque comp.: Err. when storing corr. val table
- C4805 Cogging torque comp.: Motor measuring system not homed
- C4806 Cogging torque compensation: Measuring range invalid

# Functional Description

Motor - encoder1/motor encoder position reference The compensation of the cogging torque or the cogging force is possible for the use of motors with both encoder1/motor encoder with absolute evaluation and relative evaluation. The cogging torque / force compensation (simplified: cogging torque compensation) can only be used in case of position reference between motor and encoder1/motor encoder:

Unlimited range of effectiveness of cogging torque compensation (configura‐ ble in "P-0-1131, Control word of cogging torque compensation"):

- rotary motors with unlimited revolutions (cogging torque compensation table covering one rotor revolution with cyclic repetition)
- total travel distance of a linear motor (cogging torque compensation table covering one pole pair distance with cyclic repetition)

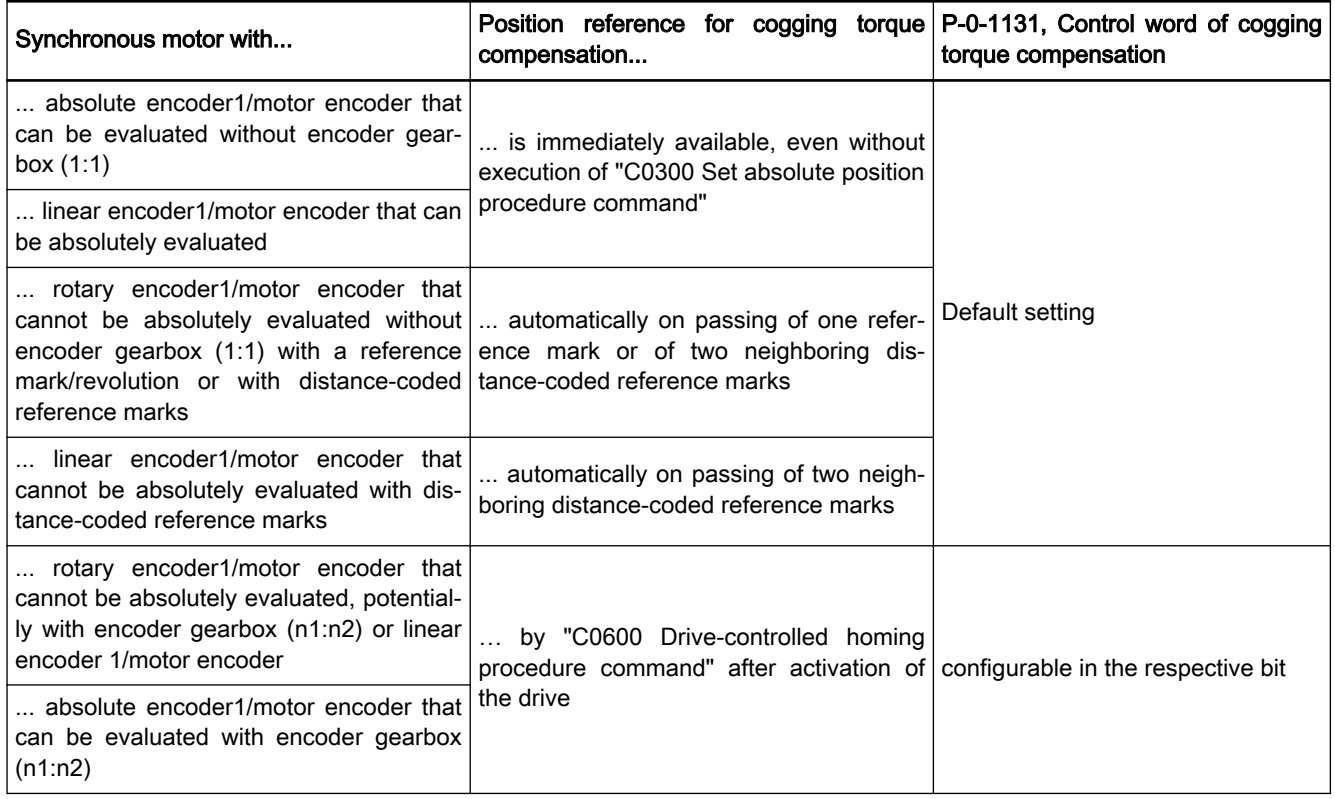

Tab. 9-6: Information on establishing the position reference for cogging torque compensation with unlimited range of effectiveness for relevant syn‐ chronous encoder1/motor encoder combinations

Limited range of effectiveness of cogging torque compensation (configurable in "P-0-1131, Control word of cogging torque compensation"):

Division of a revolution of a rotary motor (e.g. rotary table with limited angular travel range, complete rotor revolution is mechanically not pos‐ sible! Cogging torque compensation table extends to the limited travel range)

● Division of the travel range of a linear motor (cogging torque compensation table covering several pole pairs within the travel range or the divi‐ sion of a pole pair if the travel range is below the pole pair distance.)

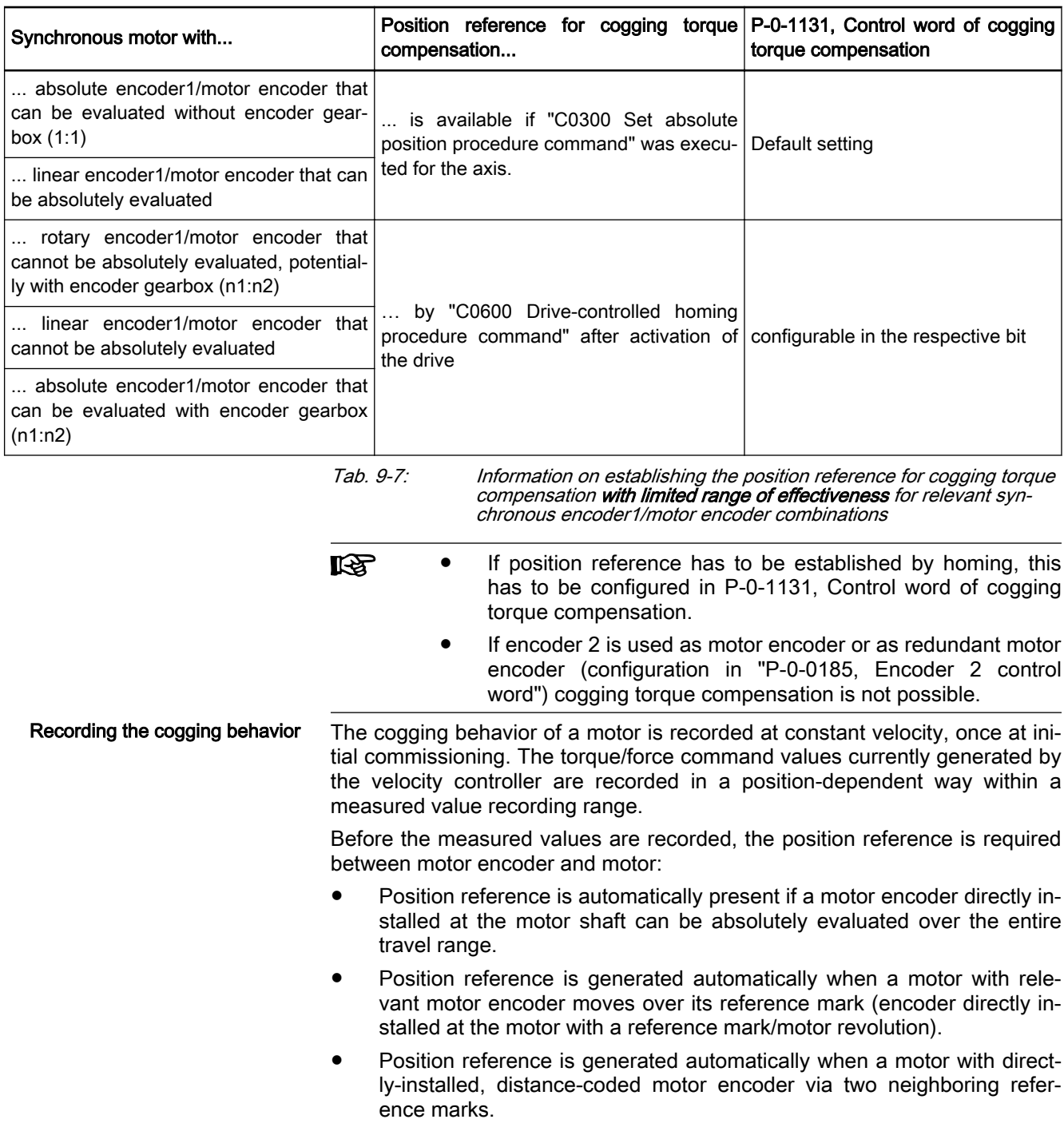

```
IES
```
For motors

- with relative motor encoder without reference mark or
- several reference marks per revolution or
- encoder that can be absolutely evaluated with encoder gearbox unequal 1:1

a position data reference for the axis must be established by "drive or control-guided homing" (configuration required in "P-0-1131, Control word of cogging torque compensation")!

The range of effectiveness of the cogging torque compensation is selectable (configurable in "P-0-1131, Control word of cogging torque compensation"):

- Unrestricted across the total travel range of the axis
- Restricted to a position range between definable limits: Lower limit (P-0-1145), upper limit (P-0-1146)

In the case of cogging torque compensation over the **entire travel range**, the recording range for the cogging torque compensation table(s) is one motor revolution (rotary motor) or one pole pair distance (linear motor). The com‐ pensation values cyclically take effect recurrently within every motor revolu‐ tion or pole pair distance.

陉 In rotary motors, the pole pairs after each rotation are again iden‐ tically the same, which should result in good cogging torque com‐ pensation at all times. In the case of linear motors, the pole pair distances are in fact always the same, but the lined-up poles of the travel distance differ from one another, which should result in differences in the effectiveness over the travel distance with cog‐ ging torque compensation merely related to the pole pair dis‐ tance.

In the case of cogging torque compensation with limited range of effectiveness, the recording range of the measured values for the cogging torque compensation table(s) is the entire position range between the limits. This is particularly advantageous for linear motors because the lined-up permanent magnet pole pairs are only alike within certain tolerances as regards the magnetic flux density, as well as the mechanical deviations and mounting. Thereby, individual compensation values exist for each pole pair which leads to expect good effectiveness of the cogging torque compensation over the entire, limited position range.

**IB** For cogging torque compensation limited in the range of effectiveness, it is necessary to establish the position data reference be‐ tween encoder1/motor encoder and axis. Position data reference between encoder1/motor encoder and motor (see above) is not sufficient!

The tables of values for cogging torque compensation can be recorded by activating "P-0-0162, C1800 Command Drive optimization/command value box". In this case, the command value for the motion for measured value de‐ tection is generated internally.

For mechanically connected axes (e.g. Gantry axes), however, the required velocity command value can also be set by the control master.

The following requirements on the command value enable apply depending on the range of effectiveness of the cogging torque compensation:

Determining the Measured Values by Internal Command Value Input

Determining the Measured Values by Control-Master-Side, External Command Value Input

# Unlimited range of effectiveness:

- Rotary motor  $\rightarrow$  Motion over at least one motor revolution is required
- Linear motor  $\rightarrow$  Motion over at least one pole pair distance is required

Limited range of effectiveness (only with axes with "modulo format"):

The axis must move over the total position range between "P-0-1145, Cogging torque compensation: Lower position limit" and "P-0-1146, Cogging torque compensation: Upper position limit".

Other requirements on the command value input:

- The measured value detection is only possible for constant velocity; the measured velocity must be selected within the allowed value range, de‐ pending on the performance that has been set (see below).
- If the drive must move both in positive and negative direction, it is necessary to include measured values for positive and negative direction of motion. Otherwise, only command values for the intended direction of motion are required.
- The controller divides the range of measured value detection into a position pattern with 1024 sections. For every section of the pattern, a com‐ pensation value is stored that has been determined via 32 measured values. Depending on the selected measuring velocity, the detection range must be passed, as a maximum, 32 times or, as a minimum, once in each required direction of motion.

Command Value Curve for Bidir‐ ectional Measured Value Detection The figure below illustrates the position command value curve, to be preset by the control master, for measured value detection for cogging torque compensation in the event that the drive has to move in both directions.

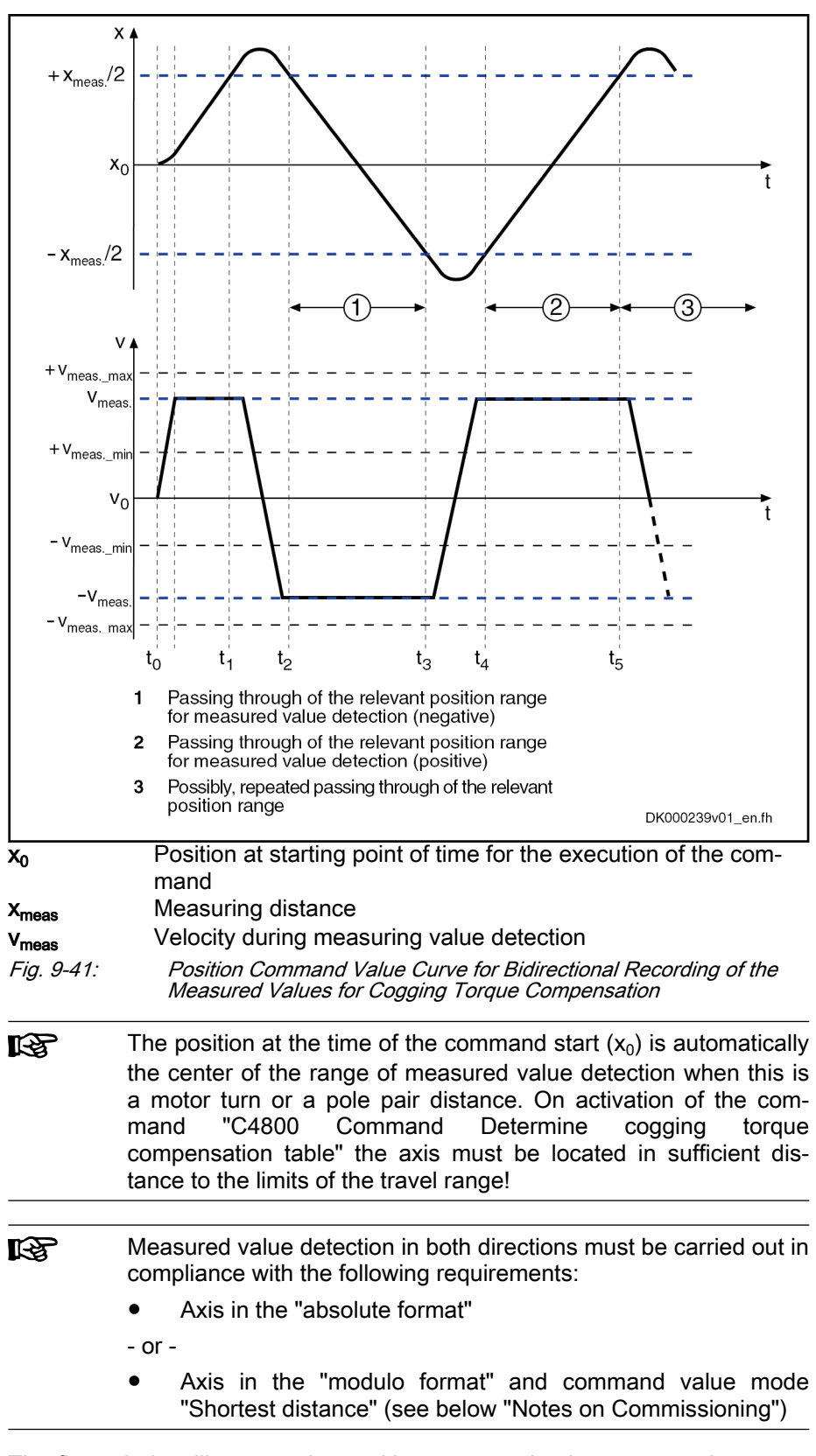

Command Value Curve for Unidir‐ ectional Detection of the Meas‐ ured Values

The figure below illustrates the position command value curve, to be preset by the control master, for measured value recording for cogging torque com‐ pensation in case the drive is to move in one direction .

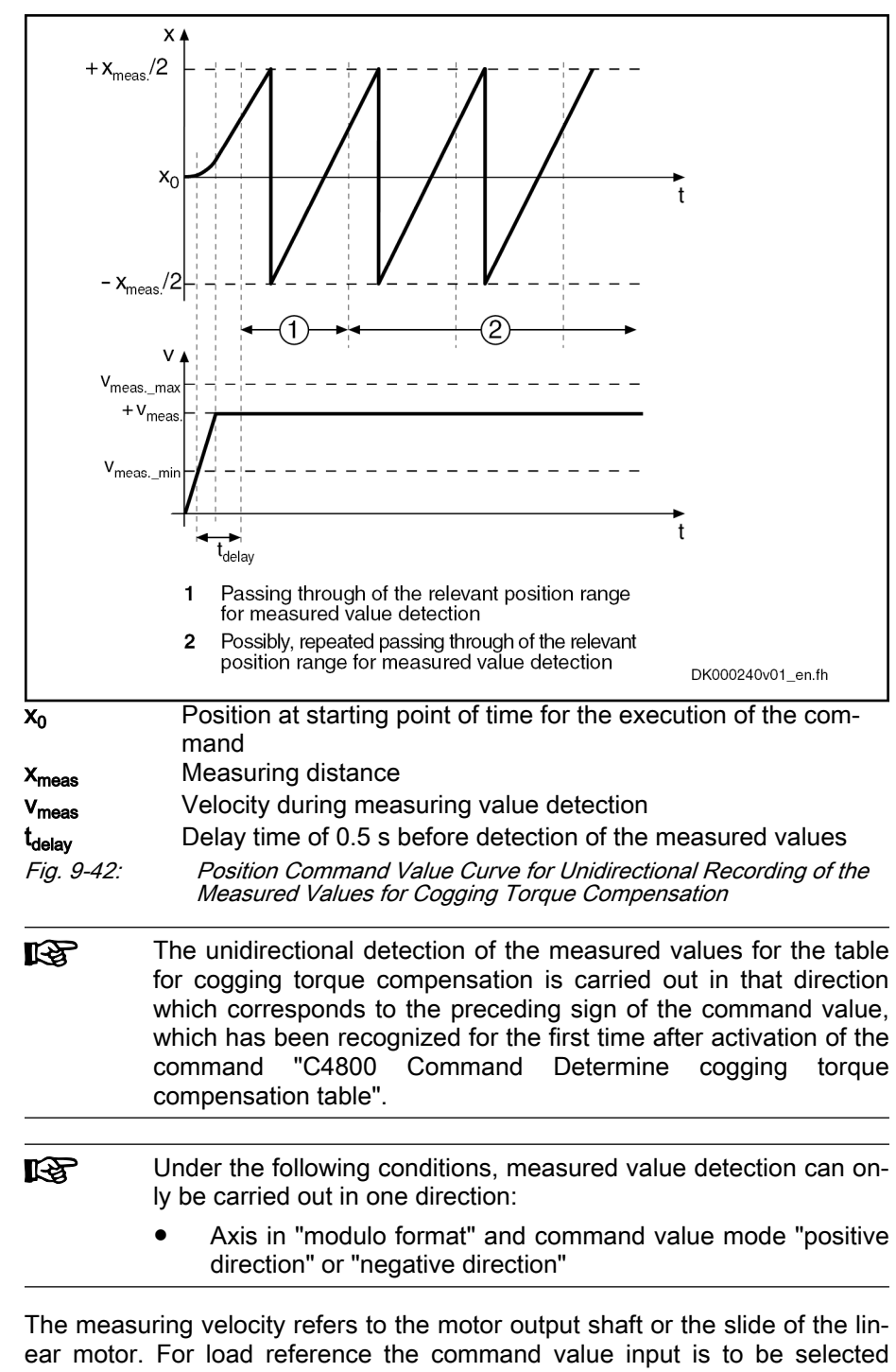

Value Range of the Measuring Ve‐ **locity**  such that the motor-side velocity is in the allowed value range! The value range depends on the selected control performance.

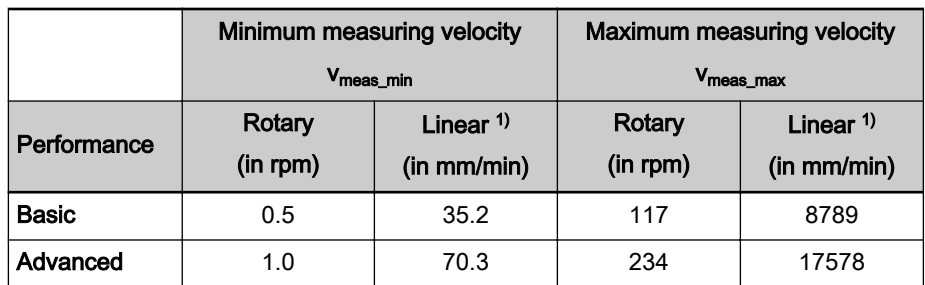

1) Velocity for linear motors with a pole pair distance of 75 mm Tab. 9-8: Value Range for the Measuring Velocity Depending on the Perform-

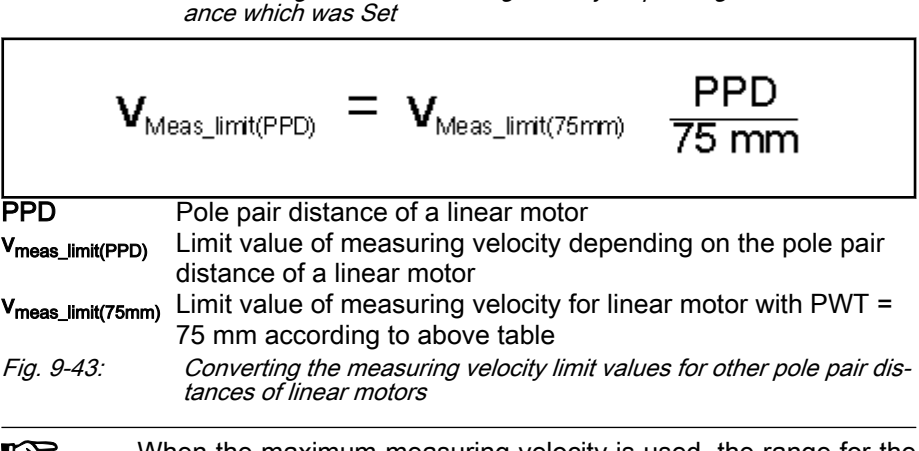

**KA** When the maximum measuring velocity is used, the range for the measuring value detection must be passed at least 32 times, for minimum measuring velocity at least once.

Cogging torque compensation ta‐ ble The controller divides the range of measured value detection into a position pattern with 1024 sections. After recording the 32 required measured values within each position pattern section, a torque/force correction value for each of these position pattern is determined and stored in the cogging torque com‐ pensation tables. Every table has 1024 values, which are stored in the follow‐ ing parameters:

- P-0-1130, Table of cogging torque compensation values pos. direction
- P-0-1132, Table of cogging torque compensation values neg. direction

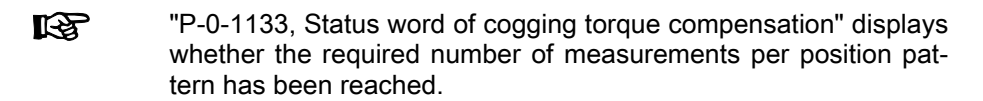

With unlimited range of effectiveness of cogging torque compensation, i.e. across the entire travel range, 1024 correction values are determined for the respective direction of motion and are stored in the cogging torque compen‐ sation tables P-0-1130 and P-0-1132.

With limited range of effectiveness range of cogging torque compensation, i.e. in a limited position range, 1024 correction values are determined for the relevant direction of motion across this limited range and stored in the tables P-0-1130 and P-0-1132. The number of the correction values stored is influ‐ enced by the scope of the limited position range:

With a selected position range less than one motor turn, or a pole pair distance, the number of stored correction values is reduced in the ratio of the division to one motor turn or one pole pair distance.

With a position range exceeding one motor turn or pole pair distance, 1024 is the maximum number of stored correction values. The maximum number is always achieved when the position range reaches or exactly meets the n-fold motor revolution or pole pair distance. When the n-fold value is exceeded, the maximum number of 1024 stored cor‐ rection values is only achieved for (n+1)-fold position range (in contrast to a motor turn or pole pair distance).

Cogging Torques with Motor Axis **Group** Ideally, the cogging torque correction values of a motor are to be determined when the axis mechanics have not yet been connected.

> If, for example, the cogging torques for a rotary synchronous kit motor are to be compensated, however, the recording of the values for the tables for cog‐ ging torque compensation is only possible in the motor-axis group as the motor is only operational after it has been installed in the machine or the axis.

### Unlimited range of effectiveness:

If a kit motor moves a shaft, which is not rotationally symmetrical (unbalanced), and its cogging torques are to be compensated, the influence of the rotor-position-dependent inertia can be drive-internally eliminated from the measured compensation tables. The settings required for this purpose must be made in "P-0-1131, Control word of cogging torque compensation".

咚 The influence of an unbalanced mass can only be eliminated when the unbalance occurs periodically with reference to a rotor revolution!

For linear synchronous motors (kit motors) too, recording of the cogging force compensation table values is only possible in the motor axis group, however eliminating axis-side influences only makes sense when they equally affect the entire travel range (e.g., force due to weight of a vertical axis, friction etc.).

#### Limited range of effectiveness:

With limited effectively cogging torque compensation, neither an offset in the correction values nor the influence of an eccentrically-acting moment of iner‐ tia can be ruled out by computation. Only manual correction of the offset is possible via "P-0-1147, Cogging torque compensation: Offset positive" or "P-0-1148, Cogging torque compensation: Offset negative".

The cogging torque compensation must be activated via the respective bit of "P-0-1131, Control word of cogging torque compensation".

Position-dependent adding of torque/force correction values, as is required for cogging torque compensation, is carried out below the adjustable velocity threshold ("P-0-1134, Velocity threshold for attenuation of cogging torque compens") with the percentage of correction values (default: 100%) entered in "P-0-1139, Cogging torque compensation adaption factor".

The compensation is completely ineffective (0%) above the adjusted switchoff velocity threshold (P-0-1135, Velocity threshold for switching off cogging torque compens.). Any gain in the cogging behavior can be suppressed by delays due to calculating time of the correction value. Between the lower and the upper velocity threshold, the effectiveness of the correction values is line‐ arly reduced from the current value of P-0-1139 to 0%, depending on the actual velocity value.

With low speeds, intermediate values interpolated with regard to the actual position value are generated from neighboring correction values of the posi‐ tion raster and take effect depending on the position cycle time, in order to

Activating the Cogging Torque Compensation

Effect of cogging torque compen‐ sation

keep the changes of the additive torque/force command values (compensa‐ tion values) as continuous as possible.

The effect of the compensation values can be intensified or attenuated statio‐ narily or on the side of the control master (process-dependent) with "P-0-1139, Cogging torque compensation adaption factor", the reference val‐ ues (100%) are the table values, see Parameter Description. The currently effective, position-dependent compensation command value is displayed in parameter "P-0-1129, Cogging torque compensation value".

The parameter "P-0-1129, Cogging torque compensation value" **IB** is set to the value "0" if the (drive-internal) cogging torque com‐ pensation is deactivated.

The following limitations affect the total torque/force command value, includ‐ ing the current compensation value:

- S-0-0092, Bipolar torque/force limit value
- P-0-0109, Torque/force peak limit

The following limitations do not affect the (additive) compensation value, but merely the output of the velocity controller:

- S-0-0082, Torque/force limit value positive
- S-0-0083, Torque/force limit value negative
- External Cogging Torque Com‐ pensation If the drive-internal cogging torque compensation is not activated, external compensation values can affect the motor control via parameter "P-0-1129, Cogging torque compensation value". It can be cyclically written by a control master (e.g. via MLD, etc.). The processing in the controller takes place in the velocity loop clock. The unchanged value is used for motor control as the additive torque/force command value.
	- **KA** Functionalities of drive-internal cogging torque compensation, like velocity-dependent attenuation (P-0-1134, P-0-1135) or adaption by adaption factor (P-0-1139) are not available with external cog‐ ging torque compensation!

If drive-internal cogging torque compensation is activated, values written externally to P-0-1129 are ignored.

Drive-internal cogging torque compensation is only available in **KA** functional packages "Servo" and "Sync"! Cogging torque compen‐ sation values can be specified externally in the base package via P-0-1129!

Diagnostics For the commissioning as for the operation of the drive with activated cogging torque compensation, the "status word cogging torque compensation (P-0-1133)" offers the following useful information:

Diagnoses for commissioning:

- Message bit for the display that the drive is currently in the measured value detection range
- Message bit for the required number of measured values per position pattern
- IK SP In particular, the message about the completion of the measured value detection with command value input on the side of the control master!

Torque/Force Limitation and Cog‐ ging Torque Compensation

Diagnoses for the operation:

The bit combination displays whether the cogging torque compensation is active and, where necessary, what effectiveness status it has.

# Notes on Commissioning

# Procedure:

The compensation of cogging torque/cogging force through the IndraDrive firmware is carried out in two steps during initial commissioning:

- 1. Recording and storing of the position-dependent cogging behavior via measured value detection range and generating position-dependent tor‐ que and force correction values for the compensation of the cogging behavior.
- 2. Activation of the cogging torque compensation within a velocity range of the drive

The cogging torque compensation activated in the drive parameter set only takes effect when the drive is operated and after it has been switched on again, after the position reference has been established:

- With absolute measuring systems, the position reference is always available, i.e. compensation takes immediate effect.
- With relative measuring systems, the position reference must first be established. This takes place automatically when the motor is moved dur‐ ing operation or by homing the drive with a command.

## Initial commissioning

General mechanical conditions The values for the cogging torque compensation table are determined during initial commissioning of the motor. If possible, the motor should not yet have been connected to the machine for this purpose!

Kit motors, however, are only operational when they are built on or into the axis. They must be able to move as free from load as possible!

Notes on Commutation Setting The commutation offset (for synchronous motors) must have been optimized and, for relative motor encoders, stored with relation to the reference point! The cogging torque compensation will only lead to an improvement of the motor characteristics if the commutation offset is the same so that it can be reproduced (use "Optimum commutation with regard to reference point" for relative motor encoder!).

Notes on Velocity and Position Controller Setting In addition, optimization of the velocity controller for the axis is a prerequisite to ensure that the correction values for the cogging torque compensation ta‐ bles are carried out with the appropriate or required control loop gains or filter settings for the axis.

> When the axis is moved in position control, lagless command value input is highly recommended to ensure that the velocity command value generated for the measured value detection is as constant as possible. Keep the propor‐ tional gain of the position control loop (Kv) as low as possible.

Define Range of Effectiveness of the Cogging Torque Compensa‐ tion

The range of effectiveness of cogging torque compensation is defined in "P-0-1131, Control word of cogging torque compensation".

- Unlimited range of effectiveness (default): Recommended value for rotary motors
- Limited range of effectiveness: Recommended value for linear motors

When using the limited range of effectiveness, position limits must be defined. They must be within the allowed travel range and at a sufficient dis-

tance to the travel range limits to ensure that the reversal of motion does not lead to limit excess when recording the clogging torque compensation tables:

- P-0-1145, Cogging torque compensation: Lower position limit
	- P-0-1146, Cogging torque compensation: Upper position limit

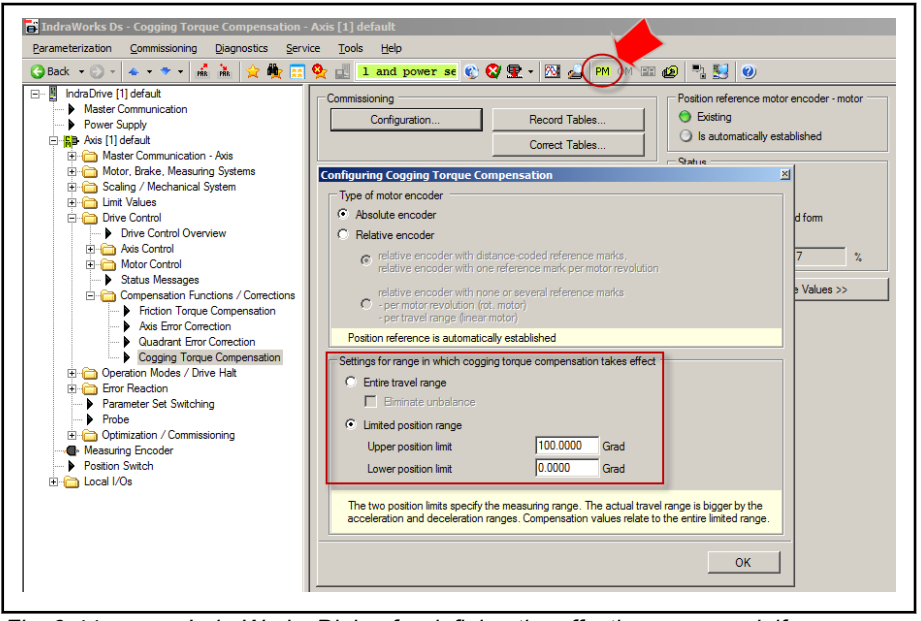

Fig. 9-44: IndraWorks Dialog for defining the effective range and, if necessary, the effective range limits of the clogging torque compensation

The effective range of the cogging torque compensation is de-**KA** fined in "PM" to ensure that neither the range itself nor, where applicable, the range limits can be changed during the operation by mistake!

# Establishing the Position Refer‐

eler-  $\mathbb{R}$  To establish the position reference, the drive must be in the "operation mode" ("bb" or "Ab" or "AF") !

For the commissioning and the use of clogging torque compensation, the po‐ sition reference between motor and encoder1/motor encoder first needs to be established:

- Absolute motor encoder (single-turn or multi-turn motor encoder, without encoder gearbox): Execution of command "S-0-0447, C0300 Set absolute position procedure command" is recommended, however, not necessary.
- If a encoder gearbox unequal 1:1 is used, position data reference of the axis has to be established first by "drive-controlled homing" for all en‐ coder types.
- Absolute motor encoder (single-turn or multi-turn motor encoder, with encoder gearbox unequal 1:1): Due to the encoder gearbox, relative evaluation of the absolute measuring system is required (set respective bit in S-0-0277, Encoder 1, type of position encoder). Command "S-0-0148, C0600 Drive-controlled homing procedure command" must be executed! In "P-0-1131 Control word of cogging torque compensation" "Position reference by homing" has to be set, e.g. in the IndraWorks dialog, see below).

● When using a relative motor encoder, the type of the encoder must be specified as the position reference between encoder and motor is produced in different ways:

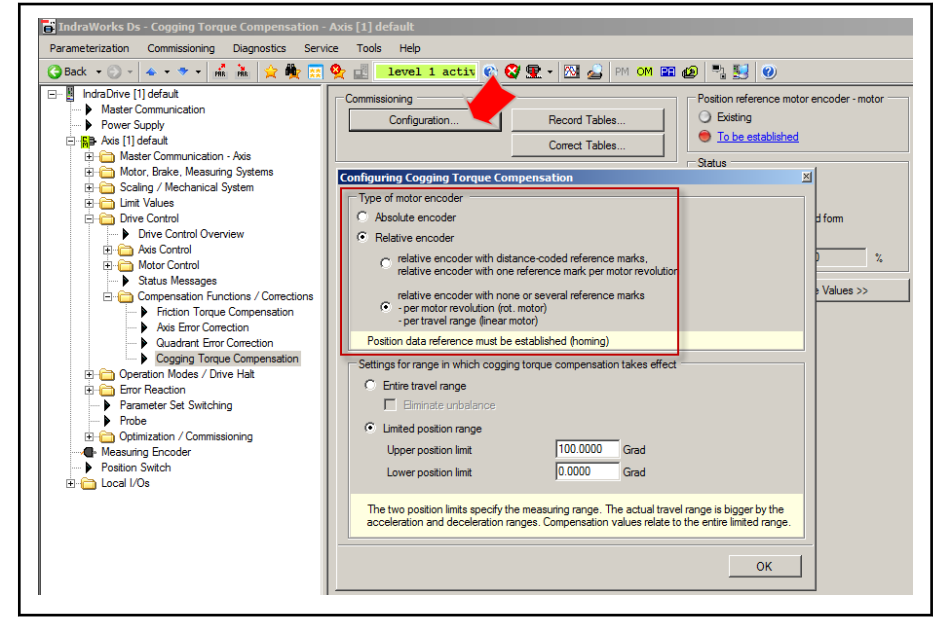

Fig. 9-45: IndraWorks Dialog for Indicating the Motor Encoder Used

- Relative motor encoder: Movement of the motor over the reference mark of the encoder (at a reference mark per motor revolution); with distance-encoded reference marks, movement over two neighboring marks is needed. This happens automatically through the movement for re‐ cording the cogging torque compensation tables.
- Relative motor encoder without or with several reference marks per motor revolution or linear motor travel distance: Executing the command "S-0-0148, C0600 Drive-controlled homing procedure command" ("posi‐ tion reference by homing" has to be set in "P-0-1131 Control word of cogging torque compensation", e.g. via IndraWorks dialog, see above).
- 呸 The status of the position reference encoder1/motor encoder mo‐ tor is displayed at the top right in the IndraWorks dialog for the cogging torque compensation!

Internally Determining the Correc‐ tion Values for the Cogging Torque Compensation The correction values for the cogging torque compensation are saved after recording the values in tables. The values are usually determined in a drivecontrolled way, but can also be controller-guided:

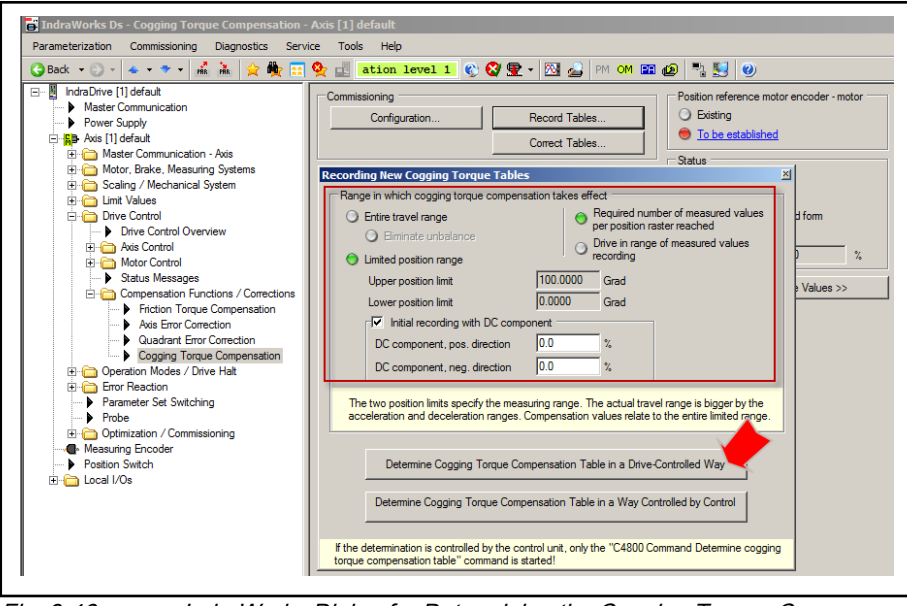

Fig. 9-46: IndraWorks Dialog for Determining the Cogging Torque Compensation Tables

By pressing the button for determining the drive-guided compensation tables, the dialog for the "Command value box" opens up. One link leads onto the dialog of the "Easy-Startup mode", the start of which, the motor can be moved independently of the higher-level control master over the (drive-inter‐ nal) command value box (a link leads back to the dialog "Command value"). The command value output for recording compensation tables:

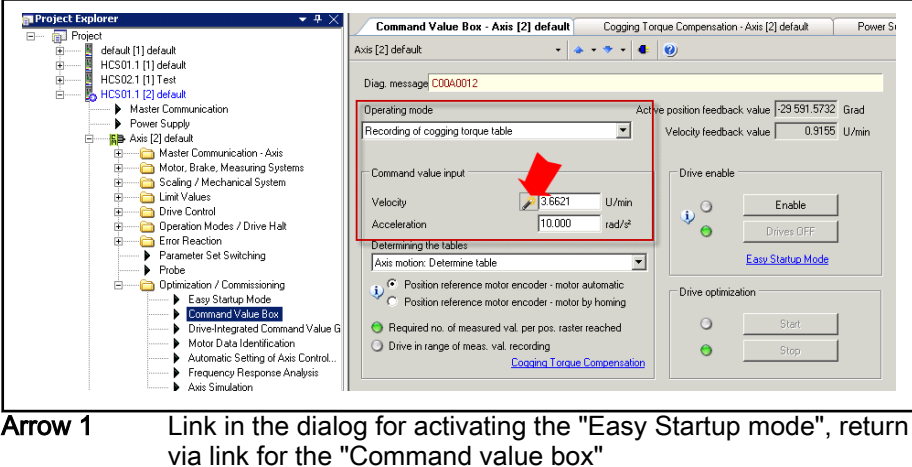

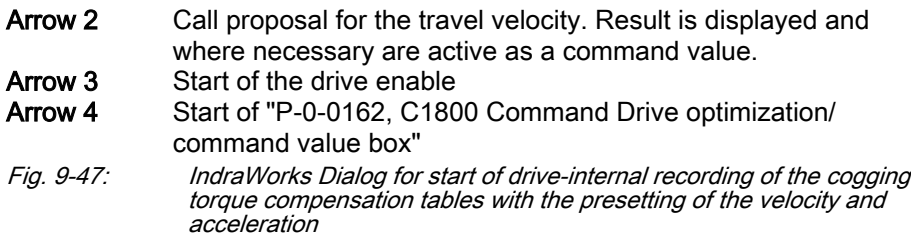

The controller generates a command value process which calls a motion with constant velocity across the measured value detection range. The travel ve‐ locity is preset on the user-side via "P-0-0171, Drive optimization, velocity" (permissible value range see above). The maximum acceleration occurring in the command value range is preset via "P-0-0170, Drive optimization,

acceleration" and can be limited by the user to a value allowed for the me‐ chanical axis system.

**KA** In the case of bi-directional measured value recording, the entire movement range extends to measuring value detection and the turns/sections required for the reversal of motion (reversion).

> A quasi-infinite travel range is required with unidirectional meas‐ ured value detection, which is only possible with rotary axes!

Unidirectional (modulo) is not possible when the travel range is limited!

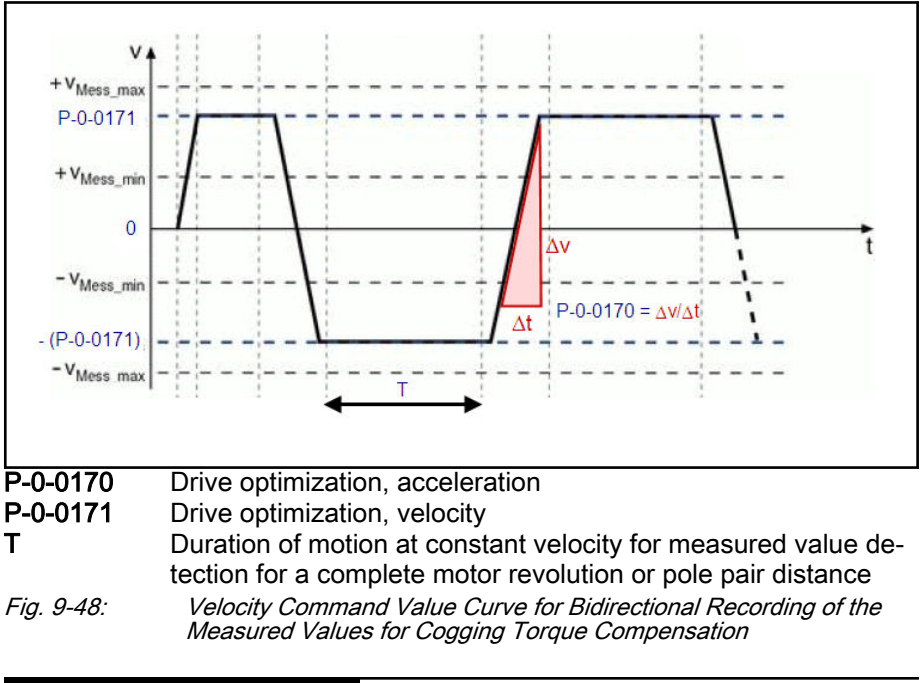

**NOTICE**

The axis performs independent movements → Property damage might occur on inobserv‐ ance of the general conditions when starting the command C1800!

- With "cogging torque compensation in the entire travel range", it must be ensured that the axis is not driven into a collision range using a suitable starting position!
- With "cogging torque compensation over a limited travel range", suitable position limits (P-0-1145, P-0-1146) must be selected to ensure that the axis is not moved into the collision range!
- Select as high an acceleration value as possible, in order to reach a constant velocity command value over the shortest possible distance! This minimizes the travel distance if the motion is carried out in both di‐ rections.
- Select as low a position control loop amplification as possible S-0-0104 (Kv) to improve smoothness of running at constant velocity!
- Ensure with the presetting of unidirectional command values (modulo format and unidirectional command value mode) that the motor shaft can rotate infinitely!

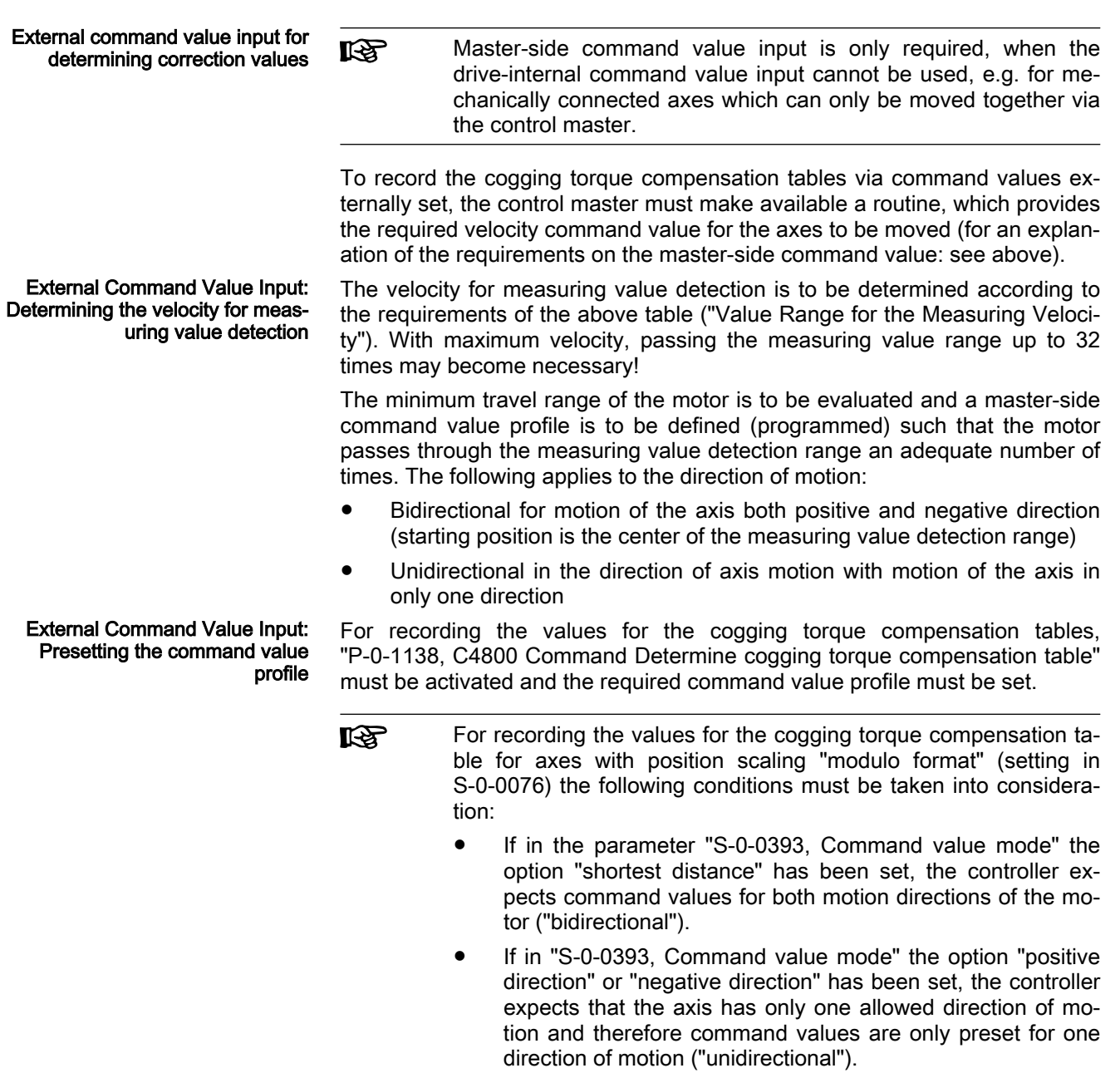

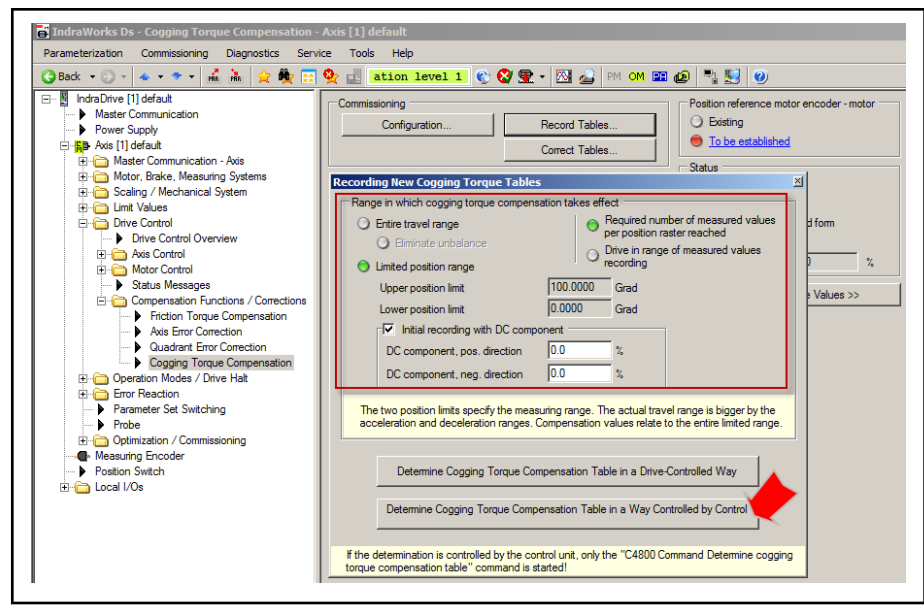

Fig. 9-49: IndraWorks Dialog for Starting Controller-Guided Recording of the Cogging Torque Tables

During the motion according to the command value input, measuring values are recorded, from which the values for the correction tables are determined. "P-0-1133, Status word of cogging torque compensation" displays when enough measuring values have been recorded in order to complete the command value input.

After completion of the measuring value detection, the correction values for the cogging torque compensation table are automatically determined and appropriately stored in the position pattern. Now the execution of the command C4800 can be completed.

स्क्षि During the recording of measured values, "C48" flashes on the display. As soon as the measured value recording is completed, the flashing is stopped and "C48" is displayed continuously!

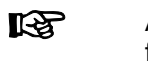

After the replacement of the motor or motor encoder, the values for the cogging torque compensation table must be determined again!

Activating the function Cogging torque compensation is activated by setting the corresponding bit in "P-0-1131, Control word of cogging torque compensation"!

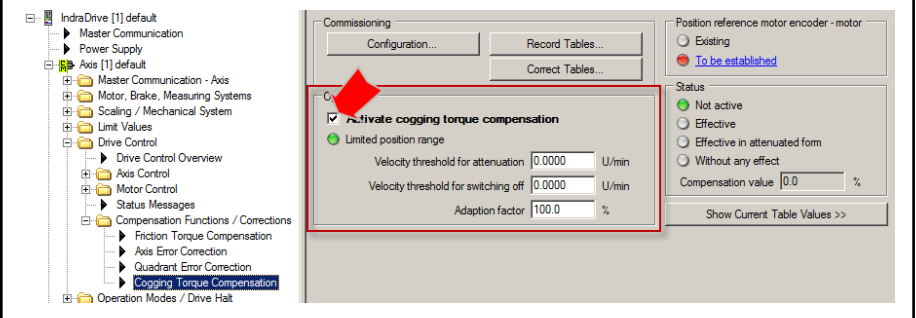

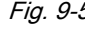

Fig. 9-50: IndraWorks Dialog for Activating Cogging Torque Compensation and Entry of the Adaption Factor and the Thresholds for Attenuation and Shut-Down

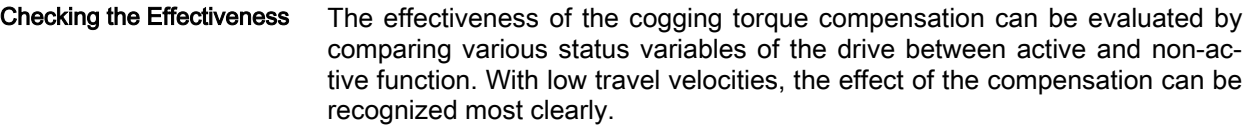

The values of the status variables relevant for the comparison are contained in the following parameters:

- S-0-0040, Velocity feedback value of encoder 1
- S-0-0189, Following distance
- P-0-0049, Effective torque/force command value

With "P-0-1139, Cogging torque compensation adaption factor" the effect of the stored compensation values can be attenuated or intensified and the compensation values can be attenuated depending on the velocity until the system switches off. The status of the cogging torque compensation can be called up in "P-0-1133, Status word of cogging torque compensation" and is displayed in the associated dialog (see above).

The corresponding velocity thresholds can be set in the following parameters:

- P-0-1134, Velocity threshold for attenuation of cogging torque compens
- P-0-1135, Velocity threshold for switching off cogging torque compens.

For this purpose, the axis must be controlled with command value character‐ istics which result in constant axis velocities of different levels. The amplitude of the above stated status variables must be evaluated without and with ac‐ tive cogging torque compensation. The values for P-0-1134 and P-0-1135 are to be determined such that the amplitudes have minimum values with active compensation.

Appropriate command value characteristics can be generated by:

- Internal command value box: Reversing between two axis positions or stepwise operation in velocity or position control, see IndraWorks dialog
- External command value input by control master, using the same command value profile as for the recording of the cogging torque compensation tables

The velocity range in which it is advantageous to use cogging tor‐ **LAS** que compensation can be increased by adjusting the value "P-0-1136, Lead time cogging torque compensation", if necessa‐ ry!

Possible Problems During Meas‐ ured Value Detection In case the command value does not comply with the requirements (see above), measured value detection is stopped and the execution of the com‐ mand is aborted with the corresponding error message:

- C4801 Cogging torque compensation: Measuring vel. too high
- C4802 Cogging torque compensation: Measuring vel. too low
- C4803 Cogging torque compensation: Inadmissible acceleration

If an error occurs when the cogging torque compensation table is stored, the following message is generated:

● C4804 Cogging torque comp.: Err. when storing corr. val table

If, with a relative motor encoder, the drive has not read the reference mark(s) on activation of the command C4800, the following message is generated:

C1808 Drive not homed

## Operating the Drive

Establishing the Position Refer‐

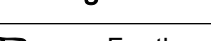

ence  $\mathbb{R}^3$  For the operation of the drive with active cogging torque compensation, the respective bit must be set in "P-0-1131, Control word of cogging torque compensation".

The cogging torque compensation activated in the drive parameter set takes immediately effect when the position reference between encoder1/motor en‐ coder and motor has been established!

**IBLE** The methods and modalities for establishing the position refer‐ ence are described above in detail!

# 9.5.5 Correcting the torque/force constant Brief description

# Fields of application

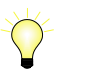

Base package of all firmware variants in closed-loop characteris‐ tic

Displaying the motor load, load limit values With IndraDrive devices, the current motor load is determined on the drive side and displayed. The load can be limited by means of the drive controller.

The unit of the load display and load limit value input can be selected:

- Percentage-based, in relation to the continuous motor current or nominal motor current
- Physical, values in "Nm" (rotary) or "N" (linear)

The load of the motor is determined by means of the measured motor cur‐ rent; with physical scaling, the controller determines the motor torque or force by using the currently flowing current for calculating the motor-type-specific torque or force constant.

If torque/force precision up to approx.  $+/-5\%$  is required (e.g., for load limitation) due to the mechanical axis system or process technology, the controller provides the "correction of torque/force constant". In this case, the motortype-specific value is corrected depending on the current motor current, the motor temperature and the average speed.

# Pertinent parameters

- P-0-0448, Temperature-dependent torque/force coefficient
- P-0-0449, Speed-dependent torque/force coefficient
- P-0-0450, Current torque/force constant
- P-0-0472, Motor saturation current
- P-0-0556, Config word of axis controller
- P-0-3055, Maximum motor torque/force, encoder memory
- P-0-3056, Nominal motor torque/force, encoder memory
- P-0-3057, Speed-dependent torque/force coefficient, encoder memory

Due to the downward compatibility of the firmware and possibly It Se unavailable parameter values (e.g., for third-party motors), this correction has to be activated separately!

- P-0-3058, Temperature-dependent torque/force coefficient, enc. memory
- P-0-3945, Motor control configuration
- S-0-0533, Nominal torque/force of motor
- S-0-0534, Maximum torque/force of motor

## Pertinent diagnostic messages

- None -

# Functional Description

Determining the Torque/Force The torque or force generated by a motor is determined on the drive side by means of the measured motor current and a so-called "torque/force con‐ stant":

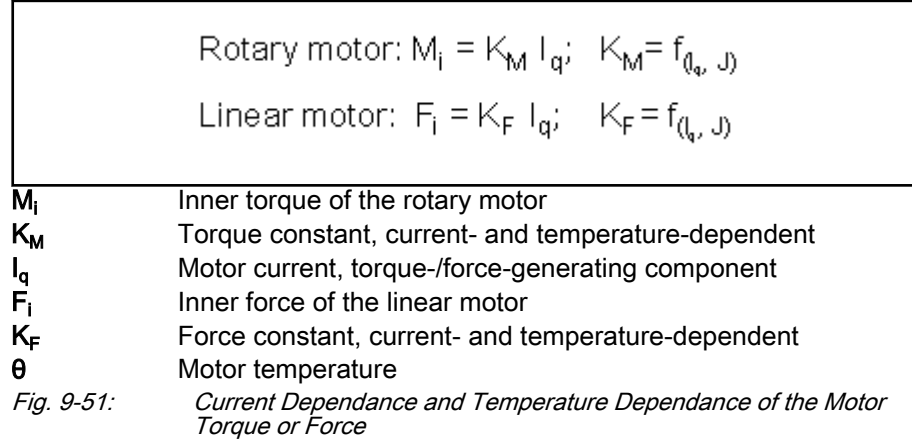

Physically, the so-called "torque or force constant" is, however, not a static value, it depends on:

- Value of the currently flowing motor current: Reduction in case of currents exceeding "P-0-0472, Motor saturation current"
- Temperature of motor winding and rotor: Reduced when temperature rises

#### Percentage-based scaling

For reasons of compatibility with existing firmware, the percentage-based scaling of torque/force data is the default setting. The percentage of the drive load and percentage limit values are current-related and refer to "S-0-0111, Motor current at standstill".

**KA** With percentage-based scaling of the torque/force data, the de‐ fault state generally is relation to the current, the reference value is "S-0-0111, Motor current at standstill" \* "P-0-0051, Torque/ force constant".

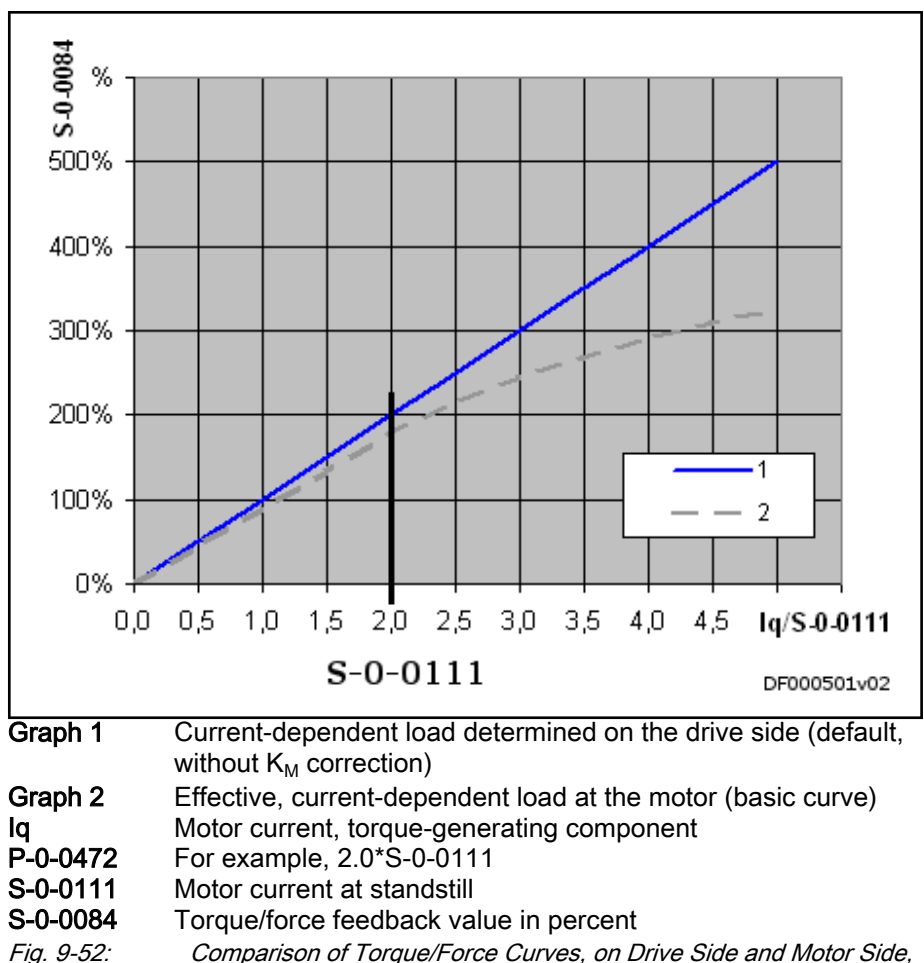

Percentage-Based Scaling, 100%-Value=P‑0‑0051\*S‑0‑0111

#### Physical Scaling

If, for example, due to the setting of load limit values, physical scaling (rotary: Nm, linear: N) is selected, it must be noted that the drive-internal load deter‐ mination is in default status completed with:

 $M_i$  or  $F_i = (P - 0 - 0051) \times (P - 0 - 0043)$ Actual value: Command value:  $M_i$  or  $F_i = (P - 0.0051) \times (P - 0.0038)$ 

 $\mathsf{M}_{\mathsf{i}},\mathsf{F}_{\mathsf{i}}$ Inner torque or force of the motor

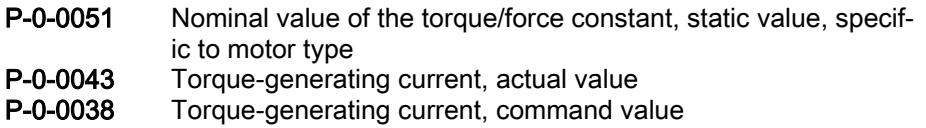

Fig. 9-53: Drive-Internal Calculation of Motor Torque or Force (Default)

This drive-internal calculation leads to deviations from the torque or force ac‐ tion at the motor. This has a particularly negative effect when entering torque/ force limit values, because the value which the limit value causes at the motor can strongly deviate; this might possibly worsen the drive performance considerably:

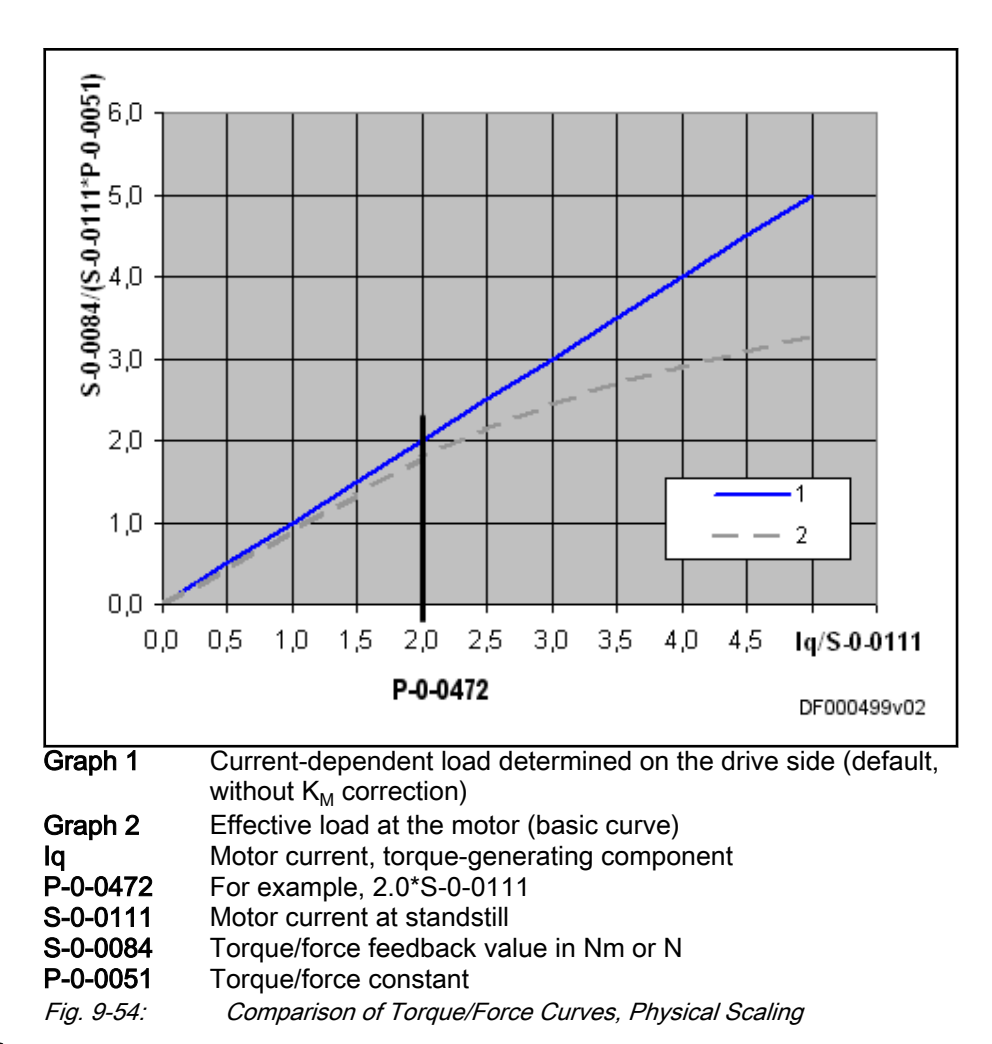

#### Correction Function

The "correction of the torque/force constant" can be activated to improve the torque/force precision. The following influences on the torque/force constant are taken into account:

- Magnetic field weakening by magnetic saturation due to increased motor current as compared to nominal current
- Magnetic field weakening by increased motor winding temperature
- Magnetic field weakening by increased rotor temperature depending on the average speed

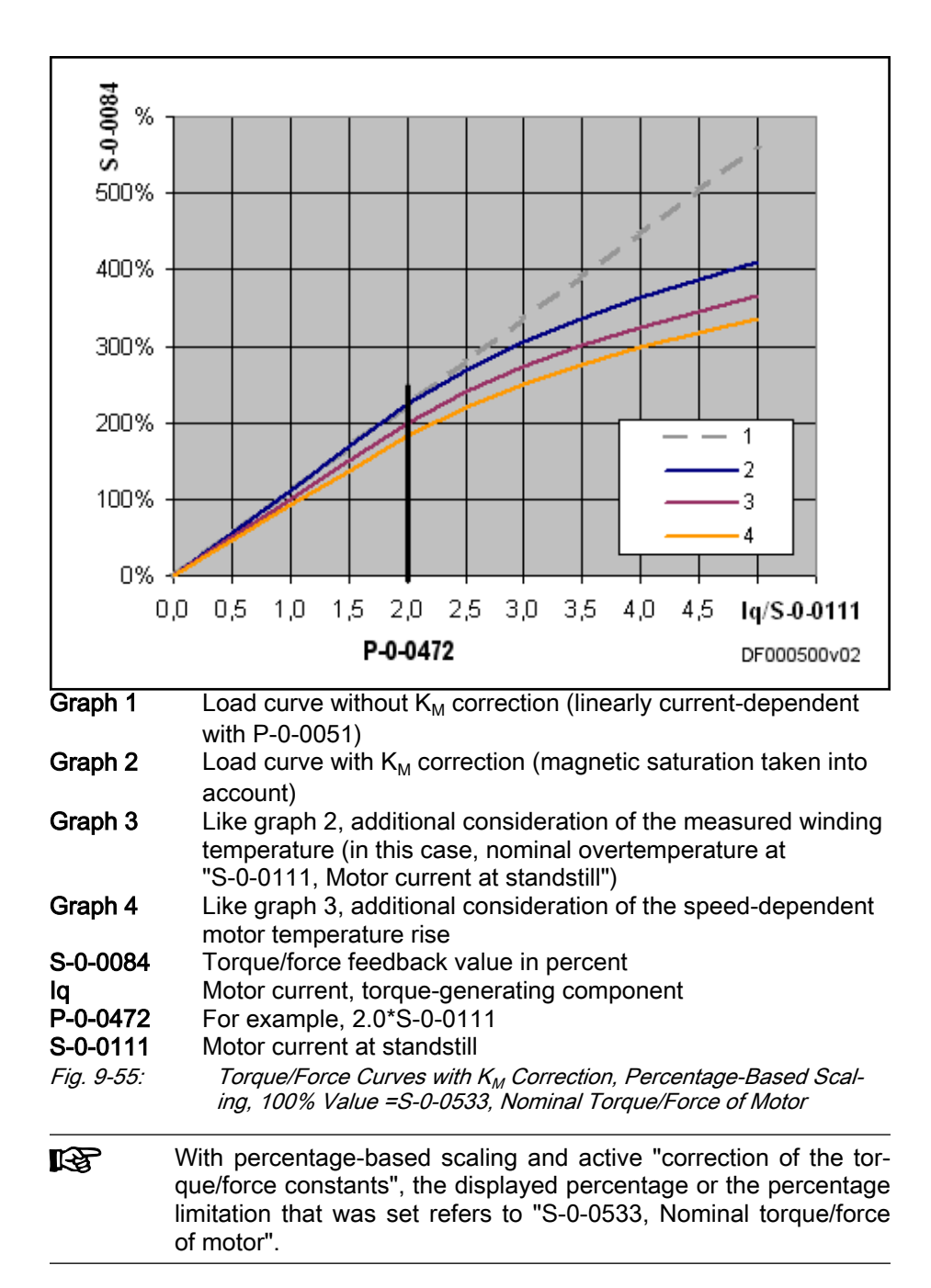

Magnetic saturation is considered by entering the maximum torque caused by "S-0-0109, Motor peak current" in "S-0-0534, Maximum torque/force of motor".

The change in the torque/force constant caused by the temperature rise is corrected by:

- Measured winding temperature ("S-0-0383, Motor temperature") and motor-type-dependent value of "P-0-0448, Temperature-dependent torque/force coefficient".
- Dynamically averaged speed (average absolute value) and motor-typedependent value of "P-0-0449, Speed-dependent torque/force coefficient"

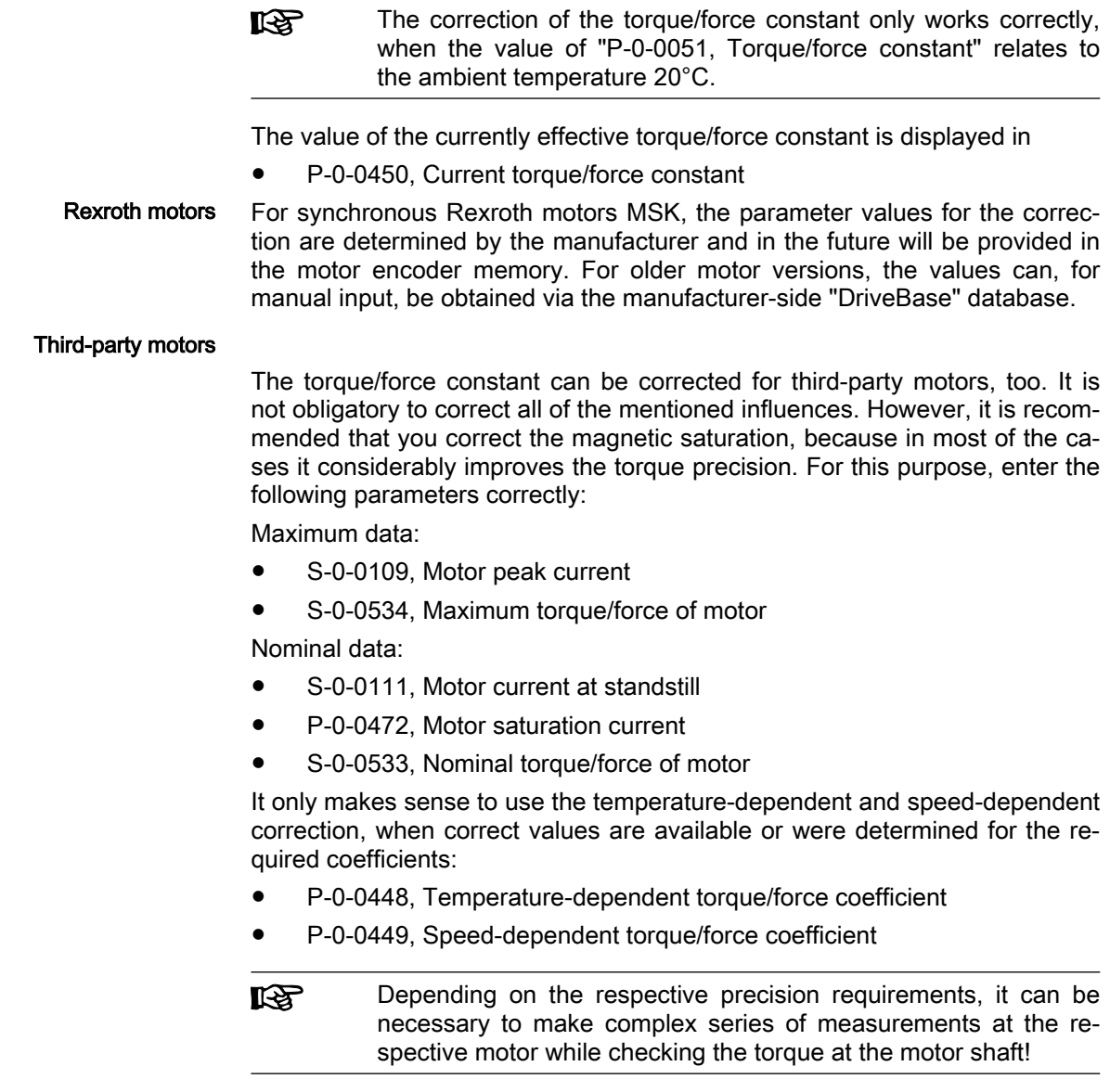

# Notes on Commissioning

Activation You can access the dialogs for activating the correction of the torque/force constant via the "Project Explorer" of "IndraWorks Ds/D/MLD":

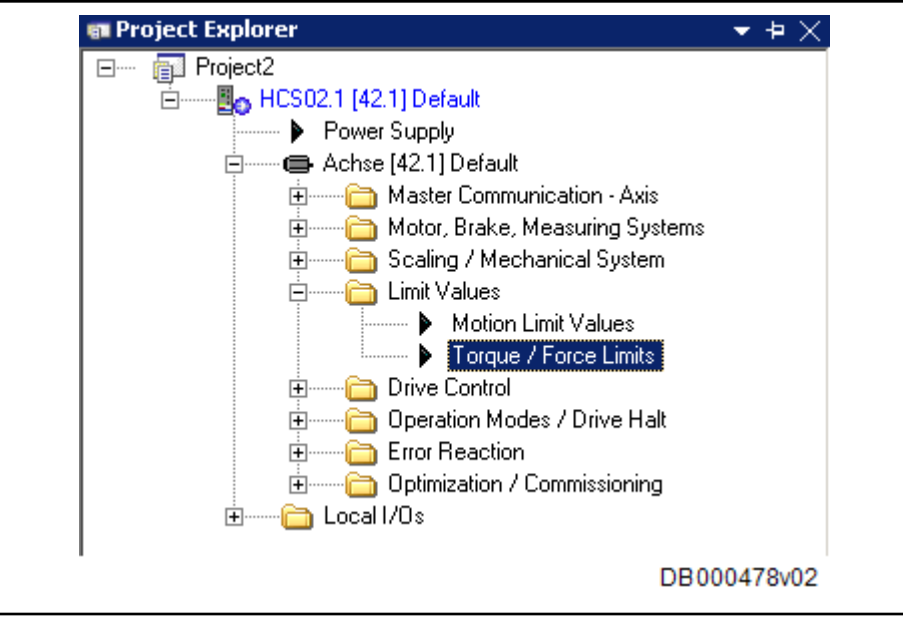

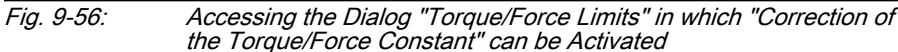

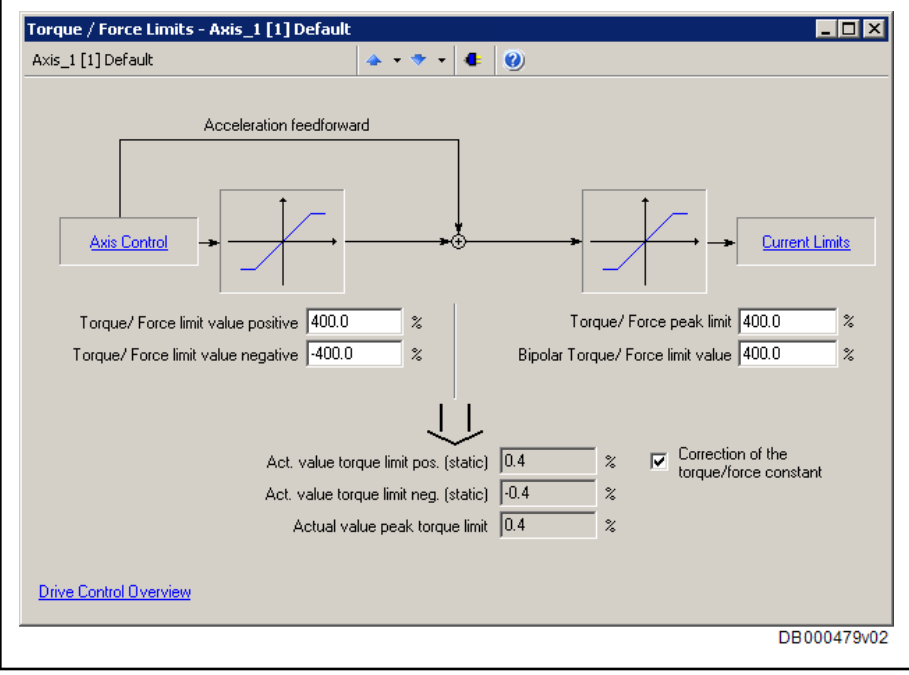

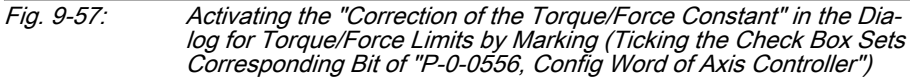

Parameter Display or Parameter Input The corresponding parameters are motor-type-related values. They are dis‐ played in the "Motor" dialog or entered for third-party motors, if necessary:

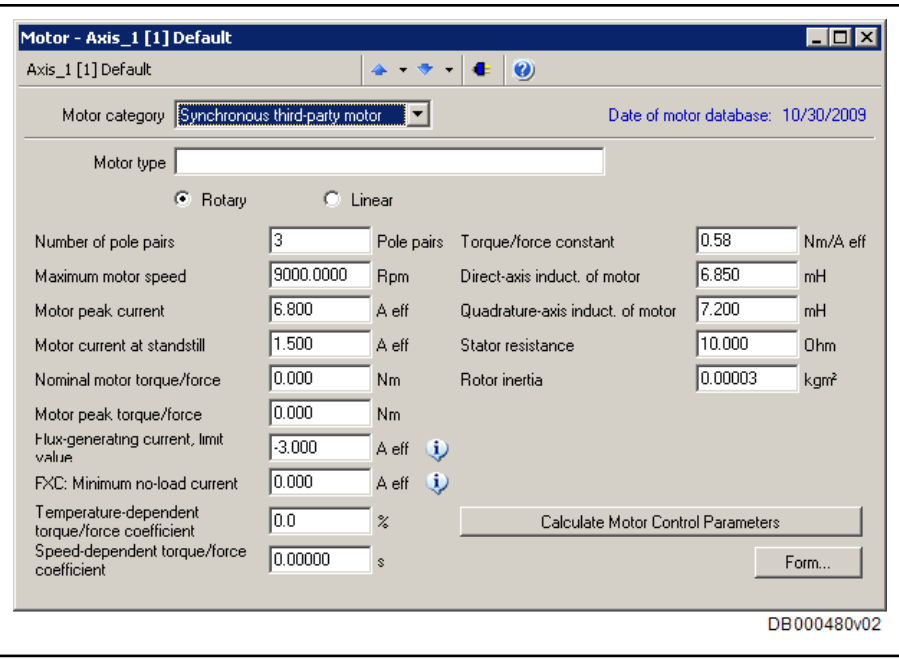

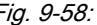

Fig. 9-58: Displaying or Inputting the Motor-Type-Specific Parameters, e.g. Pa‐ rameters for Correction of Torque/Force Constant "S-0-0533, Nomi‐ nal Torque/Force of Motor", "S-0-0534, Maximum Torque/Force of Motor", "P-0-0448, Temperature-Dependent Torque/Force Coeffi‐ cient" and "P-0-0449, Speed-Dependent Torque/Force Coefficient"

# 9.6 Measuring Wheel Mode

# 9.6.1 Brief description

Assignment to functional firmware package, see chapter ["Availa‐](#page-31-0) [bility of the Extended Axis Functions"](#page-31-0).

The measuring wheel mode is used for material feed axes, e.g. in sheet-met‐ al machining. For direct measurement of the infeed of moved material, a rotary encoder that is detecting the infeed length is driven via a measuring wheel with friction-fit contact to the material surface.

The position control loop is closed via motor encoder and measuring wheel encoder, possible slip between the motor-operated driving rolls and the mate‐ rial does not cause incorrect measured values of material length.

**KA** The measuring wheel mode may only be activated when contact has been established between measuring wheel and material surface.

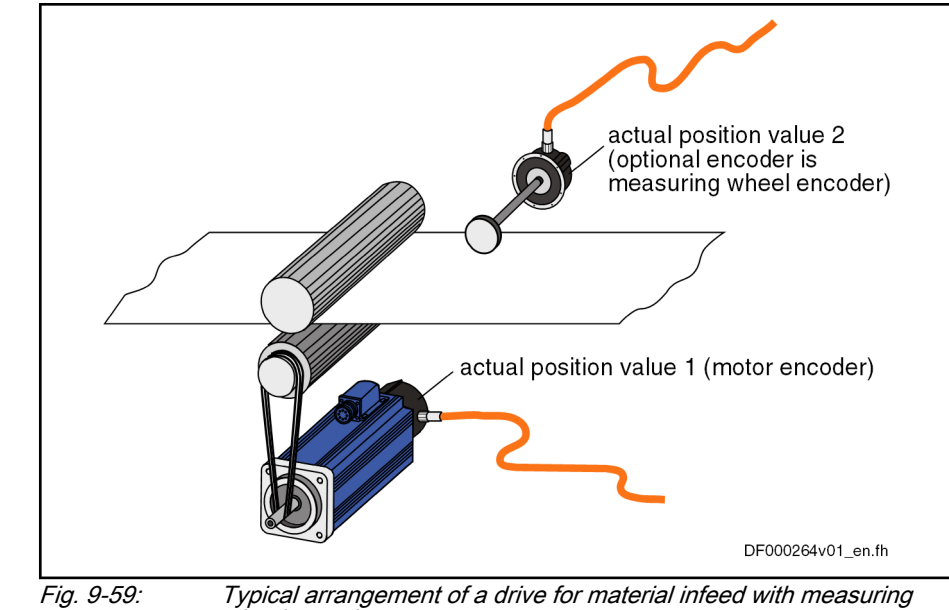

wheel encoder

Hardware requirements The measuring wheel encoder is an optional (external) encoder that is connected according to the connection diagram contained in the separate documentation (see "[Reference documentations](#page-50-0)").

#### See als[oMeasuring Systems](#page-268-0)

Pertinent parameters The following parameters are used to parameterize this function:

- S-0-0520, Axis control word
- S-0-0521, Axis status word
- P-0-0241, Actual pos. smoothing time constant for hybrid pos. control
- P-0-0242, Current actual slip value
- P-0-0243, Maximum occurred actual slip value
- P-0-0244, Monitoring window of slip

The following parameters are used to parameterize the measuring wheel en‐ coder:

- S-0-0115, Encoder 2, type of position encoder
- P-0-0123, Encoder 2 feed constant
- P-0-0124, Encoder 2, gear turns, mechanical system side
- P-0-0125, Encoder 2, gear turns, encoder side
- P-0-0185, Encoder 2 control word
- Pertinent diagnostic messages F2036 Excessive position feedback difference

# 9.6.2 Functional Description

The measuring wheel mode can only be used in operation modes in which the drive is in position control. The actual position value detected by the measuring wheel encoder is added to the actual position value of the motor encoder and is used as "hybrid actual position value" for position control. The difference of both actual position values (by mechanical slip, elasticity, …) is smoothed via a filter to be set and compensated by addition to the actual po‐ sition value of the motor encoder.

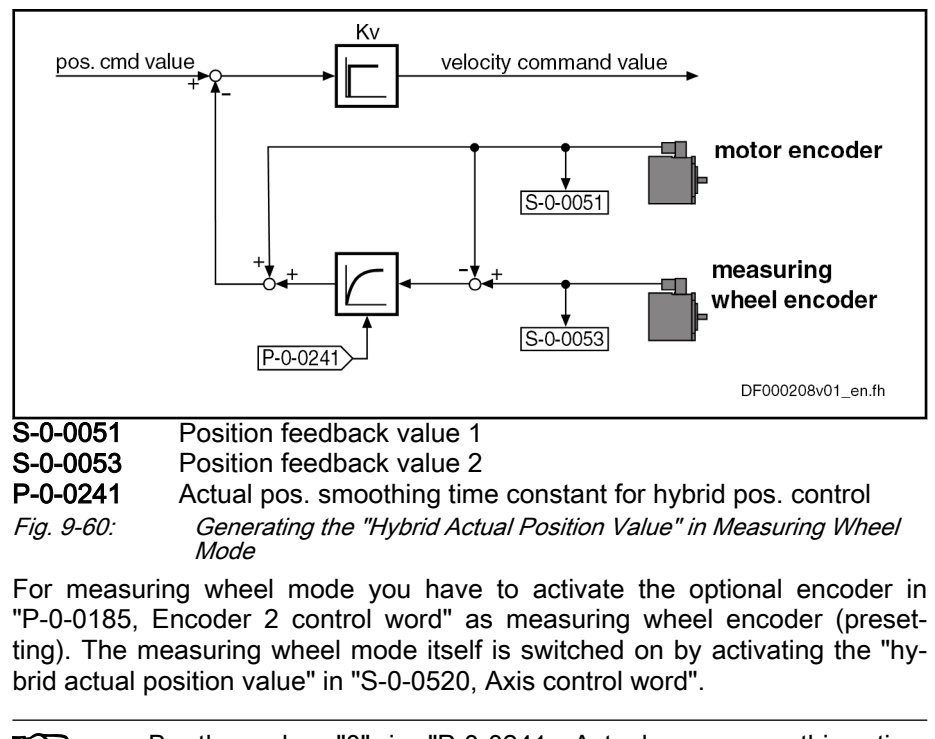

By the value "0" in "P-0-0241, Actual pos. smoothing time  $R_{\mathcal{F}}$ constant for hybrid pos. control", the actual position value of the motor encoder is ignored and only the actual position value of the measuring wheel encode is used for position control.

The mechanical arrangement of the measuring wheel encoder in the me‐ chanical drive system is illustrated in the figure below:

Operation Modes and Measuring

Wheel Mode

modes.

maintained.

## <span id="page-933-0"></span>Extended Axis Functions

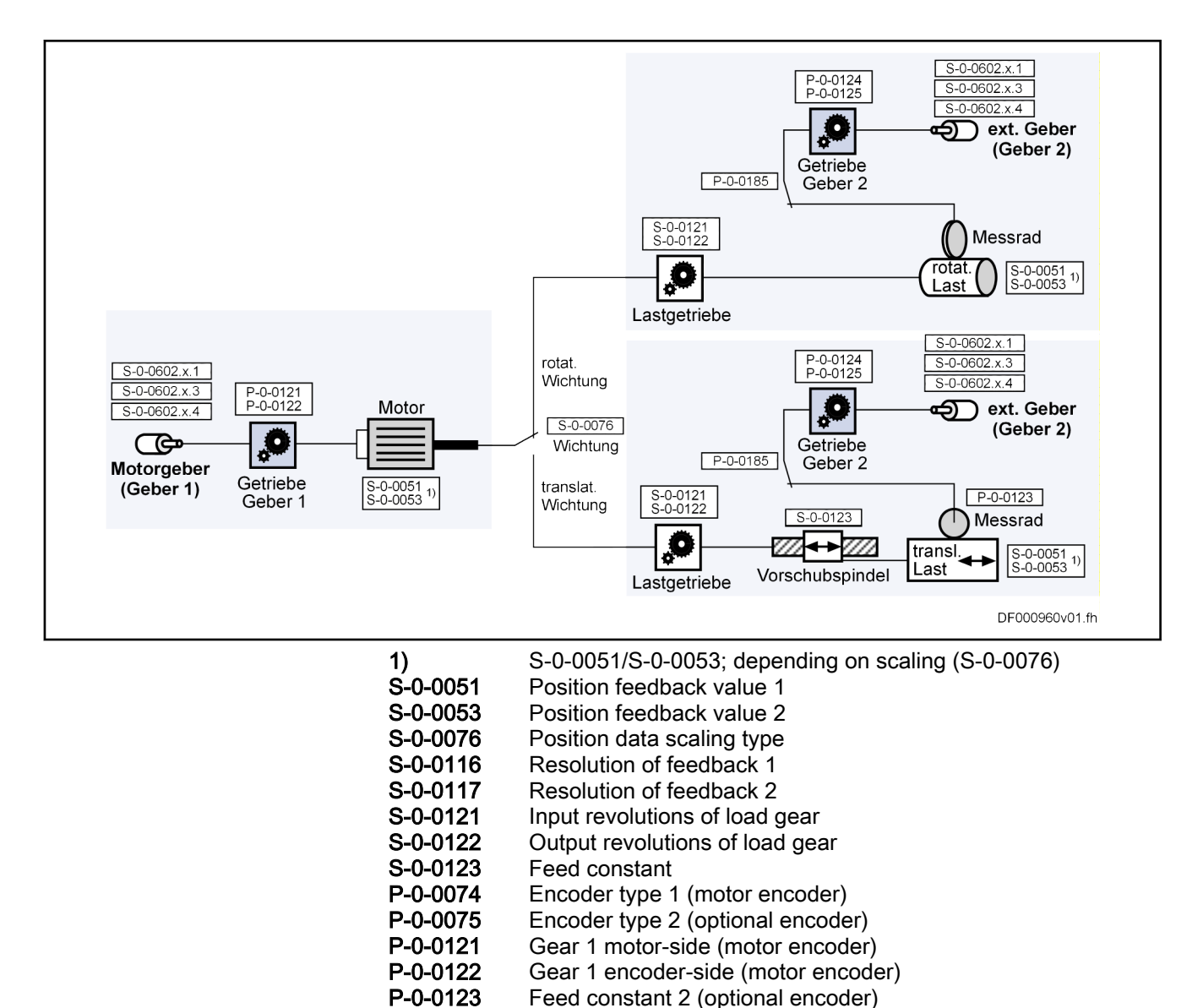

P-0-0124 Gear 2 load-side (optional encoder) P-0-0125 Gear 2 encoder-side (optional encoder) P-0-0185 Control word of encoder 2 (optional encoder)

Position Data Reference In default condition, activating the measuring wheel mode clears a possibly

Drive System

Fig. 9-61: Arrangement of the Measuring Wheel Encoder in the Mechanical

The measuring wheel mode can only be used in position-controlled operation

The actual position values of motor encoder and measuring wheel encoder are initialized with the actual position value of the encoder lastly active for position control if position control is switched between motor encoder and hybrid actual position value of the two encoders (switching in S-0-0520, bit 0). If the hybrid actual position value is not switched to the actual position value of the motor encoder the original initialization of the measuring wheel encoder is

existing position data reference to the axis for both encoders. In measuring wheel mode, the axis can only be moved in a relative way, the control master itself has to establish the position data reference to the material to be fed!

After the measuring wheel mode has been deactivated, the position data ref‐ erence to the axis, if necessary, has to be established again for relative and absolute encoders.

It is also possible to maintain an existing position data reference of the en‐ coders. The affected bit must be set in "P-0-0185, Encoder 2 control word". The option to maintain the position data reference when activating/deactivat‐ ing the measuring wheel mode can be used only if it is ensured that the me‐ chanical reference of the actual position value from the measuring wheel en‐ coder to the motor encoder or the material to be measured is not shifted.

**NOTICE**

### Risk of machine damage or reject if the mate‐ rial position is not displayed correctly due to slip effects between material and motor encoder!

⇒ Only activate measuring wheel mode, if the measuring wheel is moved by the material in a friction-fit way!

Monitoring the Slip Due to the measuring wheel mode, slip that can occur between material and drive motor is compensated via the position control. But slip also implies wear in the mechanical drive system and at the material. The controller supports reducing wear by allowing the monitoring of the occurring slip with regard to a maximum allowed value to be set.

> The current actual slip value is displayed in "P-0-0242, Current actual slip value". It refers to

One measuring wheel revolution, if the "feed constant 2" is active in P-0-0185 (typical case: linear feed measured by the measuring wheel)

- or -

one revolution of the external encoder, if "feed constant 2" is not active in P-0-0185 (encoder is measuring rotary infeed).

If the calculated slip exceeds the value in "P-0-0244, Monitoring window of slip" (value unequal

"0"), the slip monitoring function triggers with the error message "F2036 Excessive position feedback difference" and the drive reacts with the error re‐ action that has been set.

To determine the monitoring window, the maximum occurring slip, e.g. during a machining cycle, is stored in "P-0-0243, Maximum occurred actual slip value".

The slip monitor is deactivated with the value "0" in parameter rð. P-0-0244!

# 9.6.3 Notes on Commissioning

Presettings First set the parameter values relevant to the mechanical arrangement of motor, motor encoder, axis and measuring wheel (see [fig. 9-61 " Arrangement of](#page-933-0) [the Measuring Wheel Encoder in the Mechanical Drive System" on page](#page-933-0) [932\)](#page-933-0). In addition, the use of the external (optional) encoder as "measuring wheel encoder" must be configured in "P-0-0185, Encoder 2 control word".

Activating the Measuring Wheel Mode

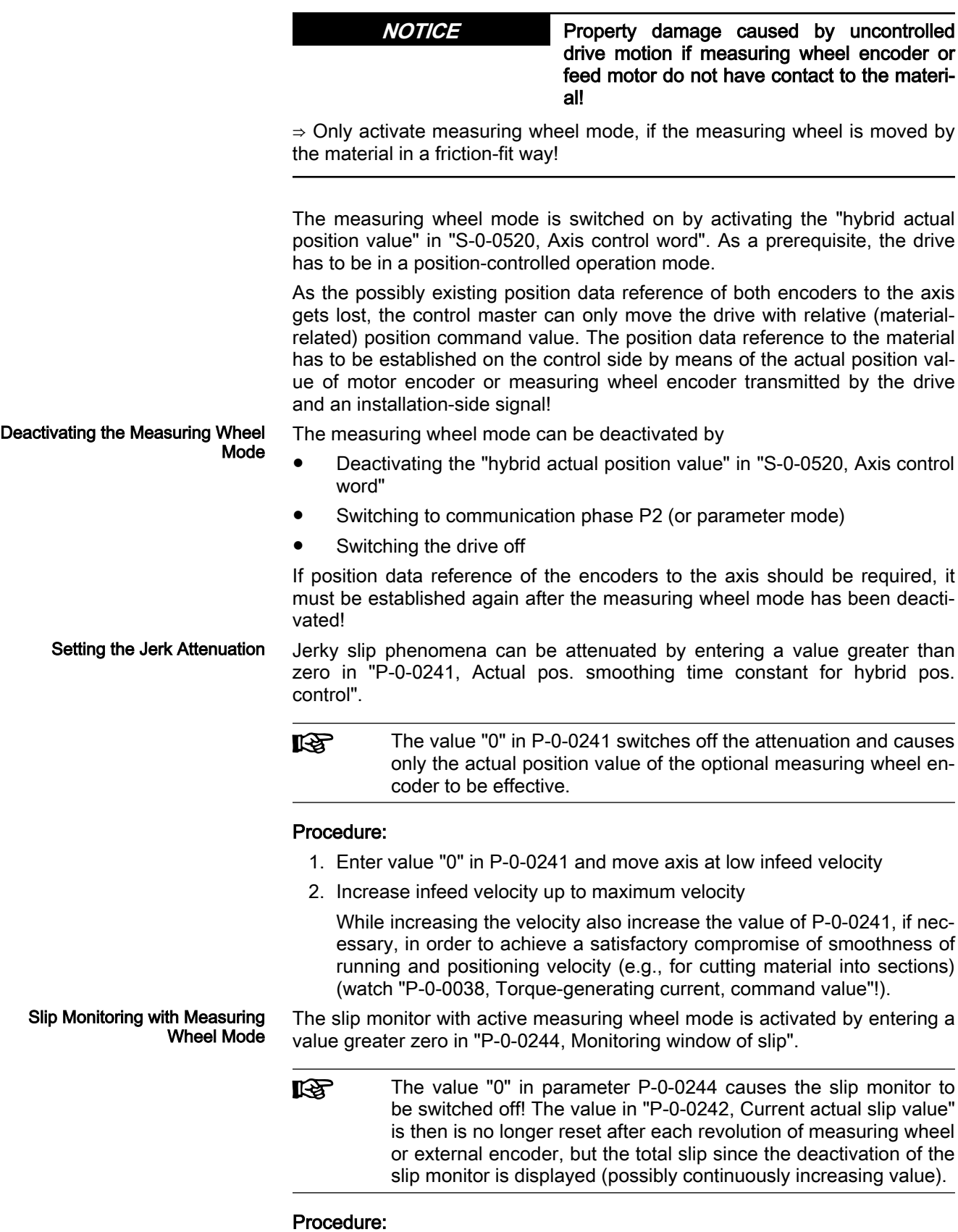

1. First enter high value in "P-0-0244, Monitoring window of slip" so that slip monitor cannot be triggered.
- 2. Enter value "0" in "P-0-0243, Maximum occurred actual slip value" and run complete positioning cycle of axis with maximum infeed velocity sev‐ eral times, if necessary.
- 3. After having cyclically moved axis, read parameter P-0-0243 and enter value, multiplied by a safety factor (e.g. "2"), in "P-0-0244, Monitoring window of slip".

If the value in "P-0-0242, Current actual slip value" exceeds the value of P-0-0244, the controller generates the error message "F2036 Excessive position feedback difference" and the drive reacts with the error reaction that has been set.

# 9.7 Positive Stop Drive Procedure

# 9.7.1 Brief description

Assignment to functional firmware package, see chapter ["Availa‐](#page-31-0) [bility of the Extended Axis Functions"](#page-31-0).

For special applications, it is required to move machine axes operated in position or velocity control up to a limit stop in order to generate forces of pressure.

When an axis in the standard situation has moved up to a limit stop, the drive should signal a drive error by the monitoring facilities of the position or velocity control loop and react with shutdown.

But if the drive can detect the special case of operation "positive stop drive procedure", it can ignore the messages of the position and motions monitors and generate the required force of pressure, if necessary.

The control master signals this special case to the controller of IndraDrive devices via a command. Upon this command, the drive switches off the respec‐ tive monitors and acknowledges axis standstill to have been detected and a parameterizable force or torque threshold to have been exceeded.

- **Pertinent parameters S-0-0082, Torque/force limit value positive** 
	- S-0-0083, Torque/force limit value negative
	- S-0-0092, Bipolar torque/force limit value
	- S-0-0124, Standstill window
	- S-0-0149, C1300 Positive stop drive procedure command
	- $S$ -0-0331, Status "n\_feedback = 0"
	- S-0-0530, Clamping torque

- **Pertinent diagnostic messages C1300 Positive stop drive procedure command** 
	- C1301 Class 1 diagnostics error at command start

# 9.7.2 Functional Description

Moving a machine axis to a limit stop in a position-controlled way, e.g. for generating a force of pressure, is a process specifically provoked on the mas‐ ter side. To do this, the master inputs a command value for the drive that the axis cannot reach because the mechanical limit stop is situated before it.

In order to avoid error messages and reactions with the drive having been blocked, the execution of "C1300 Positive stop drive procedure command" (S-0-0149) is started before the limit stop is reached. This switches off the fol‐ lowing monitors that would cause class 1 diagnostics errors:

- Monitoring "drive does not follow command value"
	- $\rightarrow$  F2028 Excessive deviation
- Velocity command value monitoring
	- $\rightarrow$  "F2037 Excessive position command difference"
- Acceleration command value monitoring
	- → "F2039 Maximum acceleration exceeded"
- Velocity control loop monitoring
	- → "F8078 Speed loop error"

The command is acknowledged on the following conditions:

- The axis has stopped, i.e. the velocity feedback value (S-0-0040) has fallen below the velocity threshold in parameter "S-0-0124, Standstill window".
	- and -
- The generated torque or force has exceeded a threshold value, i.e. the actual torque/force value (S-0-0084) exceeds the value in "P-0-0444, Actual value peak torque limit". This value is generated by the lowest value of static and dynamic torque/force limitation. If command C1300 is active, S-0-0530 is also active if the value exceeds zero.

The two criteria for command acknowledgment can be set axis-specifically.

By resetting the command C1300, the monitors are switched on again!

**NOTICE**

Property damage can be caused by moving to positive stop too rapidly!

⇒ Reduce moving velocity and torque/force limit value positive stop (S-0-0530) to values that are not causing damage to the mechanical system!

**IG** If the drive already signals a class 1 diagnostics error (e.g., has already reached positive stop), the "positive stop drive procedure" command cannot be started!

# 9.7.3 Notes on Commissioning

For acknowledgment of command "C1300 Positive stop drive procedure command" it is necessary to set:

- Threshold value for detection of axis standstill in parameter
	- S-0-0124, Standstill window
- Torque/force threshold in the parameters
	- S-0-0082, Torque/force limit value positive
	- S-0-0083, Torque/force limit value negative
	- S-0-0092, Bipolar torque/force limit value

The parameters S-0-0124, S-0-0082, S-0-0083 and S-0-0092 are **KA** used for other functions, too. Particularly for the function "positive stop drive procedure", "S-0-0530, Clamping torque" is available!

Before positive stop is reached, start:

S-0-0149, C1300 Positive stop drive procedure command

After drive has moved away from positive stop, reset the command, if necessary!

Diagnostics The command has been executed, when the "commands change bit" is set in parameter "S-0-0135, Drive status word" and there isn't any command error present.

> If a class 1 diagnostics error is present at the start of command C1300 (e.g., because the axis has already reached positive stop), the command is not executed. The following message is displayed:

C1301 Class 1 diagnostics error at command start

# 9.8 Redundant Motor Encoder

# 9.8.1 Brief description

Assignment to functional firmware package, see chapter ["Availa‐](#page-31-0) [bility of the Extended Axis Functions"](#page-31-0).

For field-oriented current control of three-phase motors (FOC) requires a po‐ sition measuring system that returns the current position of the moving motor part opposed to the static part of the motor to the controller. If there is a mal‐ function or defect in the position measuring system (encoder 1/motor encoder), field-oriented control and deceleration as fast as possible are no longer possible.

Depending on the requirements, position control of an axis can require an ex‐ ternal measuring system (encoder 2) at the axis mechanics which detects the position at the load with the required precision.

For axis control, the entire mechanical drive system between motor encoder and load-side encoder is mapped via parameters in the controller. This allows calculating the position of the motor encoder from the position of the external encoder or determining the load position from the motor encoder position, if the mechanical drive system is without slip.

In case of a motor encoder defect, position feedback for motor control can be realized via a load-side encoder in case of slipless drive mechanics. This way, the motor can still be controlled and quickly decelerated.

Pertinent parameters ● P-0-0185, Encoder 2 control word

- **Pertinent diagnostic messages E8022 Encoder 1: Encoder signals incorrect** 
	- E8023 Encoder 2: Encoder signals incorrect
	- F8022 Enc. 1: Enc. signals incorr. (can be cleared in PM)
	- F8042 Encoder 2 error: Signal amplitude incorrect

# 9.8.2 Functional Description

Requirements To use the "redundant motor encoder" function, the axis must be equipped with an external load-side position encoder and the mechanical connection between motor encoder and load-side encoder has to be slipless. Additional‐ ly, encoder 2 has to be configured as "redundant motor encoder" in parame‐ ter "P-0-0185, Encoder 2 control word".

Operating Principle At activated redundant motor encoders, all control paths are switched to en‐ coder 2 in case of defect at encoder 1/motor encoder. The same applies for the commutation offset of synchronous motors. The error at encoder 1/motor encoder is only classified as a warning by the "redundant motor encoder" function. This way, motor operation can still be realized in "emergency

mode". In case of an error at encoder 2 during emergency mode, it is classified as "fatal error" and the torque/force is deactivated at the motor. In case of an error at encoder 2 during normal operation (encoder 1/motor encoder without errors), motor operation is also maintained in "emergency mode" and a warning is displayed. If an additional error occurs at encoder 1, the torque at the motor is switched off ("fatal" error!).

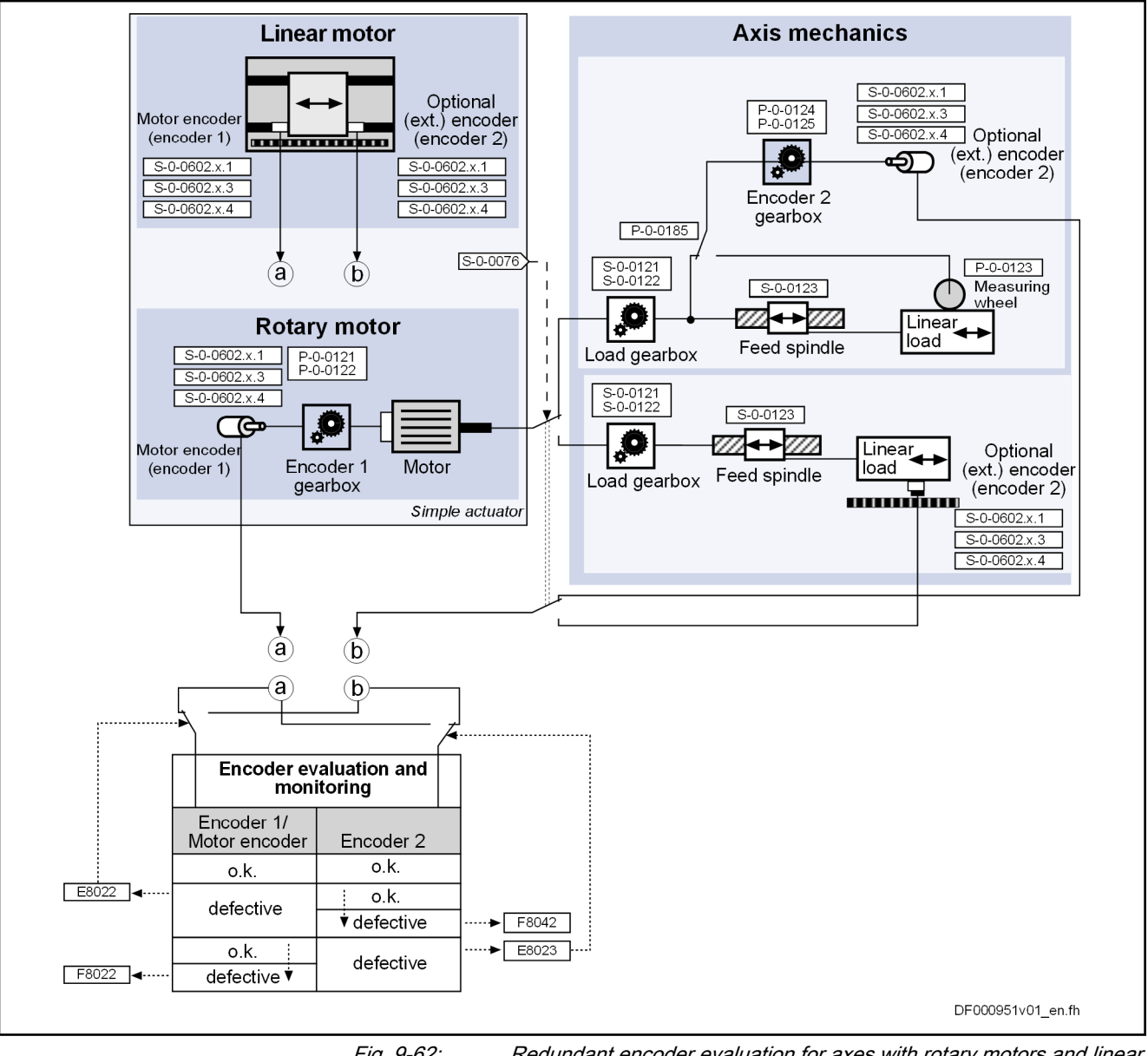

Fig. 9-62: Redundant encoder evaluation for axes with rotary motors and linear motors

Reactions if Motor Encoder Defec‐ tive In case of defect at the motor encoder with an intact load-side encoder 2 (re‐ dundant motor encoder), the motor is switched to "emergency mode" but re‐ mains functional with field-oriented current control as field orientation is deter‐ mined via encoder 2. The controller outputs warning "E8022 Encoder 1: Encoder signals incorrect" to indicate to failure of the motor encoder.

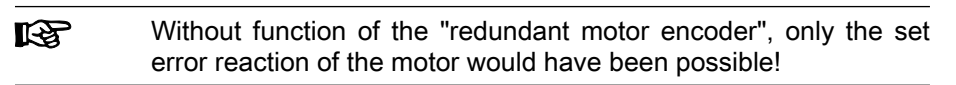

If in emergency mode, an additional defect occurs at the control-effective re‐ dundant motor encoder, error message "F8042 Encoder 2 error: Signal amplitude incorrect" is returned and the set error reaction is activated.

Reactions in case of redundant motor encoder defect In case of a defect with intact encoder 1/motor encoder at the load-side en‐ coder, this is evaluated by the controller as incorrect operation due to failure of the configured redundant motor encoder. Warning "E8023 Encoder 2: Encoder signals incorrect" is returned to indicate the defect at encoder 2.

> If a defect occurs at encoder 1/motor encoder during this incorrect operation, error message "F8022 Enc. 1: Enc. signals incorr. (can be cleared in PM)" is returned by the controller and the torque is switched off at the motor.

- The actual position and velocity values (S-0-0051/S-0-0053 and **KA** S-0-0040/S-0-0156) of the defective encoder can no longer be generated. However, the current actual values are provided in the following parameters, as in "emergency mode" or "incorrect oper‐ ation" a functional encoder is always available for axis control:
	- S-0-0386, Active position feedback value
	- S-0-0535, Active velocity feedback value

Information on encoder replace‐ ment in case of defect

If for removing the cause of the error it is necessary to replace the motor en‐ coder or dismount and mount it again, the following has to be observed:

- Check whether the position data reference of the axis is still correct after repair. If necessary, set the absolute position again at motor encoders that can be absolutely evaluated or check the homing parameters at rel‐ ative motor encoders!
- Newly determine the commutation offset at synchronous motors with motor encoder that can be absolutely evaluated or check and potentially adjust the commutation offset settings at relative motor encoders (partic‐ ularly for use of the "optimum commutation settings with regard to refer‐ ence point").

If for removing the cause of the error it is necessary to replace the load-side encoder or dismount and mount it again, the following has to be observed:

Check whether the position data reference of the axis is still correct after repair, particularly if the load-side encoder is the reference encoder. If necessary, set the absolute position again at encoders that can be ab‐ solutely evaluated or check the homing parameters at relative encoders!

# 9.8.3 Notes on Commissioning

Presettings First make basic settings:

Configuration of both encoders (encoder 1/motor encoder and encoder 2)

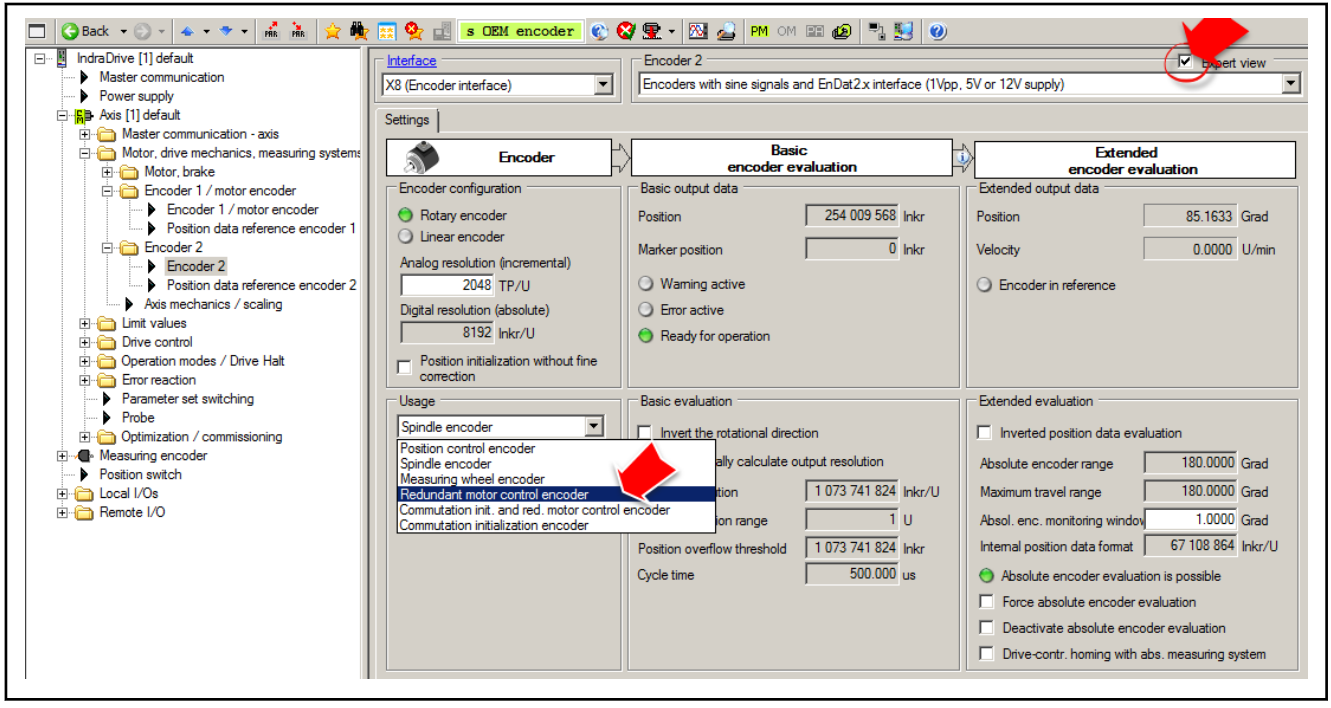

Fig. 9-63: IndraWorks dialog for configuration of encoder 2 as "redundant motor encoder"

● Set parameter values for mechanical axis system, scaling, travel range or modulo value (see also ["Mechanical Axis System and Arrangement](#page-423-0) [of Measuring Systems](#page-423-0)")

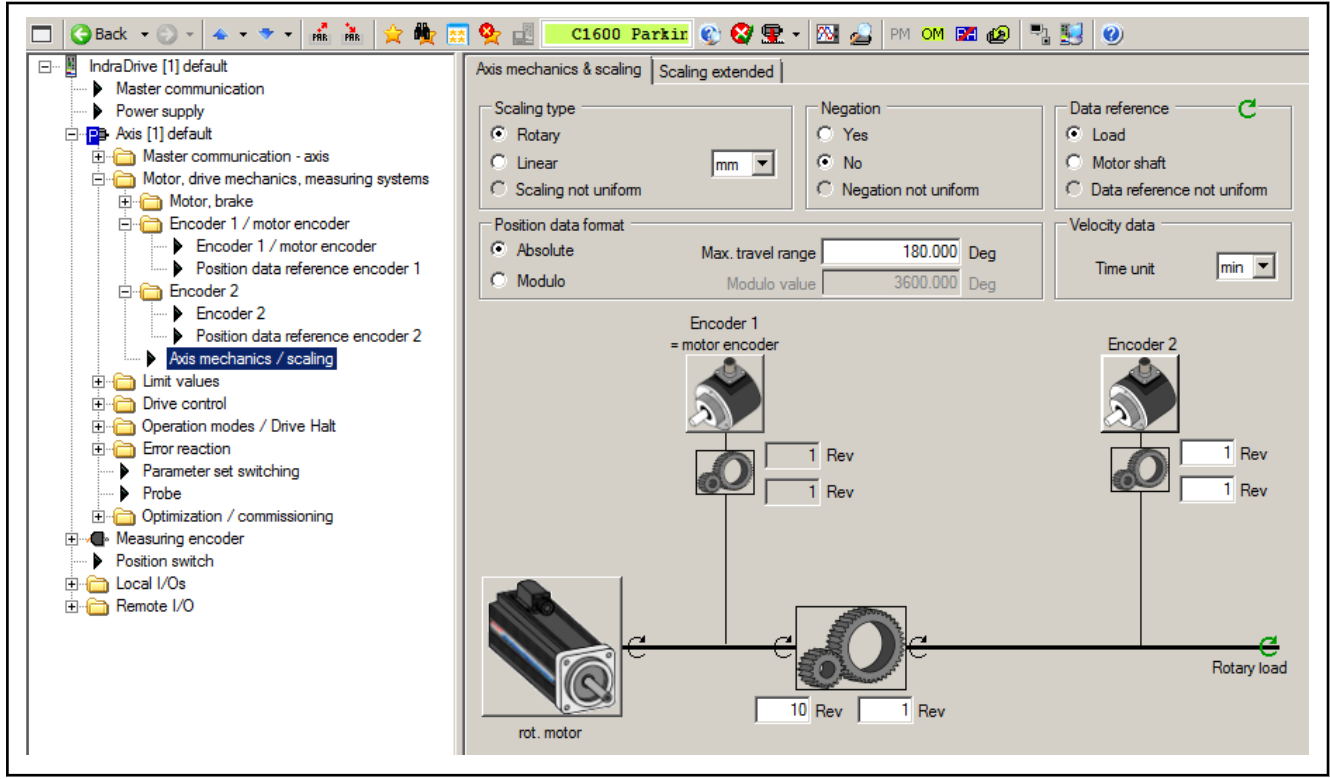

Fig. 9-64: IndraWorks dialog for configuring the axis mechanics and scaling

Setting Parameters for Velocity and Position Control Loop Make sure that the axis runs steadily in the velocity and position control loop, both with the motor encoder and with the redundant motor encoder:

- Optimize parameters of velocity and position control loops with active motor encoder at a value of parameter "P-0-1119, Velocity mix factor feedback 1 & 2" of 0% (see "[Closed-Loop Axis Control \(Closed-Loop](#page-536-0) [Operation\)"](#page-536-0))
- With P-0-1119 = 100%, test settings of velocity and position control loop made with  $P - 0 - 1119 = 0\%$

 $\rightarrow$  Velocity and position control loops only closed via redundant motor encoder (see ["Closed-Loop Axis Control \(Closed-Loop Operation\)"](#page-536-0))

The settings for velocity and position control loop are to be configured in such a way that the axis shows steady behavior during operation with motor en‐ coder as well as redundant motor encoder.

If control on the redundant motor encoder is unstable with the settings selec‐ ted for the motor encoder and parameterization for the motor encoder is to be maintained due to control performance, there are the following options:

- Configuration of velocity and position control parameters, as applicable, in cyclic data of the control master (sercos or master comm. bus com‐ munication only)
- Use of two of the switchable drive parameter sets for different velocity and position control parameterization for control via the motor or redun‐ dant motor encoder.

# 9.9 Spindle Positioning

# 9.9.1 Brief description

Assignment to functional firmware package, see chapter "[Availa‐](#page-31-0) [bility of the Extended Axis Functions](#page-31-0)".

With the drive function "spindle positioning", the drive, at a command of the master, aligns the spindle independently with regard to the spindle zero position. The command position is transmitted to the drive controller via parame‐ ter and can be preset as absolute or relative position.

By means of the "position spindle" command, the spindle can be positioned in a position-controlled way (e.g. within the "velocity control" mode) without having to switch the operation mode from velocity to position control.

How to use the drive function "spindle positioning":

- For milling and drilling spindles
	- To prepare tool change  $\rightarrow$  spindle remains at a defined position to allow changing the tool
- For turning machine main spindles
	- To change the workpiece (if required)
	- To place balancing drillings for workpieces to be balanced
	- To index the workpiece for further machining
- For revolving transfer machines
	- To advance the turntable in order to bring workpieces to a defined machining position at the different stations

Hardware requirements The use of a home switch might be required.

See "[Establishing position data reference for relative measuring systems](#page-322-0)"

## **Pertinent parameters •** S-0-0152, C0900 Position spindle procedure command

- S-0-0153, Spindle angle position
- S-0-0154, Spindle positioning parameter
- S-0-0180, Spindle relative offset
- S-0-0222, Spindle positioning speed
- S-0-0372, Drive Halt acceleration bipolar
- S-0-0417, Positioning velocity threshold in modulo mode
- S-0-0418, Target position window in modulo mode
- S-0-0437, Positioning status
- S-0-0041, Homing velocity
- S-0-0042, Homing acceleration
- $\bullet$  P-0-1201, Ramp 1 pitch
- P-0-1202, Final speed ramp 1
- P-0-1203, Ramp 2 pitch
- P-0-1211, Deceleration ramp 1
- P-0-1213, Deceleration ramp 2
- **Pertinent diagnostic messages C0900 Position spindle command**

- C0902 Spindle positioning requires drive enable
- C0903 Error during initialization
- C0906 Error during search for zero pulse

# 9.9.2 Functional Description

## Basic Sequence of the Function

Spindle positioning is started via "S-0-0152, C0900 Position spindle procedure command". During the execution of the command, the controller ignores the current command value of the active operation mode.

The presetting for the kind of positioning and motion of the spindle towards the target position in made in "S-0-0152, C0900 Position spindle procedure command".

Sequence of Spindle Positioning The process of spindle positioning takes place in several steps (see figure below):

- 1. First the spindle is decelerated in velocity control with the deceleration ramps of this control mode (P-0-1202, P-0-1211 and P-0-1213).
- 2. At the end of the deceleration process, the drive switches to position control and moves to the target position with the inputs from the param‐ eters "S-0-0222, Spindle positioning speed" and "S-0-0372, Drive Halt acceleration bipolar".
- 3. If the spindle has not yet been in reference, homing is carried out using the inputs from the parameters "S-0-0042, Homing acceleration" and "S-0-0041, Homing velocity", before the drive moves to the target posi‐ tion according to step 2.

## Type of Positioning The spindle can be positioned at

- absolute target position
- or -
- relative target position.

When "absolute target position" was set, the value from parameter "S-0-0153, Spindle angle position" is applied, at the start of spindle position‐ ing, as the target position effective in the drive ("S-0-0430, Effective target position").

When "relative target position" was set, the target position (S-0-0430) effec‐ tive in the drive at the start of spindle positioning is generated by addition of the current actual position value and the value from "S-0-0180, Spindle relative offset".

Direction of Motion During Posi‐ tioning In the case of modulo scaling of position data, it is possible to choose be‐ tween the following directions of motion for spindle positioning:

- Clockwise rotation
- Counter-clockwise rotation
- Shortest distance

Positioning Velocity The allowed maximum velocity during the spindle positioning process is entered in parameter "S-0-0222, Spindle positioning speed".

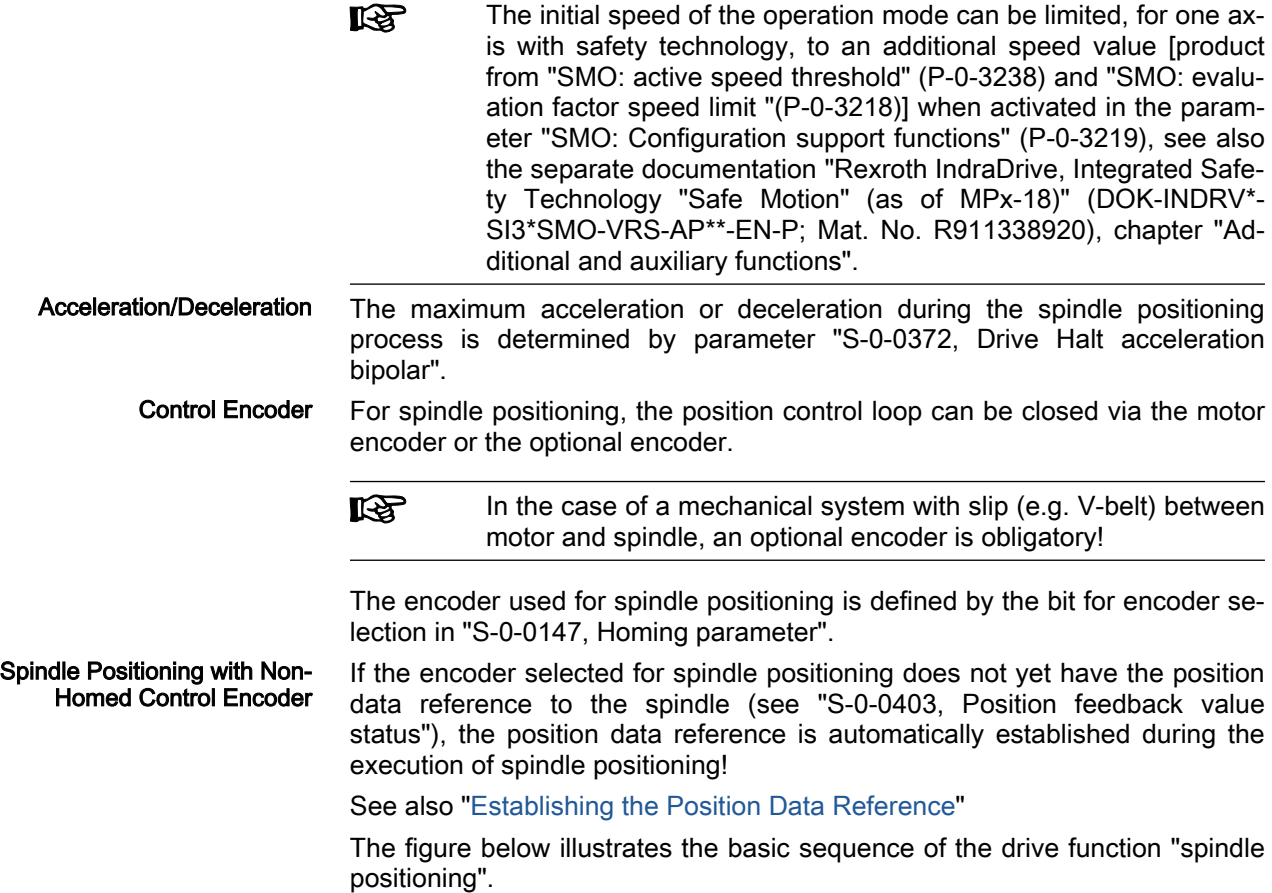

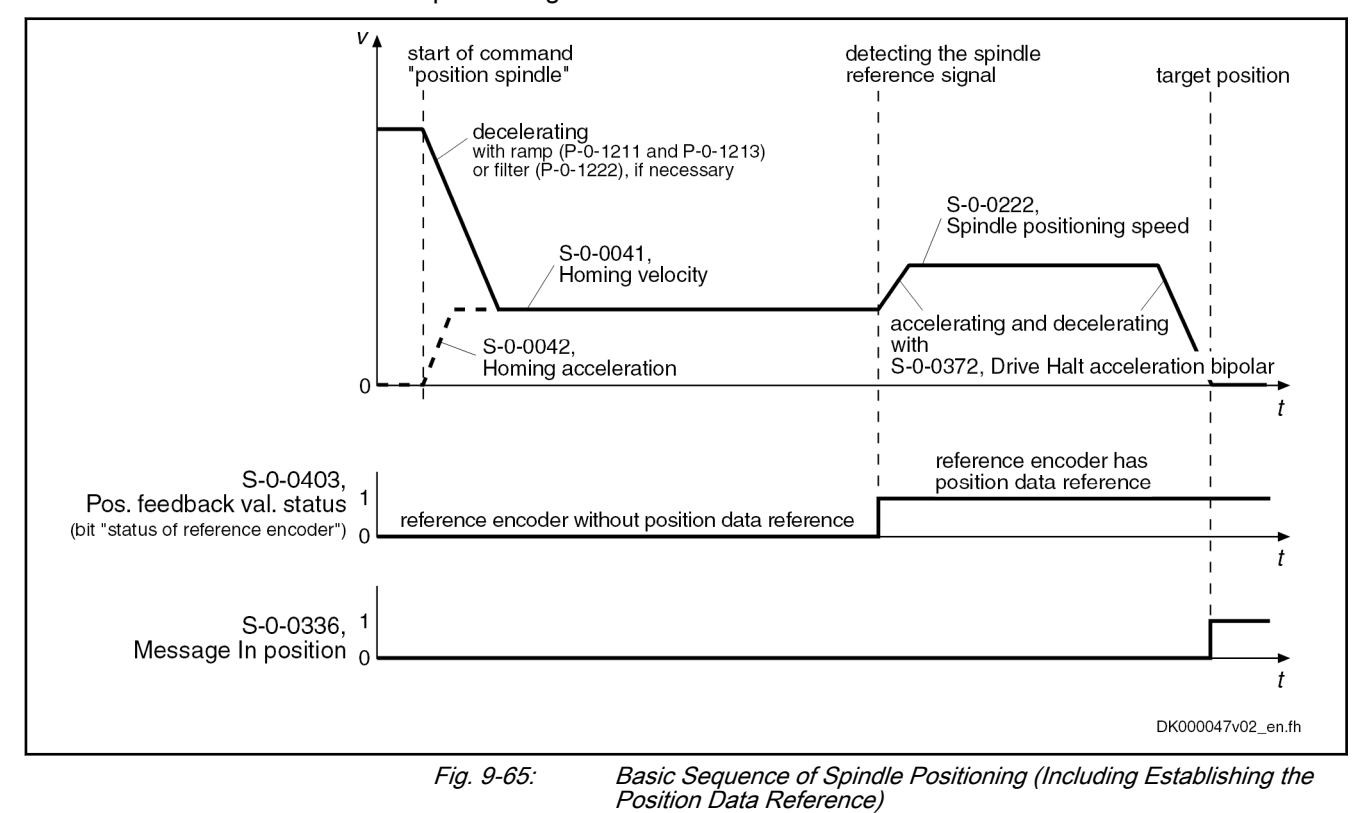

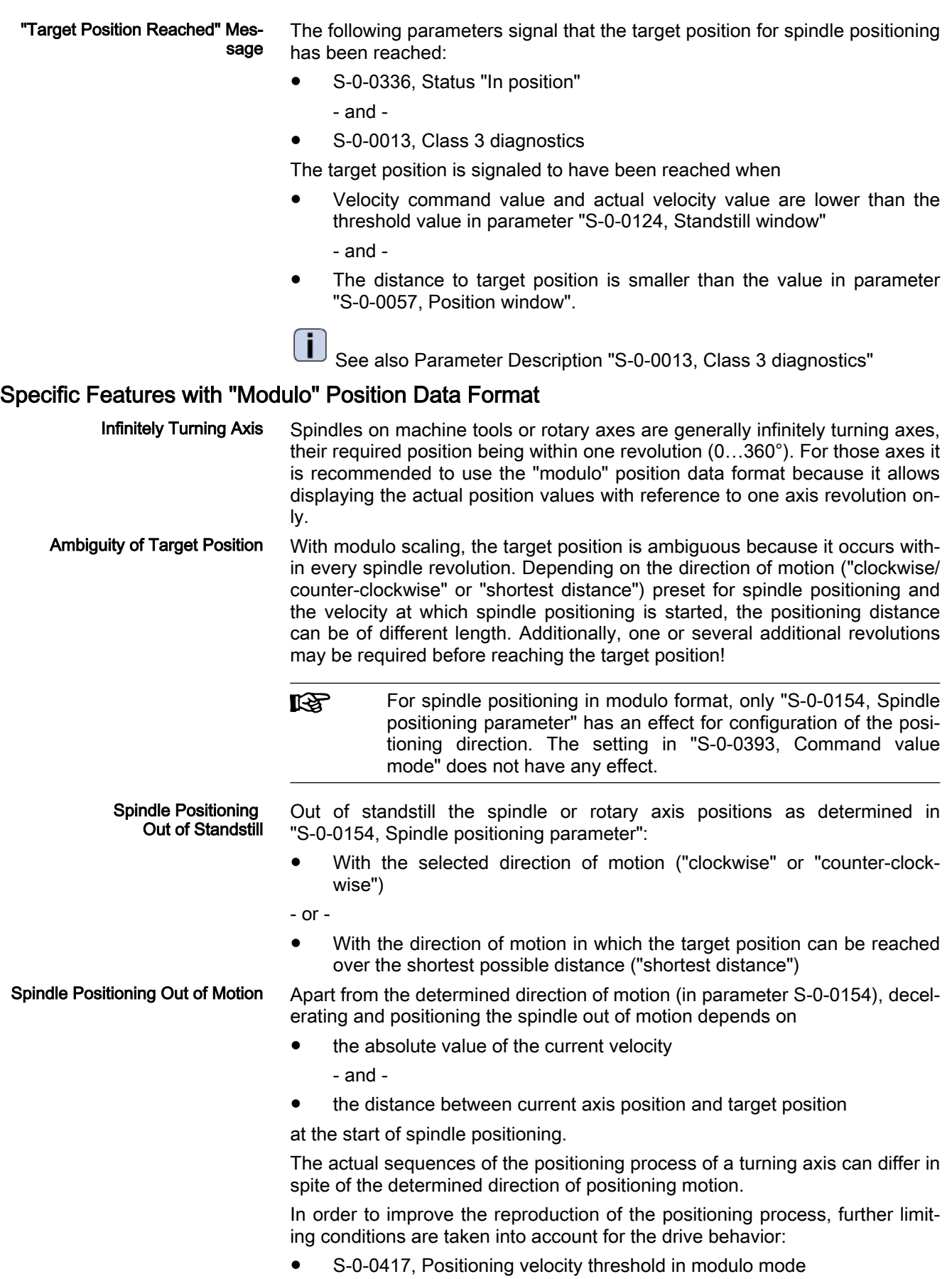

## S-0-0418, Target position window in modulo mode

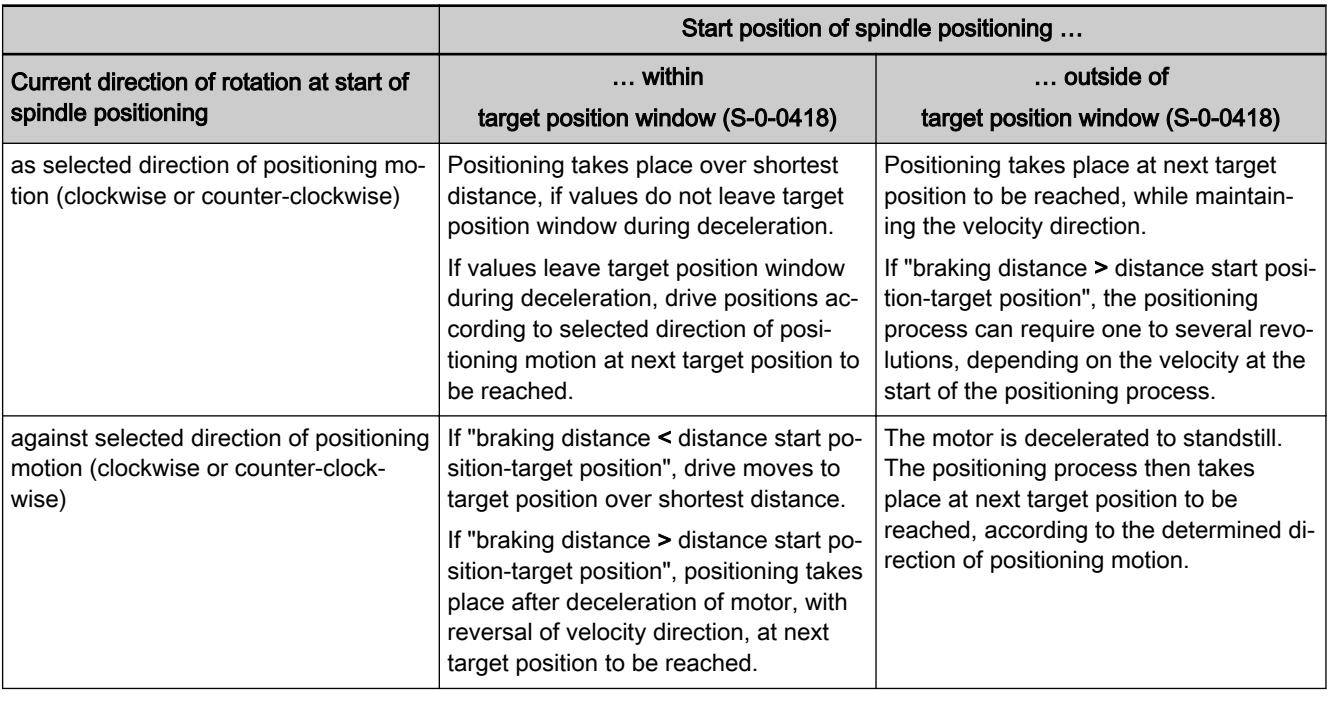

Tab. 9-9: Dependence of the positioning process on the start position

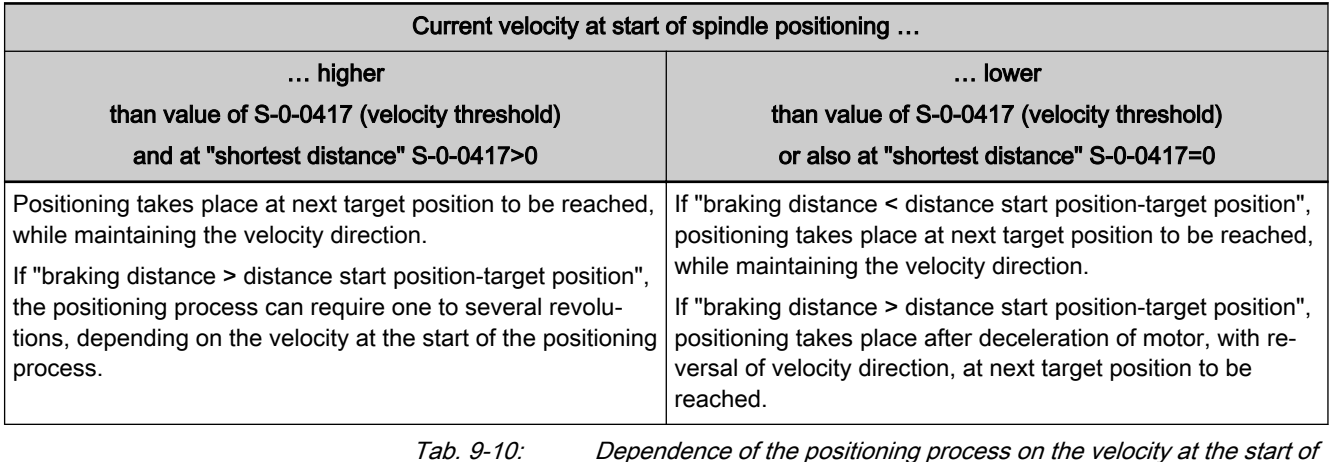

spindle positioning

# 9.9.3 Notes on Commissioning

Presettings Determining type of positioning and direction of positioning motion:

- S-0-0154, Spindle positioning parameter
- Determining maximum velocity for spindle positioning:
- S-0-0222, Spindle positioning speed

Determining threshold values for "in position" message:

- S-0-0057, Position window
- S-0-0124, Standstill window

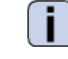

See also Parameter Description "S-0-0013, Class 3 diagnostics"

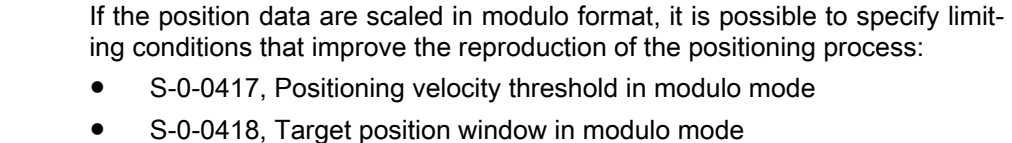

## Presetting Target Position The target position of the spindle is preset via

- S-0-0153, Spindle angle position (absolute positioning)
	- or -
	- S-0-0180, Spindle relative offset (relative positioning).

## Starting Spindle Positioning Spindle positioning is started by starting the command

S-0-0152, C0900 Position spindle procedure command

Diagnosing Spindle Positioning The target position effective for the positioning process is displayed in

- S-0-0430, Effective target position.
- End of Spindle Positioning When the target position has been reached, this is displayed in
	- S-0-0336, Status "In position"
		- and -
	- S-0-0013, Class 3 diagnostics.

The respective message bit changes from "0" to "1" when the conditions for the message have been fulfilled. The execution of the "position spindle" com‐ mand is thereby acknowledged as having been "completed without error".

# 9.9.4 Diagnostic Messages

The execution of spindle positioning requires drive enable (AF). Diagnostic message in the case of error:

C0902 Spindle positioning requires drive enable

If an absolute encoder is used as control encoder, the position data reference of the encoder must have been established before the first-time start of spin‐ dle positioning. Diagnostic message in case of error:

C0903 Error during initialization

If a relative encoder is used as control encoder and a home switch is to be evaluated, the position data reference is established with the first-time spin‐ dle positioning (unless already done). If the drive does not recognize the home switch signal, the following diagnostic message is generated:

C0903 Error during initialization

If a relative encoder is used as control encoder, the position data reference is established with the first-time spindle positioning (unless already done). If the drive does not recognize any reference mark signal, the following diagnostic message is generated:

C0906 Error during search for zero pulse

# 9.10 Parameter set switching

# 9.10.1 Brief description

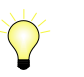

Assignment to functional firmware package, see chapter ["Availa‐](#page-31-0) [bility of the Extended Axis Functions"](#page-31-0).

IndraDrive devices have been equipped with switchable parameter sets; it is possible to switch between these sets in operation.

- 8 switchable parameter sets for MPB-20VRS, MPC-20VRS, MPE-20VRS
- 4 switchable parameter sets for MPM-20VRS

One of the switchable parameter sets is always active. Switching takes place upon command of the control master.

Notes on application By switching parameter sets during operation, the values of certain parameters can be adjusted to the different operation phases and machining pro‐ cesses. This supports the workflow in flexible manufacturing plants.

Examples of application:

- Changing from C-axis to roughing or finishing operation in the case of spindles
- Positioning mode for tool change with different gear ratios
- Changing motor spindles for different machining phases
- Adjusting the control loop gains to different load inertia or load masses (e.g. with very different workpieces)
- Star-delta switching of motors with switchable winding to increase the torque in short-time operation

Classification of switchable param‐ eters Switchable parameter sets are available in all firmware derivatives. Under the application-related point of view, they are divided into the following groups:

- Application parameters
- Control loop parameters
- Load gear parameters
- Winding parameters
- Motor control and motor encoder parameters

Depending on the firmware derivative and the selected functional package, there are the following options:

- MPB, MPC derivatives:
	- Functional package MSP:
		- 8 switchable parameter sets, full range of parameters
	- Functional packages SNC, SRV, SYX:
		- 8 switchable parameter sets
			- Application and control loop parameter groups only
- MPE derivative:
	- 8 switchable parameter sets, full range of parameters
- MPM derivative:
	- Functional package MSP:
		- 4 switchable parameter sets, full range of parameters
	- Functional packages SRV, SNC:
		- 4 switchable parameter sets
		- Application and control loop parameter groups only

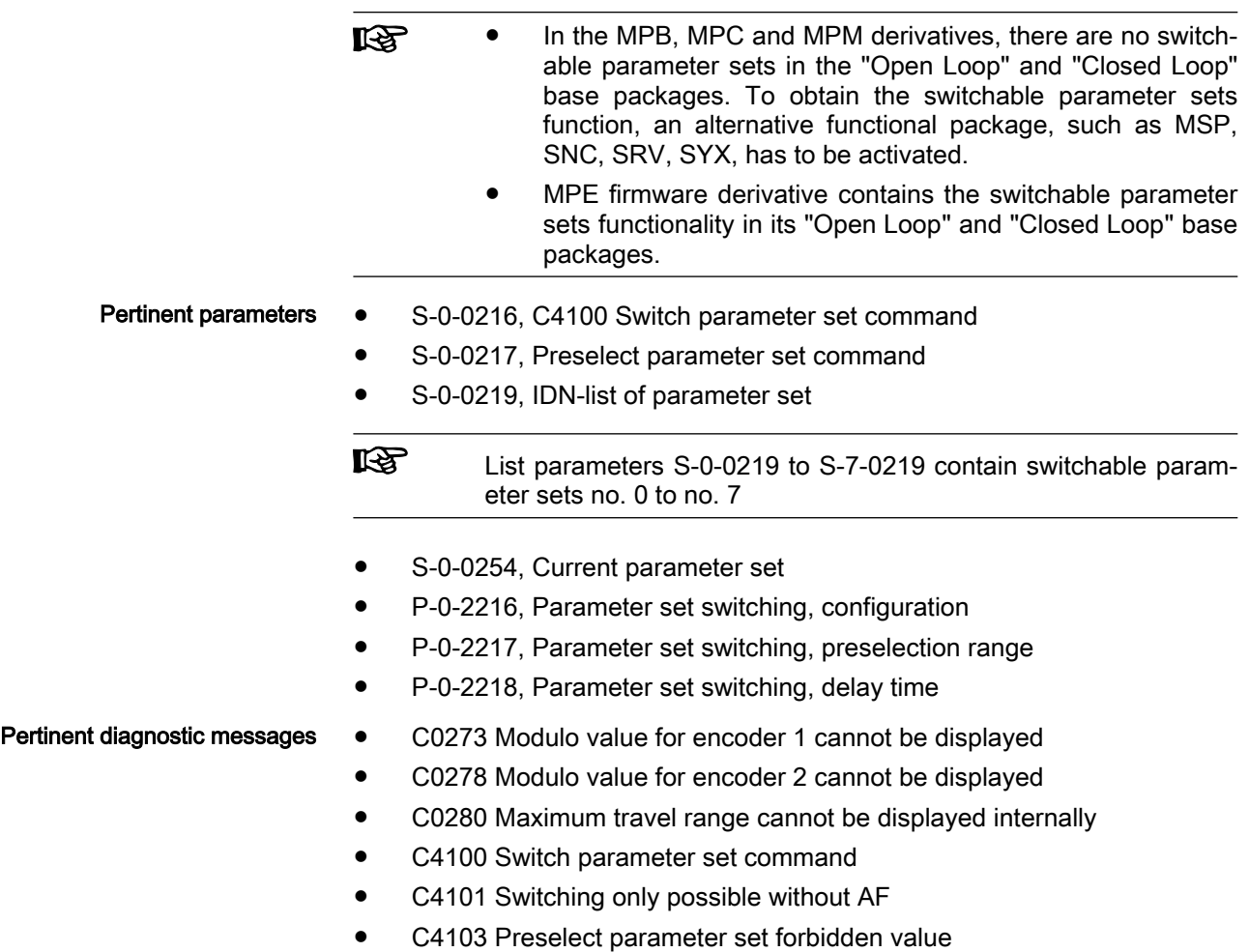

C4104 Error during parameter set switching (->S-0-0423)

# 9.10.2 Functional description

# General information

Parameter set switching is activated

By triggering command "C4100 Switch parameter set command" (S-0-0216) via control master

- or -

● In "drive-controlled" form by changing parameter "S-0-0217, Preselect parameter set command"

The triggering of parameter set switching is set in parameter "P-0-2216, Parameter set switching, configuration".

The drive firmware then activates the parameter set determined by the value of parameter "S-0-0217, Preselect parameter set command". The currently active parameter set is displayed in parameter "S-0-0254, Current parameter set". After switching on, it is always set 0 that is active.

 $R_{\mathcal{B}}$ The preselected parameter set (S-0-0217) can be assigned to digital inputs for "drive-controlled switching". Therewith, a param‐ eter set switching is possible without control master!

Groups of switchable parameters To minimize the times required for switching and storing or loading the parameter sets of a drive, the switchable parameters are permanently assigned to the following groups:

- Application (e.g. parameters for limit values for torque/force, position, velocity, etc.)
- Control loop (e.g. parameters for gain factors of position and velocity controller, etc.)
- Load gear (parameters for load gear input and load gear output revolutions, load inertia, etc.). For firmware derivatives MPB, MPC, MPM, this parameter group is only available in alternative functional packages "Main spindle function".
- **Winding** (current controller parameters for winding switching, star-delta switching, etc.), with MPB, MPC, MPM only in the alternative functional package main spindle function
- Motor control and motor encoder parameters (changes in the control method, motor switching, etc.), with MPB, MPC, MPM only in the alter‐ native functional package main spindle function

陉

Observe the following restrictions:

- 1. Encoder evaluation (ENCB) is interface-related and not pa‐ rameter set switched, i.e. only as much encoders can be evaluated as the controller has encoder interfaces per axis (maximum 3, limitation in comparison with MPx18).
- 2. The parameter set switching supports operating up to eight different motors on one controller, but the number of evalua‐ ble encoders is significantly lower (see 1., motor operation with/without motor encoder, limitation to maximum three motors with motor encoder).
- 3. Each assigned encoder interface can be used for motor en‐ coder function, but with the following limitations:
	- Motor data within the encoder memory are only useable at one motor for the motor operation. This motor encoder must be assigned to one encoder interface. It is not allowed to interchange it during operation or change it with another encoder of the same type.
	- Basically, only one connected encoder on the axis controller is absolute evaluable.
- 4. By switching the parameters of group "Motor control and mo‐ tor encoder parameters", the preliminary adjusted position data reference of the axis is lost.
- 5. Encoder, used in FKM/CCD group as motor encoder for drive controlling of an axis are not suited for switching opera‐ tion of several motors on the same controller, because they cannot be integrated into the parameter set switching!

Depending on the application, select which parameter group should be integrated into the parameter set switching:

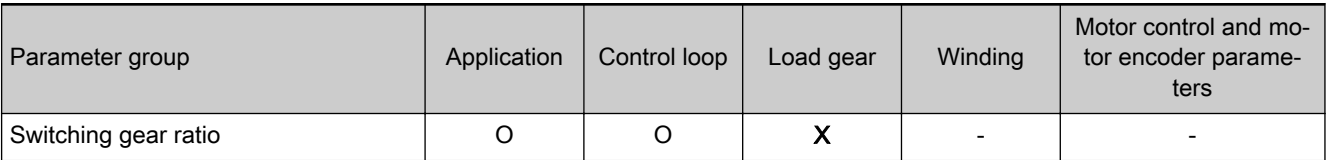

IndraDrive MPx-20 Functions

Extended Axis Functions

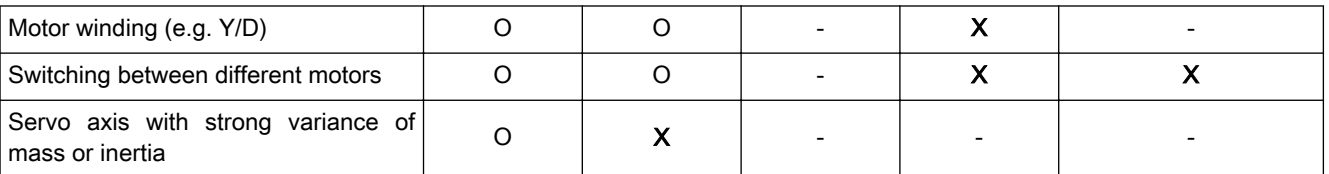

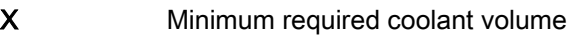

O depending on the application, there are optional parameter groups that can be selected normally irrelevant

Tab. 9-11: Example of parameter group selection for application

Parameter "P-0-2216, Parameter set switching, configuration" determines which of the mentioned parameter groups are to be switchable.

Number of switchable parameter sets

In addition, parameter "P-0-2217, Parameter set switching, preselection range" determines how many of the eight parameter sets are to be used. The parameters intended for parameter set switching can be taken from the list parameters S-0-0219 to S-7-0219 (IDN list of the respective parameter set). These list parameters are generated by the drive depending on the settings in the parameters P-0-2216 and P-0-2217.

Parameters of non-configured sets or groups:

**IES** 

- Are not listed in "S-0-0192, IDN-list of all backup operation data".
- Are write-protected in the operation mode.

Parameters are addressed via their IDNs. In the case of the switchable pa‐ rameters, it is necessary to observe the number for the respective parameter set, parameter set number (0 to 7).

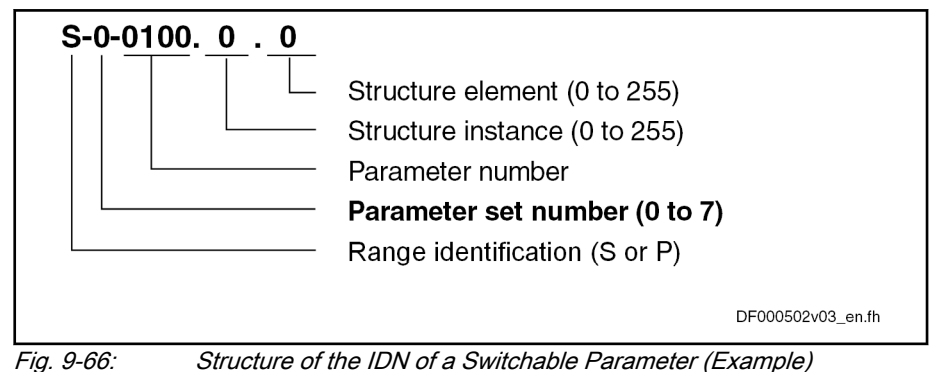

# Defining the parameter groups

Application parameters The following switchable parameters are permanently assigned to the "application" group (with MPB, MPC, MPM only in the alternative functional pack‐ ages servo function, main spindle function and synchronization):

- S-0-0038, Positive velocity limit value
- S-0-0039, Negative velocity limit value
- S-0-0057, Position window
- S-0-0082, Torque/force limit value positive
- S-0-0083, Torque/force limit value negative
- S-0-0091, Bipolar velocity limit value
- S-0-0092, Bipolar torque/force limit value

- S-0-0124, Standstill window
- S-0-0125, Velocity threshold nx
- S-0-0126, Torque threshold Tx
- S-0-0138, Bipolar acceleration limit value
- S-0-0157, Velocity window
- S-0-0158, Power threshold Px
- S-0-0193, Positioning jerk
- S-0-0222, Spindle positioning speed
- S-0-0261, Coarse position window
- S-0-0272, Velocity window as percentage
- S-0-0349, Bipolar jerk limit
- S-0-0372, Drive Halt acceleration bipolar
- S-0-0446, Ramp reference velocity for acceleration data
- S-0-0822, Torque/force ramp
- S-0-0823, Torque/force ramp time
- P-0-0041, Position command average value filter time constant
- P-0-0214, Analog input, assignment A, scaling
- P-0-0641, Interpolation cmd value average value filter time constant
- P-0-1201, Ramp 1 pitch
- P-0-1202, Final speed ramp 1
- P-0-1203, Ramp 2 pitch
- P-0-1211, Deceleration ramp 1
- P-0-1213, Deceleration ramp 2
- P-0-1222, Velocity command filter
- P-0-4010, Load inertia

The following parameters can no longer be switched in MPx-18VRS vis-a-vis firmware MPx-17VRS:

- P-0-0214, Analog input, assignment A, scaling
- P-0-0215, Analog input, assignment A, signal value at 0
- P-0-0216, Analog input, assignment A, dead zone
- P-0-0217, Analog input 1, time constant input filter
- P-0-0237, Analog input, assignment B, scaling
- P-0-0238, Analog input, assignment B, signal value at 0
- P-0-0239, Analog input, assignment B, dead zone

Control loop parameters The following switchable parameters are permanently assigned to the "appli‐ cation" group (with MPB, MPC, MPM only in the alternative functional pack‐ ages servo function, main spindle function and synchronization):

- S-0-0100, Velocity loop proportional gain
- S-0-0101, Velocity loop integral action time
- S-0-0104, Position loop Kv-factor
- S-0-0348, Acceleration feedforward gain
- S-0-0826, Torque/force window
- P-0-0004, Velocity loop smoothing time constant

- P-0-0040, Velocity feedforward evaluation
- P-0-0180, Acceleration feedforward smoothing time constant
- P-0-0608, Controlled decel.: Velocity controller P-gain
- P-0-0609, Controlled decel.: Velocity controller integral action time
- P-0-1118, Velocity controller command filter
- P-0-1119, Velocity mix factor feedback 1 & 2
- P-0-1120, Velocity control loop filter: Filter type
- P-0-1121, Velocity control loop filter: Limit frequency of low pass
- P-0-1122, Velocity control loop filter: Bandwidth of band-stop filter
- P-0-1123, Vel. cont. loop filter: Center frequency of band-stop filter
- P-0-1126, Velocity control loop: Acceleration feedforward
- P-0-1140, Velocity control loop filter: Numerator natural frequency
- P-0-1141, Velocity control loop filter: Denominator natural frequency
- P-0-1142, Velocity control loop filter: Numerator damping
- P-0-1143, Velocity control loop filter: Denominator damping

Load gear parameters The following switchable parameters are permanently assigned to the "load gear" group (with MPB, MPC, MPM only in the alternative functional package main spindle function):

- S-0-0041, Homing velocity
- S-0-0042, Homing acceleration
- S-0-0052, Reference distance of encoder 1
- S-0-0121, Input revolutions of load gear
- S-0-0122, Output revolutions of load gear
- S-0-0222, Spindle positioning speed
- S-0-0299, Home switch offset
- P-0-0109, Torque/force peak limit

Gear switching combined with an absolute measuring system as **KA** a motor encoder and load-side data reference can lead to wrong reference data. The encoder reference is shown as being available, in certain circumstances, although the load-side reference is not available. In the event of this configuration, homing must al‐ ways be repeated after gear switching.

Winding parameters The following switchable parameters are permanently assigned to the "winding" group (with MPB, MPC, MPM only in the alternative functional package main spindle function):

- S-0-0106, Current loop proportional gain 1
- S-0-0107, Current loop integral action time 1
- S-0-0109, Motor peak current
- S-0-0111, Motor current at standstill
- S-0-0113, Maximum motor speed
- S-0-0141, Motor type
- S-0-0201, Motor warning temperature
- S-0-0204, Motor shutdown temperature
- S-0-0533, Nominal torque/force of motor

- S-0-0534, Maximum torque/force of motor
- P-0-0018, Number of pole pairs/pole pair distance
- P-0-0051, Torque/force constant
- P-0-0113, Bipolar velocity limit value of motor
- P-0-0508, Commutation offset
- P-0-0509, Commutation offset coarse
- P-0-0528, Flux control loop proportional gain
- P-0-0529, Scaling of stall current limit
- P-0-0530, Slip increase
- P-0-0532, Premagnetization factor
- P-0-0533, Voltage loop proportional gain
- P-0-0534, Voltage loop integral action time
- P-0-0535, Motor voltage at no load
- P-0-0536, Maximum motor voltage
- P-0-0568, Voltage boost
- P-0-0569, Maximum stator frequency slope
- P-0-0570, Stall protection loop proportional gain
- P-0-0571, Stall protection loop integral action time
- P-0-0572, Slip compensation factor
- P-0-0573, IxR boost factor
- P-0-0574, Oscillation damping factor
- P-0-0577, Square characteristic: Lowering factor
- P-0-0578, Current for deceleration, absolute value
- P-0-0579, Current for deceleration, time period
- P-0-0592, Motor model adjustment factor
- P-0-0594, FXC: Total flux loop integral action time
- P-0-0595, Frequency loop proportional gain (FXC)
- P-0-0596, FXC: Frequency loop scaling factor of inertia
- P-0-0597, FXC: Current loop proportional gain
- P-0-0598, FXC: Current loop integral action time
- P-0-0599, FXC: Slip frequency filter time constant
- P-0-0600, Rated slip frequency
- P-0-0602, FXC: Minimum no-load current
- P-0-4002, Charact. of quadrature-axis induct. of motor, inductances
- P-0-4003, Charact. of quadrature-axis inductance of motor, currents
- P-0-4004, Magnetizing current
- P-0-4005, Flux-generating current, limit value
- P-0-4013, Current limit value of demagnetization
- P-0-4016, Direct-axis inductance of motor
- P-0-4017, Quadrature-axis inductance of motor
- P-0-4032, Motor type plate data
- P-0-4036, Rated motor speed

- P-0-4039, Stator leakage inductance
- P-0-4040, Rotor leakage inductance
- P-0-4041, Motor magnetizing inductance
- P-0-4042, Characteristic of motor magnetizing inductance
- P-0-4043, Rotor time constant
- P-0-4044. Phase inductance of preconnected choke
- P-0-4048, Stator resistance

The following switchable parameters are permanently assigned to the "motor control and motor encoder parameters" group (with MPB, MPC, MPM only in the alternative functional package main spindle function):

- S-0-0206, Drive on delay time
- S-0-0207, Drive off delay time
- S-0-0277, Encoder 1, type of position encoder
- S-0-1300.20.1, Component Name
- S-0-1300.20.3, Vendor Code
- S-0-1300.20.4, Device Name
- S-0-1300.20.5, Vendor Device ID
- S-0-1300.20.8, Hardware version
- S-0-1300.20.9, Software version
- S-0-1300.20.11, Order Number
- S-0-1300.20.12, Serial Number
- P-0-0001, Switching frequency of the power output stage
- P-0-0045, Control word of current controller
- P-0-0077, Assignment of encoder 1->interface
- P-0-0121, Encoder 1, gear turns, mechanical system side
- P-0-0122, Encoder 1, gear turns, encoder side
- P-0-0506, Amplitude for angle acquisition
- P-0-0507, Holding brake control word
- P-0-0510, Rotor inertia
- P-0-0512, Temperature sensor
- P-0-0513, Temperature sensor characteristic
- P-0-0517, Commutation: Required harmonic component
- P-0-0522, Control word for commutation setting
- P-0-0540, Torque of holding brake
- P-0-0575, Search mode: Search current factor
- P-0-0576, Search mode: Finding point slip factor
- P-0-0640, Cooling type
- P-0-2051, Operating hours counter, motor
- P-0-2052, Thermal operating data, motor
- P-0-2053, Mechanical operating data, motor
- P-0-2054, Operational performance, motor
- P-0-2055, Serial number, motor
- P-0-3060.0.3, Speed-dependent motor shutdown temperature reduction

#### Motor control and motor encoder parameters

- <span id="page-957-0"></span>● P-0-3060.0.4, Motor mounting situation
- P-0-3060.0.5, Motor shutdown temperature reduction/1000rpm
- P-0-3060.0.10, Thermal parameters, motor
- P-0-3060.0.130, Thermal parameters, motor, compact
- P-0-3940, Motor torque/force at nominal current when using reluctance
- P-0-3941, Motor torque/force at maximum current when using reluctance
- P-0-3942, Reluctance angle at nominal motor current
- P-0-3943, Reluctance angle at maximum motor current
- P-0-3945, Motor control configuration
- P-0-4014, Type of construction of motor
- P-0-4034, Thermal time constant of winding
- P-0-4035, Thermal time constant of motor
- P-0-4037, Thermal short-time overload of winding

# Conditions and timing for parameter set switching

Parameter groups "Application", "Control loop" and "Load gear"

Parameter set switching of application, control loop and load gear parameters can take place in operation, i.e. with drive enable ("AF"). For "drive-controlled parameter set switching", the timing is as follows:

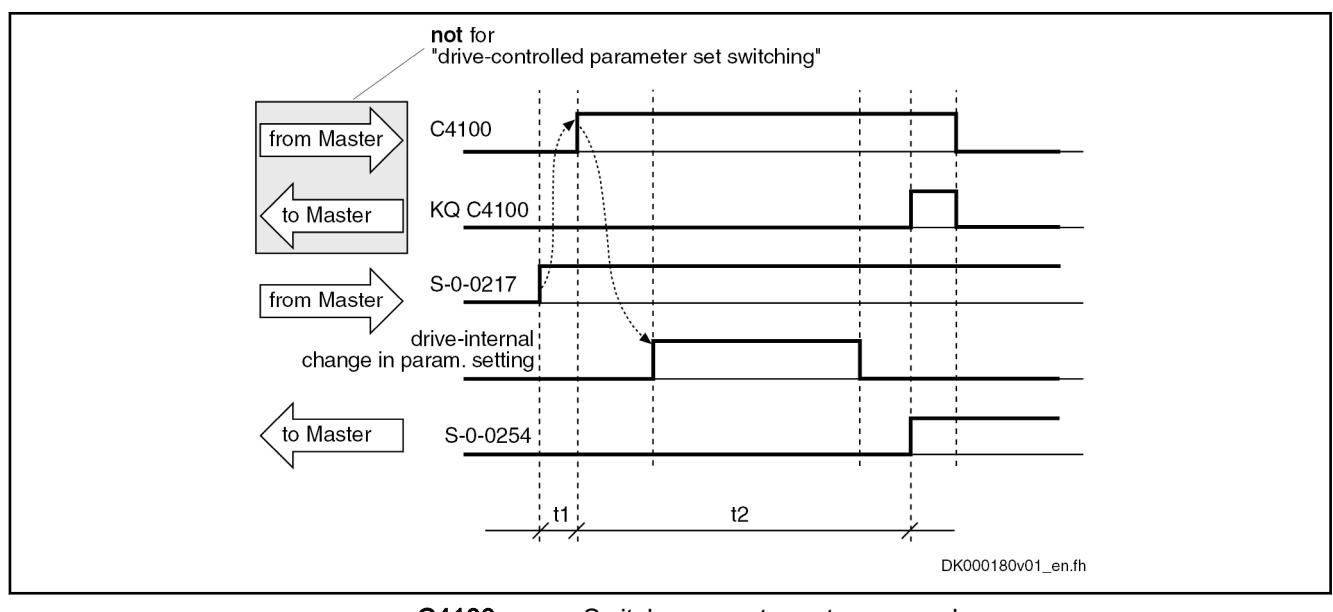

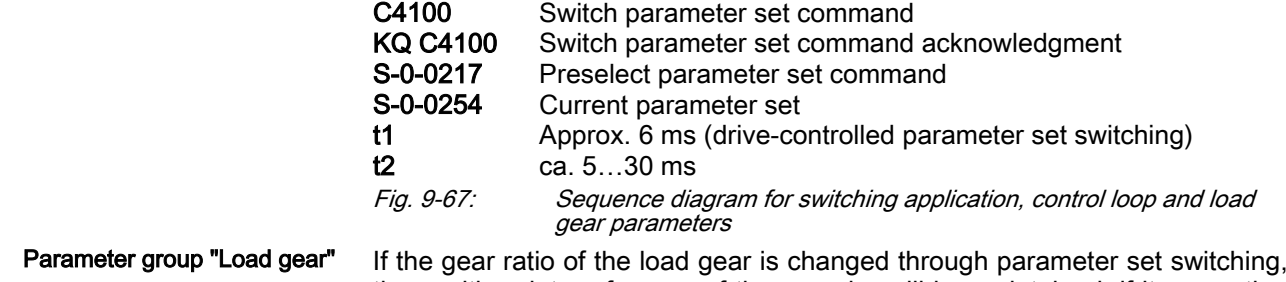

the position data reference of the encoder will be maintained, if its mounting position refers to the data reference:

- Encoder 2 is referenced (S-0-0403, Position feedback value status), if for load-side mounting position (P-0-0185, Encoder 2 control word) data reference onto the load exist.
- Encoder 1 is referenced (S-0-0403), if data reference exists to the author (motor).

Otherwise, the reference of the position data will be lost through the changes in the gear ratio of the load gear and the position data reference has to be established again.

Generally, the drive is switched from PM to OM in parameter set "0", inde‐ pendent from the parameter set which was active during switching off of the drive. Parameter set numbers due to the control master, only possible in OM.

The following command errors might occur:

- C0273 Modulo value for encoder 1 cannot be displayed
- C0278 Modulo value for encoder 2 cannot be displayed
- C0280 Maximum travel range cannot be displayed internally

For remedy in case of an error, see description of diagnostic mes‐ **KA** sages for the respective error message!

Gear switching allowed at the following mechanics configurations:

Rotary author with rotary load.

**KA** 

- Rotary author with linear load and absolute scaling ("S-0-0123, Feed constant" is not switchable parameter set !).
	- The load gear parameter set switching is not supported for linear motors and linear actuators!
		- An encoder 2 cannot be used neither as redundant nor as exclusive motor control encoder in connection with a load gear parameter set switching.
		- In the case of switching lead gear parameters, the absolute encoder initialization can only be done via retain data (P-0-0177/P-0-0178, Encoder-1/-2-Absolute encoder buffer). A possibly existing encoder memory is not used for storing absolute encoder offsets!

**NOTICE**

By parameter set switching with "AF", the command values can change internally. This can cause accidental axis motion!

⇒ Via the control master make sure that the changes in the controlled section really took place (query the feedbacks)!

Parameter group "winding" The parameter group "winding", too, can be switched in operation, i.e. with drive enable ("AF"). During the switching process, drive enable is internally deactivated and reactivated in the drive controller after the delay time which can be set (see P-0-2218) (see ["chapter "Conditions and timing for parameter](#page-957-0) [set switching" on page 956](#page-957-0)").

> Winding switching thereby takes place in the shortest possible time. By the appropriate setting in parameter P-0-2218, you have sufficient delay until switching times of contactors, relays etc. are over.

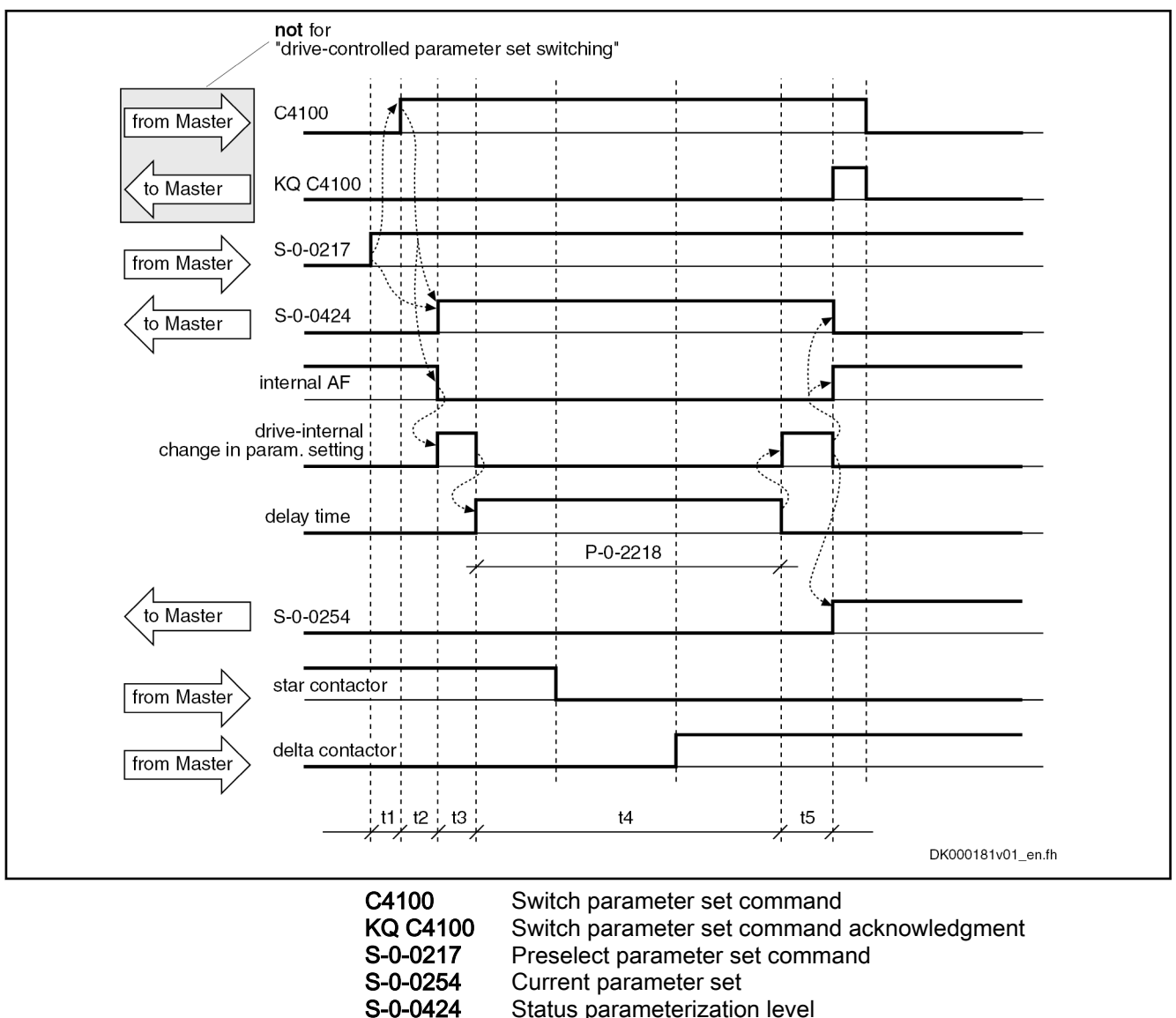

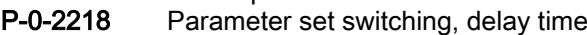

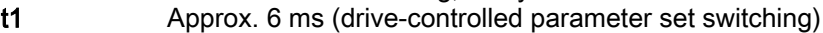

- t2 Approx. 5…30 ms
- t3 ca. 10…20 ms

t4 According to the value of P-0-2218

t5 ca. 10…20 ms

Fig. 9-68: Sequence diagram for switching the winding parameters

Parameter group "Motor control and motor encoder parameters" If the drive, at the start of parameter set switching, is in operating mode ("bb" or "Ab") and drive enable ("AF") has not been set, it switches internally to pa‐ rameter mode ("C0400 Activate parameterization level 1 procedure command"), carries out parameter set switching and automatically goes back to operating mode ("C0200 Exit parameterization level procedure command"). Switching is impossible in "AF"!

For switching the encoder parameters, it is possible, by means of "P-0-2218, Parameter set switching, delay time", to delay the return to operating mode via "C0200 Exit parameterization level procedure command" to have suffi‐ cient delay until switching times of contactors, relays etc. are over.

#### DOK-INDRV\*-MP\*-20VRS\*\*-AP01-EN-P Bosch Rexroth AG 959/1345 IndraDrive MPx-20 Functions

Extended Axis Functions

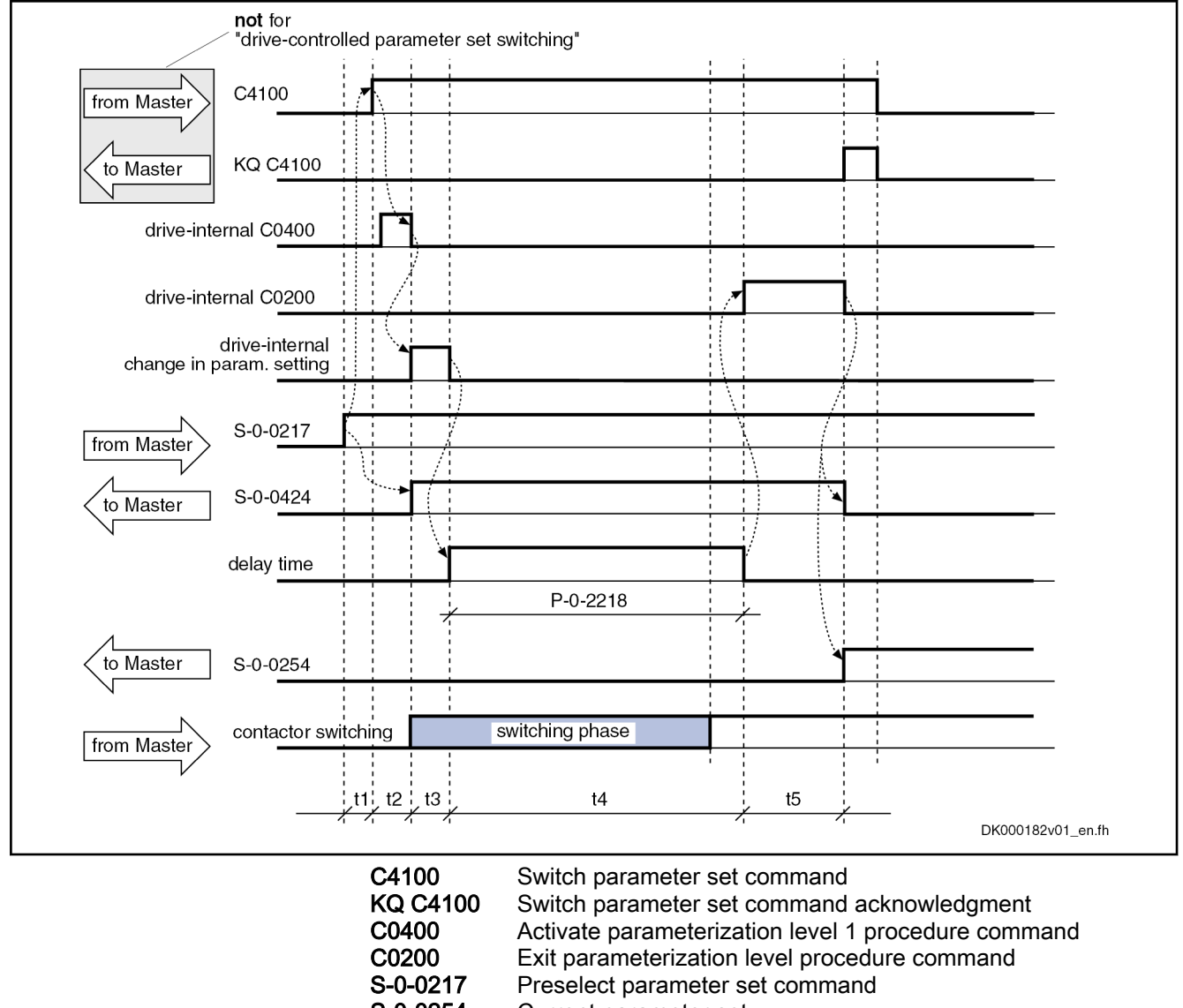

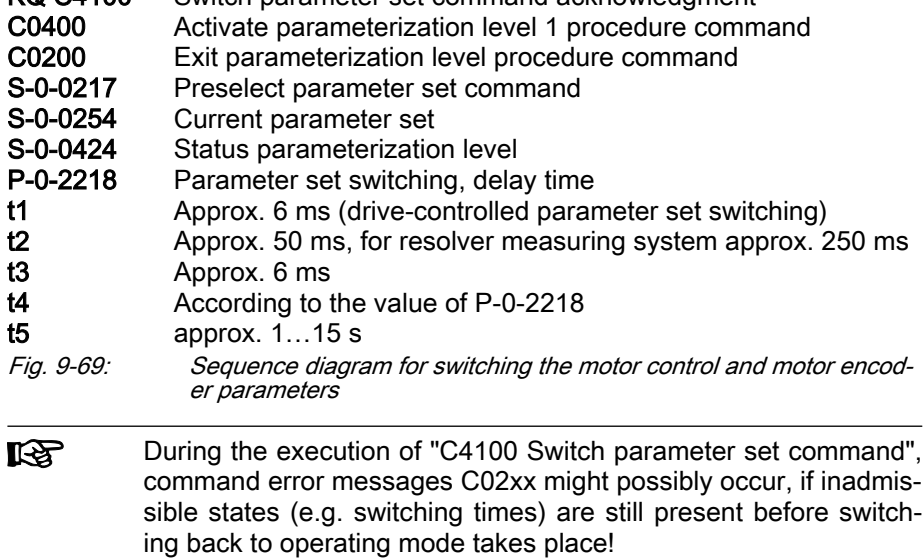

Exemplary scheme for motor operation of several switchable, connectable motors on a controller (application motor spindle of a machining center):

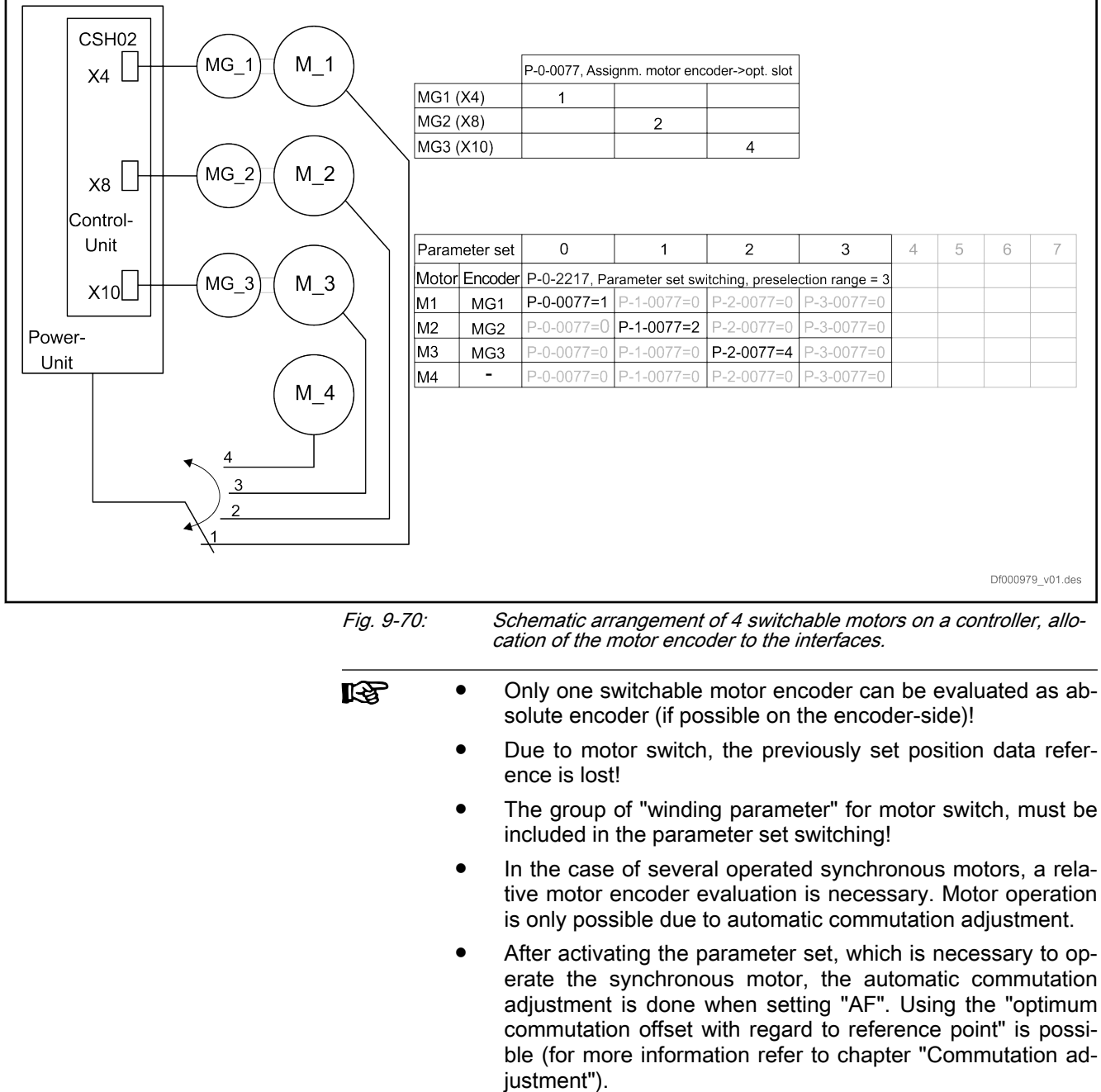

# 9.10.3 Notes on commissioning

Presettings Parameter groups to be switched are preselected in:

● P-0-2216, Parameter set switching, configuration

Number of switchable parameter sets is determined in:

● P-0-2217, Parameter set switching, preselection range

If desired, activate "drive-controlled parameter set switching" in parameter P-0-2216, too.

Writing the switchable parameters Depending on the selected presettings, those parameters can be written in "OM" the IDNs of which are displayed in parameters S-0-0219 to S-7-0219 (IDN list of respective parameter set).

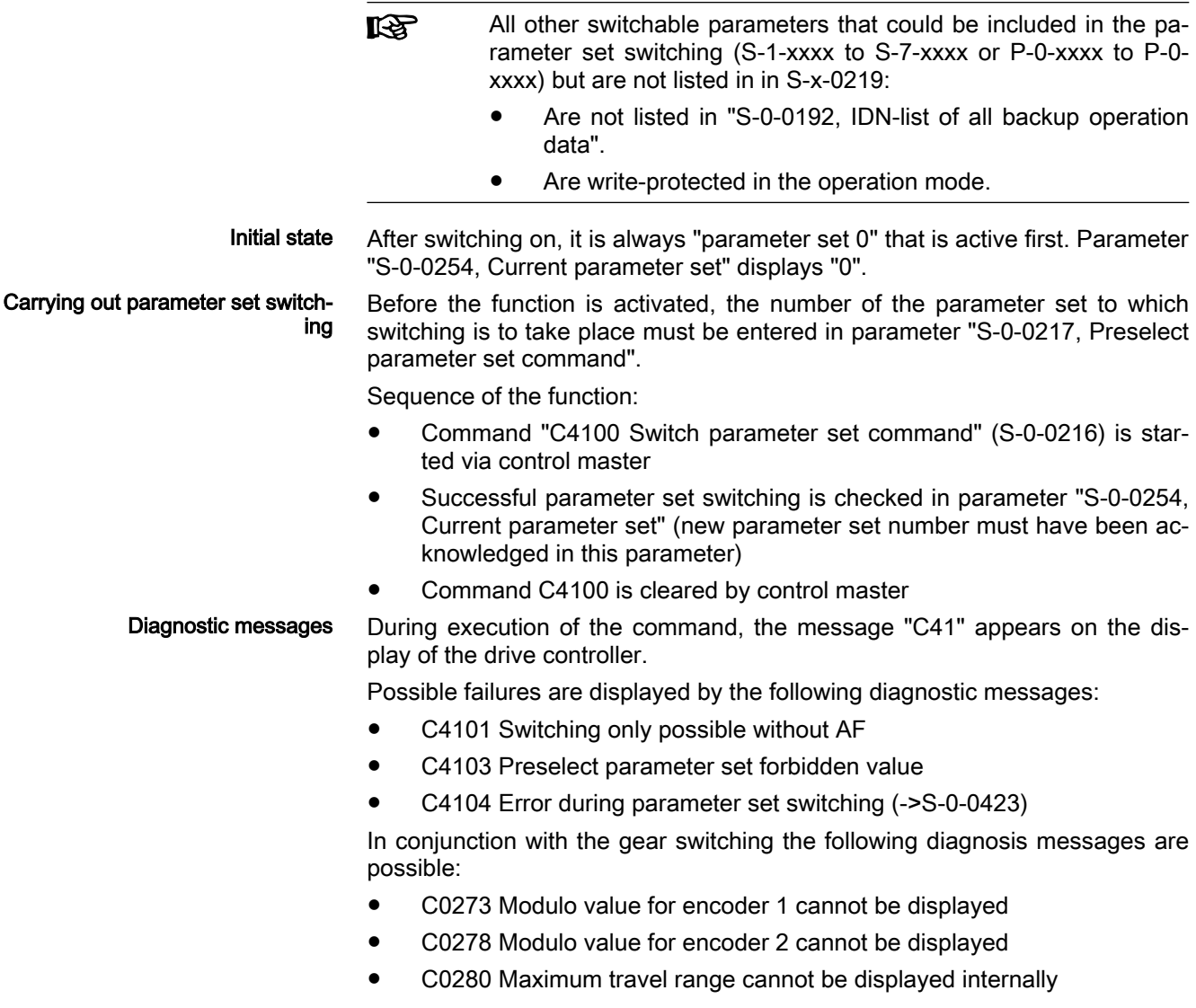

# 9.11 Star-Delta Switching

# 9.11.1 Brief description

# Fields of application

With star(Y)-delta(D) switching, the torque power characteristic of a spindle for short-time operation without mechanical transmission elements can be adjusted to various processing requirements:

- Material removal (roughing): High torque, low speed
- Fine-machining (finishing): High speed, low torque

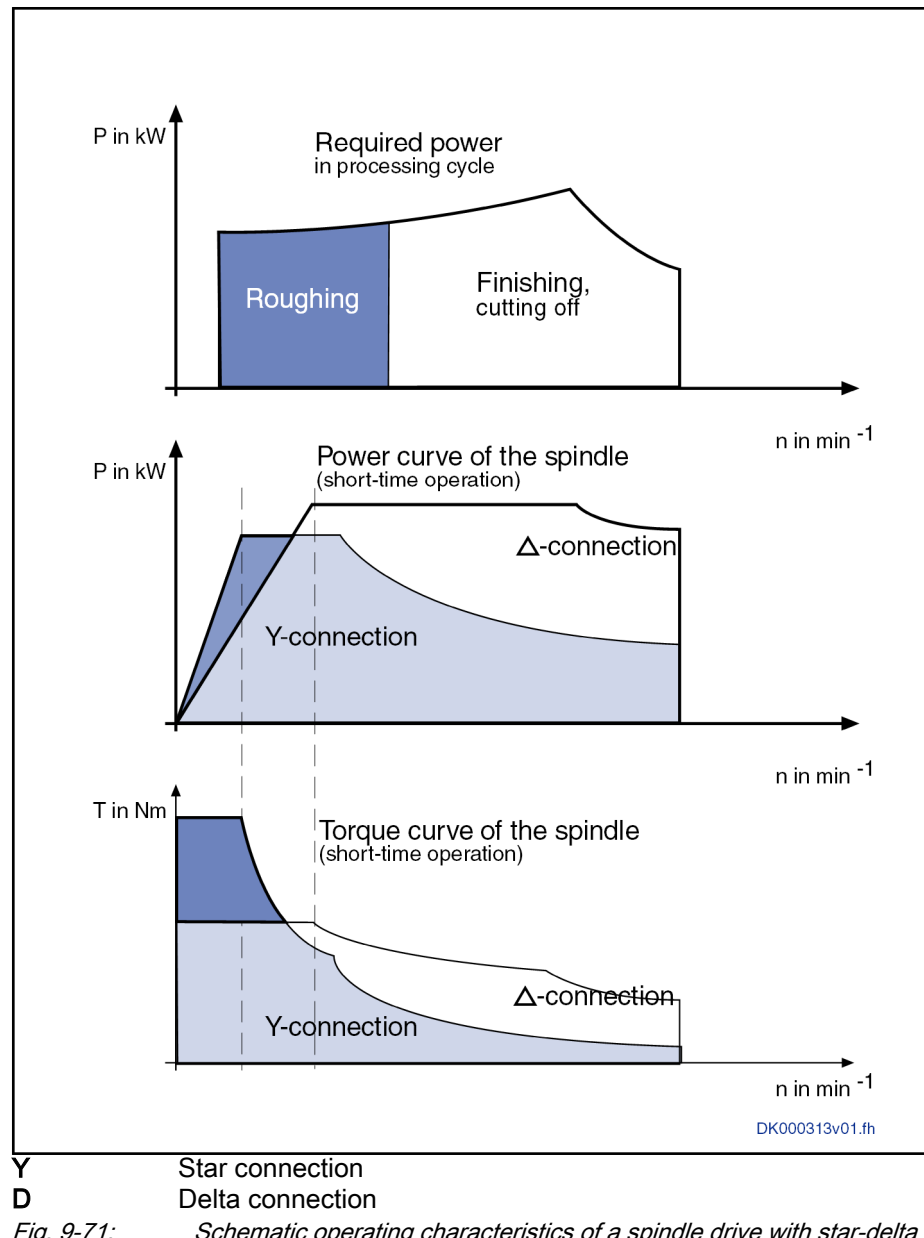

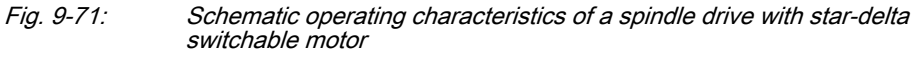

The spindle output capacity with star connection is just 2/3 of the output capacity with delta connection, i.e. the star-delta-switching is not a complete replacement for gear switching because the same output capacity is available for each gear stage! The increased torque in short-time operation with star connection compared to delta connection is not accompanied by an increase in the permanent torque of the spindle!

 $\mathbb{R}$ Instead of with star-delta-switching, the increase in the short-time operation torque can also be achieved with an increased type cur‐ rent of the controller by a motor the winding of which has internally been unchangeably star-connected or delta-connected. This eliminates the contactor circuit that is not maintenance-free over the long term and with which additional wiring effort and braking problems in case of mains power failure are associated!

Star-delta switching is generally unsuitable for milling spindles, due to the long run-up times with the star connection!

## Features

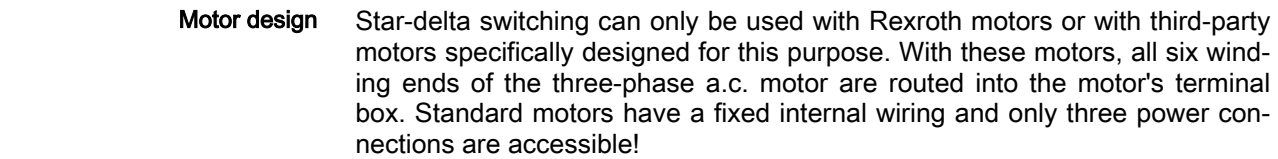

## Procedure of star-delta switching IndraDrive controllers support star-delta switching of synchronous and asynchronous three-phase a.c. motors in the following way:

- Due to switchable parameters, one parameter set with all relevant motor parameters is assigned to each connection type of the motor in the controller. A functional package providing "parameter set switching" is re‐ quired for this purpose.
- Star-delta switching can be performed during operation, i.e. with an active drive. The controller converts the motor control voltage to the new connection type and, in doing so, achieves the imperceptible transition of the connection types. However, the controller does not control the contactors for switching the motor windings; this must be carried out ex‐ ternally by the control master.
- Each connection type must be put into operation individually and each is independently effective and functional. There is no conversion of wind‐ ing-specific parameter values based on the respective connection type.

Triggering star-delta switching The change to the other connection type is triggered by the switching of parameters (parameter set switching).

## Pertinent parameters

- P-0-2216, Parameter set switching, configuration
- S-0-0216, C4100 Switch parameter set command
- S-0-0217, Preselect parameter set command
- S-0-0219, IDN-list of parameter set

## Pertinent diagnostic messages

C4100 Switch parameter set command

# 9.11.2 Functional Description

# Specific Features of Asynchronous Motors

Rexroth asynchronous motors with a winding configuration for star-delta switching (prefix "Y" in the first position of the winding characteristic number of the motor type code) are delivered in principle without motor parameters in the encoder memory, even if a memory is available (motor encoder option "S2" or "M2").

The motor parameter set for the star and delta connection of asynchronous Rexroth motors is provided by the "IndraWorks" tool. It must be loaded to the controller during commissioning.

For details, see "Notes on Commissioning".

## Specific Features of Synchronous Motors

Synchronous motors with motor encoder are only operational if they are oper‐ ated with the correct commutation offset in addition to the motor type-specific parameters. For star-delta switchable motors, a commutation offset must

therefore be identified for each connection type and stored in the controller so that it can be reactivated for the respective winding connection.

Absolute Motor Encoder The use of motor encoders that can be evaluated in absolute form is basically recommended for synchronous motors. This is advantageous, as the motor is immediately operational following initial commissioning after switching on again (see chapter "Commutation Setting"). The majority of motor encoders that can be evaluated in absolute form also provide an encoder memory, and the commutation offset is also stored here so that the motor is immediately operational even at different controllers.

> However, two type-specific motor parameters sets, including different com‐ mutation offset values, have to be stored for star-delta switchable synchro‐ nous motors. This is not possible in the encoder data memory, therefore these data are only stored in the drive controller. When the drive is switched on, normally the commutation offset at "PM" -> "OM" is automatically read from the encoder memory (P-0-3008), and the value (P-0-0508, Commutation offset) is thereby overwritten in the drive. This would be unusable for star-del‐ ta switching and must therefore be deactivated in "P-0-0522, Control word for commutation setting"!

> **IG** Rexroth synchronous housing motors are as a standard equipped with absolute motor encoders and encoder memories. Thereby, the correct motor parameters, including the commutation offset value, are available when the drive is commissioned. These motors are not star-delta switchable!

> **KS** Please refer to the corresponding chapters of the documentation as regards the parameterization and commissioning of synchro‐ nous third-party motors and the commutation offset setting for ab‐ solute motor encoders!

Relative Motor Encoder The use of relative motor encoders is also possible with synchronous motors. This has the disadvantage that the commutation offset for operating the mo‐ tor has to be determined each time the motor is switched on. This is done au‐ tomatically when the drive is enabled (AF) for the first time after switching on, but can result in values with different qualities which could lead to less motor torque/force development than expected. This potential shortcoming can be eliminated by "optimum commutation setting with regard to reference point" (see chapter "Commutation Setting").

> The motor type-specific parameters for the star and delta connection of a synchronous motor are stored in the controller in a parameter set with switchable parameters. However, the respective value of "P-0-0521, " is still to be optimized before it is saved in the drive (P-x-0508), in order to be able to use the benefits of "optimum commutation setting with regard to reference point" (see chapter "Commutation Setting").

> **IRS** Using the "optimum commutation setting with regard to reference point" is strongly recommended when using relative motor encoders! This results in reproducible torque/force development of the motor!

#### Please refer to the corresponding chapters of the documentation rð. as regards the parameterization and commissioning of synchronous third-party motors and the commutation offset setting for rel‐ ative motor encoders!

# Timing of Star-Delta Switching

Star-delta switching is triggered by parameter set switching, provided that the parameter group "winding" (P-0-2216, Parameter set switching, configuration) has been included in the switching.

The timing of the parameter set switching for the parameter group ll-Se "winding" is described in detail in the chapter "Conditions and Timing for Parameter Set Switching".

The control master causes the contactors to be controlled for star-delta switching. The time required for the contactor switching determines the value of "P-0-2218, Parameter set switching, delay time", by means of which the control master can adjust the star-delta switching time to the hardware-side conditions. If star-delta switching does not take place with each parameter set switch when using more than two switchable parameters sets, the control master can correspondingly reduce the current value of P-0-2218 prior to the switching.

# 9.11.3 Notes on Commissioning

# Generating Parameter Sets for Star-Delta Switching of Asynchronous Rexroth Motors

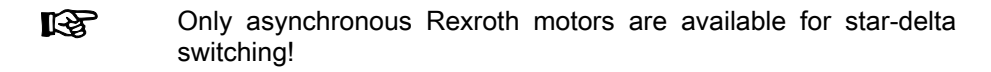

Each connection type of the motor corresponds to a set of switchable param‐ eters. The sets of switchable parameters first need to be generated. Recom‐ mended procedure:

First parameterize the motor for a connection type! This is supported by IndraWorks by the "Motor" dialog. Select the relevant motor in the con‐ figurator in the dialog. The database values are listed, with identification numbers of parameter sets "0" (star connection) and "1" (delta connec‐ tion) appearing for star-delta switchable motors:

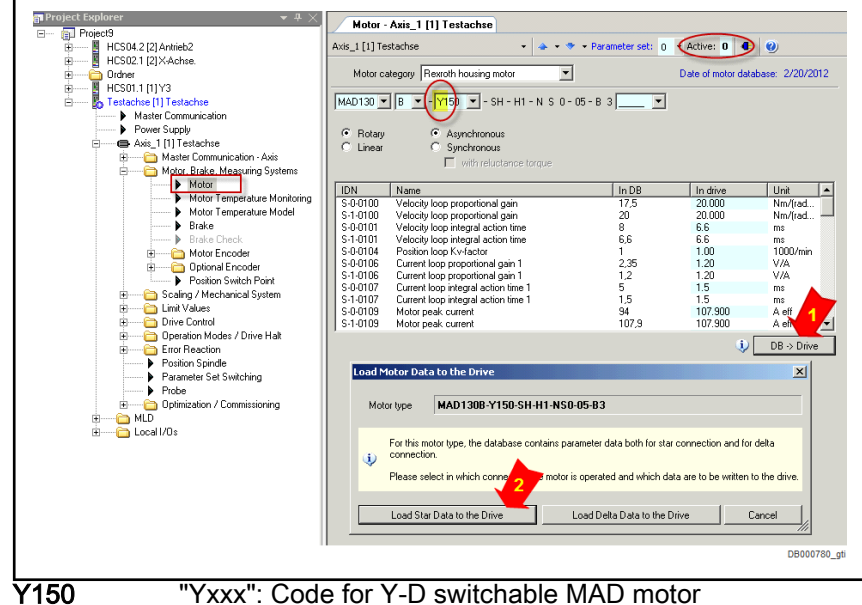

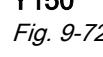

Fig. 9-72: IndraWorks Dialog for Loading Motor Parameters to the Active Switchable Parameter Set with a Star-Delta Switchable MAD *Motor* 

陉

#### Extended Axis Functions

After "loading the database values" ("DB→Drive") has been requested, a further dialog appears with a selection as to whether the parameters for star or delta connection are to be loaded to the displayed, active param‐ eter set (parameter set "0" in this case).

For reasons of clarity, parameter set "0" is assigned to the star connection and "1" to delta connection. Other assignments are al‐ so possible!

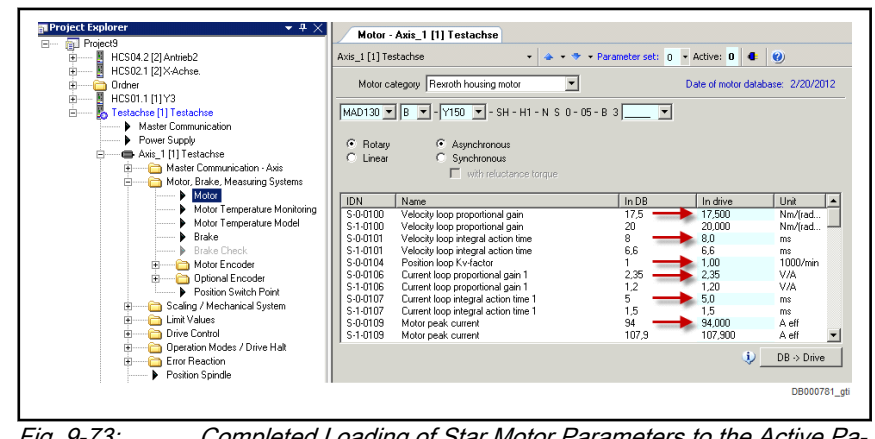

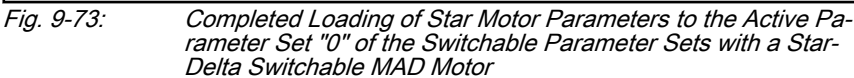

- Defining parameter groups to be switched: The respective parameter groups must be selected, which contain parameters that require differ‐ ent values depending on their connection type ("P-0-2216, Parameter set switching, configuration" ), see also "Parameter Set Switching, De‐ fining the Parameter Groups").
	- Compulsory: Winding parameter group
	- Optional: "Control loop parameters", "application parameters" and "load gear parameters" groups (required if one or more parameters are contained in these groups for which different parameter values are to be possible depending on the motor connection)
	- Not recommended: Motor control and motor encoder parameters group, as switching is only possible in "Bb" or "Ab" and not "on the fly" (with "AF").
- Copy parameter set "0" to parameter set "1" after having activated all required parameter groups relevant for switching. The values of parameter set "0" are therefore also contained in parameter set "1" (duplication).

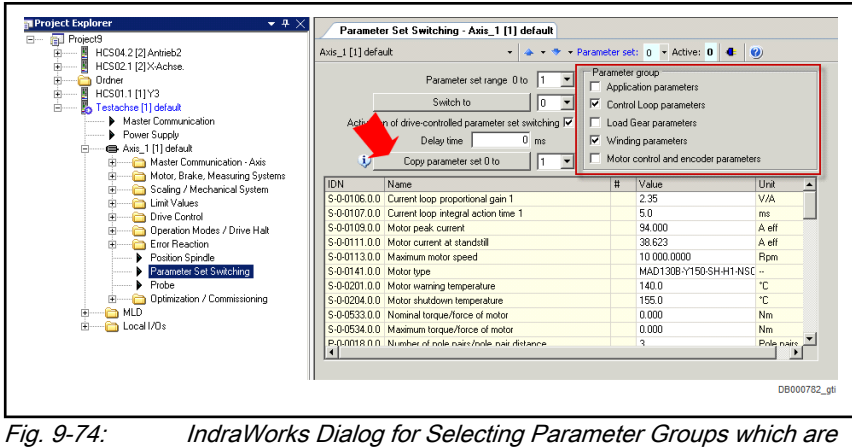

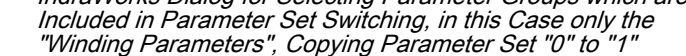

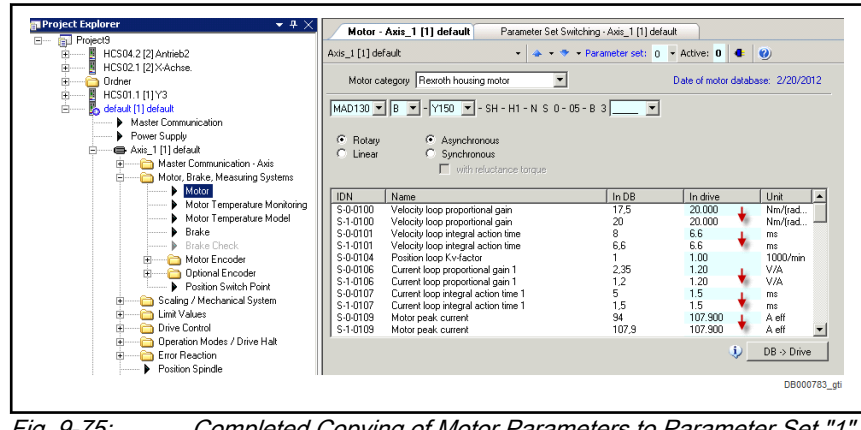

Fig. 9-75: Completed Copying of Motor Parameters to Parameter Set "1" of the Switchable Parameter Sets with a Star-Delta Switchable MAD Motor

Only load the parameter values for the delta connection to parameter set "1" of the switchable parameter sets.

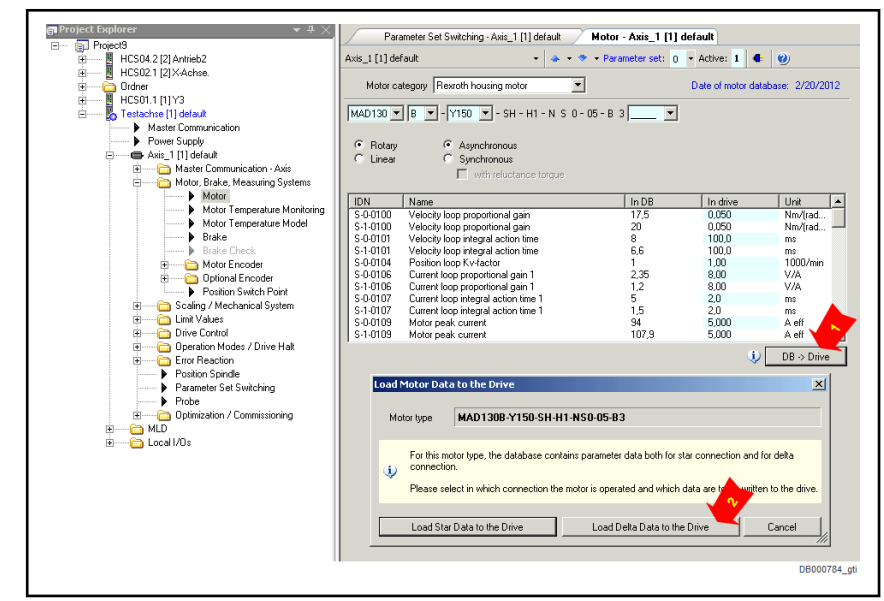

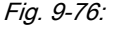

Fig. 9-76: IndraWorks Dialog for Loading Motor Parameters to the Active Switchable Parameter Set with a Star-Delta Switchable MAD **Motor** 

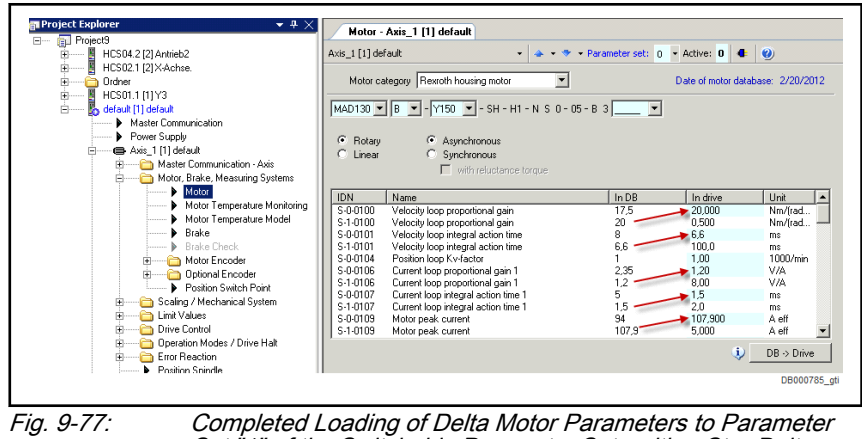

Set "1" of the Switchable Parameter Sets with a Star-Delta Switchable MAD Motor

# Generating Parameter Sets for Star-Delta Switching of Third-Party Motors

First parameterize and commission the motor for each connection type: See chapter "Motor, Drive Mechanics, Measuring Systems, Third-Party Motors" As switchable winding parameters are needed for star-delta switching, it is useful to prepare for parameter switching via the relevant IndraWorks dialog:

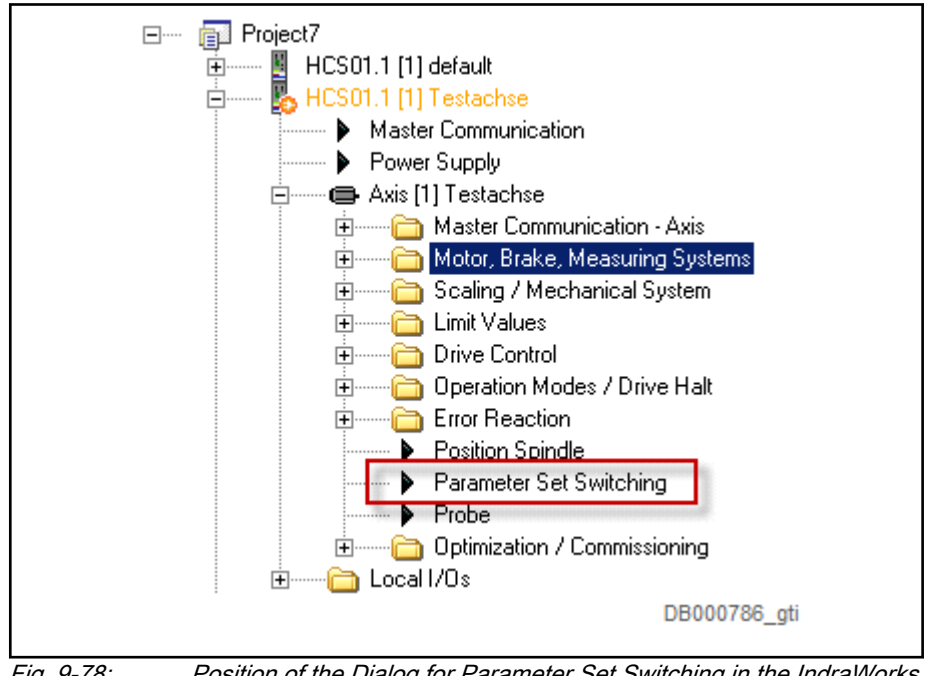

Fig. 9-78: Position of the Dialog for Parameter Set Switching in the IndraWorks **Explorer** 

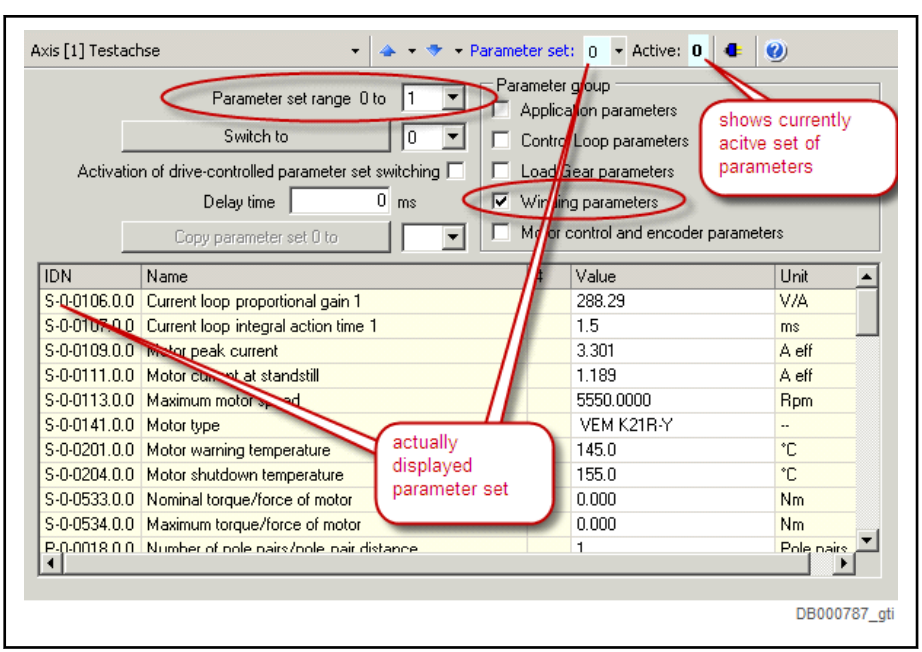

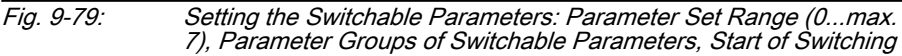

Select at least "0" and "1" for the parameter set range; a maximum of "0" to "7" is possible. Select at least the winding parameters as the parameter group or select further groups, if parameters relevant for Y-D switching are contained in another parameter group.

## Asynchronous third-party motors

Asynchronous third-party motors are advantageously parameterized by input‐ ting the data from the motor type plate. Usually, Y/D data are specified there.

 $\mathbb{R}$ See chapters "Motor, Drive Mechanics, Measuring Systems, Third-Party Motors, Asynchronous Motors"

The input of the type plate data is supported by the IndraWorks motor dialog. Please note that the data are input in the parameter set "displayed", although the specific motor parameters are only calculated in the "active" parameter set!

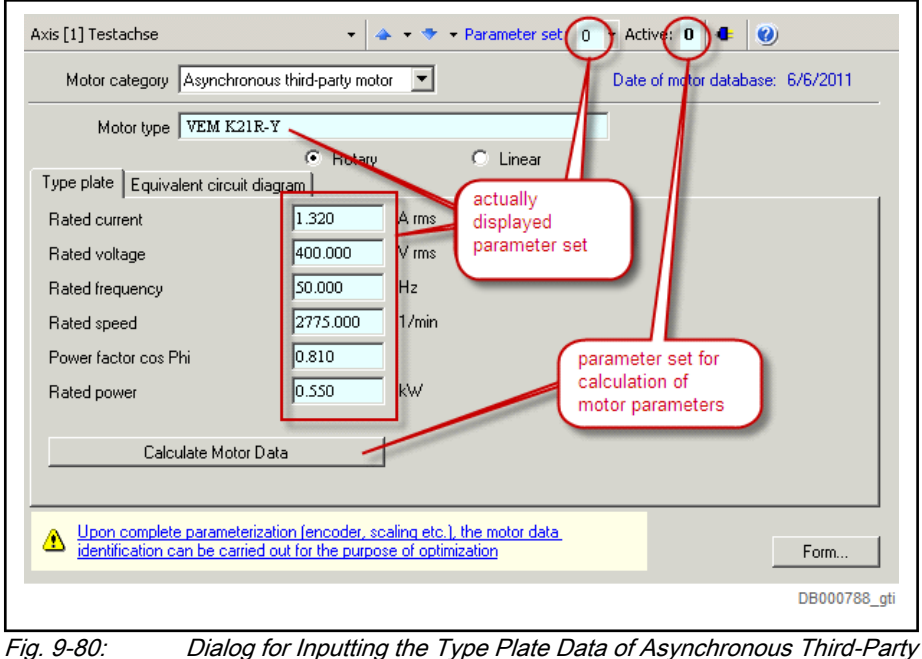

Motors Using the Switchable Parameter Sets

## Synchronous third-party motors

Synchronous third-party motors are parameterized by inputting the motor da‐ ta. The motor data must be available for star and delta connection of the motor windings or be given on the manufacturer side.

See chapters "Motor, Drive Mechanics, Measuring Systems, **IRSL** Third-Party Motors, Asynchronous Motors"

The input of motor data for third-party motors is supported by the IndraWorks motor dialog. Please note that the data are input in the parameter set "dis‐ played", although the specific motor control parameters are only calculated in the "active" parameter set!
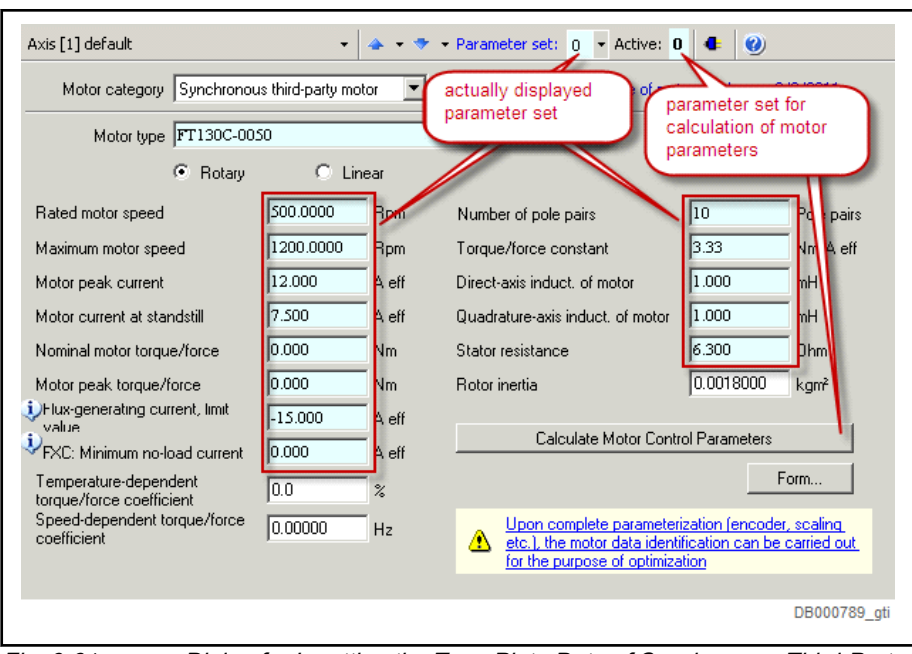

Fig. 9-81: Dialog for Inputting the Type Plate Data of Synchronous Third-Party Motors Using the Switchable Parameter Sets

### Commissioning the Motor in Star and in Delta Connection

Rexroth asynchronous motors Rexroth asynchronous motors are operational when the connection type and corresponding motor parameters have been correctly assigned. Only the velocity control loop still has to be adjusted to the mechanical conditions of the axis.

Third-party motors With third-party motors, the "motor parameter identification" is to be carried out during initial commissioning in each connection type of the motor wind‐ ings, ideally "with motion", provided this is possible at the axis. To do so, first switch to the respective assigned set of switchable parameters.

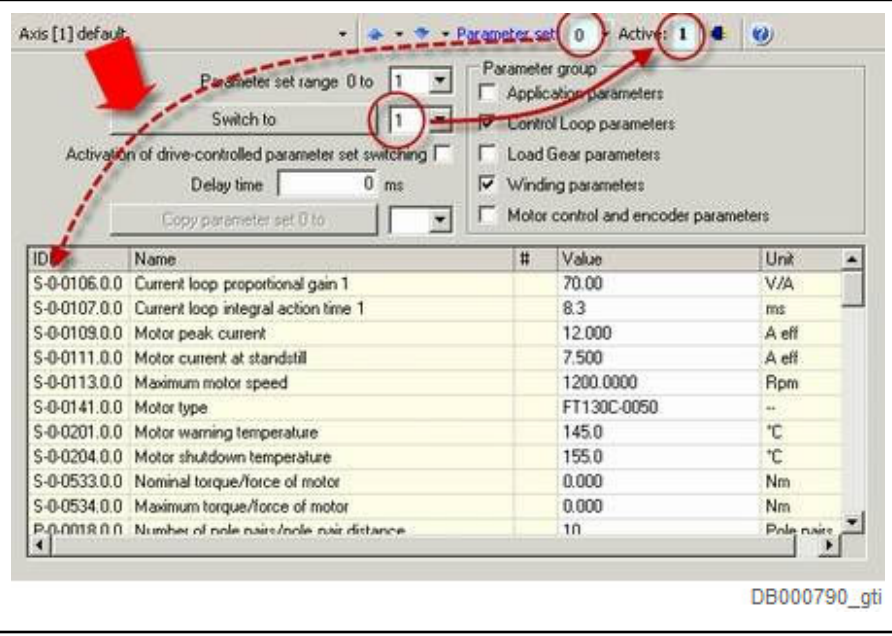

Fig. 9-82: IndraWorks Dialog for Switching Parameters, in this Example: Ac‐ tive: Parameter Set 1, Display: Parameter Set 0

Also check the validity of the motor and motor encoder. This is done with "P-0-0565, C3600 Command Motor data identification", and with "P-0-0601, Configuration motor data identification" the different actions are configured.

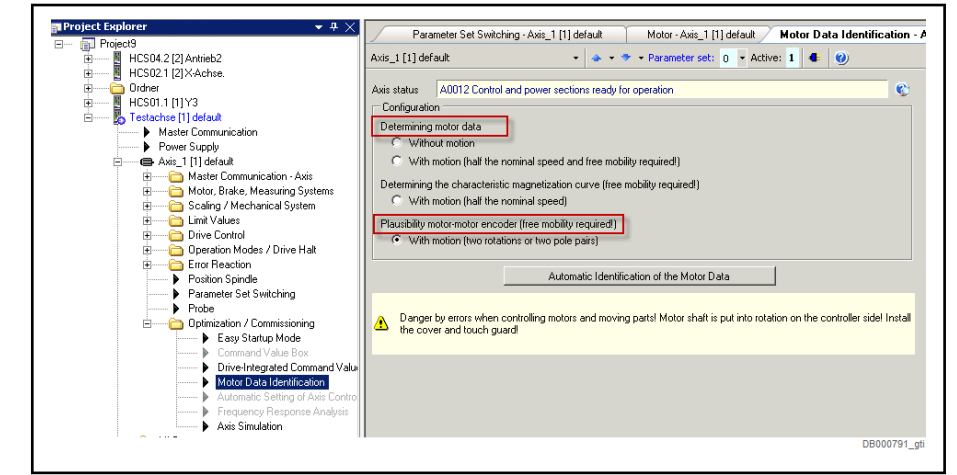

Fig. 9-83: IndraWorks Dialog for the Configuration and Start of "C3600 Command Motor Data Identification"

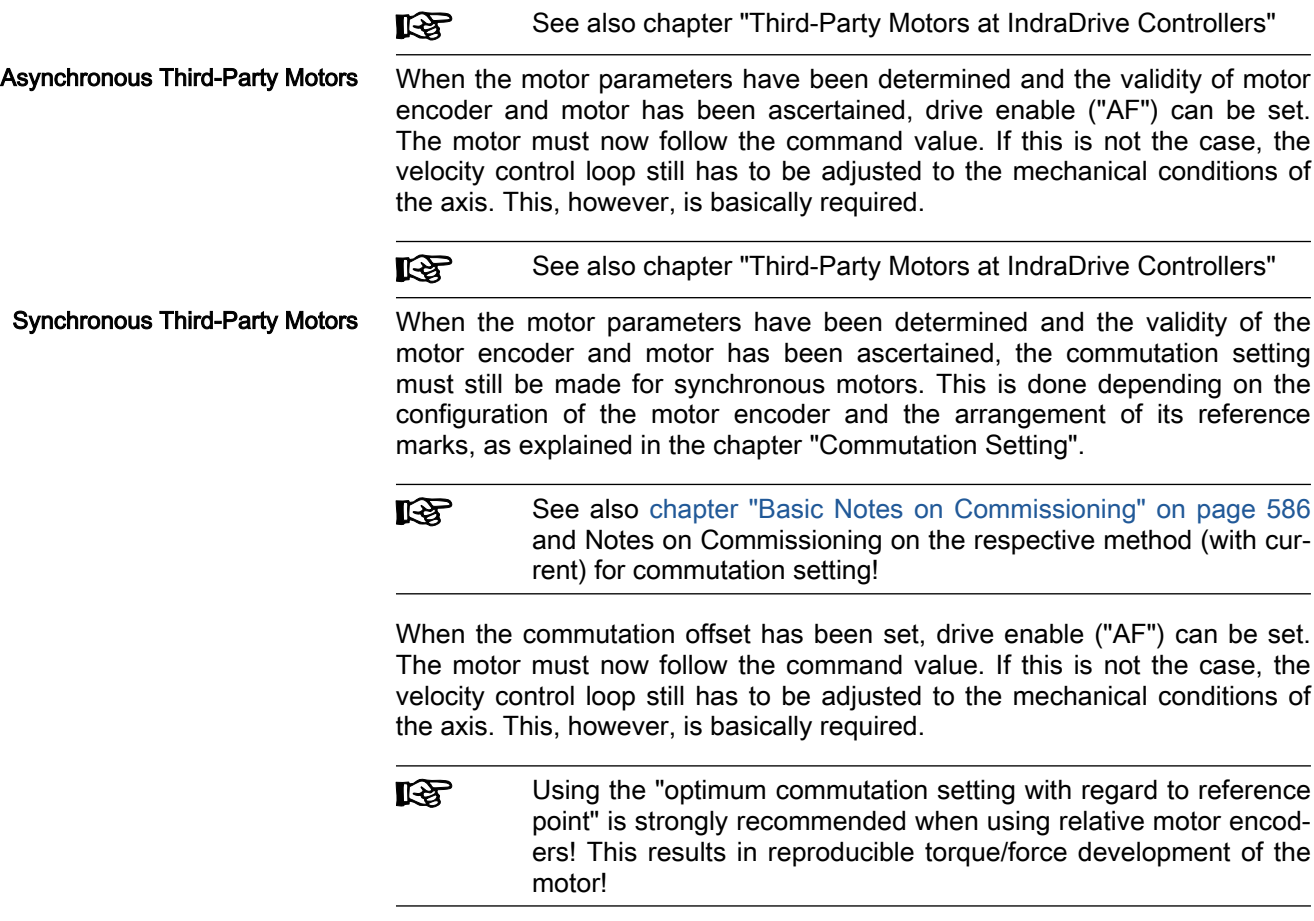

### Triggering star-delta switching

Star-delta switching is triggered by switching to another parameter set which has been assigned to the other connection type. The control master causes the contactors in the motor supply line to be switched. The switching time is

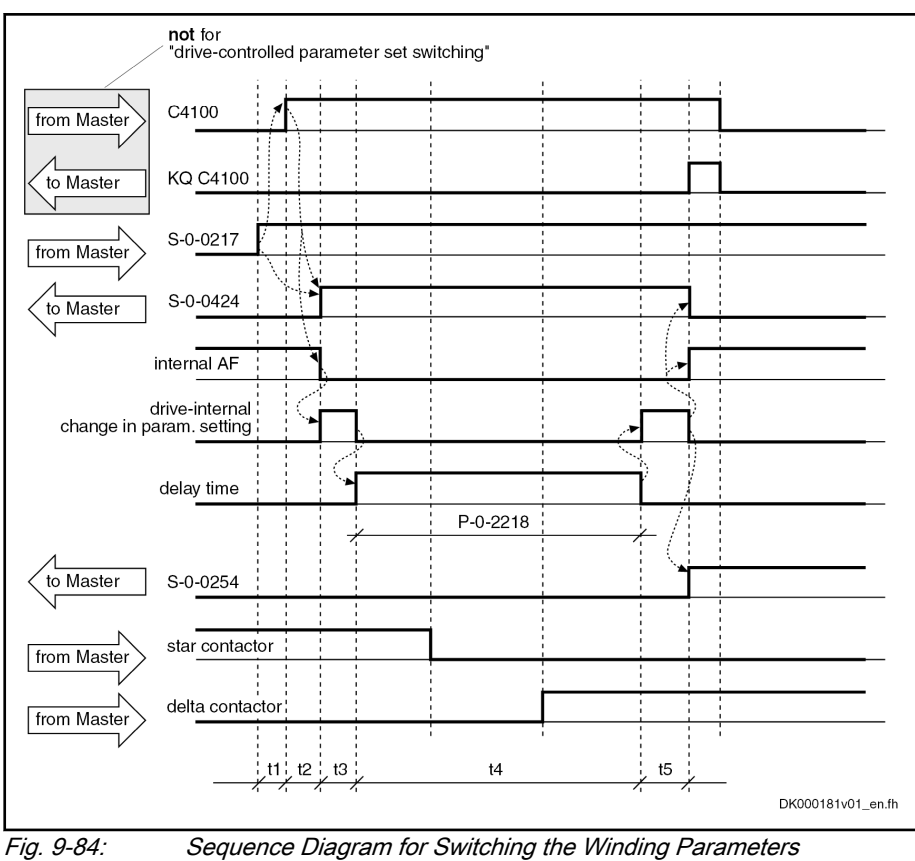

Assignment to functional firmware package, see chapter ["Availa‐](#page-31-0)

adjusted to the hardware-side conditions via "P-0-2218, Parameter set switching, delay time".

# 9.12 Drive-Controlled Oscillation

 $\bigcirc$ 

# 9.12.1 Brief description

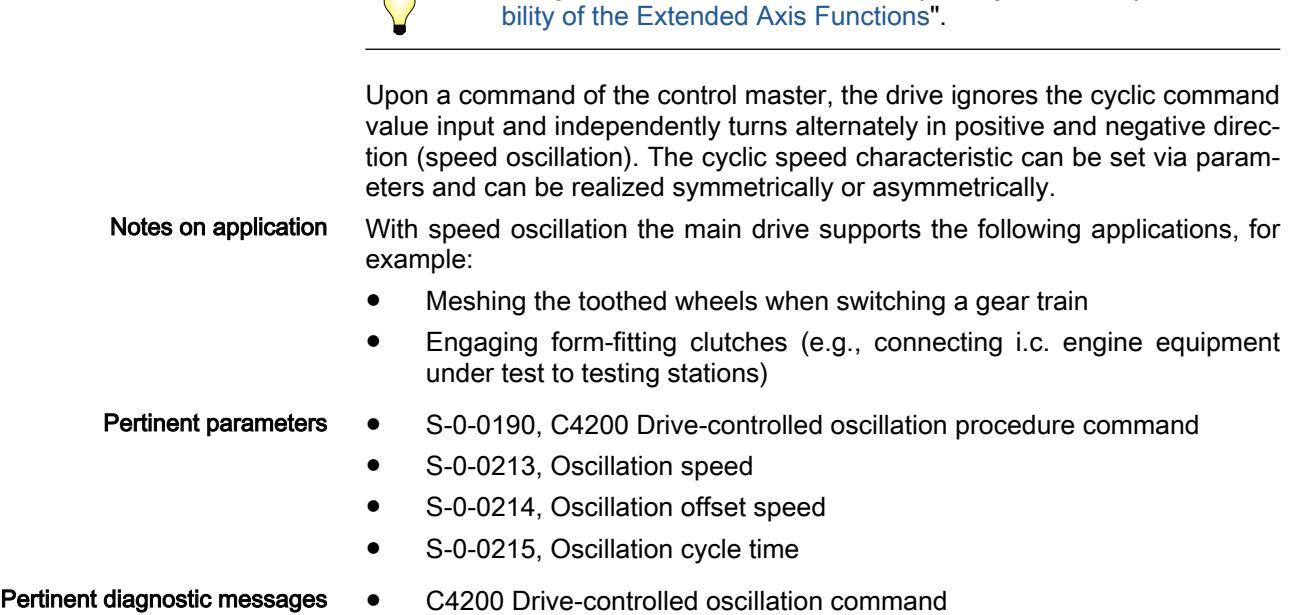

- C4201 Oscillation requires drive enable
- C4202 Oscillation command speed cannot be reached

# 9.12.2 Functional Description

Drive-controlled oscillation is adjusted to the individual requirements of the meshing/engaging procedure via parameters. Oscillation cycle time, oscillation speed and oscillation offset speed can be set.

By means of the oscillation offset speed, oscillation can be asymmetrically configured in order to overcome tooth-to-tooth positions during the meshing procedure.

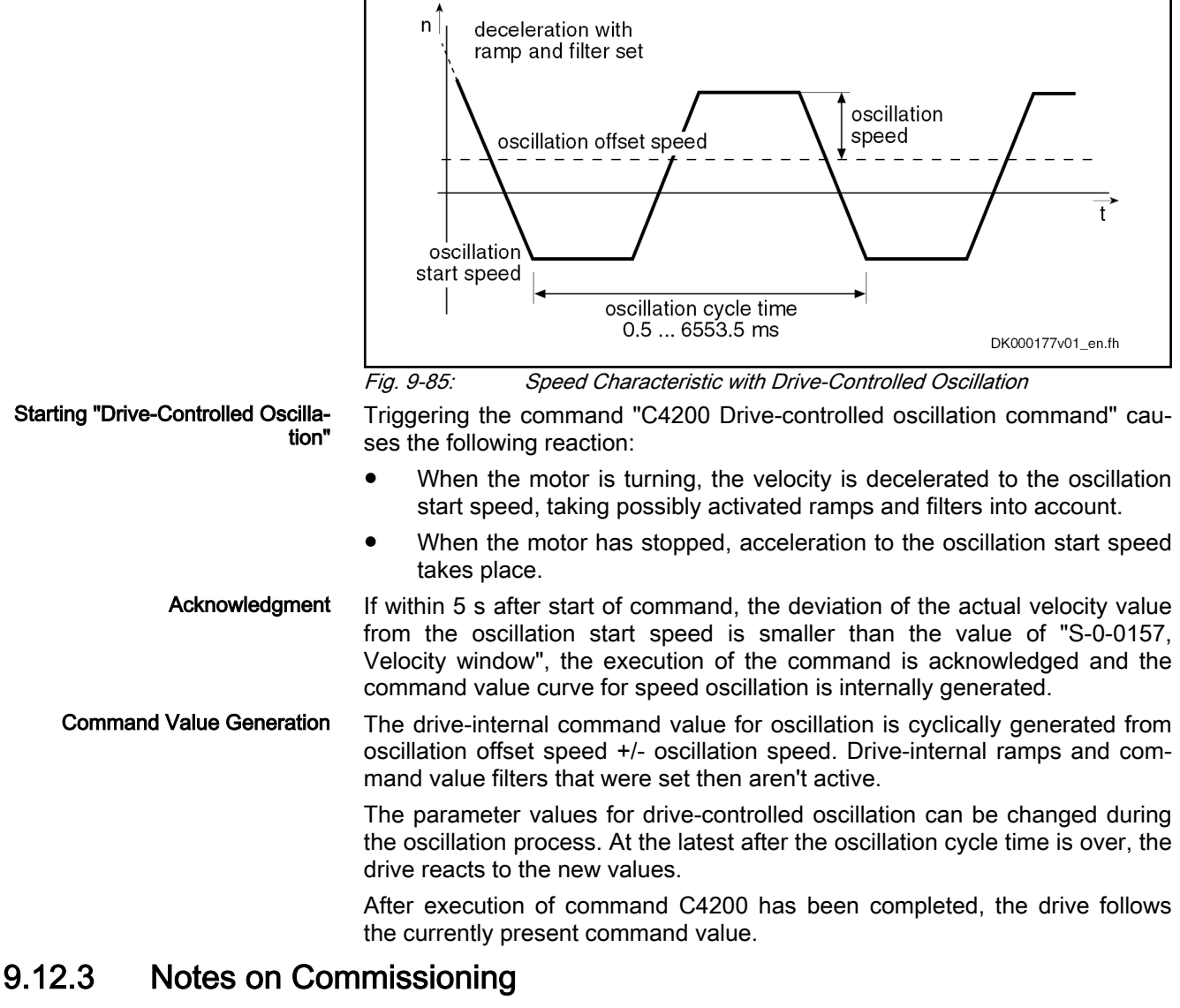

Presettings/Checks Before activating the function "drive-controlled oscillation" the following presettings or checks have to be made:

- Value in parameter ""S-0-0215, Oscillation cycle time"" has to be unequal zero.
- Values of parameters "S-0-0215, Oscillation cycle time", "S-0-0213, Oscillation speed" and "S-0-0214, Oscillation offset speed" must be

checked and values allowed for the spindle mechanics must be entered, if necessary.

Value in parameter "S-0-0215, Oscillation cycle time" must be between 0.5 ms and 6553.5 ms (steps of 0.5 ms)!

### Activating the Oscillation The function is activated by starting command "C4200 Drive-controlled oscillation command" (S-0-0190) via the control master.

- Terminating the Oscillation The function is terminated by clearing command C4200 by the control master, when the master has detected the meshing of the gearbox shaft to have been carried out.
	- Diagnostics During execution of the command, the message "C42" appears on the dis‐ play of the drive controller.

Possible failures are displayed by the following diagnostic messages:

- C4201 Oscillation requires drive enable
- C4202 Oscillation command speed cannot be reached

# 9.13 Parking Axis

# 9.13.1 Brief description

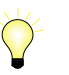

Assignment to functional firmware package, see chapter ["Availa‐](#page-31-0) [bility of the Extended Axis Functions"](#page-31-0).

If individual axes within a master communication group (e.g. Sercos ring, PROFIBUS) are to be temporarily deactivated, without taking them out of the axis group on the hardware and communication side, the "parking axis" func‐ tion can be activated via command.

When a drive has been put into the "parking axis" state, it behaves "neutrally" with regard to hardware and master communication. Errors possibly detected by the drive are suppressed and have no effect on the axes in operation. The power supply for the encoder is switched off. This allows, for example, the motor and the motor encoder to be uncoupled in the "parking axis" state without errors being signaled.

The axis that has been "parked" behaves as if it would not exist!

### Pertinent parameters • S-0-0139, C1600 Parking axis procedure command

Pertinent diagnostic messages • C1600 Parking axis command

## 9.13.2 Functional Description

Parameter "S-0-0139, C1600 Parking axis procedure command" can only be activated in parameter mode (communication phase "P2" or "P3"). Executing the command causes the following actions:

- Monitoring functions of measuring systems are deactivated
- Motor temperature monitoring is deactivated
- Reference bits in "position feedback value status" are disabled
- If "S-0-0128, C5200 Communication phase 4 transition check" is executed, there is no initialization of drives
- "PA" is displayed on control panel and in diagnostic system
- Master-side drive enable is ignored

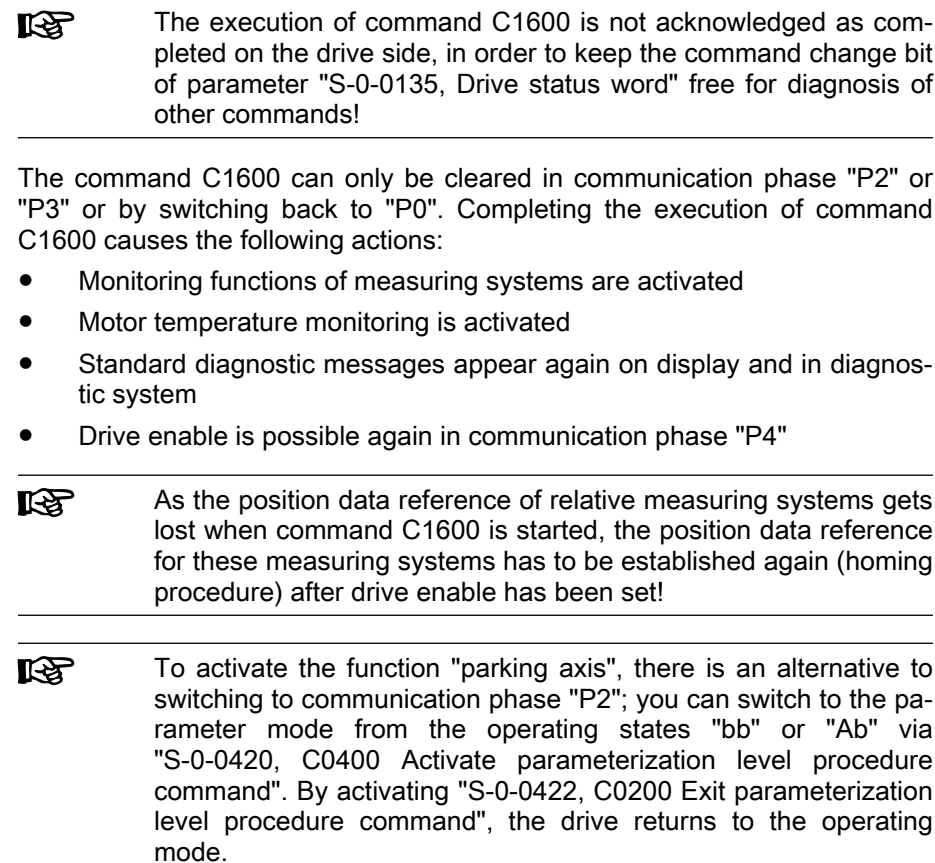

# 9.14 Integrated safety technology

# 9.14.1 Brief description

# Optional modules of the integrated safety technology

To employ the integrated safety technology with the corresponding control sections or drive systems, at least the following firmware version or higher has to be used in the drive:

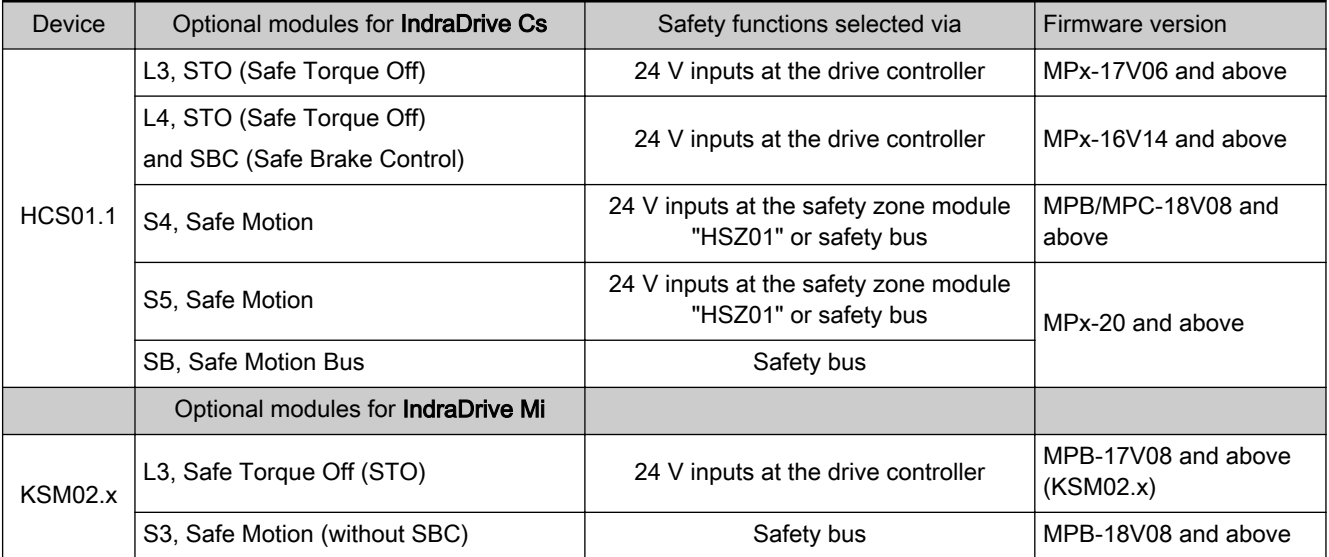

| <b>KMS02.x</b> | L3, Safe Torque Off (STO)                                    | 24 V inputs at the drive controller                            | MPB-17V10 and above<br>(KMS02.x) |
|----------------|--------------------------------------------------------------|----------------------------------------------------------------|----------------------------------|
|                | S3, Safe Motion (without SBC)                                | Safety bus                                                     | MPx-20 and above                 |
|                | SD, Safe Motion                                              |                                                                |                                  |
| KMS03.x        | L3, Safe Torque Off (STO)                                    | 24 V inputs at the drive controller                            | MPx-20 and above                 |
|                | SD, Safe Motion                                              | Safety bus                                                     |                                  |
|                | Optional modules for IndraDrive M /<br><b>IndraDrive C</b>   |                                                                |                                  |
| Cxx02.1        | L3, STO (Safe Torque Off)                                    | 24 V inputs at the drive controller                            | MPx-18V08 and above              |
|                | S4, Safe Motion                                              | 24 V inputs at the safety zone module<br>"HSZ01" or safety bus |                                  |
|                | S5, Safe Motion                                              | 24 V inputs at the safety zone module<br>"HSZ01" or safety bus | MPx-20 and above                 |
|                | SB, Safe Motion Bus                                          | Safety bus                                                     |                                  |
|                | Optional modules für IndraDrive ML /<br><b>IndraDrive CL</b> |                                                                |                                  |
| CSx02.5        | L3, STO (Safe Torque Off)                                    | 24 V inputs at the drive controller                            | MPx-19V02 and above              |
|                | S4, Safe Motion                                              | 24 V inputs at the safety zone module<br>"HSZ01" or safety bus | MPx-20 and above                 |
|                | S5, Safe Motion                                              | 24 V inputs at the safety zone module<br>"HSZ01" or safety bus |                                  |
|                | SB, Safe Motion Bus                                          | Safety bus                                                     |                                  |

Tab. 9-12: Integrated safety technology and required firmware

### **Certification**

The safety technology was certified by TÜV Rheinland ®; certificates are available on the Internet or Extranet. The NRTL listing by TÜV Rheinland of North America is in preparation.

### Requirements that can be realized

The integrated safety technology is independent of

- Type of master communication
- Higher-level control unit
- Supply modules

It is available as a functional characteristic of the standard drive system. The following requirements can be implemented in the machine or in the installation:

- Measures in accordance with ISO 12100-2, if accessing the danger zone is required, for example, for equipping, teaching or material with‐ drawal.
- Requirements for safety-related parts of control units according to ISO 13849-1 Category 4 PL e and IEC 62061 SIL 3, as required in EN 1010-1 (printing and paper converting machines), EN 12415 (turning machines) and EN 12417 (machining centres).
- Control functions in the case of error according to IEC 60204-1 (homogeneous redundancy).

# 9.14.2 Integrated safety technology "Safe Torque Off" and "Safe Brake Control"

### Overview of safety functions

- **Definition ●** "Safe Torque Off" means application-related safety functions which are applicable for personal protection at machines according to ISO 13849-1 Category 4 PL e and IEC 62061 SIL 3.
	- "Safe Brake Control" means application-related safety functions which are applicable for personal protection at machines according to ISO 13849-1 Category 4 PL e and IEC 62061 SIL 3.

The optional safety technology modules "L3" (STO) and "L4" (STO and SBC) are used to exclusively support the safety technology function group "Safe standstill" with the following functions:

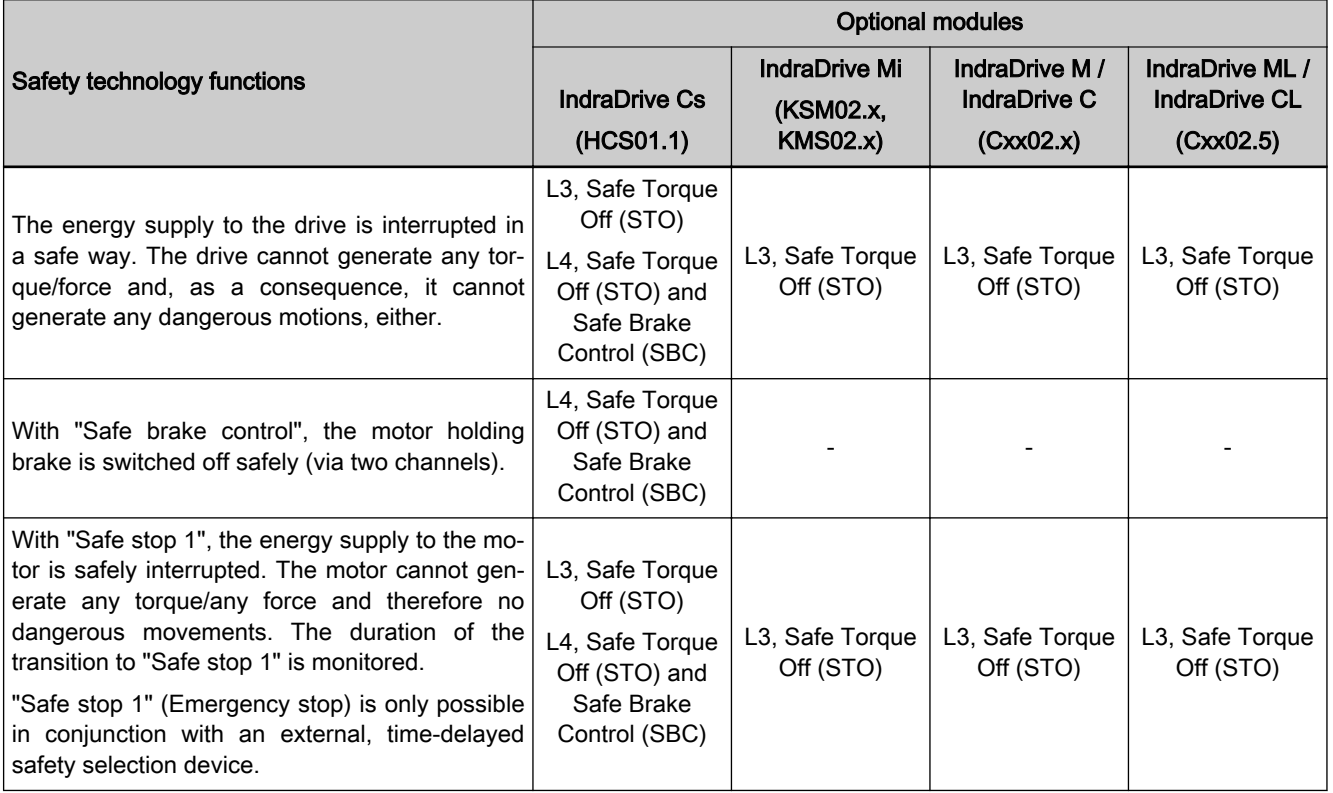

Tab. 9-13: Safety technology functions depending on the optional modules

## Notes on Commissioning

Using the optional safety technology modules "L3" (STO) or "L4" (STO and SBC) does not require any kind of separate commissioning. The corresponding wiring is sufficient.

For details of the function, notes on commissioning and application exam‐ ples, see separate documentation "Rexroth IndraDrive, Integrated Safety Technology as of MPx-1x (Safe Torque Off)" (DOK-INDRV\*-SI3-\*\*VRS\*\*-APxx-EN-P; mat. no. R911332633.)

# 9.14.3 Integrated safety technology "Safe Motion"

### Overview of safety functions

With the firmware MPx-20 and above, the optional safety technology modules "Safe Motion" ("S3", "S4", "S5", "SB" and "SD") make available the following functions for safe motion monitoring and safe standstill monitoring:

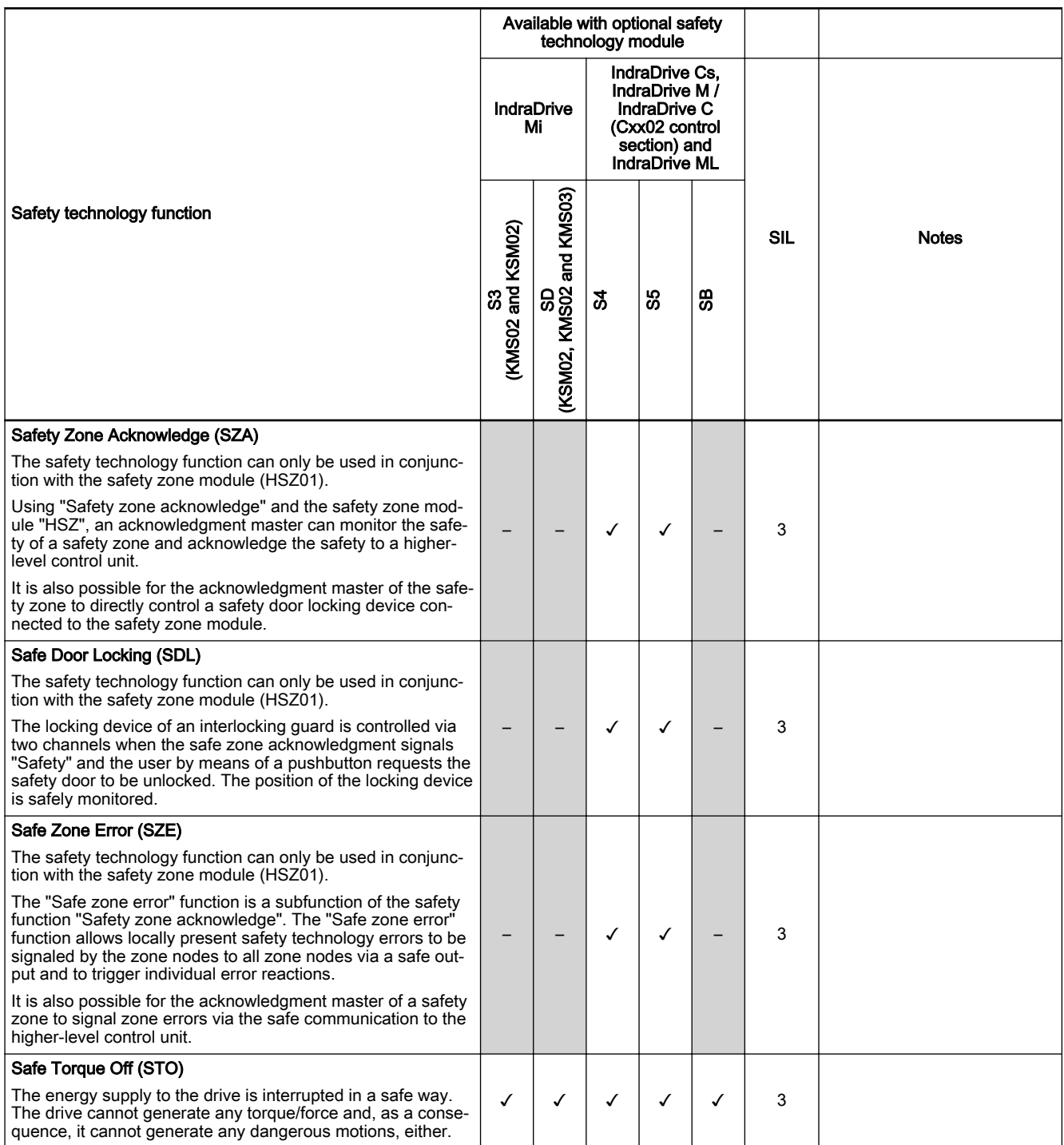

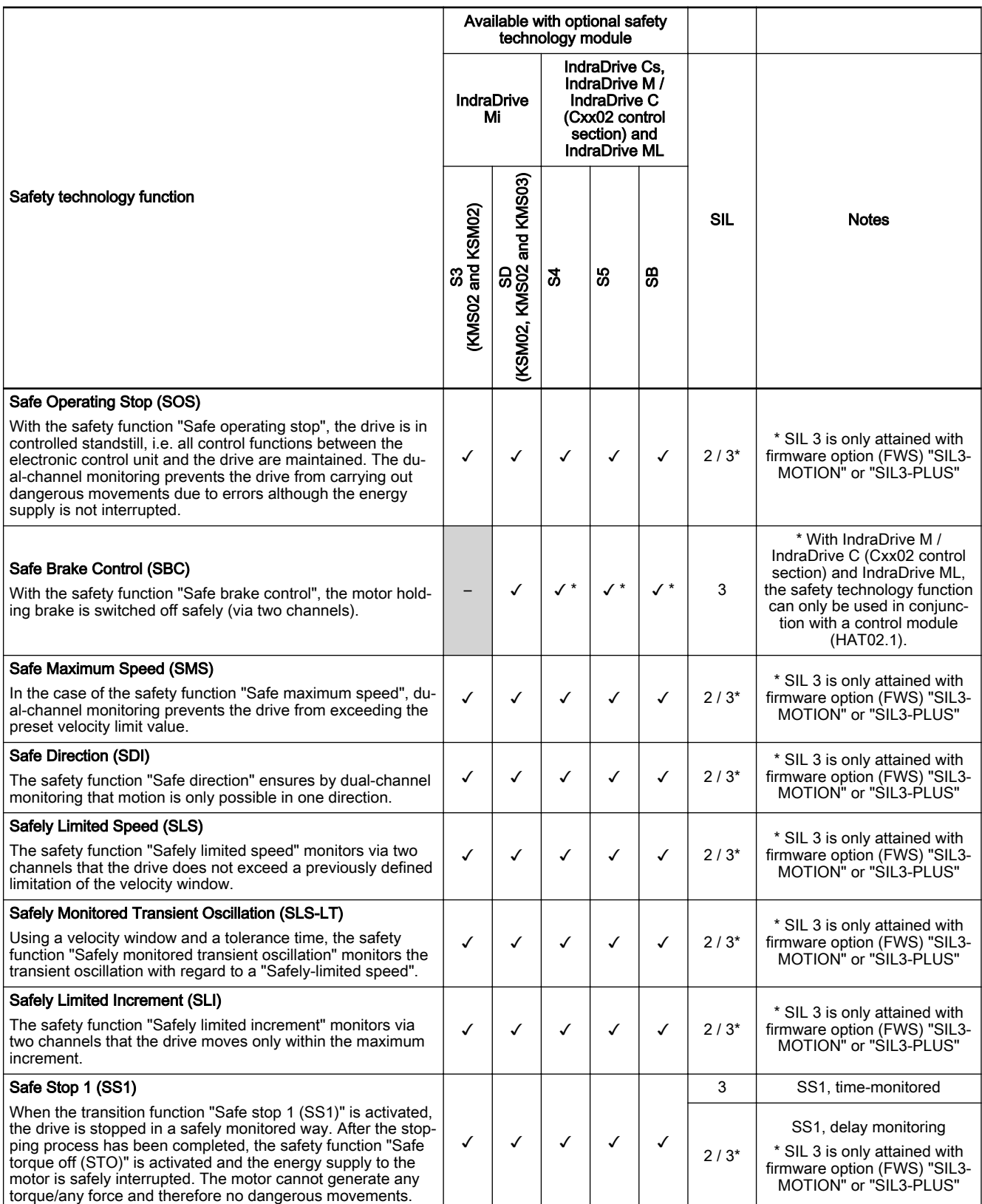

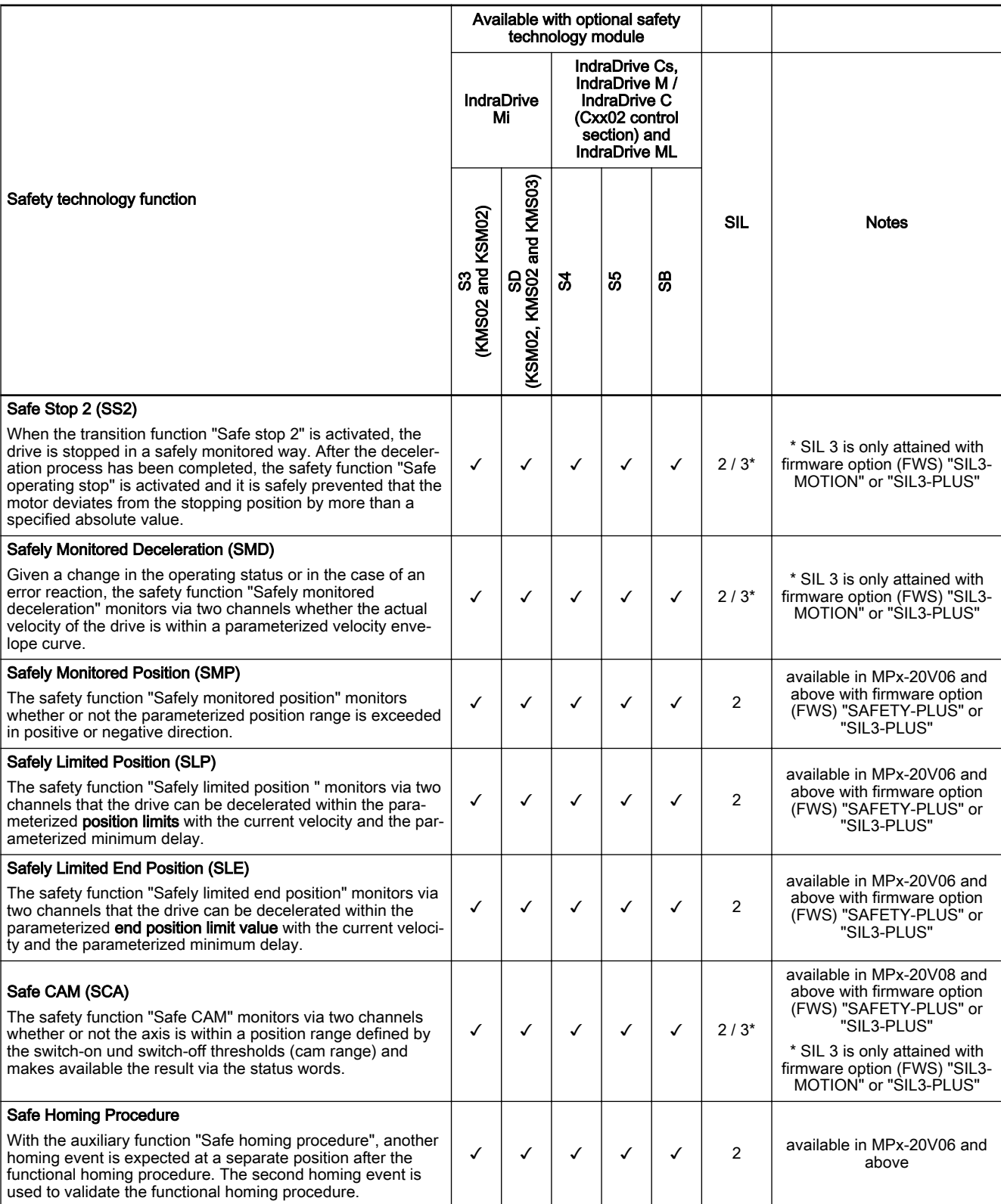

Tab. 9-14: Functions for safe motion monitoring and safe standstill monitoring

### Notes on Commissioning

The optional safety technology modules "Safe Motion" ("S3" and "S4") are commissioned via dialogs using the "IndraWorks Ds/D/MLD" commissioning tool (supported ≥ IndraWorks 13V08).

The optional safety technology modules "Safe Motion" ("S5", "SB" and "SD") are commissioned via dialogs using the "IndraWorks Ds/D/MLD" commis‐ sioning tool (supported ≥ IndraWorks 14V10).

In the condition as supplied, i.e. also after a firmware update / rð. firmware upgrade, the safety technology is in the following "SafetyDefault" state:

- The output stage is locked, i.e. the axis has gone torque-free
- Safety status: "Axis not safe"
- The digital local outputs have been set to "0"
- The brake output has been deactivated (an electrically releasing brake is applied)

For the functional commissioning, it is first necessary to set "P-0-3201, SMO: Configuration of functional commissioning", bit  $0 = 1$ .

For details of the function, notes on commissioning and application exam‐ ples, see separate documentation "Rexroth IndraDrive; Integrated Safety Technology "Safe Motion" (as of Px-18)" (DOK-INDRV\*-SI3\*SMO-VRS-APxx-EN-P; mat.-no. R911338920).

### **WARNING**

Dangerous movements! Danger to life, risk of injury, serious injury or property damage!

- Keep free and clear of the ranges of motion of machines and moving machine parts.
- Prevent personnel from accidentally entering the machine's range of motion (e.g., by safety fence, safety guard, protective covering, light barrier).
- Make sure that the drives are brought to safe standstill before accessing or entering the danger zone.
- In addition, observe the safety message "Protection Against Dangerous Movements" in the chapter ["Safety Instructions for Electric Drives and](#page-56-0) [Controls"](#page-56-0).

# 10.1 Availability of the optional device functions

For an overview that illustrates in which base or functional packages the re‐ spective optional device function is available, see chapter "Overview of Func[tions/Functional Packages, Availability of the Optional Device Functions"](#page-33-0).

# 10.2 Cross Communication (CCD)

# 10.2.1 Brief description

Overview The IndraDrive "cross communication" device function (Cross Communica‐ tion Drives  $\rightarrow$  CCD) allows axes to be electronically (digitally) coupled and I/O modules to be connected for IndraMotion MLD.

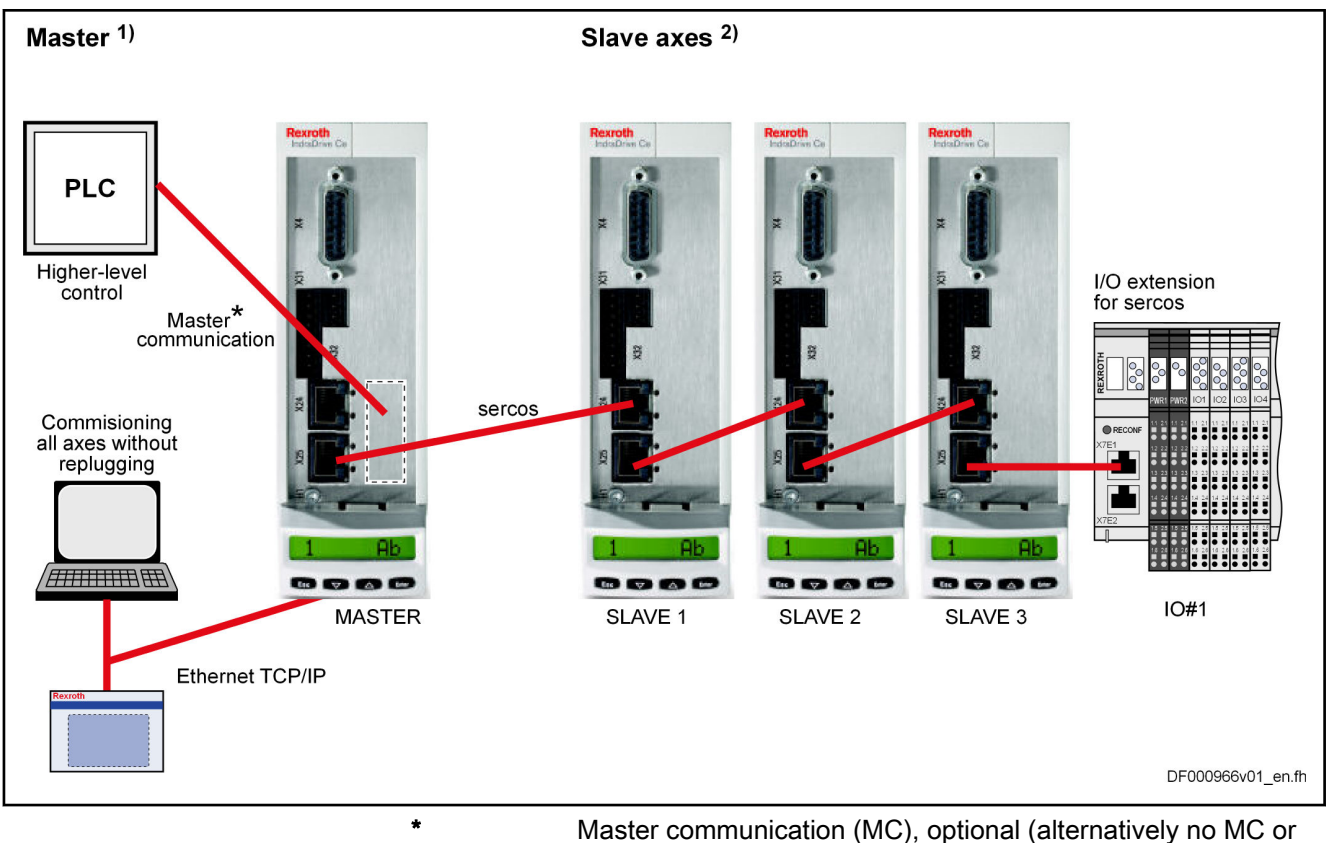

PROFIBUS® or MultiEthernet)

Fig. 10-1: Hardware topology of drive cross communication (CCD), see also [tab. 10-1 "Hardware requirements" on page 985](#page-986-0)

Bus topology Configuration of the CCD slaves and communication with the external control unit always takes place via the CCD master drive, as the individual CCD slaves are connected to the master via a Sercos interface. Therefore, exter‐ nal access always takes place via the drive acting as the CCD master, which requires a master communication interface (e.g. PROFIBUS®) in addition to the CCD optional module ("Sercos master connection").

CCD modes (types of coupling) When cross communication (CCD) is used between the drives, we distin‐ guish the following variants (CCD modes):

### ● CCD system mode

CCD slaves have a direct logic connection to the field bus master. Com‐ mand triggering and input of process data take place via an external control unit.

### CCD basic mode

The same functions as for the CCD system mode are available. Howev‐ er, the user has to program them. It is not possible to use the MLD-M functionality in the master axis.

### MLD-M system mode

The CCD slaves have no direct logic connection to the external control unit, but only to MLD-M in the CCD master. MLD-M commands and in‐ puts process data in the CCD master.

### Features The device function "cross communication (CCD)" is characterized by the following features:

- Hotplug with Sercos is supported
- Synchronization of CCD slaves to CCD master

<span id="page-986-0"></span>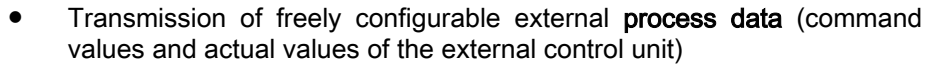

- Command value linking by transmission of freely configurable process data of the CCD axes (e.g. master/slave, Gantry axis)
- SLc03 safety control is supported
- Connection of I/O extensions for Sercos via CCD (a maximum of 4 modules per CCD master) (only in MLD-M system mode)
- CCD (Sercos) cycle time can be parameterized (0.25 ms to 4 ms; depends on CCD mode, controller performance and number of axes)
- Max. baud rate: 100 MBaud
- CCD communication protocol: [Sercos](#page-126-0) (see "Sercos")
- Data channels:
	- Cyclic data channel (MDT, AT): max. 48 bytes and 16 IDN
	- Parameter or service channel: 4 bytes
- Parameterization of all axes in the CCD group via the CCD master interfaces (RS232, Engineering Port, field bus, …)
- CCD slaves are commanded depending on selected CCD mode via external control unit or internally via MLD in CCD master
- Possible compensation of transmission time / dead time of the cyclic process data
- Generation of up to 3 master axis positions for master axis linking
- Max. number of CCD slaves: 7 or 9 (depends on CCD mode; see ["Functional description of the CCD modes, performance features](#page-993-0)")

Fields of application Typical fields of application for cross communication:

- Control tasks for multi-axis applications
	- Anti backlash
	- Synchronous operation control
	- Load control of several axes
- Simple command value linking
	- Position command value linking (Gantry axes)
	- Torque/force linking
- Simple motion controls with decentralized command value adjustment for single-axis positioning and master axis linking
- I/O extension by connection of I/O modules for Sercos via CCD

Restrictions When using cross communication, observe the following restrictions:

- With the cross communication function, "Coordinated Motion" is not possible!
- In the MLD-M system mode, the multiplex channel for external control units is not available in the CCD master.
- Sercos I/O extensions only possible in MLD-M system mode

Hardware requirements The drive function "cross communication" requires the following control section design:

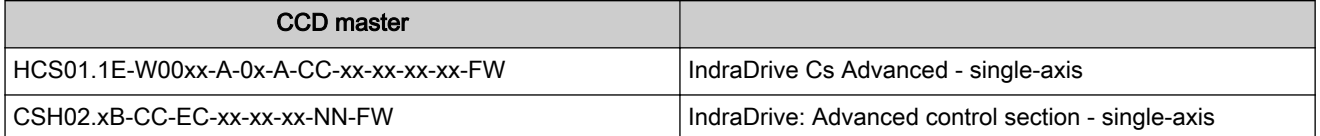

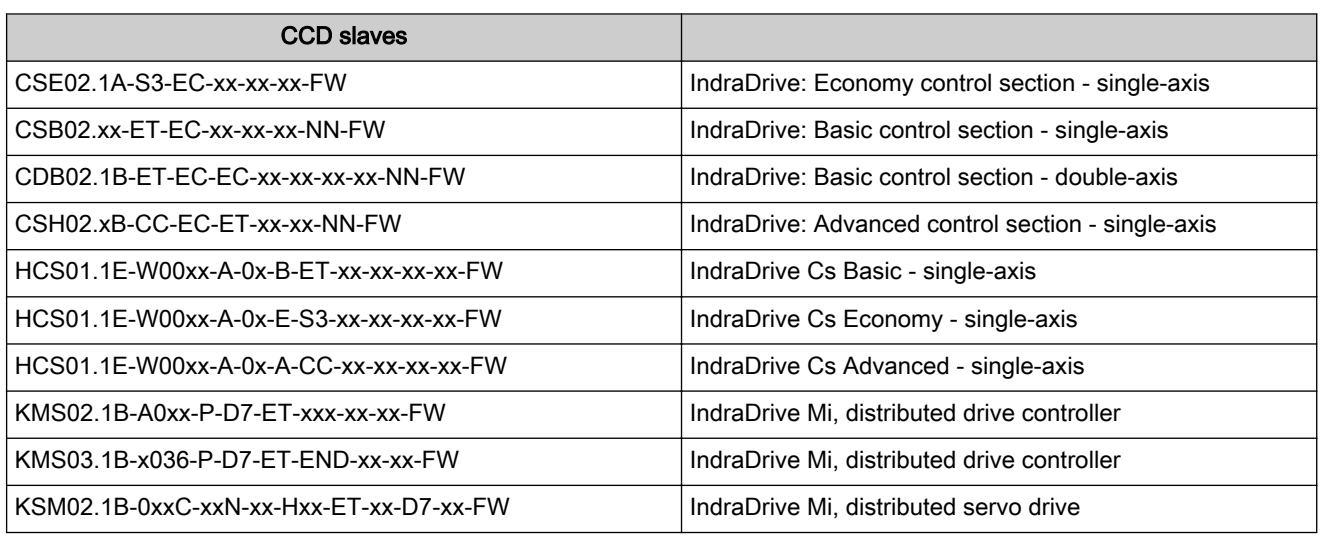

Tab. 10-1: Hardware requirements

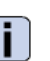

 See documentation "Control Sections for Drive Controllers; Project Planning Manual"

Firmware requirements When using the "cross communication" drive function, observe the following aspects regarding the firmware:

> ● The CCD master has to be operated with a firmware of version MPC-18VRS and above.

In this case, CCD slaves cannot be operated with MPx04 to MPx08.

● This firmware function does not require separate enabling of functional packages; the function of drive cross communication is available with the corresponding hardware design.

#### Pertinent parameters The parameters listed below only exist for the CCD master:

- P-0-1640, CCD: MAC address
- P-0-1641, CCD: IP address
- P-0-1642, CCD: Network mask
- P-0-1643, CCD: Gateway address
- P-0-1644, CCD: Status IP communication
- P-0-1800.0.1, CCD: Configuration
- P-0-1800.0.10, CCD: Cycle time
- P-0-1800.0.3, CCD: Control word
- P-0-1800.0.30, CCD: Extrapolated cmd value IDN list signal selection
- P-0-1800.0.31, CCD: Extrapolated cmd value signal selection
- P-0-1800.0.32, CCD: Number of extrapolation steps
- P-0-1800.0.33, CCD: Extrapolated command value
- P-0-1800.0.5, CCD: Allowed telegram failures
- P-0-1801.0.1, CCD: Slave identification
- P-0-1801.0.10, CCD: Addresses of projected drives
- P-0-1801.0.11, CCD: Addresses of projected I/Os
- P-0-1801.0.2, CCD: Command topology addresses
- P-0-1801.0.20, CCD: Command topology

- P-0-1801.0.21, CCD: Actual topology
- P-0-1801.0.22, CCD: Slave addresses at end of line
- P-0-1801.0.23, C7100 CCD: Command Close ring
- P-0-1801.0.3, CCD: Actual topology addresses
- P-0-1801.0.4, CCD: Slave information at topology location
- P-0-1801.0.5, C7000 CCD: Command adjust slave addresses
- P-0-1802.0.1, C7400 CCD: Switching to phase 2
- P-0-1802.0.2, C7500 CCD: Switching to phase 4
- P-0-1802.0.3, CCD: Command communication phase
- P-0-1802.0.4, CCD: Actual communication phase
- P-0-1803.2.1 P-0-1803.8.1, CCD: Slave address in high level network
- P-0-1803.2.11 P-0-1803.10.11, CCD: Configuration list master communication cmd values
- P-0-1803.2.12 P-0-1803.10.12, CCD: Configuration list master communication actual values
- P-0-1803.2.20 P-0-1803.10.20, CCD: Master comm. C0100 Comm. phase 3 transition check
- P-0-1803.2.21 P-0-1803.10.21, CCD: Master comm. C5200 Comm. phase 4 transition check
- P-0-1803.2.22 P-0-1803.10.22, C5300 CCD: sercos SYNC delay measuring procedure command
- P-0-1803.2.24 P-0-1803.10.24, CCD: Master communication gateway parameter pool 1
- P-0-1803.2.25 P-0-1803.10.25, CCD: Master communication gateway parameter pool 2
- P-0-1804.1.1 P-0-1804.10.1, CCD: Configuration list signal status word
- P-0-1804.1.2 P-0-1804.10.2, CCD: Configuration list signal control word
- P-0-1804.1.3 P-0-1804.10.3, CCD: Assignment list signal status word
- P-0-1804.1.4 P-0-1804.10.4, CCD: Assignment list signal control word
- P-0-1805.1.1 P-0-1805.10.1, CCD: Configuration list master cmd values
- P-0-1805.1.2 P-0-1805.10.2, CCD: Configuration list actual master values
- P-0-1805.1.3 P-0-1805.10.3. CCD: Configuration list slave cmd values
- P-0-1805.1.4 P-0-1805.10.4, CCD: Configuration list actual slave values

- P-0-1806.1.1 P-0-1806.14.1, CCD: Slave IP address
- P-0-1806.1.10 P-0-1806.14.10, CCD: Resource-Status (S-Res)
- P-0-1806.1.11 P-0-1806.14.11, CCD: Resource-Control (C-Res)
- P-0-1806.1.2 P-0-1806.14.2, CCD: Device Status (S-Dev)
- P-0-1806.1.3 P-0-1806.14.3, CCD: Device Control (C-Res)
- P-0-1806.1.4 P-0-1806.14.4, CCD: Connection-Control #0 (C-Con)
- P-0-1806.1.5 P-0-1806.14.5,
	- CCD: Connection-Control #1 (C-Con)
- P-0-1807.x.1, CCD connection: Configuration
- P-0-1807.x.10, CCD connection: Producer cycle time
- P-0-1807.x.11, CCD connection: Allowed losses of producer data
- P-0-1807.x.12, CCD connection: Error counter data losses
- P-0-1807.x.2, CCD connection: Connection number
- P-0-1807.x.20, CCD connection: IDN allocation of real-time bits
- P-0-1807.x.21, CCD connection: Bit number allocation of real-time bits
- P-0-1807.x.3, CCD connection: Telegram assignment
- P-0-1807.x.4, CCD connection: Max. length of connection
- P-0-1807.x.5, CCD connection: Current connection length
- P-0-1807.x.6, CCD connection: Configuration list
- P-0-1807.x.7, CCD connection: Assigned connection capability
- P-0-1807.x.8, CCD connection: Connection control (C-Con)
- P-0-1807.x.9, CCD connection: State
- P-0-1808.1.1 P-0-1808.10.1, CCD: Diagnostic message number, slave
- P-0-1808.1.10 P-0-1808.10.10, CCD: Active actual position value
- 
- P-0-1808.1.11 P-0-1808.10.11, CCD: Actual velocity value
- P-0-1808.1.12 P-0-1808.10.12, CCD: Actual torque/force value
- P-0-1808.1.13 P-0-1808.10.13, CCD: Status word synchronous operation modes
- P-0-1808.1.2 P-0-1808.10.2, CCD: Signal status word
- P-0-1808.1.20 P-0-1808.10.20, CCD: Command value data container 1 4Byte

- P-0-1808.1.21 P-0-1808.10.21, CCD: Command value data container 2, 4Byte
- P-0-1808.1.22 P-0-1808.10.22, CCD: Command value data container 3, 4Byte
- P-0-1808.1.23 P-0-1808.10.23, CCD: Command value data container 4, 4Byte
- P-0-1808.1.3 P-0-1808.10.3, CCD: Signal control word
- P-0-1808.1.30 P-0-1808.10.30, CCD: Command value data container 1, 2Byte
- P-0-1808.1.31 P-0-1808.10.31, CCD: Command value data container 2, 2Byte
- P-0-1808.1.32 P-0-1808.10.32, CCD: Command value data container 3, 2Byte
- P-0-1808.1.33 P-0-1808.10.33, CCD: Command value data container 4, 2Byte
- P-0-1808.1.40 P-0-1808.10.40, CCD: Actual value data container 1, 4Byte
- P-0-1808.1.41 P-0-1808.10.41, CCD: Actual value data container 2, 4Byte
- P-0-1808.1.42 P-0-1808.10.42, CCD: Actual value data container 3, 4Byte
- P-0-1808.1.43 P-0-1808.10.43, CCD: Actual value data container 4, 4Byte
- P-0-1808.1.50 P-0-1808.10.50, CCD: Actual value data container 1, 2Byte
- P-0-1808.1.51 P-0-1808.10.51, CCD: Actual value data container 2, 2Byte
- P-0-1808.1.52 P-0-1808.10.52, CCD: Actual value data container 3, 2Byte
- P-0-1808.1.53 P-0-1808.10.53, CCD: Actual value data container 4, 2Byte
	- P-0-1810.0.10, CCD: Diagnostic message text
- P-0-1810.0.11, CCD: Diagnosis code
- P-0-1810.0.12, CCD: Error counter Port-1
- P-0-1810.0.13, CCD: Error counter Port-2
- P-0-1810.0.15, CCD: AT error counter
- P-0-1810.0.16, CCD: Axis error
- P-0-1810.0.2, CCD: Status word
- P-0-1810.0.3, CCD: Timing settings
- P-0-1815.0.1, CCD: Master communication, synchronization input value
- P-0-1815.0.2, CCD: Master communication, synchronization output value

- P-0-1816.0.1, CCD: Master communication, synchronization counter
- P-0-1816.0.2, CCD: Master communication, synchronization P-gain
- P-0-1816.0.3, CCD: Master communication, synchronization I-gain
- P-0-1816.0.4, CCD: Master communication, synchronization error window
- P-0-1816.0.5, CCD: Master communication, synchronization delay
- P-0-1820.0.1, CCD: Master axes configuration list
- P-0-1820.0.2, CCD: Source of measuring encoder position feedback value
- P-0-1820.0.3, CCD: Actual position value of measuring encoder
- P-0-1820.0.4, CCD: Axis position selection
- P-0-1821.1.1 P-0-1821.3.1, CCD: Position command value for master axis n
- P-0-1821.1.2 P-0-1821.3.2, CCD: Master axis n, filter type
- P-0-1821.1.3 P-0-1821.3.3, CCD: Master axis n, filter corner frequency
- P-0-1821.1.4 P-0-1821.3.4,
- CCD: Master axis n, number of extrapolation steps
- P-0-1821.1.5 P-0-1821.3.5, CCD: Master axis n, master axis position
- P-0-1822.0.1, CCD: Default master axis selection for the IndraDrive axes
	- P-0-1822.0.2, CCD: Master axis selection for the IndraDrive axes
- P-0-1823.1.1 P-0-1823.10.1,
- CCD: Default synchronization mode for axis n
- P-0-1823.1.2 P-0-1823.10.2, CCD: Master axis position for axis n

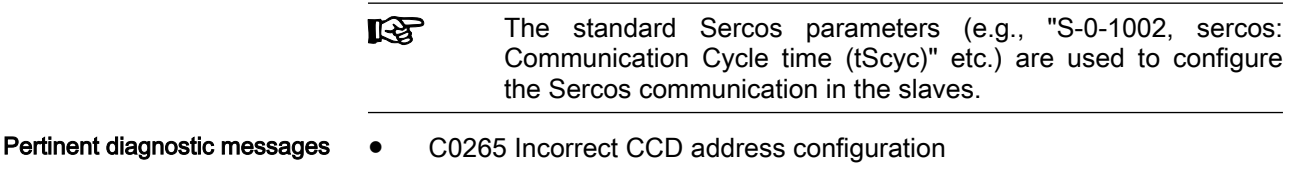

- C0266 Incorrect CCD phase switch
- C0267 CCD timeout phase switch
- C0403 Switching to CCD phase 2 impossible
- C7000 CCD: Command Close ring
- C7001 CCD: Impossible to close ring
- C7100 CCD: Command Close ring
- C7101 CCD: Impossible to close ring
- C7400 CCD: Switching to phase 2
- C7401 CCD: Impossible to switch to phase 2

- C7500 CCD: Switching to phase 4
- C7501 CCD: Impossible to switch to phase 4
- E4012 Maximum number of CCD slaves exceeded
- E4013 Incorrect CCD addressing
- E4014 Incorrect phase switch of CCD slaves
- E4016 CCD: Topology error
- E4017 CCD: Unknown I/O configuration
- F2140 CCD slave error
- F4012 Incorrect I/O length
- F4140 CCD communication error
- F6140 CCD slave error (emergency halt)
- F8140 Fatal CCD error

# 10.2.2 Functional Description of the CCD Modes

### Comparison of the CCD Modes

For IndraDrive, cross communication is available in different variants (CCD modes) which are distinguished by the performance features contained in the following table:

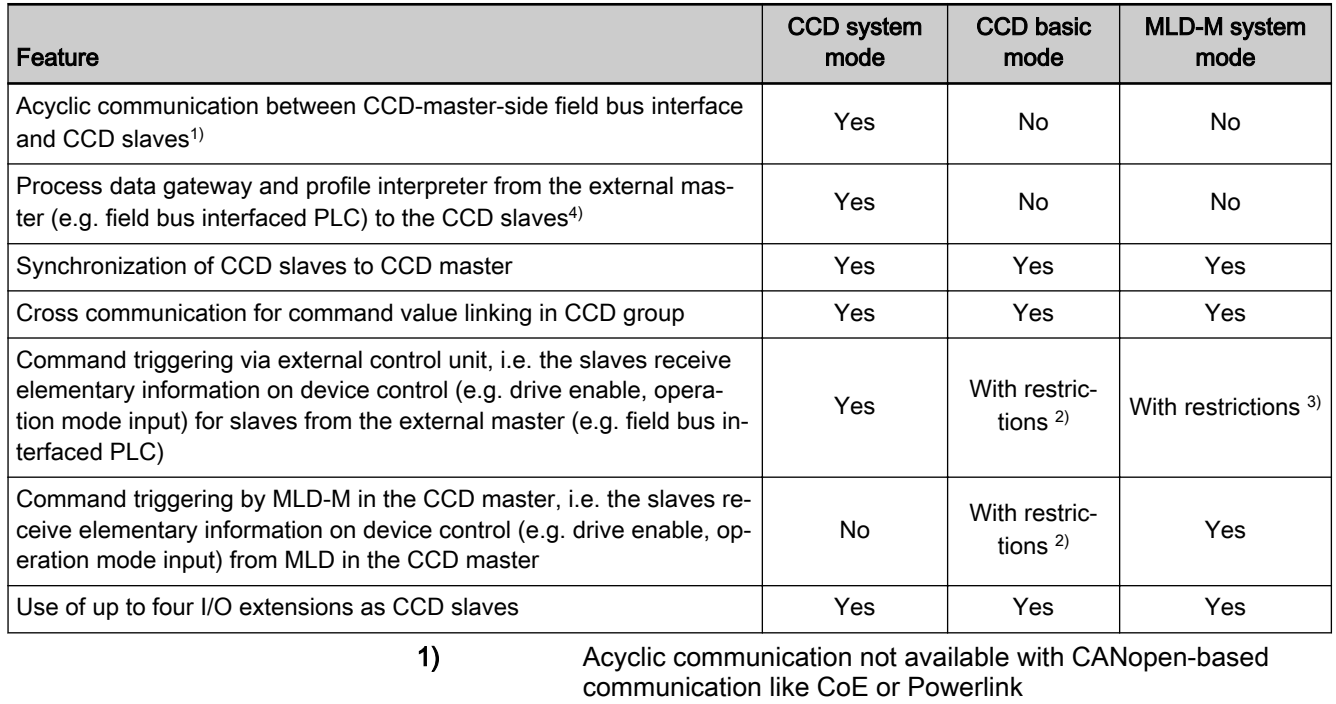

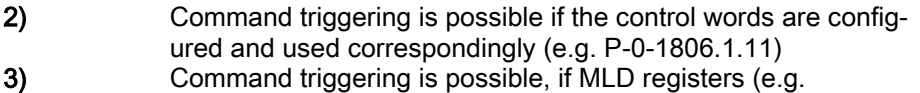

P-0-1370 et seq.) are configured and used correspondingly and interpreted in the MLD-M of the CCD master 4) Process data gateway not available with CANopen-based com‐

munication like CoE or Powerlink

Tab. 10-2: Comparison of the CCD Modes

### <span id="page-993-0"></span>Performance features

The table below contains the main features and important data of the CCD modes:

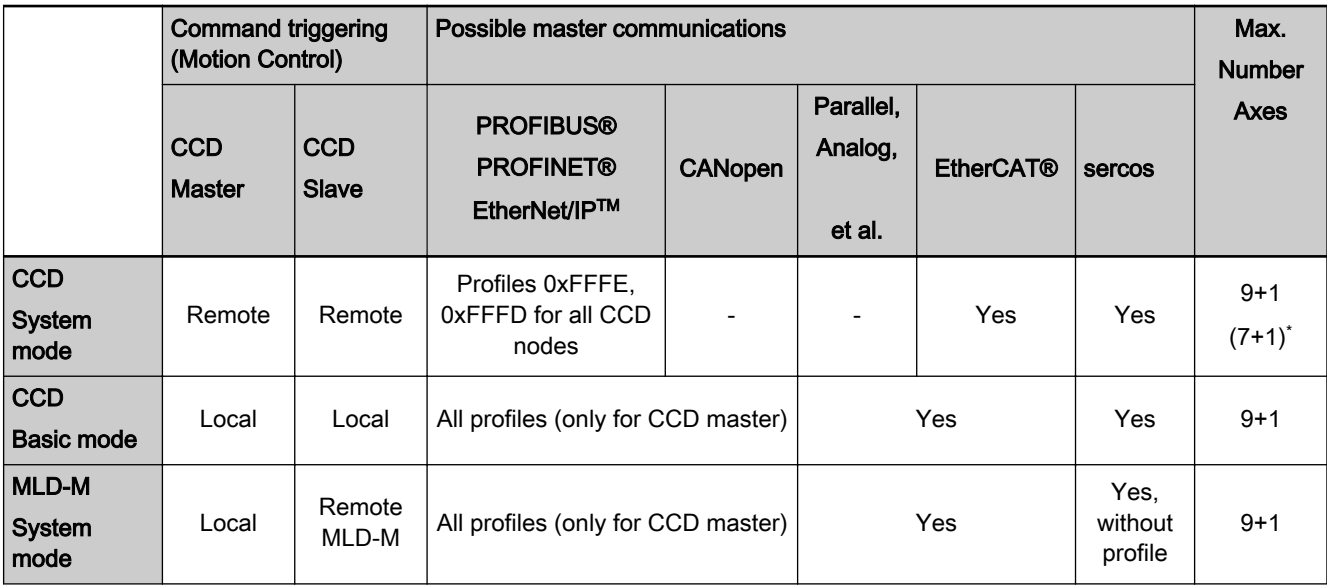

EtherCAT® and sercos only 7+1, otherwise 9+1

The maximum number of possible drives in the group (CCD slaves) depends

Remote **Control by external master** 

Remote MLD-M Control by MLD-M in CCD master

**Local** Control by local MLD-S of the respective axis Tab. 10-3: Performance Features of the CCD Modes Performance Features of the CCD Modes

Maximum Number of Axes and CCD Cycle Time

● Selected CCD mode

on:

- CCD cycle time which was set
- Quantity of cyclic data (MDT, AT) per CCD slave

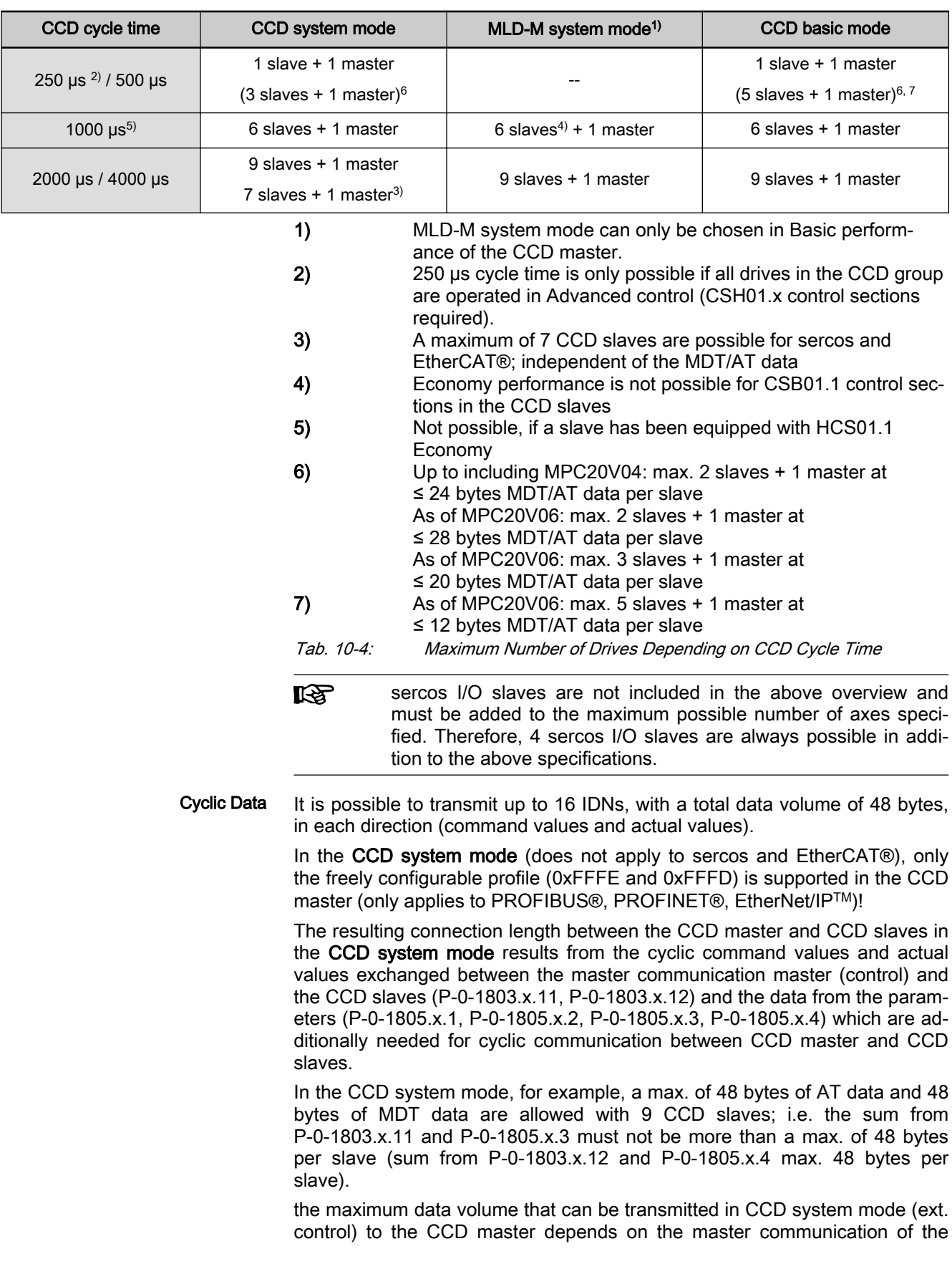

CCD master and consists of the data from parameters P-0-1803.x.11, P-0-1803.x.12, P-0-4080 and P-0-4081:

- PROFIBUS®: 208 bytes (of both command values and actual values)
- PROFINET®/EtherNet/IP™: 480 bytes (of both command values and actual values)

The functionality of the CCD cross communication is based on sercos com‐ munication between CCD master and connected slaves. This sercos commu‐ nication is connection-oriented, see chapter ["Master Communication,](#page-126-0) [sercos"](#page-126-0).

In all CCD modes, the CCD master uses the first two connections of a CCD slave. The connection instance "0" (S-0-1050.0.x) is used in the CCD slave as a synchronous producer connection (actual values from CCD slaves to CCD master; AT data) and is automatically parameterized. The connection instance "1" (S-0-1050.1.x) is parameterized in the CCD slave as a synchronous consumer connection (command values from CCD master to CCD slaves; MDT data).

All data channels (master communication data, motion channel data, user process data etc.) of the CCD modes are included in these two connections and automatically parameterized by the master. As a maximum of 4 connec‐ tions is possible per device or drive, the user can freely use and parameterize the remaining two connections, which the master does not need for the CCD functionality, for so-called CC connections.

### CCD System Mode

In the CCD system mode, the higher-level (external) master has control over the CCD slaves. Command triggering and input of process data take place via the external master (e.g. field bus interfaced PLC).

System Structure (not with sercos, EtherCAT®) The figure below illustrates the system structure of the CCD system mode with field bus master communication (as regards command triggering and process data communication for collective bus connection). The figure only contains the command triggering and the process data of the external control unit. It does not show the data between CCD master and CCD slaves.

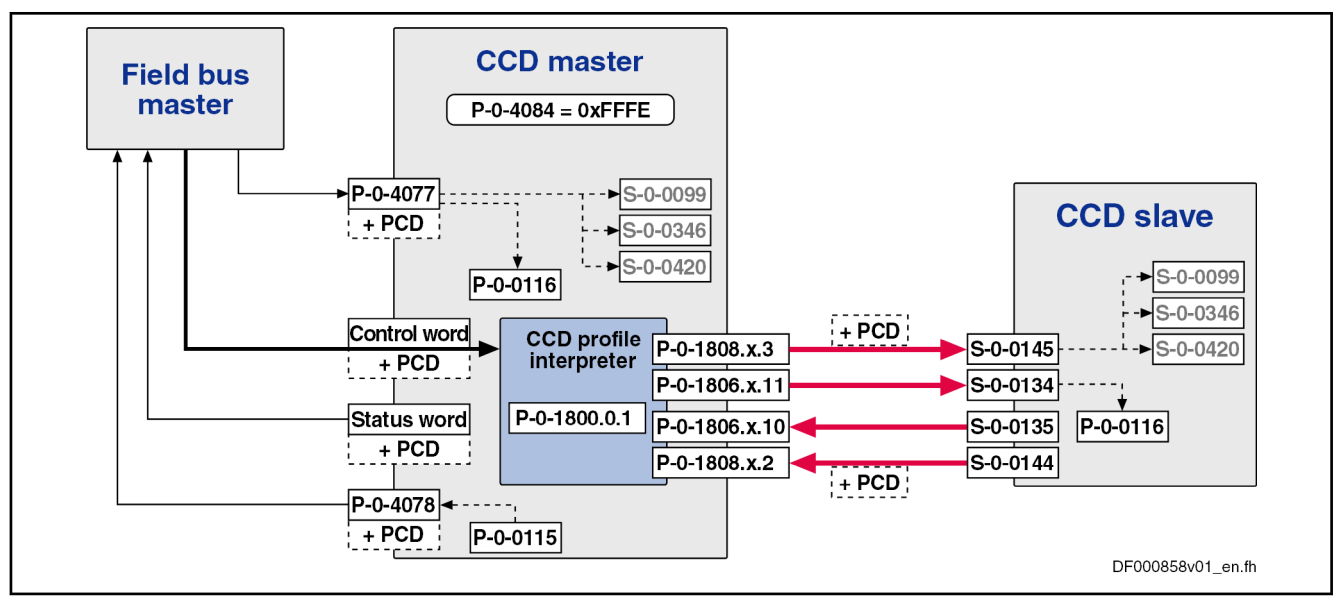

**PCD** Process data (cyclic command values and actual values) Fig. 10-2: Overview of CCD System Mode with Field Bus Interface

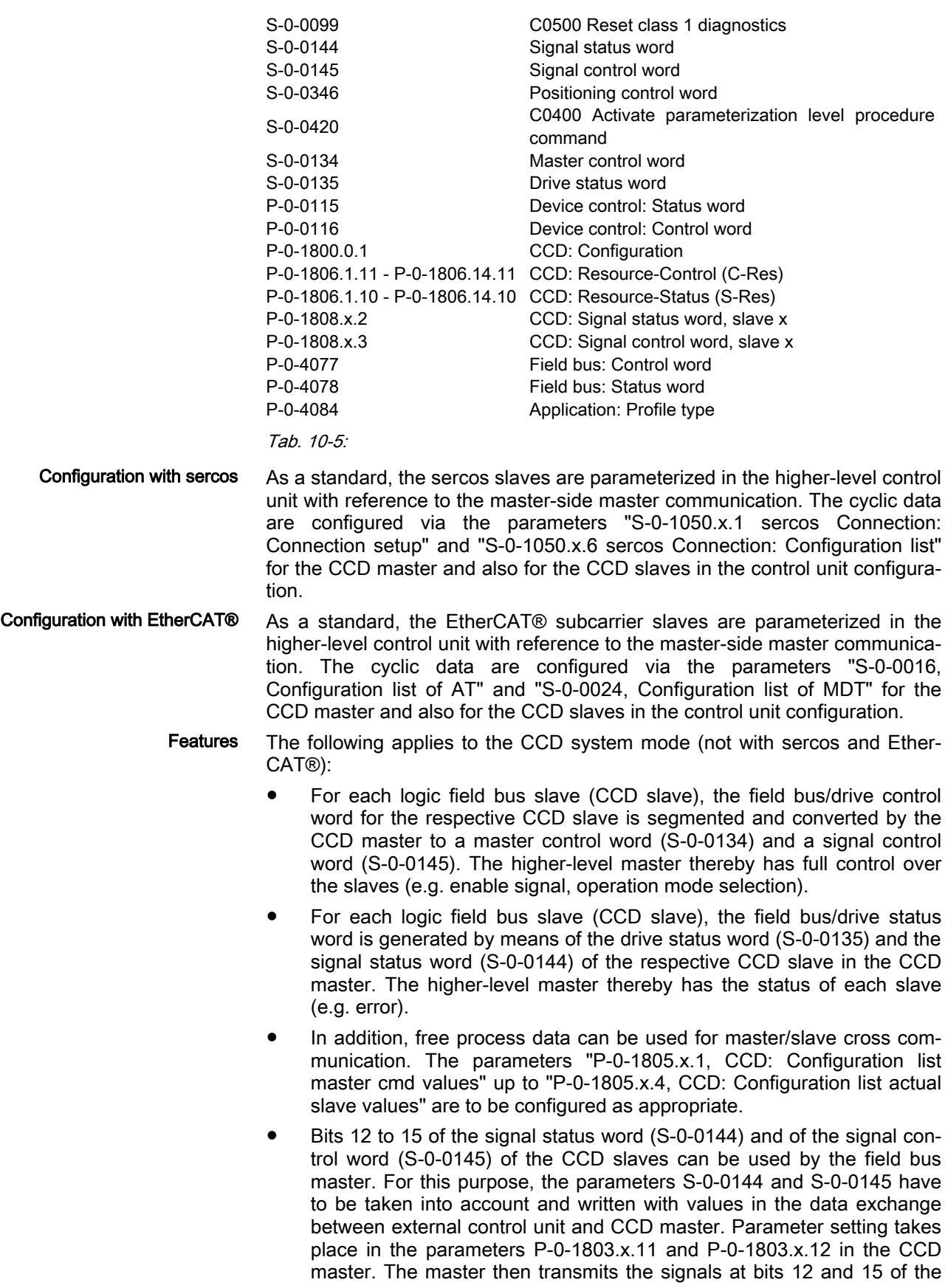

signal status word (S-0-0144) and of the signal control word (S-0-0145) to the corresponding CCD slaves.

- **KA** Exception: With sercos and EtherCAT®, the bits of the signal con‐ trol and status words are not required, all 15 bits can be used freely. The signal control word and the signal status word must be taken into account for each slave in the respective MDT (S-0-1050.1.6) and AT (S-0-1050.0.6) data (see following sec‐ tion).
- The cyclic process data (command values and actual values) of master communication (P-0-1803.x.11 and P-0-1803.x.12 in the CCD master) are directly mapped to the CCD bus in the AT and MDT (and vice ver‐ sa). Via these parameters, the external field bus master can access the parameters of the CCD slaves.
- **LES** Exception: With EtherCAT®, the parameters P-0-1803.x.11 and P-0-1803.x.12 are not taken into account. The configuration of the cyclic data from the control to the CCD slaves is made individually for each axis (CCD master and slave) via the configuration lists for drive (S-0-0016) and master data (S-0-0024) telegram.

Instructions for use When using the CCD system mode, observe the following aspects:

- In addition to the process data of master communication, free process data can be used in the CCD system mode for mere master/slave cross communication. For this purpose, the contents of the configuration lists in the parameters P-0-1805.x.1 to P-0-1805.x.4 have to be manually extended!
- In the case of field bus master communication, the freely configurable profile type (P-0-4084 = 0xFFFE and 0xFFFD) is supported.
- When using EtherNet/IP™ with CCD system mode, data consistency between a CCD master and CCD slaves (container consistency) (in terms of data of external control to drives) is ensured by use of the "vir‐ tual slave" function for the data of the CCD master (see "dead time com‐ pensation").
- In sercos CCD system mode, the timing in the CCD group is set in such a way that the cyclic data from the higher-level control unit (-->sercos master) take effect simultaneously in the CCD master (-->sercos slave) and CCD slave. This does not cause any delay in the processing of cy‐ clic data in the drives. Dead time compensation, such as extrapolation, is therefore not necessary.
- When using the (unassigned) bits of the signal control word and the signal status word (S-0-0145, S-0-0144), take the following aspects into account:
	- The MDT for the slaves must at least contain the signal control word and the AT must at least contain the signal status word (to be configured in P-0-1803.x.11 and P-0-1803.x.12, with sercos in S-0-1050.0.6 and S-0-1050.1.6 see also above).
	- Only the bits 12 to 15 of the signal status word (S-0-0144) and of the signal control word (S-0-0145) can be used.

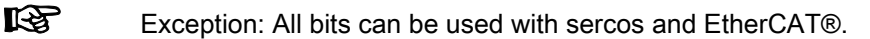

- Bits 0 to 11 in the signal status word of the CCD slaves are always zero for the control unit (this does not apply to sercos and Ether‐ CAT® master communication).
- The signal control word of the slaves is parameterized by the master using parameters P-0-1804.x.2 and P-0-1804.x.4, with sercos and EtherCAT®, as usual, in each axis via the usual standard pa‐ rameters (S-0-0027 and S-0-0329).
- The signal control word of the slaves is parameterized by the master using parameters P-0-1804.x.1 and P-0-1804.x.3, with sercos and EtherCAT®, as usual, in each axis via the usual standard pa‐ rameters (S-0-0026 and S-0-0328).

Control Word in CCD System **Mode** 

The table below shows the conversion of the bits in the control word of the "emulated field bus slave" of the CCD master to the actual parameters of the CCD slave. The external master thereby has control over the CCD slaves. This control word for the slave emulated in the CCD master corresponds to the structure of the field bus control word (P-0-4077) and has to be taken into account accordingly in the cyclic output data of the external control unit.

**ISS** This does not apply to sercos and EtherCAT®. In this case, the master control word (S-0-0134) has to be used. This data is copied to the corresponding bits of the sercos and EtherCAT® parameter (S-0-0134) of the respective CCD slaves in the CCD master.

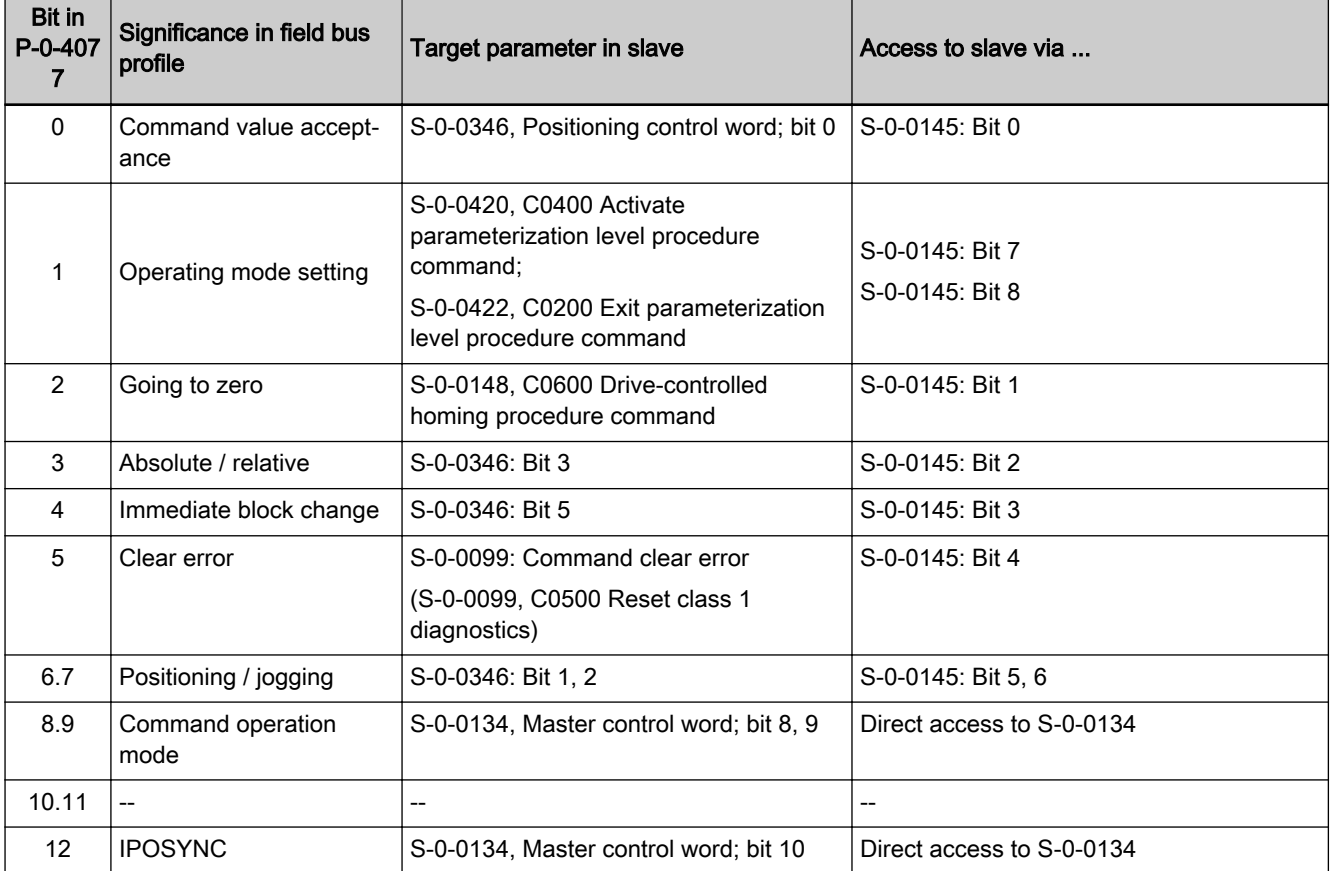

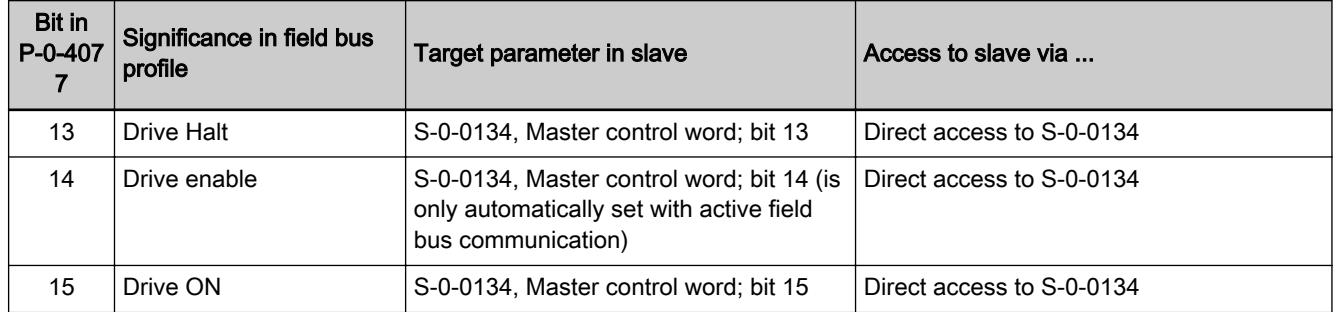

Tab. 10-6: Conversion of Field Bus Control Word (P-0-4077) to CCD Slave Parameters with Field Bus Profile Type 0xFFFE

陉 (Does not apply to sercos and EtherCAT® master communica‐ tion) As "S-0-0145, Signal control word" is used for mapping the con‐ trol bits not contained in "S-0-0134, Master control word", it has been, in the CCD system mode, by default configured in the cyclic master data telegram (MDT  $\rightarrow$  S-0-1050.1.6) of the corresponding CCD slave! In addition, other bits have been permanently config‐ ured so that the user can only define the bits 12 to 15! To transmit these unassigned bits to the slaves, the signal control word (S-0-0145) has to be additionally configured in the cyclic com‐ mand values of the control unit to the slaves (in parameter P-0-1803.x.11).

Cyclic Command Values of the Master Communication (does not apply to sercos and EtherCAT® master communication)

The cyclic command values for a CCD slave consist of at least 2 bytes con‐ trol word (same structure as field bus control word; see P-0-4077) and the data from parameter "P-0-1803.x.11, CCD: Configuration list master communication cmd values". The control word is always transmitted at the beginning of the cyclic data for a slave (not contained in P-0-1803.x.11, but has to be taken into account accordingly in the cyclic output data of the control unit!), followed by the data from P-0-1803.x.11.

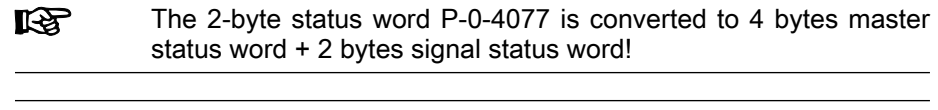

For profile type P-0-4084 =  $0x$ FFFD, the bits 0, 2, 3, 4, 6 and 7 咚 are not evaluated in the control word!

#### PROFIBUS® and PROFINET

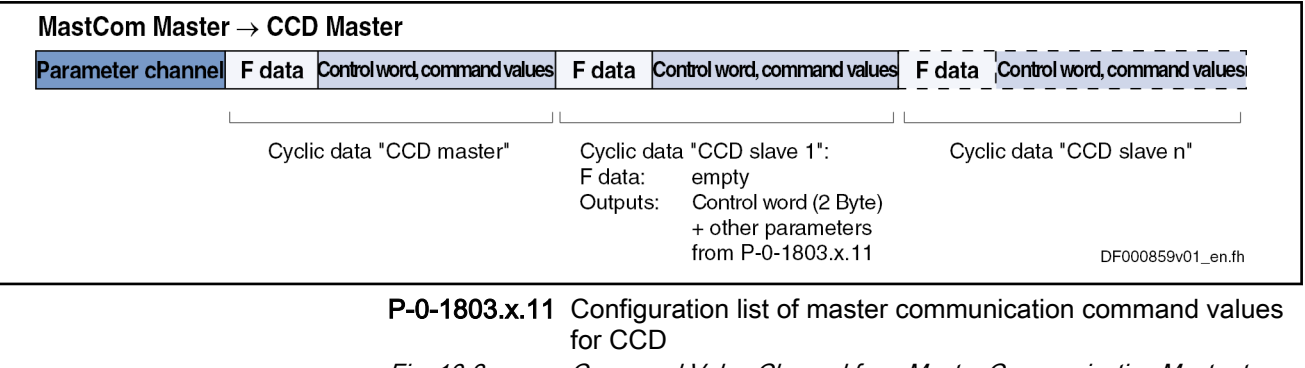

Fig. 10-3: Command Value Channel from Master Communication Master to CCD Group with PROFIBUS® and PROFINET

EtherNet/IP(TM):

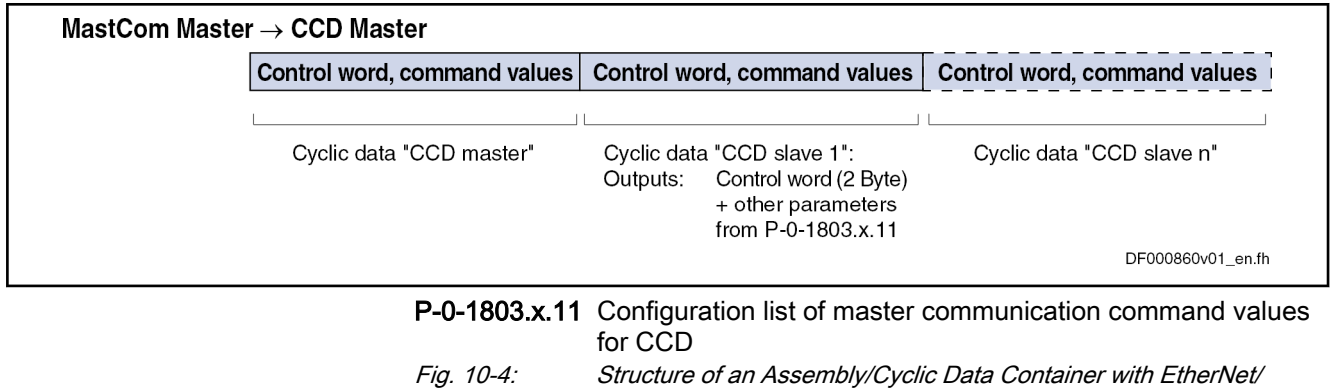

IP(TM)

 $R$ 

Status Word in CCD System Mode The table below shows the assignment of the bits in the status word of the "emulated field bus slave" of the CCD master to the actual parameters of the CCD slave. The external master thereby gets the information on the CCD slaves. This status word for the slave emulated in the CCD master corresponds to the structure of the field bus status word (P-0-4078) and has to be taken into account accordingly in the cyclic input data of the external control unit.

> This does not apply to sercos and EtherCAT®. In this case, the bits of the drive status word (S-0-0135 for sercos) of the CCD slaves in the CCD master are copied to the sercos and Ether‐ CAT® status word (S-0-0135) of the respective slaves.

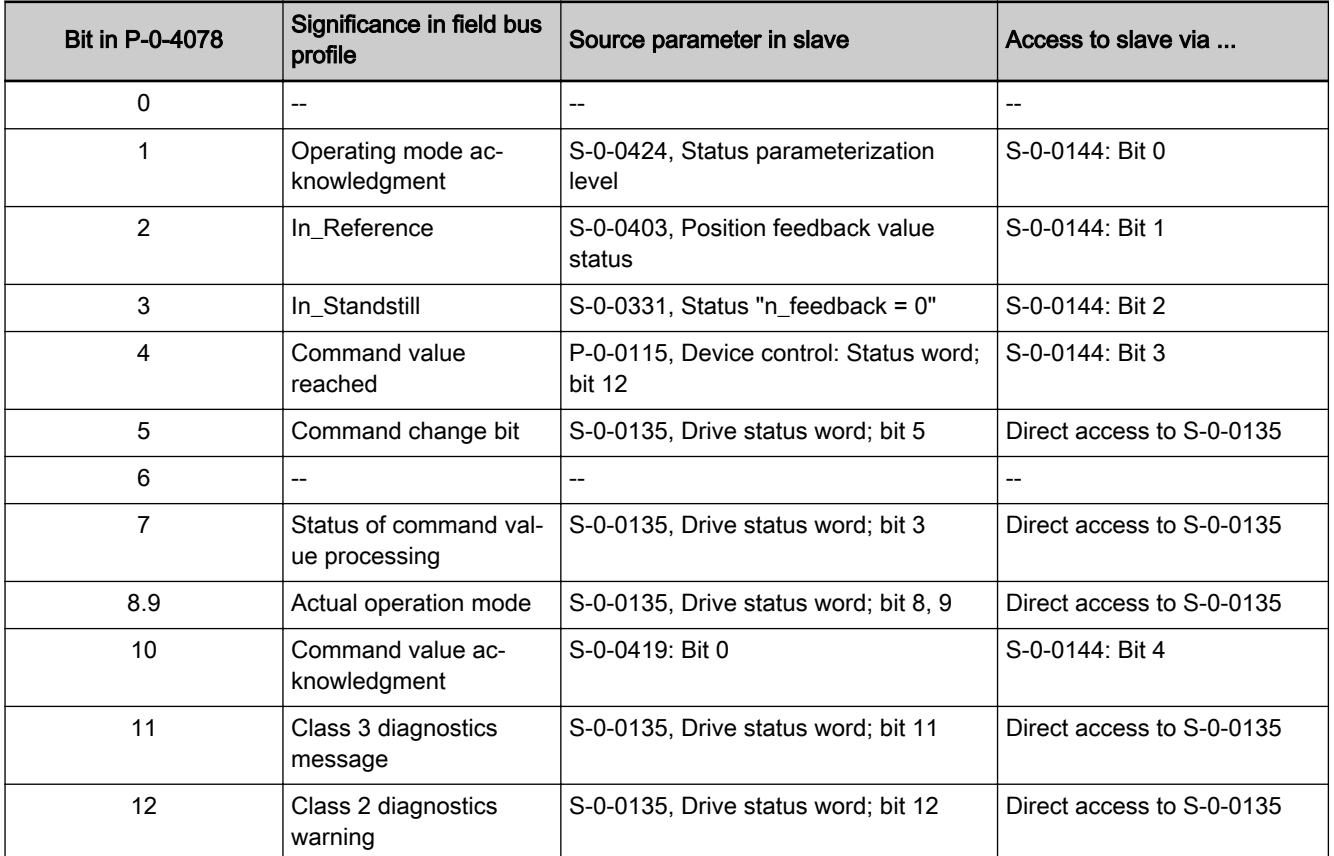

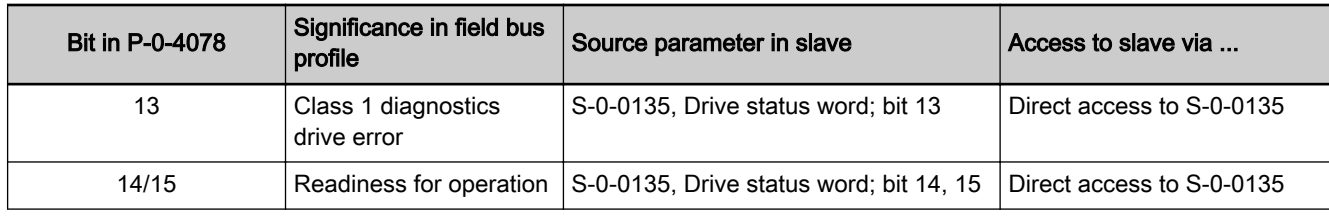

Tab. 10-7: Conversion of Field Bus Status Word (P‑0‑4078) to CCD Slave Pa‐ rameters with Profile 0xFFFE

> (Does not apply to sercos or EtherCAT® master communication) As "S-0-0144, Signal status word" is used for mapping the status bits not contained in "S-0-0135, Drive status word", it has by de‐ fault been configured in the cyclic drive telegram  $(AT \rightarrow S$ -0-1050.0.6)! In addition, other bits have been permanently configured so that the user can only define the bits 12 to 15! To be able to read these unassigned bits of the slaves, the signal status word (S-0-0144) has to be additionally configured in the cy‐ clic actual values of the CCD slaves to the control unit (in param‐ eter P-0-1803.x.12).

Cyclic Actual Values of the Master Communication (Does not Apply to sercos and EtherCAT® Master Communication) The cyclic actual values for a CCD slave consist of at least 2 bytes status word (same structure as field bus control word; see P-0-4078) and the data from "P-0-1803.x.12, CCD: Configuration list master communication actual values". The status word is always transmitted at the beginning of the cyclic data for a slave (is not contained in parameter P-0-1803.x.12, but has to be taken into account accordingly in the cyclic input data of the control unit!), fol‐ lowed by the data from P-0-1803.x.12.

The 2-byte status word P-0-4078 is composed of 4 bytes drive **KA** status word + 2 bytes signal status word!

#### PROFIBUS® and PROFINET

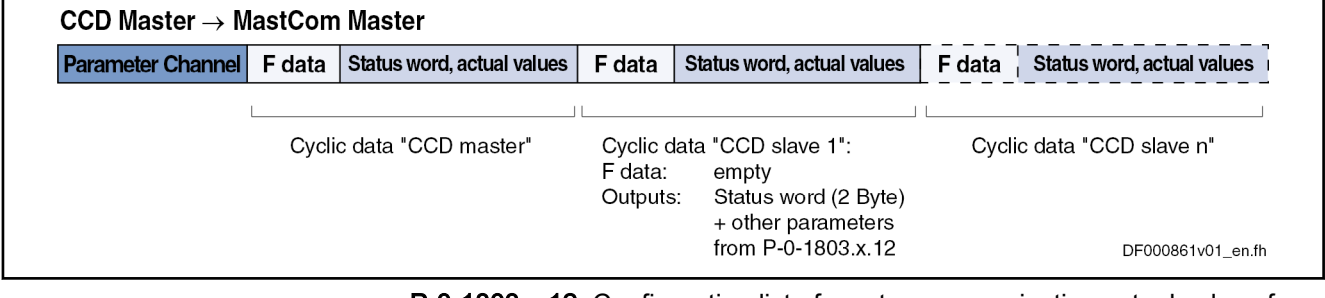

P-0-1803.x.12 Configuration list of master communication actual values for **CCD** 

陉

Fig. 10-5: Actual Value Channel from CCD Group to Master Communication Master with PROFIBUS® and PROFINET

EtherNet/IP(TM):

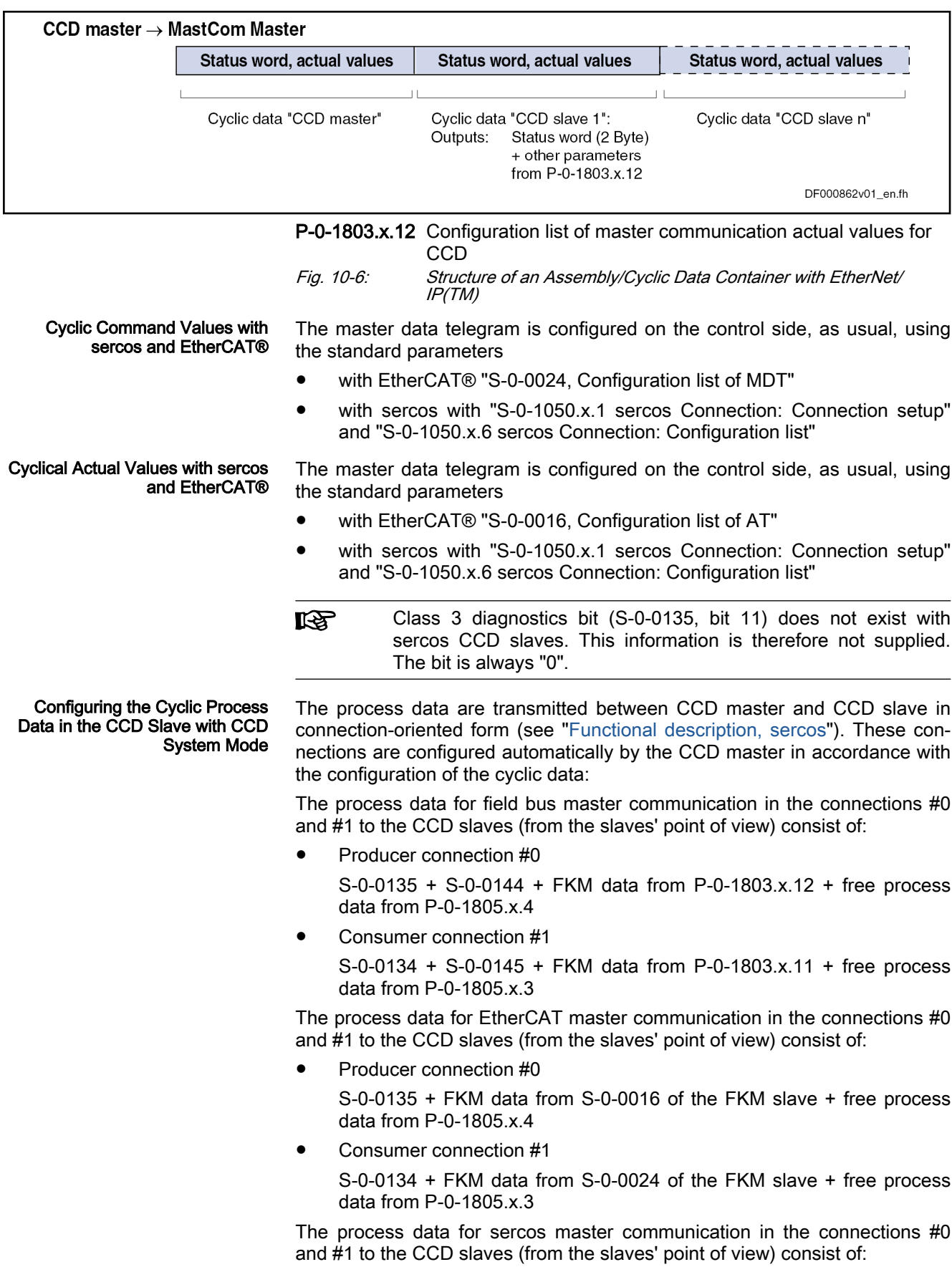

- Producer connection #0 S-0-0135 + FKM data from S-0-1050.x.6 of the FKM slave + free proc‐ ess data from P-0-1805.x.4
	- Consumer connection #1 S-0-0134 + FKM data from S-0-1050.x.6 of the FKM slave + free proc‐ ess data from P-0-1805.x.3

### CCD Basic Mode

In the CCD basic mode, automatic interpretation of control information by the CCD master does not take place. The CCD master cannot automatically route cyclic data of the master communication to the CCD slaves. The master communication "sees" only the CCD master. It is only possible to exchange data via the CCD process data exchange between CCD master and CCD slave.

#### System Structure The figure below illustrates the system structure for the CCD basic mode with field bus master communication, sercos interface and analog interface:

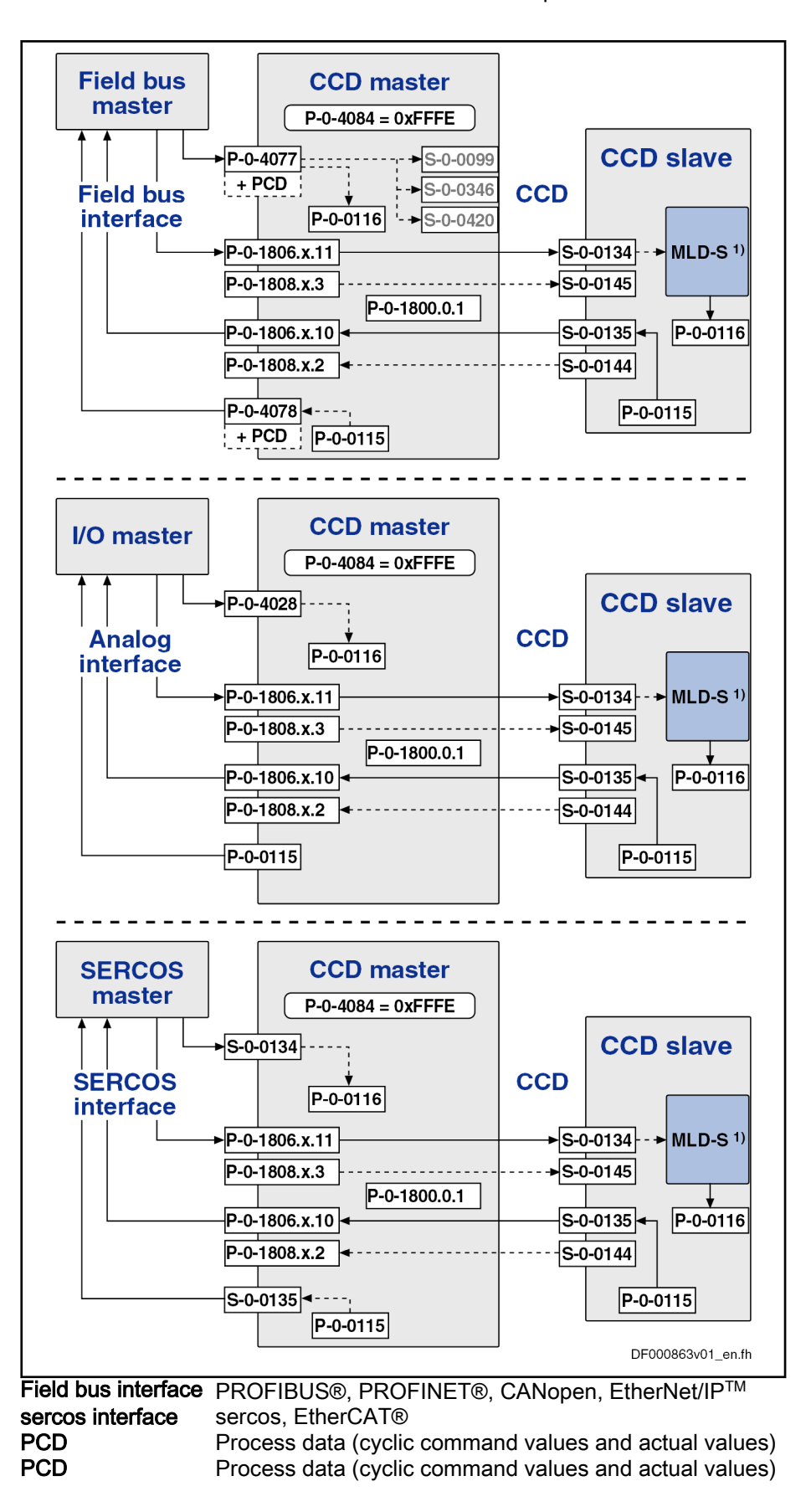

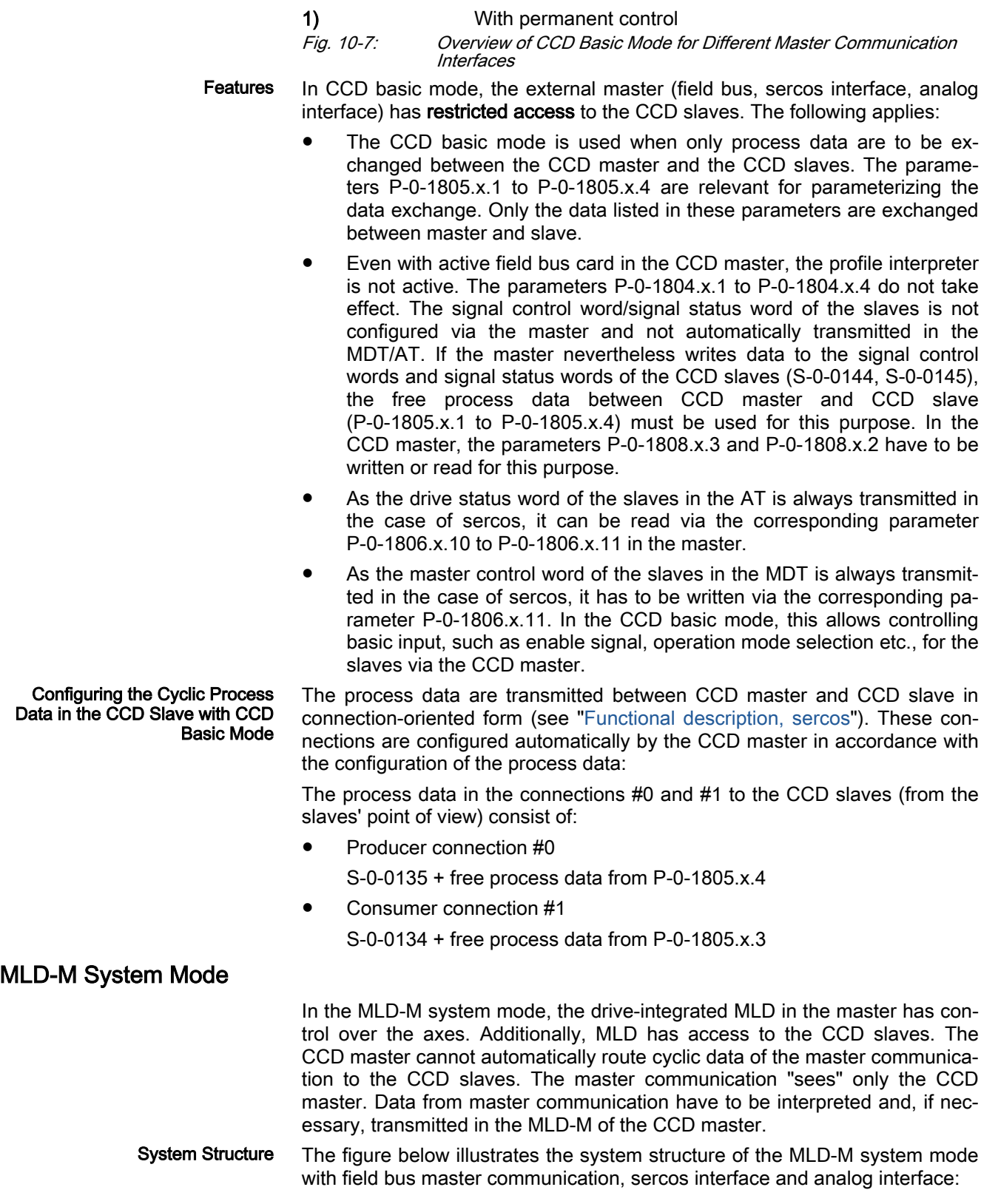

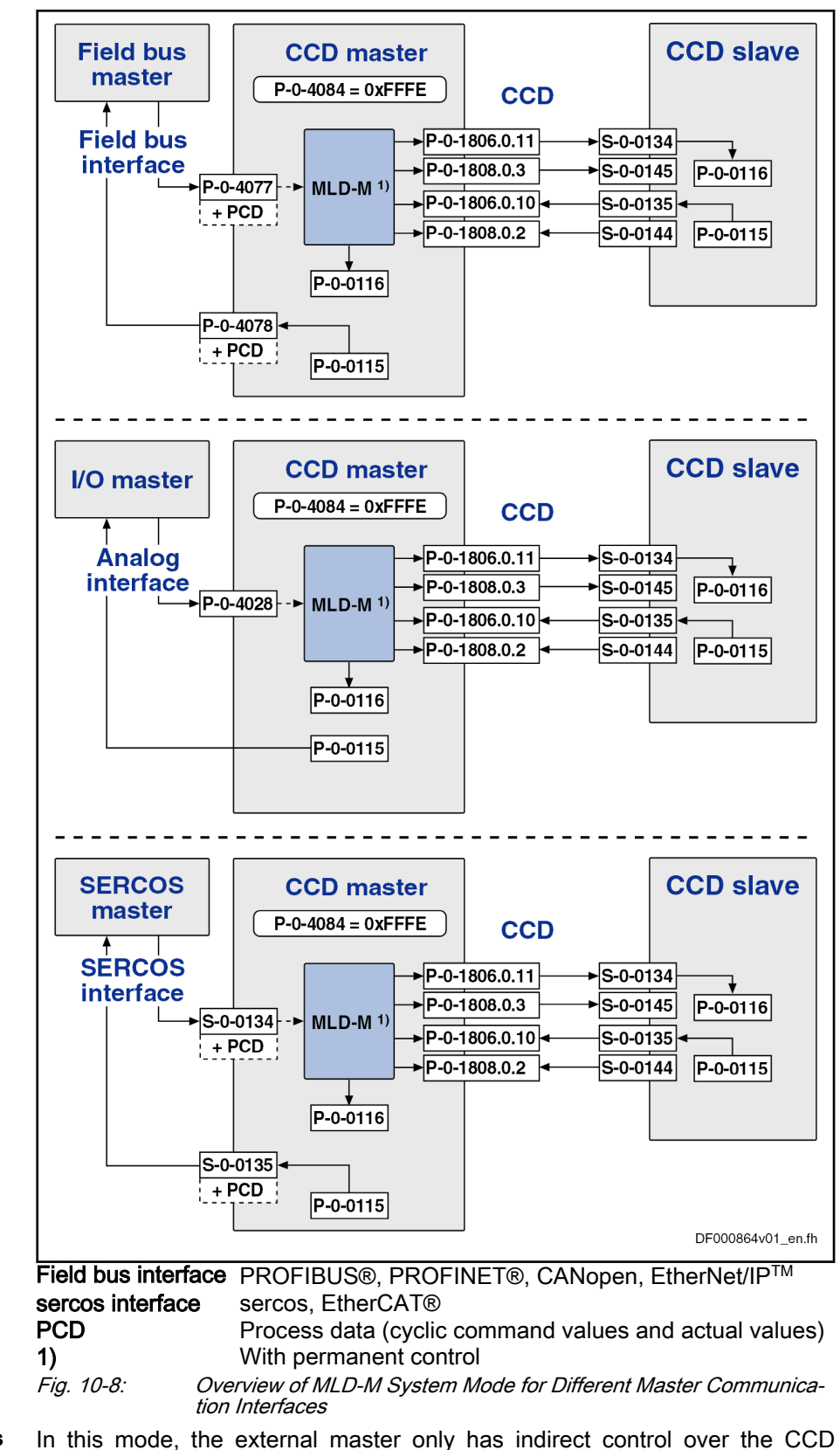

Features In this mode, the external master only has indirect control over the CCD slaves via the CCD master. The following applies:

- The drive PLC in the master generates the master control word for the CCD slaves. The higher-level control unit therefore does not have any influence on individual slaves. The master control word of a slave can be read via the corresponding parameter P-0-1806.x.11.
- The drive PLC in the master evaluates the status words of the CCD slaves. The higher-level control unit therefore does not have any infor‐ mation on individual CCD slaves. The drive status word of a slave can be read via the corresponding parameter P-0-1806.x.10.
- The cyclic process data for the CCD slaves are generated by the CCD master and vice versa (master/slave cross communication). Part of them has been permanently pre-assigned for motion input from the drive PLC. The rest can be freely configured for other purposes (process controller, access to slave peripherals, etc.).
- Parameters of the CCD slaves can be read and written by the MLD in the CCD master.
- Via the corresponding motion function blocks, the MLD in the master can move the CCD slaves.
- In the MLD-M system mode, the multiplex channel for external control units is not available in the CCD master.

Signal control word/status word (S-0-0144 / S-0-0145) are permanently para‐ meterized by the internal PLC for the motion channel, but only partly used. For the unassigned bits, the PLC makes available a function which allows the user accessing them from the PLC program (so-called "AxisData structure").

The unassigned bits in the signal control word/status word of the CCD slaves are parameterized in the master via the parameters P-0-1804.x.1 to P-0-1804.x.4.

Configuration of cycl. process data in the CCD slave with MLD-M sys‐ tem mode

> The process data are transmitted between CCD master and CCD slave in connection-oriented form (see ["Functional description, sercos](#page-126-0)"). These connections are configured automatically by the CCD master in accordance with the required motion data of MLD-M and the configured process data:

> The process data in the connections #0 and #1 to the CCD slaves (from the slaves' point of view) consist of:

- Producer connection  $#0 \rightarrow$  motion channel of MLD-M + free process data from P-0-1805.x.4
- Consumer connection  $#1$  -> motion channel of MLD-M + free process data from P-0-1805.x.3

See also separate documentation "Rexroth IndraMotion MLD".

### State Machine and Phase Input

General Information As of MPC-08VRS and with P-0-1800.0.1, bit 5, the behavior or the coupling of the state machine/phase progression of the CCD slaves can be config‐ ured. It is possible, when doing so, to decouple phase input for the CCD slaves from the state machine of the CCD master (as of MPC-08VRS, P-0-1800.0.1, bit 5 = 0 applies for the default setting), see "Decoupled CCD Phase Progression".

> The previous behavior of the firmware versions up to MPC-07VRS can be set, i.e. the fixed coupling of state machine of the CCD master and phase in‐
put of the CCD slaves:  $P$ -0-1800.0.1, bit  $5 = 1$ ; see "Coupled CCD Phase Progression". Diagnostic Options of the State The following parameters are involved in the switching of the CCD phase: ● The input value of the state machine is the value of parameter CCD Group "P-0-1802.0.3, CCD: Command communication phase". ● The present communication phase of the CCD bus is displayed in parameter "P-0-1802.0.4, CCD: Actual communication phase". The parameter "P-0-1810.0.2, CCD: Status word" contains information on the phase state machine, such as "target phase", "actual phase", "phase switch active", "phase switch aborted with error" etc. Decoupled CCD Phase Progres‐ sion sercos Phase Input for CCD The separation of the parameter mode  $(PM) \leq -2$  operating mode  $(OM)$ Slaves switching (sub-device state machine) of the CCD master and the sercos phase switch of the CCD slaves results in the following behavior: After the devices have been switched on, the sercos communication of the CCD group in most cases is in phase 4 or, as far as possible, remains in phase 4, independent of the PM/OM state of the CCD master. Accessing sercos I/Os, for example, is thereby possible independently of the CCD master's sub-device state machine (PM/OM). The time at which the CCD master sets the target phase for the CCD group to phase 4 after switching on depends on the master communication of the CCD master: With sercos, EtherCAT® in transition command "C5200 Communication phase 4 transition check" (S-0-0128, C5200 Communication phase 4 transition check) With other master communication in the transition command "C0200 Exit parameterization level procedure command" (S-0-0422, C0200 Exit parameterization level procedure command) **IB** The sercos-CCD system mode is an exception: In this case, the sercos phase input for the CCD group is coupled directly to the sercos phase switch of the CCD master (PM<-->OM switching is not affected by this). When the control unit switches the CCD master to phase 2/4, then (in the CCD system mode) the CCD slaves are also automatically switched to phase 2/4 (see also: "Communication State Machine with sercos CCD System Mode"). To avoid an error in the PM->OM switching of a CCD slave (drive only) pre‐ venting phase progression to phase 4, the sub-device state machine is de‐ coupled from the phase progression in the CCD slaves. This is done for the projected drives and is set by the CCD master once phase 2 has been reached by setting bit 0 = "1" in parameter "P-0-4088, Master communication: Drive configuration" of the CCD slaves. Automatic PM/OM Switching of In the CCD group, the sub-device state machine of the CCD master is cou‐ the CCD Slaves pled to the sub-device state machines of the CCD slaves. That way not every CCD slave in the CCD group has to be individually switched to OM or PM. If PM is switched to OM in the CCD master (automatically during run-up or later, depending on P-0-4088, bit 0, in the CCD master), the CCD master also performs the PM->OM switching for the CCD slaves (drives only), as soon as the CCD group is in phase 4. The OM->PM switching in the CCD master does not influence the sercos phase, but also switches the CCD slaves (drives only) to PM.

Machine and Phase Input in the

Properties:

- The OM-->PM switching in the CCD master does not lead to the CCD slaves leaving sercos phase 4. (Up to now this has caused the target phase of the CCD group (P-0-1802.0.3, CCD: Command communication phase) and thus the CCD slaves to be set to phase 2)
- The CCD slaves are switched to PM/OM in the same way as the CCD master
- An error in the transition command of a CCD slave does not lead to the termination of phase progression to phase 4
- If CCD communication is not in phase 4, the cyclic data are exchanged (as it has been to date) via the service channel

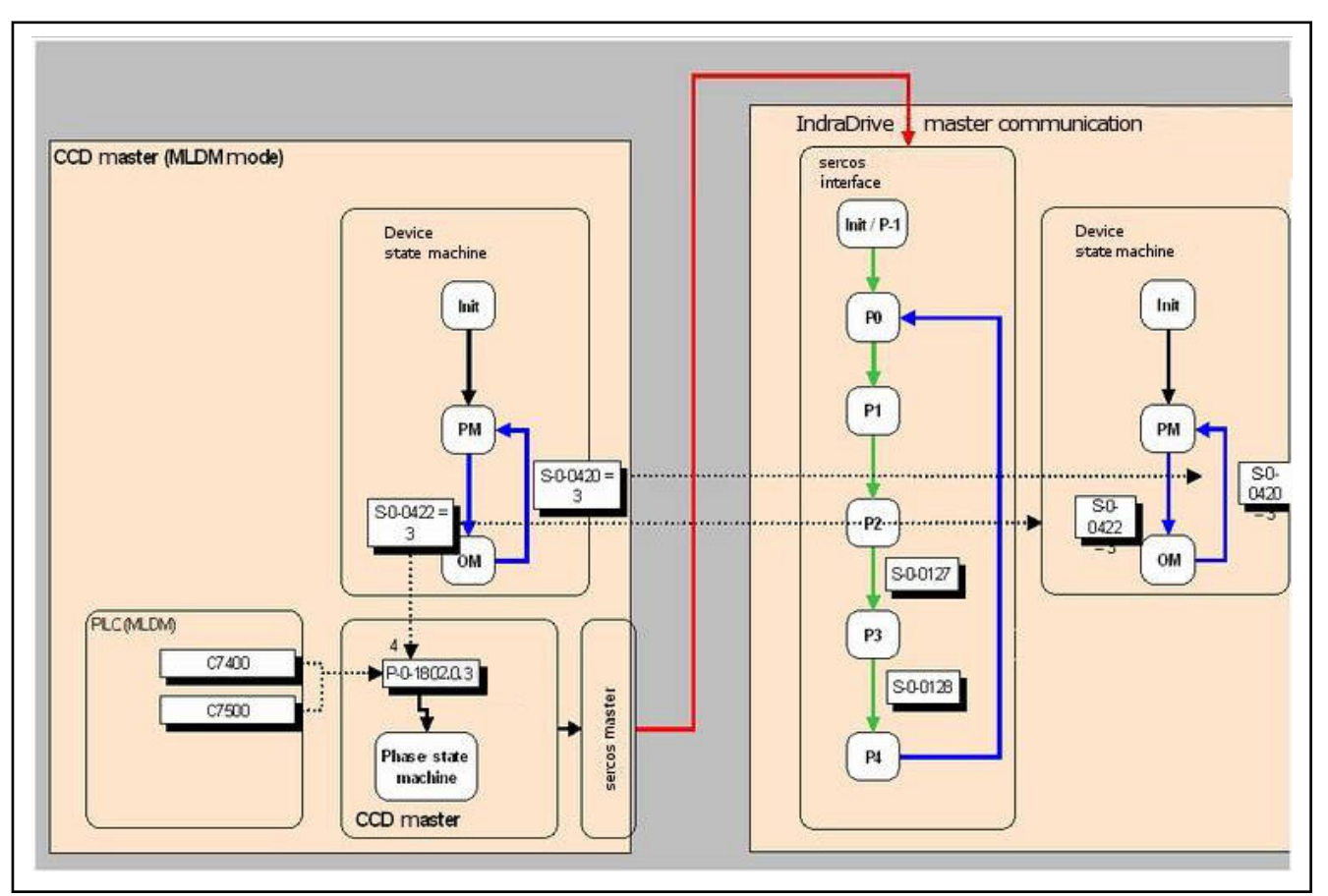

Fig. 10-9: CCD Master Sub-Device State Machine Decoupled from sercos Phase Input of the CCD Slaves

The CCD slaves do not reach sercos phase 4 or leave it in the following ex‐ ceptional cases:

- 1. Error during communication:
	- Actual topology and command topology are different
	- Telegram failures > than parameterized in "P-0-1800.0.5, CCD: Actual value data container 4, Master 4Byte"
- 2. Changed configuration of CCD communication:
	- Changes in telegram times
	- Changes in telegram contents

3. During phase progression, an error occurs in the commands S-0-0127 (C0100) or S-0-0128 (C5200) due to incorrect parameterization of the telegram timing or telegram contents.

(Manual) Input of the CCD Com‐ munication Phase The sercos phases of the CCD group can also be manually input. This is necessary, for example, for changes of the telegram contents or of the timing. For this purpose, the CCD master provides two new commands:

- P-0-1802.0.1, C7400 CCD: Switching to phase 2
- P-0-1802.0.2, C7500 CCD: Switching to phase 4

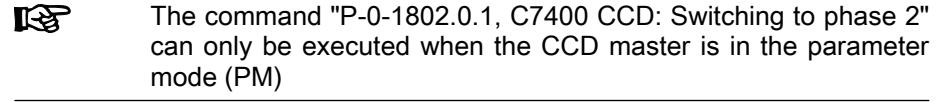

Coupled CCD Phase Progression For reasons of compatibility, the previous behavior can be set (as in firmware versions up to and including MPC07VRS), that is a fixed coupling of the state machine in the CCD master and phase input for the CCD slaves: P-0-1800.0.1, bit 5 = "1". To generate unequivocal phase input (communica‐ tion phase) for the CCD slaves with multi-axis field bus connection (in the system mode), this input is realized in the CCD master by a CCD phase state machine.

> Data are primarily provided to the phase state machine of the CCD bus, and thus the CCD slaves, from the device state machine of the CCD master. If the CCD master is switched to the operating mode (OM), the command com‐ munication phase of the CCD group is phase 4 (P-0-1802.0.3 = 4). If, in contrast, the CCD master is in the parameter mode (PM), the command communication phase of the CCD group is phase  $2$  (P-0-1802.0.3 = 2).

> The sercos EtherCAT®-CCD system mode is an exception: In  $R_{\mathcal{F}}$ this case, the sercos phase input for the CCD group is coupled di‐ rectly to the sercos phase switch or EtherCAT® state machine switching of the CCD master. When the control unit switches the CCD master to phase 2/4, then (in the CCD system mode) the CCD slaves are also automatically switched to phase 2/4. The CCD slaves are switched to phase 2/4 by PM/OM switching in the CCD master (see also: "Communication state machine with sercos CCD system mode").

> Switching from parameter mode to operating mode (and vice versa) of the device takes place in the CCD master by the following commands:

- S-0-0422, C0200 Exit parameterization level procedure command
	- $\rightarrow$  By activating the command C0200, all functions are switched to the status" active again" (operating mode  $\rightarrow$  P-0-1802.0.3 = 4).
- S-0-0420, C0400 Activate parameterization level procedure command
	- $\rightarrow$  By activating the command C0400, all functions are switched to the status "inactive" again (parameter mode  $\rightarrow$  P-0-1802.0.3 = 2).

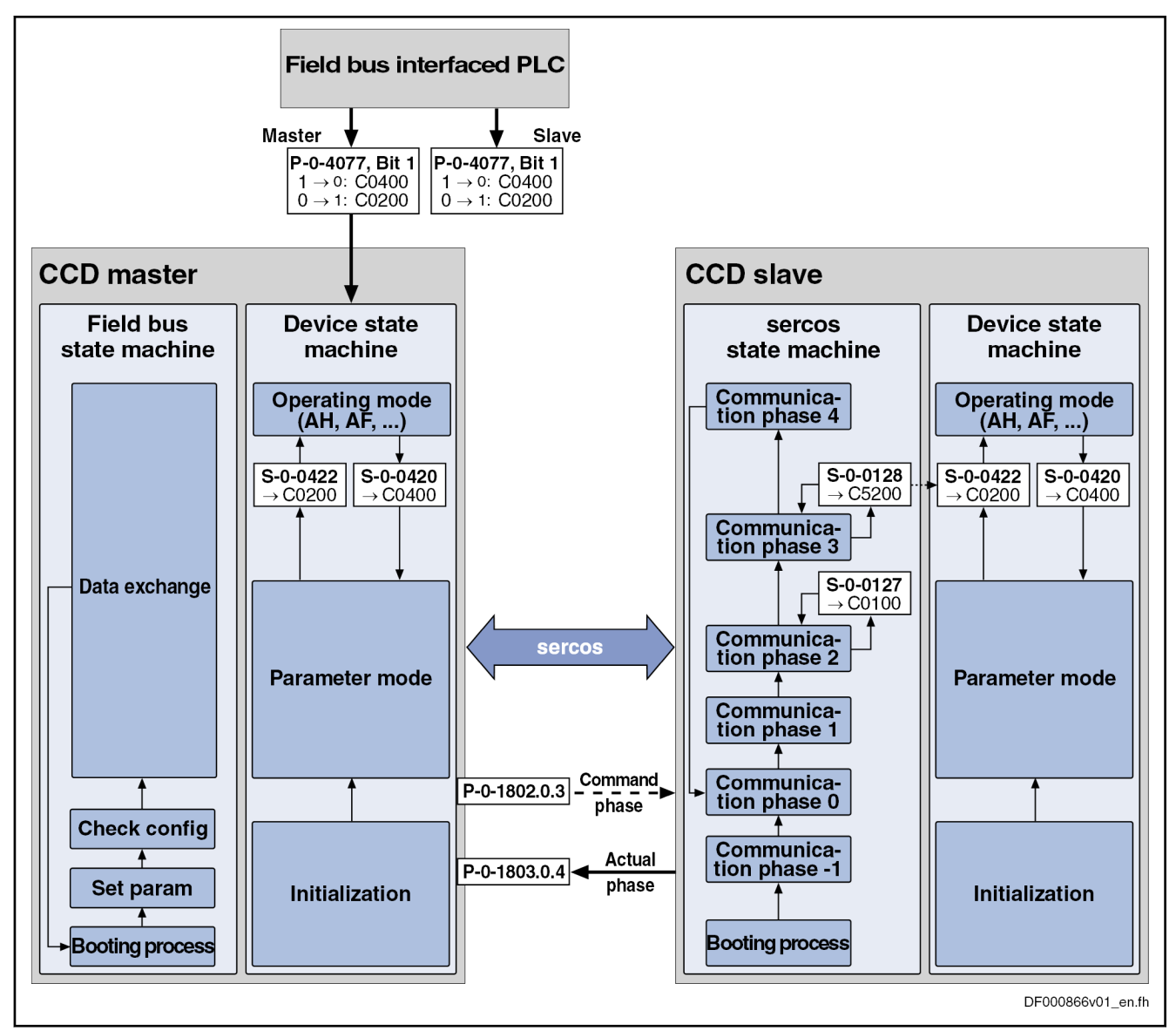

Communication State Machine with sercos and EtherCAT® CCD System Mode Fig. 10-10: State Machine of Cross Communication

The basic phase input with sercos and EtherCAT® state machine switching in CCD system mode is independent of the setting in P-0-1800.0.1, bit 5:

After switching on, the CCD master initializes the sercos communication and tries to switch the projected CCD slaves to phase 2.

In phase 1, the sercos master communication of the CCD master already takes into account all addresses in the CCD group available in the sercos ring [addresses of local slave (CCD master) + (projected CCD slaves)], even if the the CCD group is not in phase 2.

In phase 2, the control unit can talk to all slaves in the CCD group via the service channel. To do this, the CCD group must also be in phase 2. Otherwise, an SVC error occurs (SVC not open). The command "S-0-0127, C0100 Communication phase 3 transition check" from the control to the CCD slaves is detected by the CCD master, not transmitted and always acknowledged with or without error, depending on the parameterization of sercos communication. It is only in the transition command "S-0-0128, C5200 Communication phase 4 transition check" of the master that the phase switch of the CCD slaves takes place.

If the sercos communication between control unit and CCD master is in phase 3, the sercos communication between CCD master and CCD slaves is still in phase 2. When the command S-0-0128 is started, this causes the CCD master to perform the phase progression for the CCD slaves from phase 2 to phase 4. At the end of the command S-0-0128 in the CCD master, the S3 communication between the CCD master and the CCD slaves is in phase 4. The command S-0-0128 from the control to the CCD slaves is detected by the CCD master, not transmitted and always acknowledged without error.

In phase 4, cyclic and acyclic communication with the CCD slaves is possible without restrictions and behaves as if the CCD slaves were directly in the sercos ring.

If the device state of the CCD master is changed by the command S-0-0420, or S-0-0422 (PM/OM switching), the behavior of the CCD slaves depends on the setting in P-0-1800.0.1, bit 5:

With P-0-1800.0.1, bit 5 = "0" (Decoupled CCD Phase Progression): The device state machine (PM/OM switching) in the CCD slave is directly coupled to the device state machine of the CCD master. If the command S-0-0422 (-- >OM)/S-0-0420 (-->PM) is started in the CCD master, the CCD slaves are al‐ so switched to OM/PM. The command S-0-0420 in the CCD master does NOT change the sercos phase of the CCD group!

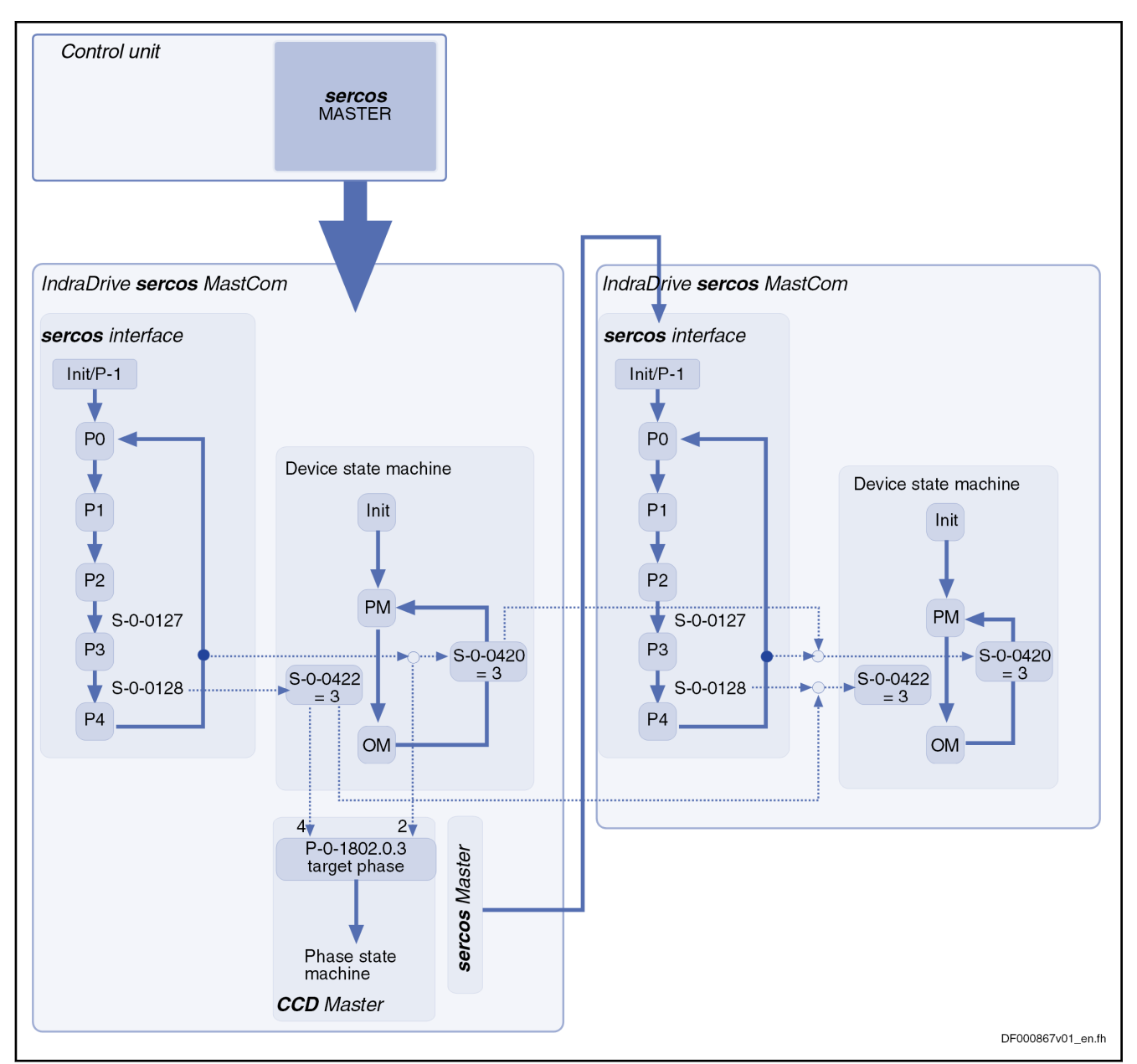

Fig. 10-11: sercos phase progression in CCD system mode for sercos and EtherCAT® at P‑0‑1800.0.1, bit 5 = "0"

With P-0-1800.0.1, bit 5 = "1" (Coupled CCD Phase Progression): If the command S-0-0422 (-->OM) is started in the CCD master, the sercos phase of the CCD group is switched to phase 4. The command S-0-0420 in the CCD master switches the sercos phase of the CCD group to phase 2. The PM/OM switching in the CCD slave is not directly coupled to the device state machine of the CCD master.

# DOK-INDRV\*-MP\*-20VRS\*\*-AP01-EN-P Bosch Rexroth AG 1013/1345

Optional Device Functions

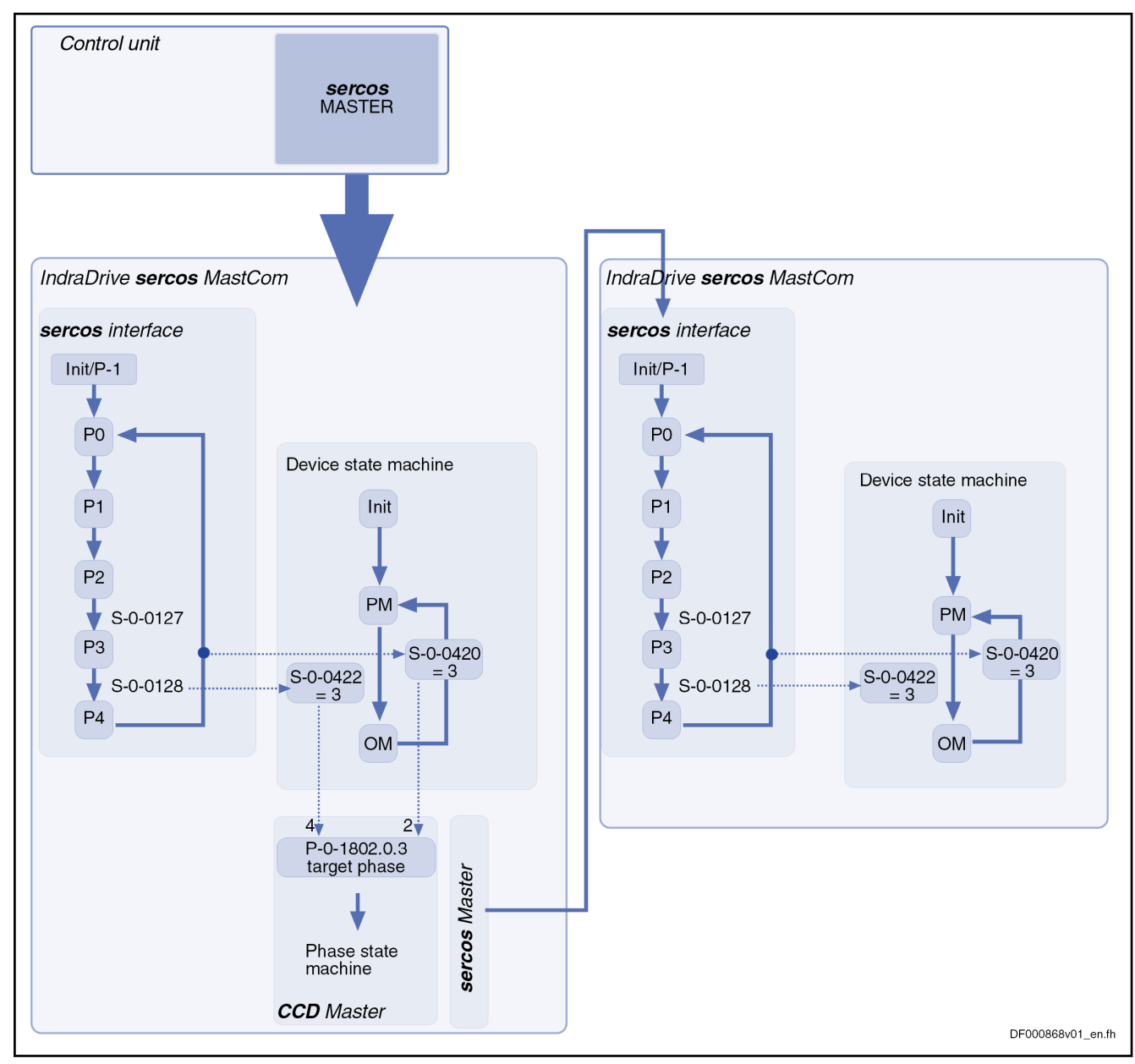

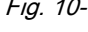

Fig. 10-12: sercos phase progression in CCD system mode for sercos and EtherCAT® at P‑0‑1800.0.1, bit 5 = "1"

# CCD - Diagnostic System

Displaying and Evaluating the Di‐ agnostic Message Numbers in the CCD Group

> The following parameters are available in the CCD master for displaying the states of all axes in the CCD group and their evaluation via the CCD master:

P-0-1810.0.10, CCD: Diagnostic message text

This parameter displays the state of the CCD group in the CCD master in plain text.

- **Its** Together with the diagnostic message numbers of the slaves and the master, via this parameter it is possible, in the case of error, to obtain detailed information on causes of error and trouble‐ shooting.
	- "P-0-1808.2.1, CCD: Diagnostic message number, slave 1" to "P-0-1808.10.1, CCD: Diagnostic message number, slave 9"

These parameters are used for displaying and evaluating the diagnostic mes‐ sage number for each slave (see Parameter Description "S-0-0390, Diagnostic message number"). By configuring P-0-1808.x.1 in parameter "P-0-1805.x.2, CCD: Configuration list actual master values" and S-0-0390 in parameter "P-0-1805.x.4, CCD: Configuration list actual slave values" the di‐ agnostic message number of the CCD slave is sent to the master.

#### Identifying the CCD Slave Type

If the CCD group is in phase 2, it is possible to identify which slave type is at which position in the CCD group. This enables, for instance, the topology and wiring sequence to be checked to ensure correct remote address assignment.

List parameter P-0-1801.0.4 (binary format) provides various pieces of infor‐ mation on the identified slaves at their topology positions. The slave number relates to the topology position (physical position in the wiring sequence, cf. "P-0-1801.0.3, CCD: Actual topology addresses"). Various information on the respective sercos slave is displayed at the corresponding topology position (see overview below). The parameter is filled by the CCD master when phase 2 is reached. If the corresponding parameter is not available with a slave, then the field remains empty.

Phase 2 is also reached by the CCD master if the slave address‐ **KA** es are not unequivocal or addresses other than the projected slave addresses are found. The user cannot access the CCD slaves in this case. It is first necessary to resolve the addressing problem. For this purpose, information from parameter "P-0-1801.0.4, CCD: Slave information at topology location" can be used, for example, to start the correct remote address assignment for unequivocal addressing.

The binary list parameter P-0-1801.0.4 has the following structure (the respective content with the associated data and attribute is reached/addressed via the byte offset):

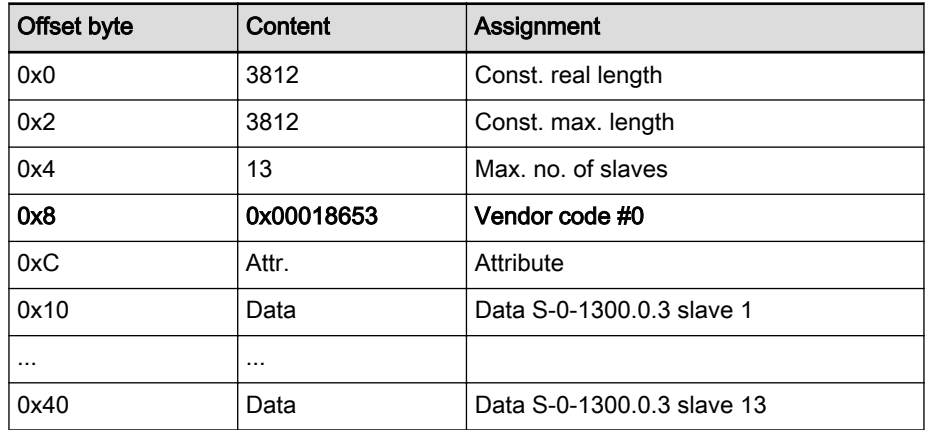

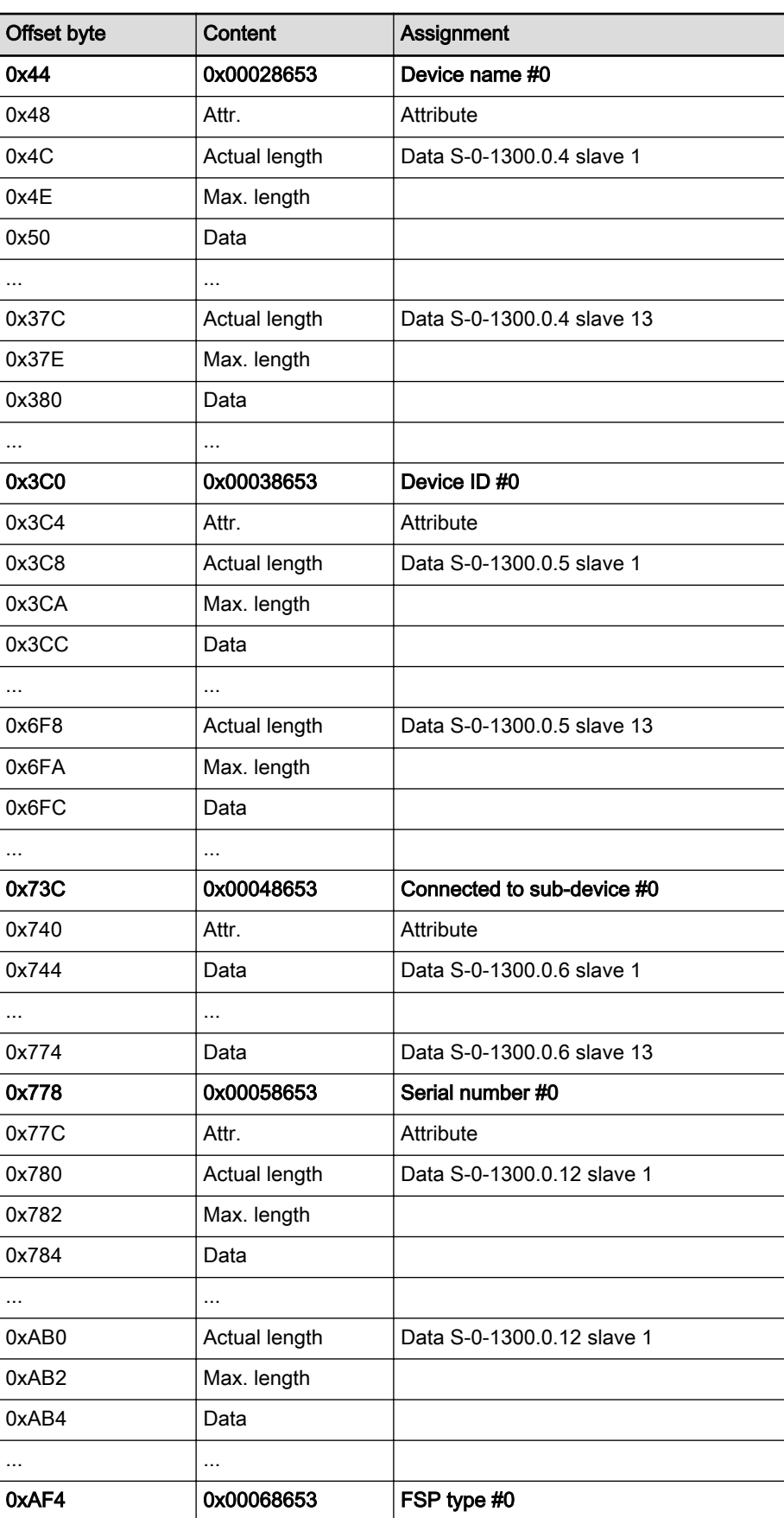

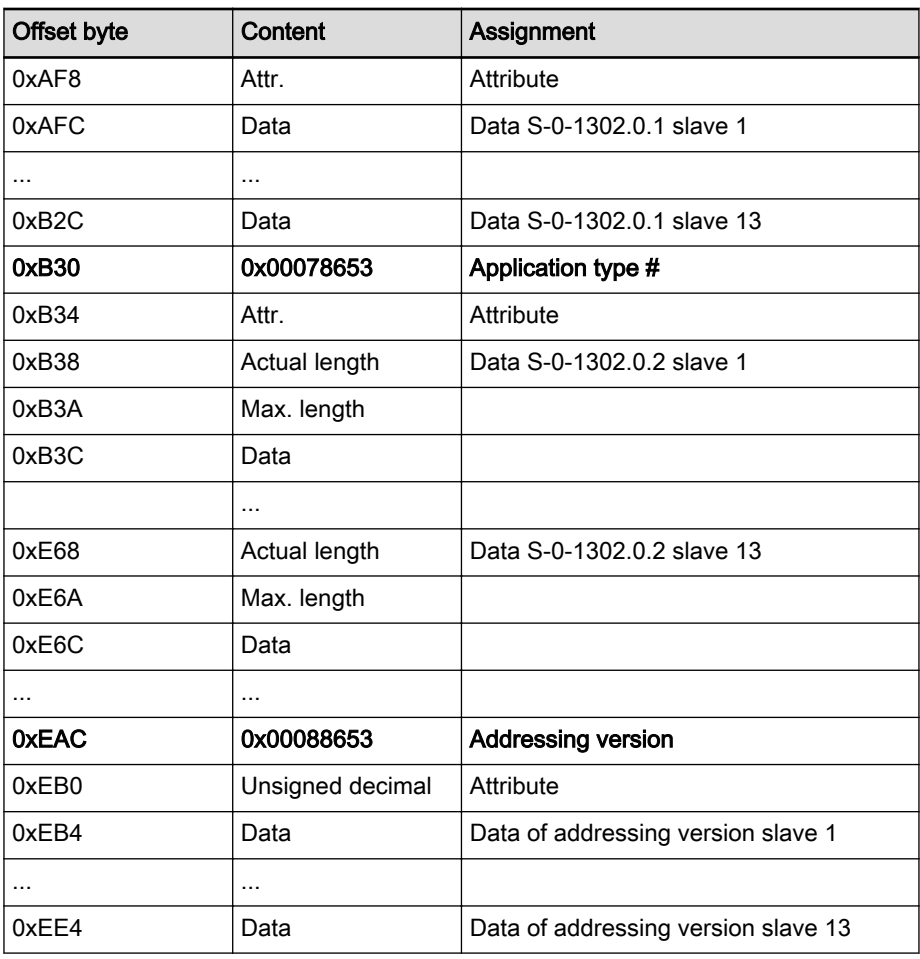

Tab. 10-8: Structure of the Binary List Parameter P-0-1801.0.4

#### "Pinging" a Specific CCD Slave

From the CCD master, the diagnostic LED of a specific sercos slave (if this slave supports the function) in the CCD group can be activated to identify its actual/physical mounting position. It is therefore possible to determine which sercos slave belongs to which topology position (-->CCD slave) in the CCD group. The parameter "P-0-1801.0.1, CCD: Slave identification" can be used to activate the diagnosis LED from the CCD master with a sercos slave in phase 2 by entering a topology position (cf. P-0-1801.0.3). It is therefore pos‐ sible to identify a specific sercos slave at a topology position by "pinging" (activating the diagnostic LED). The value "0" switches off the function.

#### Example:

- $\bullet$  P-0-1801.0.1 = 0 -> Function not active
- $\bullet$  P-0-1801.0.1 = 1 -> "ping" slave on topology position 1
- $P 0 1801.0.1 = 2$  "ping" slave on topology position 2
- …
- $P$ -0-1801.0.1 = n -> "ping" slave on topology position n

#### Synchronizing the System Time

In each CCD mode, the CCD master automatically/always sets P-0-0197 in the CCD slaves to the value of P-0-0197 in the CCD master in phase pro‐ gression (directly after CCD phase 2 has been reached, and also briefly be‐ fore switching to phase 4). The system time in the CCD slaves (P-0-0197) is

also set to the value of P-0-0197 in the CCD master if P-0-0197 is written in the CCD master. Counting then continues from the new value. This allows (almost) synchronous error diagnosis of the CCD group. The delay when set‐ ting/transmitting the system time in the CCD slaves is taken into account and compensated for by the CCD master.

Bit 6 in P-0-1800.0.1 can be used to deactivate this function of the **KA** automatic writing of the system time (P-0-0197) by the CCD mas‐ ter in the CCD slaves.

Properties of the System Time In the CCD master, the system time is stored in P-0-0197 and it is maintained after the drive has been switched off. If another value is written to parameter P-0-0197, counting continues from this time on from this value (see also pa‐ rameter description P-0-0197). If no value has been entered in P-0-0197, counting automatically continues from 01.01.2000 in the CCD master. P-0-0197 is not contained in P-0-0192 and is not overwritten either when "loading basic parameters".

## Diagnostic Parameters of sercos Communication

There are different parameters that make it possible, in the event of problems with sercos communication, to get information on causes of errors or set conditions for an error reaction:

- Parameter "P-0-1810.0.15, CCD: AT error counter" contains the number of AT telegrams which have failed. The error counter is incremented once per communication cycle. It is incremented, when the correspond‐ ing AT fails both on Port 1 and on Port 2.
- Parameters "P-0-1810.0.12, CCD: Error counter Port-1" and "P-0-1810.0.13, CCD: Error counter Port-2" can be used to read the error count of the sercos FPGA according to the sercos specification (see parameter description).

Parameter "P-0-1800.0.5, CCD: Allowed telegram failures" can be used to set the number of allowed telegram failures (recorded in parameter P-0-1810.0.15) which can occur directly one after another before the error message "F4140 CCD communication error" is triggered.

## Error Reaction of the CCD Group

The CCD error reaction is selected and activated via the bits 7 and 8 of the parameter "P-0-1800.0.1, CCD: Configuration".

Basic setting:

- Configuration "P-0-1800.0.1, CCD: Configuration" the CCD group error reaction can be activated for all CCD slaves via bit 10. In this case, the master automatically configures the parameter S-0-0390 to the corre‐ sponding actual value telegram (AT) of the slaves and copies the content to P-0-1808.1.1 (axis 1 local), to P-0-1808.2.1 (axis 2), to P-0-1808.3.1 (axis 3), etc.
- If a slave in the CCD axis group is not to participate in the activated error reaction in the master, the automatic parameterization of the slave diagnosis for all slaves has to be switched off with bit 10 of P-0-1800.0.1. In this case, the inputs for the diagnostic message numbers of the slaves, which are to participate in the error reaction, must be made manually in P-0-1805.x.2 and P-0-1805.x.4 (P-0-1805.x.2 = P-0-1808.x.1 and P-0-1805.x.4 = S-0-0390).
- **KS** The CCD error reaction is switched off by default, i.e. bits 7, 8 and 10 in parameter P-0-1800.0.1 have not been set!

Specific Features of sercos and EtherCAT® CCD System Mode In addition to the possibilities described above regarding the error reaction, the following aspects are to be observed when using the sercos CCD system mode:

- A communication error in the sercos ring or EtherCAT<sup>®</sup> network results in the CCD slaves being automatically switched via phase 0 to phase 2 by the CCD master.
- A communication error of a CCD slave always results in "F4140 CCD communication error" in the master. Thus, all axes are decelerated in the same way, independent of the error reaction parameterized via "P-0-1800.0.1, CCD: Configuration".

## Cyclic Process Data

For the MDT data (cyclic command values), the process data channel of CCD knows two data sources (master communication and CCD master) and one data sink (CCD slave).

For the AT data (cyclic actual values), there is one data source (CCD slave) and two data sinks (master communication and CCD master).

The parameterization of the process data channel of the CCD **KA** group is made exclusively at the CCD master via the parameters P-0-1803.x.11/12 and P-0-1805.x.1-4. During phase progression, the master automatically assumes parameterization of the slaves via S-0-1050.0.6, S-0-1050.1.6, ...

The figure below illustrates the parameterization of the process data channel and the effect of parameters P-0-1803.x.11/12 and P-0-1805.x1-4 for the fol‐ lowing cases (does not apply to sercos and EtherCAT® master communication in the CCD master):

- 1. Configuration of the MDT data (cyclic command values)
- 2. Configuration of the AT data (cyclic actual values)

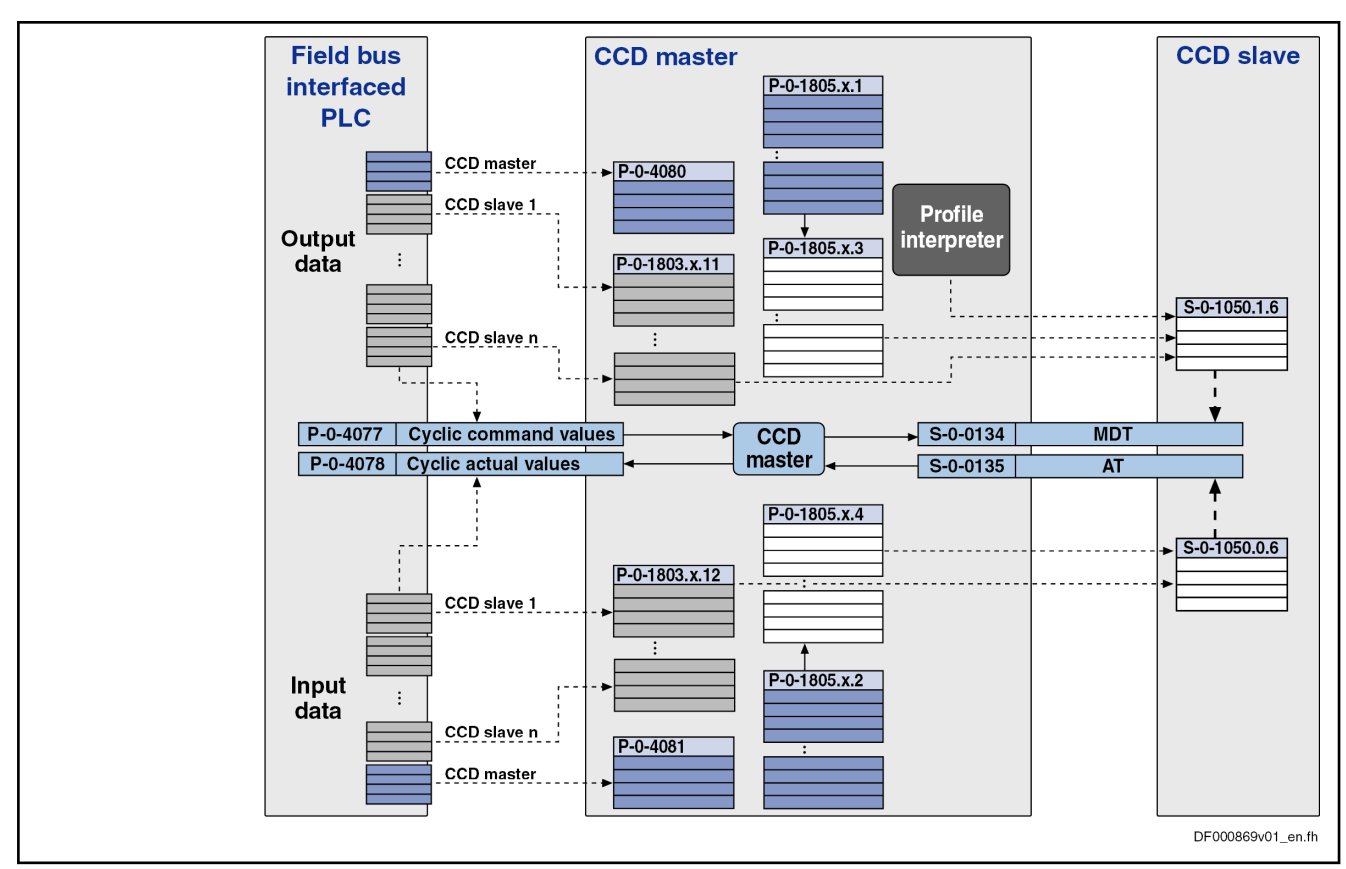

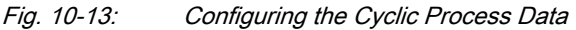

Configuration takes place as follows:

- In the CCD master, the required cyclic process data between the external PLC and the CCD slave are configured in the parameters P-0-1803.x.11 (MDT) or P-0-1803.x.12 (AT). With sercos and Ether‐ CAT®, the control unit does not configure the cyclic data for the CCD slaves using the aforementioned parameters P-0-1803.x.11 and P-0-1803.x.12, but the data are configured directly from the control unit using the usual parameters. With
	- EtherCAT® these are parameters "S-0-0016, Configuration list of AT"

and "S-0-0024, Configuration list of MDT"

- sercos with "S-0-1050.x.1 sercos Connection: Connection setup" and "S-0-1050.x.6 sercos Connection: Configuration list"
- The command values (MDT) to be transmitted from the CCD master to<br>the CCD slave are configured in the relationship the CCD slave are configured in the relationship P-0-1805.x.1 ↔ P-0-1805.x.3. The list parameter P-0-1805.x.1 contains the parameters that the master puts into the MDT for the slave. The list parameter P-0-1805.x.3 contains information about which parameters in the slave the data from the master are intended for (S-0-1050.1.6).
- The actual values (AT) to be transmitted from the CCD slave to the CCD master are configured in the relationship P-0-1805.x.2  $\leftrightarrow$  P-0-1805.x.4. The list parameter P-0-1805.x.2 contains information about which parameters in the master the data from the slave are intended for. The list parameter P-0-1805.x.4 contains information about which parameters the slave puts into the AT for the master (S-0-1050.0.6).

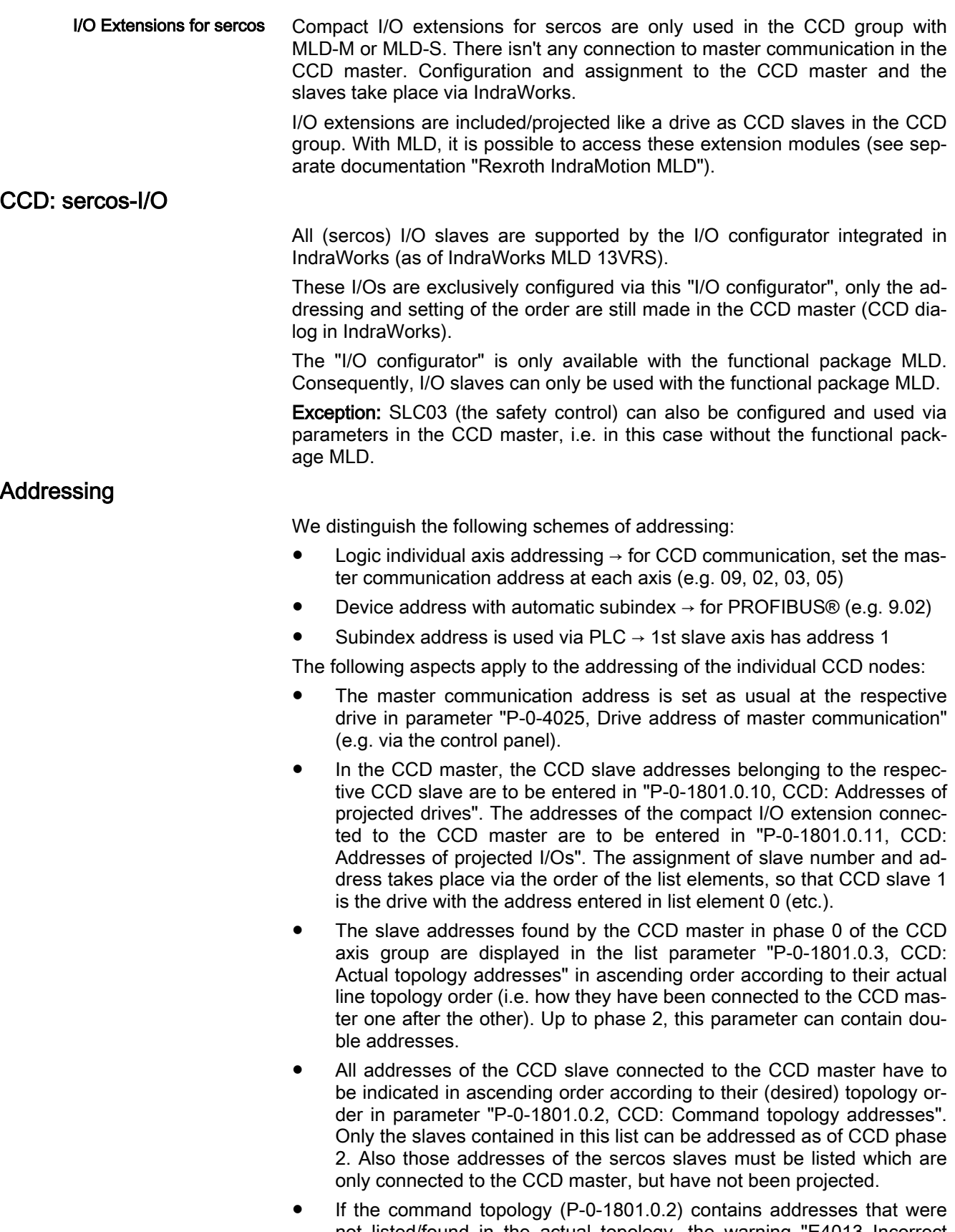

not listed/found in the actual topology, the warning "E4013 Incorrect CCD addressing" is generated in CCD phase 2. Advancing to CCD phase 3 or 4 is impossible.

- From phase 2 onwards, all addresses contained in the actual topology (P-0-1801.0.3) must also be contained in the command topology (P-0-1801.0.2). It is only important that all the respective addresses are contained, and no further/other addresses are only contained in P-0-1801.0.3 or only in P-0-1801.0.2. Either the addresses of the command topology (P-0-1801.0.2) must be adjusted to those of the actual topology (P-0-1801.0.3) or the addresses of the CCD slaves must be set to those of the command topology via the command "C7000 CCD: Command adjust slave addresses" (P-0-1801.0.5). Only in this way is it possible, for example, to assign an unequivocal address for the compact I/O extensions!
- The slaves found in the actual or command topology and projected in parameter P-0-1801.0.10 or P-0-1801.0.11 are entered in the list param‐ eter "P-0-4031, Overview of device addresses" during the transition to phase 1:
	- List element 0: Address of CCD master
	- List element 1: Address of CCD slave (drive) from P-0-1801.0.10 [0]
	- List element 2: Address of CCD slave (drive) from P-0-1801.0.10 [1]
	- List element n: Address of CCD slave (drive) from P-0-1801.0.10 [n]
	- List element n+1: Address of compact I/O from P-0-1801.0.11 [0]
	- List element n+m: Address of compact I/O from P-0-1801.0.11 [m]

**KA** The slave addresses contained in P-0-1801.0.10 and P-0-1801.0.11 must be found in the list parameters P-0-1801.0.3 or P-0-1801.0.2 otherwise, the message "E4013 Incorrect CCD addressing" or "C0265 Incorrect CCD address configuration" may arise in the phase progression of the master.

Specific Features of sercos The CCD system mode for sercos comprises 2 networks: the high-level network for the controller (sercos FKM) and the low-level network between CCD master and CCD slaves based on the sercos communication. In both net‐ works the individual nodes (slaves) are addressed via the sercos address. The CCD master must be able to unequivocally establish the connection be‐ tween slave address in the high-level network (sercos) and slave address in the low-level network (sercos). Thus, any address within the allowed address frame can be assigned in both networks. Therefore, with the sercos CCD system mode, addressing of the nodes (including the CCD slaves to be ad‐ dressed) within the sercos ring is independent of the addressing of the CCD slaves in the sercosnetwork of the CCD communication.

> To enable the CCD master to establish the connection of the addresses in the high-level network to the addresses of the CCD slaves in the sercos net‐ work, the parameters "P-0-1803.x.1 CCD: Slave address in high level network" exist in the CCD master. Which x, i.e. which parameter stands for which CCD slave is based on the sequence parameterized in "P-0-1801.0.10, CCD: Addresses of projected drives". Addresses must be assigned for each CCD slave in the CCD master in the parameters P-0-1803.x.1. The CCD slaves in the high-level network are detected and addressed via the same ad‐ dresses.

> Example: In this case, the address set in P-0-1803.2.1 corresponds to the ad‐ dress via which the first (->actual drive address: P-0-1801.0.10, element 0) CCD slave is reached from the high-level network control. With the address

set in P-0-1803.3.1, the second slave (P-0-1801.0.10, element 1) etc. is reached from the high-level network. It is therefore possible to address the CCD slave with the drive address (address in display) 3 from the high-level network control with address 55.

Deactivating CCD Slaves In "P-0-1801.0.10, CCD: Addresses of projected drives" and "P-0-1801.0.11, CCD: Addresses of projected I/Os" all physically present/connected CCD Slaves (drives and I/Os) must be listed. To deactivate physically existing CCD slaves, it is possible to leave out/remove addresses (drives, I/Os). The concerned slaves in this case are no longer taken into account by the CCD master and signal "E4010 Slave not scanned or address 0".

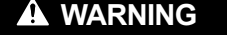

When addresses are left out/removed, possible gaps in P-0-1801.0.10 and P-0-1801.0.11 are automatically filled so that changes in the logic order (Axis2, Axis3, ...) can occur. This has a direct effect on the MLD program and the CCD process data! To avoid the (unde‐ sired) effects of gaps being filled up, use the "parking axis" function in the axis to be deac‐ tivated (and do not remove the corresponding address). See also ["Parking axis"](#page-976-0) function

To deactivate physically inexistent slaves, use the corresponding firmware functionality as of MPH-05 (deactivate addresses in P-0-1801.0.10/ P-0-1801.0.11, set bit 15 in the respective list element) (supported by IndraWorks). The deactivated slaves in this case are not taken into account by the CCD master, but the logic order is not changed so that the rest of the CCD configuration can be maintained.

**KA** When all CCD slaves have been deactivated, X24 has to be connected to X25 with a sercos cable.

## Acyclic Communication (Parameterization Gateway)

To allow access of the individual parameters of the slaves from the CCD master, there is a so-called "parameterization gateway" available which pro‐ cesses requests of an interface of the master (via master communication, Ethernet, …) regarding parameters of the slaves.

Acyclic parameter services, requested via the master communication or drive PLC in the CCD master, must be transmitted to the slaves by the cross com‐ munication.

For this purpose, the following interfaces with the following possibilities are supported:

- sercos service channel "sercos communication"
- Field bus interface with the available parameterization options (DPV1, …)

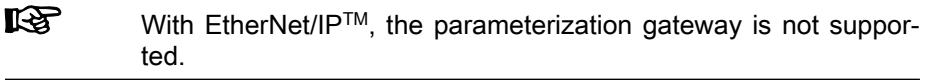

EtherNet interface with TCP/IP

**IES** For this application, the inactive EtherNet connection (so-called "Engineering Port") at the CCD master can be used for parame‐ terization.

As regards the access to CCD slaves by means of SIS protocol, the following aspects must be taken into account during implementation:

The address of the CCD master must be entered as receiver address in the general SIS telegram header. The receiver address (component address) to be entered in the service-dependent section for the parameter services 0x80, 0x10, etc. is the address of the slave. The master will accept the telegram and route the request to the slave via CCD.

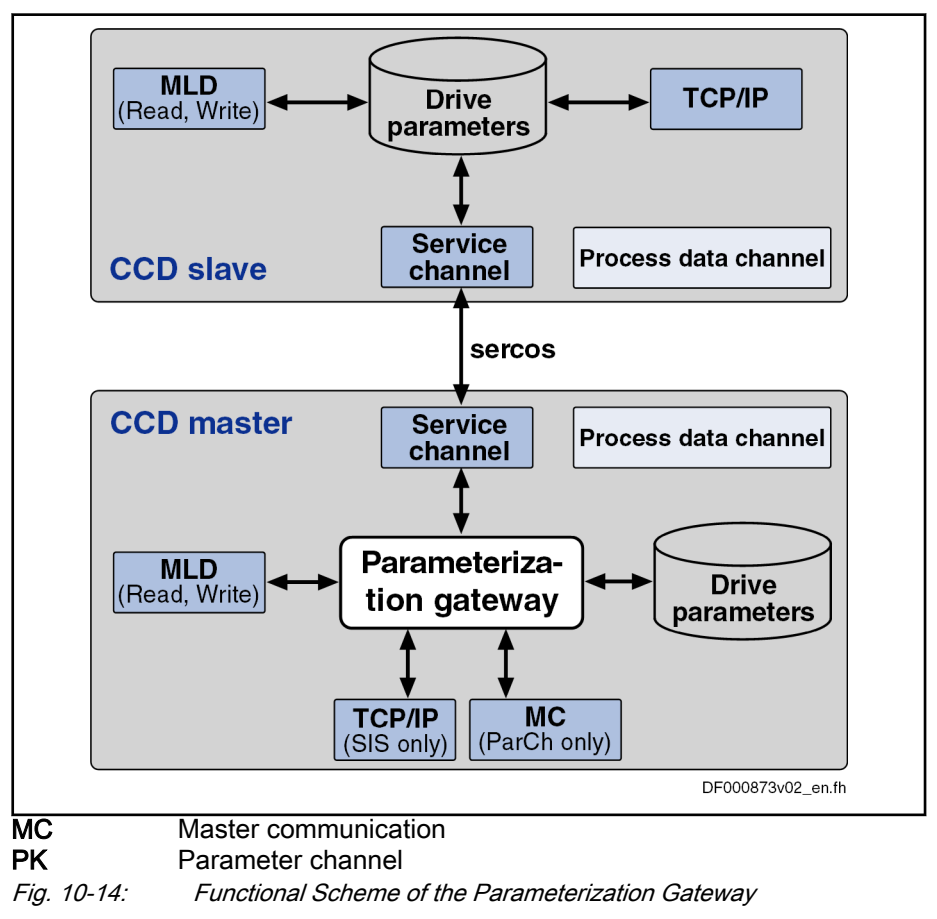

## Cycle time

Configuring the CCD Cycle Time The CCD cycle time is set in the master via parameter "S-0-0001, NC cycle time (TNcyc)" and "P-0-1800.0.10, CCD: Cycle time". The CCD master then presets this time for the slaves in parameter "S-0-1050.x.10, sercos Connection: Producer cycle time".

> In the case of CCD master with sercos FKM, the cycle time in **KS** S-0-0001 is automatically / fixed specified. This time corresponds to the cycle time of the connection which contains the S-0-0134.

> The resulting cycle time which is preset for the CCD slaves in parameter S-0-1050.x.10 ( $\rightarrow$  actual CCD cycle time) corresponds to the smaller value from the parameters S-0-0001 and P-0-1800.0.10 of the master (if P-0-1800.0.10 unequal zero).

The sercos cycle time of the CCD slaves in parameter "S-0-1002, sercos: Communication Cycle time (tScyc)" are automatically determined by the CCD master and set to the smallest processing cycle time.

The timing settings made by the master can be seen in the parameter "P-0-1810.0.03, CCD: Timing settings"

The number of CCD slaves limits the possible CCD cycle time (see "[Perform‐](#page-993-0) [ance Features](#page-993-0)").

Special Case sercos CCD System **Mode**  In the sercos CCD system mode, S-0-1002 is set to a fixed value in the CCD slaves, depending on the NC cycle time (S-0-0001) of the sercos communi‐ cation of the CCD master:

For this purpose, there are two options that can be selected using P-0-1800.0.1, bit 1.

1. Option

P-0-1800.0.1, bit 1 = 0: CCD cycle time < master communication cycle time:

In the CCD group, the cycle time used (P 0 1800.0.10) is faster than in the higher-level master communication (to the external control) (S 0 0001). Synchronism of command values and feedback values is achieved due to the faster CCD cycle time. Thereby, no dead time/delay de‐ velops between the data of higher-level master communication and CCD group. However, the shorter CCD cycle times can bring about re‐ strictions with regard to the data to be cyclically transmitted in MDT/AT (see [External link could not be resolved.]) in the CCD slaves. Depend‐ ing on the master communication cycle time, there are the following CCD cycle times:

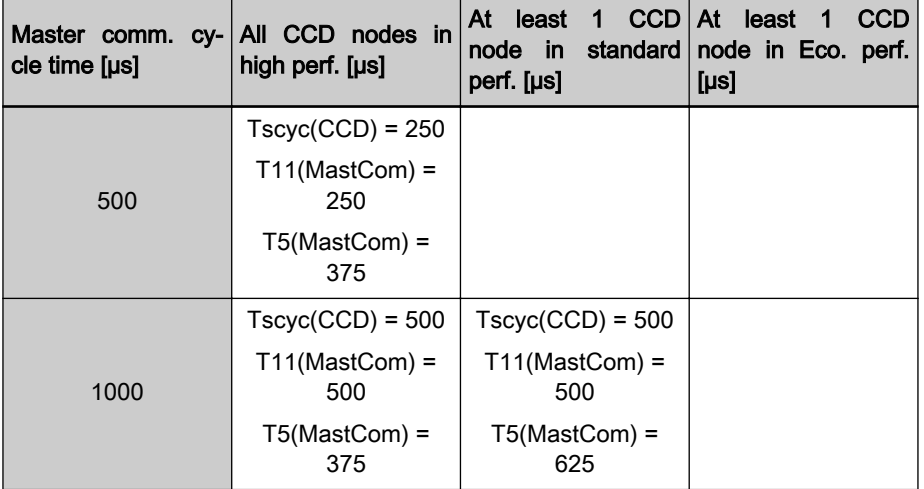

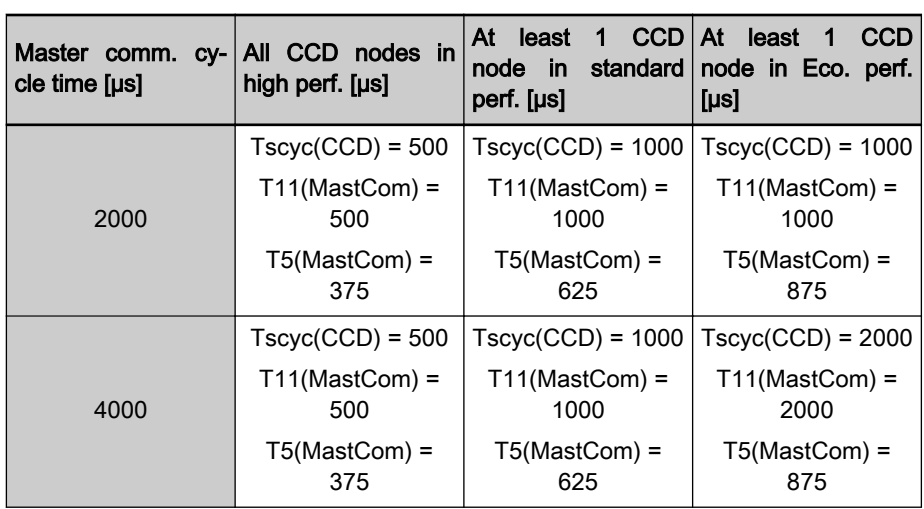

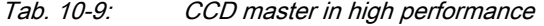

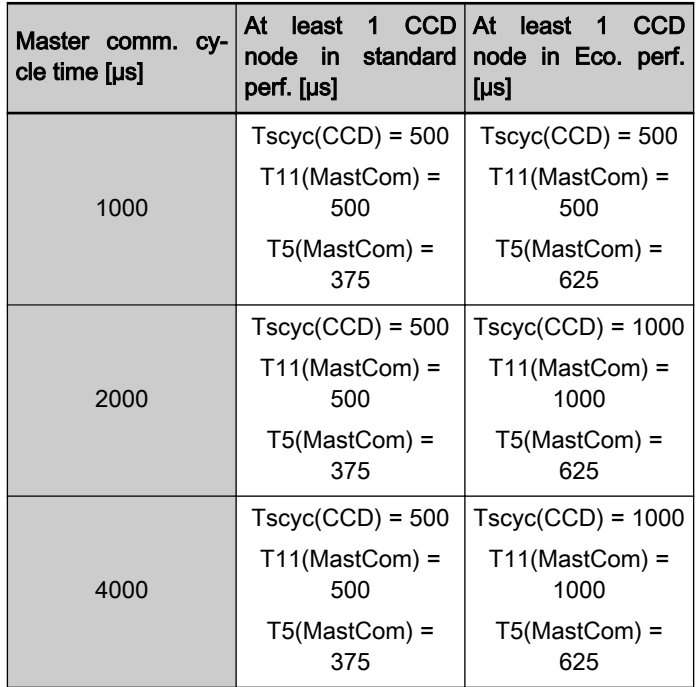

Tab. 10-10: CCD master in standard performance

2. Variante:

P-0-1800.0.1, bit 1 = 1: CCD cycle time = master communication cycle time:

The cycle time of master communication (S-0-0001) is also used for the CCD cycle time. In this case, too, there is dead time compensation so that the data take effect simultaneously in master and slave. With this option, there are no restrictions in the CCD slaves.

 $\mathbb{R}$ The sercos cycle time set by the CCD master in S-0-1002 of the CCD slaves must be supported by every CCD slave. Where nec‐ essary, the sercos cycle time of the high-level network of sercos communication must be increased (cf. table above).

# Ring Recovery and Redundancy

Redundancy in the master means that, in the event of a ring interruption, the CC data that were previously exchanged directly between the slaves are cop‐ ied from one line to the other by the CCD master. This causes a sercos cycle offset with the CC data. This does not affect the MS data.

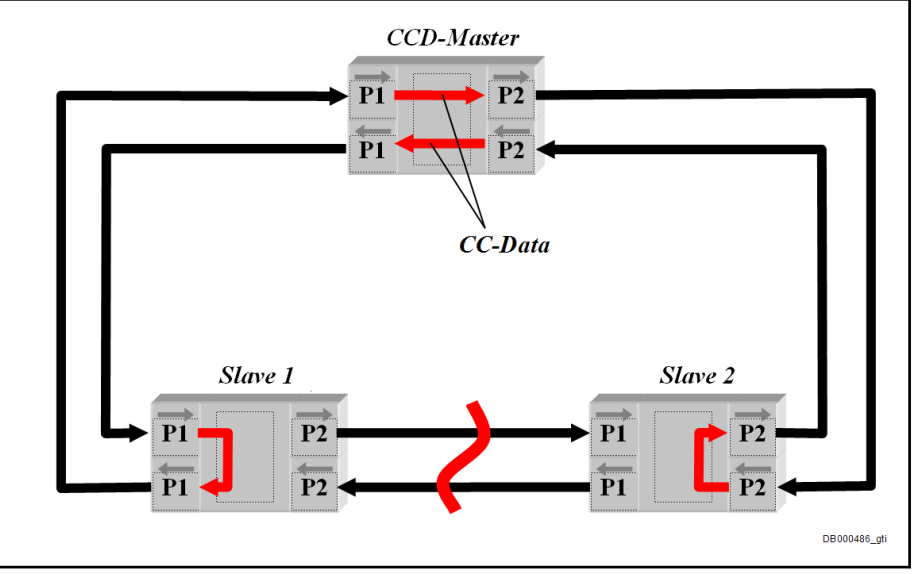

Fig. 10-15: Redundancy in the Master

In the case of a ring interruption, the double ring is split into 2 lines. In the case of a ring recovery, the topology is changed vice versa. To ensure that this works without errors, bus master and bus slave must be able to handle both the respective topology states and the transitions. The values in parameter "S-0-1003, sercos: Allowed MST losses" must not be exceeded, even during the transitions.

For display of the ring interruption and for ring recovery the CCD master has the following functions:

- Parameterization of command topology  $(P-0-1801.0.20)$  and display of a warning (E4016) in the case of differing command topology and actual topology (P-0-1801.0.21)
- Command function for ring recovery (C7100) via parameter P-0-1801.0.23

## **Redundancy**

The redundancy in the master is a function becoming active if a ring interruption is detected and the slaves activate LoopBack at the interruption point. The CC data that were previously exchanged directly between the slaves are then copied from one line to the other by the CCD master. This causes a sercos cycle offset with the CC data. This does not affect the MS data. In the case of a difference between the parameterized command topology and the actual topology, the CCD master displays the warning "E4016 CCD: Topology error" for the identification of this condition.

In parameter "P-0-1801.0.22, CCD: Slave addresses at end of line", created as a list with two elements, the CCD master shows the address of the CCD slaves at the end of the line. This allows to locate the ring brake.

- List element 1: Address of slave at the end of the line at  $X24$  (port 1)
- List element 2: Address of slave at the end of the line at X25 (port 2)

#### Ring recovery

The CCD master offers the command "P-0-1801.0.23, C7100 CCD: Command Close ring" (C7100) for ring recovery. With the command topology  $P$ -0-1801.0.20 = 4 (double ring) this makes it possible to close the line or 2 lines to form a double ring. Due to the change of topology, the ring delay is measured again, transmitted to the slaves, if necessary, and the command S-0-1024 (synchronization measuring procedure) is triggered. If an error occurs with the command C7100, the message "C7101 CCD: Impossible to close ring" is displayed. Possible causes of the message C7101:

- CCD group not in phase 4
- Topology is not line or double line
- No line between the last nodes of the lines.
- New ring delay could not be transmitted to the slave.

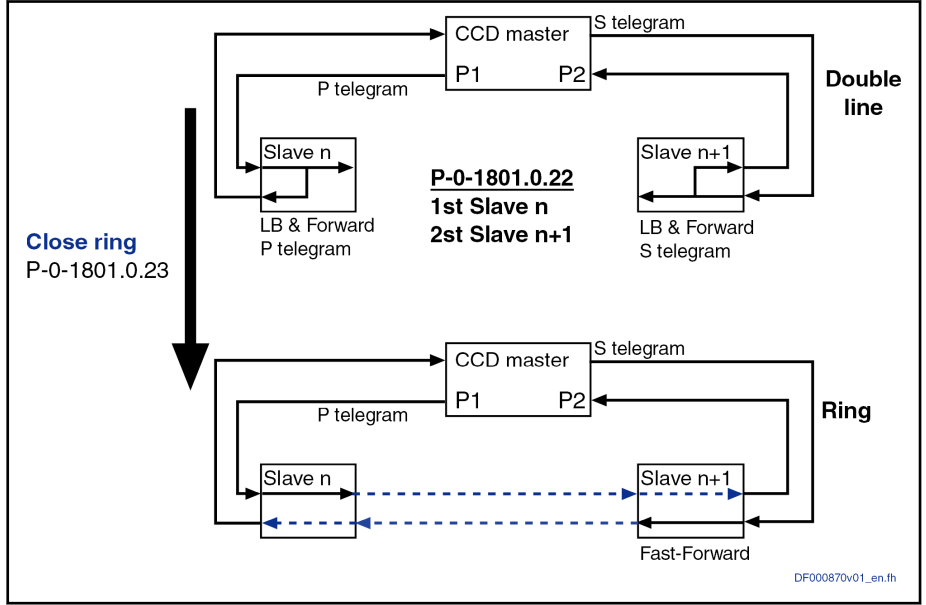

Fig. 10-16: Ring Recovery

## Dead Time Compensation

With command value linking (e.g. with Gantry axes) via CCD, it is necessary that the command values take effect at the same point of time in the individu‐ al axes. To prevent the master axis from preceding the slaves, dead time compensation was realized for the command value input to the slaves.

#### Dead time compensation by virtual slave:

For command value synchronization of the cyclic data in the CCD master and the slaves for the actual values and command values, it is possible to use the "virtual slave". The command values and actual values of the CCD master can be delayed by one connection cycle, by analogy with the CCD slaves. The cyclic command values and actual values for the virtual slave can be configured via the first 16 elements of the parameters P-0-1805.x.1 to P-0-1805.x.4. By using the virtual slave, the values of CCD master and CCD slave are thus delayed in equal measure. Thereby, the CCD master, too, re‐ acts with a delay to the higher-level master communication.

In the MLD-M system mode (with permanent control in the CCD rð. master), dead time compensation takes place by calculating a vir‐ tual slave in the CCD master to artificially delay the command val‐ ues for the master axis (see also separate documentation "Rexroth IndraMotion MLD").

#### Dead time compensation by extrapolation

Basic function In the CCD system mode or MLD-M system mode (without permanent control in the CCD master), extrapolation of a selected command value is carried out for each CCD slave to compensate the internal processing dead times. The parameter of the CCD master to be transmitted to the CCD slave first is ex‐ trapolated. The extrapolated value is then contained in parameter "P-0-1800.0.33, CCD: Extrapolated command value". This parameter with the extrapolated value has to be copied to the corresponding parameter of the slave (free process data). The parameter "P-0-1800.0.32, CCD: Number of extrapolation steps" indicates for how many CCD cycles in advance the parameter value of the master is calculated.

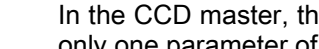

**Its** 

In the CCD master, the extrapolator is only available once so that only one parameter of the CCD master can be extrapolated.

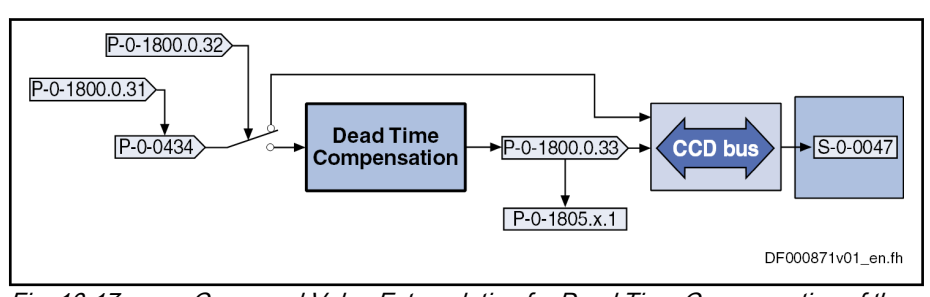

Fig. 10-17: Command Value Extrapolation for Dead Time Compensation of the Command Values for the CCD Slaves

Example of application with config‐ uration The operating principle of the function is described for a Gantry axis (position command value linking).

The CCD master is to preset the position controller command value (P-0-0434) for the slaves as the value for parameter S-0-0047. The position controller command value is active in the master the next time the position controller is called. For the CCD slaves there is a delay of up to two sercos cycles until this command value takes effect in the position controller.

To avoid this, activate the dead time compensation by the following setting:

- Dead time compensation is activated when a value is entered in "P-0-1800.0.32, CCD: Number of extrapolation steps" which is unequal to "0" (default setting).
- Enter the desired command value (with position command value linkage  $\rightarrow$  P-0-0434) in the parameter "P-0-1800.0.31, CCD: Extrapolated cmd value signal selection".
- In the parameter "P-0-1805.x.1, CCD: Configuration list master cmd values" the value of parameter "P-0-1800.0.33, CCD: Extrapolated command value" is then entered for the slaves instead of P-0-0434.
- Due to extrapolation, position deviations (worse profile) result for **KA** the extrapolated command value as compared to the original command value, the extrapolated command value becomes greater as the number of extrapolation steps (P-0-1800.0.32) in‐ creases.

## Master Axis Linking

Basic function Up to 3 master axes are formed in the CCD master. Generating a master axis in each case means to retrieve the value of a source parameter, convert it to

the master axis format, filter it and extrapolate it to compensate transmission times.

The resulting master axis positions then are transmitted to the CCD slave ax‐ es in order to be used as command values for synchronization modes in the slave axes.

The parameters needed for the master axis linkings in MLD-M system mode are automatically configured in the telegrams of the CCD master and slave axes. The information about master and slave entries of synchronous motion function elements are evaluated for assigning of master axes to slave axes.

In the CCD system mode, free process data in the telegrams must be used to transfer the needed actual values to the CCD master axis and the send the data for the synchronous operation types to the CCD slave axes. The assignment of a preprocessed master axis position to a slave axis must take place directly by changing the selection parameter.

Selecting Source Parameters The following parameters can be used as a source for the preprocessed master axis:

- P-0-0761, Master axis position for slave axis (only from CCD master axis)
- P-0-0053, Master axis position (only from CCD master axis)
- P-0-0052, Actual position value of measuring encoder (from each CCD slave axis)
- S-0-0386, Active position feedback value
	- or

P-0-0434, Position command value of controller

(from each CCD axis)

Which parameter shall serves as the source for the master axes must be en‐ tered in the master axis configuration list (P-0-1820.0.1, CCD: Master axes configuration list). 3 entries are possible.

The constant logical axis number associated with it in the configuration list is specified in order to indicated in select the parameters from the CCD master axis. The master axis position of the virtual axis (P-0-0761, Master axis position for slave axis) is selected by the axis number 20 (VMA\_1), that of the group axis position (P-0-0053, Master axis position) buy number 26 (MA\_LINK\_1).

When selecting the actual measuring encoder position value (P-0-0052, Actual position value of measuring encoder) alongside the constant logical axis number 23 (RMA\_1) the axis from which the actual measuring encoder position value comes must also be indicated. The logical axis number of the axis to which the measuring encoder is connected is entered in parameter "P-0-1820.0.2, CCD: Source of measuring encoder position feedback value".

The logical axis numbers of the real axes are set by the CCD axis configura‐ tion list (P-0-1801.0.10, CCD: Addresses of projected drives). The axis in the CCD master has the logical axis number 1, the first element in the CCD axis configuration list has the logical axis number 2, etc.

If the position-actual or command value of an IndraDrive axis be the source of a master axis, the logical axis number of the source axis is entered in the master axis configuration list. In parameter "P-0-1820.0.4, CCD: Axis position selection", it must also be entered additionally whether the position command (P-0-0434) of this axis is to be used instead of the actual position value

(S-0-0386). The use of the actual position value leads to a smoother master axis position than a noisy actual position value.

**KA** The master axes are numbered continuously in sequence by the sequence of logical axis numbers in the master axis configuration list. The structure index SI in the parameters "P-0-1821.SI.1, CCD: Position command value for master axis n" to "P-0-1821.SI. 5, CCD: Master axis n, master axis position" which exist for each master axis corresponds to the numbers of the master axis.

Master Axis Adjustment

### Format conversion

To form the master axis position of a master axis, the source parameter must be converted to the master axis format of the control (CCD master axis) The master axis format of the control is determined by the parameters "P-0-0084, Number of bits per master axis revolution", and "P-0-0750, Master axis revolutions per master axis cycle".

The master axis format of the virtual axis (logical axis number VMA\_1) and a master axis resulting from it can alternatively be set by the parameters "P-0-0763, Modulo factor, master axis format converter", and "P-0-0773, Number of bits per master axis revolution, format converter".

The following lists which parameters are used during the conversion depend‐ ing on the type (source parameter).

Measuring encoder axis (P-0-0052, Actual position value of measuring encoder)

No conversion takes place. The "P-0-0765, Modulo factor measuring encoder" in the source axis must be identical to the "P-0-0750, Master axis revolutions per master axis cycle".

Virtual axis (P-0-0761, Master axis position for slave axis)

The format of the master axis position of this master axis depends on bit 4 of the "P-0-0917, Control word of master axis generator". The format is identical to that of the source parameter "P-0-0761, Master axis position for slave axis" which means a conversion is not required.

● Group axis (P-0-0053, Master axis position)

No conversion takes place.

IndraDrive axis ("S-0-0386, Active position feedback value" or "P-0-0434, Position command value of controller")

Depending on the type of position scaling, the parameters "S-0-0103, Modulo value" or "P-0-0159, Slave drive feed travel" from the source ac‐ cess are needed for the conversion. The conversion factor also depends on the master axis format of the control which is determined by the pa‐ rameters "P-0-0750, Master axis revolutions per master axis cycle" and "P-0-0084, Number of bits per master axis revolution". A distinction is drawn between the following cases:

- Rotary or linear modulo scaling and P-0-0750 not equal to 0
	- Conversion factor = P-0-0750  $*$  2^P-0-0084 / modulo value of source axis
- Rotary or linear modulo scaling and P-0-0750 equal to 0 Conversion factor = 2^32 / modulo value of source axis; followed by subtraction of 2^31
- Rotary absolute scaling and P-0-0750 not equal to 0 Conversion factor = P-0-0750 \* 2^P-0-0084 / 360°

Assignment of Adjusted Master

Axes to Slave Axes

Optional Device Functions

- Rotary absolute scaling and P-0-0750 equal to 0 Conversion factor = 2^P-0-0084 / 360°
- Linear absolute scaling and P-0-0750 not equal to 0 Conversion factor =  $P$ -0-0750  $*$  2^P-0-0084 / feed travel of source axis
- Linear absolute scaling and P-0-0750 equal to 0

Conversion factor = 2^P-0-0084 / feed travel of source axis

#### **Filtering**

The values of the source parameter are filtered after format conversion. One of the following filters can be selected in parameter "P-0-1821.SI,2, CCD: Master axis n, filter type":

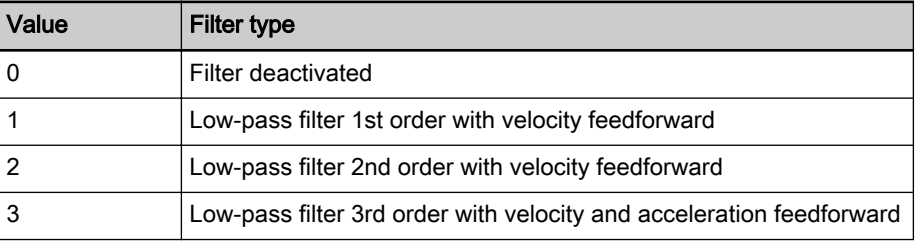

The filter order frequency can be preset in another parameter. The filters are designed such that the signal is not delayed by filtering at constant speed. With filter 3, the output signal is delayed during acceleration.

#### Extrapolation

To compensate for the time needed to make a fine interpolation and the transfer times between CCD master and CCD slaves, the master axis posi‐ tion of a master axis can be extrapolated. To determine how many NC cycles the built master axis position is extrapolated by, for each master axis n is specified in a parameter "P-0-1821.SI,4, CCD: Master axis n, number of extrapolation steps".

After adjustment, 3 master axis positions are in the parameters P-0-1821.1.5, P-0-1821.2.5 and P-0-1821.3.5 ( CCD: Master axis n, master axis position).

For each possible CCD slave axis, there is a parameter "P-0-1823.n.2, CCD: Master axis position for axis n". The structure index n corresponds to the logical axis numbers of the CCD slave axis  $(n = 1, 2, ... 10)$ .

The assignment of master axis position n to a CCD slave axis takes place via the parameter "P-0-1822.0.2, CCD: Master axis selection for the IndraDrive axes". In this parameter, for each CCD slave axis, 2 bits are used in each case to determine which of the 3 master axis positions are copied into the pa‐ rameters provided for them P-0-1823.n.2.

In the MLD-M system mode, in the command triggering of a synchronous motion function module in the PLC, a check is performed to see whether the log‐ ical axis number of the axis specified at the master entry exist in the master axis configuration list. If so, the number of the master axis is taken from the position in the configuration list and the assignment parameter "P-0-1822.0.2, CCD: Master axis selection for the IndraDrive axes" is changed for the slave axis specified via the input of the function module as well.

Telegram Configuration in MLD-M System Mode The maximum of 3 master axis positions are adjusted and the events are stored in the parameters P-0-1821.1.5, P-0-1821.2.5 and P-0-1821.3.5 ( CCD: Master axis n, master axis position).

> The assignment of these master axes to the CCD slave axes are in the parameter "P-0-1822.0.2, CCD: Master axis selection for the IndraDrive axes".

The adjusted master axis positions are distributed to the P-0-1823.1.2 to P-0-1823.10.2 ( CCD: Master axis position for axis n. A master axis position to be transferred for each CCD slave axis in the CCD master.

The CD master sends this master axis position in the MDT (master data tele‐ gram) to the CCD slaves. The parameter "P-0-0053, Master axis position" is configured in the MDT in the remote CCD slaves so that the master axis posi‐ tion of the CCD master arrives there. Since the parameter P-0-0053 in the IndraDrive axis in the CCD master is reserved for a higher-level control, this slave axis gets its axis position in the parameter P-0-0787, Group axis 1 position.

When a measuring encoder is to serve as a source of a master axis in the CCD master, the parameter "P-0-0052, Actual position value of measuring encoder" in the AT (drive telegram) of the same CCD slave axis from which this position feedback value should come. The received value for further pro‐ cessing in parameter "P-0-1820.0.3, CCD: Actual position value of measuring encoder" is stored in the CCD master.

When the axis position of a CCD slave is to serve as a source of a master axis in the CCD master, then it depends of the parameter "P-0-1820.0.4, CCD: Axis position selection" whether the existing configuration of the drive telegrams is extended in the slave. When the actual position values (P-0-0434) is to be used instead of actual position value (S-0-0386), then the position command value is sent to the CCD master in the AT in addition to the actual position value. In the CCD master, one of the parameters P-0-1821.1.1, P-0-1821.2.1 or P-0-1821.3.1 ( CCD: Position command value for master axis n) is used to store a returned position command value as per the leading axis.

# 10.2.3 Notes on Commissioning and Utilization

## Navigating in IndraWorks

The dialogs for parameterizing the CCD communication can be found in IndraWorks under the sercos branch ( $\rightarrow$  right mouse key):

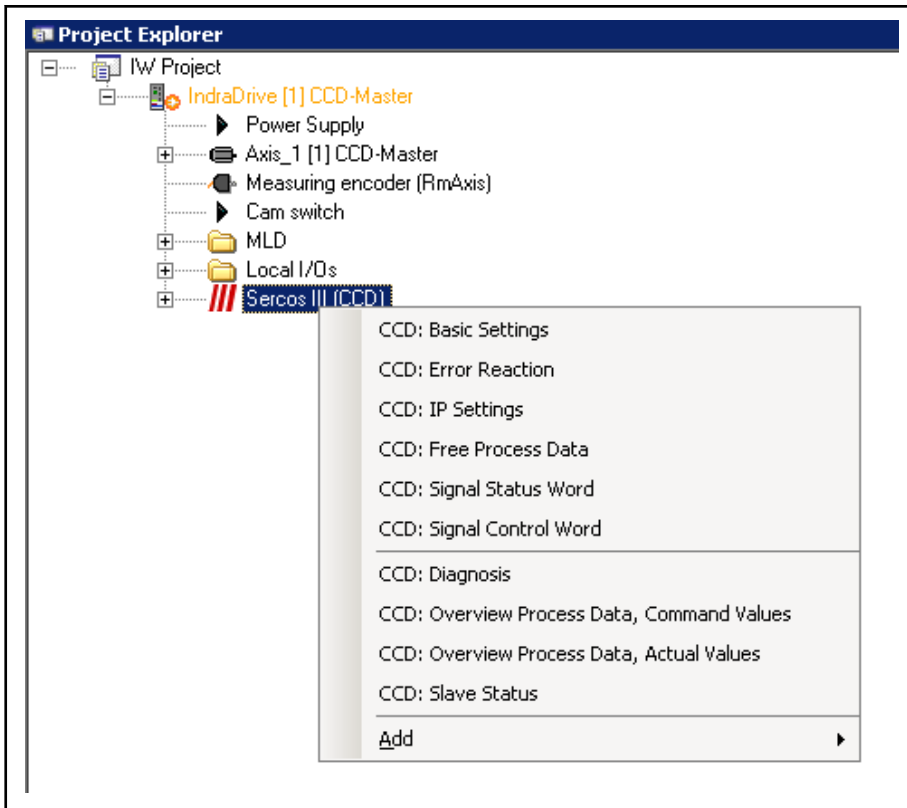

Fig. 10-18: Overview of IndraWorks Dialog Windows for CCD Communication

By analogy with drives under a control unit, the slaves of the CCD group are displayed below a sercos branch in the project tree.

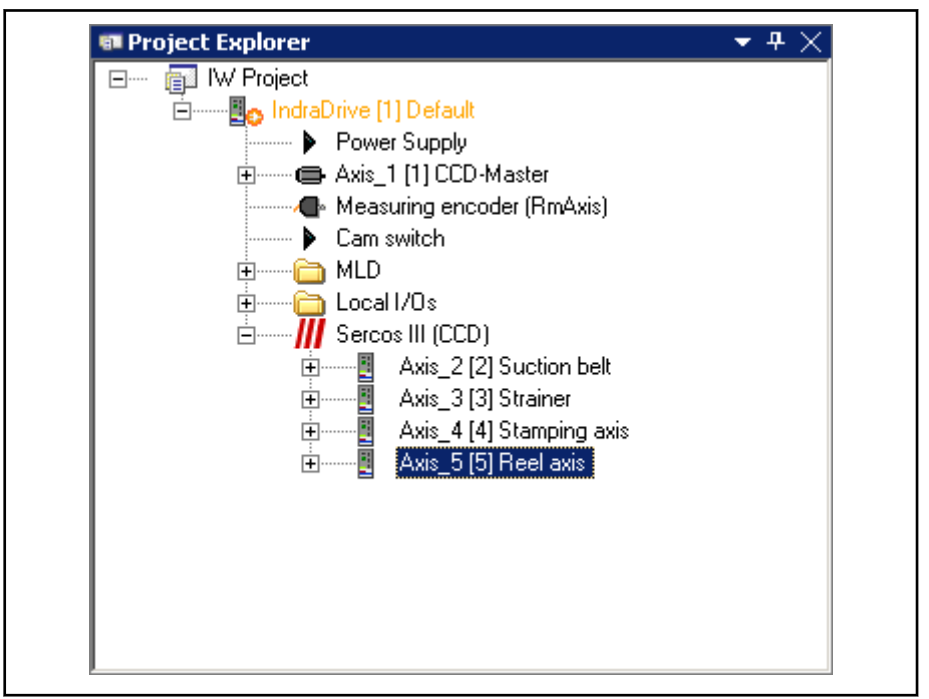

Fig. 10-19: CCD Display in the Project Explorer

The slaves can be addressed in the same way as drives under a control unit. In the offline mode, it is possible to drag drives from the library under the sercos branch. The configuration found is used in the online mode.

#### Basic Settings The figure below shows the basic settings for parameterizing the CCD communication.

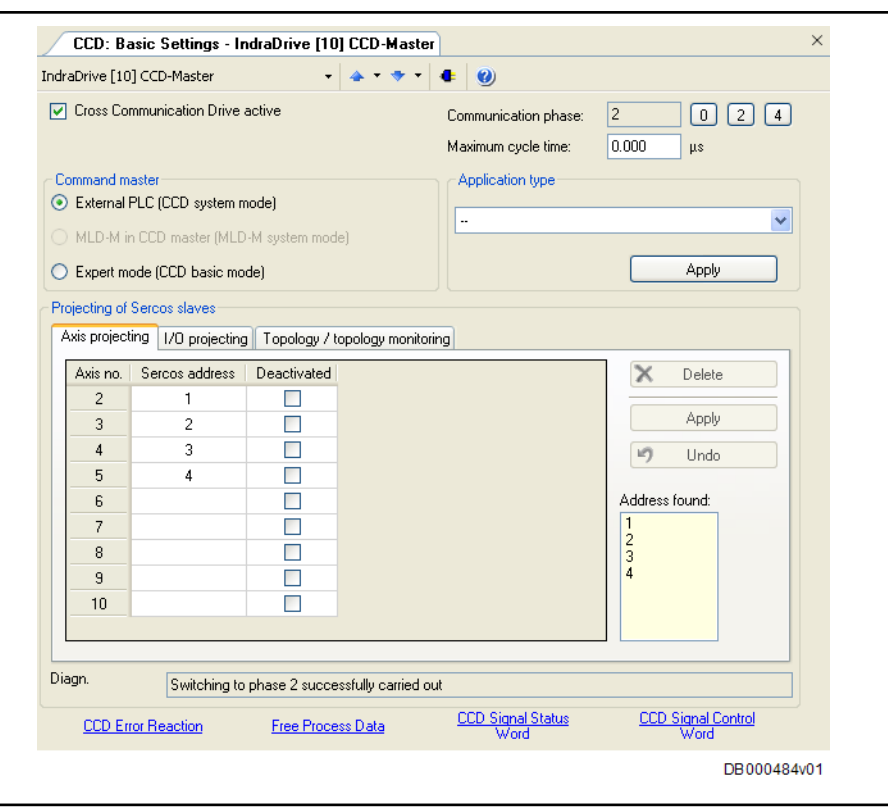

Fig. 10-20: IndraWorks Dialog for Basic Settings of CCD Communication

## Selecting the Cross Communication Modes

Possible Applications of the CCD Modes

Due to their different properties, there are preferred applications for the respective CCD modes:

• Preferably use the CCD system mode (command triggering master: external PLC), when mere command value linking must be realized with field bus master communication and control over all drives still is in the external control unit.

Other features:

- Command triggering of the CCD slaves by higher-level control unit ("remote" external with profile interpreter or possibly via local MLD with permanent control)
- Process data exchange possible between CCD master and slaves, as well as between external control unit and CCD slaves
- CCD slaves are known to external control unit (logic nodes)
- Preferably use the CCD basic mode (expert mode), when an MLD with permanent control is used in at least one CCD slave

- or -

when mere command value linking is to be realized with "sercos" or "An‐ alog" master communication and control still is in the external control unit.

Other features:

- Command triggering of CCD slaves can take place by higher-level control unit ("remote" external, but without profile interpreter) via parameter P-0-1806.x.11 in the master, via MLD in the master drive or, where possible, via local MLD-S with permanent control
- Only process data exchange between CCD master and slaves; CCD slaves are not known to external control unit (no logic nodes)
- The MLD-M system mode (command triggering master: MLD-M in CCD master), when multi-axis motion is to be realized in the master and the MLD in the master is to access the remote axes (CCD slaves), too. Other features:

- Command triggering of the CCD slaves takes place via MLD-M in the master drive or, where possible, via local MLD-S with perma‐ nent control
- Only process data exchange between CCD master and slaves
- CCD slaves are not known to external control unit (no logic nodes)

The figure below illustrates how to select the appropriate CCD mode:

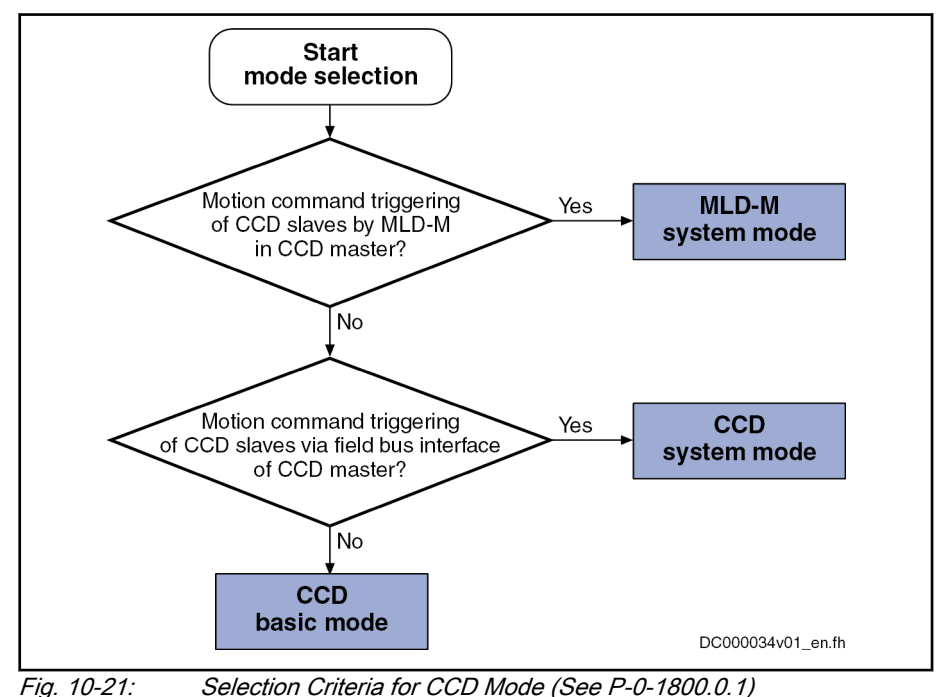

Selection criteria Using the CCD system mode makes sense when:

- The external master is to have control over the CCD slaves,
- process data (command values and actual values) must be exchanged between the external master (e.g. field bus interfaced PLC) and the CCD slaves,
- other process data apart from the external process data are preset by the CCD master for the CCD slaves (e.g. command value linking).

Using the CCD basic mode makes sense when:

- The external master is to have control over the CCD slaves,
- only process data are preset by the CCD master for the CCD slaves (e.g. command value linking),
- an MLD with permanent control is used in the slave axes.

Using the MLD-M system mode makes sense when:

- The CCD master is to have control over the CCD slaves,
- only data between CCD master and CCD slaves are exchanged.

# Setting the Cycle Time

Depending on the slowest controller performance (position controller clock), the minimum CCD cycle time to be set can be selected in the CCD group. The CCD cycle time must not be smaller than the slowest position controller clock in the CCD group:

- Advanced performance: 0.25 ms, 0.5 ms, 1 ms, 2 ms, 4 ms
- Basic performance: 0.5 ms, 1 ms, 2 ms, 4 ms
- Economy performance with CSB01.1 control sections: 1 ms, 2 ms, 4 ms
- HCS01.1 Economy: 2 ms, 4 ms

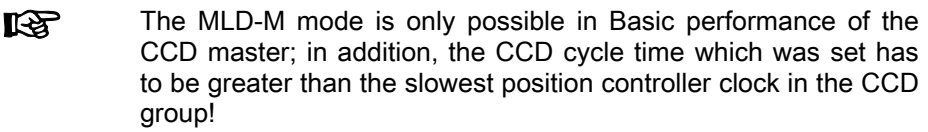

The possible CCD cycle time results from the number of CCD slaves and the selected CCD mode (see ["Performance Features"](#page-993-0)).

哆 The CCD cycle time should always be longer than the slowest po‐ sition controller cycle of the CCD group. If both cycle times are equal, only half of the cyclic data can be transmitted to the corresponding CCD slave.

# Assigning the Addresses

By means of the fields for projecting the CCD slaves, the sercos address is assigned to the slave number (Axis  $x$ ) for the drives and compact I/Os of the CCD group.

- Axis No. The axis no. (slave no.) refers to the CCD slave number relevant to the CCD configuration in the CCD master. This number is also equivalent to the logic axis number Axis\_x of MLD-M (Axis2 to Axis\_10).
- sercos Address The sercos address establishes an unequivocal relationship between the logic axis number and the physical device. Any access to the logic axis number by the CCD master or the MLD-M is executed on the device with this sercos address (S-0-1040 in the sercos slave) via the address entered here.
- Deactivated If a projected CCD slave does not physically exist, it can be deactivated for the CCD master by marking this field. This does not result in a displacement of the logic order and the remaining CCD configuration can be maintained. This provides the advantage that projects of similar applications, which only differ in the existence of individual slaves, can be easily changed.

## Error reaction

CCD Error Reaction With regard to the error reaction of the CCD group, you have to observe that apart from the module bus connection there is an additional digital connection of the master communication. That is why there are different possibilities for the group to react in the cause of error which must be specifically selected and coordinated. The possible error reactions are summarized in the table below.

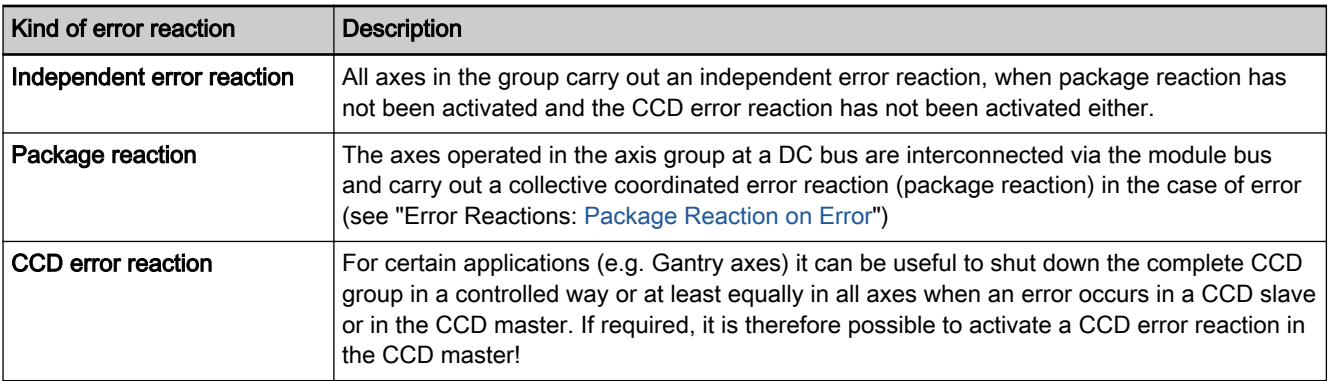

Tab. 10-11: Overview of Error Reactions of the CCD Group

Configuring the error reaction The CCD error reaction is set in the IndraWorks dialog window shown below:

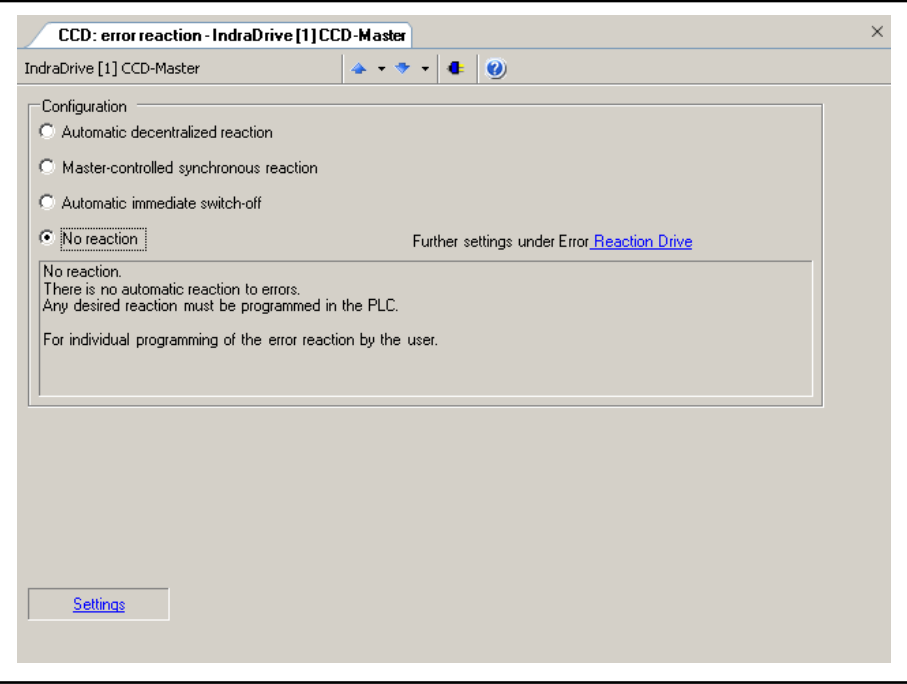

Fig. 10-22: IndraWorks Dialog for Configuring the CCD Error Reaction

Explanation of possible settings:

#### No reaction

In the case of an error in a CCD axis, other CCD axes do not react automatically. A group error reaction has to be explicitly programmed by the control unit (example of application: master-axis-synchronous deceleration).

 $\mathbb{R}$ In the MLD-M mode, motion function blocks of MLD do not trigger any error in the case of faulty parameter setting.

### Automatic decentralized reaction

In the case of errors in a CCD slave, the warning "E2140 CCD error at node" is displayed in the master (example of application: master-axissynchronous deceleration).

**KA** 

In the MLD-M mode, this warning is also displayed when a motion function block with faulty parameters is called in MLD-M, if this has been set in "P-0-1367, PLC configuration".

#### Master-controlled synchronous error reaction

The error reactions of master and slaves take place depending on the error class (F2xxx, F4xxx, …) and the configuration in parameter "P-0-1800.0.1, CCD: Configuration", see figure below (example of appli‐ cation: Mechanically coupled axes).

**KA** In the MLD-M mode, the error "E2140 CCD error at node" is dis‐ played in the master, when a motion function block with faulty pa‐ rameters is called in MLD-M, if this has been set in parameter "P-0-1367, PLC configuration". For the remote CCD slaves, automatic deceleration does not take place in the case of a motion function block error, but the error reaction has to be programmed by means of MLD!

#### Automatic immediate shutdown

When the CCD master detects that an axis in the CCD group (master or slave) signals a class 1 diagnostics error, all axes are decelerated with "best possible deceleration" (see P-0-0119). The CCD master outputs the error message "F2140 CCD slave error". If the CCD master is not in control, only the warning "E2140 CCD error at node" is displayed (the axes are nevertheless decelerated!).

Special case: Master-controlled synchronous error reaction

When the master-controlled synchronous error reaction is active, the content of the parameters P-0-1808.x.1 ("x" number of the slave) is cyclically evalu‐ ated and interpreted in the CCD master. Depending on the error class of the slave diagnosis number, the corresponding error message is generated in the CCD master when the slave signals an error and the master is in control. The other CCD slaves react directly to the error message of the master (see fig. below).

We distinguish between:

- Non-fatal (safety technology) errors (F2xxx, F3xxx)
- Interface errors (F4xxx)
- Travel range errors, safety technology errors (F6xxx, F7xxx)
- Fatal errors (F8xxx)

In addition, the F8xxx and F4xxx errors of the slaves are specifically treated in the master with the error reaction active:

- In the case of a fatal error (F8xxx), the CCD error reaction of master and slaves (torque disable, best possible deceleration) is defined depending on the setting in parameter P-0-1800.0.1 (bit 9).
- If an F4xxx error is present, it is always the error reaction "best possible deceleration" which is triggered.

As regards the master-controlled synchronous error reaction of the CCD group, we must basically distinguish two cases of possible errors:

- Error in a CCD slave
- Error in the CCD Master

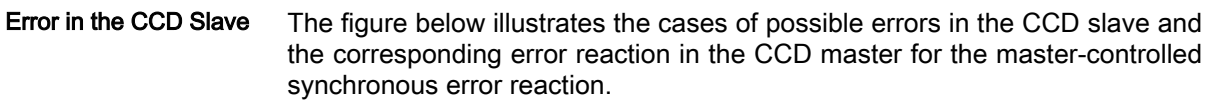

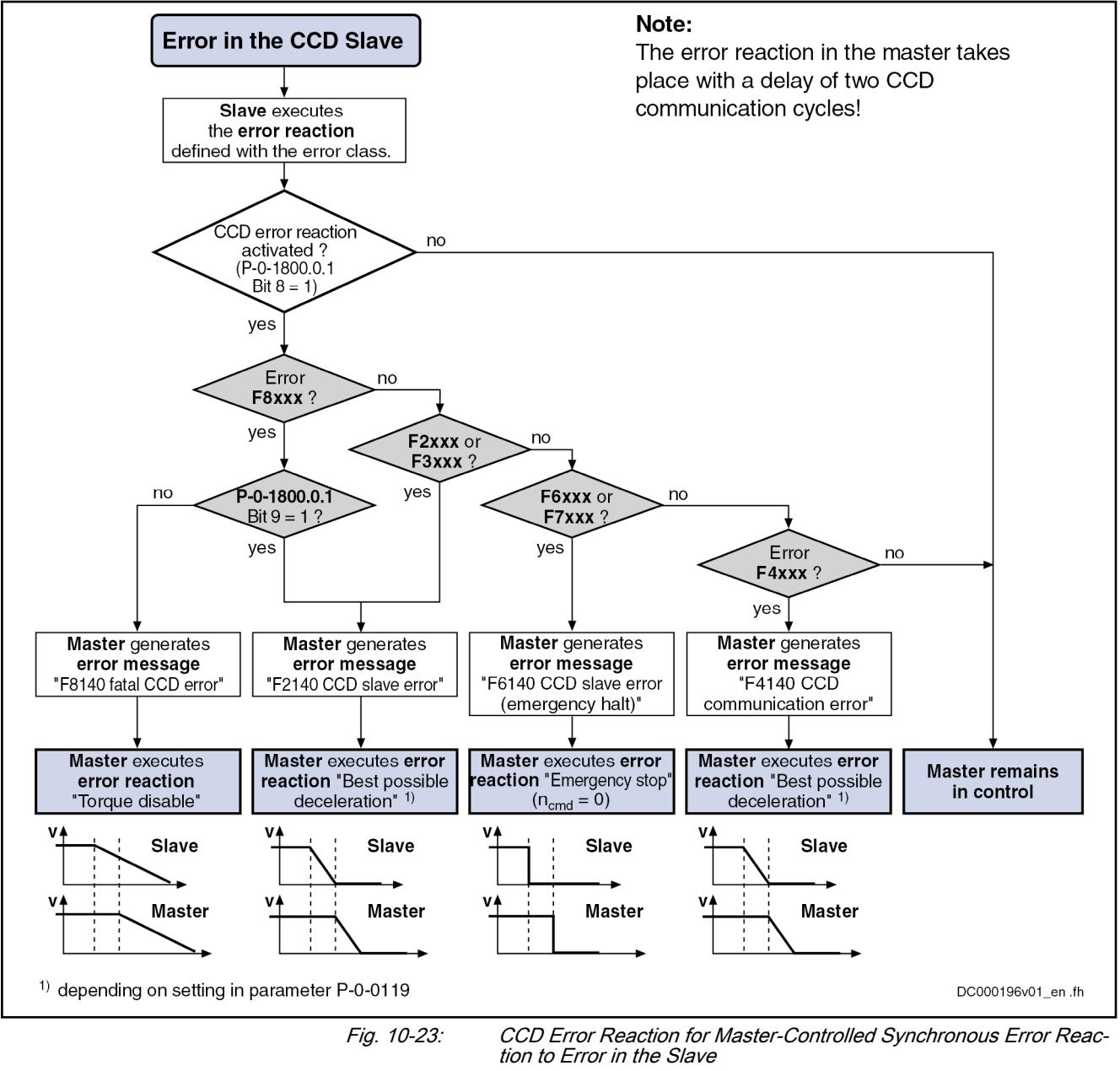

Error in the CCD Master The figure below illustrates the cases of possible errors in the CCD master and the resulting reaction of the slaves for the master-controlled synchronous error reaction.

> **Ky** The reactions of the slaves are (implicitly) preset, run automatical‐ ly and do not need to be activated!

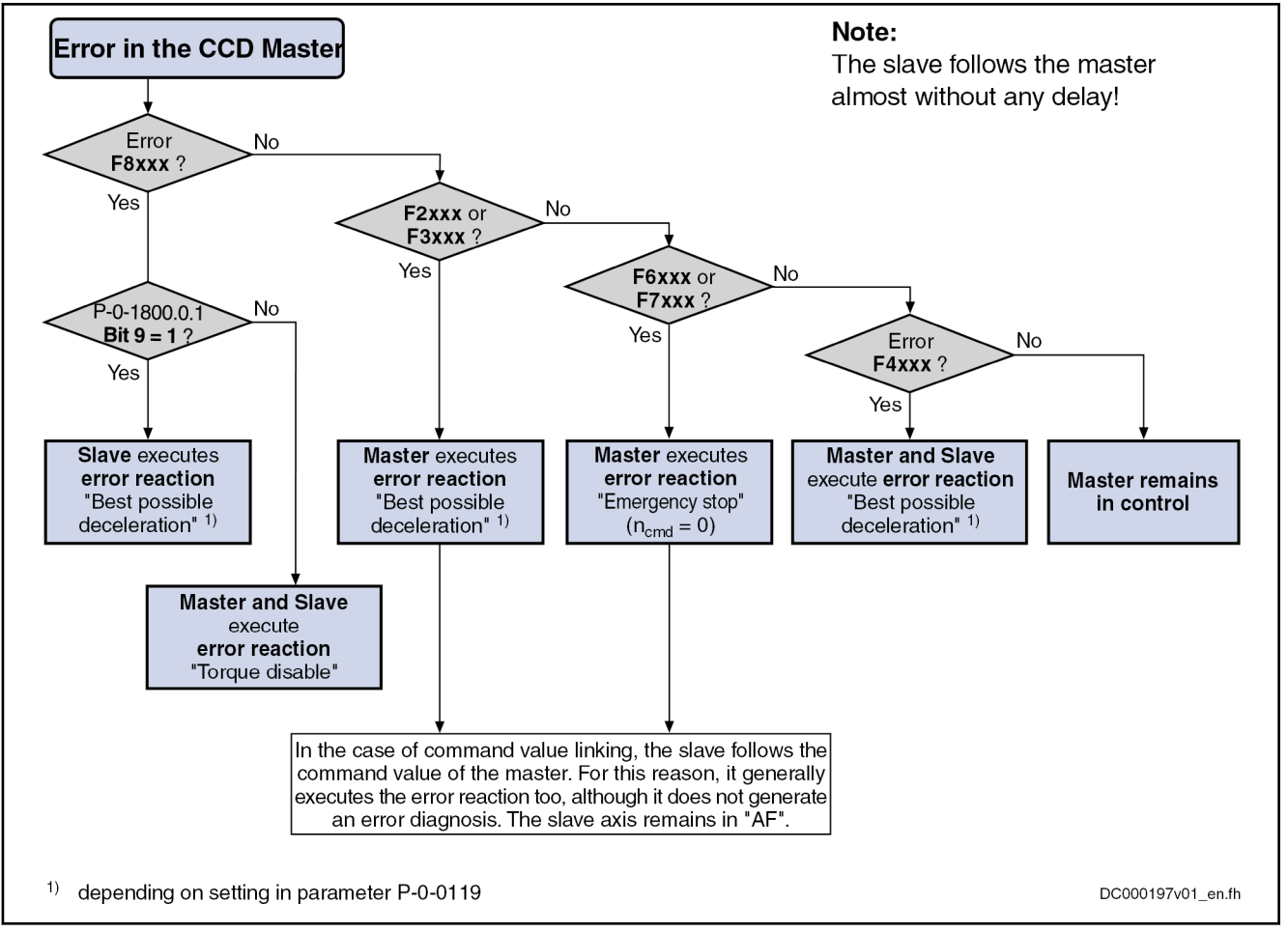

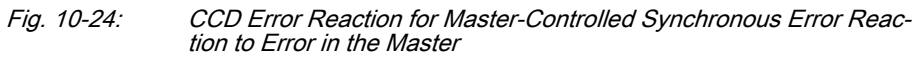

# IP Settings

To establish an EtherNet connection with the CCD master, the IP address of the Engineering Port can be read or set in the IndraWorks dialog window shown below.

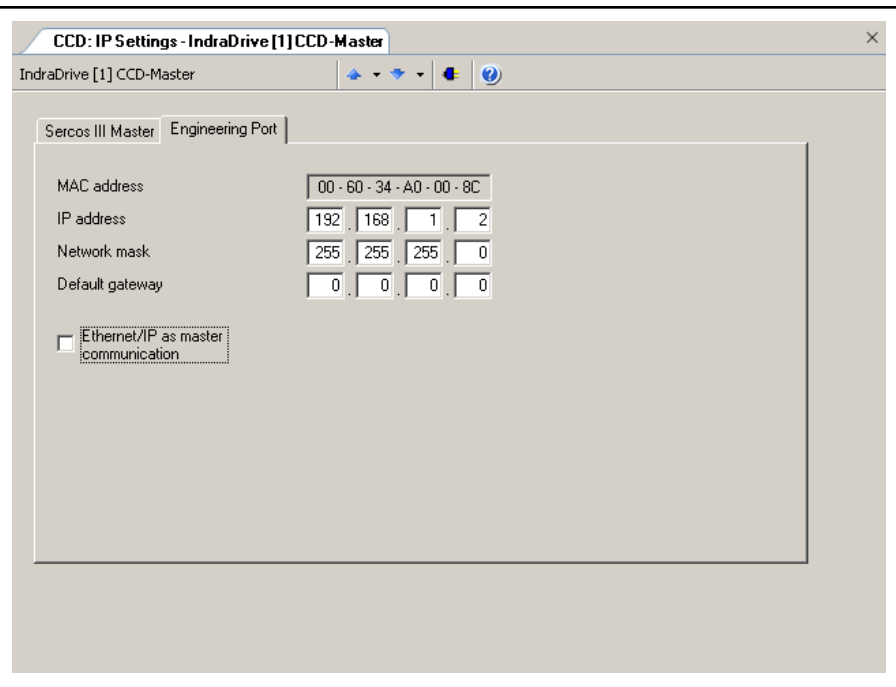

Fig. 10-25: IndraWorks Dialog for IP Settings

Connection Options The IP communication with the sercos master can take place via different connections, as schematically illustrated in the figure below.

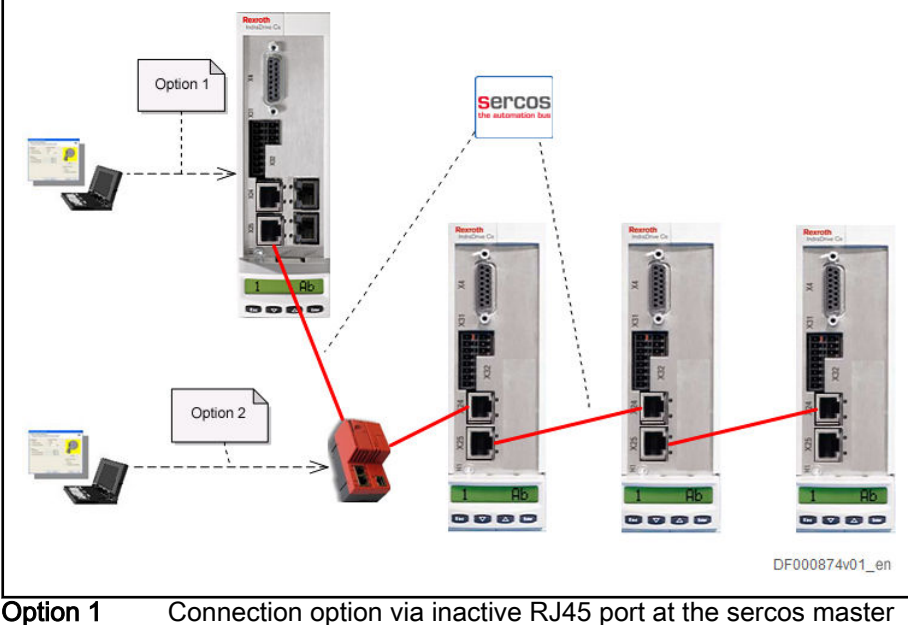

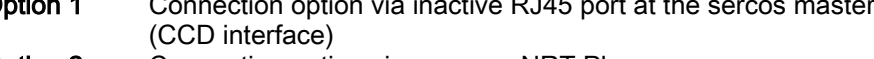

**Option 2** Connection option via a sercos NRT Plug

Fig. 10-26: Connection Options for IP Communication for sercos Master (CCD Interface)

The information for setting the IP configuration for the sercos interface (CCD master) are included in the status parameter "P-0-1644, CCD: Status IP communication". Besides, other pieces of information on the IP communication are made available via the parameter.

With the CCD master, parameters can be accessed by means of IP communication via two different protocols. The S/IP protocol (TCP port 35021) or the

SIS protocol (TCP port 5002). The parameters of the CCD master can be set via both protocols. Accessing the parameters of the CCD slaves is only pos‐ sible via the SIS protocol. The following must be taken into account during the implementation of the access to CCD slaves using SIS protocol:

- The address of the CCD master must be entered as receiver address in the general SIS telegram header.
- The receiver address (component address) to be entered in the servicedependent section for the parameter services 0x80, 0x10, etc. is the ad‐ dress of the CCD slave.
- The master will accept the telegram and transmits the request to the CCD slave via the cross communication.

## Free process data

By means of the free process data, parameter values of the CCD master (command values) can be copied to parameters of the CCD slaves. The oth‐ er way round it is possible to copy parameter values of the CCD slaves (ac‐ tual values) to parameters of the CCD master.

Only in the CCD system mode is it additionally possible to exchange data be‐ tween higher-level control unit and the CCD slaves.

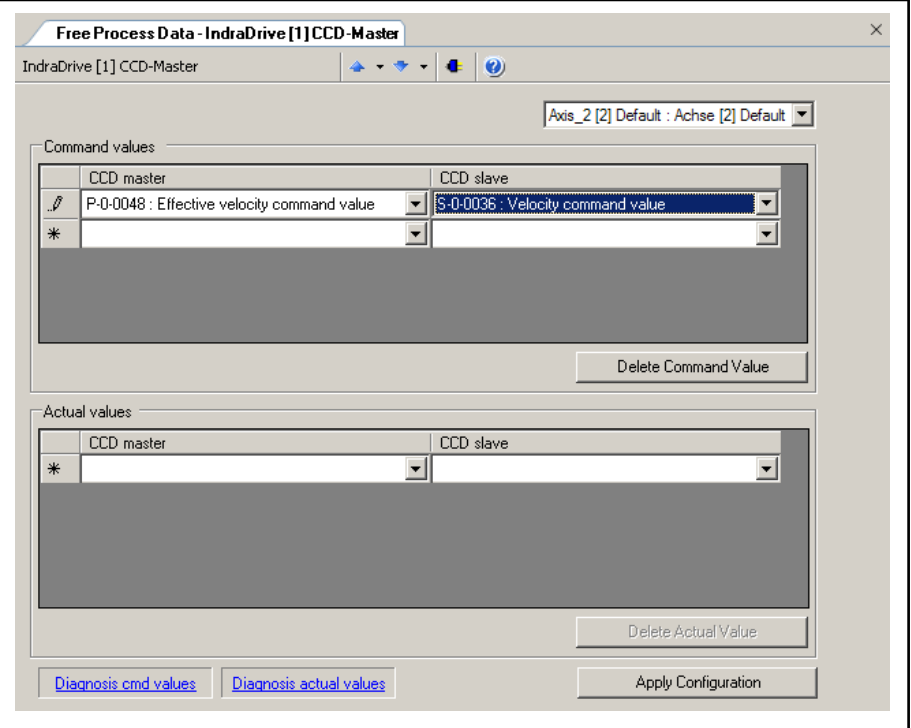

Fig. 10-27: IndraWorks Dialog for Configuring the Process Data Between CCD Master and CCD Slave

Under the command values in the column of the CCD master, enter the pa‐ rameter the value of which is to be copied to the selected CCD slave. In the column of the CCD slave in the same row, set the parameter of the CCD slave to which this value is to be copied.

Under the actual values in the column of the CCD master, enter the parame‐ ter to which the parameter value of the CCD slave is to be copied. In the column of the CCD slave in the same row, set the parameter value of the CCD slave which is to be copied to the parameter of the CCD master.

Please note:
- You first have to select for which CCD slave (Axis x) the free process data are to be configured.
- With Axis\_1 you address the so-called "virtual slave". This slave is used for artificially delaying command values in the CCD master for dead time compensation and is automatically configured in the MLD-M system mode.
- The parameter of the CCD master and the belonging target or source parameter in the CCD slave must have the same data length.

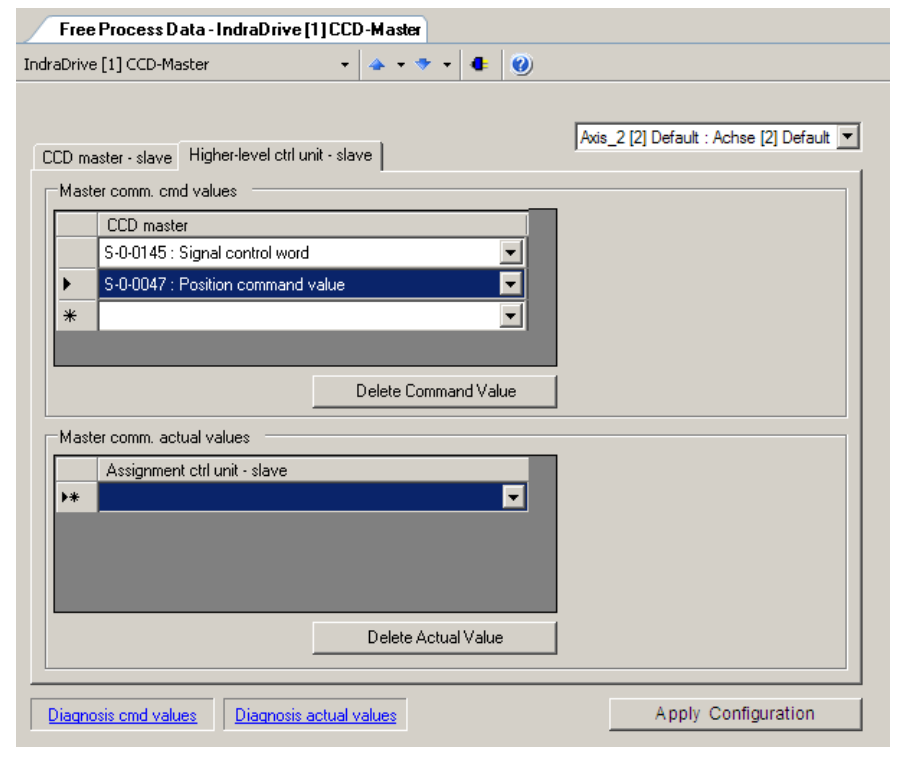

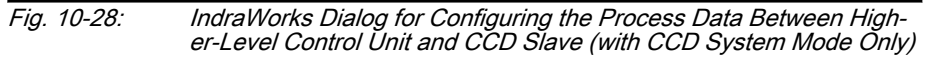

Under the command values of master communication, enter the parameters of the CCD slave which are directly and cyclically written by the external con‐ trol unit. Under the actual values of master communication, enter the parame‐ ters of the CCD slave which are to be cyclically read by the external control unit. The entered parameters have to be taken into account in the output and input data of the external control unit.

Please note:

- If the four unassigned bits of the signal control word (see below) are to be used, the parameter "S-0-0145, Signal control word" always has to be contained in the master communication command values.
- If the four unassigned bits of the signal status word (see below) are to be used, the parameter "S-0-0144, Signal status word" always has to be contained in the actual master communication values.
- A control word for the CCD slave, with a structure identical to the parameter "P-0-4077, Field bus: Control word", is always contained in the master communication command values. For this word you do not have to make any entry. Therefore, the 2 bytes always have to be taken into account at the first place in the output data of the control unit for the cor‐ responding CCD slave (see "[Overview Process Data, Command Val‐](#page-1051-0)

[ues](#page-1051-0)"). Via these bytes, the control unit can command each CCD slave individually like a normal field bus drive.

A status word of the CCD slave, with a structure identical to the parameter "P-0-4078, Field bus: Status word", is always contained in the actual master communication values. For this word you do not have to make any entry. Therefore, the 2 bytes always have to be taken into account at the first place in the input data of the control unit of the corresponding CCD slave (see "[Overview Process Data, Actual Values](#page-1052-0)"). Via these bytes, the external control unit cyclically gets the status of each CCD slave.

### Signal status word

Use in the CCD System Mode (Does not Apply to EtherCAT® and sercos)

By means of the CCD signal status word, individual bits of the CCD slave can be directly read by the external control unit in the CCD system mode (see "S-0-0144, Signal status word" for normal field bus slave). It is necessary to indicate which bit of which parameter of the CCD slave is output via the corresponding bit in the CCD signal status word.

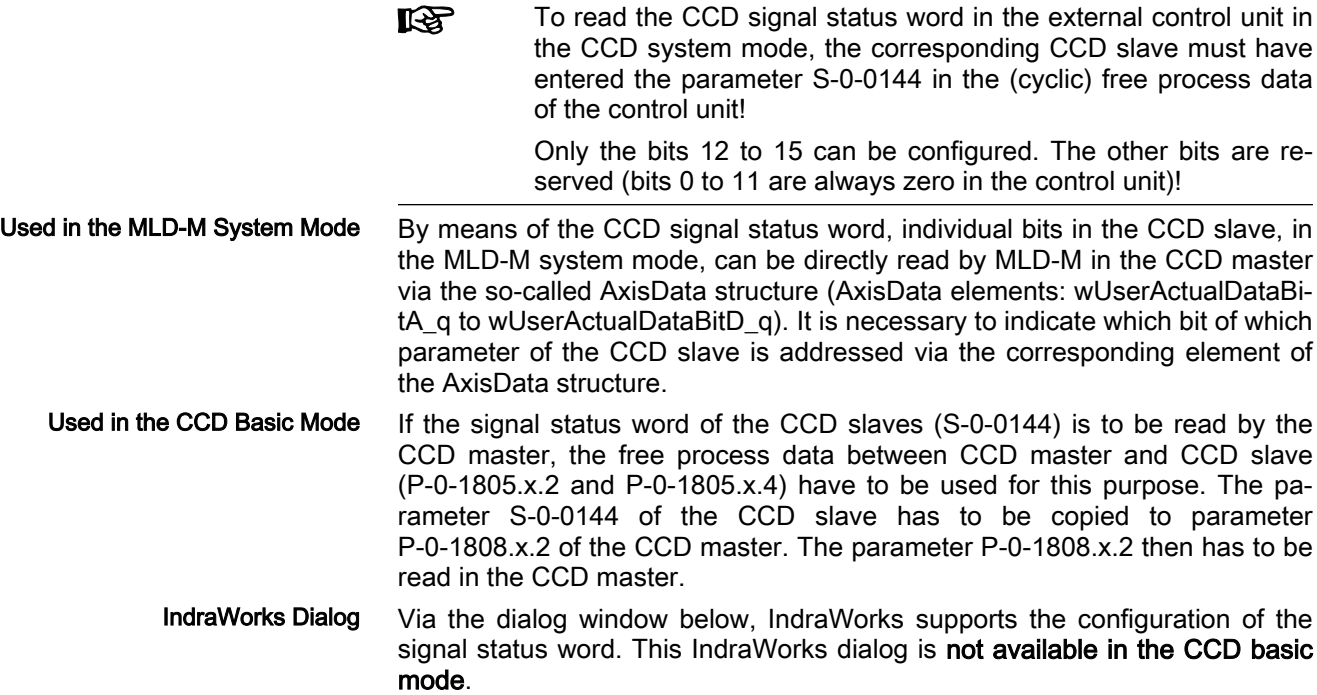

| CCD: signal status word - IndraDrive [1] CCD-Master<br>IndraDrive [1] CCD-Master<br>$\bullet$ |                |                                            |            |  |  |  |  |  |
|-----------------------------------------------------------------------------------------------|----------------|--------------------------------------------|------------|--|--|--|--|--|
|                                                                                               |                |                                            |            |  |  |  |  |  |
|                                                                                               |                |                                            |            |  |  |  |  |  |
| Bit                                                                                           | <b>Status</b>  | Source parameter                           | Source bit |  |  |  |  |  |
| n                                                                                             | $\overline{0}$ | P-0-0115 : Device control: status word     | 12         |  |  |  |  |  |
| 1                                                                                             | $\overline{0}$ | $S-0-0331$ : Status 'n feedback = 0'       | lo         |  |  |  |  |  |
| $\overline{c}$                                                                                | $\mathbf{0}$   | S-0-0403 : Position feedback value status  | lo         |  |  |  |  |  |
| 3                                                                                             | $\overline{0}$ | S-0-0419 : Positioning command acknowledge | lo         |  |  |  |  |  |
| 4                                                                                             | $\bf{0}$       | S-0-0521 : Status word of position loop    | Го         |  |  |  |  |  |
| 5                                                                                             | $\overline{0}$ | S-0-0521 : Status word of position loop    | 2          |  |  |  |  |  |
| 6                                                                                             | $\overline{0}$ | P-0-0152 : Synchronization completed       | I٥         |  |  |  |  |  |
| 7                                                                                             | $\Omega$       | P-0-0115 : Device control: status word     | 7          |  |  |  |  |  |
| 8                                                                                             | $\overline{0}$ | S-0-0409 : Probe 1 positive latched        | lо         |  |  |  |  |  |
| 9                                                                                             | $\mathbf{0}$   | S-0-0410 : Probe 1 negative latched        | 10         |  |  |  |  |  |
| 10                                                                                            | $\overline{0}$ | S-0-0411 : Probe 2 positive latched        | lo         |  |  |  |  |  |
| 11                                                                                            | $\overline{0}$ | S-0-0412 : Probe 2 negative latched        | o          |  |  |  |  |  |
| 12                                                                                            | $\overline{0}$ | S-0-0335 : Message 'n command > n limit'   | 0          |  |  |  |  |  |
| 13                                                                                            | $\mathbf{0}$   | S-0-0000 : Free                            | 0          |  |  |  |  |  |
| 14                                                                                            | $\mathbf{0}$   | S-0-0000 : Free                            | ٥          |  |  |  |  |  |
| 15                                                                                            | 0              | S-0-0000 : Free                            | 0          |  |  |  |  |  |
|                                                                                               |                |                                            |            |  |  |  |  |  |
|                                                                                               |                |                                            |            |  |  |  |  |  |
|                                                                                               |                |                                            |            |  |  |  |  |  |
| Apply Configuration<br><b>CCD-Signalsteuerwort</b><br>Settings                                |                |                                            |            |  |  |  |  |  |
|                                                                                               |                |                                            |            |  |  |  |  |  |

Fig. 10-29: IndraWorks Dialog for Configuring the Signal Status Word

### Signal control word

Use in the CCD System Mode (Does not Apply to EtherCAT® and sercos) By means of the CCD signal control word, individual bits in the CCD slave can be directly addressed by the external control unit in the CCD system mode (see "S-0-0145, Signal control word" for normal field bus slave). It is necessary to indicate which bit of which parameter of the CCD slave is ad‐ dressed via the corresponding bit in the CCD signal control word.

To use the CCD signal control word of the external control unit in **Ky** the CCD system mode, the parameter S-0-0145 must have been entered in the (cyclic) free process data of the control unit to the corresponding CCD slave!

Only the bits 12 to 15 can be configured. The other bits are re‐ **KA** served.

Used in the MLD-M System Mode By means of the CCD signal control word, individual bits in the CCD slave, in the MLD-M system mode, can be directly addressed by MLD-M in the CCD master via the so-called AxisData structure (AxisData elements: wUserCmd‐ DataBitA\_q to wUserCmdDataBitD\_q). It is necessary to indicate which bit of which parameter of the CCD slave is addressed via the corresponding element of the AxisData structure.

Used in the CCD Basic Mode If the signal control word of the CCD slaves (S-0-0145) is to be written by the CCD master, the free process data between CCD master and CCD slave (P-0-1805.x.1 and P-0-1805.x.3) have to be used for this purpose. The pa‐ rameter P-0-1808.x.3 of the CCD master has to be copied to parameter S-0-0145 of the CCD slave. The parameter P-0-1808.x.3 then has to be written in the CCD master.

IndraWorks Dialog Via the dialog window below, IndraWorks supports the configuration of the signal control word. This IndraWorks dialog is not available in the CCD basic mode.

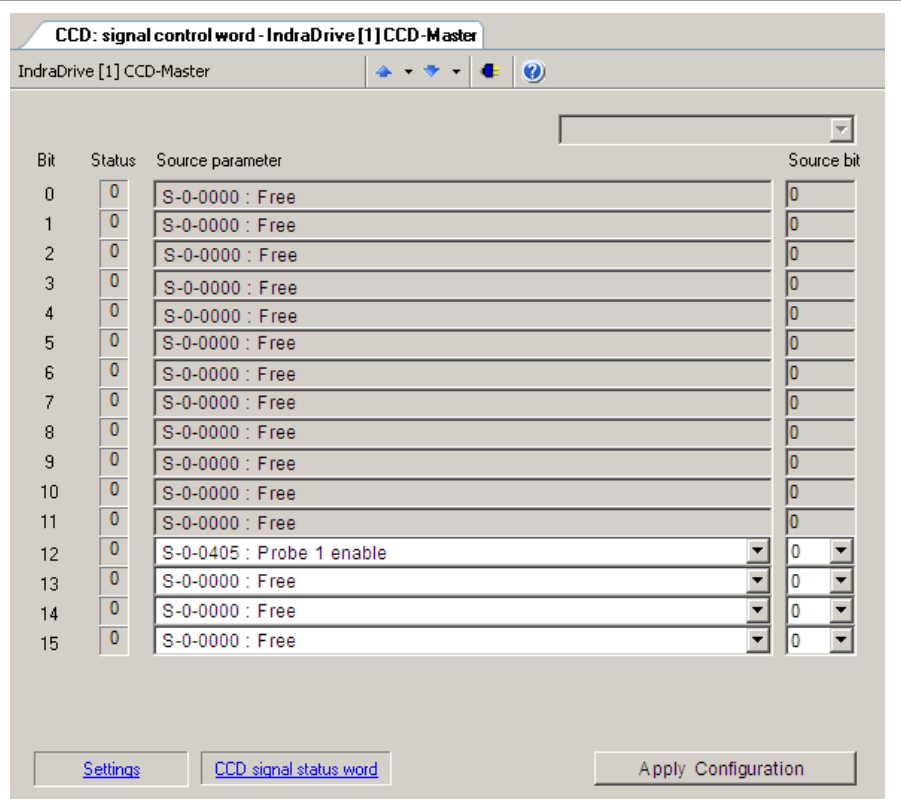

Fig. 10-30: IndraWorks Dialog for Configuring the Signal Control Word

# Master Axis Linking

Parameterization of the Master Axis Linking in IndraWorks The dialog for configuring the synchronous multi-axis movement can be called from the dialog for the CCD basis settings:

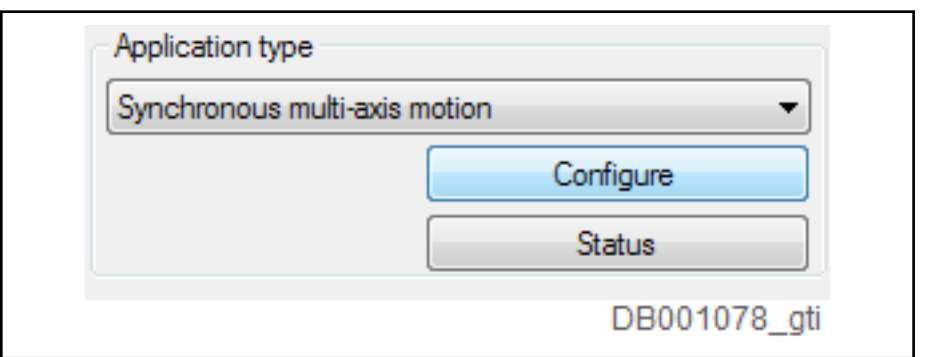

Fig. 10-31: Configuration via the CCD Basis Settings

The dialog can also be called up directly via the menu item "sercos(CCD) -> CCD: "Application type configuration":

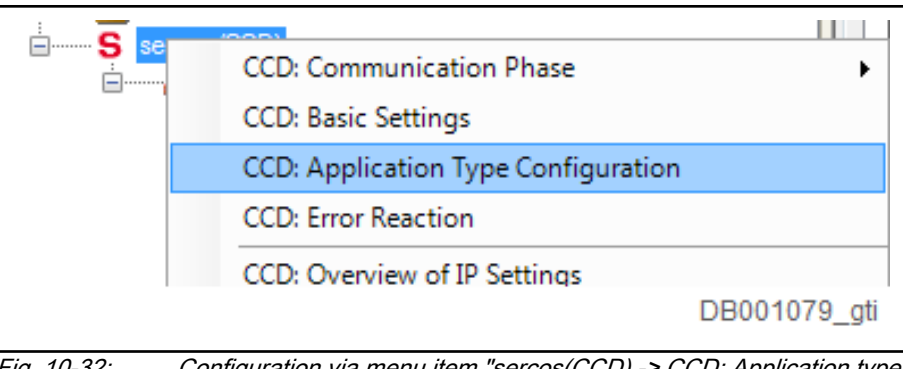

Fig. 10-32: Configuration via menu item "sercos(CCD) -> CCD: Application type configuration"

The dialog comprises the following:

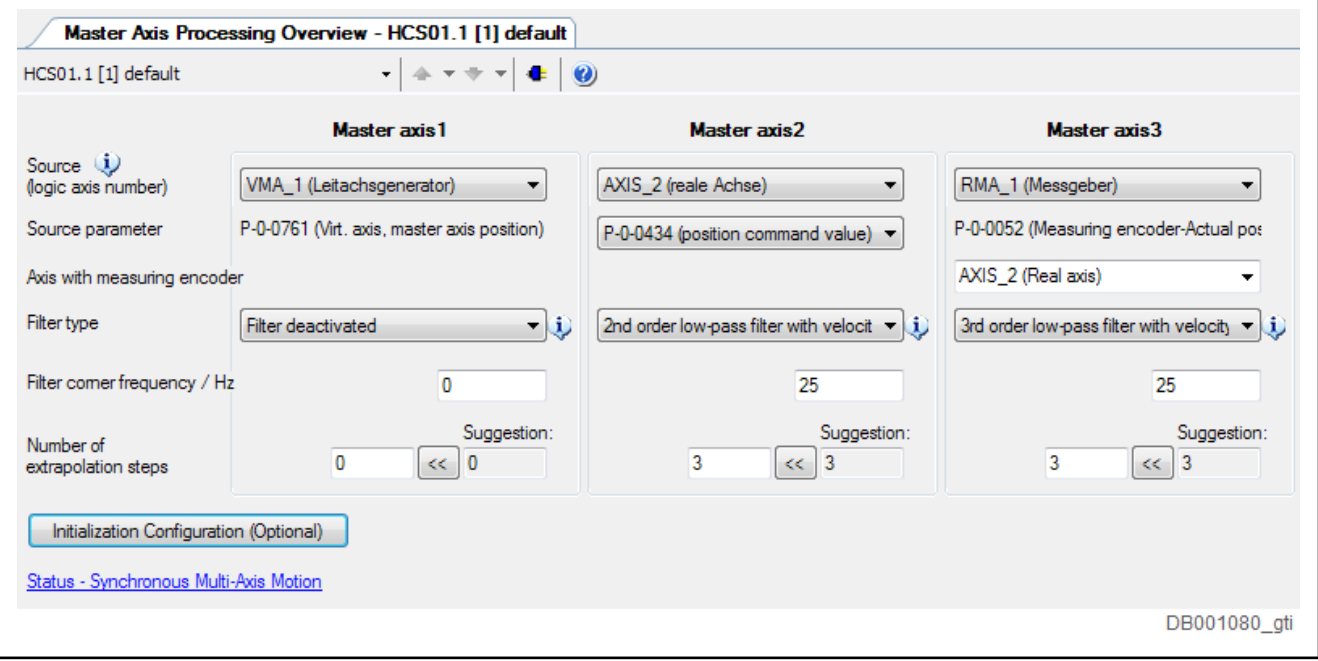

Fig. 10-33: Dialog for Configuring Synchronous Multi-Axis Movement

The master axis configuration list is set by specifying the logical axis numbers of the sources in the top row.

For master axis 2, the position of axis 2 is specified as the source. In row 2, it must also be indicated whether the position command or actual value is to be used.

If, as with master axis 3, a measuring encoder is indicated as a source, in row 3, it can also be indicated from which axis of the "P-0-0052, Actual position value of measuring encoder" is to be retrieved.

**IB** Only one measuring encoder can be used as a master axis source.

The required filter is selected in the fourth row of the dialog. The filter 1st or‐ der corresponds, in terms of its structure, to the filter which also exists in the source axis to smoothen the position actual value measuring encoder (P-0-0052).

The filter corner frequency is set in the fifth row. The smaller the defined value, the larger the filter effect.

The sixth row shows by how many NC cycles the adjusted master axis position is to be extrapolated. The extrapolation is required in order to compen‐ sate for transfer times and the time for a fine interpretation. The larger the number of extrapolation cycles however, the more faults are amplified, and the larger the deviations when accelerating and braking.

In the lower part of the dialog, you can open the dialog for initialization configuration:

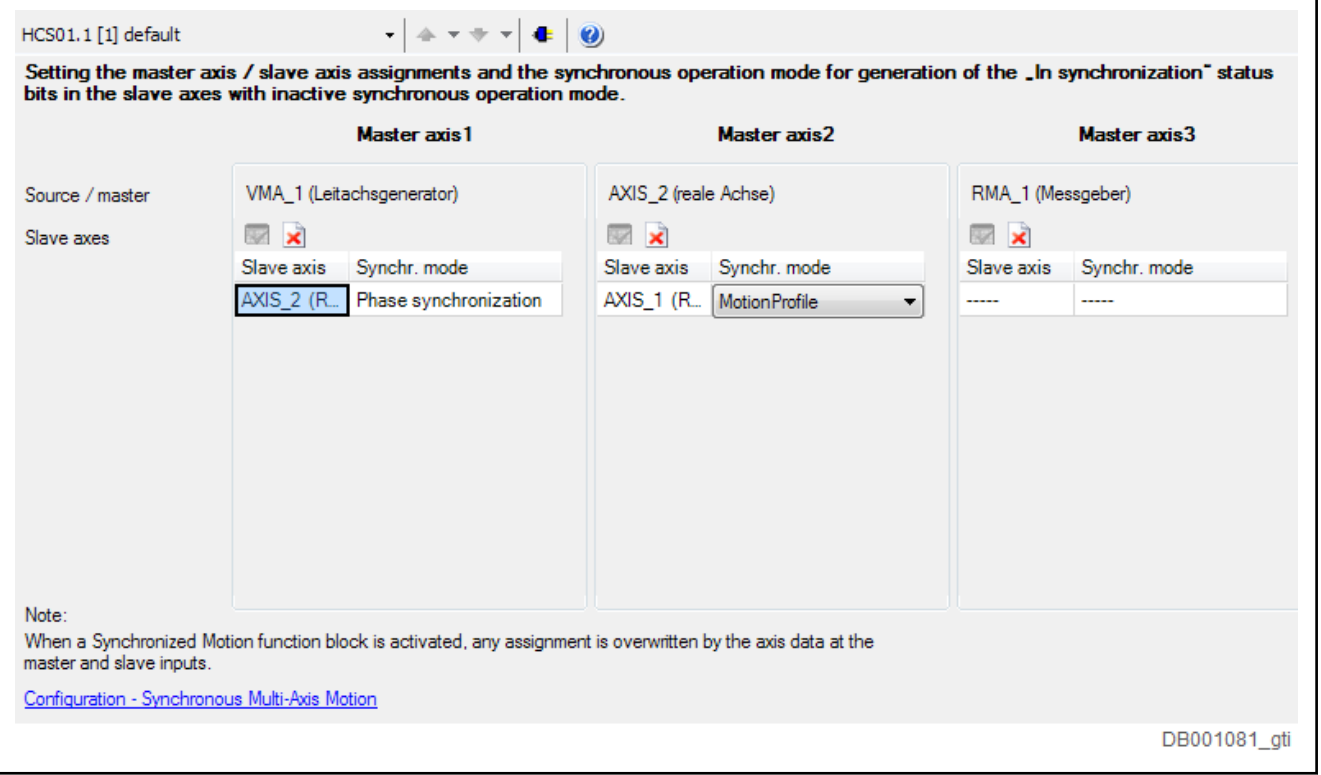

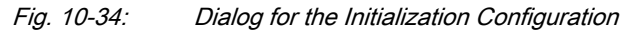

In this dialog, you must specify how the assignment of the 3 adjusted master axes to the CCD slave axes takes place after reaching the operating mode. It is also specified for which synchronization operating mode after reaching the operating mode the bit "In Synchronization" in a CCD slave axis is form.

The parameters "P-0-1822.0.1, CCD: Default master axis selection for the IndraDrive axes" and "P-0-1823.n.1, CCD: Default synchronization mode for axis n" are changed. Basic settings for the parameter "P-0-1822.0.2, CCD: Master axis selection for the IndraDrive axes" in the CCD master axis and for the parameter "P-0-0088, Control word synchronization modes" in the rele‐ vant CCD slave axis.

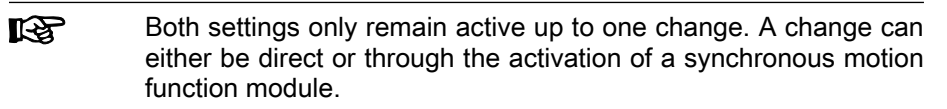

Status of the Master Axis Linking In IndraWorks the current status of the master axis linking is displayed in the following dialog:

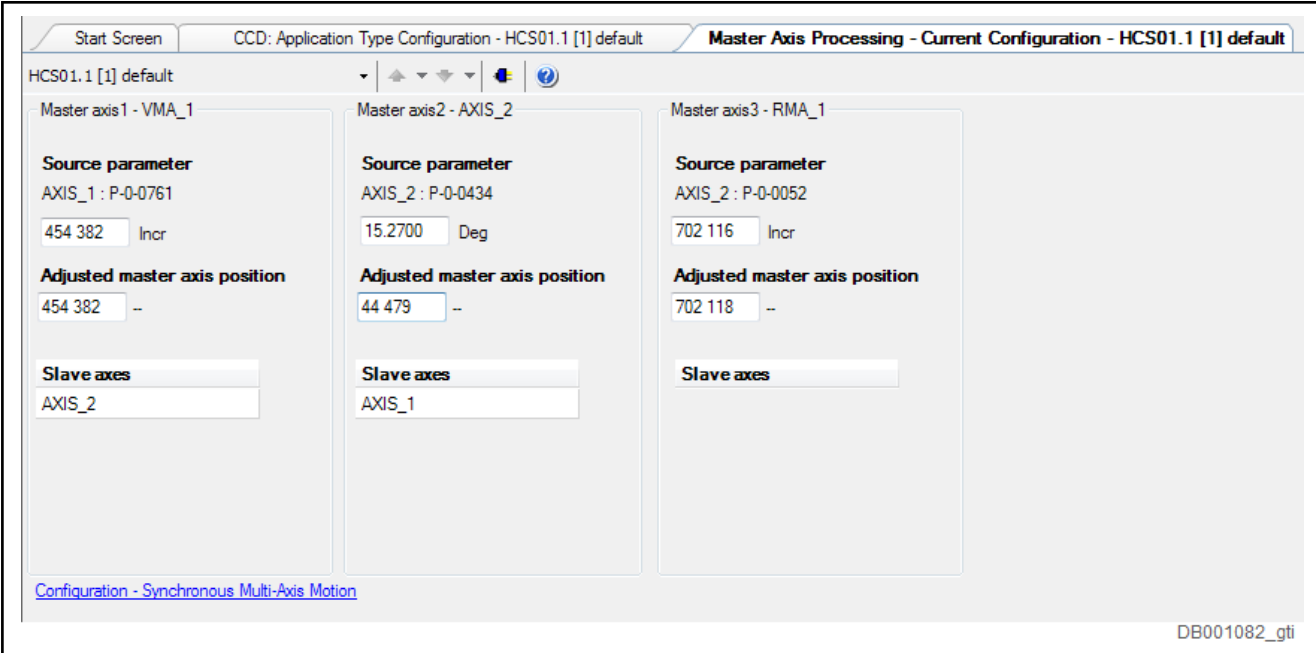

Fig. 10-35:

The master axis configuration is shown in the upper-most row.

In the next row, the data of the source parameters are shown. The prepared master axis positions are displayed.

The evaluation of the parameter "P-0-1822.0.2, CCD: Master axis selection for the IndraDrive axes" delivers the information shown below about which CCD slave axis is assigned to which master axis.

# 10.2.4 Diagnostic and Status Information

### Diagnostic Information

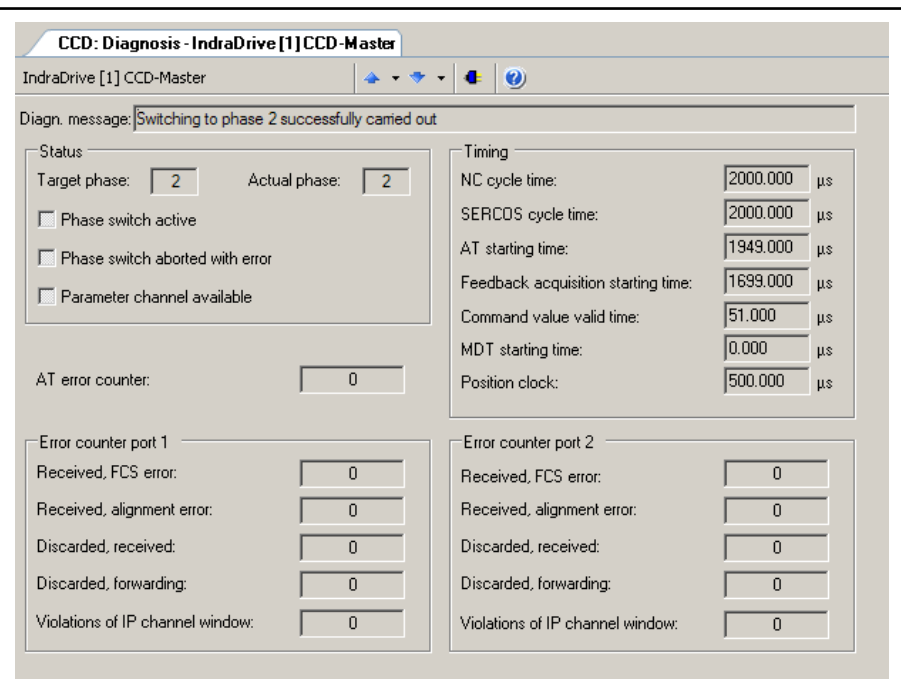

Fig. 10-36: Diagnostic Information in IndraWorks for CCD Communication

<span id="page-1051-0"></span>In the case of problems with the sercos cross communication between CCD master and connected CCD slaves, you can get different kinds of information in this IndraWorks window:

- Diagnostic message text for CCD cross communication
- Status of phase switch of the entire CCD group
- Timing of the sercos connection
- Number of AT telegrams which have failed in "AT error counter"
- Count of error counters of sercos FPGA according to sercos specification in "Error counter port 1" and "Error counter port 2"

### Overview Process Data, Command Values

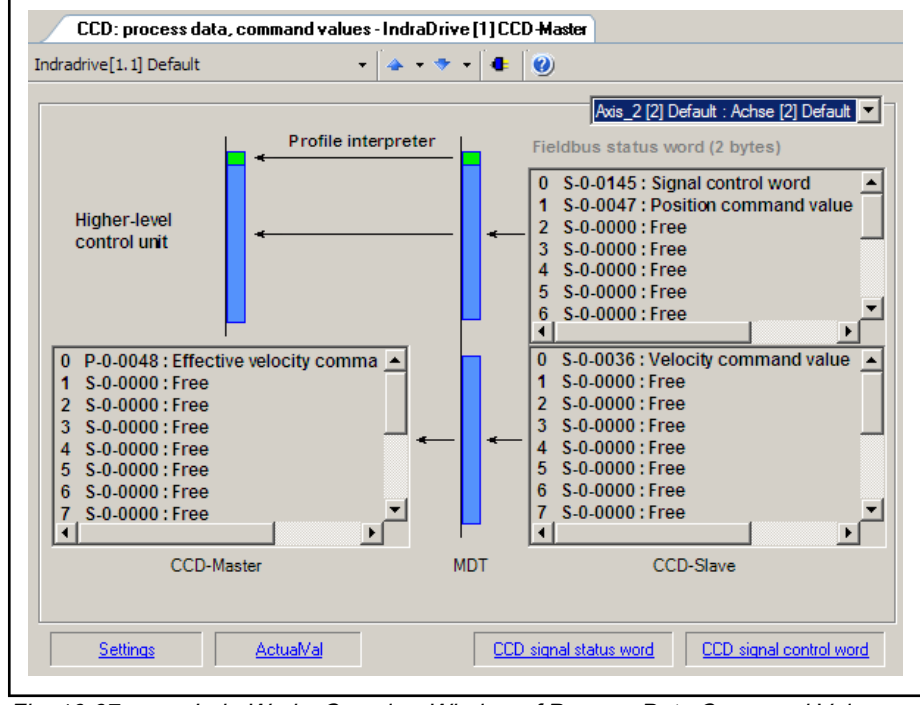

Fig. 10-37: IndraWorks Overview Window of Process Data Command Values

This overview shows all process data command values for the selected CCD slave. The lower part displays the process data command values which are copied from the CCD master (left side) to the corresponding parameters of the CCD slave (right side). In the MLD-M system mode, the data configured in the AxisData structure are displayed here, too.

In the CCD system mode and apart from the process data between CCD master and CCD slave, the upper part displays the cyclic command values which directly go from the external control unit to the slave. The output data which the control unit has to take into account can be seen here. The field bus control word for the CCD slave which is always existing is displayed (and to be taken into account in the output data of the control unit), too.

# <span id="page-1052-0"></span>Overview Process Data, Actual Values

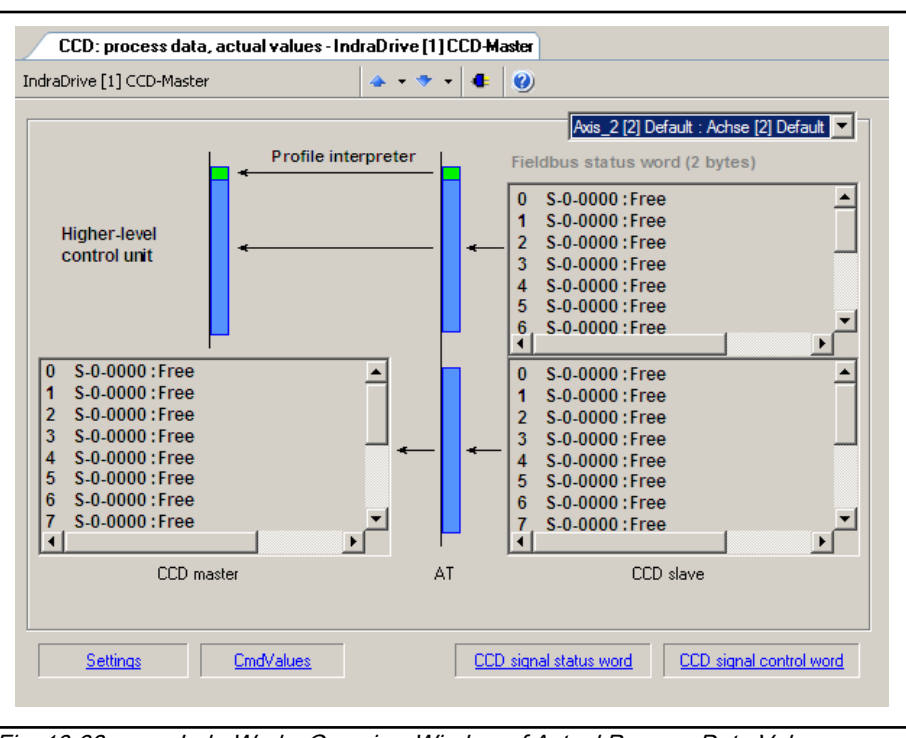

Fig. 10-38: IndraWorks Overview Window of Actual Process Data Values

This overview shows all actual process data values for the selected CCD slave. The lower part displays the actual process data values which are copied from the CCD slave (right side) to the corresponding parameters of the CCD master (left side). In the MLD-M system mode, the data configured in the AxisData structure are displayed here, too.

In the CCD system mode and apart from the process data between CCD master and CCD slave, the upper part displays the cyclic actual values which directly go from the CCD slave to the external control unit. The input data which the control unit has to take into account can be seen here. The field bus status word of the CCD slave which is always existing is displayed (and to be taken into account in the input data of the control unit), too.

### Slave Status

|               |                                              |   | Axis 3 [3] default    |                          |
|---------------|----------------------------------------------|---|-----------------------|--------------------------|
| <b>IDN</b>    | Name                                         | # | Value                 | Unit                     |
| P-0-1806.3.11 | CDD: Resource-Control (C-Res)                |   | 0b0000.0000.0000.0000 | -                        |
| P-0-1806.3.10 | CCD: Resource-Status (S-Res)                 |   | 060000.0000.0000.0000 | u.                       |
| P-0-1806.3.2  | CCD: Device Status (S-Dev)                   |   | 060000.0101.0001.0000 | Ξ.                       |
| P-0-1806.3.4  | CCD: Connection-Control #0 (C-Con)           |   | 060000.0000.0000.0000 | u.                       |
| P-0-1806.3.3  | CCD: Device Control (C-Res)                  |   | 060000.0001.0000.0000 | $\overline{\phantom{a}}$ |
| P-0-1806.3.5  | CCD: Connection-Control #1 (C-Con)           |   | 060000.0000.0000.0000 |                          |
| P-0-1808.3.10 | CCD: Active actual position value            |   | ٥                     |                          |
|               | P-0-1808.3.11 CCD: Actual velocity value     |   | ٥                     |                          |
| P-0-1808.3.12 | CCD: Actual torque/force value               |   | ٥                     |                          |
| P-0-1808.3.1  | CCD: Diagnostic message number, slave        |   | 0x00000000            |                          |
| P-0-1808.3.2  | CCD: Signal status word                      |   | 0b0000.0000.0000.0000 |                          |
| P-0-1808.3.3  | CCD: Signal control word                     |   | 060000.0000.0000.0000 |                          |
| P-0-1808.3.20 | CCD: Command value data container 1 4Byte    |   | 0x00000000            |                          |
| P-0-1808 3 21 | CCD: Command value data container 2, 4Byte   |   | 0x00000000            |                          |
| P-0-1808.3.22 | CCD: Command value data container 3, 4Byte   |   | 0x00000000            |                          |
| P-0-1808.3.23 | CCD: Command value data container 4, 4Byte   |   | 0x00000000            |                          |
| P-0-1808.3.40 | CCD: Actual value data container 1, 4Byte    |   | 0x00000000            |                          |
| P-0-1808.3.41 | CCD: Actual value data container 2, 4Byte    |   | 0x00000000            |                          |
| P-0-1808.3.42 | CCD: Actual value data container 3, 4Byte    |   | 0x00000000            |                          |
| P-0-1808.3.43 | CCD: Actual value data container 4, 4Byte    |   | 0x00000000            |                          |
| P-0-1808.3.13 | CCD: Status word synchronous operation modes |   | 0b0000.0000.0000.0000 |                          |

Fig. 10-39: Overview Window of Slave Status Information

This overview displays all pieces of status information on the selected CCD slave available in the CCD master (incl. the containers for copying).

# 10.3 Rexroth IndraMotion MLD (Drive-Integrated PLC)

# 10.3.1 Brief description

"IndraMotion MLD" provides the function of a PLC integrated in the drive in accordance with IEC 61131-3 with the following scope of functions:

- Integrated logic control (standard PLC tasks)
	- Compliant with IEC-61131-3
	- Online change
	- **Debugging**
- Integrated multi-axis/single-axis motion control

 $\rightarrow$  Motion function block according to PLCopen positioning and synchronization mode

- Programming via ST, SFC, FBD and LD
- Library management with system and user libraries

### **Basis for technology functions**

→ Examples: Following-on cutting devices, process controller (register controller, winding computation, Productivity Agent, IndraMotion for Handling, IndraMotion for Metal Forming, …

**KA** This optional extension of the drive functionality is described in detail in the separate documentation "Rexroth IndraMotion MLD (2G) as of MPx18" (DOK-INDRV\*-MLD3-\*\*VRS\*-AP\*\*-EN-P; mat. No. R911338914).

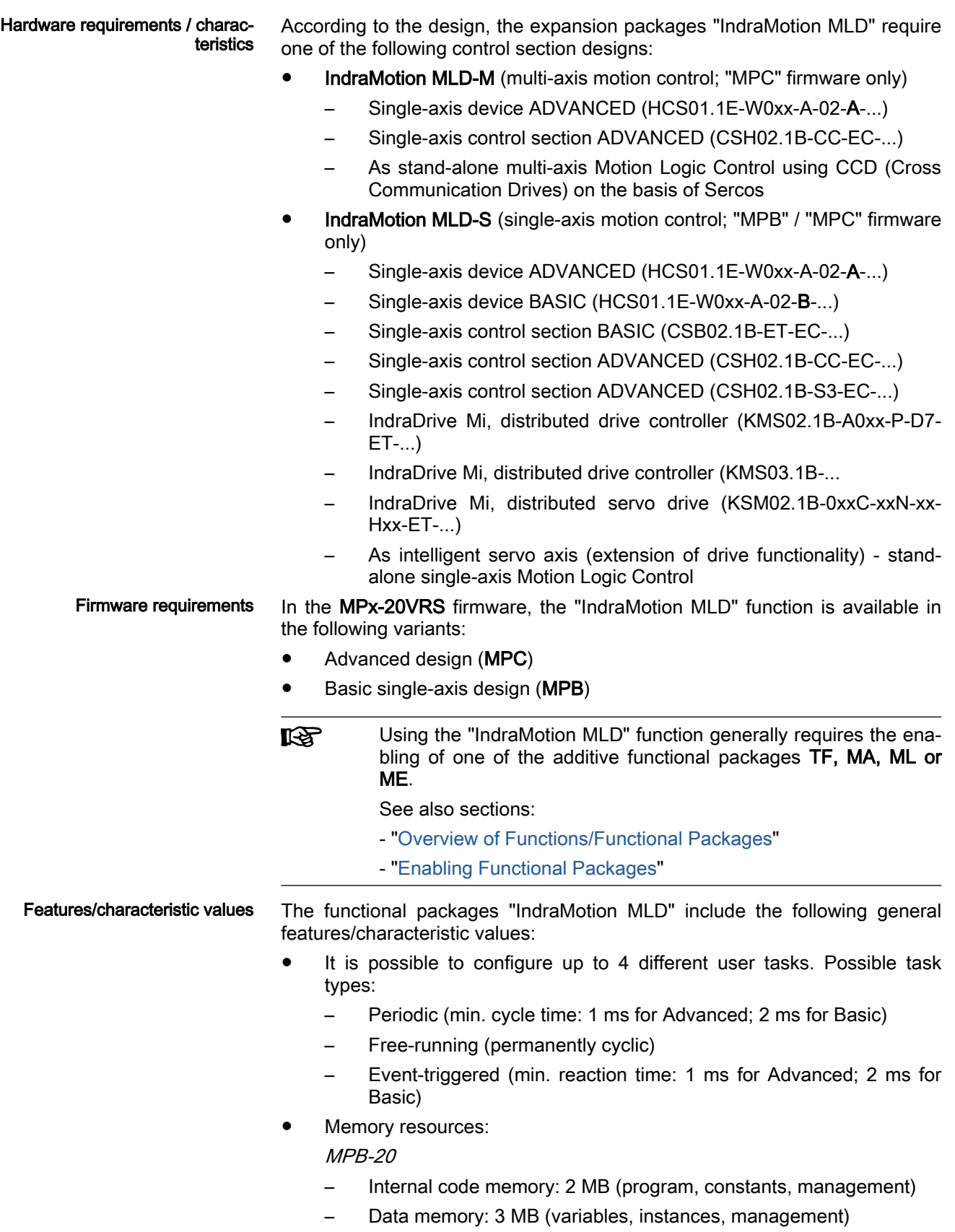

Storage of the boot project: 650 kB in parameters, >2 MB on  $\mu$ SD card

– Retain memory: 472 bytes (incl. persistent variables)

MPC-20

- Internal code memory: 12 MB (program, constants, management)
- Data memory: 9 MB (variables, instances, management)
- Storage of the boot project: 650 kB in parameters, 8 MB on  $\mu SD$ card
- Retain memory: 31704 bytes (incl. persistent variables)
- Digital inputs/outputs:
	- 1…7 digital inputs, 1 switchable digital input/output at x31
		- $\rightarrow$  PLC and drive share the inputs!
	- 1 relay output at x47
		- $\rightarrow$  PLC and drive share the inputs!
- Analog inputs/outputs:
	- 1 analog input (+/-10 V differential input) at x32
- Inputs/outputs on remote axes:
	- Digital and analog inputs/outputs of the slaves connected to Sercos can be read and written.
	- Number of inputs/outputs depends on the used hardware of the slaves
- Sercos I/O
	- Evaluating Inline Block IOs each block with 32 inputs or with 16 inputs and 16 outputs
	- Evaluating Inline Modular IOs max. 4 bus terminals with 16 mod‐ ules (nodes) each
	- Connecting up to 4 more drives as Sercos peripherals (PLC drives) Up to 4 IndraDrive devices or EFC devices can be configured as Sercos peripherals. This increases the number of drives in the CCD group by the max. number of configurable I/Os. The blocks required for control of IndraDrive or EFC as Sercos peripherals are contained in the "RMB\_SercosIII\_Util.library" library.
- स्क्षि A total of 4 more peripherals can be configured. Drives, Block IOs or IO bus couplers (Modular IOs, S20,...) are counted among the peripherals.
- Parameters for general purpose:
	- Parameters for process image: Pll inputs
		- 20 input words of 2 bytes each
		- 8 input words of 4 bytes each
	- Parameters for process image: POI outputs
		- 20 output words of 2 bytes each
	- Global registers (4 bytes)
		- 32 buffered parameters
		- 32 unbuffered parameters

- List parameters (4 bytes)
	- 1 list register with 8192 values (not buffered)
	- 3 list registers with 1024 values (buffered)
- 2 global text registers with 255 characters each
- Display format of the global registers that can be parameterized
- Name, unit and limit values of the global registers can be configured via PLC functions
- Other features:
	- Extensive debug options (Single-Step, Watch, Force/Write, Break‐ points, Powerflow)
	- File access from the PLC (saving source code on µSD card, ...)
	- Symbol files are stored on  $\mu$ SD card for accessing PLC variables of the HMI
	- Source download (with µSD card only)
	- Access to Ethernet interface

### Pertinent parameters PLC parameters for general purpose:

- P-0-1350, PLC control word
- P-0-1351, PLC status word
- P-0-1352, PLC user program administration data
- P-0-1361, PLC program name
- P-0-1362, PLC boot project info
- P-0-1363, PLC project info
- P-0-1367, PLC configuration

User program (filing):

- P-0-1353, PLC user program area 0
- P-0-1354, PLC user program area 1
- P-0-1355, PLC user program area 2
- P-0-1356, PLC user program area 3
- P-0-1357, PLC user program area 4
- P-0-1358, PLC user program area 5

Process input images PIIs

- P-0-1390, PLC input WORD0 AT %IB0 to
	- P-0-1409, PLC input WORD19 AT %IB38
- P-0-1440, PLC input DWORD25 AT %IB100 to

P-0-1447, PLC input DWORD32 AT %IB128 Process output images POIs

P-0-1410, PLC output WORD0 AT %QB0 to

P-0-1429, PLC output WORD19 AT %QB38 Global PLC registers, unbuffered:

P-0-1270, PLC Global Register A0

to

P-0-1301, PLC Global Register A31 Global text registers, unbuffered:

P-0-1387, PLC Global Register AT0 to

P-0-1388, PLC Global Register AT1 Global list register, unbuffered:

- P-0-1368, PLC Global Register AL0 Global PLC registers, buffered:
- P-0-1370, PLC Global Register G0 to

P-0-1385, PLC Global Register G15

P-0-1316, PLC Global Register G16 to

P-0-1331 PLC Global Register G31 Global list registers, buffered:

● P-0-1389, PLC Global Register GL0

- P-0-1311, PLC Global Register GL1
- P-0-1312, PLC Global Register GL2

To configure the display format of the registers:

P-0-1386, PLC display format Global Register

# 10.3.2 Notes on Installation / System Configuration

# Installation

For installing "IndraMotion MLD" on the PC, it is necessary to install the current version of the "IndraWorks MLD" commissioning tool on the PC.

After successful installation the "IndraLogic" PLC programming system and "IndraWorks" can simultaneously communicate with the drive.

# Project planning

The system configuration of "IndraMotion MLD" is carried out via a PC with the "IndraLogic" program installed that communicates with the drive via TCP/IP communication.

The projects are filed on the PC. The generated binary code is loaded to the drive and stored in parameters or on the optional memory card. With the µSD card plugged, the source code, symbols and user files can also be stored there.

# Optional memory card, µSD card

The PLC system files are managed by IndraLogic. There are files available in the form of parameters, independent of the external memory card. All other files are contained on the memory card. The file system is available with all variants with MLD, if a µSD card has been plugged. When the memory card is initialized, the folder structure required for the application is created, unless it already exists. This folder structure consists of:

- **Backup**
- **Documentation**
- PLC

**Temp** 

- **Tools**
- **User**

- Application of directories . In the "Documentation" directory, the user can store their own files to keep records of their installation/machine.
	- In the "Tools" directory, the user can store tools.
	- The "PLC" directory contains files that are managed by IndraLogic.
	- The "User" directory is reserved for user files that can be accessed from the PLC, via FTP or using the IndraWorks File Explorer.
	- The "Backup" directory is used to store a backup of the retain data and the parameters.
	- The "Temp" directory contains temporary files.

#### External memory card as a stor‐ age medium

Storing the source code of a PLC

application

ory card

When MLD is used, the external memory card is particularly important. The drive-integrated PLC can also be used without the memory card, but in this case some options are missing, such as the loading of source code or filing of a symbol configuration. If an external memory card is used for the MLD op‐ tions, it has to have been plugged before the drive is started.

The external memory card provides the following options for MLD:

- Storing the source code of a PLC application
- Optional: Filing of the PLC boot application (with corresponding MLD configuration in IndraWorks or corresponding parameter setting of P-0-1367)
- Restoring a PLC project from the loaded source code
- PLC retain data and parameter backup
- Filing of symbol configuration for HMI applications

The "Load source code" function stores the complete PLC program on the drive or external memory card, i.e., the entire source code is stored in addi‐ tion to the binary code. This allows the PLC project to be restored later on using the external memory card. The project options can be used to set the extent and, if necessary, the automatic source code download: The loading of the source code to the external memory card in the drive is started via the "Online - Load Source Code" menu item in IndraLogic. The project files are packed and stored as "Archive.pri" file on the memory card in the "PLC" folder.

A source code stored on the external memory card can be loaded from the drive via the "File - Open..." menu item. When doing this, you have to ob‐ serve that when a project is loaded from the control unit, this project is not restored with the same file structure. There is an upload directory in which all additional files, such as libraries, are stored. To embed the libraries, the li‐ brary path is set in such a way that it points to the upload directory. If a project restored in such a way is to be stored on the PC again, the files from the upload directory have to be copied to the library directory of the project. For further information see also IndraLogic Help.

Storing user data on the external memory card via IndraWorks file explorer

Restoring a PLC project from the source code on the optional mem‐

> By means of the file explorer integrated in IndraWorks, the external memory card can also be accessed. In this process, only the "User" directory can be accessed.

# Version management

Version management ensures that the product can be further developed with‐ out affecting existing PLC projects. In general, login to a drive with an older firmware release is possible without reloading. Additionally, easier and more comprehensive logging is enabled if all elements required for a PLC project are available in the archive. This also includes IndraWorks and the necessary **libraries** 

# 10.3.3 Specific Features as Compared to IndraMotion MLD in MPx-08

# Big Endian

The "IndraDrive C"/"IndraDrive M" ranges (firmware up to MPx08) used the "Little Endian" byte order. The new "IndraDrive Cs" range uses the "Big Endi‐ an" byte order. The change in byte order with the "IndraDrive Cs" range also affects the drive-integrated PLC (IndraMotion MLD).

Chapter "'Big Endian' / 'Little Endian'" of the separate documenta‐ **LEST** tion "Rexroth IndraMotion MLD as of MPx-17" (DOK-INDRV\*- MLD2-\*\*VRS\*-AP\*\*-DE-P; Mat.-No. R911334350), describes the adjustments necessary for using a PLC program written for firm‐ ware MPx-08 and above with a firmware MPx-17 and above.

# Restrictions / Limitations

Restrictions The following restrictions and limitations apply:

- The time slice available for the PLC depends on the control and workload of the drive caused by the operation modes.
- The minimum PLC time slot is shorter than with a CSH01.1 control section with MPH08VRS. PLC tasks with a short periodic time thereby have comparable average but higher maximum runtimes.
- For "Online Change", there is a short delay in the PLC because the cache is dumped and has to be reloaded.

### Performance IndraMotion MLD has the following performance specifications:

- The minimum PLC cycle time does not depend on the control section and is 1 ms.
- The performance depends on
	- the time slice available for the PLC task
	- the code size
	- the kind of operation: REAL, DWORD, WORD, BYTE, BIT, etc. (the processing speed of REAL is very high due to the integrated FPU [Floating Point Unit] on the processor)

The processing time depends on several factors, such as load from control/ operation mode, type of arithmetic operations. At best, the processing time for 1,000 lines of IL is less than 4 μs; at worst, it is more than 100 μs.

The following processing times were measured in a test program used to process 1,000 mixed instructions:

- BASIC control section: 99 μs
- ADVANCED control section: 49μs

# 10.3.4 Overview of the Available Libraries

IKSL This chapter only gives a short explanation of the basic libraries and functions. The details are described in the separate documentation "Rexroth IndraMotion MLD libraries, MPx18 and above".

> Property damage caused when non-suppor‐ ted libraries are included. **NOTICE**

Library Description IecSfc Provides IEC steps conforming to standard in "Sequential Function Chart" (SFC) IoDrvEtherNetIP **An EtherNet/IP scanner is provided Using this scanner**, other EtherNet/IP devices can be integrated as slaves (e.g. barcode reader, RFID, flow rate meter, laser distance meter, I/O, HMI, ...). MX\_Base (IndraDrive) / MY\_Base (HydraulicDrive) Data types or structures Cyclic parameters as direct variables (system-wide variables) ● Axis structures (for a multi-axis system [MLD system mode]) MX\_CanL2 (IndraDrive only) Contains data types, functions and function blocks for CAN communication on level 2 MX\_CommonTypes Contains data types and structures most of which are only used internally MX CheckRtv For program-internal use only! Functions for checking or signaling runtime errors MX\_Debug **For internal test purposes only (laboratory)!** For internal test purposes only (laboratory)! MX\_PLCopen **Functions for diagnostics** Function blocks/functions for drive control Function blocks/functions for parameters ● Functions for scaling General functions MX TechInterface (Firmware version 20 and above) The axis interface bundles and enhances PLCopen motion function blocks and provides an easy-to-use interface for drive functionality. Less code and more efficient commands speed up the programming of applications. The axis interface contains control signals and parameters for the various operation modes of the master axis and slave axis, as well as adjustment options for selected process values. MX TechBase (Firmware version 20 and above) Contains basic functionalities such as control functions, functions to query system information and trigonometric functions MX TechMotionBase (Firmware version 20 and above) Contains functionalities such as probe functions, position monitoring, position switch and func‐ tions to manage the cyclic data channel MX TechMotion (Firmware version 20 and above) Contains a function block to control the tension to a command value The measured value of a force transducer is evaluated. MX\_TechWinder (Firmware version 20 and above) Contains function blocks providing functionalities for winding and unwinding fabric webs (wind‐ ers) MX\_TechCrosscutCrossseal (Firmware version 20 and above) Contains function blocks for cross sealer and cross cutter applications. RIL\_Fieldbus **Provides common data types (field bus types)** for the Rexroth field bus libraries RIL\_HMI\_Utilities Contains function blocks supporting the HMI devices RIL LoopControl Provides basic elements and controllers for the control technology RIL\_ModbusTCP Provides function blocks which enable communication between Ethernet devices supporting the Modbus protocol RIL\_SercosIII (IndraDrive only) Provides functions which enable communication between the PLC programming environment and the Sercos III nodes RIL\_SocketComm Functions and function blocks for using TCP/UDP communication

Only the libraries listed below are allowed to be included.

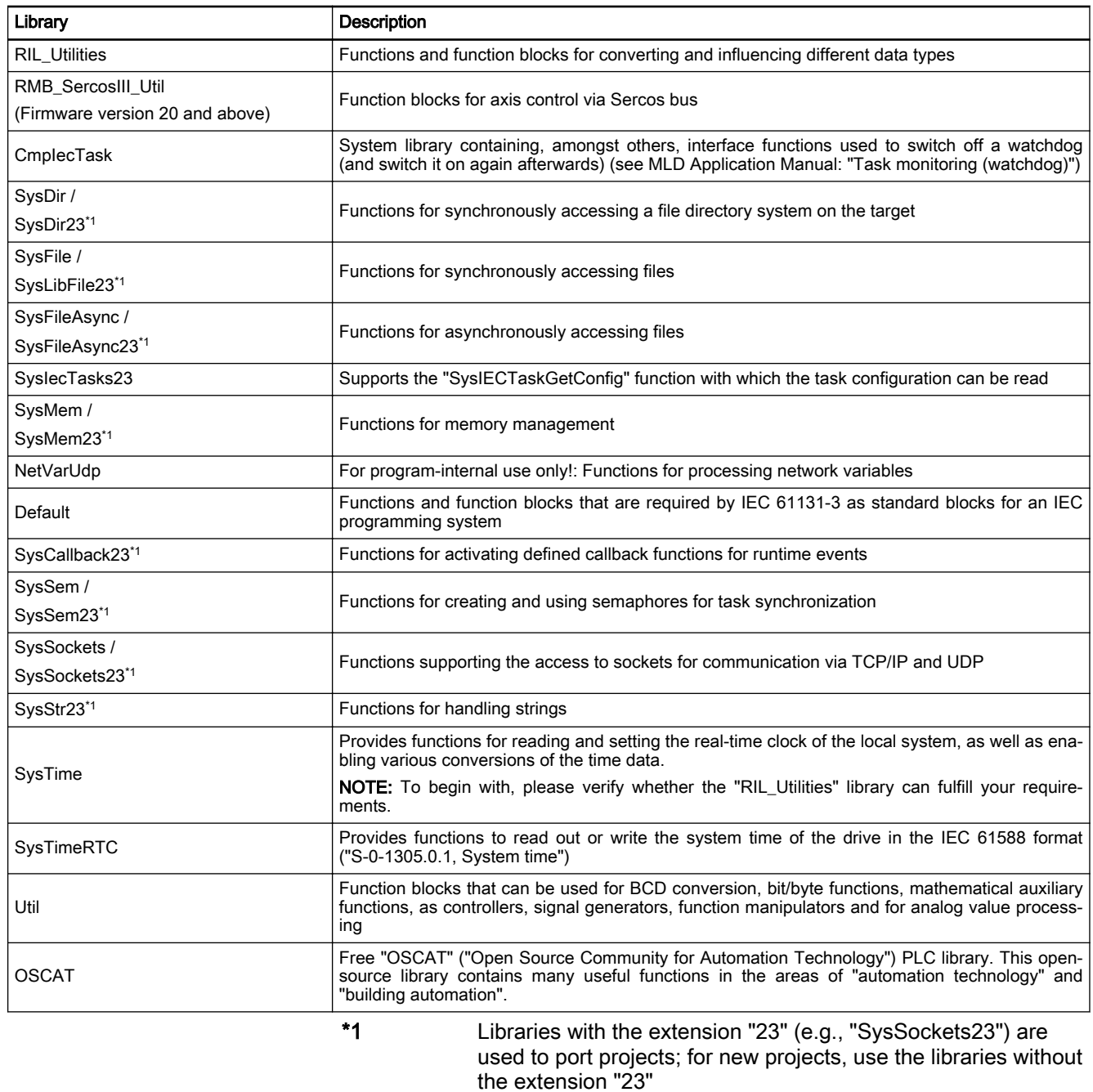

"\*.library" is the standard format for libraries.  $R$ 

> The codes of the libraries supplied via IndraWorks are protected, they have the "\*.compiled-library-ge33" format.

# 10.3.5 Overview of the Function of the Parameters for General Purpose

The following parameters are available for communication between "IndraMotion MLD" and "external devices":

● Global registers G0 to G31 (buffered)

→ P-0-1370 to P-0-1385 and P-0-1316 to P-0-1331

 $\rightarrow$  Global registers with a data length of 4 bytes; parameters as registers with individual values for data exchange of the PLC with the drive or a higher-level PLC or control unit

- Global registers A0 to A31 (unbuffered)
	- $\rightarrow$  P-0-1270 to P-0-1301

 $\rightarrow$  Parameters for data exchange (input and output data) of the PLC with a higher-level control unit or HMI

- Global text registers AT (unbuffered)
	- $\rightarrow$  P-0-1387, P-0-1388

 $\rightarrow$  Freely usable text parameter with a maximum of 255 characters plus terminating zero character.

- Global list registers GL (buffered)
	- $\rightarrow$  P-0-1389, P-0-1311, P-0-1312

 $\rightarrow$  List parameters with 1024 elements (4 bytes each) for data exchange of the PLC with an external control or HMI

- Global list register AL (unbuffered)
	- $\rightarrow$  P-0-1368

 $\rightarrow$  List parameters with 8192 elements (4 bytes each) for data exchange of the PLC with an external control or HMI

- Process input images PIIs
	- $\rightarrow$  P-0-1390 to P-0-1409 (with 2 bytes each  $\rightarrow$  word-wise)
	- $\rightarrow$  P-0-1440 to P-0-1447 (with 4 bytes each  $\rightarrow$  double-word-wise)

 $\rightarrow$  Parameters contain the process image of the PLC inputs (Plls); at the beginning of the task, the PLC reads the values to the Plls and before the beginning of the task updates the process image of the inputs

- Process output images POIs
	- $\rightarrow$  P-0-1410 to P-0-1429 (with 2 bytes each  $\rightarrow$  word-wise)

 $\rightarrow$  Parameters contain the process image of the PLC outputs (Plls); At the end of the task, the PLC writes the value from the POIs in the out‐ puts.

# 10.4 Digital Inputs/Outputs

# 10.4.1 Brief description

In their basic variant, all IndraDrive systems and control sections already have configurable digital inputs/outputs.

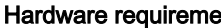

ints The table below shows the number and function of the digital inputs/outputs.

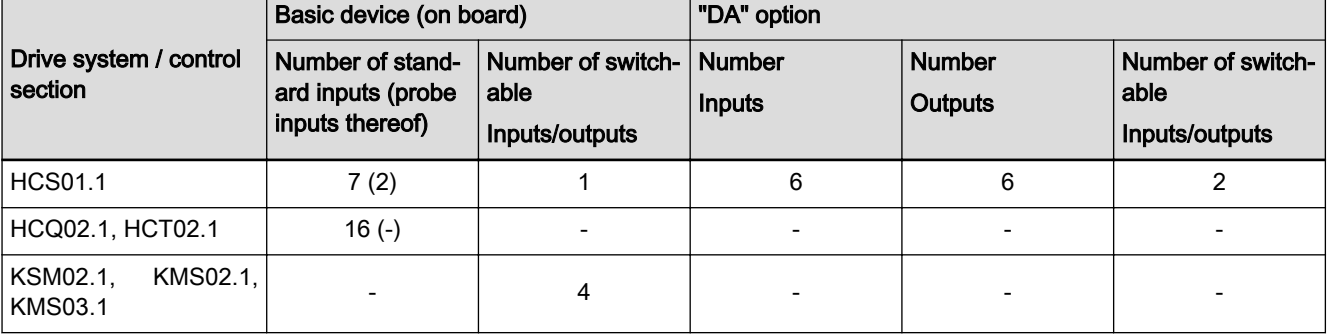

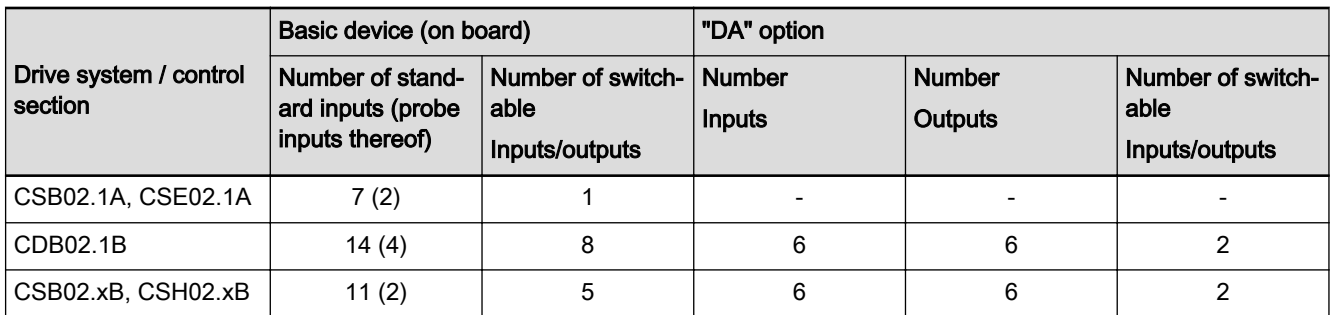

Tab. 10-12: Drive system / control section, number of inputs/outputs

For further hardware properties, see the respective Project Planning Manual.

- 
- Features Sampling of digital inputs and outputs or transmitting data to them is done in the position controller clock  $T_A$   $_{position}$  (see "[Performance Data"](#page-37-0))
	- Configurable digital inputs/outputs with effective direction that can be freely set to some extent (input or output):
	- Probe inputs are queried in steps of  $\mu$ s
	- All inputs/outputs refer to the level of 0 V (LOW) or 24 V (HIGH)
	- Assignment of the inputs/outputs on several axes within one device possible
	- Several axes within one device can be addressed by one digital input
	- Within a device, each axis can access each input/output present on the hardware side
	- Multiple assignments for an input possible with multiple parameters
	- An axis output can be used simultaneously as an input on the same parameter.
	- Signal states of digital inputs/outputs of a device are mapped to their respective individual parameters.
	- In addition, the signal states of digital inputs/outputs of an axis are mapped to their respective individual parameters.
	- Digital outputs can be directly controlled by the control master, if not used on drive-side
- 
- **Pertinent parameters ●** S-0-0398, IDN-list of configurable data in signal status word
	- S-0-0399, IDN-list of configurable data in signal control word

Digital inputs

- P-0-0300, Digital inputs, assignment list
- P-0-0301, Digital inputs, bit numbers
- P-0-0303, Digital inputs, input image of device
- P-0-0306, Digital inputs, assignment connector and pin
- P-0-0307, Digital inputs, input image sub-device Digital outputs
- P-0-0304, Digital outputs, output image of device
- P-0-0310, Digital outputs, assignment list
- P-0-0311, Digital outputs, bit numbers
- P-0-0312, Digital outputs, assignment sub-device
- P-0-0313, Digital outputs, output image sub-device
- P-0-0316, Digital outputs, assignment connector and pin

Pertinent diagnostic messages • F2010 Error when initializing digital I/O (-> S-0-0423)

# 10.4.2 Functional Description

# General Information

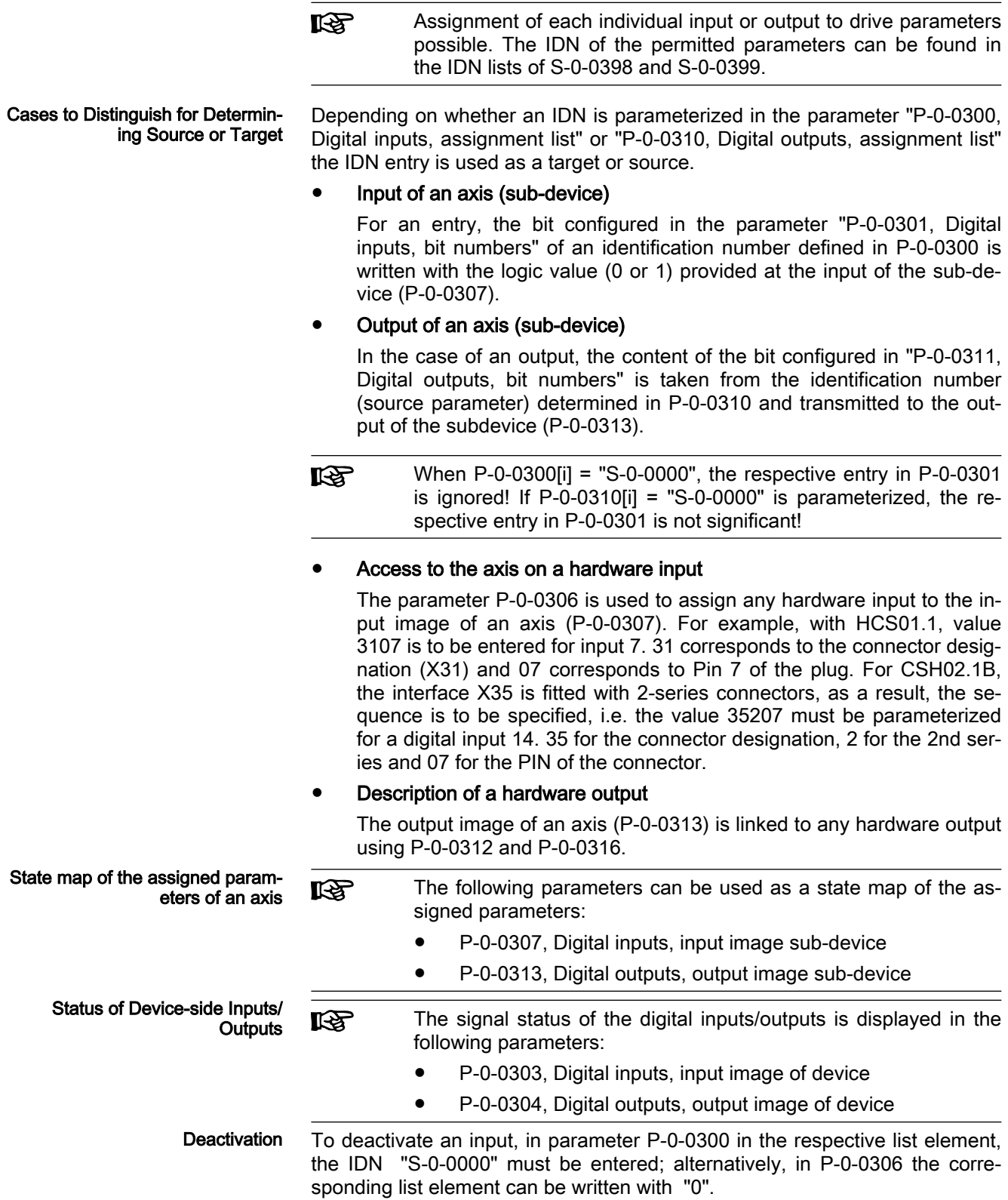

When deactivating an output, in parameter P-0-0310 the corresponding list element can be written with the IDN "S-0-0000" or in parameter P-0-0312 or P-0-0316 the corresponding list element can be written with "0".

Validity Check of Configuration Lists

When a new assignment list is input or an element of the list is changed, all entries are checked for validity. If an entry is invalid (i.e. no allowed IDN en‐ tered) only this invalid entry is rejected.

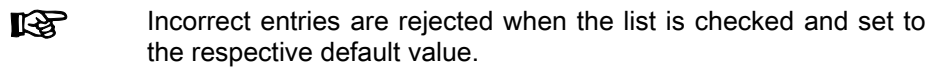

### Special Cases and Exceptions

Probe and Reference Cam Input In some special cases, there is no direct bit transfer, because the function assigned to the input/output is more complex. The probe function is an example. In this case, the entry in P-0-0301 is irrelevant, it is only a valid value that must be contained (e.g. "0").

All special functions are listed in the following table:

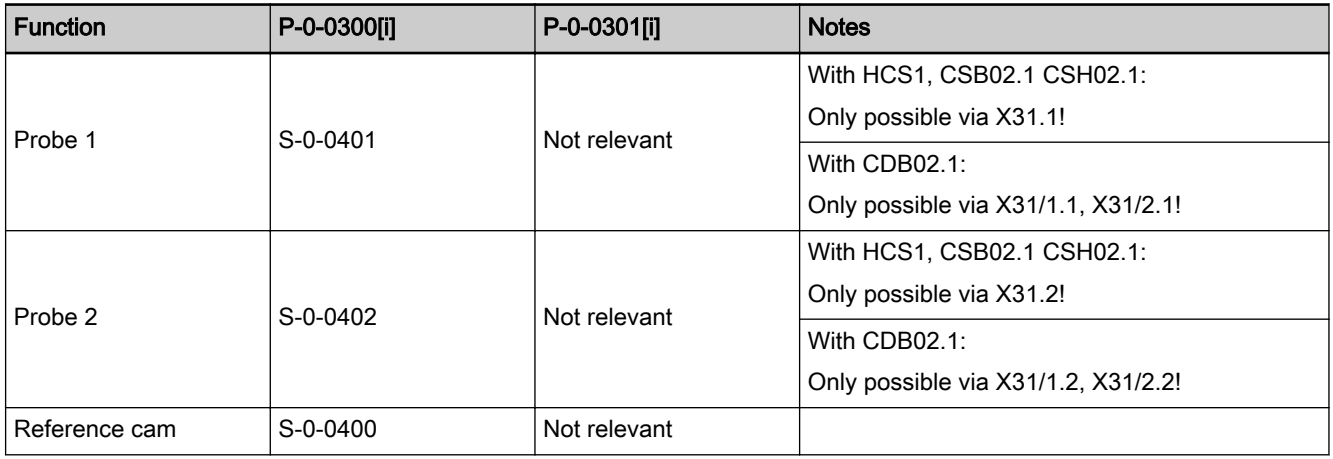

i = index List element / terminal slot

Tab. 10-13: Special Functions via Digital Inputs/Outputs

Fixed Assignment of Function-Rel‐ evant Inputs and Default Configu‐ ration As a matter of principle, the inputs/outputs can be freely configured. Only for the special function "probe" is the fixed assignment of the corresponding parameters to the appropriate inputs on the hardware side obligatory!

By the default configuration (condition as supplied or state after "load defaults procedure (factory settings)"), the inputs/outputs are appropriately predefined (see above).

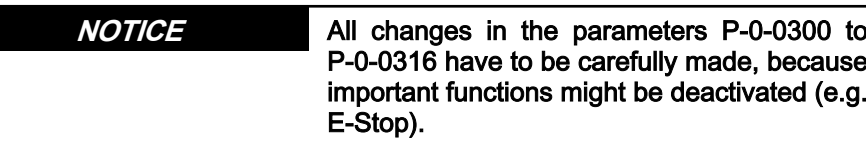

### Direct Access to Digital Inputs/Outputs of the Control Section via Master Communication

Accessing Digital Inputs/Outputs In order to directly control ("set") the digital outputs of the device via the master communication or directly poll ("read") the digital inputs, the parameters "P-0-0303, Digital inputs, input image of device" and "P-0-0304, Digital outputs, output image of device" can be included in the cyclic data of the master communication.

Requirements:

- Including parameter P-0-0303 in the group of cyclic actual values (SERCOS: "S-0-0016, Configuration list of AT", field bus: "P-0-4080, Field bus: Config. list of cyclic actual value data ch.")
- Including parameter P-0-0304 in the group of cyclic command values (SERCOS: "S-0-0024, Configuration list of MDT", field bus: "P-0-4081, Field bus: Config. list of cyclic command value data ch.")
- Deactivating the axis access to the digital inputs/outputs are required, in P-0-0306 the list element assigned to the digital input is set to 0 and ac‐ cordingly in the P-0-0312 for digital outputs.

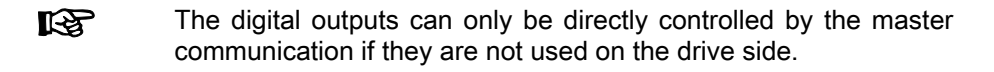

The figure below illustrates the access to the digital inputs/outputs of the con‐ trol section via the master communication (sercos in this case).

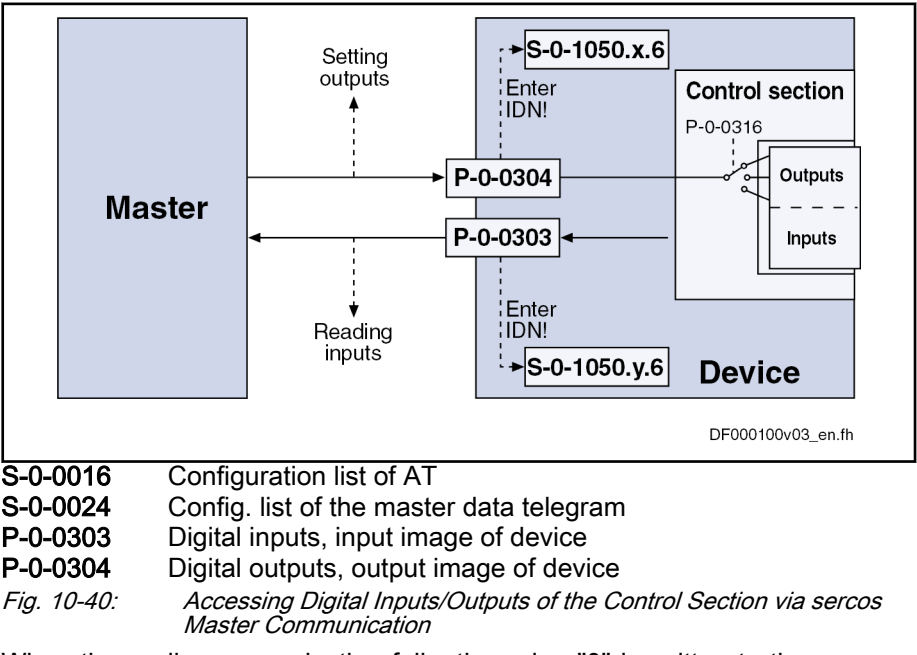

Behavior when Master Communi‐ cation Fails When the cyclic communication fails, the value "0" is written to the parameters; this means that those digital outputs are cleared to which the master transmits data via the cyclic communication.

# 10.4.3 Notes on Commissioning

### Configuring the Inputs/Outputs

Configuring the Inputs/Outputs via IndraWorks Dialog

To configure the digital inputs/outputs, it is recommended that you use the di‐ alog-based parameterization via IndraWorks. The IndraWorks dialog for con‐ figuring the digital inputs is used by double-clicking "I/O X31/X32" in the proj‐ ect explorer: Here in the context with control unit CDB02.1B:

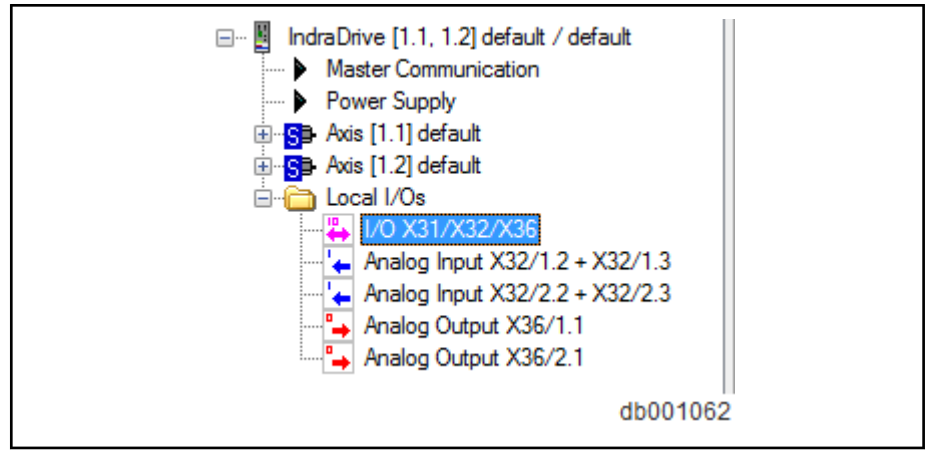

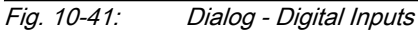

The following dialog will open in which you can parameterize the digital in‐ puts/outputs.

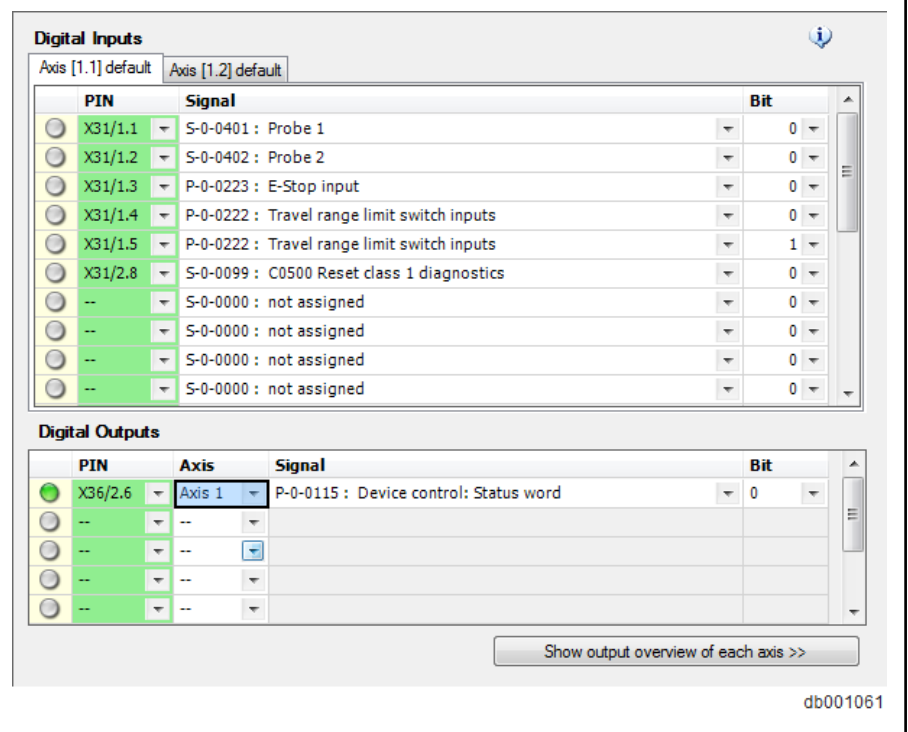

Fig. 10-42: Default Setting of the Digital Inputs/Outputs

By means of the pull-down menus, the parameters and bit numbers can be assigned to the inputs/outputs of the drive controller. In the "PIN" column, the pin of the interface is parameterized from which input the data are read or which output is set.

One output is generally configured like an input. However, the axis has to be additionally selected at one output to write the respective axis number in pa‐ rameter P-0-0312.

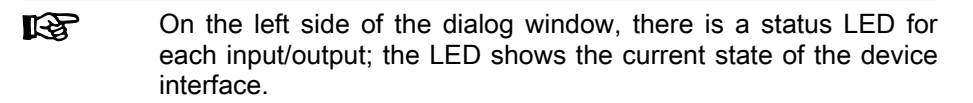

#### Assignment of the Device Inter‐ face

When you move the cursor over the information symbol "i" on the top right side of the dialog, a colored text box opens; it shows the assignment of the digital inputs/outputs of the device interface.

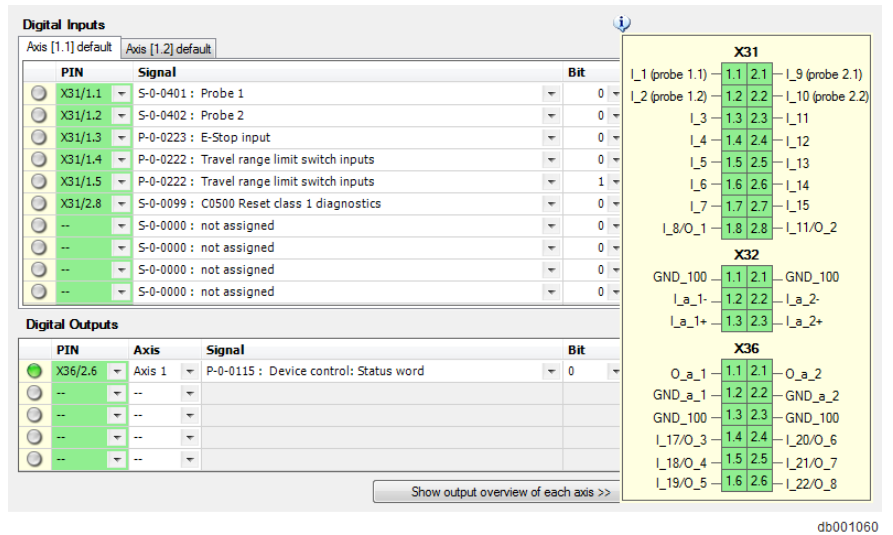

#### Configuring Inputs via Single Pa‐ rameter Editor

Fig. 10-43: Assignment of the Device Interface

As an alternative to the dialog-based parameterization of the digital inputs/ outputs, you can make the settings directly in the drive parameters. For this purpose, call the single parameter editor in IndraWorks.

| File | Edit | View                      | Project | Diagnostics                                                                                                    | Tools | <b>Window</b>    | Help            |  |
|------|------|---------------------------|---------|----------------------------------------------------------------------------------------------------|-------|------------------|-----------------|--|
|      |      |                           |         | $\frac{1}{2}$ $\frac{1}{2}$ $\frac{1}{2}$ $\frac{1}{2}$ $\frac{1}{2}$ $\frac{1}{2}$ $\frac{1}{2}$ $\frac{1}{2}$ $\frac{1}{2}$ |       | $\mathbf{E}$     | 禁留<br><b>PM</b> |  |
|      |      | <b>B</b> Project Explorer |         |                                                                                                    |       | Parameter editor |                 |  |
| $ -$ |      |                           |         |                                                                                                    |       |                  |                 |  |

Fig. 10-44: Parameter Editor

With the single parameter editor, a parameter and a bit can be assigned to a selected input by entering the corresponding parameter IDN. The configuration procedure is described below.

In the parameter "P-0-0306, Digital inputs, assignment connector and pin" define which pin of the respective connector is copied to parameter "P-0-0307, Digital inputs, input image sub-device". Each bit of parameter P-0-0307 has a fixed assignment to the list elements from parameter P-0-0300 or P-0-0301, i.e. P-0-0307, bit 0, is related to the list element 0 of parameters P-0-0300 and P-0-0301, bit 1 to list element 1, etc.

The IDNs of the target parameters are entered in the list parameter "P-0-0300, Digital inputs, assignment list". The bits are selected via parame‐ ter "P-0-0301, Digital inputs, bit numbers".

The status of the interface plug is reflected in "P-0-0303, Digital inputs, input image of device".

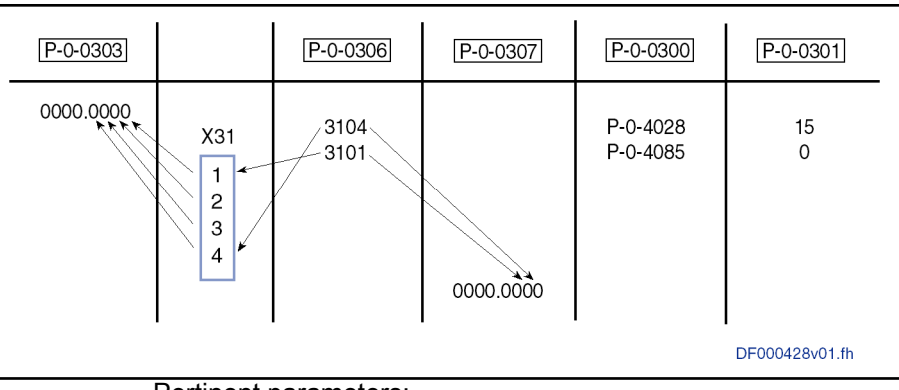

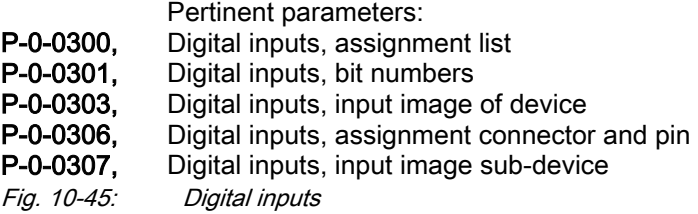

Configuring Outputs via Single Pa‐ rameter Editor As an alternative to the dialog-based parameterization of the digital inputs/ outputs, you can make the settings directly in the drive parameters. For this purpose, call the single parameter editor in IndraWorks.

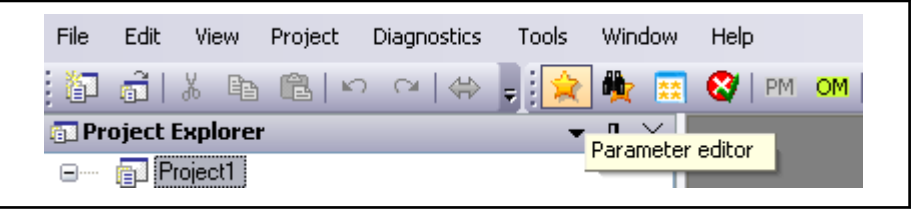

Fig. 10-46: Parameter Editor

With the single parameter editor, a selected bit of a parameter can be assigned to an output by entering the corresponding parameter IDN. The configuration procedure is described below.

The IDNs of the source parameters are parameterized in the list parameter "P-0-0310, Digital outputs, assignment list". The bits are selected via parame‐ ter "P-0-0311, Digital outputs, bit numbers".

Each list element of parameters P-0-0310 or P-0-0311 has a fixed assign‐ ment to the bits of parameter "P-0-0313, Digital outputs, output image subdevice", i.e. list element 0 of parameters P-0-0310 and P-0-0311 is related to bit 0 of P-0-0313, list element 1 to bit 1, etc.

As with multi-axis controllers, there are several parameters P-0-0313, you need parameter "P-0-0312, Digital outputs, assignment sub-device" in order to determine which sub-device output images are switched to the digital out‐ puts.

Parameter "P-0-0304, Digital outputs, output image of device" reflects the status of the digital outputs. The list elements of parameter P-0-0312 are di‐ rectly related to the bits of P-0-0304. The assignment behaves adequately to P-0-0310.

Using parameter "P-0-0316, Digital outputs, assignment connector and pin", you determine to which pin of connector X31 or X32 the respective bits of P-0-0304 are copied.

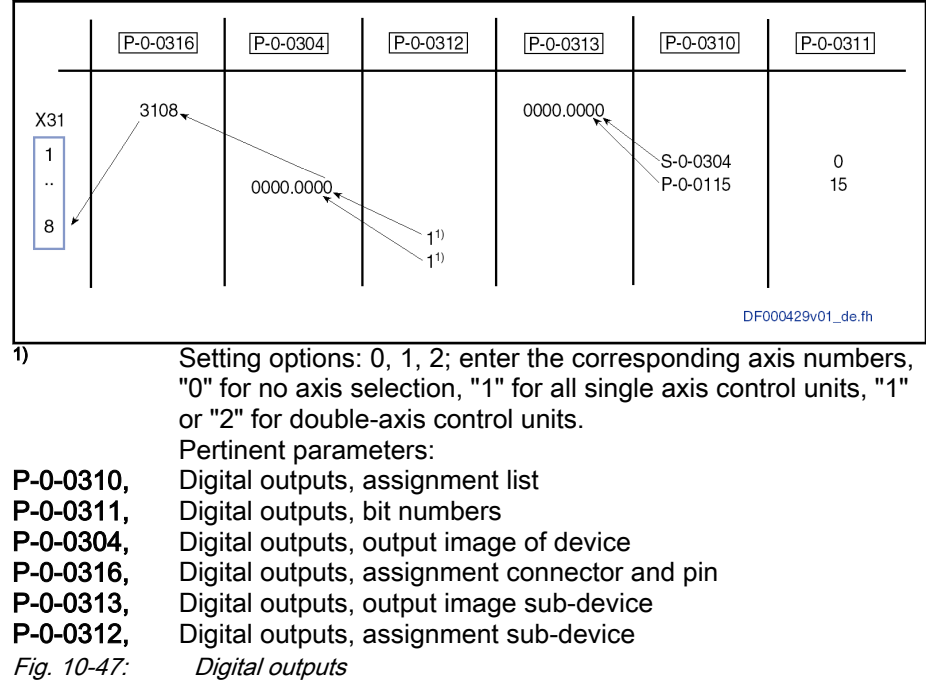

# 10.4.4 Diagnostic and status messages

# Digital Inputs/Outputs on Control Section

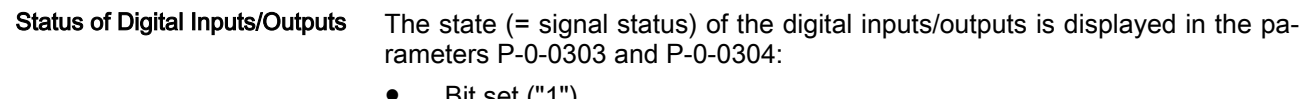

Bit set ("1")

 $\rightarrow$  At the assigned input/output, a HIGH level (+24 V) is applied.

- Bit not set ("0")
	- $\rightarrow$  At the assigned input/output, a LOW level (0 V) is applied.

Check for Invalid Bit Numbers When entering data in parameter P-0-0301 or P-0-0311, a check is run to find

out whether the indicated bit number is a valid bit of the parameter (IDN) configured in parameter P-0-0300 or P-0-0310.

The following applies:

- 2-byte parameter  $\rightarrow$  Bit numbers between 0 and 15 allowed
- 4-byte parameter  $\rightarrow$  Bit numbers between 0 and 31 allowed
- In the case of invalid inputs or inputs/outputs that have not been Itsl configured yet, "0" is displayed as bit number.

# 10.5 Analog Outputs

# 10.5.1 Brief description

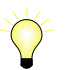

Assignment to functional firmware package, see chapter ["Availa‐](#page-33-0) [bility of the Optional Device Functions](#page-33-0)".

In accordance with the drive system or control section, IndraDrive controllers have a different number of analog outputs.

The drive function "analog outputs" allows analog signal values to be output for commissioning and optimizing drives with appropriate measuring devices

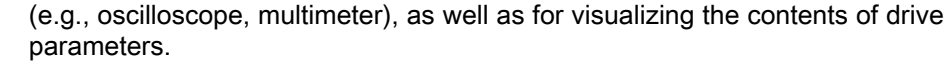

Hardware requirements The table below shows the number of analog outputs in accordance with the drive system or control section type:

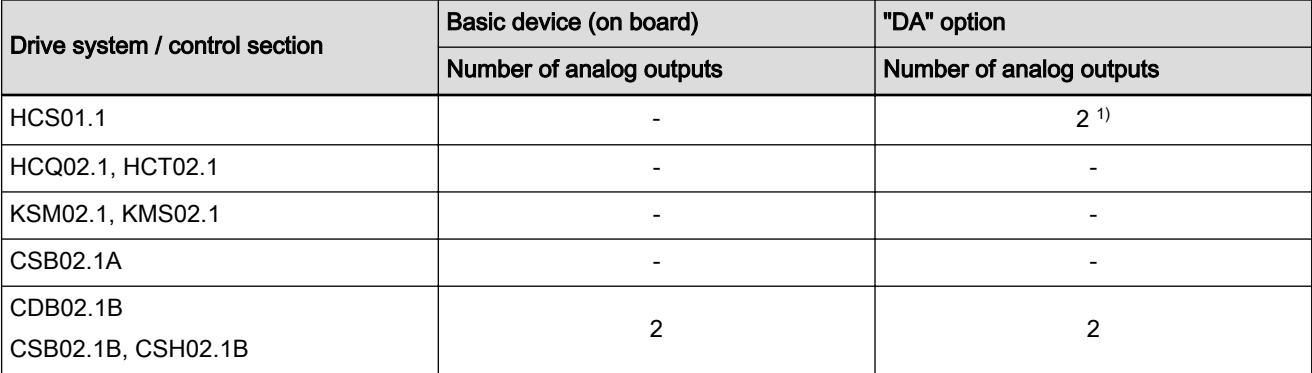

### 1) Not with HCS01 Economy

Tab. 10-14: Analog inputs

Overview The figure below illustrates the interaction of the analog output channels with the analog outputs.

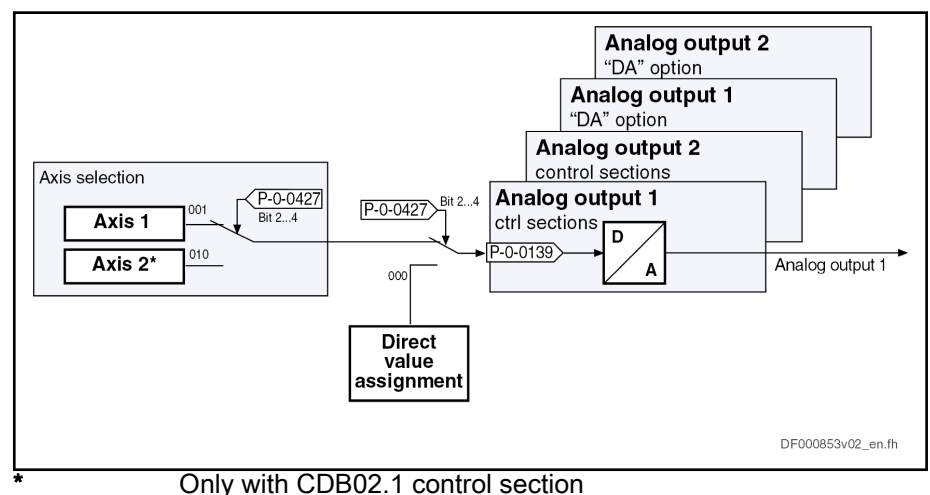

Fig. 10-48: Assignment mechanism for the analog outputs

### Features General features:

- Analog outputs are updated in position controller clock (see "Perform[ance Data"](#page-38-0))
- Analog outputs can be written via master communication (cyclic or acyclic channel)
- Internal status variables and signals (= parameter contents) are output as analog voltage signals at output terminal connectors of the drive con‐ troller (see separate documentation "Control Sections for Drive Control‐ lers; Project Planning Manual")
- Monitoring function with regard to double assignment of outputs
- Variable scaling of analog outputs
- Switching of the behavior at the limits of voltage range that can be displayed between overflow and limitation (default setting)
- Parameterizable output offset or parameterizable reference value

For the technical properties of the analog inputs, see the respec‐ ll-Se tive Project Planning Manual.

### Pertinent parameters Configuring the analog outputs:

- P-0-0426, Analog output IDN list of assignable parameters
- P-0-0427, Control parameter of analog output

### Analog output 1:

- P-0-0418, Analog output 1, signal value at 0V
- P-0-0420, Analog output 1, signal selection
- P-0-0422, Analog output 1, scaling [1/V]
- P-0-0139, Analog output 1

### Analog output 2:

- P-0-0419, Analog output 2, signal value at 0V
- P-0-0423, Analog output 2, signal selection
- P-0-0425, Analog output 2, scaling [1/V]
- P-0-0140, Analog output 2

#### Analog output 3:

- P-0-0428, DA: Analog output 1, signal value at 0V
- P-0-0459, DA: Analog output 1, signal selection
- P-0-0463, DA: Analog output 1, scaling [1/V]
- P-0-0414, DA: Analog output 1

### Analog output 4:

- P-0-0429, DA: Analog output 2, signal value at 0V
- P-0-0462, DA: Analog output 2, signal selection
- P-0-0464, DA: Analog output 2, scaling [1/V]
- P-0-0415, DA: Analog output 2

# 10.5.2 Functional Description

### General information

For assigning the signal sources for the analog outputs of the drive controller, it is possible to choose between two methods:

### Direct output of voltage signals

 $\rightarrow$  Output parameters directly written via master communication (control master) or by IndraMotion MLD with drive-independent voltage signals

#### Output of predefined drive parameters

 $\rightarrow$  free configuration of analog outputs 1...4 by assignment of standard parameters of the drive

For the selection of this signal source, there is the so-called "bit output" carried out for parameters with binary format; the content to be output in this case has to be determined by the bit number.

In addition, extended output of internal storage locations can be carried out under certain conditions.

### Determining the Signal Source The signal source is determined for each analog output in "P-0-0427, Control parameter of analog output".

# Direct Output of Voltage Signals

The selection of the signal source option "direct output of voltage **IBS** signals" is the default setting for the analog outputs (basic param‐ eter set). This setting can be changed in "P-0-0427, Control parameter of analog output".

If this signal source option has been assigned, the control master can use the drive as digital/analog converter. For this purpose, the parameters definitely assigned to the analog outputs can be directly written.

The following parameters used to display the output analog values are as‐ signed to the individual analog outputs:

- P-0-0139, Analog output 1
- P-0-0140, Analog output 2
- P-0-0414, DA: Analog output 1
- P-0-0415, DA: Analog output 2

By writing data to the above parameters, the master can directly influence the analog signal to be output. For this purpose, the corresponding parameter is configured as cyclic data.

Behavior when Master Communi‐ cation Fails When cyclic communication fails, the value "0" is written to the parameters which causes 0 V to be output via the analog outputs.

### Output of Predefined Drive Parameters

List of Assignable Parameters Values of drive parameters are output on the basis of a predefined selection list. "P-0-0426, Analog output IDN list of assignable parameters" includes all parameters of state values and signals of the drive which can be output via analog outputs.

> Assignment The assignment is made by entering the IDN of the parameter in the respective signal selection parameter:

- P-0-0420, Analog output 1, signal selection
- P-0-0423, Analog output 2, signal selection
- P-0-0459, DA: Analog output 1, signal selection
- P-0-0462, DA: Analog output 2, signal selection

Via the parameters, it is possible to determine, separately for each output channel, the reference definition (P-0-0418, P-0-0419, P-0-0428, P-0-0429) and the scaling (P-0-0422, P-0-0425, P-0-0463, P-0-0464) of the output val‐ ues.

See also "[Notes on Commissioning"](#page-1075-0) in the same section.

### Bit Output of Drive Parameters

Within the output of predefined drive parameters, the analog output of param‐ eters in the binary format takes place as so-called "bit output".

The bit output allows outputting individual bits of a binary format parameter like, for example, parameter "S-0-0403, Position feedback value status".

The bit of the defined parameter to be returned has to be entered into the re‐ spective parameter:

- P-0-0422, Analog output 1, scaling [1/V]
- P-0-0425, Analog output 2, scaling [1/V]
- P-0-0463, DA: Analog output 1, scaling [1/V]

- P-0-0464, DA: Analog output 2, scaling [1/V]
- If the respectively selected bit is set, the output voltage is 1V; oth‐ **KS** erwise, 0V is returned.

For bit output, the following parameters are not active:

- P-0-0418, Analog output 1, signal value at 0V
- P-0-0419, Analog output 2, signal value at 0V
- P-0-0428, DA: Analog output 1, signal value at 0V
- P-0-0429, DA: Analog output 2, signal value at 0V

### Extended Output of Internal Storage Locations

For diagnostic purposes, it is possible to extend the setting for the analog outputs, but using this setting requires knowledge of the structure of the drive firmware. Consequently, this function can only be used after approval by the drive development department.

See also "Extended Diagnostic Possibilities: [Patch function"](#page-1253-0)

# <span id="page-1075-0"></span>10.5.3 Notes on Commissioning

# Sequence of Setting for Analog Outputs

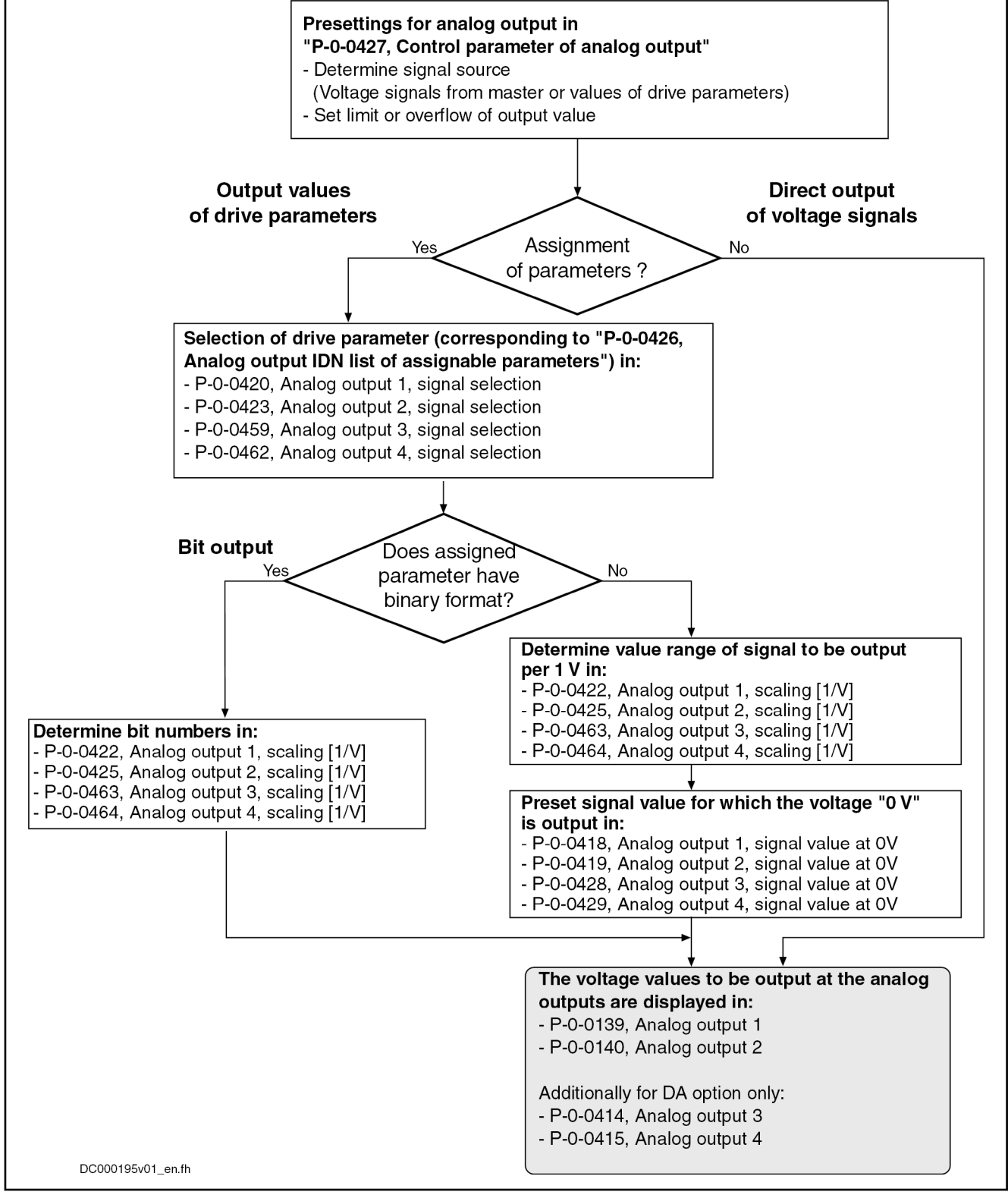

Fig. 10-49: Commissioning the Analog Outputs

# Signal Source for the Analog Outputs

For each of the possible analog outputs, the signal source for the voltage to be output can be determined:

Direct output of voltage signals via parameters P-0-0139, P-0-0140, P-0-0414 or P-0-0415

- or -

Output of predefined parameters by means of parameterization of P-0-0420, P-0-0423, P-0-0459 or P-0-0462

**KS** The signal source for the analog outputs is determined in "P-0-0427, Control parameter of analog output".

### Scaling and dedicated point

Scaling the Analog Outputs The analog outputs are scaled (range of values per V) in the following parameters:

- P-0-0422, Analog output 1, scaling [1/V]
- P-0-0425, Analog output 2, scaling [1/V]
- P-0-0463, DA: Analog output 1, scaling [1/V]
- P-0-0464, DA: Analog output 2, scaling [1/V]

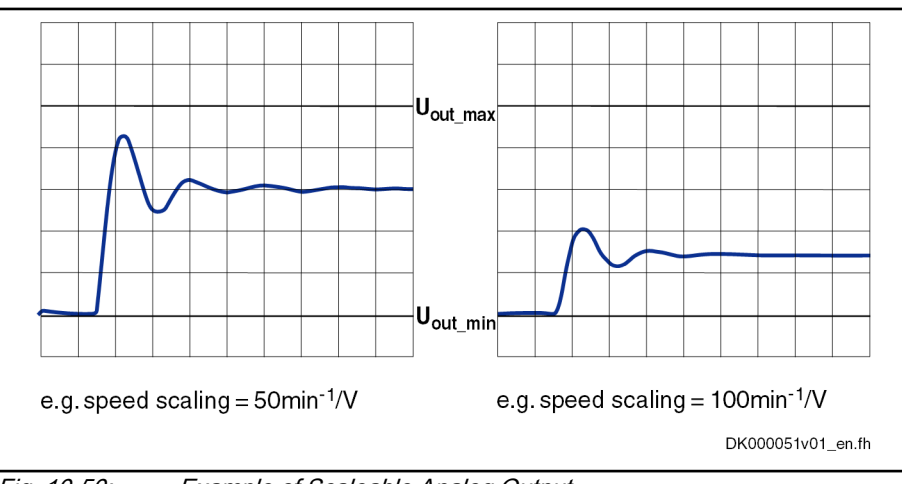

Fig. 10-50: Example of Scaleable Analog Output

**Dedicated point** The reference of the analog outputs is defined (value at output of  $0 \vee$ ) in the following parameters:

- P-0-0418, Analog output 1, signal value at 0V
- P-0-0419, Analog output 2, signal value at 0V
- P-0-0428, DA: Analog output 1, signal value at 0V
- P-0-0429, DA: Analog output 2, signal value at 0V

#### Example of "Scalable" Output

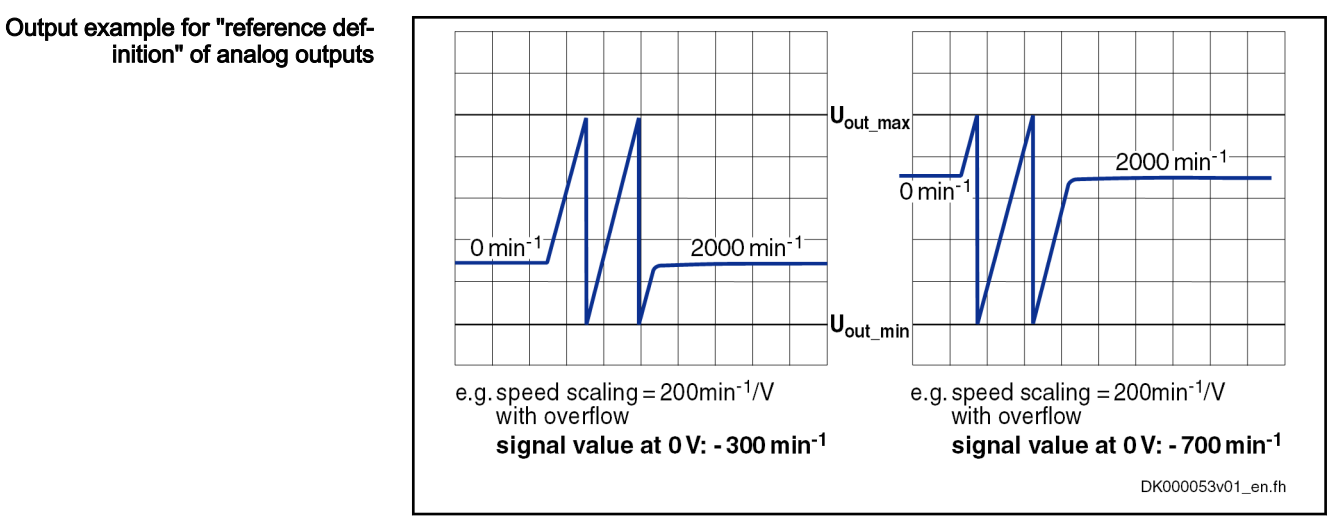

Fig. 10-51: Example of Reference-Defined Analog Output

### Determining the Overflow Behavior

Via "P-0-0427, Control parameter of analog output" it is possible to determine the output format of the analog outputs:

● Limited output on the max. voltage value of the analog output (default settings)

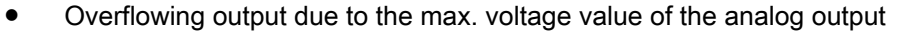

 $\mathsf{U}_{\mathsf{out\_max}}$  $800 \, \text{min}^{-1}$ 800 min<sup>-1</sup>  $0 \text{ min}^{-1}$  $|0 \text{ min}$ -1  $\mathsf{U}_{\mathsf{out\_min}}$ e.g. speed scaling = 130min<sup>-1</sup>/V e.g. speed scaling =  $200$ min<sup>-1</sup>/V with overflow 800 min<sup>-1</sup>  $U_{\text{out max}}$ (display only 650 min<sup>-1!</sup>)  $0 \text{ min}^ \mathsf{U}_{\mathsf{out\_min}}$ e.g. speed scaling = 130min<sup>-1</sup>/V without overflow DK000052v01\_en.fh

Example for "limited" or "overflow‐ ing" voltage output

Fig. 10-52: Example of "limited" or "overflowing" analog output

In the case of "overflowing" analog output, the assignment of a **KA** signal value to the output voltage is ambiguous due to the over‐ flow!

The output of 0 V, for example, can be:

Signal value (at 0 V)  $\pm$  n  $\times$  output voltage range  $\times$  scaling (in 1/V)

 $(n = 1, 2, 3, ...)$ 

# 10.6 Analog Inputs

# 10.6.1 Brief description

Assignment to functional firmware package, see chapter ["Availa‐](#page-33-0) [bility of the Optional Device Functions](#page-33-0)".

In accordance with the drive system or control section, IndraDrive controllers have a different number of analog inputs. This allows analog voltage and current values to be processed from command values in the drive.

Hardware requirements The table below shows the number of analog inputs in accordance with the drive system or control section type:

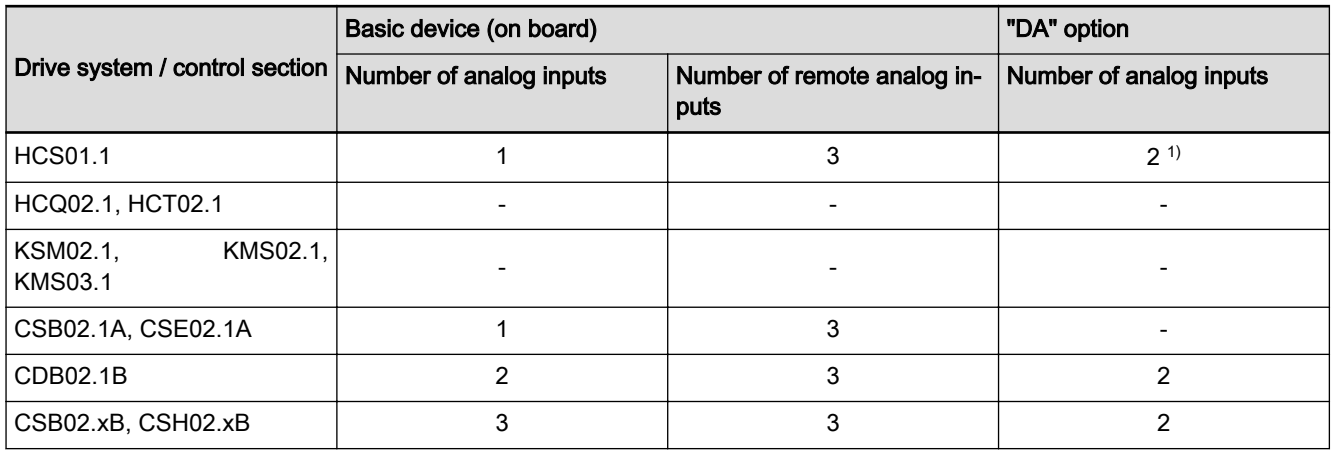

1) Not with HCS01 Economy

Tab. 10-15: Analog inputs

For further hardware properties, see the respective Project Planning Manual. Overview The figure below illustrates the assignment options of the analog inputs.

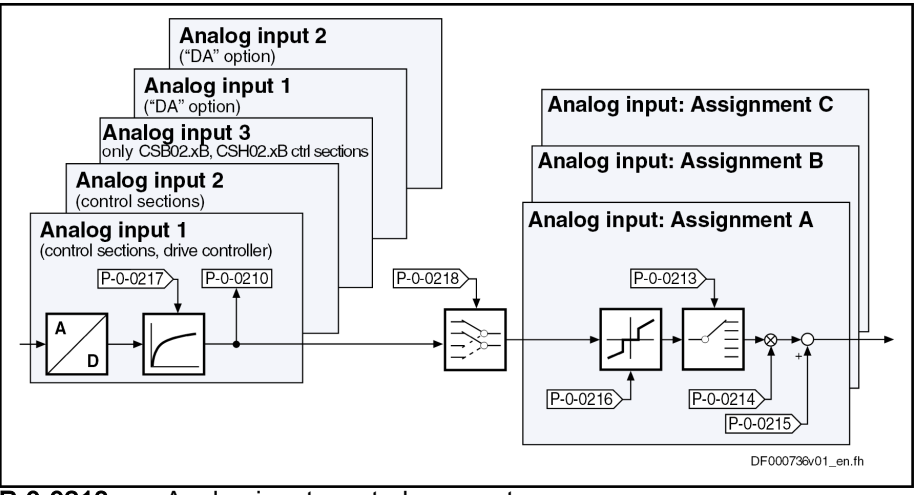

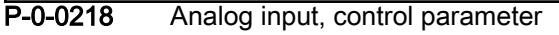

Fig. 10-53: Overview: Analog input and assignment

The figure below illustrates the assignment options of the remote analog in‐ puts.

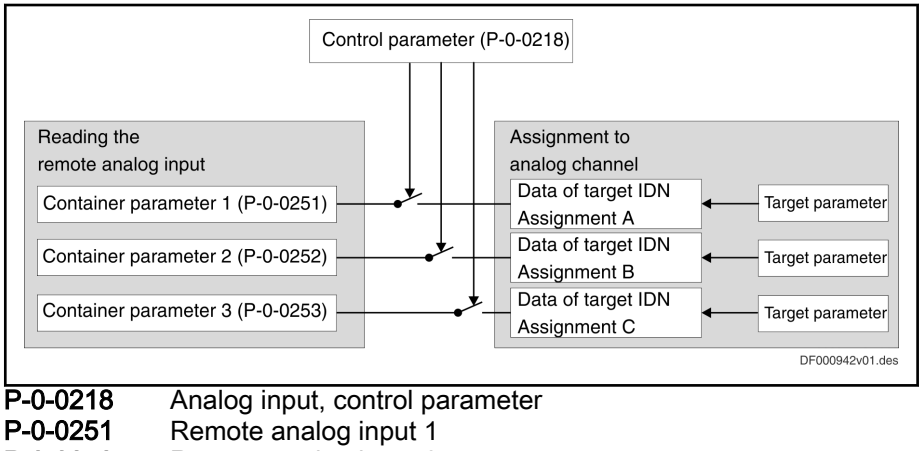

P-0-0252 Remote analog input 2

P-0-0253 Remote analog input 3

Fig. 10-54: Assignment options of the remote analog inputs

### Features General features:

- 3 assignment mechanisms (assignment A, B, C) with different sampling rates are possible
	- Assignment channel A works in position controller clock (see "[Per‐](#page-37-0) [formance data"](#page-37-0))
	- Assignment channels B and C work in 2 ms clock
- Assignment to command value/limit value/control parameters of the drive by means of adjustable scaling
- Variable scaling
- Parameterizable dead zone to suppress zero drift
- Automatic offset and amplification adjustment via command is possible
- Low-pass filtering to be activated for the analog channel
- Analog input designed as differential input
- Parameterizable wire break monitoring
- Input voltage range of  $± 10V$
- Analog inputs 2 (not with CDB02.1B) and 3, as well as analog inputs 1 and 2 of optional module DA, can also be set as current inputs +/-20 mA or +4...+20 mA.
- 3 remote analog inputs can be assigned via master communication

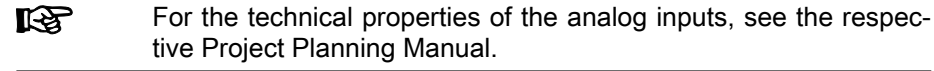

### Pertinent parameters Configuration

- P-0-0255, Analog input; hardware configuration
- P-0-0212, Analog input, list of assignable parameters
- P-0-0218, Analog input, control parameter
- P-0-0219, Analog input, maximum value for adjustment
- P-0-0220, C2800 Analog input adjustment command

### Analog input values:

- P-0-0210, Analog input 1
- P-0-0211, Analog input 2
- P-0-0228, Analog input 3
- P-0-0229, DA: Analog input 1
- P-0-0208, DA: Analog input 2
- P-0-0217, Analog input 1, time constant input filter
- P-0-0231, Analog input 2, time constant input filter
- P-0-0232, Analog input 3, time constant input filter
- P-0-0233, DA: Analog input 1, time constant input filter
- P-0-0234, DA: Analog input 2, time constant input filter
- P-0-0251, Remote analog input 1
- P-0-0252, Remote analog input 2
- P-0-0253, Remote analog input 3

#### Assignment A:

- P-0-0213, Analog input, assignment A, target parameter
- P-0-0214, Analog input, assignment A, scaling
- P-0-0215, Analog input, assignment A, signal value at 0
- P-0-0216, Analog input, assignment A, dead zone

### Assignment B:

- P-0-0236, Analog input, assignment B, target parameter
- P-0-0237, Analog input, assignment B, scaling
- P-0-0238, Analog input, assignment B, signal value at 0
- P-0-0239, Analog input, assignment B, dead zone

#### Assignment C:

- P-0-0245, Analog input, assignment C, target parameter
- P-0-0246, Analog input, assignment C, scaling
- P-0-0247, Analog input, assignment C, signal value at 0
- P-0-0248, Analog input, assignment C, dead zone

Pertinent diagnostic messages • C2800 Analog input adjustment command

- C2801 Analog input not configured
- C2802 Oscillations of input signal outside tolerance range
- C2803 Measured values at zero point and max. value identical
- C2804 Automatic adjustment failed
- F2270 Analog input, wire break

# 10.6.2 Functional Description

# Reading and Assigning an Analog Input

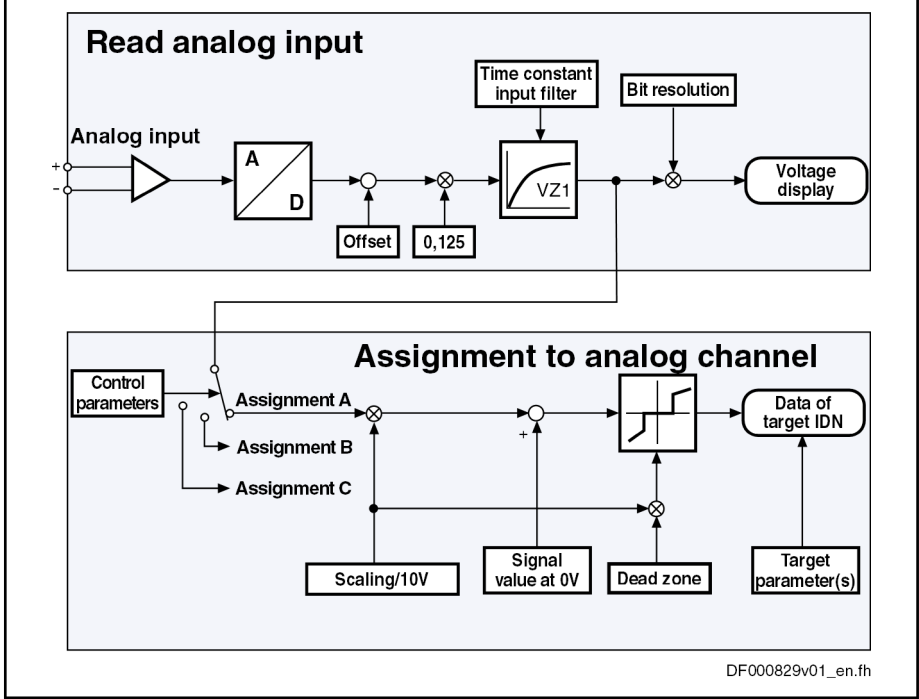

Fig. 10-55: Overview of Functions: Reading and Assigning an Analog Input

Every individual analog input can be assigned any target parameter by as‐ signment of A...C. A maximum of three analog inputs can be used simultane‐ ously.

At hardware-side analog inputs, there is no permanent allocation **KA** for assignments A...C; these can be selected specifically for the application.

> If assignment A is used for remote analog input 1, this assignment is no longer available for hardware-side analog inputs!

# Reading and assignment of remote analog inputs

By means of remote analog inputs, there is the possibility of the control unit writing an analog voltage value directly to an container parameter (P-0-0251...P-0-0253). It is transmitted cyclically via master communication and can be applied as analog command value in drive controllers.

**KS** At remote analog inputs, there is a permanent allocation between container parameters and assignment, i.e. container parameter 1 is always assigned to a target parameter with assignment A. If assignment A is used a hardware-side analog input, this assign-

ment is no longer available for remote analog input 1!

# Sampling and Signal Adjustment

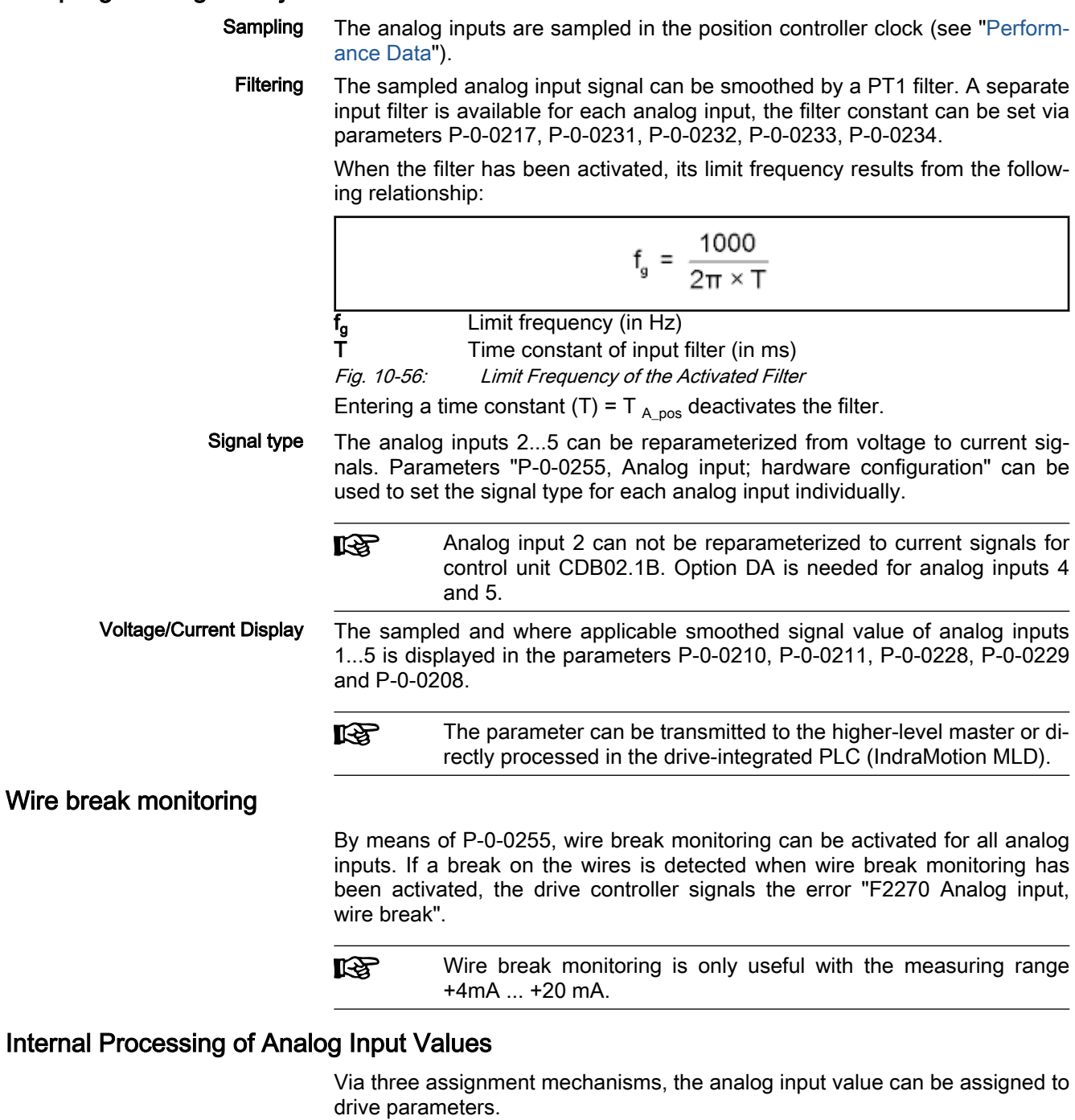

Assignment of Analog Inputs Analog inputs are assigned to the assignments A to C via parameter "P-0-0218, Analog input, control parameter".

- $\bullet$  Bit 7.-4  $\rightarrow$  Assignment of the analog inputs for assignment A
- $\bullet$  Bit 11-8 → Assignment of the analog inputs for assignment B
- $\bullet$  Bit 15-12 → Assignment of the analog inputs for assignment C

j See also Parameter Description "P-0-0218, Analog input, control parameter"

The assignments to internal parameters available in the drive basically have the same functionality. Therefore, we will only show how the parameters work for the assignment A. This also applies for assignment B and C.

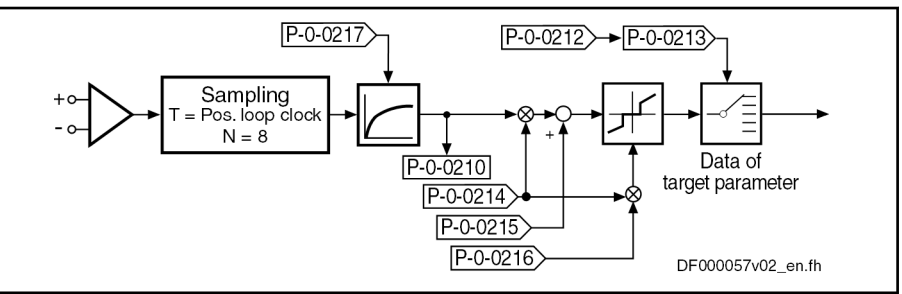

P-0-0210 Analog input 1

P-0-0212 Analog input, list of assignable parameters

P-0-0213 Analog input, assignment A, target parameter

P-0-0214 Analog input, assignment A, scaling

P-0-0215 Analog input, assignment A, signal value at 0

P-0-0216 Analog input, assignment A, dead zone

P-0-0217 Analog input 1, time constant input filter

Fig. 10-57: Functional Principle of Analog Input (Example for Assignment A)

Processing Clock of Assignments The processing clock of assignments varies:

### Assignment A

 $\rightarrow$  Update takes place in the **position controller clock** (see ["Performance](#page-37-0)") [Data](#page-37-0)")

### ● Assignment B and C

 $\rightarrow$  Update takes place with **T = 2 ms** 

Controlling the Internal Processing Settings in parameter "P-0-0218, Analog input, control parameter" control the internal processing functions (adjustment and assignment):

- $\bullet$  Bit 0 → Determining the adjustment mode for zero point and amplitude comparison for command "C2800 Analog input adjustment command"
- Bit  $2/1 \rightarrow$  Determining the assignment which is adjusted using command "C2800 Analog input adjustment command".
- Bits 15...4  $\rightarrow$  Assignment of the analog inputs to assignment A...C

# Automatic Scaling

Apart from manual adjustment or scaling of the analog inputs (assignment A...C), it is also possible to adjust them automatically by activating the command "C2800 Analog input adjustment command".

In the case of automatic scaling, the parameters P-0-0214 and P-0-0215 are described by the drive for assignment A, the parameters P-0-0237 and P-0-0238 for assignment B, and the parameters P-0-0246 and P-0-0247 for assignment C.

Zero Point Shifting The zero point for processing the analog input value can be automatically shifted by activating command C2800 which allows compensating a possibly existing offset.

> The following settings can be made in "P-0-0218, Analog input, control parameter":

- Bit  $0 \rightarrow$  Defines the step of adjustment ("0"  $\rightarrow$  zero point shifting)
- Bit  $2/1 \rightarrow$  defines the assignment A...C for the adjustment

The result of automatic zero point shifting is directly entered in

- P-0-0215, Analog input, assignment A, signal value at 0
- P-0-0238, Analog input, assignment B, signal value at 0
- P-0-0247, Analog input, assignment C, signal value at 0

The dedicated point can be manually determined. To do this, enter the value, that is to be contained in the target parameter with an analog input voltage of 0 V / 0 mA, in parameter P-0-0215, P-0-0238 or P-0-0247.

隐 Unit, decimal places and data type of the value in the parameter P-0-0215, P-0-0238 or P-0-0247 are based on the target parame‐ ters selected in P-0-0213, P-0-0236 or P-0-0245.

Scaling For scaling the analog input value to the desired range of values it is possible to use the automatic amplification adjustment. To do this, command C2800 is started. With scaling, however, there are different starting conditions (cf. P-0-0218 and P-0-0219) and the following parameters are relevant:

- P-0-0218, Analog input, control parameter
	- Bit  $0 \rightarrow$  defines the step of adjust ("1"  $\rightarrow$  amplification adjustment)
	- Bit  $2/1 \rightarrow$  defines the assignment A...C for the adjustment
- P-0-0219, Analog input, maximum value for adjustment

This parameter indicates the value to which the analog input is set when the amplification adjustment (P-0-0218, bit  $0 = 1$ ) is carried out.

The result of automatic amplification adjustment is directly entered in param‐ eter

- P-0-0214, Analog input, assignment A, scaling
- P-0-0237, Analog input, assignment B, scaling
- P-0-0246, Analog input, assignment C, scaling

In addition, it is possible to define the scaling manually. To do this, enter a value, that corresponds to an analog input voltage difference of 10 V or input current difference of 20mA in the target parameter  $(\rightarrow$  pitch), in P-0-0214, P-0-0237 or P-0-0246.

Unit, decimal places and data type of the value in the parameter **KS** P-0-0214, P-0-0237 or P-0-0246 are based on the target parame‐ ters selected in P-0-0213, P-0-0236 or P-0-0245.

Parameterizable "Dead Zone" To "stabilize" the analog signal in the zero range it is possible to parameterize a so-called "dead zone":

- P-0-0216, Analog input, assignment A, dead zone
- P-0-0239, Analog input, assignment B, dead zone
- P-0-0248, Analog input, assignment C, dead zone

In the case of noisy analog values, the dead zone allows a steady **IB** output signal of the analog channel assignment in the signal zero range.

### Assignment to Drive Parameters

Assignment to Parameters The hardware-side analog input values are saved for the display and internal further processing in the following parameters.

P-0-0210, Analog input 1

- P-0-0211, Analog input 2
- P-0-0228, Analog input 3
- P-0-0229, DA: Analog input 1
- P-0-0208, DA: Analog input 2

By the assignment mechanisms via the parameters P-0-0213 (assignment A) and P-0-0236 (assignment B) P-0-0245 (assignment C), it is possible to as‐ sign an input value (P-0-0210) to up to 3 drive parameters and process them cyclically. The three assignments are available once for all analog inputs.

The remote input values are saved for transmission and internal further pro‐ cessing in the following parameters.

- P-0-0251, Analog input 1
- P-0-0252, Analog input 1
- P-0-0253, Analog input 1

By the assignment mechanisms via the parameters P-0-0213 (assignment A) and P-0-0236 (assignment B) P-0-0245 (assignment C), it is possible to as‐ sign an input value (P-0-0251) to drive parameters and process them cyclically. The three assignments A...C are permanently allocated to the container parameters P-0-0251...P-0-0253 and are only available once.

Parameters to be Assigned All parameters which are contained in the list parameter "P-0-0212, Analog input, list of assignable parameters" can be assigned.

Configuring the Analog Input The assignment of an analog input to a parameter is activated when a value not equal to "S-0-0000, Dummy parameter" was parameterized in parameter P-0-0213, P-0-0236 or P-0-0245. The corresponding assignment is deactivated when entering "S-0-0000, Dummy parameter" in parameters P-0-0213, P-0-0236 or P-0-0245.

# 10.7 Virtual master axis generator

# 10.7.1 Brief description

Assignment to functional firmware package, see chapter "[Availa‐](#page-33-0) [bility of the Optional Device Functions"](#page-33-0).

The master axis generator serves for generating a master axis position which can be used as input variable for the position synchronization modes and the "velocity synchronization" mode.

There are three ways of generating the master axis position:

- Format conversion of an actual position value or a position command value of the local axis or of an axis connected via CCD [1]
- Generation of a virtual actual position value via a positioning motion and subsequent format conversion [2]
- Phase-synchronous motion of the master axis position to a primary master (secondary master mode) [3]

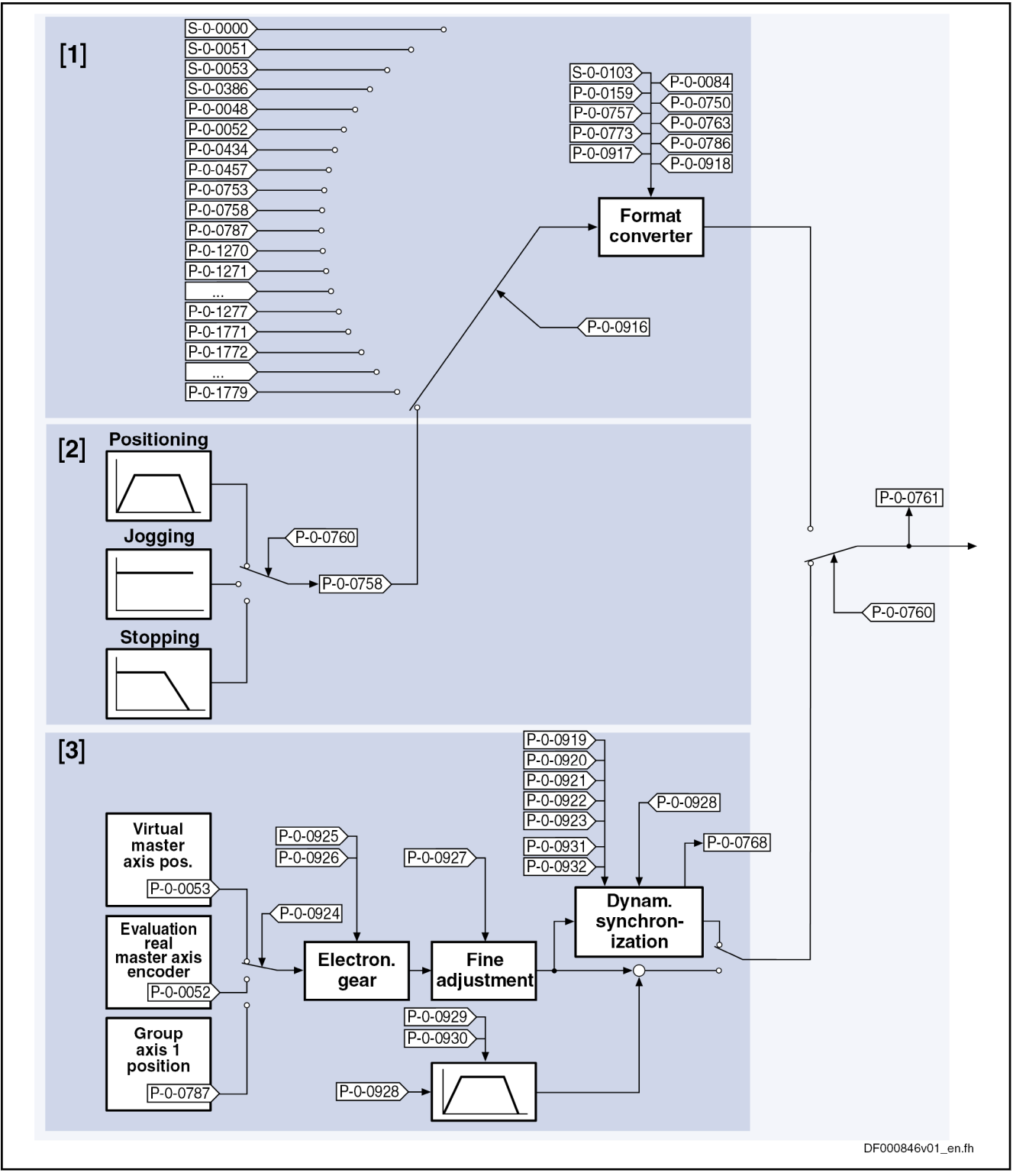

Fig. 10-58: Possibilities of generating the master axis position for the slave axis

Features Features of the generation of the virtual actual position value with the master

axis generator:

- 3rd order command value interpolator
- Absolute, relative and additive positioning capability

- "Infinite travel" (jogging) is possible
- Position data format to be set:
	- Linear → 0.0001 mm / 0.0001 inch
	- $-$  Rotary  $\rightarrow$  0.0001 degrees
- Modulo value to be set
- "Absolute" or "modulo" master axis
- Format conversion from "virtual master axis" position format to master axis format ("virtual master axis" modulo value  $\rightarrow 2^{P-0-0084} \times P-0-0750$ bzw  $2^{P-0-0773}$  × P-0-0763)
- Virtual master axis generator realized as virtual axis in IndraMotion MLD with individual scaling system
- Setting of virtual master axis generator, either directly via parameters or via the following function blocks:
	- MC\_MoveVelocity / MX\_MoveVelocity
	- MC\_MoveAbsolut / MX\_MoveAbsolut
	- MC\_MoveAdditiv / MX\_MoveAdditiv
	- MC\_MoveRelativ / MX\_MoveRelativ
	- MC Stop
	- MB\_Stop

### Note:

The function blocks for the virtual axis behave exactly like those for a re‐ al axis. The diagnostic and error messages, however, are different.

Features of the secondary master mode:

- Real and virtual primary master can be selected
- Electronic gearbox with fine adjustment
- Dynamic synchronization to the primary master
- Master axis position is added as an offset with parameterization of the acceleration and velocity that can be changed
- Activation by means of functional block "MB\_GearInPos"; deactivation by means of functional block "MB\_GearOut"

- **Pertinent parameters ●** P-0-0084, Number of bits per master axis revolution
	- P-0-0750, Master axis revolutions per master axis cycle
	- P-0-0756, Virtual master axis, scaling type
	- P-0-0757, Virtual master axis, modulo value
	- P-0-0758, Virtual master axis, actual position value
	- P-0-0759, Virtual master axis, actual velocity value
	- P-0-0760, Virtual master axis, positioning control word
	- P-0-0761, Master axis position for slave axis
	- P-0-0762, Virtual master axis, velocity limit value
	- P-0-0763, Modulo factor, master axis format converter
	- P-0-0766, Virtual master axis, positioning command value
	- P-0-0767, Virtual master axis, effective target position
	- P-0-0768, Virtual master axis, positioning status
	- P-0-0769. Virtual master axis, command value mode

- P-0-0770, Virtual master axis, positioning velocity
- P-0-0771, Virtual master axis, positioning acceleration
- P-0-0772, Virtual master axis, positioning deceleration
- P-0-0773, Number of bits per master axis revolution, format converter
- P-0-0774, Virtual master axis, positioning window shortest distance
- P-0-0911, Virtual master axis, positioning window
- P-0-0912, Virtual master axis, standstill window
- P-0-0913, Virtual master axis, positioning jerk
- P-0-0914, Virtual master axis, velocity threshold positioning
- P-0-0915, Master axis format converter IDN list signal selection
- P-0-0916, Master axis format converter signal selection
- P-0-0917, Control word of master axis generator
- P-0-0918, Feed travel internal virtual master axis
- P-0-0919, Synchronization mode, secondary master
- P-0-0920, Synchronization acceleration, secondary master
- P-0-0921, Synchronization velocity, secondary master
- P-0-0922, Preferred synchronization direction, secondary master
- P-0-0923, Synchroniz. window for shortest distance, secondary master
- P-0-0924, Selection primary master
- P-0-0925, Master drive gear input revolutions, secondary master
- P-0-0926, Master drive gear output revolutions, secondary master
- P-0-0927, Master drive gear fine adjustment, secondary master
- P-0-0928, Additive master axis position, secondary master
- P-0-0929, Change velocity of add. master axis posit., secondary master
- P-0-0930, Change accel, of add. master axis posit., secondary master
- P-0-0931, Synchronous position, secondary master
- P-0-0932, Synchronization range, secondary master

- Pertinent diagnostic messages E2100 Positioning velocity of master axis generator too high
	- F2063 Internal overflow master axis generator
	- F2064 Incorrect cmd value direction master axis generator

# 10.7.2 Functional Description

### Positioning Mode of Virtual Master Axis Generator

The virtual master axis generator is activated or deactivated via parameter "P-0-0917, Control word of master axis generator".

The figure below illustrates the functional principle of the generation of the virtual actual position value with the virtual master axis generator and the ef‐ fect of the individual parameters.

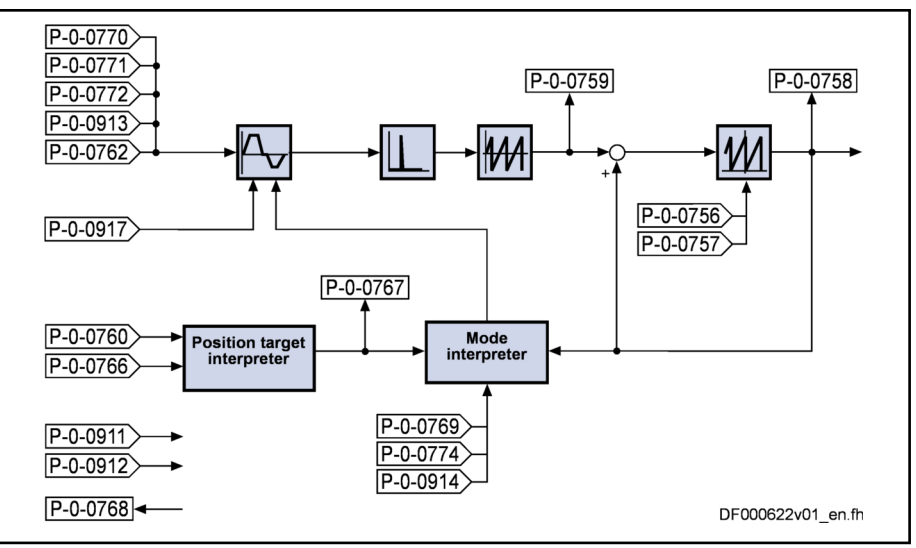

Fig. 10-59: Overview of function "virtual master axis generator"

Positioning by means of the virtual master axis generator basically works in the same way as with the positioning generator of the "drive-controlled posi‐ tioning" mode (see description of the operation mode "[drive-controlled posi‐](#page-717-0) [tioning"](#page-717-0)).

Please note that the parameters which take effect for the virtual master axis generator are different from those for drive-controlled positioning (see com‐ parative table below).

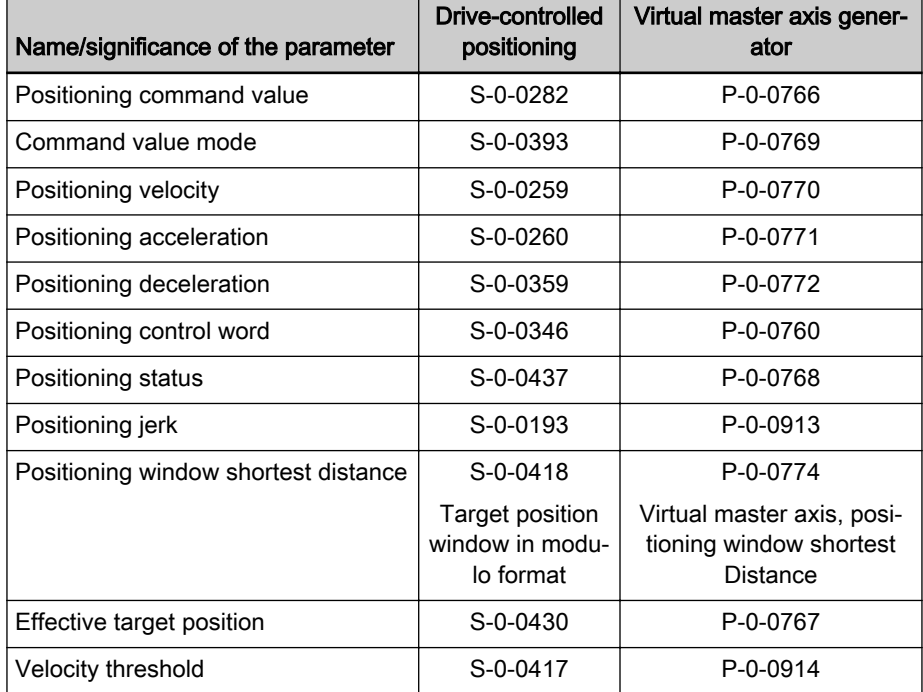

Tab. 10-16: Parameter Comparison

#### Differences to operation mode "drive-controlled positioning"

General Information A 3rd order interpolator is used with the master axis generator instead of a 2nd order interpolator with subsequent filter for jerk limitation. This means that even very small values for "P-0-0913, Virtual master axis, positioning jerk" can be realized correctly.

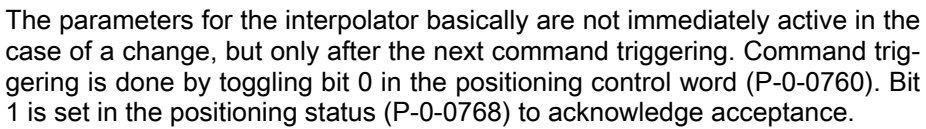

Selecting the Acceleration Curve A sine-shaped acceleration curve can be selected alongside the trapezoidal acceleration curve (jerk square-shaped) with bit 2 of "P-0-0917, Control word of master axis generator". A sine<sup>2</sup>-shaped acceleration curve is selected as well as the trapezoid acceleration curve. Then there aren't any jumps in the jerk curve and the motion is more gentle.

> **KS** Jerk limitation is not active with sine<sup>2</sup>-shaped acceleration curves. The parameterizable position jerk is not effective. The interruption of a motion during acceleration or deceleration by a new command triggered leads to a jump in acceleration. That is why cyclic command triggering of the interpolator is to be avoided

Dynamic Jerk Adjustment Parameter "P-0-0762, Virtual master axis, velocity limit value" is available to monitor and limit a preset positioning velocity.

with sine<sup>2</sup>-shaped acceleration curves.

This parameter is also used with "dynamic jerk adjustment". This function is active if it has not been deactivated via bit 3 of the "control word of master axis generator". "Dynamic jerk adjustment" is used if, during an acceleration phase, a new command triggering takes place which leads to an overshooting of the velocity. The effective jerk is then increased so that the preset ve‐ locity limit value is not exceeded.

**Its** "Dynamic jerk adjustment" is only possible with trapezoidal accel‐ eration curves.

Processing Clock The generator function of the master axis generator runs in the NC clock. The calculated values are fine interpolated in linear form with regard to the position controller clock.

- Residual Path Processing For the virtual master axis generator, there is no residual path processing available.
	- Intermediate Stop The new position target is applied "on-the-fly" without the possibility of intermediate stop (positioning command value memory).

The conversion of the value of "P-0-0758, Virtual master axis, **KAS** actual position value" to the master axis format (increments per master axis revolution) takes place by means of the master axis format converter. The converted value is displayed in parameter "P-0-0761, Master axis position for slave axis".

## Scaling System

Features The virtual master axis generator has its own scaling system with the following features:

- Position data format to be set:
	- Linear: 0.0000 in / 0.0001 in
	- Rotary: 0.0001 degrees
- Modulo value to be set
- Possible modulo ranges (0.0000 to 214748.3647)
- Fixed absolute range (-214748.3648 to 214748.3647)

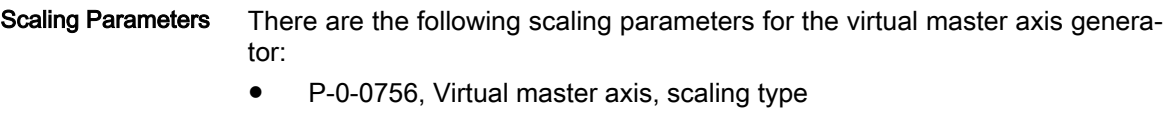

- P-0-0757, Virtual master axis, modulo value
- P-0-0758, Virtual master axis, actual position value
- P-0-0759, Virtual master axis, actual velocity value
- When the master axis generator has been deactivated, the pa-陉 rameters "P-0-0758, Virtual master axis, actual position value" and "P-0-0759, Virtual master axis, actual velocity value" can be pre-initialized.

# Format Converter From Position Data Format to Master Axis Format

It is possible to generate the internal virtual master axis position "P-0-0761, Master axis position for slave axis" from different sources. The source signals are available in the position data format and must be converted to the master axis format. The master axis format is displayed in increments per master ax‐ is revolution and, depending on the setting in parameter P-0-0917, bit 4, encompasses either  $2^{P-0.0084}$  or  $2^{P-0.0773}$  increments per master axis revolution.

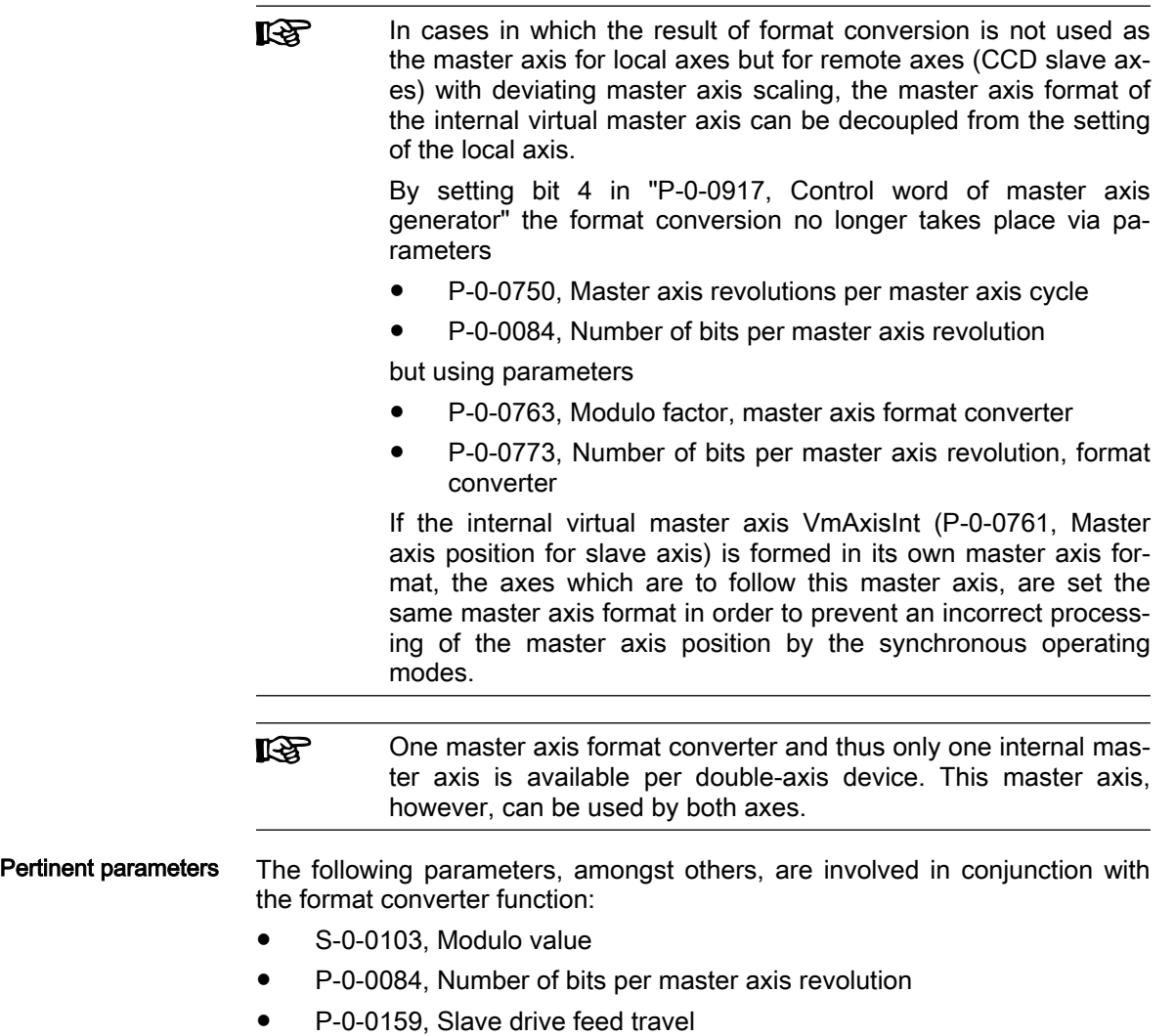

- P-0-0750, Master axis revolutions per master axis cycle
- P-0-0753, Position actual value in actual value cycle
- P-0-0757, Virtual master axis, modulo value
- P-0-0761, Master axis position for slave axis
- P-0-0763, Modulo factor, master axis format converter
- P-0-0773. Number of bits per master axis revolution, format converter
- P-0-0786, Modulo value actual value cycle
- P-0-0915, Master axis format converter IDN list signal selection
- P-0-0916, Master axis format converter signal selection
- P-0-0917, Control word of master axis generator
- P-0-0918, Feed travel internal virtual master axis

### Signal Sources The format converter can process the values of the following signal sources:

- S-0-0051, Position feedback value of encoder 1
- S-0-0053, Position feedback value of encoder 2
- S-0-0386, Active position feedback value
- P-0-0048, Effective velocity command value
- P-0-0052, Actual position value of measuring encoder
- P-0-0434, Position command value of controller
- P-0-0457, Position command value generator
- P-0-0753, Position actual value in actual value cycle
- P-0-0758, Virtual master axis, actual position value
- P-0-1270, PLC Global Register A0
- P-0-1271, PLC Global Register A1
- P-0-1272, PLC Global Register A2
- P-0-1273, PLC Global Register A3
- P-0-1274, PLC Global Register A4
- P-0-1275, PLC Global Register A5
- P-0-1276, PLC Global Register A6
- P-0-1277, PLC Global Register A7

.

P-0-1771, CCD: Actual value data container 1, Slave 1 4Byte - to -

P-0-1777, CCD: Actual value data container 1, Slave 7 4Byte

Implementation The master axis format converter is activated by selecting a parameter un‐ equal S-0-0000 in parameter "P-0-0916, Master axis format converter signal selection"

> The master axis format converter is deactivated, when the dummy parameter S-0-0000 is selected in parameter P-0-0916.

> The following relations apply to the conversion of the actual position value format to the master axis format:

隐

- If the master axis format is decoupled from the internal virtual master axis of the local axis ("P-0-0917, Control word of master axis generator", bit  $4 = 1$ ), the parameters must be replaced in the following formulas:
	- P-0-0750 must be replaced by P-0-0763

and

- P-0-0084 replaced by P-0-0773
- Signal source S-0-0051, S-0-0053, S-0-0386 or P-0-0457

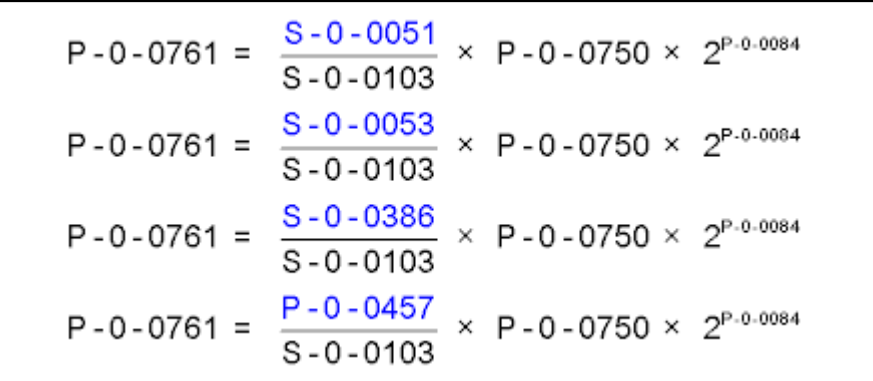

Fig. 10-60: Rotary/Linear Modulo Scaling of the Signal Source

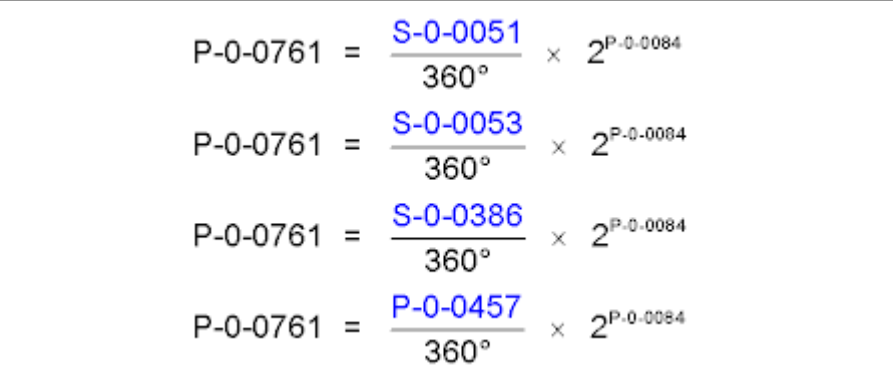

Fig. 10-61: Rotary Absolute Scaling of the Signal Source

| $P - 0 - 0761 =$ | S-0-0051<br>P-0-0159                        | $\times$ 2 <sup>P-0-0084</sup> |
|------------------|---------------------------------------------|--------------------------------|
| $P - 0 - 0761 =$ | S-0-0053<br>P-0-0159                        | $\times$ 2 <sup>P-0-0084</sup> |
|                  | $P-0-0761 = \frac{S-0-0386}{S}$<br>P-0-0159 | $\times$ 2 <sup>P-0-0084</sup> |
| $P - 0 - 0761 =$ | P-0-0457<br>P-0-0159                        | $\times$ 2 <sup>P-0-0084</sup> |

Fig. 10-62: Linear Absolute Scaling of the Signal Source

Signal source P-0-0048

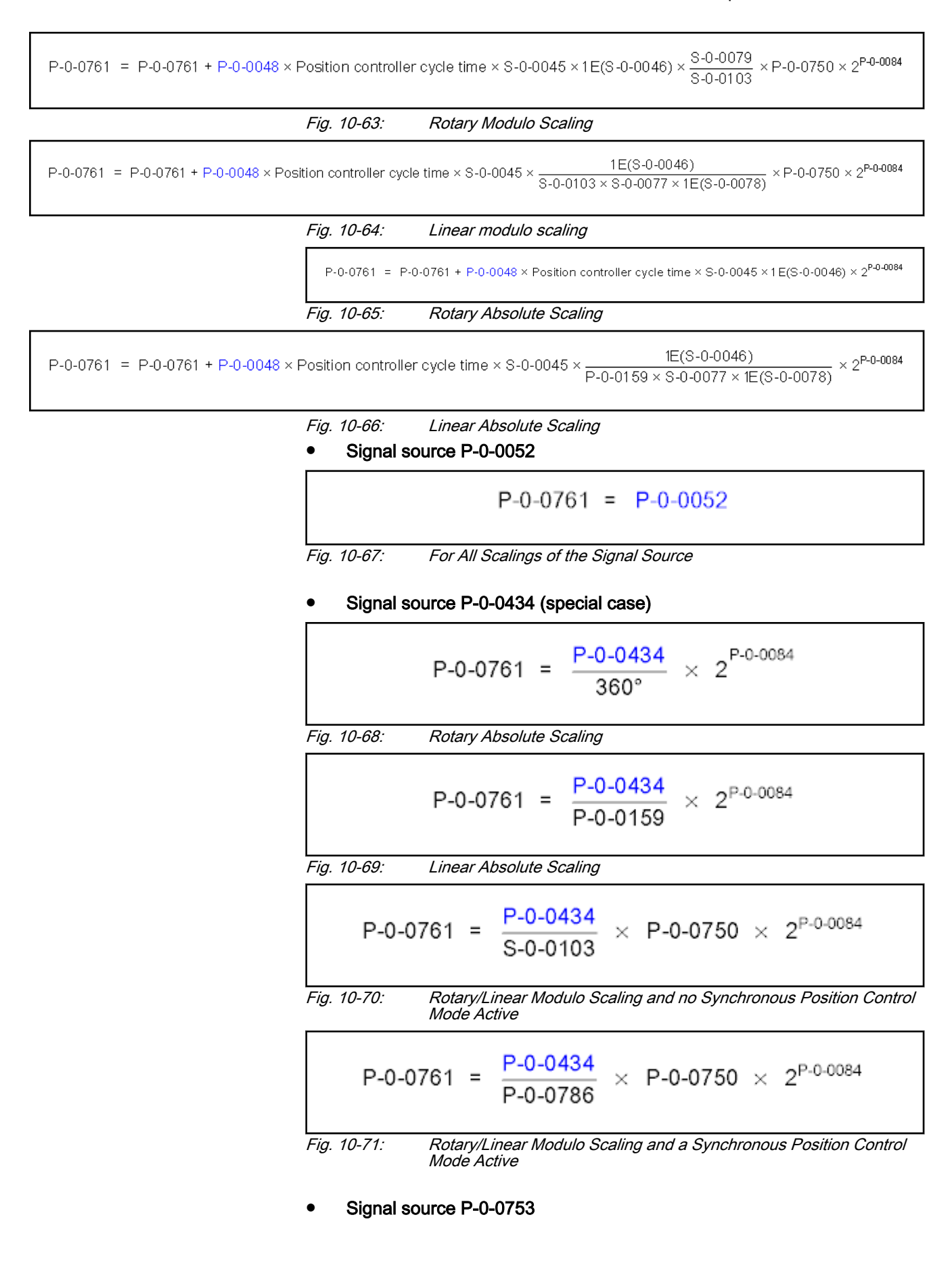

$$
P - 0 - 0761 = \frac{P - 0 - 0753}{P - 0 - 0786} \times P - 0 - 0750 \times 2^{P - 0 - 0084}
$$
  
Fig. 10-72: Rotary/Linear Modulo Scaling of the Signal Source  

$$
P - 0 - 0761 = \frac{P - 0 - 0753}{360^{\circ}} \times 2^{P - 0 - 0084}
$$
  
Fig. 10-73: Rotary Absolute Scaling of the Signal Source  

$$
P - 0 - 0761 = \frac{P - 0 - 0753}{P - 0 - 0159} \times 2^{P - 0 - 0084}
$$

Fig. 10-74: Linear Absolute Scaling of the Signal Source

### ● Signal source P-0-0758

$$
P-0-0761 = \frac{P-0-0758}{P-0-0757} \times P-0-0750 \times 2^{P-0-0084}
$$

Fig. 10-75: Modulo Scaling of the Position Data Master Axis Generator (for P‑0‑0750 > 0)

$$
P - 0 - 0761 = \frac{P - 0 - 0758}{P - 0 - 0757} \times 4294967295 \text{ incr.} - 2147483648 \text{ incr.}
$$

Fig. 10-76: Modulo Scaling of the Position Data Master Axis Generator (for Spe‐ cial Case P‑0‑0750 = 0)

4096 master axis revolutions correspond to one modulo revolution of the vir‐ tual axis of the master axis generator.

$$
P-0-0761 = \frac{P-0-0758}{P-0-0918} \times 2^{P-0-0084}
$$

Fig. 10-77: Absolute Scaling of the Position Data Master Axis Generator

### ● Signal source P-0-1270 to P-0-1277

$$
P-O-0761 = P-O-127x
$$
  
x  
Selected parameter from range P-O-1270 to P-O-1277  
Fig. 10-78: For All Scalings of the Signal Source

The parameters P-0-1270 to P-0-1277 are only available with the 咚 additional package MLD.

● Signal source P-0-1771 to P-0-1777

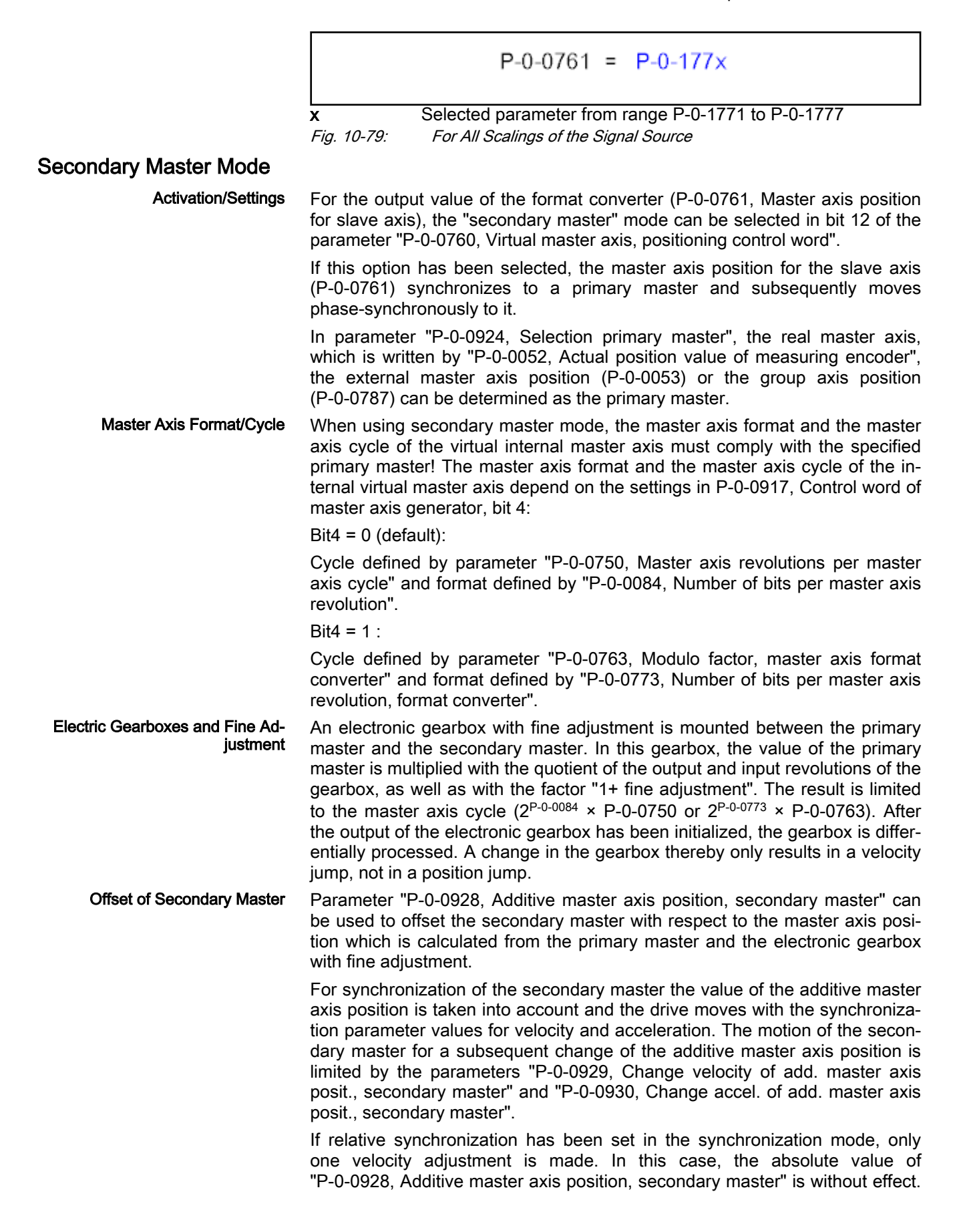

Synchronization of Secondary

**Master** 

Following changes of this additive master axis position are processed in rela‐ tive form. This means that they result in corresponding changes of the secondary master.

#### Double-step synchronization

Synchronization is carried out in two steps. First, a velocity adjustment is carried out and then the position reference is established.

Relative or absolute synchronization can be selected for synchronization mode. With relative synchronization, only one velocity adjustment is carried out. The velocity of the secondary master is adjusted to the velocity of the pri‐ mary master by acceleration or deceleration.

The value for acceleration or deceleration is determined in parameter "P-0-0920, Synchronization acceleration, secondary master".

With absolute synchronization, the velocity adjustment is followed by a position adjustment. The offset between the primary master and the secondary master is moved by an added motion with synchronization acceleration and synchronization velocity of the secondary master so that subsequently the master axes are absolutely phase-synchronous.

At the end of the velocity adjustment with relative synchronization or of the position adjustment with absolute synchronization, bit 8 of parameter "P-0-0768, Virtual master axis, positioning status" is set ("synchronization completed").

Subsequently, the value of parameter P-0-0761 is directly generated from the position of the primary master (differential processing). In this process, the electronic gearbox and the fine adjustment are taken into account.

It is possible to select between a master axis revolution and the master axis cycle as the synchronization range.

### Single-step synchronization

As an alternative to double-step synchronization, a master-axis-synchronous, single-step synchronization method can be selected. Master-axis-synchronous means that the synchronization process of the secondary master is cou‐ pled to a range of the primary master to be passed.

It is necessary to define whether the synchronization process is to start im‐ mediately (relatively master-axis-synchronous) or not until the primary master passes a start angle (after gearbox and fine adjustment) (absolutely masteraxis-synchronous). The start angle is the difference of the parameters "P-0-0931, Synchronous position, secondary master" and "P-0-0932, Synchronization range, secondary master".

This synchronization motion is added to the synchronous motion. The addi‐ tive master axis positions leading to synchronization motion are calculated using a polynomial of the 5th order for the required velocity at standstill - in motion:  $f(x) = A_5 * x^5 + A_4 * x^4 + A_3 * x^3 + A_1 * x$ .

The coefficients of the polynomial are calculated from the states at the begin‐ ning of the synchronization motion (synchronization range of the primary master, synchronization distance of secondary master, velocities of primary master and secondary master). The position within the parameterized synchronization range provides the argument for calculating a functional value of the polynomial.

The secondary master synchronization distance is not unequivocal with mod‐ ulo scaling. It can be increased or reduced by one or several synchronization ranges. By setting bit 9 in the parameter "P-0-0919, Synchronization mode, secondary master", it is possible to select the optimization of the secondary master synchronization distance by the drive. As an alternative, the secondary master synchronization distance can be influenced by parameters

"P-0-0922, Preferred synchronization direction, secondary master" and "P-0-0923, Synchroniz. window for shortest distance, secondary master".

- **Distance optimization** (P-0-0919, bit  $9 = "1"$ ): An ideal value for the secondary master synchronization distance is firstly calculated from the val‐ ues available for master axis velocity, master axis synchronization dis‐ tance and secondary master axis velocity and from the ideal value of the standardized velocity (2.08333) for the motion profile "velocity in rest" that is used. The required secondary master synchronization distance (difference of synchronous secondary master position and actual posi‐ tion of secondary master) is then approximated as near as possible to the ideal value by adding or subtracting synchronization ranges. The op‐ timization aims at not having any reversal point in the position curve in the added synchronization profile. In this case, there won't be any maxi‐ mum in the velocity curve (overshooting) and no change of the acceleration sign. When the user significantly increases the master axis synchronization distance, this also increases the secondary master synchroni‐ zation distance. The occurring acceleration values can thus be reduced.
- No distance optimization (P-0-0919, bit  $9 = "0"$ ): The polarity of the added secondary master synchronization distance is set by parameter "P-0-0922, Preferred synchronization direction, secondary master". However, this only applies if the absolute value of the shortest synchronization distance is greater than the value of "P-0-0923, Synchroniz. window for shortest distance, secondary master". The maximum variable (absolute value) of the added slave axis synchronization distance corresponds to one synchronization range.

If "absolute master-axis-synchronous synchronization" has been set, a veloci‐ ty adjustment is performed until the master axis start angle is passed. This means that the velocity of the secondary master is approximated to the veloc‐ ity of the primary master (after gearbox and fine adjustment) with the acceler‐ ation parameterized in parameter "P-0-0920, Synchronization acceleration, secondary master". If the synchronization acceleration is set to "0", the slave axis maintains its velocity until the master axis start angle is passed (stand‐ still at  $v = 0$ )

The single-step synchronization is only possible in conjunction rð. with absolute synchronization.

Deactivating the Secondary Mas‐ ter Mode To deactivate the secondary master mode, bit 12 is reset in parameter "P-0-0760, Virtual master axis, positioning control word". On the basis of the current velocity, the drive is then switched to the mode selected by bit 1 and bit 2 (positioning, jogging or stopping).

> **KAS** For this switching, the parameter "P-0-0758, Virtual master axis, actual position value" must have been configured in the format converter.

# 10.8 Drive-Integrated Command Value Generator

# 10.8.1 Brief description

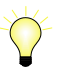

Assignment to functional firmware package, see chapter ["Availa‐](#page-33-0) [bility of the Optional Device Functions](#page-33-0)".

The drive-integrated command value generator can be used for commission‐ ing and controller optimization of drives. The command value generator is

used to generate various signal shapes (square wave, sine, noise, sine sweep) that are added to the closed control loop as command values.

The figure below illustrates the points at which the drive-integrated command value generator can take effect:

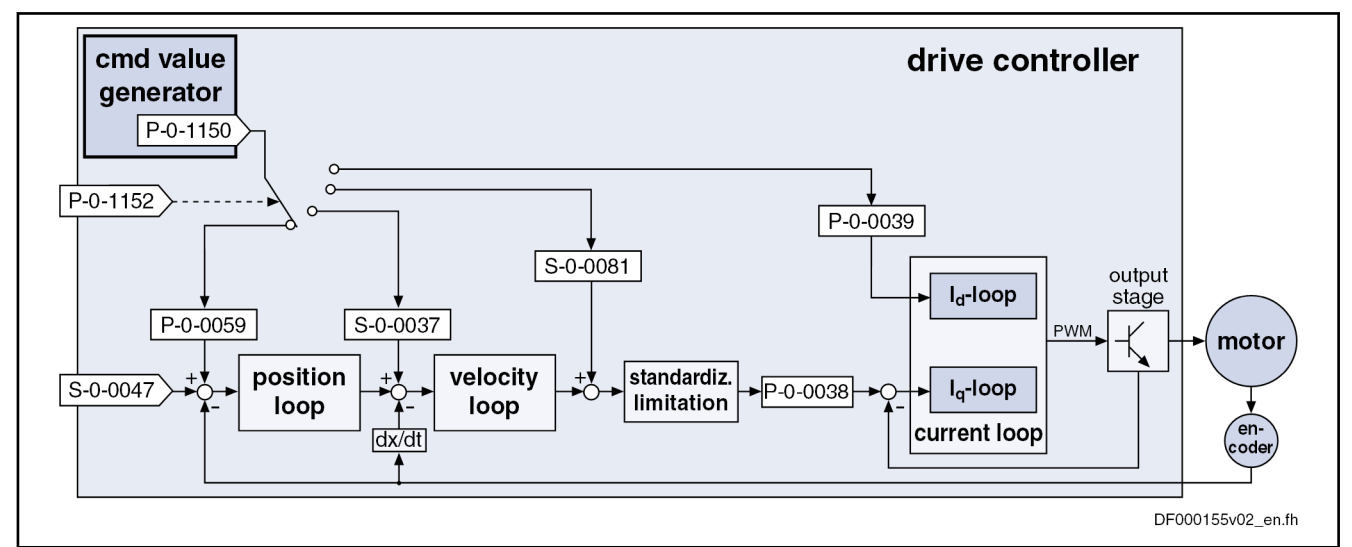

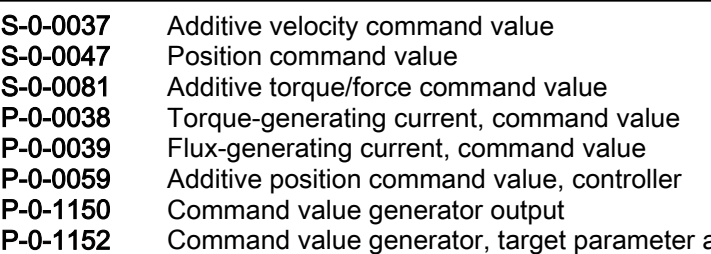

assignment Fig. 10-80: Points at which "command value generator" function can take effect

Features ● Possibility of generating different signal shapes that are added as additive command values to the respective control loop command value (po‐ sition, velocity or current)

The following signal shapes are possible:

- Square-wave signals
- Sine signals
- Noise signals
- Modified sine signals
- Sine sweep
- Generating velocity and position command values in the position controller clock; current command values in the velocity controller clock
- With regard to amplitude and frequency, generated command values can be freely defined

- Pertinent parameters P-0-1150, Command value generator output
	- P-0-1151, Command value generator, list of possible target parameters
	- P-0-1152, Command value generator, target parameter assignment

**KA** In conjunction with the integrated oscilloscope function, the driveintegrated command value generator also provides the possibility of measuring the frequency response.

- P-0-1153, Command value generator, control word
- P-0-1154, Command value generator, offset
- P-0-1155, Command value generator, amplitude
- P-0-1156, Command value generator, duration 1
- P-0-1157, Command value generator, duration 2
- P-0-1158, Command value generator, periodic time
- P-0-1159, Command value generator, sine sweep start frequency
- P-0-1160, Command value generator, sine sweep end frequency
- P-0-0028, Oscilloscope: Control word
- P-0-0031, Oscilloscope: Time resolution
- P-0-0032, Oscilloscope: Size of memory

# 10.8.2 Functional Description

## Setting/Activating the Function

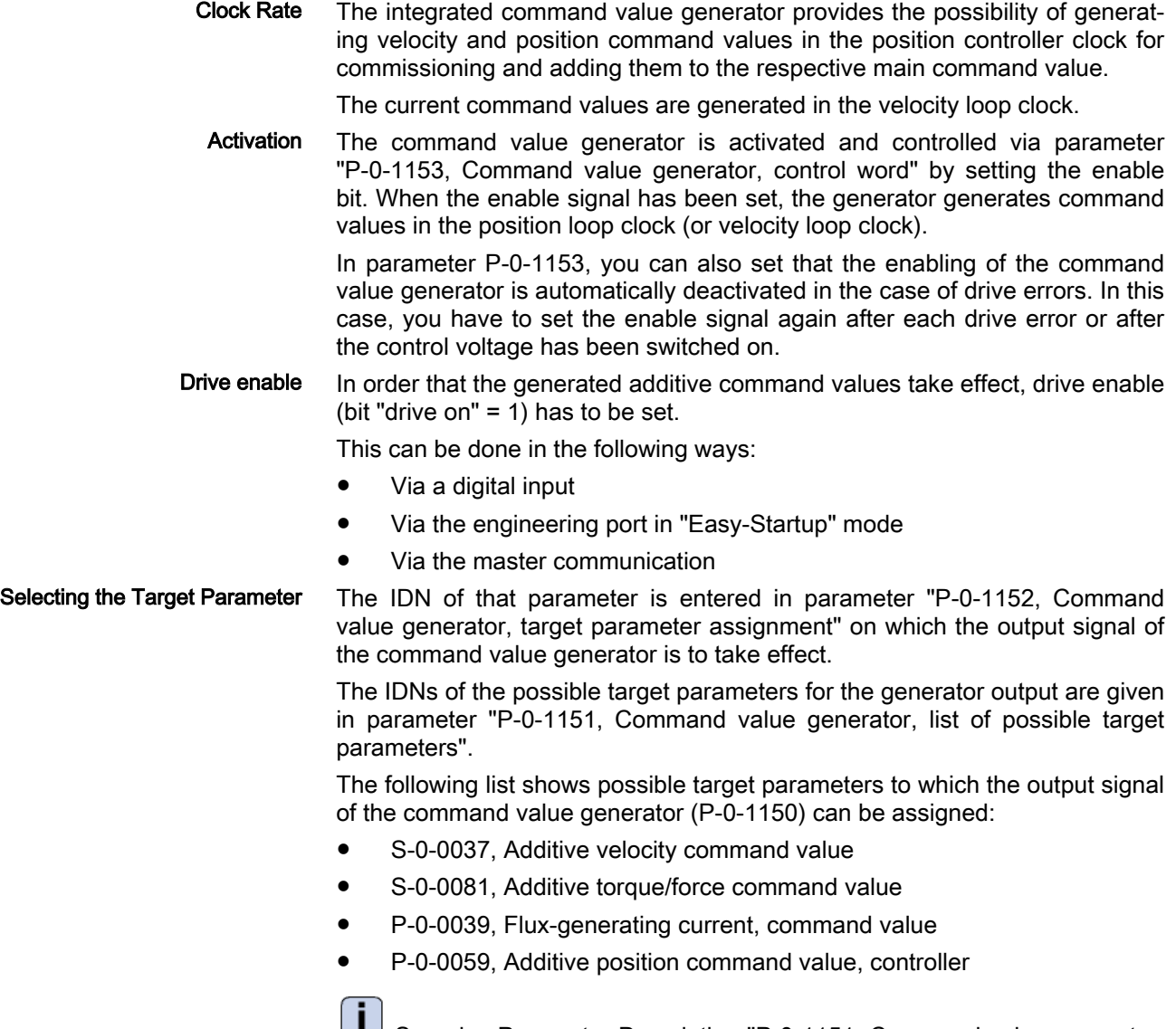

 See also Parameter Description "P-0-1151, Command value generator, list of possible target parameters"

The unit and attribute of the generated signal are adjusted ac‐ **LAS** cording to attribute and unit of the assigned parameter. S-0-0000, Dummy parameter can also be assigned as the target parameter for the command value generator in order to use the command value generator as a pure signal shape generator. **IKE** The target parameter is described to a limited extent according to its minimum and maximum values set while the signal in the command value generator output (P-0-1150) is output with the parameterized amplitude without restriction. If an amplitude is set which leads to the value exceeding the maximum value or dropping below minimum value of the target signal, the signal pro‐ gress in the command value generator output and in the target parameter do not match! Selecting the Signal Shape The shape of the desired output signal is determined by means of the respective bits in parameter "P-0-1153, Command value generator, control word". You can choose between the following signal shapes of the command value: Square-wave signals  $\rightarrow$  Pulse generator with definable pulse/pause relationship, variable frequency and direct voltage component (offset) **Sine signals**  $\rightarrow$  Sine generator generates signal up to theoretical maximum frequency of 2 kHz with variable frequency and direct voltage component (offset) Noise signals  $\rightarrow$  Noise generator generates wide-band "white noise"; amplitude of the noise signal can be defined as a mere factor or by means of envelope curve (= square-wave signal) **Modified sine signals**  $\rightarrow$  Modified sine generator generates composite sine shape consisting of two joined half-waves of different signs and different periodic times Sine sweep  $\rightarrow$  The sine sweep generator produces a sine the frequency of which varies, with an amplitude and offset that can be set. The frequency rises in a linear pattern from the starting frequency to the end frequency. Advanced settings Other possible settings in the control word of the command value generator: Activation of periodic signal generation  $\rightarrow$  Selected signal is cyclically generated and output with a periodic time (frequency) that can be defined Switch-off delay  $\rightarrow$  The shutdown of the command value generator (command value generator output = "0") can be delayed, that is shutdown is delayed until the signal period is complete. Pulse generator (for square-wave signal) The pulse generator generates a square-wave signal that can be varied in the following properties: ● Frequency or periodic time of the signal **Amplitude** 

Offset (DC offset; positive/negative)

Pulse/pause relationship

The exemplary figure below illustrates the output signal of the pulse genera‐ tor with the points at which the generator can take effect:

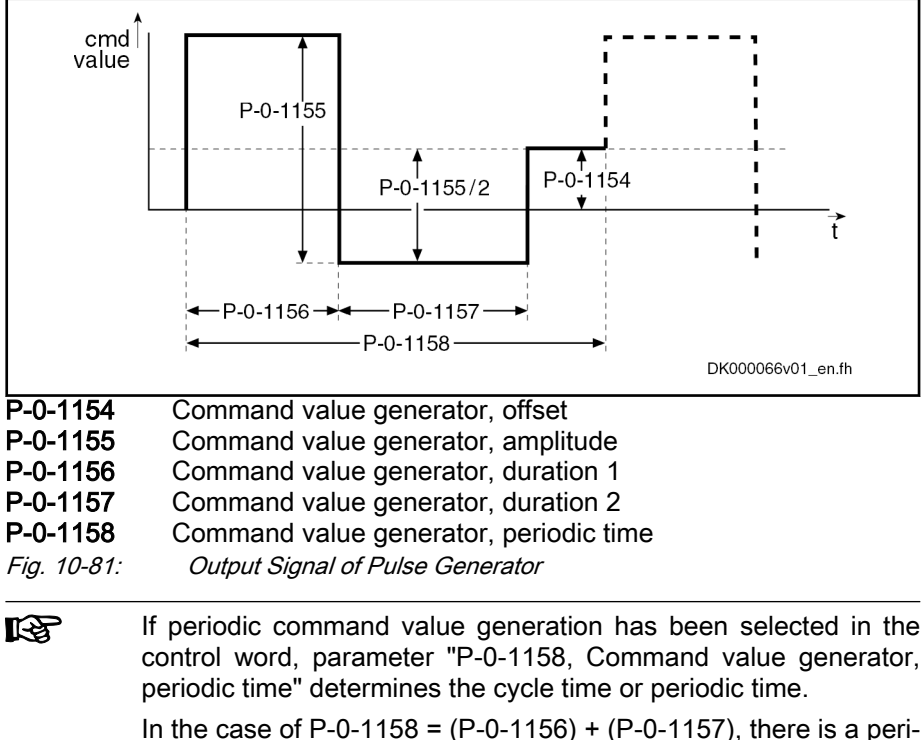

odic square-wave signal resulting, if the periodic output has addi‐ tionally been activated in the control word.

# Sine Generator

The sine generator generates a sine that can be varied in the following properties:

- Frequency or periodic time of the signal
- **Amplitude**
- Offset (DC offset: positive/negative)

The exemplary figure below illustrates the output signal of the sine generator with the points at which the generator can take effect:

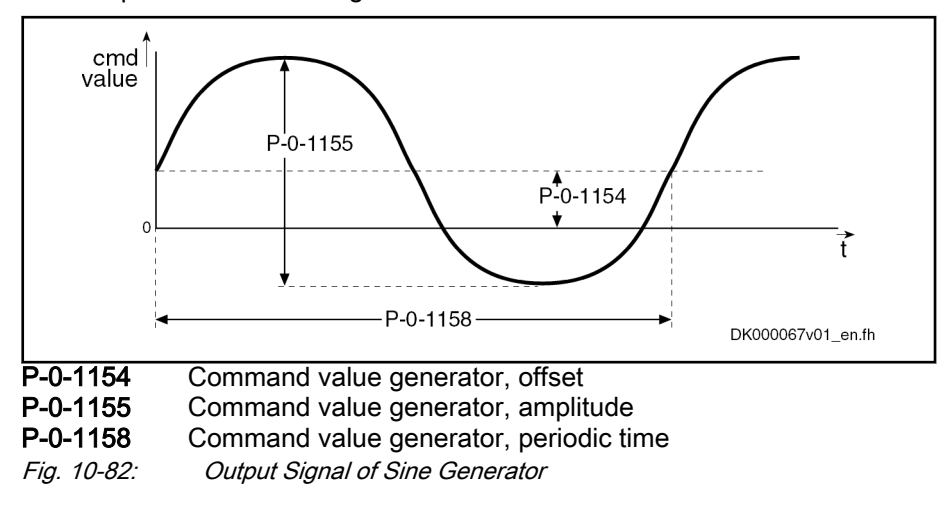

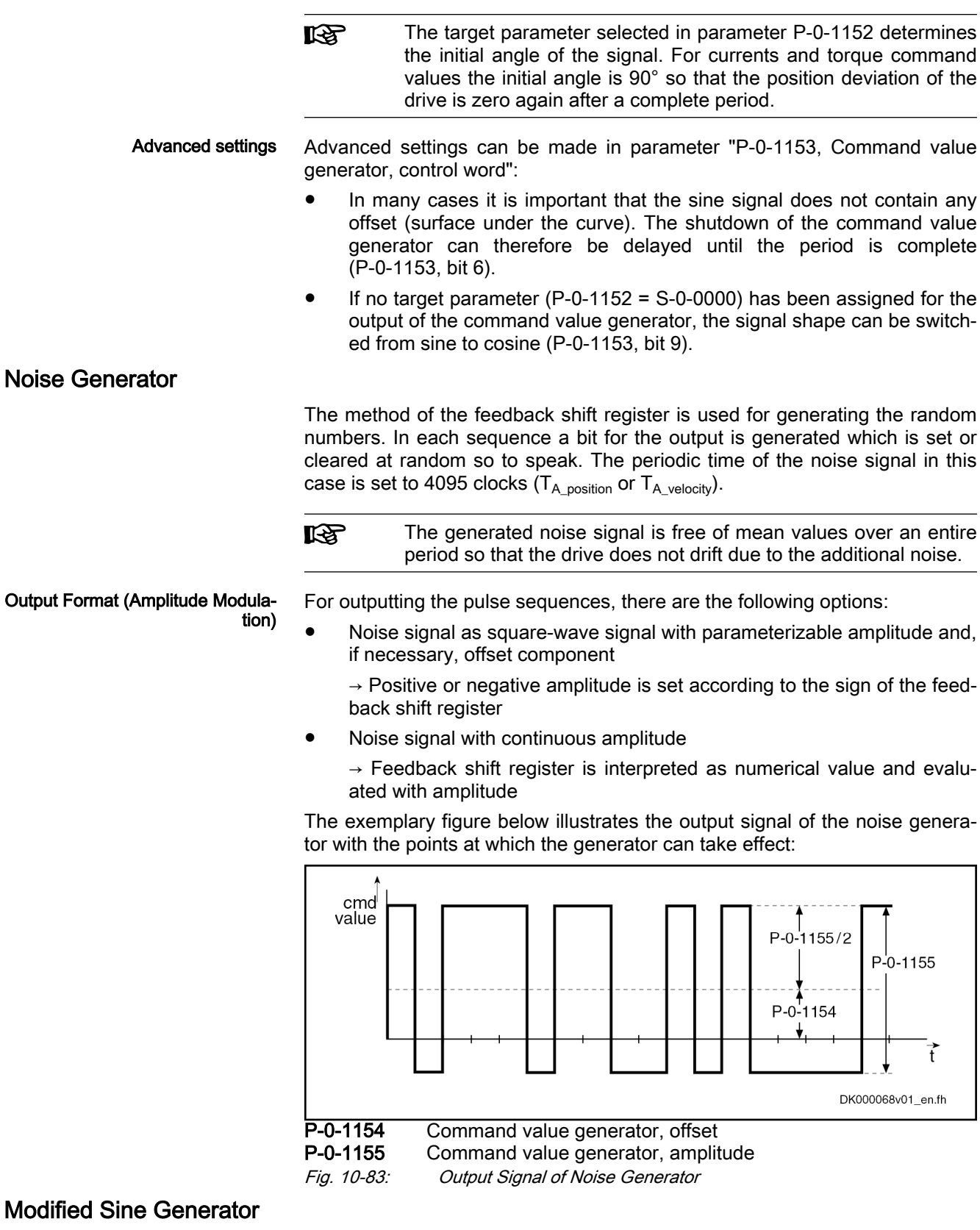

In addition, a modified sine generator is available with two different halfwaves of the same amplitude; the output signal of the generator can be varied in the following properties:

- Frequency or periodic time of the signal
- Duration of the first half-wave
- Duration of the second half-wave
- **Amplitude**
- Offset (DC offset; positive/negative)

The exemplary figure below illustrates the modifiable output signal of the sine generator with the points at which the generator can take effect:

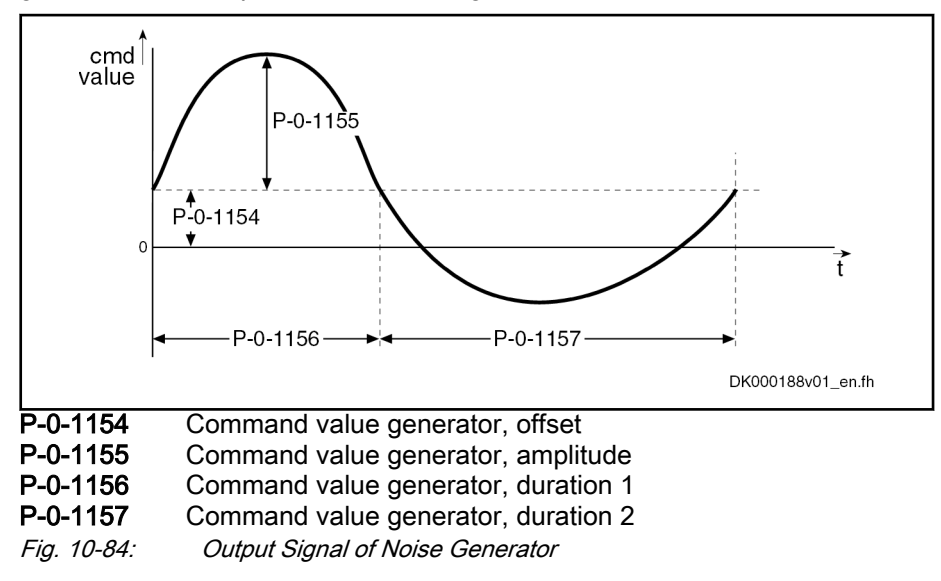

## Sine Sweep Generator

 The sine sweep generator generates a sine with varying frequency. The fre‐ quency rises in linear form from the starting frequency to the end frequency ("sweeping up") and then falls in linear form to the starting frequency ("sweeping down").

The output signal can be varied in the following properties:

- Starting frequency
- **End frequency**
- Periodic time of the signal (duration of "sweeping up" and "sweeping down" combined)
- **Amplitude**
- Offset (DC offset, positive/negative)

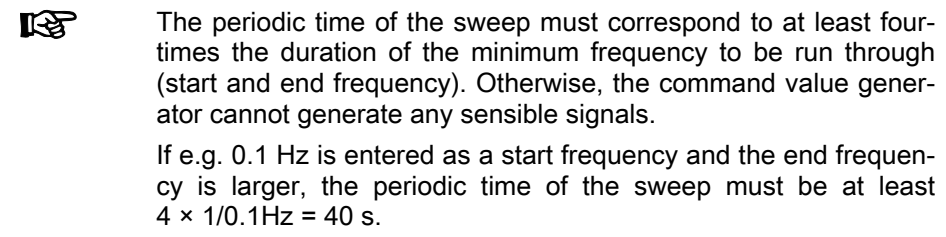

The exemplary figure below illustrates a sine sweep with the points at which the sine sweep can take effect:

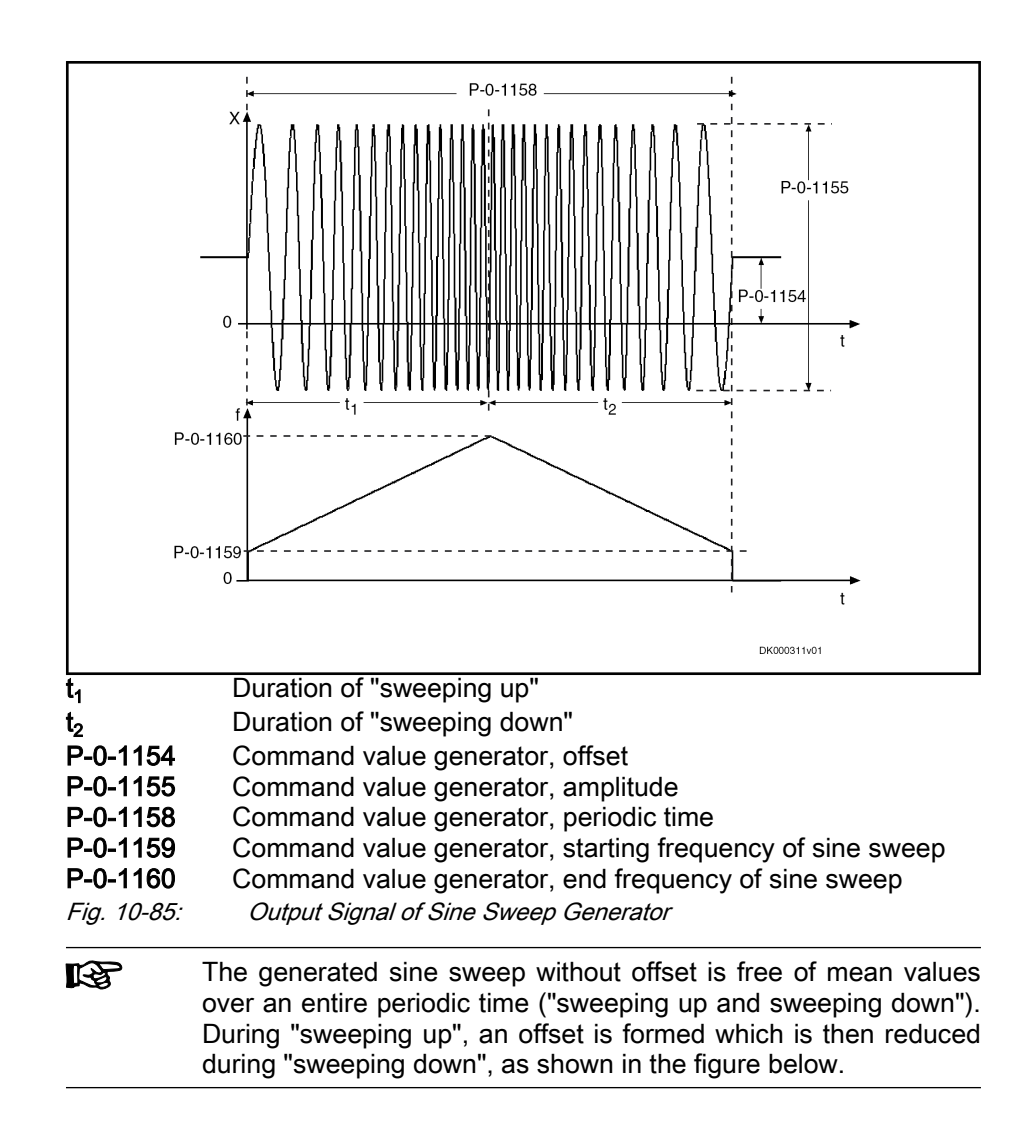

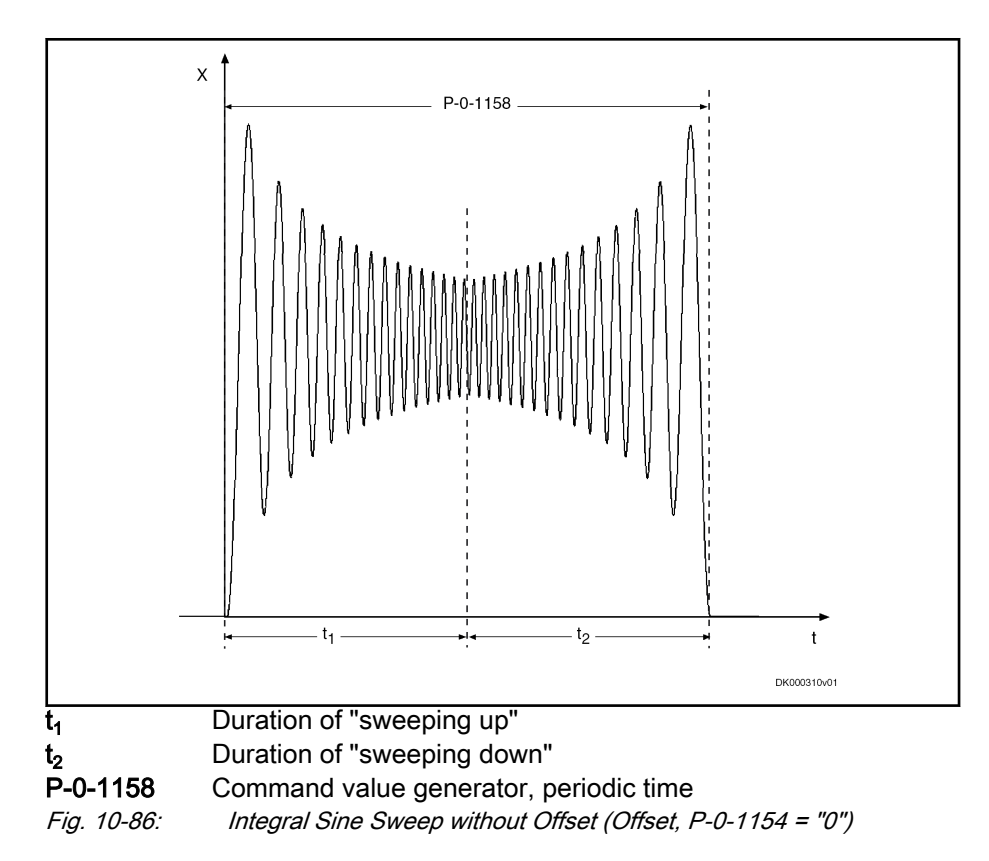

# 10.8.3 Notes on Commissioning

### Bandwidth and Frequency Response Measurement

Frequency response measurement always requires accordingly wide-band excitation that is provided by the noise generator or sine sweep generator. In addition to the generation of the excitation signal, the recording of measured values (= sampling) is required which is carried out with the oscilloscope function integrated in the drive.

It is therefore necessary to adjust the recording time of the oscilloscope function to the periodic time of the excitation signal.

- Noise signal
	- The periodic time is:  $T_R$ = 4096  $*$  T<sub>excitation</sub> (cycle time of excitation)

The cycle time of excitation  $T_{excitation}$  depends on the selected target parameter

- Position and velocity command value:  $T_{excitation} = T_{A_{position}}(cy$ cle time of position control)
- Current and torque command values:  $T_{excitation} = T_{A\; velocity}(cycle)$ time of velocity control)
- Oscilloscope settings
	- Oscilloscope, time resolution:  $P$ -0-0031 = T<sub>excitation</sub>
	- Oscilloscope, size of memory: P-0-0032 = 4096
	- Trigger settings
		- Trigger method: Signal trigger
		- Pre-trigger: 0%
		- Trigger signal: P-0-1150

- Edge: rising edge
- Trigger value: P-0-1154 + P-0-1155/2
- Sine sweep

As a maximum of 4096 values are used for frequency response meas‐ urement in the oscilloscope, it is useful to coordinate the settings for the sine sweep and those of the oscilloscope.

- 1. Selecting starting (P-0-1159) and end frequency (P-0-1160) of sine sweep
- 2. Make oscilloscope settings
	- Oscilloscope, time resolution: select P-0-0031 >= 1 / (2\*P-0-1160)
	- Oscilloscope, size of memory: P-0-0032 = 4096
	- Trigger settings
		- Trigger method: Signal trigger
		- Pre-trigger: 0%
		- Trigger signal: P-0-1150
		- Edge: rising edge
		- Trigger value: P-0-1154 + 0.1\*P-0-1155
- 3. Define periodic time of sine sweep (P-0-1158): P-0-1158 = 2\*P-0-0031\*P-0-0032

As the parameterized periodic time (P-0-1158) with sine sweep is made up of the time for "sweeping up" and "sweeping down" com‐ bined, it is sufficient to record half of the periodic time.

With the noise signal, the bandwidth of the excitation signal depends on the cycle time of the excitation  $T_{excitation}$  with which the signal is generated and, with sine sweep, it depends on the end frequency (P-0-1160)

- Noise signal: Bandwidth of excitation: BW<sub>excitation</sub>[Hz] =1 / (2\*T<sub>excitation</sub>);
- Sine sweep signal: Bandwidth of excitation: BW $_{\text{excitation}}$ [Hz] = P-0-1160;

The overview below illustrates the possible excitation signals and measuring signals for the recording:

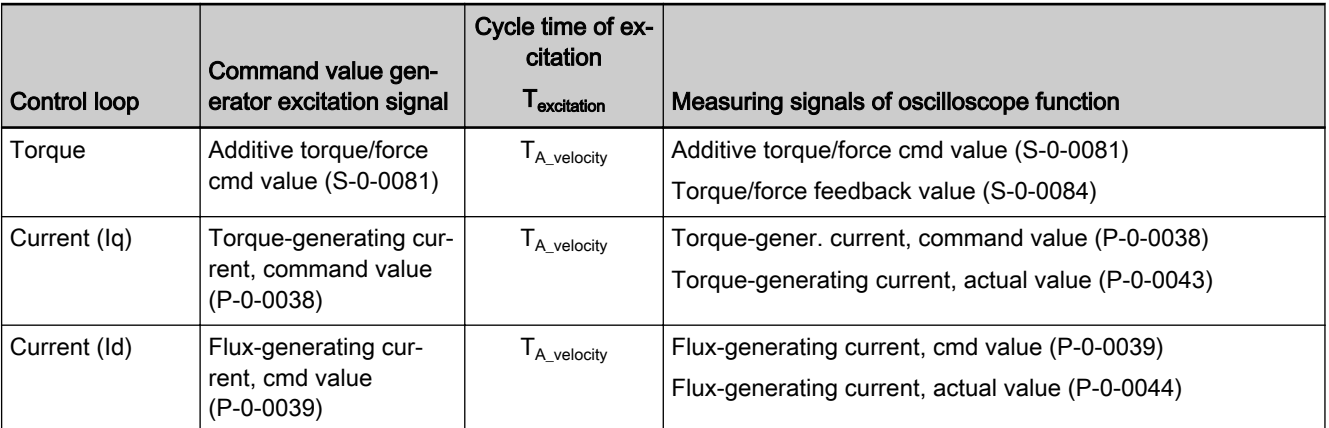

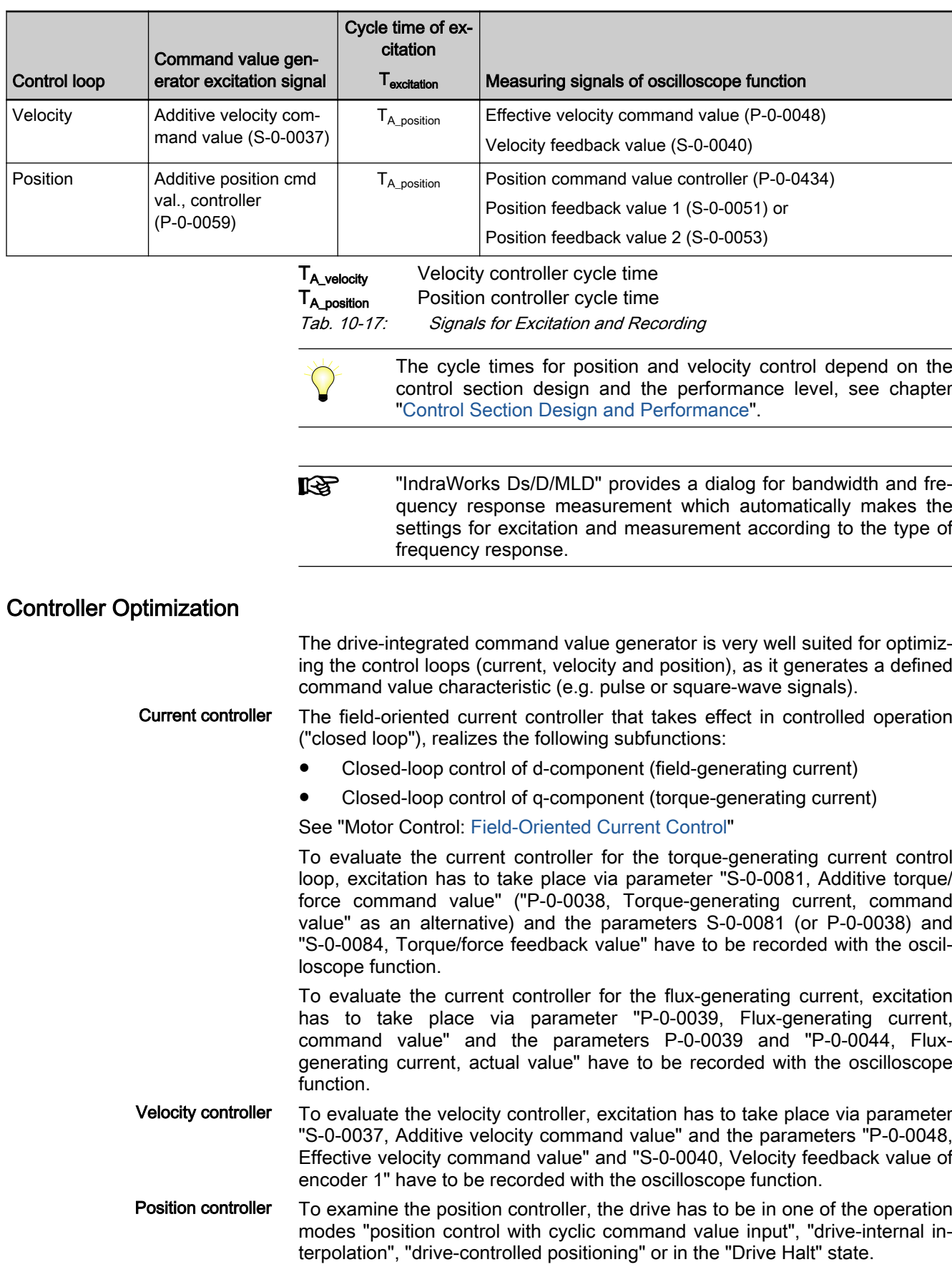

Under this condition, the excitation via parameter "P-0-0059, Additive position command value, controller" can take place directly for the position controller and the parameters "P-0-0434, Position command value of controller" and "S-0-0051, Position feedback value of encoder 1" or "S-0-0053, Position feedback value of encoder 2" have to be recorded with the oscilloscope func‐ tion.

# 10.9 Drive-Internal "Command Value Box"

# 10.9.1 Brief description

Assignment to functional firmware package, see chapter "[Availa‐](#page-33-0) [bility of the Optional Device Functions"](#page-33-0).

With IndraDrive controllers, a so-called "command value box" is internally available for manual drive optimization. It provides the possibility to internally (independent of the master) generate a command value characteristic that can be defined by the user. In this way, an axis drive can be moved in the same way as with an external command value box, without an external com‐ mand value being effective  $\rightarrow$  drive-internal "command value box"). It is only necessary to set drive enable for the drive.

The command value characteristic that can be defined by the user, allows for an axis to be moved within determinable position limits in continuous se‐ quence in the velocity control loop or position control loop. This can be made use of, in order to manually optimize the control loop parameters of the drive, by e.g. moving the drive with a low velocity command value and by evaluating the status variables "actual current value" and "actual velocity value".

**IRS** For more details on the manual control loop setting, see section "Overview of drive control: Notes on commissioning for control loop setting".

By the internal command value box, an axis can be continuously moved in an "oscillating motion" (reversing between two position limit values) or in "step‐ per mode" (unidirectional moving over a defined path or a travel range).

The internal command value box is configured via a command word, the command value characteristic is defined via the respective parameters. The drive-internal command value box is activated via a command.

- Pertinent parameters P-0-0162, C1800 Command Drive optimization/command value box
	- P-0-0165, Drive optimization, control word
	- P-0-0166, Drive optimization, end position negative
	- P-0-0167, Drive optimization, end position positive
	- P-0-0169, Drive optimization, travel distance
	- P-0-0170, Drive optimization, acceleration
	- P-0-0171, Drive optimization, velocity
	- P-0-0172, Drive optimization, dwell time

- **Pertinent diagnostic messages C1800 Command Drive optimization/command value box** 
	- C1801 Start requires drive enable
	- C1806 Travel range exceeded

# 10.9.2 Functional Description

## Configuring and Activating the Function

The internal command value box is configured in parameter "P-0-0165, Drive optimization, control word". In this parameter, the presettings for a total of three functions are made which operate with internal command value input:

- 1. Recording the table for cogging torque compensation (highest priority)
- 2. Configuring internal command value box (medium priority)
- 3. Configuring automatic control loop setting (lowest priority)

The functions mentioned above cannot be used simultaneously, although they can be selected simultaneously by means of the respective bits. Prioriti‐ zation is valid as stated in the list above.

The "internal command value box" function is activated, if the execution of "C1800 Command Drive optimization/command value box" is started with correct setting of parameter P-0-0165.

Operating mode With the function activated, the controller can move the drive in one of the fol‐ lowing operating modes:

- Velocity control
- Position control

Velocity control is carried out via the motor encoder, and position control via the position encoder selected in parameter "S-0-0520, Axis control word".

Type of Motion With both velocity control and position control, the types of motion below can be selected for the command value characteristic:

- Oscillating motion
- Stepwise operation

The motion can be continuous (periodic) or take place only once.

### Definition of the Internal Command Value Characteristic

Oscillating motion With the oscillating motion, the drive reciprocates between two position limit values that can be set. The limit values are determined by the parameters be‐ low:

- P-0-0166. Drive optimization, end position negative
- P-0-0167, Drive optimization, end position positive

The oscillating motion can be continuous (periodic) or take place only once.

Between the subsequent reciprocating movements of the oscillating operation, the axis dwells in a standstill position for a period that can be set in pa‐ rameter "P-0-0172, Drive optimization, dwell time".

Stepwise operation With stepper mode, the axis only moves in one direction. The distance or an‐ gle is preset by the value of parameter "P-0-0169, Drive optimization, travel distance", the direction is determined by the sign of the value in parameter P-0-0169.

The stepper motion can be continuous (periodic) or take place only once.

Between the subsequent travel motions of the stepwise operation, the axis dwells in a standstill position for a period that can be set in parameter "P-0-0172, Drive optimization, dwell time".

Velocity command value For both velocity control and position control, the maximum velocity com‐ mand value of the axis is preset in parameter "P-0-0171, Drive optimization, velocity".

Acceleration Command Value In position control, the maximum acceleration of the axis is preset in parameter "P-0-0170, Drive optimization, acceleration".

> In velocity control, parameter P-0-0170 is ineffective; the velocity command value is preset in an abrupt manner! A possibly required acceleration limita‐ tion can, however, be realized via the command value ramp parameters P-0-1201, P-0-1202, …)!

# 10.9.3 Notes on Commissioning

Configuring the function The function of the drive-internal command value box is configured in parameter "P-0-0165, Drive optimization, control word". The following settings are to be made:

- Set operating mode "position control" or "velocity control"
- Select type of motion "oscillating motion" or "stepper mode"

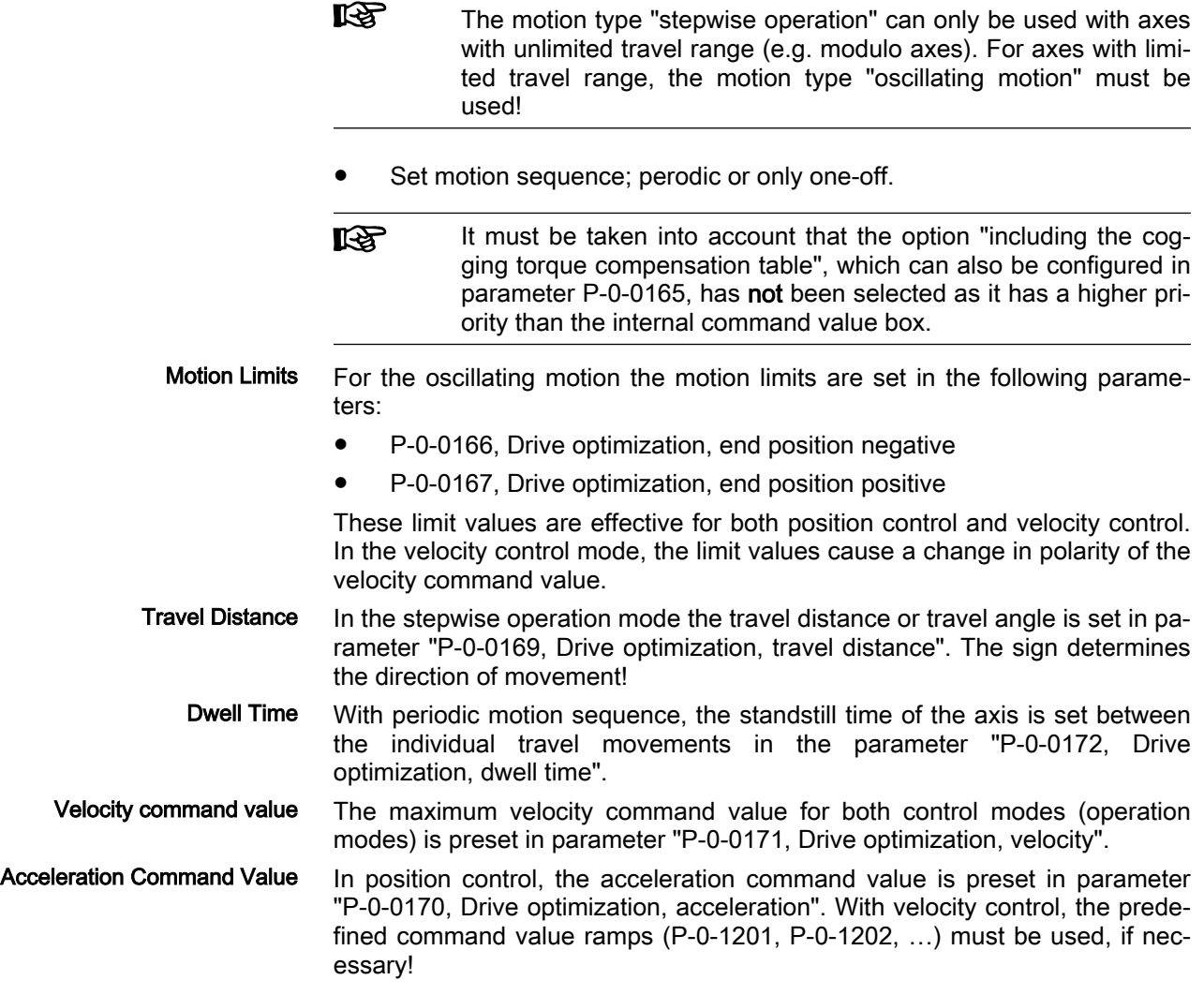

# 10.10 Encoder Emulation

10.10.1 Brief description

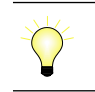

Assignment to functional firmware package, see chapter "[Availa‐](#page-33-0) [bility of the Optional Device Functions"](#page-33-0).

By means of encoder emulation is it possible to convert available encoder signals (encoder 1, encoder 2 or measuring encoder) or internal position command values into one of the following two formats:

- Signals of an incremental encoder (track A, track B and zero pulse with 5V TTL or 24V level)
- Serial 24-bit position of an absolute encoder (SSI format, Gray-coded)
- 陉 The absolute encoder emulation is not yet available in this MPx20 release!

This allows, for example, evaluating the signals in a higher-level master in or‐ der to close the position control loop in the external control unit in conjunction with the freely parameterizable resolution and the data reference.

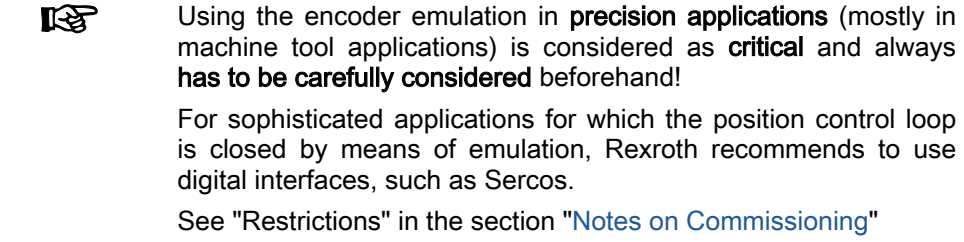

Incremental Encoder Emulation Incremental encoder emulation is the simulation of a real incremental encoder by the drive controller.

For incremental encoder emulation, we distinguish between

- Signal emulation
	- and -
	- Motor encoder emulation

In the form of **incremental encoder signals**, a higher-level numeric control (NC) receives information about the velocity of the motor connected to the controller. By integration of these signals, the control unit receives the required position information and it is thereby possible to close a higher-level position control loop.

Emulation takes place in scaling-dependent (see S-0-0076) or en‐ **IB** coder-related form, the resolution is input in lines/revolution (1 line corresponding to 4 increments) or in mm or inch.

#### Features of incremental encoder emulation

- Cyclic calculation of the increments output by the emulator in the position controller clock (see "[Performance Data"](#page-37-0))
- Freely selectable position signals for emulation (P-0-0900, P-0-0901.x.1)
- Parameterizable resolution (lines/revolution or mm resp. inch)
- Encoder-related emulation (incremental)
- Dead time compensation that can be activated (P-0-0901.x.2, Bit 3)
- Shiftable zero pulse (P-0-0901.x.4)
- Parameterizable cyclic zero pulse output for zero pulse distance (P-0-0901.x.4) and position data reference (P-0-0901.x.2)
- Encoder emulation can be switched off in operation ( $\rightarrow$  pause)

- Internal clock increase of incremental encoder emulation to reduce zero pulse jitter and frequency jitter
- Signal-related or motor-encoder-related emulation to be freely selected  $(\rightarrow$  influence on position of zero pulse!)

Absolute encoder emulation Tess The absolute encoder emulation is not yet available in this MPx20 release!

> Absolute encoder emulation means that the drive controller has the option of simulating a real absolute encoder in the SSI data format. It is thereby possible to transmit the position in the SSI data format to the connected control unit (NC) and to close the position control loop via the control unit.

> Emulation takes place in scaling-dependent form (see S-0-0076) **KA** and the resolution is input in bits.

Features of absolute encoder em‐ ulation

- Cyclic calculation of the position output by the emulator in the position controller clock (see ["Performance Data](#page-37-0)")
- Freely selectable position signals for emulation (P-0-0900, P-0-0901.x.1)
- Parameterizable resolution (bits)
- Scaling-related emulation (S-0-0076)
- Synchronization of SSI emulation to SSI clock

Hardware requirements The encoder emulation function of the firmware requires the following device design:

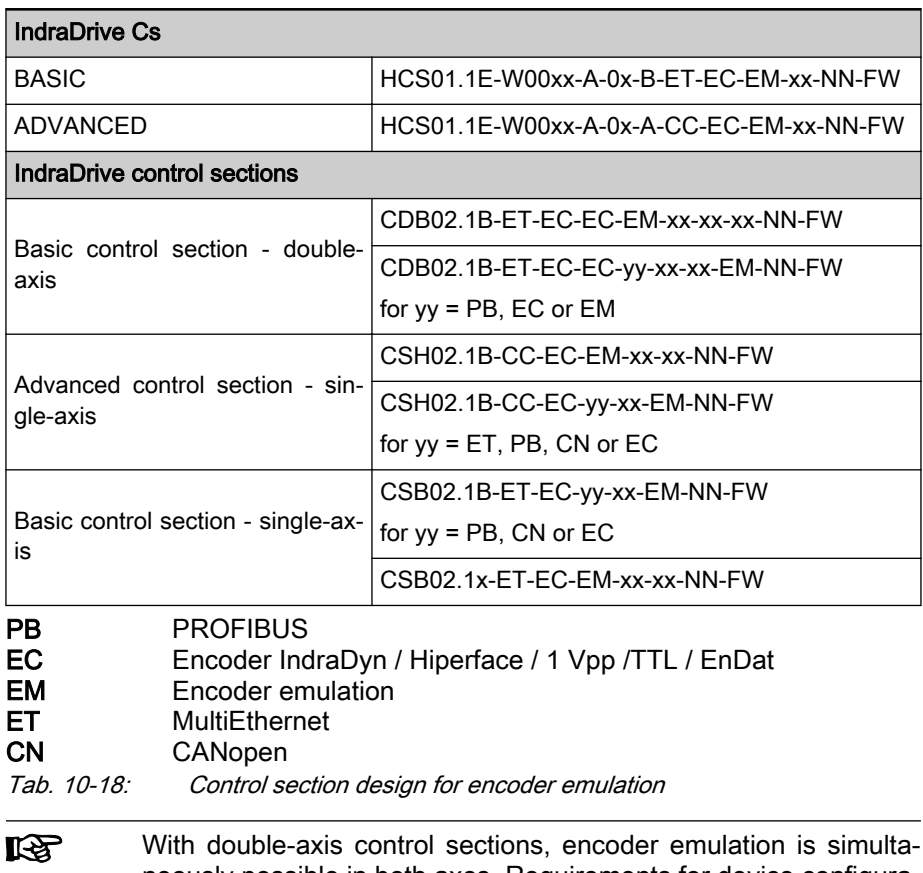

neously possible in both axes. Requirements for device configura‐ tion: See Project Planning Manual for Control Sections.

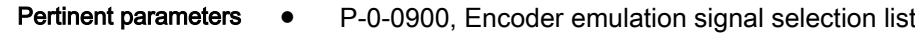

- P-0-0901.x.1, Encoder emulation signal selection
- P-0-0901.x.2, Encoder emulation control parameter
- P-0-0901.x.3, Encoder emulation resolution
- P-0-0901.x.4, Encoder emulation zero pulse offset
- P-0-0901.x.5, Encoder emulation zero pulse distance
- P-0-0901.x.6, Encoder emulation assignment
- P-0-0901.0.7, Encoder emulation, external signal
- P-0-0901.0.8, Encoder emulation, modulo value of external signal

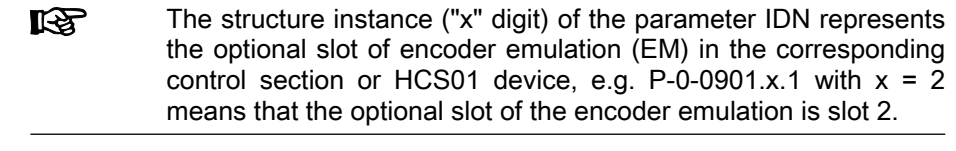

- Pertinent diagnostic messages C0242 Multiple configuration of a parameter (->S-0-0423)
	- C0260 Incremental enc. emulator resol. cannot be displayed
	- F2053 Incr. encoder emulator: Pulse frequency too high
	- F2054 Incr. encoder emulator: Hardware error

# 10.10.2 Genreral information on the function

### Activating the function

The kind of encoder emulation including its activation is determined via bit 0 and bit 1 of "P-0-0901.x.2, Encoder emulation control parameter".

The following settings can be selected via parameter "P-0-0901.x.2, Encoder emulation control parameter":

- No encoder emulation activated
- Incremental encoder emulation (IGS) activated
	- Signal emulation
	- Motor encoder emulation
- Absolute encoder emulation (SSI) activated
	- Signal emulation

**KA** The settings in parameter "P-0-0901.x.2, Encoder emulation control parameter" only take effect after progression to the ope‐ rating mode!

With double-axis units, the parameter "P-0-0901.x.6, Encoder emulation assignment" is used to set which of the two axes are to be emulated. As a result, both axes must then be selectable when only one emulator card is in‐ serted.

Example: The emulator card on interface 3 should emulate axis 2. The axis number 2 must be entered in parameter P-0-0901.3.6: P-0-0901.3.6 = 2

 See also Parameter Description "P-0-0901.x.2, Encoder emulation control parameter"

# Selecting the Signal to be Emulated

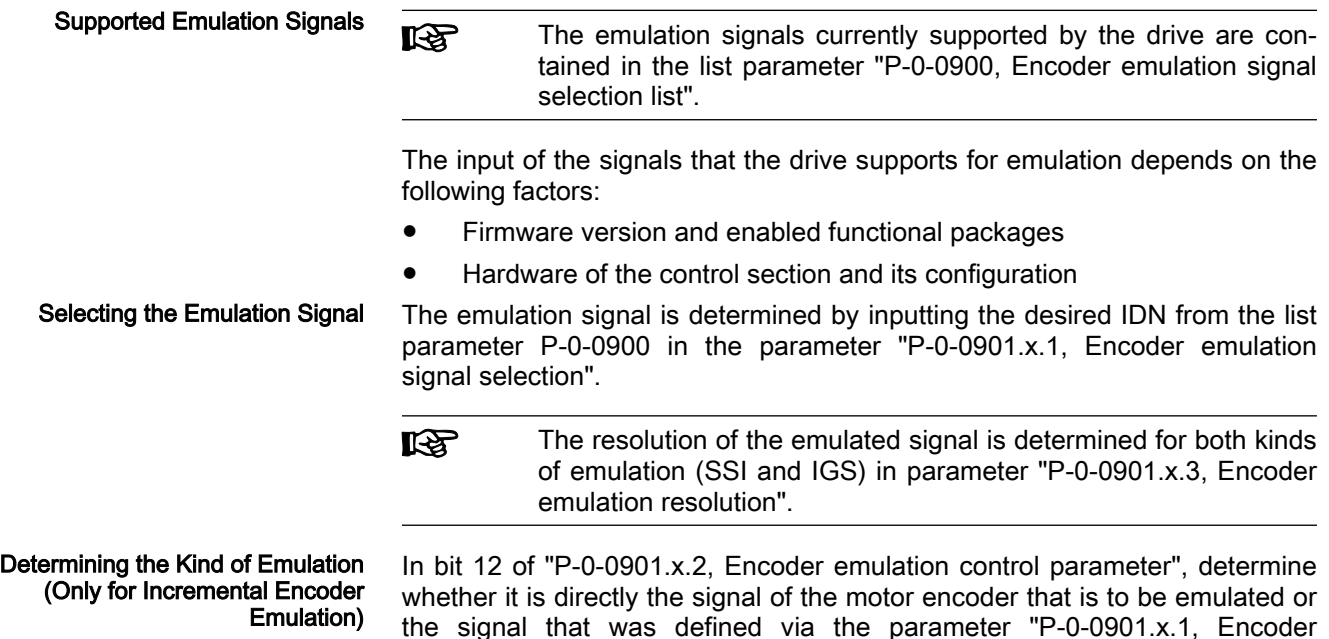

emulation signal selection".

# 10.10.3 Incremental Encoder Emulation

I

# General Information

The incremental encoder emulation provides three square-wave signals (UA0, UA1, UA2) with variable frequency. The position difference of the se‐ lected signal in the last position controller clock is calculated (see "[Perform‐](#page-37-0) [ance Data](#page-37-0)"). The number of lines to be output and therefore the periodic time of the square-wave signals for the next output interval is calculated depend‐ ing on the input in parameter "P-0-0901.x.3, Encoder emulation resolution".

# Incremental Encoder Signals

Tracks A and B By outputting two signals offset by 90 degrees (track A and track B) the resolution is increased by the factor 4 when the two tracks are evaluated in differ‐ ential form. One line then corresponds to 4 increments.

Zero Pulse In addition, the incremental encoder outputs a third signal, the zero pulse. The zero pulse has a fixed reference to the emulated signal (e.g. of the en‐ coder shaft, if an encoder signal is emulated) and can, in case position data reference is existing (axis homed), be emulated with reference to the machine zero point.

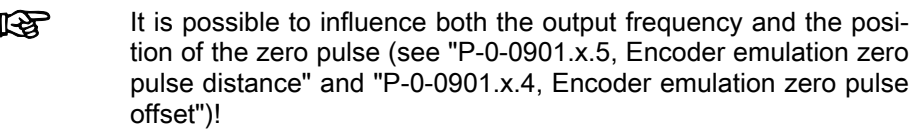

The figure below illustrates the format and time flow of the incremental encoder signals:
<span id="page-1116-0"></span>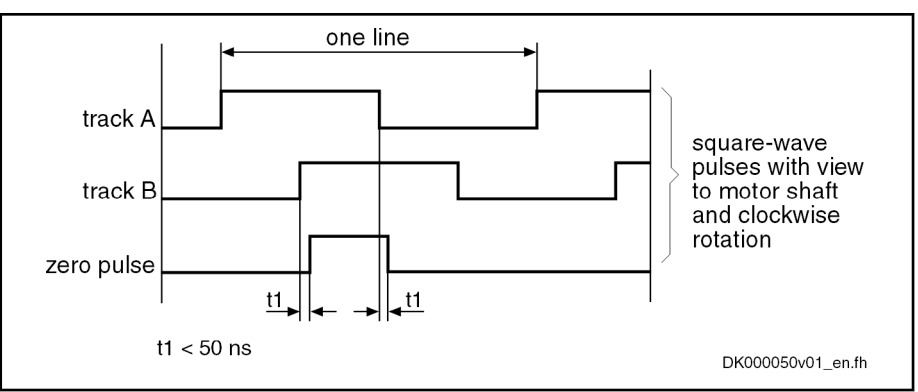

Fig. 10-87: Time Flow of the Incremental Encoder Signals

## Resolution and Unit of the Emulated Signal

Resolution The number of increments of the emulated incremental encoder can be de‐ termined in "P-0-0901.x.3, Encoder emulation resolution" in lines/revolution (or mm or inch with linear motors).

Unit of the Emulated Position The input range and the unit of the value in parameter P-0-0901.x.3 depend on the following settings:

- Type of construction of motor
	- Rotary motors → lines/revolution
	- Linear motors  $\rightarrow$  mm or inch
- Parameterized scaling (see "S-0-0076, Position data scaling type")
- **Kg** The emulated encoder therefore is parameterized according to the usual formats for rotary and linear square-wave encoders in lines/revolution or mm or inch.

### Reference of the Emulated Position - Zero Pulse Output

The zero pulses are output immediately after the drive was run up to the ope‐ rating mode in the distance of the lines resp. mm or inch entered in parame‐ ter "P-0-0901.x.5, Encoder emulation zero pulse distance".

Zero Pulse Offset With the parameter "P-0-0901.x.4, Encoder emulation zero pulse offset", the output of the zero pulse, with incremental encoder emulation having been se‐ lected, can be offset by the input value in lines (or mm or inch). The input range in P-0-0901.x.4 is determined by the setting in parameter "P-0-0901.x.3, Encoder emulation resolution", because the maximum offset for rotary motors, for example, is one revolution.

Cyclic Zero Pulse Output If the zero pulse is to be cyclically output depending on the travel distance, the distance between two zero pulses can be entered in lines (or mm or inch) in parameter "P-0-0901.x.5, Encoder emulation zero pulse distance".

The following applies to the zero pulse output:

- Parameter setting of  $P$ -0-0901.x.5 =  $P$ -0-0901.x.3 (standard case!)
	- $\rightarrow$  One zero pulse per revolution (or per mm) is generated.
- Parameter setting of  $1 < P$ -0-0901.x.5 < P-0-0901.x.3 (cyclic zero pulse output)

 $\rightarrow$  Several zero pulses per revolution (or per mm) are generated (if a zero pulse is demanded after 180 degrees, for example, parameter setting has to be P-0-0901.x.5 =  $\frac{1}{2}$  × P-0-0901.x.3

- For cyclic output you have to take into consideration that a maxi‐ **LAS** mum of one zero pulse can be output per output cycle (i.e. position controller clock)!
	- Parameter setting of P-0-0901.x.5 =  $n \times P$ -0-0901.x.3

 $\rightarrow$  One zero pulse within n revolutions (or per n millimeters) is generated. This allows, for example, generating only one single zero pulse over the entire travel range at the machine zero point!

Inputting "0" in parameter P-0-0901.x.5 is not allowed! **Kg** 

Emulation with Relation to Motor Encoder (P-0-0901.x.2, Bit 12 = 1)

Kind of Emulation According to the kind of emulation, the zero pulse is emulated with relation to encoder mark or with relation to signal. The kind of emulation is selected in bit 12 of "P-0-0901.x.2, Encoder emulation control parameter".

> In the case of emulation with relation to the motor encoder, emulation takes place with relation to the encoder shaft. With relation to the position of the en‐ coder mark, the zero pulse is emulated under the following conditions:

- For relative measuring systems for which there is no absolute position reference when switching on, zero pulse output only takes place after an encoder mark of the encoder system has been passed for the first time (see figure below).
- For absolute measuring systems which have absolute position reference after switching on, output takes place immediately.
- **Its** In case the drive has not been homed (see S-0-0403), zero pulses are generated without reference to the machine zero point existing!

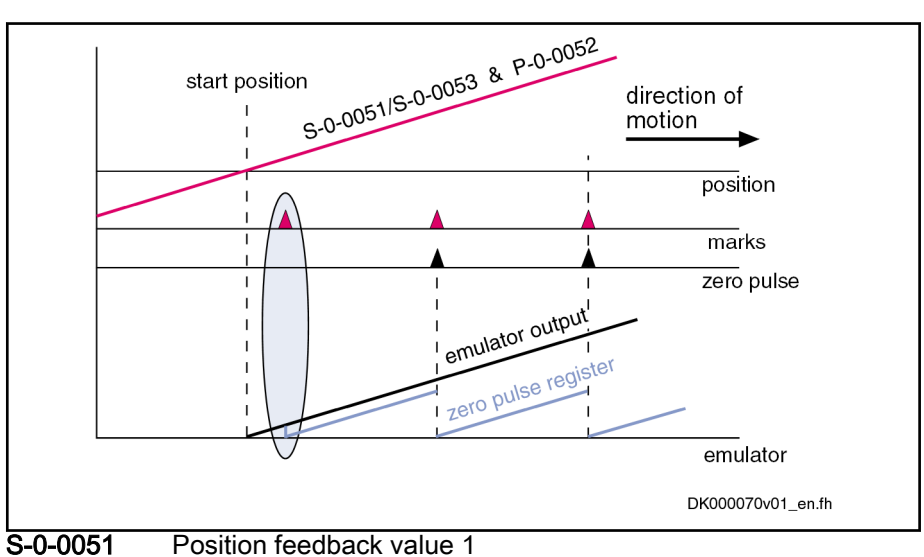

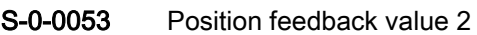

P-0-0052 Actual position value of measuring encoder

Fig. 10-88: Zero Pulse Generation for Incremental Measuring System and Motor Encoder Relation (P‑0‑0901.x.2, Bit 12 = 1)

Signal-Related Emulation  $(P-0-0901.x.2, Bit 12 = 0)$  In the case of signal-related emulation, the zero pulse is emulated with reference to the coordinate system. The zero pulse is output with reference to the zero point at "position 0" plus zero pulse offset. There are the following possible settings:

- The further zero pulses are defined via parameter "P-0-0901.x.5, Encoder emulation zero pulse distance".
- Via parameter "P-0-0901.x.4, Encoder emulation zero pulse offset", the emulated coordinate system can be shifted.

The zero pulse is only output when the drive has been homed **IB** (see S-0-0403). The generated zero pulses are then always refer‐ ring to the actual machine zero point!

The emulation signals that can be selected via parameter "P-0-0901.x.1, Encoder emulation signal selection" are divided into two groups:

#### **Emulation of actual values**

 $\rightarrow$  For the output of zero pulses "reference" (see S-0-0403) is obligatory. For relative measuring systems, zero pulse output only takes place when the corresponding actual position value was homed (see figure below).

#### **Emulation of command values**

 $\rightarrow$  Command values can always be considered as homed so that zero pulse output takes place independent of the "reference" (cf. S-0-0403).

The figure below illustrates the emulation of an actual value signal with incremental measuring system and signal relation:

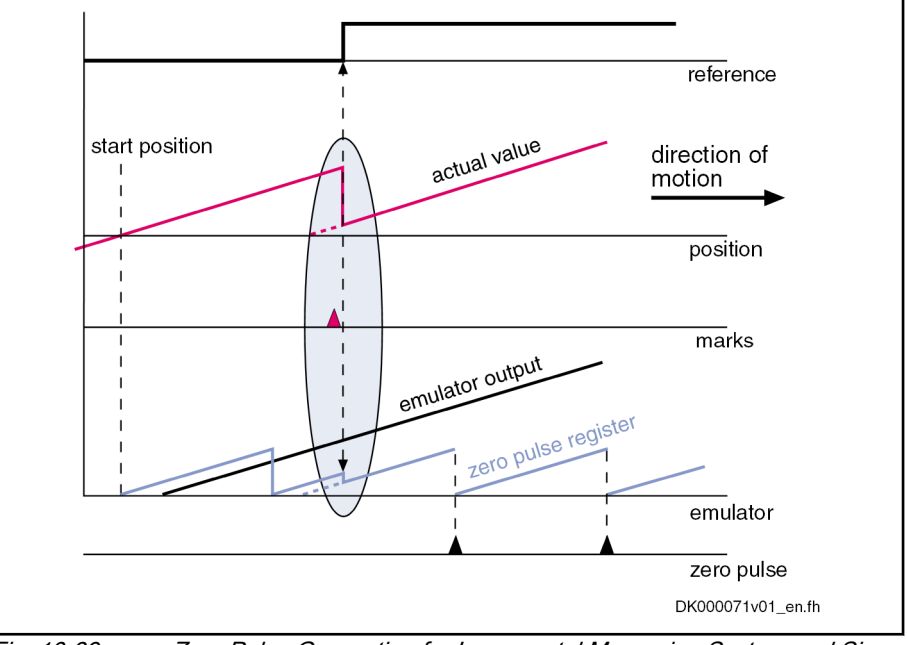

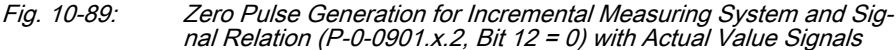

For emulation of command values you have to take into account that the master might possibly want to preset command value jumps that are not to be emulated or cannot be emulated. For this case, it is possible to stop emulation for a short time (see P-0-0901.x.2, bit 7). During this time, a command value jump does neither cause the internal monitoring functions with regard to the emulation signals to trigger nor misadjustment of the emulator output.

After the stop is over, emulation can be enabled again via bit 7 and the emulator then follows the preset command value signal.

Example: Incremental Measuring System and Actual Value Signal **Output** 

Example: Incremental Measuring System and Command Value Out‐ put with Command Value Jump

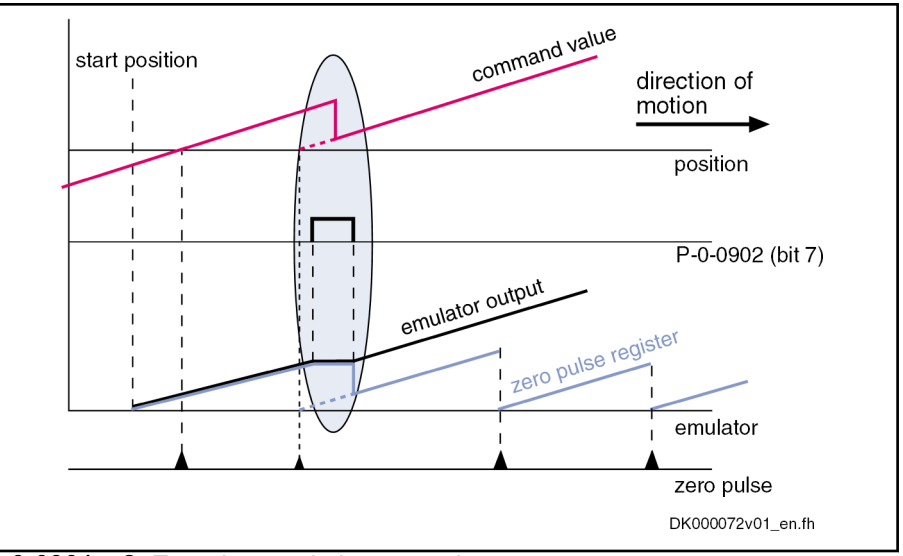

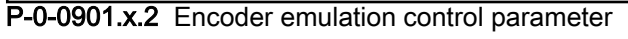

Fig. 10-90: Zero Pulse Generation for Incremental Measuring System and Sig‐ nal Relation (P‑0‑0901.x.2, Bit 12 = 0) with a Command Value Jump

### Establishing the Position Data Reference (Drive-Controlled Homing)

With signal-based emulation (P-0-0901.x.2, bit  $12 = 0$ ) of actual values and the use of incremental measuring systems, the drive must have been homed to output a zero pulse (see also above section "[Zero pulse output"](#page-1116-0)).

**KA** When the homing procedure is carried out, the emulated signals jumps from the original position to the reference position. In this case, the error message" F2053" is suppressed on purpose.

See also "Establishing position data reference for relative measuring sys[tems](#page-322-0)"

## 10.10.4 Absolute encoder emulation

### General Information

Absolute encoder emulation provides a digital, Gray-coded, absolute position signal which can be serially read in the position controller clock (see "[Per‐](#page-37-0) [formance Data"](#page-37-0)). The resolution of the absolute position and therefore the travel range that can be displayed in absolute form depend on the input in parameter "P-0-0901.x.3, Encoder emulation resolution".

### Absolute Encoder Signals in SSI Format

The figure below illustrates the format of the SSI data transmission of the ab‐ solute encoder emulation:

# DOK-INDRV\*-MP\*-20VRS\*\*-AP01-EN-P Bosch Rexroth AG 1119/1345

Optional Device Functions

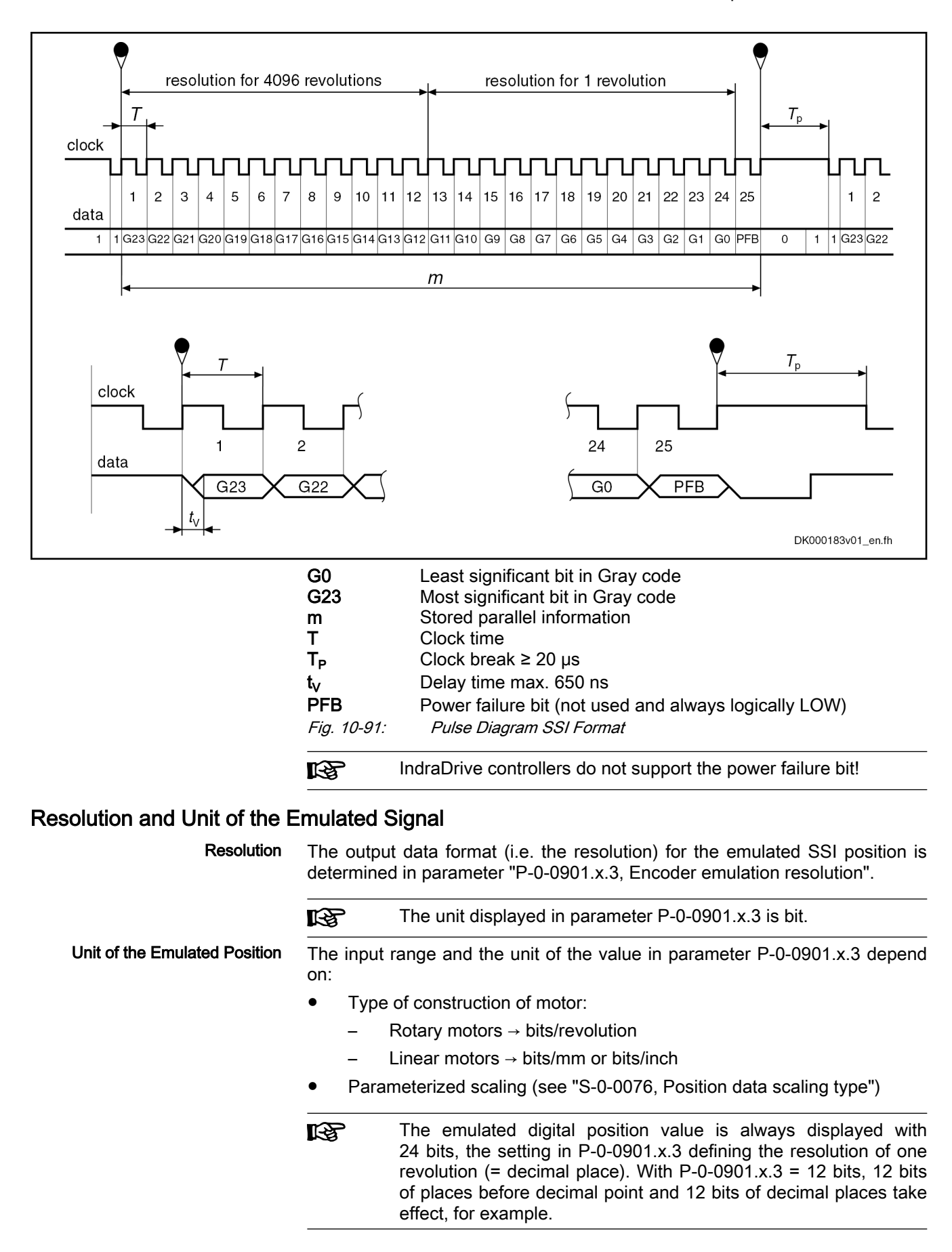

## Reference of the Emulated Position

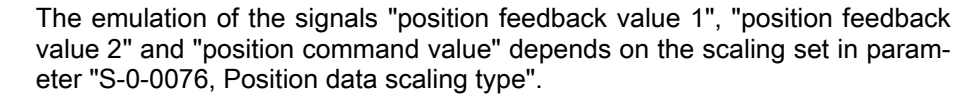

The values of the emulator and the parameters "S-0-0051, Position feedback value of encoder 1", "S-0-0053, Position feedback value of encoder 2" or "S-0-0047, Position command value" are synchronous. This simplifies, among other things, controlling the emulation, e.g. with the "IndraWorks Ds/D/MLD" commissioning tool.

Scaling-Dependent Emulation If the option "motor reference" is set in parameter S-0-0076, emulation with relation to encoder is possible.

> If the option "load reference" is set in parameter S-0-0076, the feed constant and gear ratio must be additionally entered according to the application.

See also "[Scaling of Physical Data](#page-443-0)"

### Establishing the Position Data Reference (Set Absolute Position Procedure)

Using parameter "S-0-0447, C0300 Set absolute position procedure command", it is possible to home the absolute position that is output by the absolute encoder emulator. When the absolute position is set, the value of parameter "S-0-0052, Reference distance of encoder 1" is processed.

See also "Establishing position data reference for absolute measuring sys[tems](#page-315-0)"

## 10.10.5 Notes on Commissioning

### General information

In contrast to a "real" encoder, encoder emulation uses a simulated encoder. In motion the real encoder signal and the output of the emulator can differ. The causes for such differences can be:

- Application errors (e.g. inadequate wiring, exceeded frequencies, voltage dips, incorrect programming)
- Systematic errors due to the technical conditions (e.g. beat effects, position jitter)

The restrictions and limits described in the following sections have to be tak‐ en into account when encoder emulation is used.

#### Restrictions of Incremental Encoder Emulation

In contrast to the conventional incremental encoder for which the pulse out‐ put frequency can be infinitely changed in fine increments (i.e. the pulses are always assigned to fixed positions), emulated incremental encoder signals are subject to certain restrictions which primarily result from the digital mode of operation of the drive controller.

Maximum Output Frequency If the maximum pulse frequency is exceeded, pulses can be missing. A position offset of the emulated position in contrast to the real position occurs. Therefore, when the maximum pulse frequency is exceeded, the error message "F2053 Incr. encoder emulator: Pulse frequency too high" is output.

**KA** The values for position feedback value 3 (measuring encoder) and master axis position are always emulated in encoder-related form. Parameter S-0-0076 in this case is irrelevant.

**IES** 

The max. output frequency always, i.e. independent of the selec‐ ted number of lines, has to be taken into account for dimensioning the evaluation electronics.

The maximum output frequency  $f_{\text{max}}$  is limited by the hardware and is reduced as the clock increase is increased (see P-0-0901.x.2): It can be calcu‐ lated by means of the following formula:

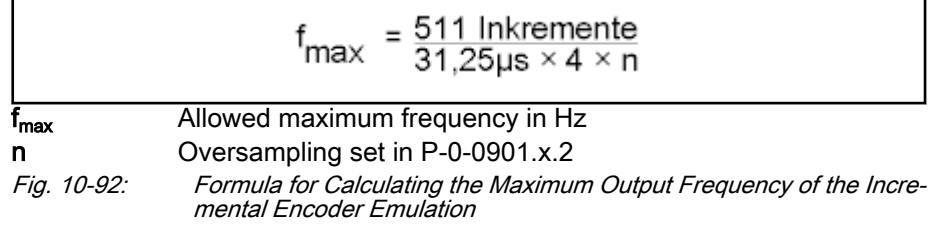

Without clock increase ( $n = 1$ ) the resulting maximum output frequency thereby is approx. 4 MHz, with 128-fold clock increase ( $n = 128$ ) the resulting maximum output frequency is approx. 32 kHz.

The maximum possible resolution of encoder emulation is scaling-dependent and calculated according to the following formulas:

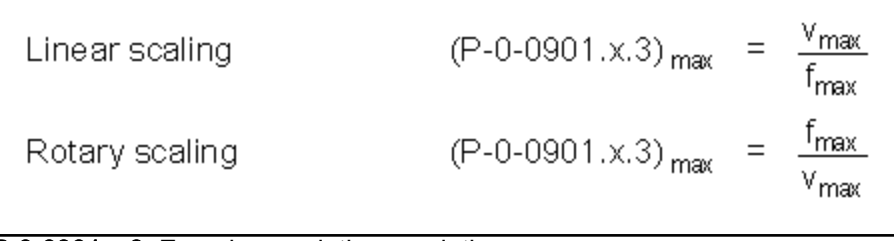

#### P-0-0901.x.3 Encoder emulation resolution

**V<sub>max</sub>** Demanded maximum velocity in mm/s or rps (For velocity in mm/min or rpm, take factor 60 into account!) f<sub>max</sub> Allowed maximum frequency in Hz

Fig. 10-93: Determining the Maximum Resolution of Encoder Emulation

Between the position detection and output of the emulated pulses there is a delay (dead time) between real and emulated position value.

#### Solution:

When incremental encoder emulation has been activated (see P-0-0901.x.2, bit  $0 = 1$ , it is possible to activate dead time compensation with bit  $3 = 1$  in "P-0-0901.x.2, Encoder emulation control parameter". However, this dead time compensation is only effective and useful if there aren't any repeated acceleration and deceleration processes (ideal v = constant).

In a time interval of the internal control cycle TA it is only possible to output an integer number of increments (1 increment =  $\frac{1}{4}$  line) at a time. The remainder that cannot be output is added in the next time interval. If there is another remainder of  $0 <$  remainder  $< 1$ , it is added again in the next interval etc.

This effect is the reason why the "emulated velocity" is exact on average, but can be by a maximum of one increment too low in each of the individual TA time intervals.

#### Solution:

Use the highest possible number of lines ("P-0-0901.x.3, Encoder emulation resolution") so that as many lines as possible are output per control cycle TA. The percentage error then is reduced accordingly.

Delay Between Real and Emula‐ ted Position Value

Rounding Off the Number of Incre‐ ments in Short Time Intervals

In addition, this effect can be reduced or nearly removed by means of the implemented, internal clock increase of the emulated signals (see P-0-0901.x.2, bits 8, 9 and 10). By default, the clock increase has been set to factor 1 (no clock increase). If required, it can be increased up to factor 128 which will clearly reduce the zero pulse and frequency jitter.

Oscillating Signal Frequency with‐ in One Output Cycle Due to the internal signal processing, the periodic time and duty cycle of the output signals are varied. The periodic time (or frequency) of the resulting cy‐ cles can therefore be shorter or longer, too.

> This is why the signals of incremental emulation should not be used for measuring the speed by means of frequency measurement, but the signals may only be evaluated by counting the increments.

## Restrictions of Absolute Encoder Emulation

Using absolute encoder emulation, it is possible to display 4096 revolutions in absolute form.

Display limits When using this kind of emulation at the display limits, small fluctuations of the actual position lead to overflow and a position jump in the emulated posi‐ tion.

> This is the case, for example, at position 0 and 4096 revolutions after position zero.

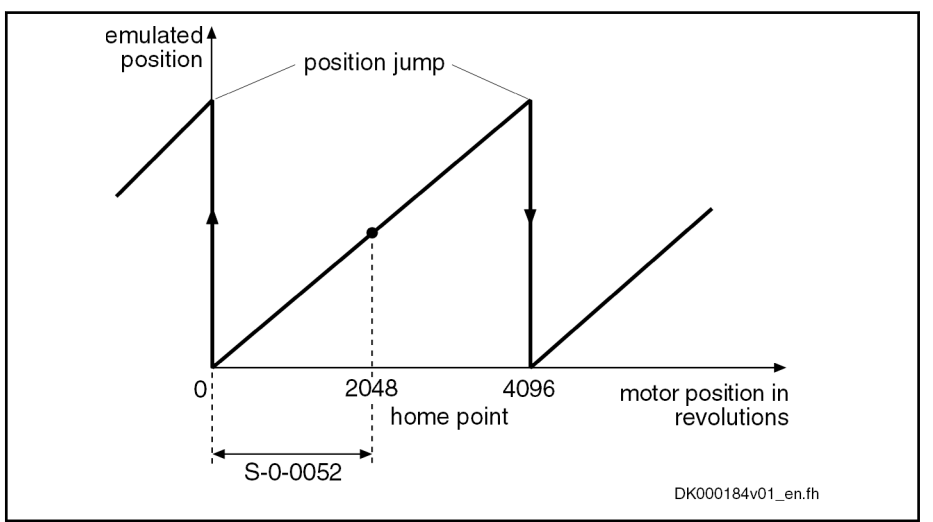

#### S-0-0052 Reference distance 1

Fig. 10-94: Display limits with absolute encoder emulation

This effect can be avoided by shifting the reference point by executing "S-0-0447, C0300 Set absolute position procedure command".

Note By the respective setting in parameter "S-0-0052, Reference **KS** distance of encoder 1", shift the reference position to the middle of the display range. This allows moving 2048 revolutions to the left and to the right.

#### Beat Effects in the Emulated Posi‐ tion

In case the position processing in the control unit and the position detection (sampling) in the drive are not synchronized, beat effects can occur in the emulated signal with a periodic time according to the formula below, if the quartz frequencies on the drive and in the control unit cannot be exactly (inte‐ grally) divided:

$$
T = \Delta t = \frac{1}{\Delta f}
$$

Periodic time for the occurring beat frequency Δf Frequency deviation of the quartzes in control unit and drives Fig. 10-95: Determining the Periodic Time

These beat effects are avoided by synchronizing the adjustment of the SSI emulation data in the drive to the SSI clock of the external control unit. The "SSI synchronization" mechanism required for this purpose is available and active as a standard.

Synchronization only works correctly, when the "sampling rate" of **KS** the external control unit is lower than the internal position control‐ ler clock which depends on the performance of the firmware var‐ iant used!

See ["Performance Data](#page-37-0)"

## 10.10.6 Diagnostic and status messages

The following diagnostic messages can only occur with incremental encoder emulation:

F2053 Incr. encoder emulator: Pulse frequency too high

 $\rightarrow$  The output frequency resulting from the resolution that has been set (P-0-0901.x.3) and the travel velocity exceeds the value of the maxi‐ mum pulse frequency of 4088 kHz.

F2054 Incr. encoder emulator: Hardware error

 $\rightarrow$  At the end of each output interval (= position controller clock), a check is run to find out whether all increments to be output have been output before the next increment output is started. Exceeding the runtime or hardware errors can cause overlapping that is detected during the check and signaled by this error message.

C0260 Incremental enc. emulator resol. cannot be displayed

 $\rightarrow$  In the case of incremental encoder emulation, inadmissible overflow can occur for increment output. In order to avoid this overflow, P-0-0901.x.3 has to be parameterized accordingly.

# 10.11 Programmable position switch

# 10.11.1 Brief description

Assignment to functional firmware package, see chapter ["Availa‐](#page-33-0) [bility of the Optional Device Functions](#page-33-0)".

The firmware function "programmable position switch" can be used instead of a mechanical position switch that has to be externally mounted.

#### Features • Implementing a maximum of 8 dynamic position switch points (switch cams) in the position controller clock

Freely selectable reference signals (P-0-0130) for generating the switch cams, all 8 cams refer to the same signal (P-0-0131)

- Switch-on and switch-off position can be separately parameterized via list parameters (P-0-0132, P-0-0133); corresponding position switch bit can be inverted by selecting the switch-on and switch-off threshold
- Lead time that can be separately parameterized via list parameter (P-0-0134) for compensating internal processing times (dead time com‐ pensation)
- 8 position switch bits displayed in the position switch status word (P-0-0135) which can be assigned to digital outputs or cyclically trans‐ mitted via master communication interface
- Permanently defined switching hysteresis to avoid position switch bit flicker when the switch-on or switch-off threshold is reached
- 
- **Pertinent parameters ●** P-0-0130, Position switch signal selection list
	- P-0-0131, Position switch signal selection
	- P-0-0132, Position switch switch-on threshold
	- P-0-0133, Position switch switch-off thresholds
	- P-0-0134, Position switch lead times
	- P-0-0135, Position switch status word

Pertinent diagnostic messages • C0242 Multiple configuration of a parameter (->S-0-0423)

## 10.11.2 Functional Description

## Basic Principle of Cam Generation

The basis of the "programmable position switch" function is the registration of the information whether the selected reference value is within the range be‐ tween switch-on and switch-off threshold or not.

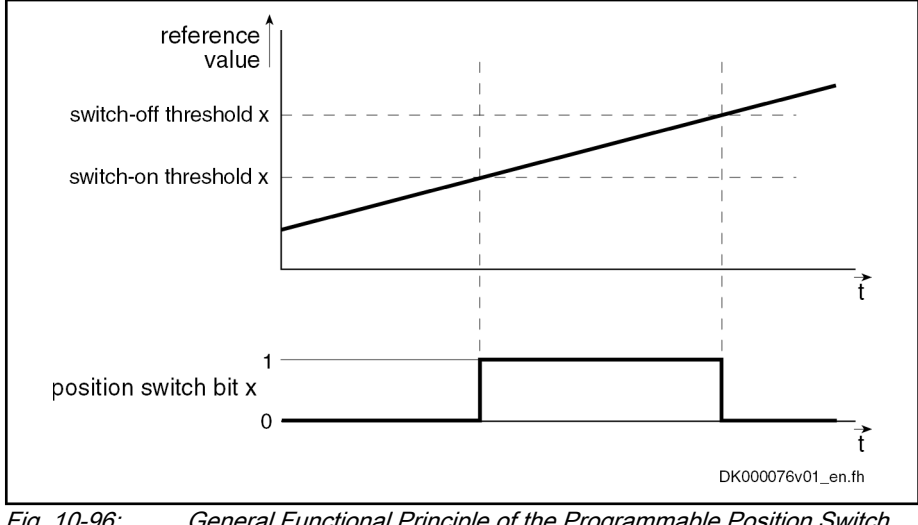

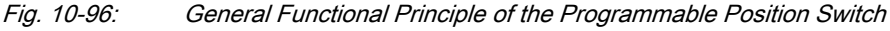

**IBLE** By setting the switch-on and switch-off threshold the correspond‐ ing bit in the status word of the programmable position switch can be inverted.

We distinguish the following cases with regard to cam generation:

- Switch-on threshold < switch-off threshold
- Switch-on threshold > switch-off threshold

#### Switch-On Threshold Smaller than Switch-Off Threshold

With "switch-on threshold < switch-off threshold" programmed, the position switch bit is set in parameter "P-0-0135, Position switch status word", if:

 $\bullet$  Reference value > switch-on threshold  $\begin{bmatrix} i \end{bmatrix}$  → P-0-0131 > P-0-0132  $\begin{bmatrix} i \end{bmatrix}$ 

#### - AND -

Reference value < switch-off threshold  $[i] \rightarrow P$ -0-0131 < P-0-0133  $[i]$ 

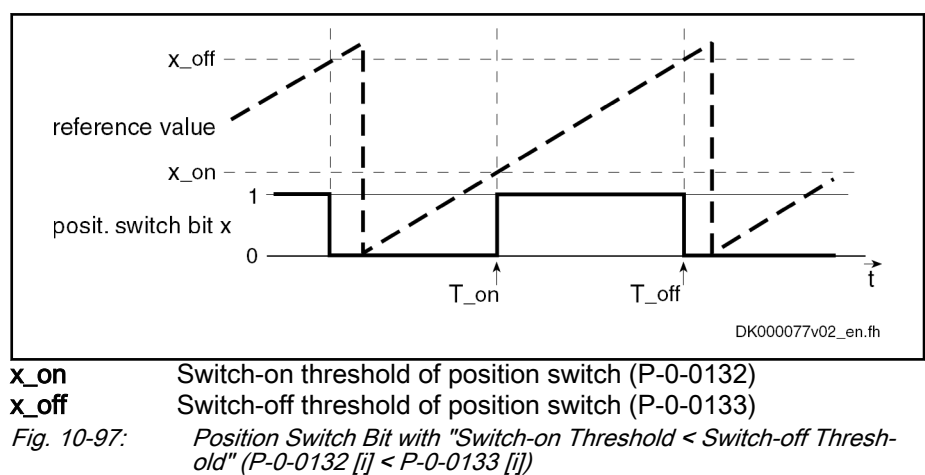

Switch-On Threshold Greater than Switch-Off Threshold With "switch-on threshold > switch-off threshold" programmed, the position switch bit is set in parameter "P-0-0135, Position switch status word", if:

- Reference value > switch-on threshold  $[i] \rightarrow P-0-0131$  > P-0-0132  $[i]$
- OR
	- Reference value < switch-off threshold  $[i] \rightarrow P$ -0-0131 < P-0-0133  $[i]$

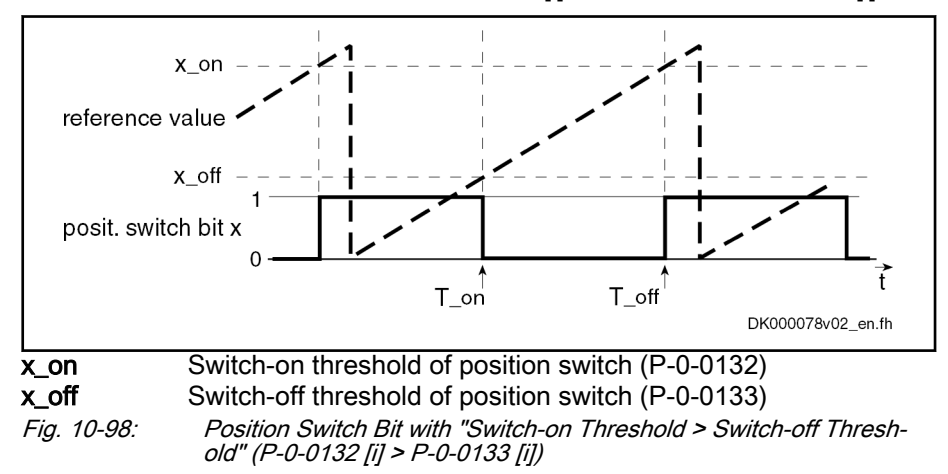

### Lead Time for Cam Generation

By setting a lead time the delay of an external switch element that is control‐ led by a position switch bit can be compensated. To do this, a theoretical cor‐ rection value for the respective switch-on and switch-off threshold is calcula‐ ted from the programmed lead time and the current drive velocity. The posi‐ tion switch bit switches by the lead time before reaching the corresponding threshold.

**KS** When using a lead time, the velocity of the drive in the (time) range between theoretical and actual switch-on and switch-off thresholds should be constant.

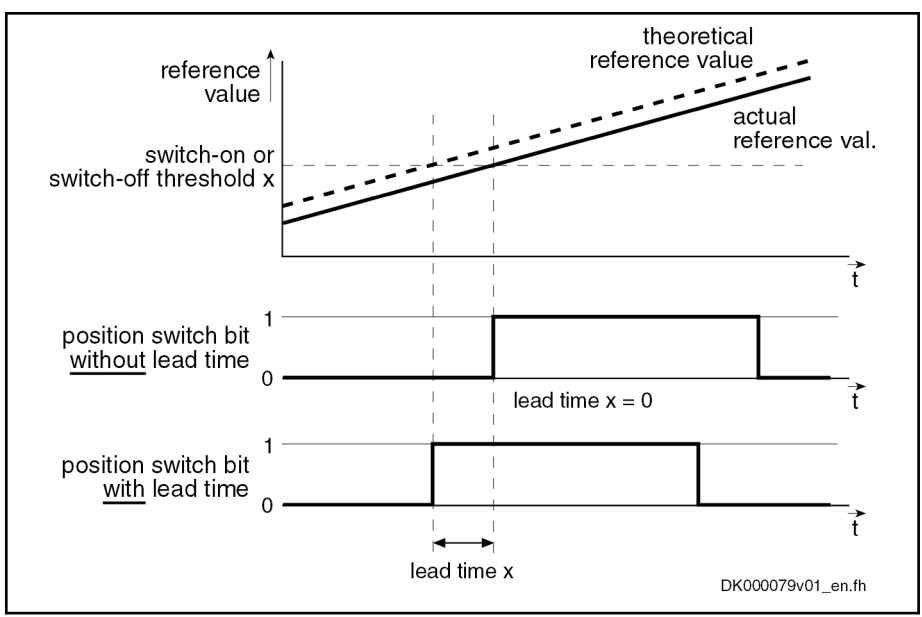

Fig. 10-99: Functional Principle "Lead Time" for Programmable Limit Switch

# 10.11.3 Notes on Commissioning

## General Information

陉

The reference value selected in parameter "P-0-0131, Position switch signal selection" applies to all 8 cams, only the switch-on/ switch-off thresholds and lead times can be individually parame‐ terized for each cam!

### Activating the Function and Signal Selection

To activate the position switch, the IDN of the parameter that maps the refer‐ ence signal has to be entered in parameter "P-0-0131, Position switch signal selection".

The possible reference signals are given and listed in parameter "P-0-0130, Position switch signal selection list".

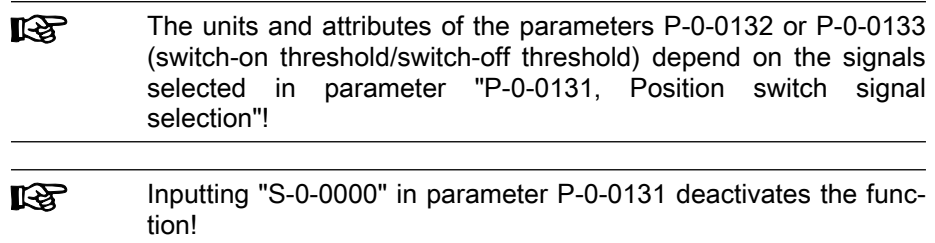

## Configuring Switch-On/Switch-Off Thresholds and Lead Time

The switch-on and switch-off thresholds and the corresponding lead time are parameterized via the following parameters:

- P-0-0132, Position switch switch-on threshold
- P-0-0133, Position switch switch-off thresholds
- P-0-0134, Position switch lead times

Each of these list parameters contains 8 elements, element 1 being provided for position switch bit 1, element 2 for bit 2 etc.

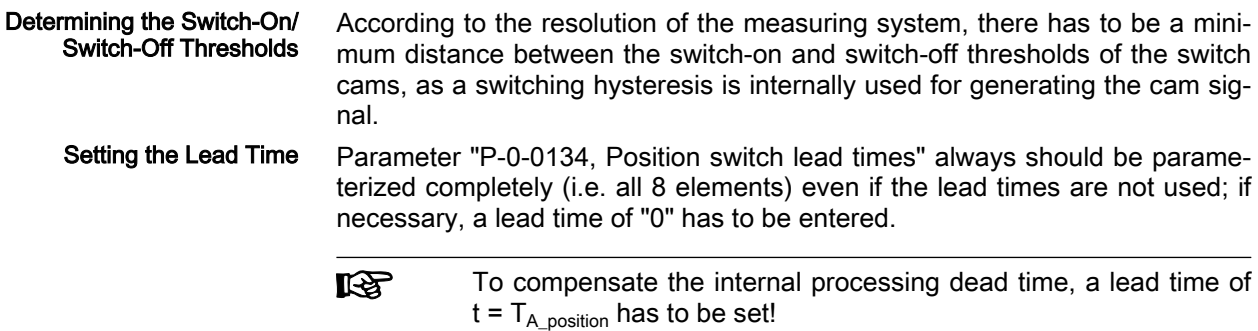

## 10.11.4 Diagnostic and status messages

Status Message of the Individual Cams The status of the individual cam bits is displayed in parameter "P-0-0135, Position switch status word". The cams, beginning with bit 0, are assigned in ascending order (see Parameter Description P-0-0135).

# 10.12 Probe Function

## 10.12.1 Brief description

A probe is a contact element that when activated triggers a pulse which starts a measuring process. Probes are mostly activated by axis motion over a ma‐ chine part (cam etc.) at the axis mechanics. Measured values are position feedback values, points in time and time intervals. The measuring process delay opposite the triggering pulse is minimized by fast digital inputs.

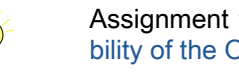

Assignment to functional firmware package, see chapter ["Availa‐](#page-33-0) [bility of the Optional Device Functions](#page-33-0)".

- Features Measuring signals can be actual position values of motor encoder, external encoder or measuring encoder, in addition master axis position values
	- Measurement of absolute signal values and signal value differences up to 1000 µs
	- Relative and absolute time registration possible
	- Measurement triggered by positive and/or negative probe signal edges
	- Single measurement or continuous measurement to be selected, measurement events are counted in the case of continuous measurement
	- Position value range ("expectation window") per probe can be defined within which measurement can take place (activation of a "failure coun‐ ter" when expectation window is passed through without measuring event)
	- Quick stop triggered via probe input
	- Adjustable dead time compensation for each probe, separately for each edge (positive/negative) up to 50000 µs
	- 2 probe evaluations (S-0-0401 / S-0-0402) can be parameterized per axis.
	- All IndraDrive controllers and control sections offer 2 inputs for probes with the exception of the CDB02 control section with 4 inputs for probes. The inputs can be assigned to any of the two probe evaluations (S-0-0401, S-0-0402).

Measuring accuracy and pin assignment of probe inputs depend on hardware design, see section "X31, Digital Inputs, Digital Output" and section "Digital Inputs - Probe" in the documentation "Rexroth IndraDrive Cs, Drive Systems with HCS01" (DOK-INDRV\*-HCS01\*\*\*\*\*\*- PR01-EN-P; mat. No. R911322210)

For further information, see documentation "Drive Systems with KCU02 KSM02, KMS02/03, KMV03" (KCU02+KSM02-PRxx-EN-P; mat. no. R911335702) and "Control Sections CSB02, CSE02, CSH02, CDB02" (DOK-INDRV\*-CXX02\*\*\*\*\*\*-PRxx-EN-P; mat. no. R911338962)

- **Pertinent parameters ●** S-0-0130, Probe value 1 positive edge
	- S-0-0131, Probe value 1 negative edge
	- S-0-0132, Probe value 2 positive edge
	- S-0-0133, Probe value 2 negative edge
	- S-0-0169, Probe control parameter
	- S-0-0170, Probing cycle procedure command
	- S-0-0179, Probe status
	- S-0-0401, Probe 1
	- S-0-0402, Probe 2
	- S-0-0405, Probe 1 enable
	- S-0-0406, Probe 2 enable
	- S-0-0409, Probe 1 positive latched
	- S-0-0410, Probe 1 negative latched
	- S-0-0411, Probe 2 positive latched
	- S-0-0412, Probe 2 negative latched
	- S-0-0426, Signal selection probe 1
	- S-0-0427, Signal selection probe 2
	- S-0-0428, Probe, IDN-list signal selection
	- S-0-0524, Dead time compensation, positive edge, probe 1
	- S-0-0525, Dead time compensation, negative edge, probe 1
	- S-0-0526, Dead time compensation, positive edge, probe 2
	- S-0-0527, Dead time compensation, negative edge, probe 2
	- S-0-1305.0.2, System fine time
	- P-0-0200, Start position probe function 2 active
	- P-0-0201, End position probe function 2 active
	- P-0-0202, Difference probe values 1
	- P-0-0203, Difference probe values 2
	- P-0-0204, Start position probe function 1 active
	- P-0-0205, End position probe function 1 active
	- P-0-0206, Probe 1, max. number of marker failures
	- P-0-0207, Probe 2, max. number of marker failures
	- P-0-0224, Probe 1, number of marker failures
	- P-0-0225, Probe 2, number of marker failures
	- P-0-0226, Probe, extended control word
- Pertinent diagnostic messages A0403 Quick stop with probe detection is active

● C0250 Probe inputs incorrectly configured

# <span id="page-1130-0"></span>10.12.2 Functional Description

## General probe function

The probe input evaluates the voltage level of the probe signal in digital form, i.e. only the "high" (1) or "low" (0) signal states are recognized. When the probe is activated, the signal status changes; the probe input signals a rising (positive) or falling (negative) switching edge.

The ranges of the signal levels for "high" (1) and "low" (0) of the "fast"<br>The ranges of the signal levels for "high" (1) and "Drive Controllers, Control digital inputs are described in the documentation "Drive Controllers, Control Sections, Project Planning Manual" (DOK-INDRV\*-CSH\*\*\*\*\*\*\*\*-PRxx-EN-P; mat. no. R911295012).

Operating Principle of Probe-Rela‐ ted Parameters The figure below illustrates the operating principle of the probe-related parameters.

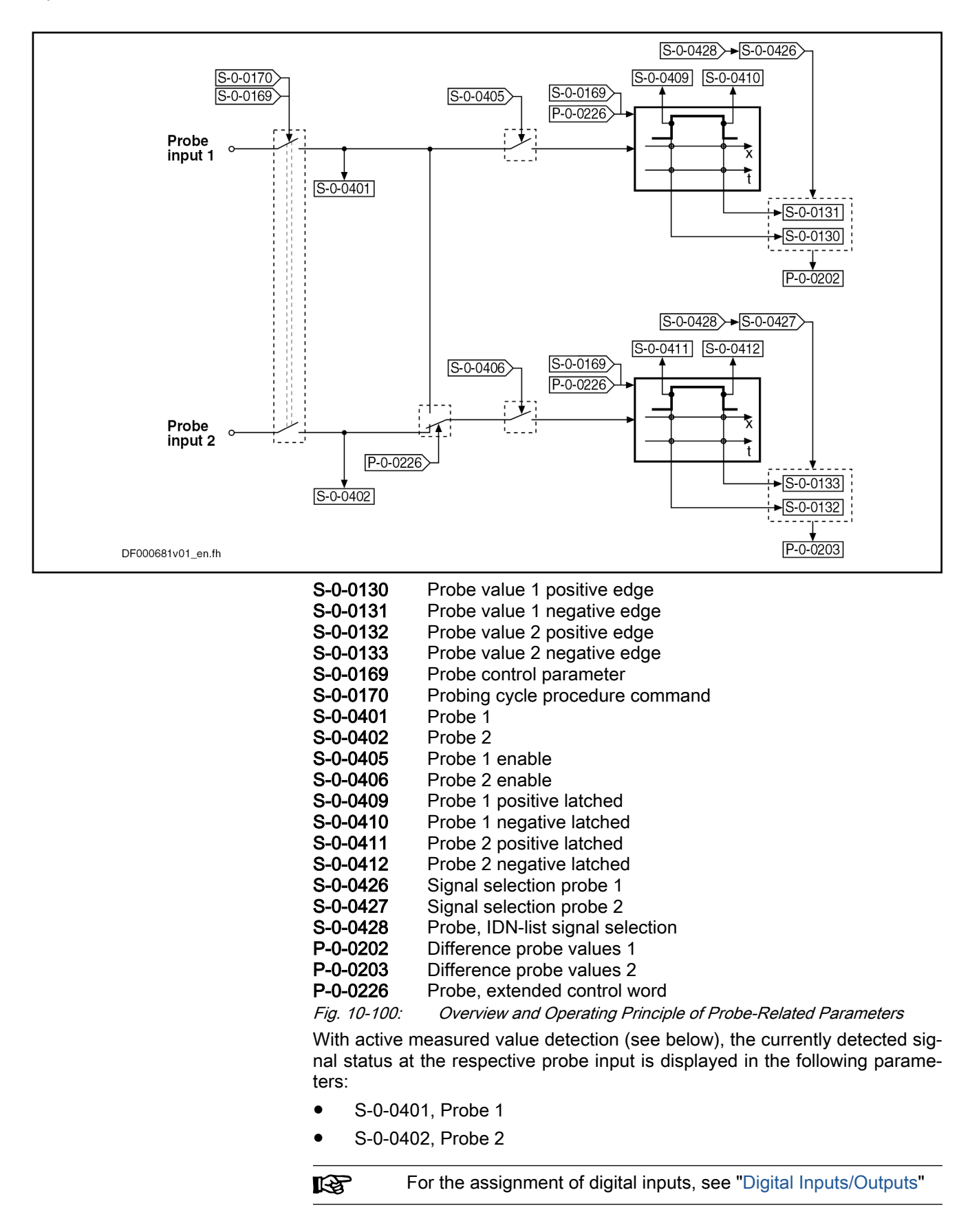

#### Activating the Measured Value **Detection**

A switching edge at the probe input can "trigger" the recording of a measured value. Switching edges, however, only cause a measured value to be recor‐ ded when the following requirements have been fulfilled:

- The presetting for measured value detection with positive and/or negative switching edge at the respective probe input was activated in "S-0-0169, Probe control parameter".
- The measured value detection was activated via "S-0-0170, Probing cycle procedure command". The following options are available to do this:
	- Directly write parameter S-0-0170 in the operating mode (OM)
	- Set bit 8 in "S-0-0169, Probe control parameter"

 $\rightarrow$  At the transition from parameter mode (PM) to operating mode (OM), command S-0-0170 is automatically set (see Parameter De‐ scription S-0-0169)

The respective probe for measured value detection was enabled (parameter "S-0-0405, Probe 1 enable" or "S-0-0406, Probe 2 enable").

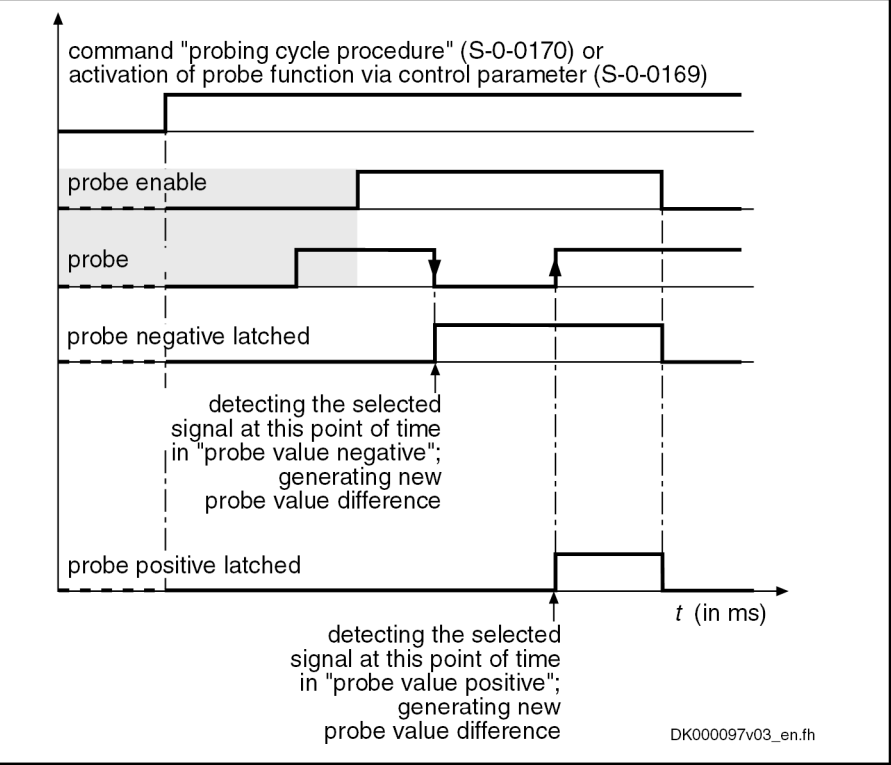

Fig. 10-101: Evaluating the Probe Signal Edges (Evaluation of Positive and Neg‐ ative Edges Activated in Parameter S‑0‑0169)

Mode of Measured Value Record‐ ing In parameter "S-0-0169, Probe control parameter", it is possible to set, separately for probe 1 and probe 2, in which mode the measurement is to take place. The measured value recording must have been activated.

The following enable modes are possible:

#### Single measurement

 $\rightarrow$  After the respective probe has been enabled (S-0-0405 or S-0-0406), a value is only recorded at the first measured value trigger. Before every other measurement, repeated probe enable is required!

Continuous measurement

After the respective probe has been enabled (S-0-0405 or S-0-0406), a new measured value is recorded at each measured value trigger. Time Measurement, Monitoring, Simultaneous Triggering In addition, other modalities of measured value detection can be preset in pa‐ rameter "P-0-0226, Probe, extended control word": ● Switching from position measurement to time measurement. ● Limitation of a range for actual position values ("expectation window") in which measurements can take place. A "trigger failure monitor" can be activated for the "expectation window" which registers the passing through of this range without probe event. • Simultaneous triggering of both probe evaluations via probe input 1, e.g. for simultaneous position and time measurement. Application for activation of the quick stop function Selecting the measuring signal The selection of the signal the value of which is measured at the respective measured value trigger takes place by entering the respective IDN in the corresponding parameter ● S-0-0426, Signal selection probe 1 ● S-0-0427, Signal selection probe 2 The IDNs of the parameters assigned to the selectable measuring signals are listed in parameter "S-0-0428, Probe, IDN-list signal selection": ● S-0-0051, Position feedback value of encoder 1 ● S-0-0053, Position feedback value of encoder 2 S-0-1305.0.2, System fine time ● P-0-0052, Actual position value of measuring encoder ● P-0-0227, Cam table, access angle ● P-0-0753, Position actual value in actual value cycle ● P-0-0775, Resulting master axis position ● P-0-0776, Effective master axis position P-0-0788, Group axis 1 position, fine-interpolated P-0-0789, Master axis position, fine-interpolated Should the time measurement for a probe input have been activated in pa‐ rameter "P-0-0226, Probe, extended control word", the signal selection made for this probe is inactive. While relative time measurement has to be configured via "P-0-0226, Probe, Optional Device Functions

extended control word", absolute time measurement only requires assignment of parameter "S-0-1305.0.2, System fine time" via signal selection to a probe.

Relative time measurement serves for generation of the meas‐ 陉 ured value difference (P-0-0202, P-0-0203, see below). This ena‐ bles measurement of time differences of up to 1000 µs. At absolute time measurement, the System fine time (S-0-1305.0.2) is latched in one of the parameters S-0-0130...S-0-0133 at the trigger time and can then be transmit‐ ted cyclically to the control unit. If the System coarse time (S-0-1305.0.3) is known to the control unit, the latched system time can be used for calculation of the absolute time of the trigger event.

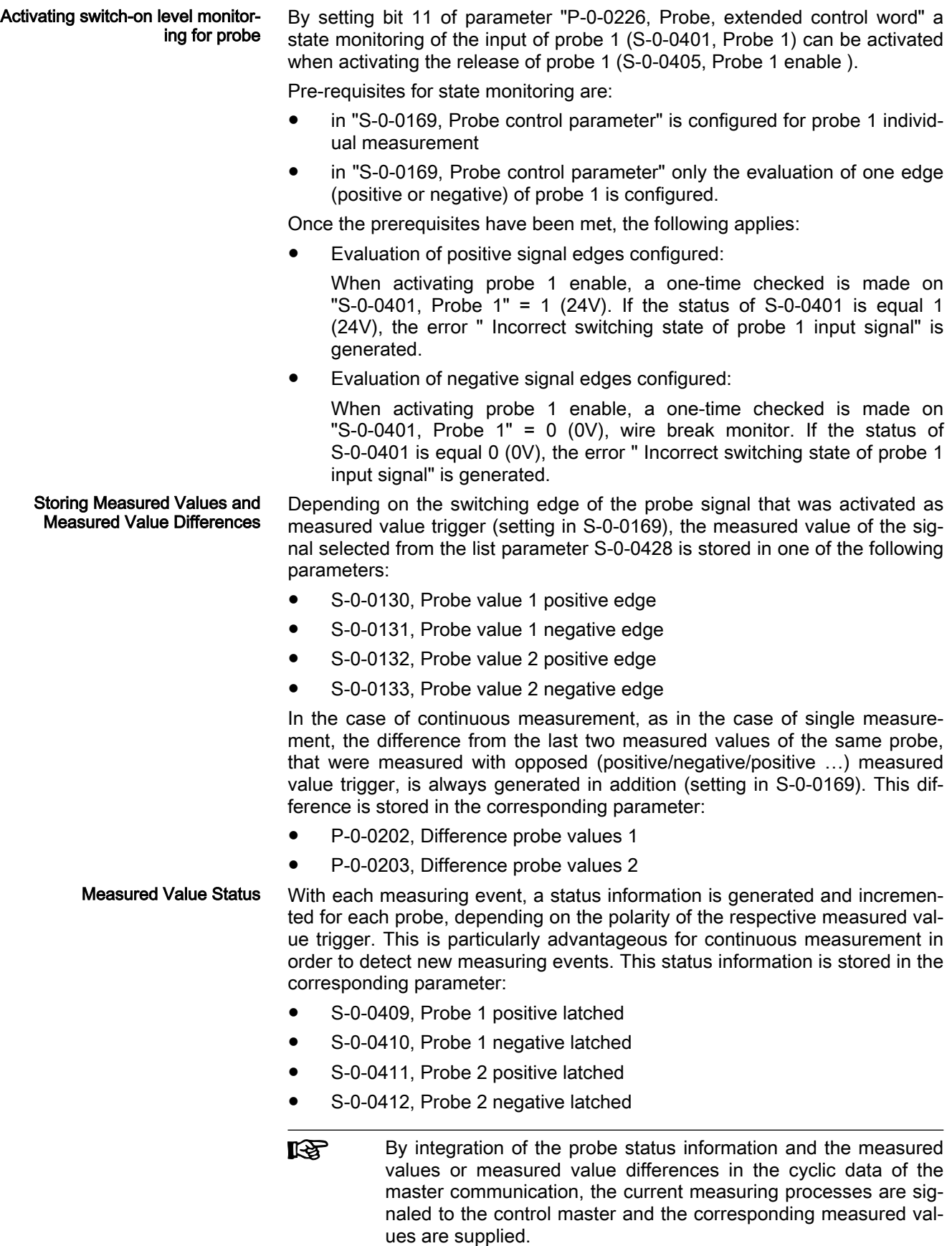

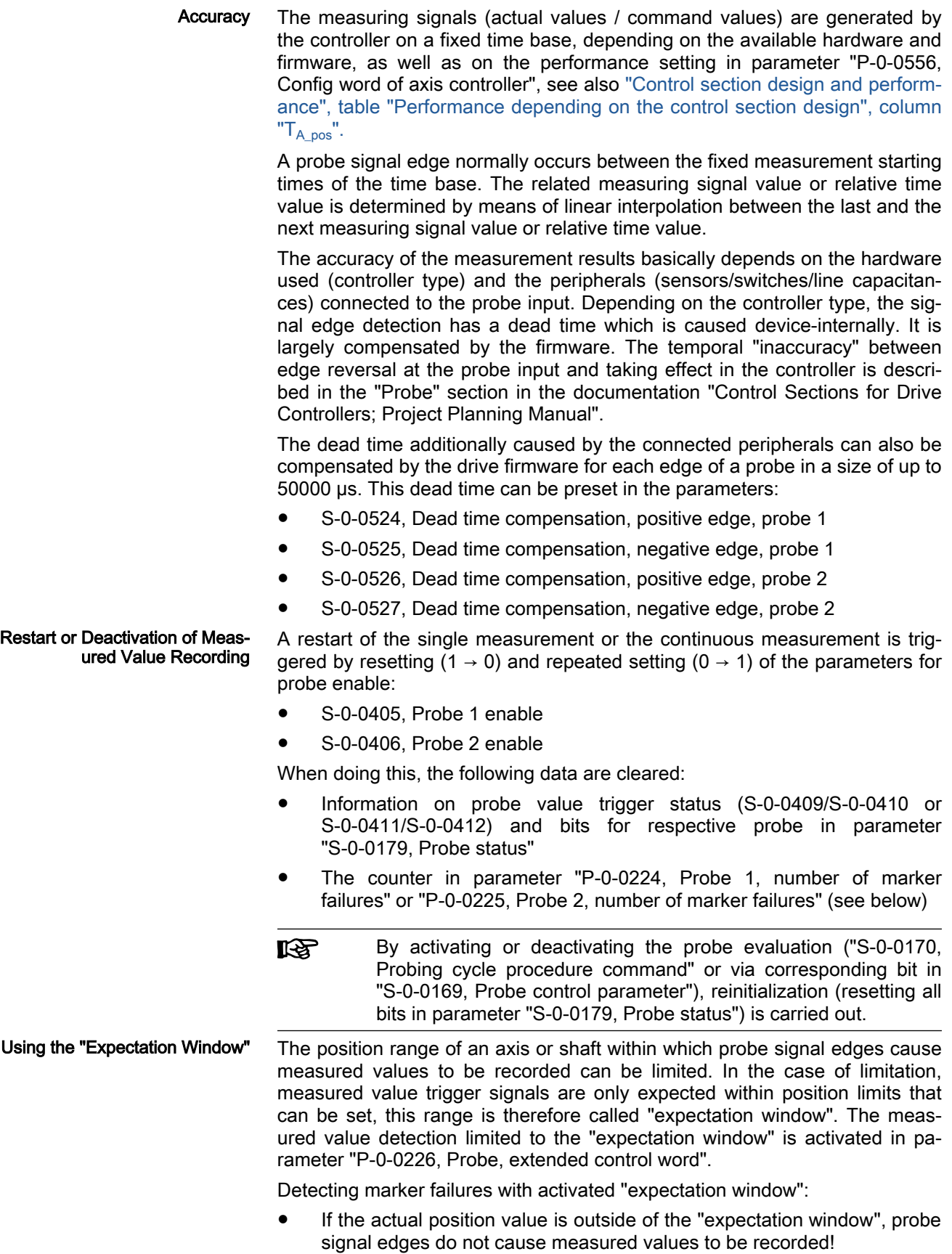

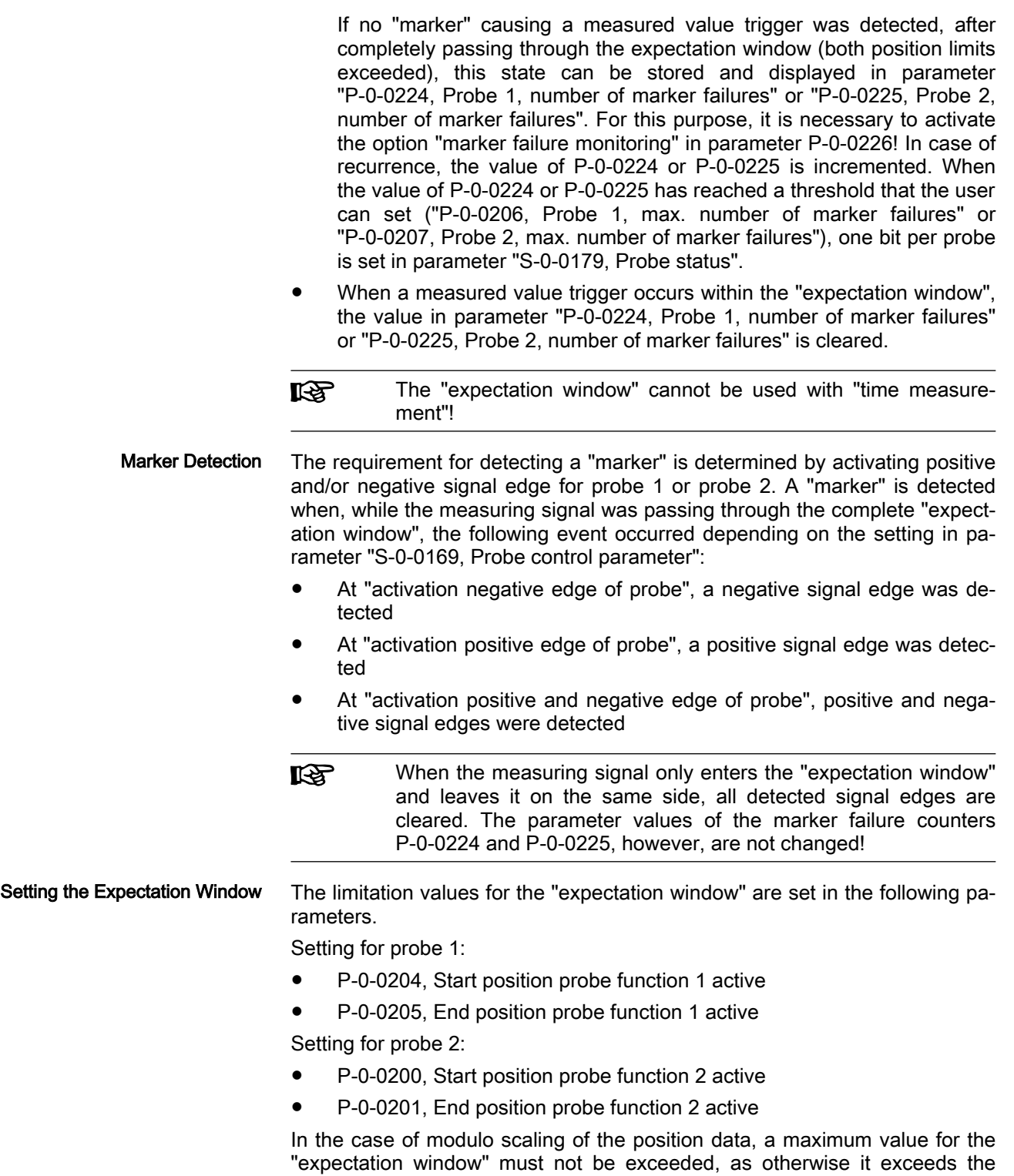

modulo value range and therefore is without effect:

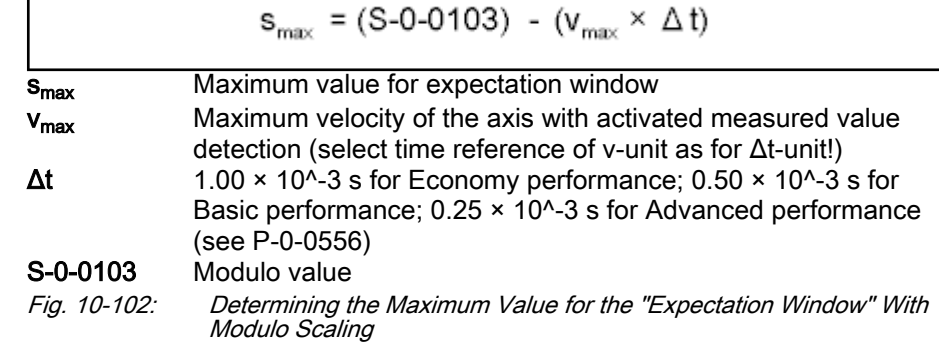

### Quick Stop via Probe Input

The edge reversal of a digital voltage signal can trigger the quick stop of an axis, if the drive is ready for this action. For quick stop, a velocity command value reset is internally triggered which causes the axis to decelerate. The following conditions are taken into account in this case:

- The current torque/force limit value for drives in closed-loop operation
- The maximum stator frequency slope (P-0-0569) for drives in V/Hz [U/f] operation or in sensorless, flux-controlled motor operation
- "P-0-0119, Best possible deceleration", see reaction probe detection

When the drive has detected the quick stop signal, it ignores the setting of command values by the control master, decelerates in a drive-controlled way and remains in a drive-internal operation mode until the readiness for quick stop is reset.

To keep the delay between edge reversal of the signal and triggering of quick stop as short as possible, the rapid digital input for probe 1 is used for this function.

The rapid digital input (probe input 1) evaluates the voltage level of the stop signal in digital form, i.e. only the signal states "high" (1) or "low" (0) are recognized.

The switching edge for triggering the quick stop function can be configured by means of parameter (P-0-0226, bit 10).

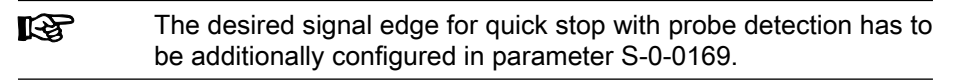

 The regions on the signal levels for "high" (1) and "low" (0) of the "fast" digital inputs are described in section "I/O extensions" in documentation "Control Sections for Drive Controllers; Project Planning Manual".

Operating Principle of Relevant **Parameters** 

The figure below illustrates the interaction of the parameters relevant for quick stop via probe input:

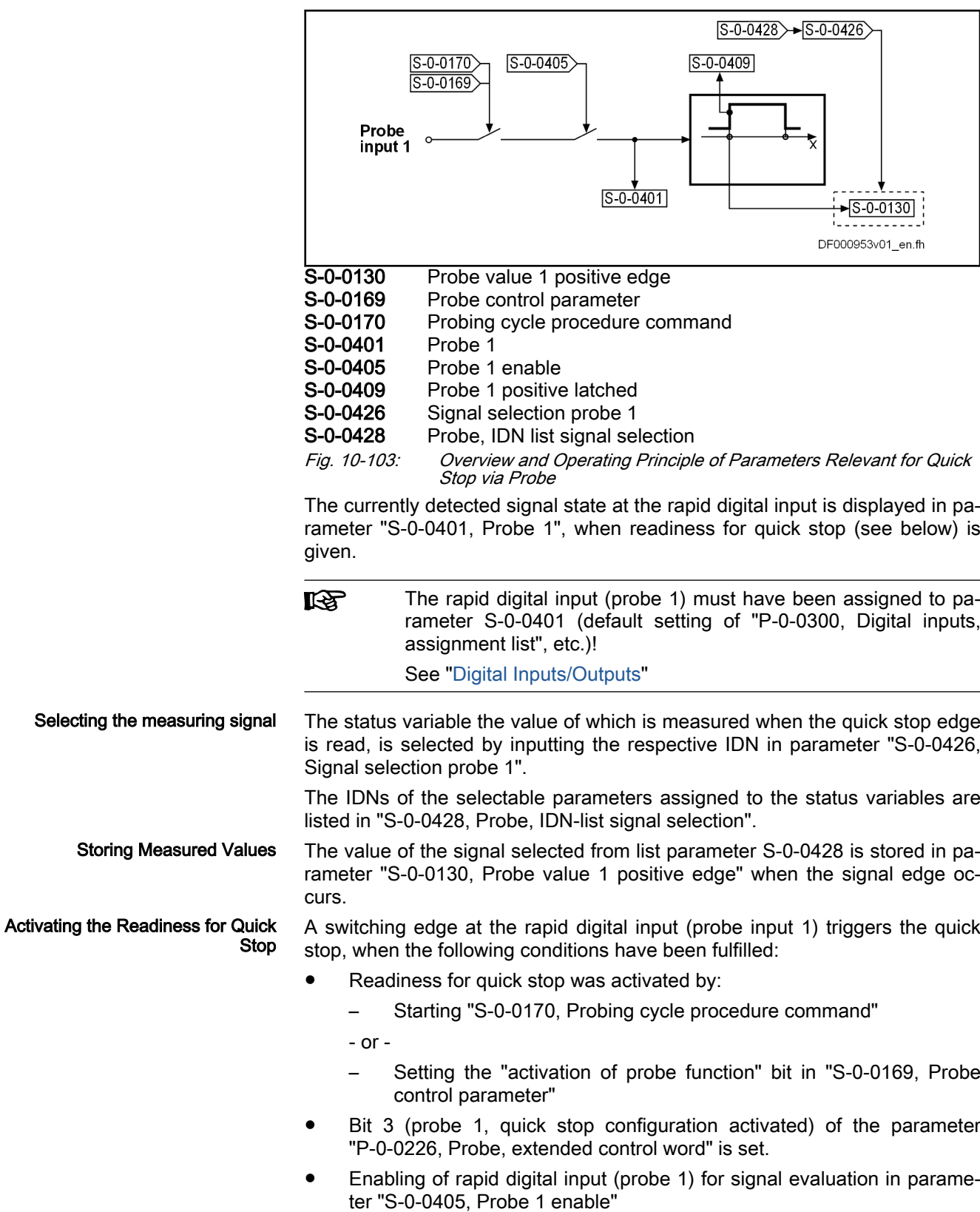

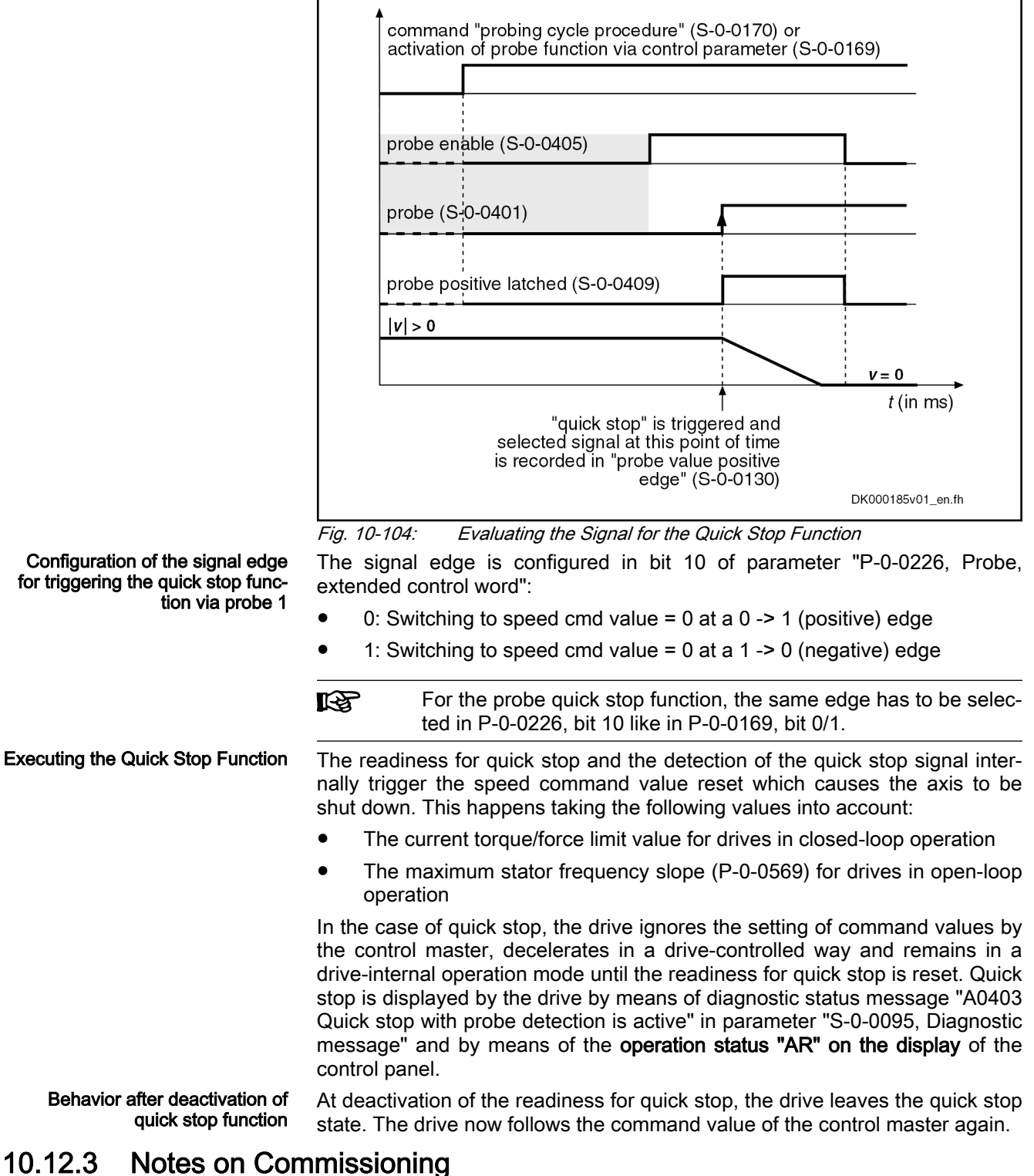

### Commissioning the Probe Function

IndraWorks dialog: For commissioning of the probe function, the IndraWorks commissioning software may be applied.

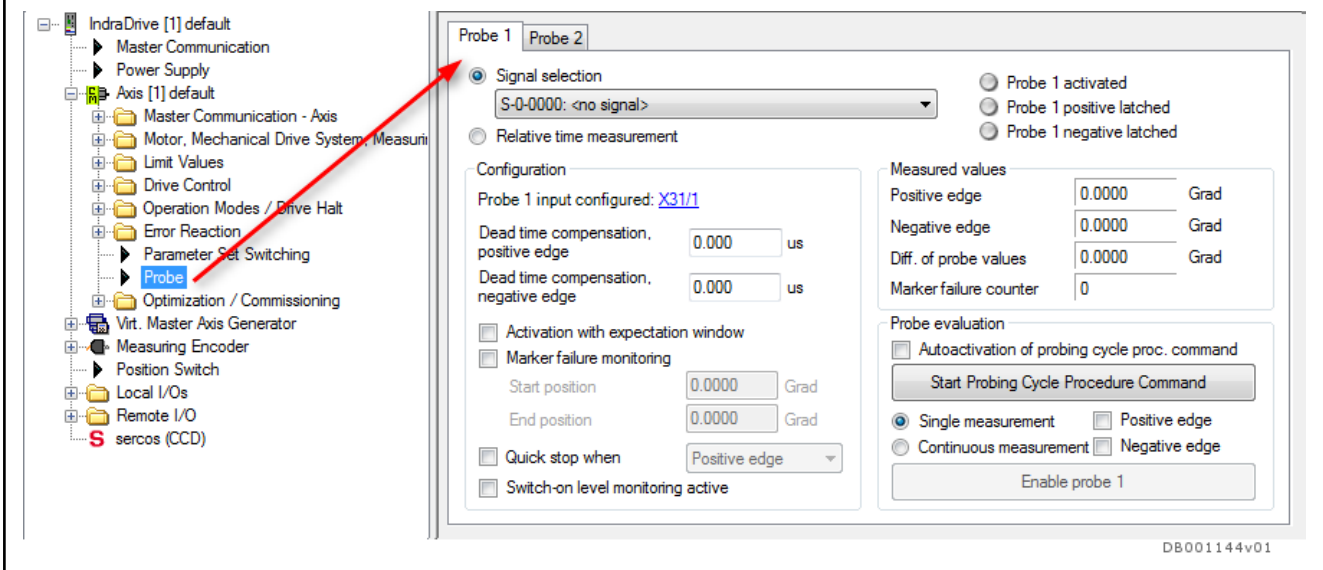

Fig. 10-105: Commissioning the Probe Function

All configurations listed in the following can be conveniently set via the dialog. Presettings For commissioning software of the probe function, the IndraWorks commissioning software may be applied.

Make the following settings in "S-0-0169, Probe control parameter":

- Evaluation of probe signal edge as measured value trigger
- Select enabling mode of probe (single measurement or continuous measurement)

Make further settings in parameter "P-0-0226, Probe, extended control word":

- Activation of expectation window and failure monitor
- Activation of time measurement
- Enter the affected probe"S-0-0401, Probe 1" or "S-0-0402" into the list "P-0-0300, Digital inputs, assignment list". The list element of the list is irrelevant. Subsequently, enter the digital input that is to be evaluated as probe in list "P-0-0306, Digital inputs, assignment connector and pin", namely at the list element where you have earlier entered the corre‐ sponding probe in list P-0-0300. A digital input that can be used as probe input can be assigned to any probe and also to several probes at the same time. Regarding the question which digital inputs can be used as probe inputs, please refer to the Project Planning Manual "Control Sections for Drive Controllers".

Select measuring signals from "S-0-0428, Probe, IDN-list signal selection". Enter the selected parameters in:

- S-0-0426, Signal selection probe 1
- S-0-0427, Signal selection probe 2

Activating the Measurement The measured value detection can be activated via:

- "S-0-0170, Probing cycle procedure command" (only in operating mode)
- or
	- "S-0-0169, Probe control parameter" (bit 8)
		- $\rightarrow$  S-0-0170 is automatically activated during transition PM  $\rightarrow$  OM

Then enable the probe input for triggering the measured value recording:

- S-0-0405, Probe 1 enable S-0-0406, Probe 2 enable Single Measurement Every repeated "single measurement" has to be enabled by resetting and re‐ peatedly setting S-0-0405 or S-0-0406. Continuous Measurement If enabling of the probes via S-0-0405 or S-0-0406 has been set with "contin‐ uous measurement", a measured value is stored at every measured value trigger. How many measured values were stored by positive or negative trig‐ ger of the respective probe, is contained in the status information on the measured value trigger (see below "Identifying the Measured Value Detec‐ tion"). Identifying the Measured Value When a measuring event took place, the measured value trigger status is up-Detection dated, i.e. the value of the respective parameter is incremented, starting with the value "0": ● S-0-0409, Probe 1 positive latched ● S-0-0410, Probe 1 negative latched ● S-0-0411, Probe 2 positive latched ● S-0-0412, Probe 2 negative latched The corresponding measured value is stored in: S-0-0130, Probe value 1 positive edge S-0-0131, Probe value 1 negative edge S-0-0132, Probe value 2 positive edge ● S-0-0133, Probe value 2 negative edge In addition, after recording of a new measured value, the difference from the measured values of the positive and negative edges is automatically gener‐ ated and the absolute value is stored:  $P-0-0202 = |(S-0-0130) - (S-0-0131)|$  $P-0-0203 = |(S-0-0132) - (S-0-0133)|$ P-0-0202 Difference probe values 1 S-0-0130 Probe value 1 positive edge S-0-0131 Probe value 1 negative edge P-0-0203 Difference probe values 2 P-0-0132 Probe value 2 positive edge P-0-0133 Probe value 2 negative edge Fig. 10-106: Subtraction of the Measured Values 陉 The differences from the measured values of the positive and negative edges are always generated, even if only one edge po‐ larity has been activated for the measured value trigger! Setting the "Expectation Window" Set the limits of the "expectation window" taking the minimum value and, if necessary, the maximum value (for modulo scaling) into account. The "ex‐ pectation window" must have been activated in parameter P-0-0226. Setting for probe 1: P-0-0204, Start position probe function 1 active P-0-0205, End position probe function 1 active
	- Setting for probe 2:

- P-0-0200, Start position probe function 2 active
- P-0-0201, End position probe function 2 active

If "marker failure monitoring" has been activated (P-0-0226), the number of times the "expectation window" is passed through without marker detection is displayed in:

- P-0-0224, Probe 1, number of marker failures
- P-0-0225, Probe 2, number of marker failures

The user can set a threshold for the counted marker failures:

- P-0-0206, Probe 1, max. number of marker failures
- P-0-0207, Probe 2, max. number of marker failures

When the number of marker failures has reached the threshold, the respec‐ tive bit is set in:

S-0-0179. Probe status

Resetting The measuring data, the measured value trigger status and the information on the marker failure are cleared by writing data to:

- $\bullet$  S-0-0405, Probe 1 enable → Write value "0"
- $\bullet$  S-0-0406, Probe 2 enable  $\rightarrow$  Write value "0"
- S-0-0170, Probing cycle procedure command

All detected information on failed markers is cleared by writing data to:

P-0-0226, Probe, extended control word

#### Commissioning Quick Stop via Probe Input

Requirements The probe function must have been parameterized for probe 1 with evaluation of positive/negative edge (see ["General probe function"](#page-1130-0)). To use quick stop, additionally make the following setting in parameter "P-0-0226, Probe, extended control word": Set bit for activation "quick stop via probe input 1" Setting positive or negative edge evaluation From "S-0-0428, Probe, IDN-list signal selection", you can select the parame‐ ter of the measuring signal the value of which is stored when the quick stop signal is read. Enter the selected parameter in: S-0-0426, Signal selection probe 1 Activating the Readiness for Quick Stop With the corresponding presetting, the readiness for quick stop can now be activated via the enable signal of the rapid digital input (probe input 1) by set‐ ting: ● S-0-0405, Probe 1 enable Measured Value at Quick Stop Request When quick stop is executed, the measured value belonging to the quick stop signal edge is stored in: ● S-0-0130, Probe value 1 positive edge S-0-0131, Probe value 1 negative edge Deactivation The quick stop situation or the readiness for quick stop is deactivated by ● Resetting "S-0-0405, Probe 1 enable" - or - Deactivating "S-0-0170, Probing cycle procedure command" - or -

Resetting bit 8 in "S-0-0169, Probe control parameter"

- $\rightarrow$  Function only deactivated when changing to parameter mode
- $R$ If the control master operates the drive in cyclic position control, set the actual position value of the drive as start value for the cyclic position command values, when the quick stop function is de‐ activated!

# 10.13 Measuring Encoder

# 10.13.1 Brief description

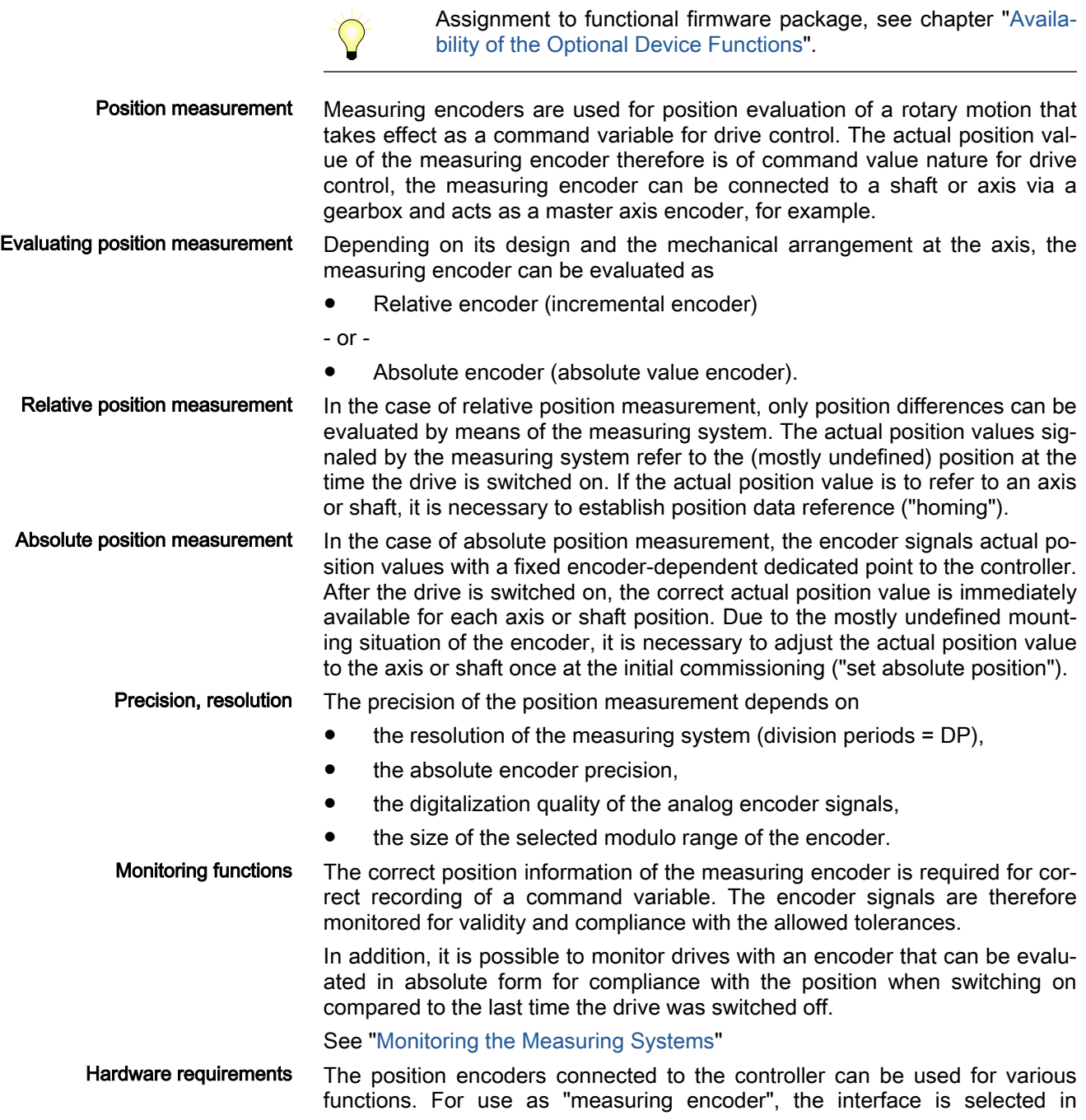

"P-0-0079, Assignment measuring encoder->interface". The position encoder connected to this interface is evaluated as measuring encoder.

In case of multi-axis controllers (HMD, HCT, HCQ), only for all axes, only one position encoder can be used as measuring encoder (see P-0-0079, Assignment measuring encoder->interface). If the measuring encoder func‐ tion is activated by multiple axes, an error message is displayed!

- **Pertinent parameters •** P-0-0052, Actual position value of measuring encoder
	- P-0-0079, Assignment measuring encoder->interface
	- P-0-0084, Number of bits per master axis revolution
	- P-0-0087, Actual position value offset of measuring encoder
	- P-0-0097, Absolute encoder monitoring window for measuring encoder
	- P-0-0127, Measuring encoder gearbox revolutions, encoder side
	- P-0-0128, Measuring encoder gearbox revolutions, mechanical side
	- P-0-0179, Absolute encoder buffer, measuring encoder
	- P-0-0328, Measuring encoder, type of position encoder
	- P-0-0329, Actual pos. smoothing time constant for measuring encoder
	- P-0-0330, Control word of measuring encoder
	- P-0-0331, Status of measuring encoder
	- P-0-0332, Actual velocity value of measuring encoder
	- P-0-0334, Absolute encoder range of measuring encoder
	- P-0-0765, Modulo factor measuring encoder
	- P-0-1022, Absolute encoder offset 3, encoder memory

- Pertinent diagnostic messages C0290 Error when reading encoder data => measuring encoder
	- C0291 Incorr. parameterization of measuring enc. (hardware)
	- C0293 Modulo value for measuring encoder cannot be displayed
	- C0227 Error when initializing position of measuring encoder
	- E2076 Measuring encoder: Encoder signals disturbed
	- F2043 Measuring encoder: Encoder signals incorrect

 $R$ The error message F2043 can also be configured as a warning. In this case, there is no drive-side error reaction. It is then the re‐ sponsibility of the user to initiate an appropriate reaction via the control master.

- F2076 Actual pos. value 3 outside absolute encoder window
- F2176 Loss of measuring encoder reference
- F2179 Modulo limitation error of measuring encoder

## 10.13.2 Functional Description

#### Basics on Measuring Encoder, Resolution

A measuring encoder is connected to an axis or shaft directly mechanically or via a gearbox, and detects its actual position value. These actual position val‐ ues can be used as measured values or command variable, but not as con‐ trol variable.

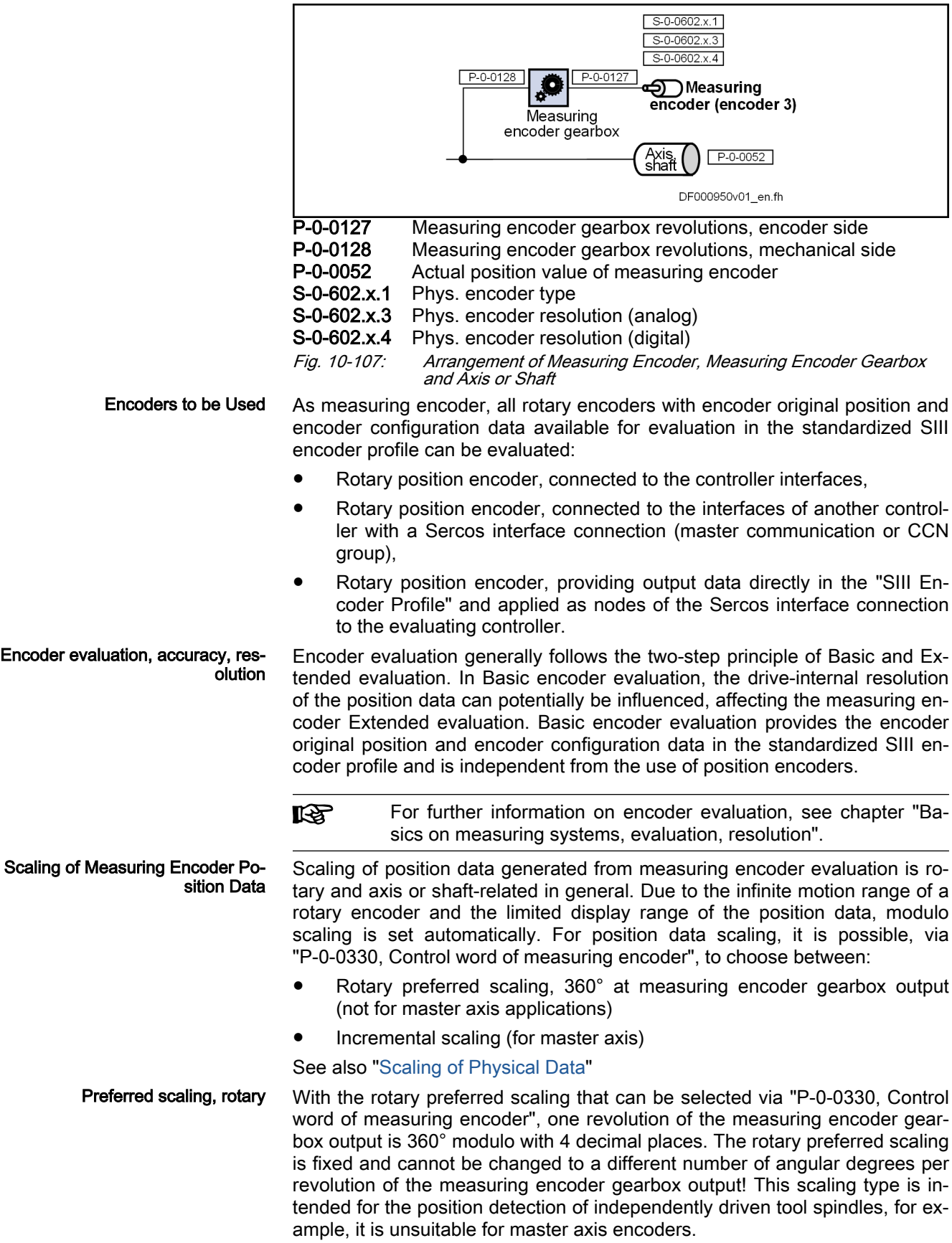

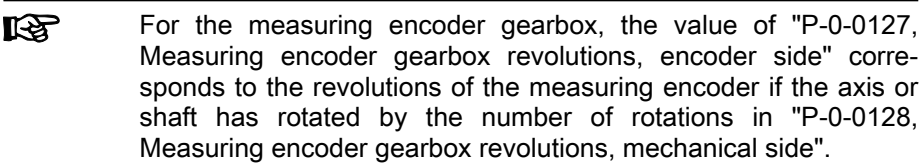

Incremental Scaling With incremental scaling, the modulo range can be selected as an integral multiple of a master axis revolution and has an upper limit:

> Modulo range  $= n \times$  master axis revolution  $n = (P-0-0765) \le 2^{30-(P-0-0084)} -1$ ;  $n \in N$  $n = 2^{32-(P-0.0084)}$ with  $P - 0 - 0765 = 0$ n Number of master axis revolutions (or of measuring encoder gearbox output), until the actual position value "recurs" P-0-0084 Number of bits per master axis revolution P-0-0765 Modulo factor measuring encoder Fig. 10-108: Determining the Modulo Range of the Axis or Shaft

Value range of position data with incremental scaling In the case of incremental scaling the value range of the position data of the measuring encoder depends on the modulo factor of the measuring encoder (P-0-0765):

> Position data value range:  $0 < \varphi_{\text{incr}} < (P - 0 - 0765 \times 2^{(P - 0.0084)}) - 1$ ;  $\varphi_{\text{incr}} \in N$ if  $0 < P-0-0765 < (2^{30-(P-0.0084)})-1$  : P-0-0765  $\in N$ Position data value range:  $-2^{31} < \varphi_{\text{incr}} < 2^{31} - 1$ ;  $\varphi_{\text{incr}} \in N$ if  $P - 0 - 0765 = 0$ φ incr. Position within the modulo range in incremental scaling (acc. to "P-0-0052, Actual position value of measuring encoder") P-0-0084 Number of bits per master axis revolution

P-0-0765 Modulo factor measuring encoder

Fig. 10-109: Position data value range of the master axis (or the measuring encoder gear output) at incremental scaling

The actual position value of the measuring encoder (P-0-0052) consists of the internal actual position value and the value in "P-0-0087, Actual position value offset of measuring encoder":

 $P - 0.0052$  = internal actual position value + P-0-0087

Actual Measuring Encoder Posi‐ tion Value and Smoothing of the Actual Position Value

Velocity of the Axis or Shaft to be

**Measured** 

Fig. 10-110: Values of which the Actual Measuring Encoder Position Value Consists

The actual position value of the measuring encoder (P-0-0052) can be smoothed via a filter. The time constant of smoothing is entered in parameter "P-0-0329, Actual pos. smoothing time constant for measuring encoder". Smoothing can also be deactivated (see Parameter Description).

The velocity of the axis or shaft to be measured is displayed in parameter "P-0-0332, Actual velocity value of measuring encoder". The scaling of the velocity is axis or shaft revolutions per minute.

## Monitoring Functions of Measuring Encoder

For position encoders, there are monitoring functions regarding signals, actual position values and encoder replacement. Depending on the application of the encoder, however, specific warnings or error messages are returned. For details, see ["Monitoring the Measuring Systems](#page-283-0)".

## Establishing the Position Data Reference to the Axis or Shaft

#### Procedures for Establishing the Position Data Reference

The type of position encoder used as measuring encoder, its resolution and the modulo range (P-0-0765) setting defines whether an absolute evaluation of the measuring encoder is possible or not. This is displayed by a bit in pa‐ rameter "P-0-0328, Measuring encoder, type of position encoder".

**KA** The value range of position data, that can be displayed in absolute form, of the encoder used is displayed in parameter "P-0-0334, Absolute encoder range of measuring encoder". If the value range of the measuring encoder is smaller, absolute evaluation is possible!

Depending on relative or absolute evaluation of the measuring encoder, the drive controller makes available different procedures for establishing the posi‐ tion data reference. Depending on the kind of evaluation there are the follow‐ ing options:

- "Set absolute position" for measuring encoders to be evaluated in absolute form
- "Homing" for measuring encoders to be evaluated in relative form
- After having successfully established the position data reference, **KA** the actual position value refers to the axis or shaft. The measur‐ ing encoder then is "in reference" or has been "homed".
	- **NOTICE**

When the position data reference is established, the actual position value of the meas‐ uring encoder can change abruptly!

 $\Rightarrow$  If the actual position value is used as the command variable of the drive, the control master has to take this into account when establishing the position data reference!

#### Establishing Position Data Reference for Measuring Encoder to be Evaluated in Absolute Form

Activating "Set Absolute Position" The position data reference of a measuring encoder to be evaluated in absolute form (see respective bits of P-0-0328) to an axis or shaft is established by "S-0-0447, C0300 Set absolute position procedure command". As it is possible to connect several encoders to be evaluated in absolute form

to the drive controller, the encoder assigned as measuring encoder is selected by a bit in parameter "S-0-0448, Set absolute position control" as encoder to be referenced by homing. The "set absolute position procedure" command only takes effect for the selected encoders.

#### Dedicated Position By starting the "set absolute position procedure" command, the previous incremental actual position value of the measuring encoder at a dedicated po‐

sition of the axis or shaft is set to a defined value. The dedicated position corresponds to the current axis position at the start of the command.

The new actual position value at the dedicated position after "set absolute position" is the value of parameter "P-0-0087, Actual position value offset of measuring encoder" as the current internal actual position value is set to zero by "set absolute position".

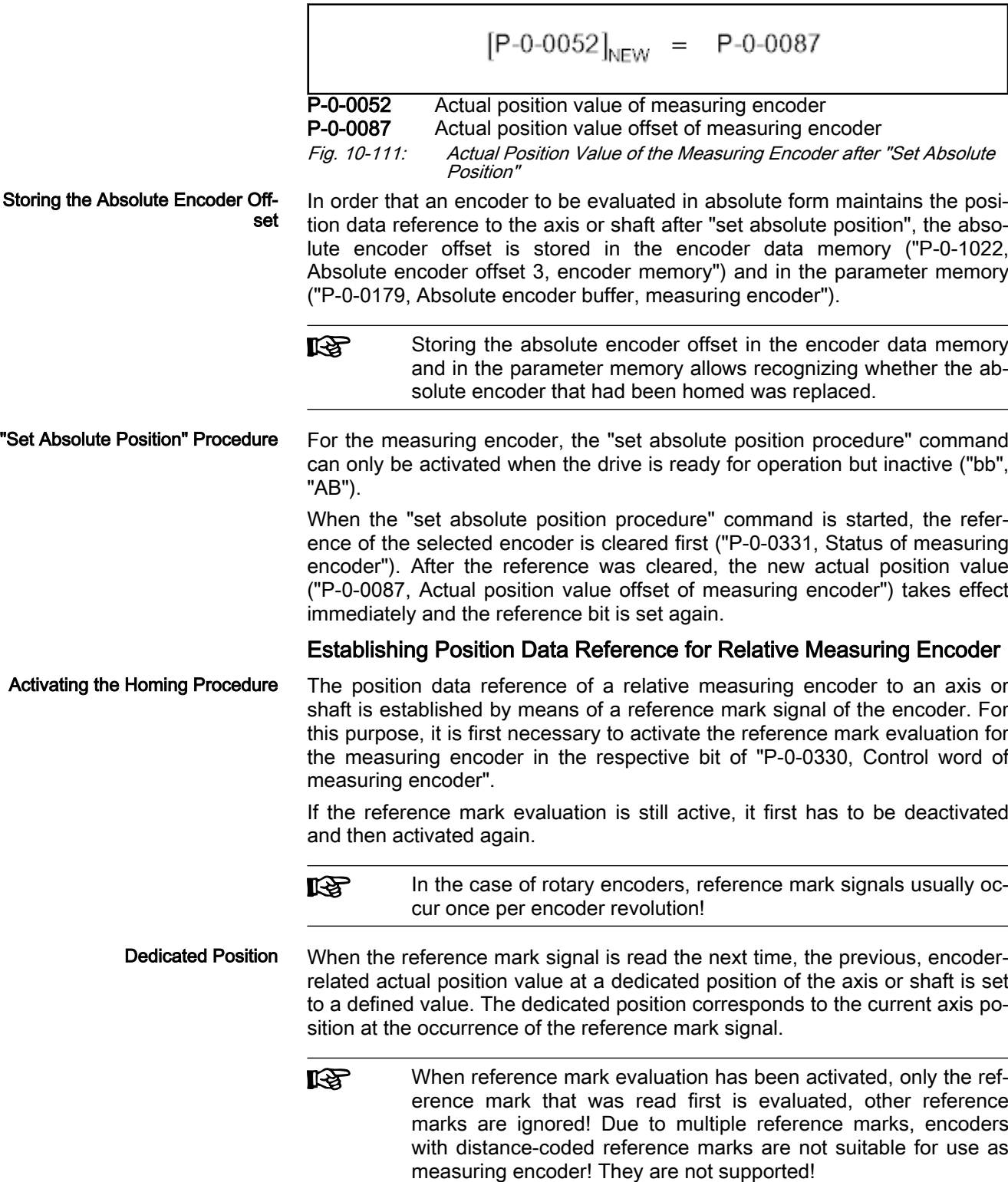

The new actual position value at the dedicated position after set homing is the value of parameter "P-0-0087, Actual position value offset of measuring encoder" as the current internal actual position value is set to zero by "set ab‐ solute position".

 $[P-0-0052]_{NFW}$  = P-0-0087

P-0-0052 Actual position value of measuring encoder

P-0-0087 Actual position value offset of measuring encoder

Fig. 10-112: Actual Position Value of the Measuring Encoder after Homing Proce‐ dure

When the position reference of the measuring encoder has been successfully established, this is displayed in parameter "P-0-0331, Status of measuring encoder". The reference mark evaluation for the measuring encoder should then be deactivated in the respective bit of parameter "P-0-0330, Control word of measuring encoder"!

**KS** When a measuring encoder gear is used, the occurrence of the reference mark of the encoder with reference to the actual position value of the axis or shaft to be measured mostly is not un‐ equivocal! On the control side, it is necessary to make sure that the reference mark evaluation is activated at the appropriate axis or shaft position (identification via initiator or the like)!

#### Shifting the Position Data Reference

Operating principle Shifting the position data reference affects the current actual position value of the measuring encoder connected to the drive. Whether the current actual position value has position data reference to the axis or not is irrelevant for the shifting of the position data reference! The shifting is triggered on the master side by writing "P-0-0087, Actual position value offset of measuring encoder" and is immediately carried out on the drive side.

> The reference state of the actual position values is not affected by **IES** the shifting of the position data reference.

> When the drive is switched on the first time, the offset, set by the current value of P-0-0087, with regard to the original actual position value of the meas‐ uring encoder takes immediate effect.

> If the position data reference is shifted several times in succession, each new value in P-0-0087 refers to the original actual position value of the measuring encoder, i.e. the shifted values do not act in an additive way!

Resetting the Offset The offset of the position data reference is reset by entering the old value (before the value was shifted) in parameter P-0-0087.

# 10.13.3 Notes on Commissioning

### Configuration and Setting

Controller and measuring encoder configuration For measuring encoder evaluation, the interface for the position encoder con‐ nection has to be selected first. The connected encoder type is to be selected and configured. Scaling, resolution and evaluation settings for the measuring encoder can be made in the measuring encoder basic dialog of IndraWorks:

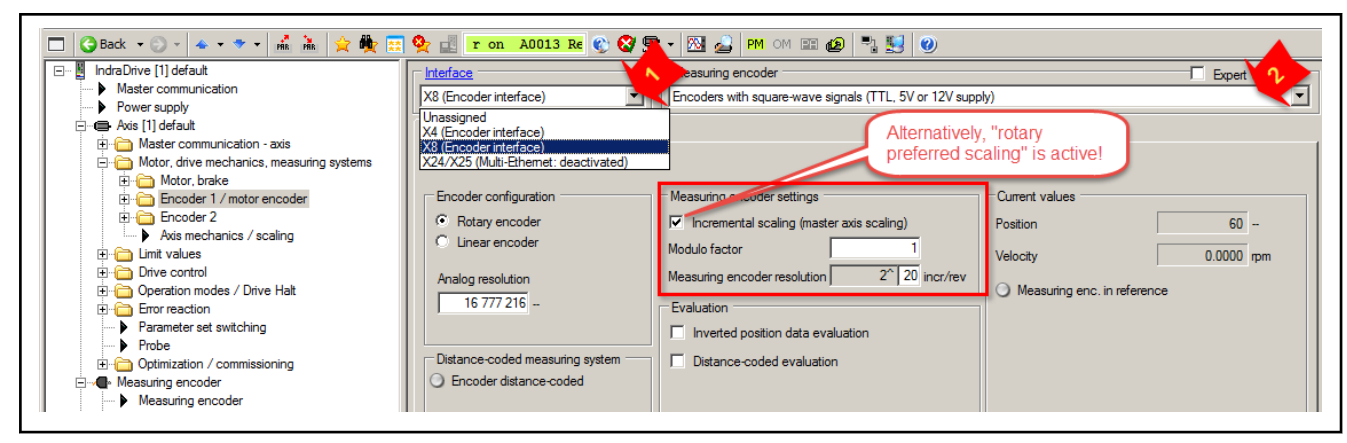

Fig. 10-113: IndraWorks measuring encoder basic dialog

The scaling can only be set in "PM"!

Information on Measuring Encoder and Position Evaluation

The current values of the position and the velocity of the measuring encoder and the position status (reference) are displayed in the IndraWorks measur‐ ing encoder basic dialog (see above) and are stored in the following parame‐

ters:

- P-0-0052, Actual position value of measuring encoder
- P-0-0331, Status of measuring encoder
- P-0-0332, Actual velocity value of measuring encoder

Measuring encoder connection and actual position value smooth‐ ing The measuring encoder connection (via gearbox or direct) is specified by the relationship of measuring encoder revolutions to axis or shaft revolutions. The measuring encoder gearbox is parameterized in the Expert view of the IndraWorks measuring encoder dialog as well as smoothing of the actual po‐ sition value:

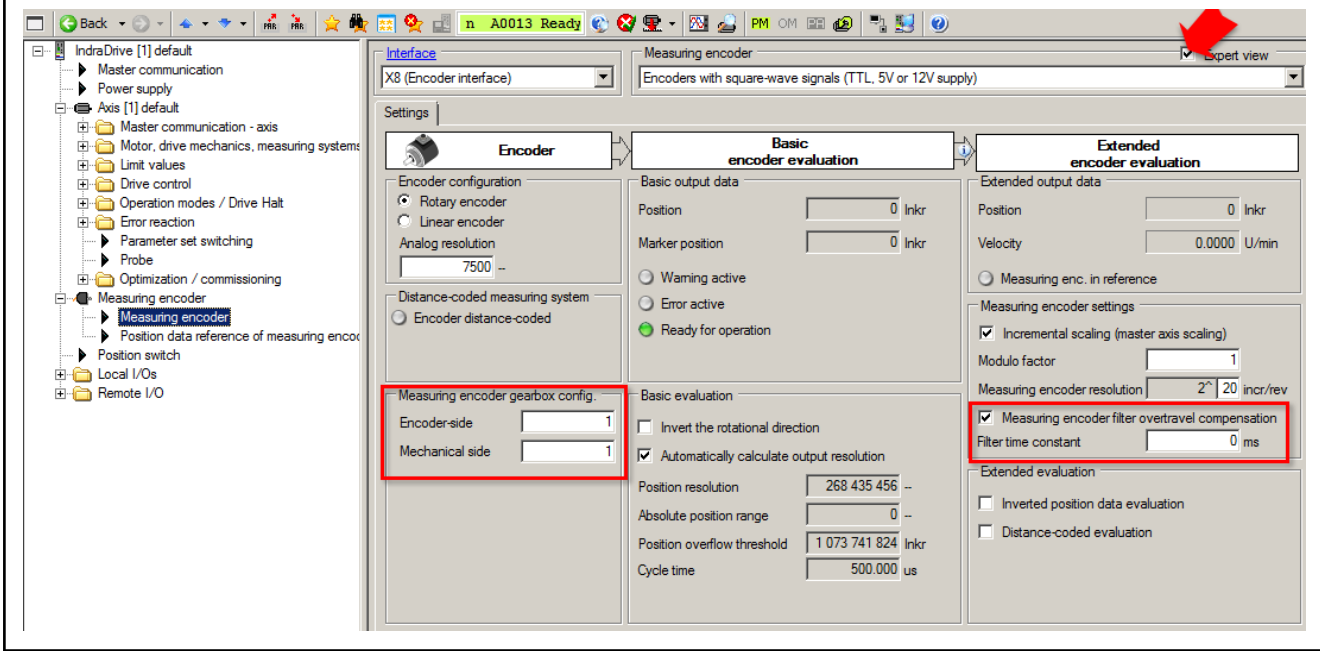

**KA** 

(Arrow) Activation of the Expert view of the measuring encoder dialog Fig. 10-114: IndraWorks Expert view of the measuring encoder dialog

- If "0" is entered into the filter time constant, the measuring **It SE** encoder actual position value is not smoothed. Deceleration of actual position value smoothing is compen
	- sated by "overtravel compensation of measuring encoder filter"!

## Possibility of Absolute Evaluation and Position Monitoring (Position when Drive Switched On)

Checking Possibility of Absolute Evaluation

- If a position encoder that can be absolutely evaluated is connected, its absolute encoder range is displayed in
- P-0-0334, Absolute encoder range of measuring encoder

When the position data range of values (corresponds to "P-0-0765, Modulo factor measuring encoder") is smaller than or equal to the absolute encoder range of the measuring encoder, it can be evaluated as an absolute encoder. This is displayed in the measuring encoder dialog of IndraWorks and signaled in the corresponding bit of the parameter

P-0-0328, Measuring encoder, type of position encoder.

The parameters P-0-0334 and P-0-0765 are both scaled in revolutions of the mechanical side of the measuring encoder gearbox!

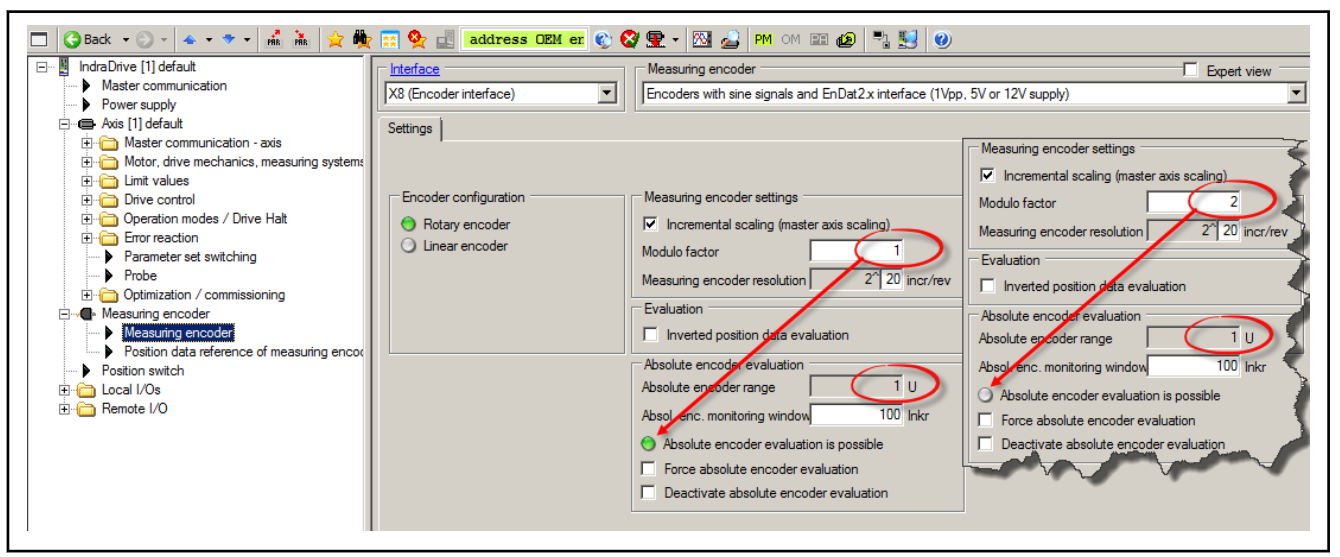

Fig. 10-115: IndraWorks measuring encoder basic dialog, check of the possibility of absolute evaluation of the measuring encoder at selected modulo factor

स्क्षि for special cases, absolute evaluation of an encoder can also be deactivated via P-0-0328, Measuring encoder, type of position encoder. The actual position values then are only relative, i.e. the encoder has to be homed again each time the machine is restarted or the drive changes to communication phase "PM"!

Setting the Axis or Shaft Position Monitor (Only with Absolute En‐ coder) If position monitoring of the axis or shaft to be measured is required when the drive is switched on, a threshold value can be entered

陉

P-0-0097, Absolute encoder monitoring window for measuring encoder.
Optional Device Functions

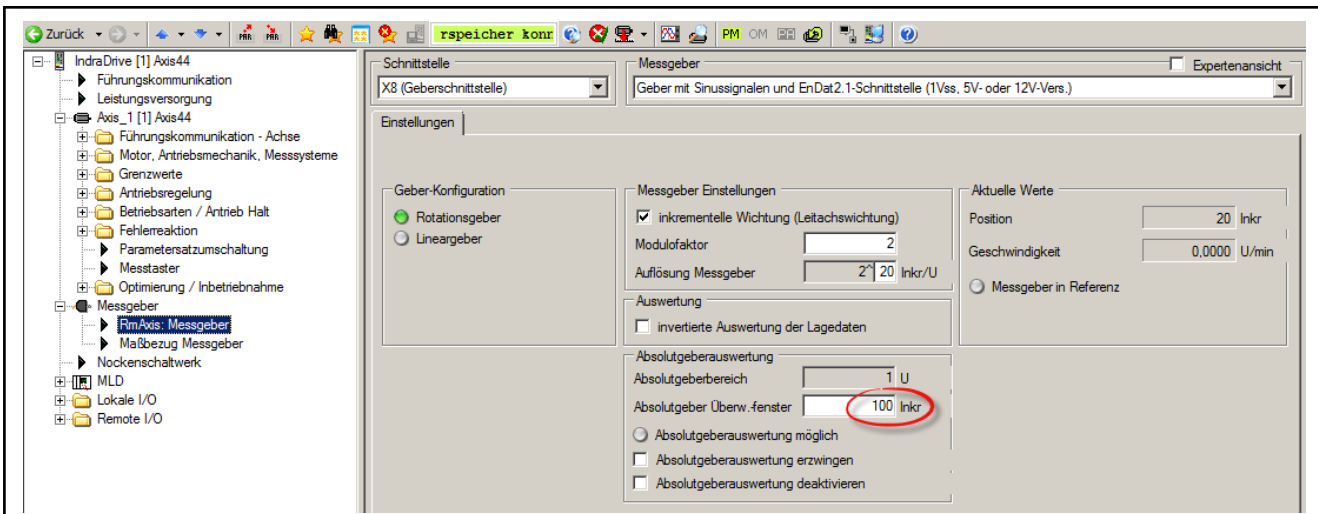

Fig. 10-116: IndraWorks measuring encoder basic dialog, monitoring window settings for the position when switched on

The monitoring window depends on application-specific aspects 咚 of operational safety! By means of value "0", monitoring can be deactivated.

If the change of actual position value between the switching off and switching on is greater than the threshold value that was set, the following error message is generated:

● F2076 Actual pos. value 3 outside absolute encoder window.

# Establishing Position Data Reference for Measuring Encoder to be Evaluated in Absolute Form

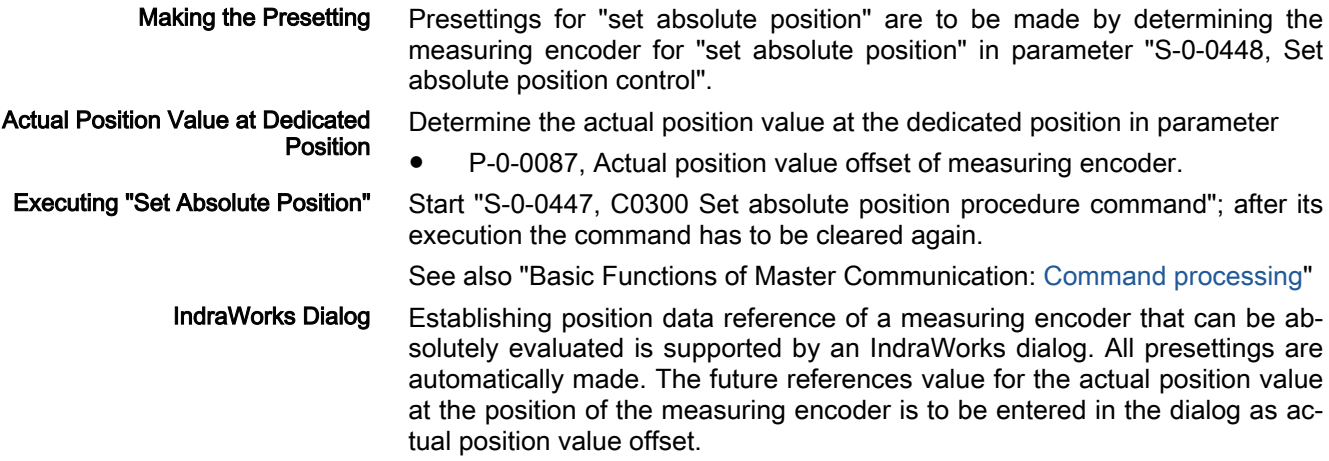

#### Optional Device Functions

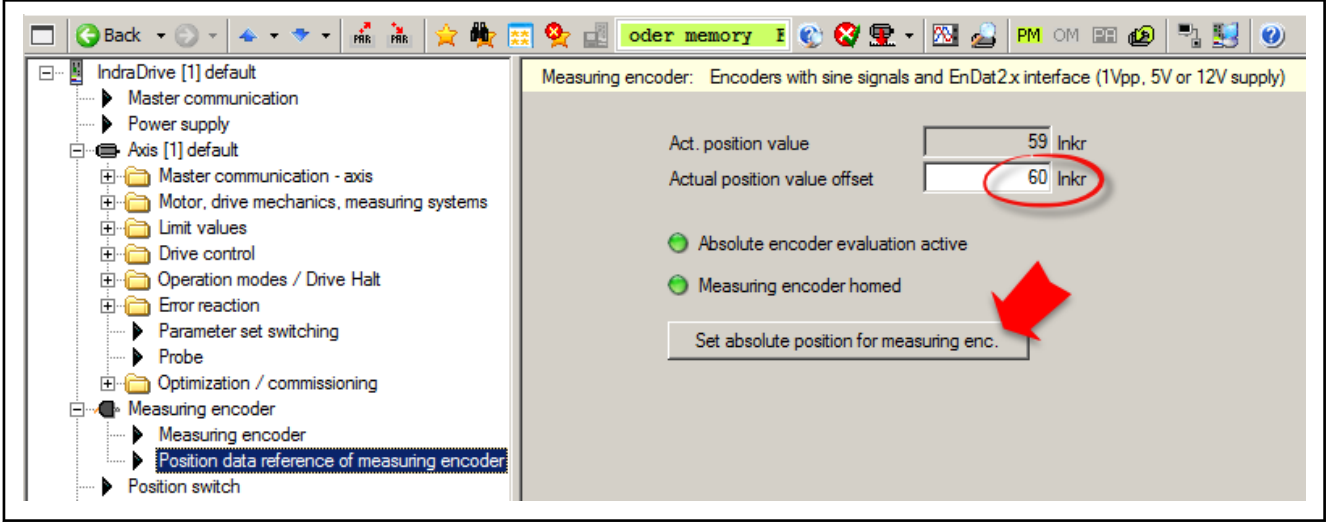

Fig. 10-117: IndraWorks measuring encoder dialog for establishing position data reference

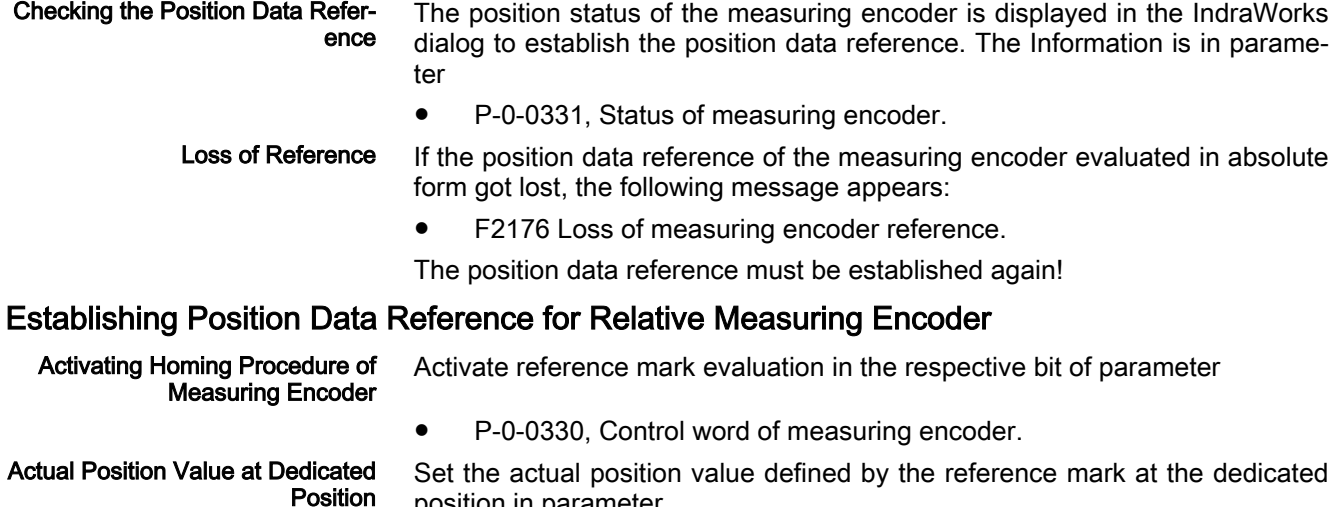

position in parameter

P-0-0087, Actual position value offset of measuring encoder.

IndraWorks Dialog Establishing position data reference of a relative measuring encoder is sup‐ ported by an IndraWorks dialog. All presettings are automatically made. The future, referenced actual position value on reading in of the reference mark is to be entered into the dialog as actual position value offset.

Optional Device Functions

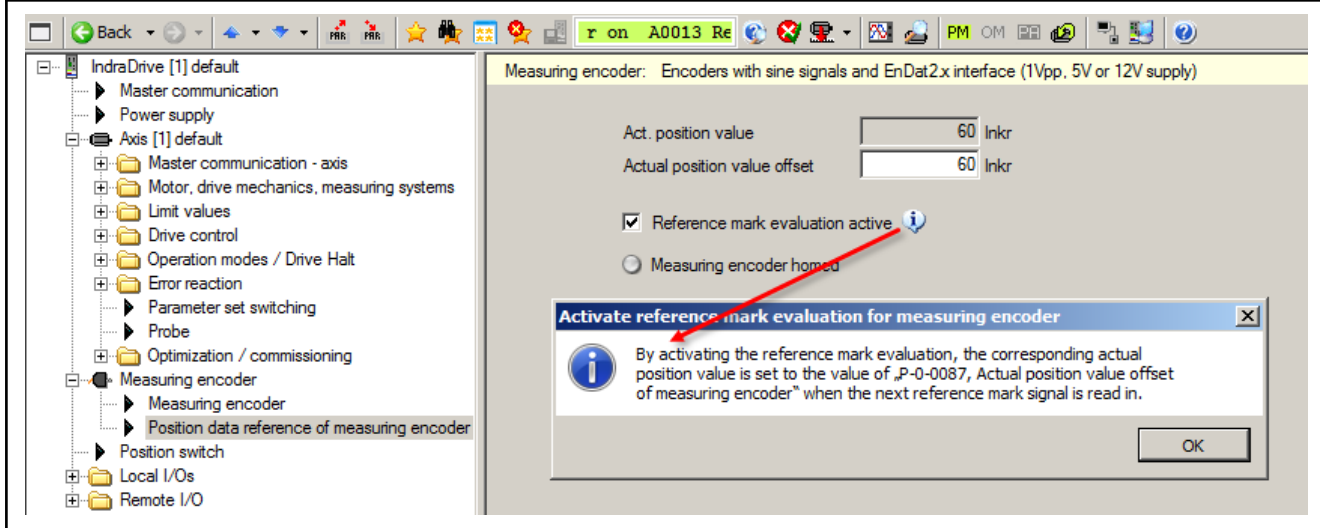

Fig. 10-118: IndraWorks measuring encoder dialog for establishing position data reference

Checking the Position Data Refer‐ ence The position status of the measuring encoder is displayed in the IndraWorks dialog to establish the position data reference. The Information is in parame‐ ter

● P-0-0331, Status of measuring encoder.

 $\mathbb{R}$ When reference mark evaluation is activated, only the reference mark that was read first is evaluated! Any other reference mark signals are ignored. For repeated reference mark evaluation, de‐ activation and repeated activation is required!

## Shifting the Position Data Reference

Master-side writing of parameter

● P-0-0087, Actual position value offset of measuring encoder.

The shifting of the actual position values can be checked in parameter

P-0-0052, Actual position value of measuring encoder.

# 11 Handling, Diagnostic and Service Functions

#### **WARNING**

Dangerous movements! Danger to life, risk of injury, serious injury or property damage!

- Keep free and clear of the ranges of motion of machines and moving machine parts.
- Prevent personnel from accidentally entering the machine's range of motion (e.g., by safety fence, safety guard, protective covering, light barrier).
- Make sure that the drives are brought to safe standstill before accessing or entering the danger zone.
- In addition, observe the safety message "Protection Against Dangerous Movements" in the chapter ["Safety Instructions for Electric Drives and](#page-56-0) [Controls"](#page-56-0).

# 11.1 Parameters, basics

# 11.1.1 Properties/features of parameters

## Brief description

The controller firmware via data maps the drive to an internal mathematical model. All operating data relevant therefor are mapped to parameters. An identification number (IDN) is assigned to each parameter. The IDN allows operating data to be accessed via

the Engineering Port

- or -

a master communication interface suited for data transfer.

The operating data stored in parameters can be identified by means of the IDN. They can be read and transferred, if required. The user write access to parameters depends on the properties of the respective parameter and the current communication phase. Specific parameter values (operating data) are checked for validity by the drive firmware.

#### Functional Description

Parameter structure Each parameter consists of seven data block elements.

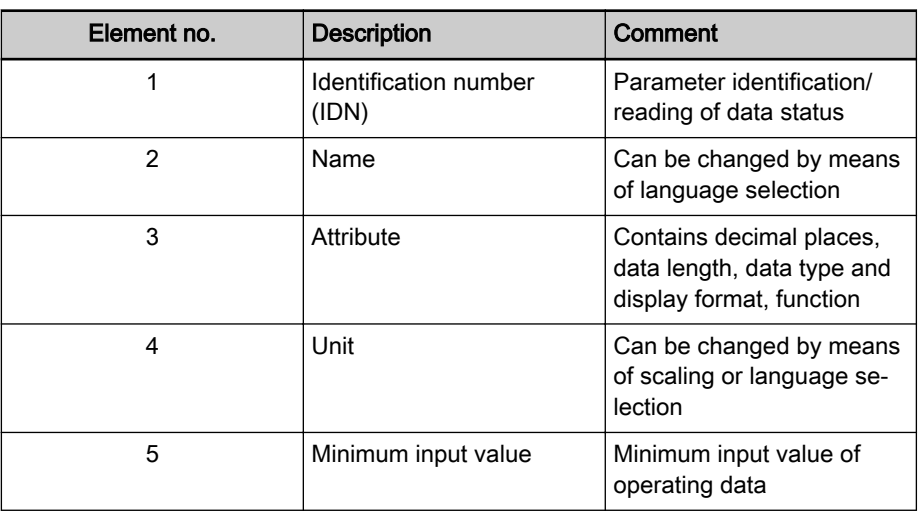

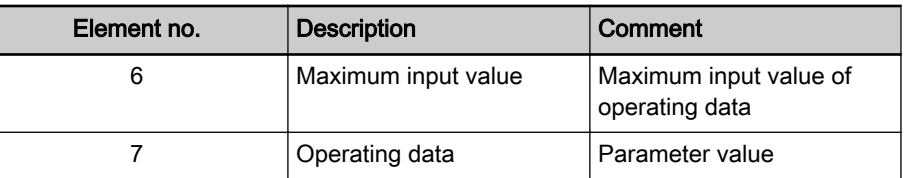

Tab. 11-1: Data Block Elements of a Parameter

 See also "Definitions" in the separate documentation "Parameter De‐ scription for IndraDrive Drive Controllers".

Writing and Reading a Parameter All data block elements can be read via an appropriate master communication interface or the engineering port. Only the operating data can be written.

> The operating data of a parameter can be permanently write-protected or al‐ ways resp. temporarily be written. The possibility of writing depends on

the communication phase

- and -

**IRSL** 

the activation of a password.

When reading and writing the operating data, error messages can occur (see "Terms, Basic Principles: [Errors"](#page-22-0)).).

Data Status Each Parameter has a data status. The data status contains information on:

- Validity/invalidity of the operating data (parameter value)
- Status of commands (command acknowledgment) for parameters used for activating commands (see "Terms, Basic Principles: [Commands](#page-21-0)").

The controller checks the data status of the parameters for validity of the ope‐ rating data when changing from parameter mode to operating mode. When this happens, the operating data (parameter values) of the parameters con‐ tained in the following list parameters are checked for validity:

- S-0-0018, IDN-list of operation data for CP2
- S-0-0019, IDN-list of operation data for CP3

The control master can query the IDNs of the parameters with invalid ope‐ rating data (parameter values) via:

- S-0-0021, IDN-list of invalid operation data for CP2
- S-0-0022, IDN-list of invalid operation data for CP3
- S-0-0423, IDN-list of invalid data for parameterization levels

The data status is signaled when the control master executes a write com‐ mand to the data block element no. 1 of a parameter. This allows the control master to recognize the state of a command which was started.

See "Basic Functions of Master Communication: [Command Processing"](#page-69-0)

Language Selection In parameter "S-0-0265, Language selection", you can set the language in which parameter names and text in units of parameter values will be displayed.

> The language selection made via parameter S-0-0265 will only **IB** take effect in parameter "S-0-0095, Diagnostic message", when the diagnostic message changes, too, after language selection.

# Notes on Commissioning

During the drive-internal check of parameter values carried out when changing from parameter mode to operating mode, the following command errors can be signaled:

- C0201 Invalid parameters (->S-0-0423)
- C0202 Parameter limit error (->S-0-0423)
- or -
- C0201 Invalid parameters (->S-0-0423)
- C0202 Parameter limit error (->S-0-0423)
- C0203 Parameter conversion error (->S-0-0423)

When errors of this category are detected, the IDNs of the parameters with the incorrect operating data are listed in:

- S-0-0021, IDN-list of invalid operation data for CP2
- S-0-0022, IDN-list of invalid operation data for CP3
- S-0-0423, IDN-list of invalid data for parameterization levels

A valid value has to be written to the listed IDNs. The value range limits are contained in the data block elements no. 5 and no. 6. When inputting single parameters, the limits are directly displayed via the "IndraWorks Ds/D/MLD" commissioning tool.

#### Language Setting The desired display language of parameter names and text in units of parameter values has to be set in parameter

S-0-0265, Language selection.

# 11.1.2 Loading, Storing and Saving Parameters

## Brief description

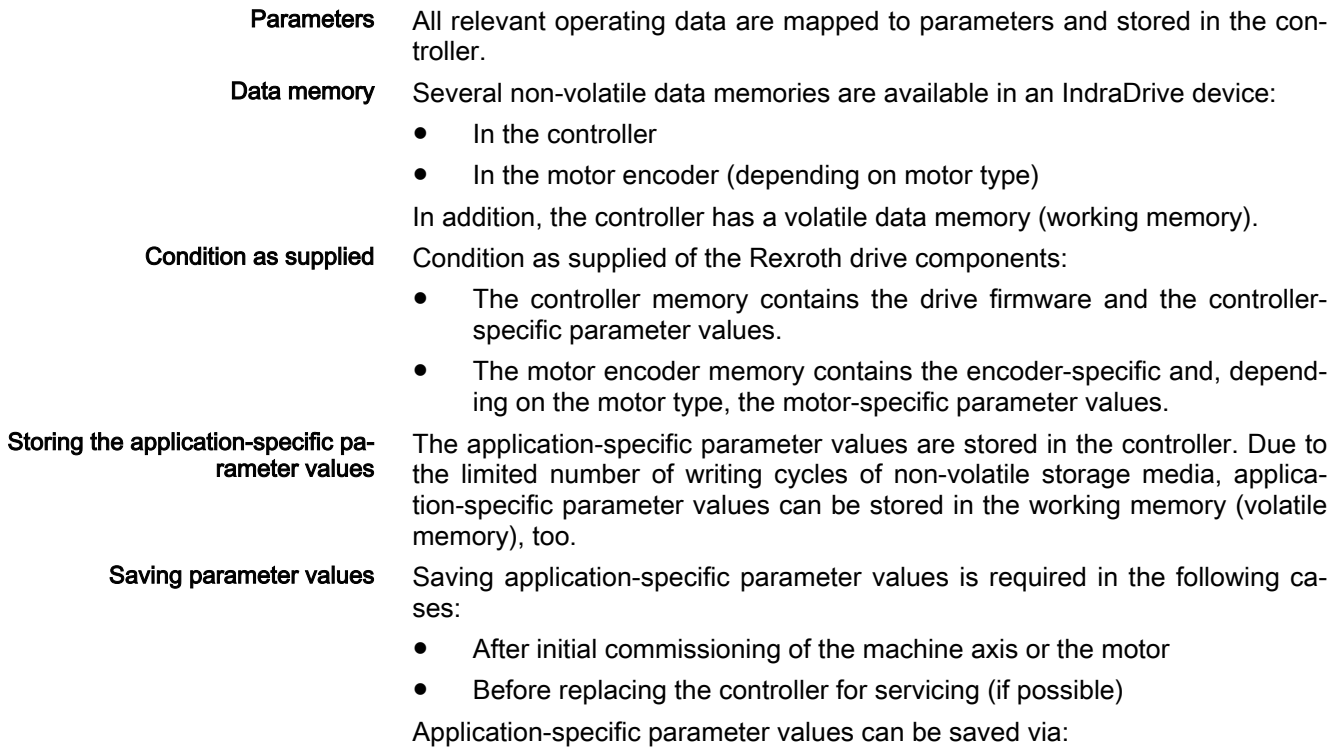

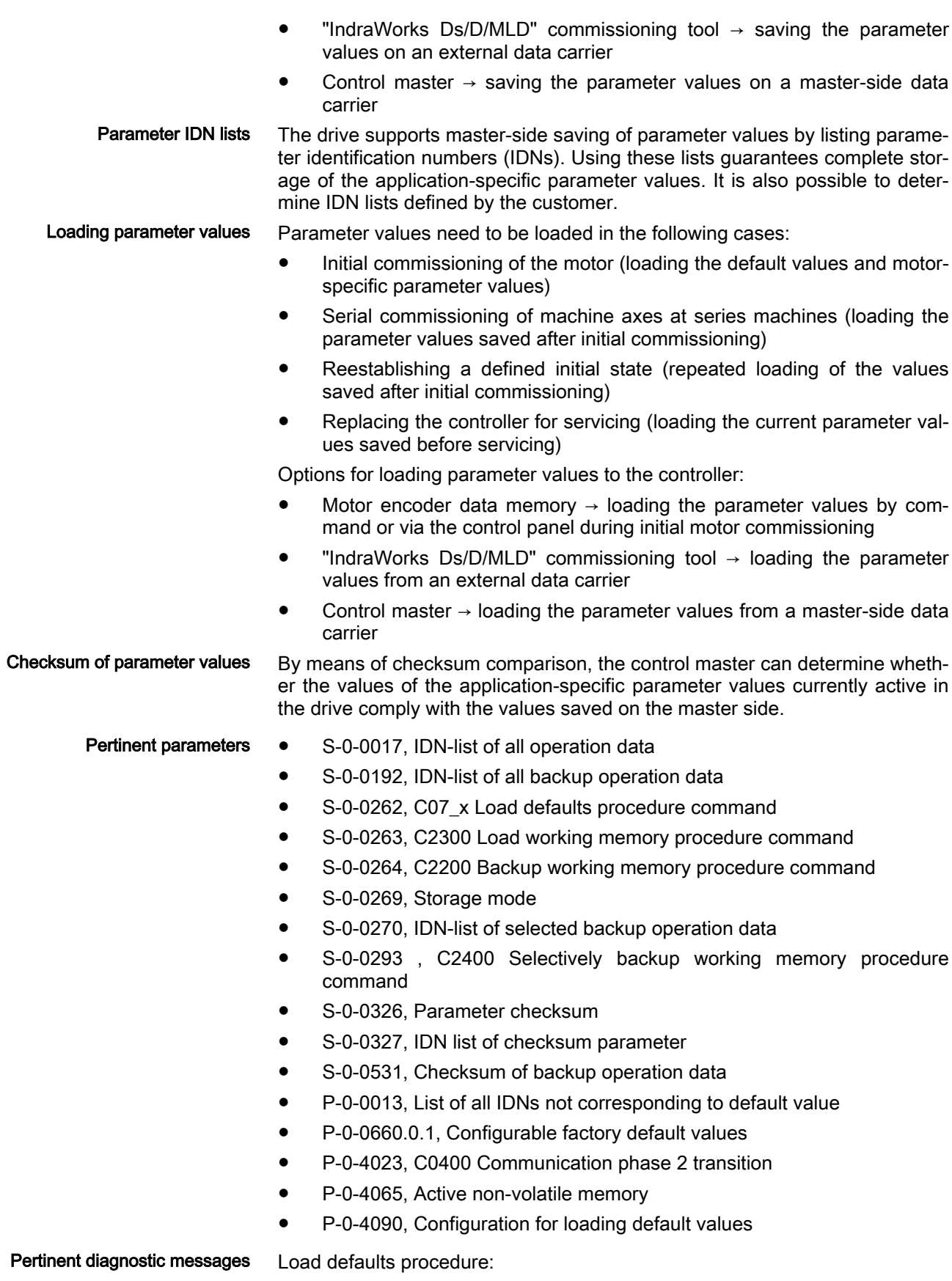

● C0700 Load defaults proced. command (motor-spec. controller val.)

- C0702 Default parameters not available
- C0703 Default parameters invalid
- C0704 Parameters not copyable
- C0706 Error when reading the controller parameters
- C0720 SMO: Load defaults procedure command
- C0721 SMO: Load defaults procedure not possible
- C0722 SMO: Error in load defaults procedure
- C0723 SMO: Error in deactivation
- C0730 Load defaults procedure command (MLD)
- C0740 Command Activate field bus profile settings
- C0743 Error in activation of field bus profile settings
- C0750 Load defaults procedure command (factory settings)
- C0751 Parameter default value incorrect (-> S-0-0423)
- C0752 Locked with password
- C0760 Load defaults procedure command (application data)
- C0761 Factory default values incorrect (->S-0-0423)
- C0762 Locked with password
- C0763 Load defaults procedure (application data), invalid param.
- C0799 An invalid index was set

Backup working memory procedure:

- C2202 Error when writing data to non-volatile memory
- C2200 Backup working memory procedure command

Load working memory:

- C2300 Load working memory procedure command
- C2301 Error when reading non-volatile memory
- C2302 Error when converting parameters

Selectively backup working memory procedure:

- C2400 Selectively backup working memory procedure command
- C2402 Error when saving parameters

Other diagnostic messages:

- F2100 Incorrect access to command value memory
- F2102 It was impossible to address I2C memory
- F2103 It was impossible to address EnDat memory

#### Functional Description

Data Memory in the Controller All operating data referring to hardware are stored in the controller. They cannot be changed by the user.

> Each circuit board is provided with a non-volatile memory. It carries the circuit board code and circuit board-specific operating data.

> On the main circuit board there is a non-volatile memory (flash) and a volatile memory (working memory). The flash memory contains the circuit board-spe‐ cific operating data. The drive firmware is stored in the flash memory, too.

> An image of all data available in the drive (retain data, identification data and operating data) is stored in the working memory.

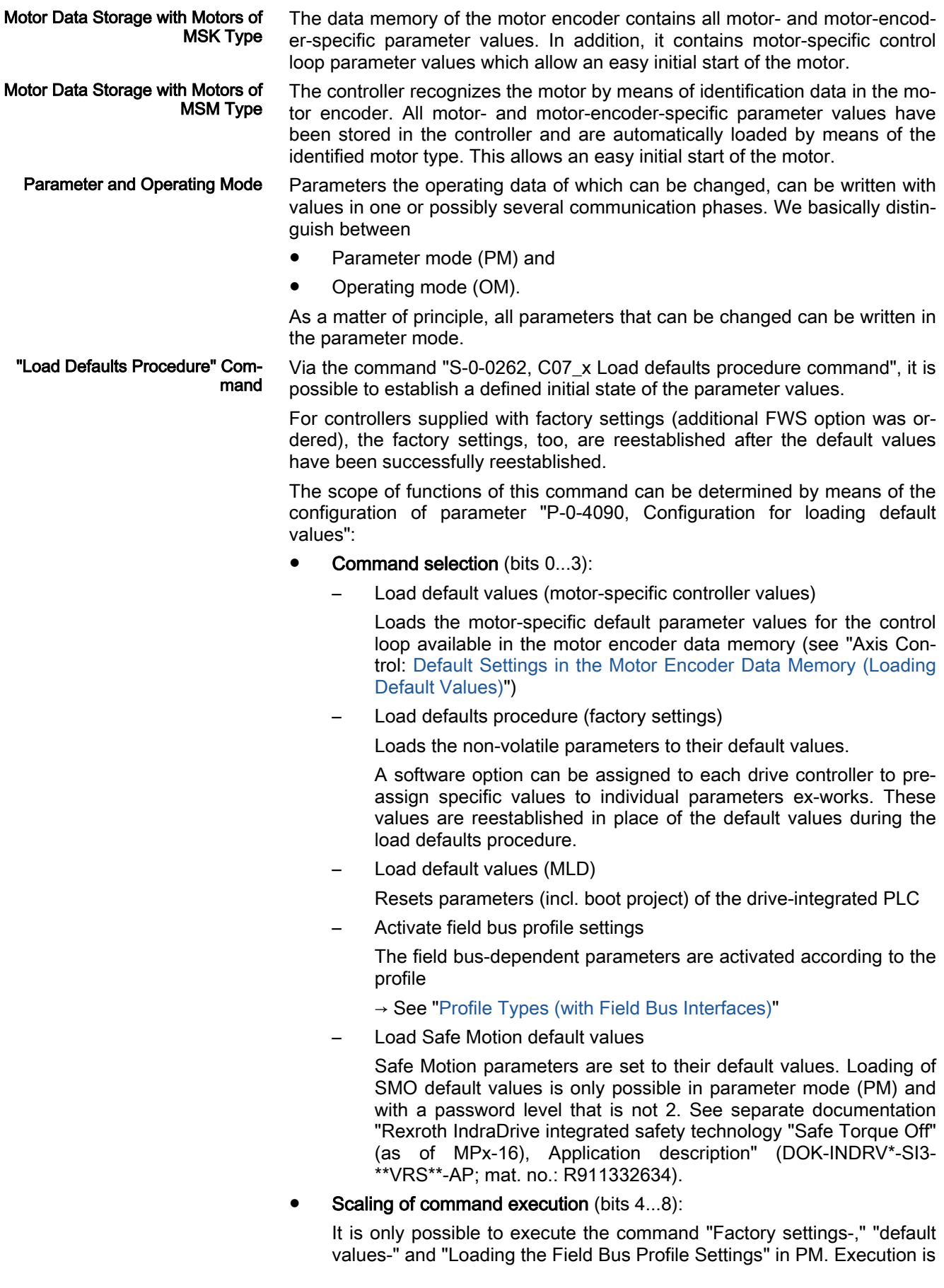

not possible when the drive is locked with a customer password, see al‐ so "C0752 Locked with password".

With the "load defaults procedure" command, you have the option to load default values for all parameters or to selectively exclude the fol‐ lowing groups:

- Master communication parameters
- MLD parameters
- Engineering interface
- CCD configuration parameters
- Safe Motion

 See also Parameter Description "P-0-4090, Configuration for loading default values"

Storage Mode Depending on "S-0-0269, Storage mode", the application-specific parameter values are stored in the controller in volatile form (in the working memory) or non-volatile form (in the flash memory).

> Non-volatile storage is carried out with each write access to the respective operating data.

> Volatile storage of parameter values is recommended when application-spe‐ cific parameters are cyclically written. Otherwise, the service life of the nonvolatile storage media is affected.

#### **NOTICE**

#### Damage to the internal memory (flash) caused by cyclic command execution (write accesses to the flash)!

During the execution of some commands (see description of the respective diagnostic command message; e.g. C0500), data are written to the internal memory (flash), too. This memory, however, only allows a limited number of write accesses. Therefore, you should ensure that such write accesses are not carried out too often (a maximum of approx. 100,000 writing cycles).

Parameter IDN lists For saving the relevant application-specific parameter values the drive makes lists of IDNs available that support the complete storage of the values of pa‐ rameter groups:

- S-0-0192, IDN-list of all backup operation data
- S-0-0270, IDN-list of selected backup operation data

Parameter S-0-0192 contains a list of IDNs that cannot be modified. Parame‐ ter S-0-0270 contains an empty list in which it is possible to enter certain IDNs according to application-specific requirements.

For saving all parameter values, the drive makes available the list of the IDNs of all parameters in

S-0-0017, IDN-list of all operation data

For identifying the parameters the value of which has changed compared to their default value, the drive makes available the parameter

P-0-0013, List of all IDNs not corresponding to default value

If the option "volatile storage" was set in parameter "S-0-0269, Storage mode", the values of the parameters contained in the list parameter S-0-0192 can be saved in the non-volatile flash memory when "S-0-0264, C2200 Backup working memory procedure command" is started.

Command "Backup Working Mem‐ ory" or "Selectively Backup Work‐ ing Memory"

If the parameter values of the list of S-0-0270 are to be saved, "S-0-0293, C2400 Selectively backup working memory procedure command" has to be activated. Unless the storage mode (S-0-0269) is changed, the values once saved in the flash memory via the commands C2200 or C2400 remain unchanged.

"Load Working Memory Proce‐ dure" Command Via "S-0-0263, C2300 Load working memory procedure command" the val‐ ues from the non-volatile flash memory are copied to the volatile working memory.

> rð This only makes sense when volatile storage mode was set (S-0-0269) and parameter values were saved in the controller-in‐ ternal flash memory!

Saving Application-Specific Pa‐ rameter Values To save the application-specific parameter values, e.g. after initial commis‐ sioning, there are the following possibilities:

#### "IndraWorks Ds/D/MLD" commissioning tool

 $\rightarrow$  The parameter values of the list of S-0-0192 are stored on an external data carrier (hard disk, floppy disk or the like); the target assignment is carried out via the menu of the tool. This requires an Engineering connection to the drive.

#### Control master

 $\rightarrow$  The parameter values of the list of S-0-0192 or S-0-0270 and/or other parameters, if necessary, are stored on a master-side data carrier by command of the control master.

Loading Application-Specific Pa‐ rameter Values To load saved parameter values or transmit axis-specific parameter values to

controllers of other axes, there are the following possibilities:

"IndraWorks Ds/D/MLD" commissioning tool

 $\rightarrow$  The parameter values (according to the list of S-0-0192) stored on an external data carrier (hard disk, floppy disk or the like) are loaded into the controller; source assignment is carried out via the menu of the tool. This requires an Engineering connection to the drive.

Control master

 $\rightarrow$  The parameter values of the list of S-0-0192 or S-0-0270 and/or other parameters, if necessary, are loaded from a master-side data carrier to the controller by command of the control master.

Parameter Check Sum via List Pa‐ rameter S-0-0327 When reading the parameter "S-0-0326, Parameter checksum", the checksum of all parameter values is generated the IDNs of which are contained in parameter "S-0-0327, IDN list of checksum parameter". Changes in the parameter settings can be detected by comparing the checksums.

> By comparing the checksum of the parameter values currently active in the drive to a checksum value stored at the time of parameter saving, it is possi‐ ble to determine whether the active application-specific parameter values are correct.

By default, there haven't any IDNs been entered in parameter S-0-0327!

Parameter Checksum via List Pa‐ rameter S-0-0192 When reading the parameter "S-0-0531, Checksum of backup operation data", the checksum of the active non-volatile memory of those parameters is generated the IDNs of which are contained in parameter "S-0-0192, IDN-list of all backup operation data".

> **KA** In list parameter S-0-0192, the IDNs of those parameters are stor‐ ed the values of which are axis-specific and for regular operation have to be loaded to the drive of the respective axis.

When the installation has been completely set up, the checksum for each drive can be read via the parameter S-0-0531. The control master can store these values. By comparing the checksum which was saved to the new checksum which was read, it is possible to find out whether data relevant to operation have changed.

# Notes on Commissioning

- Initial commissioning At the beginning of the initial commissioning of a motor or a machine axis, first make sure the desired firmware is active in the drive. To do this, read pa‐ rameter
	- S-0-0030, Manufacturer version.

If the desired firmware is not available in the controller, carry out firmware up‐ date or firmware upgrade (see ["Firmware Replacement"](#page-1214-0)).

Load default values If the desired firmware is available in the controller, the default values of the firmware are loaded by carrying out the following steps:

- 1. Make settings in parameter "P-0-4090, Configuration for loading default values"
- 2. Start of "S-0-0262, C07 x Load defaults procedure command"

Respective diagnostic command message:

C0750 Load defaults procedure command (factory settings)

Respective diagnostic messages in the case of possible command errors:

- C0751 Parameter default value incorrect (-> S-0-0423)
- C0752 Locked with password

**NOTICE**

See also ["Initial Commissioning/Serial Commissioning](#page-1308-0)"

Load motor-specific control loop parameter values After the default values have been loaded, the controller signals "RL" if a Rexroth motor with motor encoder data memory has been connected. By one of the following actions, the motor-specific control loop parameter values saved in the motor encoder are loaded for adjusting the controller to the motor:

- Pressing the "Esc" key at the control panel
- or -
- Starting the command "S-0-0099, C0500 Reset class 1 diagnostics"

If the initial state of the motor-specific control loop parameter values is to be reestablished during commissioning, this is done, in the case of motors with encoder data memory, by starting

S-0-0262, C07\_x Load defaults procedure command

By executing this command, control loop pa‐ rameter values that have already been opti‐ mized are possibly overwritten!

Enter optimized control loop parameter values again!

陉 By automatic reset, the parameter "P-0-4090, Configuration for loading default values" is correctly preset!

For motors without encoder data memory, loading the motor-spe‐ **KA** cific control loop parameter values is not possible by the "load de‐ faults procedure" command! The values can be loaded from a da‐ tabase of the "IndraWorks Ds/D/MLD" commissioning tool.

Respective diagnostic command message:

- C0700 Load defaults proced. command (motor-spec. controller val.)
- Respective diagnostic messages in the case of possible command errors:
- C0702 Default parameters not available
- C0703 Default parameters invalid
- C0704 Parameters not copyable
- C0706 Error when reading the controller parameters

See also "[Initial Commissioning/Serial Commissioning"](#page-1308-0)

With Storage Mode "Volatile Stor‐ age"

When the "volatile storage" option has been set in parameter "S-0-0269, Storage mode", the parameter values are not automatically stored in the drive-internal flash memory. After complete input, the application-specific pa‐ rameter values therefore have to be saved drive-internally in the flash memory by

Start of "S-0-0264, C2200 Backup working memory procedure command"

This guarantees that the parameter values suitable for the axis are automati‐ cally loaded to the controller's working memory from the flash memory after the drive is switched on again.

Respective diagnostic command message:

C2200 Backup working memory procedure command

Respective diagnostic messages in the case of possible command errors:

C2202 Error when writing data to non-volatile memory

After all application-specific parameter values are saved (C2200), it is also possible to only save selected parameter values in the flash memory. These parameters are overwritten with a current value. This is done by

Start of "S-0-0293, C2400 Selectively backup working memory procedure command"

The C2400 command can be used for internally saving a parameter group the values of which have to be optimized again during operation, for example. It is advisable to determine the IDNs of this parameter group by clearing IDNs that are not required from the default setting of the list parameter

- S-0-0270, IDN-list of selected backup operation data
- **KA** With "Volatile storage" mode, the command C2200 has to be executed at least once before starting the command C2400, because otherwise default values will remain in the flash memory with cer‐ tain parameter values.

Respective diagnostic command message:

C2400 Selectively backup working memory procedure command

Respective diagnostic messages in the case of possible command errors:

C2402 Error when saving parameters

Loading and Saving Parameter Values via Control Master or "IndraWorks Ds/D/MLD"

An appropriate master communication interface or the engineering port of the controller can be used for loading and saving parameter values via the control master or "IndraWorks Ds/D/MLD".

Loading saved parameter values acc. to list parameter S-0-0192 to reestab‐ lish the initial status after initial commissioning is impossible in the case of drives with absolute value encoder and modulo scaling (see note).

> The backup of the parameter values made af‐ ter initial commissioning according to S-0-0192 cannot reestablish the initial state of the parameters. The actual position value after the loading process would be incorrect, but this cannot be detected on the controller side!

In the case of drives with absolute value encoder and modulo scaling, the backup of parameter values made after initial commissioning acc. to S-0-0192 mustn't be loaded for reestablishing the initial parameter status!

For how to reestablish the initial status of parameters for drives with absolute value encoder and modulo scaling, see "[Initial Commissioning/Serial Com‐](#page-1308-0) [missioning](#page-1308-0)"!

Communication phase 2 or the parameter mode must be activated for the successful loading of parameters.

P-0-4023, C0400 Communication phase 2 transition

Respective diagnostic command message:

**NOTICE**

C0400 Activate parameterization level 1 procedure command

**LES** The drive returns to the operating mode by starting the commands "S-0-0127, C0100 Communication phase 3 transition check" and "S-0-0128, C5200 Communication phase 4 transition check" one after the other!

When reading and writing individual parameters via the control master or"IndraWorks Ds/D/MLD" (without command), the following error messages can occur:

- F2100 Incorrect access to command value memory
- F2102 It was impossible to address I2C memory
- F2103 It was impossible to address EnDat memory

# 11.1.3 IDN lists of parameters

#### General Information

Some of the parameters stored in the drive contain, as their operating data (parameter value), a list of IDNs of drive parameters corresponding to a spe‐ cific, given criterion. These so-called IDN lists enable the master or a com‐ missioning software to handle drive parameters in a specific way.

# IDN List of All Operation Data (S-0-0017)

The parameter "S-0-0017, IDN-list of all operation data" contains the IDNs of all parameters available in the drive.

# IDN List of all Backup Operation Data (S-0-0192)

The parameter "S-0-0192, IDN-list of all backup operation data" contains the IDNs of all parameters that are stored in the non-volatile memory (flash mem‐ ory). These parameters are required for correct operation of the drive. With the master or a commissioning software, it is possible to use this IDN list for making a backup copy of the drive parameters.

# IDN List of Invalid Operation Data for Phase 2 (S-0-0021)

In parameter "S-0-0021, IDN-list of invalid operation data for CP2" the IDNs of those parameters are automatically entered which the drive software de‐ tects as being invalid when executing the command "S-0-0127, C0100 Communication phase 3 transition check".

Parameters are detected as being invalid, if:

Their checksum does not match the operating data [the checksum is stored together with the operating data in a non-volatile memory (flash memory, amplifier or motor encoder data memory)]

- or -

- Their operating data is outside of the minimum or maximum input limits - or -
- Their operating data violates specific validation rules.

In any event, the parameters entered in "S-0-0127, C0100 Communication phase 3 transition check" upon negative acknowledgement of command "S-0-0021, IDN-list of invalid operation data for CP2" must be corrected.

## IDN List of Invalid Operation Data for Phase 3 (S-0-0022)

In parameter "S-0-0022, IDN-list of invalid operation data for CP3" the IDNs of those parameters are automatically entered which the drive software de‐ tects as being invalid or unduly configured when executing the command "S-0-0128, C5200 Communication phase 4 transition check".

Parameters are detected as being invalid, if:

Their checksum does not match the operating data [the checksum is stored together with the operating data in a non-volatile memory (flash memory, amplifier or motor encoder data memory)]

- or -

● Their operating data is outside of the minimum or maximum input limits

- or -

● Their operating data violates specific validation rules.

Parameters are detected as being unduly configured, if

they were configured more than once for writing by a cyclic interface.

In any event, the parameters entered in "S-0-0128, C5200 Communication phase 4 transition check" upon negative acknowledgement of command "S-0-0022, IDN-list of invalid operation data for CP3" must be corrected.

#### IDN List of Invalid Data for Parameterization Levels (S-0-0423)

When the command "C0200 Exit parameterization level procedure command" is executed, the drive parameters are checked and converted. If errors occur during this check, the IDNs of the faulty parameters are written to the list parameter "S-0-0423, IDN-list of invalid data for parameterization levels".

# IDN-List of Operation Data for CP2 (S‑0‑0018)

The IDNs that are checked for validity when the command "S-0-0018, IDN-list of operation data for CP2" is executed are stored in the operating data of pa‐ rameter "S-0-0127, C0100 Communication phase 3 transition check".

# IDN List of Operation Data for Communication Phase 3 (S-0-0019)

The IDNs that are checked for validity when the command "S-0-0019, IDN-list of operation data for CP3" is executed are stored in the operating data of pa‐ rameter "S-0-0128, C5200 Communication phase 4 transition check".

# IDN List of all Command Parameters (S-0-0025)

The IDNs of all the command parameters available in the drive are stored in the operating data of parameter"S-0-0025, IDN-list of all procedure commands".

#### IDN List of Selected Backup Operation Data (S-0-0270)

The IDNs of parameters that are to be saved when command "S-0-0270, IDN-list of selected backup operation data" is executed are stored in the pa‐ rameter "S-0-0293 , C2400 Selectively backup working memory procedure command".

#### IDN-List of Password-Protected Operation Data (S‑0‑0279)

The parameter "S-0-0279, IDN-list of password-protected operation data" contains the IDNs of those parameters that can be protected by a customer password (S-0-0267). By default, there haven't been any IDNs entered in this parameter.

#### IDN List of Checksum Parameters (S-0-0327)

The parameter "S-0-0327, IDN list of checksum parameter" contains the IDNs of those parameters from which the content of parameter "S-0-0326, Parameter checksum" is to be generated. By default, there haven't been any IDNs entered in this parameter.

## IDN List of all Parameter Values not Corresponding to the Default Value (P-0-0013)

All parameters the operating data of which was changed with regard to the default value are stored in "P-0-0013, List of all IDNs not corresponding to default value".

# 11.1.4 Using a Password

## Brief description

By means of a password, IndraDrive controllers provide the possibility to pro‐ tect parameter values against accidental or unauthorized change. With regard to write protection, there are 3 groups of writable parameters:

- Parameters that are generally write-protected, such as motor parameters, hardware code parameters, encoder parameters, error memory, etc. ("administration parameters"). The values of these parameters guarantee the correct function and performance of the drive.
- Parameters the customer can combine in groups and protect them with a so-called customer password. This allows protecting parameter values that are used for adjusting the drive to the axis, after having determined them.
- All other writable parameters and are not contained in the above-mentioned groups. They are not write-protected.

The drive firmware allows activating and deactivating the write protection for parameter values by means of three hierarchically different passwords:

#### Customer password

 $\rightarrow$  The parameter values of a parameter group combined by the customer can be protected.

#### Control password

 $\rightarrow$  Parameters protected by a customer password are writable; "administration parameters" remain read-only.

#### Master password

 $\rightarrow$  All writable parameters, including "administration parameters" and parameters protected by a customer password, can be changed.

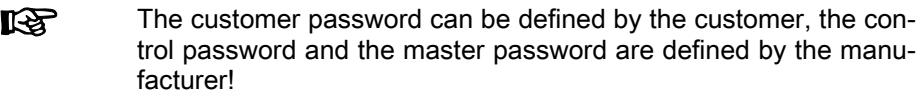

- **Pertinent parameters •** S-0-0192, IDN-list of all backup operation data
	- S-0-0267, Password
	- S-0-0279, IDN-list of password-protected operation data
	- P-0-4064, Password level

#### Functional Description

The activation and deactivation of the write protection for parameter values by the three hierarchically different passwords is carried out by an input in pa‐ rameter "S-0-0267, Password".

Customer password By a password defined by the customer, the parameters of a parameter group to be defined can be protected against unauthorized or accidental write access.

The customer password has to comply with the following conditions:

● At least 3 characters long

Г

- A maximum of 10 characters long
- may only contain the characters a...z, A...Z and the numbers 0...9

The group of parameters the values of which can be protected by the cus‐ tomer password is defined in "S-0-0279, IDN-list of password-protected operation data". In the condition as supplied the parameter S-0-0279 does not yet contain any data. In the list parameter S-0-0279 it is possible to enter parameter IDNs according to application-specific requirements.

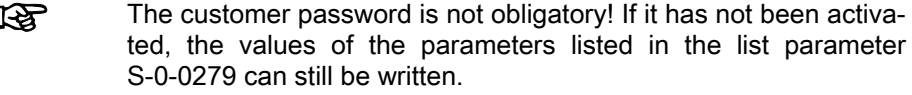

Control password After entering the firmware-specific control password defined by the manufac‐ turer, it is also possible to write parameters protected by a customer password. The control password therefore allows the NC control unit to ignore the write protection established by the individual (unknown) customer password.

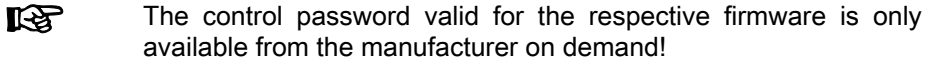

Master password The master password is defined by the manufacturer, too, but is exclusively available to the Rexroth development and service staff.

> **KA** The master password is secret! It must not be used on the control unit side or by the customer, because it also allows changing the values of "administration parameters" (motor parameters, hard‐ ware code parameters, encoder parameters, error memory, etc.).

#### Activating/Deactivating the Write Protection

In the condition as supplied "S-0-0267, Password" contains the value "007". The write protection is activated and deactivated by means of the customer password according to the following procedure:

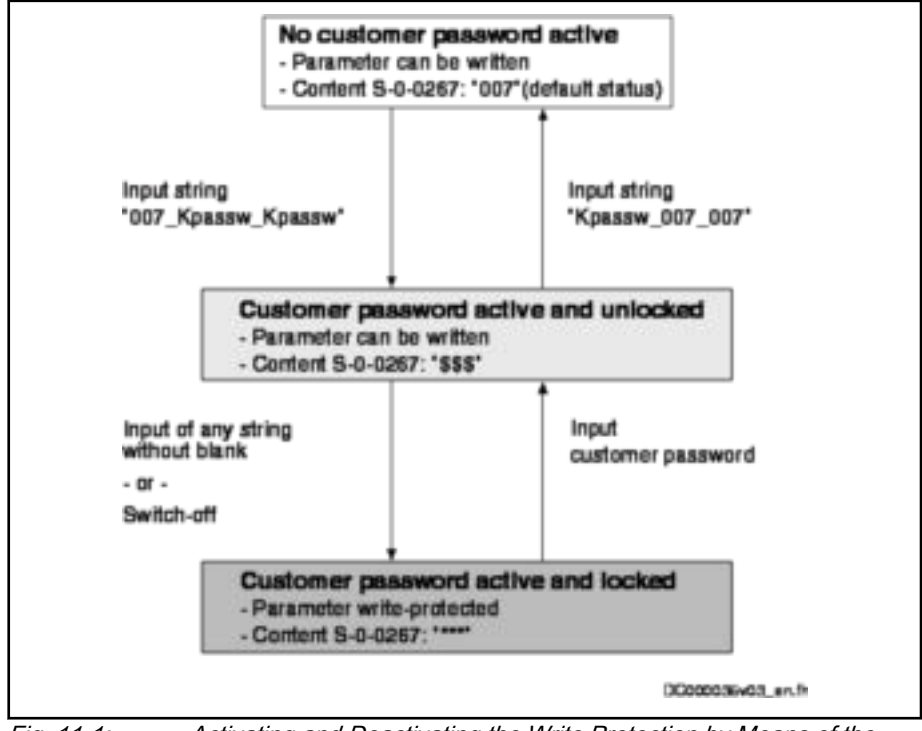

Fig. 11-1: Activating and Deactivating the Write Protection by Means of the Customer Password

The write protection activated via customer password is deactivated by means of the control password by entering the control password in S-0-0267. The write protection required by the customer can be activated again by en‐ tering any string in S-0-0267.

The write protection for all parameters that can basically be written can only be deactivated by means of the master password and the right to do this is exclusively reserved to the Rexroth development and service staff!

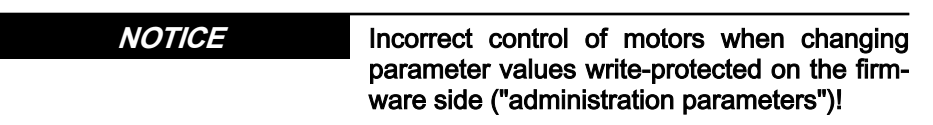

⇒ The master password mustn't be used on the control unit side or by the customer!

## Notes on Commissioning

Define the IDNs of the group of parameters the values of which are to be write-protected in parameter

S-0-0279, IDN-list of password-protected operation data.

The customer-side write protection via the customer password for the param‐ eters contained in S-0-0279 can be activated and deactivated by writing the parameter

S-0-0267, Password.

Observe the conditions for defining the customer password! **IRSL** 

If the active write protection for the parameters defined in S-0-0279 is to be disabled on the master side or without knowledge of the customer password, enter the control password in parameter

● S-0-0267, Password.

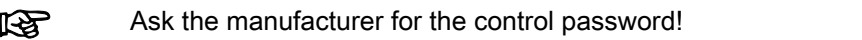

Status Query for Write Protection The current status of the write protection can be queried via parameter

P-0-4064, Password level.

Diagnostics When trying to write data to a write-protected parameter, an error code is sent to the sercos master via the non-cyclic data channel, according to the sercos specification. The master then recognizes that the respective parameter is write-protected and that it is impossible to write data to it.

# 11.2 Central Backup & Restore

# 11.2.1 Brief description

## Fields of application

This function allows managing the device data of a complete CCD group by means of a central machine archive. The machine archive is stored on the optional memory card of the CCD master. It is possible to store the active pa‐ rameterization of all drives in the CCD group in centralized form and to re‐ store it, if required, or to load an existing machine archive to another installation.

The machine archive contains all the application-relevant data (parameters according to the list of backup operation data, MLD program, retain variables, firmware).

There are the following options:

- Save, restore or update an MLD project including the MLD retain data
- Save, restore or update the operating data of one or several axes
- Carry out the firmware update
- After a device has been replaced, put the new device into operation with the configuration of the old device
- Duplicate an existing installation

## Overview of functions

Creating a machine archive Using the command C6500, all application-relevant data are centrally stored on the SD card of the CCD master.

> Backup operation data ("S-0-0192, IDN-list of all backup operation data")

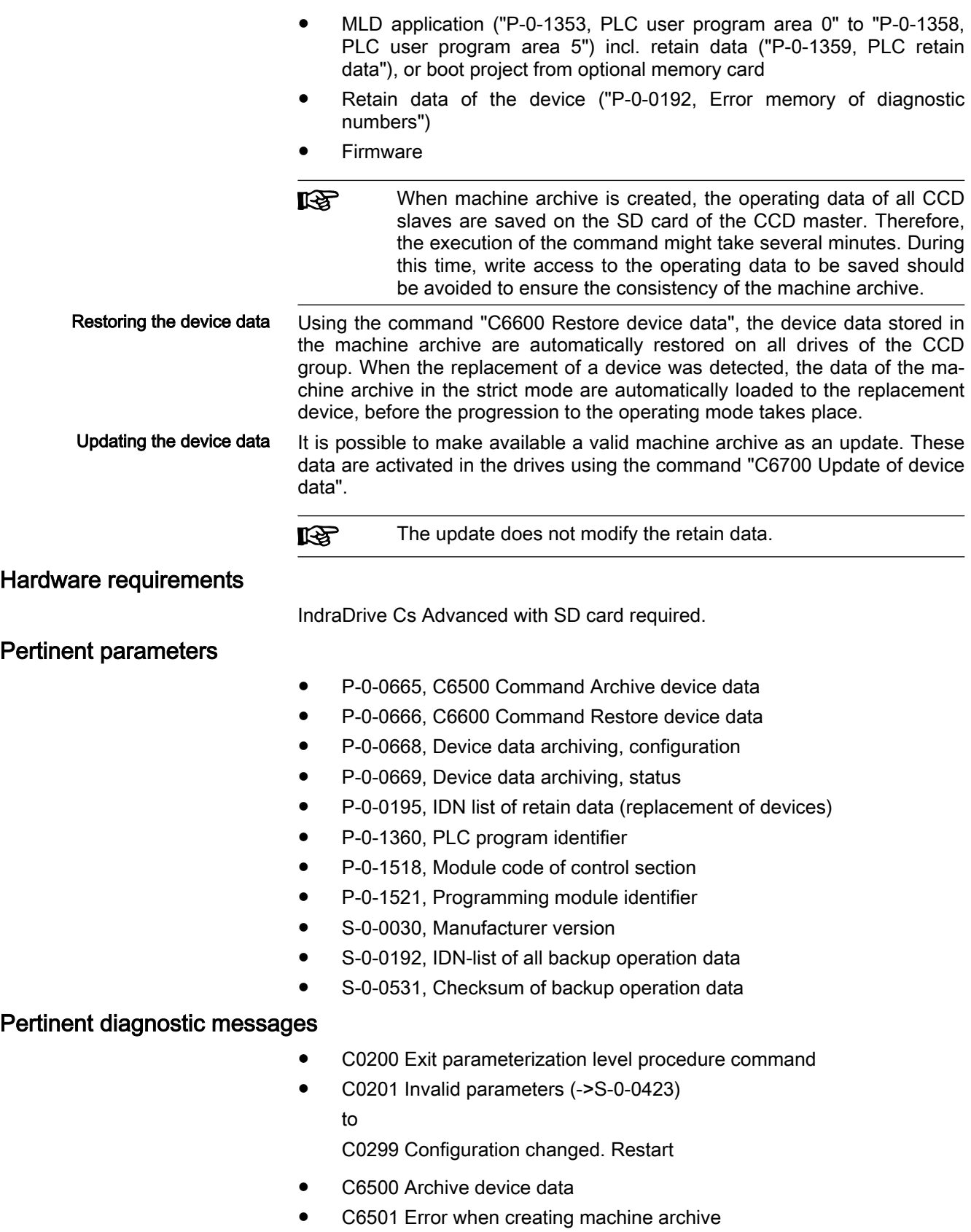

- C6502 Error when reading device data
- C6503 Inconsistent backup of machine archive

- C6600 Restore device data
- C6601 Error when accessing machine archive
- C6602 Error when writing device data
- C6604 Error when reading device data
- C6605 Device data incompletely restored
- C2200 Backup working memory procedure command
- C2202 Error when writing data to non-volatile memory
- E2667 Machine archive is not up-to-date

# 11.2.2 Functional Description

#### General Information

The Backup & Restore function allows the user to completely and centrally save an already tested installation parameter setting. In doing so, the data of the local device and all data relevant to operation of the connected and para‐ meterized CCD slave drives are saved, if the drive is used as a CCD master.

The automatic check during phase switch to the operating mode always en‐ sures that the tested and saved data are valid in the drive. If this check fails, the data are restored. For this purpose, the relevant data are centrally stored on the optional memory card of the device and in a zip file. By means of the appropriate reader, a saved installation configuration can be easily read via FTP client or directly from the memory card.

It is generally possible to save the current data (backup), restore the data once saved or set an archive once created valid on another axis group (up‐ date).

Function Modes The Backup & Restore function can be operated in 2 modes. The mode is selected via the parameter "P-0-0668, Device data archiving, configuration".

1. Passive mode

In the passive mode, the drive does not perform any checks, all actions must be manually triggered via the commands

- C6500 Archive device data
- C6600 Restore device data
- C6700 Update of device data
- 2. Strict mode

When the strict mode is used, a check is initially run every time the drive is switched to the operating mode; this is done to find out whether the current data comply with the current machine archive on all devices. If the data do not comply with the machine archive, a switching error is generated.

Importing new data via the update archive is only possible if the current operating data comply with the data stored in the machine archive. In this way is it possible to ensure that a faulty update can be completely reset via the machine archive.

Addressing For the backup, the backup & restore function works with the sercos addresses (cf. "S-0-1020, Master comm. engineering over IP: IP address") of the drives. In other words, before executing the commands you must check that the sercos addresses with the projected addresses match, otherwise the re‐ storation of the data fails.

# **A** CAUTION

Property damage caused by incorrect ad‐ dressing of the sercos participants

The correct distribution of the sercos addresses is not checked when ope‐ rating data are restored or updated. If addresses have been interchanged, the operating data are loaded to the wrong drives!

#### <span id="page-1174-0"></span>File Structure of the Optional Memory Card

The following directories are automatically created on the memory card of the CCD master:

- Documentation
- PLC
- **USER**
- **TEMP**
- **Tools**
- **Backup**

The device archive can be found in the "User\Backup\Archive" folder: if required, this folder is automatically created. A "Backup.zip" is stored in the folder, the file contains all the device data. The table below illustrates the file structure of the machine archive.

The table additionally contains the comparative data by means of which the check is carried out to find out whether the data were changed. The compari‐ son and thus the restoring is carried out manually via the command "P-0-0666, C6600 Command Restore device data" or automatically when the replacement of a device has been recognized and when the drive is switched from the parameter mode to the operating mode (cf. "P-0-0668, Device data archiving, configuration").

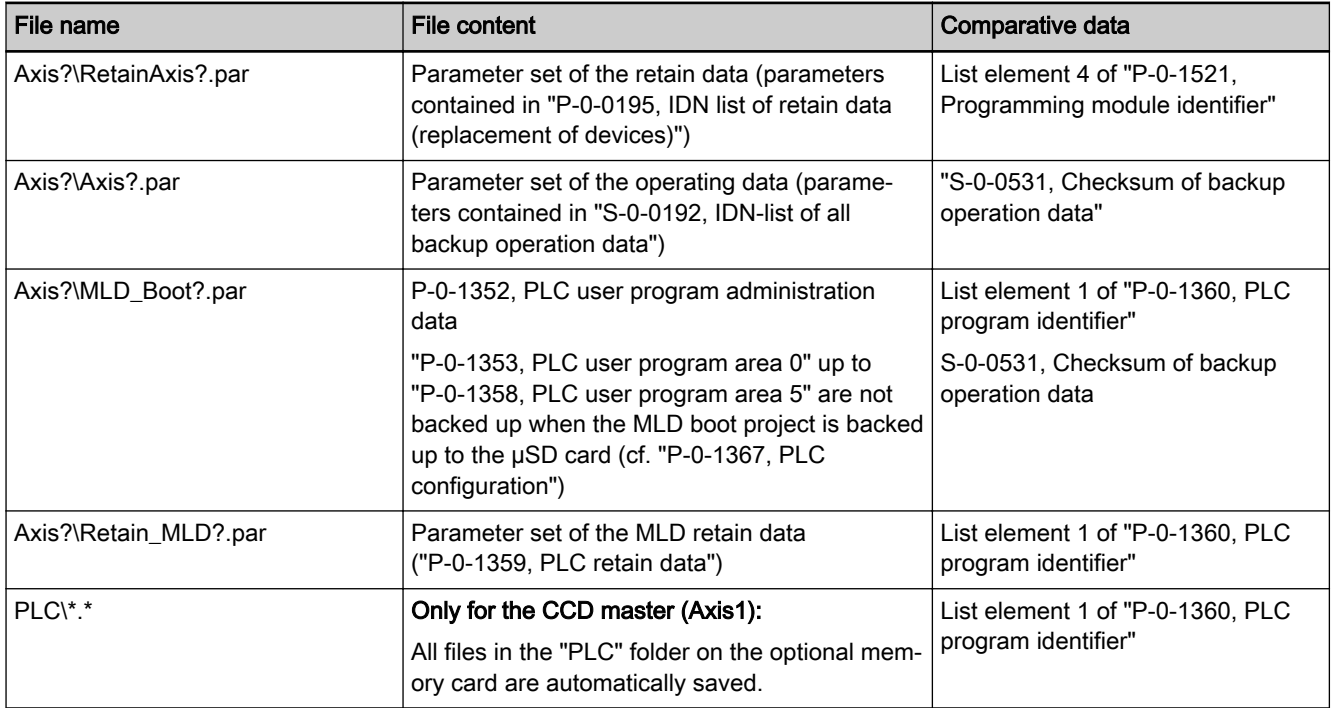

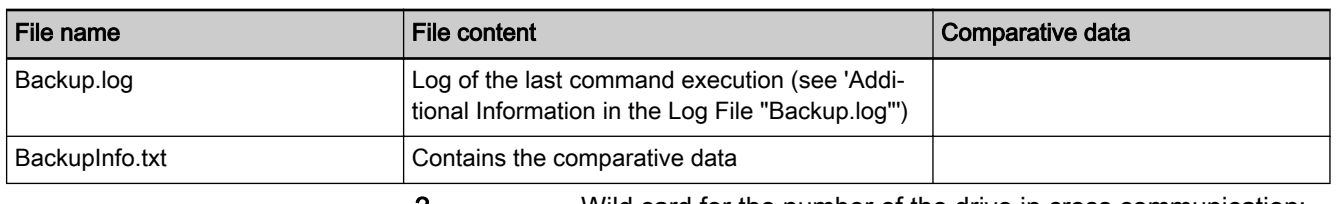

? Wild card for the number of the drive in cross communication; i.e. "1" = CCD master, "2" to "10" = CCD slave 1 to 9 Tab. 11-2: File/Folder Structure of the Machine Archive

## Creating the Machine Archive

By executing the command "P-0-0665, C6500 Command Archive device data", the data relevant to operation are copied to the machine archive on the optional memory card. These are:

- The backup operating data, cf. "S-0-0192, IDN-list of all backup operation data"
- The drive firmware, cf. "S-0-0030, Manufacturer version"
- The retain data, cf. P-0-0195, and MLD retain data, cf. P-0-1359
- The MLD project from the internal memory, cf. P-0-1352 P-0-1358
- All files in the "PLC" directory

The backup is also carried out via the cross communication (CCD); i.e. upon successful command execution, the operating data of the entire drive group are saved on the optional memory card of the CCD master.

The boot project on the optional memory card can only be saved for the CCD master. If MLD is used on a CCD slave and the boot project is not contained in the internal memory, the boot project cannot be saved.

Before executing the backup, a parameters backup is automatically carried out on all drives the command "C2200 Backup working memory procedure command" to ensure that the data in the drive continue to match the backup data after the power has been switched off.

The command "P-0-0665, C6500 Command Archive device data" is comple‐ ted when all operating data of all drives have been read. The backup param‐ eters an retain data are stored as "par" files and can be interpreted by IndraWorks.

While command is executed, the parameters should not be **KA** changed. If any change is detected during the backup procedure, this is signaled as the error C6503 and a note is entered in the backup.log.

> To avoid errors, you should make sure that the parameters are not changed during the execution of "P-0-0665, C6500 Command Archive device data".

## Restoring the device data

When "P-0-0665, C6500 Command Archive device data" has been successfully executed, the optional memory card of the CCD master contains an upto-date machine archive.

To compare the data of the machine archive to the active data and restore them in the case of discrepancy, there are the following options:

Manually execute the command "P-0-0666, C6600 Command Restore device data"

● Switch to the operating mode (OM) in the case of activated Backup & Restore function, cf. P-0-0668, bit 0 when replacing devices

If the data from the machine archive do not comply with the active data, the machine archive is set valid again.

Evaluating the Comparative Data The decision as to whether the machine archive must be restored is taken on the basis of the comparative data stored in the "BackupInfo.txt" file. These data are compared to the current data of the drives:

- If list element 4 of "P-0-1521, Programming module identifier" differs from the stored comparative data, a device was replaced (control panel was replaced). In case a device is replaced, the operating data including the retain data of the drive are restored.
- If the controller is replaced and the parameter P-0-1367.9 has the value 1, the MLD retain data are restored.
- If the content of "S-0-0531, Checksum of backup operation data" differs from the comparative data stored in the "BackupInfo.txt" file, the previ‐ ously saved parameters are restored.
- If the list element 1 of "P-0-1360, PLC program identifier" differs from the comparative data stored in the "BackupInfo.txt" file, the saved MLD parameters are restored.

All files from the "PLC" directory are restored.

If "S-0-0030, Manufacturer version" is unequal to the firmware version saved in "BackupInfo.txt", the firmware is replaced on the affected drives and the previously valid firmware is automatically reactivated. Af‐ ter the firmware was replaced, the drive is automatically restarted and afterwards the remaining operating data are restored.

#### Importing the Device Data Update

It is possible to use a machine archive once created as an update archive for another installation. For this purpose, the original machine archive is copied from the memory card and loaded to another memory card. To this end, the archive is stored in the directory under "user/update/archive".

Before executing the command "C6700 Update of device data", **KA** make sure that the address settings and IP settings of all drives match the update archive.

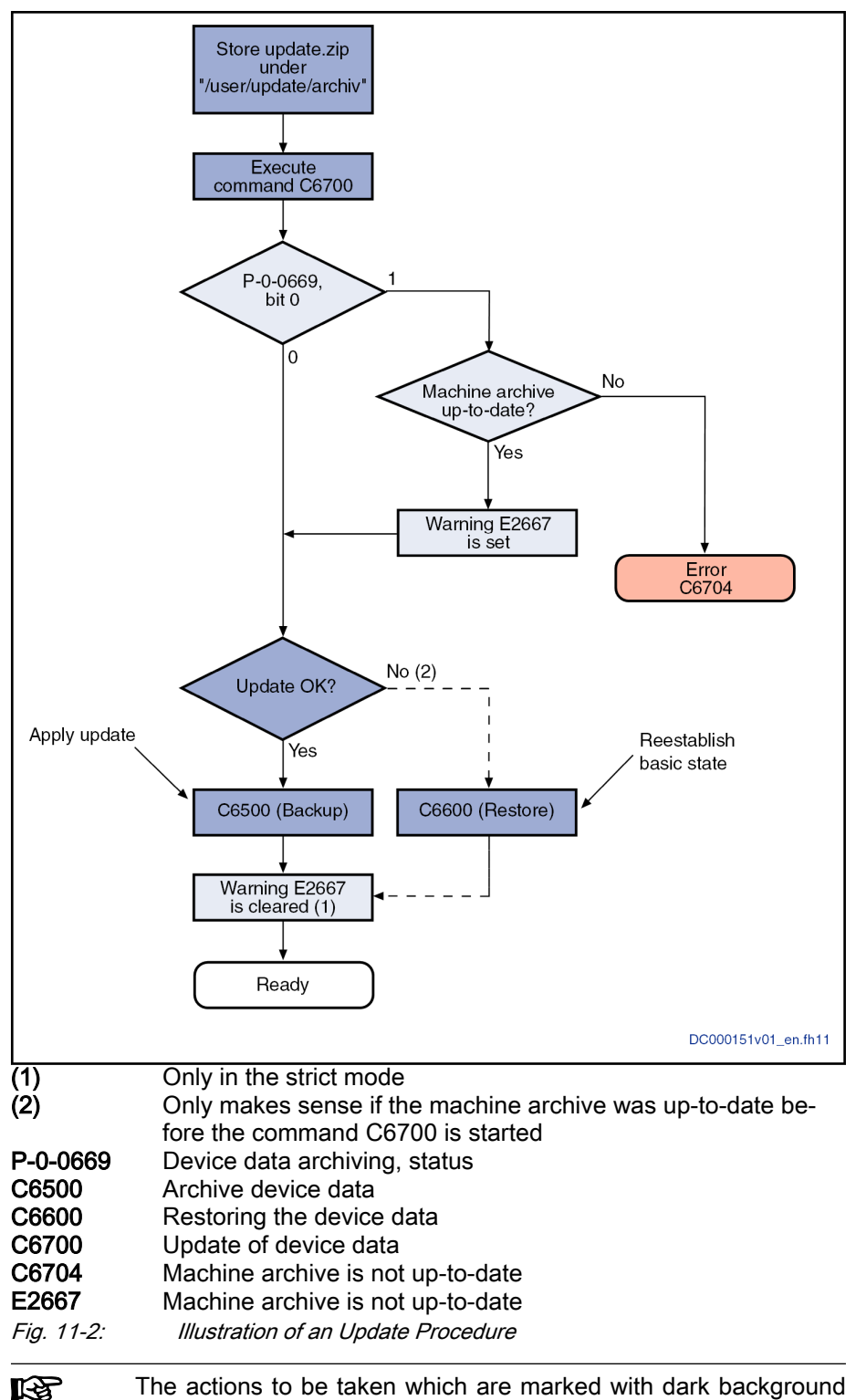

in this figure represent the required user actions.

By starting the command "C6700 Update of device data", the update archive is automatically transmitted to the drives. If the strict mode has been activated, the warning E2667 ist automatically set, because the machine archive is no longer up-to-date. If the new configuration of the installation complies with the target state, the state can now be stored in the machine archive with the command C6500. If the previous state had been saved as a machine archive,

the old state can be restored via the command C6600. In both cases, the warning "E2667 Machine archive is not up-to-date" is reset.

There are the following restrictions:

- Only 1 archive may be stored in the same directory. If 2 or more zip files have been stored, the error "C6702 Error when writing device data" is generated.
- The retain data are not loaded in the case of an update, even if they are contained in the update archive.
- When an update is carried out, the files are not deleted from the update directory. If the files are to be deleted, the user must do this.

# 11.2.3 Notes on Commissioning

#### General Notes on Commissioning

It is only possible to save an MLD application, which has been stored on the optional memory card, in the CCD master. It is impossible to save a boot project of a slave, if it has been stored on the optional memory card.

In some cases, it is necessary to reboot the drive after the backup data have been restored. If the functional packages are changed or the firmware is re‐ placed, the drive is automatically restarted afterwards. This is the case when the functional packages are changed.

If, when switching from PM to OM ("C0200 Exit parameterization level procedure command"), the creation of the data or the restoring of the data is terminated with an error, one of the command errors belonging to "C6500 Archive device data" or "C6600 Restore device data" is returned as a transi‐ tion command error of the command "C0200 Exit parameterization level procedure command".

# 11.2.4 Diagnostic and status messages, monitoring functions

## Status of the Backup Function

The status of the Backup & Restore function can be generated in the CCD master via the "C6800 Control command device data archiving" Backup & Restore control command. The determined value is stored in the parameter "P-0-0669, Device data archiving, status".

# Additional Information in the Log File "Backup.log"

In addition to the status display, the log file "Backup.log" contains the follow‐ ing pieces of information:

- The last executed command
	- C6500 Archive device data
	- C6600 Restore device data
	- C6700 Update of device data
- Stopped MLD programs
- Files opened for editing
- A list of all parameters that had been accessed and information on whether the access was successful

The "Backup.log" and "BackupInfo.txt" files are also used to moni‐ tor whether a defined installation configuration was changed (see "[chapter "File Structure of the Optional Memory Card" on page](#page-1174-0) [1173](#page-1174-0)").

# 11.3 Diagnostic System

# 11.3.1 Coded diagnostic messages of the drive

# Brief description

The drive provides different diagnostic functions that are basically divided into two groups:

- Recognizing and displaying the current drive state by means of drive-internal, priority-dependent generation of diagnostic messages
- **KA** With MPx-18 and above, the diagnostic message number is generated in accordance with the Sercos specification. For this pur‐ pose, the bits 31-24 in the parameter "S-0-0390, Diagnostic message number" are written, too; these bits were always "0" in previous versions. In the control panel and in IndraWorks dialogs, these bits are hidden so the display remains unchanged there. If the diagnostic messages are to be displayed in S-0-0390 as in the previous versions, bit 0 has to be set in "P-0-0006, Diagnostic message configuration". Collective messages for various status messages Additionally, there are parameters for all important operating data the values of which can be transmitted both via master communication (e.g., Sercos) and a parameterization interface (RS-232/485 in the ASCII protocol or SIS protocol; see "Serial Communication"). Pertinent parameters • S-0-0030, Manufacturer version ● S-0-0095, Diagnostic message ● S-0-0140, Controller type ● S-0-0390, Diagnostic message number ● S-0-1302.0.3, Application type (S-0-0142 only exists as a legacy (or alias) parameter for S-0-1302.0.3.) P-0-0478, Logbook event P-0-0479, Logbook time stamp Drive-Internal Generation of Diagnostic Messages Operating states, activities and reactions of the drive controller are detected by drive-internal generation of diagnostic messages and appear in coded form on the display of the control panel. In addition, these diagnostic messages can be transferred to a master (control) and displayed and evaluated in a service and commissioning software (e.g., "IndraWorks Ds/D/MLD"). We distinguish the following categories of diagnostic messages (types of diagnostic messages): ● Errors Warnings Commands/command errors Status displays/operating states Generally, the current diagnostic message with the highest priority is dis‐ played at the following locations in the drive:
	- Display of the operator panel

 $\rightarrow$  The diagnostic message number and, if applicable, text appears on the 8-digit display of the standard control panel.

#### Parameter "S-0-0095, Diagnostic message"

 $\rightarrow$  This parameter, in the form of plain text, contains the operating status of the drive at present relevant. Preceding the text is the respective con‐ tent of parameter S-0-0390 in short form.

#### Parameter "S-0-0390, Diagnostic message number"

 $\rightarrow$  The diagnostic number is stored in this parameter which is displayed in the display in abbreviated form.

Priorities of Display The following priorities apply to the display of the current diagnostic message:

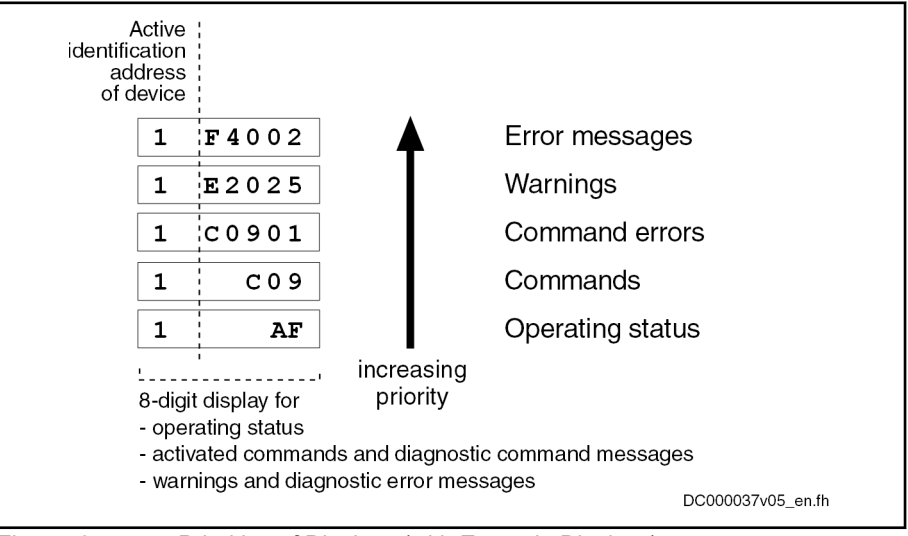

Fig. 11-3: Priorities of Displays (with Example Displays)

The documentation "Troubleshooting Guide (description of diagnostic mes‐ sages)" contains an overview of all diagnostic messages and their meanings.

#### Structure of a Diagnostic Message

#### General Information

Each diagnostic message consists of

- Diagnostic message number
- and -
- Diagnostic text

The diagnostic message for the non-fatal error "F2028, Excessive deviation", for example, has the following structure:

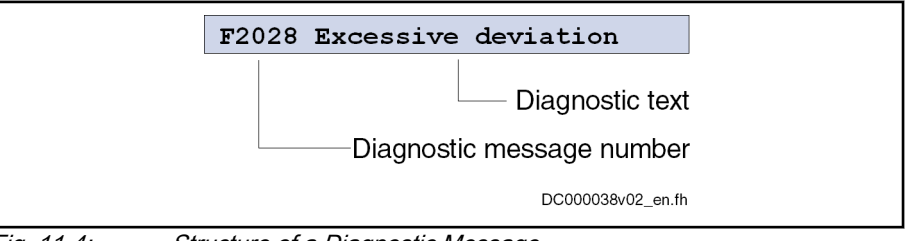

Fig. 11-4: Structure of a Diagnostic Message

"F2028" flashes on the display of the control panel. The diagnostic message number is contained in parameter "S-0-0390, Diagnostic message number", in hexadecimal form (for example: 0xC00F2028). The diagnostic message

number and the diagnostic text appear in the parameter "S-0-0095, Diagnostic message" as a string "F2028 Excessive deviation".

#### Diagnostic Message on the Control Panel Display

The diagnostic message number appears on the 8-digit display of the stand‐ ard control panel. This allows recognizing the current operating status of the drive quickly and without using a communication interface.

As a matter of principle, the following applies:

- Status displays (P0, Ab, AF ...) are displayed in right-aligned form
- Warnings, command errors and other error messages are flashing

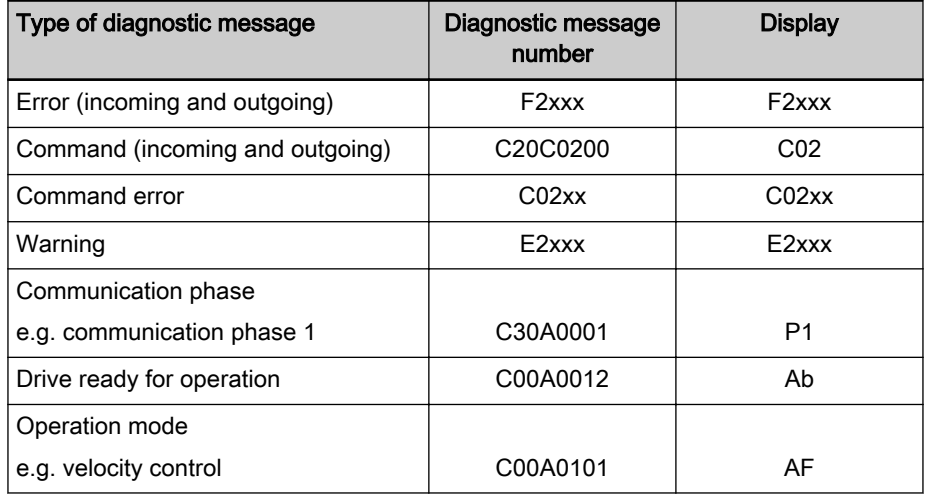

Tab. 11-3: Overview of Diagnostic Messages Displayed

The current operation mode is not shown on the display. When the drive fol‐ lows the preset operation mode and no command was activated, the display reads "AF". In the diagnostic message memory, completion of commands or whether error causes are no longer active is indicated, for example.

#### Diagnostic Message in Plain Text

The diagnostic message in plain text contains the diagnostic message num‐ ber followed by the diagnostic message text. It can be read via parameter "S-0-0095, Diagnostic message" and directly displayed on an operator inter‐ face as a language-dependent description of the drive status.

The diagnostic message in plain text is switched to the selected language via parameter "S-0-0265, Language selection".

#### Diagnostic Message Number

The diagnostic message number contains only the diagnostic number without the diagnostic text. It can be read via parameter "S-0-0390, Diagnostic message number" and is a language-independent possibility of determining and displaying the drive state on an operator interface.

#### Display Text of Diagnostic Message

The display text of a diagnostic message is the text appearing on the display of the control panel. It is mapped together with the diagnostic message num‐ ber in "S-0-0095, Diagnostic message".

#### Language Selection

Via parameter "S-0-0265, Language selection", it is possible to define or switch the language of diagnostic message texts.

See also Parameter Description "S-0-0265, Language selection"

# 11.3.2 Status classes, status displays, control parameters

# General Information

Status Classes

In the drive there are many parameters with important status information (bit lists). Some of the bits contained in these lists can be used for configuring re‐ al-time status bits and additionally can be assigned to digital outputs or to the configurable signal status word.

See ["Digital Inputs/Outputs"](#page-1062-0)

See ["Configurable Signal Status Word](#page-88-0)"

The drive differentiates the error, warning and message states (status classes).

In the drive there are parameters

- with direct relation to the status of the sequence of different drive functions (fixed status displays)
- for controlling the drive functions (control parameters)

Brief description

The drive differentiates between 3 states (error, warning and message) for which there is status information. To make the status information available, there are so-called class diagnostics parameters (S-0-0011, S-0-0012, S-0-0013) which contain the respective status bits.

In addition to these class diagnostics parameters, there are change bits contained in the status word of the field bus (e.g. S-0-0135 in the case of sercos) which display changes in one of the above-mentioned class diagnostics parameters (collective information).

- Features Class diagnostics parameter for errors (cf. S-0-0011)
	- Class diagnostics parameter for warnings (cf. S-0-0012)
	- Class diagnostics parameter for **messages** (cf. S-0-0013)
	- Change bits in status word of master communication (e.g. S-0-0135 in case of sercos)
	- Change bits of class 2 and 3 diagnostics (S-0-0097 and S-0-0098) can be masked in the status word of master communication (e.g. S-0-0135 in case of sercos) to suppress individual bits or status messages

#### Pertinent parameters ● S-0-0011, Class 1 diagnostics

- 
- S-0-0012, Class 2 diagnostics
- S-0-0013, Class 3 diagnostics
- S-0-0097, Mask class 2 diagnostics
- S-0-0098, Mask class 3 diagnostics
- S-0-0135, Drive status word

#### Functional Description

- Status Class Parameters S-0-0011, Class 1 diagnostics (status parameter for drive errors)
	- In case a drive error occurs, the bit assigned to the error is set in parameter S-0-0011. A separate bit is assigned in S-0-0011 to er‐ rors defined according to sercos.

Manufacturer-specific errors cause bit 15 to be set in parameter S-0-0011 (see also Parameter Description "S-0-0011, Class 1 diagnostics").

- In case a drive error occurs, bit 13 (drive lock-out; error in class 1 diagnostics) is simultaneously set in the status word of the field bus (S-0-0135 in the case of sercos).
- All bits in class 1 diagnostics are cleared by executing the com-**IRS** mand C0500 (reset class 1 diagnostics).

See Parameter Description "S-0-0099, C0500 Reset class 1 diagnostics"

- S-0-0012, Class 2 diagnostics (Status parameter for drive warnings)
	- In case a drive warning occurs, the bit assigned to the warning is set in parameter S-0-0012. A separate bit is assigned in S-0-0012 to warnings defined according to sercos.

Manufacturer-specific warnings cause bit 15 to be set in parameter S-0-0012 (see also Parameter Description "S-0-0012, Class 2 diagnostics").

- In case a drive warning occurs, bit 12 (change bit class 2 diagnostics) is simultaneously set in the status word of the field bus (S-0-0135 in case of SERCOS), when the content of S-0-0012 changes (i.e. at least one bit toggles).
- The bits in parameter S-0-0012 are automatically cleared when the warning disappears. The change bit in the status word of the mas‐ ter communication (S-0-0135 in case of SERCOS) remains set, however, until parameter S-0-0012 has been read once.

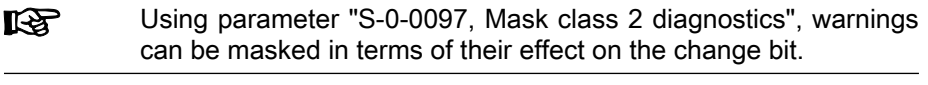

- S-0-0013, Class 3 diagnostics (status parameter for drive messages)
	- Messages of the drive are listed in parameter S-0-0013. A separate bit is assigned in S-0-0013 to messages defined according to SERCOS (see also Parameter Description "S-0-0013, Class 3 diagnostics").
	- If a drive message occurs, bit 11 (change bit class 3 diagnostics) is simultaneously set in the status word of the field bus (S-0-0135 in case of sercos).
	- The bits in parameter S-0-0013 are automatically cleared when the message disappears. The change bit in the status word of the master communication (S-0-0135 in case of sercos) remains set, however, until parameter S-0-0013 has been read once.

**IB** Each of these messages is stored in a separate parameter (S-0-0330 to S-0-0342).

Change Bits in Drive Status Word If the status of a bit in "S-0-0012, Class 2 diagnostics" or "S-0-0013, Class 3 diagnostics" changes, the change bit for class 2 or 3 diagnostics is set in the field bus status word (e.g. S-0-0135 in the case of sercos). A change bit in the status word (bit 11 or 12) is always set due to a change of the parameter content of S-0-0012 or S-0-0013. This enables the master to recognize very quickly whether a change occurred in S-0-0012 or S-0-0013.

A read access to one of the two parameters clears the respective change bit again.

Masking the Change Bits By means of the parameters "S-0-0097, Mask class 2 diagnostics" and "S-0-0098, Mask class 3 diagnostics", it is possible to mask certain bits in terms of their effect on the change bit of the status word (bit 12 or bit 11).

The figure below illustrates the principle of masking by means of an example:

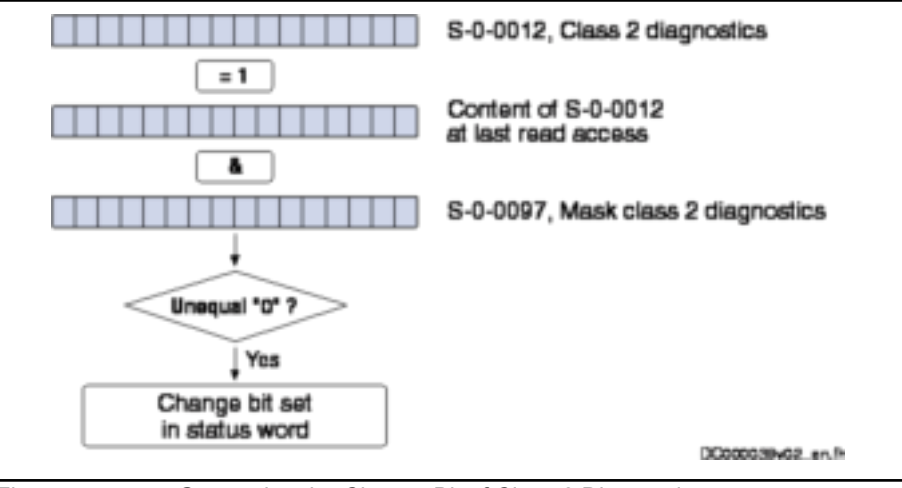

Fig. 11-5: Generating the Change Bit of Class 2 Diagnostics

#### Notes on Commissioning

The figure below illustrates the handling of the change bits in the status word and of the status class parameters:

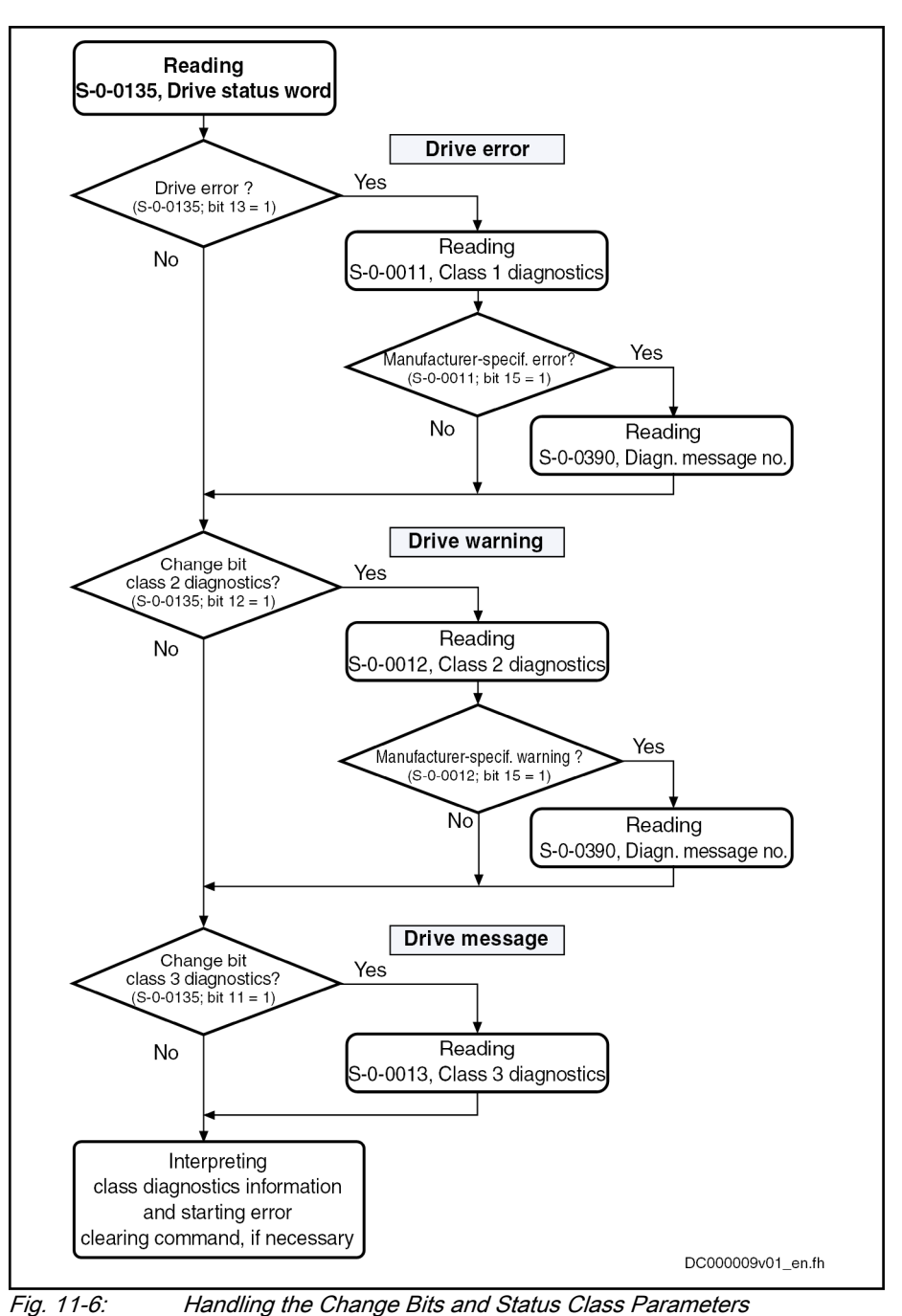

Fixed Status Displays

## Function-Related Status Parameters

In the drive there are parameters the content of which has a direct relation to the status of the sequence of different drive functions. These parameters are used to display the current status information of the assigned function.

The following parameters are available for function-related status display:

S-0-0014, Interface status

This parameter displays the status of the communication phase transi‐ tion and the cyclic communication.

S-0-0135, Drive status word

This is the status word of the master communication (sercos) and con‐ tains all essential status information for the master.

S-0-0403, Position feedback value status

This parameter contains status bits for the position data reference of the individual measuring systems.

S-0-0419, Positioning command acknowledge

This status information is used for acknowledgment in "drive-controlled positioning" mode.

P-0-0046, Status word of current controller

This parameter contains status bits of the internal motor control (e.g. overvoltage in DC bus).

P-0-0115, Device control: Status word

This parameter contains status bits of device control (see also ["Device](#page-72-0) [Control and State Machines](#page-72-0)").

P-0-0222, Travel range limit switch inputs

This parameter displays the status of the travel range limit switch inputs (see also "Limitations: [Travel Range Limit Switches"](#page-658-0)).

P-0-0223, E-Stop input

This parameter displays the status of the E-Stop input (see also ["E-Stop](#page-880-0) [Function"](#page-880-0)).

P-0-0445, Status word torque/current limit

This parameter contains status bits to display the activation of torque/ current limitation (see also "Limitations: [Current and Torque/Force Limi‐](#page-644-0) [tation](#page-644-0)").

P-0-0539, Holding brake status word

This parameter contains status bits for the status of the motor holding brake (see also ["Motor Holding Brake](#page-253-0)").

P-0-0555, axis controller messages

This parameter displays messages with regard to velocity and limits that have been reached.

P-0-4029, Diagnostic report SCSB module

Parameter for reading master communication settings and states (with sercos).

P-0-4086, Master communication status

This parameter displays control information of the master communication for handling phase switch, drive enable etc., defined during initiali‐ zation.

#### Status Parameters for Real-Time Status Bits

The following list contains status parameters that only contain one bit and can therefore be used for configuring real-time status bits (see "sercos"):

- S-0-0330, Status "n\_feedback = n\_command"
- $\bullet$  S-0-0331, Status "n\_feedback = 0"
- S-0-0332, Status "n\_feedback < nx"
- S-0-0333, Status "T >= Tx"
- S-0-0334, Status "T >= Tlimit"
- S-0-0335, Status "n\_command  $>$  n\_limit"

- S-0-0336, Status "In position"
- S-0-0337, Status "P >= Px"
- S-0-0341, Status "In coarse position"
- S-0-0342, Status "Target position attained"
- S-0-0343, Status "Interpolator halted"
- S-0-0409, Probe 1 positive latched
- S-0-0410, Probe 1 negative latched
- S-0-0411, Probe 2 positive latched
- S-0-0412, Probe 2 negative latched

# Control Parameters

Apart from the parameters for status display, there are parameters available in the drive that are used to control the drive functions (see also description of corresponding parameter):

- P-0-0045, Control word of current controller
- P-0-0522, Control word for commutation setting
- P-0-0556, Config word of axis controller
- P-0-4028, Device control word

# 11.4 Control panel

# 11.4.1 Brief description

IndraDrive controllers are equipped with a control panel.

The control panel fulfills the following 2 main functions:

- 1. Storing the device data incl. firmware, parameters and retain data. An optional SD card can be plugged in the optional SD card slot at the left side of the control panel to obtain memory space that can be used in applications.
- 2. Displaying basic information and executing selected basic functions us‐ ing 4 keys (Up, Down, Enter, Esc).

As a standard, the control panel display shows current operating states, com‐ mand and error diagnostics, as well as any present warnings. In addition, the display always shows the currently valid master communication address of the device.

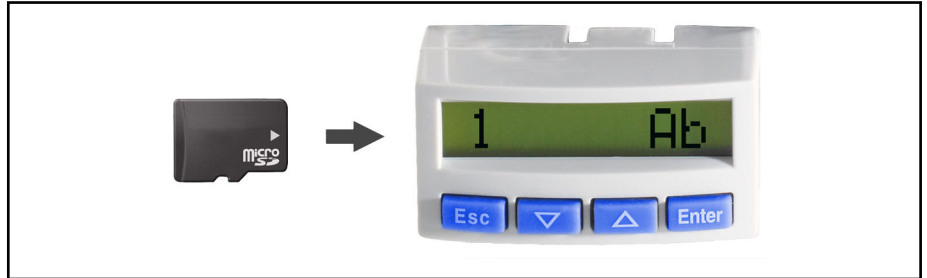

Fig. 11-7: Control panel of IndraDrive Cs Advanced with optional memory card
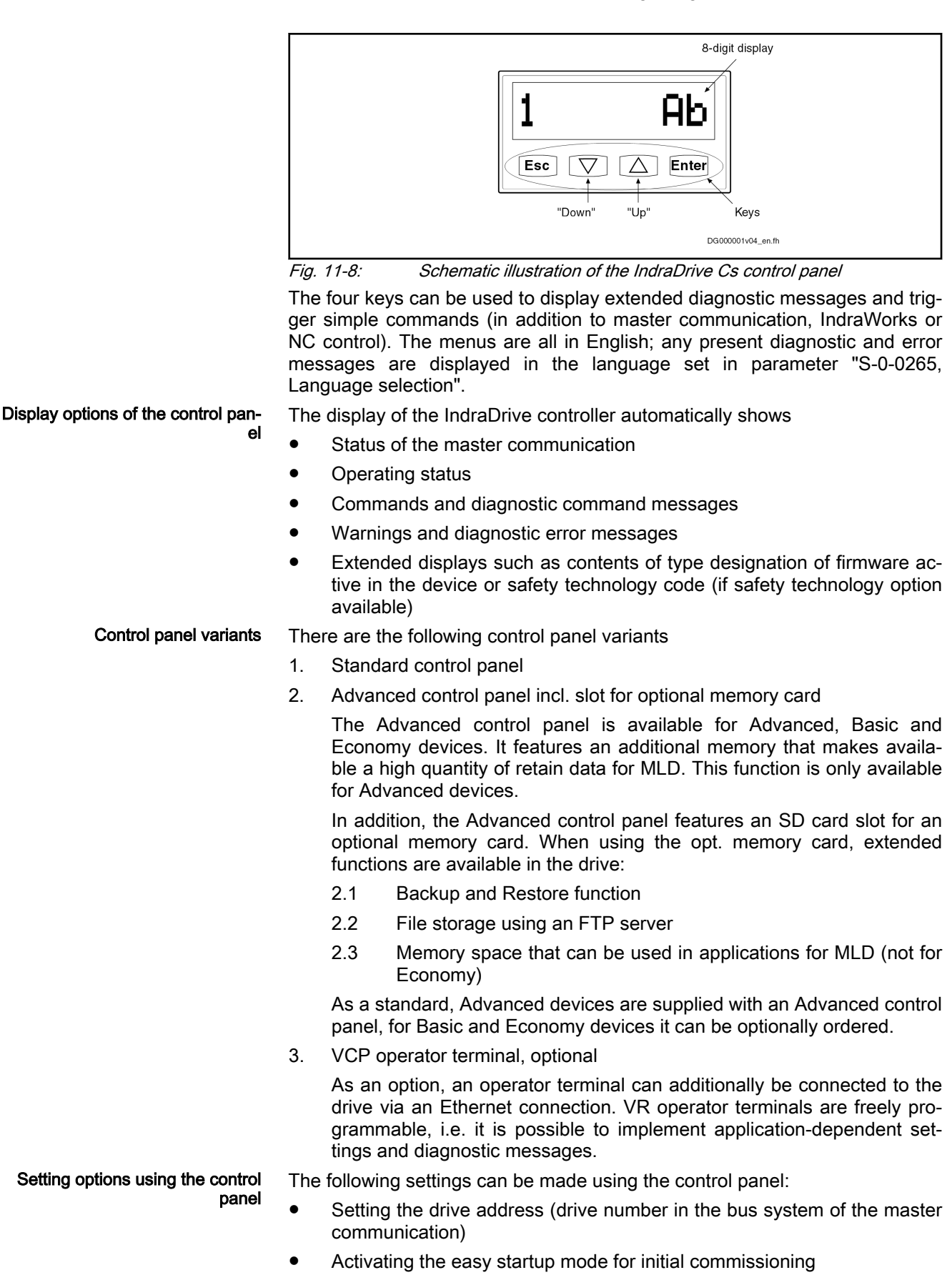

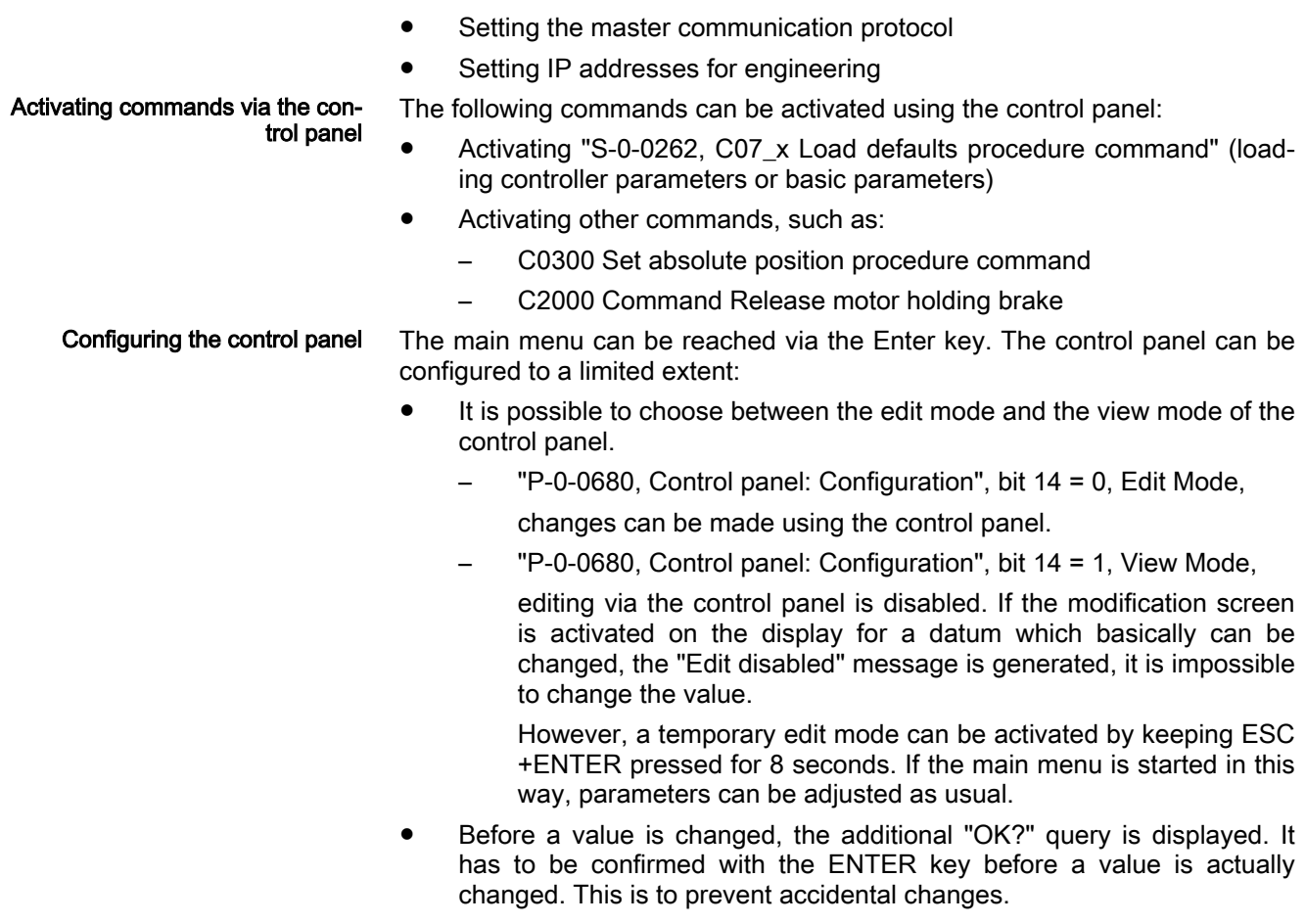

Bit  $15 = "1"$  in "P-0-0680, Control panel: Configuration" can be used to deactivate the output of diagnostic texts. In this case, the diagnostic message number is always output, the diagnostic text is not displayed.

## 11.4.2 Programming Module Variants

Each controller is supplied with the appropriate programming module. The programming module contains the specific firmware for the drive controller; the firmware can be used for each particular performance (Economy, Basic, multi-axis and Advanced). For this reason, each programming module is specific to the performance and cannot be used for a device of a different per‐ formance (e.g., Basic programming module at Economy device).

If the display is plugged in wrong by mistake, the corresponding error (F9200) is displayed and the device does not boot.

In addition, each display holds the application-relevant data which are saved even if the control voltage fails. This allows easily replacing a device in case the hardware is defective, unless the display itself has been damaged.

The control panel consists of 4 keys, Enter, Esc, Up and Down. In addition, a display unit with 8 characters of 7x5 pixels each is available. The differences between the programming modules are due to functions that can be optionally used and different coloring.

As a standard, the Advanced device is supplied with the Advanced program‐ ming module.

The programming module is available in the following configurations:

1. Standard programming module

Basic, Economy and multi-axis devices are equipped with this program‐ ming module by default. It can be visually distinguished from the Advanced programming module by the fact that it does not have a memory card slot on the left-hand side. In addition, the programming module is equipped with 4 gray keys.

The programming module contains the device firmware and the application-relevant memory.

#### 2. Advanced programming module incl memory card slot

All Advanced devices are supplied with the so-called Advanced pro‐ gramming module which in addition to the memory card slot for the op‐ tional memory card contains an internal memory extension for the retain data of MLD. Thereby, the retain data memory for MLD is extended to 31728 bytes which the user can freely use.

Like the standard programming module, the programming module con‐ tains the firmware and the application-relevant memory. In addition, ma‐ chine-relevant data can be stored on the optional memory card.

Its design exactly complies with the standard programming module incl. memory card slot. To make it easy to distinguish the Advanced pro‐ gramming module from the standard programming module incl. memory card slot, the keys of the programming modules are supplied in different colors. The keys of this module are blue, the chassis is light gray.

The Advanced programming module incl. memory card slot is also op‐ tionally available for Basic, Economy and multi-axis devices.

## 11.4.3 Handling

Elements in This Documentation Overview of the elements used in the following drawings and their meanings:

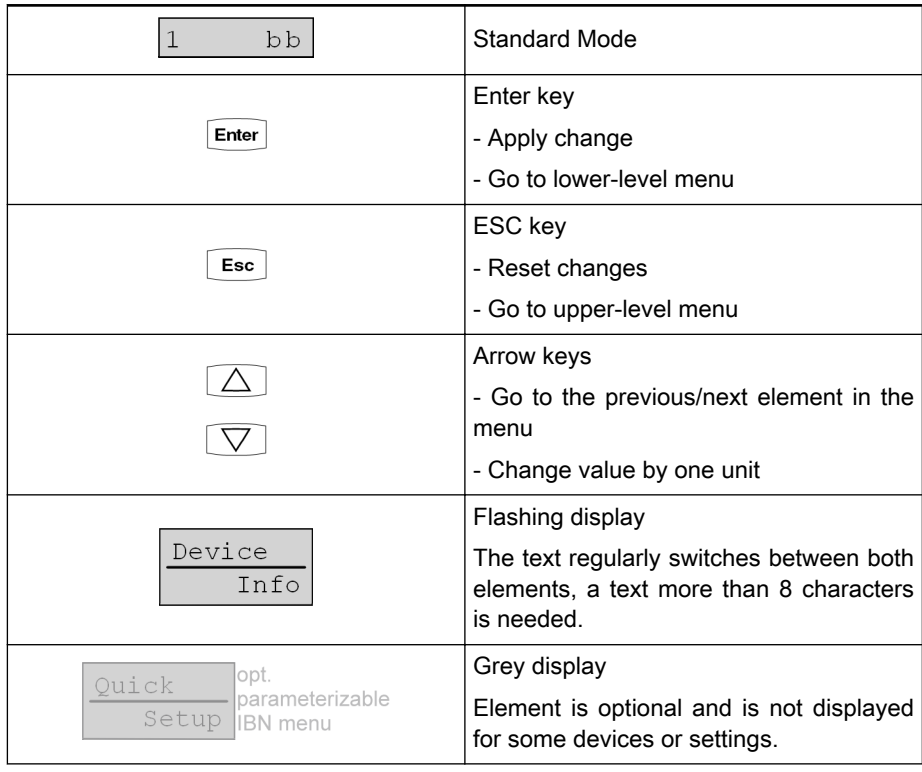

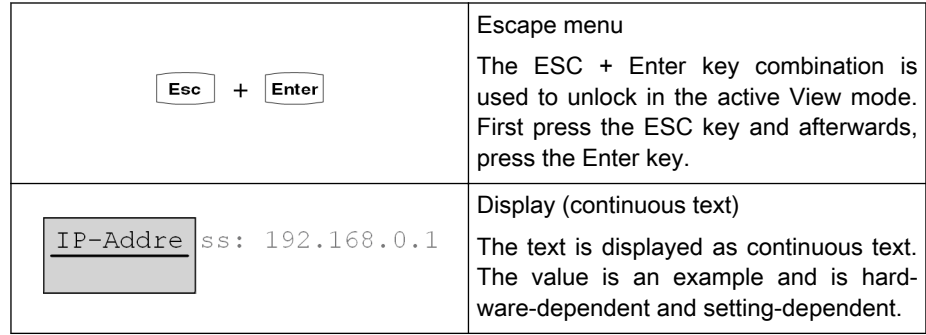

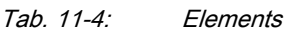

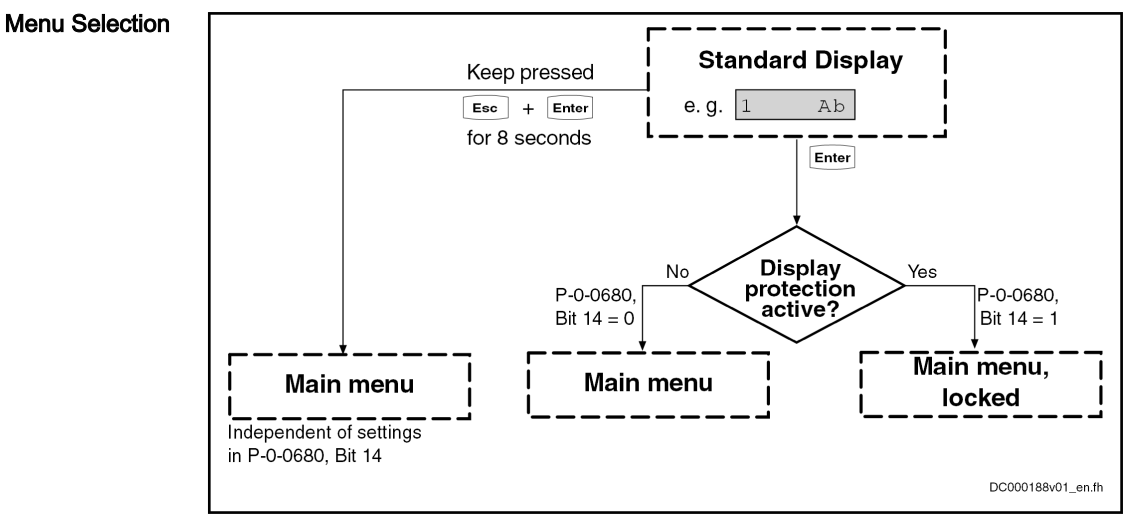

Fig. 11-9: Menu selection depending on "P-0-0680, Control panel: Configuration"

Navigating in the Menu You get from the standard display to the main menu by pressing Enter. From there it is possible, via the Enter key, to go to the different submenus.

> If you are on the menu level of the standard display in a double-/multi-axis device, you can switch between he displays of the individual axes by pressing the Up or Down buttons. After booting, the highest-priority of the appropri‐ ate axis is displayed on the menu level of the standard display. Axis-depend‐ ent parameters are read and written in the corresponding menu items of the axis is currently selected.

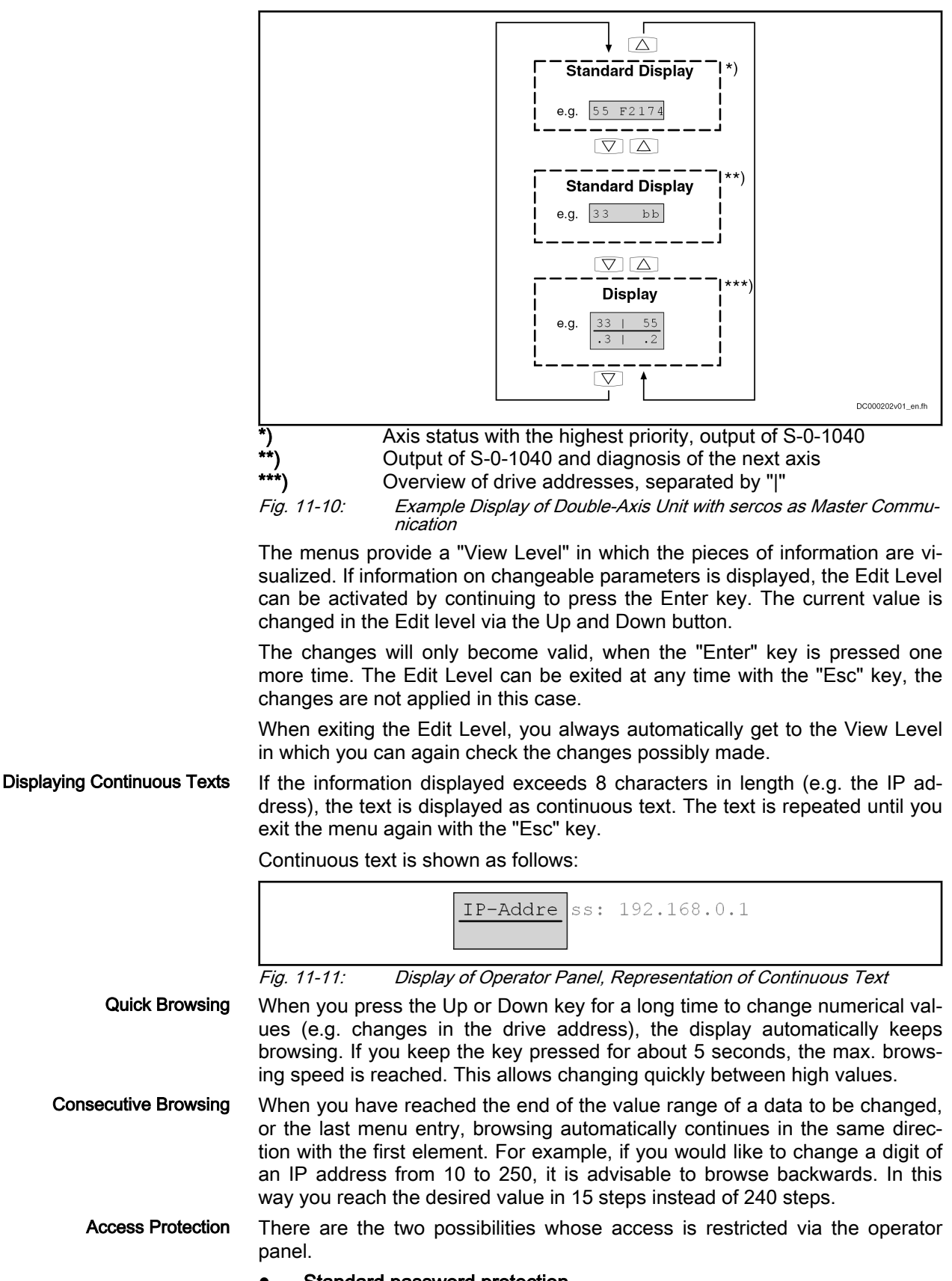

Standard password protection

Parameters can be write-protected via the standard password mecha‐ nism. These parameters are password-protected and can only be changed when the correct password was entered. Parameters in the operator panel are also affected by this mechanism.

#### **Display protection**

It is also possible to lock the display. Bit 14 in "P-0-0680, Control panel: Configuration" must be set.

When the display protection is activated, the following work flow results:

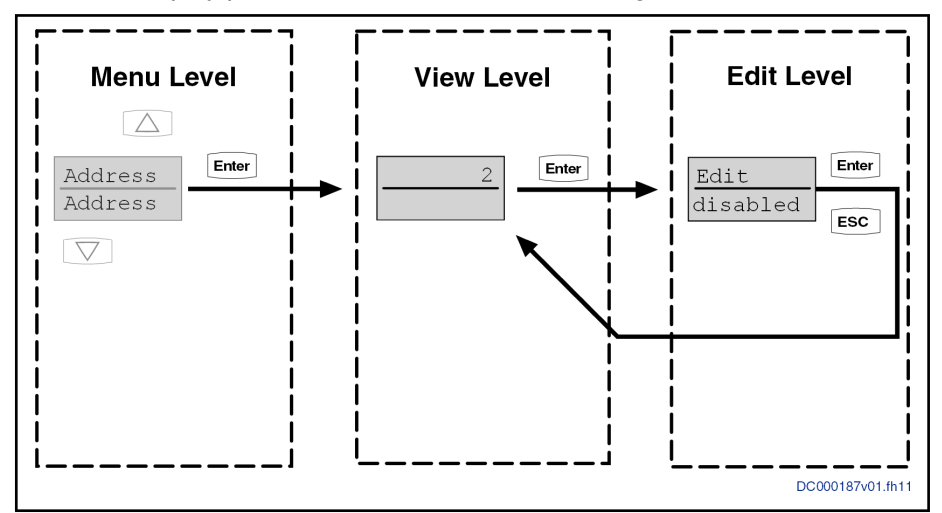

Fig. 11-12: Example with active display protection

Display protection can be temporarily deactivated via the display by pressing the ESC + Enter key for 8 seconds in the standard display. Display protection will be reactivated upon returning to the standard display.

Acknowledgment If a value is changed from the operator panel, this must also be pressed. "OK?" is displayed in the display. The value is adopted with the "Enter" but‐ ton and the Edit Level or View Level is exited. You can use the "ESC" key to return to the Edit Level or View Level.

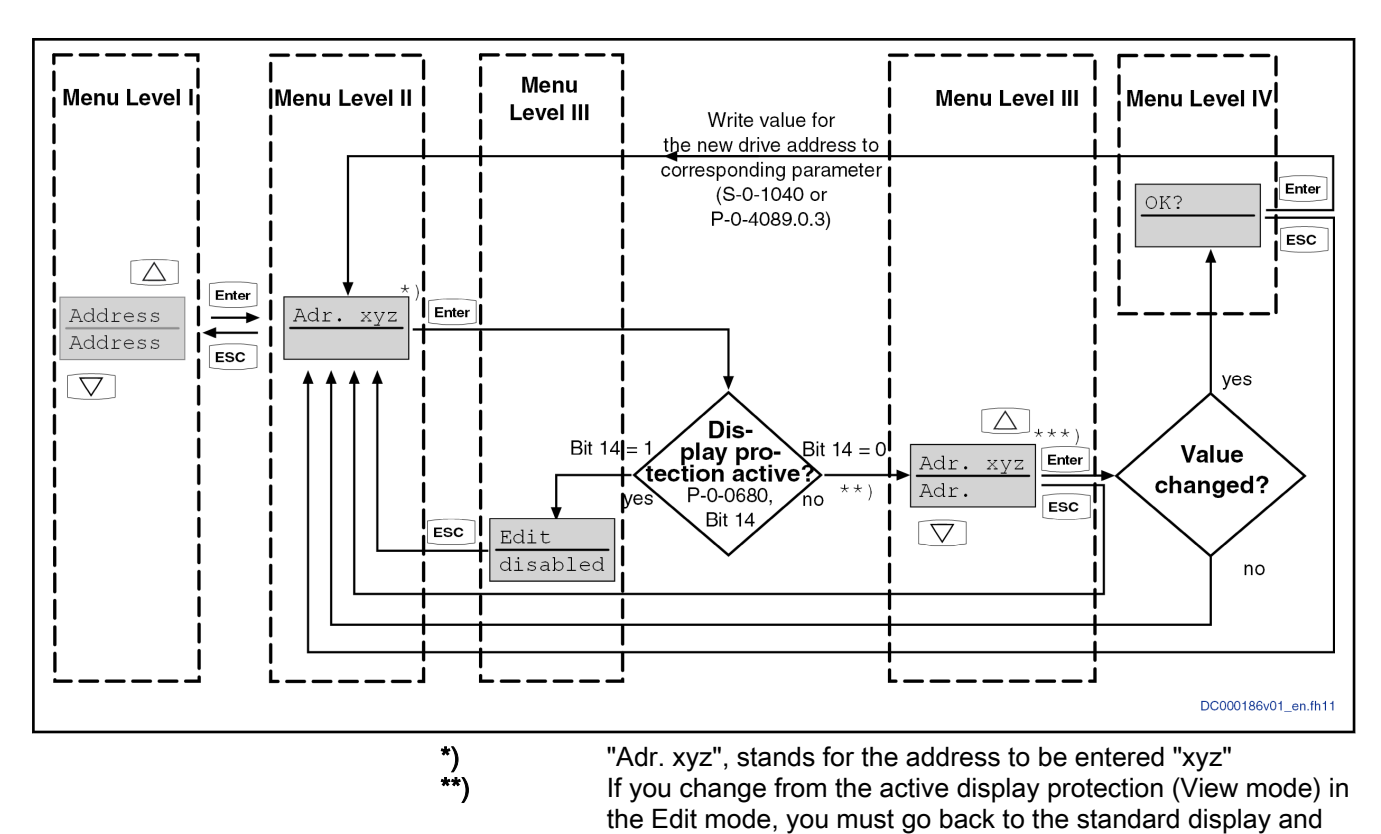

TER for 8 seconds. A new address is set with the Up/Down button.

Fig. 11-13: Acknowledgment or implementation of Edit/View mode using Chang‐ ing a value as an example

unlock the View mode from there by pressing ESC with EN‐

## 11.4.4 Standard Mode

Structure of the Display The display functionally divided into 2 areas, the display of the active address of the drive in the respective master communication and in the case of errors/ warnings, the display of current operating state corresponding to the content of S-0-0390. When the highest-priority state is a warning or a fault, this dis‐ play flashes, changing with the associated diagnostic text in the language se‐ lected in parameter S-0-0265. As a standard, the diagnostic text (content of parameter S-0-0095) is output as a continuous text. The output of the contin‐ uous text can be deactivated via bit 15 of parameter "P-0-0680, Control panel: Configuration". After the continuous text has run through, the display changes again to the display of the master communication address and the error number until the error or warning is no longer present and has been cleared.

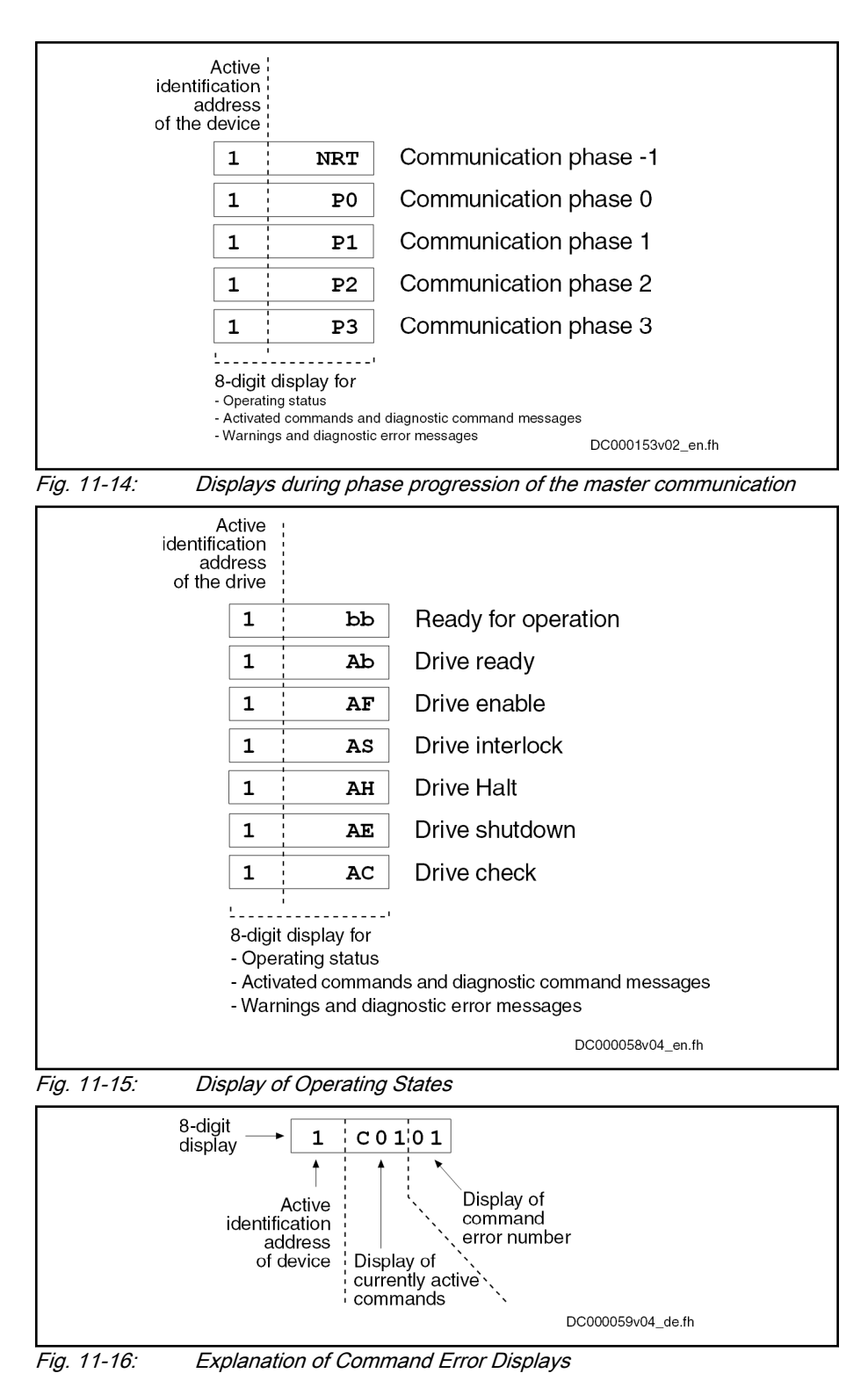

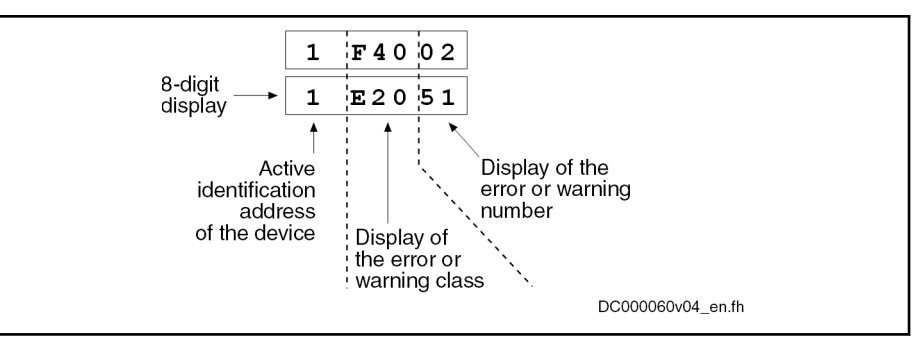

Fig. 11-17: Explanation of Error and Warning Displays

Priorities of Display The displays have priorities, because it is impossible to display several messages at the same time.

The display shows the current drive state with the highest priority.

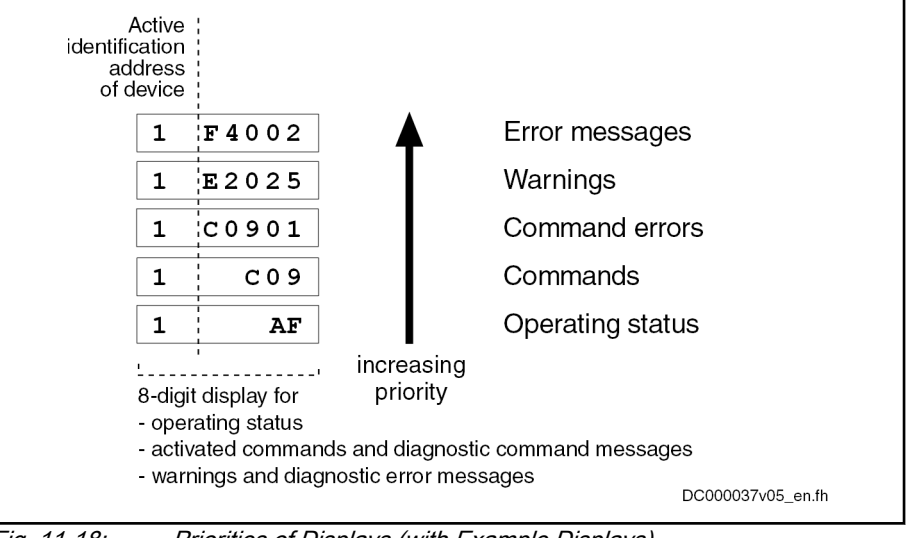

Fig. 11-18: Priorities of Displays (with Example Displays)

Displaying the Drive Address The drive address is displayed in the standard display in the display. A 3-digit drive address is supported in the display. A drive address > 99 is displayed as a continuous text.

> The displayed drive address is dependent on the type of addressing. A dis‐ tinction is made between device-oriented addressing (P-0-4089.0.3) and slave-oriented addressing (S-0-1040).

> The following table displays the parameters used with the corresponding ad‐ dressing type:

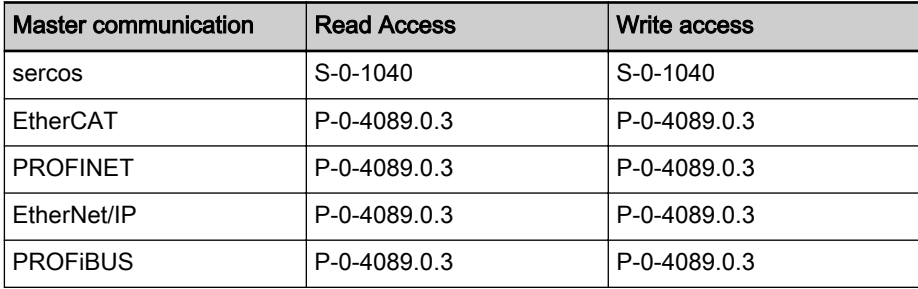

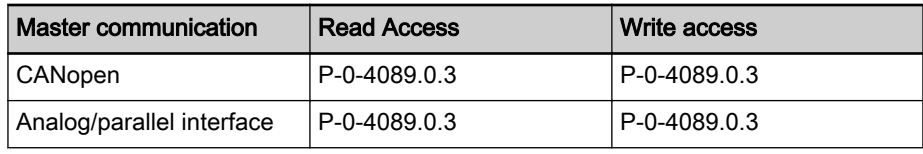

Tab. 11-5: Parameters of the Drive Address Depending on Master Communication

Pertinent parameters:

S-0-1040, Drive address of master communication

P-0-4089.0.3, Device address

## 11.4.5 Menu Structure

### Main menu

The main menu can be accessed from the standard mode by pressing the "Enter" key.

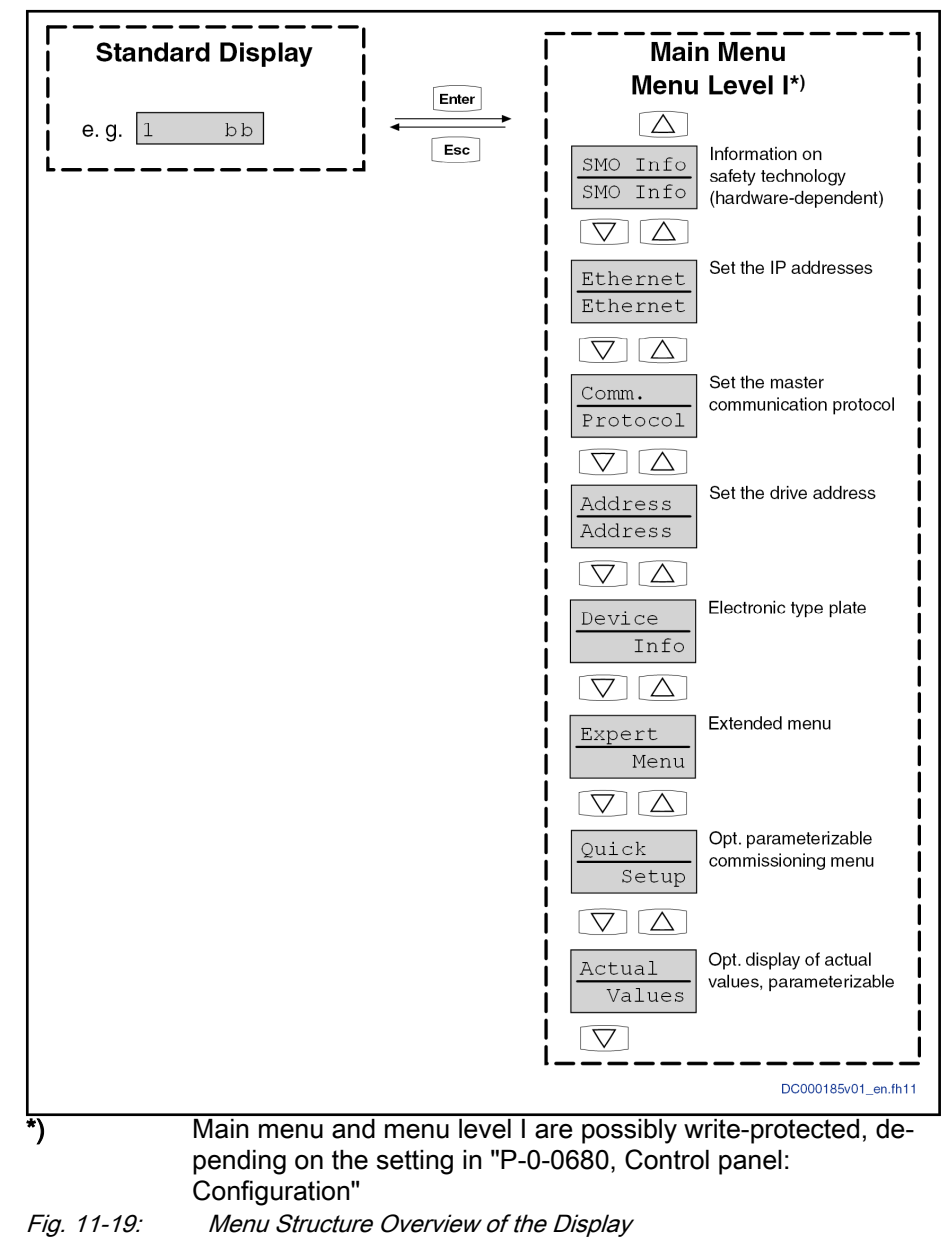

It has 6-8 menu entries by default. These are "SMO Info", "Ethernet", "Comm. Protocol", "Address", "Device Info" and "Expert menu". In addition, 2 optional menu items "Quick Setup" and "Actual Values" might be available, but only if the corresponding parameter setting was made.

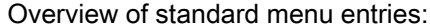

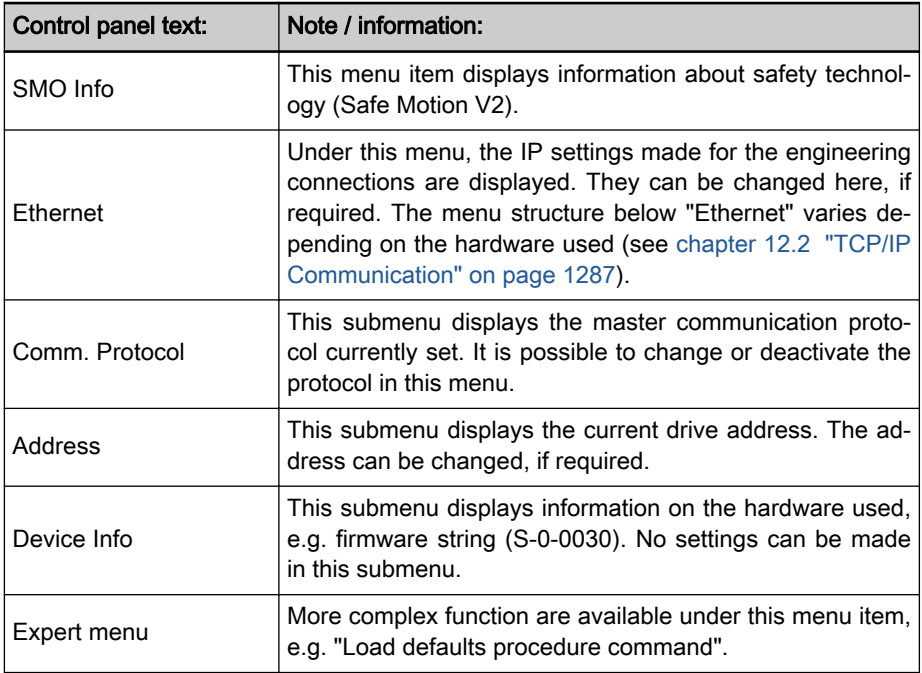

Overview of optional menu entries:

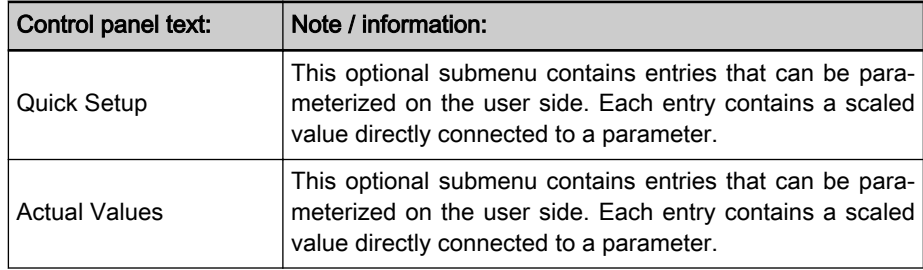

## SMO Info

This menu offers information on the applied Safe Motion option. The menu is only available if a Safe Motion option (S4/S5/SB) is available.

Parameter information about the safety technology is defined under the menu item "SMO Info" (Safe Motion V2).

Here, states like SMO can be activated/not activated and SMO axis identifier and SMO administration parameters displayed.

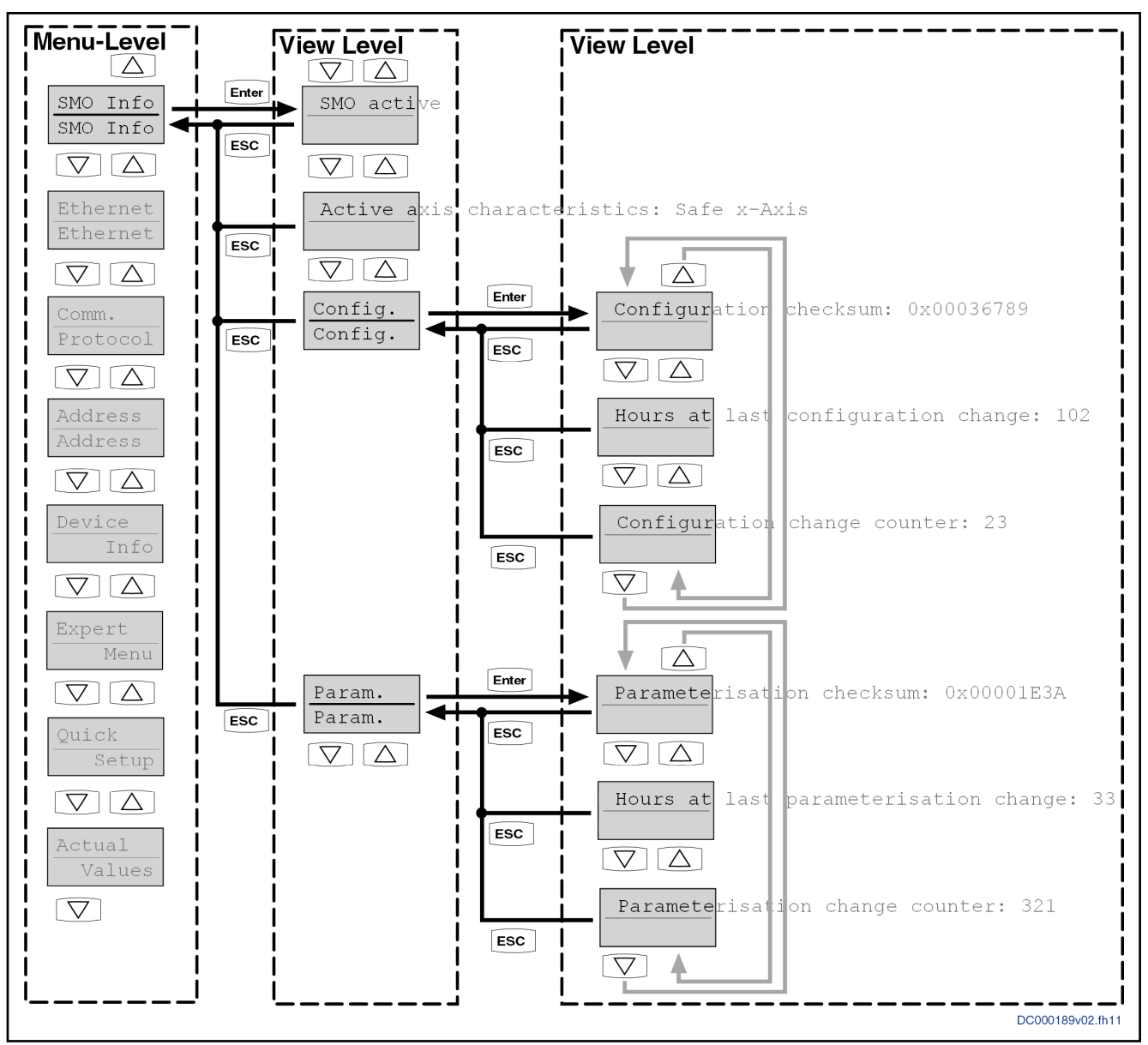

Fig. 11-20: Overview of the SMO Info menu

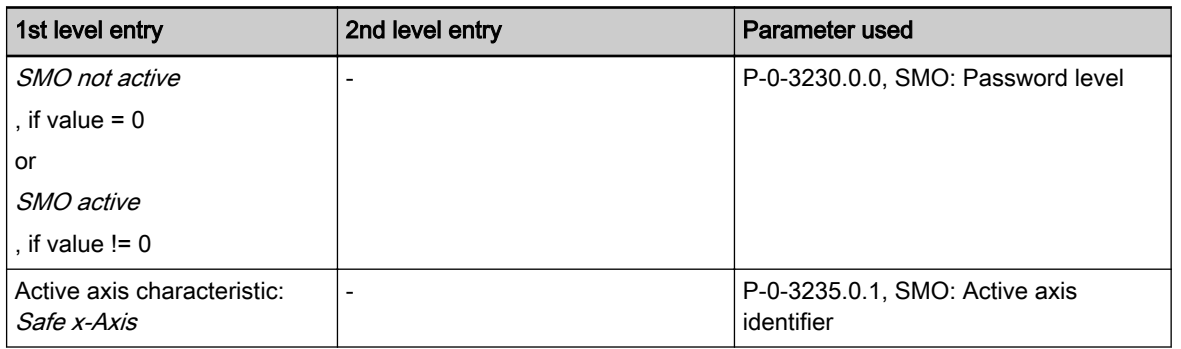

Ethernet

Handling, Diagnostic and Service Functions

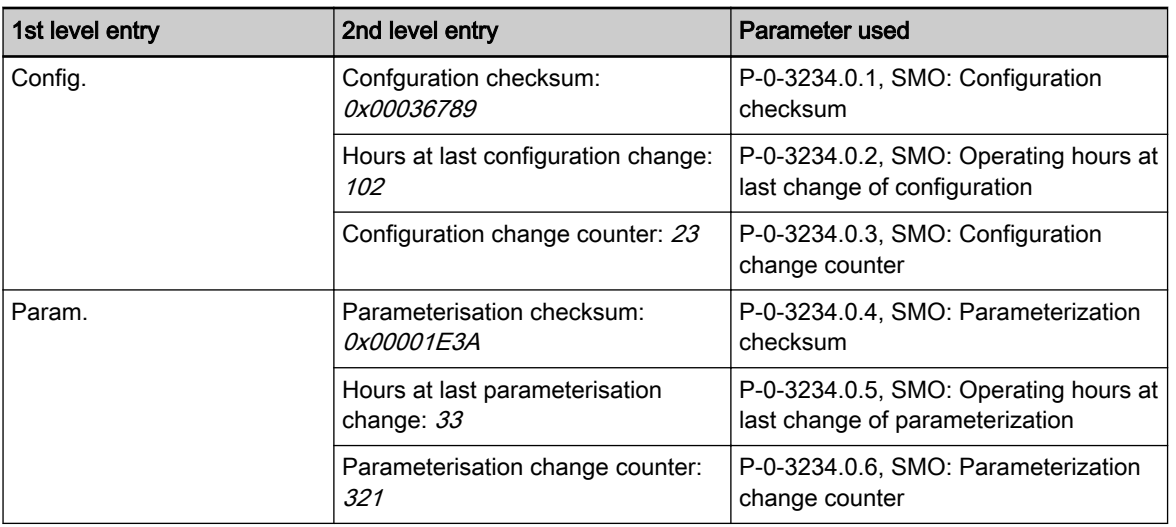

# Tab. 11-6: SMO Info menu example entries incl. used parameters

This menu entry contains the settings for the individual engineering interfa‐ ces.

The IP address, the subnet mask and the default gateway can be set for each available interface. The physical (and unchangeable) MAC address can be seen here.

Depending on the hardware characteristic, more or less submenus are avail‐ able on the Menu Level II.

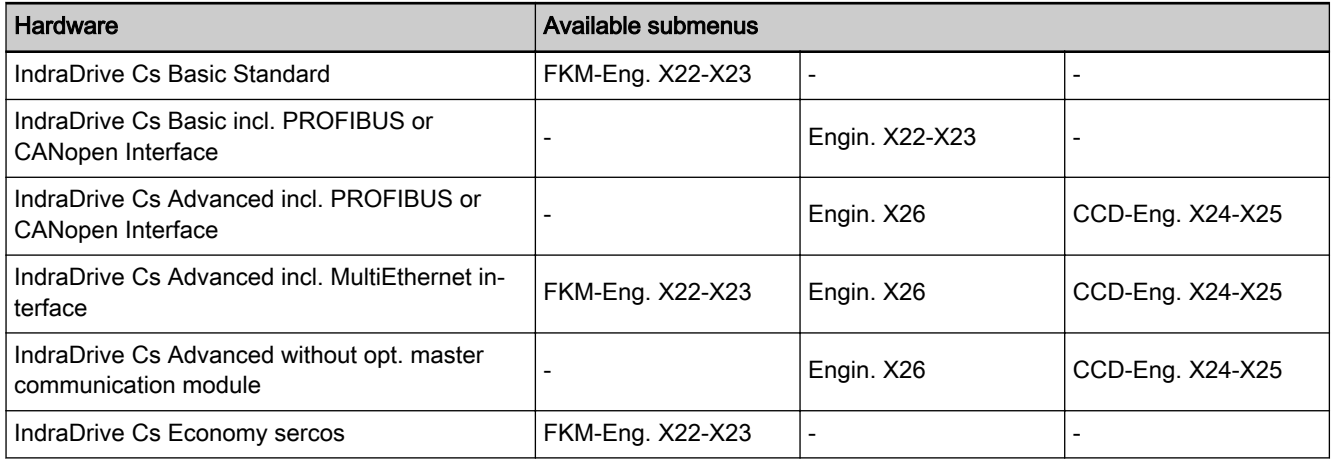

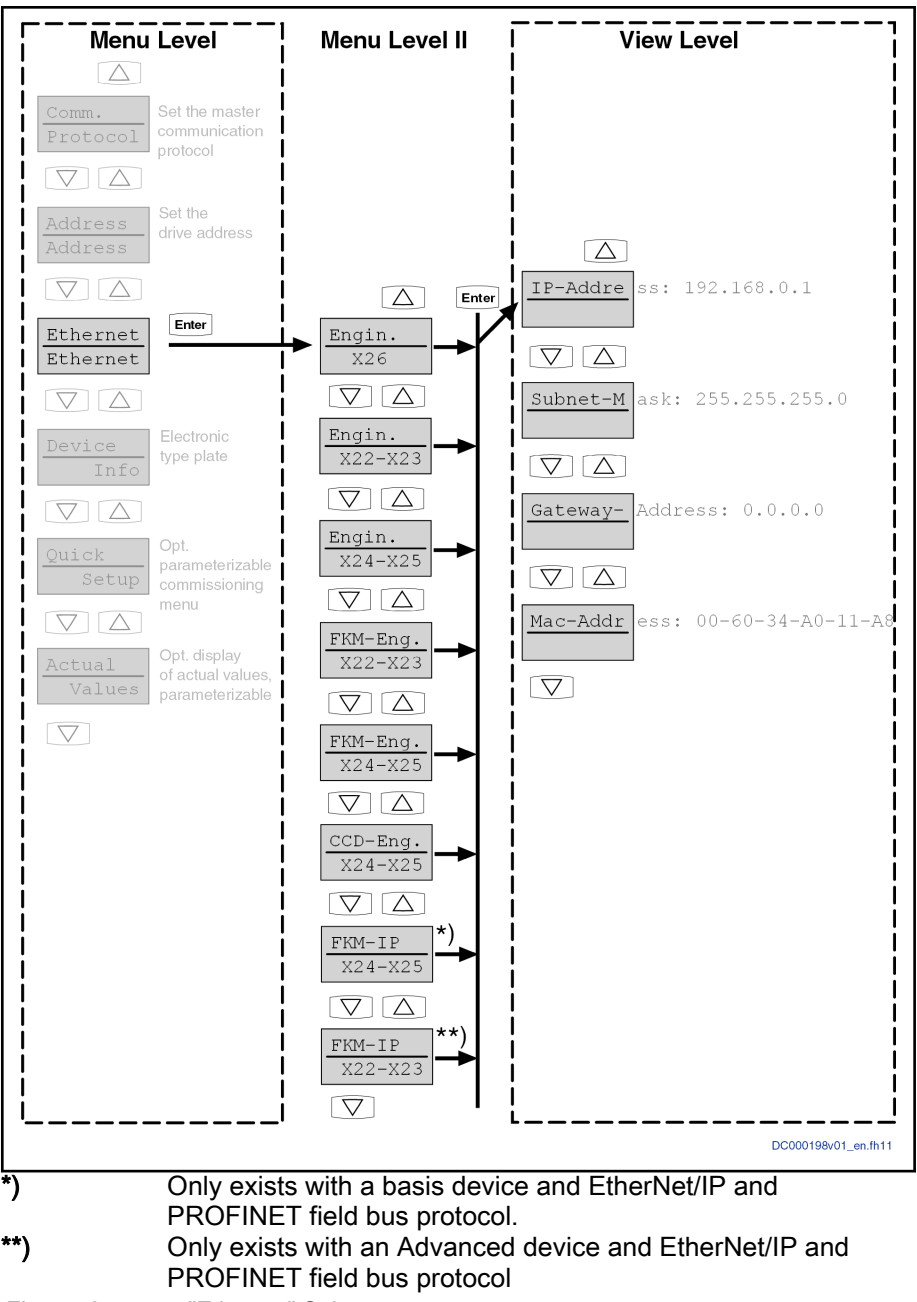

Fig. 11-21: "Ethernet" Submenu

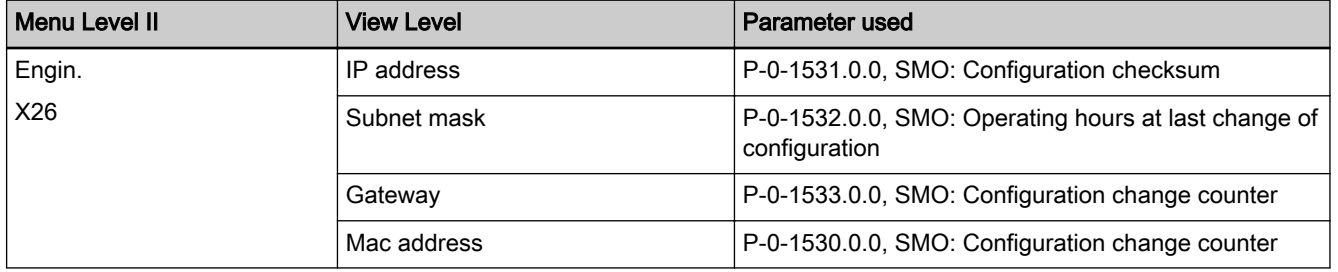

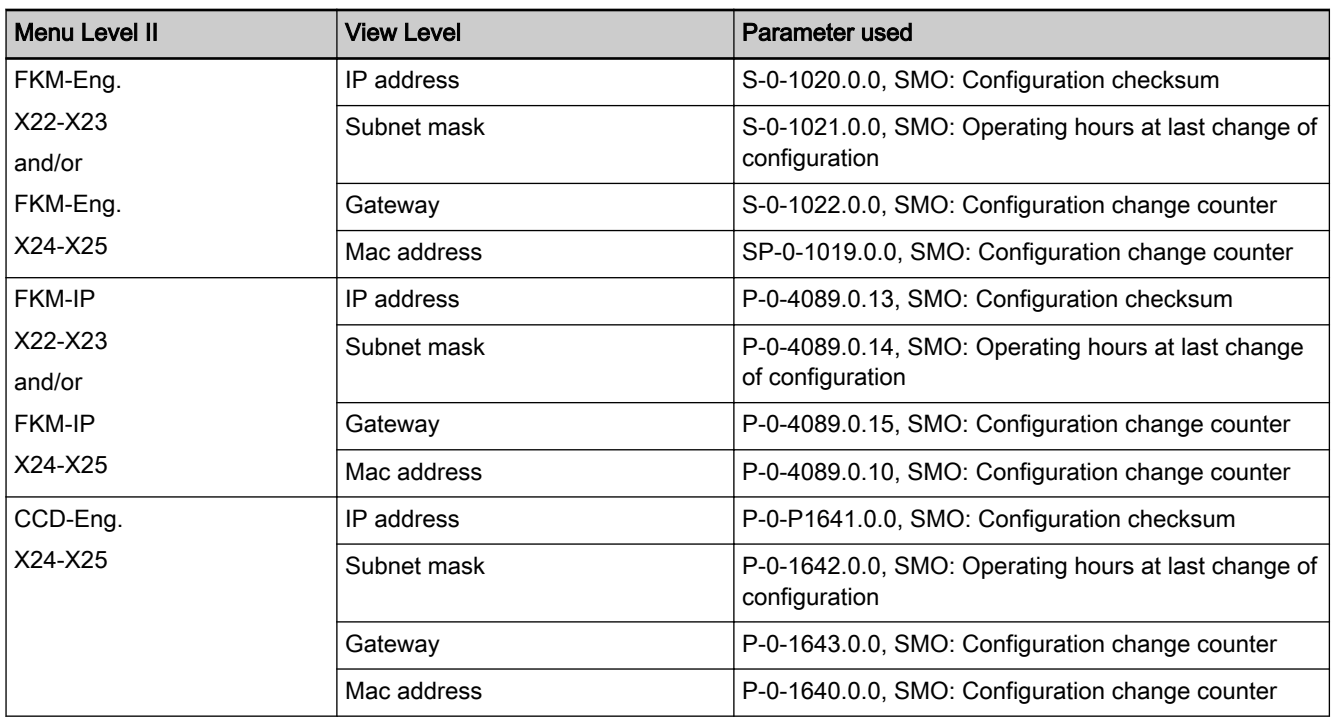

Tab. 11-7: Engineering menu incl. used parameters

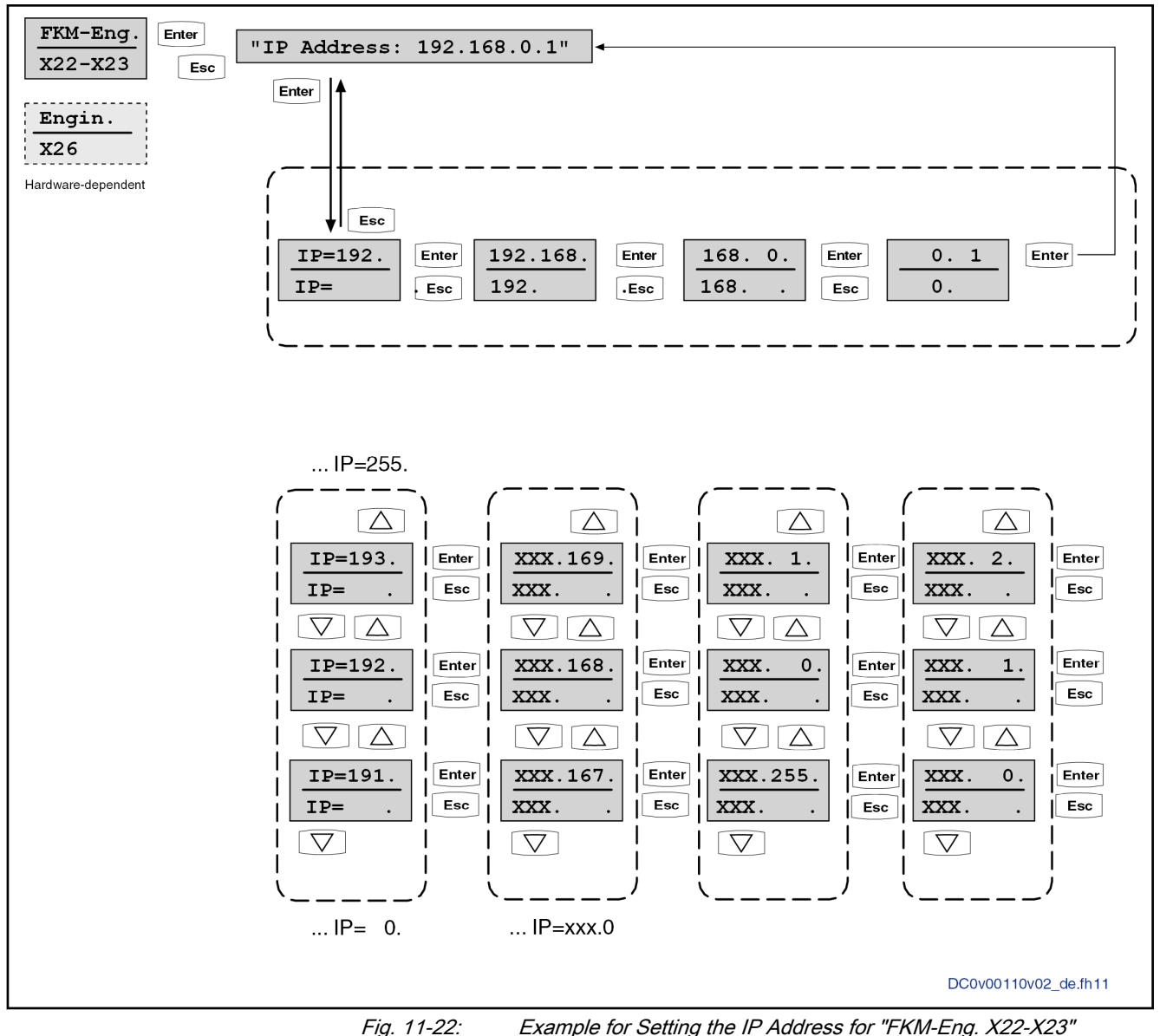

Automatic assignment of the sub‐ net mask If the IP address is changed via the programming module, the subnet mask is

automatically changed for 3 specific networks. The table below shows the de‐ pendencies:

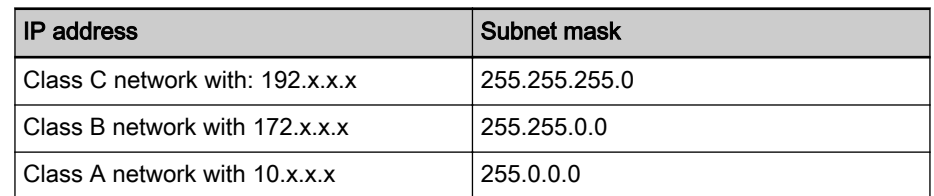

If this setting is not desired, the subnet mask can be subsequently adjusted via the programming module.

Automatic activation of the IP ad‐ dresses

If at least one setting is changed in the IP addresses, the command "C6100 Command Activate IP settings" is automatically started when the Menu Level II is exited via the "Esc" key and the modified IP settings are set valid.

Only those changes are set valid which had been previously confirmed in an Edit Level with the "Enter" key. The command is not executed, if no changes were made or if all changes were discarded by using the "Esc" key.

#### Comm. Protocol

Comm. Protocol In this menu, the currently activated master communication protocol can be displayed, adjusted or deactivated.

> The View Level at first displays the master communication protocol currently set. By pressing the Enter key again, the protocol can be changed in the case of the MultiEthernet option; otherwise, the master communication protocol can be activated/deactivated here.

> Depending on the master communication hardware, this menu contains dif‐ ferent elements. See Figure "Comm. Protocol" on page 1203.

> If the drive is used as a stand-alone device without master communication connection, "not act." should be used as the master communication protocol.

> The figure illustrates the structure of the menu for IndraDrive Cs Basic with‐ out master communication option.

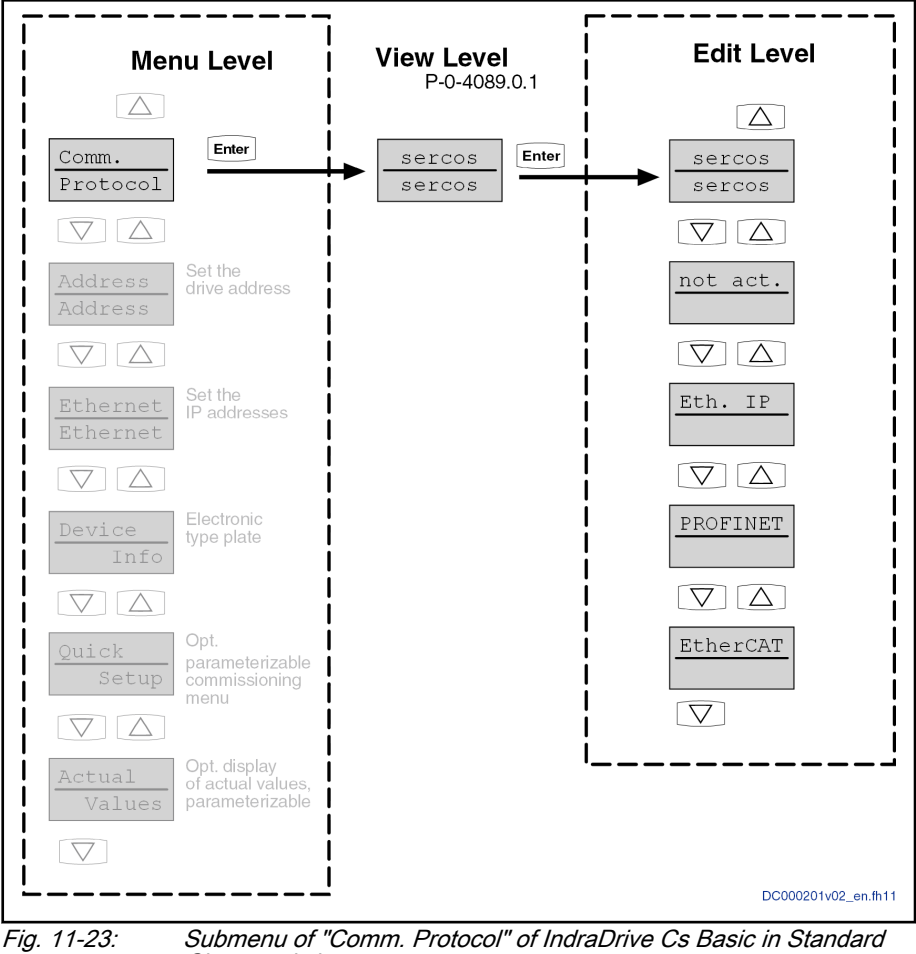

Characteristic

Possible options on the Edit Level with different hardware:

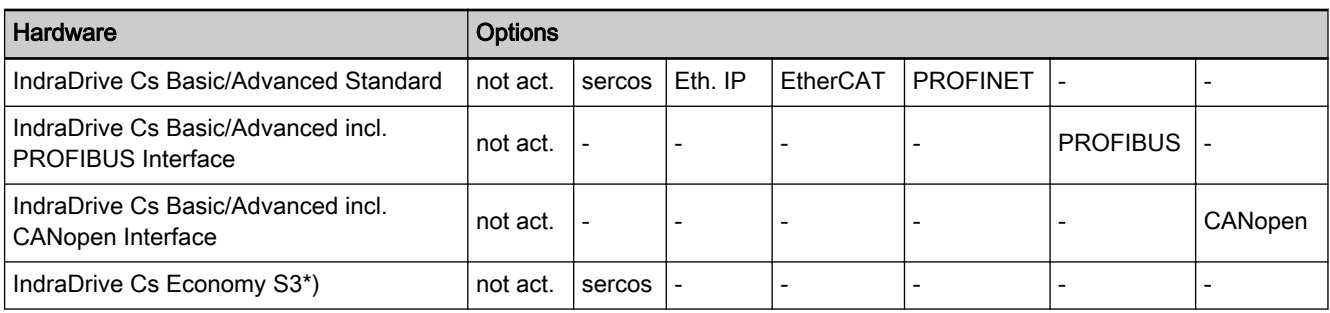

## Address

\*) Name according to the type plate

Under "Address", you can find the drive address currently set. Depending on the type of addressing, this is the "S-0-1040, Drive address of master communication" or the "P-0-4089.0.3, Device address". This address is used by the higher-level controller for logical identification of the drive. In the case of an incorrect configuration, the control unit can thus recognize that there is a drive with a wrong configuration in the group.

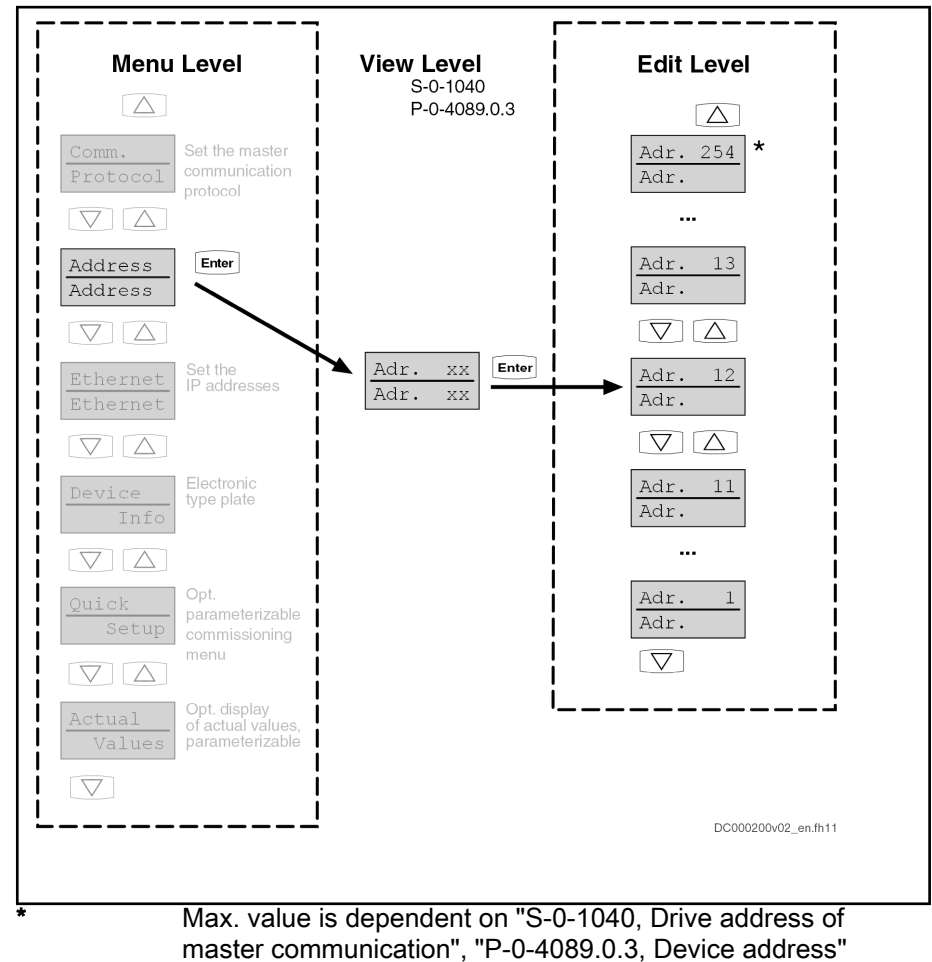

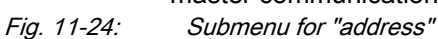

Device Info

Under "Device Info" you can find identification data, such as e.g. the applica‐ tion type and the firmware version. Hardware information, too, e.g. can be

found in this menu, that includes type code, material number and serial num‐ ber.

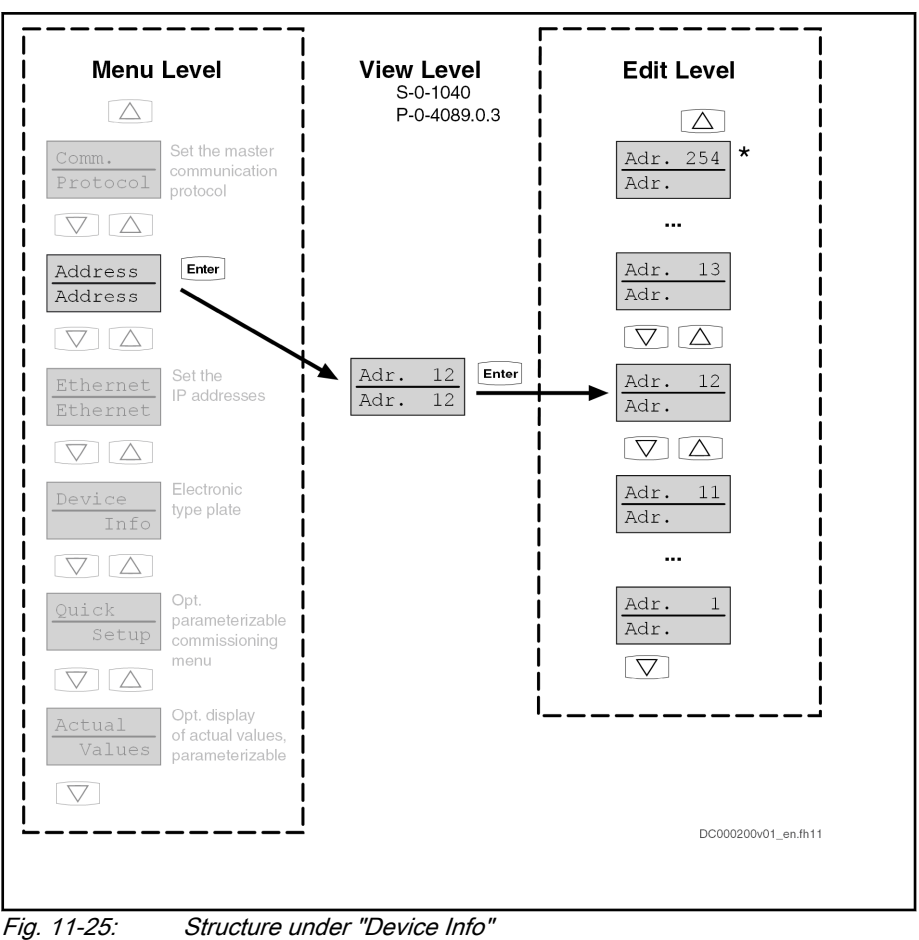

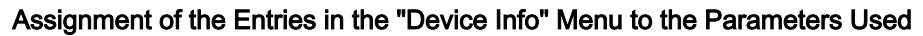

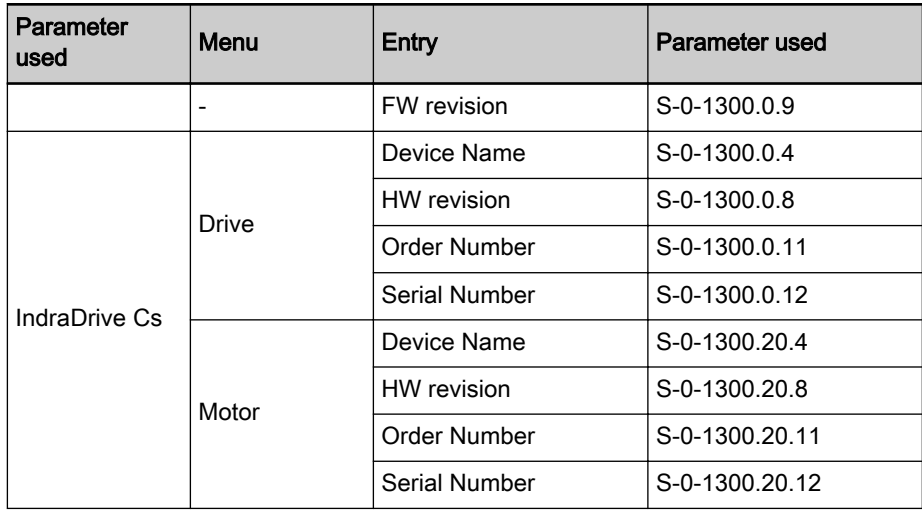

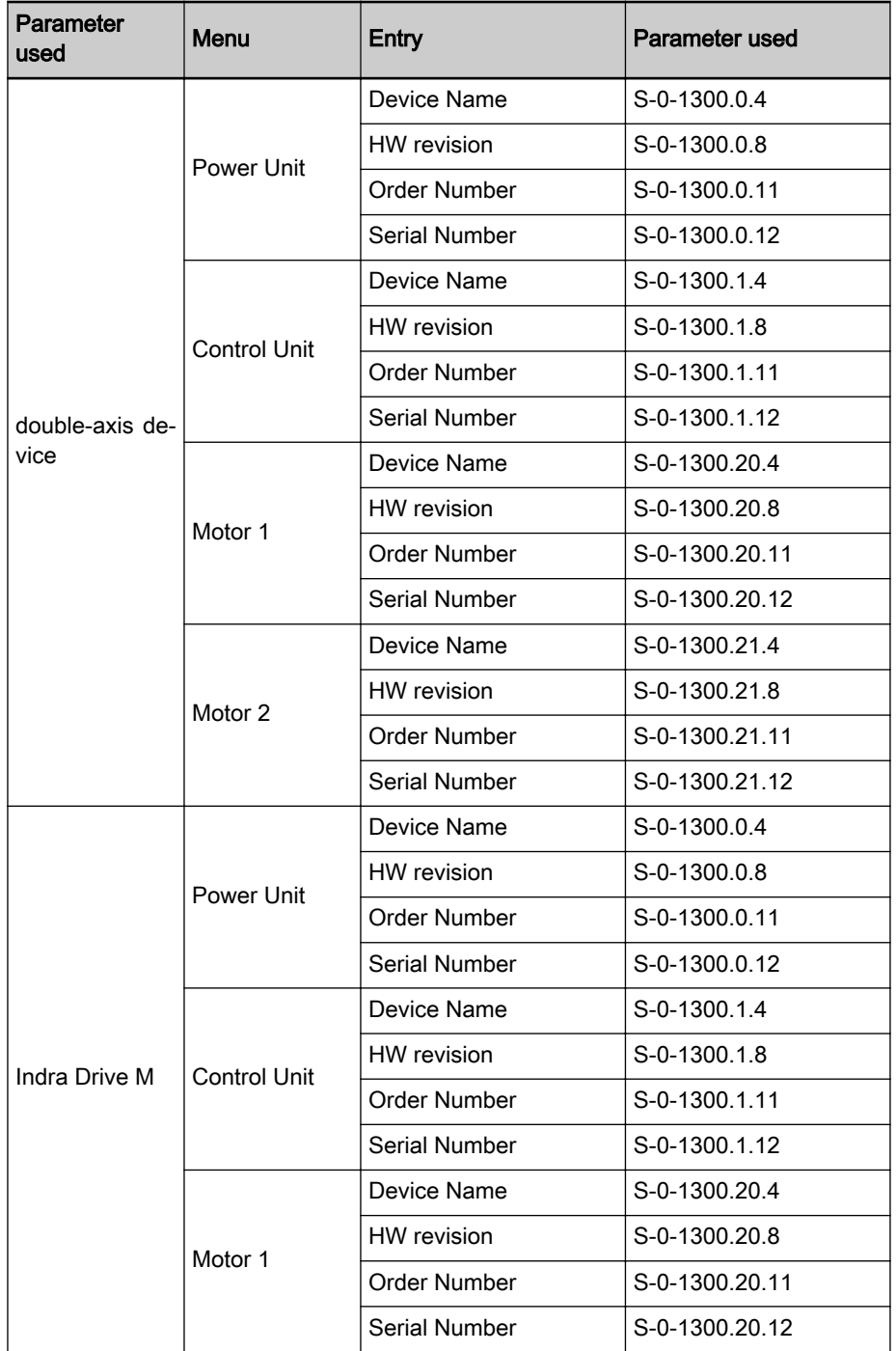

Tab. 11-8: Structure of Device Info Menu Depending on the Device Pertinent parameters:

S-0-1300.x.9, Software version

S-0-1300.x.4, Device Name

S-0-1300.x.8, Hardware version

S-0-1300.x.11, Order Number

S-0-1300.x.12, Serial Number

#### <span id="page-1208-0"></span>Expert Menu

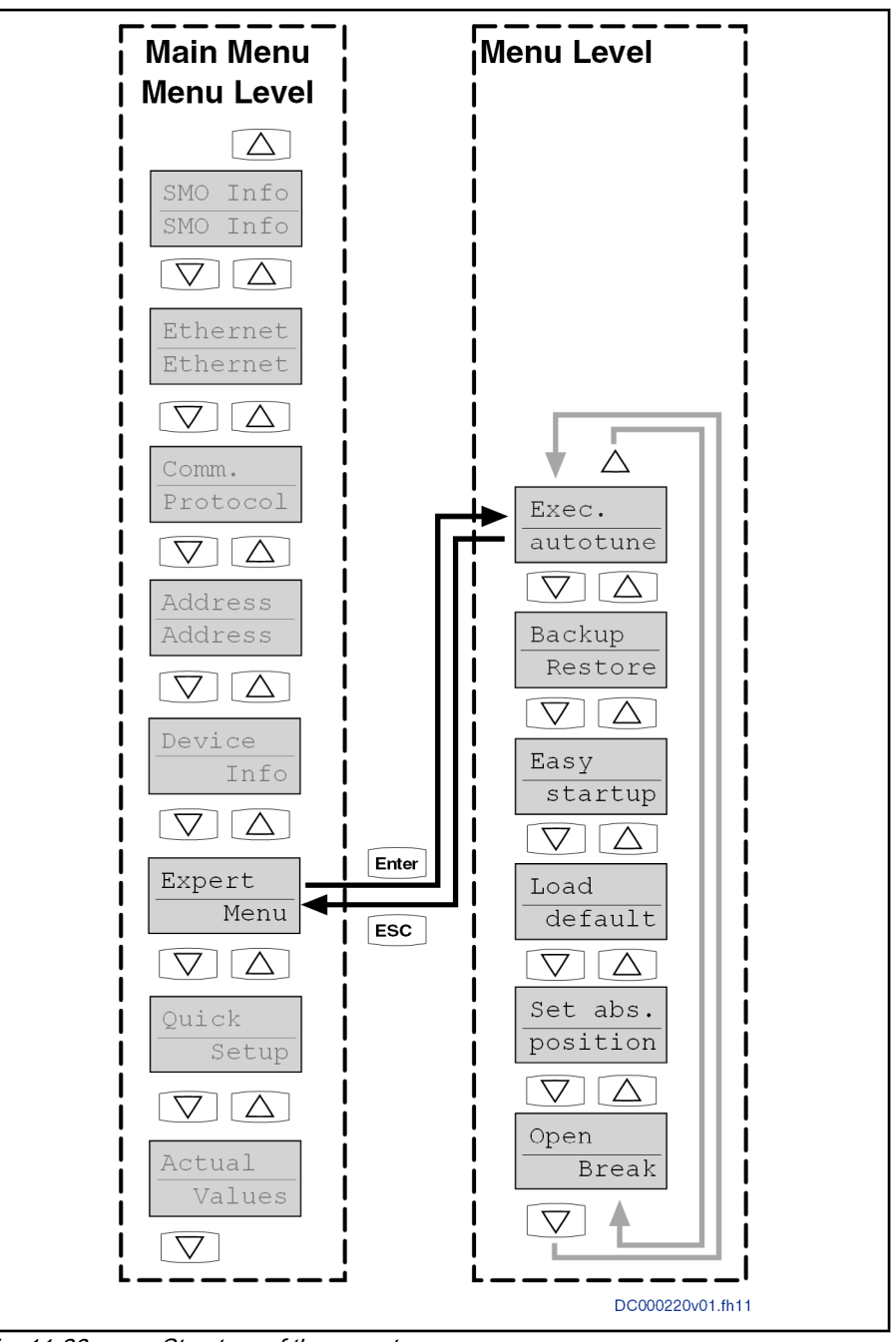

Fig. 11-26: Structure of the expert menu

Procedure: Carrying out Auto-Tuning

The Auto-Tuning function cannot be configured via the control panel. Only reoptimization can be started. Useful values/travel range limits must first be ac‐ tivated via the Auto-Tuning dialog in IndraWorks.

After successful Auto-Tuning with IndraWorks, a checksum over the parame‐ ters required for Auto-Tuning is written in parameter "P-0-0183, Drive optimization, checksum".

When starting the command via the control panel, the following conditions are checked:

- Axis in Reference: If the axis is not within reference, error message "C1808 Drive not homed" is returned.
- Position limits active: If no position limits are parameterized, error message "C1809 Command start only possible with active position limits" is returned.
- If the configured travel distance is not within the position limits, error message "C1805 Travel range invalid" is returned.
- If the checksum from parameter P-0-0183 does not comply with the parameterized values, error message "C1810 Drive optimization incorrectly configured" is returned.

陉

As the parameters for Auto-Tuning are partly also applied for the command value box, the checksum generally changes if the com‐ mand value box is used. Afterwards, Auto-Tuning can no longer be used via the control panel unless Auto-Tuning parameters are reset to their default values.

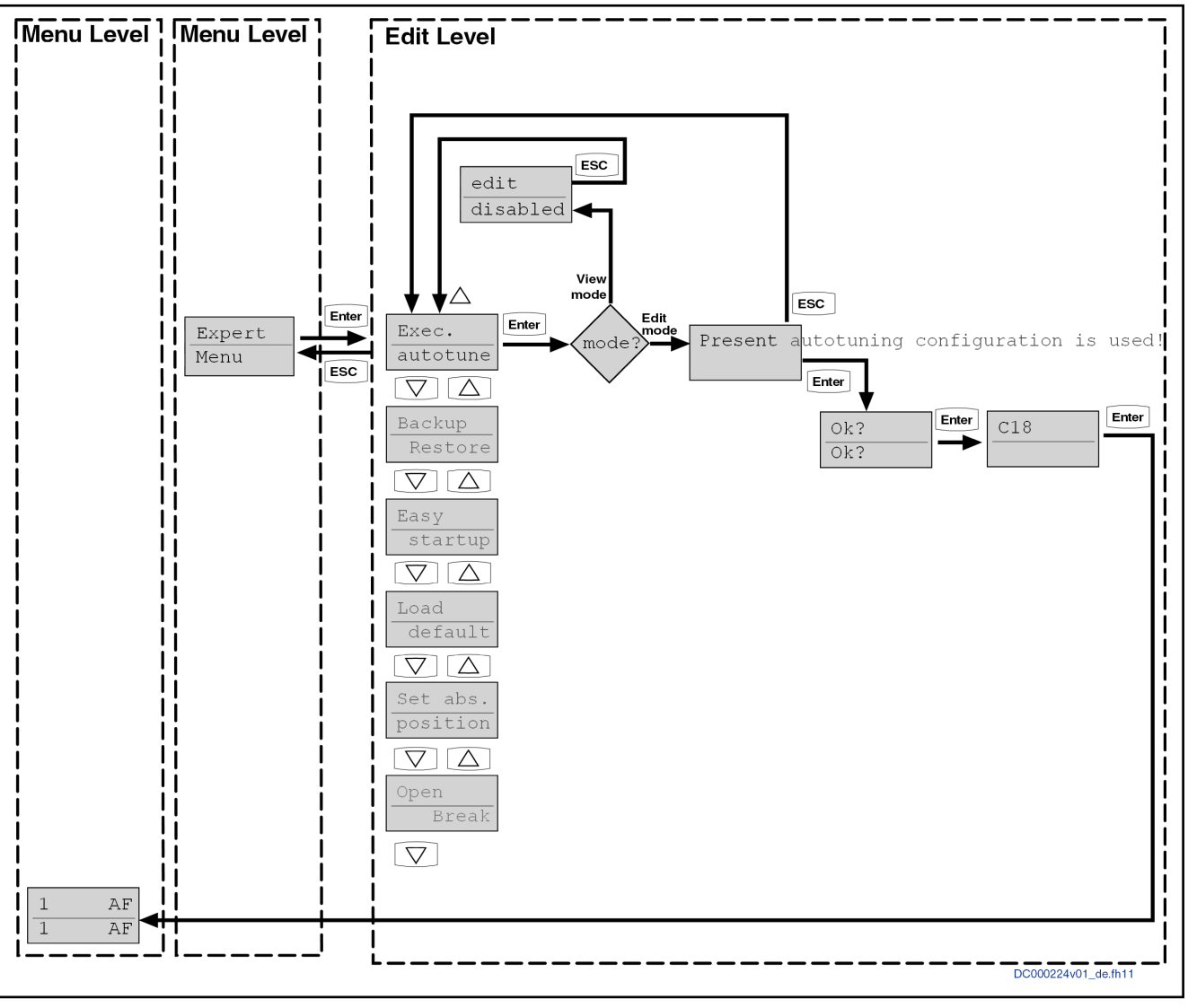

Fig. 11-27: Structure of the "Exec. autotune" menu

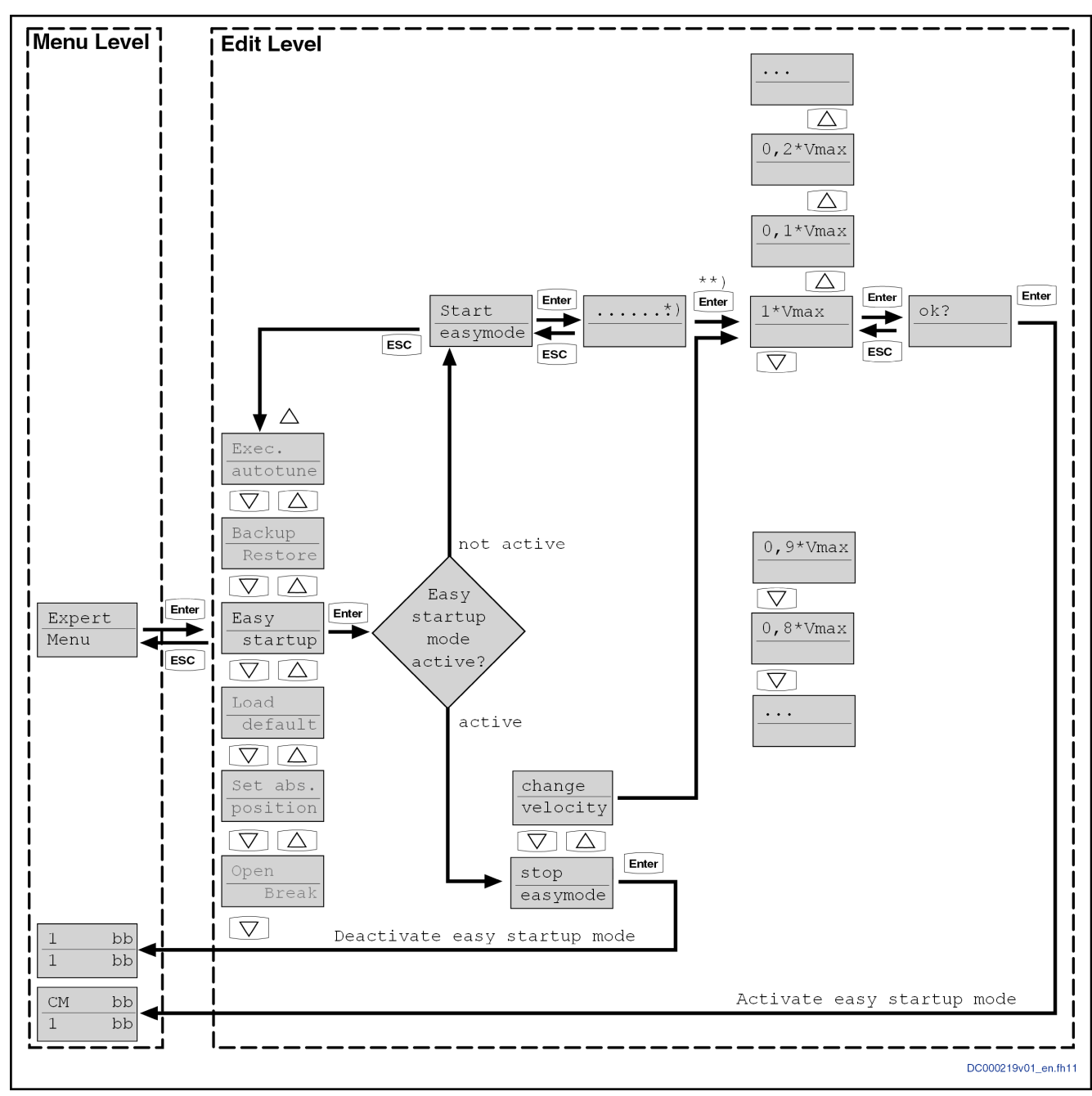

\*) Display as continuous text: v control with Vmax=xxx rpm<br>\*\*) The "Enter" or at the end of the continuous text display "Enter" or at the end of the continuous text display Fig. 11-28: Sequence of "Easy Startup"

#### Command: Load basic parameters

In this menu, device-specific basic parameters can be loaded via the control panel. The following limited selection of options is available:

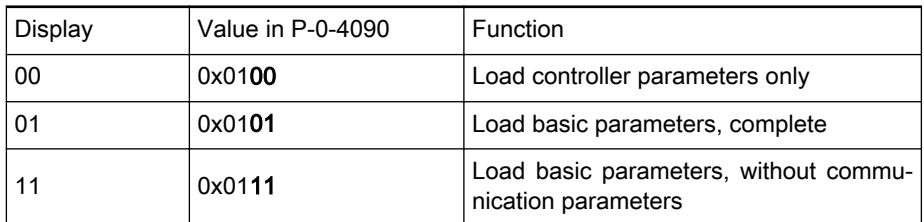

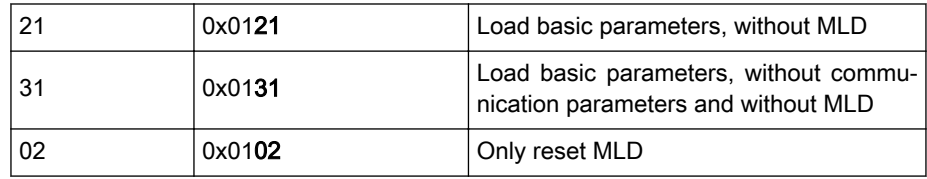

Tab. 11-9: Possible settings for "P-0-4090, Configuration for loading default values" via the control panel

#### See also [chapter "Expert Menu" on page 1207](#page-1208-0) or parameter P-0-4090

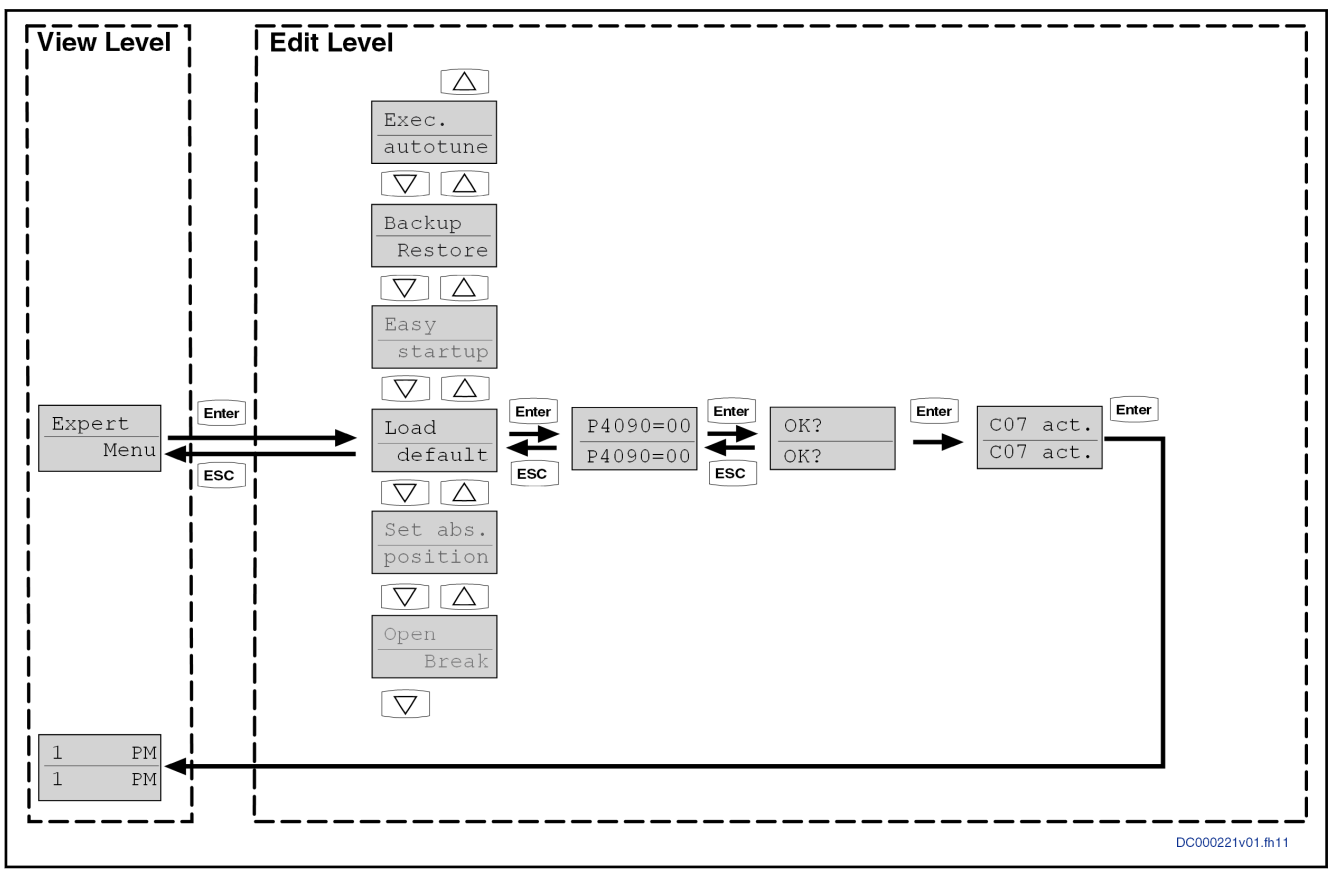

Fig. 11-29: Sequence of "load basic parameters"

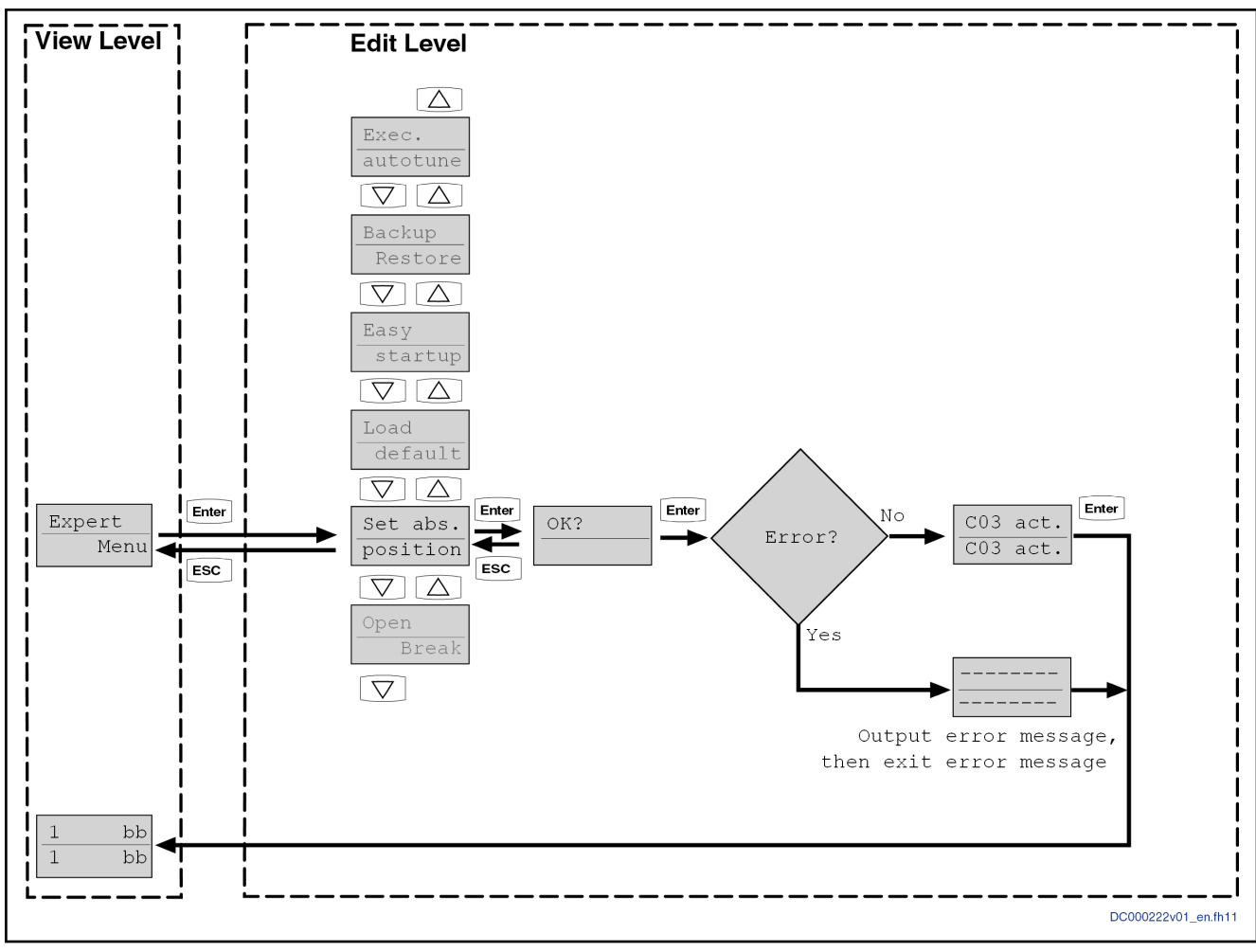

Fig. 11-30: Sequence of "Set Absolute Position"

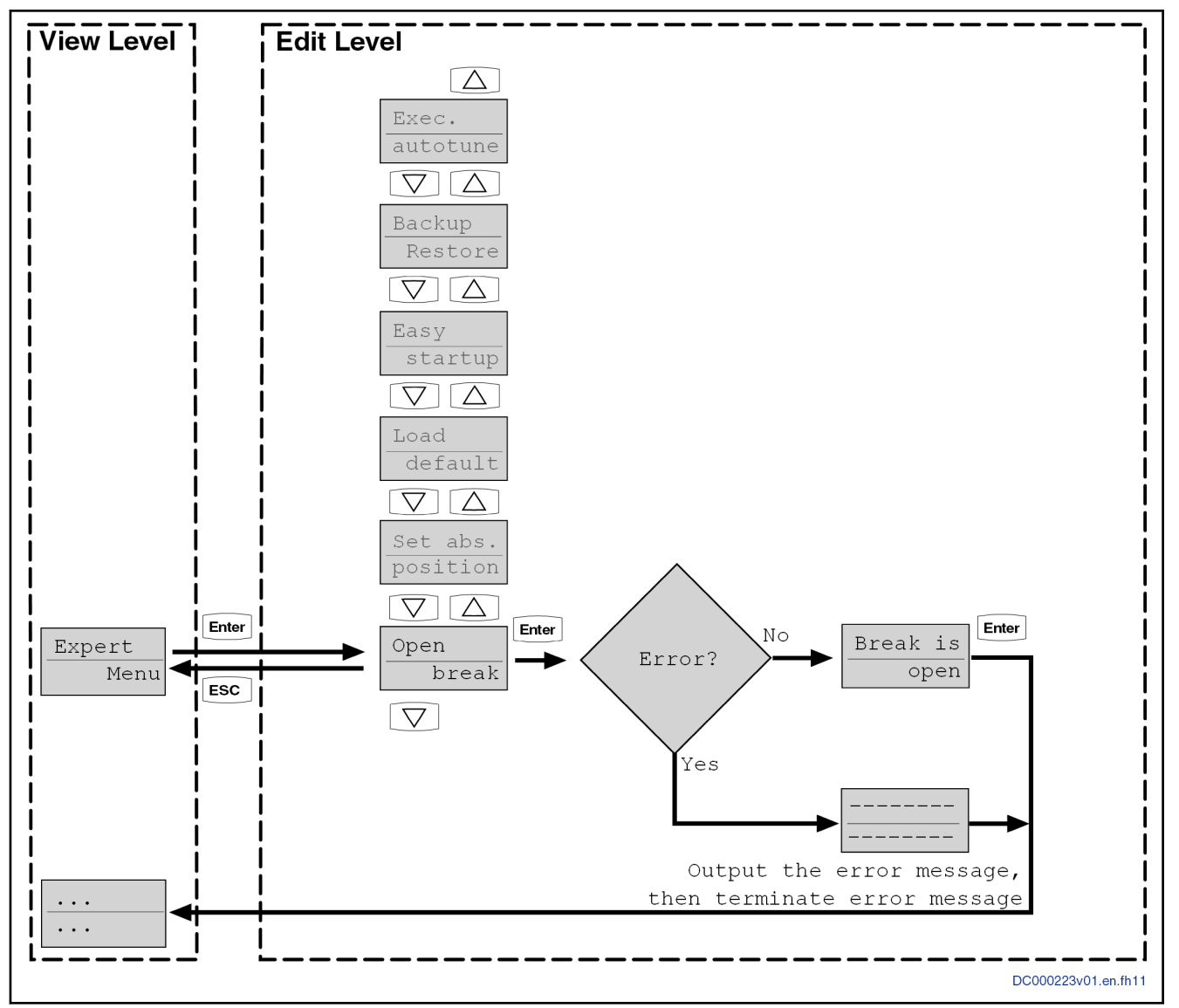

Fig. 11-31: Sequence of "Open Brake"

### Application-related menus

For specific technology functions, there are application-related menus for set‐ ting of specific parameter values for display or configuration.

- Quick Setup "Quick Setup" is an optional sub-menu with entries parameterizable on the user-side. Each entry contains a scaled value directly connected to a param‐ eter, see also "P-0-0680.0.1, Control panel: Config. list of changeable app. parameters".
- Actual Values "Actual Values" is an optional sub-menu with entries parameterizable on the user-side. Each entry contains a scaled value directly connected to a param‐ eter, see also "P-0-0680.0.2, Ctrl panel: Config. list of app. parameters to be displayed".

# 11.5 Firmware replacement

## 11.5.1 Brief description

### Basic principles

Explanation of terms The following cases are distinguished for firmware exchange:

**Release update** 

An old firmware release contained in the device (e.g. MPB20V04) is re‐ placed by a new firmware release (e.g. MPB20V06).

**Version upgrade** 

The old firmware version contained in the device is replaced by a new firmware version (example: MPB18V10 is replaced by MPB20V06).

Release downgrade

A new firmware release contained in the device (e.g. MPB20V06) is re‐ placed by an old firmware release (e.g. MPB20V04).

#### **Version downgrade**

The new firmware version contained in the device is replaced by an old firmware version (example: MPB20V06 is replaced by MPB18V10).

- The following chapters regarding the release update, release **KS** downgrade, version upgrade und versions downgrade exclusively apply to devices of the IndraDrive Cs type, as well as control sec‐ tions (CSB02, CSH02, CDB02, CSE02) and IndraDrive Mi (KSM02, KMS02, KMS03). This information does not apply to IndraDrive HCQ / HCT, but is described in the separate documen‐ tation "Rexroth IndraMotion MTX micro12VRS System Descrip‐ tion" (DOK-MTXMIC-SYS\*DES\*V12-PR01-EN-P, mat. no. R911334369).
- Procedure Firmware for IndraDrive can be replaced using the following hardware and software:
	- Computer with Firefox or Internet Explorer web browser or
	- Computer with "IndraWorks" software or
	- Computer with TFTP client
	- IndraDrive Service Tool (IDST)

**KA** The "IndraDrive Service Tool (IDST)" allows accessing the drive system, e.g. for remote diagnostics. Besides, authorized users can handle different service cases with IDST, such as replacing drive components, loading parameters or updating/upgrading the drive firmware.

> Further information on "IndraDrive Service Tool (IDST)" is descri‐ bed in the separate documentation "Rexroth IndraDrive Service<br>Tools IMST/IDST" (DOK-IM\*MLD-IMSTIDSTV13-RE\*\*-EN-P: Tools IMST/IDST" (DOK-IM\*MLD-IMSTIDSTV13-RE\*\*-EN-P; mat. no. R911342651).

陉 The "IndraWorks" commissioning software can be ordered from Rexroth.

> The scope of supply of "IndraWorks" contains a documentation which describes the operation of the program.

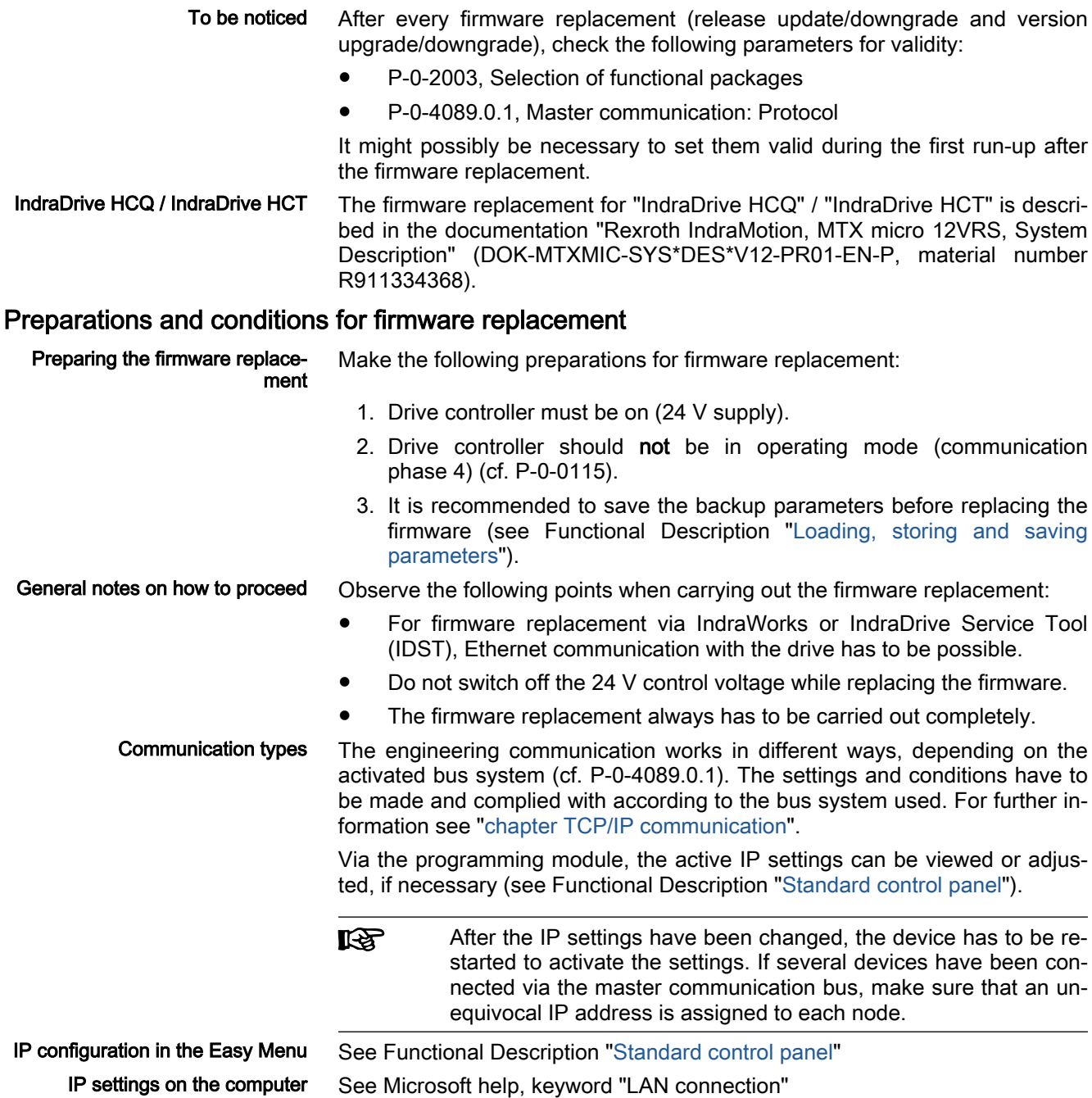

## 11.5.2 Firmware release update

## General information

Before the firmware release update, it is recommended to save the backup parameters of the drive!

If the firmware is replaced for a device with active Safe Motion,  $R_{\mathcal{F}}$ this procedure has to be recorded in the machine logbook, togeth‐ er with the axis identifier (P-0-3235.0.1, SMO: Active axis identifier), configuration type data (P-0-3234.0.1, SMO: Configuration checksum) and parameterization type data (P-0-3234.0.4, SMO: Parameterization checksum).

#### <span id="page-1216-0"></span>Firmware release update with a computer

If the safety technology options Sx (S3, S4, S5, SB, SD) are **IBS** used, the system checks whether firmware and parameter set are compatible. This prevents the safety technology from being oper‐ ated with an incompatible parameter set. Incompatible changes typically do not occur in the case of a release update. In the case of an incompatibility, it is possible to either continue with the existing parameterization by reloading the originally available firmware, or continue with the new firmware by means of initial commissioning (incl. loading of basic parameters for SMO contained therein) 1. Connect the drive to the computer (recommended: Cat5e Ethernet cable) 2. Load firmware There are three possibilities of performing a firmware release update us‐ ing a computer: Using IndraWorks ● With a TFTP client Via the supplied web interface IDST. This option only applies to firmware updates of MPx18V10 and above; IDST is not available for older versions. 1. Firmware download with IndraWorks 1.1 Call "IndraWorks". 1.2 Load project for the corresponding axis or create new proj‐ ect; to do this, address axis via Ethernet. 1.3 Switch project "online".

> 1.4 Select/highlight controller and call "Firmware management" in context menu.

> > A new window opens and firmware currently available in drive is displayed.

1.5 Highlight new firmware (\*.ibf file) in the upper part of the di‐ alog and start firmware download via "Download" button.

> Firmware download runs automatically and all required firmware components are loaded to drive.

- 1.6 After firmware download has been completed, close "Firm‐ ware management" window.
- 2. Firmware download with a TFTP client
	- 2.1 The firmware update service is made available via a TFTP server. The command for transmitting the firmware is the "put" command. The TFTP client has to transmit the file in the binary format.

**KA** 

It is possible to carry out a firmware release update without IndraWorks with any TFTP client supporting this command (e.g., Windows command line program "tftp.exe").

Example (with "Microsoft Windows consoles TFTP client"):

To carry out a firmware release update, only a "put" request is transmitted. Do not use an optional alternative name for the file on the target. The IP address of IndraDrive has to be specified as the target (the standard is  $192.168.0.1$ ):  $tftp -i$ 192.168.0.1 put FWA-INDRV\_-MPB-17V12-D5.ibf

The parameter "-i" means that the file is to be transmitted in bina‐ ry form.

See also Functional Description: "[Firmware download via](#page-1303-0) [TFTP server](#page-1303-0)"

- 3. Firmware download with IDST
	- 3.1 Enter IP address of IndraDrive in web browser
	- 3.2 Log in as service user at web interface
	- 3.3 In navigation tree on the left side select "Firmware update" dialog in "Service" folder
	- 3.4 Select new firmware by clicking "Search" button, firmware update is started by clicking download button
- 3. Restart drive

At the end of the update, IndraWorks and IDST automatically provide the option to restart IndraDrive using the reboot command S-0-1350. As an alternative, IndraDrive can be restarted by resetting the control volt‐ age

- 4. Put machine into ready-for-operation status again according to machine manufacturer's instructions.
- 5. Check functions of the drive.
- 6. For axes with active Safe Motion: Record the firmware replacement in the machine logbook, together with the axis identifier (P-0-3235.0.1), configuration type data (P-0-3234.0.1) and parameterization type data (P-0-3234.0.4).

## 11.5.3 Firmware version upgrade

### General information

When firmware in a drive controller is replaced by firmware of a more recent version, this is called firmware version upgrade (e.g., FWA-INDRV\*- MPB-18V10-D5 replaced by FWA-INDRV\*-MPB-20V06-D5).

Before the firmware version upgrade is carried out, all parameters **IRS** have to be saved (e.g., with "IndraWorks"). After the firmware has been replaced, the command "C07\_1 Load defaults procedure command (factory settings)" is automatically executed. To bring the drive controller to the ready-for-operation state again, the pa‐ rameter values have to be restored by loading the parameter file saved before.

### Saving parameter values

Before the firmware upgrade, all application-specific parameter values have to be saved on a data carrier. The parameter backup can be carried out by means of:

- "IndraWorks" commissioning software
	- $\rightarrow$  Saving parameter values on external data carrier

- or -

- IndraDrive Service Tool (IDST)
	- $\rightarrow$  Saving parameter values on external data carrier

- or -

#### Control master

 $\rightarrow$  Saving parameter values on master-side data carrier

#### Version upgrade with "IndraWorks"

Requirements The following requirements should have been fulfilled in order that carrying out the firmware version upgrade with "IndraWorks" makes sense:

- Existing Ethernet connection between PC and drive controller
- The current parameterization of the axis was saved.

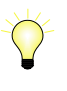

When upgrading from MPB16VRS to MPB17VRS, for example, the error F8100 is sometimes generated during the drive control‐ ler's first run-up. This error can be cleared via the display and will not occur again during the next booting process.

Firmware upgrade with "IndraWorks" Carrying out the firmware version upgrade with "IndraWorks" requires the fol‐ lowing steps:

#### 1. Load firmware

- 1.1 Call "IndraWorks".
- 1.2 Load project for the corresponding axis or create new project; to do this, address axis via Ethernet.
- 1.3 Switch project "online".
- 1.4 Select/highlight controller and call "Firmware management" in context menu.

A new window opens and firmware currently available in drive is displayed.

1.5 Highlight new firmware (\*.ibf file) in the upper part of the dialog and start firmware download via "Download" button.

Firmware download runs automatically and all required firmware components are loaded to drive.

- 1.6 After firmware download has been completed, close "Firmware management" window.
- 1.7 Reboot drive controller

#### 2. Put drive into ready-for-operation state

⇒ Switch project "online".

After project has been switched "online", a message sometimes signals that "IndraWorks" could not establish communication to drive via Ethernet interface, as drive-internal settings for Ethernet communication were reset.

⇒ In this case, reconfigure communication via "Search for devices" but‐ ton!

⇒ As firmware in drive no longer complies with version stored in project, a corresponding message is displayed. Select desired option in dialog to make drive available in project again and allow reestablishing communi‐ cation to device.

⇒ Manually set functional package and master communication protocol via corresponding parameters.

⇒ Activate command "C0750 Load defaults procedure command (facto‐ ry settings)". All buffered parameters are thereby set to their default val‐ ues.

**IG** For axes with active Safe Motion, the parameterization of the old firmware version can be applied. For this purpose, the scaling of the command "C0750 Load defaults procedure command (factory settings)" has to be set to without "Safe Motion (SMO)" in "P-0-4090, Configuration for loading default values". The Safe Motion then remains active even in the case of a version upgrade, and it is not necessary to recommission Safe Motion or repeat the acceptance test.

> With active Safety bus communication, the device data sheets have to be updated in the safety control.

#### 3. Load parameter values

⇒ Load parameter file which was saved!

⇒ Switch off drive and restart it so that the parameterization becomes active.

#### 4. Put machine into ready-for-operation state

⇒ Put machine into ready-for-operation state again according to ma‐ chine manufacturer's instructions!

⇒ Check functions of drive!

## 11.5.4 Firmware release downgrade

### General information

Before the firmware release downgrade, it is recommended to save the back‐ up parameters of the drive!

**KA** If the firmware is replaced for a device with active Safe Motion, the saving of the parameters has to be recorded in the machine logbook, together with the axis identifier (P-0-3235.0.1), configuration type data (P-0-3234.0.1) and parameterization type data (P-0-3234.0.4).

If the safety technology options Sx (S3, S4, S5, SB, SD) are **IES** used, the system checks whether firmware and parameter set are compatible. This prevents the safety technology from being oper‐ ated with an incompatible parameter set ("C0213 SMO: Incorrect parameterization" or "C8214 SMO: Incorrect configuration"). In‐ compatible parameter sets are involved when using Safe Motion functions no longer available in the currently loaded firmware (old firmware release).

In the case of an incompatibility, there are two options:

- Either continue with the existing parameterization by reloading the originally available firmware,
- or perform the complete initial commissioning with the new firmware, including the loading of the basic parameters for SMO.

#### Firmware release downgrade with a computer

To carry out the firmware release downgrade, please refer to the description of the firmware release update. ([chapter "Firmware release update with a](#page-1216-0) [computer" on page 1215](#page-1216-0))

## 11.5.5 Firmware version downgrade

### General information

When firmware in a drive controller is replaced by firmware of an older version, this is called firmware version downgrade (e.g., FWA-INDRV\*-MPB-20V06-D5 replaced by FWA-INDRV\*-MPB-18V10-D5).

 $R_{\mathcal{F}}$ Before the firmware version downgrade is carried out, all parame‐ ters have to be saved (e.g., with "IndraWorks"). After the firmware has been replaced, the command "C07\_1 Load defaults procedure command (factory settings)" is automatically executed. To bring the drive controller to the ready-for-operation state again, the parameter values have to be restored by loading the parame‐ ter file saved before.

#### Saving parameter values

Before the firmware version downgrade, all application-specific parameter values have to be saved on a data carrier. The parameter backup can be car‐ ried out by means of:

- "IndraWorks" commissioning software
	- $\rightarrow$  Saving parameter values on external data carrier
- or
	- IndraDrive Service Tool (IDST)
	- $\rightarrow$  Saving parameter values on external data carrier

- or -

- Control master
	- $\rightarrow$  Saving parameter values on master-side data carrier

#### Firmware version downgrade with "IndraWorks"

Requirements The following requirements should have been fulfilled in order that carrying out the firmware version downgrade with "IndraWorks" makes sense:

- Existing Ethernet connection between PC and drive controller
- The current parameterization of the axis was saved.

Firmware version downgrade with "IndraWorks" Carrying out the firmware version downgrade with "IndraWorks" requires the following steps:

#### 1. Load firmware

- 1.1 Call "IndraWorks".
- 1.2 Load project for the corresponding axis or create new project; to do this, address axis via Ethernet.
- 1.3 Switch project "online".
- 1.4 Select/highlight controller and call "Firmware management" in context menu.

A new window opens and firmware currently available in drive is displayed.

1.5 Highlight new firmware (\*.ibf file) in the upper part of the dialog and start firmware download via "Download" button.

> Firmware download runs automatically and all required firmware components are loaded to drive.

- 1.6 After firmware download has been completed, close "Firmware management" window.
- 1.7 Reboot drive controller

**IRSL** For axes with **active Safe Motion**, the axis after the booting process detects an incompatible SMO parameter image and gener‐ ates the error "F8324 SMO: Error in activation". The incompatible SMO parameter image can be deleted with the command "C0720 SMO: Load defaults procedure command" or within the scope of the "C0750 Load defaults procedure command (factory settings)". Afterwards, the Safe Motion has to be recommissioned.

> Unless the command "C0720 SMO: Load defaults procedure command" or "C0750 Load defaults procedure command (factory settings)" has been started, the SMO parameter image is still completely available. If the axis is downgraded to the original firm‐ ware version, the axis can be operated without recommissioning the Safe Motion.

#### 2. Put drive into ready-for-operation state

⇒ Switch project "online".

After project has been switched "online", a message sometimes signals that "IndraWorks" could not establish communication to drive via Ethernet interface, as drive-internal settings for Ethernet communication were reset.

⇒ In this case, reconfigure communication via "Search for devices" but‐ ton!

 $\Rightarrow$  As firmware in drive no longer complies with version stored in project, a corresponding message is displayed. Select desired option in dialog to make drive available in project again and allow reestablishing communi‐ cation to device.

⇒ Manually set functional package and master communication protocol via corresponding parameters.

⇒ Activate command "C0750 Load defaults procedure command (facto‐ ry settings)". All buffered parameters are thereby set to their default val‐ ues.

#### 3. Load parameter values

⇒ Load parameter file which was saved.

⇒ Switch off drive and restart it so that the parameterization becomes active.

#### 4. Put machine into ready-for-operation state

⇒ Put machine into ready-for-operation state again according to ma‐ chine manufacturer's instructions.

⇒ Check functions of drive.

## 11.5.6 Possible problems during firmware replacement

Firmware replacement in control section in the case of error

General information After an incomplete firmware update, the drive controller possibly is no longer operable.

> Firmware replacement is carried out incompletely, if one of the following situations occurs during the sequence of firmware replacement:

- 24 V supply of control section is switched off
- Connection to drive is interrupted (e.g., defective interface cable)
- Update software / computer crashes

If there is no valid firmware available in the control section, the loader is star‐ ted. The text "LOADER active! IP address: 192.168.0.1" appears on the dis‐ play in light writing. With the loader, it is possible to replace the firmware of the control section.

 $R_{\mathcal{F}}$ Upon successful firmware replacement in the control section, a restart has to be carried out.

The following steps are required for loading the firmware to the control section in the case of error:

- 1. Call "IndraWorks".
- 2. In menu, call firmware management under Tools drive ▶ Firmware management.

A new window opens in which firmware file last used is displayed on PC.

- 3. Select the "Download via Ethernet" tab.
- 4. Set IP address "192.168.0.1".
- 5. Highlight desired firmware (\*.ibf file) and start firmware download via Download button.
- 6. Firmware download runs automatically and all required firmware compo‐ nents are loaded to drive.
- 7. After firmware download has been completed, close "Firmware manage‐ ment" window.
- 8. Restart drive.

# 11.6 Optional Memory

## 11.6.1 Brief description

Fields of application When MLD is used, the external memory card is particularly important. The drive-integrated PLC can also be used without the memory card, but in this case some options are missing, such as the loading of source code. If an ex‐ ternal memory card is used for the options of MLD, the memory card has to have been plugged before the drive is started.

The external memory card provides the following options for MLD:

- Storing the source code of a PLC application
- Restoring a PLC project from the loaded source code
- Accessing file level via FTP server
- Using a web application via web server
- Expanded MLD project (4 MB of memory space)
- Backup & Restore of the operating data (retain data, parameters)
- MLD programs can use memory to store user data

Overview of functions With MPx20 (MPC20 / MPB20) and above, the file system is available with MLD if a  $\mu$ SD card has been plugged. The optional memory serves as a backup memory. If a memory card has been plugged when the device is boo‐ ted up, the card is checked for a valid partition. Besides, the following folders are created as a standard, unless they had already been created:

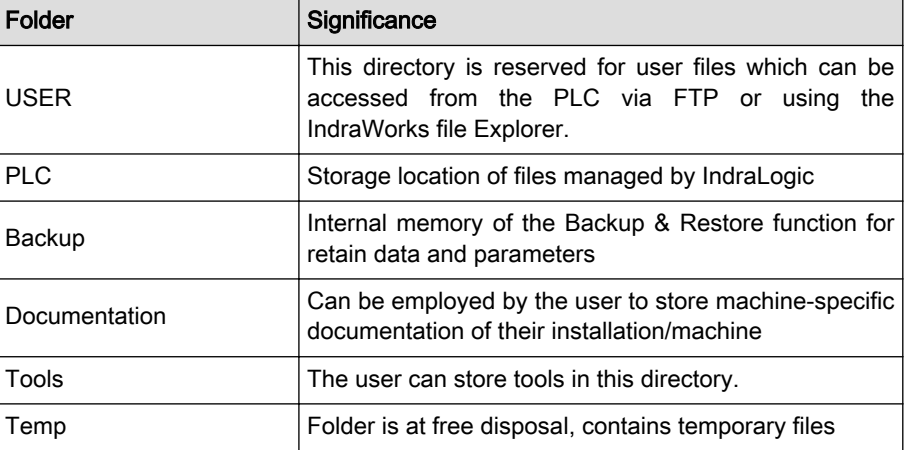

Tab. 11-10: List of automatically created folders

It is impossible to use a memory card plugged during operation. To use the memory card, the device has to be restarted. This can be done, for example, via "S-0-1350, C6400 reboot command".

- Features Using a partition
	- Capacity limited to a max. of 2 GB
	- Only SD cards approved by Rexroth

Hardware requirements HCS devices in Basic and Advanced design

HMS devices in Basic and Advanced design

- Pertinent parameters P-0-1521, Programming module identifier
	- P-0-4066, Card Identification Data

- Pertinent diagnostic messages C6500 Archive device data
	- C6600 Restore device data
- C6700 Update of device data
- F2101 File system structure error on the memory card
- F2120 Memory card could not be initialized

# 11.7 Replacing the controller

**KS** 

## 11.7.1 Overview

A controller of the IndraDrive range consists of the components power sec‐ tion, control section and programming module / control panel (incl. firmware). The control section may be configured with additional components (e.g. optional safety technology module). The control section and power section are firmly connected to each other; only Rexroth service engineers or especially trained users are allowed to replace individual components. The paragraphs below describe how to replace the complete drive controller.

The controller has to be replaced by a device of identical type. This is the only way to ensure that the originally configured func‐ tions can be used in unchanged form.

When using devices with integrated safety technology, make sure by organizational measures that only an authorized person repla‐ ces the device, e.g., by a lockable control cabinet. Also make sure that the device replacement is not carried out for several axes at a time to avoid accidentally interchanging the axes.

A device intended for replacement that has already been in oper‐ ation (thus is not in the factory-new condition as supplied), has to be brought to the condition as supplied again ["load defaults procedure (factory settings)", command C0750] before it is used.

The figure below illustrates the basically required individual steps.

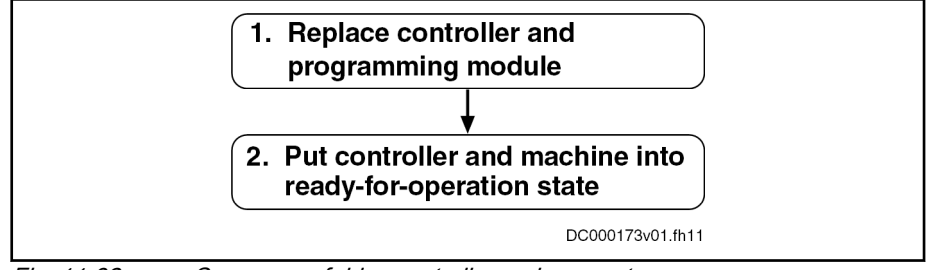

Fig. 11-32: Sequence of drive controller replacement

The "IndraDrive Service Tool (IDST)" allows accessing the drive system, e.g. for remote diagnostics. Besides, authorized users can handle different service cases with IDST, such as replacing drive components, loading parameters or updating/upgrading the drive firmware.

Further information on "IndraDrive Service Tool (IDST)" is descri‐ bed in the separate documentation "Rexroth IndraDrive Service Tools IMST/IDST" (DOK-IM\*MLD-IMSTIDSTV13-RE\*\*-EN-P; mat. no. R911342651).

# 11.7.2 How to proceed when replacing drive controllers

 $R$ 

Replacing the drive controller and the programming module

1. Open the main switch

- 2. Make sure the main switch cannot be switched on again.
- 3. Make sure drive controller is de-energized.

WARNING! Lethal electric shock from live parts with more than 50 V! Before working on live parts: De-energize system and secure power switch against unintentional or unauthorized reconnection. Wait at least 30 minutes after switching off the supply voltages to allow discharging. Make sure voltage has fallen below 50 V before touching live parts.

- 4. Separate connection lines from controller.
- 5. Dismount drive controller from control cabinet.
- 6. Dismount programming module / control panel
	- With IndraDrive C/M/Cs: Pull off programming module / control panel from defective device.
	- With IndraDrive Mi: Remove programming module (X107) from defective device, note down positions of address selector switches S4 and S5 (address selector switches below connections X103.1 and X103.2).
- 7. Mount programming module / control panel
	- With IndraDrive C/M/Cs: Plug programming module / control panel of defective device onto new controller.
	- With IndraDrive Mi:
		- 1. Set the address selector switches in the same way as for the defective device.
		- 2. Dismount cover above slot X107.
		- 3. Plug programming module of defective device onto replace‐ ment device.
		- 4. Mount cover above slot X107.

NOTE: Damage to the programming module caused by pene‐ trating dirt or moisture. When mounting the cover of X107, make sure that the sealing ring is undamaged and is seated correctly.

8. Mount new controller.

**IRS** The controller has to be replaced by a device of identical type. This is the only way to ensure that the originally configured func‐ tions can be used in unchanged form.

- 9. Connect device according to machine circuit diagram
- 1. Restore control voltage.
- 2. Put machine into ready-for-operation state again according to the machine manufacturer's instructions.
- 3. Activate safety technology (only with active Safe Motion with Sx-option)

With single-axis devices, the following message appears on the display of the control panel during the booting process:

#### "Load new Safety?"

With double-axis devices, the following message appears on the display of the control panel during the booting process:

".1 Load new Safety?" for Axis 1 or ".2 Load new Safety?" for Axis 2

Putting drive controller and ma‐ chine into ready-for-operation state

Pressing the "Enter" key at the control panel acknowledges the message. The safety technology parameters are now loaded from the control panel to memory of the optional safety technology module.

**KA** IndraDrive Mi does not feature a control panel; this is why the pa‐ rameter image of safety technology has to be activated by execut‐ ing the command "P-0-3231.0.3, C8300 SMO: Command Activate parameter image", e.g., using IndraDrive Service Tool (IDST).

> The error "F8330, SMO: Configuration data record has not been activated" generated during boot-up signals that the active image identifier on the programming module does not comply with the image identifier that was stored on the safety technology hard‐ ware. After the command C8300 has been successfully executed, the error must be cleared by the "clear error" command (C0500). The command execution is described in the Functional Descrip‐ tion of the firmware, see chapter ["Command processing](#page-69-0)".

- 4. Check functions of the drive.
- 5. Check safety technology parameters (only with active Safe Motion with Sx-option)

Completing the process, it is necessary to check, with activated safety technology, whether the correct safety technology parameters have been loaded for the drive.

The replacement of the device has to be recorded in the machine log‐ book. For this purpose, the data of the following safety technology pa‐ rameters have to be accordingly documented and checked for correctness (these data can be queried via the control panel in the "SMO Info" menu; for IndraDrive Mi, the data have to be read, e.g. by means of the IndraDrive Service Tool (IDST), because IndraDrive Mi does not feature a control panel):

- P-0-3230, SMO: Password level
- P-0-3235.0.1, SMO: Active axis identifier
- P-0-3234.0.1, SMO: Configuration checksum
- P-0-3234.0.2, SMO: Operating hours at last change of configuration
- P-0-3234.0.3, SMO: Configuration change counter
- P-0-3234.0.4, SMO: Parameterization checksum
- P-0-3234.0.5, SMO: Operating hours at last change of parameterization
- P-0-3234.0.6, SMO: Parameterization change counter

## 11.7.3 Possible problems during controller replacement

Display defective or programming module defective

If the programming module / the display is defective, the parameter values saved after initial commissioning must be loaded.

**NOTICE**

The parameter values saved after initial com‐ missioning are not generally suited for rees‐ tablishing the operatability of the drive after a device has been replaced!

Check actual position values and active target position before setting drive enable!

When firmware and drive parameters are to be transmitted to the replacement controller, the required firmware and a parameter backup of the respec‐ tive axis must be available.

- 1. Reestablish the control voltage supply of the controller.
- 2. Carry out firmware update, see also chapter "[Firmware replacement](#page-1214-0)"
- 3. Via the "IndraWorks" commissioning tool or the control master, load pa‐ rameter file to controller:
	- "IndraWorks" commissioning tool

Load parameter values saved after initial commissioning to control‐ ler.

"IDST" service tool

Load parameter values saved after initial commissioning to control‐ ler.

Control master

Load axis-specific parameter values saved after initial commission‐ ing [according to list parameters "S-0-0192, IDN-list of all backup operation data" and "P-0-0195, IDN list of retain data (replacement of devices)"].

With active Safe Motion, initial or serial commissioning of the **IES** drive controller is required after the programming module has been replaced!

> The steps necessary to do so are described in the documen‐ tation "Integrated safety technology"Safe Motion" (as of MPx-18)" under the keyword "Serial commissioning, copy of an axis".

**IRS** In the case of drives with absolute value encoder and modulo for‐ mat, the position data reference has to be established again after having loaded the parameter values saved after initial commissioning, even if the actual position values are signaled to be valid via the parameter "S-0-0403, Position feedback value status"!

# 11.8 Enabling functional packages

## 11.8.1 Brief description

The user can scale the scope of functionality of the IndraDrive firmware. This allows the scope of firmware functions to be adjusted to the respective re‐ quirements and, if necessary, reduced in its complexity.

The drive functionality is scaled by licensing (enabling) optional expansion packages that are available in addition to the standard base package of the respective IndraDrive firmware.

See also "[Overview of functions/functional packages](#page-26-0)"

- Features Activated functional packages displayed in parameter "P-0-2004, Active functional packages"
	- Firmware type designation in parameter "S-0-0030, Manufacturer version" dynamically adjusted to the active functional packages dis‐ played in P-0-2004
	- Functional packages activated/deactivated via parameter
	- Count of operating hours counter at last change of access enable is stored

#### Pertinent parameters • S-0-0030, Manufacturer version

- S-0-1350, C6400 reboot command
- P-0-2002, Oper. hours of contr. sect. at change of functional packages
- P-0-2003, Selection of functional packages
- P-0-2004, Active functional packages

- Pertinent diagnostic messages C0202 Parameter limit error (->S-0-0423)
	- C0299 Configuration changed. Restart

## 11.8.2 Functional description

## Changing the active functional package selection

The functionality of the drive firmware is divided into several functional pack‐ ages. By enabling certain packages, it can be adjusted to the requirements of the respective application.

Basically, there are the following options for subsequently scaling the drive functionality:

- Reducing the already licensed scope of functions in order to reduce the complexity of the firmware
- **Expanding** the scope of functions originally ordered (additional licensing)
- Non-licensed functional packages cannot be used. Enabling func‐ **KAS** tional packages which are not part of the originally ordered scope of functions requires additional licensing that is not free of charge! If you use a non-licensed function, any guarantee on the part of Rexroth will expire. If access enable for functional packages is changed, the count of the operating hours counter is stored in parameter P-0-2002. The Rexroth staff can therefore provide evidence of non-licensed drive functions that have been enabled.

The parameter P-0-2003 is available for selecting the functional packages, the parameter P-0-2004 for displaying the activated packages.

The following assignment applies:

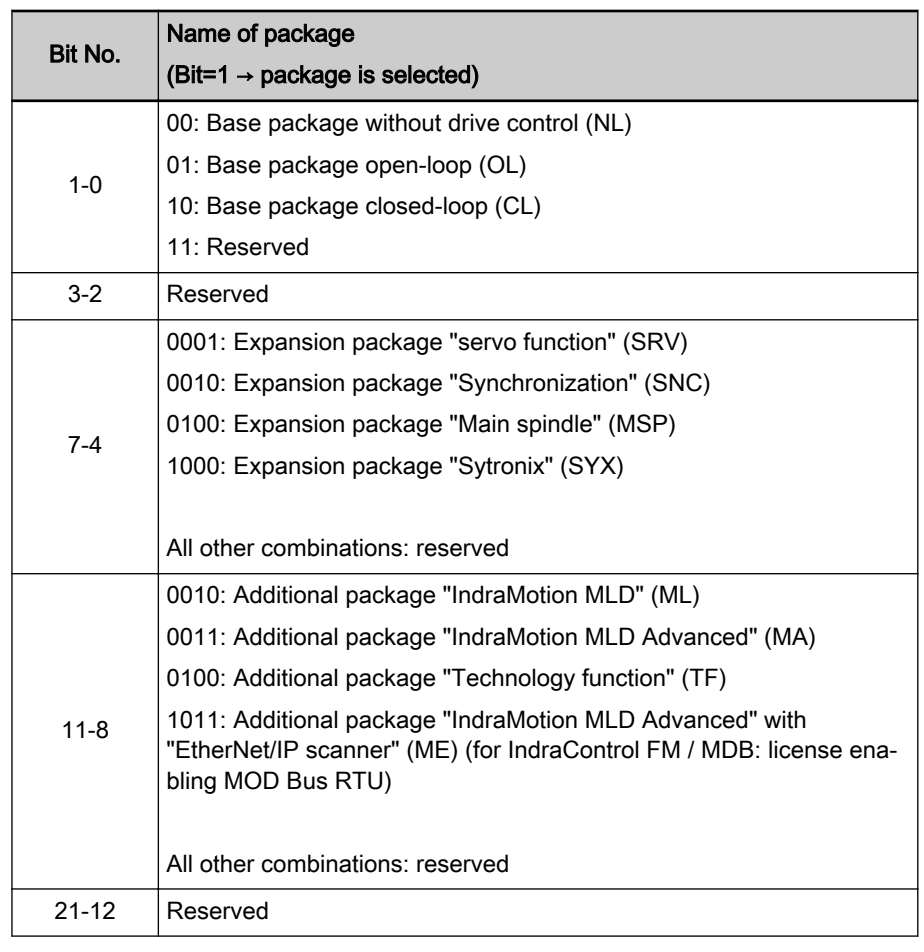

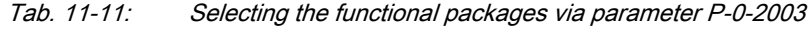

It is possible to purchase the functional package option "ALL" and **KA** thereby license all three above-mentioned expansion packages (SRV, SNC, MSP). This allows any of these expansion packages to be used.

Example Enabling the base package "closed-loop" and the expansion package "servo function", for example, requires the following setting in P-0-2003:

- Bit 1 = 1 for the base package "closed-loop"
- Bit 4 = 1 for the expansion package "servo function"

 $\rightarrow$  P-0-2003 = 0x0012

These settings are displayed in parameter P-0-2004. In case the parameter P-0-2003 is changed they are only displayed after the booting process was repeated.

The figure below illustrates the interaction of the parameters involved in the enabling of functional packages.

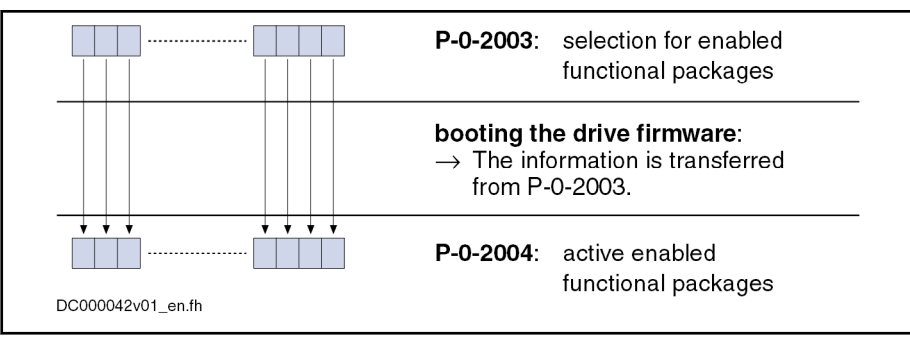

Fig. 11-33: Interaction of parameters for functional package selection

Every change of the selected functional packages is recorded by an entry of the current count of the operating hours counter in parameter "P-0-2002, Oper. hours of contr. sect. at change of functional packages".

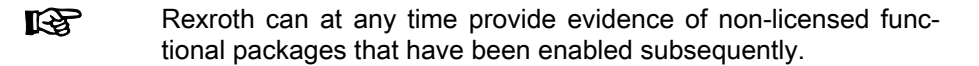

The table below shows the presently possible combinations for input in parameter "P-0-2003, Selection of functional packages". Whether the respective combination can be used, depends on the available hardware design.

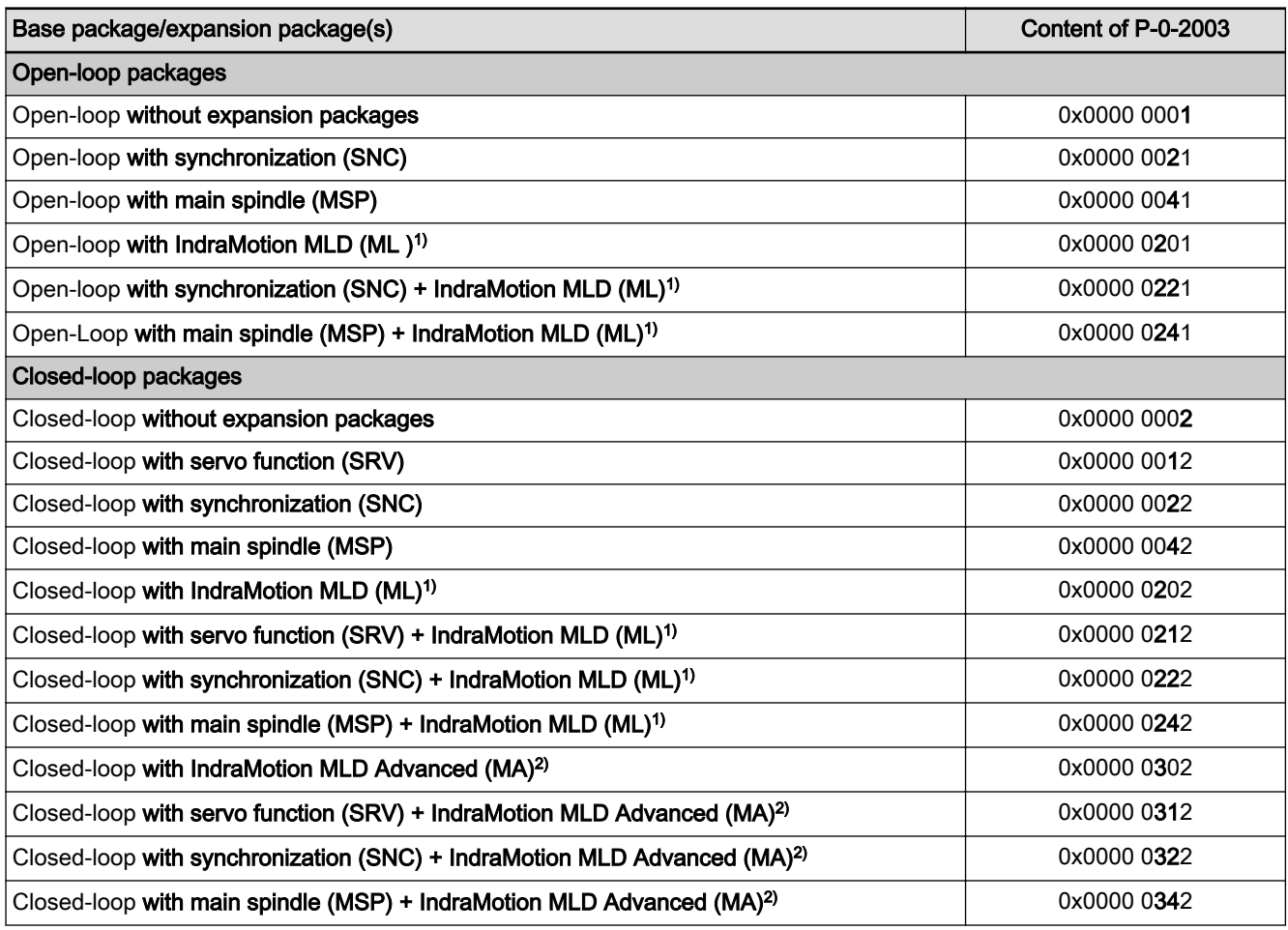

1) MLD design for MPB firmware has type designation "TF"<br>2) TMA" (IndraMotion MLD Advanced) also includes the function "MA" (IndraMotion MLD Advanced) also includes the functionality of the MLD design "ML"

Tab. 11-12: Possible combinations of functional packages of MPx18 firmware

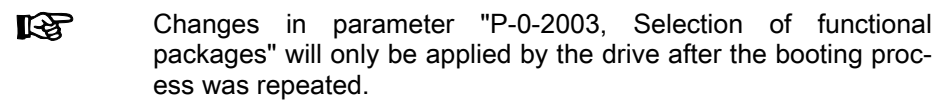

## Reducing the active functional packages

The user can at any time reduce the scope of functions of the firmware by deactivating individual functional packages. For this purpose, the bits as‐ signed to the functional packages that are not required are reset in parameter "P-0-2003, Selection of functional packages".

## Subsequent expansion (additional licensing)

The required functions are normally licensed by ordering the IndraDrive firm‐ ware. At delivery, the licensed functions are indicated as firmware type on the type plate of the control section and in addition internally registered by Rexroth.

**KA** Rexroth can at any time prove which scope of functions had been activated and thus licensed at delivery. If a non-licensed function is used, any guarantee on the part of Rexroth will expire!

In individual cases, it is possible make an additional licensing, if you whish to enable other functions than the ones contained in the ordered and paid functionality. The procedure is described in the following section "Notes on com‐ missioning".

## 11.8.3 Notes on commissioning

## Condition as supplied

When a drive is delivered, the licensed functional packages have been enabled. For the "ALL" package, the "servo function" (SRV) package has been enabled ex works.

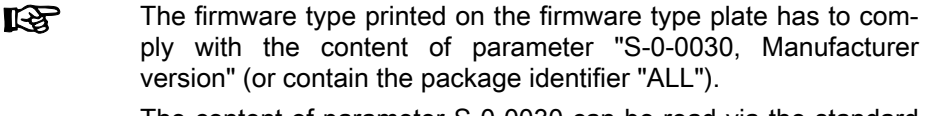

The content of parameter S-0-0030 can be read via the standard control panel (see "Control panels of the IndraDrive controllers").

The following example shows the connection for firmware MPB17V06 and functional package "closed-loop, synchronization and IndraMotion":

- **Example**  $\bullet$  Content of S-0-0030  $\rightarrow$  FWA-INDRV\*-MPB17V06-MS-1-SNC-ML
	- Imprint on type plate → FWA-INDRV\*-MPB17V06-MS-1-SNC-ML
		- or (with complete licensing) -

→ FWA-INDRV\*-MPB17V06-MS-1-ALL-ML

## Reducing the functionality

The drive functionality is scaled by selecting functional packages via an entry in parameter "P-0-2003, Selection of functional packages".

The scaling can be changed by directly writing the parameter via the master communication or using the corresponding dialog in the "IndraWorks D" com‐ missioning tool.

The time of change is registered by an entry in "P-0-2002, Oper. hours of contr. sect. at change of functional packages".

A change in parameter P-0-2003 only takes effect after the boot‐ ll-Se ing process was repeated. The active functional packages are then displayed in parameter "P-0-2004, Active functional packages".

## Additional licensing (expanding the functionality)

If the firmware originally ordered and delivered does not contain all required functions, it is possible to subsequently enable further functional packages. This requires additional licensing that is not free of charge.

For test purposes, it is possible to enable non-licensed functional **KA** packages via parameter P-0-2003 for a limited time (max. 2 weeks). If a non-licensed functional package is used permanently, any guarantee on the part of Rexroth will expire!

How to proceed for additional li‐ censing

- For additional licensing proceed as follows:
	- 1. Enable desired functional packages in parameter P-0-2003
	- 2. Reboot drive and check content of P-0-2004 (content has to comply with that of P-0-2003!)
	- 3. Read firmware type from parameter "S-0-0030, Manufacturer version" and write it down. This parameter displays current firmware configuration defined via P-0-2003.
	- 4. Read serial number of control section from "P-0-1511, Circuit board code control section" (list element 3) and write it down
	- 5. Send purchase order to Rexroth indicating serial number (from P-0-1511) and desired firmware configuration (from S-0-0030)
	- 6. Receive adjusted firmware type plate from Rexroth to stick it on type plate of control section so that content of S-0-0030 complies with firmware designation on type plate

If no functional package has been previously enabled by the customer, the additional licensing can start with step 4. In step 5, the desired new firmware configuration then cannot be read from parameter S-0-0030, but has to be taken from the overview of firmware types (see "Firmware types" in section "Overview of functions/functional packages").

**IES** For handling the purchase order, please contact your Rexroth sales representative!

- Scope of supply The scope of supply consists of
	- ordered new firmware type as FWA file incl. parameter file as a file  $-$  and  $-$
	- adjusted firmware type plate (to stick on).

## 11.8.4 Verifying the enabled functional packages

When the transition command "C0200 Exit parameterization level procedure command" is executed, a check is run to find out whether the value entered in parameter "P-0-2003, Selection of functional packages" corresponds to valid enabled packages. If not, the diagnostic command message C0202 is generated and the parameter IDN "P-0-2003, Selection of functional

packages" is entered in the list parameter "S-0-0423, IDN-list of invalid data for parameterization levels".

 See also description of diagnostic message "C0202 Parameter limit error (->S-0-0423)"

If the enabling of functional packages has been changed, the drive has to be rebooted so that the change becomes active and is applied to parameter P-0-2004. When the transition command "C0200 Exit parameterization level procedure command" is executed, a check is run to find out whether the val‐ ue entered in parameter P-0-2003 corresponds to the value in parameter P-0-2004. If there is a difference, the diagnostic command message "C0299 Configuration changed. Restart" is output.

 See also description of diagnostic message "C0299 Configuration changed. Restart"

# 11.9 Extended Diagnostic Possibilities

# 11.9.1 Logbook Function

Extended Diagnostic Possibilities

Brief description

A logbook function is realized in the drive firmware in order to obtain a de‐ tailed diagnostic error message in the case of error. The information provided by the logbook function allows the internal firmware sequence to be repro‐ duced, if required.

Pertinent parameters • P-0-0478, Logbook event

P-0-0479, Logbook time stamp

## Functional Description

The list parameters"P-0-0478, Logbook event" and "P-0-0479, Logbook time stamp" are organized as ring buffers and can contain 128 elements. The en‐ tries in these parameters are realized automatically by the controller subject to internal states. The entry in P-0-0478 marks the event (or the status); the time of the entry is stored in P-0-0479.

Content and Format of the Log‐ book Entries The entries in parameter P-0-0478 are hexadecimal numbers with the follow‐ ing assignment:

- $\bullet$  Bits 31 to 16 → Module code
- $\bullet$  Bits 15 to 0 → Internal diagnosis key

The displayed values of this parameter can only be interpreted with internal knowledge of the drive firmware.

| <b>IDN</b> P-0-0478       | ਬ ∰ @ @ @ @ @ <u>a x</u> |
|---------------------------|--------------------------|
| <b>Name</b>               | Logbook event            |
| <b>Status</b>             | <b>OK</b>                |
| Min / Max $\sim$ / $\sim$ |                          |
| <b>Elements</b>           | Act: 128 Max: 128        |
| 0                         | 0x003B0018               |
| 1                         | 0x003B000C               |
| 2                         | 0x00160003               |
| 3                         | 0x00220027               |
| 4                         | 0x0021000B               |
| 5                         | 0x003B001A               |
| 6                         | <b>OxFFFFFFFFF</b>       |
| 7                         | 0x00000000               |
| 8                         | 0x00000000               |
| 9                         | 0x00000000               |
| 10                        | 0x00000000               |
| 11                        | 0x00000000               |
| 12                        | 0x00000000               |
| 13                        | 0x00000000               |
| 14                        | 0x00000000               |
| 15                        | 0x00000000               |
| 16                        | 0x00000000               |
| 17                        | 0x00000000               |

Fig. 11-34: Logbook Entries (Example)

Each time the control section is switched on, "0xFFFFFFFF" is  $\mathbb{R}$ entered in P-0-0478 as a separator in order to mark the "new start".

The entries in P-0-0479 contain the operating hours of the control section in seconds at the time of the respective event.

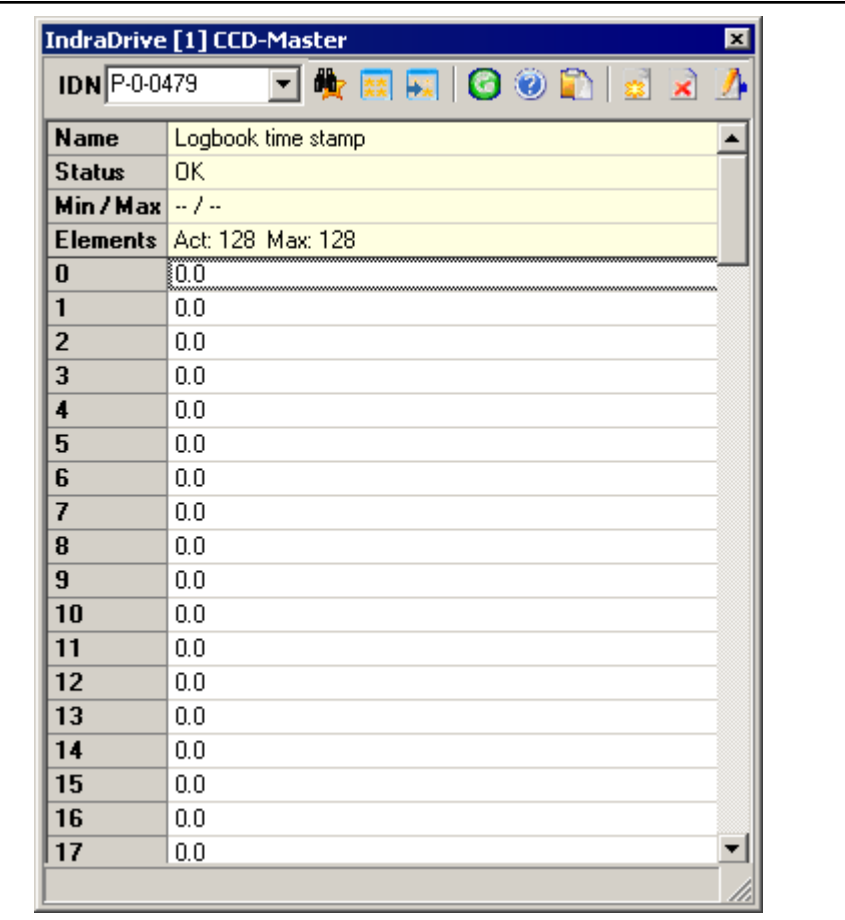

Fig. 11-35: Content of Parameter P-0-0479 (Example)

# 11.9.2 Error Memory (Power Section and Control Section)

Extended Diagnostic Possibilities

## Brief description

In the drive, all errors occurred are recorded in an error memory on the control section. If an error occurs in the power section, it is additionally stored in a separate error memory on the power section. It is thereby made sure that the relevant information is still available on the power section after the power section and control section have been separated.

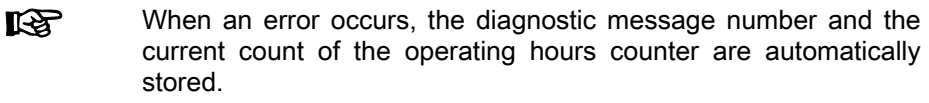

- Pertinent parameters S-0-0390, Diagnostic message number
	- P-0-0190, Operating hours control section
	- P-0-0191, Operating hours power section
	- P-0-0192, Error memory of diagnostic numbers
	- P-0-0193, Error memory operating hours of control section
	- P-0-0194, Error memory power section

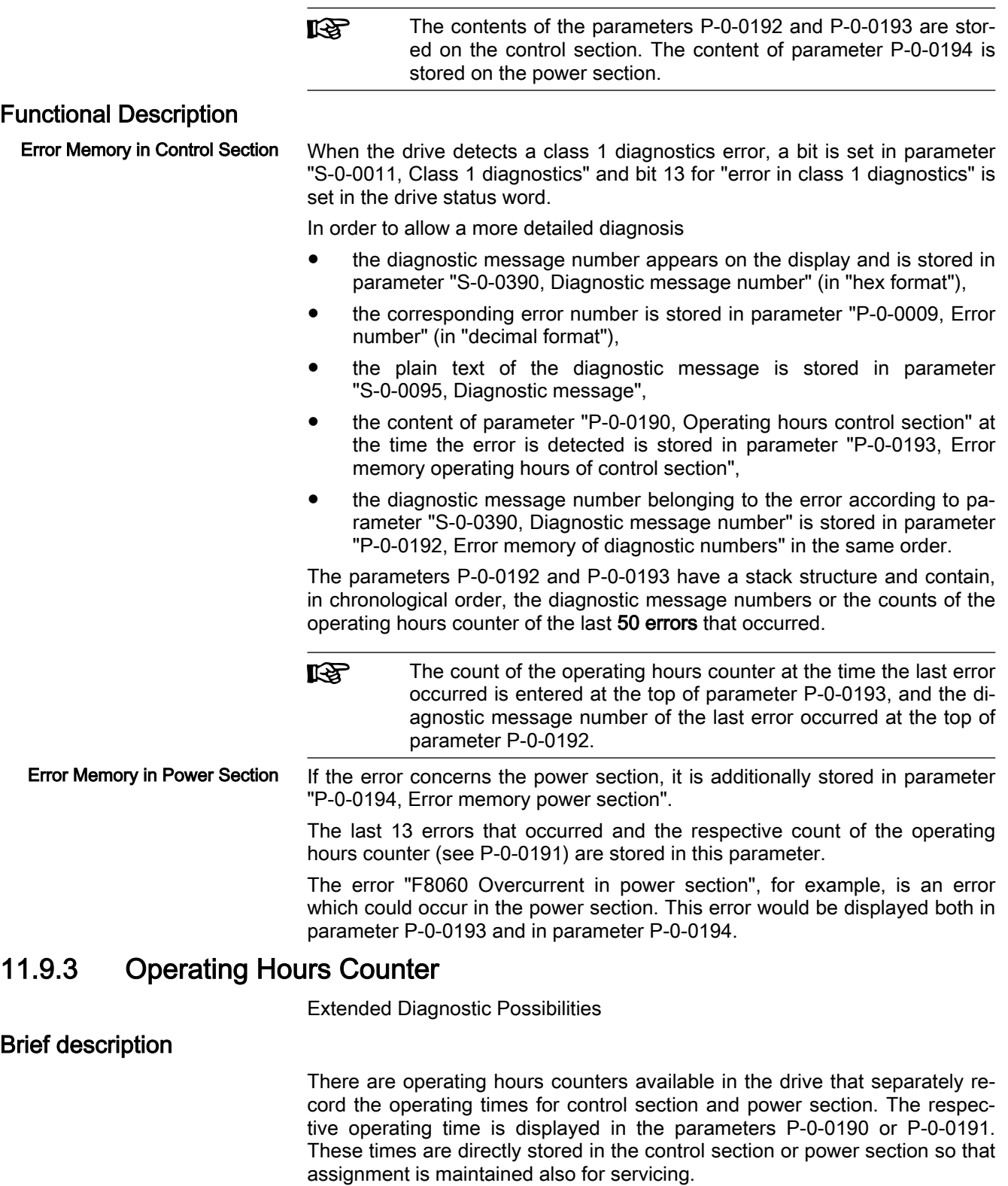

A high-precision, synchronized and high-resolution system time across devi‐ ces is made available by hardware connection of Multi-Ethernet protocols and defined in Sercos in form of parameter S-0-1305.0.x.

#### Operating hours counter The parameter "P-0-0190, Operating hours control section" displays the operating time of the control section of the drive. The unit is seconds.

The time the drive has been switched on is considered to be the operating time of the control section.

The parameter "P-0-0191, Operating hours power section" displays the ope‐ rating time of the power section of the drive with drive enable having been set. The unit is seconds.

The time during which the output stage has been enabled is considered to be the operating time of the power section.

**IES** Before delivery, the operating hours counters are set to a defined value at the factory. They can therefore indicate the total runtime of a component in field duty.

In addition, there is an operating hours counter for motors with which the dynamic operating data of the motor are collected and stored.

See the section "[Diagnostic Data of Motor Operation](#page-1247-0)"

System time Tracking and setting of the system time is realized in parameter S-0-1305.0.1, System time,

S-0-1305.0.2, System fine time and

S-0-1305.0.3, System coarse time.

- Pertinent parameters S-0-1305.0.1, System time
	- S-0-1305.0.2, System fine time
	- S-0-1305.0.3, System coarse time
	- P-0-0190, Operating hours control section
	- P-0-0191, Operating hours power section

Purpose

The system time in the drive is used for diagnostic and motion functions like diagnostic message memory, probe functions, etc.

The system time is displayed in a data format in accordance with IEC61588. Standard access to the system time is realized via the 8-byte parameter (S-0-1305.0.1). For systems not supporting any 8-byte parameters, reading access can be realized via two 4-byte parameters (S-0-1305.0.2 and S-0-1305.0.3) as an alternative.

When reading the 4-byte parameters (S-0-1305.0.2 and **KA** S-0-1305.0.3) it has to be taken into account that the respectively current value is read. I.e, the two values are not consistent to each other to form 8-byte system time.

## Notes on Commissioning

Setting system time via master configuration Via master connection of the Sercos or EtherCAT master communication pro‐ tocols, high-precision setting and tracking of the system time can be enabled. The system time is transmitted via bus-specific mechanisms for identical system time of all slaves. On first transmission of the system time, the system time counter of the slave is initialized with the transmitted value. Afterwards, it is cyclically checked (in intervals of 64 ms) whether the transmitted master system time deviates from the own slave system time. In case of deviations of > 5 µs, the master system time is applied in the slave system time counter. Setting the system time in **IndraWorks** In IndraWorks, the system time of the drive can be synchronized to the system time of the connected Engineering PC.

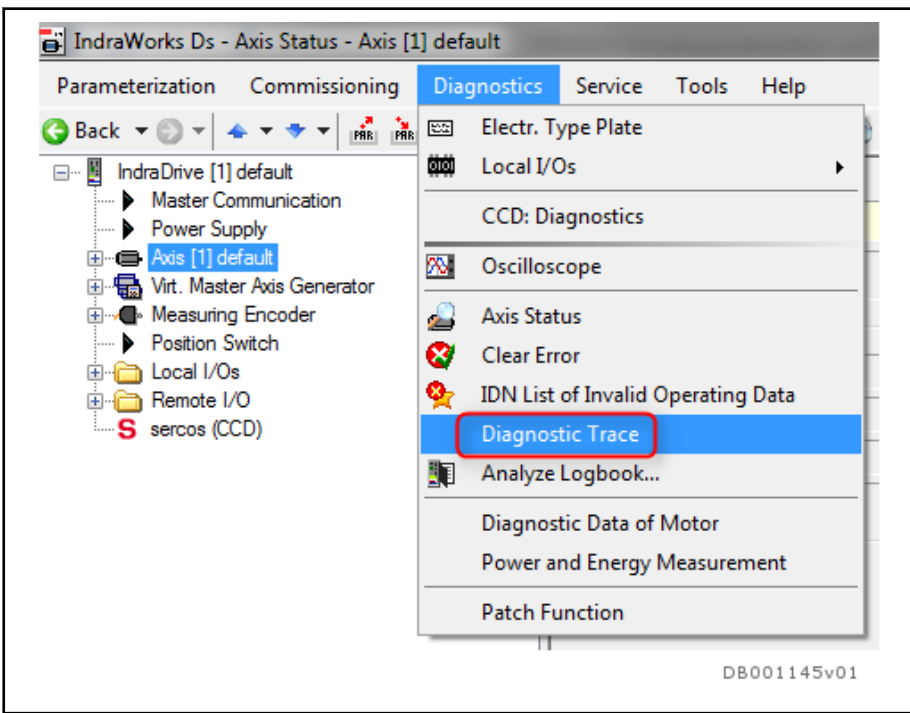

Accessing the diagnostic message memory

Fig. 11-36: Diagnostic message memory dialog

Synchronization of the drive system time to the system time of the Engineer‐ ing PC by clicking the exclamation mark symbol.

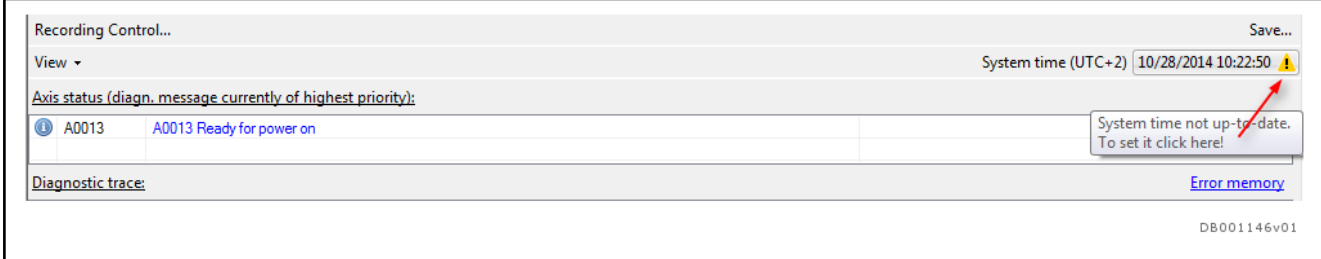

Fig. 11-37: Setting the system time

# 11.9.4 Load Preview

Extended Diagnostic Possibilities

## Brief description

When operating electric drives, there also is power dissipation when the motor delivers power or torque/force. For electrical equipment and electrical components, there is a maximum allowed operating temperature due to the materials used up to which the equipment can be operated safely in the long term. This temperature determines the allowed continuous load of the electri‐ cal components.

Overload capacity The temperature rise of electrical components based on current supply runs in parallel with their thermal time constants. As long as the maximum allowed operating temperature has not been reached, an electrical component can be overloaded, that is to say short-term operation with more than the allowed continuous load. This causes the temperature rise to occur more quickly but does not pose a problem as long as the permissible operating temperature is not exceeded.

If the allowed operating temperature is reached, the overload must be re‐ duced to the allowed continuous load so that the electrical component is not damaged. Rexroth drives feature overload limiting functions for the various drive components relevant to performance:

- **Motor**
- Inverter of the controller
- Braking resistor of the supply unit or converter

Protective functions The functions for protection against inadmissible load are provided on the hardware or firmware side:

- Hardware-side temperature measurement in the motor windings and at the controller's heat sink
- Firmware-side temperature model calculation for temperatures at temperature-sensitive components not measurable on the hardware side.

With hardware-side temperature measurement, only the temperature rise processes that take place in the seconds range can be recorded; the temper‐ ature rise that takes place more quickly can only be monitored using firm‐ ware-side model calculation anyway.

#### Overload limitation The high overload capacity of electric drives can only be realized such that operational safety is ensured by using temperature model calculation and au‐ tomatic overload limits:

- Current limitation by controller temperature model (inverter)
- Current limitation by motor temperature model
- Power limitation with braking resistor temperature model

Load preview Limits that intervene automatically do protect the electrical components from damage, but also affect the torque or power output of the drive and can lead to shutdown due to resulting errors or rejects during processing. Early detec‐ tion and reporting of threatening limitations is possible with the "load preview" function for the three temperature model calculations mentioned above:

- Running the machining cycle with the heaviest load
- Determining the difference of the load curve (difference between maximum value and start value)
- Determining a threshold value fo the load at which the expected load difference is still just possible without reaching the limit
- Signaling when the thermal load has reached the defined threshold value.

#### Pertinent parameters • P-0-0141, Thermal drive load

- P-0-0441, Thermal drive load warning threshold
- P-0-0446, Thermal motor load
- P-0-0465, Maximum value thermal drive load
- P-0-0466, Maximum value thermal motor load
- P-0-0467, Maximum value thermal load of braking resistor
- P-0-0468, Prewarning threshold of therm. motor load
- P-0-0469, Prewarning threshold of therm. load of braking resistor
- P-0-0844, Thermal load of braking resistor

- Pertinent diagnostic messages E2051 Motor overtemp. prewarning
	- E2061 Device overload prewarning
	- E2820 Braking resistor overload prewarning

## Functional Description

## Thermal Load

The firmware-side temperature models determine the thermal load of the

- Motor
- Inverter of the controller
- Braking resistor of the supply unit or converter

The thermal load of these components is displayed in

- P-0-0141, Thermal drive load
- P-0-0446, Thermal motor load
- P-0-0844, Thermal load of braking resistor

For more information on the limitations caused by temperature **IB** models: refer to chapter "Dynamic Current Limitation"

Estimating the Continuous Load These parameters can also be pre-assigned with values for test purposes in order to estimate the effectively expected continuous load by running load cy‐ cles. The load at the end and at the start of one or more load cycles is to be compared for this purpose:

- Falling value: Pre-assigned value was higher than the effectively expected continuous load
- Rising value: Pre-assigned value was lower than the effectively expected continuous load

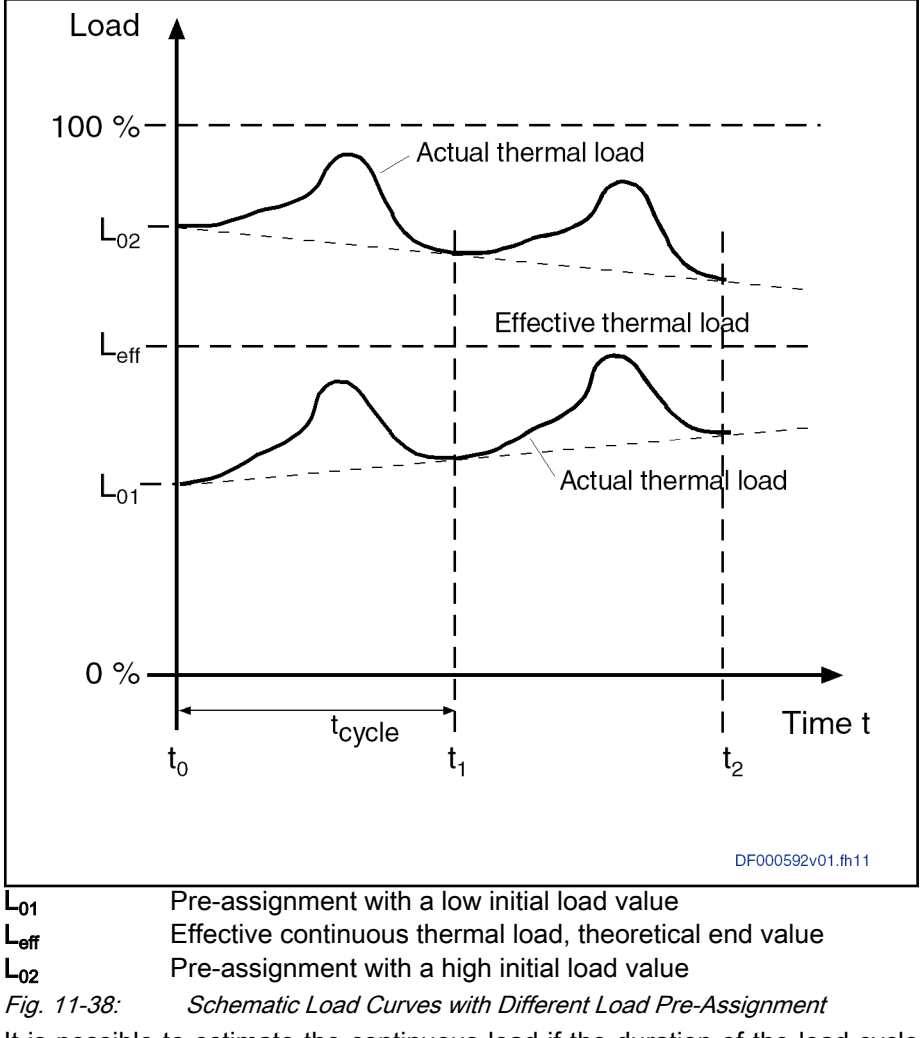

#### Conditions for Estimating the Con‐ tinuous Load

It is possible to estimate the continuous load if the duration of the load cycle is within the range of the thermal time constant of the respective component (milliseconds to seconds with controllers and braking resistors, minutes to hours with motors). With frequent repetition of the load cycle, it is possible to slowly increase the level of load before the limitation intervenes, particularly with motors and controllers with high intensities of current, if the effective continuous load is closer to 100% than the load rise of a load cycle:

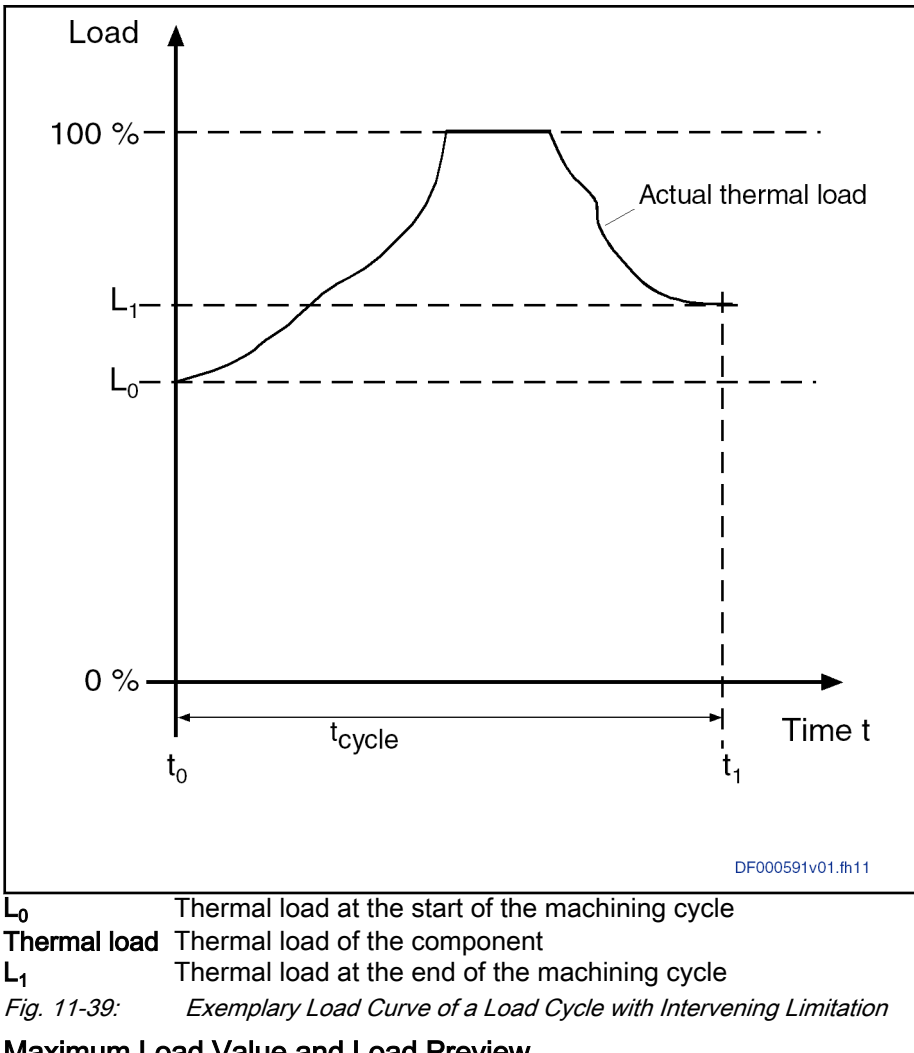

Maximum Load Value and Load Preview

Load rises occur when running load cycles. The maximum value of the occur‐ red load is stored on the firmware-side in the parameters

- P-0-0465, Maximum value thermal drive load
- P-0-0466, Maximum value thermal motor load
- P-0-0467, Maximum value thermal load of braking resistor

Load Rise The repeated storage of maximum values can be forced when the value "0" is entered in these parameters. The maximum value of the next load cycle is then stored. The difference between the maximum value and the initial value of the thermal load is the "load rise":

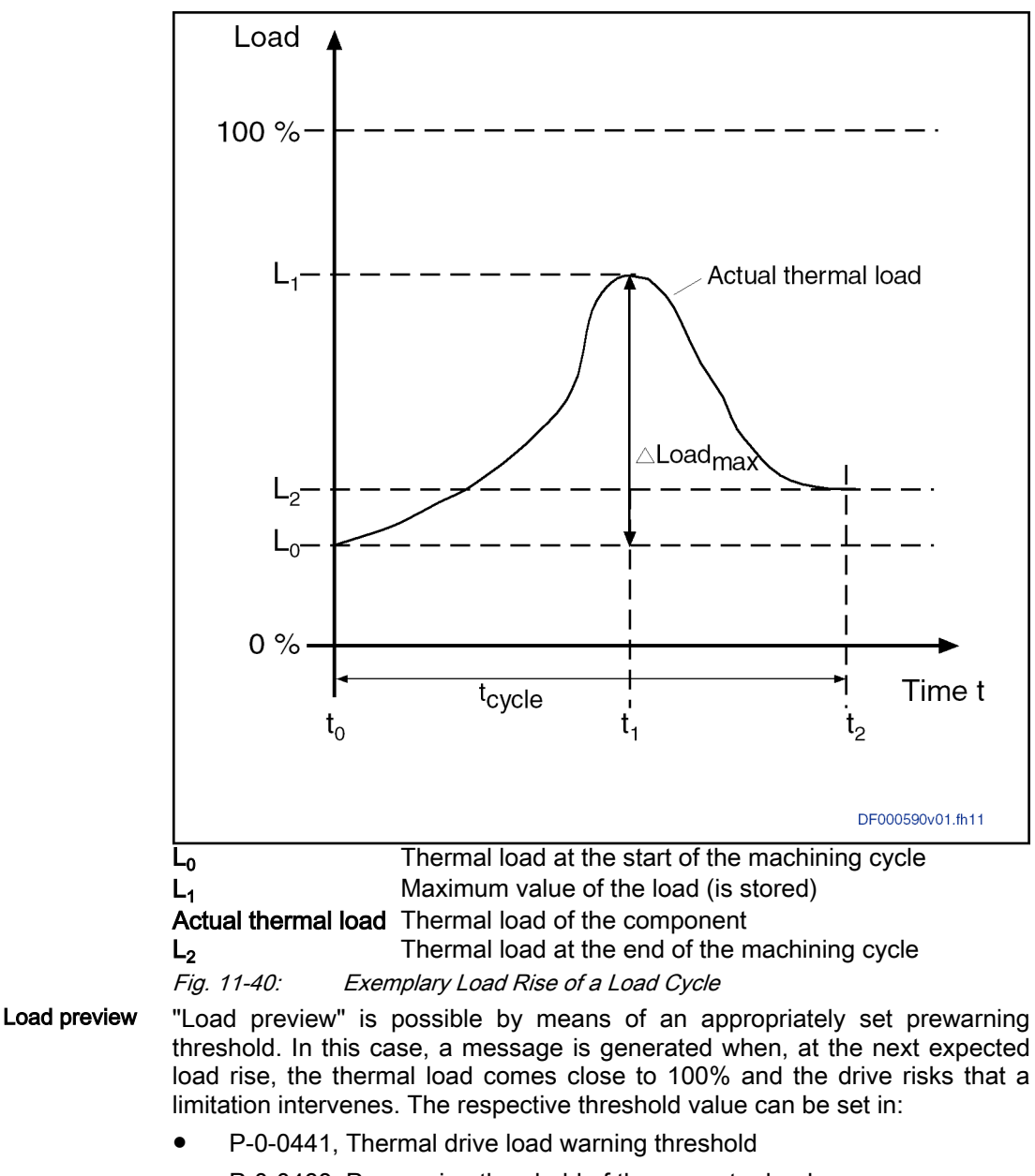

- P-0-0468, Prewarning threshold of therm. motor load
- P-0-0469, Prewarning threshold of therm. load of braking resistor

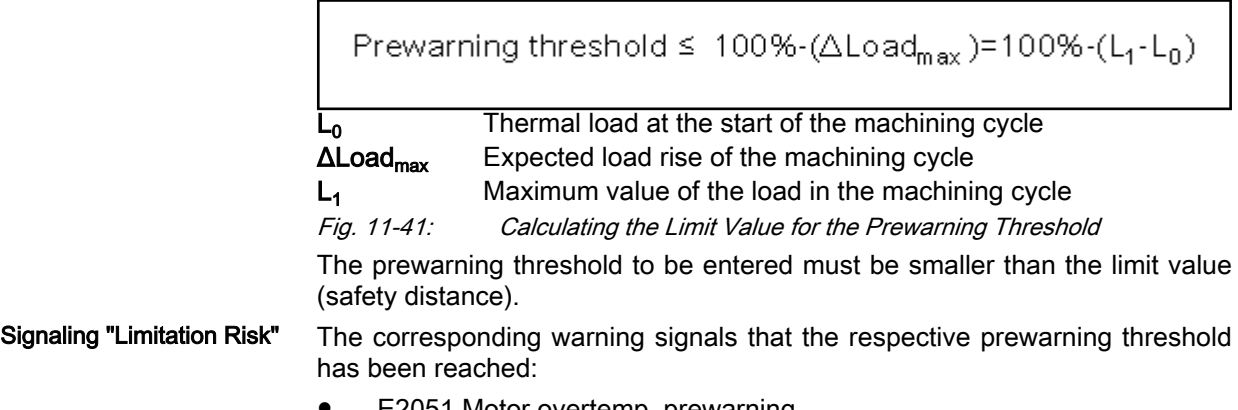

E2051 Motor overtemp. prewarning

- E2061 Device overload prewarning
- E2820 Braking resistor overload prewarning

The prewarning is displayed in "S-0-0012, Class 2 diagnostics" and is to be read via this parameter by the control master. After the prewarning has triggered, the intervention of the limitation is to be anticipatorily expected during the next regular machining cycle. The control master now has the option to react preventatively to this in an appropriate way.

#### Overview of Thermal Protective Functions and Associated Diagnostic Messages

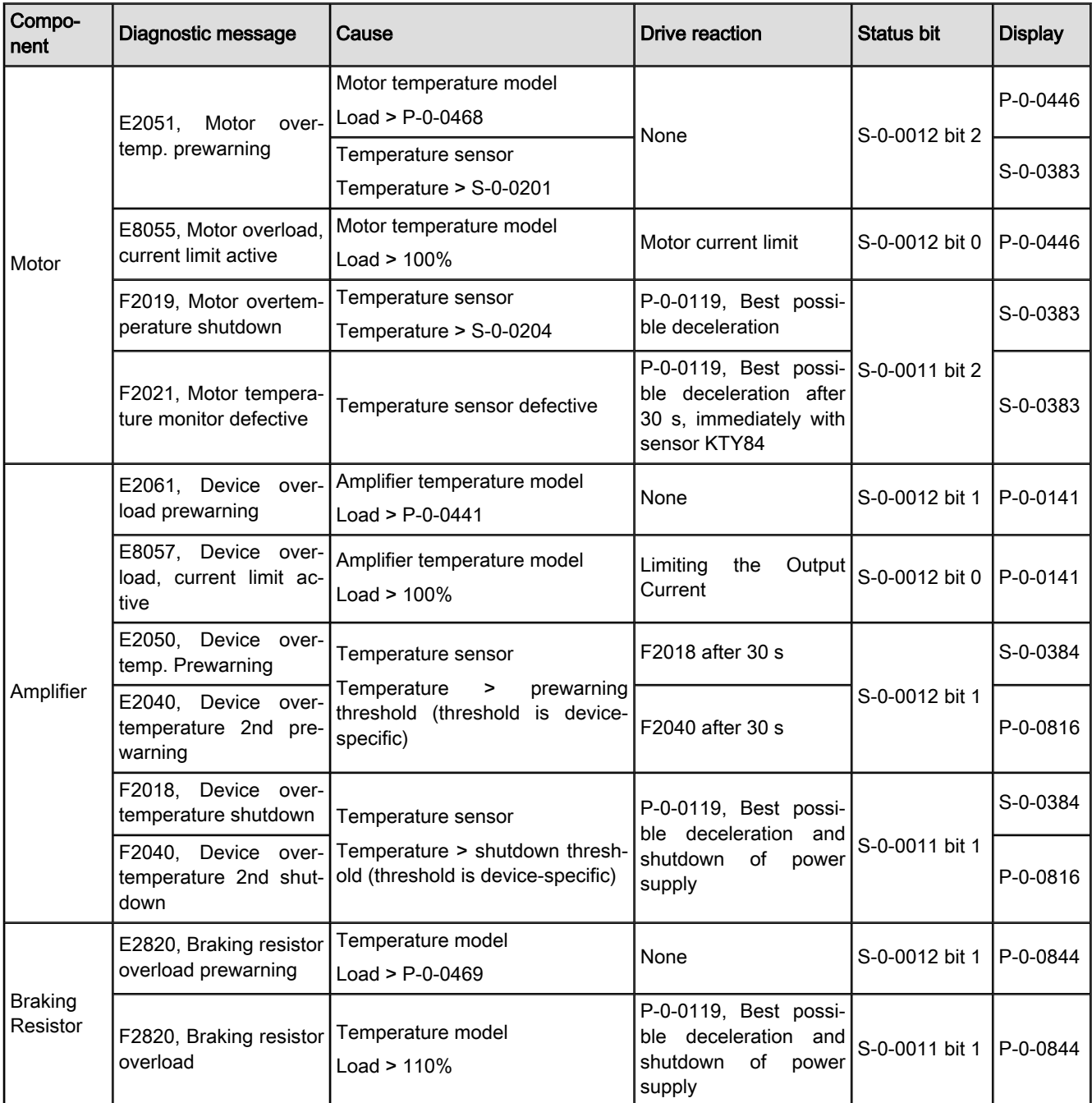

Tab. 11-13: Thermal protective functions of IndraDrive and associated diagnostic messages

## Notes on Commissioning

## IndraWorks Dialogs for Setting the Load Preview

The parameters for setting the load preview can be found in the

- "Power Supply" dialog for the braking resistor
- "Current Limitation" subdialog of the "Torque/Force Limitation" dialog for motor and controller

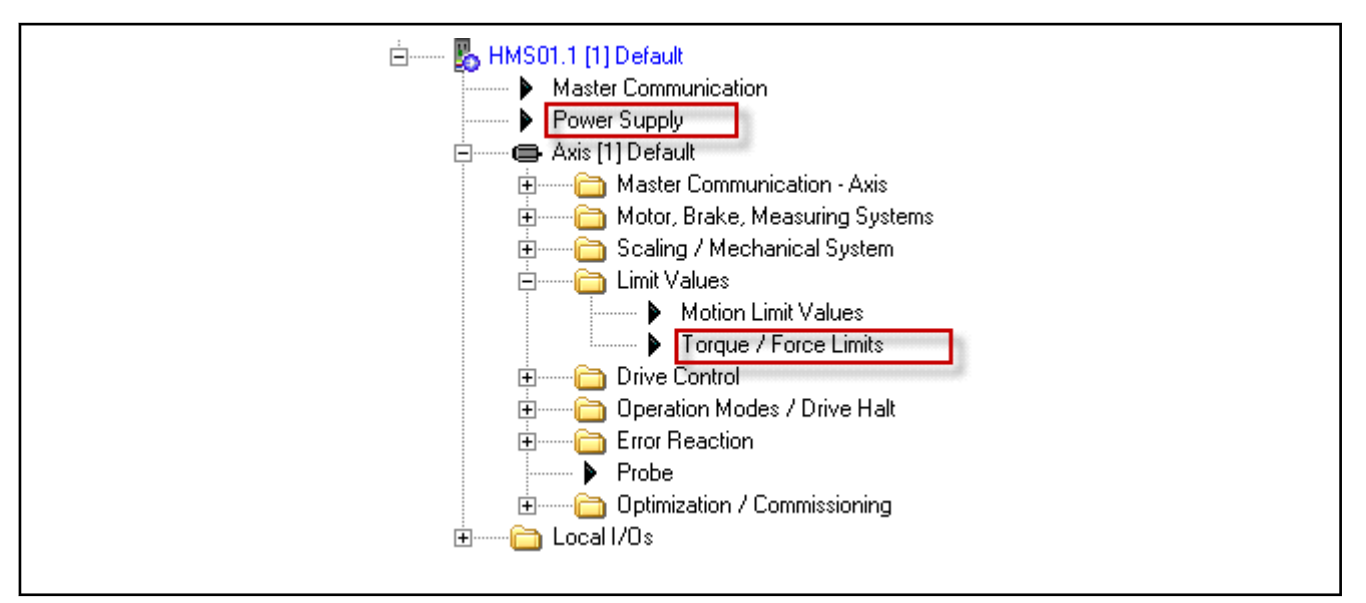

Fig. 11-42: IndraWorks Explorer Showing How to Find the Dialogs for Load and Load Preview

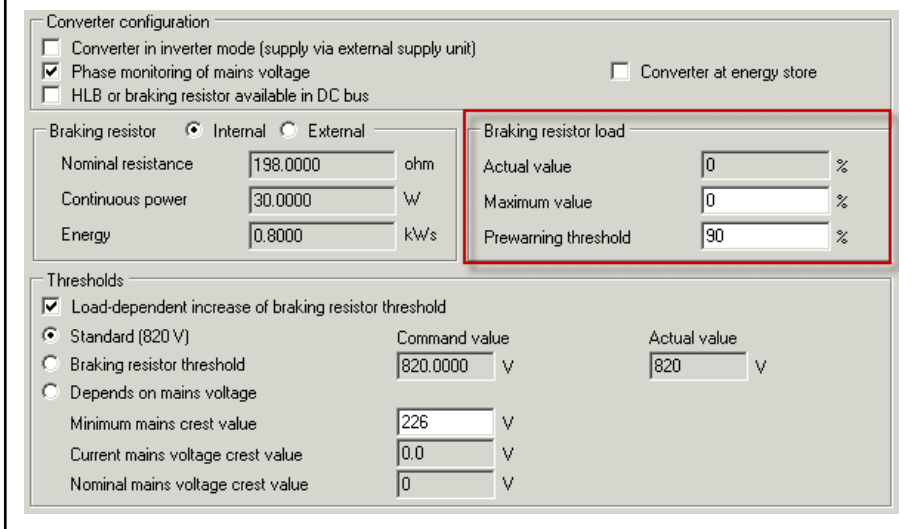

Fig. 11-43: IndraWorks "Power Supply" Dialog with Setting Options for the Prewarning Threshold

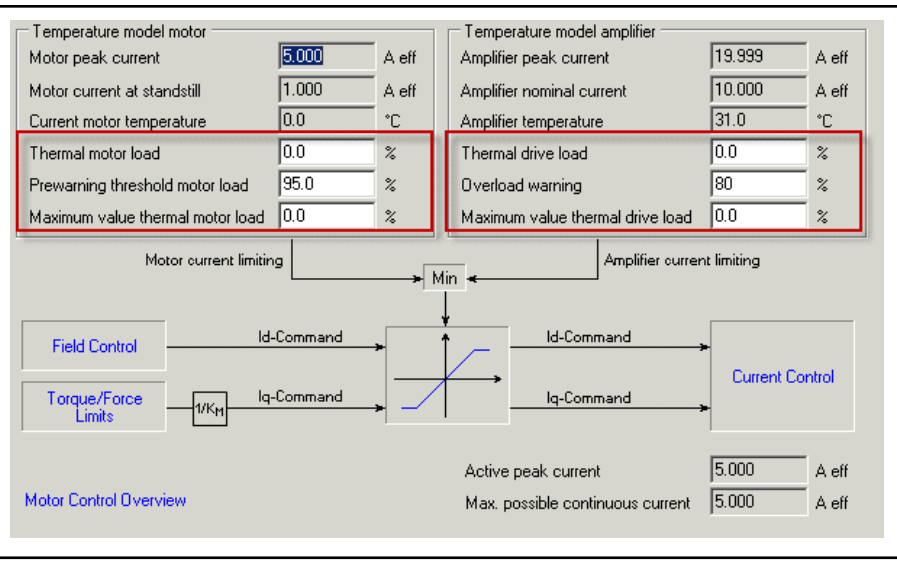

Fig. 11-44: IndraWorks "Current Limitation" Subdialog of "Torque/Force Limitation" with Setting Options for the Prewarning Threshold for the Motor and Controller Load

#### Procedure for Estimating the Effective Continuous Thermal Load

The effective thermal load can be estimated as follows for controllers and braking resistors:

- Prior to running the load cycle, write an estimated initial value for the effective continuous load to the value of the thermal load. Take a note of the initial value.
- After the machining cycle, compare the load value with the noted initial value.
	- If the load has increased, enter a significantly higher initial value for the next machining cycle
	- If the load has decreased, enter a significantly lower initial value for the next machining cycle
- Repeat the procedure with adjusted initial values until the load remains approximately the same before and after the machining cycle. The dis‐ played load value then corresponds to the continuous thermal load caused by this machining cycle.

The stored maximum value of thermal load must not reach 100% if the drive is to operate without the risk of a limitation.

For motors, this method mostly does not provide any reliable data **KA** on the continuous load

#### Procedure for Setting the Load Preview

The effective continuous load of motors can only be estimated very impre‐ cisely by observing a few load cycles. The most accurate data can be ob‐ tained from the temperature sensor, although this requires long-term opera‐ tion of more than 5 times the duration of the thermal time constant.

The "load preview" can be advantageously used with motors to avoid loadrelated intervention of limitations. It is possible to recognize in advance from when the motor runs the risk of being limited in its power or torque/force output.

Procedure:

- <span id="page-1247-0"></span>Write "0" to the maximum value of the thermal load before running the load cycle.
- After the machining cycle, take note of the value of the thermal load and subtract it from the automatically stored maximum value. Subtract the difference from 100%, possibly reducing the remaining value somewhat for safety reasons, and enter it in the parameter for the prewarning threshold.
- Query the signaling of the prewarning threshold having been reached in the relevant bit of S-0-0012 and take appropriate measures on the con‐ trol master side prior to running the next machining cycle.
- **KA** It is also possible to use the "load preview" for controllers and braking resistors! It is particularly advantageous to use it for con‐ trollers with high intensities of current and braking resistors with high energy storage capacities.

## 11.9.5 Diagnostic Data of Motor Operation

Extended Diagnostic Possibilities

## Brief description

For preventive maintenance and service purposes, the firmware provides the option to collect dynamic operating data of the motor and store them.

The operating hours counter for motors allows planning maintenance inter‐ vals, minimize machine downtimes and reduce maintenance costs.

- Features Recording the total time during which:
	- Operating state "AF" present
	- Velocity unequal zero
	- Motor temperature is greater than 10 K below the shutdown threshold (parameter "S-0-0204, Motor shutdown temperature")
	- Recording the maximum velocity of the motor in operation
	- Determining the average value of the motor velocity in operation
	- Recording the maximum temperature of the motor winding in motor operation
	- Determining the average value of the motor winding temperature, referring to the duration of the operating status "AF"
	- Determining the operational performance of the motor as a criterion e.g., for axis mechanics lubrication intervals.
- Pertinent parameters S-0-1300.20.12, Serial Number; motor (motor encoder memory version 7)

alias "P-0-2584, Serial Number"

- P-0-2051, Operating hours counter, motor
- P-0-2052, Thermal operating data, motor
- P-0-2053, Mechanical operating data, motor
- P-0-2054, Operational performance, motor; (motor encoder memor version  $\geq 4.3$ )
- P-0-2055, Serial number, motor; (motor encoder memor version 7)

## Functional Description

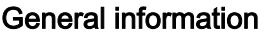

The drive controller records the operating hours, determines the thermal and mechanical data of the motor in a cycle of 8 ms and stores them in intervals of 60 min in the following parameters:

- P-0-2051, Operating hours counter, motor
- P-0-2052, Thermal operating data, motor
- P-0-2053, Mechanical operating data, motor
- P-0-2054, Operational performance, motor

Due to the limited number of read accesses on the non-volatile memory (in control panel = "programming module"), this diagnostic data is initially only available in the volatile memory of the controller. They are written to the nonvolatile memory of the controller (control panel) in intervals of 60 min.

If the control voltage is switched off before the hourly storing has taken place, diagnostic data of the motor which have not yet been saved will get lost.

Operational performance, motor The value in P-0-2054, Operational performance, motor can be used as criterion for axis mechanics lubrication intervals. It may be changed or reset in other ways and is not saved in the motor encoder (if encoder memory availa‐ ble). For details, see parameter description on P-0-2054.

Diagnostic data at parameter set switching If several motors are alternatively (dynamic switching) operated at one controller, the diagnostic data of the motors are included in the required parame‐ ter set switching.

- The diagnostic data is stored in the parameter set assigned to the respective motor. Storage of this dynamically determined data is realized in intervals of 60 min or at least if the control is changed to a different motor. On change to a different motor, its stored diagnostic data is further processed.
- Up to eight motors, dynamic switching, can be operated at one controller while only one motor with encoder data memory is possible.

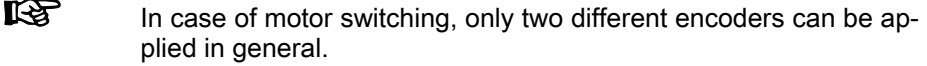

In case of motors with encoder data memory, the diagnostic data of the motor is transmitted from the encoder data memory into the controller and further processed if the control is switched to this motor. If the con‐ trol is switched to a different motor, the current diagnostic data is written to the encoder data memory on motor change.

## Motors with encoder data memory

Rexroth motors of the "IndraDyn S" and "IndraDyn A" device ranges, when equipped with

Encoder option "-x1", "-x2" or "-x3" (as of encoder memory version 4.3: "P-0-3000, Module code of motor, type plate" [5] 0x\*\*\*\*0403)

and/or

Encoder option "Cx" (encoder memory version 7: "P-0-3100, Version of data structure in encoder memory")

provide the option to write the operating data of the motor to the encoder da‐ ta memory and thereby make them available in the respective motor itself. This means that important information for service and maintenance work is stored directly at the object and can be called there.

Each motor can be unequivocally identified by its serial number (type plate data under "SN") which can also be found in the encoder data memory. After the control voltage has been switched on, the serial number of the motor con‐ nected to the drive controller is read and compared to the serial number of the last operated motor which has been internally stored in the controller.

If the serial numbers match, the operating hours counter in the encoder data memory is compared to the operating hours counter in the controller and synchronized, if necessary. According to the value of the operating hours counter in the encoder data memory (P-0-3051), the following action is carried out:

• Value in P-0-3051 greater than value in controller (P-0-2051)

 $\rightarrow$  Diagnostic data of motor from encoder data memory are applied to controller (always when switching to "bb", "Ab" or "OM"),

- Value in P-0-3051 smaller than value in controller (P-0-2051)
	- $\rightarrow$  Diagnostic data of motor from controller are applied to encoder data memory of motor (only after control voltage has been switched on)

If the serial number stored in the controller does not match the one of the connected motor, the diagnostic data of the new motor are written from its encoder data memory to the corresponding parameters of the controller.

The table below contains an overview of cases to be distinguished and the resulting storage processes for synchronization.

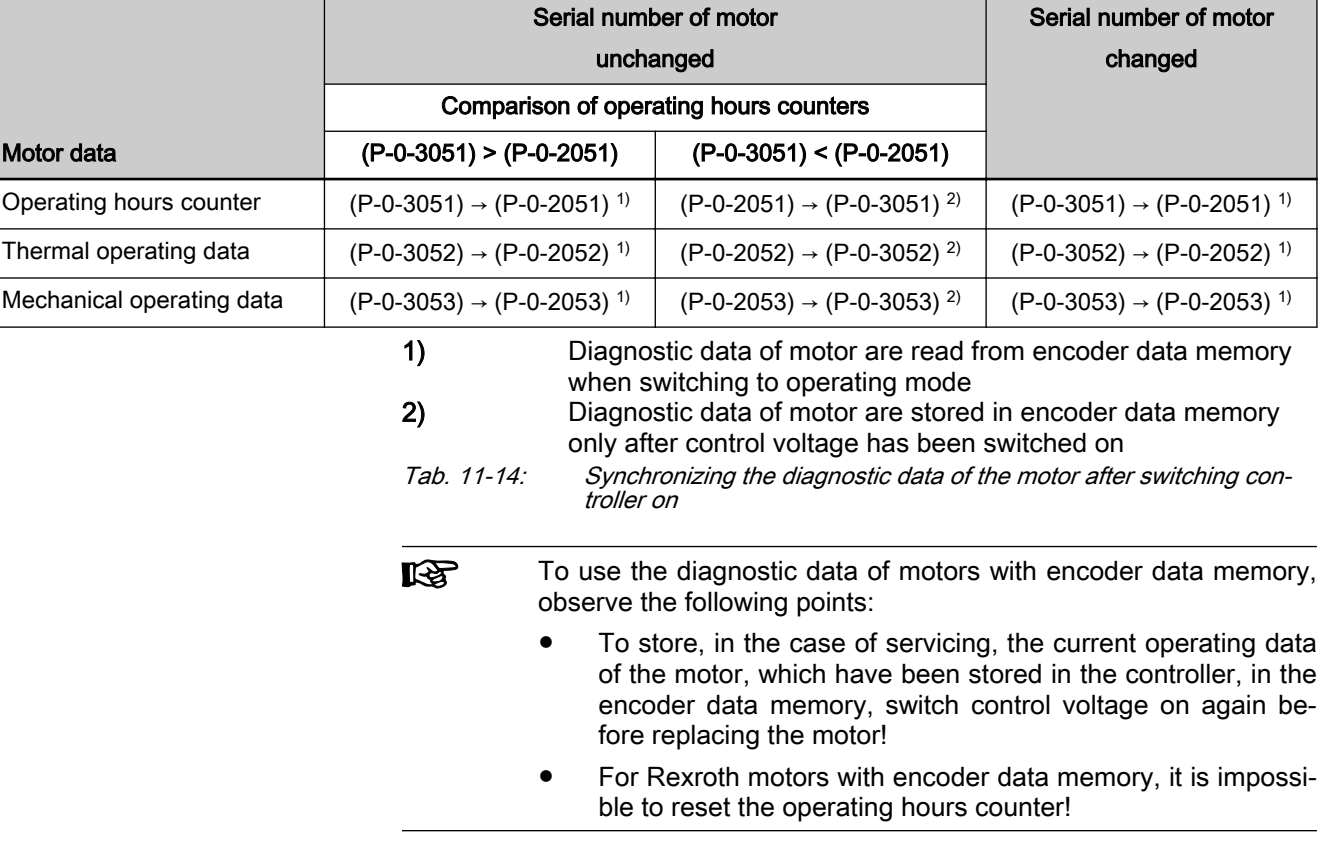

#### Motors with encoder data memory with restricted use

For motors whose serial number can be read from the data memory, but whose encoder data memory cannot be written (e.g., the MSM motor range), the values in the parameters P-0-2051...P-0-2054 are set appropriately:

- If the parameter "P-0-2055, Serial number, motor" does not contain any data, the serial number that was read from the replacement motor is written to P-0-2055 and the values of P-0-2051...P-0-2054 are set to zero.
- If P-0-2055 contains a value corresponding to the serial number of the replacement motor, the values in P-0-2051...P-0-2054 are further pro‐ cessed without changes.
- If "P-0-2055, Serial number, motor" already contains a value, this value, when switching from PM to OM, is compared to the serial number of the connected motor and overwritten if it deviates. The values in P-0-2051...P-0-2054, however, are retained!

#### Servicing See also [chapter "Notes on Commissioning" on page 1250](#page-1251-0)

The diagnostic data of the motor stored in the controller can be **LES** changed in communication phase PM. Therefore, the initial state can be set manually. The diagnostic data of the motor are saved hourly in the control panel of the controller.

#### Motors without encoder data memory

Due to their type of construction, kit motors do not have a predetermined motor encoder. Third-party motors equipped with a motor encoder typically do not have an encoder data memory.

Therefore, storing the diagnostic data of the motor in the encoder data mem‐ ory either is impossible or, if the mechanical motor/motor encoder coupling has been disconnected for service work, does not make sense.

When these motors are used, their diagnostic data are written to the control panel (=programming module) of the drive controller, too, as it is done for motors with encoder data memory. For diagnostic purposes, the user can evaluate these data which refer to a specific motor.

**IES** The diagnostic data of the motor stored in the controller can be changed in communication phase PM. Therefore, the initial state can be set manually. The diagnostic data of the motor are saved hourly in the control panel of the controller.

Servicing See also [chapter "Notes on Commissioning" on page 1250](#page-1251-0)

## <span id="page-1251-0"></span>Notes on Commissioning

Accessing diagnostic motor data

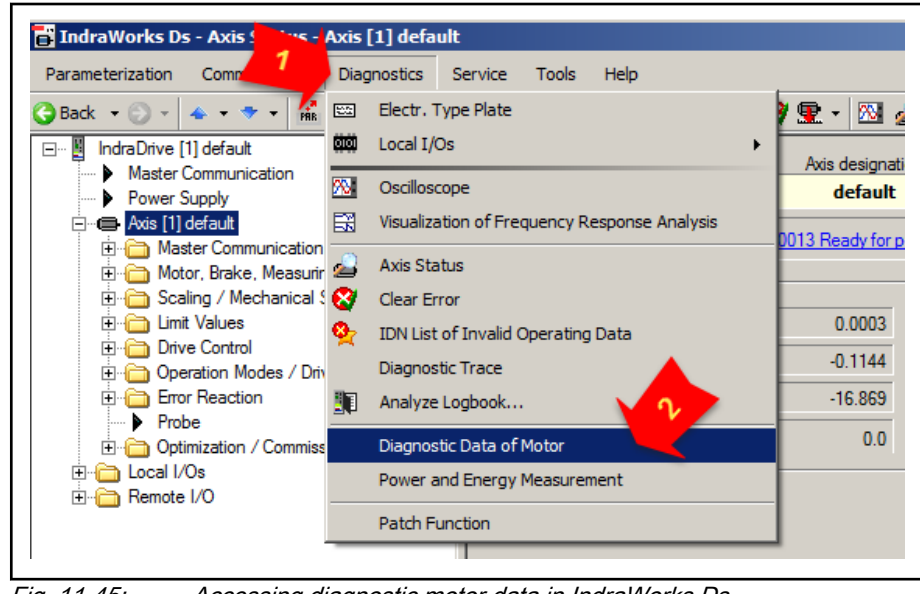

Fig. 11-45: Accessing diagnostic motor data in IndraWorks Ds

## Display of diagnostic motor data in

| <del>Indraworks Ds</del><br>En IndraWorks Ds - Diagnostic Data of Motor - Axis Lab Lefault<br><b>Parameterization</b><br><b>Help</b><br><b>Tools</b><br><b>Commissioning</b><br><b>Diagnostics</b><br><b>Service</b> |                                                   |                                                                                                    |                         |         |  |  |
|----------------------------------------------------------------------------------------------------|---------------------------------------------------|----------------------------------------------------------------------------------------------------|-------------------------|---------|--|--|
| 高高会教科会国<br>$\bigoplus$ Back $\bigoplus$ $\bigoplus$ $\bigoplus$<br>IndraDrive [1] default<br>6                                                                                                    | or power on $A \otimes \mathbf{S} \otimes \cdots$ |                                                                                                    | PM OM EE (12            |         |  |  |
| Master Communication                                                                                                    |                                                   |                                                                                                    | <b>Drive Parameters</b> |         |  |  |
| Power Supply                                                                                                    | Duration drive enable                             | P-0-2051[0]                                                                                                    | 37 870.0                | s       |  |  |
| · Axis [1] default<br>E۰                                                                                                    | Duration motion                                   | P-0-2051[1]                                                                                                    | 15 409.8                | s.      |  |  |
| <b>El</b> Master Communication - Axis                                                                                                    | Duration motor warning temperature                | P-0-2051[2]                                                                                                    | $123.4$ s               |         |  |  |
| <b>Ellington Motor, Brake, Measuring Systems</b><br><b>E</b> Scaling / Mechanical System                                                                                                    | Maximum value temperature                         | P-0-2052[0]                                                                                                    | $140.5$ °C              |         |  |  |
| <b>E E</b> Limit Values                                                                                                    | Average temperature                               | P-0-2052[1]                                                                                                    | 72.1 °C                 |         |  |  |
| <b>E</b> Drive Control                                                                                                    | Maximum speed                                     | P-0-2053[0]                                                                                                    | $5512$ rpm              |         |  |  |
| ⊞ Operation Modes / Drive Halt                                                                                                    | Average speed                                     | P-0-2053[1]                                                                                                    |                         | 903 rpm |  |  |
| <b>E</b> ror Reaction<br>— ▶ Probe<br>□ Conmissioning<br>田 n Local I/Os<br>Remote I/O                                                                                                    |                                                   | Operational performance, motor p_0-2054231 1000 U<br>Thermal motor load P-0-0446 0.0 %<br>Maximum value thermal motor load P-0-0466 0.0 % |                         |         |  |  |

Fig. 11-46: IndraWorks diagnostic motor data dialog

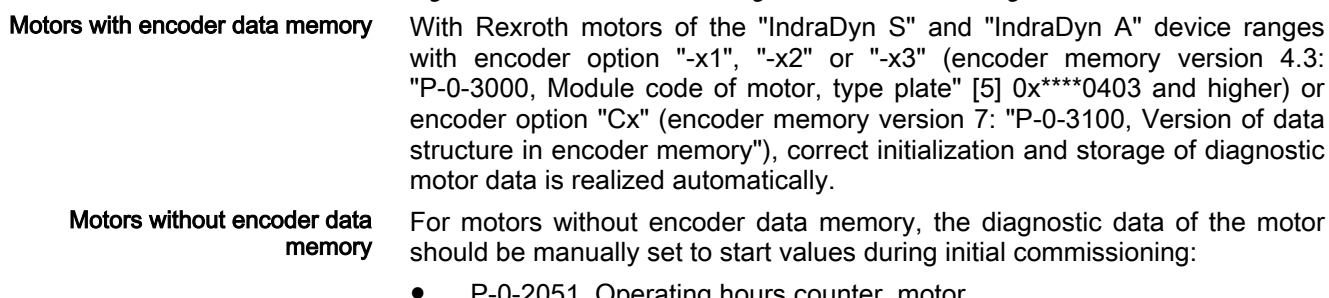

P-0-2051, Operating hours counter, motor

- P-0-2052, Thermal operating data, motor
- P-0-2053, Mechanical operating data, motor
- P-0-2054, Operational performance, motor

It is possible to use all values of the allowed range of values. **KS** 

Recommendation: Enter "0" as the respective start value!

MSM motors (encoder data mem‐ ory with restricted use) At MSM motors, a potential value in "P-0-2055, Serial number, motor" should be deleted for initial commissioning. By switching to OM, the following param‐ eterization is carried out:

- The serial number of the connected MSM motor is read from the encoder data memory and entered in P-0-2055.
- The values of parameters P-0-2051, P-0-2052, P-0-2053 and P-0-2054 are once automatically reset to the initial value of zero.

Servicing During servicing (motor or controller replacement), the following procedure is possible or recommended:

- After controller replacement: Transfer the control panel (programming module, values of diagnostic data P-0-2051, P-0-2052 and P-0-2053 stored within) from the defective controller to the new controller. The stored diagnostic data is directly further processed.
- After replacement of a motor with encoder data memory: If the motor is replaced, its diagnostic data is automatically applied in the controller and further processed. For transfer of the latest diagnostic data P-0-2051, P-0-2052 and P-0-2053 into the encoder data memory, the control voltage has to be applied again prior to motor replacement.
- After replacement of a motor without encoder data memory: If the motor is replaced and operation is directly continued, the available values of parameters P-0-2051, P-0-2052 and P-0-2053 are further processed (default). If the diagnostic data is registered according to the motor type, suitable start values have to be entered in the respective parameters on motor replacement, e.g. with the IndraWorks commissioning tool.
- After replacement of a MSM motor (encoder data memory with restricted use):
	- If only the motor is replaced and operation is directly continued, the value in "P-0-2055, Serial number, motor" is automatically overwrit‐ ten with the serial number of the replacement motor. The available values of parameters P-0-2051, P-0-2052 and P-0-2053 are further processed (default). The diagnostic data is respectively axis-rela‐ ted. For example, they remain usable as criterion for axis mechan‐ ics lubrication intervals.
	- If the value in "P-0-2055, Serial number, motor" is deleted (e.g. via IndraWorks), the serial number of the replacement motor is en‐ tered in P-0-2055 like on switching to OM, similar to initial commis‐ sioning, and the values of parameters P-0-2051, P-0-2052 and P-0-2053 are once automatically set to the initial value of zero.
- **LES** For motors that do not enable storage of diagnostic data in an en‐ coder data memory, suitable values should be set for the replace‐ ment motor, e.g. via IndraWorks. The initial values of "zero" are practical for new motors or the individual values of a repaired mo‐ tor!

# 11.9.6 Patch Function

Extended Diagnostic Possibilities

## Brief description

The patch function can be used for reading and writing any storage location (or internal variable) as a data object via the master communication, the ana‐ log output or the oscilloscope function.

In conjunction with the analog output or the oscilloscope function, this functionality can be used for locating errors.

The PLC patch function serves for diagnosis of internal signal states and in‐ ternal data of the PLC by developers and instructed users.

- **KS** When using the patch display in the oscilloscope you have to take into account that first the patch address and then the oscilloscope signal is assigned. This has to be repeated after every change in the patch address.
- **KA** As it is a function for exclusive use by the development staff, the patch display parameters P-0-0485 and P-0-0491 are write-pro‐ tected with the master password.

The configuration parameters of the patch function are not stored in the flash, but are lost when the drive is switched off.

Pertinent parameters General patch function:

- P-0-0480, Patch function 1, source pointer
- P-0-0481, Patch function 1, attribute
- P-0-0482, Patch function 1, bit mask
- P-0-0483, Patch function 1, exponent
- P-0-0485, Patch function 1, display
- P-0-0486, Patch function 2, source pointer
- P-0-0487, Patch function 2, attribute
- P-0-0488, Patch function 2, bit mask
- P-0-0489, Patch function 2, exponent
- P-0-0491, Patch function 2, display

## Functional Description of General Patch Function

## Read Access (Displaying Internal Storage Locations/Signals)

The patch function allows transforming any storage location into a data object that can be read via the master communication. For this purpose, a storage location is specified via parameters "P-0-0480, Patch function 1, source pointer" and "P-0-0486, Patch function 2, source pointer". The access to this address is configured via the bits 0 to 2 of parameters "P-0-0481, Patch function 1, attribute" and "P-0-0487, Patch function 2, attribute". INT4 reads a 4-byte integer value starting from the source pointer, INT2/INT1 read 2 bytes or 1 byte accordingly. FLOAT8 reads an 8--byte floating-point value (DOU‐ BLE), FLOAT4 reads 4 bytes accordingly (FLOAT).

Due to the processor architecture, the possible memory accesses are subject to certain restrictions. A 4--byte access, for example, is only allowed for stor‐ age locations the address of which can be divided by 4. The table below con-

tains a complete overview of the allowed and prohibited modes of memory access.

**KA** If you want to change the access mode via bits 0 to 2 of the patch attribute parameters (P-0-0481/P-0-0487), this is only possible if the patch source pointer that has just been set (P-0-0480/ P-0-0486) allows the new access mode (see table).

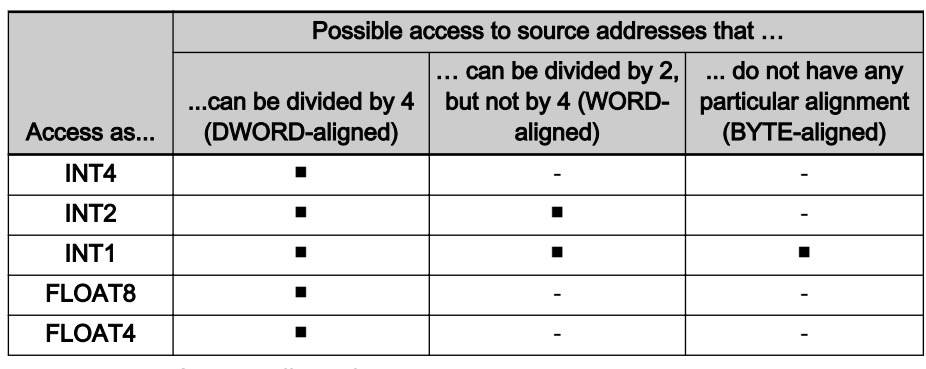

■ Access allowed

Access prohibited

Tab. 11-15: Possible Access Modes of the Patch Function

The desired display format is set via bits 4 to 7 of the patch attribute parame‐ ters (P-0-0481/P-0-0487). This allows interpreting the value read as a decimal number with or without sign, as a hexadecimal number or as a binary number. When selecting "BOOL" as the display type, "1" is output when a value unequal zero was read, otherwise "0" is displayed.

If a storage location is read as integer and output in a non-float format, the value read is ANDed with the bit mask set via the patch bit mask parameters (P-0-0482/P-0-0488). The standard setting of this mask is "0xFFFFFFFF" so that the value read is not changed.

When a storage location is read as a float value and a non-float format is se‐ lected for display, the value read is multiplied with 10<sup>-exponent</sup>. This allows making an adjustment to the displayed value range (-2147483648 to 2147483647, value range of a "signed int"). The exponent can be set via pa‐ rameters "P-0-0483, Patch function 1, exponent" or "P-0-0489, Patch function 2, exponent".

**LES** If the value read and scaled with the exponent is outside the pos‐ sible range of display, one of the extreme values is displayed. In this case, it is necessary to select a different exponent.

## Write Access (Changing Internal Storage Locations/Signals)

In analogy to read access, it is possible to write any storage location. A bit mask possibly set (P-0-0482/P-0-0488) is taken into account (ANDed) as is a preset patch exponent (P-0-0483/P-0-0489).

Please observe that in the "BOOL" display mode, it is impossible **KAS** to write the storage location, because it is impossible to assign an unequivocal numerical value to the value "TRUE" (displayed as "1"). Any value unequal zero is interpreted as "TRUE".

**NOTICE**

Write access to even addresses in the INT1 mode can lead to undefined hardware behavior.

As in the case of read access, odd addresses in the case of write access are only allowed in the INT1 mode. In contrast to read access, the write access is directly carried out as a byte access. You should therefore avoid activating addresses outside the DRAM in this way, because this can lead to undefined hardware behavior.

## 11.9.7 RMS Value Generator in the Drive

Extended Diagnostic Possibilities

## Brief description

## Fields of application

To evaluate the thermal load of drive controller and motor over a machine cy‐ cle, the total rms value of the output current of the output stage is the deci‐ sive characteristic value.

#### Overview of functions

The drive cyclically generates the rms value of the output current of the out‐ put stage. Via a control bit, the beginning and the end of the cycle are de‐ fined.

#### Pertinent parameters

- P-0-0610, Control word of current rms value generator
- P-0-0611, Current rms value

#### Pertinent diagnostic messages

None

## Functional Description

The generation of the rms value is switched on and off via the control bit "P-0-0610, Control word of current rms value generator", bit 0. If the control bit is set, the rms value of the output current of the output stage is generated as follows:

- 1. Integration of the current square and recording of the current integration time
- 2. Generation of the quotient from the sum of the current square and the integration time

The rms value is thereby cyclically generated and the respective current value is displayed in "P-0-0611, Current rms value". Deleting the control bit stops the calculation and the last value generated is frozen. A rising edge of the control bit deletes the rms value and the generation is restarted.

## Notes on Commissioning

Proceed as follows to determine the total current rms value at the output of the drive controller over a defined machine cycle:

- 1. Set control bit P-0-0610, bit 0, at the start of the cycle
- 2. Delete control bit P-0-0610, bit 0, at the end of the cycle

The total current rms value over the defined machine cycle is displayed in P-0-0611. If the value is greater than the maximum allowed continu-

ous current of the motor or controller, this machine cycle cannot be run continuously. Thermal overload of the motor or controller is to be expec‐ ted.

# 11.10 Oscilloscope Function

## 11.10.1 Brief description

The oscilloscope function can be used to record drive-internal and external status variables (parameter contents). This function can be effectively used both for initial commissioning and debugging. Its functionality can be compared to that of a 4-channel oscilloscope.

The total scope of the oscilloscope function is divided into the following func‐ tion blocks:

#### **Measured value recording**

It is possible to record 8 channels at the same time, the signals being selected by configuring signal selection lists (IDN lists).

#### Configuration (basic settings)

The control/status block determines the basic functions (start/stop, time resolution, size of memory, operation mode). The current status (status diagram) of the oscilloscope is continuously transmitted to the master.

## **Trigger function**

Besides extensive trigger functions, the drive provides the possibility of triggering at different signals and events in the drive.

## Features The oscilloscope function is characterized by the following features:

#### **Measured value recording**

- Up to 8 channels with up to 8192 measured values each (the total should not exceed 32,768 measured values)
- Time resolution to be freely selected in steps of the position con‐ troller clock (see ["Performance Data"](#page-37-0))
- Signal selection by indicating the IDN of the respective parameter
- Data of the SMO option Sx (S3, S4, S5, SB and SD) can at maxi‐ mum be updated and recorded in the cycle time of the SMO appli‐ cation cycle  $(t = 1$  ms)

## ● Configuration (basic settings)

- Multi-channel display in "IndraWorks Ds/D/MLD"
- More than 100 different measuring and trigger signals (cf. P-0-0149)
- Up to 4 PLC variables can be recorded using PLC patch variables
- Expanded oscilloscope function using 2 patch functions
- Expanded oscilloscope function using 2 average value filters for display

## **Trigger function**

- Trigger signal selection by indicating the parameter IDN
- Internal trigger or external trigger
- External trigger with trigger offset determination for synchronizing multiple-axis measurements
- Unit of trigger level adjusting to trigger signal selection

- Possibility of triggering at internal memory contents with patch sig‐ nal
- Possibility of triggering at PLC variable with patch signal
- Time stamp for trigger time is mapped to parameter "P-0-0035.0.1, Oscilloscope: Trigger time".
- **Trend mode**

It is possible to switch from a single measurement (Single Shot) to a continuous measurement (trend mode).

- Recording of up to 4 channels in a cyclic mode
- Signal selection via the previous parameters
- Values are administrated in a buffer memory and cyclically called
- IndraWorks can read this buffer memory and display it continuous‐ ly
- Setting of time resolution and signal selection only in trend mode that has been switched off
- Allowed time resolutions have to be multiples of 2 ms
- Single Shot mode cannot be used in parallel

#### **Pertinent parameters ●** P-0-0020, Oscilloscope: Operation mode

- P-0-0136, Oscilloscope: Manual trigger signal
- P-0-0279, Oscilloscope: Trend mode, time resolution
- P-0-0280, Oscilloscope: Trend mode, list of measured values Control/status:
- P-0-0028, Oscilloscope: Control word
- P-0-0029, Oscilloscope: Status word
- P-0-0031, Oscilloscope: Time resolution
- P-0-0032, Oscilloscope: Size of memory
- P-0-0149, Oscilloscope: Signal selection list
- P-0-0150, Oscilloscope: Number of valid measured values Measuring channels:
- P-0-0021, Oscilloscope: List of measured values 1
- P-0-0022, Oscilloscope: List of measured values 2
- P-0-0023, Oscilloscope: Signal selection 1
- P-0-0024, Oscilloscope: Signal selection 2
- P-0-0145, Oscilloscope: List of measured values 3
- P-0-0146, Oscilloscope: List of measured values 4
- P-0-0147, Oscilloscope: Signal selection 3
- P-0-0148, Oscilloscope: Signal selection 4
- P-0-0274, Oscilloscope: List of measured values 5
- P-0-0275, Oscilloscope: List of measured values 6
- P-0-0270, Oscilloscope: Signal selection 5
- P-0-0271, Oscilloscope: Signal selection 6
- P-0-0276, Oscilloscope: List of measured values 7
- P-0-0277, Oscilloscope: List of measured values 8

- P-0-0272, Oscilloscope: Signal selection 7
- P-0-0273, Oscilloscope: Signal selection 8 Trigger function:
- P-0-0025, Oscilloscope: Trigger mask
- P-0-0026, Oscilloscope: Trigger signal selection
- P-0-0027, Oscilloscope: Trigger level
- P-0-0030, Oscilloscope: Trigger edge
- P-0-0033, Oscilloscope: Number of measured values after trigger event
- P-0-0035, Oscilloscope: Trigger control offset
- P-0-0036, Oscilloscope: External trigger signal
- P-0-0037, Oscilloscope: Internal trigger signal

# 11.10.2 General Information on the Oscilloscope Function

# Sequence of a Measurement (State Diagram)

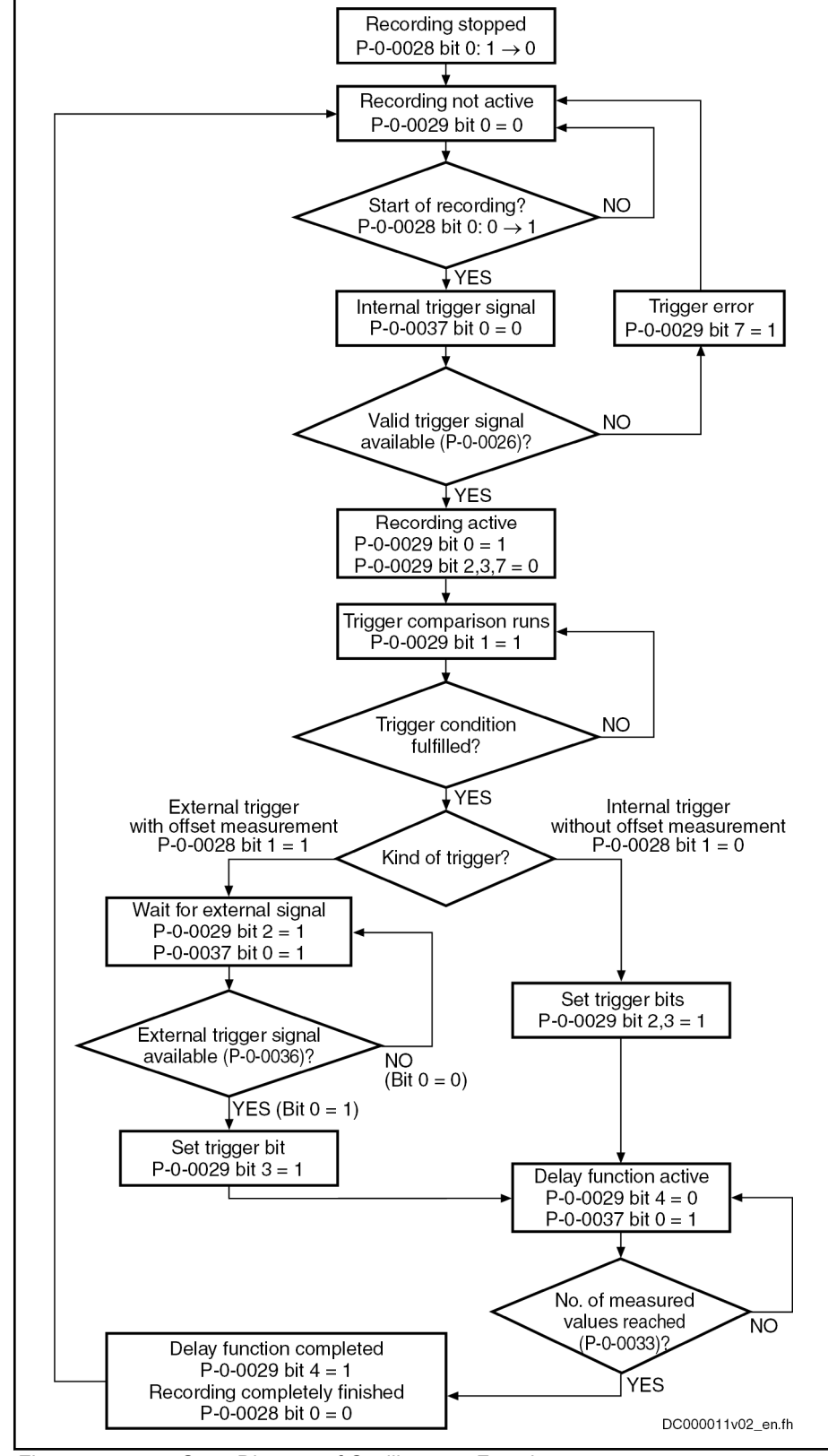

Fig. 11-47: State Diagram of Oscilloscope Function
## Configuring the Measured Value Channels

A measured value channel is configured by inputting the IDN of the desired parameter in the respective signal selection parameter:

- P-0-0023, Oscilloscope: Signal selection 1
- P-0-0024, Oscilloscope: Signal selection 2
- P-0-0147, Oscilloscope: Signal selection 3
- P-0-0148, Oscilloscope: Signal selection 4
- P-0-0270, Oscilloscope: Signal selection 5
- P-0-0271, Oscilloscope: Signal selection 6
- P-0-0272, Oscilloscope: Signal selection 7
- P-0-0273, Oscilloscope: Signal selection 8

Signal Selection List (P-0-0149) All IDNs contained in parameter "P-0-0149, Oscilloscope: Signal selection list" can be entered.

> P-0-0149 contains all parameters that are suitable as trigger signal (P-0-0026) or measuring signal (P-0-0023, P-0-0024, P-0-0147, P-0-0148, P-0-0270, P-0-0271, P-0-0272, P-0-0273). By reading P-0-0149, the master can recognize the signals that can be recorded in the drive.

> **IB** At present, all cyclically configurable parameters (> 100) are contained in the list!

Example of Signal Selection Example of the signal selection of the oscilloscope function:

- "S-0-0051, Position feedback value of encoder 1" is selected as signal to be recorded
- Position feedback 1 value (S-0-0051) is written to parameter "P-0-0023, Oscilloscope: Signal selection 1"

 $\rightarrow$  When the limiting conditions occur, position feedback value of axis 1 is recorded in the oscilloscope and transmitted to the master.

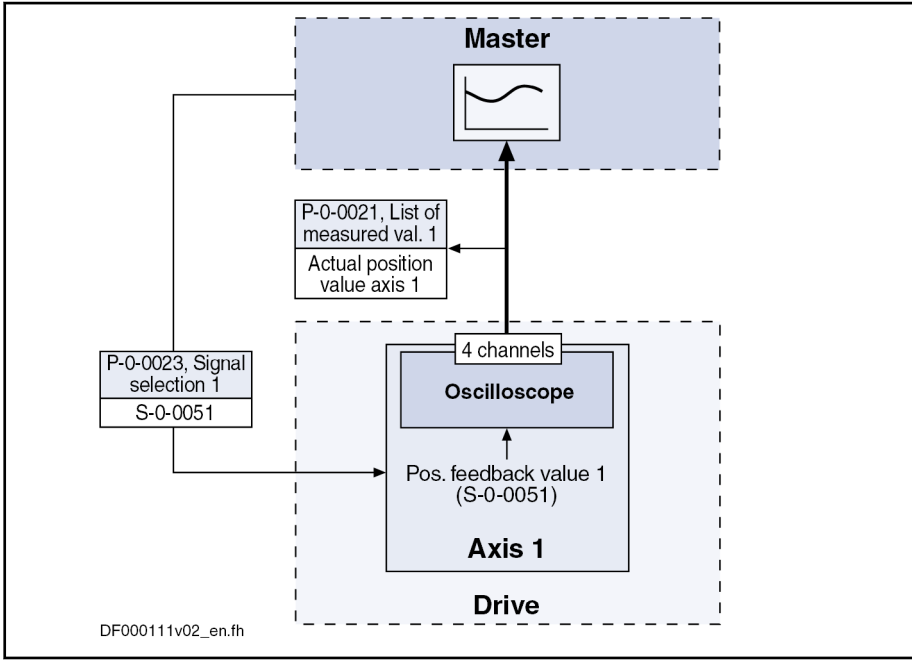

Fig. 11-48: Example of Signal Selection

## Extended Oscilloscope Function (Patch Function)

Besides the recording of parameter contents via the oscilloscope function, the drive provides the possibility of recording any internal signal, i.e. memory address (patch function).

Using the patch function is only possible with information about **LAS** the structure of the internal data memory; therefore, this function can be used effectively only by the developers of the IndraDrive firmware.

In order to record internal signals (memory address contents), "P-0-0485, Patch function 1, display" or "P-0-0491, Patch function 2, display" have to be configured in one of the signal selection parameters (P-0-0023, P-0-0024, P-0-0147, P-0-0148, P-0-0270, P-0-0271, P-0-0272, P-0-0273).

```
The patch function has to be parameterized before the assign-
KA
           ment as trigger or measuring signal. After assignment in the sig-
           nal selection, the address is copied from the patch function. This
           means that a subsequent change of the address only takes place
           when it is newly assigned to the signal parameter.
```
See also "[Patch Function](#page-1253-0)"

#### Activating the Oscilloscope Function

The oscilloscope function is activated/deactivated by means of parameter "P-0-0028, Oscilloscope: Control word".

#### P-0-0028, bit 0:

- $\bullet$  Bit 0 = 1  $\rightarrow$  Starting a measurement
- Bit 0 = 0  $\rightarrow$  Stopping a measurement

Setting bit 0 in P-0-0028 activates the oscilloscope function, i.e. the recording of measured values of the selected signal starts. The oscilloscope function waits for the selected trigger edge or level to occur. At detection of a valid edge the measured values keep being written to the measured value memory until the number of measured values defined in "P-0-0033, Oscilloscope: Number of measured values after trigger event", has been reached (delay function).

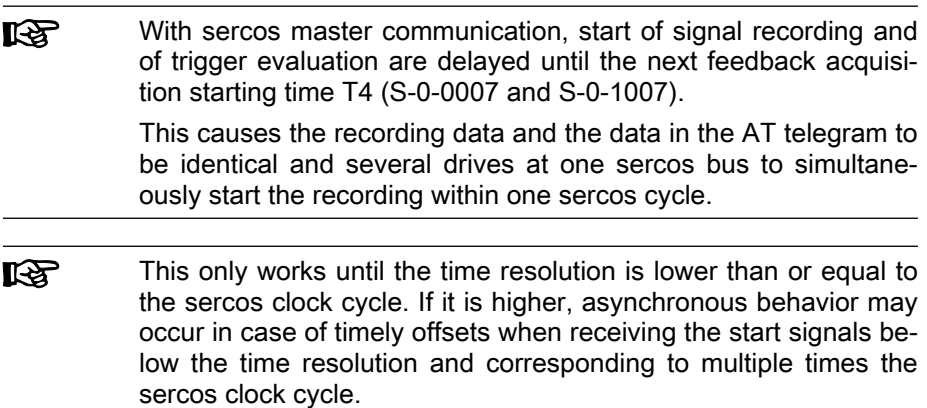

After the defined number of measured values has been recorded, the bit "de‐ lay function completed" (bit 4) is set in parameter "P-0-0029, Oscilloscope: Status word". The recording is complete and automatically terminated. Bit 0 in parameter P-0-0028 is reset and the list of measured values can be read.

Depending on the parameterization of the size of memory, the time resolution, the number of measured values after trigger event and the point of time the trigger event occurs, the entire measured value memory for the current measurement is not always written.

This means that there may still be old measured values in the memory that are not valid for the current measurement!

# <span id="page-1262-0"></span>11.10.3 Trigger Function

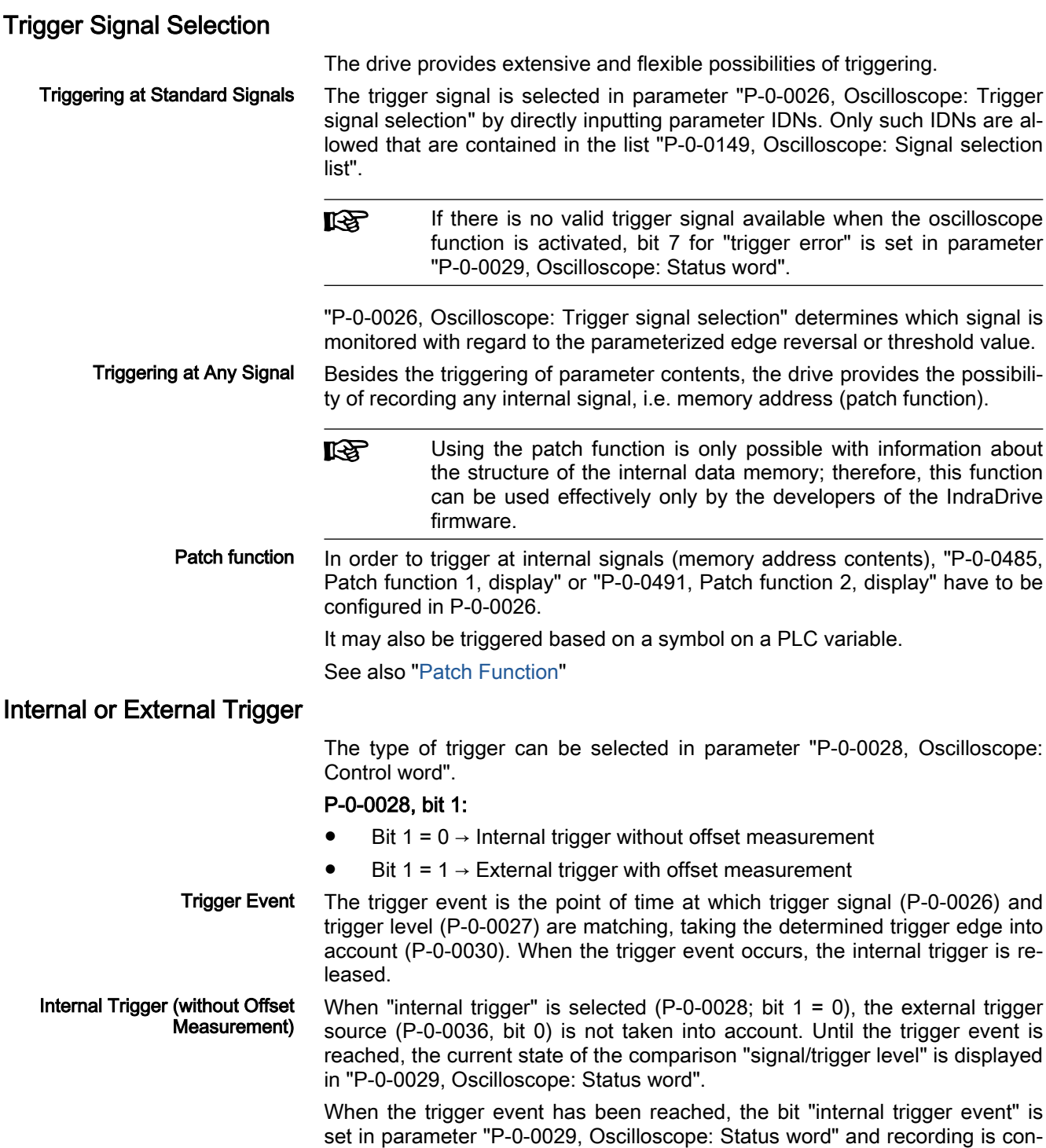

tinued until the defined number of measured values after trigger event (P-0-0033) has been reached. Only then is the bit "delay function completed" set (P-0-0029; bit 4). Setting this bit terminates the complete recording. Independent of the trigger source, the bit indicates the end of the recording.

When internal trigger source has been selected, the status bit "trigger function completed" (P-0-0029, bit 3) is set simultaneously with the bit for "internal trigger event" (P-0-0029, bit 2) (see State Diagram).

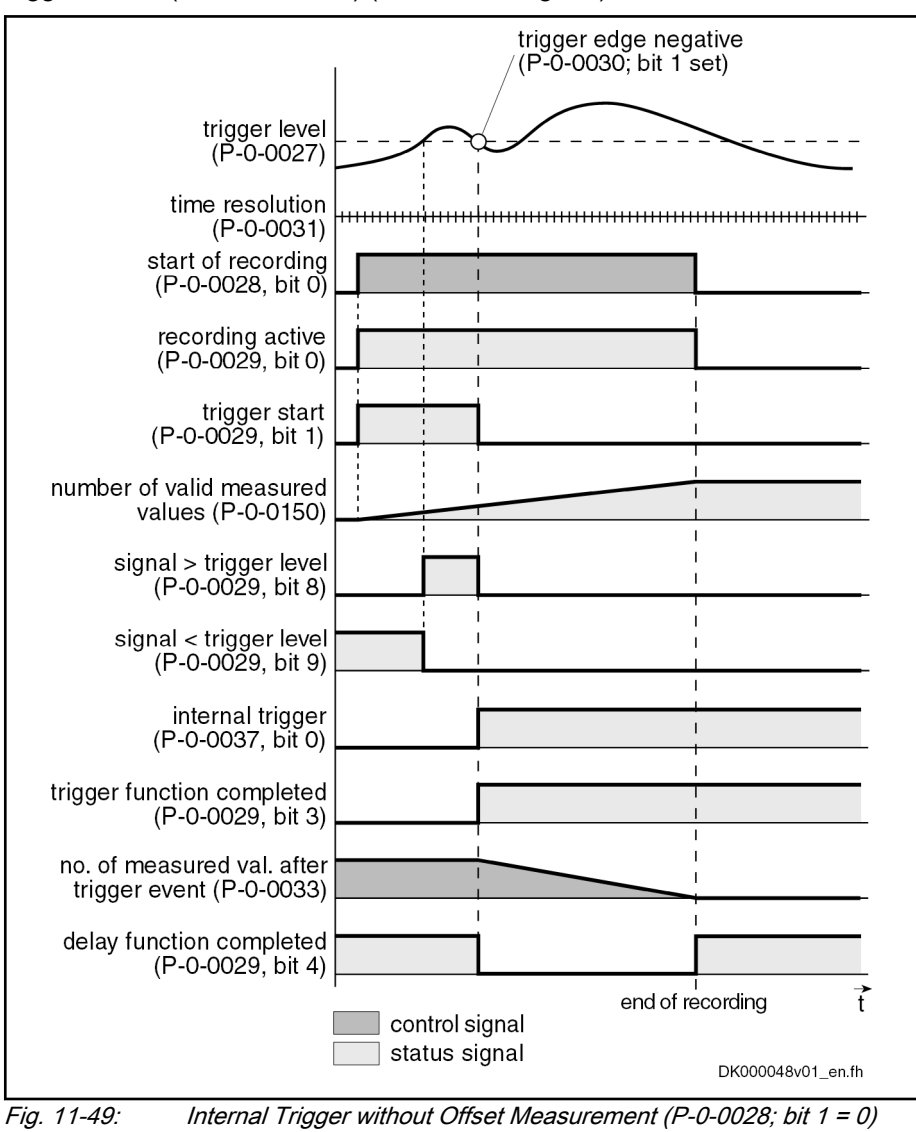

**IRSL** 

Parameterizing P-0-0036 (external trigger signal) in "P-0-0026, Oscilloscope: Trigger signal selection" allows triggering the inter‐ nal trigger function by the external trigger input.

External Trigger with Offset Meas‐ urement When the trigger type "external trigger with offset measurement" (P-0-0028; bit 1 = 1) has been selected, the internal and external trigger are used for the master axis.

When "external trigger" has been selected, the behavior, until the internal trigger event has been reached, corresponds to the behavior for the case when trigger source "internal trigger" has been selected. Until the external trigger signal occurs (P-0-0036; bit 0), the trigger offset between both trigger

<span id="page-1264-0"></span>events is determined and displayed in P-0-0035. Then the bit "trigger function completed" (P-0-0029; bit 3) is set in the status word. The rest of the sequence is the same as in the case of internal trigger source without offset measurement.

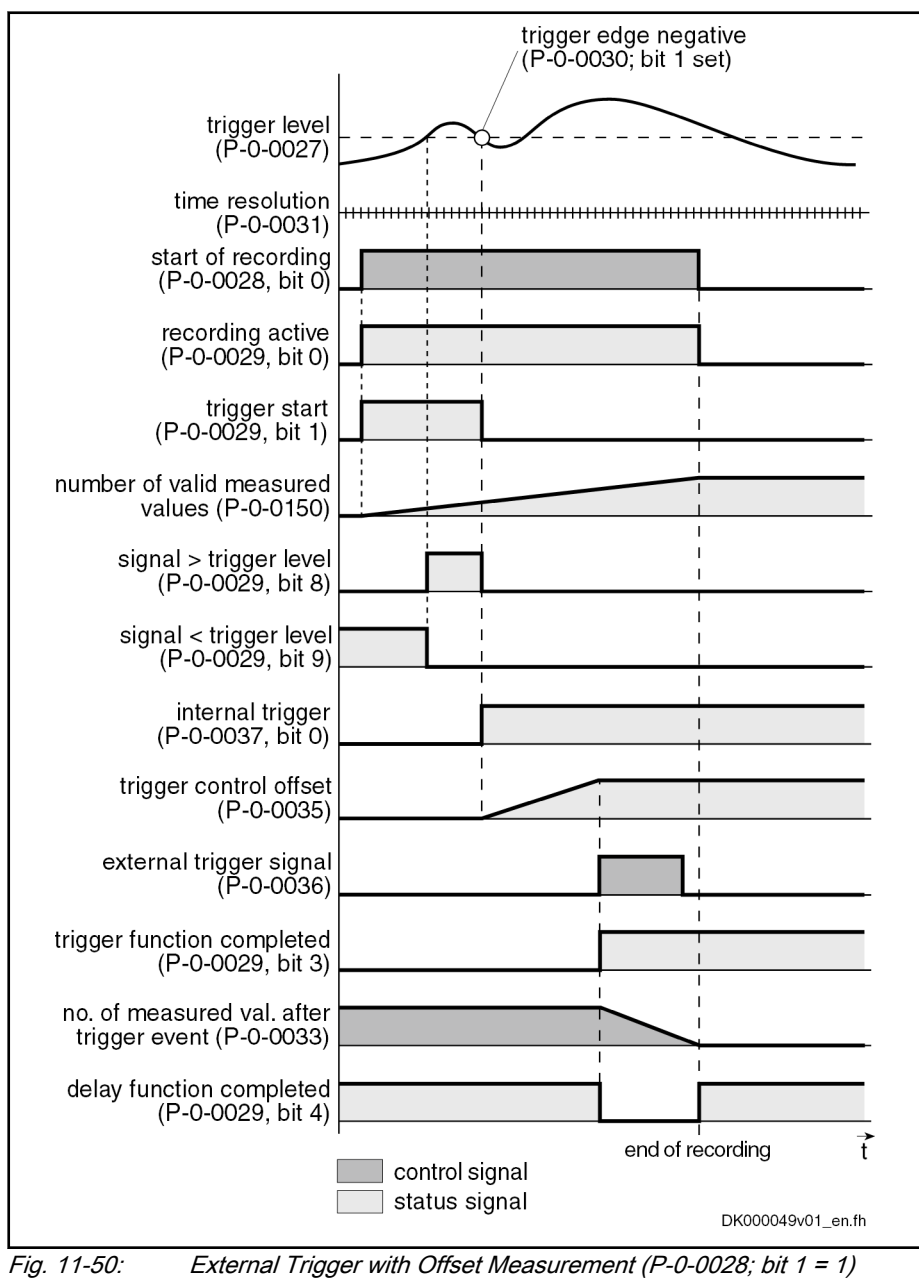

**IBS** The use of the external trigger source with trigger offset determi‐ nation is described in section "Synchronizing the Measuring Sig[nals of Several Axes](#page-1266-0)" (see below).

#### Selecting the Trigger Edges

Trigger Edge (P-0-0030) In parameter "P-0-0030, Oscilloscope: Trigger edge" it is possible to set at which edge of the trigger signal the internal trigger is released. The following options are available:

Triggering at the positive edge

Triggering is applied at the transition "less than or equal to  $\rightarrow$  greater than".

**•** Triggering at the **negative** edge

Triggering is applied at the transition "less than or equal to  $\rightarrow$  greater than".

**•** Triggering at **both** edges

Triggering is applied at the transition "less than/equal to  $\rightarrow$  greater than" and "greater than/equal to  $\rightarrow$  less than".

Triggering when trigger signal **equals** trigger level

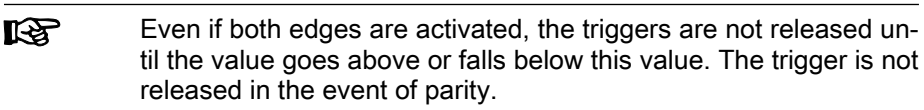

See Parameter Description "P-0-0030, Oscilloscope: Trigger edge"

#### Setting the Trigger Delay

Trigger Delay Function Via "P-0-0033, Oscilloscope: Number of measured values after trigger event" it is possible to reach a trigger delay independent of the preset trigger source (external/internal). For this purpose, the number of measured values that is to be recorded after the respective trigger event is set in parameter P-0-0033.

> It is also possible to record measured values before the trigger **LAS** event occurs (trigger delay functions of an oscilloscope).

> > No data are recorded when entering "0" in P-0-0033 which lie af‐ ter the trigger event, the trigger event is the last value in the list of measured values. No data are recorded when entering 0 in P-0-0032 which lie before the trigger event, the trigger event is the first value in the list of measured values. The trigger event is thus counted too. In other words, P-0-0033 has the value "0" or "1" the trigger event is the last value in the list of measured val‐ ues.

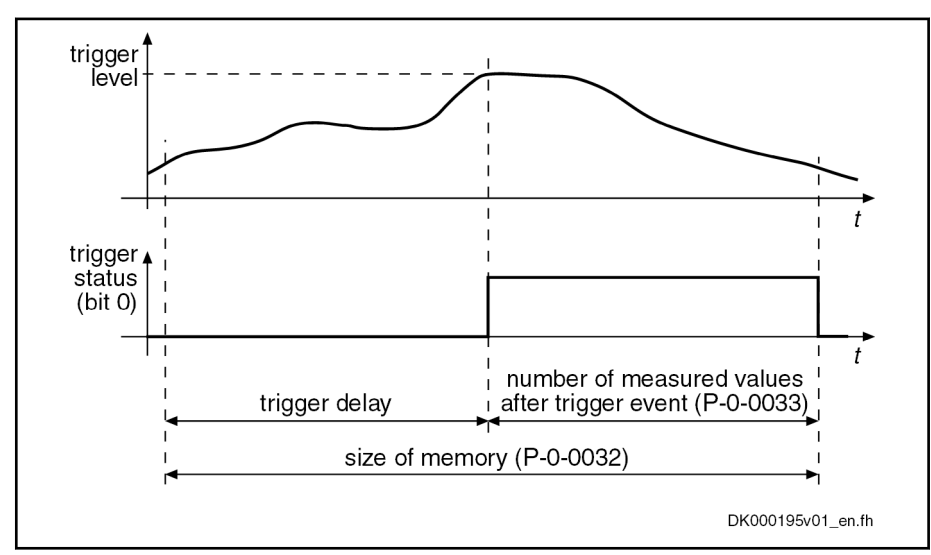

Fig. 11-51: Trigger Delay: Number of Measured Values After Trigger Event

#### <span id="page-1266-0"></span>Extended Trigger Functions

Trigger Mask (P-0-0025) With Parameter "P-0-0025, Oscilloscope: Trigger mask", it is possible to trig‐ ger at certain events. For trigger signals with the display formats "Bin" and "Hex", it is possible to mask the trigger signal and the trigger level.

See Parameter Description "P-0-0025, Oscilloscope: Trigger mask"

Trigger Level (P-0-0027) The trigger level can be freely set via parameter "P-0-0027, Oscilloscope: Trigger level", the attribute, unit, etc. being adjusted to the selected trigger signal.

See Parameter Description "P-0-0027, Oscilloscope: Trigger level"

## 11.10.4 Manual trigger

As manual trigger, parameter P-0-0136 should be used as parameter P-0-0036 is also used for multi-device measurement. It is cyclically config‐ ured and can no longer be written by the user. It is to be observed that, de‐ pending on the edge configuration, exceeding/falling below signalizes the trigger event (not reaching of the threshold). See [chapter "Selecting the Trig‐](#page-1264-0) [ger Edges" on page 1263](#page-1264-0).

## 11.10.5 Trigger Time

When the system time was set, the system time at the trigger time is read via "P-0-0035.0.1, Oscilloscope: Trigger time". In this way, there is the possibility of establishing the trigger time also retroactively. This can be a useful func‐ tion when a monitor is configured and the user would like to see when the trigger event is entered. It can be displayed as additional information via IndraWorks.

The system time is specified in sercos time format (IEC 61588). As 8-byte pa‐ rameters are not supported by all field buses, the time is transmitted in an ar‐ ray with 2+32 bit. As data is generally transmitted in Little Endian, the first element contains the system fine time and the second element the system coarse time according to parameters "S-0-1305.0.2 System fine time" and "S-0-1305.0.3, System coarse time".

## 11.10.6 Synchronizing the Measuring Signals of Several Axes

The parameter "P-0-0035, Oscilloscope: Trigger control offset" contains the number of measured values between the occurrence of the internal trigger event (P-0-0029; bit 2) and the external trigger event (P-0-0036; bit 0).

Trigger Control Offset (P-0-0035) The transmission of the trigger event via the master causes a delay between the detection of the trigger event and the release of the trigger. This offset is measured by drive 1 (master drive) and stored in parameter "P-0-0035, Oscilloscope: Trigger control offset". A time-correct display of the signals of several drives can be guaranteed by taking this parameter into account for the visualization of the measured values.

#### **Its** In principle, a slave drive can also be used as a triggering axis. This then acts as the master axis.

See also ["Internal or External Trigger](#page-1262-0)" above

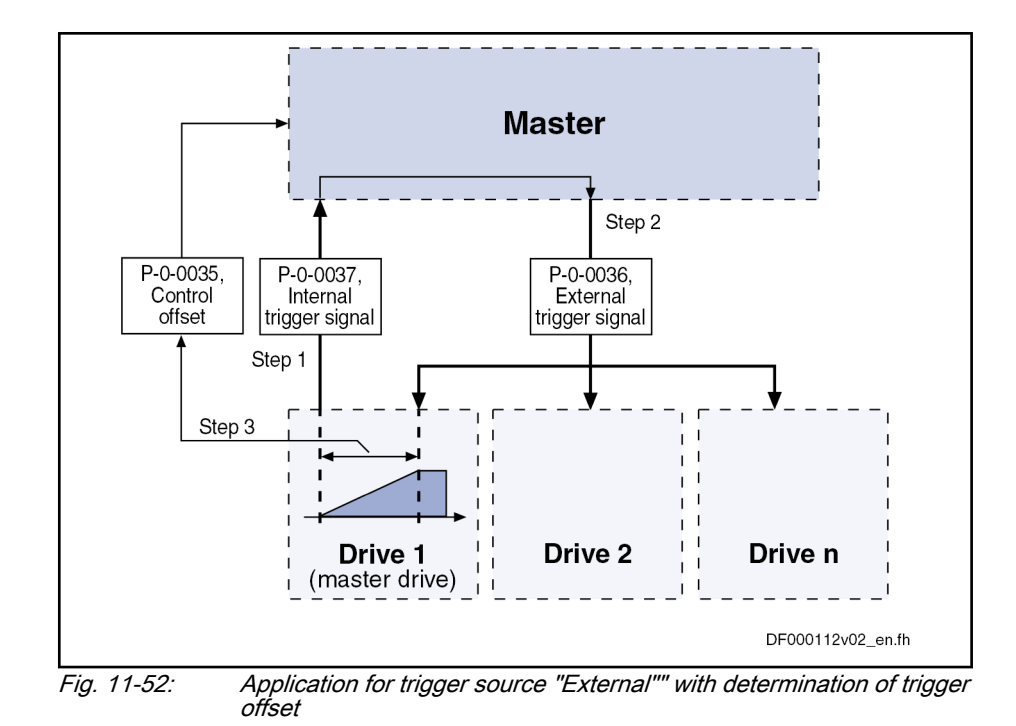

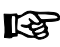

The value in parameter P-0-0035 can be used by the master for synchronizing the measuring signals of several axes with the internal trigger event of the master axis.

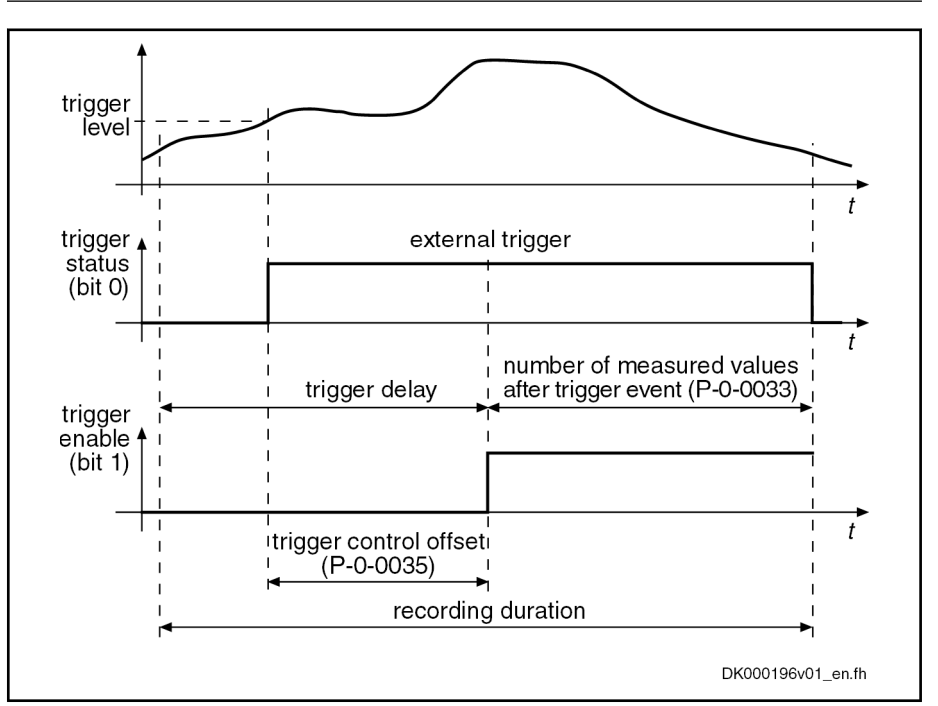

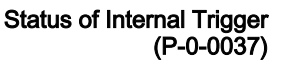

Fig. 11-53: Trigger Control Offset

Upon successful comparison of trigger signal and trigger condition, bit 0 is set in parameter "P-0-0037, Oscilloscope: Internal trigger signal" (trigger status), but the trigger is not released. It is thereby possible for the master to signal the trigger event via the real-time status bits and real-time control bits to sev‐ eral drives at the same time and to release the trigger.

External Trigger Signal (P-0-0036) "P-0-0036, Oscilloscope: External trigger signal" can be parameterized as re‐ al-time control information, both in the real-time channel of the interface and as hardware input. This allows triggering at external signals that are preset via

the master communication

- or -

• an analog or digital input.

## 11.10.7 Multi-device measurement in CCD group

Requirements for multi-device measurement in a CCD group:

- CCD is active in phase 4.
- In the CCD master, synchronous master communication is active.

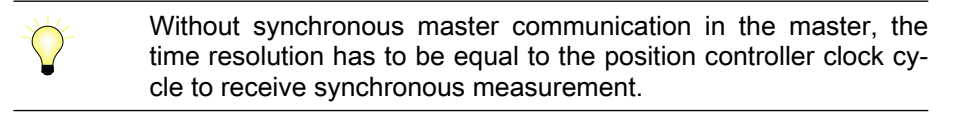

- "P-0-0031, Oscilloscope: Time resolution" must not exceed the sercos cycle time.
- The real time control bits are correctly configured in the CCD master and the CCD slaves (realized by IndraWorks).

## 11.10.8 Parameterizing the Oscilloscope Function

#### Recording Duration

The recording duration is determined according to the following relationship:

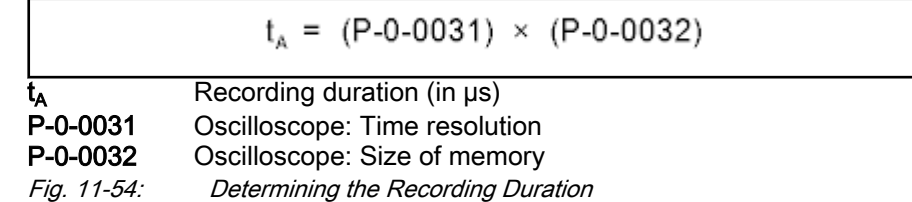

#### Parameterizing the Selection of Measured Values

For the oscilloscope function, it is possible to select 4 signals that are defined by the IDNs of their respective parameters and assigned to the following pa‐ rameters:

- P-0-0023, Oscilloscope: Signal selection 1
- P-0-0024, Oscilloscope: Signal selection 2
- P-0-0147, Oscilloscope: Signal selection 3
- P-0-0148, Oscilloscope: Signal selection 4
- P-0-0270, Oscilloscope: Signal selection 5
- P-0-0271, Oscilloscope: Signal selection 6
- P-0-0272, Oscilloscope: Signal selection 7
- P-0-0273, Oscilloscope: Signal selection 8

Only such parameter IDNs are allowed that are contained in the list parame‐ ter "P-0-0149, Oscilloscope: Signal selection list".

咚 The selected signal (parameter IDN) defines the unit of the data stored in the list of measured values.

## Parameterizing the Trigger Function

See "[Trigger Function](#page-1262-0)" above

#### Parameterizing Time Resolution and Size of Memory

The recording range or the recording duration can be adjusted to the meas‐ urement requirements via the following parameters:

- P-0-0031, Oscilloscope: Time resolution
- P-0-0032, Oscilloscope: Size of memory

Size of Memory of Oscilloscope **Function** The number of measured values is determined via "P-0-0032, Oscilloscope: Size of memory". A maximum of 8192 measured values per channel can be recorded.

Time Resolution of Oscilloscope Function "P-0-0031, Oscilloscope: Time resolution" determines the time intervals in which measured values are recorded (sampling rate). It is possible to select the time resolution on the time base of the position controller clock  $(T_{os}$ .  $_{ci}$  = N x T<sub>A\_position</sub>; N = 1, 2, 3, 4, ...).

> The position controller cycle time depends on the control performance. The control performance in turn depends on the hardware design of the controller and the setting in parameter P-0-0556.

What times can be reached can be taken from ["Performance Data](#page-37-0)".

## 11.10.9 Parameterization of the number of channels

With parameter "P-0-0269, Oscilloscope: Channel number setting", the num‐ ber of channels can be set. In this respect, the minimum number of 4 channels must be complied with due to compatibility reasons. The maximum num‐ ber can be set to 8 channels. In this case, the maximum recording depth is reduced. The sum of all channels must not exceed 32768 measuring points. This means, that the following combinations are possible:

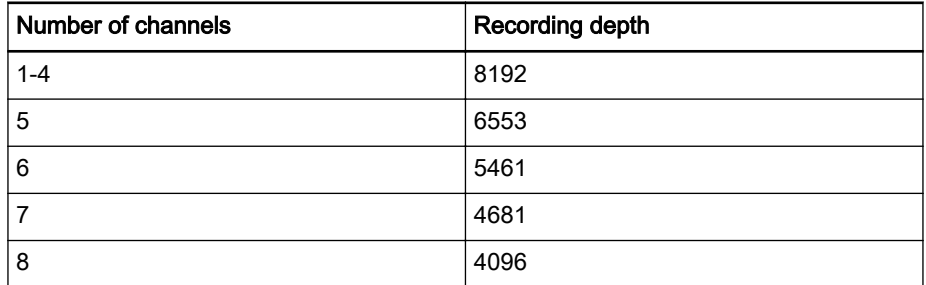

Tab. 11-16: Possible combinations of channel and recording depth

哸 A change of parameter "P-0-0269, Oscilloscope: Channel number setting" is always possible as long as the oscilloscope is not switched on. Depending on the settings, the parameters for signal selection (P-0-0270, P-0-0271, P-0-0272, P-0-0273) and parame‐ ters for the measuring value lists (P-0-0274, P-0-0275, P-0-0276, P-0-0278) are included into the oscilloscope function in the specified order. Changes also affect the maximum recording depth (see also parameter "P-0-0032, Oscilloscope: Size of memory").

Depending on the number, the respective parameters for signal selection or measuring value list are uncovered.

## 11.10.10 Diagnostic and status messages

#### Status of the Oscilloscope Function

Parameter "P-0-0029, Oscilloscope: Status word" displays the current status of the oscilloscope function.

P-0-0029 contains, for example, status information on:

- Start/end of recording
- **Trigger function**
- Status of trigger signal
- **Delay function**

See also Parameter Description "P-0-0029, Oscilloscope: Status word"

Via parameter "P-0-0037, Oscilloscope: Internal trigger signal", the master is informed of the status of the internal trigger. This parameter can be parame‐ terized as real-time status information, both in the real-time channel of the in‐ terface and as hardware output.

#### Displaying the Number of Valid Measured Values

After a measurement, the parameter "P-0-0150, Oscilloscope: Number of valid measured values" displays the number of detected measured values in the ring buffer. When the ring buffer has been completely filled with the length determined in parameter "P-0-0032, Oscilloscope: Size of memory", the size of memory is displayed in this parameter.

 See also Parameter Description "P-0-0150, Oscilloscope: Number of valid measured values"

## 11.10.11 Trend Mode

Trend mode allows for recording of up to 8 channels in a cyclic mode. The values are administrated in a buffer memory and cyclically called. IndraWorks can read this memory and display it continuously This does not necessarily have to do with an equidistant measurement, it may happen that measured values are missing e.g. by a slow connection. These are shown in the graphi‐ cal display.

To allow the trend mode to be used, the system time must be activated. This time basis is used to assign the corresponding measuring points uniformly to a point in time.

Setting of time resolution and signal selection can only taken place in trend mode that has been switched off Only times which are multiples of 2 ms are allowed as time resolutions. If another value is entered, this is rounded up. Signal selection via the previous parameters.

Trend mode is activated by setting P-0-0020, bit 5. The mode of the "classic" oscilloscope cannot be used in parallel. Trend recording is then activated via P-0-0028, Bit 0. The trend also signals the activity in P-0-0029, Bit 0.

## 11.10.12 Trigger time

The parameter "P-0-0035.0.1, " contains the current system time (see S-0-1305.0.1) of the time at which the oscilloscope function of the drive was triggered. The parameter contains the trigger time with a resolution of 100 ns. On triggering the trigger of the drive oscilloscope, it is filled with the content of parameter S-0-1305.0.1, System time at the time of the related control cycle

start. Parameter PP-0-0035.0.1 contains a 64-bit value with a structure in the form of a list with two elements having a length of 4 bytes.

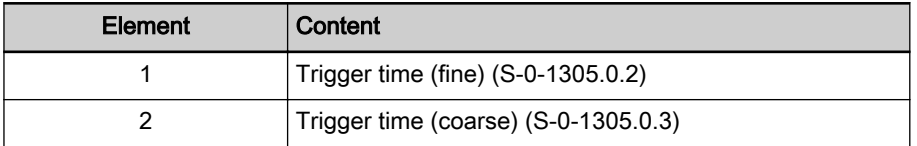

Tab. 11-17: Trigger time

Parameter "P-0-0035.0.1, Oscilloscope: Trigger time" serves for synchronization of measurements as follows:

- If simultaneous measurement is to be carried out on the PC and in the drive. For this purpose, synchronization of the system time of the drive with the system time of the PC connected via IndraWorks is required.
- At simultaneous measurement on several drives. Synchronization via bus master
- Synchronization of Diagnostic Trace (event records via S-0-1303.0.x) and oscilloscope records.

# 11.11 Options for Integrated Energy and Power Measurement

## 11.11.1 Brief description

## Fields of application

Mounting energy costs increasingly require the project planning of automa‐ tion systems to conform with energy efficiency. To discover energy saving potentials, it is of crucial significance to analyze the energy consumption of the individual system components. For this purpose, the IndraDrive system makes available specific energy and power values which allow analyzing and evaluating the energy consumption on the drive level.

As a standard, the IndraDrive system provides this function in its basic configuration. By using IndraDrive, installations in the industrial production automation can therefore benefit from this functionality, independently of their respective industrial sector and by deriving measures of increase in energy efficiency from the measured variables.

#### Overview of functions

The figure below shows an overview of the energy and power values of the IndraDrive system for a single-axis system.

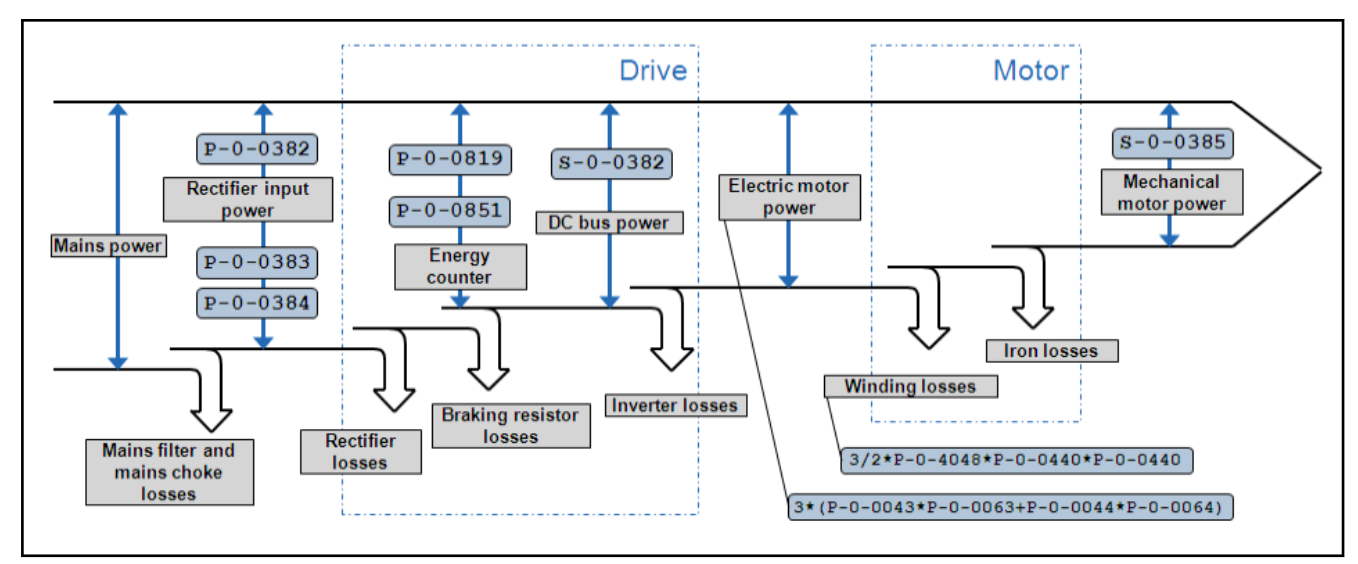

Fig. 11-55: Energy and power values of the IndraDrive system We distinguish between

- axis-related values (S-0-0385, S-0-0382, P-0-0819, P-0-0851) and
- device-related values (P-0-0382, P-0-0383, P-0-0384).

The energy and power requirements of an individual axis can be determined by means of the above axis-related values. These parameters are available in each axis. Mains-side energy and power values are device-related and on‐ ly available for converters. They can be used to determine the total power re‐ quirements of a drive system.

#### **Features**

- Determining the axis-specific power requirement
- Calculating the motor power dissipation
- Determining the total energy absorption of a drive system
- Drawing up a power balance of the drive system
- Discovering optimization potentials for saving energy
- Determining the maximum mains input current (HCS01.1E-W0054 only)
- Including the energy and power values in IndraWorks is possible
- Depicting dynamic power processes in the position controller cycle

#### Hardware and software requirements

The availability of the energy and power values depends on the hardware:

- Axis-related values are axis parameters and available for all IndraDrive devices: S-0-0385, S-0-0382, P-0-0851 and P-0-0819.
- Mains-side values are device parameters and therefore only available for converters: P-0-0382, P-0-0383 und P-0-0384. The significance of the displayed value depends on the topology and available sensors: On‐ ly converters without DC bus connection or converters which do not supply any other inverters via the DC bus, and the HCS01.1E-W0054 device, provide correct values. In all other cases, the mains-side values cannot be calculated due to the restricted sensor system. The displayed values are not correct. For an overview of the availability of the energy and power values depending on the hardware used, see chapter "Deter‐ mining the Energy and Power Values".

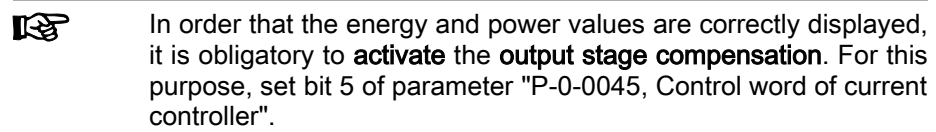

#### Pertinent parameters

- S-0-0040, Velocity feedback value of encoder 1
- S-0-0084, Torque/force feedback value
- S-0-0109, Motor peak current
- S-0-0110, Amplifier peak current
- S-0-0111, Motor current at standstill
- S-0-0380, DC bus voltage
- S-0-0381, DC bus current
- S-0-0382, DC bus power
- S-0-0383, Motor temperature
- S-0-0385, Motor power
- S-0-0533, Nominal torque/force of motor
- S-0-0534, Maximum torque/force of motor
- P-0-0043, Torque-generating current, actual value
- P-0-0044, Flux-generating current, actual value
- P-0-0045, Control word of current controller
- P-0-0051, Torque/force constant
- P-0-0063, Torque-generating voltage, actual value
- P-0-0064, Flux-generating voltage, actual value
- P-0-0065, Absolute voltage value, actual value
- P-0-0114, Undervoltage threshold
- P-0-0382, Mains power
- P-0-0383, Mains energy counter
- P-0-0384, Short-term mains energy counter
- P-0-0440, Actual output current value (absolute value)
- P-0-0450, Current torque/force constant
- P-0-0532, Premagnetization factor
- P-0-0556, Config word of axis controller
- P-0-0819, Energy counter
- P-0-0833, Braking resistor threshold
- P-0-0851, Short-time energy counter
- P-0-0853, Max. DC bus voltage, motor
- P-0-0860, Converter configuration
- P-0-4048, Stator resistance

#### Pertinent diagnostic messages

#### None

# <span id="page-1274-0"></span>11.11.2 Basic Principles

## Tolerance Range of the DC Bus Voltage

The current value of the DC bus voltage is measured and displayed in "S-0-0380, DC bus voltage". Depending on the application, the DC bus volt‐ age fluctuates; the following ranges must be distinguished:

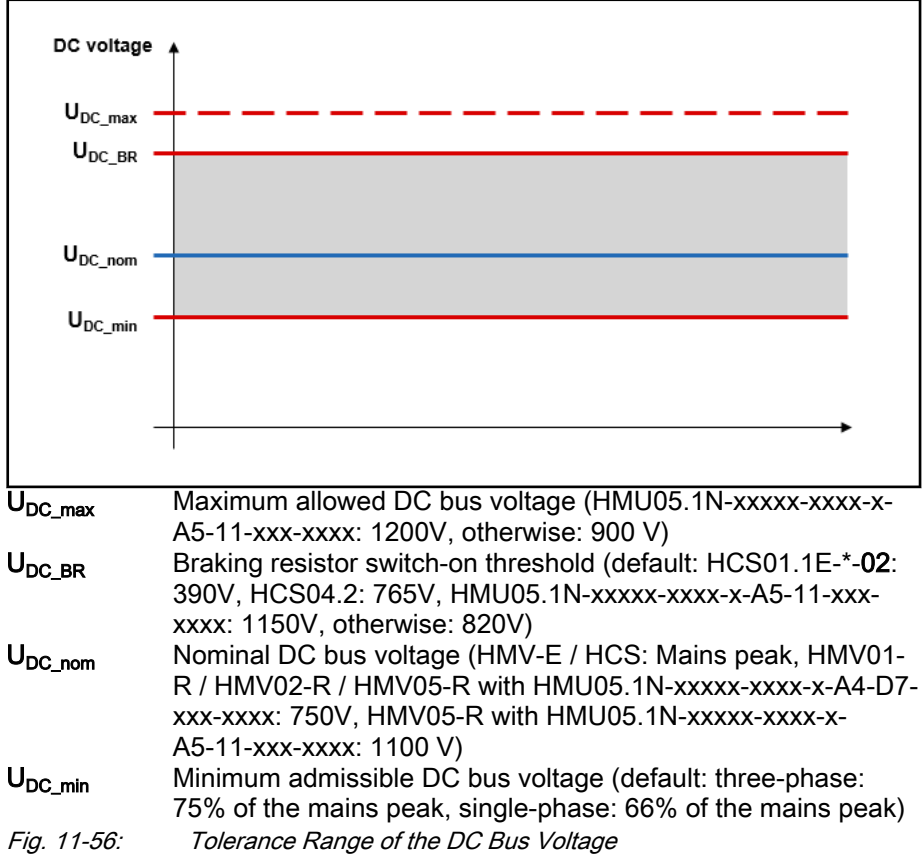

The tolerance range of the DC bus voltage in the running operation of an installation is within the limits  $U_{DC,min}$  and  $U_{DCBR}$ . Short-term operation above the braking resistor switch-on threshold is basically possible, but must be avoided because the device risks to be destroyed. The braking resistance switch-on threshold can be sent via "P-0-0853, Max. DC bus voltage, motor" in order to protect motors from overvoltage. Below the minimum allowed DC bus voltage, it is not ensured that the DC bus power required by the process can be made available so that this range can exclusively be used for a de‐ fined error reaction in the case of mains failure. The voltage threshold is parameterizable via "P-0-0114, Undervoltage threshold".

## Accuracy of the Torque Feedback Value

The accuracy of the torque/force feedback value is decisive for the correct calculation of the mechanical power of the motor. The torque/force feedback value is calculated as the product of the torque-generating current and the torque/force constant:

$$
M = K_{M} I_{q}
$$
\n

| $K_{M}$       | Torque/force constant [Nm/A]                             |
|---------------|----------------------------------------------------------|
| $I_{q}$       | Torque-generating current [A]                            |
| $M$           | Torque/force feedback value of motor [Nm]                |
| $Fig. 11-57:$ | Calculating the Torque/Force Feedback Value of the Motor |

The so-called torque/force constant is not a constant variable, but depends on the following factors:

- Manufacturing tolerances of the motor
- Active motor current (magnetic saturation effects)
- Winding and rotor temperatures

The IndraDrive firmware supports the correction of the torque/force constant by activating the function in "P-0-0556, Config word of axis controller", bit 11 (see [chapter 9.5.5 "Correcting the torque/force constant" on page 922\)](#page-923-0). The current value is of the torque/force constant is displayed in parameter P-0-0450. The torque/force feedback value is calculated as follows:

$$
M = S - 0.0084 = P - 0.0450 \times P - 0.0043
$$

M Motor torque [Nm]

Fig. 11-58: Parameter Formula: Calculating the Motor Torque

If the torque/force feedback value of the motor is to be determined by means of approximation for a certain working point of the motor, the following cases must be distinguished for the manual calculation of the torque/force constant:

- The torque/force constant for the cold motor (reference temperature 20°C) corresponds to the parameter "P-0-0051, Torque/force constant".
- The torque/force constant for the motor at operating temperature is the quotient from "S-0-0533, Nominal torque/force of motor" and "S-0-0111, Motor current at standstill" (based on the assumption that the lowest al‐ lowed cooling type is used).
- The minimum torque/force constant at the maximum motor load is the quotient from "S-0-0534, Maximum torque/force of motor" and "S-0-0109, Motor peak current".
- **IRS** The firmware-side correction of the torque/force constant only works correctly when the above parameters have been parame‐ terized with the corresponding motor-specific values. Using the wrong torque/force constant causes the mechanical motor power to be incorrectly calculated and thereby results in an invalid power balance of the overall system.

## 11.11.3 Determining Energy and Power Values

**Overview** 

The energy analysis of the IndraDrive system is carried out on the basis of internal status variables of the drive which represent the chronological ener‐ gy/power requirement. We distinguish the following energy/power values:

- 1. Energy and power values directly mapped by status variables of the drive,
- 2. Energy and power values that can be indirectly determined on the basis of status variables of the drive

The following table displays the device-dependent availability of the direct en‐ ergy and power values.

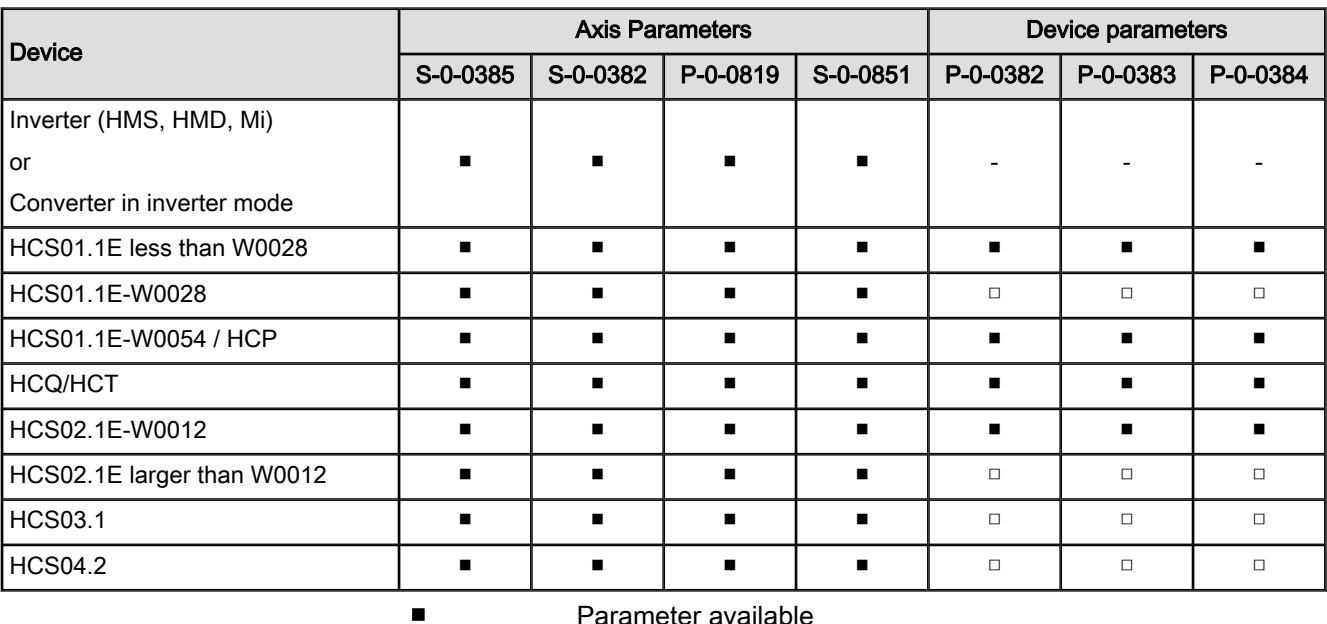

Parameter not available

□ Parameter available; correct display with individual supply, not correct for DC bus voltage

Tab. 11-18: Device-Independent Overview of Energy and Power Values

#### Axis-Related Values (Axis Parameters)

Axis-related values are energy and power values are available for all IndraDrive devices. The parameters display the energy demand/power re‐ quirement of the individual axis. A controller can therefore determine the total energy consumption of a drive system independent of its topology by summing the corresponding parameter.

Mechanical Motor Power To calculate the mechanical power it is necessary to distinguish between rotary and linear motors. A rotary motor has a shaft output proportional to the speed and torque:

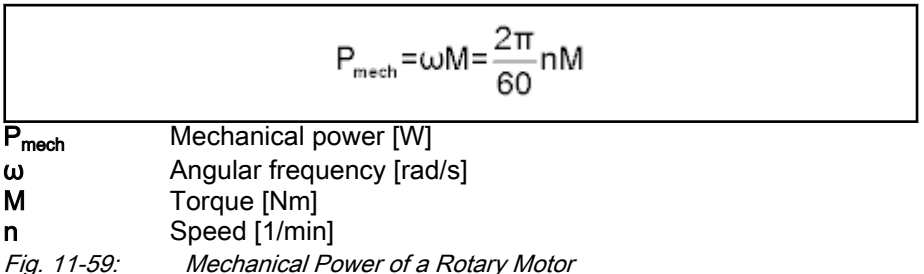

For a linear motor, the mechanical power results as a product of velocity and force:

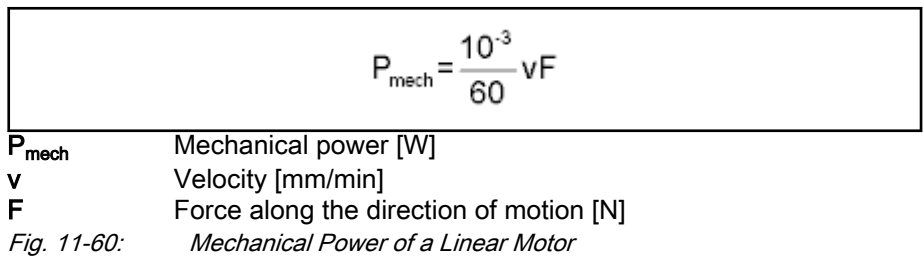

<span id="page-1277-0"></span>The mechanical power of the motor is displayed in parameter "S-0-0385, Motor power". The calculation is made firmware-internally based on "S-0-0040, Velocity feedback value of encoder 1" and "S-0-0084, Torque/ force feedback value".

**KA** The torque/force feedback value has a crucial significance for the precision of the mechanical power - therefore where possible, activate torque correction. For this purpose, set bit 11 of parameter P-0-0556 (see [chapter "Accuracy of the Torque Feedback Value"](#page-1274-0) [on page 1273\)](#page-1274-0).

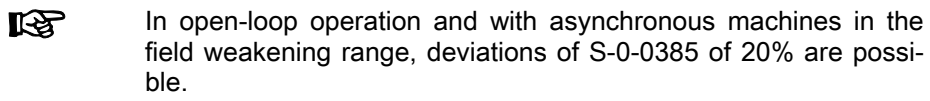

Motor Losses The losses of an electrical drive can be divided into three groups:

- Copper/winding losses
- Iron losses (hysteresis and eddy-current losses)
- **Friction losses**

Up to now, it has only been possible to determine the copper losses by means of drive-internal parameters. They are proportional to the square of the rms value of the motor current:

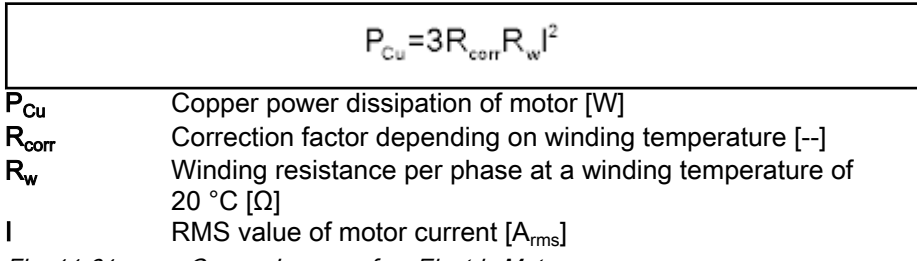

Fig. 11-61: Copper Losses of an Electric Motor

The correction factor  $R_{corr}$  is calculated as follows, under the assumption of a linear dependence between winding resistance and winding temperature:

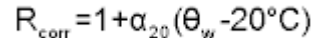

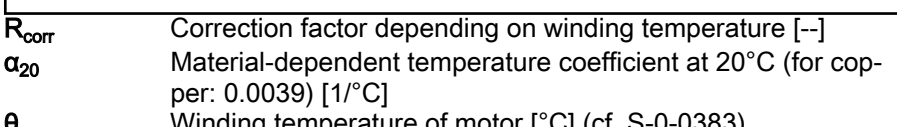

Winding temperature of motor [°C] (cf. S-0-0383)

Fig. 11-62: Temperature Dependance of the Winding Resistance

Using parameters, the motor losses are calculated as follows:

$$
P_{\text{Cu}} = \frac{3}{2} \times R_{\text{corr}} \times P - 0 - 4048 \times P - 0 - 0440 \times P - 0 - 0440
$$

 $P_{Cu}$  Copper power dissipation of motor [W]

R<sub>corr</sub> Correction factor depending on winding temperature [--]

Fig. 11-63: Parameter Formula: Copper Losses of Motor

In practical application, the resulting  $R_{corr}$ =1.41 (winding temperature: 125°C) is a practical value for calculation of copper losses.

<span id="page-1278-0"></span>Effective Electric Power The effective electric power is calculated in the dq system in power-varying form and corresponds to the effective output power of the controller:

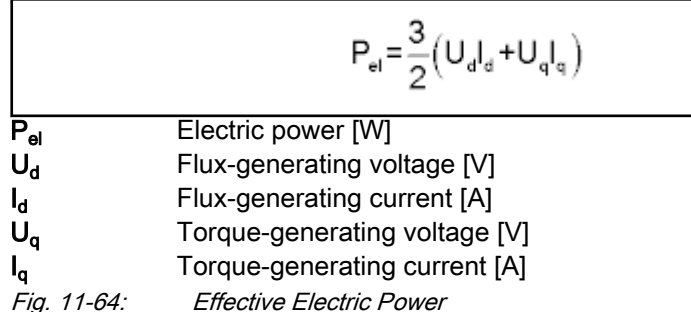

This is how to calculate the effective electric power by means of drive param‐ eters:

$$
P_{el} = 3 \times (P - 0.0043 \times P - 0.0063 + P - 0.0044 \times P - 0.0064)
$$
  
Electric power [W]

Fig. 11-65: Parameter Formula: Effective Electric Power

Electric Apparent Power The geometric sum of effective electric power and wattless power of the mo‐ tor corresponds to the apparent power at the motor terminals. It is calculated as the product of motor terminal voltage and motor phase current:

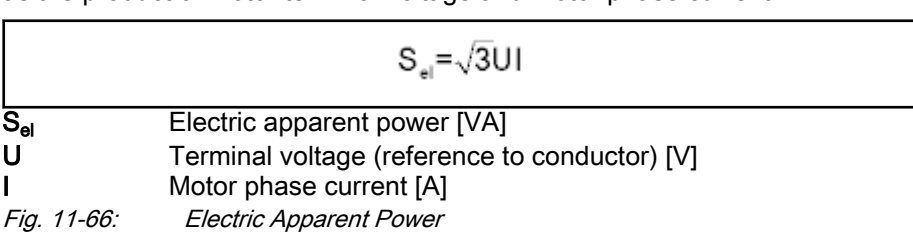

To calculate the absolute value of the apparent power on the parameter level, use the following formula:

$$
S_{el} = \sqrt{3} \times P - 0 - 0065 \times P - 0 - 0440
$$

 $\overline{S}_{el}$  Electric apparent power [VA]

Fig. 11-67: Parameter Formula: Electric Apparent Power

DC bus power The DC bus power is generally calculated as the product of DC bus voltage and DC bus current:

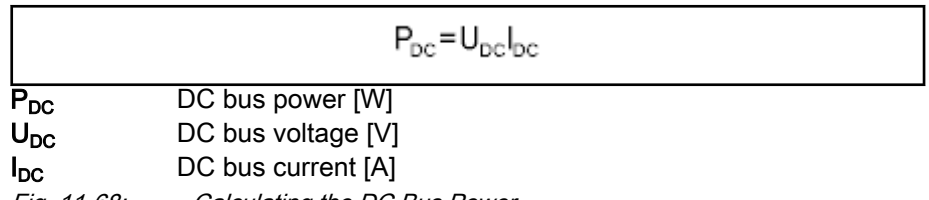

Fig. 11-68: Calculating the DC Bus Power

As the DC bus current is not measured, the DC bus power in the drive cannot be determined according to the above formula. The power displayed in parameter "S-0-0382, DC bus power" corresponds to the DC bus output of the individual drive which is calculated on the basis of the effective electric pow‐ er. A positive sign means that the drive works in motive form and draws ener‐ gy from the DC bus, a negative sign identifies a drive working in regenerative form that feeds energy to the DC bus.

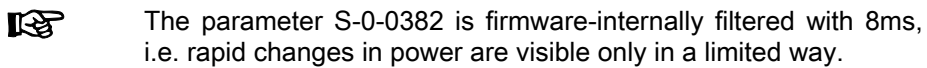

Energy Consumption of the Drive System With its two energy counters P-0-0819, Energy counter and "P-0-0851, Shorttime energy counter" the drive offers options for determining the energy consumption of an individual drive or a drive system. The energy counters differ with regard to their resolutions:

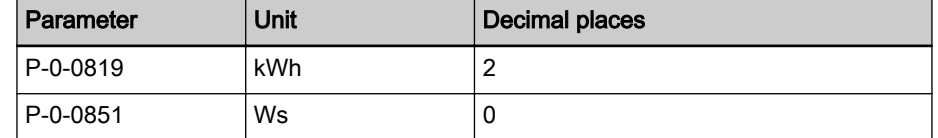

Tab. 11-19: Energy Counter: Attributes

Consequently, P-0-0851 is used to assess the energy demand of machining cycles between a couple of seconds and several hours. The parameter is not stored and is zero when the device is switched on. The parameter P-0-0819 displays the energy consumption over a long period (several years or service life of the drive); it is stored when the device is switched off.

The energy counters are axis-related and display the energy an individual drive requires or generates. A positive sign means that energy is drawn from the DC bus, a negative sign means that energy is recovered to the DC bus by a drive working in regenerative form.

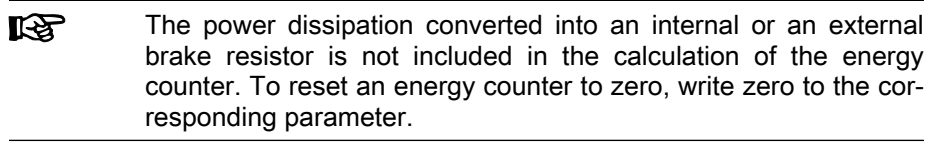

**LES** In the case of a multi-axis system, the individual powers of all axes connected to the DC bus must be summed to determine the energy absorbed by the overall system. For this purpose, all available P-0-0819 or P-0-0851 must be summated.

#### Mains-Side Values (Device Parameters)

Mains-side energy and power values are only available for converters. The corresponding parameters are covered with a converter or inverter in inverter mode. The precision of values depends on the available sensor system (de‐ vice-dependent) and topology (individual supply or DC bus voltage coupling).

- Individual supply Converters without DC bus terminal (HCS01.1E-\*-02, HCS02.1E-W0012) or converters that do not supply any further inverters via the DC bus voltage ex‐ clusively provide power for its integrated inverter section. The mains-side out‐ put power can be calculated on the basis of the axis-related DC bus continuous power taking into account brake resistor losses. The display in the parameters P-0-0382, P-0-0383 and P-0-0384 thus corresponds to the mainsside values in good proximity.
- DC bus coupling Converters without DC bus voltage measurement which supply additional inverters via the common DC bus voltage, provide power for their integrated in‐ verter section and all other inverters. With this topology, it is not possible to calculate the mains-side power due to missing sensor systems. The display in the parameters P-0-0382, P-0-0383 and P-0-0384 corresponds to the en‐ ergy/power values of the axis of the converter and thus does not correspond to the mains-side total energy demand/power.

The display of mains-side energy/power values is not correct with **IB** the converter without a DC bus current measurement when DC bus voltage exists.

#### Converter with DC Bus Current **Measurement**

The HCS01.1E-W0054 device as an additional sensor technology provides DC bus current measurement which has been implemented on the hardware side in accordance with the diagram below. The DC bus current corresponds to the current at the rectifier output and is displayed in the parameter S-0-0381, DC bus current.

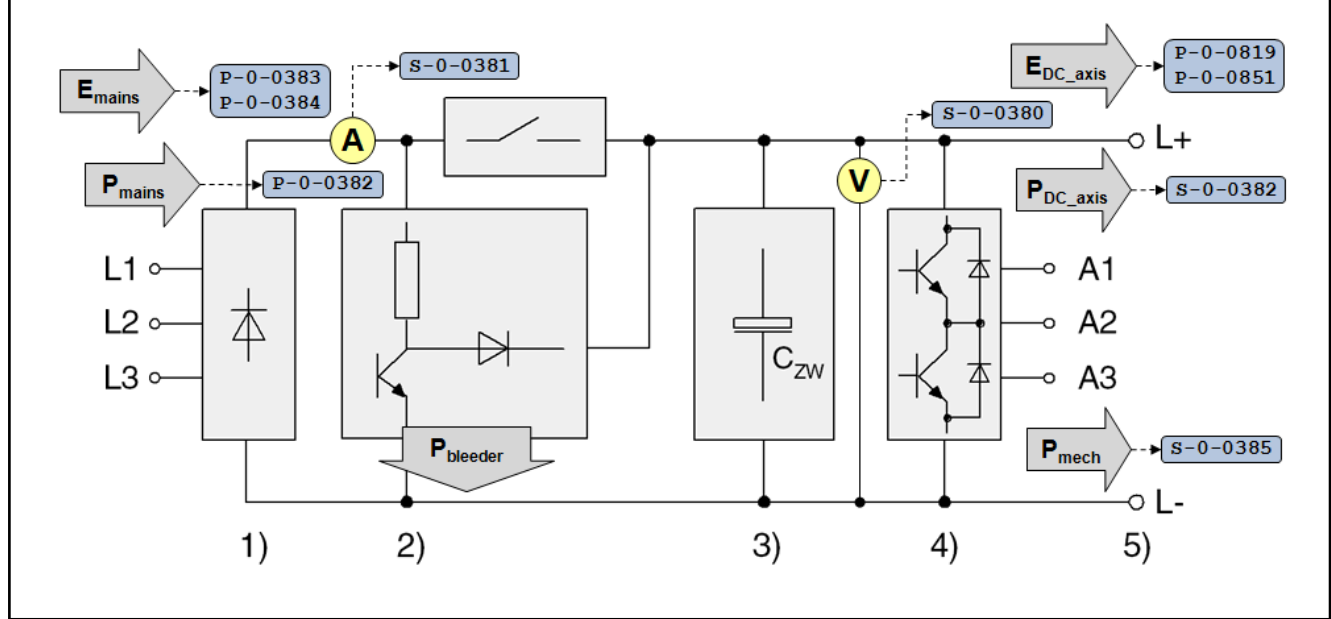

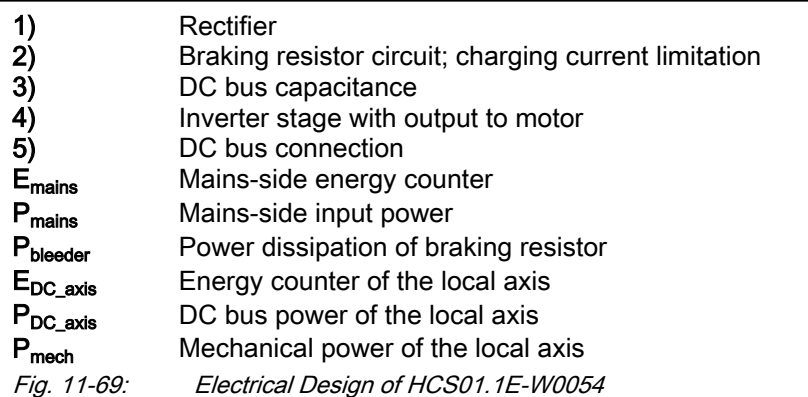

In the case of central supply by means of HCS01.1E-W0054, there are the following additional diagnostic possibilities:

- Determining the mains-side peak current which in good approximation corresponds to the maximum value of S-0-0381, DC bus current.
- Determining the DC bus input power mapped in the parameter "P-0-0382, Mains power".
- Determining the total energy absorption of the system by means of the parameters "P-0-0383, Mains energy counter" and "P-0-0384, Shortterm mains energy counter".

The overviews below shows the available energy and power values in the case of central supply by means of HCS01.1E-W0054:

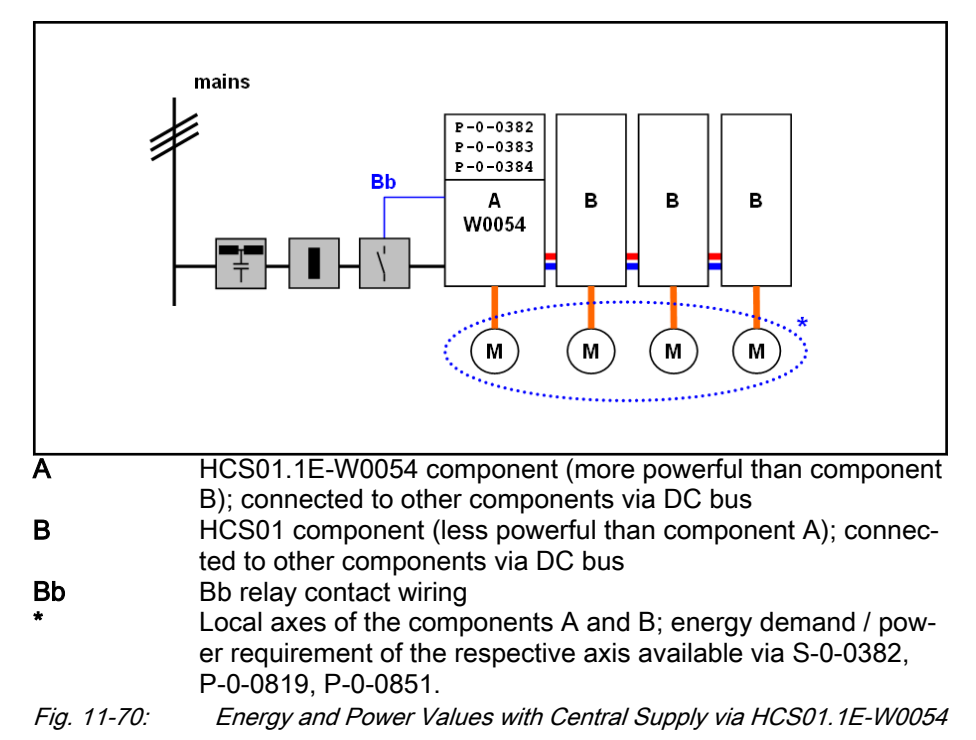

## 11.11.4 Options for Increasing the Energy Efficiency

#### Energy-Optimized Supply Concept

The kind of supply concept of a drive system is to a great extent responsible for the system's energy efficiency. Energy saving potentials lie in the selection of the right components and their interconnection.

DC bus coupling with central supply and group supply

If a drive system consists of several drives working in motive and regenerative form, the DC bus coupling of the individual devices always must be im‐ plemented, if possible, as this results in the following advantages with regard to the energy efficiency:

- Efficient energy exchange via the common DC bus between drives working in regenerative and motive form. Losses will only occur in the output stage of the drive controller.
- No losses in the braking resistor in the case of optimum sizing.

For the DC bus coupling of the components, observe the following aspects:

- It must be possible to couple the individual components via the DC bus in accordance with the Project Planning Manual.
- Total continuous power and total maximum power of the DC-bus-coupled axis group must not exceed the continuous power or maximum power of the supplying device or the supplying devices.
- The travel profiles of the axes must be chronologically synchronized in such a way that the energy exchange via the DC bus is possible and makes sense. The simultaneous acceleration or deceleration of all drives must be avoided.
- The energy store in the DC bus must be dimensioned in such a way that the minimum DC bus voltage and braking resistor switch-on threshold are not reached. Only then is it possible to avoid undervoltage in the DC bus and energy loss in the braking resistor.

Using regenerative supply units If, due to the process, drives working in regenerative form cause high power peaks which cannot be absorbed by the energy store of the DC bus, it is pos-

sible and makes sense to use a regenerative supply unit. Regarding the energy efficiency, this provides the following advantages:

- No losses in the braking resistor.
- Drives working in regenerative form regenerate their energy via the DC bus to the mains. Losses will occur in the output stages of the drive controller and the supply unit.

Supply units with Smart Energy Mode Supply units with Smart Energy Mode limit the mains-side peak current to the 1.1-fold value of the nominal input current of the supply unit. This reduces the maximum power as compared to a supply unit without Smart Energy Mode. If a supply unit with Smart Energy Mode is used in an application with high power peaks in the DC bus, mains-side current peaks and mains pollution are clearly reduced as compared to the standard supply concept. Using the Smart Energy Mode provides the following advantages regarding the energy efficiency:

- Reduction of the power dissipation in mains choke and mains filter due to the reduction of the mains-side current peaks.
- Reduction of the power dissipation of the supply unit's output stage due to the reduction of the maximum current.
- No losses in the braking resistor.

Observe the following aspects when using a supply unit with Smart Energy Mode:

- The total continuous power of the DC-bus-coupled axis group must not exceed the continuous power of the supply unit.
- Positive power peaks above the power limitation of the supply unit must be made available by the energy store in the DC bus.
- Negative power peaks below the (negative) power limitation of the supply unit must be absorbed by the energy store in the DC bus.
- The tolerance range of the DC bus voltage depends on the mains voltage. The allowed minimum value is the mains peak, the allowed maximum value is the braking resistor switch-on threshold (see [chapter "Tol‐](#page-1274-0) [erance Range of the DC Bus Voltage" on page 1273\)](#page-1274-0).

 $R_{\mathcal{F}}$ The lower the mains voltage, the higher the maximum possible energy absorption by the DC bus at the same capacity of the en‐ ergy store.

Energy storage

In the case of DC-bus-coupled drive systems, energy storage takes place in the DC bus. We distinguish between

- electrical energy store (capacitance) and
- kinetic energy store (flywheel / Kinetic Buffer).

The storage technology must be selected in accordance with the application and basically depends on the amount of energy alternating between the process and the DC bus.

The electrolytic capacitors used for energy storage have the following proper‐ ties:

- High power density
- Low energy density
- High efficiency (>95%)

Electrical energy store (DC bus capacitance)

Easy handling: Direct coupling with the DC bus, no additional intelligence required

Due to the high power density, capacitors are suited to buffer short power peaks like they occur in dynamic applications by rapid acceleration and de‐ celeration processes. Increase in energy in the DC bus causes the DC bus voltage to rise, decrease in energy causes the DC bus voltage to drop. This causes an energy difference in the DC bus which can be described as fol‐ lows:

$$
\Delta E_{\text{DC}} = \frac{1}{2} C \left( U_0^2 - U_1^2 \right)
$$

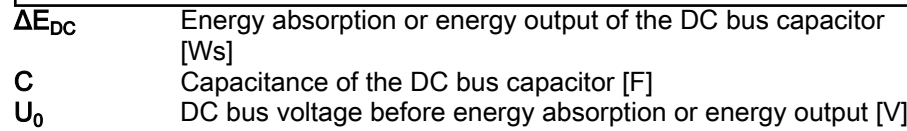

 $U_1$  DC bus voltage after energy absorption or energy output [V]

Fig. 11-71: Energy of DC Bus Capacitor

The maximum possible energy absorption or energy output depends on the current DC bus voltage  $U_0$  and the tolerance range of the DC bus voltage. After the energy absorption or energy output process, the DC bus voltage  $U_1$ must be within the tolerance range.

Capacitors are only suited with restrictions for storing great amounts of ener‐ gy. The maximum allowed DC bus capacitance and the construction volume restrict the use of capacitors.

Kinetic energy store (kinetic buf‐ fer)

The kinetic energy store in the form of an additional motor with flywheel mass has the following properties:

- Good power density
- High energy density
- Good efficiency (depending on the motor, 90-95% are possible)
- Complex handling: Coupling with the DC bus via drive controller, additional intelligence required to control the motor, additional engineering effort

Due to its high energy density, the Kinetic Buffer is suited for storing great amounts of energy. Increase in energy in the DC bus causes the speed of the buffer drive to increase, decrease in energy causes the speed to decrease. This causes a difference in the rotational energy which can be calculated as follows:

$$
\Delta E_{\text{rot}} = \frac{1}{2} J(\omega_0^2 - \omega_1^2)
$$
  
Energy absorption or energy output of the

ΔE<sub>rot</sub> Energy absorption or energy output of the Kinetic Buffer [Ws] J Inertia of the flywheel mass of the Kinetic Buffer [kgm<sup>2</sup>]  $\omega_0$  Speed before energy absorption or energy output [rad/s]  $\omega_1$  Speed after energy absorption or energy output [rad/s] Fig. 11-72: Energy of Kinetic Buffer

The maximum possible energy absorption or energy output depends on the current speed  $\omega_0$  and the allowed speed range of the buffer drive. After the energy absorption or energy output process, the speed  $\omega_1$  must be within the allowed speed range of the motor.

If the control of the buffer drive has a highly dynamic response, the kinetic energy store can also be used to buffer short power peaks if the maximum power of the drive is accordingly high. Using a capacitor, however, is more energy-efficient.

#### <span id="page-1284-0"></span>Magnetizing current reduction

When bit 2 has been set in "P-0-0045, Control word of current controller", the magnetizing current of an asynchronous motor can be reduced, independent of the load, via "P-0-0532, Premagnetization factor". Reducing the magnetiz‐ ing current causes the total motor current to be reduced and thereby causes the winding losses to be reduced.

As reducing the magnetizing current causes performance losses, this type of optimization should only be used in applications in which the dynamic re‐ sponse plays a minor role.

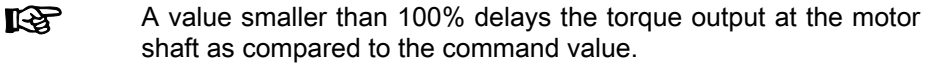

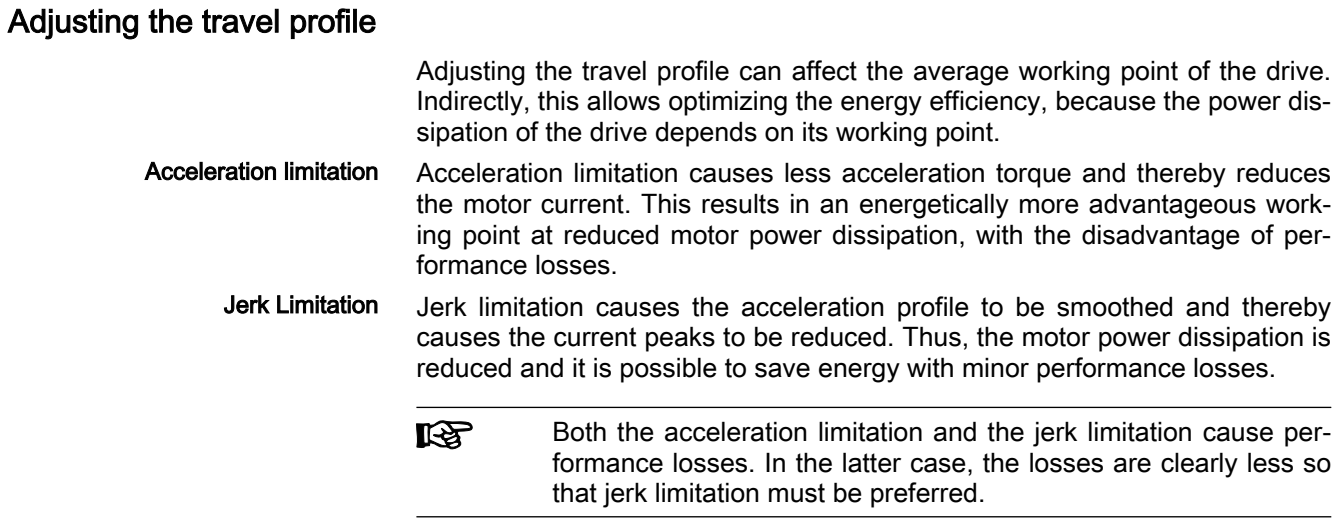

## 11.11.5 Energy Analysis by Means of IndraWorks

#### General Information

The IndraWorks Engineering Framework offers the possibility to analyze the energy and power requirements of the drive system graphically with its integrated oscilloscope function IndraDrive (see [chapter 11.10 "Oscilloscope](#page-1256-0) [Function" on page 1255\)](#page-1256-0).

#### IndraWorks Oscilloscope Settings

To compare, analyze and evaluate individual energy and power measure‐ ments, the following aspects have to be observed for handling the oscilloscope:

- Use identical configuration settings for each measurement. This includes:
	- Identical time base
	- Identical size of memory
	- Identical trigger settings (trigger signal name, trigger level, PreTrig‐ ger, trigger edge)

- Save all measurements as a ".zip" (IndraWorks <= 11V06) or ".scope" (IndraWorks >= 12V02)
- To permit evaluation by means of external tools, subsequently renaming the zip file or scope file is not allowed

A comprehensive energy/power analysis of the drive system is only possible if the above points have been complied with.

#### <span id="page-1285-0"></span>Determining the Energy Demand of an Individual Drive

When recording using the oscilloscope function, a distinction must be made between direct and indirect energy energy/power values.

- Direct Power Values The following energy/power values can be directly recorded and subsequently analyzed:
	- Axis parameters
		- S-0-0382, DC bus power
		- S-0-0385, Motor power
		- P-0-0819, Energy counter
		- P-0-0851, Short-time energy counter
	- Device parameters
		- P-0-0382, Mains power
		- P-0-0383, Mains energy counter
		- P-0-0384, Short-term mains energy counter
- Indirect Power Values To calculate energy/power values which are not directly mapped as parameters, the corresponding status variables required for calculation must be re‐ corded:
	- Calculate the copper power dissipation of the motor: The following status variables must be recorded:
		- P-0-0440, Actual output current value (absolute value)
		- The calculation is carried out in accordance with [fig. 11-63 "Parameter](#page-1277-0) [Formula: Copper Losses of Motor" on page 1276](#page-1277-0)
	- Calculate the effective electric power: The following status variables must be recorded:
		- P-0-0043, Torque-generating current, actual value
		- P-0-0044, Flux-generating current, actual value
		- P-0-0063, Torque-generating voltage, actual value
		- P-0-0064, Flux-generating voltage, actual value

The calculation is carried out in accordance with [fig. 11-65 "Parameter](#page-1278-0) [Formula: Effective Electric Power" on page 1277](#page-1278-0)

The calculation itself must be carried out subsequently to the measurement by means of the oscilloscope function "Define Computation" button.

#### Determining the Total Energy Absorption of the Drive System

To determine the total energy absorption or total power consumption of the drive system, it is necessary to record status variables at several axes. Basi‐ cally, there are two possible procedures:

- 1. Parallel recording of the signals at all axes using the multi-device meas‐ urement of the oscilloscope function, or
- 2. Sequential recording of the signals per axis using the single-device measurement of the oscilloscope function

The first procedure is preferable, because in this case all signals are recor‐ ded in time-synchronized form and time displacement between the individual signals is therefore excluded. In the case of sequential recording, the machine cycle to be recorded must be run again per individual device. Make sure that the machine cycle to be recorded is the same for all measurements and that the oscilloscope settings are identical (see [chapter "IndraWorks Os‐](#page-1284-0) [cilloscope Settings" on page 1283](#page-1284-0)).

Parallel Recording For parallel recording of the signals of all axes, the following steps must be carried out:

- 1. Select multi-axis device measurement
- 2. Select trigger device
- 3. Adjust oscilloscope settings
- 4. Make signal selection
- 5. Carrying out the Measurement
- 6. If necessary, calculate indirect power values individually for each axis in accordance with ["Indirect Power Values" on page 1284](#page-1285-0)
- 7. Summation of the same energy/power values over all axes by means of "Define Computation → Addition"
- 8. Save measurement (calculations are saved, too)

- Sequential Recording For sequential recording of the signals, the following steps must be carried out per axis:
	- 1. Select single-device measurement
	- 2. Check oscilloscope settings (settings must be identical for each measurement)
	- 3. Make signal selection
	- 4. Carrying out the Measurement
	- 5. If necessary, calculate indirect power values in accordance with ["Indi‐](#page-1285-0) [rect Power Values" on page 1284](#page-1285-0)
	- 6. Save measurement

When the measurement for each axis has been carried out successfully, the total energy/power value is calculated. For this purpose, open all measure‐ ments via "Oscilloscope → Append Signal Data". The summation of the corresponding values must be carried out via "Define Computation → Addition".

**KS** If the individual signals are evaluated by means of an external tool, the calculations in IndraWorks are not required. In the case of sequential recording, make sure to have identical oscilloscope settings in each axis.

# 12 Engineering/Diagnostic Interfaces

#### **WARNING**

Dangerous movements! Danger to life, risk of injury, serious injury or property damage!

- Keep free and clear of the ranges of motion of machines and moving machine parts.
- Prevent personnel from accidentally entering the machine's range of motion (e.g., by safety fence, safety guard, protective covering, light barrier).
- Make sure that the drives are brought to safe standstill before accessing or entering the danger zone.
- In addition, observe the safety message "Protection Against Dangerous Movements" in the chapter ["Safety Instructions for Electric Drives and](#page-56-0) [Controls"](#page-56-0).

# 12.1 IndraDrive Service Tool (IDST)

The "IndraDrive Service Tool (IDST)" is a web-based application and availa‐ ble as a standard. It can be accessed by entering the IP address in a browser.

The IDST provides general information on the drive and enables the genera‐ tion of parameter backups. Additionally, authorized users can handle different service cases, such as replacing drive components, loading parameters or updating/upgrading the drive firmware.

Further information on "IndraMotion Diagnostic Tool (IDST)" is described in the separate documentation "Rexroth IndraMotion, MLD 13VRS, Service Tool" (DOK-IM\*MLD-IMSTIDSTV13-RE\*\*-EN-P; mat. no. R911342652).

# 12.2 TCP/IP Communication

## 12.2.1 Brief description

 $\mathbb{R}$ In the section "TCP/IP Communication", all necessary information for standard Ethernet communication is given. In addition to TCP/IP, communication via UDP/IP is also possible.

> To prevent confusion with the master communication "EtherNet/IPTM interface", the designation "Ethernet communica‐ tion" was not used here; instead, the term "IP communication" is used.

It is possible to communicate with an IndraDrive controller via standard Ethernet telegrams. These Ethernet telegrams contain TCP/IP or UDP/IP telegrams for application-side connection. For communication with the de‐ vice, the CSMA/CD access method is applied. Interfaces for TCP/IP communication are suitable as connection options. This can be an inactive port of the master communication card (e.g., Sercos or EtherNet/IPTM), a separate Engineering port (if present) or optionally an inactive port of the master com‐ munication interface of the CCD master.

The IP communication always respects the properties of the connected inter‐ face.

Example of Sercos master com‐ munication

For Sercos, in addition to the time-controlled transmission of Sercos-type Ethernet telegrams (MDT and AT), the Unified Communication Channel (UCC) exists, with which IP telegrams are transmitted in a specially reserved time slot.

Therefore, for Sercos, another option for asynchronous data transmission is available in addition to the existing service channel, that is very well suitable for large data volumes due to the maximum lengths of useful data of approx. 1500 bytes.

#### Possible applications If the TCP/IP communication is used in the drive, different application options are available that are summarized in the following table.

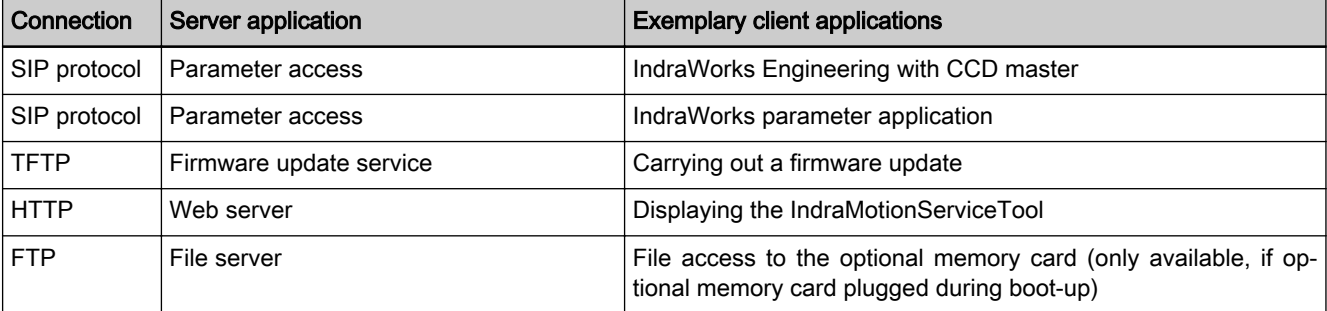

Tab. 12-1: Overview of the possible applications

Pertinent parameters Command parameters:

● S-0-1048, C6100 Command Activate IP settings

IP parameters:

- S-0-1019, Master comm. engineering over IP: MAC address
- S-0-1020, Master comm. engineering over IP: IP address
- S-0-1021, Master comm. engineering over IP: Network mask
- S-0-1022, Master comm. engineering over IP: Gateway address
- P-0-1044, Master comm. engineering over IP: Status IP communication
- P-0-1530, Engineering: MAC address
- P-0-1531, Engineering: IP address
- P-0-1532, Engineering: Network mask
- P-0-1533, Engineering: Gateway address
- P-0-1544, Engineering: Status IP communication
- P-0-1640, CCD: MAC address
- P-0-1641, CCD: IP address
- P-0-1642, CCD: Network mask
- P-0-1643, CCD: Gateway address
- P-0-1644, CCD: Status IP communication
- P-0-4089.0.10. Master communication: MAC address device
- P-0-4089.0.13, Master communication: IP address
- P-0-4089.0.14, Master communication: Network mask
- P-0-4089.0.15, Master communication: Gateway address

- **Pertinent diagnostic messages C6101 Incorrect IP settings** 
	- F2190 Incorrect Ethernet configuration

# 12.2.2 Functional Description

#### Genreral information on the function

Components for TCP/IP Commu‐ nication Each device is equipped with at least one interface for direct IP communica‐ tion. This may be a MultiEthernet master communication interface, an Ethernet Engineering interface (Engineering Port) or a sercos master inter‐ face (CCD master).

> For MultiEthernet master communication interface, it has to be particularly observed that the interface is referred to as "Engineering over IP" or "Engi‐ neering Port" depending on the available hardware and the activated master communication.

The interface is called "Engineering over IP" for:

- sercos
- **EtherNet/IP™**
- **PROFINET® RT**
- **EtherCAT®** With IndraWorks, it is possible to establish the connection in conjunction with TwinCAT via the ADS interface or the EoE profile.
- Deactivated master communication

隐 An IndraDrive drive controller HCQ is only equipped with one sercos master communication interface. IndraDrive Cs Economy devices may be equipped with a sercos or EtherCAT® master communication interface.

The interface is called "Engineering Port" for:

- PROFIBUS DP
- **CANopen**

**KA** 

For PROFIBUS DP, an additional interface option is necessary and the X24/X25 interfaces can exclusively be used as engineering port.

Configuration For IP communication via one interface, at least the IP address and the net‐ work mask have to be configured for the interface.

> For communication over the limits of the IP network, an Gateway address can be additionally set.

> This information is set in the device for each interface via individual and inde‐ pendent parameters.

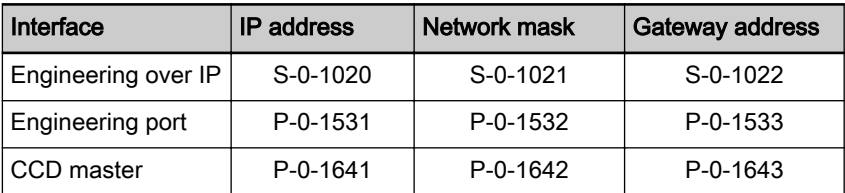

Tab. 12-2: Parameters for Setting the IP Configuration

Changes become effective through restart of the drive or activation of the drive command "C6100 Command Activate IP settings" .

If one device has several interfaces for IP communication, differ‐ ent IP networks have to be set.

In this case, the device is to be considered an IP router.

All IP addresses of the IndraDrive become automatically active. Also in case of conflicts with other devices in the network, the drive receives its IP ad‐ dress. This behavior can be switched to behavior in accordance with stand‐ ard RFC5227. In this process, IndraDrive checks first whether the set ad‐ dress is already occupied and only uses the address if it is free.

This behavior is controlled via parameter P-0-1535.

In case of an address conflict, the address assigned in the drive is **LAS** not activated. In this case, the drive can potentially not be reached in the network. The address has to be corrected by addi‐ tional measures (e.g. manually via the display).

Structure of the IP Address The IP address of a communication node always comprises of a network ad‐ dress (network ID) and a host address (host ID).

> In a drive controller, class C networks (network mask 255.255.255.0) are ap‐ plied as default value. The network ID corresponds to the first three bytes of the IP address. The host ID is the fourth byte of the IP address.

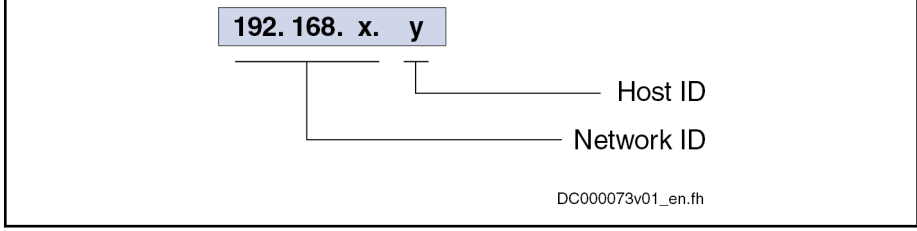

Fig. 12-1: Structure of the IP Address

For the address area of the IP communication with the drive, one "private" area should always be used. The defined areas of the following networks are available

- Class A networks (10.x.x.x/8),
- Class B networks (172.16.x.x/12) or
- Class C networks (192.168.x.x/16).

It is recommended to use the private class C networks (192.168.x.x) for the IP address area or as default setting.

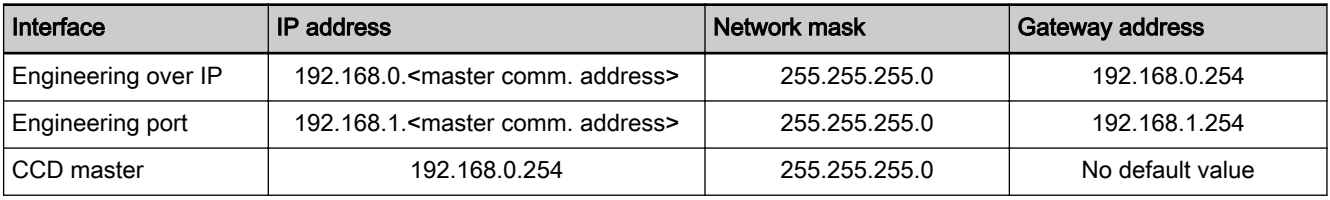

咚

Tab. 12-3: Default Values of the IP Configuration

By means of "load basic parameters (factory settings)", the de‐ fault values of the IP configuration are restored (see table).

The configuration for the IP communication can be maintained by making the corresponding selection in "load basic parameters".

With the option "without engineering interface", the settings for the engineering port remain unchanged. With the option "without master communication parameters", the settings for "engineering over IP" are not changed.

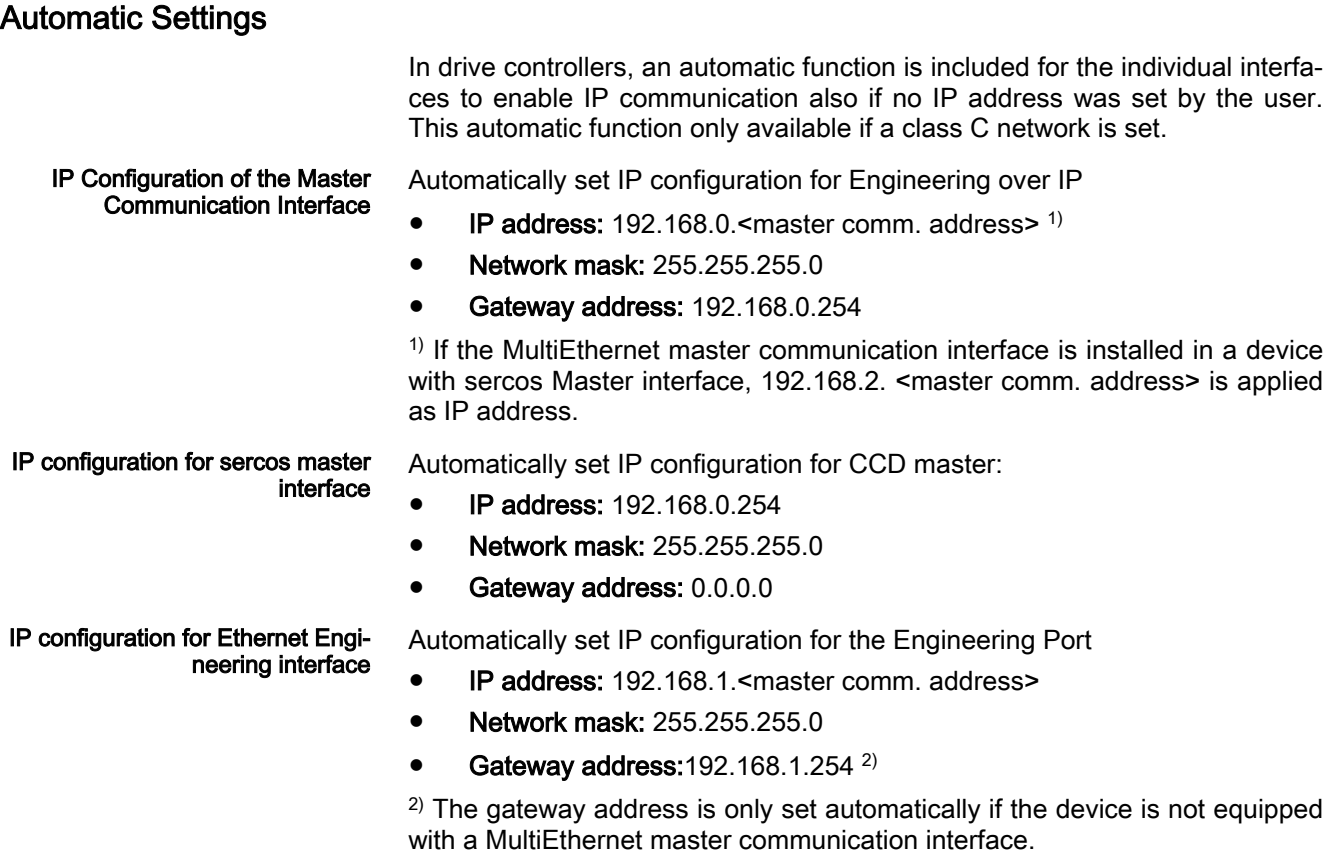

If required, the settings have to be changed accordingly. This can be done via an already active connection to the drive via the "Easy Menu" of the pro‐ gramming module.

#### Manual Setting via "Easy Menu"

The IP configuration can be changed and activated manually, directly at the device via the "Easy Menu" of the programming module in the Ethernet menu item.

The settings are applied via the command C6100 or upon restart  $R_{\mathcal{F}}$ of the drive. The command C6100 is started automatically when exiting the menu via the ESC key.

> IndraDrive HCQ and IndraDrive HCT do not have a programming module. Thus, manual setting via "Easy Menu" is not possible.

#### IP Port List

The following table contains an overview of the IP ports used in the drive and their configurability.

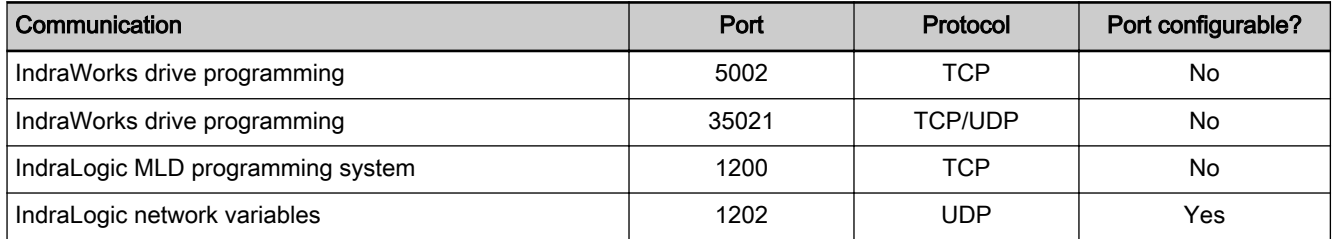

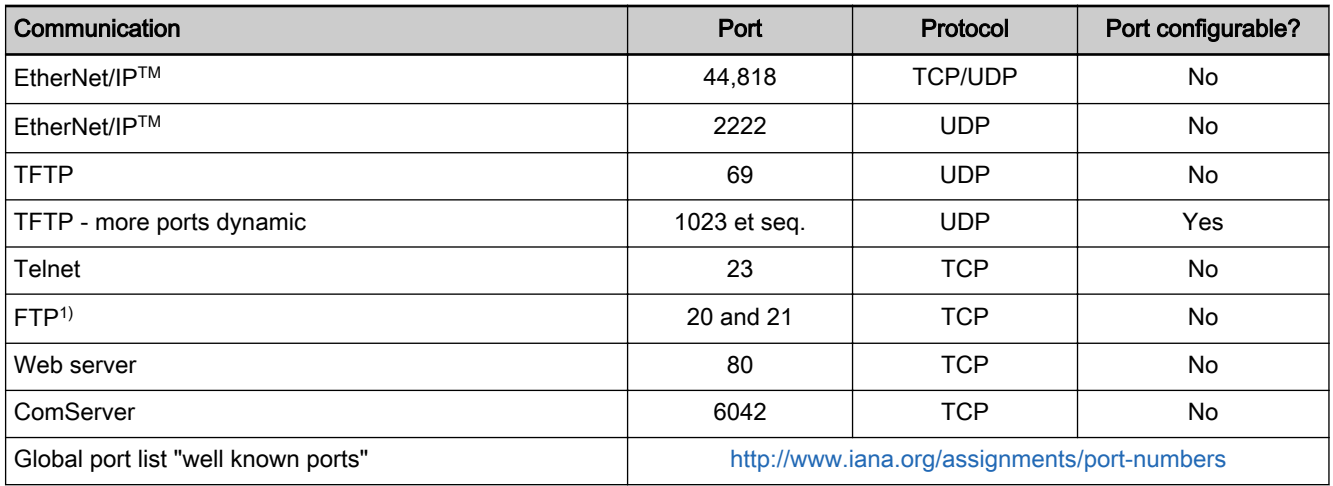

1) Only if a SD card is available in the device Tab. 12-4: IP Port List

## Routing

At devices with more than one Ethernet interface (e.g.) IndraDrive Advanced (MPC), the routing function between the interfaces is automatically activated by the drive. This means that both networks of the device incl. the connected devices can be accessed from the computer with correct setting of the IP ad‐ dresses at the computer and drive and manual setting of the route.

For example, if a CCD group is used, the computer can be connected to the Engineering Port of IndraDrive Advanced to reach all devices (incl. CCD slaves in the subordinate sercos ring).

It can be set whether the router is activated or whether the address range is actively reserved by the drive. The possible settings can be found in parame‐ ter P-0-1535.

# 12.3 S/IP Protocol

## 12.3.1 Brief description

Fields of application

S/IP allows all drive parameters to be easily accessed.

Typical fields of application are:

- Communication with the drive for Engineering via IndraWorks
- Replacing cyclic bus communication to control simple axis applications without real-time requirements e.g. in positioning block mode or with drive-controlled positioning

#### Overview of functions

Features

- TCP/IP-based protocol
- The protocol focuses on the exchange of data and requires minimum administration overhead.
- User-defined busy timeout (time until the drive sends a defined response)
- User-defined lease timeout (time as of which the connection is released again if no new requests are made)
- Proprietary service for reading all the information from a parameter in a request
- Up to 2 connections are possible simultaneously

#### Pertinent diagnostic messages

The following error messages have been defined, and the drive directly returns them in an individual service:

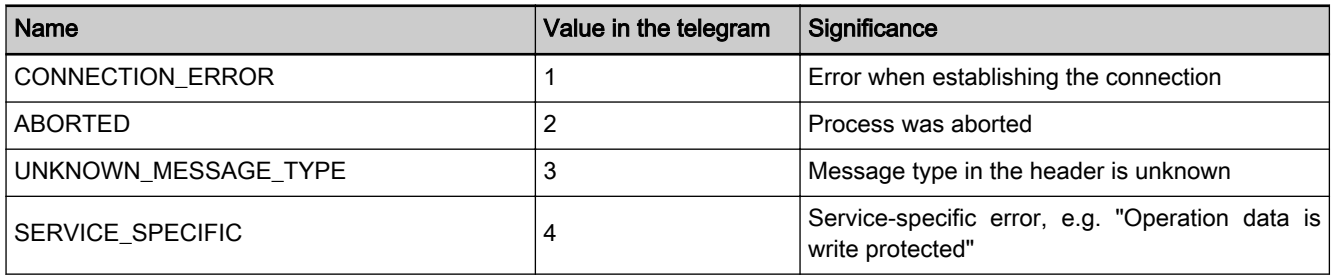

Tab. 12-5: S/IP error classes

# 12.3.2 Functional Description

## General Information

S/IP is the abbreviation of sercos Internet Protocol.

The following section provides an overview of the services available in the S/IP protocol and explains the individual services. Sample requests and responses are presented in the "Notes on Commissioning".

A service always consists of a request and a response. The request is always sent from the client, the server (drive) can respond to a request with different responses. If the request can be processed and answered immediately, then the drive transmits the associated response to the request directly (generally, Service number response = Service number request  $+ 1$ ). If the drive is busy with another request, a busy response (service number: 68) can also be sent. If the telegram was incorrectly formatted, if the service is not supported or if another error has occurred, an exception response (service number: 67) is returned.

Each telegram consists of a static part and a service-specific part. A package number can be issued in the static part to assign the response to the request. Furthermore, the service carried out with this telegram is specified.

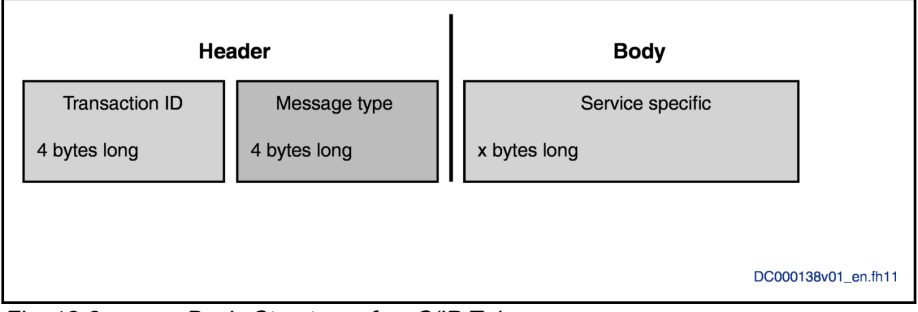

Fig. 12-2: Basic Structure of an S/IP Telegram

The header consists of 8 bytes:

- Bytes 1 4 form the "Transaction ID", an identification number that defines this request. This number is specified again with a response.
- Bytes 5 8 define the "Message Type". The Message Type is the service number (list of services supported by the drive, see below). As cur-

rently only services with a length of 1 byte are used, the low byte is rele‐ vant.

Variable Definitions The "ReadEverything Response" and "ReadDescription Response" services transmit a 2-byte value in addition to the data, indicating which elements are valid in the response. This "ValidElements" value consists of the following:

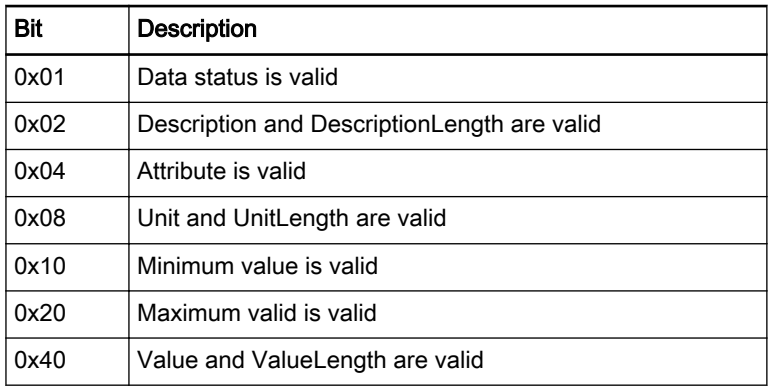

Tab. 12-6: Valid Elements

The "ReadEverything Request", "ReadOnlyData Request", "ReadOnlyDe‐ scription Request", "ReadDataStatus Request", "WriteData Request" and "WriteDataBits Request" services require information about the parameters for which the action is to be performed.

A 4-byte value is transmitted to the drive for this purpose. The structure cor‐ responds to the following scheme.

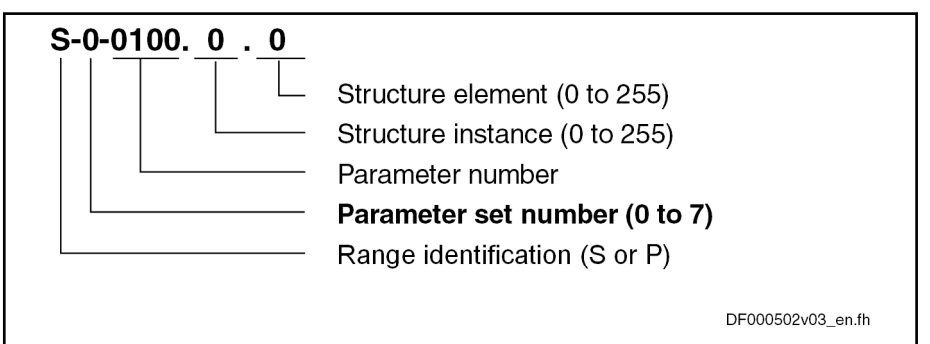

Fig. 12-3: Example of a 4-Byte IDN

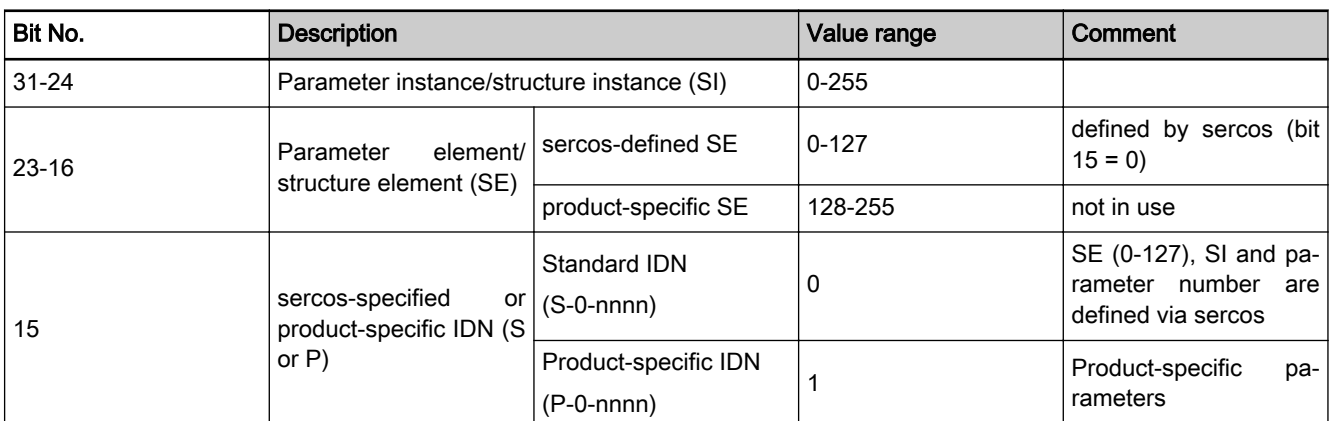
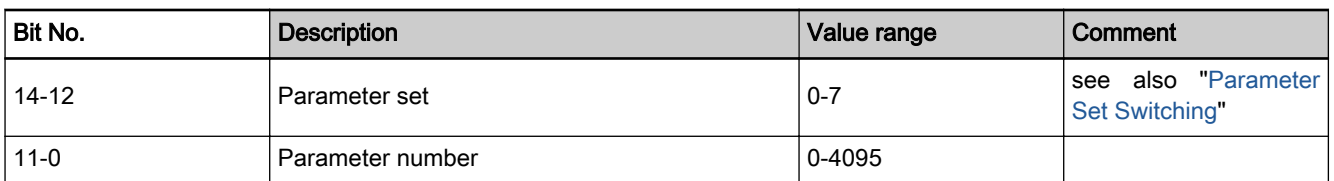

Tab. 12-7: Structure of the 4-Byte Value

Supported Services The following table provides an overview of the services supported by the drive and the associated "Message Types" for the request and response re‐ spectively.

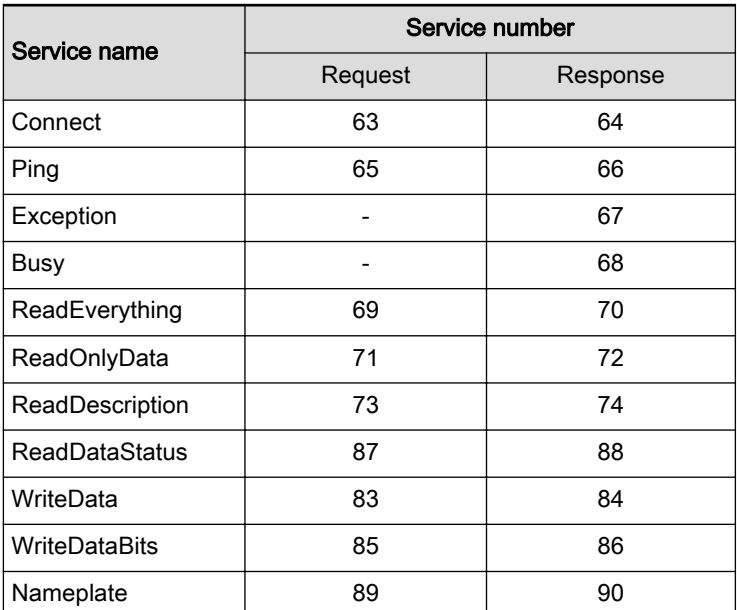

Tab. 12-8: Supported S/IP Services of IndraDrive

### **Connect**

#### Request Structure:

The Connect service connects the client to the drive. Message Type "63" is transmitted for this purpose. The so-called Busy Timeout and Lease Timeout times are also proposed by the client in this telegram.

- Busy Timeout: Indicates how much time may elapse before a response telegram to a request is received.
- Lease Timeout: Indicates after what time the drive automatically closes the connection if no new requests are received

It also specifies which protocol version of S/IP is used for communication. The drive supports specification 1.0 and accordingly the value "1" is to be transmitted in the "Version" field.

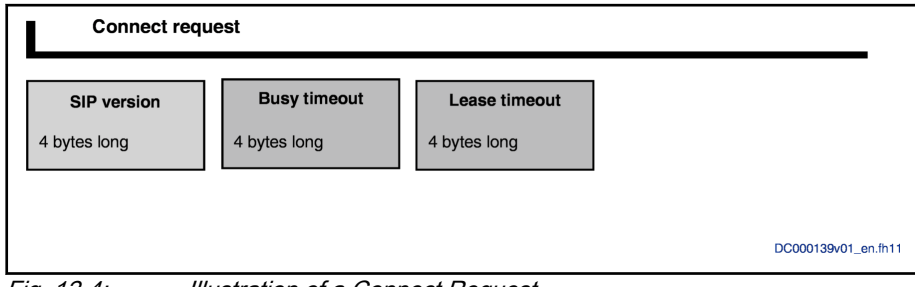

Fig. 12-4: Illustration of a Connect Request

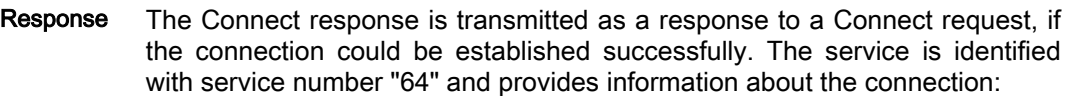

- Which Busy Timeout is actually used
- Which Lease Timeout is actually used
- Which protocol version is actually used
- An array of all the drive's supported services (requests)

| Byte offset | Length (byte)      | Name               | Meaning                                                                           | Example |
|-------------|--------------------|--------------------|-----------------------------------------------------------------------------------|---------|
|             | 4                  | Version            | Protocol version of the drive used                                                |         |
|             | 4                  | <b>BusyTimeout</b> | The drive's Busy Timeout used                                                     | 500     |
| 8           | 4                  | LeaseTimeout       | The drive's Lease Timeout used                                                    | 15,000  |
| 12          | 4                  |                    | NumberMessageTypes   Number of services that the drive supports                   | 12      |
| 16          | NumberMessageTypes | MessageTypes       | Array consisting of 4-byte values which contain<br>the drive's available services |         |

Tab. 12-9: Structure of Connect Response

## Ping Ping Request The ping request is identified via service number "65". This is an empty telegram, that is to say the telegram contains 0 bytes of useful data. The service can be used to: Maintain the connection, as the drive rejects the connection at the end of Lease Timeout Measure the minimum time that a response requires from the drive Ping Response The Ping response is transmitted as a response to a Ping request. The tele‐ gram contains no useful data. Busy & Exception The "Busy" and "Exception" services are special services. These services can be transmitted as a response to any request. Busy Response The Busy response is transmitted if the response telegram cannot yet be transmitted by the end of the Busy Timeout. The Busy response does not contain any data. This response can virtually be suppressed by setting the Busy Timeout to higher values. However, high values do not guarantee that no Busy responses are transmitted. Exception Response The Exception response is transmitted if a general error has occurred in the communication. There are various possibilities to explain why an Exception response is transmitted. **ReadEverything** ReadEverything Request The ReadEverything request is used to collectively request all data from a parameter. The service is identified via service number "69". The SlaveIndex and SlaveExtension are also needed for this purpose. The parameter that is to be read is also transmitted.

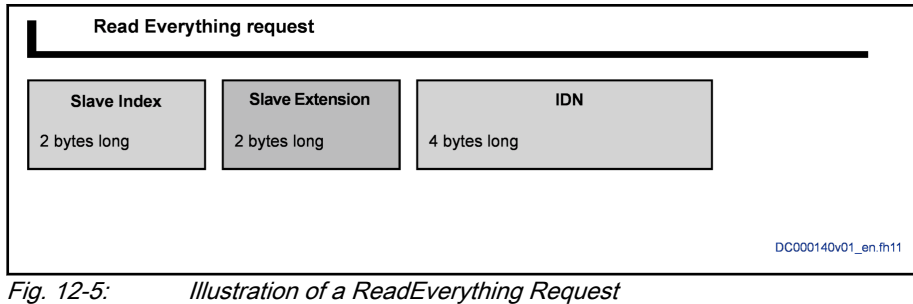

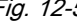

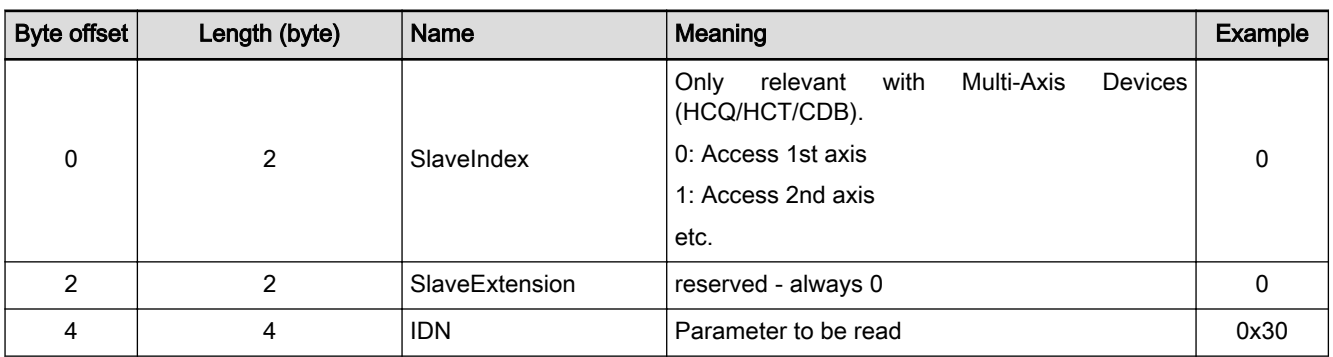

Tab. 12-10: Structure of ReadEverything Request

ReadEverything Response The ReadEverything response contains the data for the "ReadEverything request". The service is identified via service number "70".

The following values are transmitted:

- Data Status
- **Attribute**
- Minimum value and maximum value
- Maximum length of the list in bytes (if list parameter)
- Current length of the data in the parameter in bytes
- Current length of the unit of the parameter in bytes
- Current length of the name in bytes
- Parameter data in binary format
- Parameter unit as a string
- Parameter name as a string

 $\mathbf{I}$ 

Engineering/Diagnostic Interfaces

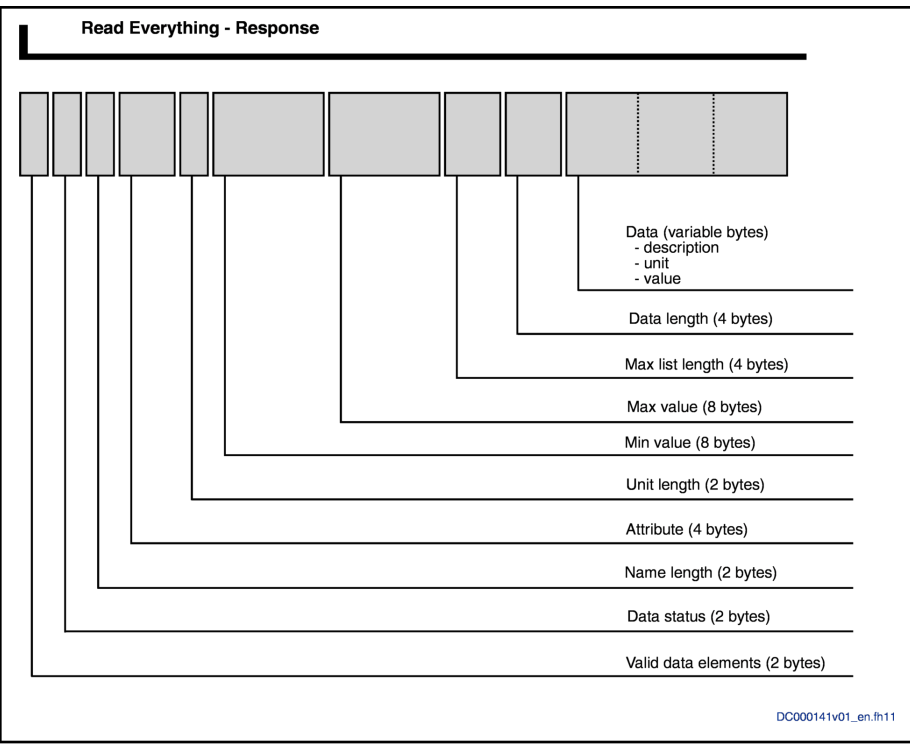

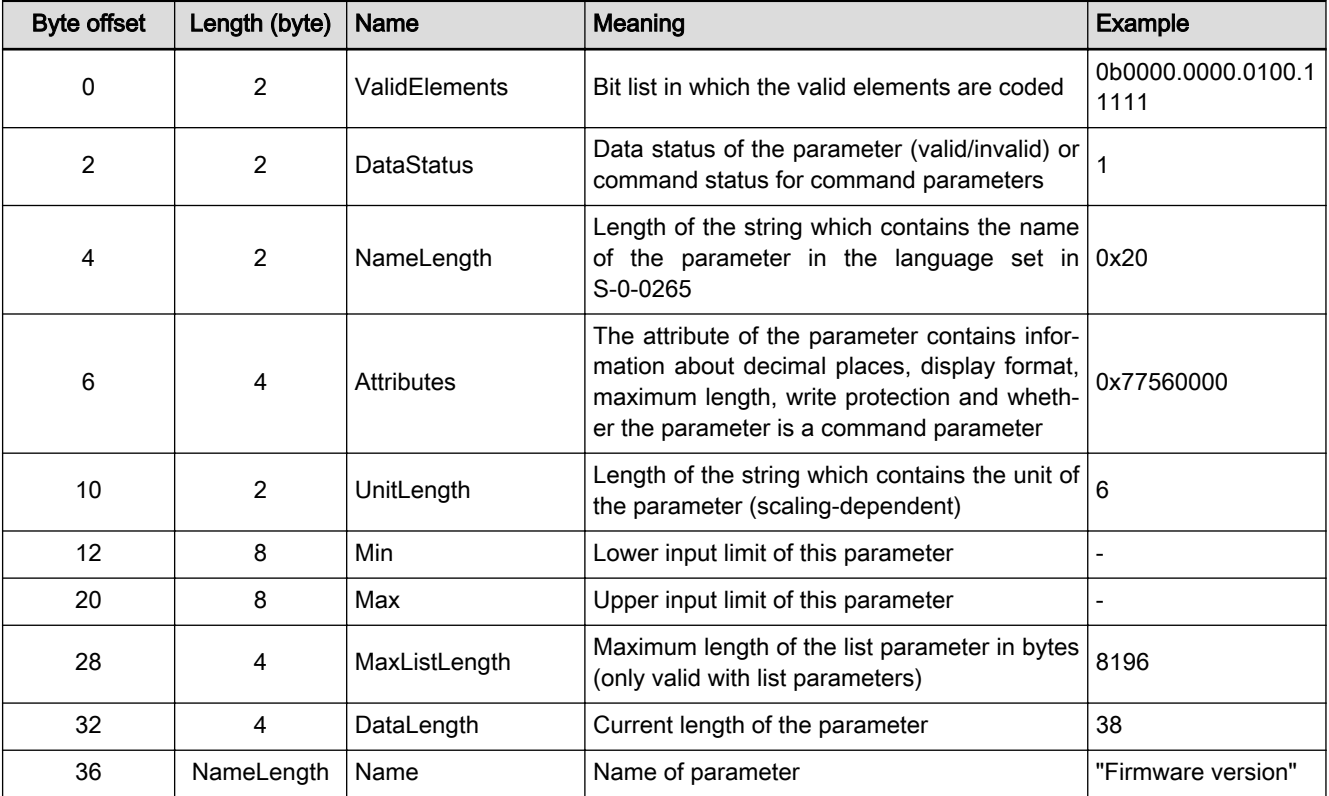

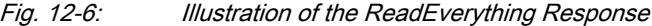

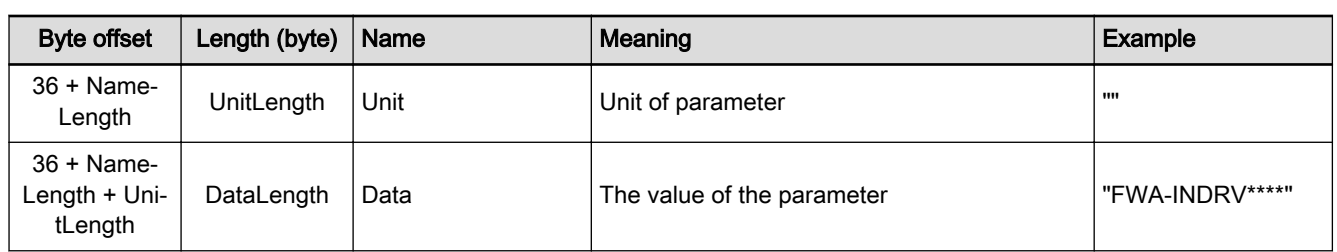

Tab. 12-11: Structure of ReadEverything Response

# ReadOnlyData

ReadOnlyData Request The "ReadOnlyData request" is used to read the data. The request for "Re-

adOnlyData" is identical to the "ReadEverything request", and service num‐ ber "71" is transmitted in the header. ReadOnlyData Response The "ReadOnlyData response" is identified by service number "72". The fol-

lowing data are transmitted:

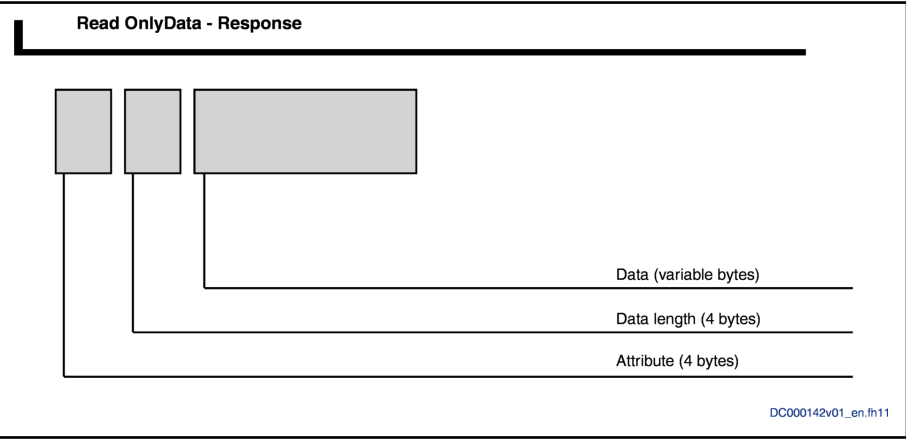

Fig. 12-7: Illustration of the ReadOnlyData Response

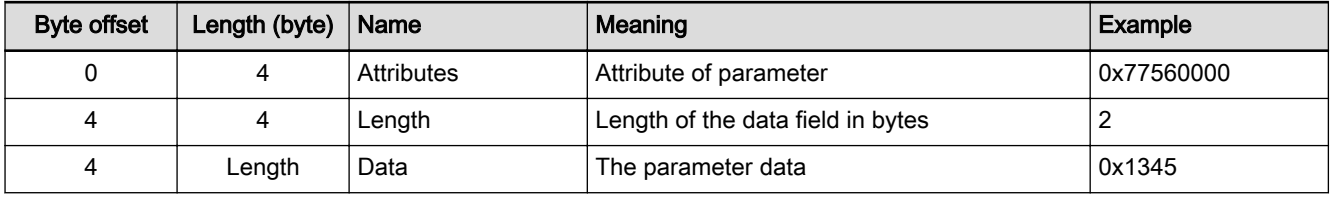

Tab. 12-12: Structure of ReadOnlyData Response

### **ReadDescription**

ReadDescription Request The "ReadDescription request" is used to request all information about the parameter, with the exception of the operating data per se. The request for "ReadDescription" is completely identical to the "ReadEverything request", except that service number "73" is used.

ReadDescription Response The "ReadDescription response" is identified by service number "74". The following data are transmitted:

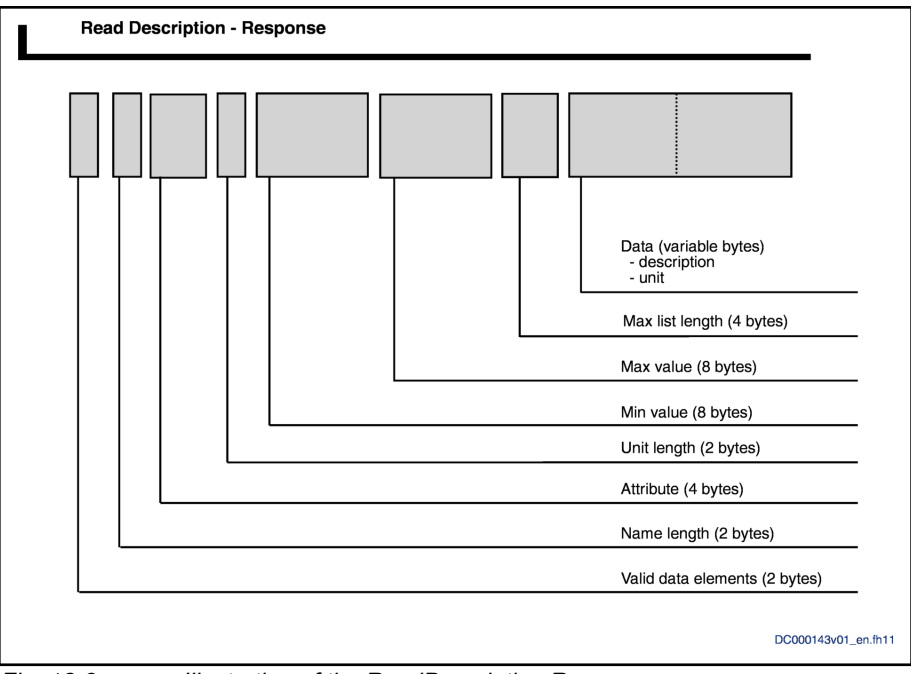

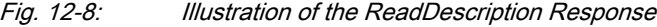

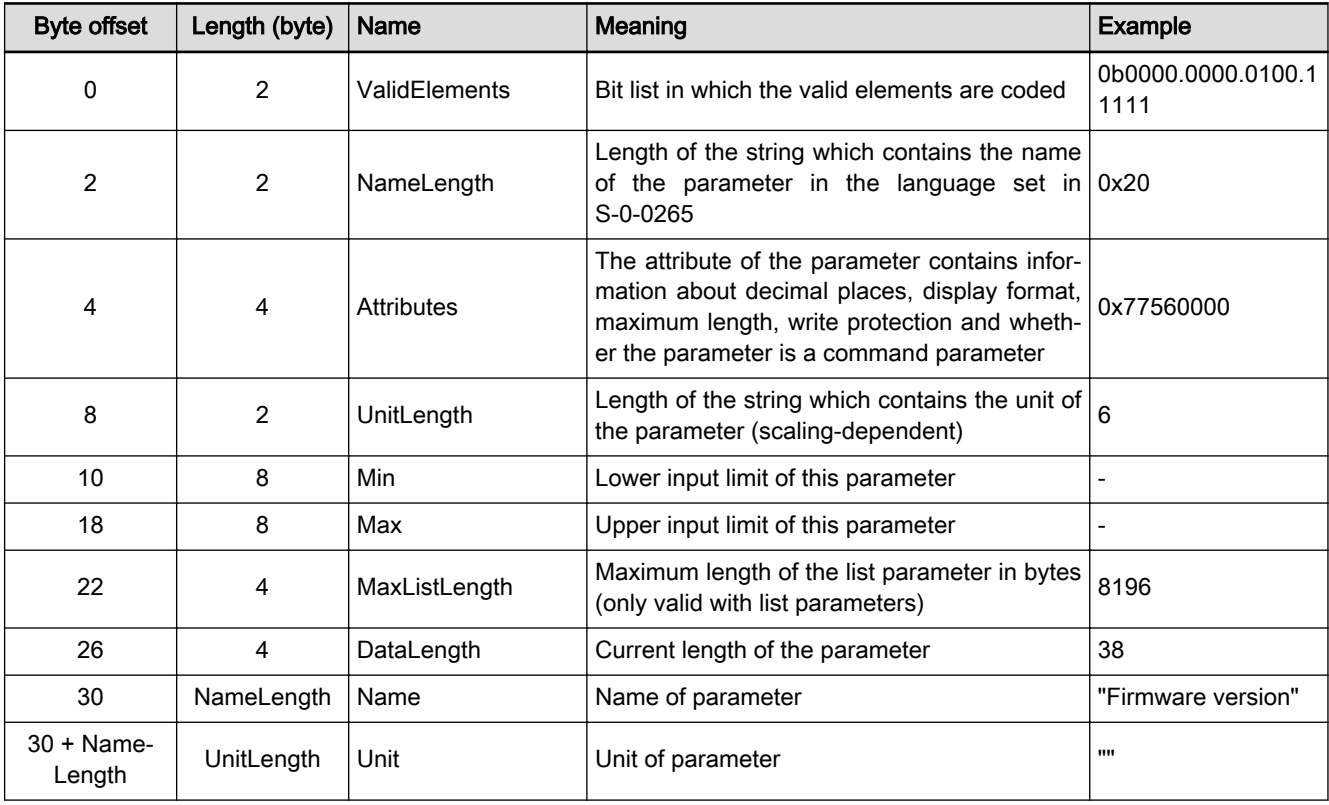

Tab. 12-13: Structure of ReadDescription Response

## **ReadDataStatus**

ReadDataStatus Request The "ReadDataStatus request" is used to read the data status directly. The request for "ReadDataStatus" is identical to the "ReadEverything request", and service number "87" is used.

ReadDataStatus Response The "ReadDataStatus response" is identified by service number "88". The following data are transmitted:

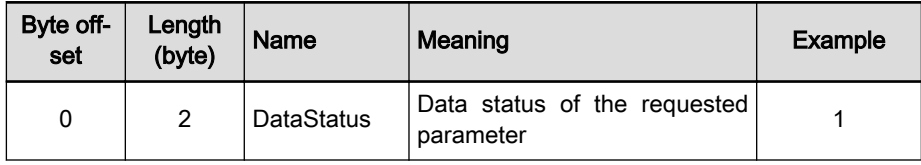

Tab. 12-14: Structure of ReadDataStatus Response

#### **WriteData**

WriteData Request The "WriteData request" is used to read the data. Service number "83" is used in this case.

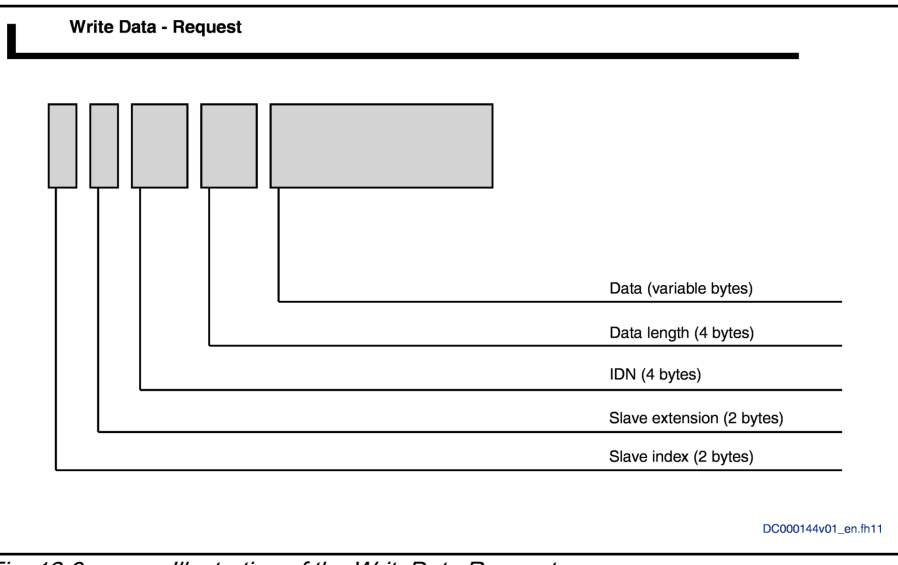

Fig. 12-9: Illustration of the WriteData Request

| <b>Byte offset</b> | Length (byte) | <b>Name</b>    | Meaning                              | <b>Example</b> |
|--------------------|---------------|----------------|--------------------------------------|----------------|
| 0                  |               | SlaveIndex     | reserved - always 0                  |                |
|                    |               | SlaveExtension | reserved - always 0                  |                |
|                    | 4             | <b>IDN</b>     | Parameter to be read                 | 0x30           |
| 4                  | 4             | DataLength     | Length of transmitted data           |                |
| 8                  | DataLength    | Data           | The operating data to be transmitted | 0x1234         |

Tab. 12-15: Structure of WriteData Request

WriteData Response The "WriteData response" is identified by service number "84". No data are transmitted.

#### **WriteDataBits**

WriteDataBits Request The "WriteDataBits request" is used to individually write individual bits of a parameter. The request for "WriteDataBits" is identified by service number "85".

> Any number of bits of a parameter value can be written in a request. The bits written depend on the DataMask, which forms part of the request. It is therefore possible to change an individual bit at any position in the parameter or write all bits. The bits that are written must be selected at the corresponding

position in the "DataMask". If bit 7 is to be written, bit 7 must be set to 1 in the "DataMask".

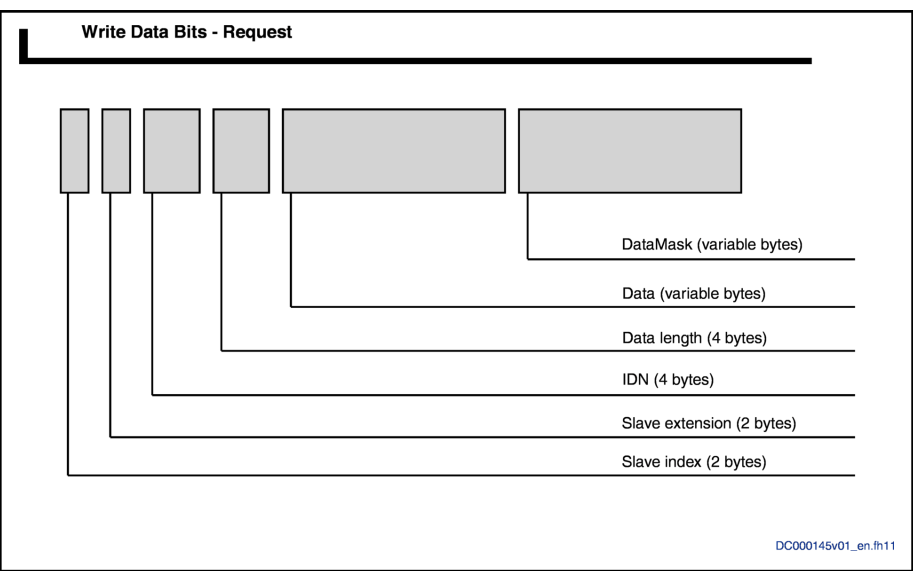

Fig. 12-10: Illustration of the WriteDataBits Request

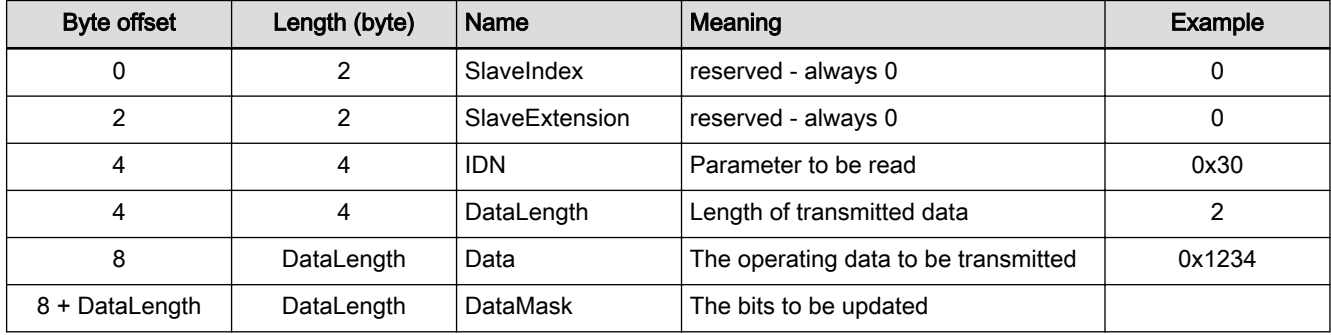

Tab. 12-16: Structure of WriteDataBits Request

WriteDataBits Response The "WriteDataBits response" is identified by service number "86". No useful data are entered. In the event of an error, an "Exception response" is re‐ turned instead of the WriteData response.

#### Nameplate

Nameplate Request In preparation Nameplate Response In preparation

# 12.4 Firmware download via TFTP server

# 12.4.1 Brief description

### Fields of application

If a firmware download is to be carried out, a TFTP server is available for this purpose. This makes it possible to download new firmware to the device.

#### Overview of functions

Identifying firmware A special "ReadRequest" can be used to identify firmware existing in the device. For this purpose, the "firmware" string is transmitted in the "ReadRequest".

The response telegram contains a data package, the first four bytes of which are the control section circuit board code and the following content is the manufacturer version (cf. S-0-0030.0.0).

Firmware download The download procedure is started using a WriteRequest. To do this, the drive has to be in PM. Here the "WriteRequest" also initiates the connection to the TFTP server.

> Then "DataRequests" is used to download the firmware to the device. In this connection, the device performs several checks:

- Can the new firmware file be used with this device (compatibility check)?
- Was the correct quantity of data transmitted (data integrity check)?
- Was the firmware file transferred correctly and was it valid (validity check)?

#### Error diagnostics Any possible error that occurs during this procedure is returned via the Error-

Features

The TFTP server of an IndraDrive device has the following features:

A TFTP connection does not know any authentication

Frame in the TFTP. The error text is available as a plain text.

- The following five package types are present in a TFTP connection:
	- "ReadRequest" (reading of files from server/drive starts)
	- "WriteRequest" (writing of files from server/drive starts)
	- "Data" (data are transmitted)
	- "Acknowledge" (data packages are confirmed)
	- "Error" (any type of error message)
- Each data package has to be confirmed with "Acknowledge" before the next data package is transmitted.

#### Pertinent diagnostic messages

Any errors that occur are transmitted in plain text using "TFTP ErrorFrame" (see description of diagnostic message: "Firmware download")

# 12.5 File handling by FTP via Ethernet

# 12.5.1 Brief description

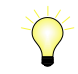

Base package of all firmware variants in open-loop and closedloop characteristic

Via an integrated FTP server, IndraDrive devices with Ethernet communica‐ tion can access the data of the optional memory card by means of FTP con‐ nection. This allows reading or writing data/directories on the memory card.

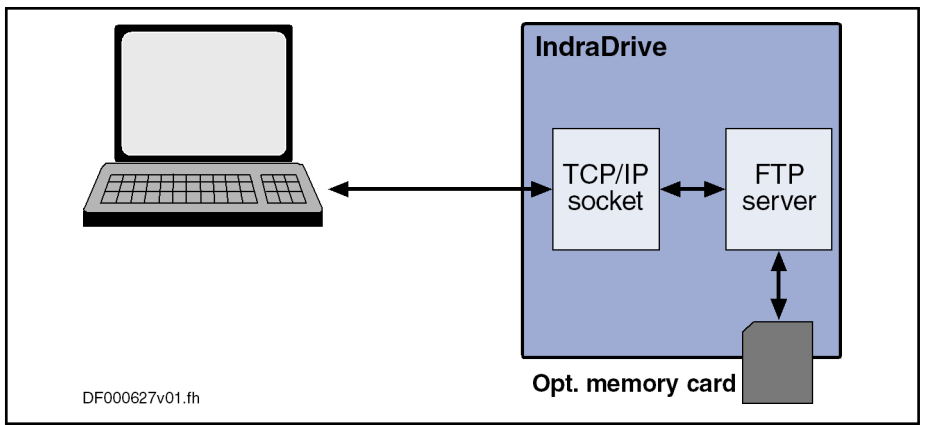

Fig. 12-11: Schematic illustration of FTP file handling

Features The FTP server of an IndraDrive device has the following features:

- Two types of login to the FTP server:
	- Anonymous login (read-only data access)
	- User login (read and write access to data)
- A maximum of 2 simultaneous connections
- The effective transmission rate depends on processor load and current drive status

The transmission rate is approx. 450 kbytes/s for download (STOR com‐ mand) and 300 kbytes/s for upload (RETR command) with an active connection. If 2 FTP connections are simultaneously active (download or upload), the effective transmission rate is dramatically reduced in both directions.

Hardware requirements The following hardware requirements must have been fulfilled:

- IndraDrive with Advanced display
- Memory card plugged before booting up

If no memory card was recognized during boot-up, the parameter "P-0-4066, Card Identification Data" contains the value 0xFFFFFFFF.

Pertinent parameters ● P-0-4066, Card Identification Data

# 12.5.2 Functional Description

### **Connections**

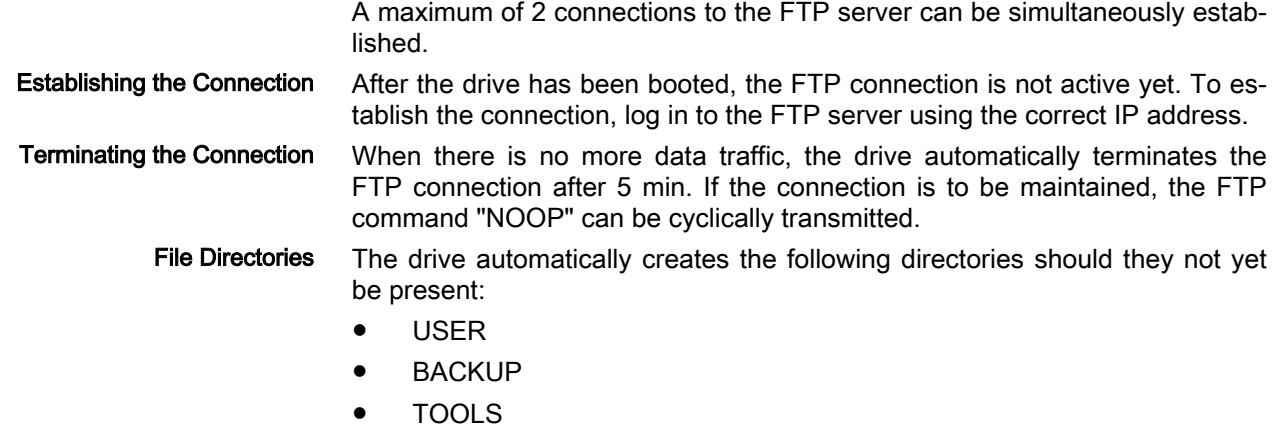

**PLC** 

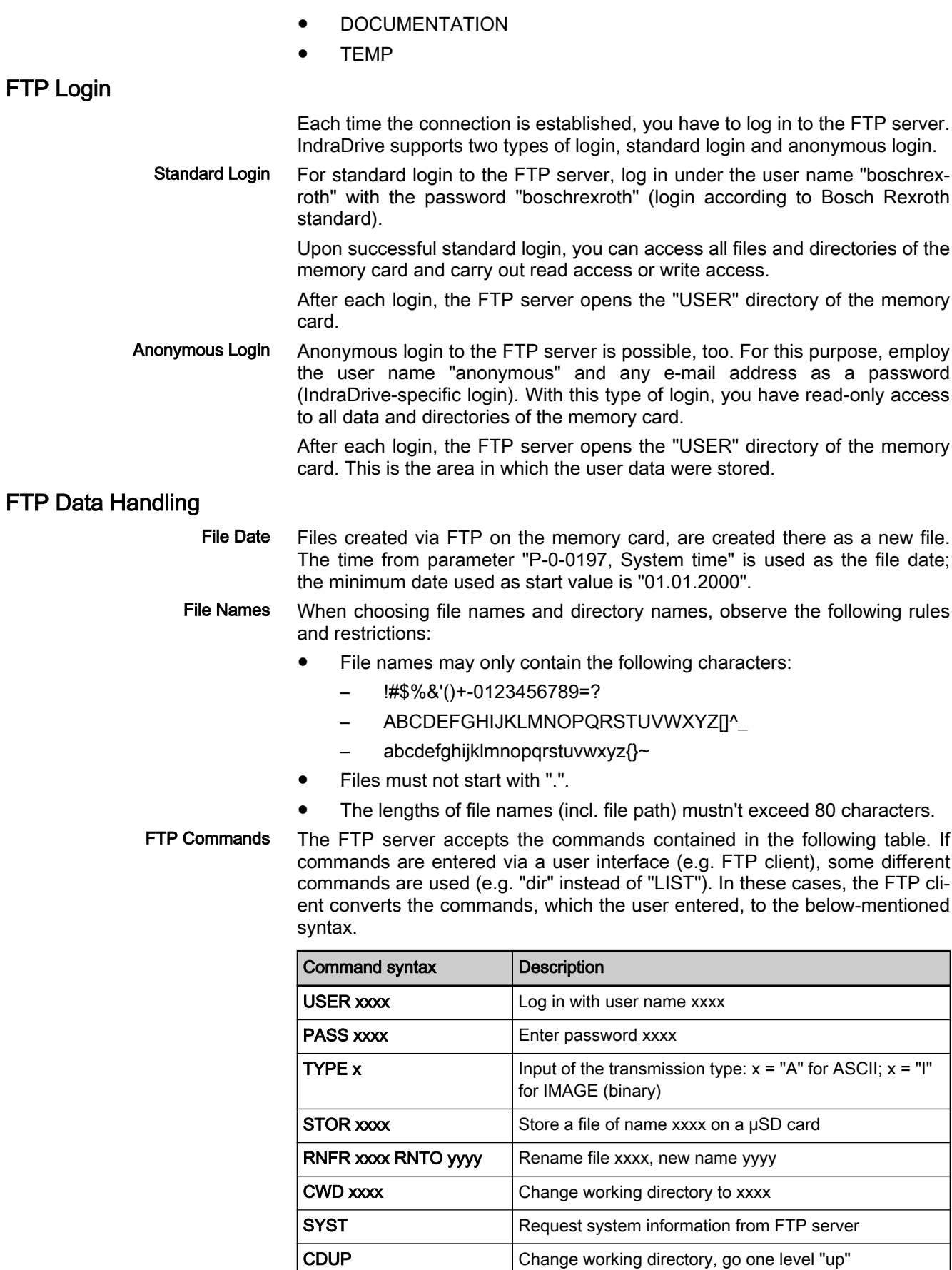

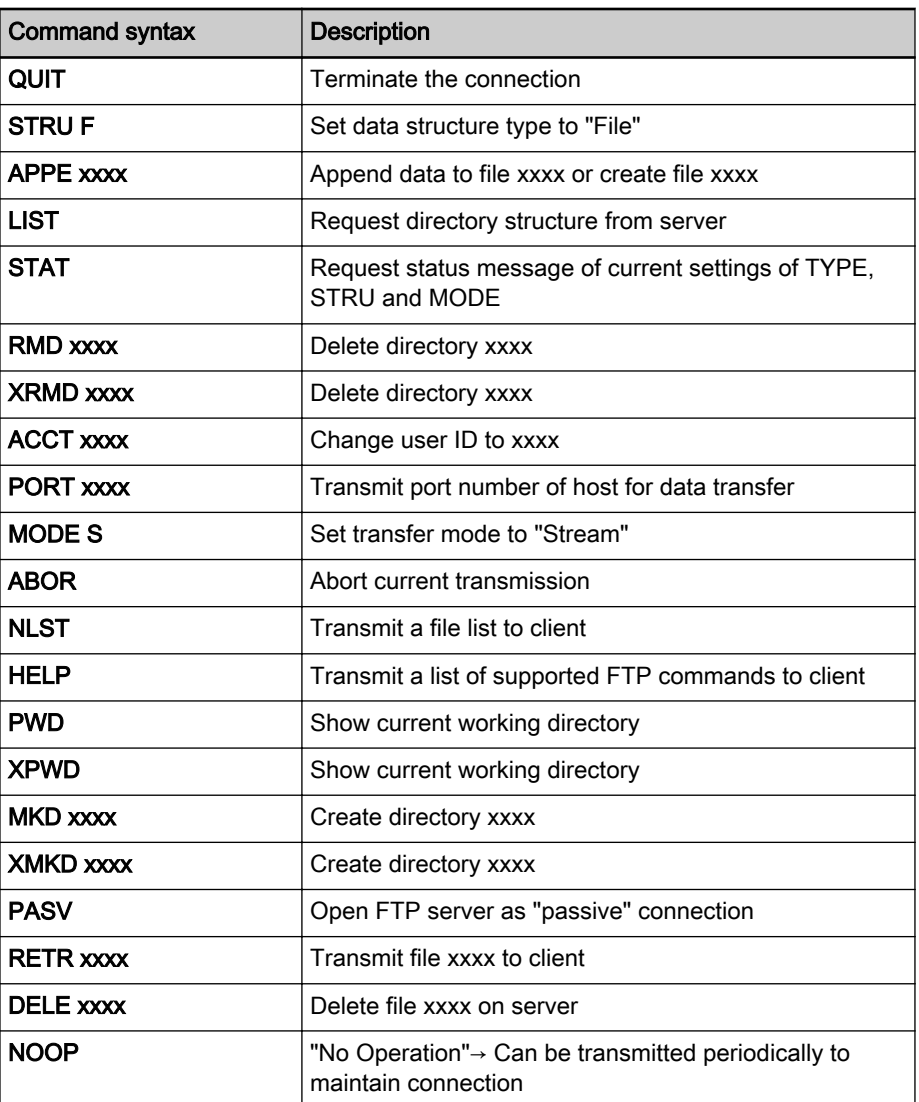

Tab. 12-17: Function Commands for FTP Data Handling

# 13 Commissioning

### **WARNING**

Dangerous movements! Danger to life, risk of injury, serious injury or property damage!

- Keep free and clear of the ranges of motion of machines and moving machine parts.
- Prevent personnel from accidentally entering the machine's range of motion (e.g., by safety fence, safety guard, protective covering, light barrier).
- Make sure that the drives are brought to safe standstill before accessing or entering the danger zone.
- In addition, observe the safety message "Protection Against Dangerous Movements" in the chapter ["Safety Instructions for Electric Drives and](#page-56-0) [Controls"](#page-56-0).

# 13.1 Commissioning motors

# 13.1.1 Checking the Installation/Assembly

# Checking the Assembly

Check the assembly of the IndraDrive controllers and supply units as well as motors with regard to correct implementation, according to the data contained in respective Project Planning Manual.

# Checking the Installation

 Check the wiring of control cabinet and machine with regard to correct implementation, according to the data contained in the Project Planning Manual and the recommendations in the documentation "Electromagnetic Com‐ patibility (EMC) in Drive and Control Systems".

# 13.1.2 Initial commissioning/serial commissioning

# Brief description

The drive can be commissioned after assembly and installation have been correctly implemented.

#### Initial commissioning The initial commissioning of a drive differs from the commissioning of other identical drives (serial commissioning).

The initial commissioning is carried out in the following steps:

- Establishing the operability of the drive (including the required measuring systems)
- Adjusting the drive behavior to the requirements of the application
- Adjusting the master communication interface between master and drive
- Integrating drive functionalities in the machine processes

In each of the mentioned steps, values of relevant parameters are adjusted to the requirements. The result of the initial commissioning is a drive the behav‐ ior of which is exactly adjusted to the axis. By storing the values of the initial commissioning in the form of a parameter set the drive behavior can be re‐ produced.

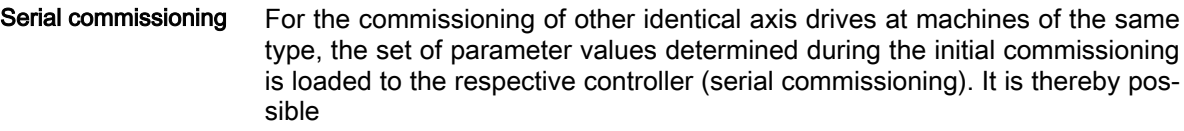

to exactly reproduce the drive behavior

- and -

● to reduce the effort for further commissioning to a little adjustment work and, if necessary, the search for and elimination of assembly/installation errors.

#### Commissioning options As a matter of principle, commissioning can be carried out using

- the "IndraWorks Ds/D/MLD" commissioning tool by Rexroth which is connected to the drive via Sercos interface, via an engineering interface, via Ethernet or a field bus,
- the control panel of the controller and digital and analog input signals,
- a control unit connected to the drive via a master communication interface.

Two-step commissioning It is basically recommended to always carry out both the initial commissioning and the serial commissioning in two steps:

- 1st objective: Initial start of the motor
- 2nd objective: Providing drive functions for the machine axis

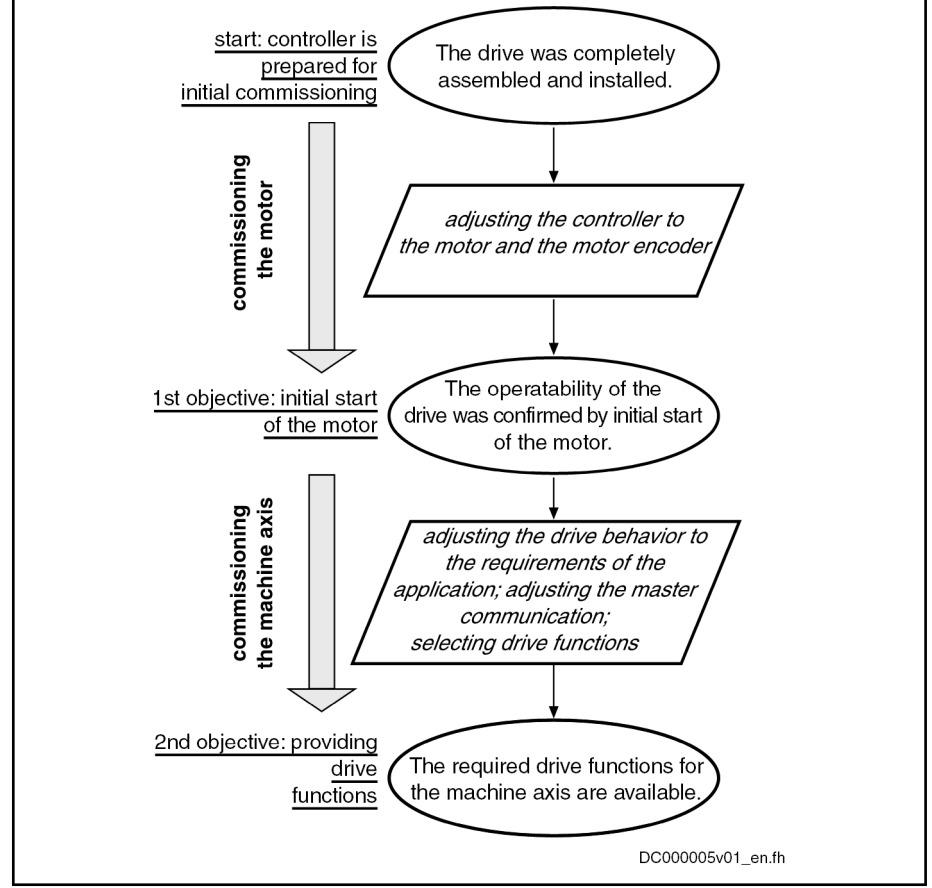

Fig. 13-1: Two-step drive commissioning (schematic)

In the first step, the two-step procedure ensures the operability of the drive (1st objective during initial commissioning and serial commissioning). In the second step, the drive functions required for the machine axis and the drive's

advantageous properties are individually adjusted to the machine axis in a reasonable order (2nd objective during initial commissioning) or the expected functional principle is checked (2nd objective during serial commissioning).

**KA** As a matter of principle, it is advantageous to establish the opera‐ bility of a drive independent of a higher-level control system. The drive should therefore first be commissioned as a self-contained unit via "IndraWorks Ds/D/MLD" or in the "Easy-Startup" mode! See the following sections:

- "[Initial Start in "Easy Startup" Mode](#page-1311-0)"

- "[Initial Start with the Commissioning Tool](#page-1323-0)"

# Notes on Commissioning

Initial Start of the Motor See ["Initial Start in Easy Startup Mode"](#page-1311-0)

See ["Initial Start with the Commissioning Tool"](#page-1323-0)

Providing Drive Functions See ["Commissioning Machine Axes"](#page-1325-0)

Initial commissioning After initial commissioning has been carried out the defined application-specific parameter values have to be saved. The saved parameter values allow reproducing the drive behavior required at the respective machine axis.

> **IRS** For saving the parameter values the drive provides parameter lists supporting the complete storage of the relevant parameter values.

> By reloading the saved parameter values the initial state after initial commis‐ sioning can be established again for the axis drive!

See also "Parameters, basics: [Loading, Storing and Saving Parameters](#page-1158-0)"

Reestablishing the original state Attention: For drives with absolute encoders, it is necessary to reestablish the original state after initial commissioning!

#### **NOTICE**

Possible property damage for drives with ab‐ solute encoders caused by incorrect actual position value after repeated loading of pa‐ rameter values saved according to S-0-0192!

⇒ Save parameter values by means of accordingly modified IDN list of pa‐ rameter S-0-0270 (see below)

For drives with absolute value encoder and modulo scaling it is recommen‐ ded to determine the parameter set for saving the parameter values after ini‐ tial commissioning using a list of "S-0-0270, IDN-list of selected backup operation data" modified by the customer so that there cannot occur any ac‐ tual position value errors when the saved parameter values are loaded to the same axis drive again.

This is only possible via a control master. "IndraWorks Ds/D/ 陉 MLD" only work with the content of the list parameter S-0-0192!

In its initial state, the content of the list parameter S-0-0270 first corresponds to the list parameter S-0-0192 and should be modified as follows:

● Remove the IDNs P-0-0177 and P-0-0178

<span id="page-1311-0"></span>These parameters contain information on the current position data of the ab‐ solute encoders at the time of parameter backup. If the current data of P-0-0177 and P-0-0178 during the loading of the saved parameter values were overwritten with data referring to a different axis position current at the time of parameter backup, the actual position values would correspond to the other axis position! The actual position values would remain valid (S-0-0403, Position feedback value status), because it still is the same absolute value encoder.

- **KA** The incorrect position feedback value generated in this case can‐ not be detected on the drive side because otherwise unjustified errors would be generated in service cases when devices are re‐ placed! See also "Notes on How to Replace the Devices"
	- The list of S-0-0270 modified as described can also be used for **KA** saving and loading the parameter values of axes with relative measuring systems, because the parameters P-0-0177 and P-0-0178 in this case do not contain relevant information!
	- The content, possibly modified, of the list parameter S-0-0270 is **KS** contained in parameter S-0-0192, too! This means that when the backup is made via parameter S-0-0192, the content of parame‐ ter S-0-0270 can be read from the stored list, in order to load only these individually selected parameter values!
- Serial commissioning The serial commissioning of axis drives of machines of the same type is supported by the application-specific parameter set of the respective axis drive saved after initial commissioning.

During serial commissioning the saved parameter sets are loaded to the controllers of the respective axis drives of other machines of the same type. This allows the behavior of the drives of a "model machine" to be easily repro‐ duced!

After the application-specific parameter set of an axis drive has been loaded only some more adjustments are required:

- Setting the communication parameters, e.g. drive address (see "Basic Functions of Master Communication: Setting the Axis Address"), master communication: IP address or master communication: Device name
- "Establishing the position data reference" for axes with measuring systems to be evaluated in absolute form (see "Establishing the position data reference: [Establishing position data reference for absolute meas‐](#page-315-0) [uring systems"](#page-315-0))

See also "Parameters, basics: [Loading, Storing and Saving Parameters"](#page-1158-0)

# 13.1.3 Initial Start in "Easy Startup" Mode

## Brief description

The so-called "easy startup mode" allows moving the drive without connected or active control unit (or master communication master) or external command value box. When using a Rexroth motor with encoder data memory, this is also possible without using a commissioning PC, because all motor and controller parameters are stored in the encoder data memory.

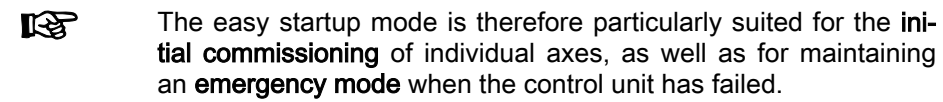

Features • Activating the "easy startup" mode via:

- Engineering interface or digital inputs
- Control panel of drive controller
- Automatic deactivation of master communication interface (see P-0-4077, S-0-0134) and activation of "P-0-0120, Control word easy startup"
- Activation of drive enable (P-0-0120, bit 15) via:
	- The digital input assigned to drive enable (differs in accordance with hardware designs, see default assignment under "Automatic configuration of the inputs")
	- Engineering interface when configuration of digital inputs for "easy startup" mode made before was removed
- Drive moves in "velocity control" mode with a parameterizable velocity command value (cf. P-0-1206) without external command value box
- Selecting the travel direction (positive/negative) via digital input signals (see parameter "P-0-1200, Control word 1 velocity control")

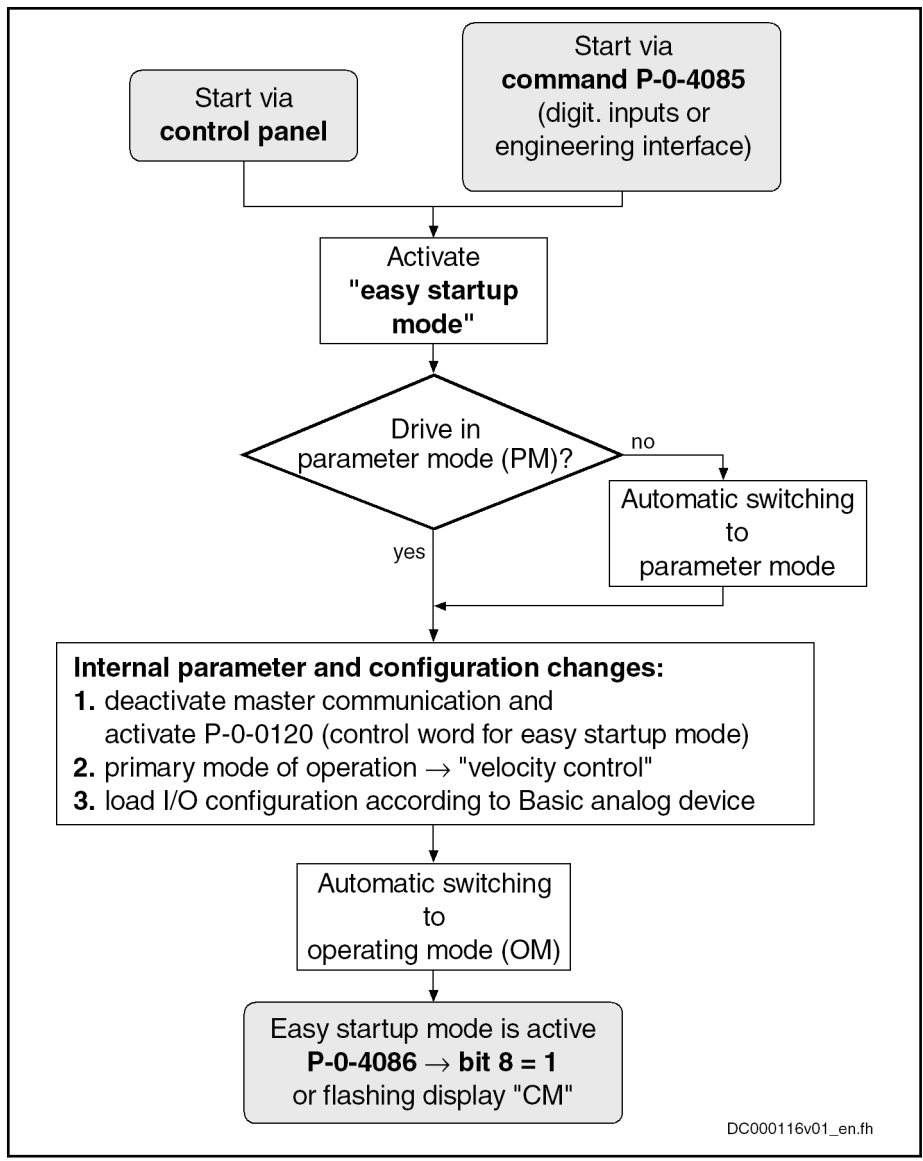

Fig. 13-2: Activating the "easy startup" mode, overview

- Hardware requirements For the "easy startup" mode, the digital inputs at interface X31 have to be wired as follows:
	- $X31/1 + 24V$  for activating drive enable
	- X31/6 +24V for activating the positive direction of rotation
	- X31/7 +24V for activating the negative direction of rotation

- Pertinent parameters S-0-0032, Primary operation mode
	- S-0-0091, Bipolar velocity limit value
	- P-0-0120, Control word easy startup
	- P-0-0300, Digital inputs, assignment list
	- P-0-0301, Digital inputs, bit numbers
	- P-0-1200, Control word 1 velocity control
	- P-0-1206, Memory of velocity command values
	- P-0-4085, C4700 Command Activate easy startup mode
	- P-0-4086, Master communication status

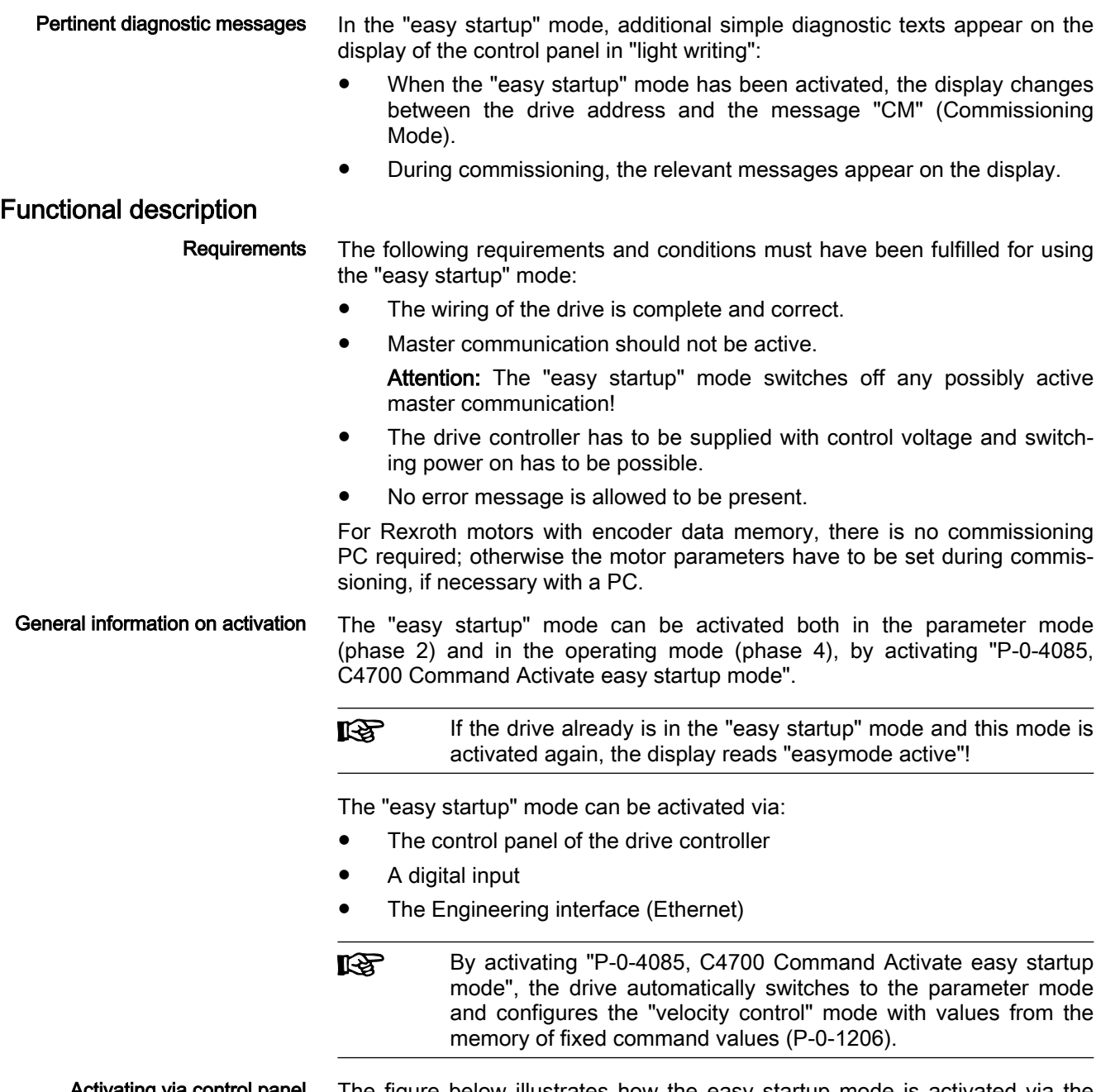

Activating via control panel The figure below illustrates how the easy startup mode is activated via the control panel of the IndraDrive controllers:

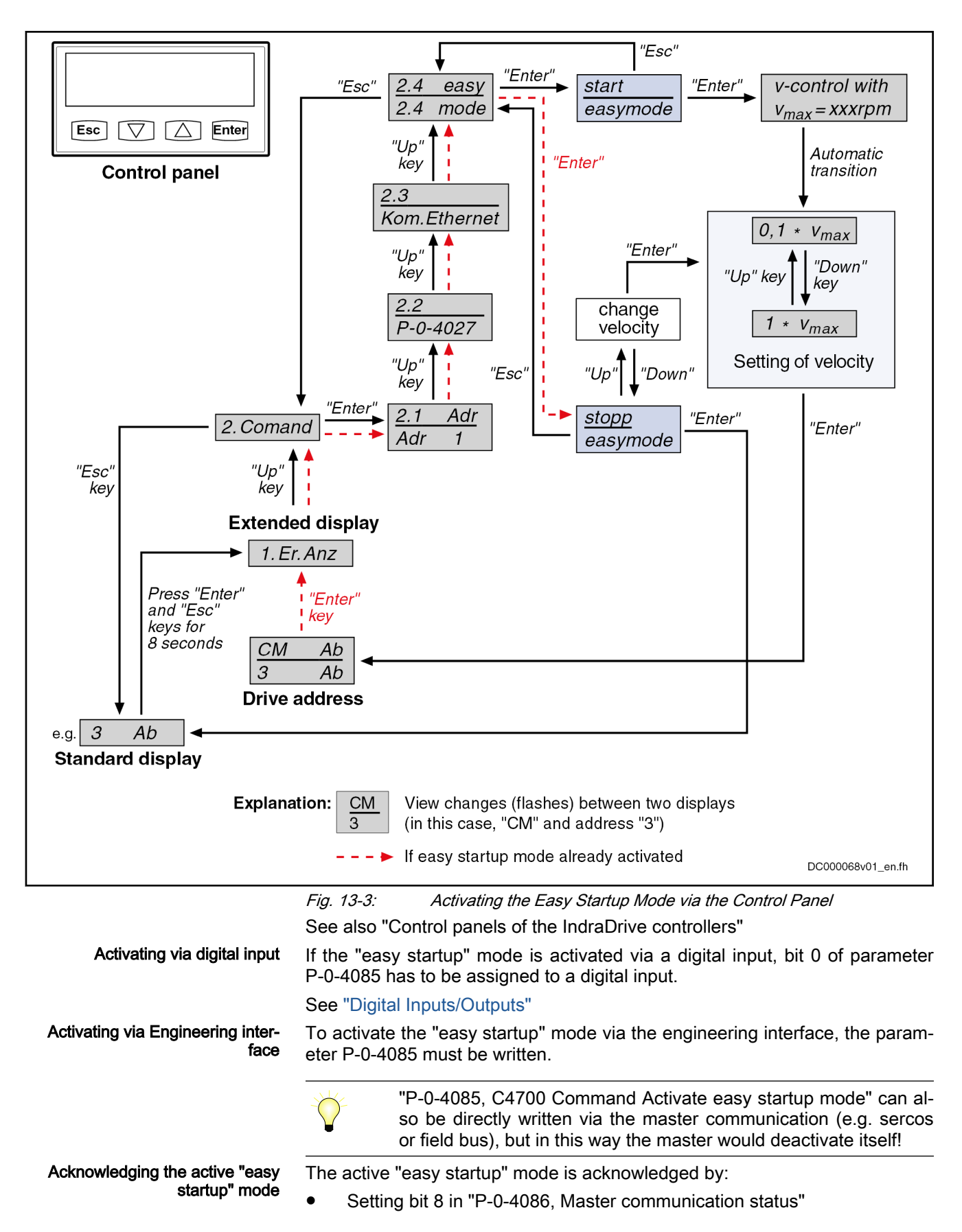

● The display on the control panel changing between "CM" (Commissioning Mode) and the drive address

#### Automatically configuring the in‐ puts

The following actions are performed for the automatic configuration of the in‐ puts:

- Deactivation of master communication interface and activation of drive enable in parameter "P-0-0120, Control word easy startup"
- Setting of operation mode "velocity control" with values from memory of fixed command values (P-0-1206)
- Assignment of the command velocity selected via the control panel (in percent) of "S-0-0091, Bipolar velocity limit value" to element 1 or ele‐ ment 2 of "P-0-1206, Memory of velocity command values" (with positive sign to element 1, with negative sign to element 2)
- Assigning the allocation of the inputs
- **KA** The actual configuration of the inputs/outputs depends on the available digital inputs of the control section (see tables below). **KA** The automatic configuration of the inputs/outputs for the "easy

startup" mode takes place in volatile form, i.e. any I/O configuration existing before is reestablished when the command is com‐ pleted. This is not the case, if the I/O configuration was specifical‐ ly (manually) changed with the command being active.

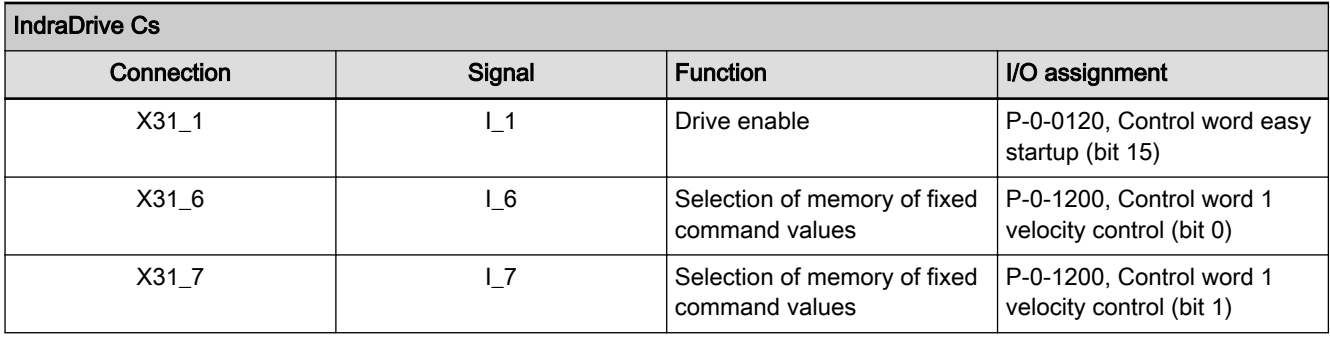

Tab. 13-1: Automatic I/O Configuration for Easy Startup Mode with IndraDrive Cs

"Load Defaults Procedure (Factory Settings)" with Invalid Parameters **Settings** 

After the "easy startup" mode has been activated, the drive normally is ready for operation ("bb" or "Ab"  $\rightarrow$  communication phase 4). When the drive stops in communication phase 3 due to invalid parameter values, valid basic default values can be loaded via the control panel.

See also "Control panels of the IndraDrive controllers"

Controlling the Drive Different control words take effect in accordance with the master communication or device control setting. Internally, however, all relevant control bits are always displayed in "P-0-0116, Device control: Control word".

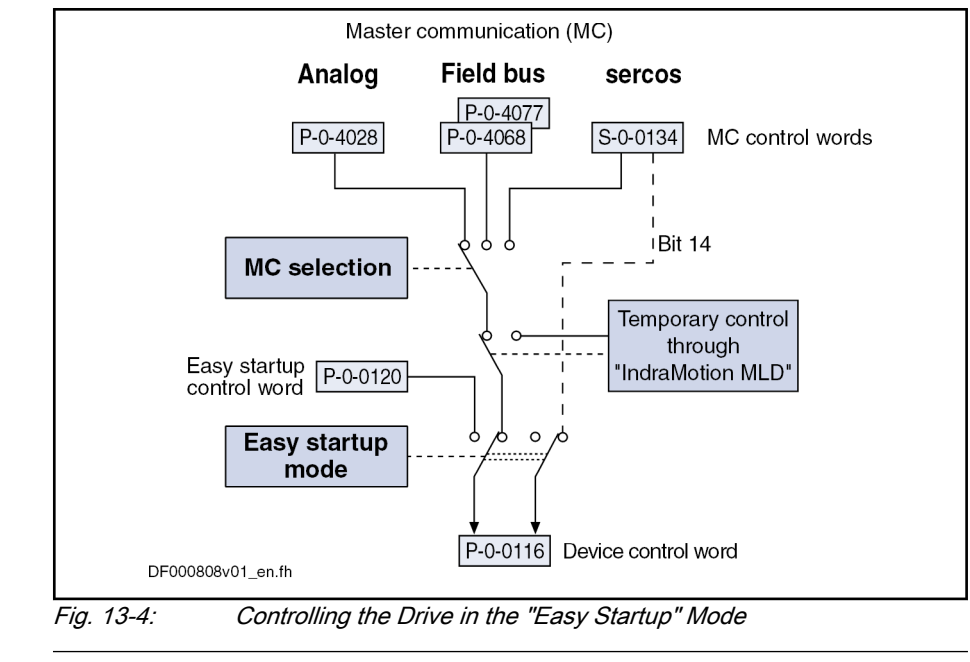

**IRSL** 

I

In the case of temporary control of the PLC, bit 14 (drive enable) is nevertheless taken from "S-0-0134, Master control word" for sercos interface! Only in the case of stand-alone "Motion Control" does the PLC also control bit 14. In the case of field buses, bit 14 is activated internally.

See also ["Profile Types \(with Field Bus Interfaces\)"](#page-110-0)

The control parameter "P-0-0120, Control word easy startup" active in the "easy startup" mode can be changed or influenced in the following ways:

- Via digital inputs, if they were accordingly configured before
- Via the engineering interface by directly writing P-0-0120

Exiting the "Easy Startup" Mode After the "easy startup" mode has been exited, the drive controller is in its initial state again. All changes automatically made to the configuration were un‐ done.

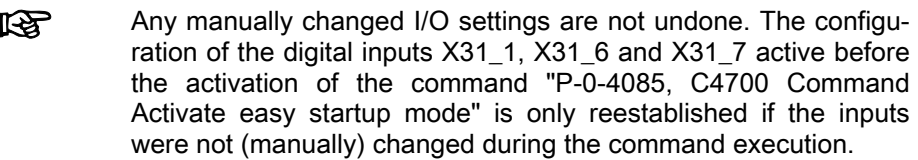

quired parameters for motor control and motor encoder are automatically set via the command "Load defaults procedure (motor-spec. controller values)".

### Notes on Commissioning

#### General information

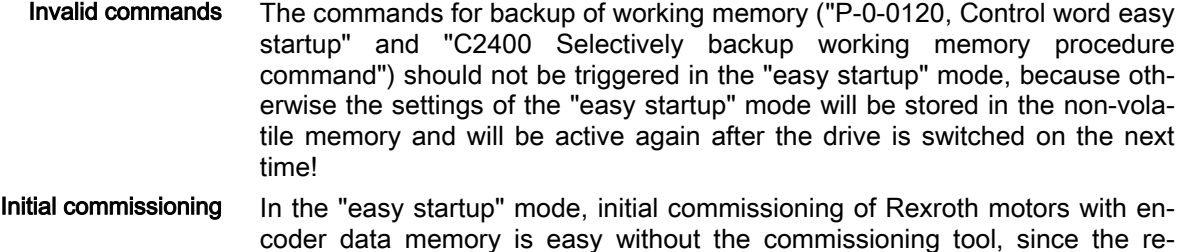

For information on the "load defaults procedure", see ["Default settings in the](#page-468-0) [motor encoder data memory \(motor-spec. controller values\)"](#page-468-0) under "Drive control: Overview".

Initial commissioning of Rexroth motors without encoder data memory or of third-party motors in the "easy startup" mode is only possible in conjunction with an "IndraWorks Ds/D/MLD" commissioning tool, in order to load or enter the values for motor control parameters and motor encoder parameters. For synchronous motors with absolute measuring system, the commutation offset only has to be determined at initial commissioning. For synchronous motors with relative measuring system, the commutation offset is automatically determined every time drive enable is set for the first time after the "PM  $\rightarrow$  OM" transition.

If for synchronous motors the commutation offset can only be determined by supplying current, this is only possible in the operating status "Ab" with active "easy startup" mode!

See ["Initial Start with the Commissioning Tool"](#page-1323-0)

**NOTICE**

Danger of property damage during initial start in "easy startup" mode caused by incorrect parameter values!

⇒ For motors without encoder data memory, the required motor and control‐ ler parameters have to be checked before initial start in the "easy startup" mode!

Recommissioning In the "easy startup" mode, recommissioning (after initial commissioning having been carried out) of drives is possible without any problem, because the correct values of motor control parameters and motor encoder parameters are already available in the drive.

> Only the commutation setting of synchronous motors with relative measuring system is automatically determined again every time drive enable is set for the first time after the "PM  $\rightarrow$  OM" transition!

Property damage caused by errors when controlling motors! **NOTICE**

⇒ The digital input signals have to be applied with due caution!

The figure below summarizes the commissioning sequence with the "easy startup" mode:

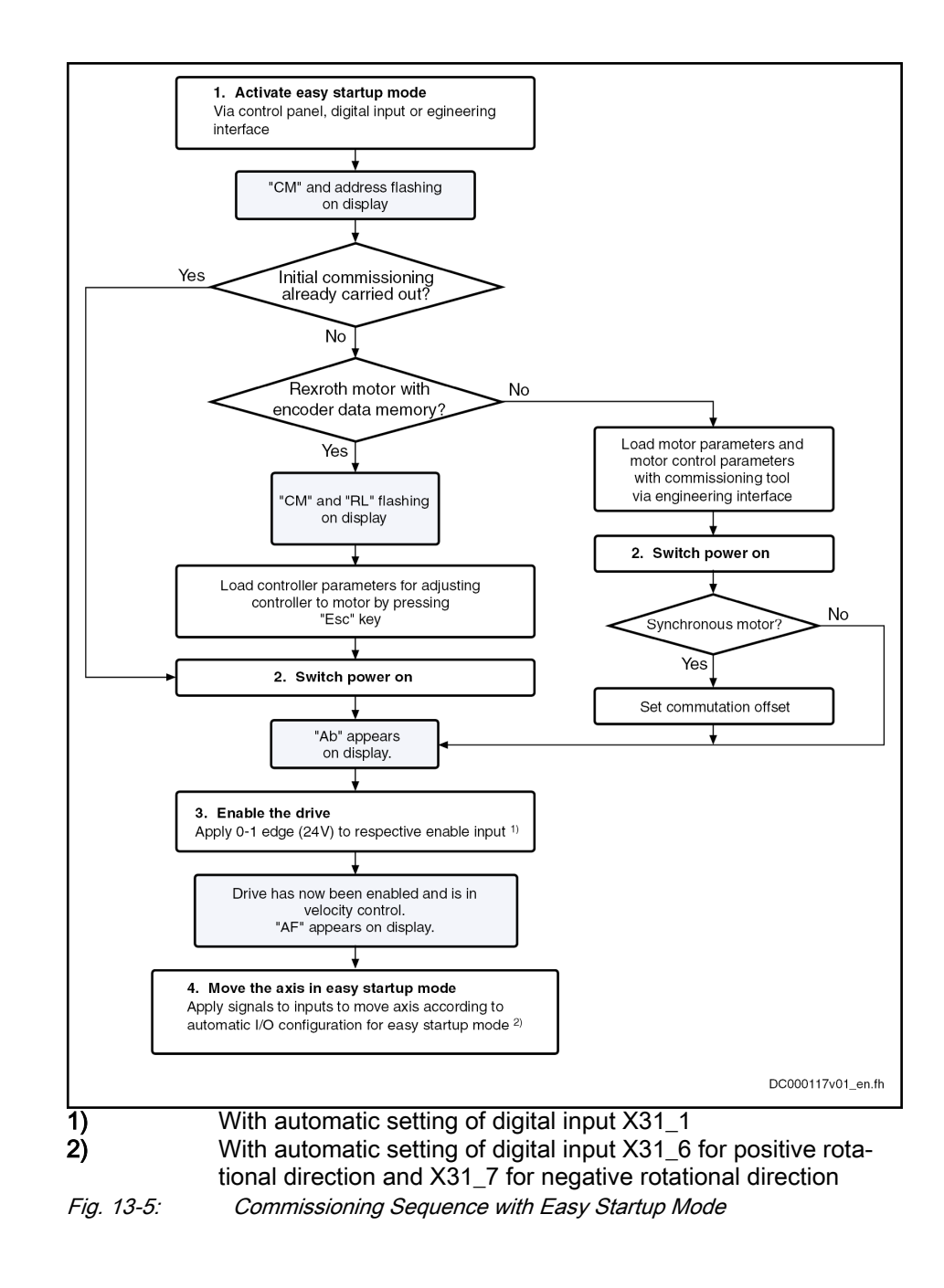

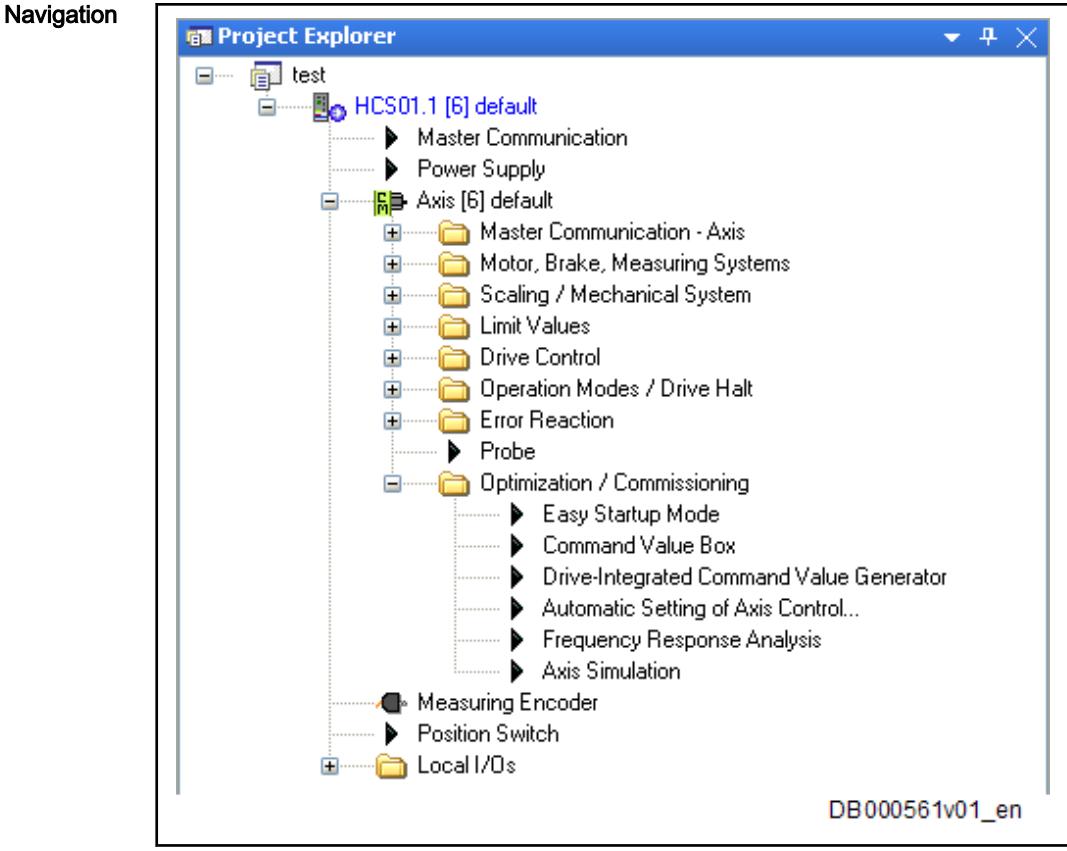

Commissioning with PC - Easy Startup Mode in IndraWorks

Fig. 13-6: Project Explorer in IndraWorks

To go to the easy startup mode, proceed as follows:

- 1. Device branch, e.g. HCS01.1 [6] default
- 2. Axis branch, e.g. Axis [6] default
- 3. Optimization / Commissioning branch
- 4. "Easy Startup" Mode menu

In addition, the project tree shows whether or not the drive is in the "easy startup" mode.

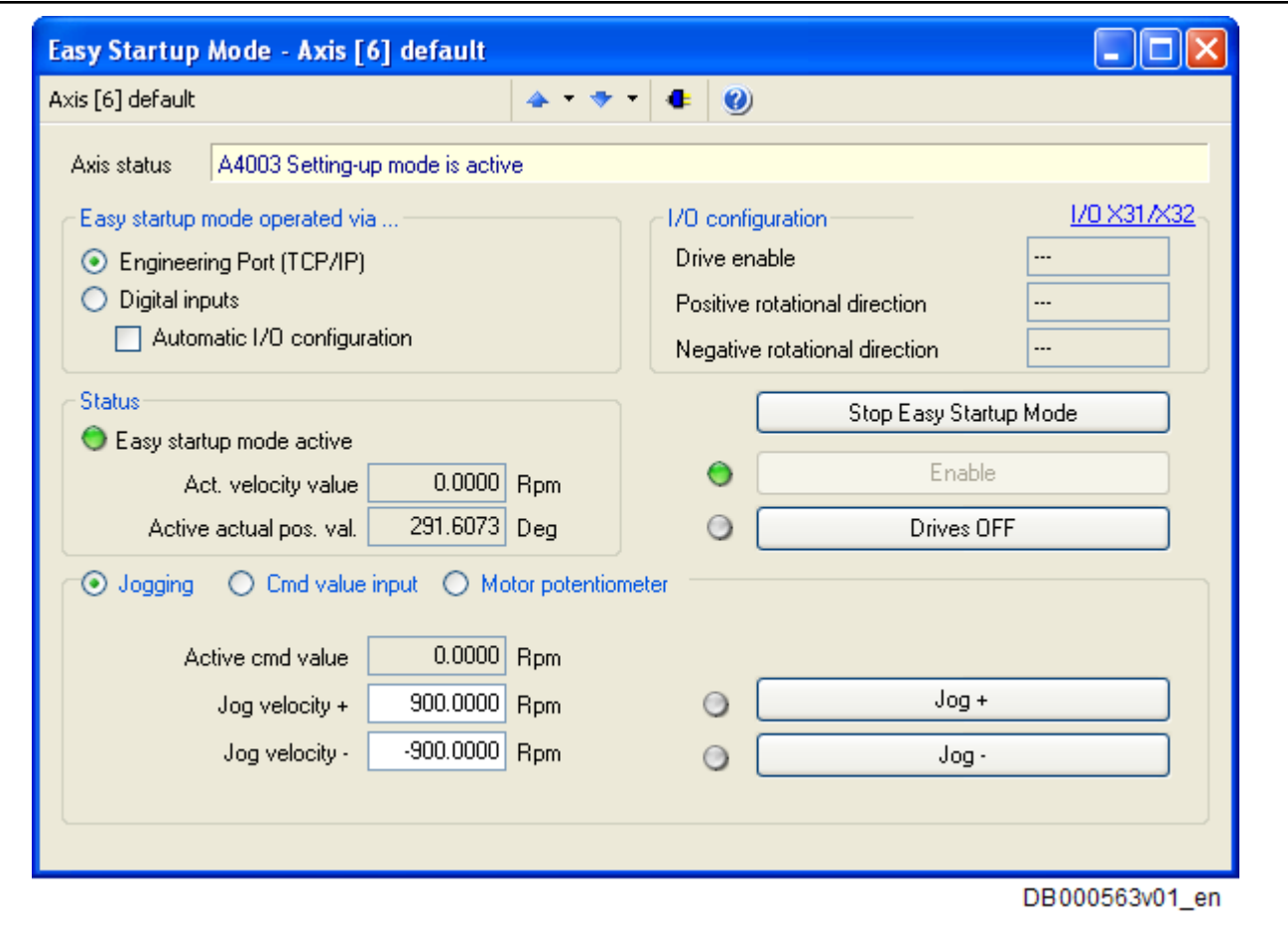

Fig. 13-7: Easy Startup Mode Dialog in IndraWorks

Handling By means of the "Easy Startup" Mode dialog, it is possible to parameterize the "easy startup" mode and move the motor in a simple way.

> 1. Before using the "easy startup" mode, check whether drive has been correctly wired. Mains voltage must be available.

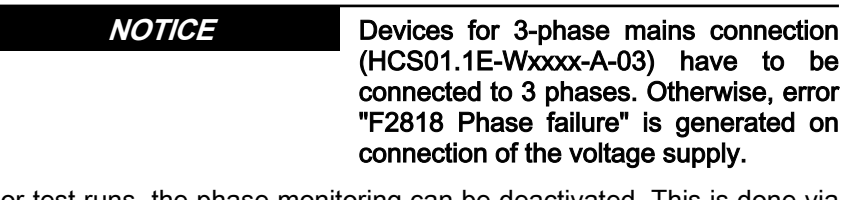

For test runs, the phase monitoring can be deactivated. This is done via P-0-0860, bit 13.

- 2. Make presettings. In case of operation via IndraWorks, select "operation in "Easy-Startup" mode via... " "Engineering Port (TCP/IP)" and enter "Jog velocity +" and "Jog velocity -". Start "easy startup" mode via the "Start "Easy Startup" Mode" button.
	- Drive goes to "bb" or "Ab", if power has already been applied
	- The "Start "Easy Startup" Mode" button changes to "Stop "Easy Startup" Mode"
	- In "Status" display group, "Easy startup mode active" software LED is activated and in green color.

```
Commissioning
```
- Drive display alternately shows axis number and "CM" for Commissioning Mode.
- 3. Switch power on

Grayed out "Enable" button is activated, drive can be enabled.

4. Click "Enable" button; it is imperative that you observe and follow the in‐ structions of use and take and the corresponding safety precautions.

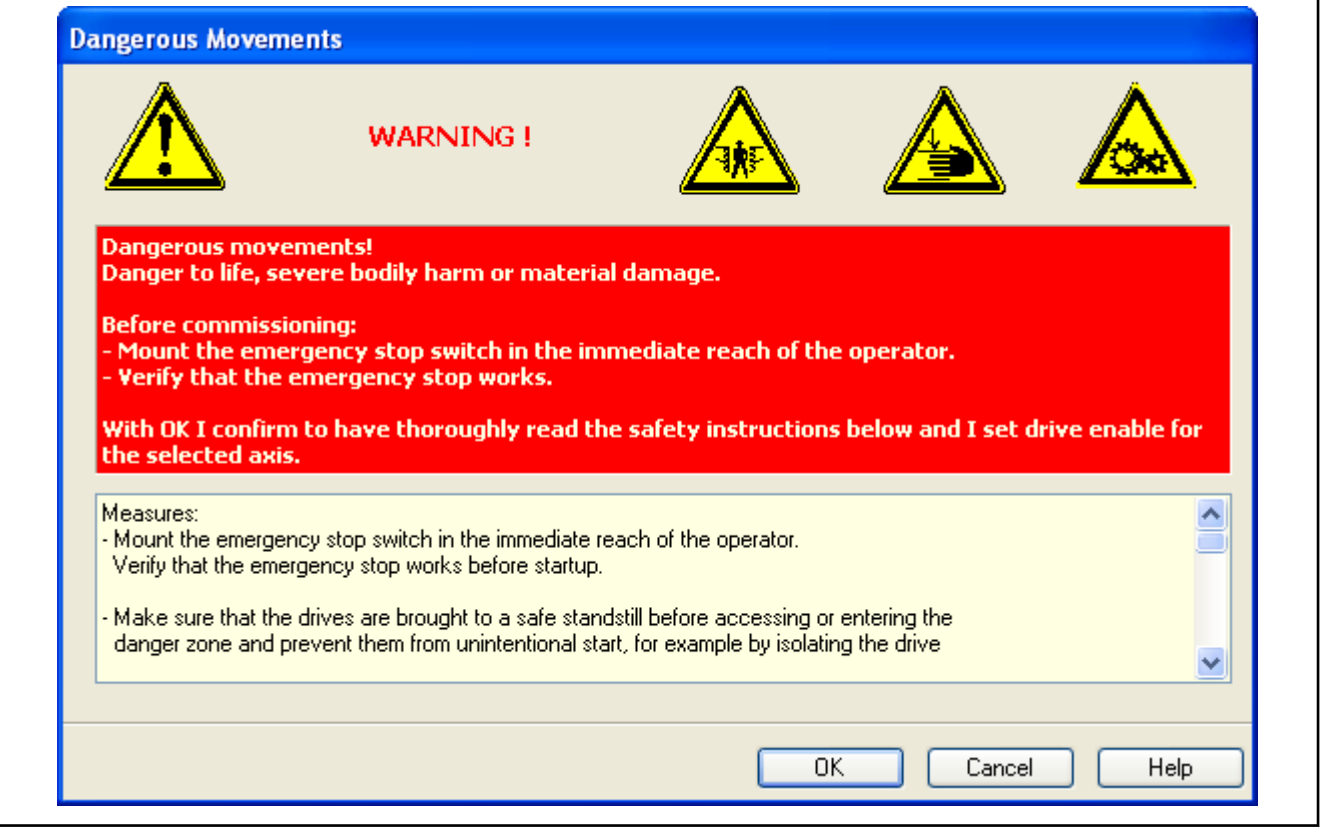

#### Fig. 13-8:

- 5. When it is ensured that the mentioned measures have been implemen‐ ted, confirm dialog with "OK".
	- Diagnostic text on drive display goes to "AF"
	- "Axis status" text in dialog shows "A4003 Setting-up mode is active"
	- "Enable" button is grayed out again and status LED next to "Enable" button is in green color, "Drives OFF" button is activated.
- 6. Using "Jog +" and "Jog -" buttons, drive can now be moved with entered velocity command values. Command value is active as long as corre‐ sponding button stays pressed.

Drive moves according to command value input in velocity control

7. Upon successful test, drive can be switched off again. To do this, first remove enable signal, then exit easy startup mode and, if necessary, switch power off.

Drive is in its initial state again.

# <span id="page-1323-0"></span>13.1.4 Initial start with the commissioning tool

# Brief Description

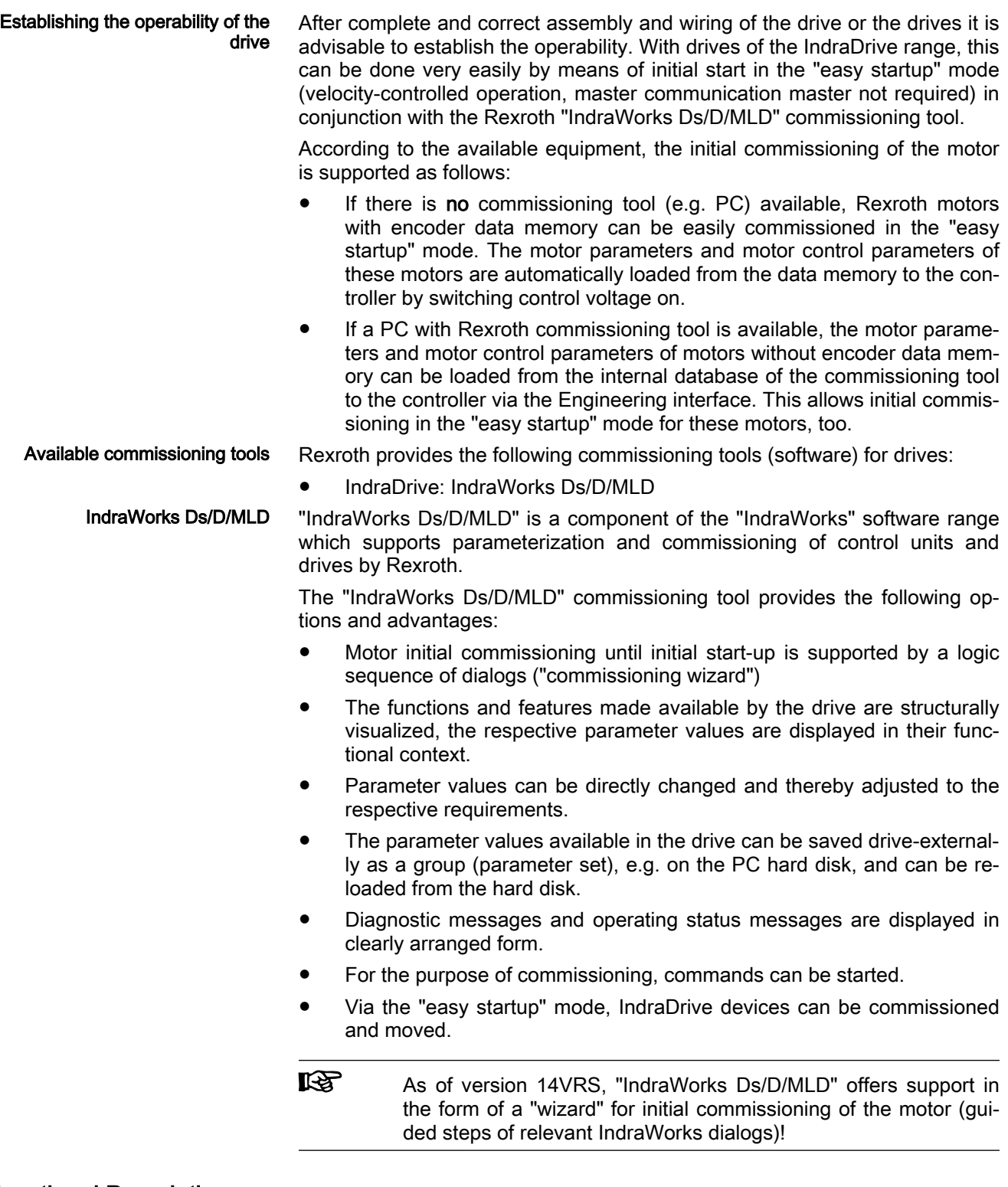

# Functional Description

For the initial start of the motor, the following steps must be carried out:

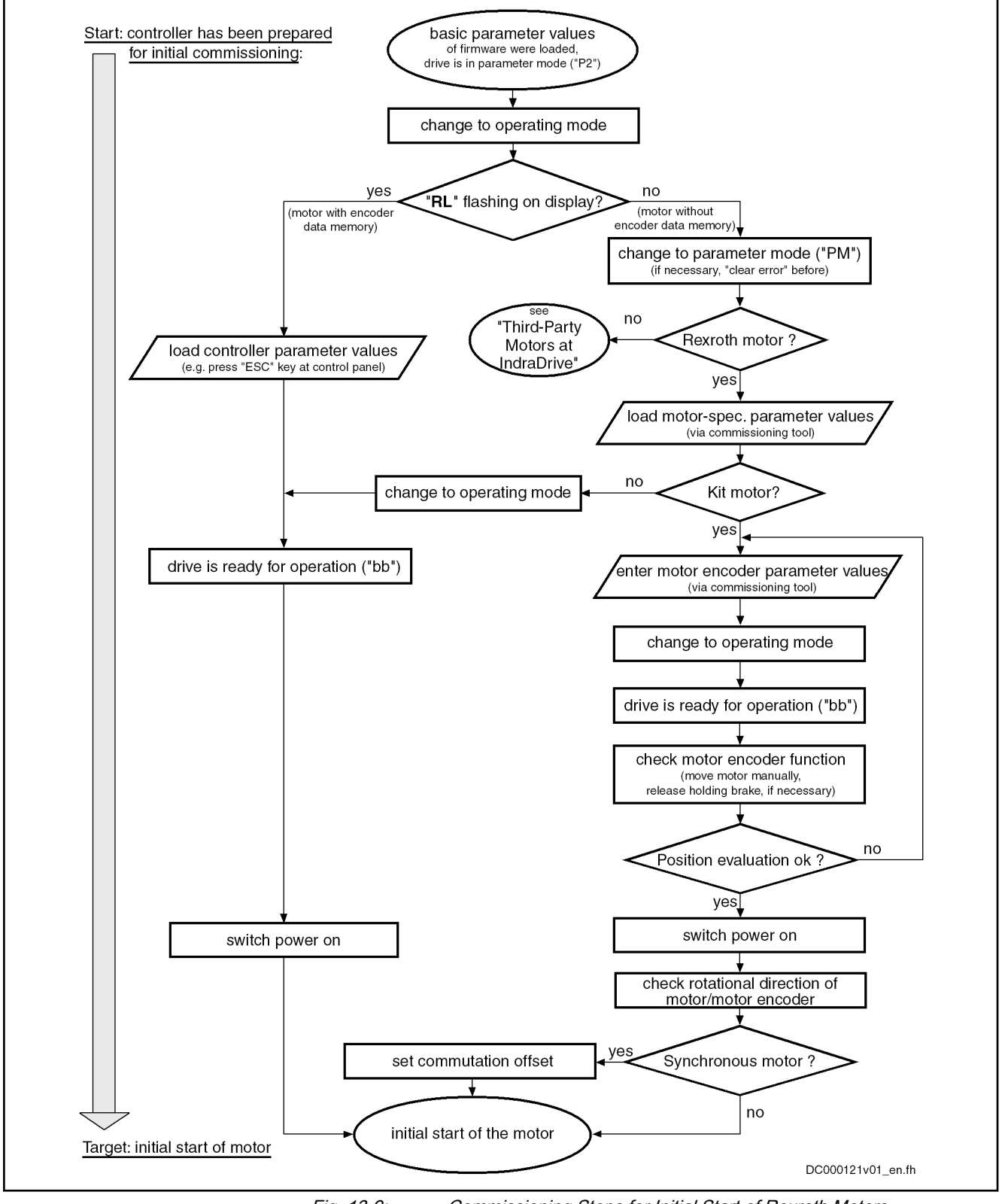

Fig. 13-9: Commissioning Steps for Initial Start of Rexroth Motors

# Notes on Commissioning for Using "IndraWorks Ds/D/MLD"

For Rexroth motors without encoder data memory in conjunction with "IndraWorks Ds/D/MLD", the steps illustrated in the figure "Commissioning

<span id="page-1325-0"></span>steps for initial start of Rexroth motors" (see above) can only be carried out in the "easy startup" mode (initial start without active master communication)!

With "IndraWorks Ds/D/MLD" the values for the motor, motor control and motor encoder parameters, for motors without encoder data memory, can be loaded from the internal data base of the commissioning tool via the engineering interface of the controller.

**IRS** For synchronous kit motors, commutation setting has to be car‐ ried out first (see "[Commutation Setting](#page-578-0)"), the sequence this re‐ quires is supported by commands. If the motor has to be supplied with current in this case, the active "easy startup" mode is required!

As of version 14VRS, "IndraWorks Ds/D/MLD" offers support in the form of a "wizard for initial commissioning of the motor". The "wizard" offers guided steps through the IndraWorks dialogs relevant for initial commissioning of the motor:

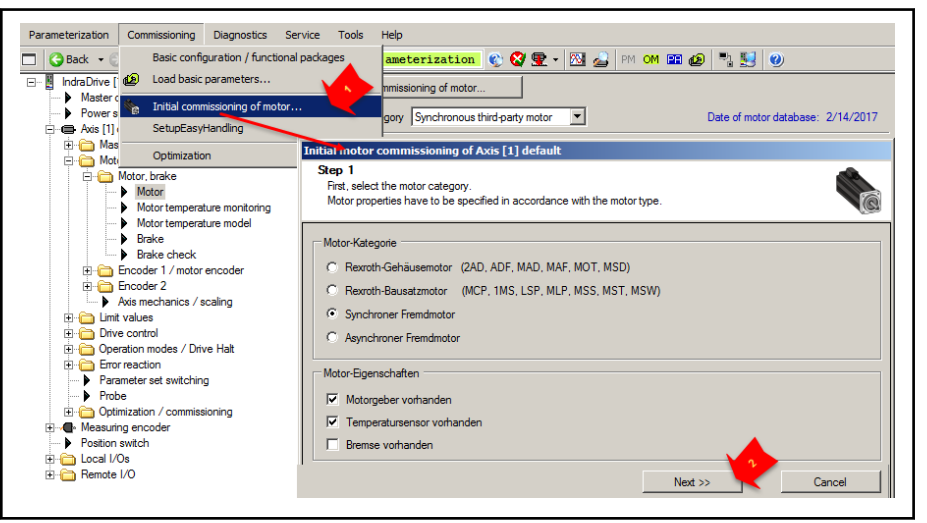

Fig. 13-10: Start of the wizard for initial commissioning of the motor in IndraWorks (as of version 14VRS), guided steps with "Next".

See also "[Initial Start in "Easy Startup" Mode](#page-1311-0)"

# 13.2 Commissioning Machine Axes

# 13.2.1 Procedure for Commissioning

The drive supports different commissioning procedures. The type of commis‐ sioning depends on the existing machine components (control, drive control‐ lers, motor, mechanical system). Commissioning is carried out using one of the commissioning tools available.

Commissioning Procedure

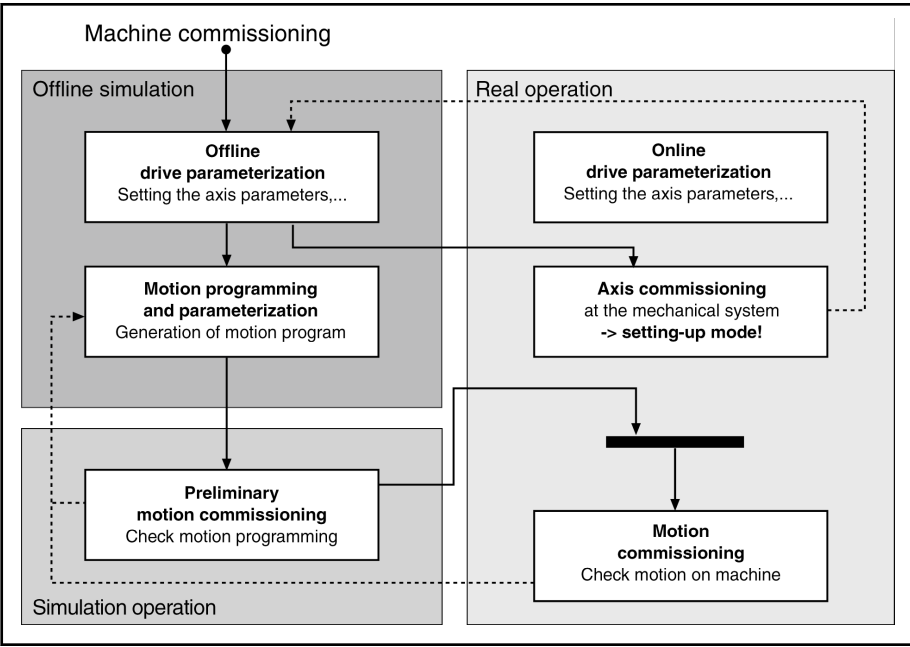

Fig. 13-11: Overview of Procedures for Commissioning

Real Operation In real operation all necessary components are available. The drive controller is parameterized online; then commissioning of the drive mechanics can be carried out in the setting-up mode. The machine is then commissioned using a control unit.

Offline Simulation The offline simulation does not require any machine component. The drive controller is parameterized offline; the parameters are then applied to the drive controller during transition to real operation. A drive-internal control (MLD) can also be parameterized offline, and motion programs can be cre‐ ated offline.

Simulation mode In simulation mode only the drive controller is required, parameterization is made online. With the axis simulation the velocity and actual position values are simulated, the drive can be operated in velocity- and position-controlled operation modes. A higher-level control unit can thus test its motion programs even without motor or mechanical system.

# 13.2.2 Overview and practical tips

### Brief description

Before commissioning machine-axis-specific functions, it is useful to make sure that the drive, consisting of controller, motor and motor encoder, is operational. The best way to do this is the initial start of the drive with the PCbased "IndraWorks Ds/D/MLD" commissioning tool by Rexroth (see "[Initial](#page-1323-0) [Start with the Commissioning Tool"](#page-1323-0)).

If possible, machine axis-specific functions should also be commissioned us‐ ing "IndraWorks Ds/D/MLD". The advantage is that the correct sequence of an axis-specific function can be configured and ensured independent of the control unit. Further commissioning of the drive, with widely complete config‐ uration, is then easier for the control unit.

### Schematic Sequence

Commissioning procedure as a sequence of steps:

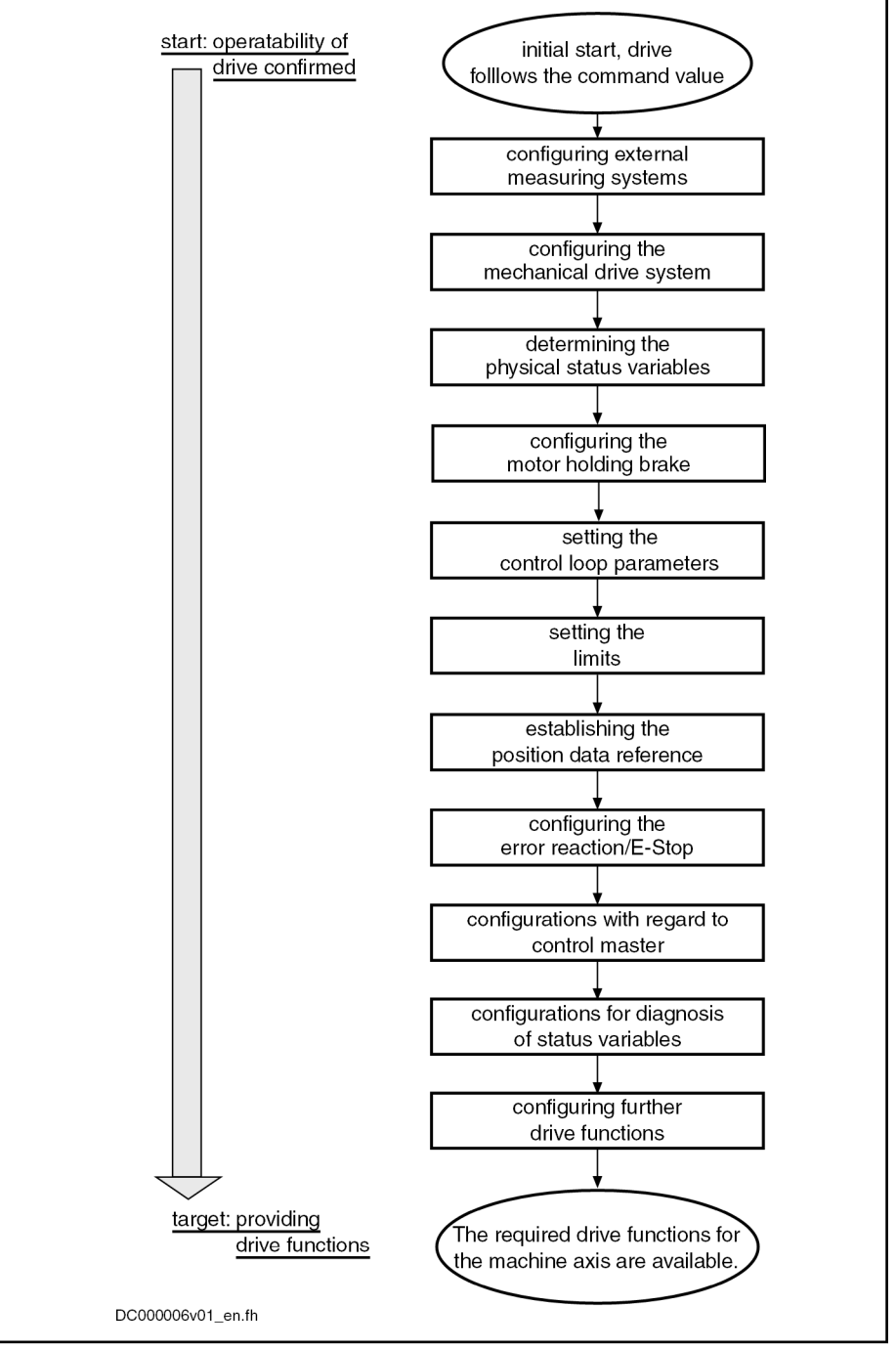

Fig. 13-12: Steps of Machine Axis-Related Commissioning

### Notes on the Commissioning Steps

The subjects of the individual commissioning steps are treated in detail in dif‐ ferent chapters of this firmware documentation. The information contained in the chapter is basically divided into:

- Brief description
- Functional description
- Notes on commissioning

To explain the individual commissioning steps, we refer to the Notes on Com‐ missioning for the respective subject, if possible.

 Detailed information on the parameters is only contained in the separate documentation "Rexroth IndraDrive, Parameters" (reference list of all IndraDrive parameters).

### Configuring the Measuring Systems

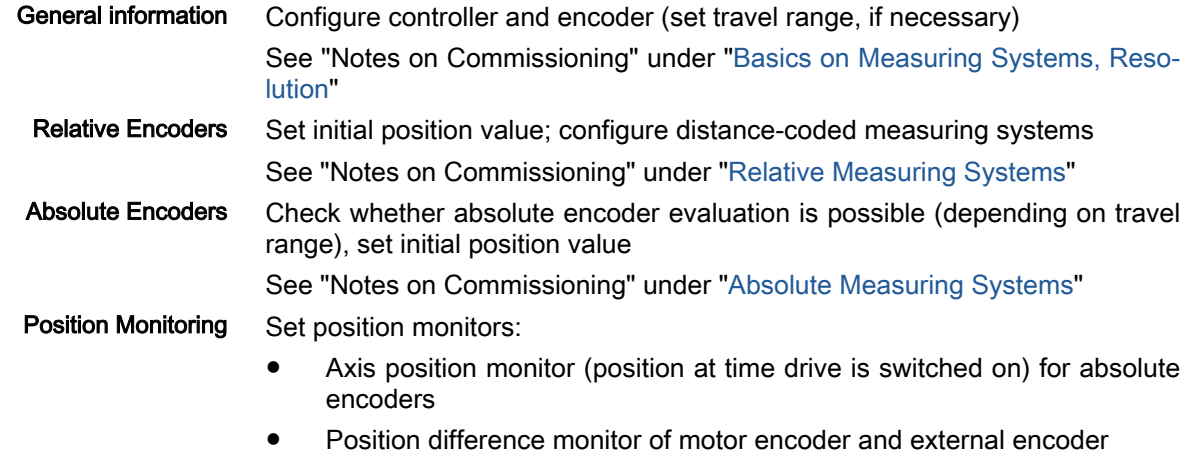

Configure spindle encoder monitor

See "Notes on Commissioning" under ["Monitoring the Measuring Systems](#page-283-0)"

### Configuring the drive mechanics

Depending on the mechanical properties, make the following settings:

- Enter load gear ratio
- Enter feed constant
- Enter motor encoder gear ratio
- Enter gear ratio for external encoder

See "Notes on Commissioning" under "[Drive Mechanics and Arrangement of](#page-423-0) [Measuring Systems"](#page-423-0)

### Determining the Physical Status Variables

Make scaling settings for position, velocity, acceleration, torque/force and temperature data.

See "Notes on Commissioning" under ["Scaling of Physical Data](#page-443-0)"

#### Configuring the Holding Brake

If the motor to be controlled is equipped with a holding brake or the controller has to control an external holding brake (for kit motors, if necessary), make the following settings:

- Enter maximum "drive off" delay time
- Enter holding brake data (external brake), if necessary
- Configure type, functional principle and monitor of brake in holding brake control word

See "Notes on Commissioning" under ["Motor Holding Brake"](#page-253-0)

#### Setting the Control Loop Parameters

Set controller and filter parameters for the control loops:

- Velocity control loop
- Position control loop

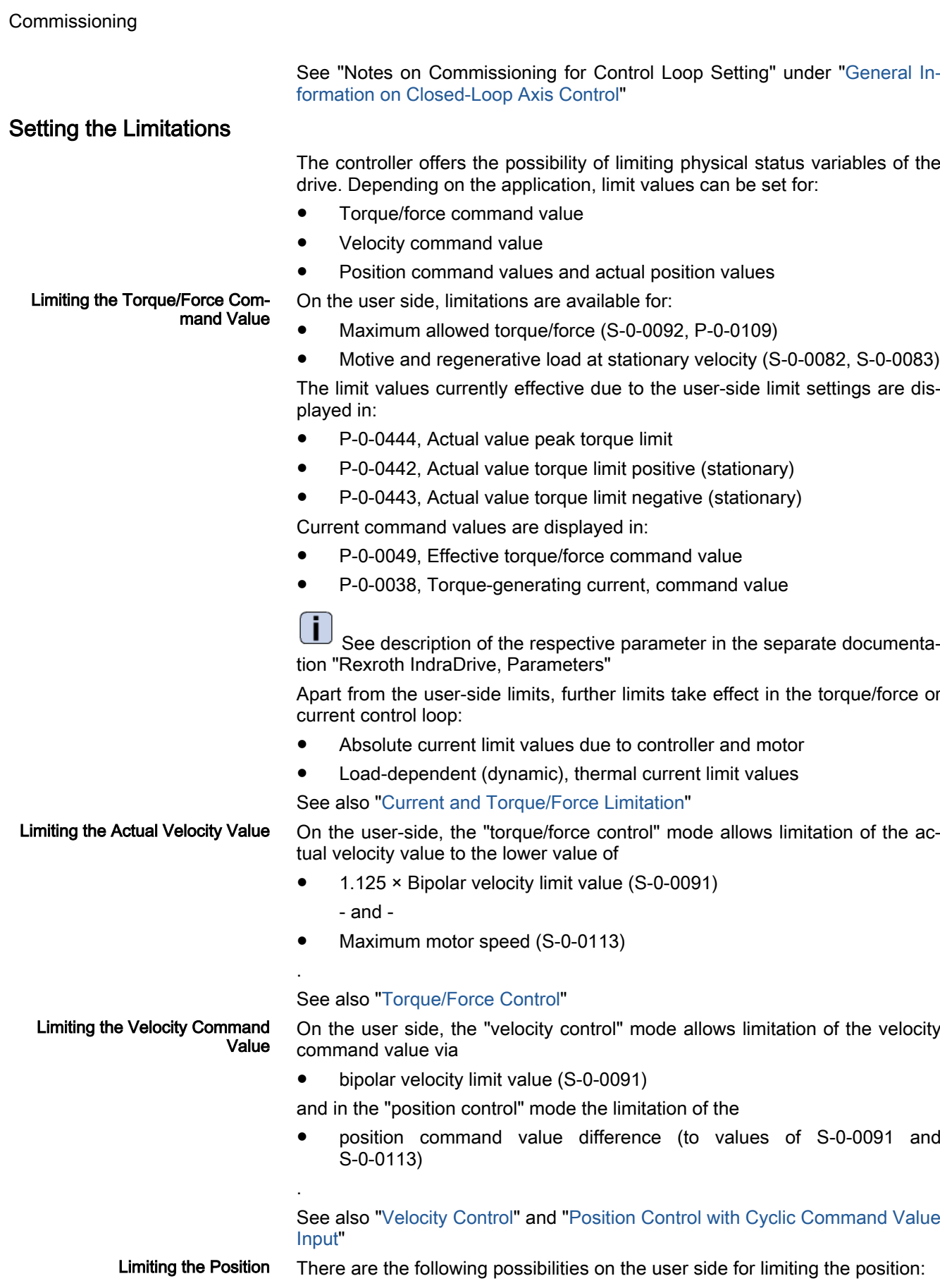

- Limiting the actual position value (firmware "limit switches")
- Limiting the travel range of the axis (hardware limit switches)

See also "Limitations: [Position Limitation/Travel Range Limit Switches](#page-656-0)"

### Establishing the Position Data Reference

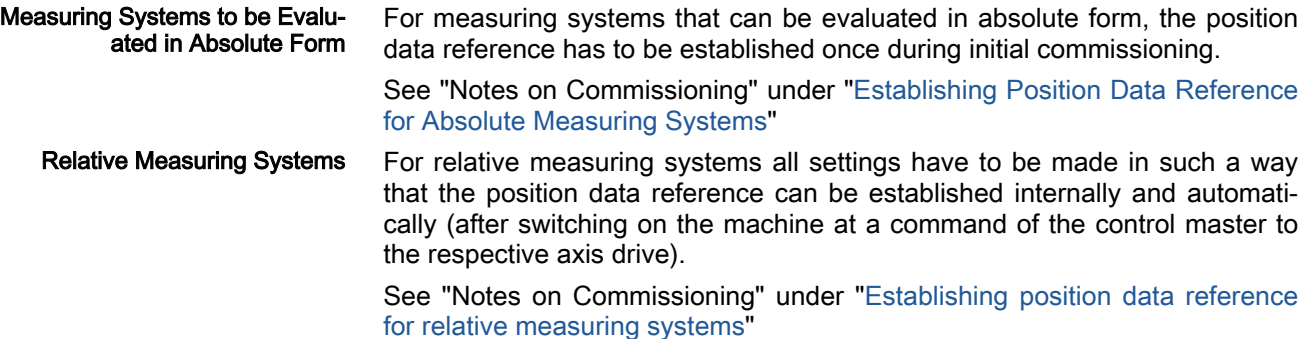

### Configuring the Error Reaction/E-Stop

The desired reaction of the drive to errors detected on the drive side has to be set.

See ["Error Reactions"](#page-868-0)

It is necessary to set whether or not a drive is to carry out an E-Stop reaction at a hardware-side E-Stop signal and how the E-Stop reaction of the drive is to be performed.

#### See ["E-Stop Function"](#page-880-0)

### Configurations with Regard to Control Unit (Master)

With regard to master-controlled drive operation the following settings are re‐ quired:

Presetting of operating modes (primary operation mode and secondary operation modes)

See "General information on the operation modes: [Operation Mode](#page-680-0) [Handling](#page-680-0)"

Settings for the determined primary or secondary operation modes See description of the respective operation mode in chapter ["Operation](#page-680-0) [Modes"](#page-680-0)

With regard to the master communication interface used by the control master, you can make presettings for:

- [sercos](#page-126-0)
- **[EtherCAT](#page-133-0)**
- **PROFINET**
- [EtherNet/IP](#page-142-0)
- [PROFIBUS-DP](#page-169-0)
- **[CANopen](#page-185-0)**
- Analog interface

See description of the respective master communication interface

# Configurations for status variable diagnostics

If status variables of the drive are to be evaluated during operation, these status variables can be transmitted to the control master in different ways.

Diagnostic functions with sercos interface:

- Content of a parameter cyclically updated that can be cyclically transmitted and that contains the value of the respective status variable sercos interface
- Message in terms of whether a threshold value of the status variable was exceeded, via "S-0-0144, Signal status word"

See "Control options/additional functions: [Configurable Signal Status](#page-88-0) [Word"](#page-88-0)

Drive-internal oscilloscope function

See ["Oscilloscope Function](#page-1256-0)"

Diagnostic functions independent of the master communication interface:

- Analog output of the value of the respective status variable as voltage signal
	- See ["Analog Outputs](#page-1070-0)"
- Digital message in terms of whether a threshold value of the status variable was exceeded, by assigning bits from "S-0-0144, Signal status word" to digital outputs

See ["Digital Inputs/Outputs"](#page-1062-0)

### Configuring Further Drive Functions

Further configurable drive functions are:

- [Drive Halt](#page-864-0)
- [Friction torque compensation](#page-883-0)
- [Detecting the marker position](#page-357-0)
- [Spindle positioning](#page-943-0)
- **[Probe function](#page-1128-0)**
- [Digital inputs/outputs](#page-1062-0)
- [Analog Inputs](#page-1078-0)
- [Analog outputs](#page-1070-0)

See description of the respective function

# 13.3 Axis Simulation

# 13.3.1 Brief description

#### Contained in base package of variants MPB, MPM and MPE in open-loop and closed-loop characteristic.

The "simulation mode" function is made available for the function check of control units. It provides the possibility for the control unit to execute a program check without axis motion. For this purpose, only a drive control section is required of the drive, the power supply, motor and encoder are not used; therefore, the drive is directly ready for enabling ("AB") in the operating mode.

The function is implemented with the "Parking axis" command. For this pur‐ pose, the "permanently parked axis" function is activated with the parameter "P-0-0399, Configuration of simulation mode". The command and thereby the axis simulation are automatically started during the transition to the operating mode.
Commissioning

#### Pertinent parameters • P-0-0399, Configuration of simulation mode

- S-0-0448, Set absolute position control
- S-0-0139, C1600 Parking axis procedure command
- S-0-0147, Homing parameter

### 13.3.2 Functional Description

With bit 0 in "P-0-0399, Configuration of simulation mode", the "permanently parked axis" function is activated. The parameter can only be activated in the parameter mode (communication phase "P2" or "P3"). When switching to the operating mode takes place, the "parking axis" command is automatically started and the simulation mode becomes active. The simulation mode has the following effects:

- Current control switched off and PWM control
- Hardware monitoring of encoder is switched off
- Commands for brake control are disabled
- Switching to "AB" without power takes place
- "SA" and axis number are displayed alternately in the display of the operating panel
- "AB" or "AF" are displayed in the control panel and the operation mode is displayed in the diagnostic system

The simulation mode can only be terminated by switching off bit 0 in "P-0-0399, Configuration of simulation mode". This is only possible in the pa‐ rameter mode.

Simulation mode A simulation encoder (motor encoder and external encoder) is defined; it adds up an actual position value from the command value of the velocity loop. It is thereby possible to use the operation modes with velocity control and position control. The axis runs with an ideal velocity loop, i.e. the com‐ mand value input is applied to the actual value / mechanical system in  $(t = 0)$ .

> The "torque/force" mode is not simulated and therefore should not be used. This, too, applies to the "positive stop drive procedure" function. The torque limitation in the V-loop remains active, the values for the nominal torque and maximum torque are preset with exemplary values.

Simulation Encoder The simulation encoder is defined as an encoder with 1024 lines, the multiplication is calculated, as you know, with relation to the maximum travel range (S-0-0278).

> The simulation encoder has been defined as an absolute encoder and can be homed with the "set absolute position" procedure. If the "homing" function is to be possible, too, "homing" must be allowed in "S-0-0448, Set absolute position control" and "homing without home switch", as well as "homing with‐ out reference mark", must be set in "S-0-0147, Homing parameter".

Service and support

# <span id="page-1334-0"></span>14 Service and support

Our worldwide service network provides an optimized and efficient support. Our experts offer you advice and assistance should you have any queries. You can contact us 24/7.

Service Germany Our technology-oriented Competence Center in Lohr, Germany, is responsible for all your service-related queries for electric drive and controls.

Contact the Service Hotline and Service Helpdesk under:

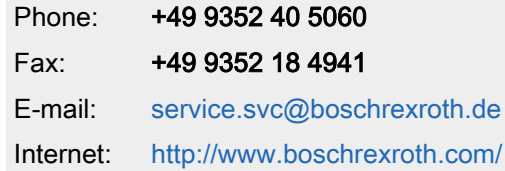

Additional information on service, repair (e.g. delivery addresses) and training can be found on our internet sites.

Service worldwide Outside Germany, please contact your local service office first. For hotline numbers, refer to the sales office addresses on the internet.

#### Preparing information To be able to help you more quickly and efficiently, please have the following information ready:

- Detailed description of malfunction and circumstances
- Type plate specifications of the affected products, in particular type co‐ des and serial numbers
- Your contact data (phone and fax number as well as your e-mail address)

## 0 … 9

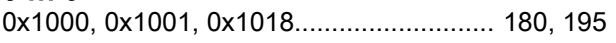

# A

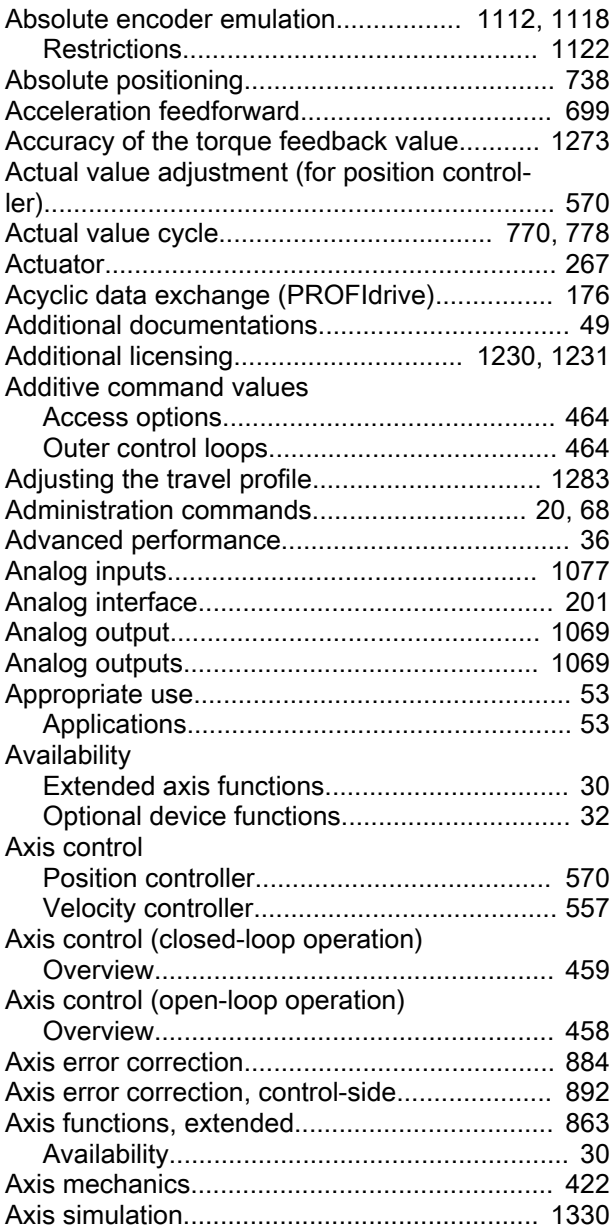

# B

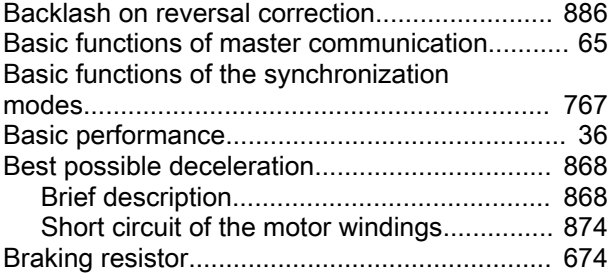

Index

### C

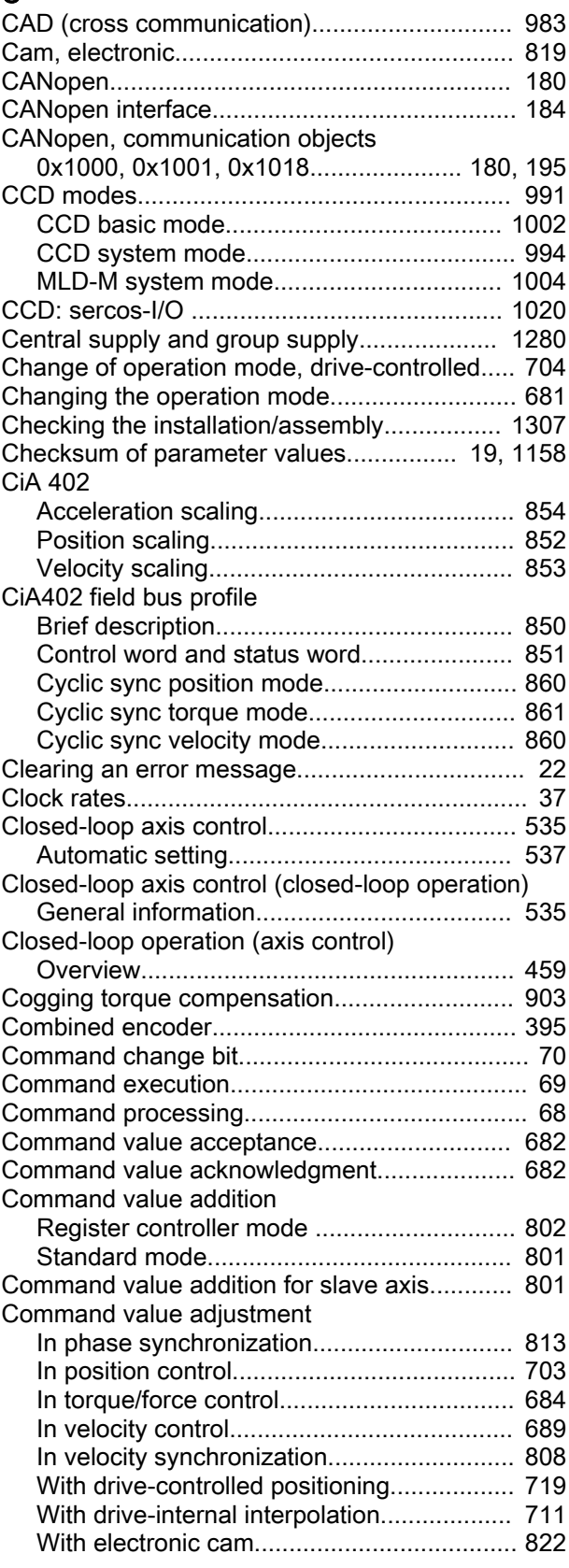

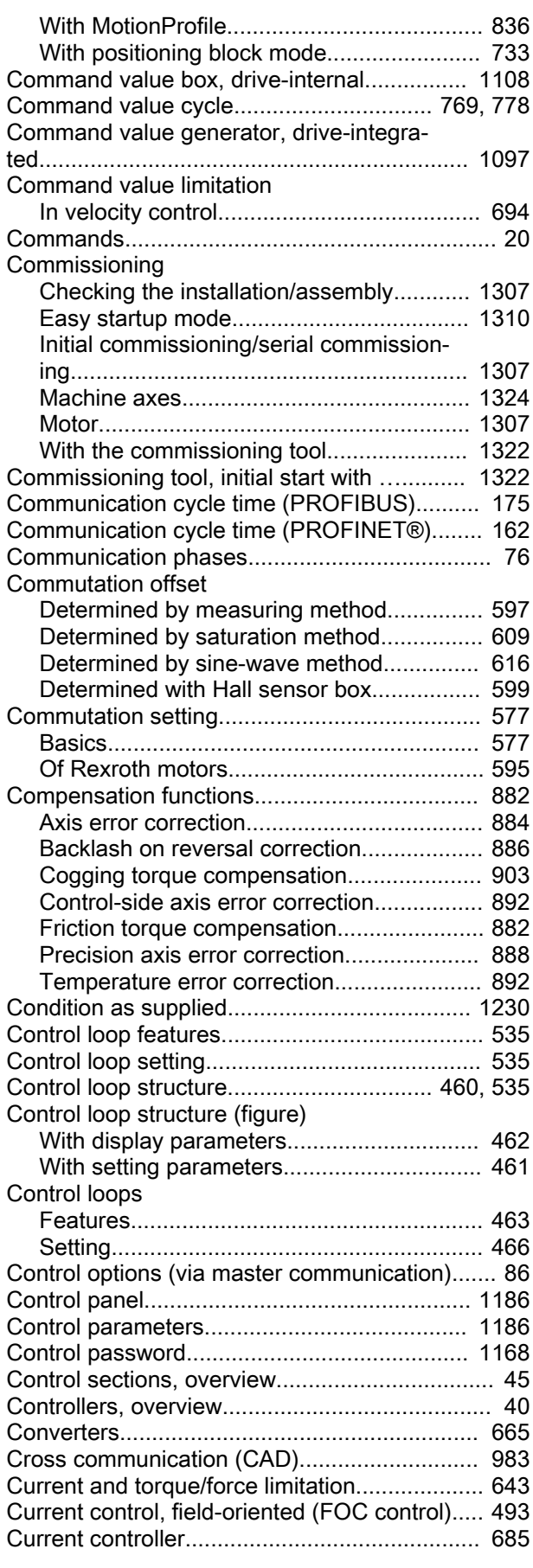

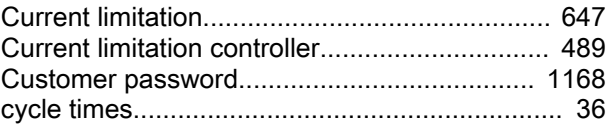

### D

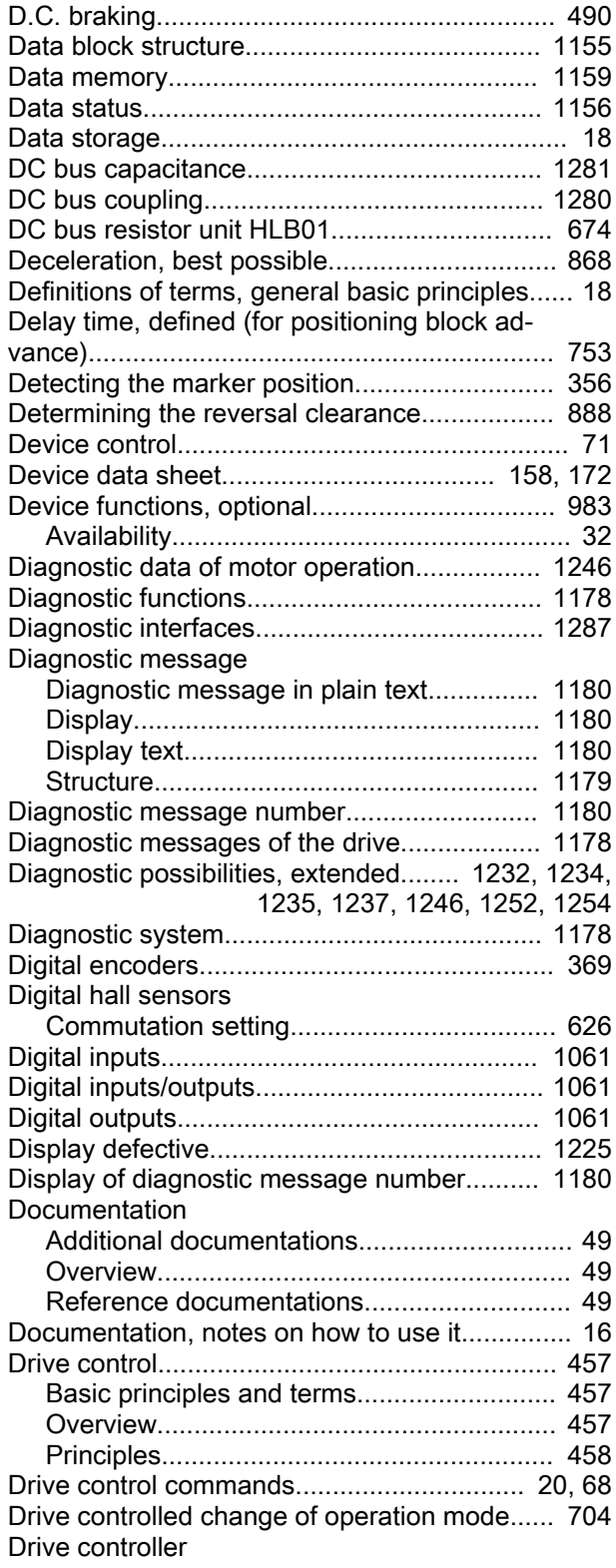

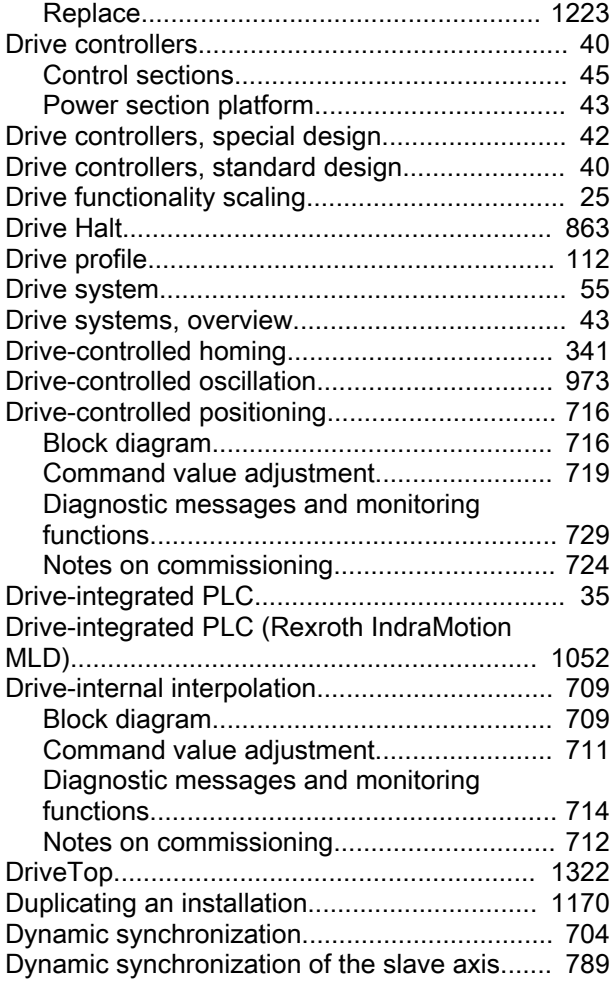

# E

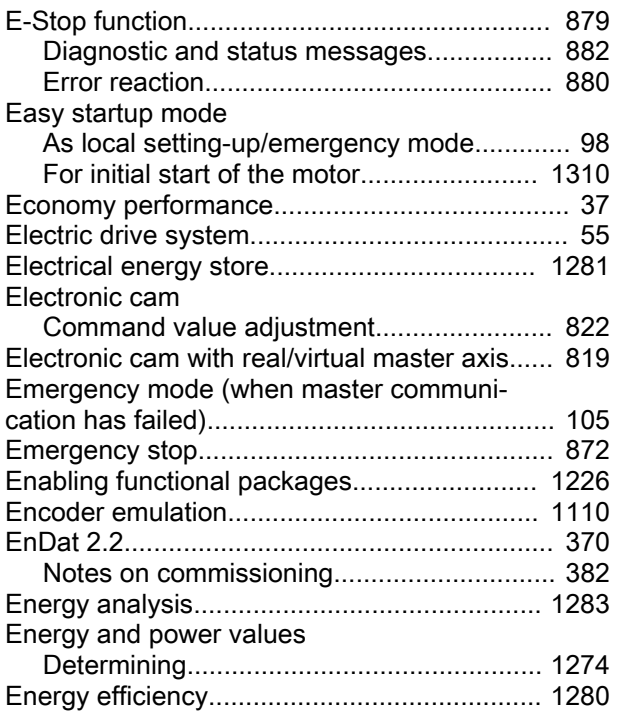

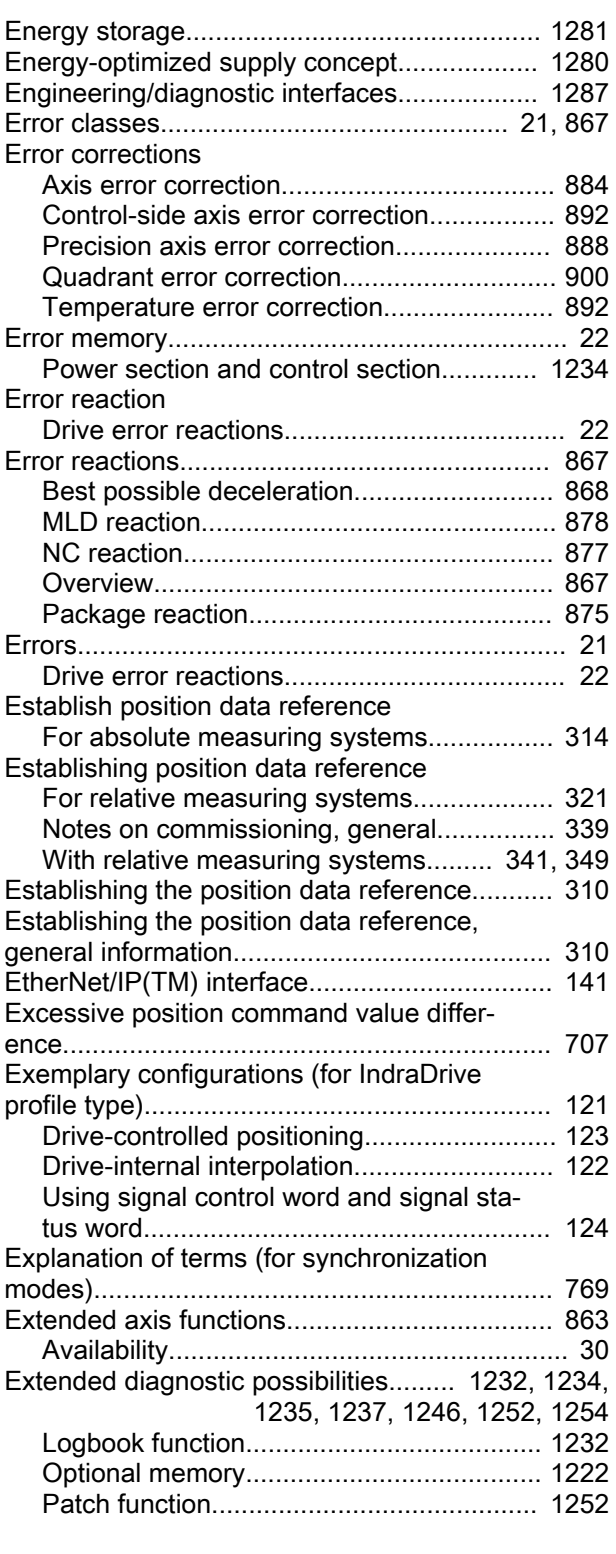

# F

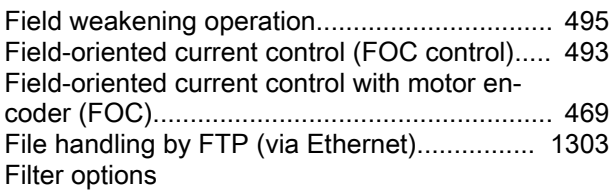

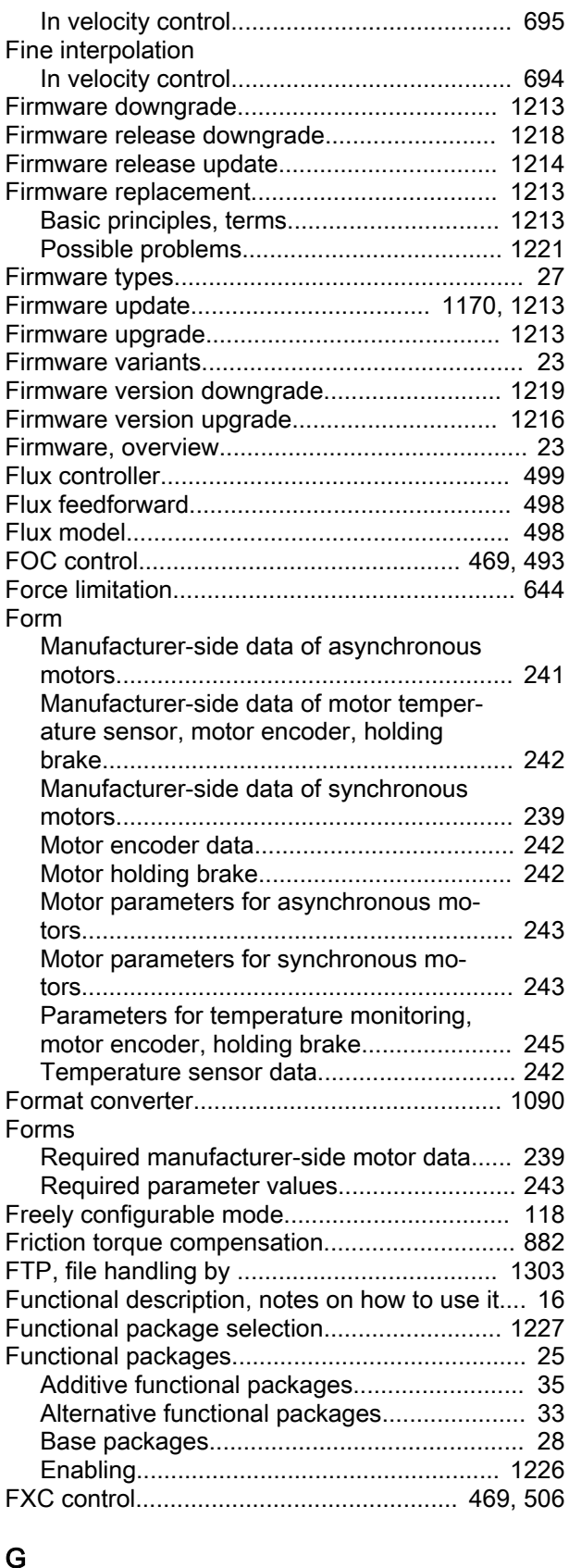

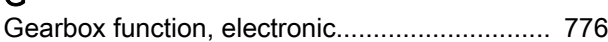

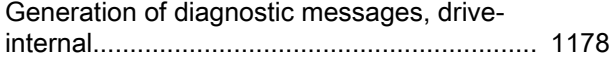

#### H

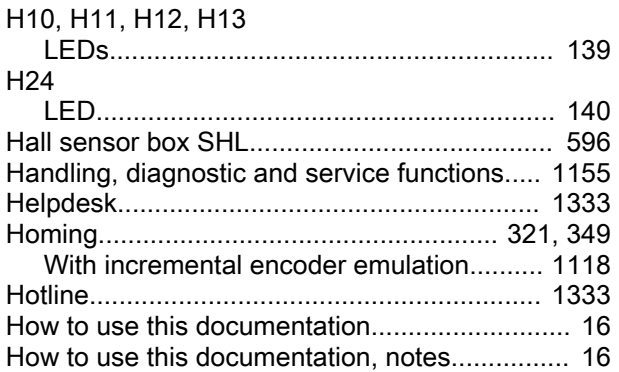

### I

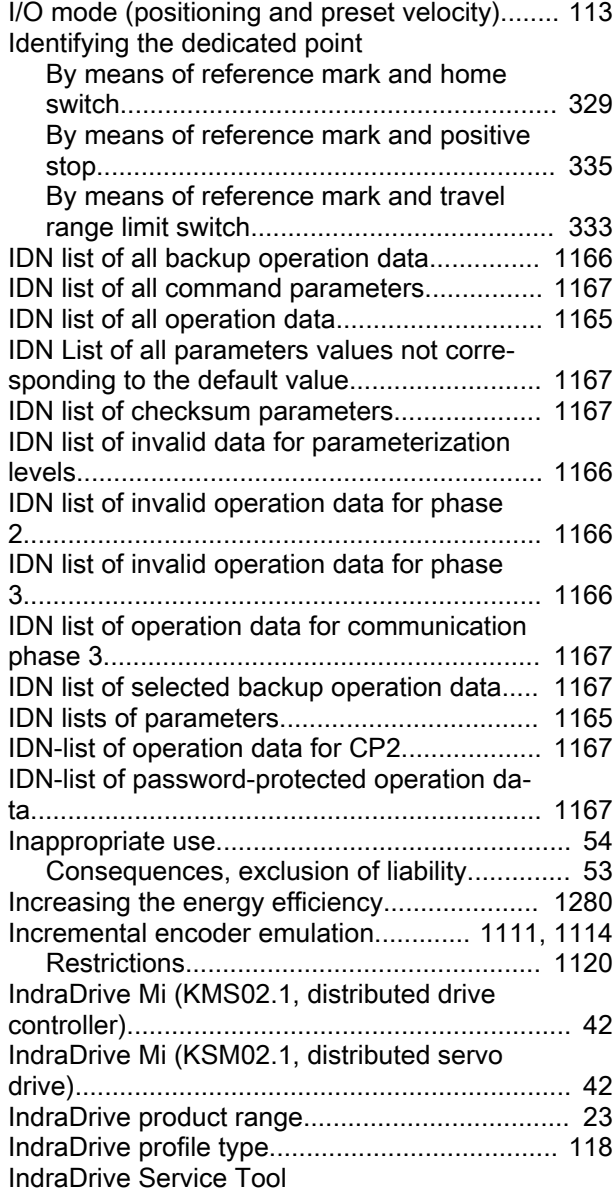

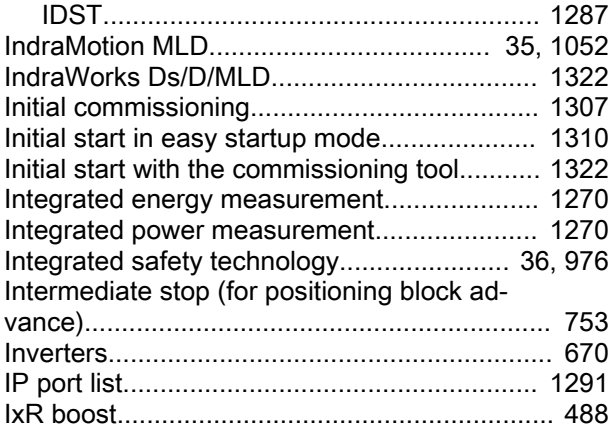

#### J

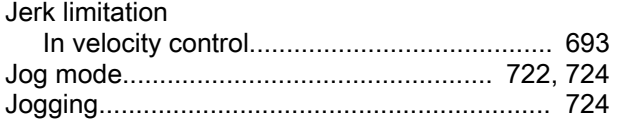

# K

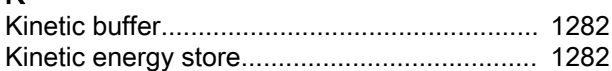

## L

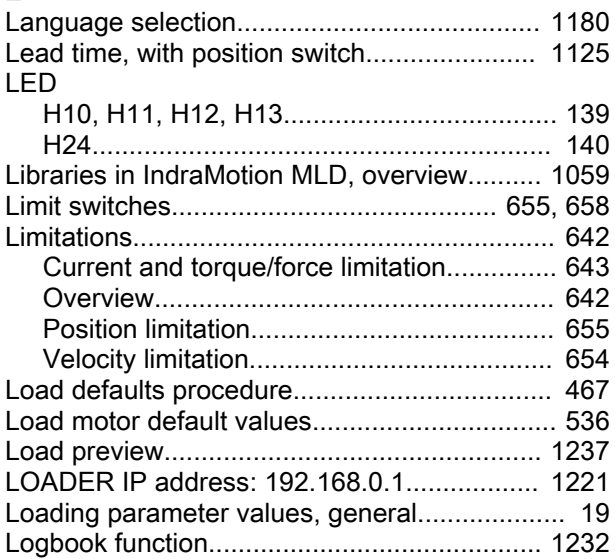

#### M

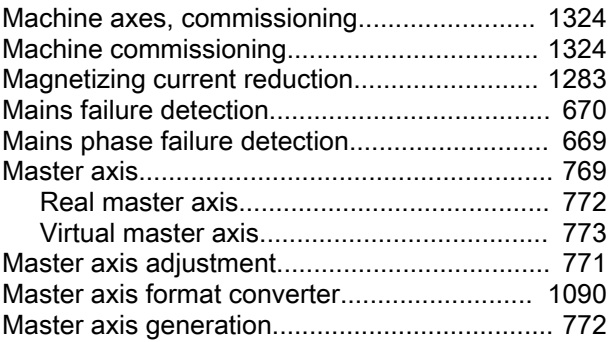

#### Index

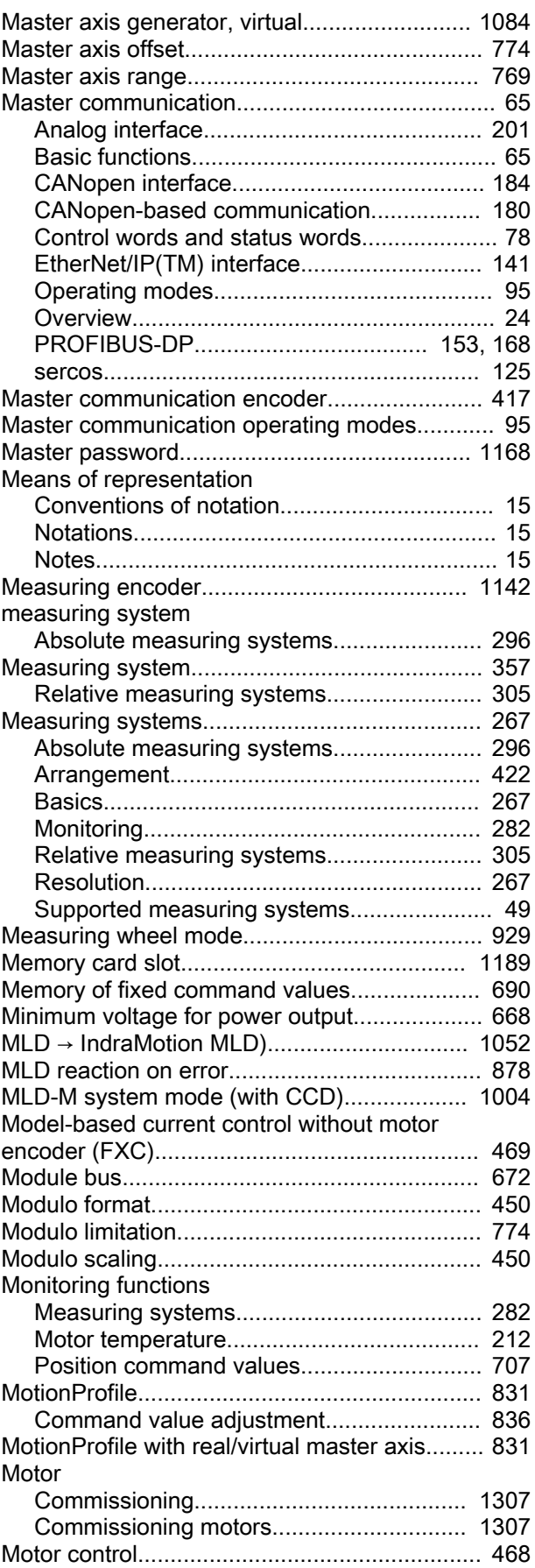

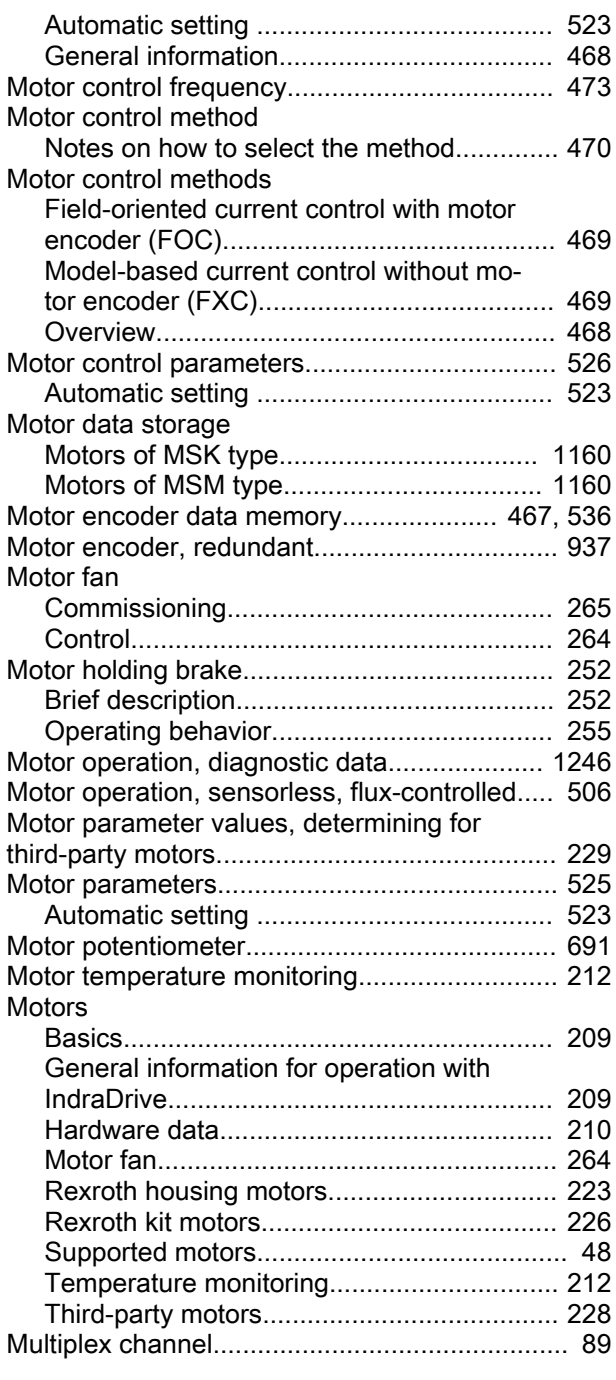

# N

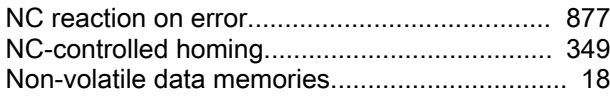

# O

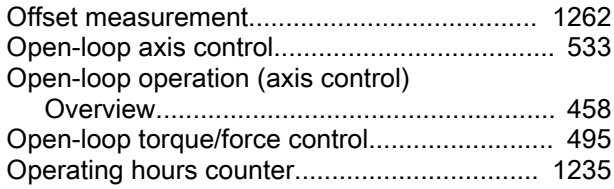

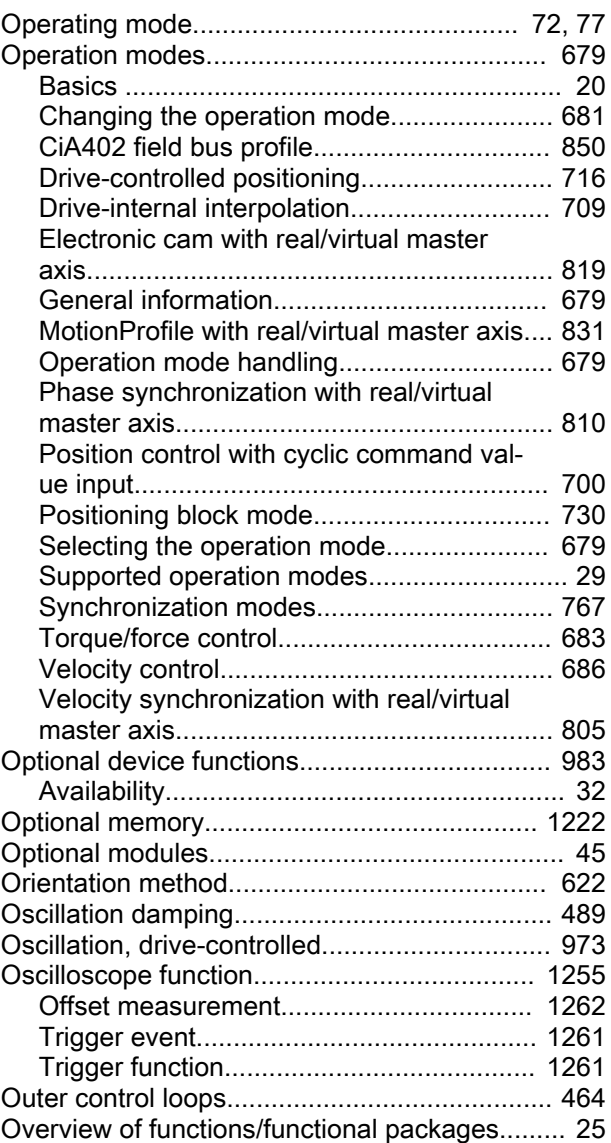

### P

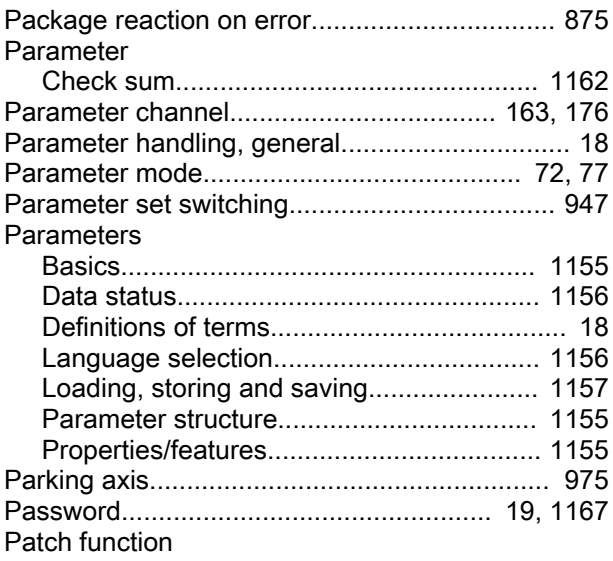

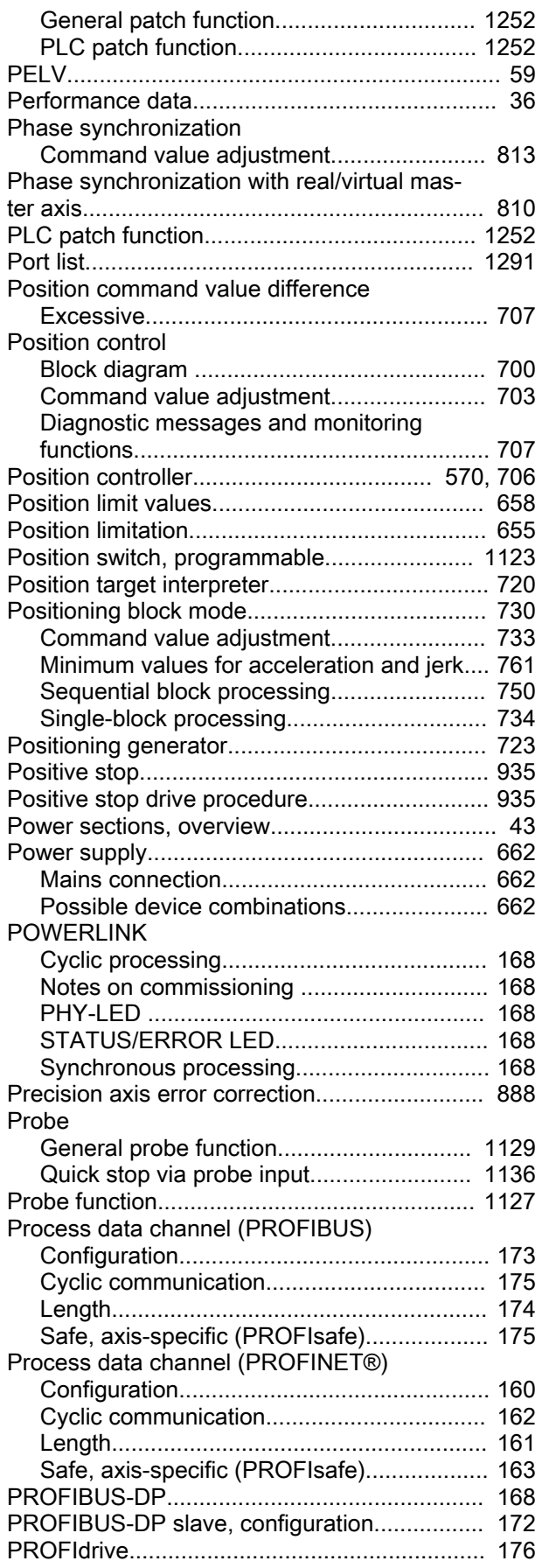

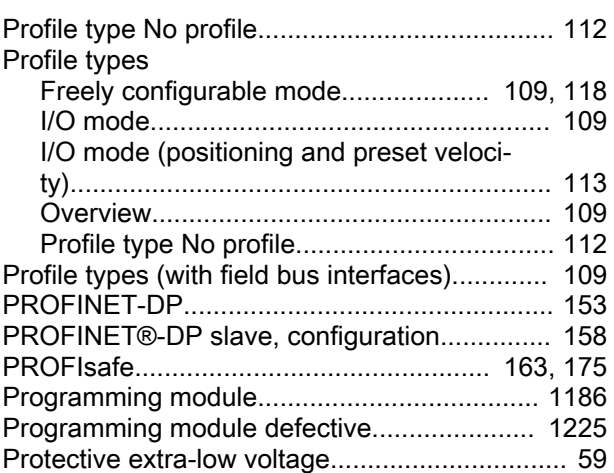

### Q

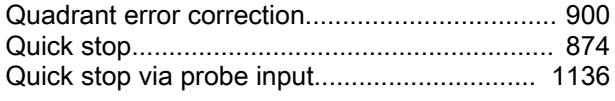

#### R

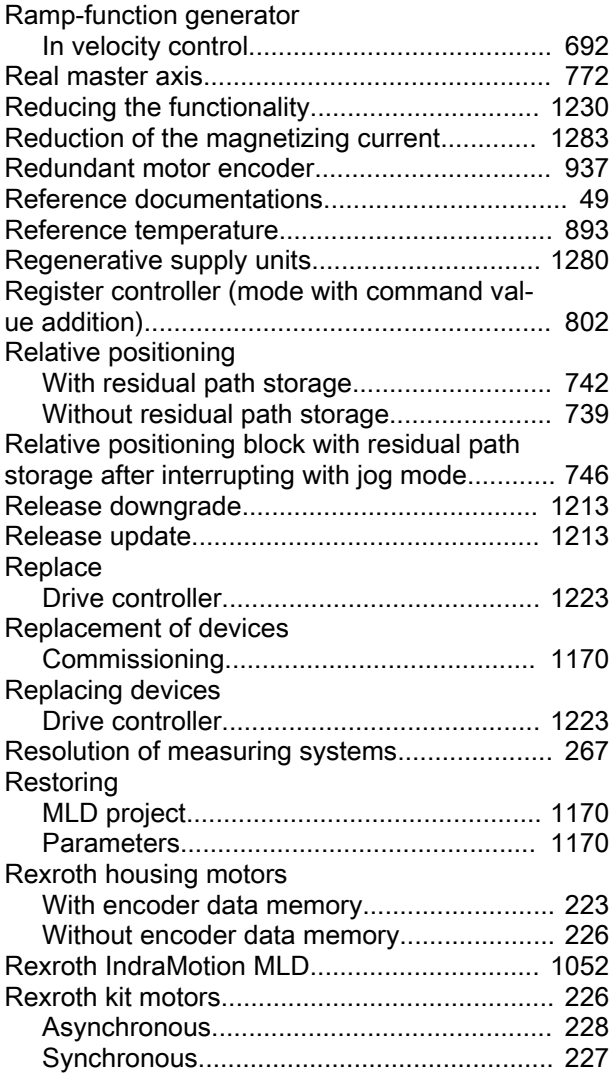

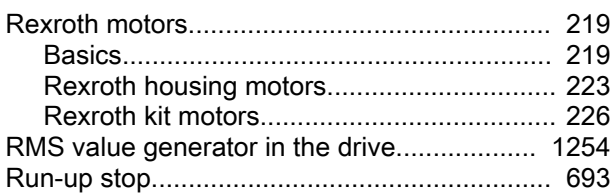

### S

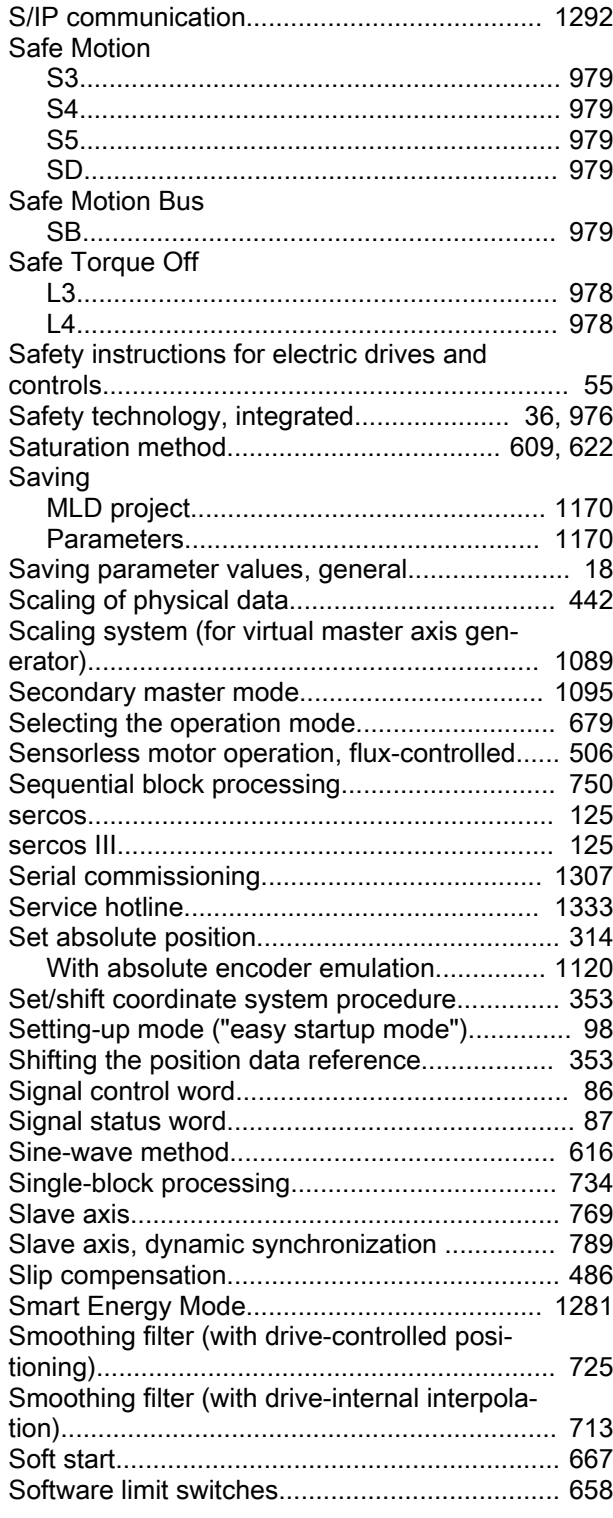

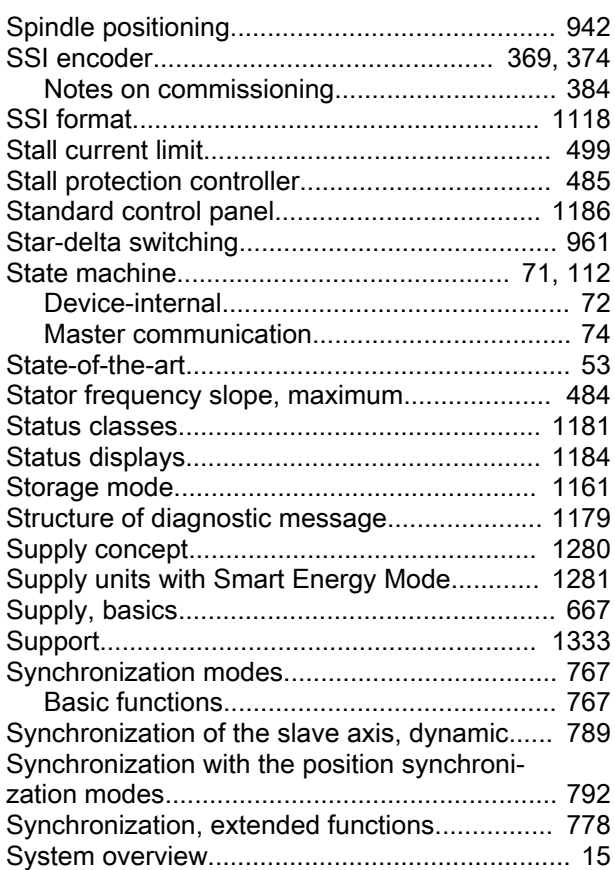

### T

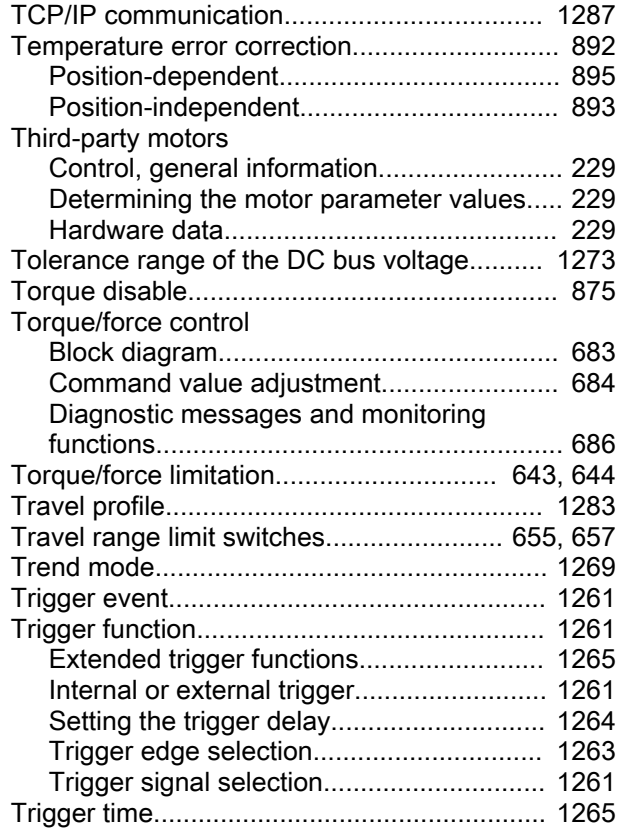

IndraDrive MPx-20 Functions

Index

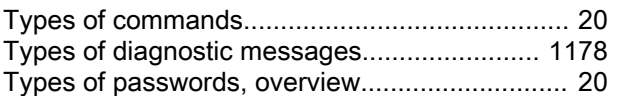

## U

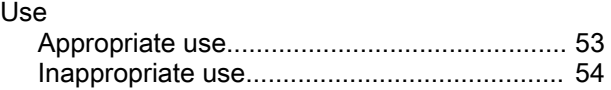

# V

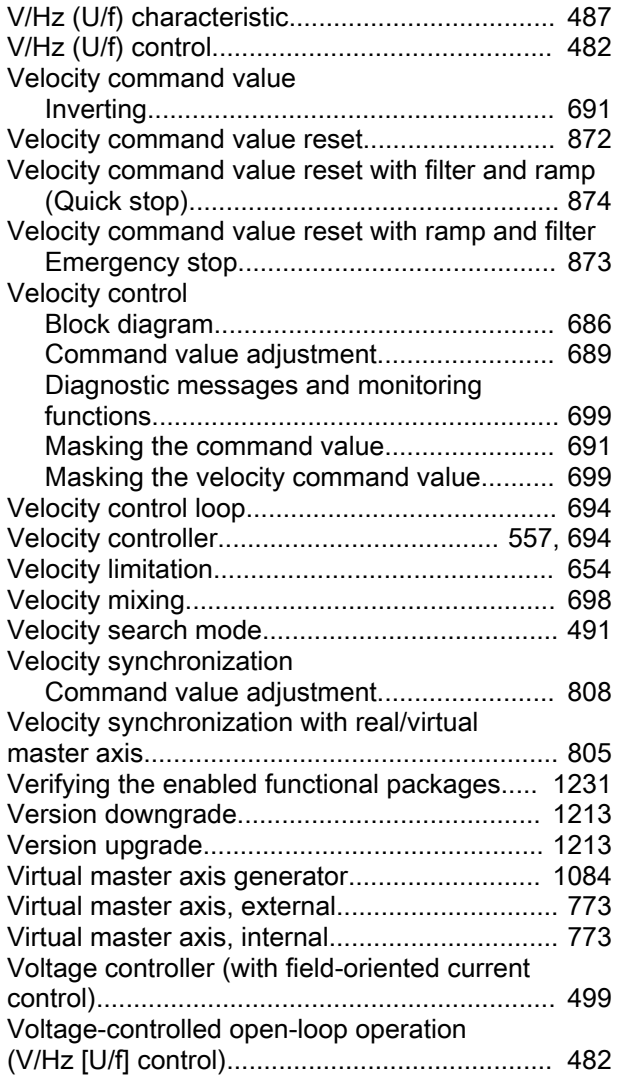

### W

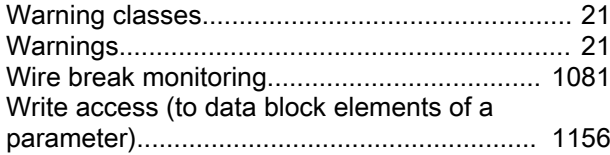

## Z

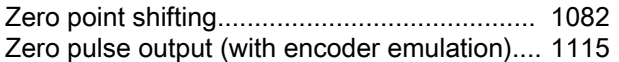

# **Notes**

# **Notes**

The Drive & Control Company

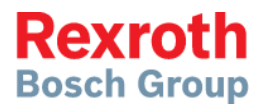

**Bosch Rexroth AG** Electric Drives and Controls P.O. Box 13 57 97803 Lohr, Germany Bgm.-Dr.-Nebel-Str. 2 97816 Lohr, Germany Phone +49 9352 18 0 Fax +49 9352 18 8400 [www.boschrexroth.com/electrics](http://www.boschrexroth.com/electrics)

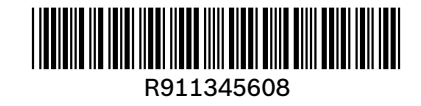